# AOS-W Command-Line Interface

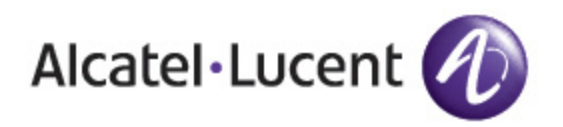

Reference Guide Reference Guide

# Copyright Information

© 2013 Alcatel-Lucent. All rights reserved.

Specifications in this manual are subject to change without notice.

Originated in the USA.

AOS-W, Alcatel 4302, Alcatel 4304, Alcatel 4306, Alcatel 4308, Alcatel 4324, Alcatel 4504, Alcatel 4604, Alcatel 4704, Alcatel 6000, OAW-AP41, OAW-AP68, OAW-AP60/61/65, OAW-AP70, OAW-AP80, OAW-AP92/93, OAW-AP105, OAW-AP120/121, OAW-AP124/125, OAW-AP175, OAW-IAP92/93/105, OAW-RAP2, OAW-RAP5, and Omnivista 3600 Air Manager are trademarks of Alcatel-Lucent in the United States and certain other countries.

Any other trademarks appearing in this manual are the property of their respective companies. Includes software from Litech Systems Design. The IF-MAP client library copyright 2011 Infoblox, Inc. All rights reserved. This product includes software developed by Lars Fenneberg et al.

#### Legal Notice

The use of Alcatel-Lucent switching platforms and software, by all individuals or corporations, to terminate Cisco or Nortel VPN client devices constitutes complete acceptance of liability by that individual or corporation for this action and indemnifies, in full, Alcatel- Lucent from any and all legal actions that might be taken against it with respect to infringement of copyright on behalf of Cisco Systems or Nortel Networks.

The AOS-W 6.3 command-line interface (CLI) allows you to configure and manage your switches. The CLI is accessible from a local console connected to the serial port on the switches or through a Telnet or Secure Shell (SSH) session from a remote management console or workstation.

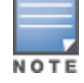

Telnet access is disabled by default. To enable Telnet access, enter the telnet CLI command from a serial connection or an SSH session, or in the WebUI navigate to the Configuration > Management > General page.

# What's New In AOS-W 6.3

The following commands have been added in the AOS-W 6.3 command line interface.

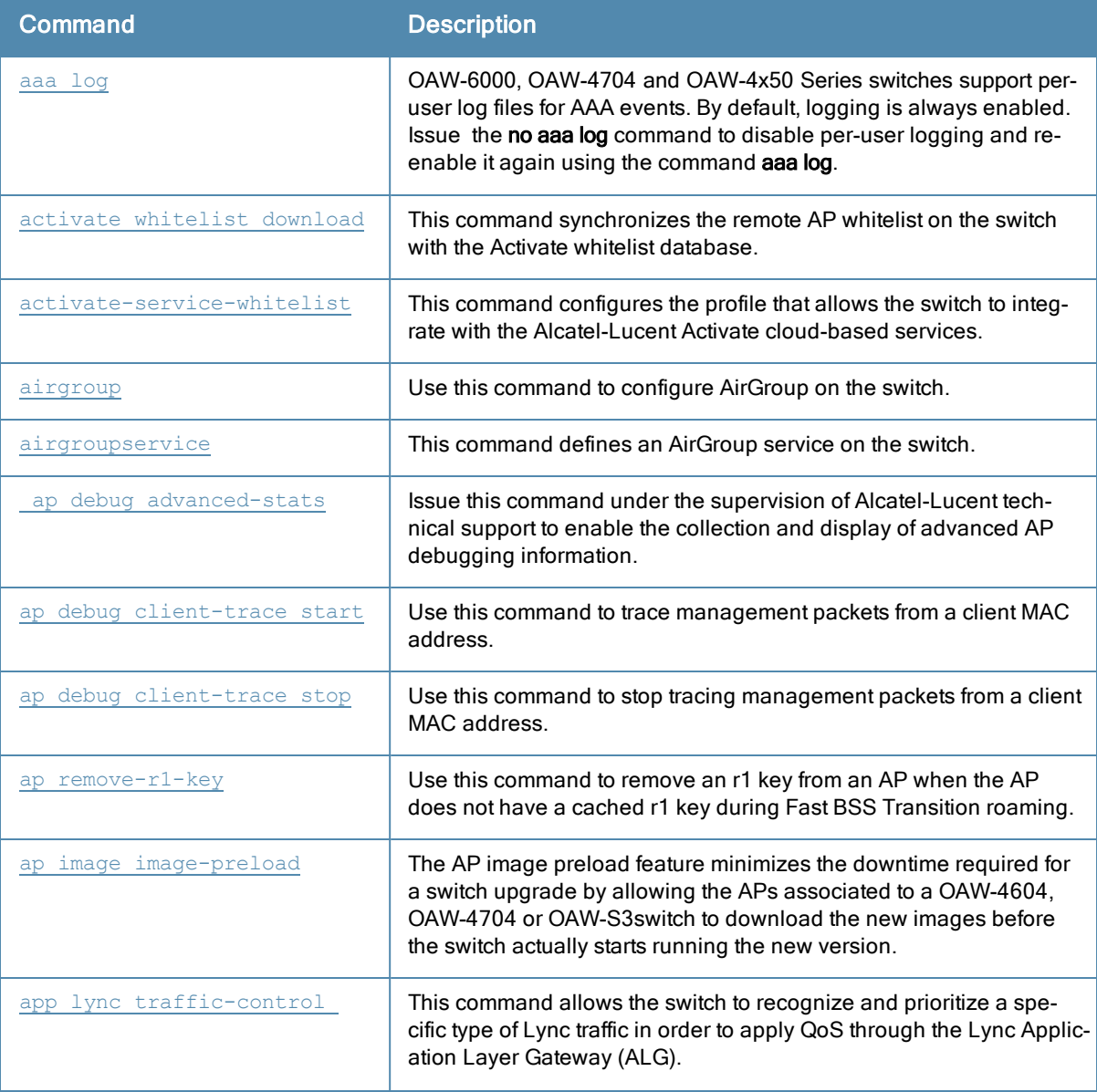

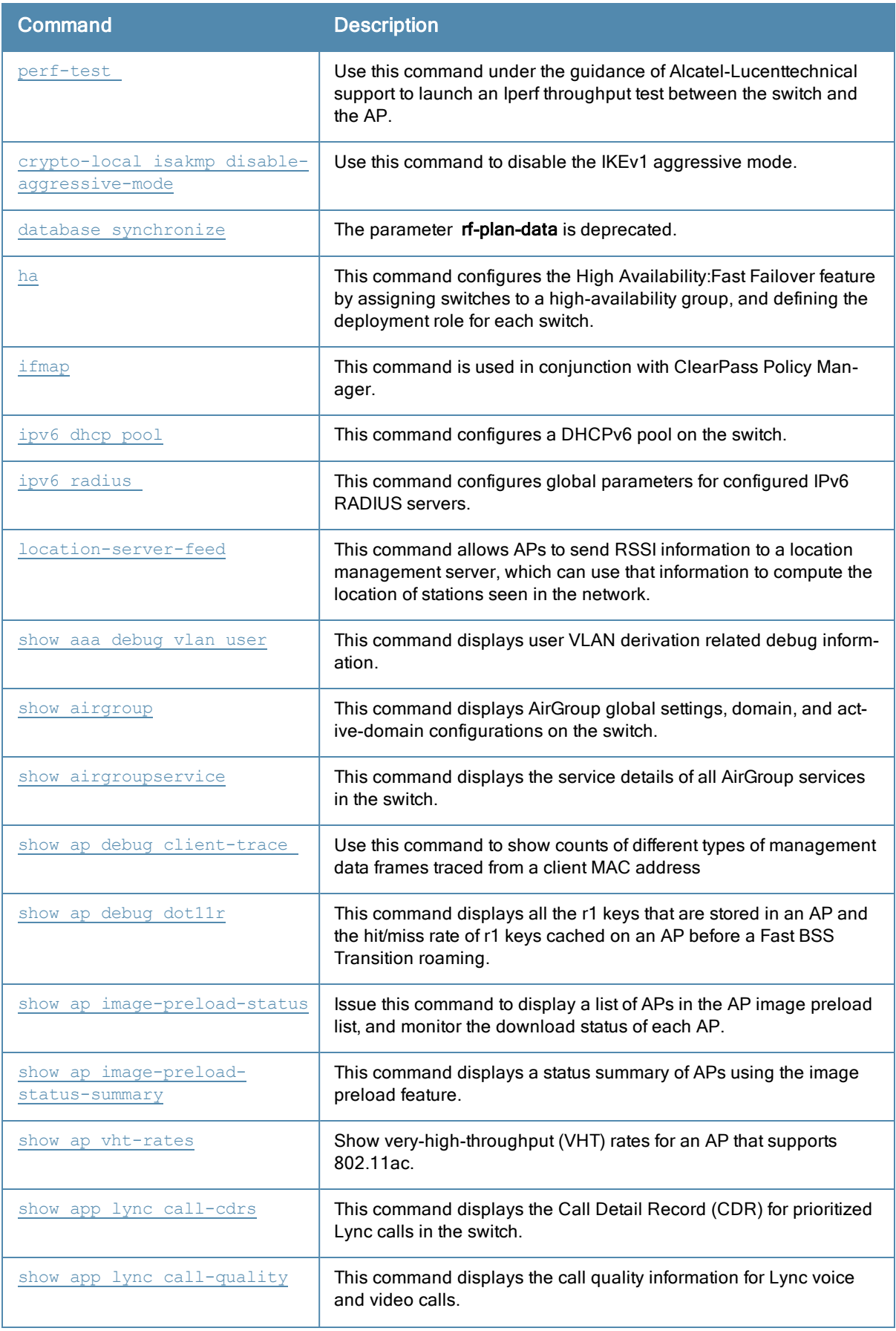

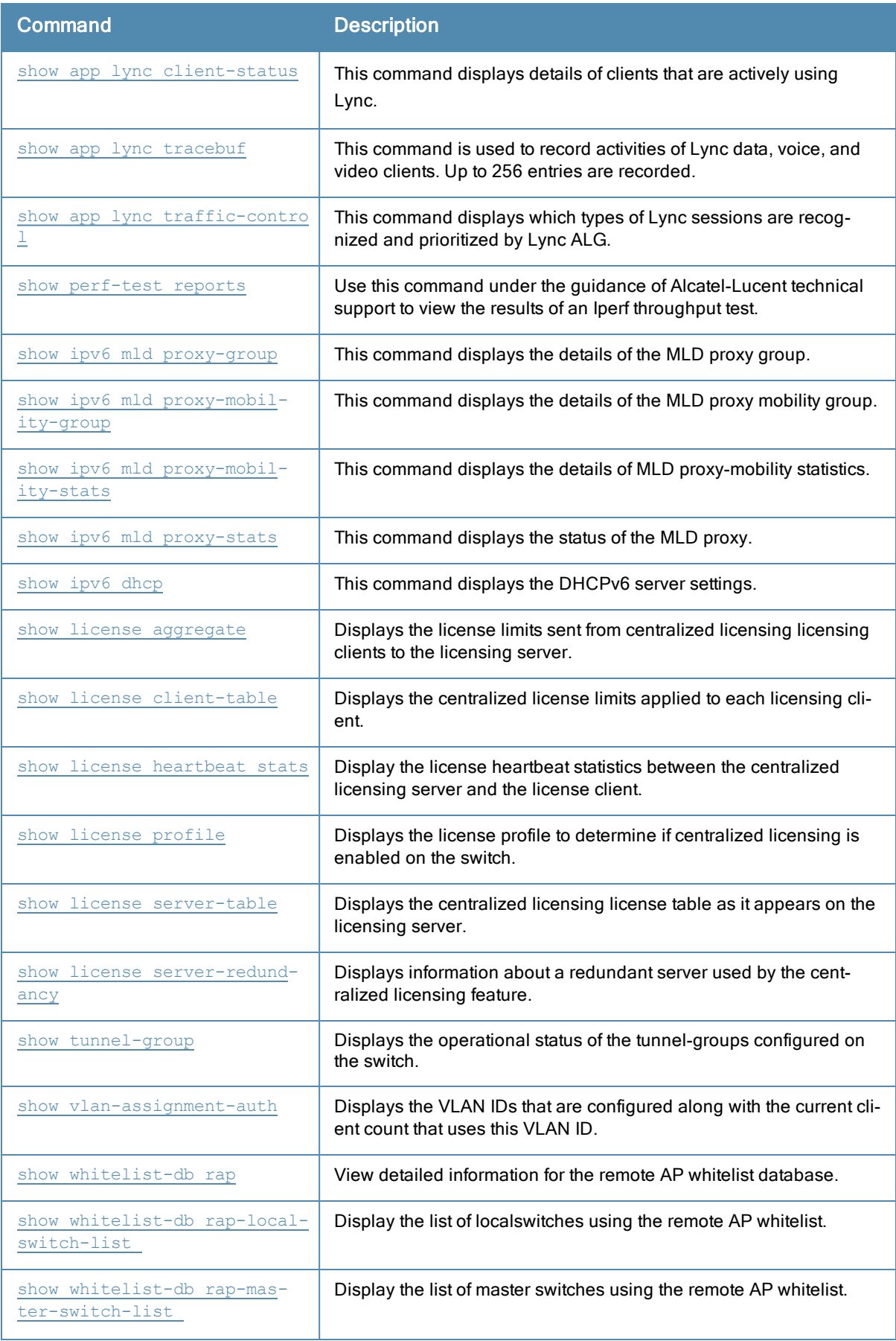

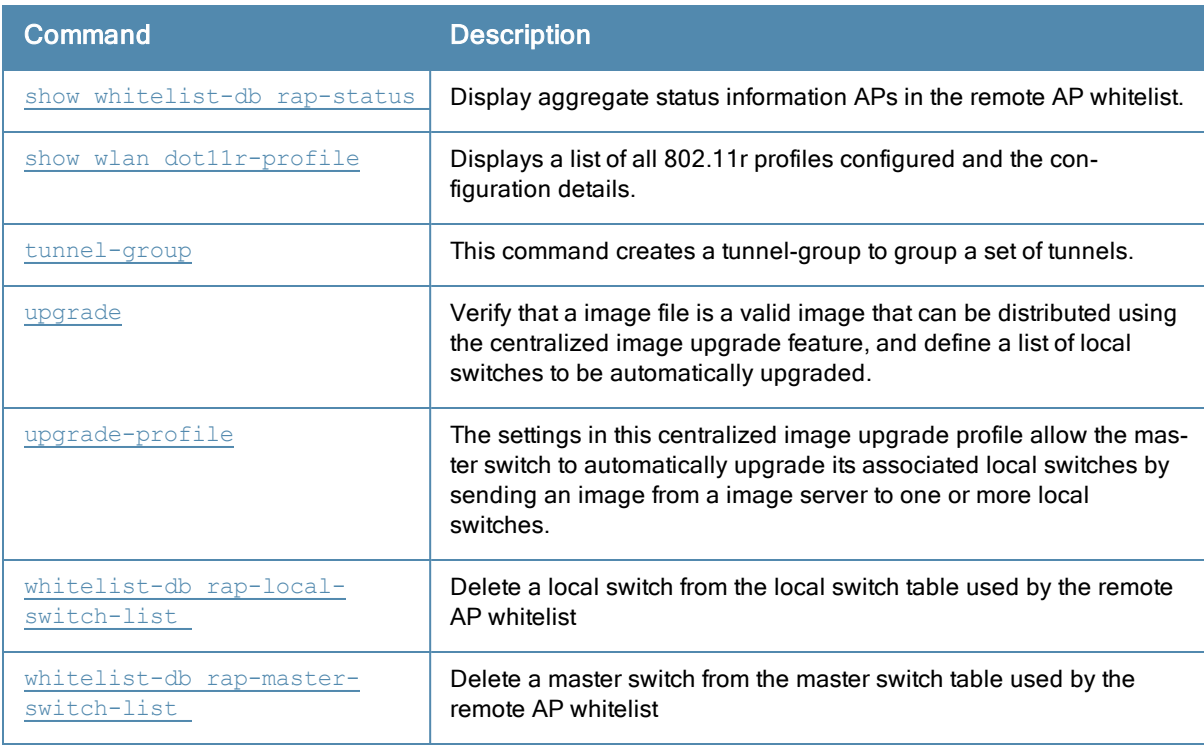

## Modified Commands

The following commands were modified in AOS-W 6.3.

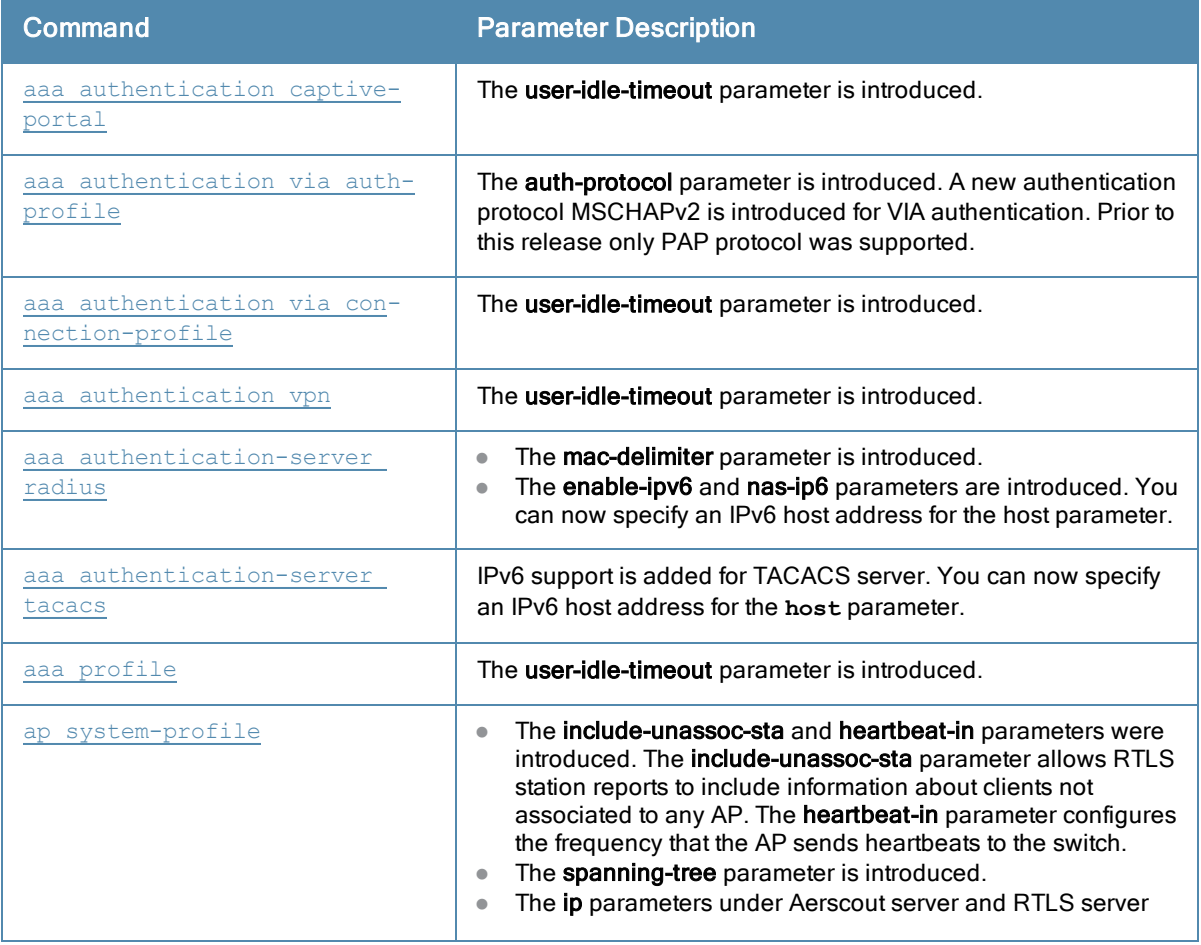

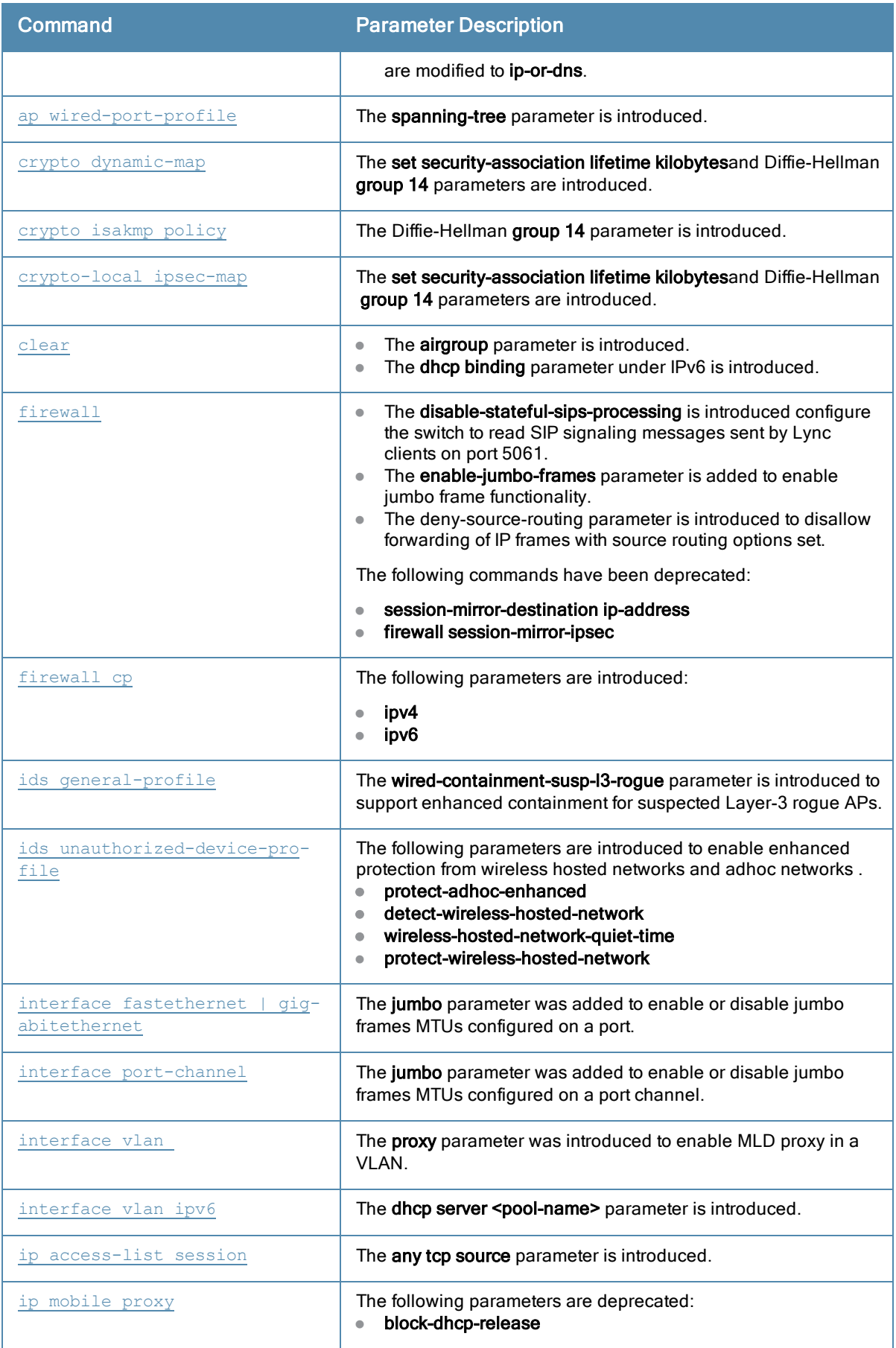

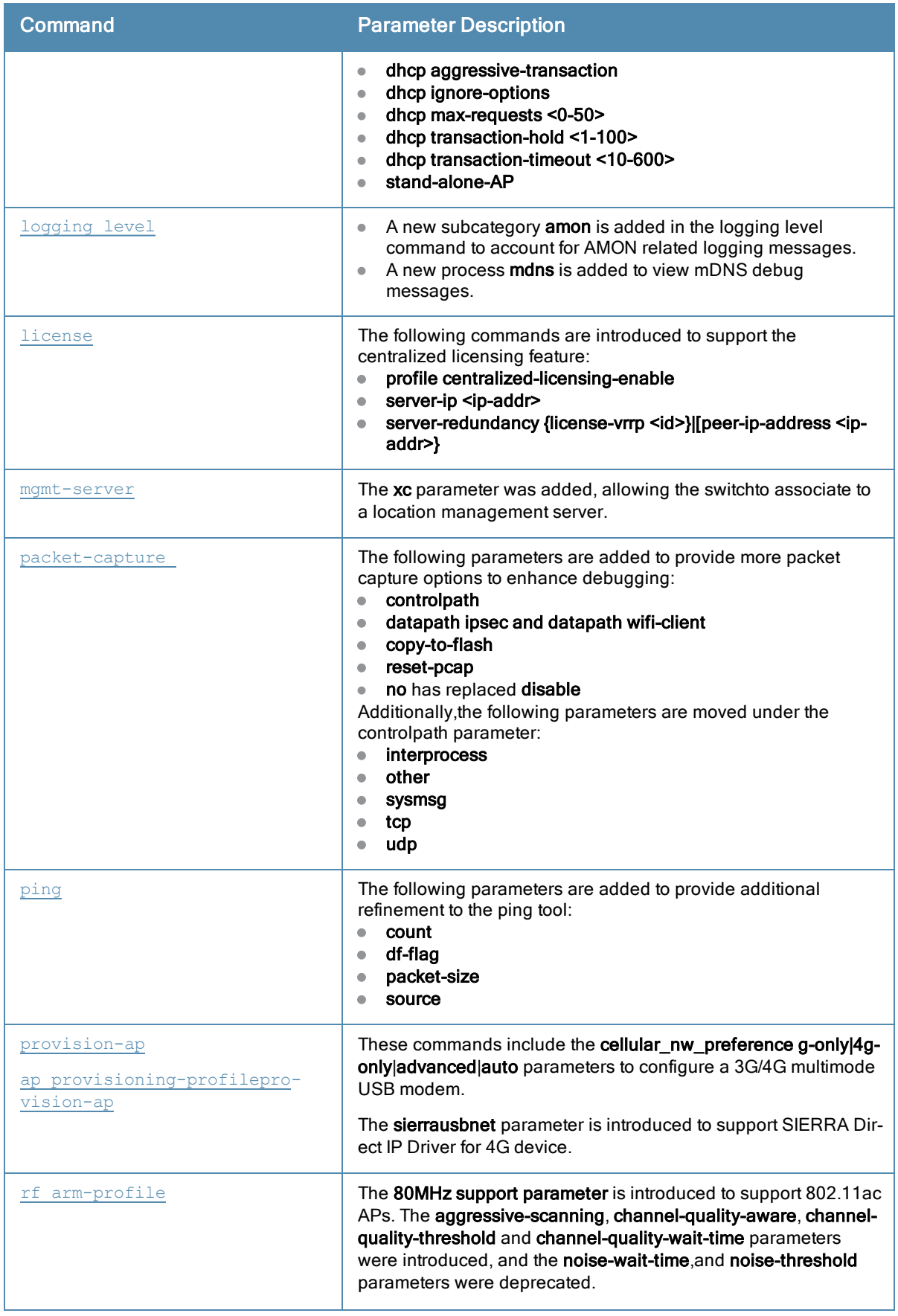

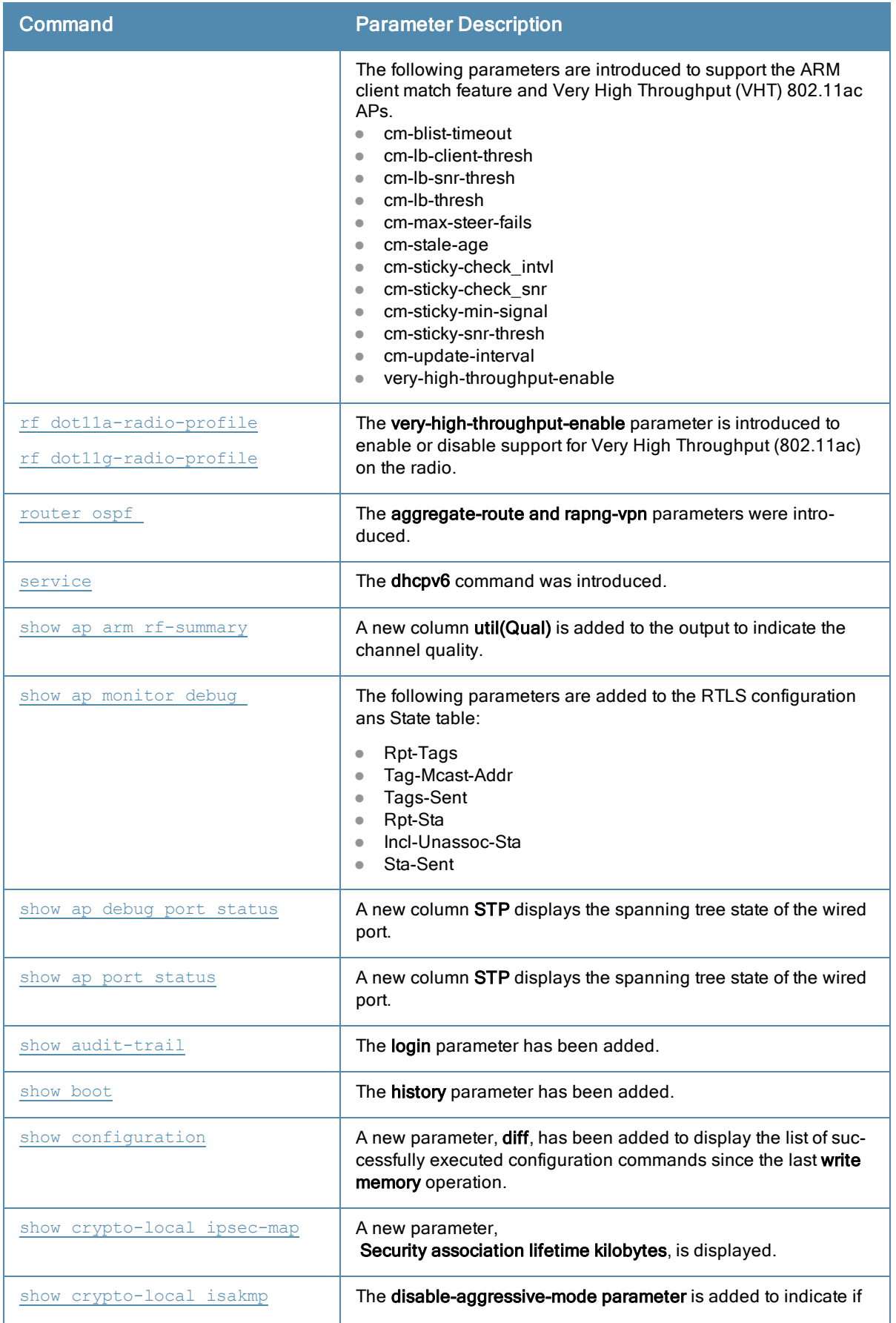

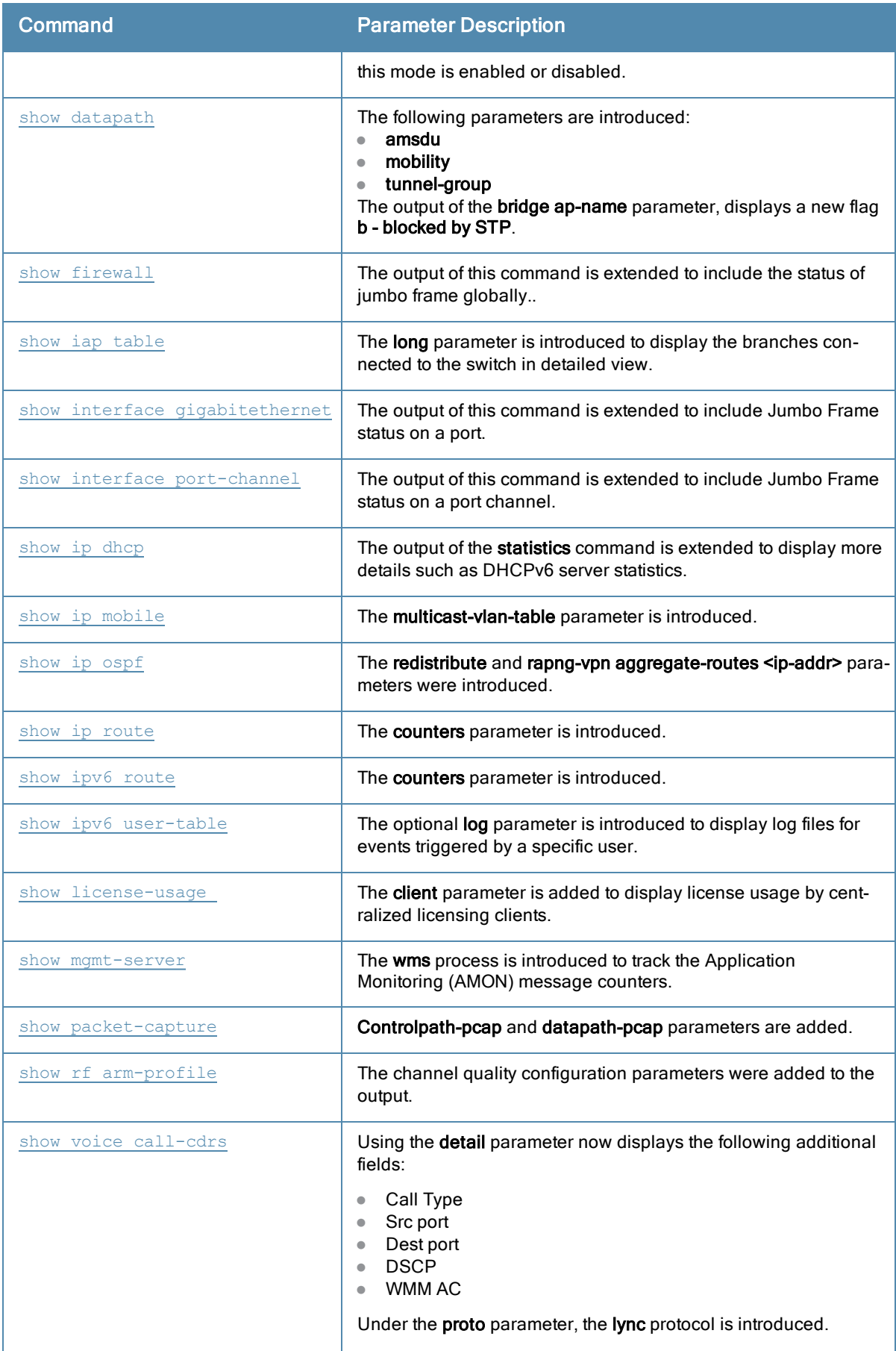

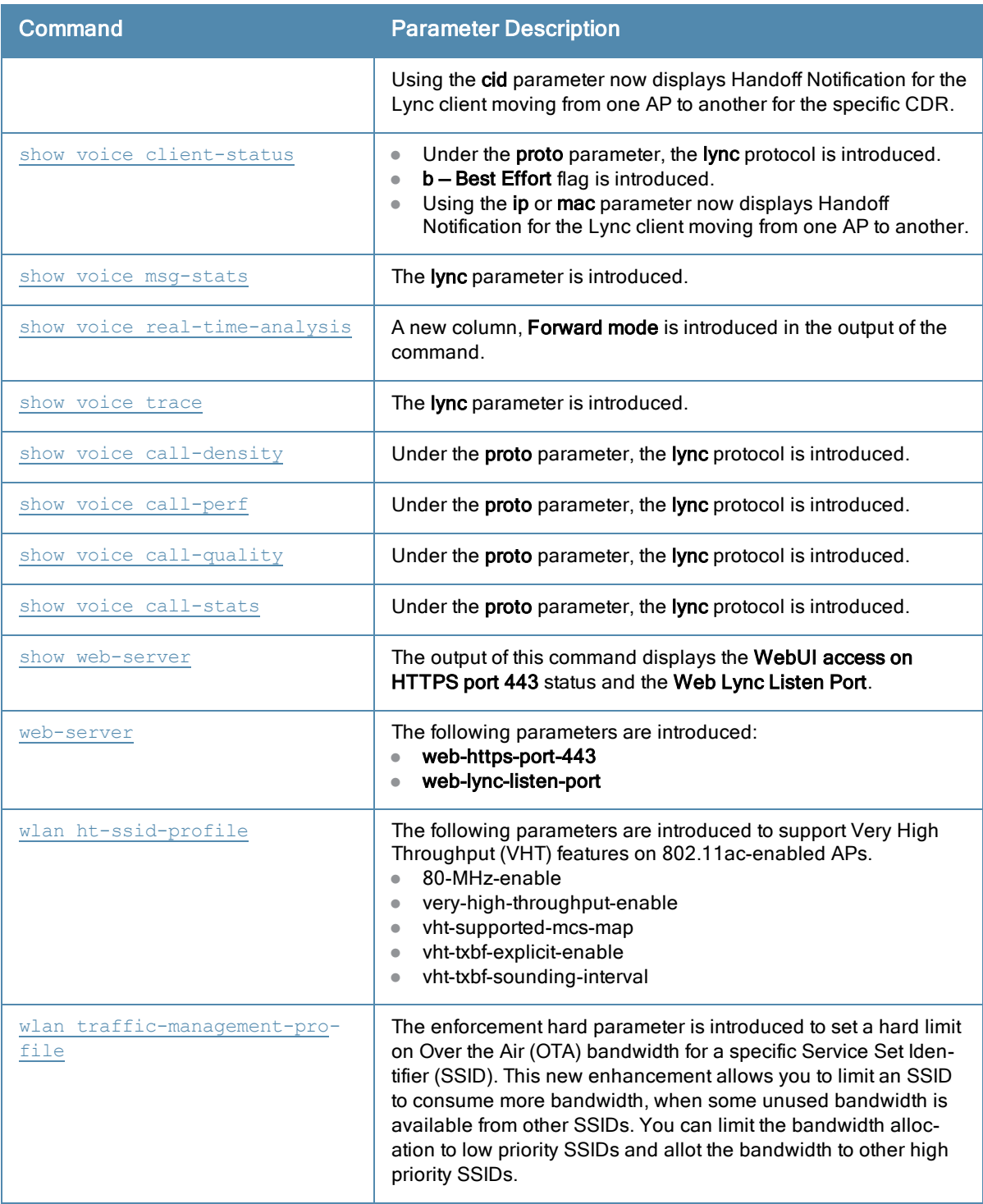

# Deprecated Commands

The following commands were deprecated in AOS-W 6.3:

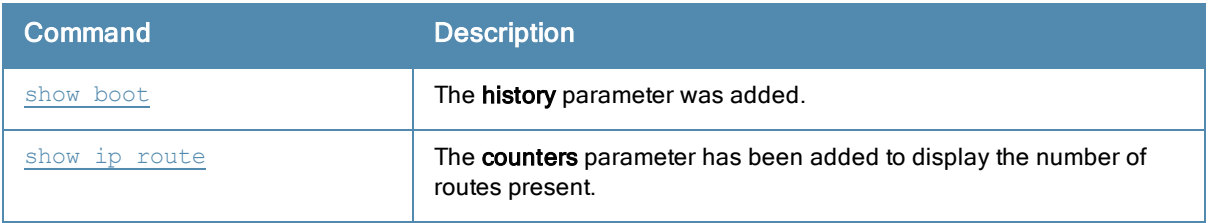

# About this Guide

This guide describes the AOS-W 6.3 command syntax. The commands in this guide are listed alphabetically.

The following information is provided for each command:

- **Command Syntax–The complete syntax of the command.**
- Description-A brief description of the command.
- Syntax-A description of the command parameters, including license requirements for specific parameters if needed. The applicable ranges and default values, if any, are also included.
- Usage Guidelines–Information to help you use the command, including: prerequisites, prohibitions, and related commands.
- Example–An example of how to use the command.
- Command History–The version of AOS-W in which the command was first introduced. Modifications and changes to the command are also noted.
- Command Information–This table describes any licensing requirements, command modes and platforms for which this command is applicable. For more information about available licenses, see the Licenses chapter of the AOS-W 6.3 User Guide.

# Connecting to the Switch

This section describes how to connect to the switch to use the CLI.

#### Serial Port Connection

The serial port is located on the front panel of the switch. Connect a terminal or PC/workstation running a terminal emulation program to the serial port on the switch to use the CLI. Configure your terminal or terminal emulation program to use the following communication settings.

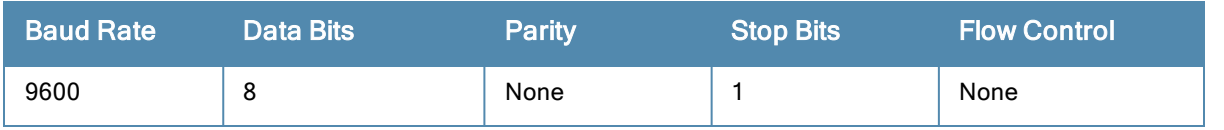

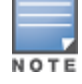

The Alcatel-Lucent OAW-4x50 switch supports baud rates between 9600 and 115200.

#### Telnet or SSH Connection

Telnet or SSH access requires that you configure an IP address and a default gateway on the switch and connect the switch to your network. This is typically performed when you run the Initial Setup on the switch, as described in the AOS-W 6.3 Quick Start Guide. In certain deployments, you can also configure a loopback address for the switch; see interface [loopback](#page-348-0) on page 349 for more information.

#### Configuration changes on Master Switches

Some commands can only be issued when connected to a master switch. If you make a configuration change on a master switch, all connected local switches will subsequently update their configurations as well. You can manually synchronize all of the switches at any time by saving the configuration on the master switch.

# CLI Access

When you connect to the switch using the CLI, the system displays its host name followed by the login prompt. Log in using the admin user account and the password you entered during the Initial Setup on the switch (the password displays as asterisks). For example:

(host) User: admin Password: \*\*\*\*\*

When you are logged in, the *user* mode CLI prompt displays. For example:

(host) >

User mode provides only limited access for basic operational testing such as running ping and traceroute.

Certain management functions are available in enable (also called "privileged") mode. To move from user mode to enable mode requires you to enter an additional password that you entered during the Initial Setup (the password displays as asterisks). For example:

```
(host) > enable
Password: ******
```
When you are in enable mode, the > prompt changes to a pound sign (#):

(host) #

Configuration commands are available in *config* mode. Move from enable mode to config mode by entering configure terminal at the # prompt:

```
(host) # configure terminal
Enter Configuration commands, one per line. End with CNTL/Z
```
When you are in basic config mode, (config) appears before the # prompt:

```
(host) (config) #
```
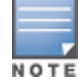

There are several other sub- command modes that allow users to configure individual interfaces, subinterfaces, loopback addresses, GRE tunnels and cellular profiles. For details on the prompts and the available commands for each of these modes, see Appendix A: Command Modes on page 1250.

#### Command Help

You can use the question mark (?) to view various types of command help.

When typed at the beginning of a line, the question mark lists all the commands available in your current mode or sub-mode. A brief explanation follows each command. For example:

(host) > **?**

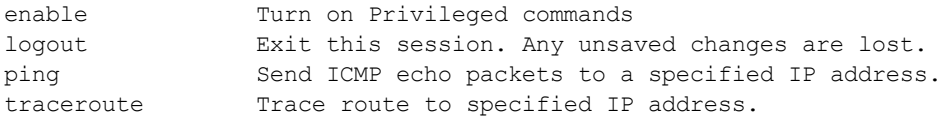

When typed at the end of a possible command or abbreviation, the question mark lists the commands that match (if any). For example:

```
(host) > c?
```
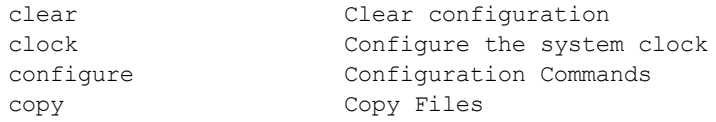

If more than one item is shown, type more of the keyword characters to distinguish your choice. However, if only one item is listed, the keyword or abbreviation is valid and you can press tab or the spacebar to advance to the next keyword.

When typed in place of a parameter, the question mark lists the available options. For example:

```
(host) # write ?
erase erase and start from scratch
file Write to a file in the file system
memory Write to memory
terminal Write to terminal
\langle c \rangle
```
The <cr> indicates that the command can be entered without additional parameters. Any other parameters are optional.

#### Command Completion

To make command input easier, you can usually abbreviate each key word in the command. You need type only enough of each keyword to distinguish it from similar commands. For example:

```
(host) # configure terminal
```
could also be entered as:

 $(host)$  # con t

Three characters (con) represent the shortest abbreviation allowed for configure. Typing only c or co would not work because there are other commands (like copy) which also begin with those letters. The configure command is the only one that begins with con.

As you type, you can press the spacebar or tab to move to the next keyword. The system then attempts to expand the abbreviation for you. If there is only one command keyword that matches the abbreviation, it is filled in for you automatically. If the abbreviation is too vague (too few characters), the cursor does not advance and you must type more characters or use the help feature to list the matching commands.

#### Deleting Configuration Settings

Use the no command to delete or negate previously-entered configurations or parameters.

• To view a list of no commands, type no at the enable or config prompt followed by the question mark. For example:

```
(host) (config) # no?
```
• To delete a configuration, use the no form of a configuration command. For example, the following command removes a configured user role:

```
(host) (config) # no user-role <name>
```
 $\bullet$  To negate a specific configured parameter, use the no parameter within the command. For example, the following commands delete the DSCP priority map for a priority map configuration:

```
(host) (config) # priority-map <name>
(host) (config-priority-map) # no dscp priority high
```
# Saving Configuration Changes

Each Alcatel-Lucent switch contains two different types of configuration images.

• The running-config holds the current switch configuration, including all pending changes which have yet to be saved. To view the running-config, use the following command:

```
(host) # show running-config
```
The startup config holds the configuration which will be used the next time the switch is rebooted. It contains all the options last saved using the write memory command. To view the startup-config, use the following command:

(host) # **show startup-config**

When you make configuration changes via the CLI, those changes affect the current running configuration only. If the changes are not saved, they will be lost after the switch reboots. To save your configuration changes so they are retained in the startup configuration after the switch reboots, use the following command in enable mode:

(host) # write memory Saving Configuration... Saved Configuration

Both the startup and running configurations can also be saved to a file or sent to a TFTP server for backup or transfer to another system.

## Commands That Reset the Switch or AP

If you use the CLI to modify a currently provisioned and running radio profile, those changes take place immediately; you do not reboot the switch or the AP for the changes to affect the current running configuration. Certain commands, however, automatically force the switch or AP to reboot. You may want to consider current network loads and conditions before issuing these commands, as they may cause a momentary disruption in service as the unit resets. Note also that changing the Ims-ip parameter in an AP system profile associated with an AP group will cause all APs in that AP group to reboot.

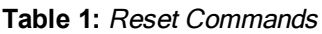

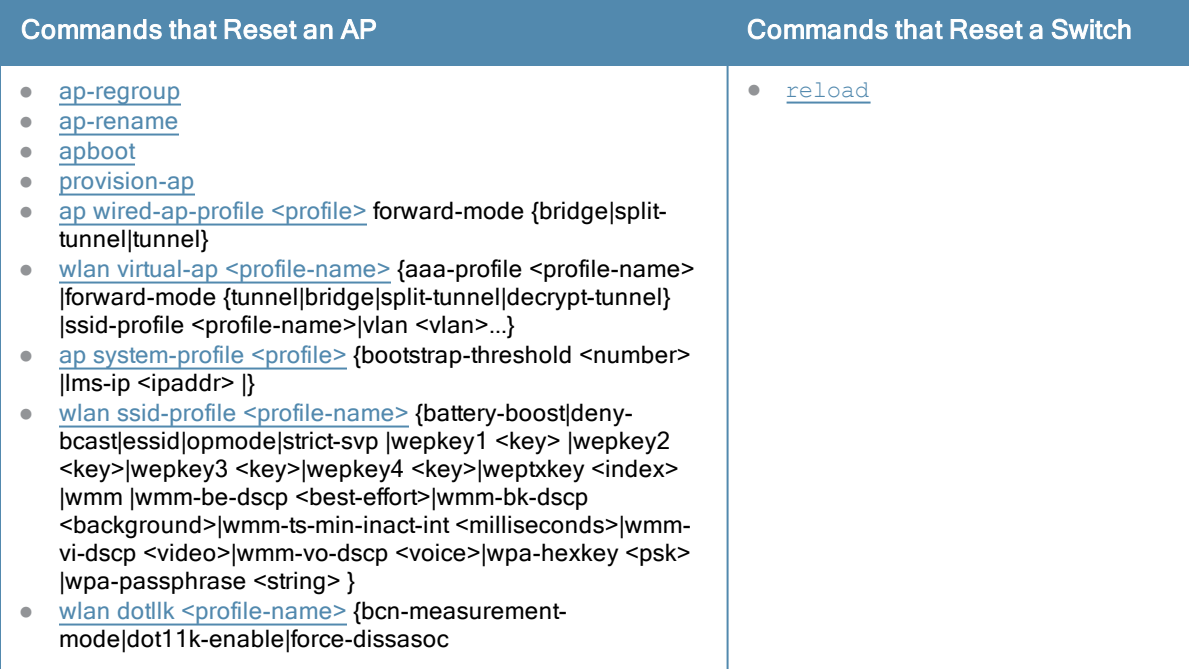

# Typographic Conventions

The following conventions are used throughout this manual to emphasize important concepts:

#### **Table 2:** Text Conventions

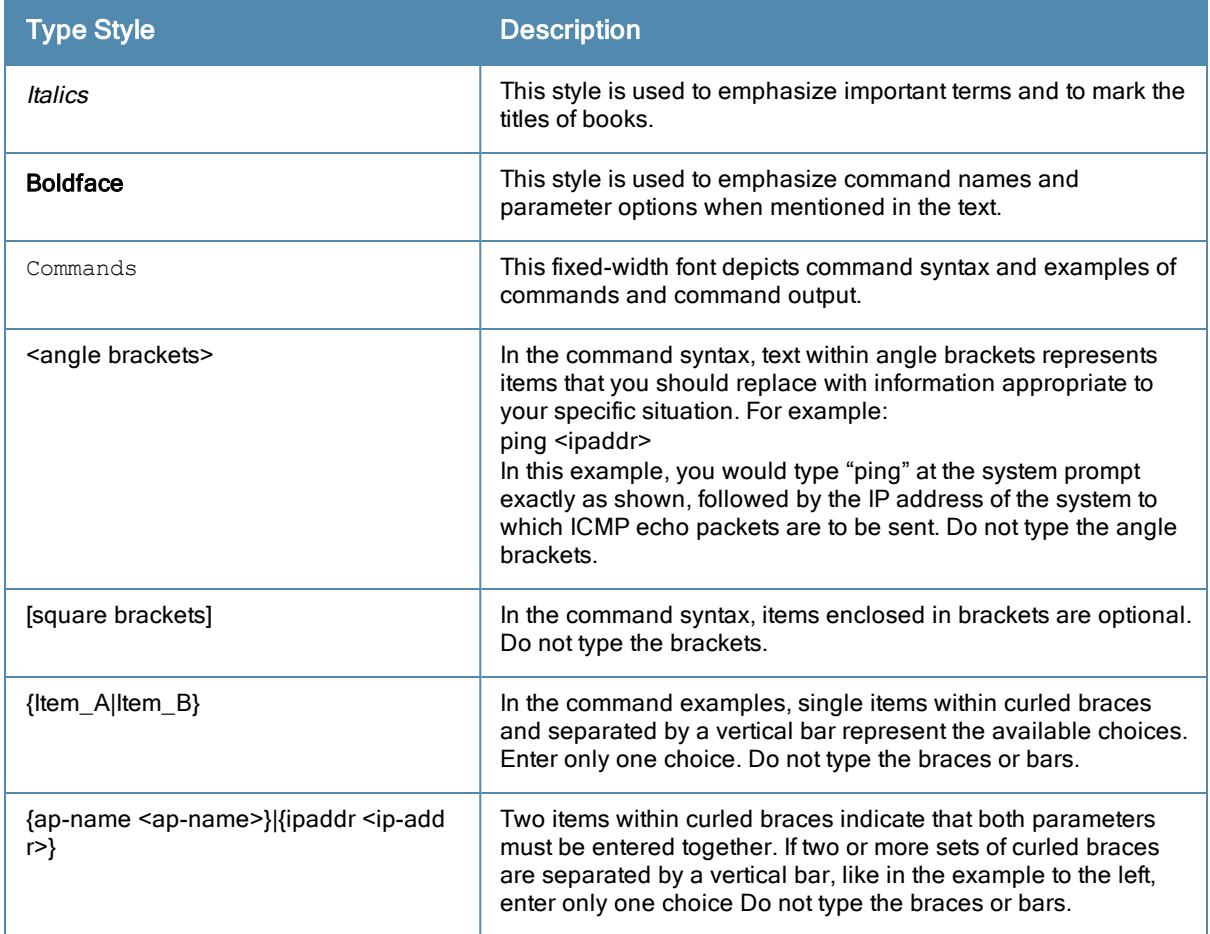

# Command Line Editing

The system records your most recently entered commands. You can review the history of your actions, or reissue a recent command easily, without having to retype it.

To view items in the command history, use the up arrow key to move back through the list and the down arrow key to move forward. To reissue a specific command, press **Enter** when the command appears in the command history. You can even use the command line editing feature to make changes to the command prior to entering it. The command line editing feature allows you to make corrections or changes to a command without retyping. Table 1 lists the editing controls. To use key shortcuts, press and hold the Ctrl button while you press a letter key.

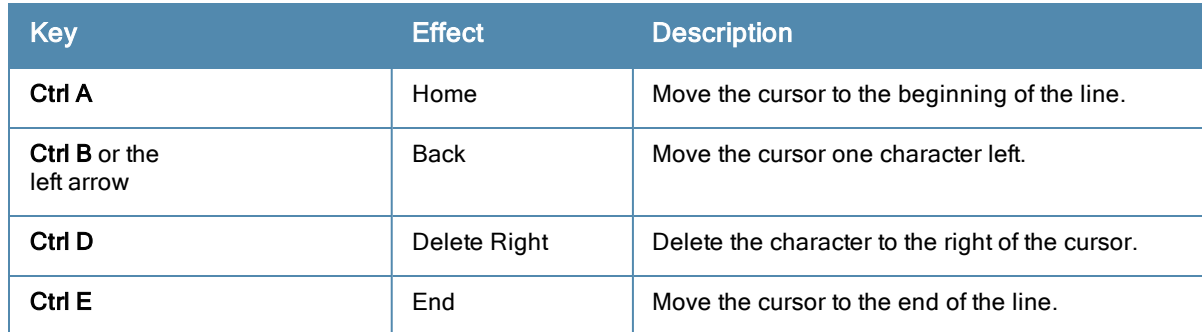

#### **Table 3:** Line Editing Keys

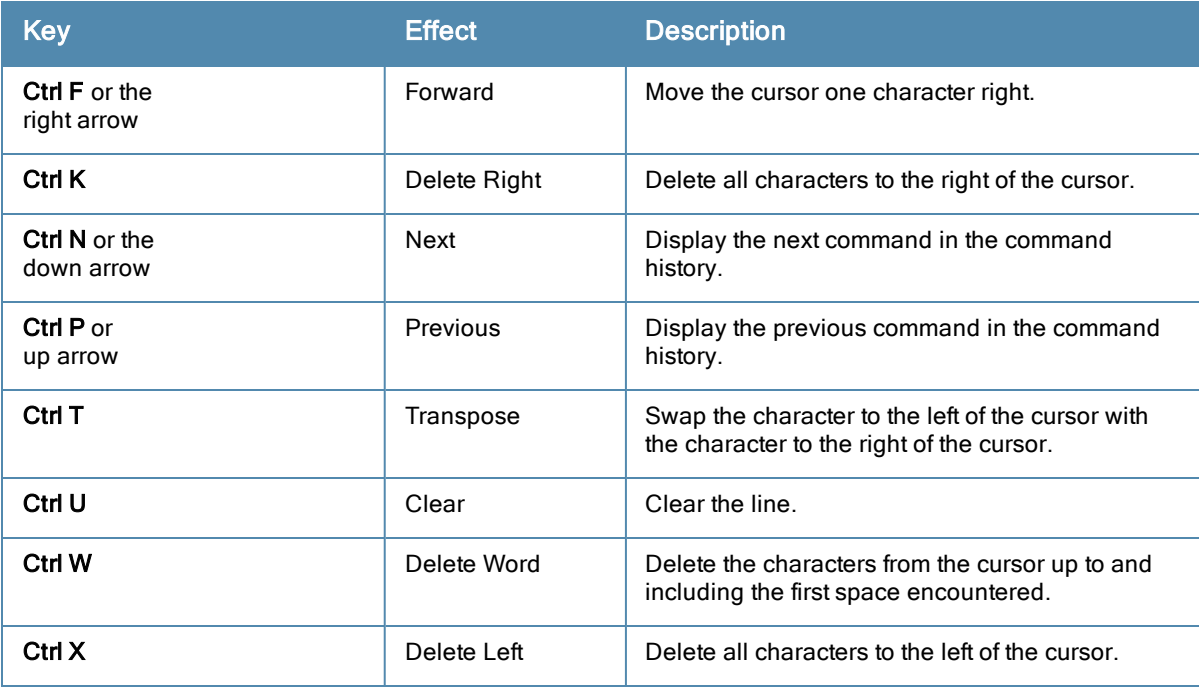

# Specifying Addresses and Identifiers in Commands

This section describes addresses and other identifiers that you can reference in CLI commands.

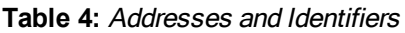

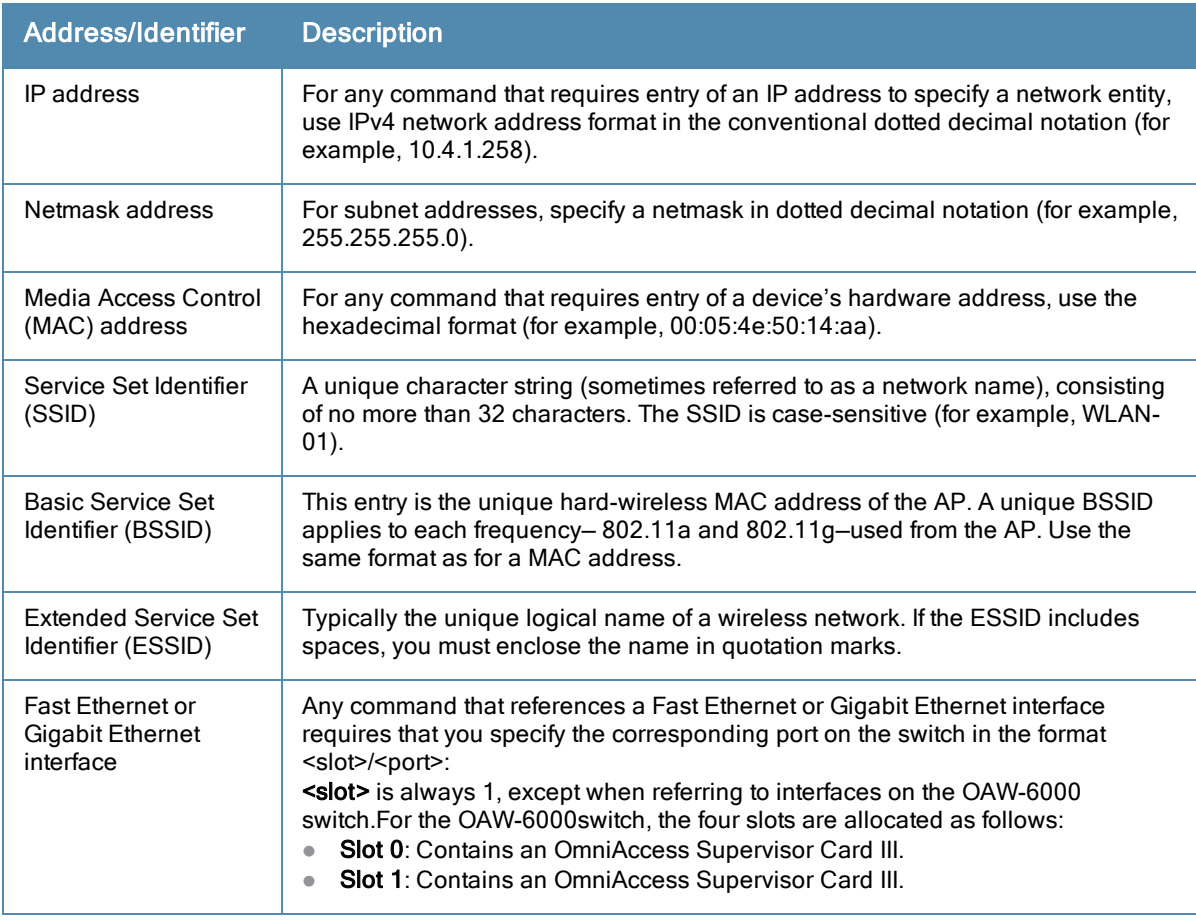

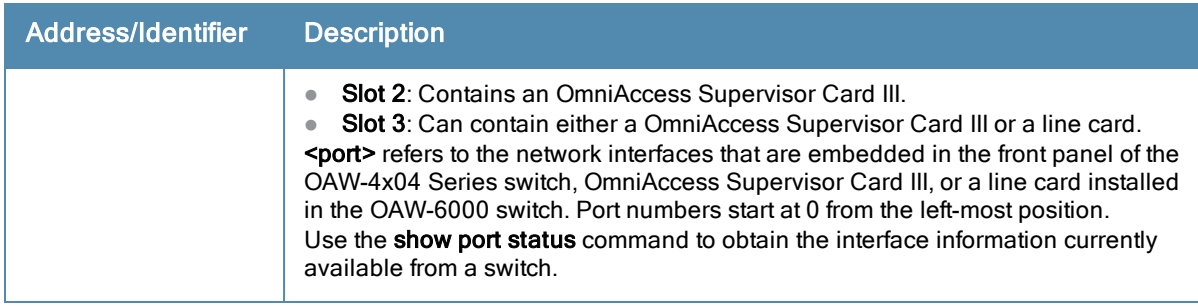

# Contacting Alcatel-Lucent

**Table 5:** Alcatel-Lucent Contacts

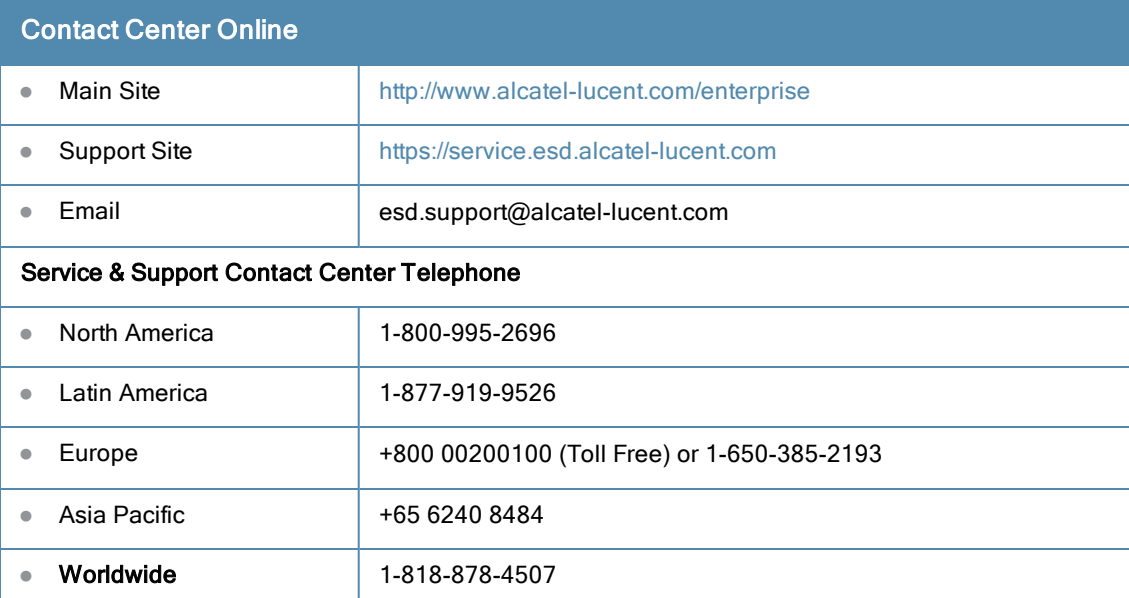

## <span id="page-18-0"></span>aaa authentication captive-portal

```
aaa authentication captive-portal <profile>
  auth-protocol mschapv2|pap|chap
  black-list <black-list>
  clone <source-profile>
  default-guest-role <role>
  default-role <role>
  enable-welcome-page
  guest-logon
  ip-addr-in-redirection <ipaddr>
  login-page <url>
  logon-wait {cpu-threshold <percent>}|{maximum-delay <seconds>}|{minimum-delay <seconds>}
  logout-popup-window
  max-authentication-failures <number>
  no ...
  protocol-http
  proxy host <ipaddr> port <port>
  redirect-pause <seconds>
  redirect-url <url>
  server-group <group-name>
  show-acceptable-use-policy
  show-fqdn
  single-session
  switchip-in-redirection-url <ipaddr>
  user-idle-timeout
  user-logon
  user-vlan-in-redirection-url <vlan>
  welcome-page <url>
  white-list <white-list>
```
#### **Description**

This command configures a Captive Portal authentication profile.

#### **Syntax**

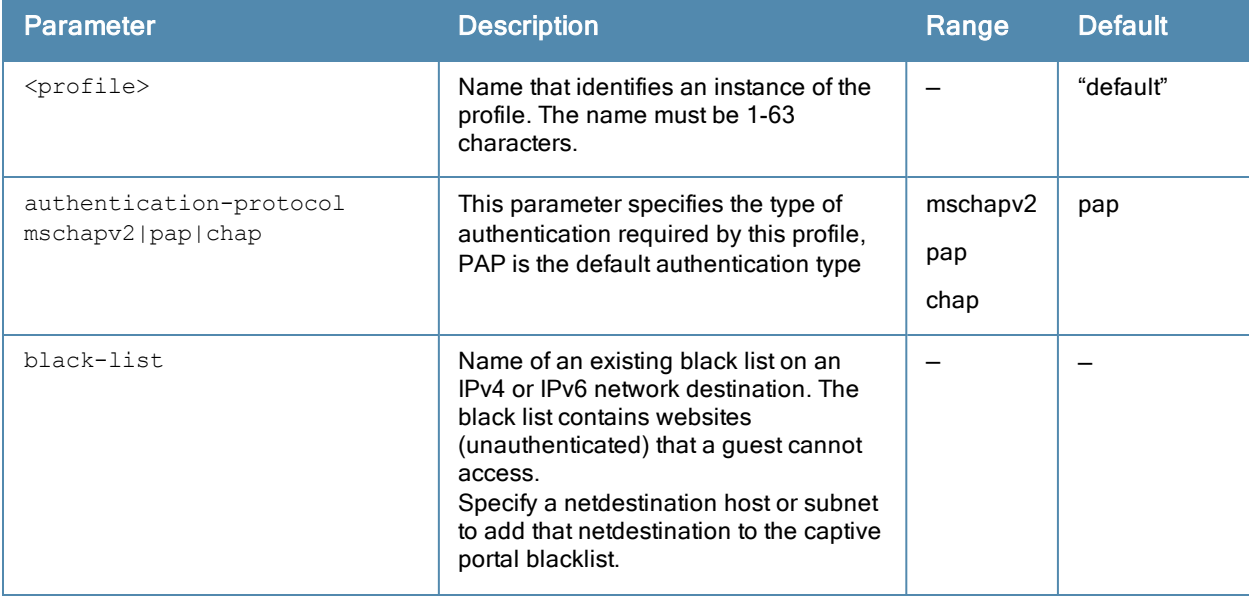

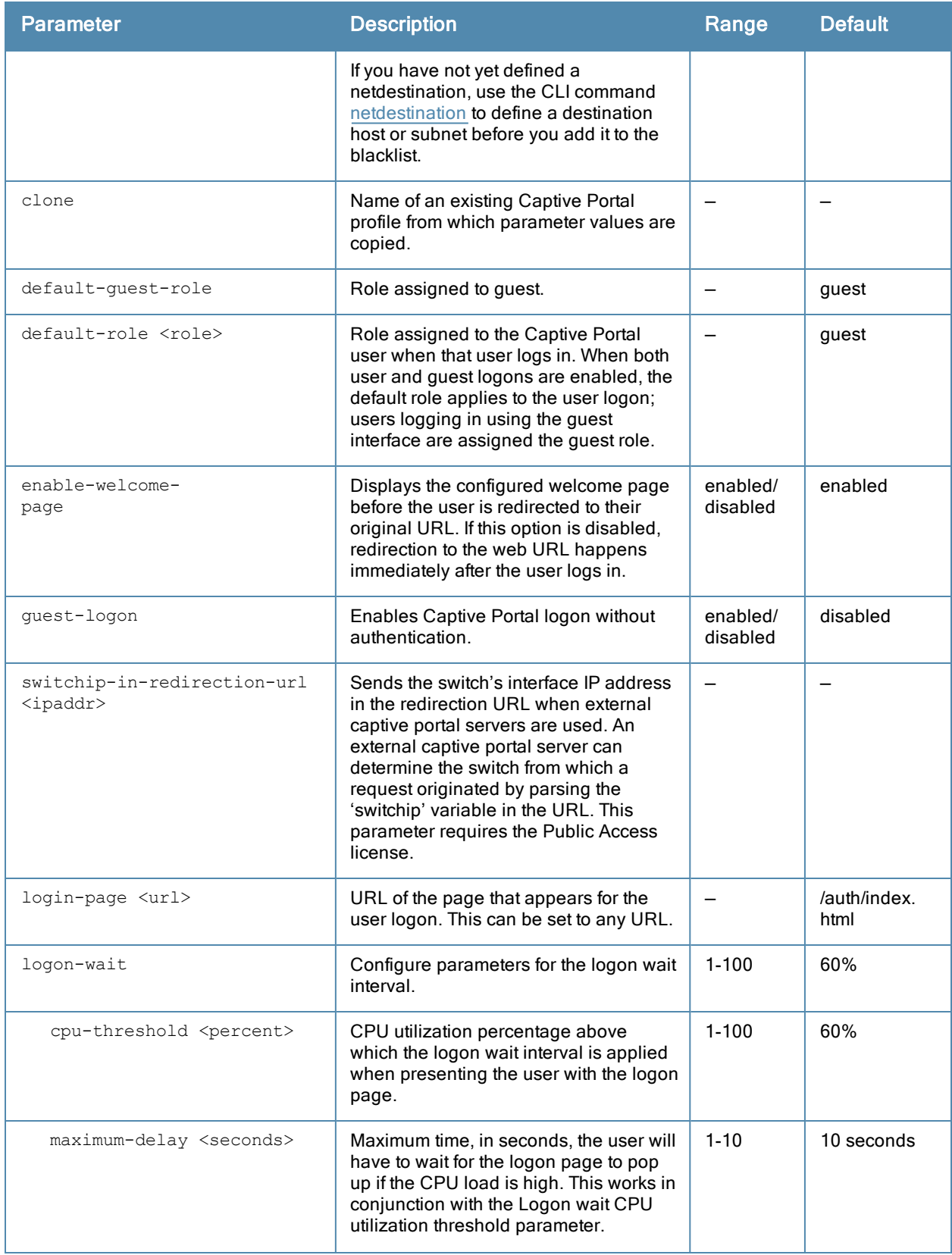

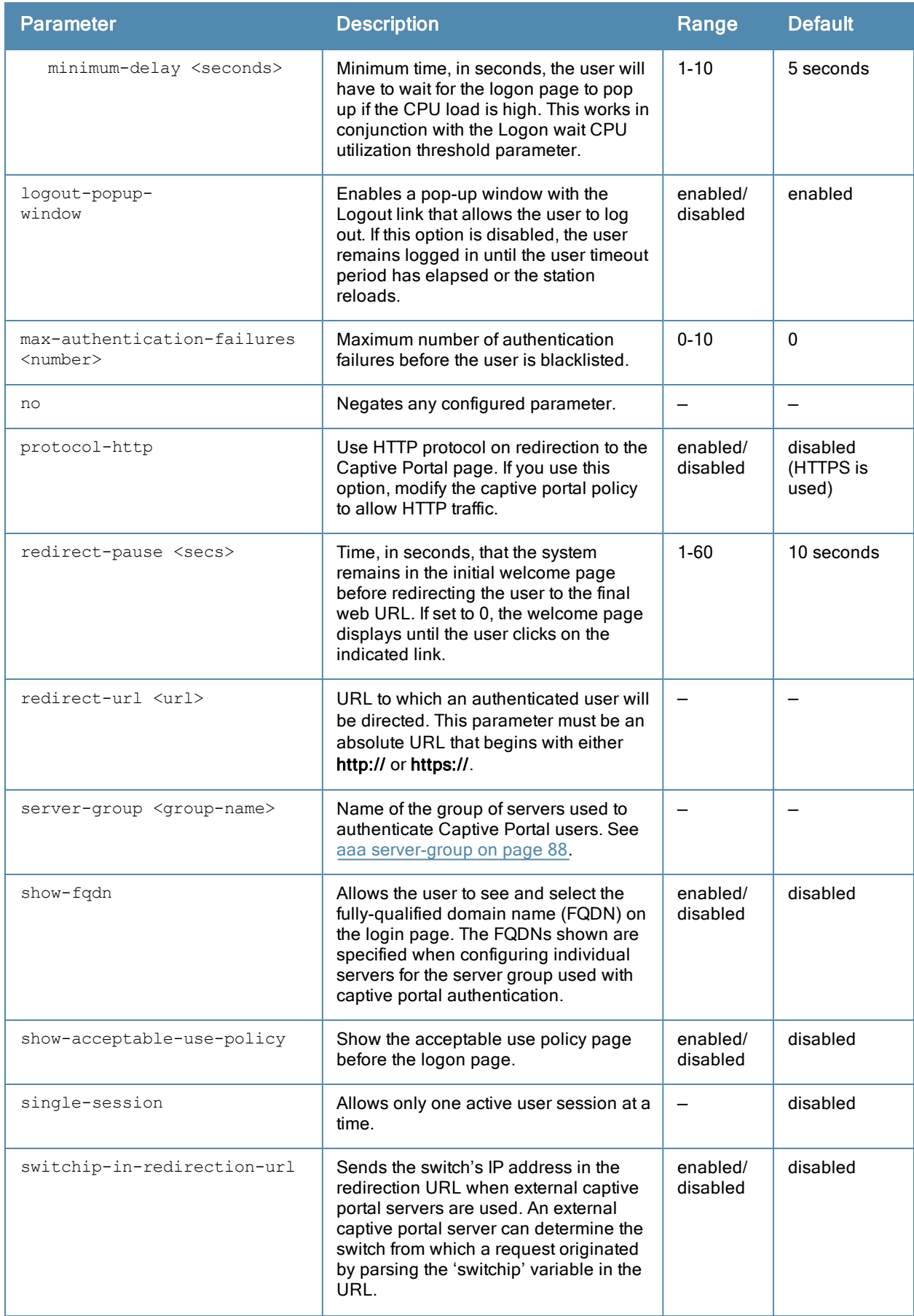

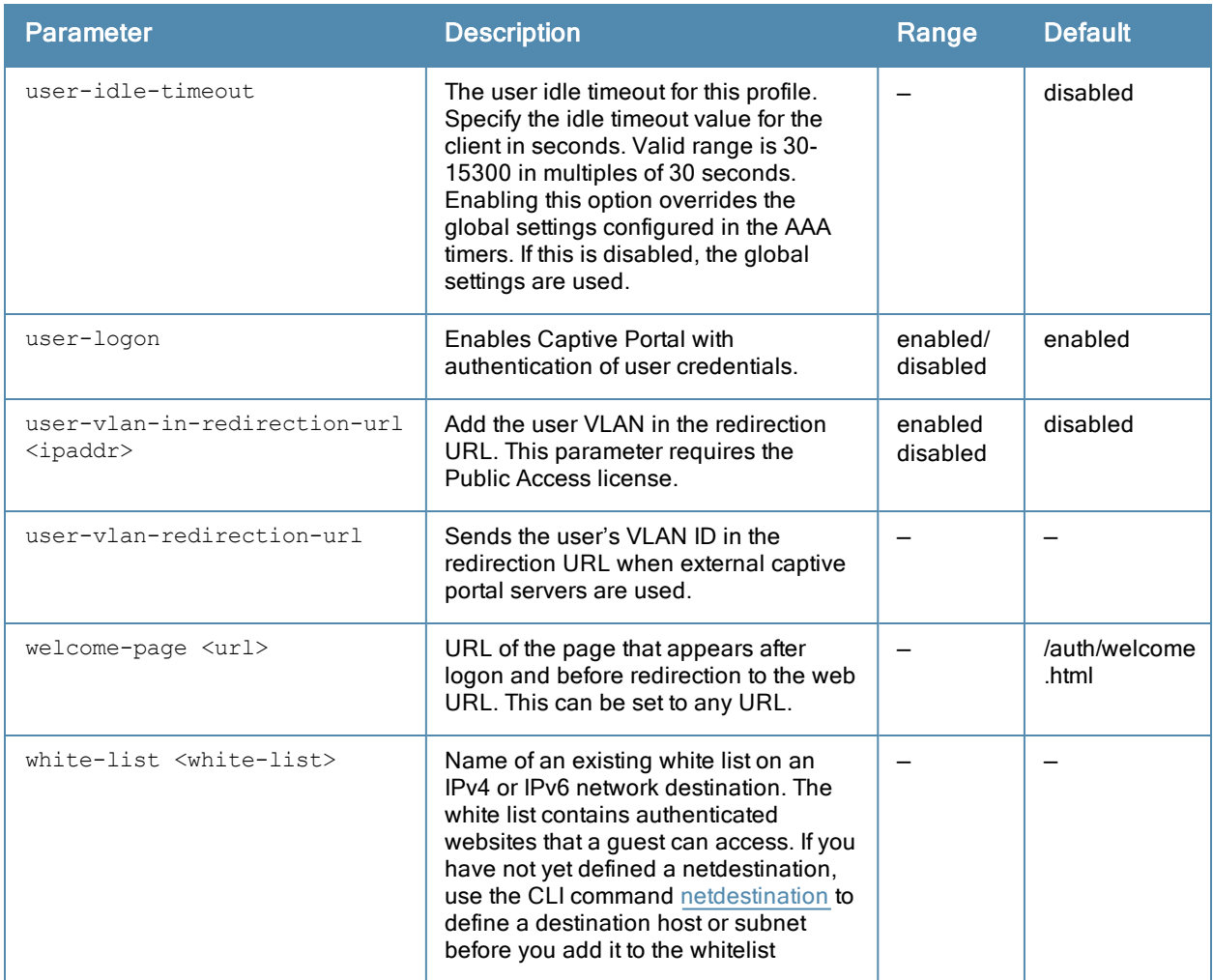

#### Usage Guidelines

You can configure the Captive Portal authentication profile in the base operating system or with the Next Generation Policy Enforcement Firewall (PEFNG) license installed. When you configure the profile in the base operating system, the name of the profile must be entered for the initial role in the AAA profile. Also, when you configure the profile in the base operating system, you cannot define the default-role.

#### Example

The following example configures a Captive Portal authentication profile that authenticates users against the switch's internal database. Users who are successfully authenticated are assigned the auth-guest role.

To create the auth-guest user role shown in this example, the PEFNG license must be installed in the switch.

```
aaa authentication captive-portal guestnet
  default-role auth-guest
  user-logon
  no guest-logon
  server-group internal
```
# Command History

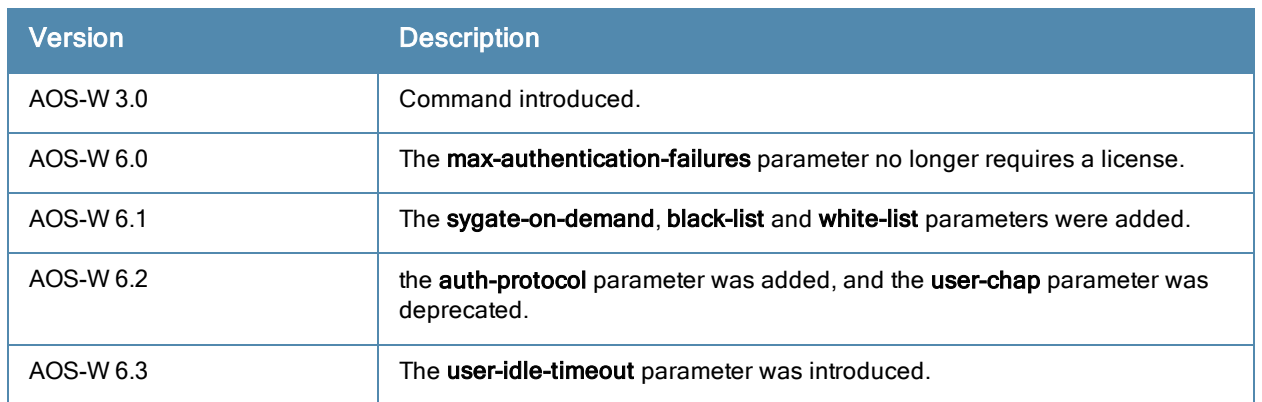

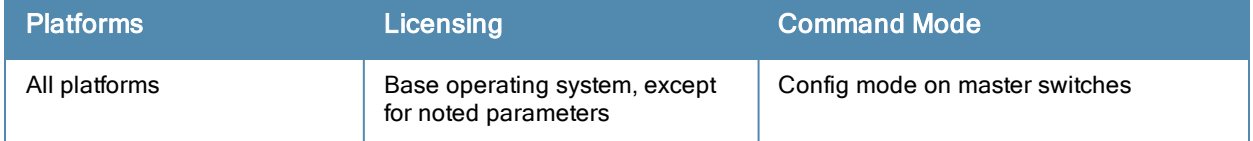

## aaa authentication dot1x

```
aaa authentication dot1x {<profile>|countermeasures}
  ca-cert <certificate>
  cert-cn-lookup
  clear
  clone <profile>
  eapol-logoff
  enforce-suite-b-128
  enforce-suite-b-192
  framed-mtu <mtu>
  heldstate-bypass-counter <number>
  ignore-eap-id-match
  ignore-eapolstart-afterauthentication
  machine-authentication blacklist-on-failure|{cache-timeout <hours>}|enable|
    {machine-default-role <role>}|{user-default-role <role>}
  max-authentication-failures <number>
  max-requests <number>
  multicast-keyrotation
  no ...
  opp-key-caching
  reauth-max <number>
  reauthentication
  server {server-retry <number>|server-retry-period <seconds>}
  server-cert <certificate>
  termination {eap-type <type>}|enable|enable-token-caching|{inner-eap-type (eap-  gtc|eap-ms
  chapv2)}|{token-caching-period <hours>}
  timer {idrequest period <seconds>}|{mkey-rotation-period <seconds>}|{quiet-period <second
  s>}|{reauth-period <seconds>}|{ukey-rotation-period <seconds>}|{wpa-  groupkey-delay <secon
  ds>}|{wpa-key-period <milliseconds>}|wpa2-key-delay <milliseconds>
  tls-guest-access
  tls-guest-role <role>
  unicast-keyrotation
  use-session-key
  use-static-key
  validate-pmkid
  voice-aware
  wep-key-retries <number>
  wep-key-size {40|128}
  wpa-fast-handover
  wpa-key-retries
  xSec-mtu <mtu>
```
#### **Description**

This command configures the 802.1X authentication profile.

#### **Syntax**

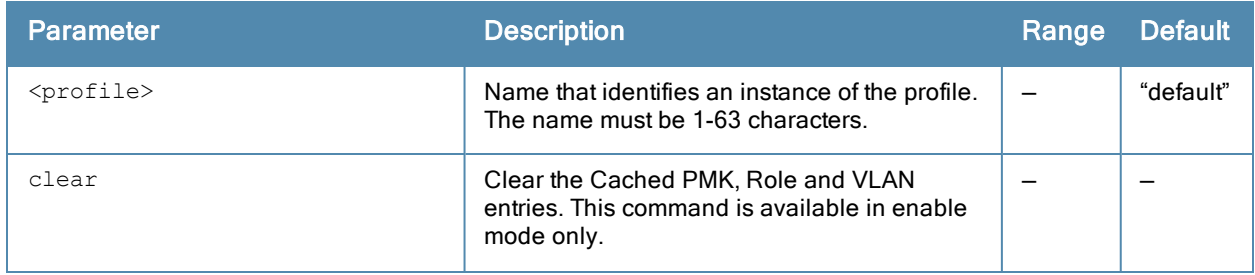

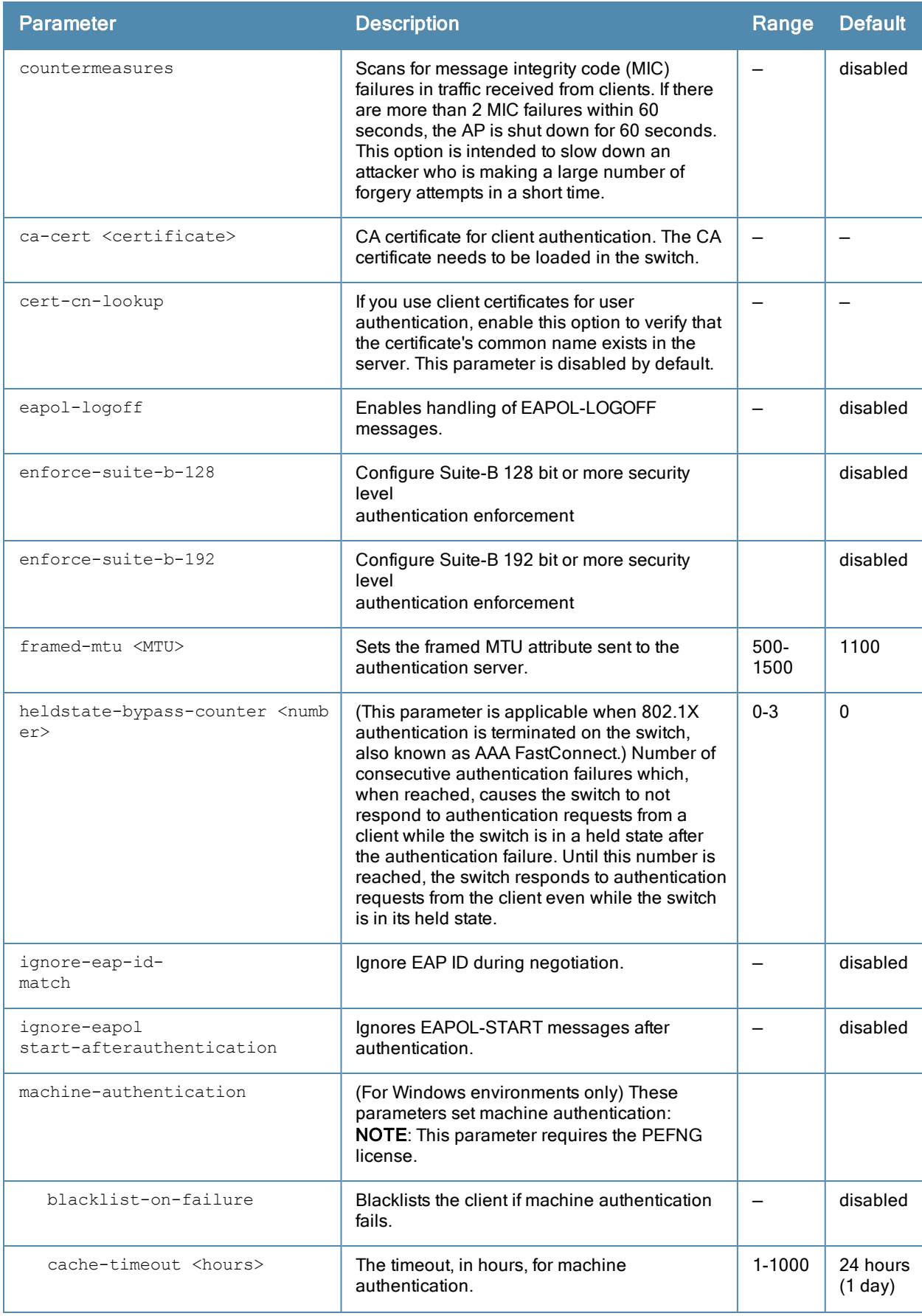

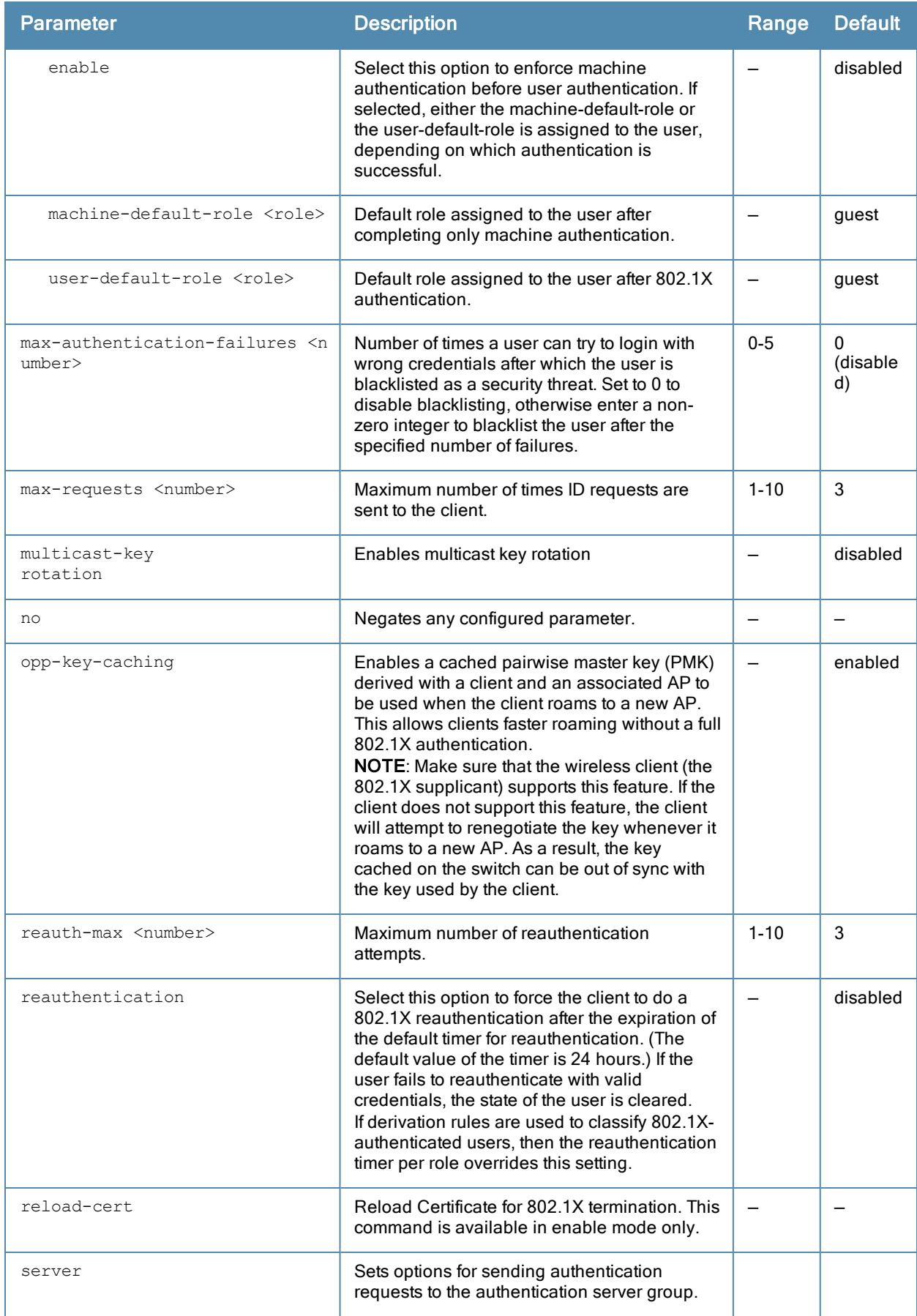

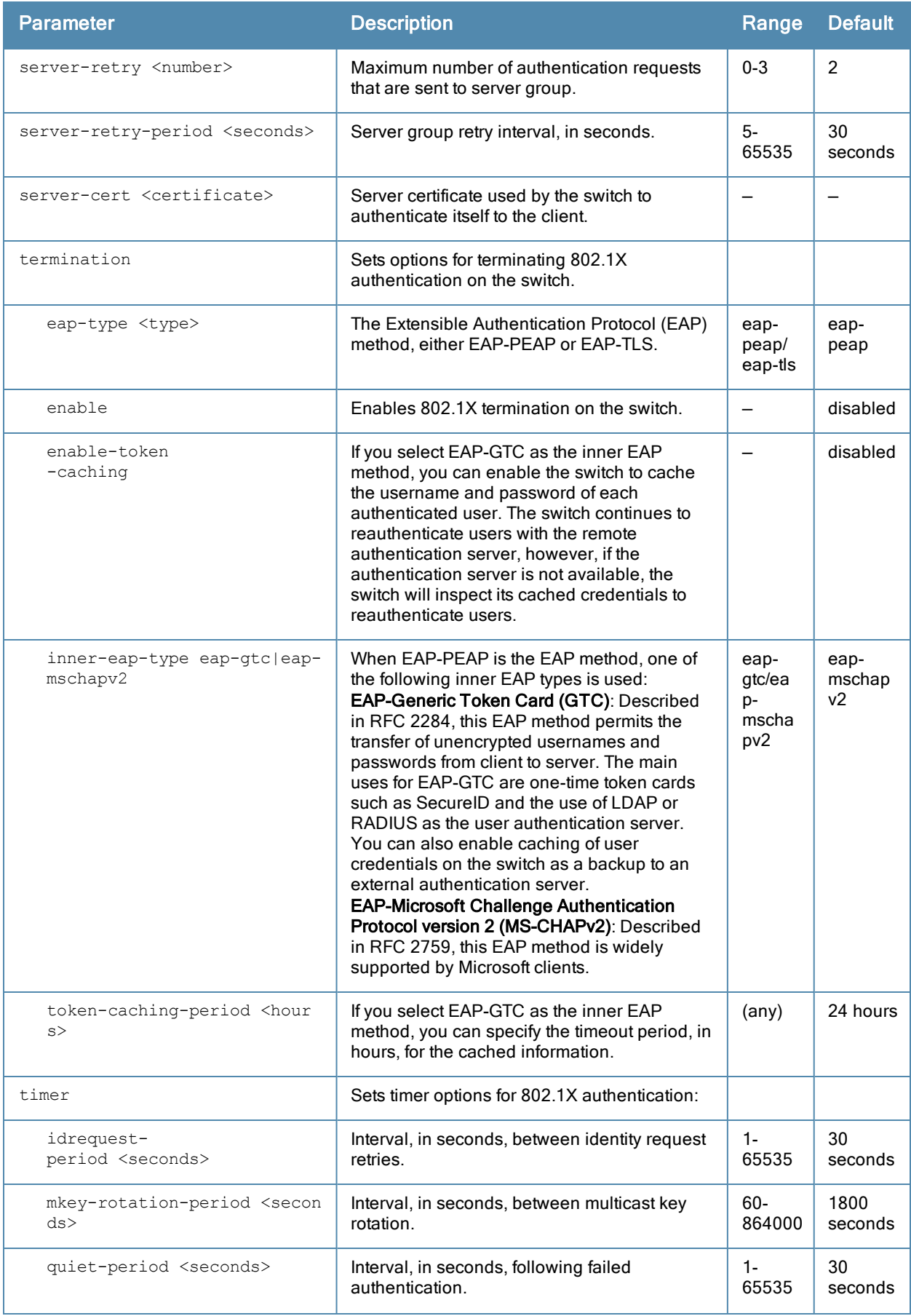

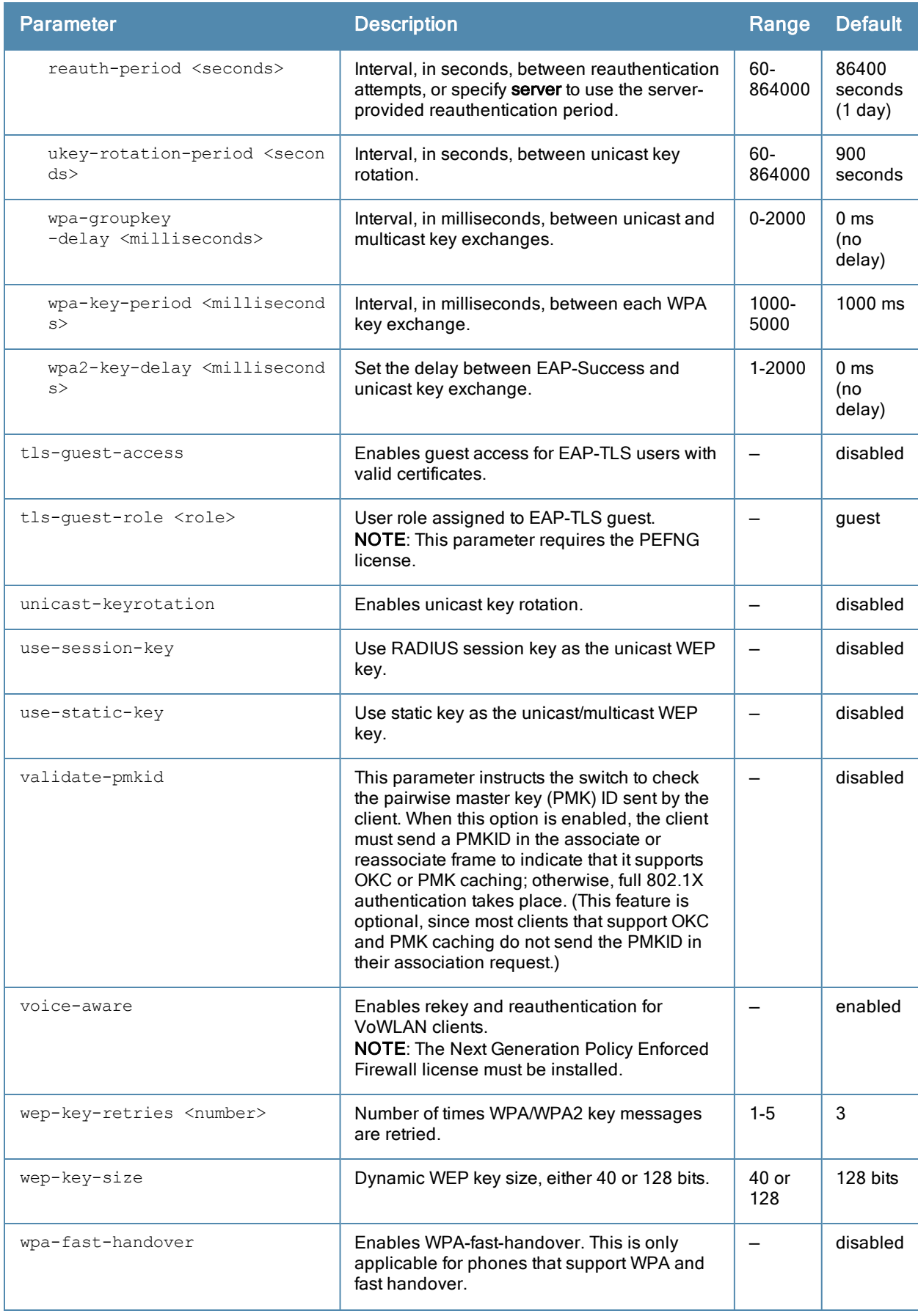

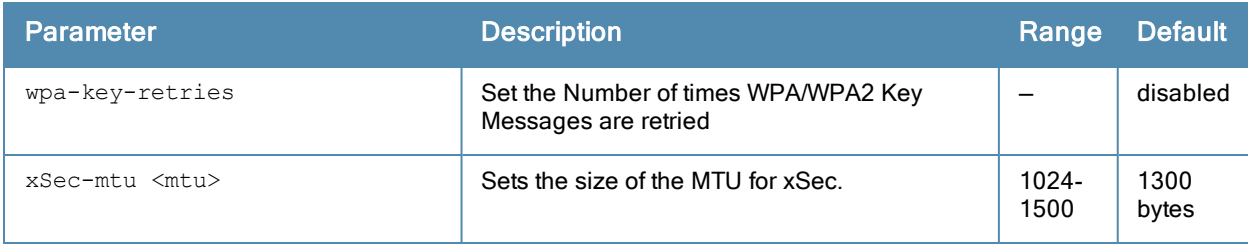

### Usage Guidelines

The 802.1X authentication profile allows you to enable and configure machine authentication and 802.1X termination on the switch (also called "AAA FastConnect").

In the AAA profile, specify the 802.1X authentication profile, the default role for authenticated users, and the server group for the authentication.

#### **Examples**

The following example enables authentication of the user's client device before user authentication. If machine authentication fails but user authentication succeeds, the user is assigned the restricted "guest" role:

```
aaa authentication dot1x dot1x
  machine-authentication enable
  machine-authentication machine-default-role computer
  machine-authentication user-default-role guest
```
The following example configures an 802.1X profile that terminates authentication on the switch, where the user authentication is performed with the switch's internal database or to a "backend" non-802.1X server:

```
aaa authentication dot1x dot1x
  termination enable
```
#### Command History

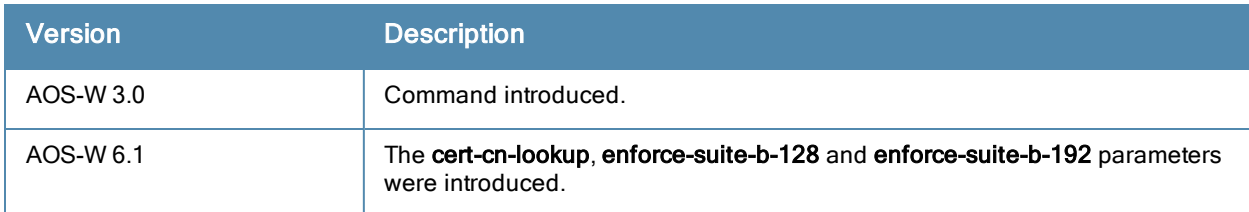

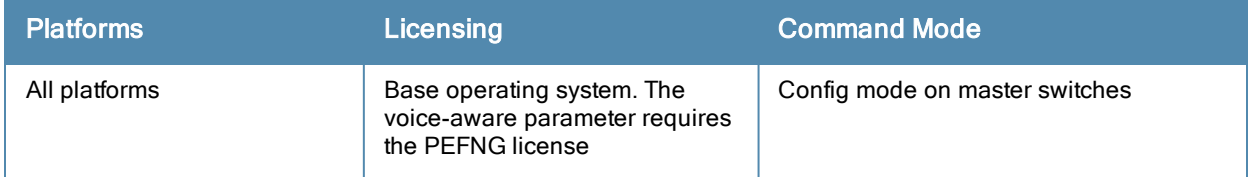

## aaa authentication mac

```
aaa authentication mac <profile>
  case upper|lower
  clone <profile>
  delimiter {colon|dash|none}
  max-authentication-failures <number>
  no ...
```
## Description

This command configures the MAC authentication profile.

#### **Syntax**

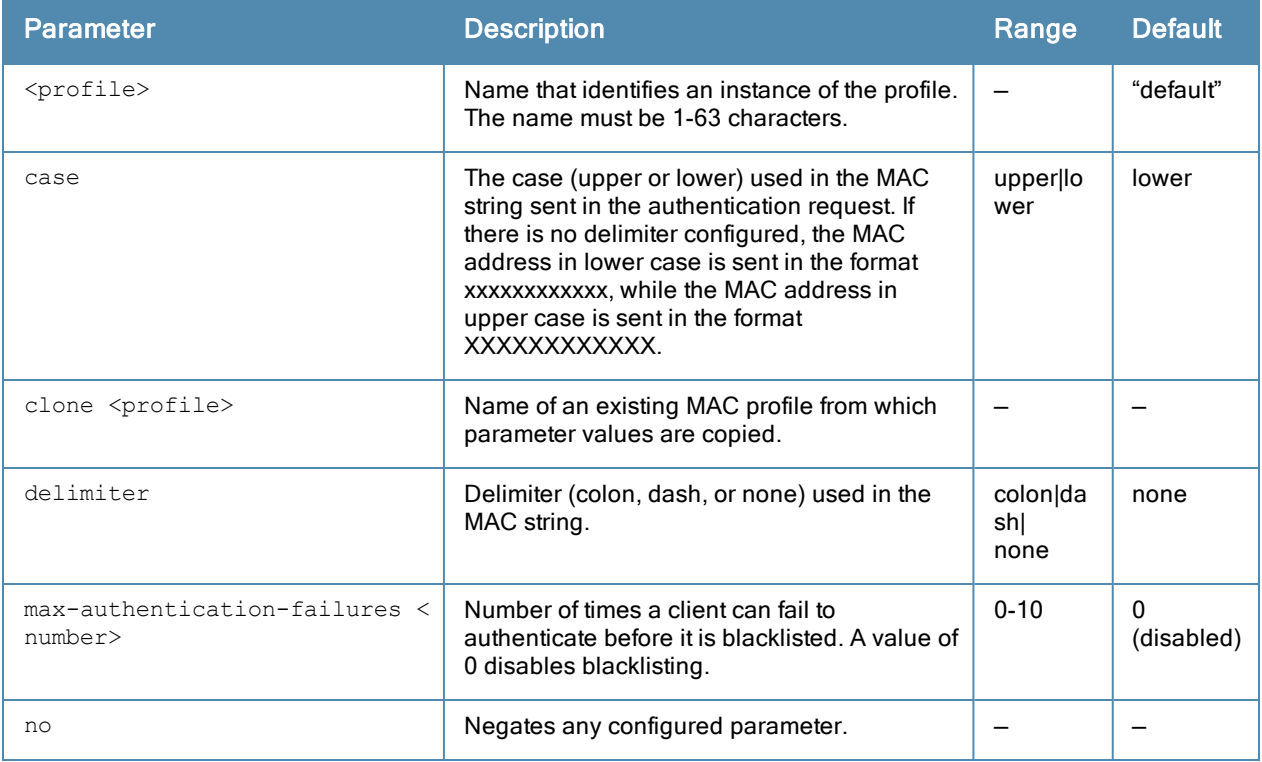

#### Usage Guidelines

MAC authentication profile configures authentication of devices based on their physical MAC address. MAC-based authentication is often used to authenticate and allow network access through certain devices while denying access to all other devices. Users may be required to authenticate themselves using other methods, depending upon the network privileges.

## Example

The following example configures a MAC authentication profile to blacklist client devices that fail to authenticate.

```
aaa authentication mac mac-blacklist
  max-authentication-failures 3
```
# Command History

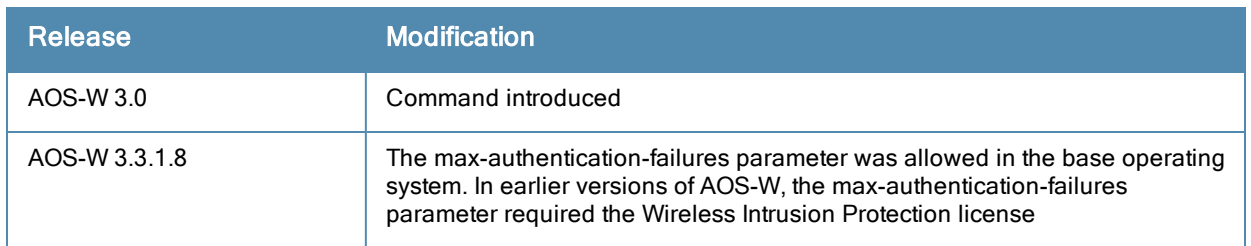

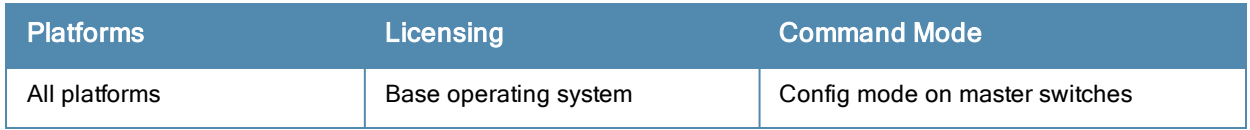

## aaa authentication mgmt

```
aaa authentication mgmt
  default-role {guest-provisioning|location-api-mgmt|network-operations|no-access|read-only|r
  oot}
  enable
  no ...
  server-group <group>
```
#### **Description**

This command configures authentication for administrative users.

#### **Syntax**

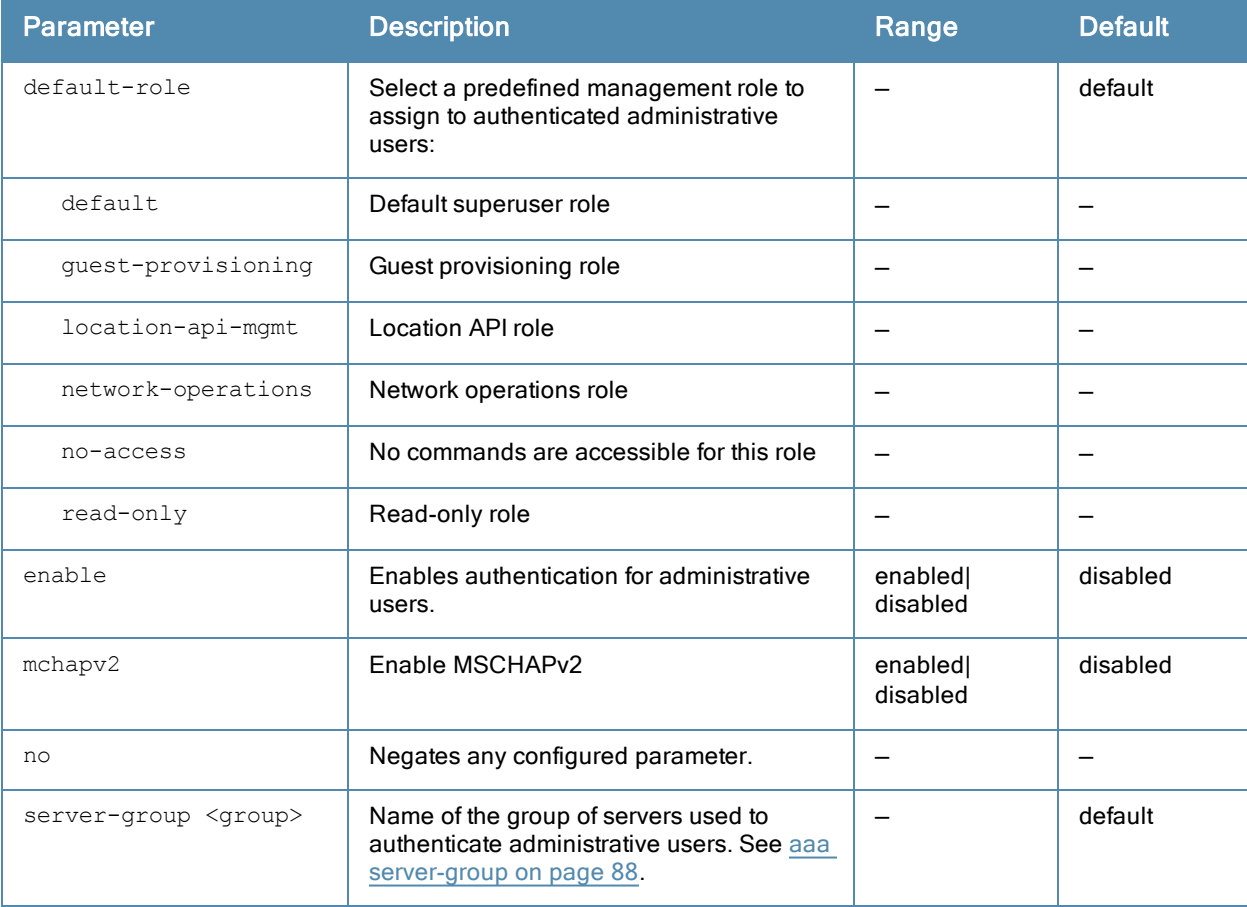

#### Usage Guidelines

If you enable authentication with this command, users configured with the mgmt-user command must be authenticated using the specified server-group.

You can configure the management authentication profile in the base operating system or with the PEFNG license installed.

#### Example

The following example configures a management authentication profile that authenticates users against the switch's internal database. Users who are successfully authenticated are assigned the read-only role.

aaa authentication mgmt default-role read-only server-group internal

# Command History

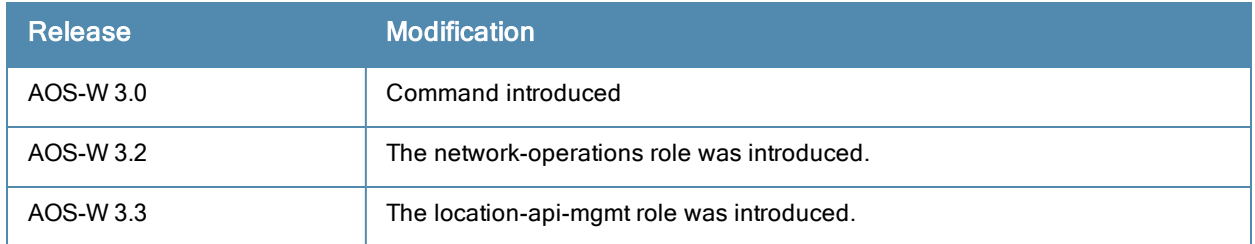

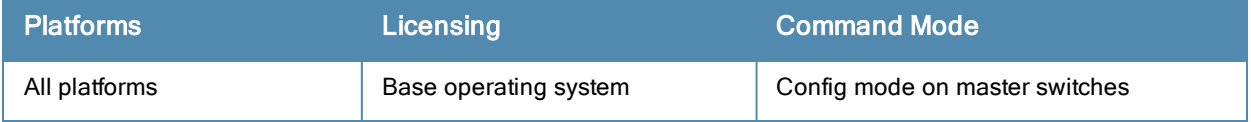

## aaa authentication-server internal

aaa authentication-server internal use-local-switch

#### **Description**

This command specifies that the internal database on a local switch be used for authenticating clients.

#### Usage Guidelines

By default, the internal database in the master switch is used for authentication. This command directs authentication to the internal database on the local switch where you run the command.

## Command History

This command was available in AOS-W 3.0.

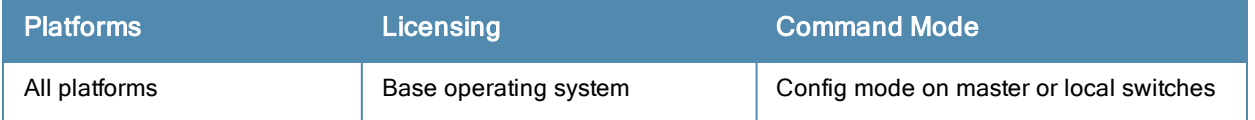

# aaa authentication-server ldap

```
aaa authentication-server ldap <server>
  admin-dn <name>
  admin-passwd <string>
  allow-cleartext
  authport <port>
  base-dn <name>
  clone <server>
  enable
  filter <filter>
  host <ipaddr>
  key-attribute <string>
  max-connection <number>
  no ...
  preferred-conn-type ldap-s|start-tls|clear-text
  timeout <seconds>
```
#### **Description**

This command configures an LDAP server.

#### **Syntax**

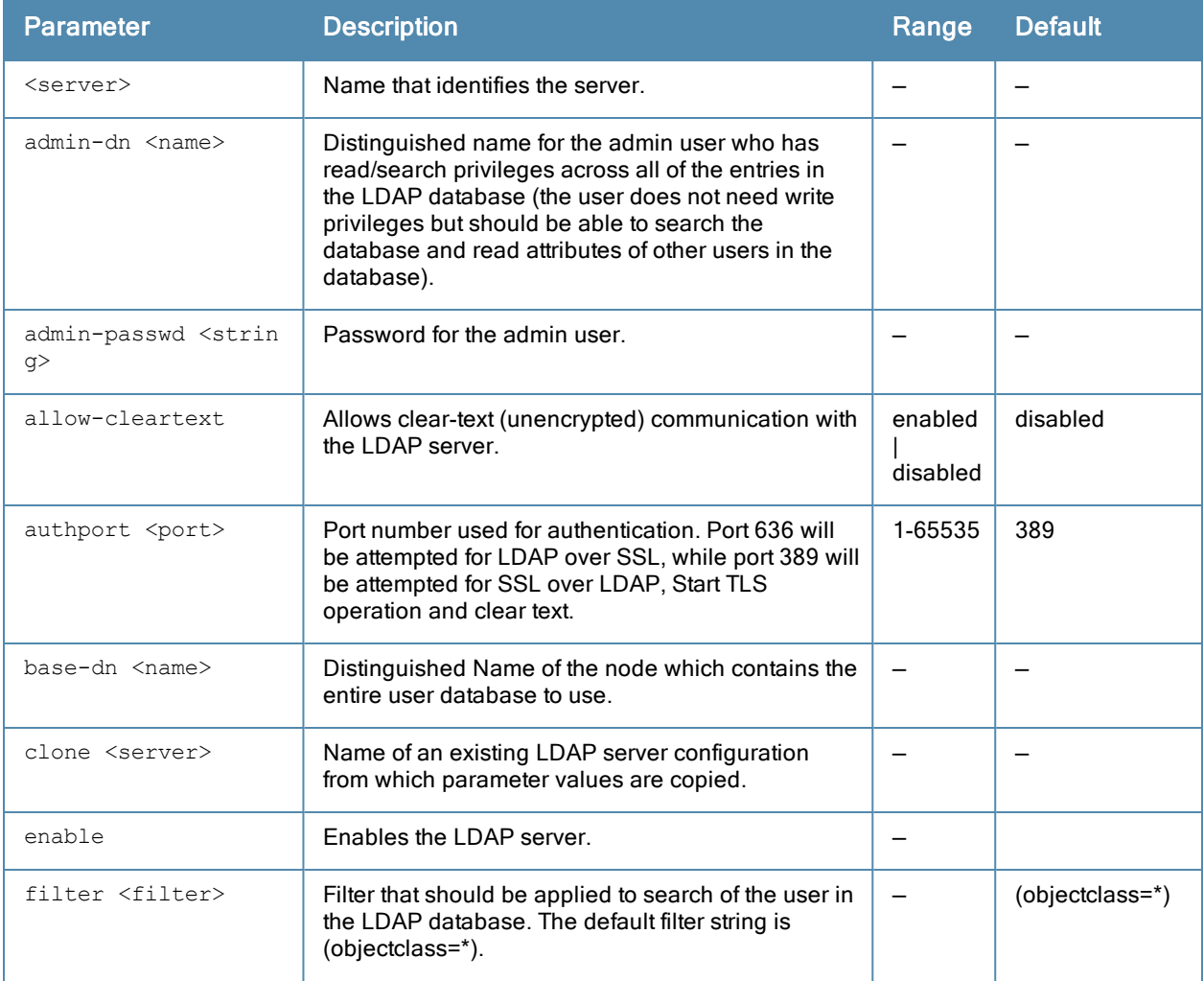

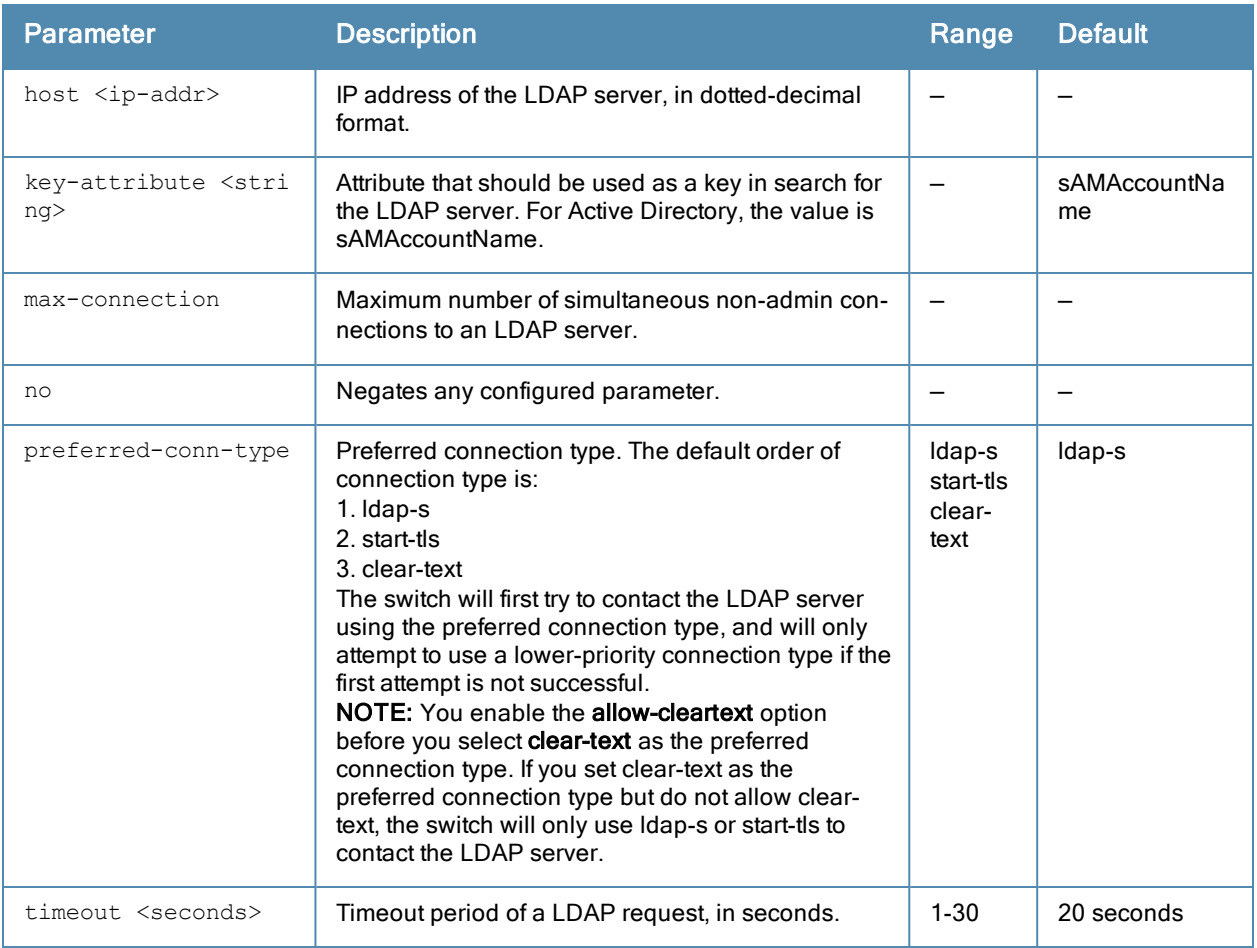

#### Usage Guidelines

You configure a server before you can add it to one or more server groups. You create a server group for a specific type of authentication (see aaa [server-group](#page-87-0) on page 88).

## Example

The following command configures and enables an LDAP server:

```
aaa authentication-server ldap ldap1
  host 10.1.1.243
  base-dn cn=Users,dc=1m,dc=corp,dc=com
  admin-dn cn=corp,cn=Users,dc=1m,dc=corp,dc=com
  admin-passwd abc10
  key-attribute sAMAccountName
  filter (objectclass=*)
  enable
```
## Command History

This command was available in AOS-W 3.0.

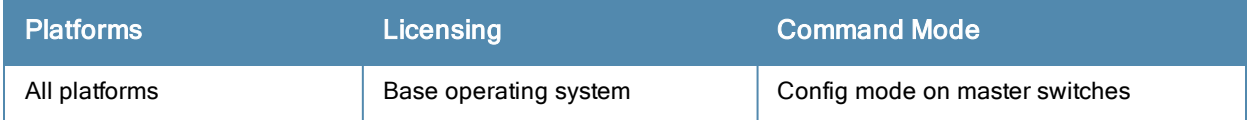
## aaa authentication-server radius

```
aaa authentication-server radius <server>
  acctport <port>
  authport <port>
  clone <server>
  enable
  enable-ipv6
  host <ipaddr>|<FQDN>
  key <psk>
  mac-delimiter [colon | dash | none | oui-nic]
  mac-lowercase
  nas-identifier <string>
  nas-ip <ipaddr>
  nas-ip6 <ipv6-adrress>
  no ...
  retransmit <number>
  service-type-framed-user
  source-interface vlan <vlan> ip6addr <ipv6addr>
  timeout <seconds>
  use-ip-for-calling-station
  use-md5
```
#### **Description**

This command configures a RADIUS server.

#### **Syntax**

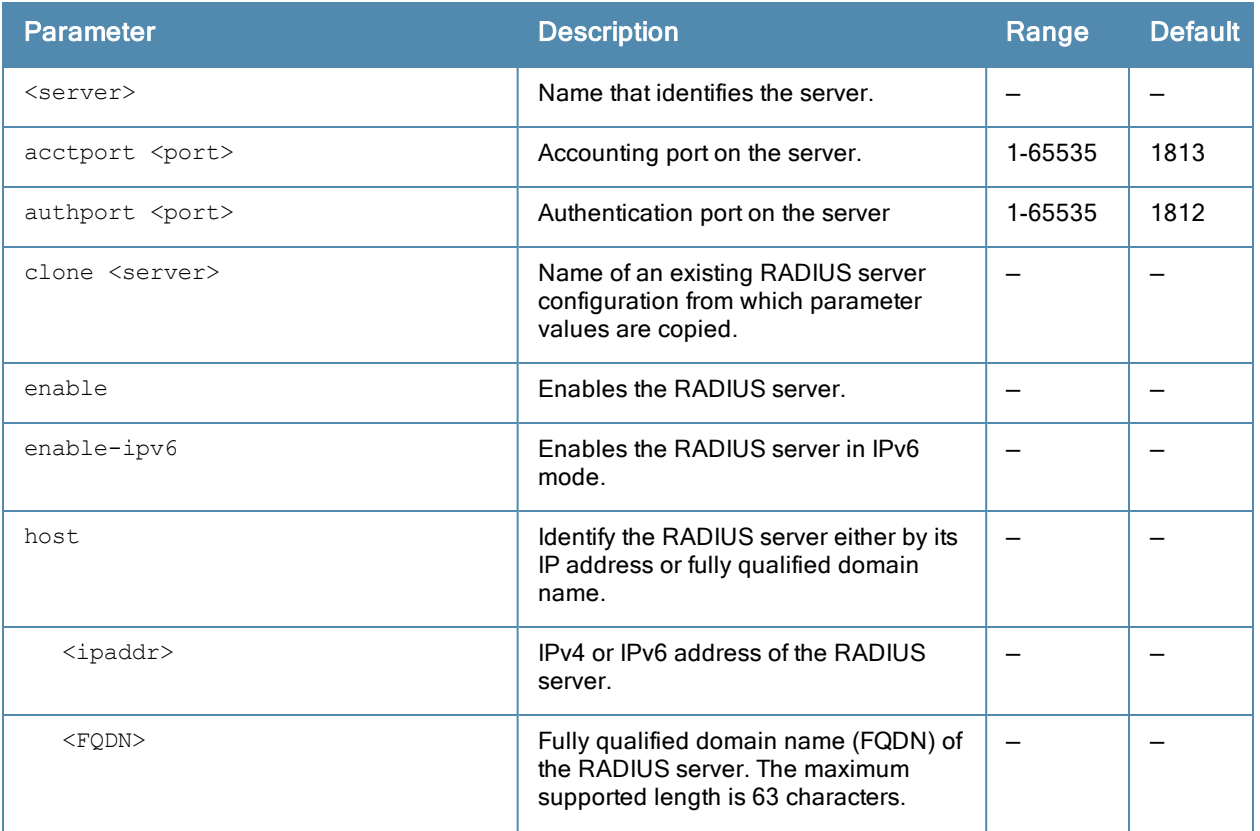

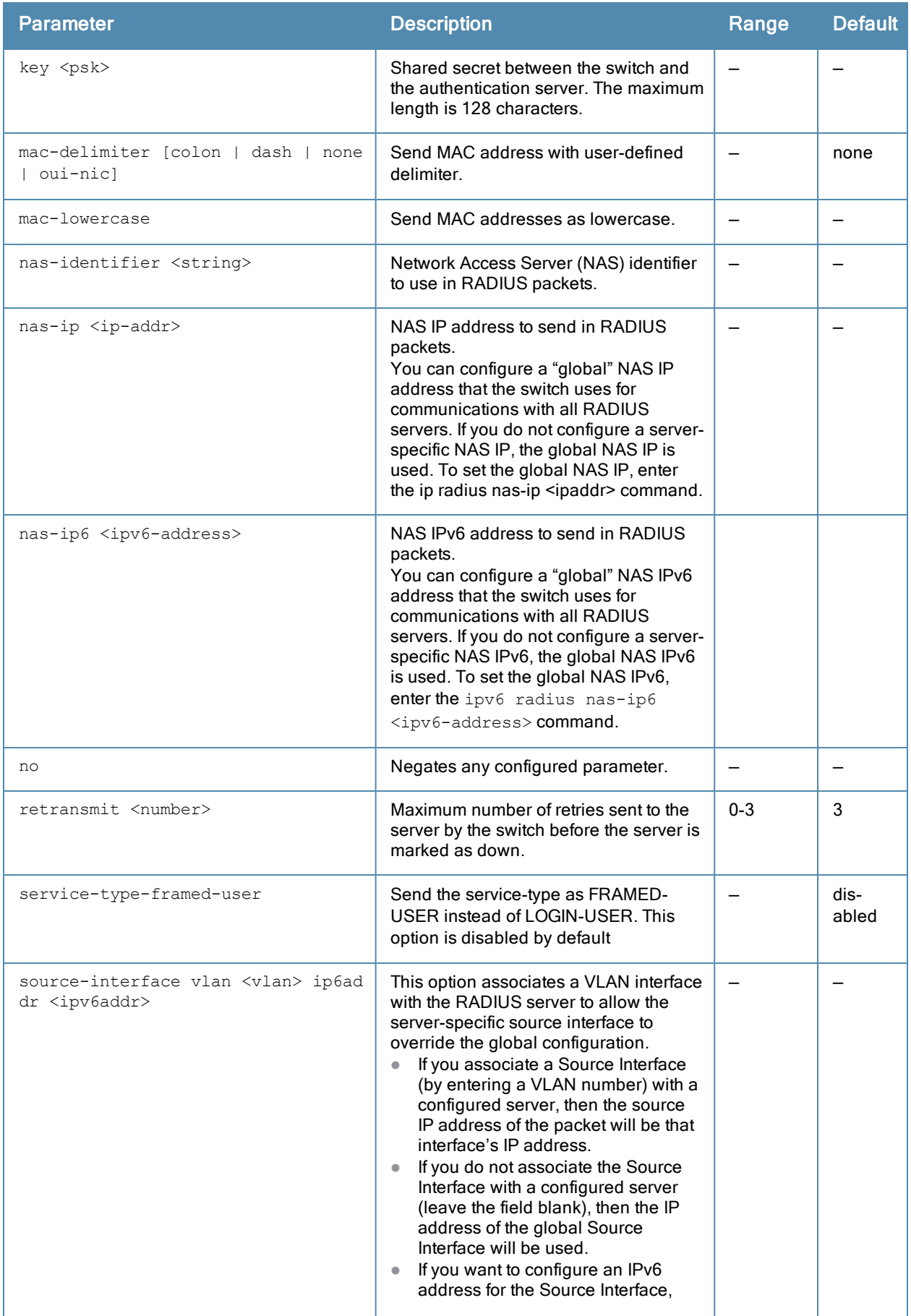

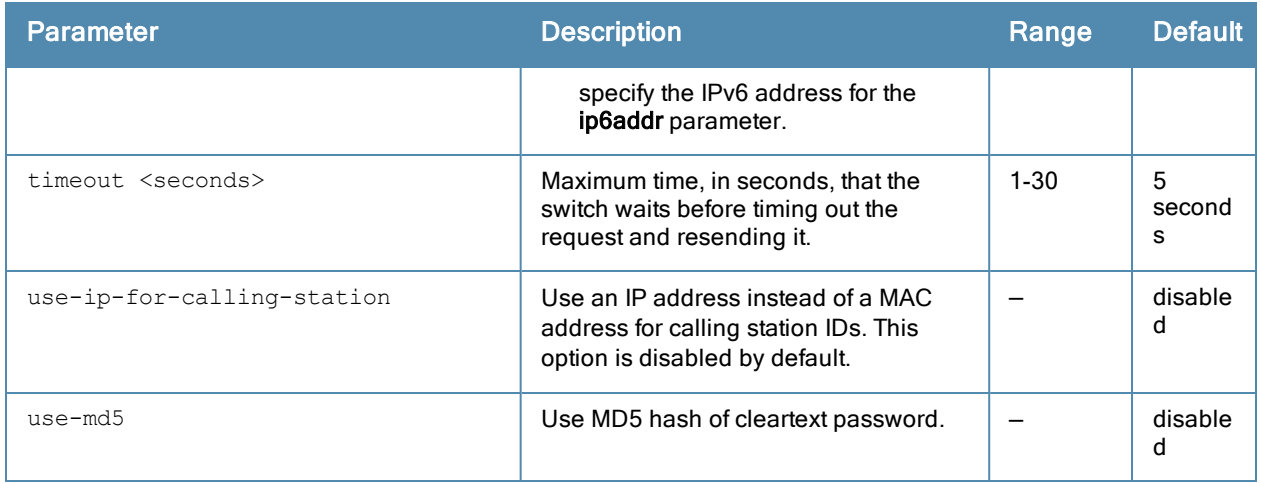

### Usage Guidelines

You configure a server before you can add it to one or more server groups. You create a server group for a specific type of authentication (see aaa [server-group](#page-87-0) on page 88).

### Example

The following command configures and enables a RADIUS server:

```
aaa authentication-server radius radius1
  host 10.1.1.244
  key qwERtyuIOp
  enable
```
### Command History

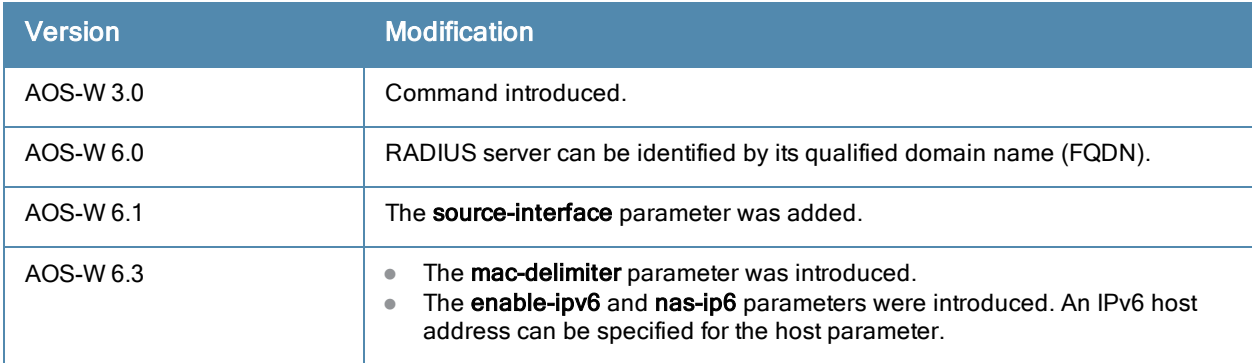

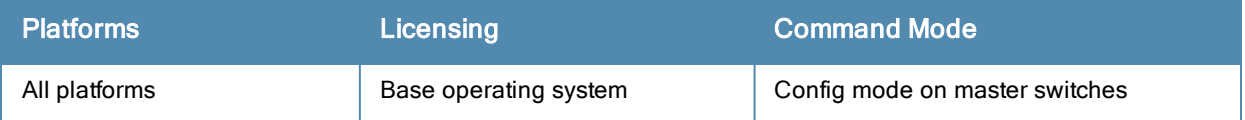

## aaa authentication-server tacacs

```
aaa authentication-server tacacs <server>
  clone <server>
  enable
  host <host>
  key <psk>
  no ...
  retransmit <number>
  session-authorization
  tcp-port <port>
  timeout <seconds>
```
#### Description

This command configures a TACACS+ server.

#### **Syntax**

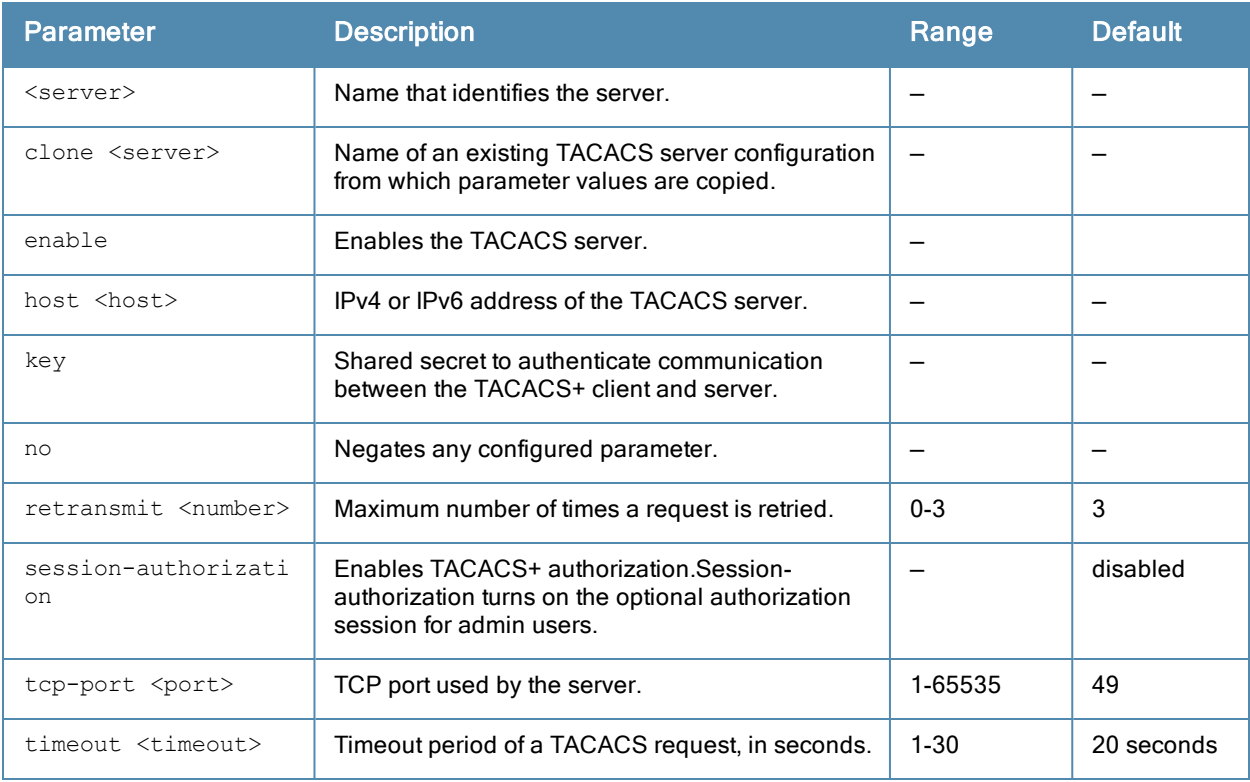

#### Usage Guidelines

You configure a server before you can add it to one or more server groups. You create a server group for a specific type of authentication (see aaa [server-group](#page-87-0) on page 88).

#### Example

The following command configures, enables a TACACS+ server and enables session authorization:

```
aaa authentication-server tacacs tacacs1
  clone default
  host 10.1.1.245
```
key qwERtyuIOp enable session-authorization

## Command History

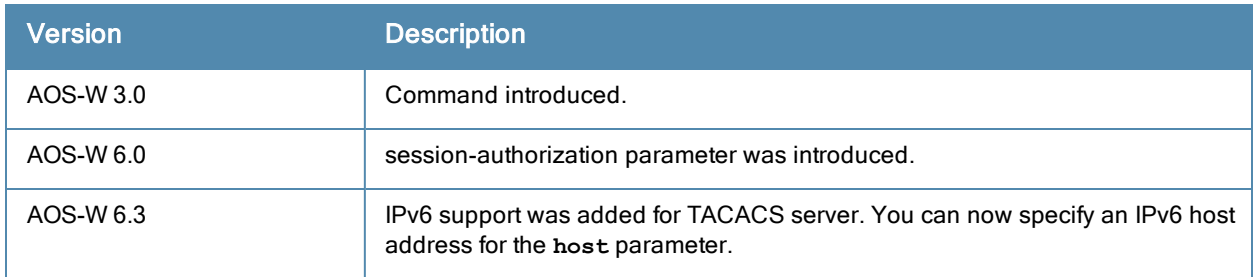

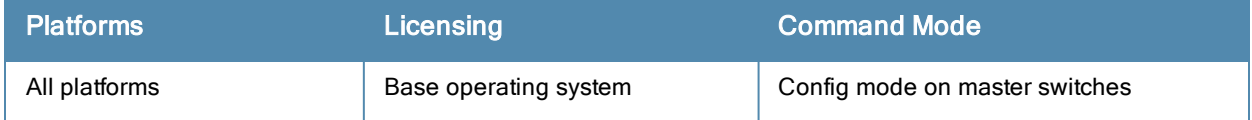

## <span id="page-41-0"></span>aaa authentication-server windows

```
aaa authentication-server windows <windows server name>
  clone <source>
  domain <domain>
  enable
  host <ipaddr>
  no
```
### Description

This command configures a windows server for stateful-NTLM authentication.

#### **Syntax**

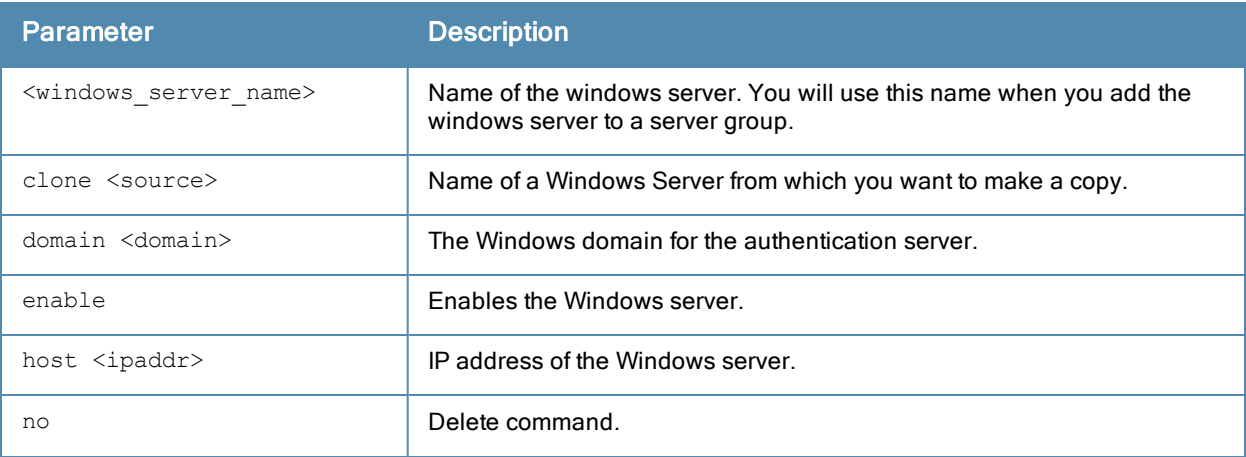

#### Usage Guidelines

You must define a Windows server before you can add it to one or more server groups. You create a server group for a specific type of authentication (see aaa [server-group](#page-87-0) on page 88). Windows servers are used for stateful-NTLM authentication.

## Example

The following command configures and enables a windows server:

```
aaa authentication-server windows IAS_1
  host 10.1.1.245
  enable
```
## Command History

This command was available in AOS-W 3.4.1

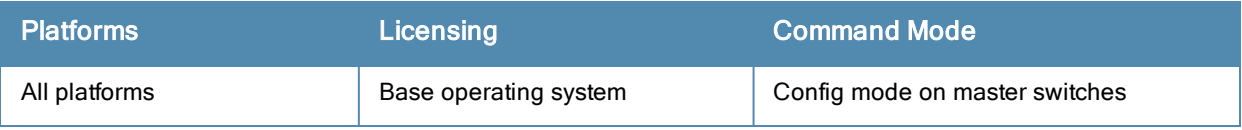

## aaa authentication stateful-dot1x

```
aaa authentication stateful-dot1x
  default-role <role>
  enable
  no ...
  server-group <group>
  timeout <seconds>
```
### Description

This command configures 802.1X authentication for clients on non-Alcatel-Lucent APs.

#### **Syntax**

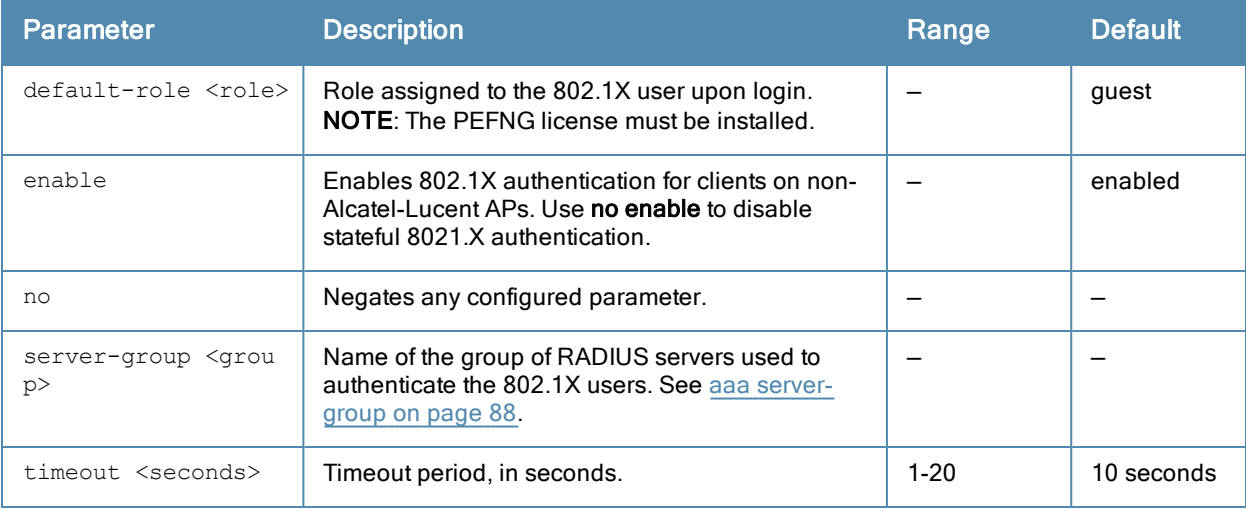

## Usage Guidelines

This command configures 802.1X authentication for clients on non-Alcatel-Lucent APs. The switch maintains user session state information for these clients.

## Example

The following command assigns the employee user role to clients who successfully authenticate with the server group corp-rad:

```
aaa authentication stateful-dot1x
  default-role employee
  server-group corp-rad
```
## Command History

This command was introduced in AOS-W 3.0.

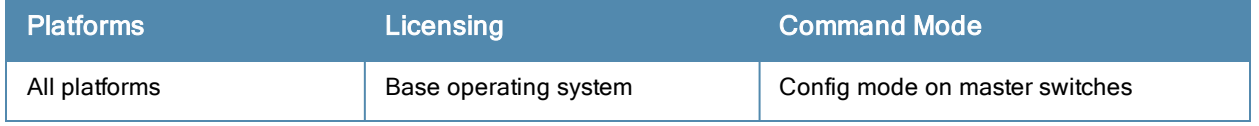

## aaa authentication stateful-dot1x clear

aaa authentication stateful-dot1x clear

#### **Description**

This command clears automatically-created control path entries for 802.1X users on non-Alcatel-Lucent APs.

#### **Syntax**

No parameters.

#### Usage Guidelines

Run this command after changing the configuration of a RADIUS server in the server group configured with the aaa authentication stateful-dot1x command. This causes entries for the users to be created in the control path with the updated configuration information.

#### Command History

This command was introduced in AOS-W 3.0.

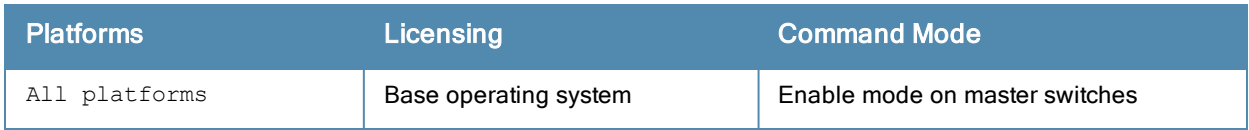

## aaa authentication stateful-ntlm

```
aaa authentication stateful-ntlm <profile-name>
  clone
  default-role <role>
  enable
  server-group <server-group>
  timeout <timeout>
```
### **Description**

This command configures stateful NT LAN Manager (NTLM) authentication.

#### **Syntax**

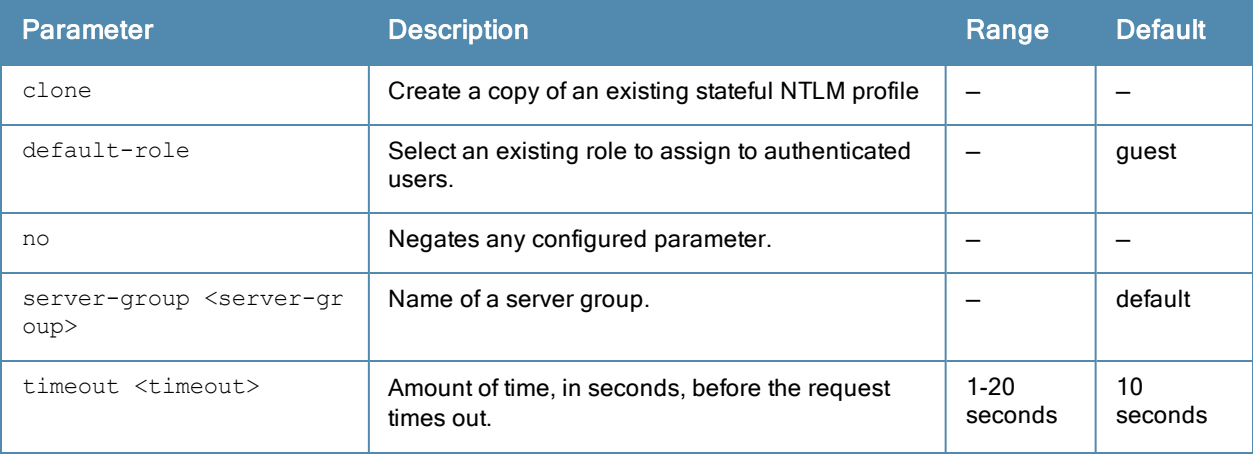

#### Usage Guidelines

NT LAN Manager (NTLM) is a suite of Microsoft authentication and session security protocols. You can use a stateful NTLM authentication profile to configure a switch to monitor the NTLM authentication messages between clients and an authentication server. The switch can then use the information in the Server Message Block (SMB) headers to determine the client's username and IP address, the server IP address and the client's current authentication status. If the client successfully authenticates via an NTLM authentication server, the switch can recognize that the client has been authenticated and assign that client a specified user role. When the user logs off or shuts down the client machine, the user will remain in the authenticated role until the user's authentication is aged out.

The Stateful NTLM Authentication profile requires that you specify a server group which includes the servers performing NTLM authentication, and a default role to be assigned to authenticated users. For details on defining a windows server used for NTLM authentication, see aaa [authentication-server](#page-41-0) windows.

## Example

The following example configures a stateful NTLM authentication profile that authenticates clients via the server group "Windows1." Users who are successfully authenticated are assigned the "guest2" role.

```
aaa authentication stateful-ntlm
  default-role guest2
  server-group Windows1
```
## Command History

Command introduced in AOS-W 3.4.1

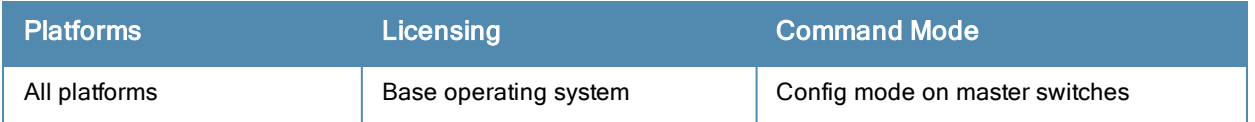

## aaa authentication via auth-profile

```
aaa authentication via auth-profile <profile>
  auth-protocol {mschapv2|pap}
  cert-cn-lookup
  clone <source>
  default-role <default-role>
  desc <description>
  max-authentication-failures <max-authentication-failures>
  no
  server-group <server-group>
```
### Description

This command configures the VIA authentication profile.

### **Syntax**

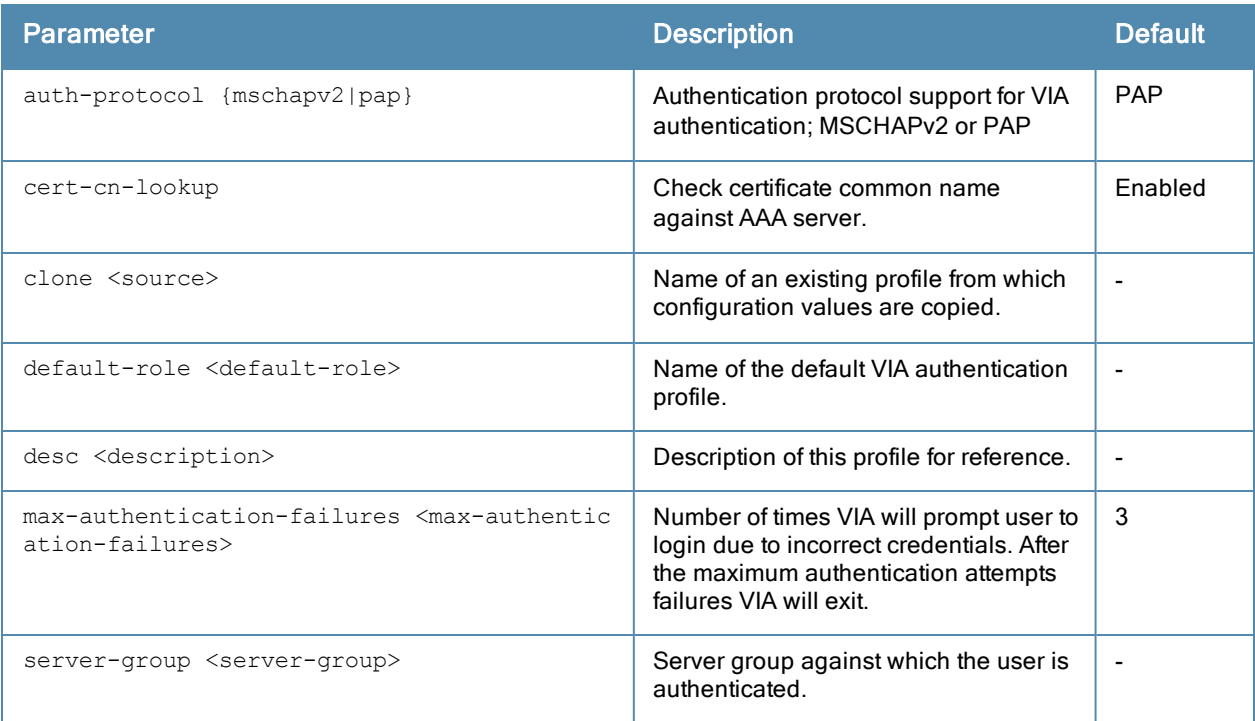

#### Usage Guidelines

Use this command to create VIA authentication profiles and associate user roles to the authentication profile.

#### Example

```
(host) (config) #aaa authentication via auth-profile default
(host) (VIA Authentication Profile "default") #auth-protocol mschapv2
(host) (VIA Authentication Profile "default") #default-role example-via-role
(host) (VIA Authentication Profile "default") #desc "Default VIA Authentication Profile"
(host) (VIA Authentication Profile "default") #server-group "via-server-group"
```
## Command History

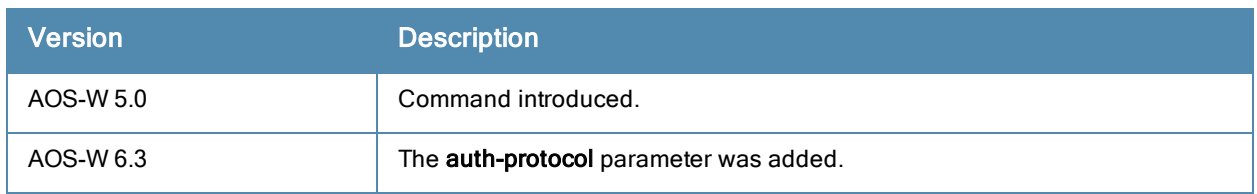

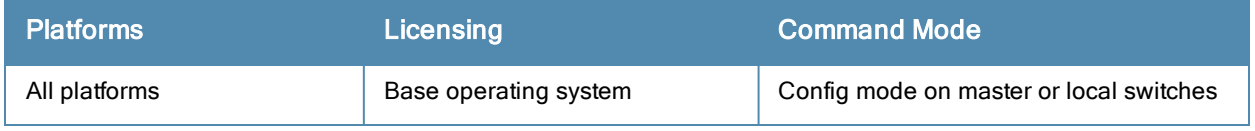

## aaa authentication via connection-profile

aaa authentication via connection-profile <profile> admin-logoff-script admin-logon-script allow-user-disconnect allow-whitelist-traffic auth domain suffix auth-profile <auth-profile> auth doman suffix auto-launch-supplicant auto-login auto-upgrade banner-message-reappear-timeout <mins> client-logging client-netmask <client-netmask> client-wlan-profile <client-wlan-profile> position <position> clone switches-load-balance csec-gateway-url <URL> csec-http-ports <comma separated port numbers> dns-suffix-list <dns-suffix-list> domain-pre-connect enable-csec enable-fips enable-supplicant ext-download-url <ext-download-url> ike-policy <ike-policy> ikev2-policy ikev2-proto ikev2auth ipsec-cryptomap map <map> number <number> ipsecv2-cryptomap lockdown-all-settings max-reconnect-attempts <max-reconnect-attempts> minimized max-timeout <value> minimized no save-passwords server split-tunneling suiteb-crypto support-email tunnel user-idle-timeout validate-server-cert whitelist windows-credentials

#### **Description**

This command configures the VIA connection profile.

## **Syntax**

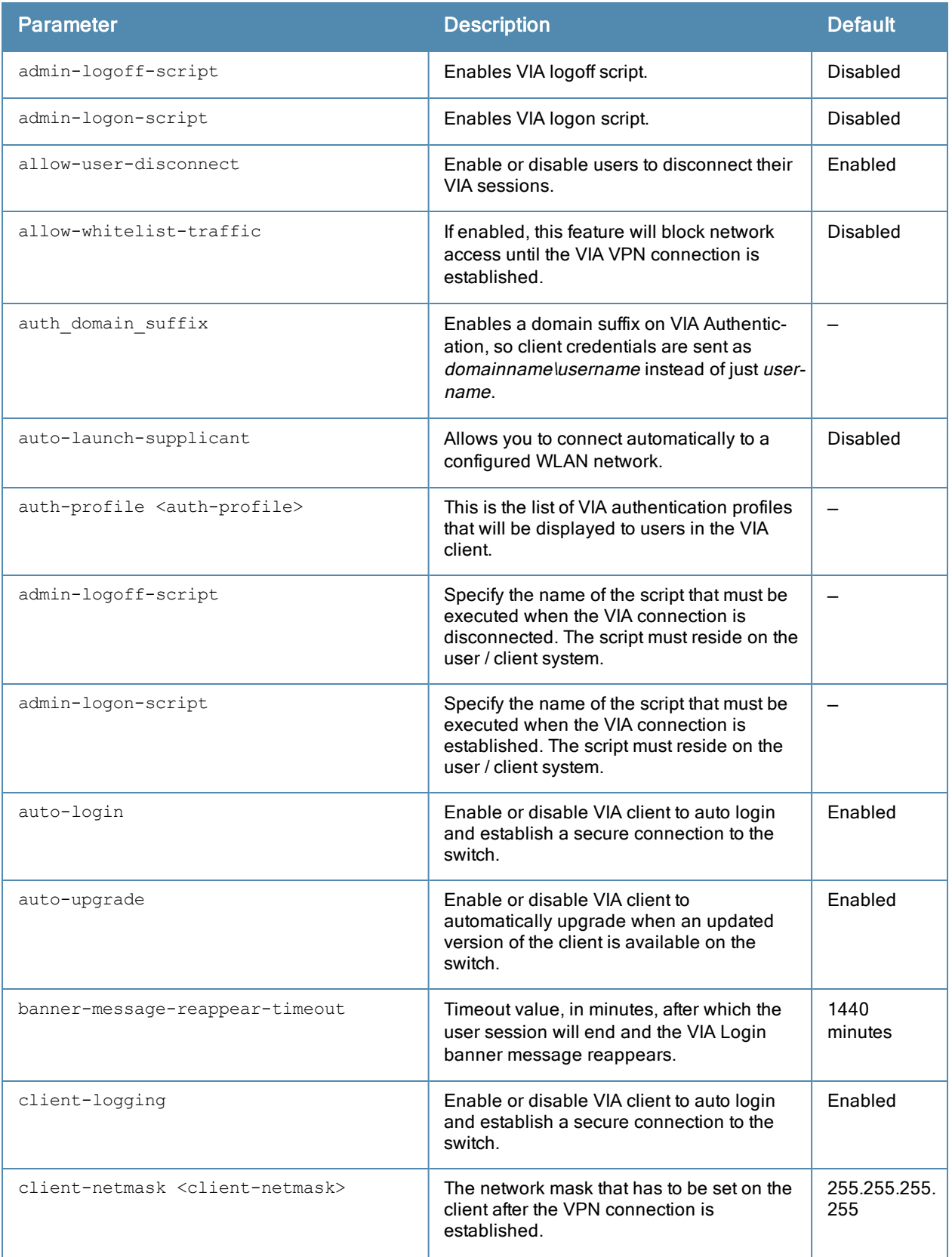

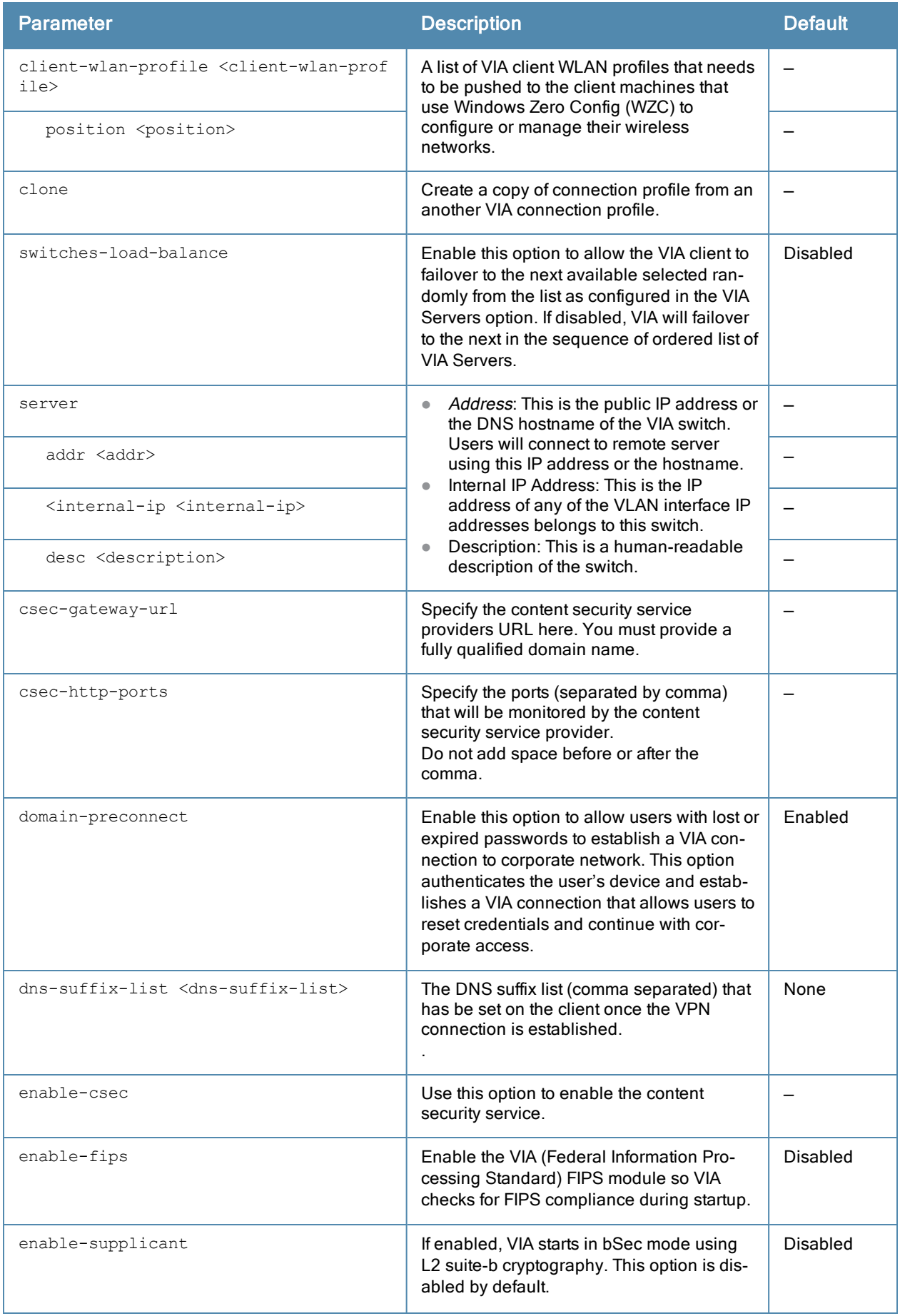

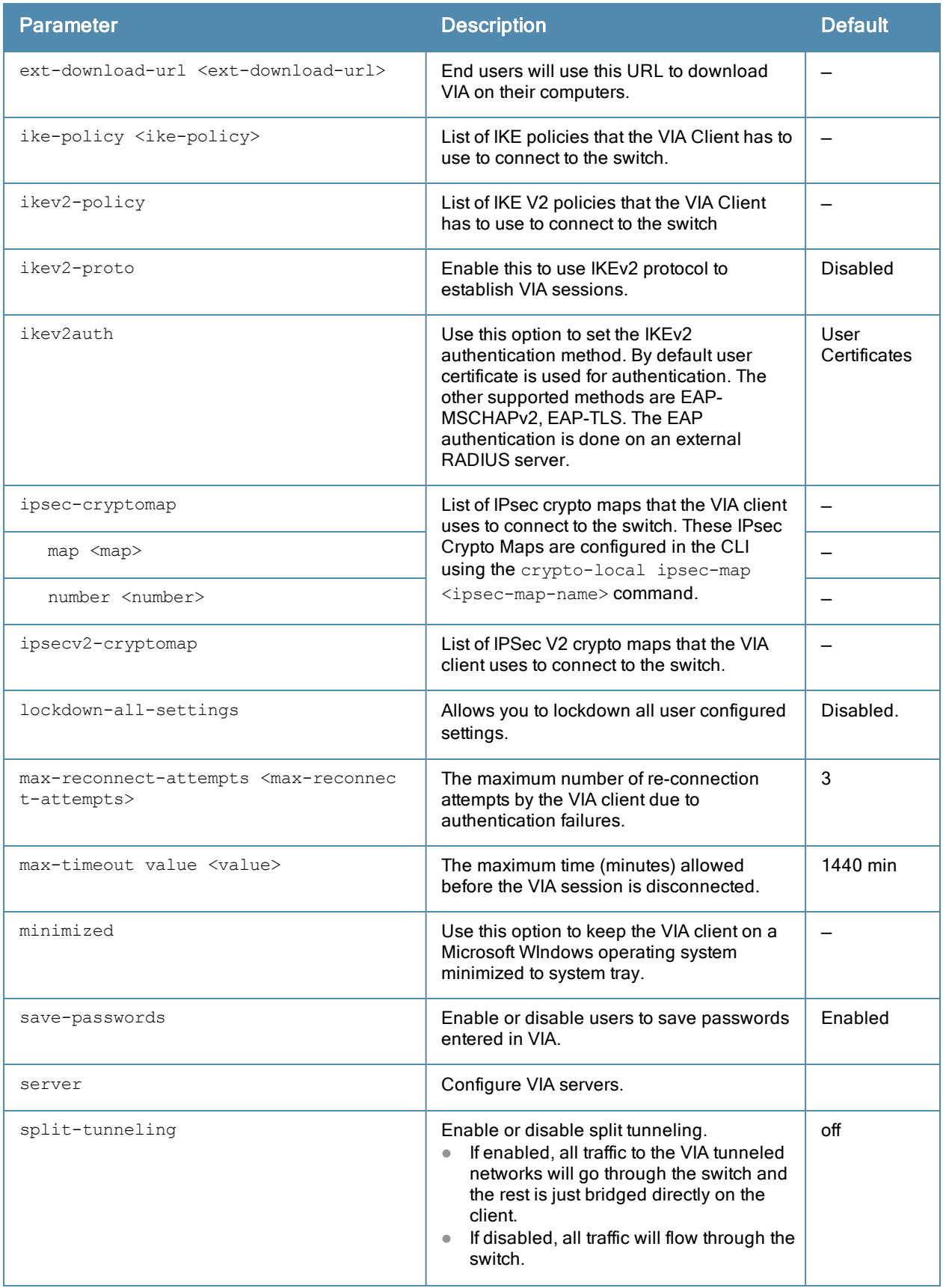

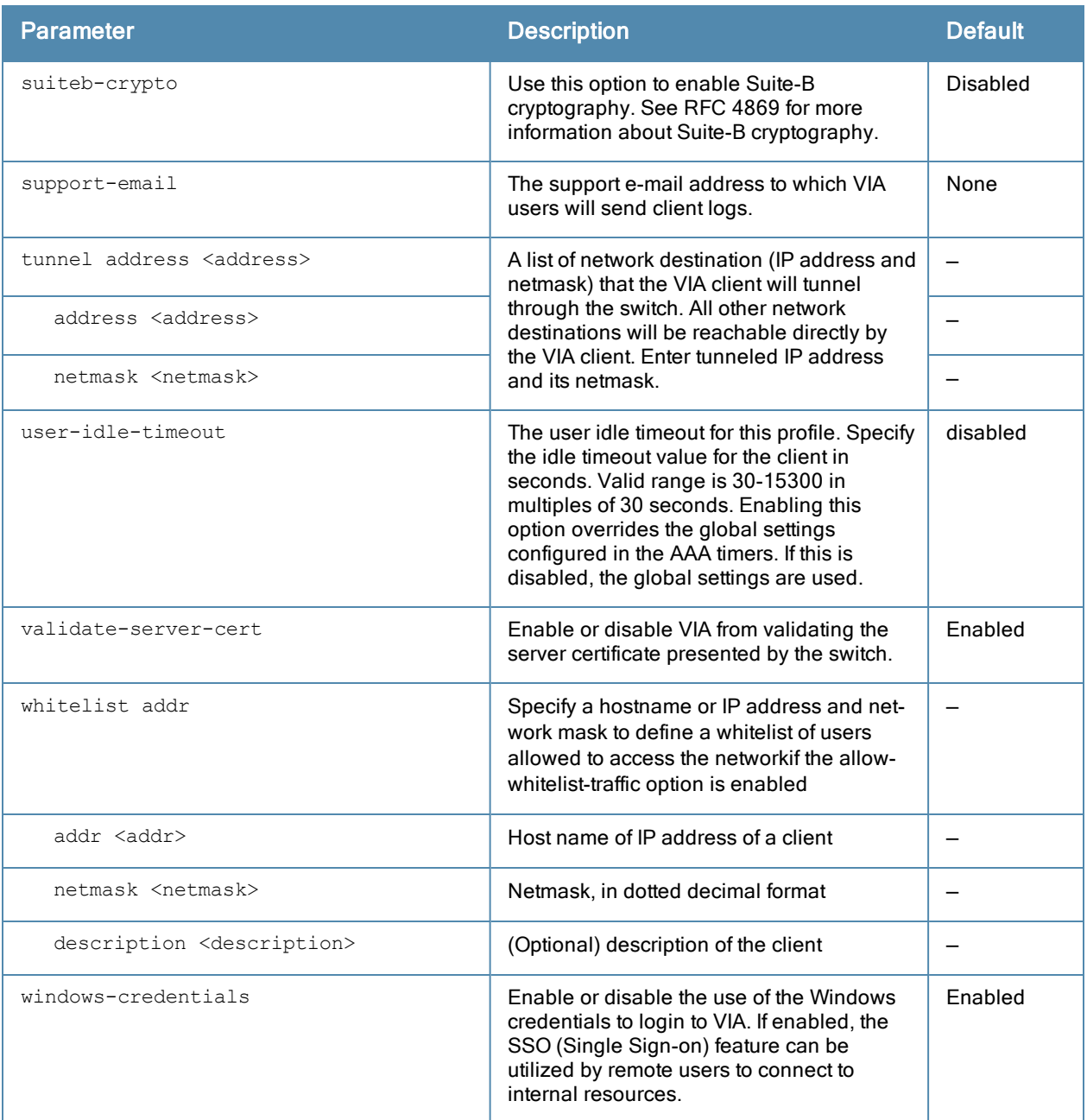

#### Usage Guidelines

Issue this command to create a VIA connection profile. A VIA connection profile contains settings required by VIA to establish a secure connection to the switch. You can configure multiple VIA connection profiles. A VIA connection profile is always associated to a user role and all users belonging to that role will use the configured settings. If you do not assign a VIA connection profile to a user role, the default connection profile is used.

#### Example

The following example shows a simple VIA connection profile:

```
(host) (config) #aaa authentication via connection-profile "via"
(host) (VIA Connection Profile "via") #server addr 202.100.10.100 internal-ip 10.11.12.13 desc
"VIA Primary" position 0
(host) (VIA Connection Profile "via") #auth-profile "default" position 0
(host) (VIA Connection Profile "via") #tunnel address 10.0.0.0 netmask 255.255.255.0
(host) (VIA Connection Profile "via") #split-tunneling
(host) (VIA Connection Profile "via") #windows-credentials
```

```
(host) (VIA Connection Profile "via") #client-netmask 255.0.0.0
(host) (VIA Connection Profile "via") #dns-suffix-list mycorp.com
(host) (VIA Connection Profile "via") #dns-suffix-list example.com
(host) (VIA Connection Profile "via") #support-email via-support@example.com
```
## Command History

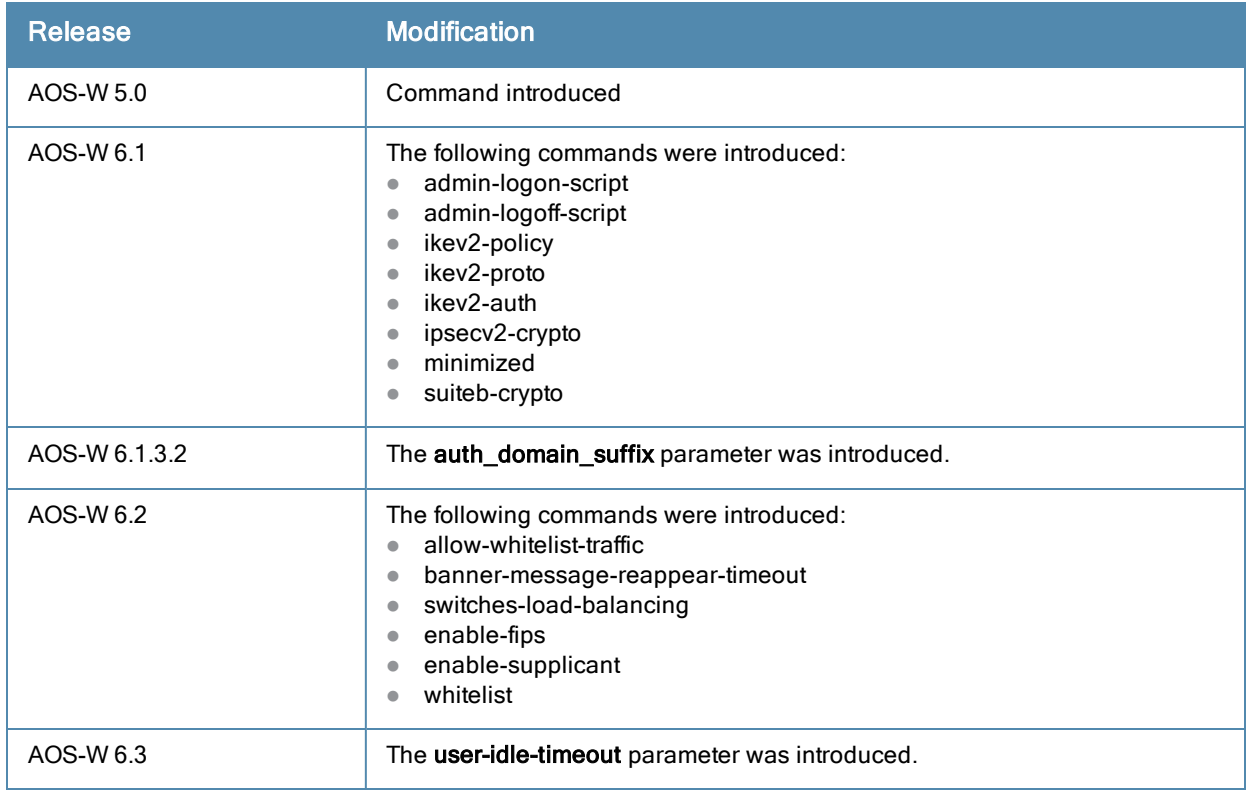

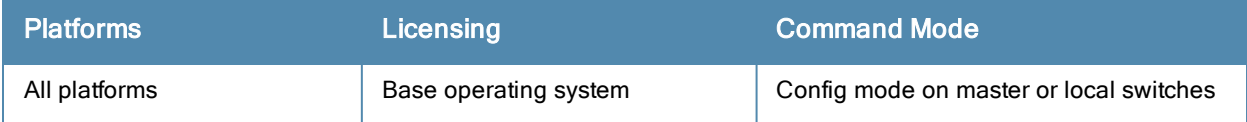

## aaa authentication via global-config

```
aaa authentication via global-config
  no
  ssl-fallback-enable
```
#### **Description**

The global config option allows to you to enable SSL fallback mode. If the SSL fallback mode is enabled the VIA client will use SSL to create a secure connection.

#### **Syntax**

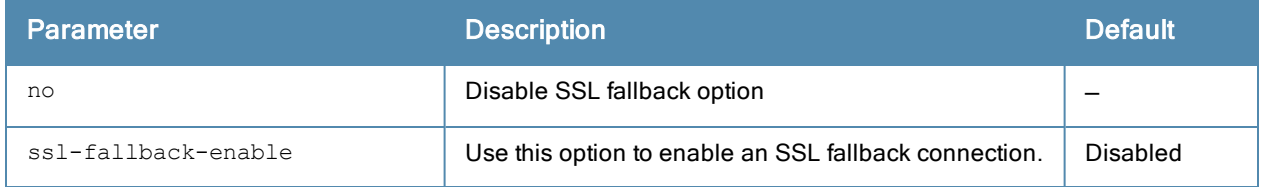

#### Example

```
(host) (config) #aaa authentication via global-config
```
### Command History

Command introduced in 5.0

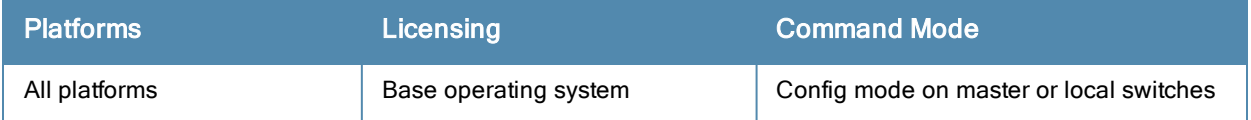

## aaa authentication via web-auth

```
aaa authentication via web-auth default
  auth-profile <auth-profile> position <position>
  clone <source>
  no
```
#### **Description**

A VIA web authentication profile contains an ordered list of VIA authentication profiles. The web authentication profile is used by end users to login to the VIA download page (https://<server-IP-address>/via) for downloading the VIA client. Only one VIA web authentication profile is available. If more than one VIA authentication profile is configured, users can view this list and select one during the client login.

#### **Syntax**

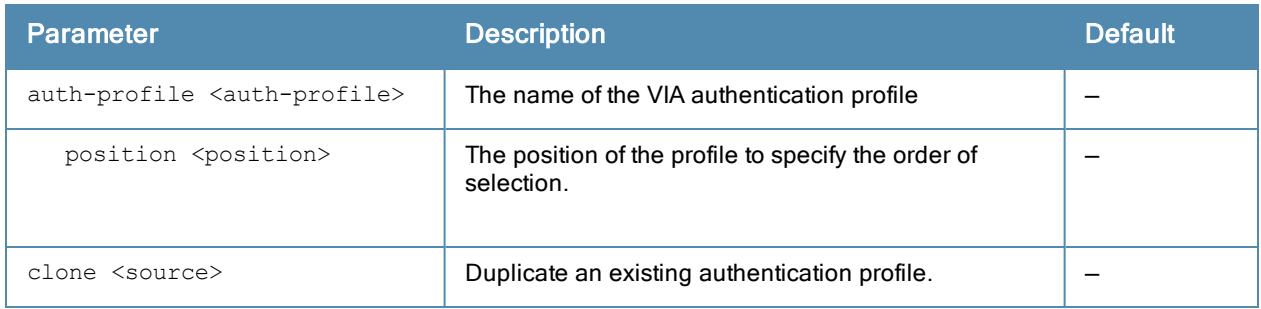

#### Example

```
(host) (config) #aaa authentication via web-auth default
(host) (VIA Web Authentication "default") #auth-profile default position 0
```
#### Command History

Command introduced in 5.0

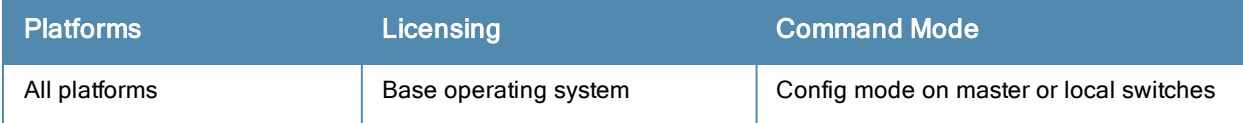

# aaa authentication vpn

```
aaa authentication vpn <profile-name>
  cert-cn-lookup
  clone <source>
  default-role <guest>
  max-authentication-failures <number>
  no ...
  server-group <group>
  user-idle-timeout
```
## **Description**

This command configures VPN authentication settings.

### **Syntax**

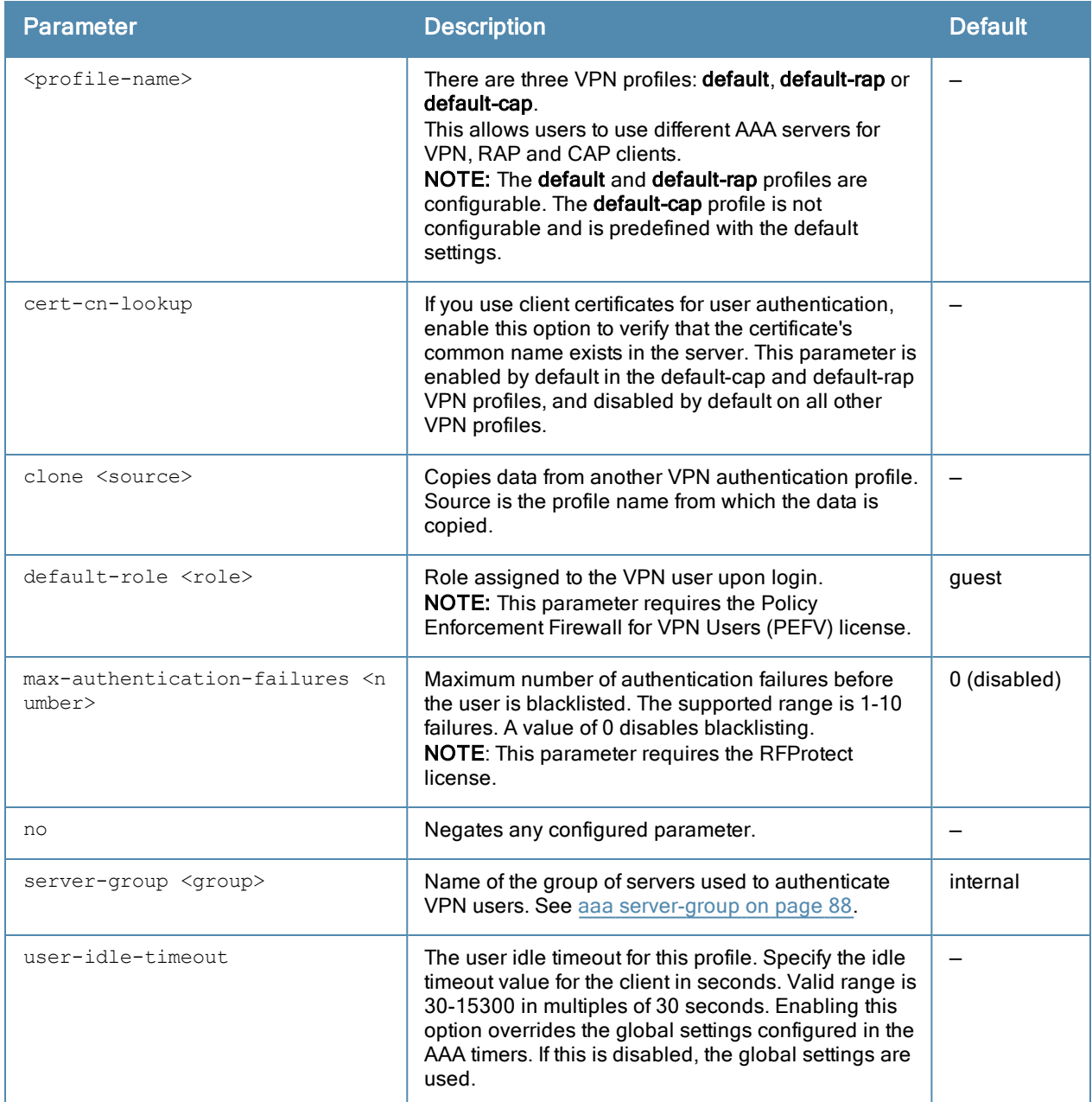

### Usage Guidelines

This command configures VPN authentication settings for VPN, RAP and CAP clients. Use the vpdn group command to configure Layer-2 Tunneling Protocol and Internet Protocol Security (L2TP/IPsec) or a Point-to-Point Tunneling Protocol (PPTP) VPN connection. (See vpdn [group](#page-1629-0) l2tp on page 1630.)

### Example

The following command configures VPN authentication settings for the default-rap profile:

```
aaa authentication vpn default-rap
  default-role guest
  clone default
  max-authentication-failures 0
  server-group vpn-server-group
```
The following message appears when a user tries to configure the non-configurable default-cap profile:

```
(host) (config) #aaa authentication vpn default-cap
Predefined VPN Authentication Profile "default-cap" is not editable
```
#### Command History

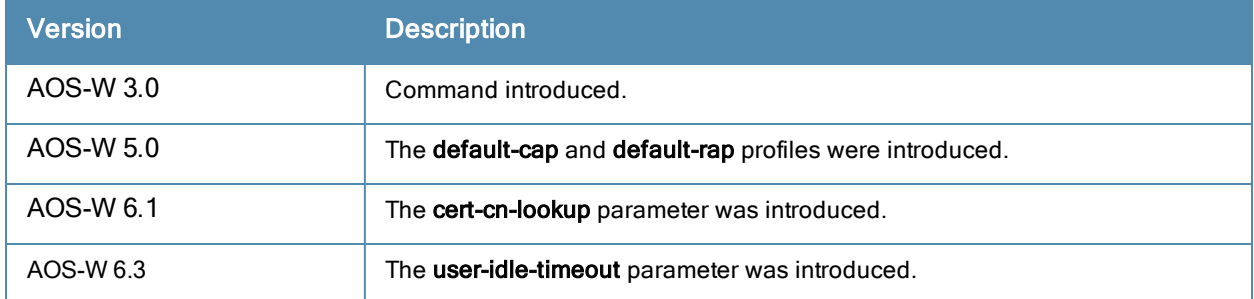

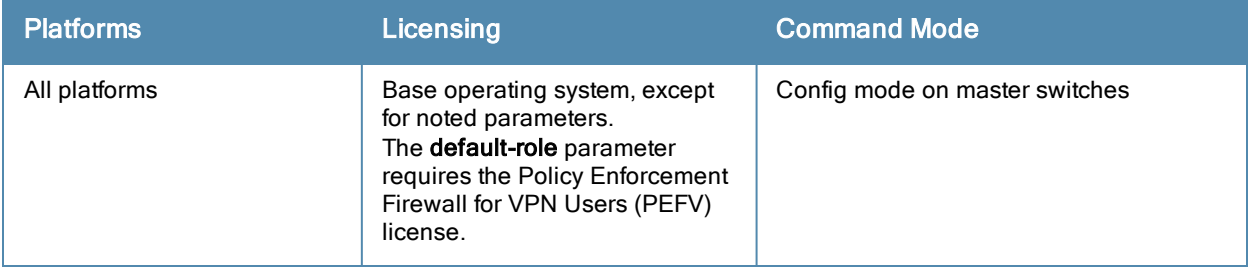

## aaa authentication wired

```
aaa authentication wired
  no ...
  profile <aaa-profile>
```
#### **Description**

This command configures authentication for a client device that is directly connected to a port on the switch.

#### **Syntax**

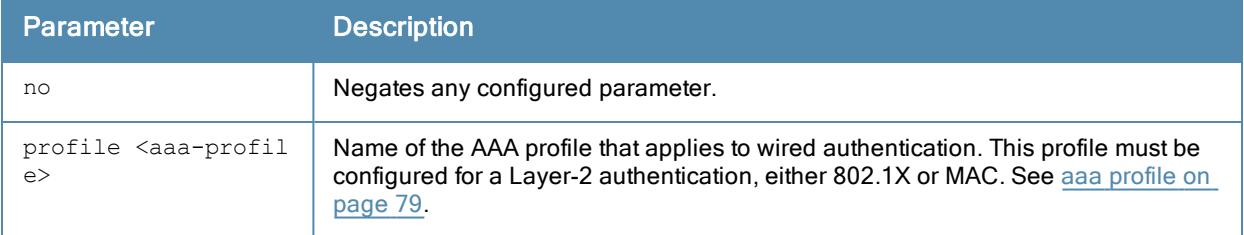

#### Usage Guidelines

This command references an AAA profile that is configured for MAC or 802.1X authentication. The port on the switch to which the device is connected must be configured as untrusted.

#### Example

The following commands configure an AAA profile for dot1x authentication and a wired profile that references the AAA profile:

```
aaa profile sec-wired
  dot1x-default-role employee
  dot1x-server-group sec-svrs
aaa authentication wired
  profile sec-wired
```
#### Related Commands

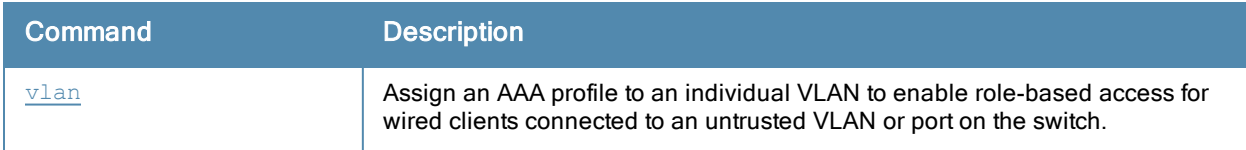

#### Command History

This command was available in AOS-W 3.0.

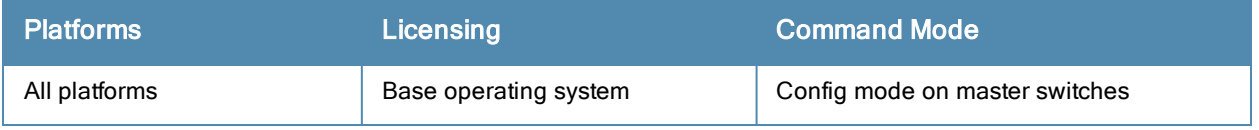

## aaa authentication wispr

```
aaa authentication wispr
  agent string
  clone
  default-role <role>
  logon-wait {cpu-threshold <cpu-threshold>}|{maximum-delay <maximum-delay>}|{minimum-delay <
  minimum-delay>}
  no ...
  max-authentication-failures
  server-group <server-group>
  wispr-location-id-ac <wispr-location-id-ac>
  wispr-location-id-cc <wispr-location-id-cc>
  wispr-location-id-isocc <wispr-location-id-isocc>
  wispr-location-id-network <wispr-location-id-network>
  wispr-location-name-location <wispr-location-name-location>
  wispr-location-name-operator-name <wispr-location-name-operator>
```
#### **Description**

This command configures WISPr authentication with an ISP's WISPr RADIUS server.

#### **Syntax**

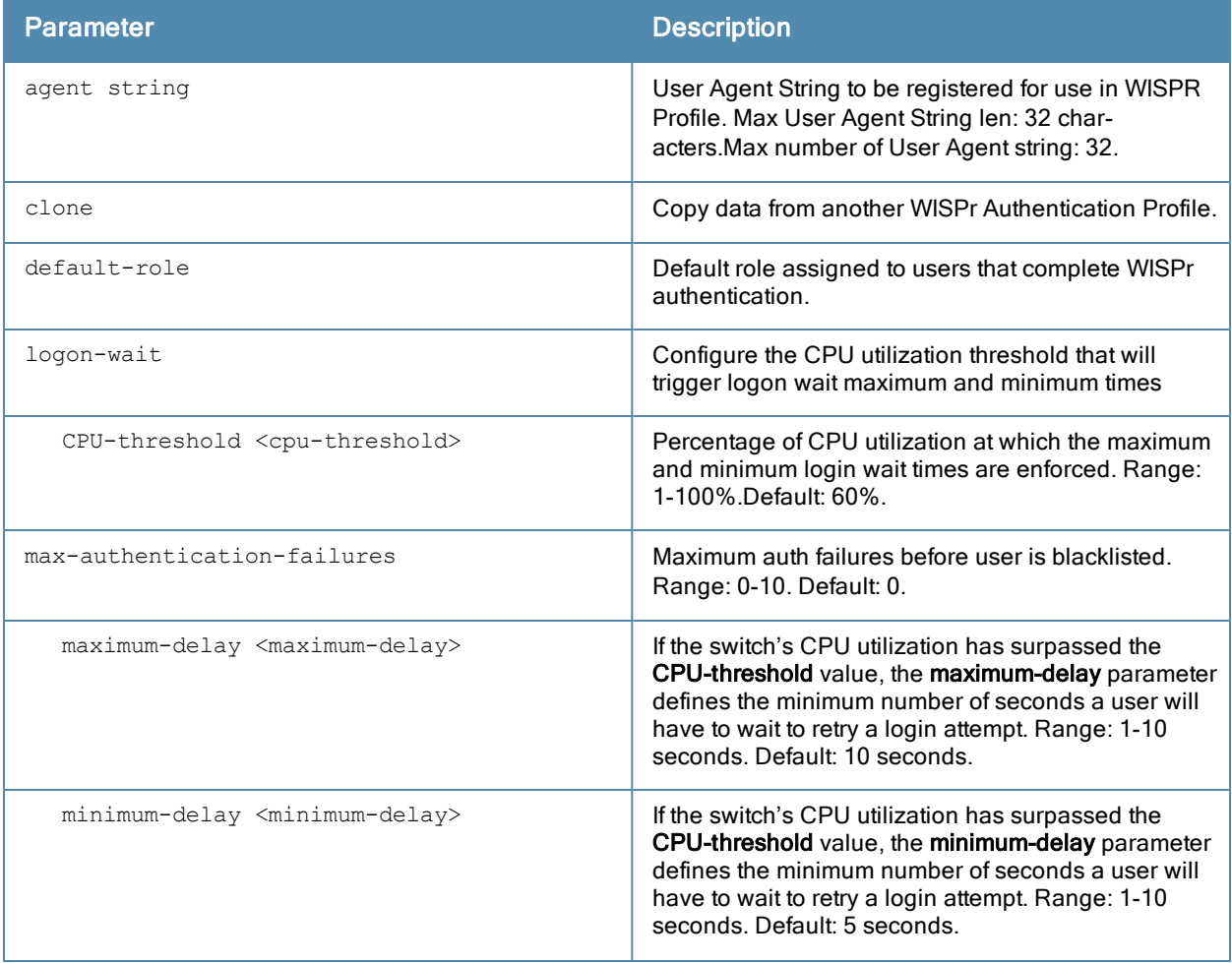

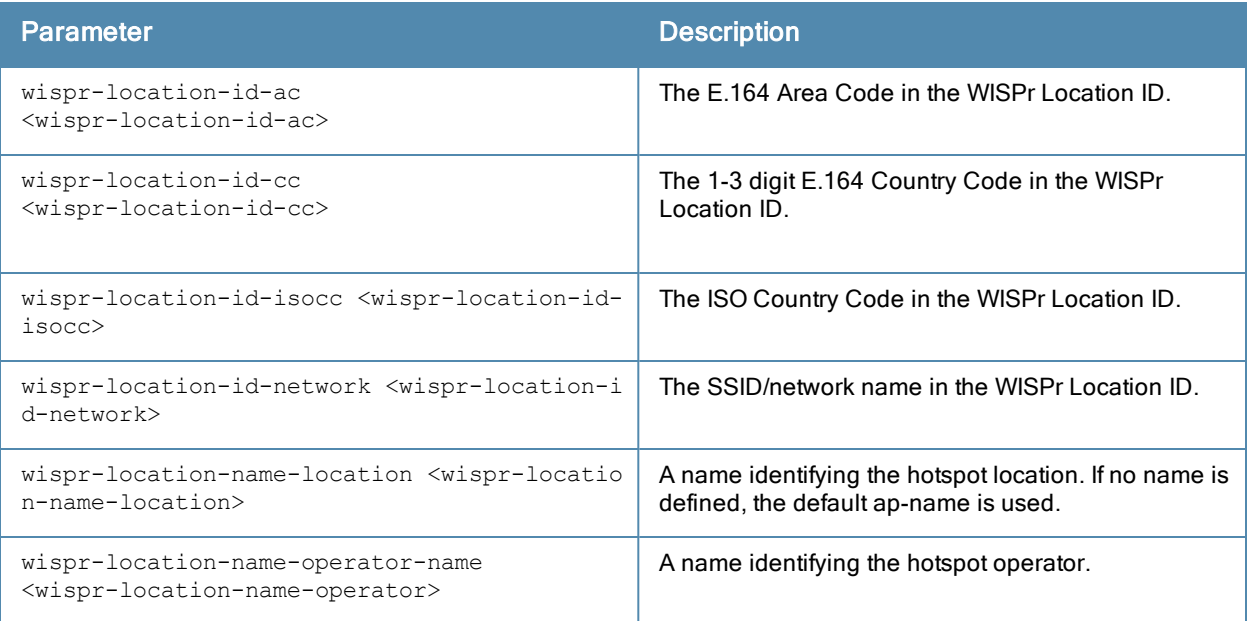

## Usage Guidelines

WISPr authentication allows a "smart client" to remain authenticated on the network when they roam between Wireless Internet Service Providers, even if the wireless hotspot uses an ISP for which the client may not have an account.

If you are hotstpot operator using WISPr authentication, and a client that has an account with your ISP attempts to access the Internet at your hotspot, then your ISP's WISPr AAA server authenticates that client directly, and allows the client access on the network. If, however, the client only has an account with a partner ISP, then your ISP's WISPr AAA server will forward that client's credentials to the partner ISP's WISPr AAA server for authentication. Once the client has been authenticated on the partner ISP, it will be authenticated on your hotspot's own ISP, as per their service agreements. Once your ISP sends an authentication message to the switch, the switch assigns the default WISPr user role to that client.

AOS-W supports the following smart clients, which enable client authentication and roaming between hotspots by embedding iPass Generic Interface Specification (GIS) redirect, proxy, authentication and logoff messages within HTLM messages to the switch.

- <sup>l</sup> iPass
- **Bongo**
- **Trustive**
- $\bullet$  weRoam
- <sup>l</sup> AT&T

A WISPr authentication profile includes parameters to define RADIUS attributes, the default role for authenticated WISPr users, maximum numbers of authenticated failures and logon wait times. The WISPr-Location-ID sent from the switch to the WISPr RADIUS server will be the concatenation of the ISO Country Code, E.164 Country Code, E.164 Area Code and SSID/Zone parameters configured in this profile.

The parameters to define WISPr RADIUS attributes are specific to the RADIUS server your ISP uses for WISPr authentication; contact your ISP to determine these values. You can find a list of ISO and ITU country and area codes at the ISO and ITU websites [www.iso.org](http://www.iso.org/) and http://www.itu.int.

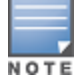

A Boingo smart client uses a NAS identifier in the format <CarrierID>\_<VenueID> for location identification. To support Boingo clients, you must also configure the NAS identifier parameter in the Radius server profile for the WISPr server

## Example

The following commands configure an WISPr authentication profile:

```
aaa authentication wispr
  default-role authuser
  max-authentication-failures 5
  server-group wispr1
  wispr-location-id-ac 408
  wispr-location-id-cc 1
  wispr-location-id-isocc us
  wispr-location-id-network <wispr-location-id-network>
  wispr-location-name-location <wispr-location-name-location>
  wispr-location-name-operator-name <wispr-location-name-location>
```
## Command History

This command was available in AOS-W 3.4.1.

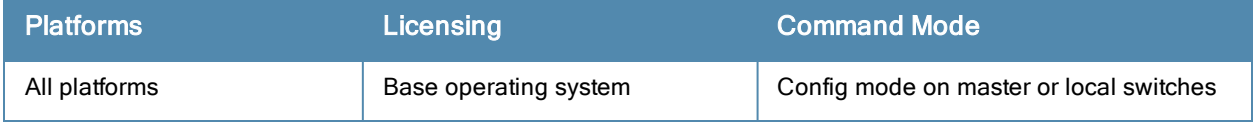

## aaa bandwidth-contract

aaa bandwidth-contract <name> {kbits <kbits>|mbits <mbits>}

#### **Description**

This command configures a bandwidth contract.

#### **Syntax**

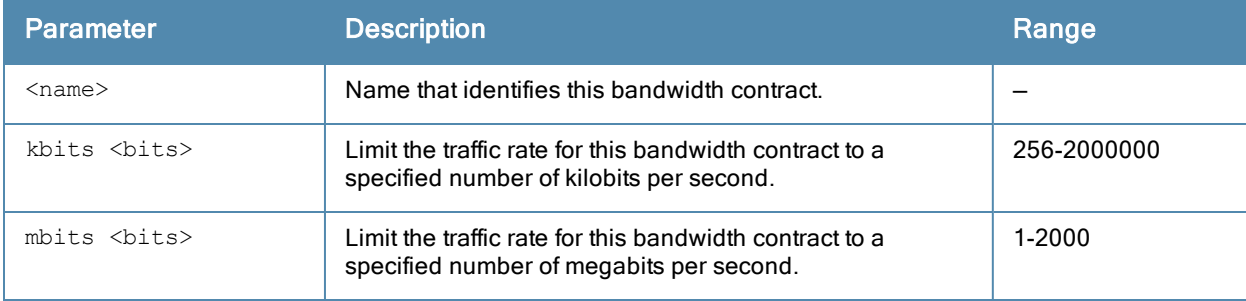

#### Usage Guidelines

You can apply a configured bandwidth contract to a user role or to a VLAN. When you apply a bandwidth contract to a user role (see [user-role](#page-1611-0) on page 1612), you specify whether the contract applies to upstream traffic (from the client to the switch) or downstream traffic (from the switch to the client). You can also specify whether the contract applies to all users in a specified user role or per-user in a user role.

When you apply a bandwidth contract to a VLAN (see [interface](#page-362-0) vlan on page 363), the contract limits multicast traffic and does not affect other data. This is useful because an AP can only send multicast traffic at the rate of the slowest associated client. Thus excessive multicast traffic will fill the buffers of the AP, causing frame loss and poor voice quality. Generally, every system should have a bandwidth contract of 1 Mbps or even 700 Kbps and it should be applied to all VLANs with which users are associated, especially those VLANs that pass through the upstream router. The exception are VLANs that are used for high speed multicasts, where the SSID is configured without low data rates.

#### Example

The following command creates a bandwidth contract that limits the traffic rate to 1 Mbps:

```
aaa bandwidth-contract mbits 1
```
#### Command History

This command was available in AOS-W 3.0.

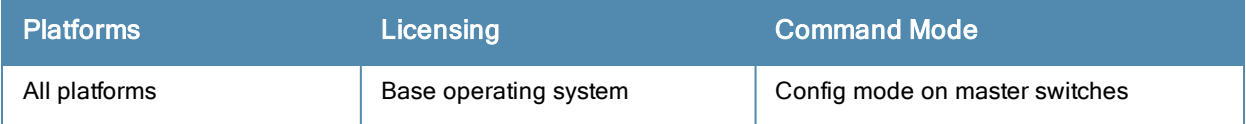

## aaa derivation-rules

```
aaa derivation-rules user <name>
  no ...
  set {aaa-profile|role|vlan} condition <rule-type> <attribute> <value> set-value {<role>|<vl
  an>} [description <rule description>][position <number>]
```
#### **Description**

This command configures rules which assigns a AAA profile, user role or VLAN to a client based upon the client's association with an AP.

A user role cannot be assigned by an AAA derivation rule unless the switch has an installed PEFNG license.

#### **Syntax**

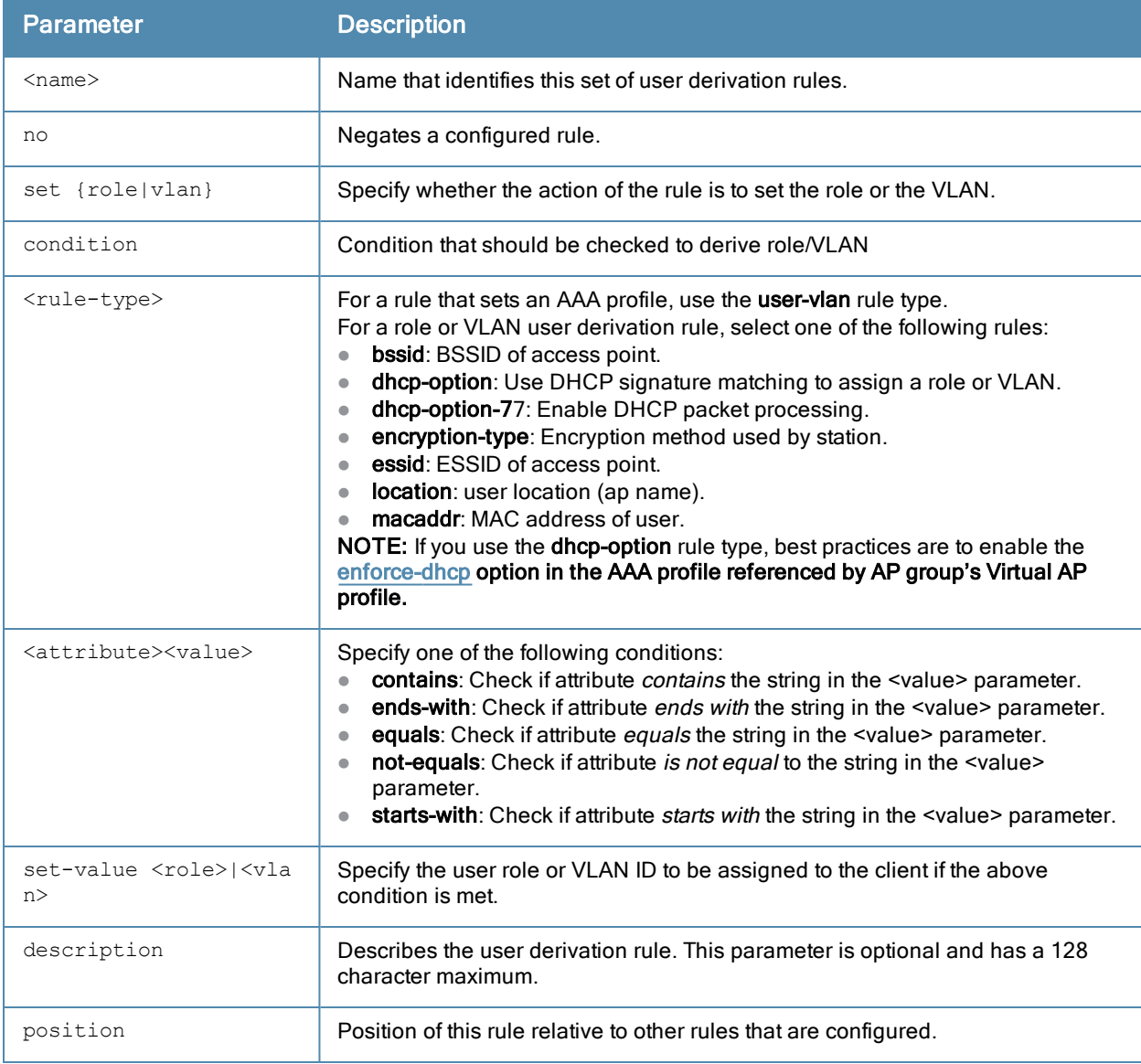

### Usage Guidelines

The user role can be derived from attributes from the client's association with an AP. User-derivation rules are executed before the client is authenticated.

You configure the user role to be derived by specifying condition rules; when a condition is met, the specified user role is assigned to the client. You can specify more than one condition rule; the order of rules is important as the first matching condition is applied. You can also add a description of the rule.

The table below describes the conditions for which you can specify a user role or VLAN.

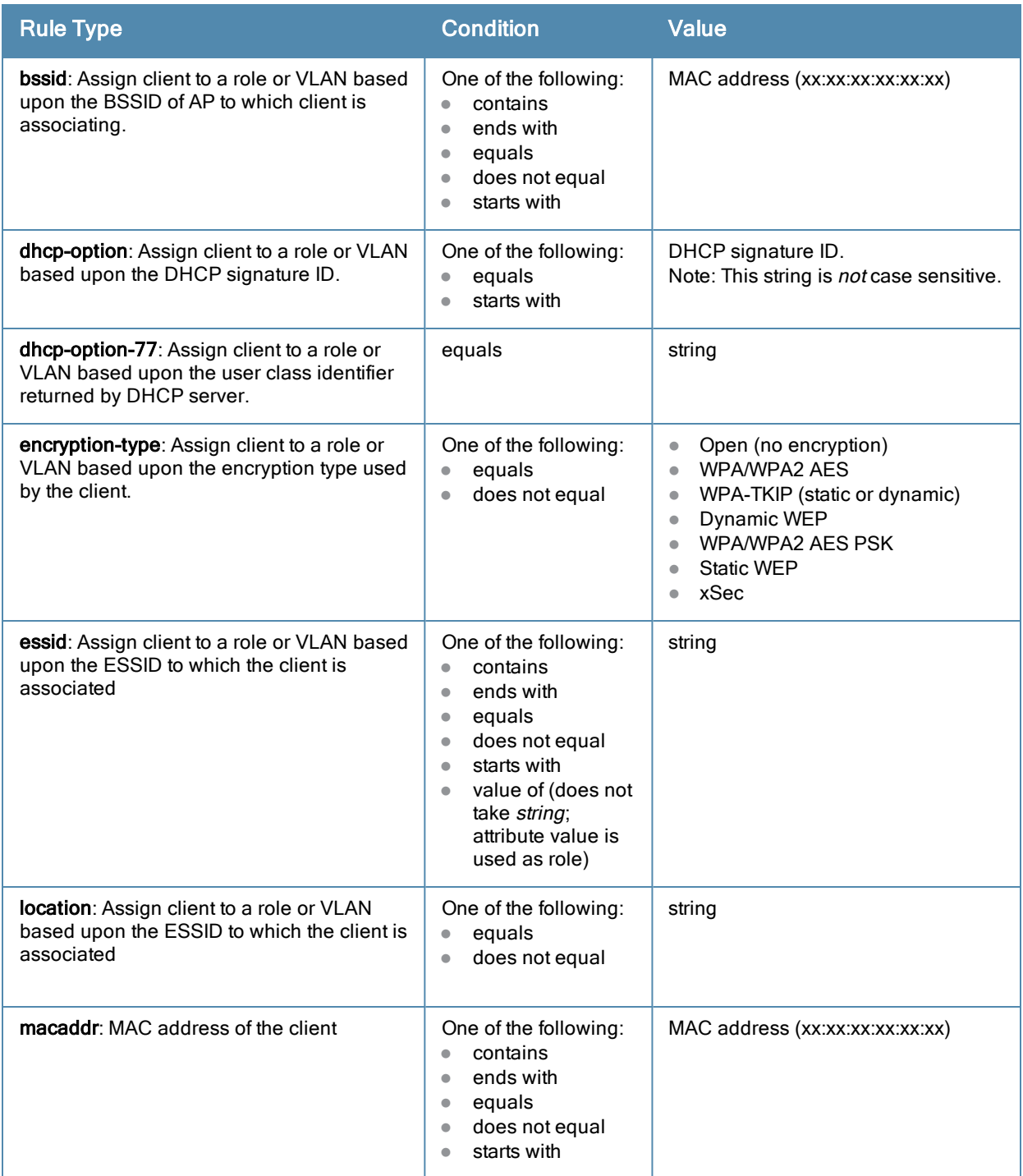

The device identification feature allows you to assign a user role or VLAN to a specific device type by identifying a DHCP option and signature for that device. If you create a user rule with the **DHCP-Option** rule type, the first two characters in the Value field must represent the hexadecimal value of the DHCP option that this rule should match, while the rest of the characters in the Value field indicate the DHCP signature the rule should match. To create a rule that matches DHCP option 12 (host name), the first two characters of the in the Value field must be the hexadecimal value of 12, which is 0C. To create a rule that matches DHCP option 55, the first two characters in the Value field must be the hexadecimal value of 55, which is 37.

The following table describes some of the DHCP options that are useful for assigning a user role or VLAN.

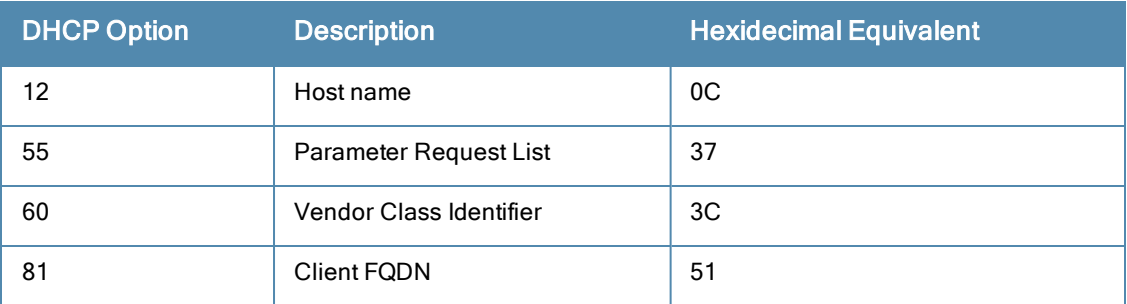

To identify DHCP strings used by an individual device, access the command-line interface in config mode and issue the following command to include DHCP option values for DHCP-DISCOVER and DHCP-REQUEST frames in the switch's log files:

logging level debugging network process dhcpd

Now, connect the device you want to identify to the network, and issue the CLI command show log network. The sample below is an example of the output that may be generated by this command.

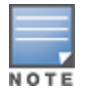

Be aware that each device type may not have a unique DHCP fingerprint signature. For example, devices from different manufacturers may use vendor class identifiers that begin with similar strings. If you create a DHCP-Option rule that uses the starts-with condition instead of the equals condition, the rule may assign a role or VLAN to more than one device type.

```
(host) (config) #show log network all | include DISCOVER
Feb 26 02:50:34 :202534: <DBUG> |dhcpdwrap| |dhcp| Datapath vlan1: DISCOVER 00:19:d2:01:0b:84
Options 74:01 3d:010019d2010b84 0c:736861626172657368612d39393730 3c:4d53465420352e30 37:010f0
3062c2e2f1f21f92b
Feb 26 02:50:42 :202534: <DBUG> |dhcpdwrap| |dhcp| Datapath vlan1: DISCOVER 00:19:d2:01:0b:84
Options 74:01 3d:010019d2010b84 0c:736861626172657368612d39393730 3c:4d53465420352e30 37:010f0
3062c2e2f1f21f92b
Feb 26 02:50:42 :202534: <DBUG> |dhcpdwrap| |dhcp| Datapath vlan1: DISCOVER 00:19:d2:01:0b:84
Options 74:01 3d:010019d2010b84 0c:736861626172657368612d39393730 3c:4d53465420352e30 37:010f0
3062c2e2f1f21f92b
Feb 26 02:53:03 :202534: <DBUG> |dhcpdwrap| |dhcp| Datapath vlan10: DISCOVER 00:26:c6:52:6b:7
c Options 74:01 3d:010026c6526b7c 0c:41525542412d46416c73653232 3c:4d53465420352e30 37:010f030
62c2e2f1f21f92b 2b:dc00
...
(host) (config) #show log network all| include REQUEST
Feb 26 02:53:04 :202536: <DBUG> |dhcpdwrap| |dhcp| Datapath vlan10: REQUEST 00:26:c6:52:6b:7c
reqIP=10.10.10.254 Options 3d:010026c6526b7c 36:0a0a0a02 0c:41525542412d46416c73653232 51:0000
0041525542412d46416c736532322e73757279612e636f6d 3c:4d53465420352e30 37:010f03062c2e2f1f21f92b
2b:dc0100
Feb 26 02:53:04 :202536: <DBUG> |dhcpdwrap| |dhcp| Datapath vlan10: REQUEST 00:26:c6:52:6b:7c
reqIP=10.10.10.254 Options 3d:010026c6526b7c 36:0a0a0a02 0c:41525542412d46416c73653232 51:0000
0041525542412d46416c736532322e73757279612e636f6d 3c:4d53465420352e30 37:010f03062c2e2f1f21f92b
```
2b:dc0100

Feb 26 02:56:02 :202536: <DBUG> |dhcpdwrap| |dhcp| Datapath vlan10: REQUEST 00:26:c6:52:6b:7c reqIP=10.10.10.254 Options 3d:010026c6526b7c 0c:41525542412d46416c73653232 51:0000004152554241 2d46416c736532322e73757279612e636f6d 3c:4d53465420352e30 37:010f03062c2e2f1f21f92b 2b:dc0100

#### **Examples**

The following command sets the client's user role to "guest" if the client associates to the "Guest" ESSID. The rule description indicates that is was created for special customers.

```
aaa derivation-rules user derive1
  set role condition essid equals Guest set-value guest description createdforspecialcustomer
  s
```
The example rule shown below sets a user role for clients whose host name (DHCP option 12) has a value of 6C6170746F70, which is the hexadecimal equivalent of the ASCII string "laptop". The first two digits in the Value field are thehexadecimal value of 12 (which is 0C), followed by the specific signature to be matched

```
aaa derivation-rules user device-role
  set role condition dhcp-option equals 0C6C6170746F70 set-value laptop role
```
#### Command History

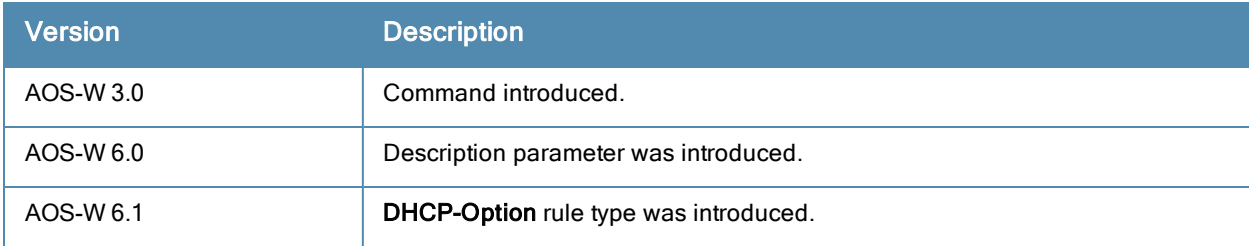

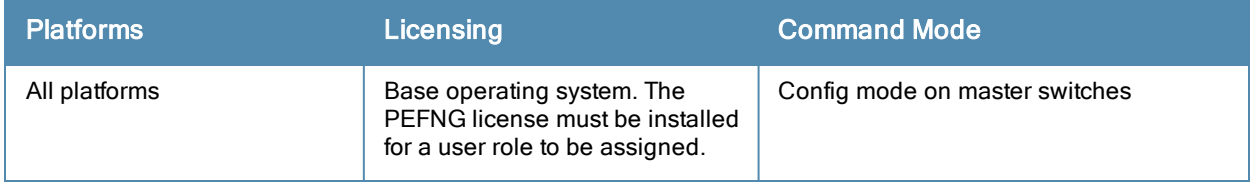

## aaa dns-query-interval

aaa dns-query-interval <minutes>

#### **Description**

Configure how often the switch should generate a DNS request to cache the IP address for a RADIUS server identified via its fully qualified domain name (FQDN).

#### **Syntax**

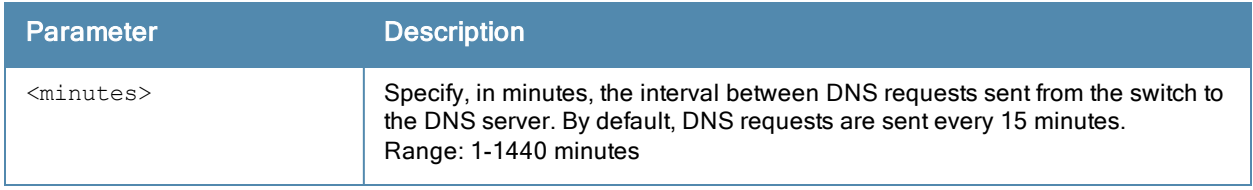

#### Usage Guidelines

If you define a RADIUS server using the FQDN of the server rather than its IP address, the switch will periodically generate a DNS request and cache the IP address returned in the DNS response. Issue this command to configure the frequency of these requests.

### Example

This command configures a DNS query interval of 30 minutes.

```
(host) # aaa dns-query-interval 30
```
#### Related Commands

To view the current DNS query interval, issue the command show aaa [dns-query-interval.](#page-664-0)

#### Command History

This command was available in AOS-W 6.0.

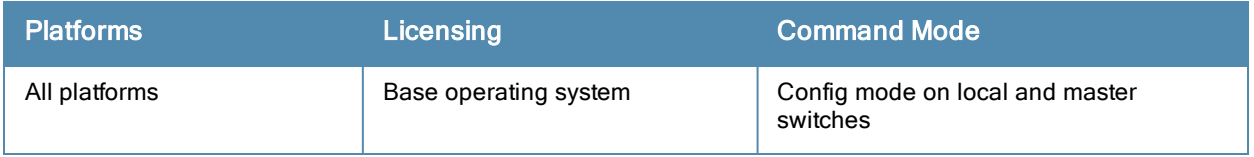

## aaa inservice

aaa inservice <server-group> <server>

#### **Description**

This command designates an "out of service" authentication server to be "in service".

#### **Syntax**

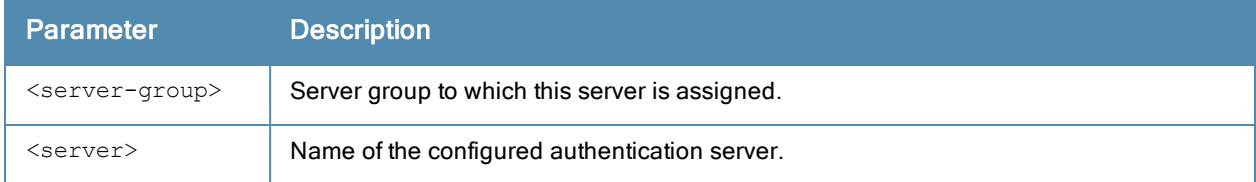

### Usage Guidelines

By default, the switch marks an unresponsive authentication server as "out of service" for a period of 10 minutes (you can set a different time limit with the aaa timers dead-time command). The aaa inservice command is useful when you become aware that an "out of service" authentication server is again available before the dead-time period has elapsed. You can use the aaa test-server command to test the availability and response of a configured authentication server.

#### Example

The following command sets an authentication server to be in service:

```
aaa inservice corp-rad rad1
```
#### Command History

This command was available in AOS-W 3.0.

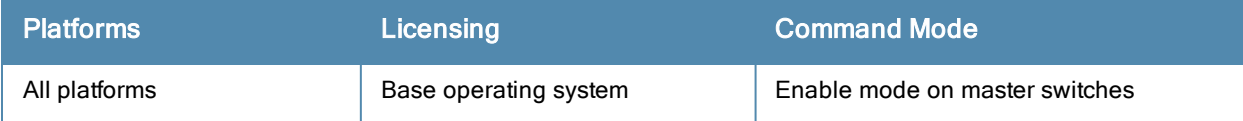

## aaa ipv6 user add

```
aaa ipv6 user add <ipv6addr>
  authentication-method {dot1x|stateful-dot1x}
  mac <macaddr>
  name <username>
  profile <aaa-profile>
  role <role>
```
#### **Description**

This command manually assigns a user role or other values to a specified IPv6 client.

#### **Syntax**

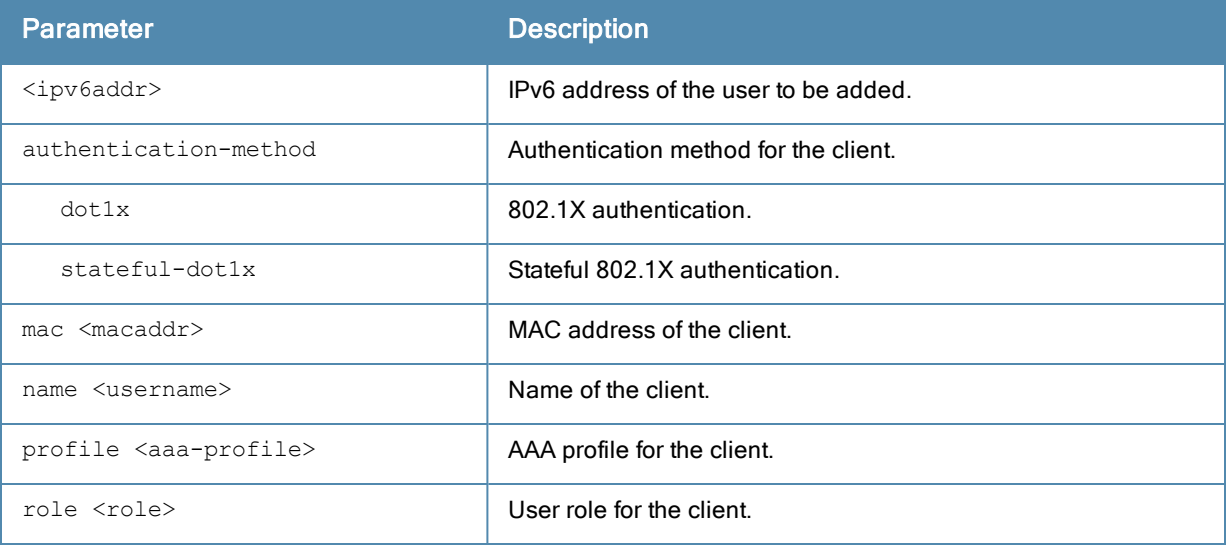

#### Usage Guidelines

This command should only be used for troubleshooting issues with a specific IPv6 client. This command allows you to manually assign a client to a role. For example, you can create a role "debugging" that includes a policy to mirror session packets to a specified destination for further examination, then use this command to assign the "debugging" role to a specific client. Use the aaa ipv6 user delete command to remove the client or device from the role.

Note that issuing this command does not affect ongoing sessions that the client may already have. For example, if a client is in the "employee" role when you assign them to the "debugging" role, the client continues any sessions allowed with the "employee" role. Use the aaa ipv6 user clear-sessions command to clear ongoing sessions.

#### Example

The following commands create a role that logs HTTPS traffic, then assign the role to a specific IPv6 client:

```
ip access-list session ipv6-log-https
  any any svc-https permit log
user-role ipv6-web-debug
  session-acl ipv6-log-https
```
#### In enable mode:

aaa ipv6 user add 2002:d81f:f9f0:1000:e409:9331:1d27:ef44 role ipv6-web-debug

## Command History

This command was available in AOS-W 3.3.

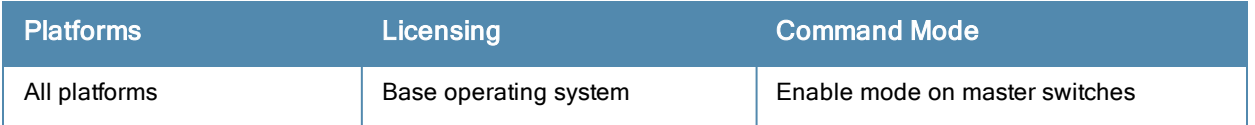

# aaa ipv6 user clear-sessions

aaa ipv6 user clear-sessions <ipaddr>

### **Description**

This command clears ongoing sessions for the specified IPv6 client.

### **Syntax**

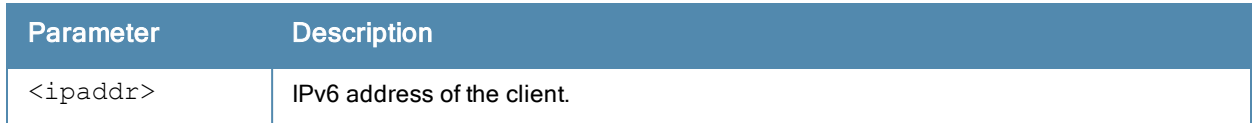

### Usage Guidelines

This command clears any ongoing sessions that the client already had before being assigned a role with the aaa ipv6 user add command.

#### Example

The following command clears ongoing sessions for an IPv6 client:

aaa user clear-sessions 2002:d81f:f9f0:1000:e409:9331:1d27:ef44

## Command History

This command was available in AOS-W 3.3.

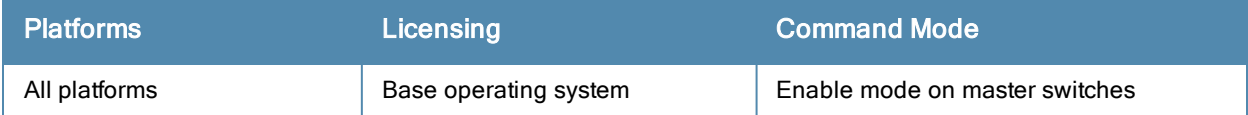
## aaa ipv6 user delete

aaa ipv6 user delete {<ipaddr>|all|mac <macaddr>|name <username>|role <role>}

#### **Description**

This command deletes IPv6 clients, users, or roles.

#### **Syntax**

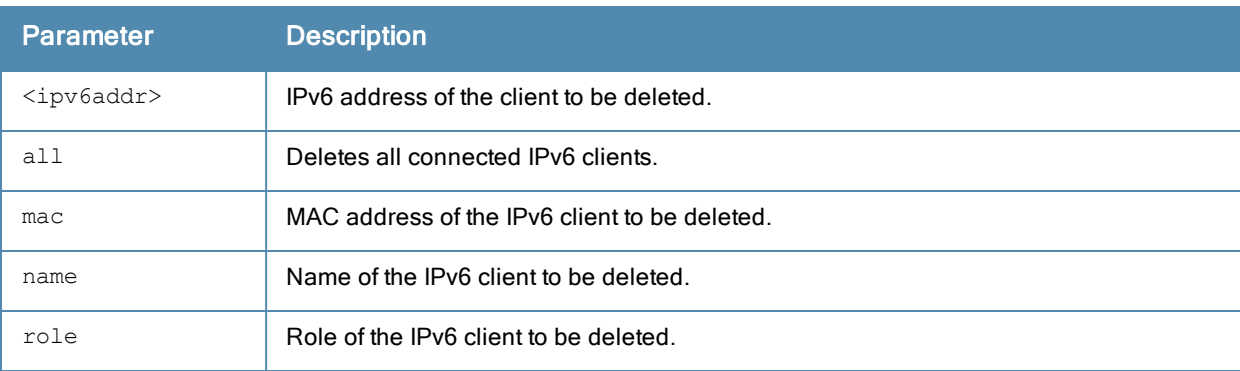

#### Usage Guidelines

This command allows you to manually delete clients, users, or roles. For example, if you used to the aaa ipv6 user add command to assign a user role to an IPv6 client, you can use this command to remove the role assignment.

#### Example

The following command a role: aaa ipv6 user delete role web-debug

#### Command History

This command was available in AOS-W 3.0.

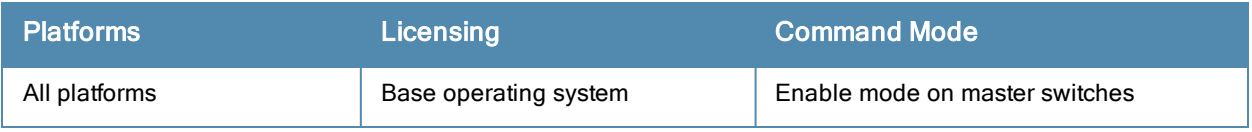

## aaa ipv6 user logout

aaa ipv6 user logout <ipaddr>

#### **Description**

This command logs out an IPv6 client.

#### **Syntax**

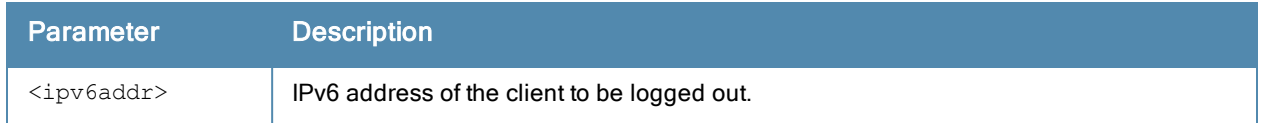

#### Usage Guidelines

This command logs out an authenticated IPv6 client. The client must reauthenticate.

#### Example

The following command logs out an IPv6 client:

aaa user logout 2002:d81f:f9f0:1000:e409:9331:1d27:ef44

### Command History

This command was available in AOS-W 3.3.

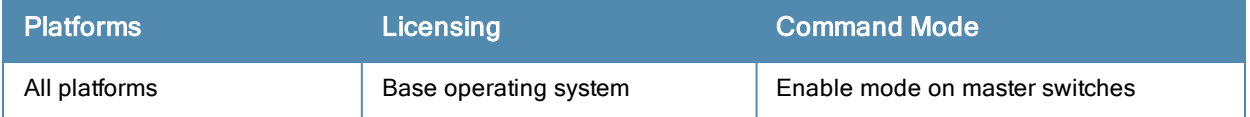

## aaa log

[no] aaa log

#### **Description**

Enable per-user log files for AAA events.

### **Syntax**

No parameters

### Usage Guidelines

By default, logging is always enabled. Issue the no aaa log command to disable per-user logging and reenable it again using the command aaa log. The OAW-4x50 Series switchessupport 1KB of log files per user for up to 32,000 users, and OAW-6000and OAW-4704 switches support 1KB of log files per user for up to 16,000 users.

#### Example

The example below enables per-user AAA log files.

```
(host)(config) #aaa log
```
#### Command History

This command was introduced in AOS-W 6.3.

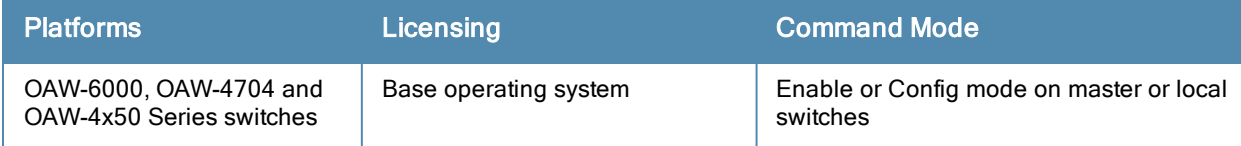

# aaa password-policy mgmt

```
aaa password-policy mgmt
  enable
  no
  password-lock-out
  password-lock-out-time
  password-max-character-repeat.
  password-min-digit
  password-min-length
  password-min-lowercase-characters
  password-min-special-character
  password-min-uppercase-characters
  password-not-username
```
#### **Description**

Define a policy for creating management user passwords.

#### **Syntax**

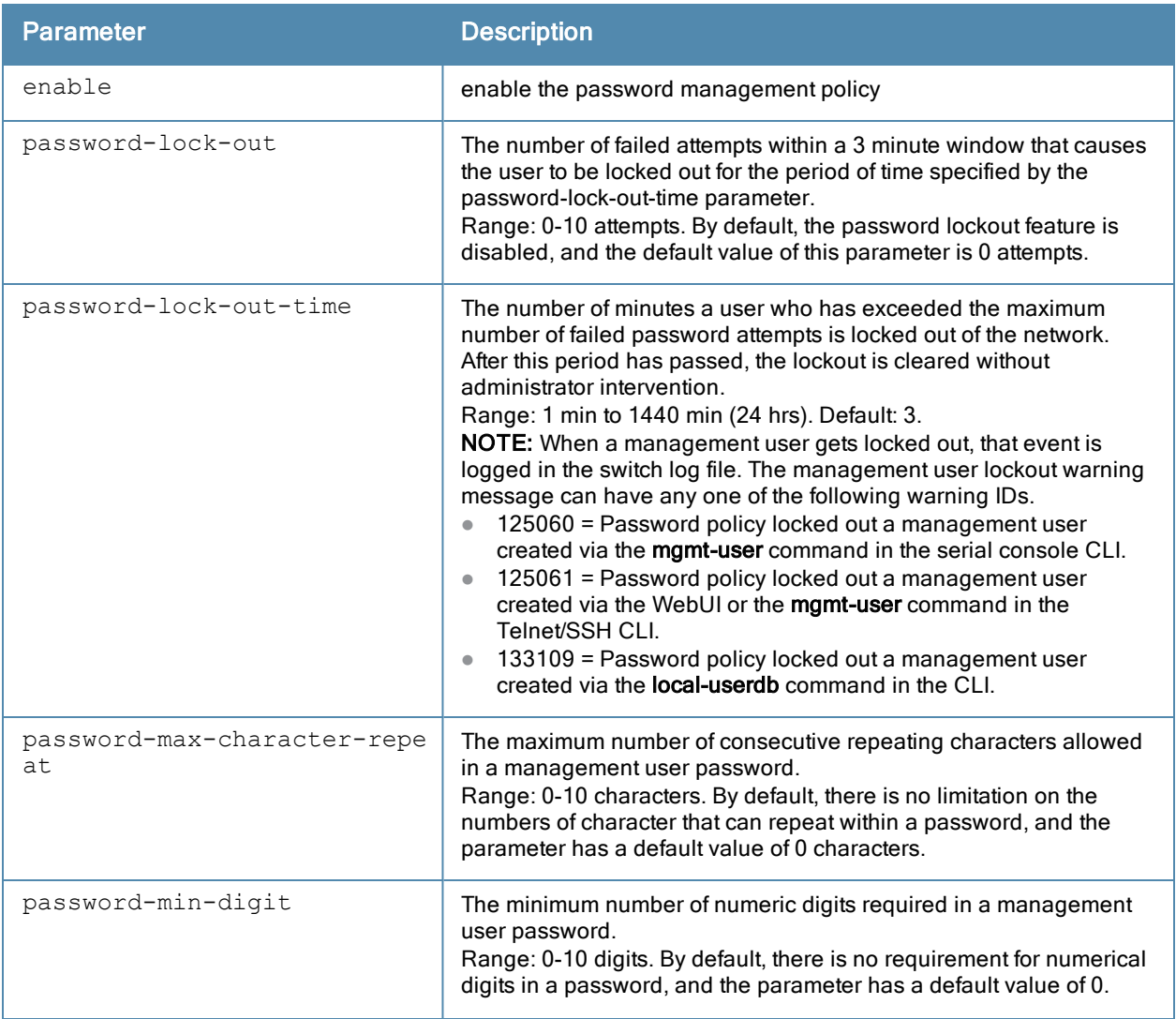

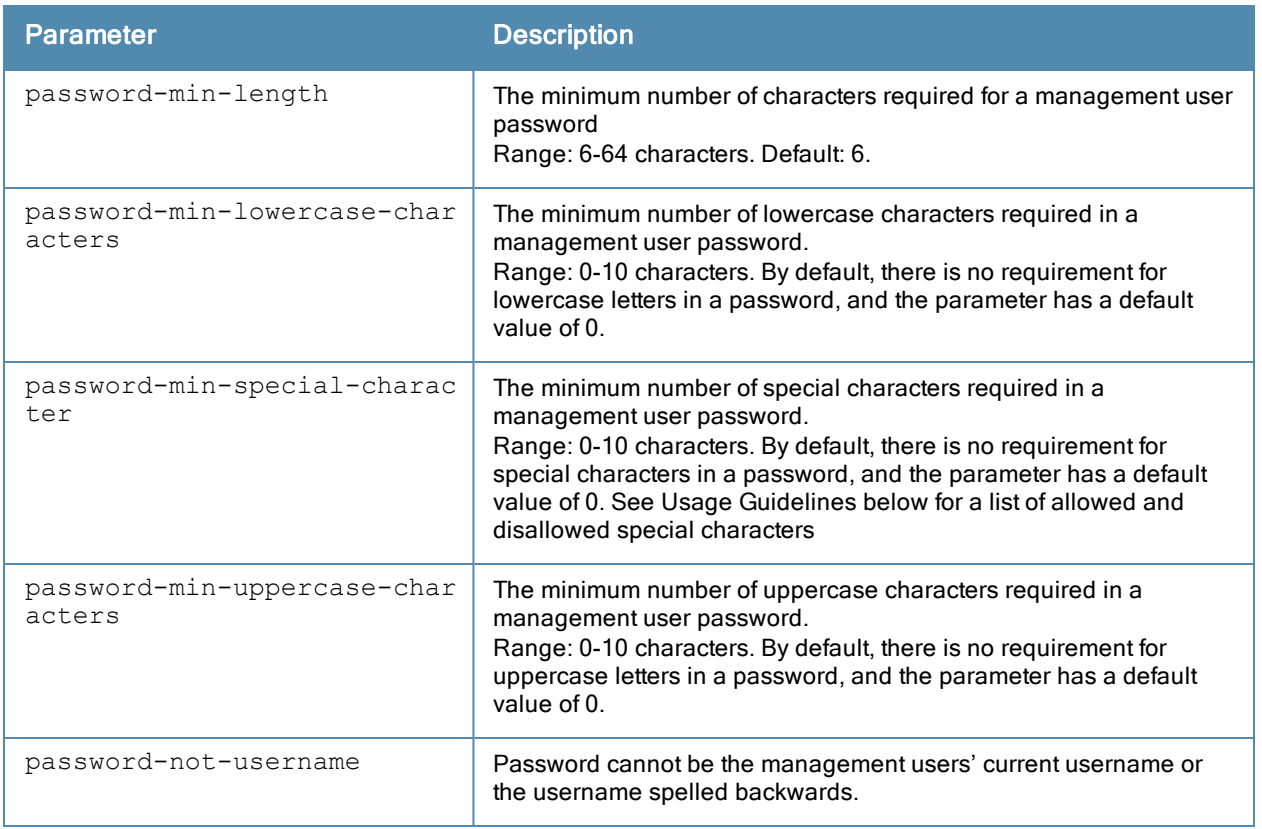

#### Usage Guidelines

By default, the password for a management user has no requirements other than a minimum length of 6 alphanumeric or special characters.You do not need to configure a different management user password policy unless your company enforces a best practices password policy for management users with root access to network equipment.

The table below lists the special characters allowed and not allowed in any management user password

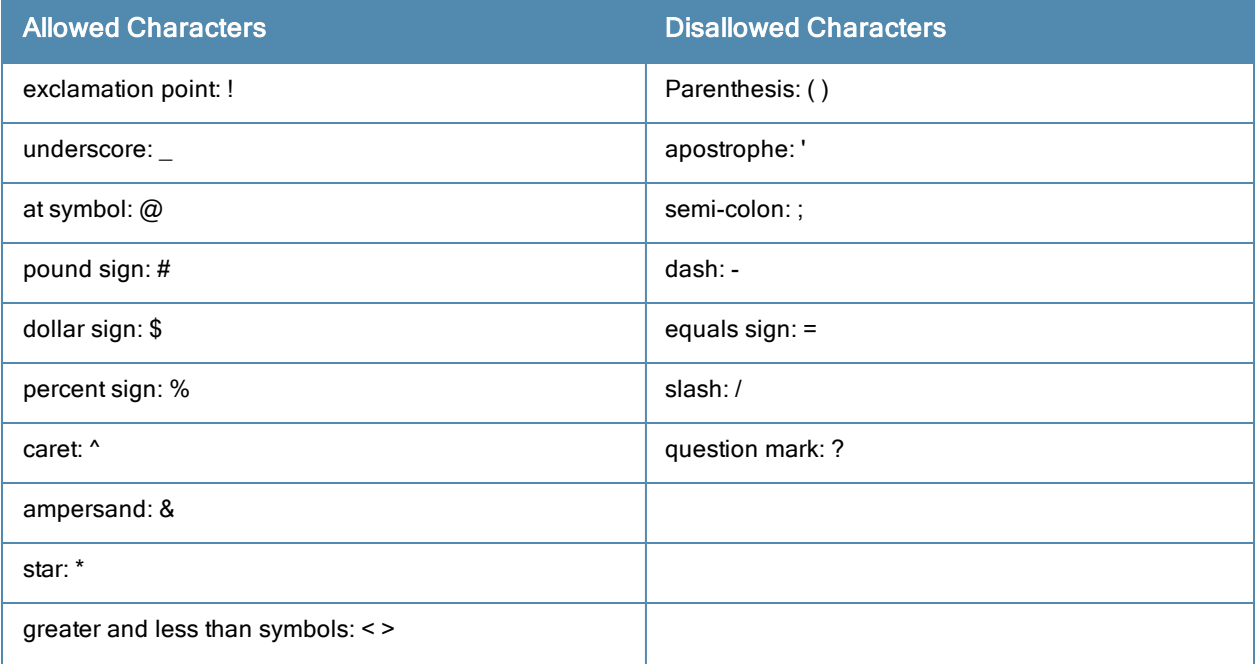

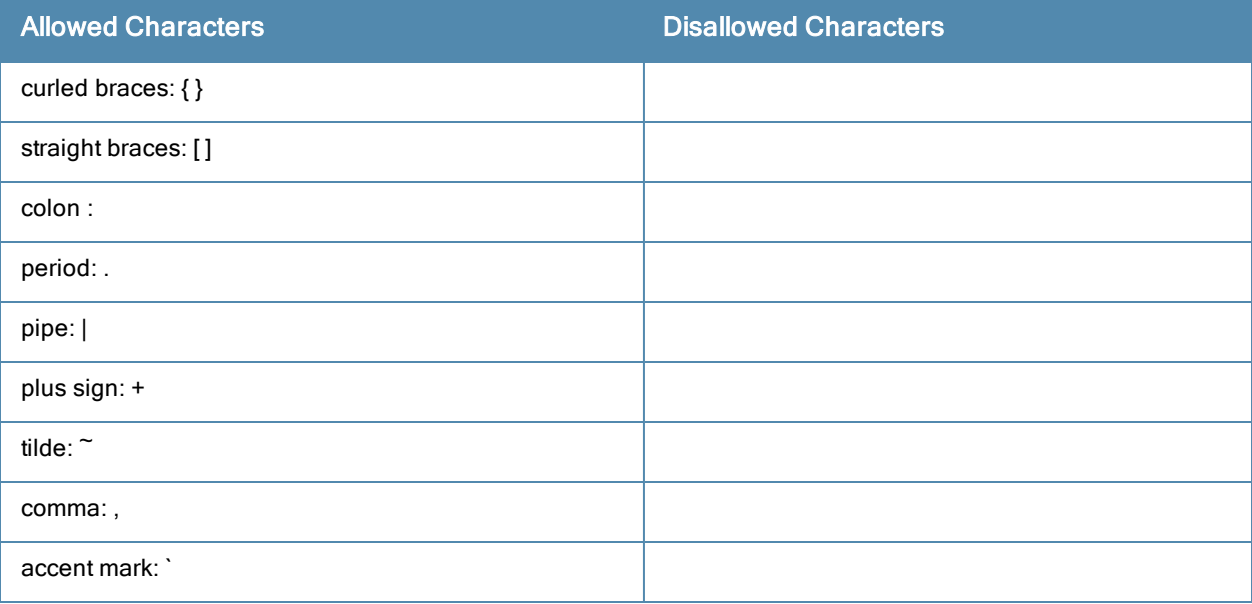

## Example

The following command sets a management password policy that requires the password to have a minimum of nine characters, including one numerical digit and one special character:

```
aaa password-policy mgmt
  enable
  password-min-digit 1
  password-min-length 9
  password-min-special-characters 1
```
## Related Commands

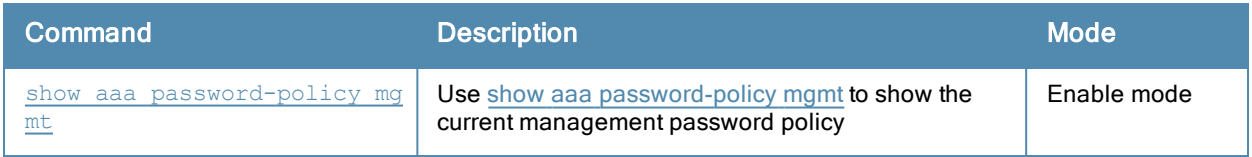

#### Command History

This command was available in AOS-W 5.0.

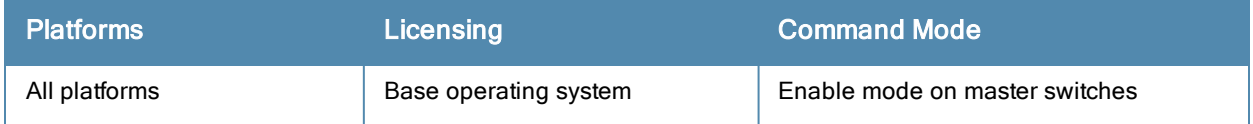

## <span id="page-78-0"></span>aaa profile

```
aaa profile <profile>
  authentication-dot1x <dot1x-profile>
  authentication-mac <mac-profile>
  clone <profile>
  devtype-classification
  dot1x-default-role <role>
  dot1x-server-group <group>
  enforce-dhcp
  initial-role <role>
  l2-auth-fail-through
  mac-default-role <role>
  mac-server-group <group>
  no ...
  radius-accounting <group>
  radius-interim-accounting
  rfc-3576-server <ipaddr>
  sip-authentication-role <role>
  user-derivation-rules <profile>
  user-idle-timeout
  wired-to-wireless-roam
  xml-api-server <ipaddr>
```
#### **Description**

This command configures the authentication for a WLAN.

#### **Syntax**

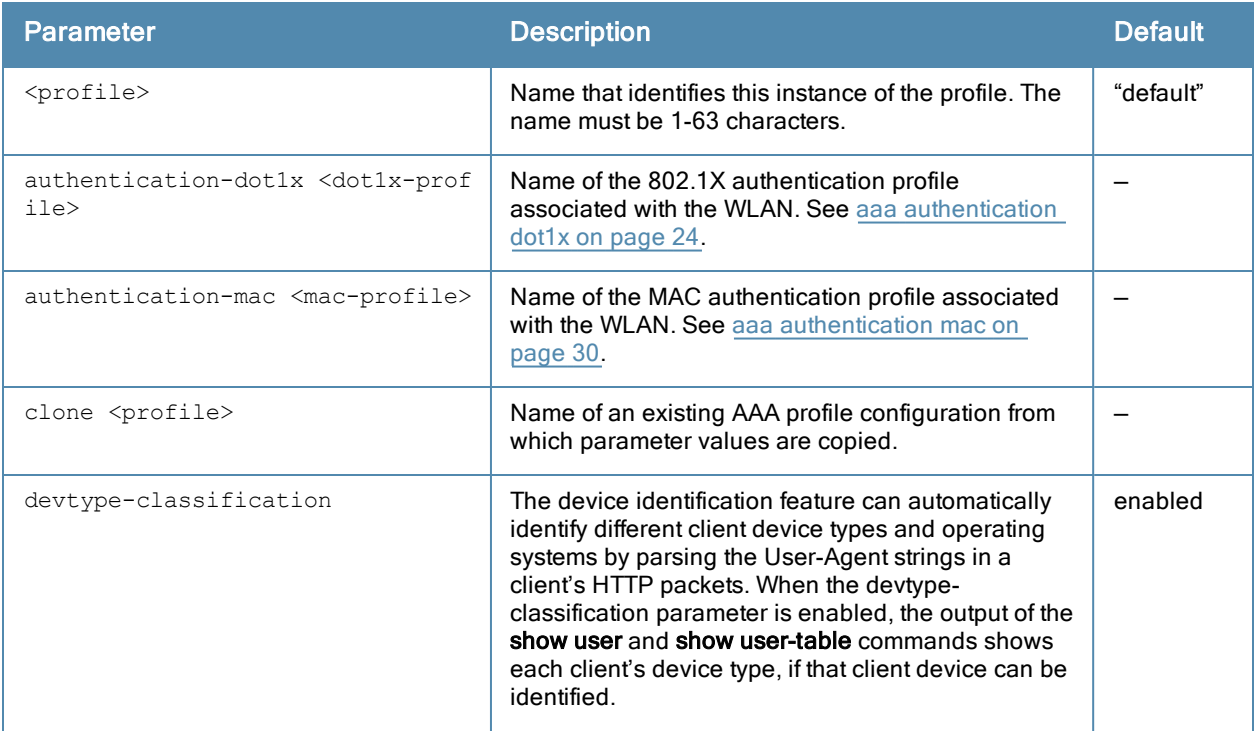

<span id="page-79-0"></span>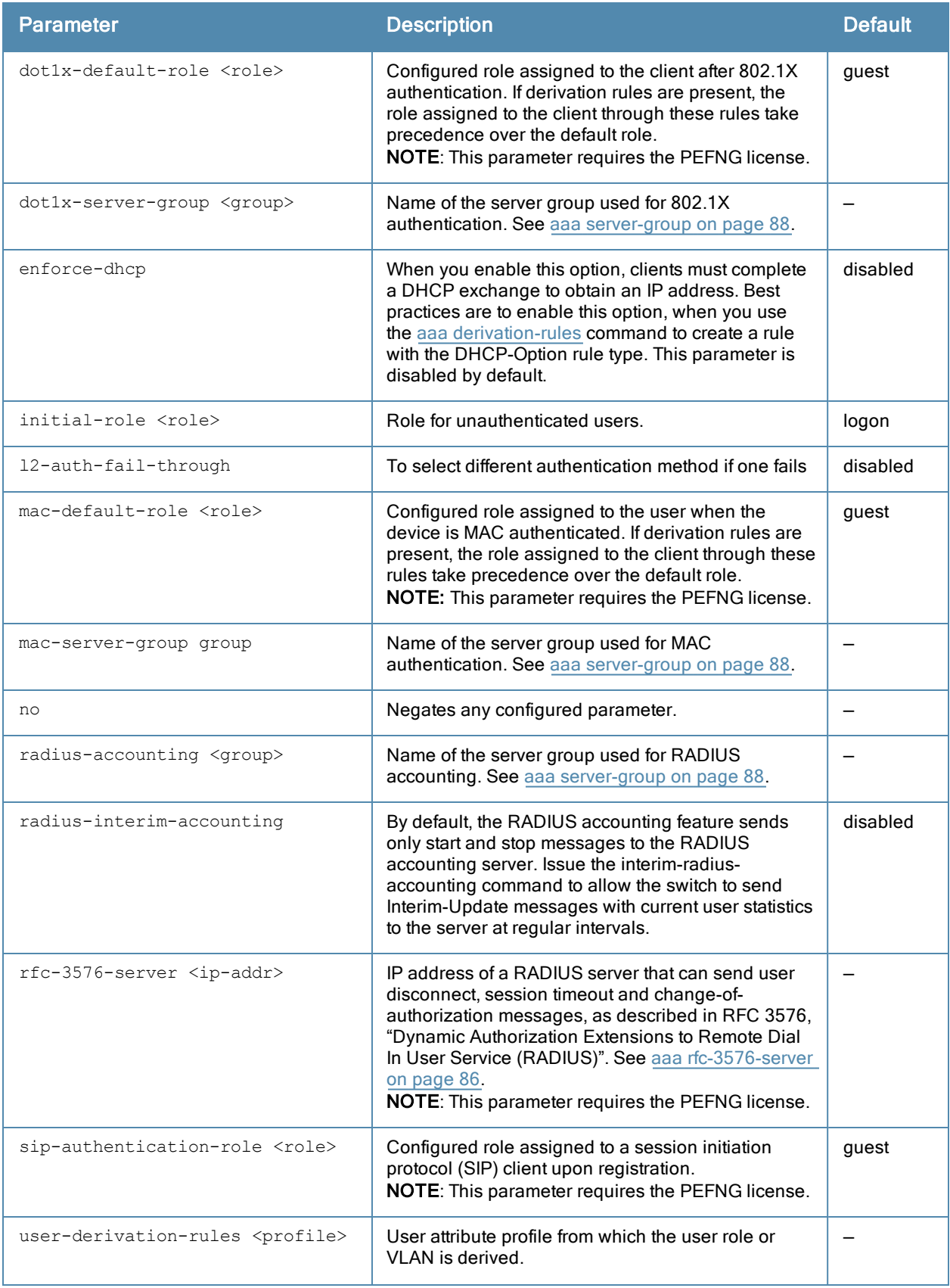

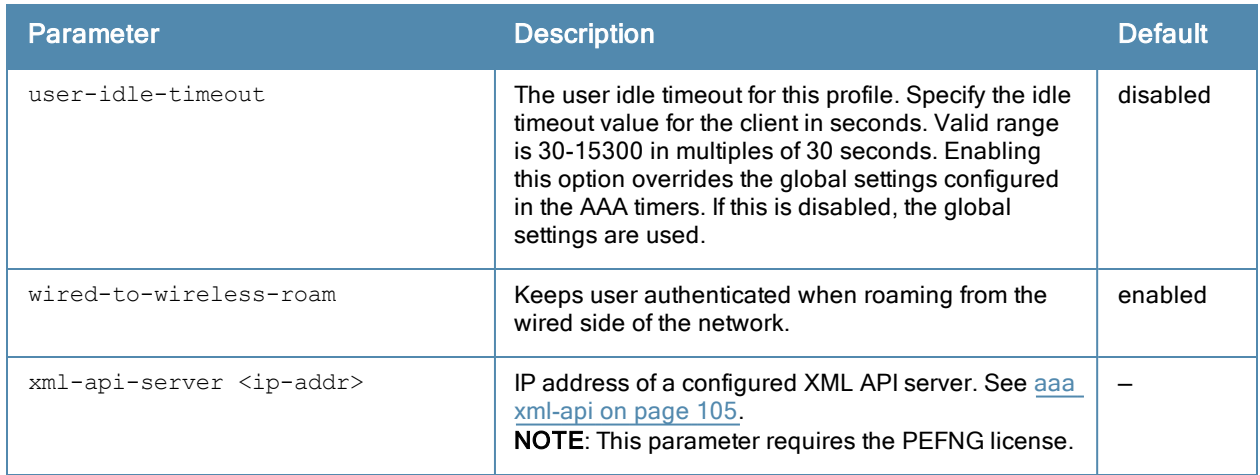

#### Usage Guidelines

The AAA profile defines the user role for unauthenticated users, the default user role for MAC or 802.1X authentication, and user derivation rules. The AAA profile contains the authentication profile and authentication server group.

There are predefined AAA profiles available, default-dot1x, default-mac-auth, and default-open. These profiles have the parameter values shown in the following table.

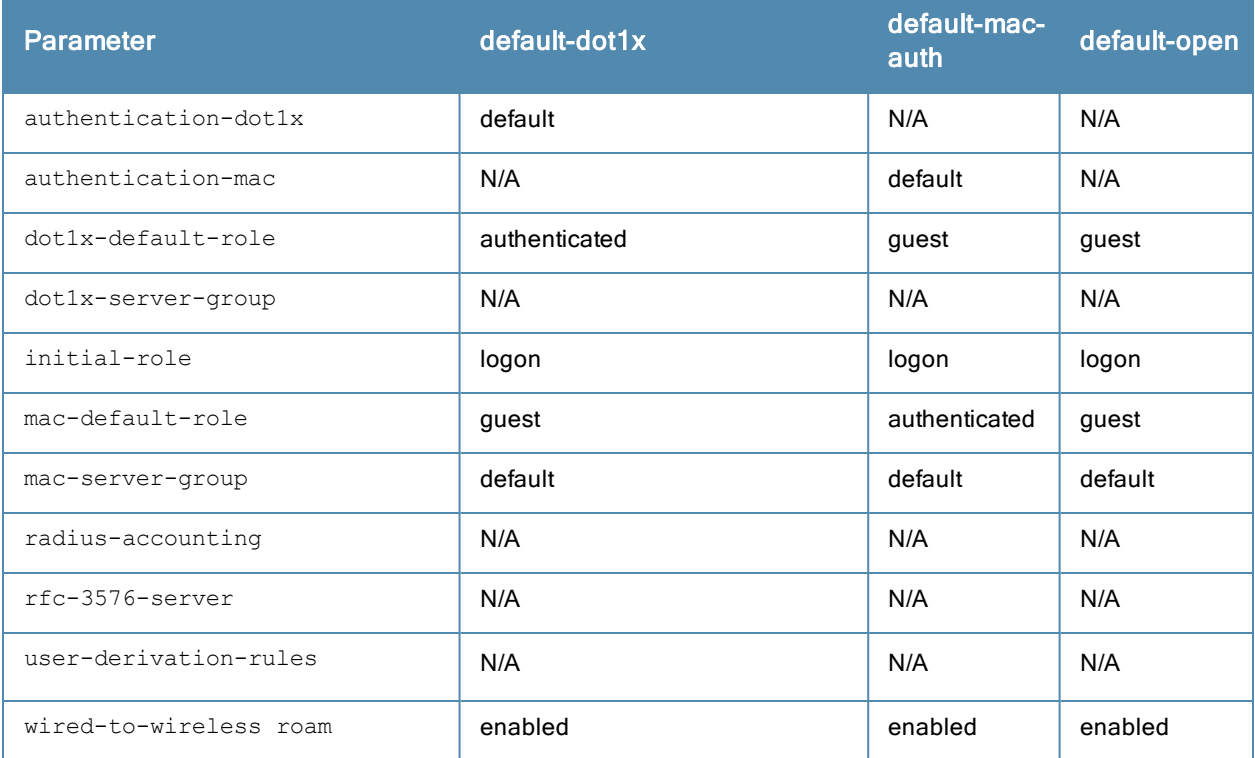

#### Example

The following command configures an AAA profile that assigns the "employee" role to clients after they are authenticated using the 802.1X server group "radiusnet".

```
aaa profile corpnet
  dot1x-default-role employee
  dot1x-server-group zachjennings
```
# Command History

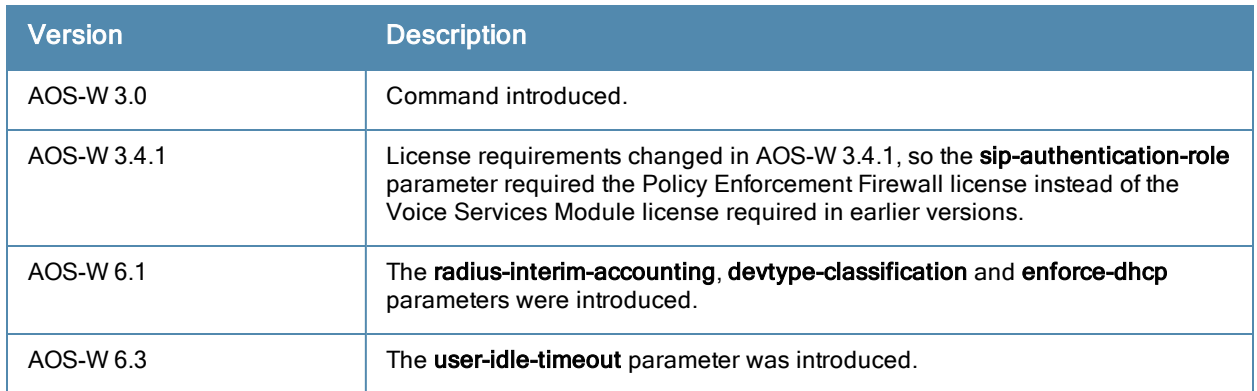

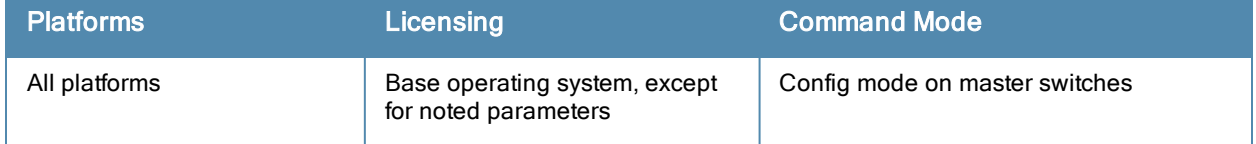

## aaa query-user

aaa query-user <ldap-server-name> <user-name>

#### **Description**

Troubleshoot an LDAP authentication failure by verifying that the user exists in the ldap server database.

#### **Syntax**

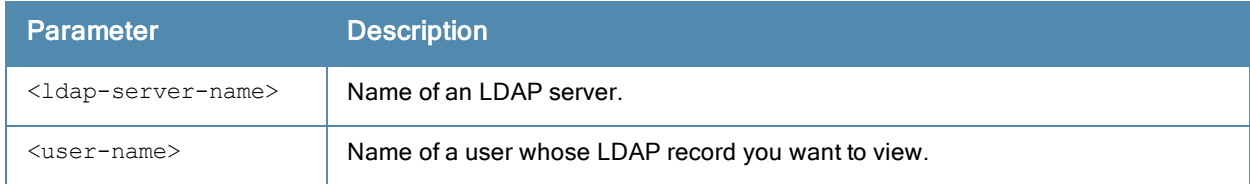

#### Usage Guidelines

If the Admin-DN binds successfully but the wireless user fails to authenticate, issue this command to troubleshoot whether the problem is with the wireless network, the switch, or the Idap server. The **aaa query-user <Idap** server\_name> <username> command to makes the switch send a search query to find the user. If that search fails in spite of the user being in the LDAP database, it is most probable that the base DN where the search was started was not correct. In such case, it is advisable to make the base DN at the root of the ldap tree.

#### Example

The example below shows part of the output for an LDAP record for the username JDOE.

```
(host) #aaa query-user eng JDOE
objectClass: top
objectClass: person
objectClass: organizationalPerson
objectClass: user
cn: John Doe
sn: Doe
userCertificate: 0\202\005\2240\202\004|\240\003\002\001\002\002\012H\011\333K
userCertificate: 0\202\005\2240\202\004|\240\003\002\001\002\002\012]\350\346F
userCertificate: 0\202\005\2240\202\004|\240\003\002\001\002\002\012\023\001\017\240
userCertificate: 0\202\005\2240\202\004|\240\003\002\001\002\002\012\031\224/\030userCertificate: 0\202\005~0\202\004f\240\003\002\001\002\002\012\031\223\246\022
userCertificate: 0\202\005\2240\202\004|\240\003\002\001\002\002\012\037\177\374\305
givenName: JDE
distinguishedName: CN=John Doe, CN=Users, DC=eng, DC=net
instanceType: 4
whenCreated: 20060516232817.0Z
whenChanged: 20081216223053.0Z
displayName: John Doe
uSNCreated: 24599
memberOf: CN=Cert Admins, CN=Users, DC=eng, DC=net
memberOf: CN=ATAC, CN=Users, DC=eng, DC=net
uSNChanged: 377560
department: eng
name: John Doe
...
```
#### Command History

This command was available in AOS-W 3.0.

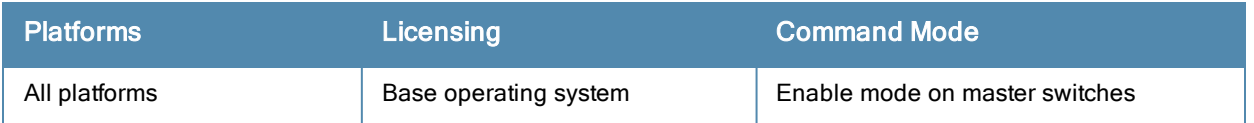

## aaa radius-attributes

```
aaa radius-attributes add <attribute> <attribute-id> {date|integer|ipaddr|string} [vendor <nam
e> <vendor-id>]
```
### **Description**

This command configures RADIUS attributes for use with server derivation rules.

#### **Syntax**

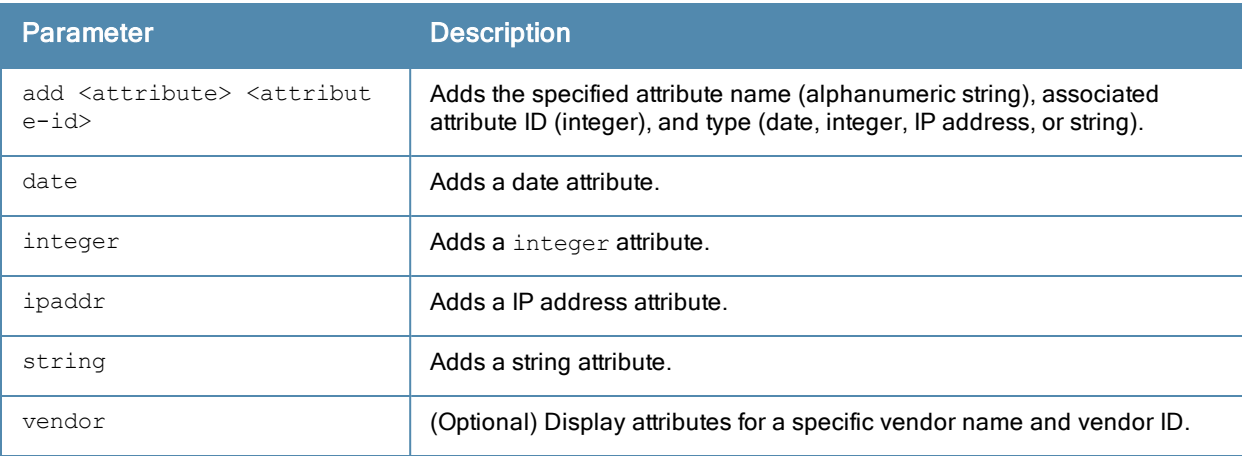

#### Usage Guidelines

Add RADIUS attributes for use in server derivation rules. Use the show aaa radius-attributes command to display a list of the current RADIUS attributes recognized by the switch. To add a RADIUS attribute to the list, use the aaa radius-attributes command.

#### Example

The following command adds the VSA "Alcatel-Lucent-User-Role":

```
aaa radius-attributes add Alcatel-Lucent-User-Role 1 string vendor Alcatel-Lucents 14823
```
#### Command History

This command was available in AOS-W 3.0.

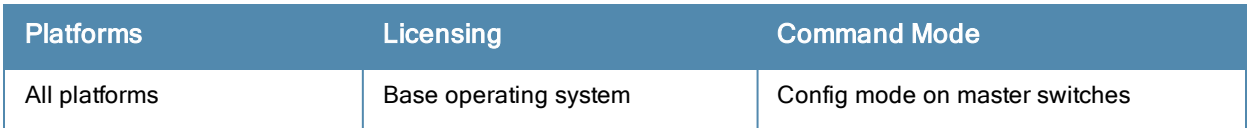

## <span id="page-85-0"></span>aaa rfc-3576-server

```
aaa rfc-3576-server <ipaddr>
  clone <server>
  key <psk>
  no ...
```
#### **Description**

This command configures a RADIUS server that can send user disconnect, session timeout, and change-ofauthorization (CoA) messages, as described in RFC 3576, "Dynamic Authorization Extensions to Remote Dial In User Service (RADIUS)".

#### **Syntax**

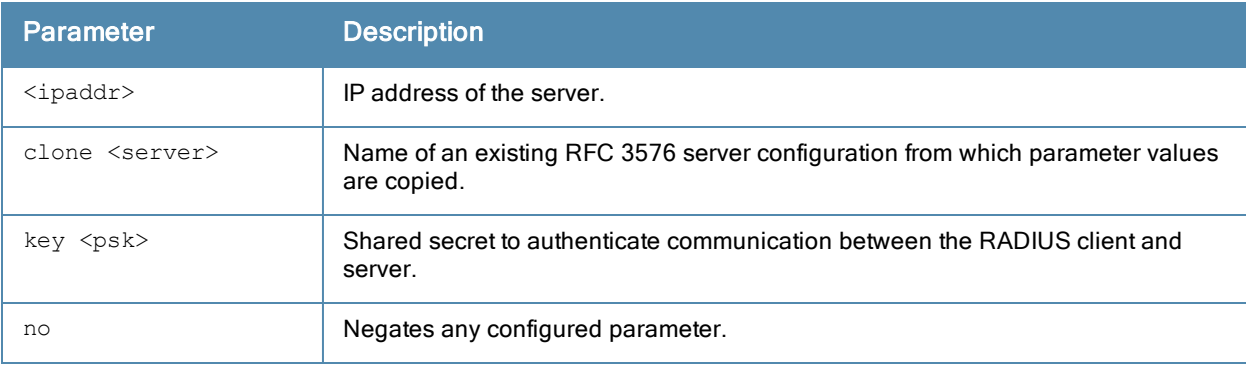

#### Usage Guidelines

The disconnect, session timeout and change-of-authorization messages sent from the server to the switch contains information to identify the user for which the message is sent. The switch supports the following attributes for identifying the users who authenticate with a RFC 3576 server:

- user-name: Name of the user to be authenticated
- **framed-ip-address: User's IP address**
- calling-station-id: Phone number of a station that originated a call
- accounting-session-id: Unique accounting ID for the user session.

If the authentication server sends both supported and unsupported attributes to the switch, the unknown or unsupported attributes will be ignored. If no matching user is found the switch will send a 503: Session Not Found error message back to the RFC 3576 server.

#### Example

The following command configures an RFC 3576 server:

```
aaa rfc-3576-server 10.1.1.245
  clone default
  key P@$$w0rD;
```
## Related Commands

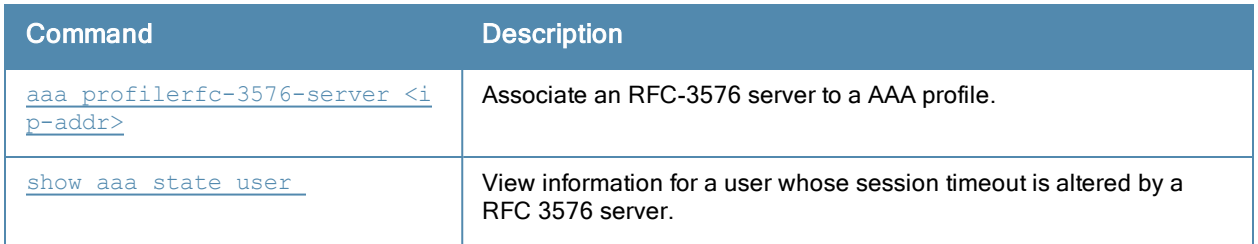

# Command History

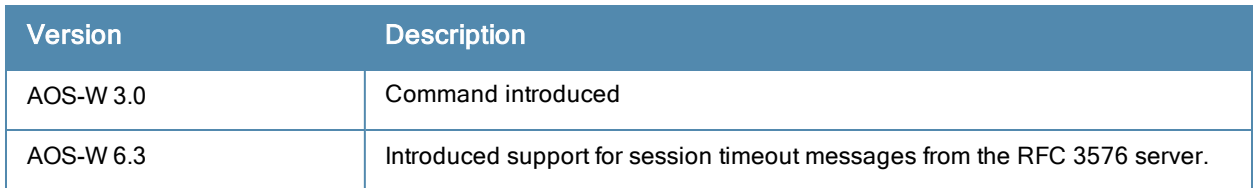

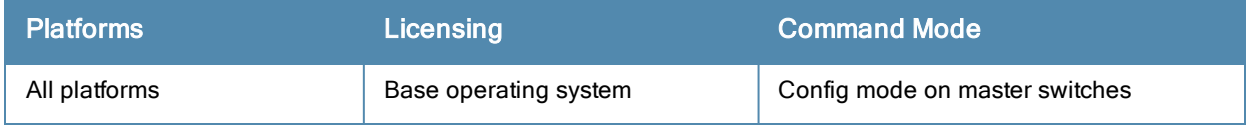

#### <span id="page-87-0"></span>aaa server-group

```
aaa server-group <group>
  allow-fail-through
  auth-server <name> [match-authstring contains|equals|starts-with <string>] [match- fqdn
  <string>] [position <number>] [trim-fqdn]
  clone <group>
  no ...
  set role|vlan condition <attribute> contains|ends-with|equals|not-equals|starts-with <st
  ring> set-value <set-value-str> [position <number>]
```
### **Description**

This command allows you to add a configured authentication server to an ordered list in a server group, and configure server rules to derive a user role, VLAN ID or VLAN name from attributes returned by the server during authentication.

## **Syntax**

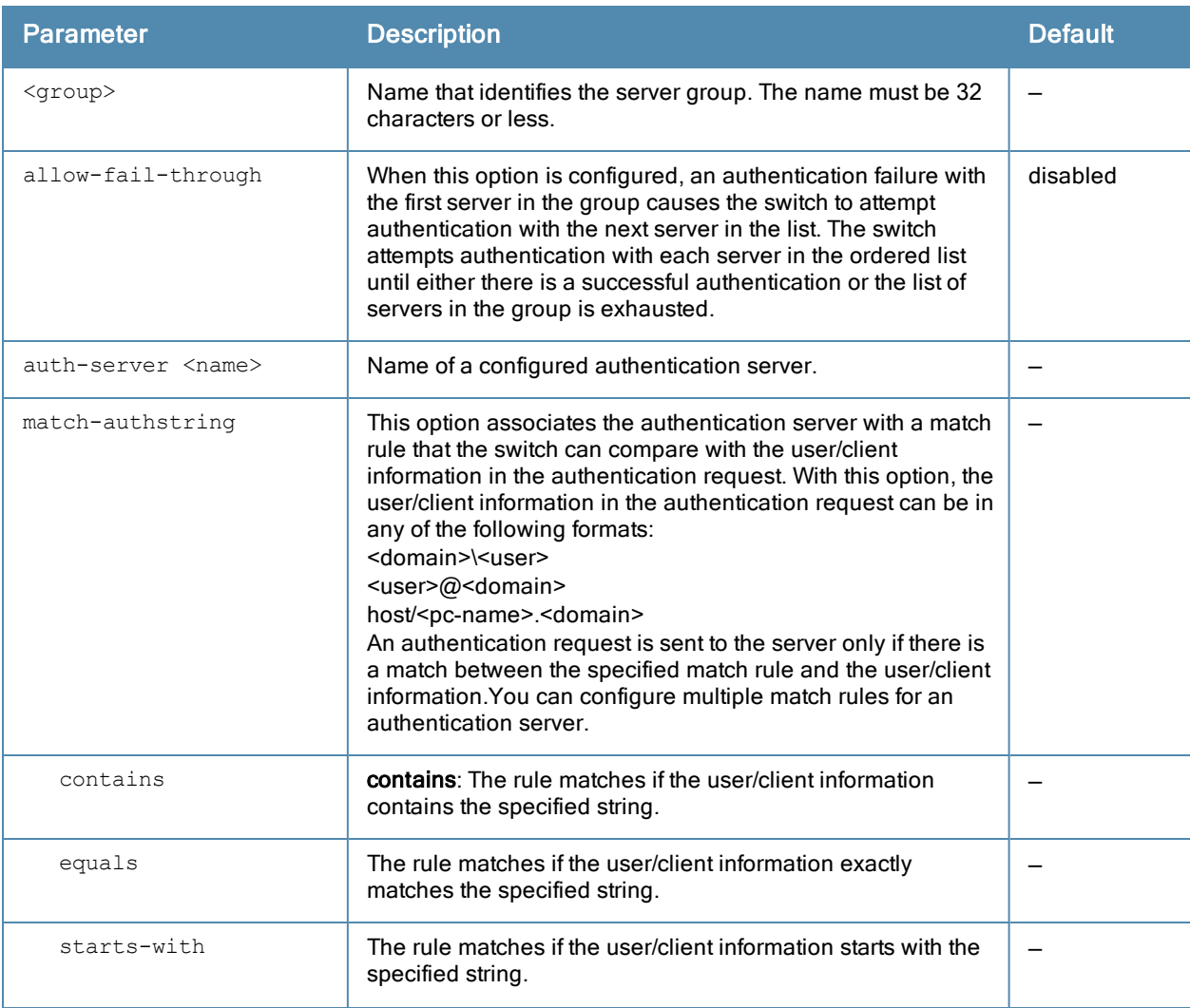

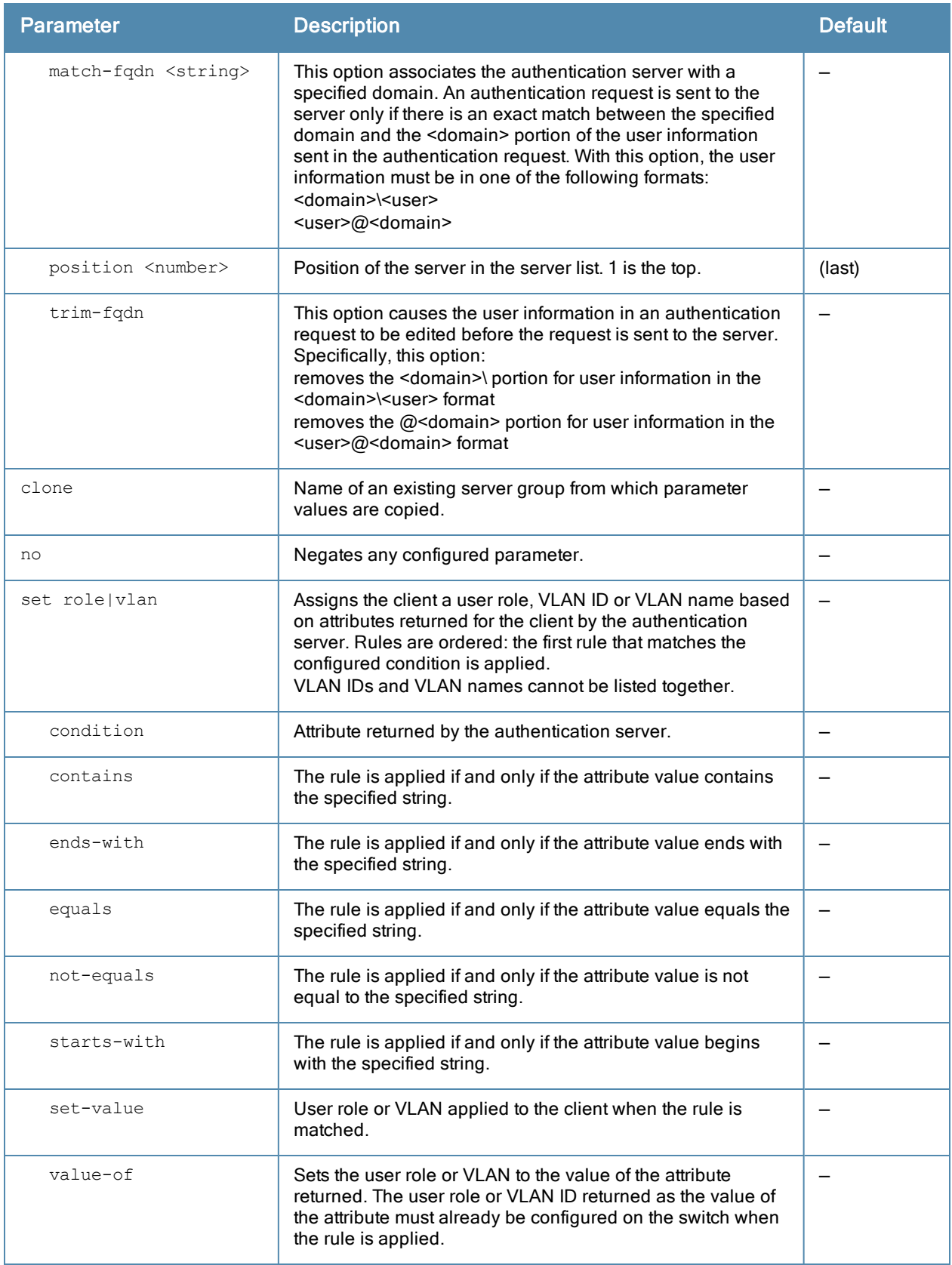

## Usage Guidelines

You create a server group for a specific type of authentication or for accounting. The list of servers in a server group is an ordered list, which means that the first server in the group is always used unless it is unavailable (in which

case, the next server in the list is used). You can configure servers of different types in a server group, for example, you can include the internal database as a backup to a RADIUS server. You can add the same server to multiple server groups. There is a predefined server group "internal" that contains the internal database.

#### Example

The following command configures a server group "corp-servers" with a RADIUS server as the main authentication server and the internal database as the backup. The command also sets the client's user role to the value of the returned "Class" attribute.

```
aaa server-group corp-servers
  auth-server radius1 position 1
  auth-server internal position 2
  set role condition Class value-of
```
## Command History

This command was introduced in AOS-W 3.0.

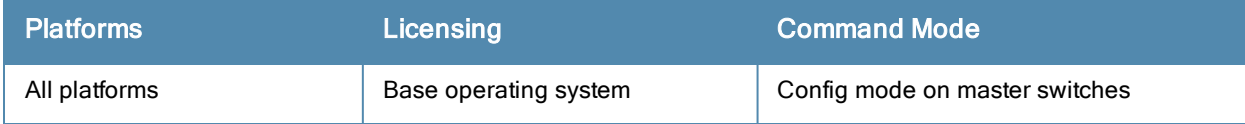

# aaa sygate-on-demand (deprecated)

aaa sygate-on-demand remediation-failure-role <role>

#### **Description**

This command configures the user role assigned to clients that fail Sygate On-Demand Agent (SODA) remediation.

#### Command History

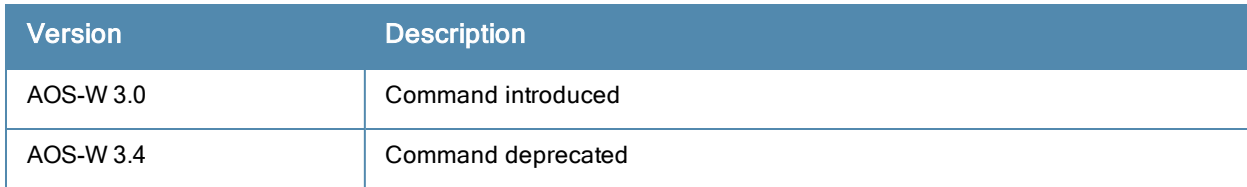

## aaa tacacs-accounting

```
aaa tacacs-accounting server-group <group>
  command {action|all|configuration|show}
  mode {enable|disable}
```
#### **Description**

This command configures reporting of commands issued on the switch to a TACACS+ server group.

### **Syntax**

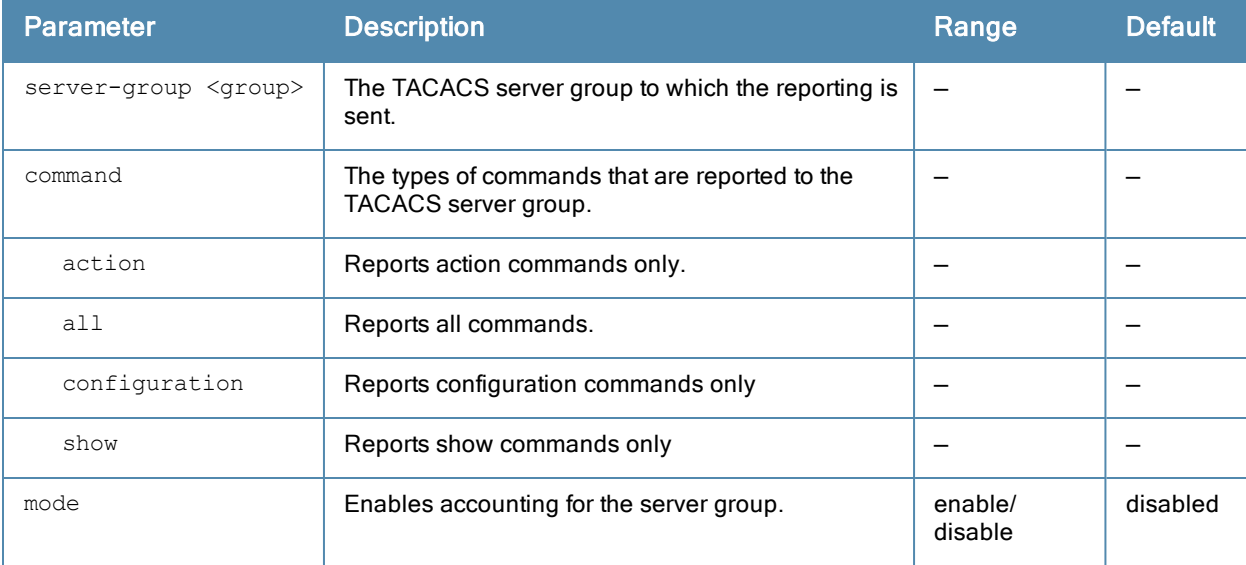

#### Usage Guidelines

You must have previously configured the TACACS+ server and server group (see aaa [authentication-server](#page-39-0) tacacs on page 40 and aaa [server-group](#page-87-0) on page 88).

#### Example

The following command enables accounting and reporting of configuration commands to the server-group "tacacs1":

aaa tacacs-accounting server-group tacacs1 mode enable command configuration

## Command History

This command was available in AOS-W 3.0.

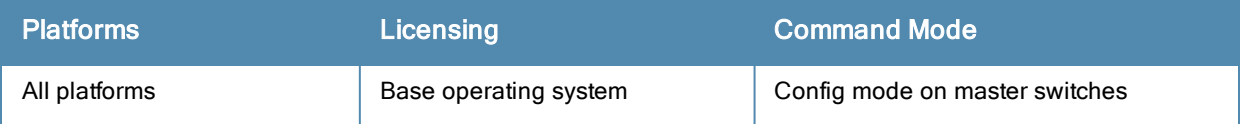

## aaa test-server

aaa test-server {mschapv2|pap} <server> <username> <passwd>

#### **Description**

This command tests a configured authentication server.

#### **Syntax**

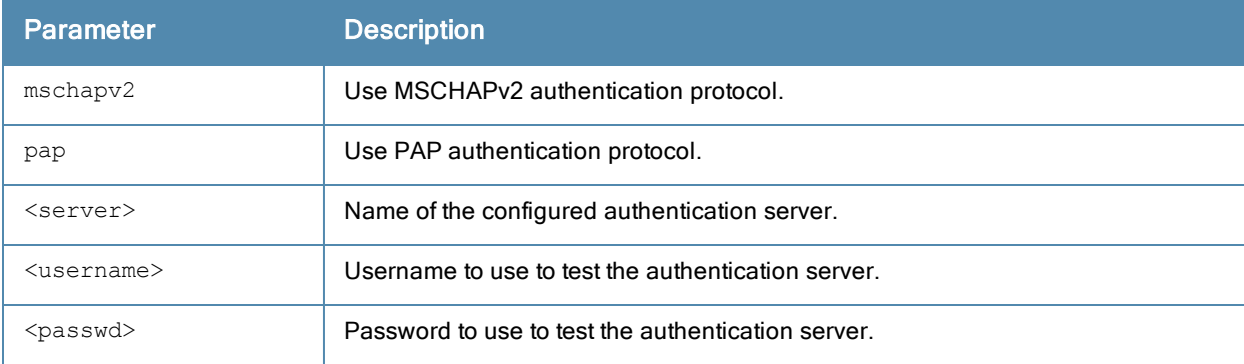

#### Usage Guidelines

This command allows you to check a configured RADIUS authentication server or the internal database. You can use this command to check for an "out of service" RADIUS server.

#### Example

The following commands adds a user in the internal database and verifies the configuration:

```
local-userdb add kgreen lkjHGfds
aaa test-server pap internal kgreen lkjHGfds
```
Authentication successful

#### Command History

This command was available in AOS-W 3.0.

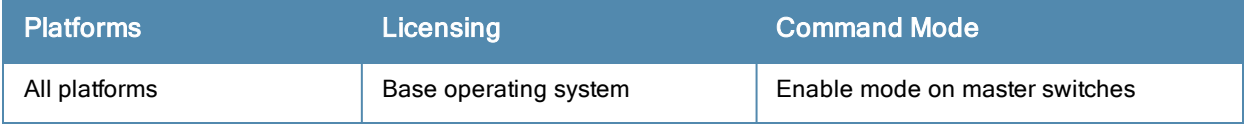

## aaa timers

```
aaa timers
  dead-time <minutes>
  idle-timeout <time> [seconds]
  logon-lifetime <0-255>
  stats-timeout <time> [seconds]
```
#### **Description**

This command configures the timers that you can apply to clients and servers.

#### **Syntax**

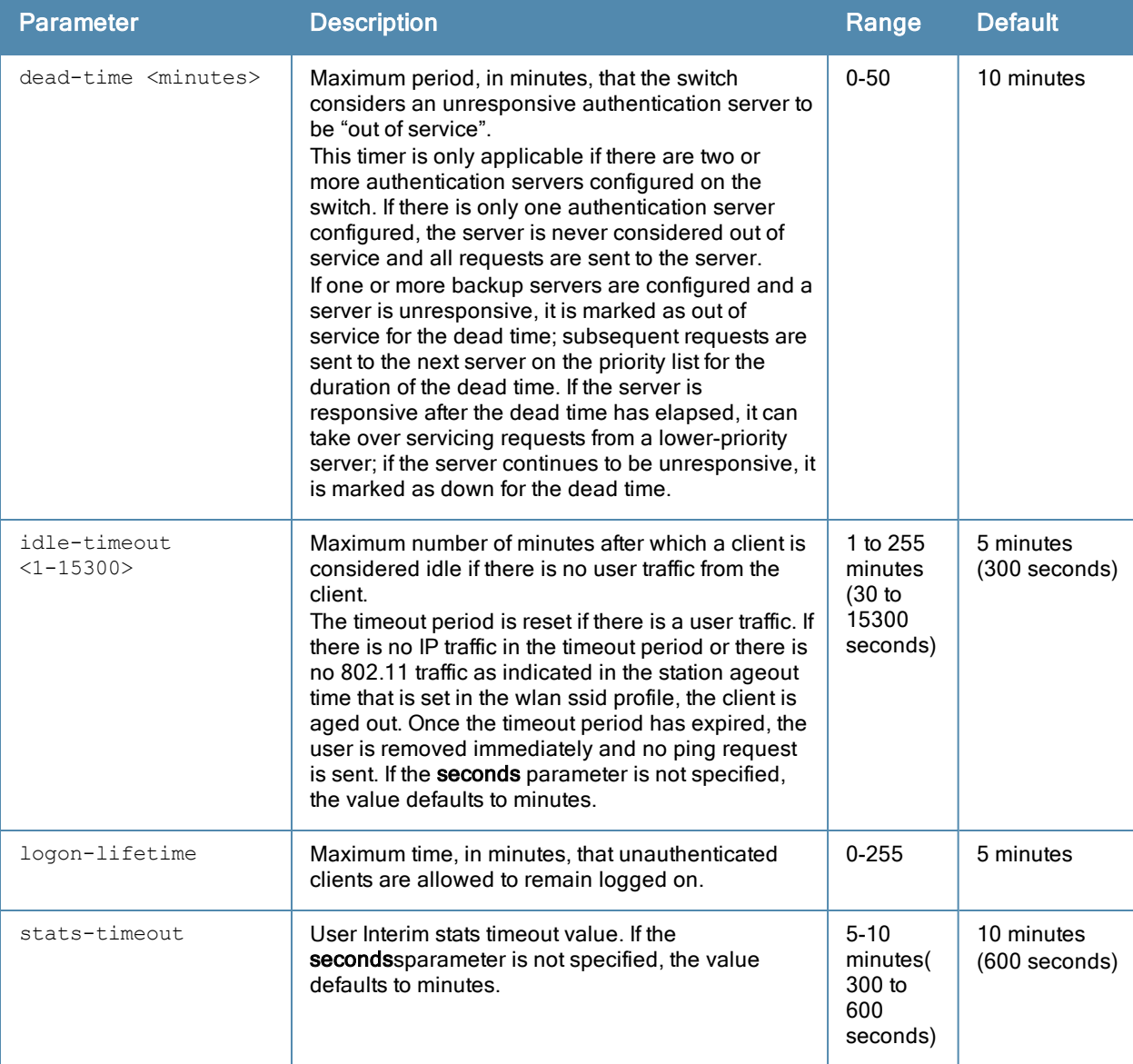

#### Usage Guidelines

These parameters can be left at their default values for most implementations.

### Example

The following command changes the idle time to 10 minutes:

aaa timers idle-timeout 10

### Related Commands

(host) (config) #show aaa timers (host) (config) #show datapath user table

## Command History

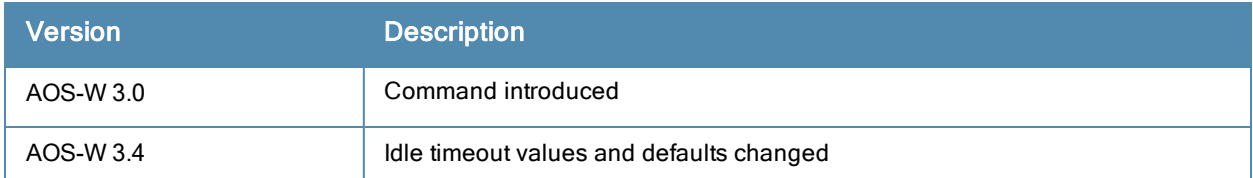

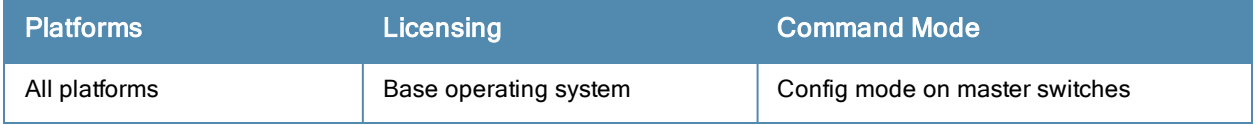

# aaa trusted-ap

aaa trusted-ap <macaddr>

#### **Description**

This command configures a trusted non-Alcatel-Lucent AP.

### **Syntax**

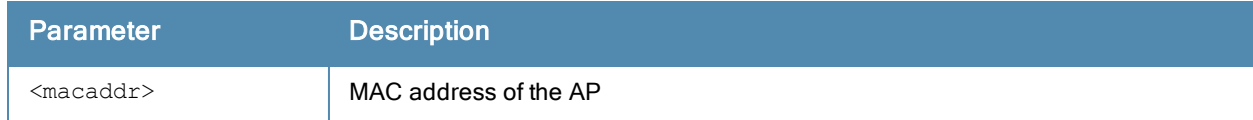

## Usage Guidelines

This command configures a non-Alcatel-Lucent AP as a trusted AP.

#### Example

The following command configures a trusted non-Alcatel-Lucent AP: aaa trusted-ap 00:40:96:4d:07:6e

### Command History

This command was available in AOS-W 3.0.

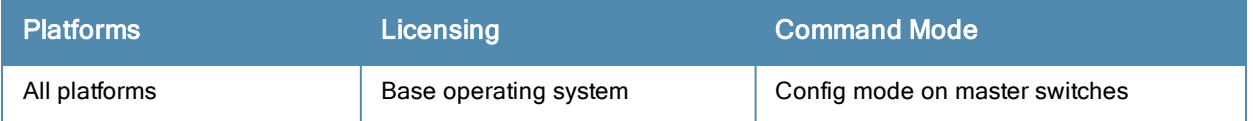

## aaa user add

```
aaa user add <ipaddr> [<nusers>] [authentication-method {dot1x|mac|stateful-dot1x|vpn|
web}] [mac-addr <macaddr>] [name <username>] [profile <aaa profile>] [role <role>]
```
### **Description**

This command manually assigns a user role or other values to a specified client or device.

#### **Syntax**

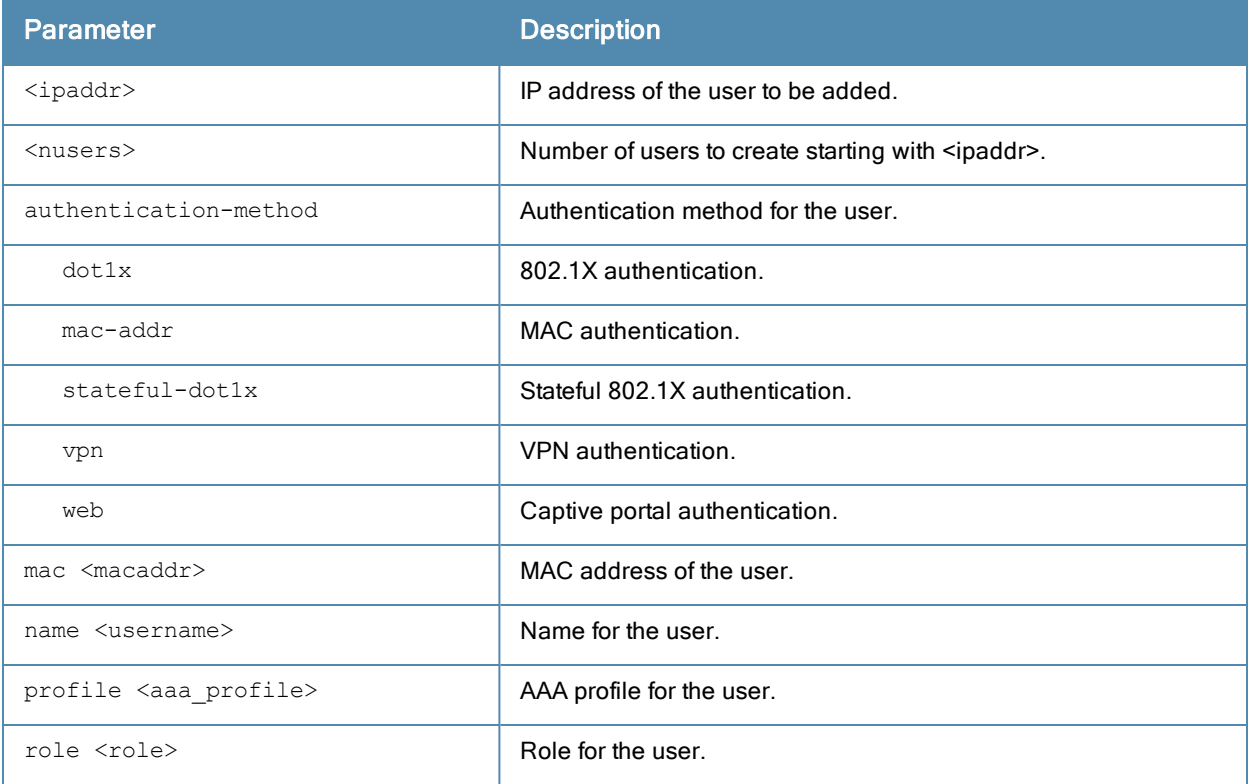

#### Usage Guidelines

This command should only be used for troubleshooting issues with a specific client or device. This command allows you to manually assign a client or device to a role. For example, you can create a role "debugging" that includes a policy to mirror session packets to a specified destination for further examination, then use this command to assign the "debugging" role to a specific client. Use the aaa user delete command to remove the client or device from the role.

Note that issuing this command does not affect ongoing sessions that the client may already have. For example, if a client is in the "employee" role when you assign them to the "debugging" role, the client continues any sessions allowed with the "employee" role. Use the **aaa user clear-sessions** command to clear ongoing sessions.

#### Example

The following commands create a role that logs HTTPS traffic, then assign the role to a specific client:

```
ip access-list session log-https
  any any svc-https permit log
user-role web-debug
  session-acl log-https
```
In enable mode:

aaa user add 10.1.1.236 role web-debug

## Command History

This command was available in AOS-W 3.0.

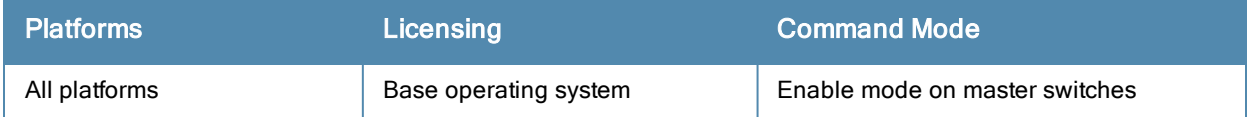

## aaa user clear-sessions

aaa user clear-sessions <ipaddr>

#### **Description**

This command clears ongoing sessions for the specified client.

#### **Syntax**

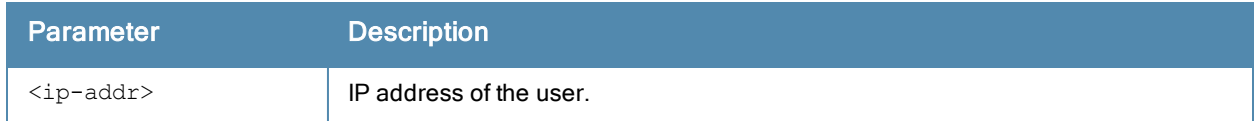

## Usage Guidelines

This command clears any ongoing sessions that the client already had before being assigned a role with the aaa user add command.

#### Example

The following command clears ongoing sessions for a client:

```
aaa user clear-sessions 10.1.1.236
```
#### Command History

This command was available in AOS-W 3.0.

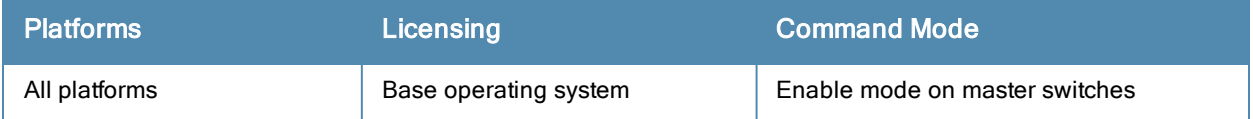

## aaa user delete

aaa user delete {<ipaddr>|all|mac <macaddr>|name <username>|role <role>}

#### **Description**

This command deletes clients, users, or roles.

#### **Syntax**

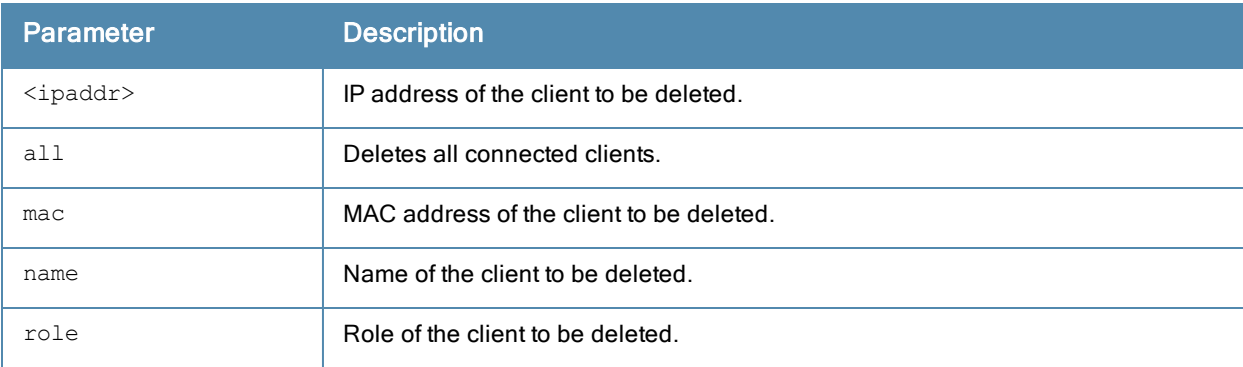

#### Usage Guidelines

This command allows you to manually delete clients, users, or roles. For example, if you used to the aaa user add command to assign a user role to a client, you can use this command to remove the role assignment.

#### Example

The following command a role:

aaa user delete role web-debug

## Command History

This command was available in AOS-W 3.0.

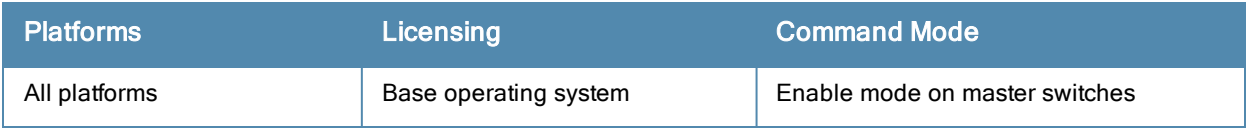

## aaa user fast-age

aaa user fast-age

#### **Description**

This command enables fast aging of user table entries.

### **Syntax**

No parameters.

#### Usage Guidelines

When this feature is enabled, the switch actively sends probe packets to all users with the same MAC address but different IP addresses. The users that fail to respond are purged from the system. This command enables quick detection of multiple instances of the same MAC address in the user table and removal of an "old" IP address. This can occur when a client (or an AP connected to an untrusted port on the switch) changes its IP address.

#### Command History

This command was available in AOS-W 3.0.

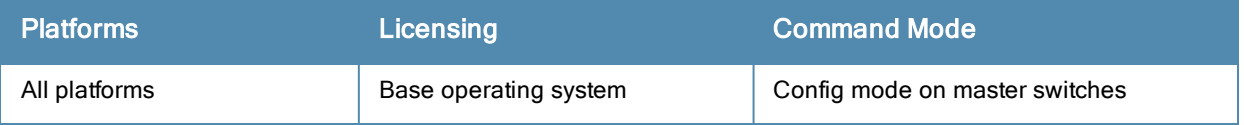

## aaa user logout

aaa user logout <ipaddr>

### **Description**

This command logs out a client.

### **Syntax**

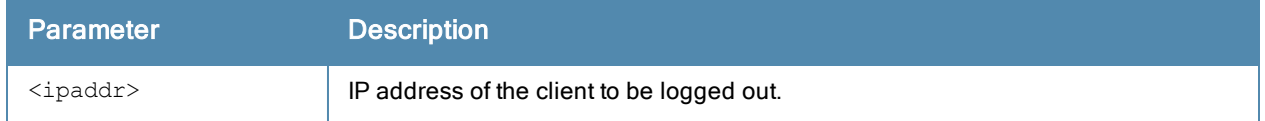

## Usage Guidelines

This command logs out an authenticated client. The client must reauthenticate.

#### Example

The following command logs out a client: aaa user logout 10.1.1.236

## Command History

This command was available in AOS-W 3.0.

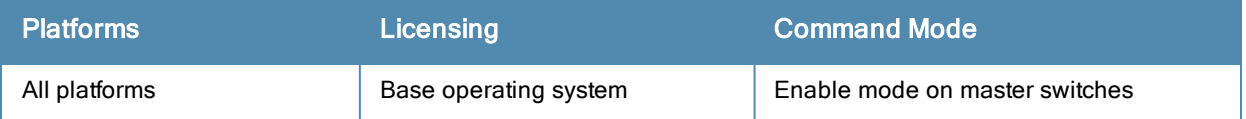

## aaa user monitor

aaa user monitor <ipaddr>

#### **Description**

This command checks to see whether an authenticated user's attributes differ from those in the SOS.

#### **Syntax**

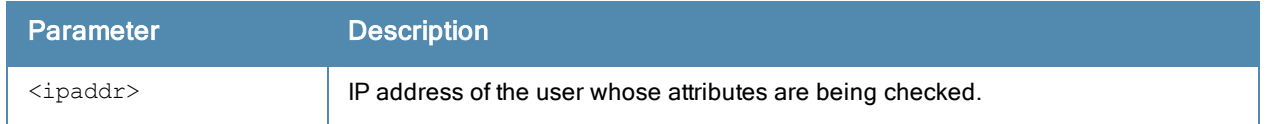

### Usage Guidelines

This command installs a timer that polls the SOS every 60 seconds and checks the following:

- $\bullet$  L3 ACLs
- **IDEN** Upstream bandwidth contract
- Downstream bandwidth contract

#### Example

The following command checks user SOS attributes:

aaa user monitor 10.1.1.236

#### Command History

This command was available in AOS-W 6.2.

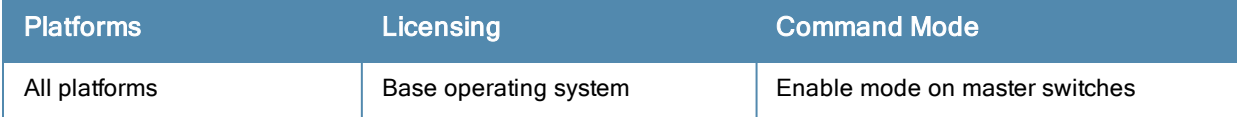

## aaa user stats-poll

aaa user stats-poll <secs>

#### **Description**

This command enables user statistics polling. If enabled, AOS-W will poll user data verify that user information in the switch datapath is in synchronization with the data in the switch's authentication module.

### **Syntax**

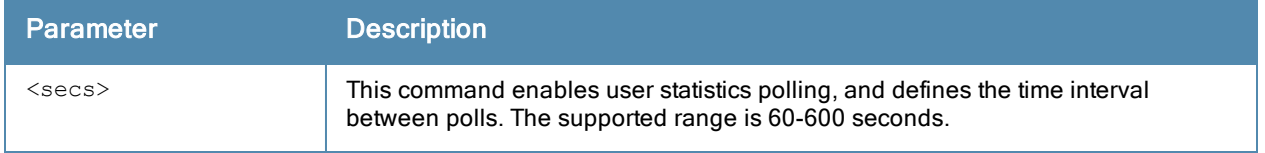

#### Example

The following command enables user statistics polling with an interval of 10 minutes:

```
aaa user stats-poll 600
```
#### Command History

This command was introduced in AOS-W 6.2.

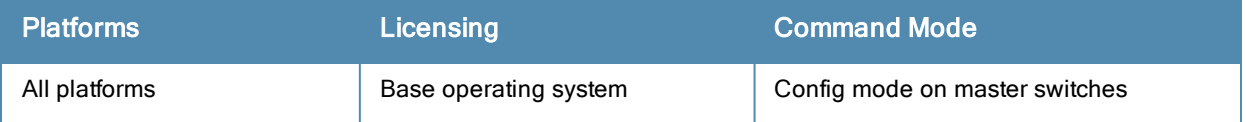

# <span id="page-104-0"></span>aaa xml-api

```
aaa xml-api server <ipaddr>
  clone <server>
  default-authentication-role <role>
  key <key>
  no ...
```
#### **Description**

This command configures an external XML API server.

#### **Syntax**

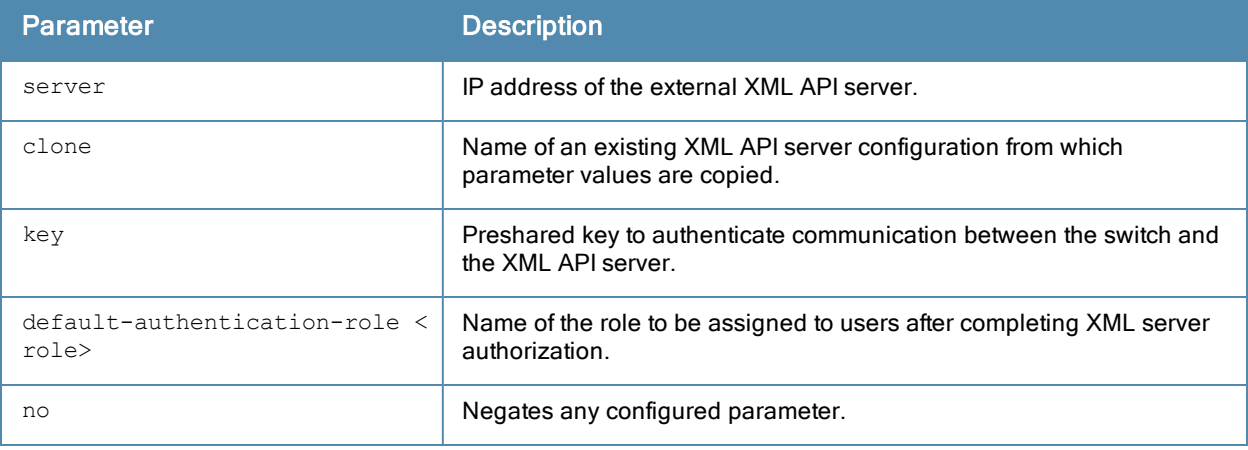

#### Usage Guidelines

XML API is used for authentication and subscriber management from external agents. This command configures an external XML API server. For example, an XML API server can send a blacklist request for a client to the switch. The server configured with this command is referenced in the AAA [profile](#page-78-0) for the WLAN (see aaa profile on page 79). Contact your Alcatel-Lucent representative for more information about using the XML API.

#### Example

The following configures an XML API server:

```
aaa xml-api server 10.210.1.245
  key qwerTYuiOP
```
#### Command History

This command was available in AOS-W 3.0.

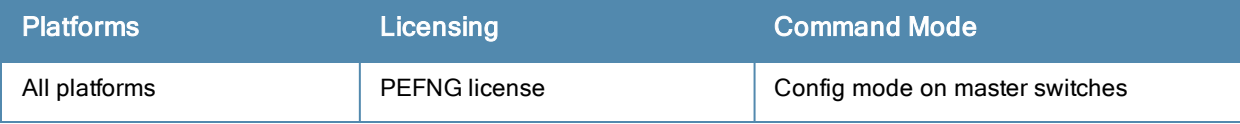

# <span id="page-105-0"></span>activate whitelist download

activate whitelist download

#### **Description**

This command synchronizes the remote AP whitelist on the switch with the Activate whitelist database.

### **Syntax**

No parameters

### Usage Guidelines

Use this command to synchronize the switch's remote AP whitelist with the cloud-based Activate service. The switch and the Activate server must have layer-3 connectivity to communicate.

#### Example

The following example synchronizes the Activate whitelist with the remote AP whitelist on the switch:

(host)(config)# activate whitelist download

#### Related Commands

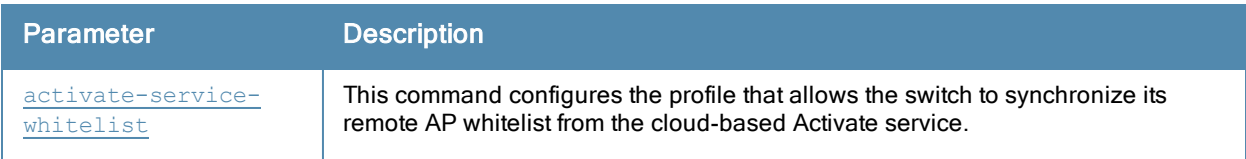

## Command History

This command was introduced in AOS-W 6.3

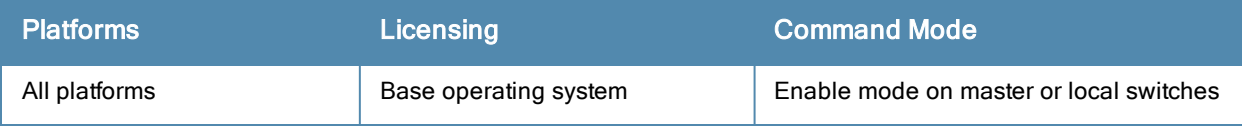

## <span id="page-106-0"></span>activate-service-whitelist

```
activate-service whitelist
  add-only
  interval <days>
  no ...
  password <password
  username <username>
  whitelist-enable
```
### **Description**

This command configures the profile that allows the switch to integrate with the Alcatel-Lucent Activate cloud-based services to track, provision and update your remote APs.

#### **Syntax**

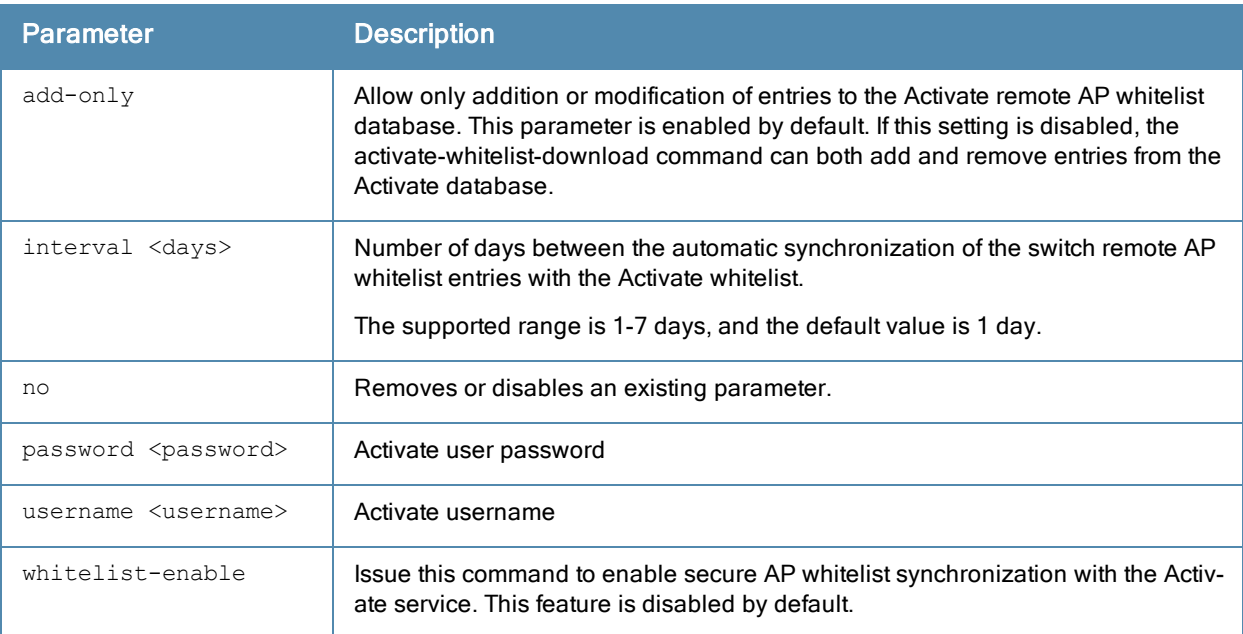

#### Usage Guidelines

Use this command to configure the credentials to synchronize the remote AP whitelist with an Activate server. The switch and the Activate server must have layer-3 connectivity to communicate.

#### Example

The following example enables the Activate whitelist service on the switch:

```
(host)(config)# activate-service-whitelist
(host)(activate-service-whitelist) #username user2 password pA$$w0rd whitelist-enable
```
## Related Commands

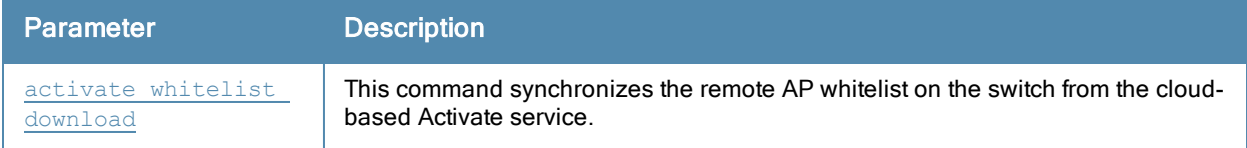

# Command History

This command was introduced in AOS-W 6.3

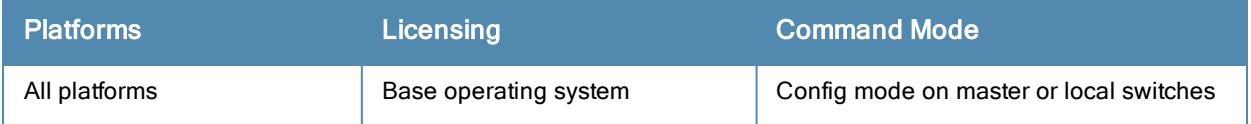
# adp

adp discovery {disable|enable} igmp-join {disable|enable} igmp-vlan <vlan>

## **Description**

This command configures the Alcatel Discovery Protocol (ADP).

## **Syntax**

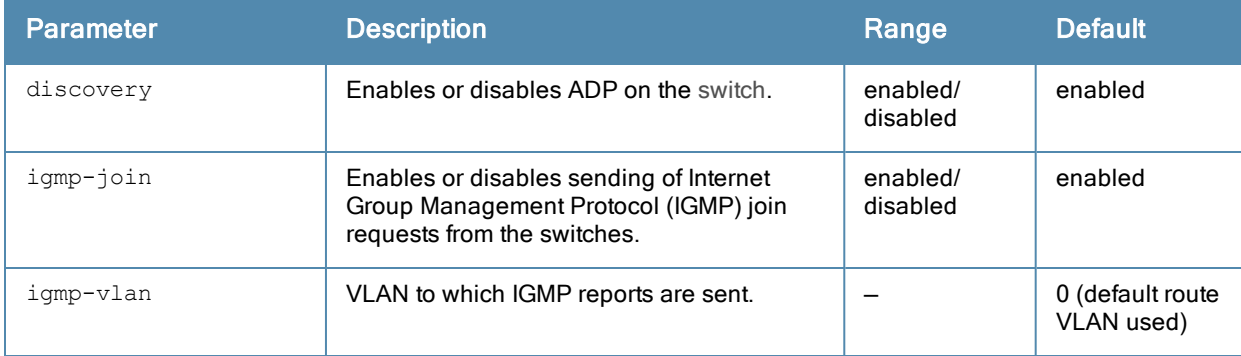

## Usage Guidelines

Alcatel-Lucent APs send out periodic multicast and broadcast queries to locate the master switch. If the APs are in the same broadcast domain as the master switch and ADP is enabled on the switch, the switch automatically responds to the APs' queries with its IP address. If the APs are not in the same broadcast domain as the master switch, you need to enable multicast on the network. You also need to make sure that all routers are configured to listen for IGMP join requests from the switch and can route the multicast packets. Use the show adp config command to verify that ADP and IGMP join options are enabled on the switch.

### Example

The following example enables ADP and the sending of IGMP join requests on the switch:

```
adp discovery enable igmp-join enable
```
### Command History

This command was available in AOS-W 3.0.

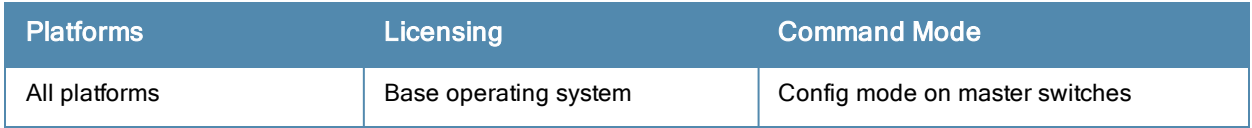

# airgroup

```
airgroup
  active-domain <STRING>
  active-wireless-discovery {disable | enable}
  cppm-server aaa
     no
     rfc-3576-server <rfc3576_server>
     rfc3576_udp_port <rfc3576_udp_port>
     server-dead-time <server-dead-time>
     server-group <server-group>
  cppm-server {enforce-registration | query-interval <1..24>}
  disable
  domain <STRING>
  enable
  global-credits <query packets> <response packets>
  ipv6
  location-discovery {disable | enable}
  service <STRING> {disable | enable}
  vlan <NUMBER>
```
#### **Description**

<span id="page-109-0"></span>This command configures AirGroup global settings, domain, and active-domain parameters.

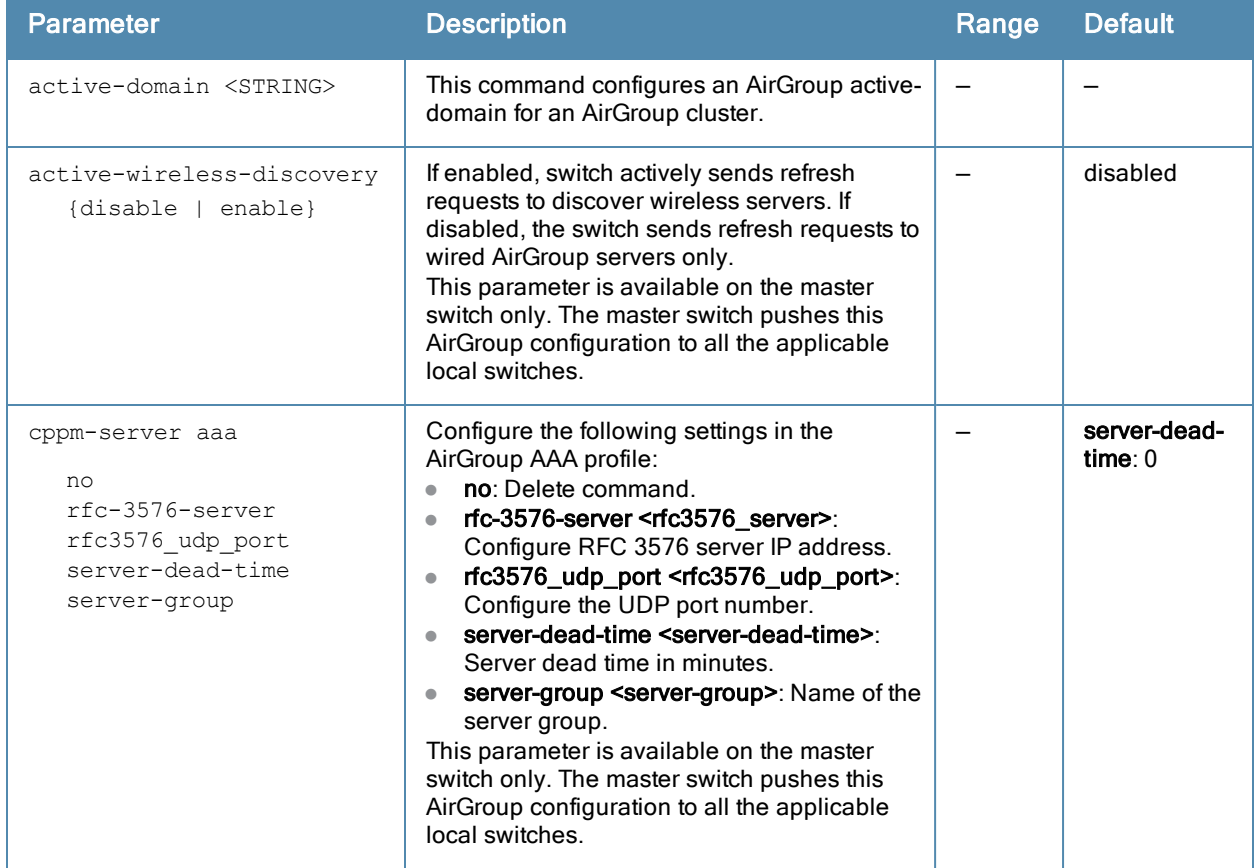

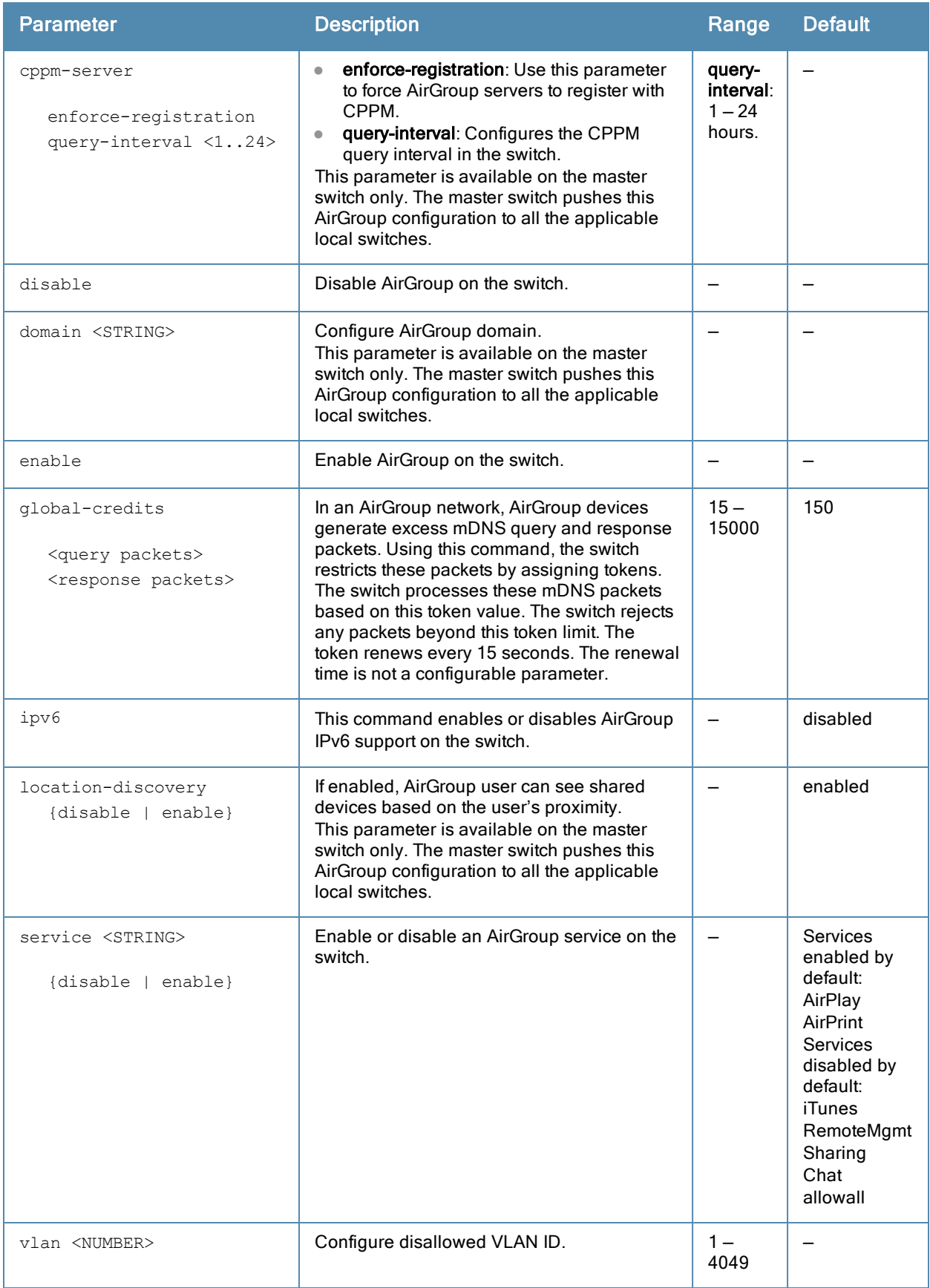

### Usage Guidelines

Starting from AOS-W 6.3, AirGroup is enabled by default. For the remaining global parameters, see the command syntax.

## Example

Access the switch's command-line interface and use the following command to enable the AirGroup Global Setting:

```
(host) (config) # airgroup enable
(host) (config) # airgroup cppm-server enforce-registration
(host) (config) # airgroup query-interval 10
(host) (config) # airgroup location-discovery enable
(host) (config) # airgroup active-wireless-discovery enable
```
Use the following command to enable the allowall service:

(host) (config) #airgroup service allowall enable

Use the following command to enable AirGroup access to devices in a specific VLAN:

(host) (config) #airgroup vlan 5 disallow

#### Related Commands

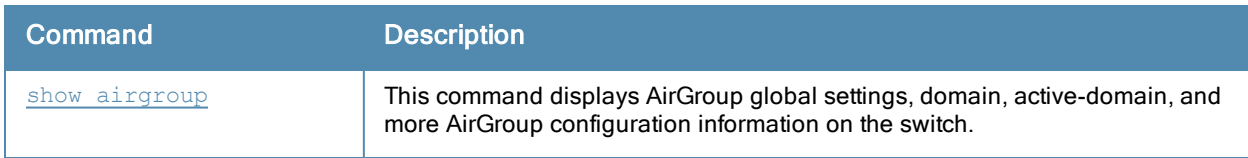

### Command History:

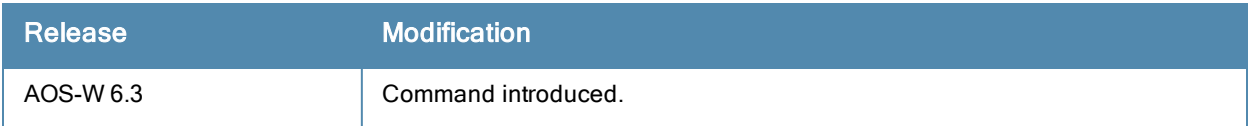

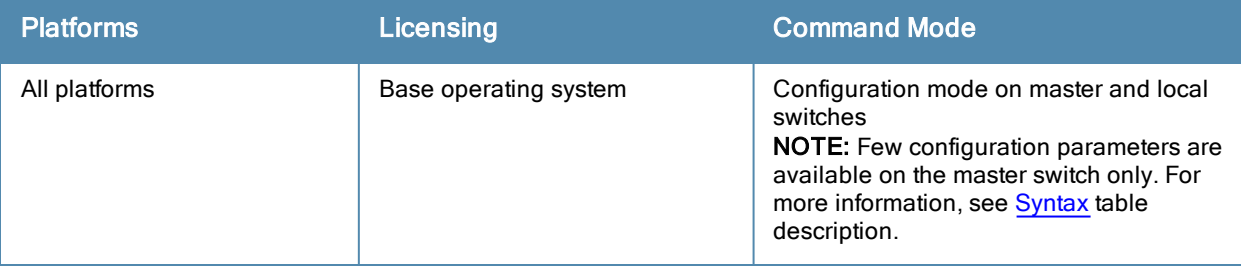

## airgroupservice

```
airgroupservice <STRING>
  description <STRING>
  disallow-role <STRING>
  disallow-vlan <1..4094>
  id <STRING>
  no
```
### **Description**

This command defines an AirGroup service on the master switch. The master switch pushes this AirGroup configuration to all the applicable local switches.

#### **Syntax**

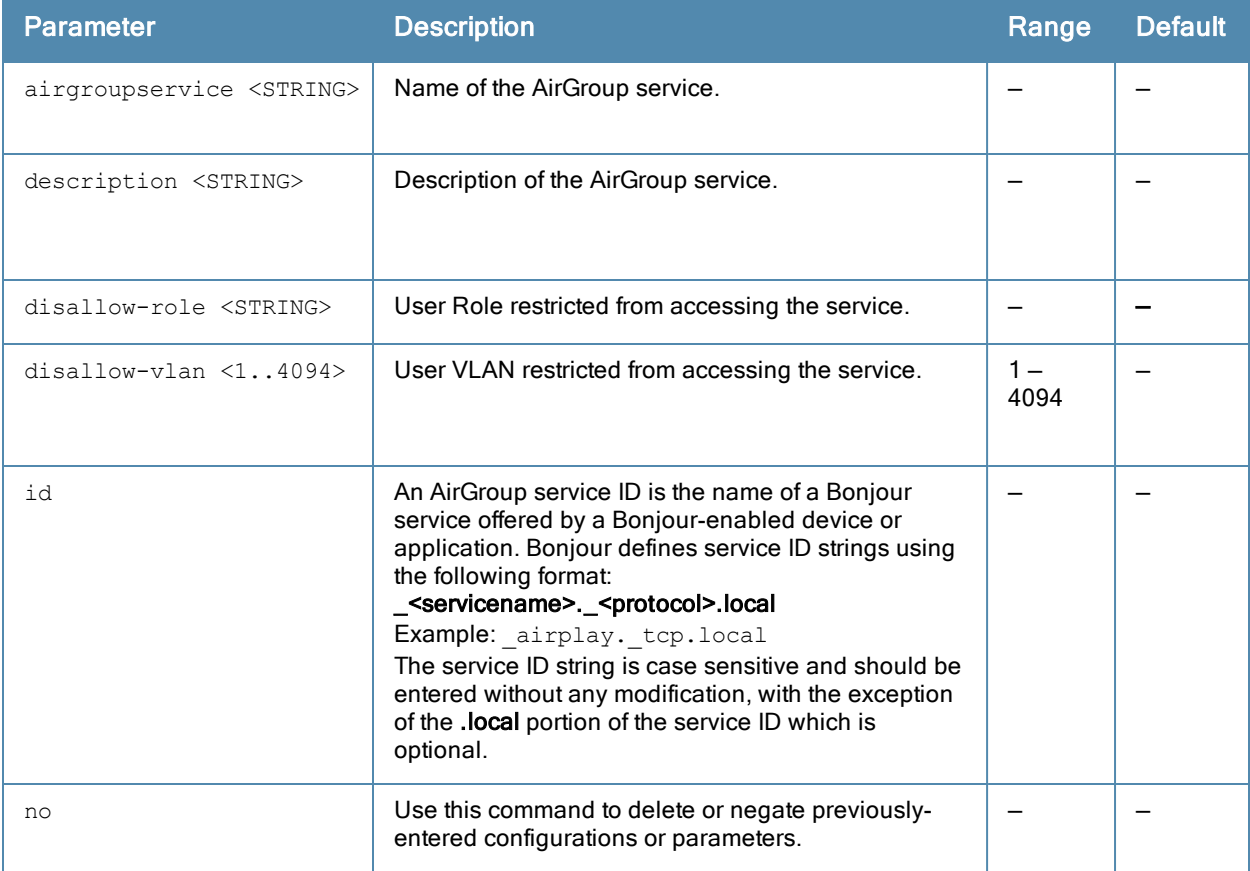

### Example

The following example configures the iPhoto service with access to the \_dpap. tcp service ID to share photos across MacBooks:

```
(host) (config) #airgroupservice iPhoto
(host) (config-airgroupservice) #description "Share Photos"
(host) (config-airgroupservice) #id dpap. tcp
```
## Related Commands

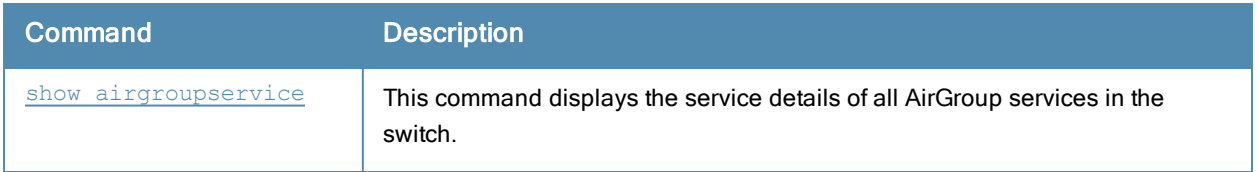

## Command History:

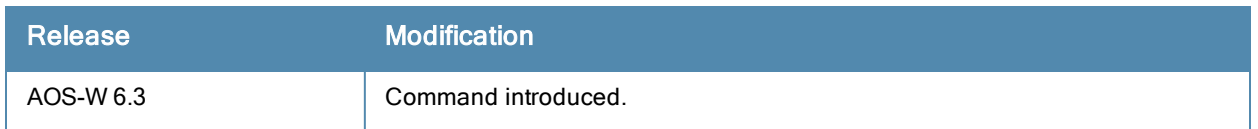

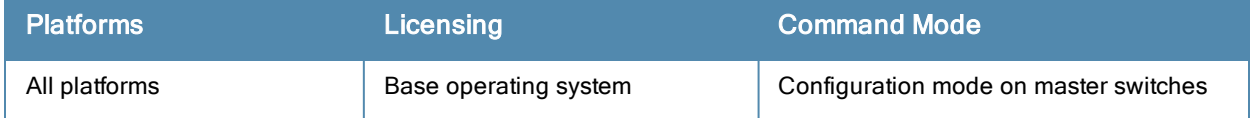

#### am

```
am scan <ipaddr> <channel> [bssid <br/> <br/>ssid>]
am test <ipaddr> {suspect-rap bssid <br/> <br/> <br/>sdo> match-type> match-method <method>|wire
d-mac {add|remove {bssid <br/> <br/>bssid>|enet-mac <enet-mac>} mac <mac>}
```
### **Description**

These commands enable channel scanning or testing for the specified air monitor.

#### **Syntax**

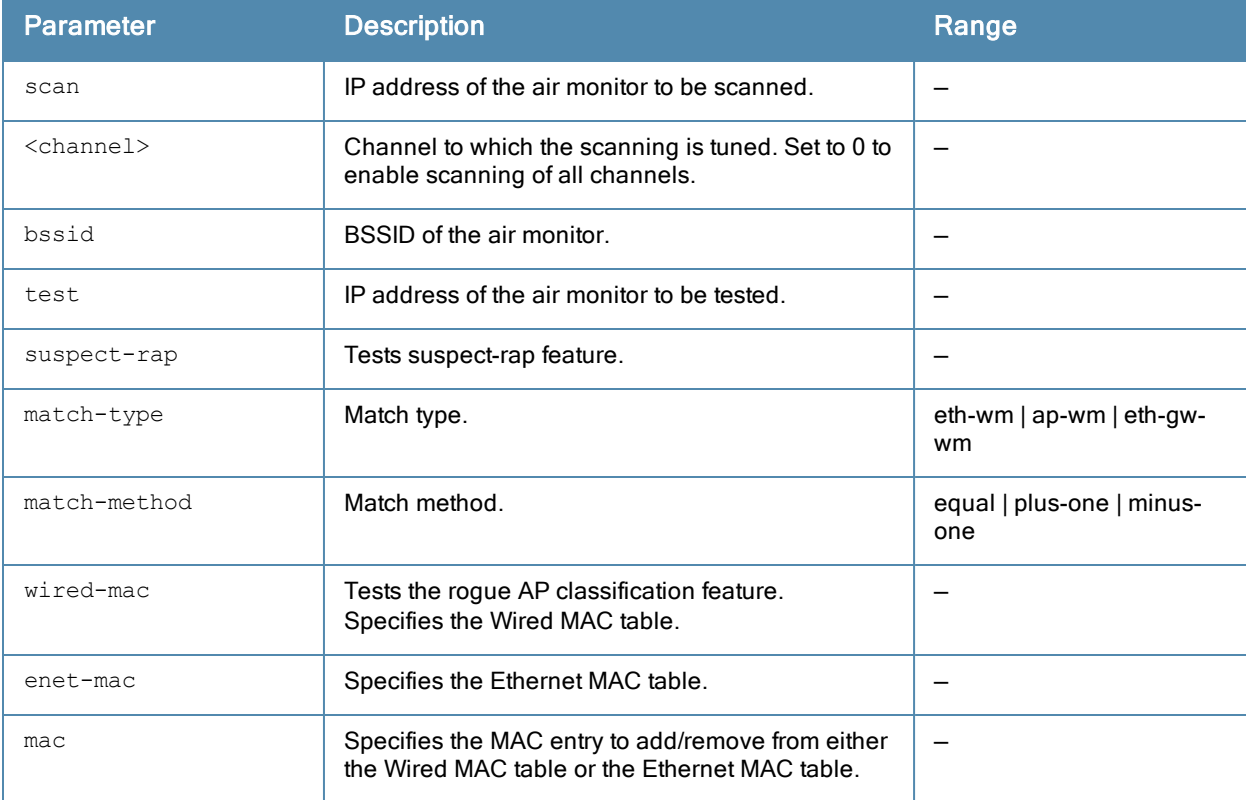

#### Usage Guidelines

These commands are intended to be used with an Alcatel-Lucent AP that is configured as an air monitor. You should not use the am test command unless instructed to do so by an Alcatel-Lucent representative.

#### Example

The following command sets the air monitor to scan all channels:

(host) (config) #am scan 10.1.1.244 0

### Command History:

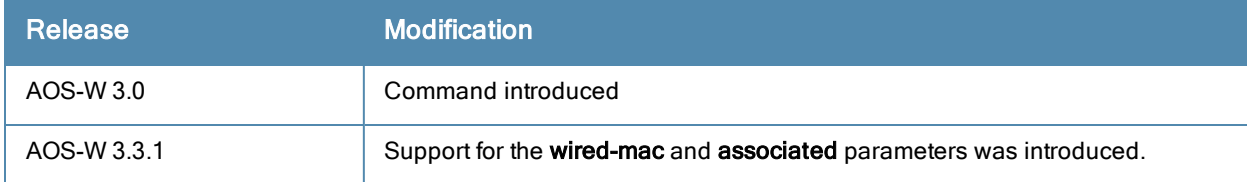

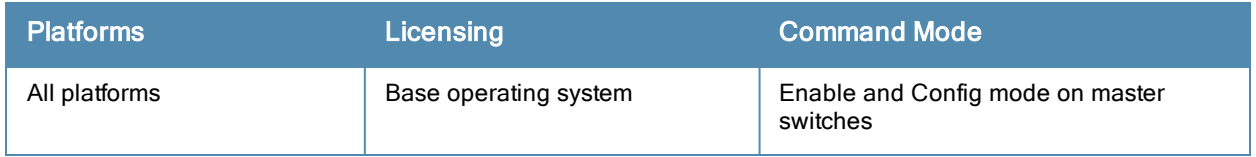

## ap authorization-profile

```
ap authorization-profile <profile>
  authorization-group <profile>
```
## **Description**

This command defines a temporary configuration profile for remote APs that are not yet authorized on the network.

#### **Syntax**

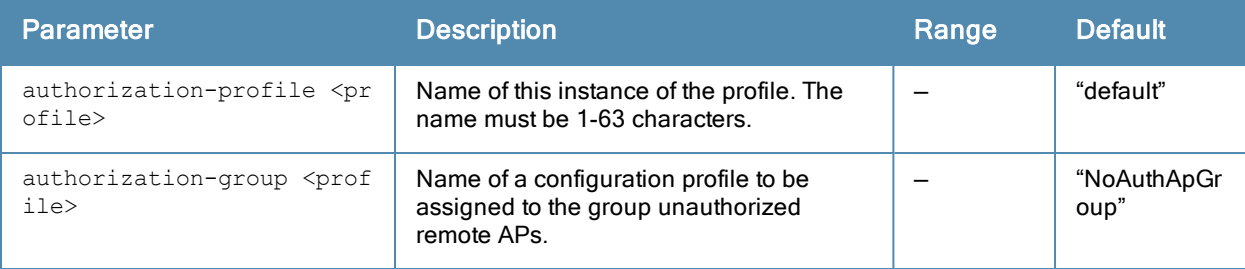

#### Usage Guidelines

The AP authorization-profile specifies which configuration should be assigned to a remote AP that has been provisioned but not yet authenticated at the remote site. By default, these yet-unauthorized APs are put into the temporary AP group authorization-group and assigned the predefined profile NoAuthApGroup. This configuration allows a user to connect to an unauthorized remote AP via a wired port then enter a corporate username and password. Once a valid user has authorized the remote AP, the AP will be permanently marked as authorized on the network and will will then download the configuration assigned to that AP by it's permanent AP group.

### Example

The following command creates a new authorization profile with a non-default configuration for unauthorized remote APs:

```
ap authorization-profile default2
  authorization-group NoAuthApGroup2
```
### Command History

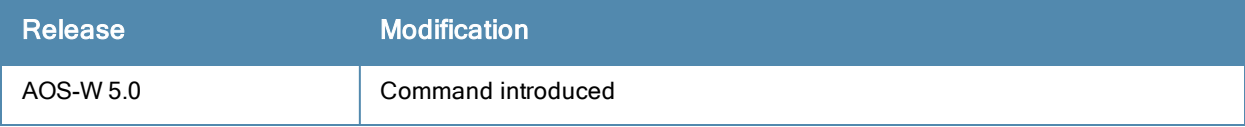

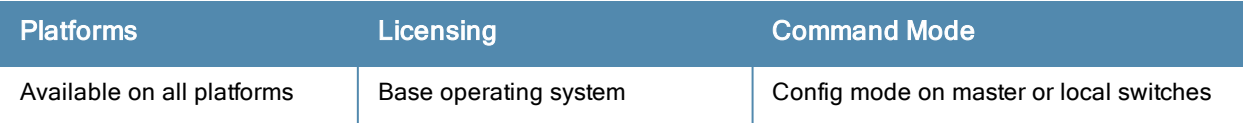

# ap debug advanced-stats

```
ap debug advanced-stats {ap-name <ap-name>}|{ ip-addr <ip-addr>}|{ ip6-addr <ip-addr>}
{net80211}|{radio 1|0} enable|disable
```
## **Description**

Issue this command under the supervision of Alcatel-Lucent technical support to enable the collection and display of advanced AP debugging information.

#### **Syntax**

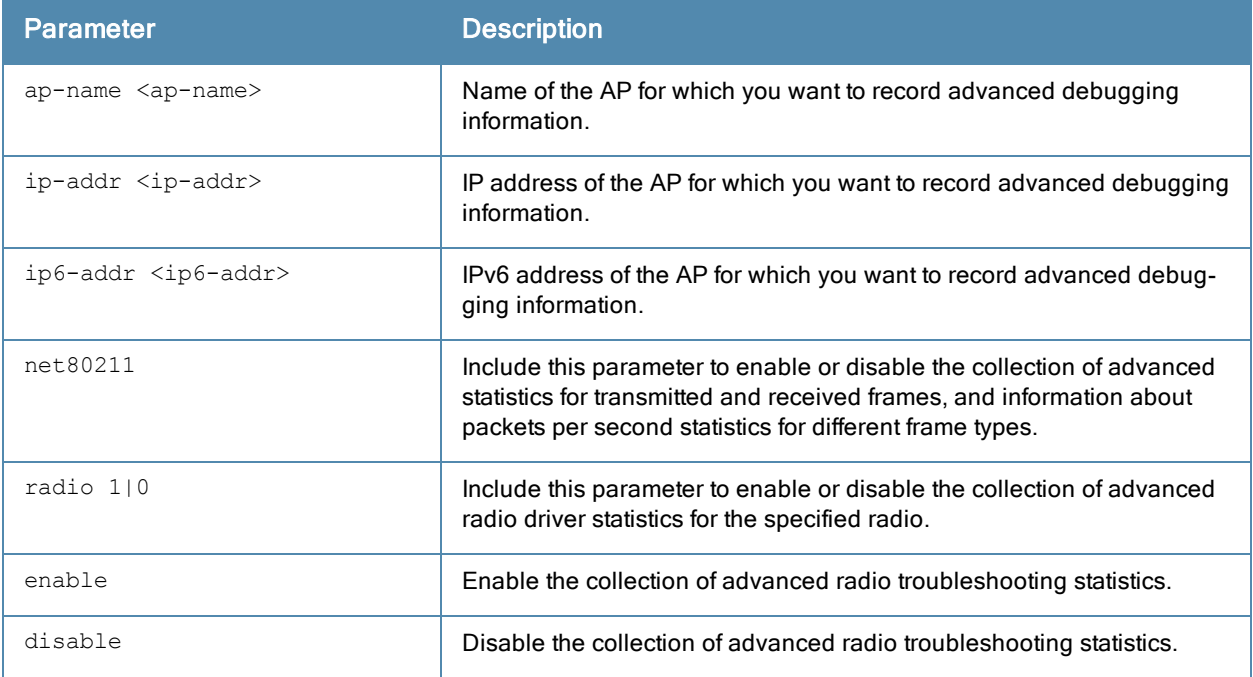

### Usage Guidelines

The additional information collected when advanced net80211 or radio statistics are enabled on an AP appears in the output of the show ap debug [radio-stats](#page-836-0) command.

#### Command History

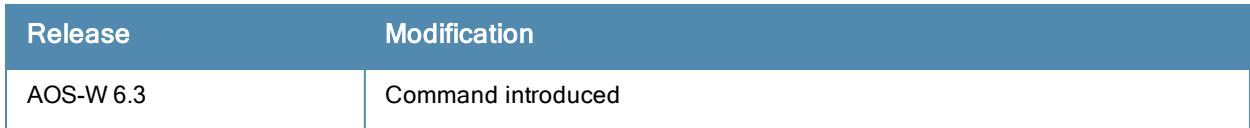

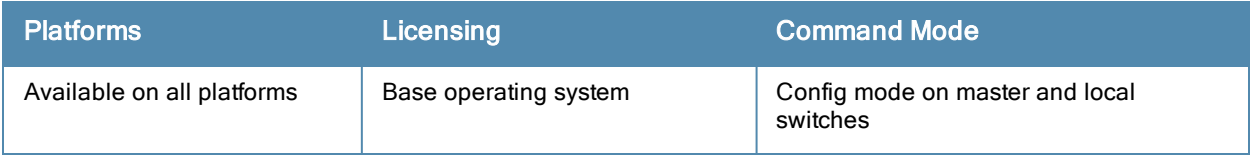

# <span id="page-118-0"></span>ap debug client-trace start

```
ap debug client-trace start
  {ap-name <ap-name>}|{ip-addr <ip>}|{ip6-addr <ip6>} mac <client-mac>
  [length-range <max>}
```
## **Description**

Use this command to trace management packets from a client MAC address.

#### **Syntax**

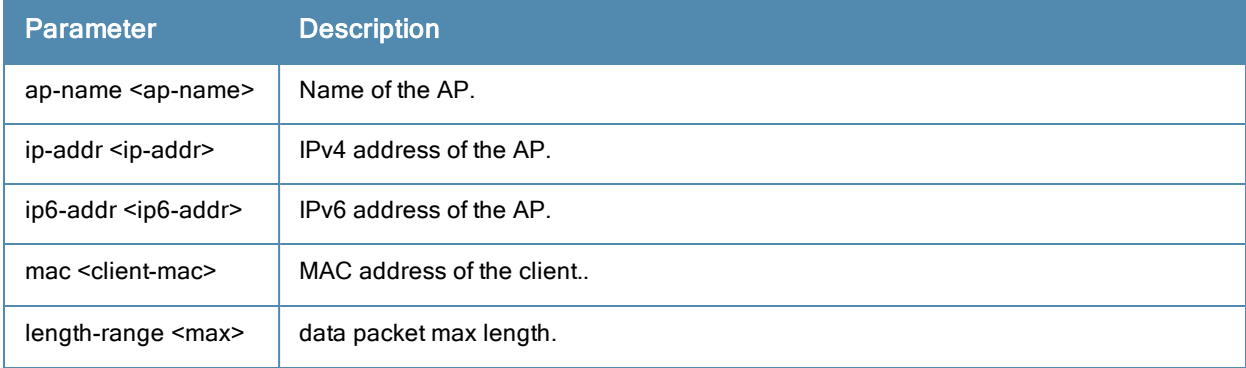

## Usage Guidelines

.

This command should only be used under the guidance of Alcatel-Lucent technical support.

## Related Commands

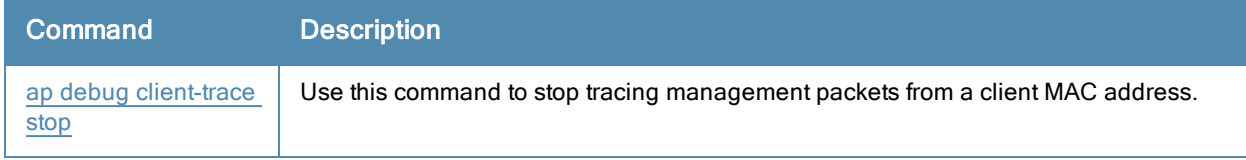

## Command History

Introduced in AOS-W 6.3.

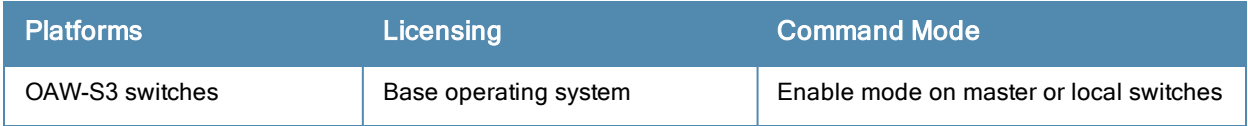

# <span id="page-119-0"></span>ap debug client-trace stop

```
ap debug client-trace stop
  {ap-name <ap-name>}|{ip-addr <ip>}|{ip6-addr <ip6>} mac <client-mac>
```
## **Description**

Use this command to stop tracing management packets from a client MAC address.

#### **Syntax**

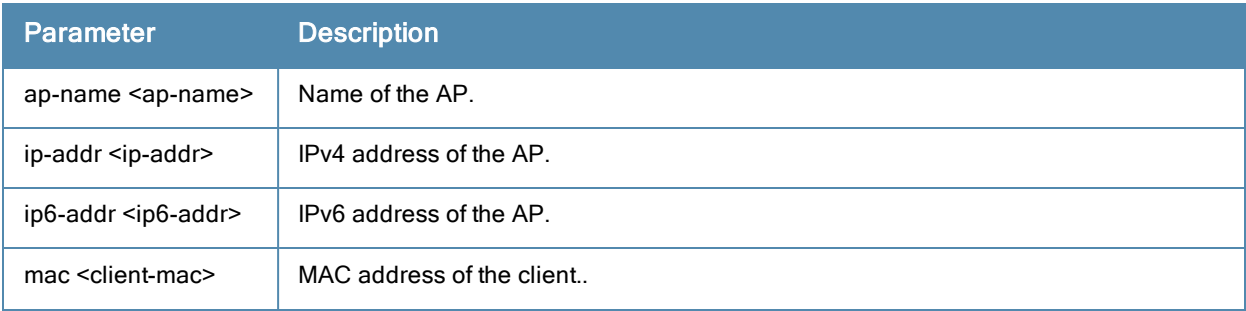

## Usage Guidelines

This command should only be used under the guidance of Alcatel-Lucent technical support.

### Related Commands

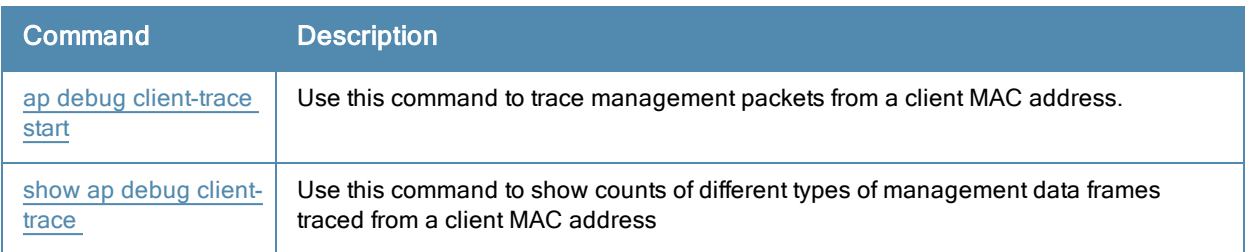

## Command History

Introduced in AOS-W 6.3.

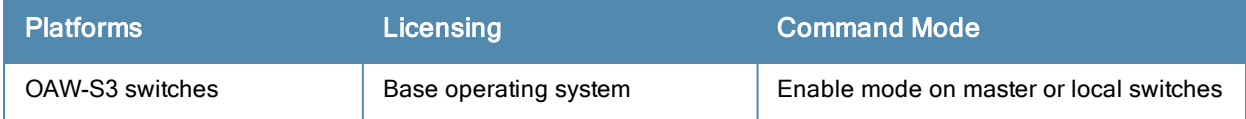

## ap remove-r1-key

```
ap remove-r1-key <sta-mac>
  [ap-name <ap-name> | bssid <bssid> | ip-addr <ip-addr>]
```
### **Description**

This command removes the r1 key from an AP.

#### **Syntax**

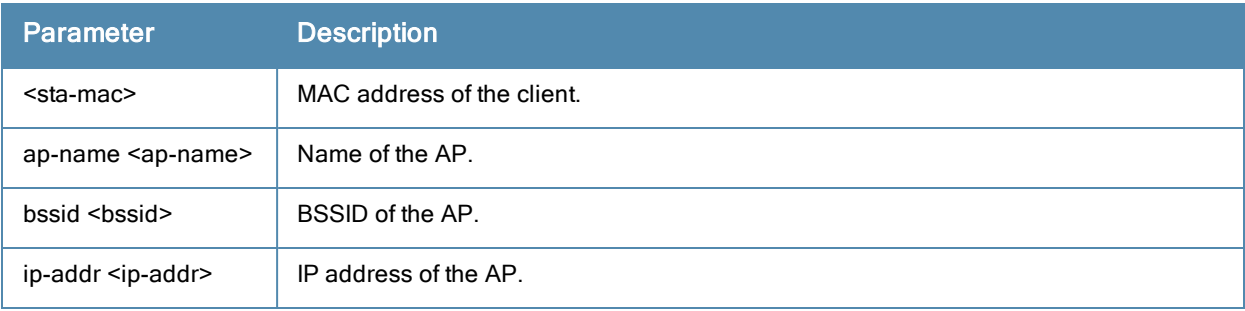

### Usage Guidelines

Use this command to remove an r1 key from an AP when the AP does not have a cached r1 key during Fast BSS Transition roaming.

#### **Examples**

The following command configures the regulatory domain profile for APs in Japan:

(host) #ap remove\_r1\_key 00:50:43:21:01:b8 ap-name MAcage-105-GL

Execute the following command to check if the r1 key is removed from the AP:

```
(host) #show ap remote debug r1_key ap-name MAcage-105-GL
Stored R1 Keys
--------------
Station MAC Mobility Domain ID Validity Duration R1 Key
----------- ------------------ ----------------- ------
```
### Related Commands

To check if the r1 key is removed from an AP, use the **show ap remote debug r1\_key** command:

### Command History

Introduced in AOS-W 6.2.

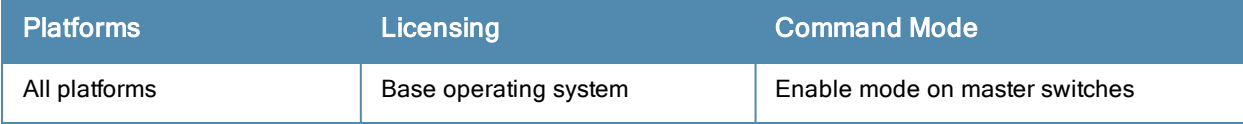

# ap debug radio-event-log

```
ap debug radio-event log [start|stop] [ap-name <name>|ip-addr <ip-addr>|ip6-addr <ip6-addr>] r
adio <0|1> size <size-of-log> events [all|ani|rcfind|rcupdate|rx|size|text|tx] [hex <hexforma
t>1
```
### **Description**

Start and stops packet log capture of radio events for debugging purposes, and sends a log file of the events to a dump server when logging stops.

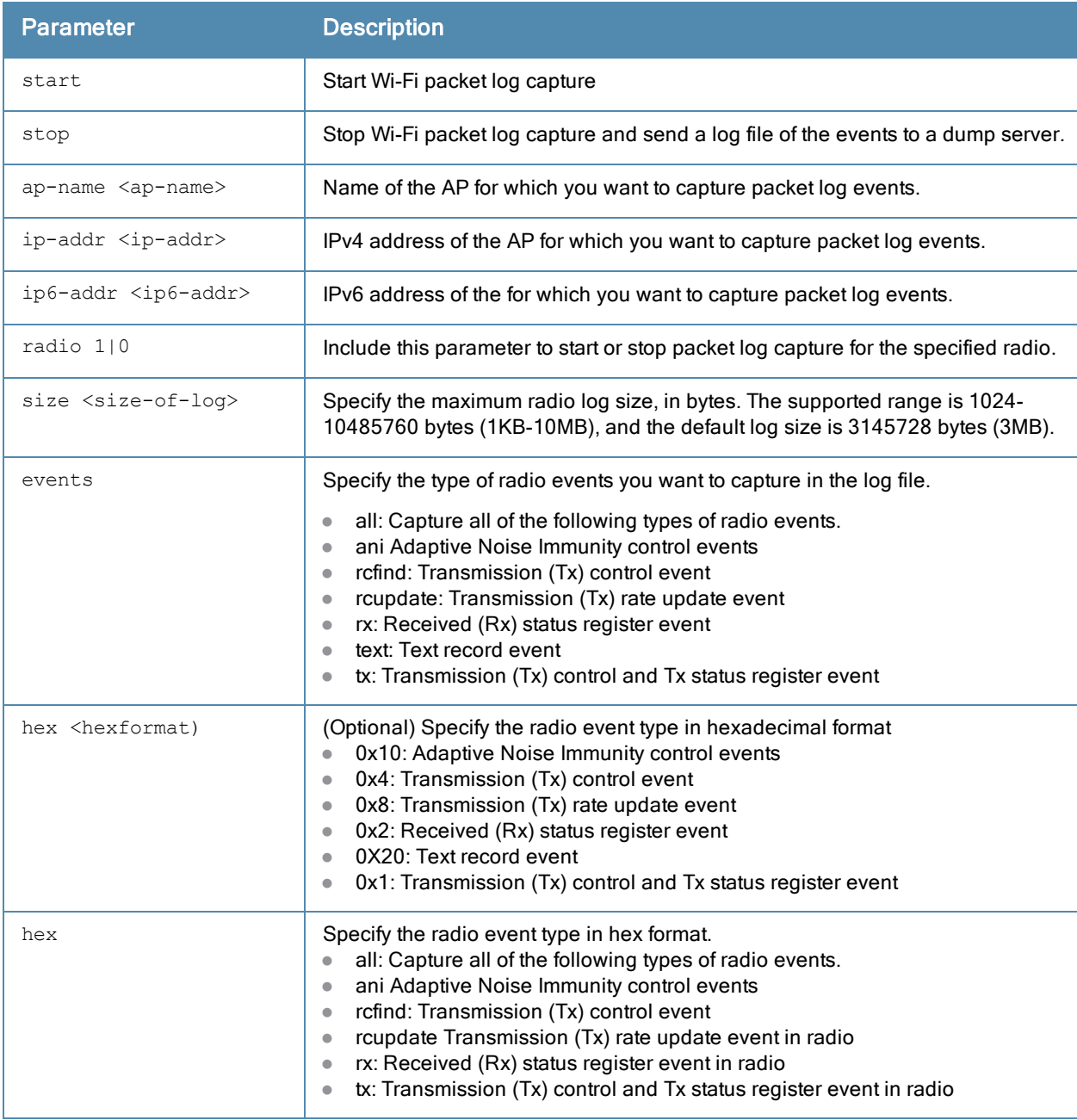

## Example

#### The following commands starts and stops a Wi-Fi radio event log:

(host)(config)#ap debug radio-event-log start ap-name 6c:f3:7f:c6:71:90 radio 0 events all (host)(config)#ap debug radio-event-log stop ap-name 6c:f3:7f:c6:71:90 radio 0

### Related Commands

show ap debug [radio-event-log](#page-833-0) status

#### Command History

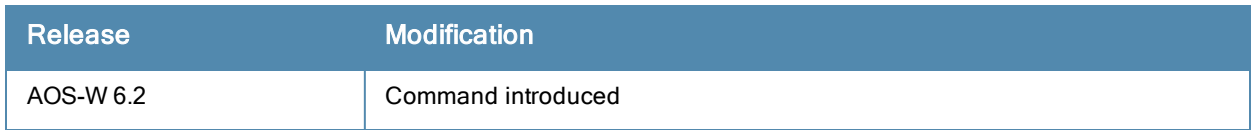

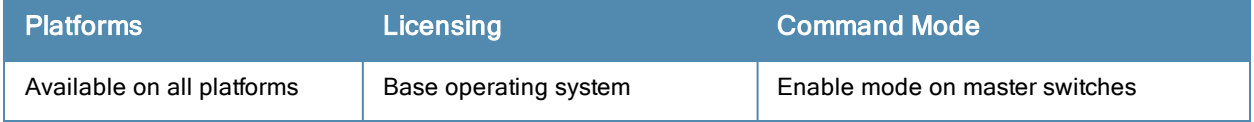

# ap debug radio-registers dump

ap debug radio-registers dump [ap-name <name>|ip-addr <ip-addr>|ip6-addr <ip6-addr>] [filename <filename> {all|interrupt|qcu |radio}]

#### **Description**

This command allows you to collect all or specific radio register information into a separate file.

#### **Syntax**

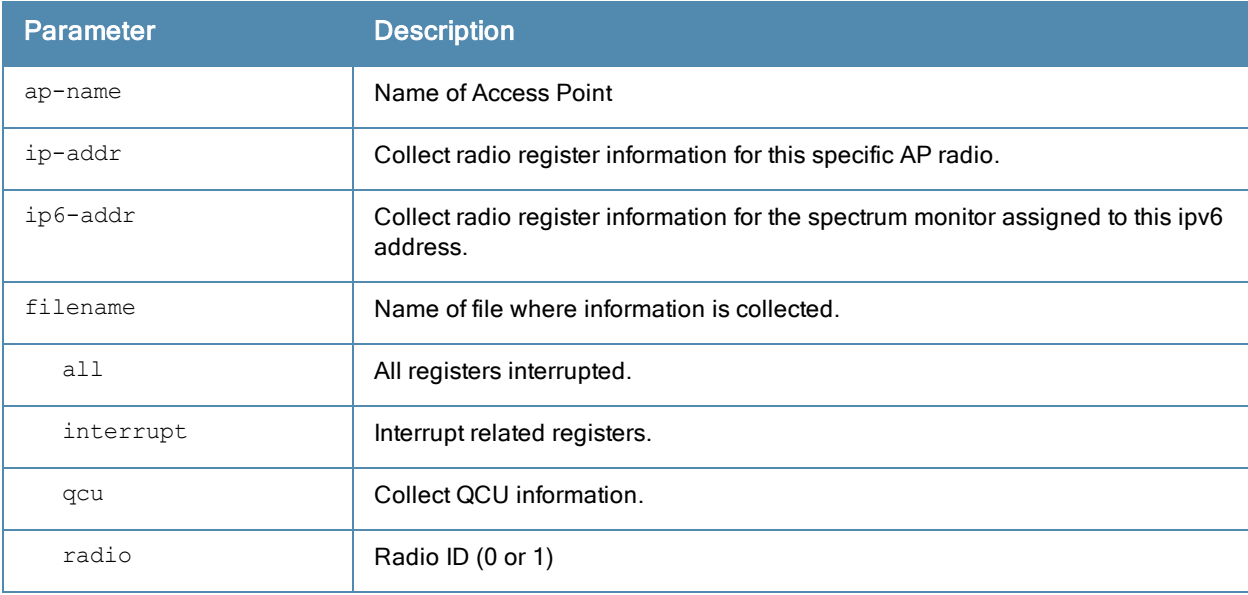

### Usage Guidelines

This command collects specified radio-register information for debugging purposes, dumps the registers into a local file, and will automatically transfer the file to the dump-server that is configured in 'ap-system-profile.'

#### Example

The following command collects all radio registers from myap1 into a file called myradioregfile.:

#ap debug radio-registers dump ap-name myap1 filename myradioregfile all

#### Command History

Introduced in AOS-W6.2.

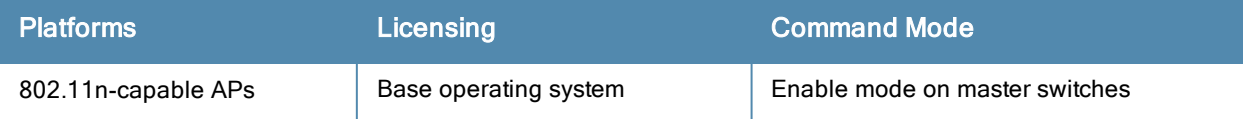

# ap enet-link-profile

```
ap enet-link-profile <profile>
  clone <profile>
  dot3az
  duplex {auto|full|half}
  no ...
  speed {10|100|1000|auto}
```
### **Description**

This command configures an AP Ethernet link profile.

#### **Syntax**

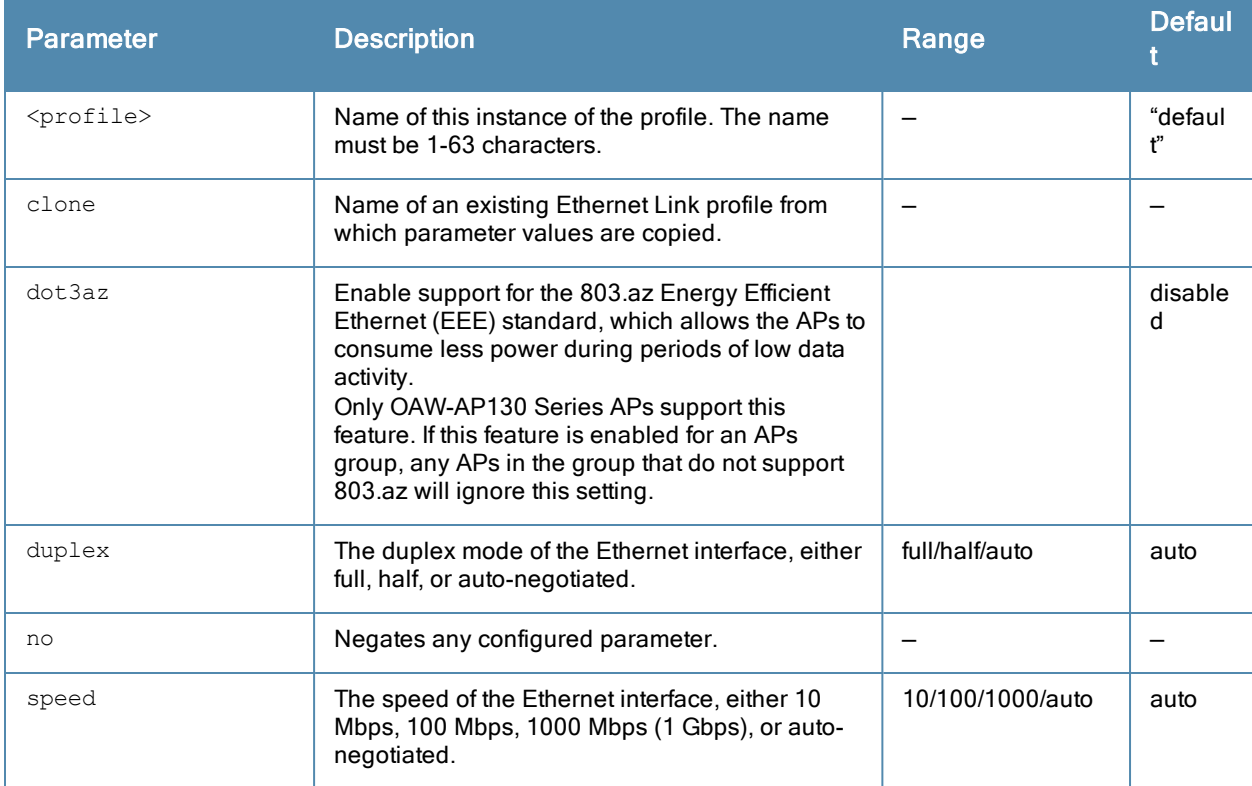

### Usage Guidelines

This command configures the duplex and speed of the Ethernet port on the AP. The configurable speed is dependent on the port type.

### Example

The following command configures the Ethernet link profile for full-duplex and 100 Mbps:

```
ap enet-link-profile enet
  duplex full
  speed 100
```
# Command History

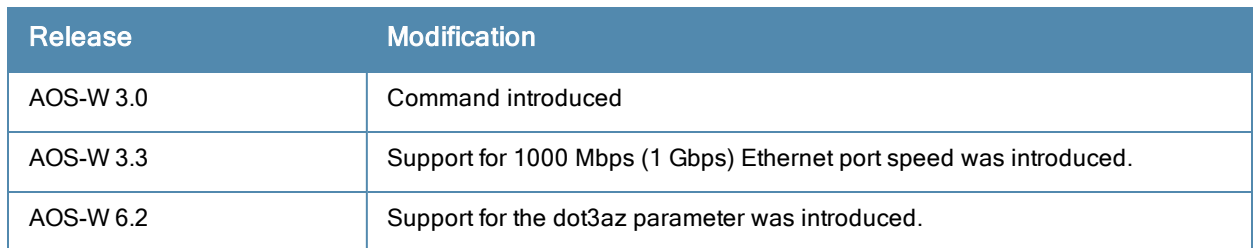

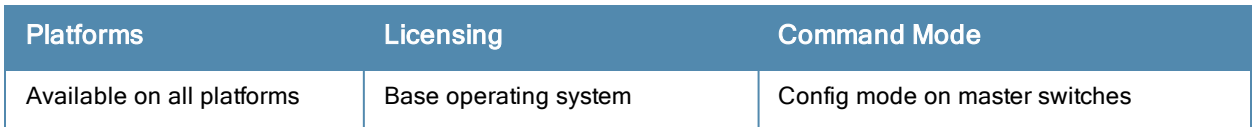

# ap image image-preload

```
ap image-preload
  activate all-aps|specific-aps
  add {ap-group <ap-group> | ap-name <ap-name>}
  cancel
  clear-all
  delete {ap-group <ap-group> | ap-name <ap-name>}
  [partition <part-num>]
  [max-downloads <max-downloads>]
```
### **Description**

Configure APs to preload a new software image from a OAW-4604, OAW-4704 or OAW-S3switch before the switch starts actively running the new image.

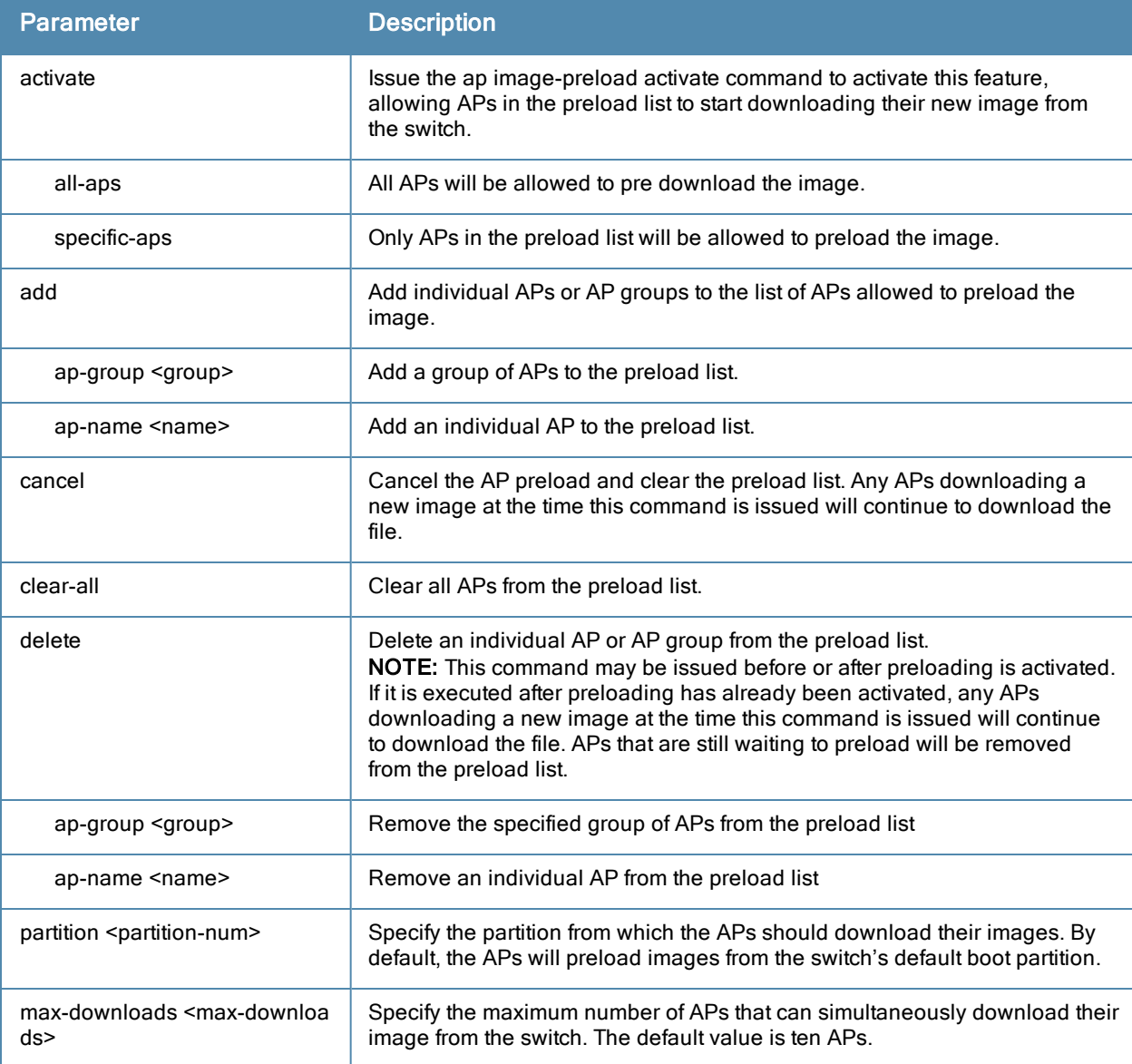

## Usage Guidelines

The AP image preload feature minimizes the downtime required for a switch upgrade by allowing the APs associated to a OAW-4604, OAW-4704 or OAW-S3 switch to download the new images before the switch actually starts running the new version.

This feature allows you to select the maximum number of APs that are allowed to preload the new software image at any one time, thereby reducing the possibility that the switch may get overloaded or that network traffic may be impacted by all APs on the switch attempting to download a new image at once.

APs can continue normal operation while they are downloading their new software version. When the download completes, the AP sends a message to the switch, informing it that the AP has either successfully downloaded the new software version, or that the preload has failed for some reason. If the download fails, the AP will retry the download after a brief waiting period.

You can allow every AP on a switch to preload a new software version, or also create a custom list of AP groups or individual APs that can use this feature. If a new AP associates to the switch while the AP image download feature is active, the switch will check that AP's name and group to see if it appears in the preload list. If an AP is on the list, (and does not already have the specified image in its Flash memory) that AP will start preloading its image.

## Example

The following command enables the image preload feature and adds the APs in the AP groups corp1 and corp2 to the preload list.

```
ap image-preload activate specific-aps
  add ap-group corp1
  add ap-group corp2
```
### Command History

This command was introduced in AOS-W 6.3.

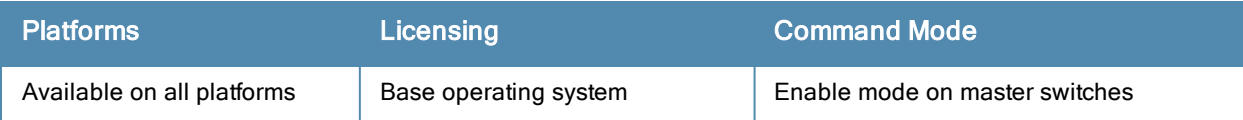

# ap lldp med-network-policy-profile

```
ap lldp med-network-policy-profile <profile>
  application-type guest-voice|guest-voice-signaling|softphone-voice|streaming-video|video-co
  nferencing|video-signaling|voice|voice-signaling
  clone <profile>
  dscp <dscp>
  l2-priority <l2-priority>
  no ...
  tagged
  vlan <vlan>
```
### **Description**

Define an LLDP MED network policy profile that defines DSCP values and L2 priority levels for a voice or video application.

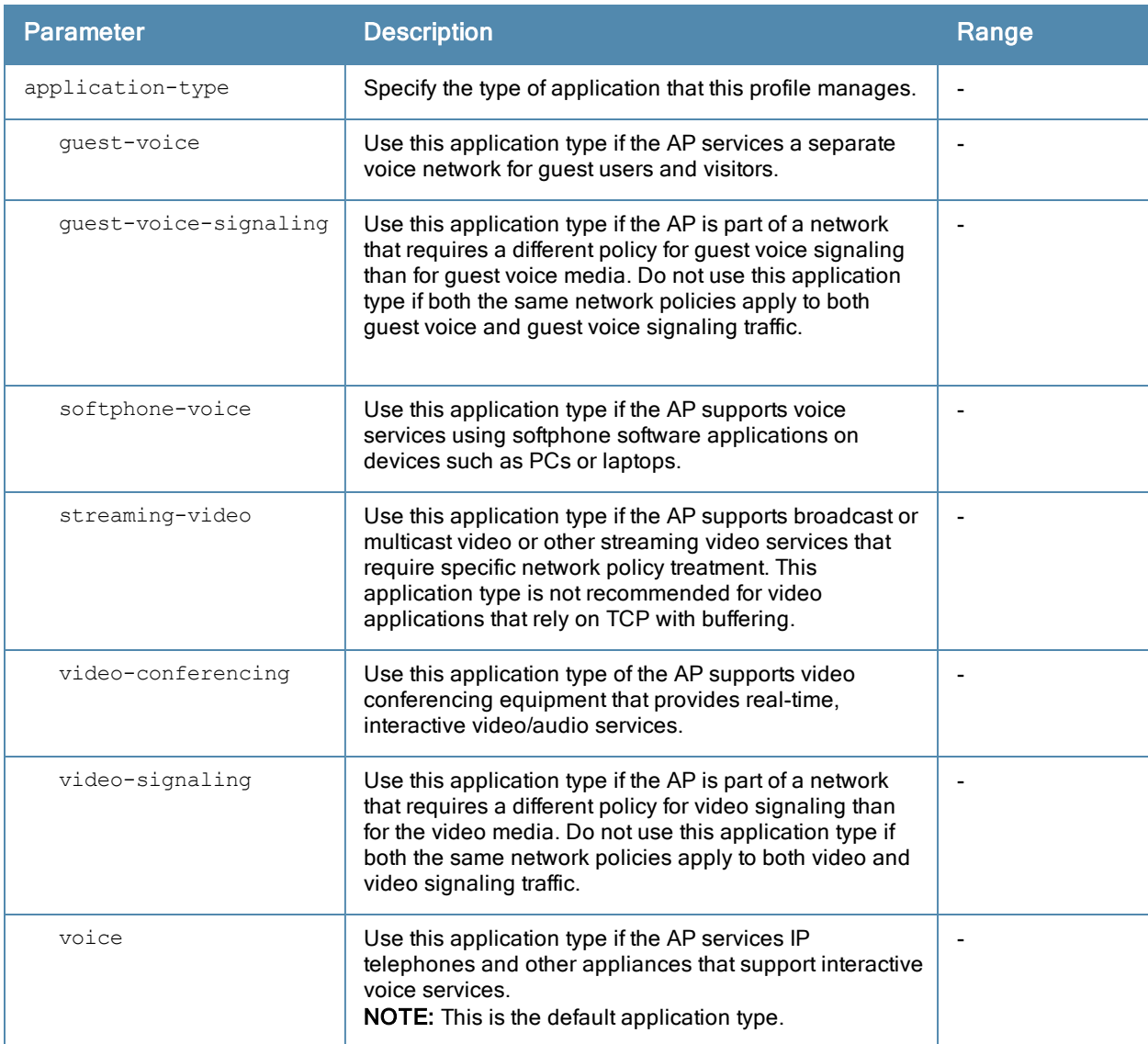

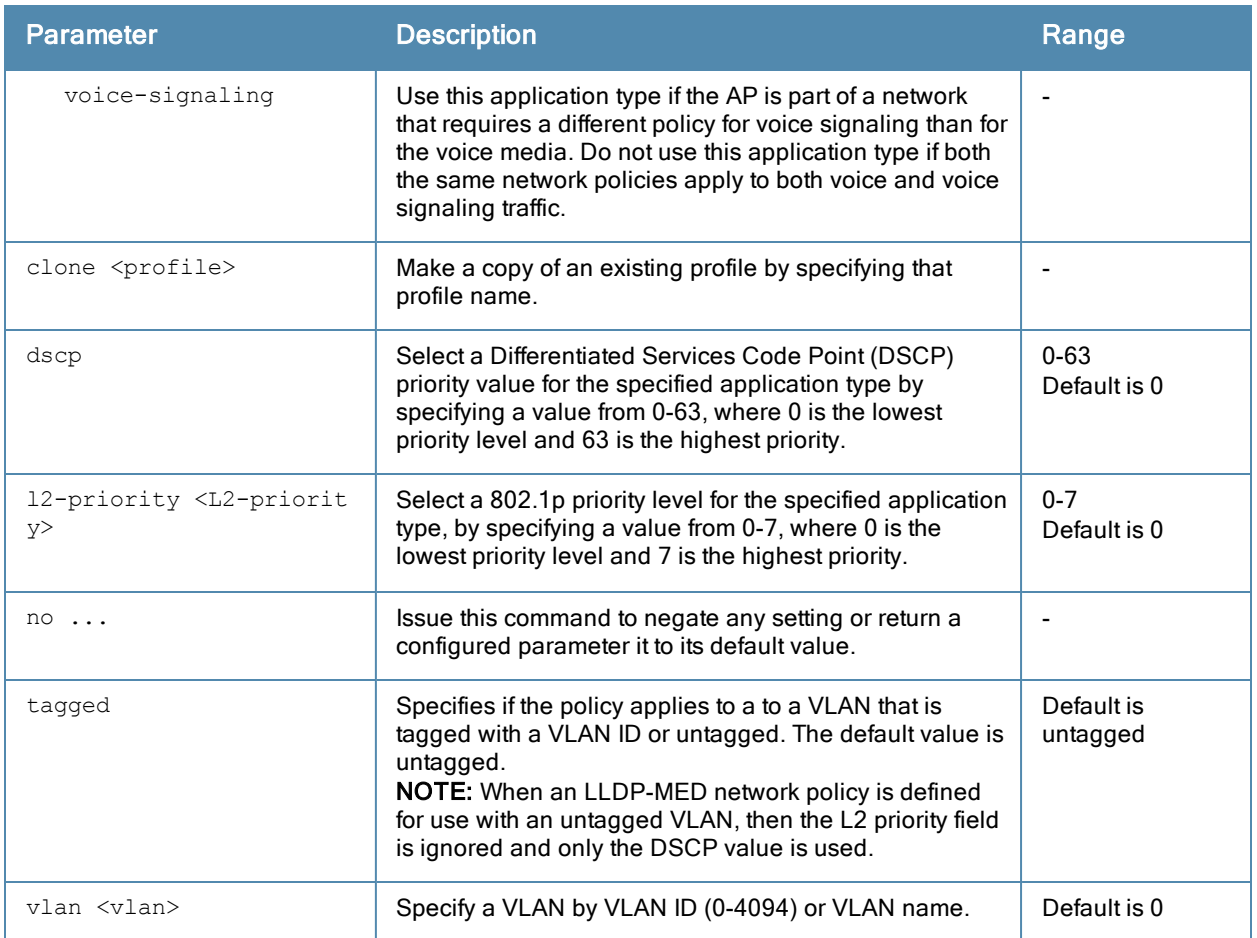

### Usage Guidelines

LLDP-MED (media endpoint devices) is an extension to LLDP that supports interoperability between VoIP devices and other networking clients. LLDP-MED network policy discovery lets end-points and network devices advertise their VLAN IDs (e.g. voice VLAN), priority levels, and DSCP values. AOS-W supports a maximum of eight LLDP - MED Network Policy profiles.

Creating an LLDP MED network policy profile does not apply the configuration to any AP or AP interface or interface group. To apply the LLDP-MED network policy profile, you must associate it to an LLDP profile, then apply that LLDP profile to an AP wired port profile.

### Example

The following commands create a LLDP MED network policy profile for streaming video applications and marks streaming video as high-priority traffic.

```
(host) (config) ap lldp med-network-policy-profile vid-stream
(host) (AP LLDP-MED Network Policy Profile "vid-stream") dscp 48
(host) (AP LLDP-MED Network Policy Profile "vid-stream")l2-priority 6
(host) (AP LLDP-MED Network Policy Profile "vid-stream") tagged
(host) (AP LLDP-MED Network Policy Profile "vid-stream") vlan 10
(host) (AP LLDP-MED Network Policy Profile "vid-stream")!
```
Next, the LLDP MED network policy profile is assigned to an LLDP profile, and the LLDP profile is associated with an AP wired-port profile.

```
(host) (config) ap lldp profile video1
(host) (AP LLDP Profile "video1")lldp-med-network-policy-profile vid-stream
(host) (AP LLDP Profile "video1")!
(host) (config)ap wired-port-profile corp2
```
(host) (AP wired port profile "corp2")lldp-profile video1

## Command History

This command was introduced in AOS-W 6.2.

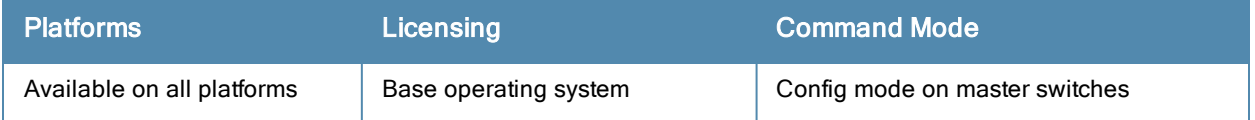

# ap lldp profile

```
ap lldp profile <profile>
  clone <profile>
  dot1-tlvs port-vlan|vlan-name
  dot3-tlvs link-aggregation|mac|mfs|power
  lldp-med-network-policy-profile <profile>
  lldp-med-tlvs capabilities|inventory|network-policy
  no ...
  optional-tlvs capabilities|management-address|port-description|system-description|system-na
  me
  receive
  transmit
  transmit-hold <transmit-hold>
  transmit-interval <transmit-interval>
```
## **Description**

Define an LLDP profile that specifies the type-length-value (TLV) elements to be sent in LLDP PDUs.

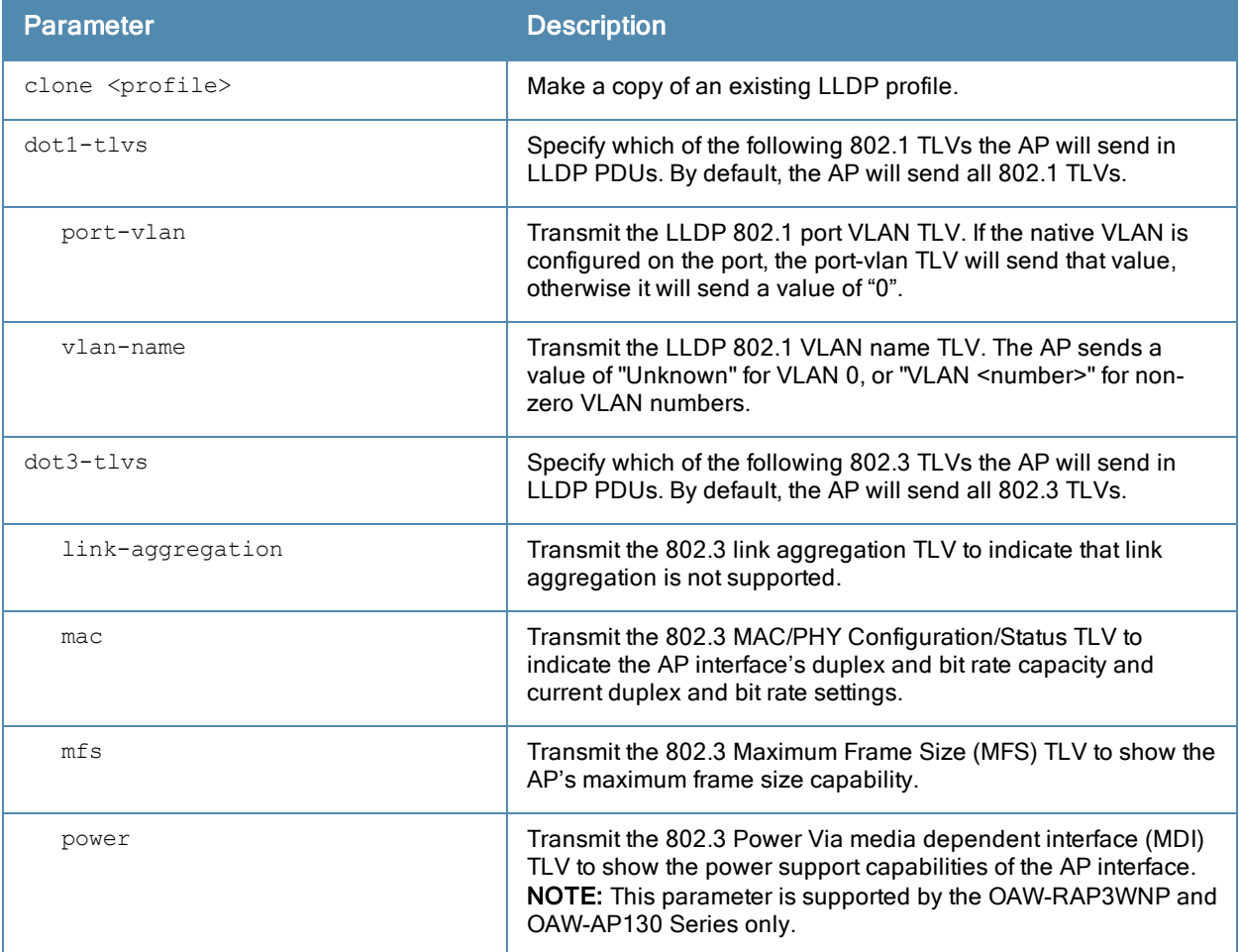

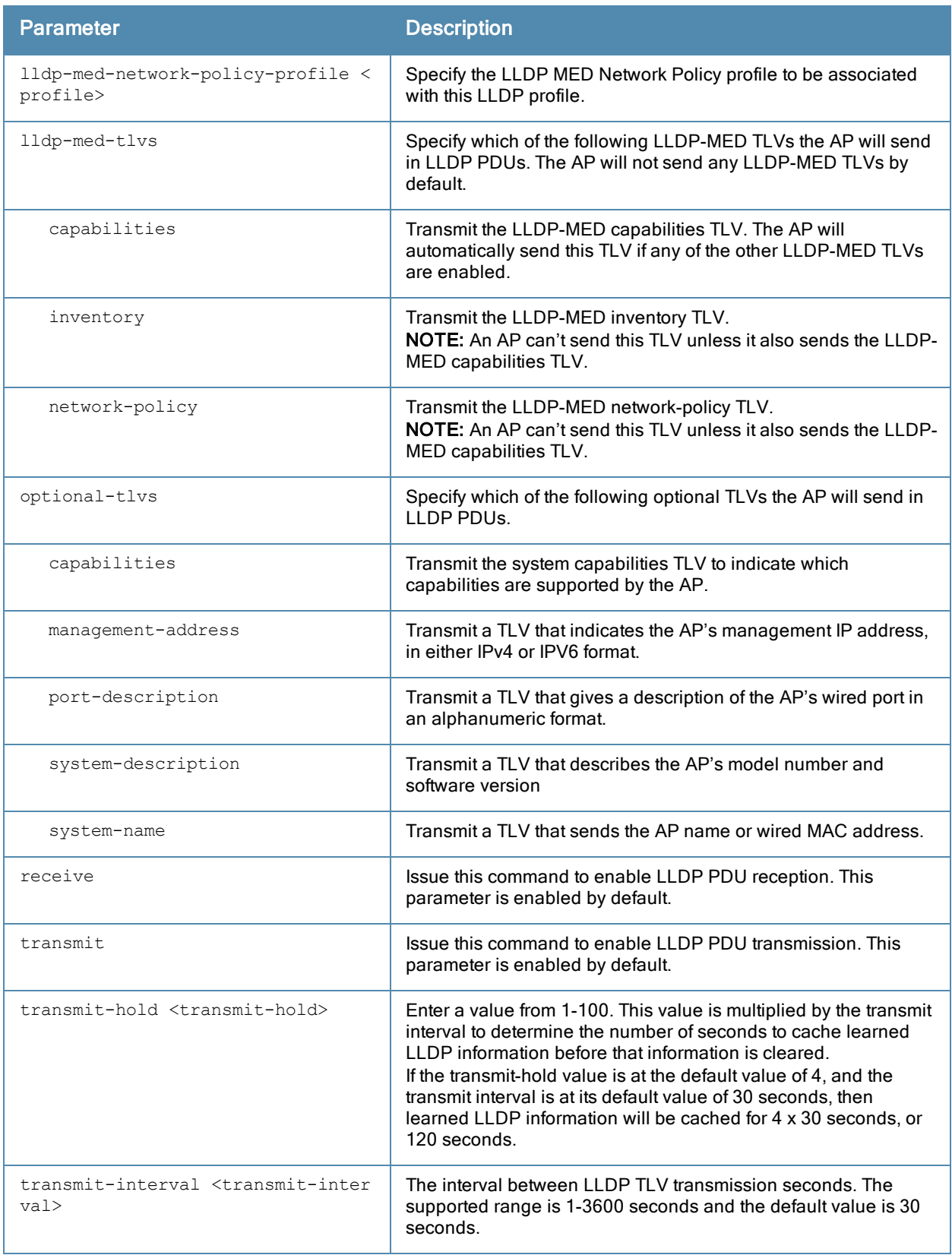

## Usage Guidelines

Link Layer Discovery Protocol (LLDP), is a Layer-2 protocol that allows network devices to advertise their identity and capabilities on a LAN. Wired interfaces on Alcatel-Lucent APs support LLDP by periodically transmitting LLDP Protocol Data Units (PDUs) comprised of type-length-value (TLV) elements. Use this command to specify which TLVs should be sent by the AP interface associated with the LLDP profile.

## Example

The following command configures an LLDP profile allows the AP interface to send the port-vlan and vlan-name TLVs.

```
ap lldp profile 8021TLVs
  dot1-tlvs port-vlan
  dot1-tlvs vlan-name
```
## Command History

This command was introduced in AOS-W 6.2.

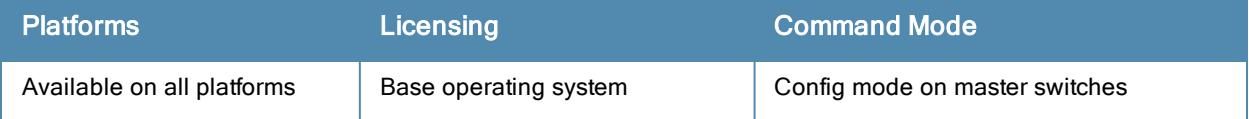

# ap mesh-cluster-profile

```
ap mesh-cluster-profile <profile>
  clone <profile>
  cluster <name>
  no ...
  opmode [opensystem | wpa2-psk-aes]
  rf-band {a | g}
  wpa-hexkey <wpa-hexkey>
  wpa-passphrase <wpa-passphrase>
```
## Description

This command configures a mesh cluster profile used by mesh nodes.

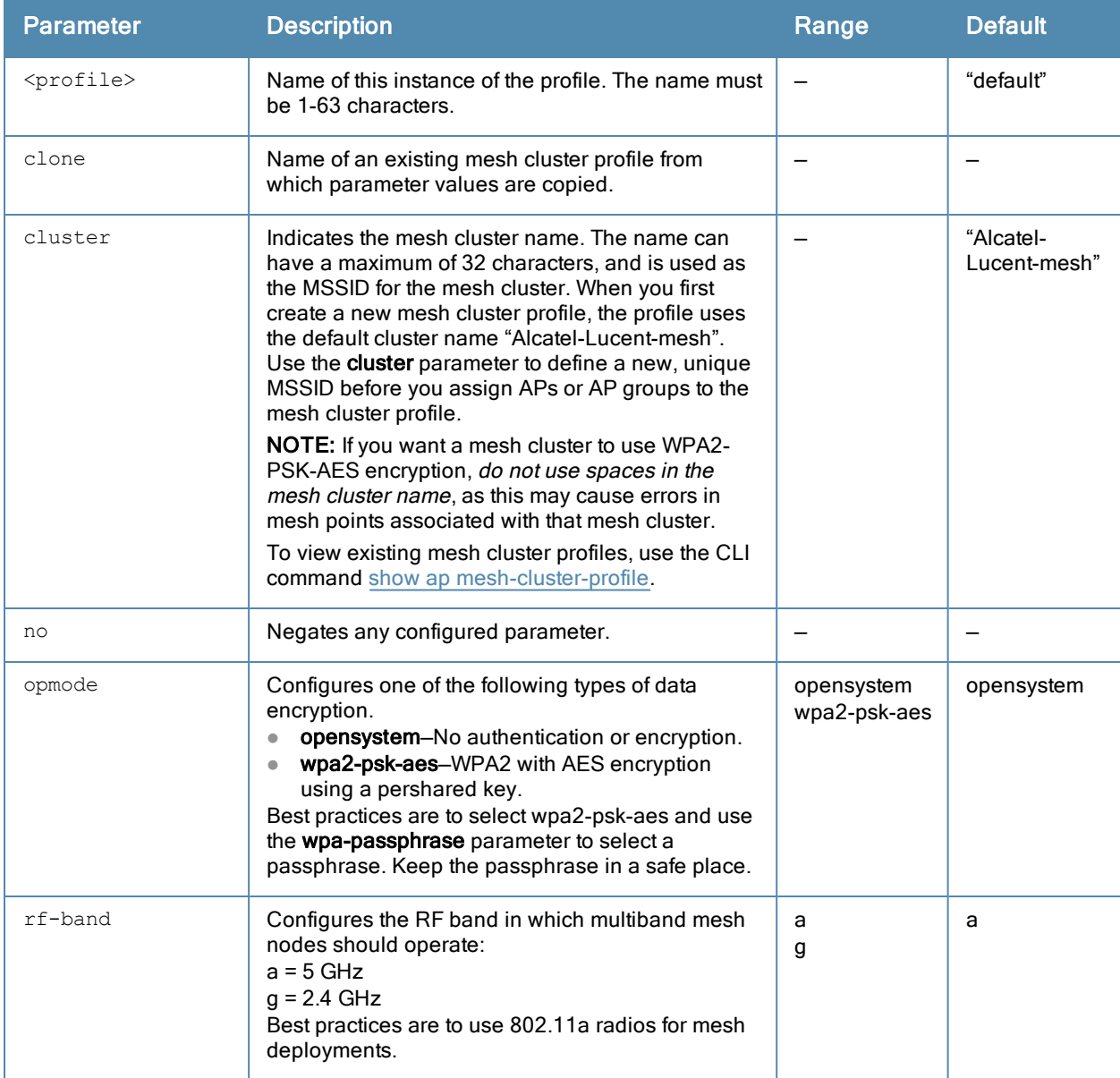

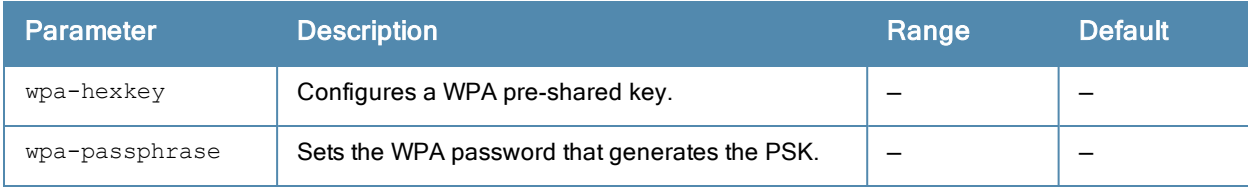

## Usage Guidelines

Mesh cluster profiles are specific to mesh nodes (APs configured for mesh) and provide the framework of the mesh network. You must define and configure the mesh cluster profile before configuring an AP to operate as a mesh node.

You can configure multiple mesh cluster profiles to be used within a mesh cluster. You must configure different priority levels for each mesh cluster profile. See [ap-group](#page-178-0) or [ap-name](#page-182-0) for more information about priorities.

Cluster profiles, including the "default" profile, are not applied until you provision your APs for mesh.

#### Example

The following command configures a mesh cluster profile named "cluster1" for the mesh cluster "headquarters:"

```
ap mesh-cluster-profile cluster1
  cluster headquarters
```
## Related Commands

To view a complete list of mesh cluster profiles and their status, use the following command:

```
show ap mesh-cluster-profile
```
To view the settings of a specific mesh cluster profile, use the following command:

show ap mesh-cluster-profile <name>

### Command History

This command was introduced in AOS-W 3.2.

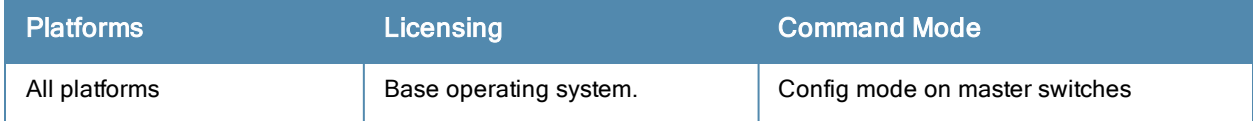

## ap mesh-ht-ssid-profile

```
ap mesh-ht-ssid-profile <profile-name>
  40MHz-enableba-amsdu-enable
  clone <source>
  high-throughput-enable
  ldpc
  legacy-stations
  max-rx-a-mpdu-size
  max-tx-a-mpdu-size
  min-mpdu-start-spacing
  mpdu-agg
  no
  short-guard-intvl-20Mhz
  short-guard-intvl-40Mhz
  stbc-rx-streams
  stbc-tx-streams
  supported-mcs-set
  temporal-diversity
```
### **Description**

This command configures a mesh high-throughput SSID profile used by mesh nodes.

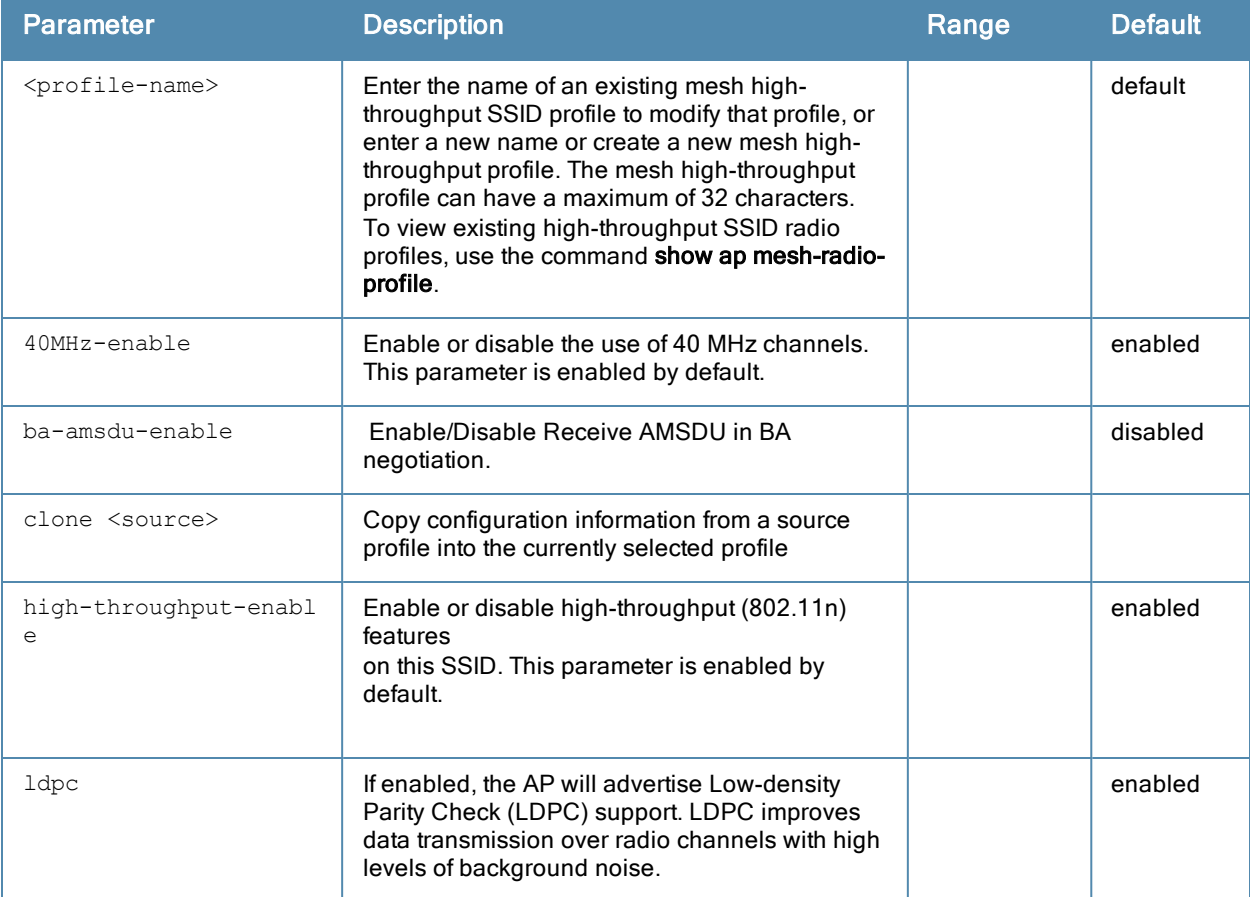

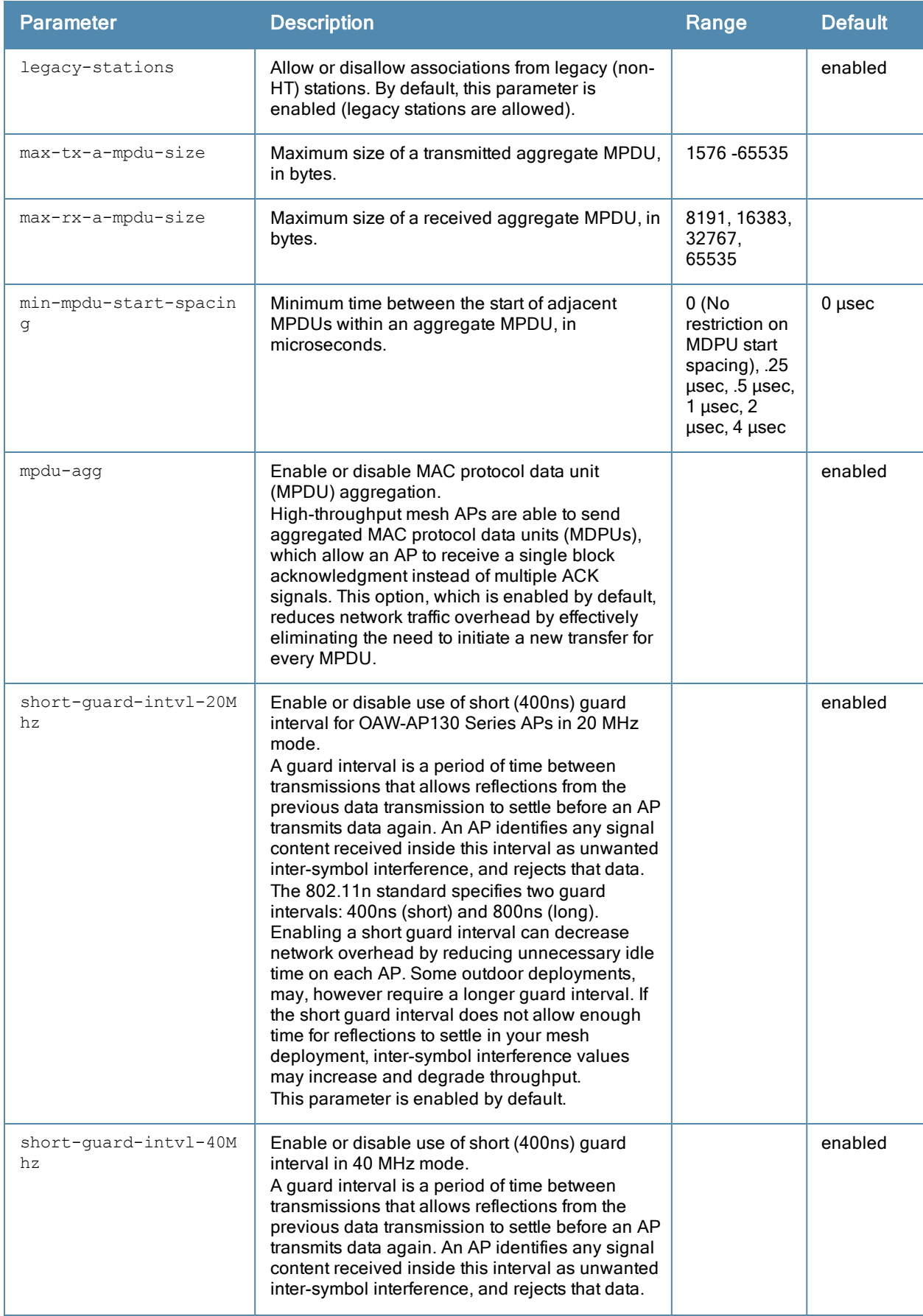

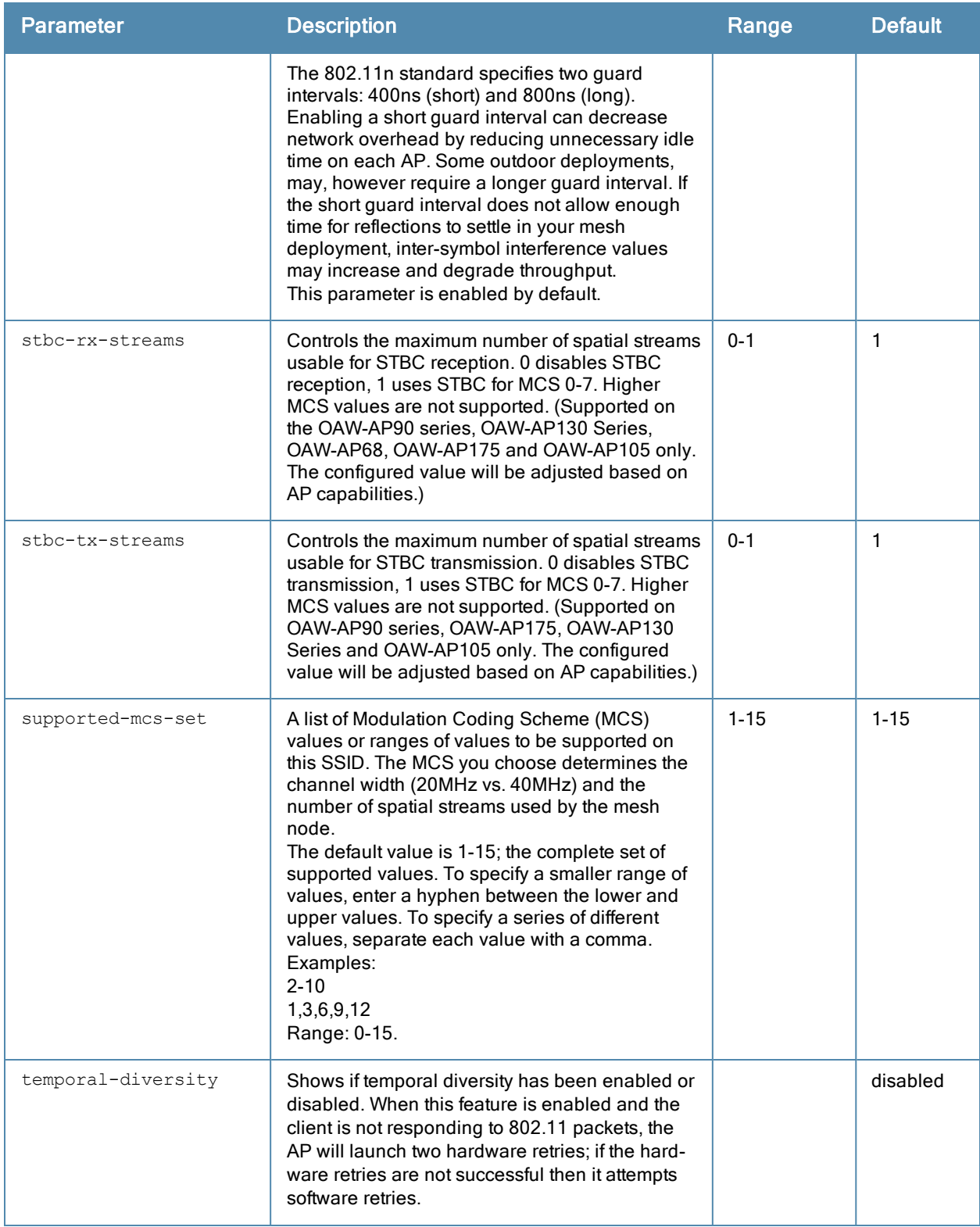

#### **Guidelines**

The mesh high-throughput profile defines settings unique to 802.11n-capable, high-throughput APs. If none of the APs in your mesh deployment are 802.11n-capable APs, you do not need to configure a high-throughput SSID profile.

If you modify a currently provisioned and running high-throughput SSID profile, your changes take effect immediately. You do not reboot the switch or the AP.

## Example

The following command configures a mesh high-throughput SSID profile named "HT1" and sets some non-default settings for MAC protocol data unit (MPDU) aggregation:

```
(host) (config) #ap mesh-ht-ssid-profile HT1
  max-rx-a-mpdu-size 32767
  max-tx-a-mpdu-size 32767
  min-mpdu-start-spacing .25
```
### Related Commands

To view a complete list of mesh high-throughput SSID profiles and their status, use the following command:

(host) (config) #show ap mesh-ht-ssid-profile

To view the settings of a specific mesh radio profile, use the following command:

(host) (config) #show ap mesh-ht-ssid-profile <name>

## Command History

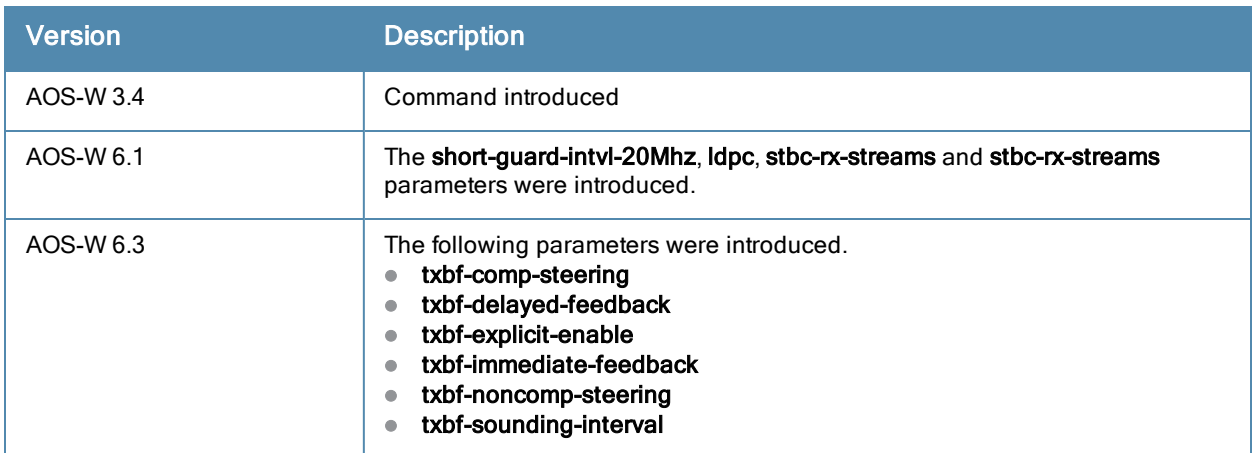

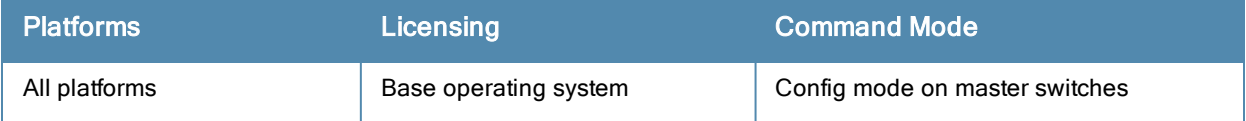

## ap mesh-radio-profile

```
ap mesh-radio-profile <profile>
  a-tx rates [6|9|12|18|24|36|48|54]
  allowed-vlans <vlan-list>
  children <children>
  clone <profile>eapol-rate-opt
  g-tx rates [1|2|5|6|9|11|12|18|24|36|48|54]
  heartbeat-threshold <count>
  hop-count <hop-count>
  link-threshold <count>
  max-retries <max-retries>
  mesh-ht-ssid-profile
  mesh-mcast-opt
  mesh-survivability
  metric-algorithm {best-link-rssi|distributed-tree-rssi}
  mpv <vlan-id>
  no ...
  reselection-mode {reselect-anytime|reselect-never|startup-subthreshold|
        subthreshold-only}
  rts-threshold <rts-threshold>
```
### **Description**

This command configures a mesh radio profile used by mesh nodes.

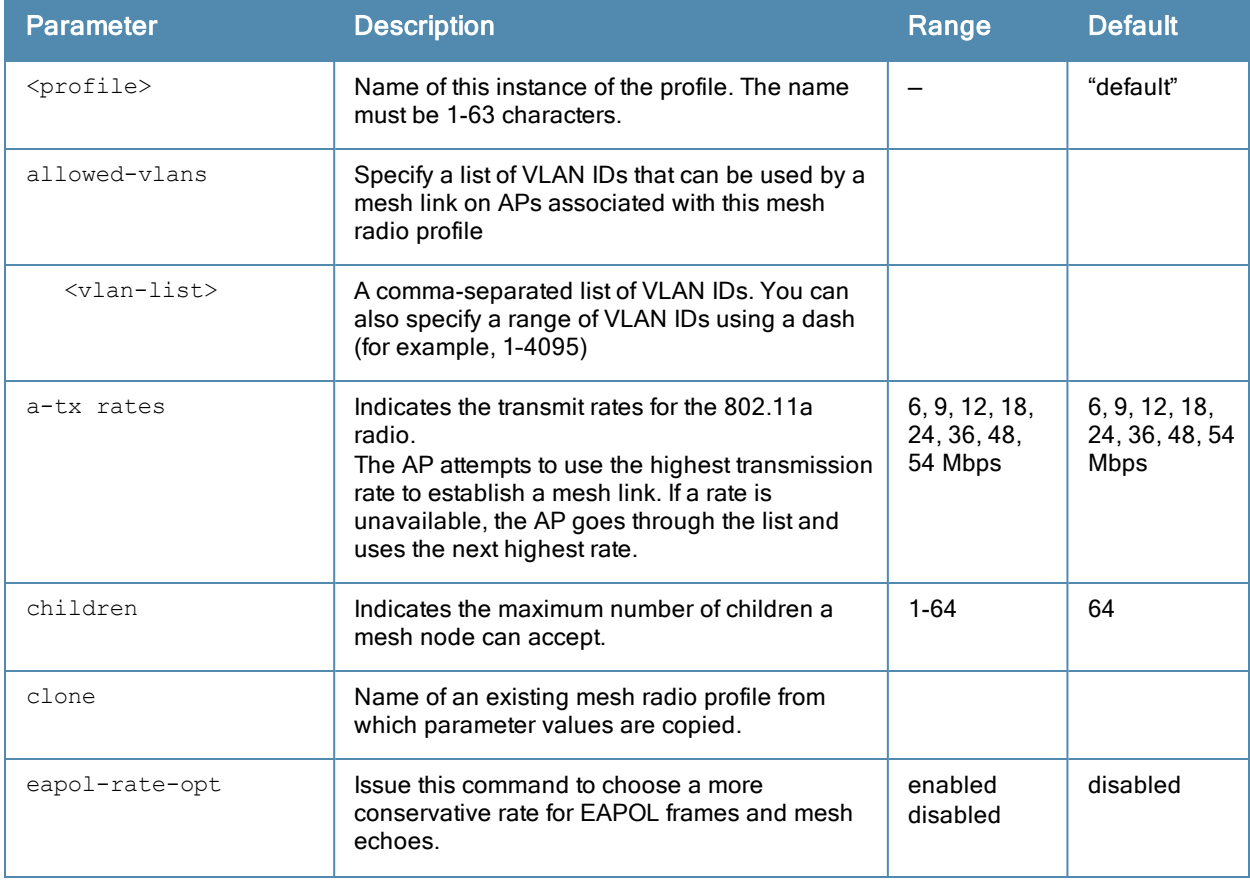

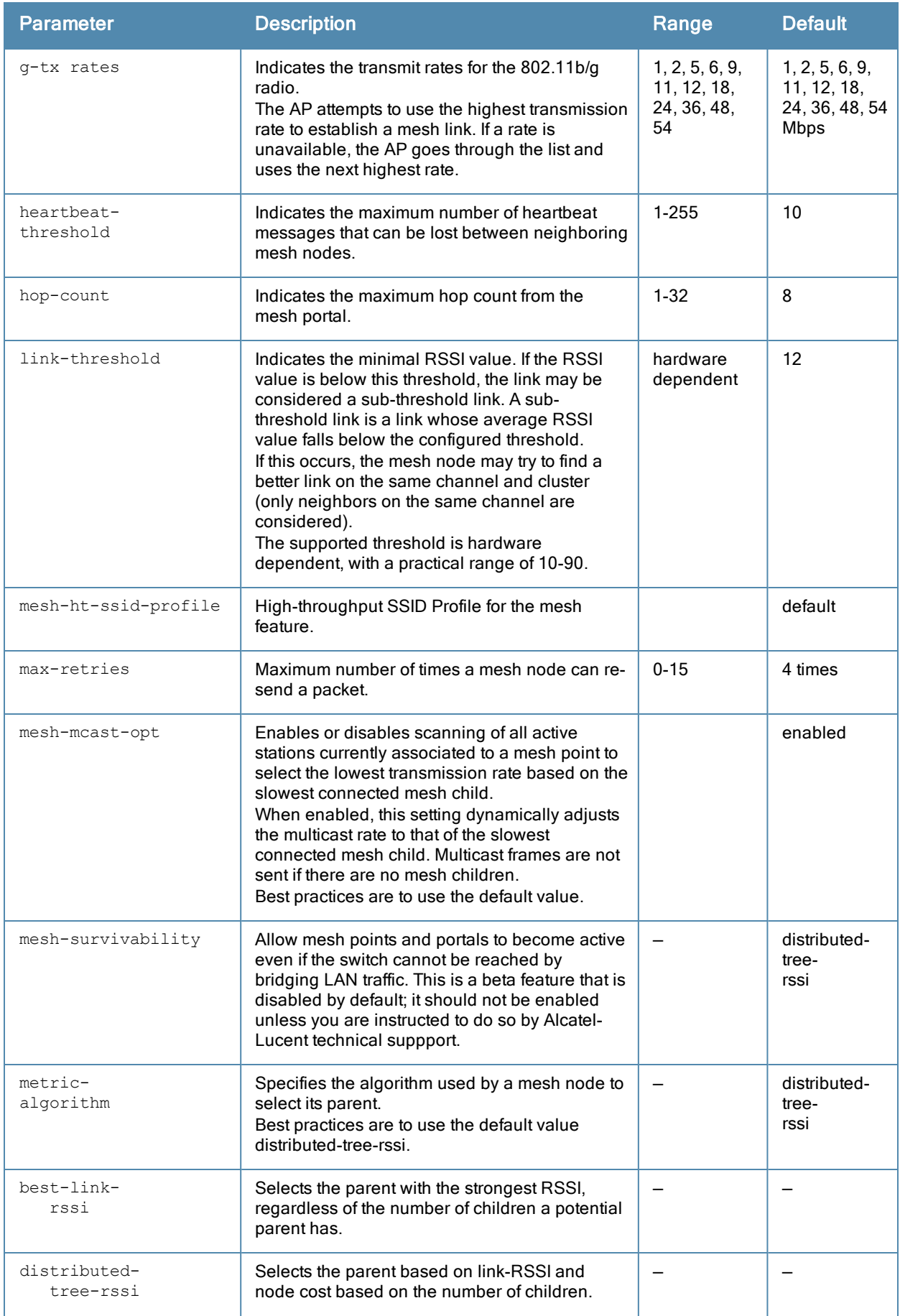

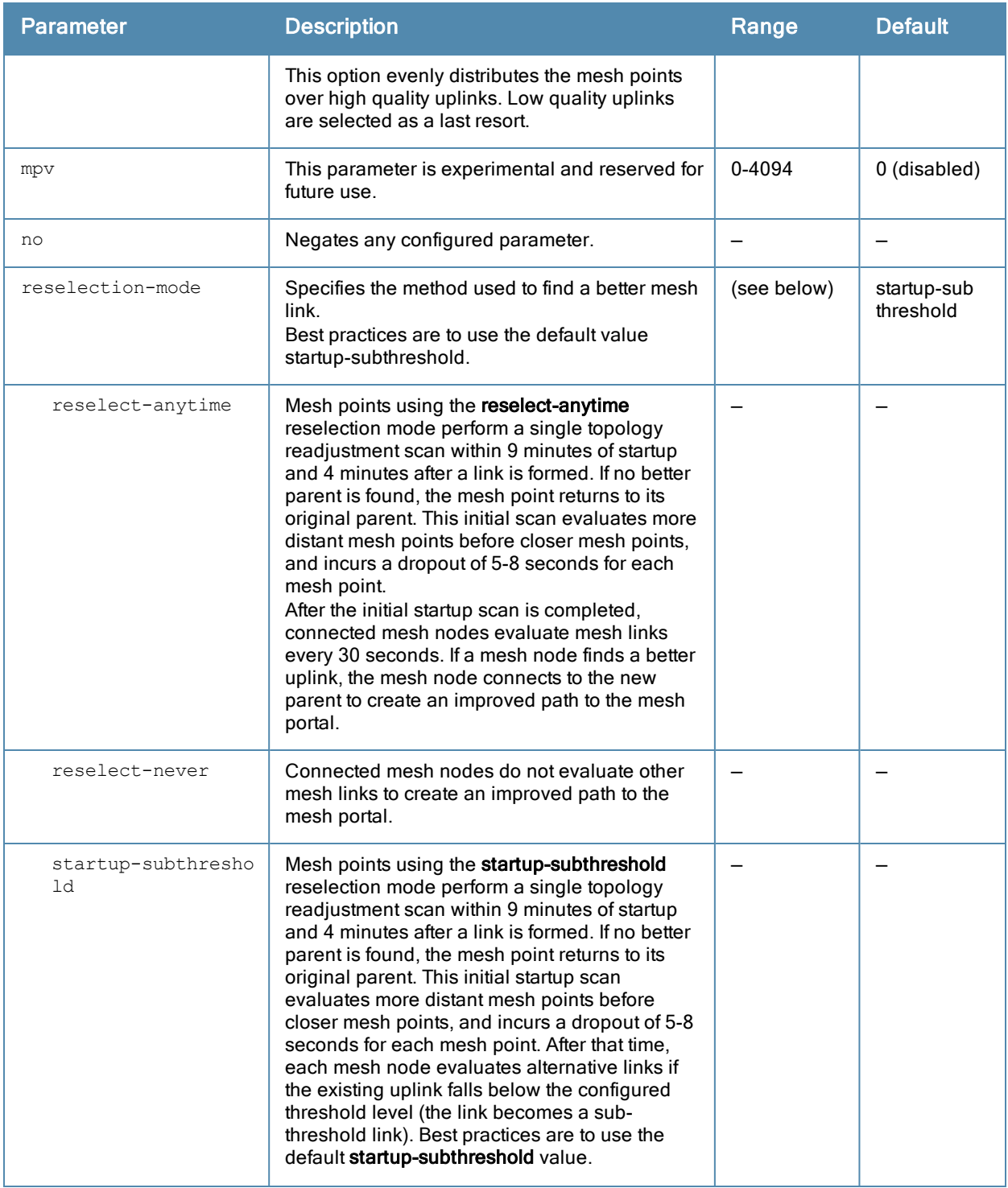

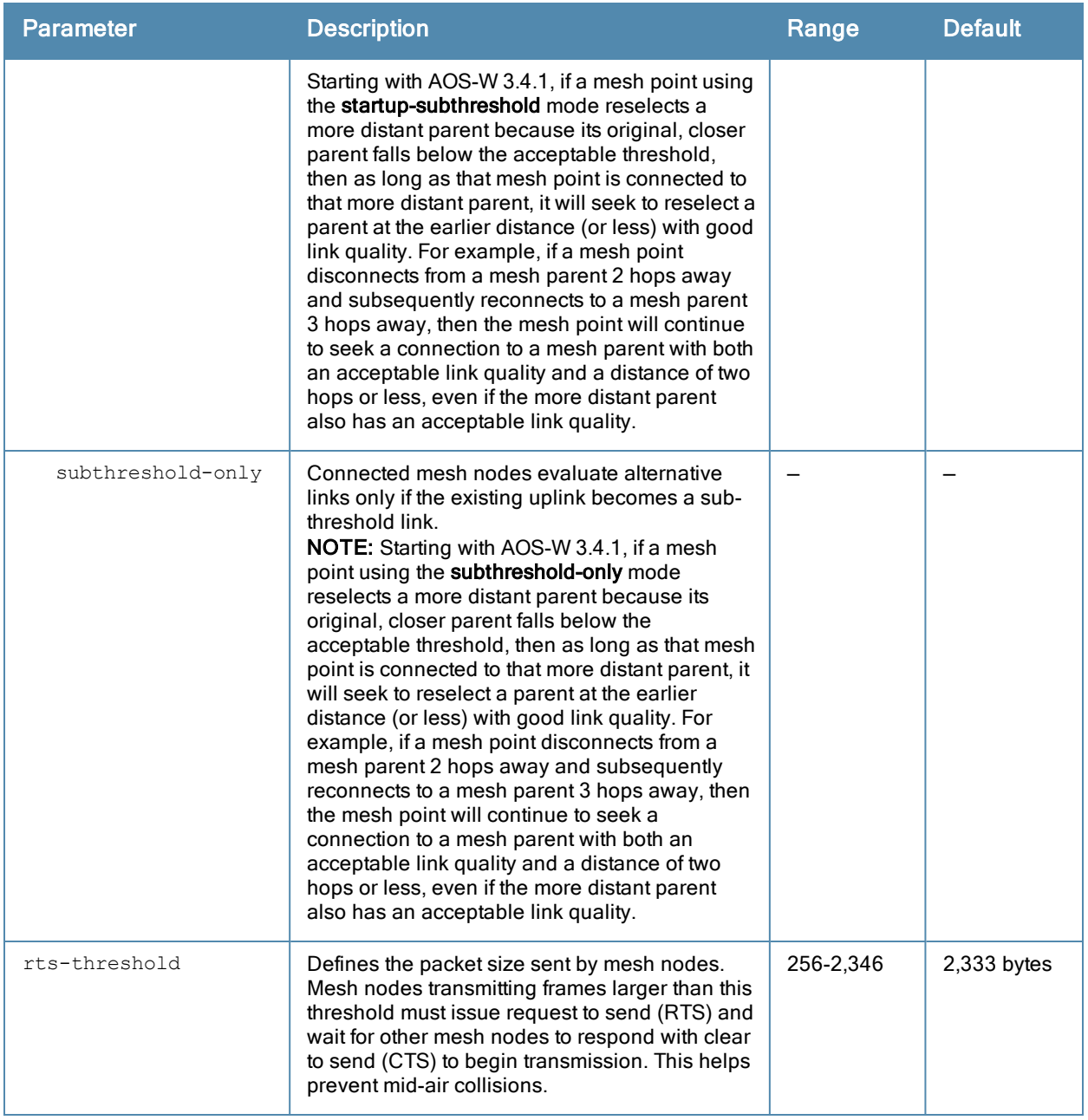

### Usage Guidelines

Mesh radio profiles are specific to mesh nodes (APs configured for mesh) and determine the radio frequency/channel used by mesh nodes to establish mesh links and the path to the mesh portal. You can configure multiple radio profiles; however, you select and deploy only one radio profile per mesh cluster.

Radio profiles, including the "default" profile, are not active until you provision your APs for mesh. If you modify a currently provisioned and running radio profile, your changes take place immediately. You do not reboot the switch or the AP.

### Example

The following command creates a mesh radio profile named "radio2" and associates a mesh high-throughput profile named meshHT1:

```
(host) (config) #ap mesh-radio-profile radio2
  mesh-ht-ssid-profile meshHT1
```
## Related Commands

To view a complete list of mesh radio profiles and their status, use the following command:

(host) (config) #show ap mesh-radio-profile

To view the settings of a specific mesh radio profile, use the following command:

(host) (config) #show ap mesh-radio-profile <name>

#### Command History

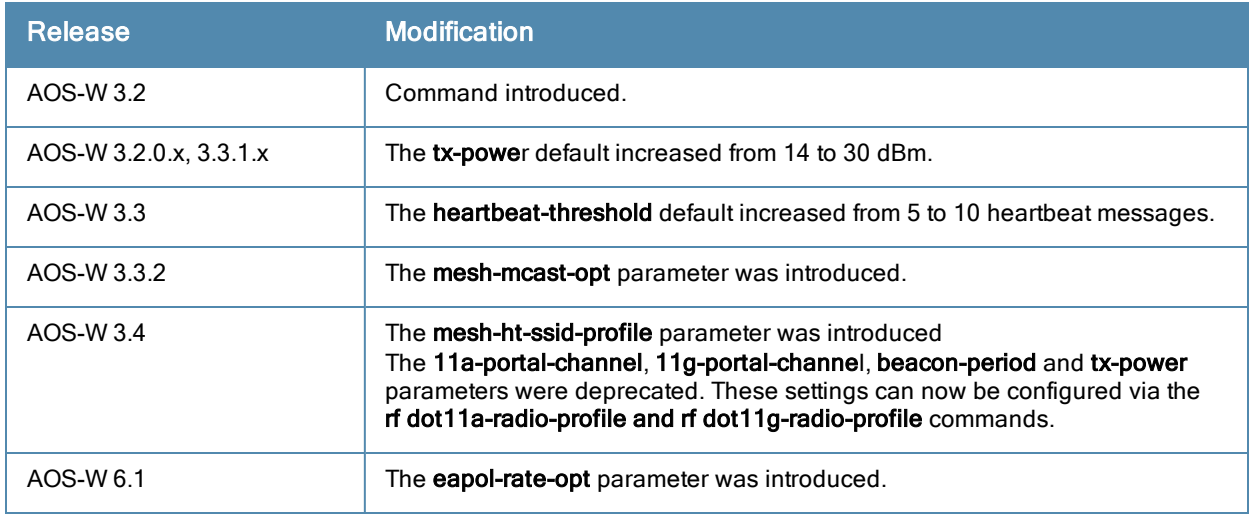

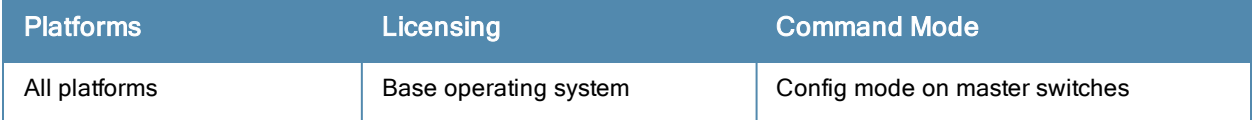

# ap provisioning-profile

```
ap provisioning-profile <profile>
  apdot1x-passwd
  apdot1x-username
  cellular_nw_preference 3g-only|4g-only|advanced|auto
  clone
  link-priority-cellular
  link-priority-ethernet
  master clear|{set <masterstr>}
  no
  pppoe-passwd
  pppoe-service-name
  pppoe-user
  remote-ap
  reprovision
  uplink-vlan <uplink-vlan>
  usb-dev
  usb-dial
  usb-init
  usb-modeswitch -v <default vendor> -p <default product> -V <target vendor> -P <target produ
  ct> -M <message_content>
  usb-passwd
  usb-power-mode auto| enable|disable
  usb-tty
  usb-tty-control
  usb-type
  usb-user
```
### **Description**

This command defines a provisioning profile for an AP or group of APs.

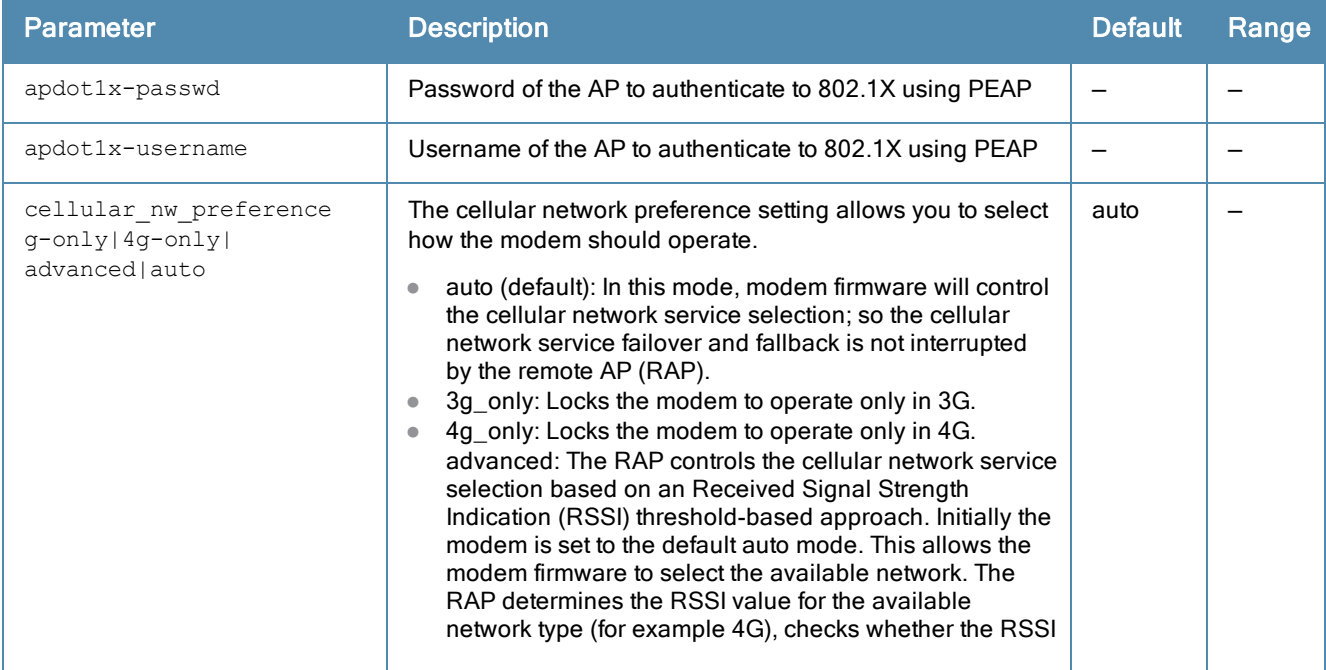

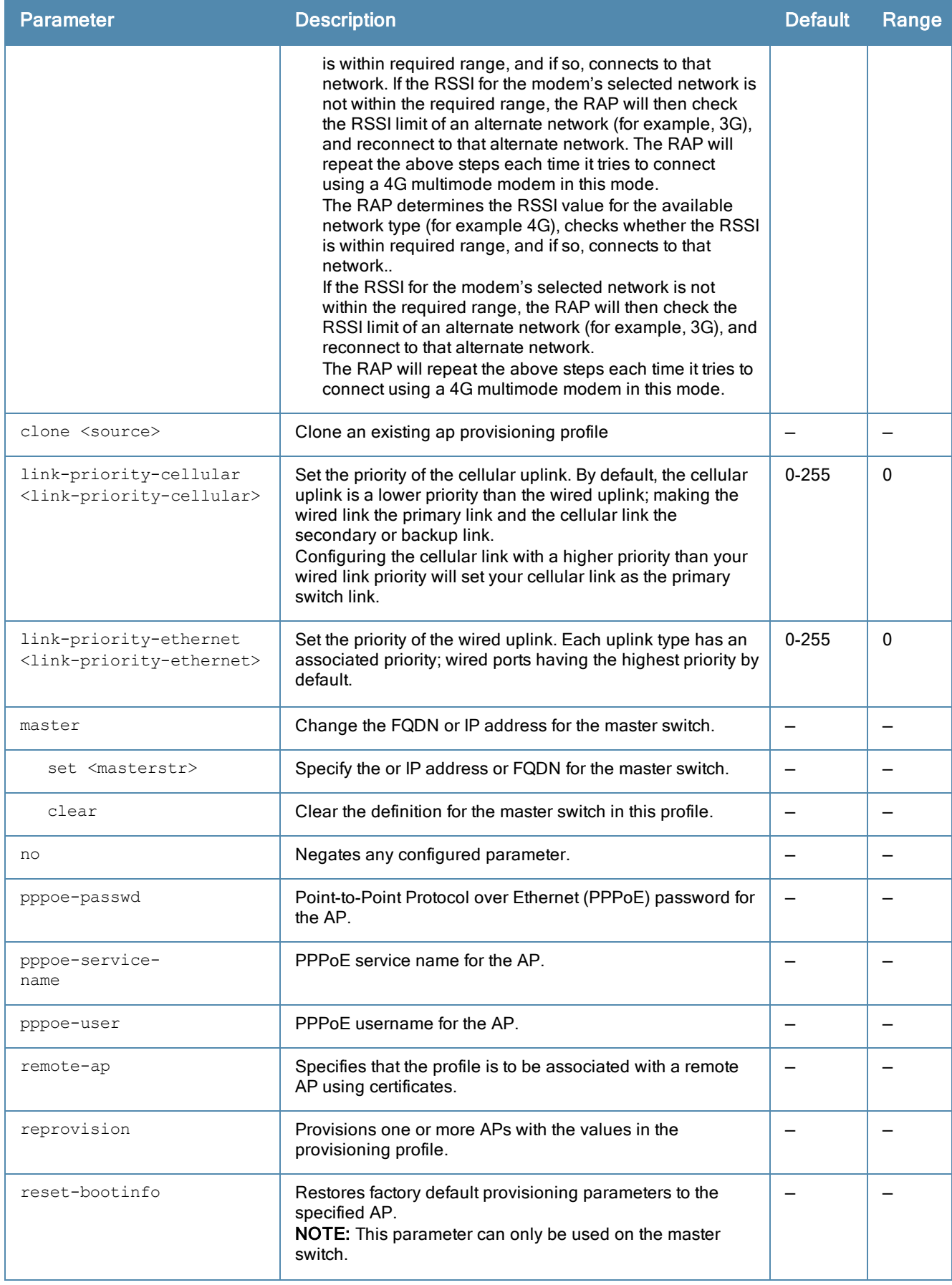

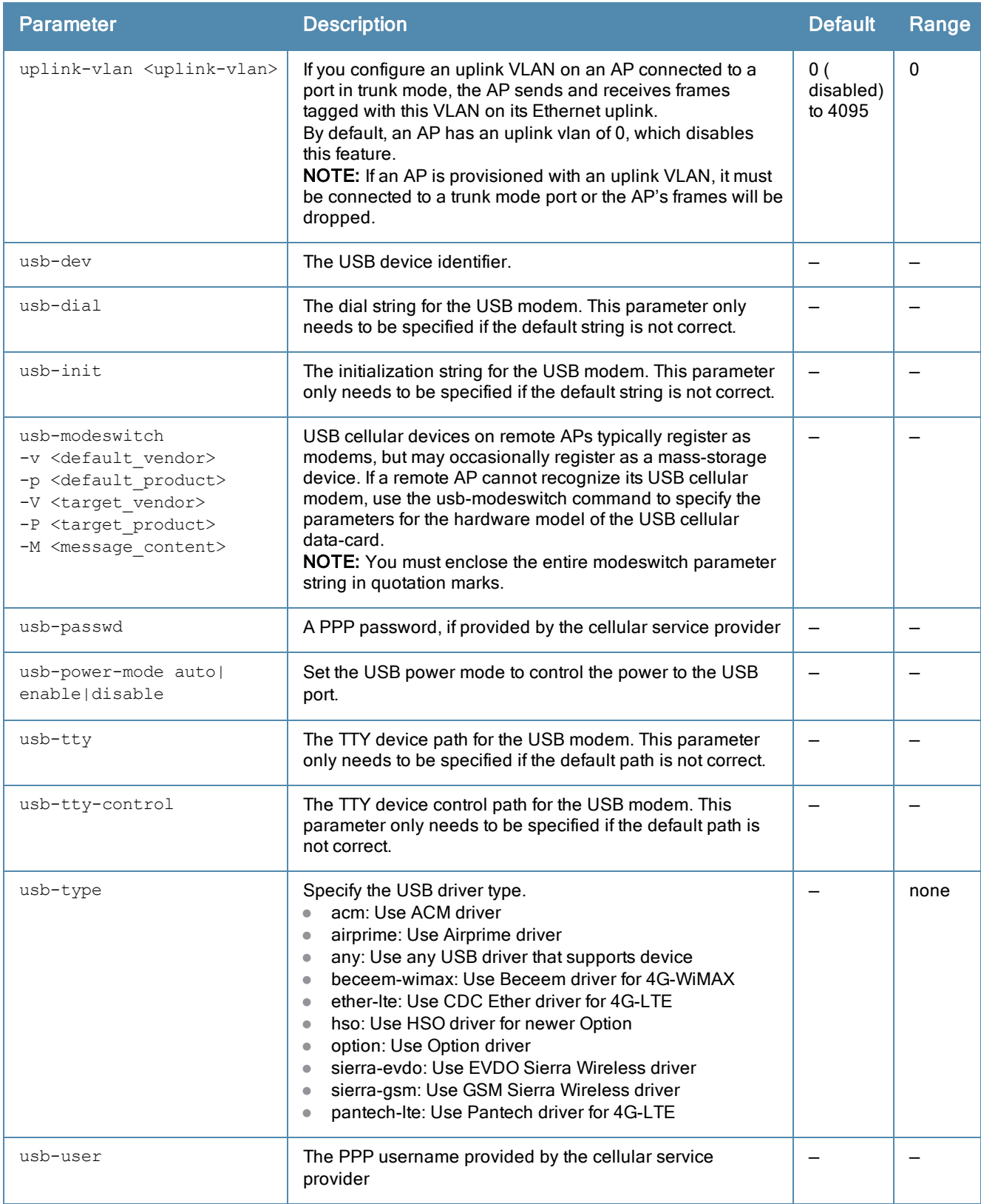

The AP provisioning profile allows you to define a set of provisioning parameters to an AP group. These settings can be saved or assigned to an AP group via the command ap-group <group> provisioning-profile <profile>.

In order to enable cellular uplink for a remote AP (RAP), the RAP must have the device driver for the USB data card and the correct configuration parameters. AOS-W includes device drivers for the most common hardware types, but you can use the usb commands in this profile to configure a RAP to recognize and use an unknown USB modem type.

### Related Commands

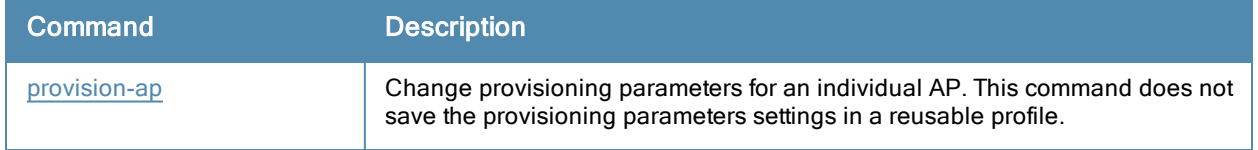

### Example

The following commands create a provisioning profile named **profile\_branch**, in which the cellular link is the primary uplink because it has a higher priority than the Ethernet link:

```
(host) (config) #ap provision-profile profile branch
  link-priority-cellular 2
  link-priority-ethernet 1
  usb-type acm
  usb-modeswitch "-v 0x106c -p 0x3b06 -V 0x106c -P 0x3717 -M 5534243b82e238c24000000800008ff0
  20000000000000000000000000000"
```
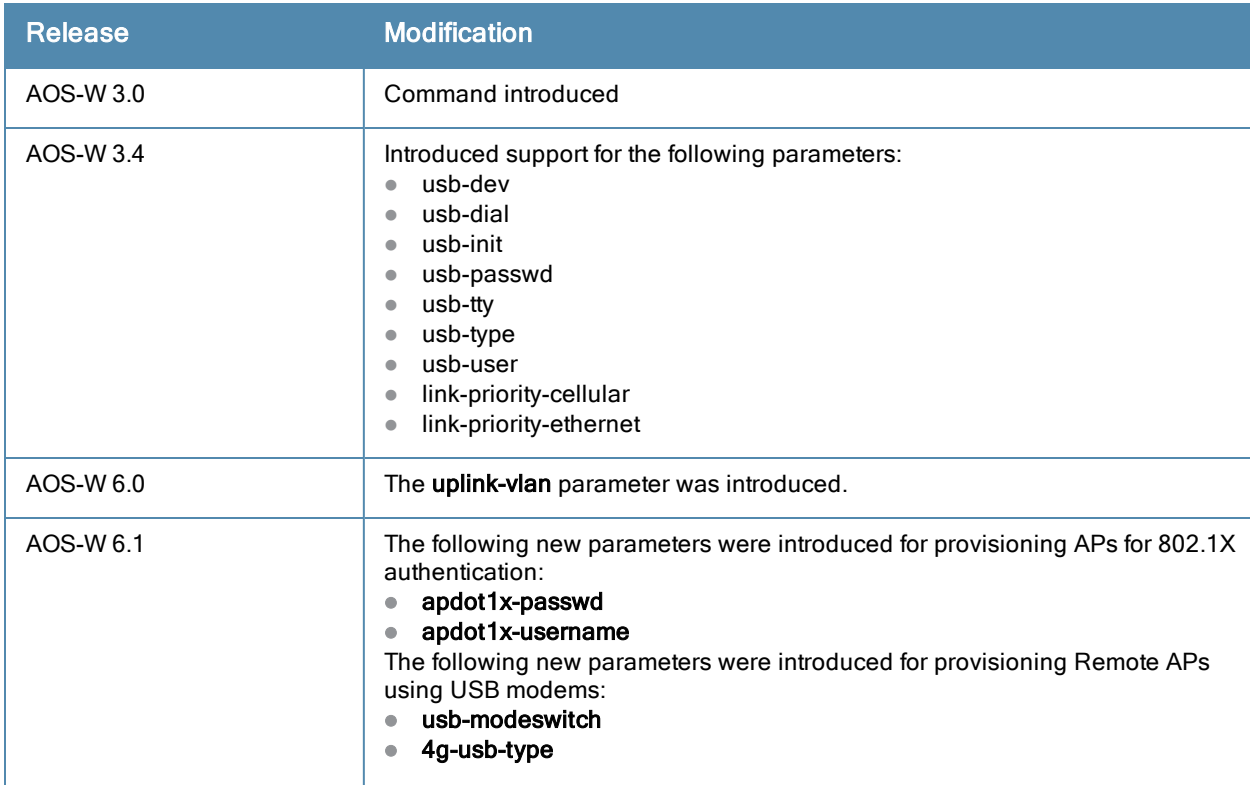

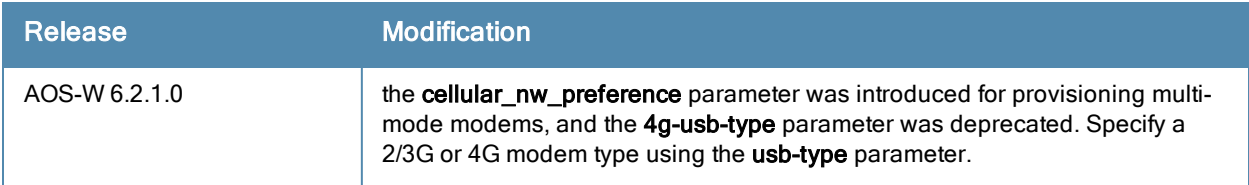

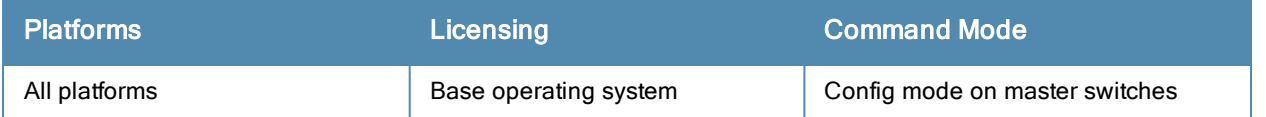

## ap packet-capture

ap packet-capture [open-port|close-port] <port>

ap packet-capture raw-start [<ap-name|ip-addr|ip6-addr>] <target-ip> <target-port> <format> ra dio <0|1> channel <channel> maxlen <maxlen>

ap packet-capture interactive [<ap-name|ip-addr|ip6-addr>] <filter-spec> <target-ip> <target-p ort> radio <0|1> channel <channel>

ap packet-capture [clear|stop|pause|resume][<ap-name|ip-addr|ip6-addr>] <pcap-id> radio <0|1>

show ap packet-capture status <ap-name|ip-addr|ip6-addr>

#### **Description**

These commands manage WiFi packet capture (PCAP) on Alcatel-Lucent APs. The WiFi packets are encapsulated in a UDP header and sent to a client running a packet analyzer like Wildpacket's Airopeek, Omnipeek, or Wireshark.

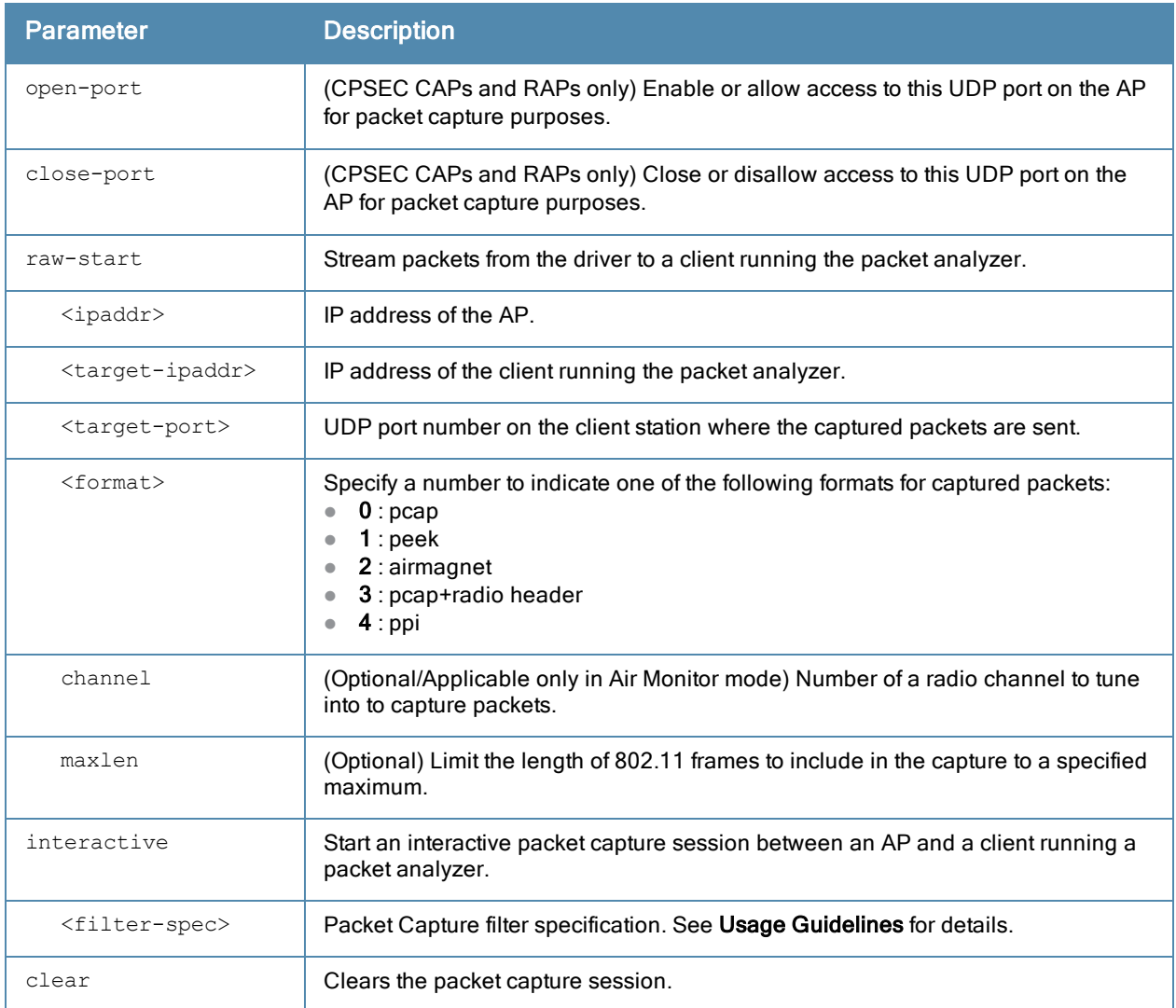

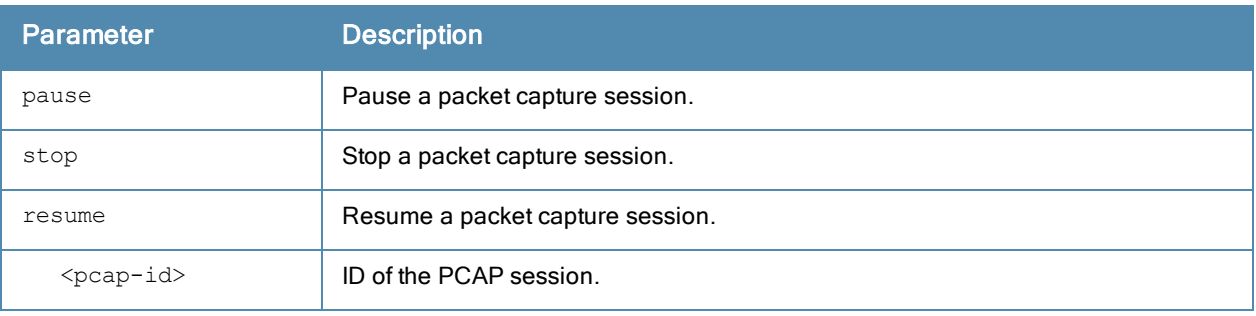

These commands direct an Alcatel-Lucent AP to send WiFi packet captures to a client packet analyzer utility such as Airmagnet, Wireshark and so on, on a remote client.

Before using these commands, you need to start the packet analyzer utility on the client and open a capture window for the port from which you are capturing packets. The packet analyzer cannot be used to control the flow or type of packets sent from Alcatel-Lucent APs.

The packet analyzer processes all packets. However, you can apply display filters on the capture window to control the number and type of packets being displayed. In the capture window, the timestamp displayed corresponds to the time that the packet is recevied by the client and is not synchronized with the time on the Alcatel-Lucent AP.

Filter specification (used in ap packet-capture interactive) supports the following:

- type (beacon/rts/cts/data/ack/ctrl/mgmt/all)
- sta (mac address)
- bss (mac address)
- da (mac address)
- sa (mac address)
- dir (tods, fromds)
- retry (1, 0)
- frag (1, 0)
- wep (1, 0)

Filter spec examples:

```
(type eq beacon) or ((sta eq 000000010203) and (dir eq tods))
(type == data) && ((sta = 000000010203) || (sta == 000000010203))
(type != beacon)
(wep nq 1)
(type eq all)
```
### **Examples**

The following command starts a raw packet capture session for the AP ly115 on radio 0, and sends the packets to the client at 10.64.102.4 on port 5000.

(host) (config) #ap packet-capture raw-start ap-name ly115 10.64.102.4 5000 0 radio 0 Packet capture has started for pcap-id:1

The following commands start an interactive packet capture session for the AP ap1.

#ap packet-capture open-port 5555

#ap packet-capture interactive ap-name ap1 "type eq all" 192.168.0.3 5555 radio 0

The output of the command in the example below displays packet capture session statistics for the AP ap1. In this example, the output has been divided into multiple sections to better fit on the pages of this document. In the actual command-line interface, it will appear in a single, long table.

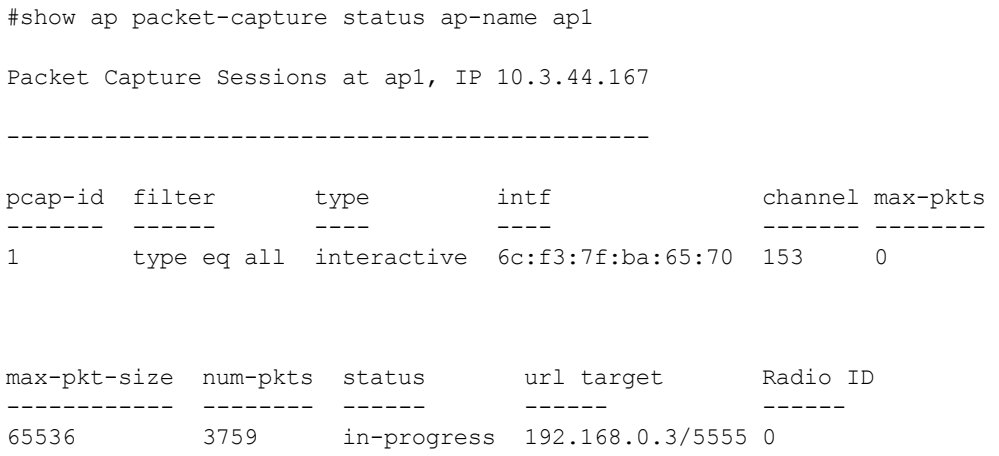

#### Related Commands

To view the status of outstanding packet capture (pcap) sessions, use show ap packet [capture](#page-930-0).

#### Command History

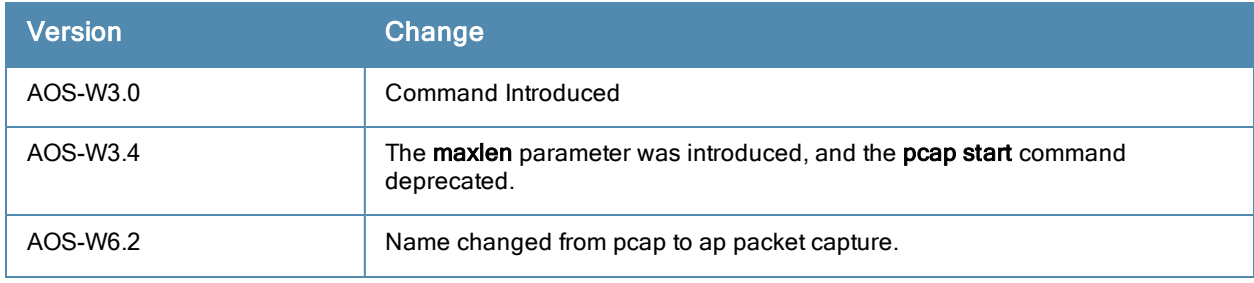

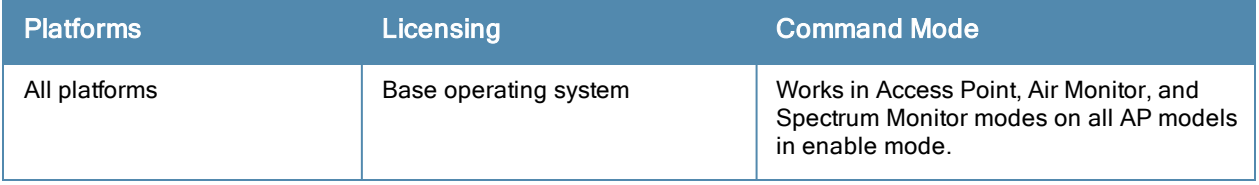

# <span id="page-153-0"></span>ap regulatory-domain-profile

```
ap regulatory-domain-profile <profile>
  clone <profile>
  country-code <code></code>
  no ...
  valid-11a-40mhz-channel-pair <valid-11a-40mhz-channel-pair>
  valid-11a-80mhz-channel-group <valid-11a-80mhz-channel-group>
  valid-11a-channel <num>
  valid-11g-40mhz-channel-pair <valid-11g-40mhz-channel-pair>
  valid-11g-channel <num>
```
## **Description**

This command configures an AP regulatory domain profile.

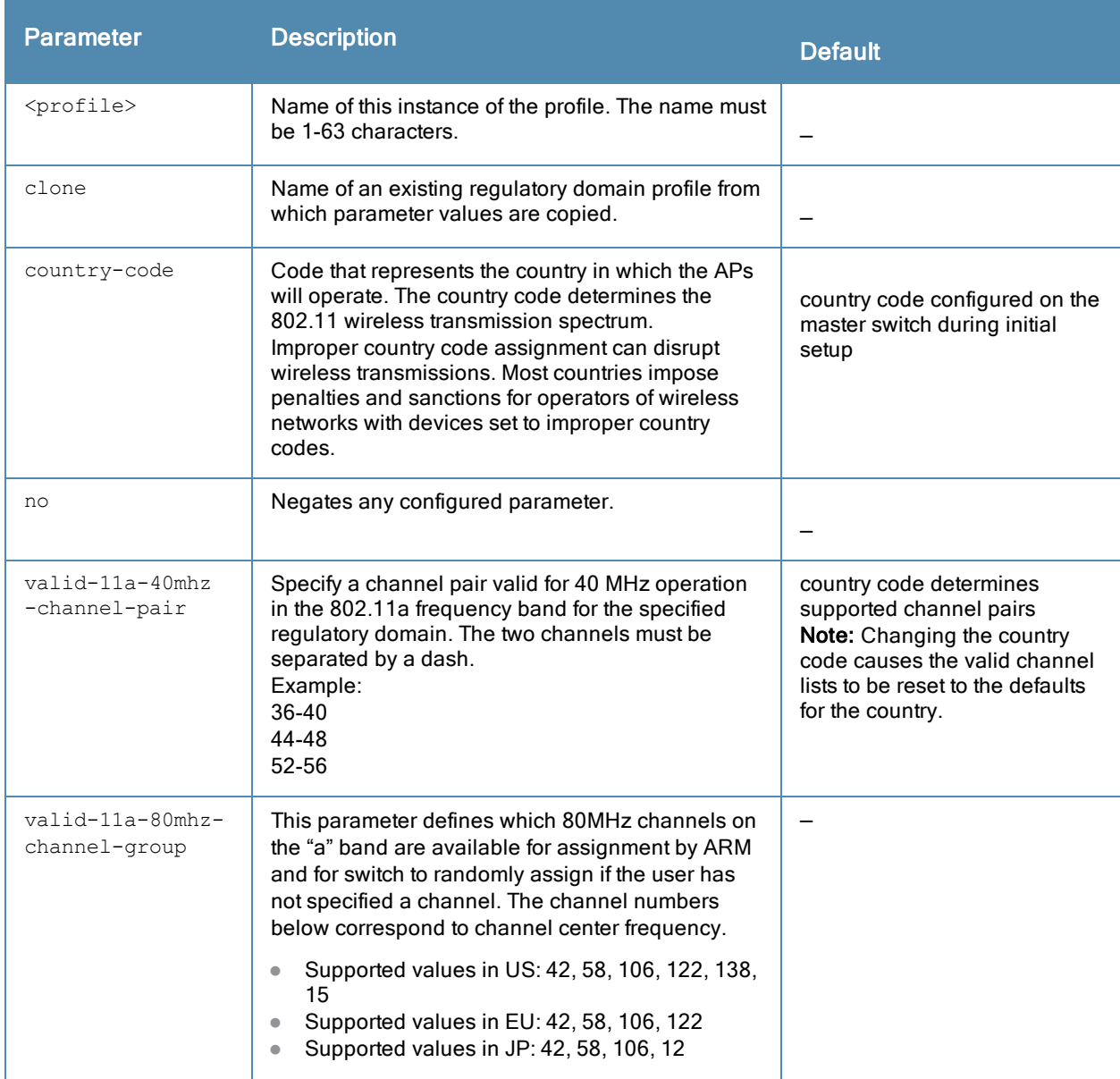

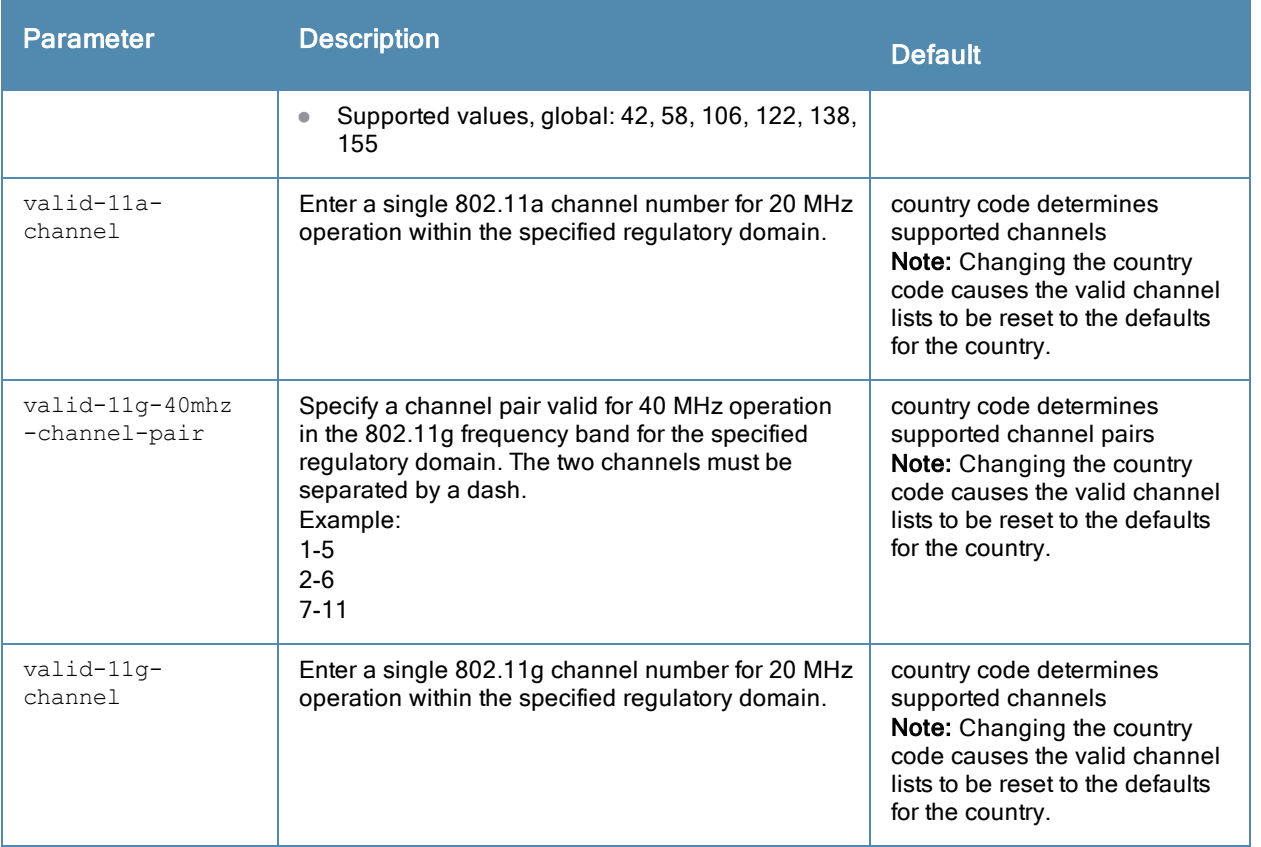

This profile configures the country code and valid channels for operation of APs. The list of valid channels only affects the channels that may be selected by ARM or by the switch when no channel is configured. Channels that are specifically configured in the AP radio settings profile (see rf [dot11a-radio-profile](#page-568-0) or rf [dot11g-radio-profile](#page-577-0)) must be valid for the country and the AP model.

A switch shipped to certain countries, such as the U.S. and Israel, cannot terminate APs with regulatory domain profiles that specify different country codes from the switch. For example, if a switch is designated for the U.S., then only a regulatory domain profile with the "US" country code is valid; setting APs to a regulatory domain profile with a different country code will result in the radios not coming up. For switches in other countries, you can mix regulatory domain profiles on the same switch; for example, one switch can support APs in Japan, Taiwan, China, and Singapore.

In order for an AP to boot correctly, the country code configured in the AP regulatory domain profile must match the country code of the LMS. If none of the channels supported by the AP have received regulatory approval by the country whose country code you selected, the AP will revert to Air Monitor mode.

## Examples

The following command configures the regulatory domain profile for APs in Japan:

```
(host) (config) #ap regulatory-domain-profile rd1
  country-code JP
```
The following command configures a regulatory domain profile for APs in the United States and specifies that the channel pair of 36 and 40, is allowed for 40 MHz mode of operation on the 5 GHz frequency band:

```
(host) (config) #ap regulatory-domain-profile usa1
  country-code US
  valid-11a-40mhz-channel-pair 36-40
```
The following command configures a regulatory domain profile for APs in the United States and specifies that the channel pair of 5 and 1, is allowed for 40 MHz mode of operation on the 2.4 GHz frequency band:

```
(host) (config) #ap regulatory-domain-profile usa1
  country-code US
  valid-11g-40mhz-channel-pair 1-5
```
#### Related Commands

To view the supported channels, use the show ap allowed-channels command.

AP configuration settings related to the IEEE 802.11n standard are configurable for Alcatel-Lucent's OAW-AP120 series access points, which are IEEE 802.11n standard compliant devices.

### Command History

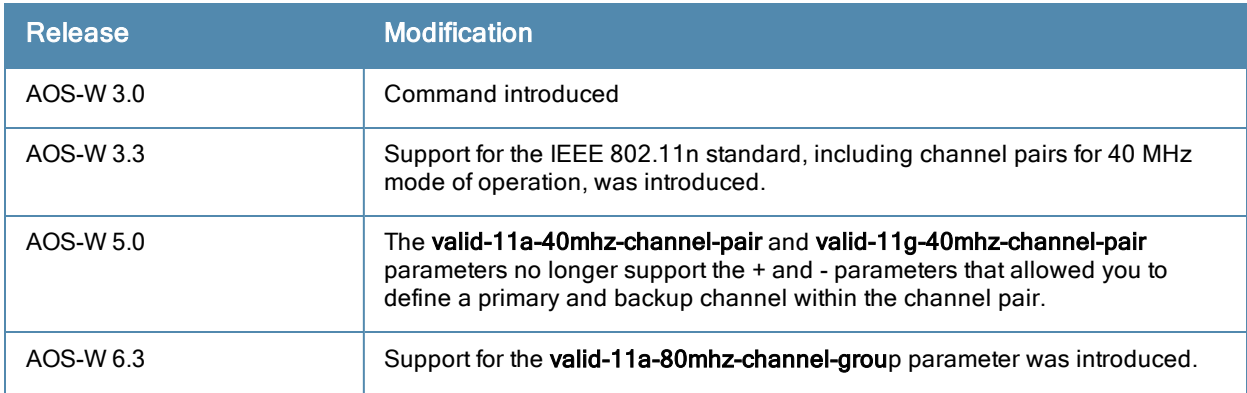

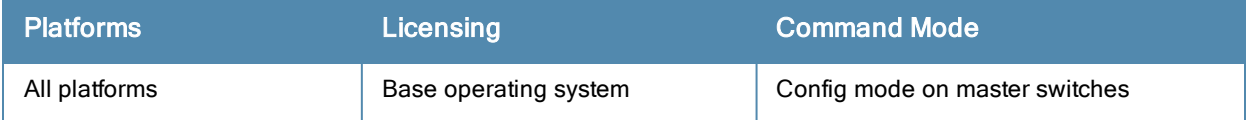

# ap snmp-profile (deprecated)

## Description

This command configures an SNMP profile for APs.

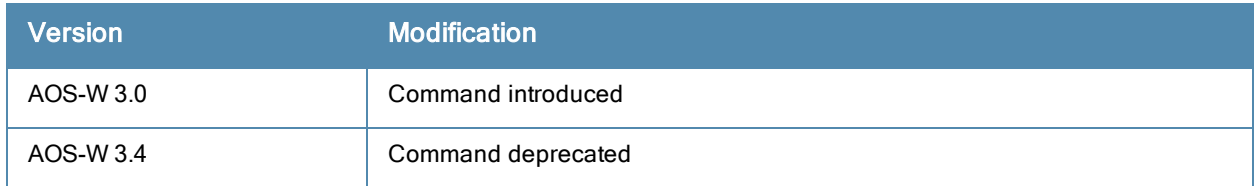

# ap snmp-user-profile (deprecated)

```
ap snmp-user-profile <profile>
 auth-passwd <password>
 auth-prot {md5|none|sha}
 clone <profile>
 no ...
  priv-passwd <password>
  user-name <name>
```
#### **Description**

This command configures an SNMPv3 user profile for APs.

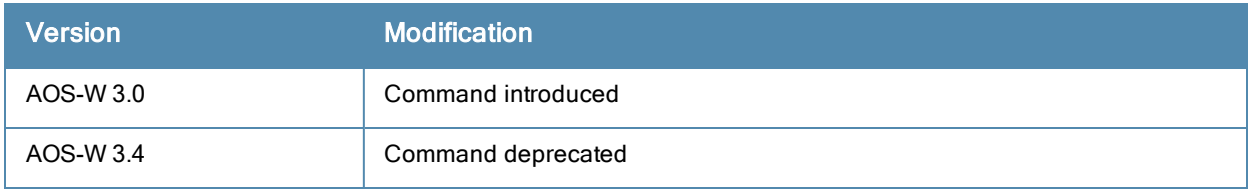

## ap spectrum clear-webui-view-settings

ap spectrum clear-webui-view-settings

#### **Description**

Clear a saved spectrum dashboard view.

#### **Syntax**

no parameters

#### Usage Guidelines

Saved spectrum view preferences may not be backwards compatible with the spectrum analysis dashboard in earlier versions of AOS-W. If you downgrade to an earlier version of AOS-W and your client is unable to load a saved spectrum view in the spectrum dashboard, access the CLI in enable mode and issue this command to delete the saved spectrum views and display default view settings in the spectrum dashboard.

#### Command History

Introduced in AOS-W 6.0.

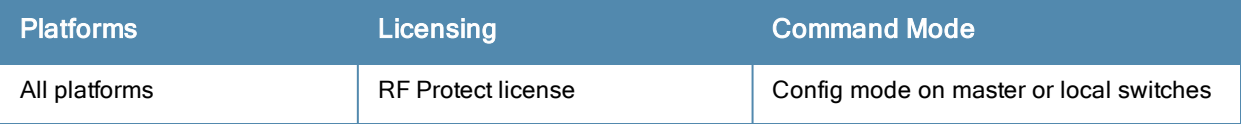

## ap spectrum local-override

```
no
override ap-name <ap-name>
spectrum-band 2ghz|5ghz
```
#### **Description**

Convert an AP or AM into a spectrum monitor by adding it to the spectrum local-override list.

#### **Syntax**

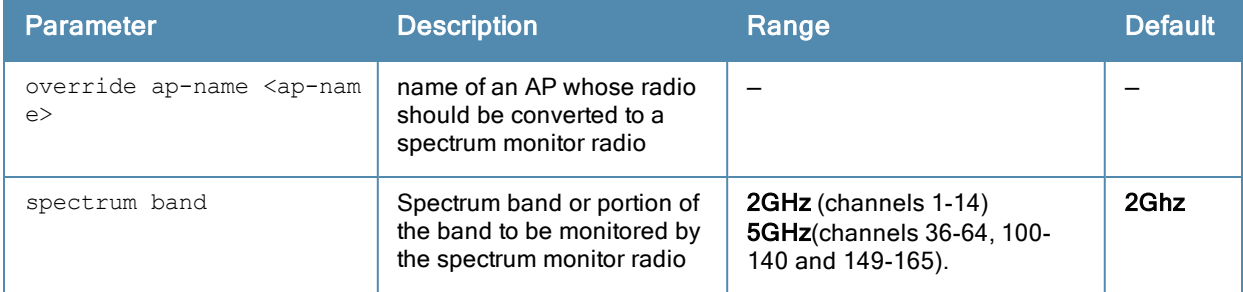

### Usage Guidelines

There are two ways to change OAW-AP104, OAW-AP105, OAW-AP175, OAW-AP120 Series, OAW-AP130 Series, OAW-AP220 Series or OAW-AP90 series APs into a spectrum monitor. You can assign that AP to a 802.11a and 802.11g radio profile that is already set to spectrum mode, or you can temporarily change the AP into a spectrum monitor using a local spectrum override profile. When you use a local spectrum override profile to override an AP's mode setting, that AP will begin to operate as a spectrum monitor, but will remain associated with its previous 802.11a and 802.11g radio profiles. If you change any parameter (other than the overridden mode parameter) in the spectrum monitor's 802.11a or 802.11 radio profiles, the spectrum monitor will immediately update with the change. When you remove the local spectrum override, the spectrum monitor will revert back to its previous mode, and remain assigned to the same 802.11a and 802.11 radio profiles as before.

### Related Commands

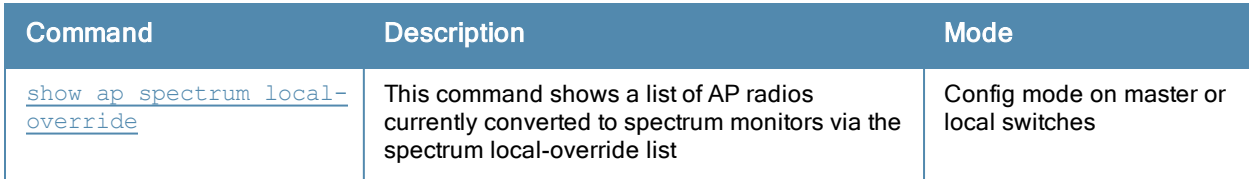

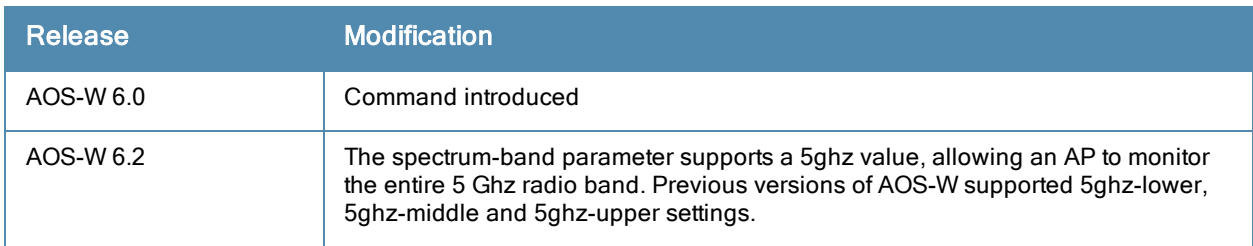

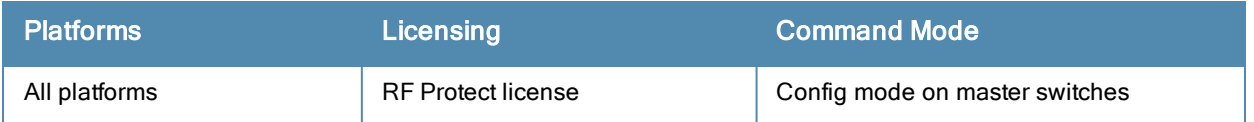

## <span id="page-161-0"></span>ap system-profile

ap system-profile <profile> aeroscout-rtls-server ip-or-dns <ipaddr-or-dns> port <port> include-unassoc-sta am-scan-rf-band [a | g | all] bkup-lms-ip <ipaddr> bkup-lms-ipv6 <ipaddr> bootstrap-threshold <number> clone <profile> dns-domain <domain> double-encrypt dump-server <server> heartbeat-dscp <number> heartbeat-in <secs> led-mode normal|off lms-hold-down-period <seconds> lms-ip <ipaddr> lms-ipv6 <ipaddr> lms-preemption maintenance-mode max-request-retries <number> mtu <br/>bytes> native-vlan-id <vlan> no ... number\_ipsec\_retries rap-bw-total rap-bw-resv-1 rap-bw-resv-2 rap-bw-resv-3 rap-dhcp-default-router <ipaddr> rap-dhcp-dns-server <ipaddr> rap-dhcp-lease <days> rap-dhcp-pool-end <ipaddr> rap-dhcp-pool-netmask <netmask> rap-dhcp-pool-start <ipaddr> rap-dhcp-server-id <ipaddr> rap-dhcp-server-vlan <vlan> rap-local-network-access request-retry-interval <seconds> rf-band <band> rtls-server ip-or-dns <ipaddr-ordns> port <port> key <key> station-message-frequency <secon ds> include-unassoc-sta session-acl <acl> spanning-tree syscontact <name> telnet

#### **Description**

This command configures an AP system profile.

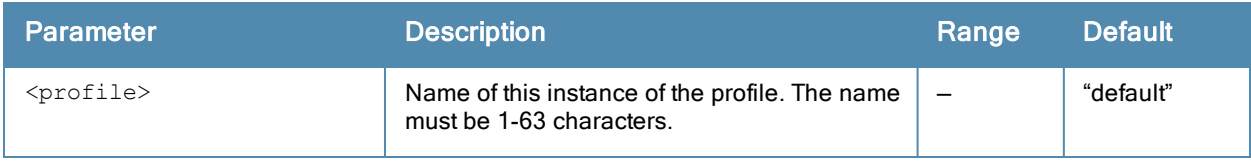

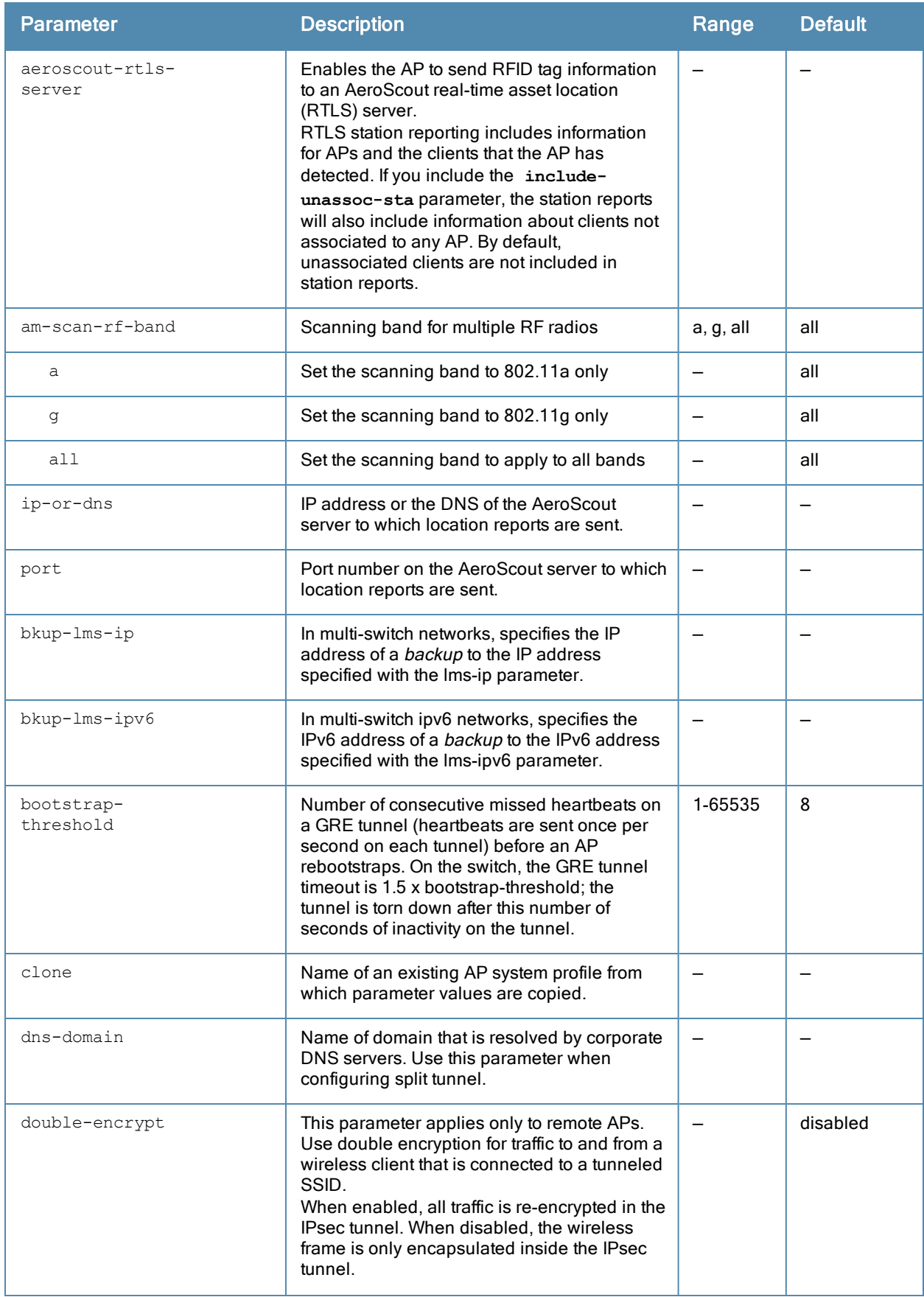

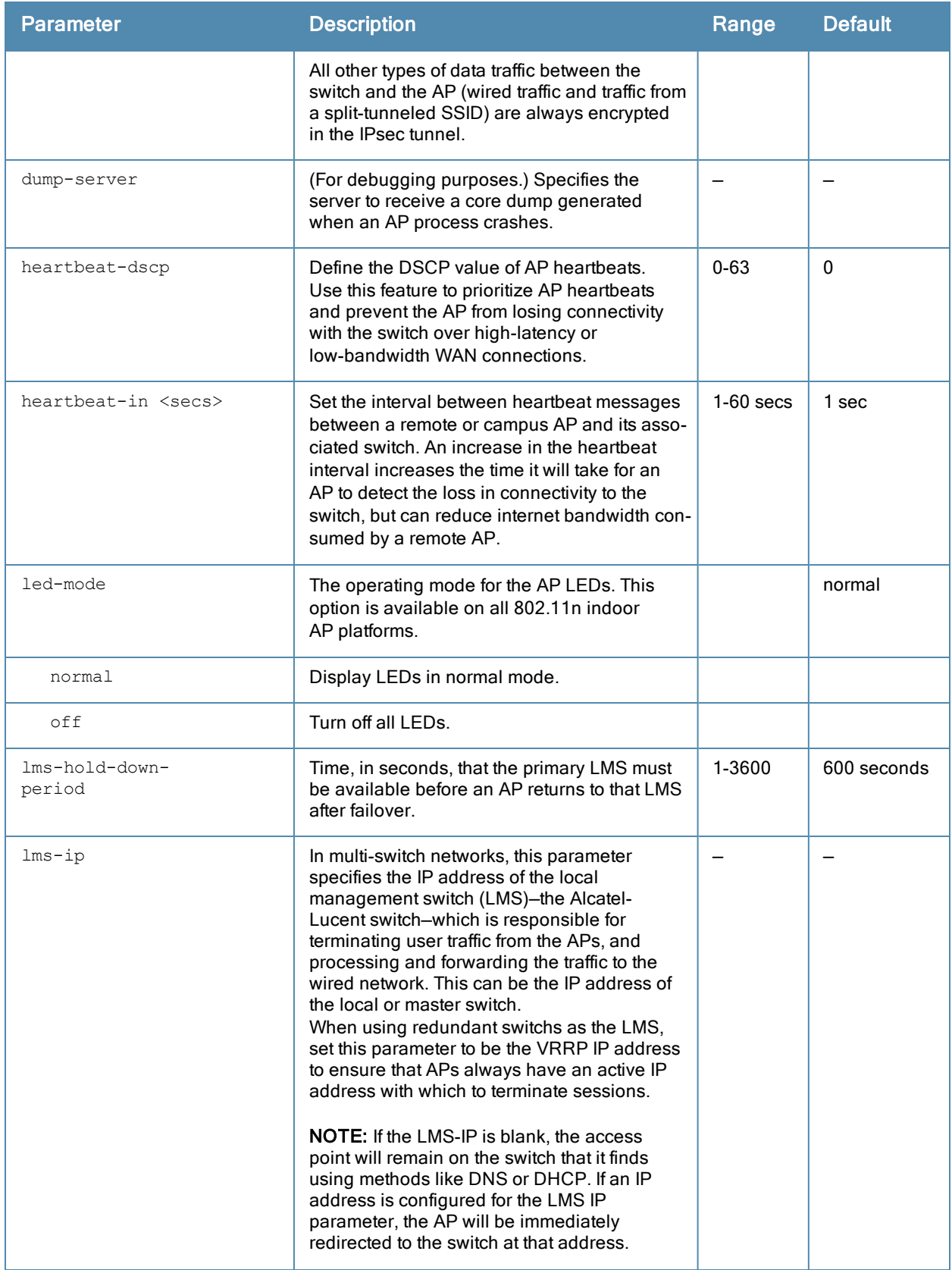

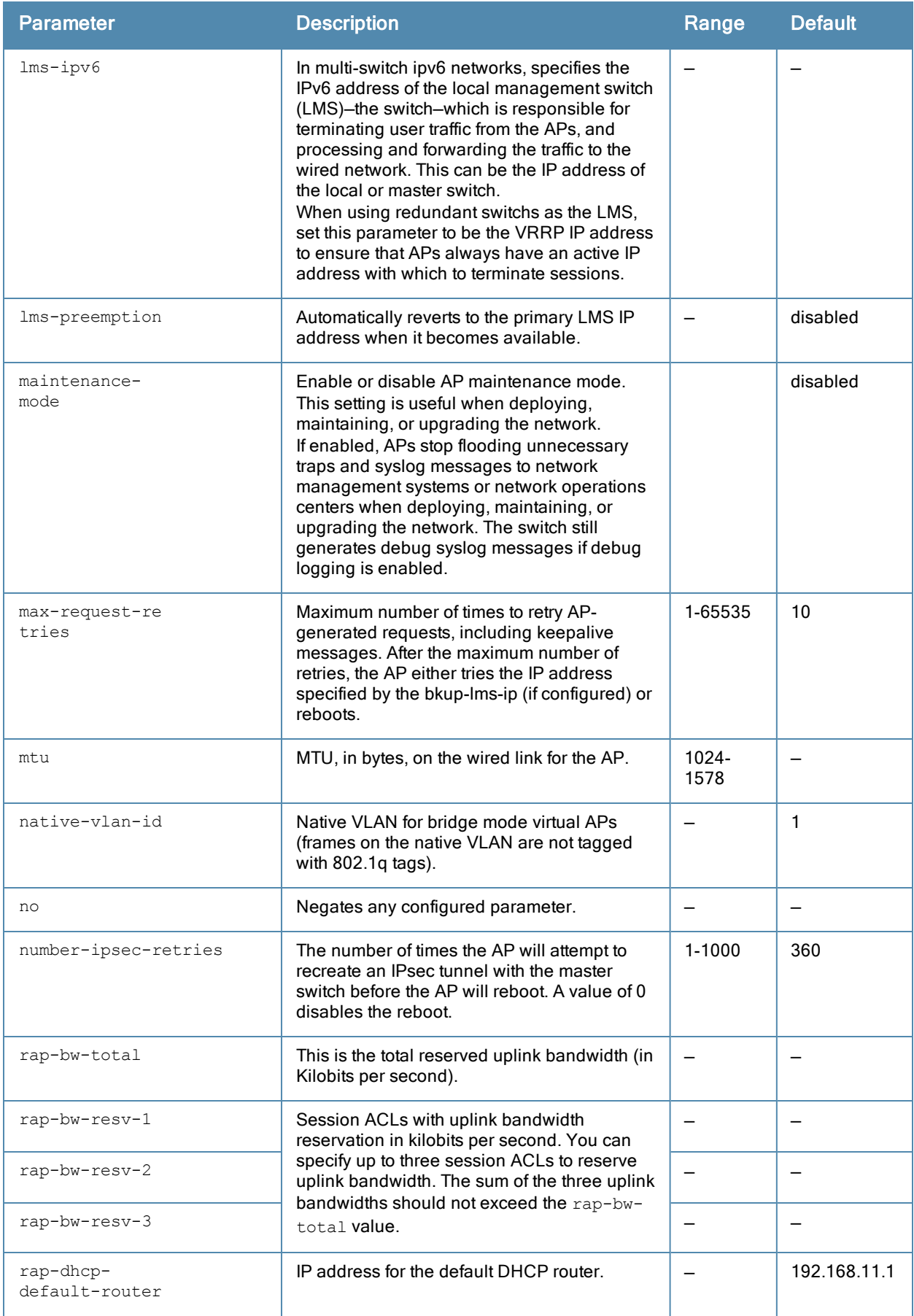

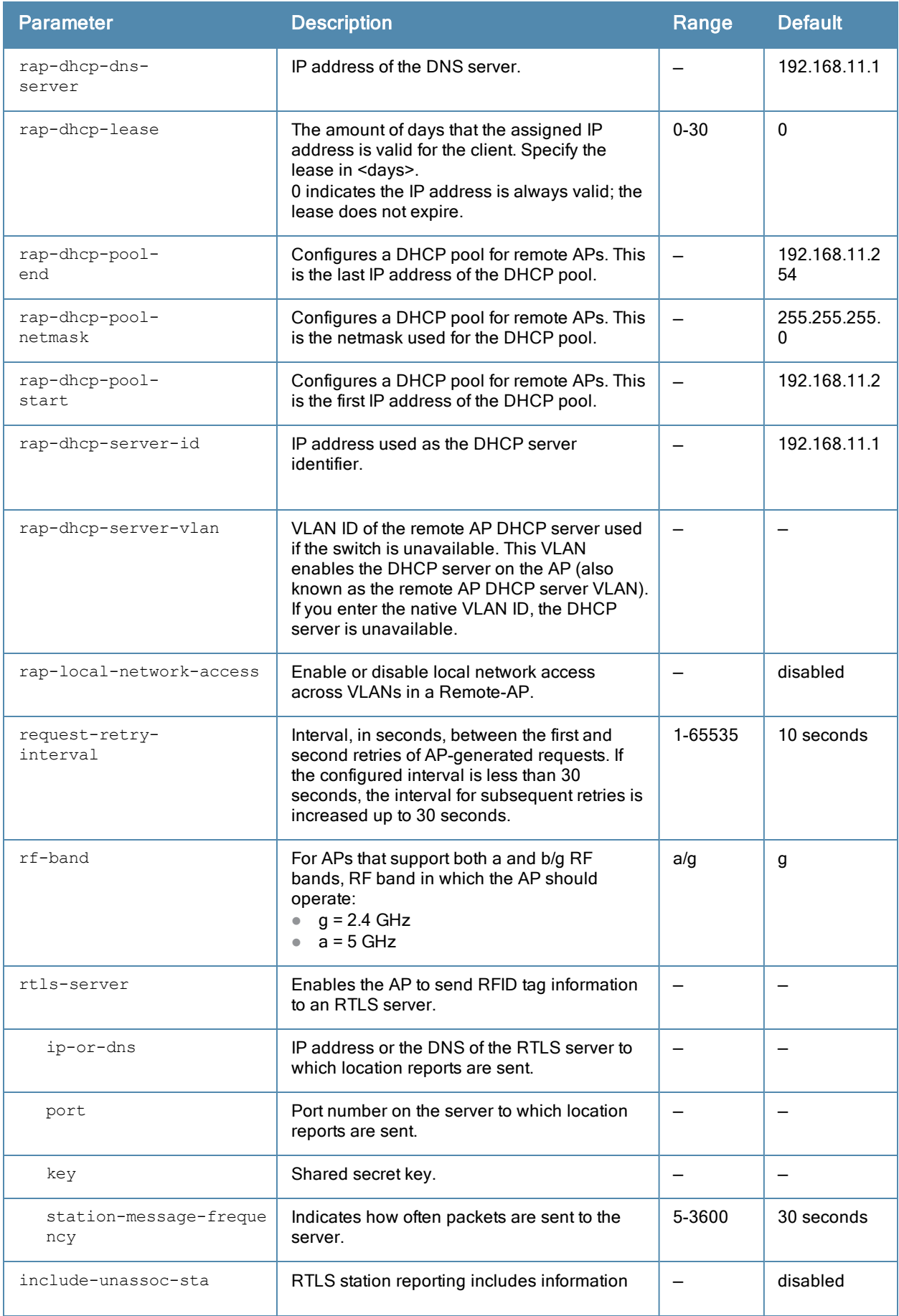

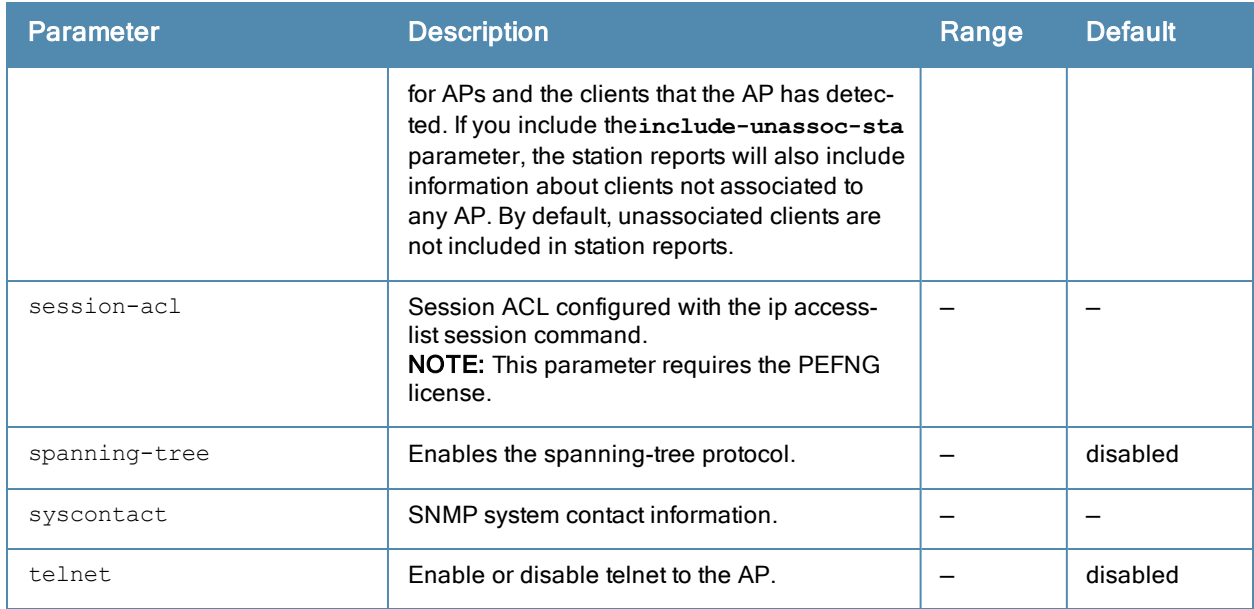

The AP system profile configures AP administrative operations, such as logging levels.

#### Example

The following command sets the LMS IP address in an AP system profile:

```
(host) (config) #ap system-profile local1
  lms-ip 10.1.1.240
```
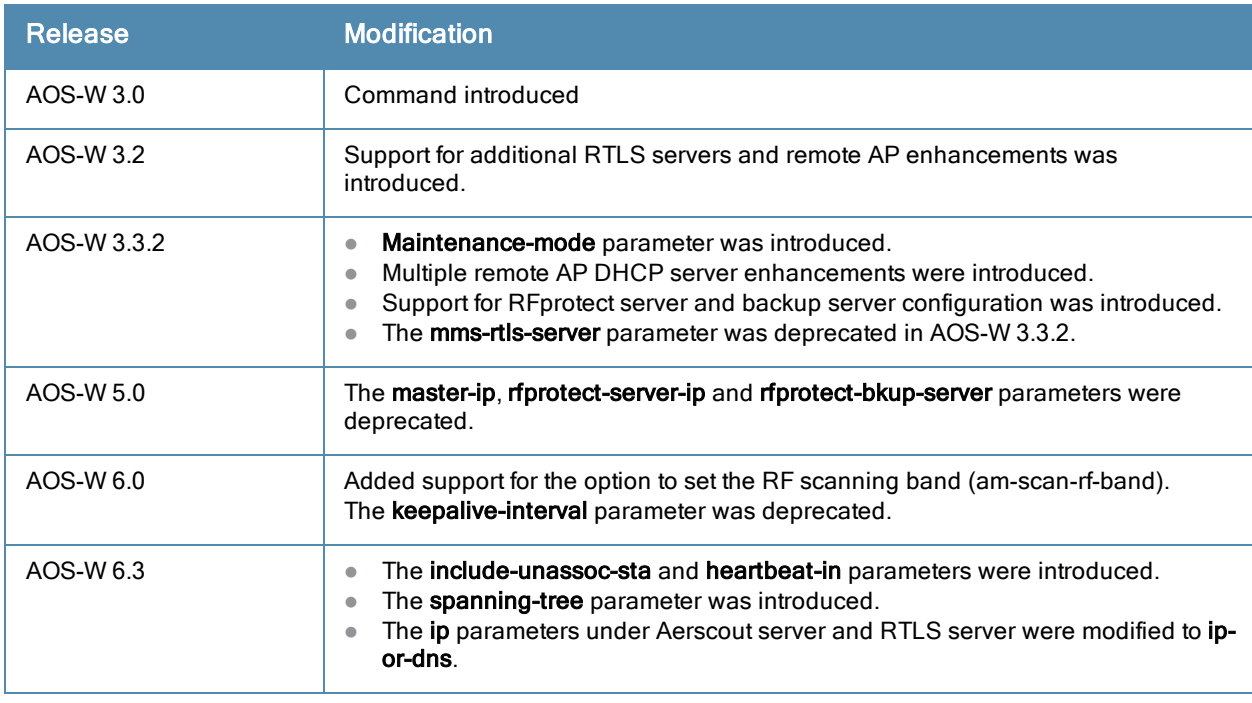

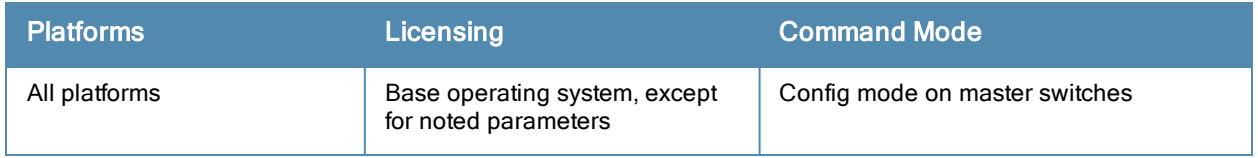

## ap wipe out flash

```
ap wipe out flash
  ap-name <ap-name>
  ip-addr <ip-addr>
```
#### **Description**

Overwrite the entire AP compact flash, destroying its contents (including the current image file).

### **Syntax**

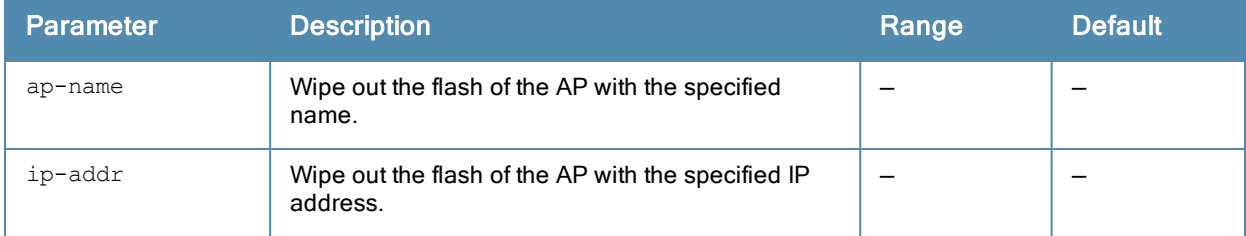

### Usage Guidelines

Use this command only under the supervision of Alcatel-Lucent technical support. If you delete the current image in the AP's flash memory, the AP will not function until you reload another image.

### Command History

This command was introduced in AOS-W 3.3.2.

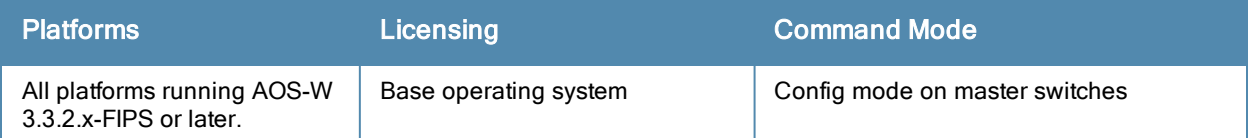

# ap wired-ap-profile

```
ap wired-ap-profile <profile>
  broadcast
  clone <profile>
  forward-mode {bridge|split-tunnel|tunnel}
  no ...
  switchport access vlan <vlan> | {mode access|trunk} |trunk {allowed vlan <list>|
  add <list> | except <list> | remove <list>} | native vlan <vlan>
  trusted
  wired-ap-enable
```
### **Description**

This command configures a wired AP profile.

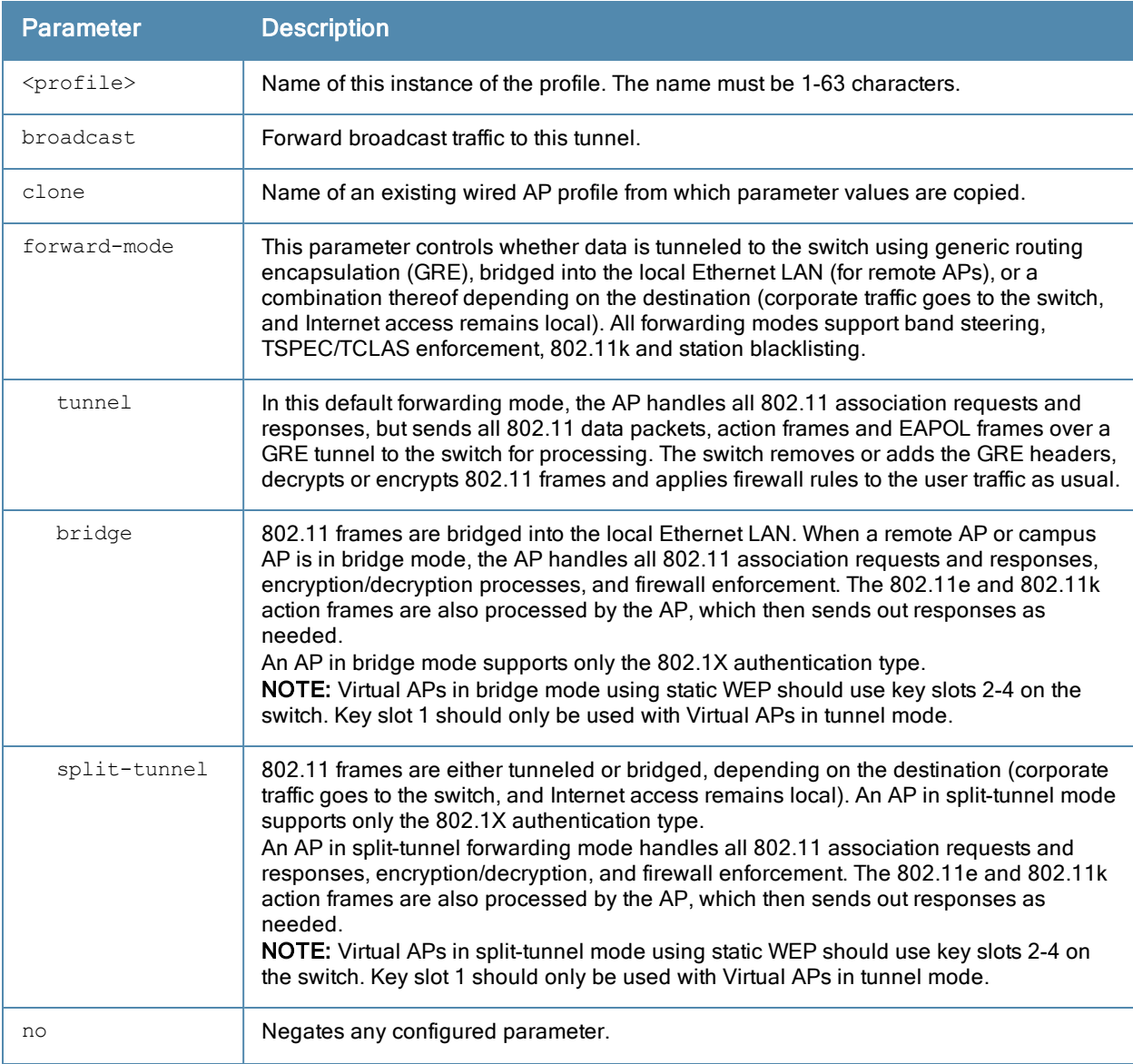

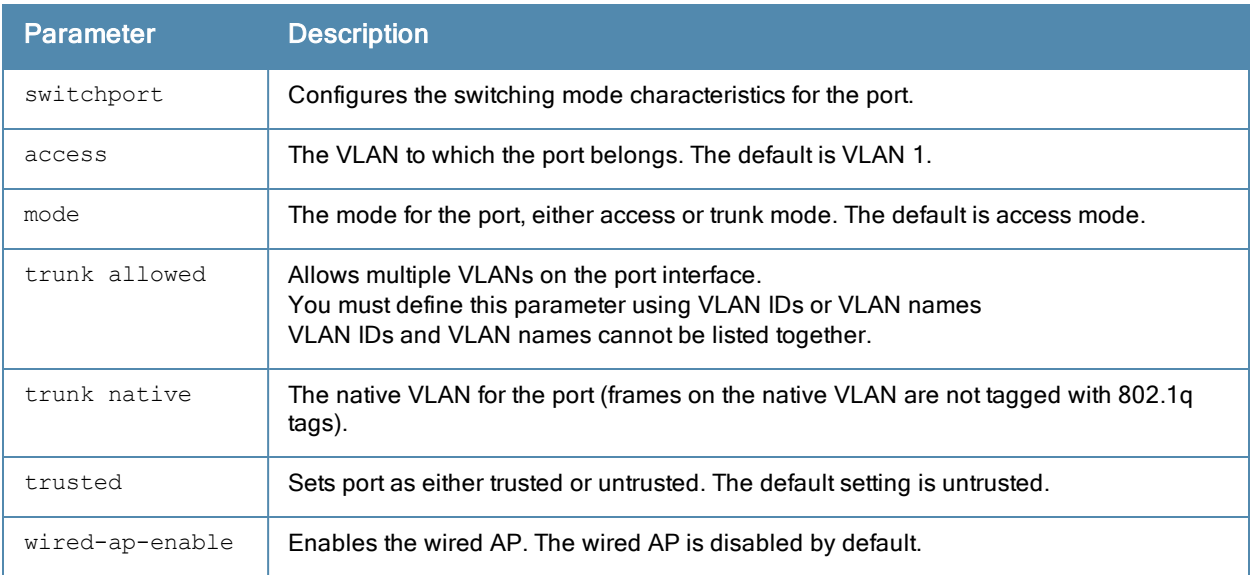

This command is only applicable to Alcatel-Lucent APs that support a second Ethernet port. The wired AP profile configures the second Ethernet port (enet1) on the AP.

For mesh deployments, this command is applicable to all Alcatel-Lucent APs configured as mesh nodes. If you are using mesh to join multiple Ethernet LANs, configure and enable bridging on the mesh point Ethernet port.

Mesh nodes only support bridge mode and tunnel mode on their wired ports (enet0 or enet1). Split tunnel mode is not supported.

Use the bridge mode to configure bridging on the mesh point Ethernet port. Use tunnel mode to configure secure jack operation on the mesh node Ethernet port.

When configuring the Ethernet ports on APs with multiple Ethernet ports, note the following requirements:

- If configured as a mesh portal, connect enet0 to the switch to obtain an IP address. The wired AP profile controls enet1.Only enet1 supports secure jack operation.
- If configured as a mesh point, the same wired AP profile will control both enet0 and enet1.

#### Example

The following command configures the enet1 port on a multi-port AP as a trunk port:

(host) (config) #ap wired-ap-profile wiredap1 switchport mode trunk switchport trunk allowed 4,5

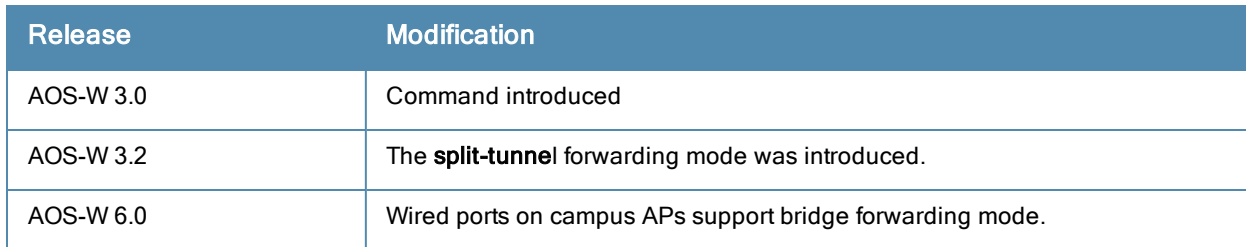

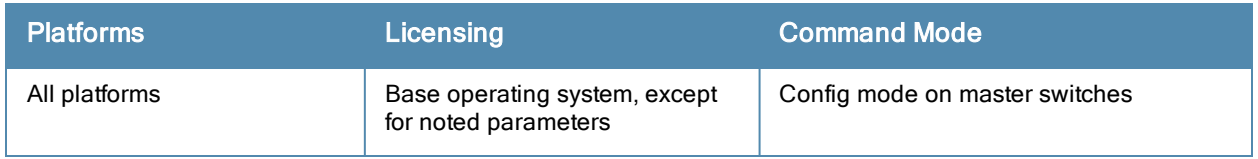

# <span id="page-172-0"></span>ap wired-port-profile

```
ap wired-port-profile <profile>
  aaa-profile <profile>
  authentication-timeout <seconds>
  clone
  enet-link-profile <profile>
  lldp-profile <profile>
  no
  rap-backup
  shutdown
  spanning-tree
  wired-ap-profile <profile>
```
## **Description**

This command configures a wired port profile.

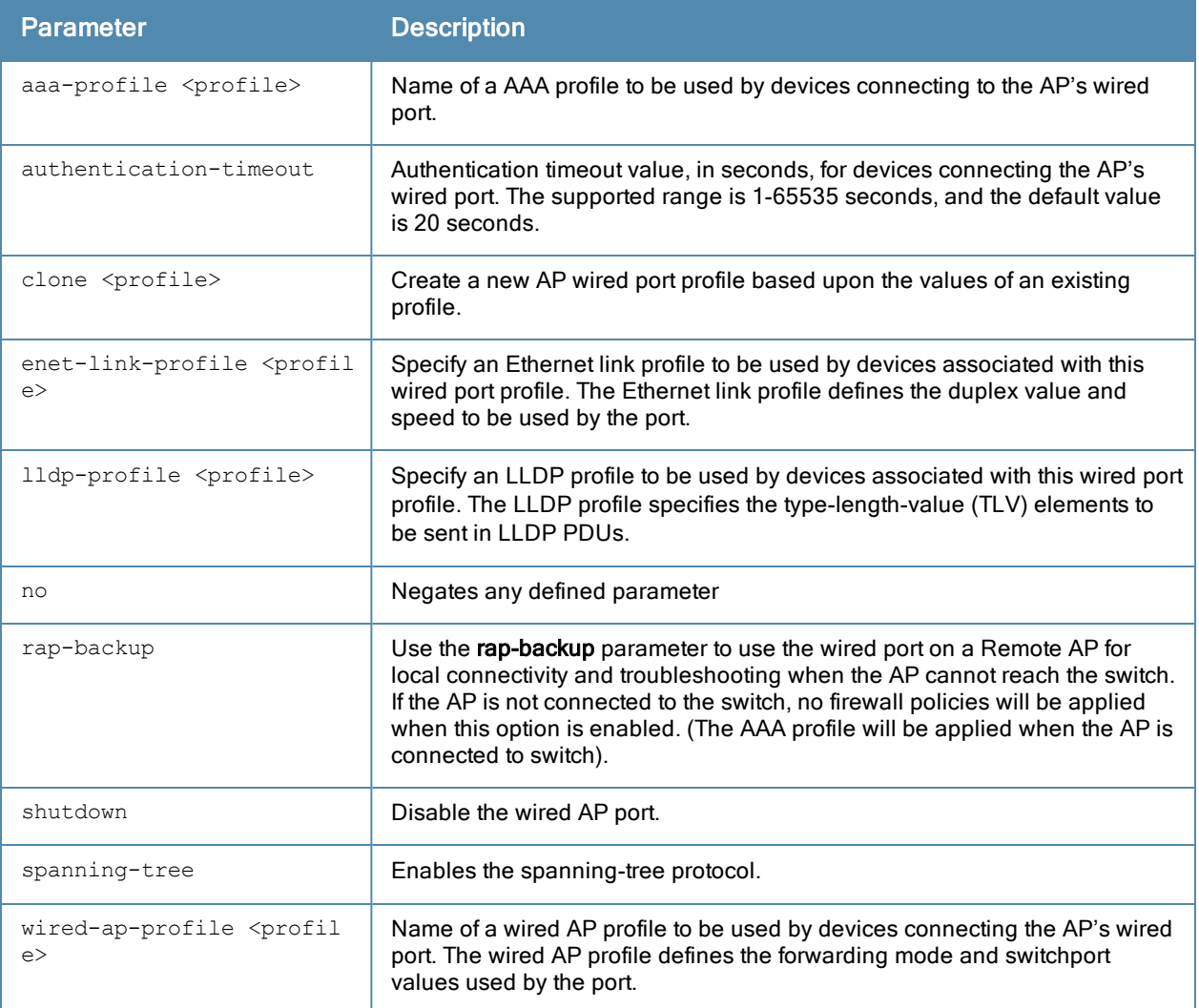

This command is only applicable to APs with Ethernet ports. Issue this command to enable or disable the wired port, define an AAA profile for wired port devices, and associate the port with an ethernet link profile that defines its speed and duplex values.

### Example

The following command defines a AAA profile for wired port devices:

```
(host) (config) #ap wired-port-profile wiredport1
  aaa-profile default-open
  authentication-timeout 30
  wired-ap-profile wiredap1
```
## Command History

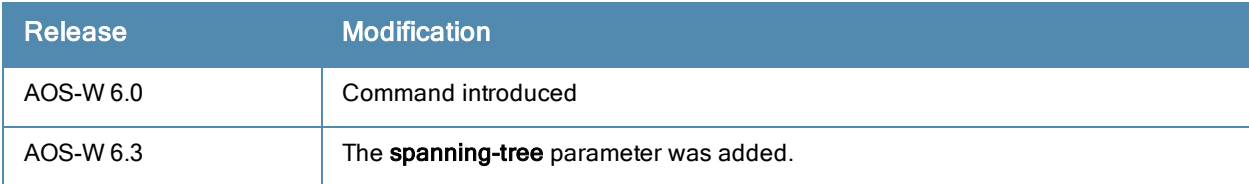

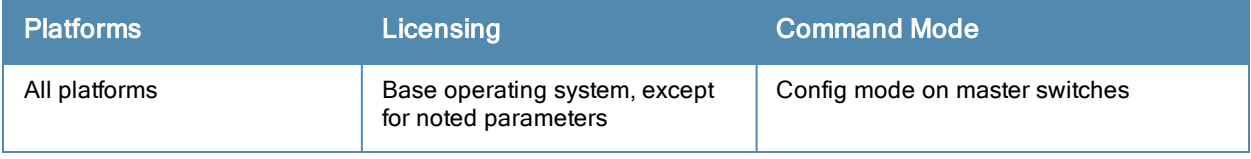

## apboot

```
apboot {all [global|local]|ap-group <group> [global|local]|ap-name <name>|ip-addr <ipaddr>|wir
ed-mac <macaddr>}
```
## **Description**

This command reboots the specified APs.

## **Syntax**

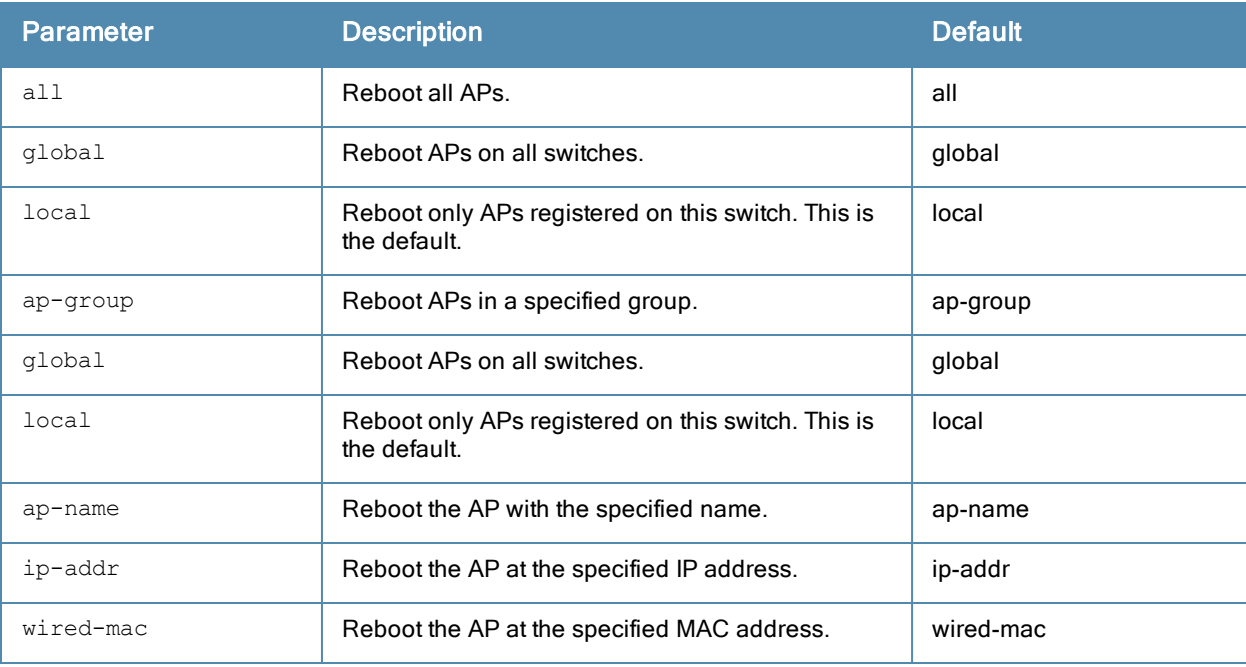

## Usage Guidelines

You should not normally need to use this command as APs automatically reboot when you reprovision them. Use this command only when directed to do so by your Alcatel-Lucent representative.

#### Example

The following command reboots a specific AP: (host)(config)# apboot ap-name Building3-Lobby

### Command History

This command was introduced in AOS-W 3.0.

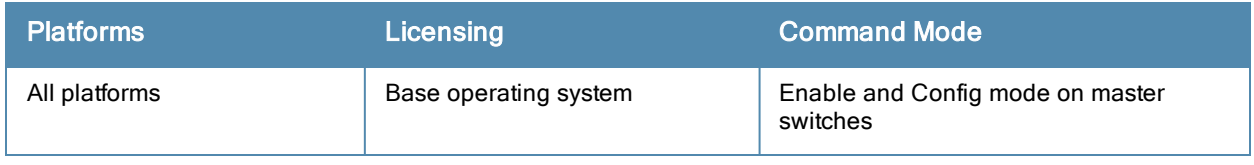

## <span id="page-175-0"></span>apconnect

apconnect {ap-name <name>|bssid <bssid>|ip-addr <ipaddr>} parent-bssid <bssid>

#### **Description**

This command instructs a mesh point to disconnect from its current parent and connect to a new parent.

#### **Syntax**

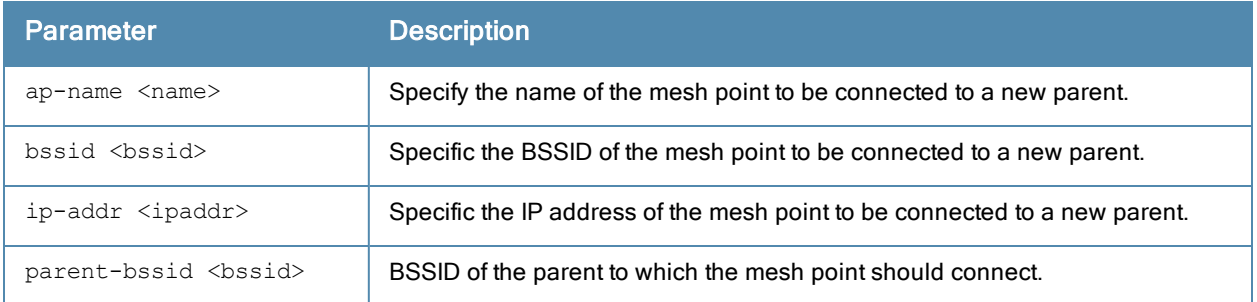

### Usage Guidelines

To maintain a mesh topology created using the **apconnect** command, Alcatel-Lucent suggests setting the mesh reselection-mode to reselect-never, otherwise the normal mesh reselection mechanisms could break up the selected topology.

#### Example

The following command connects the mesh point "meshpoint1" to a new parent with the specified BSSID.

(host) (config) #apconnect ap-name meshpoint1 parent-bssid 00:12:6d:03:1c:f1

### Related Commands

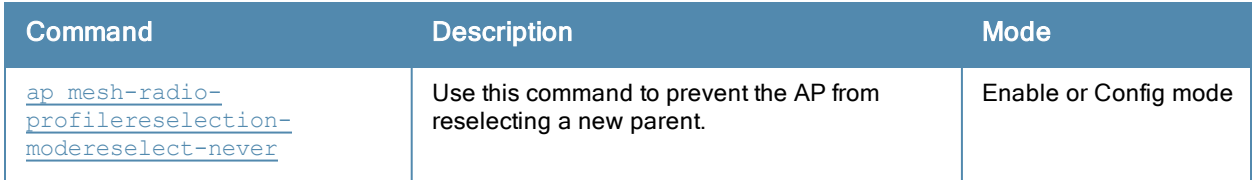

### Command History

This command was introduced in AOS-W 3.4.1

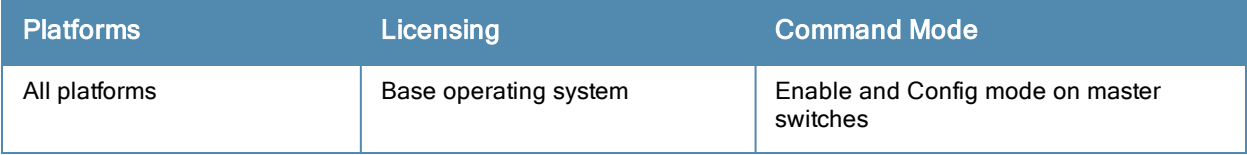

## apdisconnect

apdisconnect {ap-name <name>|bssid <br/> <br/>bssid>|ip-addr <ipaddr>}

### **Description**

This command disconnects a mesh point from its parent.

### **Syntax**

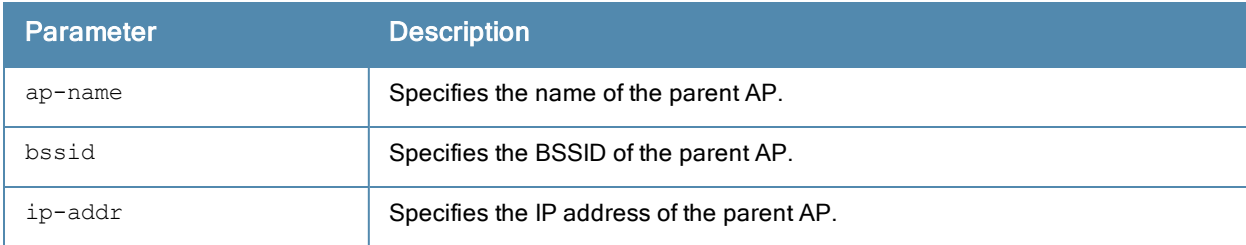

### Usage Guidelines

Each mesh point learns about the mesh portal from its parent (a mesh node that is part of the path to the mesh portal). This command directs a mesh point to disassociate from its parent. The mesh point will attempt to associate with another neighboring mesh node, if available. The old parent is not eligible for re-association for 60 seconds after disconnection.

### Example

The following command disconnects a specific mesh point from its parent:

(host) (config) #apdisconnect ap-name meshpoint1

### Related Commands

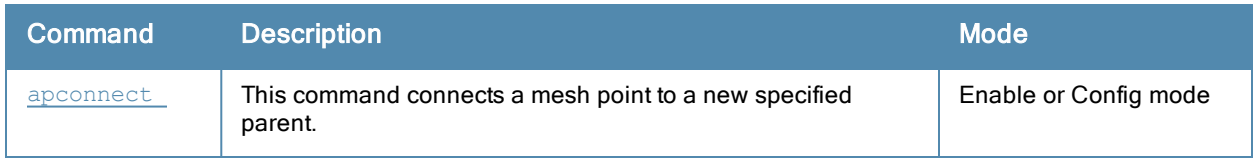

### Command History

This command was introduced in AOS-W 3.2

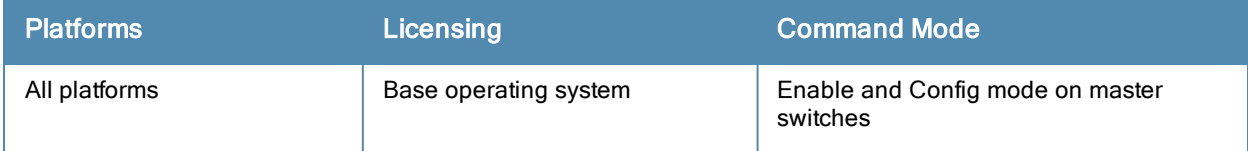

# apflash [deprecated]

```
apflash all|{ap-group <group>}|{ap-name <name>}|{ip-addr <ipaddr>}|{wired-mac <macaddr>} globa
l|local [backup-partition] [server <ipaddr>]
```
## **Description**

This command reflashes the specified AP. Starting with AOS-W 6.1, this command can only be run by Alcatel-Lucent Technical Support or users in support mode.

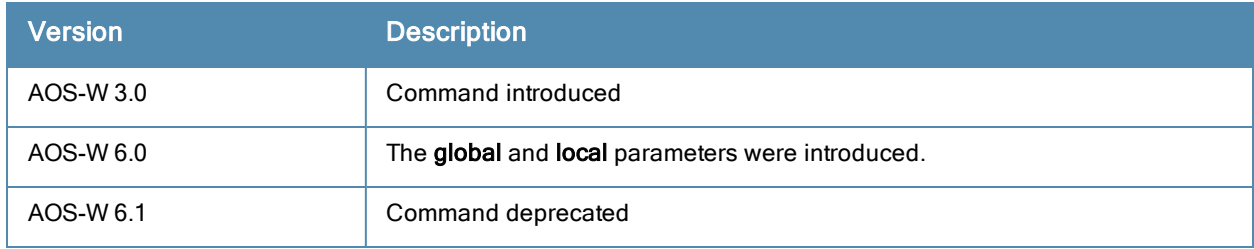

## ap-group

```
ap-group <group>
  ap-system-profile <profile>
  authorization-profile <profile>
  clone <profile>
  dot11a-radio-profile <profile>
  dot11a-traffic-mgmt-profile <profile>
  dot11g-radio-profile <profile>
  dot11g-traffic-mgmt-profile <profile>
  enet0-port-profile <profile>
  enet1-port-profile <profile>
  enet2-port-profile <profile>
  enet3-port-profile <profile>
  enet4-port-profile <profile>
  event-thresholds-profile <profile>
  ids-profile <profile>
  mesh-cluster-profile <profile> priority <priority>
  mesh-radio-profile <profile>
  no ...
  regulatory-domain-profile <profile>
  rf-optimization-profile <profile>
  virtual-ap <profile>
  voip-cac-profile <profile>
```
#### **Description**

This command configures an AP group.

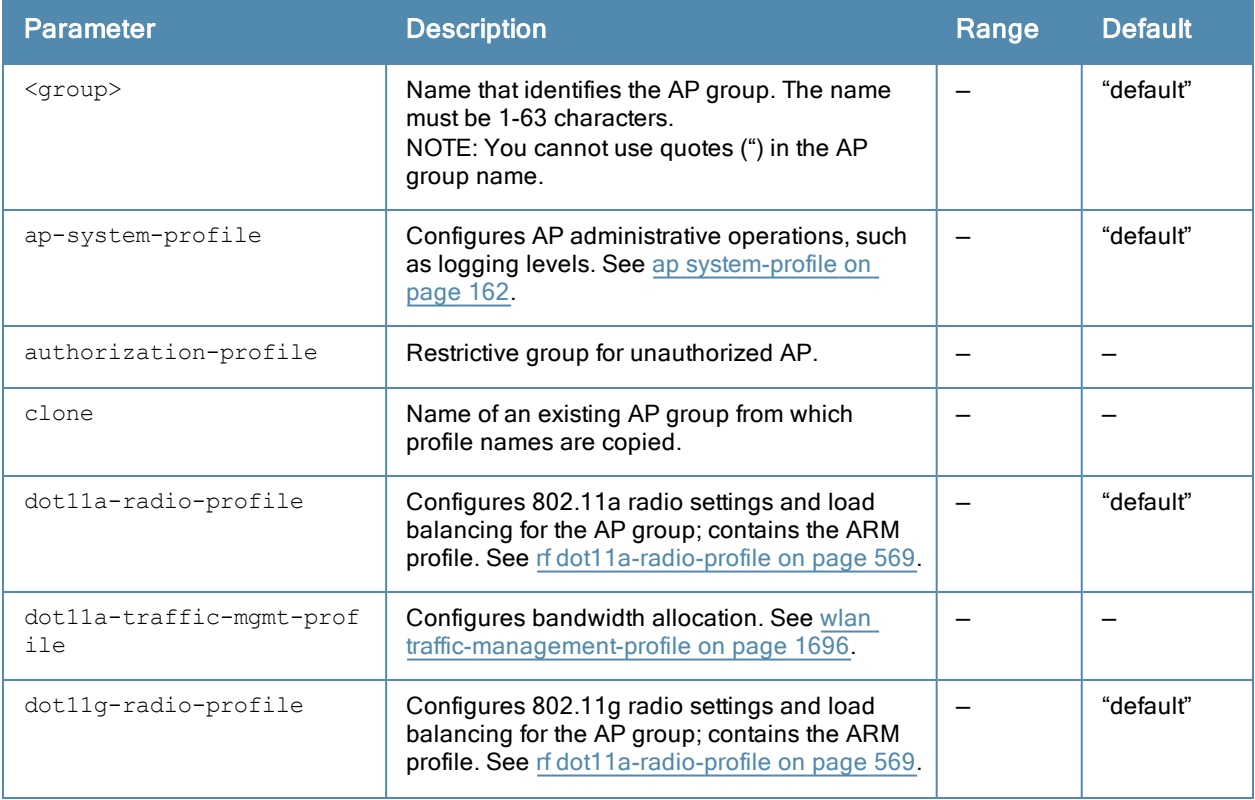

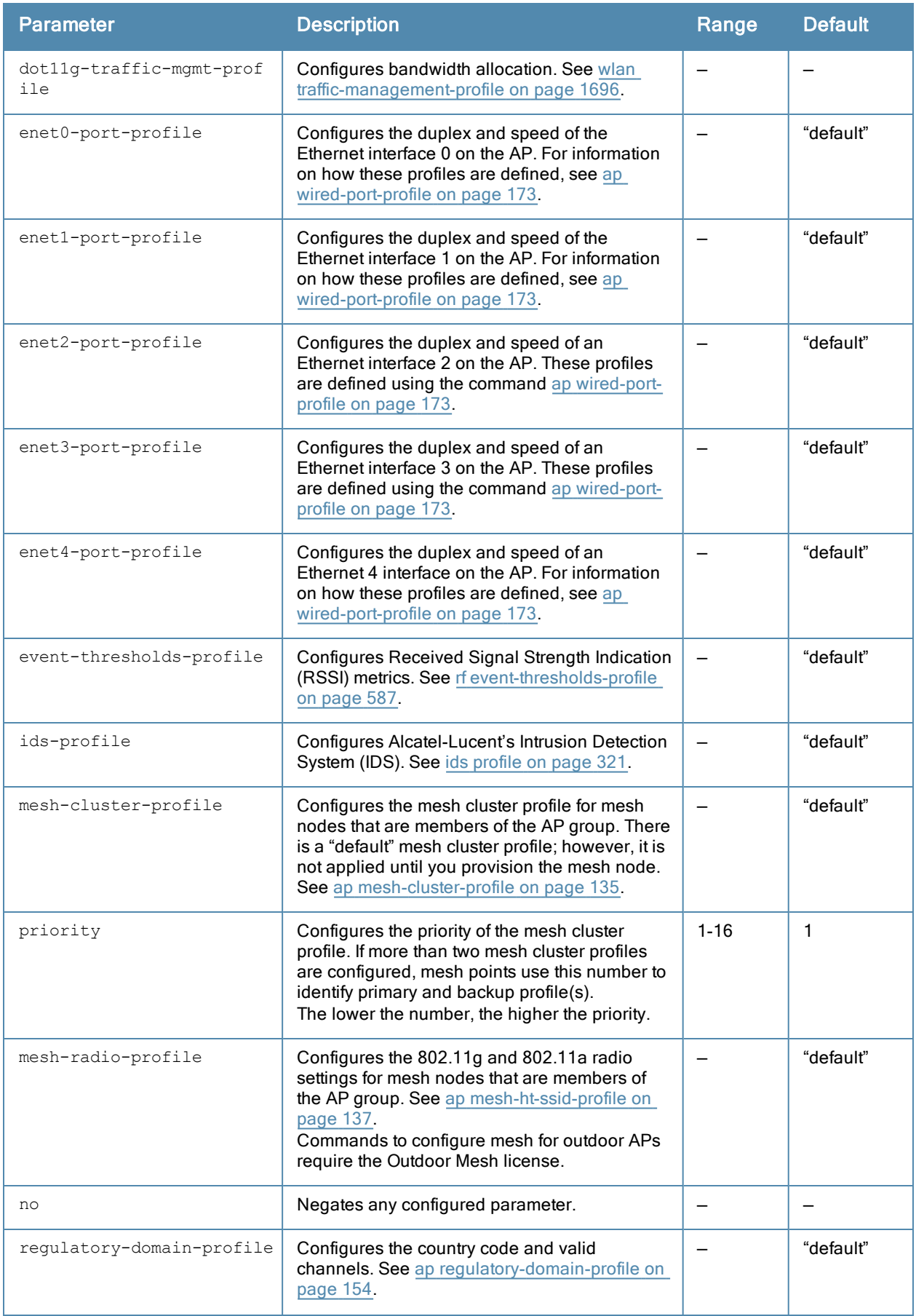
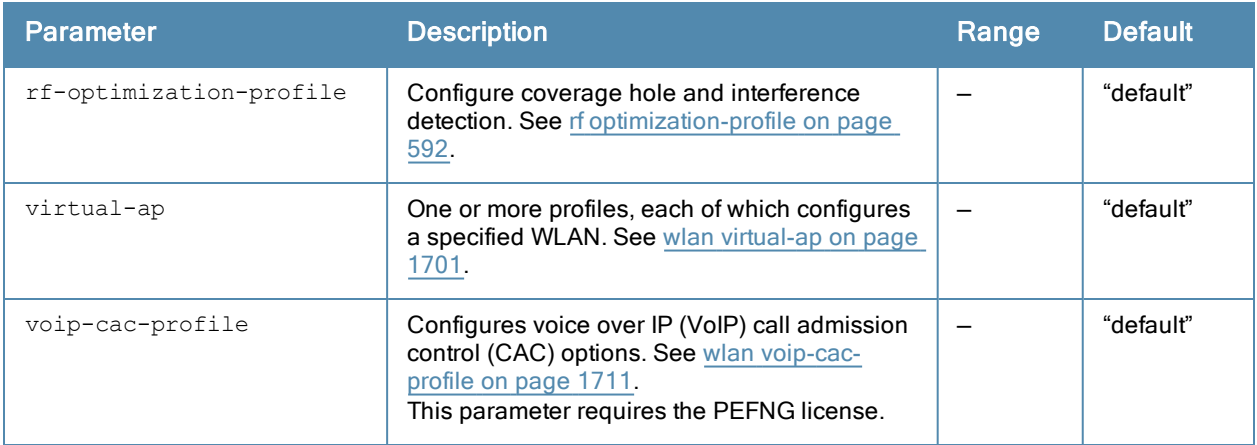

#### Usage Guidelines

AP groups are at the top of the configuration hierarchy. An AP group collects virtual AP definitions and configuration profiles, which are applied to APs in the group.

#### Example

The following command configures a virtual AP profile to the "default" AP group:

```
(host)(config) #ap-group default
  virtual-ap corpnet
```
#### Related Commands

View AP group settings using the command show [ap-group.](#page-727-0)

#### Command History:

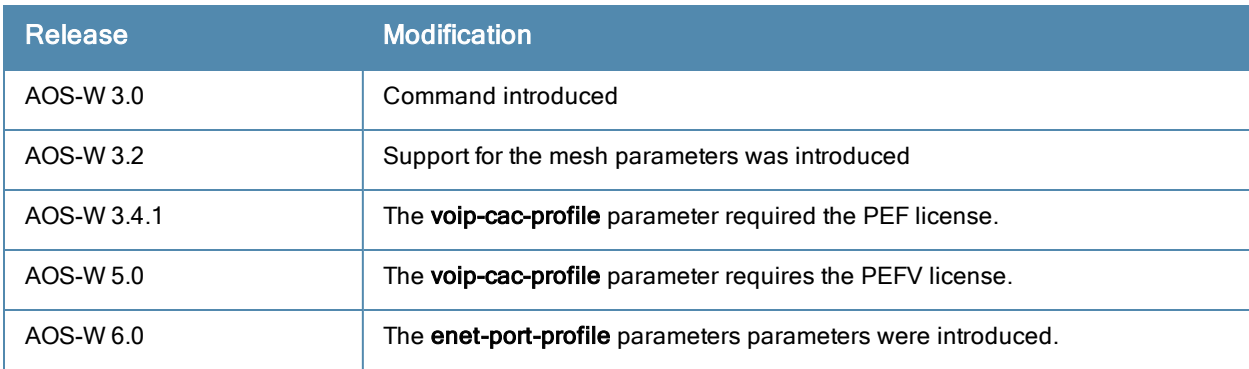

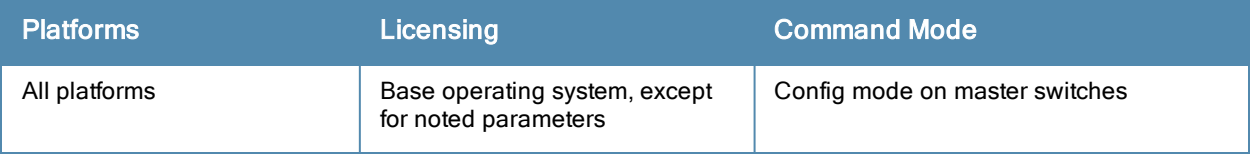

## ap-leds

```
ap-leds
  {all | ap-group <ap-group> | ap-name <ap-name> | ip-addr <ip address> | wired-mac <mac addr
  ess>} {global blink|normal}|{local blink|normal}
```
## **Description**

This command allows you to set the behavior of an AP's LEDs.

## **Syntax**

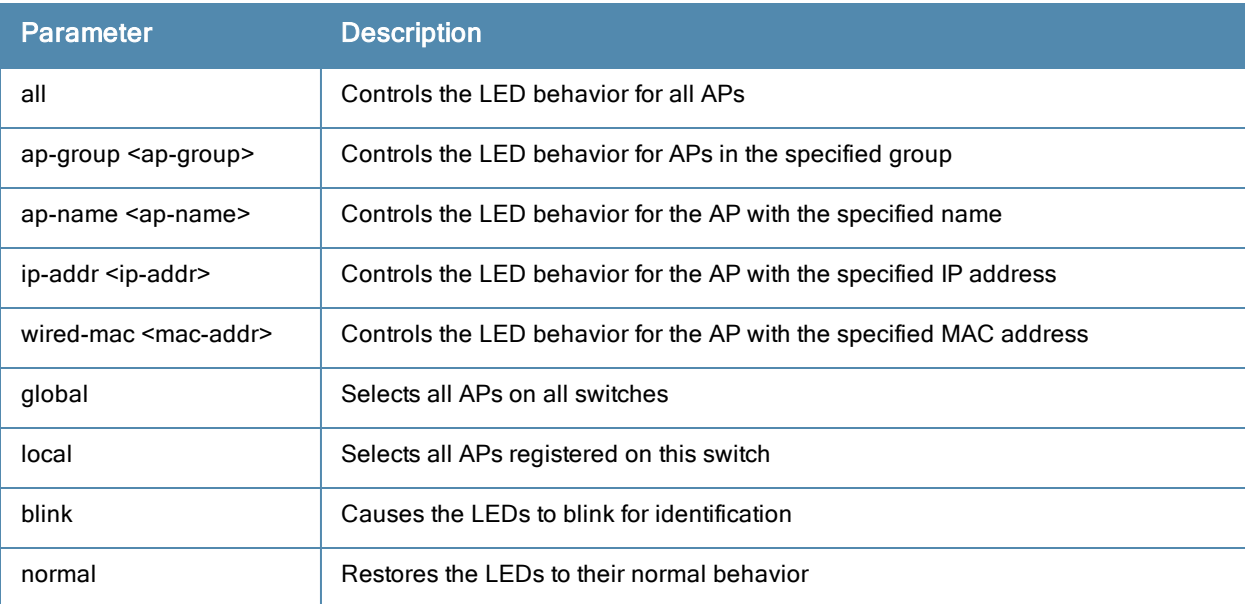

#### Usage Guidelines

Use the ap-leds command to make the LEDs on a defined set of APs either blink or display in the currently configured LED operating mode. Note that if the LED operating mode defined in the AP's system profile is set to "off", then the normal parameter in the ap-leds command will disable the LEDs. If the LED operating mode in the AP system profile is set to "normal" then the normal parameter in this command will allow the LEDs light as usual.

#### Example

The following command causes all local APs to blink their LEDs for identification purposes:

```
ap-leds all local blink
```
#### Command History

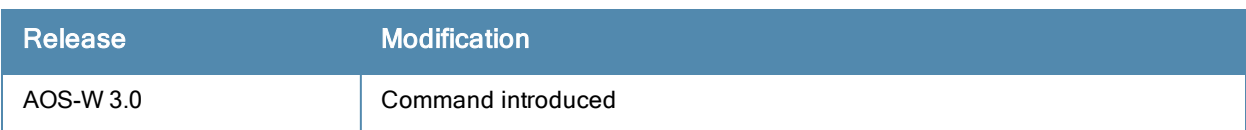

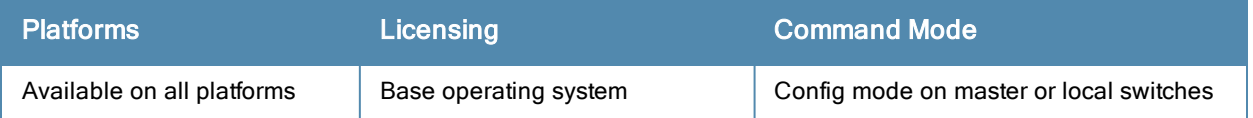

## ap-name

ap-name <name> ap-system-profile <profile> authorization-profile <profile> clone <profile> dot11a-radio-profile <profile> dot11a-traffic-mgmt-profile <profile> dot11g-radio-profile <profile> dot11g-traffic-mgmt-profile <profile> enet0-profile <profile> enet1-profile <profile> event-thresholds-profile <profile> exclude-mesh-cluster-profile-ap <profile> exclude-virtual-ap <profile> ids-profile <profile> mesh-cluster-profile <profile> priority <priority> mesh-radio-profile <profile> no ... regulatory-domain-profile <profile> rf-optimization-profile <profile> snmp-profile <profile> virtual-ap <profile> voip-cac-profile <profile>

#### **Description**

This command configures a specific AP.

### **Syntax**

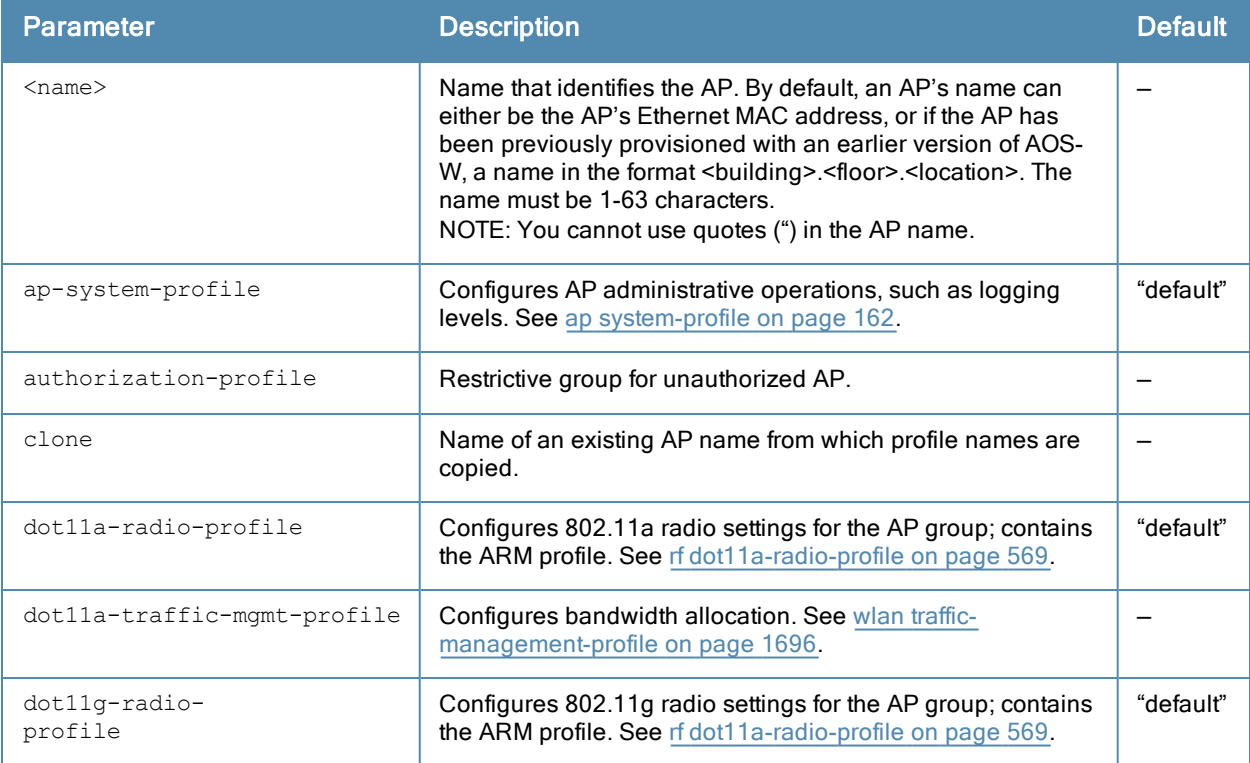

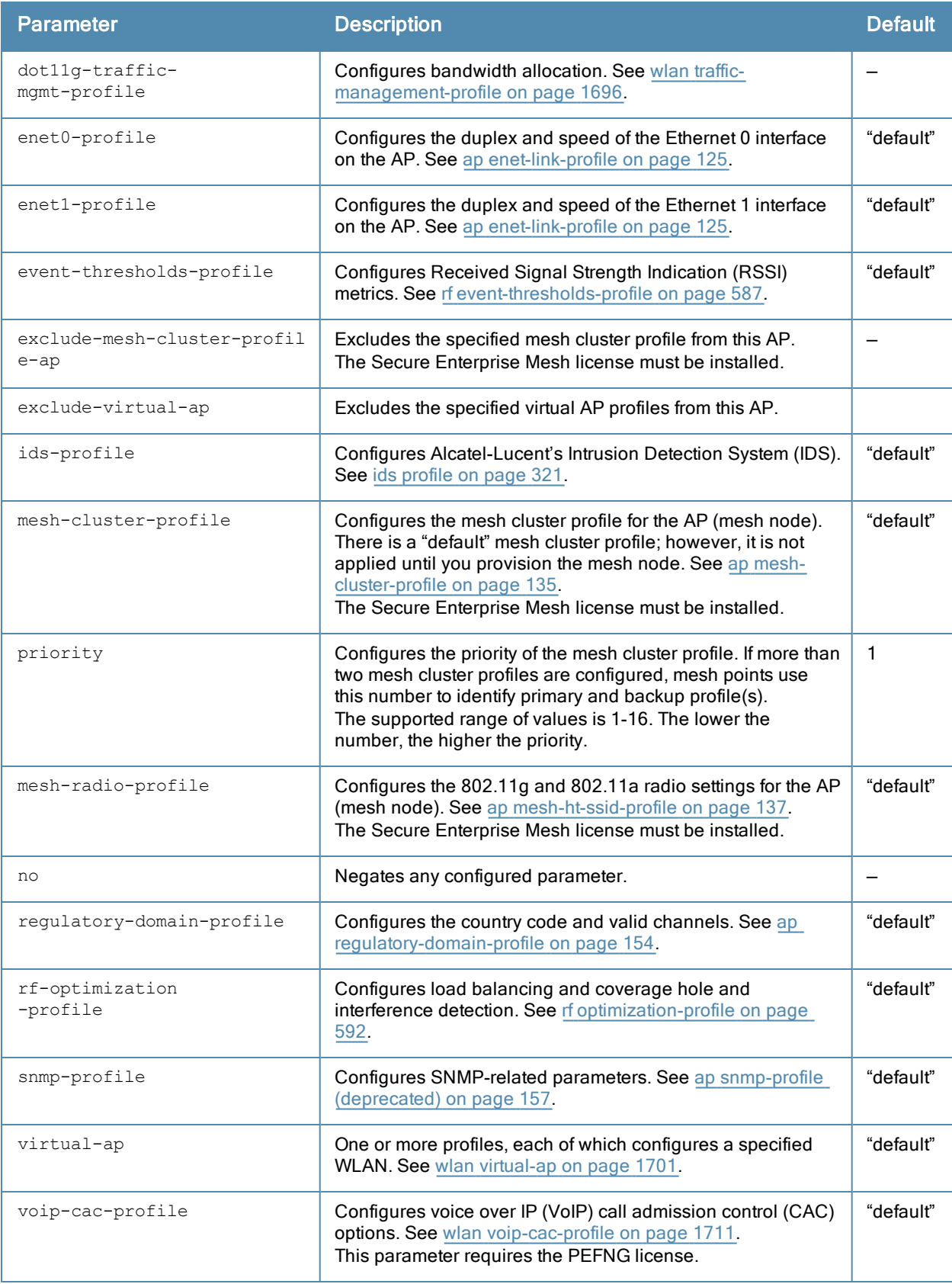

## Usage Guidelines

Profiles that are applied to an AP group can be overridden on a per-AP name basis, and virtual APs can be added or excluded on a per-AP name basis. If a particular profile is overridden for an AP, all parameters from the overriding

profile are used. There is no merging of individual parameters between the AP and the AP group to which the AP belongs.

## Example

The following command excludes a virtual AP profile from a specific AP:

```
(host) (config) #ap-name 00:0b:86:c0:cf:d8
  exclude-virtual-ap corpnet
```
#### Related Commands

View AP settings using the command show [ap-name](#page-730-0).

### Command History:

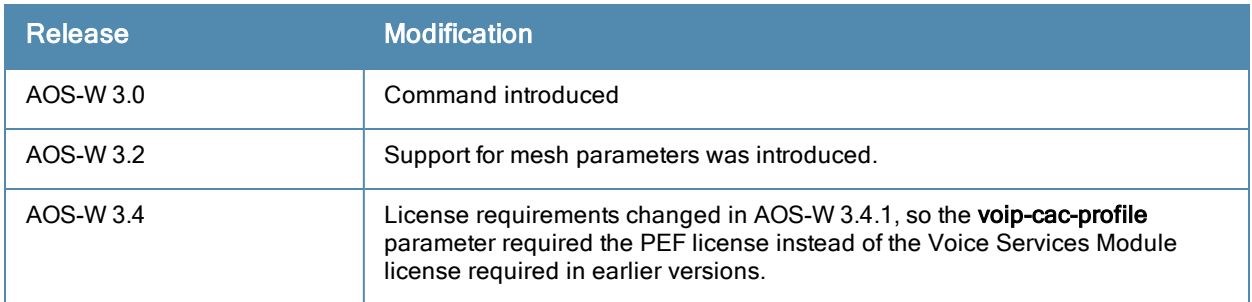

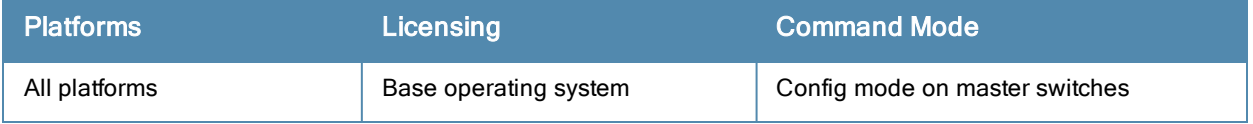

## ap-regroup

ap-regroup {ap-name <name>|serial-num <num>|wired-mac <macaddr>} <group>

#### **Description**

This command moves a specified AP into a group.

#### **Syntax**

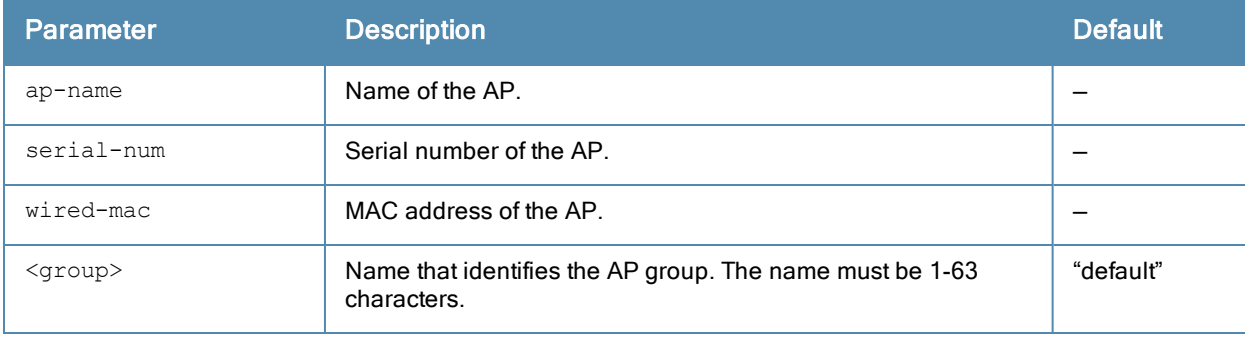

#### Usage Guidelines

All APs discovered by the switch are assigned to the "default" AP group. An AP can belong to only one AP group at a time. You can move an AP to an AP group that you created with the ap-group command.

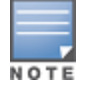

This command automatically reboots the AP.

#### Example

The following command moves an AP to the 'corpnet' group:

(host)(config) #ap-regroup wired-mac 00:0f:1e:11:00:00 corpnet

#### Command History

This command was introduced in AOS-W 3.0.

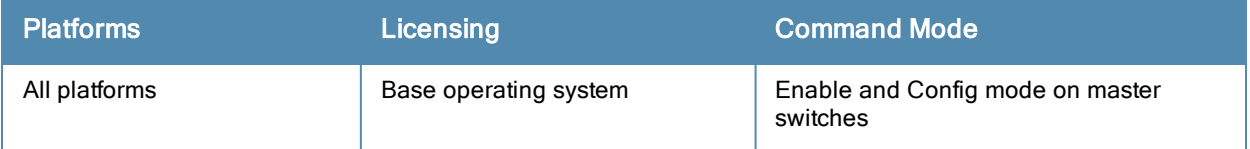

## ap-rename

ap-rename {ap-name <name>|serial-num <num>|wired-mac <macaddr>} <new-name>

#### **Description**

This command changes the name of an AP to the specified new name.

#### **Syntax**

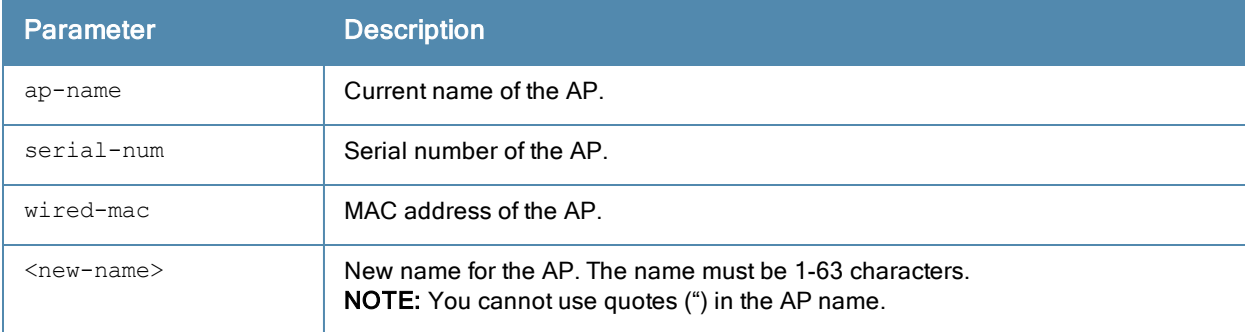

#### Usage Guidelines

An AP name must be unique within your network.

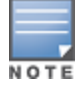

This command automatically reboots the AP.

#### Example

The following command renames an AP:

(host) (config) #ap-rename wired-mac 00:0f:1e:11:00:00 building3-lobby

#### Command History

This command was introduced in AOS-W 3.0.

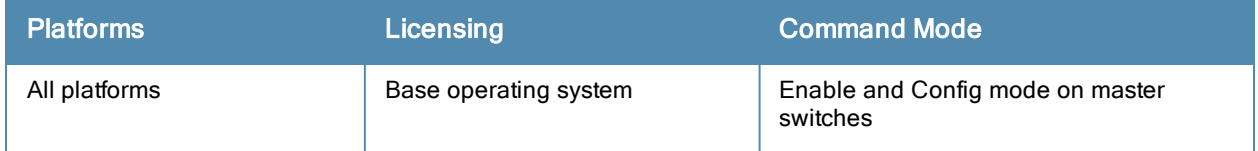

## app lync traffic-control

```
app lync traffic-control
  no ...
  prioritize desktop-sharing
  prioritize file-transfer
  prioritize video
  prioritize voice
```
#### **Description**

This command allows the switch to recognize and prioritize a specific type of Lync traffic in order to apply QoS through the Lync Application Layer Gateway (ALG).

#### **Syntax**

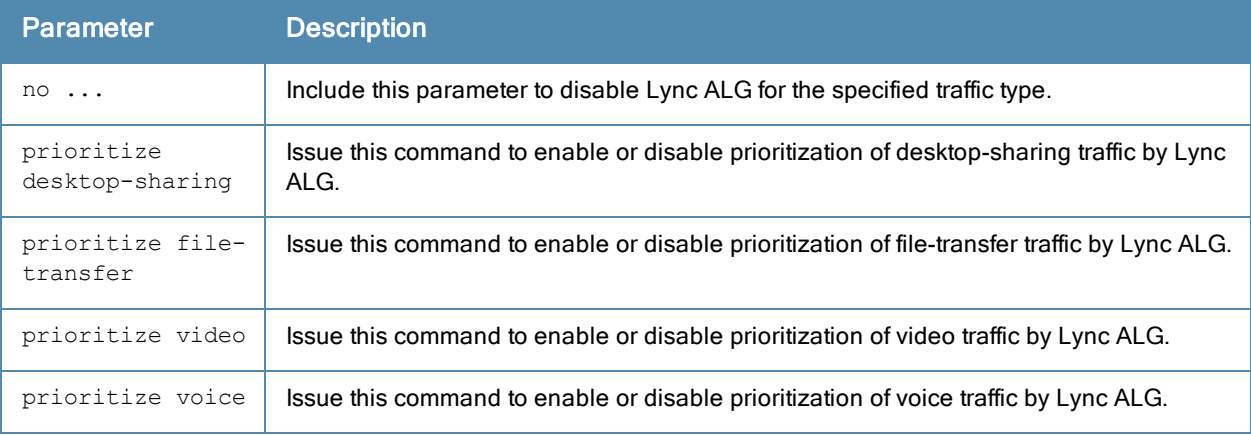

#### Example

All Lync traffic types are recognized and prioritized by default. The following commands disables Lync ALG prioritization for desktop sharing traffic.

(host) (config) #app lync traffic-control (host) (config-lync-traffic-control) #no prioritize desktop-sharing

## Command History

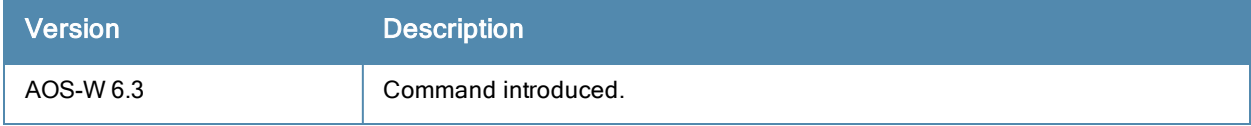

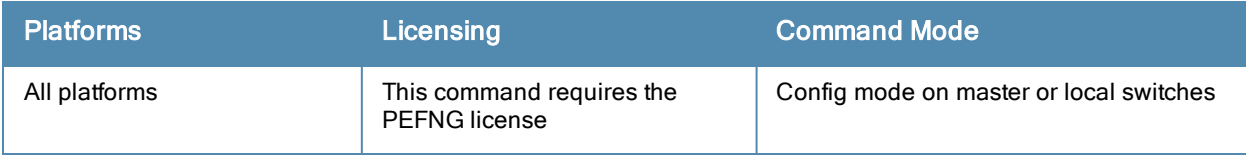

### arp

arp <ipaddr> <macaddr>

### **Description**

This command adds a static Address Resolution Protocol (ARP) entry.

## **Syntax**

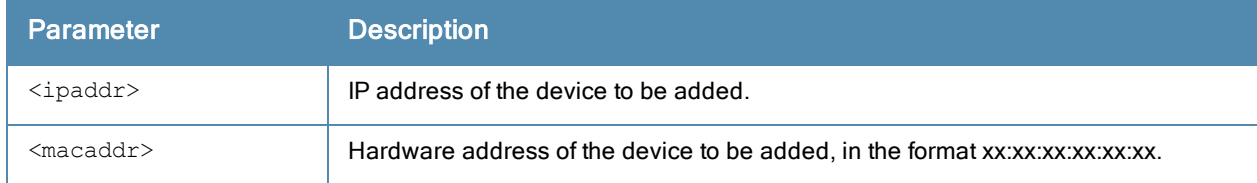

## Usage Guidelines

If the IP address does not belong to a valid IP subnetwork, the ARP entry is not added. If the IP interface that defines the subnetwork for the static ARP entry is deleted, you will be unable to use the arp command to overwrite the entry's current values; use the no arp command to negate the entry and then enter a new arp command.

### Example

The following command configures an ARP entry:

(host) (config) #arp 10.152.23.237 00:0B:86:01:7A:C0

## Command History

This command was introduced in AOS-W 3.0.

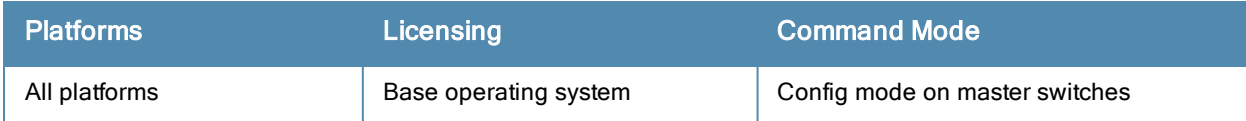

## audit-trail

audit-trail [all]

#### **Description**

This command enables an audit trail.

#### **Syntax**

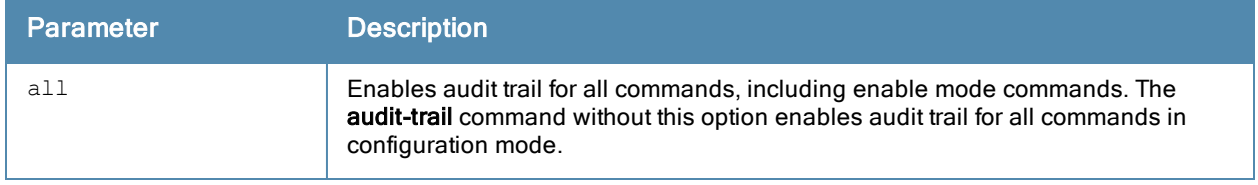

#### Usage Guidelines

By default, audit trail is enabled for all commands in configuration mode. Use the show audit-trail command to display the content of the audit trail.

#### Example

The following command enables an audit trail:

(host) (config) #audit-trail

## Command History

This command was introduced in AOS-W 3.0.

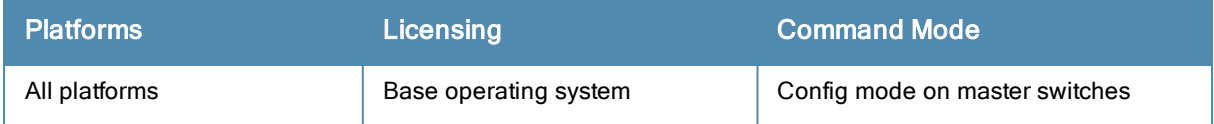

## backup

backup {flash|pcmcia}

## **Description**

This command backs up compressed critical files in flash.

## **Syntax**

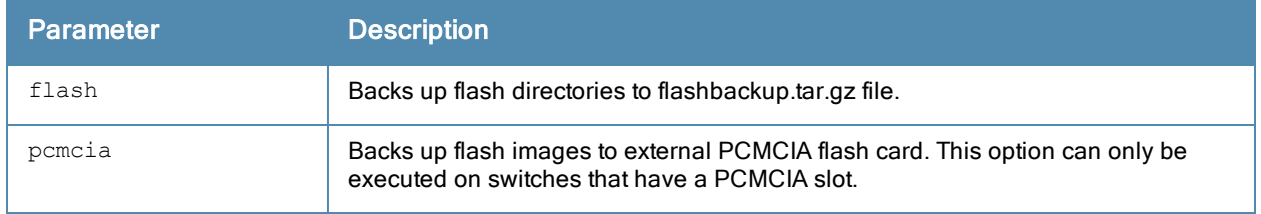

## Usage Guidelines

Use the restore flash command to untar and uncompress the flashbackup.tar.gz file.

### Example

The following command backs up flash directories to the flashbackup.tar.gz file:

(host) (config) #backup flash

## Command History

This command was introduced in AOS-W 3.0.

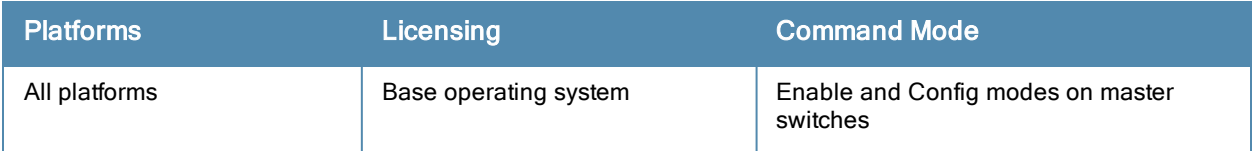

## banner motd

banner motd <delimiter> <textString>

#### **Description**

This command defines a text banner to be displayed at the login prompt when a user accesses the switch.

#### **Syntax**

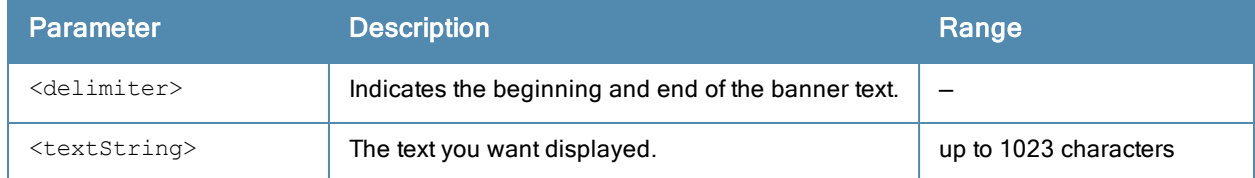

#### Usage Guidelines

The banner you define is displayed at the login prompt to the switch. The banner is specific to the switch on which you configure it. The WebUI displays the configured banner at its login prompt, but you cannot use the WebUI to configure the banner.

The delimiter is a single character that indicates the beginning and the end of the text string in the banner. Select a delimiter that is not used in the text string you define, because the switch ends the banner when it sees the delimiter character repeated.

There are two ways of configuring the banner message:

- **Enter a space between the delimiter and the beginning of the text string. The text can include any character** except a quotation mark ("). Use quotation marks to enclose your text if you are including spaces (spaces are not recognized unless your text string is enclosed in quotation marks; without quotation marks, the text is truncated at the first space). You can also use the delimiter character within quotation marks.
- **Press the Enter key after the delimiter to be placed into a mode where you can simply enter the banner text in** lines of up to 255 characters, including spaces. Quotation marks are ignored.

#### Example

The following example configures a banner by enclosing the text within quotation marks:

(host)(config) #banner motd \* "Welcome to my switch. This switch is in the production network, so please do not save configuration changes. Zach Jennings is awesome. Maintenance will be per formed at 7:30 PM, so please log off before 7:00 PM."\*

#### The following example configures a banner by pressing the **Enter** key after the delimiter:

```
(host) (config) #banner motd *Enter TEXT message [maximum of 1023 characters].
Each line in the banner message should not exceed 255 characters.
End with the character '*'.
```
Welcome to my switch. This switch is in the production network, so please do not save configur ation changes. Zach Jennings is awesome. Maintenance will be performed at 7:30 PM, so please l og off before 7:00 PM.\*

#### The banner display is as follows:

Welcome to my switch. This switch is in the production network, so please do not save configur ation changes. Zach Jennings is awesome. Maintenance will be performed at 7:30 PM, so please l og off before 7:00 PM.

## Command History

This command was introduced in AOS-W 1.0

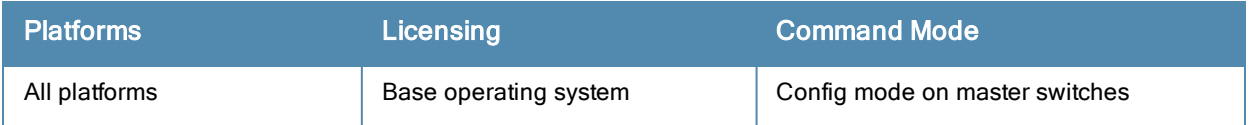

# boot

```
boot
  cf-test [fast | read-only | read-write]
  config-file <filename>
  remote-node [all|ip-address <A.B.C.D]
  system partition [0 | 1]
  verbose
```
### **Description**

Configure the boot options for the switch and the remote node.

#### **Syntax**

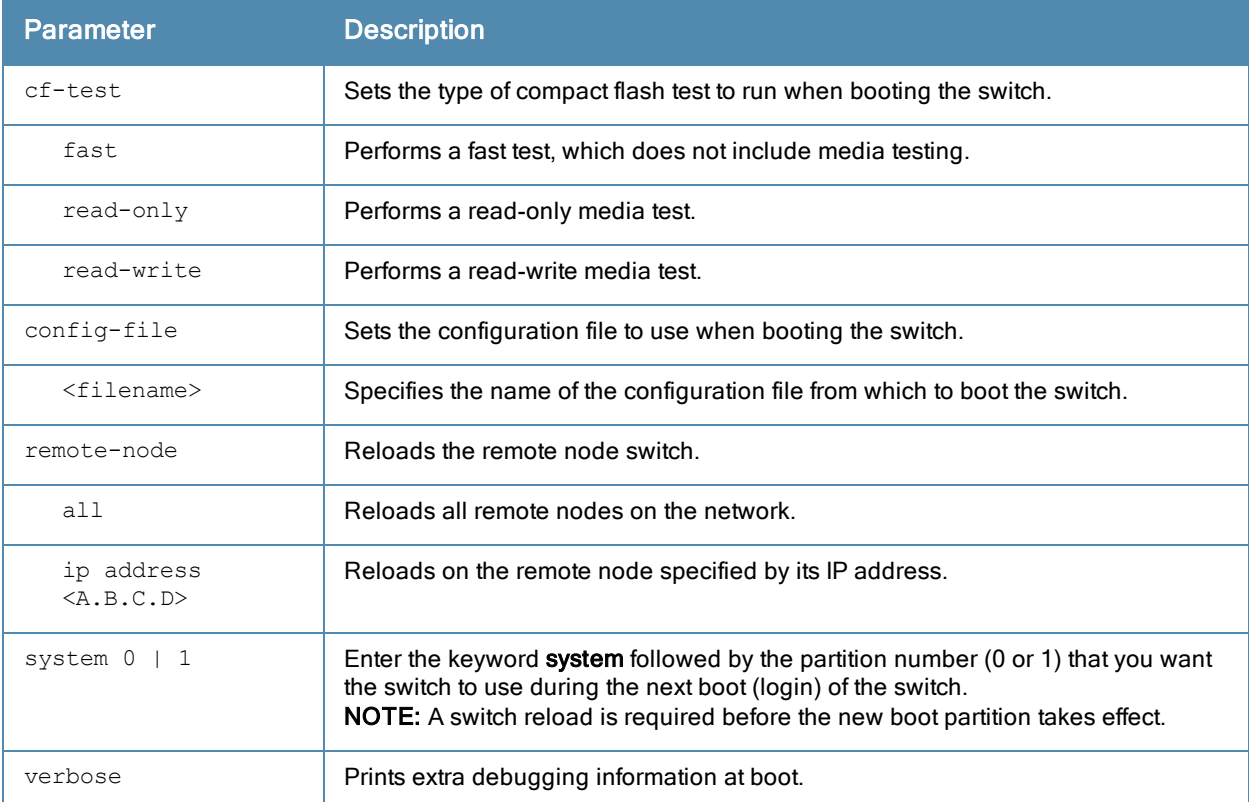

## Usage Guidelines

Use the following options to control the boot behavior of the switch:

- $\bullet$  cf-test-Test the flash during boot.
- **•** config-file-Set the configuration file to use during boot.
- $s$  system—Specify the system partition to use during the switch's next boot (login).
- $\bullet$  verbose–Print extra debugging information during boot. The information is sent to the screen at boot time. Printing the extra debugging information is disabled using the no boot verbose command.

#### Example

The following command uses the configuration file january-config.cfg the next time the switch boots:

boot config-file january-config.cfg

#### The following command uses system partition 1 the next time the switch boots:

boot system partition 1

### Command History

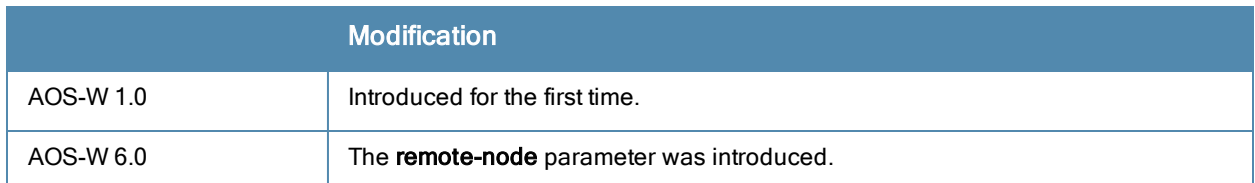

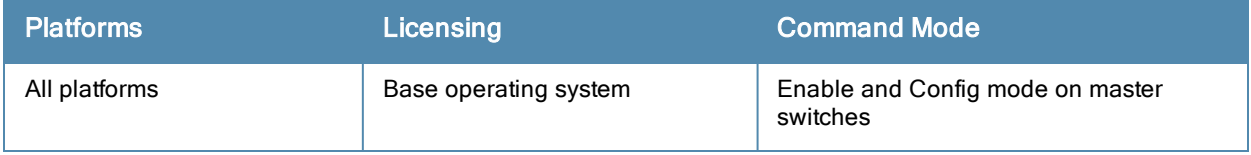

## cellular profile

```
cellular profile <profile name>
  dialer <group>
  driver acm|hso|option|sierra
  import <address>
  modeswitch {eject <params>} rezero
  no
  priority <1-255>
  serial <sernum>
  tty <ttyport>
  user <login> password <password>
  vendor <vend_id> product <prod_id>
```
### **Description**

Create new profiles to support new USB modems or to customize USB characteristics.

## **Syntax**

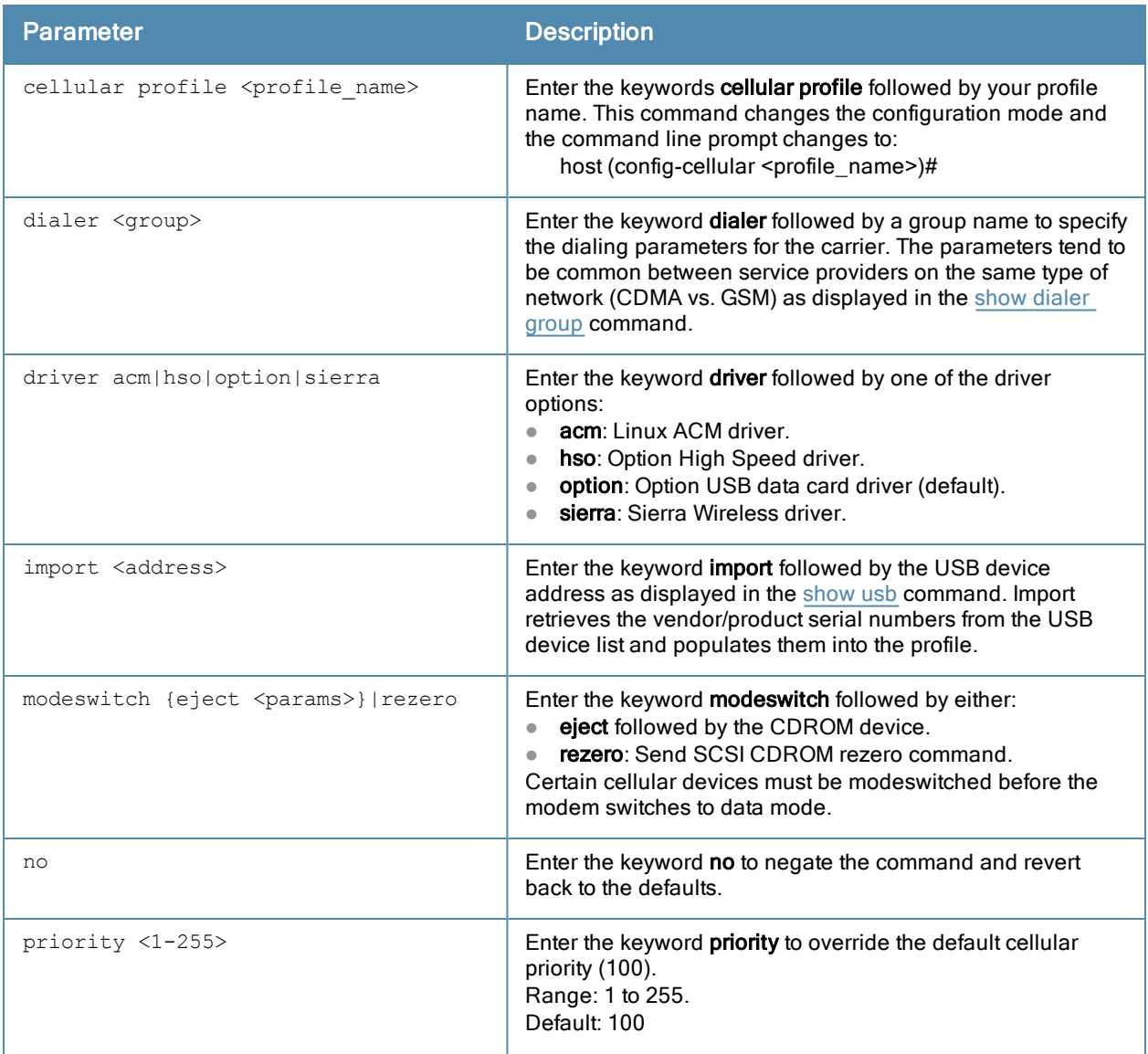

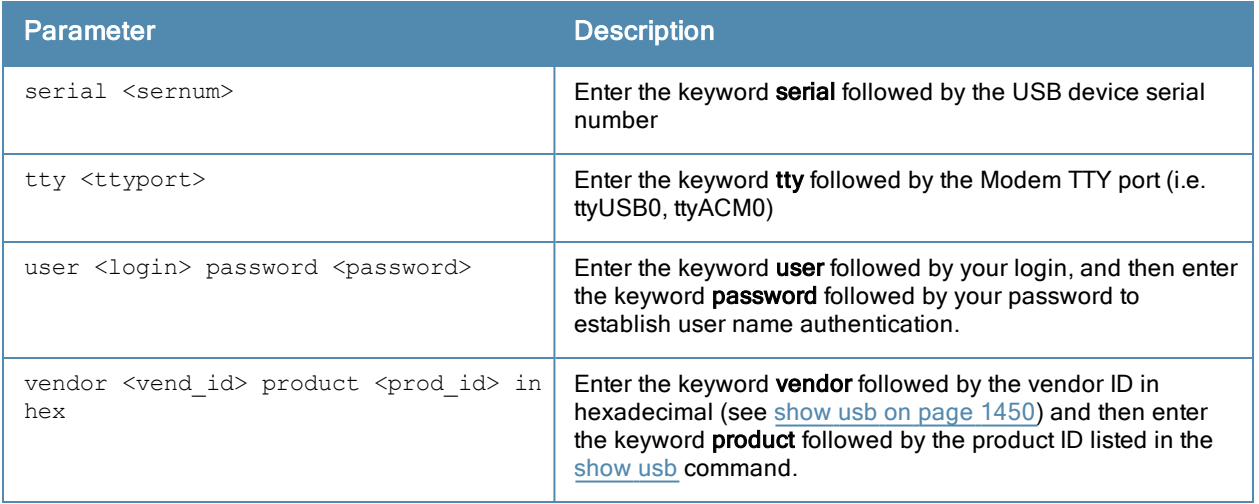

#### Usage Guidelines

The cellular modems are plug-and-play and support most native USB modems. Cellular modems are activated only if it is the [uplink](#page-1448-0) with the highest priority (see show uplink on page 1449). However, new profiles can be created using this command to support new data cards or to customize card characteristics.

### Command History

Introduced in AOS-W 3.4.

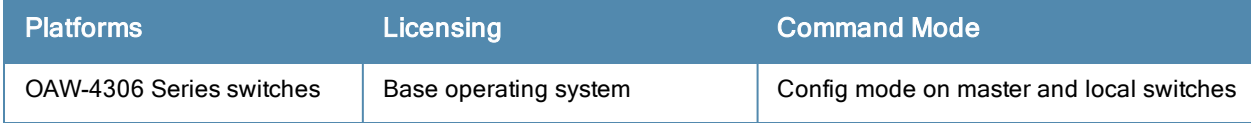

# cfgm

```
cfgm {mms config {enable|disable}|set config-chunk <kbytes>|set heartbeat <seconds>|set maximu
m-updates <number>|snapshot-timer <minutes>|sync-command-blocks <number>|sync-typecomplete|syn
c-type snapshot}
```
### **Description**

This command configures the configuration module on the master switch.

### **Syntax**

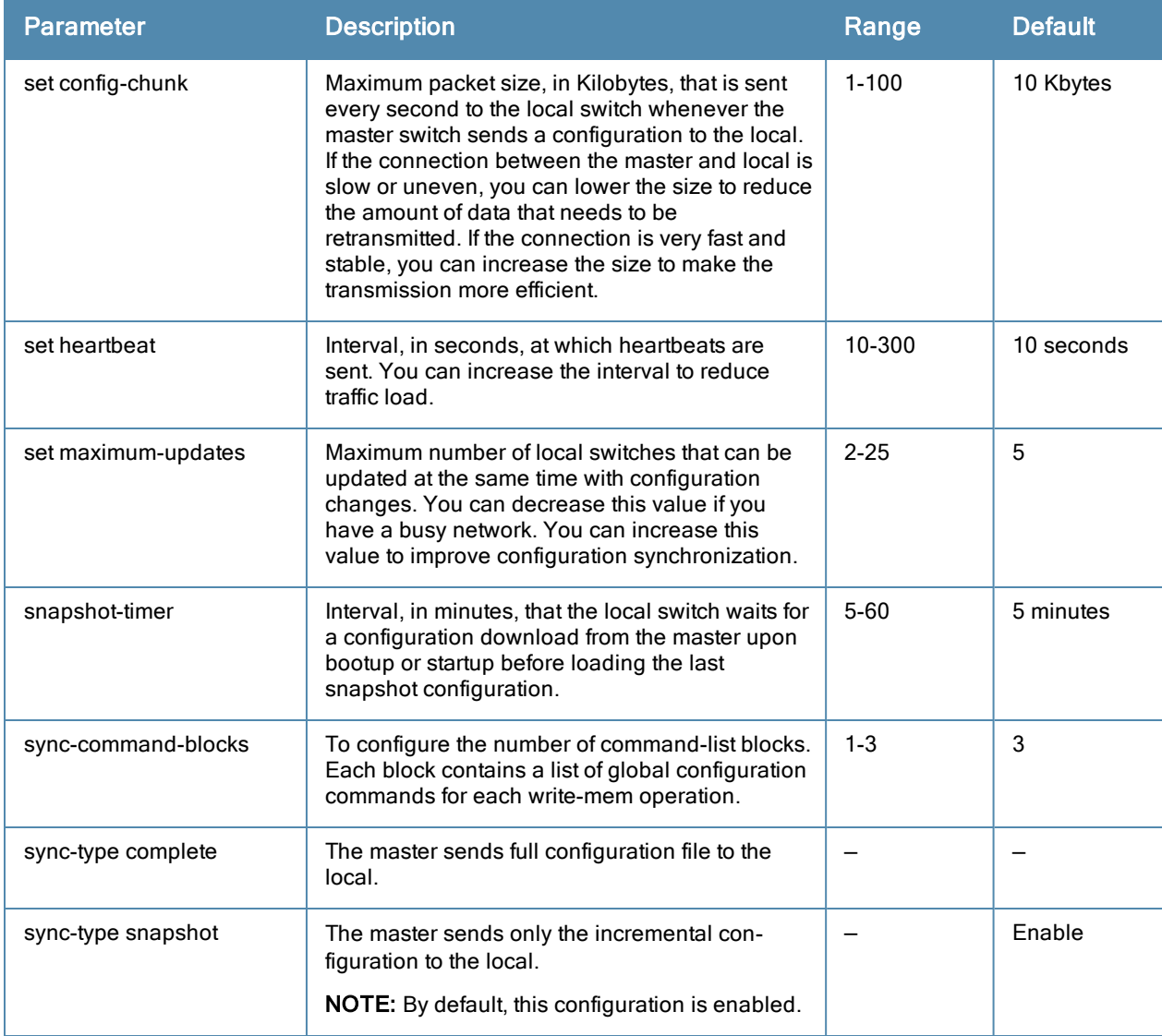

#### Usage Guidelines

By default, OV-MM-SW configuration updates on the switch are disabled to prevent any alterations to the switch configuration.

You need to explicitly enable OV-MM-SW configuration updates for the switch to accept configuration changes from OV-MM-SW. When OV-MM-SW configuration updates are enabled, global configuration changes can only be done from OV-MM-SW and are not available on the master switch. You can use the cfgm mms config disable command if the switch loses connectivity to the OmniVista Mobility Manager Software and you must enter a configuration change on the master switch.

### Example

The following command allows configuration updates from the OmniVista Mobility Manager Software:

(host)(config) #cfgm mms config enable

## Command History

This command was introduced in AOS-W 3.1.

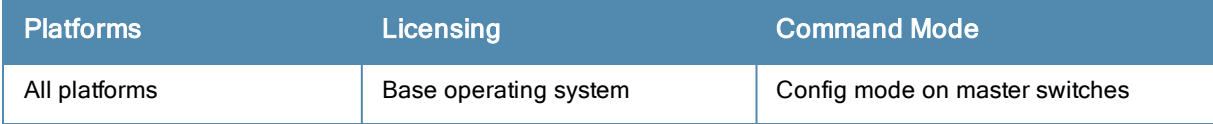

## clear

```
clear
  aaa
  acl
  airgroup {statistics | users}
  ap
  arp
  counters
  crypto
  datapath
  dot1x
  fault
  gab-db
  ip
  ipc
  ipv6
  loginsession
  master-local-entry
  master-local-session
  port
  provisioning-ap-list
  provisioning-params
  rap-wml
  update-counter
  voice
  vpdn
  wms
```
## Description

This command clears various user-configured values from your running configuration.

## **Syntax**

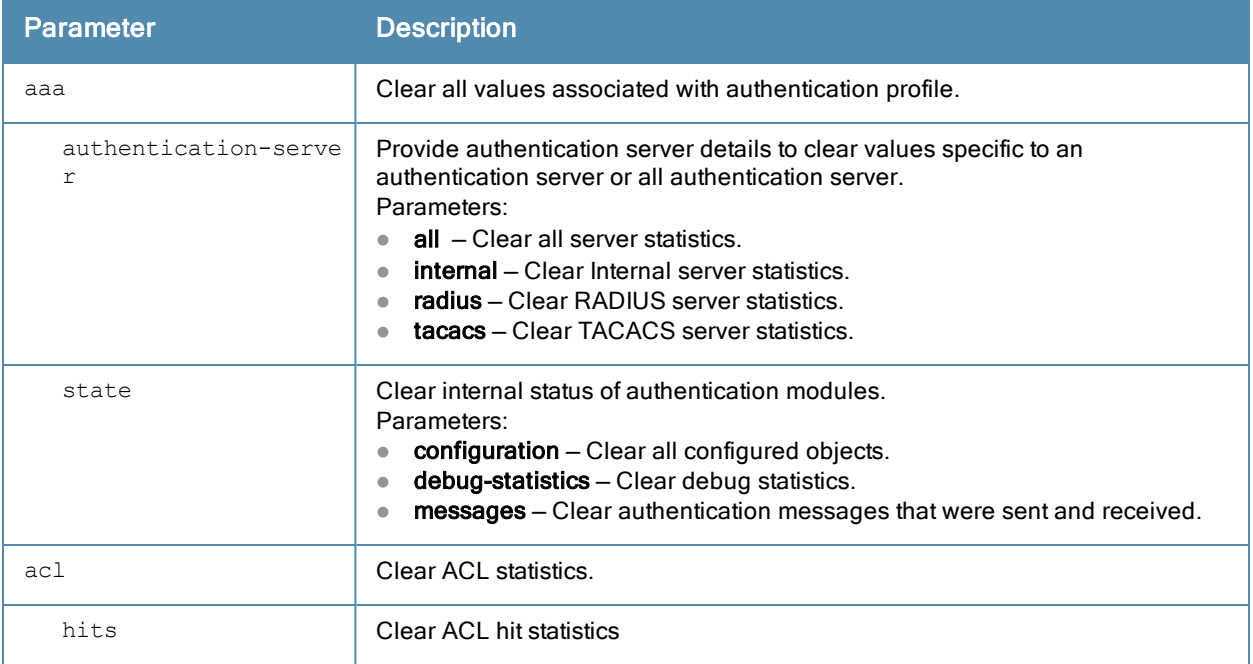

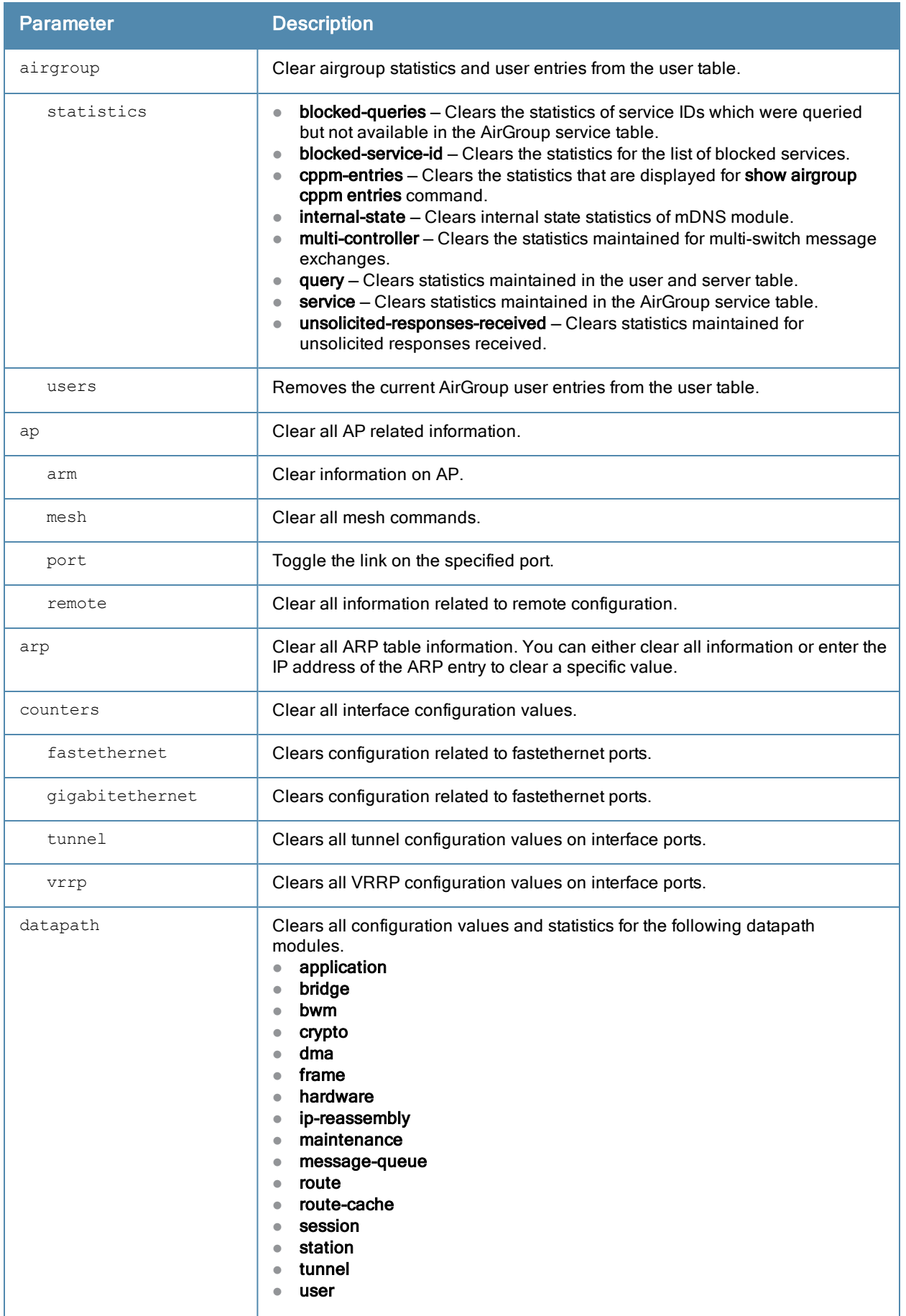

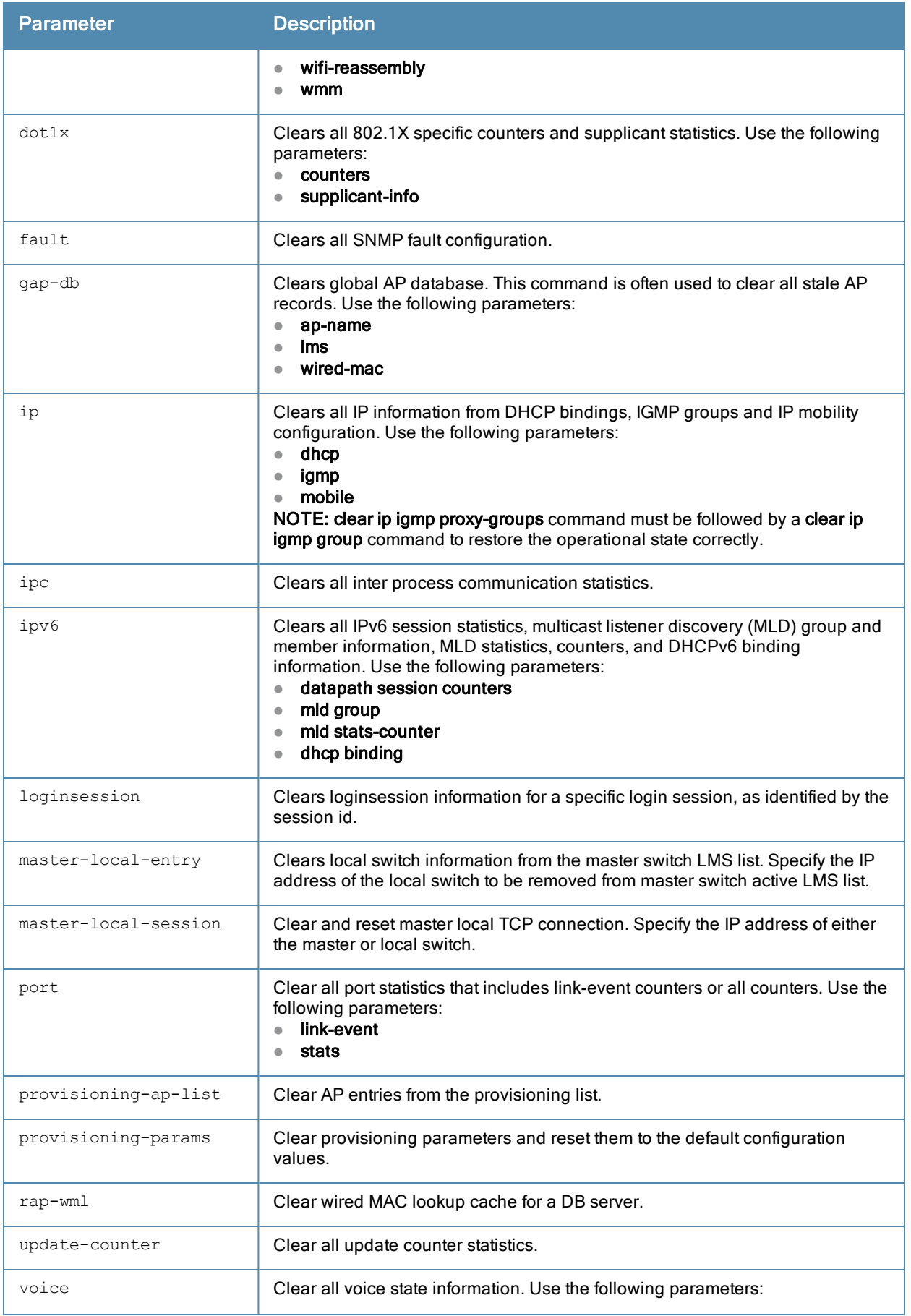

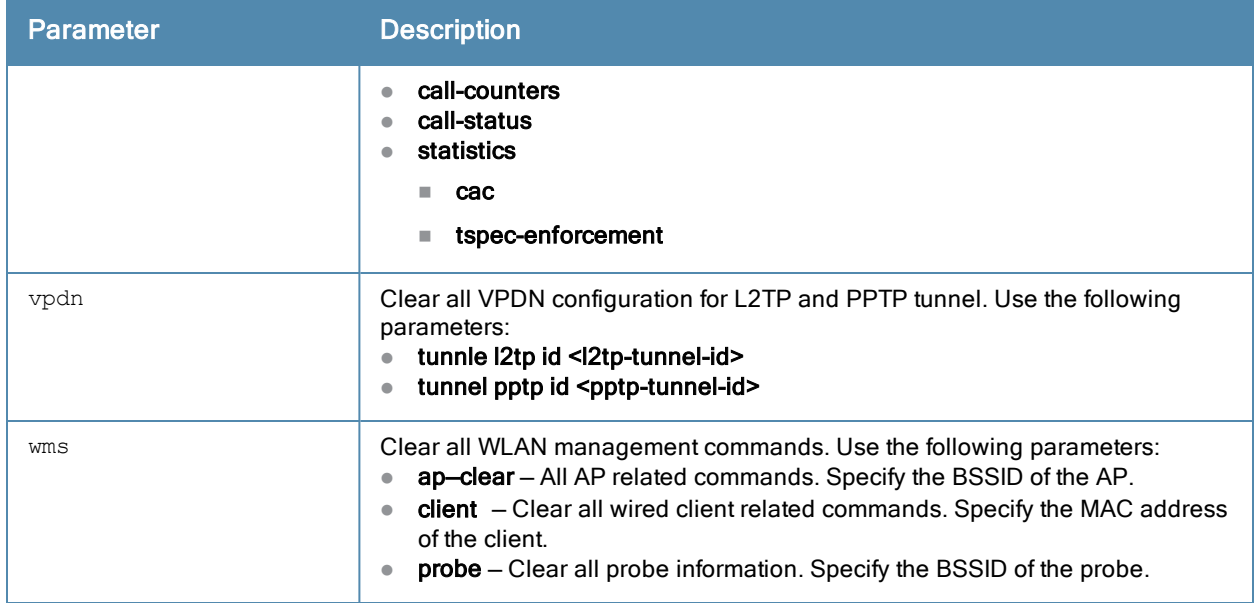

### Usage Guidelines

The clear command will clear the specified parameters of their current values.

### Example

The following command clears all aaa counters for all authentication servers:

(host) (config) #clear aaa authentication-server all

### Command History

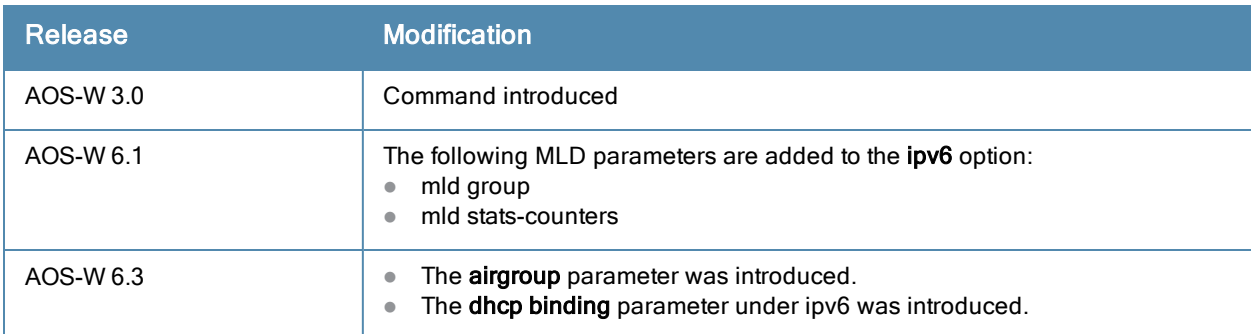

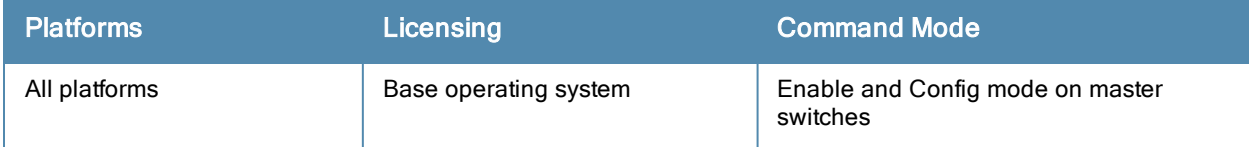

## clear wms wired-mac

clear wms wired-mac [ all | gw-mac <mac> | monitored-ap-wm <mac> | prop-eth-mac <mac> | reg-a p-oui <mac> | system-gw-mac <mac>| system-wired-mac <mac> | wireless-device <mac>]

#### **Description**

Clear learned and collected Wired MAC information. Optionally, enter the MAC address, in nn:nn:nn:nn:nn:nn format, of the AP that has seen the Wired Mac.

#### **Syntax**

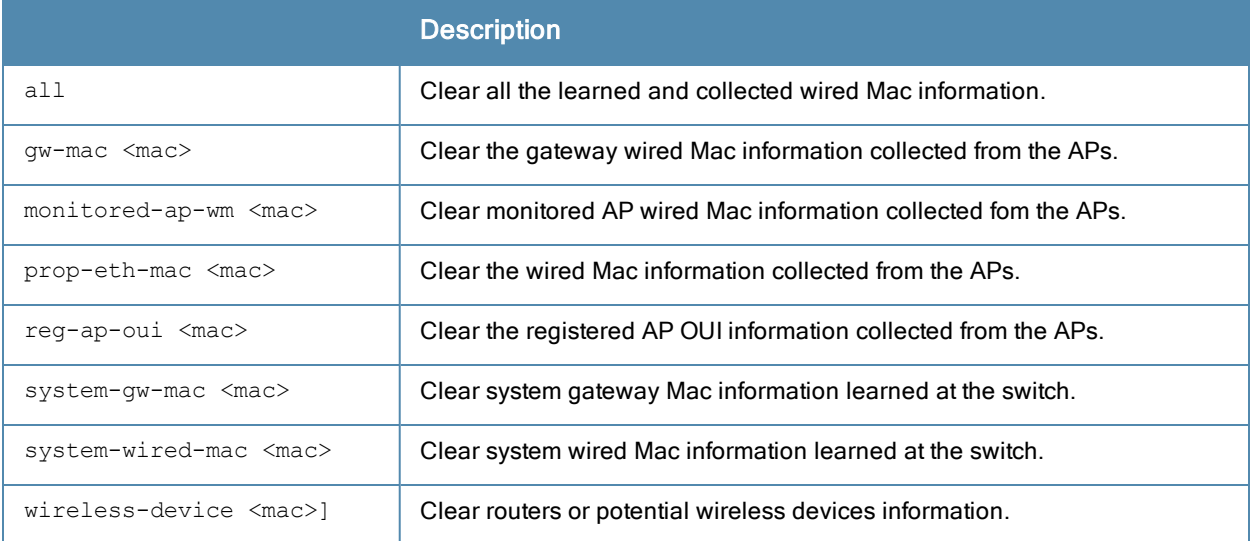

### Revision History

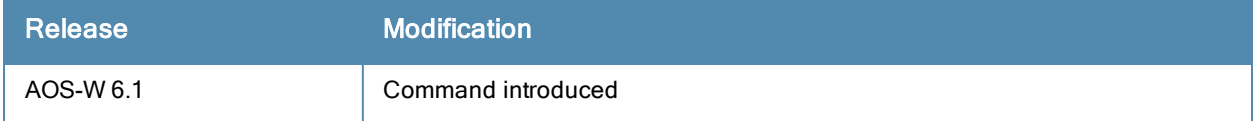

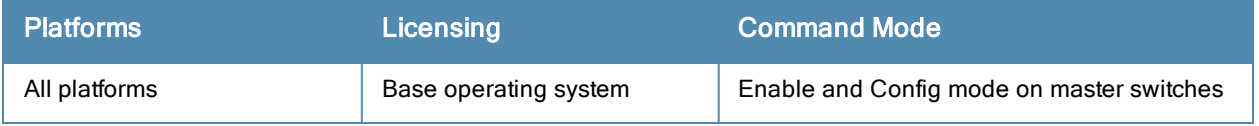

# clock append

clock append

#### **Description**

This command enables the timestamp feature, adding a date and time to the output of show commands.

#### **Syntax**

No parameters.

#### Usage Guidelines

When you enable the timestamp feature, the command-line interface includes a timestamp in the output of each show command indicating when the show command was issued. Note that the output of show clock and show log do not include timestamps, even when this feature is enabled. You can disable timestamps using the command no clock append.

#### Example

The following example enables the timestamp feature.

```
(host) (config) #clock append
```
#### Command History

This command was introduced in AOS-W 6.2.

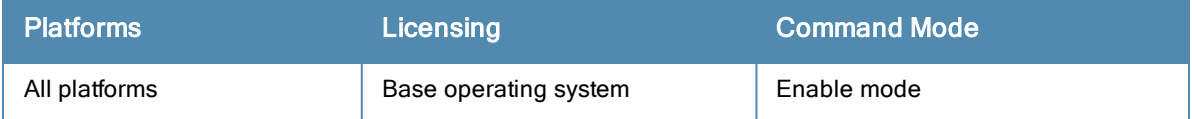

# clock set

clock set <year><month><day><time>

### **Description**

This command sets the date and time.

### **Syntax**

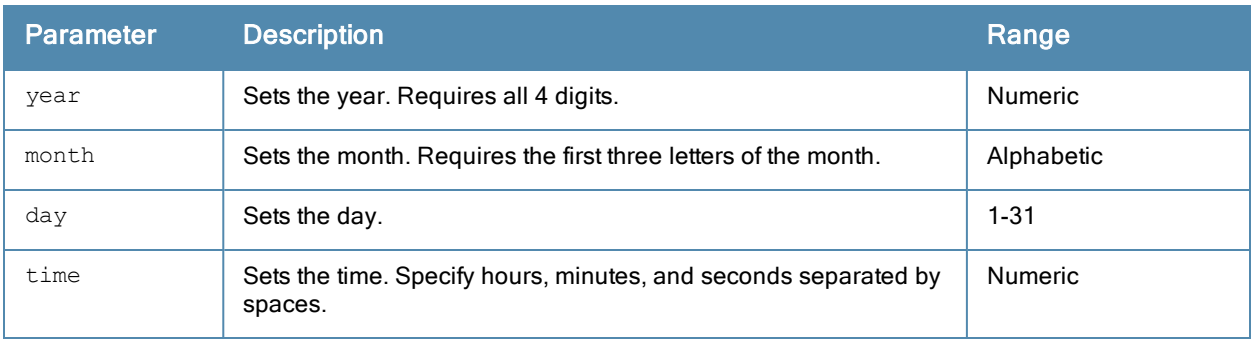

## Usage Guidelines

You can configure the year, month, day, and time. You must configure all four parameters.

Specify the time using a 24-hour clock. You must specify the seconds.

#### Example

The following example configures the clock to January 1<sup>st</sup> of 2007, at 1:03:52 AM.

```
(host)(config) #clock set 2007 jan 1 1 3 52
```
#### Command History

This command was introduced in AOS-W 1.0

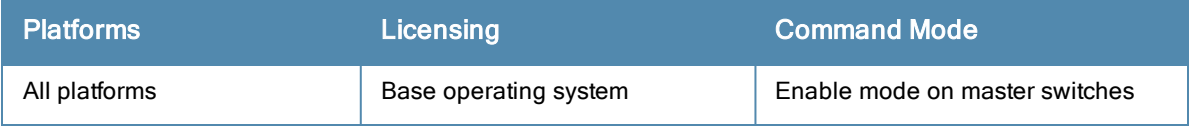

## clock summer-time recurring

```
clock summer-time <WORD> [recurring]
   <1-4> <start day> <start month> <hh:mm>
   first <start day> <start month> <hh:mm>
  last <start day> <start month> <hh:mm>
   \langle 1-4 \rangle \langle end \text{ day} \rangle \langle end \text{ month} \rangle \langle hh: \text{mm} \ranglefirst <end day> <end month> <hh:mm>
   last <end day> <end month> <hh:mm>
   [-23 - 23 >]
```
### **Description**

Set the software clock to begin and end daylight savings time on a recurring basis.

### Syntax

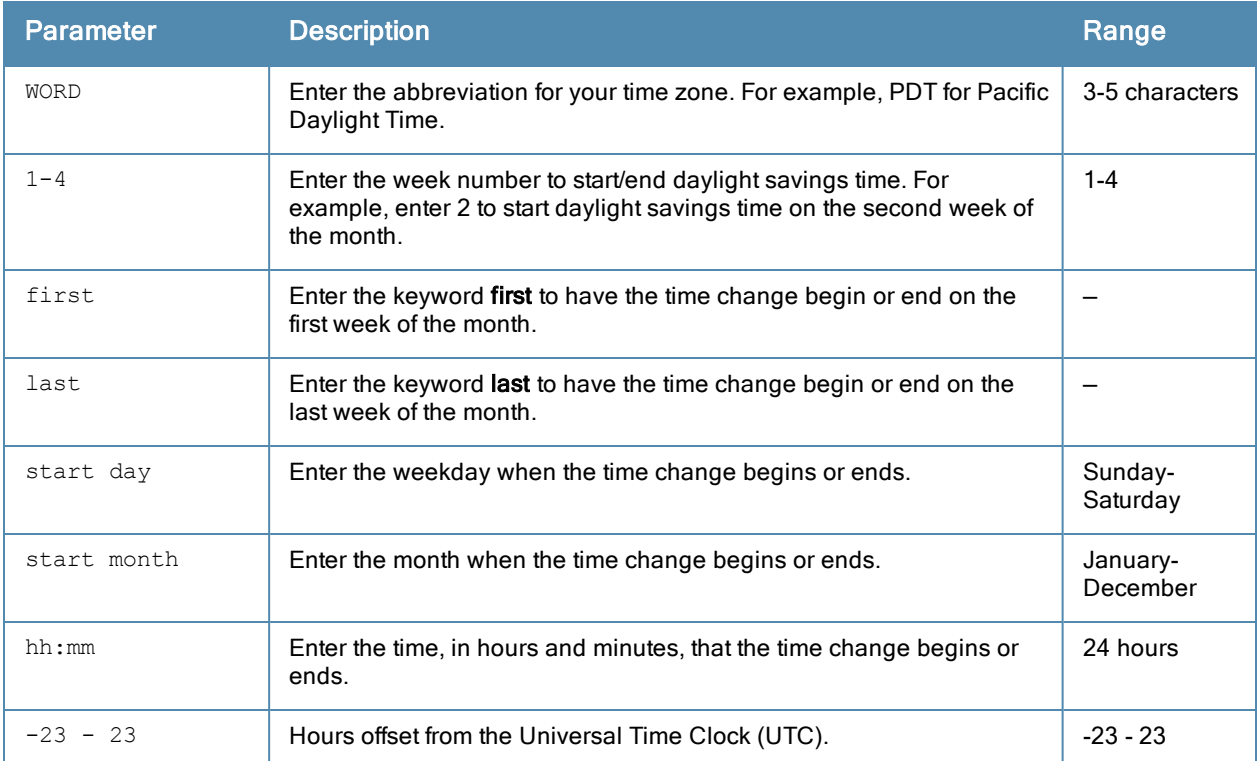

## Usage Guidelines

This command subtracts exactly 1 hour from the configured time.

The WORD can be any alphanumeric string, but cannot start with a colon (:). A WORD longer than five characters is not accepted. If you enter a WORD containing punctuation, the command is accepted, but the timezone is set to UTC.

You can configure the time to change on a recurring basis. To do so, set the week, day, month, and time when the change takes effect (daylight savings time starts). You must also set the week, day, month, and time when the time changes back (daylight savings time ends).

The start day requires the first three letters of the day. The start month requires the first three letters of the month.

You also have the option to set the number of hours by which to offset the clock from UTC. This has the same effect as the clock [timezone](#page-208-0) command.

## Example

The following example sets daylight savings time to occur starting at 2:00 AM on Sunday in the second week of March, and ending at 2:00 AM on Sunday in the first week of November. The example also sets the name of the time zone to PST with an offset of UTC - 8 hours.

clock summer-time PST recurring 2 Sun Mar 2:00 first Sun Nov 3:00 -8

#### Command History

This command was introduced in AOS-W 1.0

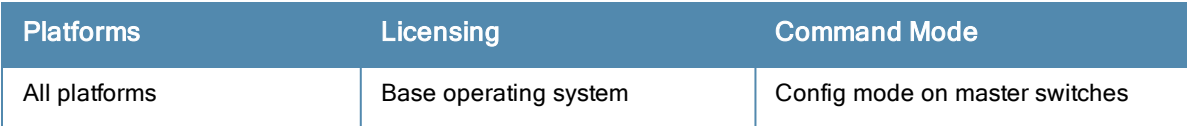

## <span id="page-208-0"></span>clock timezone

clock timezone <name> <-23 to 23>

#### **Description**

This command sets the time zone on the switch.

#### **Syntax**

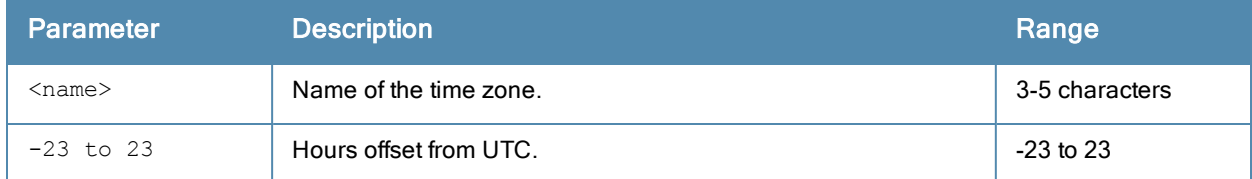

#### Usage Guidelines

The name parameter can be any alphanumeric string, but cannot start with a colon (:). A time zone name longer than five characters is not accepted. If you enter a time zone name containing punctuation, the command is accepted, but the time zone is set to UTC.

#### Example

The following example configures the timezone to PST with an offset of UTC - 8 hours.

```
clock timezone PST -8
```
#### Command History

This command was introduced in AOS-W 1.0

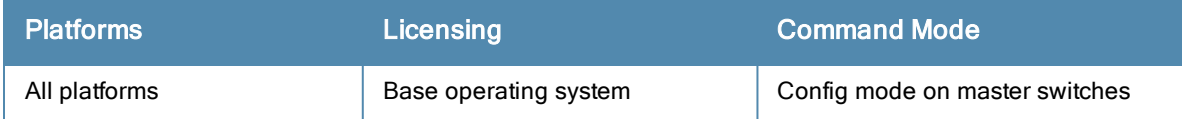

## <span id="page-209-0"></span>cluster-member-custom-cert

```
cluster-member-custom-cert member-mac <mac> ca-cert <ca> server-cert <cert>
  suite-b <gcm-128 | gcm-256>]
```
#### **Description**

This command sets the switch as a control plane security cluster root, and specifies a custom user-installed certificate for authenticating cluster members.

#### **Syntax**

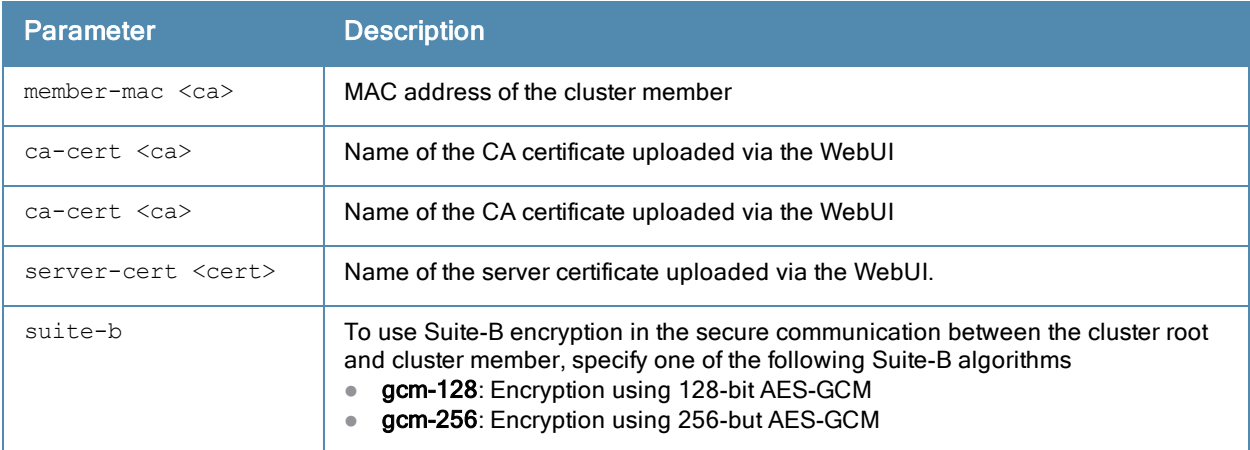

#### Usage Guidelines

If your network includes multiple master switches each with their own hierarchy of APs and local switches, you can allow APs from one hierarchy to failover to any other hierarchy by defining a cluster of master switches. Each cluster will have one master switch as its cluster root, and all other master switches as cluster members.

To define a switch as a cluster root, issue one of the following commands on that switch:

- [cluster-member-custom-cert](#page-209-0): Define the switch as a cluster root, and select a user-installed certificate to authenticate that cluster member.
- e [cluster-member-factory-cert:](#page-211-0) Define the switch as a cluster root, and select a factory-installed certificate to authenticate that cluster member.
- $\bullet$  [cluster-member-ip](#page-213-0) : Define the switch as a cluster root, and set the IPsec key to authenticate that cluster member.

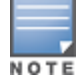

For information on installing certificates on your switch, refer to the Management Utilities chapter of the AOS-W User Guide.

## Example

The following example selects a customer installed certificate for cluster member authentication.

(host)(config) # cluster-member-custom-cert member-mac 00:1E:37:CB:D4:52 ca-cert cacert1 serve r-cert servercert1

## Related Commands

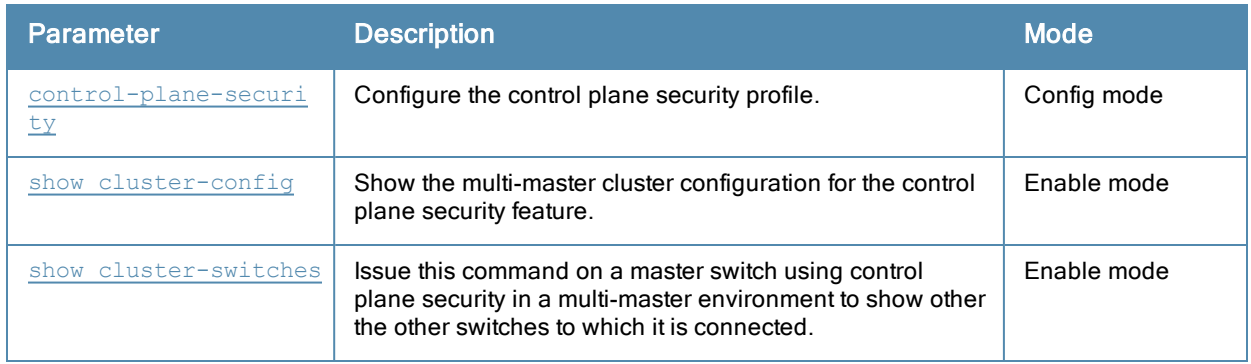

## Command History.

Introduced in AOS-W 6.1.

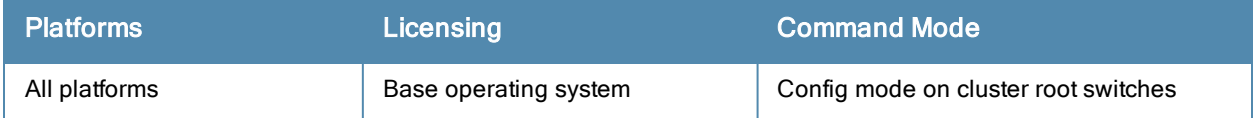

## <span id="page-211-0"></span>cluster-member-factory-cert

cluster-member-factory-cert member-mac <mac>

#### **Description**

This command sets the switch as a control plane security cluster root, and specifies a custom user-installed certificate for authenticating cluster members.

#### Syntax

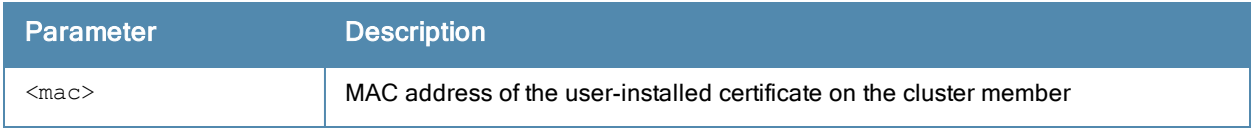

#### Usage Guidelines

If your network includes multiple master switches each with their own hierarchy of APs and local switches, you can allow APs from one hierarchy to failover to any other hierarchy by defining a cluster of master switches. Each cluster will have one master switch as its cluster root, and all other master switches as cluster members.

To define a switch as a cluster root, issue one of the following commands on that switch:

- [cluster-member-custom-cert](#page-209-0): Define the switch as a cluster root, and select a user-installed certificate to authenticate that cluster member.
- e [cluster-member-factory-cert:](#page-211-0) Define the switch as a cluster root, and select a factory-installed certificate to authenticate that cluster member.
- $\bullet$  [cluster-member-ip](#page-213-0) : Define the switch as a cluster root, and set the IPsec key to authenticate that cluster member.

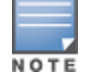

For information on installing certificates on your switch, refer to the Management Utilities chapter of the AOS-W User Guide.

#### Example

The following command sets the switch on which you issue command as a root switch, and adds the switch172.21.18.18 as a cluster member with the IPsec key ipseckey1:

(host) (config) #cluster-member-factory-cert member-mac 00:1E:37:CB:D4:52

#### Related Commands

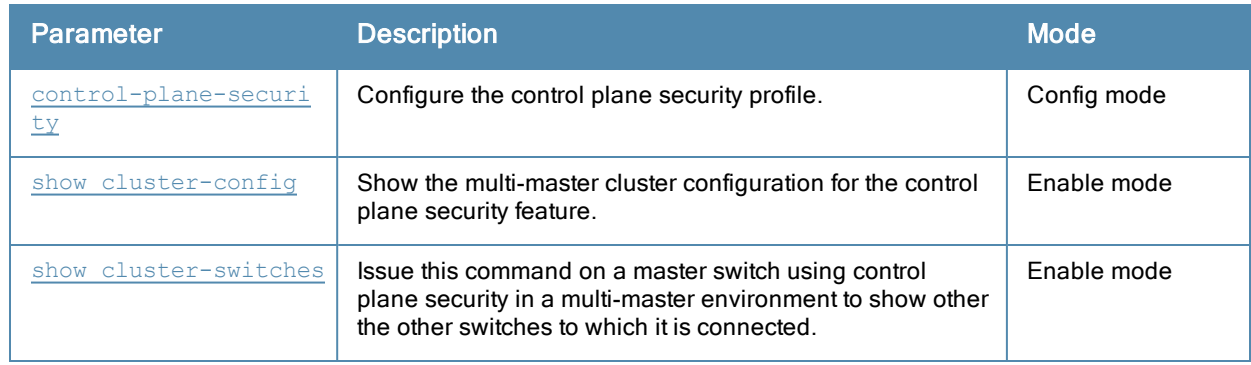

## Command History

Introduced in AOS-W 6.1.

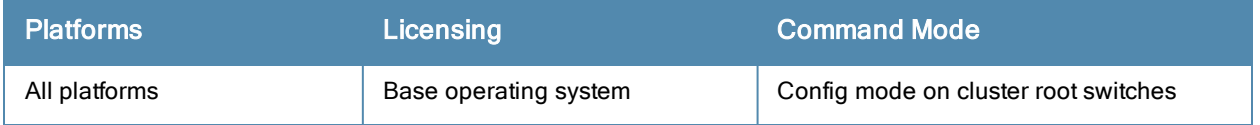

## <span id="page-213-0"></span>cluster-member-ip

```
cluster-member-ip <ip-address>
  ipsec <key>
```
## **Description**

This command sets the switch as a control plane security cluster root, and specifies the IPsec key for a cluster member.

## **Syntax**

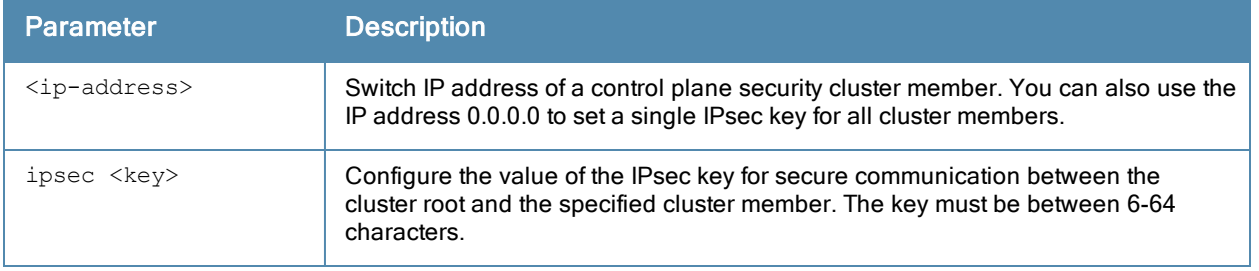

### Usage Guidelines

If your network includes multiple master switches each with their own hierarchy of APs and local switches, you can allow APs from one hierarchy to failover to any other hierarchy by defining a cluster of master switches. Each cluster will have one master switch as its cluster root, and all other master switches as cluster members.

The master switch operating as the cluster root will use the control plane security feature to create a self-signed certificate, then certify it's own local switches and APs. Next, the cluster root will send the certificate to each cluster member, which in turn certifies their own local switches and APs. Since all switches and APs in the cluster get their certificates from the cluster root, they will all have the same trust anchor, and the APs can switch to any other switch in the cluster and still remain connected to the secure network.

Issue the [cluster-member-ip](#page-213-0) command on the switch you want to define as the cluster root to set the IPsec key for secure communication between the cluster root and each cluster member. Use the IP address 0.0.0.0 in this command to set a single IPsec key for all member switches, or repeat this command as desired to define a different IPsec key for each cluster member.

Once the cluster root has defined an IPsec key for all cluster members, you must access each of the member switches and issue the command [cluster-root-ip](#page-215-0) to define the IPsec key for communication to the cluster root.

#### Example

The following command sets the switch on which you issue command as a root switch, and adds the switch172.21.18.18 as a cluster member with the IPsec key ipseckey1:

(host) (config) #cluster-member-ip 172.21.18.18 ipsec ipseckey1

#### Related Commands

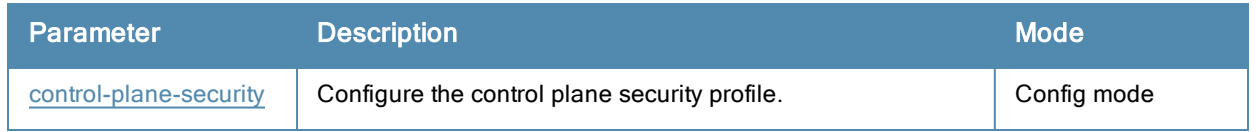

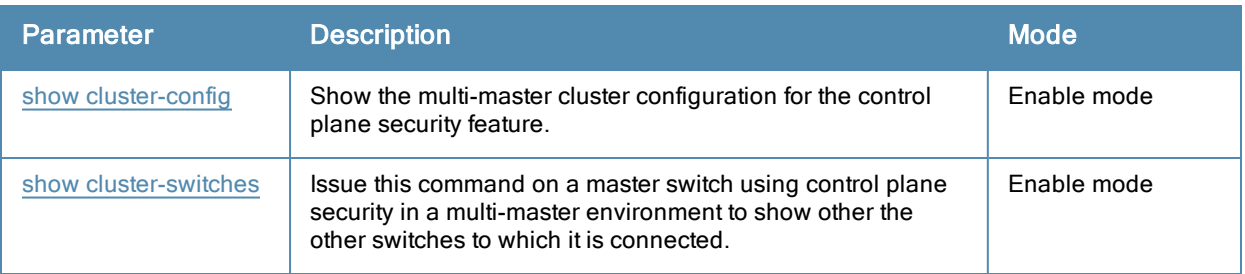

## Command History

Introduced in AOS-W 5.0.

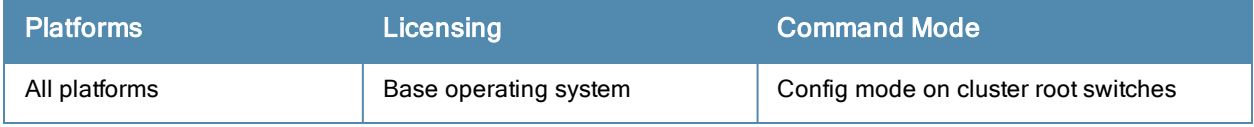

# <span id="page-215-0"></span>cluster-root-ip

```
cluster-root-ip <ip-address>
  ipsec <key>
  ipsec-custom-cert root-mac1 <mac1> [root-mac2 <mac2>] ca-cert <ca> server-cert <cert> [sui
  te-b <gcm-128 | gcm-256>]
  ipsec-factory-cert root-mac-1 <mac> [root-mac-1 <mac>]
```
#### **Description**

This command sets the switch as a control plane security cluster member, and defines the IPsec key or certificate for secure communication between the cluster member and the switch's cluster root.

#### **Syntax**

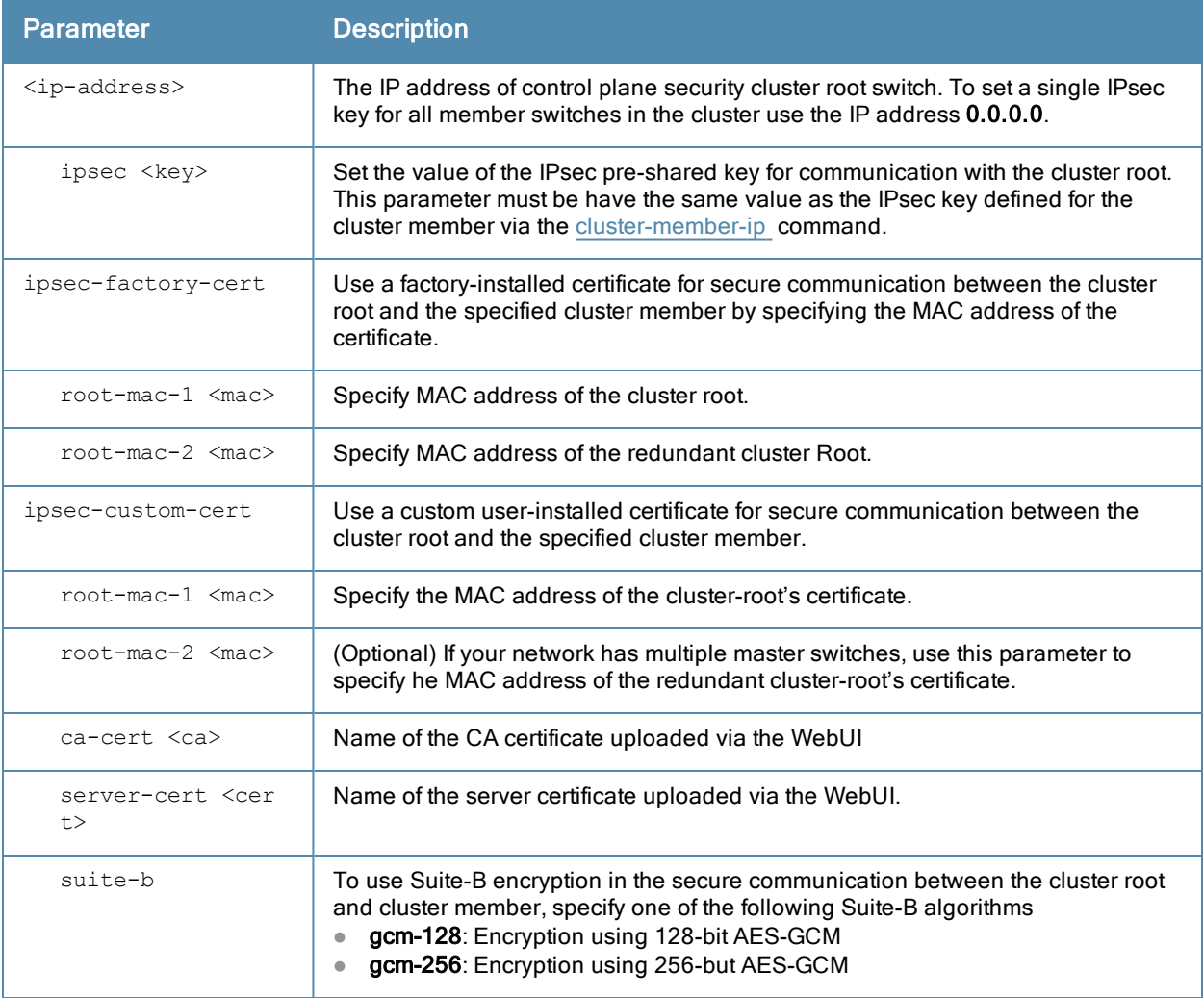

#### Usage Guidelines

If your network includes multiple master switches each with their own hierarchy of APs and local switches, you can allow APs from one hierarchy to failover to any other hierarchy by defining a cluster of master switches. Each cluster will have one master switch as its cluster root, and all other master switches as cluster members.

The master switch operating as the cluster root will use the control plane security feature to create a self-signed certificate, then certify it's own local switches and APs. Next, the cluster root will send the certificate to each cluster
member, which in turn certifies their own local switches and APs. Since all switches and APs in the cluster get their certificates from the cluster root, they will all have the same trust anchor, and the APs can switch to any other switch in the cluster and still remain connected to the secure network. Issue the [cluster-member-ip](#page-213-0) command on the switch you want to define as the cluster root to select the certificate or define the IPsec key for secure communication between the cluster root and each cluster member.

Once the cluster root has defined an IPsec key or certificate for all cluster members, you must access each of the member switches and issue the command [cluster-root-ip](#page-215-0) to define the IPsec key or certificate for communication to the cluster root.

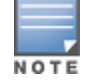

For information on installing certificates on your switch, refer to the Management Utilities chapter of the AOS-W User Guide.

# Example

The following command defines the IPsec key for communication between the cluster member and the root switch172.21.45.22:

(host) (config) #cluster-root-ip 172.21.45.22 ipsec ipseckey1

### Related Commands

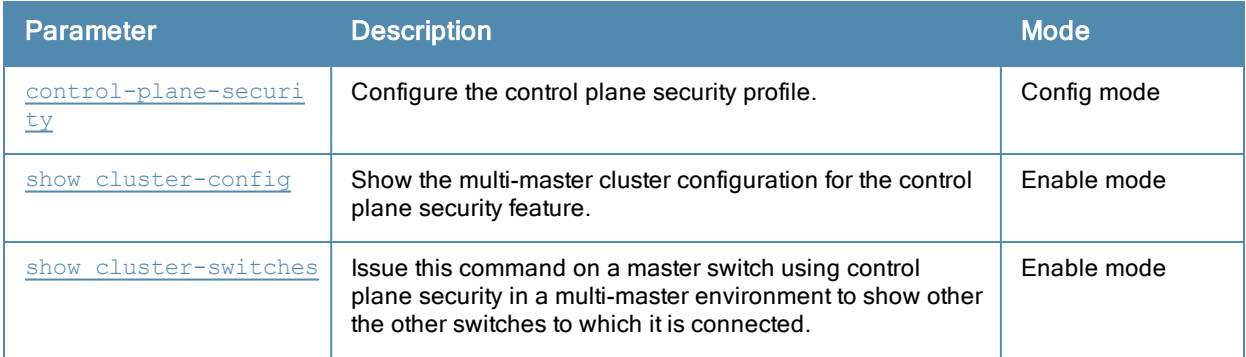

### Command History

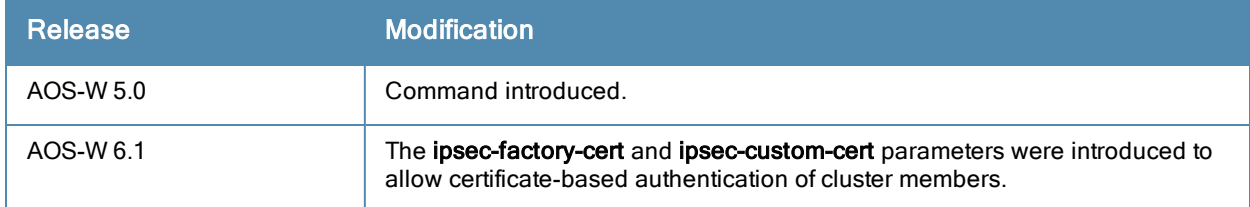

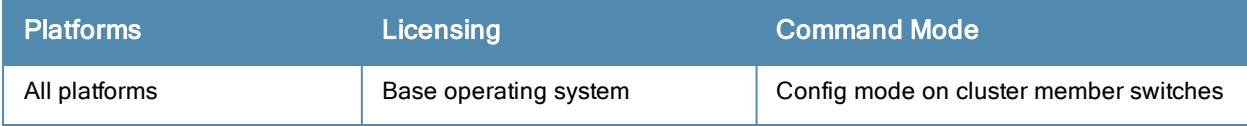

# configure terminal

configure terminal

#### **Description**

This command allows you to enter configuration commands.

### **Syntax**

No parameters.

### Usage Guidelines

Upon entering this command, the enable mode prompt changes to:

```
(host) (config) #
To return to enable mode, enter Ctrl-Z or exit.
```
#### Example

The following command allows you to enter configuration commands:

```
(host) # configure terminal
```
### Command History

This command was introduced in AOS-W 3.0.

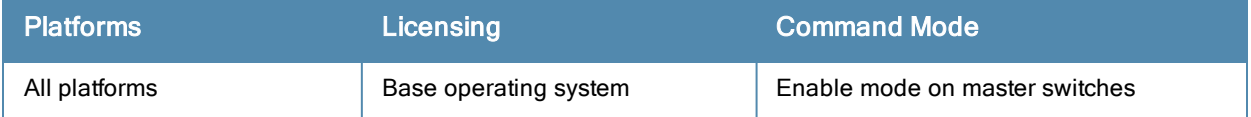

# <span id="page-218-0"></span>control-plane-security

```
control-plane-security
  auto-cert-allow-all
  auto-cert-allowed-addrs <ipaddress-start> <ipaddress-end>
  auto-cert-prov
  cpsec-enable
  no ...
```
### **Description**

Configure the control plane security profile by identifying APs to receive security certificates.

#### **Syntax**

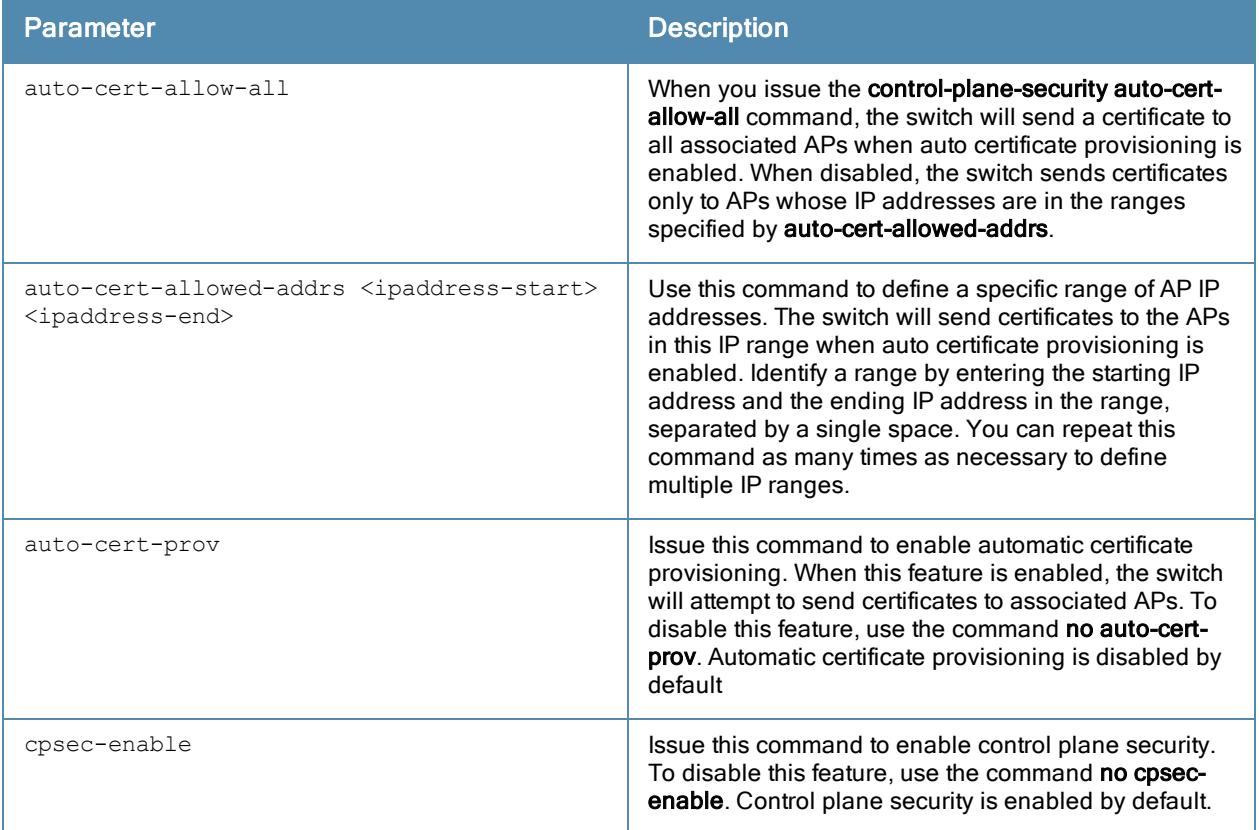

### Usage Guidelines

Switches enabled with control plane security will only send certificates to APs that you have identified as valid APs on the network. If you are confident that all campus APs currently on your network are valid APs, you can configure automatic certificate provisioning to send certificates from the switch to each campus AP, or to all campus APs within a specific range of IP addresses. If you want closer control over each AP that gets certified, you can manually add individual campus APs to the secure network by adding each AP's information to a campus AP whitelist.

### Example

The following command defines a range of IP addresses that should receive certificates from the switch, and enables the control plane security feature:

```
(host)(config) # control-plane-security
  auto-cert-allowed-addrs 10.21.18.10 10.21.10.90
```
# Related Commands

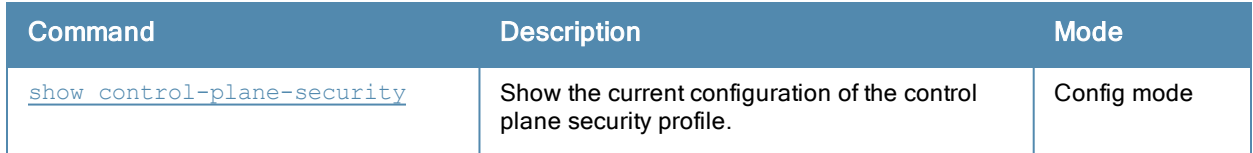

# Command History

This command was introduced in AOS-W 5.0.

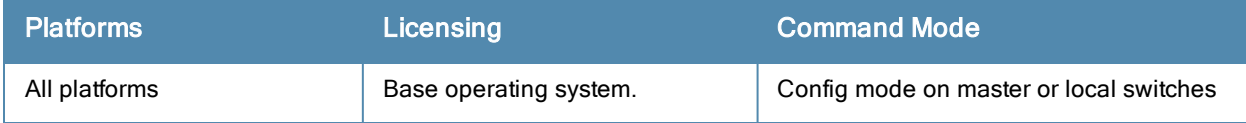

# switch-ip

```
controller-ip [loopback|vlan <VLAN ID>]
  no ...
```
# **Description**

This command sets the switch IP to the loopback interface address or a specific VLAN interface address.

### **Syntax**

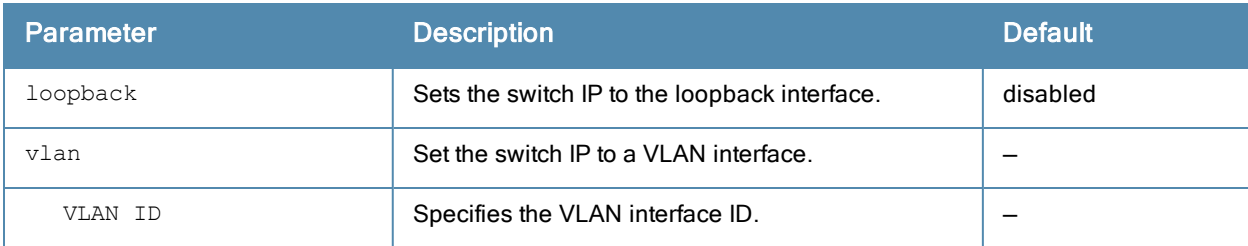

### Usage Guidelines

This command allows you to set the switch IP to the loopback interface address or a specific VLAN interface address. If the switch IP command is not configured then the switch IP defaults to the loopback interface address. If the loopback interface address is not configured then the first configured VLAN interface address is selected. Generally, VLAN 1 is the factory default setting and thus becomes the switch IP address.

# Example

The following command sets the switch IP address to VLAN interface 6.

```
(host) (config) #controller-ip vlan 6
```
### Related Commands

(host) (config) #show controller-ip

# Command History

This command was introduced in AOS-W 3.4

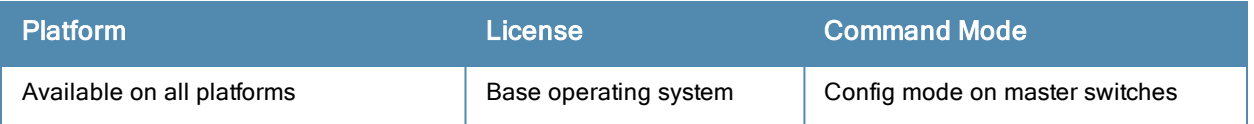

# controller-ipv6

```
controller-ipv6 [loopback|vlan <VLAN ID>]
  no ...
```
### **Description**

This command sets the default IPv6 address of the switch to the IPv6 loopback interface address or a specific VLAN interface address.

#### **Syntax**

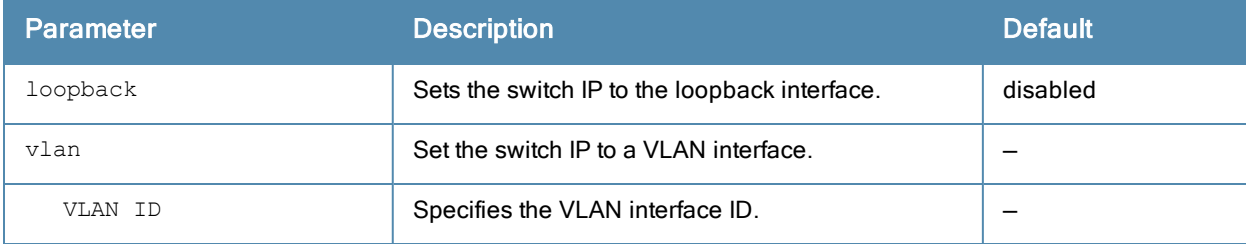

### Usage Guidelines

This command allows you to set the default IPv6 address of the switch to the IPv6 loopback interface address or a specific IPv6 VLAN interface address. If the switch IPv6 command is not configured then the switch IP defaults to the loopback interface address. If the loopback interface address is not configured then the first configured VLAN interface address is selected. Generally, VLAN 1 is the factory default setting and thus becomes the switch IP address.

#### Example

The following command sets the switch IP address to VLAN interface 6.

```
(host) (config) #controller-ipv6 vlan 6
```
#### Related Commands

(host) (config) #show controller-ipv6

# Command History

This command is introduced in AOS-W 6.1.

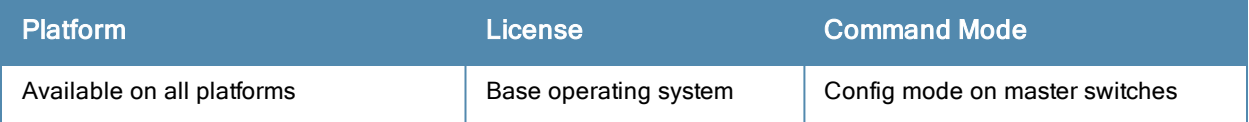

# copy

```
copy
flash: <srcfilename> {flash: <destfilename> | scp: <scphost> <username> <destfilename> tftp: <
tftphost> <destfilename> | usb: partition {0|1} <destfilename>}
ftp: <ftphost> <user> <filename> system: partition {0|1} |
running-config {flash: <filename> | ftp: <ftphost> <user> <password> <filename>
  [<remote-dir>] | startup-config | tftp: <tftphost> <filename>} |
scp: <scphost> <username> <filename> {flash: <destfilename> | system: partition [0|1]} |
startup-config {flash: <filename> | tftp: <tftphost> <filename>} |
system: partition {<srcpartition> 0|1} [<destpartition> 0 | 1] |
tftp: <tftphost> <filename> {flash: <destfilename> | system: partition [0|1]}
usb: partition <partition-number> <filename> flash: <destfilename>
```
# **Description**

This command copies files to and from the switch.

# **Syntax**

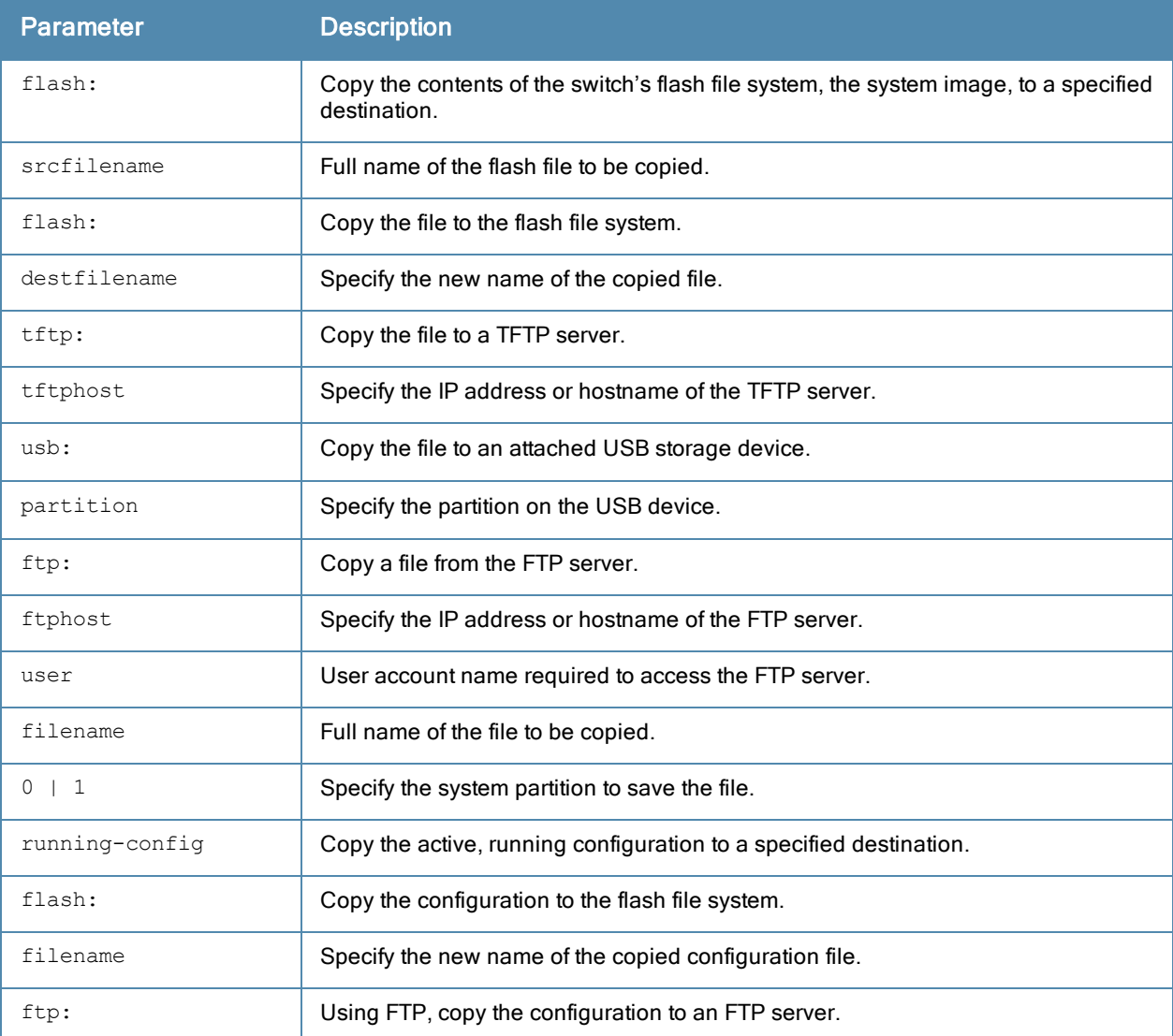

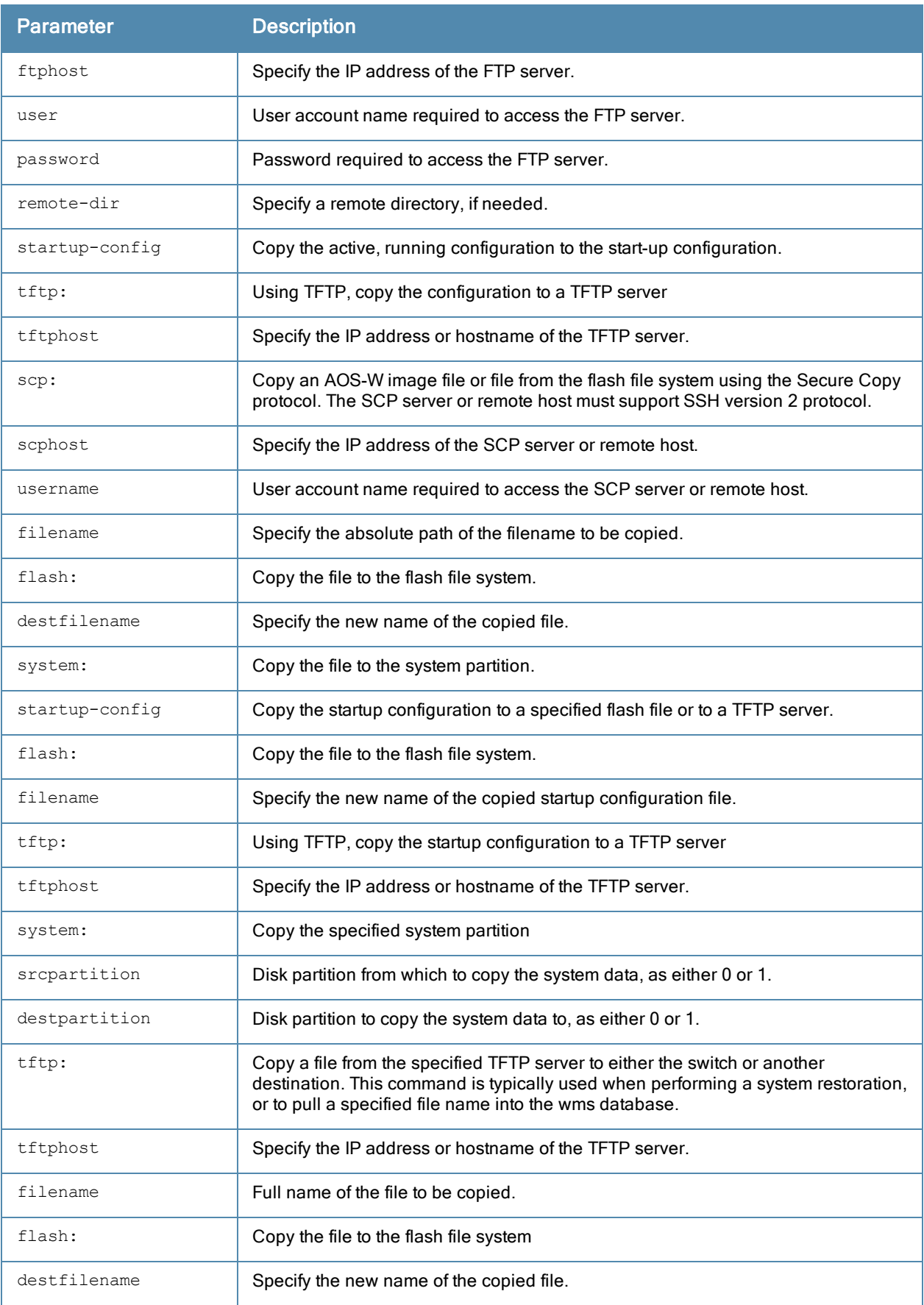

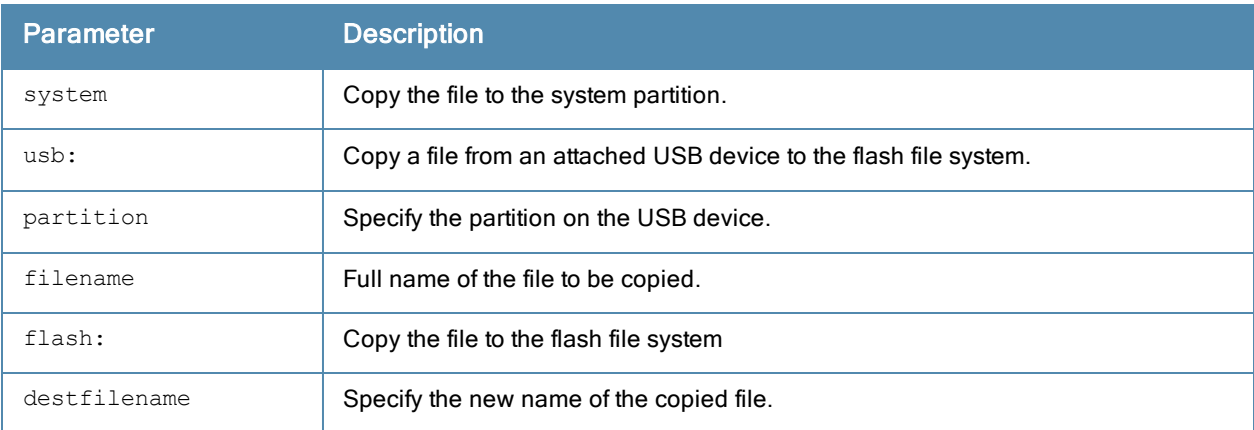

### Usage Guidelines

Use this command to save back-up copies of the configuration file to an FTP or TFTP server, or to load a saved file from an FTP or TFTP server.

Three partitions reside on the file system flash. Totalling 256MB, the three partitions provide space to hold the system image files (in partitions 1 and 2 which are 45MB each) and user files (in partition 3, which is 165MB). System software runs on the system partitions; the database, DHCP, startup configuration, and logs are positioned on the user partition.

To restore a database, copy the database from the network server and import the database.

To restore a configuration file, copy the file from network server to the switch's flash system then copy the file from the flash system to the system configuration. This ensures that you do not accidentally overwrite your system startup configuration file.

Unlike the switch's flash, the USB device has more than two partitions; not just 0 and 1. When copying a file from a USB device, you must know which partition the target file is on. Use the show storage command to identify the location of the file to identify the correct USB partition.

### Example

The following commands copy the configuration file named engineering from the TFTP server to the switch's flash file system and then uses that file as the startup configuration. This example assumes the startup configuration file is named default.cfg:

(host) (config) #copy tftp: 192.0.2.0 engineering flash: default.bak copy flash: default.bak flash: default.cfg

### Command History

This command was introduced in AOS-W 1.0.

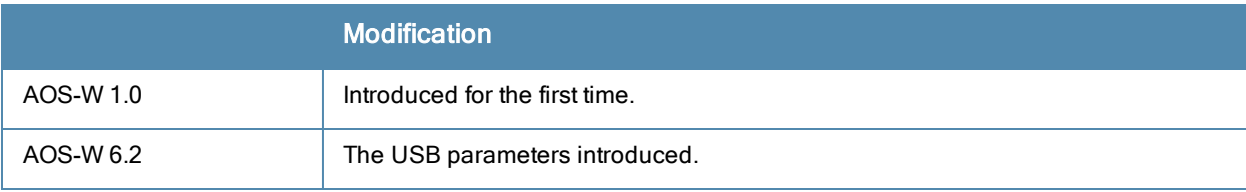

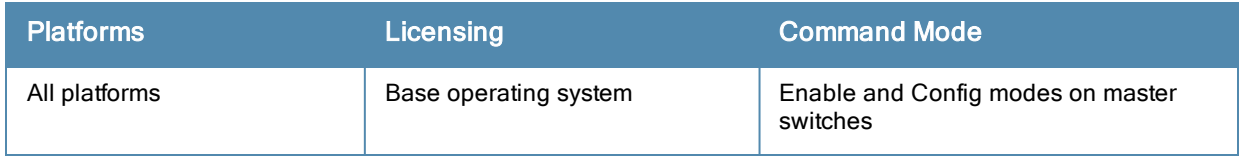

# cp-bandwidth-contract

cp-bandwidth-contract <name> {mbits <1..2000>}|{kbits <256..2000000>}

#### **Description**

This command configures a bandwidth contract traffic rate which can then be associated with a whitelist session ACL.

### **Syntax**

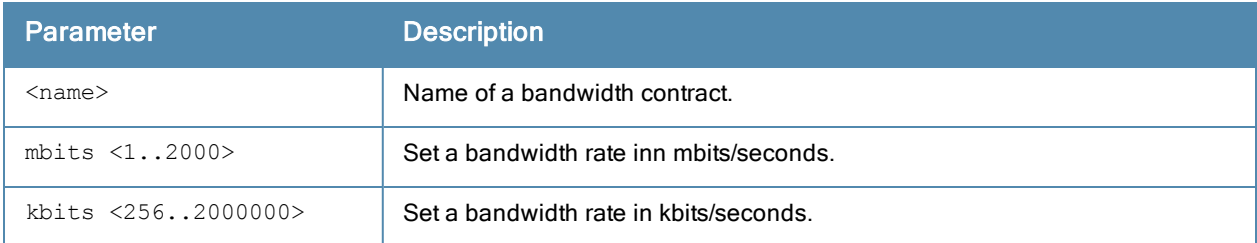

### Example

The following example configures a bandwidth contract named "cp-rate" with a rate of 10,000Kbps.

(host)(config) #cp-bandwidth-contract cp-rate kbits 10000

#### Related Commands

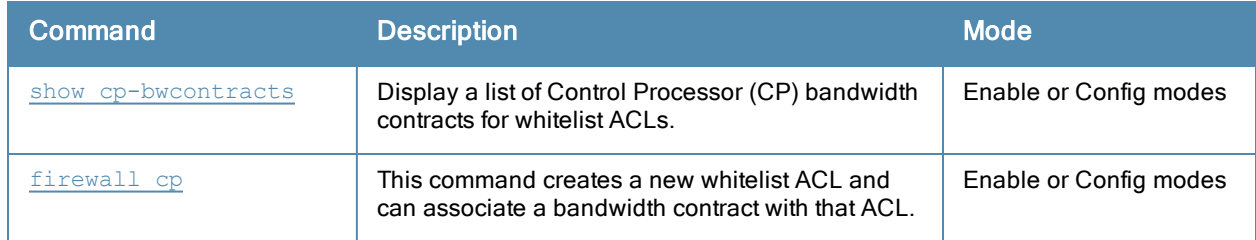

### Command History

This command was introduced in AOS-W 3.4

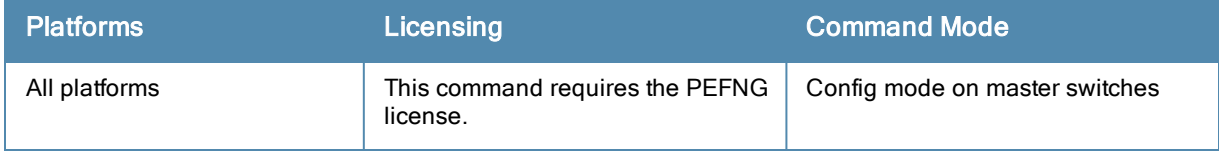

# crypto-local ipsec sa-cleanup

crypto-local ipsec sa-cleanup

#### **Description**

Issue this command to clean IPsec security associations (SAs).

### **Syntax**

No parameters

### Usage Guidelines

Use this command to remove old IPsec security associations if remote APs on your network still use an old SA after upgrading to a newer version of AOS-W.

#### Command History

This command was introduced in AOS-W 6.1.

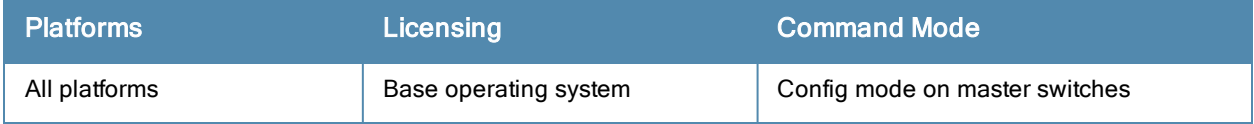

# crypto dynamic-map

```
crypto dynamic-map <name> <priority>
  no ...
  set pfs {group1|group2|group19|group20}
  set security-association lifetime {seconds <seconds>|kilobytes <kilobytes>}
  set transform-set <name1> [<name2>] [<name3>] [<name4>]
  version v1|v2
```
### **Description**

This command configures a new or existing dynamic map.

#### **Syntax**

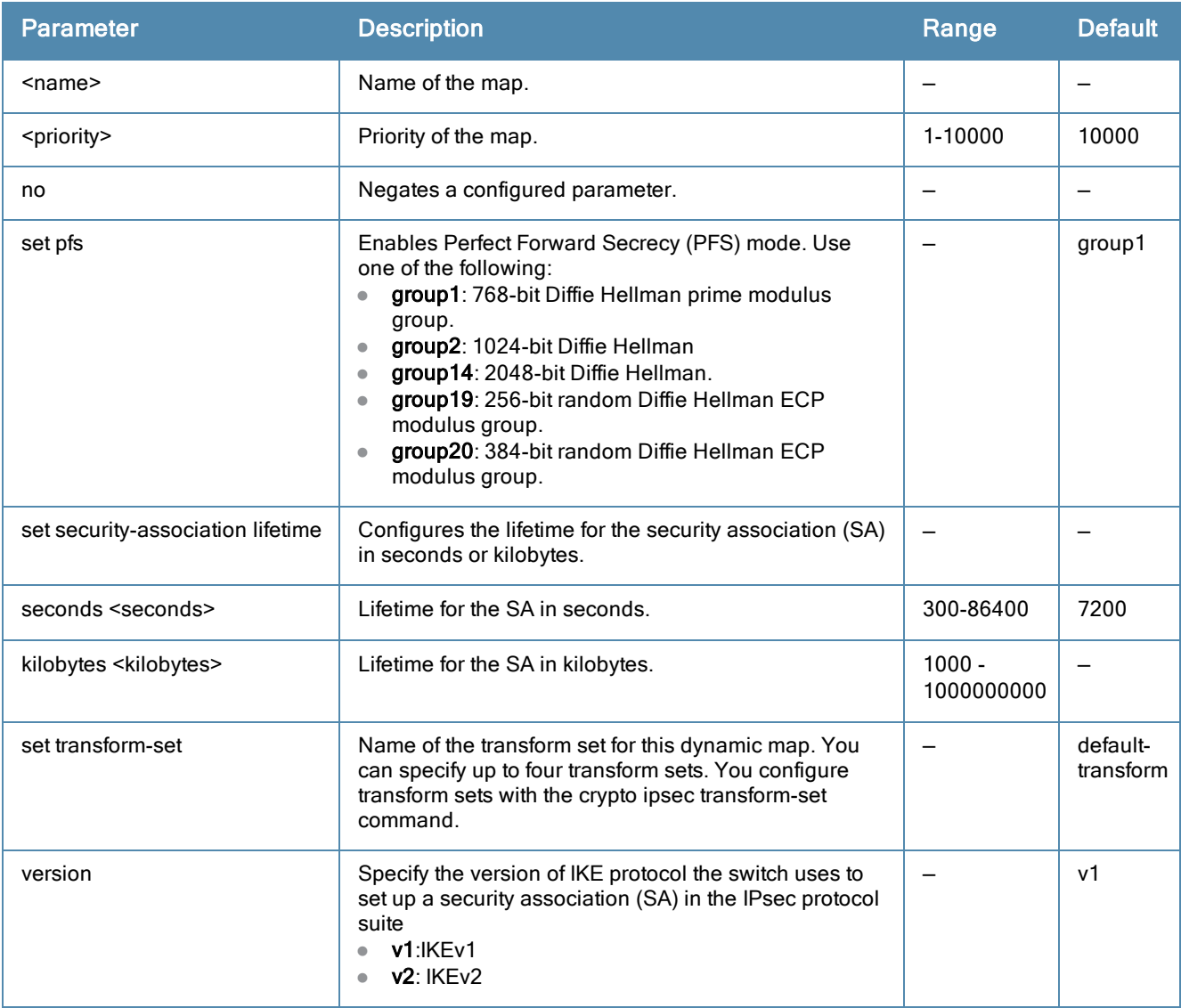

### Usage Guidelines

Dynamic maps enable IPsec SA negotiations from dynamically addressed IPsec peers. Once you have defined a dynamic map, you can optionally associate that map with the default global map using the command crypto map [global-map.](#page-258-0)

# Example

The following command configures a dynamic map:

```
(host) (config)# crypto dynamic-map dmap1 100
set pfs group2
set security-association lifetime seconds 300
```
# Command History

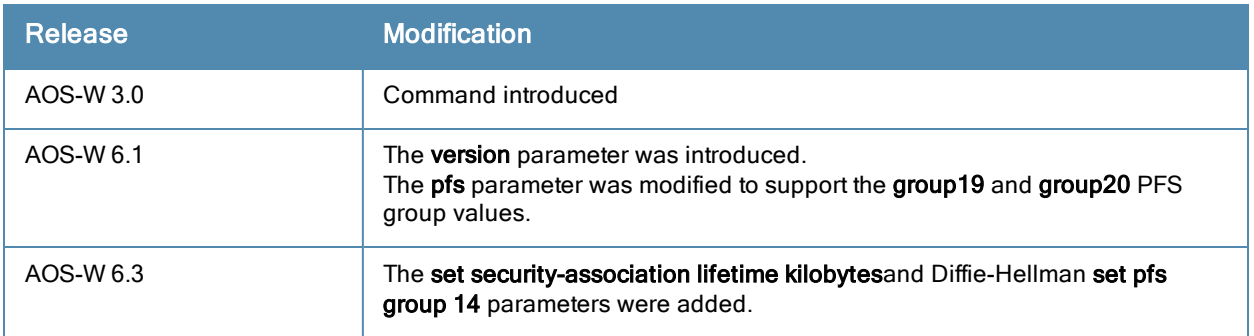

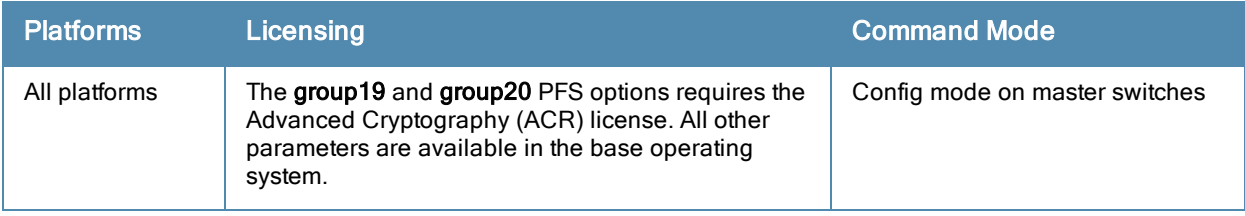

# crypto ipsec

```
crypto ipsec
  mtu <max-mtu>
  transform-set <transform-set-mtu> esp-3des|esp-aes128|esp-aes128-gcm|esp-aes192|esp-aes256|
  esp-aes256-gcm|esp-des esp-md5-hmac|esp-null-hmac|esp-sha-hmac}
```
#### **Description**

This command configures IPsec parameters.

#### **Syntax**

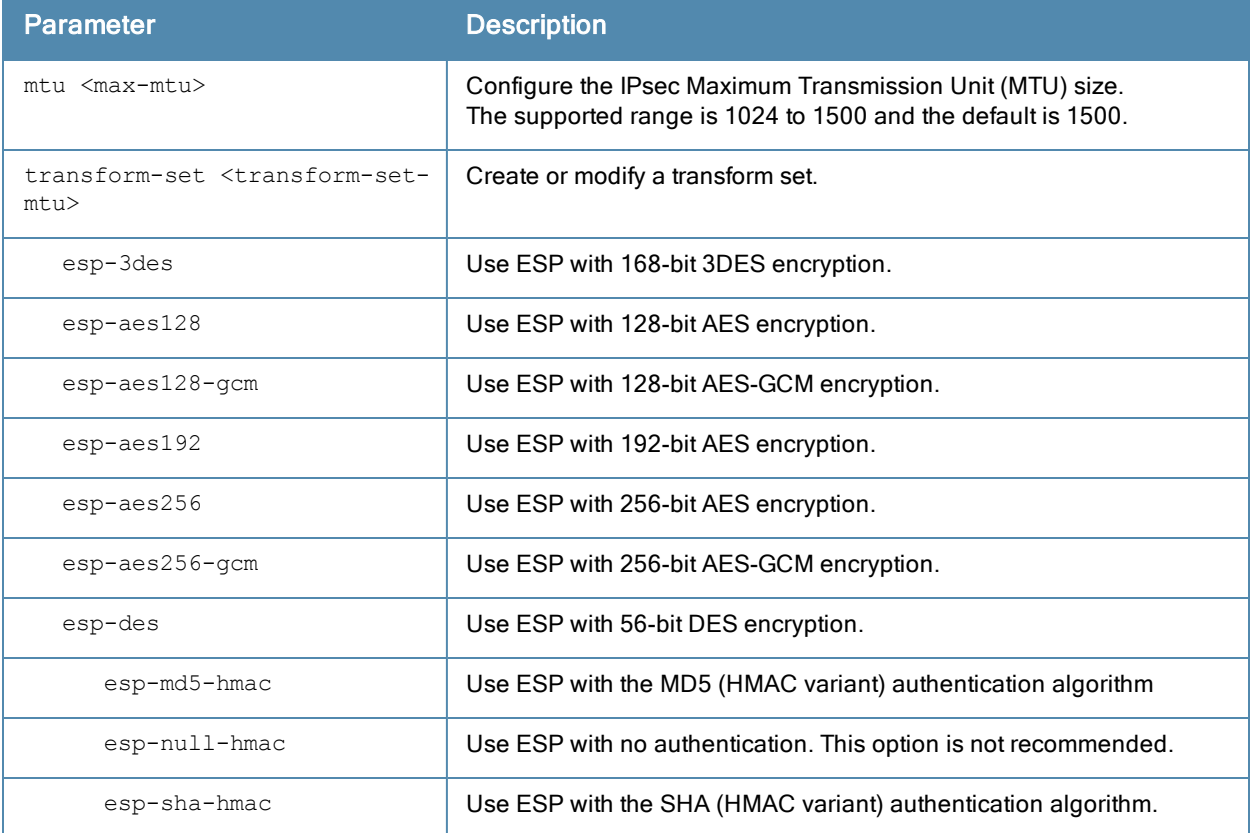

#### Usage Guidelines

Define the Maximum Transmission Unit (MTU) size allowed for network transmissions using IPsec security, and create or edit transform sets that define a specific encryption and authentication type.

#### Example

The following command configures 3DES encryption and MD5 authentication for a transform set named set2:

(host) (config)# crypto ipsec transform-set set2 esp-3des esp-md5-hmac

# Command History

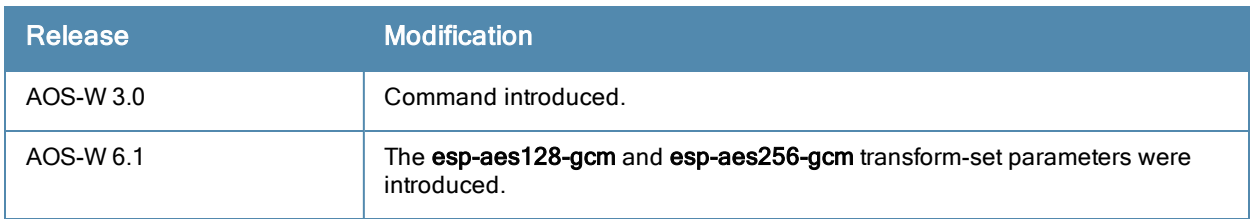

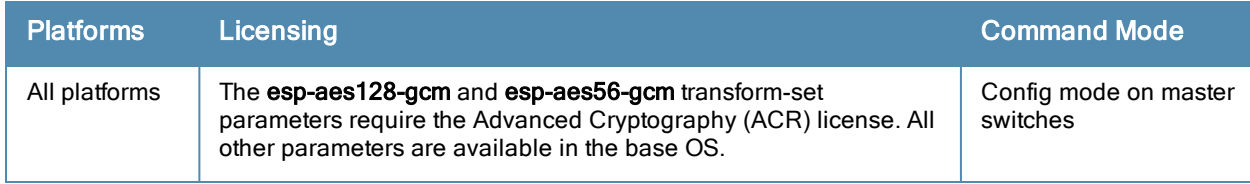

# crypto isakmp

```
crypto isakmp
  address <peer-address> netmask <mask>}
  disable
  eap-passthrough eap-mschapv2|eap-peap|eap-tls
  enable
  groupname <name>
  key <keystring> address <peer-address> netmask <mask>
  udpencap-behind-natdevice enable|disable
  packet-dump
```
### **Description**

This command configures Internet Key Exchange (IKE) parameters for the Internet Security Association and Key Management Protocol (ISAKMP).

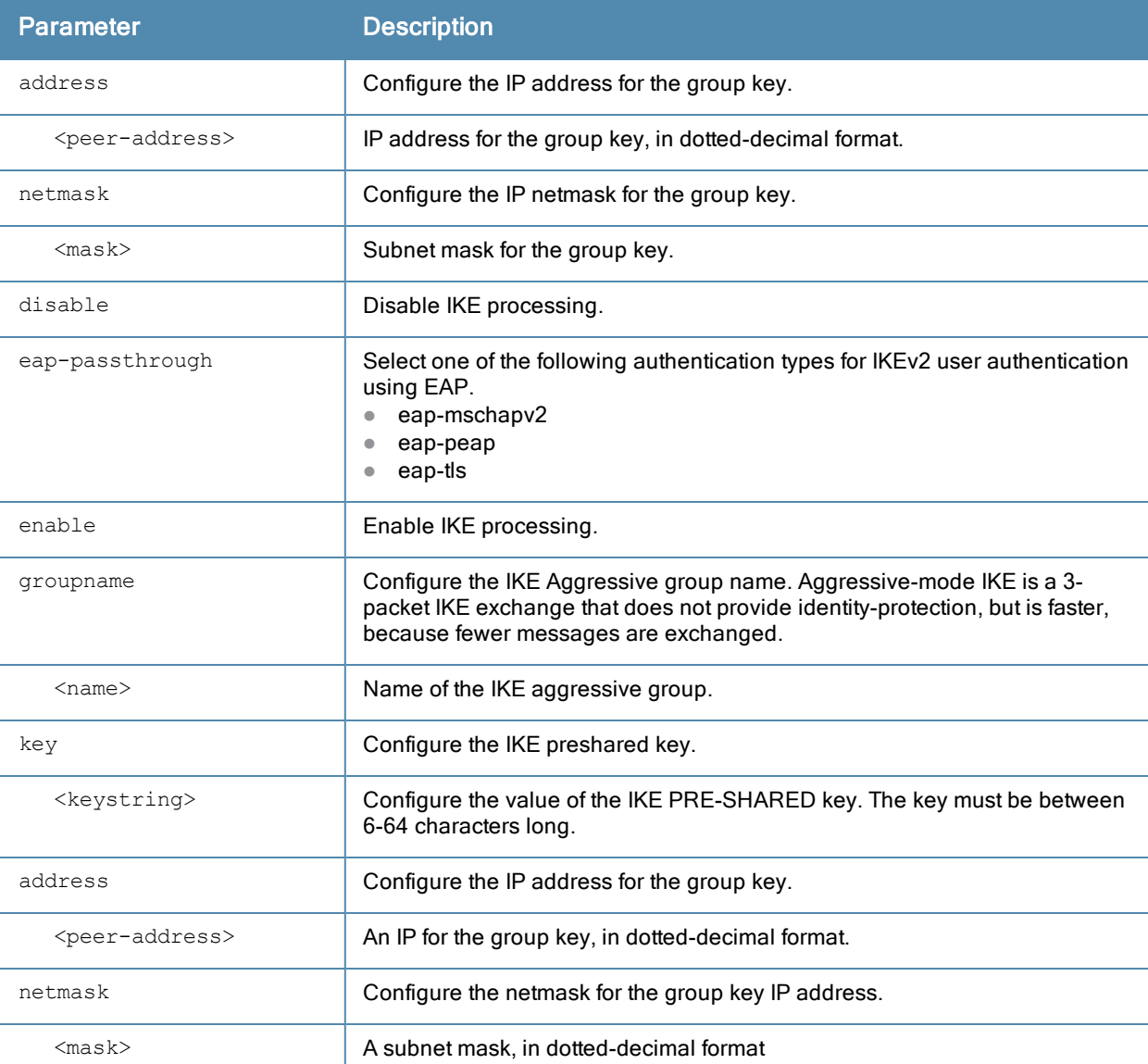

# **Syntax**

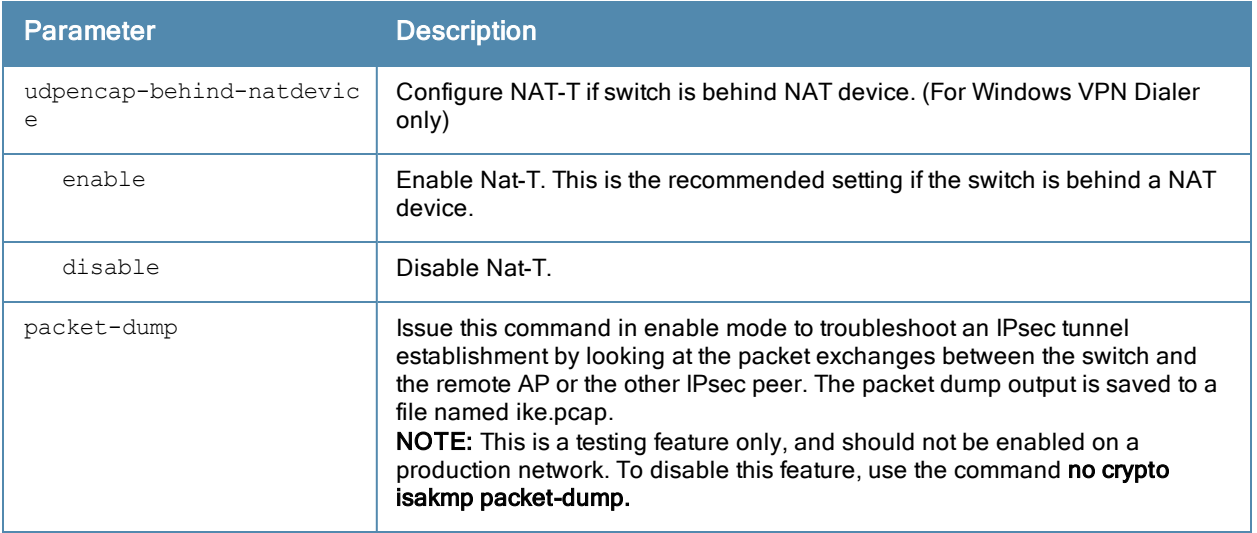

#### Usage Guidelines

Use this command to configure the IKE pre-shared key, set the EAP authentication method for IKEv2 clients using EAP user authentication, and enable source NAT if the IP addresses of clients need to be translated to access the network.

#### Example

The following command configures an ISAKMP peer IP address and subnet mask. After configuring an ISAKMP address and netmask, you will be prompted to enter the IKE preshared key.

(host)(config) #crypto isakmp address 10.3.14.21 netmask 255.255.255.0 Key:\*\*\*\*\*\*\*Re-Type Key:\*\*\*\*\*\*\*

#### Command History

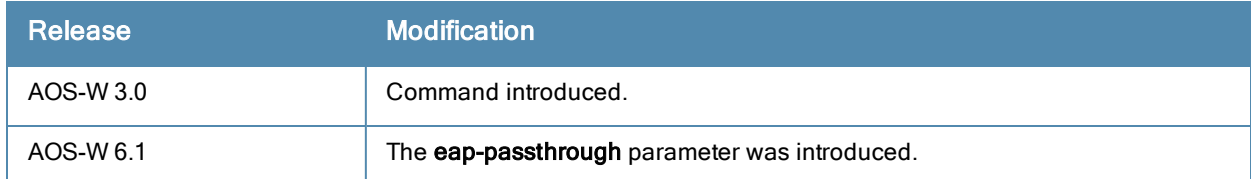

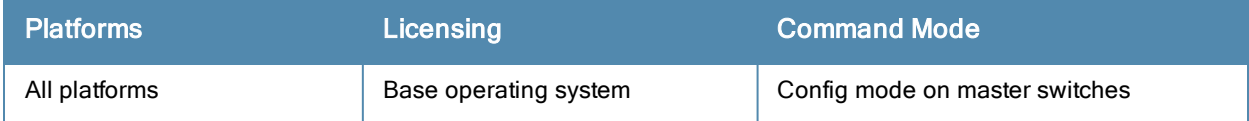

# crypto isakmp policy

```
crypto isakmp policy
  authentication pre-share|rsa-sig|ecdsa-256|ecdsa-384
  encryption 3DES|AES128|AES192|AES256|DES
  group 1|2|14|19|20
  hash md5|sha|sha1-96|sha2-256-128|sha2-384-192
  prf PRF-HMAC-MD5|PRF-HMAC-SHA1|PRF-HMAC-SHA256|PRF-HMAC-SHA384
  lifetime <seconds>
  version v1|v2
```
### **Description**

This command configures Internet Key Exchange (IKE) policy parameters for the Internet Security Association and Key Management Protocol (ISAKMP).

### **Syntax**

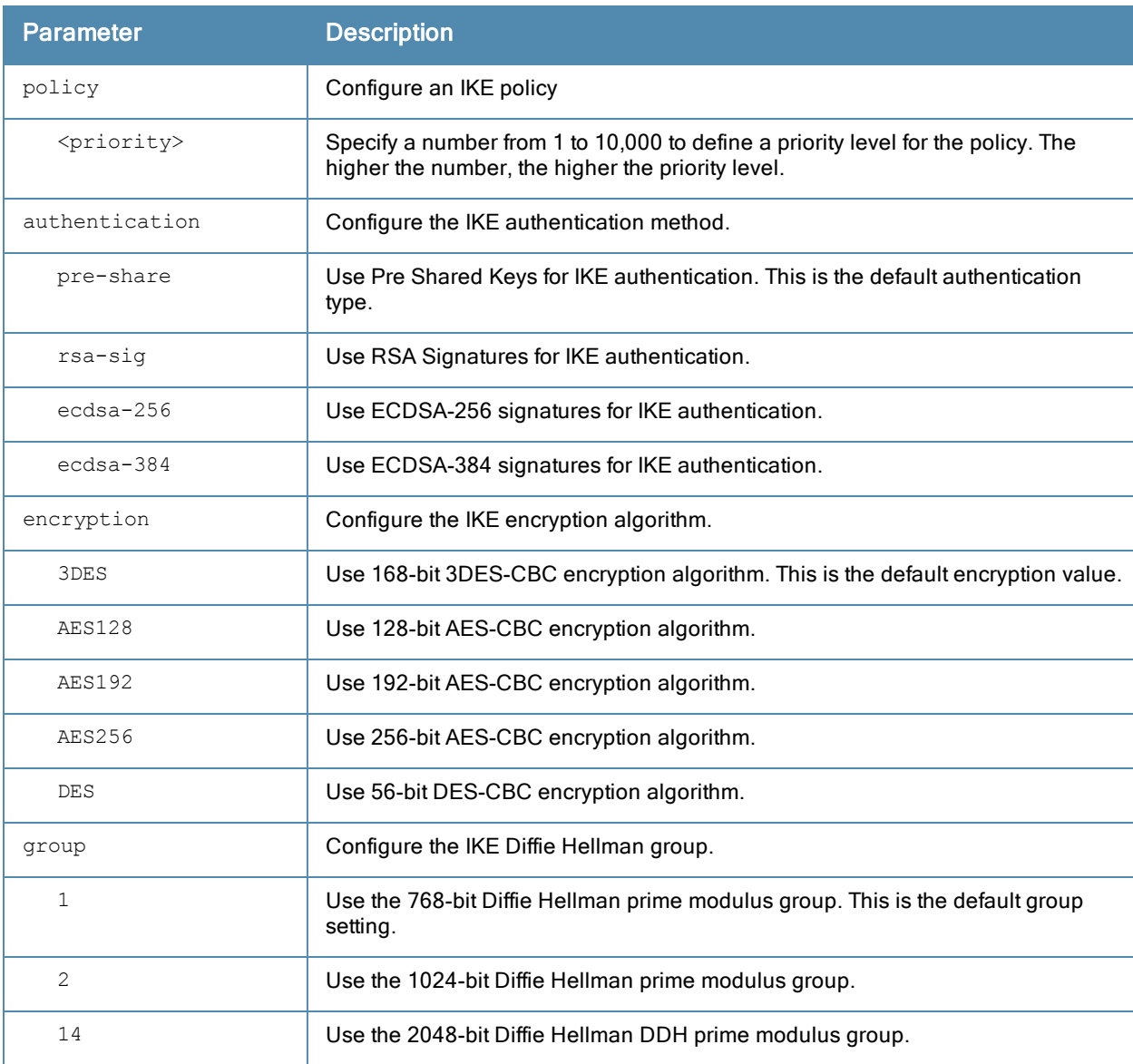

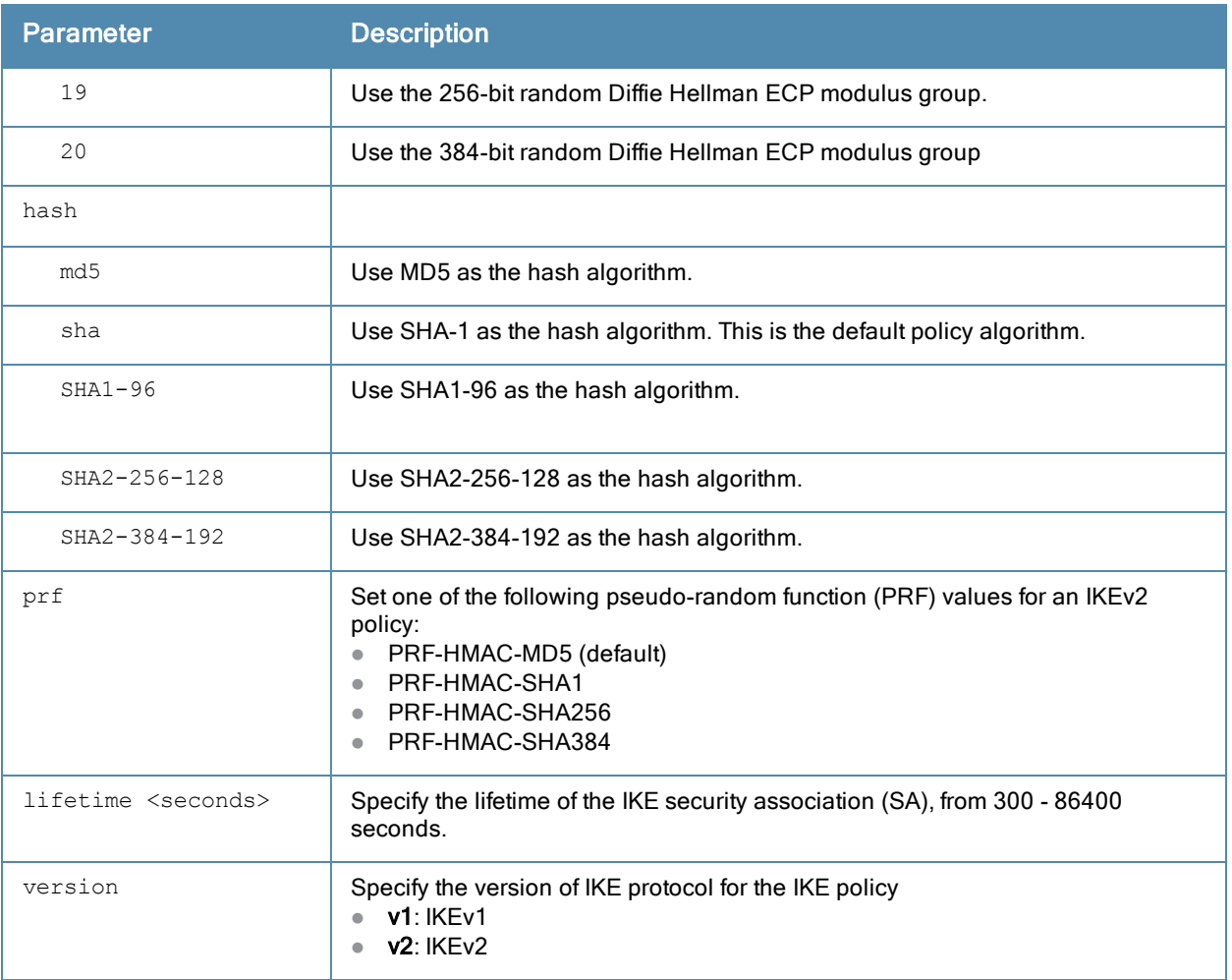

### Usage Guidelines

To define settings for a ISAKMP policy, issue the command crypto isakmp policy <priority> then press Enter. The CLI will enter config-isakmp mode, which allows you to configure the policy values.

#### Example

The following command configures an ISAKMP peer IP address and subnet mask.. After configuring an ISAKMP address and netmask, you will be prompted to enter the IKE preshared key.

```
(host)(config) #crypto isakmp policy1
(host)(config-isakmp) #auth rsa-sig
Key:*******Re-Type Key:*******
```
### Command History

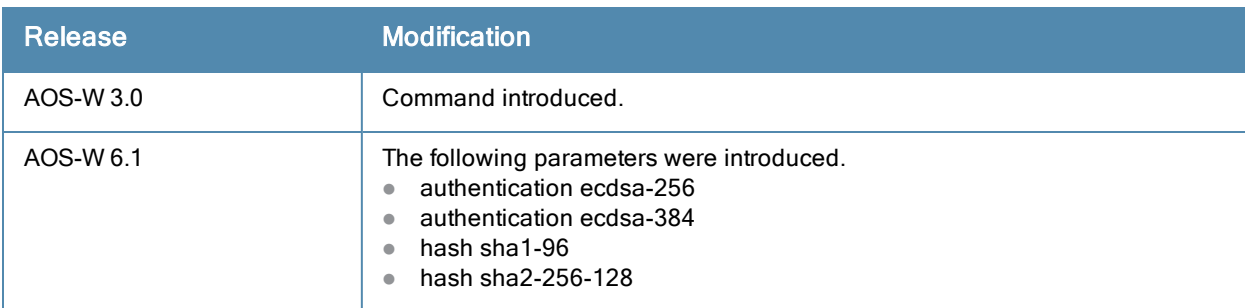

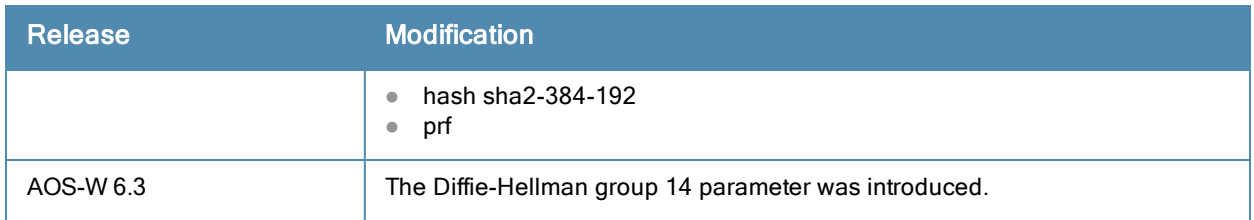

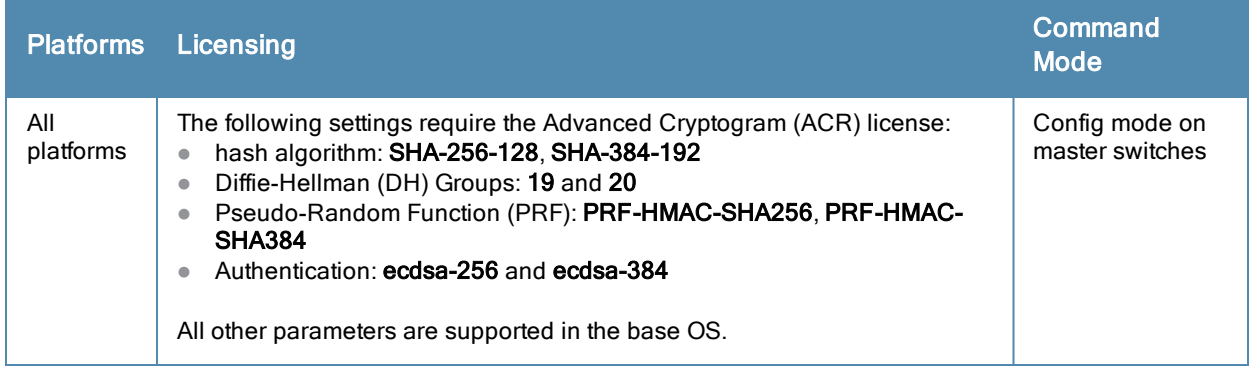

# crypto-local ipsec-map

```
crypto-local
crypto-local ipsec-map <map> <priority>
  dst-net <ipaddr> <mask>
  force-natt
  no ...
  local-fqdn <local_id_fqdn>
  peer-cert-dn <peer-dn>
  peer-fqdn any-fqdn|{peer-fqdn <peer-id-fqdn>}
  peer-ip <ipaddr>
  pre-connect {disable|enable}
  set ca-certificate <cacert-name>
  set ike1-policy <policy-v1-number>
  set ikev2-policy <policy-v2-number>
  set pfs {group1|group2|group19|group20}
  set security-association lifetime {seconds <seconds>|kilobytes <kilobytes>}
  set server-certificate <cert-name>
  set transform-set <name1> [<name2>] [<name3>] [<name4>]
  src-net <ipaddr> <mask>
  trusted {disable|enable}
  version v1|v2
  vlan <vlan>
```
#### **Description**

This command configures IPenablsec mapping for site-to-site VPN.

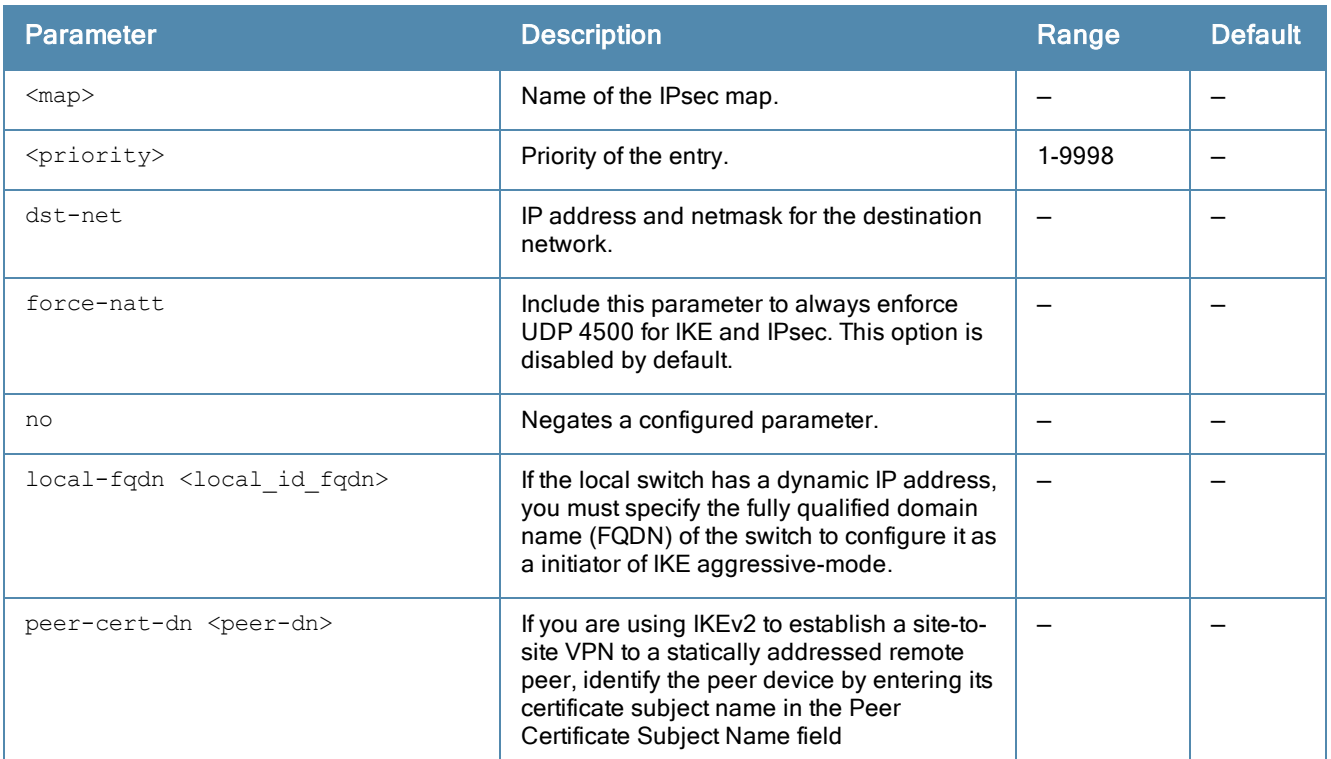

### **Syntax**

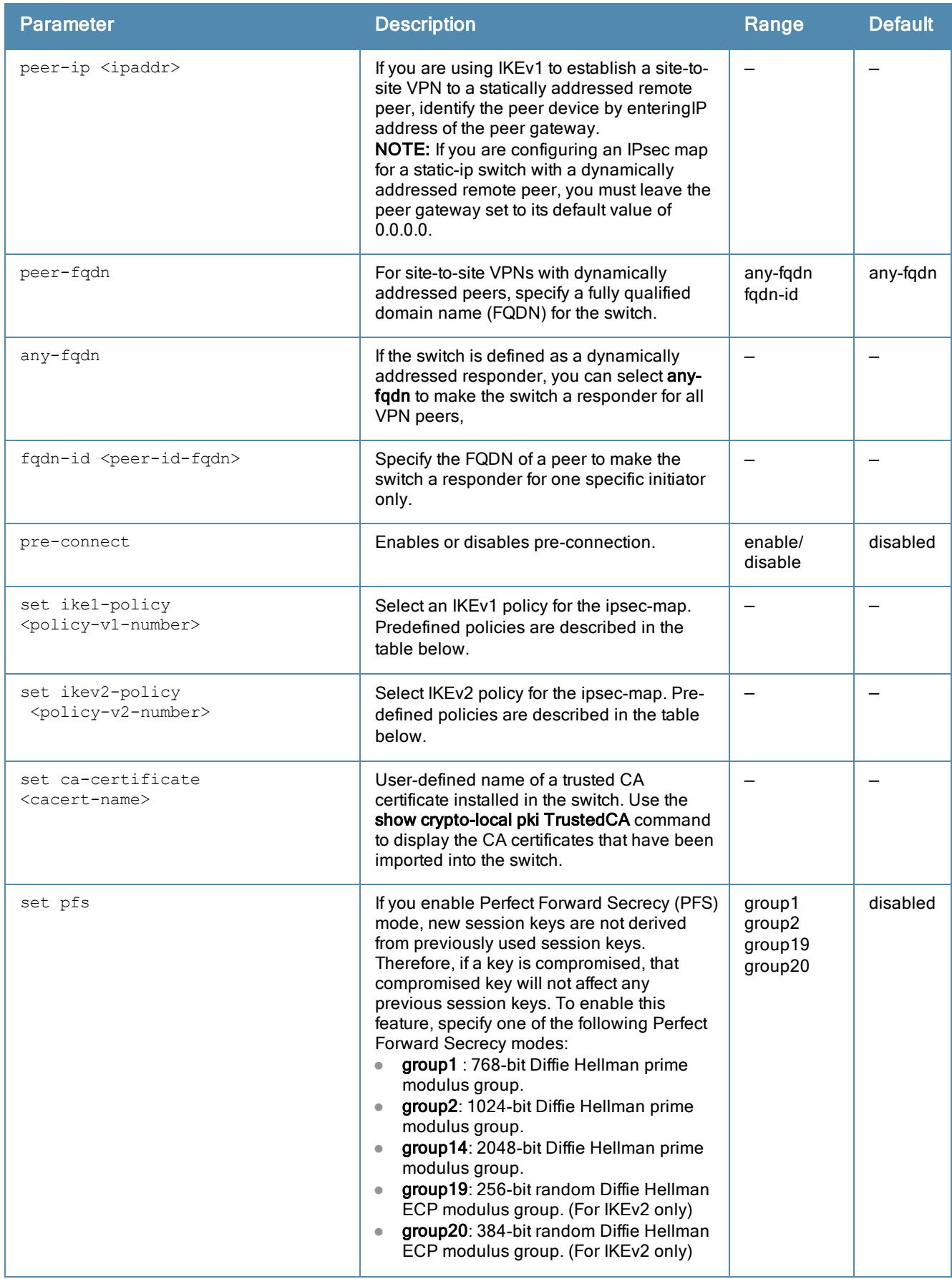

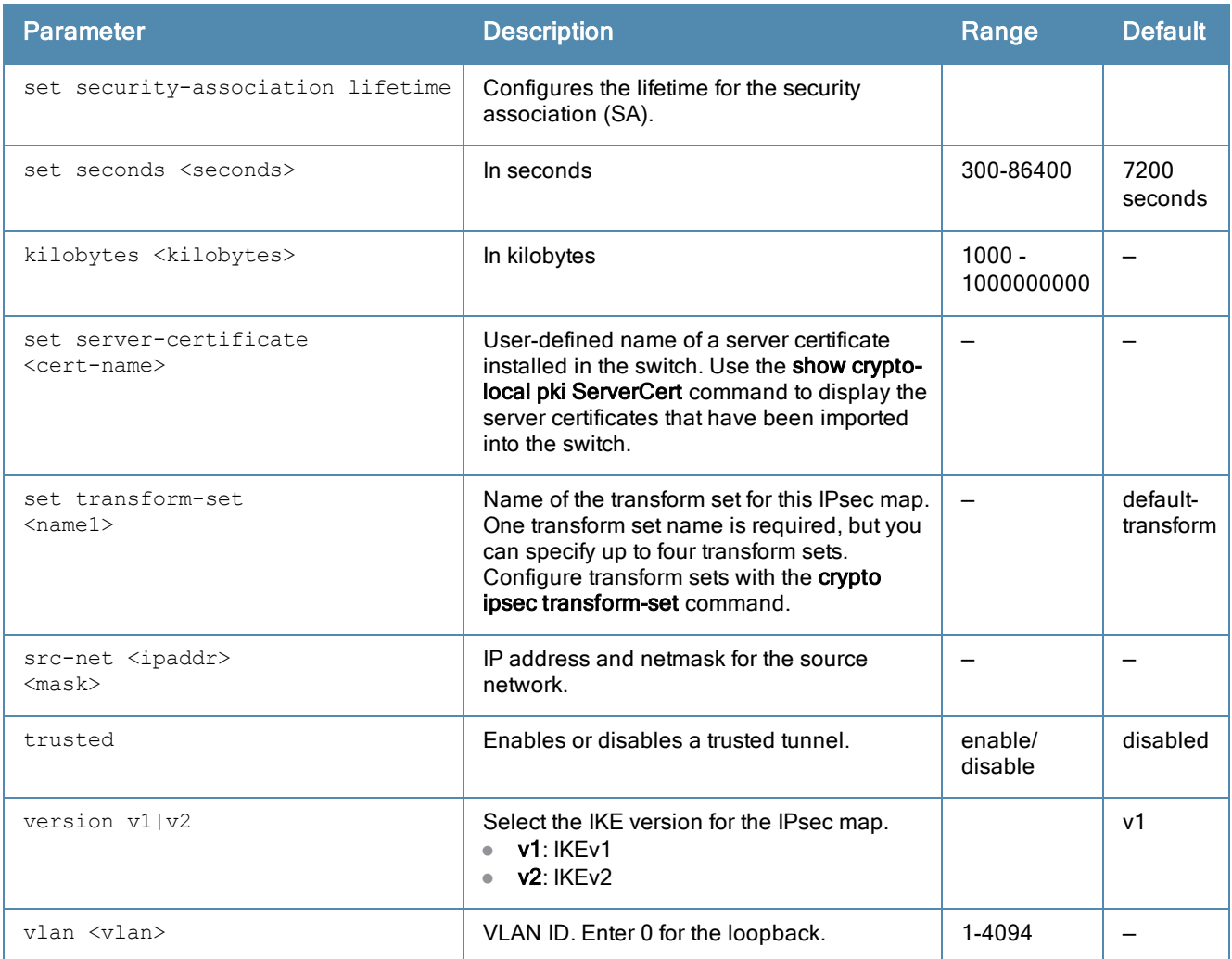

# Usage Guidelines

You can use switches instead of VPN concentrators to connect sites at different physical locations.

You can configure separate CA and server certificates for each site-to-site VPN. You can also configure the same CA and server certificates for site-to-site VPN and client VPN. Use the show crypto-local ipsec-map command to display the certificates associated with all configured site-to-site VPN maps; use the tag <map> option to display certificates associated with a specific site-to-site VPN map.

AOS-W supports site-to-site VPNs with two statically addressed switches, or with one static and one dynamically addressed switch. By default, site-to-site VPN uses IKE Main-mode with Pre-Shared-Keys to authenticate the IKE SA. This method uses the IP address of the peer, and therefore will not work for dynamically addressed peers.

To support site-site VPN with dynamically addressed devices, you must enable IKE Aggressive-Mode with Authentication based on a Pre-Shared-Key. A switch with a dynamic IP address must be configured to be the initiator of IKE Aggressive-mode for Site-Site VPN, while the switch with a static IP address must be configured as the responder of IKE Aggressive-mode.

# Understanding Default IKE policies

AOS-W includes the following default IKE policies. These policies are predefined and cannot be edited.

#### **Table 6:** Default IKE Policy Settings

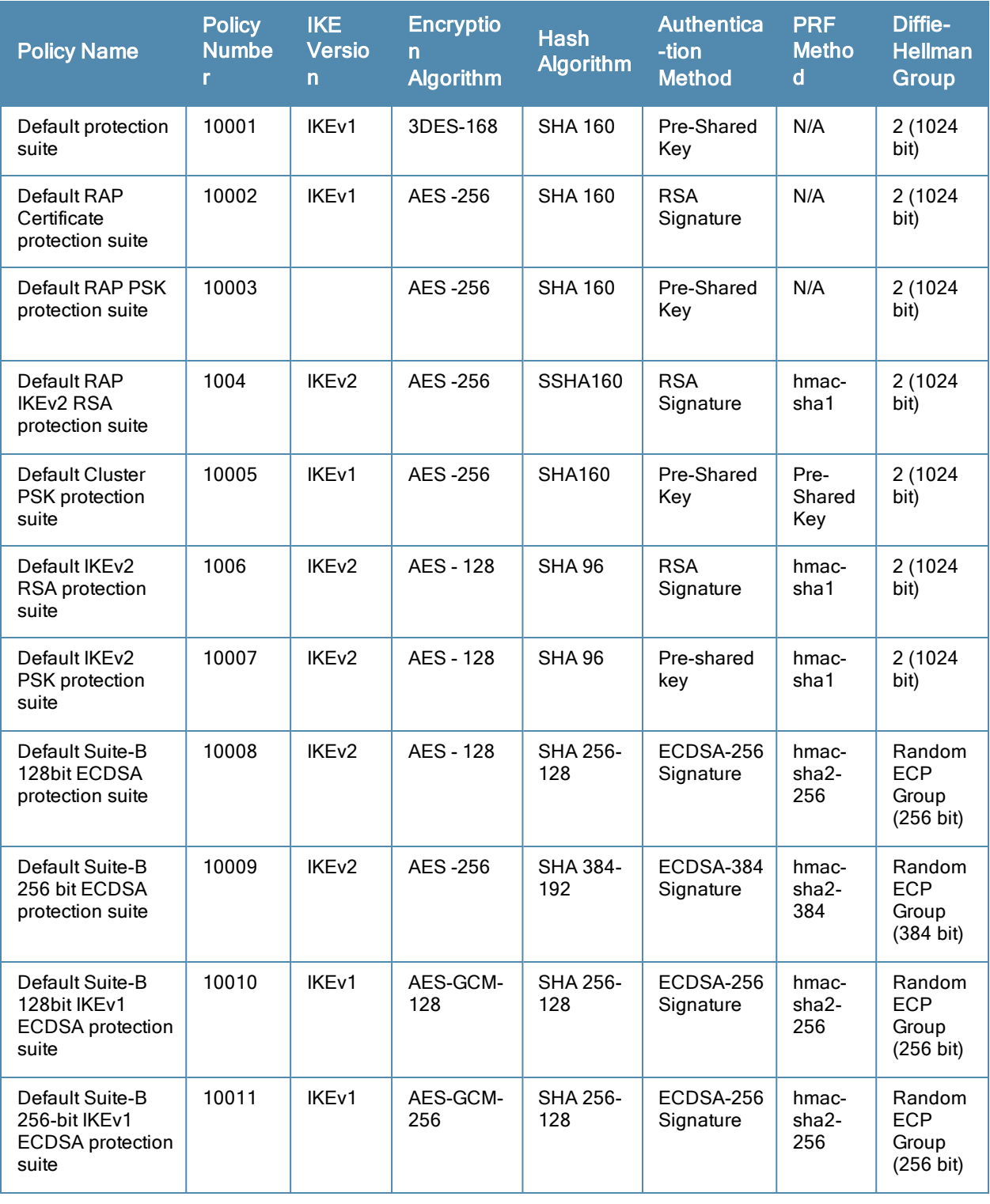

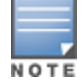

When using a default IKE (V1 or V2) policy for an IPsec map, the priority number should be the same as the policy number.

# **Examples**

The following commands configures site-to-site VPN between two switches:

(host) (config) #crypto-local ipsec-map sf-chi-vpn 100

```
src-net 101.1.1.0 255.255.255.0
  dst-net 100.1.1.0 255.255.255.0
  peer-ip 172.16.0.254
  vlan 1
  trusted
(host) (config) #crypto-local ipsec-map chi-sf-vpn 100
  src-net 100.1.1.0 255.255.255.0
  dst-net 101.1.1.0 255.255.255.0
  peer-ip 172.16.100.254
  vlan 1
  trusted
```
For a dynamically addressed switch that initiates IKE Aggressive-mode for Site-Site VPN:

```
(host) (config)crypto-local ipsec-map <name> <priority>
     src-net <ipaddr> <mask>
     dst-net <ipaddr> <mask>
     peer-ip <ipaddr>
  local-fqdn <local_id_fqdn>
     vlan <id>
     pre-connect enable|disable
     trusted enable
```
#### For the Pre-shared-key:

crypto-local isakmp key <key> address <ipaddr> netmask <mask>

#### For a static IP switch that responds to IKE Aggressive-mode for Site-Site VPN:

```
(host) (config)crypto-local ipsec-map <name2> <priority>
  src-net <ipaddr> <mask>
  dst-net <ipaddr> <mask>
  peer-ip 0.0.0.0
  peer-fqdn fqdn-id <peer id fqdn>
  vlan <id>
  trusted enable
```
#### For the Pre-shared-key:

crypto-local isakmp key <key> fqdn <fqdn-id>

For a static IP switch that responds to IKE Aggressive-mode for Site-Site VPN with One PSK for All FQDNs:

```
(host) (config)crypto-local ipsec-map <name2> <priority>
  src-net <ipaddr> <mask>
  peer-ip 0.0.0.0
  peer-fqdn any-fqdn
  vlan <id>
  trusted enable
  For the Pre-shared-key for All FQDNs:
```
crypto-local isakmp key <key> fqdn-any

### Command History

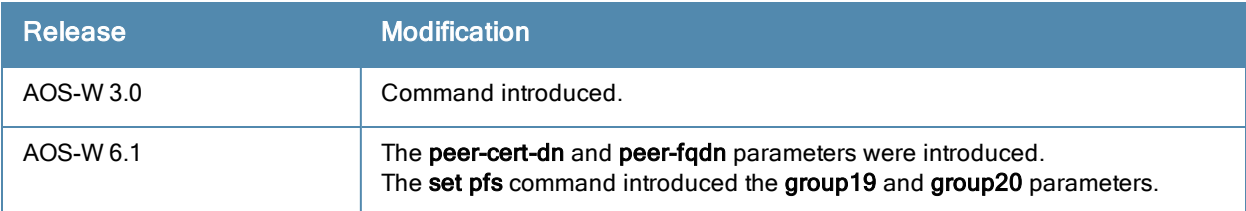

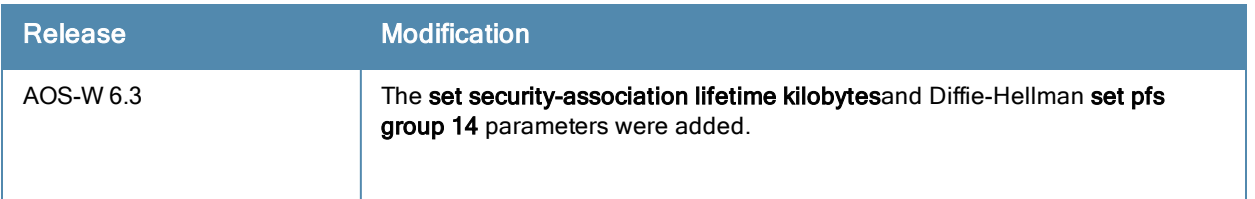

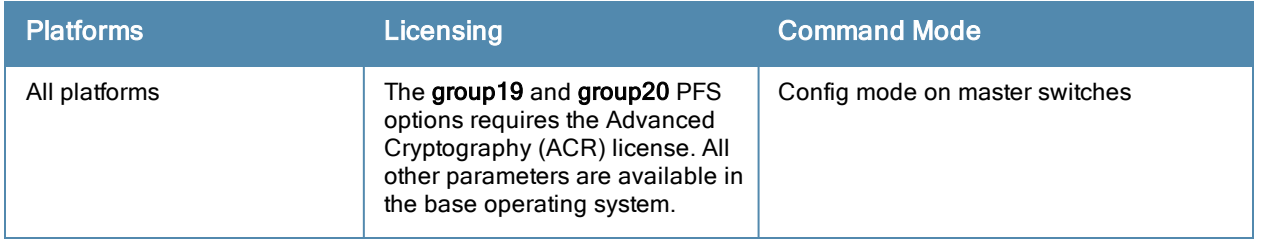

# crypto-local isakmp ca-certificate

crypto-local isakmp ca-certificate <cacert-name>

#### **Description**

This command assigns the Certificate Authority (CA) certificate used to authenticate VPN clients.

#### **Syntax**

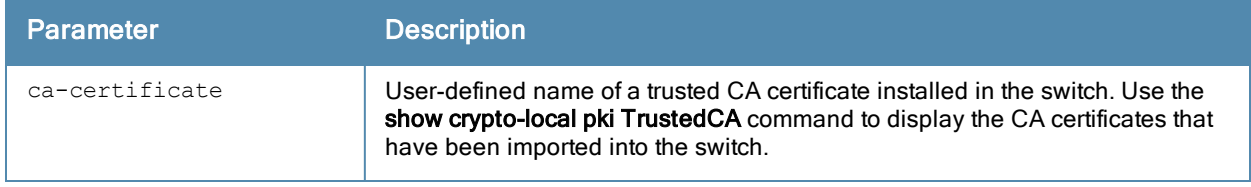

### Usage Guidelines

You can assign multiple CA certificates. Use the show crypto-local isakmp ca-certificate command to view the CA certificates associated with VPN clients.

#### Example

This command configures a CA certificate:

crypto-local isakmp ca-certificate TrustedCA1

# Command History

This command was introduced in AOS-W 3.2.

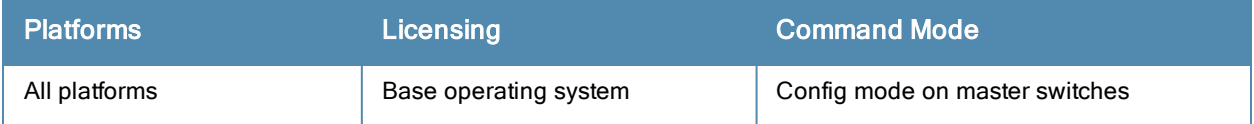

# crypto-local isakmp certificate-group

```
crypto-local isakmp certificate-group server-certificate <server certificate> ca-certificate <
ca_cert-name>
```
### **Description**

The command configures an IKE Certificate Group for VPN Clients.

### **Syntax**

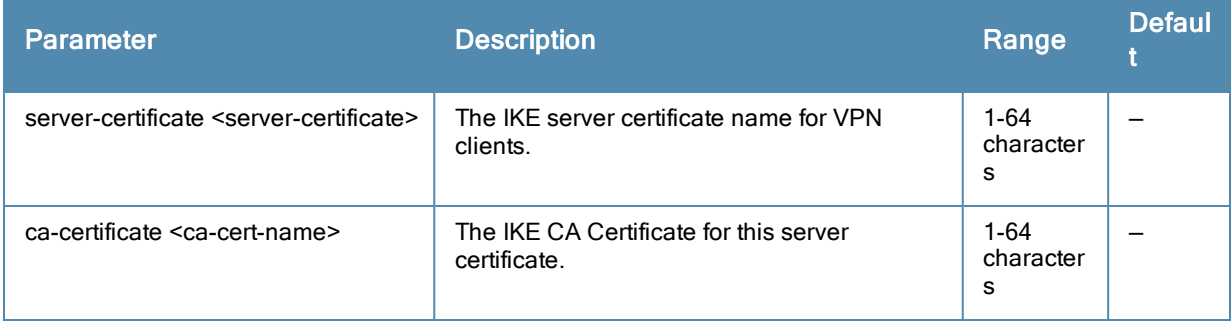

### Usage Guidelines

This feature allows you to create a certificate group so you can access multiple types of certificates on the same switch.

#### Example

This command configures a certificate group that consists of server certificate named newtest with the CA certificate TrustedCA.

crypto-local isakmp certificate-group server-certificate newtest ca-certificate TrustedCA

### Command History

This command was introduced in AOS-W 6.1.

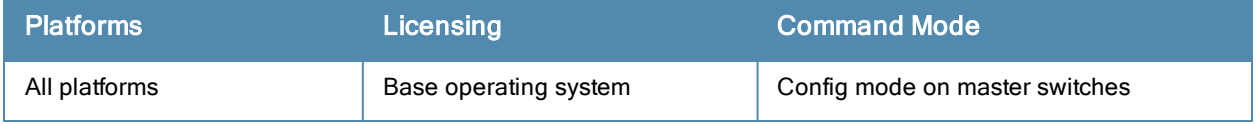

# crypto-local isakmp disable-aggressive-mode

crypto-local isakmp disable-aggressive-mode

#### **Description**

The command disables the IKEv1 aggressive mode.

### **Syntax**

No parameters.

### Usage Guidelines

The master-local communication by default uses IPsec aggressive mode when a PSK is used for authentication between switches. You need to convert master-local communication to certificate-based IPsec authentication before disabling aggressive mode.

Disabling Aggressive Mode will impact other sessions which use aggressive mode such as Master-local IKE session with PSK.

#### Example

```
crypto-local isakmp disable-aggressive-mode
```
### Command History

This command was introduced in AOS-W 6.3.

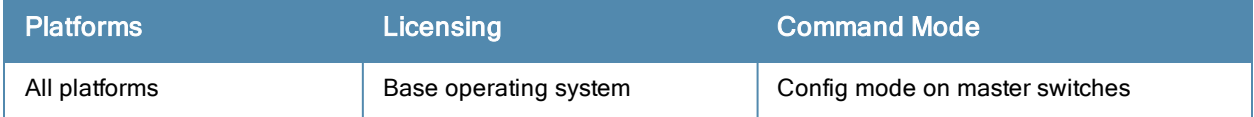

# crypto-local isakmp dpd

```
crypto-local isakmp dpd idle-timeout <seconds> retry-timeout <seconds>  retry-attempts <numbe
r>
```
### **Description**

This command configures IKE Dead Peer Detection (DPD) on the local switch.

#### **Syntax**

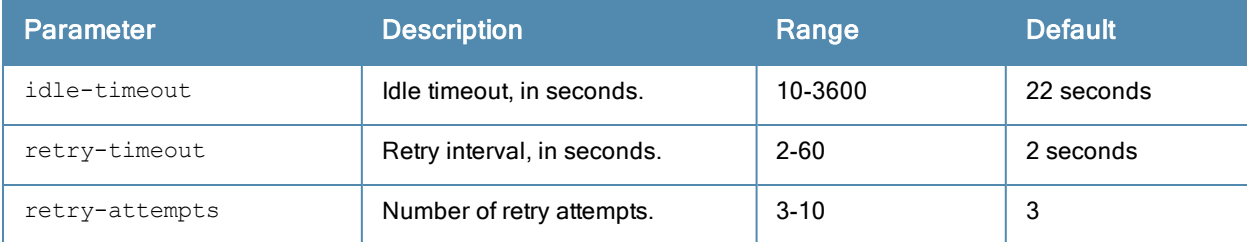

### Usage Guidelines

DPD is enabled by default on the switch for site-to-site VPN.

### Example

This command configures DPD parameters:

crypto-local isakmp dpd idle-timeout 60 retry-timeout 3 retry-attempts 5

### Command History

This command was introduced in AOS-W 3.0.

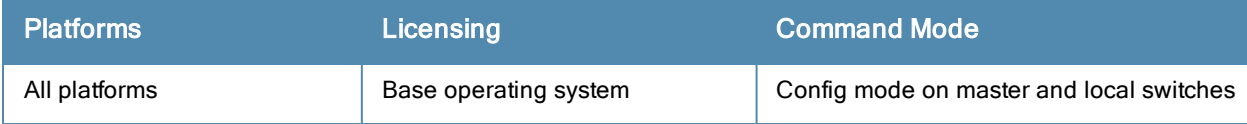

# crypto-local isakmp key

crypto-local isakmp key <key> {address <peer-ipaddr> netmask <mask>}|{fqdn <ike-id-fqdn>}|fqd n-any

### **Description**

This command configures the IKE preshared key on the local switch for site-to-site VPN.

#### **Syntax**

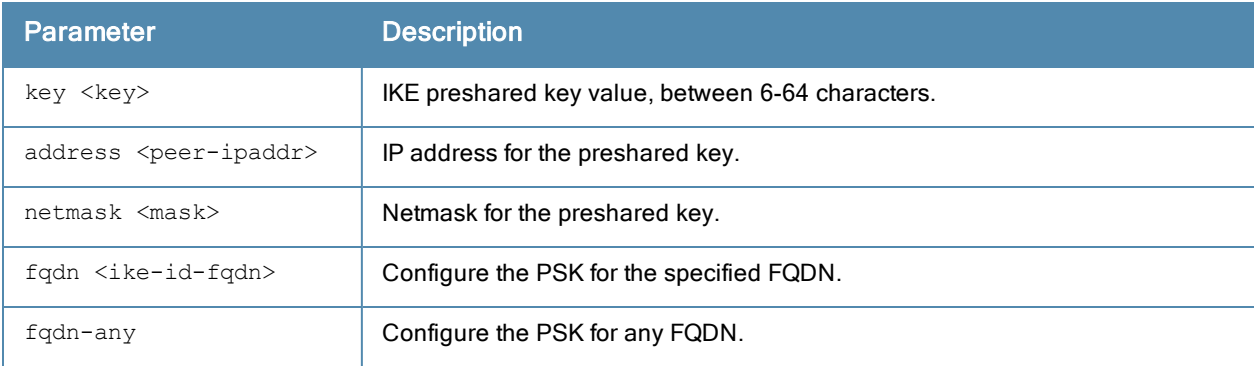

#### Usage Guidelines

This command configures the IKE preshared key.

#### Example

The following command configures an IKE preshared key for site-to-site VPN:

crypto-local isakmp key R8nD0mK3y address 172.16.100.1 netmask 255.255.255.255

### Command History

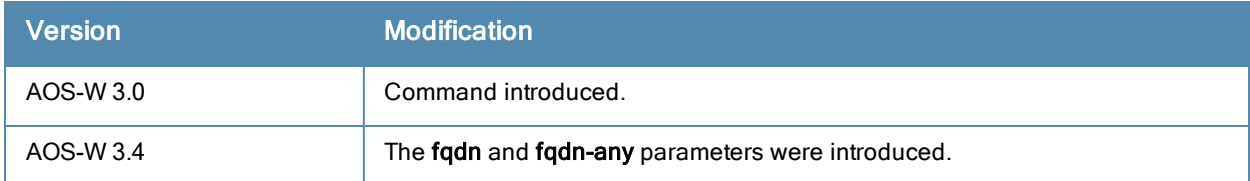

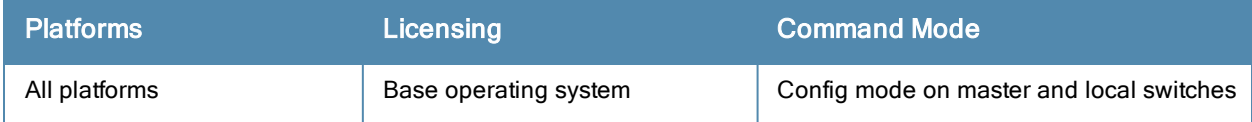

# crypto-local isakmp permit-invalid-cert

crypto-local isakmp permit-invalid-cert

### **Description**

This command allows invalid or expired certificates to be used for site-to-site VPN.

### **Syntax**

No parameters.

#### Usage Guidelines

This command allows invalid or expired certificates to be used for site-to-site VPN.

### Command History

This command was introduced in AOS-W 3.2.

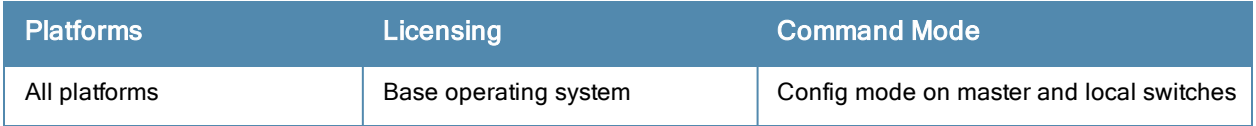

# crypto-local isakmp sa-cleanup

crypto-local isakmp sal-cleanup

### **Description**

This command enables the cleanup of IKE SAs.

### **Syntax**

No parameters.

### Usage Guidelines

This command removes expired ISAKMP SAs from the switch.

### Command History

This command was introduced in AOS-W 6.1.

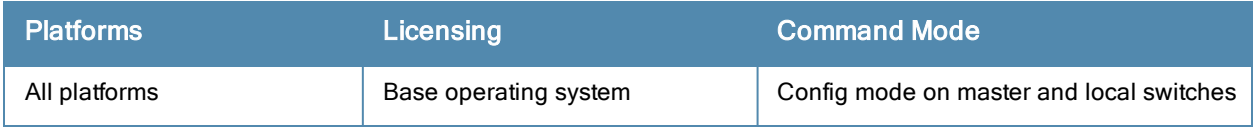

# crypto-local isakmp server-certificate

crypto-local isakmp server-certificate <cert-name>

#### **Description**

This command assigns the server certificate used to authenticate the switch for VPN clients using IKEv1 or IKEv2

#### **Syntax**

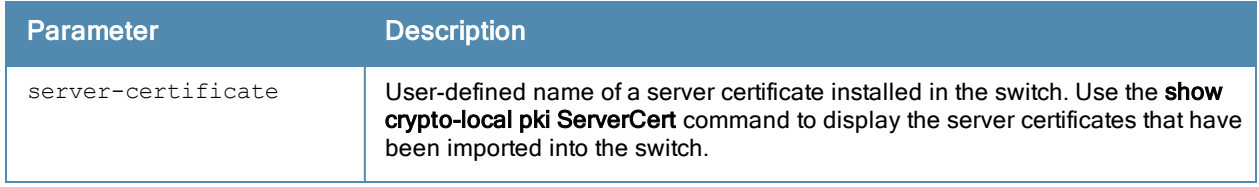

#### Usage Guidelines

This certificate is only for VPN clients and not for site-to-site VPN clients. You can assign separate server certificate for use with VPN clients using IKEv1 and clients using IKEv2. Use the show crypto-local isakmp servercertificate command to view the server certificate associated with VPN clients. You must import and configure server certificates separately on master and local switches.

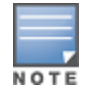

There is a default server certificate installed in the switch, however this certificate does not guarantee security for production networks. Best practices is to replace the default certificate with a custom certificate issued for your site or domain by a trusted CA. You can use the WebUI to generate a Certificate Signing Request (CSR) to submit to a CA and then import the signed certificate received from the CA into the switch. For more information, see "Managing Certificates" in the AOS-W User Guide.

# Example

This command configures a server certificate:

crypto-local isakmp server-certificate MyServerCert

### Command History

This command was introduced in AOS-W 3.2.

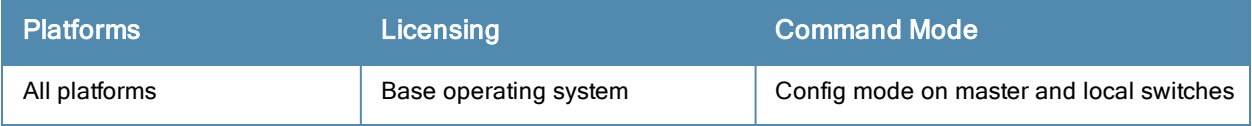

# crypto-local isakmp xauth

crypto-local isakmp xauth

#### **Description**

This command enables IKE XAuth for VPN clients.

### **Syntax**

No parameters.

### Usage Guidelines

The no crypto-local isakmp xauth command disables IKE XAuth for VPN clients. This command only applies to VPN clients that use certificates for IKE authentication. If you disable XAuth, then a VPN client that uses certificates will not be authenticated using username/password. You must disable XAuth for Cisco VPN clients using CAC Smart Cards.

### Example

This command disables IKE XAuth for Cisco VPN clients using CAC Smart Cards:

no crypto-local isakmp xauth

### Command History

This command was introduced in AOS-W 3.2.

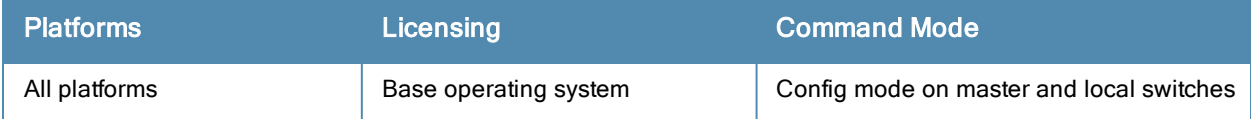
# <span id="page-252-0"></span>crypto-local pki

```
crypto-local pki
  CRL <name> <filename>
  IntermediateCA <name> <filename>
  OCSPResponderCert <certname> <filename>
  OCSPSignerCert <certname> <filename>
  PublicCert <name> <filename>
  ServerCert <name> <filename>
  TrustedCA <name> <filename>
  global-oscp-signer-cert
  rcp <name>
```
Issue this command to configure a local certificate, OCSP signer or responder certificate and Certificate Revocation List (CRL). You can also list revocation checkpoints and enable the responder service.

#### **Syntax**

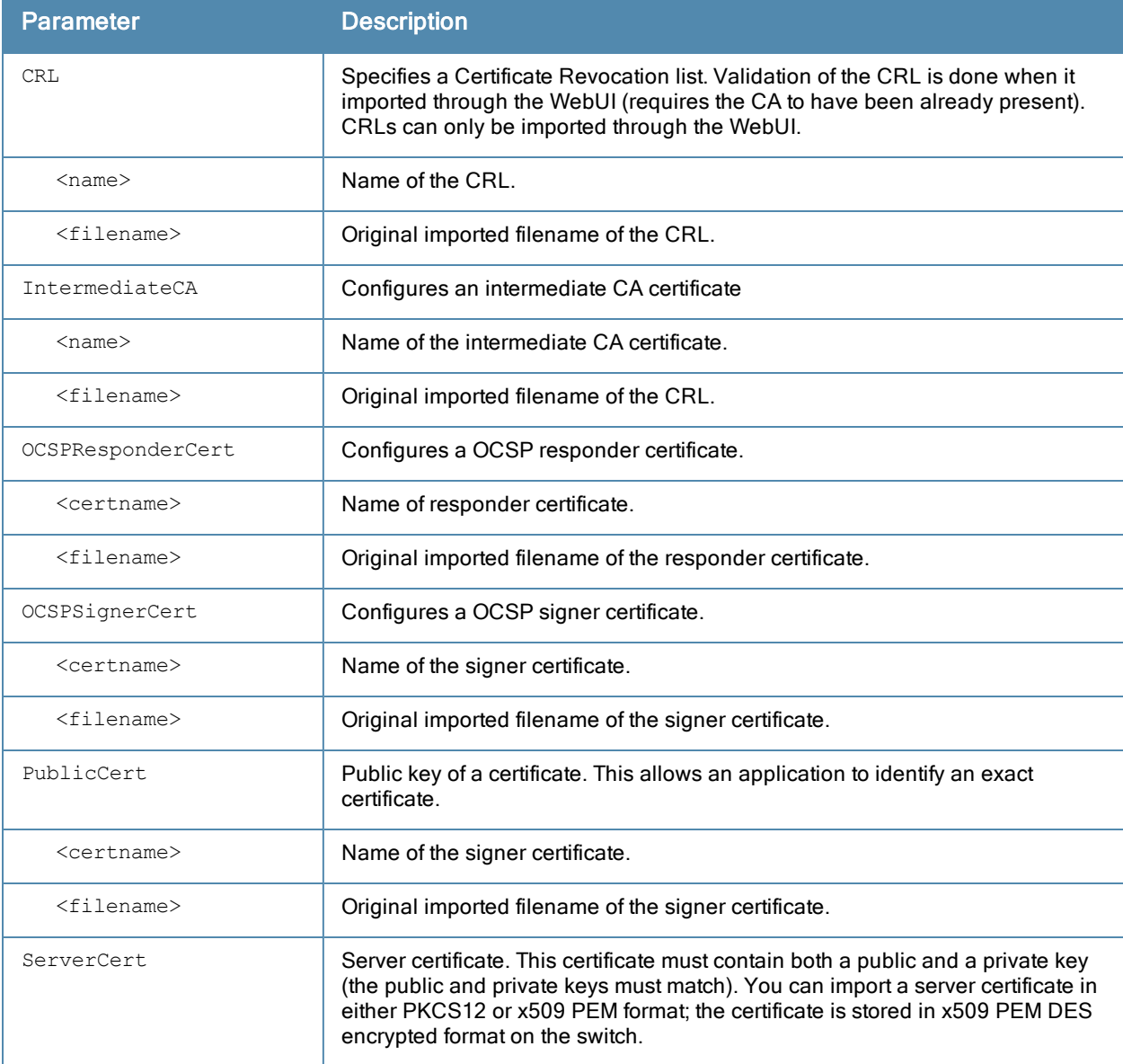

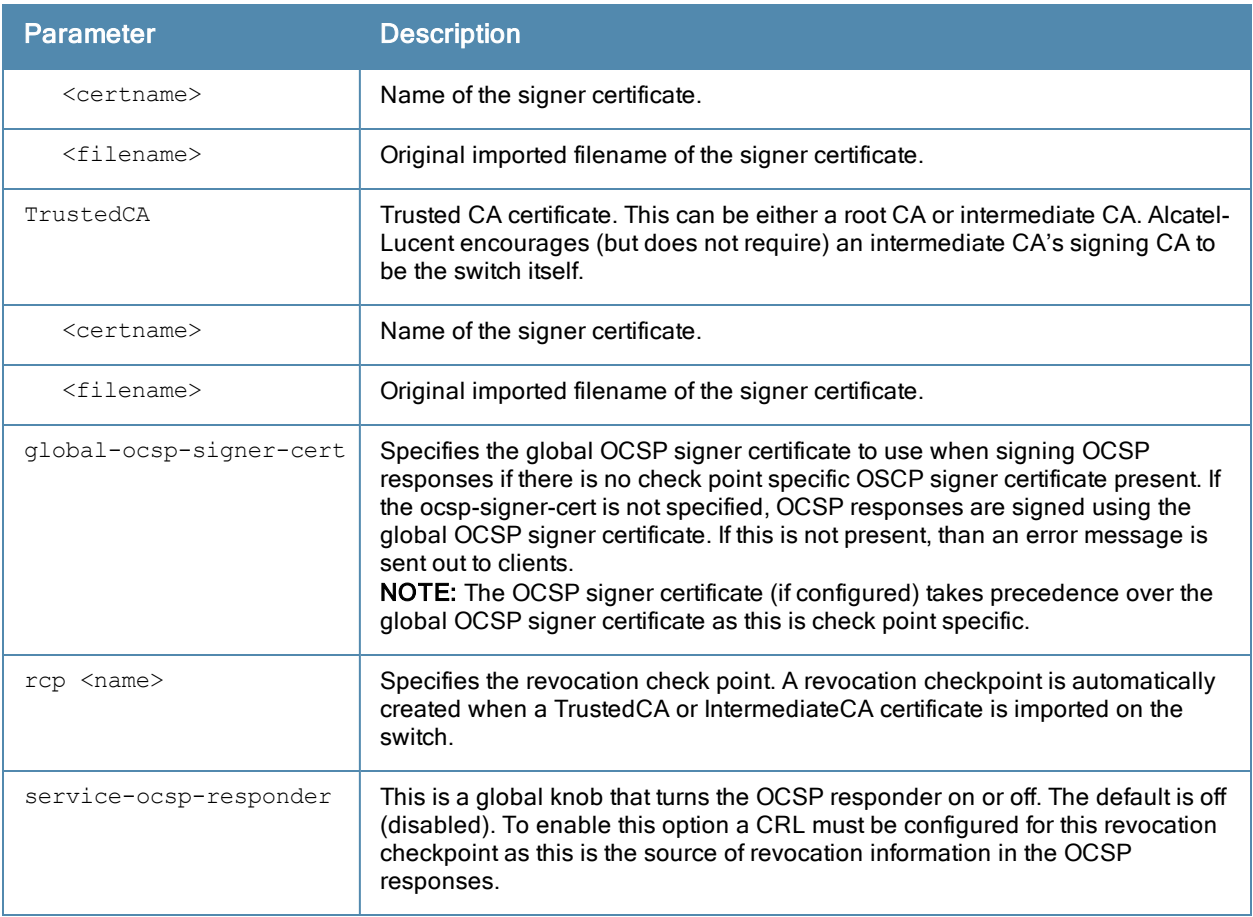

#### Usage Guidelines

This command lets you configure the switch to perform real-time certificate revocation checks using the Online Certificate Status Protocol (OCSP) or traditional certificate validation using the Certificate Revocation List (CRL) client. Refer to the Certificate Revocation chapter in the AOS-W 6.3 User Guide for more information on how to configure this feature using both the WebUI and CLI.

#### Example

This example configures the switch as an OCSP responder.

The revocation check point is specified as CAroot. (The revocation check point CAroot was automatically created when the CAroot certificate was previously uploaded to this switch.) The OCSP signer certificate is RootCA-Ocsp\_ signer. The CRL file is Security1-WIN-05PRGNGEKAO-CA-unrevoked.crl The OCSP responder is enabled.

```
crypto-local pki service-ocsp-responder
crypto-local pki rcp CARoot
  ocsp-signer-cert RootCA-Ocsp_signer
  crl-location file Security1-WIN-05PRGNGEKAO-CA-unrevoked.crl
 enable-ocsp-responder
```
#### Related Commands

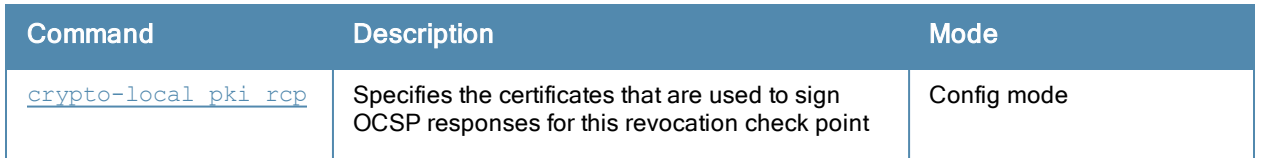

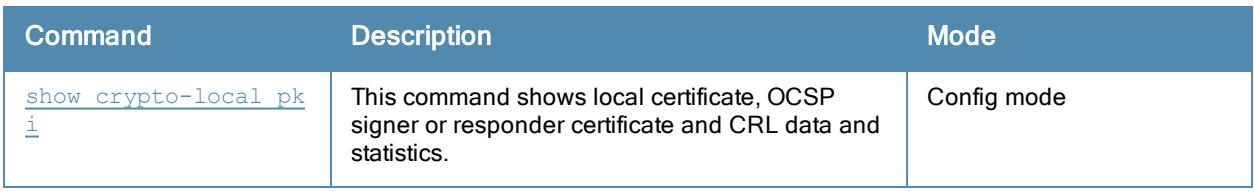

# Command History

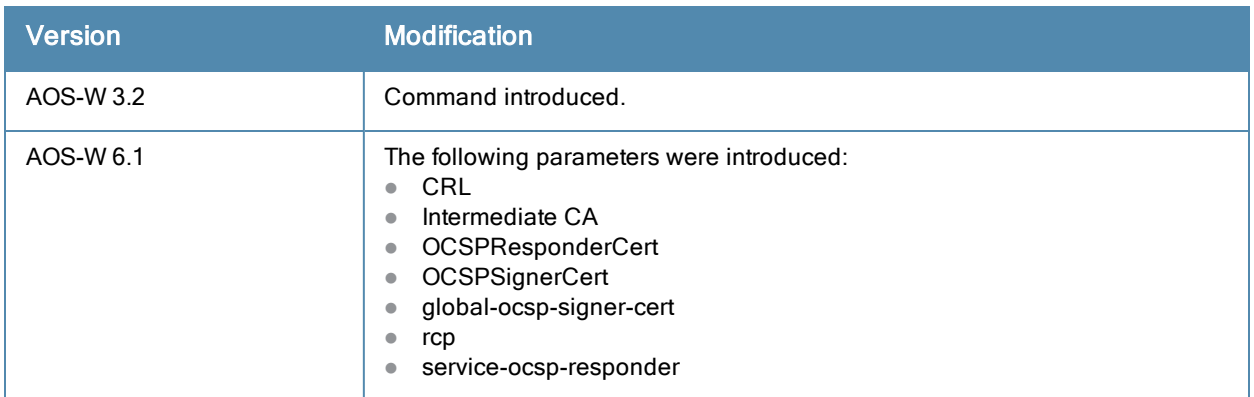

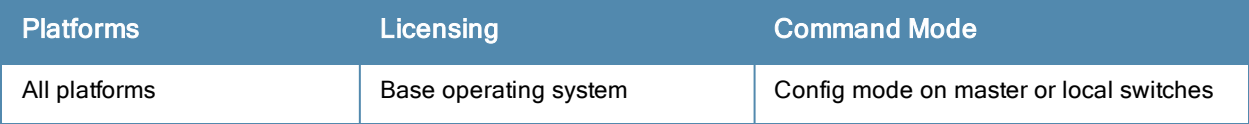

# <span id="page-255-0"></span>crypto-local pki rcp

```
crypto-local pki rcp
  <name> [crl-location <file>]|[enable-ocsp-responder]|[ocsp-responder-cert <ocsp-responder-c
  ert>]|[ocsp-signer-cert <ocsp-signer-cert>]|
  [ocsp-url <ocsp-url>]|[revocation-check [None|<method1>|<method2>]]
```
#### **Description**

Use this command to specify the certificates used to sign OCSP for the revocation check point.

#### **Syntax**

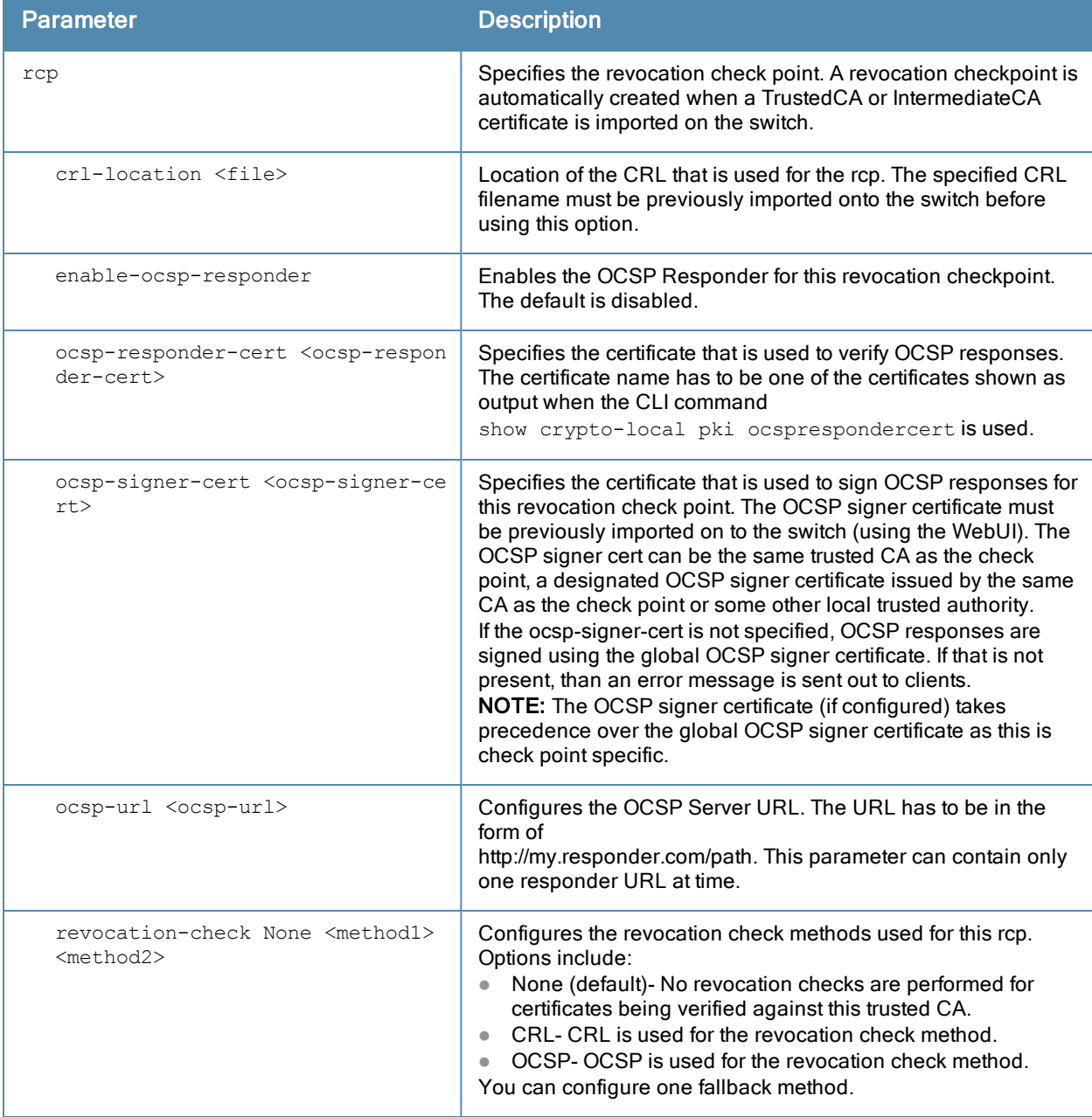

## Usage Guidelines

This command lets you configure the check methods that are used for this revocation check point.. You can configure the switch to perform real-time certificate revocation checks using the Online Certificate Status Protocol (OCSP) or traditional certificate validation using the Certificate Revocation List (CRL) client. Refer to the Certificate Revocation chapter in the AOS-W 6.3 User Guide for more information on how to configure this feature using both the WebUI and CLI.

### Example

This example configures an OCSP client with the revocation check method as OCSP with CRL configured as the back up method.

The OCSP responder certificate is configured as RootCA-Ocsp\_responder. The corresponding OCSP responder service is available at http://10.4.46.202/ocsp. The revocation check method is OCSP with CRL configured as the back up method.

```
crypto-local pki rcp CARoot
 ocsp-responder-cert RootCA-Ocsp_responder
 ocsp-url http://10.4.46.202/ocsp
 crl-location file Security1-WIN-05PRGNGEKAO-CA-unrevoked.crl
  revocation-check ocsp crl
```
### Related Commands

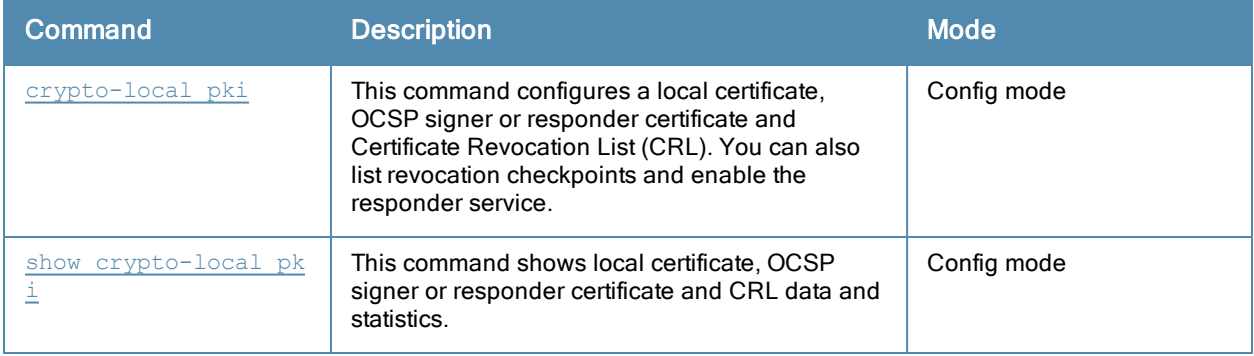

#### Command History

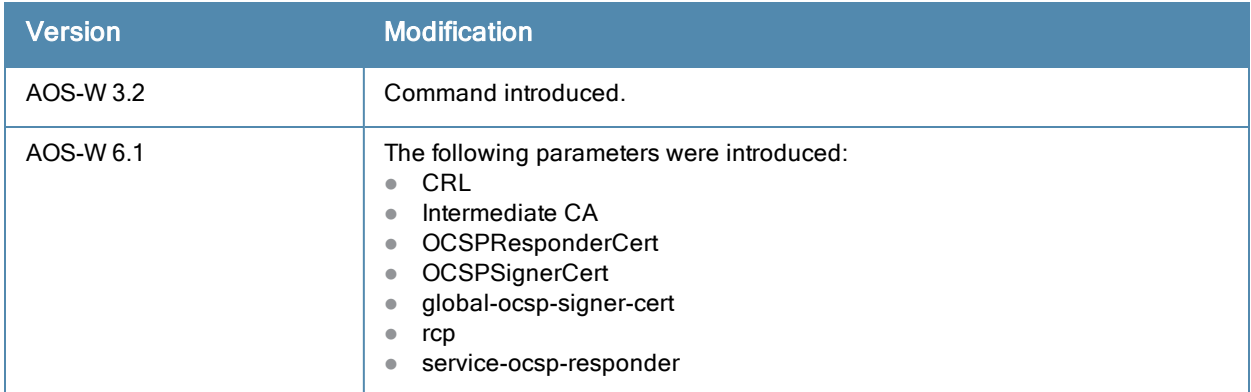

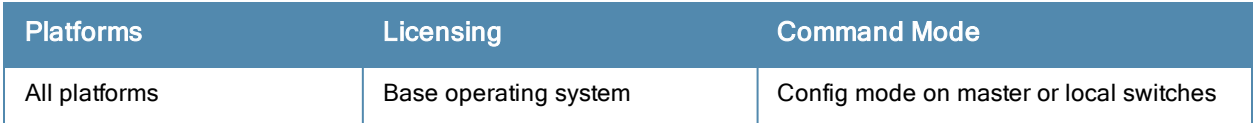

# <span id="page-258-0"></span>crypto map global-map

```
crypto map global-map <map-number> ipsec-isakmp {dynamic <dynamic-map-name>}|{ipsec <ipsec-ma
p-name>}
```
## **Description**

This command configures the default global map.

### **Syntax**

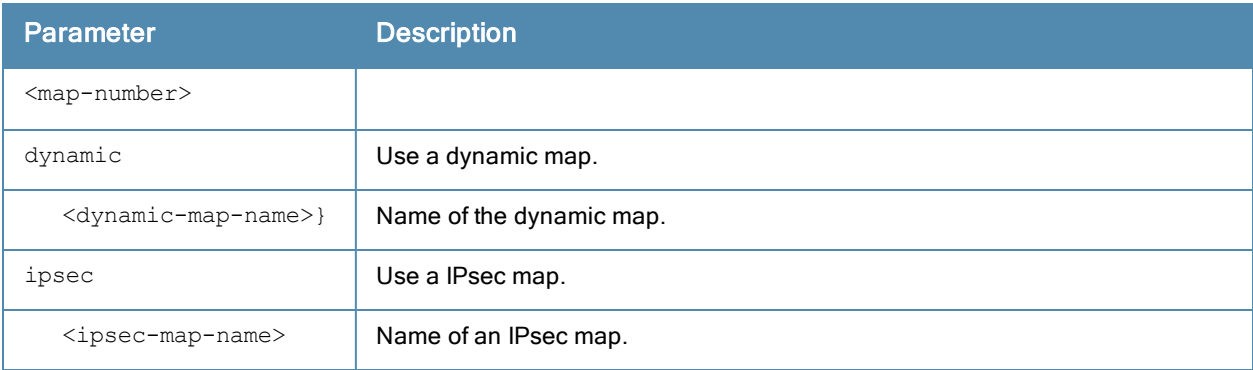

#### Usage Guidelines

This command identifies the dynamic or ipsec map used as the default global map. If you have not yet defined a dynamic or ipsec map, issue the command crypto map [global-map](#page-258-0) or [crypto-local](#page-237-0) ipsec-map to define map parameters.

#### Example

The following command configures the global map with the dynamic map named dynamic\_map\_2.

(host)(config) #crypto map global-map 2 ipsec-isakmp dynamic dynamic map 2

#### Command History

This command was introduced in AOS-W 3.0

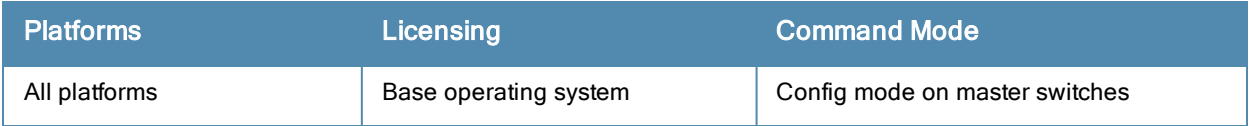

# crypto pki

```
crypto pki csr
```

```
{rsa key_len <key_val> |{ec curve-name <key_val>} common_name <common_val> country <countr
y val> state or province <state> city <city val> organization <organization val> unit <uni
t val> email <email val>
```
#### **Description**

Generate a certificate signing request (CSR) for the captive portal feature.

#### **Syntax**

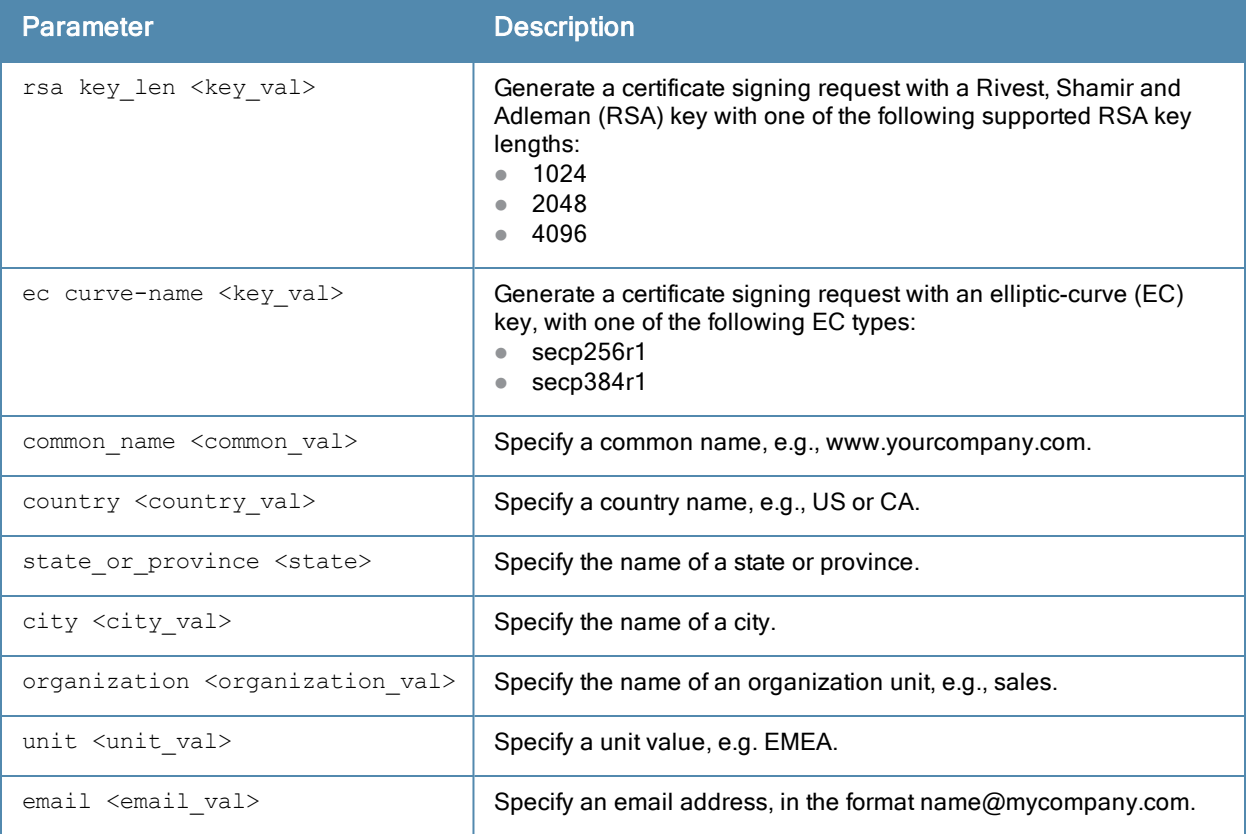

#### Usage Guidelines

Use this command in enable mode to generate a CSR for the Captive Portal feature. Display the CSR output by entering the command show crypto pki csr. Note that this command will only generate CSR on a switch running AOS-W 3.x or later. Earlier versions require that you generate the certificate externally.

#### Example

The following command configures a CSR for a user with the email address *jdoe@example.com.* 

(host)(config) #crypto pki csr key 1024 common\_name www.example.lcom country US state\_or\_provi nce ca city Sunnyvale organization engineering unit pubs email jdoe@example.com

# Command History

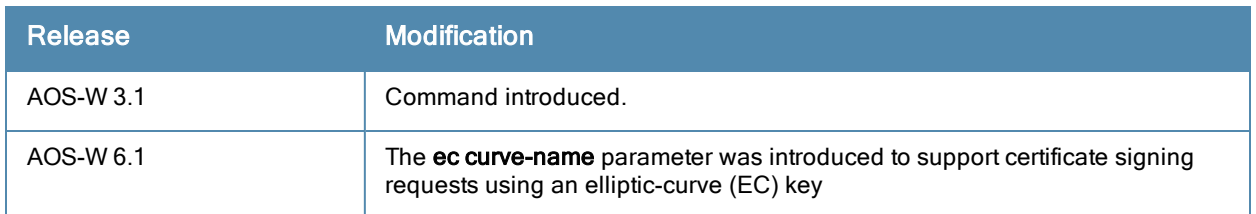

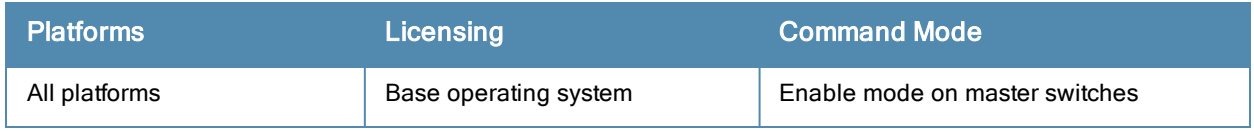

# crypto pki-import

crypto pki-import {der|pem|pfx|pkcs12|pkcs7} {CRL|IntermediateCA|OCSPResponderCert|OCSPSignerCert|PublicCert|ServerCert|TrustedCA} <name>

#### **Description**

Import certificates for the captive portal feature.

#### **Syntax**

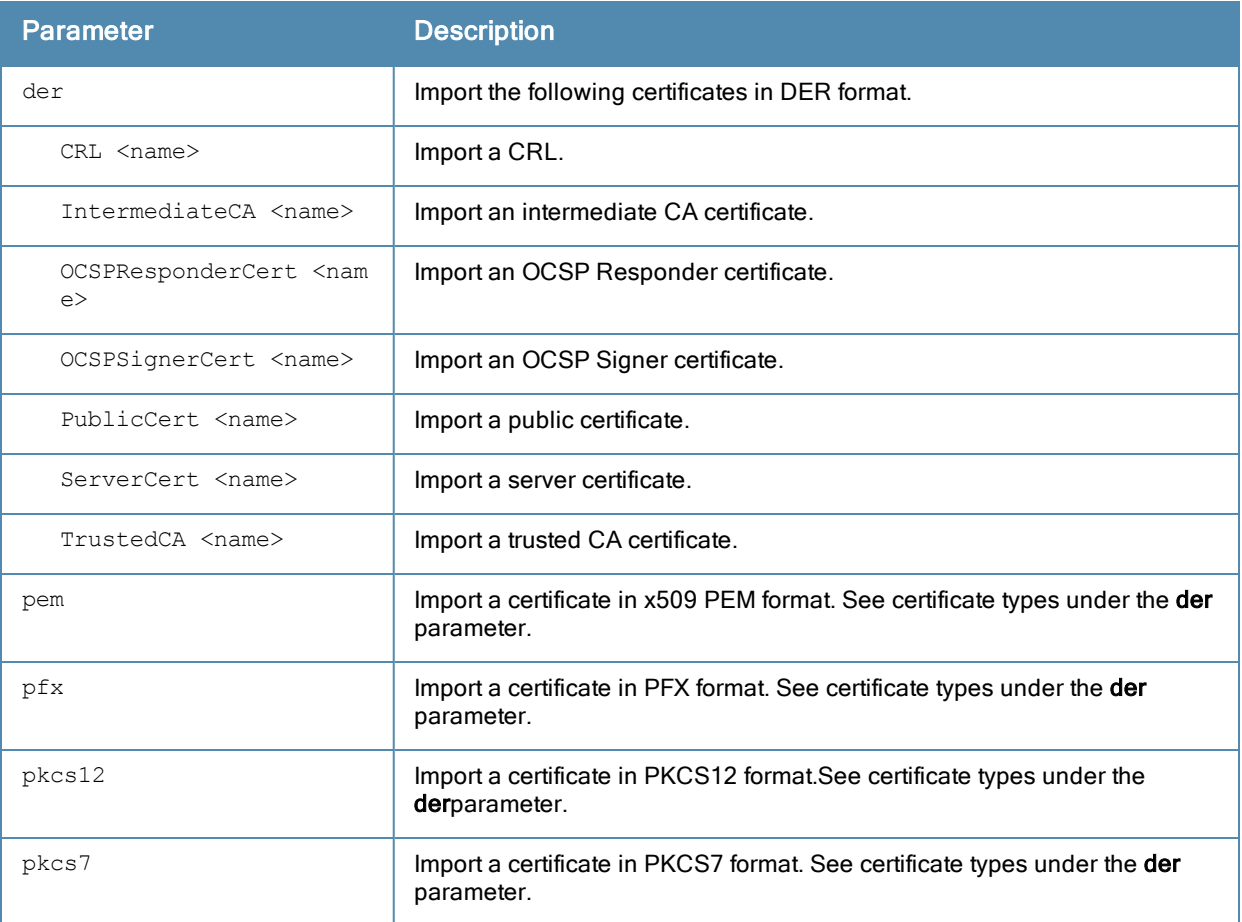

#### Usage Guidelines

Use this command in enable mode to install a CSR for the Captive Portal feature.

#### Example

The following command installs a server certificate in DER format.

(host)(config) #crypto pki-import der ServerCert cert\_20

# Command History

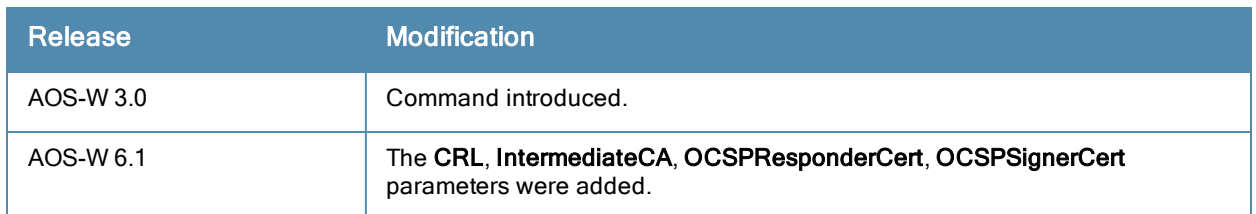

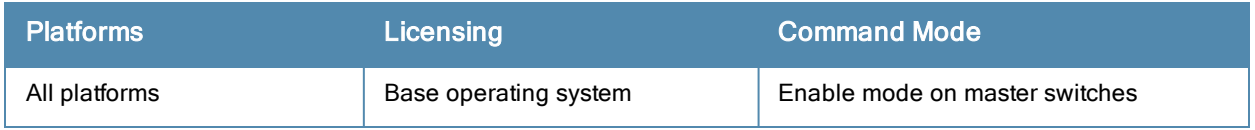

# database synchronize

database synchronize period <minutes>

#### **Description**

This command manually synchronizes the database between a pair of redundant master switches

#### **Syntax**

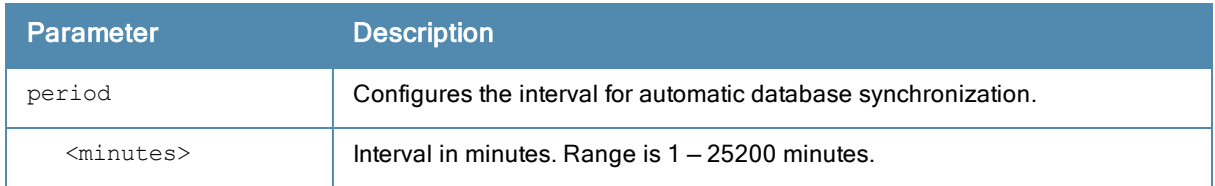

#### Usage Guidelines

This command takes effect immediately. If a peer is not configured, the switch displays an error message.

Use the database synchronize period command in config mode to configure the interval for automatic database synchronization. Use the database synchronize rf-plan-data command to include RF plan data when synchronizing in standby mode.

#### Example

The following commands cause the database on the active master switch to synchronize with the standby in 25 minute intervals. The synchronization includes RF plan data.

(host) (config) #database synchronize period 25

# Command History

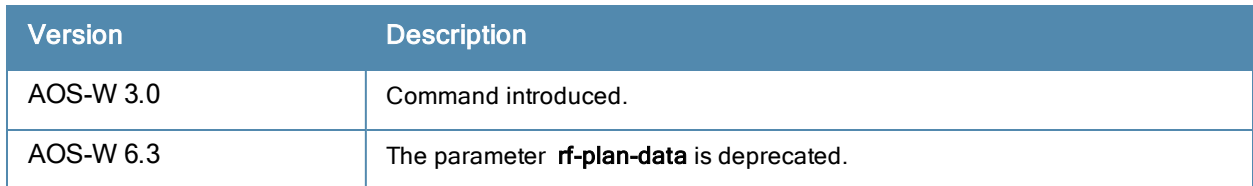

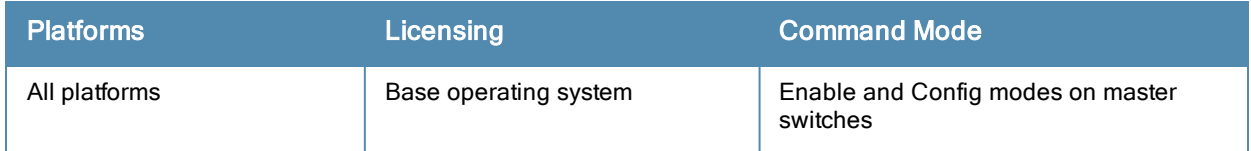

# delete

delete {filename <filename>|ssh-host-addr <ipaddr>|ssh-known-hosts}

## **Description**

This command deletes a file or RSA signature entry from flash.

### **Syntax**

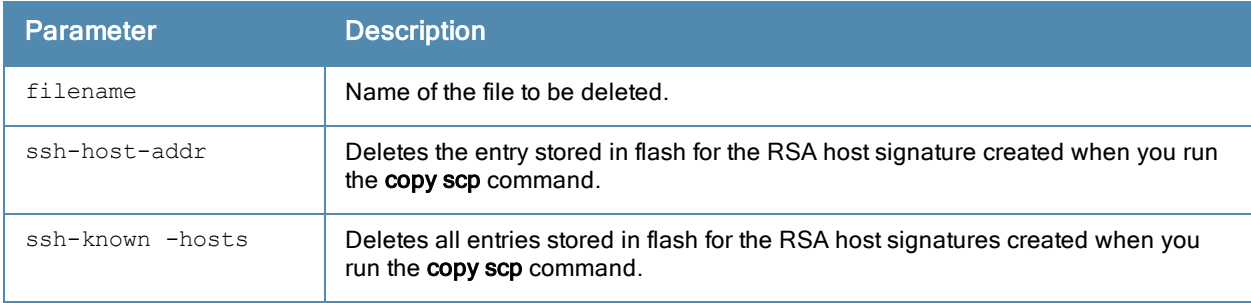

### Usage Guidelines

To prevent running out of flash file space, you should delete files that you no longer need.

The copy scp command creates RSA signatures whenever it connects to a new host. These host signatures are stored in the flash file system.

#### Example

The following command deletes a file:

(host) #delete filename december-config-backup.cfg

The following command deletes an RSA signature entry from flash:

(host) #delete ssh-host-addr 10.100.102.101

The following command deletes all RSA signature entries from flash:

(host) #delete ssh-known-hosts

# Command History

This command was introduced in AOS-W 3.0.

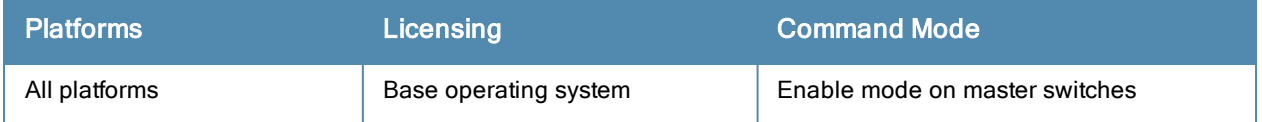

# destination

destination <STRING> <A.B.C.D> [invert]

### **Description**

This command configures the destination name and address.

### **Syntax**

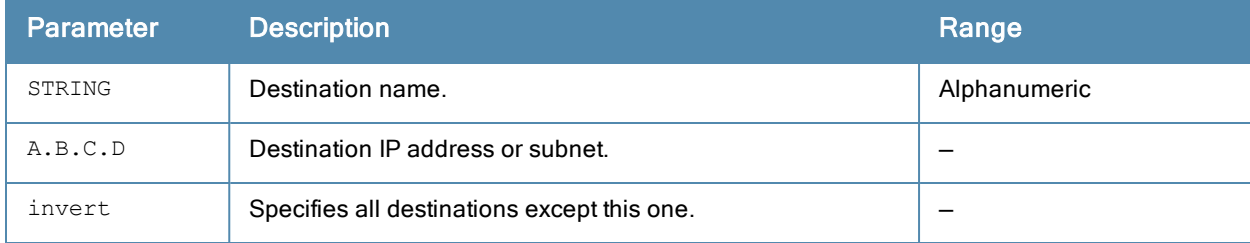

### Usage Guidelines

You can configure the name and IP address of the destination. You can optionally configure the subnet, or invert the selection.

#### Example

The following example configures a destination called "Home" with an IP address of 10.10.10.10.

```
(host) (config) #destination Home 10.10.10.10
```
#### Command History

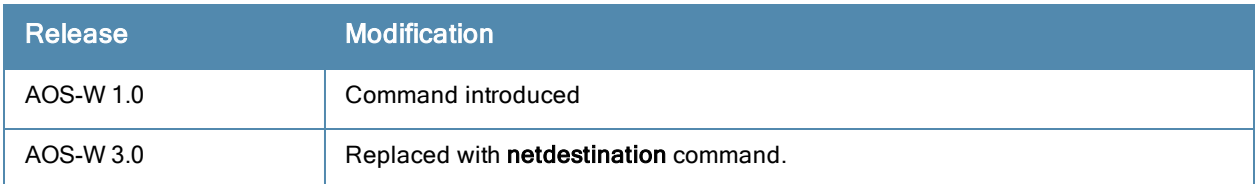

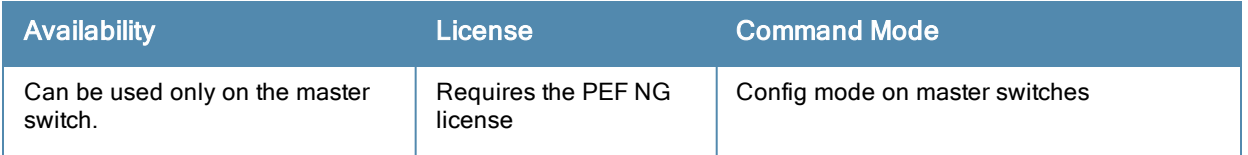

### dir

dir

### Description

This command displays a list of files stored in the flash file system.

# **Syntax**

No parameters.

# Usage Guidelines

Use this command to view the system files associated with the switch.

Output from this command includes the following:

- The first column contains ten place holders that display the file permissions.
	- First place holder: Displays for a file or  $d$  for directory.
	- Next three place holders: Display file owner permissions:  $r$  for read access, w for write access permissions, x for executable.
	- Following three place holders: Display member permissions:  $r$  for read access or  $x$  for executable.
	- Example 1 Last three place holders: Display non-member permissions:  $r$  for read access or  $x$  for executable.
- The second column displays the number of links the file has to other files or directories.
- $\bullet$  The third column displays the file owner.
- $\blacksquare$  The fourth column displays group/member information.
- <sup>l</sup> The remaining columns display the file size, date and time the file was either created or last modified, and the file name.

# Example

The following command displays the files currently residing on the system flash:

(host) #dir

#### The following is sample output from this command:

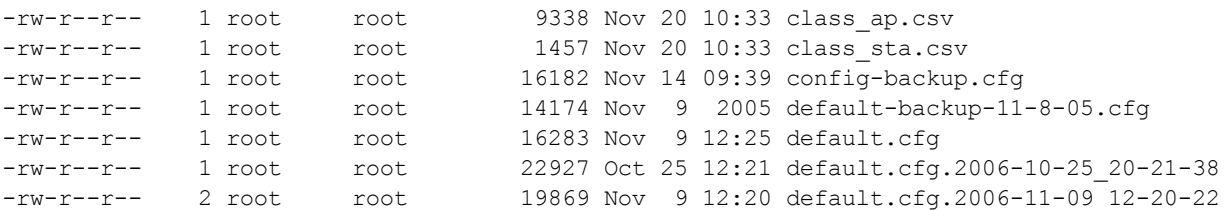

# Command History

Introduced in AOS-W 1.0

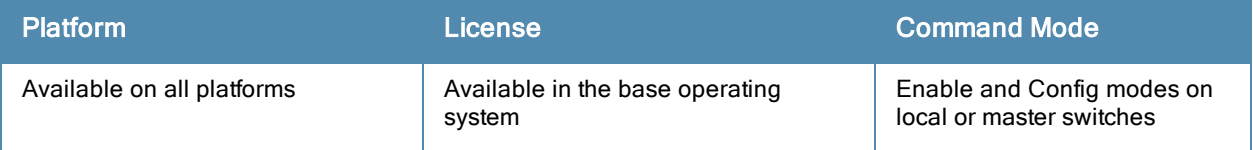

# dynamic-ip

dynamic-ip restart

#### **Description**

This command restarts the PPPoE or DHCP process.

### **Syntax**

No parameters.

### Usage Guidelines

This command can be used to renegotiate DHCP or PPPoE parameters. This can cause new addresses to be assigned on a VLAN where the DHCP or PPPoE client is configured.

#### Command History

This command was introduced in AOS-W 3.0

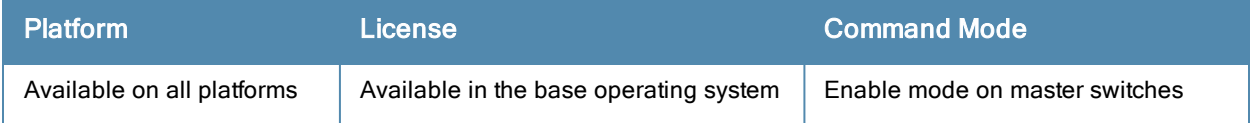

# eject usb

eject usb:

# **Description**

Use this command to eject a USB device from your switch.

### Usage Guidelines

Use this command to safely remove an external USB device,

#### Example

(host) #eject usb:

# Command History

Command introduced in AOS-W 6.2

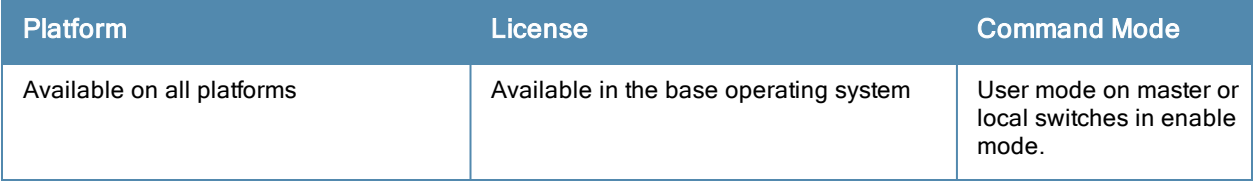

# enable

enable

## **Description**

This user mode command switches the switch into enable mode. The enable mode allows you to access privileged commands.

# Usage Guidelines

To enter enable mode, you are prompted for the password configured during the switch's initial setup. Passwords display as asterisks (\*) when you enter them.

To change the password, use the config mode [enable](#page-271-0) secret command. If you lose or forget the enable mode password, resetting the default admin user password also resets the enable mode password to "enable". See the AOS-W User Guide for more information about resetting the admin and enable mode passwords.

When you are in enable mode, the CLI prompt ends with the hash (#) character.

### Example

The following example allows you to enter enable mode on the switch.

```
(host) >enable
Password: ******
(host) #
```
# Command History

Command introduced in AOS-W 1.0.

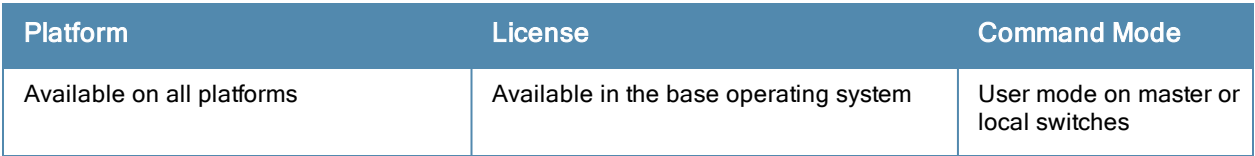

# enable bypass

enable bypass no enable bypass

## **Description**

This config mode command allows you to bypass the enable password prompt and go directly to the privileged command mode.

### Usage Guidelines

Use this command when you want to access the privileged mode directly after logging in to the switch and not be prompted to enter an enable mode password.

To restore the enable mode password prompt, use the config mode command. no enable bypass.

#### Example

The following example allows bypass the enable mode password prompt.

```
(host) #configure terminal
Enter Configuration commands, one per line. End with CNTL/Z
(host) (config) #enable bypass
(host) (config) #
```
# Command History

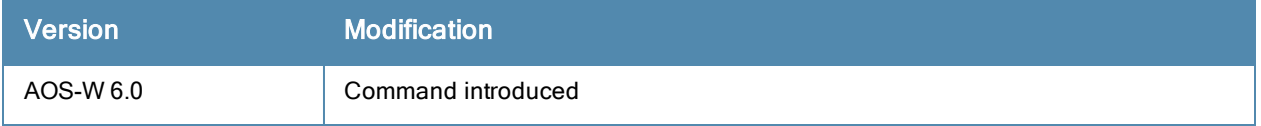

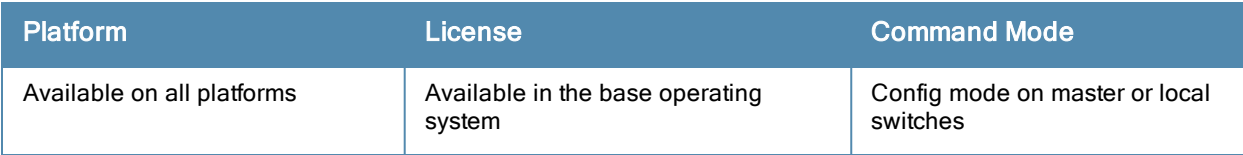

# <span id="page-271-0"></span>enable secret

enable secret

#### **Description**

This config mode command allows you to change the password for enable mode.

#### Usage Guidelines

Use this command to change the password for enable mode. To reset the password to the factory default of "enable", use the no enable command.

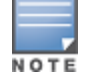

The password must not contain a space and special characters.

#### Example

The following example allows you to change the password for enable mode.

```
(host) #configure terminal
Enter Configuration commands, one per line. End with CNTL/Z
(host) (config) #enable secret
Password:******
Re-Type password: ******
(host) (config) #
```
# Command History

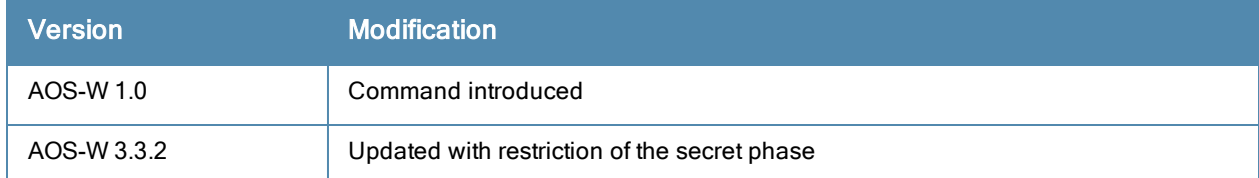

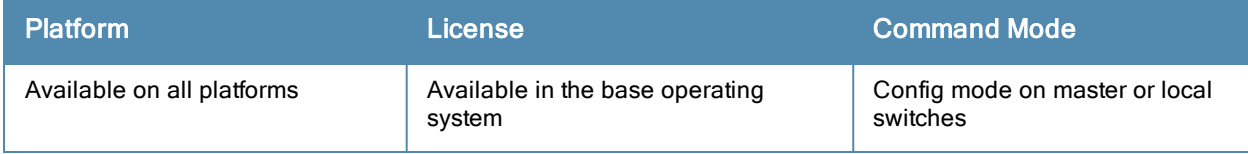

# encrypt

encrypt {disable|enable}

#### **Description**

This command allows passwords and keys to be displayed in plain text or encrypted.

### **Syntax**

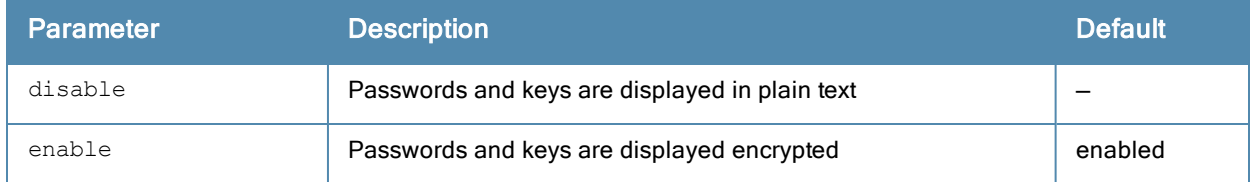

#### Usage Guidelines

Certain commands, such as **show crypto isakmp key**, display configured key information. Use the **encrypt** command to display the key information in plain text or encrypted.

#### Example

The following command allows passwords and keys to be displayed in plain text:

(host) #encrypt disable

#### Command History

Introduced in AOS-W 3.0

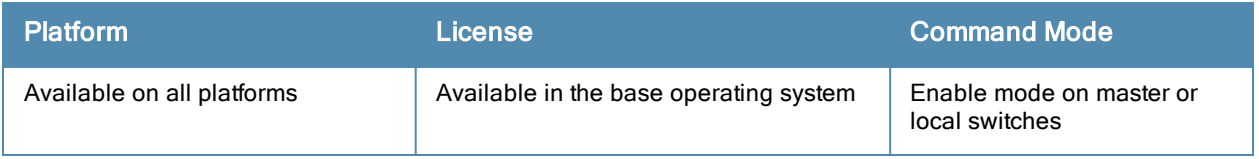

# esi group

esi group <name> [no]|[ping <attributes>]|[server <server>]

### **Description**

This command configures an ESI group.

# **Syntax**

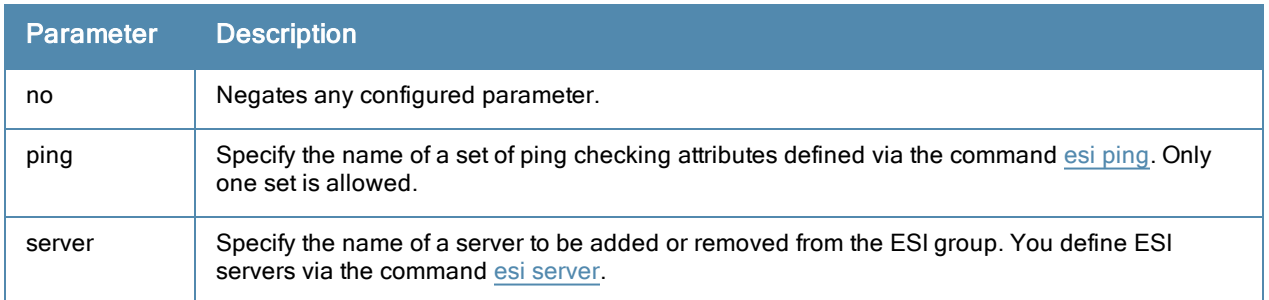

# Usage Guidelines

Use the show esi group command to show ESI group information.

# Example

The following command sets up the ESI group named "fortinet."

```
(host) (config) #esi group fortinet
  ping default
  server forti 1
```
# Command History

Introduced in AOS-W 2.5

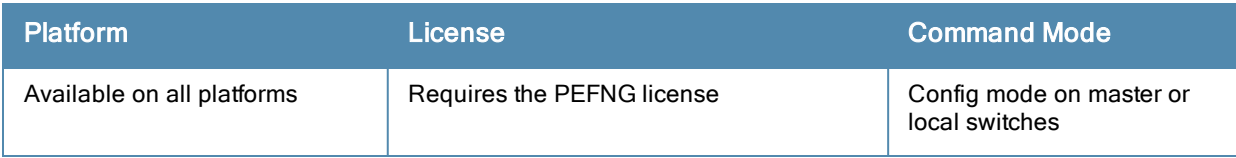

# esi parser domain

```
esi parser domain <name>
        [no] |
        [peer <peer-ip>] |
        [server <ipaddr>]
```
#### **Description**

This command configures an ESI syslog parser domain.

#### **Syntax**

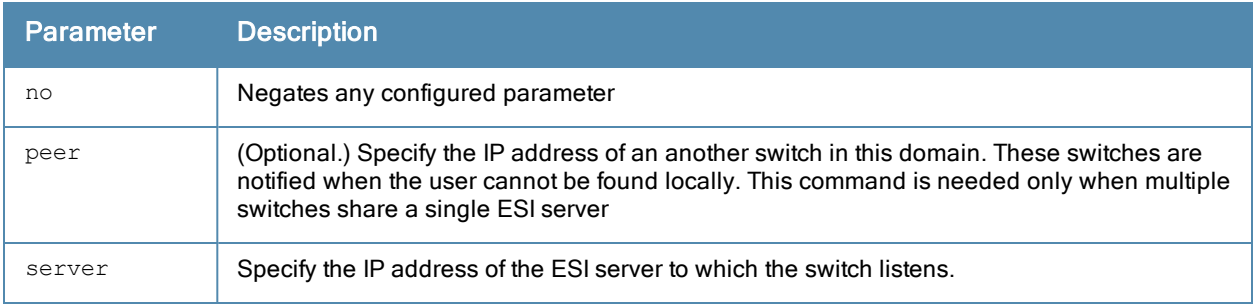

#### Usage Guidelines

The ESI parser is a generic syslog parser on the switch that accepts syslog messages from external third-party appliances such as anti-virus gateways, content filters, and intrusion detection systems. It processes syslog messages according to user-defined rules and takes configurable actions on the corresponding system users.

ESI servers (see esi [server](#page-281-0) on page 282) are [configured](#page-275-0) into domains to which ESI syslog parser rules (see esi parser rule on page 276) are applied.

Use the **show esi parser domains** command to show ESI parser domain information.

#### Example

The following commands configure a virus syslog parser domain named "fortinet" which contains the ESI server "forti\_1" with the trusted IP address configured using the command esi [server](#page-281-0).

(host) (config) #esi parser domain fortinet server 10.168.172.3

#### Command History

Introduced in AOS-W 3.1.

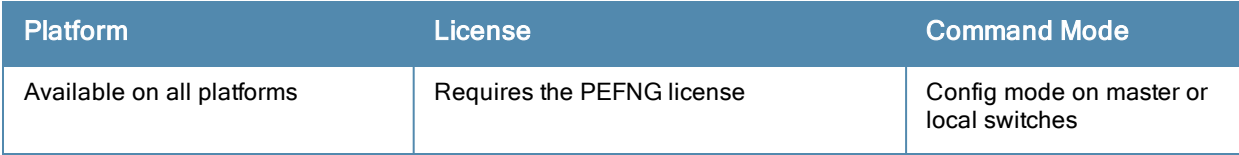

# <span id="page-275-0"></span>esi parser rule

```
esi parser rule <rule name>
       [condition <expression>] |
       [domain <name>] |
       [enable]
       [match {ipaddr <expression> | mac <expression> | user <expression> }] |
       [no] |
        [position <position>] |
        [set {blacklist | role <role>} |
        [test {msg <msg> | file <filename>}]
```
#### **Description**

This command creates or changes an ESI syslog parser rule.

#### **Syntax**

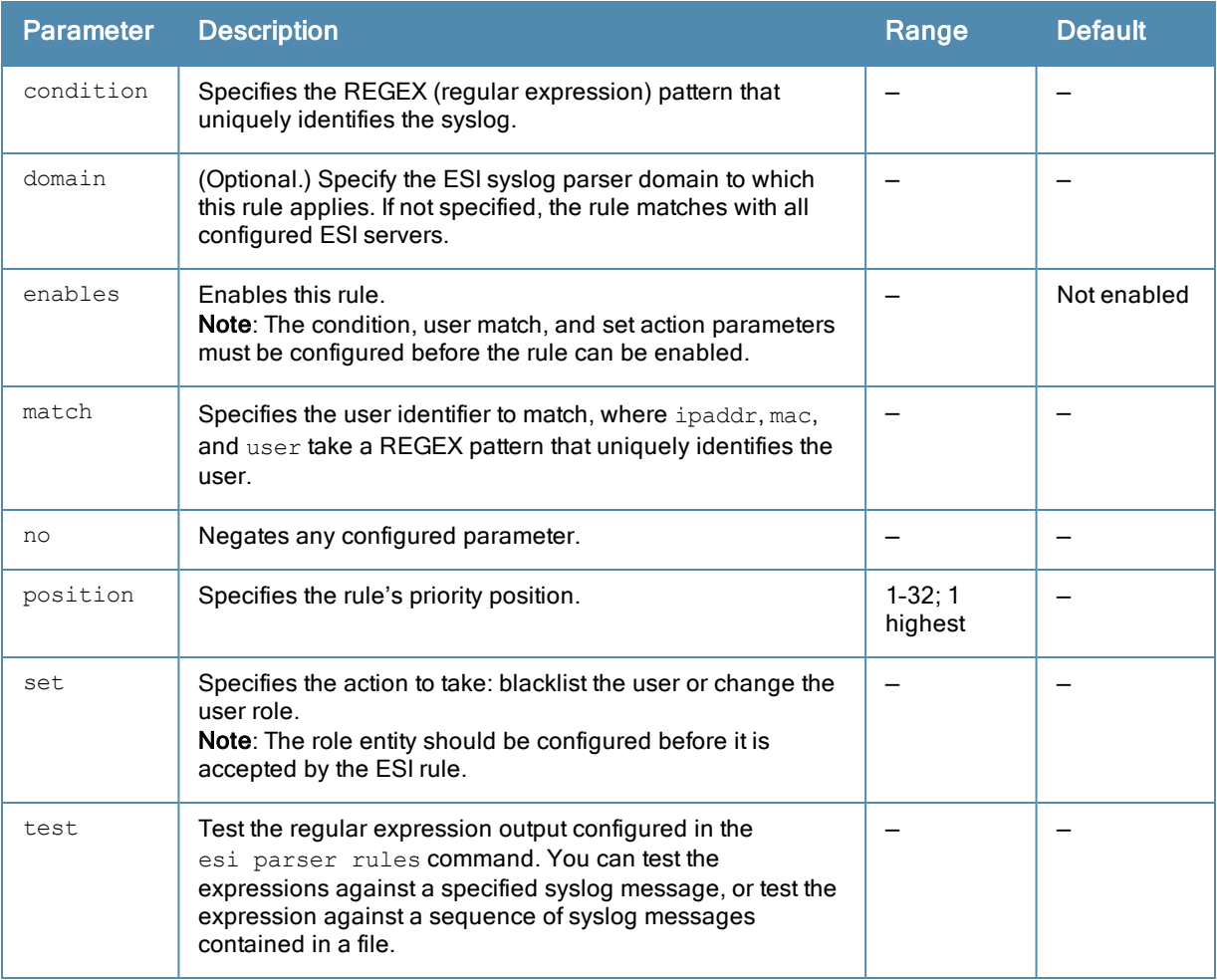

#### Usage Guidelines

The user creates an ESI rule by using characters and special operators to specify a pattern that uniquely identifies a syslog message. This "condition" defines the type of message and the ESI domain to which this message pertains. The rule contains three major fields:

• Condition: The pattern that uniquely identifies the syslog message type.

- **User: The username identifier. It can be in the form of a name, MAC address, or IP address.**
- $\bullet$  Action: The action to take when a rule match occurs.

Once a condition match occurs, no further rule-matching will be made. For the matching rule, only one action can be defined.

For more details on the character-matching operators, repetition operators, and expression anchors used to defined the search or match target, refer to the External Services Interfacechapter in the AOS-W 6.3 User Guide.

Use the **show esi parser rules** command to show ESI parser rule information. Use the **show esi parser stats** command to show ESI parser rule statistical information

#### Examples

The following command sets up the Fortigate virus rule named "forti\_rule." This rule parses the virus detection syslog scanning for a condition match on the log\_id value (log\_id=) and a match on the IP address (src=).

```
(host) (config) #esi parser rule forti rule
       condition "log_id=[0-9]{10}[ ]"
       match ipaddr \sqrt{s}rc=(.*)[ ]"
       set blacklist
       domain fortinet
       enable
```
In this example, the corresponding ESI expression is:

 $\le$  Sep 26 18:30:02 log id=0100030101 type=virus subtype=infected src=1.2.3.4 >

The following example of the test command tests a rule against a specified single syslog message.

```
test msg "26 18:30:02 log id=0100030101 type=virus subtype=infected src=1.2.3.4"
```

```
< 26 18:30:02 log id=0100030101 type=virus subtype=infected src=1.2.3.4 >
=====
Condition: Matched with rule "forti rule"
User: ipaddr = 1.2.3.4=
```
The following example of the test command tests a rule against a file named test.log, which contains several syslog messages.

```
test file test.log
\le Sep 26 18:30:02 log id=0100030101 type=virus subtype=infected src=1.2.3.4 >
==========
Condition: Matched with rule "forti rule"
User: ipaddr = 1.2.3.4==========
\leq Oct 18 10:43:40 cli[627]: PAPI Send: To: 7f000001:8372 Type:0x4 Timed out. >
==========
Condition: No matching rule condition found
==========
 < Oct 18 10:05:32  mobileip[499]: <500300> <DBUG> |mobileip|  Station 00:40:96:a6:a1:a4, 10.0
.100.103: DHCP FSM received event: RECEIVE BOOTP REPLY current: PROXY DHCP NO PROXY, next: PRO
XY_DHCP_NO_PROXY >
==========
Condition:      No matching rule condition found
==========
```
# Command History

Introduced in AOS-W 3.1

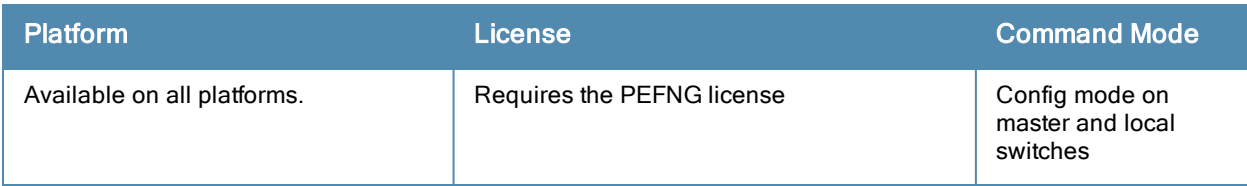

# esi parser rule-test

```
esi parser rule-test
        [file <filename>] |
        [msg <msg>]
```
#### **Description**

This command allows you to test all of the enabled parser rules.

#### **Syntax**

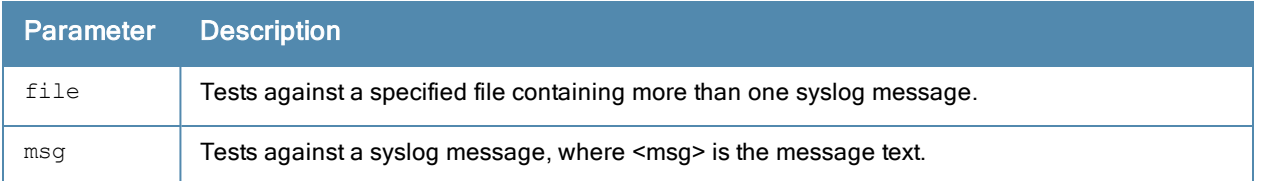

#### Usage Guidelines

You can test the enabled parser rules against a syslog message input, or run the expression through a file system composed of syslog messages. The command shows the match result as well as the user name parsed for each message.

#### Example

=====

The following command tests against a specified single syslog message.

```
(host) (config) #esi parser rule-test msg "26 18:30:02 log_id=0100030101 type=virus subtype=in
fected src=1.2.3.4"
```
 $<$  26 18:30:02 log id=0100030101 type=virus subtype=infected src=1.2.3.4 >

Condition: Matched with rule "forti rule" User:  $ipaddr = 1.2.3.4$  $------$ 

The following command tests against a file named test.log, which contains several syslog messages.

esi parser rule-test file test.log

 $\le$  Sep 26 18:30:02 log id=0100030101 type=virus subtype=infected src=1.2.3.4 > ==========

Condition: Matched with rule "forti rule" User:  $ipaddr = 1.2.3.4$ ==========

 < Oct 18 10:43:40 cli[627]: PAPI\_Send: To: 7f000001:8372 Type:0x4 Timed out. > ========== Condition: No matching rule condition found ==========

 < Oct 18 10:05:32 mobileip[499]: <500300> <DBUG> |mobileip| Station 00:40:96:a6:a1:a4, 10.0 .100.103: DHCP FSM received event: RECEIVE BOOTP REPLY current: PROXY DHCP NO PROXY, next: PRO XY\_DHCP\_NO\_PROXY > ========== Condition: No matching rule condition found ==========

# Command History

Introduced in AOS-W 3.1

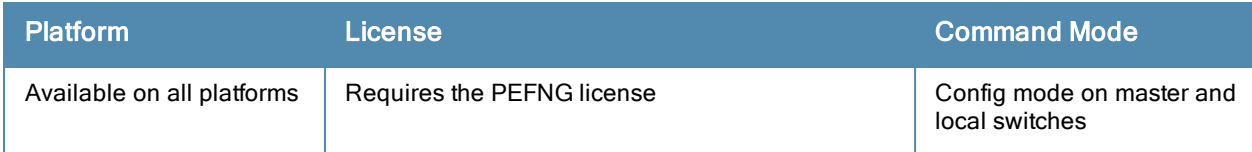

# <span id="page-280-0"></span>esi ping

```
esi ping <ping-name>
       [frequency <seconds>] |
        [no] |
        [retry-count <count>] |
        [timeout <seconds>] |
```
#### **Description**

This command specifies the ESI ping health check configuration.

#### **Syntax**

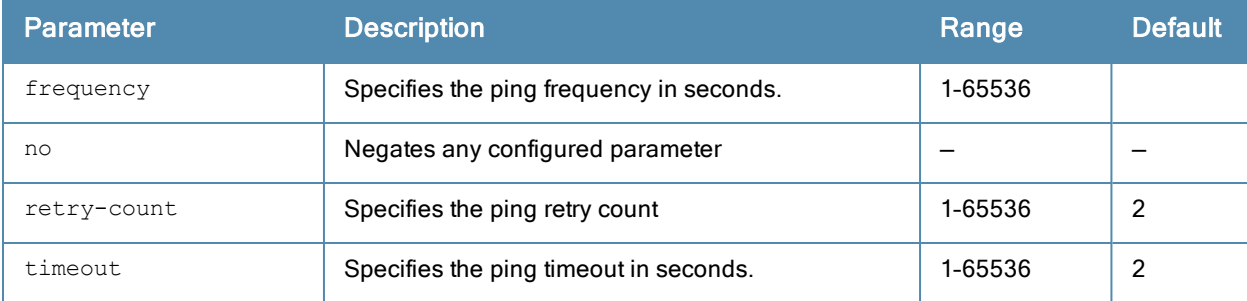

### Usage Guidelines

Use the [show](#page-1106-0) esi ping command to show ESI ping information.

#### Example

The following command specifies the ping health check attributes.

```
(host) (config) #esi ping default
       frequency 5
       retry-count 2
       timeout 2
```
#### Command History

Introduced in AOS-W 2.5

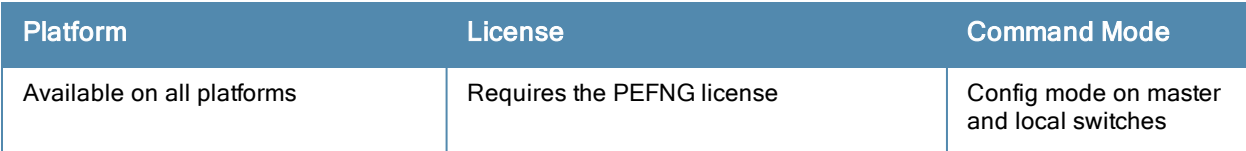

# <span id="page-281-0"></span>esi server

```
esi server <name>
        [dport <tcp-udp-port>] |
        [mode {bridge | nat | route}] |
        [no] |
        [trusted-ip-addr <ip-addr> [health-check]] |
        [trusted-port <slot/port>] |
        [untrusted-ip-port <ip-addr> [health-check]] |
        [untrusted-port <slot/port>]
```
#### **Description**

This command configures an ESI server.

#### **Syntax**

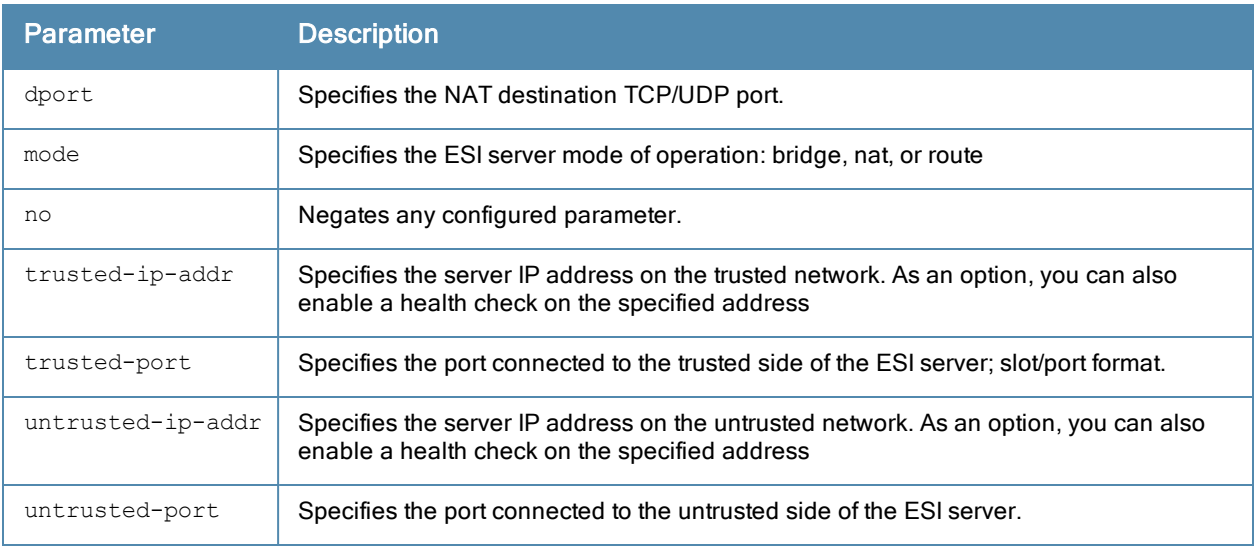

# Usage Guidelines

Use the **show esi server** command to show ESI server information.

# Example

The following command specifies the ESI server attributes.

```
(host) (config) #esi server forti_1
       mode route
       trusted-ip-addr 10.168.172.3
       untrusted-ip-addr 10.168.171.3
```
# Command History

Introduced in AOS-W 2.5.

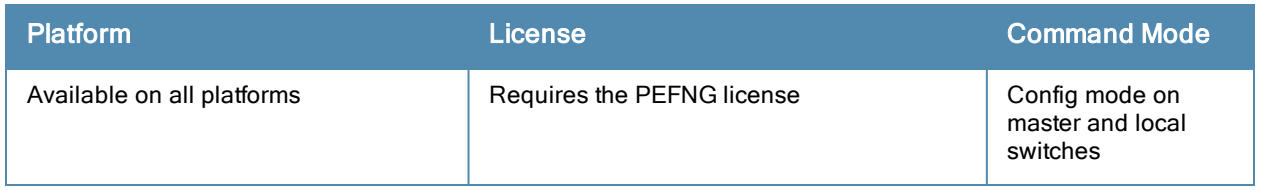

# exit

exit

## **Description**

This command exits the current CLI mode.

# **Syntax**

No parameters.

# Usage Guidelines

Upon entering this command in a configuration sub-mode, you are returned to the configuration mode. Upon entering this command in configuration mode, you are returned to the enable mode. Upon entering this command in enable mode, you are returned to the user mode. Upon entering this command in user mode, you are returned to the user login.

# Example

The following sequence of **exit** commands return the user from the interface configuration sub-mode to the user login:

```
(host) (config-if) #exit
(host) (config) #exit
(host) #exit
(host) >exit
User:
```
# Command History

Introduced in AOS-W 3.0

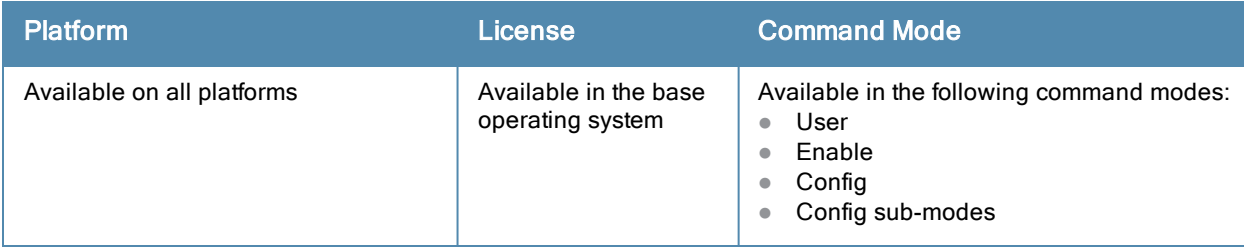

# export

export gap-db <filename>

### **Description**

This command exports the global AP database to the specified file.

## **Syntax**

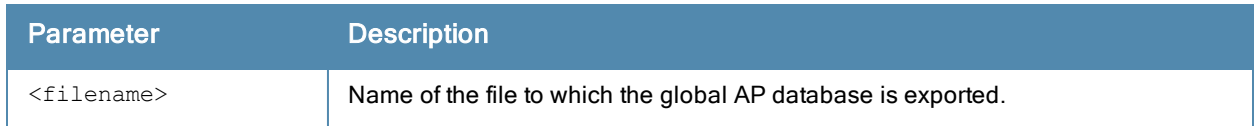

## Usage Guidelines

This command is intended for system troubleshooting. You should run this command only when directed to do so by an Alcatel-Lucent support representative.

The global AP database resides on a master switch and contains information about known APs on all switches in the system. You can view the contents of the global AP database with the **show ap database** command.

### Example

The following command exports the global AP database to a file:

```
(host) #export gap-db global-ap-db
```
# Command History

This command was introduced in AOS-W 3.0.

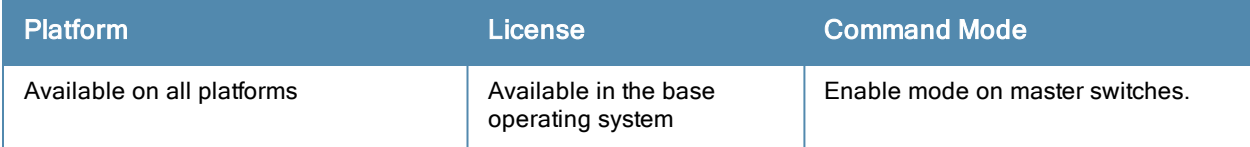

# firewall

firewall

{allow-tri-session|amsdu|attack-rate {cp <rate>|ping <number>|session <number>}|broadcast-f ilter-arp|cp|bwcontracts-subnet-broadcast|cp-bandwidth-contract|tcp-syn <number>|bwcontract s-subnet-broadcast |deny-inter-user-bridging |deny-inter-user-traffic|deny-source-routing|d isable-ftp-server |disable-ftp-server| disable-stateful-h323| disable-stateful-sccp-process ing|disable-stateful-sip-processing |[no] disable-stateful-sips-processing| disable-statefu l-ua-processing|disable-stateful-vocera-processing|drop-ip-fragments|

```
|jumbo |enable-per-packet-logging |enforce-tcp-handshake|enforce-tcp-sequence|gre-call-id-p
rocessing|imm-fb|local-valid-users|log-icmp-error|prevent-dhcp-exhaustion|prohibit-arp-spoo
fing|prohibit-ip-spoofing |prohibit-rst-replay|public-access|session-idle-timeout <seconds>
|session-tunnel-fib|port <slot>/<port>}
```
|shape-mcastfirew|voip-wmm-content-enforcement}

# **Description**

This command configures firewall options on the switch.

#### **Syntax**

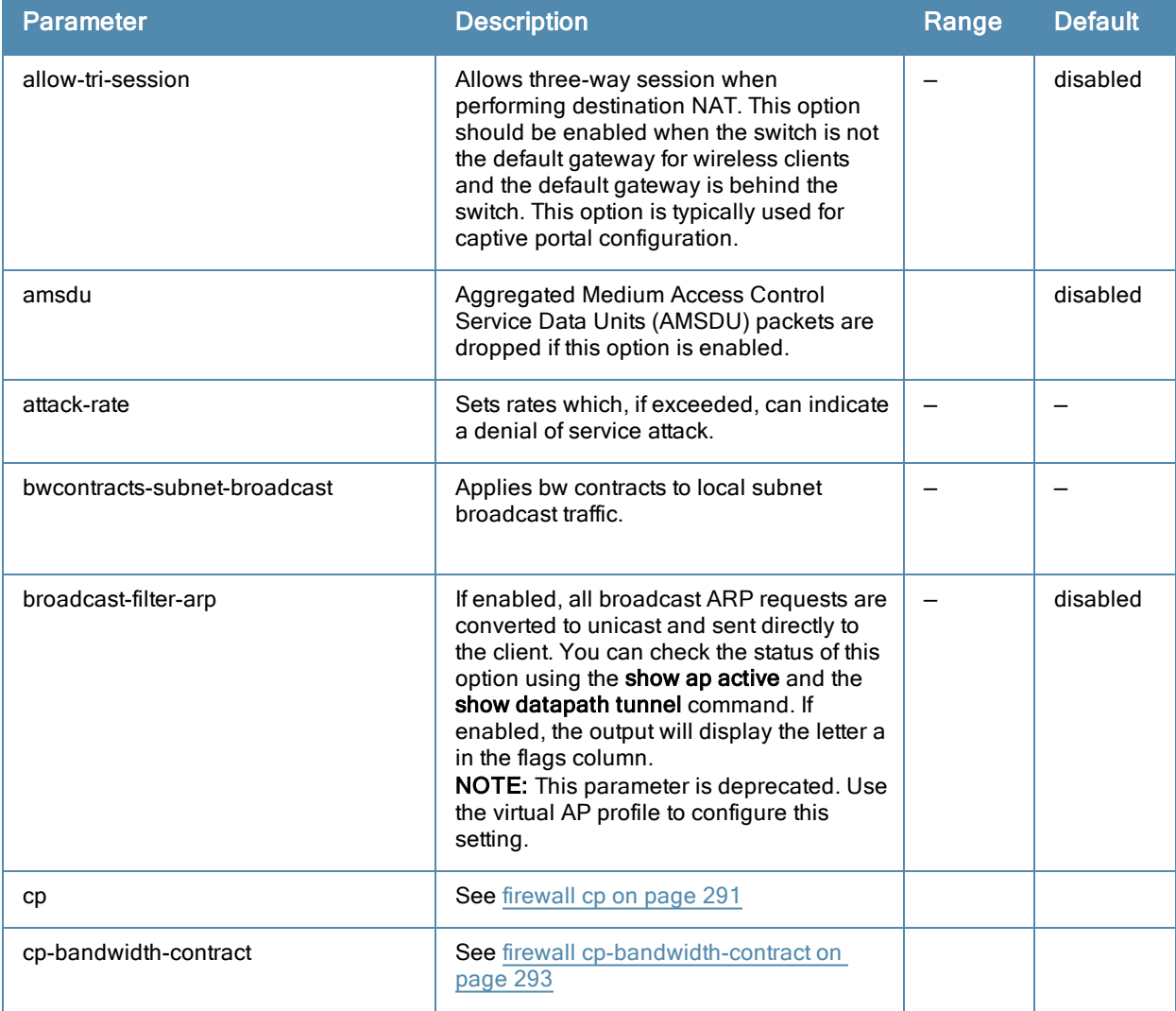

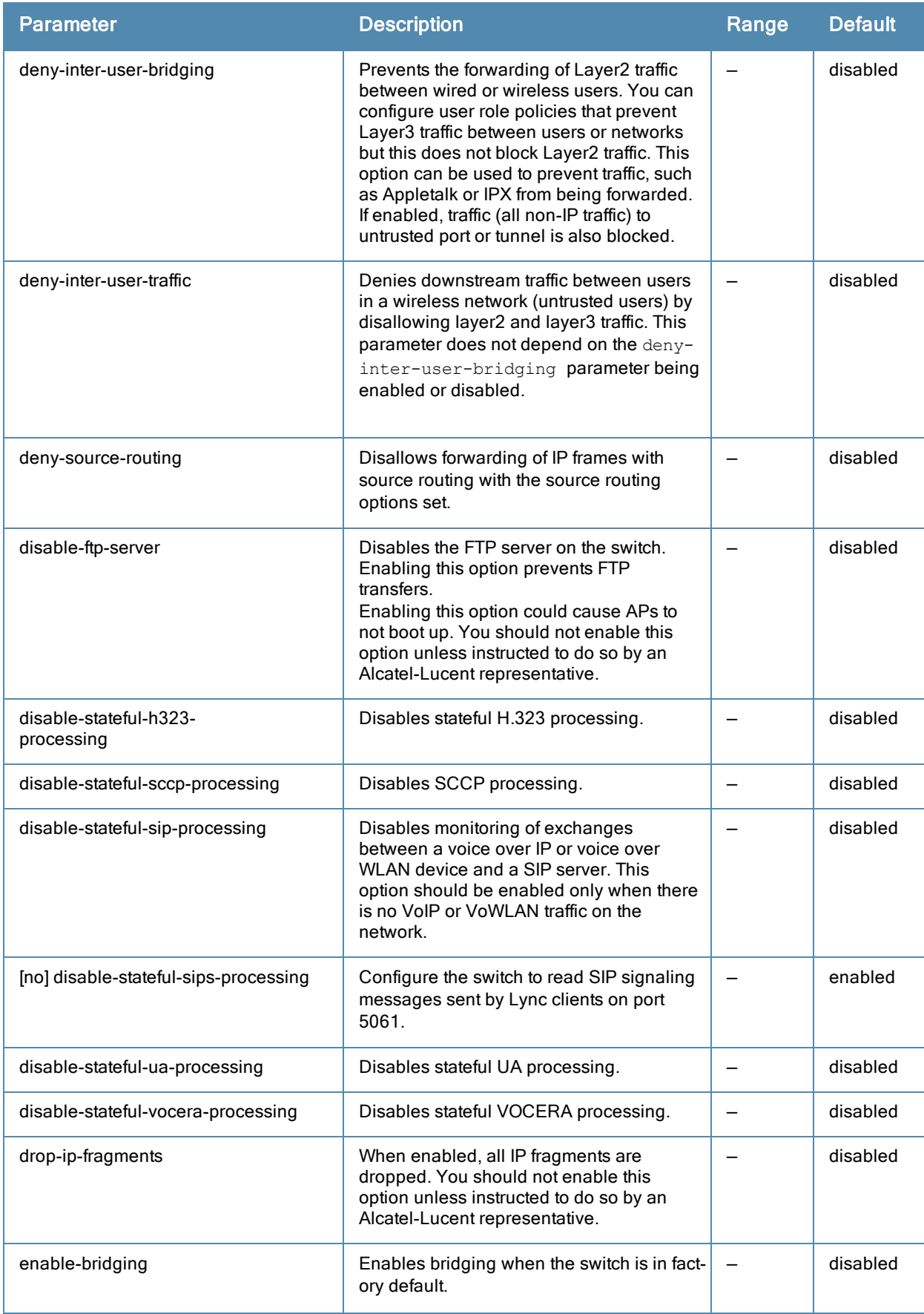

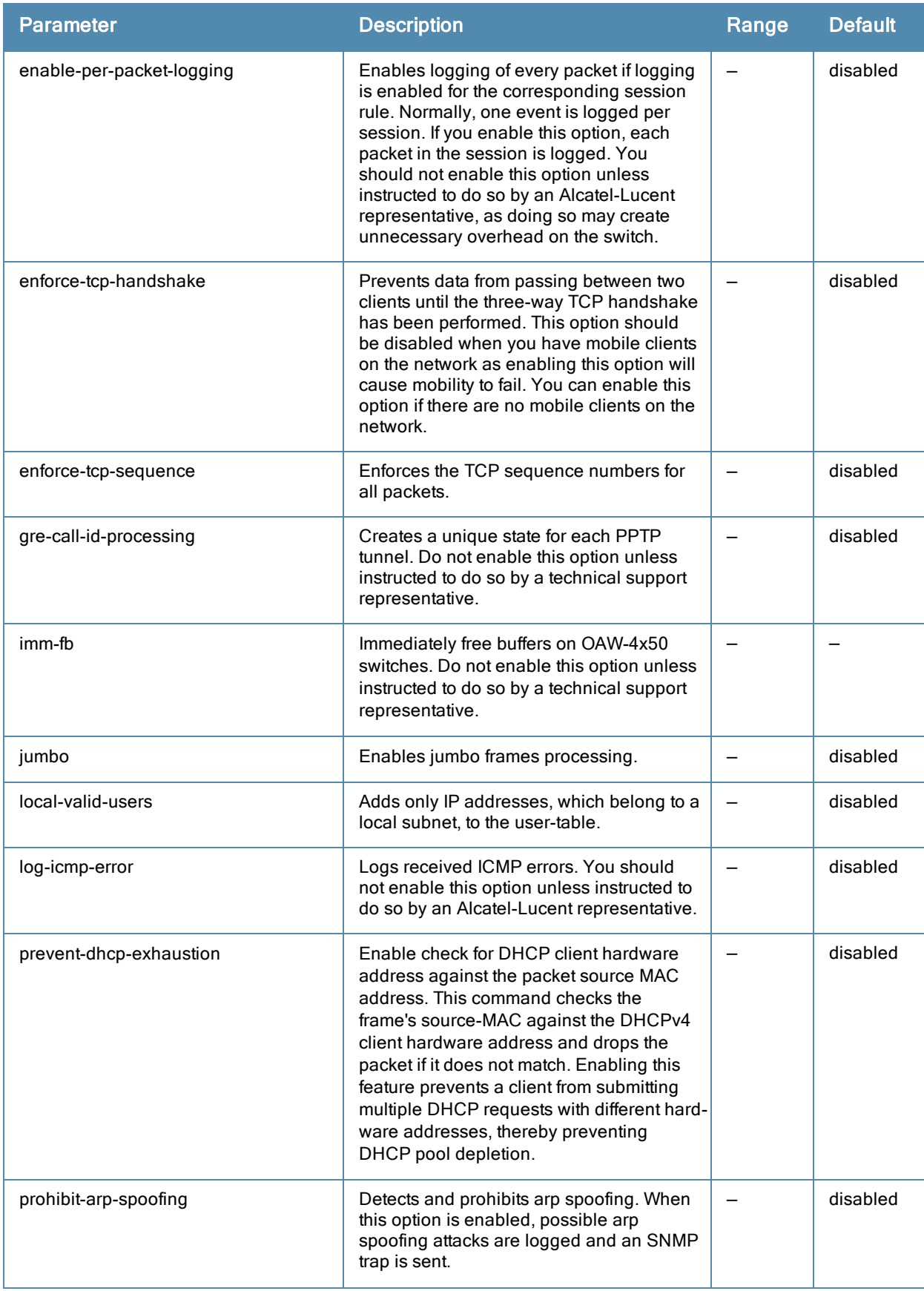
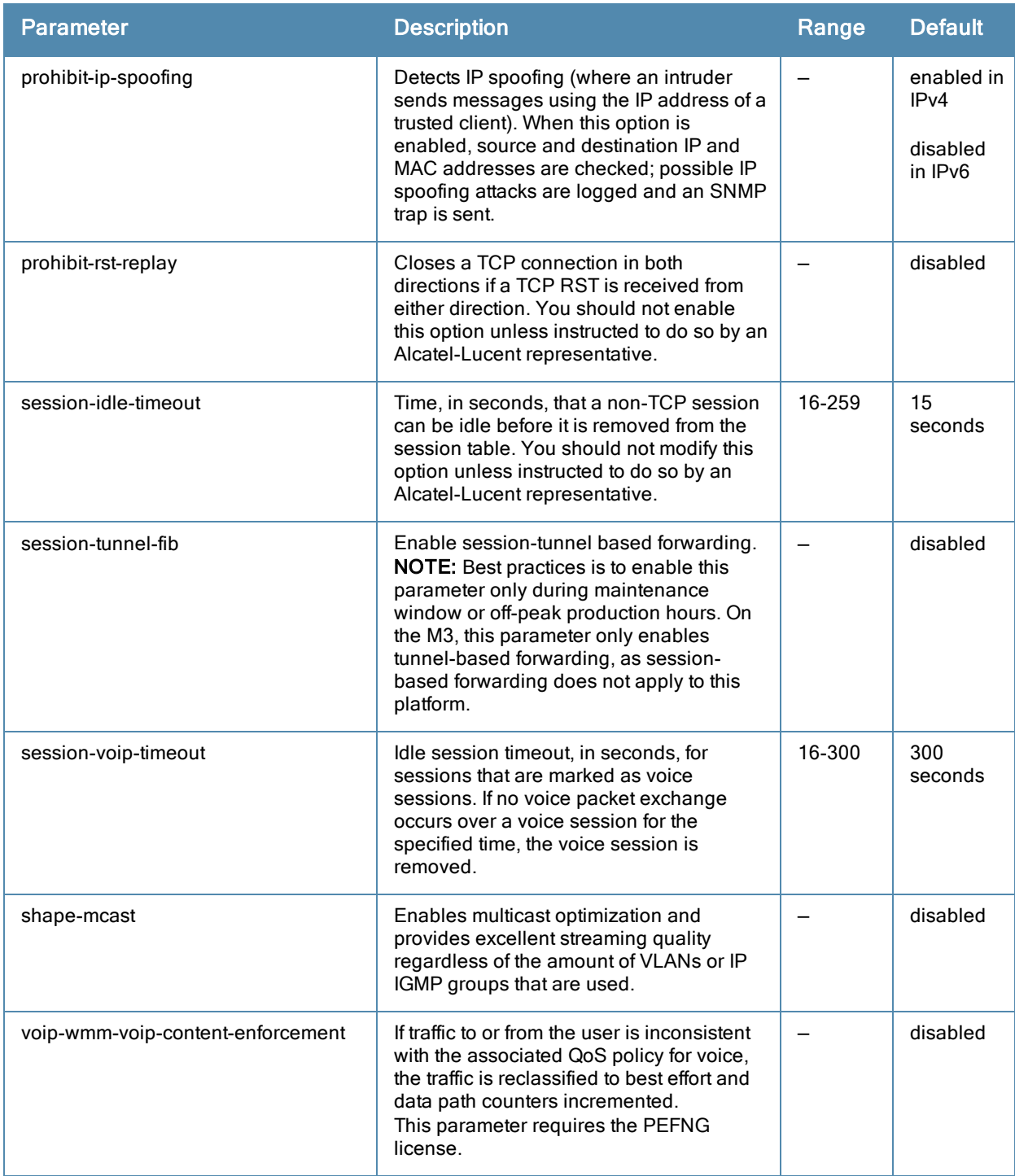

### Usage Guidelines

This command configures global firewall options on the switch.

### Example

The following command disallows forwarding of non-IP frames between users:

```
firewall deny-inter-user-bridging
```
### Related Commands

(host) (config) #show firewall

## Command History

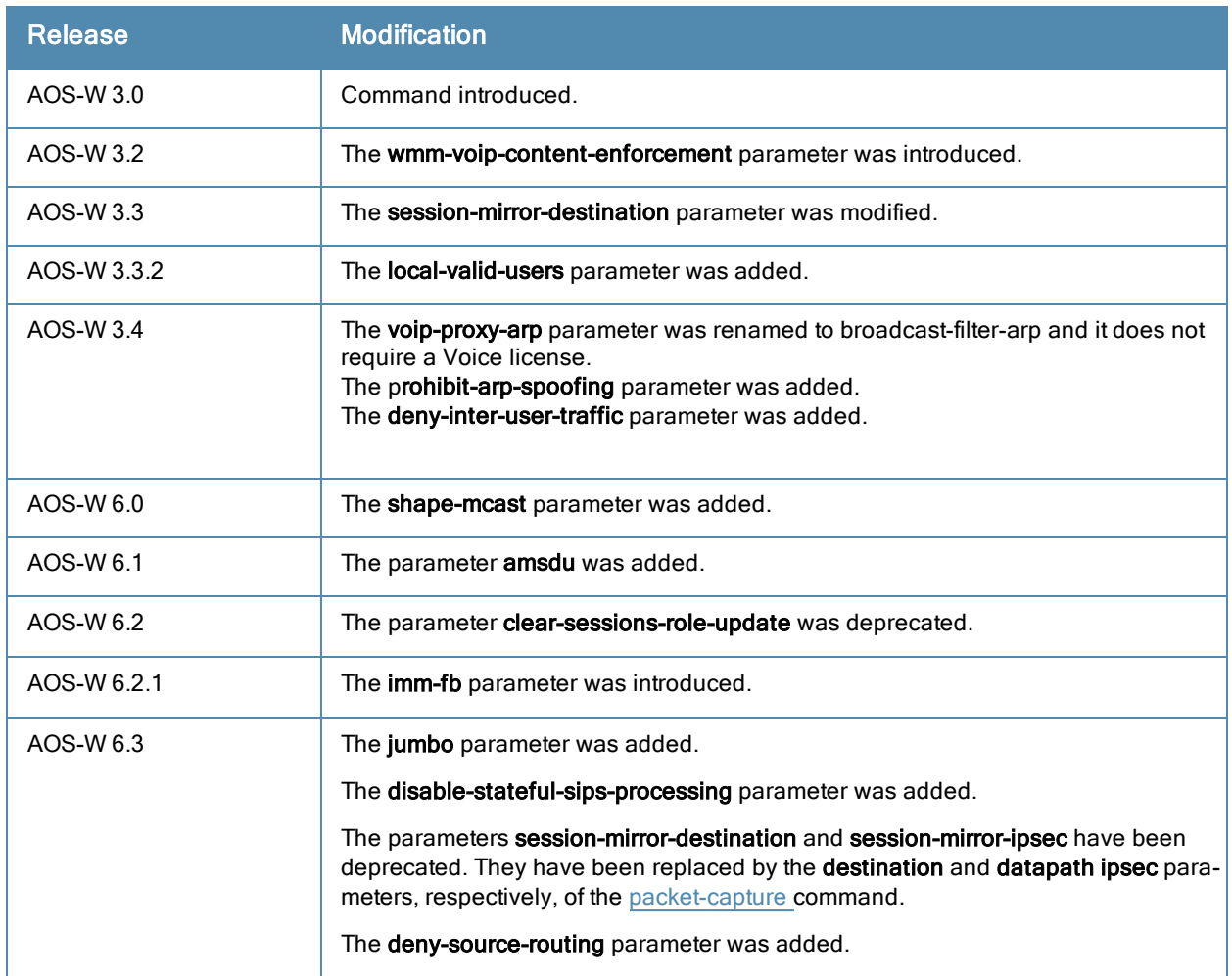

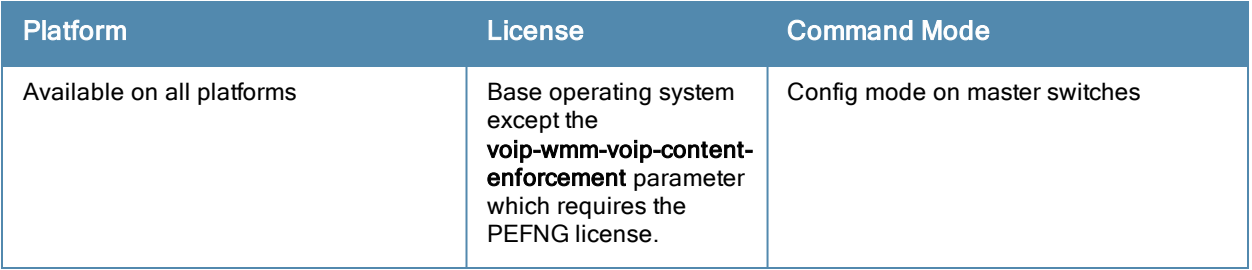

# firewall cp

firewall cp

```
ipv4|ipv6 deny|permit <ip-addr><ip-mask>|any|{host <ip-addr>} proto{<ip-protocol-number> po
rts <start port number><end port number>}|ftp|http|https|icmp|snmp|ssh|telnet|tftp[bandwidt
h-contract <name>]
```
no...

### **Description**

This command creates whitelist session ACLs. Whitelist ACLs consist of rules that explicitly permit or deny session traffic from being forwarded or not to the switch. This prohibits traffic from being automatically forwarded to the switch if it was not specifically denied in a blacklist.The maximum number of entries allowed in the whitelist is 64.

### **Syntax**

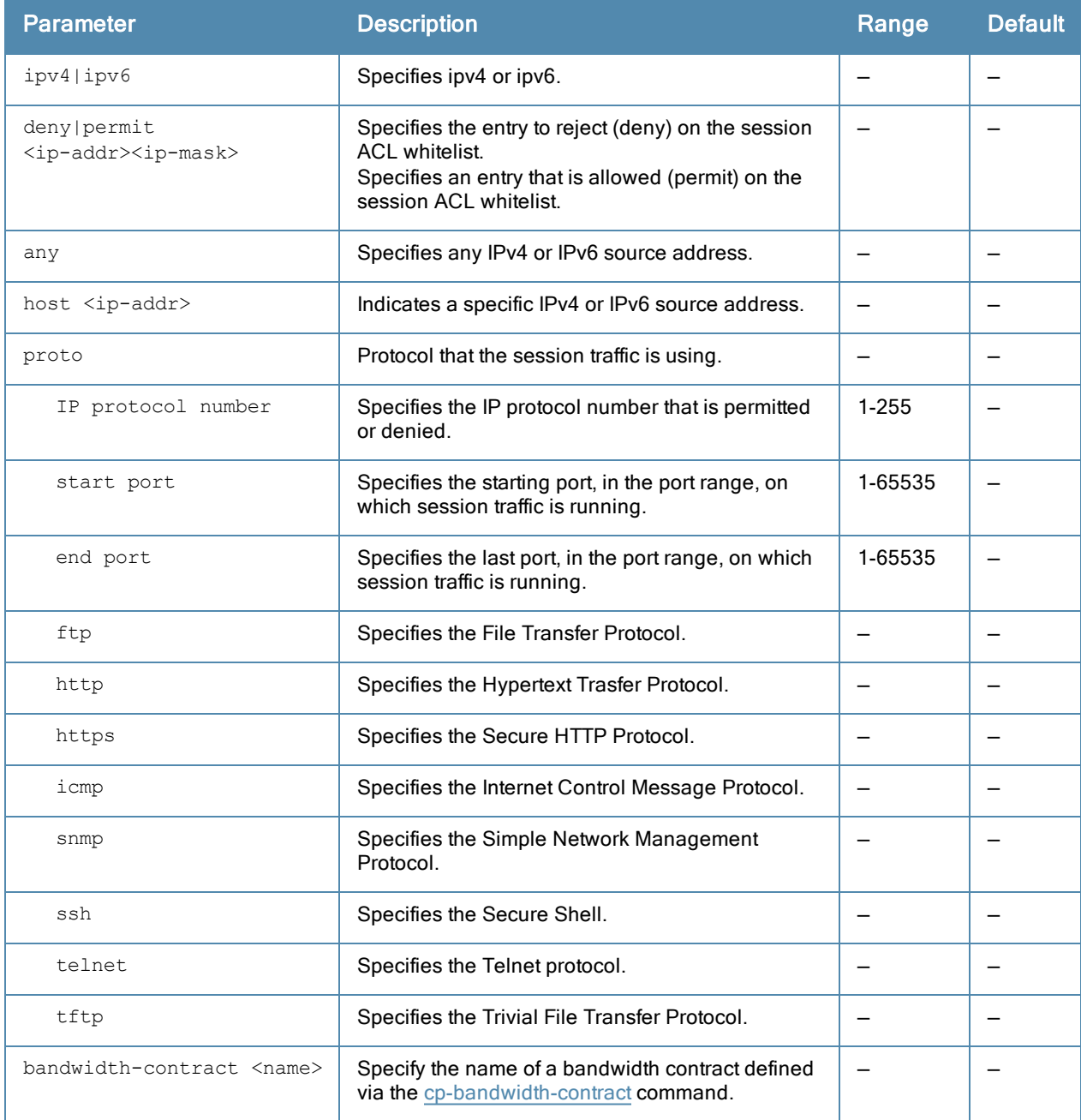

### Usage Guidelines

This command turns the session ACL from a blacklist to a whitelist. A rule must exist that explicitly permits the session before it is forwarded to the switch and the last rule in the list denies everything else.

### Example

The following command creates a whitelist ACL that allows on with the source address as 10.10.10.10 and the source mask as 2.2.2.2. The protocol is FTP and the bandwidth contract name is mycontract.

(host) (config-fw-cp) #ipv4 permit 10.10.10.10 2.2.2.2 proto ftp bandwidth-contract name mycon tract

The following command creates a a whitelist ACL entry that denies traffic using protocol 2 on port 5000 from being forwarded to the switch:

(host) (config-fw-cp) #deny proto 6 ports 5000 6000

## Related Commands

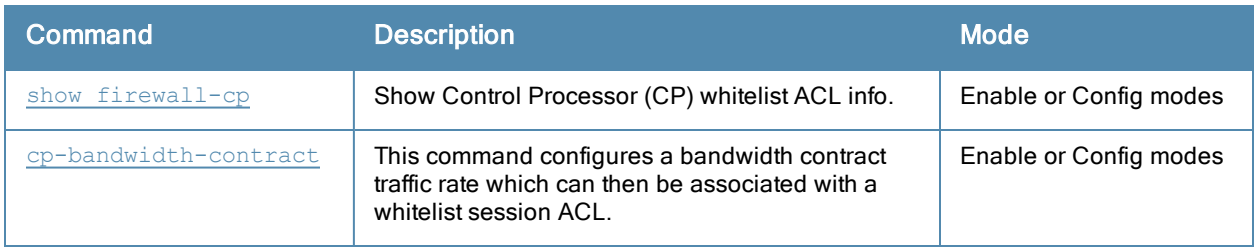

### Command History

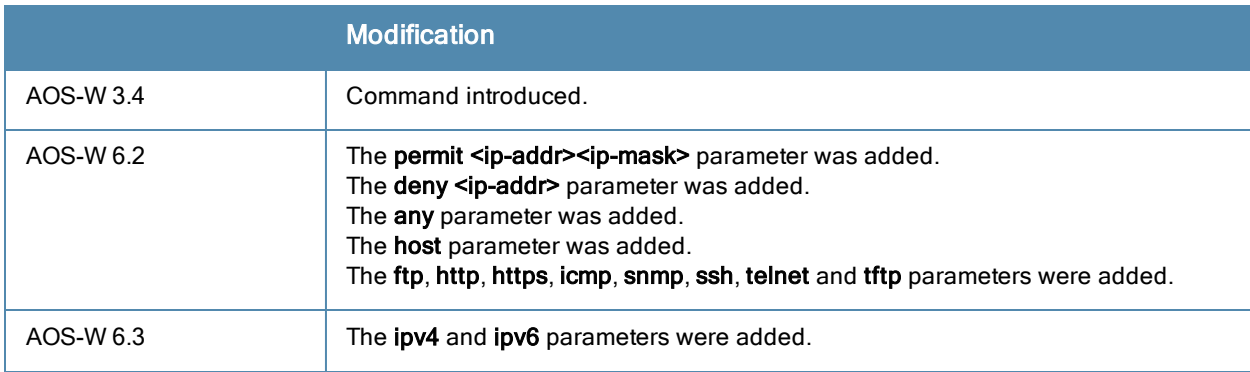

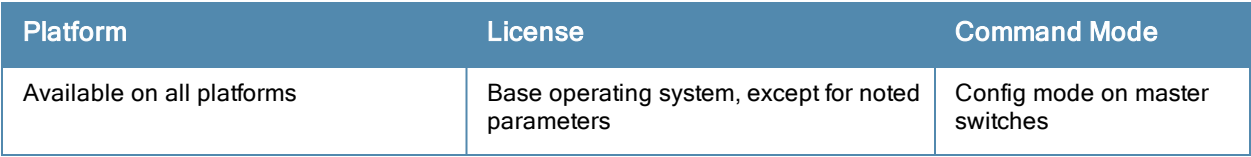

# firewall cp-bandwidth-contract

firewall cp-bandwidth-contract {auth|route|sessmirr|trusted-mcast|trusted-ucast |untrusted-mcast|untrusted-ucast} <Rate>

### **Description**

This command configures bandwidth contract traffic rate limits to prevent denial of service attacks.

### **Syntax**

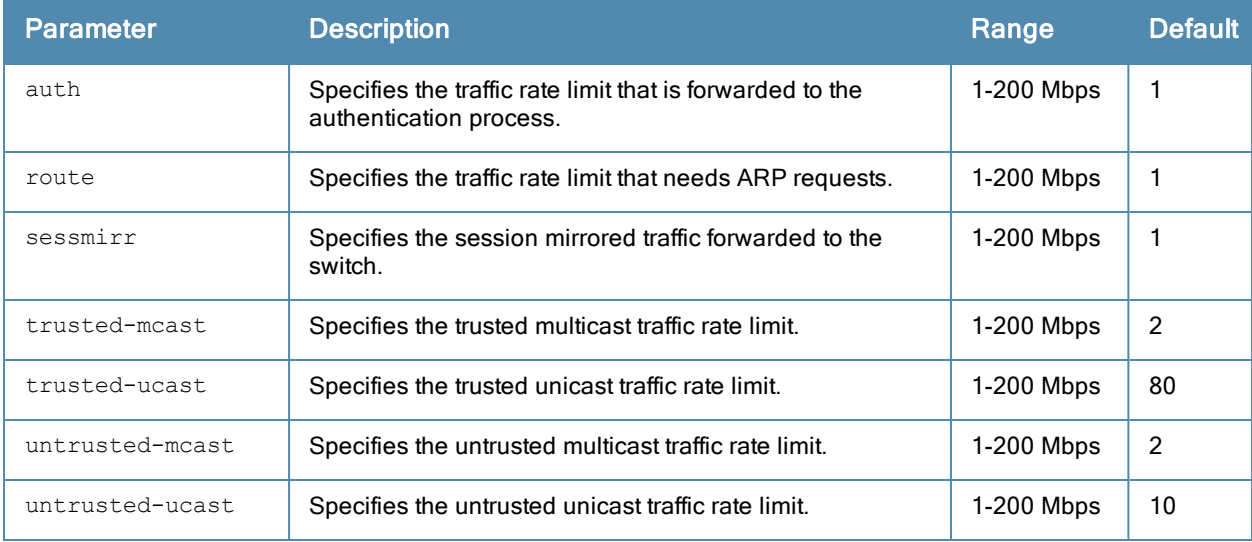

### Usage Guidelines

This command configures firewall bandwidth contract options on the switch.

### Example

The following command disallows forwarding of non-IP frames between users:

(host) (config) #firewall deny-inter-user-bridging

### Related Commands

(host) (config) #show firewall

### Command History

Introduced in AOS-W 3.4

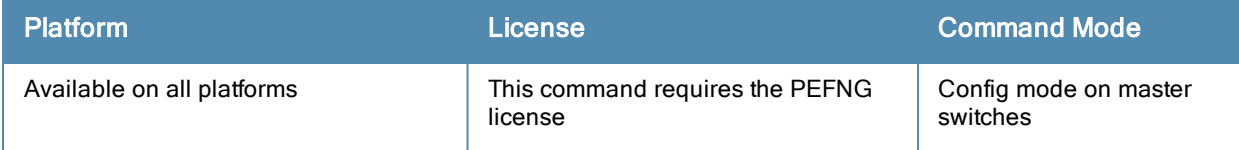

## firewall-visibility

firewall-visibility no ...

## **Description**

Enables or disables policy enforcement firewall visibility feature.

## **Syntax**

No parameters.

### Usage Guideline

When you enable this feature, the Firewall Monitoring page on the Dashboard tab of the WebUI displays the summary of all sessions in the switch aggregated by users, devices, destinations, applications, WLANs, and roles.

### Example

The following command enables firewall visibility.

(host)(config) #firewall-visibility

### Related Commands

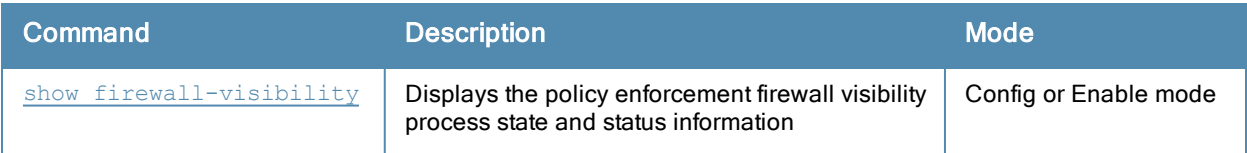

## Command History

This command is introduced in AOS-W 6.2.

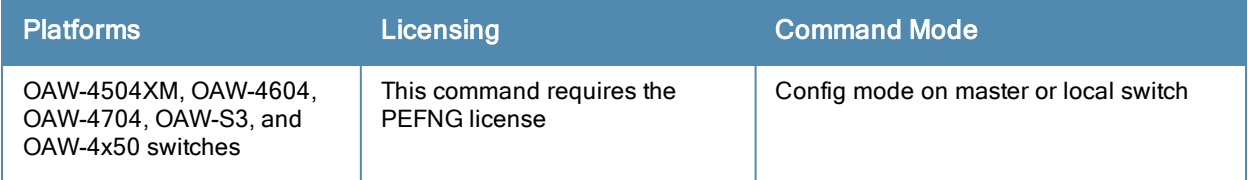

## gateway health-check disable

gateway health-check disable

### **Description**

Disable the gateway health check.

### Usage Guidelines

The gateway health check feature can only be enabled by Alcatel-Lucent Technical Support. This command disables the gateway health check, and should only be issued under the guidance of the support staff.

### Related Commands

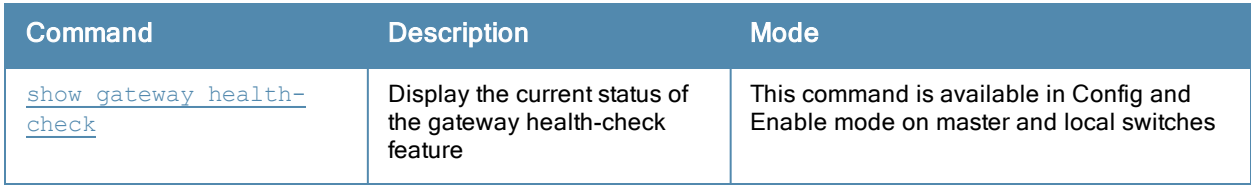

(host) (config) #show gateway health-check

### **History**

Introduced in AOS-W 3.4

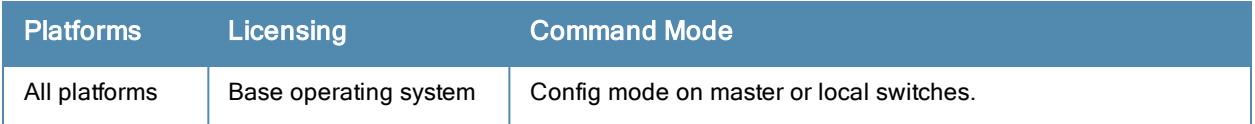

## guest-access-email

```
guest-access-email
  smtp-port
  smtp-server
  no...
```
#### **Description**

This command configures the SMTP server which is used to send guest email. Guest email is generated when a guest user account is created or when the Guest Provisioning user sends guest user account email a later time.

#### **Syntax**

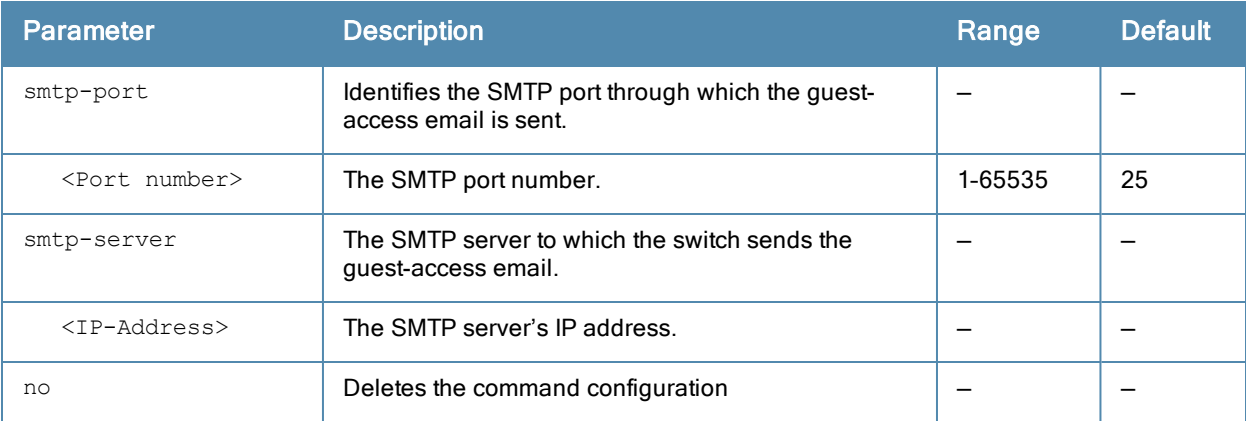

### Usage Guidelines

As part of the guest provisioning feature, the guest-access-email command allows you to set up the SMTP port and server that process guest provisioning email. This email process sends email to either the guest or the sponsor whenever a guest user account is created or when the Guest Provisioning user manually sends email from the Guest Provisioning page.

### Example

The following command creates a guest-access email profile and sends guest user email through SMTP server IP address 1.1.1.1 on port 25.

```
(host) (config) #guest-access-email
(host) (Guest-access Email Profile) #
(host) (Guest-access Email Profile) #smtp-port 25
(host) (Guest-access Email Profile) #smtp-server 1.1.1.1
```
### Related Commands

```
(host) #show guest-access-email
(host) #local-userdb-guest add
(host) #local-userdb-guest modify
(host) #show local-userdb-guest
```
### Command History

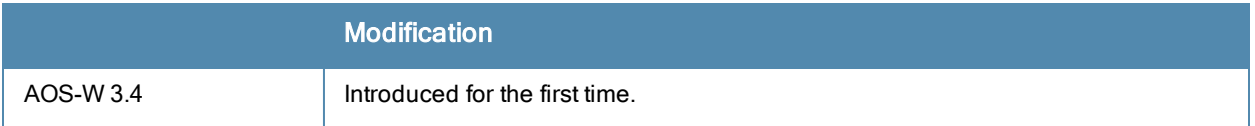

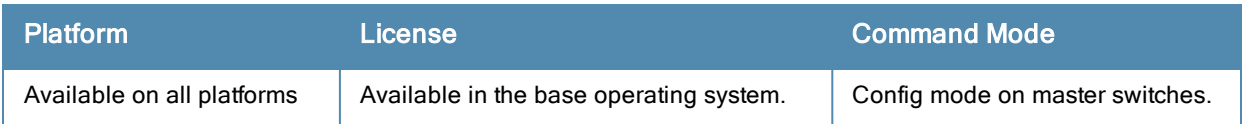

## ha

```
ha
group-membership <profile>
group-profile <profile>]
  clone
  controller <controller>
  controller-v6 <controller-v6>
  preemption
  no
  role active|dual|standby
```
## **Description**

This command configures the High Availability:Fast Failover feature by assigning switches to a high-availability group, and defining the deployment role for each switch.

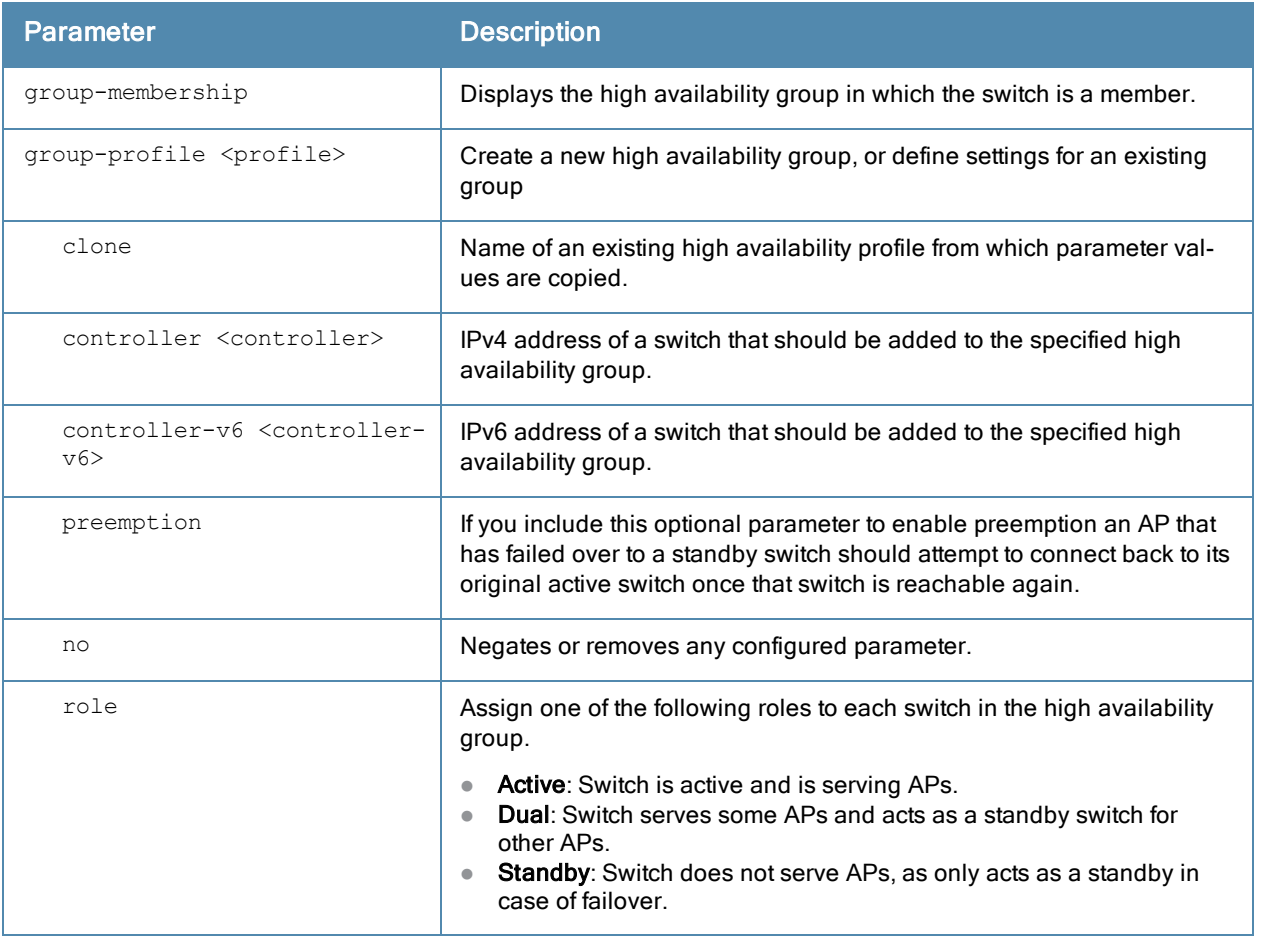

### Usage Guidelines

The High Availability:Fast Failover feature supports redundancy models with an active switch pair, or an active/standby deployment model with one backup switch supporting one or more active switches. Each of these clusters of active and backup switches comprises a high-availability group. Note that all active and backup switches within a single high-availability group must be deployed in a single master-local topology. The High Availability: Fast Failover features works across Layer-3 networks, so there is no need for a direct Layer-2 connection between switches in a high-availability group.

By default, an AP's active switch is the switch to which the AP first connects when it comes up. Other dual mode or standby mode switches in the same High Availability group become potential standby switches for that AP. This feature does not require that the active switch act the configuration master for the local standby switch . A master switch in a master-local deployment can act as an active or a standby switch .

When the AP first connects to its active switch, that switch sends the AP the IP address of a standby switch, and the AP attempts to connect to the standby switch. If an AP that is part of a cluster with multiple backup switches fails to connect to the first standby switch, the active switch will select a new standby switch for that AP, and the AP will attempt to connect to that standby switch. APs using control plane security establish an IPsec tunnel to their standby switches. APs that are not configured to use control plane security send clear, unencrypted information to the standby switch.

An AP will failover to its backup switch if it fails to contact its active switch through regular heartbeats and keepalive messages, or if the user manually triggers a failover using the WebUI or CLI.

A switch using this feature can have one of three high availability roles - active, standby or dual. An active switch serves APs, but cannot act as a failover standby switch for any AP except the ones that it serves as active. A standby switch acts as a failover backup switch, but cannot be configured as the primary switch for any AP. A dual switch can support both roles, and acts as the active switch for one set of APs, and also acts as a standby switch for another set of APs.

### Examples

The following commands configures a high availability group, and assigns switches and roles to each switch in the group.

```
(host) (config) #ha-group-profile new
(host) (HA group information "new") #ha-controller 192.0.2.2 role active
(host) (HA group information "new") #ha-controller 192.0.2.3 role active
(host) (HA group information "new") #ha-controller 192.0.2.4 role standby
(host) (HA group information "new") #preemption
```
## Command History

Introduced in AOS-W 6.3

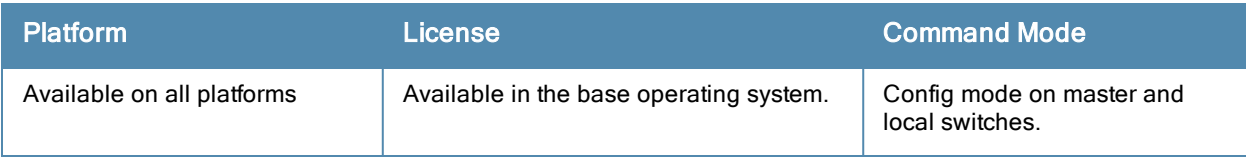

## halt

halt

## **Description**

This command halts all processes on the switch.

## **Syntax**

No parameters.

## Usage Guidelines

This command gracefully stops all processes on the switch. You should issue this command before rebooting or shutting down to avoid interrupting processes.

### Command History

Introduced in AOS-W 3.0

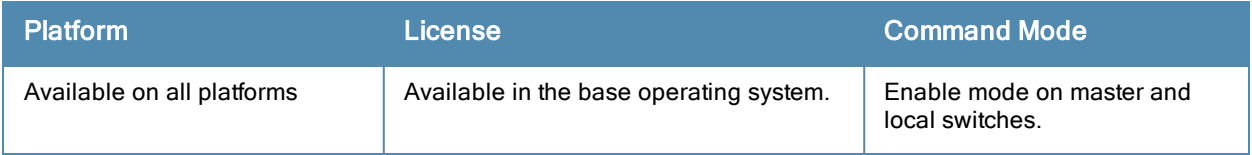

## help

help

### **Description**

This command displays help for the CLI.

## **Syntax**

No parameters.

## Usage Guidelines

This command displays keyboard editing commands that allow you to make corrections or changes to the command without retyping.

You can also enter the question mark (?) to get various types of command help:

- When typed at the beginning of a line, the question mark lists all commands available in the current mode.
- When typed at the end of a command or abbreviation, the question mark lists possible commands that match.
- When typed in place of a parameter, the question mark lists available options.

### Example

The following command displays help:

(host) #help

### Command History

Available in AOS-W 3.0

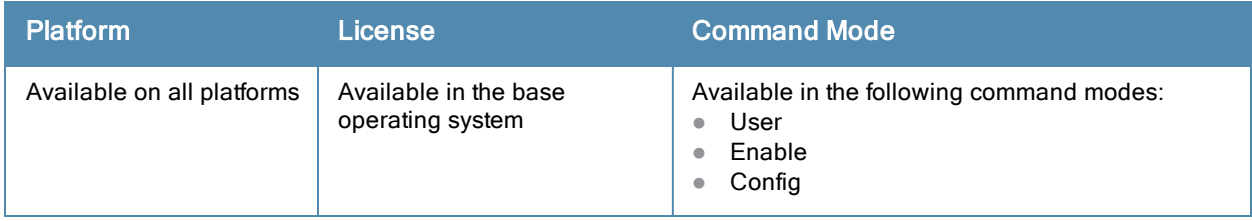

## hostname

hostname <hostname>

### **Description**

This command changes the hostname of the switch.

### **Syntax**

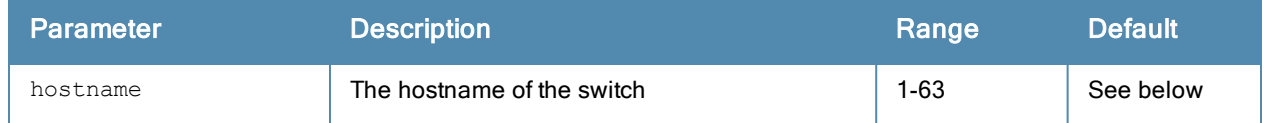

### Usage Guidelines

The hostname is used as the default prompt. You can use any alphanumeric character, punctuation, or symbol character. To use spaces, plus symbols (+), question marks (?), or asterisks (\*), enclose the text in quotes.

The default names for the following switches are:

- **OmniAccess 4306 WLAN Switch: OAW-4306**
- **OmniAccess 6000 WLAN Switch: OAW-6000**
- **OmniAccess 4504 WLAN Switch: OAW-4504**
- **OmniAccess 4604 WLAN Switch: OAW-4604**
- **OmniAccess 4704 WLAN Switch: OAW-4704**

#### Example

The following example configures the switch hostname to "Switch 1".

hostname "Switch 1"

### Command History

Introduced in AOS-W 1.0

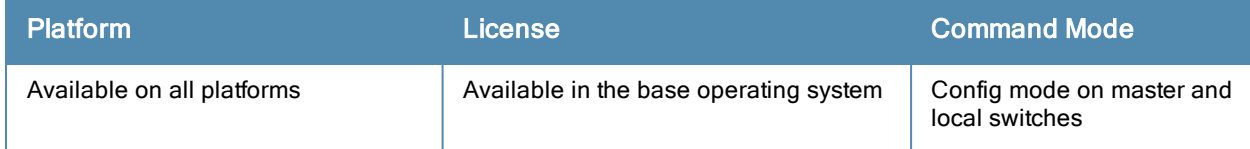

# iap del branch-key

iap del branch-key <brkey>

### **Description**

This command removes a branch from the switch based on the branch key.

### **Syntax**

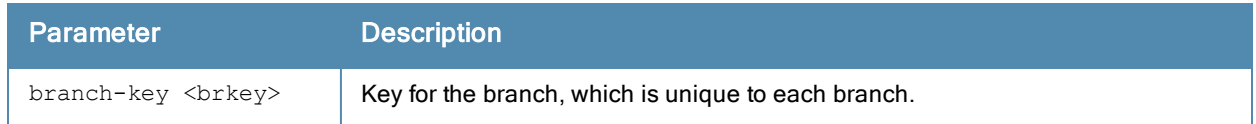

#### Example

(host) (config) #iap del branch-key b3c65c4d013836cf190566ca1afdf87c95350cffb1c782e463

### Related Commands

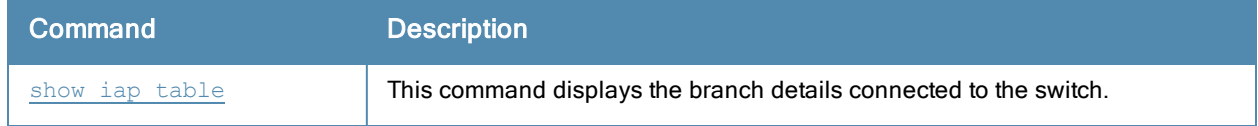

### Command History

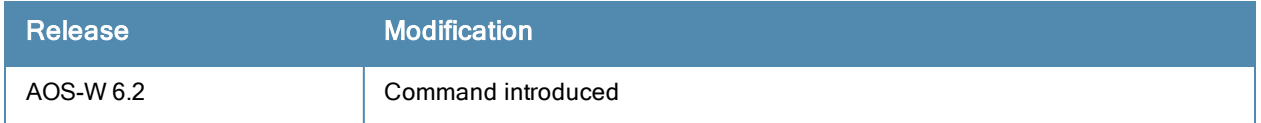

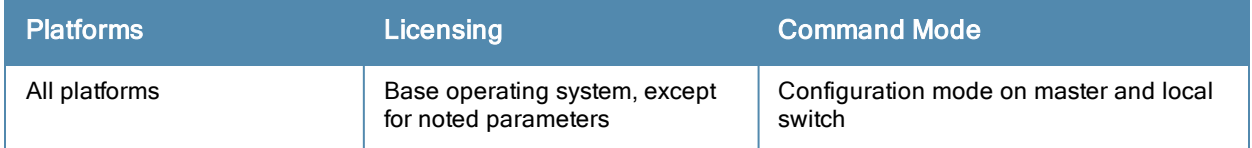

# <span id="page-303-0"></span>ids ap-classification-rule change

```
id-classification-rule <rule-name>
  check-min-discovered-aps
  classify-to-type [neighbor | suspected-rogue]
  clone
  conf-level-incr
  discovered-ap-cnt <discovered-ap-cnt>
  match-ssids
  no
  snr-max <value>
  snr-min <value>
  ssid <ssid>
```
### **Description**

Configure the AP classification rule profile.

## **Syntax**

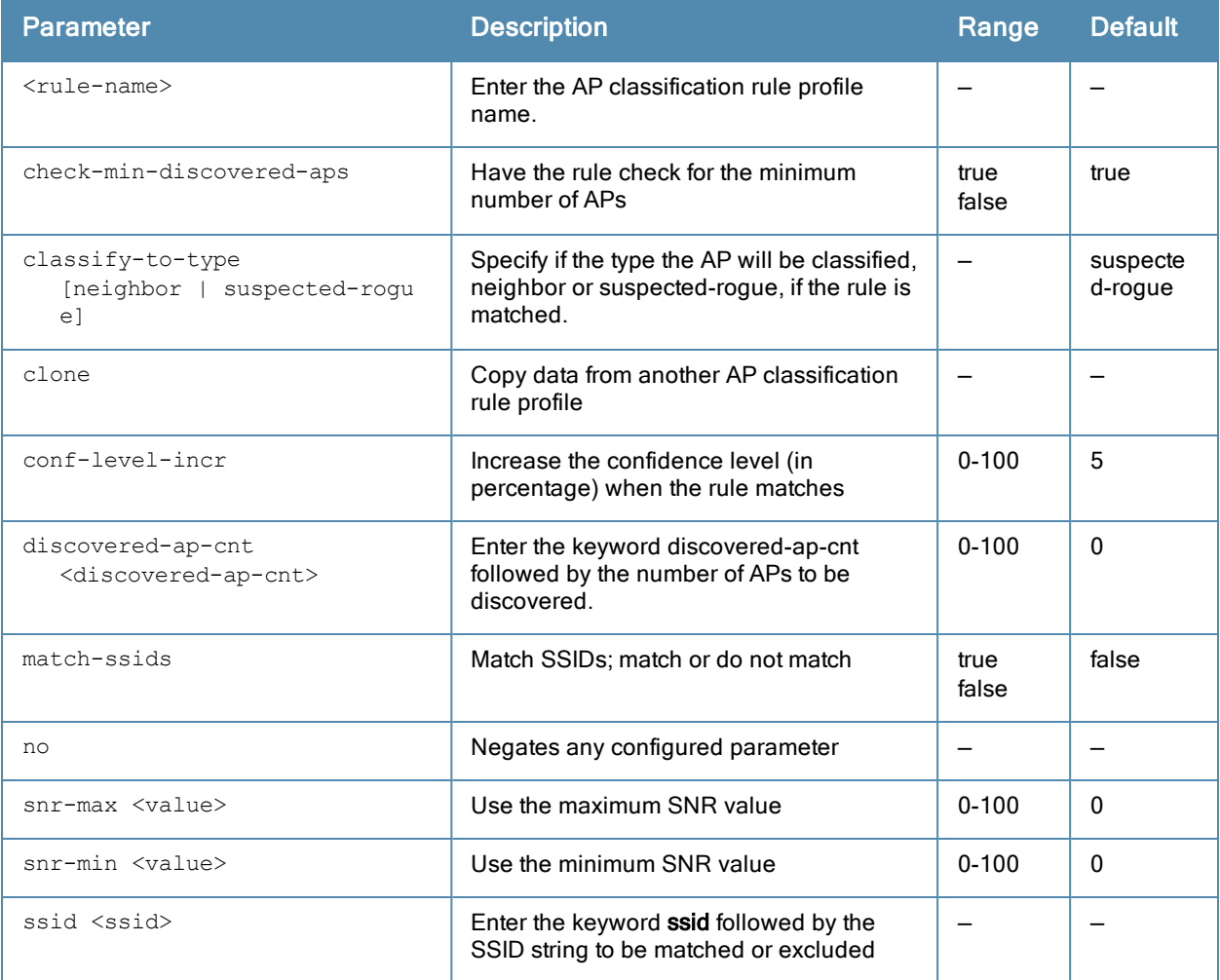

### Usage Guidelines

AP classification rule configuration is performed only on a master switch. If AMP is enabled via the mobility-manager command, then processing of the AP classification rules is disabled on the master switch. A rule is identified by its

ASCII character string name (32 characters maximum). The AP classification rules have one of the following specifications:

- $\bullet$  SSID of the AP
- $\bullet$  SNR of the AP
- **Discovered-AP-Count or the number of APs that can see the AP**

Once you have created an AP classification rule, but must ienable it by adding it to the IDS AP Matching Rules profile:

```
ids ap-rule-matching
  rule-name <name>
```
#### SSID specification

Each rule can have up to 6 SSID parameters. If one or more SSIDs are specified in a rule, an option of whether to match any of the SSIDs, or to not match all of the SSIDs can be specified. The default is to check for a match operation.

#### SNR specification

Each rule can have only one specification of the SNR. A minimum and/or maximum can be specified in each rule and the specification is in SNR (db).

#### Discovered-AP-Count specification

Each rule can have only one specification of the Discovered-AP-Count. Each rule can specify a minimum or maximum of the Discovered-AP-count. The minimum or maximum operation must be specified if the Discovered-AP-count is specified. The default setting is to check for the minimum discovered-AP-count.

#### Example

The following example configures the AP Configuration Rule Profile named "rule1", then enables the rule by adding it to the IDS AP Matching Rules profile.

```
(host) (config) #ids ap-classification-rule rule1
(host) (IDS AP Classification Rule Profile "rule1") #check-min-discovered-aps
(host) (IDS AP Classification Rule Profile "rule1") #classify-to-type neighbor
(host) (IDS AP Classification Rule Profile "rule1") !
(host) (config) #ap-rule-matching rule-name rule1
```
### Command History

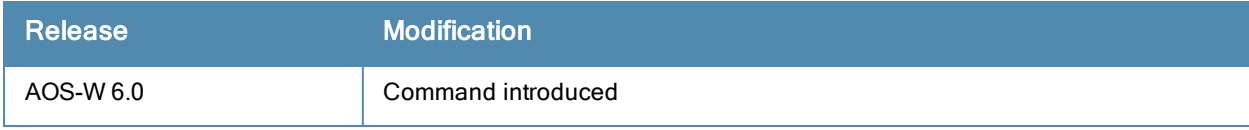

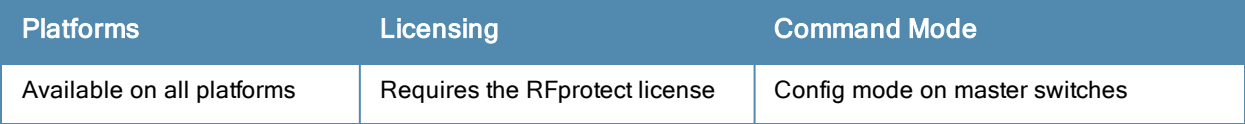

# ids ap-rule-matching

no rule-name

## **Description**

Configure the IDS active AP rules profile by enabling an AP classification rule.

## **Syntax**

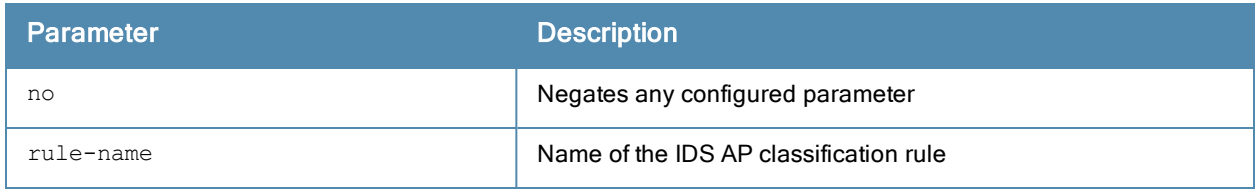

### Usage Guidelines

This command activates an active AP rule created by the ids [ap-classification-rule](#page-303-0) change command. You must create the rule before you can activate it.

### Example

(host) (IDS Active AP Rules Profile) #rule-name rule2

## Command History

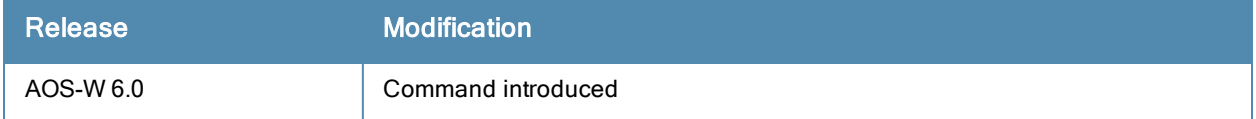

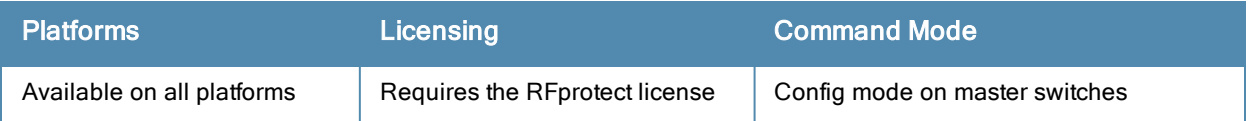

## <span id="page-306-0"></span>ids dos-profile

ids dos-profile <profile> ap-flood-inc-time <seconds> ap-flood-quiet-time <seconds> ap-flood-threshold <number> assoc-rate-thresholds <number> auth-rate-thresholds <number> block-ack-dos-quiet-time chopchop-quiet-time client-ht-40mhz-intol-quiet-time <seconds> client-flood-inc-time client-flood-quiet-time client-flood-threshold client-ht-40mhz-intolerance clone <profile> cts-rate-quiet-time cts-rate-threshold cts-rate-time-interval deauth-rate-thresholds <number> detect-ap-flood detect-block-ack-dos detect-chopchop-attack detect-client-flood detect-cts-rate-anomaly detect-disconnect-station detect-eap-rate-anomaly detect-fata-jack-attack detect-ht-40mhz-intolerance detect-invalid-address detect-malformed-association-request detect-malformed-auth-frame detect-malformed-htie detect-malformed-large-duration detect-omerta-attack detect-overflow-eapol-key detect-overflow-ie detect-power-save-dos-attack detect-rate-anomalies detect-rts-rate-anomaly detect-tkip-replay-attack disassoc-rate-thresholds <number> disconnect-deauth-disassoc-threshold disconnect-sta-assoc-resp-threshold disconnect-sta-quiet-time <seconds> eap-rate-quiet-time <seconds> eap-rate-threshold <number> eap-rate-time-interval <seconds> fata-jack-quiet-time invalid-address-combination-quiet-time malformed-association-request-quiet-time malformed-auth-frame-quiet-time malformed-htie-quiet-time malformed-large-duration-quiet-time no ... omerta-quiet-time omerta-threshold overflow-eapol-key-quiet-time overflow-ie-quiet-time power-save-dos-min-frames

```
power-save-dos-quiet-time
power-save-dos-threshold
probe-request-rate-thresholds <number>
probe-response-rate-thresholds <number>
rts-rate-quiet-time
rts-rate-threshold
rts-rate-time-interval
spoofed-deauth-blacklist
tkip-replay-quiet-time
```
### **Description**

This command configures traffic anomalies for denial of service (DoS) attacks.

### **Syntax**

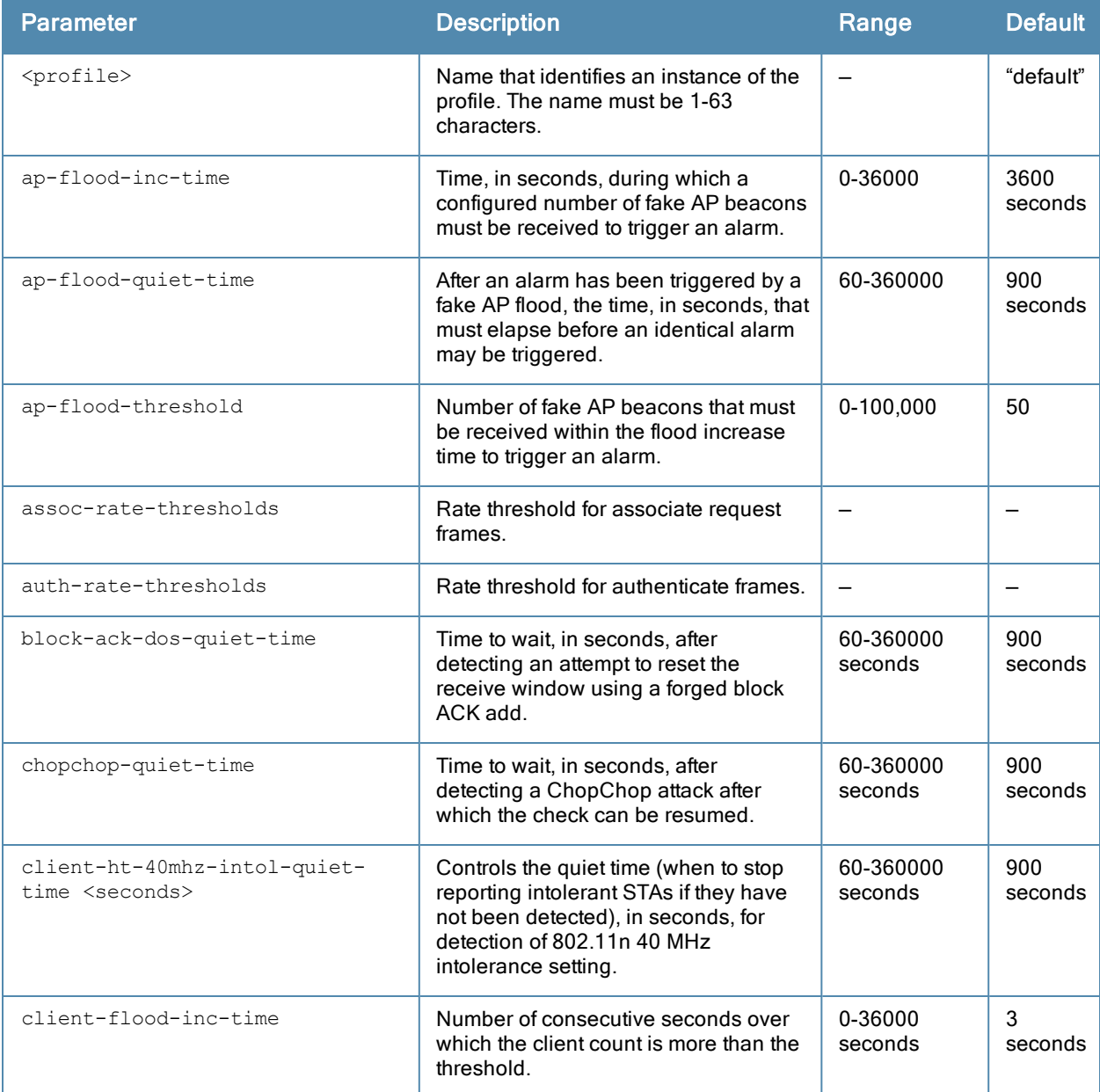

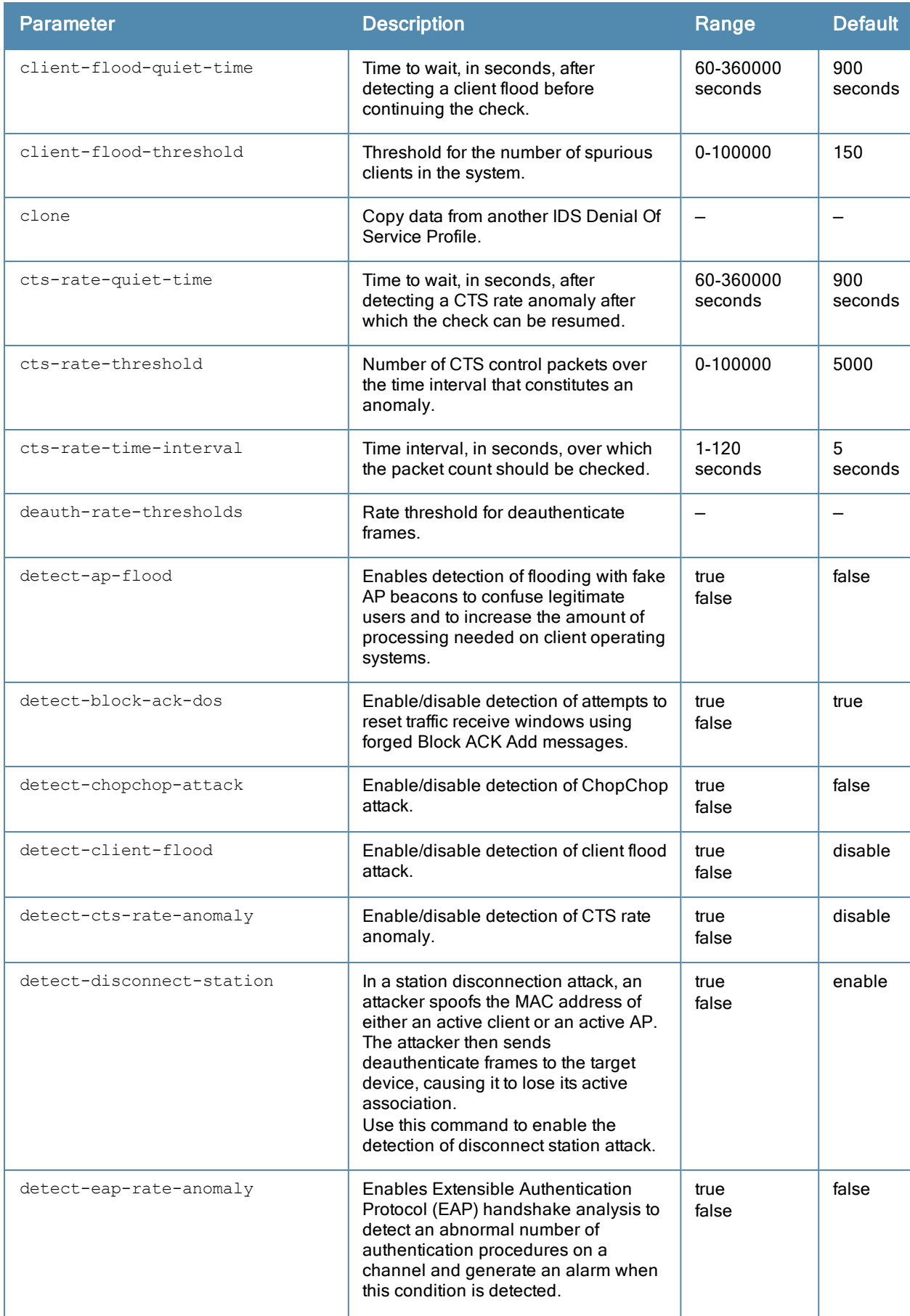

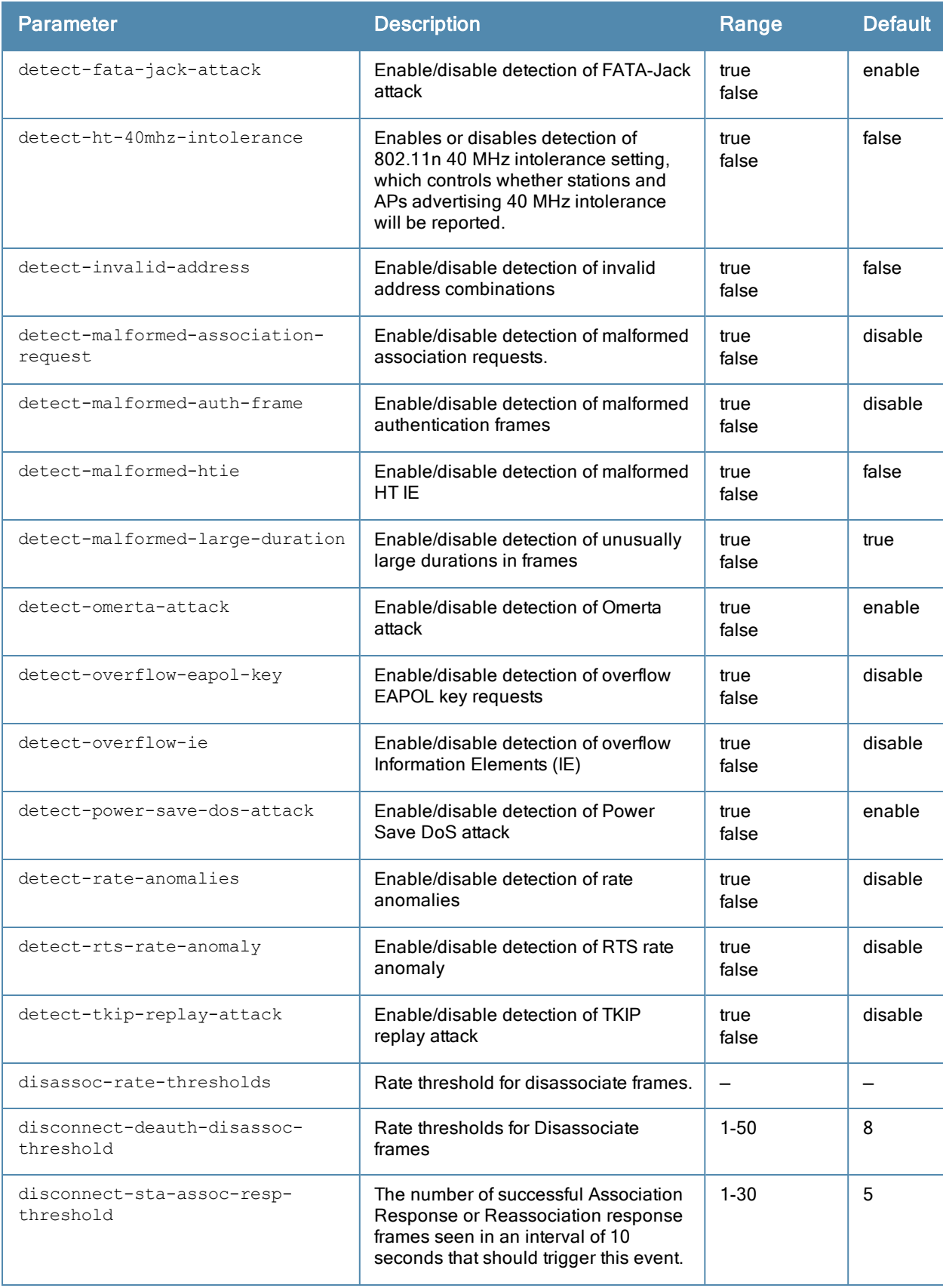

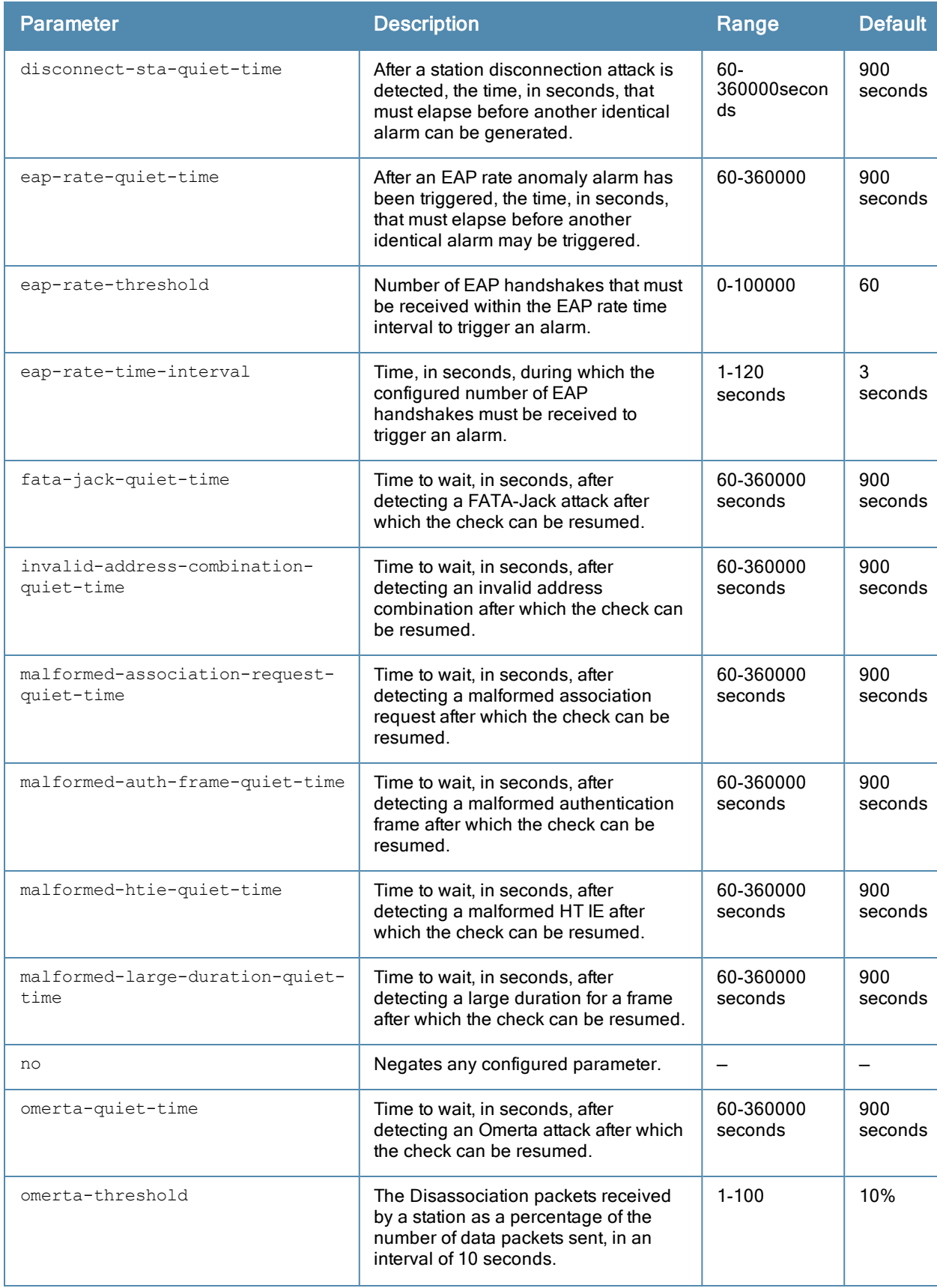

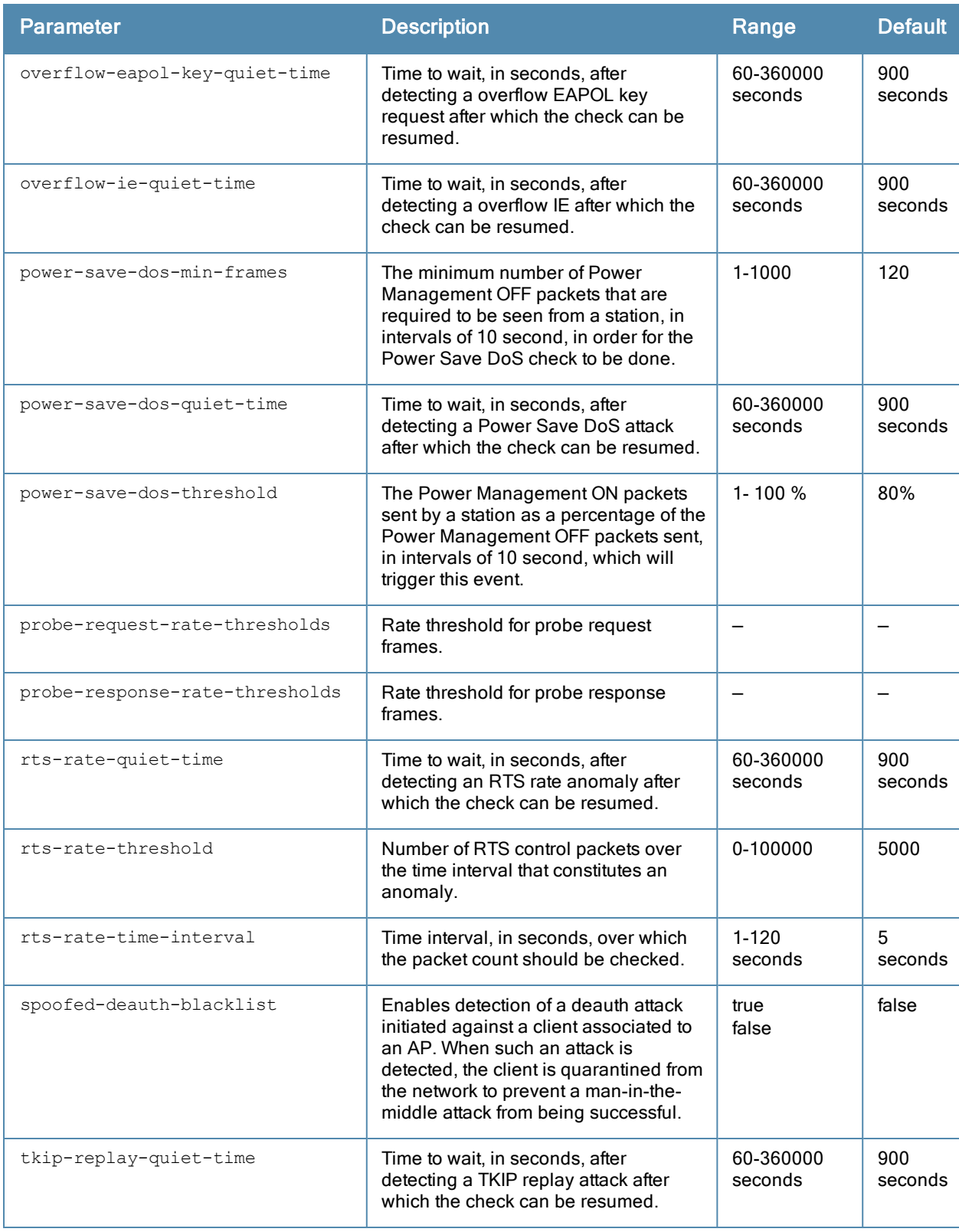

## Usage Guidelines

DoS attacks are designed to prevent or inhibit legitimate clients from accessing the network. This includes blocking network access completely, degrading network service, and increasing processing load on clients and network equipment.

### Example

The following command enables a detection in the DoS profile named "floor2":

(host) (config) #ids dos-profile floor2 (host) (IDS Denial Of Service Profile "floor2") detect-ap-flood

## Command History

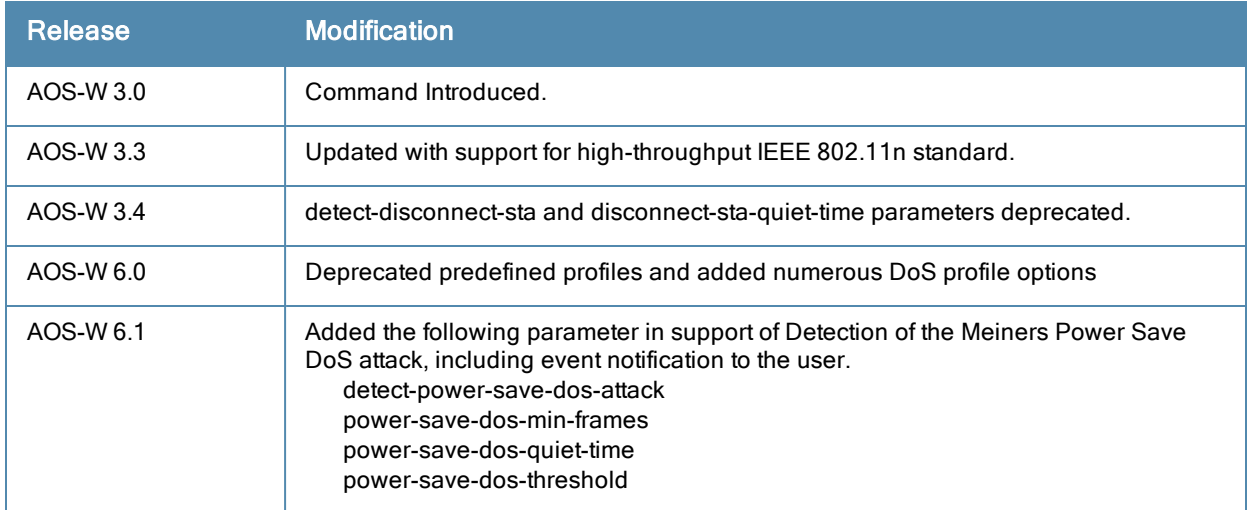

## Deprecated Predefined Profiles

Deprecated DOS profile:

- ids-dos-disabled
- **ids-dos-low-setting**
- **a** ids-dos-medium-setting
- **a** ids-dos-high-setting

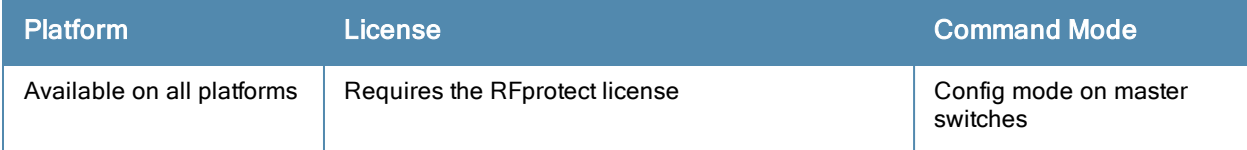

## <span id="page-313-0"></span>ids general-profile

```
ids general-profile <profile-name>
  adhoc-ap-inactivity-timeout
  adhoc-ap-max-unseen-timeout
  ap-inactivity-timeout <seconds>
  ap-max-unseen-timeout
  clone <profile>
  ids-events [logs-and-traps | logs-only | none | traps-only]
  min-pot-ap-beacon-rate <percent>
  min-pot-ap-monitor-time <seconds>
  mobility-manager-rtls
  mon-stats-update-interval
  no ...
  send-adhoc-info-to-controller
  signature-quiet-time <seconds>
  sta-inactivity-timeout <seconds>
  stats-update-interval <seconds>
  wired-containment
  wired-containment-ap-adj-mac
  wired-containment-susp-l3-rogue
  wireless-containment [deauth-only | none | tarpit-all-sta | tarpit-non-valid-sta]
  wired-containment-ap-adj-mac
  wireless-containment-debug
```
### **Description**

Configure an IDS general profile.

## **Syntax**

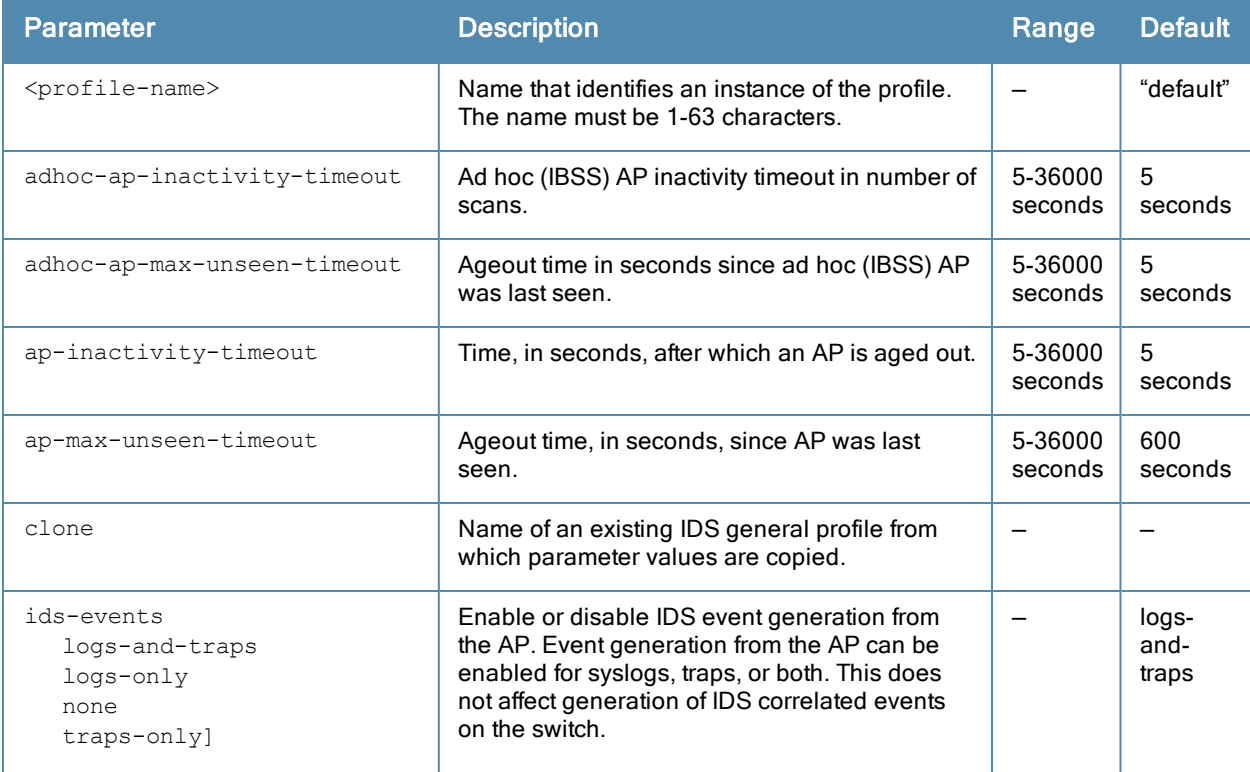

<span id="page-314-0"></span>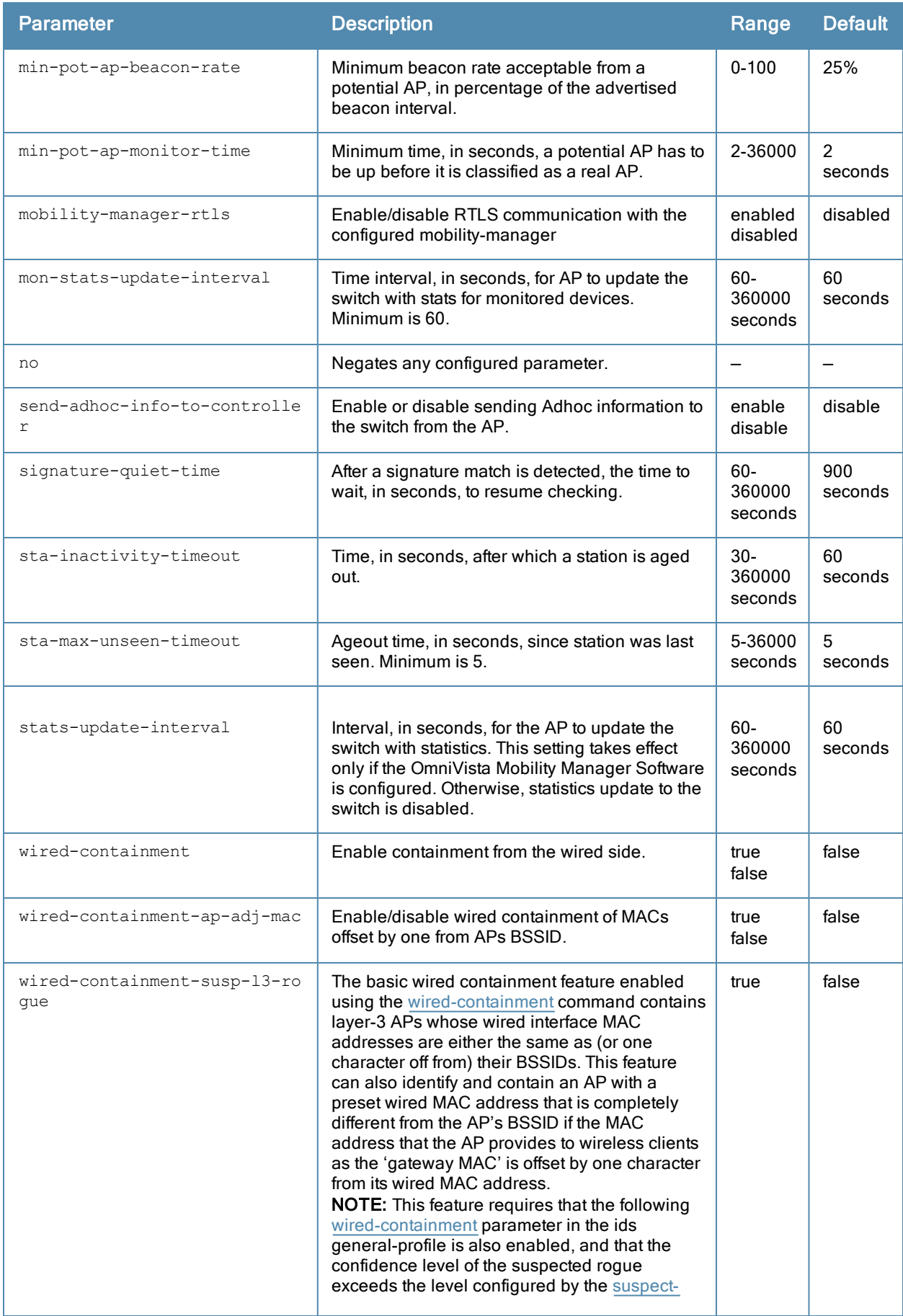

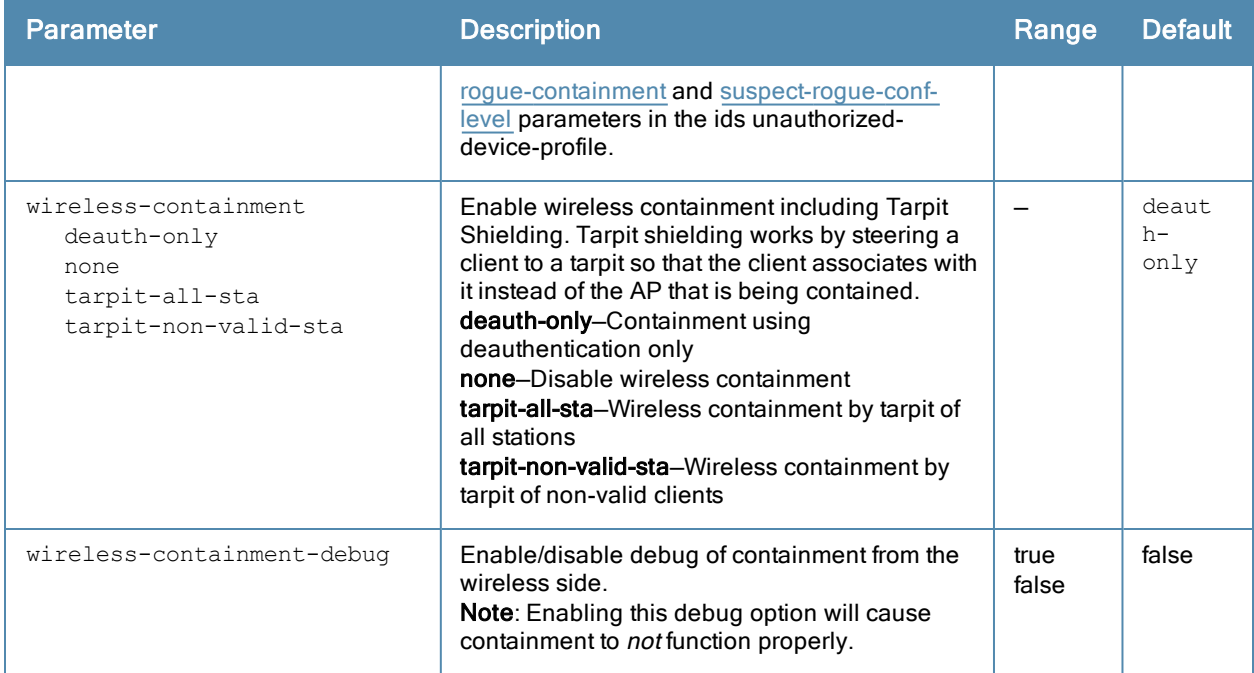

### Usage Guidelines

This command configures general IDS profile attributes.

### Example

The following command enables containments in the general IDS profile:

```
(host) (config) #ids general-profile floor7
(host) (IDS General Profile "floor7") #wired-containment
(host) (IDS General Profile "floor7") #wireless-containment tarpit-all-sta
(host) (IDS General Profile "floor7") #wireless-containment-debug
```
## Command History

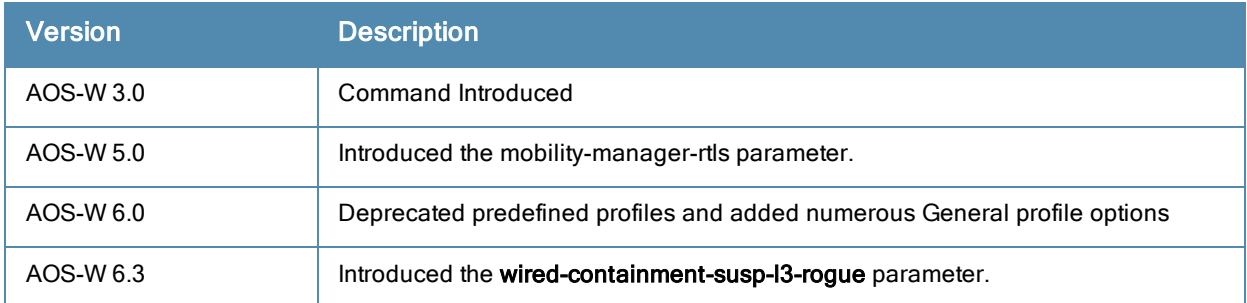

## Deprecated Predefined Profiles

Deprecated General profiles:

- **ids-general-disabled**
- **a** ids-general-high-setting

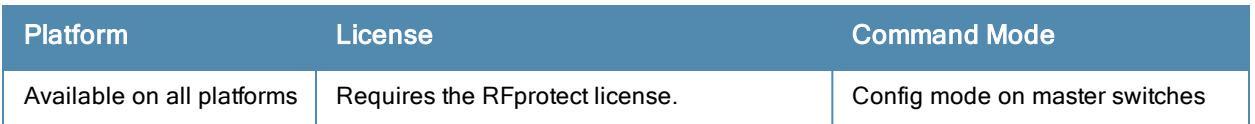

## <span id="page-317-0"></span>ids impersonation-profile

```
ids impersonation-profile <name>
  ap-spoofing-quiet-time
  beacon-diff-threshold <percent>
  beacon-inc-wait-time <seconds>
  beacon-wrong-channel-quiet-time
  clone <profile>
  detect-ap-impersonation
  detect-ap-spoofing
  detect-beacon-wrong-channel
  detect-hotspotter
  hotspotter-quiet-time
  no ...
  protect-ap-impersonation
```
### **Description**

This command configures anomalies for impersonation attacks.

### **Syntax**

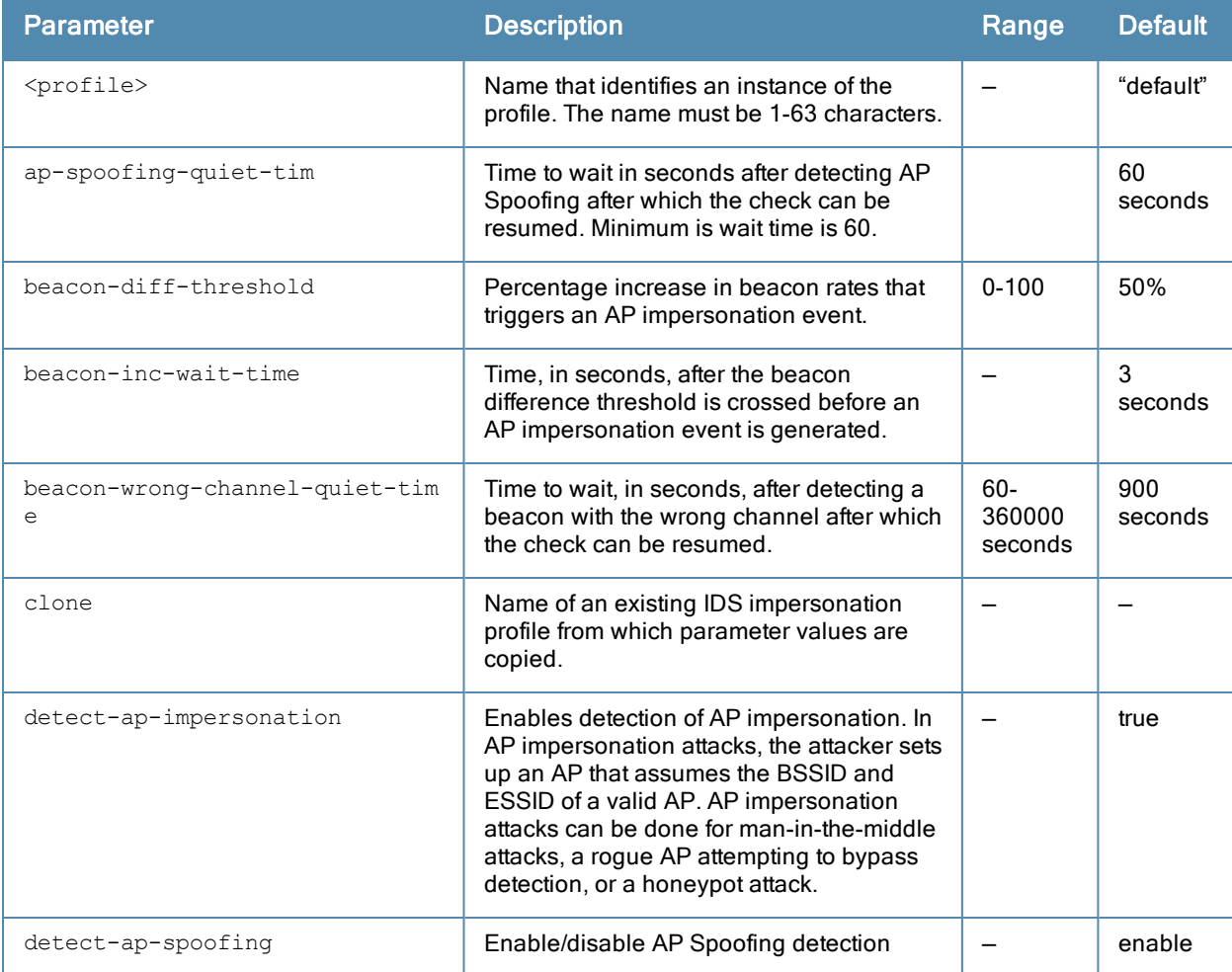

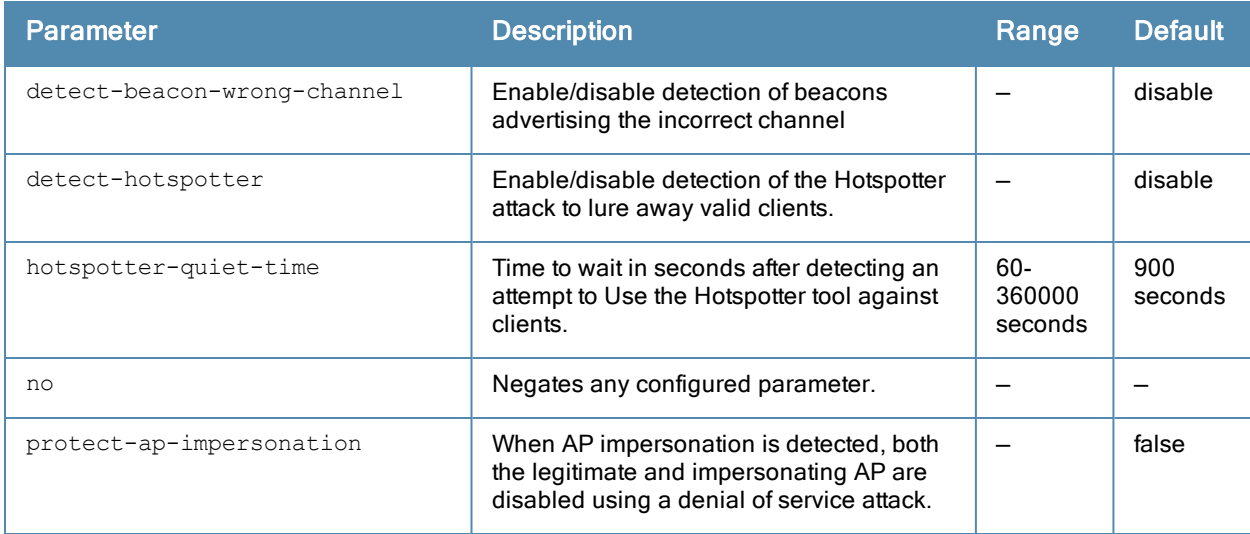

### Usage Guidelines

A successful man-in-the-middle attack will insert an attacker into the data path between the client and the AP. In such a position, the attacker can delete, add, or modify data, provided he has access to the encryption keys. Such an attack also enables other attacks that can learn a client's authentication credentials. Man-in-the-middle attacks often rely on a number of different vulnerabilities.

### Example

The following command enables detections in the impersonation profile:

```
(host) (config) #ids impersonation-profile floor1
(host) (IDS Impersonation Profile "floor1") #detect-beacon-wrong-channel
(host) (IDS Impersonation Profile "floor1") #detect-ap-impersonation
```
## Command History

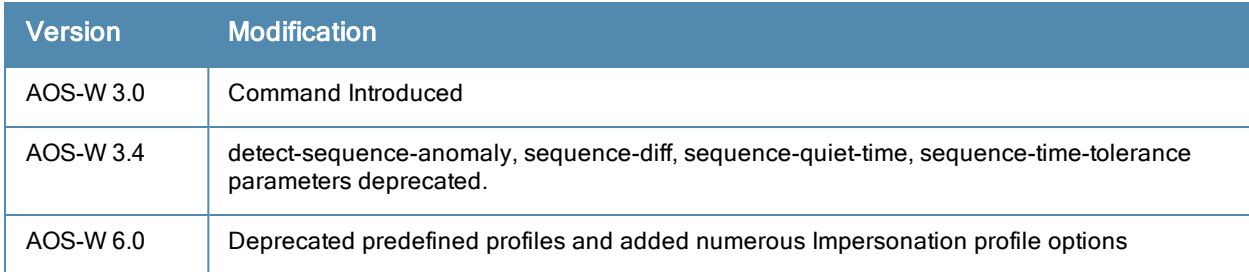

## Deprecated Predefined Profiles

IDS Impersonation profile:

- **ids-impersonation-disabled**
- **ids-impersonation-high-setting**

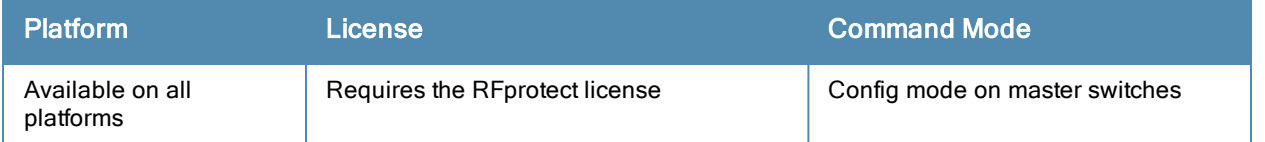

## ids management-profile

```
event-correlation
  [logs-and-traps | logs-only | none | traps-only]
event-correlation-quiet-time <value>
```
### **Description**

Mange the event correlation.

### **Syntax**

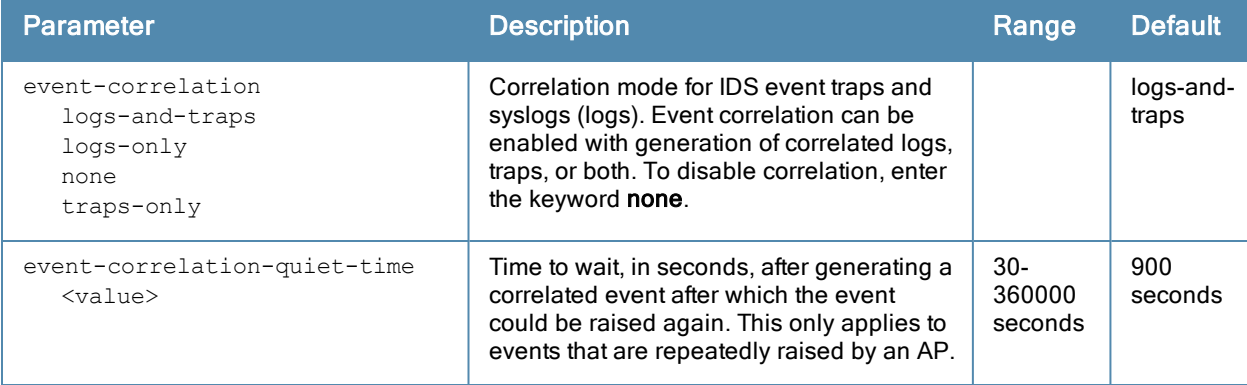

### Usage Guidelines

Manage the events correlation for IDS event traps and syslogs (logs).

### Example

(host) (config) #ids management-profile (host) (IDS Management Profile) #event-correlation-quiet-time 30 (host) (IDS Management Profile) #event-correlation logs-and-traps

### Command History

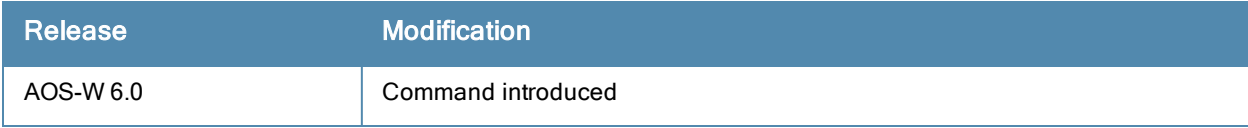

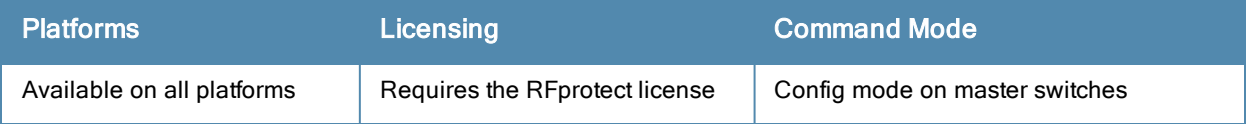

# ids profile

```
ids profile <name>
  clone <profile>
  dos-profile <profile>
  general-profile <profile>
  impersonation-profile <profile>
  no ...
  signature-matching-profile <profile>
  unauthorized-device-profile <profile>
```
### **Description**

This command defines a set of IDS profiles.

### **Syntax**

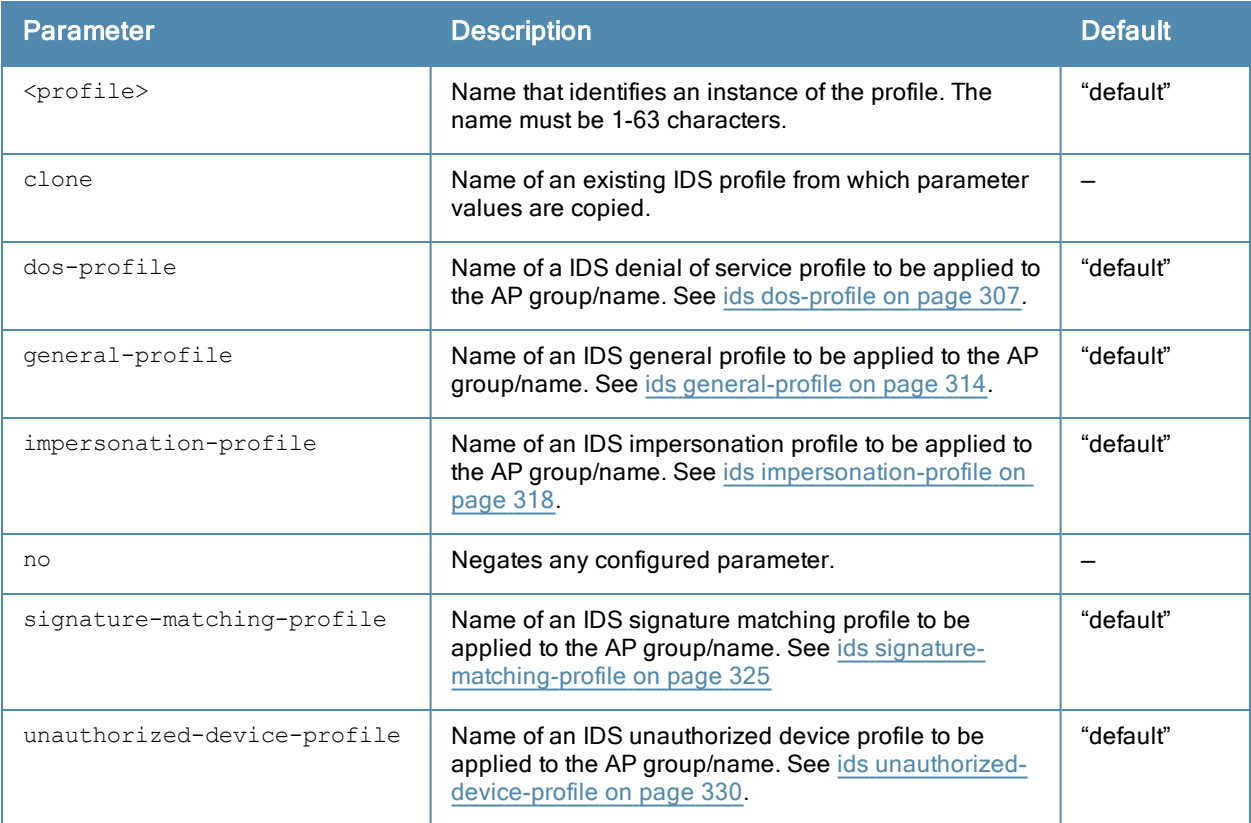

### Usage Guidelines

This command defines a set of IDS profiles that you can then apply to an AP group (with the ap-group command) or to a specific AP (with the ap-name command).

### Example

The following command defines a set of IDS profiles:

```
(host) (config) #ids profile floor2
(host) (IDS Profile "floor2") #dos-profile dos1
  general-profile general1
  impersonation-profile mitm1
  signature-matching-profile sig1
```
## Command History

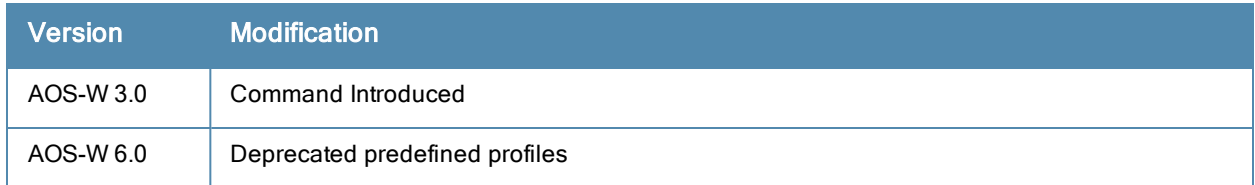

## Deprecated Predefined Profile

Deprecated Profile for levels: disabled, high, medium, and low

- ids-disabled
- **a** ids-high-setting
- **a** ids-medium-setting
- **ids-low-setting**

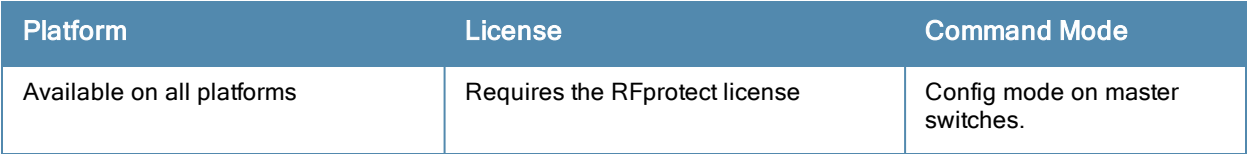

## ids rate-thresholds-profile

```
ids rate-thresholds-profile <name>
  channel-inc-time <seconds>
  channel-quiet-time <seconds>
  channel-threshold
  clone <profile>
  no ...
  node-quiet-time <seconds>
  node-threshold <number>
  node-time-interval <seconds>
```
## **Description**

This command configures thresholds that are assigned to the different frame types for rate anomaly checking.

### **Syntax**

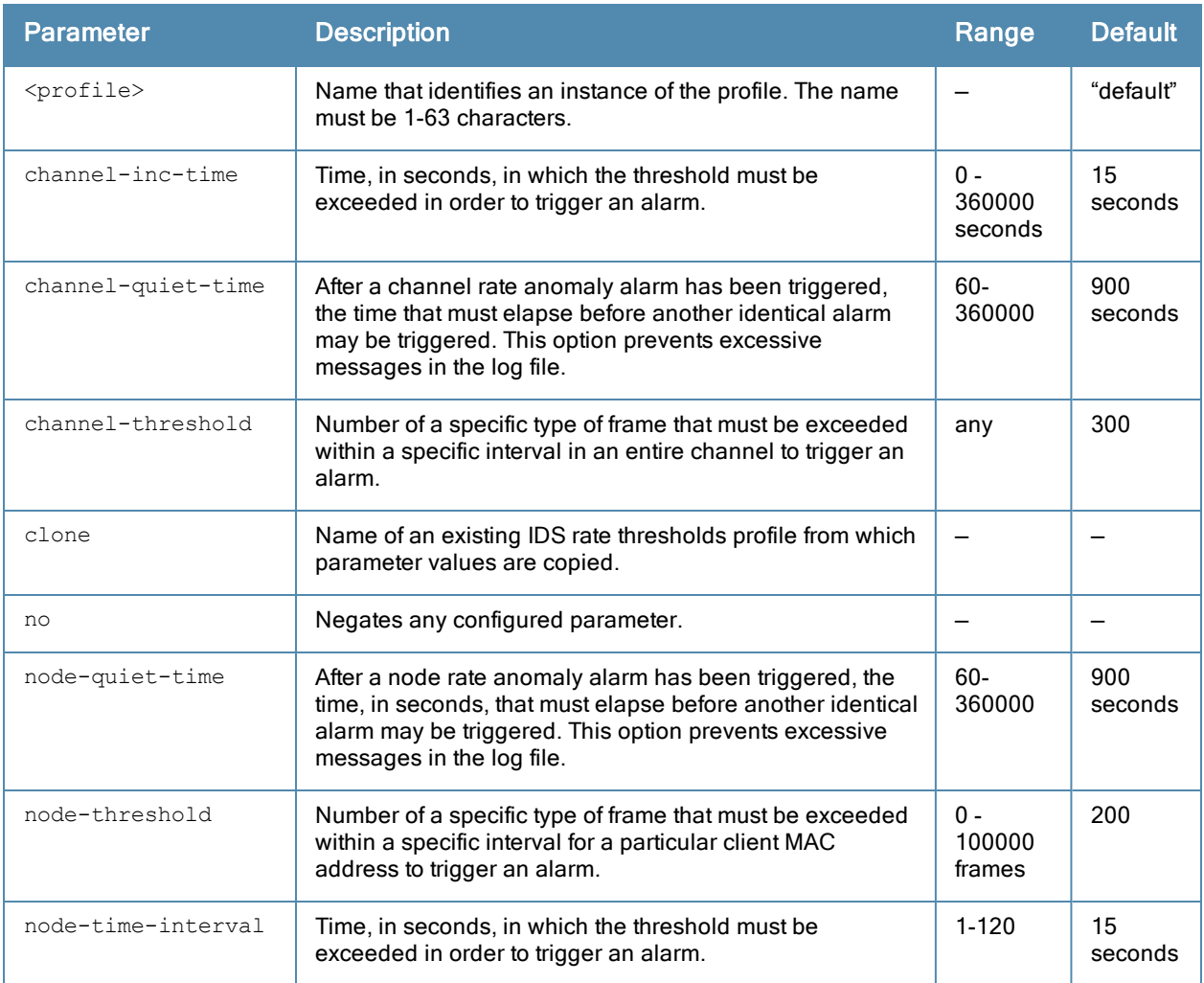

## Usage Guidelines

A profile of this type is attached to each of the following 802.11 frame types in the IDS denial of service profile:

- **Association frames**
- **•** Disassociation frames
- Deauthentication frames
- Probe Request frames
- Probe Response frames
- Authentication frames

### Example

The following command configures frame thresholds:

(host) (config) #ids rate-thresholds-profile Lobby (host) (IDS Rate Thresholds Profile "Lobby") #channel-threshold 250

### Command History

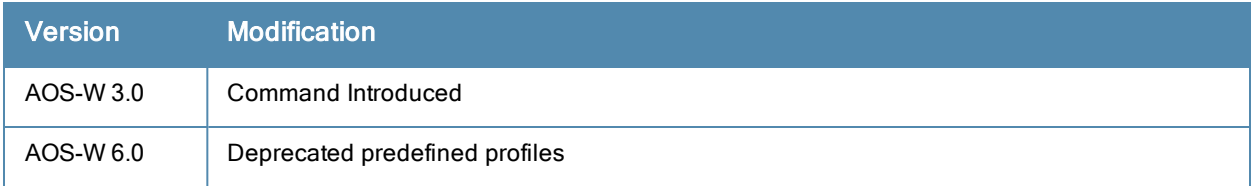

### Deprecated Predefined Profiles

Deprecated the predefined profile with probe-request-response-threshold.

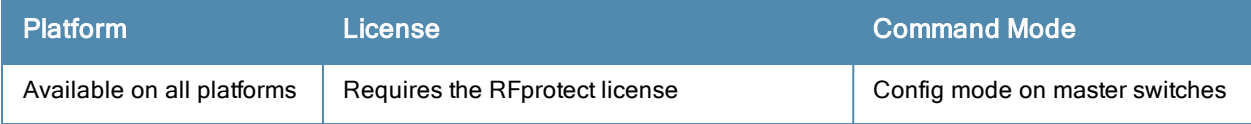
# ids signature-matching-profile

```
ids signature-matching-profile <name>
  clone <profile>
  no ...
  signature <profile>
```
#### **Description**

This command contains defined signature profiles.

#### **Syntax**

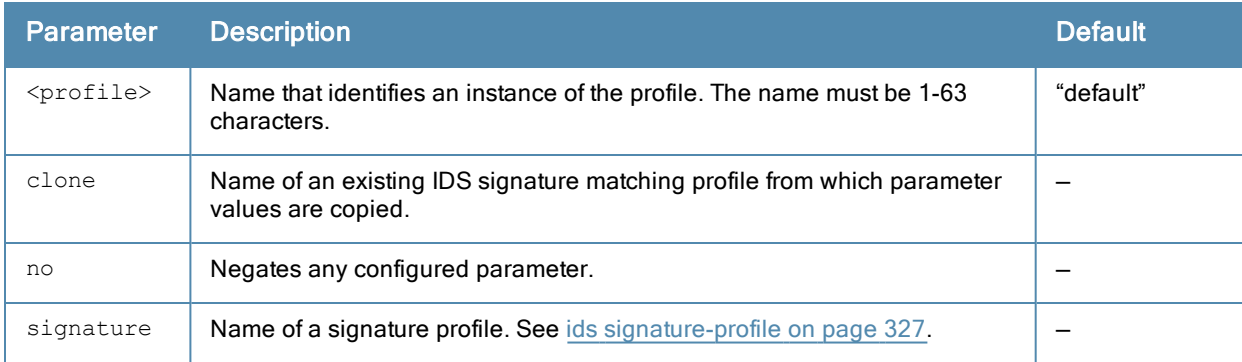

#### Usage Guidelines

You can include one or more predefined signature profiles or a user-defined signature profile in a signature matching profile.

#### Example

The following command configures a signature matching profile:

```
(host) (config) IDS signature matching LobbyEast
(host) (IDS Signature Matching Profile "LobbyEast") #signature Null-Probe-Response
```
## Command History

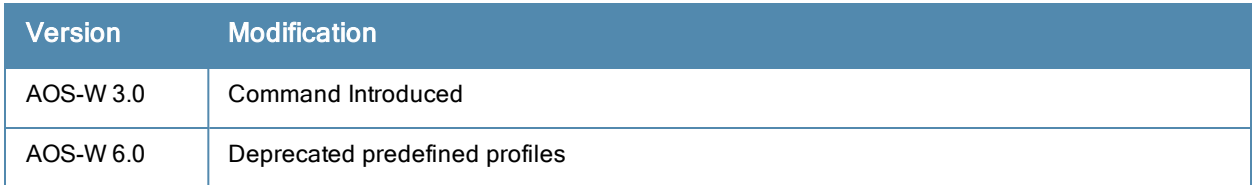

#### Deprecated Predefined Profiles

Deprecated Signature Matching profile:

**•** factory-default-signatures

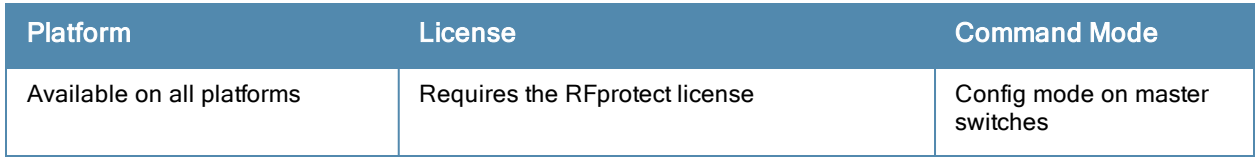

# <span id="page-326-0"></span>ids signature-profile

```
ids signature-profile <name>
  bssid <macaddr>
 clone <profile>
 dst-mac <macaddr>
  frame-type {assoc|auth|beacon|control|data|deauth|disassoc|mgmt|probe-request|probe-respons
  e
  no ...
  payload <pattern> [offset <number>]
  seq-num <number>
  src-mac <macaddr>
```
#### Description

This command configures signatures for wireless intrusion detection.

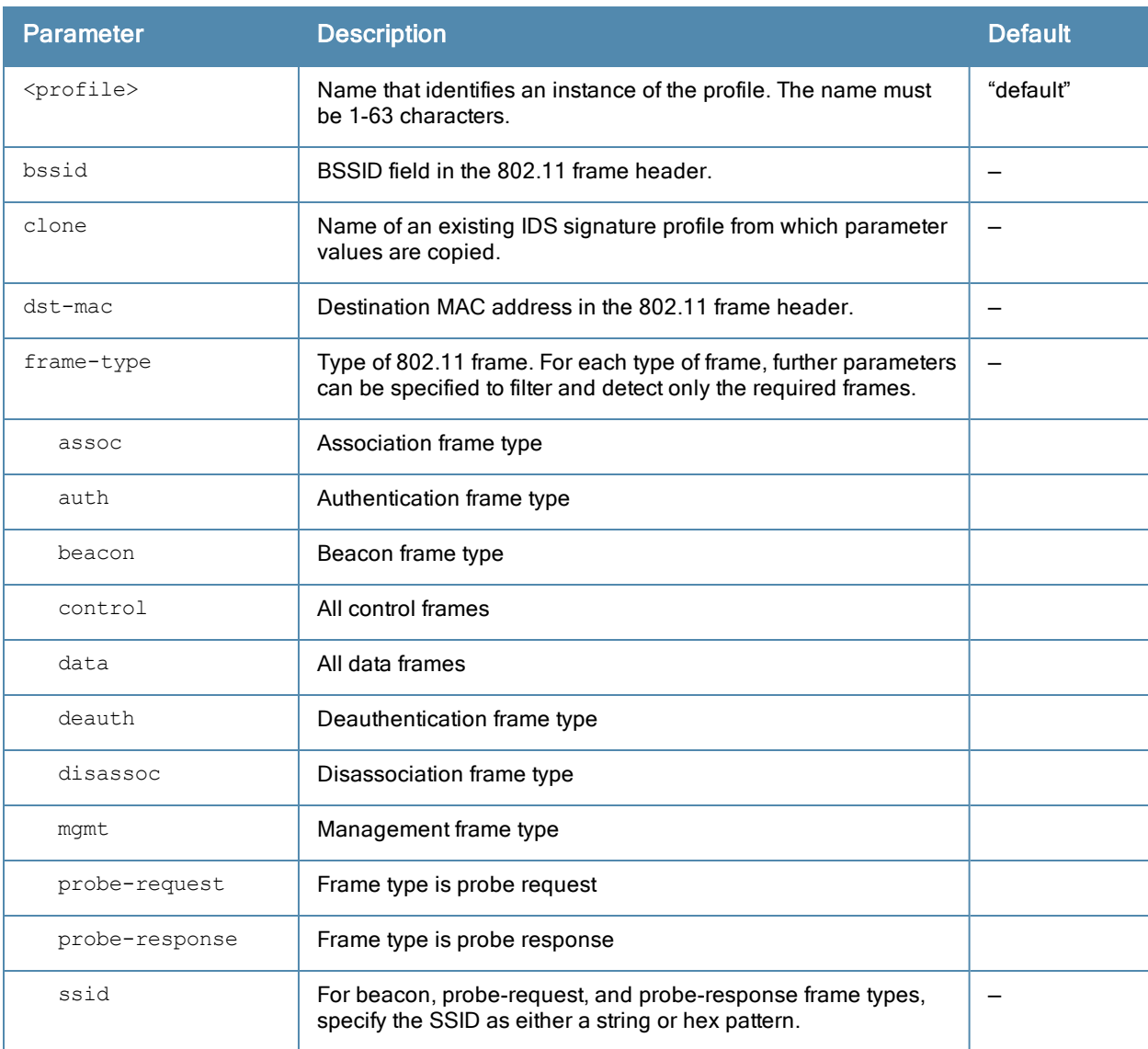

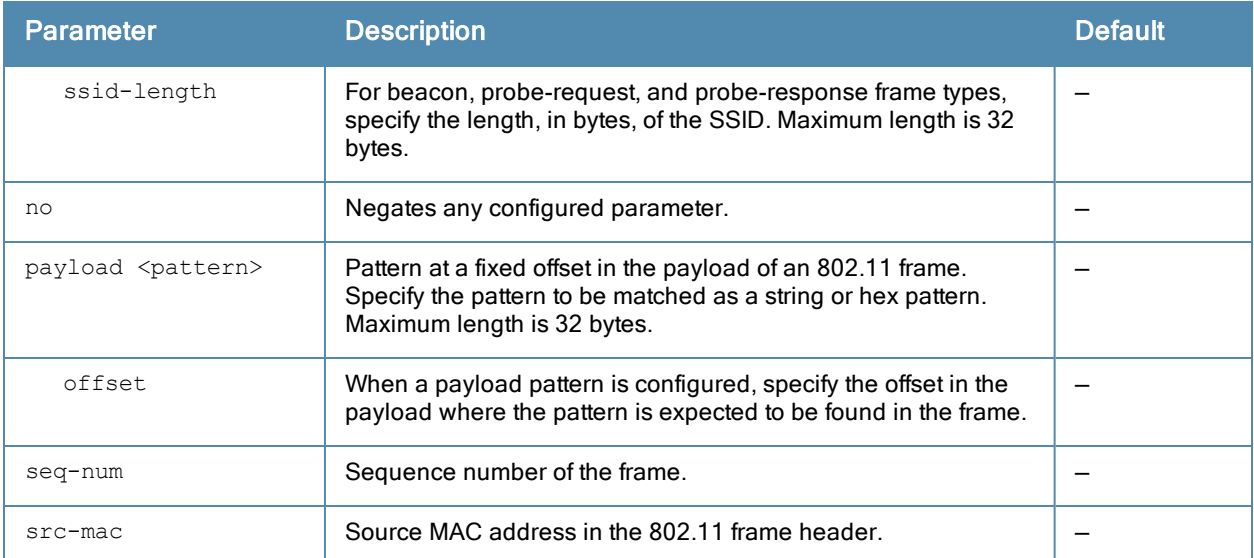

## Example

The following command configures a signature profile:

```
(host) (config) #ids signature-profile floor4
(host) (IDS Signature Profile "floor4") #frame-type assoc
(host) (IDS Signature Profile "floor4") #src-mac 00:00:00:00:00:00
```
## Usage Guidelines

The following describes the configuration for the predefined signature profiles:

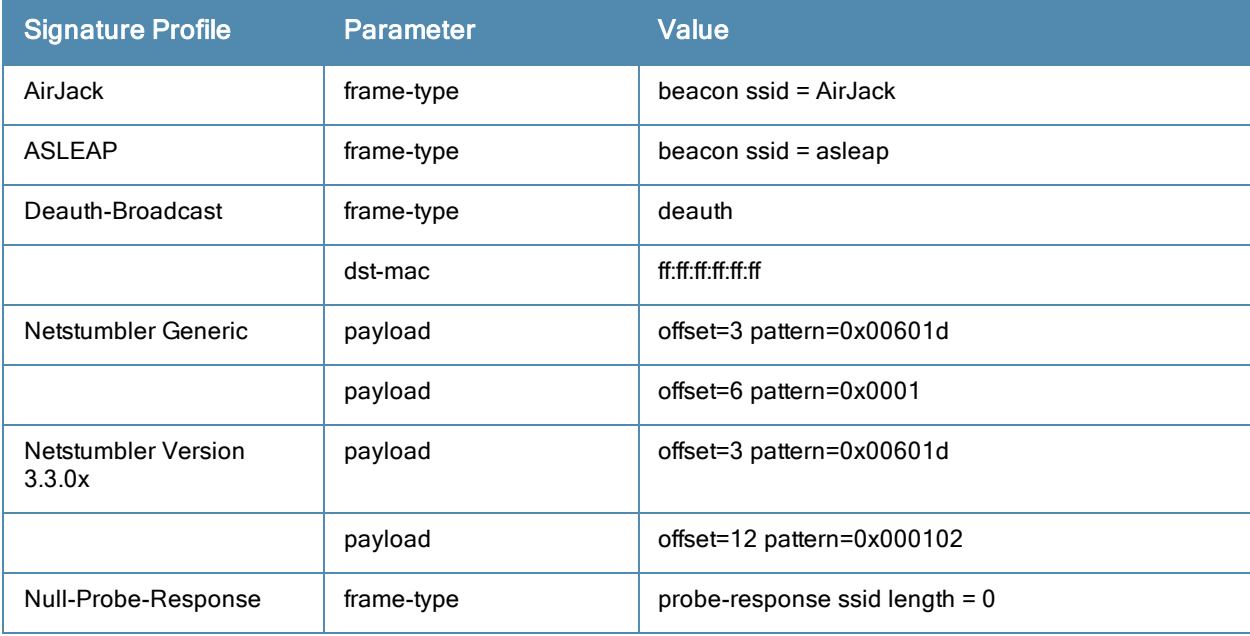

## Command History

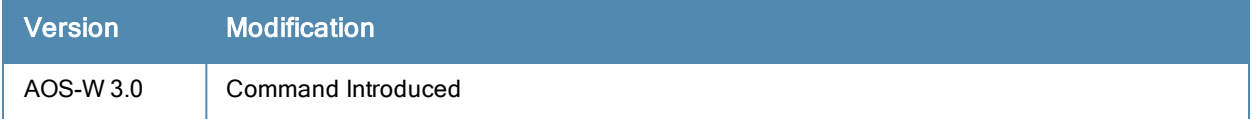

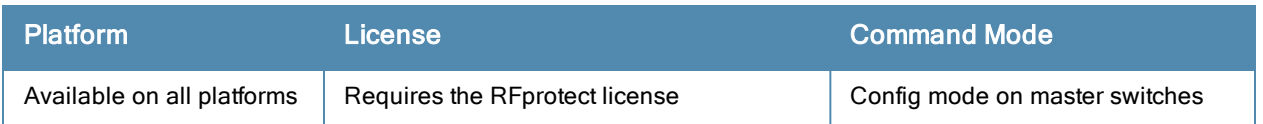

# ids unauthorized-device-profile

```
ids unauthorized-device-profile <name>
  adhoc-using-valid-ssid-quiet-time <seconds>
  allow-well-known-mac [hsrp|iana|local-mac|vmware|vmware1|vmware2|vmware3]
  cfg-valid-11a-channel <channel>
  cfg-valid-11g-channel <channel>
  classification
  clone <profile>
  detect-adhoc-network
  detect-adhoc-using-valid-ssid
  detect-bad-wep
  detect-ht-greenfield
  detect-invalid-mac-oui
  detect-misconfigured-ap
  detect-sta-assoc-to-rogue
  detect-unencrypted-valid-client
  detect-valid-client-misassociation
  detect-valid-ssid-misuse
  detect-windows-bridge
  detect-wireless-bridge
  detect-wireless-hosted-network
  mac-oui-quiet-time <seconds>
  no ...
  oui-classification
  overlay-classification
  privacy
  prop-wm-classification
  protect-adhoc-enhanced
  protect-adhoc-network
  protect-high-throughput
  protect-ht-40mhz
  protect-misconfigured-ap
  protect-ssid
  protect-valid-sta x
  protect-windows-bridge
  protect-wireless-hosted-network
  require-wpa
  rogue-containment
  suspect-rogue-conf-level <level>
  suspect-rogue-containment
  unencrypted-valid-client-quiet-time
  valid-and-protected-ssid <ssid>
  valid-oui <oui>
  valid-wired-mac <macaddr>
  wireless-bridge-quiet-time <seconds>
  wireless-hosted-network-quiet-time
```
#### **Description**

This command configures detection of unauthorized devices, as well as rogue AP detection and containment.

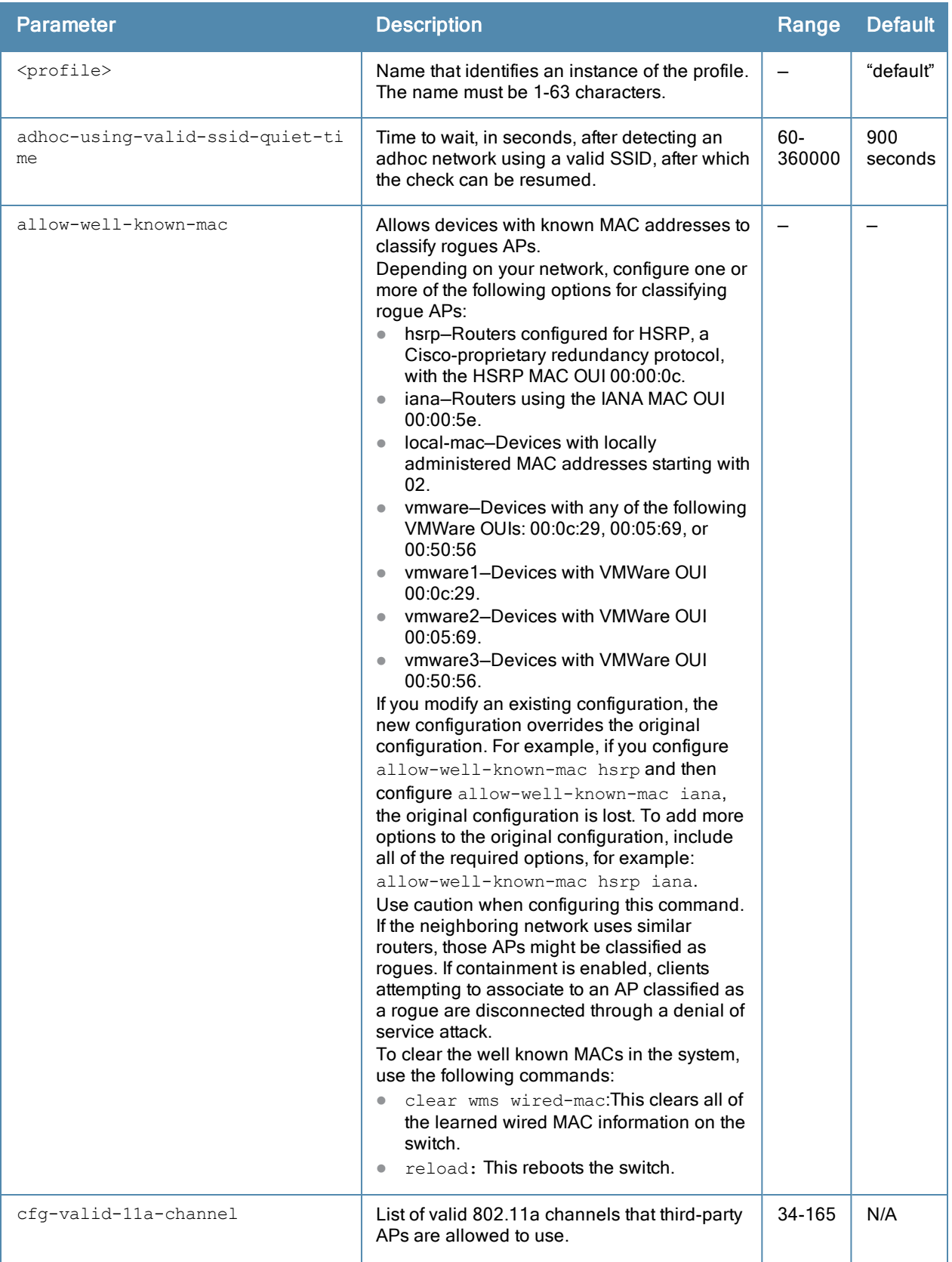

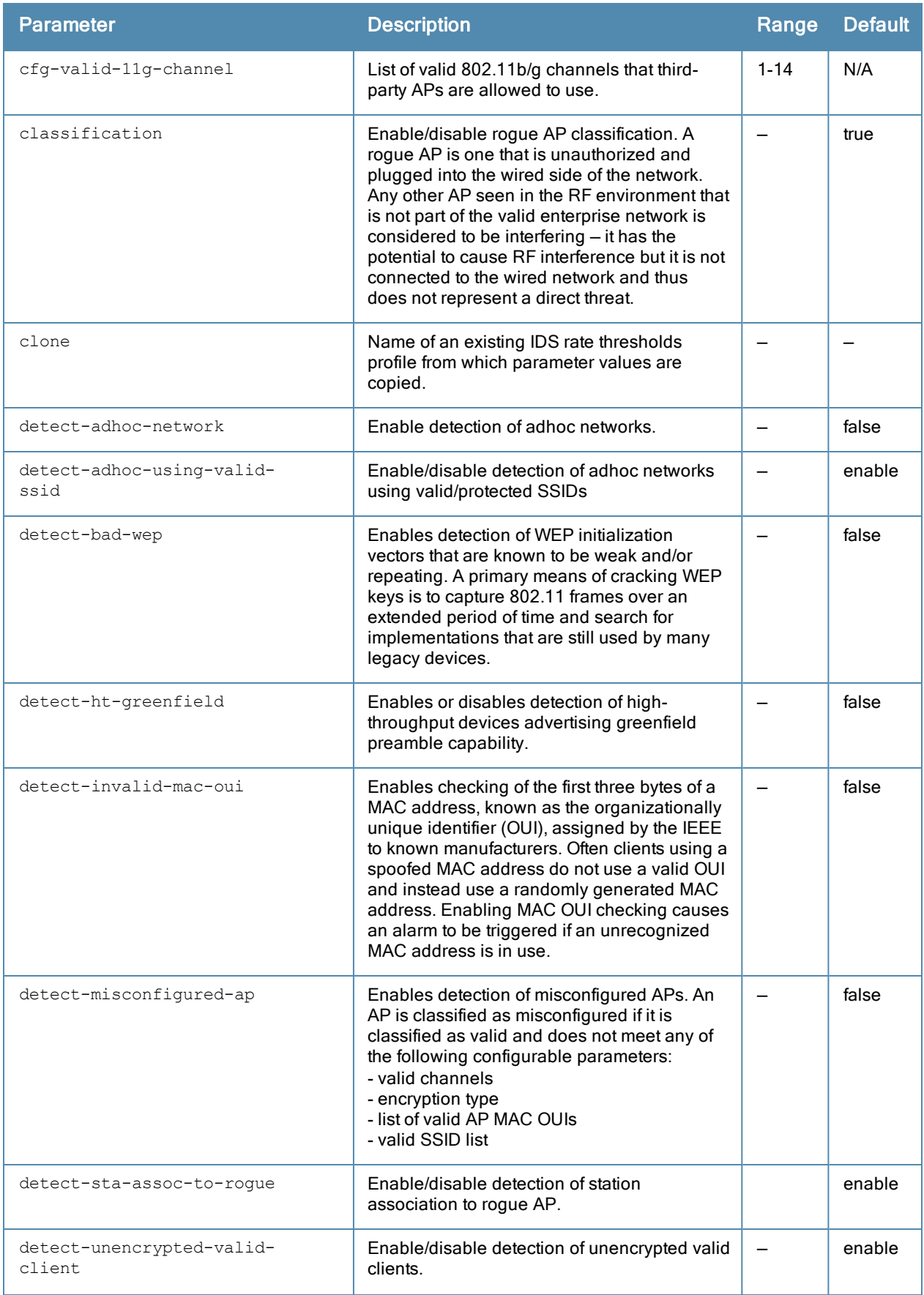

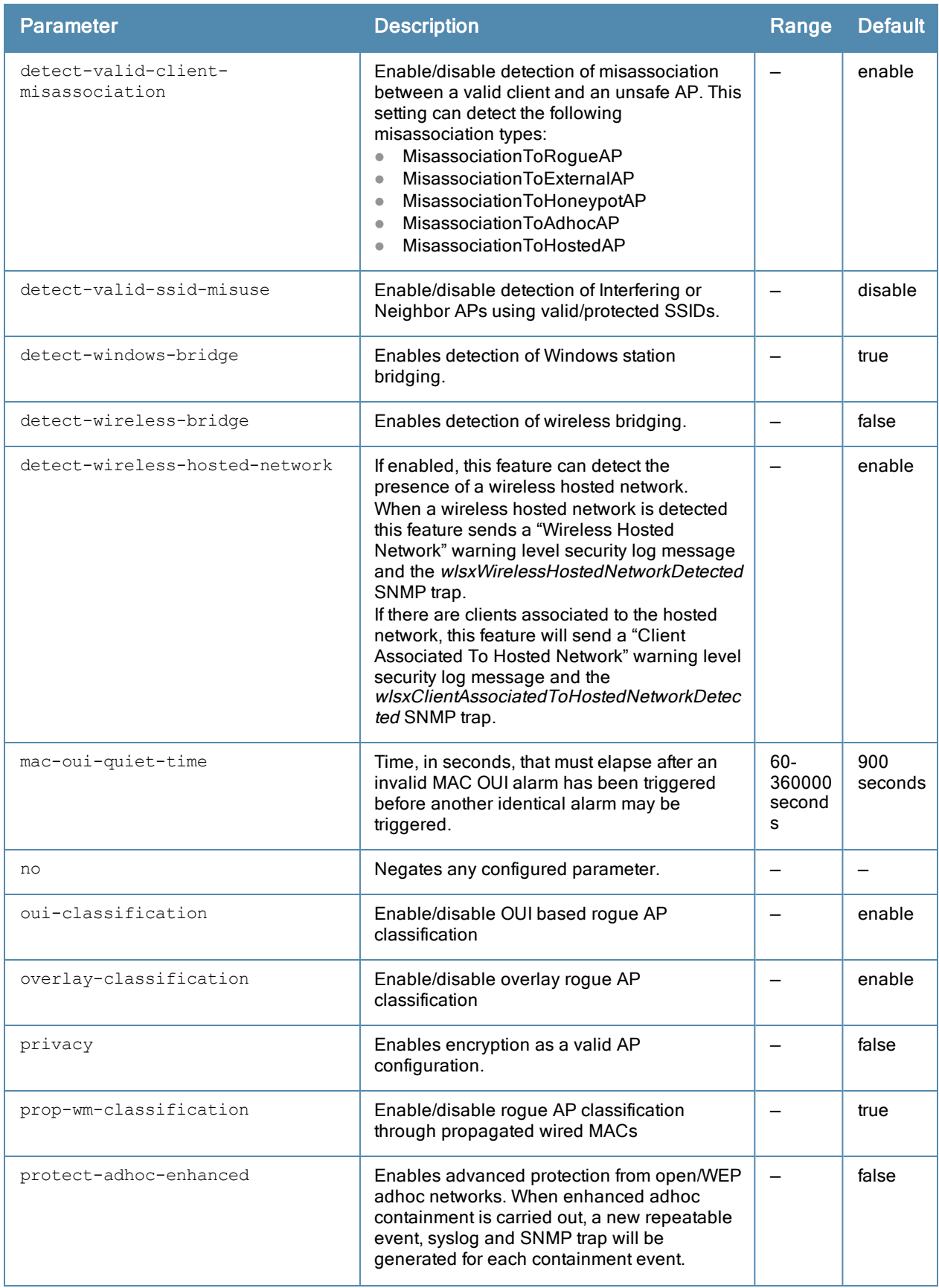

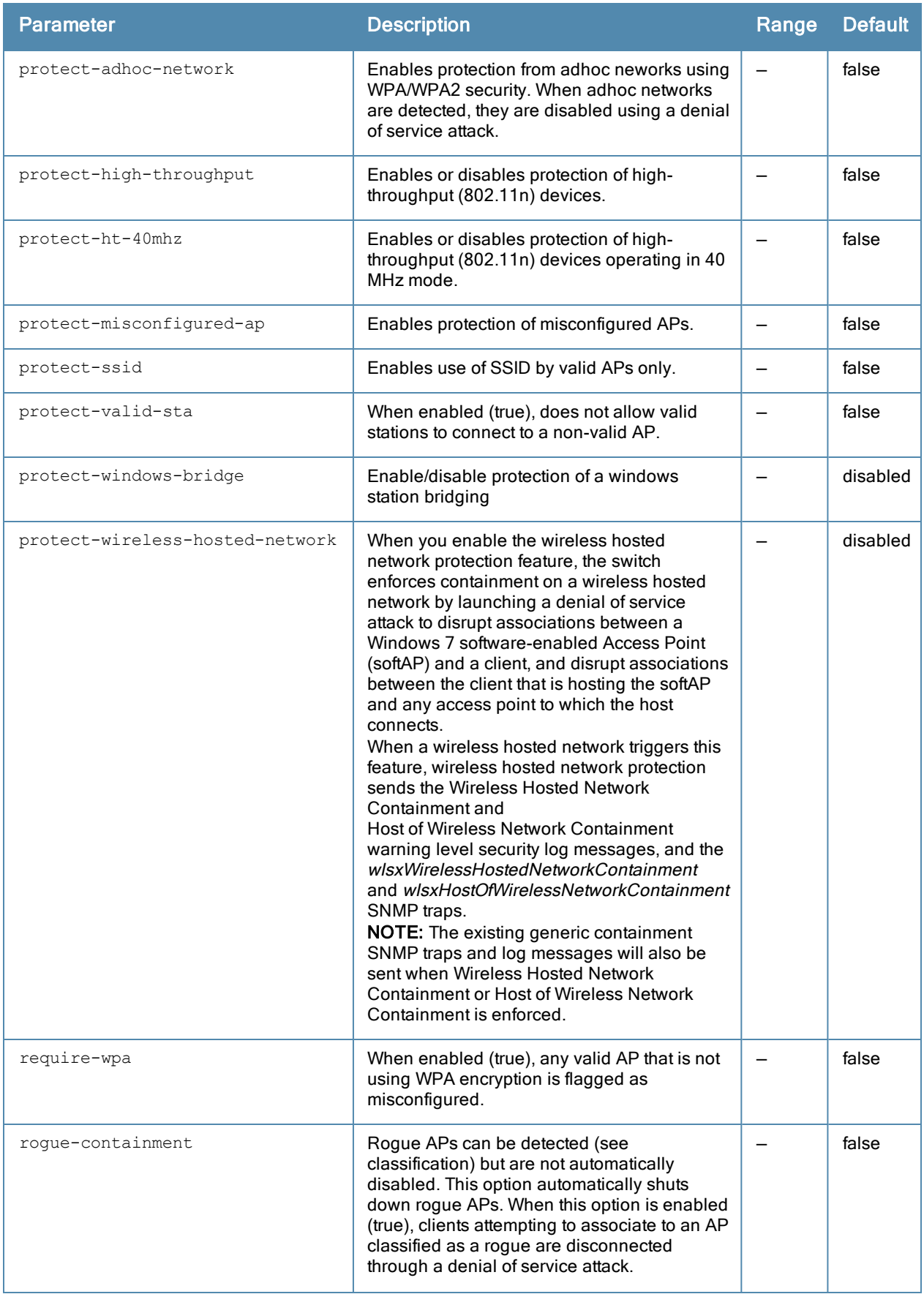

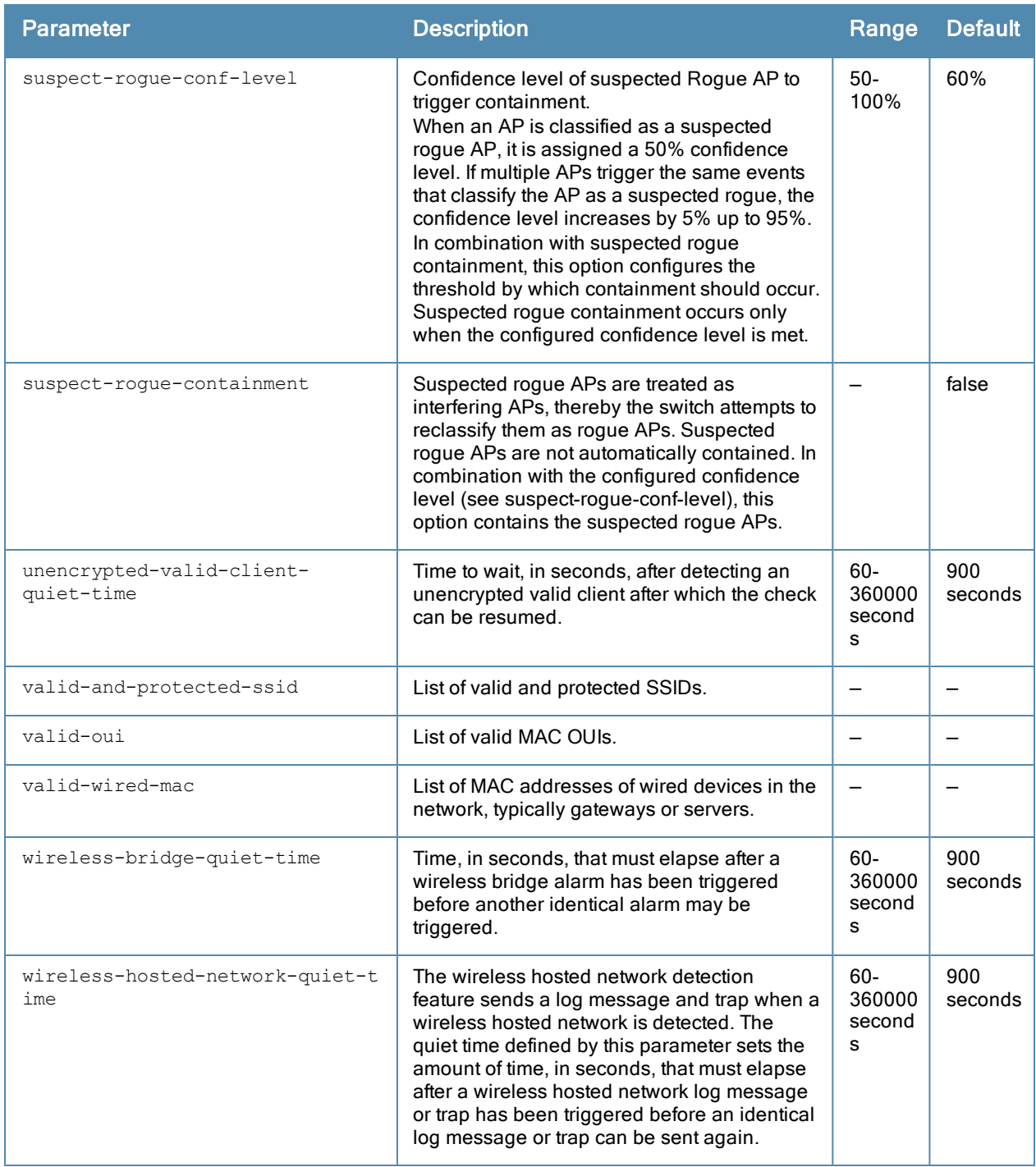

#### Usage Guidelines

Unauthorized device detection includes the ability to detect and disable rogue APs and other devices that can potentially disrupt network operations.

#### Example

The following command copies the settings from the ids-unauthorized-device-disabled profile and then enables detection and protection from adhoc networks:

```
(host) (config) #ids unauthorized-device-profile floor7
(host) (IDS Unauthorized Device Profile "floor7") #unauth1
(host) (IDS Unauthorized Device Profile "floor7") #clone ids-unauthorized-device-disable
(host) (IDS Unauthorized Device Profile "floor7") #detect-adhoc-network
```
## Command History

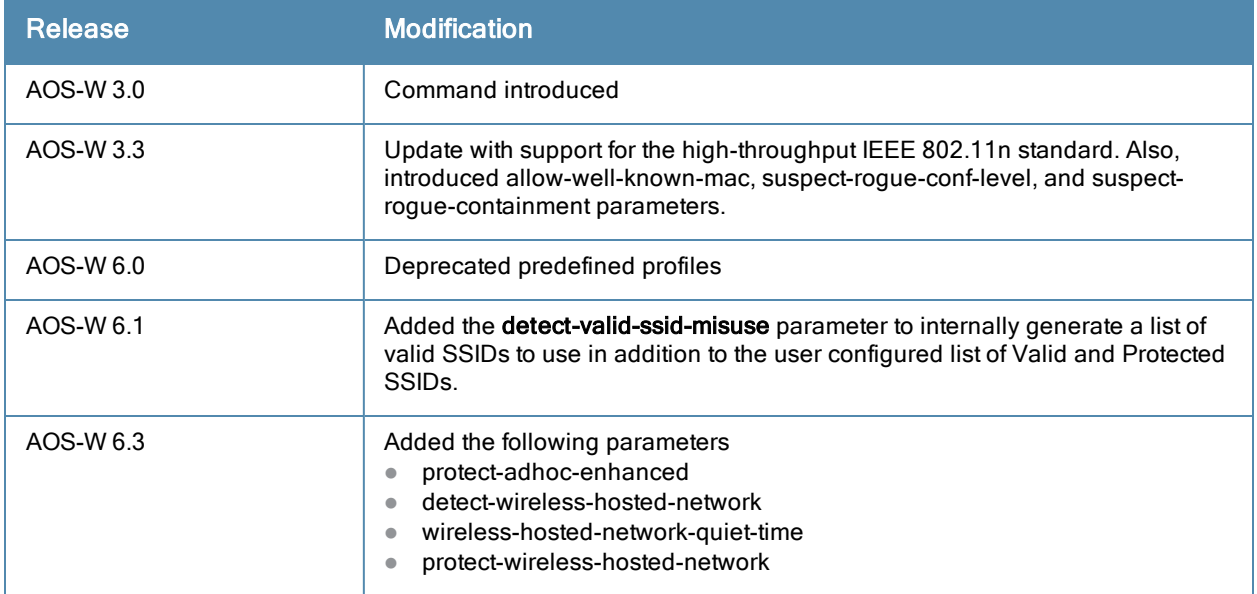

## Deprecated Predefined Profiles

IDS Unauthorized Device profile:

- **ids-unauthorized-device-disabled**
- **a** ids-unauthorized-device-medium-setting
- **a** ids-unauthorized-device-high-setting

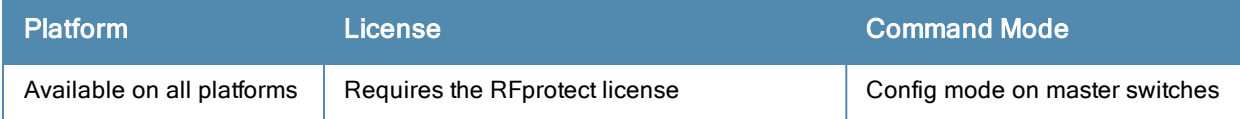

# ids wms-general-profile

```
wms general
  adhoc-ap-ageout-interval <adhoc-ap-ageout-interval>
  ap-ageout-interval <ap-ageout-interval>
  collect-stats
  learn-ap
  learn-system-wired-macs
  no
  persistent-neighbor
  persistent-valid-sta
  poll-interval <poll-interval>
  poll-retries <poll-retries>
  propagate-wired-macs
  sta-ageout-interval <sta-ageout-interval>
  stat-update
```
## Description

This command configures the WLAN management system (WMS).

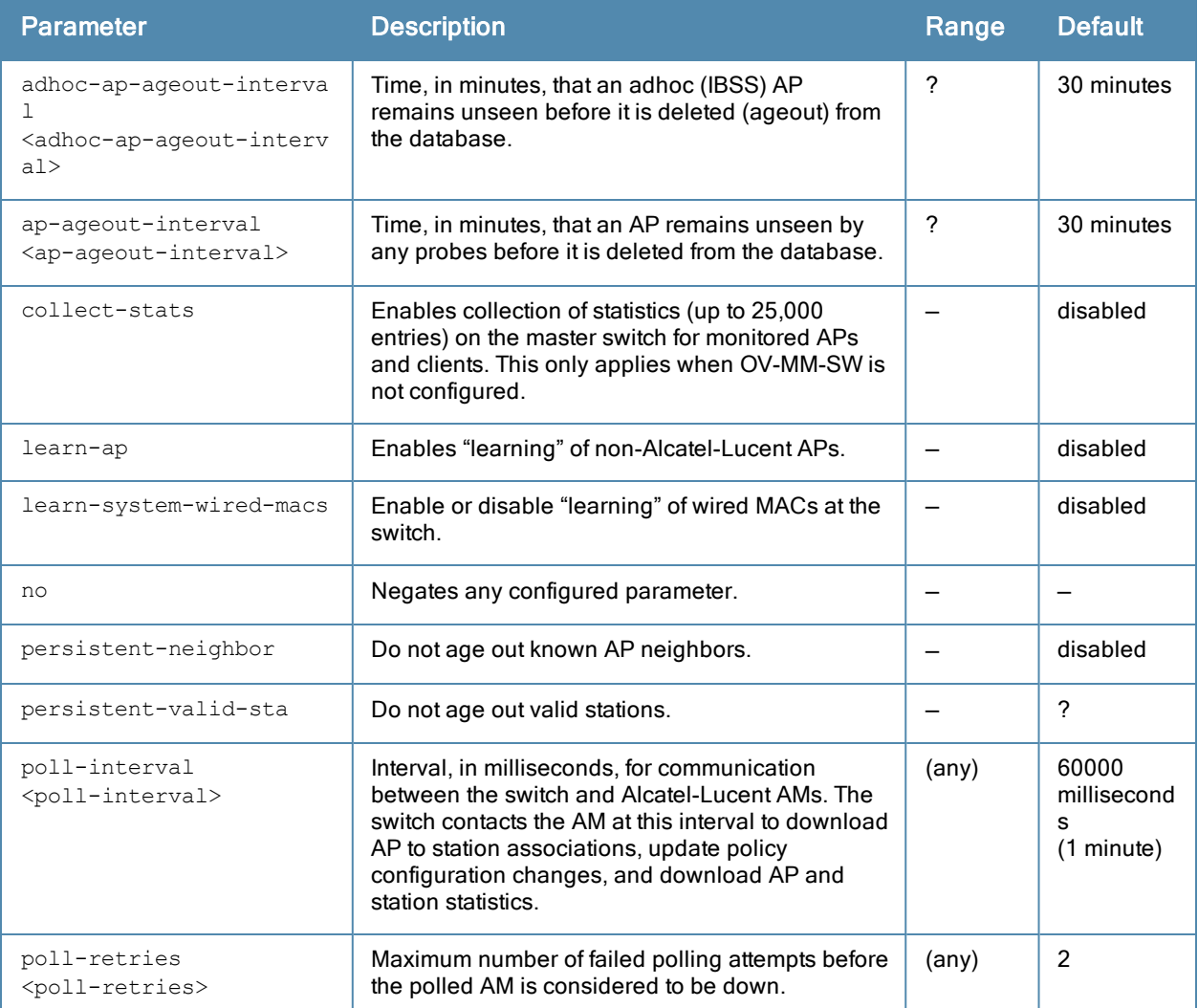

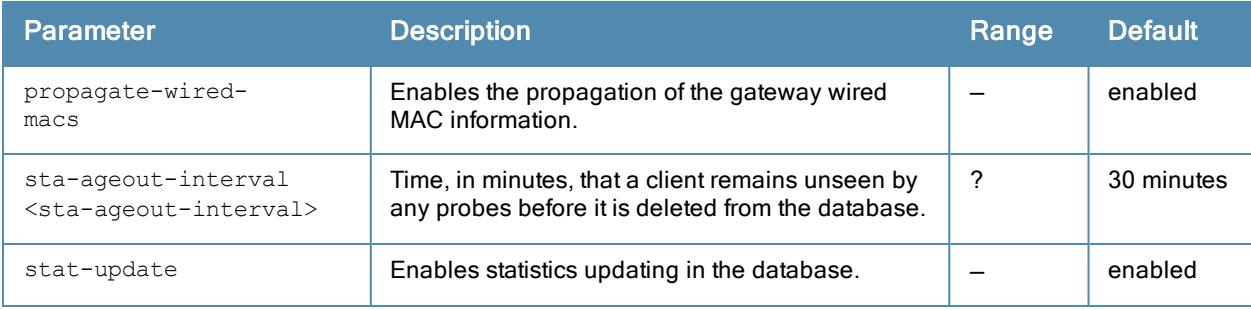

#### Usage Guidelines

By default, non-Alcatel-Lucent APs that are connected on the same wired networks as Alcatel-Lucent APs are classified as "rogue" APs. Enabling AP learning classifies non-Alcatel-Lucent APs as "valid" APs. Typically, you would want to enable AP learning in environments with large numbers of existing non-Alcatel-Lucent APs and leave AP learning enabled until all APs in the network have been detected and classified as valid. Then, disable AP learning and reclassify any unknown APs as interfering.

#### VLAN Trunking

In deployments where Alcatel-Lucent APs are not placed on every VLAN and where it is not possible to truck all VLANs to an Alcatel-Lucent AP, enable the parameter learned-system-wired-mac. When this is enabled, AOS-W is able to classify rogues on all the VLANs that belong to the Alcatel-Lucentswitch, as long as Alcatel-Lucent APs can see the rogues in the air. If there are VLANs in the network residing on a third party switch and if those VLANs are trunked to a port on the Alcatel-Lucentswitch, enabling this feature will allow detection of rogues on those VLANs as well.

#### Master/Local

When learned-system-wired-mac is enabled in a master/local deployment, the learning of Wired and Gateway MACs will happen at each local switch. For topologies with local switches in geographical locations, the local switch collects the Wired and Gateway MAC info and passes it to the APs that are connected to it. Even though the locals do the collection of Wired and Gateway MACs, the master is still be responsible for classification.

#### Example

The following command enables AP learning:

(host)(IDS WMS General Profile) #learn-ap

#### To disable AP learning:

(host)(IDS WMS General Profile) #no learn-ap

#### Command History

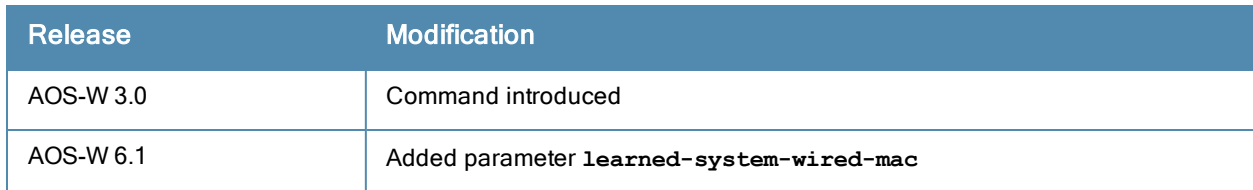

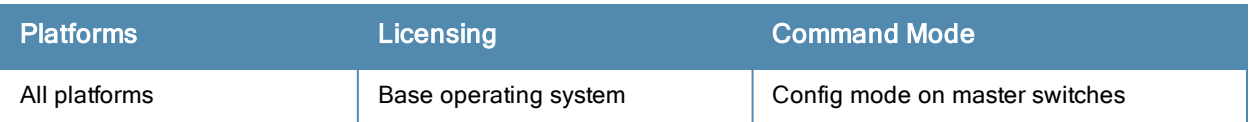

## ids wms-local system-profile

```
ids wms-locals-profile <profile>
  max-rbtree-entries <number>
  max-system-wm <number>
  max-threshold <number>
  system-wm-update-interval <number>]
```
## **Description**

This command sets the local configuration parameters to control the size of the Wired MAC table and APs and Stations.

#### **Syntax**

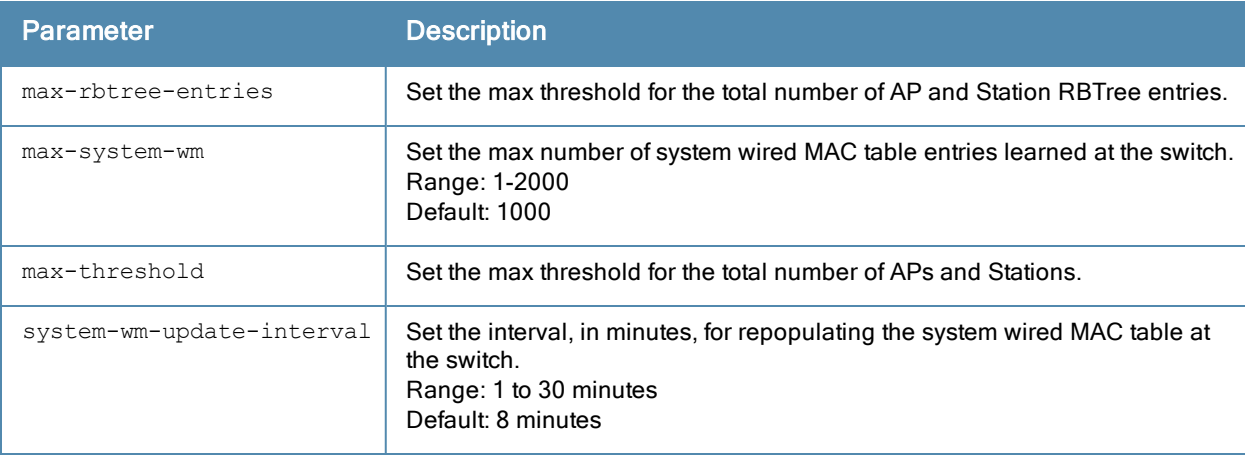

#### Usage Guidelines

The wms-local system command is used for configuring commands that are local, not global. This means in a master-local system, the configuration parameter is modifiable at each individual switch, and the setting on one switch does not affect the setting on other switches.

Increasing the max threshold limit will cause an increase in usage in the memory by WMS. In general, each entry will consume about 500 bytes of memory. If the setting is bumped up by 2000, then it will cause an increase in WMS memory usage by 1MB.

#### Example

The following commands first set the interval time for repopulating the MAC table to 10 minutes and then sets the maximimum number of APs and stations to 500.

(host) (config) #ids wms-locals-profile system system-wm-update-interval 10 (host) (config)# ids wms-locals-profile system max-threshold 500

## Command History

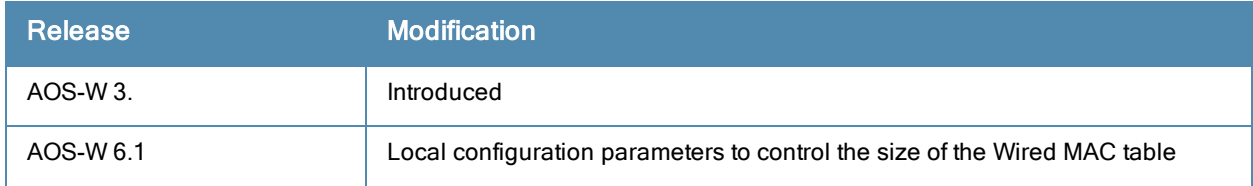

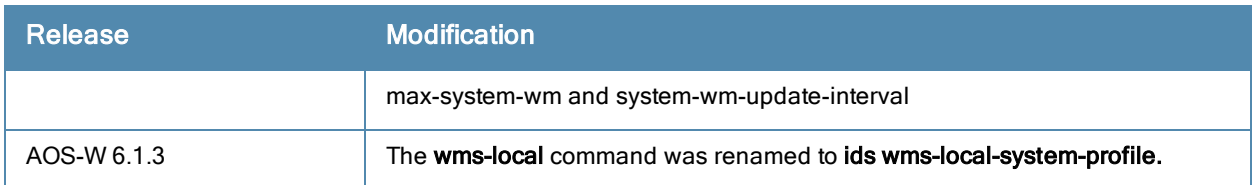

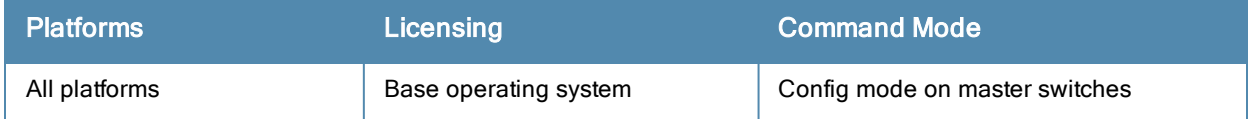

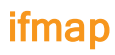

```
ifmap cppm
  enable
  no
  server host <host>
  port <port>
  username<username>
  passwd <password>
```
#### **Description**

This command is used in conjunction with ClearPass Policy Manager. It sends HTTP User Agent Strings and mDNS broadcast information to ClearPass so that it can make more accurate decisions about what types of devices are connecting to the network.

#### **Syntax**

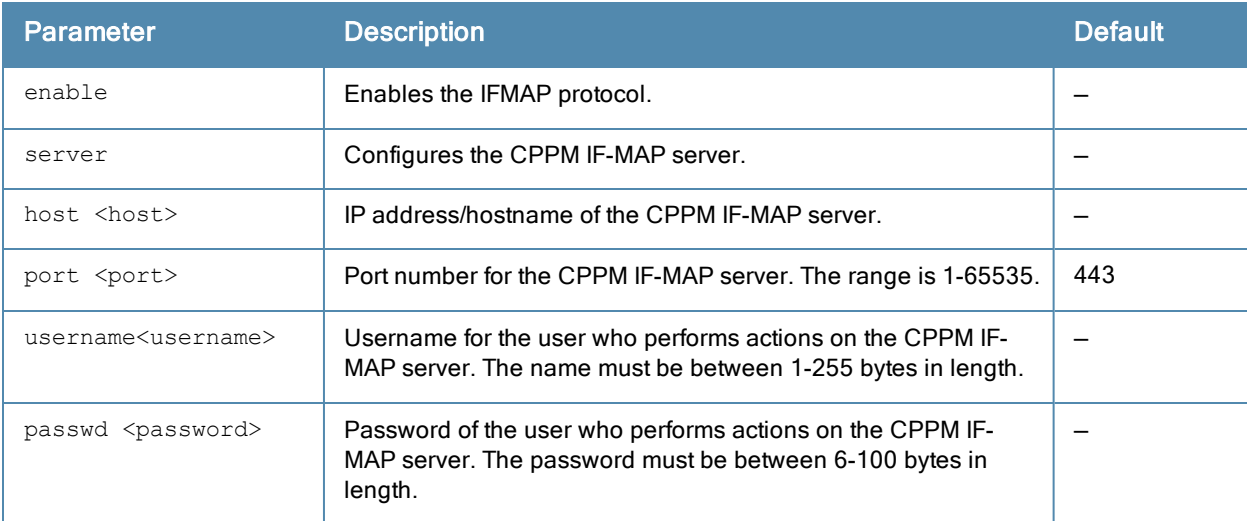

#### Example

This example configures IFMAP and enables it.

```
(host) (config) #ifmap
(host) (config) #ifmap cppm
(host) (CPPM IF-MAP Profile) #server host <host>
(host) (CPPM IF-MAP Profile) #port <port>
(host) (CPPM IF-MAP Profile) #passwd <psswd>
(host) (CPPM IF-MAP Profile) #enable
```
#### Usage Guidelines

Use this command in conjunction with ClearPass Policy Manager.

#### Related Commands

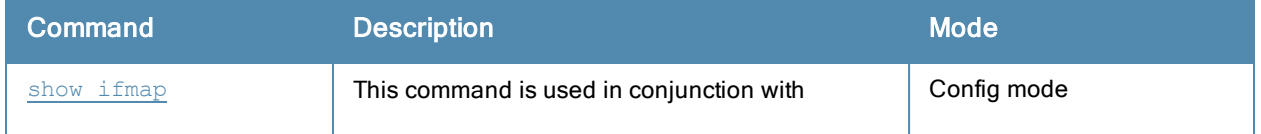

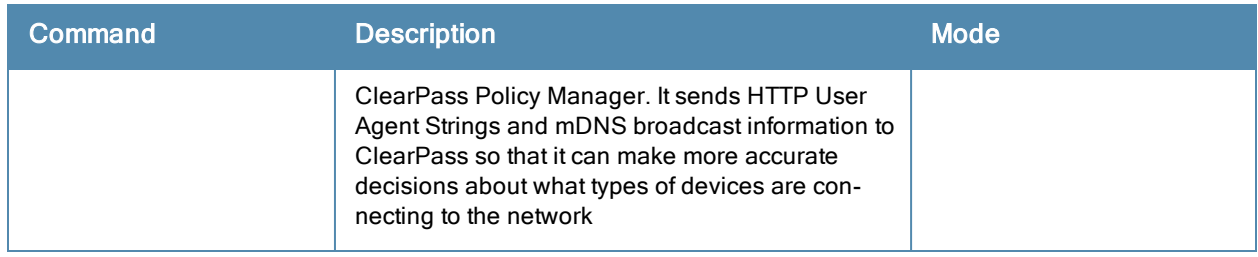

# Command History

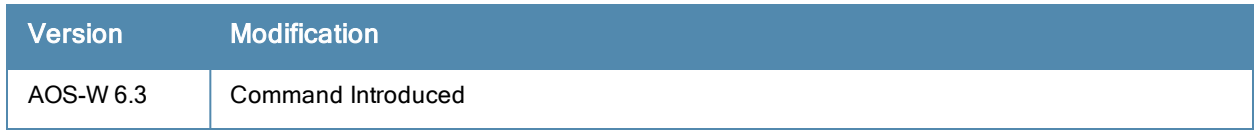

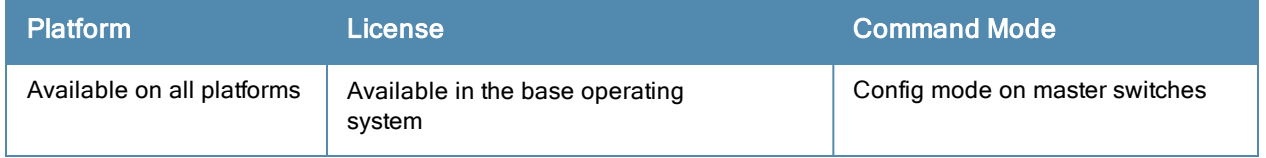

# Interface cellular

interface cellular ip access-group <name> session

## **Description**

This command allows you to specify an ingress or egress ACL to the cellular interface of an EVDO modem.

#### **Syntax**

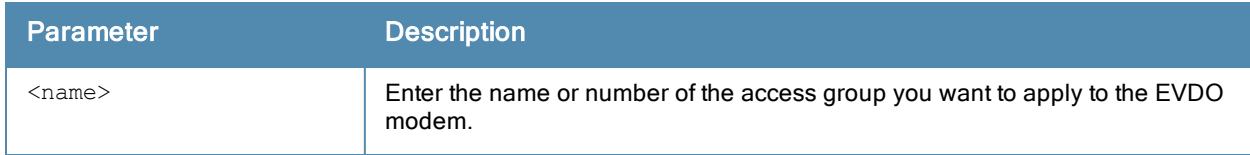

## Example

```
(host) (config-cell)#ip access-group 3 session
```
## Related Command

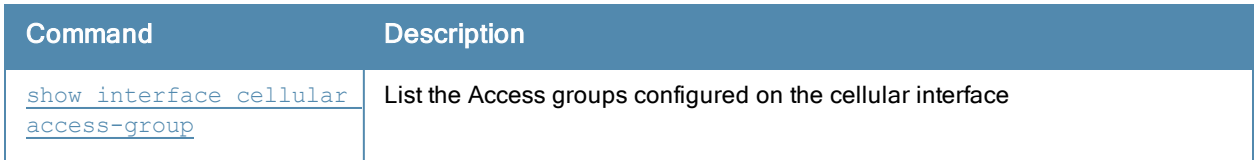

## Command History

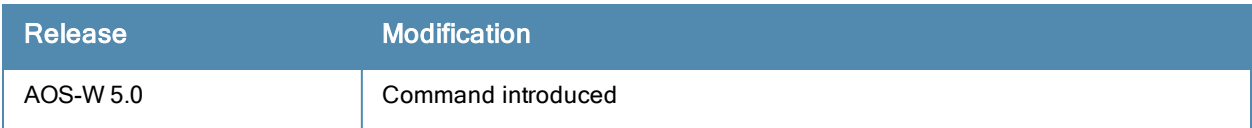

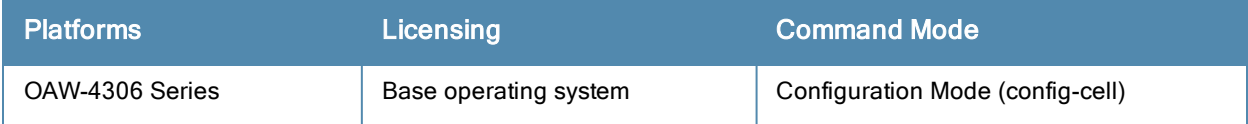

# interface fastethernet | gigabitethernet

```
interface {fastethernet|gigabitethernet} <slot>/<port>
  description <string>
  duplex {auto|full|half}
  ip access-group <acl> {in|out|session {vlan <vlanId>}}
  tunneled-node-port
  no ...
  poe [cisco]
  jumbo
  port monitor {fastethernet|gigabitethernet} <slot>/<port>
  priority-map <name>
  shutdown
  spanning-tree [cost <value>] [port-priority <value>] [portfast]
  speed {10|100|auto}
  switchport {access vlan <vlan>|mode {access|trunk}|
    trunk {allowed vlan {<vlans>|add <vlans>|all|except <vlans>|remove <vlans>}|
   native vlan <vlan>}}
  trusted {vlan <word>}
  xsec {point-to-point <macaddr> <key> allowed vlan <vlans> [<mtu>]|vlan <vlan>}
```
#### **Description**

This command configures a FastEthernet or GigabitEthernet interface on the switch.

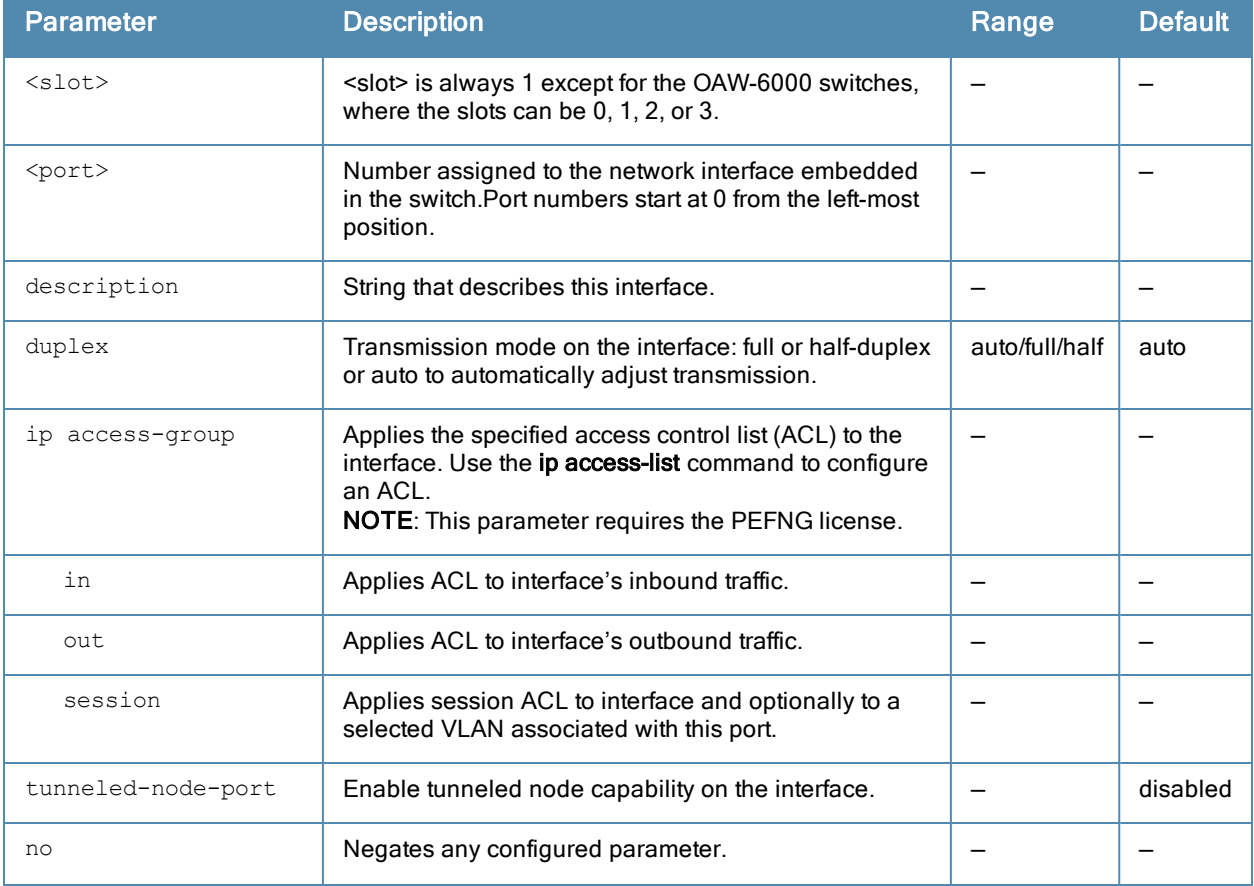

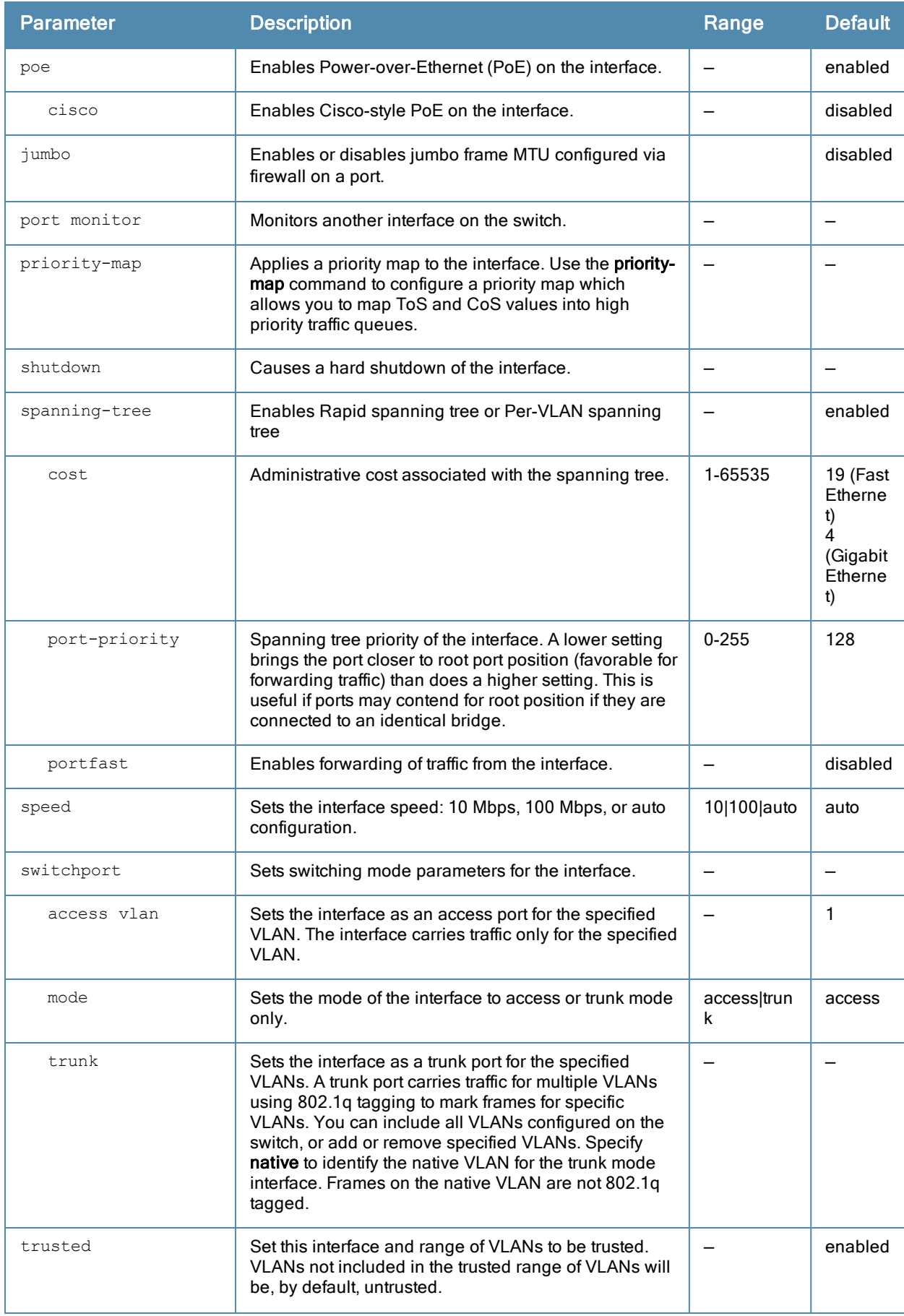

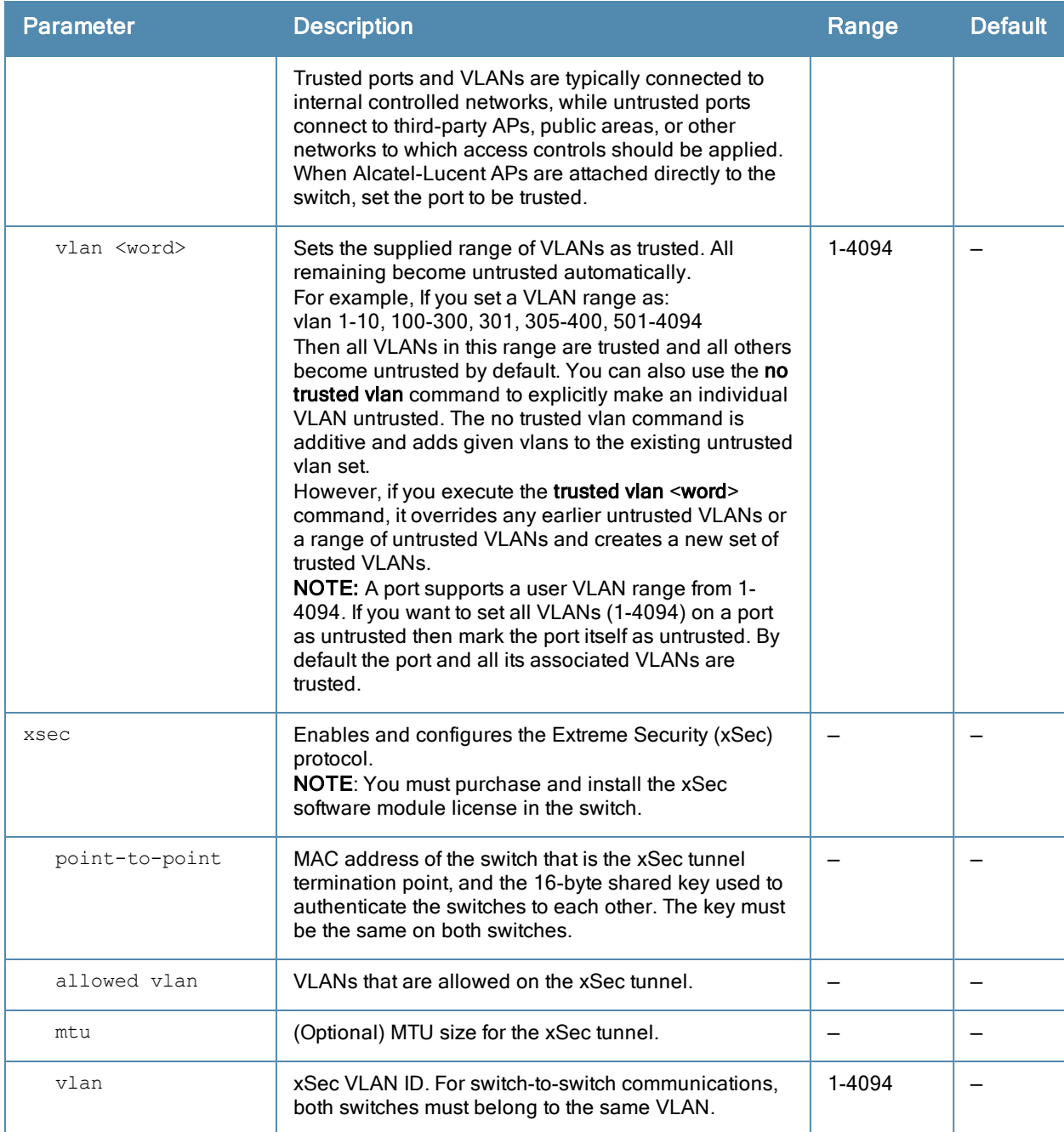

#### Usage Guidelines

Use the show port status command to obtain information about the interfaces available on the switch.

#### Example

The following commands configure an interface as a trunk port for a set of VLANs:

```
(host) (config) # interface fastethernet 1/2
(host) (config-range)# switchport mode trunk
(host) (config-range)# switchport trunk native vlan 10
(host) (config-range)# switchport trunk allowed vlan 1,10,100
```
The following commands configure trunk port 1/2 with test-acl session for VLAN 2.

```
(host) (config) # interface range fastethernet 1/2
(host) (config-range)# switchport mode trunk
(host) (config-range)# ip access-group
```
(host) (config-range) # ip access-group test session vlan 2

## Related Commands

(host) #show interface {fastethernet|gigabitethernet} <slot>/<port>

#### (host) #show datapath port vlan-table <slot>/<port>

## Command History

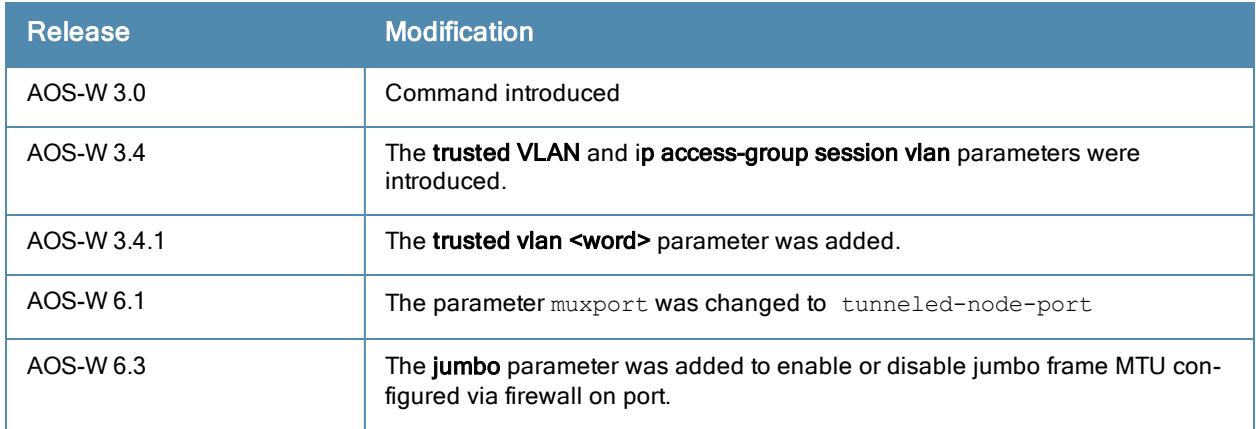

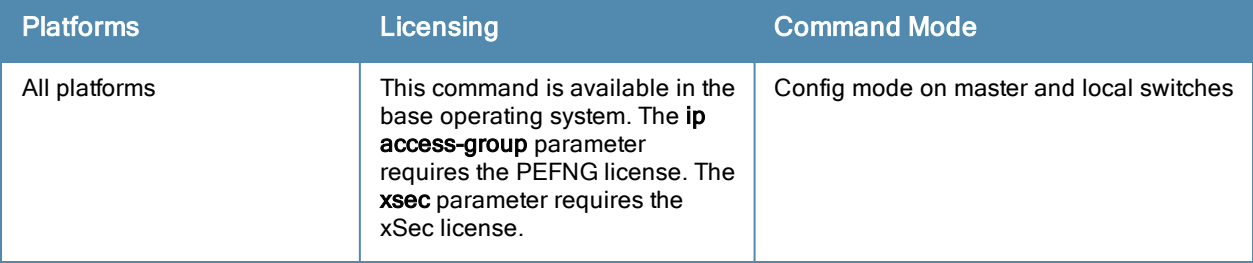

## interface loopback

```
interface loopback
  ip address <ipaddr>
  ipv6 address <ipv6-prefix>
  no ...
```
#### **Description**

This command configures the loopback address on the switch.

#### **Syntax**

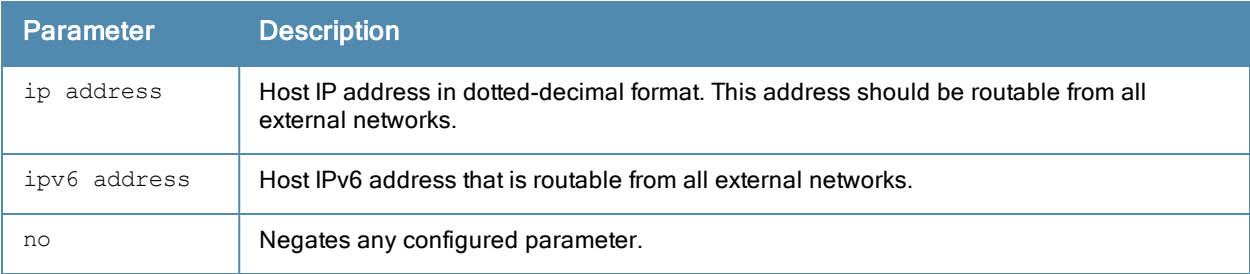

## Usage Guidelines

If configured, the loopback address is used as the switch's IP address. If you do not configure a loopback address for the switch, the IP address assigned to VLAN 1 is used as the switch's IP address. After you configure or modify a loopback address, you need to reboot the switch.

#### Example

The following command configures a loopback address:

(host) (config) #interface loopback ip address 10.2.22.220

#### Command History

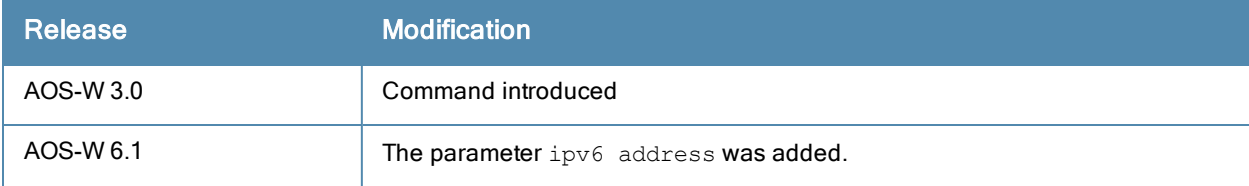

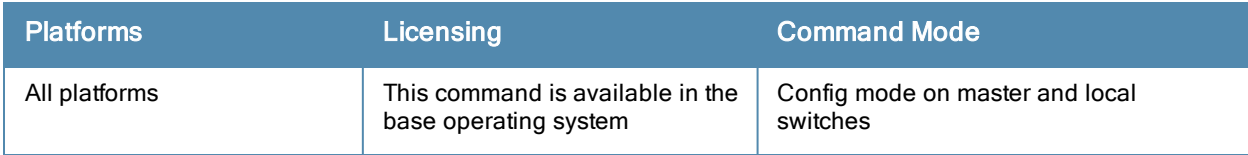

## interface mgmt

```
interface mgmt
  dhcp
  ip address <ipaddr> <netmask>
  ipv6 address <ipv6-prefix/prefix-length>
  no ...
  shutdown
```
## **Description**

This command configures the out-of-band Ethernet management port on an OAW-6000 switch.

#### **Syntax**

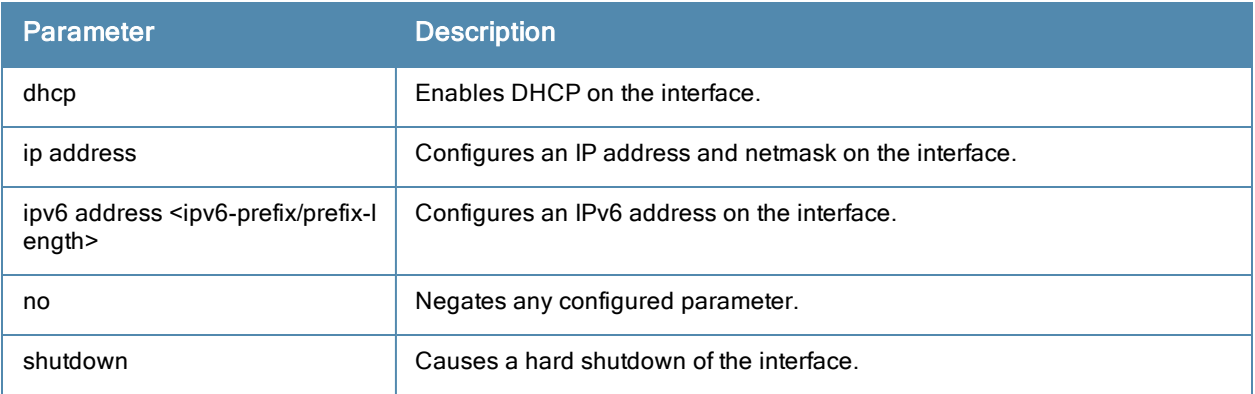

#### Usage Guidelines

This command applies to the OmniAccess Supervisor Card III.

Use the show interface mgmt command to view the current status of the management port.

#### Example

The following command configures an IP address on the management interface:

```
(host) (config) #interface mgmt
  ip address 10.1.1.1 255.255.255.0
```
#### Platform Availability

This command is only available on the OAW-6000 switch.

#### Command History

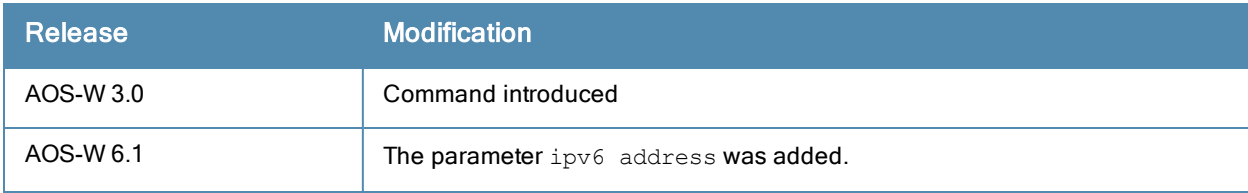

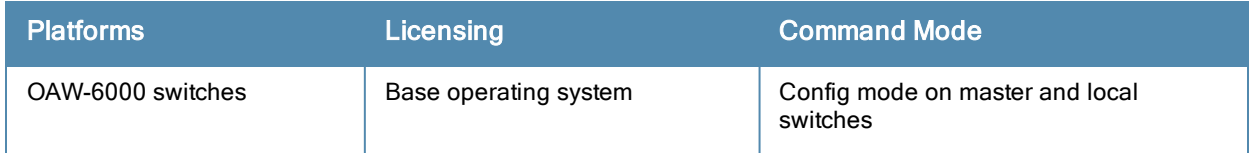

# interface port-channel

```
interface port-channel <id>
  add {fastethernet|gigabitethernet} <slot>/<port>
  del {fastethernet|qiqabitethernet} <slot>/<port>
  ip access-group <acl> {in|out|session {vlan <vlanId>}}
  jumbo
  no ...
  shutdown
  spanning-tree [portfast]
  switchport {access vlan <vlan>|mode {access|trunk}|
    trunk {allowed vlan {<vlans>|add <vlans>|all|except <vlans>|remove <vlans>|
    native vlan <vlan>}
  trusted {vlan <word>}
  xsec {point-to-point <macaddr> <key> allowed vlan <vlans> [<mtu>]|vlan <vlan>}
```
#### **Description**

This command configures an Ethernet port channel.

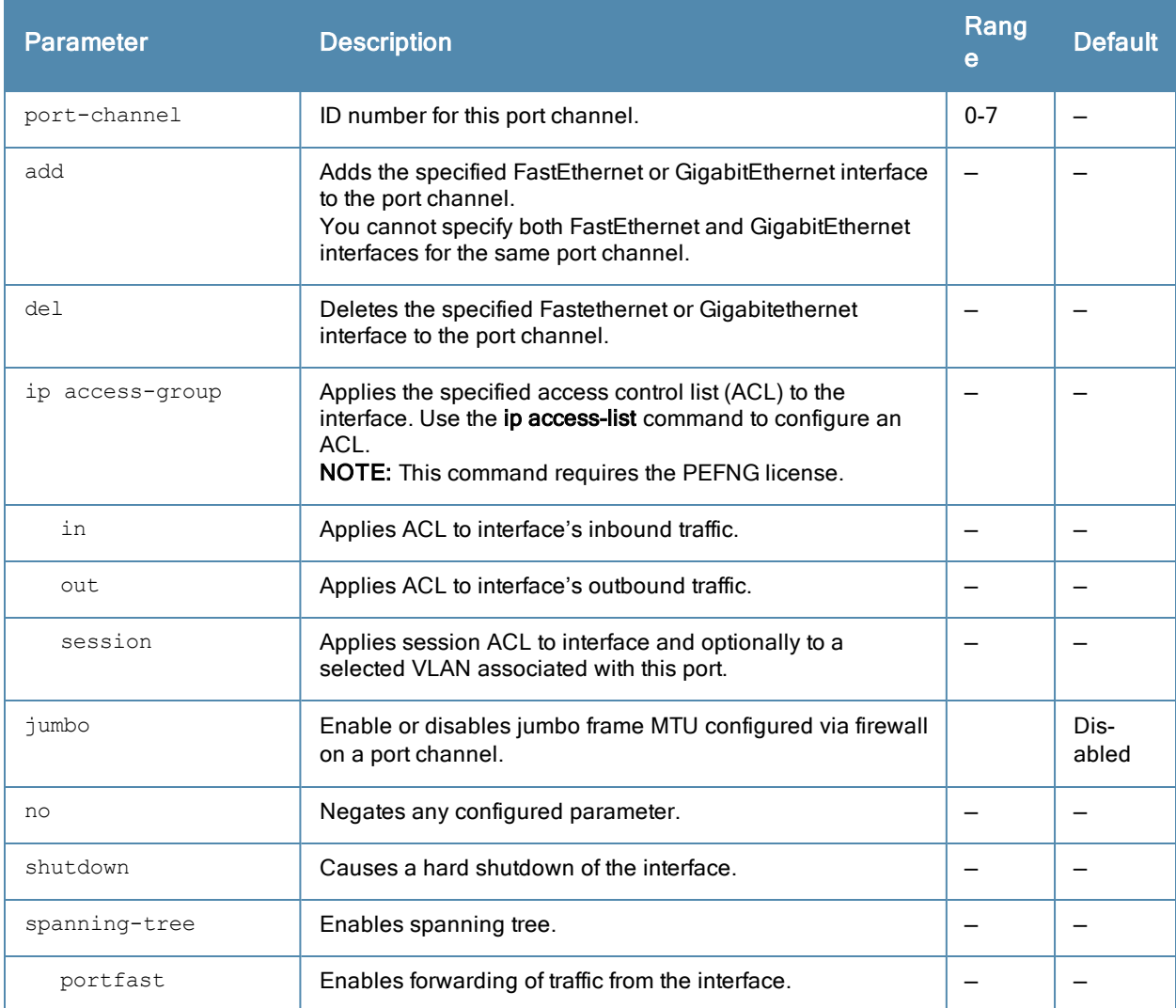

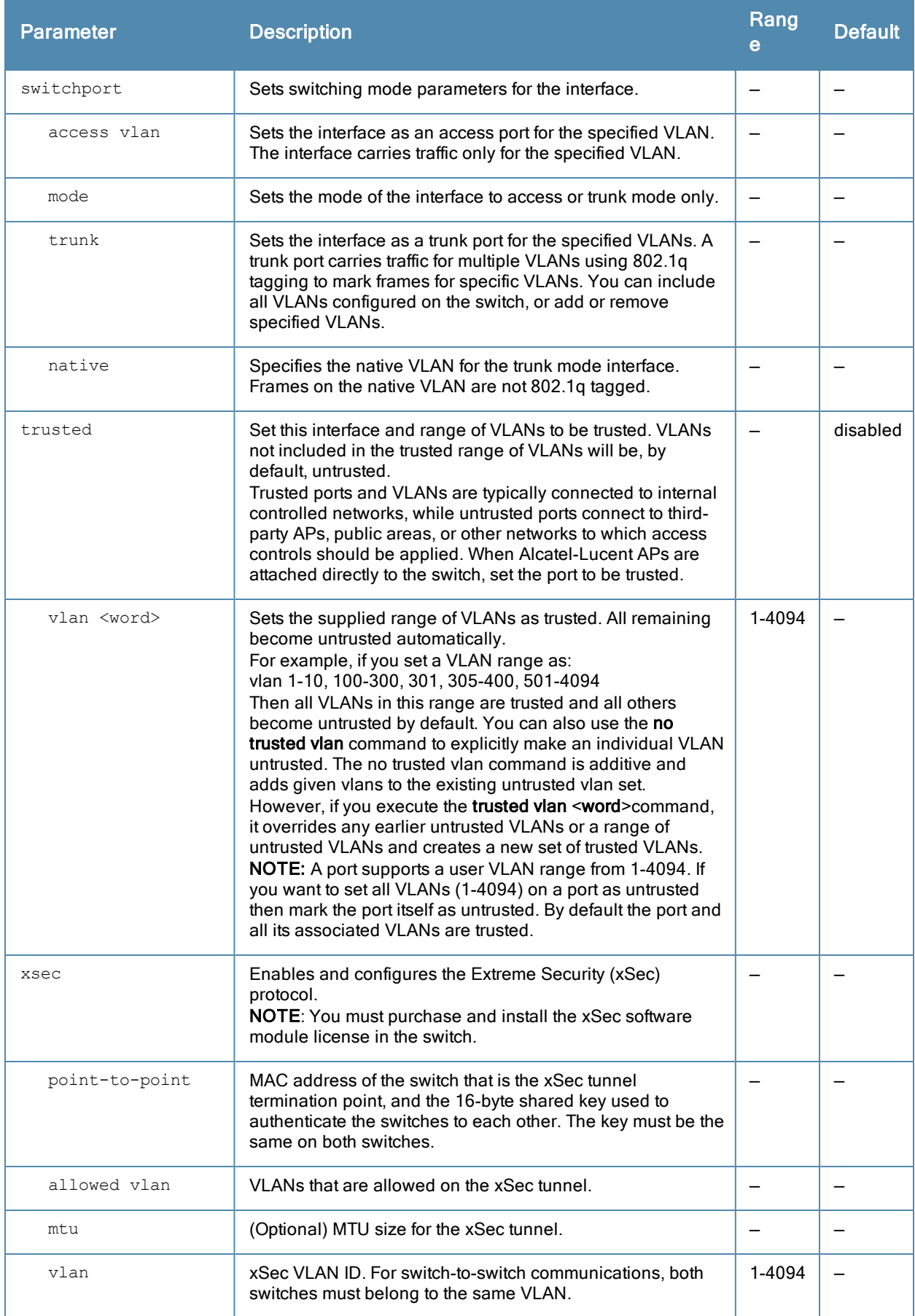

## Usage Guidelines

A port channel allows you to aggregate ports on a switch. You can configure a maximum of 8 port channels per supported switch with a maximum of 8 interfaces per port channel.

Note the following when setting up a port channel between a switch and a Cisco switch (such as a Catalyst 6500 Series Switch):

- There must be no negotiation of the link parameters.
- The port-channel mode on the Cisco switch must be "on".

### Example

The following command configures a port channel:

```
(host) (config) #interface port channel 7
  add fastethernet 1/1
  add fastethernet 1/2
```
#### Command History

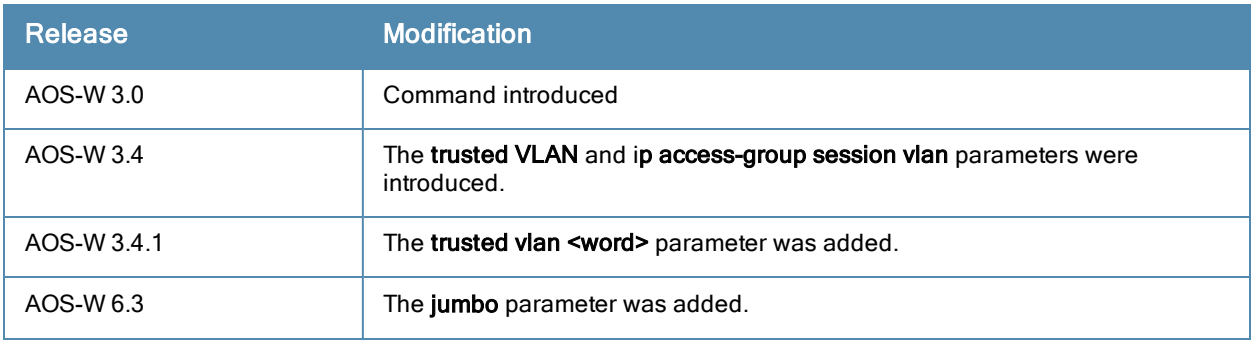

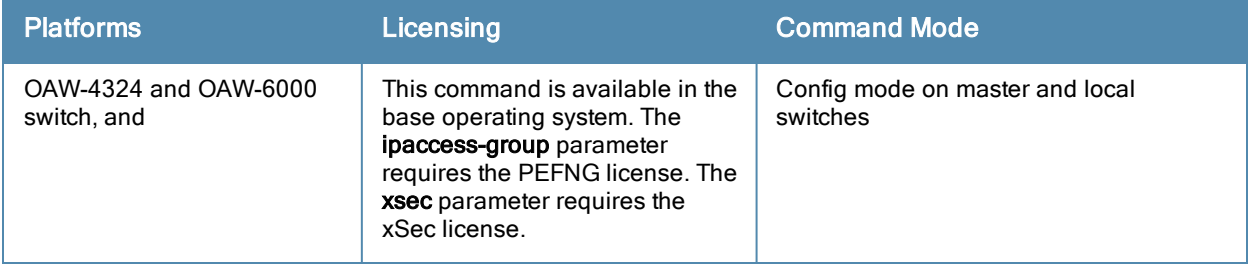

# interface-profile voip-profile

```
interface-profile voip-profile <profile-name>
  clone <source>
  no{...}
  voip-dot1p <priority>
  voip-dscp <value>
  voip-mode [auto-discover | static]
  voip-vlan <VLAN-ID>
```
#### **Description**

This command creates a VoIP profile that can be applied to any interface or an interface group.

#### **Syntax**

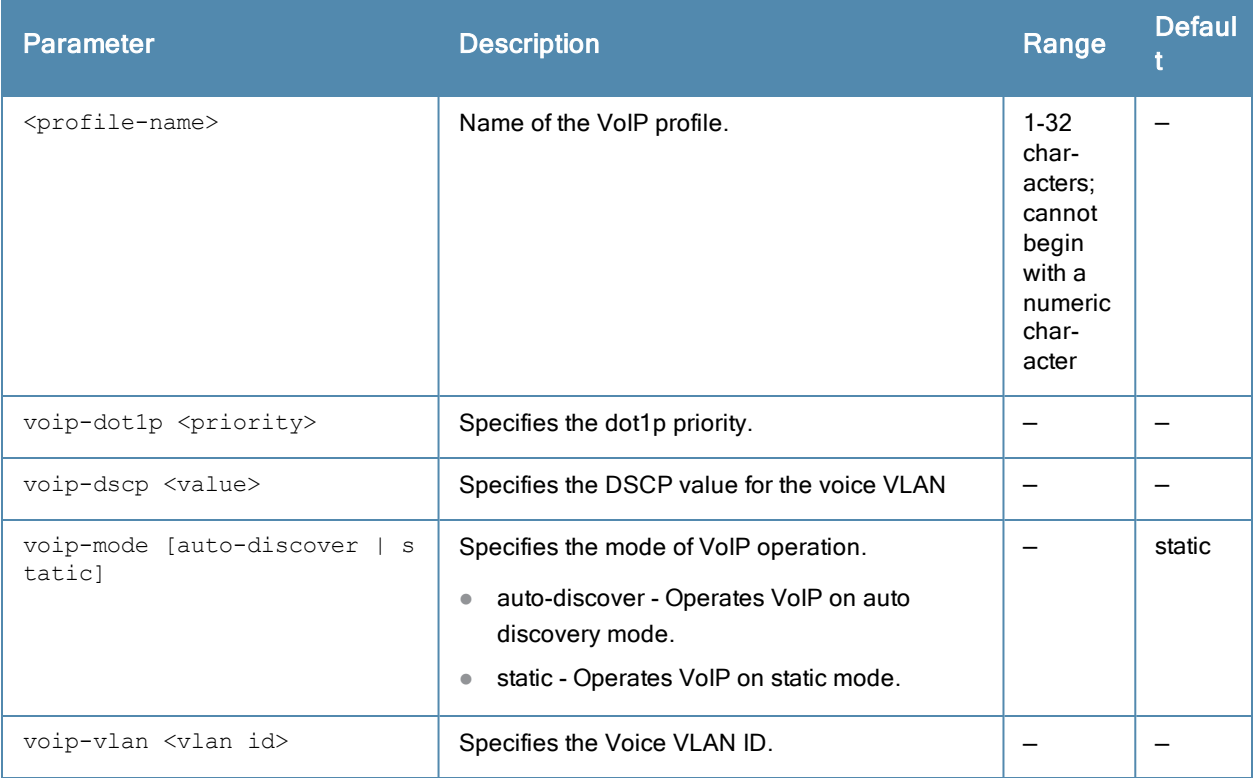

#### Usage Guidelines

Use this command to create VoIP VLANs for VoIP phones. Creating a VoIP profile does not apply the configuration to any interface or interface group. To apply the VoIP profile, use the interface gigabitethernet and interface-group commands.

#### Example

The following command configures a VoIP profile:

```
interface-profile voip-profile VoIP_PHONES
voip-dot1p 100
voip-dscp 125
voip-mode auto-discover
voip-vlan 126
```
## Command History

This command was introduced in AOS-W

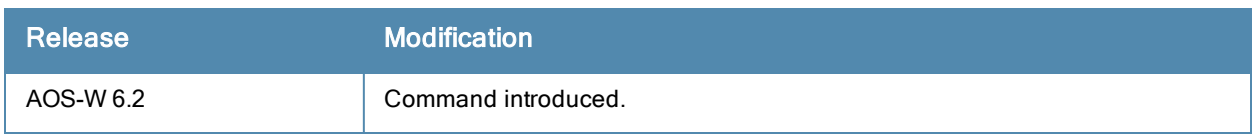

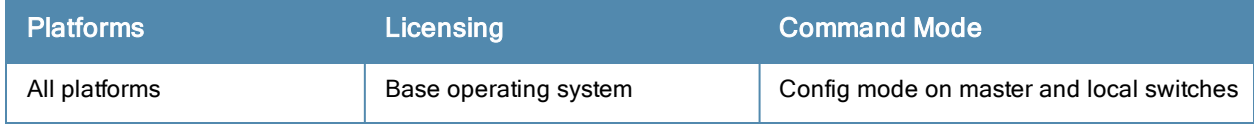

## interface range

```
interface range {fastethernet|gigabitethernet} <slot>/<port>-<port>
  duplex {auto|full|half}
  ip access-group <acl> {in|out|session {vlan <vlanId>}}
  no ...
  poe [cisco]
  shutdown
  spanning-tree [cost <value>] [port-priority <value>] [portfast]
  speed {10|100|auto}
  switchport {access vlan <vlan>|mode {access|trunk}|
    trunk {allowed vlan {<vlans>|add <vlans>|all|except <vlans>|remove <vlans>}|
   native vlan <vlan>}}
  trusted {vlan <word>}
```
#### **Description**

This command configures a range of FastEthernet or GigabitEthernet interfaces on the switch.

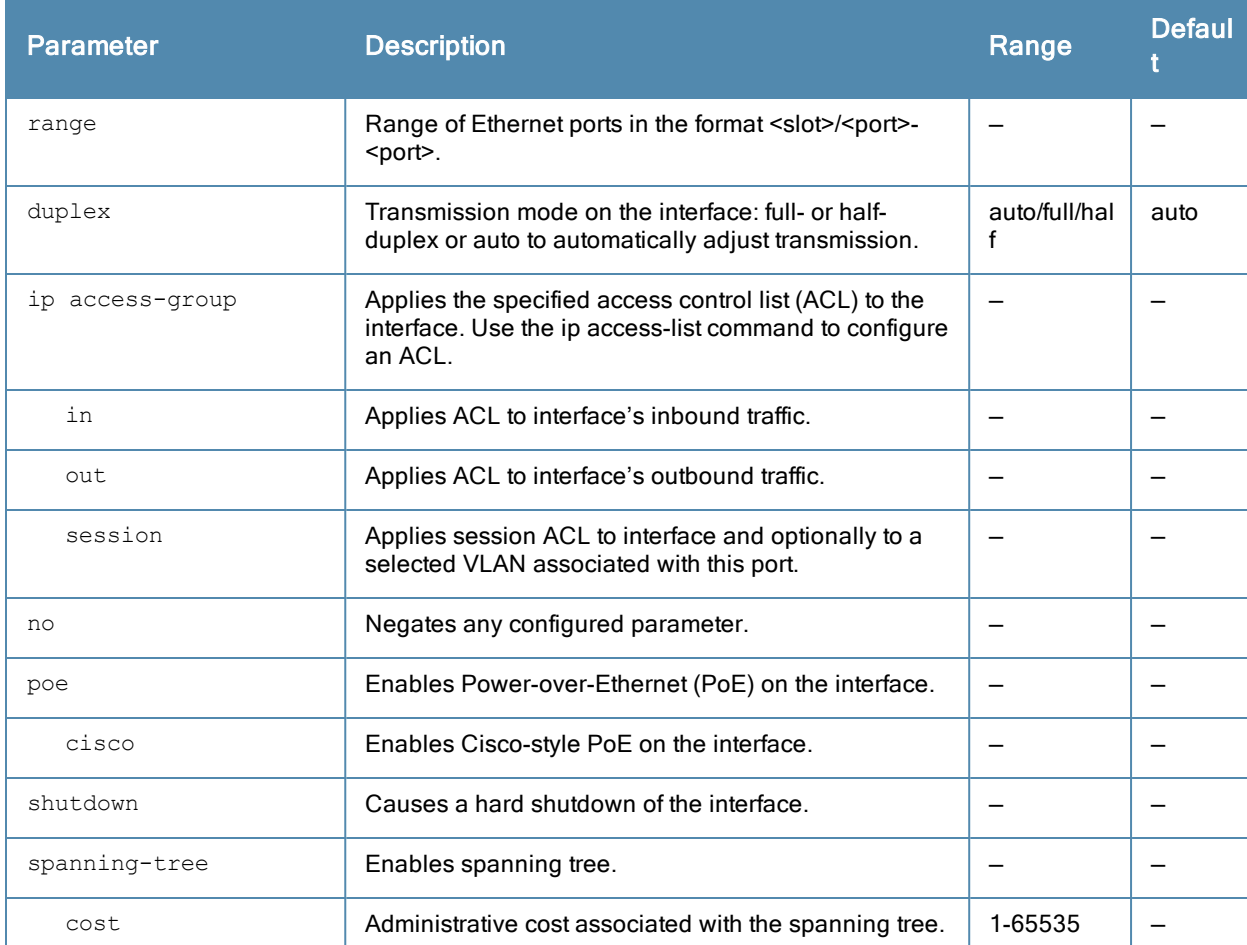

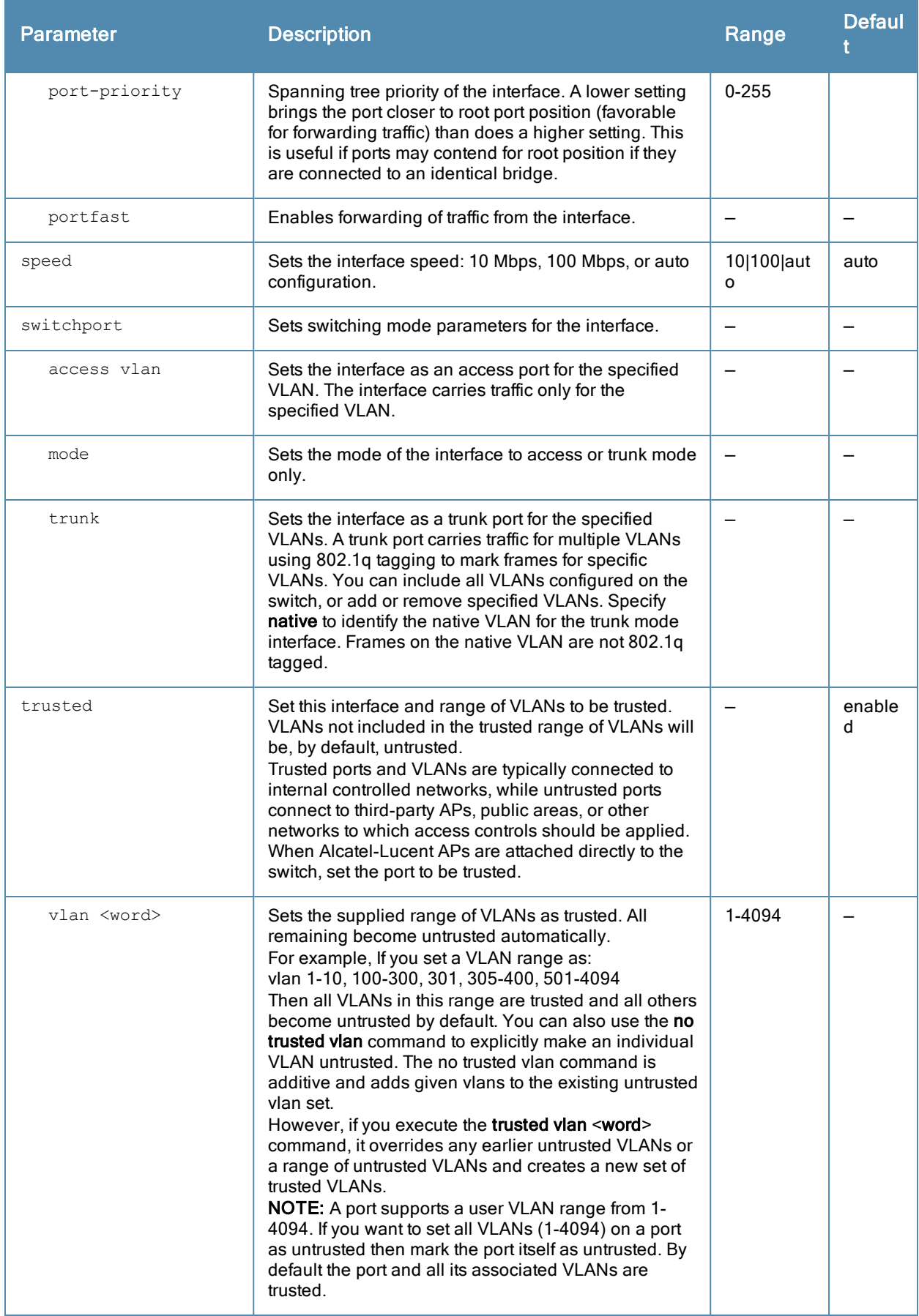

## Usage Guidelines

Use the show port status command to obtain information about the interfaces available on the switch.

#### Example

The following command configures a range of interface as a trunk port for a set of VLANs:

interface range fastethernet 1/12-15 switchport mode trunk switchport trunk native vlan 10 switchport trunk allowed vlan 1,10,100

## Command History

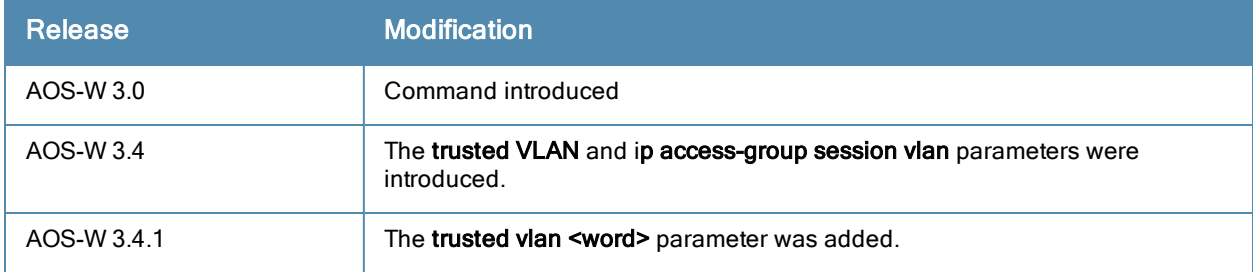

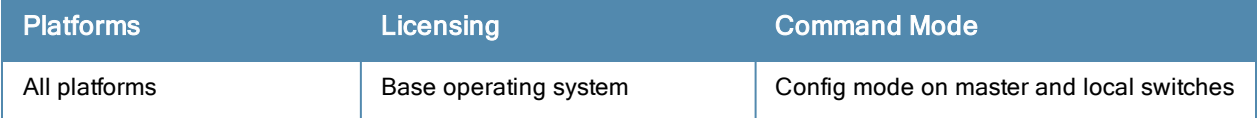

## interface tunnel

```
interface tunnel <number>
  description <string>
  inter-tunnel-flooding
  ip address <ipaddr> <netmask>
  mtu <mtu>
  no ...
  shutdown
  trusted
  tunnel checksum|destination <ipaddr>|keepalive [<interval> <retries>]|key <key>|mode gre {<
  protocol>|ip}|source {<ipaddr>|loopback|vlan <vlan>}|vlan <vlans>
```
### **Description**

This command configures a tunnel interface.

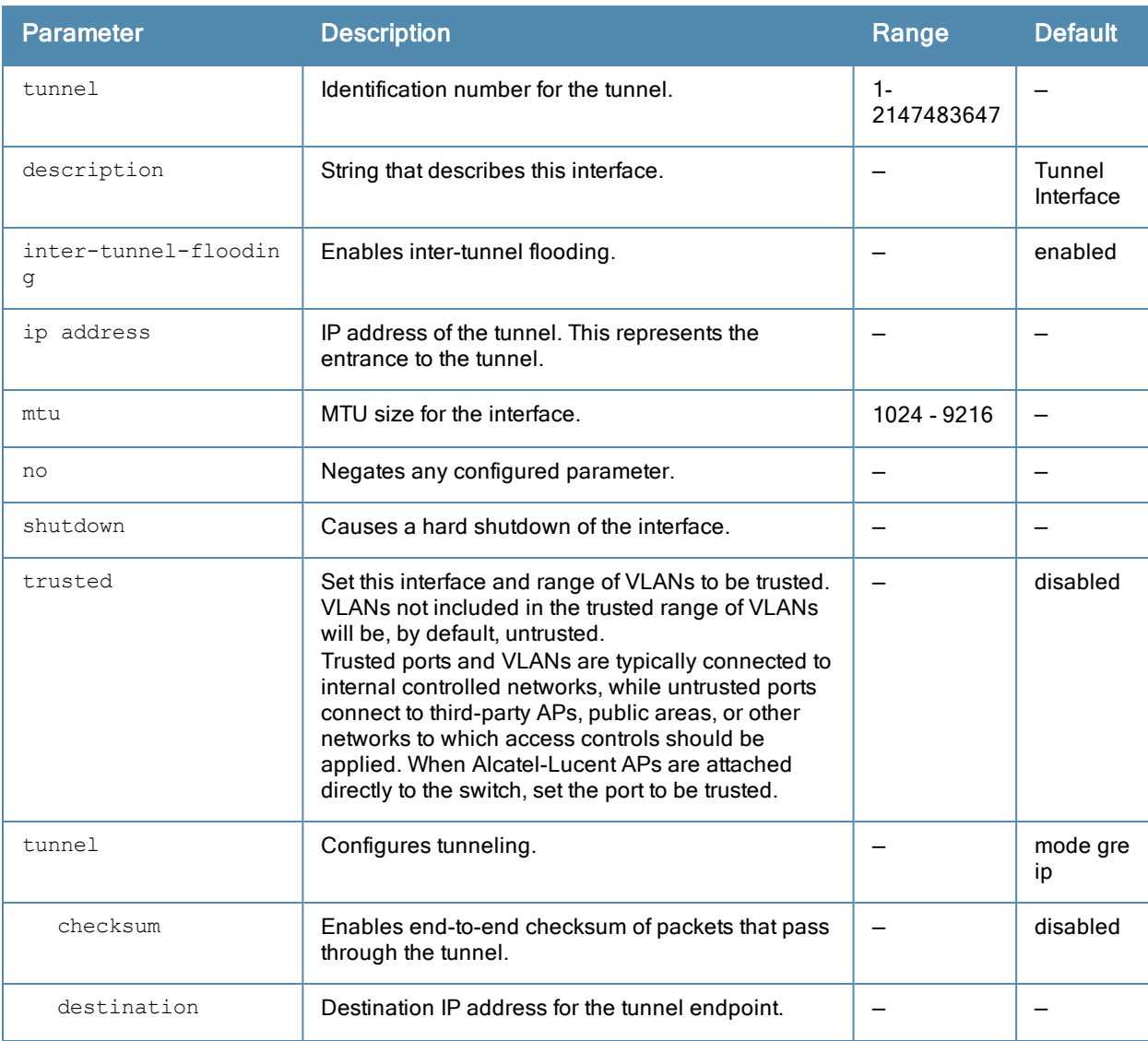
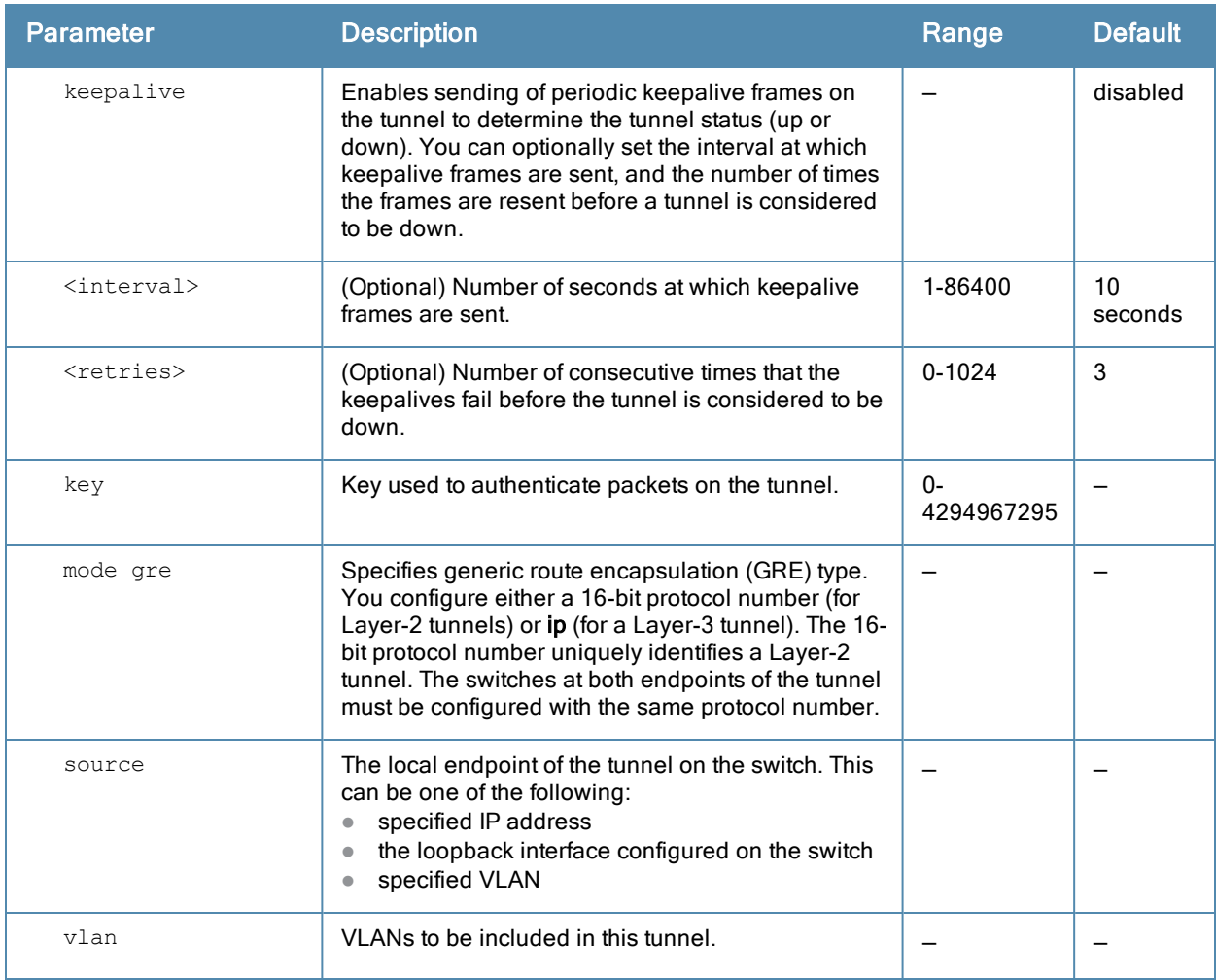

You can configure a GRE tunnel between an Alcatel-Lucent switch and another GRE-capable device. Layer-3 GRE tunnel type is the default (tunnel mode gre ip). You can direct traffic into the tunnel using a static route (specify the tunnel as the next hop for a static route) or a session-based access control list (ACL).

### Example

The following command configures a tunnel interface:

```
(host) (config) #interface tunnel 200
  ip address 10.1.1.1 255.255.2550
  tunnel source loopback
  tunnel destination 20.1.1.242
  tunnel mode gre ip
```
# Command History

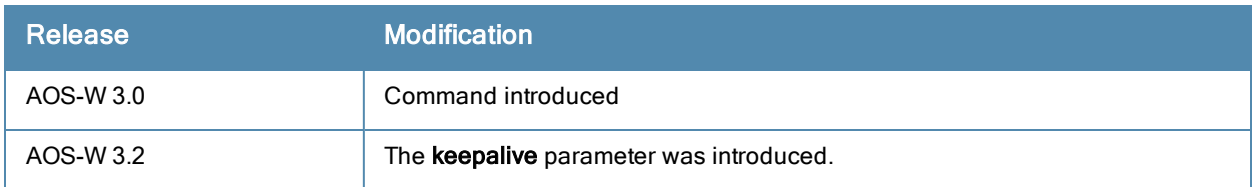

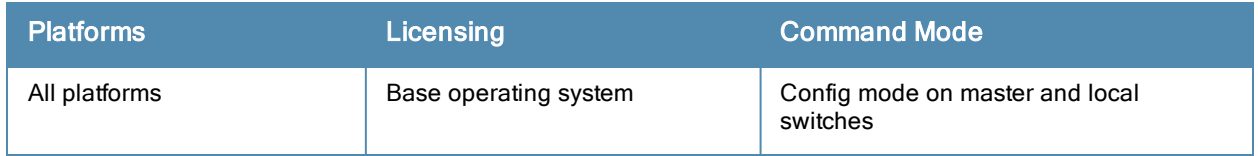

# interface vlan

```
interface vlan <vlan>
  bandwidth-contract <name>
  bcmc-optimization
  description <string>
  ip address {<ipaddr> <netmask>|dhcp-client|{internal}|pppoe}|helper-address <ipaddr>|igmp|l
  ocal-proxy-arp|[nat inside]|{ospf area <id>}routing}| pppoe-max-segment-site <number>| pppo
  e-password|pppoe-service-name|pppoe-username|routing
  ipv6 {address <ipv6-address> link-local | [<ipv6-prefix>/<prefix-length> | eui-64]| {mld sn
  ooping | proxy {fastethernet | gigabitethernet | port-channel} <slot>/<port>} | nd {ra [dns
  | enable | hop-limit | interval | life-time | managed-config-flag | mtu | other-config-flag
  | preference | prefix] | reachable-time <value> | retransmit-time <value>}}
  mtu
  multimode-auth
  no ...
  operstate up
  option-82 mac essid
  shutdown
  suppress-arp
```
### **Description**

This command configures a VLAN interface.

#### **Syntax**

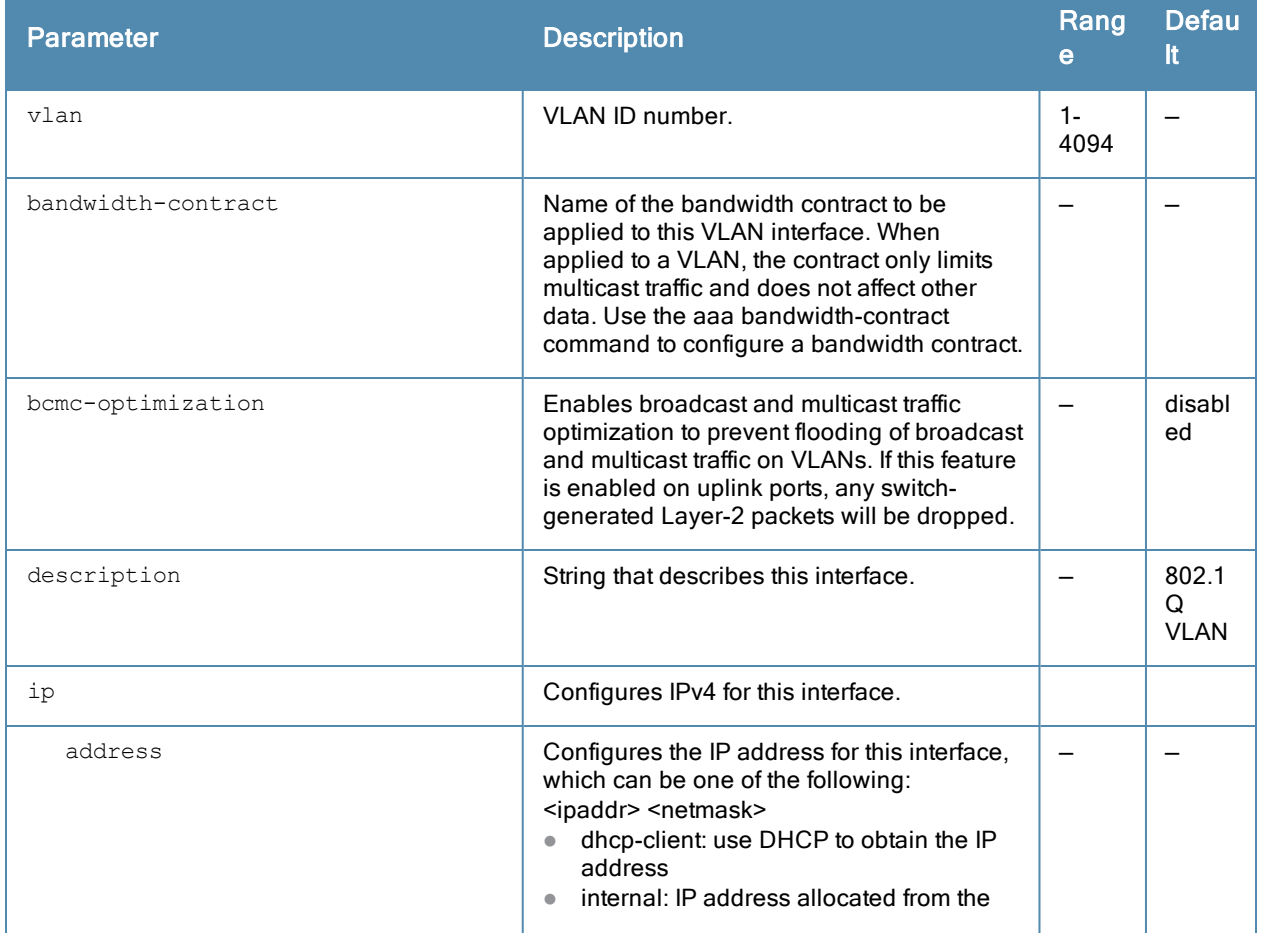

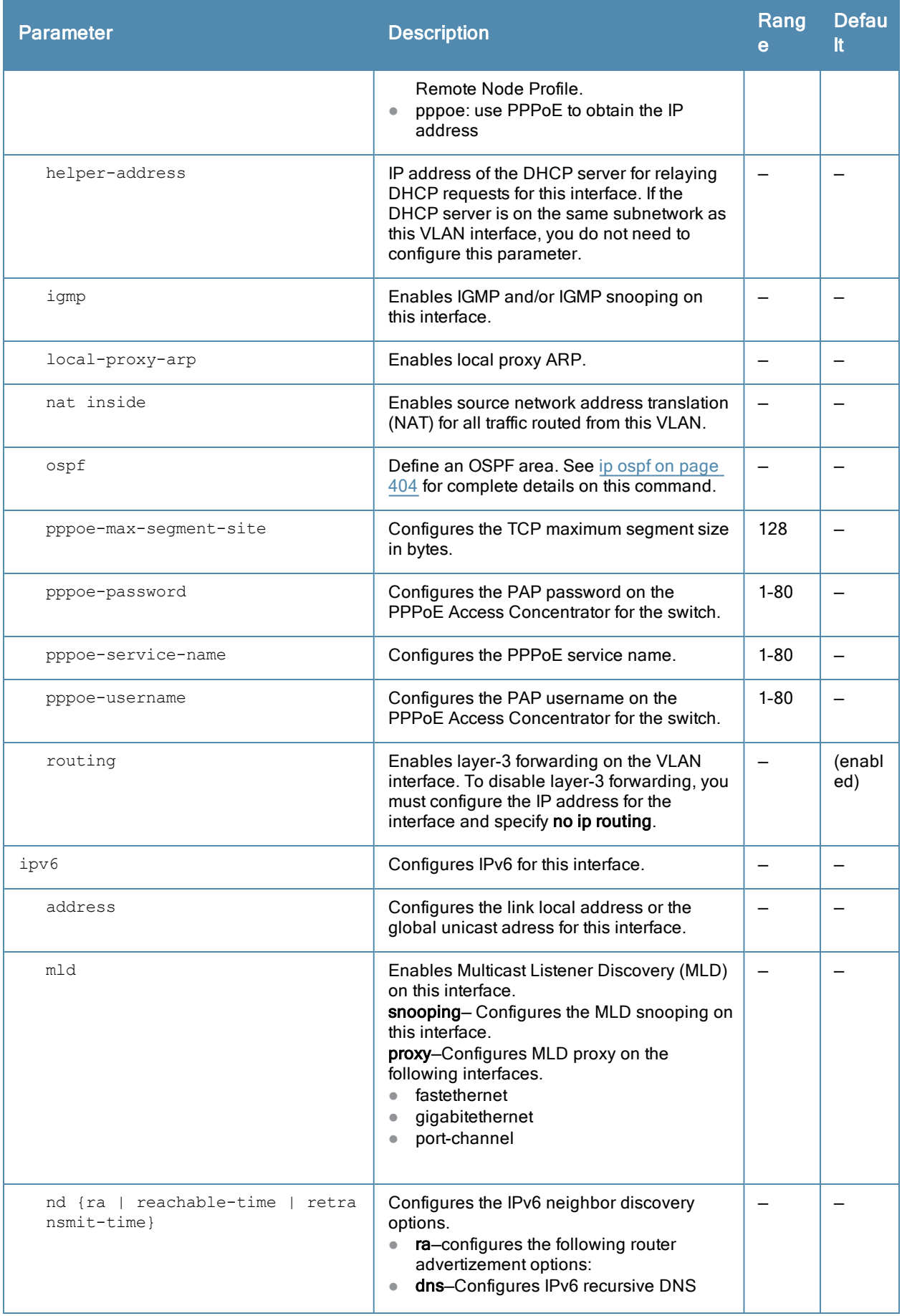

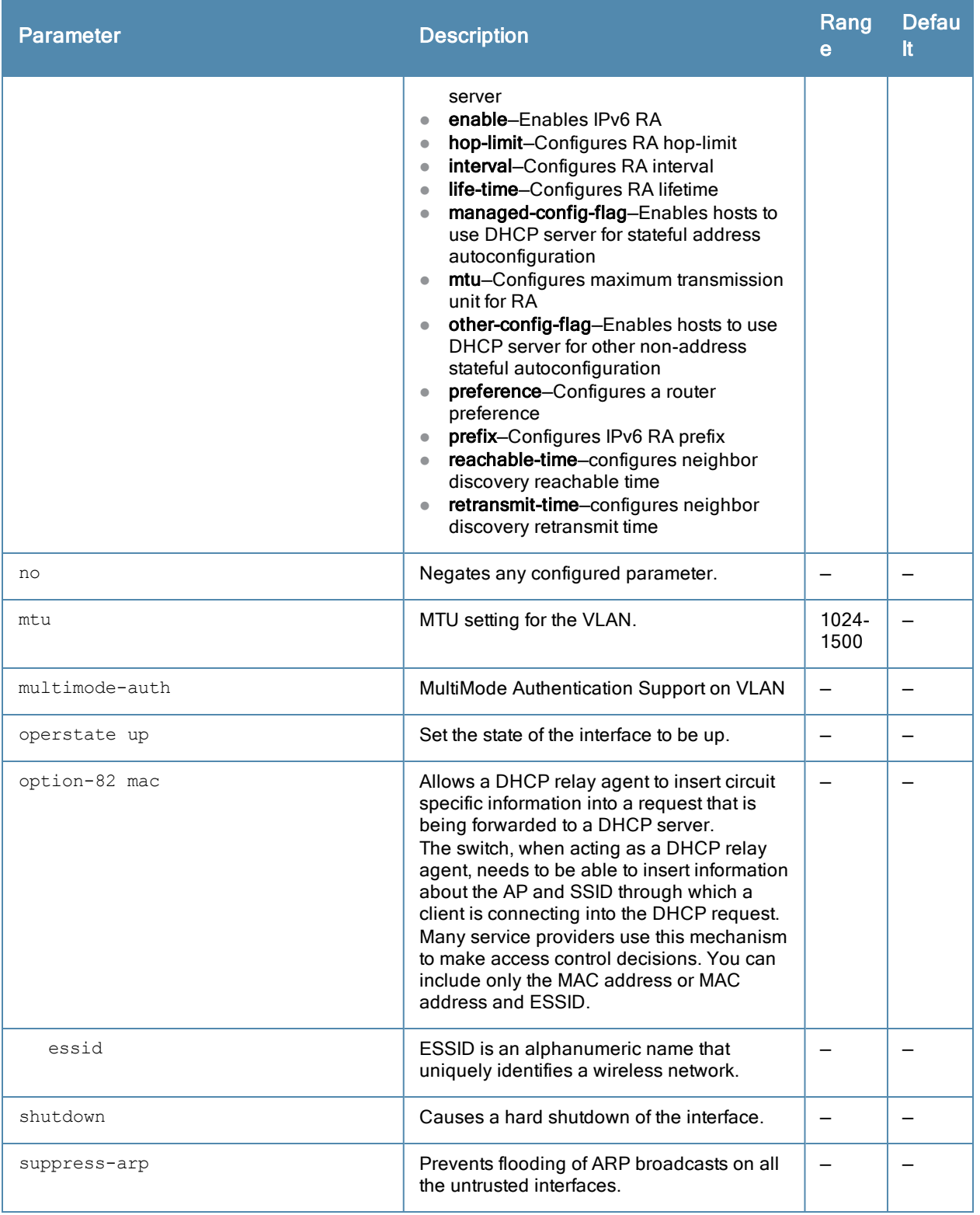

All ports on the switch are assigned to VLAN 1 by default. Use the interface fastethernet|gigabitethernet command to assign a port to a configured VLAN. User the show interface vlan and show user commands to view DHCP option-82 related output.

# Example

The following command configures a VLAN interface:

```
(host) (config) #interface vlan 16
  ip address 10.26.1.1 255.255.255.0
  ip helper-address 10.4.1.22
```
## Command History

This command was introduced in AOS-W 3.0

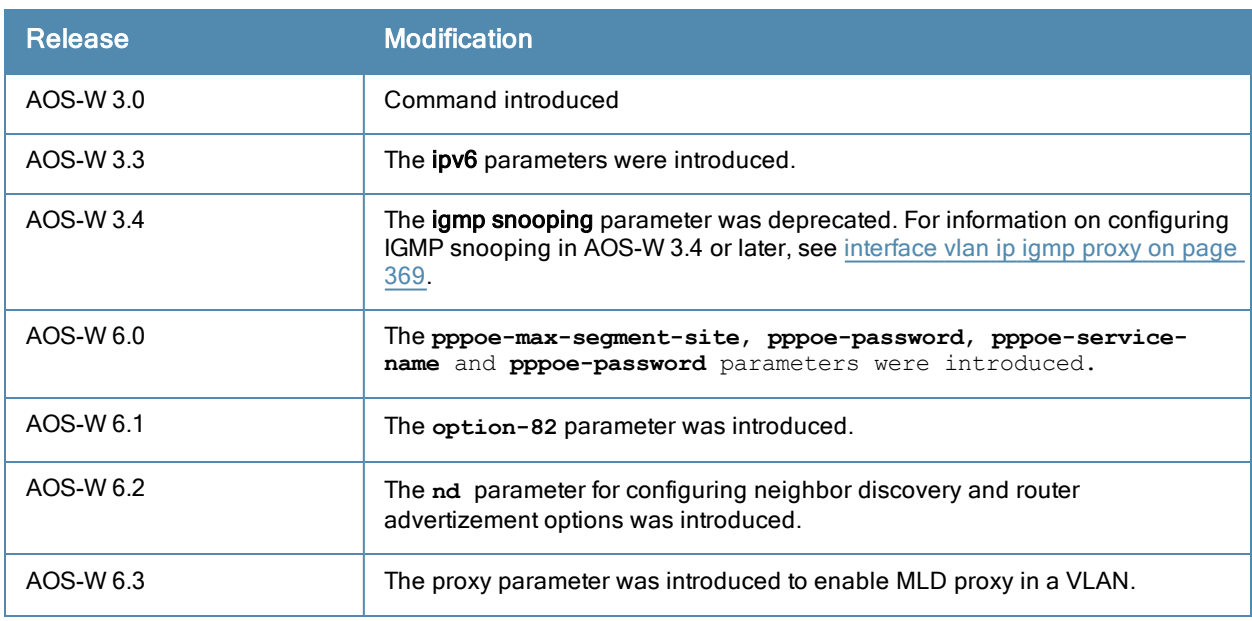

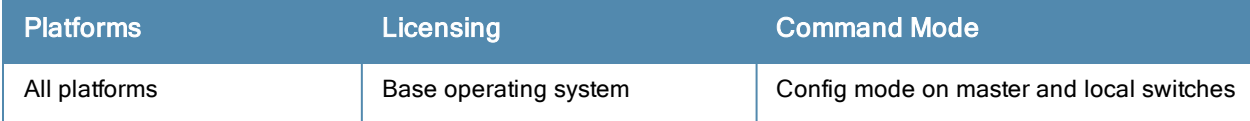

# interface vlan ipv6

```
interface vlan <vlan ID>
  ipv6 {address <ipv6-address> link-local | [<ipv6-prefix>/<prefix-length> | eui-64]
  dhcp server <pool-name>
  mld [snooping]
  nd {ra [dns | enable | hop-limit | interval | life-time | managed-config-flag | mtu | othe
  r-config-flag | preference | prefix] | reachable-time <value> | retransmit-time <value>}}
```
### Description

This command configures the IPv6 link local address or the global unicast address, and the IPv6 router advertisement parameters for this interface.

#### **Syntax**

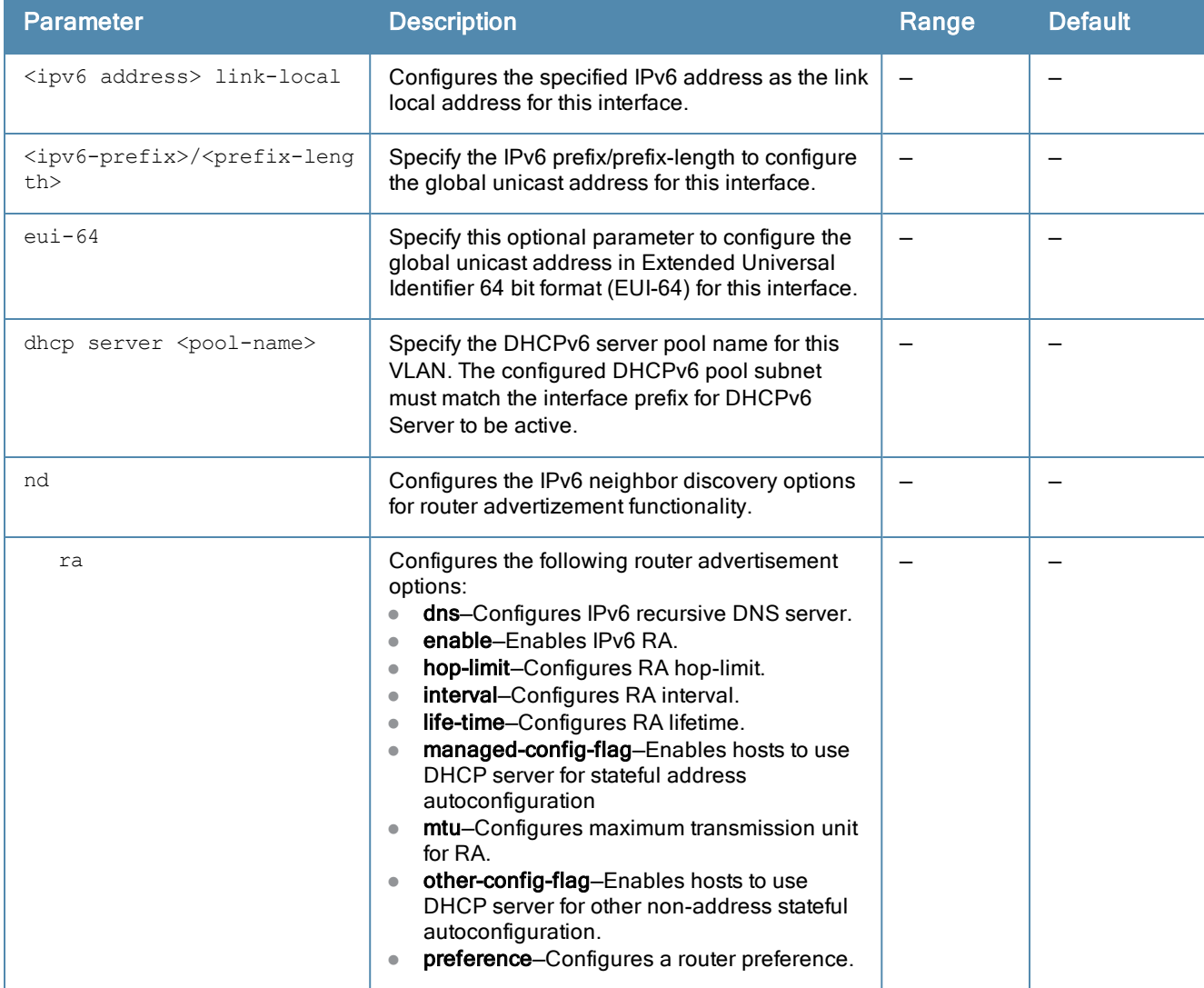

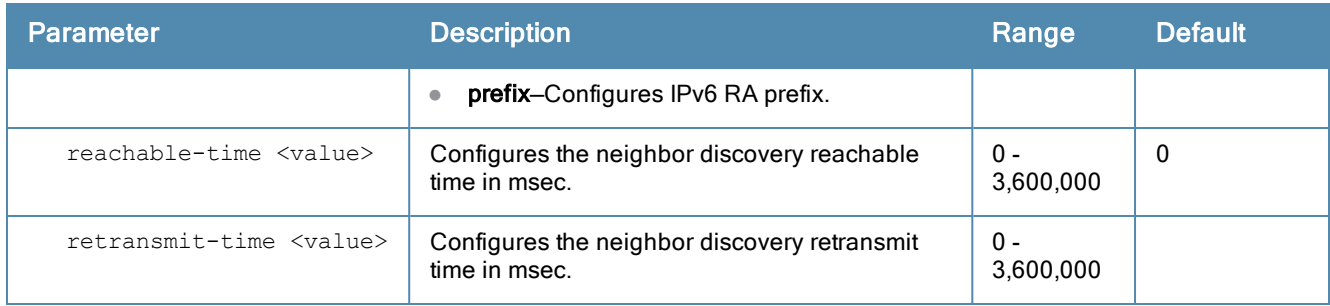

You can use this command to configure the IPv6 link local address and the global unicast address for this interface.

### Example

The following example configures the link local address for the VLAN 1.

```
(host) (conf)# interface vlan 1
  (config-subif)#ipv6 address fe80::b:8600:50d:7700 link-local
```
The following example configures the global unicast address in EUI-64 format for the VLAN 1.

```
(host) (conf)# interface vlan 1
  (config-subif)#ipv6 address 2001:DB8:0:3::/64 eui-64
```
# Command History

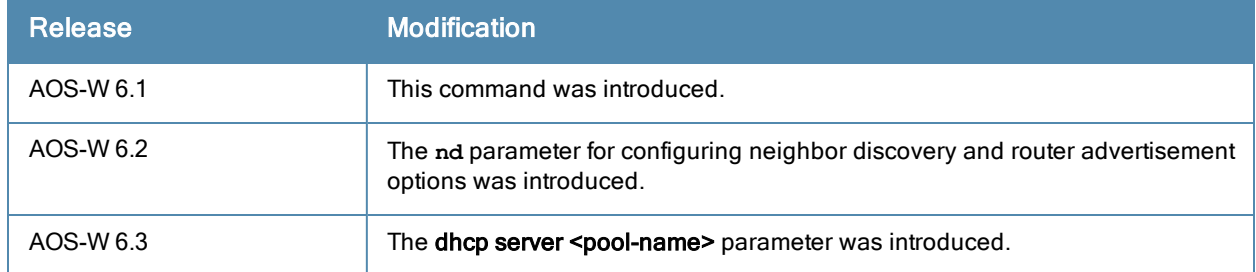

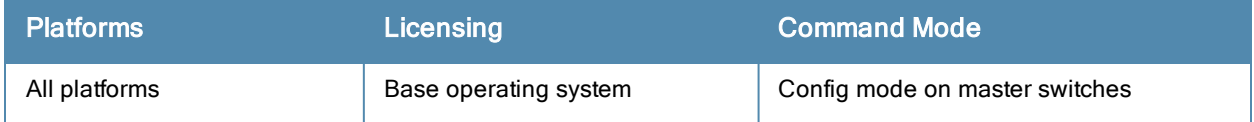

# <span id="page-368-0"></span>interface vlan ip igmp proxy

```
interface vlan <vlan>
  ip igmp snooping|{proxy fastethernet|gigabitethernet <slot>/<port>}
```
# **Description**

This command enables IGMP and/or IGMP snooping on this interface, or configures a VLAN interface for uninterrupted streaming of multicast traffic.

### Syntax

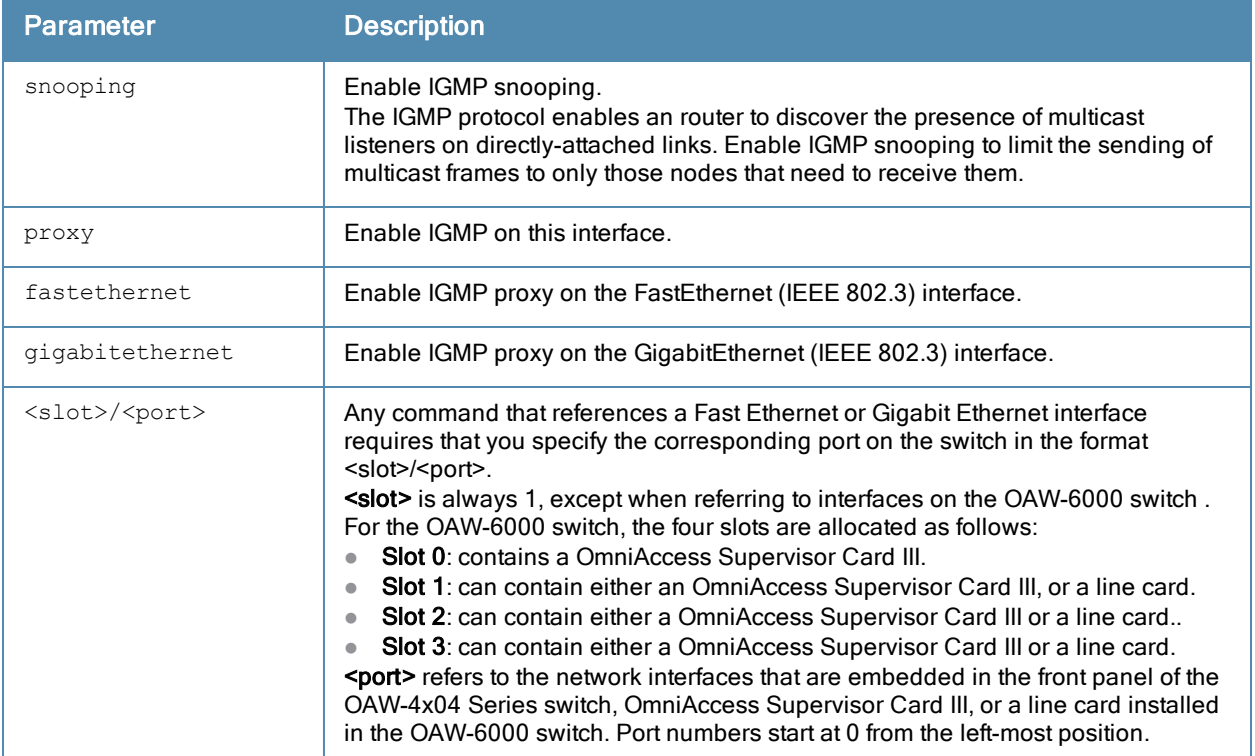

#### Usage Guidelines

The newer IGMP proxy feature and the older IGMP snooping feature cannot be enabled at the same time, as both features add membership information to multicast group table. For most multicast deployments, you should enable the IGMP Proxy feature on all VLAN interfaces to manage all the multicast membership requirements on the switch. If IGMP snooping is configured on some of the interfaces, there is a greater chance that multicast information transfers may be interrupted.

### Example

The following example configures IGMP proxy for vlan 2. IGMP reports from the switch would be sent to the upstream router on fastethernet port 1/3.

```
(host) (conf)# interface vlan 2
  (conf-subif)# ip igmp proxy fastethernet 1/3
```
# Related Commands

This release of AOS-W supports version 1 of the Multicast Listener Discovery (MLD) protocol (MLDv1). MLDv1, defined in RFC 2710, is derived from version 2 of the IPv4 Internet Group Management Protocol (IGMPv2)

Issue the command interface vlan <vlan> ipv6 mld to enable the MLD protocol and allow an IPv6 router to discover the presence of multicast listeners on directly-attached links. Use the CLI command interface vlan <vlan> ipv6 mld snooping, and the IPv6 router will send multicast frames to only those nodes that need to receive them.

### Command History

This command was introduced in AOS-W 3.4

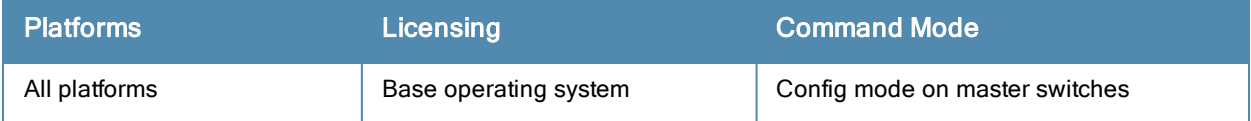

# ip access-list eth

```
ip access-list eth {<number>|<name>}
  deny {<ethtype> [<br/>bits>]|any} [mirror] [position}
  no ...
  permit {<ethtype> [<bits>]|any} [mirror][position]
```
### **Description**

This command configures an Ethertype access control list (ACL).

### **Syntax**

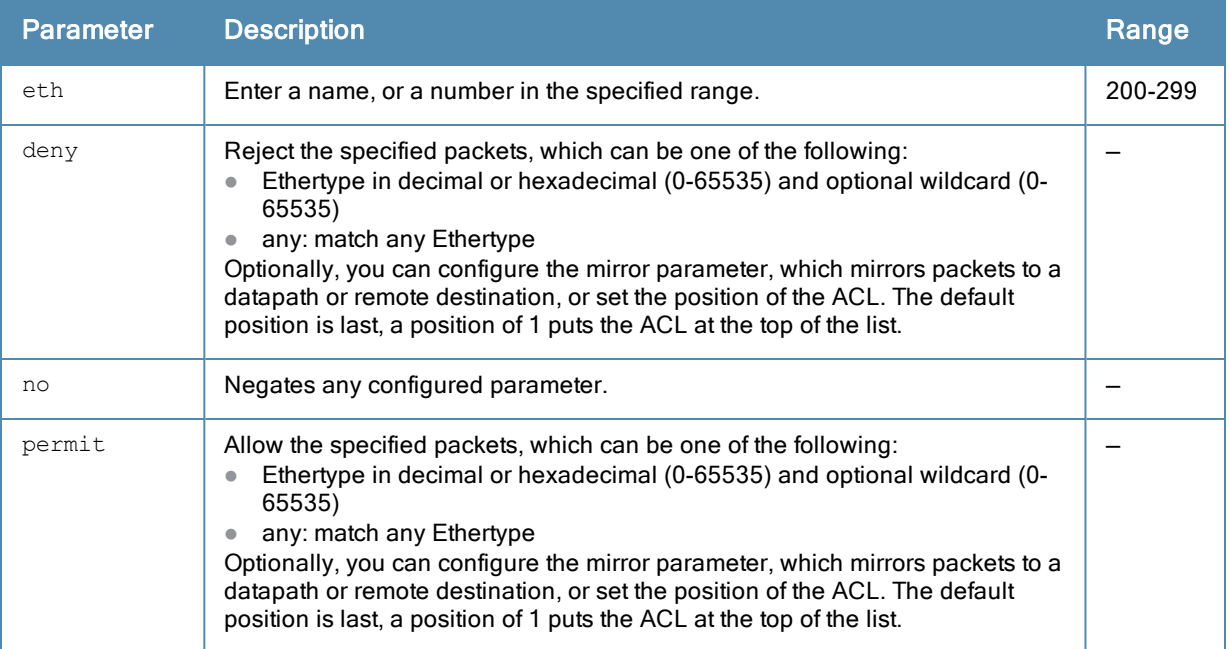

### Usage Guidelines

The Ethertype field in an Ethernet frame indicates the protocol being transported in the frame. This type of ACL filters on the Ethertype field in the Ethernet frame header, and is useful when filtering non-IP traffic on a physical port. This ACL can be used to permit IP frames while blocking other non-IP protocols such as IPX or Appletalk.

If you configure the mirror option, define the destination to which mirrored packets are sent in the firewall policy. For more information, see [firewall](#page-285-0) on page 286.

#### Example

The following command configures an Ethertype ACL:

```
(host) (config) #ip access-list eth 200
  deny 809b
```
# Command History

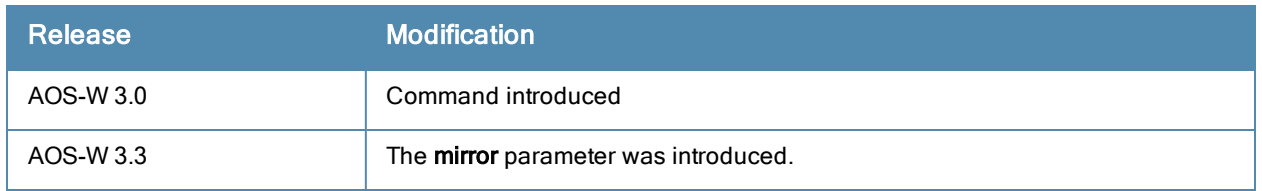

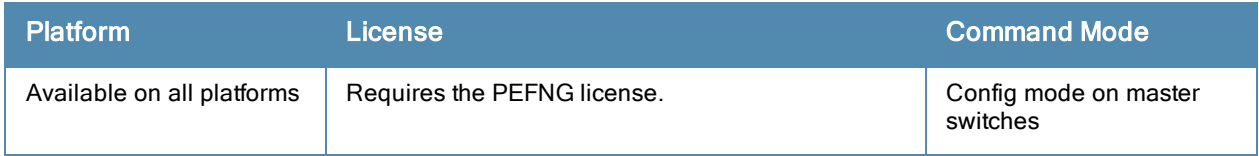

# ip access-list extended

```
ip access-list extended {<number>|<name>}
  deny <protocol> <source> <dest>
  ipv6
  no ...
  permit <protocol> <source> <dest>
```
## **Description**

This command configures an extended access control list (ACL). To configure IPv6 specific rules, use the ipv6 keyword for each rule.

### **Syntax**

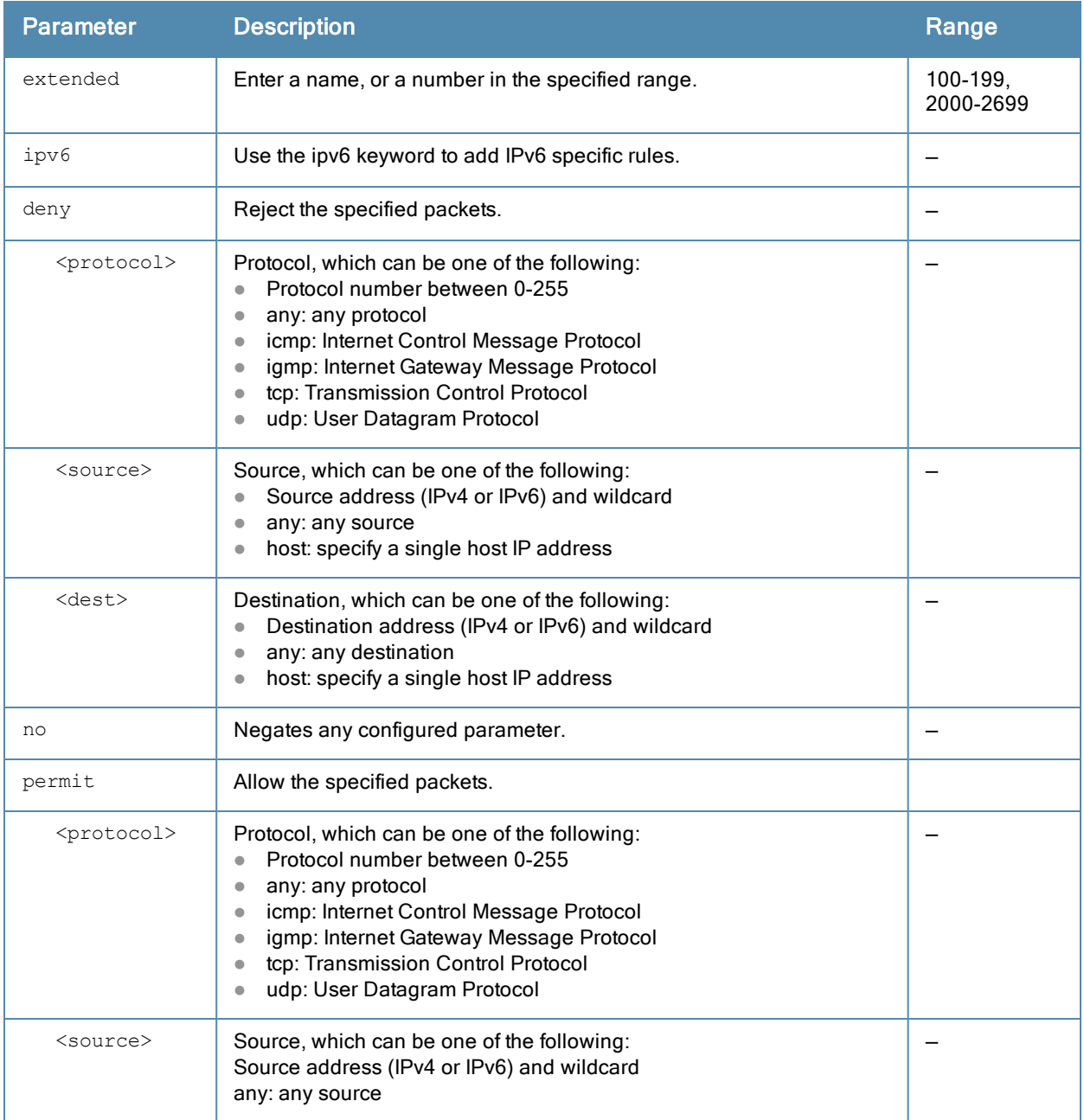

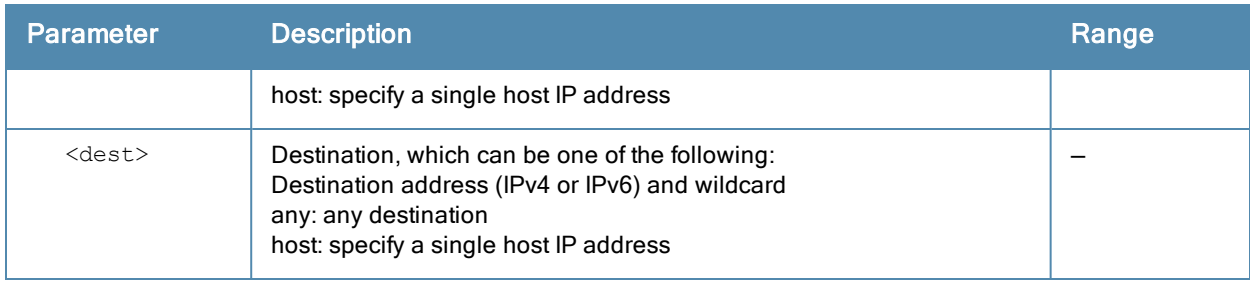

Extended ACLs are supported for compatibility with router software from other vendors. This ACL permits or denies traffic based on the source or destination IP address or IP protocol.

### Example

The following command configures an extended ACL:

```
(host) (config) #ip access-list extended 100
  deny any host 1.1.21.245 any
```
## Command History

This command was available in AOS-W 3.0.

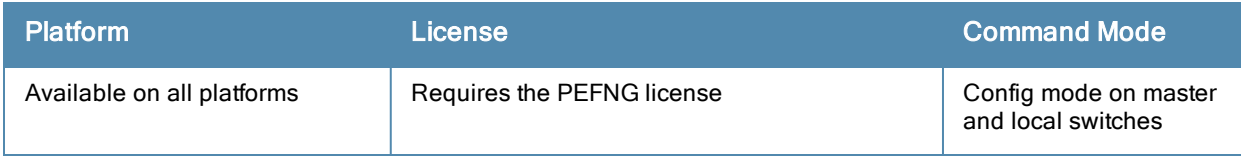

# ip access-list mac

```
ip access-list mac {<number>|<name>}
  deny {<macaddr>[<wildcard>]|any|host <macaddr>} [mirror]
  no ...
  permit {<macaddr>[<wildcard>]|any|host <macaddr>} [mirror]
```
### **Description**

This command configures a MAC access control list (ACL).

### **Syntax**

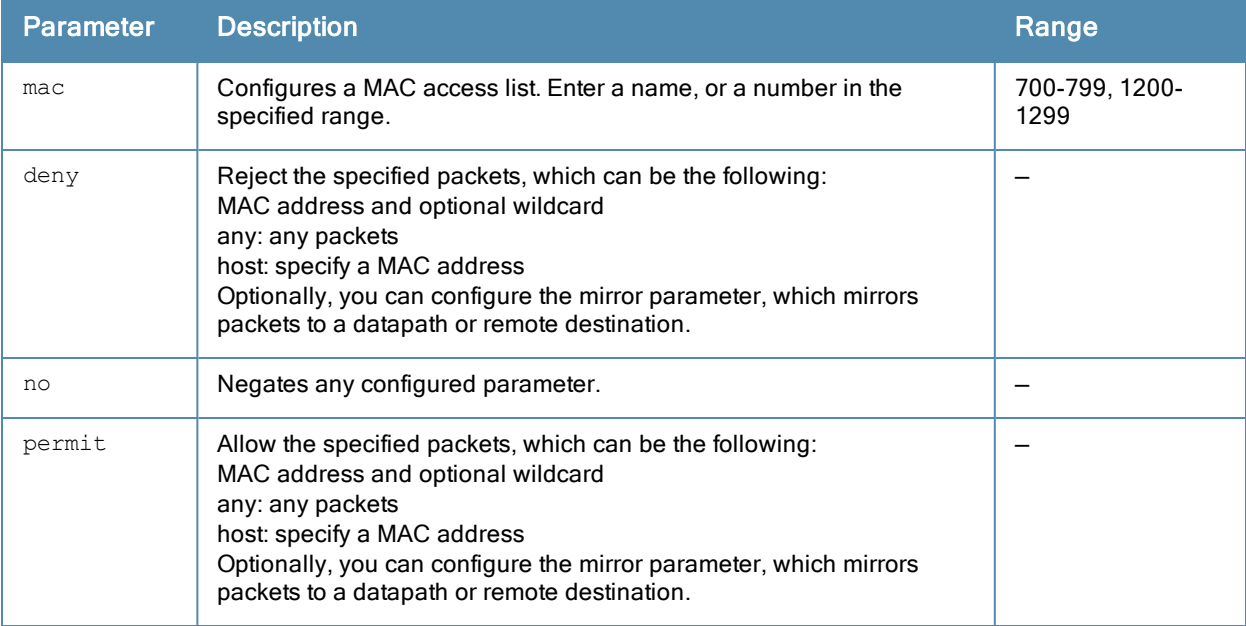

### Usage Guidelines

MAC ACLs allow filtering of non-IP traffic. This ACL filters on a specific source MAC address or range of MAC addresses.

If you configure the mirror option, define the destination to which mirrored packets are sent in the firewall policy. For more information, see [firewall](#page-285-0) on page 286.

#### Example

The following command configures a MAC ACL:

```
(host) (config) #ip access-list mac 700
  deny 11:11:11:00:00:00
```
### Command History

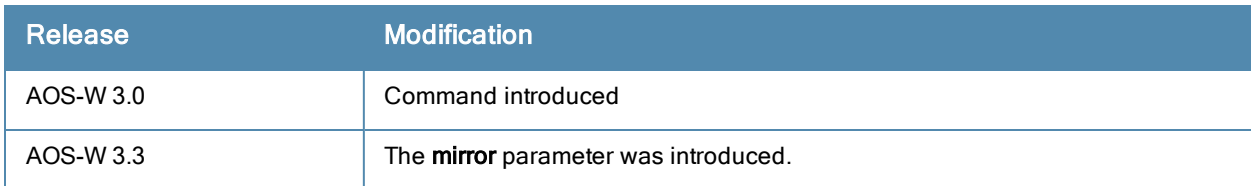

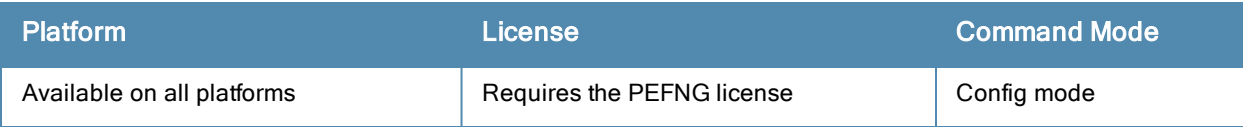

# ip access-list session

```
ip access-list session <accname>
  <source> <dest> <service> <action> [<extended action>]
  ipv6 [alias | any | host | network | user]
  no ...
```
### Description

This command configures an access control list (ACL) session. To create IPv6 specific rules, use the ipv6 keyword.

### Syntaxa

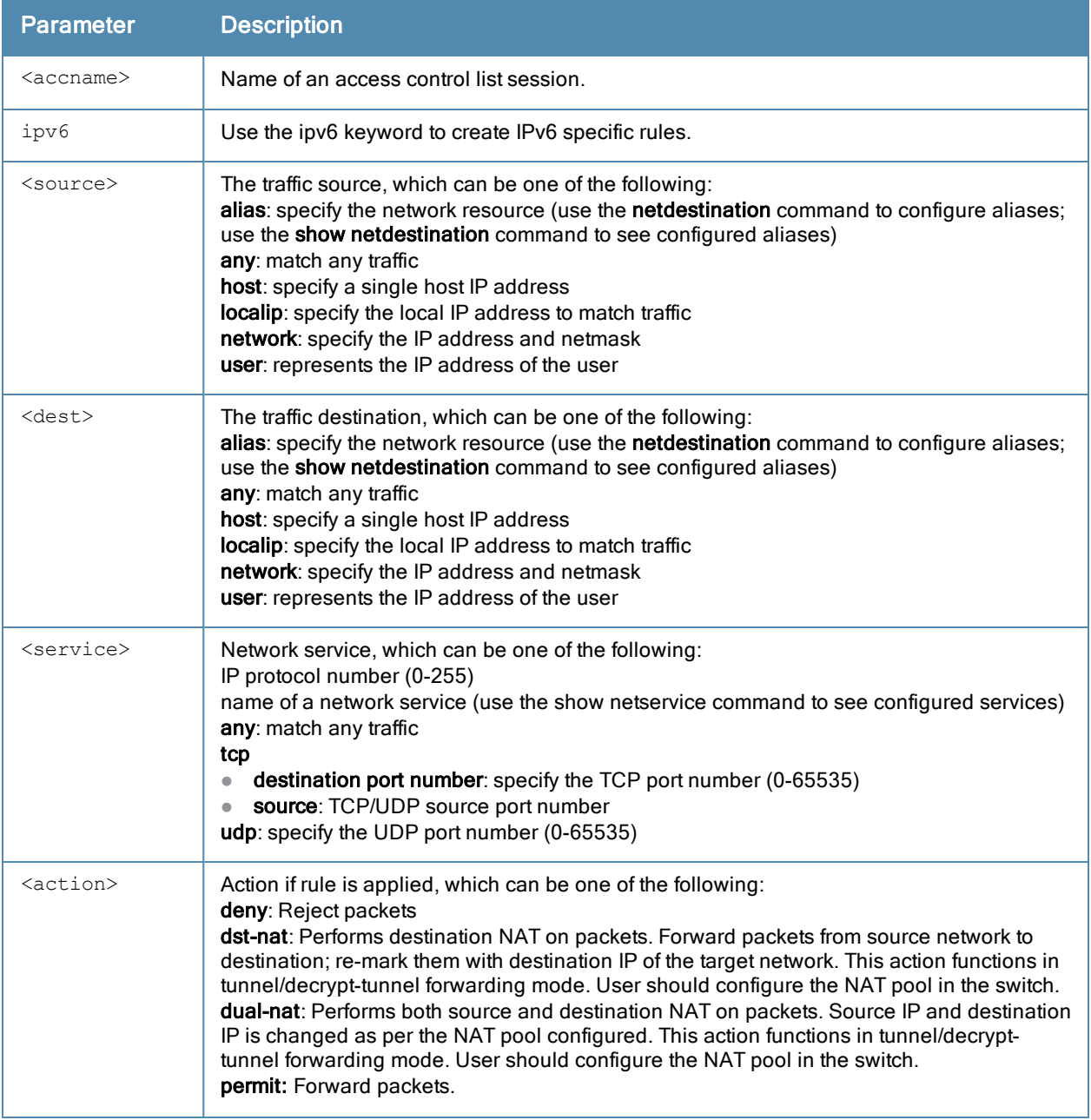

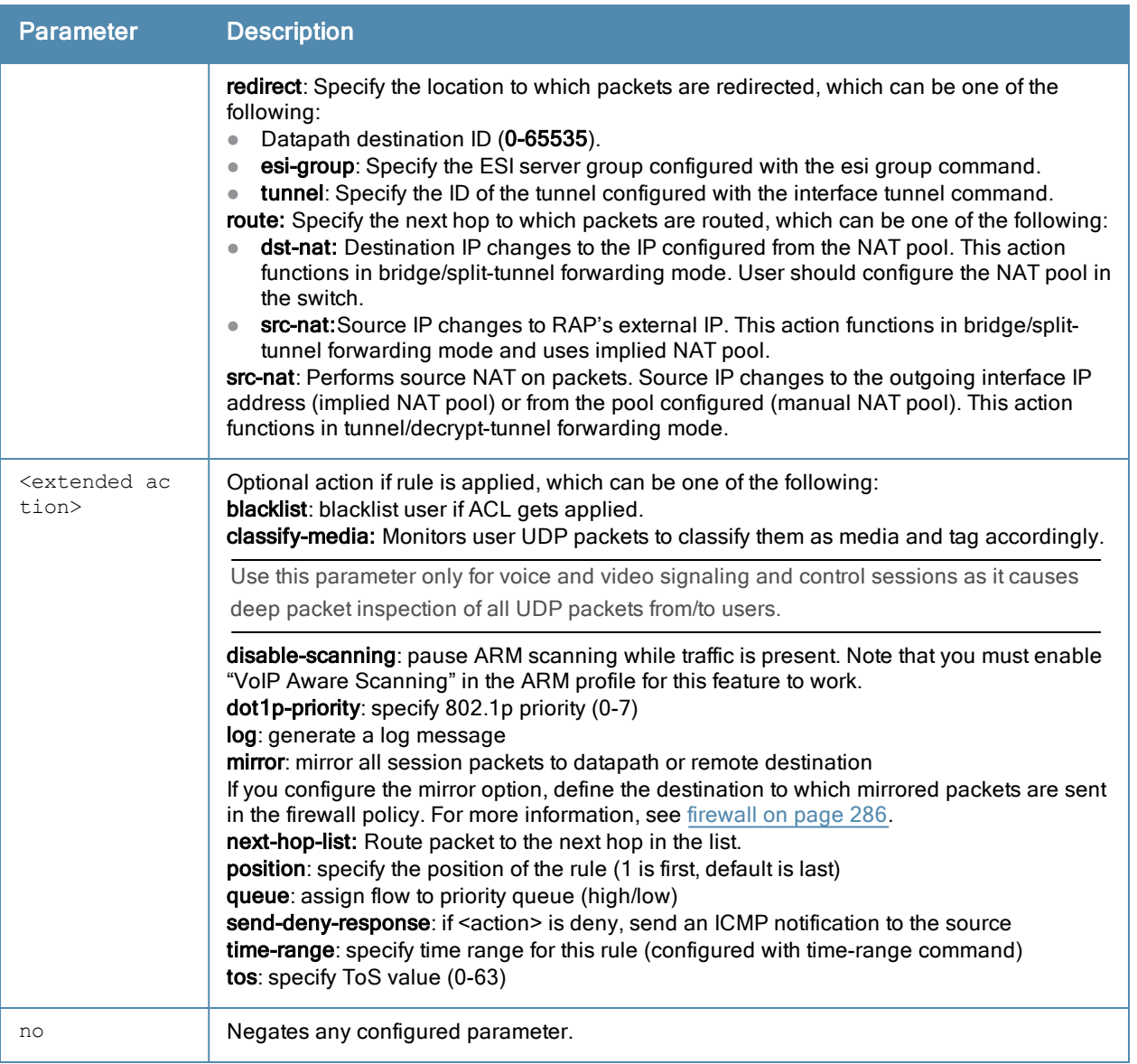

Session ACLs define traffic and firewall policies on the switch. You can configure multiple rules for each policy, with rules evaluated from top (1 is first) to bottom. The first match terminates further evaluation. Generally, you should order more specific rules at the top of the list and place less specific rules at the bottom of the list. The ACL ends with an implicit deny all. To configure IPv6 rules, use the  $i_{p}v6$  keyword followed by the regular ACL keywords.

#### Example

The following command configures a session ACL that drops any traffic from 10.0.0.0 subnetwork:

```
ip access-list session drop-from10
  network 10.0.0.0 255.0.0.0 any any
```
The following command configures a session ACL with IPv4 and IPv6 address:

(host) (config)#ip access-list session common (host) (config-sess-common)#host 10.12.13.14 any any permit (host) (config-sess-common)#ipv6 host  $11:12:11:11:2$  any any permit

#### The following example displays information for an ACL.

(host) (config-sess-common)#show ip access-list common

```
ip access-list session common
```
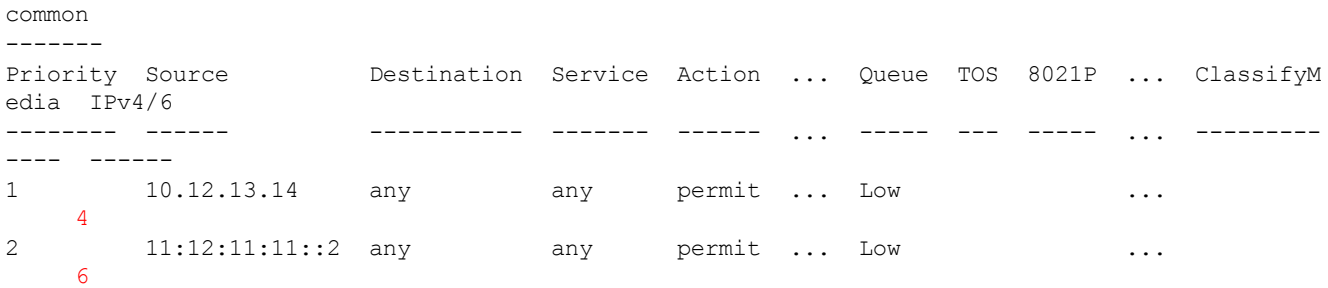

# Command History

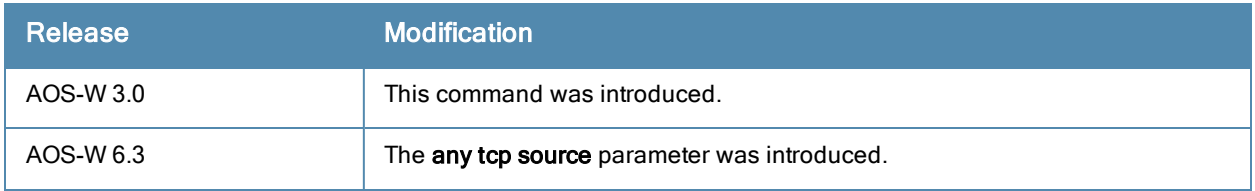

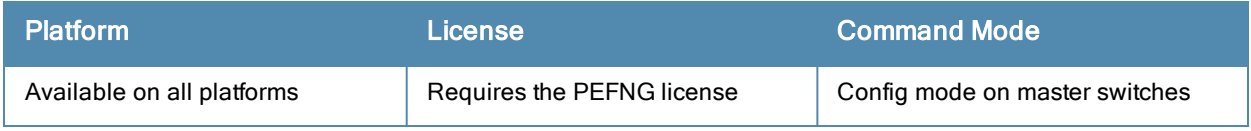

# ip access-list standard

```
ip access-list standard {<number>|<name>}
  deny {<ipaddr> <wildcard>|any|host <ipaddr>}
  no ...
  permit {<ipaddr> <wildcard>|any|host <ipaddr>}
```
### **Description**

This command configures a standard access control list (ACL).

### **Syntax**

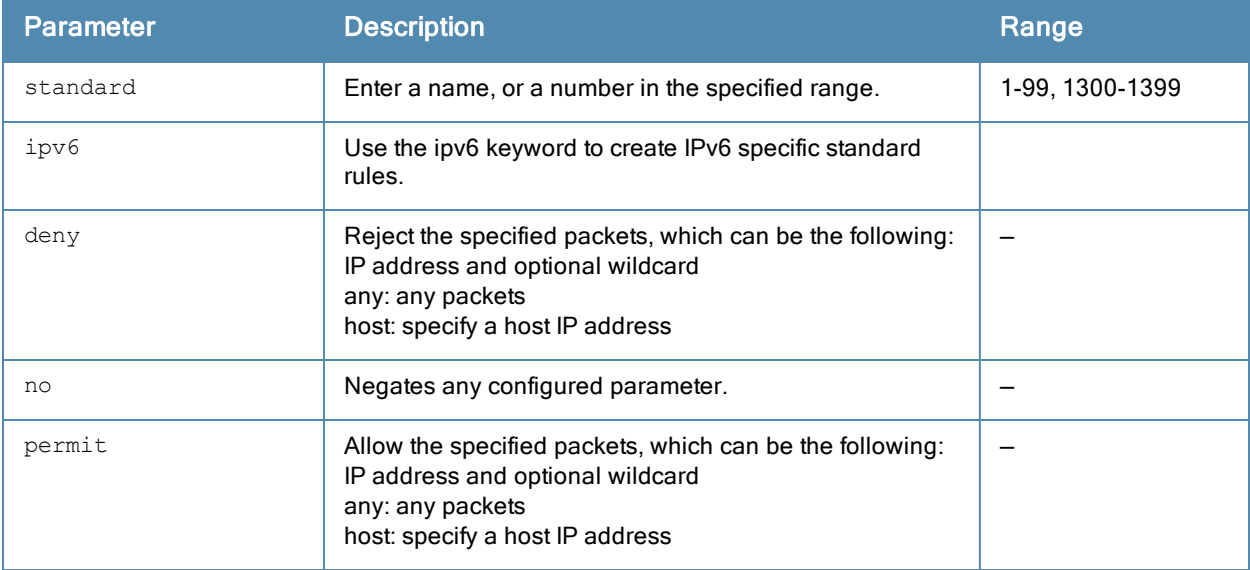

### Usage Guidelines

Standard ACLs are supported for compatibility with router software from other vendors. This ACL permits or denies traffic based on the source address of the packet.

### Example

The following command configures a standard ACL:

```
(host) (config) #ip access-list standard 1
  permit host 10.1.1.244
```
### Command History

Introduced in AOS-W 3.0

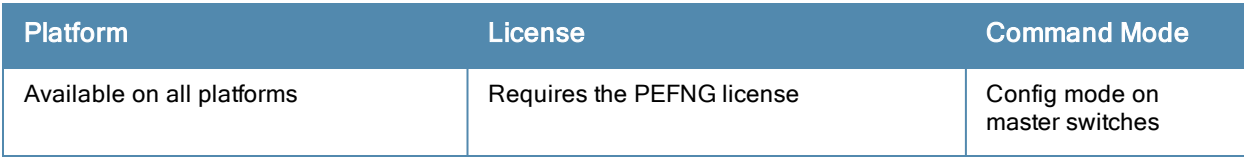

# ip cp-redirect-address

ip cp-redirect-address <ipaddr> | disable

### **Description**

This command configures a redirect address for captive portal.

### **Syntax**

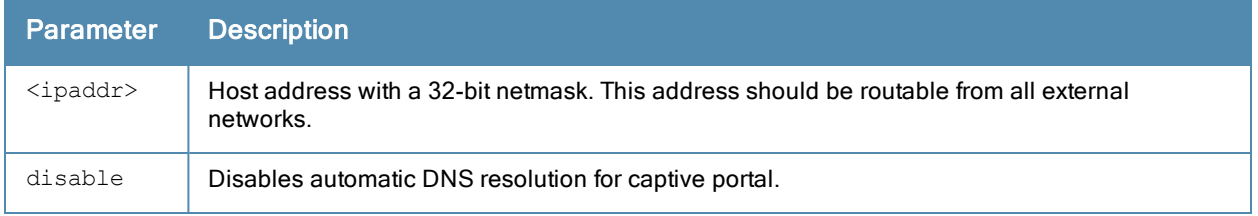

### Usage Guidelines

This command redirects wireless clients that are on different VLANs (from the switch's IP address) to the captive portal on the switch.

If you have the Next Generation Policy Enforcement Firewall (PEFNG) license installed in the switch, modify the captive portal session ACL to permit HTTP/S traffic to the destination cp-redirect-address <ipaddr> instead of mswitch. If you do not have the PEFNG license installed in the switch, the implicit captive-portal-profile ACL is automatically modified when you issue this command.

### Example

The following command configures a captive portal redirect address:

(host) (config) #ip cp-redirect-address

# Command History

Introduced in AOS-W 3.0

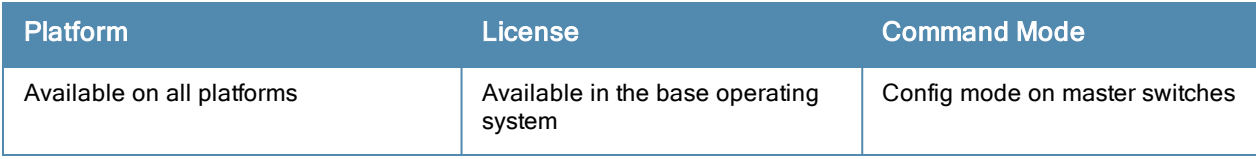

# ip default-gateway

ip default-gateway <ipaddr>|{import cell|dhcp|pppoe}|{ipsec <name>} <cost>

### **Description**

This command configures the default gateway for the switch.

### **Syntax**

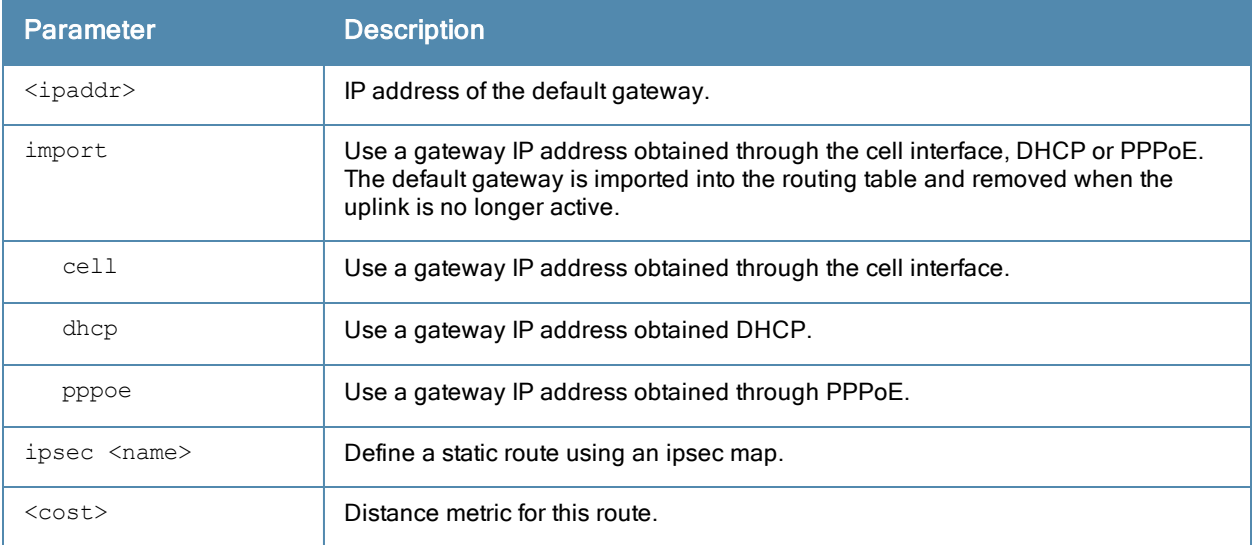

### Usage Guidelines

You can use this command to set the default gateway to the IP address of the interface on the upstream router or switch to which you connect the switch. If you define more than one dynamic gateway type, you must also define a cost for the route to each gateway. The switch will first attempt to obtain a gateway IP address using the option with the lowest cost. If the switch is unable to obtain a gateway IP address, it will then attempt to obtain a gateway IP address using the option with the next-lowest path cost.

### Example

The following command configures the default gateway for the switch:

```
(host) (config) #ip default-gateway 10.1.1.1
```
### Command History

Introduced in AOS-W 3.0

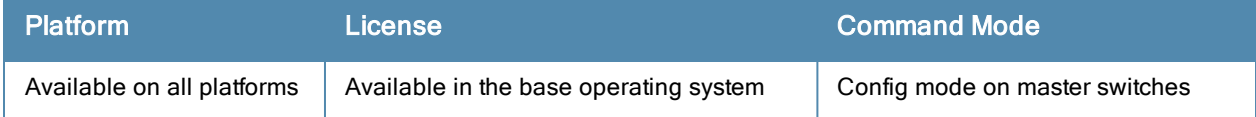

# ip dhcp excluded-address

ip dhcp excluded-address <low-ipaddr> [<high-ipaddr>]

### **Description**

This command configures an excluded address range for the DHCP server on the switch.

### **Syntax**

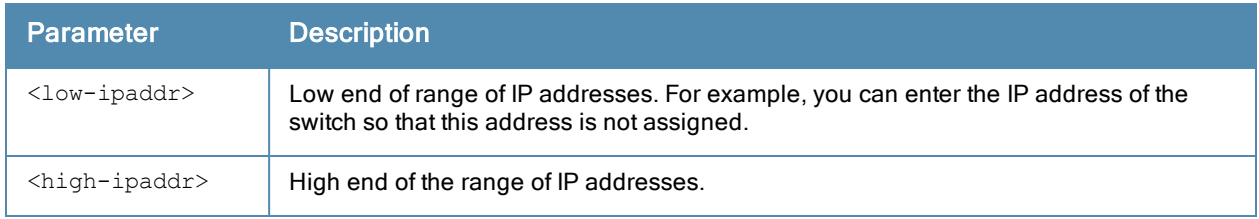

### Usage Guidelines

Use this command to specifically exclude certain addresses from being assigned by the DHCP server. Ensure that the statically assigned IP addresses are excluded.

### Example

The following command configures an excluded address range:

ip dhcp excluded-address 192.168.1.1 192.168.1.255

### Command History

Introduced in AOS-W 3.0

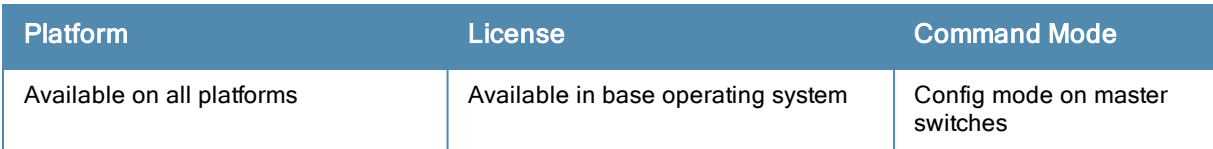

# ip dhcp pool

```
ip dhcp pool <name>
  default-router <ipaddr> ...
  dns-server {<ipaddr> ... |import}
  domain-name <name>
  lease <days> <hours> <minutes>
  netbios-name-server {<ipaddr> ... |import}
  network <ipaddr> {<netmask>|<prefix>}
  no ...
  option <code> ip <ipaddr>
  pooltype ipupsell|private|public
  vendor-class-identifier
```
# Description

This command configures a DHCP pool on the switch.

## **Syntax**

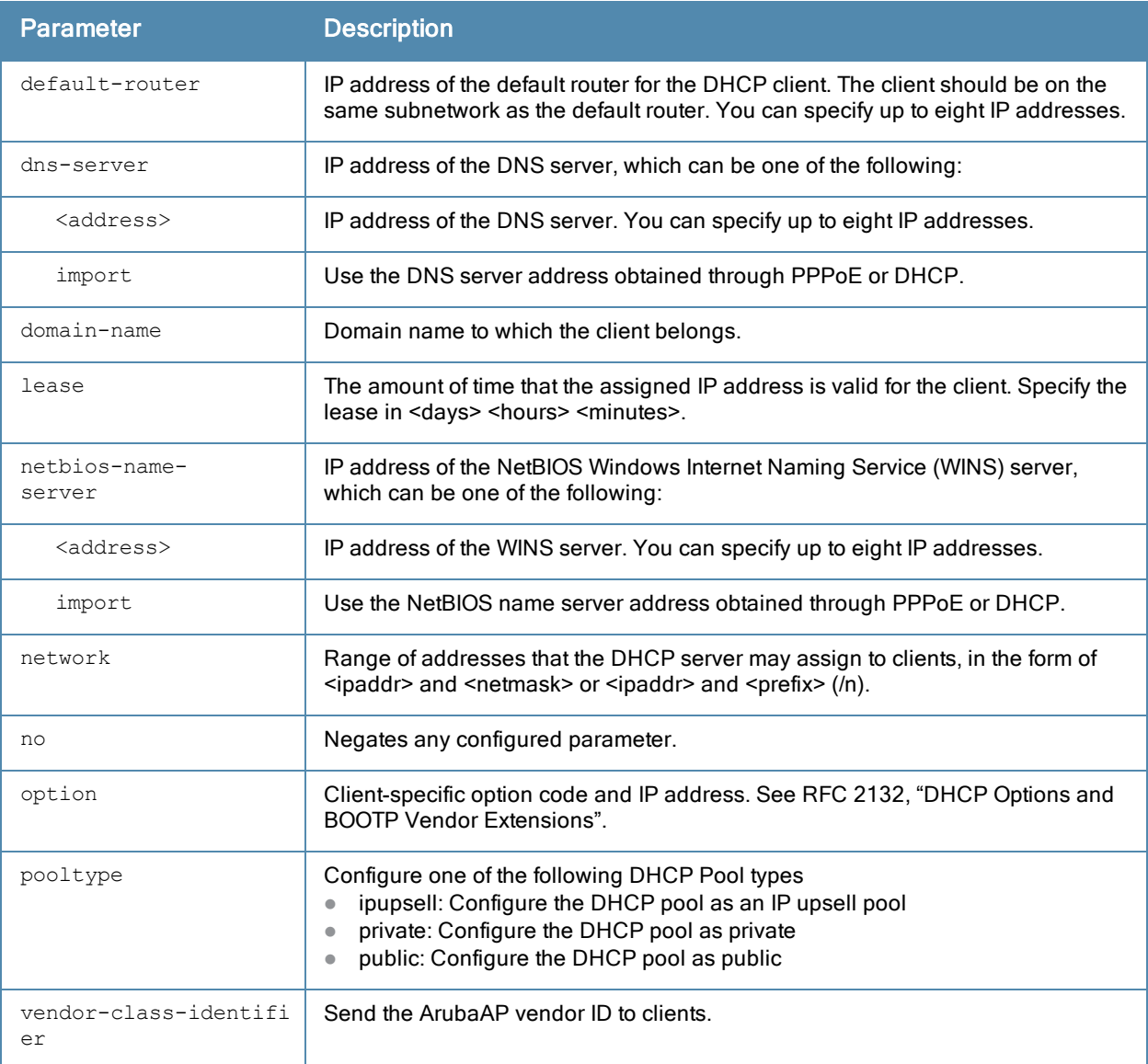

A DHCP pool should be created for each IP subnetwork for which DHCP services should be provided. DHCP pools are not specifically tied to VLANs, as the DHCP server exists on every VLAN. When the switch receives a DHCP request from a client, it examines the origin of the request to determine if it should respond. If the IP address of the VLAN matches a configured DHCP pool, the switch answers the request.

### Example

The following command configures a DHCP pool:

```
(host) (config) #ip dhcp pool floor1
  default-router 10.26.1.1
  dns-server 192.168.1.10
  domain-name floor1.test.com
  lease 0 8 0
  network 10.26.1.0 255.255.255.0
```
# Command History

Introduced in AOS-W 3.0

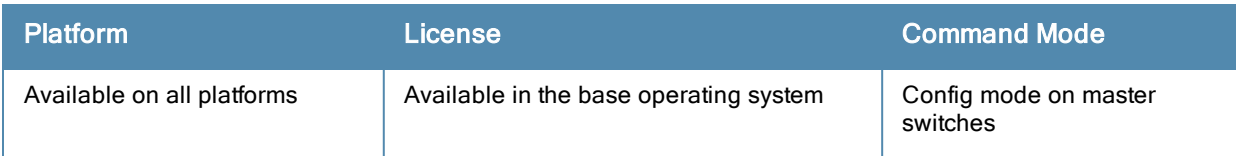

# ip domain lookup

ip domain lookup

### **Description**

This command enables Domain Name System (DNS) hostname to address translation.

### **Syntax**

There are no parameters for this command.

### Usage Guidelines

This command is enabled by default. Use the no form of this command to disable.

### Example

The following command enables DNS hostname translation:

(host)(config) #ip domain lookup

### Command History

This command was available in AOS-W 3.0.

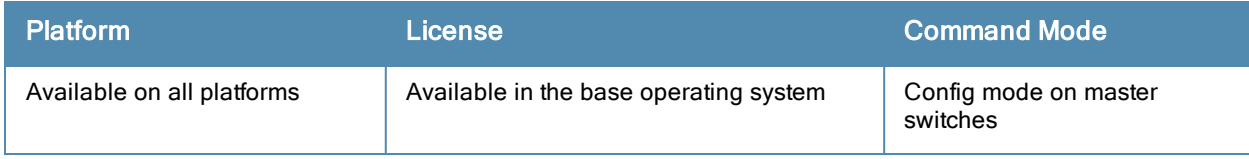

# ip domain-name

ip domain-name <name>

### **Description**

This command configures the default domain name.

## **Syntax**

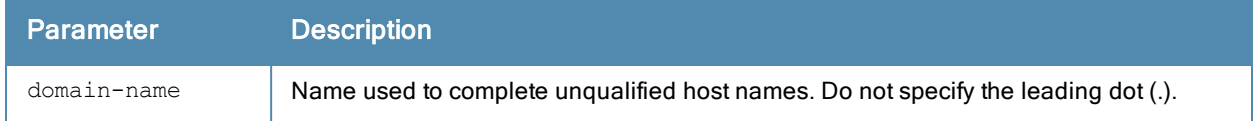

### Usage Guidelines

The switch uses the default domain name to complete hostnames that do not contain domain names. You must have at least one domain name server configured on the switch (see ip [name-server](#page-401-0) on page 402).

### Example

The following command configures the default domain name:

```
(host) (config) #ip domain-name yourdomain.com
```
## Command History

This command was available in AOS-W 3.0.

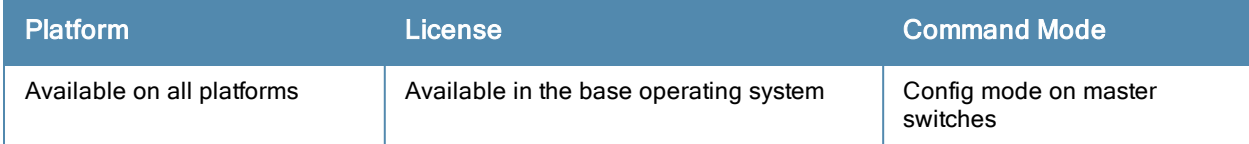

# ip igmp

ip igmp

```
last-member-query-count <number>
last-member-query-interval <seconds>
max-members-per-group <val>
query-interval <seconds>
query-response-interval <.1 seconds>
quick-client-convergence
robustness-variable <2-10>
startup-query-count <number>
startup-query-interval <seconds>
version-1-router-present-timeout <seconds>
```
# **Description**

This command configures Internet Group Management Protocol (IGMP) timers and counters.

# **Syntax**

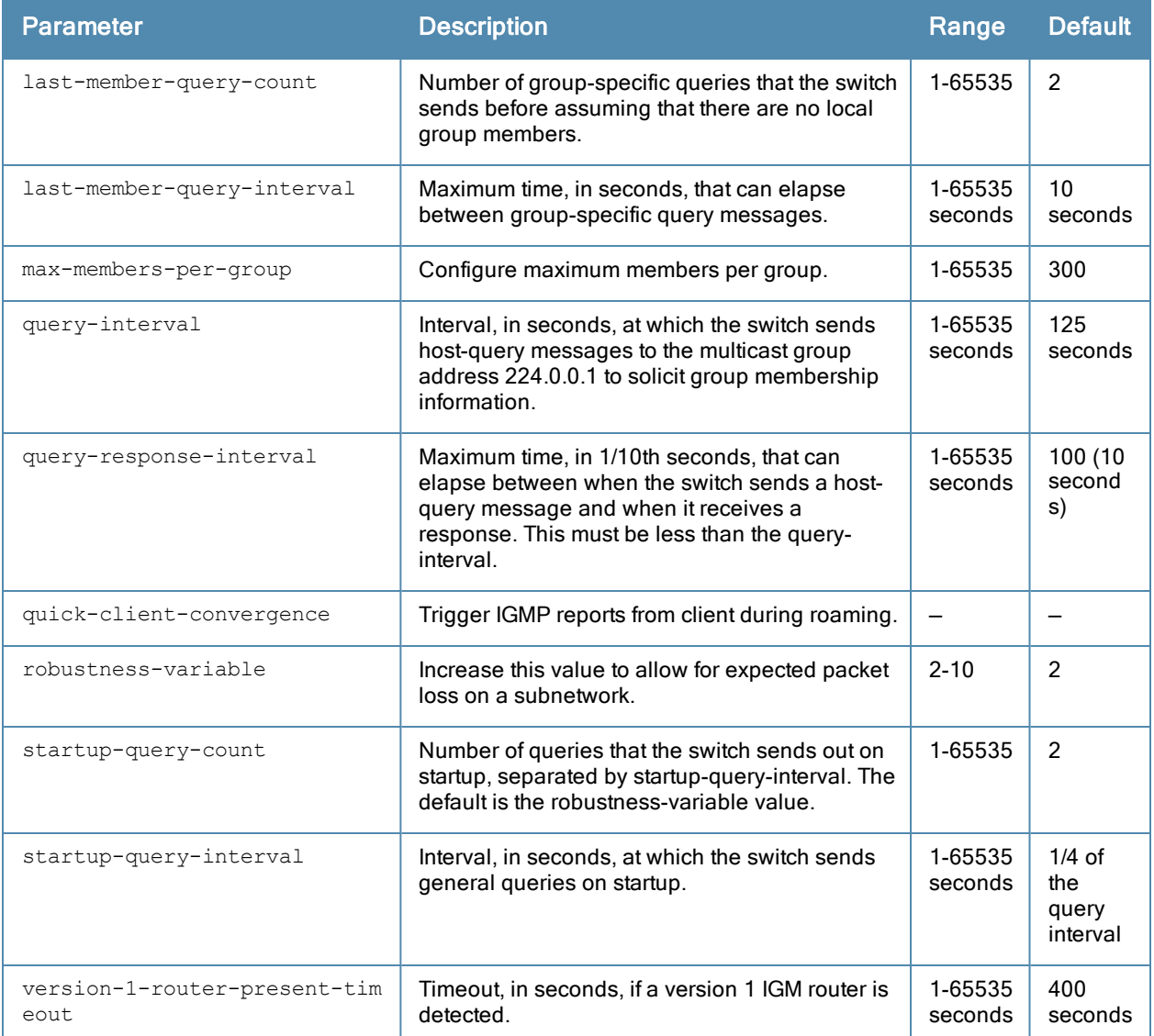

IGMP is used to establish and manage IP multicast group membership. See RFC 3376, "Internet Group Management Protocol, version 3" for more information.

# Example

The following command configures IGMP:

(host) (config) #ip igmp query-interval 130

# Command History

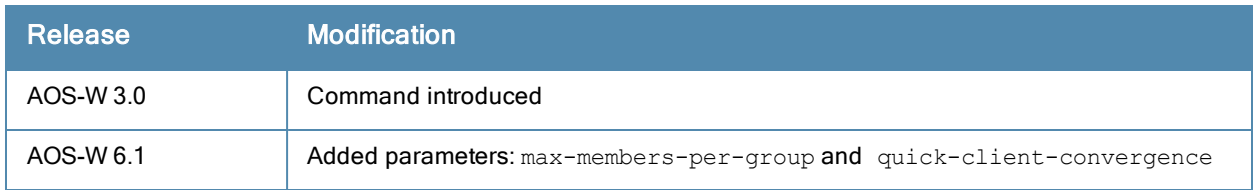

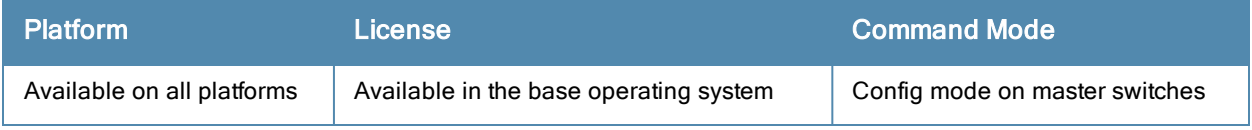

# ip local

ip local pool <name> <start-ipaddr> [<end-ipaddr>]

# **Description**

This command configures a local IP pool for Layer-2 Tunnel Protocol (L2TP).

# **Syntax**

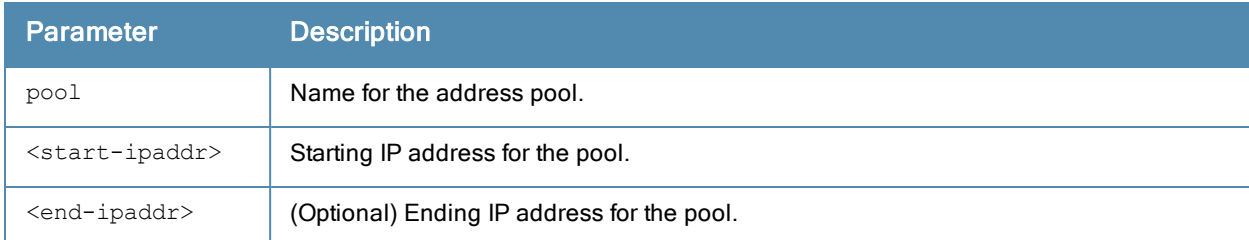

# Usage Guidelines

VPN clients can be assigned IP addresses from the L2TP pool.

# Example

The following command configures an L2TP pool:

(host) (config) #ip local pool 10.1.1.1 10.1.1.99

# Command History

This command was available in AOS-W 3.0.

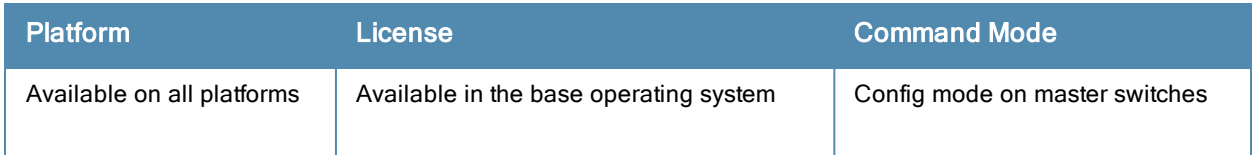

# ip mobile active-domain

ip mobile active-domain <name>

## **Description**

This command configures the mobility domain that is active on the switch.

## **Syntax**

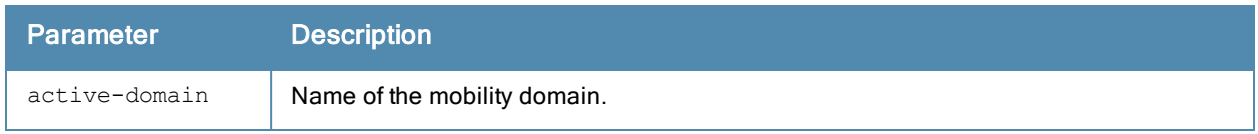

### Usage Guidelines

All switches are initially part of the "default" mobility domain. If you use the "default" mobility domain, you do not need to specify this domain as the active domain on the switch. However, once you assign a switch to a user-defined domain, the "default" mobility domain is no longer an active domain on the switch.

## Example

The following command assigns the switch to a user-defined mobility domain:

(host) (config) #ip mobile active-domain campus1

# Command History

This command was available in AOS-W 3.0.

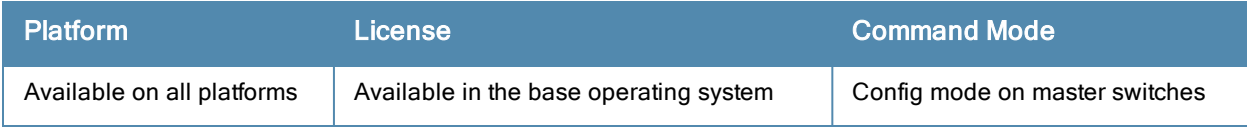

# ip mobile domain

```
ip mobile domain <name>
  description <description>
  hat <home-agent> description <dscr>
  no ...
```
#### **Description**

This command configures the mobility domain on the switch.

### **Syntax**

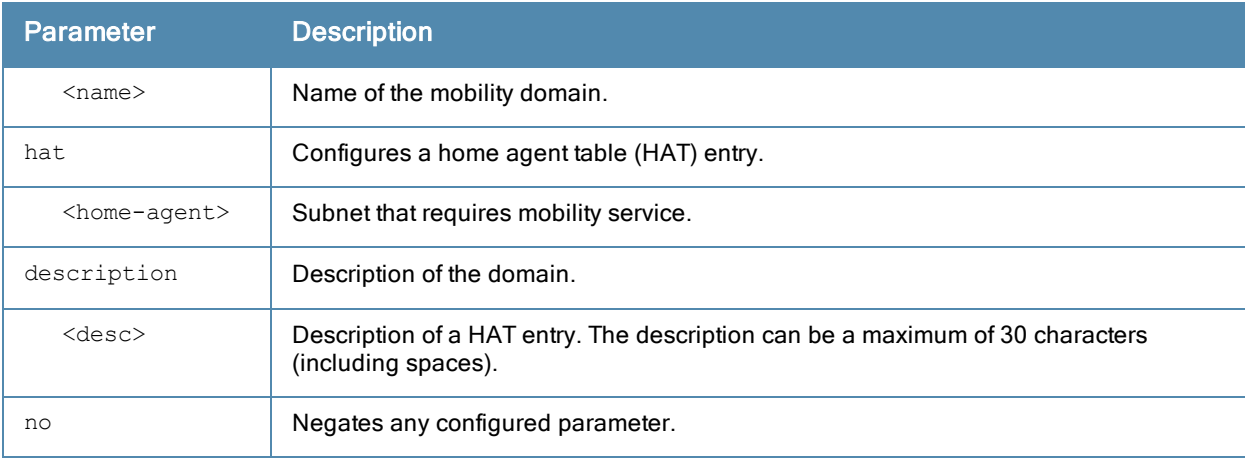

### Usage Guidelines

You configure the HAT on a master switch; the mobility domain information is pushed to all local switches that are managed by the same master.

HAT entries map subnetworks or VLANs and the home agents. The home agent is typically the switch's IP address. The home agent's IP address must be routable; that is, all switches that belong to the same mobility domain must be able to reach the home agent's IP address.

The maximum number of mobility datapath tunnels supported is 32. A maximum of 32 hat entries can be configured if the hat entries are not VRRP IP addresses. If VRRP IP addresses are configured in the hat table the maximum number of hat entires supportd is less than 32 as for each VRRP entry in HAT more than two datapath tunnels are considered.

The switch looks up information in the HAT to obtain the IP address of the home agent for a mobile client. Because there can be multiple home agents on a subnetwork, the HAT can contain more than one entry for the same subnetwork.

### Example

The following command configures HAT entries:

```
(host) (mobility-domain) #ip mobile domain east building
(host) (mobility-domain) #hat 10.11.1.0 255.255.255.0 120 10.11.1.200 description "East buildi
ng entries"
(host) (mobility-domain) #show ip mobile domain east building
Mobility Domains:, 1 domain(s)
```

```
Domain name east_building
```
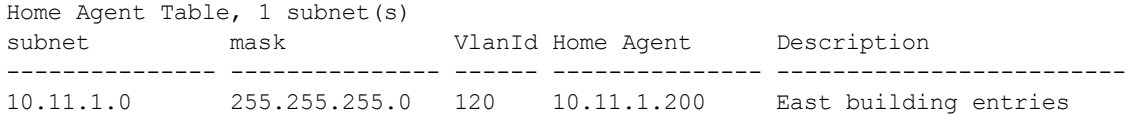

# Command History

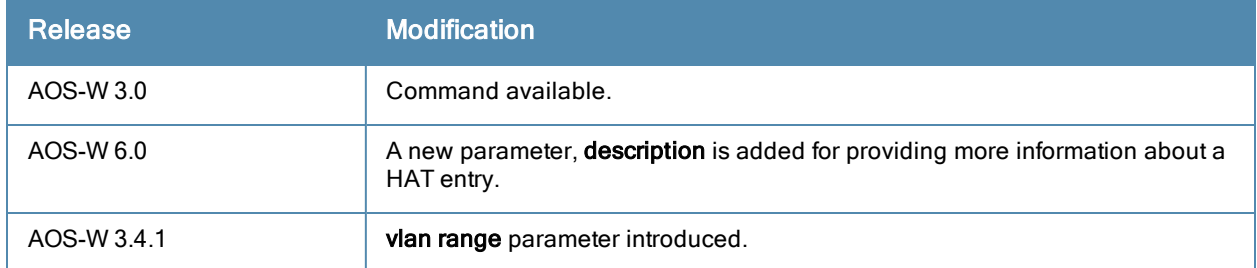

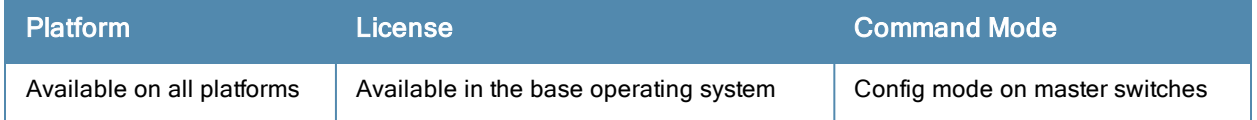

# ip mobile foreign-agent

```
ip mobile foreign-agent {lifetime <seconds> | max-visitors <number> |
registrations {interval <msecs> | retransmits <number>}}
```
## **Description**

This command configures the foreign agent for IP mobility.

### **Syntax**

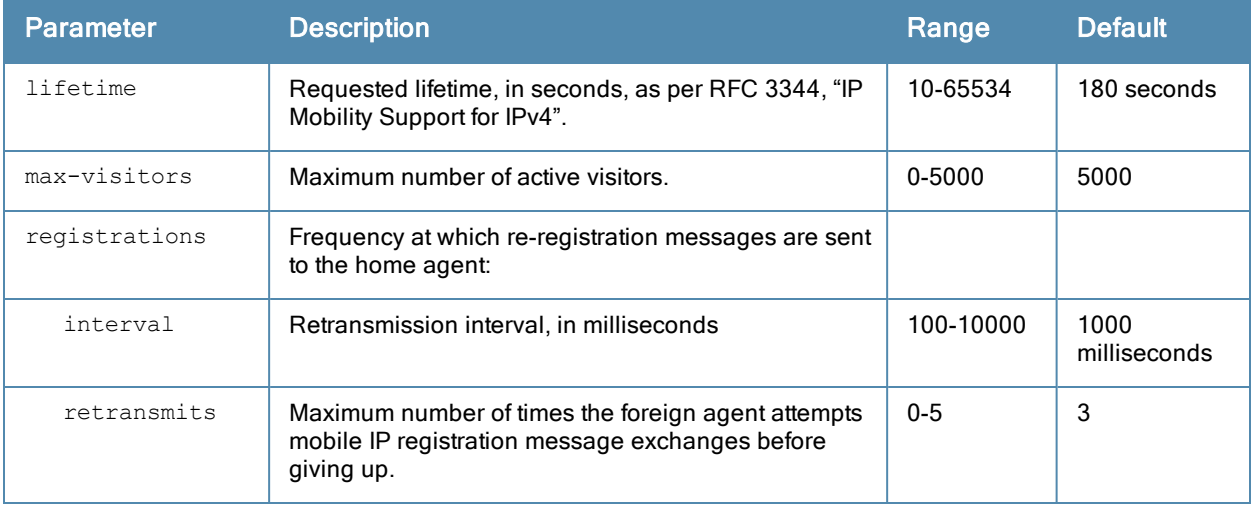

### Usage Guidelines

A foreign agent is the switch which handles all mobile IP communication with a home agent on behalf of a roaming client.

#### Example

The following command configures the foreign agent:

(host) (config) #ip mobile foreign-agent registration interval 10000

# Command History

This command was available in AOS-W 3.0.

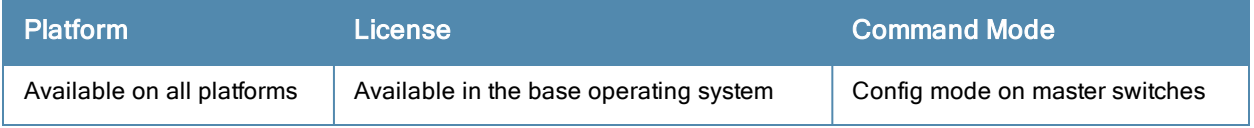

# ip mobile home-agent

ip mobile home-agent {max-bindings <number>|replay <seconds>}

#### **Description**

This command configures the home agent for IP mobility.

### **Syntax**

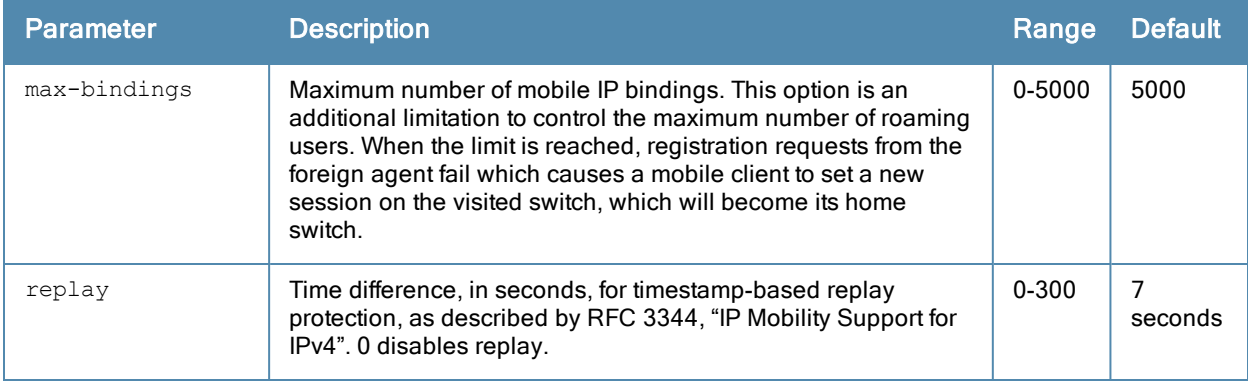

### Usage Guidelines

A home agent for a mobile client is the switch where the client first appears when it joins the mobility domain. The home agent is the single point of contact for the client when it roams.

#### Example

The following command configures the home agent:

(host) (config) #ip mobile home-agent replay 100

### Command History

This command was available in AOS-W 3.0.

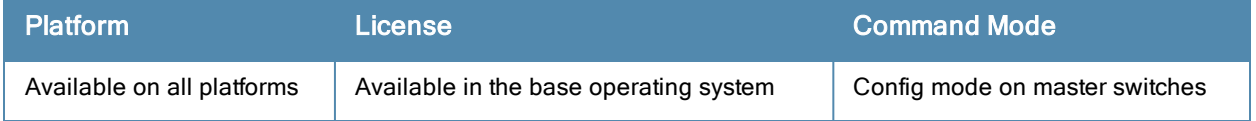

# ip mobile packet-trace

ip mobile packet-trace <mac-address>

### **Description**

This command enables packet tracing for the given mac address.

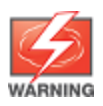

Use this command with caution. It replaces the existing users with user entries from the imported file.

## **Syntax**

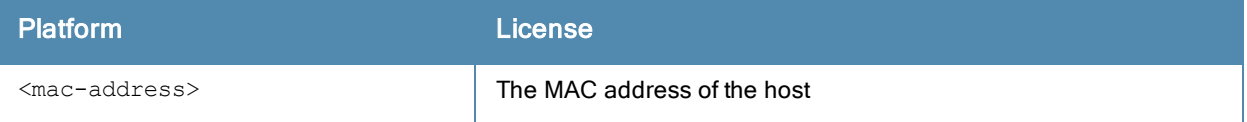

#### Usage Guidelines

Executing this command enables packet tracing for the given mac address. This is used for troubleshooting purposes only.

#### Example

The following command enables packet tracing for the host:

(host) (config) #ip mobile packet-trace 00:40:96:a6:a1:a4

### Command History

This command was available in AOS-W 3.4.

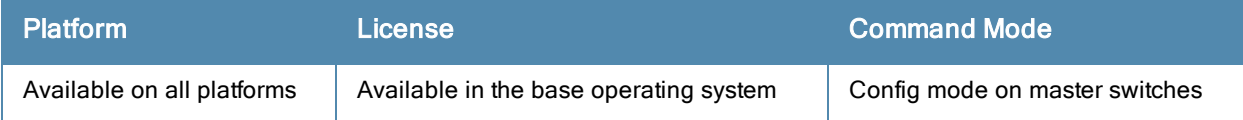
# ip mobile proxy

```
ip mobile proxy auth-sta-roam-only |event-threshold <number>|log-trail | no-service-timeout <s
econds> | on-association | refresh-stale-ip
stale-timeout <seconds> | trail-length <number> |trail-timeout <seconds>
```
# Description

This command configures the proxy mobile IP module in a mobility-enabled switch.

#### **Syntax**

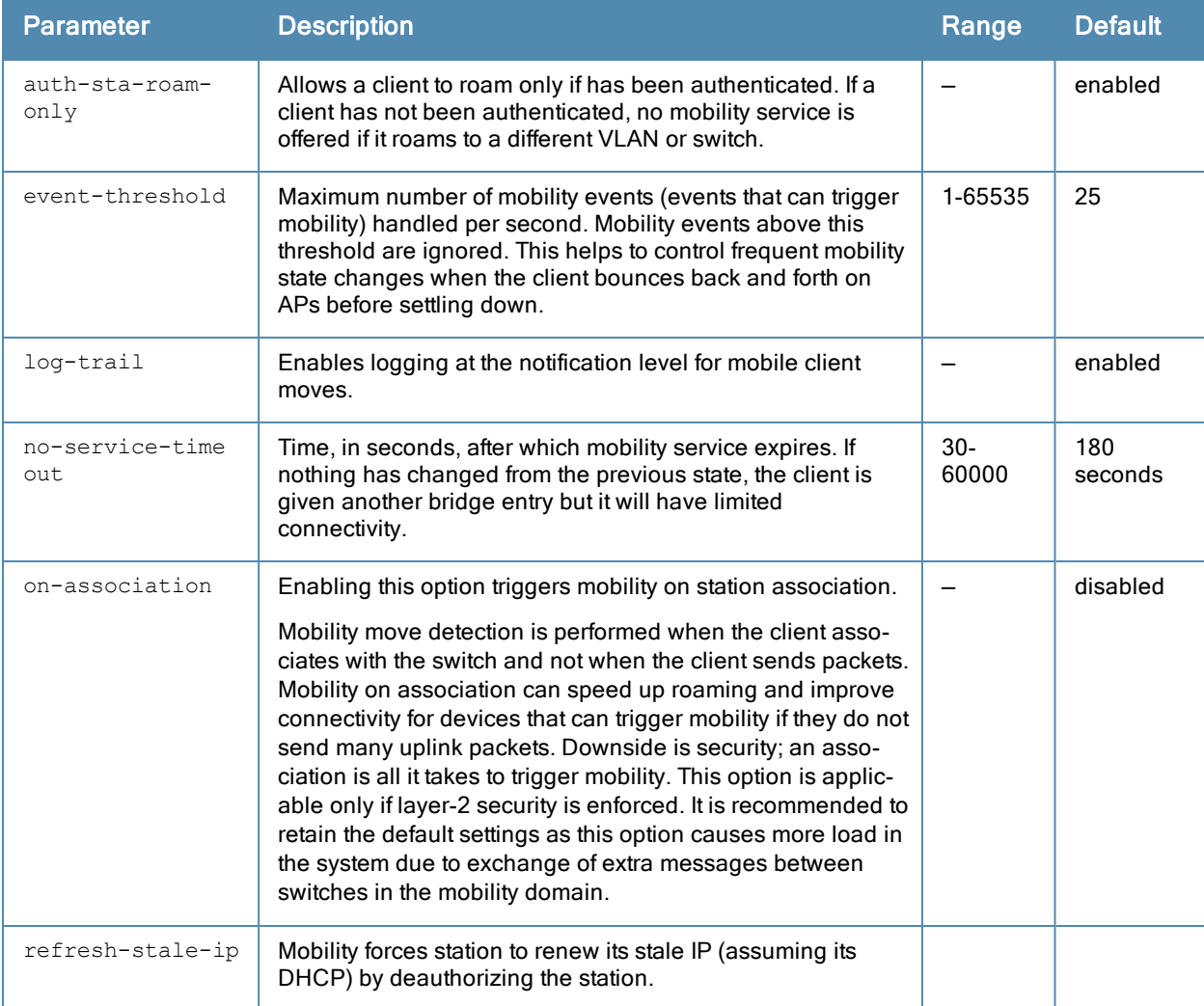

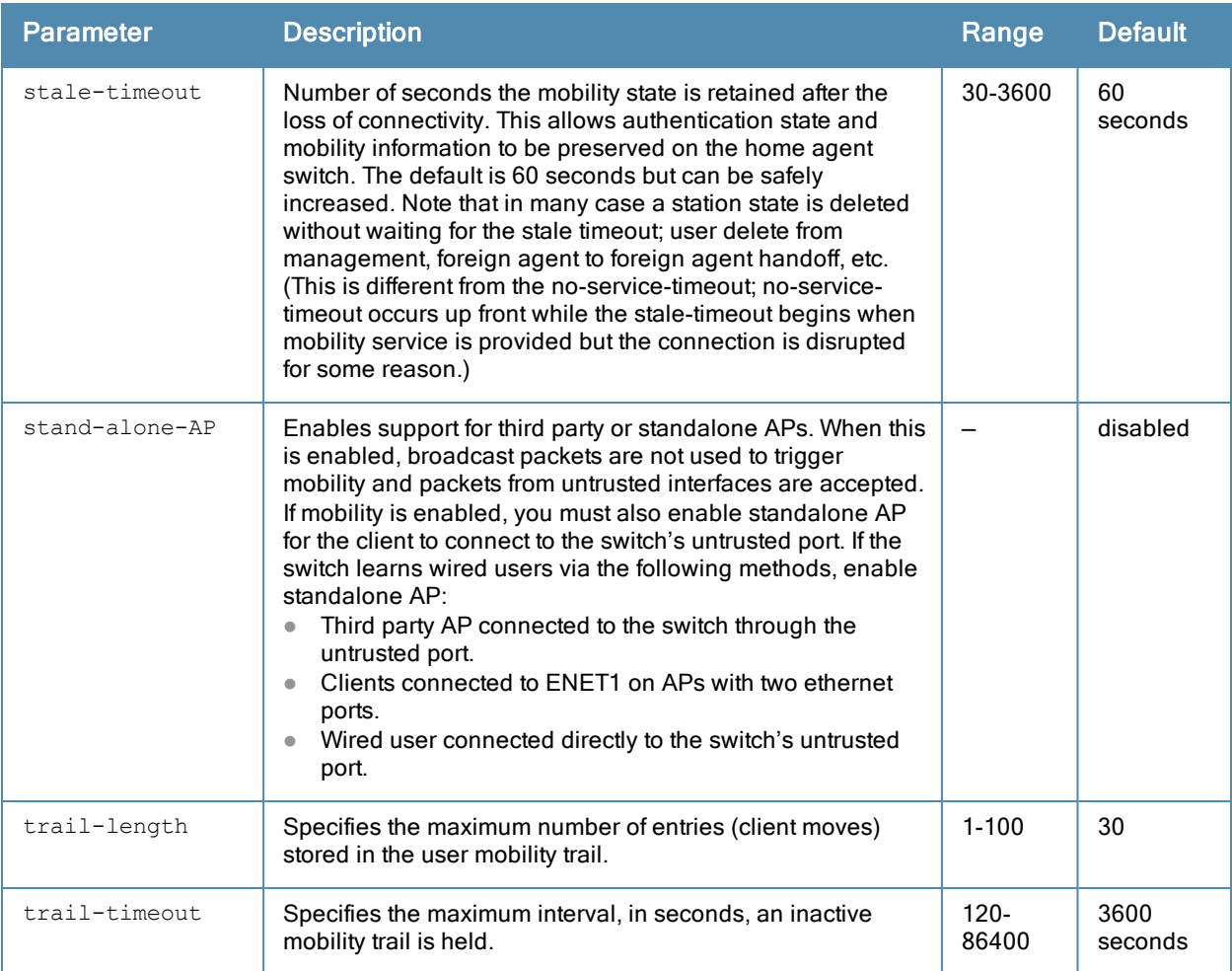

# Usage Guidelines

The proxy mobile IP module in a mobility-enabled switch detects when a mobile client has moved to a foreign network and determines the home agent for a roaming client. The proxy mobile IP module performs the following functions:

- **Derives the address of the home agent for a mobile client from the HAT using the mobile client's IP address. If** there is more than one possible home agent for a mobile client in the HAT, the proxy mobile IP module uses a discovery mechanism to find the current home agent for the client.
- Detects when a mobile client has moved. Client moves are detected based on ingress port and VLAN changes and mobility is triggered accordingly. For faster roaming convergence between AP(s) on the same switch, it is recommended that you keep the "on-association" option enabled. This helps trigger mobility as soon as 802.11 association packets are received from the mobile client.

# Example

The following command enables the packet trace for the given MAC address:

ip mobile packet-trace 00:40:96:a6:a1:a4

# Command History

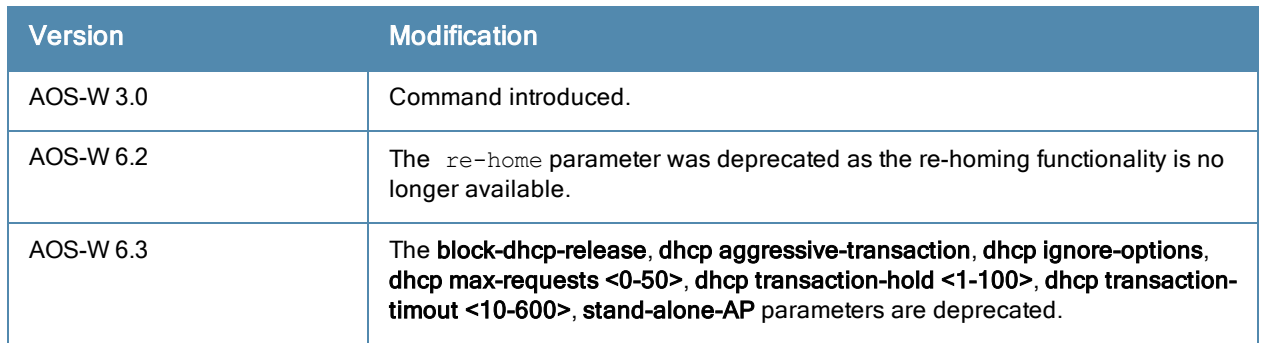

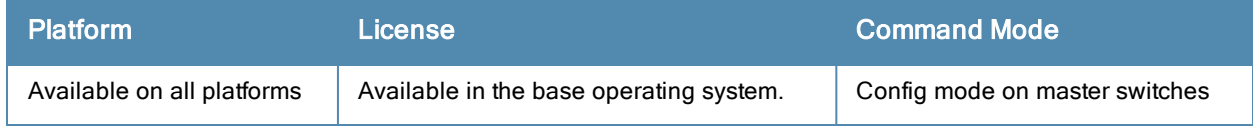

# ip mobile revocation

ip mobile revocation {interval <msec>|retransmits <number>

#### **Description**

This command configures the frequency at which registration revocation messages are sent.

#### **Syntax**

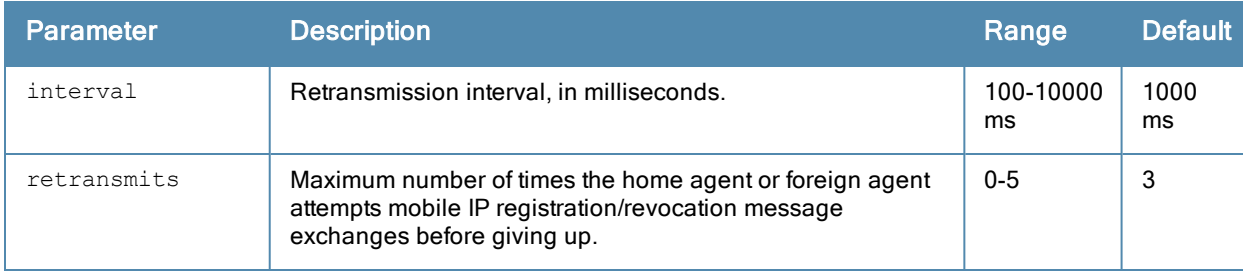

# Usage Guidelines

A home agent or foreign agent can send a registration revocation message, which revokes registration service for the mobile client. For example, when a mobile client roams from one foreign agent to another, the home agent can send a registration revocation message to the first foreign agent so that the foreign agent can free any resources held for the client.

#### Example

The following command configures registration revocation messages:

```
(host) (config) #ip mobile revocation interval 2000
```
# Command History

This command was available in AOS-W 3.0.

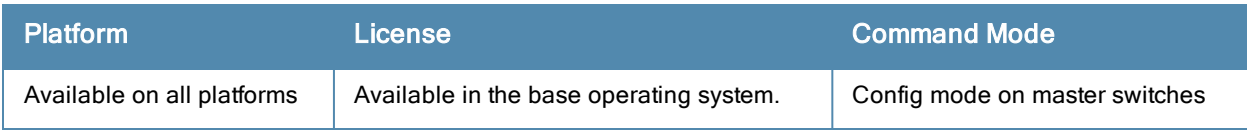

# ip mobile trail (deprecated)

ip mobile trail {host IP address | host MAC address}

# Description

This command configures the capture of association trail for all devices.

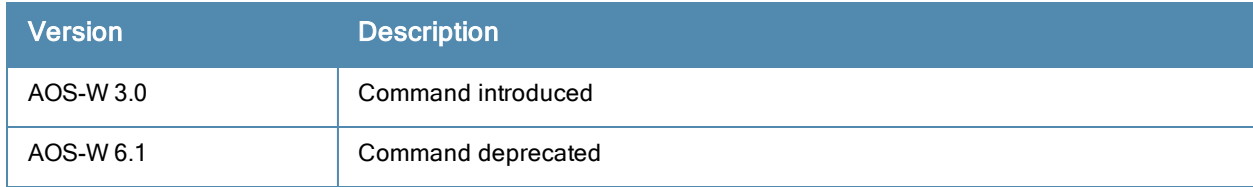

# ip name-server

ip name-server <ipaddr>

#### Description

This command configures servers for name and address resolution.

# **Syntax**

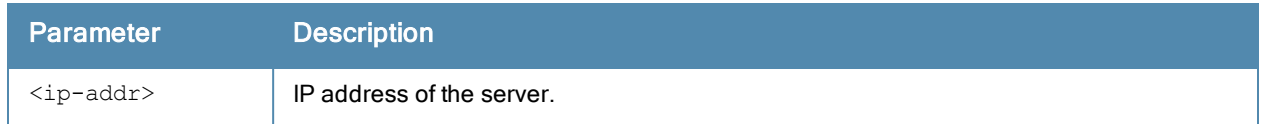

# Usage Guidelines

You can configure up to six servers using separate commands. Specify one or more servers when you configure a default domain name (see ip [domain-name](#page-386-0) on page 387).

# Example

The following command configures a name server:

```
ip name-server 10.1.1.245
```
# Command History

This command was available in AOS-W 3.0.

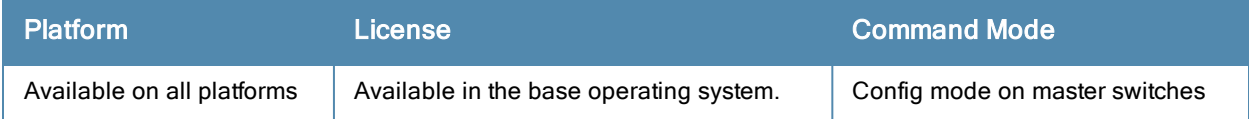

# ip nat

ip nat pool <name> <start-ipaddr> <end-ipaddr> [<dest-ipaddr>]

# **Description**

This command configures a pool of IP addresses for network address translation (NAT).

# **Syntax**

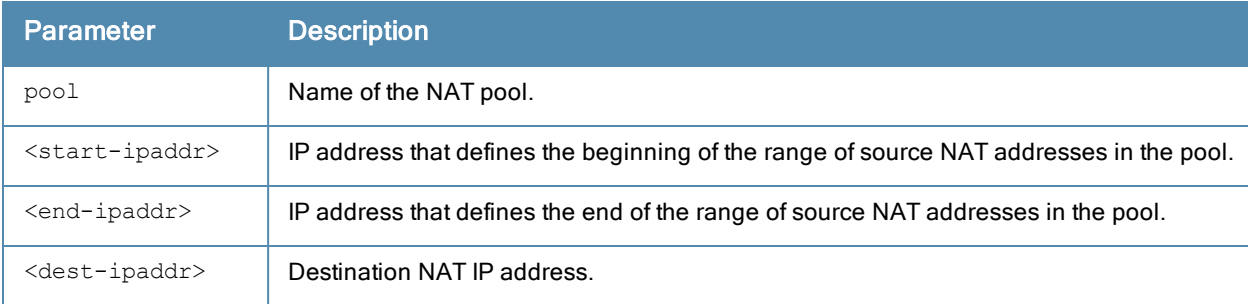

# Usage Guidelines

This command configures a NAT pool which you can reference in a session ACL rule (see ip [access-list](#page-376-0) session on page 377).

# Example

The following command configures a NAT pool:

(host) (config) #ip nat pool 2net 2.1.1.1 2.1.1.125

# Command History

This command was available in AOS-W 3.0.

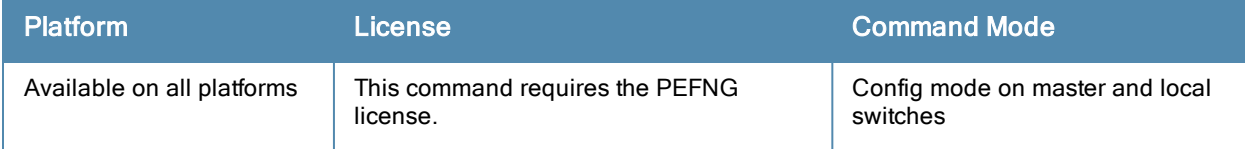

# ip ospf

```
ip ospf area|{authentication message-digest | cost <cost> | dead-interval <seconds> | hello-in
terval <seconds> | message-digest-key <keyid> <passwd> | priority <number> | retransmit-interv
al <seconds> |transmit-delay <seconds>
```
# **Description**

Configure OSPF on the VLAN interface.

#### **Syntax**

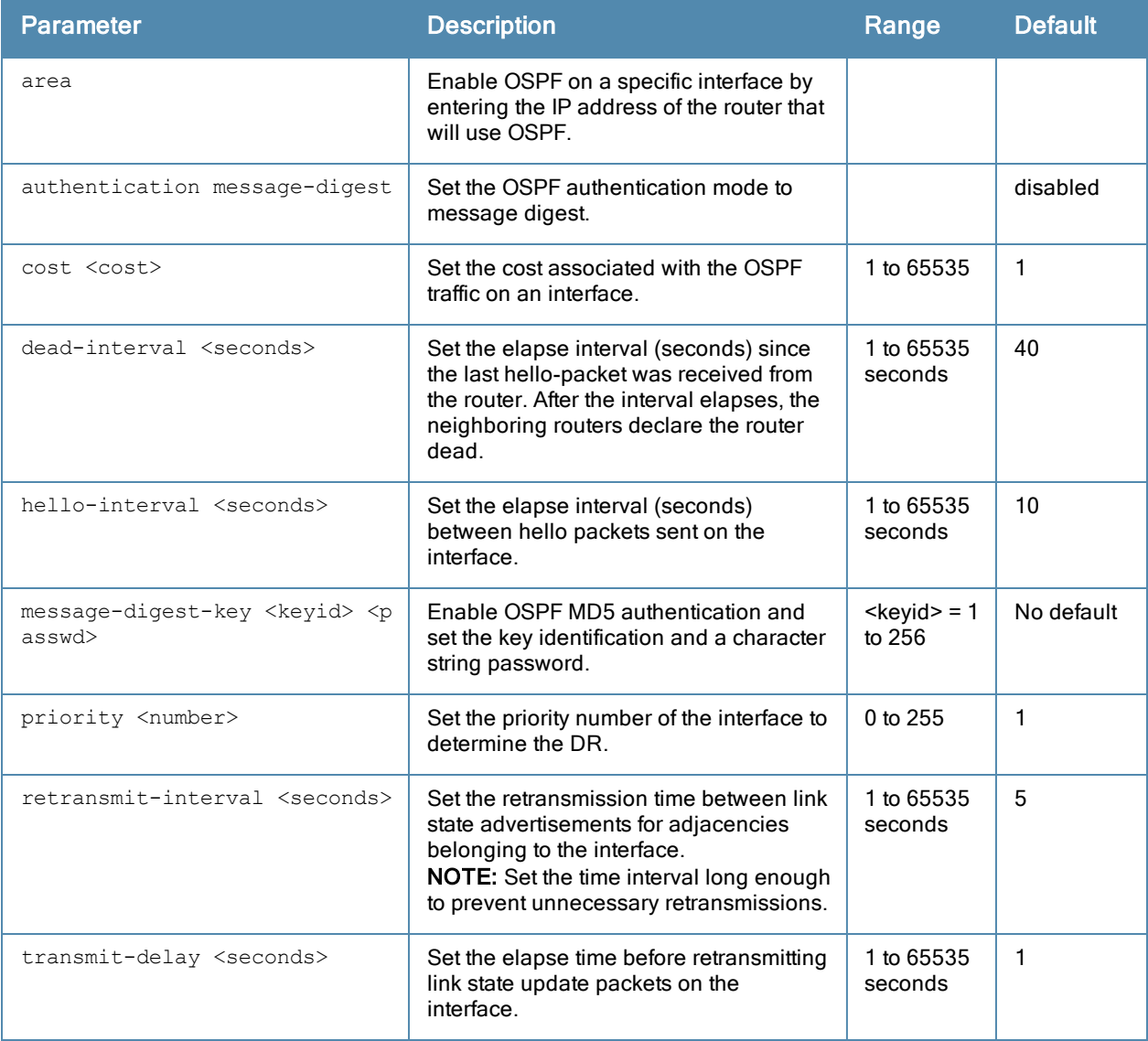

# Usage Guidelines

When configuring OSPF over multiple vendors, use this command to ensure that all routers use the same cost. Otherwise, OSPF may route improperly.

# Related Commands

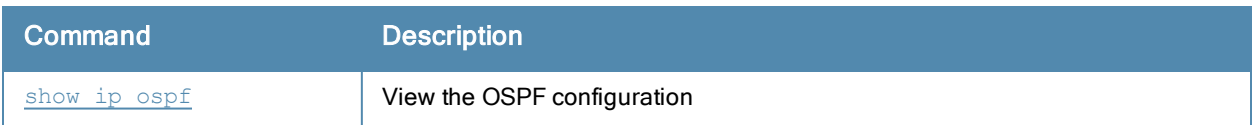

# Command History

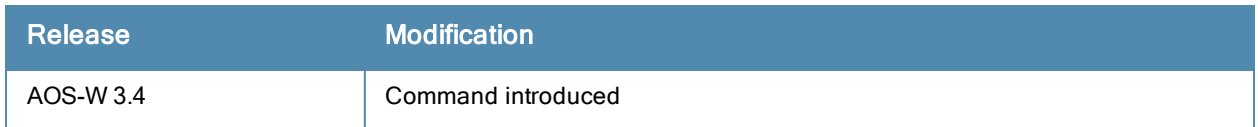

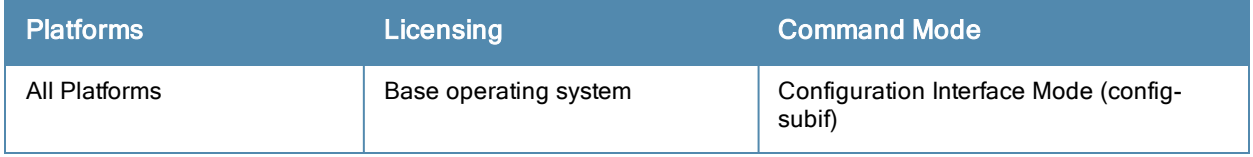

# ip pppoe-max-segment-size (deprecated)

ip pppoe-max-segment-size <mss>

# **Description**

This command configures the maximum TCP segment size (mss), in bytes, for Point-to-Point Protocol over Ethernet (PPPoE) data.

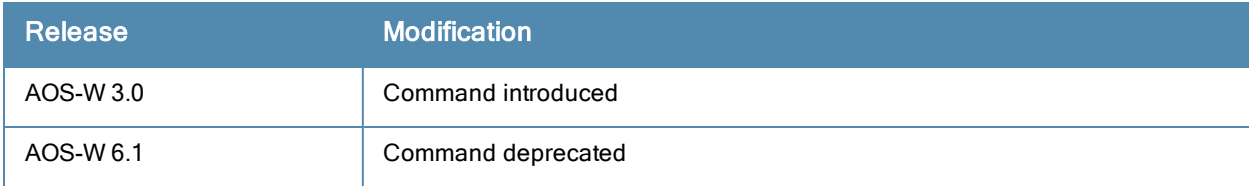

# ip pppoe-password (deprecated)

ip pppoe-password <password>

# Description

This command configures the PPP over Ethernet (PPPoE) password.

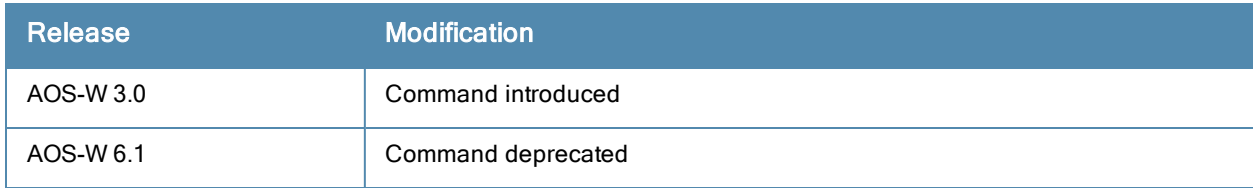

# ip pppoe-service-name (deprecated)

ip pppoe-service-name <service\_name>

# Description

This command configures the PPP over Ethernet (PPPoE) service name.

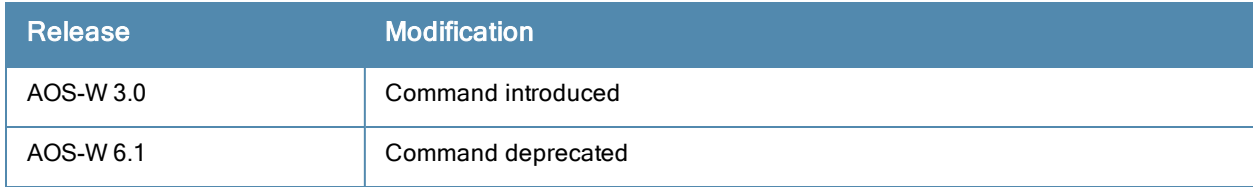

# ip pppoe-username (deprecated)

ip pppoe-username <username>

# **Description**

This command configures the PPP over Ethernet (PPPoE) username.

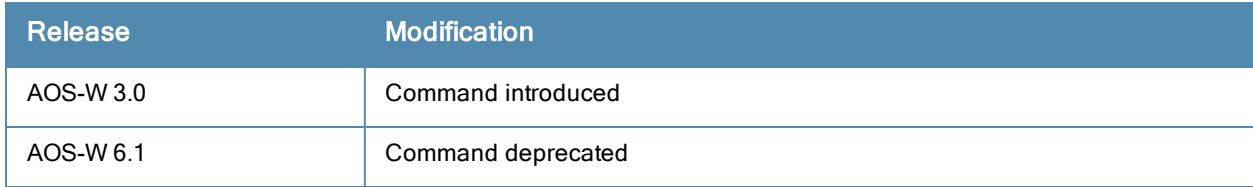

# ip radius

```
ip radius {nas-ip <ipaddr>|rfc-3576-server udp-port <port>|source-interface {loopback|vlan <vl
an>}
```
# **Description**

This command configures global parameters for configured RADIUS servers.

# **Syntax**

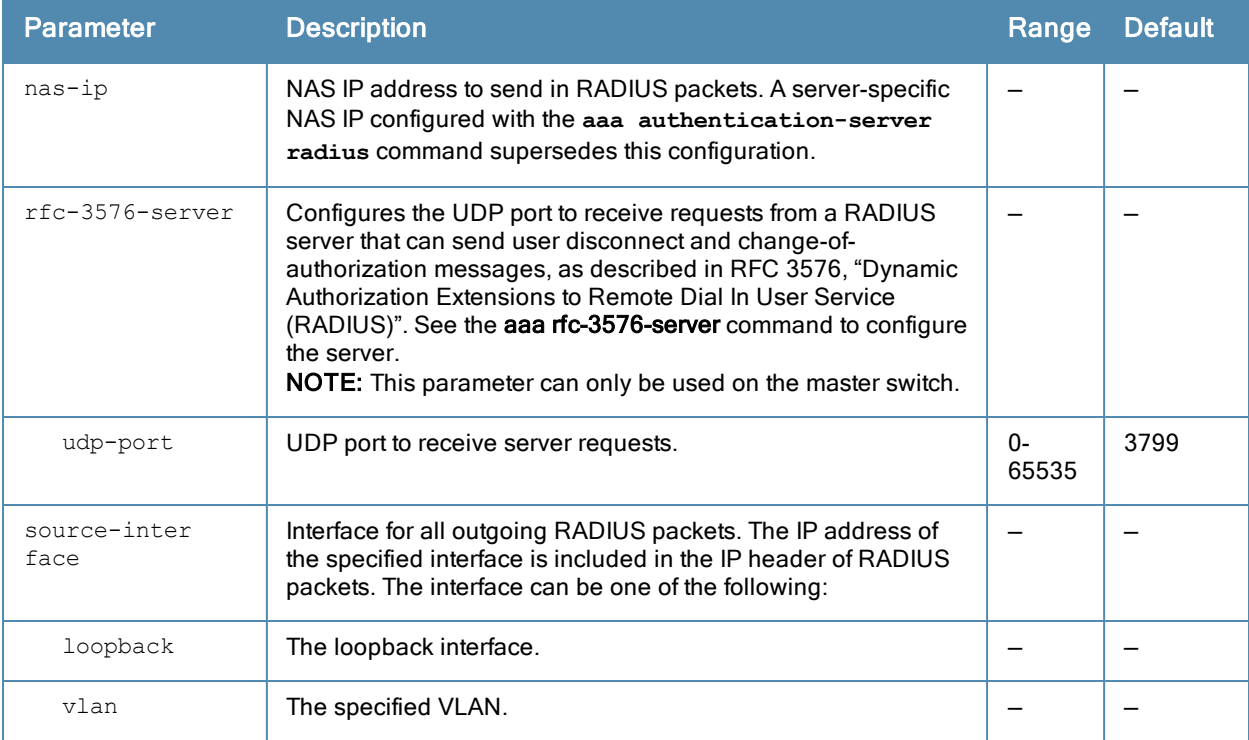

# Usage Guidelines

This command configures global RADIUS server parameters. If the aaa authentication-server radius command configures a server-specific NAS IP, the server-specific IP address is used instead.

# Example

The following command configures a global NAS IP address sent in RADIUS packets:

```
(host) (config) #ip radius nas-ip 192.168.1.245
```
# Command History

This command was available in AOS-W 3.0.

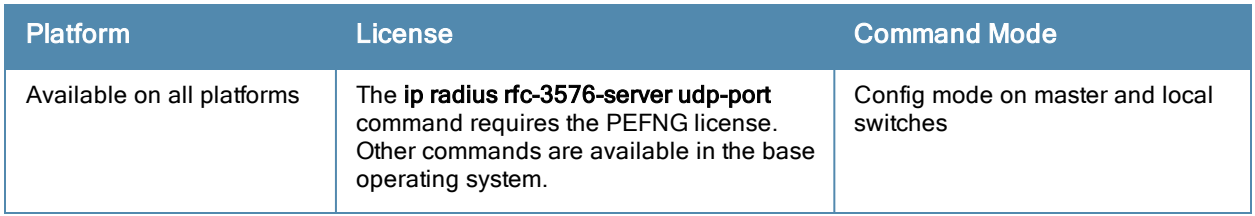

# ids rap-wml-server-profile

ids rap-wml-server-profile <server-name> ageout <period> cache{disable|enable clone db-name <name> ip-addr<ipaddr> password <password> type mssql|mysql user <name>

# **Description**

Use this command to specify the name and attributes of a MySQL or an MSSQL server.

# **Syntax**

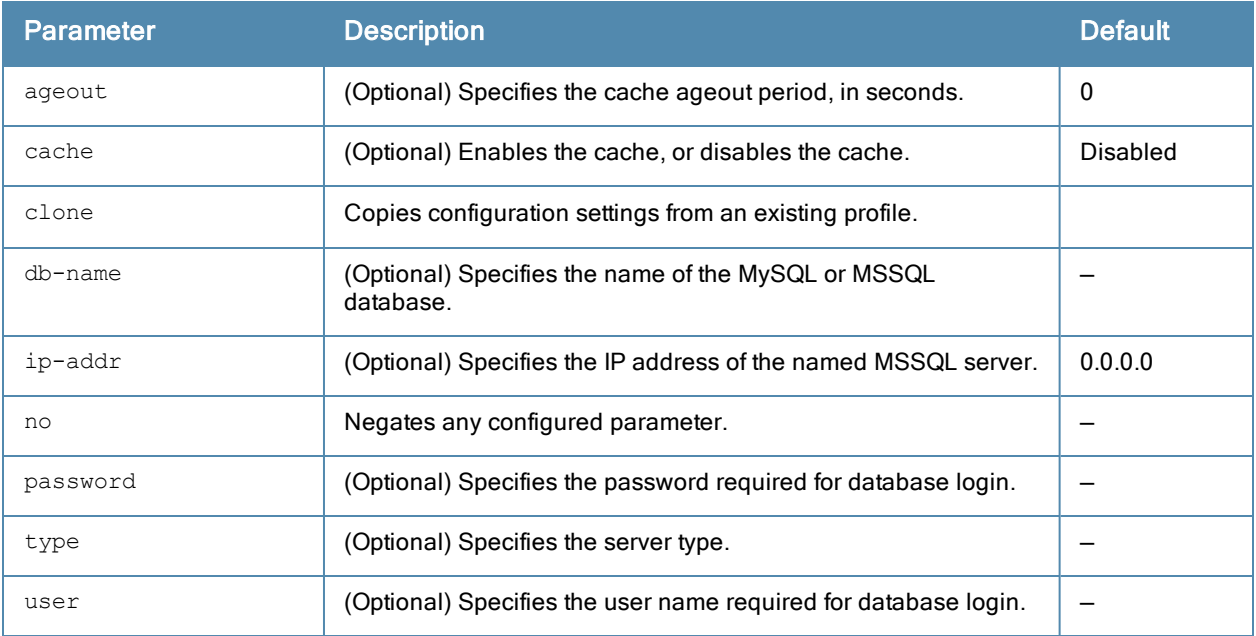

# Usage Guidelines

Use the show rap-wml cache command to show the cache of all lookups for a database server. Use the show rapwml servers command to show the database server state. Use the show rap-wml wired-mac command to show wired MAC discovered on traffic through the AP.

# Example

```
(host) (config) #ids rap-wml-server-profile mysqlserver type mysql ip-addr 10.4.11.10 db-name
automatedtestdatabase user sa password sa
ids rap-wml-table-profile mysqlserver table-name mactest_undelimited timestamp-column time loo
kup-time 600
ids rap-wml-table-profile table-name mysqlserver mactest_delimited mac-delimiter : timestamp-c
olumn time lookup-time 600
```
#### This example configures an MSSQL server and sets up associated rap-wml table attributes for that server.

```
(host) (config) # ids rap-wml-server-profile mssqlserver type mssql ip-addr  10.4.11.11 db-nam
e automatedtestdatabase user sa password sa
```
ids rap-wml-table-profile mssqlserver table-name mactest\_undelimited timestamp-column time loo kup-time 600 ids rap-wml-table-profile mssqlserver table-name mactest\_delimited mac-delimiter : timestamp-c olumn time lookup-time 600

# Command History

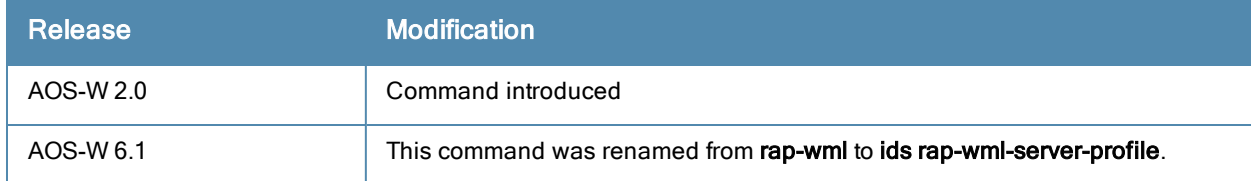

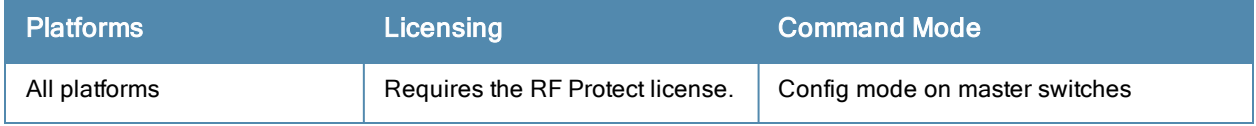

# ids rap-wml-table-profile

```
ids rap-wml-table-profile <profile>
clone <profile>
column-name <column-name>
lookup-time <lookup-time>
mac-delimiter <char>
no ...
<table-name> 
timestamp-column <timestamp-column-name>
```
# **Description**

Use this command to specify the name and attributes of the database table to be used for lookup.

# **Syntax**

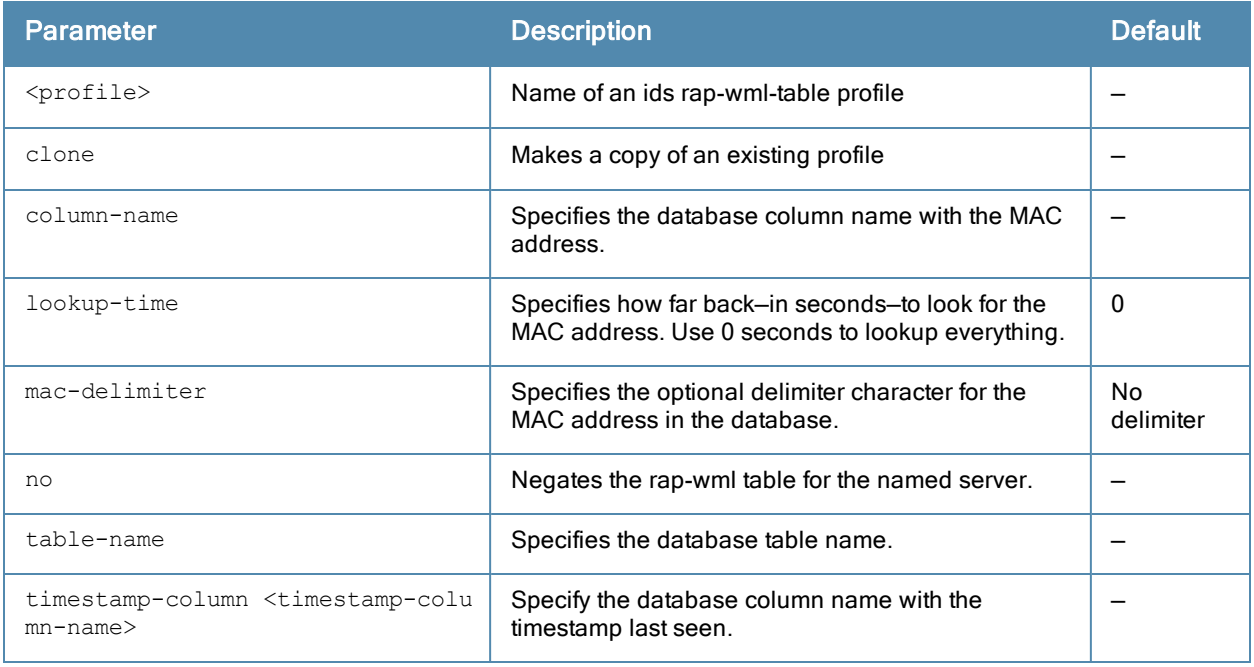

# Usage Guidelines

Use the ids rap-wml-server-profile <servername> command to configure a MySQL or an MSSQL server, then use the ids rap-wml-table-profile command to configure the associated database table for the server.

# Example

This example configures a MySQL server and sets up associated rap-wml table attributes for that server.

(host) (config) #ids rap-wml-server-profile mysqlserver type mysql ip-addr 10.4.11.10 db-name automatedtestdatabase user sa password sa ids rap-wml-table-profile mysqlserver table-name mactest\_undelimited timestamp-column time loo kup-time 600 ids rap-wml-table-profile table-name mysqlserver mactest\_delimited mac-delimiter : timestamp-c olumn time lookup-time 600

#### This example configures an MSSQL server and sets up associated rap-wml table attributes for that server.

(host) (config) # ids rap-wml-server-profile mssqlserver type mssql ip-addr 10.4.11.11 db-nam e automatedtestdatabase user sa password sa

ids rap-wml-table-profile mssqlserver table-name mactest\_undelimited timestamp-column time loo kup-time 600 ids rap-wml-table-profile mssqlserver table-name mactest\_delimited mac-delimiter : timestamp-c olumn time lookup-time 600

# Command History

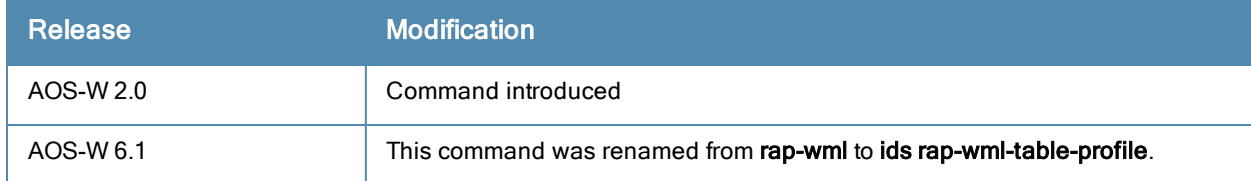

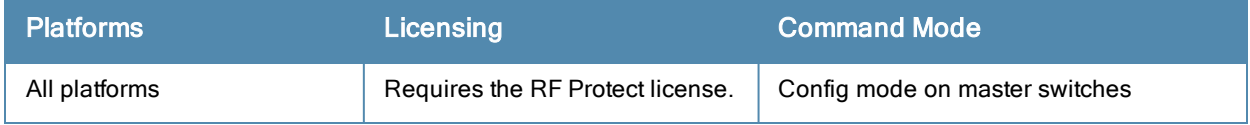

# ip route

ip route <destip> <destmask> {<nexthop> [<cost>]|ipsec <name>|null 0}

# **Description**

This command configures a static route on the switch.

# **Syntax**

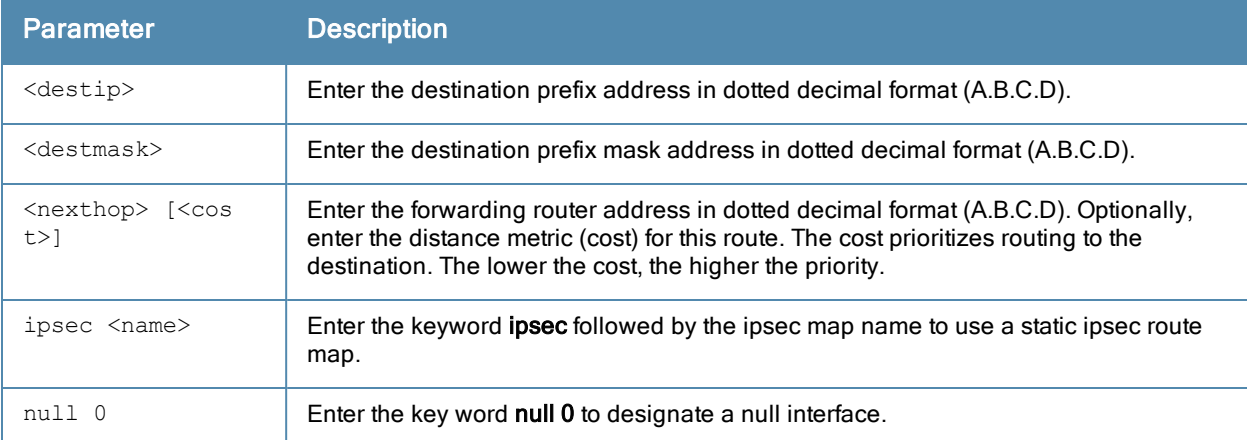

# Usage Guidelines

This command configures a static route on the switch other than the default gateway. Use the ip default-gateway command to set the default gateway to the IP address of the interface on the upstream router or switch to which you connect the switch.

# Example

The following command configures a static route:

(host) (config) #ip route 172.16.0.0 255.255.0.0 10.1.1.1

# Command History

This command was available in AOS-W 3.0.

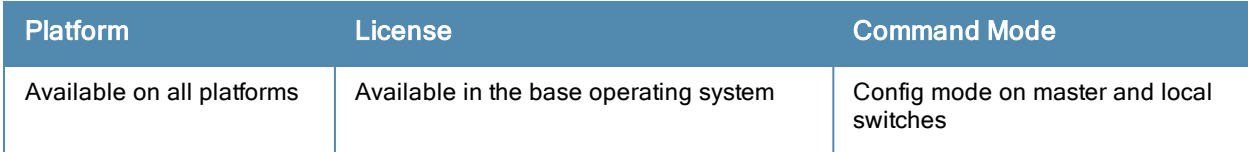

# ipv6 cp-redirect-address

ipv6 cp-redirect-address <ip6addr> | disable

#### **Description**

This command configures a redirect address for captive portal.

#### **Syntax**

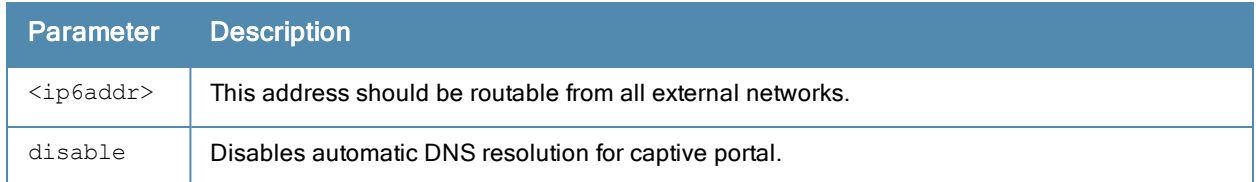

# Usage Guidelines

This command redirects wireless clients that are on different VLANs (from the switch's IP address) to the captive portal on the switch.

If you have the Next Generation Policy Enforcement Firewall (PEFNG) license installed in the switch, modify the captive portal session ACL to permit HTTP/S traffic to the destination cp-redirect-address <ip6addr> instead of mswitch. If you do not have the PEFNG license installed in the switch, the implicit captive-portal-profile ACL is automatically modified when you issue this command.

# Example

The following command configures a captive portal redirect address:

```
(host) (config) #ipv6 cp-redirect-address
```
# Command History

Introduced in AOS-W 6.1

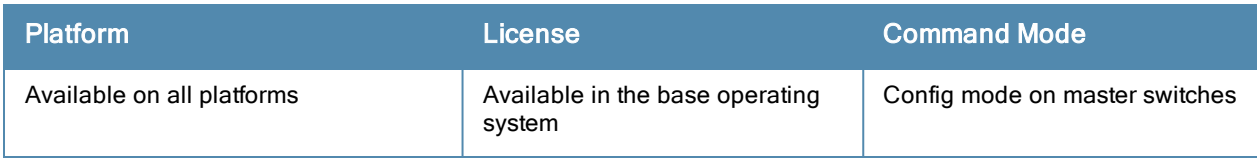

# ipv6 default-gateway

ipv6 default-gateway <ipv6-address> <cost>

# **Description**

This command configures an IPv6 default gateway.

# **Syntax**

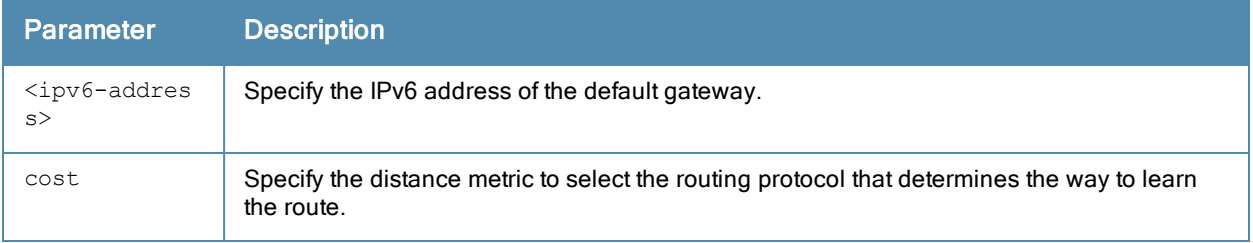

# Usage Guidelines

This command configures an IPv6 default gateway.

#### Example

The following command configures an IPv6 default gateway:

(host) (config) #ipv6 default-gateway 2cce:205:160:100::fe 1

# Command History

Introduced in AOS-W 6.1

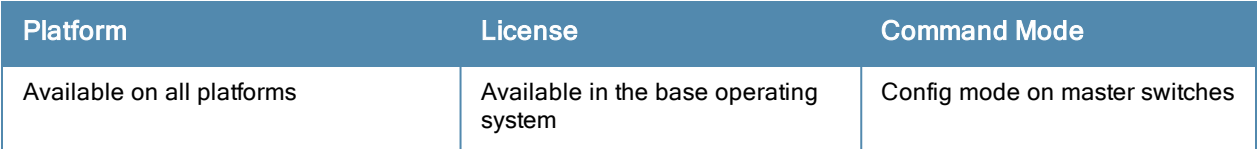

# ipv6 dhcp excluded-address

ipv6 dhcp excluded-address <low-address> [<high-address>]

#### **Description**

This command configures an excluded IPv6 address range for the DHCPv6 server on the switch.

#### **Syntax**

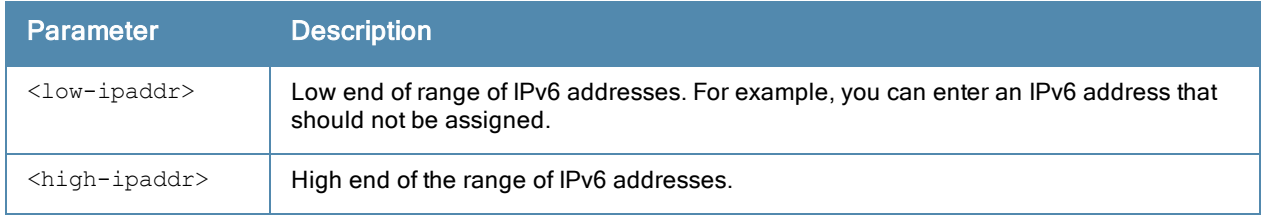

#### Usage Guidelines

Use this command to specifically exclude certain IPv6 addresses from being assigned by the DHCPv6 server.Ensure that the statically assigned IPv6 addresses are excluded.

#### Example

The following command configures an excluded IPv6 address range:

(host) (config-dhcpv6)#ipv6 dhcp excluded-address 2002:570:20::2 2002:570:20::25

# Command History

Introduced in AOS-W 6.2

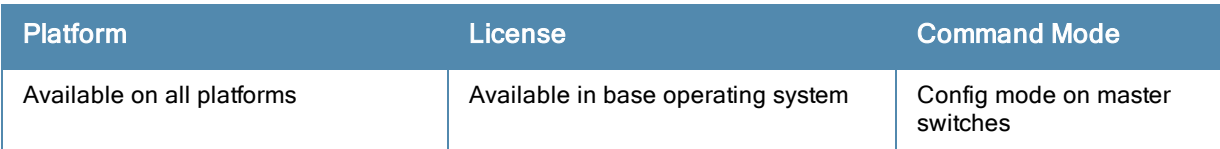

# ipv6 dhcp pool

```
ipv6 dhcp pool <pool-name>
  dns-server <ipv6-address>
  domain-name <domain>
  lease <days> <hours> <minutes> <seconds>
  netbios-name-server <ipv6-address>
  network <network prefix>
  no ...
  option <code> {ip <ipv6-addr> | text <string>}
  preference <1-255>
```
# **Description**

This command configures a DHCPv6 pool on the switch.

#### **Syntax**

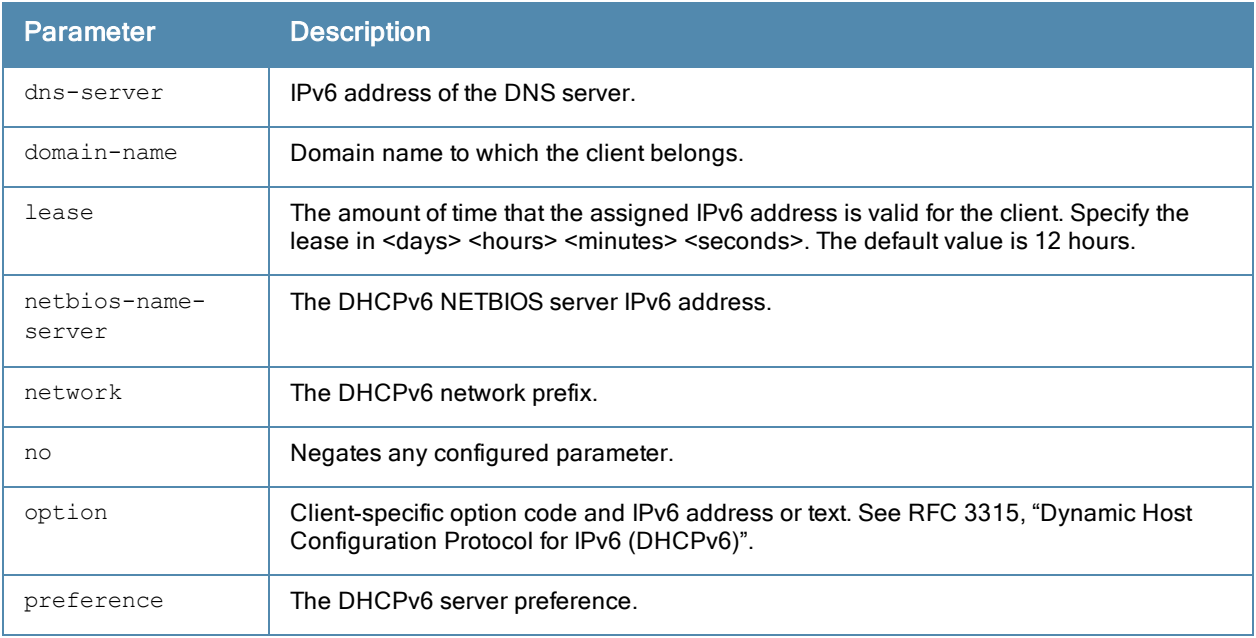

# Usage Guidelines

A DHCPv6 pool should be created for each IPv6 subnetwork for which DHCPv6 services should be provided. DHCPv6 pools are not specifically tied to VLANs, as the DHCPv6 server exists on every VLAN. When the switch receives a DHCPv6 request from a client, it examines the origin of the request to determine if it should respond. If the IPv6 address of the VLAN matches a configured DHCPv6 pool, the switch answers the request.

# Example

The following command configures a DHCPv6 pool:

```
(host) (config) #ipv6 dhcp pool DHCPv6
  dns-server 2001:470:20::2
  domain-name test.org
  lease 0 12 0 0
  network 2001:470:20::/64
  option 24 text "Domain Search List"
  preference 25
```
# Command History

Introduced in AOS-W 6.3.

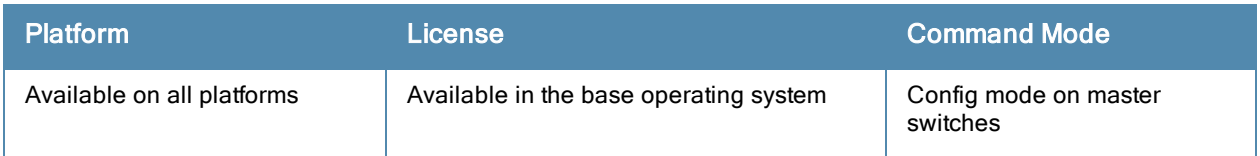

# <span id="page-421-0"></span>ipv6 enable

ipv6 enable

# **Description**

This command enables IPv6 packet processing globally. This option is disabled by default.

# **Syntax**

No parameters.

# Usage Guidelines

This command enables IPv6 packet processing globally.

# Command History

This command was introduced in AOS-W 6.0.

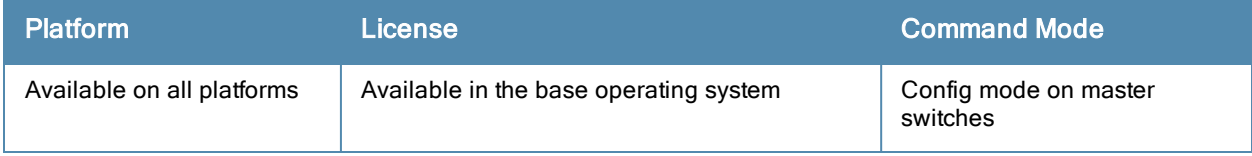

# ipv6 firewall

```
ipv6 firewall
  attack-rate {ping <number>|session <number>|tcp-syn <number>}
  deny-inter-user-bridging |
  drop-ip-fragments |
  enable-per-packet-logging |
  enforce-tcp-handshake |
  prohibit-ip-spoofing |
  prohibit-rst-replay |
  session-idle-timeout <seconds> |
  session-mirror-destination {ip-address <ipaddr>}|{port <slot/<port>}
```
# **Description**

This command configures firewall options on the switch for IPv6 traffic.

# **Syntax**

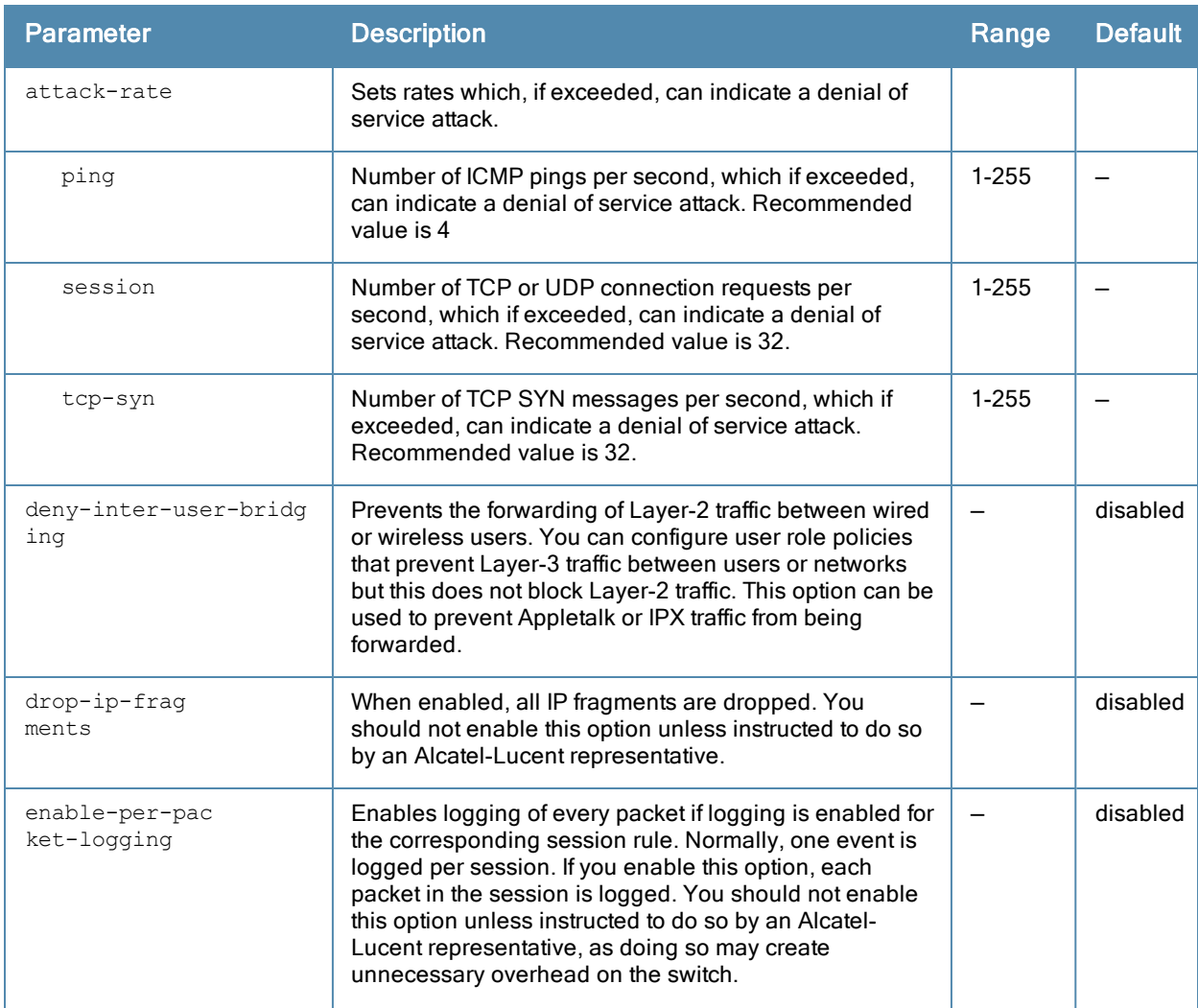

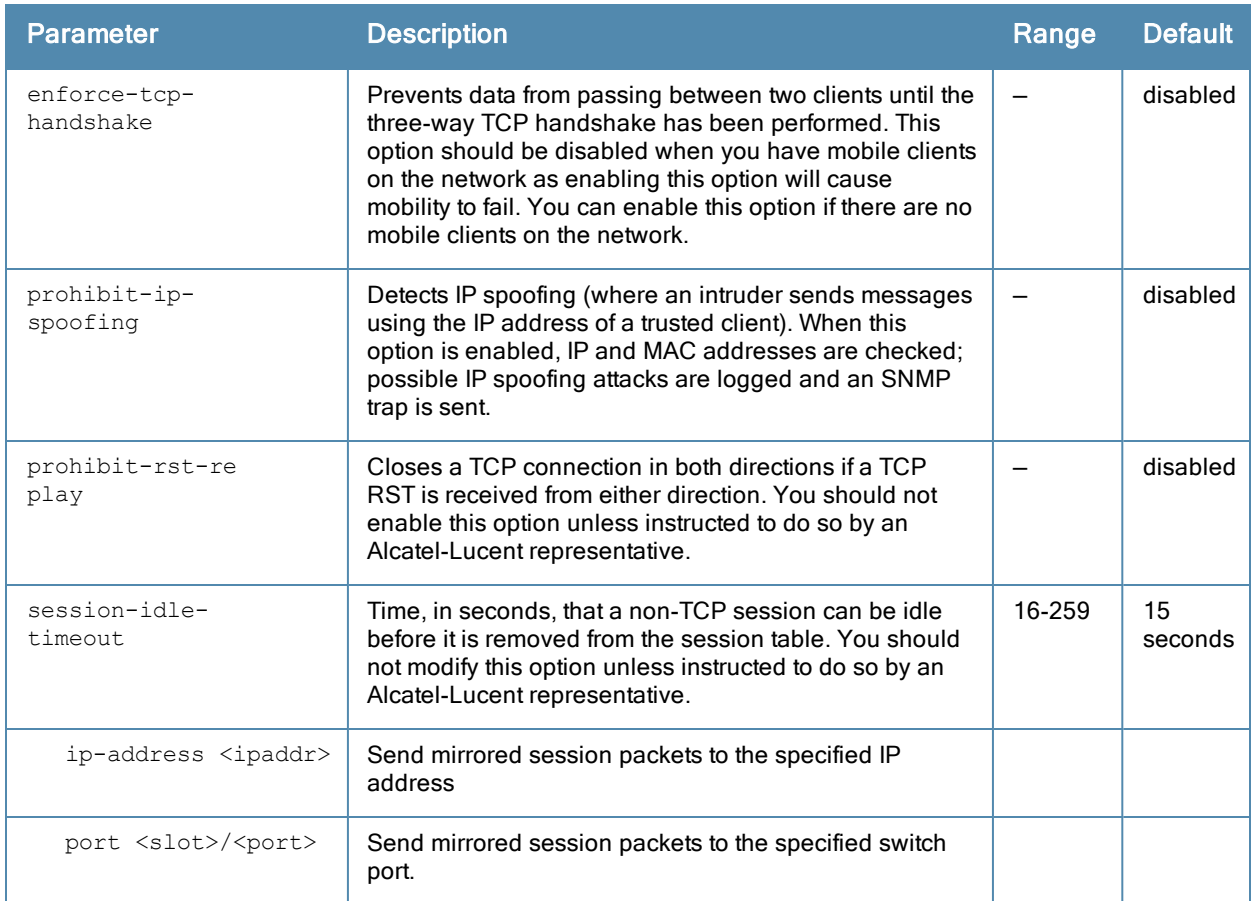

# Usage Guidelines

This command configures global firewall options on the switch for IPv6 traffic.

# Example

The following command disallows forwarding of non-IP frames between IPv6 clients:

(host) (config) #ipv6 firewall deny-inter-user-bridging

# Command History

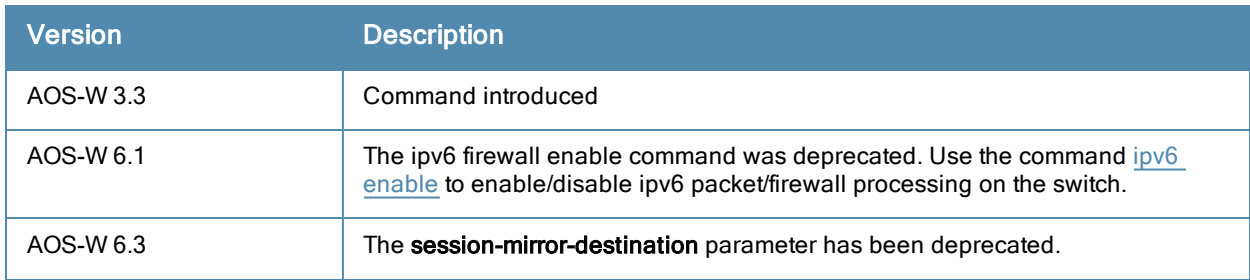

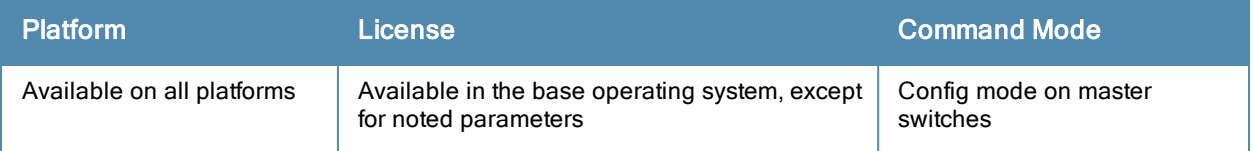

# ipv6 neighbor

ipv6 neighbor <ipv6addr> vlan <vlan#> <mac>

#### **Description**

This command configures an IPv6 static neighbor on a VLAN interface.

# **Syntax**

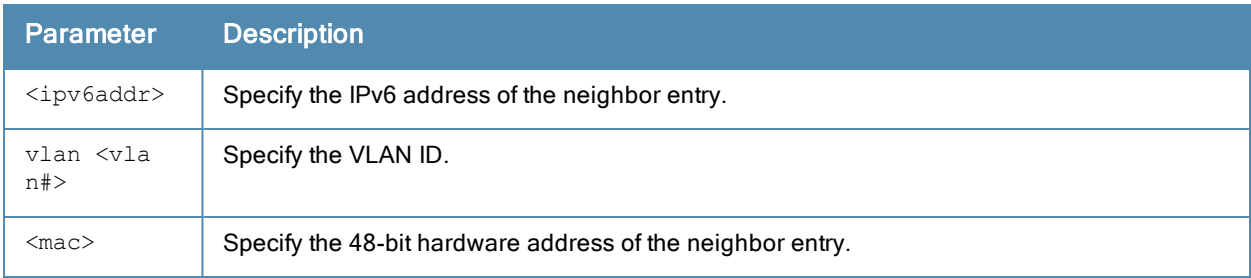

# Usage Guidelines

You can configure an IPv6 static neighbor on a VLAN interface.

#### Example

The following command configures an IPv6 static neighbor on VLAN 1:

(host) (config) #ipv6 neighbor 2cce:205:160:100::fe vlan 1 00:0b:86:61:13:28

# Command History

Introduced in AOS-W 6.1

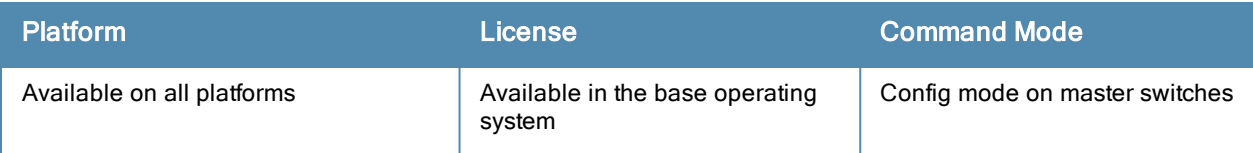

# ipv6 mld

```
ipv6 mld
  query-interval
  query-response-interval
  robustness-variable
```
#### **Description**

This command configures the IPv6 MLD (Multi-listener discovery) parameters.

# **Syntax**

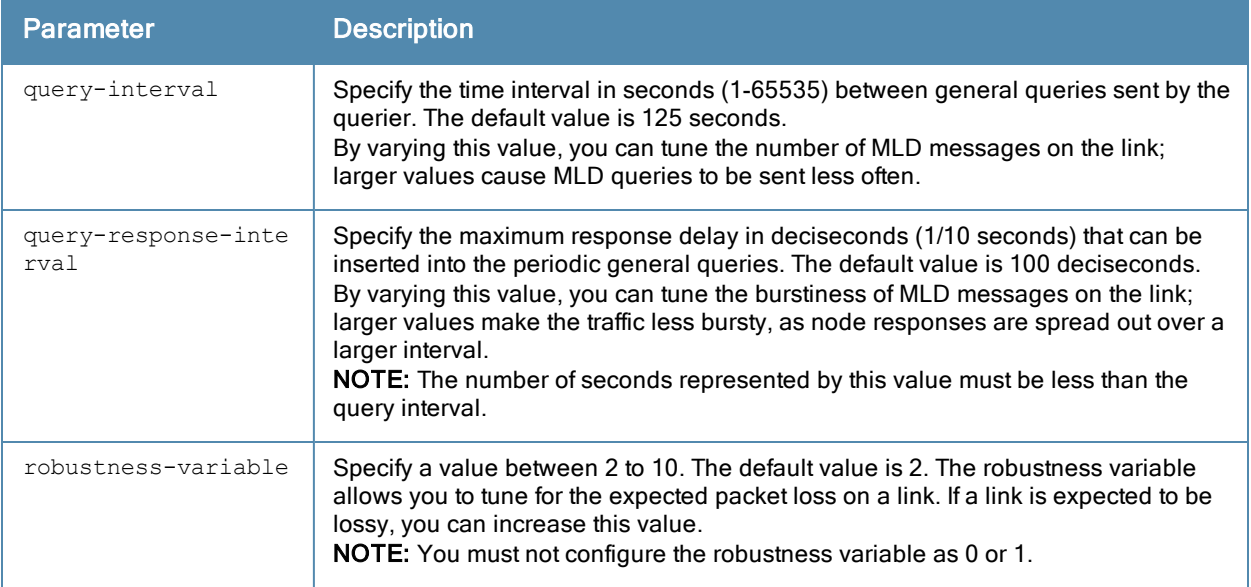

# Usage Guidelines

You can modify the default values of the MLD parameters for IPv6 MLD snooping. You must enable IPv6 MLD snooping for these values to take effect. For more [information](#page-362-0) on enabling IPv6 MLD snooping, see interface vlan on page 363.

#### Example

The following command configures the query interval of 200 seconds for IPv6 MLD snooping:

```
(host) (config) #ipv6 mld
```

```
(host) (config-mld) # query-interval 200
```
# Command History

```
Introduced in AOS-W 6.1
```
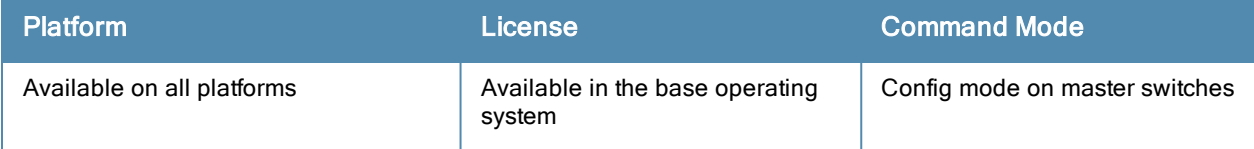

# ipv6 radius

ipv6 radius {nas-ip6 <ipv6-addr>|source-interface {loopback|vlan <vlan> <ip6addr>}

#### **Description**

This command configures global parameters for configured IPv6 RADIUS servers.

# **Syntax**

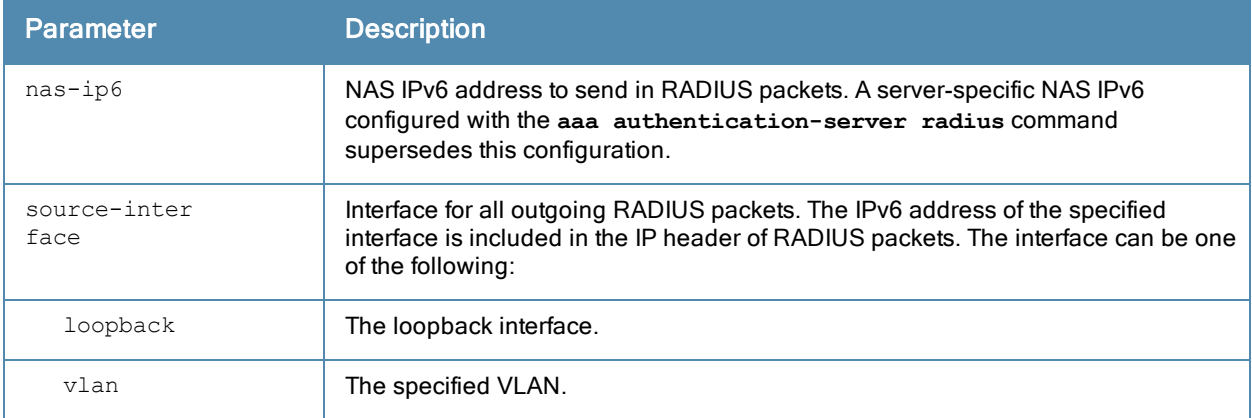

# Usage Guidelines

This command configures global IPv6 RADIUS server parameters. If the aaa authentication-server radius command configures a server-specific NAS IPv6 address, the server-specific IPv6 address is used instead.

#### Example

The following command configures a global NAS IPv6 address sent in RADIUS packets:

(host) (config) #ipv6 radius nas-ip6 2001:470:20::2

# Command History

This command was introduced in AOS-W 6.3.

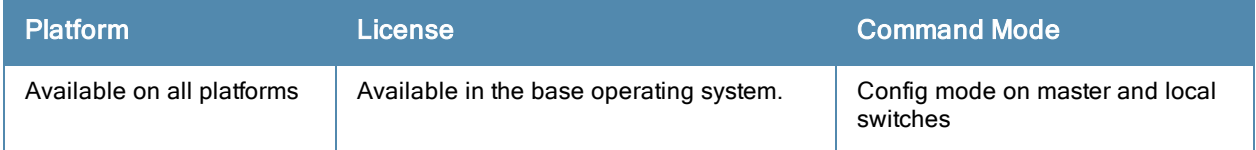

# ipv6 route

ipv6 route <ipv6-prefix/prefix-length> <ipv6-next-hop> <cost>

# Description

This command configures static IPv6 routes on the switch.

#### **Syntax**

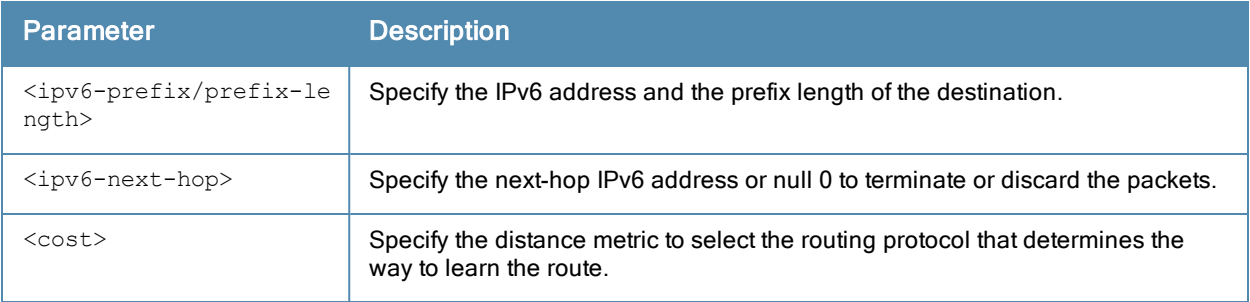

# Usage Guidelines

You can configure static IPv6 routes on the switch.

# Example

The following command configures a static IPv6 route on the switch:

(host) (config) #ipv6 route 2cce:205:160:100::fe/<64> 2cce:205:160:100::ff 1

# Command History

Introduced in AOS-W 6.1

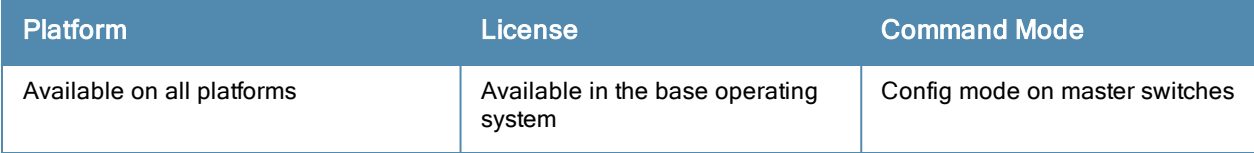

# <span id="page-429-0"></span>lacp group

lacp group <group number> mode {active | passive}

# **Description**

Enable Link Aggregation Control Protocol (LACP) and configure LACP on the interface.

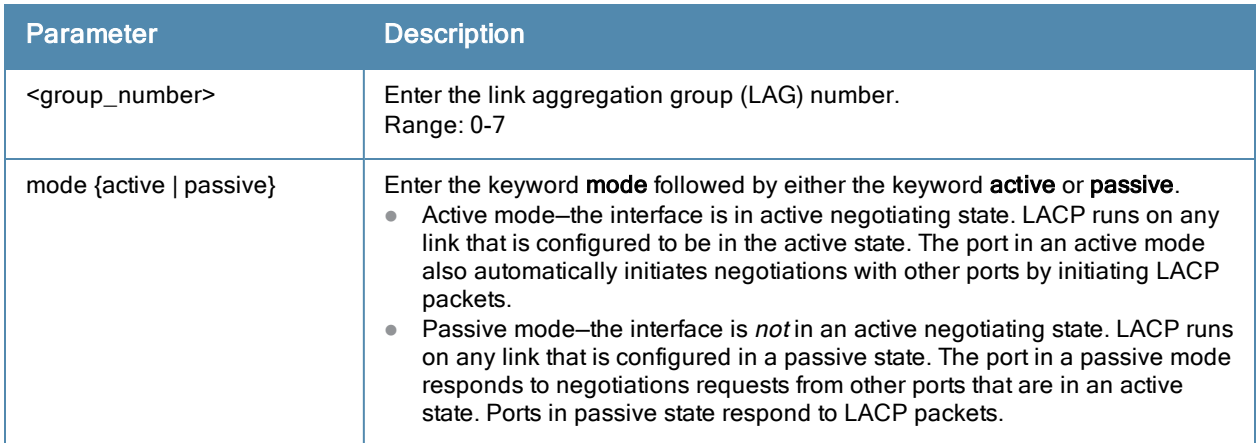

# Usage Guidelines

LACP is disabled by default; this command enables LACP. If the group number assigned contains static port members, the command is rejected.

# Related Command

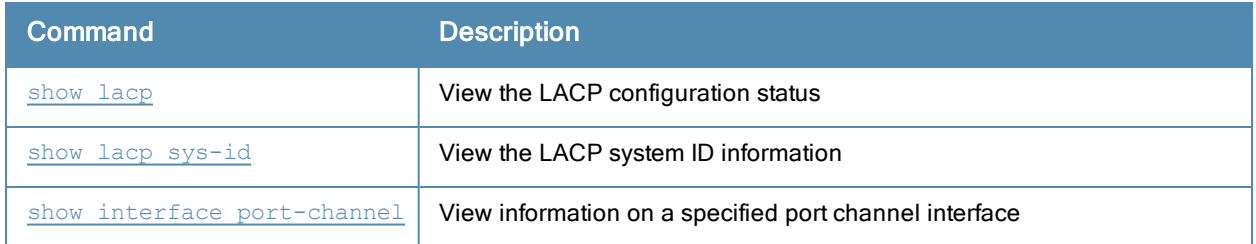

# Command History

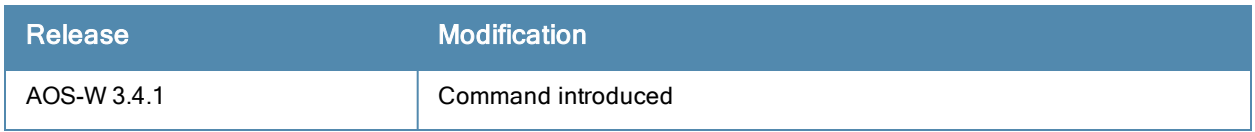

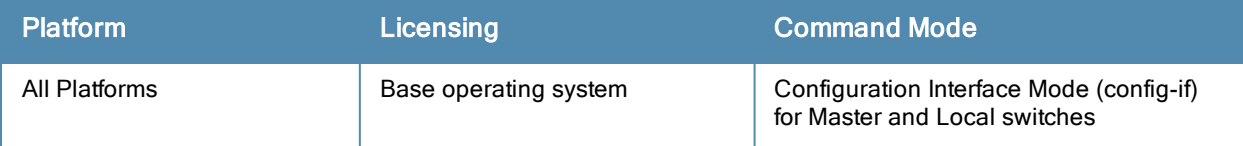

# lacp port-priority

lacp port-priority <priority\_value>

# Description

Configure the LACP port priority.

# **Syntax**

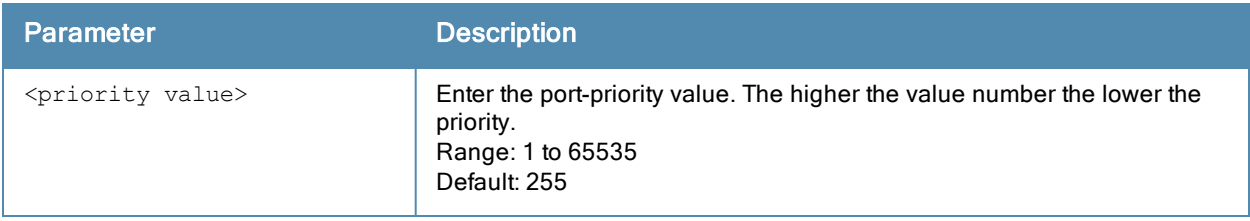

# Usage Guidelines

Set the port priority for LACP.

#### Related Commands

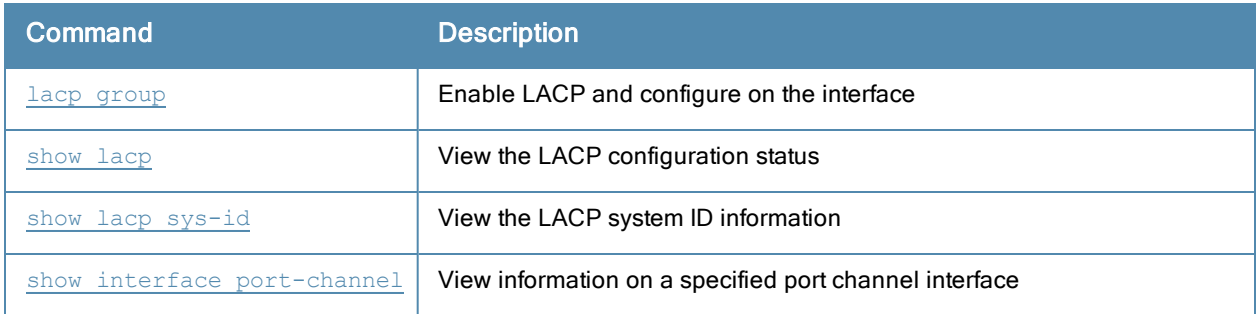

# Command History

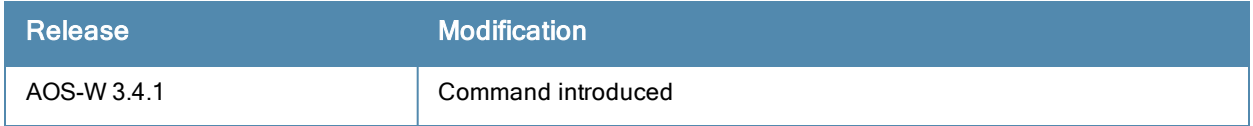

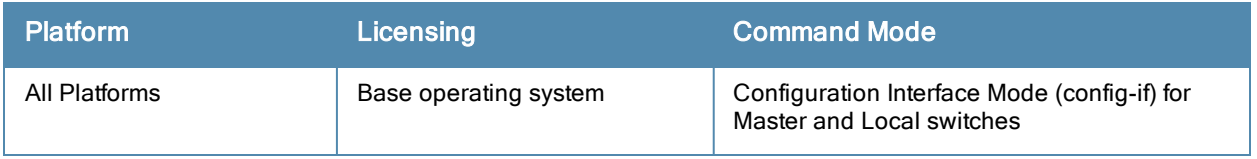

# lacp system-priority

lacp system-priority <priority\_value>

# Description

Configure the LACP system priority.

# **Syntax**

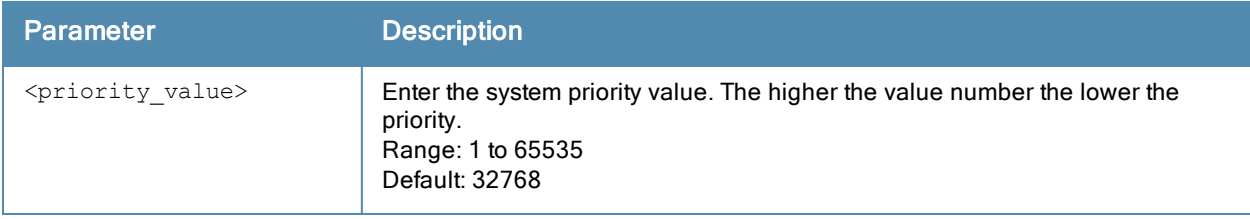

# Usage Guidelines

Set the LACP system priority.

#### Related Commands

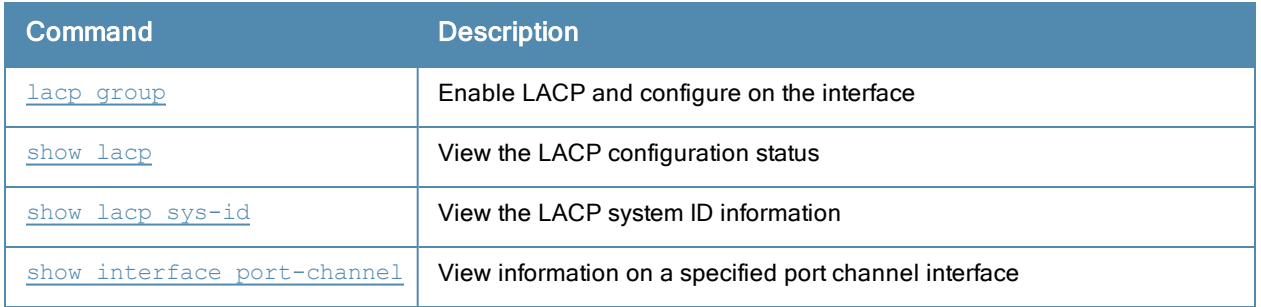

# Command History

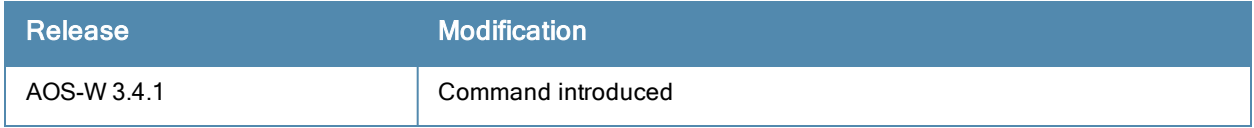

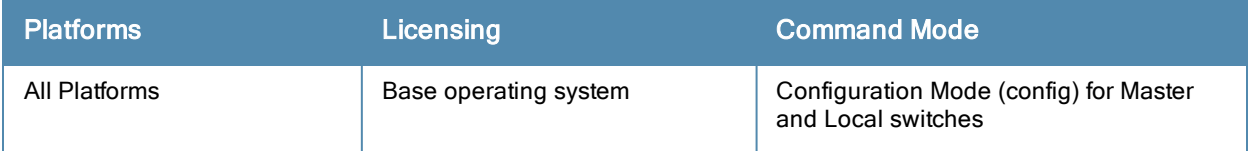
# lacp timeout

lacp timeout {long | short}

#### **Description**

Configure the timeout period for the LACP session.

### **Syntax**

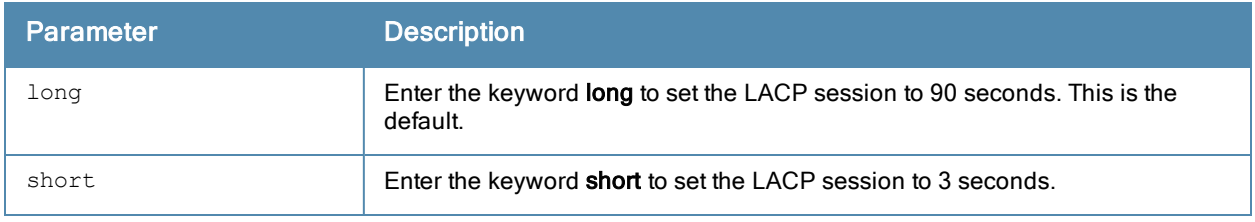

#### Usage Guidelines

The timeout value is the amount of time that a port-channel interface waits for a LACPDU (Link Aggregation Control Protocol data unit) from the remote system before terminating the LACP session. The default time out value is 90 seconds (long).

#### Related Commands

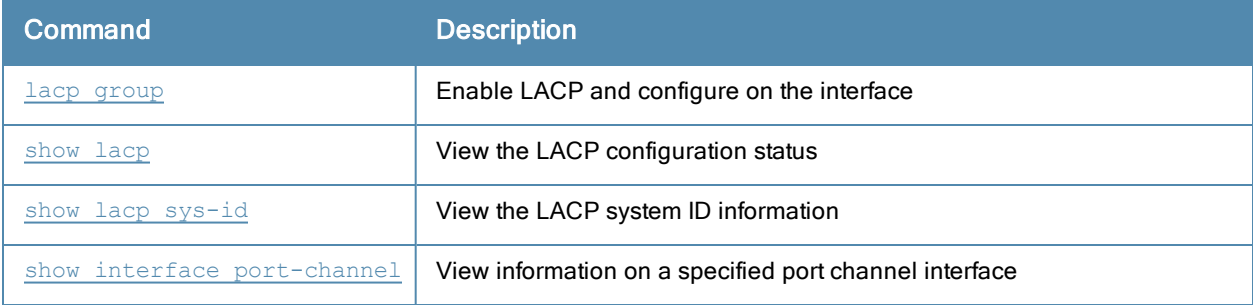

### Command History

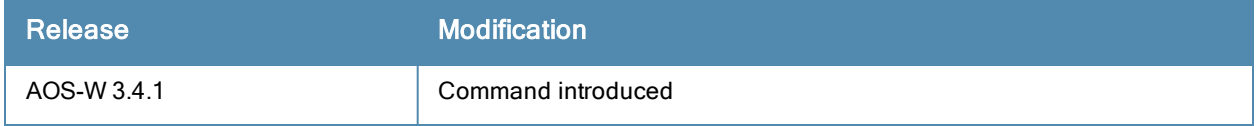

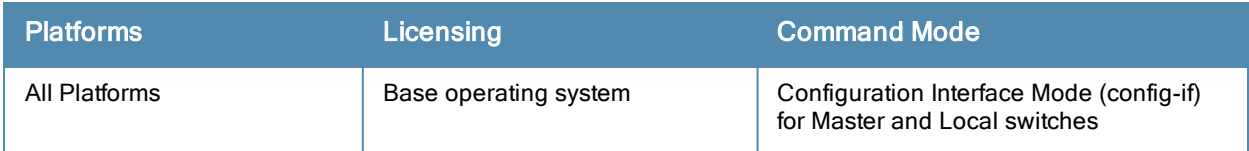

# lcd-menu

lcd-menu

```
[no] disable menu [maintenance [factory-default| media-eject| qui-quick-setup | media-eject
| system-halt | system-reboot | upgrade-image [parition0 | partition1]| upload-config]]
```
### **Description**

This command allows you to enable or disable the LCD menu either completely or for specific operations.

### **Syntax**

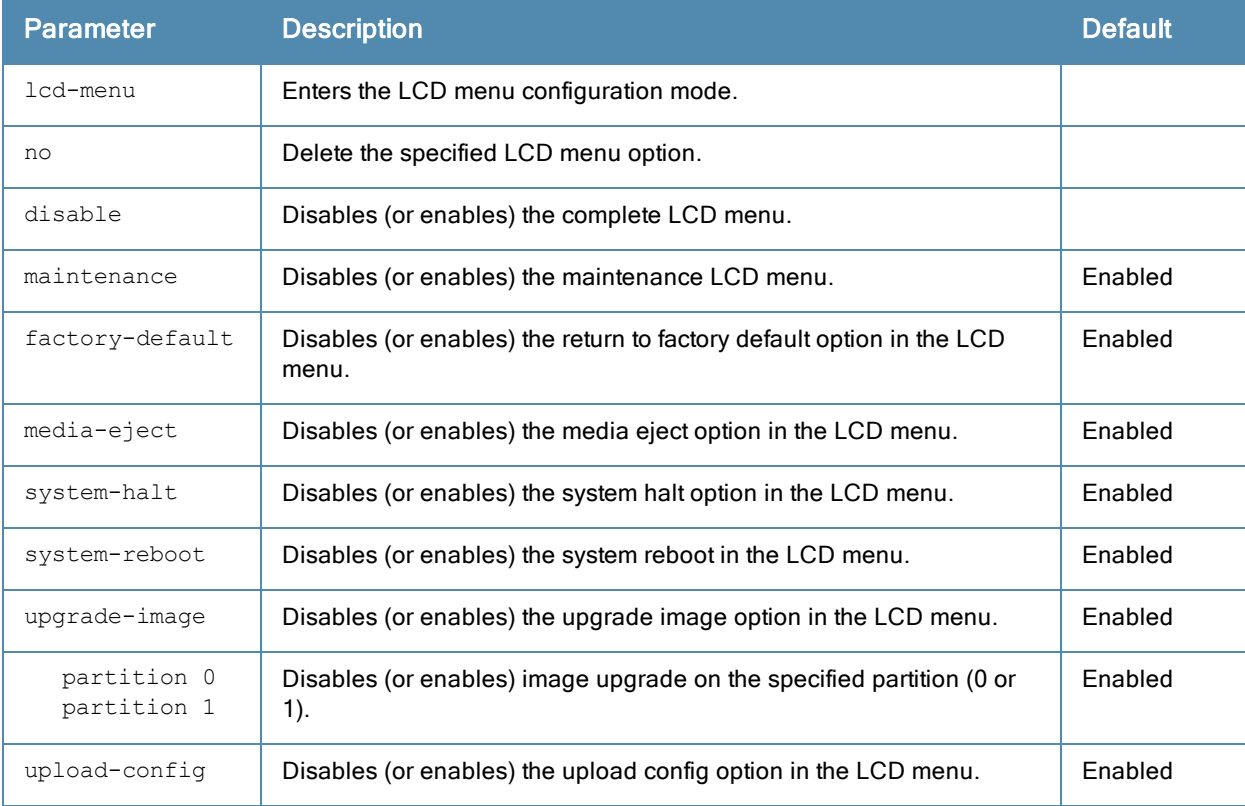

### Usage Guidelines

You can use this command to disable executing the maintenance operations using the LCD menu. You can use the no form of these commands to enable the specific LCD menu. For example, the following commands enable system halt and system reboot options:

(host) (config) #lcd-menu (host) (lcd-menu) #no disable menu maintenance system-halt (host) (lcd-menu) #no disable menu maintenance system-reboot

You can use the following show command to display the current LCD settings:

```
(host)#show lcd-menu
lcd-menu
--------
Menu Value
---- -----
menu maintenance upgrade-image partition0 enabled
menu maintenance upgrade-image partition1 enabled
menu maintenance system-reboot reboot-stack enabled
menu maintenance system-reboot reboot-local enabled
```

```
menu maintenance system-halt halt-stack enabled<br>menu maintenance system-halt halt-local enabled
menu maintenance system-halt halt-local
menu maintenance upgrade-image enabled
menu maintenance upload-config enabled
menu maintenance factory-default enabled
menu maintenance media-eject enabled
menu maintenance system-reboot enabled
menu maintenance system-halt enabled
menu maintenance qui-quick-setup enabled
menu maintenance enabled
menu enabled
```
#### Example

The following example disables the LCD menu completely:

(host) #configure terminal (host) (config) #lcd-menu (host) (lcd-menu) #disable menu

The following example disables executing the specified maintenance operation using the LCD menu:

```
(host) #configure terminal
(host) (config) #lcd-menu
(host) (lcd-menu) #disable menu maintenance ?
factory-default Disable factory default menu
qui-quick-setup Disable quick setup menu on LCD<br>media-eject Disable media eject menu on LCD<br>system-half
                      Disable media eject menu on LCD<br>Disable system halt menu on LCD
system-halt Disable system halt menu on LCD
system-reboot Disable system reboot menu on LCD
upgrade-image Disable image upgrade menu on LCD
upload-config Disable config upload menu on LCD
(host) (lcd-menu) #disable menu maintenance upgrade-image ?
partition0 Disable image upgrade on partition 0
partition1 Disable image upgrade on partition 1
```
## Command History

Introduced in AOS-W 6.2

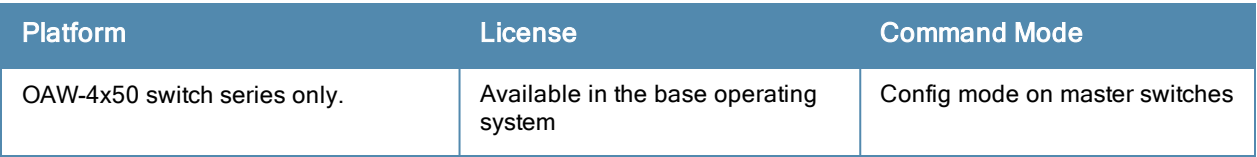

# license

```
license
  add <key>
  del <key>
  export <filename>
  import <filename>
  profile centralized-licensing-enable
  report <filename>}
  server-ip <ip-addr>
  server-redundancy {license-vrrp <id>}|[peer-ip-address <ip-addr>}
```
## **Description**

This command allows you to install, delete, and manage software licenses on the switch.

## **Syntax**

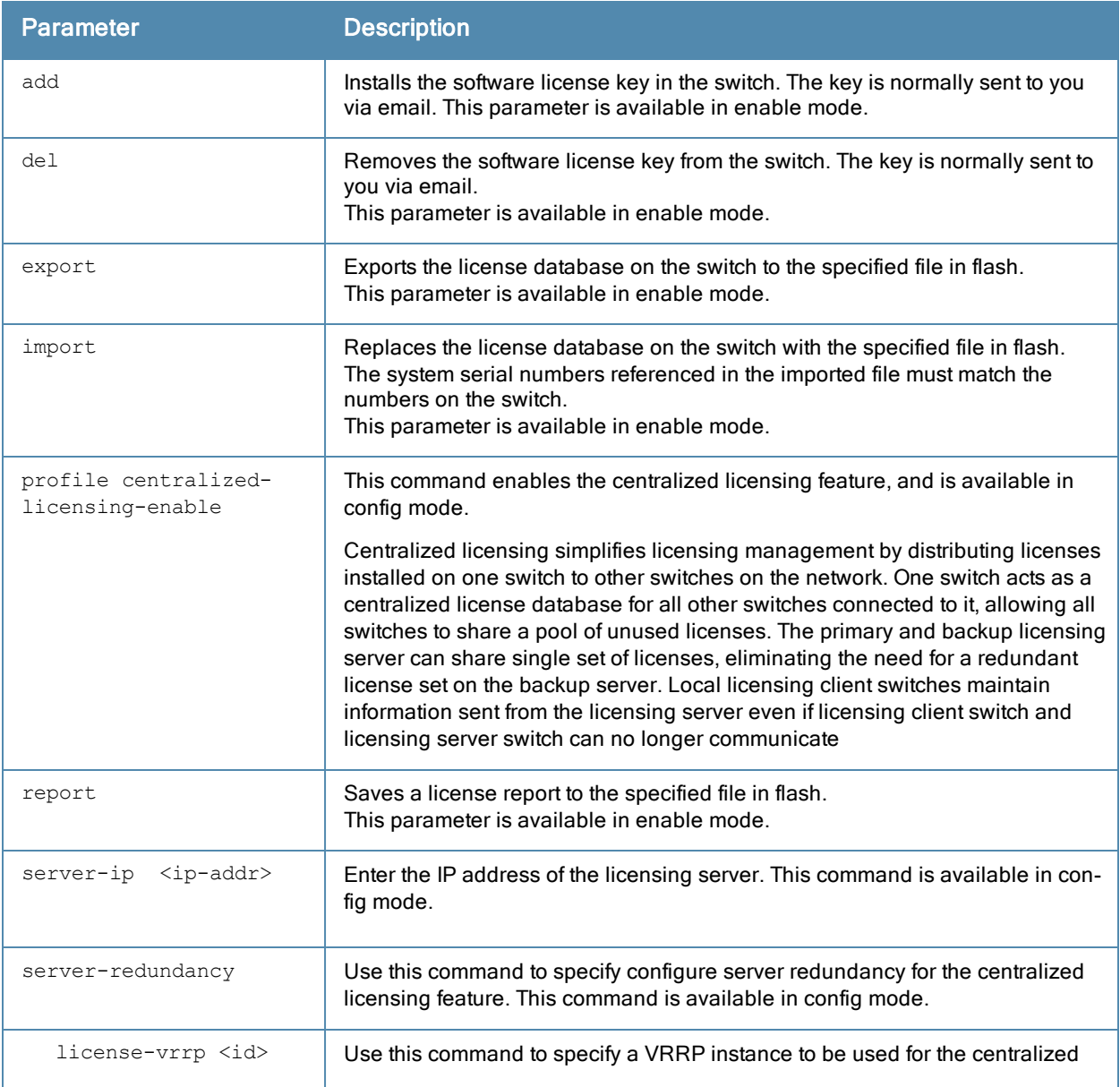

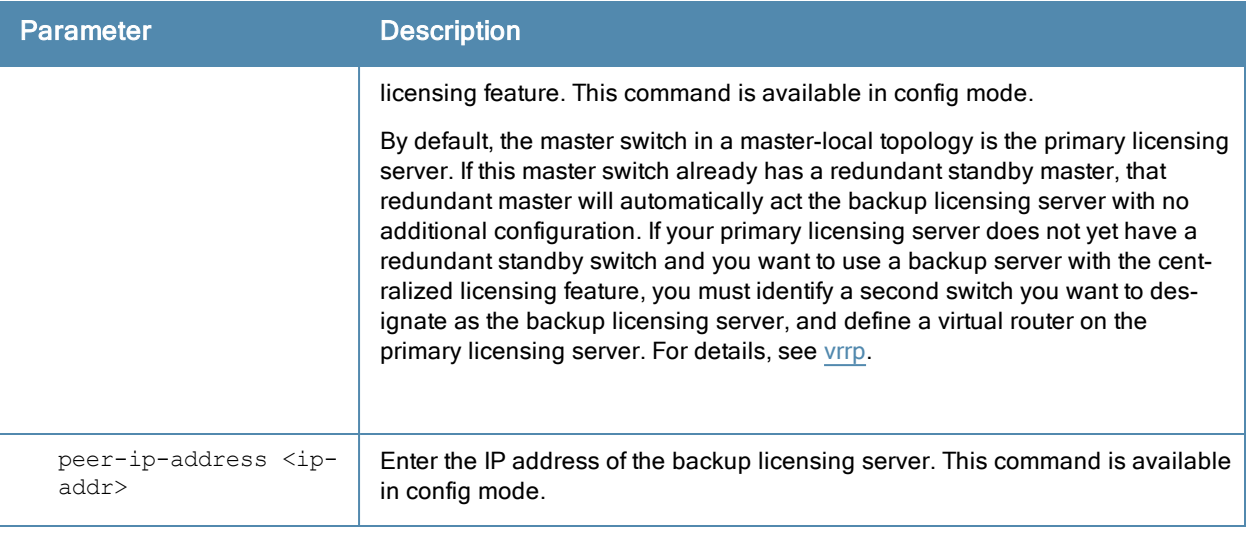

#### Usage Guidelines

Obtain an Alcatel-Lucent software license certificate from your Alcatel-Lucent sales representative or authorized reseller. Use the certificate ID and the system serial number to obtain a software license key which you install in the switch. Starting with AOS-W 6.3, you no longer need to reboot a switch after adding or deleting a license.

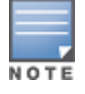

Users that are not very familiar with this procedure may wish to use the License Management page in the WebUI to install and manage licenses on the switch.

Centralized licensing simplifies licensing management by distributing licenses installed on one switch to other switches on the network. One switch acts as a centralized license database for all other switches connected to it, allowing all switches to share a pool of unused licenses. The primary and backup licensing server can share single set of licenses, eliminating the need for a redundant license set on the backup server. Local licensing client switches maintain information sent from the licensing server even if licensing client switch and licensing server switch can no longer communicate.

You can use the centralized licensing feature in a master-local topology with a redundant backup master, or in a multi-master network where all the masters are connected to a single OmniVista 3600 Air Manager server. In the master-local topology, the master switch acts as the primary licensing server, and the redundant backup master acts as the backup licensing server. In a multi-master network, one switch must be designated as a primary server and a second switch configured as a backup licensing server.

Centralized licensing can distribute the following license types:

- $\bullet$  AP
- $\bullet$  PEFNG
- **RF PRotect**
- $\bullet$  xSec
- $\bullet$  ACR

Centralized licensing allows the primary and backup licensing server switches share a single set of licenses. If you do not enable this feature, the master and backup master switch each require separate, identical license sets. The two switches acting as primary and backup license servers must use the same version of ArubaOS, and must be connected on the same broadcast domain using the Virtual Router Redundancy Protocol (VRRP). Other client switches on the network connect to the licensing server using the VRRP virtual IP address configured for that set of redundant servers. By default, the primary licensing server uses the configured virtual IP address. However, if the switch acting as the primary licensing server becomes unavailable, the secondary licensing server will take ownership of the virtual IP address, allowing licensing clients to retain seamless connectivity to a licensing server.

When you enable centralized licensing, information about the licenses already installed on the individual client switches are sent to the licensing server, where they are added into the server's licensing table. The information in this table is then shared with all client switches as a pool of available licenses. When a client switch uses a license in the available pool, it communicates this change to the licensing server master switch, which updates the table before synchronizing it with the other clients.

Client switches do not share information about factory-installed or built-in licenses to the licensing server. A switch using the centralized licensing feature will use its built-in licenses before it consumes available licenses from the license pool. As a result, when a client switch sends the licensing server information about the licenses that client is using, it only reports licenses taken from the licensing pool, and disregards any built-in licenses used. For example, if a switch has a built-in 16-AP license and twenty connected APs, it will disregard the built-in licenses being used, and will report to the licensing server that it is using only four AP licenses from the license pool.

When centralized licensing is first enabled on the licensing server, its licensing table only contains information about the licenses installed on that server. When the clients contact the server, the licensing server adds the client licenses to the licensing table, then it sends the clients back information about the total available licenses for each license type. In the following example, the licenses installed on two client switches are imported into the license table on the license server. The licensing server then shares the total number of available licenses with other switches on the network.

For complete information on the centralized licensing feature, refer to the AOS-W User Guide.

#### **Examples**

The following command adds a license key on the switch:

license add 890BobXs-cVPCb3aJ-7FbCijhZ-BuQPtuI4-RjLJW6Pl-n5K

Access the command-line interface of the licensing server, and issue the following commands in config mode:

(host) (config) #license profile (host) (License provisioning profile) #centralized-licensing-enable

If the licensing server already has a dedicated redundant standby switch, that standby switch will automatically become the backup license server. If the primary licensing server in your deployment does not have a redundant master switchbut you want to define a backup server for the licensing feature, issue the following commands on the licensing server.

```
(host) (License provisioning profile) #License server-redundancy
(host) (License provisioning profile) #License-vrrp <vrId>
(host) (License provisioning profile) #Peer-ip-address <ip>
```
If you are deploying centralized licensing on a cluster of master switches, access the command-line interface of a licensing client switch, and issue the following commands in config mode:

```
(host) (config) #license profile
(host) (License provisioning profile) #centralized-licensing-enable
(host) (License provisioning profile) # license server-ip <ip>
```
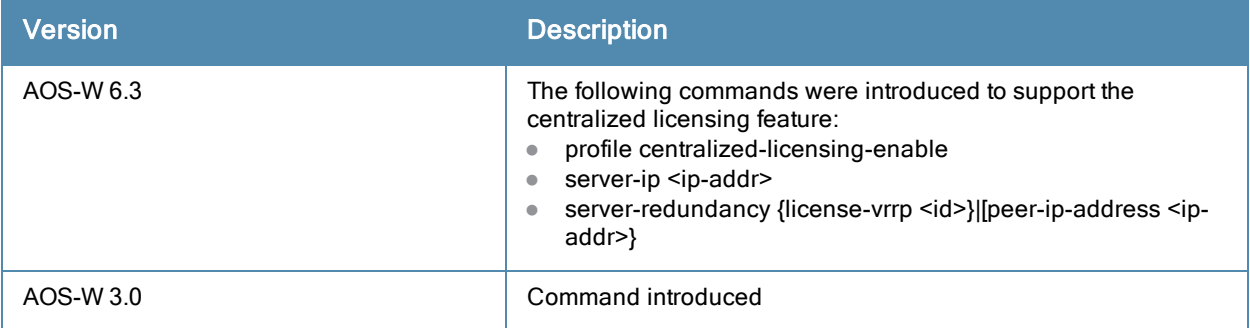

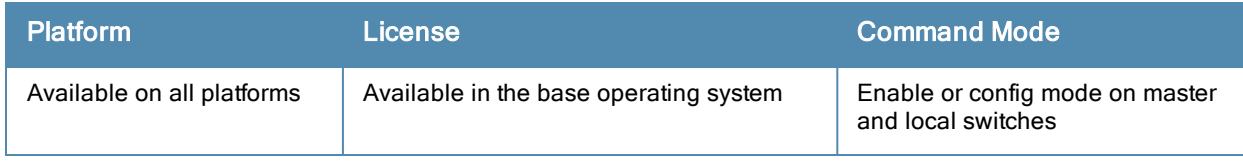

# local-custom-cert

local-custom-cert local-mac <lmac> ca-cert <ca> server-cert <cert>

```
suite-b <gcm-128 | gcm-256>
```
#### **Description**

This command configures the user-installed certificate for secure communication between a local switch and a master switch.

### **Syntax**

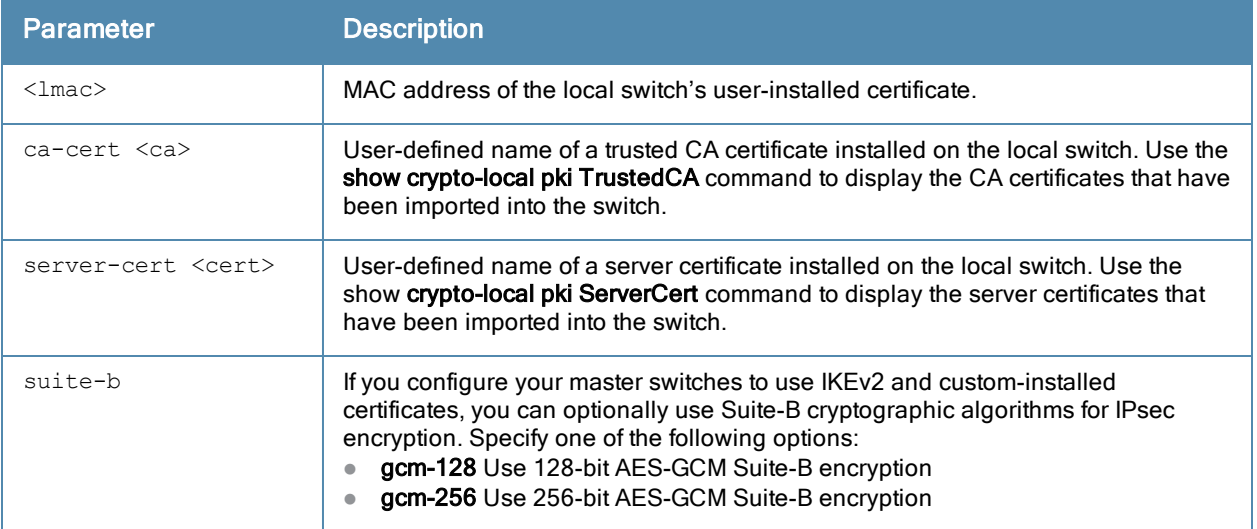

### Usage Guidelines

Use this command on a master switch to configure the custom certificate for communication with a local switch. On the local switch, use the masterip command to configure the IP address and certificates for the master switch. If your master and local switches use certificates for authentication, the IPsec tunnel will be created using IKEv2.

### Example

The following command configures the local switch with a user-installed certificate:

(host) (config) #local-custom-cert local-mac 00:16:CF:AF:3E:E1 ca-cert cacert1 server-cert ser vercert1

### Related Commands

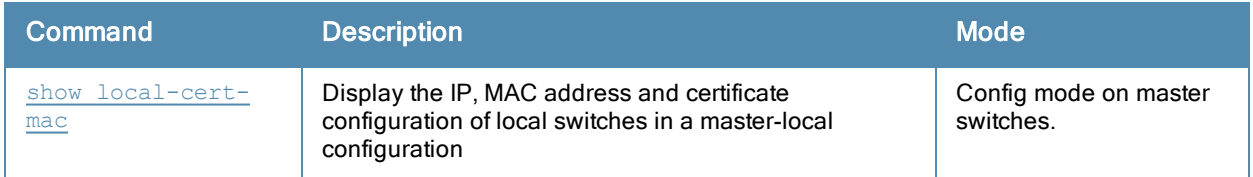

## Command History

Introduced in AOS-W 6.1

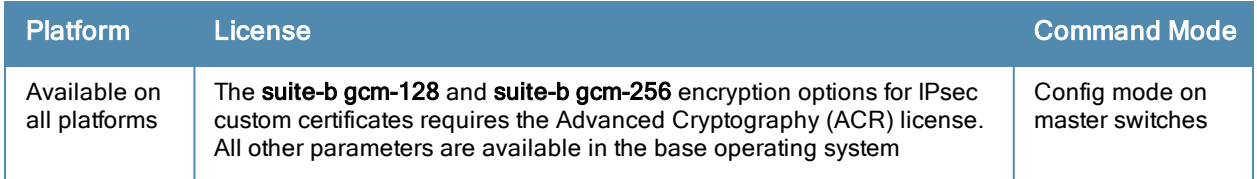

# local-factory-cert

local-factory-cert local-mac <lmac>

## **Description**

This command configures the factory-installed certificate for secure communication between a local switch and a master switch.

## **Syntax**

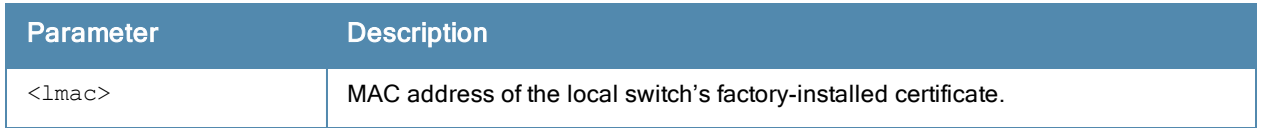

## Usage Guidelines

Use this command on a master switch to configure the factory certificate for communication with a local switch. On the local switch, use the masterip command to configure the IP address and certificates for the master switch. If your master and local switches use certificates for authentication, the IPsec tunnel will be created using IKEv2.

## Example

The following command configures the local switch with a factory-installed certificate:

(host) (config) #local-factory-cert local-mac 00:16:CF:AF:3E:E1

## Related Commands

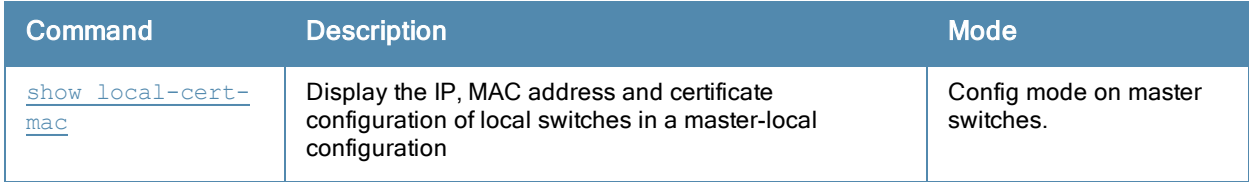

## Command History

Introduced in AOS-W 6.1

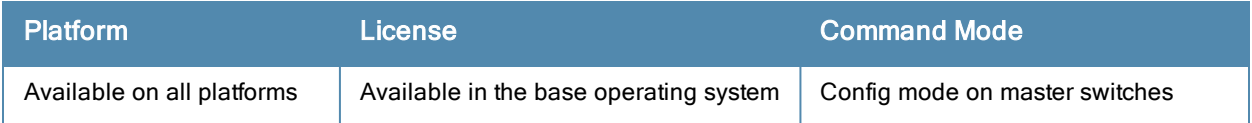

# local-userdb-ap add (deprecated)

local-userdb-ap add mac-address <macaddr> ap-group <group> ap-name <ap-name> description <desc> full-name <full-name> remote-ip <ip-addr>

#### **Description**

This command adds a Remote AP entry to the Remote AP whitelist table.

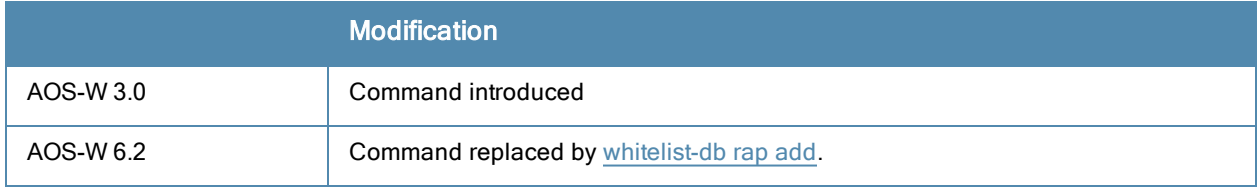

# <span id="page-443-0"></span>local-userdb-guest add

```
local-userdb-guest add {generate-username|username <name>} {generate-password|password <passw
d>} [comment <g_comments>][email <email>] [expiry {duration <minutes>|time <hh/mm/yyy> <hh:m
m>}] [guest-company <g_company>][guest-fullname <g_fullname>][guest-phone <g-phone>][mode disa
ble][opt-field-1 <opt1>][opt-field-2 <opt2>][opt-field-3 <opt3>][opt-field-4 <opt4>][sponsor-d
ept <sp_dept>][sponsor-mail <sp_email>][sponsor-fullname <sp_fullname>][sponsor-name <sp_nam
e > 1[start-time <mm/dd/yyyy> <hh.mm>]
```
#### **Description**

This command creates a guest user in a local user database.

### **Syntax**

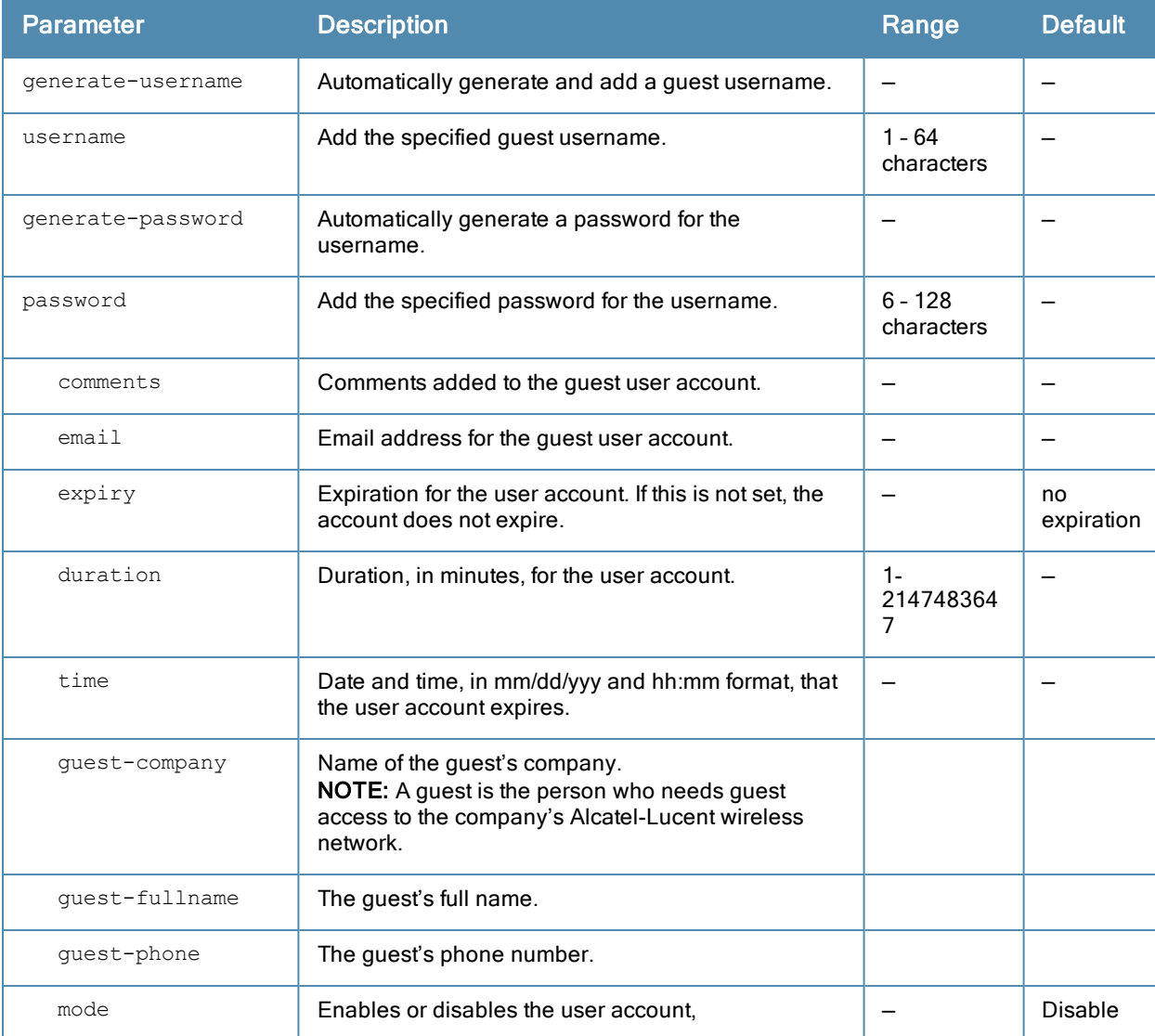

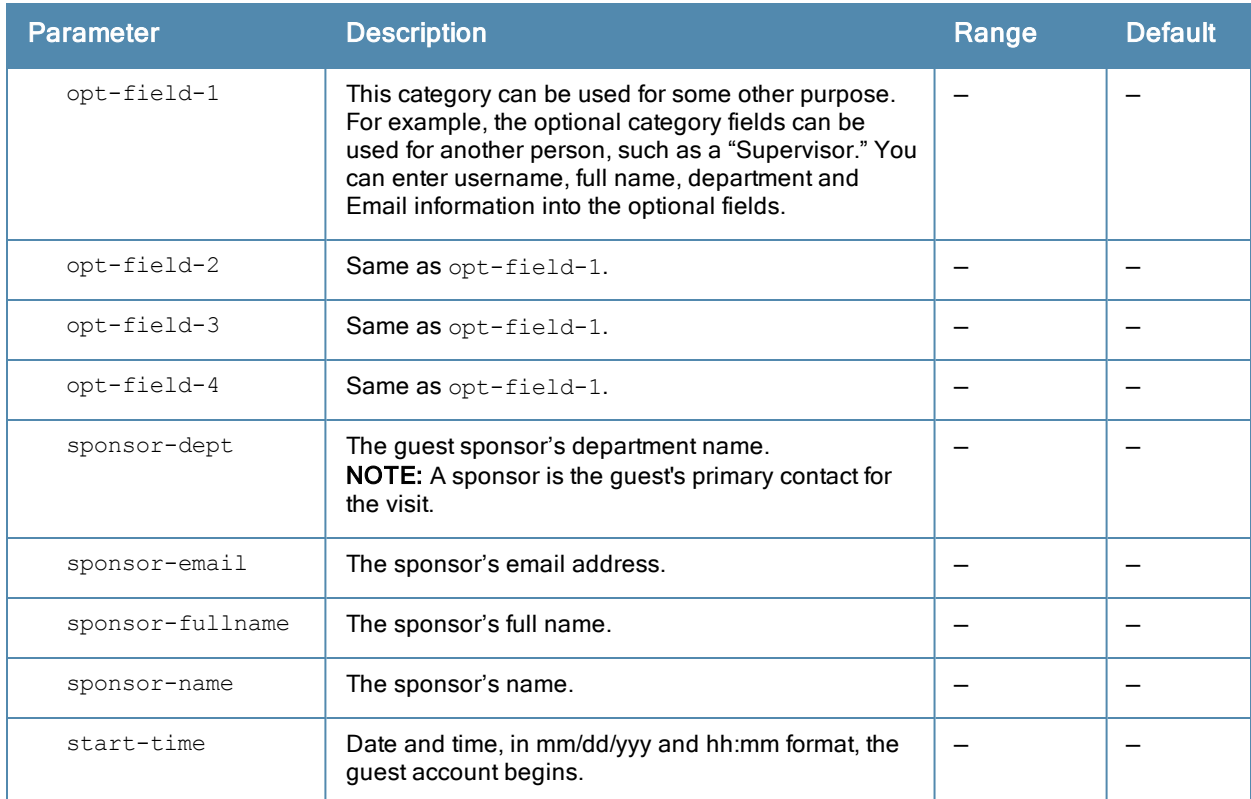

#### Usage Guidelines

When you specify the internal database as an authentication server, client information is checked against the user accounts in the internal database. You can modify an existing user account in the internal database with the localuserdb-guest modify command, or delete an account with the local-userdb-guest del command.

By default, the internal database in the master switch is used for authentication. Issue the aaa authenticationserver internal use-local-switch command to use the internal database in a local switch; you then need to add user accounts to the internal database in the local switch.

### Example

The following command adds a guest user in the internal database with an automatically-generated username and password:

(host) #local-userdb-guest add generate-username generate-password expiry none

The following information is displayed when you enter the command:

```
GuestConnect
Username: guest-5433352
Password: mBgJ6764
Expiration: none
```
## Related Commands

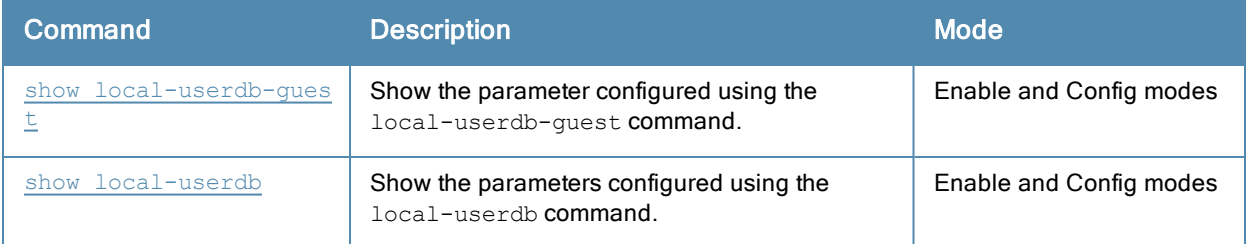

# Command History

Introduced in AOS-W 3.4.

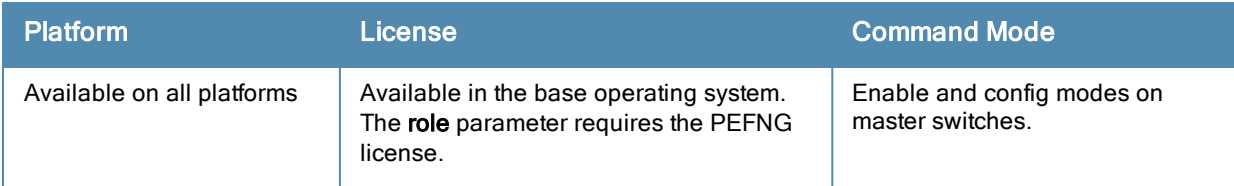

# local-userdb-remote-node

```
local-userdb-remote-node add mac-address <mac-address> remote-node-profile
<remote-node-profile>
  del mac-address <mac-address>
```
## **Description**

This command adds a Remote Node to the Remote Node whitelist. You can also delete the whitelist entry using this command.

### **Syntax**

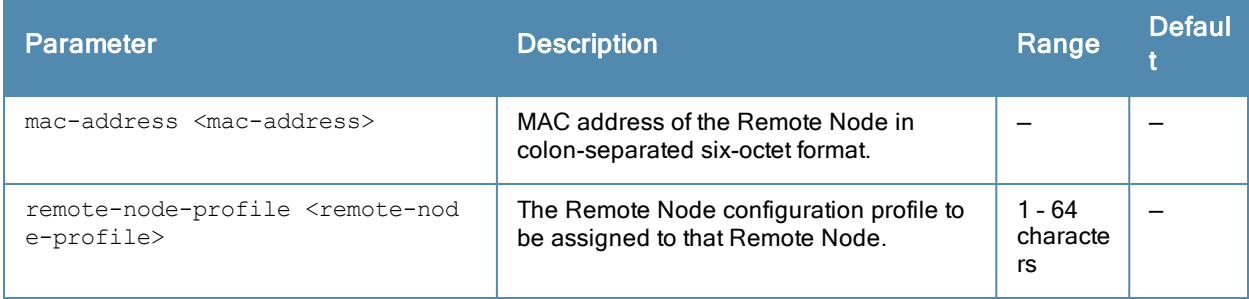

### Usage Guidelines

A Remote Node-master can only assign a configuration profile to a Remote Node in its Remote Node whitelist. To assign a different configuration to an unprovisioned Remote Node, you must delete the whitelist entry and create a new Remote Node whitelist entry with the correct Remote Node configuration profile. A remote-node profile has to be validated before it is configured and pushed to a Remote Node.

#### Example

This example adds the Remote Node profile named Location-1 to the Remote Node whitelist.

(remote-node-master) #local-userdb-remote-node add mac-address 00:16:CF:AF:3E:E1 remote-node-p rofile Location\_1

This example removes a Remote Node from the Remote Node whitelist.

```
(remote-node-master)(config) #local-userdb-remote-node del mac-address 00:16:CF:AF:3E:E1
```
### Related Commands

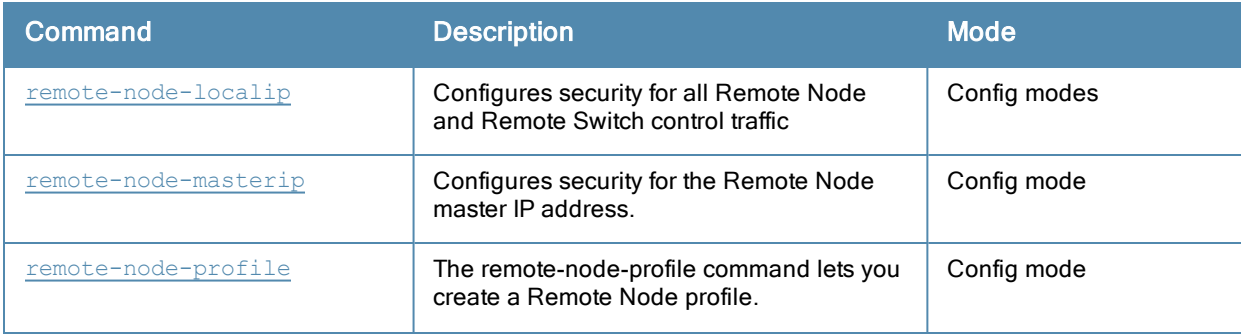

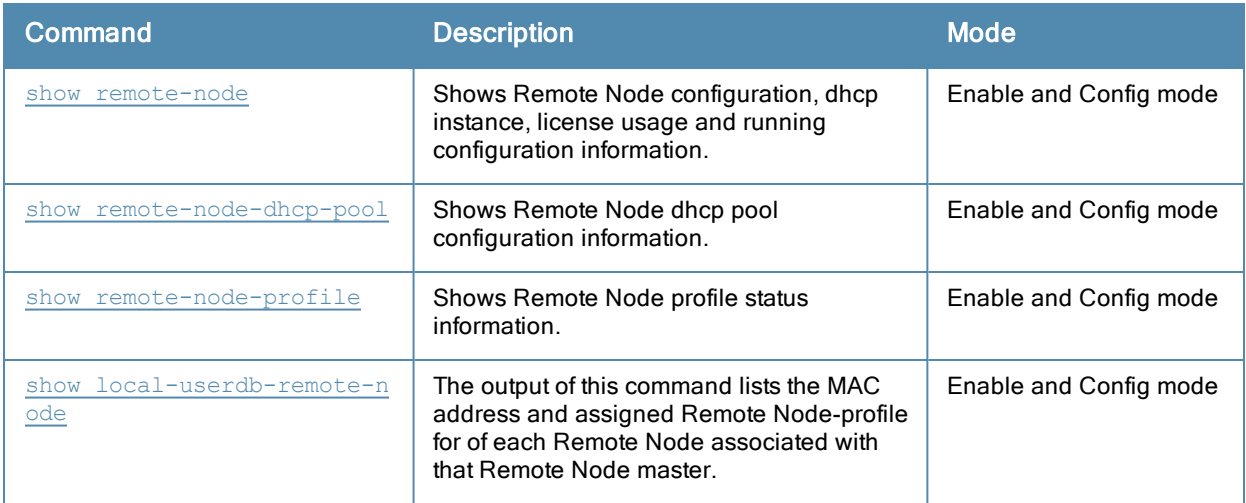

# Command History

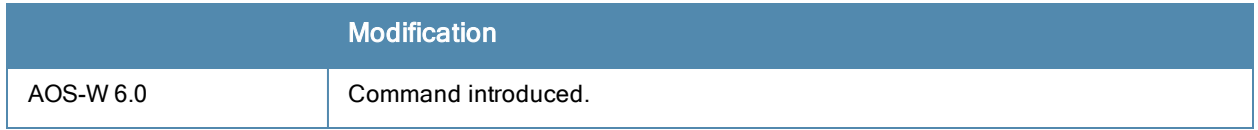

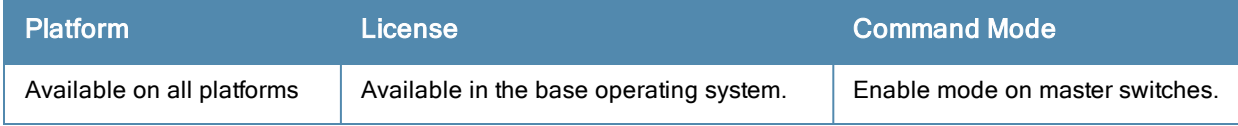

# local-userdb add

local-userdb add {generate-username|username <name>} {generate-password|password <passwd>} [co mment <g\_comments>][email <email>] [expiry {duration <minutes>|time <hh/mm/yyy> <hh:mm>}] [gue st-company <g\_company>][guest-fullname <g\_fullname>][guest-phone <g-phone>][mode disable][optfield-1 <opt1>][opt-field-2 <opt2>][opt-field-3 <opt3>][opt-field-4 <opt4>][[remote-ip <ip-add r>][role <role>][sponsor-dept <sp\_dept>][sponsor-mail <sp\_email>][sponsor-fullname <sp\_fullnam e>][sponsor-name <sp\_name>] [start-time <mm/dd/yyyy> <hh.mm>]

#### **Description**

This command creates a user account entry in the switch's internal database.

#### **Syntax**

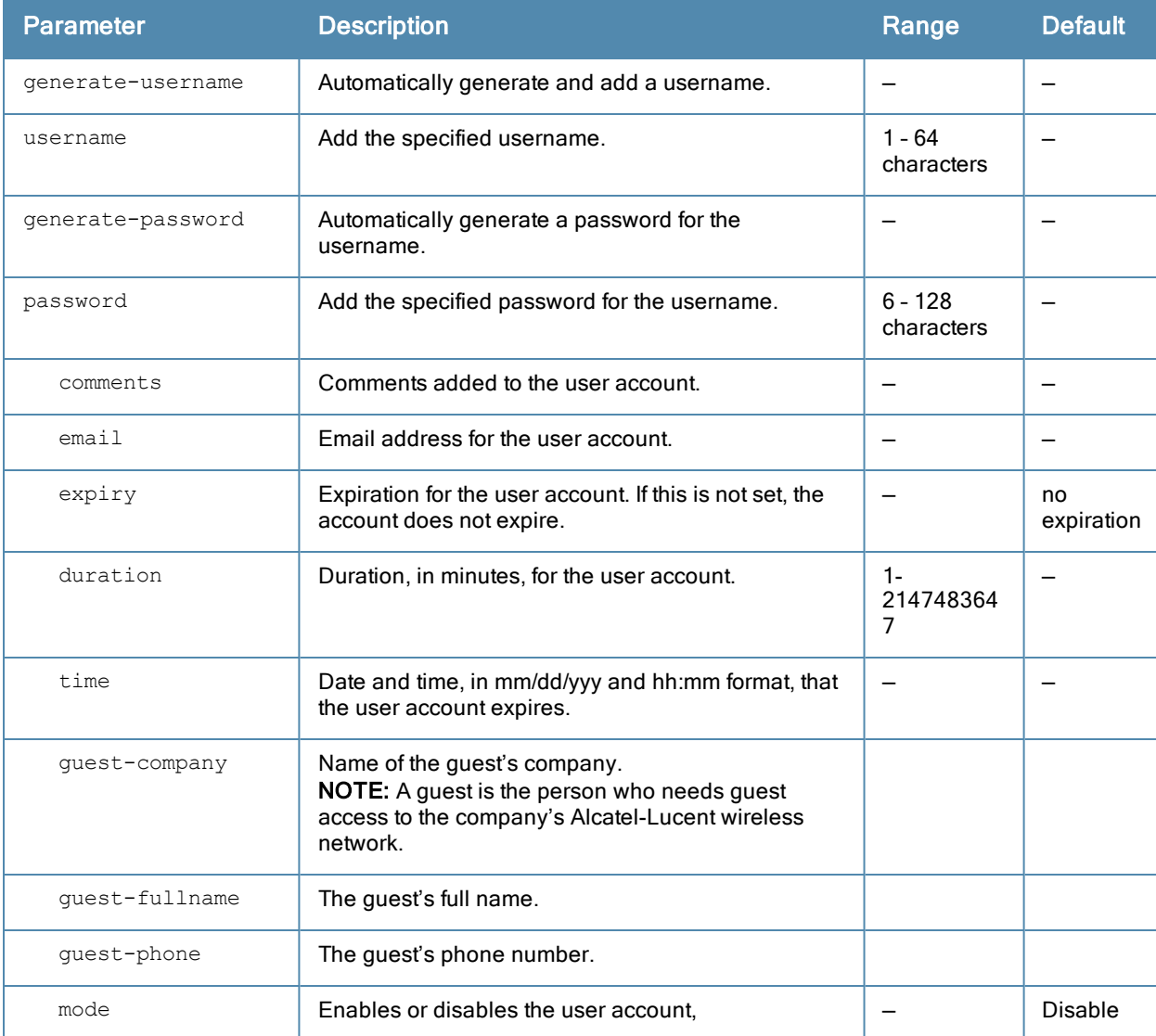

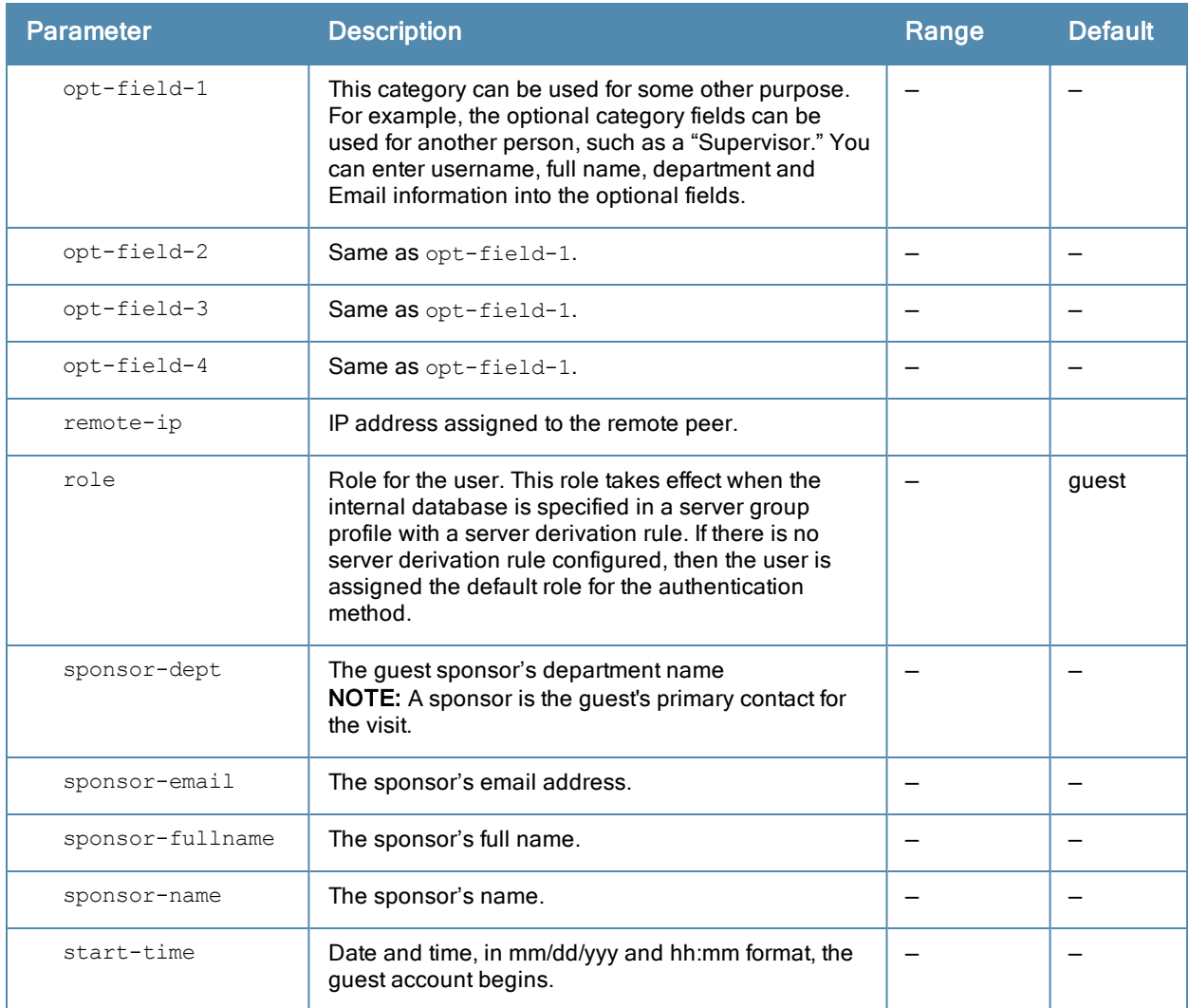

### Usage Guidelines

When you specify the internal database as an authentication server, client information is checked against the user accounts in the internal database. You can modify an existing user account in the internal database with the **localuserdb modify** command, or delete an account with the **local-userdb del** command.

By default, the internal database in the master switch is used for authentication. Issue the **aaa authenticationserver internal use-local-switch** command to use the internal database in a local switch; you then need to add user accounts to the internal database in the local switch.

#### Example

The following command adds a user account in the internal database with an automatically-generated username and password:

(host) #local-userdb add generate-username generate-password expiry duration 480

The following information is displayed when you enter the command:

```
GuestConnect
Username: guest4157
Password: cDFD1675
Expiration: 480 minutes
```
## Related Commands

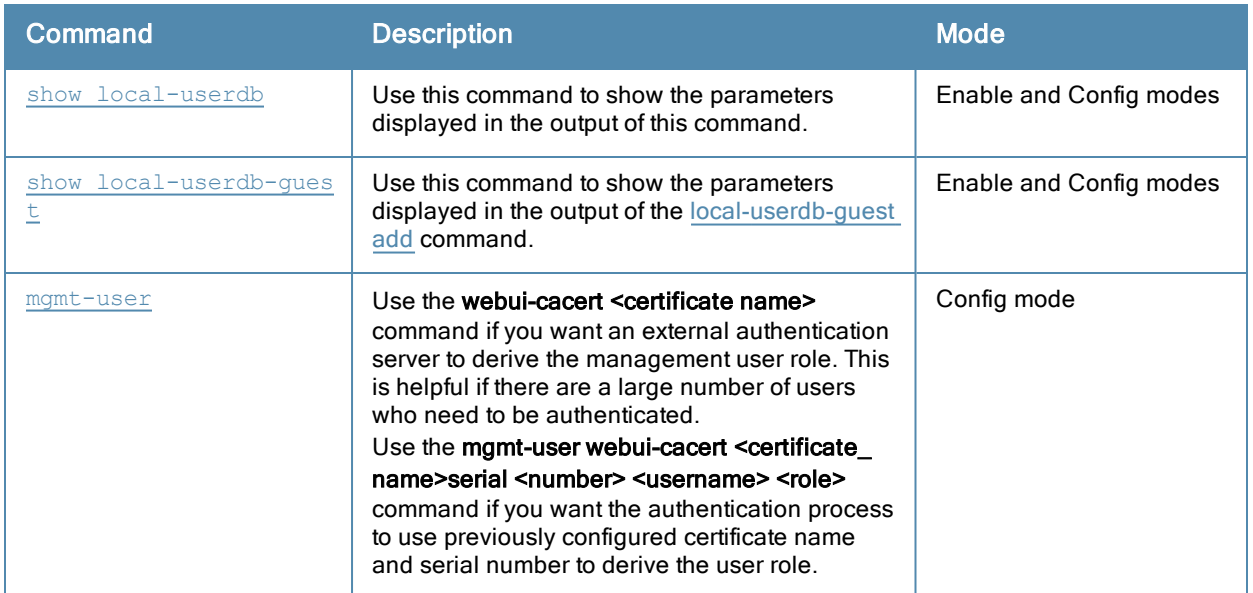

# Command History

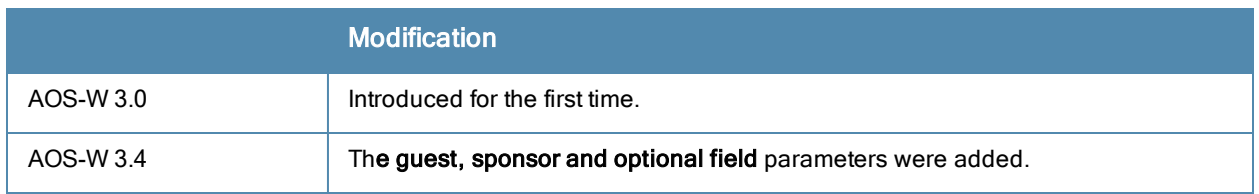

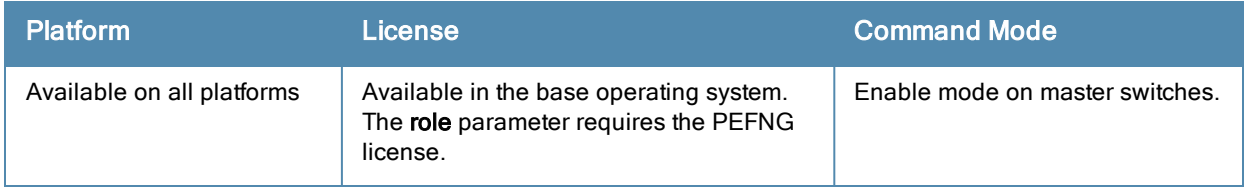

# localip

localip <ipaddr> ipsec <key>

## **Description**

This command configures the IP address and preshared key for the local switch on a master switch.

## **Syntax**

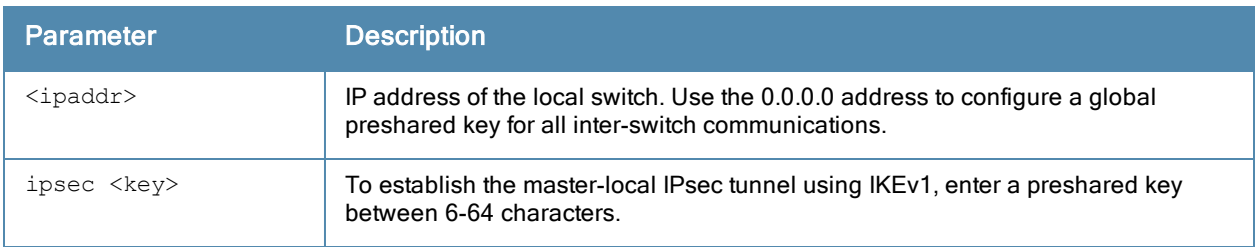

## Usage Guidelines

Use this command on a master switch to configure the IP address and preshared key or certificates for communication with a local switch. On the local switch, use the **masterip** command to configure the IP address and preshared key for the master switch.

If your master and local switches use a pre-shared key for authentication, they will create the IPsec tunnel using IKEv1.

## Example

The following command configures the local switch with a pre-shared key:

```
(host) (config) #localip 0.0.0.0 ipsec gw1234xyz
```
## Command History

Command introduced in AOS-W 3.0.

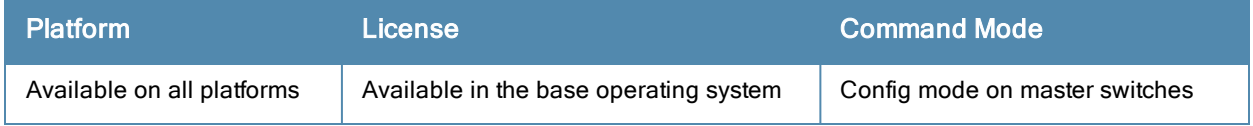

# local-userdb-ap del

local-userdb-ap del mac-address <mac-addr> [all]

### **Description**

This command deletes a Remote AP entry from the obsolete Remote AP database.

### **Syntax**

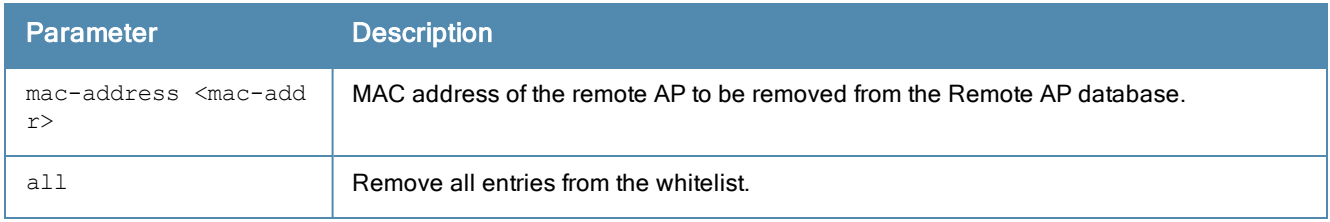

#### Usage Guidelines

When you upgrade from AOS-W 5.0-6.1 to AOS-W 6.2 or later, the remote AP whitelist table will automatically move from the legacy remote AP whitelist to the newer remote AP whitelist. Issue the local-userdb-ap del command to delete any AP entries that did not properly move to the new table during the upgrade procedure. Entries in the newer remote AP whitelist can be removed using the command [whitelist-db](#page-1657-0) rap del.

### Example

The example below deletes a Remote AP from the obsolete Remote AP whitelist.

(host)(config) #local-userdb-ap del mac-addr 00:0b:86:c3:58:38

### Related CommandsRelated Commands

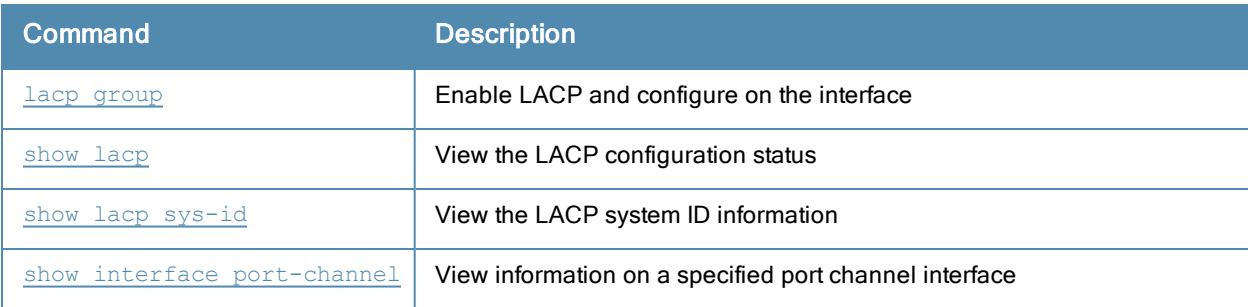

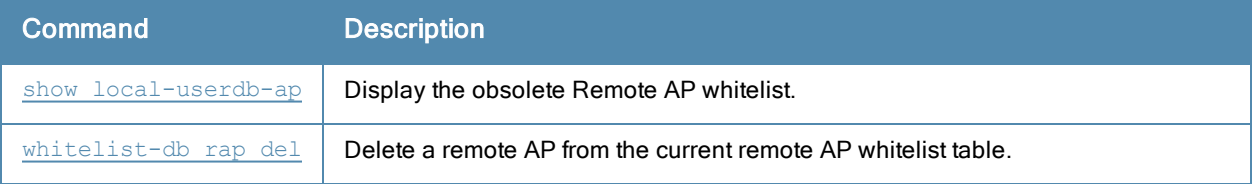

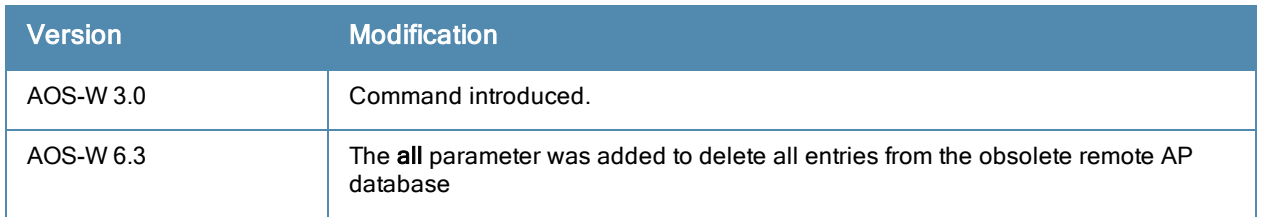

# local-userdb-ap modify (deprecated)

```
local-userdb-ap modify mac-address <macaddr>
  ap-name <ap-name>
  description <desc>
  full-name <full-name>
  remote-ip <ip-addr>
```
#### **Description**

This command modifies a Remote AP entry in the Remote AP whitelist table.

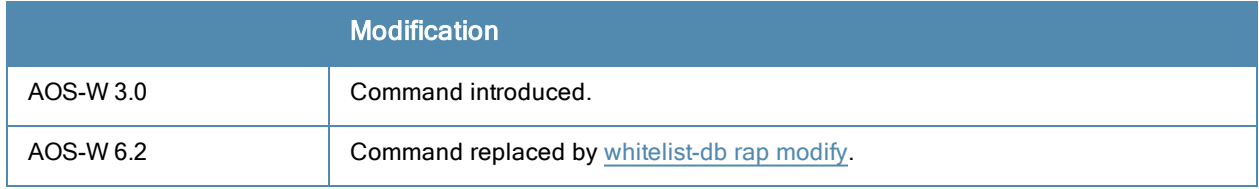

# local-userdb-ap revoke (deprecated)

local-userdb-ap revoke mac-address <macaddr> revoke-comment <comment>

## Description

Revoke a lost or stolen remote AP to prevent unauthorized users from accessing the company's corporate network

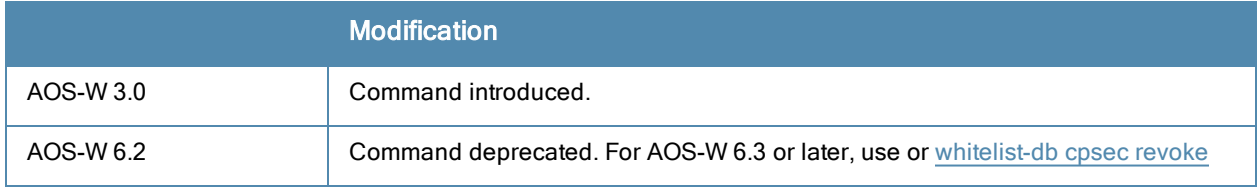

# local-userdb del

local-userdb {del username <name>|del-all}

### **Description**

This command deletes entries in the switch's internal database.

### **Syntax**

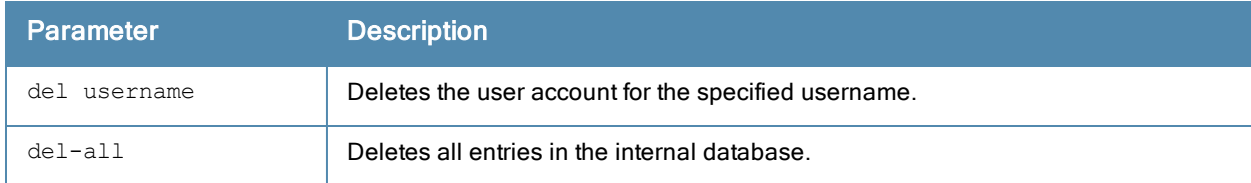

### Usage Guidelines

User account entries created with expirations are automatically deleted from the internal database at the specified expiration. Use this command to delete an entry before its expiration or to delete an entry that was created without an expiration.

### Example

The following command deletes a specific user account entry:

(host)#local-userdb del username guest4157

## Command History

Introduced in AOS-W 3.0.

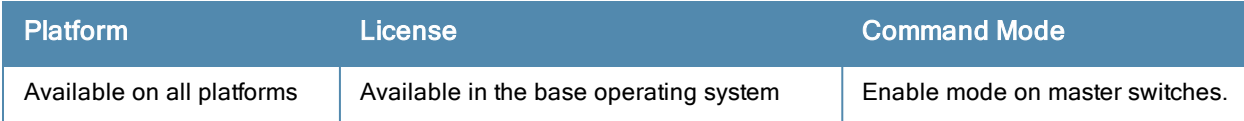

# local-userdb export

local-userdb export <filename>

### **Description**

This command exports the internal database to a file.

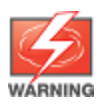

Use this command with caution. It replaces the existing users with user entries from the imported file.

#### **Syntax**

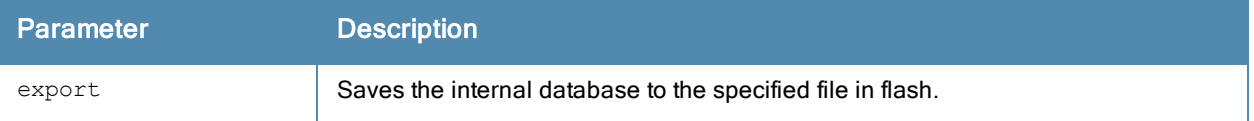

#### Usage Guidelines

After using this command, you can use the copy command to transfer the file from flash to another location.

### Example

The following command saves the internal database to a file:

(host)#local-userdb export jan-userdb

## Command History

Introduced in AOS-W 3.0.

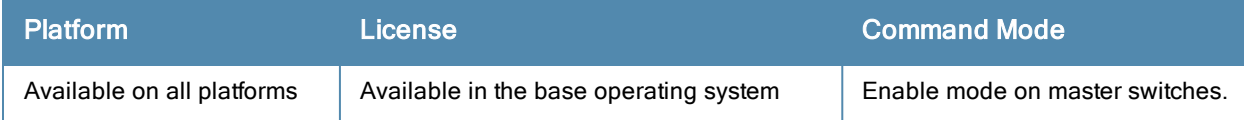

# local-userdb fix-database

local-userdb fix-database

### **Description**

This command deletes and reinitializes the internal database.

### **Syntax**

No parameters.

## Usage Guidelines

Before using this command, you can save the internal database with the local-userdb export command.

### Command History

Introduced in AOS-W 3.0.

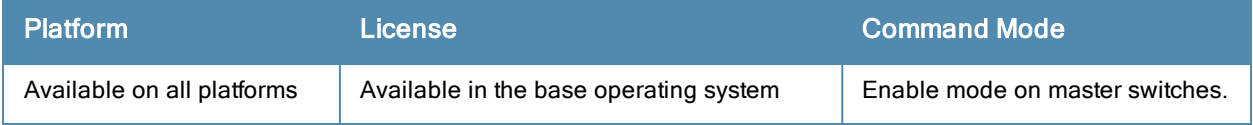

# local-userdb-guest del

local-userdb-guest {del username <name>|del-all}

### **Description**

This command deletes entries in the switch's internal database.

### **Syntax**

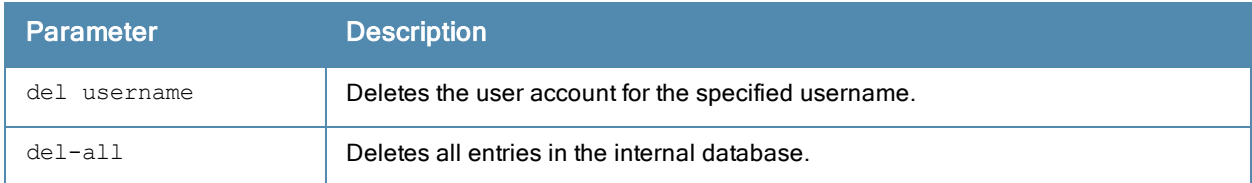

### Usage Guidelines

User account entries created with expirations are automatically deleted from the internal database at the specified expiration. Use this command to delete an entry before its expiration or to delete an entry that was created without an expiration.

### Example

The following command deletes a specific user account entry:

(host) #local-userdb-guest del username guest4157

## Command History

Introduced in AOS-W 3.4.

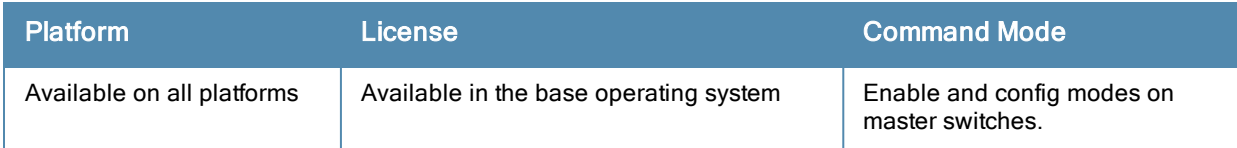

# local-userdb-guest modify

local-userd-guest modify username <name> [comments <g comments>][email <email>] [expiry {durat ion <minutes>|time <hh/mm/yyy> <hh:mm>}] [guest-company <g\_company>][guest-fullname <g\_fullnam e>][guest-phone <g-phone>][mode disable][opt-field-1 <opt1>][opt-field-2 <opt2>][opt-field-3 < opt3>][opt-field-4 <opt4>][password <passwd][sponsor-dept <sp\_dept>][sponsor-mail <sp\_email>][ sponsor-fullname <sp\_fullname>][sponsor-name <sp\_name>][start-time <mm/dd/yyyy> <hh.mm>]

#### **Description**

This command modifies an existing guest user entry in the switch's internal database.

#### **Syntax**

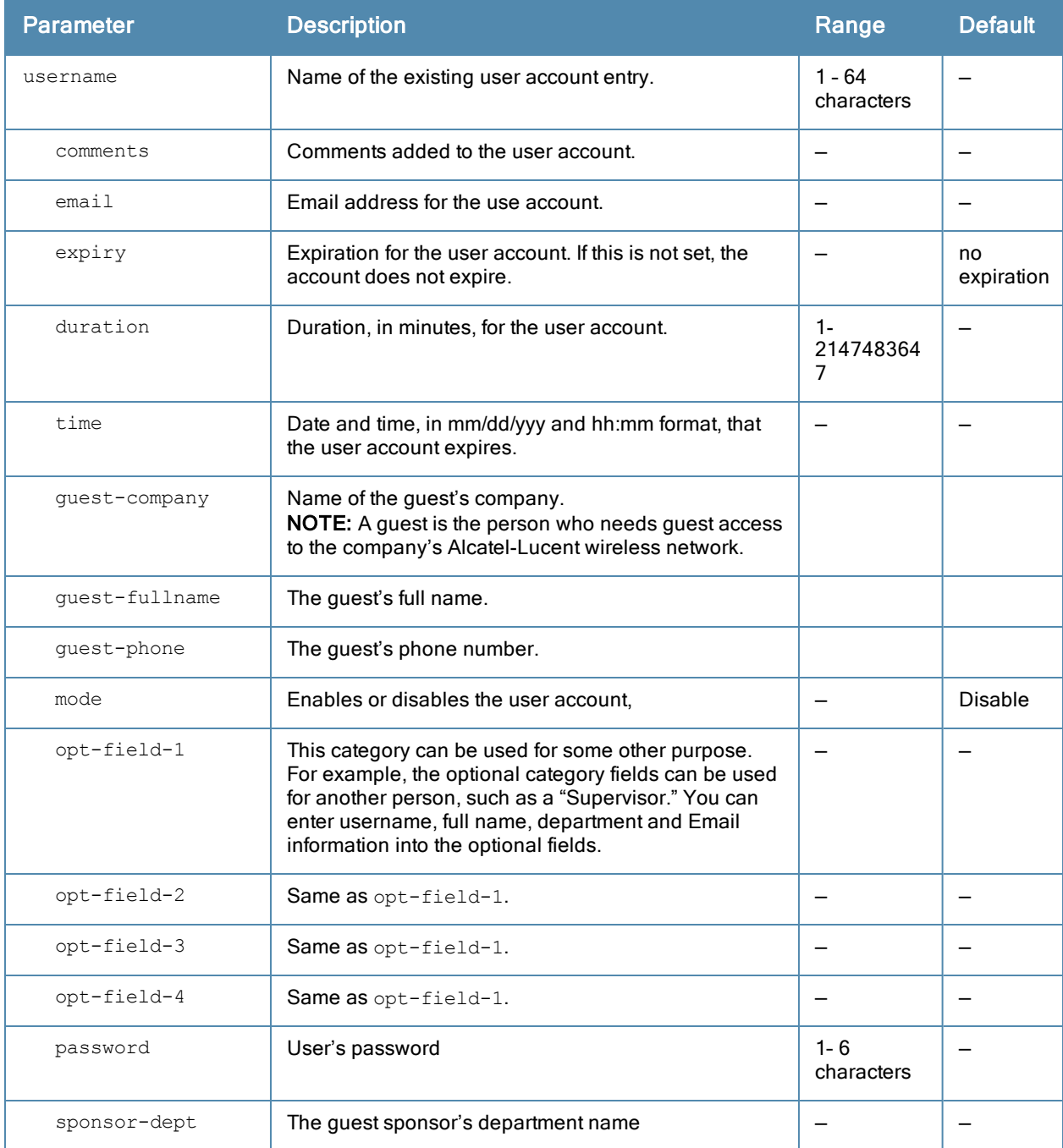

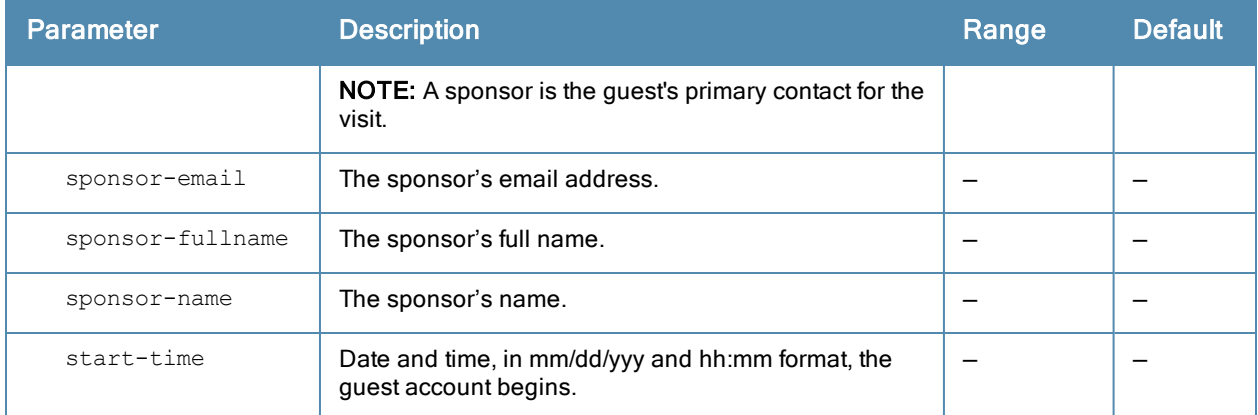

## Usage Guidelines

Use the show local-userdb-guest command to view the current user account entries in the internal database.

#### Example

The following command disables a guest user account in the internal database:

(host)local-userdb-guest modify username guest4157 mode disable

## Command History

Introduced in AOS-W 3.4.

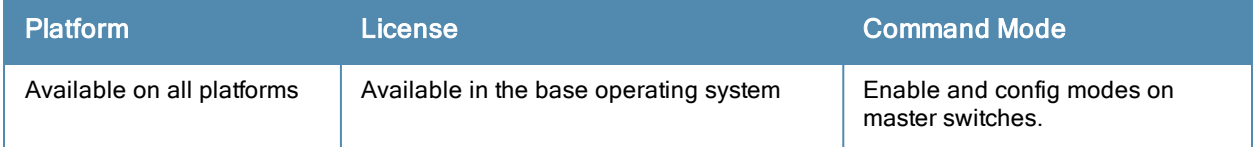

# local-userdb-guest send-email

local-userdb-guest send-email <username> [to-guest][to-sponsor]

#### **Description**

This command causes the switch to send email to the guest and/or sponsor any time a guest user is created.

#### **Syntax**

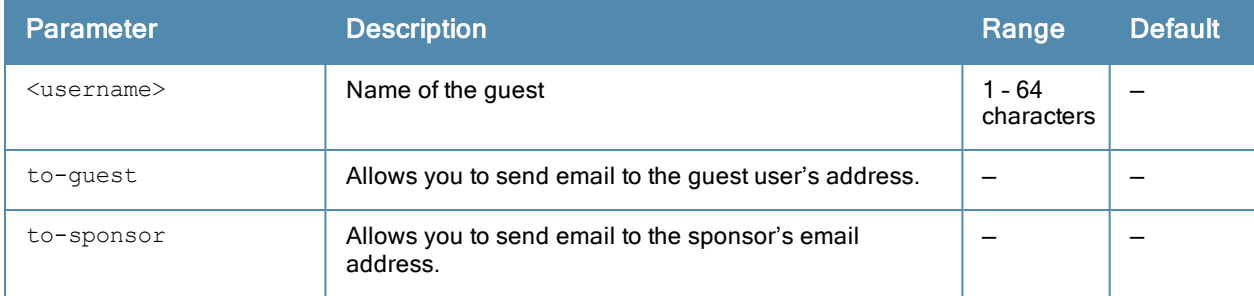

#### Usage Guidelines

This command allows the guest provisioning user or network administrator to causes the switch to send email to the guest and/or sponsor any time a guest user is created.

#### Example

The following command causes the switch to send an email to the sponsor alerting them that the guest user "Laura" was just created.

(host)# local-userdb-guest send-email Laura to-sponsor

### Command History

Introduced in AOS-W 3.4.

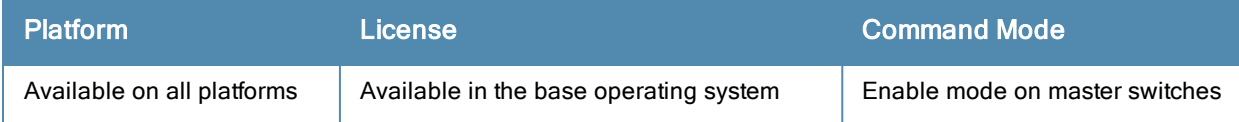

# local-userdb import

local-userdb import <filename>

#### **Description**

This command replaces the internal database with the specified file from flash.

### **Syntax**

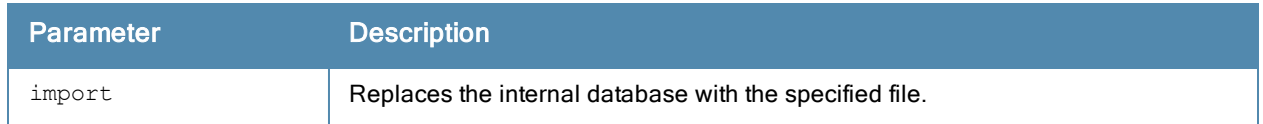

### Usage Guidelines

This command replaces the contents of the internal database with the contents in the specified file. The file must be a valid internal database file saved with the **local-userdb export** command.

#### Example

The following command imports the specified file into the internal database:

(host)#local-userdb import jan-userdb

### Command History

Introduced in AOS-W 3.0.

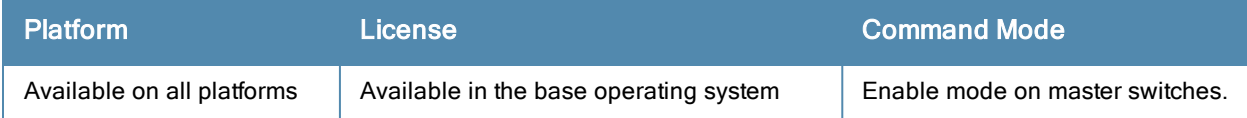

# local-userdb maximum-expiration

local-userdb maximum-expiration <minutes>

### **Description**

This command configures the maximum time, in minutes, that a guest account in the internal database can remain valid.

### **Syntax**

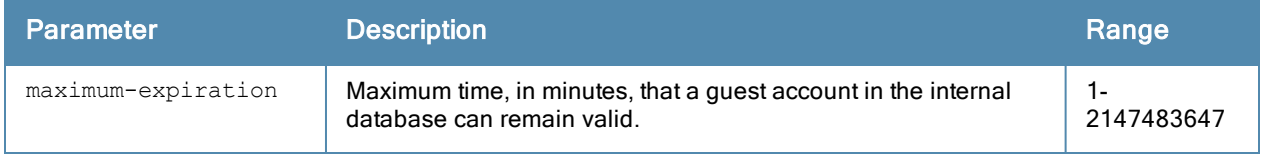

#### Usage Guidelines

The user in the guest-provisioning role cannot create guest accounts that expire beyond the configured maximum time. This command is not available to the user in the guest-provisioning role.

#### Example

The following command sets the maximum time for guest accounts in the internal database to 8 hours (480 minutes): (host)(config)#local-userdb maximum-expiration 480

## Command History

Introduced in AOS-W 3.0.

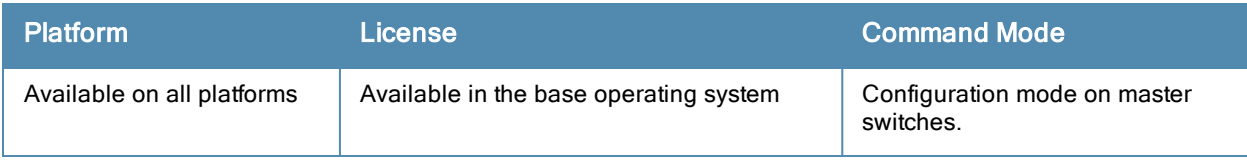

# local-userdb modify

local-userdb modify username <name> [comments <g comments>][email <email>] [expiry {duration < minutes>|time <hh/mm/yyy> <hh:mm>}] [guest-company <g\_company>][guest-fullname <g\_fullname>][g uest-phone <g-phone>][mode disable][opt-field-1 <opt1>][opt-field-2 <opt2>][opt-field-3 <opt 3>][opt-field-4 <opt4>][remote-ip <ip-addr>][role <role>][sponsor-dept <sp\_dept>][sponsor-mail <sp\_email>][sponsor-fullname <sp\_fullname>][sponsor-name <sp\_name>][start-time <mm/dd/yyyy> <h  $h. \overline{mm}$ 

#### **Description**

This command modifies an existing user account entry in the switch's internal database.

#### **Syntax**

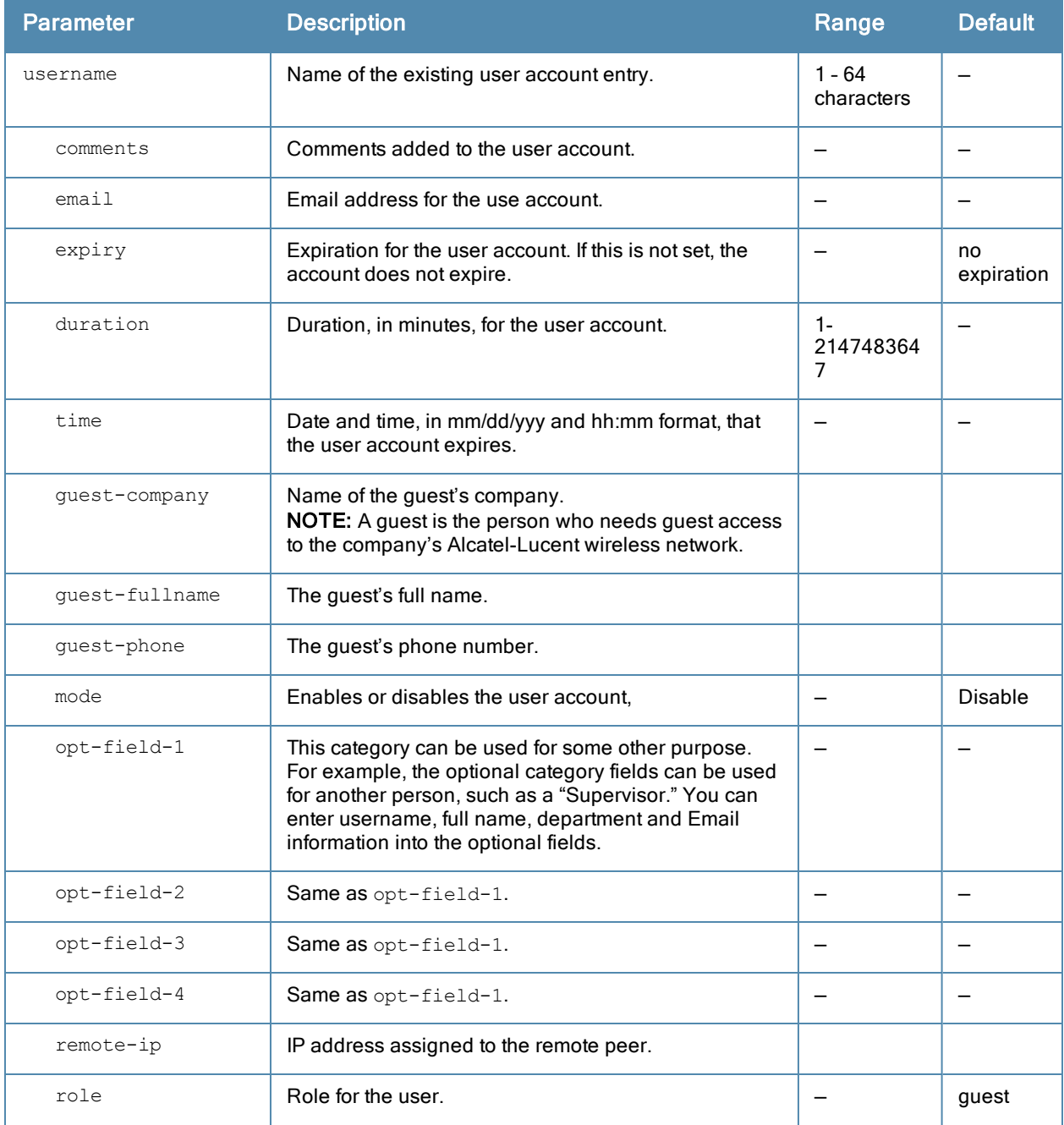

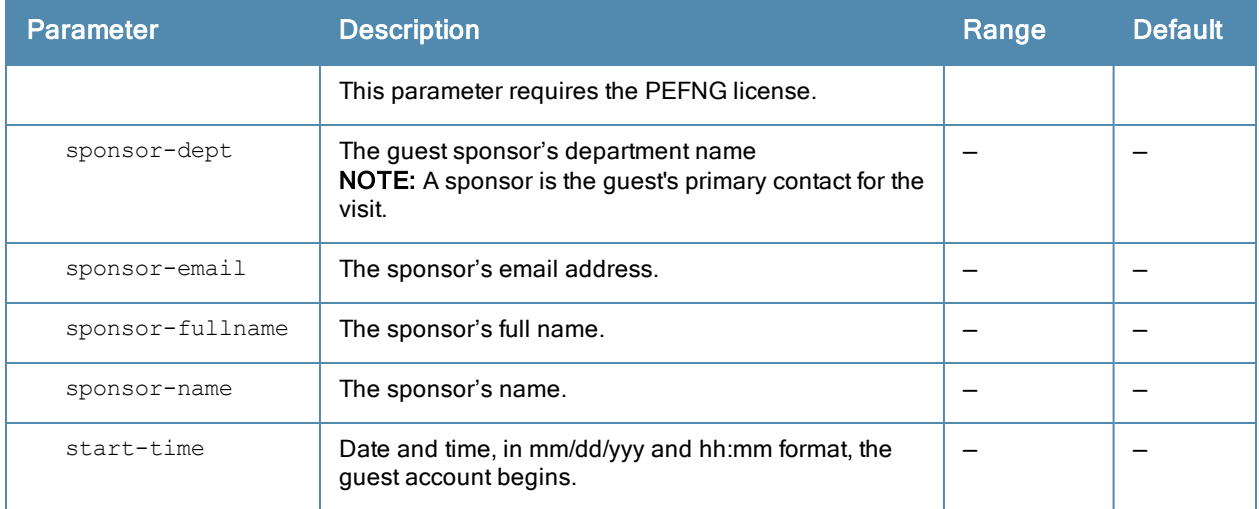

## Usage Guidelines

Use the show local-userdb command to view the current user account entries in the internal database.

#### Example

The following command disables an existing user account in the internal database:

(host)# local-userdb modify username guest4157 mode disable

## Command History

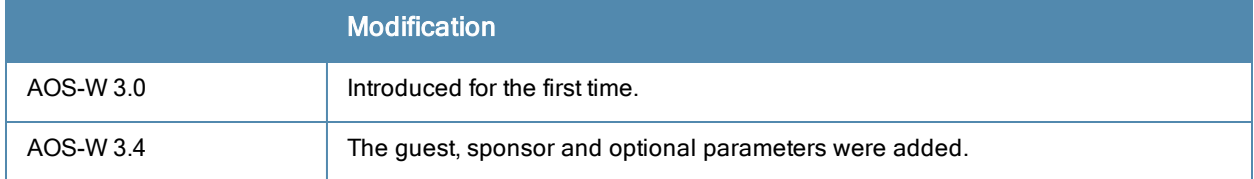

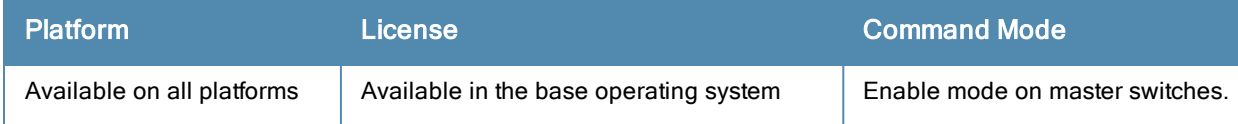

# local-userdb send-to-guest

local-userdb send-to-guest

#### **Description**

This command automatically sends email to the guest when the guest user is created.

## **Syntax**

No parameters.

### Usage Guidelines

A guest is the person who needs guest access to the company's Alcatel-Lucent wireless network. Email is sent directly to the guest after the guest user is created. When configuring the guest provisioning feature, the guest user is generally created by Guest Provisioning user. This is the person who is responsible for signing in guests at your company.

### Example

(host)(config) #local-userdb send-to-guest

### Command History

Introduced in AOS-W 3.4.

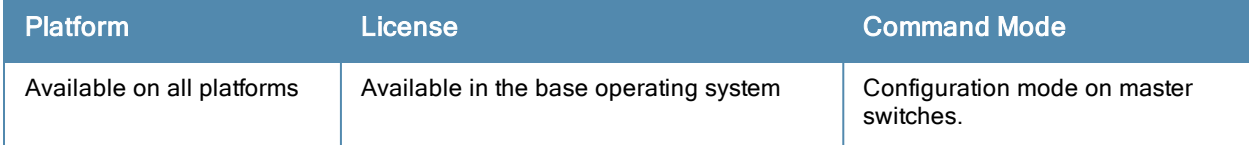
# local-userdb send-to-sponsor

local-userdb send-to-sponsor

#### **Description**

This command automatically sends email to the guest's sponsor when the guest user is created.

### **Syntax**

No parameters.

#### Usage Guidelines

The sponsor is the guest's primary contact. Email is sent directly to the guest's sponsor after the guest user is created. When configuring the guest provisioning feature, the sponsor is generally created by the Guest Provisioning user. This is the person who responsible for signing in guests at your company.

#### Example

(host)(config)#local-userdb send-to-sponsor

#### Command History

Introduced in AOS-W 3.4.

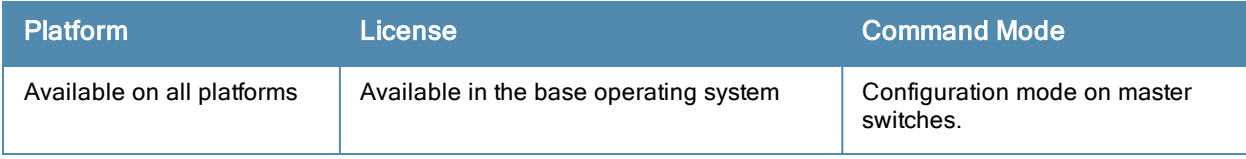

# location

location <string>

## **Description**

This command configures the location of the switch.

## **Syntax**

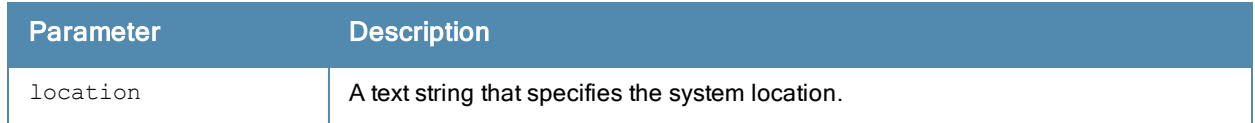

## Usage Guidelines

Use this command to indicate the location of the switch. You can use a combination of numbers, letters, characters, and spaces to create the name. To include a space in the name, use quotation marks to enclose the text string.

To change the existing name, enter the command with a different string. To unconfigure the location, enter "" at the prompt.

## Example

The following command configures the location:

(host) (config) #location "Building 10, second floor, room 21E"

## Command History

Introduced in AOS-W 3.0

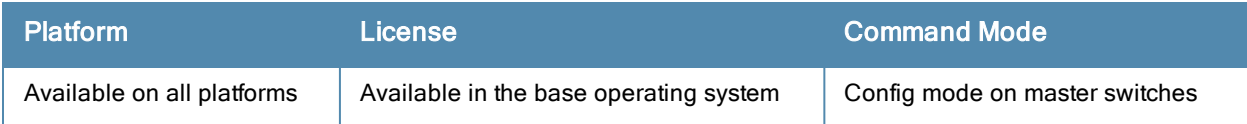

## location-server-feed

enable disable

## **Description**

This command allows sends RSSI information from APs to a location management server.

#### **Syntax**

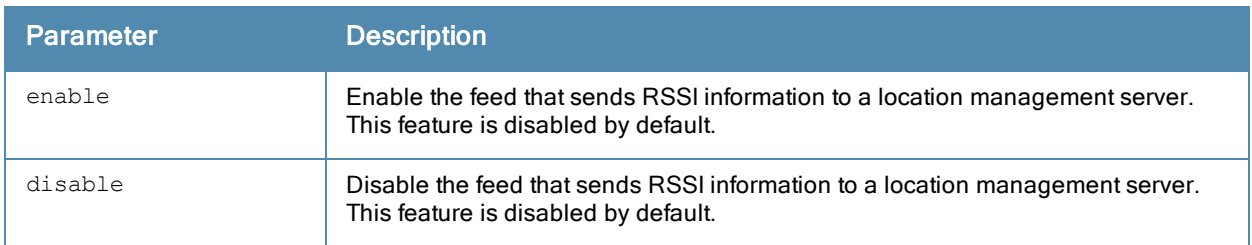

#### Usage Guidelines

This command allows APs to send RSSI information to a location management server, which can use that information to compute the location of stations seen in the network.

#### Example

The following command configures the location:

(host) (config) #location-server-feed enable

#### Command History

Introduced in AOS-W 6.3

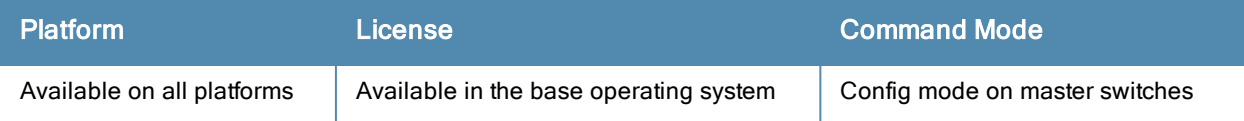

# logging

logging <ipaddr>[facility]|[severity]|[type>]

## **Description**

Use this command to specify the IP address of the remote logging server, facility, severity, and the type.

## **Syntax**

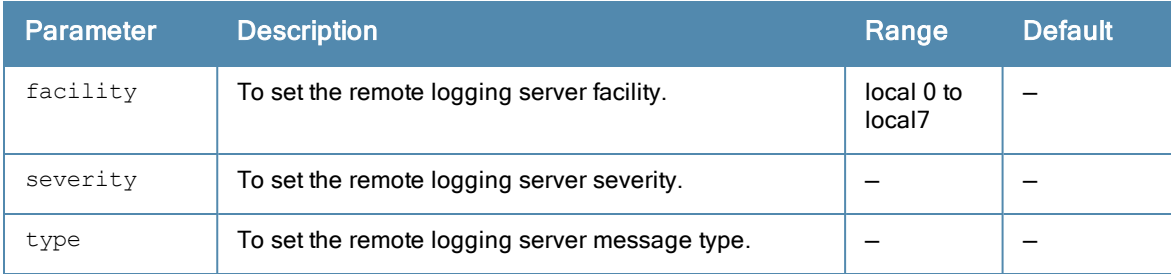

## Usage Guidelines

The local use facilities (local0, local1, local2, local3, local4, local5, local6, and local7) are not reserved for specific message-generating sources, and can be used for sending syslog messages. Use the show [logging](#page-1290-0) command to verify that the device sends logging messages.

## Example

The following command adds the remote logging server with the IP address 10.1.2.3 with a user log type using local4.

(host) (config) #logging 1.1.1.1 user facility local4

## Command History

Introduced in AOS-W 6.0

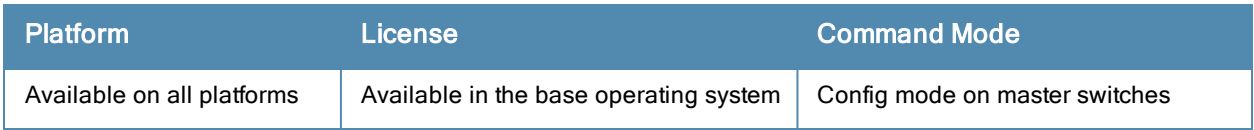

# logging facility

logging facility <facility>

#### **Description**

Use this command to set the facility to use when logging to the remote syslog server.

#### **Syntax**

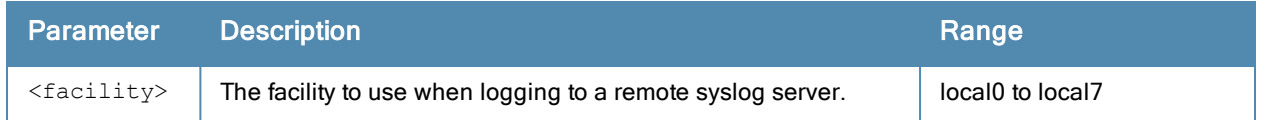

## Usage Guidelines

The local use facilities (local0, local1, local2, local3, local4, local5, local6, and local7) are not reserved for specific message-generating sources, and can be used for sending syslog messages.

#### Example

The following command sets the facility to  $local4$ .

(host) (config) #logging facility local4

## Command History

Introduced in AOS-W 2.5

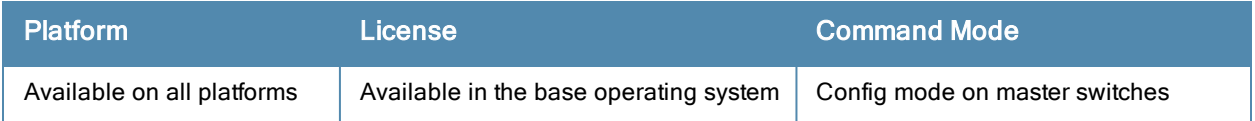

# logging level

logging level <level> <category> [process <process>] [subcat <subcategory>]

## Description

Use this command to set the categories or subcategories and the severity levels of messages that are logged.

## **Syntax**

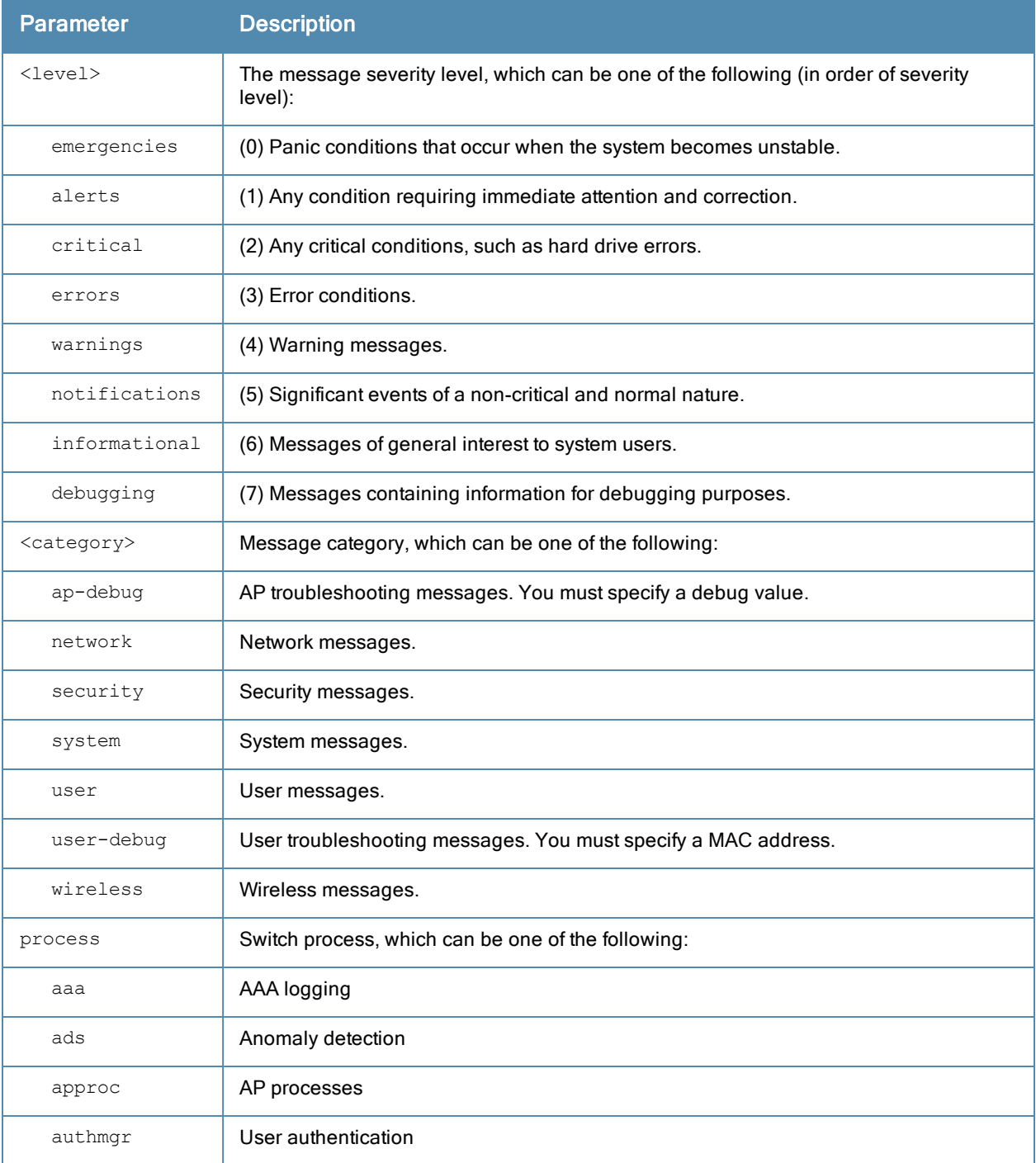

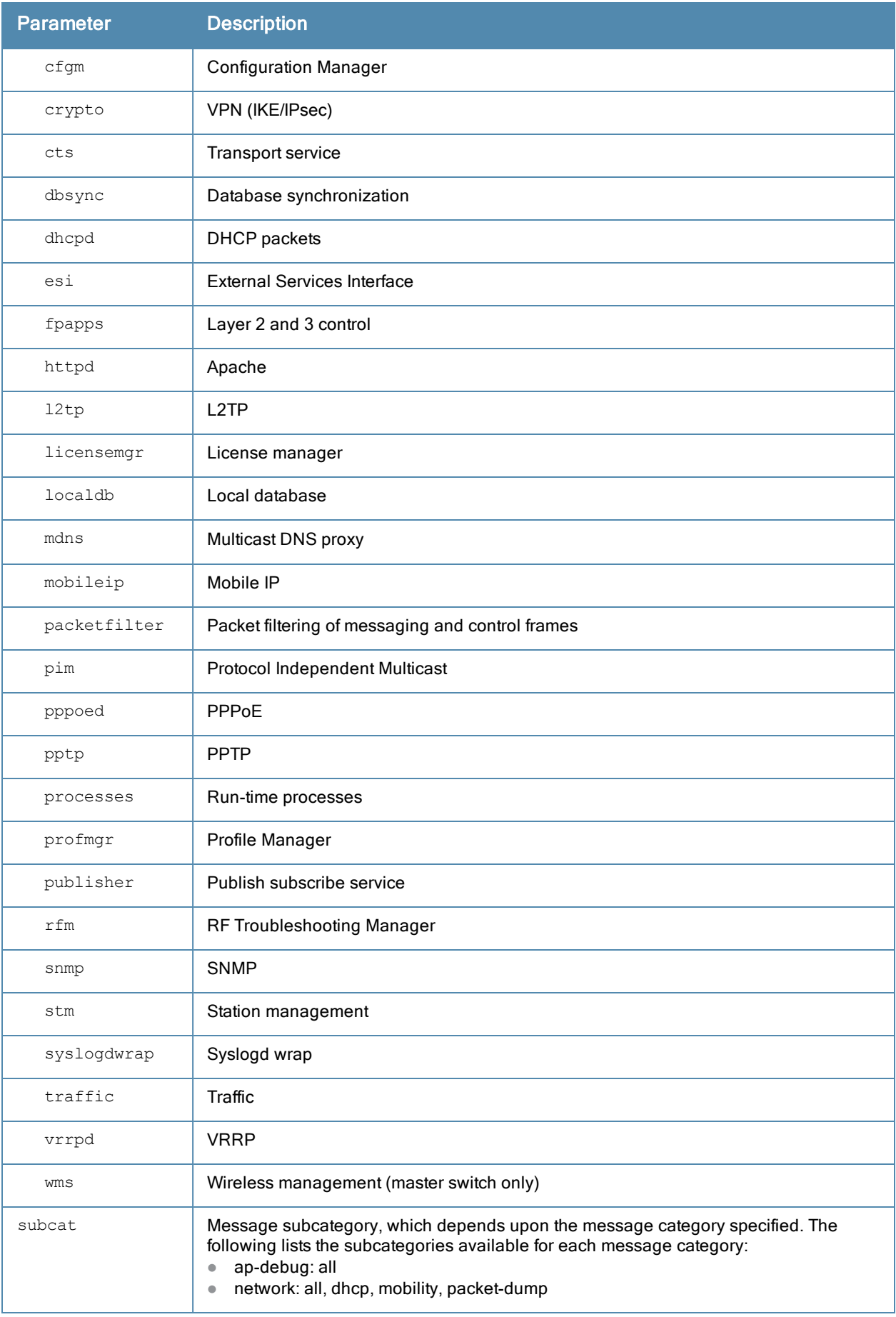

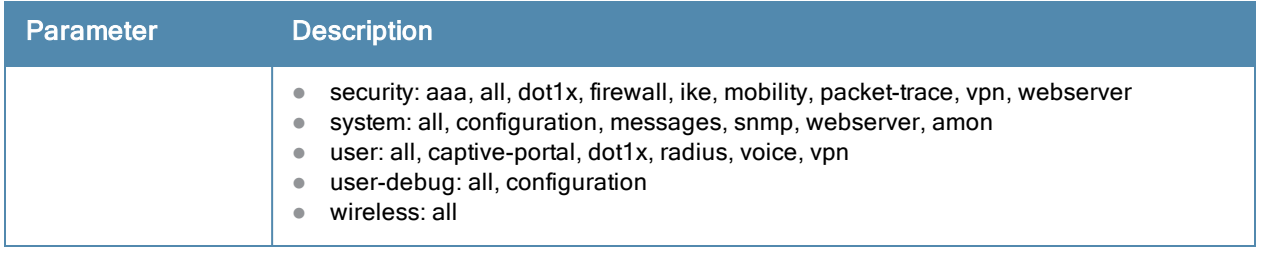

#### Usage Guidelines

There are eight logging severity levels, each with its associated types of messages. Each level also includes the levels below it. For example, if you set the logging level to informational (6), all messages from level 0 through level 5 (from emergencies through notifications) are also logged. The warnings severity level is set by default for all message categories.

Only the logging level warnings security subcat ids and logging level warnings security subcat ids-ap subcategories are enabled by default. Other subcategories are not generated by default even their severity is warning or higher. Issue the logging level command to enable all other message subcategories.

#### Example

The following command logs critical system messages.

```
logging level critical system
```
## Command History

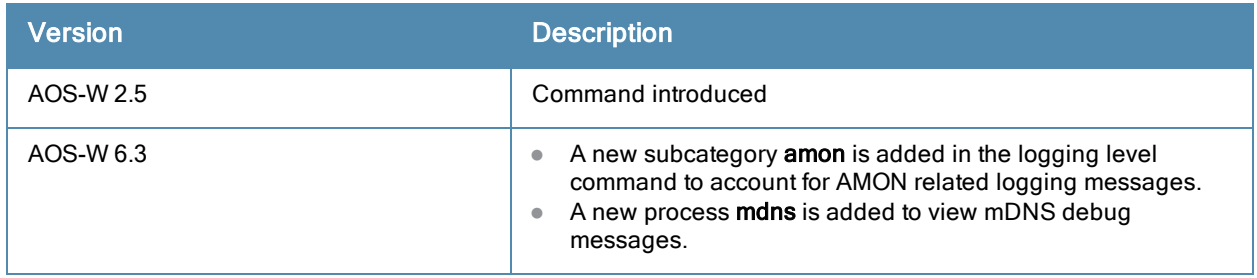

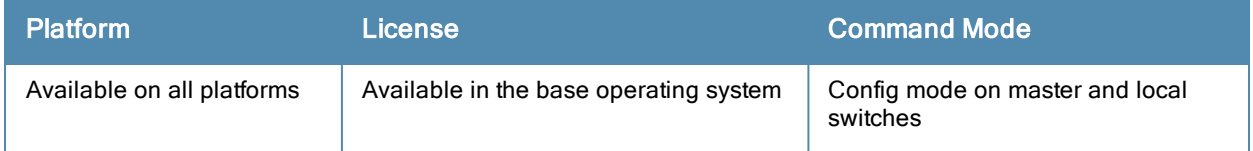

# loginsession

loginsession timeout <minutes>

#### **Description**

This command configures the time management session (via Telnet or SSH) remains active without user activity.

#### **Syntax**

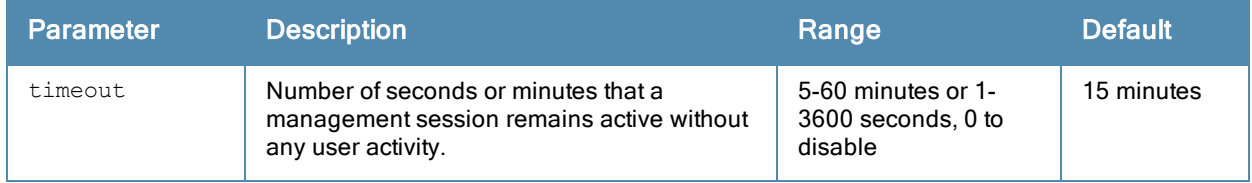

#### Usage Guidelines

The management user must re-login to the switch after a Telnet or SSH session times out. If you set the timeout value to 0, sessions do not time out. The TCP session timeout for wireless and wired user sessions through the switch is 15 minutes; this timeout for user sessions is not configurable.

#### ExampleThe following command configures management sessions on the switch to not time out:

(host) (config) #loginsession timeout 0

#### Command History

This command was available in AOS-W 3.0

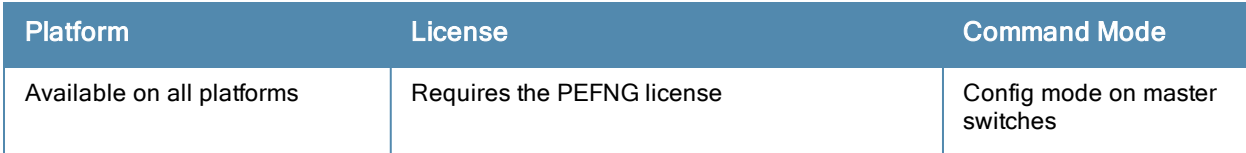

# logout

logout

## **Description**

This command exits the current CLI session.

## **Syntax**

No parameters.

## Usage Guidelines

Use this command to leave the current CLI session and return to the user login.

## Example

The following command exits the CLI session:

(host) >logout User:

## Command History

This command was available in AOS-W 3.0.

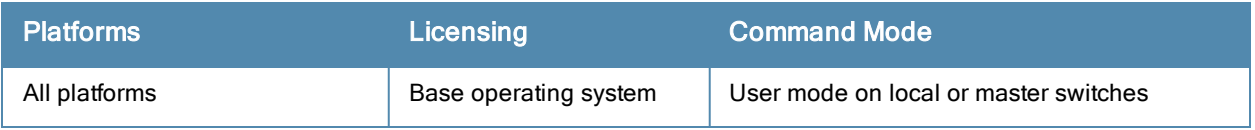

## mac-address-table

mac-address-table static <macaddr> {fastethernet|gigabitethernet} <slot>/<port> vlan <vlan>

#### **Description**

This command adds a static entry to the MAC address table.

#### **Syntax**

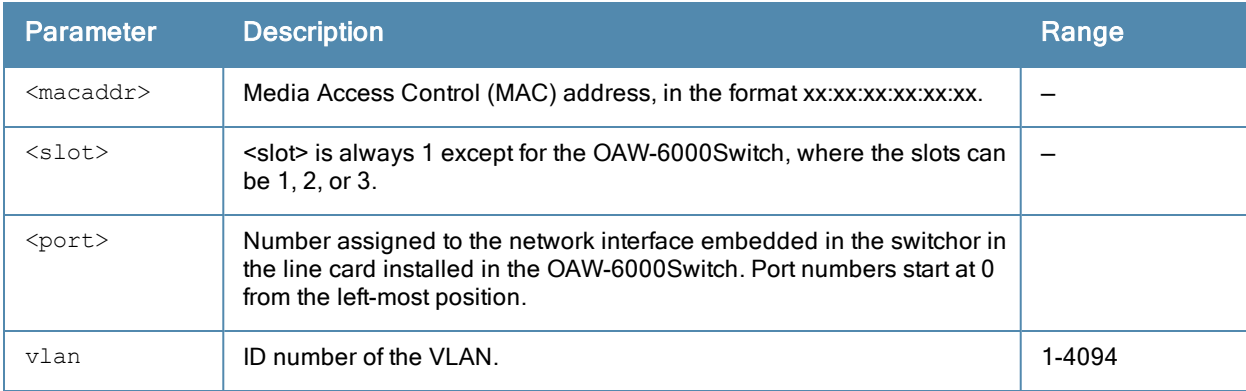

#### Usage Guidelines

The MAC address table is used to forward traffic between ports on the switch. The table includes addresses learned by the switch. This command allows you to manually enter static addresses that are bound to specific ports and VLANs.

#### Example

The following command configures a MAC address table entry:

```
(host) (config) #mac-address-table static 00:0b:86:f0:05:60 fastethernet 1/12 vlan 22
```
#### Command History

Available in AOS-W 3.0

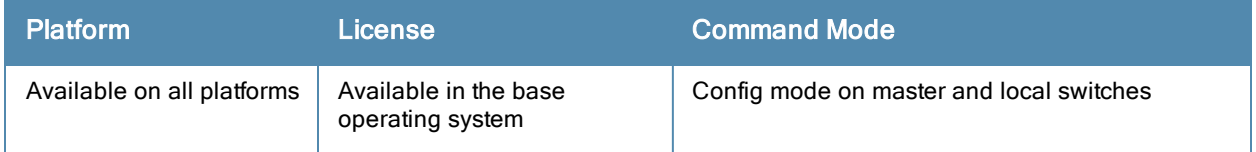

## master-redundancy master-vrrp

master-redundancy master-vrrp <id>

#### **Description**

This command associates a VRRP instance with master switch redundancy.

#### **Syntax**

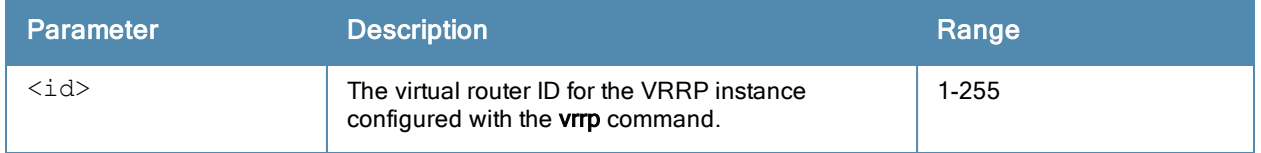

#### Usage Guidelines

To maintain a highly redundant network, you can use a switch as a standby for the master switch. The underlying protocol used is VRRP which you configure using the vrrp command.

## Example

The following command configures VRRP for the initially preferred master switch:

```
(host) (config) #vrrp 22
  vlan 22
  ip address 10.200.22.254
  priority 110
  preempt
  description Preferred-Master
  tracking master-up-time 30 add 20
  no shutdown
master-redundancy
  master-vrrp 22
   peer-ip-address 192.168.2.1 ipsec qwerTY012
```
The following shows the corresponding VRRP configuration for the peer switch.

```
(host) (config) #vrrp 22
  vlan 22
  ip address 10.200.22.254
  priority 100
  preempt
  description Backup-Master
  tracking master-up-time 30 add 20
  no shutdown
master-redundancy
  master-vrrp 22
peer-ip-address 192.168.22.1 ipsec qwerTY012
```
## Command History

This command was introduced in AOS-W 3.0.

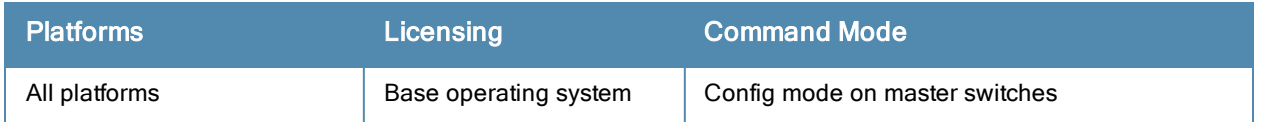

## masterip

```
masterip <ipaddr>
  ipsec <key> [interface uplink|{vlan <id>}] [fqdn <fqdn>]
  ipsec-custom-cert master-mac1 <mac1> [master-mac2 <mac2>] ca-cert <ca> server-cert <cert> [
  interface uplink|{vlan <id>}] [fqdn <fqdn>] [suite-b gcm-128|gcm-256]
  ipsec-factory-cert master-mac1 <mac1> [master-mac2 <mac2>] [interface uplink|{vlan <id>}] [
  fqdn <fqdn>]
```
#### **Description**

This command configures the IP address and preshared key or certificate for the master switch on a local switch.

#### **Syntax**

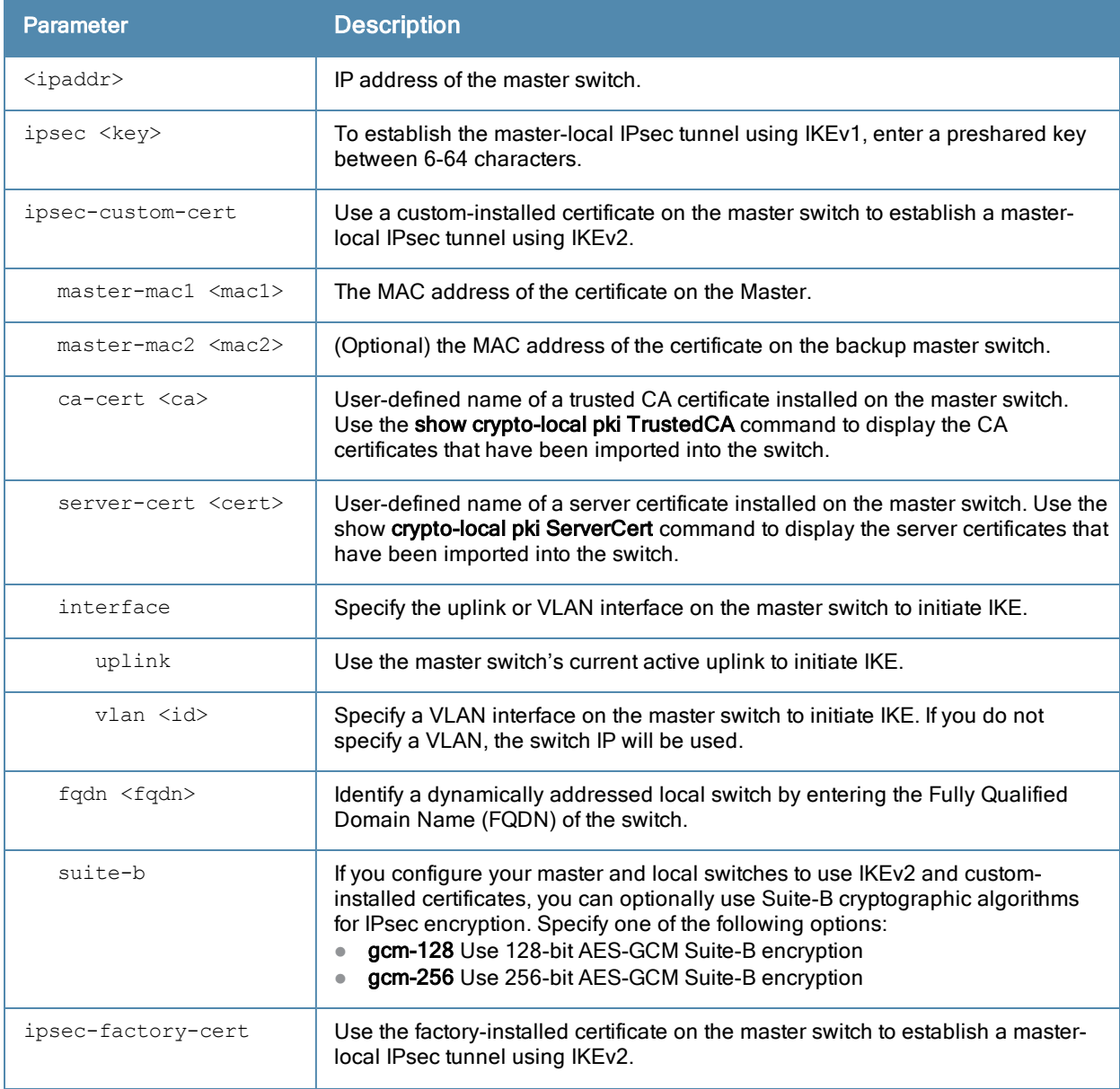

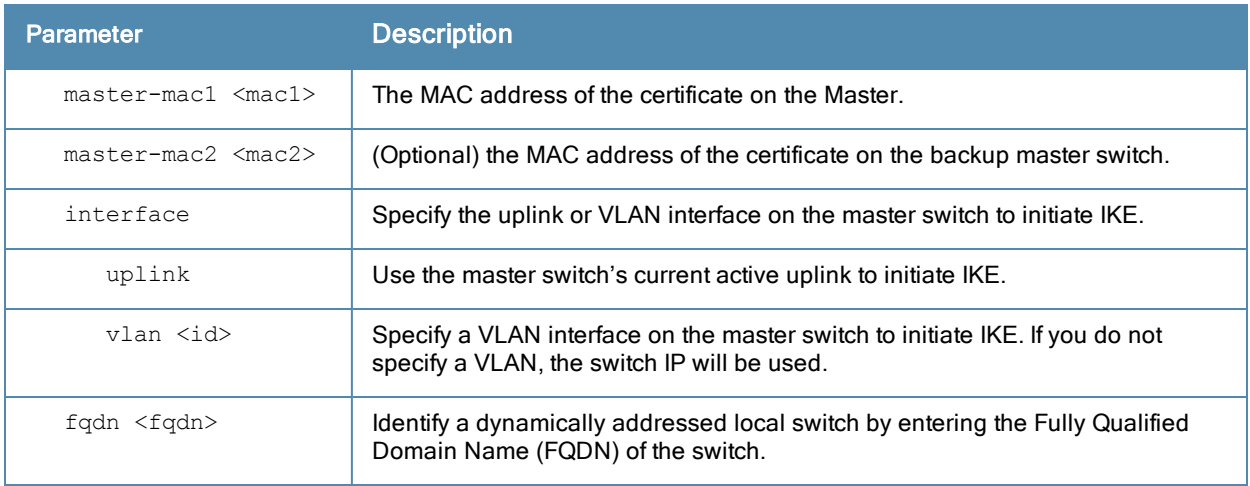

#### Usage Guidelines

Use this command on a local switch to configure the IP address and preshared key or certificate for secure communication with the master switch. On the master switch, use the localip command to configure the IP address and preshared key or certificate for a local switch.

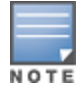

Changing the IP address of the master on a local switch requires a reboot of the local switch

If your master and local switches use a pre-shared key for authentication, they will create the IPsec tunnel using IKEv1. If your master and local switches use certificates for authentication, the IPsec tunnel will be created using IKEv2.

#### Example

The following command configures the master switch with a pre-shared key:

(host) (config) #masterip 10.1.1.250 ipsec gw1234567

#### Command History

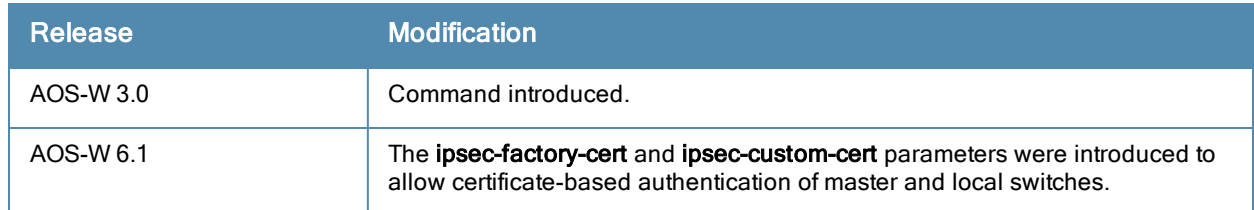

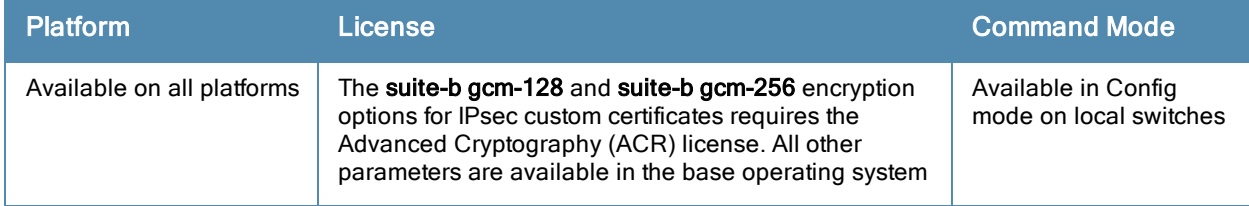

## master-redundancy peer-ip

```
master-redundancy peer-ip <ipaddr>
  ipsec <key>
  ipsec-custom-cert master-mac <mac> ca-cert <ca> server-cert <cert> [suite-b gcm-128|gcm-25
  6]
  ipsec-factory-cert master-mac <mac>
```
### **Description**

This command configures the IP address and preshared key or certificate for a redundant master switch on another master switch.

#### **Syntax**

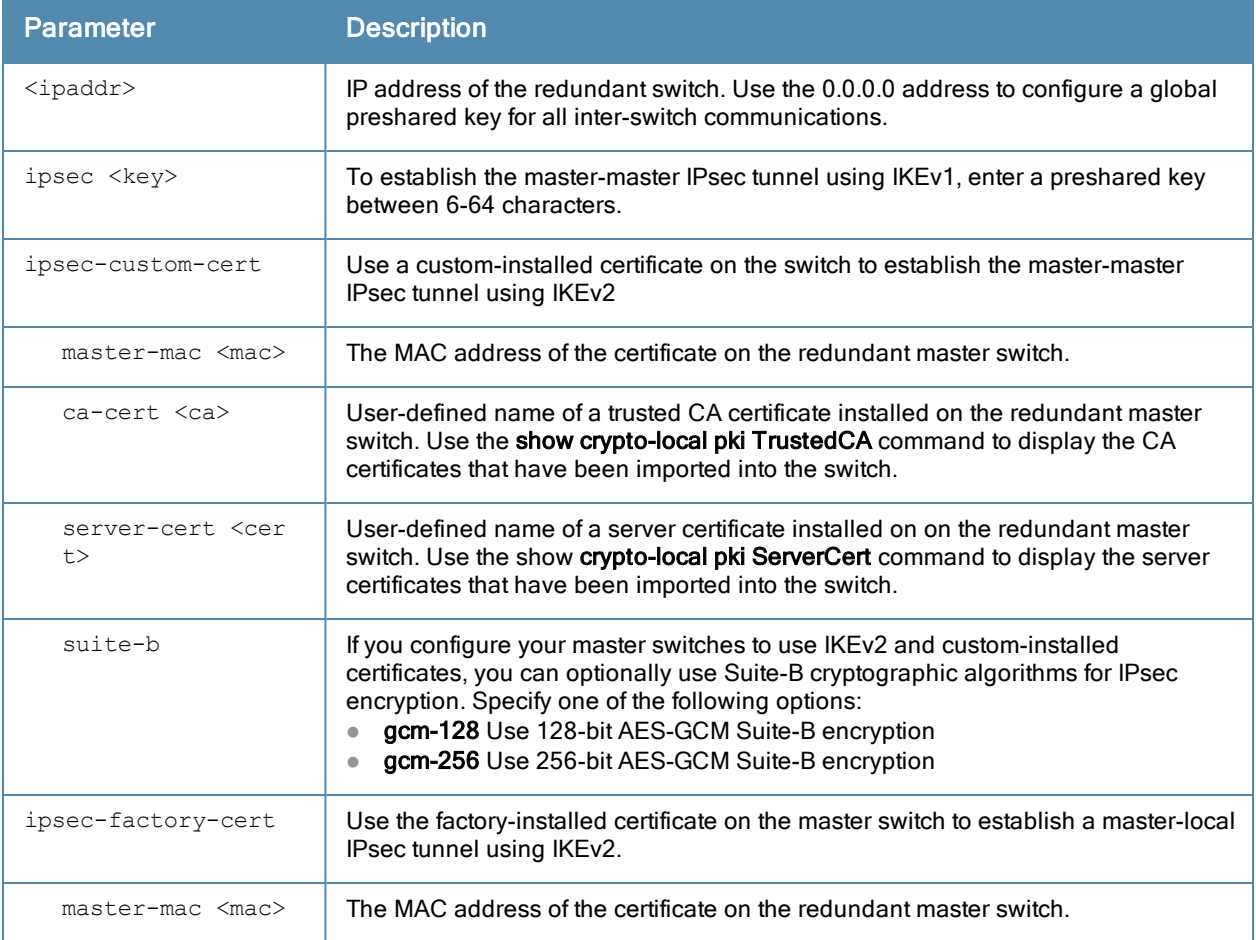

#### Usage Guidelines

Use this command on a master switch to configure the IP address and preshared key or certificates for communication with a redundant master switch.

If your master switches use a pre-shared key for authentication, they will create the IPsec tunnel using IKEv1. If your master and local switches use certificates for authentication, the IPsec tunnel will be created using IKEv2.

#### Example

The following command configures the local switch on a master switch:

(host) (config) #peer-ip 10.4.62.5 ipsec-custom-cert master-mac 00:02:2D:11:55:4D ca-cert cace rt1 server-cert server1

# Command History

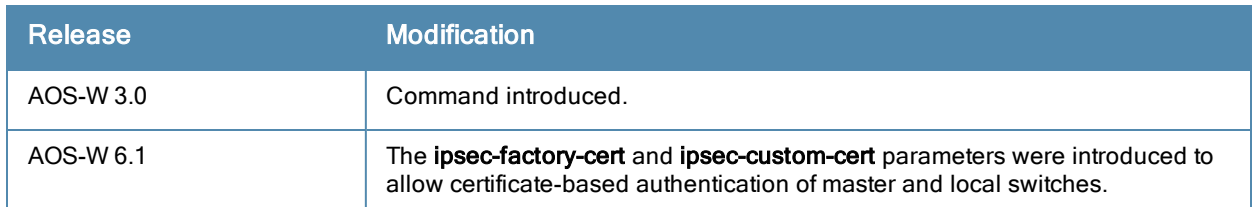

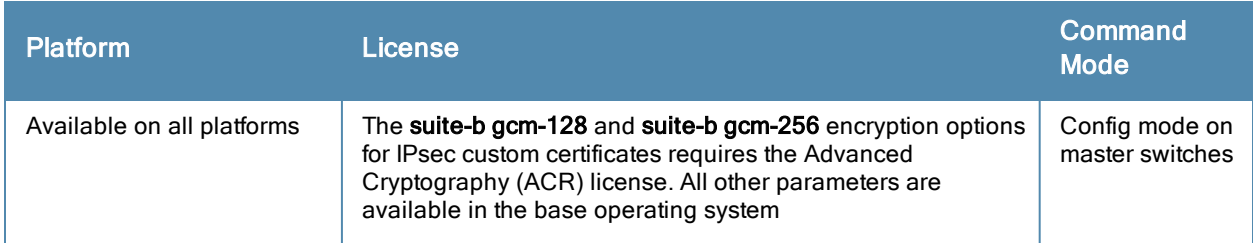

## mgmt-server

```
mgmt-server type
amp primary-server <ip-addr>
xe <ip-addr>
```
#### **Description**

Register a management server with the switch by specifying the IP address of an OV3600 management server or any other server that should receive messages from the switch using the Application Monitoring (AMON) protocol.

#### **Syntax**

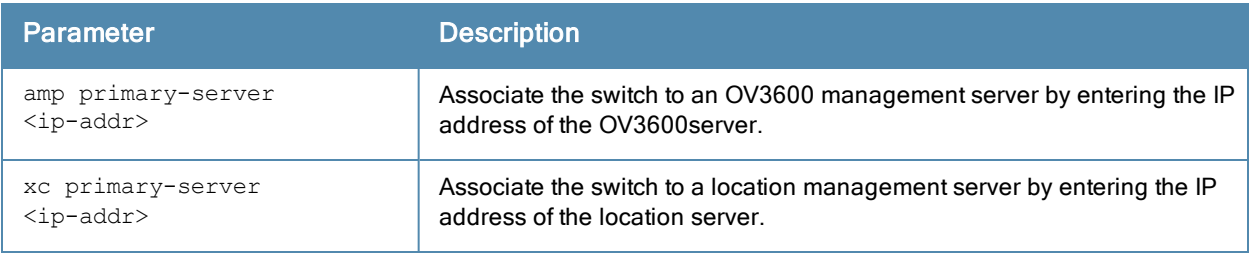

#### Example

The following command defines a primary and secondary OV3600Management server.

(host) (config) #mgmt-server type amp primary-server 192.168.6.2

#### Command History

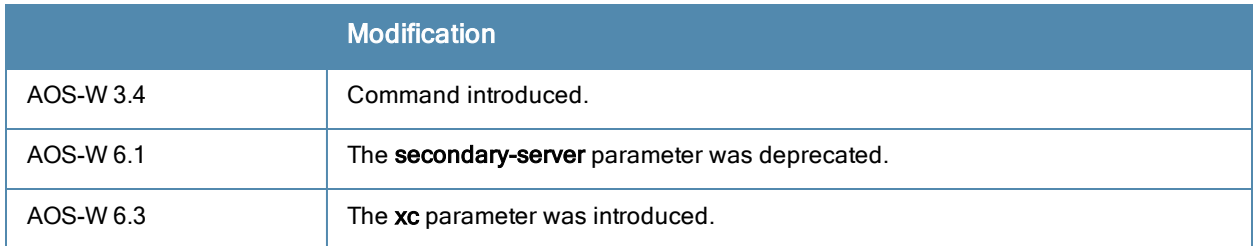

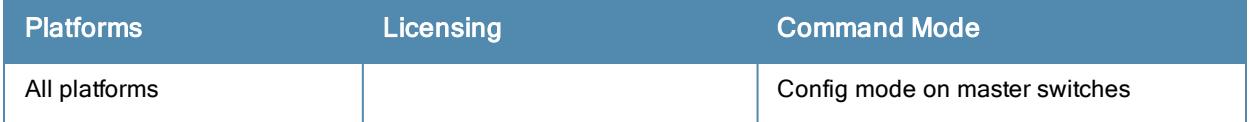

## mgmt-user

```
mgmt-user <username> <role> <password>
mgmt-user localauth-disable
mgmt-user ssh-pubkey client-cert <certificate> <username>
<role> <rcp>
mgmt-user webui-cacert <certificate name> serial <number> <username> <role>
```
#### **Description**

This command configures an administrative user.

#### **Syntax**

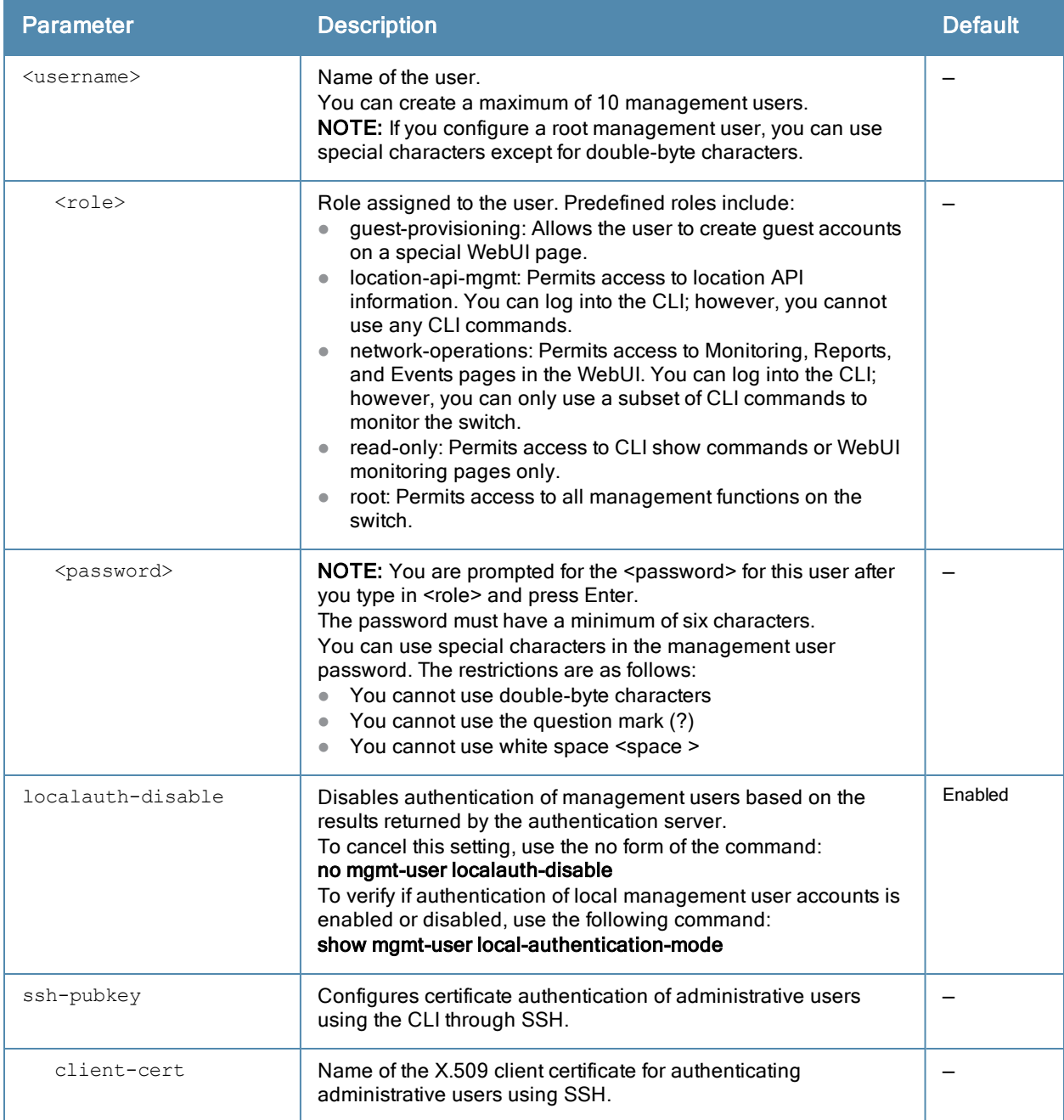

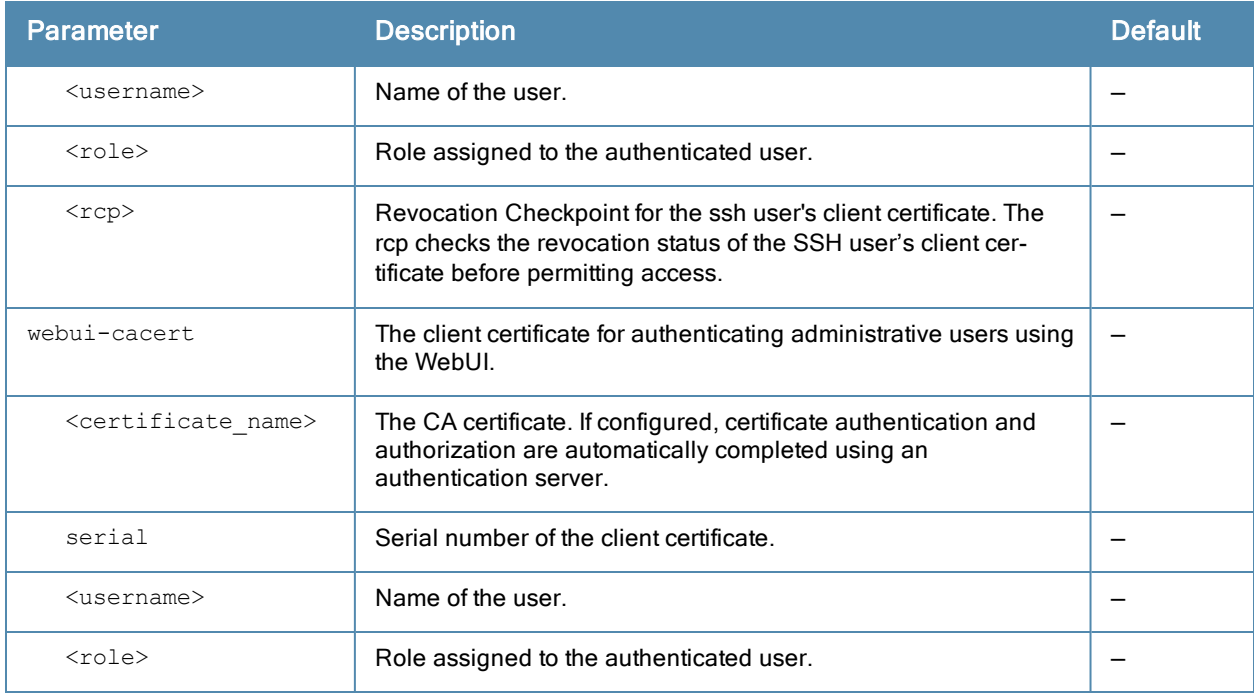

#### Usage Guidelines

You can configure client certificate authentication of WebUI or SSH management users (by default, only username/password is used). To configure certificate authentication for the WebUI or SSH, use the web-server mgmt-auth certificate or ssh mgmt-auth public-key commands, respectively.

Use webui-cacert <certificate name> command if you want an external authentication server to derive the management user role. This is helpful if there are a large number of users who need to be authenticated.

Or, use the mgmt-user webui-cacert <certificate\_name> serial <number> <username> <role> if you want the authentication process to use previously configured certificate name and serial number to derive the user role.

Use the mgmt-user webui-cacert <certificate\_name> serial <number> <username> <role> <rcp>command if you want to configure an optional RCP for an ssh-pubkey user.

#### Example

See the web-server and ssh command descriptions for examples of certificate and public key authentication. The following command configures a management user and role:

```
(host) (config) #mgmt-user zach_jennings root
Password: *****
Re-Type password: *****
```
## Command History

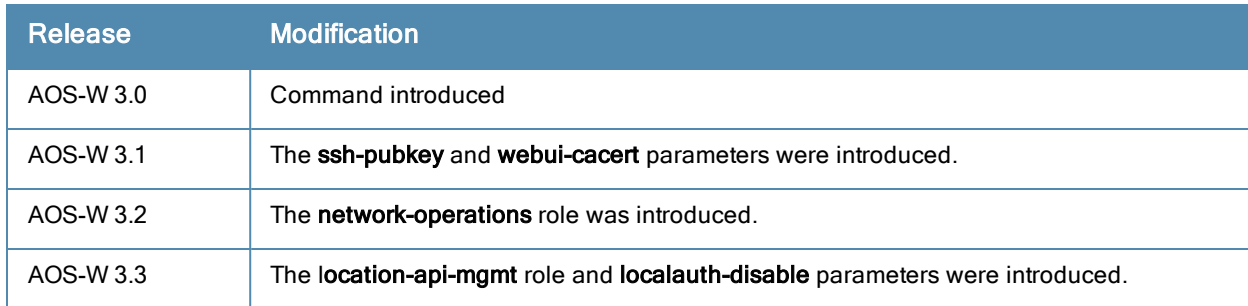

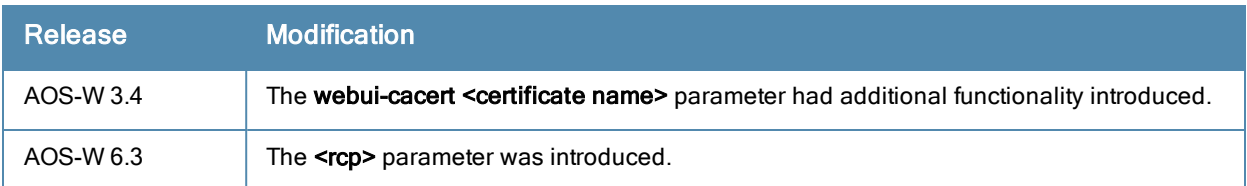

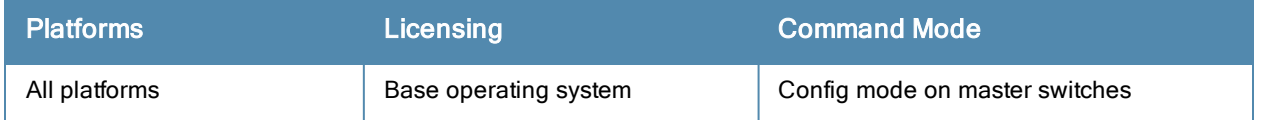

## mobility-manager

mobility-manager <ipaddr> user <username> <password> [interval <secs>] [retrycount <number>] [udp-port <port>] [rtls <rtls-udp-port>] trap-version {1|2c|3}

#### **Description**

This command allows the switch to communicate with an OV-MM-SW server.

#### **Syntax**

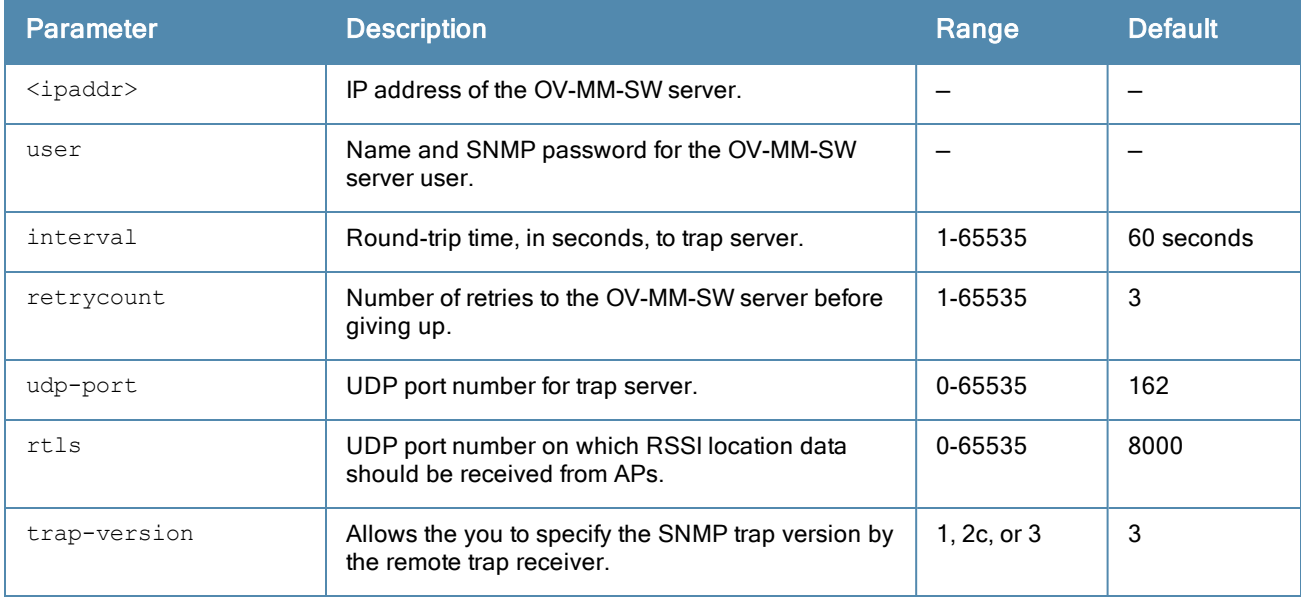

#### Usage Guidelines

This command needs to be configured before the switch can communicate with the OV-MM-SW server. This command performs three tasks:

- Configures the IP address of the OV-MM-SW server. In previous AOS-W releases, this was done with the mobility-server command.
- Creates an SNMP version 3 user profile with the configured <username> and <password>. This allows SNMP SETs from the OV-MM-SW server to be received by the switch. The authentication protocol is Secure Hash Algorithm (SHA) and Data Encryption Standard (DES) is used for encryption. If <username> and <password> match an existing SNMP v3 user profile, the existing one is used. Otherwise, a new profile is created.

This username and password must be used when adding this switch to the OV-MM-SW server in the OV-MM-SW Dashboard.

- Allows SNMP traps and notifications to be sent to the OV-MM-SW server IP address, by adding this OV-MM-SW server as a trap receiver.
- Optionally enables the OV-MM-SW server to function as a Real Time Location System (RTLS) server to receive location information via APs from RTLS tags or other devices.

Use the show mobility-manager command to check the current status of the configured OV-MM-SW servers.

#### Example

The following command configures the IP address and SNMP user profile for the OV-MM-SW server:

(host) (config)# mobility-manager 10.2.1.245 user mms-user my-password.

## Command History

This command was introduced in AOS-W 3.1.

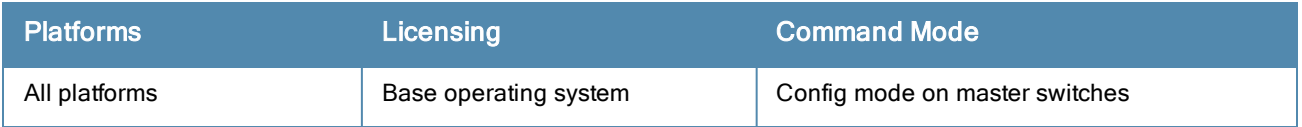

## netdestination

```
netdestination <name>
  description <description6>
  host <ipaddr> [position <number>]
  invert
  name
  network <ipaddr> <netmask> [position <number>]
  no ...
  range <start-ipaddr> <end-ipaddr> [position <number>]
```
## **Description**

This command configures an alias for an IPv4 network host, subnetwork, or range of addresses.

## **Syntax**

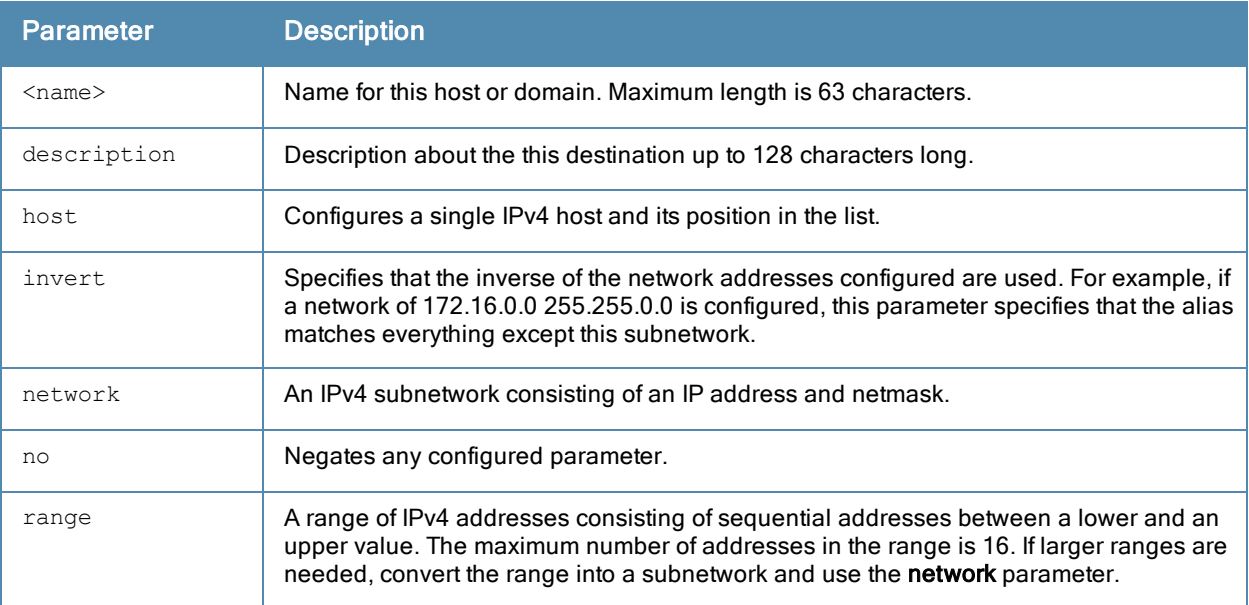

#### Usage

Aliases can simplify configuration of session ACLs, as you can use an alias when specifying the traffic source and/or destination it in multiple session ACLs. Once you configure an alias, you can use it to manage network and host destinations from a central configuration point, because all policies that reference the alias will be updated automatically when you change the alias.

When using the **invert** option, use caution when defining multiple aliases, as entries are processed one at a time. As an example, consider a netdestination configured with the following two network hosts:

```
netdestination dest1 invert
network 1.0.0.0 255.0.0.0
network 2.0.0.0 255.0.0.0
```
A frame from http://1.0.0.1 would match the first alias entry, (which allows everything except for 1.0.0.0/8) so the frame would be rejected. However, it would then be compared against the second alias, which allows everything except for 2.0.0.0/8, and the frame would be permitted.

## Example

The following command configures an alias for an internal network:

(host) (config) #netdestination Internal network 10.1.0.0 255.255.0.0

## Command History

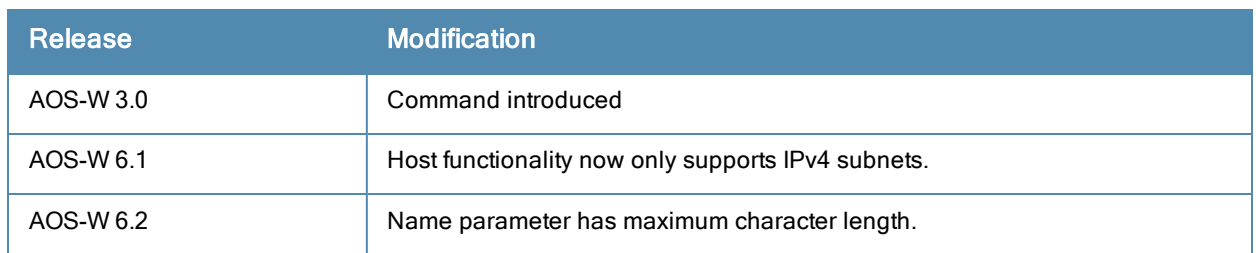

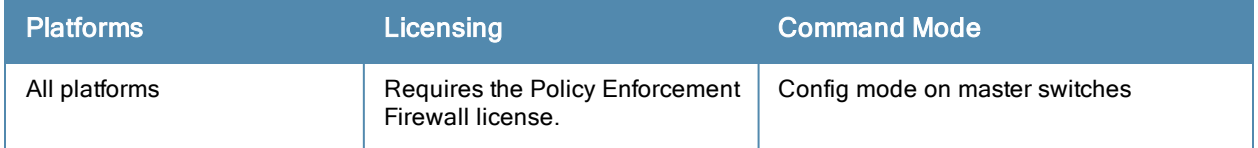

# netdestination6

```
netdestination6 <name>
  description <description6>
  host <ipaddr> [position <number>]
  invert
  name
  network <ipaddr> <netmask> [position <number>]
  no ...
  range <start-ipaddr> <end-ipaddr> [position <number>]
```
## **Description**

This command configures an alias for an IPv6 network host, subnetwork, or range of addresses.

## **Syntax**

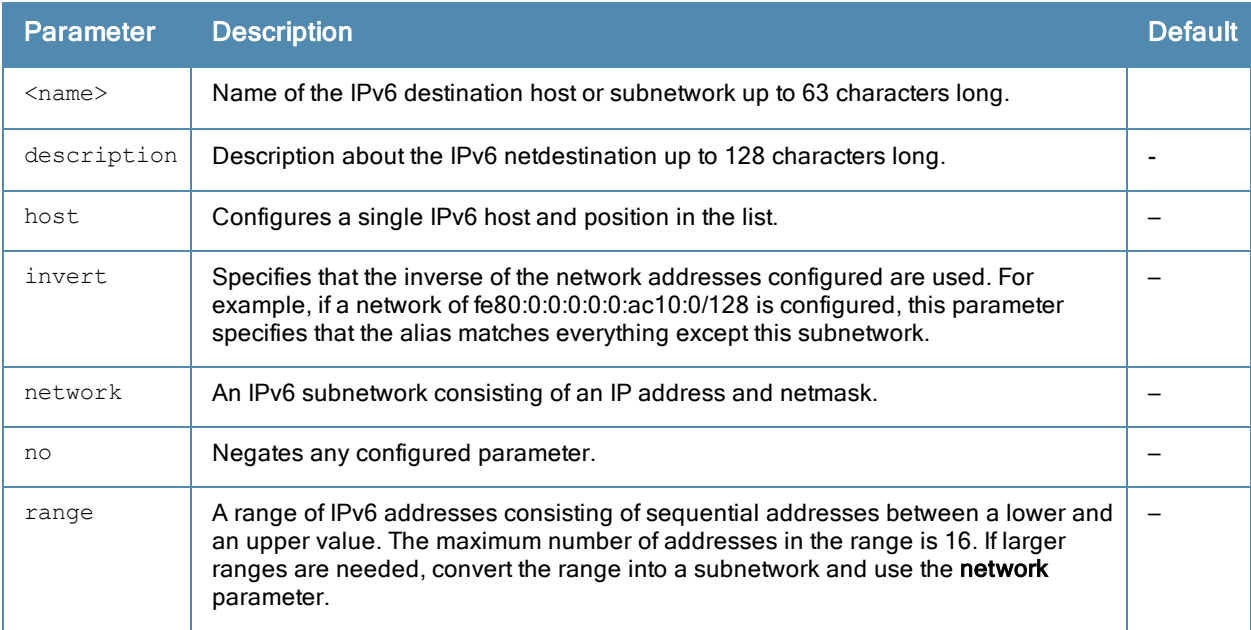

#### Usage Guidelines

Aliases can simplify configuration of session ACLs, as you can use an alias when specifying the traffic source and/or destination. Once you configure an alias, you can use it in multiple session ACLs.

When using the invert option, use caution when defining multiple aliases, as entries are processed one at a time. As an example, consider a netdestination configured with the following two network hosts:

```
netdestination6 dest1 invert
network 2002:0:0:0:0:0:100:0/128
network 2002:0:0:0:0:0:200:0/128
```
A frame from http://1.0.0.1 would match the first alias entry, (which allows everything except for 2002:0:0:0:0:0:100:0/128) so the frame would be rejected. However, it would then be compared against the second alias, which allows everything except for 2002:0:0:0:0:0:200:0/128, and the frame would be permitted.

#### Example

The following command configures an alias for an internal network:

```
(host) (config) #netdestination6 Internal
```
# Command History

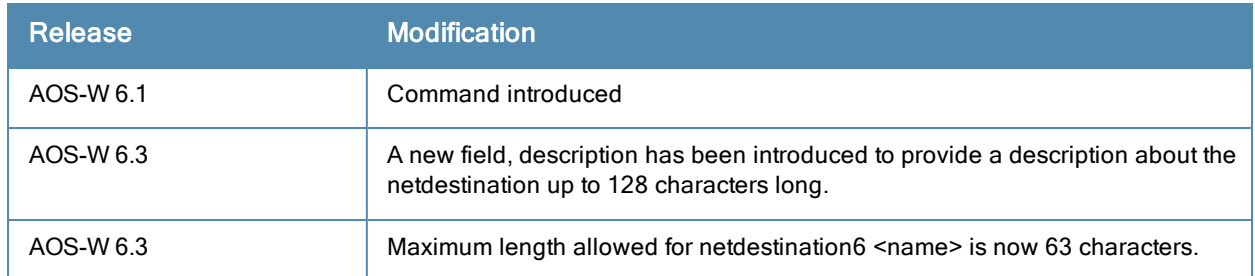

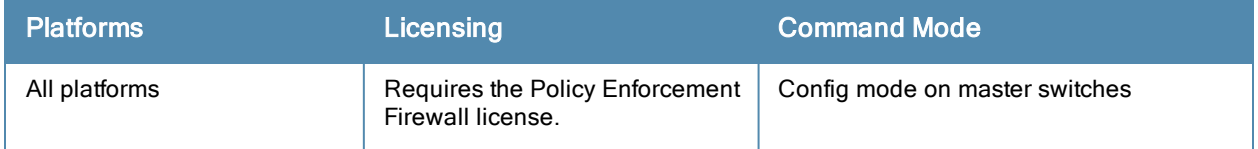

## netexthdr

```
netexthdr <alias-name>
  eh <eh-type> deny | permit
```
## **Description**

This command allows you to edit the packet filter options in the extension header (EH).

## **Syntax**

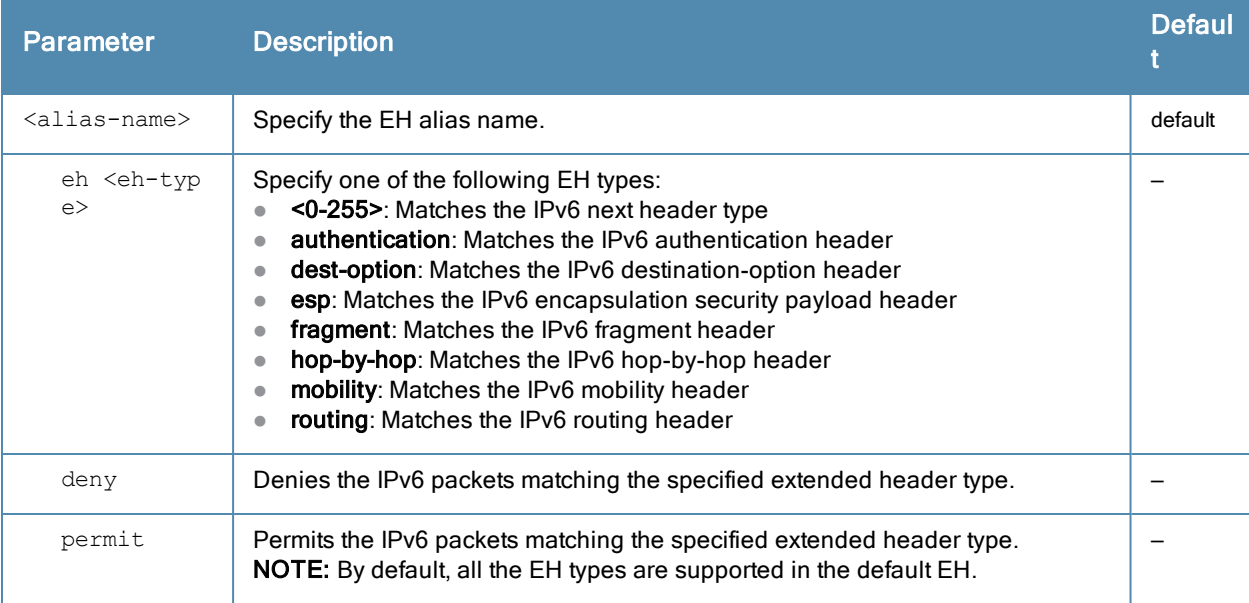

#### Usage Guidelines

AOS-W firewall is enhanced to process the IPv6 extension header (EH) to enable IPv6 packet filtering. You can filter the incoming IPv6 packets based on the EH type. You can edit the packet filter options in the default EH, using this command. By default, the default EH alias permits all EH types.

#### Example

The following command denies the IPv6 packets matching the specified extended header type in the default EH:

```
(host) (config) #netexthdr default
(host) (config-exthdr) #eh authentication deny
```
#### Related Commands

(host) #show netexthdr <alias-name>

## Command History

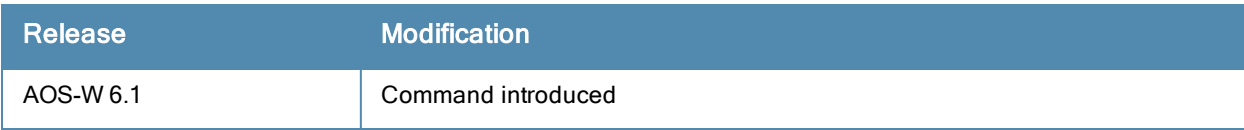

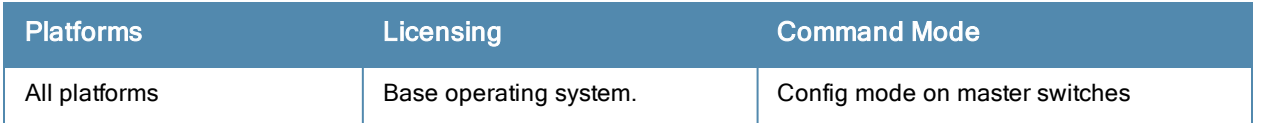

## netservice

```
netservice <name> <protocol>|tcp|udp {list <port>,<port>>>>>>|{<port> [<port>]}
[ALG <service>]
```
## **Description**

This command configures an alias for network protocols.

#### **Syntax**

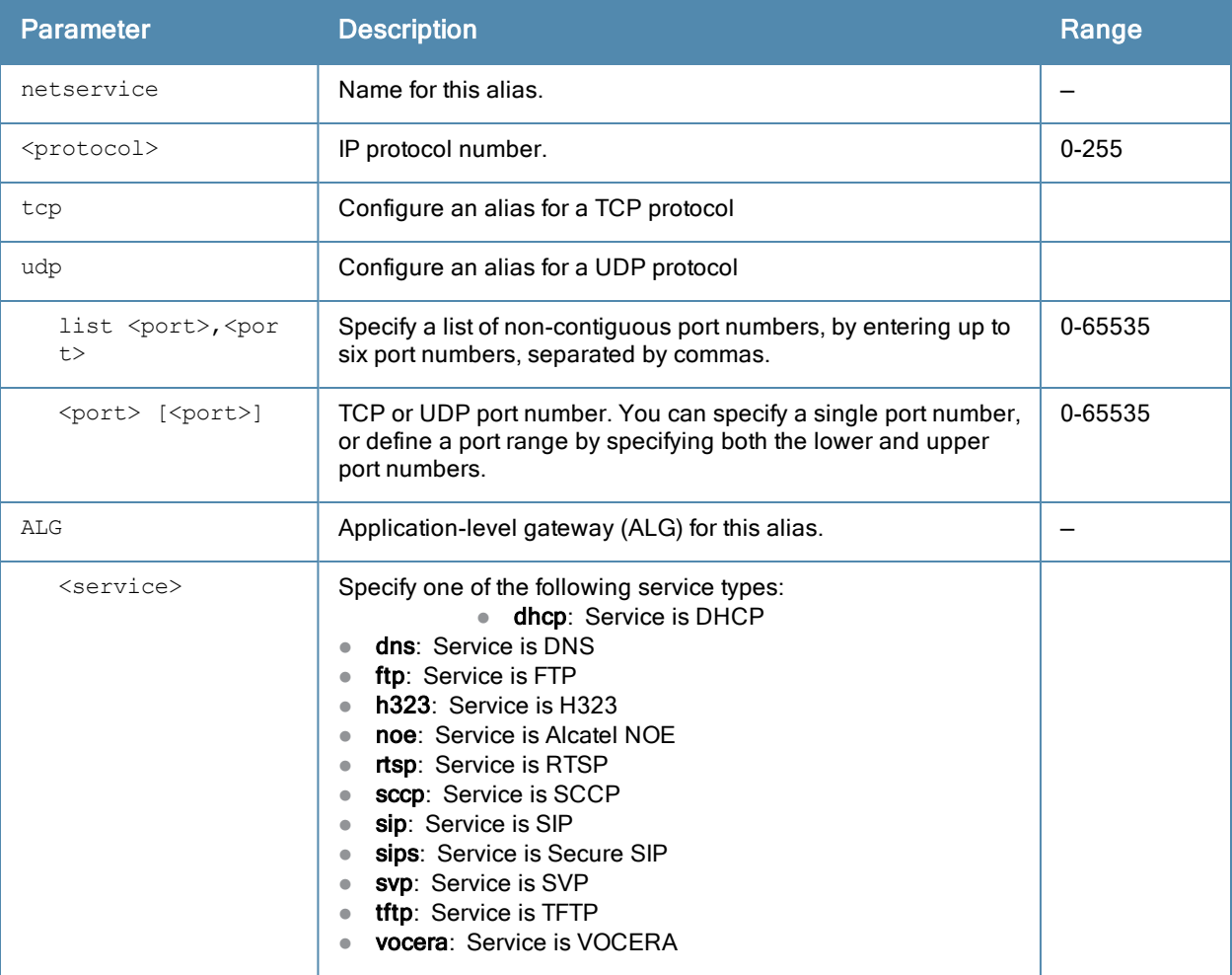

#### Usage Guidelines

Aliases can simplify configuration of session ACLs, as you can use an alias when specifying the network service. Once you configure an alias, you can use it in multiple session ACLs.

#### Example

The following command configures an alias for a network service:

```
(host) (config) #netservice HTTP tcp 80
```
# Command History

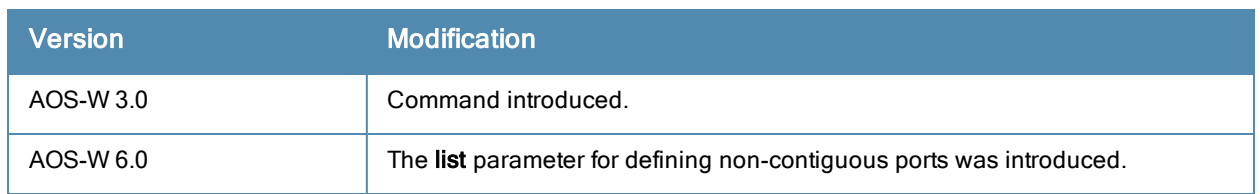

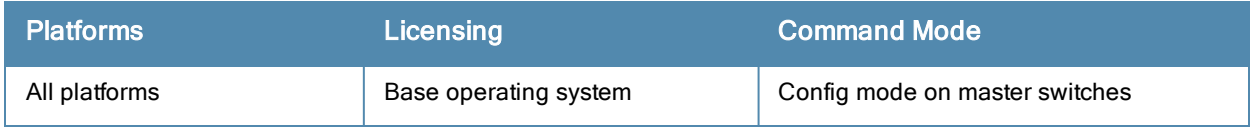

# network-printer [deprecated]

```
network-printer [max-clients <2-20> |
  max-clients-per-host <1-20> |
  max-jobs <1-1000>]
```
#### **Description**

This command allows you to configure client and print job for the USB printer connected to a OAW-4306 Seriesswitch.

#### **Syntax**

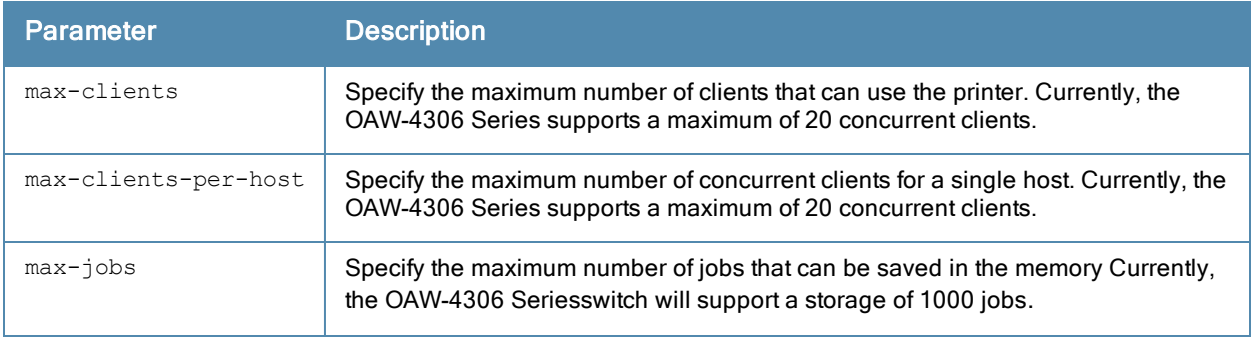

#### Usage Guidelines

Use this command in the config mode.

In the enable mode, you can use the network-printer delete <printer-name> job <job-id> command to delete print jobs in specific printer.

#### Command History

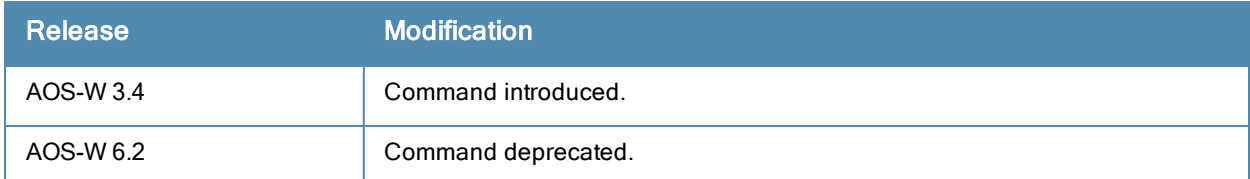

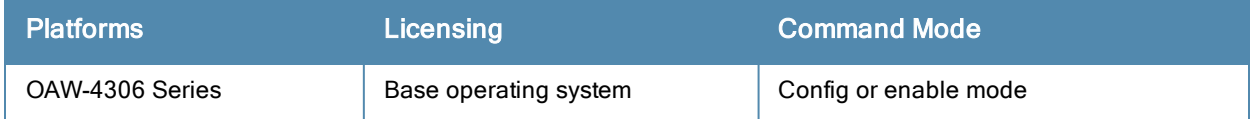

# network-storage [deprecated]

```
network-storage [share <share-name>]
  share [usb: disk <disk-name> <filesystem-path> mode {read-only | read-write}
  no share
```
#### **Description**

This command allows you to perform the following operation on a network share:

- **•** Configure a file system path for the share–This allows users to access the share from their computer.
- Remove the share access using the no share command.

#### **Syntax**

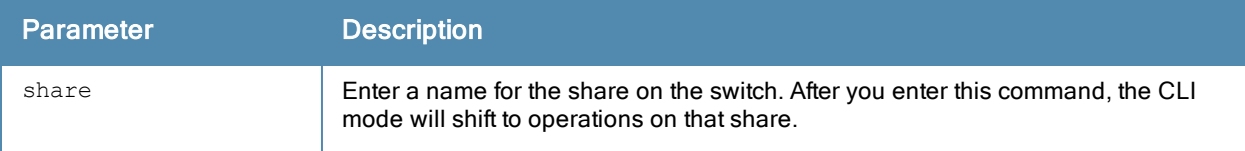

#### Usage Guidelines

To access the share, you must create a filesystem path to the share. enter:

(host) (config-network-storage share)# share usb: disk <disk name> <filesystem path> mode

Where,

disk name is the name of the disk. You can also specify the disk alias instead of the disk name.

filesystem path is the path to access the share. This path contains the partition name and the shared folder name.

mode is the permission settings. You can either specify read-only or read-write modes.

#### Example

The following command associates a share to a file system path and configures the access mode.

```
(host) (config-network-storage share)#share usb: disk Maxtor1TB Maxtor-Basics Desktop-2HBADMJ
4_p1/documents mode read-write
(host) (config-network-storage share)#show network-storage shares
NAS Shares
----------
Disk Name Partition Name Folder Name Share Name Share Path Share Mode Status
--------- -------------- ----------- ---------- ---------- --------- ------
Maxtor1TB MxDocs documents Documents Documents Documents Documents Documents Documents Adocuments Documents Do
1/documents Read-Write Active
```
#### Command History

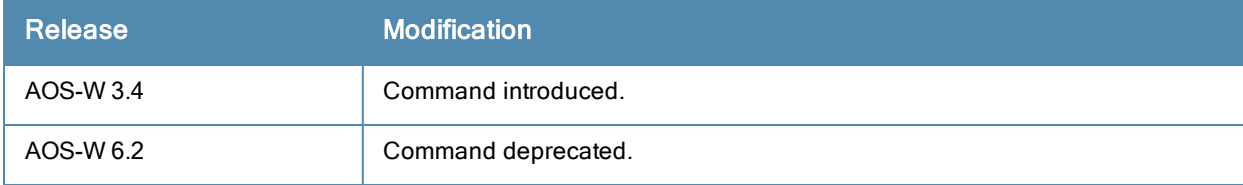

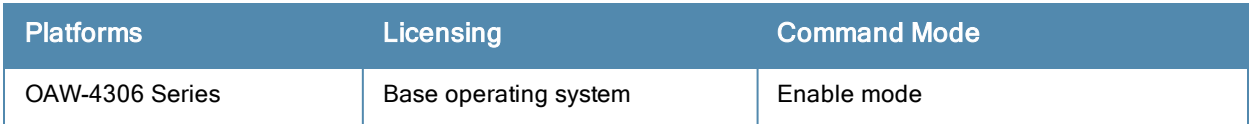

## ntp authenticate

ntp authenticate

#### **Description**

This command enables or disables NTP authentication.

### **Syntax**

No parameters.

#### Usage Guidelines

Network Time Protocol (NTP) authentication enables the switch to authenticate the NTP server before synchronizing local time with server. This helps identify secure servers from fradulent servers. This command has to be enabled for NTP authentication to work.

#### Example

The following command configures an NTP server:

(host) (config) #ntp authenticate

#### Command History

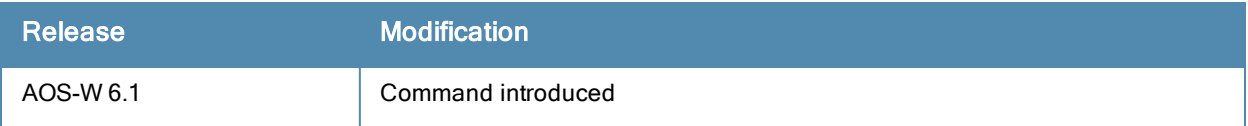

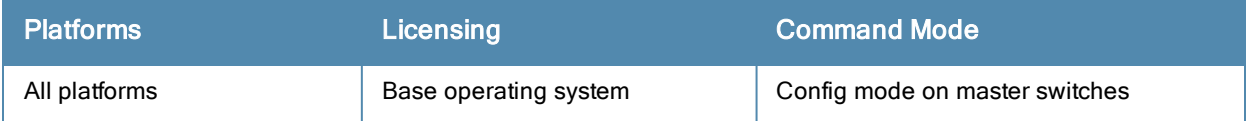

# ntp authentication-key

ntp authentication-key <key-id> md5 <keyvalue>

#### **Description**

This command configures a key identifier and secret key and adds them into the database. NTP authentication works with a symmetric key configured by user. The key is shared by the client (Alcatel-Lucent switch) and an external NTP server.

### **Syntax**

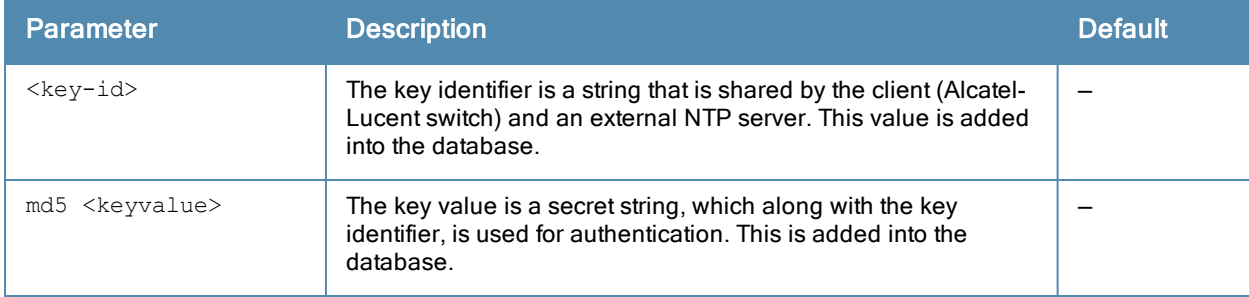

## Usage Guidelines

NTP authentication works with a symmetric key configured by user. The key is shared by the client (Alcatel-Lucent switch) and an external NTP server. This command adds both the key identifier and secret string into the database.

#### Example

The following command configures the NTP authentication key. The key identifier is 12345 and the shared secret is 67890. Both key identifier and shared secret:

(host) (config) #ntp authentication-key 12345 md5 67890

#### Command History

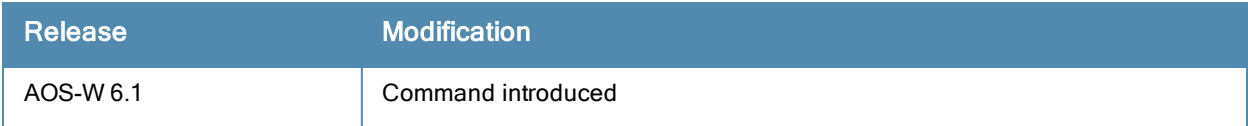

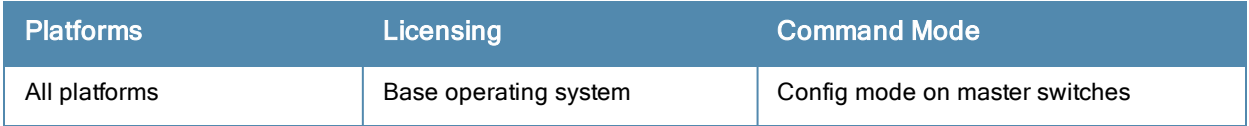

## ntp server

#ntp server <server-ip> [iburst] [key <key-id>]

#### **Description**

This command configures a Network Time Protocol (NTP) server.

#### **Syntax**

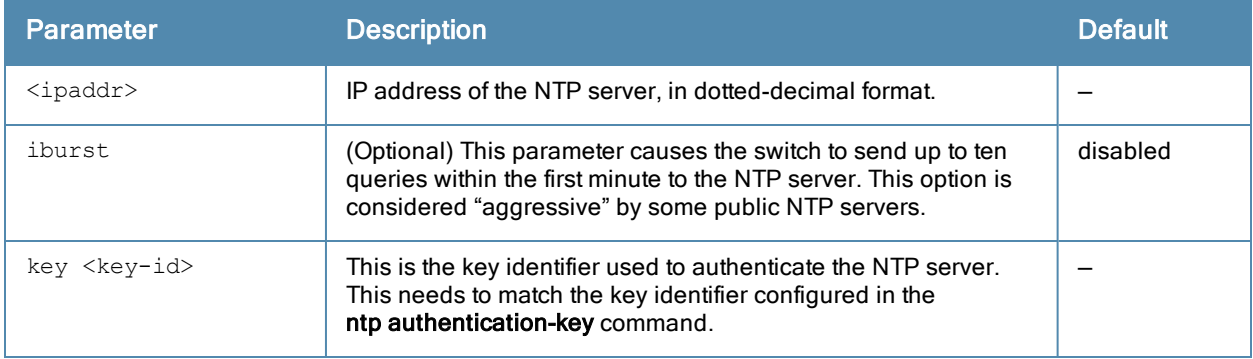

## Usage Guidelines

You can configure the switch to set its system clock using NTP by specifying one or more NTP servers.

#### Example

The following command configures an NTP server using the iburst optional parameter and using a key identifier "123456."

(host) (config) #ntp server 10.1.1.245 iburst key 12345

## Command History

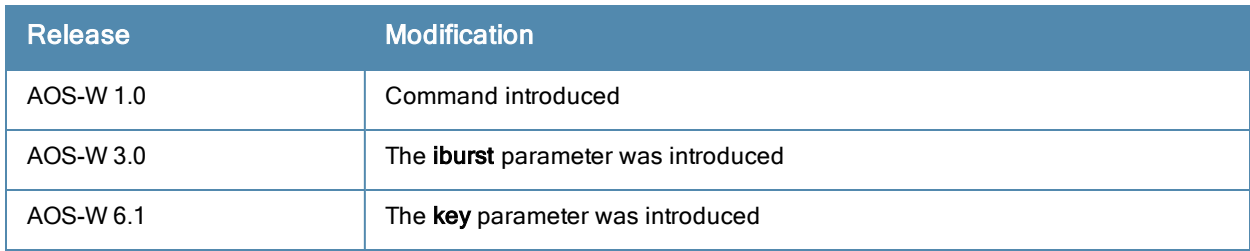

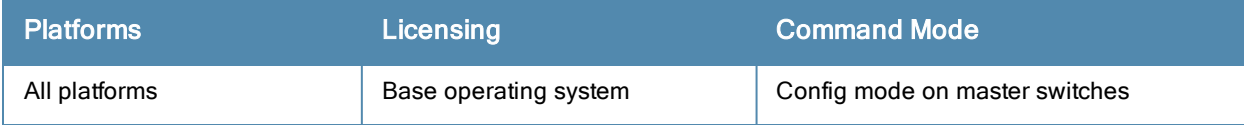
# ntp trusted-key

ntp trusted-key <keyid>

### **Description**

This command configures an additional subset of trusted keys which can be used for NTP authentication.

### **Syntax**

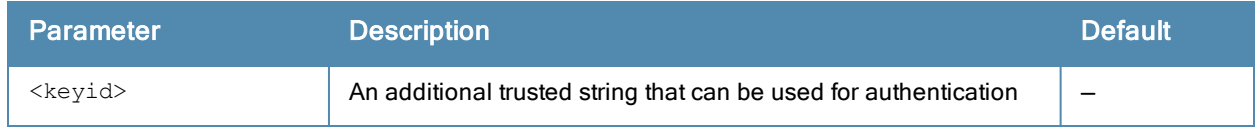

### Usage Guidelines

You can configure additional subset of keys which are trusted and can be used for NTP authentication.

### Example

The following command configures an additional trusted key(84956) which can be used for NTP authentication. (host) (config) #ntp trusted-key 84956

### Command History

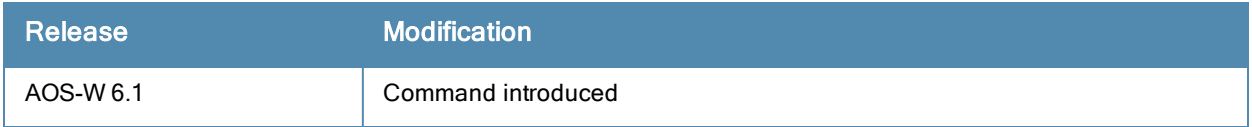

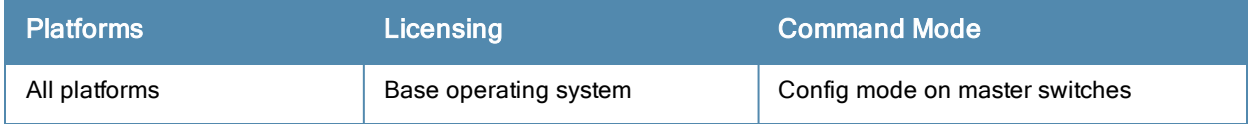

# <span id="page-505-0"></span>packet-capture

```
packet-capture
  controlpath [interprocess {all | <ports>}] [other] [sysmsg {all | <opcodes>] [tcp {all | <
  ports>}] [udp {all | <ports>]]
  copy-to-flash {controlpath-pcap | datapath-pcap}
  datapath {ipsec <peer-ip>} [wifi-client <mac-address> {decrypted | encrypted | all}]
  destination [interface <slot/port>] [ip-address <ip-address>] [local-filesystem]
  no
  reset-pcap {controlpath-pcap | datapath-pcap}
```
### Description

Use this command to enable or disable packet capturing and set packet capturing options for a single packet capture session.

### **Syntax**

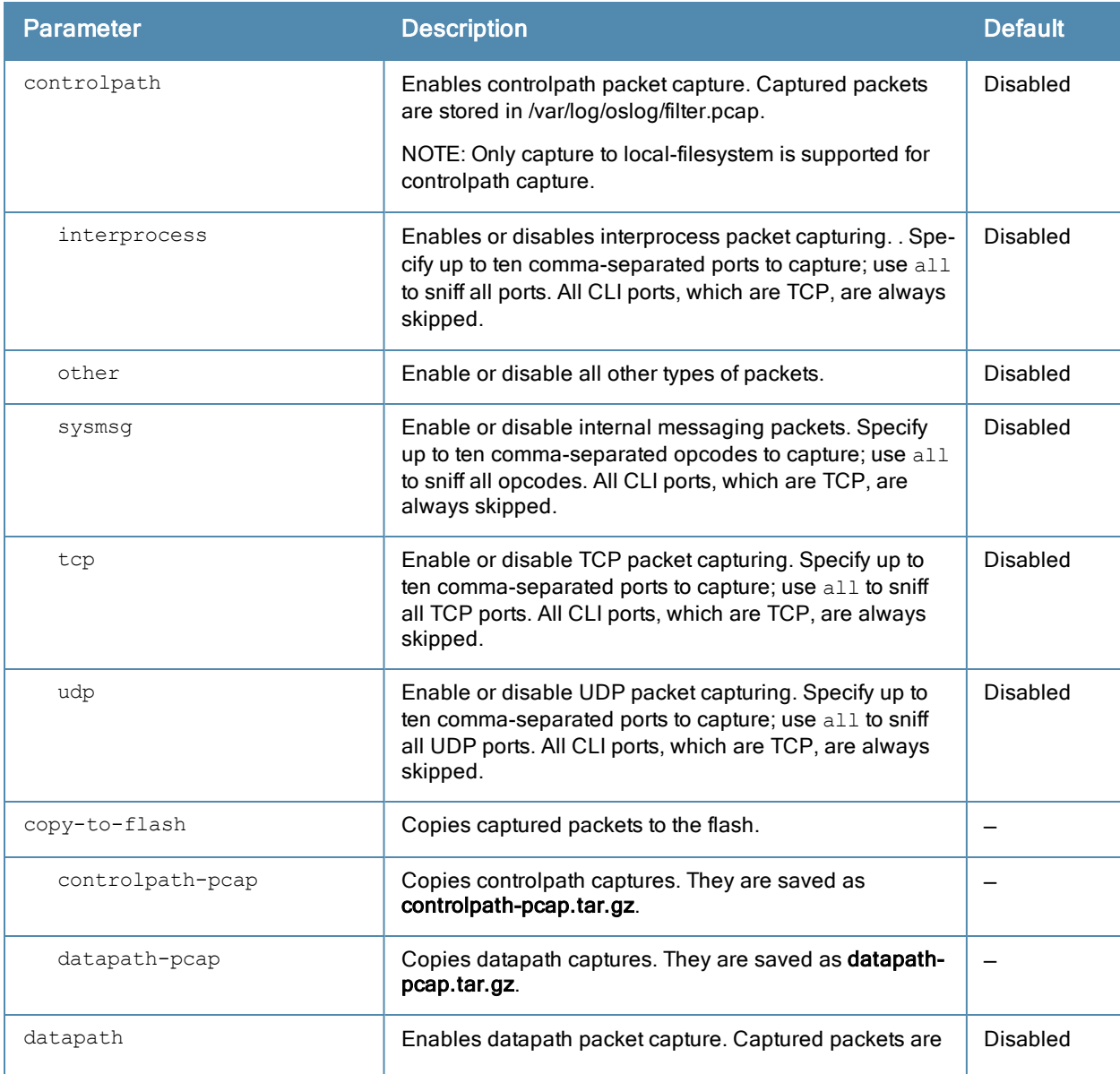

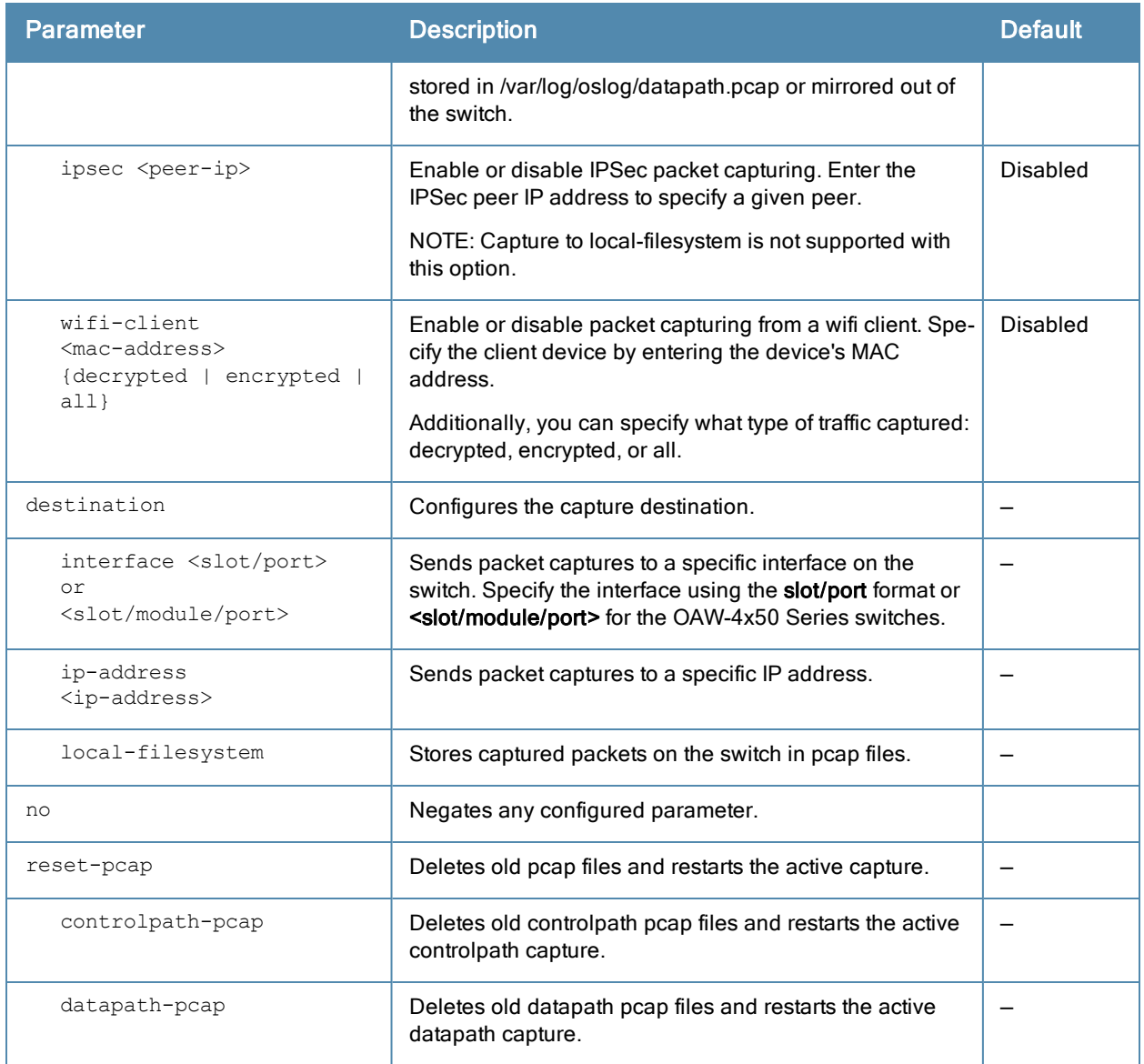

### Usage Guidelines

The packet-capture command can perform two types of packet capture: controlpath and datapath. Controlpath only captures packet destined for the switch. Datapath captures packets that are being forwarded by the switch, such as packets from a wifi client.

Packets can be retrieved through the tar logs command; look for the filter.pcap or datapath.pcap file. This command activates packet capture options on the current session. They are not saved and applied across all reboots.

If you do want to enable a packet capture session without setting values that can be saved and used for another session, use the command [packet-capture](#page-505-0) . The related command [packet-capture-defaults](#page-508-0) lets you define a set of packet capture options and save them in the configuration file. These setting will be automatically enabled when the switch boots up. Any settings defined using the command [packet-capture](#page-505-0) will override [packet-capture-defaults.](#page-508-0)

### Example

The following command enables packet capturing for debugging a wireless WEP station doing VPN. This example uses the following parameters and values:

- Station up/down: sysmsg opcode 30
- **WEP key plumbing: sysmsg opcode 29**
- **DHCP:** sysmsg opcode 90
- **IKE: UDP port 500 and 4500**
- **Layer 2 Tunneling Protocol (L2TP): UDP port 1701**

(host) #packet-capture sysmsg 30,29,90 (host) #packet-capture udp 500,4500,1701,1812,1645

### Command History

This command was introduced in AOS-W 2.3.

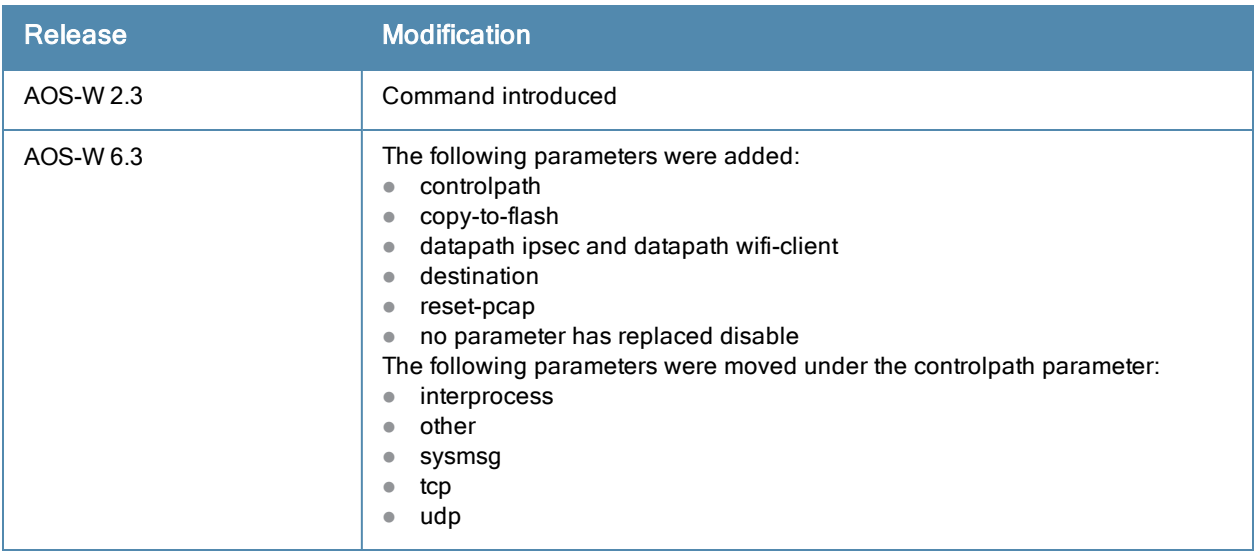

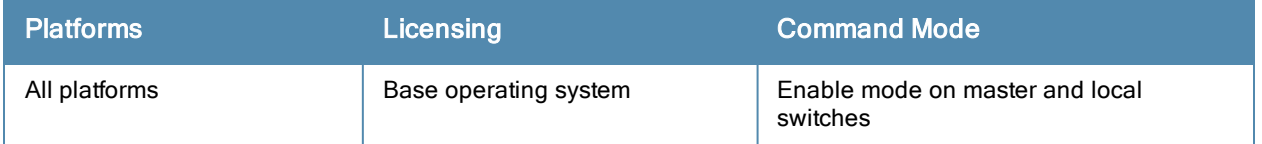

# <span id="page-508-0"></span>packet-capture-defaults

```
packet-capture
  controlpath [interprocess {all | <ports>}] [other] [sysmsg {all | <opcodes>] [tcp {all | <
  ports>}] [udp {all | <ports>]]
  datapath {ipsec <peer-ip>} [wifi-client <mac-address> {decrypted | encrypted | all}]
  destination [interface <slot/port>] [ip-address <ip-address>] [local-filesystem]
  no
```
### Description

Use this command to enable or disable packet capturing and define a set of default packet capturing options on the control path for debugging purposes.

#### **Syntax**

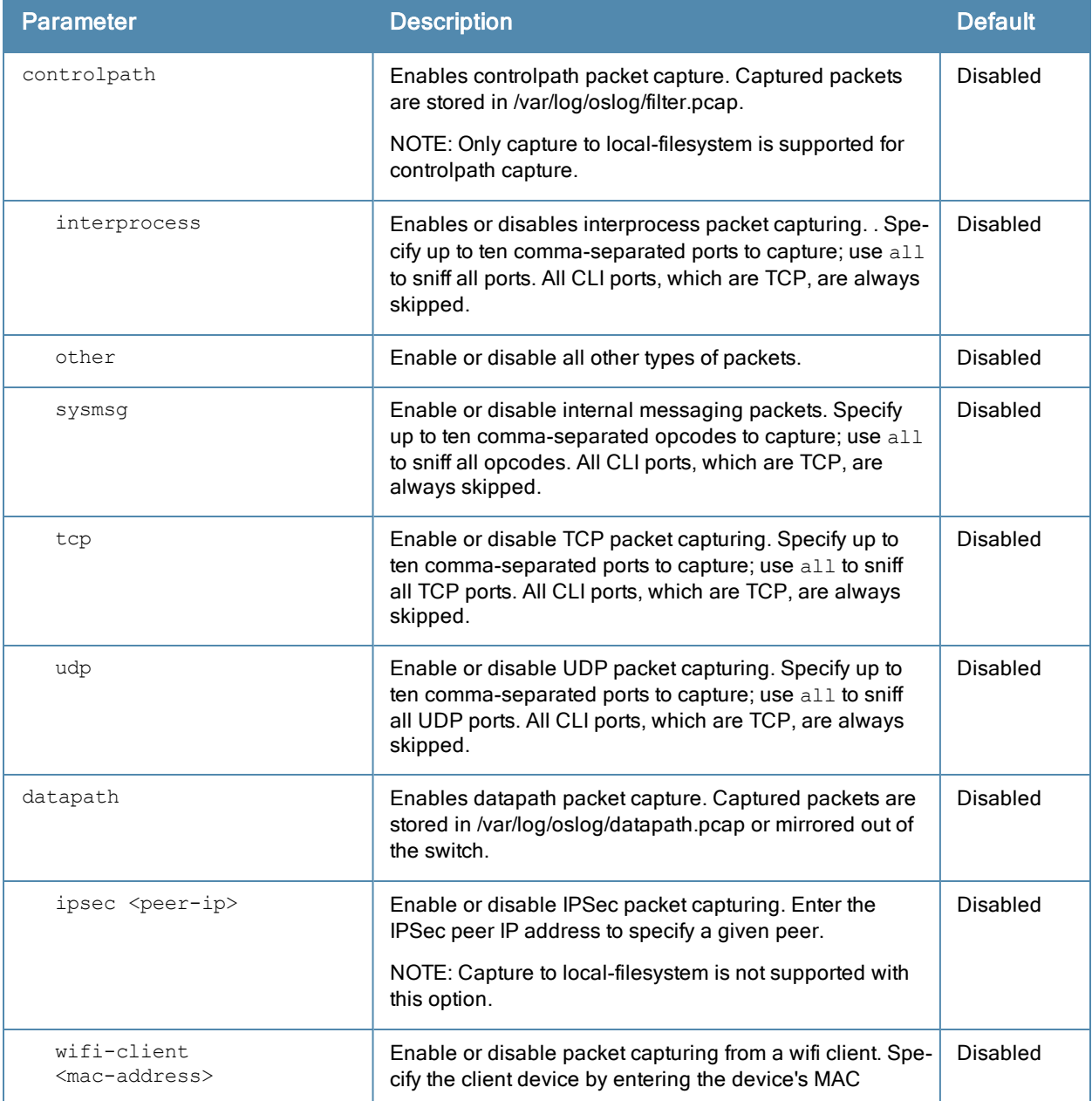

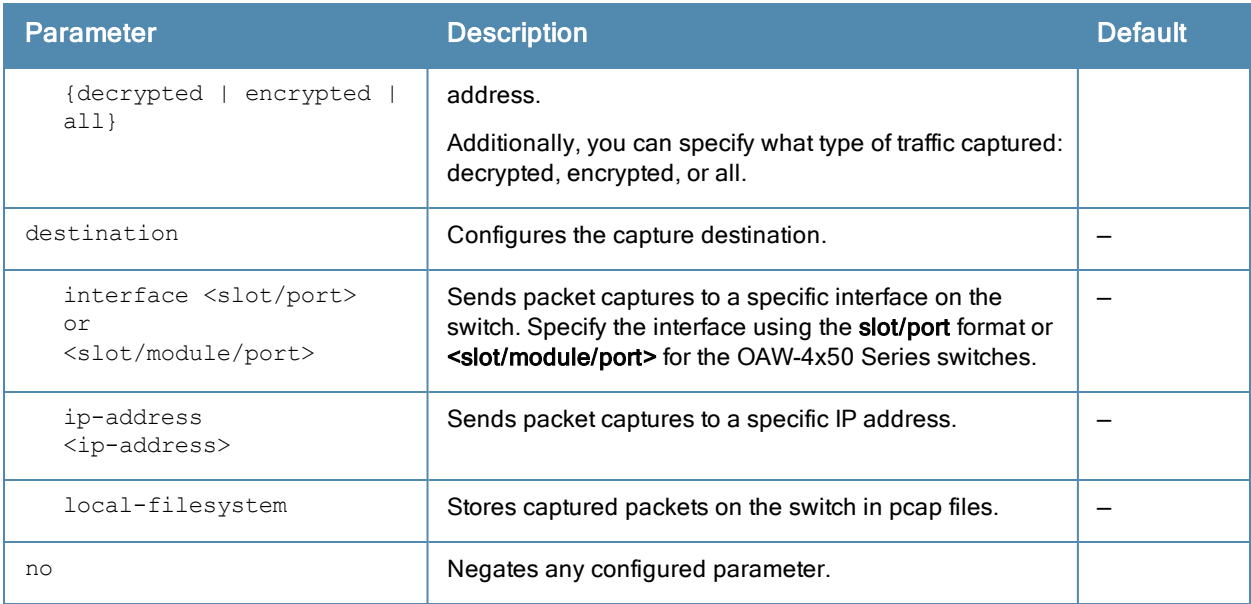

### Usage Guidelines

This command applies to control path packets; not datapath packets. Packets can be retrieved through the tar log command; look for the filter.pcap file. This command activates packet capture options on the current switch. They are not saved and applied across switches.

### Example

The following command sets the default packet capture values to debug a wireless WEP station doing VPN. Once these default settings are defined, you can use the [packet-capture](#page-505-0) command to enable packet capturing with these values. This example uses the following parameters and values:

- Station up/down: sysmsg opcode 30
- **WEP key plumbing: sysmsg opcode 29**
- DHCP: sysmsg opcode 90
- $\bullet$  IKE: UDP port 500 and 4500
- **Layer 2 Tunneling Protocol (L2TP): UDP port 1701**

packet-capture-defaults sysmsg 30,29,90 udp 500,4500,1701,1812,1645

Use the show packet-capture command to show the current action and the default values.

```
(host) show packet-capture
Current Active Packet Capture Actions(current switch)
=====================================================
Packet filtering TCP with 2 port(s) enabled:
 \mathfrak{D}1
Packet filtering UDP with 1 port(s) enabled:
 1
Packet filtering for internal messaging opcodes disabled.
Packet filtering for all other packets disabled.
Packet Capture Defaults(across switches and reboots if saved)
          ============================================================
Packet filtering TCP with 2 port(s) enabled:
  2
  1
```

```
Packet filtering UDP with 1 port(s) enabled:
 1
```
# Command History

This command was introduced in AOS-W 2.3.

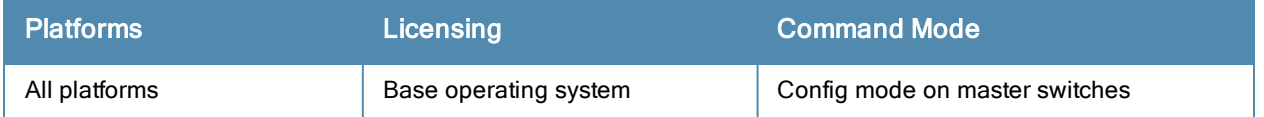

# <span id="page-511-0"></span>page

page <length>

## **Description**

This command sets the number of lines of text the terminal will display when paging is enabled.

# **Syntax**

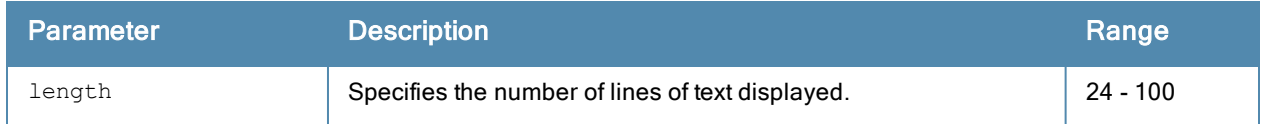

## Usage Guidelines

Use this command in conjunction with the paging command to specify the number of lines of text to display. For more information on the pause mechanism that stops the command output from printing continuously to the terminal, see [paging](#page-512-0) on page 513.

If you need to adjust the screen size, use your terminal application to do so.

# Example

The following command sets 80 as the number of lines of text displayed:

```
(host) (config) #page 80
```
# Command History

This command was introduced in AOS-W 1.0.

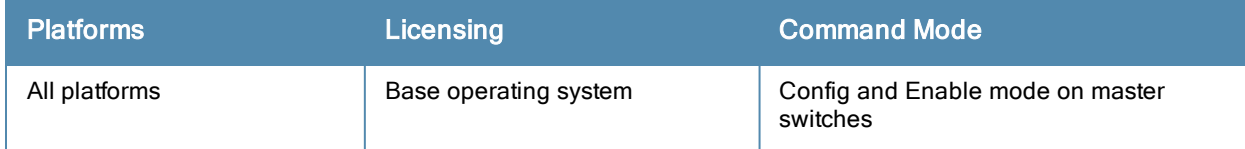

# <span id="page-512-0"></span>paging

paging

### **Description**

This command stops the command output from printing continuously to the terminal.

### **Syntax**

No parameters

### Usage Guidelines

By default, paging is enabled.

With paging enabled, there is a pause mechanism that stops the command output from printing continuously to the terminal. If paging is disabled, the output prints continuously to the terminal. To disable paging, use the no paging command. You must be in enable mode to disable paging.

The paging setting is active on a per-user session. For example, if you disable paging from the CLI, it only affects that session. For new or existing sessions, paging is enabled by default.

You can also configure the number of lines of text displayed when paging is enabled. For more information, refer to the command [page](#page-511-0) on page 512.

If you need to adjust the screen size, use your terminal application to do so.

### Example

The following command enables paging:

```
(host) (config) #paging
```
### Command History

This command was introduced in AOS-W 1.0.

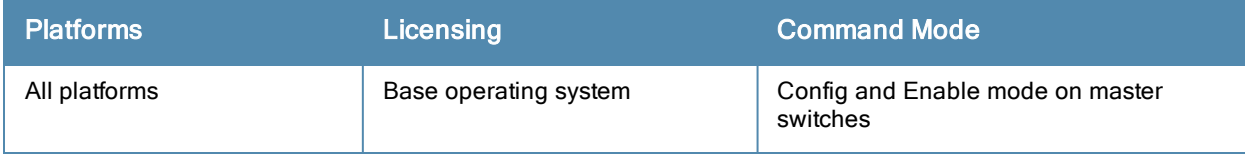

# panic

```
panic {clear | info {file <filename> <symbolfile>|nvram <symbolfile>} | list {file <filename>|
nvram} | save <filename>}
```
## **Description**

This command manages information created during a system crash.

### **Syntax**

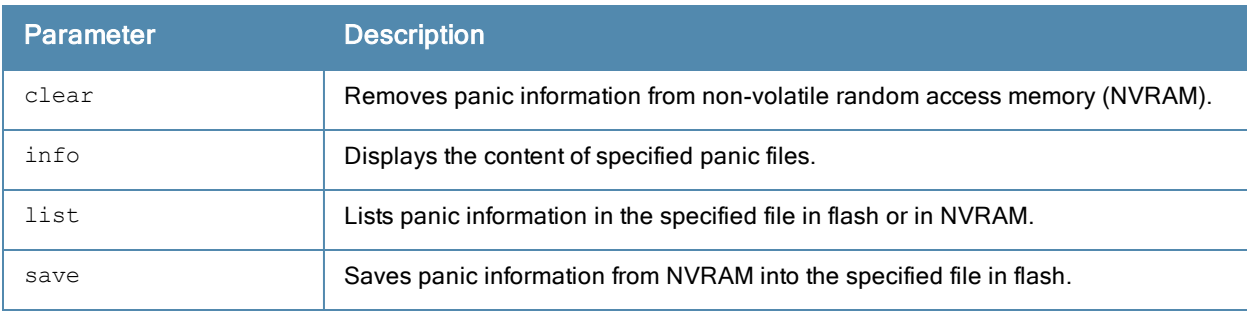

### Usage Guidelines

To troubleshoot system crashes, use the panic save command to save information from NVRAM into the specified file, then use the panic clear command to clear the information from NVRAM.

### Example

The following command lists panic information in NVRAM:

```
(host) #panic list nvram
```
### Command History

This command was introduced in AOS-W 3.0.

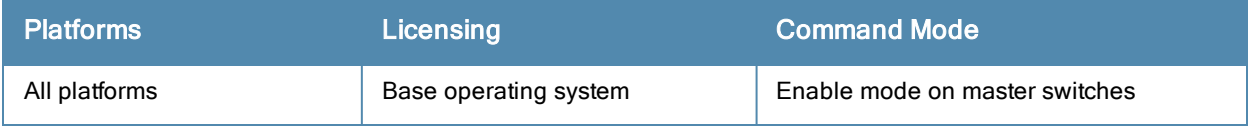

# papi-security (deprecated)

```
papi-security
  key <key>
   [enhanced-security]
  no...
```
#### **Description**

The papi-security command enforces advanced security options and provides an enhanced level of security.

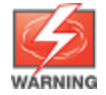

The best practice is to refrain from modifying these settings unless advised to do so by Alcatel-Lucent technical support.

## **Syntax**

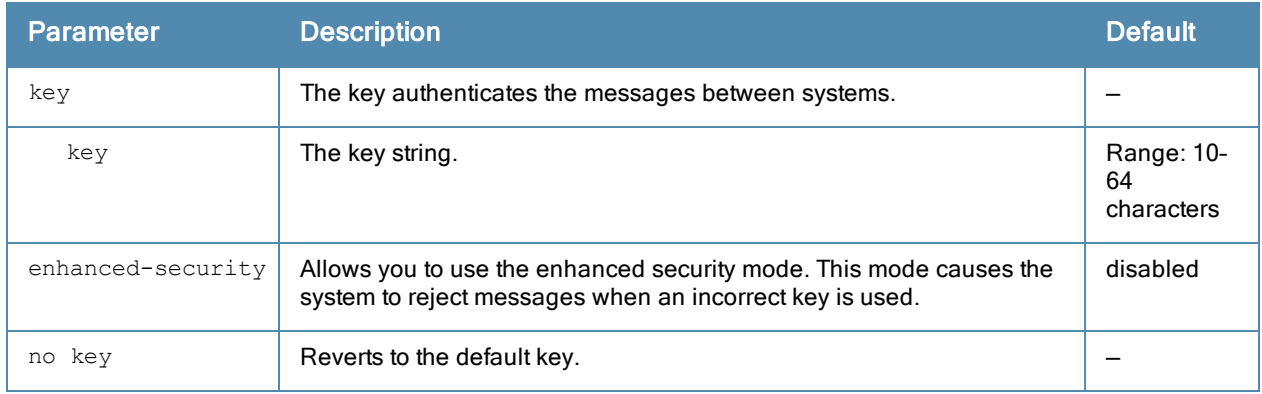

### Usage Guidelines

This command allows you to use advanced options which regulate the switch and AP communication. One way PAPI messages are authenticated is through a shared secret key. The papi-security command lets you configure a key on the master switch which then distributes it to other switches and APs, thus allowing each site to have a unique key. If no key is configured, then the switch uses the default key.

When enhanced-security mode is disabled, any AP can obtain the current shared secret key.

When enhanced-security mode is enabled, an AP is not updated with the new shared secret key unless the AP knows the previous key and the AP is updated with the new key within one hour of the key creation.

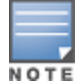

Make sure that the enhanced-security mode is disabled before installing new APs.

If an AP cannot be authenticated because it has the wrong key, the **show ap database** command displays a "Bad key" status.

### Example

This example sets a unique shared secret key called "testkey123" on the master switch.

```
(host) (config) #papi-security
(host) (PAPI Security Profile) #
(host) (PAPI Security Profile) #key testkey123
(host) (PAPI Security Profile) #exit
```
## Related Commands

(host) (config) #show papi-security (host) (config) #show ap database

### Command History

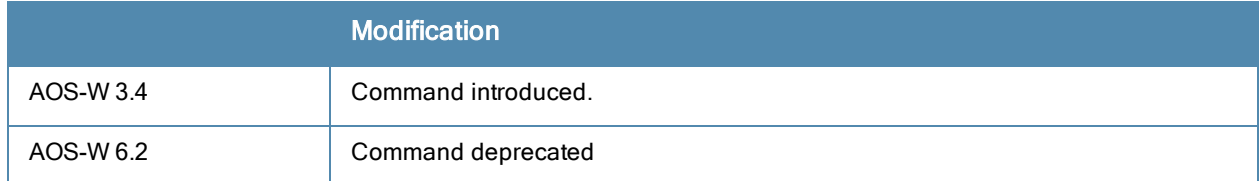

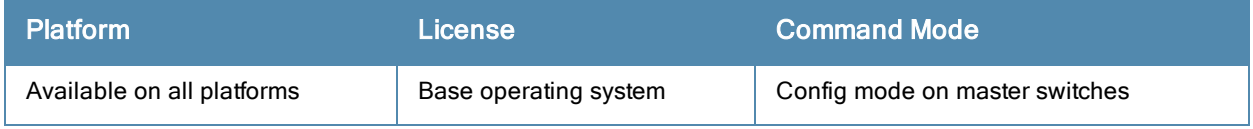

# perf-test

```
perf-test
```

```
server start|stop controller|{ap [ap-name <name>}|{ip-addr <ip>}|{ip6-addr <ip6>} [tcp|udp]
client start|stop controller|{ap [ap-name <name>}|{ip-addr <ip>}|{ip6-addr <ip6>}<host-ip>
TCP|UDP [bandwidth <value>]
port open|close
```
### **Description**

Use this command under the guidance of Alcatel-Lucent technical support to launch or halt an Iperf throughput test between the switch and the AP.

### **Syntax**

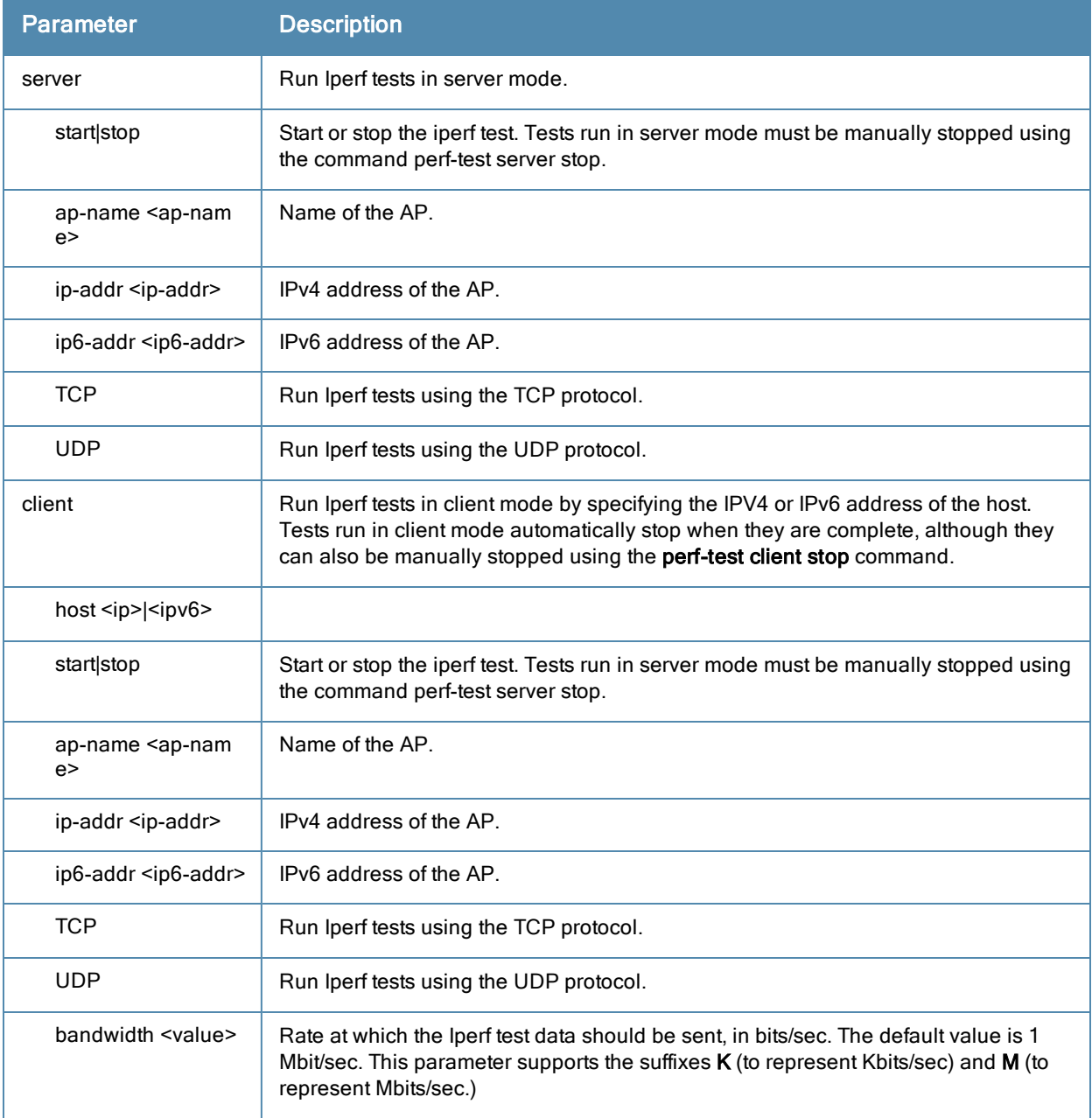

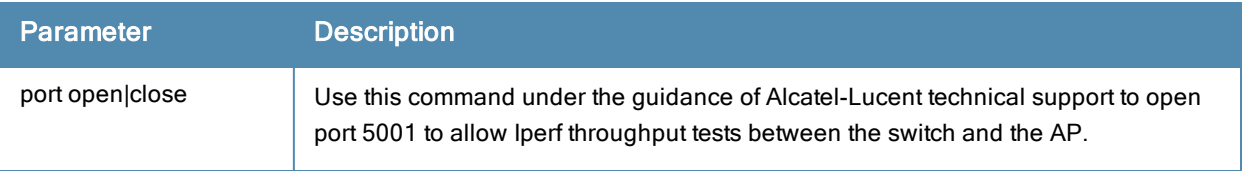

### Usage Guidelines

Only OAW-AP130 Series, OAW-AP220 Series, and OAW-AP105 access points connected to a OAW-4x50 Series or OAW-S3 switch support this feature. The report generated by an Iperf throughput test can be viewed by issuing the command .

### Related Commands

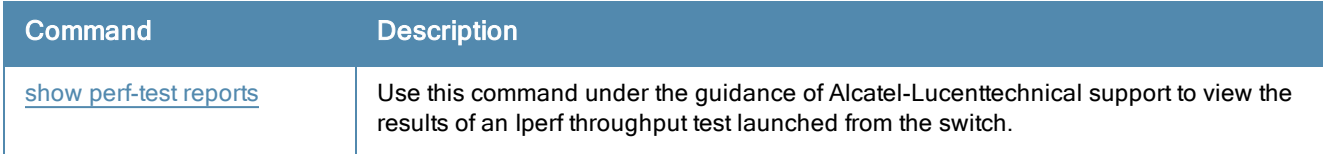

## Command History

Introduced in AOS-W 6.3.

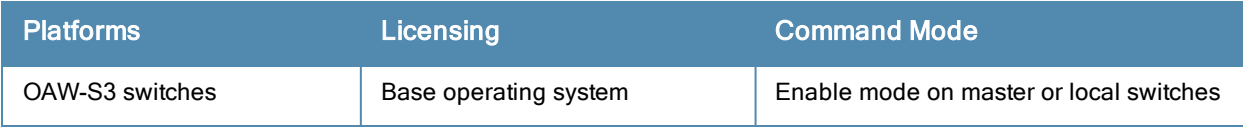

# pcap (deprecated)

```
pcap {raw-start <ipaddr> <target-ipaddr> <target-port> <format> [bssid <bssid>] [channel <numb
er>] [maxlen <maxlen>]}|{interactive <am-ip> <filter> <target-ipaddr> <target-port> [bssid <bs
sid>][channel <number>]}|{clear|pause|resume|stop <am-ip> <id> [bssid <br/> <br/> <br/></am-ip> <id>
```
### **Description**

These commands manage packet capture (PCAP) on Alcatel-Lucent air monitors.

### **Syntax**

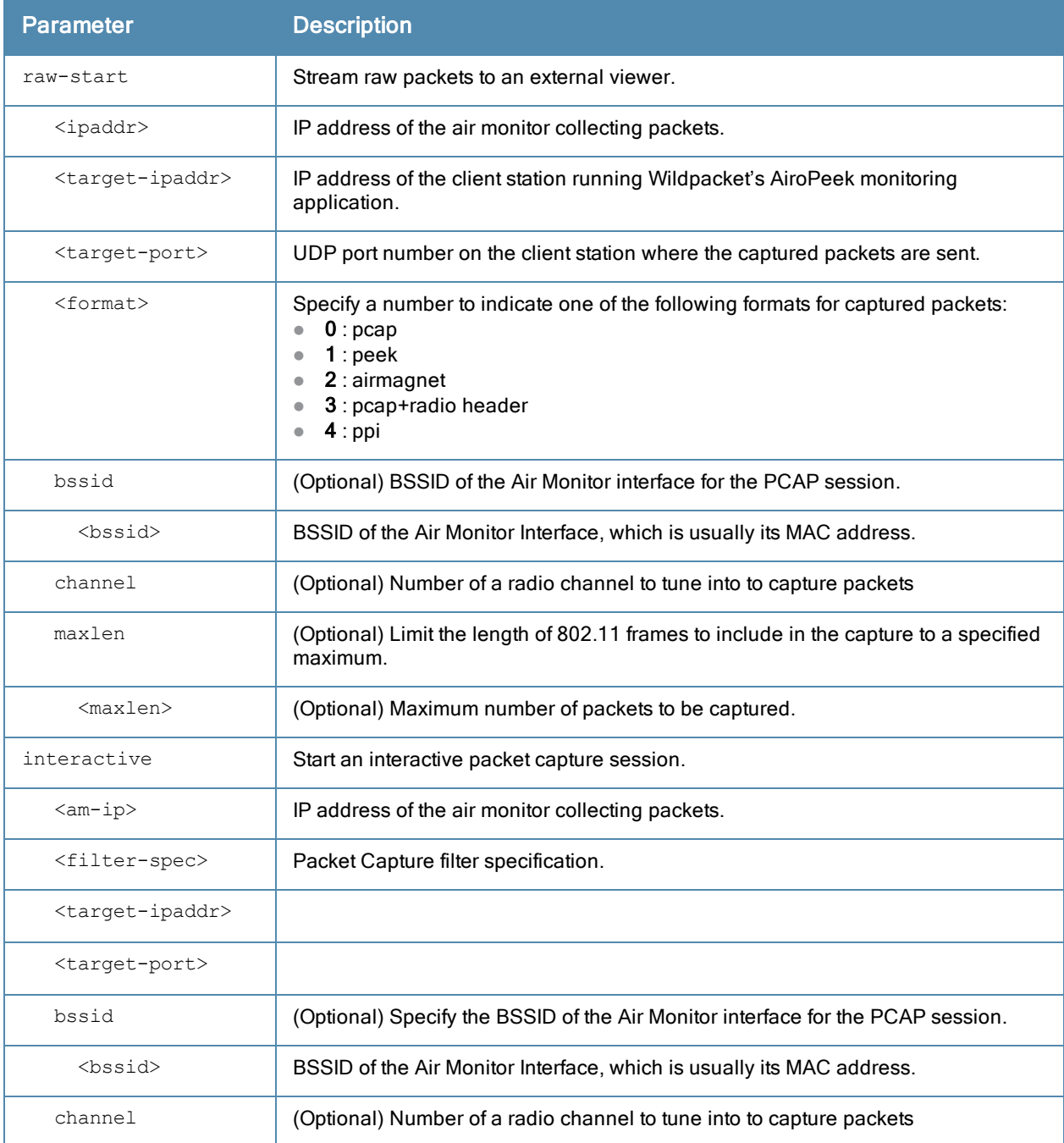

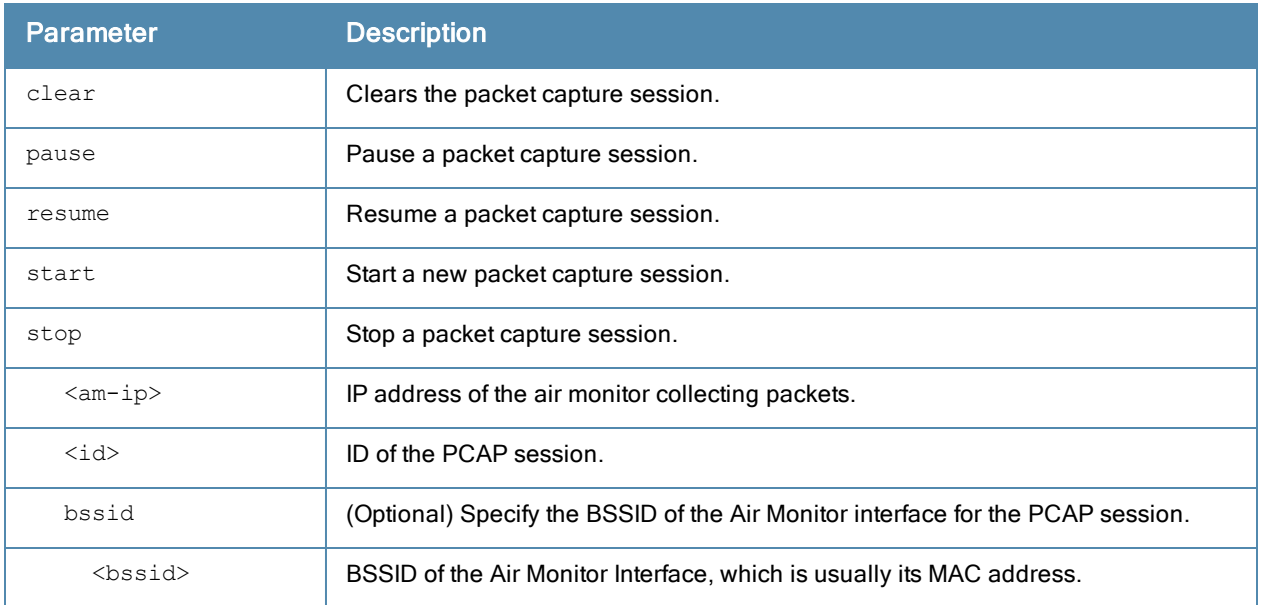

### Usage Guidelines

These commands direct an Alcatel-Lucent air monitor to send packet captures to the Wildpacket's AiroPeek monitoring application on a remote client. The AiroPeek application listens for packets sent by the air monitor.

The following pcap commands are available:

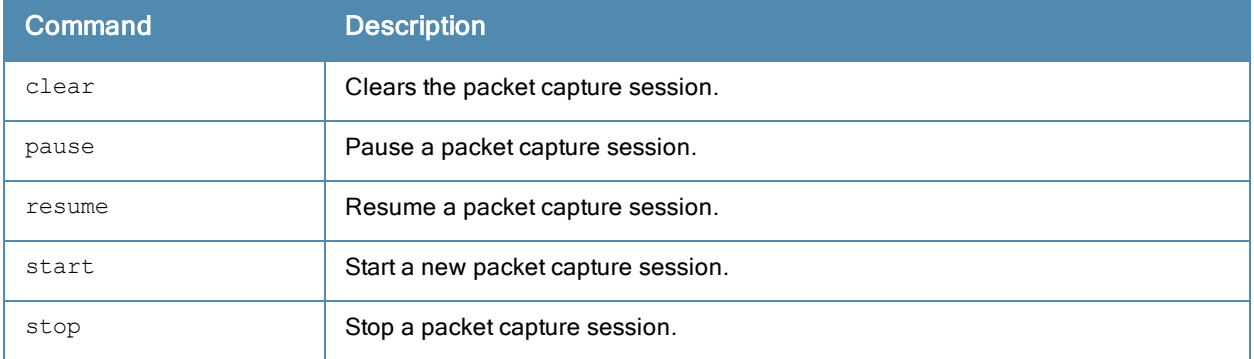

Before using these commands, you need to start the AiroPeek application on the client and open a capture window for the air monitor. The AiroPeek application cannot be used to control the flow or type of packets sent from Alcatel-Lucent air monitors.

The AiroPeek application processes all packets, however, you can apply display filters on the capture window to control the number and type of packets being displayed. In the capture window, the time stamp displayed corresponds to the time that the packet is received by the client and is not synchronized with the time on the Alcatel-Lucent air monitor.

### Example

The following command starts a raw packet capture session for the air monitor at 10.100.100.1 and sends the packets to the client at 192.168.22.44 on port 604 with pcap format:

(host) (config) #pcap raw-start 10.100.100.1 192.168.22.44 604 0

# Command History

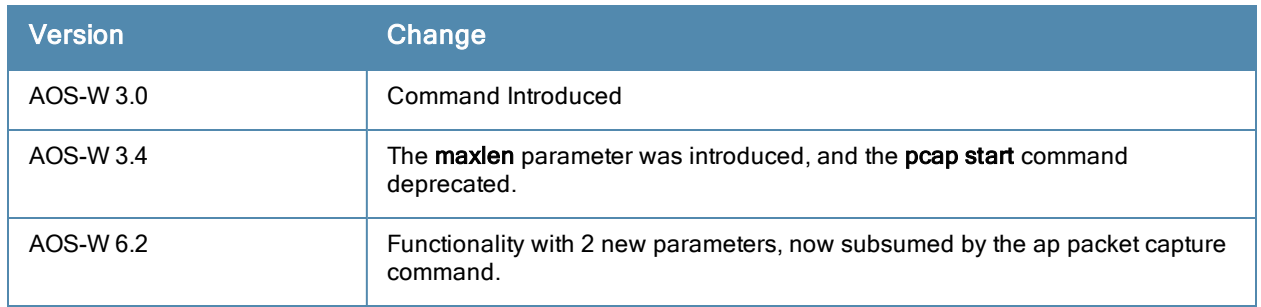

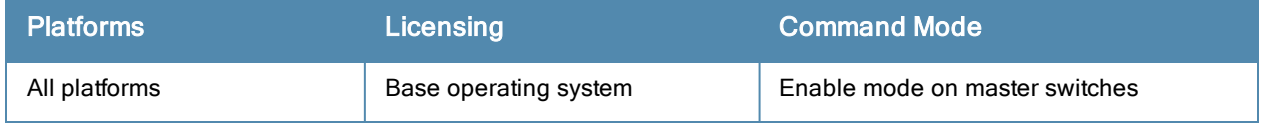

# phonehome

```
phonehome
  auto-report
  disable
  enable
  now
  smtp <a.b.c.d> <from_addy> [port <port_num>] {size <max_size>] [user <username> pass <passw
  ord>]
```
### Description

This command configures the PhoneHome auto reporting feature.

### **Syntax**

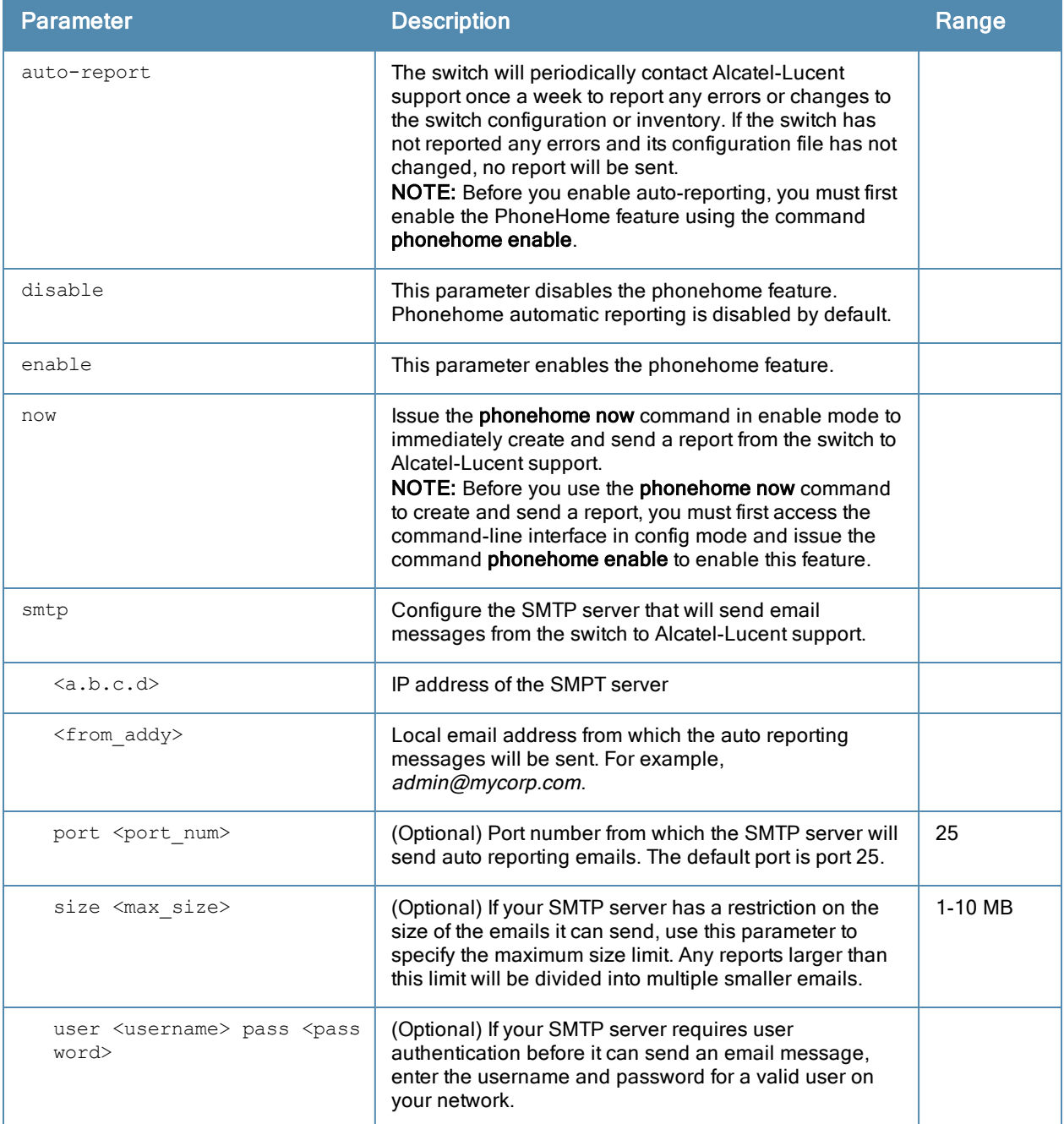

### Usage Guidelines

The automatic reporting feature, also known as PhoneHome, allows a switch to securely contact Alcatel-Lucent support servers over the Internet to report events such as hardware failures, software malfunctions, and other critical events. When the PhoneHome automatic reporting feature is enabled, the switch sends Alcatel-Lucent support weekly reports about the switch's configuration, licenses, software and hardware status, and any software malfunctions via a secure email.

This feature requires that your network has a local SMTP server capable of relaying email. When the switch generates the report email with the phonehome data file attachment, it forwards the email to the SMTP server configured on your local network, which then delivers the message to Alcatel-Lucent. If your email server requires the sender to be authenticated before message delivery, the switch can connect to the SMTP by supplying the sender's user name and password.

Each PhoneHome report attachment is encrypted before it is transmitted to the SMTP server, and is decrypted by Alcatel-Lucent support when it is received. If the PhoneHome status report email is larger than the maximum email size supported by your SMTP server, the switch will divide the PhoneHome attachment into multiple smaller attachments and send the report to Alcatel-Lucent in multiple emails.

In the event that you need to contact Alcatel-Lucent support with a question about your switch, you can use the phonehome now command in enable mode to generate and immediately send a status report, so that Alcatel-Lucent support can diagnose the issue with the most current switch data.

### Example

The following command turns on the PhoneHome feature, enables weekly auto-reports, and identifies the SMTP server to be used by this feature:

(host) (config) #phonehome enable auto-report smtp 172.21.18.170 admin@mycorp.com

### Command History

This command was introduced in AOS-W 6.0.

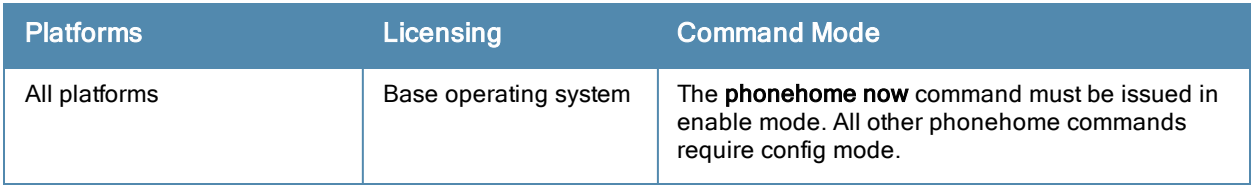

# ping

```
ping <ipaddress> | ipv6 {<global-address> | interface vlan <vlanid> <linklocal-address>}
  count
  df-flag
  packet-size
  source
```
### **Description**

This command sends five ICMP echo packets to the specified ip address. You can also ping the specified IPv6 address.

### **Syntax**

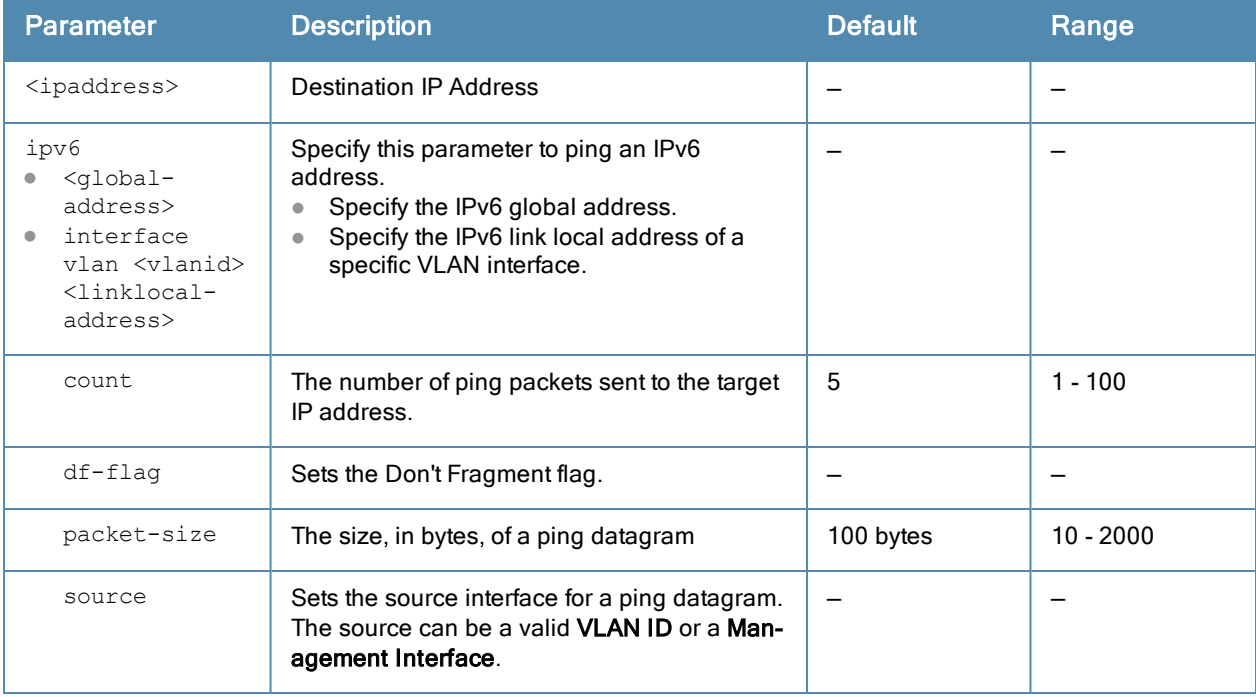

### Usage Guidelines

You can send five ICMP echo packets to a specified IP address. The switch times out after two seconds. You can also ping the specified IPv6 address.

### **Examples**

The following example pings 10.10.10.5.

(host) #ping 10.10.10.5

The sample switch output is:

```
Press 'q' to abort.
Sending 5, 100-byte ICMP Echos to 10.10.10.5, timeout is 2 seconds:!!!!!
Success rate is 100 percent (5/5), round-trip min/avg/max = 0.408/0.5434/1.073 ms
```
#### The following example pings the specified IPv6 global address:

```
(host) #ping ipv6 2005:d81f:f9f0:1001::14
```
#### The sample switch output is:

```
Press 'q' to abort.
Sending 5, 100-byte ICMPv6 Echos to 2005:d81f:f9f0:1001::14, timeout is 2 seconds:
!!!!!
Success rate is 100 percent (5/5), round-trip min/avg/max = 0.309/0.3726/0.463 ms
```
## Command History

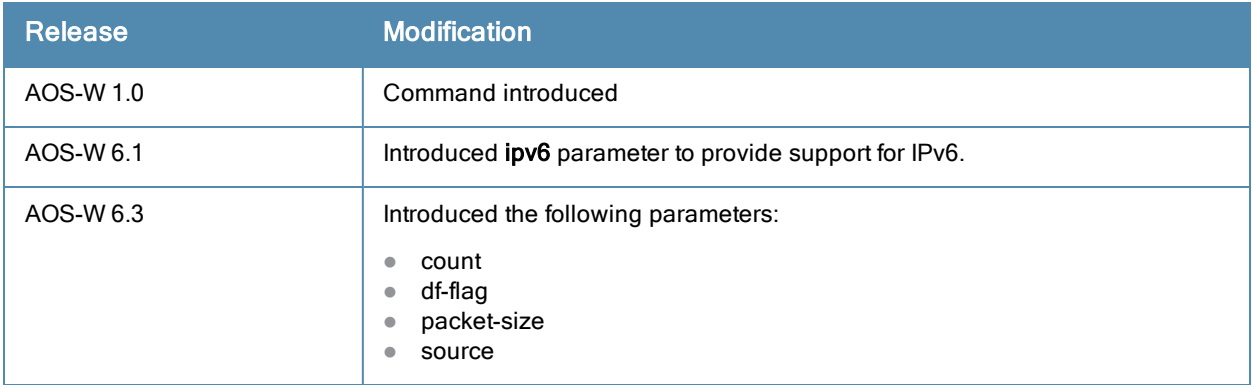

This command was introduced in AOS-W 1.0.

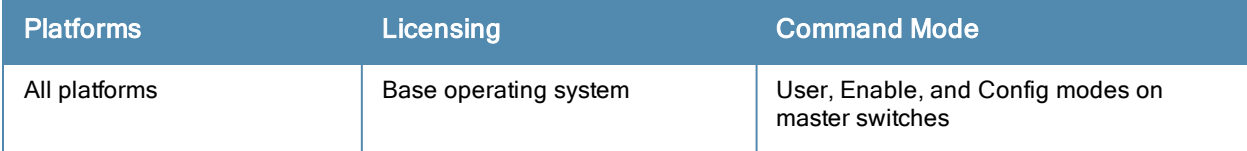

# pkt-trace

pkt-trace acl <acl-name> {enable|disable} [trace {cptrace|pktrace} [trace-mask <tmask>]]]

### **Description**

Enable packet tracing in the datapath. Use this feature only under the supervision of Alcatel-Lucent technical support.

## **Syntax**

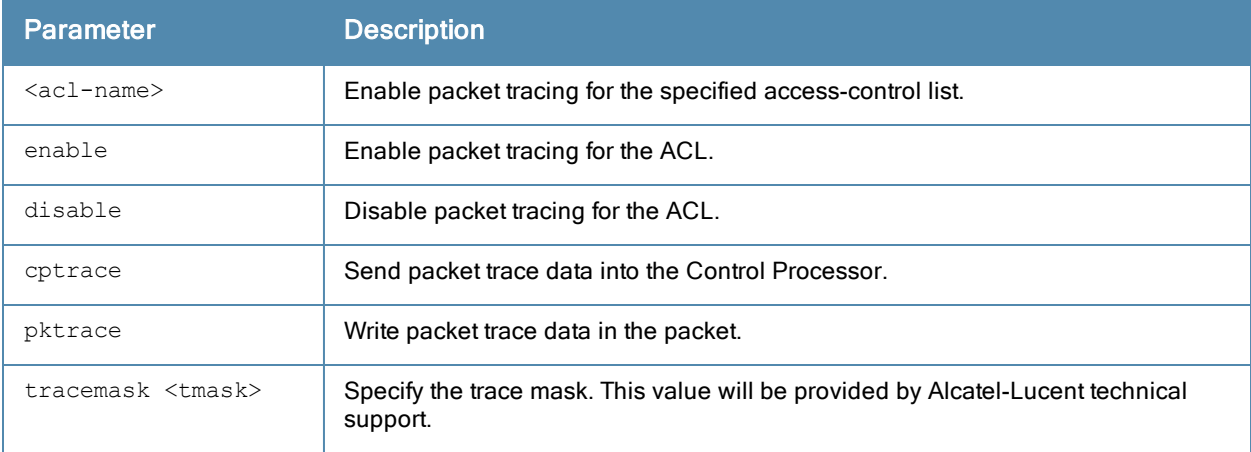

## Example

The following example enables packet tracing for the traffic matching the acl stateful-dot1x.

(host) #pkt-trace acl stateful-dot1x enable trace cptrace trace-mask <val>

## Command History

This command was introduced in AOS-W 3.4.

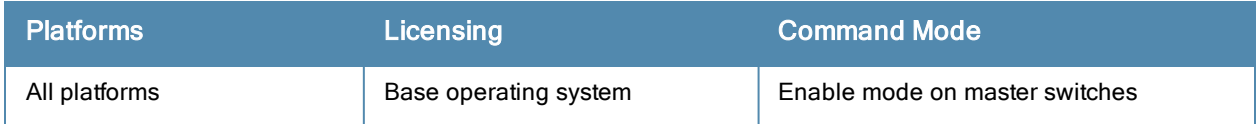

# pkt-trace-global

pkt-trace-global {enable|disable} [trace-mask <tmask>]

## **Description**

Enable global packet tracing in the datapath. Use this feature only under the supervision of Alcatel-Lucent technical support.

## **Syntax**

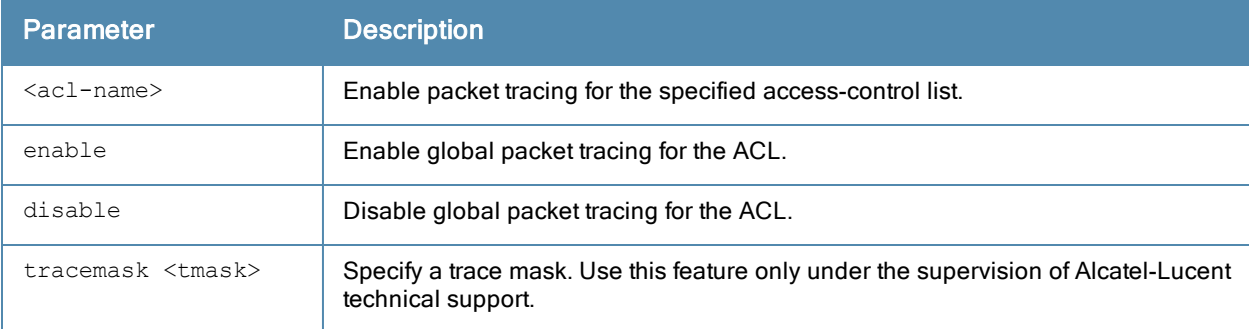

### Example

The following command enables the global packet tracing for all traffic.

```
(host) (config) #pkt-trace-global enable
```
### Command History

This command was introduced in AOS-W 3.4.

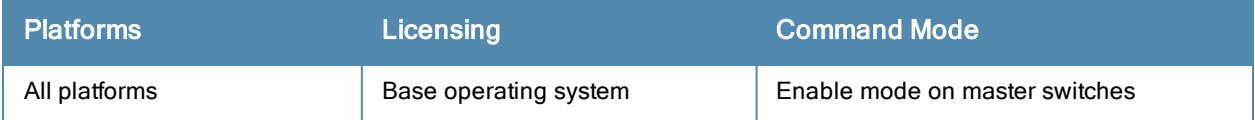

# policer-profile (deprecated)

```
policer-profile <profile-name>
cbs {k | m | g}
cir <cir>
clone <source>
ebs [k | m | g]
exceed-action drop | permit | remark
exceed-profile <policerProfile>
no..
violate-action drop | permit
violate-profile <profile-name>
```
## Description

This command configures a Policer profile to manage the transmission rate of a class of traffic based on user-defined criteria.

## Command History

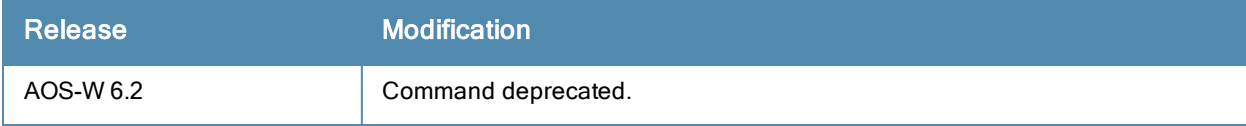

# pptp ip local pool

pptp ip local pool <pool> <ipaddr> [<end-ipaddr>]

### **Description**

This command configures an IP address pool for VPN users using Point-to-Point Tunneling Protocol (PPTP).

### **Syntax**

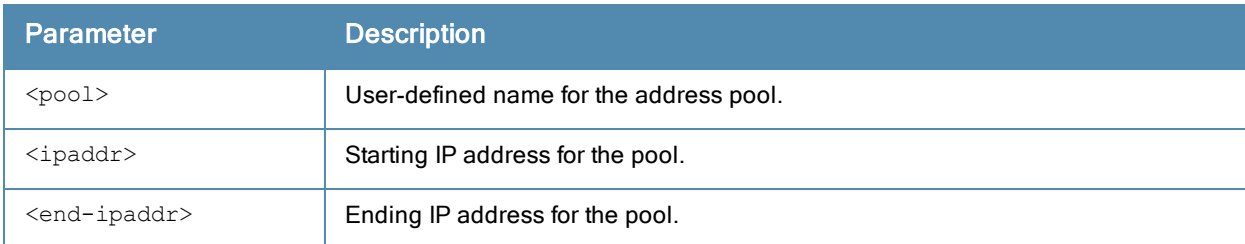

### Usage Guidelines

If VPN is used as an access method, you specify the pool from which the user's IP address is assigned when the user negotiates a PPTP session. Use the show vpdn pptp local command to see the used and free addresses in the pool.

PPTP is an alternative to IPsec that is supported by various hardware platforms. PPTP is considered to be less secure than IPsec but also requires less configuration. You configure PPTP with the vpdn command.

### Example

The following command configures an IP address pool for PPTP VPN users:

(host) (config) #pptp ip local pool pptp-pool1 172.16.18.1 172.16.18.24

### Command History

This command was introduced in AOS-W 3.0.

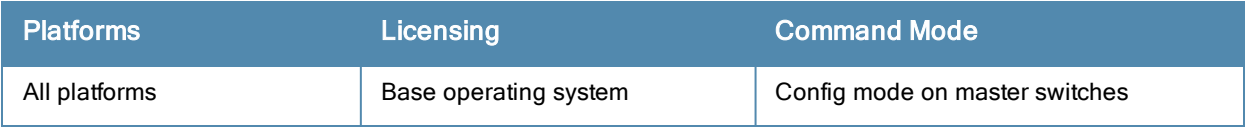

# priority-map

```
priority-map <name>
  dot1p <priority> high
  dscp <priority> high
  no ...
```
### **Description**

This command configures the Type of Service (ToS) and Class of Service (CoS) values used to map traffic into high priority queues.

### **Syntax**

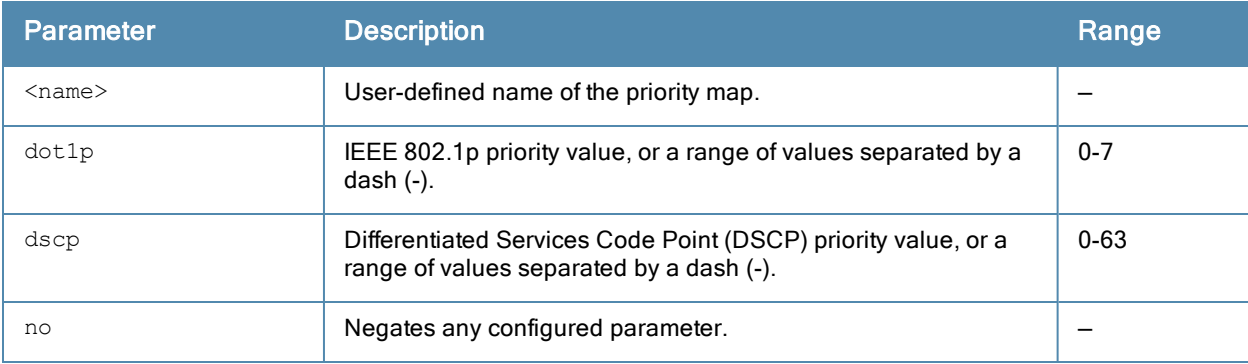

### Usage Guidelines

This command allows you to prioritize inbound traffic that is already tagged with 802.1p and/or IP ToS in hardware queues. You apply configured priority maps to ports on the switch (using the interface fastethernet or interface gigbitethernet command). This causes the switch to inspect inbound traffic on the port; when a matching QoS tag is found, the packet or flow is mapped to the specified queue.

### Example

The following commands configure a priority map and apply it to a port:

```
(host) (config) #priority-map pri1
  dscp 4-20 high
  dscp 60 high
  dot1p 4-7 high
interface gigabitethernet 1/24
  priority-map pri1
```
## Command History

This command was introduced in AOS-W 3.0.

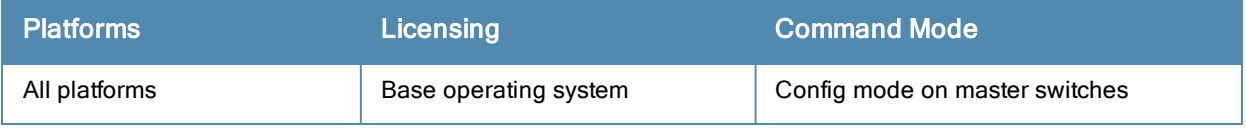

# process monitor

process monitor log|restart|

### **Description**

The process monitor validates the integrity of processes every 120 seconds. If a process does not respond during three consecutive 120-second timeout intervals, that process is flagged as nonresponsive and the process monitor will create a log message, restart the process or reboot the switch

### **Syntax**

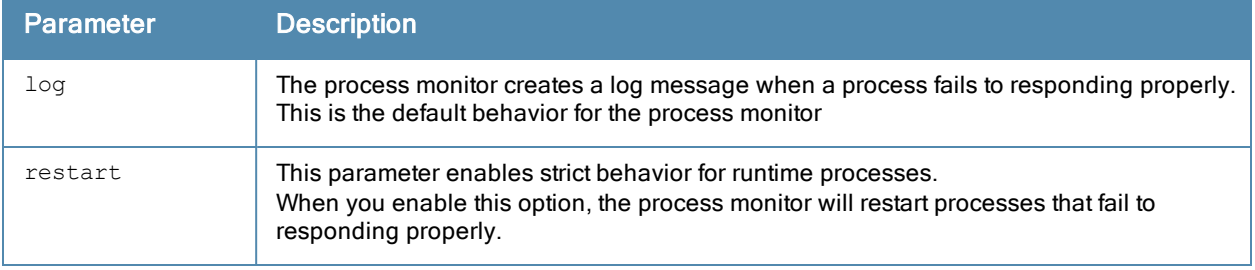

### Usage Guidelines

The CLI command process monitor log enables logging for process monitoring. By default, whenever a process does not update a required file or send a heartbeat pulse within the required time limit, the process monitor records a critical log message, but does not restart any process. If you want the configure watchdog to restart a process once it fails to respond, use the CLI command process monitor restart.

### Example

The following changes the default process monitor behavior, so the process monitor restarts nonresponsive processes.

(host) #process monitor restart

## Related Commands

The show process monitor statistics command displays the current status of all the processes running under the process monitor watchdog. A partial example of the output of this command is shown below:

host) (config) #show process monitor statistics

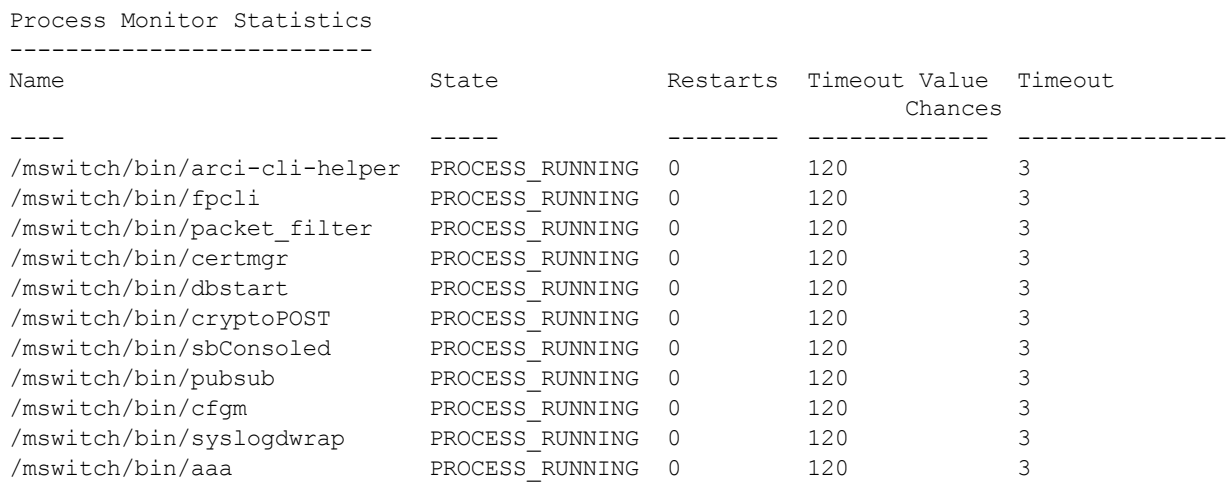

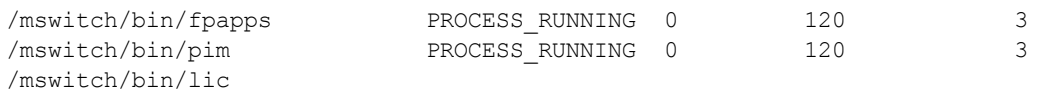

# Command History

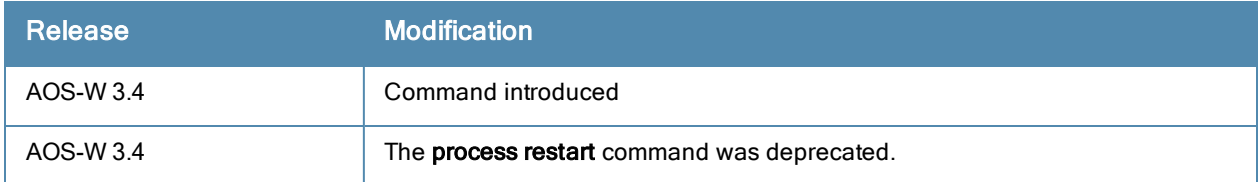

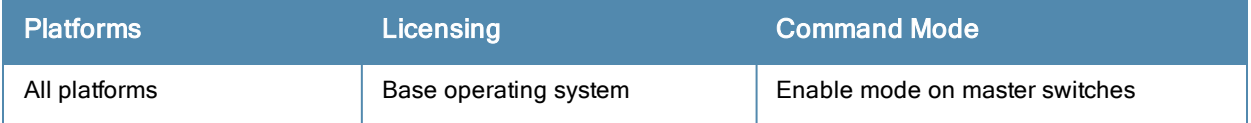

# prompt

prompt <prompt>

### **Description**

This command changes the prompt text.

## **Syntax**

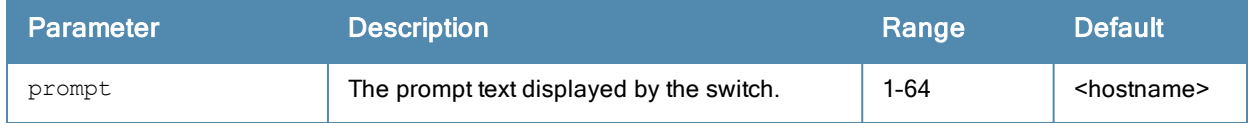

### Usage Guidelines

You can use any alphanumeric character, punctuation, or symbol character. To use spaces, plus symbols (+), question marks (?), or asterisks (\*), enclose the text in quotes.

You cannot alter the parentheses that surround the prompt text, or the greater-than (>) or hash (#) symbols that indicate user or enable CLI mode.

### Example

The following example changes the prompt text to "It's a new day!".

```
(host) (config) #prompt "It's a new day!"
(It's a new day!) (config) #
```
## Command History

This command was introduced in AOS-W 1.0.

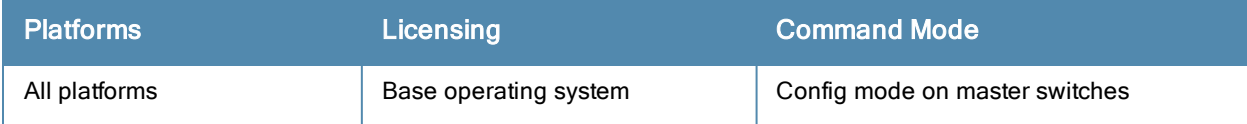

# provision-ap

provision-ap a-ant-bearing <bearing> a-ant-gain <gain> a-ant-tilt-angle <angle> a-antenna {1|2|both} altitude <altitude> ap-group <group> ap-name <name> apdot1x-passwd <string> apdot1x-username <name> cellular nw preference 3g-only|4g-only|advanced|auto copy-provisioning-params {ap-name <name> | ip-addr <ipaddr>} dns-server-ip <ipaddr> dns-server-ip6 <ipv6 address> domain-name <name> external-antenna fqln <name> g-ant-bearing <bearing> g-ant-gain <gain> g-ant-tilt-angle <angle> g-antenna {1|2|both} gateway <ipaddr> gateway6 <ipv6-address> ikepsk <key> installation default|indoor|outdoor ip6addr <ipv6-address> ip6prefix <ipv6-prefix> ipaddr <ipaddr> latitude <location> link-priority-cellular link-priority-ethernet longitude <location> master {<name>|<ipaddr>} mesh-role {mesh-point|mesh-portal|none|remote-mesh-portal} mesh-sae {sae-disable|sae-enable} netmask <netmask> no ... pap-passwd <string> pap-user <name> pppoe-chap-secret<key> pppoe-passwd <string> pppoe-service-name <name> pppoe-user <name> read-bootinfo {ap-name <name>|ip-addr <ipaddr>|wired-mac <macaddr>} reprovision {all|ap-name <name>|ip-addr <ipaddr>|serial-num <string>| wired-mac <macaddr>} reset-bootinfo {ap-name <name>|ip-addr <ipaddr>|wired-mac <macaddr>} server-ip <ipaddr> sch-mode-radio-0 sch-mode-radio-1 server-name <name> set-ikepsk-by-addr <ip-addr> syslocation <string> uplink-vlan <uplink-vlan> usb-dev <usb-dev> usb-dial <usb-dial> usb-init <usb-init> usb-passwd <usb-passwd>

```
usb-power-mode auto|enable|disable
usb-tty <usb-tty>
usb-tty-control <usb-tty-control>
usb-type <usb-type>
usb-user <usb-user>
```
# **Description**

This command provisions or reprovisions an AP.

### **Syntax**

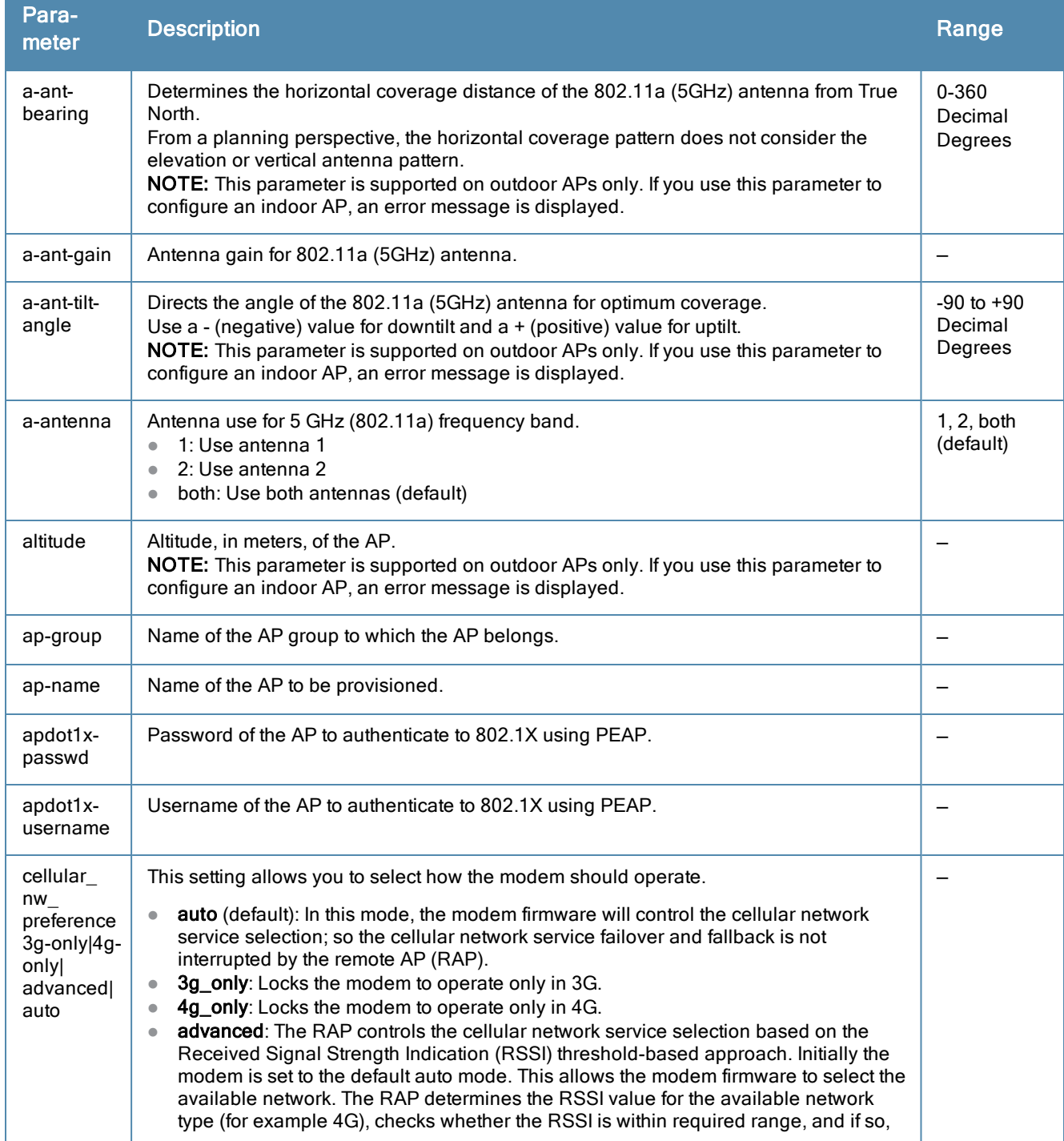

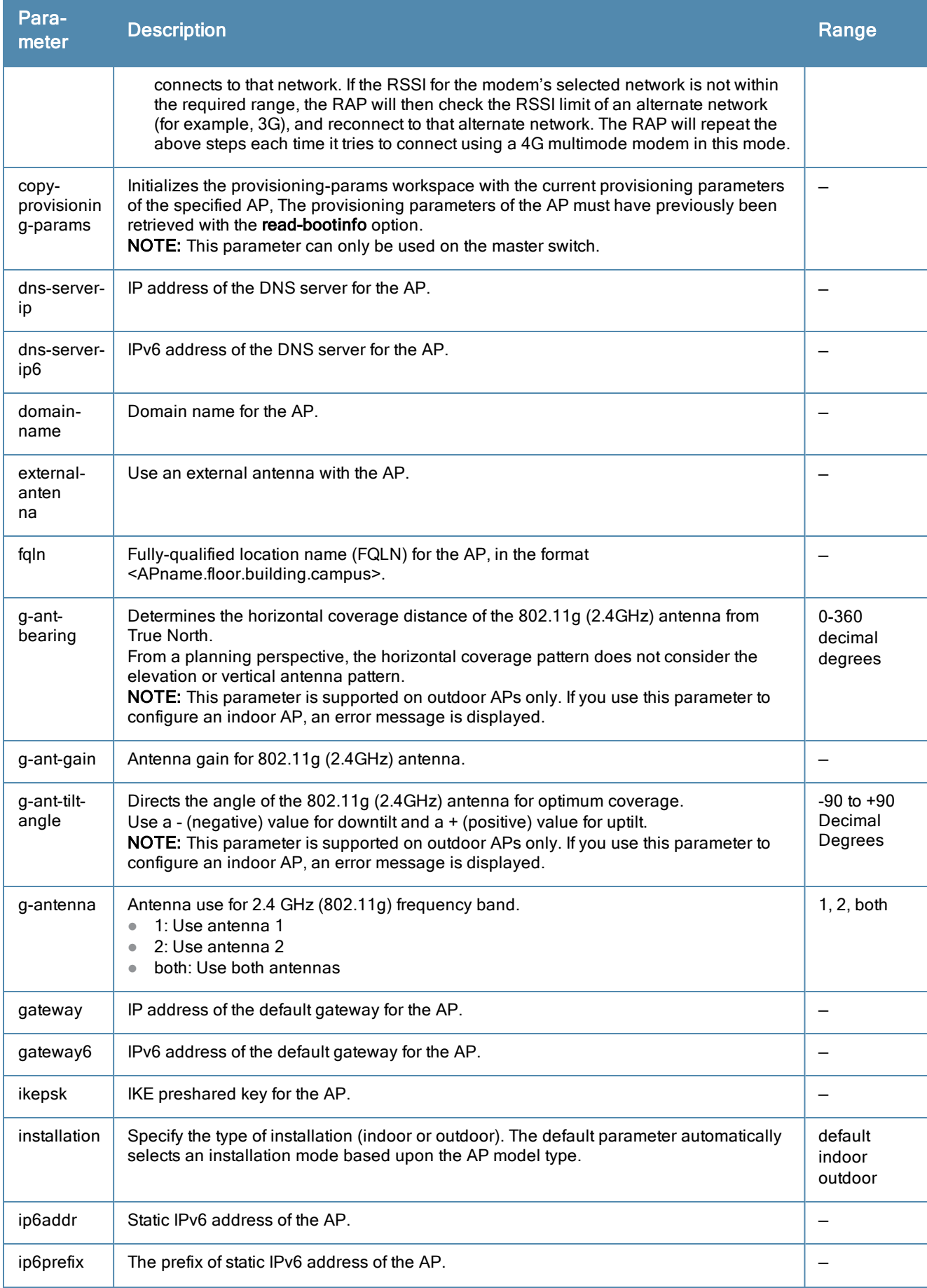

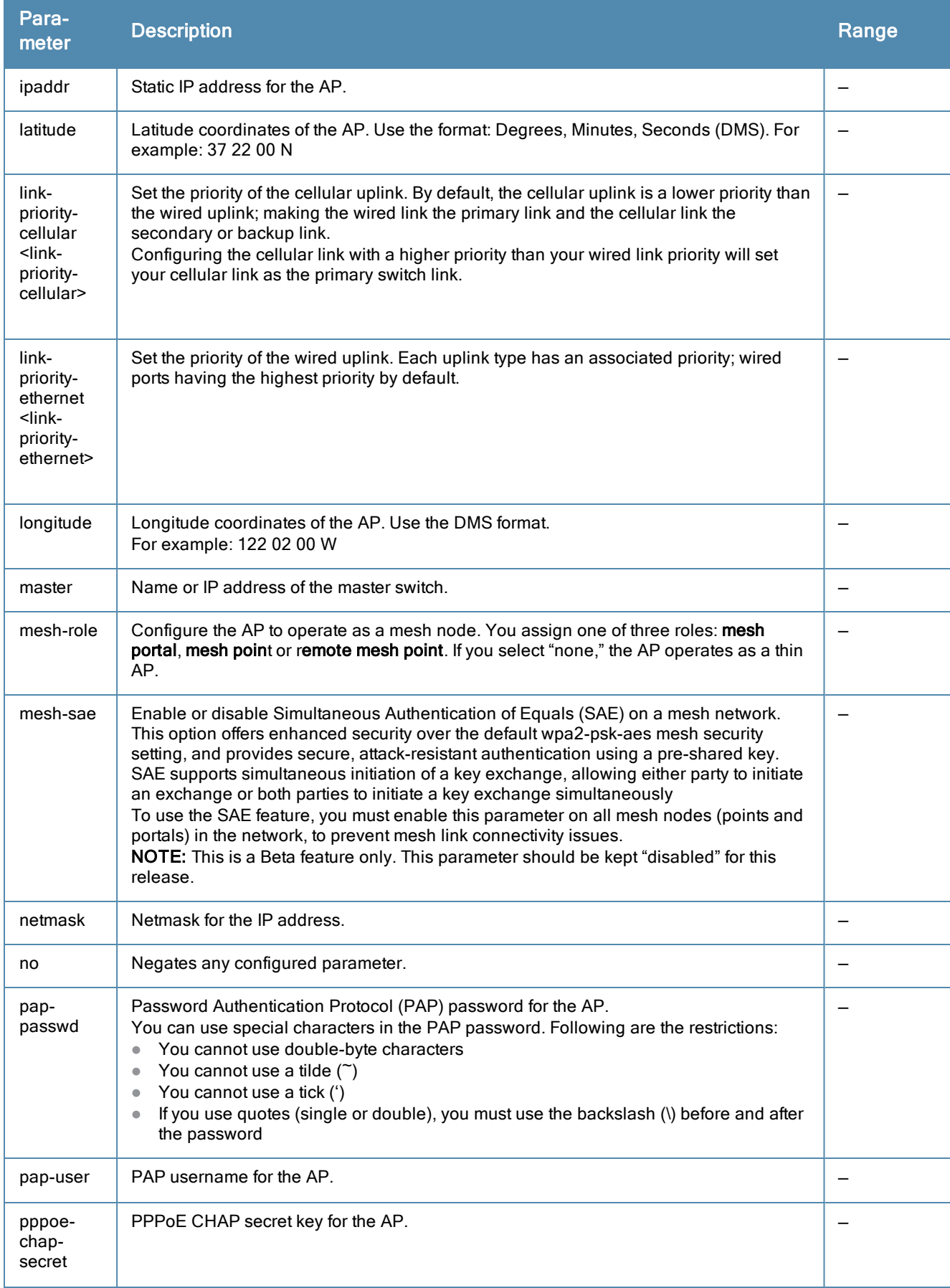

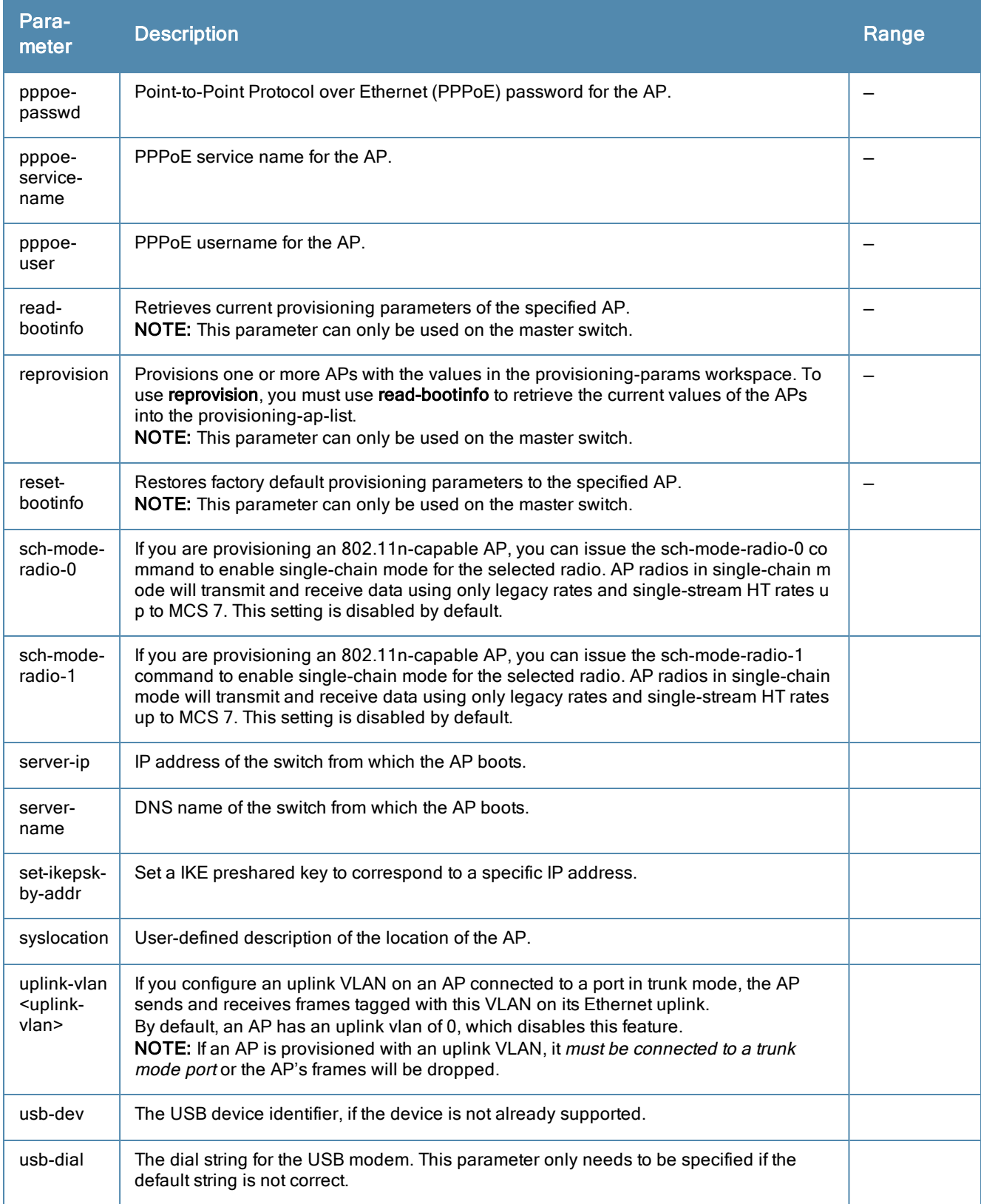

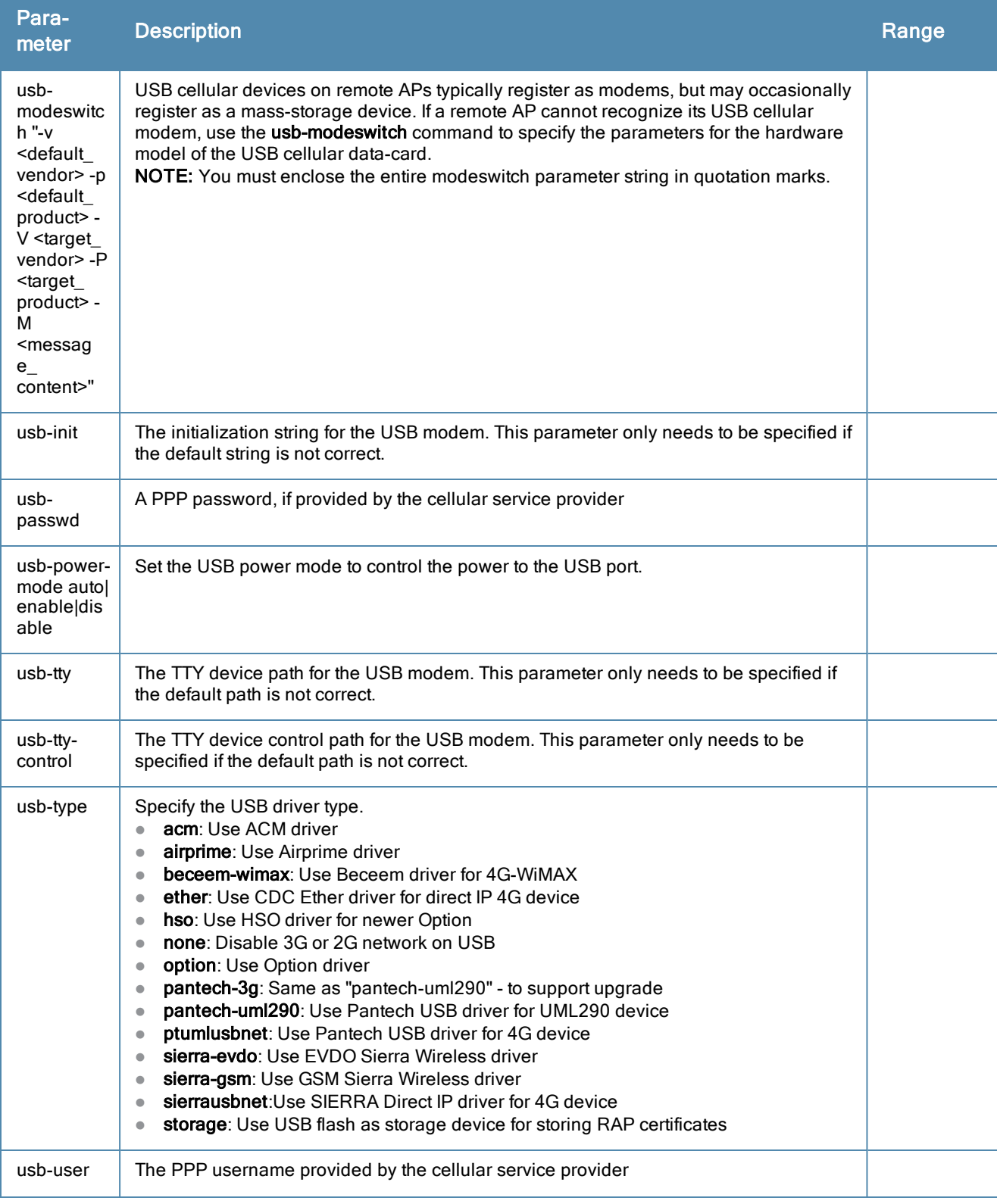

### Usage Guidelines

You do not need to provision APs before installing and using them.

The exceptions are outdoor APs, which have antenna gains that you must provision before they can be used, and APs configured for mesh. You must provision the AP before you install it as a mesh node in a mesh deployment.

Provisioned or reprovisioned values do not take effect until the AP is rebooted. APs reboot automatically after they are successfully reprovisioned.

In order to enable cellular uplink for a remote AP (RAP), the RAP must have the device driver for the USB data card and the correct configuration parameters. AOS-W includes device drivers for the most common hardware types, but you can use the usb commands in this profile to configure a RAP to recognize and use an unknown USB modem type.

#### Provisioning a Single AP

To provision a single AP:

- 1. Use the read-bootinfo option to read the current information from the deployed AP you wish to reprovision.
- 2. Use the show provisioning-ap-list command to see the AP to be provisioned.
- 3. Use the copy-provisioning-params option to copy the AP's parameter values to the provisioning-params workspace.
- 4. Use the provision-ap options to set new values. Use the **show provisioning-params** command to display parameters and values in the provisioning-params workspace. Use the clear provisioning-params command to reset the workspace to default values.
- 5. Use the reprovision option to provision the AP with the values in provisioning-params workspace. The AP automatically reboots.

#### Provisioning Multiple APs at a Time

You can change parameter values for multiple APs at a time, however, note the following:

- You cannot provision the following AP-specific options on multiple APs:
	- ap-name
	- ipaddr
	- pap-user
	- pap-passwd
	- $\blacksquare$  ikepsk

If any of these options are already provisioned on the AP, their values are retained when the AP is reprovisioned.

- The values of the server-name, a-ant-gain, or g-ant-gain options are retained if they are not reprovisioned.
- All other values in the provisioning-params workspace are copied to the APs.

To provision multiple APs at the same time:

1. Use the read-bootinfo to read the current information from each deployed AP that you wish to provision.

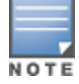

The AP parameter values are written to the provisioning-ap-list. To reprovision multiple APs, the APs must be present in the provisioning-ap-list. Use the show provisioning-ap-list command to see the APs that will be provisioned. Use the clear provisioning-ap-list command to clear the provisioning-ap-list.

- 2. Use the copy-provisioning-params option to copy an AP's parameter values to the provisioning-params workspace.
- 3. Use the provision-ap options to set new values. Use the **show provisioning-params** command to display parameters and values in the provisioning-params workspace. Use the clear provisioning-params command to reset the workspace to default values.
4. Use the reprovisionall option to provision the APs in the provisioning-ap-list with the values in provisioningparams workspace. All APs in the provisioning-ap-list automatically reboot.

The following are useful commands when provisioning one or more APs:

- **show|clear provisioning-ap-list** displays or clears the APs that will be provisioned.
- **show|clear provisioning-params** displays or resets values in the provisioning-params workspace.
- $\bullet$  show ap provisioning shows the provisioning parameters an AP is currently using.

#### Example

The following commands change the IP address of the master switch on the AP:

```
(host) (config) #provision-ap
  read-bootinfo ap-name lab103
  show provisioning-ap-list
  copy-provisioning-params ap-name lab103
  master 10.100.102.210
  reprovision ap-name lab103
```
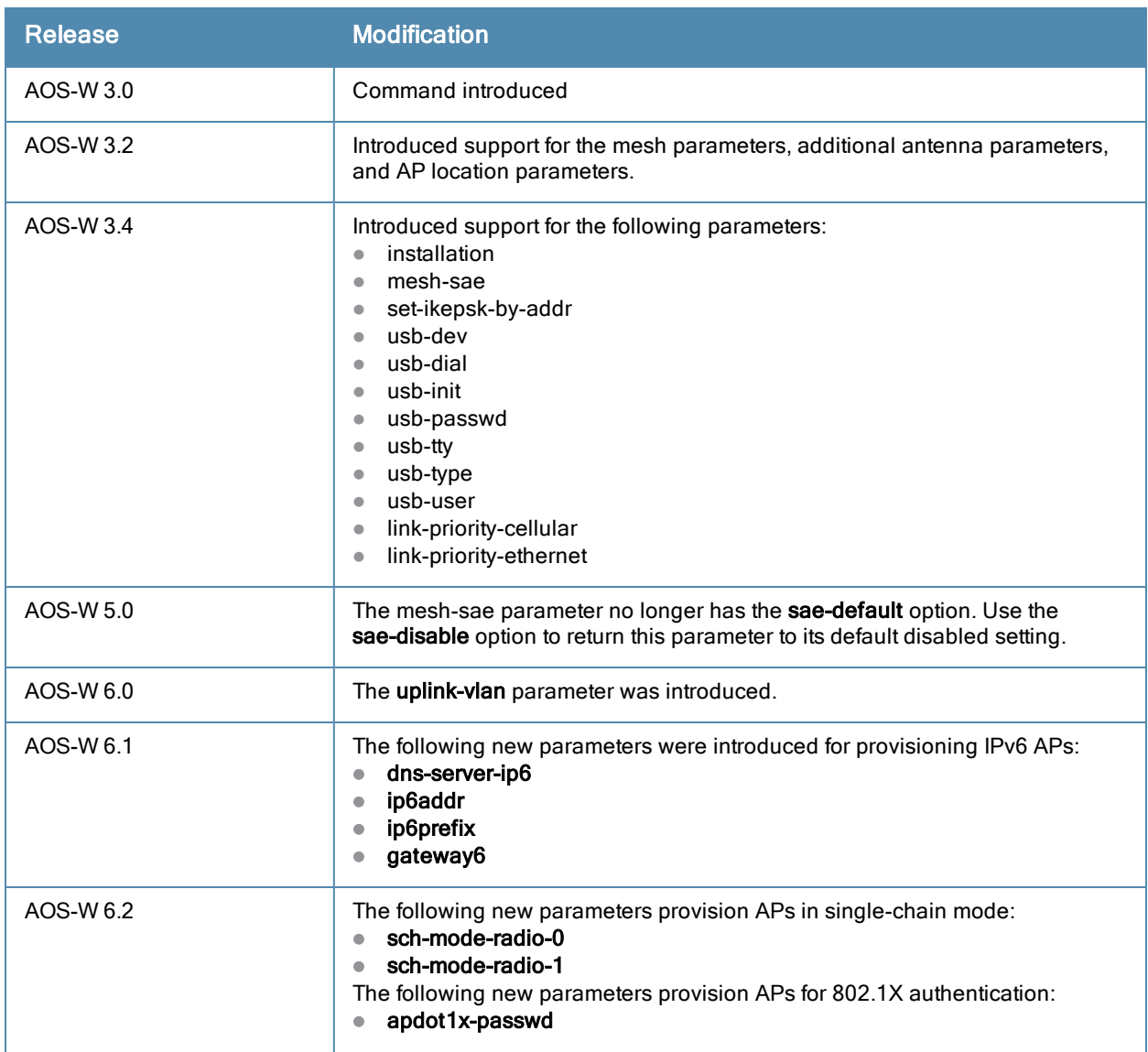

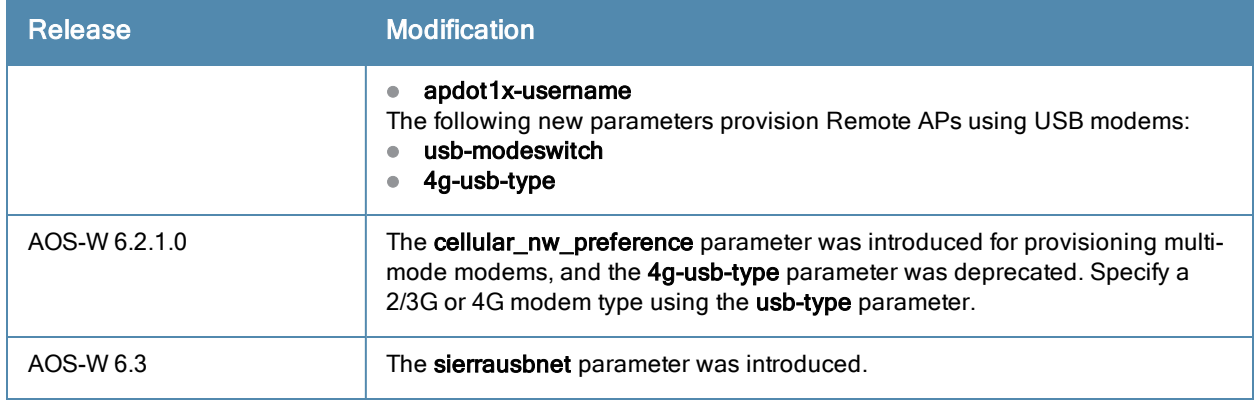

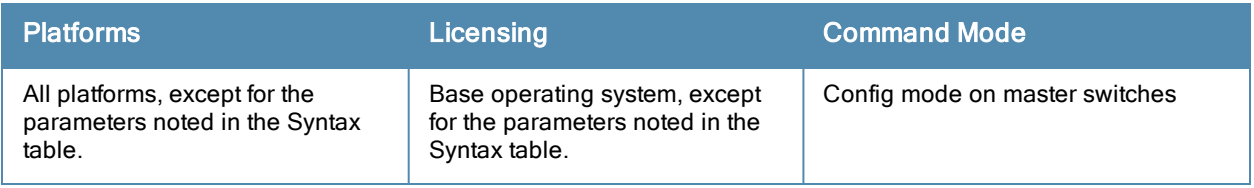

# qos-profile (deprecated)

```
qos-profile <profile-name>
  clone <source>
  dot1p <priority>
  drop-precedence {high | low}
  dscp <rewrite-value>
  no
  traffic-class <traffic-class-value>
```
### Description

This command configures a QoS profile to assign TC/DP, DSCP, and 802.1p values to an interface or policer profile.

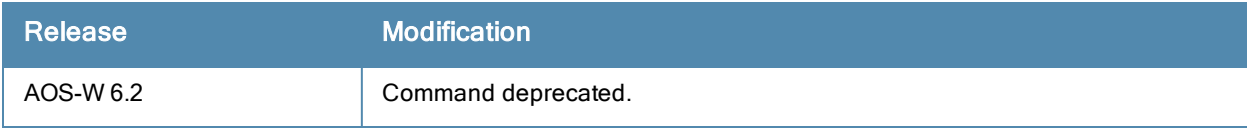

# reload-peer-sc

reload-peer-sc

## Description

This command performs a reboot of the OAW-S3 switch module.

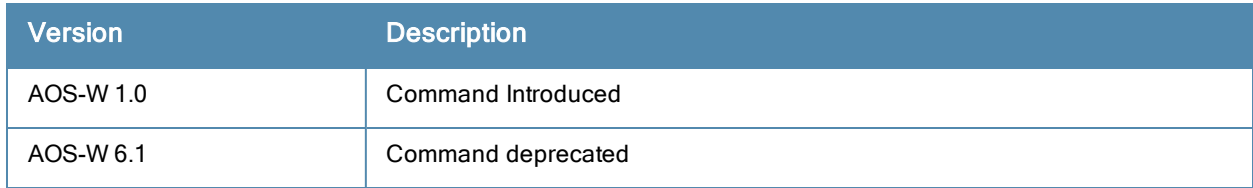

## reload

reload

#### **Description**

This command performs a reboot of the switch.

## **Syntax**

No parameters.

### Usage Guidelines

Use this command to reboot the switch if required after making configuration changes or under the guidance of Alcatel-Lucent Networks customer support. The reload command powers down the switch, making it unavailable for configuration. After the switch reboots, you can access it via a local console connected to the serial port, or through an SSH, Telnet, or WebUI session. If you need to troubleshoot the switch during a reboot, use a local console connection.

After you use the reload command, the switch prompts you for confirmation of this action. If you have not saved your configuration, the switch returns the following message:

Do you want to save the configuration  $(y/n)$ :

- $\bullet$  Enter **y** to save the configuration.
- $\bullet$  Enter **n** to not save the configuration.
- Press [Enter] to exit the command without saving changes or rebooting the switch.

If your configuration has already been saved, the switch returns the following message:

Do you really want to reset the system  $(y/n)$ :

- $\bullet$  Enter **y** to reboot the switch.
- $\bullet$  Enter **n** to cancel this action.

The command will timeout if you do not enter y or n.

#### Example

The following command assumes you have already saved your configuration and you must reboot the switch:

(host) (config) #reload

#### The switch returns the following messages:

```
Do you really want to reset the system (y/n): y
System will now restart!
...
Restarting system.
```
## Command History

This command was introduced in AOS-W 1.0.

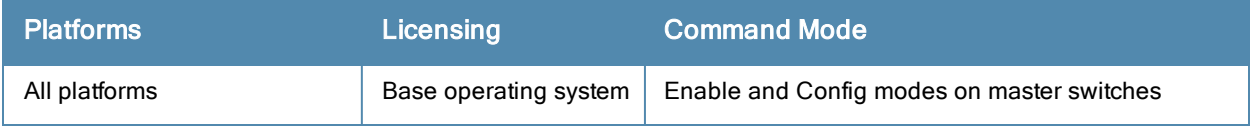

## remote-node-local-factory-cert

remote-node-local-factory-cert

#### **Description**

Configure factory certificates for secure traffic between Remote-Node-Masters and Remote-Nodes.

#### **Syntax**

No parameters

#### Usage Guidelines

Issue this command on a Remote-Node Master to use a factory-installed certificate to authenticate a Remote-Node.

#### Example

The following command configures the local remote node on a master remote node:

(host) (config) remote-node-local-factory-certs

## Command History

Introduced in AOS-W 6.1

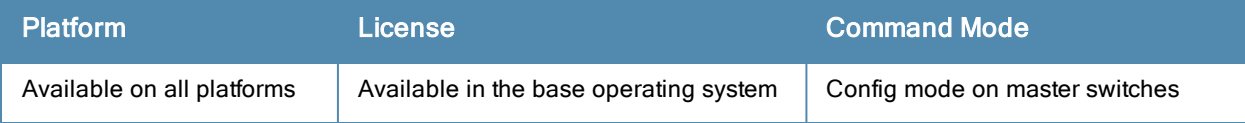

## <span id="page-546-0"></span>remote-node-localip

remote-node-localip <remote-node-switch-ip> ipsec KEY <keyword>

#### **Description**

This command configures the switch-IP address and preshared key for the local Remote Node on a master Remote Node.

### **Syntax**

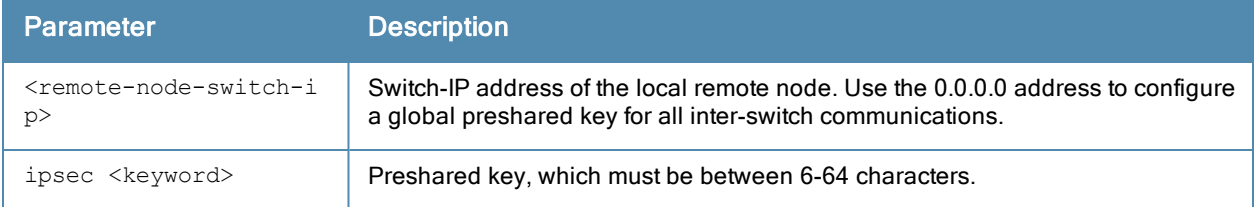

#### Usage Guidelines

Use this command on a master remote node to configure the switch-IP address and preshared key for communication with a local remote node. On the local remote node, the pre-shared key is configured in the setup wizard during the initial boot. The pre-shared keys for both the master and local switches must match.

On the local remote node, use the remote-node-masterip command to configure the switch-IP address and preshared key for the master remote node.

#### Example

The following command configures the local remote node on a master remote node:

(host) (config) remote-node-localip 172.16.0.254 ipsec rhyopevs

## Command History

Introduced in AOS-W 6.0

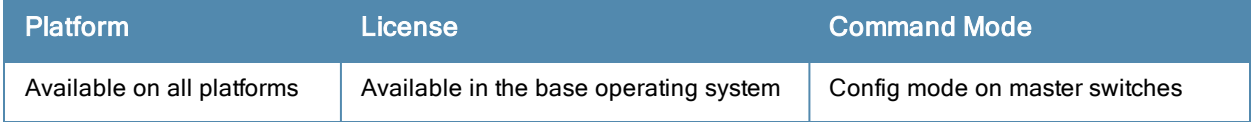

## <span id="page-547-0"></span>remote-node-masterip

```
remote-node-masterip <masterip>
  ipsec key <pre-shared key>
  ipsec-factory-cert
```
#### **Description**

This command configures the IP address and preshared key or factory-installed certificate for the Remote-Node Master on a local Remote Node.

#### **Syntax**

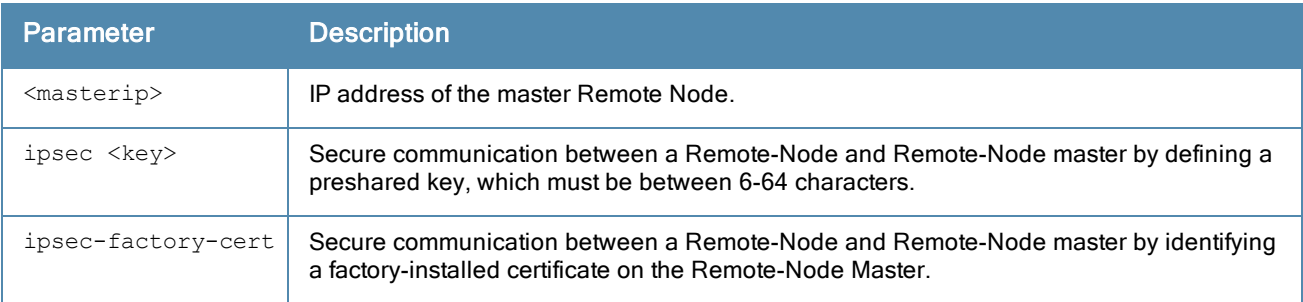

#### Usage Guidelines

Use this command on a local Remote Node to configure the IP address and preshared key for communication with the master Remote Node. On the master switch, use the

remote-node-localip command to configure the IP address and preshared key for a local Remote Node.

Changing the IP address of the master on a local Remote Node requires a reboot of the local Remote Switch.

#### Example

NOTE

The following command configures the Remote-Node Master on a local Remote Node:

(host) (config) #remote-node-masterip 172.16.0.254 ipsec rhyopevs

#### Command History

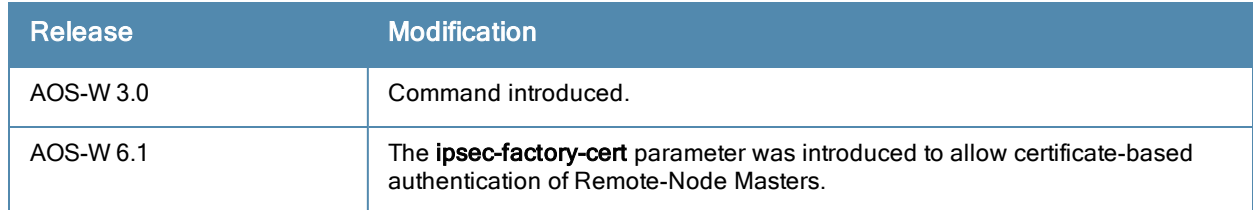

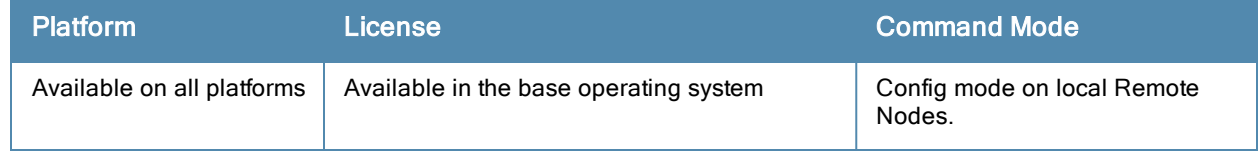

## remote-node-profile

```
remote-node-profile <remote-node-profile-name>
  aaa authentication-server internal use-local-switch
  cellular profile <profile-name>
  clone <profile-name>
  switch-ip vlan <id> ip address
  dialer group <name>
  instance <remote-node-mac-address>
  interface cellular [{fastethernet|gigabitethernet} <slot>/<port>] |[loopback]|
  [port-channel <id>]|[tunnel <1-2147483647>|vlan <id>]
  ip [default-gateway <ipaddr>]|{import cell|dhcp|pppoe}|{ipsec <name>} <cost>}|[domain looku
  p|domain-name <name>]|[name-server <ipaddr>]|[nat pool <name> <start-ipaddr> <end-ipaddr> <
  dest-ipaddr>|[radius {nas-ip <ipaddr>]|[rfc-3576-server udp-port <port>]|[source-interface
  {loopback|vlan <vlan>}]|[route <destip> <destmask> {<nexthop> [<cost>]]|[ipsec <name>|null
  0}]
  ipv6 enable|route <ipv6-prefix/prefix-length> <ipv6-next-hop> <cost>
  logging <ipaddr>|facility <facility>|level <level> <category> [process <process>] [subcat <
  subcategory>]
  mgmt-server [type {amp|other}]|[primary-server <ip-addr>]
  mgmt-user [<username> <role> <password>]|[localauth-disablessh-pubkey client-cert <certific
  ate> <username> <role>]|[webui-cacert <certificate_name> serial <number> <username> <role>]
  mobility-manager <ipaddr> user <username> <password> [interval <secs>]|[retrycount <numbe
  r) [udp-port <port>] [rtls <rtls-udp-port>] trap-version {1|2c|3}
  model <model_type>
  no
  priority-map <name>
  remote-node-dhcp-pool <pool-name>|pool-type {vlan <id>}|tunnel|range startip <start-ip> end
  ip <end-ip> num_hosts
  router ospf enable {area <area-id>|redistribute vlan [<vlan-ids>|add <vlan-ids>|remove <vla
  n-ids>] |router-id <rtr-id> |subnet exclude <addr>}
  snmp-server community <string>|enable trap|engine-id|host <ipaddr> version {1 <name> udp-po
  rt <port>}|2c|{3 <name>} [inform] [interval   <seconds>] [retrycount <number>] [udp-port <p
  ort>]}|inform queue-length <size>|source|stats|trap enable|disable|{source <ipaddr>}|user <
  name> [auth-prot {md5|sha} <password>] [priv-prot {AES|DES} <password>]
  spanning-tree [forward-time <value> | hello-time <value> | max-age <value> | priority <valu
  e> | vlan range <WORD>|
  syscontact <syscontact>
  syslocation <syslocation>
  uplink {cellular priority <prior>}|disable|enable|{wired priority <prior>}|{wired vlan <i
  d>}
```

```
validate
```
vlan <id> [<description>]|[<name> <vlan-ids>]|[range <range>]|[wired aaa-profile <profile>]

```
vrrp <id> {advertise <interval>|authentication <password>|description <text>|ip address <ip
addr>|preempt|priority <level>|shutdown} tracking interface {fastethernet <slot>/<port>|gig
abitethernet <slot>/<port>}{sub <value>}|tracking master-up-time <duration> add <value>|tra
cking vlan <vlanid> {sub <value>}|tracking vrrp-master-state <vrid> add <value>|vlan <vlani
d>}
```
#### **Description**

The remote-node-profile command lets you create a Remote Node profile. Once in Remote Node profile configuration mode, you can issue any of the following commands to define the values you want to assign to that profile.

## **Syntax**

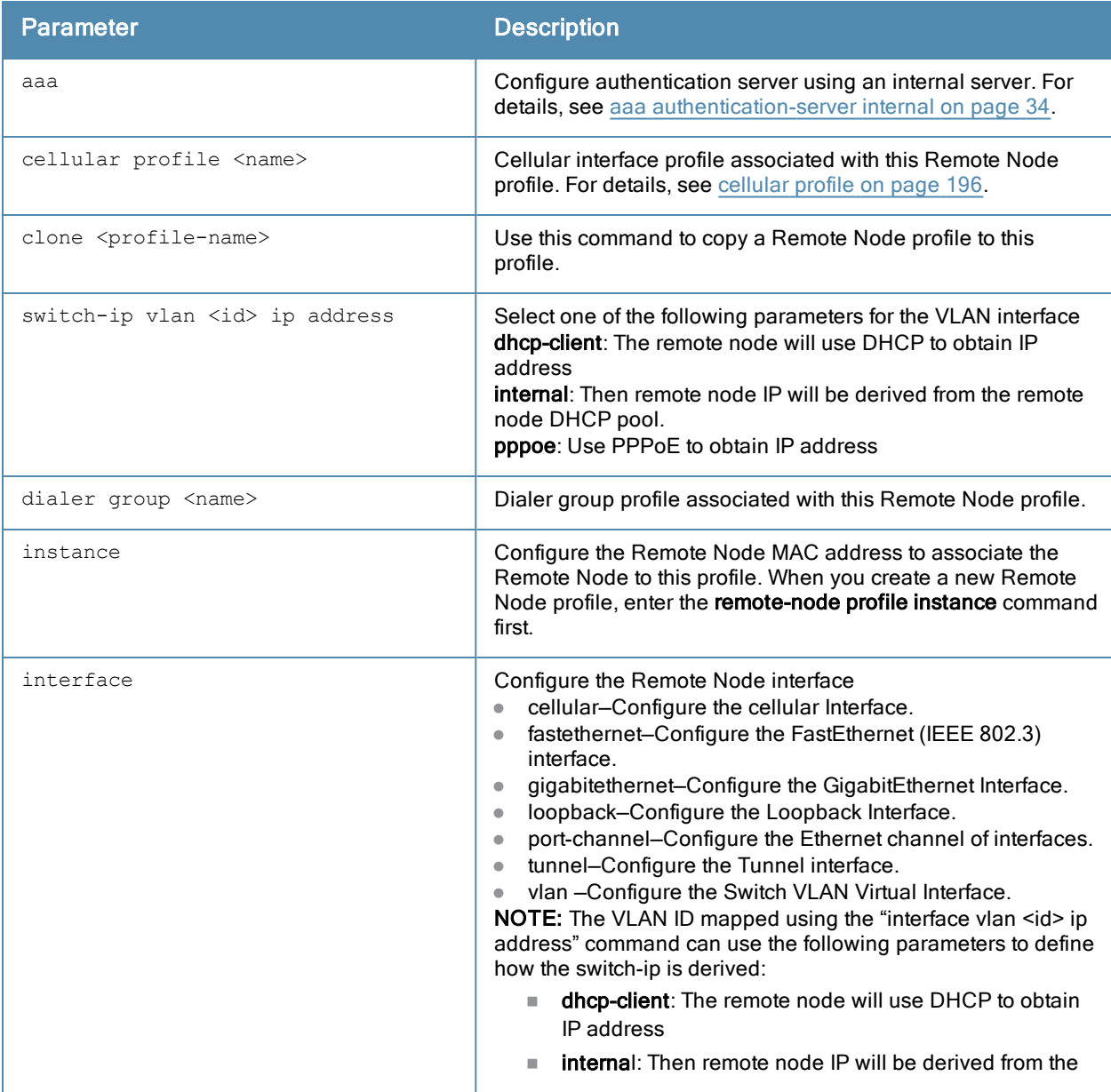

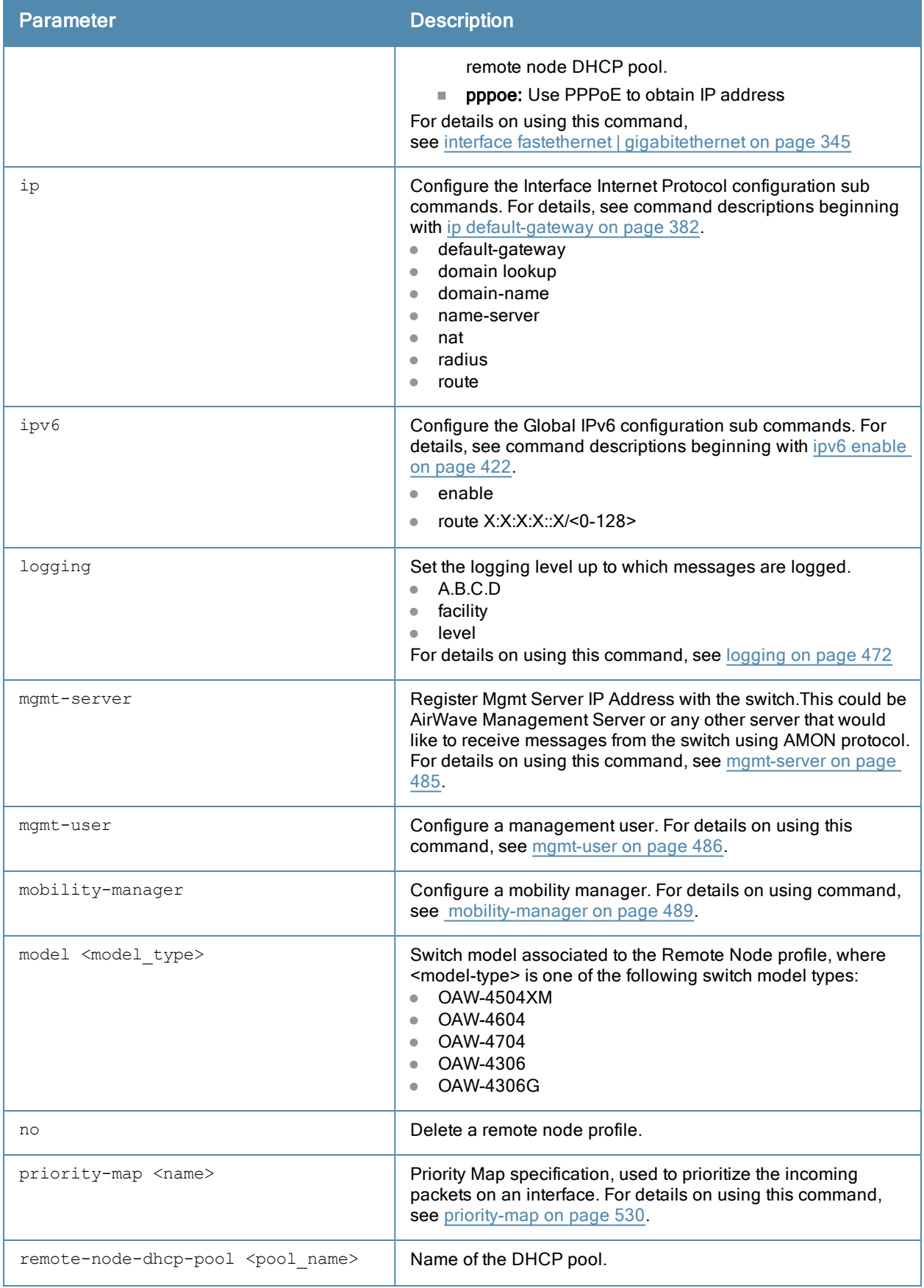

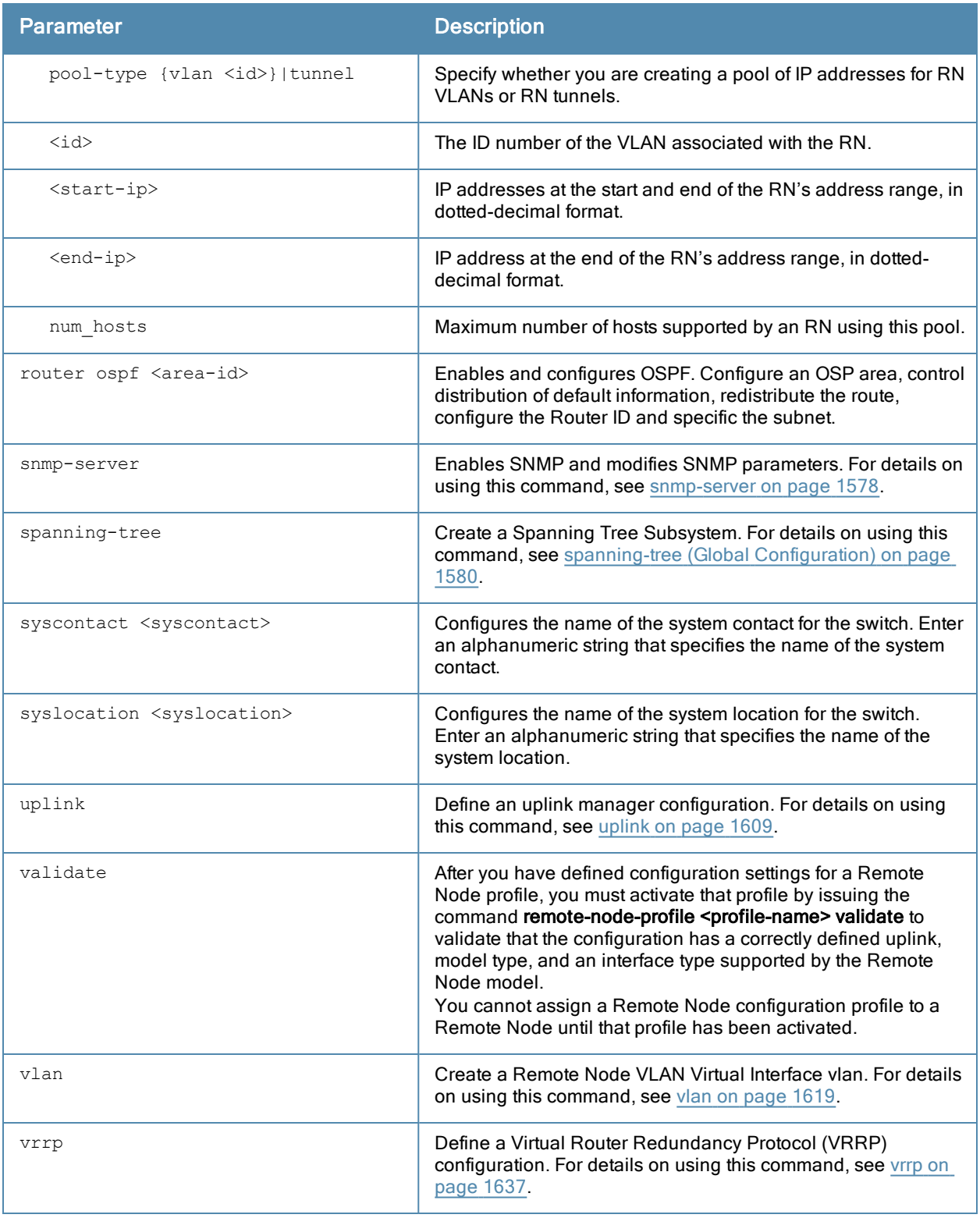

## Usage Guidelines

Use the remote-node-profile command to create a Remote Node profile. You define configuration settings for each Remote Node through a Remote Node profile on the Remote Node-master. The Remote Node-master must be a master switch.

## Related Commands

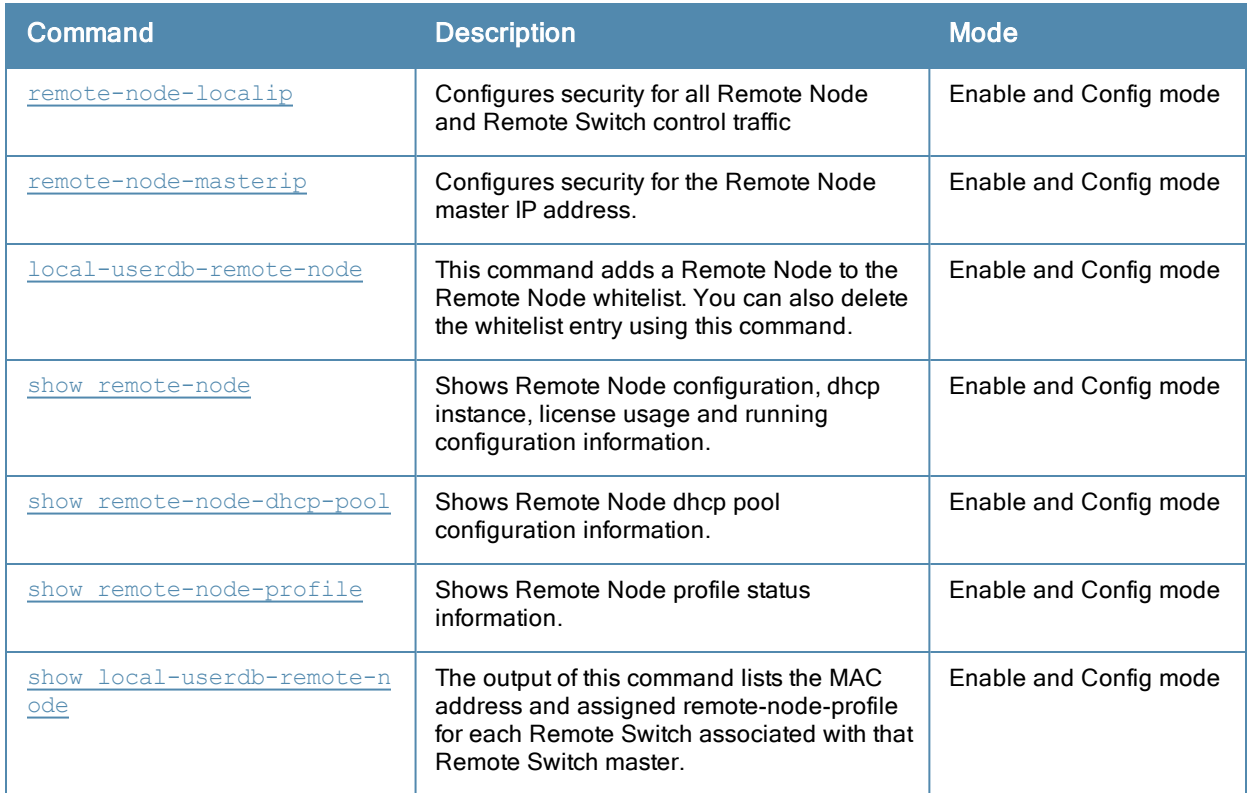

## Command History

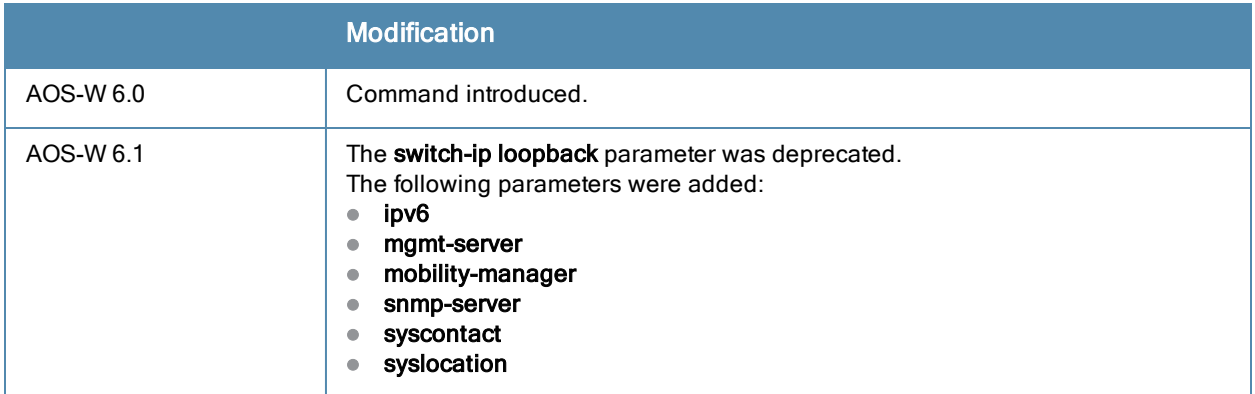

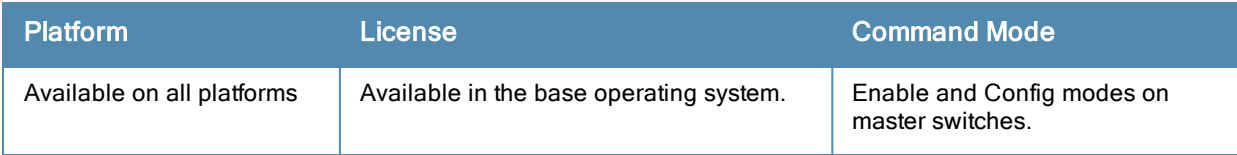

### rename

rename <filename> <newfilename>

## **Description**

This command renames an existing system file.

## **Syntax**

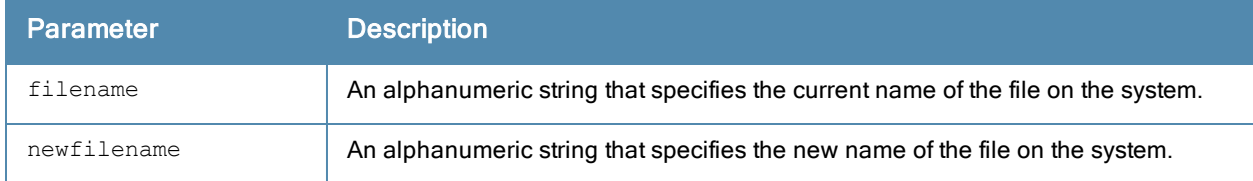

## Usage Guidelines

Use this command to rename an existing system file on the switch. You can use a combination of numbers, letters, and punctuation (periods, underscores, and dashes) to rename a file. The new name takes affect immediately.

Make sure the renamed file uses the same file extension as the original file. If you change the file extension, the file may be unrecognized by the system. For example, if you have an existing file named upgrade. log, the new file must include the . log file extension.

You cannot rename the active configuration currently selected to boot the switch. If you attempt to rename the active configuration file, the switch returns the following message:

Cannot rename active configuration file

To view a list of system files, and for more information about the directory contents, see dir on [page](#page-266-0) 267.

#### Example

The following command changes the file named test\_configuration to deployed\_configuration:

(host) (config) #rename test\_configuration deployed\_configuration

#### Command History

This command was introduced in AOS-W 1.0.

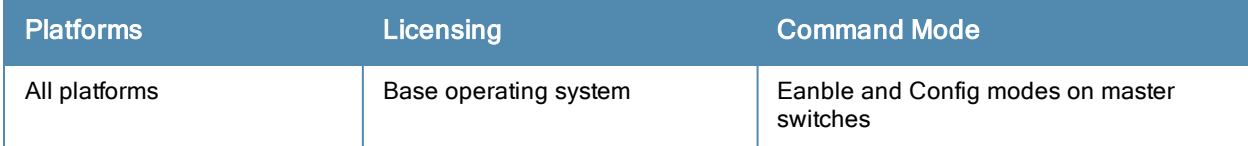

## restore

restore flash

## **Description**

This command restores flash directories backed up to the flashbackup.tar.gz file.

## **Syntax**

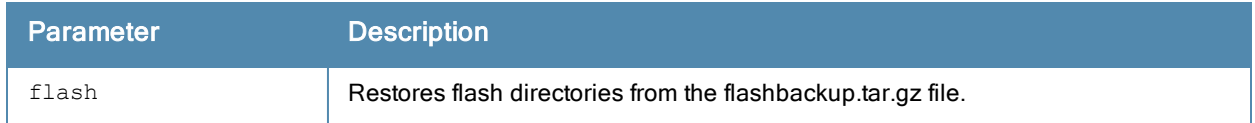

## Usage Guidelines

Use the backup flash command to tar and compress flash directories to the flashbackup.tar.gz file.

## Example

The following command restores flash directories from the flashbackup.tar.gz file:

(host) #restore flash

## Command History

This command was introduced in AOS-W 3.0.

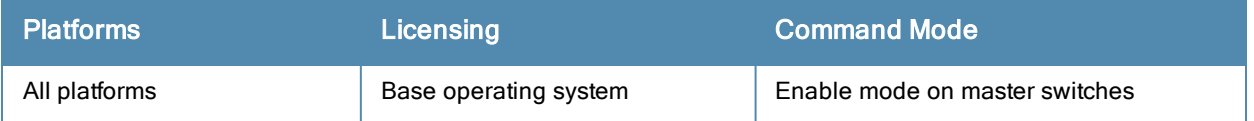

# rf am-scan-profile

```
<profile-name>
  clone <profile>
  dwell-time-active-channel
  dwell-time-other-reg-domain-channel
  dwell-time-rare-channel
  dwell-time-reg-domain-channel
  no
  scan-mode
```
## **Description**

Configure an Air Monitor (AM) scanning profile.

## **Syntax**

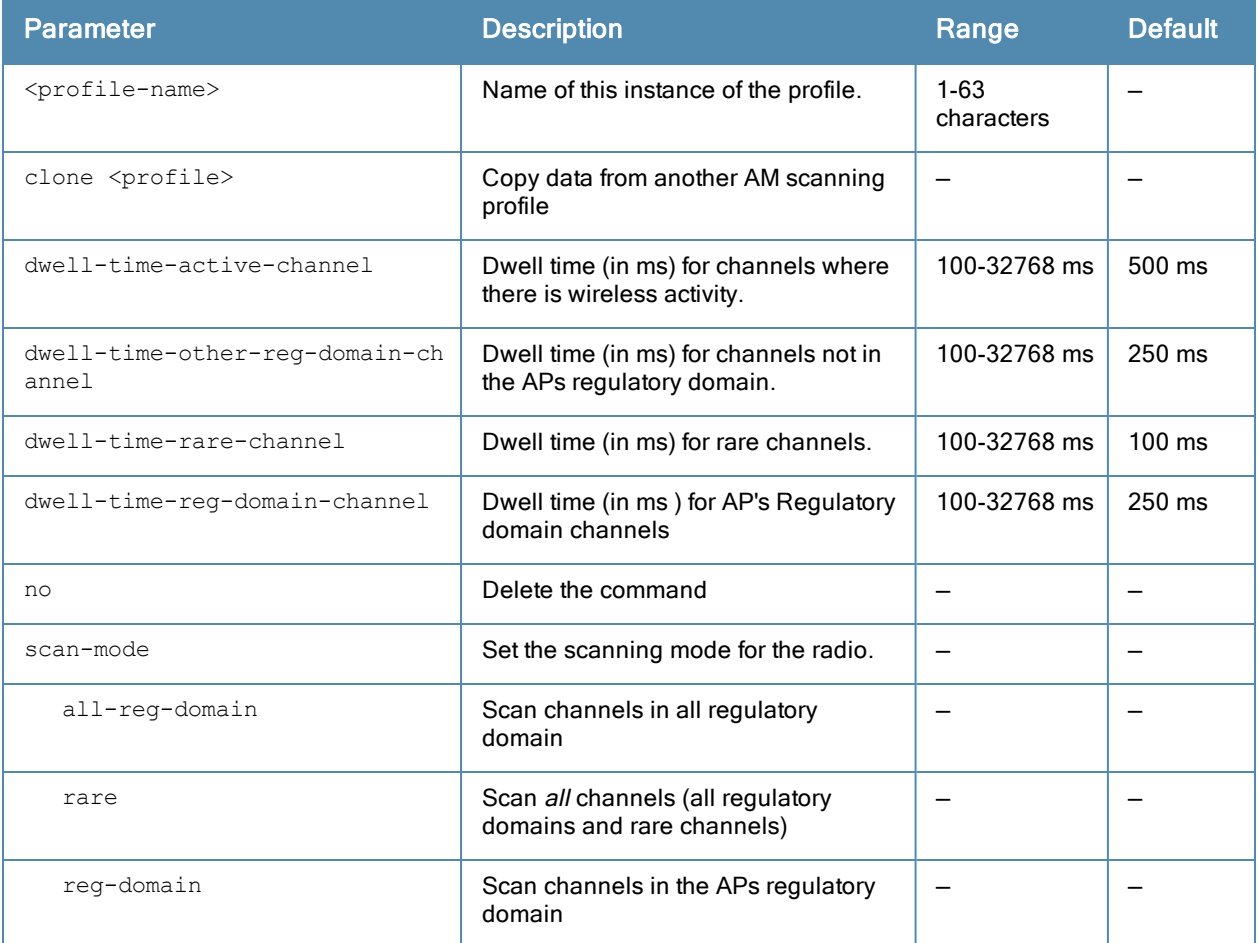

### Usage Guidelines

Channels are categorized into the following types:

- Active Channel–This qualifier indicates that wireless activity (for example, a probe request) is detected on this channel by the presence of an AP or other 802.11 activity.
- All Regulatory Domain Channels–A valid non-overlapping channel that is in the regulatory domain of at least one country.
- Rare Channels Channels that fall into a frequency range outside of the regulatory domain; 2484 MHz and 4900MHz-4995MHz (J-channels), and 5000-5100Mhz.
- Regulatory Domain Channels-A channel that belongs to the regulatory domain of the country in which the AP is deployed. The set of channels that belong to this group is a subset of the channels in all-reg-domain channel group.

## Command History

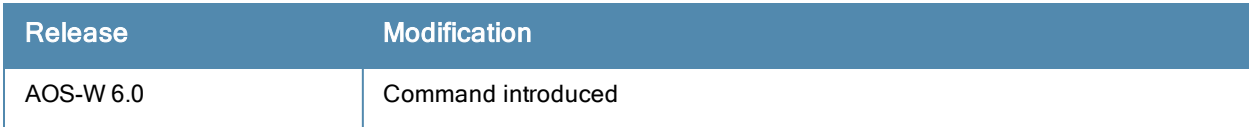

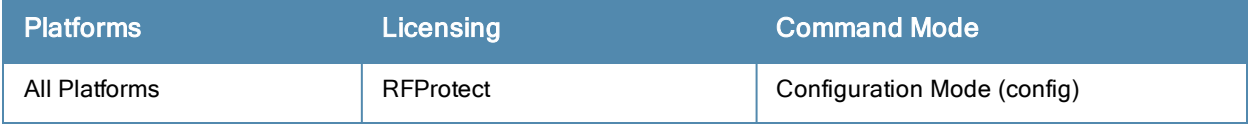

```
rft
```

```
rft test profile antenna-connectivity ap-name <name> [dest-mac <macaddr> [phy {a|g}| radio {0|
1}]]
```

```
rft test profile link-quality {ap-name <name> dest-mac <macaddr> [phy {a|g}|
radio {0|1}] | bssid <br/> <br/> dest-mac <macaddr> | ip-addr <ipaddr>
 dest-mac <macaddr> [phy {a|g}|radio {0|1}]}
```

```
rft test profile raw {ap-name <name> dest-mac <macaddr> [phy {a|q}|radio {0|1}] | bssid <br/> <br/> <br/> <br/> </a>
d> dest-mac <macaddr> | ip-addr <ipaddr> dest-mac <macaddr> [phy {a|g}|radio {0|1}]}
```
## **Description**

This command is used for RF troubleshooting.

## **Syntax**

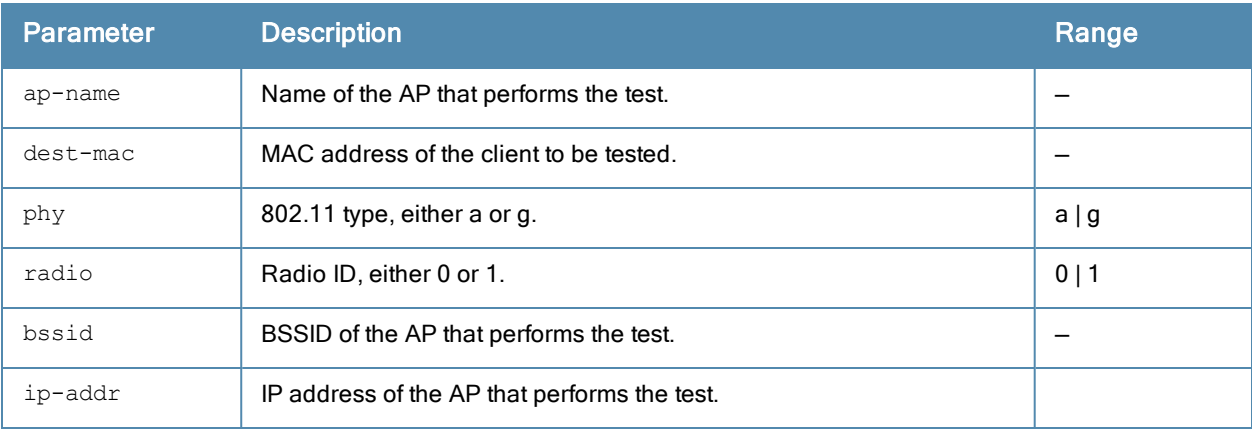

Syntax

## Usage Guidelines

This command can run predefined test profiles for antenna connectivity, link quality, or raw testing. You should only run these commands when directed to do so by an Alcatel-Lucent support representative.

## Command History

This command was introduced in AOS-W 3.0.

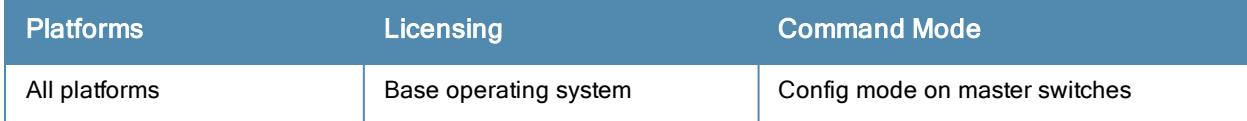

# <span id="page-558-0"></span>rf arm-profile

```
rf arm-profile <profile>
  40MHz-allowed-bands {All|None|a-only|g-only}
  80MHz support
  acceptable-coverage-index <number>
  active-scan (not intended for use)
  assignment {disable|maintain|multi-band|single-band}
  backoff-time <seconds>
  channel-quality-aware-arm
  channel-quality-threshold <channel-quality-threshold>
  channel-quality-wait-time <seconds>
  client-aware
  client-match
  clone <profile>
  cm-lb-client-thresh <#-of-clients>
  cm-lb-snr-thresh <dB>
  cm-lb-thresh <%-of-clients>
  cm-max-steer-fails <#-of-fails>
  cm-report-interval
  cm-stale-age <secs>
  cm-steer-timeout <secs>
  cm-sticky-check_intvl <secs>
  cm-sticky-min-signal <-dB>
  cm-sticky-snr <dB>
  cm-sticky-snr-delta
  cm-update-interval <dB>
  cm-unst-ageout-interval days <days> hours <hours>
  error-rate-threshold <percent>
  error-rate-wait-time <seconds>
  free-channel-index <number>
  ideal-coverage-index <number>
  load-aware-scan-threshold
  max-tx-power <dBm>
  min-scan-time <# of scans>
  min-tx-power <dBm>
  mode-aware
  multi-band-scan
  no ...
  ota-updates
  ps-aware-scan
  rogue-ap-aware
  scan mode all-reg-domain reg-domain
  scanning
  video-aware-scan
  voip-aware-scan
```
#### **Description**

This command configures the Adaptive Radio Management (ARM) profile.

## **Syntax**

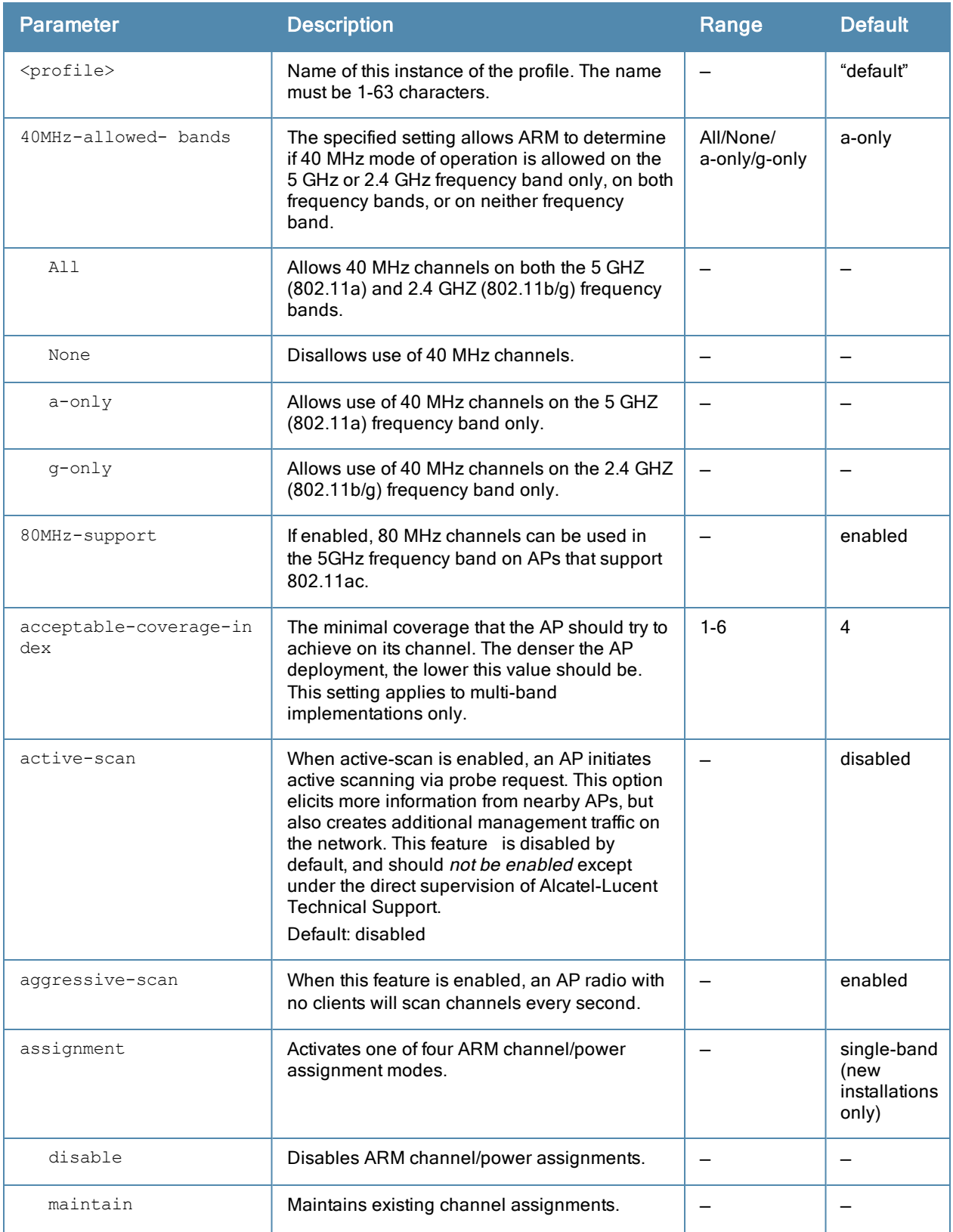

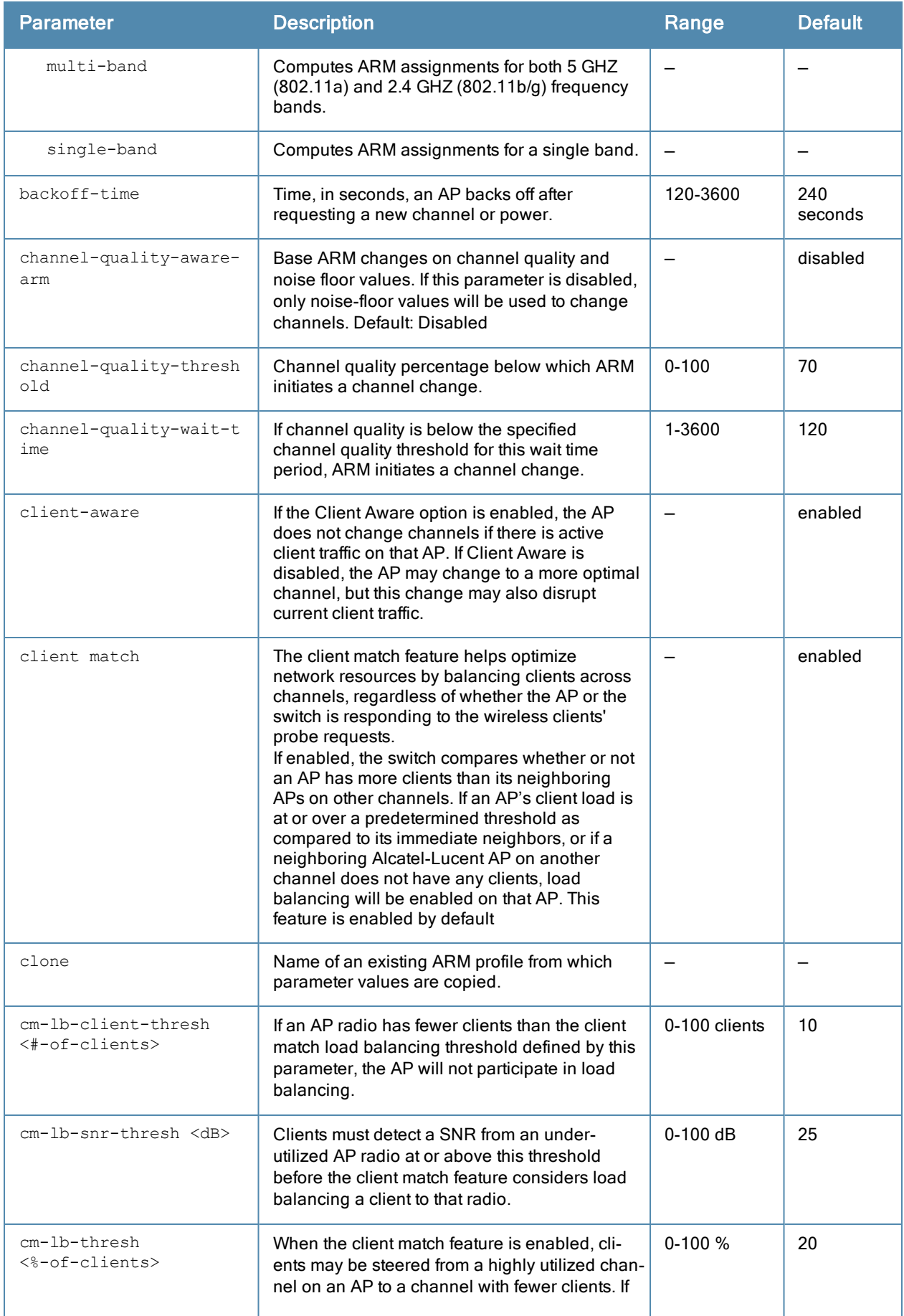

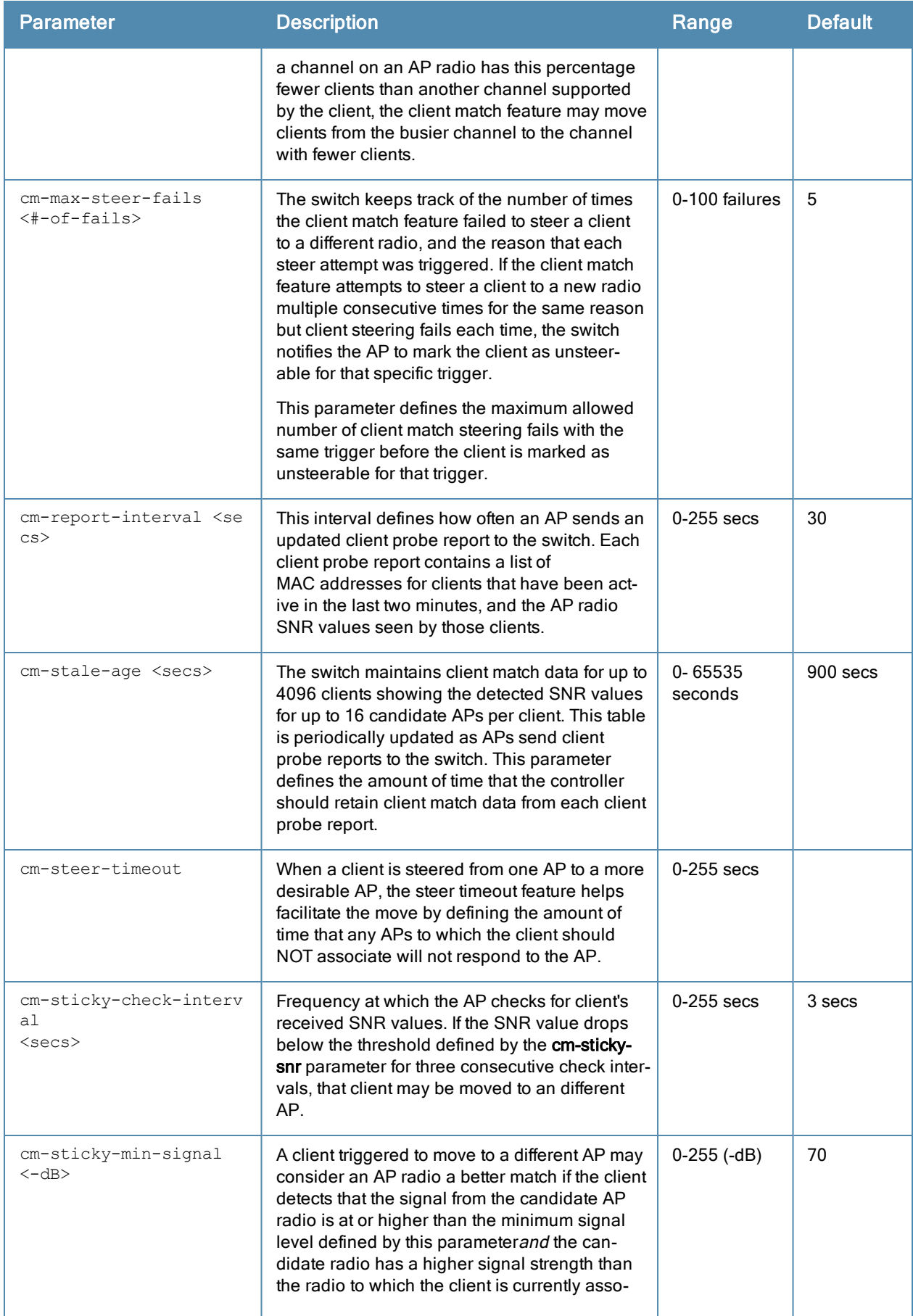

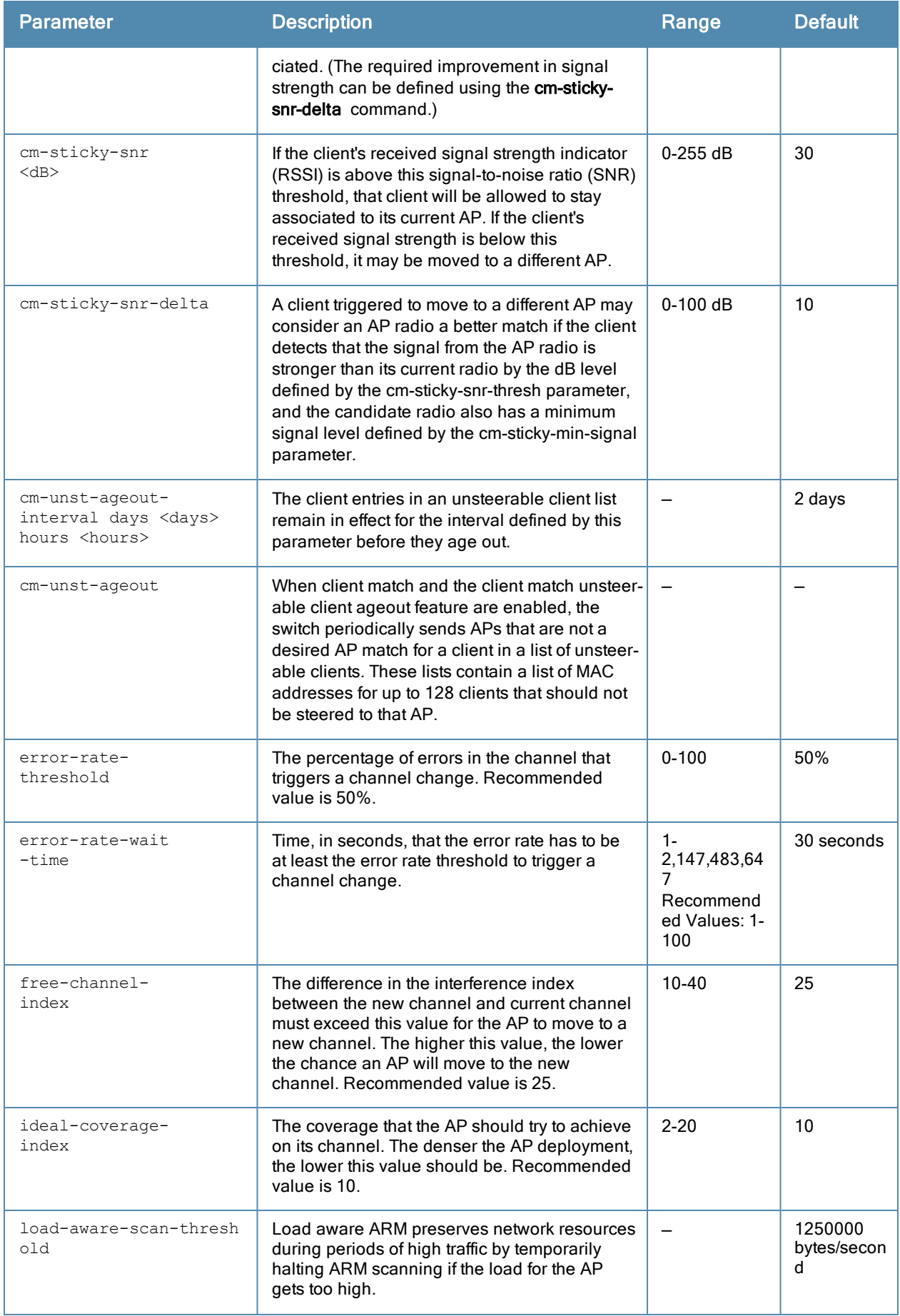

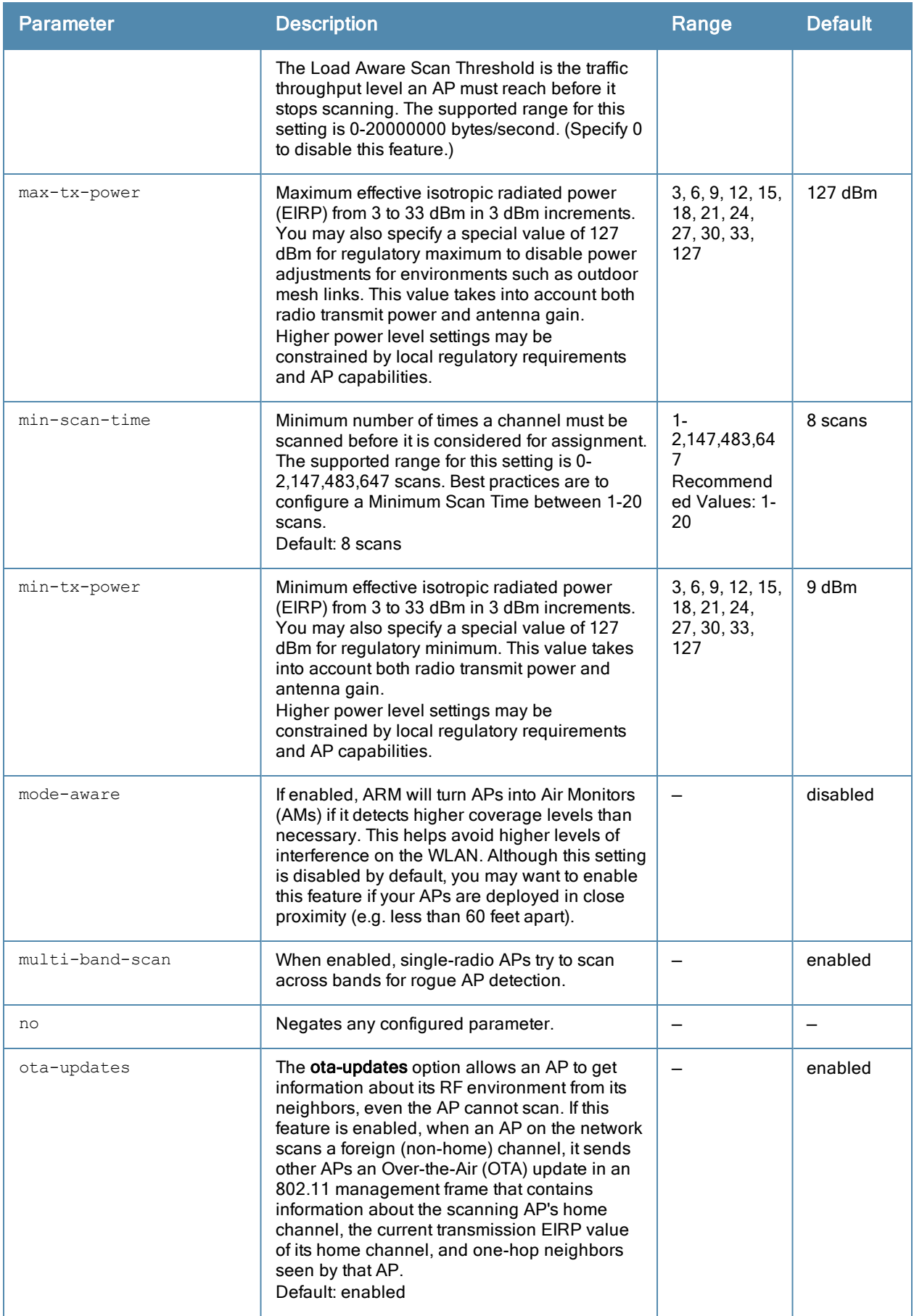

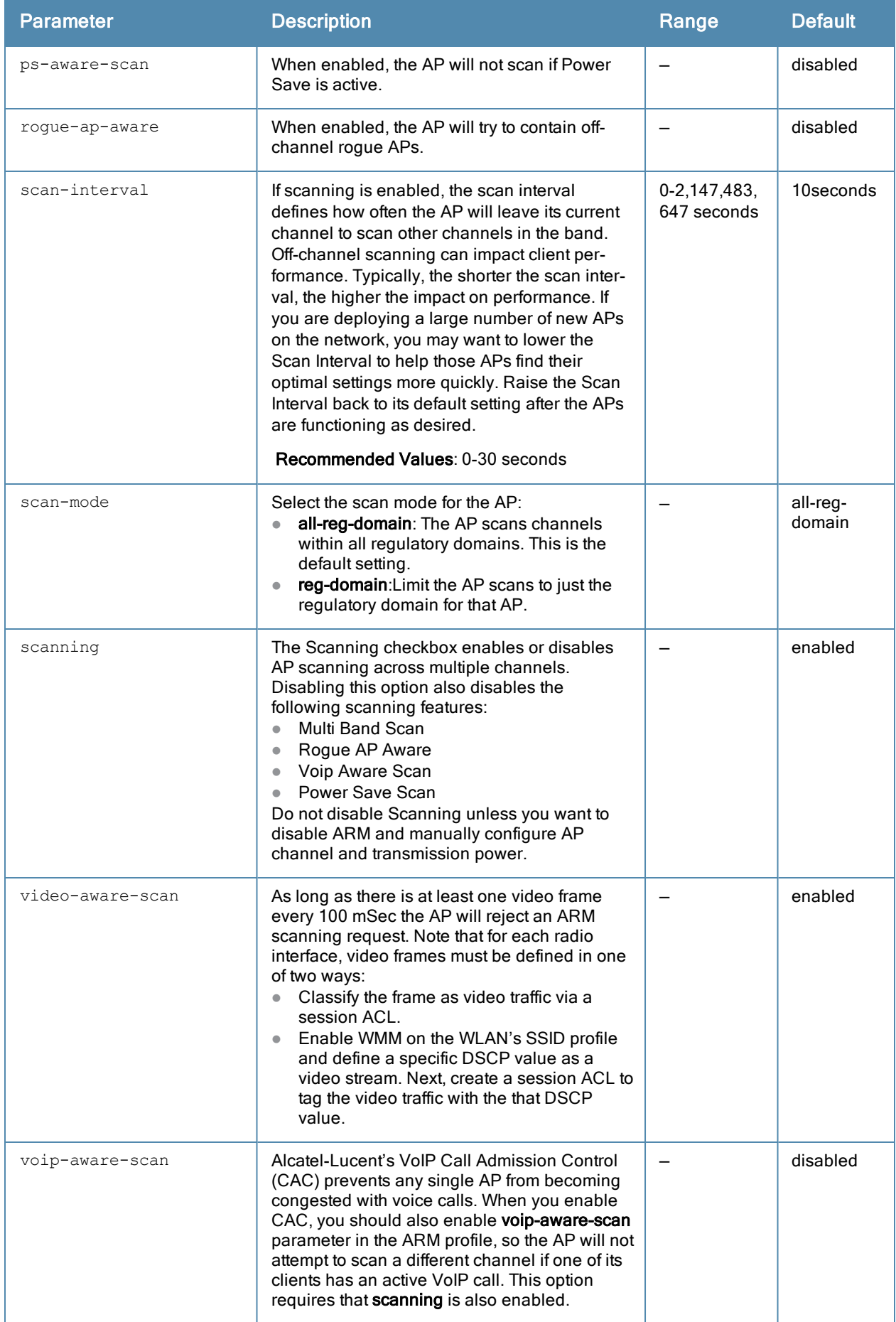

## Usage Guidelines

Adaptive Radio Management (ARM) is a radio frequency (RF) resource allocation algorithm that allows each AP to determine the optimum channel selection and transmit power setting to minimize interference and maximize coverage and throughput. This command configures an ARM profile that you apply to a radio profile for the 5 GHz or 2.4 GHz frequency band (see rf [dot11a-radio-profile](#page-568-0) on page 569 or rf [dot11g-radio-profile](#page-577-0) on page 578).

#### Channel Quality

Hybrid APs and Spectrum Monitors determine channel quality by measuring channel noise, non-Wi-Fi (interferer) utilization and duty-cycles, and certain types of retries. Regular APs using the ARM feature derive channel quality values by measuring the noise floor for that channel.

#### Client Match

the ARM client match feature continually monitors a client's RF neighborhood to provide ongoing client bandsteering and load balancing, and enhanced AP reassignment for roaming mobile clients. This feature is recommended over the legacy bandsteering and spectrum load balancing features, which, unlike client match, do not trigger AP changes for clients already associated to an AP.

Legacy 802.11a/b/g devices do not support the client match feature. When client match is enabled on 802.11n-capable devices, the client match feature overrides any settings configured for the legacy bandsteering, station handoff assist or load balancing features. 802.11ac-capable devices do not support the legacy bandsteering, station hand off or load balancing settings, so these APs must be managed on using client match.

When this feature is enabled on an AP, that AP is responsible for measuring the RF health of its associated clients. The AP receives and collects information about clients in its neighborhood, and periodically sends this information to the switch. The switch aggregates information it receives from all APs using client match, and maintains information for all associated clients in a database. The switch shares this database with the APs (for their associated clients) and the APs use the information to compute the client-based RF neighborhood and determine which APs should be considered candidate APs for each client. When the switch receives a client steer request from an AP, the switch identifies the optimal AP candidate and manages the client's relocation to the desired radio. This is an improvement from previous releases, where the ARM feature was managed exclusively by APs, the without the larger perspective of the client's RF neighborhood.

The following client/AP mismatch conditions are managed by the client match feature:

- Load Balancing: Client match balances clients across APs on different channels, based upon the client load on the APs and the SNR levels the client detects from an underutilized AP. If an AP radio can support additional clients, the AP will participate in client match load balancing and clients can be directed to that AP radio, subject to predefined SNR thresholds.
- **Sticky Clients**: The client match feature also helps mobile clients that tend to stay associated to an AP despite low signal levels. APs using client match continually monitor the client's RSSI as it roams between APs, and move the client to an AP when a better radio match can be found. This prevents mobile clients from remaining associated to an APs with less than ideal RSSI, which can cause poor connectivity and reduce performance for other clients associated with that AP.
- Band Steering/Band Balancing: APs using the client match feature monitor the RSSI for clients that advertise a dual-band capability. If a client is currently associated to a 2.4 GHz radio and the AP detects that the client has a good RSSI from the 5 Ghz radio, the switch will attempt to steer the client to the 5 Ghz radio, as long as the 5 Ghz RSSI is not significantly worse than the 2.4 GHz RSSI, and the AP retains a suitable distribution of clients on each of its radios.

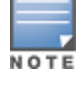

#### ARM Scanning

The default ARM scanning interval is determined by the scan-interval parameter in the ARM profile. If the AP does not have any associated clients (or if most of its clients are inactive) the ARM feature will dynamically readjust this default scan interval, allowing the AP obtain better information about its RF neighborhood by scanning non-home channels more frequently. Starting with AOS-W 6.2, if an AP attempts to scan a non-home channel but is unsuccessful, the AP will make additional attempts to rescan that channel before skipping it and continuing on to other channels.

#### Using Adaptive Radio Management (ARM) in a Mesh Network

When a mesh portal operates on a mesh network, the mesh portal determines the channel used by the mesh feature. When a mesh point locates an upstream mesh portal, it will scan the regulatory domain channels list to determine the channel assigned to it, for a mesh point always uses the channel selected by its mesh portal. However, if a mesh portal uses an ARM profile enabled with a single-band or multi-band channel/power assignment and the scanning feature, the mesh portal will scan the configured channel lists and the ARM algorithm will assign the proper channel to the mesh portal.

If you are using ARM in your network, is important to note that mesh points, unlike mesh portals, do not scan channels. This means that once a mesh point has selected a mesh portal or an upstream mesh point, it will tune to this channel, form the link, and will not scan again unless the mesh link gets broken. This provides good mesh link stability, but may adversely affect system throughput in networks with mesh portals and mesh points. When ARM assigns optimal channels to mesh portals, those portals use different channels, and once the mesh network has formed and all the mesh points have selected a portal (or upstream mesh point), those mesh points will not be able to detect other portals on other channels that could offer better throughput. This type of suboptimal mesh network may form if, for example, two or three mesh points select the same mesh portal after booting, form the mesh network, and leave a nearby mesh portal without any mesh points. Again, this will not affect mesh functionality, but may affect total system throughput.

#### Example

The following command configures VoIP-aware scanning for the arm-profile named "voice-arm:"

```
(config) (host) #rf arm-profile voice-arm
  voip-aware-scan
```
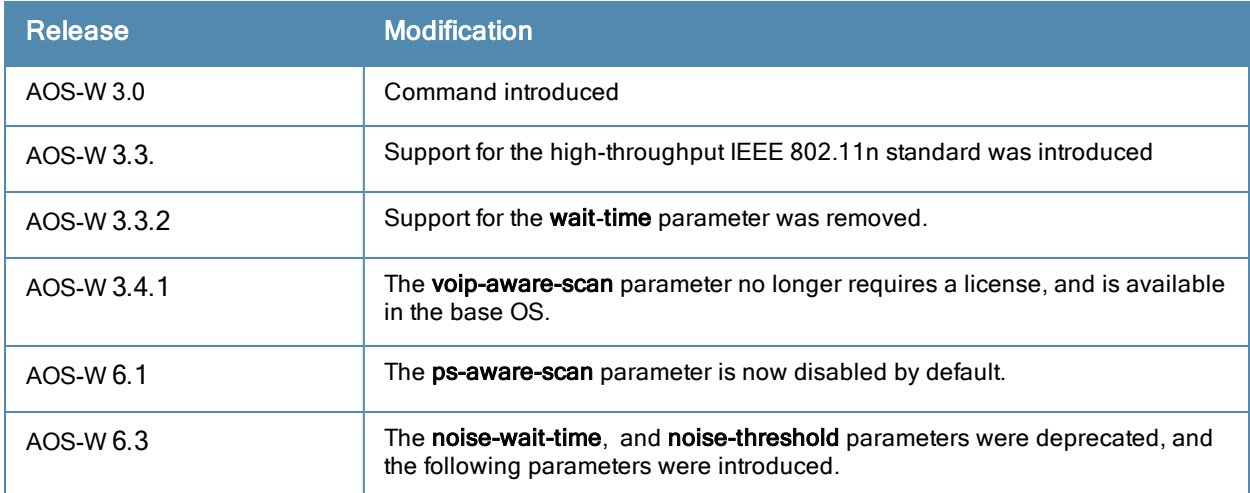

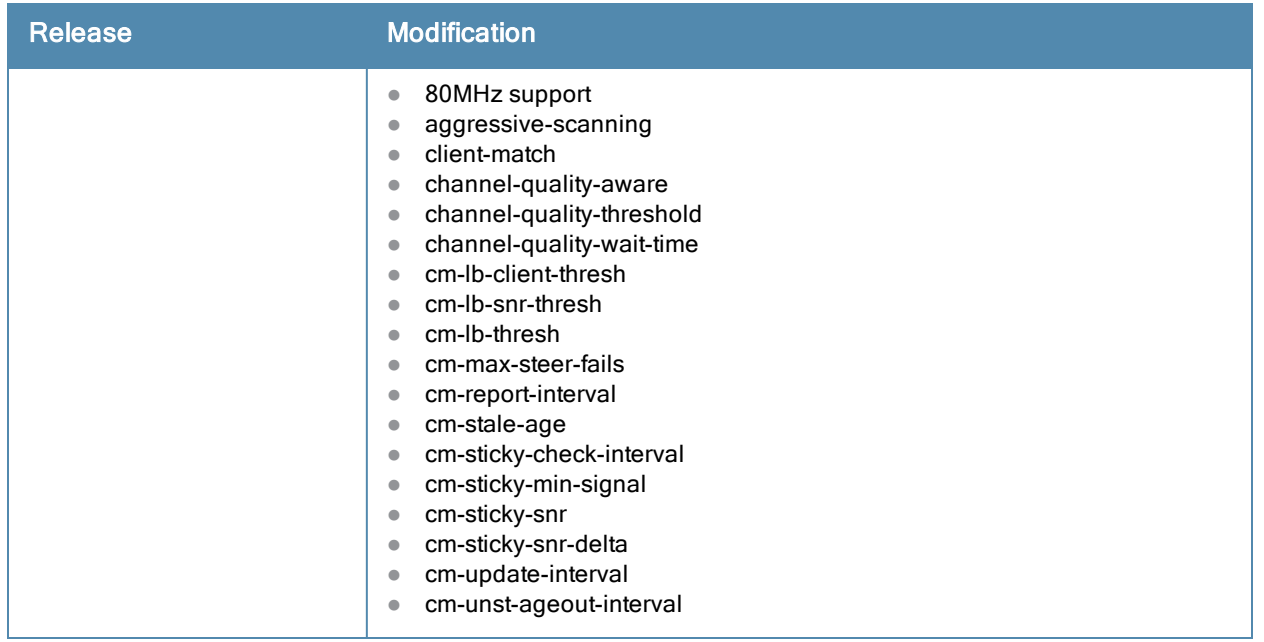

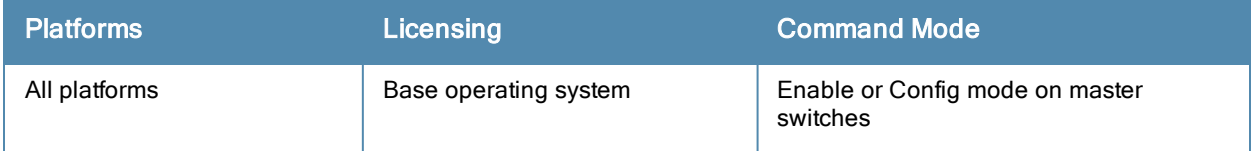

# <span id="page-568-0"></span>rf dot11a-radio-profile

```
rf dot11a-radio-profile <profile>
  am-scan-profile <profile-name>
  arm-profile <profile>
  beacon-period <milliseconds>
  beacon-regulate
  cap-reg-eirp <cap-reg-eirp>
  cell-size-reduction <cell-size-reduction>
  channel <num|num+|num->
  channel-reuse {static|dynamic|disable}
  channel-reuse-threshold
  clone <profile>
  csa
  csa-count <number>
  disable-arm-wids-function
  dot11h
  high-throughput-enable
  ht-radio-profile <profile>
  interference-immunity
  maximum-distance <maximum-distance>
  mgmt-frame-throttle-interval <seconds>
  mgmt-frame-throttle-limit <number>
  mode {ap-mode|am-mode|spectrum-mode}
  no ...
  radio-enable
  slb-mode channel|radio
  slb-threshold
  slb-update-interval <secs>
  spectrum-load-bal-domain
  spectrum-load-balancing
  spectrum-monitoring
  spectrum-profile <profile>
  tpc-power <tpc-power>
  tx-power <dBm>
  very-high-throughput-enable
```
## **Description**

This command configures AP radio settings for the 5 GHz frequency band, including the Adaptive Radio Management (ARM) profile and the high-throughput (802.11n) radio profile.

## **Syntax**

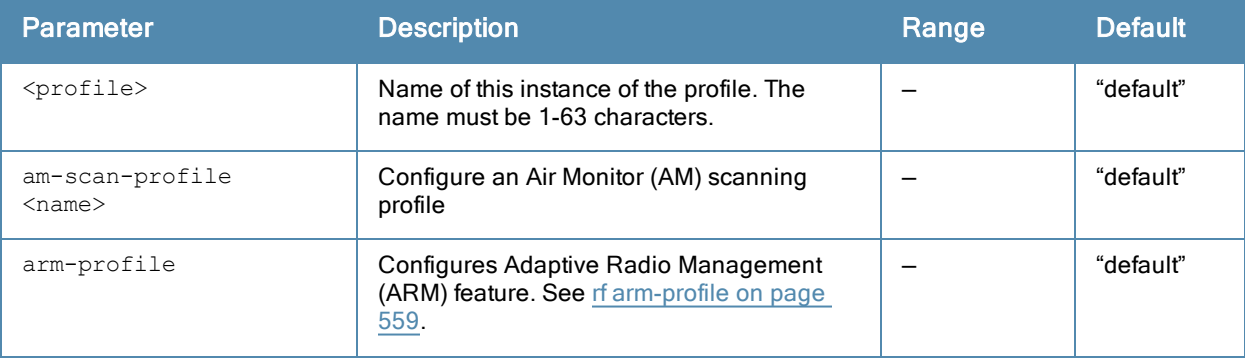

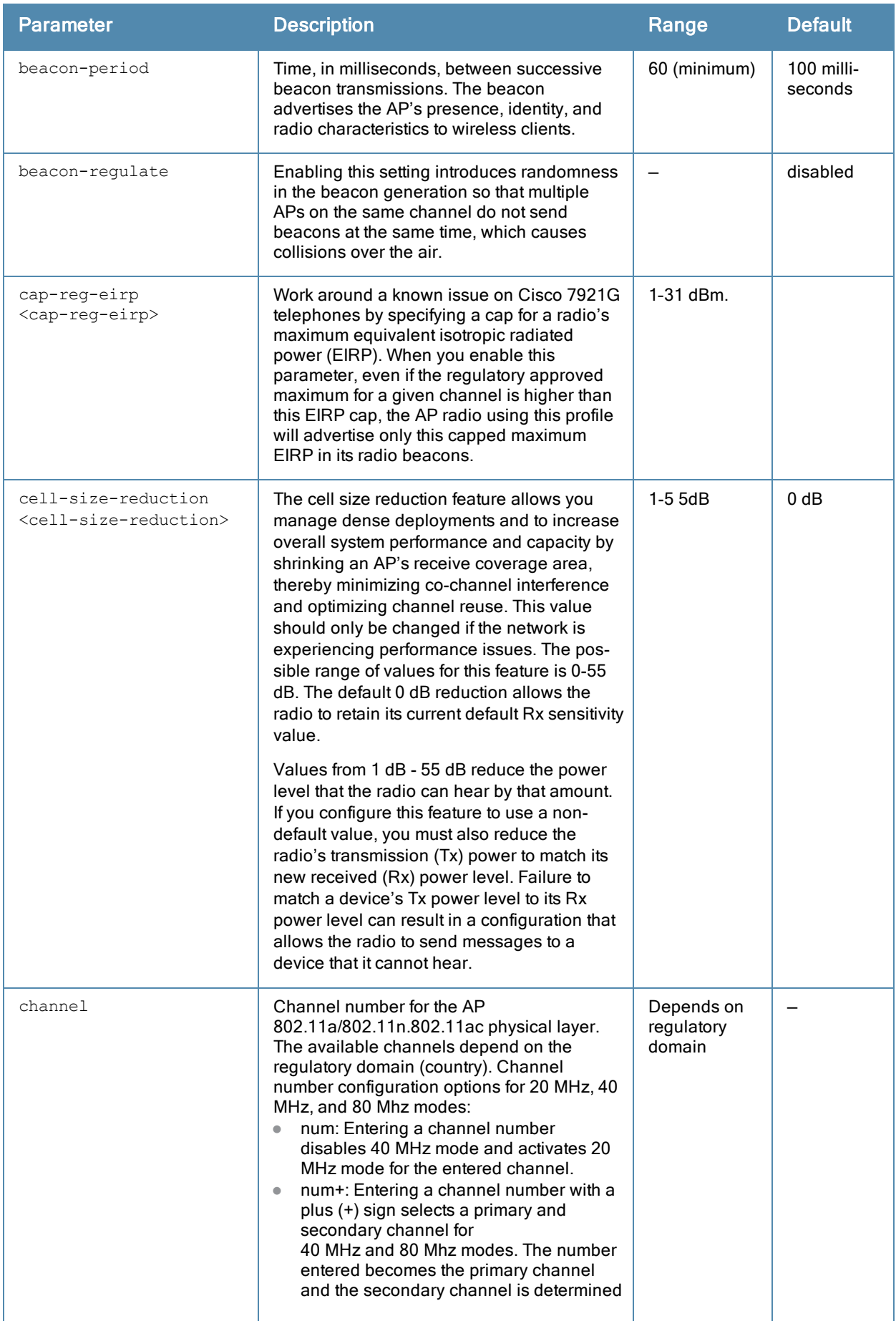

<span id="page-570-0"></span>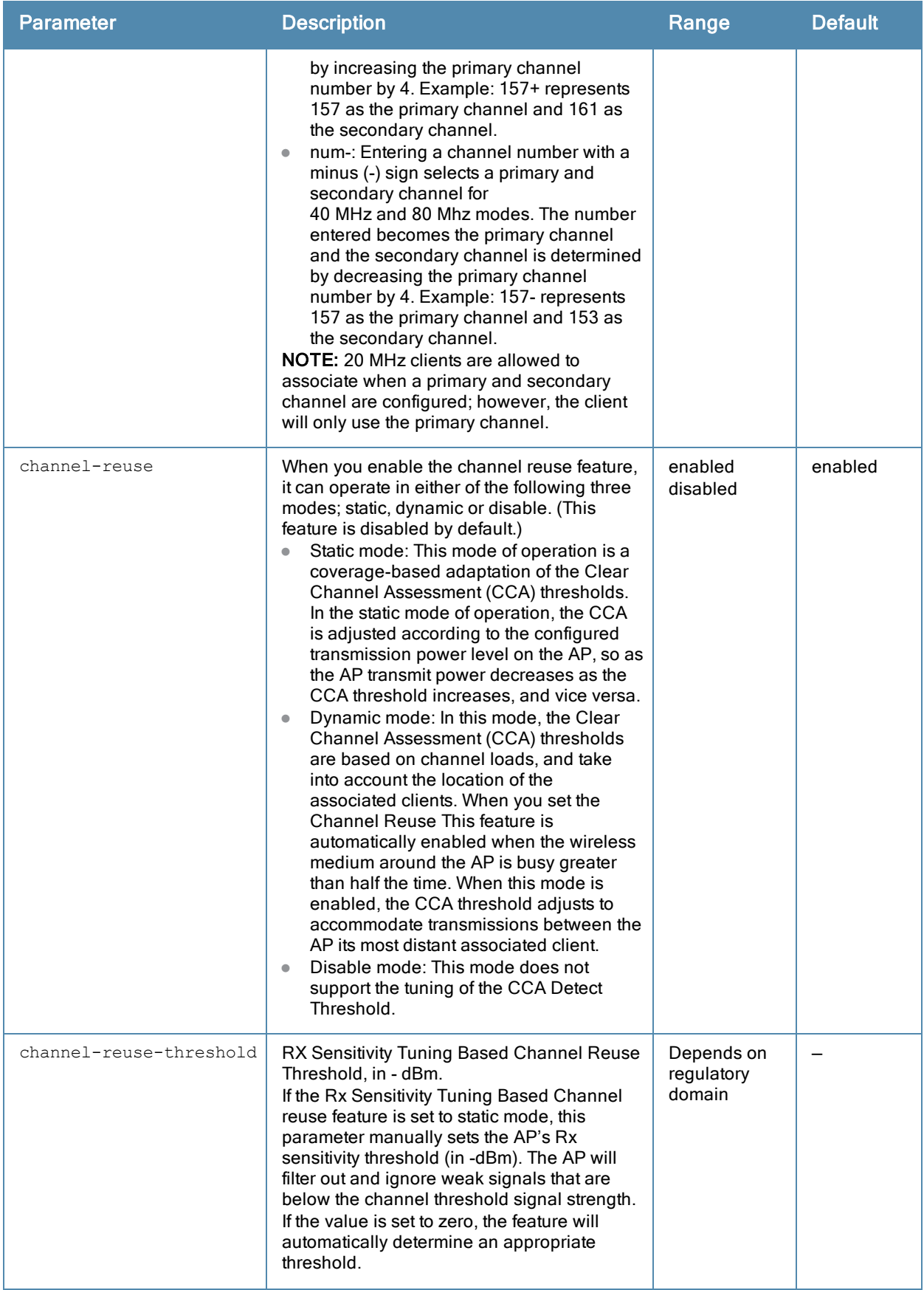

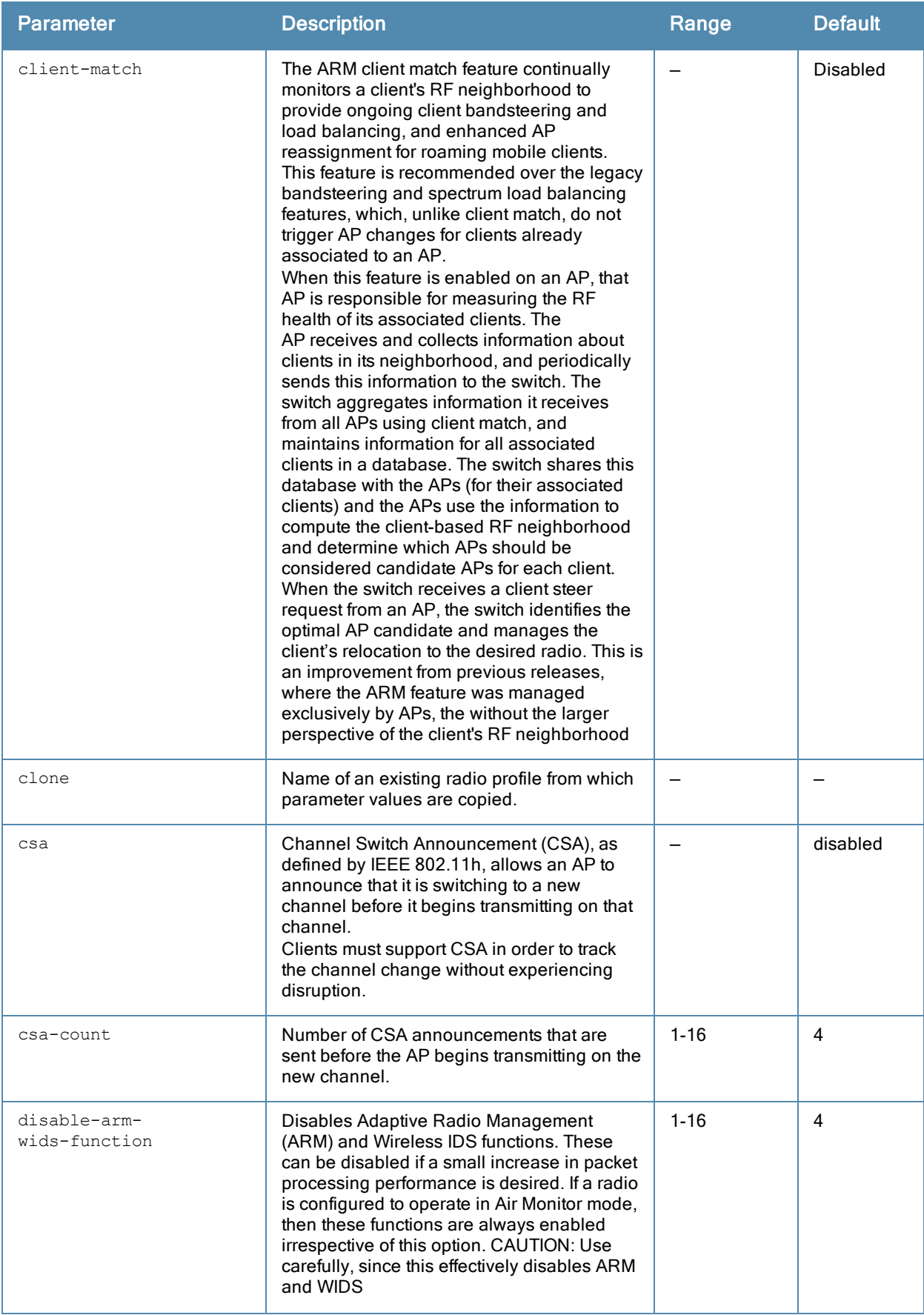

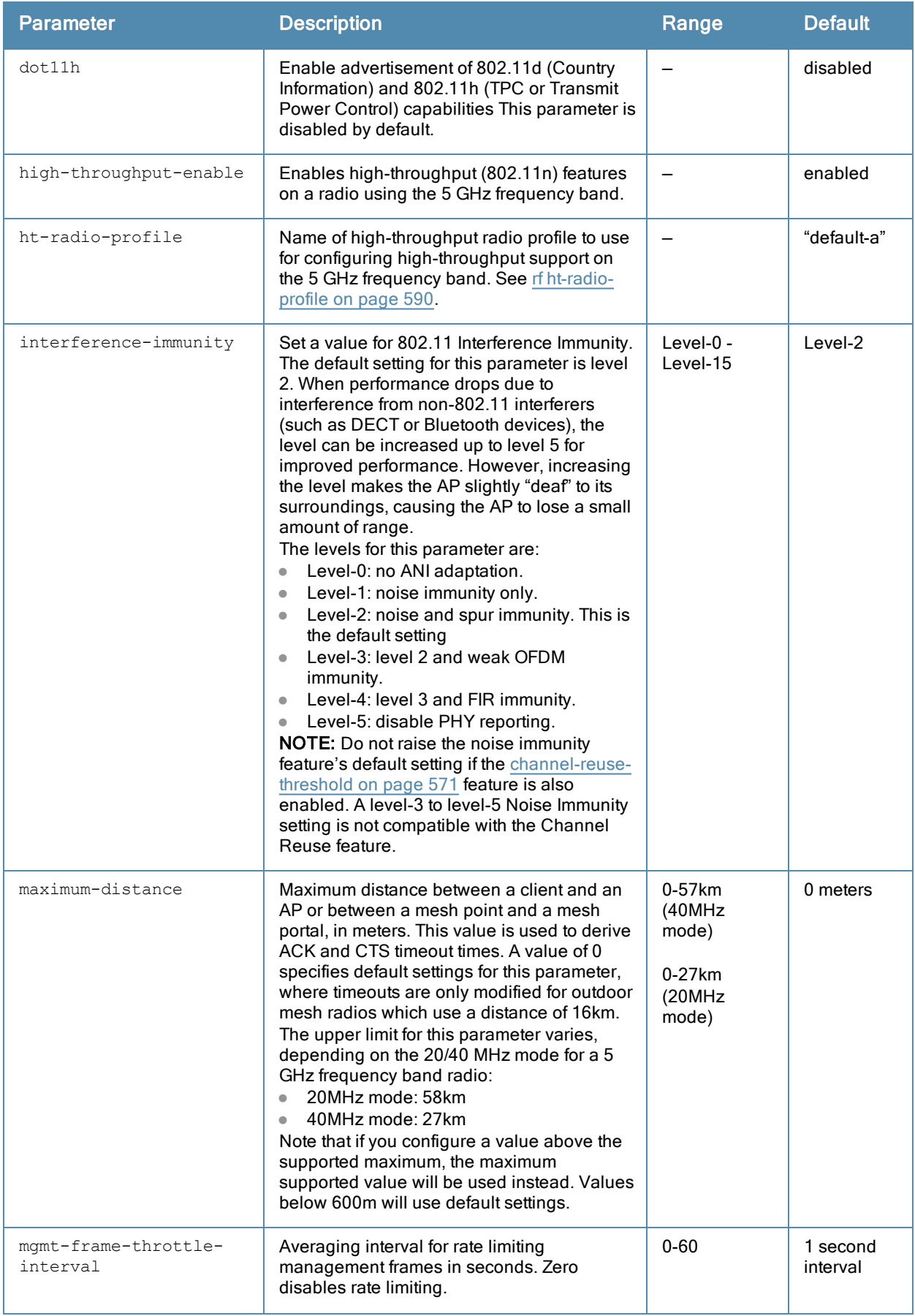

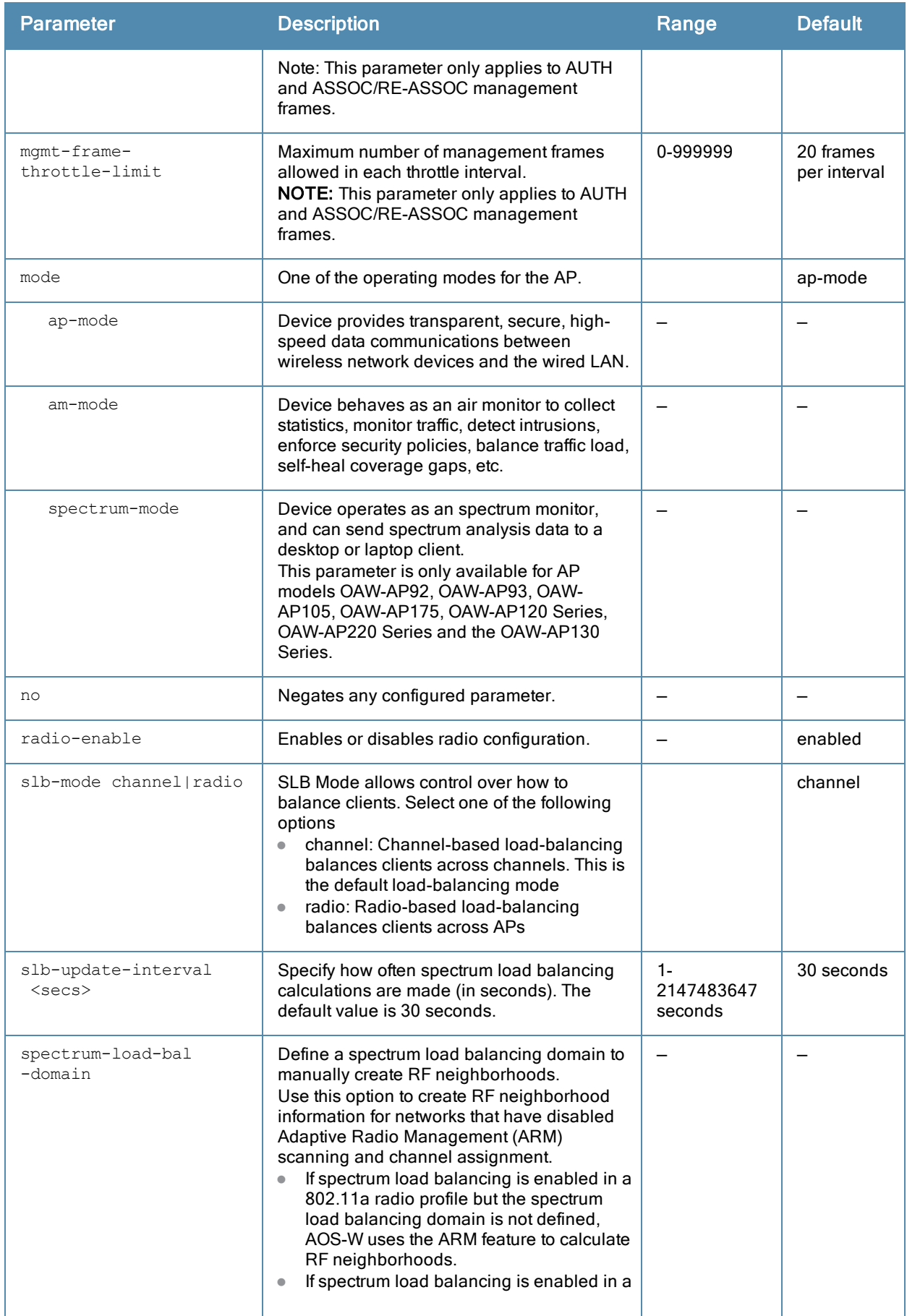

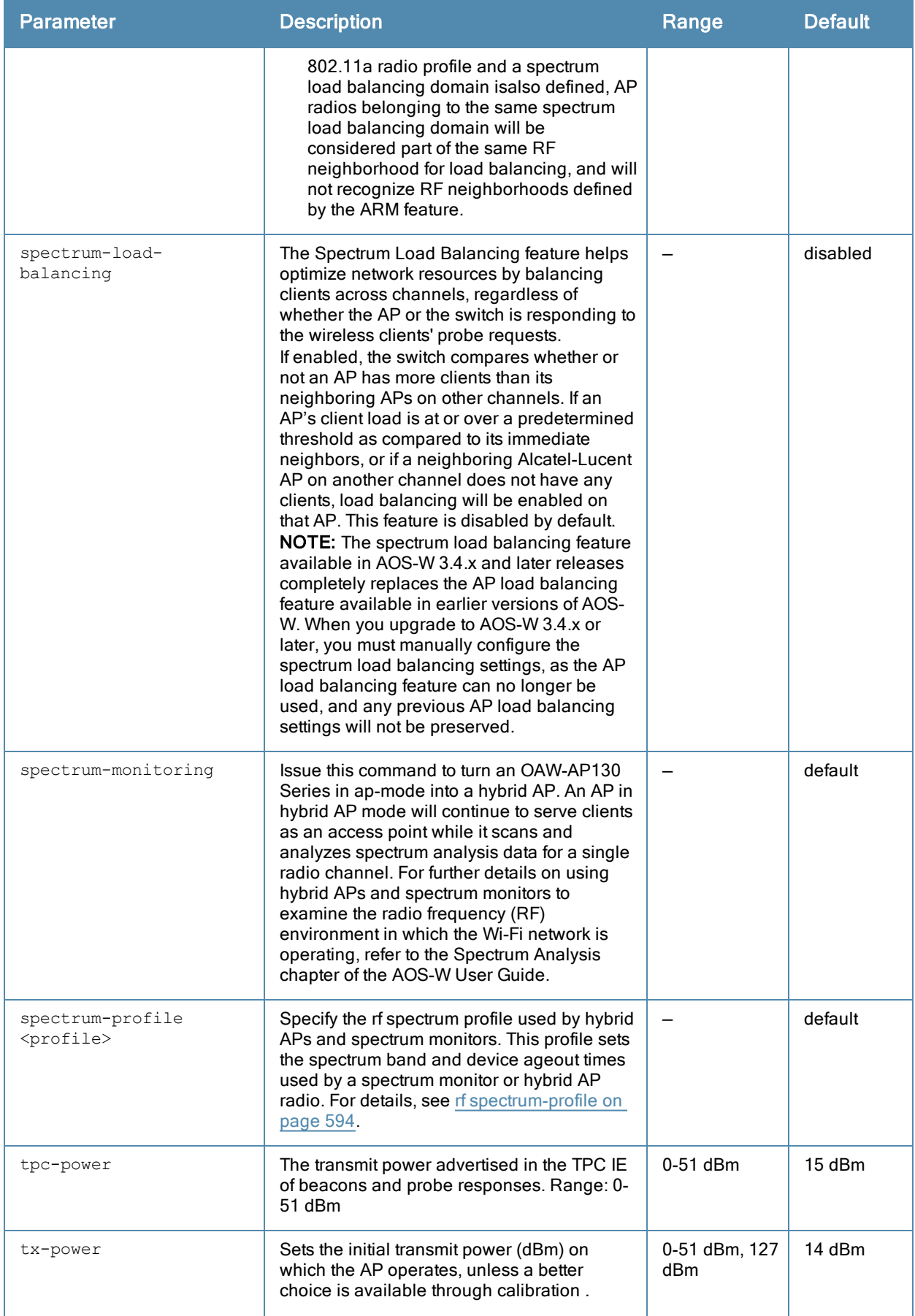

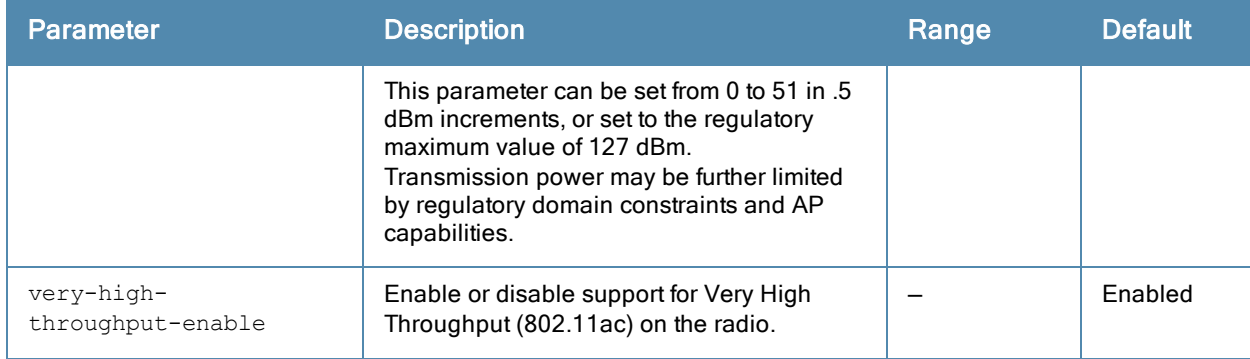

#### Usage Guidelines

This command configures radios that operate in the 5 GHz frequency band, which includes radios utilizing the IEEE 802.11a or IEEE 802.11n standard. Channels must be valid for the country configured in the AP regulatory domain profile (see ap [regulatory-domain-profile](#page-153-0) on page 154).

To view the supported channels, use the show ap allowed-channels command.

#### **Examples**

The following command configures APs to operate in AM mode for the selected dot11a-radio-profile named "samplea:"

(host) (config) #rf dot11a-radio-profile samplea mode am-mode

The following command configures APs to operate in high-throughput (802.11n) mode on the 5 Ghz frequency band for the selected dot11a-radio profile named "samplea" and assigns a high-throughout radio profile named "default-a:"

```
(host) (config) #rf dot11a-radio-profile samplea
  high-throughput-enable
  ht-radio-profile default-a
```
The following command configures a primary channel number of 157 and a secondary channel number of 161 for 40 MHz mode of operation for the selected dot11a-radio profile named "samplea:"

```
(host) (config) #rf dot11a-radio-profile samplea
  channel <157+>
```
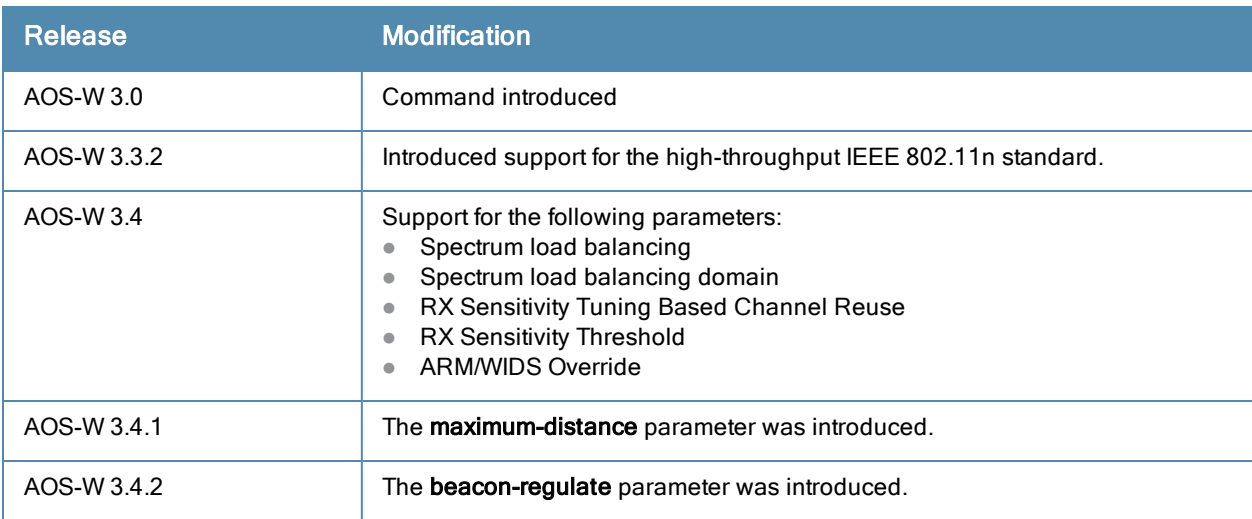
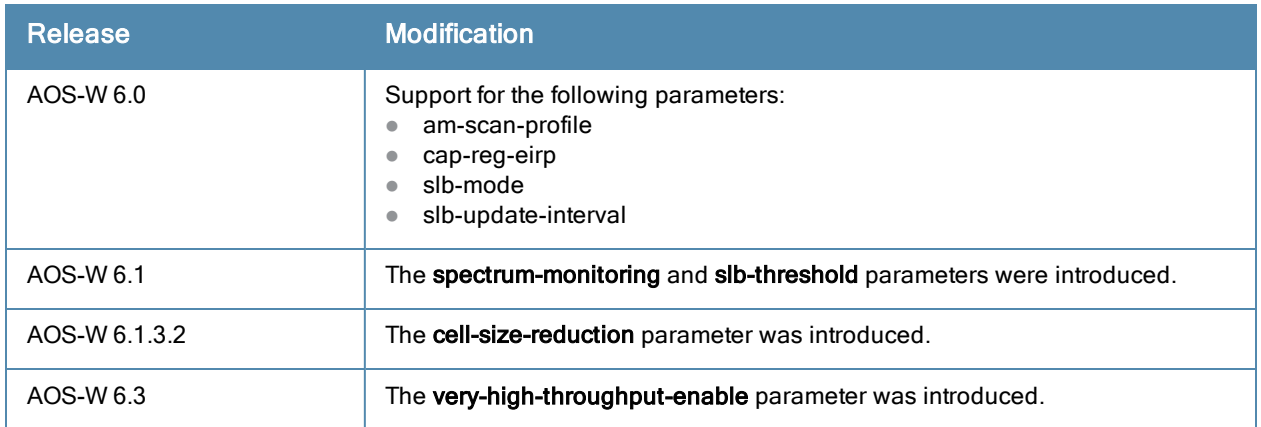

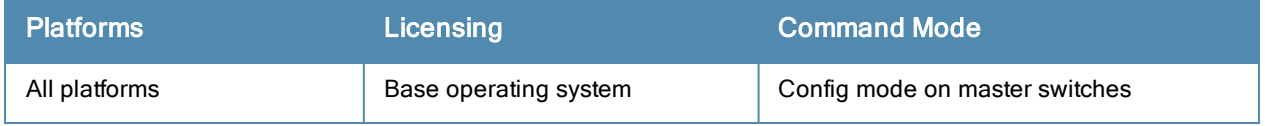

# <span id="page-577-0"></span>rf dot11g-radio-profile

```
rf dot11g-radio-profile <profile>
  am-scan-profile <profile-name>
  arm-profile <profile>
  beacon-period <milliseconds>
  beacon-regulate
  cap-reg-eirp <cap-reg-eirp>
  cell-size-reduction <cell-size-reduction>
  channel <num|num+|num->
  channel-reuse {static|dynamic|disable}
  channel-reuse-threshold
  clone <profile>
  csa
  csa-count <number>
  disable-arm-wids-function
  dot11b-protection
  dot11h
  high-throughput-enable
  ht-radio-profile <profile>
  interference-immunity
  maximum-distance <maximum-distance>
  mgmt-frame-throttle-interval <seconds>
  mgmt-frame-throttle-limit <number>
  mode {ap-mode|am-mode|spectrum-mode}
  n \capradio-enable
  slb-mode channel|radio
  slb-threshold
  slb-update-interval <secs>
  spectrum-load-bal-domain
  spectrum-load-balancing
  spectrum-monitoring
  spectrum-profile
  tpc-power <tpc-power>
  tx-power <dBm>
```
# **Description**

This command configures AP radio settings for the 2.4 GHz frequency band, including the Adaptive Radio Management (ARM) profile and the high-throughput (802.11n) radio profile.

# **Syntax**

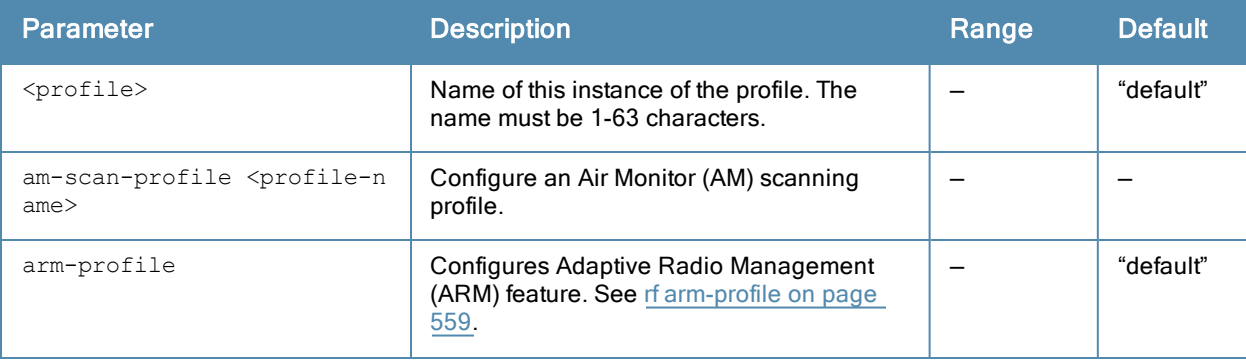

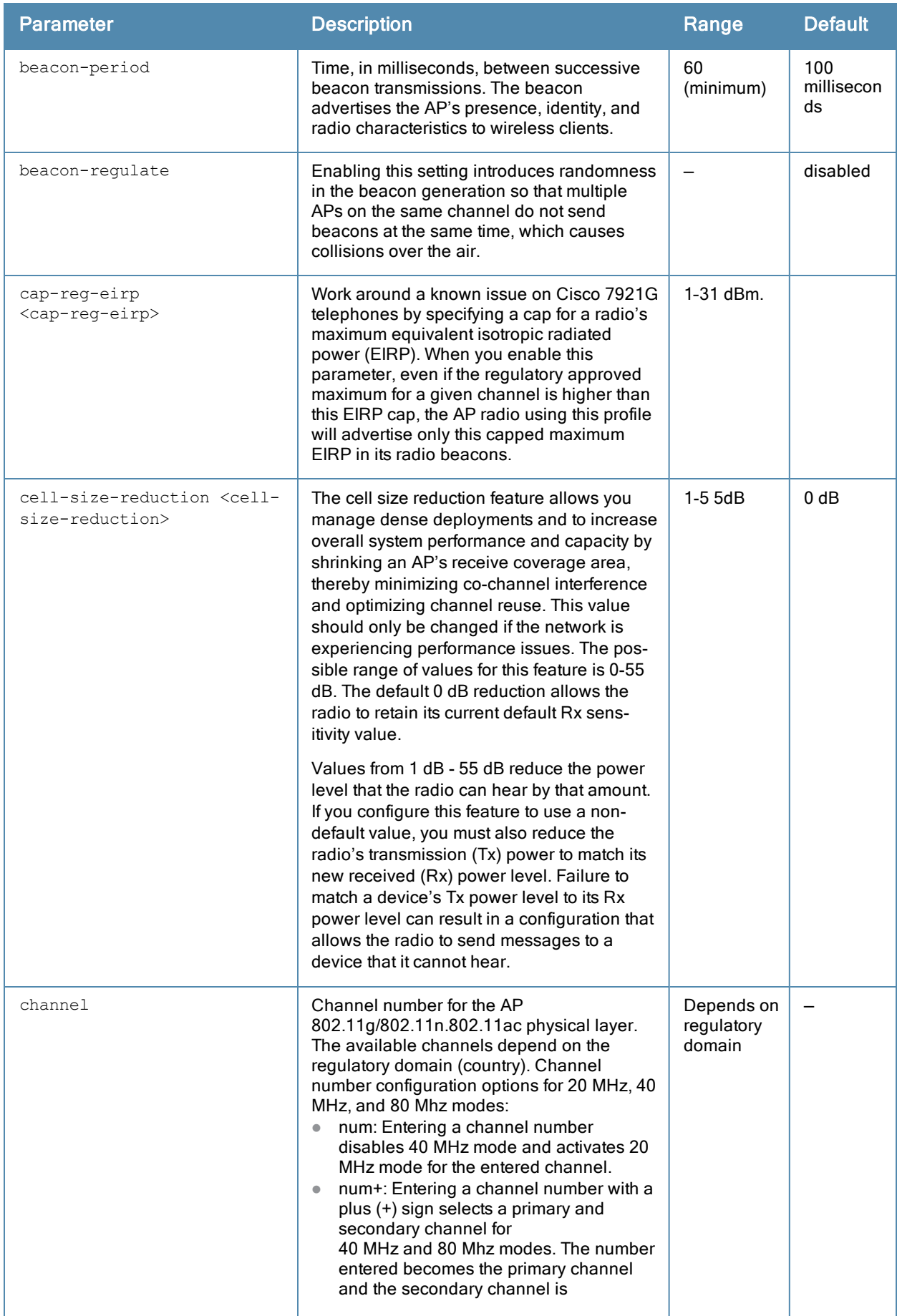

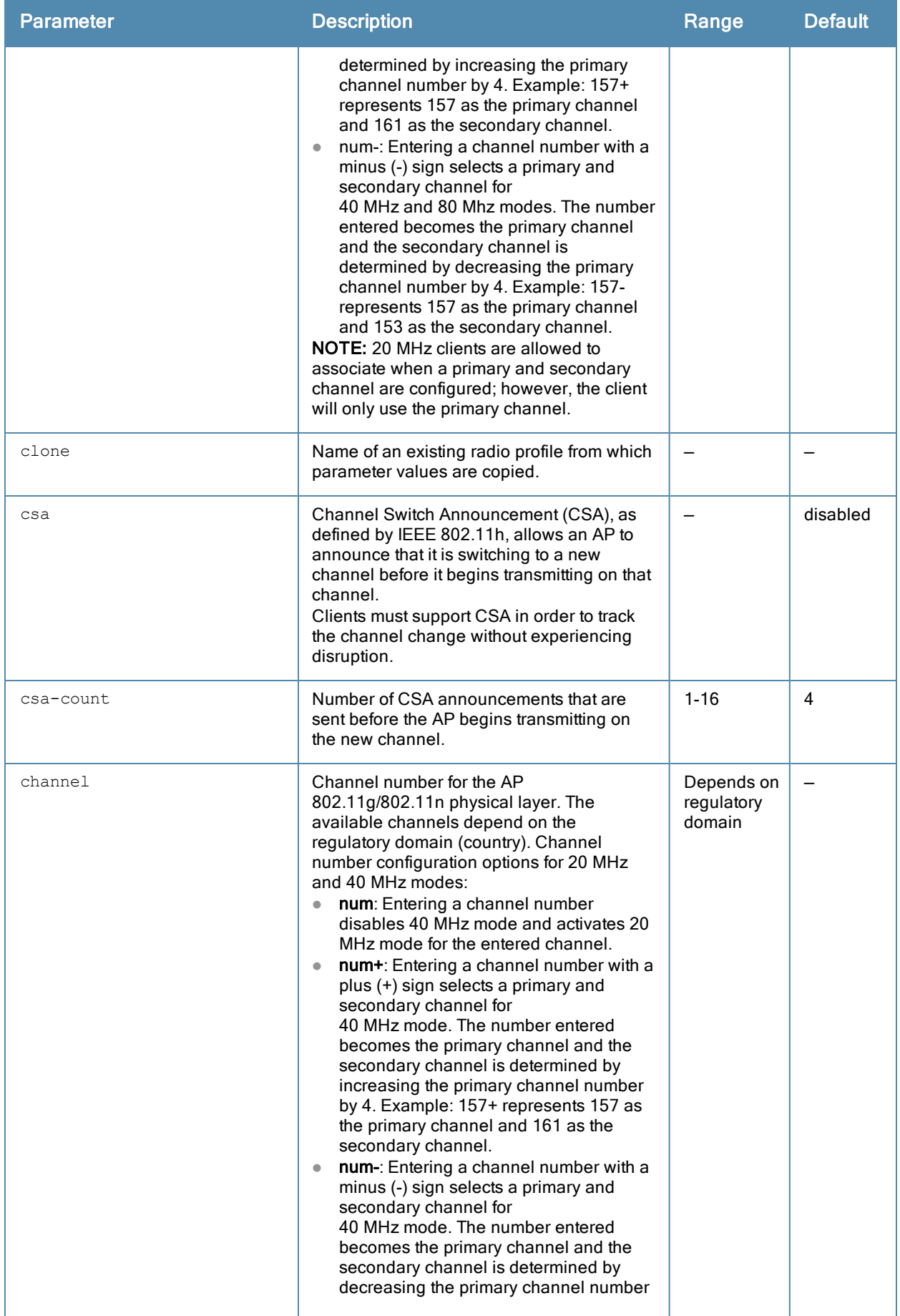

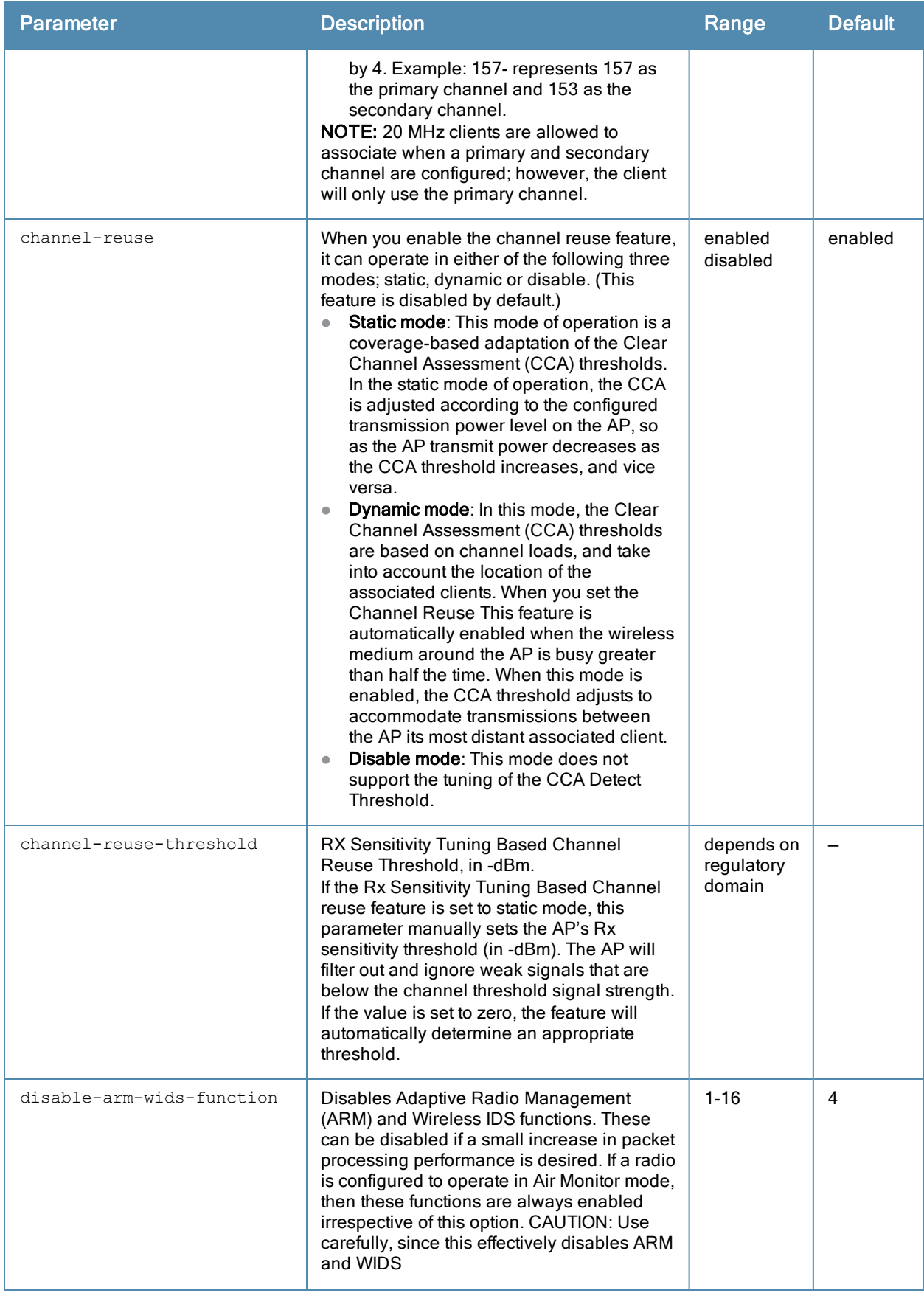

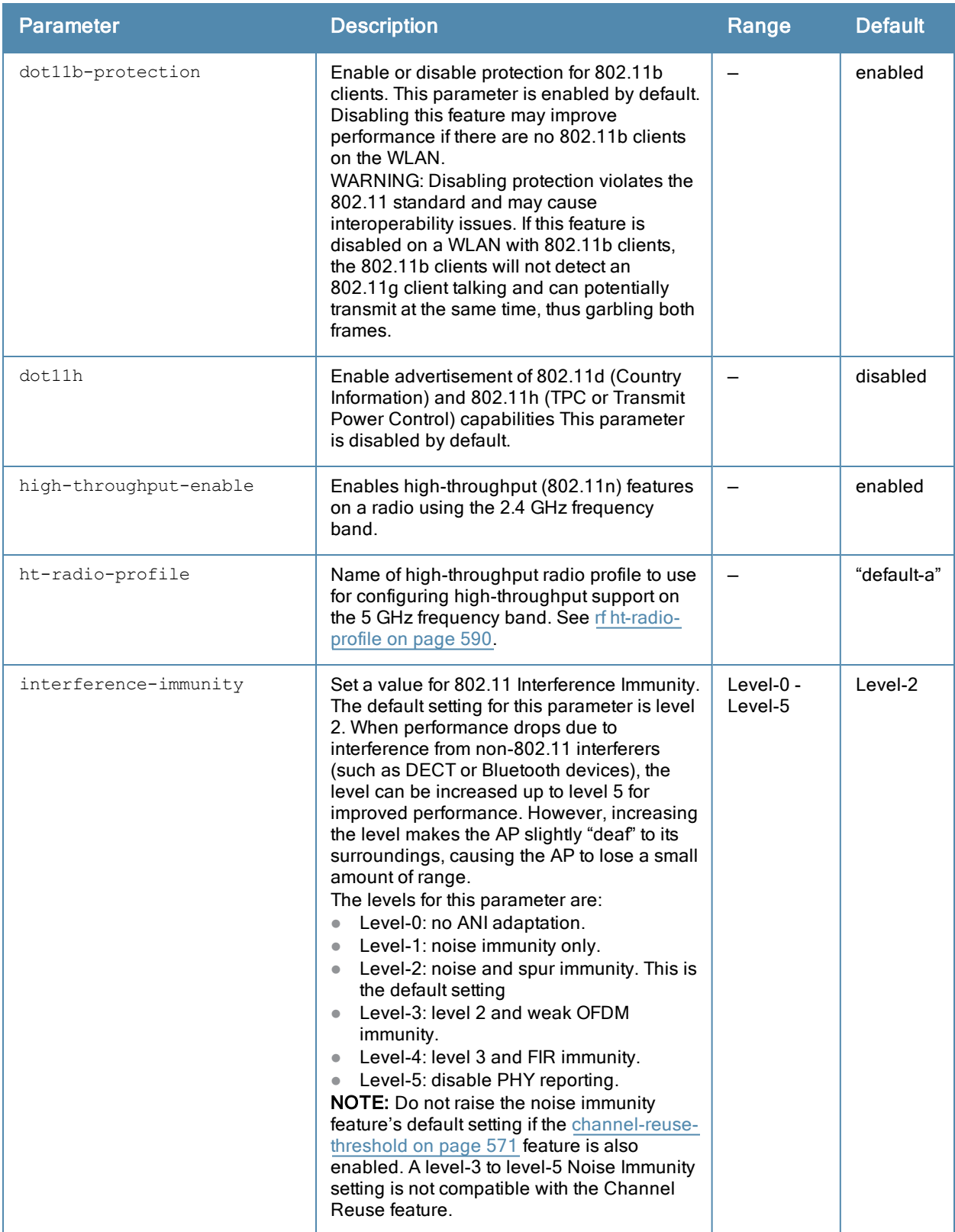

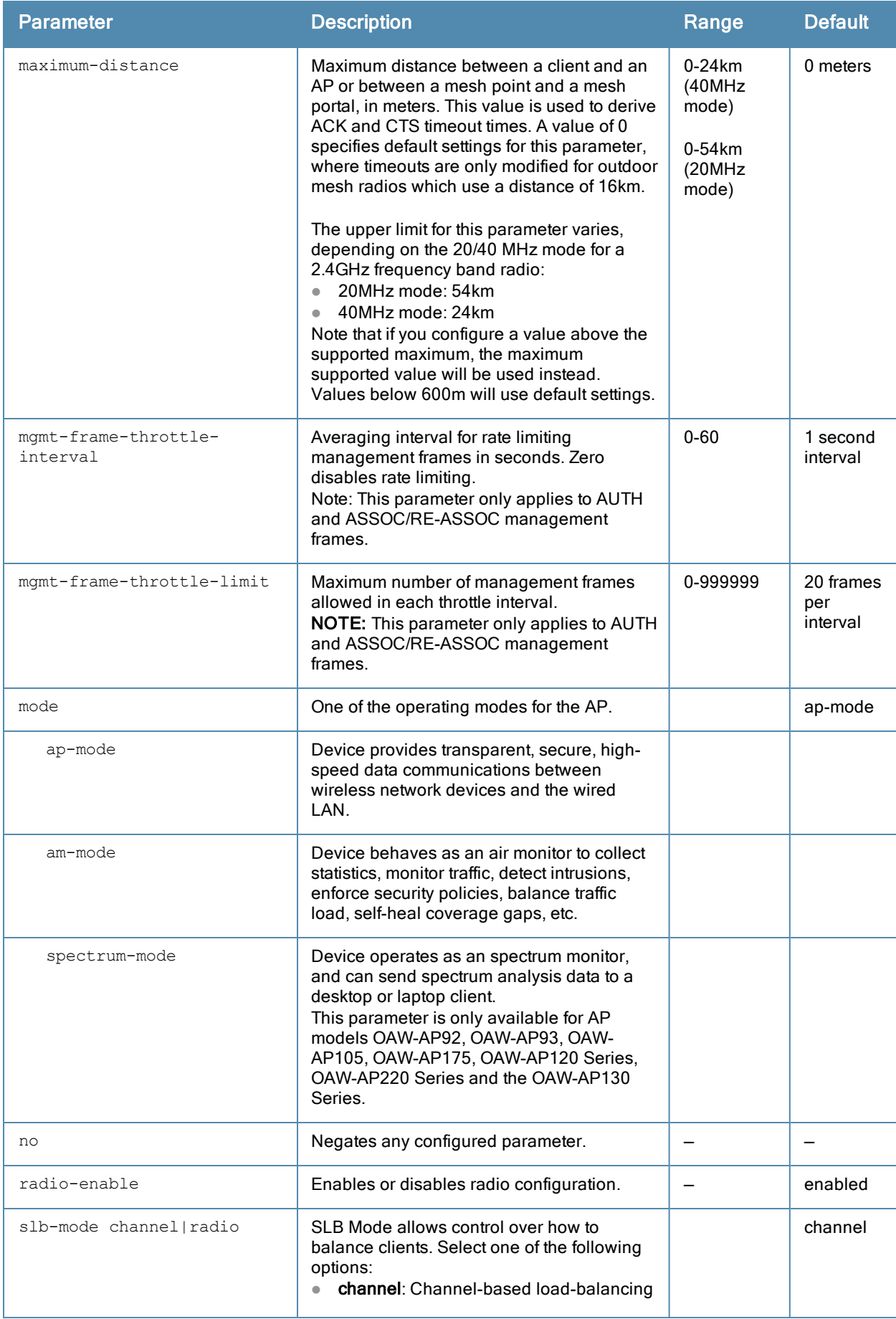

<span id="page-583-0"></span>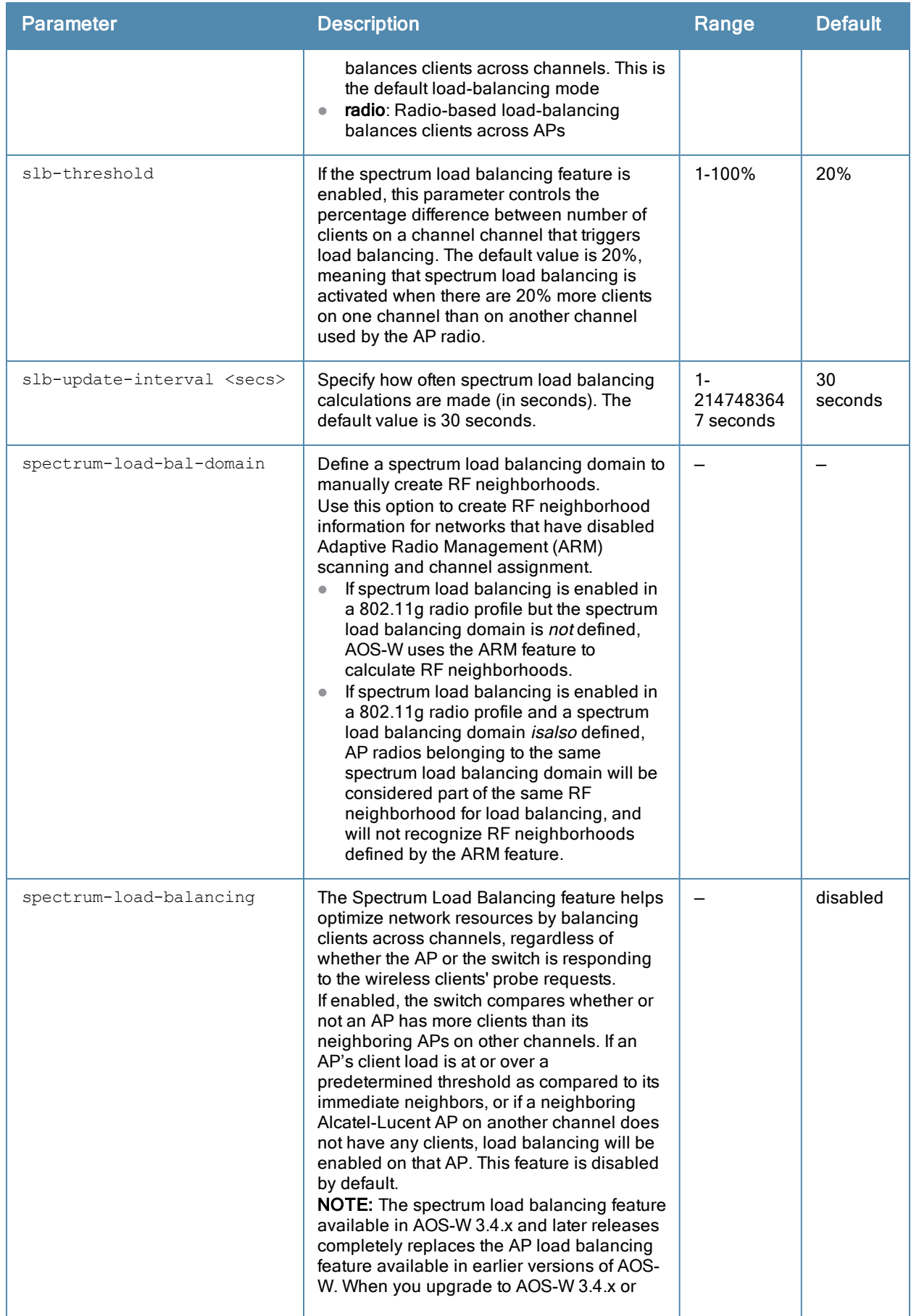

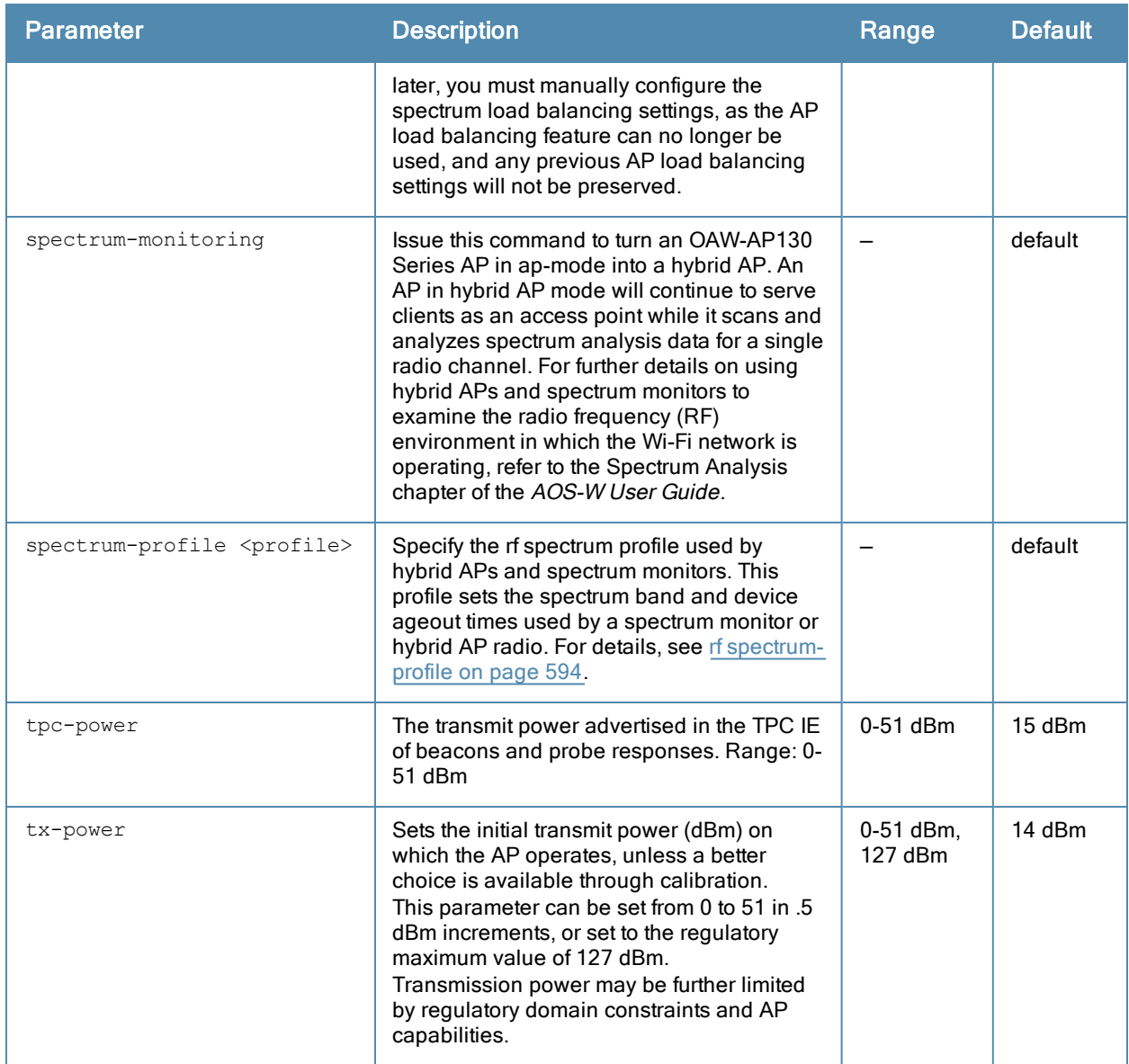

# Usage Guidelines

This command configures radios that operate in the 2.4 GHz frequency band, which includes radios utilizing the IEEE 802.11b/g or IEEE 802.11n standard. Channels must be valid for the country configured in the AP regulatory domain profile (see ap [regulatory-domain-profile](#page-153-0) on page 154).

To view the supported channels, use the show ap allowed-channels command.

# **Examples**

The following command configures APs to operate in AM mode for the selected dot11g-radio-profile named "sampleg:"

```
rf dot11g-radio-profile sampleg
  mode am-mode
```
The following command configures APs to operate in high-throughput (802.11n) mode on the 2.4 Ghz frequency band for the selected dot11g-radio profile named "sampleg" and assigns a high-throughout radio profile named "default-g:"

```
rf dot11g-radio-profile sampleg
  high-throughput-enable
```
ht-radio-profile default-g

The following command configures a primary channel number of 1 and a secondary channel number of 5 for 40 MHz mode of operation for the selected dot11g-radio profile named "sampleg:"

```
rf dot11g-radio-profile sampleg
  channel <1+>
```
# Command History

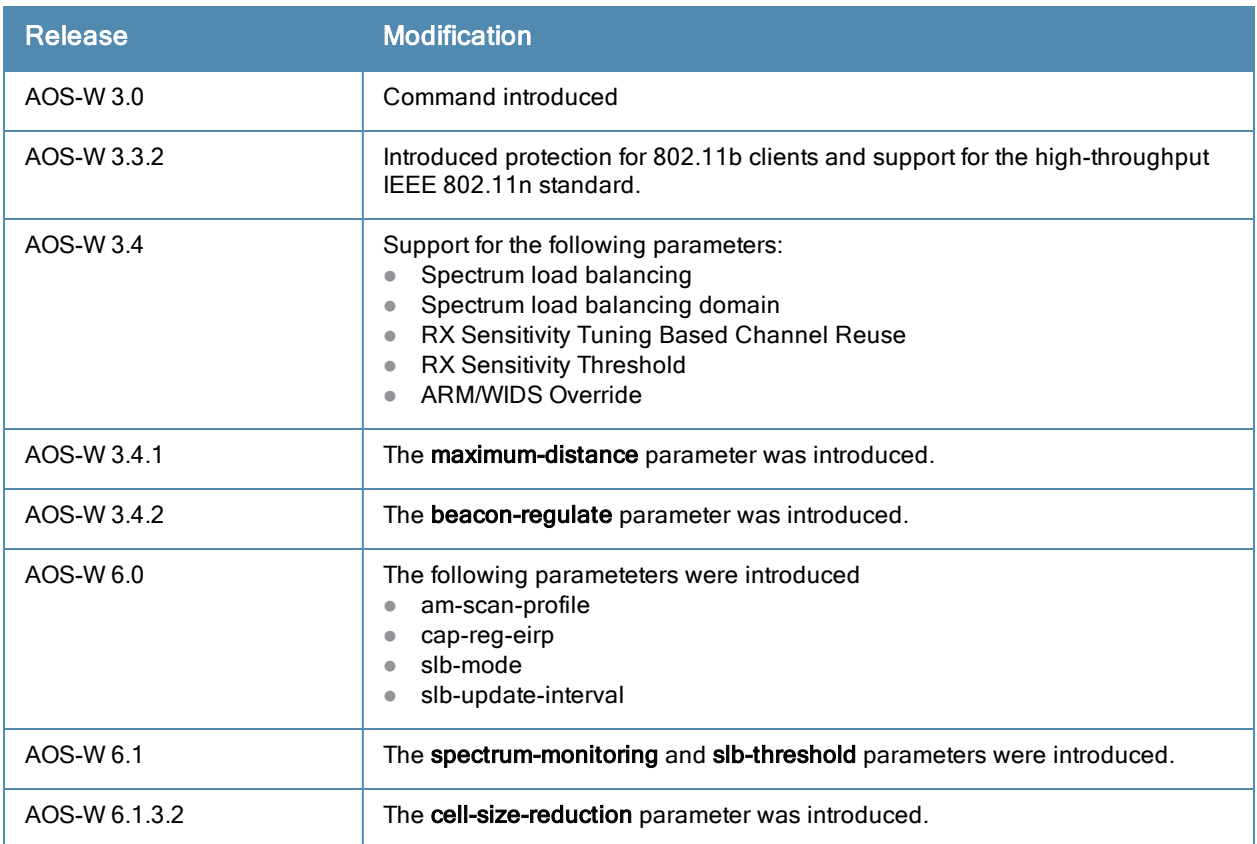

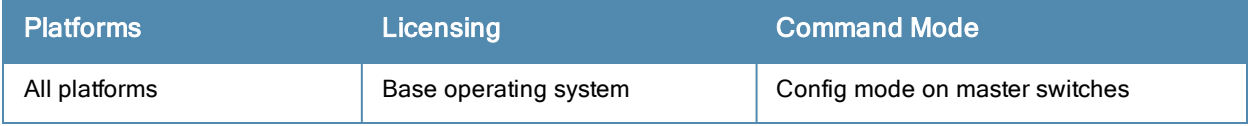

# rf event-thresholds-profile

rf event-thresholds-profile <profile> bwr-high-wm <percent> bwr-low-wm <percent> clone <profile> detect-frame-rate-anomalies fer-high-wm <percent> fer-low-wm <percent> ffr-high-wm <percent> ffr-low-wm <percent> flsr-high-wm <percent> flsr-low-wm <percent> fnur-high-wm <percent> fnur-low-wm <percent> frer-high-wm <percent> frer-low-wm <percent> frr-high-wm <percent> frr-low-wm <percent> no ...

# **Description**

This command configures the event thresholds profile.

#### **Syntax**

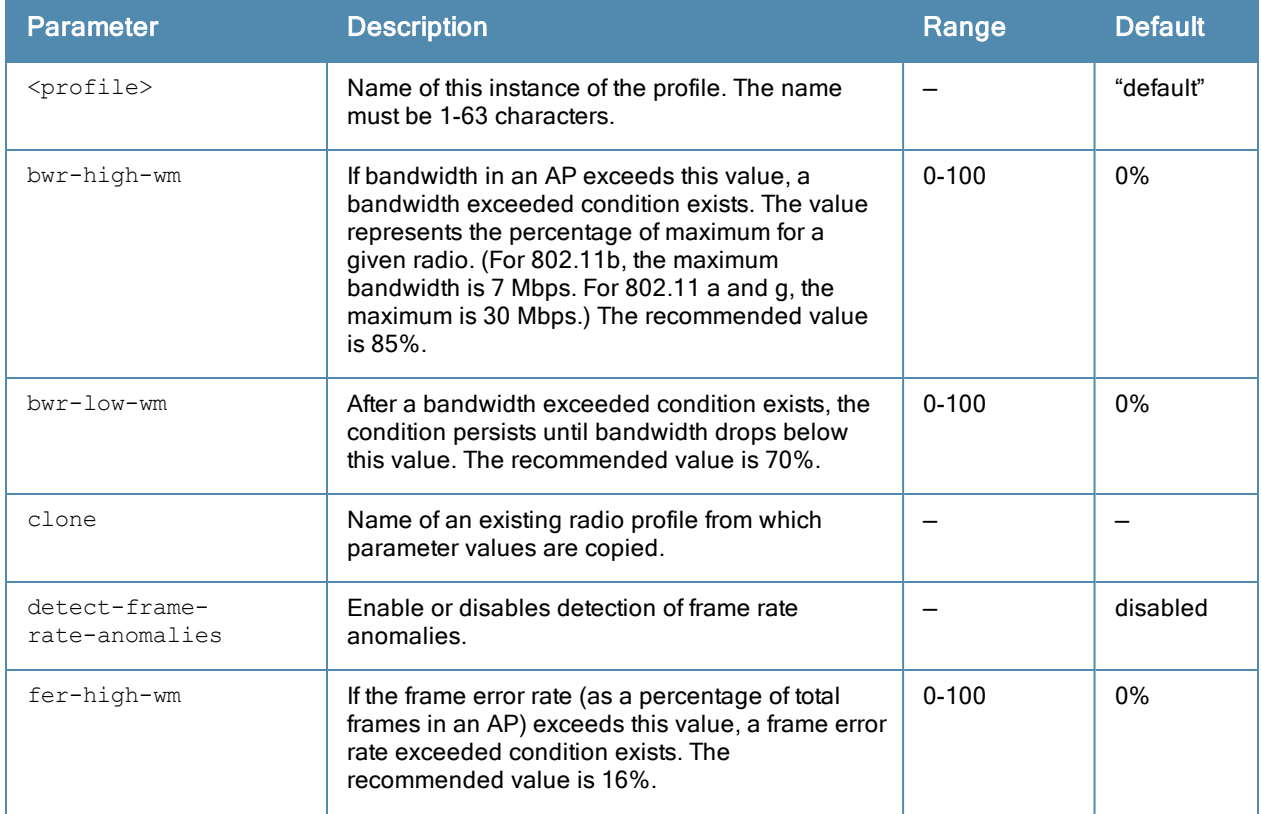

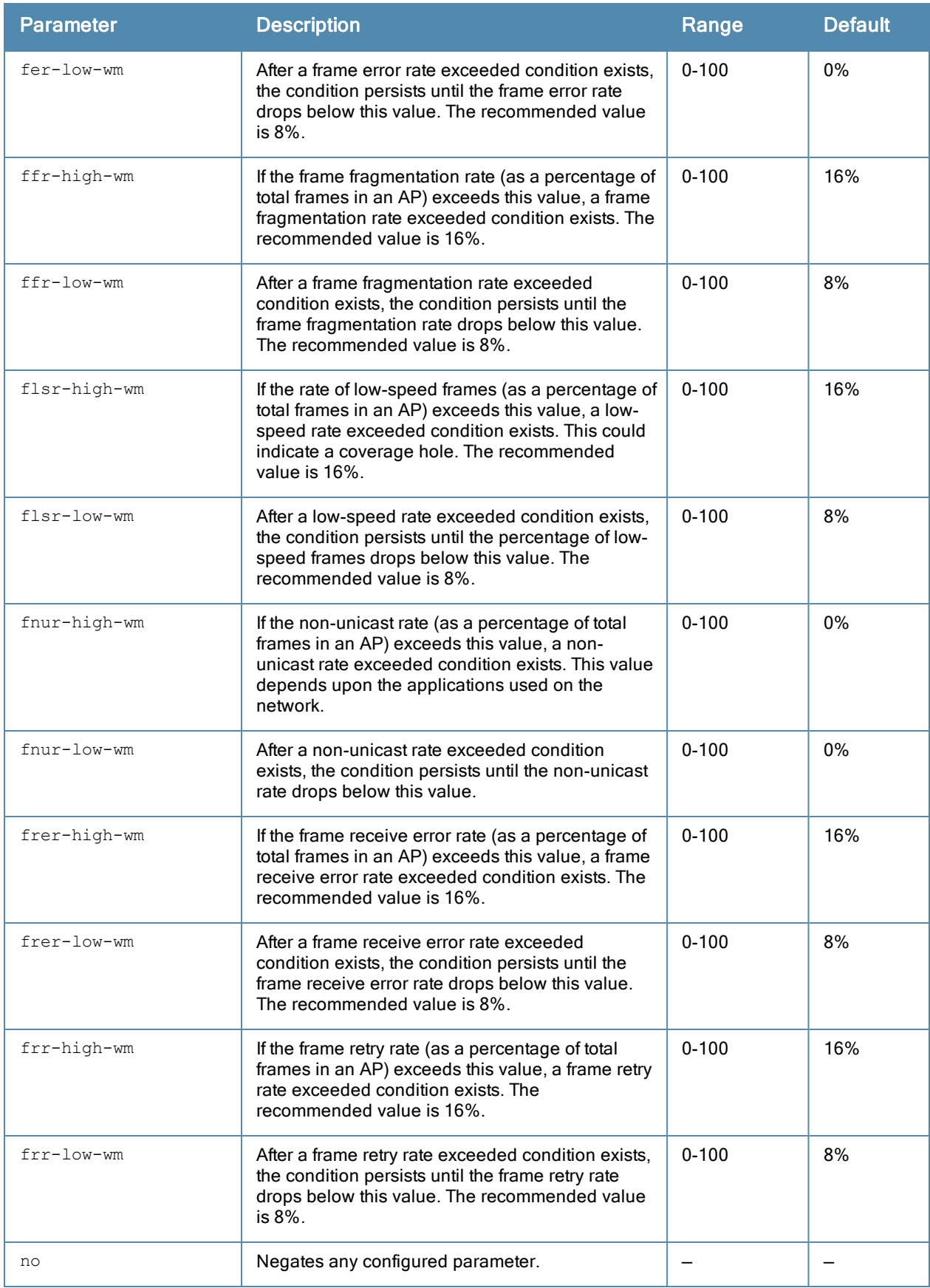

# Usage Guidelines

The event threshold profile configures Received Signal Strength Indication (RSSI) metrics. When certain RF parameters are exceeded, these events can signal excessive load on the network, excessive interference, or faulty equipment. This profile and many of the detection parameters are disabled (value is 0) by default.

# Example

The following command configures an event threshold profile:

```
(host) (config) #rf event-thresholds-profile et1
  detect-frame-rate-anomalies
```
# Command History

This command was introduced in AOS-W 3.0

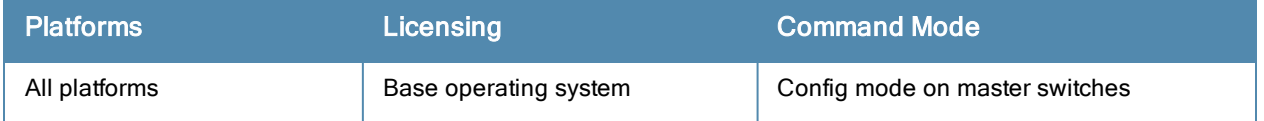

# <span id="page-589-0"></span>rf ht-radio-profile

```
rf ht-radio-profile <profile>
  40MHz-intolerance
  clone <profile>
  diversity-spreading-workaround
  honor-40MHz-intolerance
  no
```
# Description

This command configures high-throughput AP radio settings. High-throughput features use the IEEE 802.11n standard.

# **Syntax**

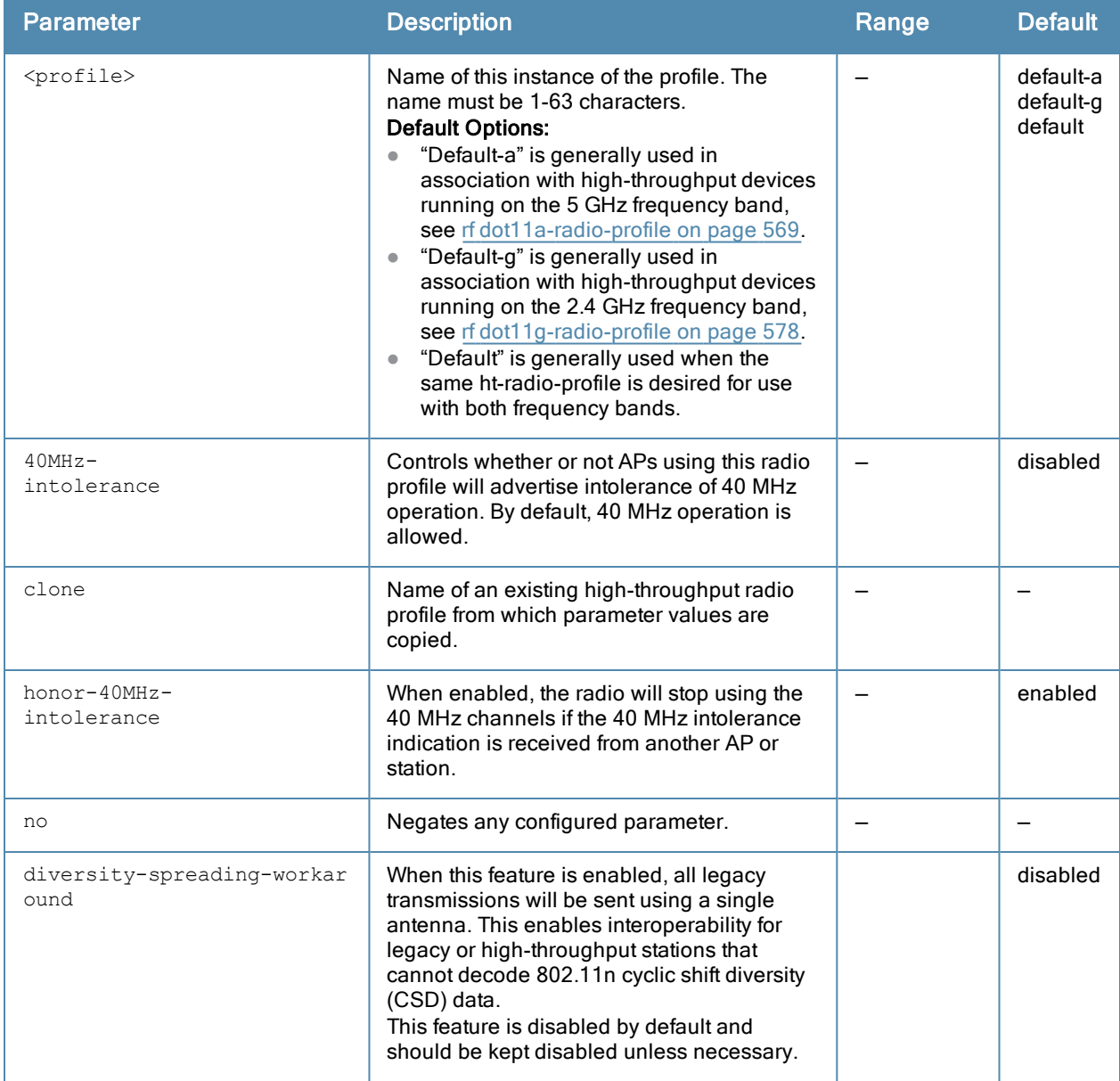

# Usage Guidelines

The ht-radio-profile configures high-throughput settings for networks utilizing the IEEE 802.11n standard, which supports 40 MHZ channels and operates in both the 2.4 GHZ and 5 GHZ frequency bands.

Most transmissions to high throughput (HT) stations are sent through multiple antennas using cyclic shift diversity (CSD). When you enable the single-chain-legacydisable-diversity-spreadingparameter, CSD is disabled and only one antenna transmits data, even if they are being sent to high-throughput stations. Use this feature to turn off antenna diversity when the AP must support legacy clients such as Cisco 7921g VoIP phones, or older 802.11g clients (e.g. Intel Centrino clients). Note, however, that enabling this feature can reduce overall throughput rates.

The ht-radio-profile you wish to use must be assigned to a dot11a and/or dot11g-radio-profile. You can assign the same profile or different profiles to the 2.4 GHZ and 5 GHZ frequency bands. See rf [dot11a-radio-profile](#page-568-0) on page 569 and rf [dot11g-radio-profile](#page-577-0) on page 578.

# Example

The following command configures an ht-radio-profile named "default-g" and enables 40MHz-intolerance:

```
(host) (config) #rf ht-radio-profile default-g
  40MHz-intolerance
```
# Command History

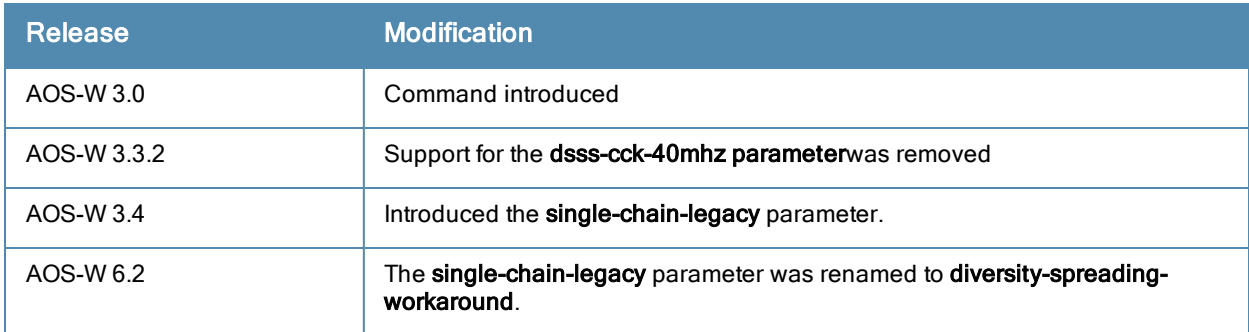

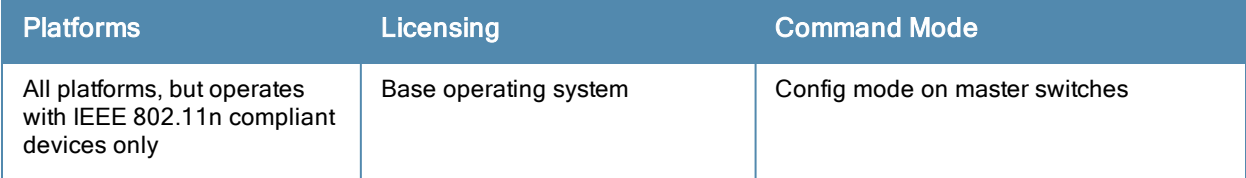

# rf optimization-profile

```
rf optimization-profile <profile-name>
  clone <profile>
  handoff-assist
  low-rssi-threshold <number>
  no ...
  rssi-check-frequency <number>
  rssi-falloff-wait-time <seconds>
```
# **Description**

This command configures the RF optimization profile.

# **Syntax**

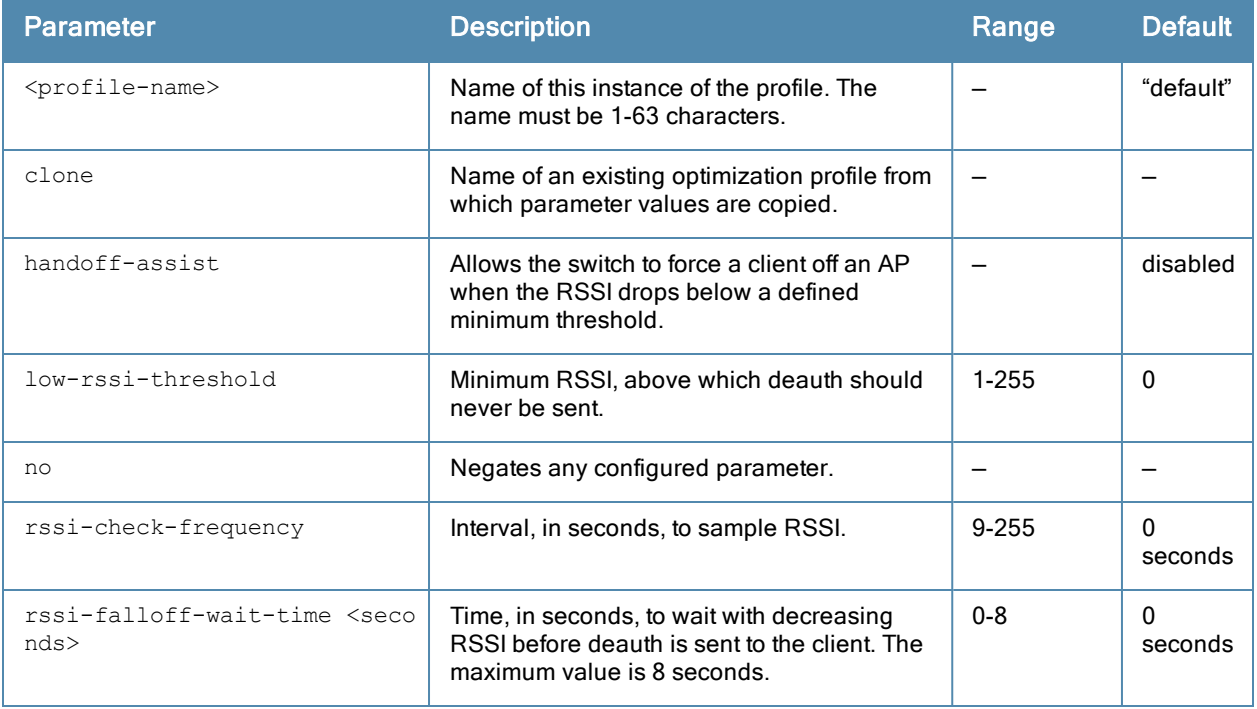

# Example

The following command configures an RF optimization profile:

(host) (config) #rf optimization-profile Angela1 (host) (RF Optimization Profile "Angela1") #rssi-falloff-wait-time 3 (host) (RF Optimization Profile "Angela1") #rssi-check-frequency 2

# Command History

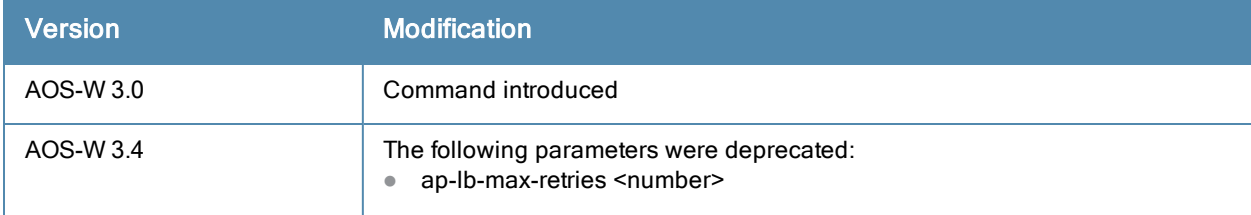

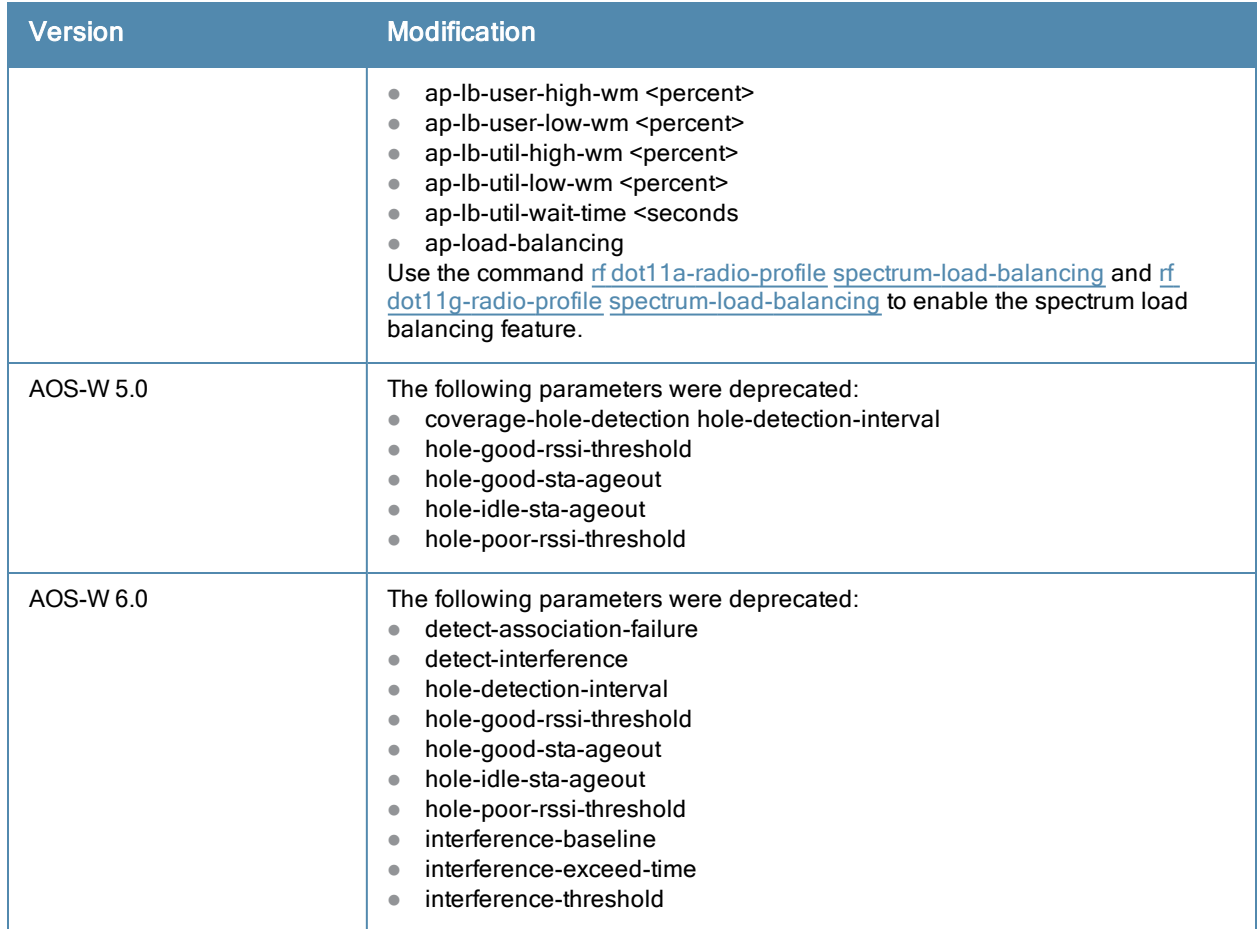

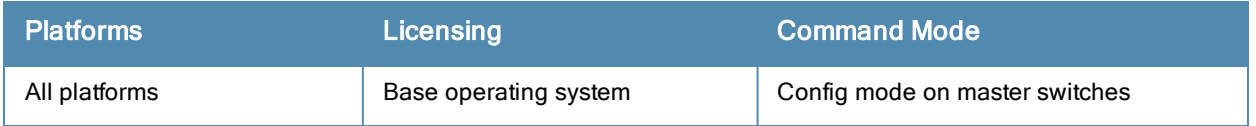

# <span id="page-593-0"></span>rf spectrum-profile

```
rf spectrum-profile <profile-name>
  age-out audio|bluetooth|cordless-ff-phone|cordless-fh-base|cordless-fh-network|generic-ff|g
  eneric-fh|microwave|microwave-inverter|unknown|video|wifi|xbox
  clone <source>
  no ...
```
### **Description**

Define the device ageout times used by a spectrum monitor, or hybrid AP radio.

#### **Syntax**

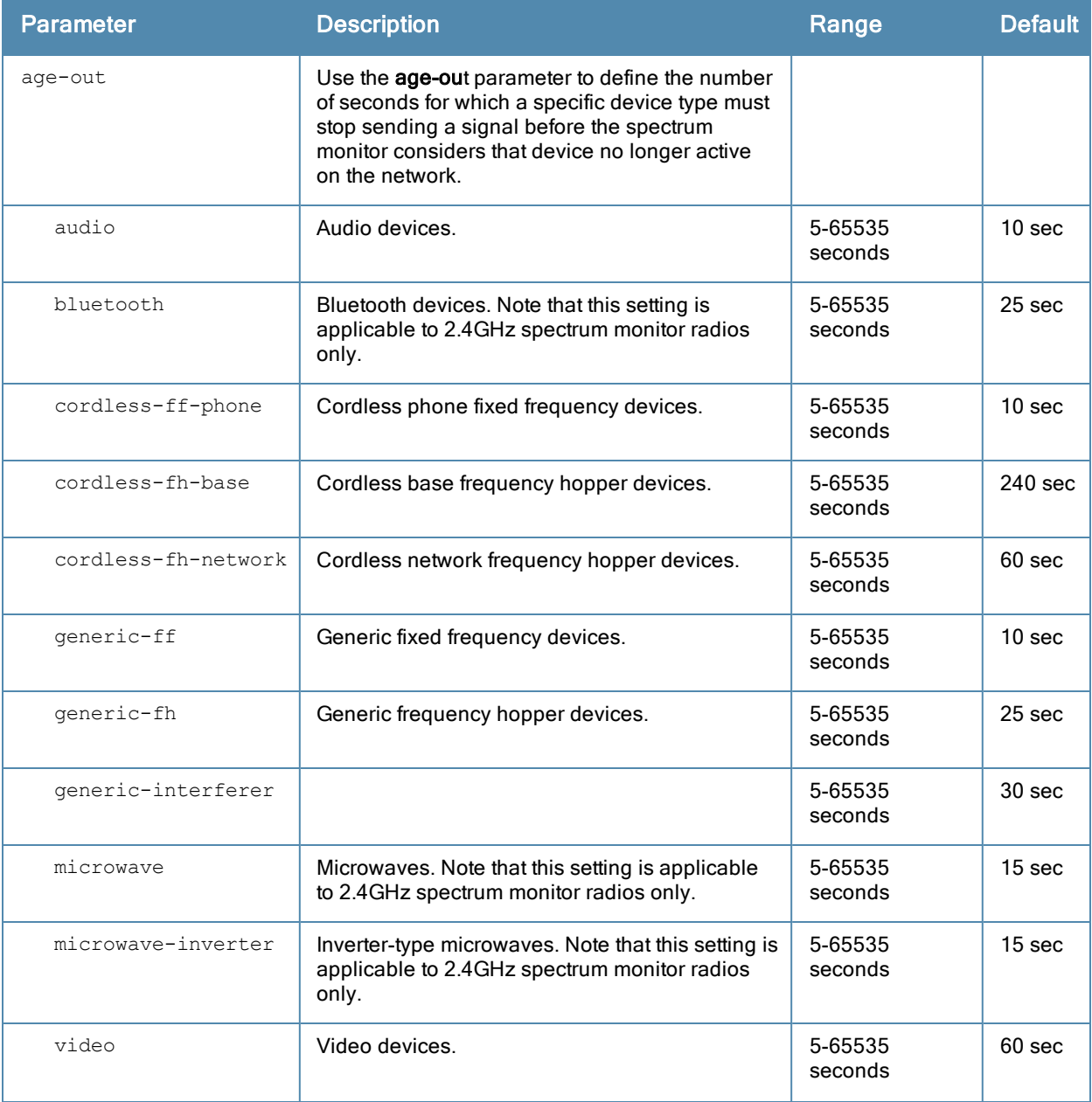

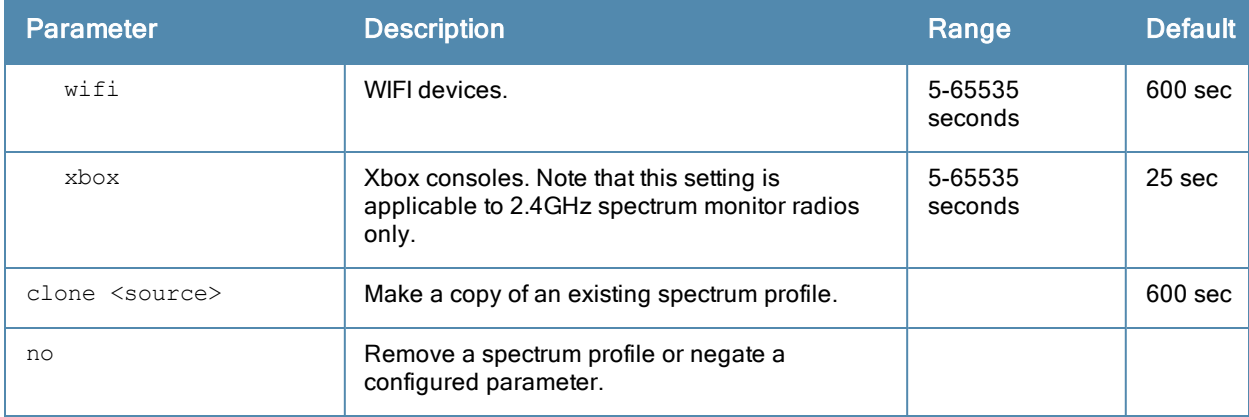

# Usage Guidelines

The Spectrum Analysis software module provides visibility into RF coverage, allowing you to troubleshoot RF interference and identify the 802.11 devices on the network. APs that gather spectrum data are called Spectrum Monitors, or SMs, and reference a spectrum profile that determines the band monitored by that SM radio. Note that you can only convert a radio on an AP model OAW-RAP5WN, OAW-AP105, OAW-AP175, OAW-AP120 Series, OAW-AP130 Series, OAW-AP90 Series or OAW-AP220 Series to a spectrum monitor, and only the OAW-AP105, OAW-AP175, OAW-AP120 Series, OAW-AP130 Series, OAW-AP90 Series or OAW-AP220 Series can be configured as a hybrid AP. The spectrum analysis feature is not supported by any other AP model.

Use this profile to modify default device ageout times for spectrum monitors and hybrid APs using this profile.

### Example

#### The following command creates the spectrum profile spectrum2.

(host) (config) #rf spectrum-profile spectrum2

#### Related Commands

show rf [spectrum-profile](#page-1398-0)

#### Command History

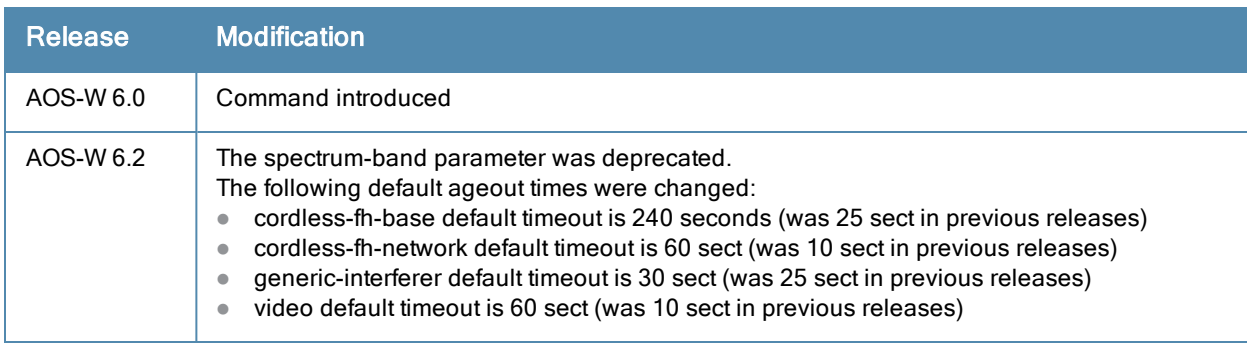

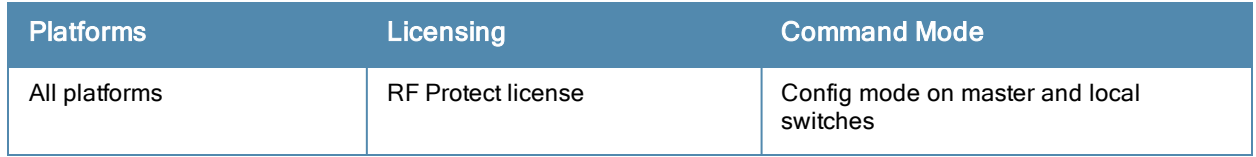

# router mobile

router mobile

#### **Description**

This command enables Layer-3 (IP) mobility.

# **Syntax**

No parameters.

### Usage Guidelines

Use this command to enable IP mobility on a switch. IP mobility is disabled by default on the switch. This command must be executed on all switches(master and local) that need to provide support for layer-3 roaming in a mobility domain. You can enable or disable IP mobility on a virtual AP profile with the wlan virtual-ap command (IP mobility is enabled by default in a virtual AP profile).

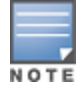

It is recommended to reload the switch every time after executing the router mobile command.

#### Example

This command enables IP mobility:

(host) (config) #router mobile

# Command History

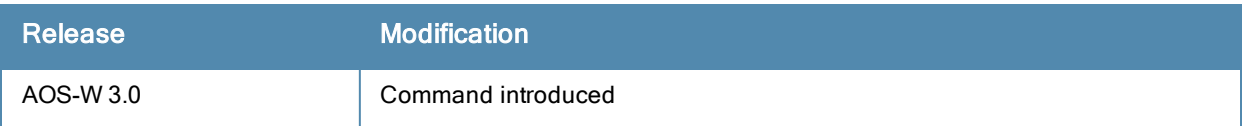

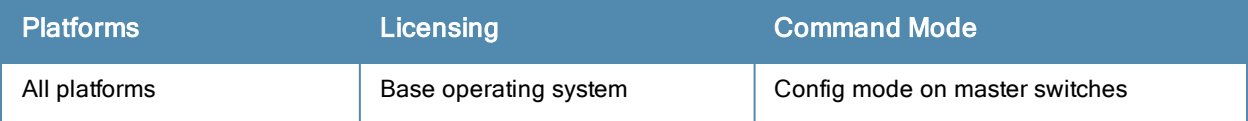

# router ospf

```
router ospf
  aggregate-route rapng-vpn <addr>
  area <area-id>
          default-cost <cost>
          nssa [default-information no-redistribution | no-summary]
          stub [no-summary]
  default-information originate always
  redistribute
          loopback
          rapng-vpn
          vlan [<vlan-ids> | add <vlan-ids> | remove <vlan-ids>]
  router-id <rtr-id>
  subnet exclude <addr> <mask>
```
# **Description**

Global OSPF configuration for the upstream router.

### **Syntax**

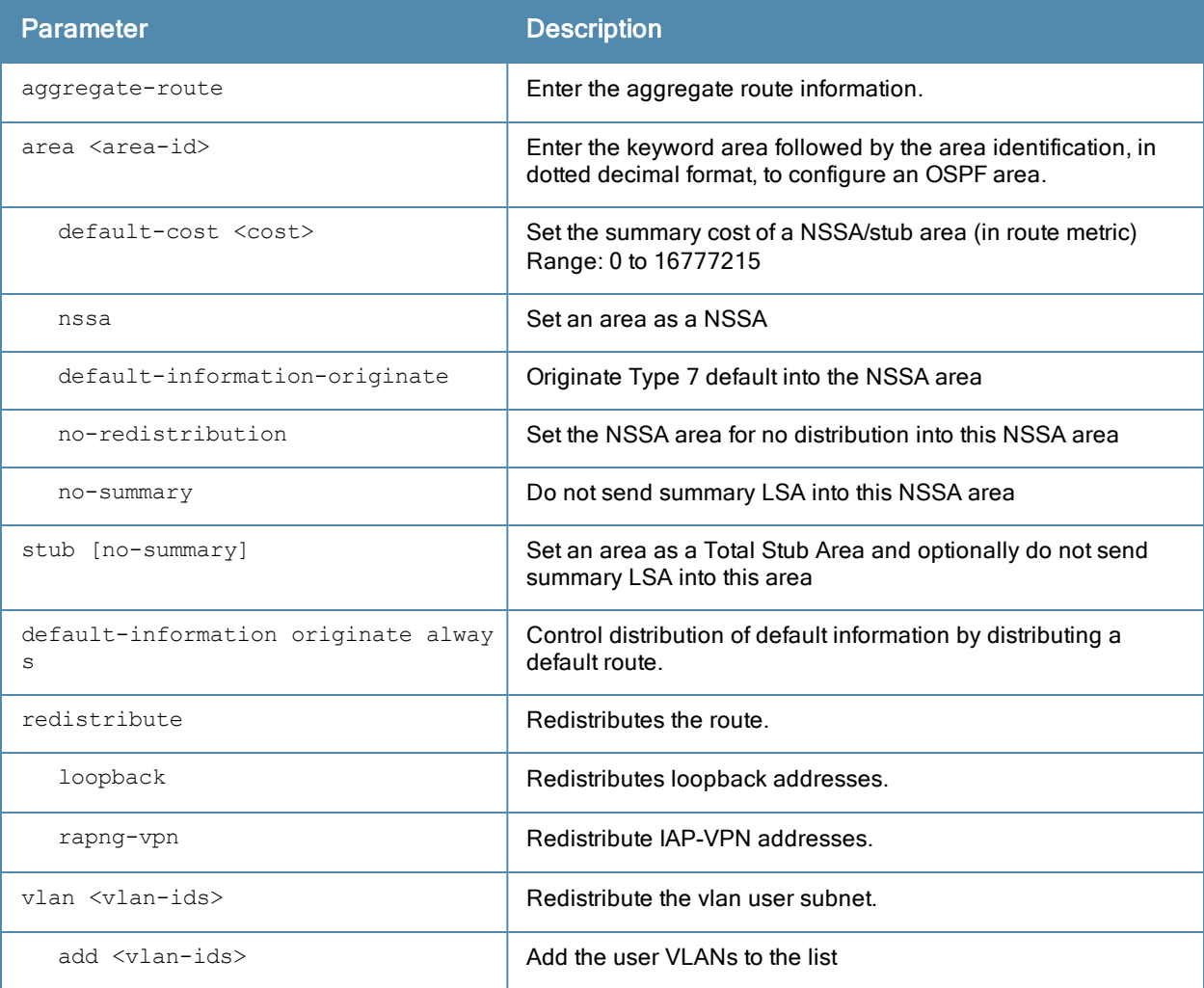

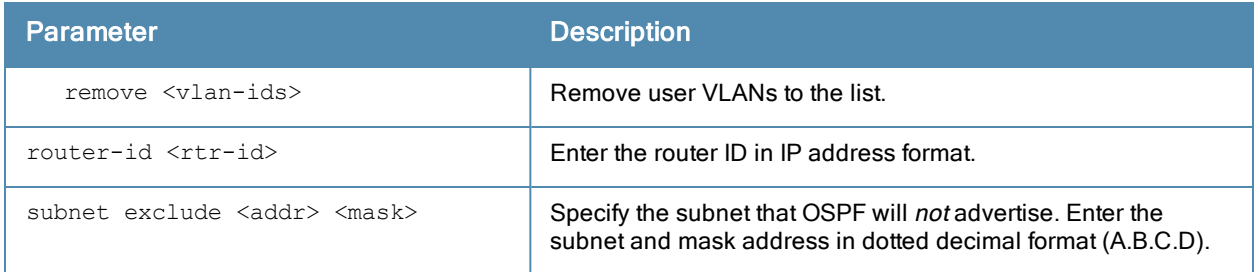

# Usage Guidelines

OSPFv2 is a dynamic Interior Gateway routing Protocol (IGP) based on IETF RFC 2328. The AOS-W implementation of OSPF allows switches to deploy effectively in a Layer 3 topology. For more detailed information, refer to the OSPF Chapter in the AOS-W User Guide.

# Example

By default OSPF will advertise all the user VLAN subnet addresses in the router LSA (Link-State Advertisement). To control the OSPF advertisement, execute the following command:

(host) (config) # router ospf subnet exclude 75.1.1.0 255.255.0.0

With the above command, any user VLAN subnet matching 75.1/16 will not be advertised in the router LSA. To return to the default advertisement, execute the command:

(host) (config) # no router ospf subnet exclude 75.1.1.0 255.255.0.0

### Related Commands

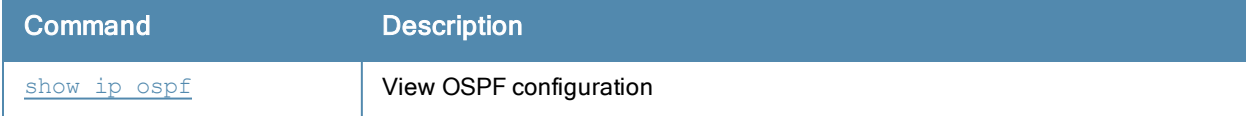

#### Command History

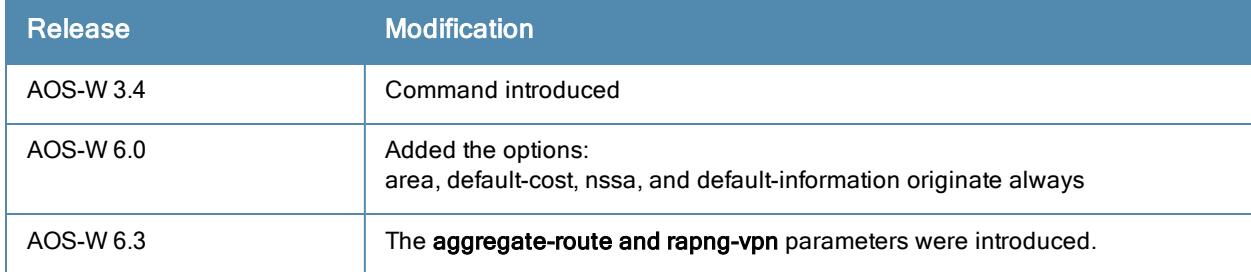

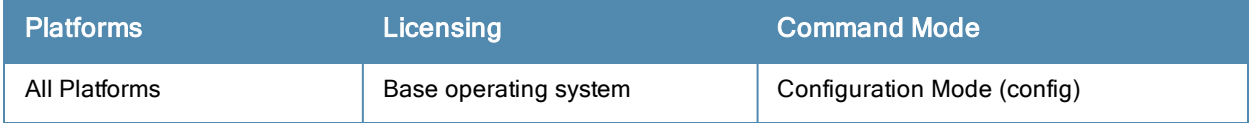

# service

service [dhcp] [dhcpv6] [network-storage] [print-server]

### **Description**

This command enables the DHCP server on the switch.

# **Syntax**

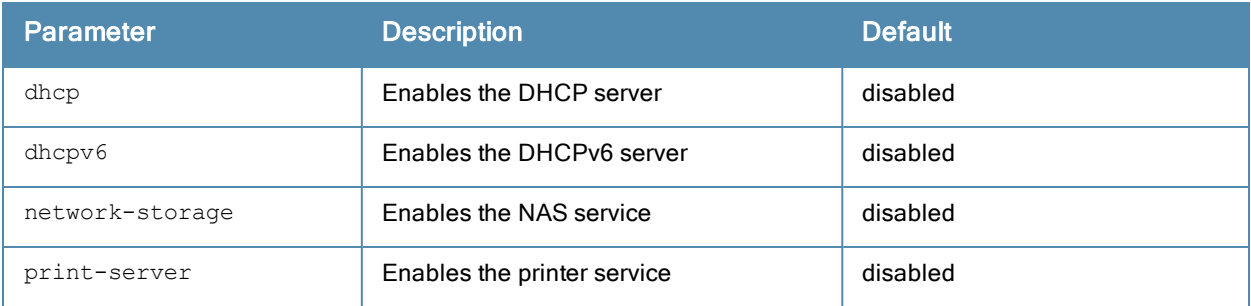

# Usage Guidelines

You can enable and configure DHCP, DHCPv6, network-storage or print server in the switch to provide the following:

- **DHCP: IP addresses to wireless clients if an external DHCP server is not available.**
- DHCPv6: IPv6 addresses to wireless clients if an external DHCPv6 server is not available.
- **Network-storage: To provide access to the storage devices attached to the switch.**
- **Printer-server: To provide access to printers attached to the switch.**

#### Example

The following command enables the DHCP server in the switch:

(host) (config) #service dhcp

The following command enables the DHCPv6 server in the switch:

(host) (config) #service dhcpv6

The following command enables the NAS services in the switch:

(host) (config) #service network-storage

The following command enables the printer services in the switch:

(host) (config) #service print-server

#### Command History

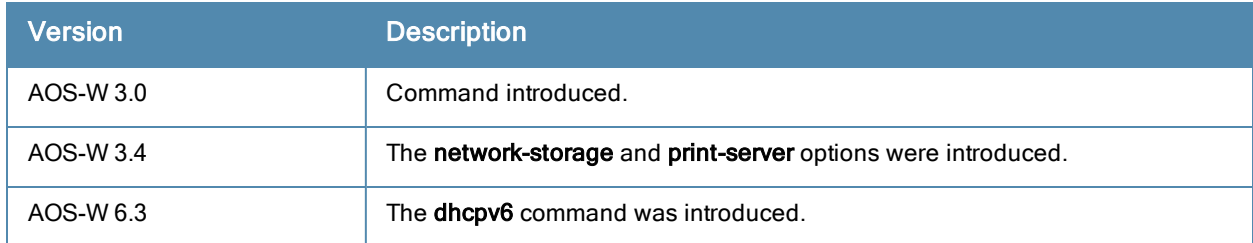

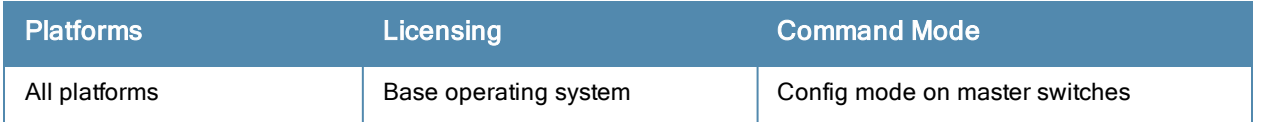

# show local-cert-mac

show local-cert-mac tag <mac>

# **Description**

Display the IP, MAC address and certificate configuration of local switches in a master-local configuration.

# **Syntax**

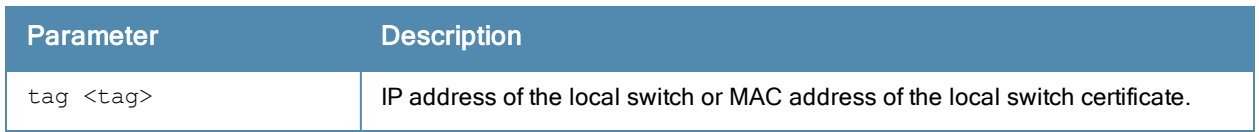

# Usage Guidelines

By default the output of this command shows each local switch's IP and MAC address and the type of certificate used by those local switches (Custom or Factory). Use the optional tag parameter to display information for a single switch only.

# Example

The output of this command shows that two local switches have a custom certificate installed.

```
(host) # show local-cert-mac
Local Switches configured by Local Certificate
-----------------------------------------------
Switch IP of the Local MAC address of the Local Certificate Cert-Type CA cert
---------------------- ------------------------------------ --------- -------
10.4.62.3 0B:86:F0:12:AC:15
```
10.4.62.5 00:0B:86:F0:05:60 Custom Undefined

#### The output of this command includes the following information:

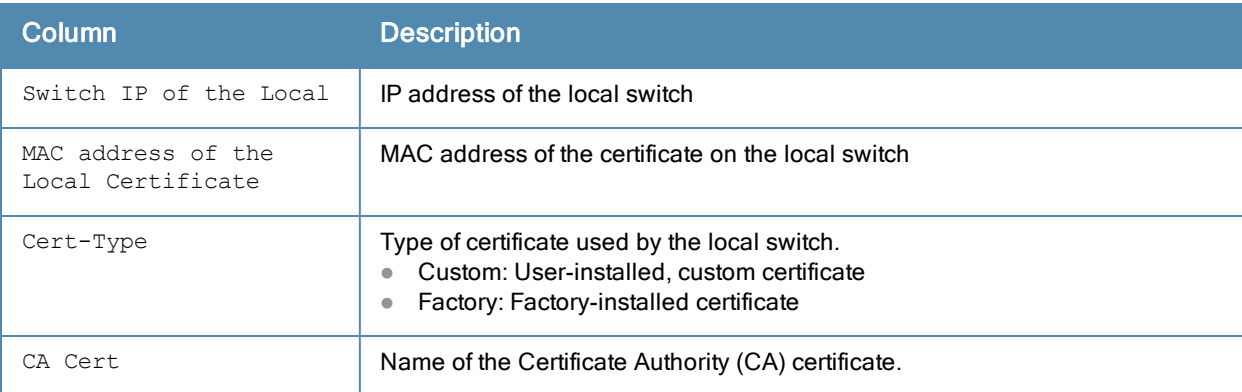

# Related Commands

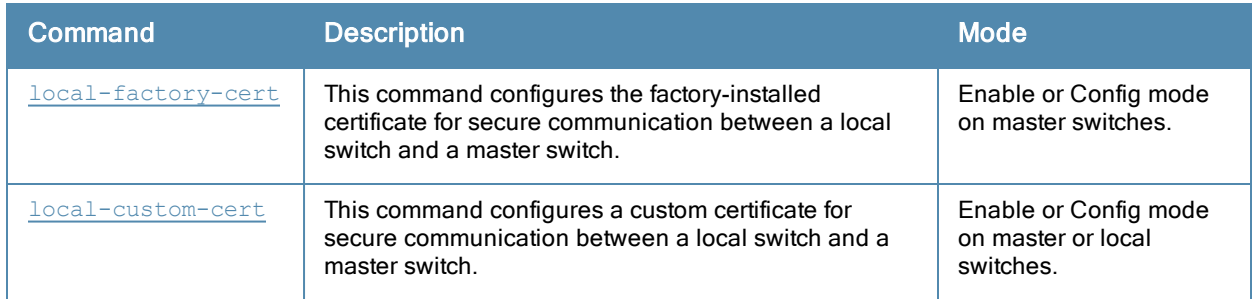

# Command History

Available in AOS-W 6.1

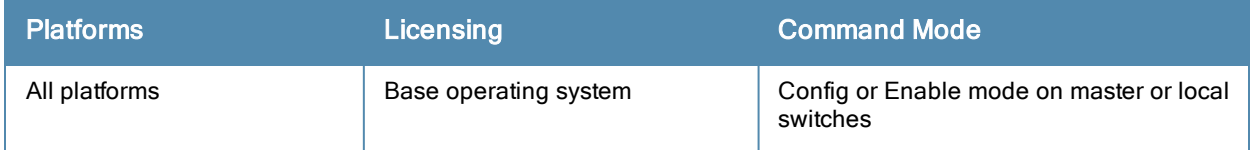

# show remote-node-dhcp-pool

show remote-node-dhcp-pool <remote-node-profile-name>

#### **Description**

The output of this command lists shows Remote Node DHCP pool summary information.

### **Syntax**

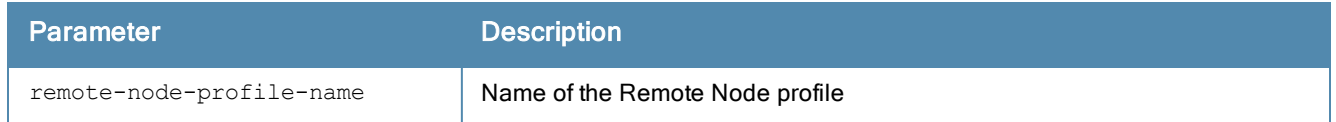

# Usage Guidelines

Each Remote Node profile contains a Remote Node DHCP address pool, which defines a range of IP addresses allocated for Remote Node switches at a remote site, and the VLAN to be associated with those addresses. A remote-node dhcp pool is configured in the remote-note mode.

Use the show remote-node-dhcp-pool command to view a summary of Remote Node address pool information.

### Example

This example shows a summary of Remote Node DHCP address pool information.

```
(host) #show remote-node-dhcp-pool pool1
Remote Node Address Pools
--------------------------------------
Pool Name Type Start IP Address End IP Address Domain Name Num Hosts
--------- ---- ---------------- -------------- ----------- ---------
```
The output of this command includes the following parameters:

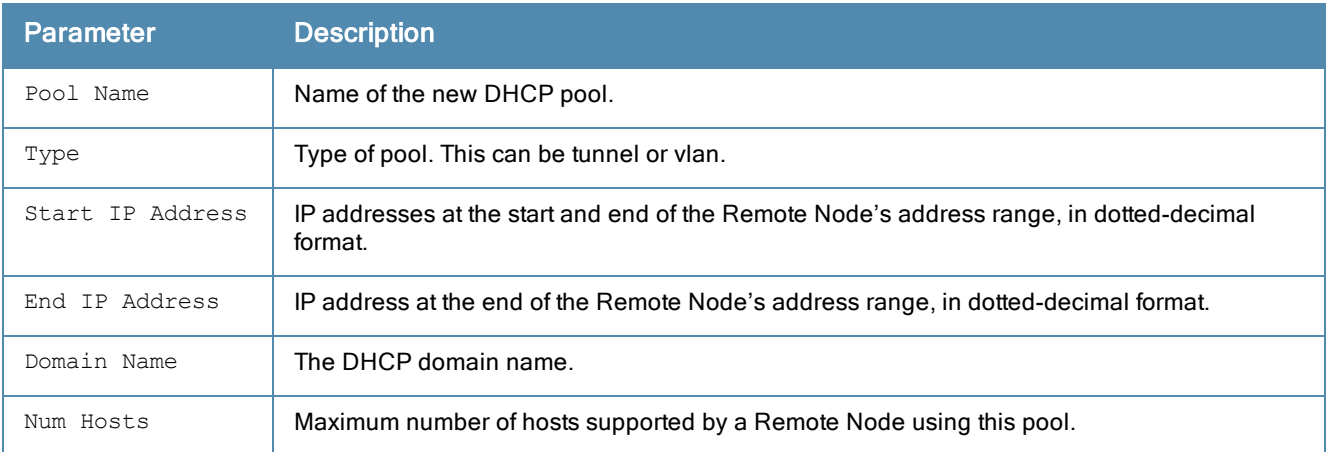

# Related Commands

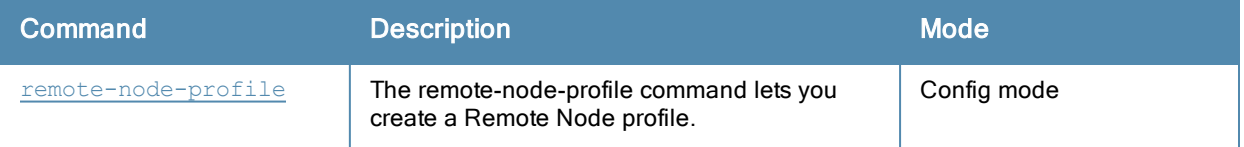

# Command History

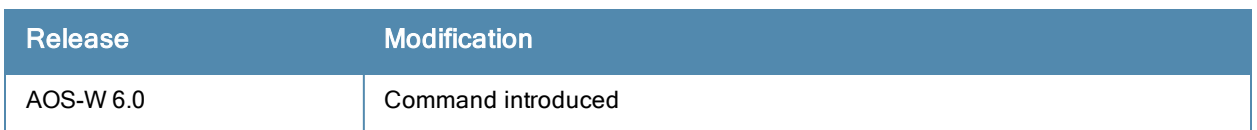

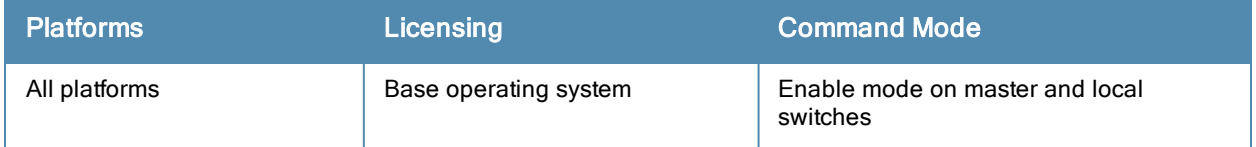

# show remote-node-profile

show remote-node-profile

#### Description

The output of this command shows Remote Node profile configuration information.

### **Syntax**

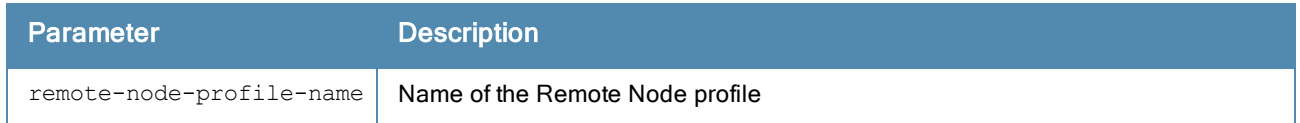

# Usage Guidelines

This show remote-node-profile command shows the configuration status of a Remote Node profile. To create a Remote Node profile, use the remote-node-profile command to create a Remote Node profile.

### Example

This example shows the configuration status of Remote Node profile named "test."

```
(host) #show remote-node-profile ?
<remote-node-profile-name> Profile name
| Output Modifiers
\langlecr>
(host) #show remote-node-profile test
.......Vlan interface not configured for the controller-ip vlan.
.......No uplink information has been configured.
remote-node-profile test
 remote-node-dhcp-pool newpool
   pool-type tunnel 0
   domain-name mycorp.com
```
# !

range startip 0.0.0.0 endip 0.0.0.0 hosts 1

#### Related Commands

!

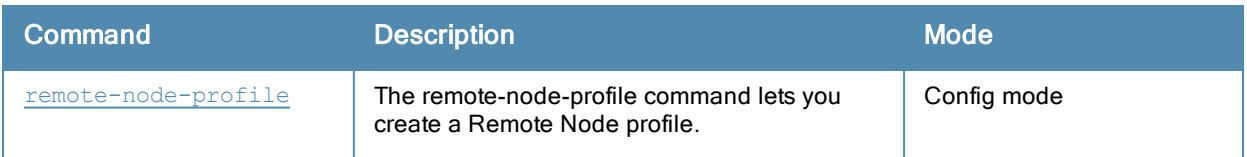

# Command History

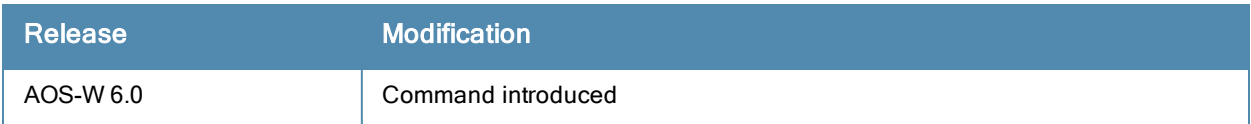

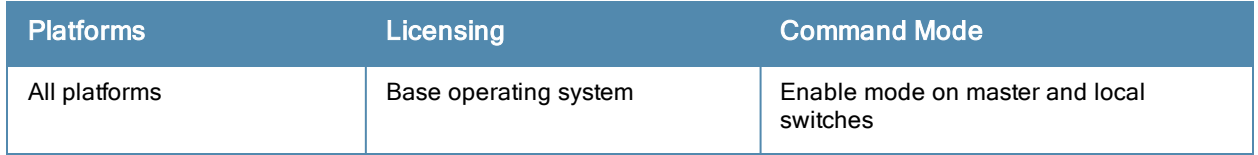

# show remote-node

### **Description**

Shows configuration and other information about the remote node.

### **Syntax**

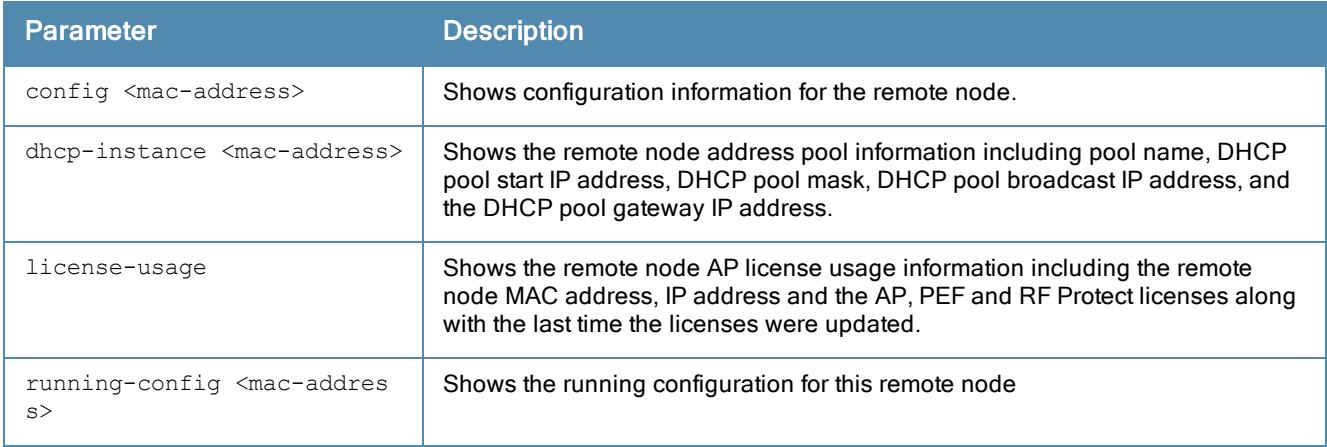

# Usage Guidelines

Issue this command to display configuration, DHCP pool information license usage information and running configuration information for a remote node.

#### **Examples**

This example shows a remote node configuration.

```
(host) #show remote-node config 00:0b:86:f0:26:e0
controller-ip vlan 2
vlan 2
vlan 3
interface fastethernet "1/7"
 interface fastethernet "1/7" switchport access vlan 3
 interface fastethernet "1/7" trusted
interface fastethernet "1/2"
 interface fastethernet "1/2" switchport access vlan 2
 interface fastethernet "1/2" trusted
interface fastethernet "1/3"
  interface fastethernet "1/3" switchport access vlan 2
  interface fastethernet "1/3" trusted
interface fastethernet "1/1"
 interface fastethernet "1/1" switchport access vlan 2
 interface fastethernet "1/1" trusted
interface vlan 3
 interface vlan 3 ip address 10.3.29.79 255.255.255.0
interface vlan 2
 interface vlan 2 ip address 192.167.1.1 255.255.255.240
uplink wired vlan 4
interface tunnel 1
 interface tunnel 1 tunnel destination remote-node-master-ip
ip route 10.100.102.217 255.255.255.255 10.3.29.254
```

```
ip route 10.100.102.173 255.255.255.255 10.3.29.254
ip route 10.1.1.41 255.255.255.255 10.3.29.254
mgmt-user "admin" "root" "ade8c0d3890aa97914d926120279aef2"
service dhcp
ip dhcp pool vlanx domain-name mycorp.com
ip dhcp pool vlanx
ip dhcp pool vlanx default-router 192.167.1.1
ip dhcp pool vlanx dns-server 192.167.1.1
ip dhcp pool vlanx network 192.167.1.0 255.255.255.240
remote-node config-id 32
```
This example shows remote node AP license usage information.

(host) #show remote-node license-usage

Remote Node AP License Usage (license limit: 65)

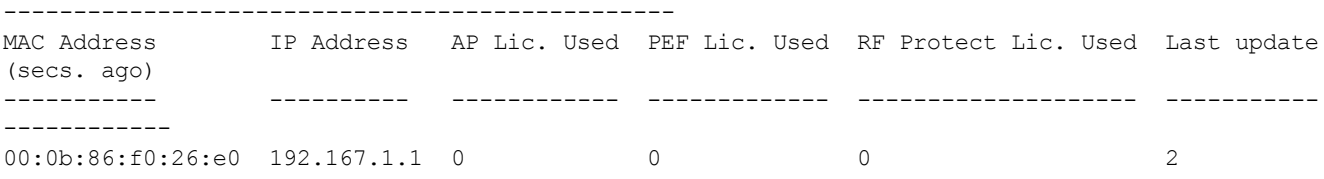

# Related Commands

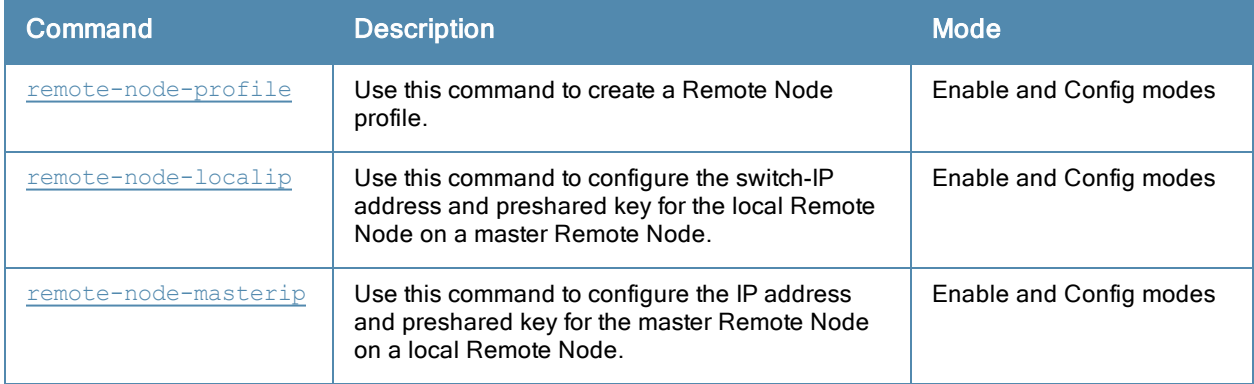

#### Command History

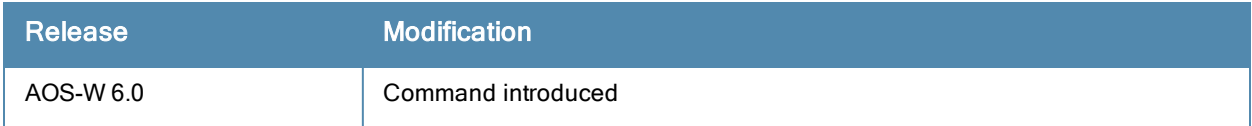

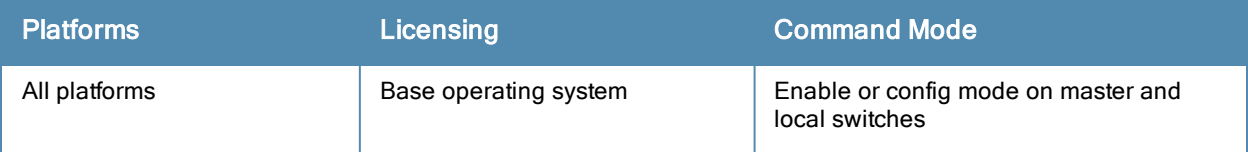

# show aaa authentication all

show aaa authentication all

#### **Description**

Show authentication statistics for your switch, including authentication methods, successes and failures.

#### Usage Guidelines

This command displays a general overview of authentication statistics. To view authentication information for specific profiles such as a captive-portal, MAC or 801.x authentication profile, issue the commands specific to those features.

### Example

The output of this command displays an authentication overview for your switch, including the authentication methods used, and the numbers of successes or failures for each method. This example shows the numbers of authentication successes and failures for a switch using TACACS+ and RADIUS authentication methods.

```
(host) #show aaa authentication all
Auth Method Statistics
----------------------
Method Success Failures
------ ------- --------
tacacs and the contract of the contract of the contract of the contract of the contract of the contract of the contract of the contract of the contract of the contract of the contract of the contract of the contract of the
```
# Command History

This command was introduced in AOS-W 3.0.

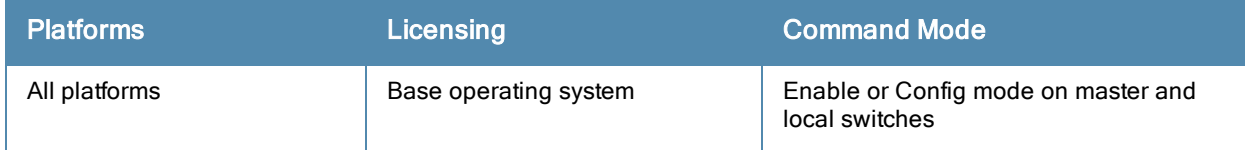

# show aaa authentication captive-portal

show aaa authentication captive-portal [<profile-name>]

#### **Description**

This command shows configuration information for captive portal authentication profiles.

#### **Syntax**

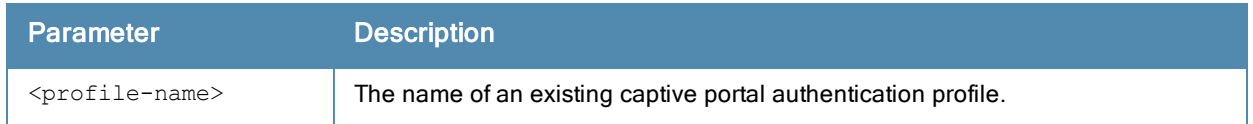

#### Usage Guidelines

Issue this command without the <profile-name> parameter to display the entire Captive Portal Authentication profile list, including profile status and the number of references to each profile. Include a profile name to display detailed configuration information for that profile.

If you do not yet have any captive portal authentication profiles defined, use the command aaa [authentication](#page-18-0) captive-portal to configure your captive portal profiles.

#### **Examples**

This first example shows that there are three configured captive portal profiles in the Captive Profile Authentication Profile List. The References column lists the number of other profiles with references to a captive portal authentication profile, and the Profile Status column indicates whether the profile is predefined. User-defined profiles will not have an entry in the Profile Status column.

(host) #show aaa authentication captive-portal

```
Captive Portal Authentication Profile List
Name References Profile Status
---- ---------- --------------
c-portal 2
remoteuser 1
\mathsf{portal1} \qquad \qquad \mathsf{1}
```
Total: 4

Include a captive portal profile name to display a complete list of configuration settings for that profile. The example below shows settings for the captive portal profile portal1.

Captive Portal Authentication Profile "portal1"

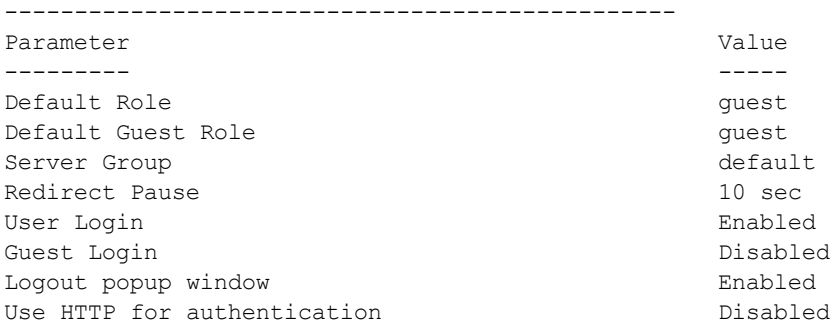

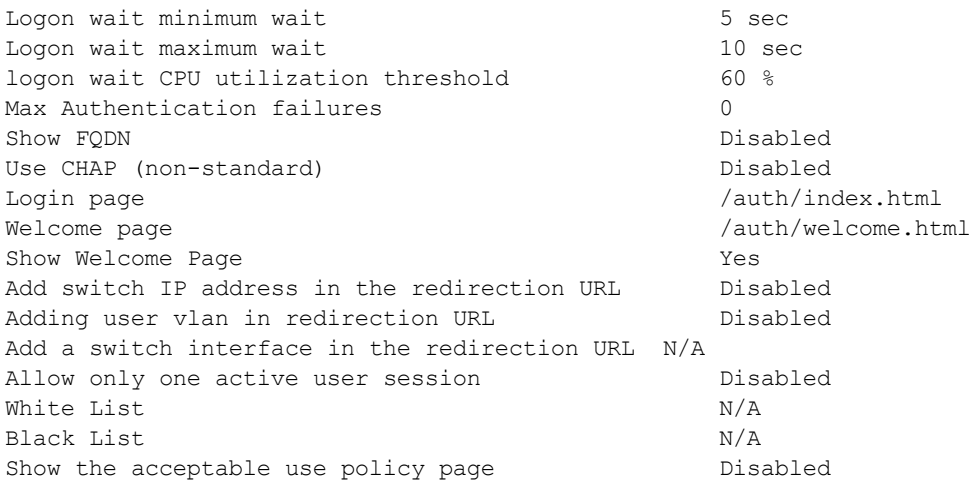

The output of this command includes the following parameters:

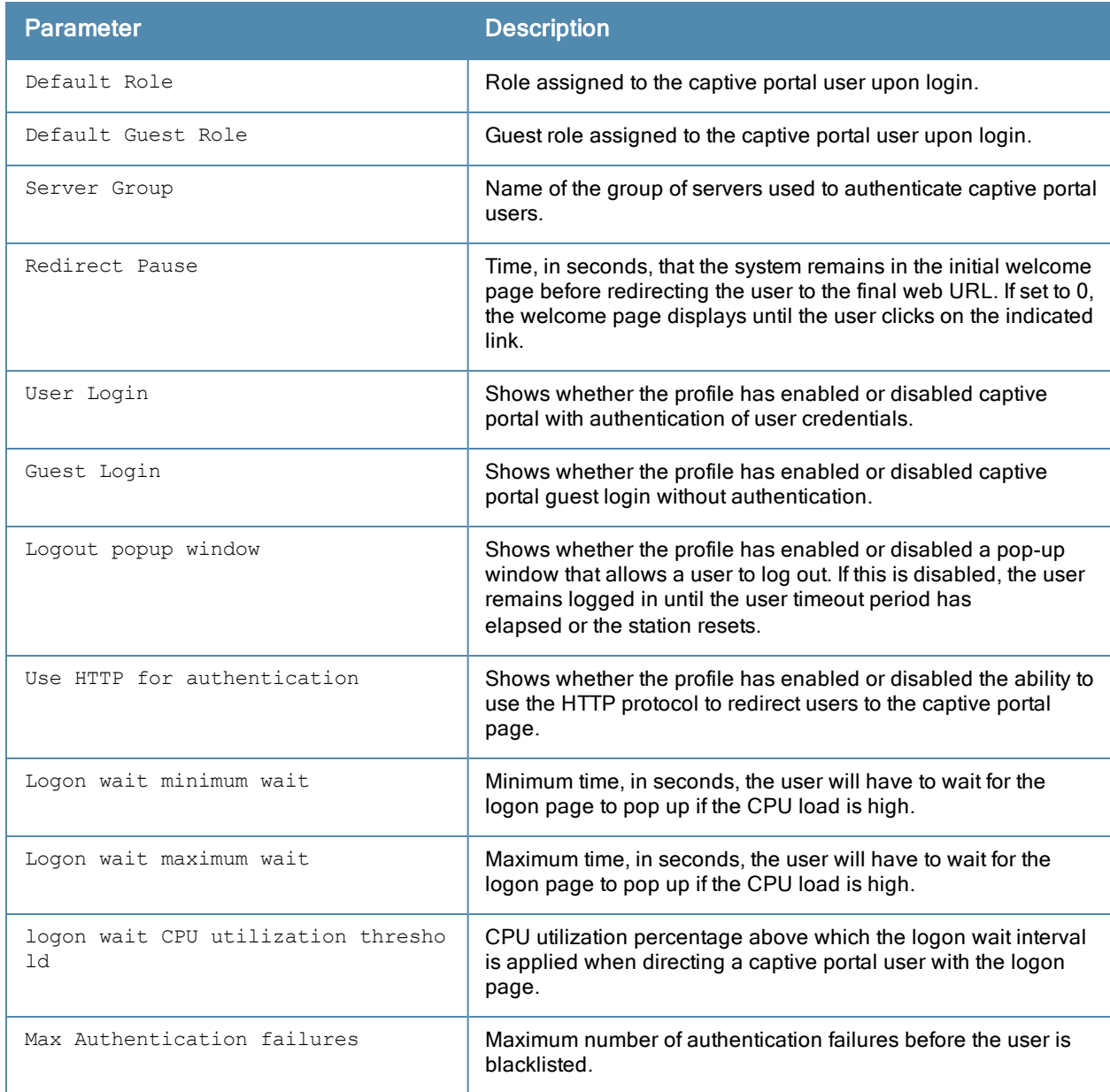
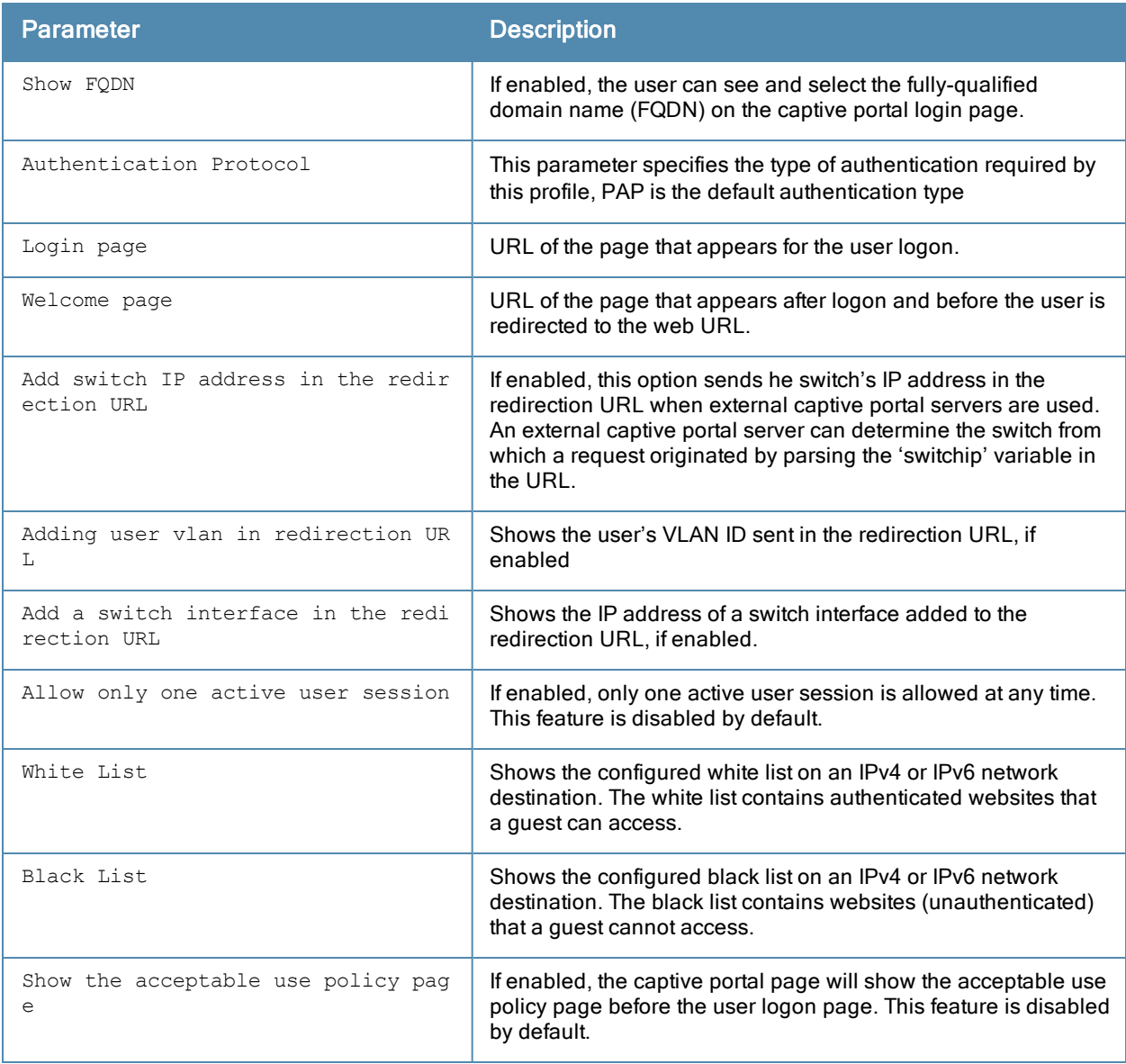

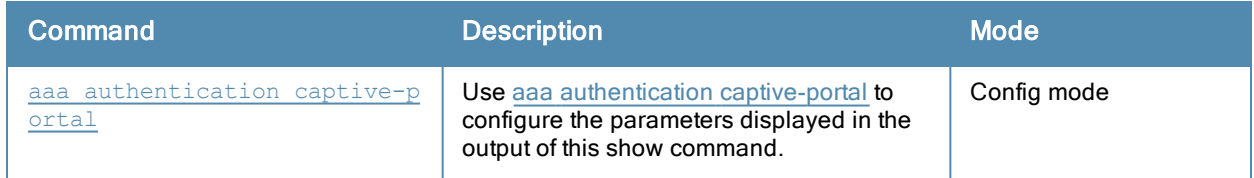

# Command History

This command was introduced in AOS-W 3.0.

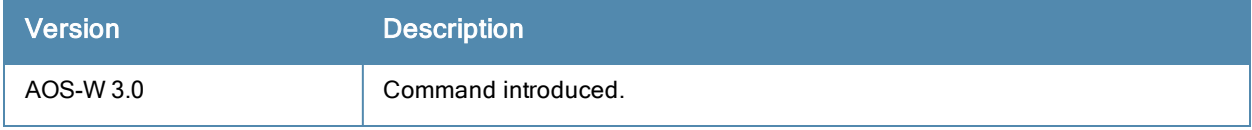

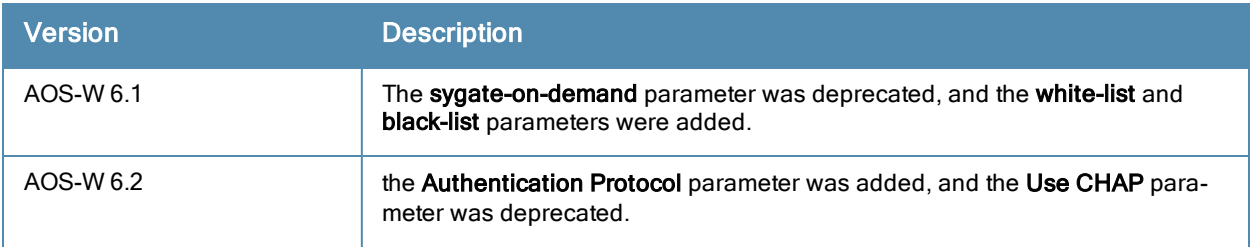

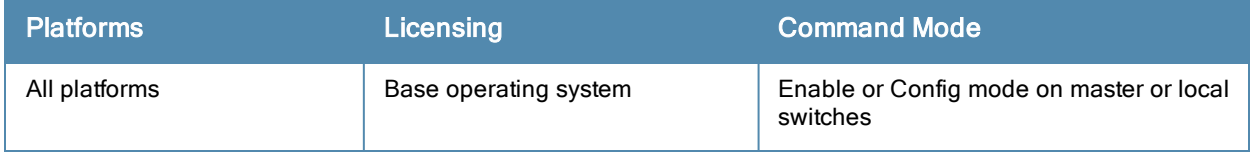

# show aaa authentication captive-portal customization

show aaa authentication captive-portal customization <profile-name>

#### **Description**

Display customization settings for a captive portal profile

#### **Syntax**

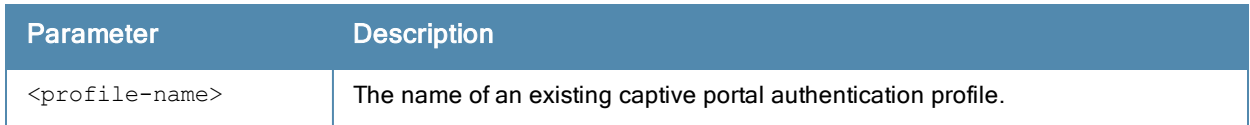

#### Usage Guidelines

The this command shows how a captive portal profile has been customized with non-default configuration settings. If you do not yet have any captive portal [authentication](#page-18-0) profiles defined, use the command aaa authentication captiveportal to configure your captive portal profiles

#### Example

The output of the following command shows how the captive portal profile c-portal has been customized. If an individual parameter has not been changed from its default settings, its value entry will be blank.

```
(host) #show aaa authentication captive-portal customization c-portal
Captive-Portal Customization
----------------------------
Parameter Value
--------- -----
Login page design theme 3
Login page logo image
Login page text URL /flash[upload/custom/ssu-guest-cp/logintext.html]
Login policy text URL /upload/custom/ssu-guest-cp/acceptableusepolicy.html
Custom page background color
Custom page background image /upload/custom/default/authorized-1.gift/authorized-1.gift/authorized-1.gift/auth-
```
#### The output of this command includes the following parameters:

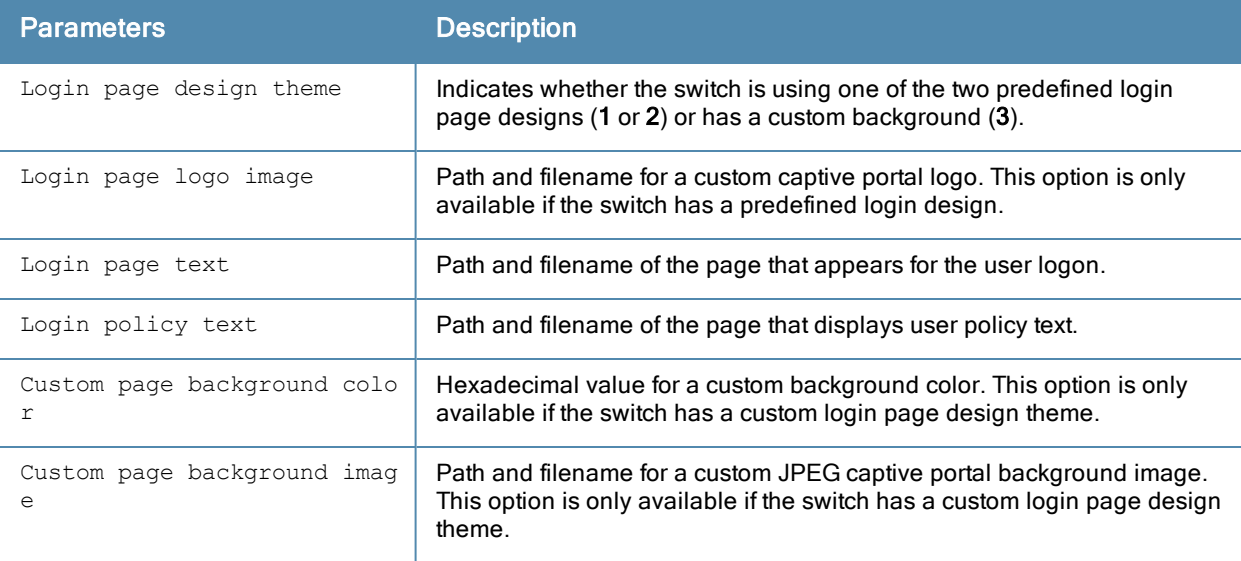

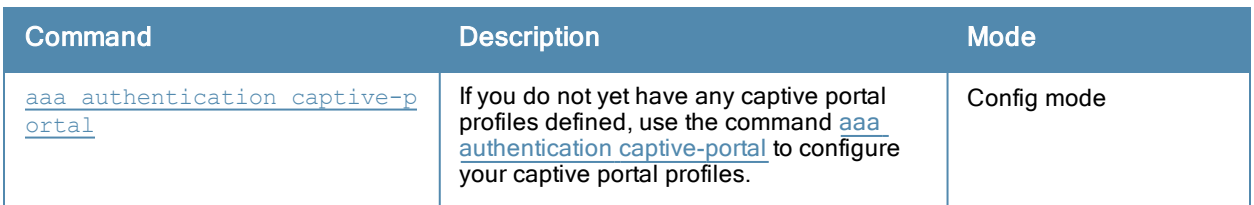

## Command History

This command was introduced in AOS-W 3.0.

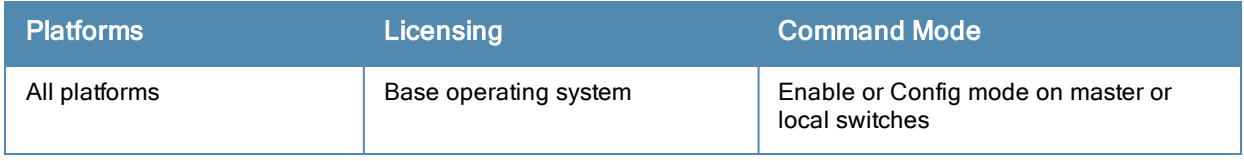

# show aaa authentication dot1x

show aaa authentication dot1x [<profile-name>|countermeasures]

#### **Description**

This command shows information for 802.1X authentication profiles.

#### **Syntax**

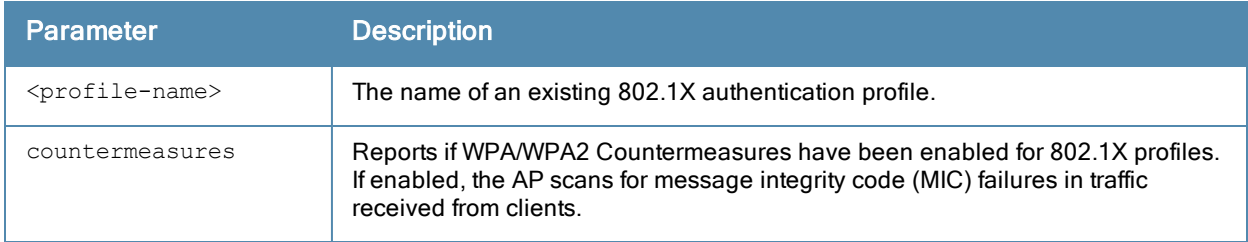

### Usage Guidelines

Issue this command without the <profile-name> or countermeasures options to display the entire 802.1X Authentication profile list, including profile status and the number of references to each profile. Include a profile name to display detailed dot1x authentication configuration information for that profile. The countermeasures option indicates whether the 802.1X profiles have been configured for WPA/WPS2 countermeasures. If countermeasures have not been configured, the output for this command will be blank.

### **Examples**

The following example lists all dot1x authentication profiles. The References column lists the number of other profiles with references to a 802.1X authentication profile, and the Profile Status column indicates whether the profile is predefined. User-defined 802.1X profiles will not have an entry in the Profile Status column.

(host) #show aaa authentication dot1x

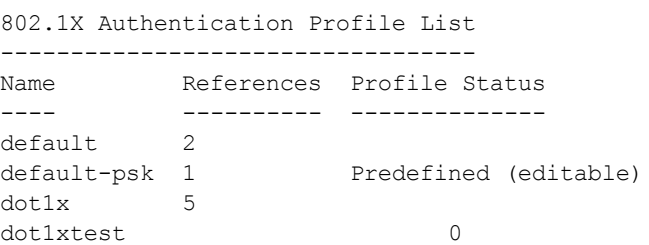

Total:4

To display a complete list of parameters for an individual profile, include the <profile> parameter. The example below displays some of the profile details for the authentication profile pDotix.

(host) #show aaa authentication dot1x pDot1x 802.1X Authentication Profile "pDot1x" -------------------------------------- Parameter **Value** --------- ----- Max authentication failures 0 Enforce Machine Authentication Disabled

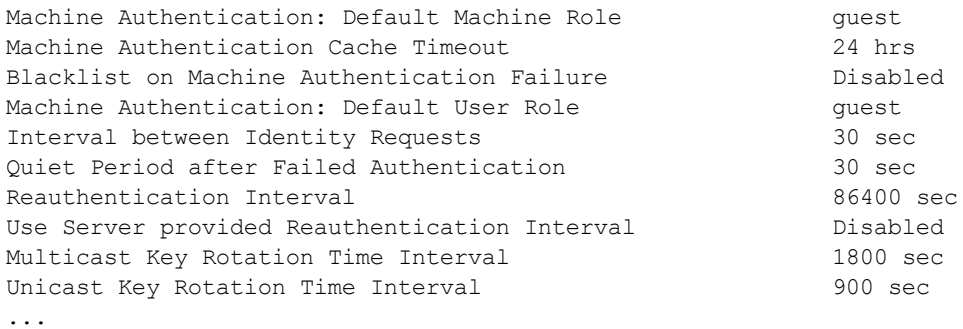

## The output of the show aaa authentication dot1xcommand includes the following parameters:

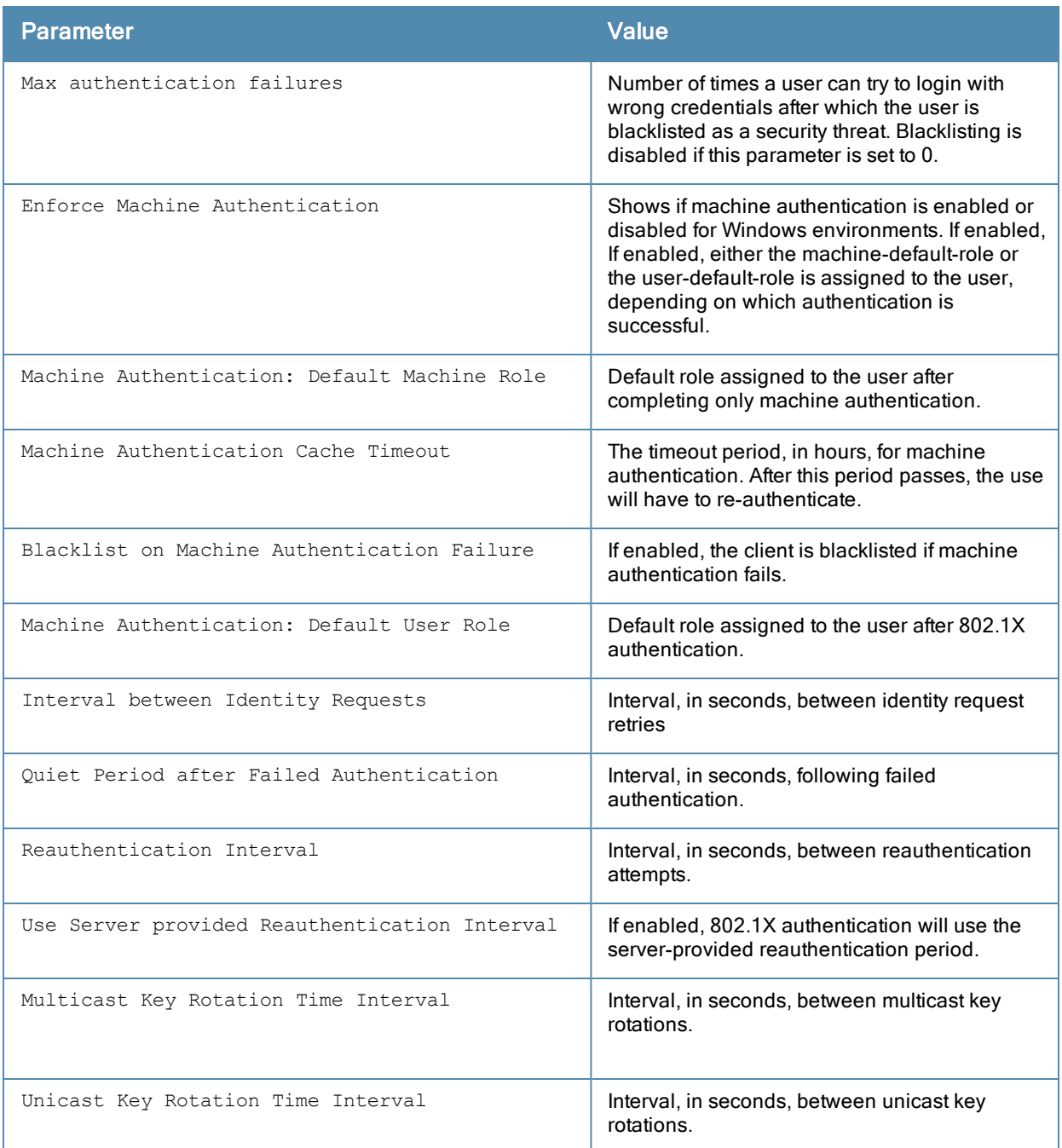

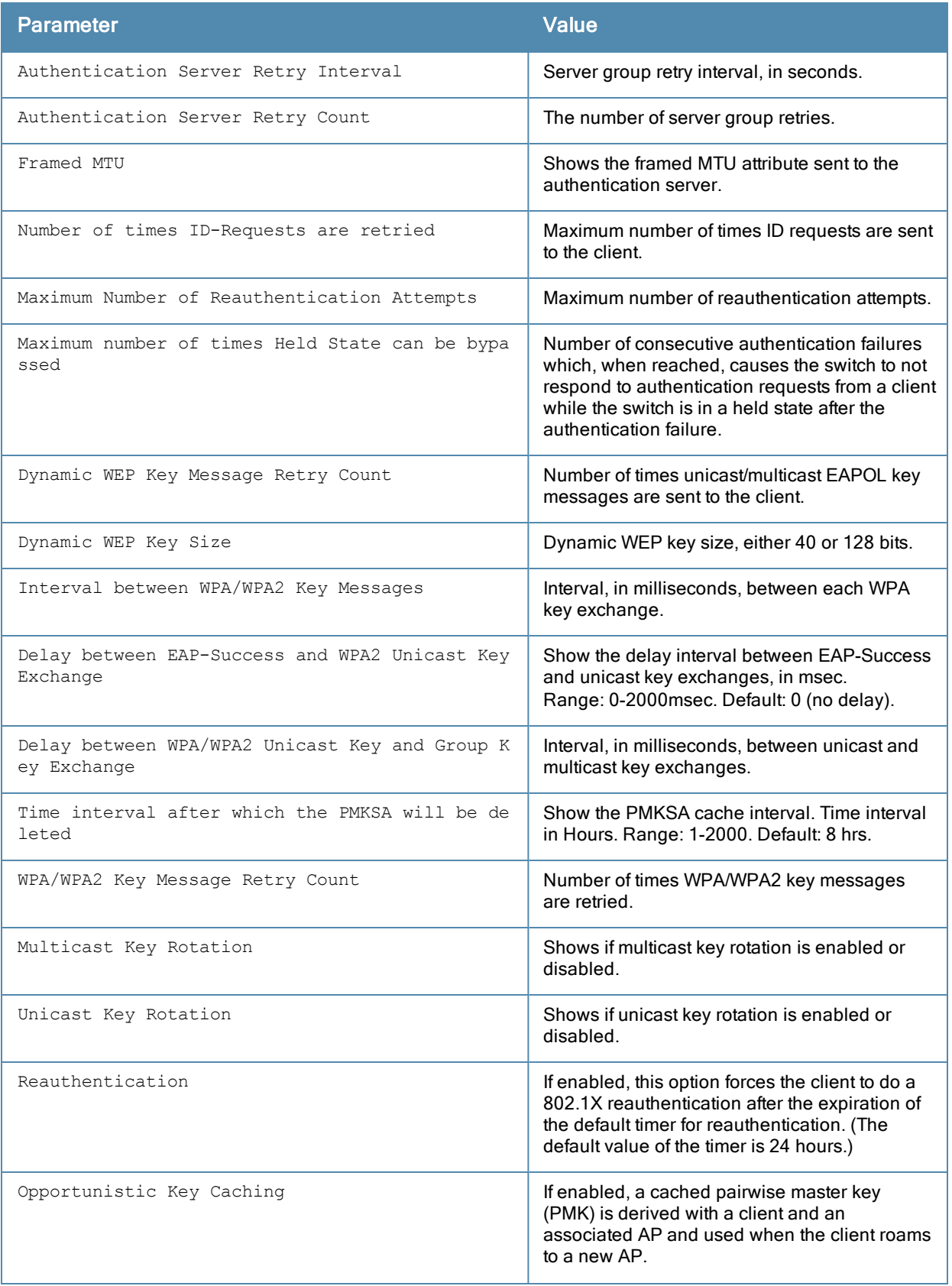

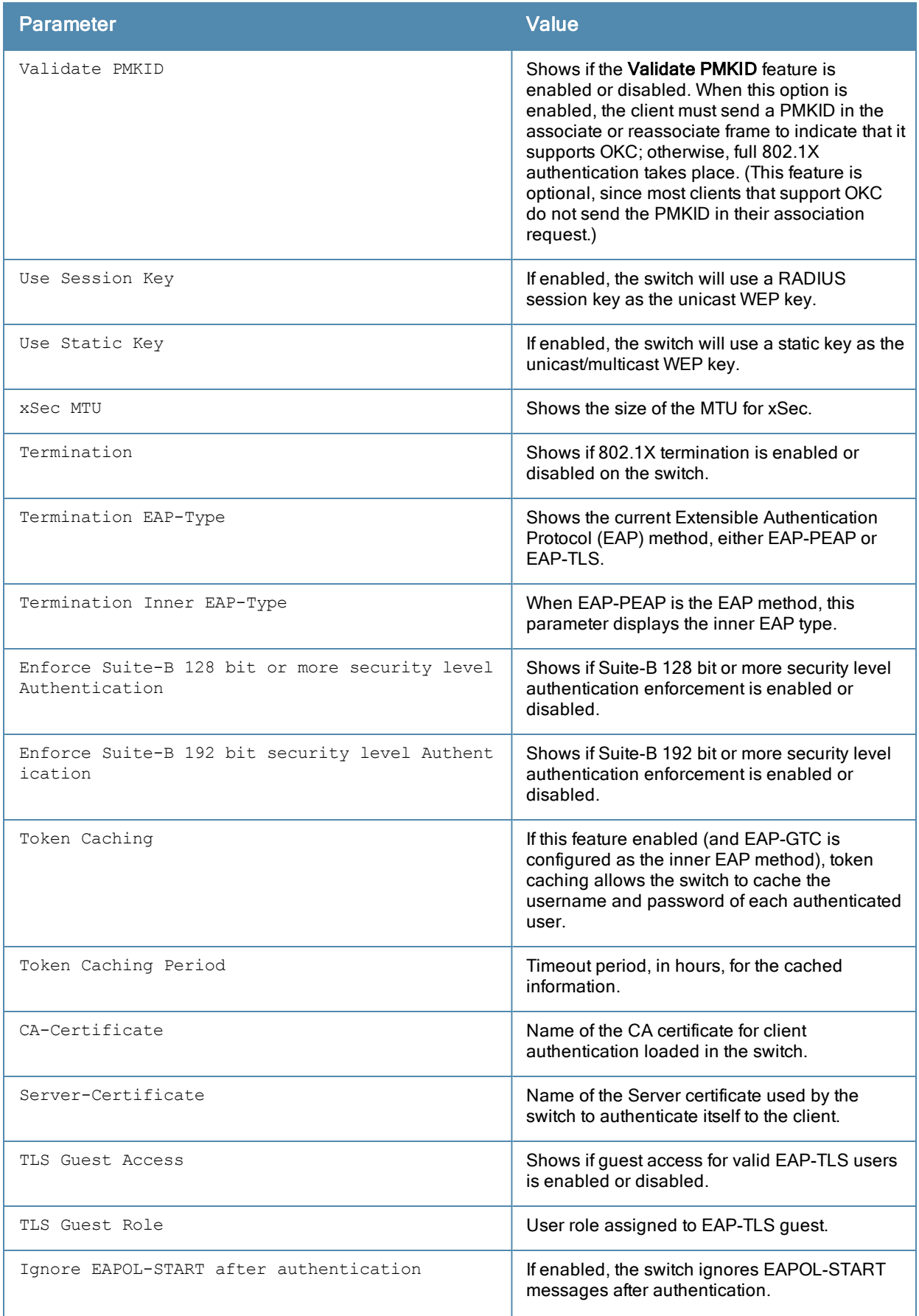

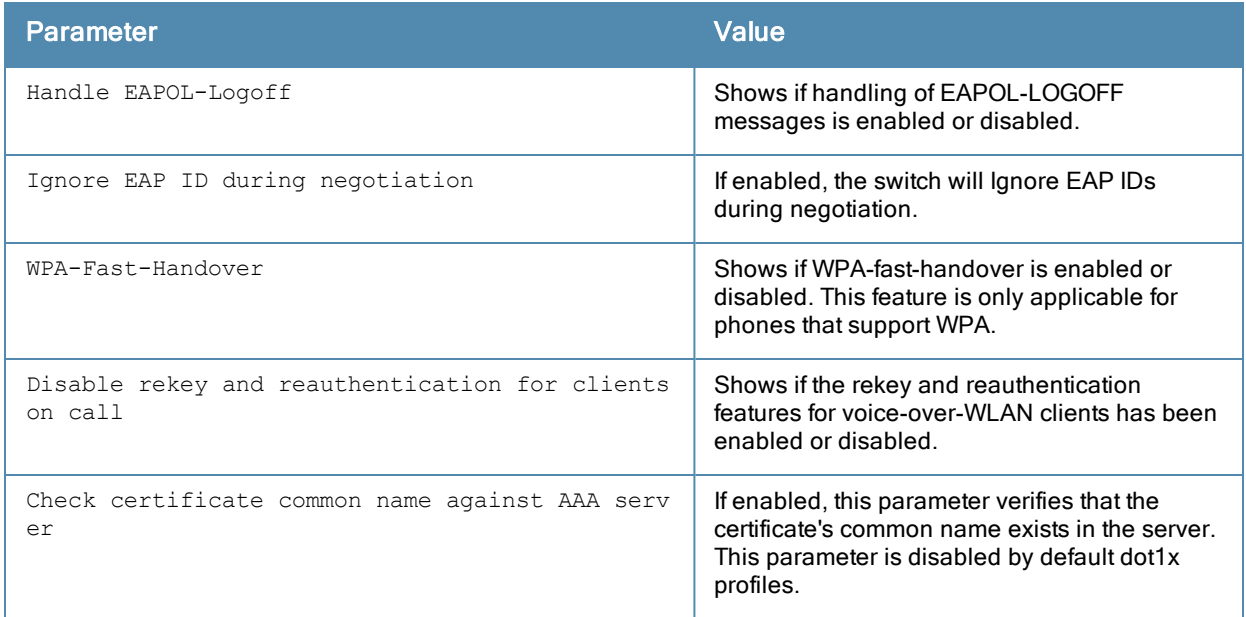

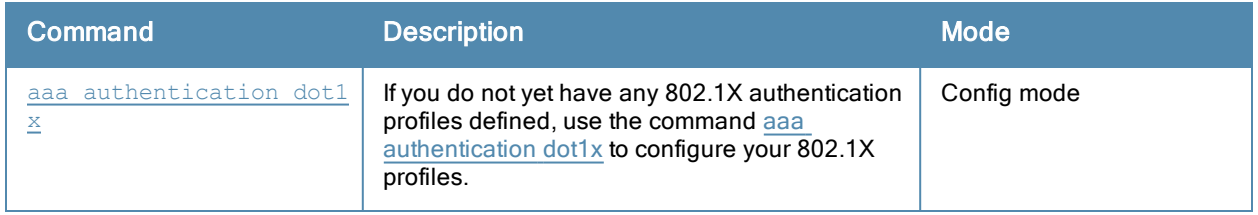

# Command History

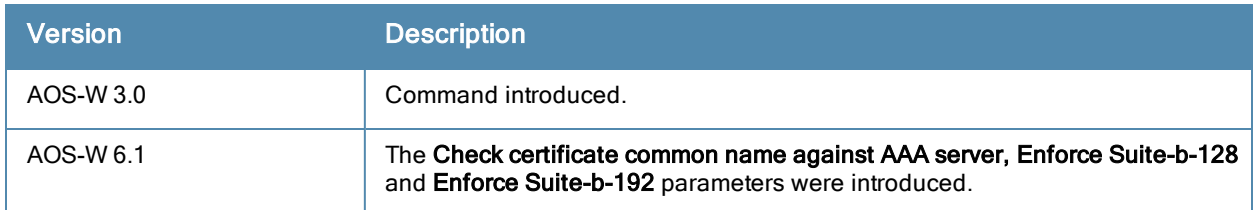

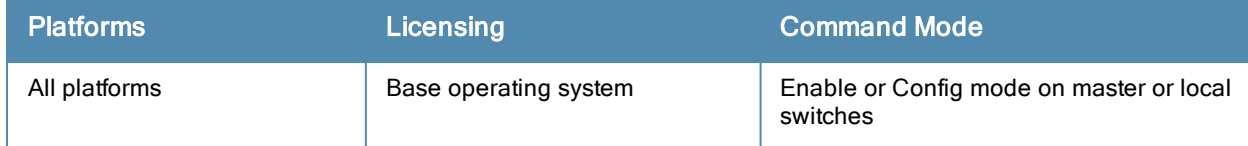

# show aaa authentication mac

show aaa authentication mac [<profile-name>]

#### **Description**

This command shows information for MAC authentication profiles.Issue this command without the <profile-name> option to display the entire MAC Authentication profile list, including profile status and the number of references to each profile. Include a profile name to display detailed MAC authentication configuration information for that profile.

#### **Syntax**

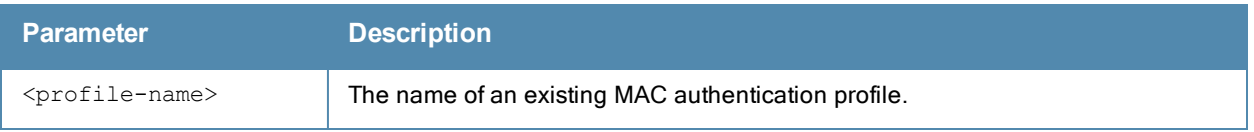

#### **Examples**

The output of the example below shows two MAC authentication profiles, default and macProfile1, which are referenced three times by other profiles. the **Profile Status** columns are blank, indicating that these profiles are both user-defined. (If a profile is predefined, the value Predefined appears in the Profile Status column.)

(host) #show aaa authentication dot1x pDot1x

```
802.1X Authentication Profile "pDot1x"
  --------------------------------------
Parameter Value
--------- -----
Max authentication failures and the control of the control of the control of the control of the control of the control of the control of the control of the control of the control of the control of the control of the contro
Enforce Machine Authentication Disabled
Machine Authentication: Default Machine Role auest
Machine Authentication Cache Timeout 24 hrs
Blacklist on Machine Authentication Failure Disabled
Machine Authentication: Default User Role entity of the guest
Interval between Identity Requests 30 sec
Quiet Period after Failed Authentication 30 sec
Reauthentication Interval 86400 sec
Use Server provided Reauthentication Interval Disabled
Multicast Key Rotation Time Interval 1800 sec
Unicast Key Rotation Time Interval 900 sec
...
```
The following example displays configuration details for the MAC authentication profile "MacProfile1," including the delimiter and case used in the authentication request, and the maximum number of times a client can fail to authenticate before it is blacklisted.

(host) #show aaa authentication mac MacProfile1 MAC Authentication Profile "MacProfile1" ---------------------------------------- Parameter Value --------- ----- Delimiter colon Case upperMax Authentication failures 3

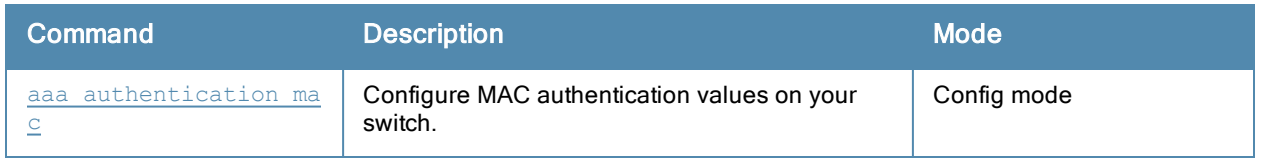

## Command History

This command was introduced in AOS-W 3.0.

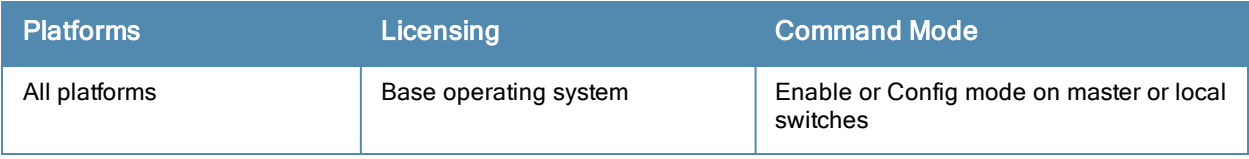

# show aaa authentication mgmt

show aaa authentication mgmt

### **Description**

This command displays administrative user authentication information, including management authentication roles and servers.

## Usage Guidelines

Issue this command to identify the default management role assigned to authenticated administrative users, and the name of the group of servers used to authenticate these users.

### Example

The output of the following example displays management authentication information for your switch.

```
(host) #show aaa authentication mgmt
```
Management Authentication Profile

```
Parameter Value
--------- -----
Default Role root
Server Group ServerGroup1
Enable        Enabled
```
---------------------------------

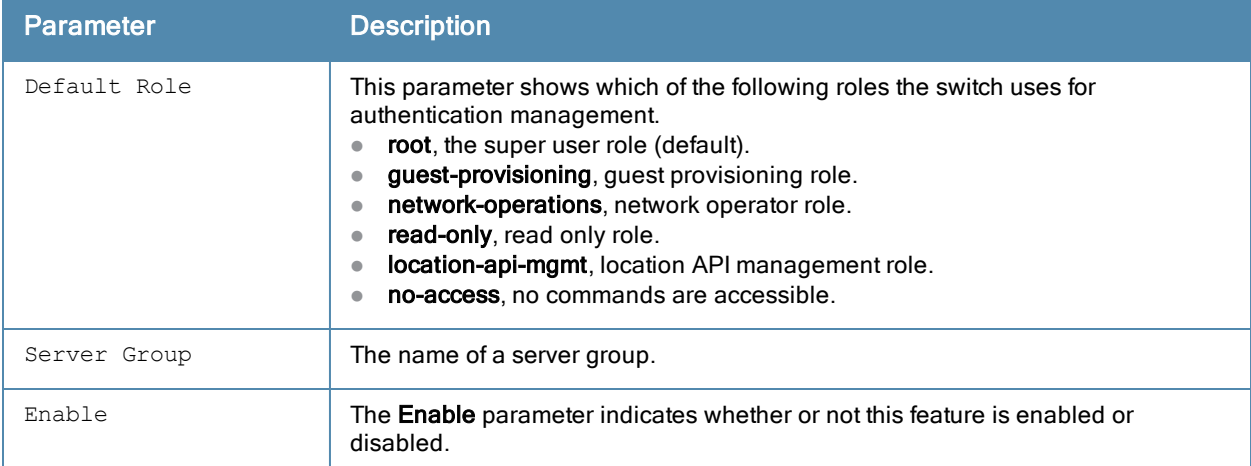

The output of the show aaa authentication mgmtcommand includes the following parameters:

## Related Commands

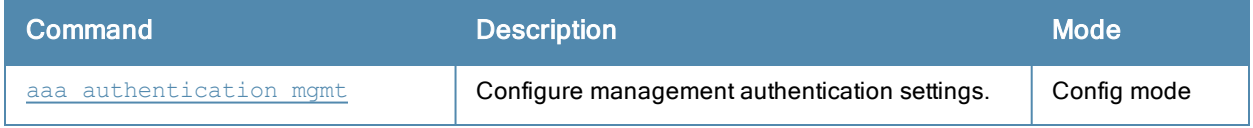

# Command History

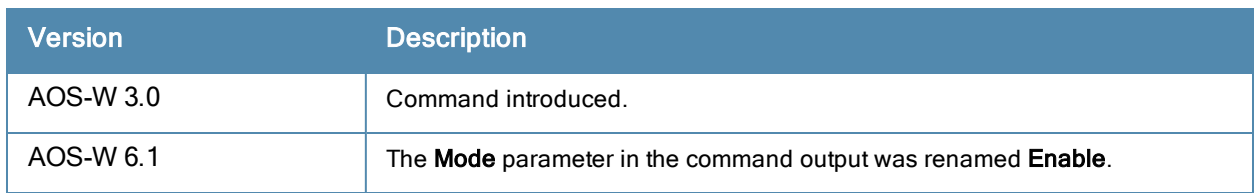

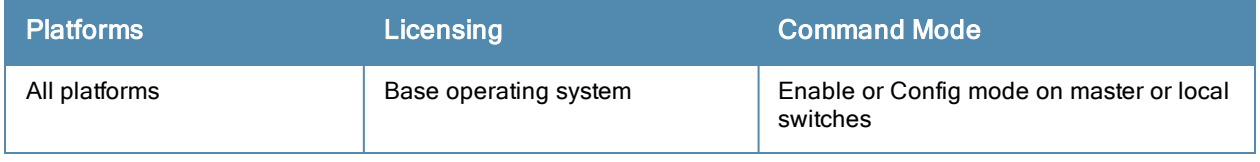

# show aaa authentication stateful-dot1x

show aaa authentication stateful-dot1x [config-entries]

#### **Description**

This command displays configuration settings for 802.1X authentication for clients on non-Alcatel-Lucent APs.

#### **Syntax**

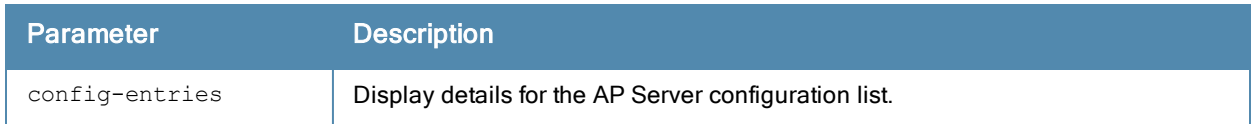

#### Usage Guidelines

Issue this command to identify the default role assigned to the 802.1X user group, name of the group of RADIUS servers used to authenticate the 802.1X users, and the 802.1X authentication timeout period, in seconds.

#### Example

The output of the following example displays 802.1X authentication information for your switch.

```
(host) #show aaa authentication stateful-dot1x
```
Stateful 802.1X Authentication Profile

```
--------------------------------------
Parameter Value
--------- -----
Default Role guest
Server Group newgroup2
Timeout 10 sec
Mode Enabled
```
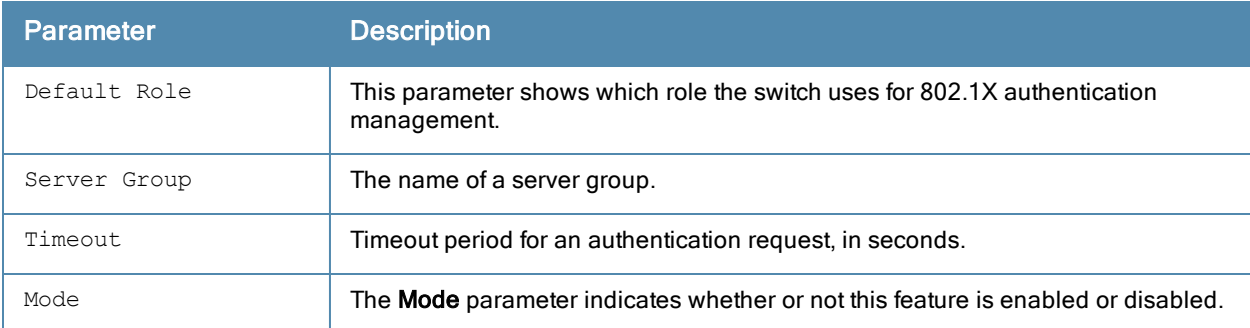

The output of this command includes the following parameters:

When you include the **config-entries** parameter, the output shows the AP - Server Configuration List.

(host) #show aaa authentication stateful-dot1x config-entries

```
AP-Server Configuration List
----------------------------
Cfg-Name AP-IP Server Shared-Secret
```
-------- ----- ------ ------------ cfg22 10.3.14.6 RADIUS1 secret-pwd

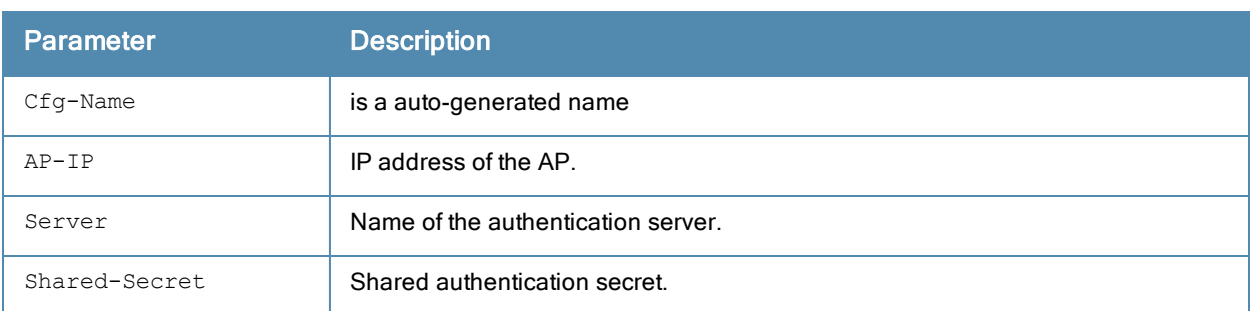

The output of this command includes the following parameters:

## Related Commands

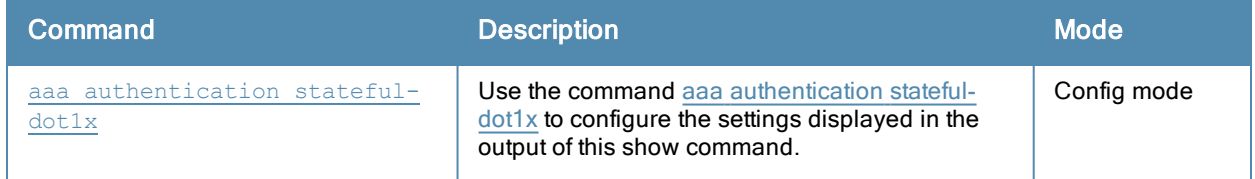

## Command History

This command was introduced in AOS-W 3.0.

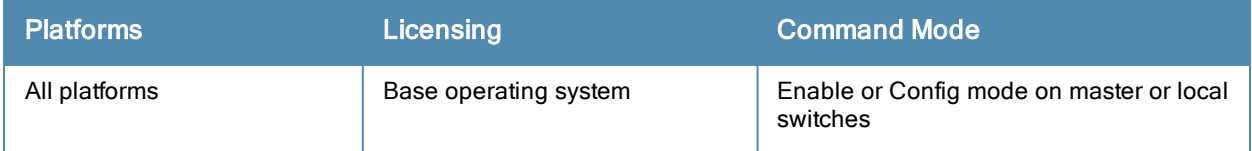

# show aaa authentication stateful-ntlm

show aaa authentication stateful-ntlm

### **Description**

This command displays configuration settings for the Stateful NTLM Authentication profile.Issue this command without the <profile-name> option to display the entire Stateful NTLM Authentication profile list, including profile status and the number of references to each profile. Include a profile name to display detailed Stateful NTLM authentication configuration information for that profile.

## **Syntax**

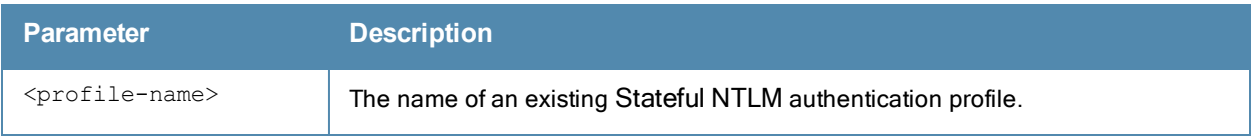

### Usage Guidelines

Issue this command to identify the default role assigned to users who have successfully authenticated using the NT LAN Manager (NTLM) authentication protocol, the name of the group of windows servers used to authenticate these users, and the NTLM authentication timeout period, in seconds.

### **Examples**

The output of the example below shows two stateful NTLM authentication profiles, default and NTLMprofile1, which are each referenced one time by other profiles. the Profile Status columns are blank, indicating that these profiles are both user-defined. (If a profile is predefined, the value Predefined appears in the Profile Status column.)

(host) #show aaa authentication stateful-ntlm

```
Stateful NTLM Authentication Profile List
-----------------------------------------
Name References Profile Status
---- ---------- --------------
default 1
NTLMprofile1 1
```
Total:2

The following example displays configuration details for the stateful NTLM authentication profile "default".

(host) #show aaa authentication stateful-ntlm default

Stateful NTLM Authentication Profile "default"

---------------------------------------------- Parameter Value  $-----$ Default Role guest Server Group default Mode Disabled Timeout 10 sec

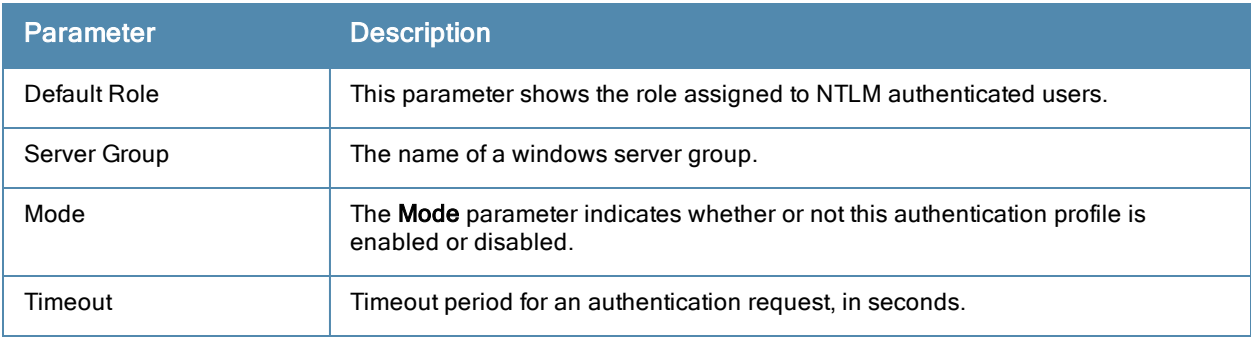

The output of this command includes the following parameters:

## Related Commands

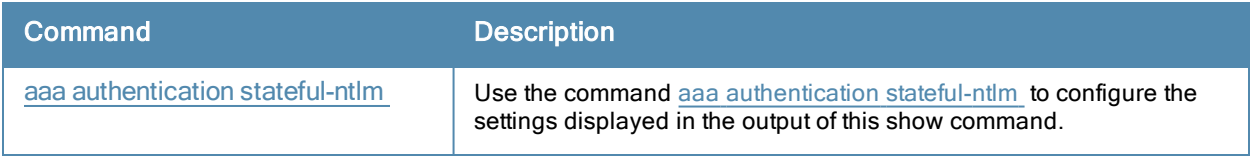

## Command History

This command was introduced in AOS-W 3.4.1.

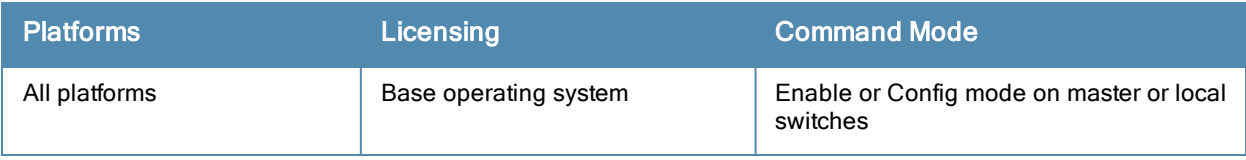

# show aaa authentication via auth-profile

show aaa authentication via auth-profile [<profile-name>]

#### **Description**

This command displays configuration settings for the VIA Authentication profile.Issue this command without the <profile-name> option to display the entire VIA Authentication profile list, including profile status and the number of references to each profile. Include a profile name to display detailed VIA authentication configuration information for that profile.

### **Syntax**

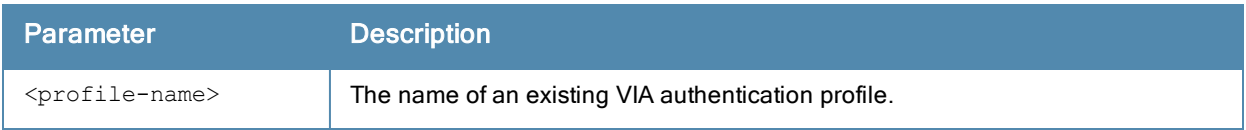

### Usage Guidelines

Issue this command without the <profile-name> parameter to display the entire VIA Authentication profile list, including profile status and the number of references to each profile. Include a profile name to display detailed configuration information for that profile.

If you do not yet have any VIA authentication profiles defined, use the command aaa [authentication](#page-46-0) via authprofile to configure your VIA authentication profiles.

### **Examples**

This first example shows that there are three configured captive portal profiles in the Captive Profile Authentication Profile List. The References column lists the number of other profiles with references to a VIA authentication profile, and the Profile Status column indicates whether the profile is predefined. User-defined profiles will not have an entry in the **Profile Status** column.

(host) #show aaa authentication via auth-profile

VIA Authentication Profile List ------------------------------- Name References Profile Status ---- ---------- ------------- default 0 via1 2 via2 1

Total:3

Include a VIA authentication profile name to display a complete list of configuration settings for that profile. The example below shows settings for the VIA authentication profile via1.

```
VIA Authentication Profile "via1"
---------------------------------
Parameter Value
--------- -----
Default Role default-via-role<br>Server Group default-via-role
Server Group
Max Authentication failures 2
Description VIA config for the MV office
```
The output of this command includes the following parameters:

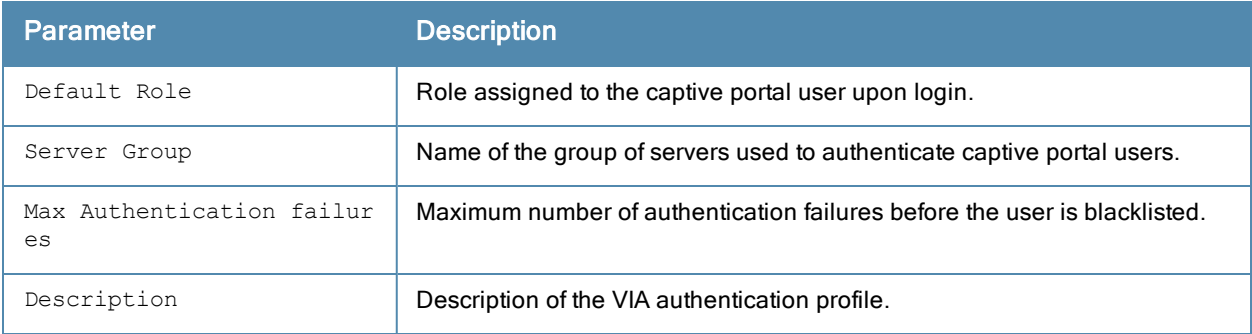

## Related Commands

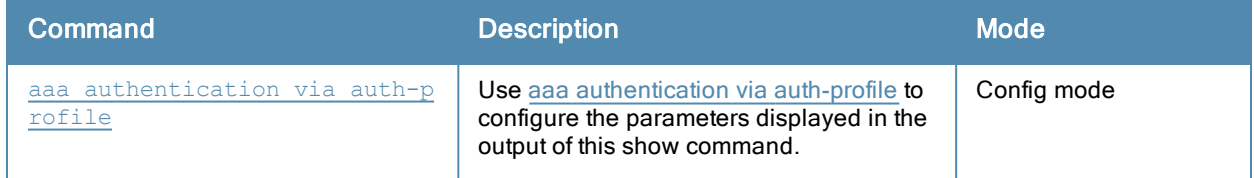

# Command History

This command was introduced in AOS-W 5.0.

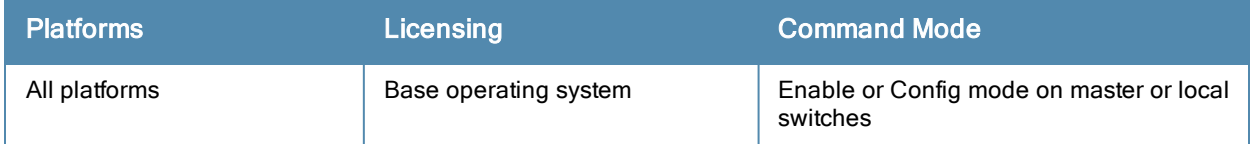

# show aaa authentication via connection-profile

show aaa authentication via connection-profile [<profile-name>]

#### **Description**

This command displays configuration settings for the VIA connection profile.Issue this command without the <profile-name> option to display the entire VIA Connection profile list, including profile status and the number of references to each profile. Include a profile name to display detailed VIA connection configuration information for that profile.

#### **Syntax**

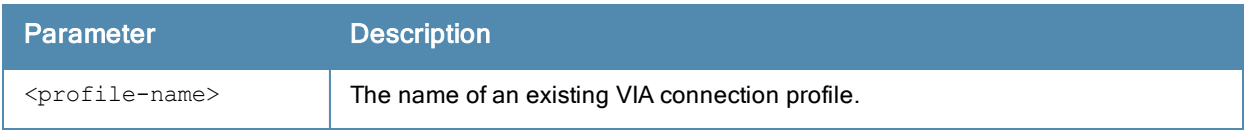

#### Usage Guidelines

Issue this command without the <profile-name> parameter to display the entire VIA connection profile list, including profile status and the number of references to each profile. Include a profile name to display detailed configuration information for that profile.

If you do not yet have any VIA connection profiles defined, use the command aaa [authentication](#page-48-0) via connectionprofile to configure your VIA connection profiles.

#### **Examples**

This first example shows that there are three configured connection profiles in the Captive Profile Authentication Profile List. The References column lists the number of other profiles with references to a VIA connection profile, and the Profile Status column indicates whether the profile is predefined. User-defined profiles will not have an entry in the Profile Status column.

(host) #show aaa authentication via connection-profile

VIA Connection Profile List ----------------------------Name References Profile Status ---- ---------- ------------- connection\_1 3 connection\_2 1 default 0 Total:3

Include a connection profile name to display a complete list of configuration settings for that profile. The example below shows settings for the captive portal profile connection 1.

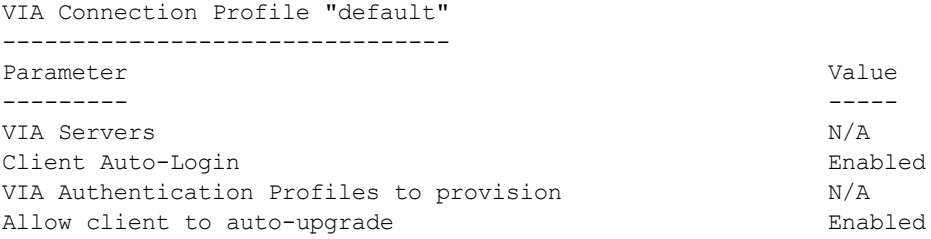

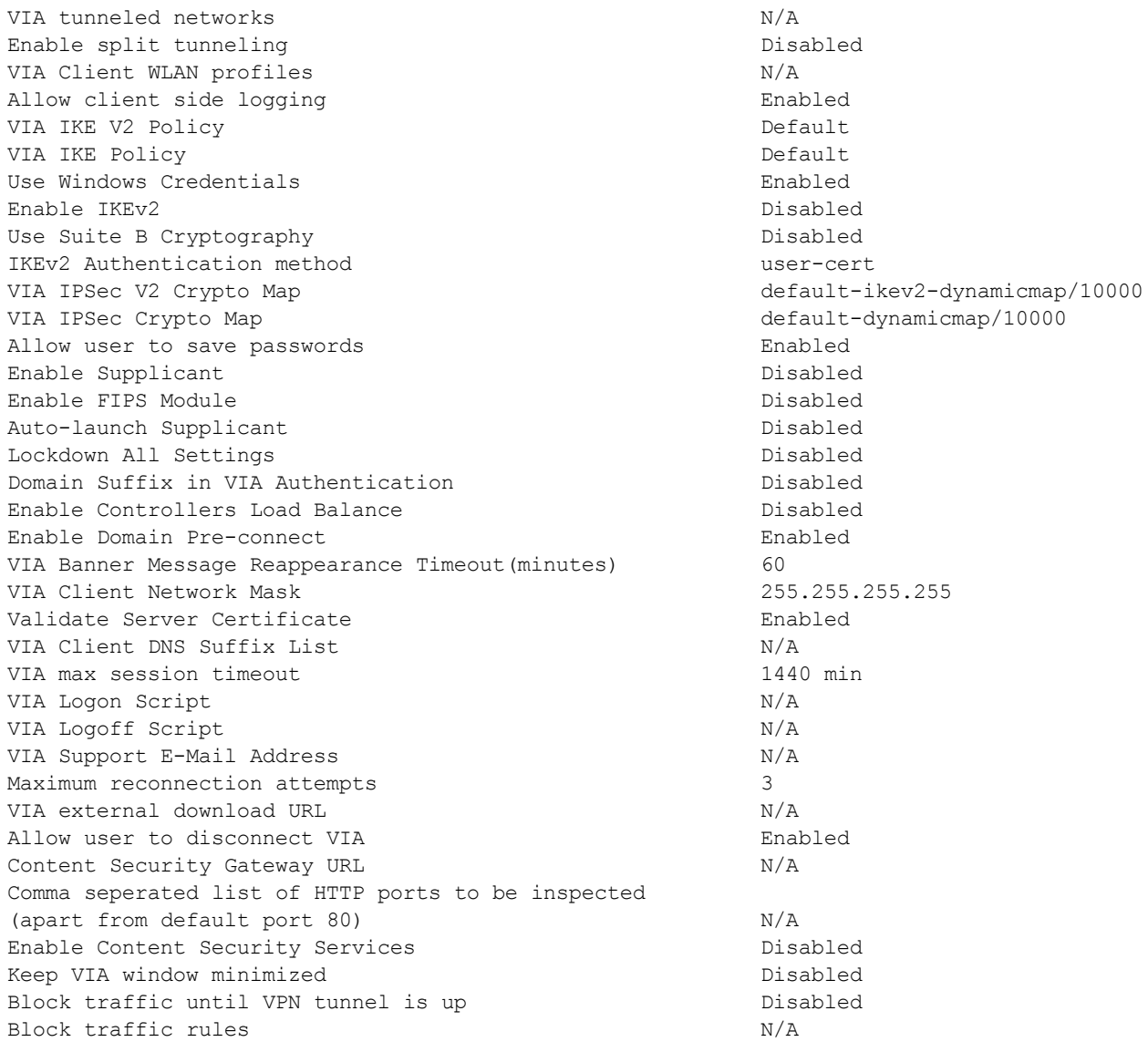

The output of this command includes the following parameters:

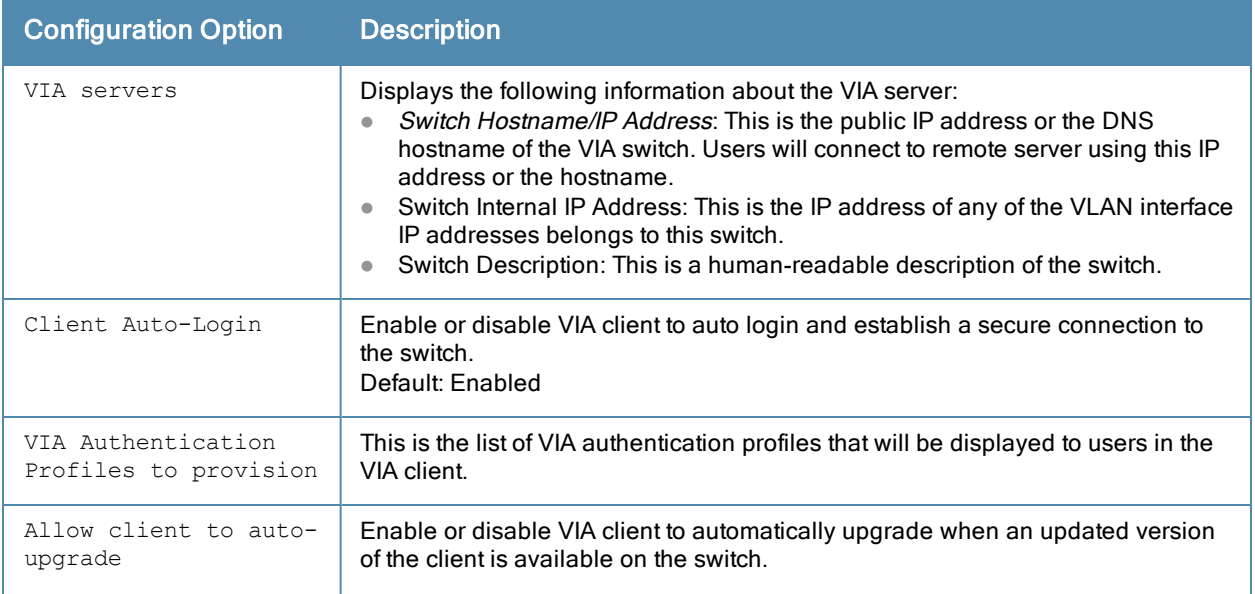

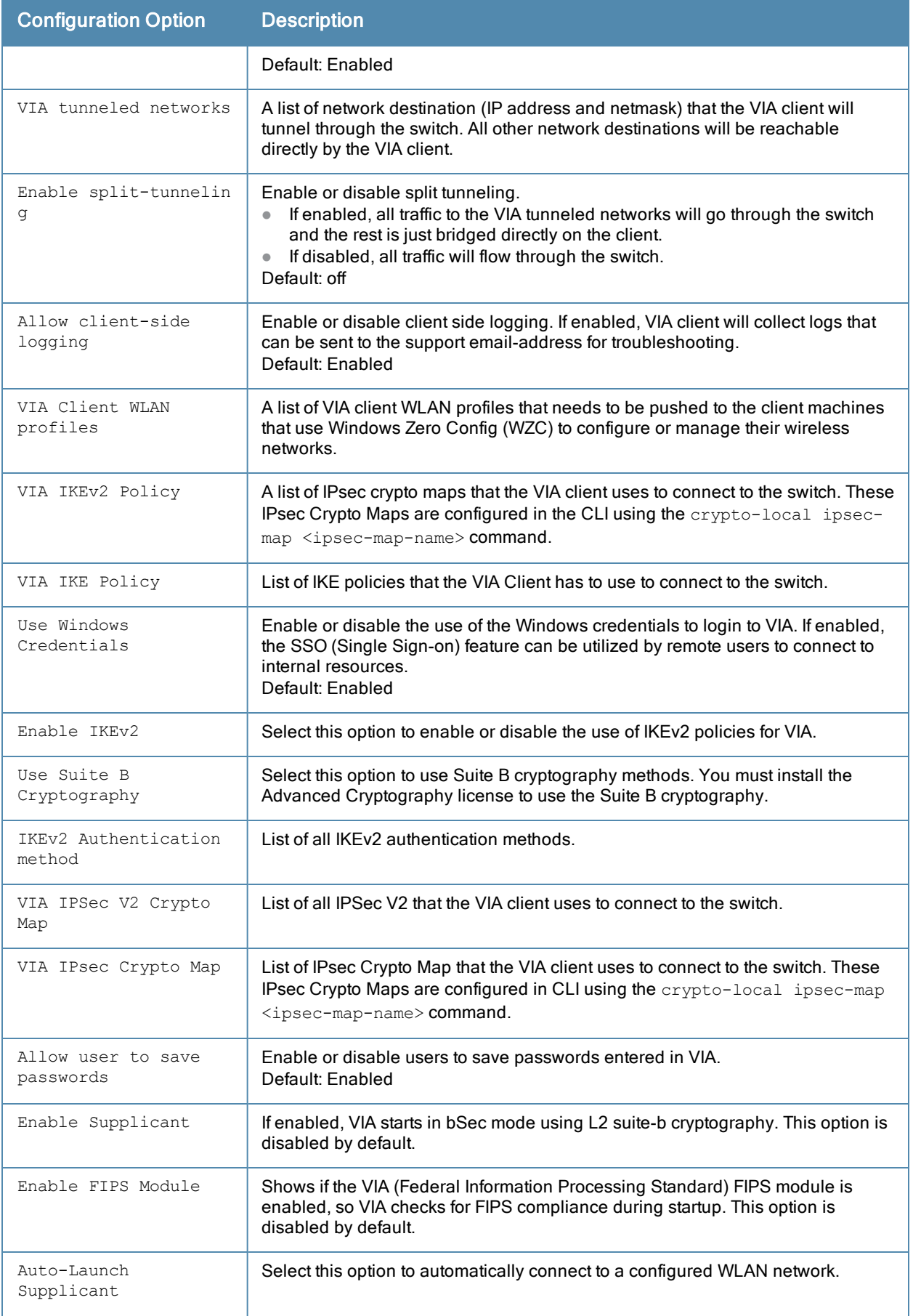

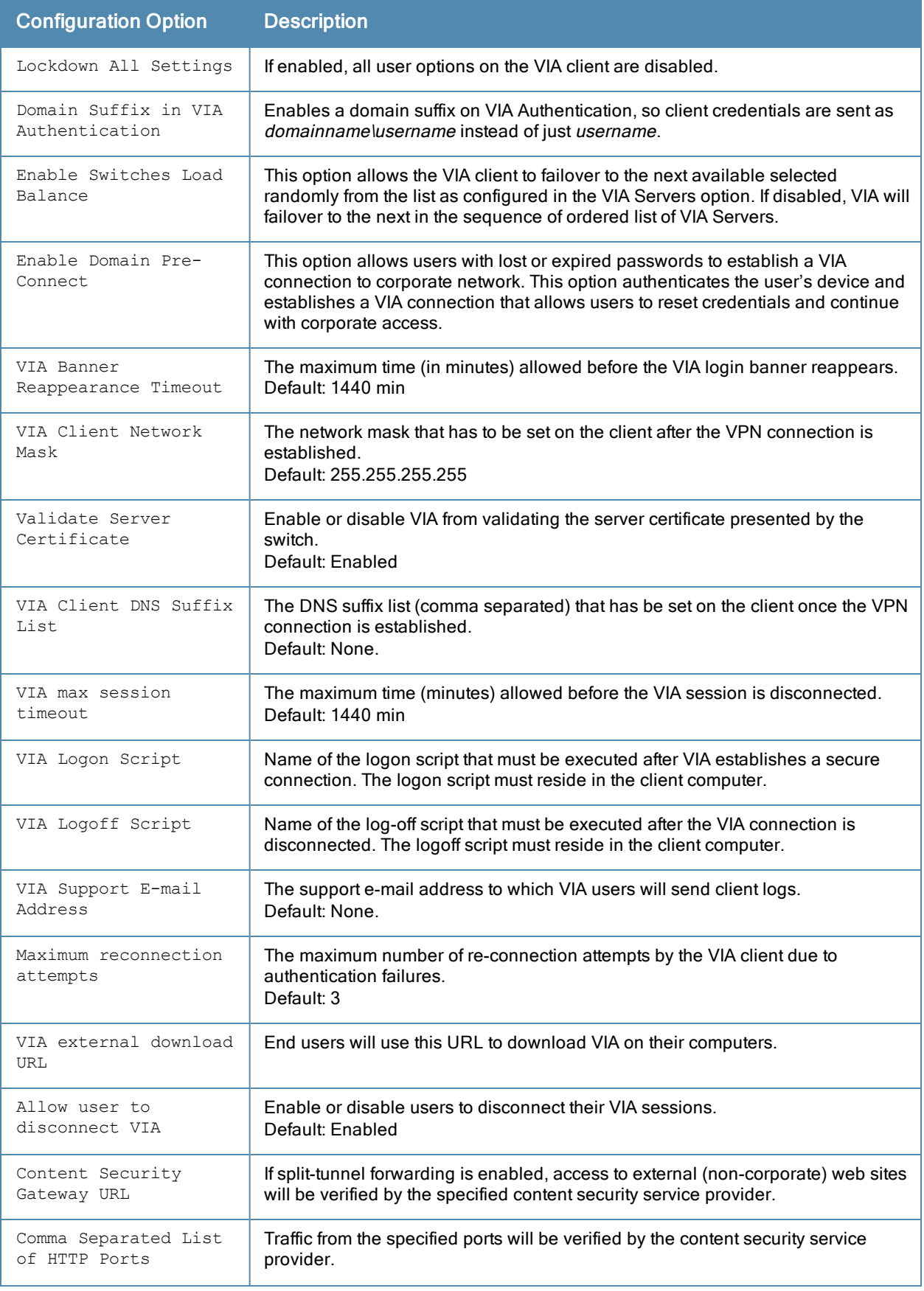

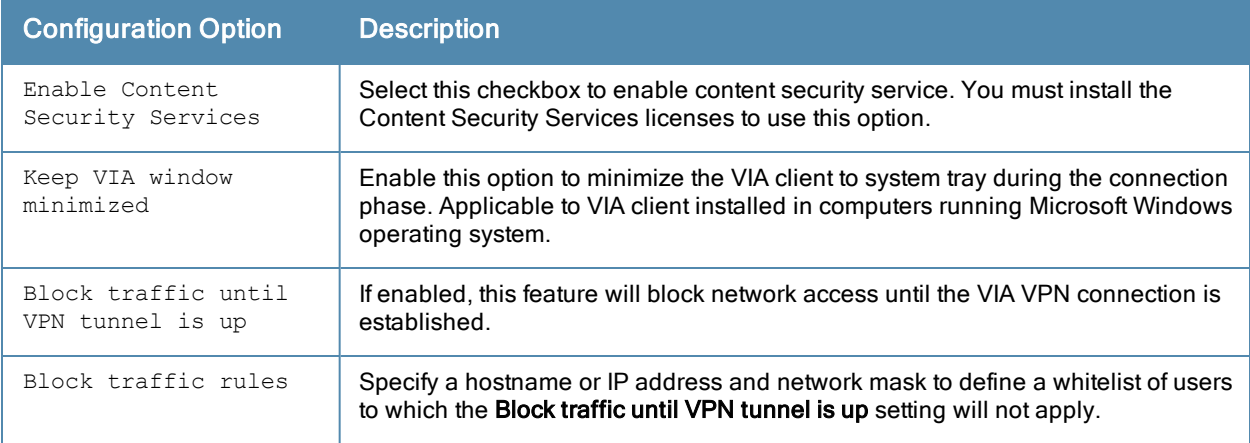

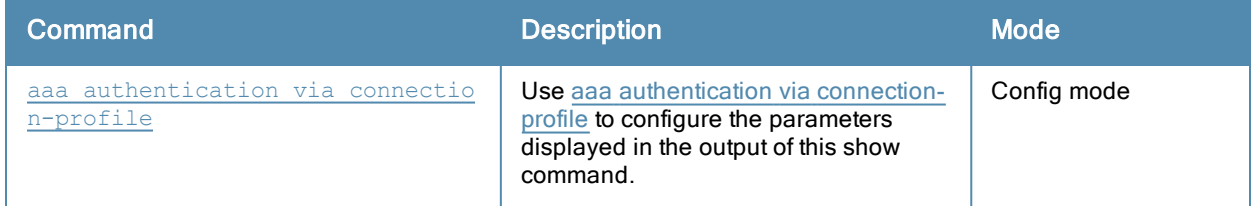

# Command History

This command was introduced in AOS-W 5.0.

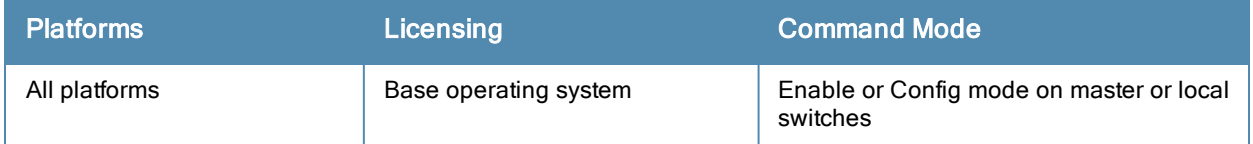

# show aaa authentication via web-auth

show aaa authentication via web-auth [default]

#### **Description**

A VIA web authentication profile contains an ordered list of VIA authentication profiles. The web authentication profile is used by end users to login to the VIA download page (https://<server-IP-address>/via) for downloading the VIA client. Only one VIA web authentication profile is available. If more than one VIA authentication profile is configured, users can view this list and select one during the client login.

### **Syntax**

No parameters.

### Usage Guidelines

Issue this command to view the authentication profiles associated with the default web authentication profile. Use it without the profile name to see the list of authentication profiles.

### **Examples**

(host) #show aaa authentication via web-auth

VIA Web Authentication List

--------------------------- Name References Profile Status ---- ---------- ------------- default 2 Total:1 (host) #show aaa authentication via web-auth default VIA Web Authentication "default" -------------------------------- Parameter **Value** --------- ----- VIA Authentication Profiles via1

The output of this command includes the following parameters:

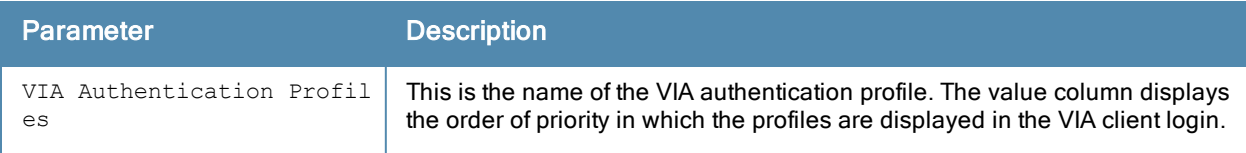

### Related Commands

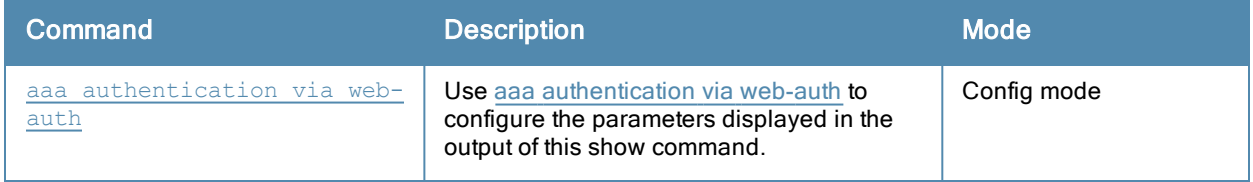

# Command History

This command was introduced in AOS-W 5.0.

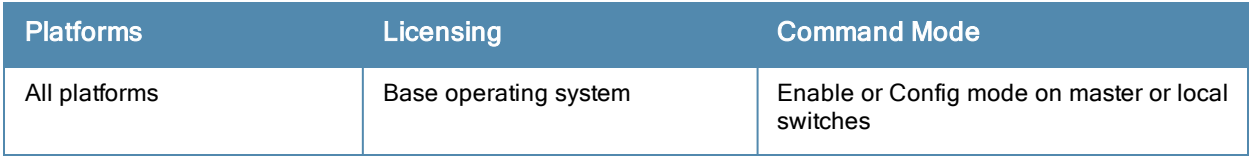

# show aaa authentication vpn

show aaa authentication vpn [default|default-cap|default-rap]

#### **Description**

This command displays VPN authentication settings, including authentication roles and servers.

#### Usage Guidelines

Issue this command to identify the default role assigned to VPN users, the name of the group of servers used to authenticate the VPN users, and the maximum number of authentication failures allowed before the user is blacklisted.

#### Example

The following example displays configuration details for the VPN authentication profile default, default-cap and default-rap.

```
(host) #show aaa authentication vpn default
VPN Authentication Profile "default"
------------------------------------
Parameter Value
--------- -----
Default Role and default-vpn-role
Server Group default
Max Authentication failures 2
(TechPubs) #show aaa authentication vpn default-cap
VPN Authentication Profile "default-cap" (Predefined)
-----------------------------------------------------
Parameter Value
--------- -----
Default Role ap-role
Server Group internal
Max Authentication failures 0
(TechPubs) #show aaa authentication vpn default-rap
VPN Authentication Profile "default-rap" (Predefined (changed))
---------------------------------------------------------------
Parameter Value
--------- -----
Default Role default-vpn-role
Server Group default
Max Authentication failures 0
```
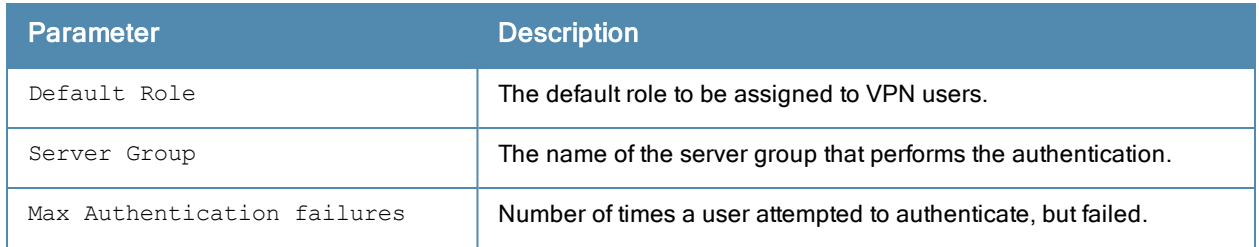

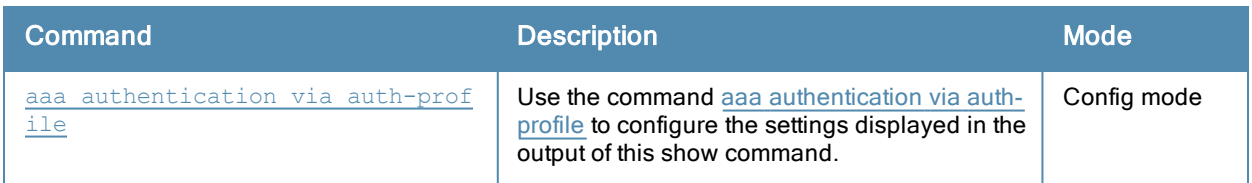

# Command History

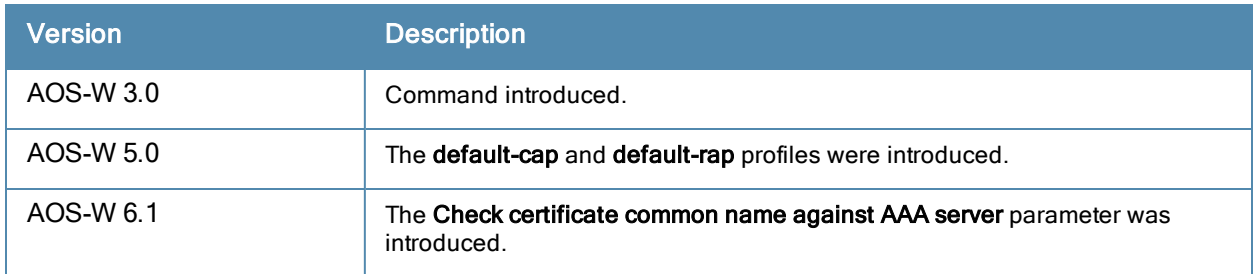

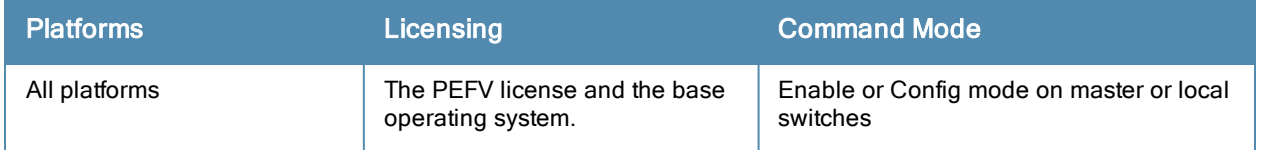

# show aaa authentication wired

show aaa authentication wired

### **Description**

View wired authentication settings for a client device that is directly connected to a port onthe switch.

## Usage Guidelines

This command displays the name of the AAA profile currently used for wired authentication.

## Example

The following example shows the current wired profile for the switch is a profile named "secure\_profile\_3."

```
(host) #show aaa authentication wired
Wired Authentication Profile
----------------------------
Parameter Value
--------- -----
AAA Profile Secure profile 3
```
## Related Commands

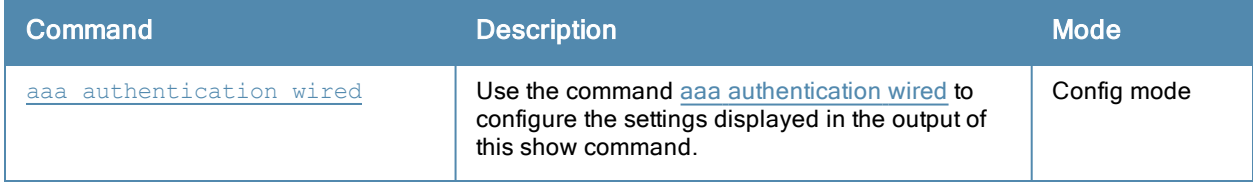

### Command History

This command was introduced in AOS-W 3.0.

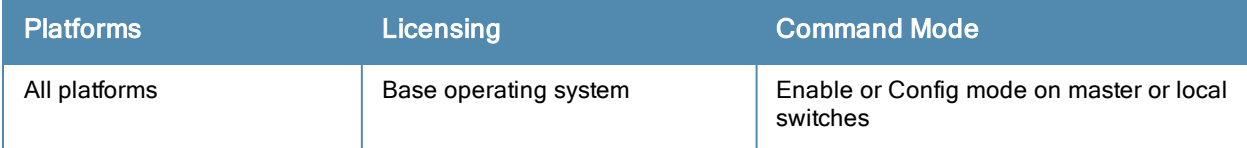

# show aaa authentication wispr

show aaa authentication wispr <profile-name)

#### **Description**

This command shows information for a WISPr authentication profiles.Issue this command without the <profile-name> option to display the entire WISPr Authentication profile list, including profile status and the number of references to each profile. Include a profile name to display detailed WISPr authentication configuration information for that profile.

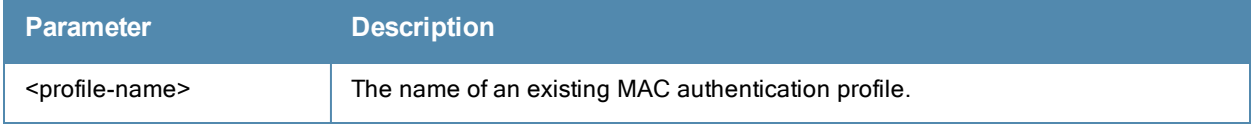

#### Examples

The output of the example below shows two WISPr authentication profiles, default and WISPR1, which are referenced two times by other profiles. the Profile Status columns are blank, indicating that these profiles are both user-defined. (If a profile is predefined, the value Predefined appears in the Profile Status column.)

(host) #show aaa authentication wispr

WISPr Authentication Profile List

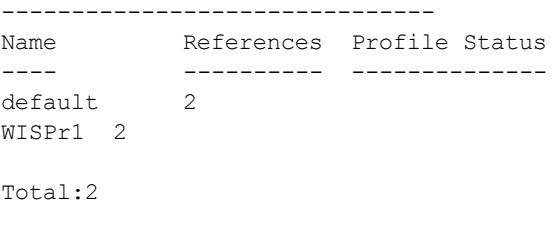

(host) #show aaa authentication wispr WISPr1 WISPr Authentication Profile "WISPr1"

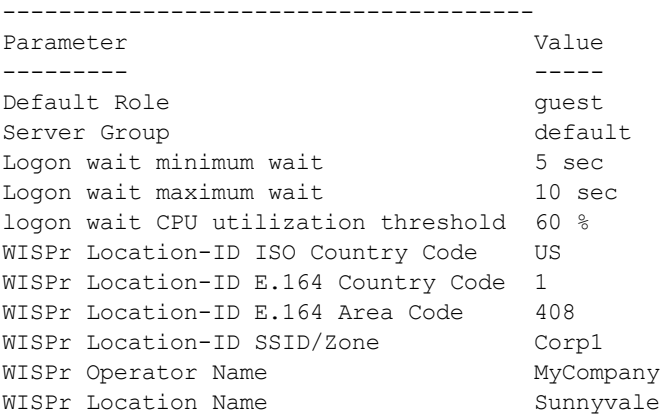

The following example displays configuration details for the WISPr authentication profile "WISPr1".

(host) #show aaa authentication wispr WISPr1 WISPr Authentication Profile "WISPr1" -------------------------------------- Parameter **Value** 

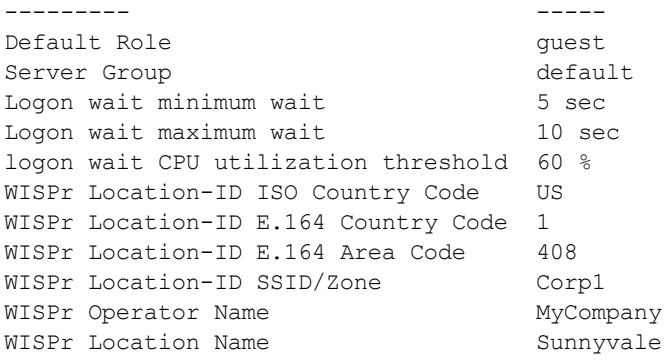

The output of this command includes the following parameters:

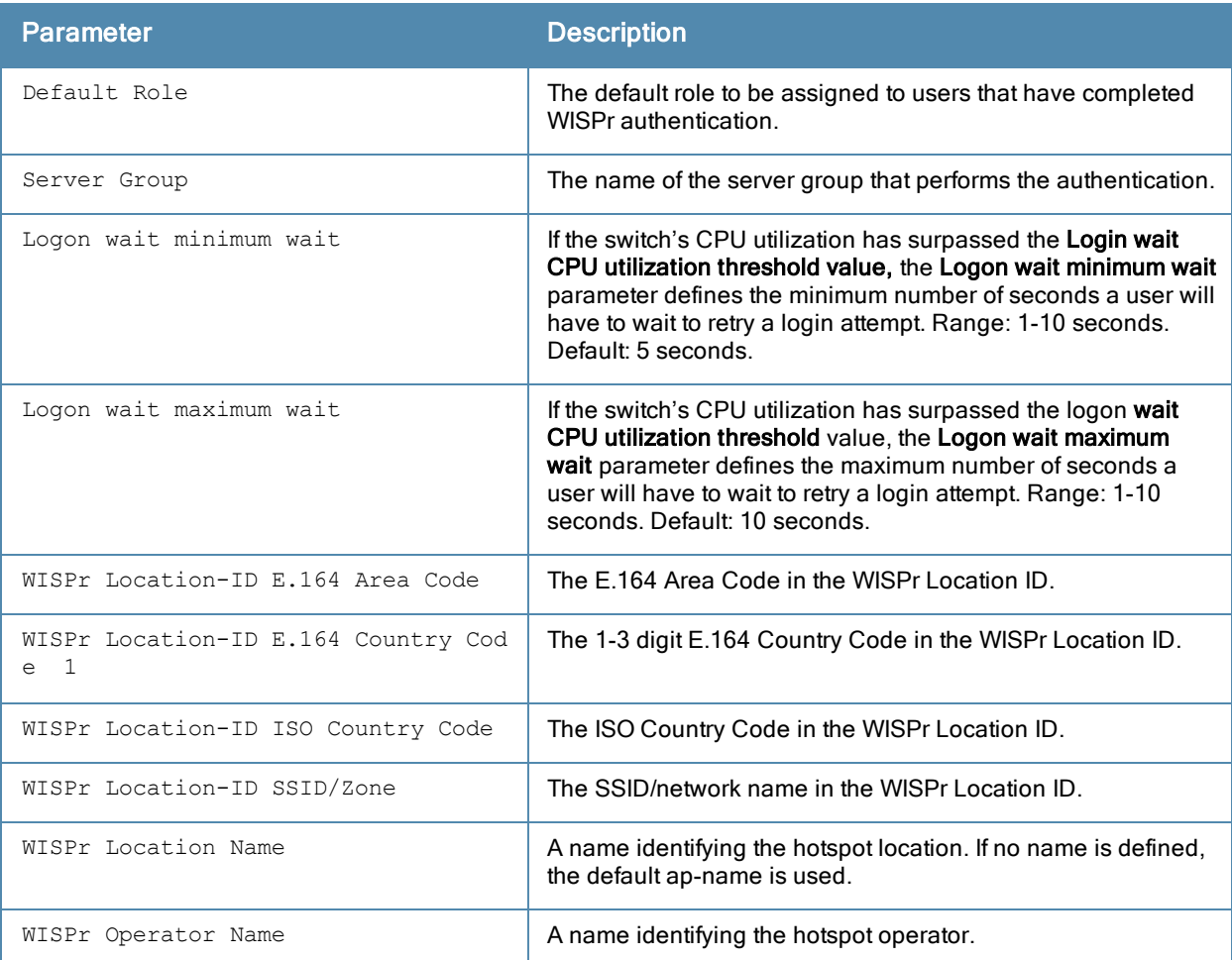

## Related Commands

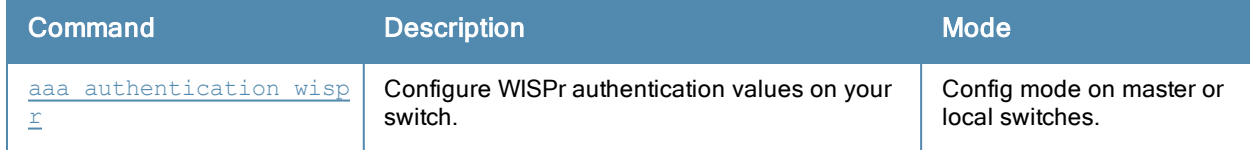

## Command History

This command was introduced in AOS-W 3.4.1.

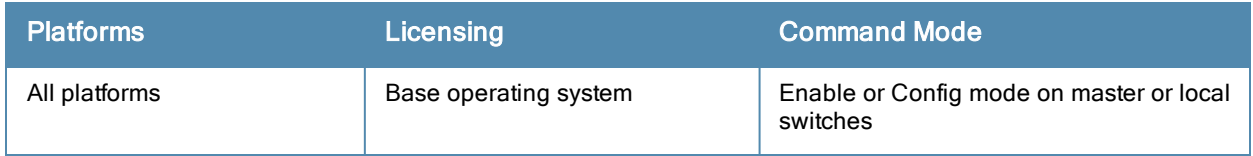

# show aaa authentication-server all

show aaa authentication-server all

### **Description**

View authentication server settings for both external authentication servers and the internal switch database.

### Usage Guidelines

The output of this command displays statistics for the Authentication Server Table, including the name and address of each server, server type and configured authorization and accounting ports.

#### **Examples**

The following command shows information for the internal Authentication server, and another RADIUS server named RADIUS-1.

```
(host) #show aaa authentication-server all
```
Auth Server Table -----------------

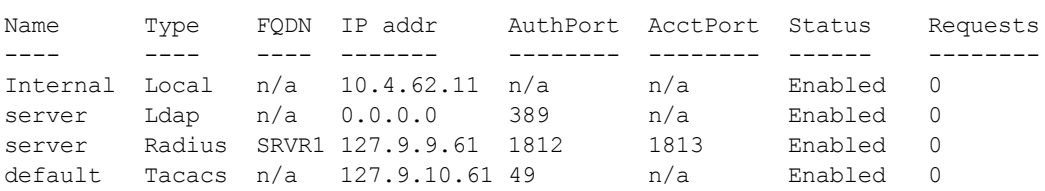

The following data columns appear in the output of this command:

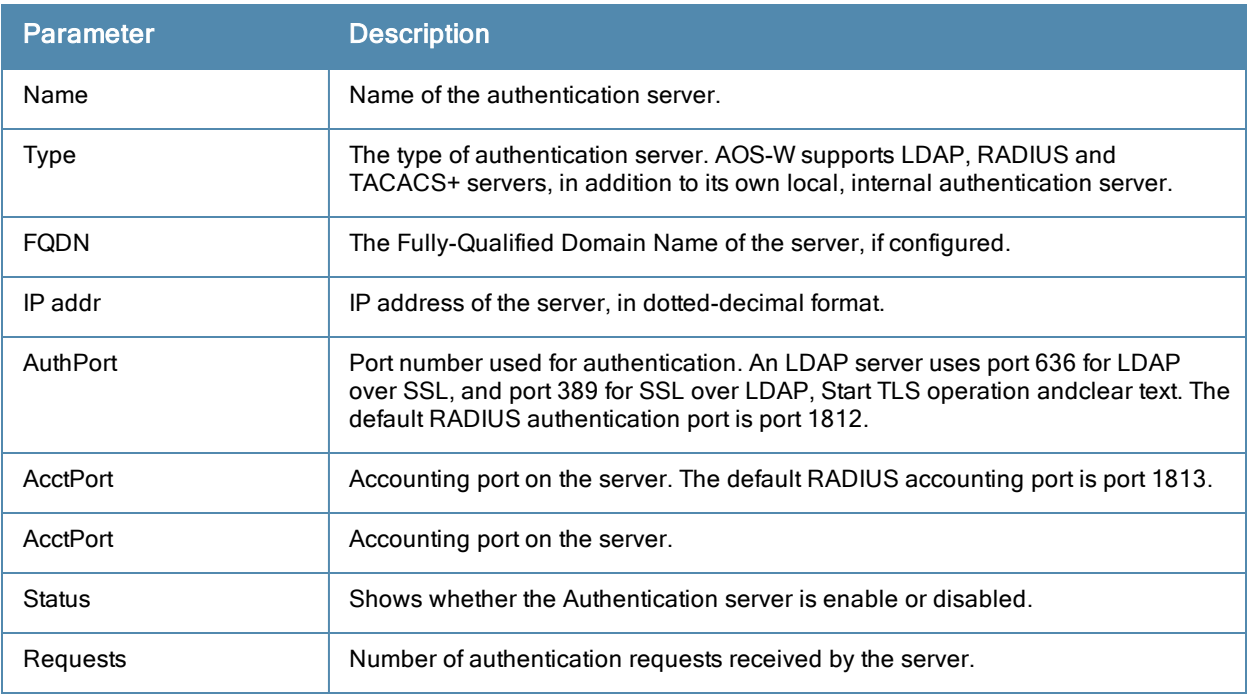

#### Command History

This command was introduced in AOS-W 3.0.

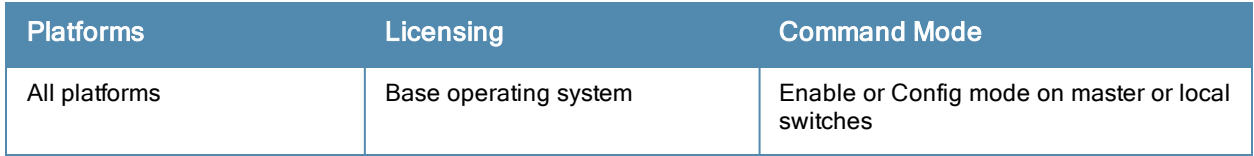

# show aaa authentication-server internal

show aaa authentication-server internal [statistics]

#### **Description**

View authentication server settings for the internal switch database.

#### **Examples**

The output of the command below shows that the internal authentication server has been disabled

(host) #show aaa authentication-server internal Internal Server --------------- Host IP addr Retries Timeout Status ---- ------- ------- ------- ------ Internal 10.168.254.221 3 5 Disabled

The following data columns appear in the output of this command:

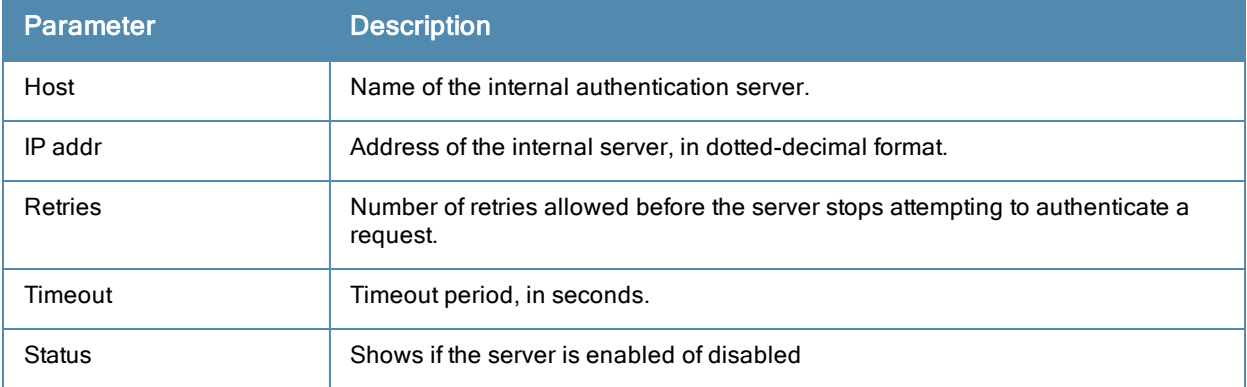

Include the statistics parameter to display additional details for the internal server.

(host) #show aaa authentication-server internal statistics

Internal Database Server Statistics

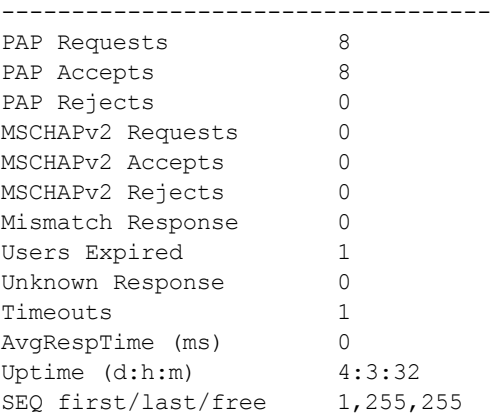

The following data columns appear in the output of this command:

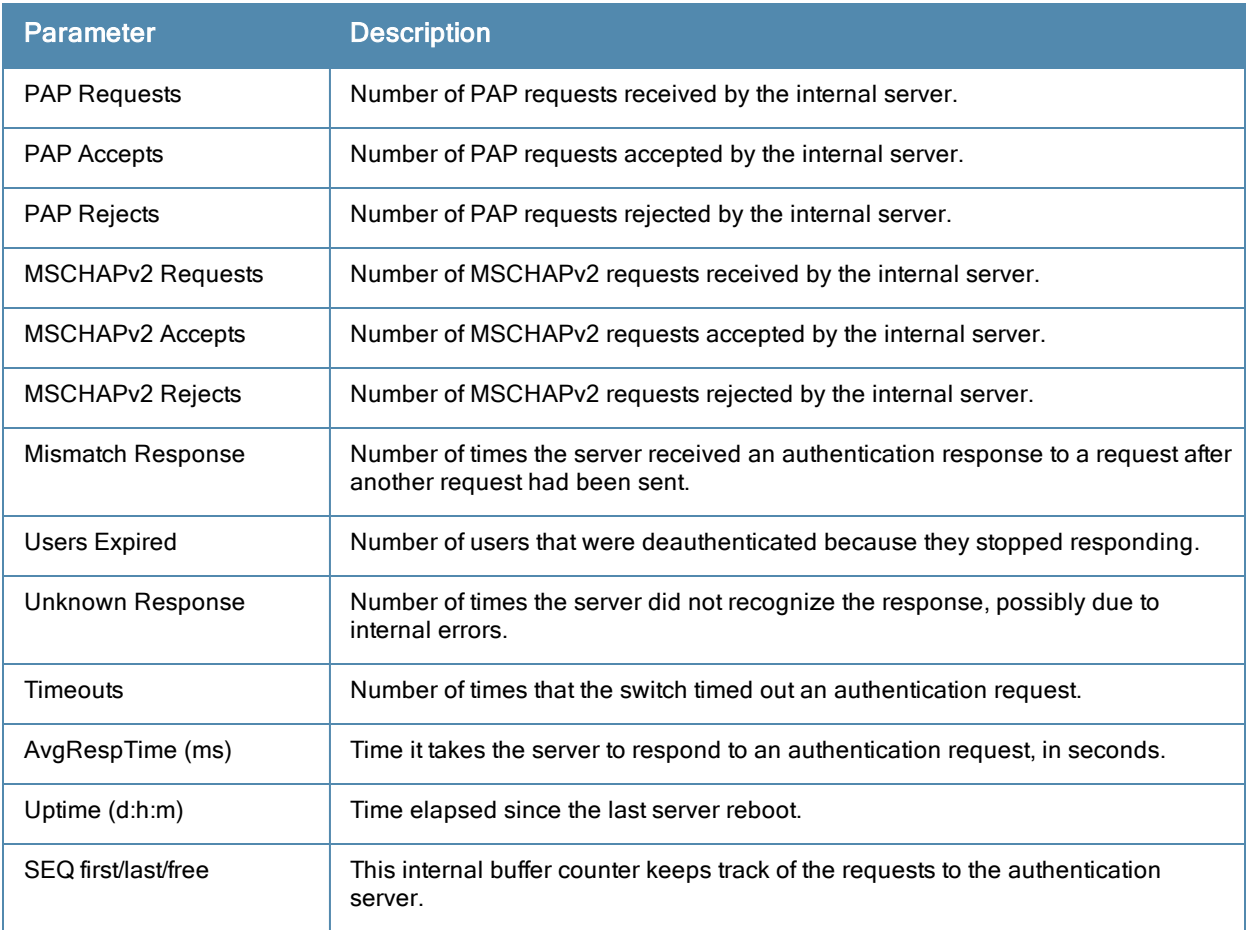

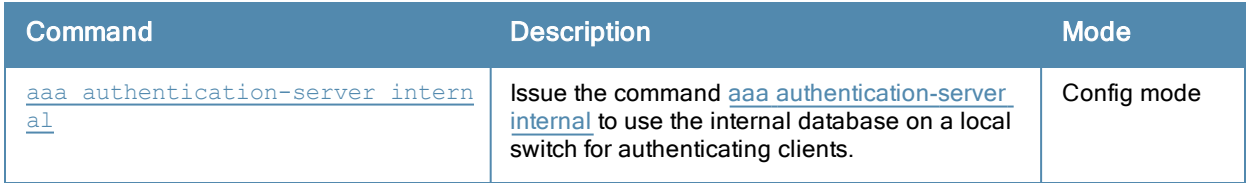

# Command History

This command was introduced in AOS-W 3.0.

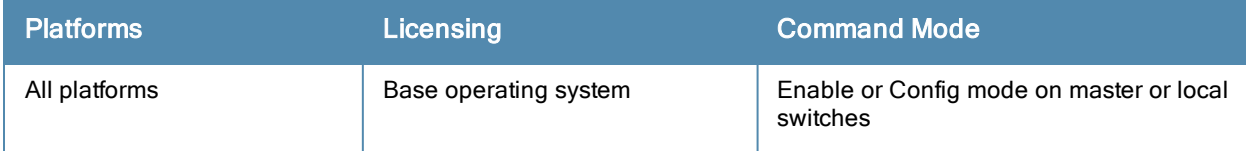
# show aaa authentication-server ldap

show aaa authentication-server ldap [<ldap server name>]

#### **Description**

Display configuration settings for your LDAP servers.

#### **Syntax**

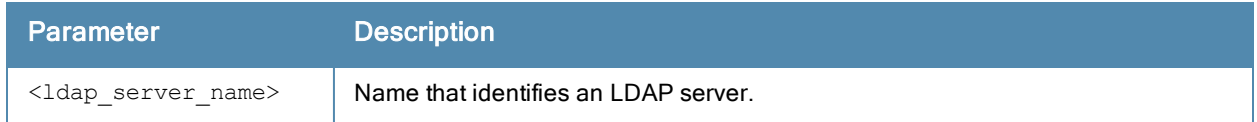

#### **Examples**

The output of the example below displays the LDAP server list with the names of all the LDAP servers. The References column lists the number of other profiles that reference an LDAP server, and the Profile Status column indicates whether the profile is predefined. User-defined profiles will not have an entry in the Profile Status column.

```
(host) #aaa authentication-server ldap
LDAP Server List
----------------
Name References Profile Status
---- ---------- --------------
ldap1 5
ldap2 3
ldap3 1
```
Total:3

Include the <ldap\_server\_name> parameter to display additional details for an individual server.

(host) #show aaa authentication-server ldap ldap1

```
LDAP Server "ldap1"
-------------------
Parameter Value
--------- -----
Host 10.1.1.234
Admin-DN cn=corp,cn=Users,dc=1m,dc=corp,dc=com<br>Admin-Passwd ********
Admin-Passwd
Allow Clear-Text Disabled
Auth Port 389
Base-DN cn=Users,dc=1m,dc=corp,dc=com
Filter (objectclass=*)
Key Attribute sAMAccountName
Timeout 20 sec
Mode Enabled
Preferred Connection Type ldap-s
```
The output of this command includes the following parameters:

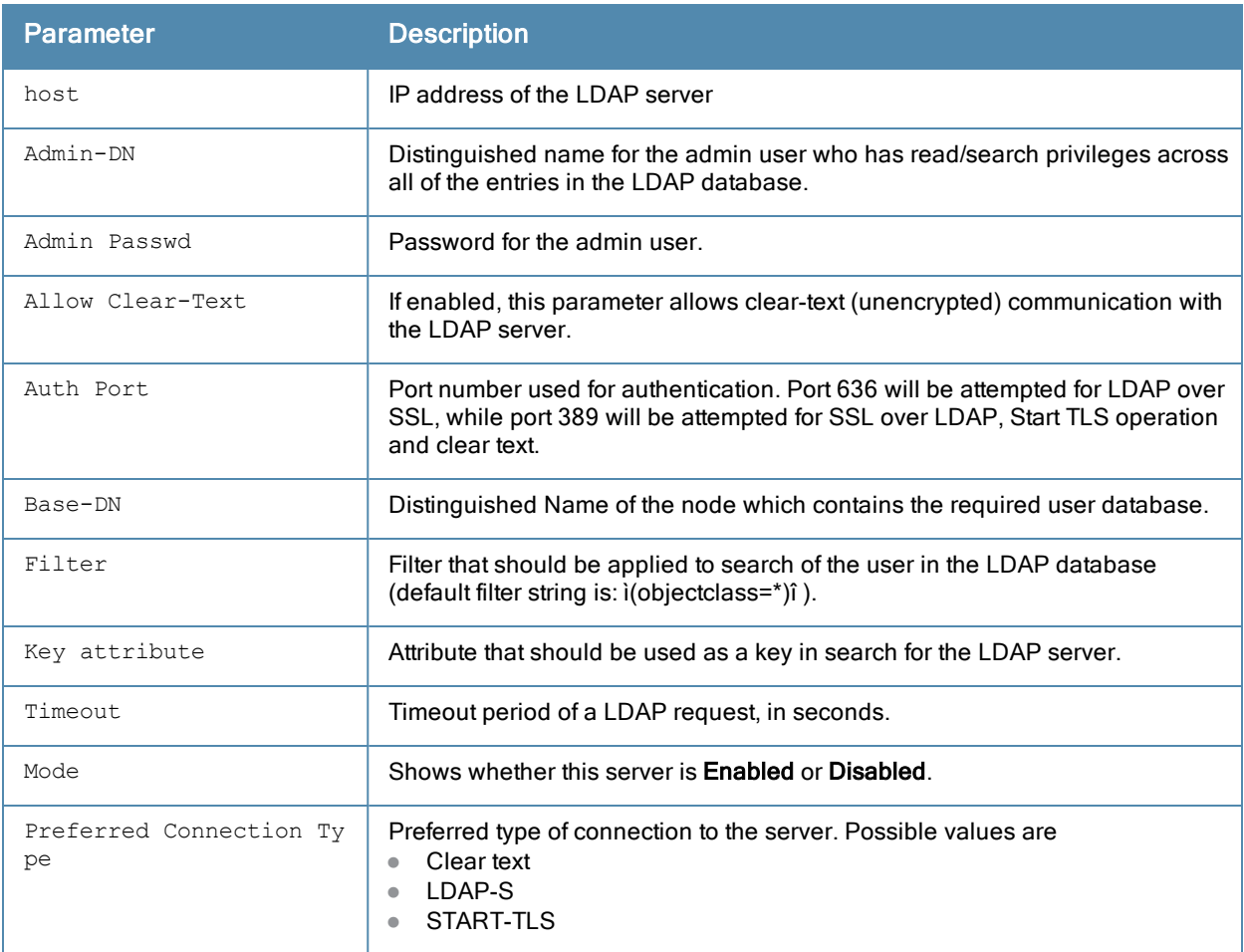

# Command History

This command was introduced in AOS-W 3.0.

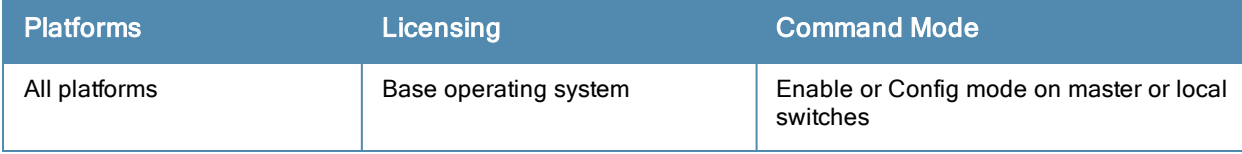

# show aaa authentication-server radius

show aaa authentication-server radius [<rad server name>|statistics]

#### **Description**

Display configuration settings for your RADIUS servers.

#### **Syntax**

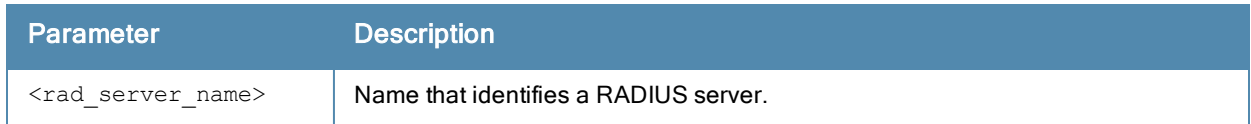

#### Usage Guidelines

Timeouts information in the output of this command includes RADIUS accounting requests. Timeouts are kept track for every request the switchsends to the RADIUS server,so each retry is counted towards a timeout.

#### **Examples**

The output of the example below displays the RADIUS server list with the names of all the RADIUS servers. The References column lists the number of other profiles that reference a RADIUS server, and the Profile Status column indicates whether the profile is predefined. User-defined servers will not have an entry in the Profile Status column.

```
(host) #aaa authentication-server radius
RADIUS Server List
------------------
Name References Profile Status
---- ---------- ---------------
myserver 3
radius 0
servername 0
```
 $T \cap \vdash a \cdot 3$ 

To view additional statistics for all RADIUS servers, include the statistics parameter. Include the <rad\_server name> parameter to display additional details for an individual server.

(host) #show aaa authentication-server radius SMOKERAD RADIUS Server "SMOKERAD" ----------------------- Parameter Value --------- ----- Host 127.0.0.1 Key  $\overline{\phantom{a}}$ Auth Port 1812 Acct Port 1813 Retransmits 3 Timeout 5 sec NAS ID N/A

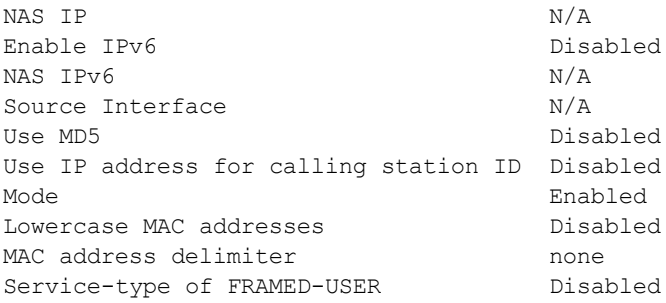

The output of this command includes the following information:

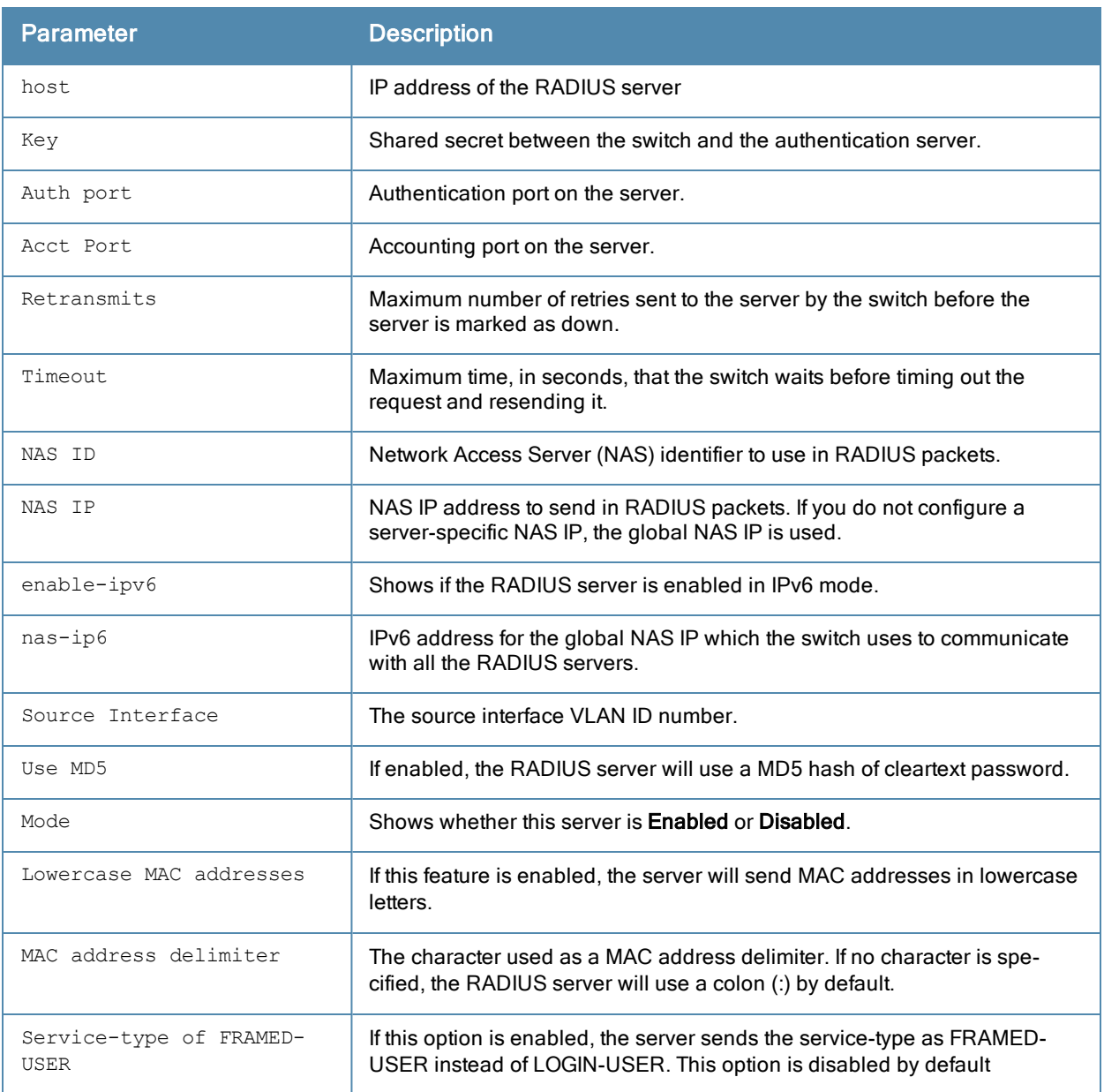

Include the optional statistics parameter in this command to display the following statistics for the specified RADIUS server:

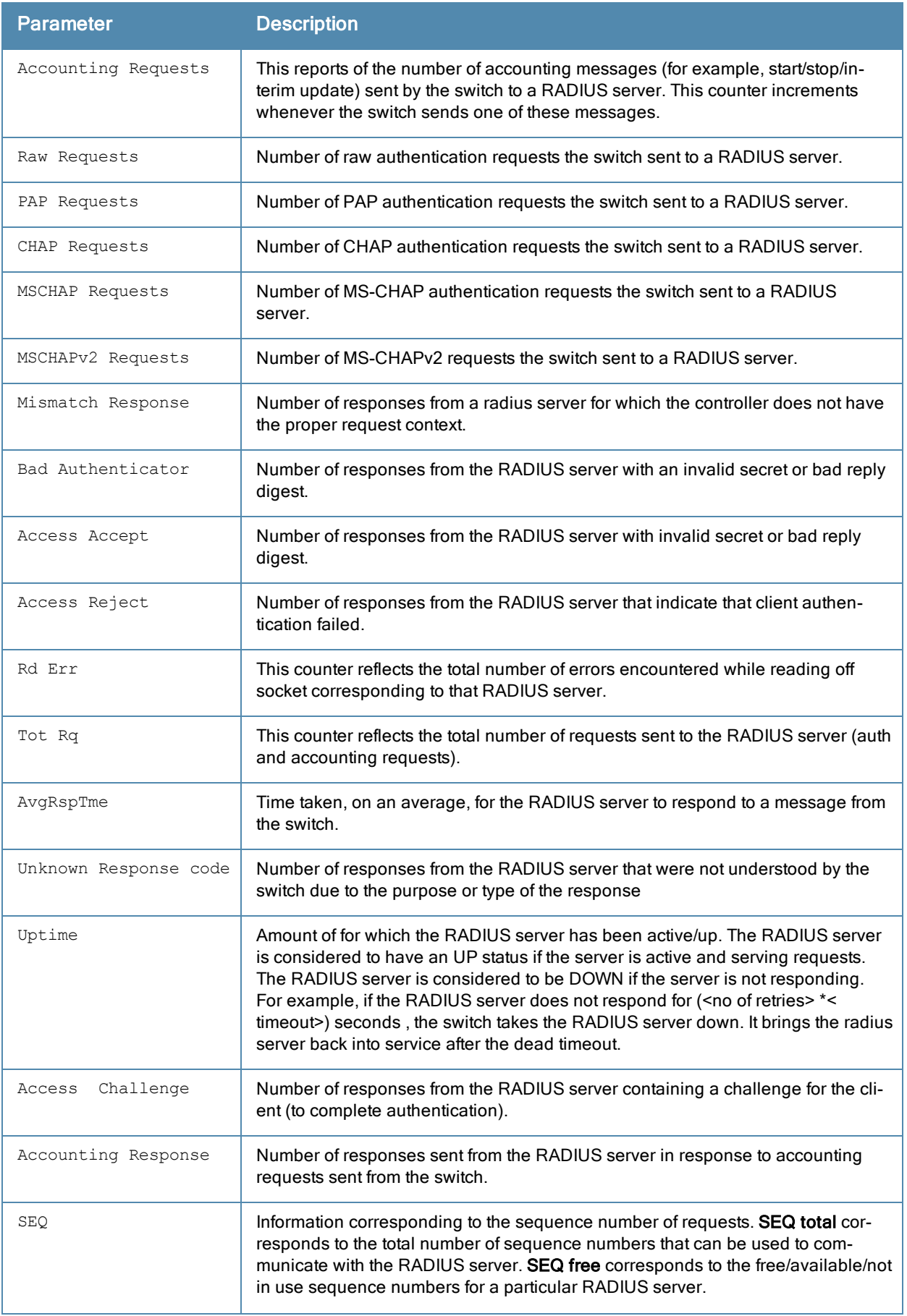

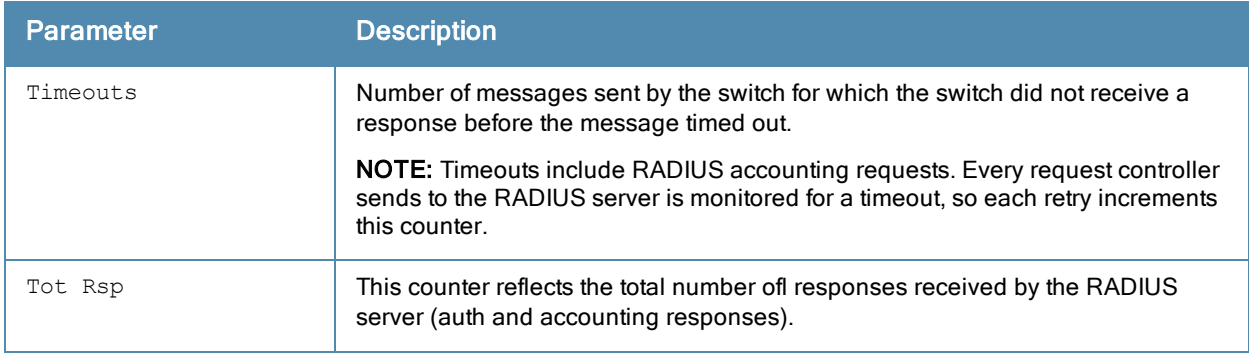

# Command History

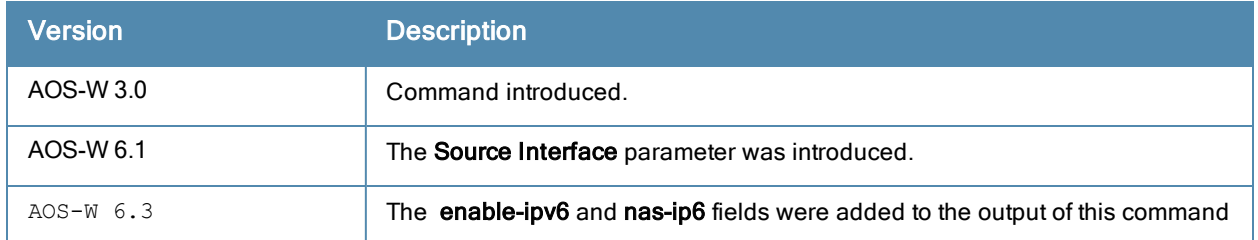

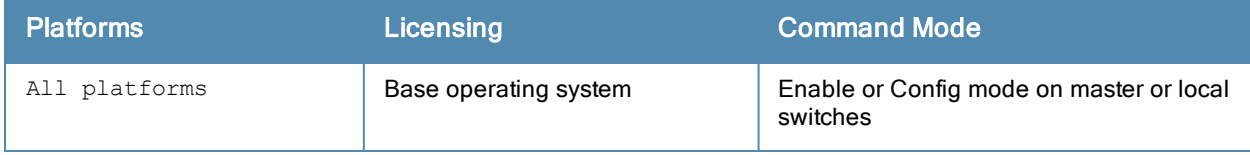

# show aaa authentication-server tacacs

show aaa authentication-server tacacs [<tacacs\_server\_name>]|statistics

#### **Description**

Display configuration settings for your TACACS+ servers.

#### **Syntax**

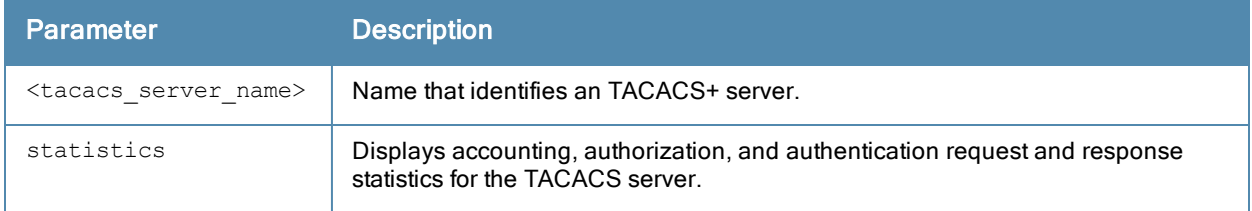

#### Examples

The output of the example below displays the TACACS+ server list with the names of all the TACACS+ servers. The References column lists the number of other profiles that reference a TACACS+ server, and the Profile Status column indicates whether the profile is predefined. User-defined profiles will not have an entry in the Profile Status column.

(host) #aaa authentication-server tacacs

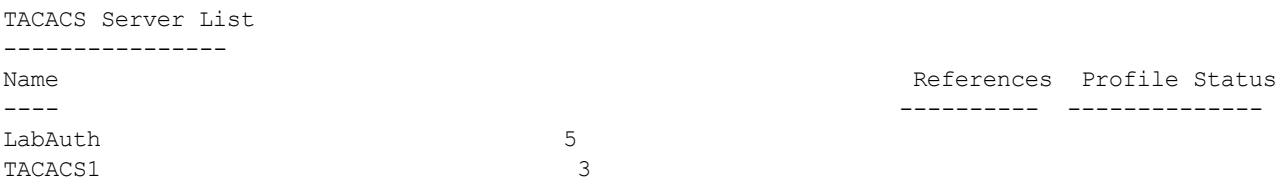

Total:2

Include the <tacacs\_server\_name> parameter to display additional details for an individual server

(host) #show aaa authentication-server tacacs tacacs1

TACACS Server "tacacs1" --------------------- Parameter Value --------- ----- Host 10.1.1.16 Key \*\*\*\*\*\*\*\* TCP Port 49 Retransmits 3 Timeout 20 sec Mode Enabled

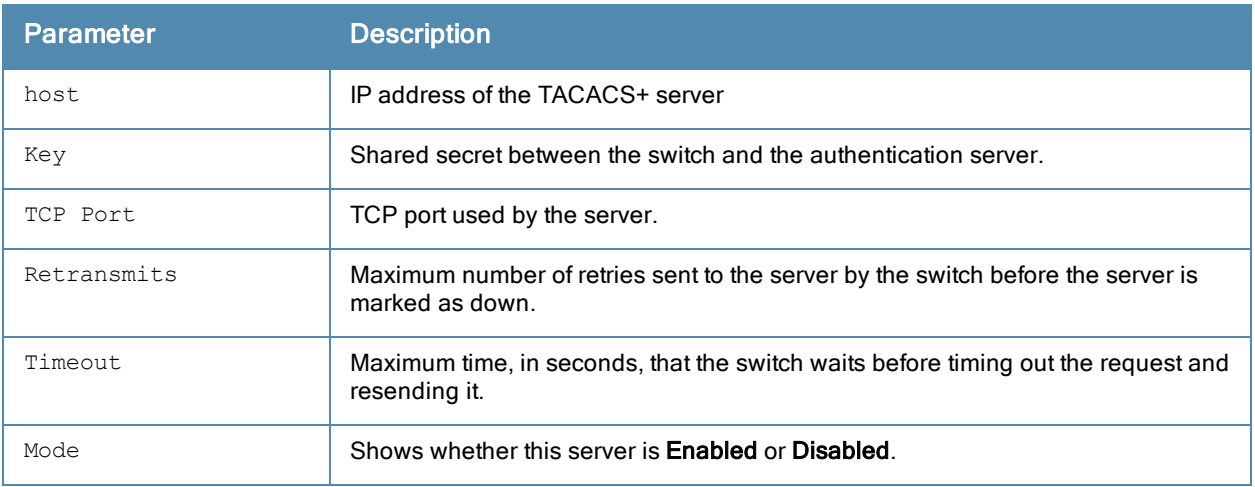

The output of this command includes the following parameters:

# Command History

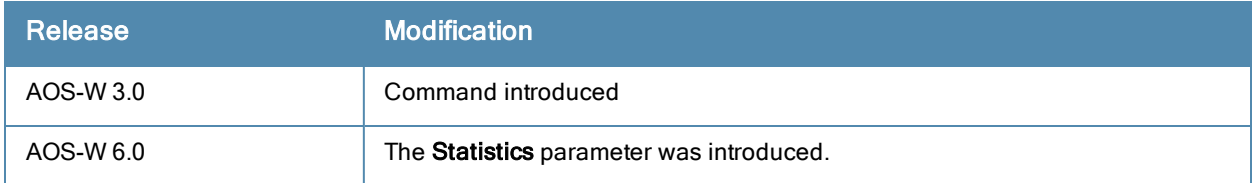

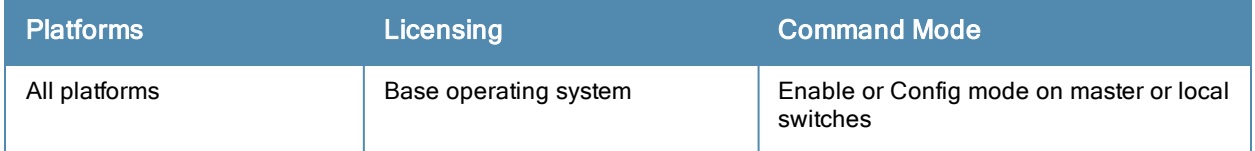

# show aaa authentication-server windows

show aaa authentication-server windows [<windows server name>]

#### **Description**

Display configuration settings for your Windows servers.

#### **Syntax**

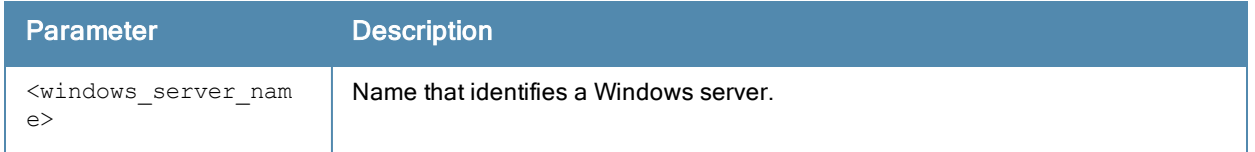

#### Examples

The output of the example below displays the Windows server list with the names of all the Windows servers used for NTLM authentication. The References column lists the number of other profiles that reference a Windows server, and the Profile Status column indicates whether the profile is predefined. User-defined profiles will not have an entry in the Profile Status column.

(host) #aaa authentication-server tacacs

```
Windows Server List
----------------
Name References Profile Status
---- ---------- --------------
NTLM 1
Windows2 1
```
Total:2

Include the <windows\_server\_name> parameter to display additional details for an individual server.

(host) #show aaa authentication-server windows Windows2

```
Windows Server "windows"
```
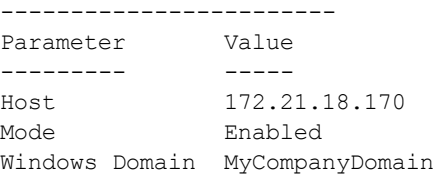

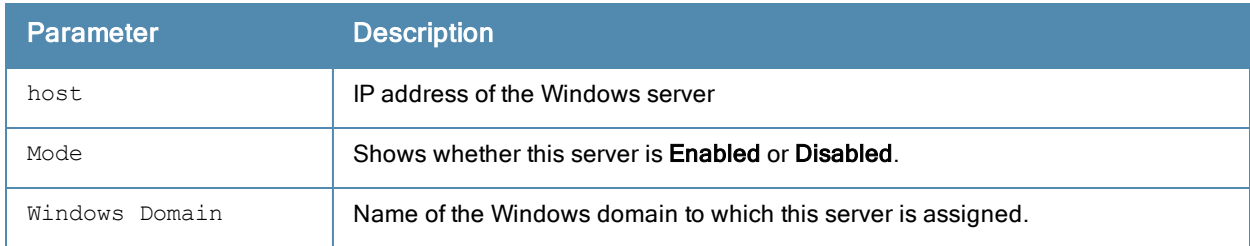

The output of this command includes the following parameters:

### Command History

This command was introduced in AOS-W 3.4.1.

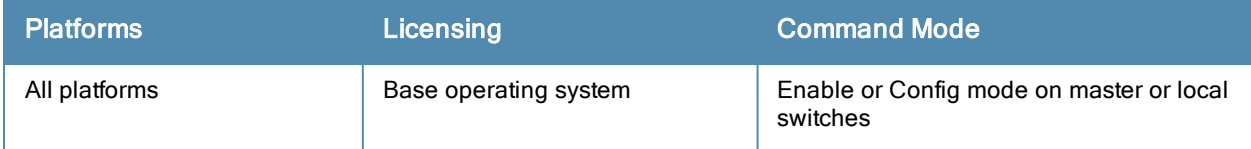

# show aaa bandwidth-contracts

show aaa bandwidth-contracts

#### **Description**

This command shows the contract names, ID numbers and Rate limits for your bandwidth contracts.

### Example

The output of the following command shows that the bandwidth contract VLAN has a configured rate of 6 Mbps, and the contract User has a rate of 2048 Kbps.

```
(host) #show aaa bandwidth-contracts
Bandwidth Contracts
-------------------
Contract Id Rate (bits/second)
-------- -- ------------------
VLAN 1 6000000
User 2 2048000
Total contracts = 2
Per-user contract total = 4096
Per-user contract usage = 0
```
#### Related Commands

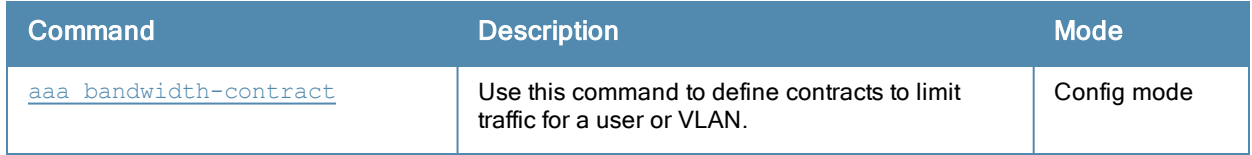

### Command History

This command was introduced in AOS-W 3.0.

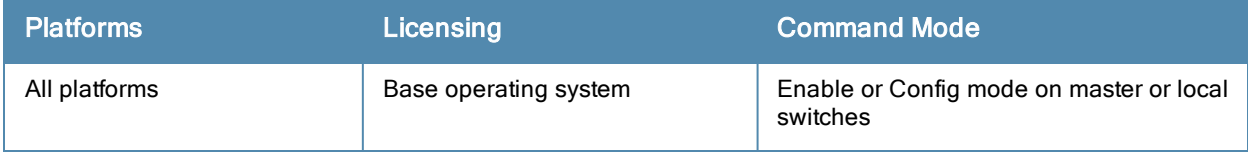

# show aaa debug vlan user

show aaa debug vlan user [ip | ipv6 | mac]

#### **Description**

Display user VLAN derivation related debug information.

#### **Syntax**

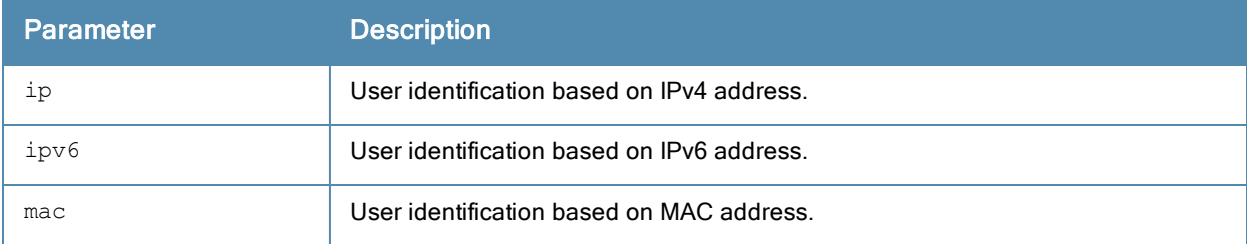

#### Example

The output of the example below displays the VLAN derivation debug information of an user with IPv4 address.

```
(host) #show aaa debug vlan user ip 192.0.2.1
VLAN types present for this User
================================
Default VLAN : 3<br>Initial Role Contained : 1
Initial Role Contained : 1
User Dot1x Role Contained : 5
Dot1x Server Rule : 5
VLAN Derivation History
=======================
VLAN Derivation History Index : 8
1. VLAN 1 for Default VLAN
2. VLAN 1 for Current VLAN updated
3. VLAN 0 for Reset VLANs for Station up
4. VLAN 3 for Default VLAN
5. VLAN 1 for Initial Role Contained
6. VLAN 5 for Dot1x Server Rule
7. VLAN 5 for User Dot1x Role Contained
8. VLAN 5 for Current VLAN updated
Current VLAN : 5 (Dot1x Server Rule)
```
### Command History

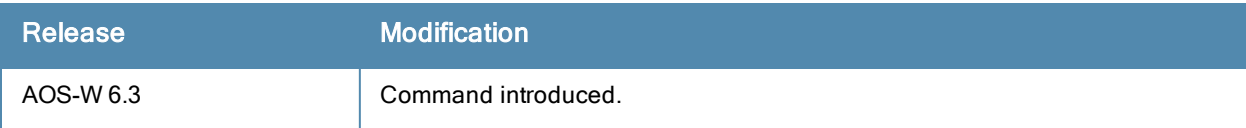

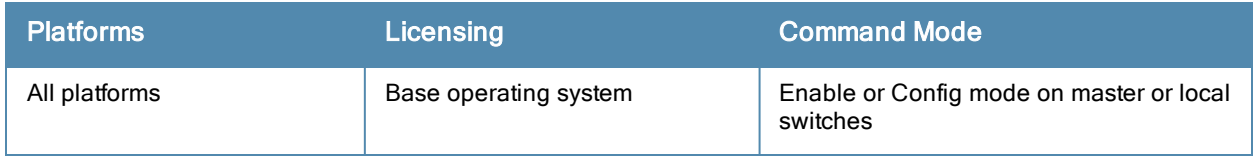

# show aaa derivation-rules

show aaa derivation-rules [server-group <group-name>|user <name>]

#### **Syntax**

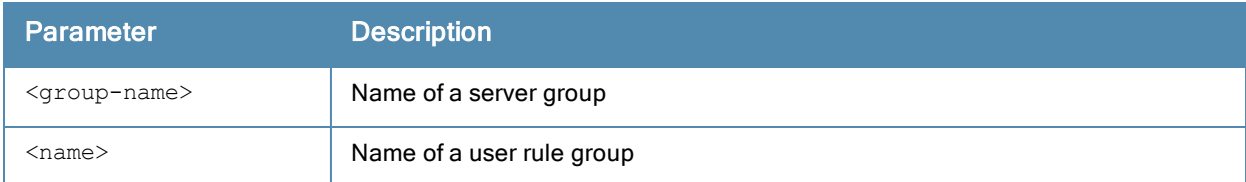

### **Description**

Show derivation rules based on user information or configured for server groups.

#### Example

The output of the following command shows that the server group group1 has the internal database configured as its authentication server, and that there is a single rule assigned to that group. You can omit the <group-name> parameter to show a table of all your server groups.

(host) #show aaa derivation-rules server-group group1

Server Group

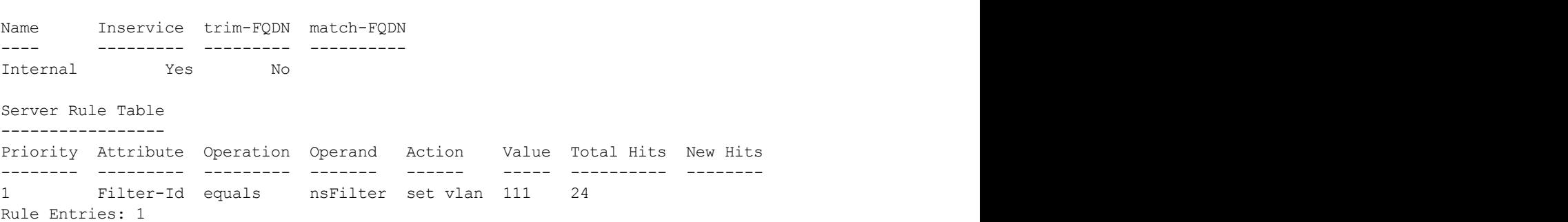

#### The following data columns appear in the output of this command:

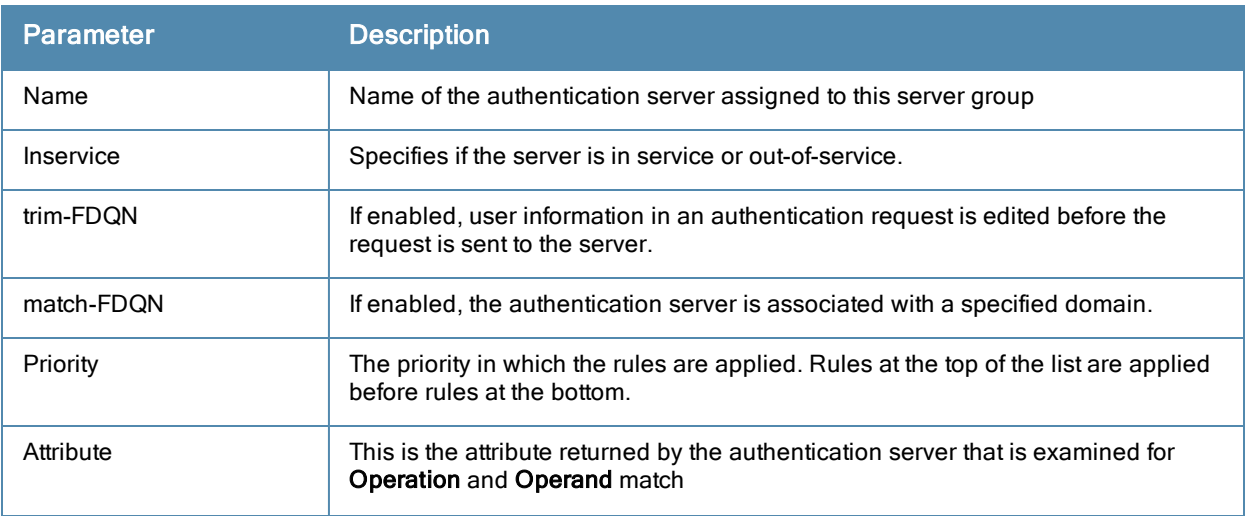

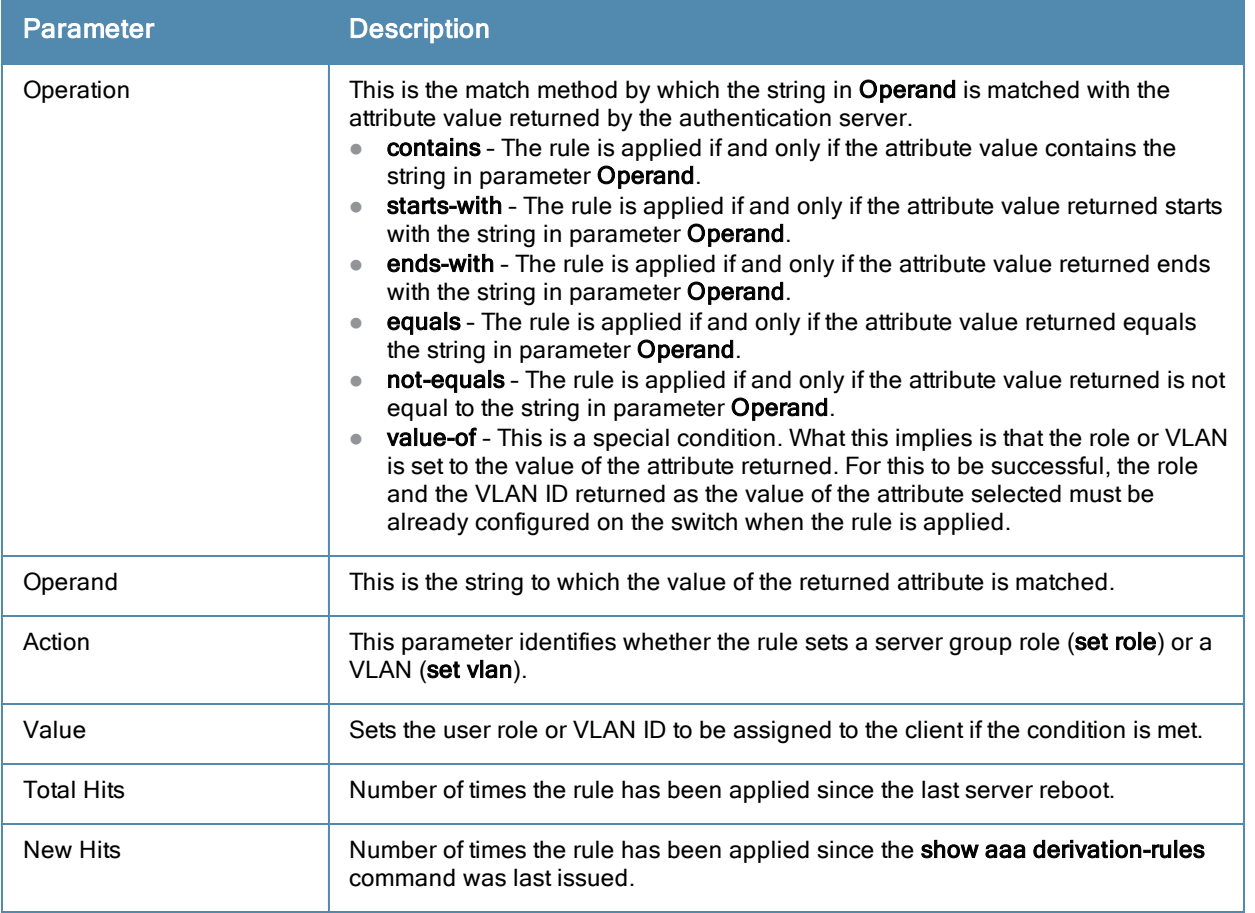

To display derivation rules for a user group, include the user <name> parameter. You can also display a table of all user rules by including the user parameter, but omitting the <name> parameter

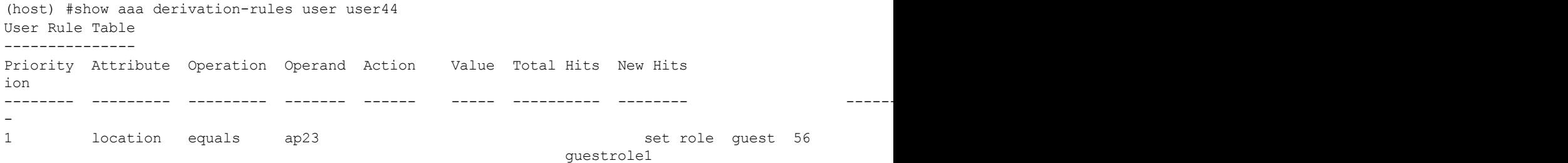

The following data columns appear in the output of this command:

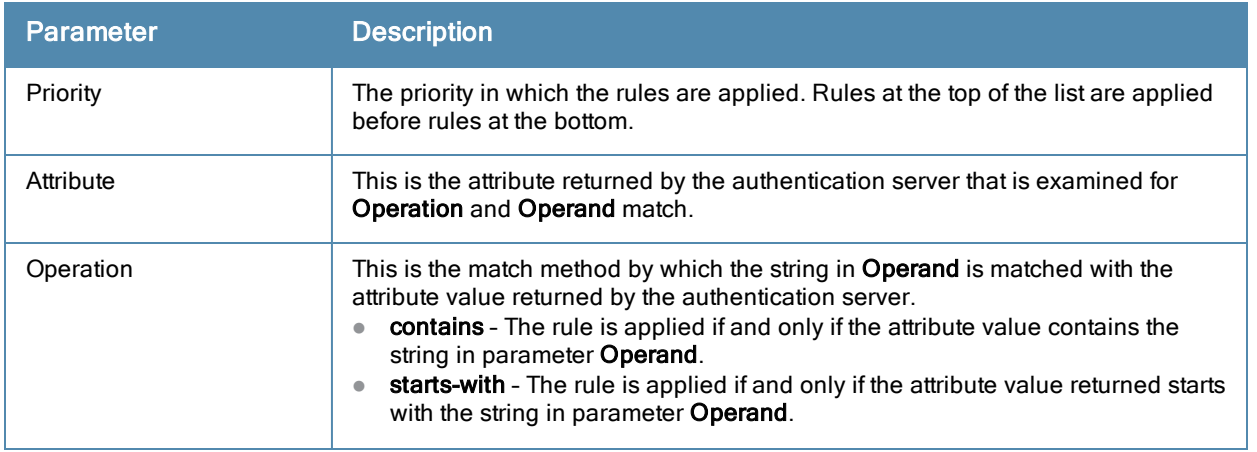

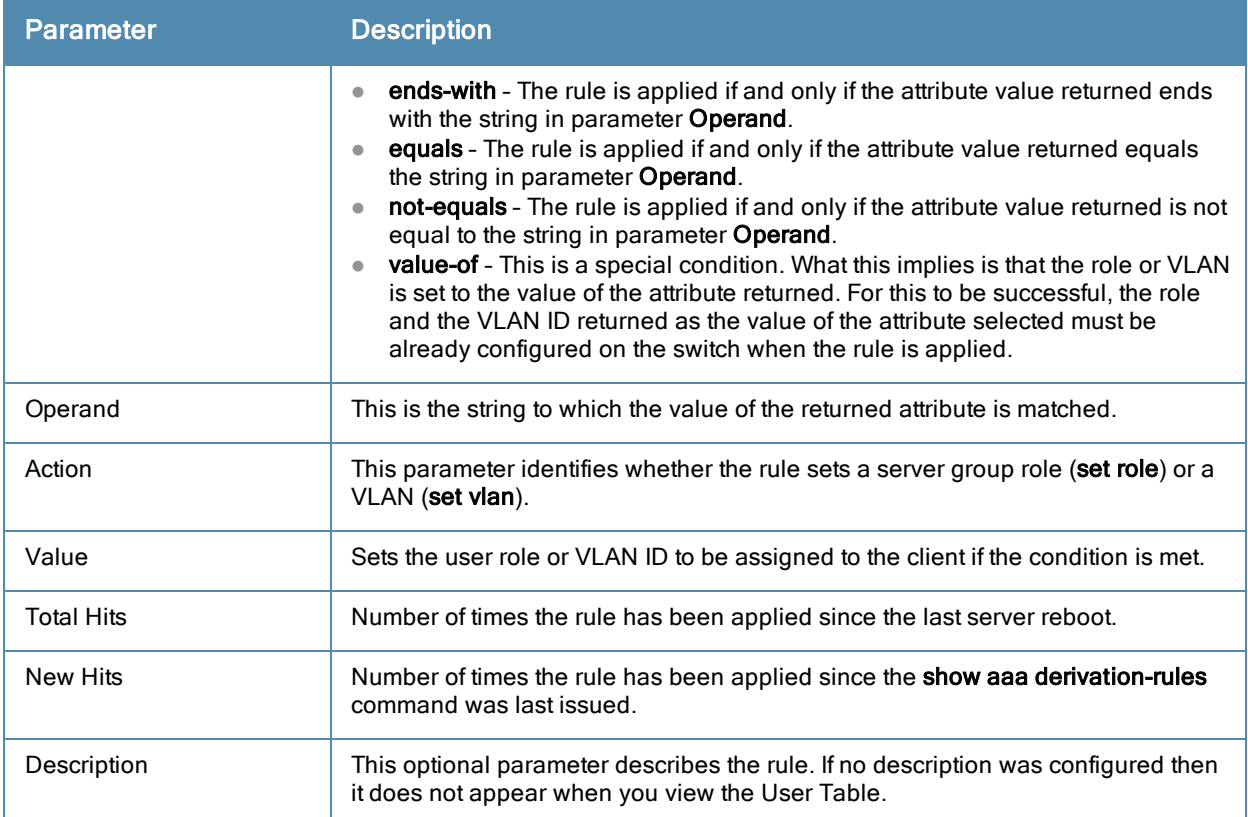

### Related Commands

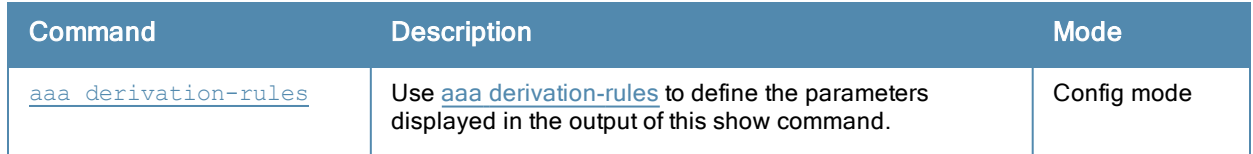

# Command History

This command was introduced in AOS-W 3.0.

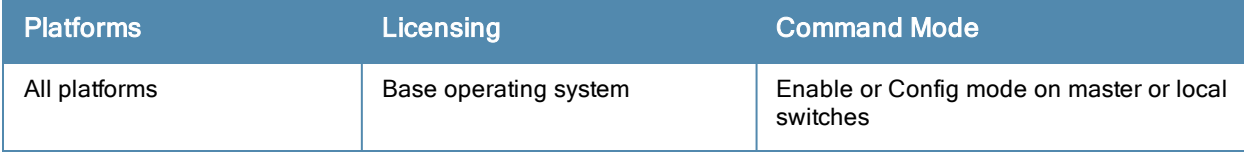

# show aaa dns-query-interval

show aaa dns-query-interval <minutes>

#### **Description**

View the configured interval between DNS requests sent from the switch to the DNS server.

### **Syntax**

No parameters

### Usage Guidelines

If you define a RADIUS server using the FQDN of the server rather than its IP address, the switch will periodically generate a DNS request and cache the IP address returned in the DNS response. By default, DNS requests are sent every 15 minute, but the interval can be changed using the aaa dns-query-period command. Issue the show aaa dns-query-period command to view the current DNS query interval.

### Example

This command shows that the switch will send a DNS query every 30 minutes

```
(host) # show aaa dns-query-period
DNS Query Interval = 30 minutes
```
#### Related Commands

To configure the DNS query interval, issue the command aaa [dns-query-interval](#page-67-0).

#### Command History

This command was available in AOS-W 6.0.

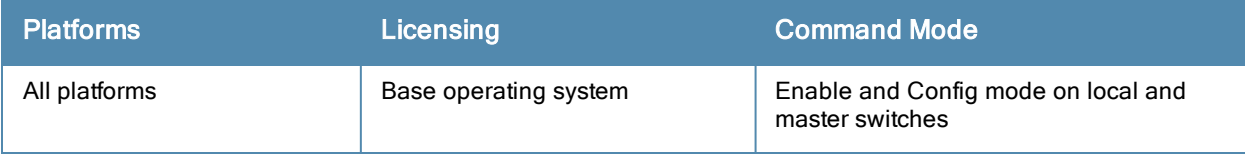

# show aaa fqdn-server-names

show aaa fqdn-server-names

#### **Description**

Show a table of IP addresses that have been mapped to fully qualified domain names (FQDNs).

### **Syntax**

No parameters.

### Usage Guidelines

If you define a RADIUS server using the FQDN of the server rather than its IP address, the switch will periodically generate a DNS request and cache the IP address returned in the DNS response. Issue this command to view the IP addreses that currently correlate to each RADIUS server FQDN.

#### Example

The output of this command shows the IP addresses for two RADIUS servers.

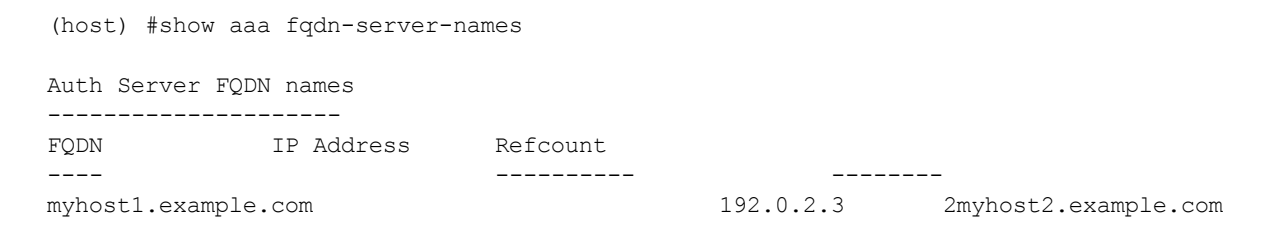

### Related Commands

To configure a RADIUS authentication server using that server's fully qualified domain name, use the command aaa [authentication-server](#page-36-0) radius.

### Command History

This command was available in AOS-W 6.0.

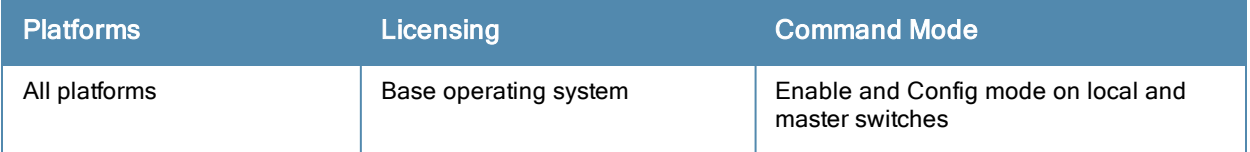

# show aaa main-profile

show aaa main-profile summary

### **Description**

Show a summary of all AAA profiles.

### Example

The output of the show aaa main-profile summary command shows roles, server group settings, and wire-towireless-roaming statistics for each AAA profile.

(host) #show aaa main-profile summary

```
AAA Profile summary
-------------------
```
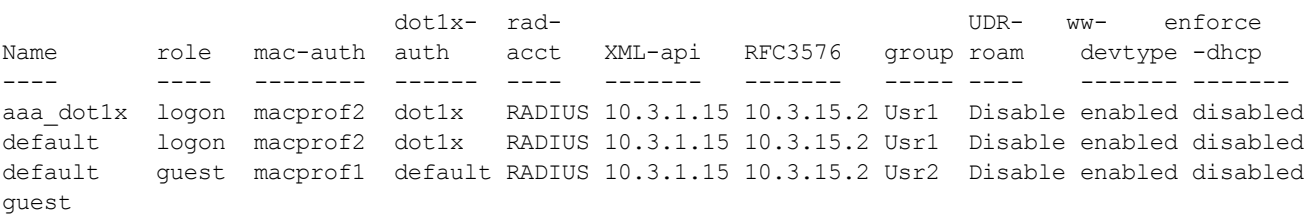

#### The following data columns appear in the output of this command:

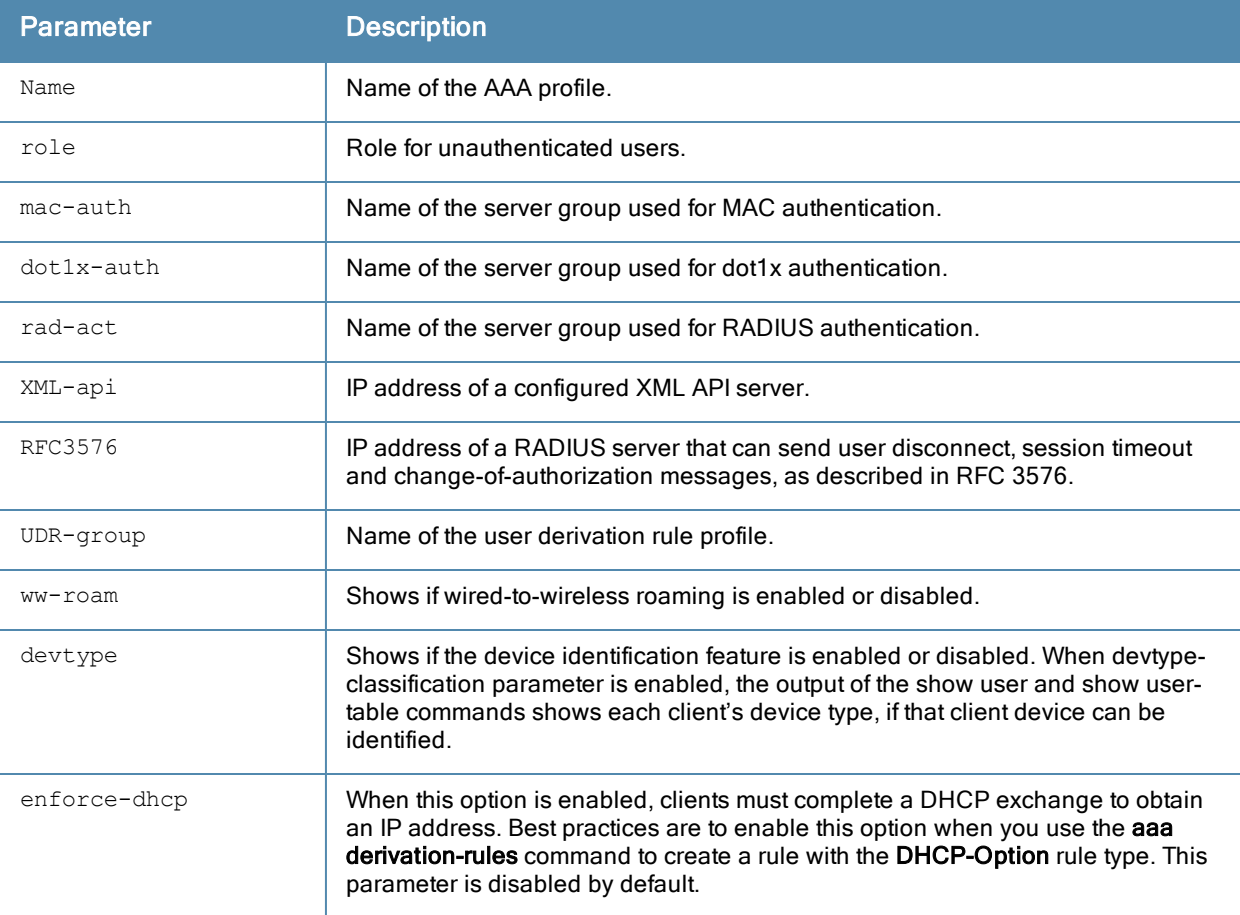

### Related Commands

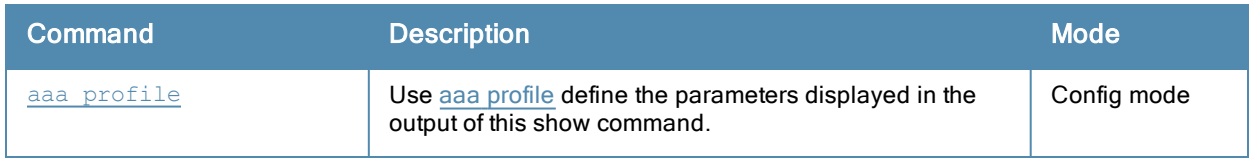

### Command History

This command was introduced in AOS-W 3.0.

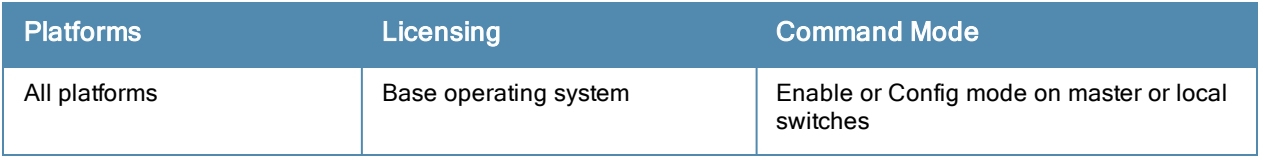

# show aaa password-policy mgmt

show aaa password-policy mgmt [statistics]

#### **Description**

Show the current password policy for management users.

#### **Syntax**

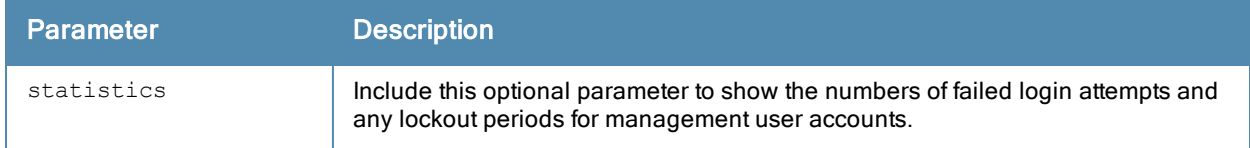

#### **Examples**

The output of the show aaa password-policy mgmt command below shows that the current password policy requires a management user to have a password with a minimum of 9 characters, including one numeric character and one special character

```
(host) #show aaa password-policy mgmt
```

```
Mgmt Password Policy
--------------------
Parameter Value
--------- -----
Enable password policy Yes
Minimum password length required 9
Minimum number of Upper Case characters 0
Minimum number of Lower Case characters 0
Minimum number of Digits 1
Minimum number of Special characters (!, \theta, \#, \frac{6}{7}, \frac{8}{7}, \frac{6}{7}, \frac{4}{7}, \frac{4}{7}, \frac{5}{7}, \frac{1}{7}, \frac{1}{7}, \frac{1}{7}, \frac{1}{7}, \frac{1}{7}, \frac{1}{7}, \frac{1}{7}, +, \sim, `) 1
Username or Reverse of username NOT in Password No
Maximum Number of failed attempts in 3 minute window to lockout user 0
Time duration to lockout the user upon crossing the "lock-out" threshold 3
Maximum consecutive character repeats 0
```
#### The following data columns appear in the output of this command:

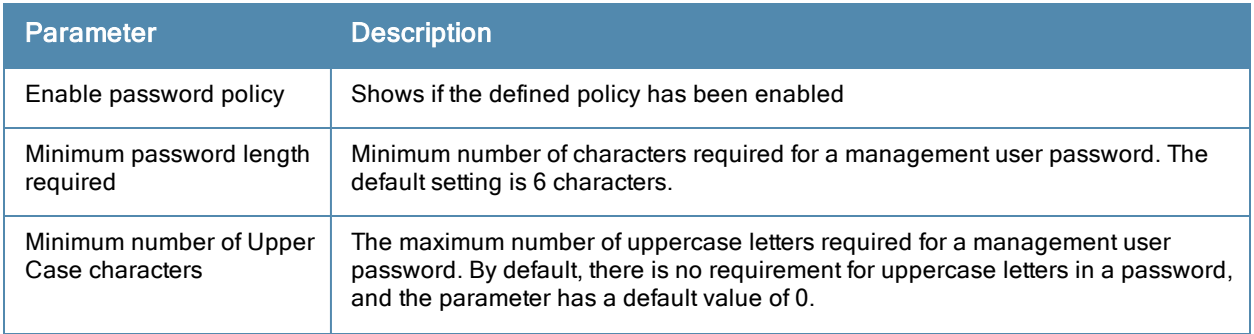

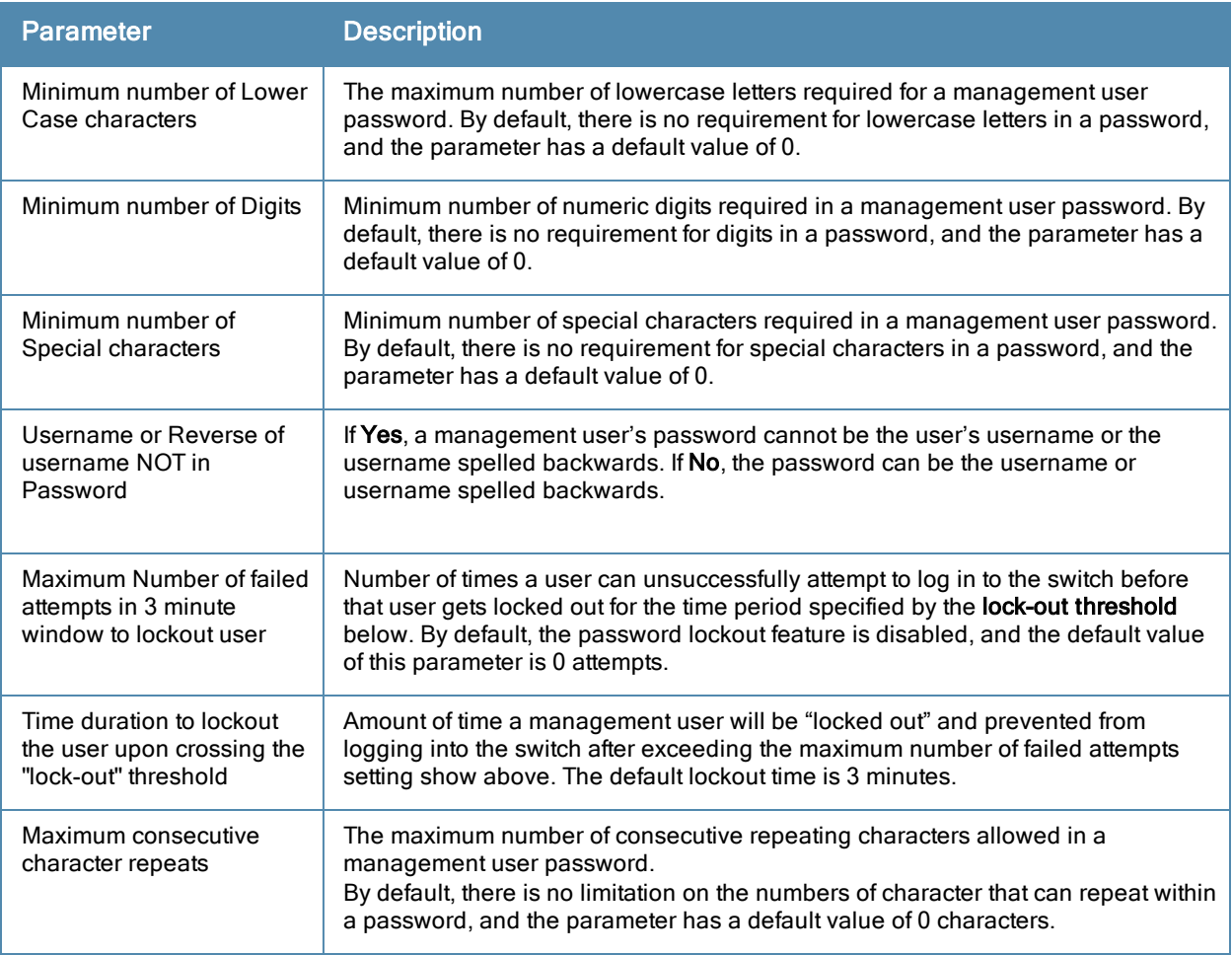

(host) #show aaa password-policy mgmt statistics

Management User Table --------------------- USER ROLE FAILED\_ATTEMPTS STATUS ---- ---- --------------- ------ Locked until 12/1/2009 22:28

Include the optional statistics parameter to show failed login statistics in the Management User table. The example below shows that a single failed login attempt locked out the root user admin14, and displays the time when that user can attempt to login to the switch again.

### Related Commands

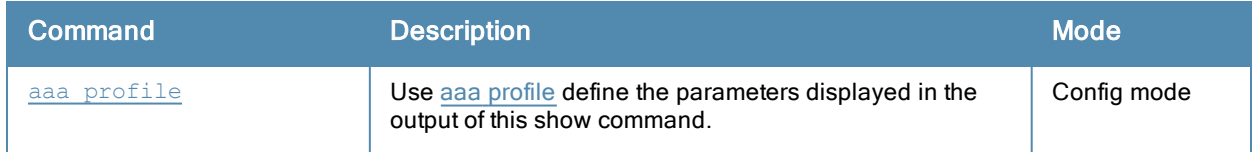

### Command History

This command was introduced in AOS-W 3.4.2.

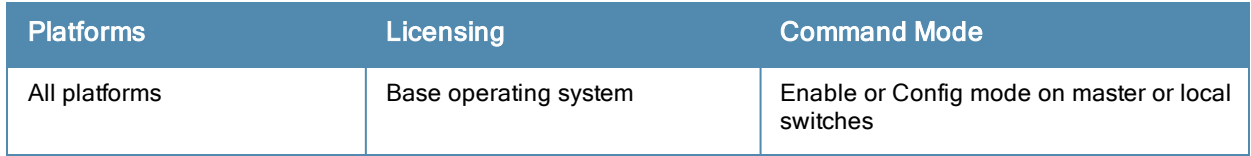

# show aaa profile

show aaa profile <profile-name>

#### **Description**

Show configuration details for an individual AAA profile.

### Example

The output of the following command shows roles, servers and server group settings, and wire-to-wireless-roaming statistics for each AAA profile.

```
(host) #show aaa profile default
AAA Profile "default"
 ---------------------
Parameter Value
--------- -----
Initial role quest
MAC Authentication Profile N/AMAC Authentication Default Role guest
MAC Authentication Server Group default
802.1X Authentication Profile default
802.1X Authentication Default Role guest
802.1X Authentication Server Group N/A
L2 Authenticaion Fail Through Disabled
RADIUS Accounting Server Group N/A
RADIUS Interim Accounting Example 18 Disabled
XML API server N/ARFC 3576 server N/A
User derivation rules M/A<br>
Wired to Wireless Roaming Bnabled
Wired to Wireless Roaming Bnak<br>SIP authentication role M/A
SIP authentication role
Device Type Classification Enabled
Enforce DHCP Disabled
```
The following data columns appear in the output of this command:

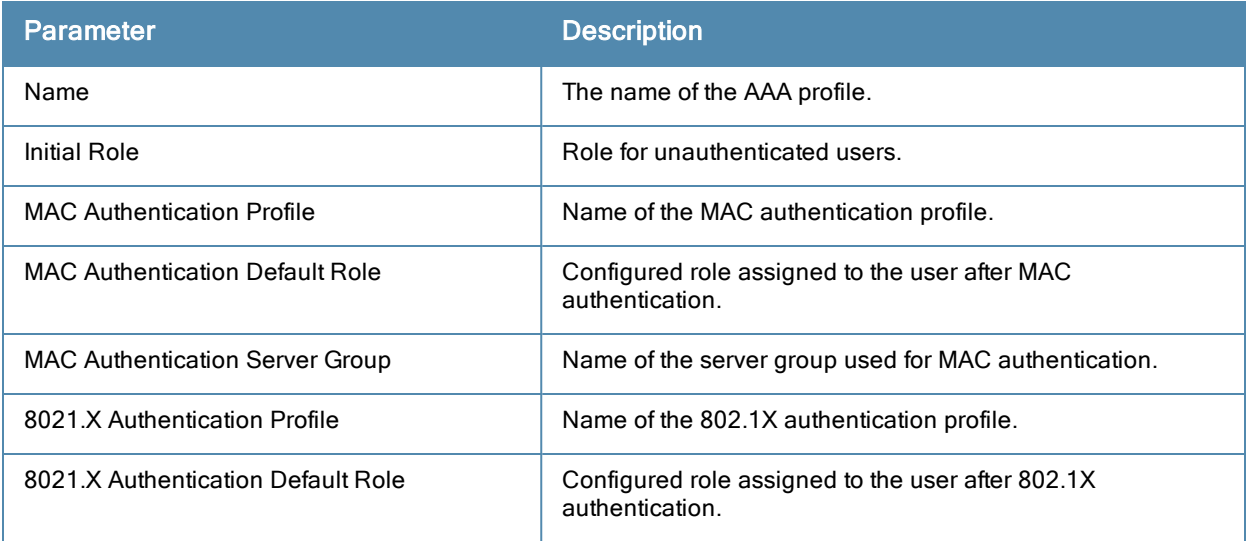

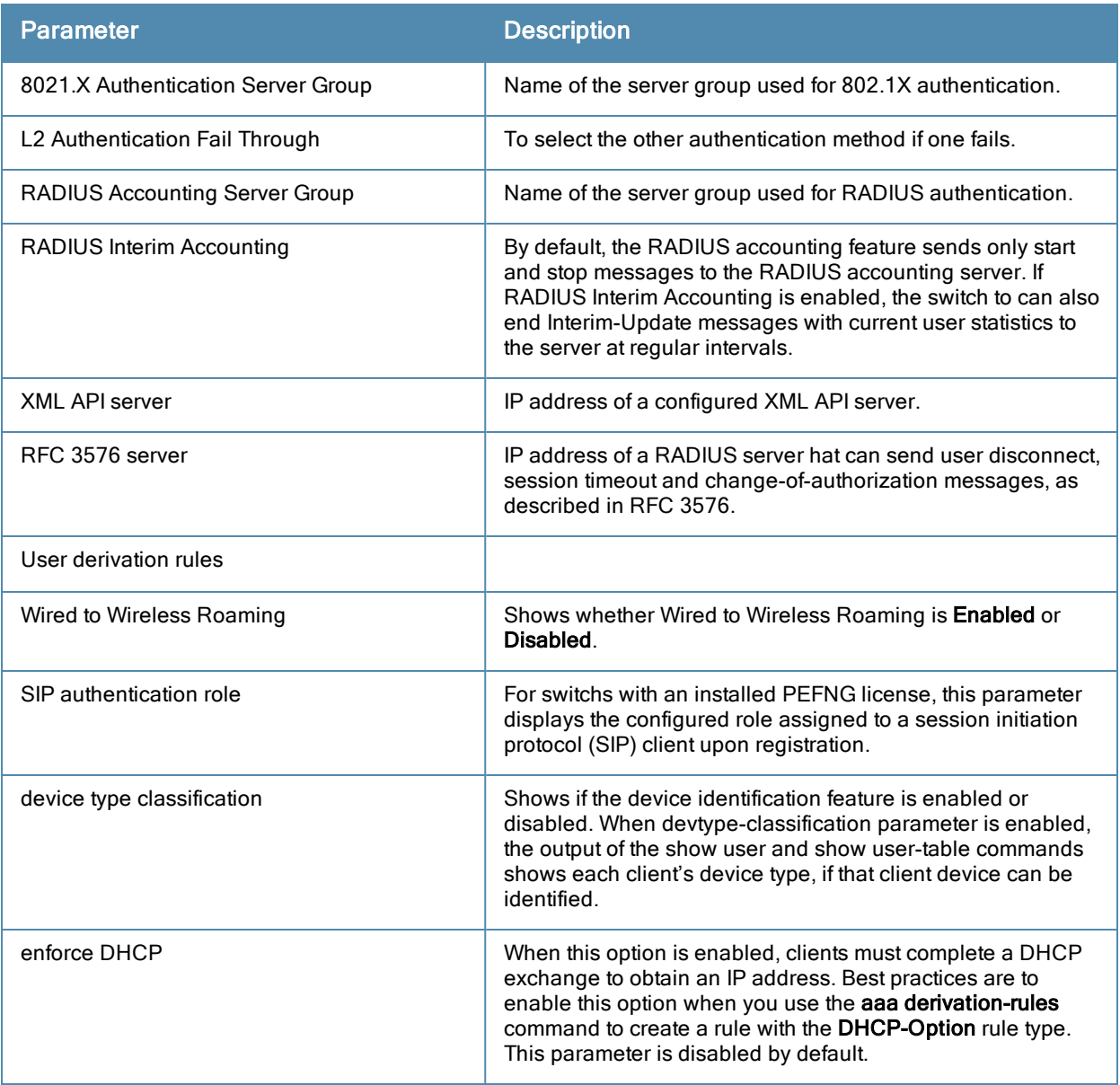

### Related Commands

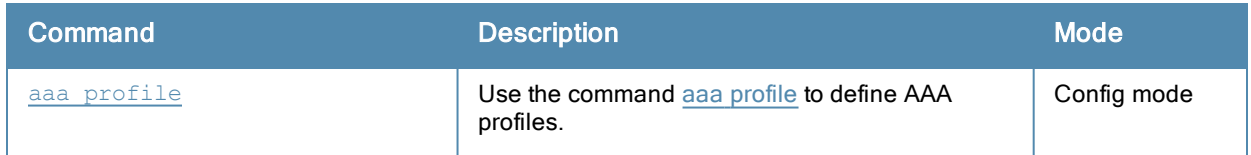

# Command History

This command was introduced in AOS-W 3.0.

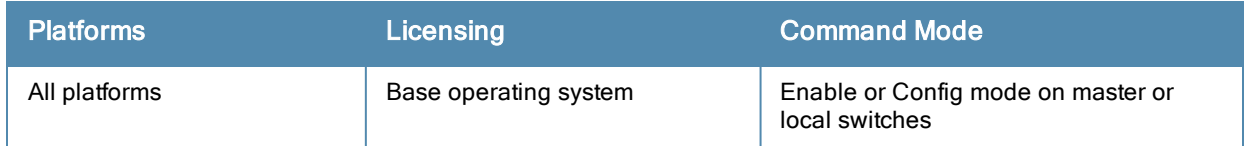

# show aaa radius-attributes

show aaa radius-attributes

#### **Description**

Show RADIUS attributes recognized by the switch.

### Example

The output of the following command shows the name, currently configured value, type, vendor and RADIUS ID for each attribute.

(host) #show aaa radius-attributes

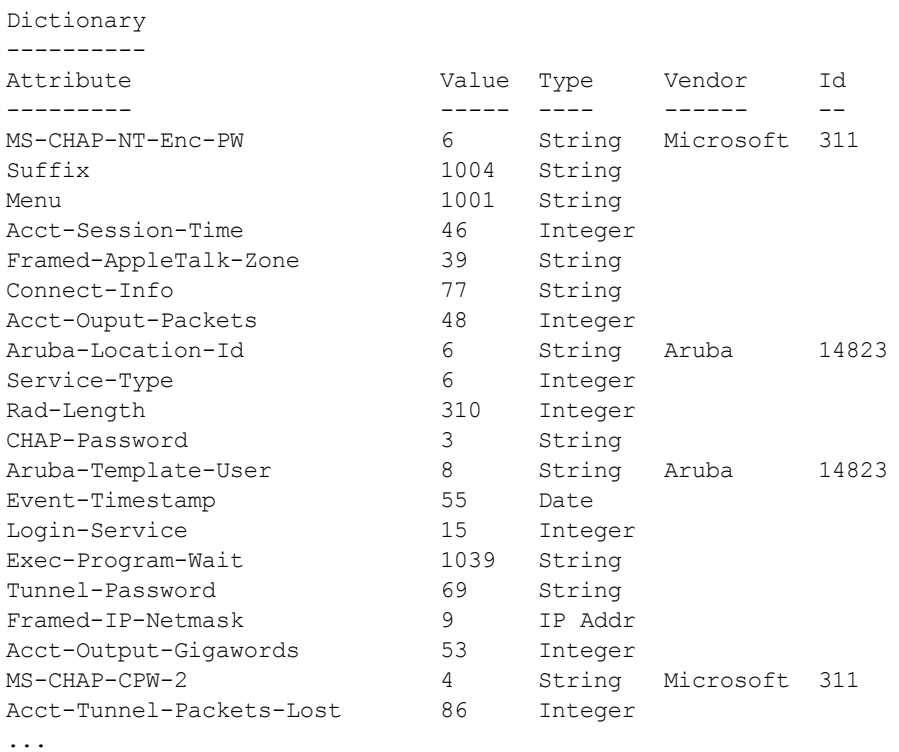

### Related Commands

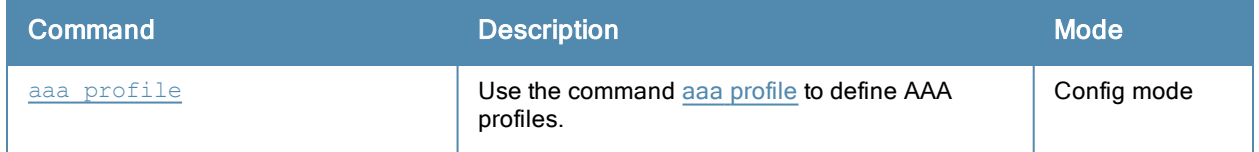

#### Command History

This command was introduced in AOS-W 3.0.

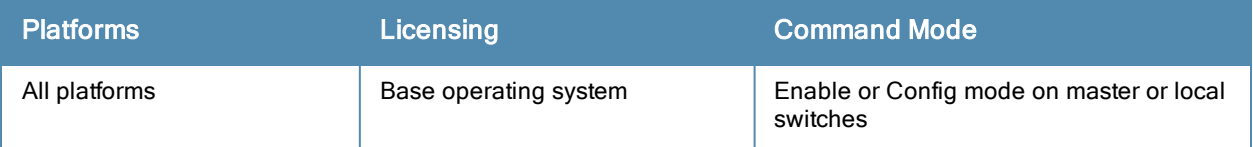

# show aaa rfc-3576-server

show aaa rfc-3576-server [statistics|<udp-port>]

#### **Description**

Show configuration details for an RFC-3576 server, which is a RADIUS server that can send user disconnect, session timeout and change-of-authorization (CoA) messages, as described in RFC 3576.

#### Example

This first example shows that there are two configured servers in the RFC 3567 Server List. The References column lists the number of other profiles with references to the RFC 3567 server, and the Profile Status column indicates whether the server is predefined. User-defined servers will not have an entry in the Profile Status column.

```
(host) #show aaa rfc-3567-server
RFC 3576 Server List
--------------------
Name References Profile Status
---- ---------- --------------
10.2.14.6 2
```
To view details for all RFC 3576 servers, include the statistics parameter.

(host) #show aaa rfc-3576-server statistics

RADIUS RFC 3576 Statistics

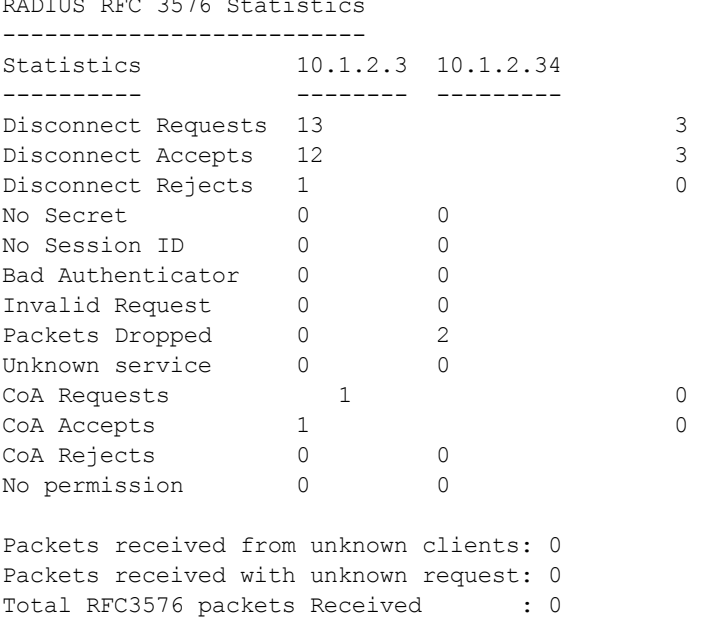

The output of the show aaa rfc-3576-server statistics command includes the following parameters:

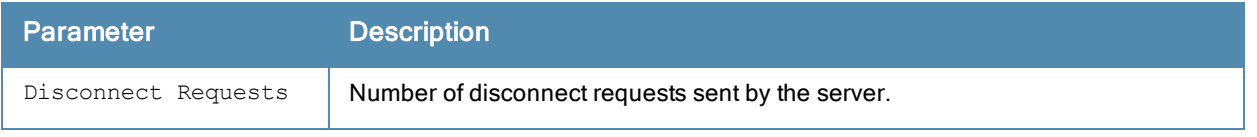

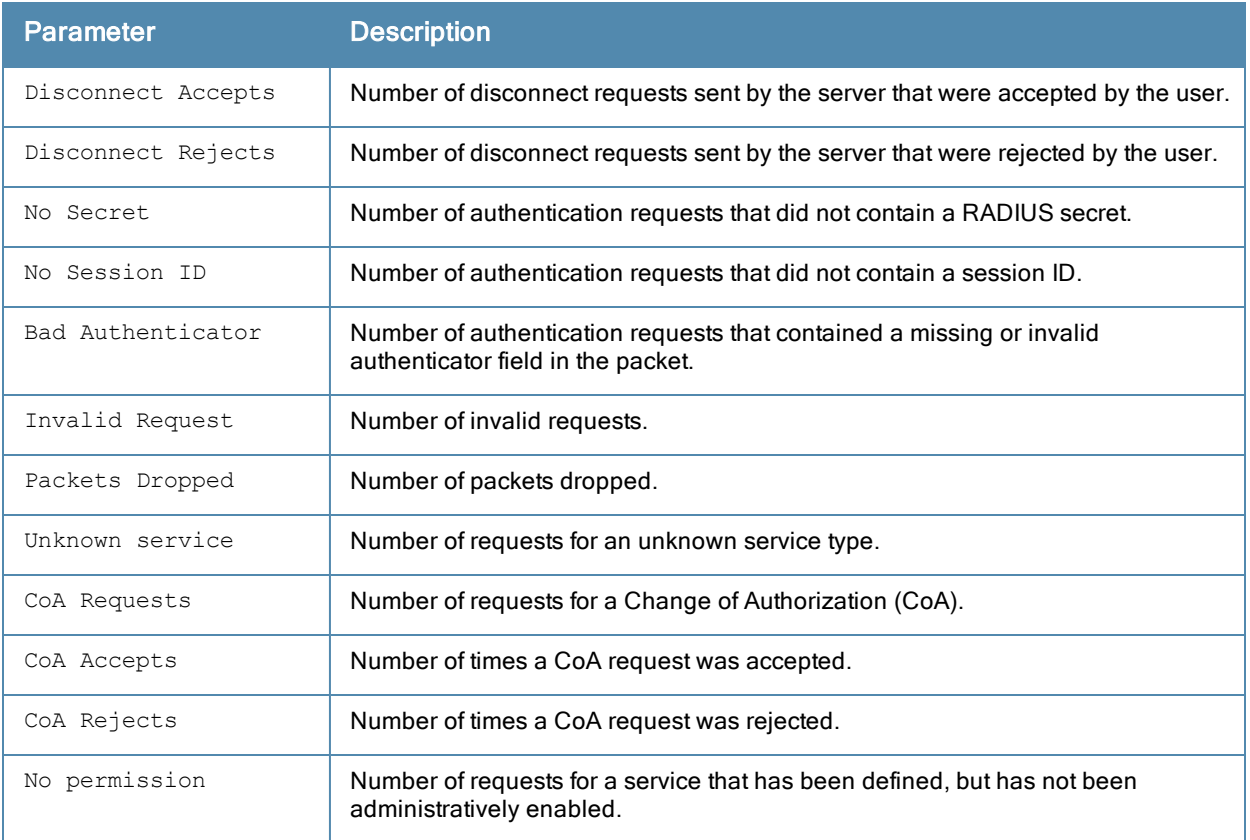

### Related Commands

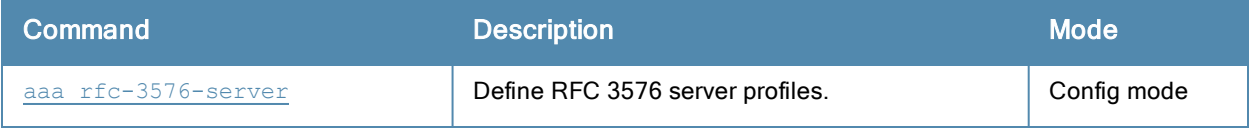

# Command History

This command was introduced in AOS-W 3.0.

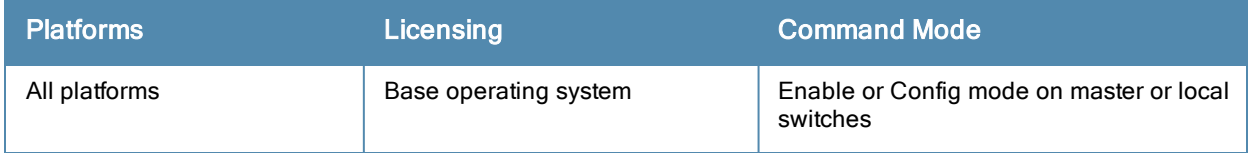

### show aaa server-group

show aaa server-group [<group-name>|summary]

#### **Description**

Show configuration details for your AAA server groups.

#### **Syntax**

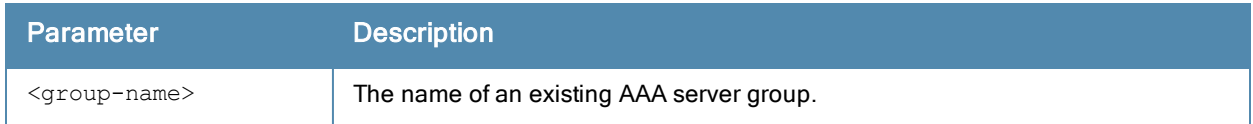

#### Usage Guidelines

Issue this command without the ><group-name orsummary options to display the entire server group list, including profile status and the number of references to each profile. The References column lists the number of other profiles that reference a server group, and the Profile Status column indicates whether the server group is predefined. Userdefined server groups will not have an entry in the Profile Status column. Examples

This first example shows that there are five configured server groups

```
(host) #show aaa server-group summary
Server Group List
-----------------
Name References Profile Status
---- ---------- --------------
auth-profile-2 1
coltrane-server-group 1
default 25
group1 0
internal 0 Predefined
```
Total:5

To view additional statistics for all server groups, include the statistics parameter.

```
(host) #show aaa server-group summary
Server Groups
  -------------
Name Servers Rules hits Out-of-service
---- ------- ----- ---- --------------
auth-profile-2 1 0 0
coltrane-server-group 1 0 0
\begin{array}{ccccccccc}\n\text{default} & & & & & 1 & & & 0 & & 0\n\end{array}group1 1 1 0
interval 1 1 0
```
The output of the show aaa server-group summary command includes the following parameters:

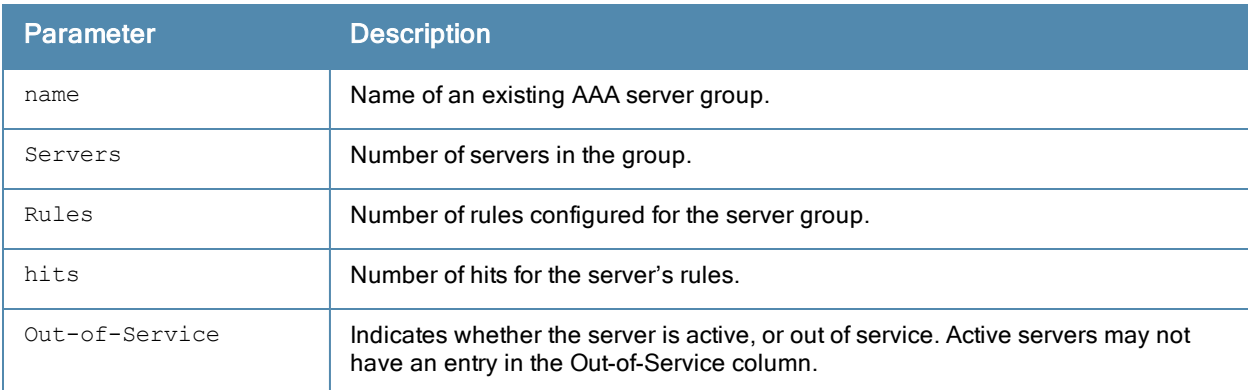

To display detailed authorization, role and vlan statistics for an individual server group, include the name of the group for which you want more information.

(host) #show aaa server-group summary group1 Fail Through:No Auth Servers ------------ Name Server-Type trim-FQDN Match-Type Match-Op Match-Str ---- ----------- --------- ---------- -------- -------- rad1 Radius No authority equals company and the company of the company of the company of the company of the company rad3 Radius No authority equals company and the company of the company of the company of the company of the company Role/VLAN derivation rules --------------------------- Priority Attribute Operation Operand Action Value -------- --------- --------- ------- ------ ----- 1 class contains admin set role root

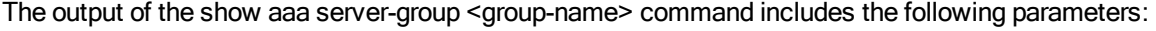

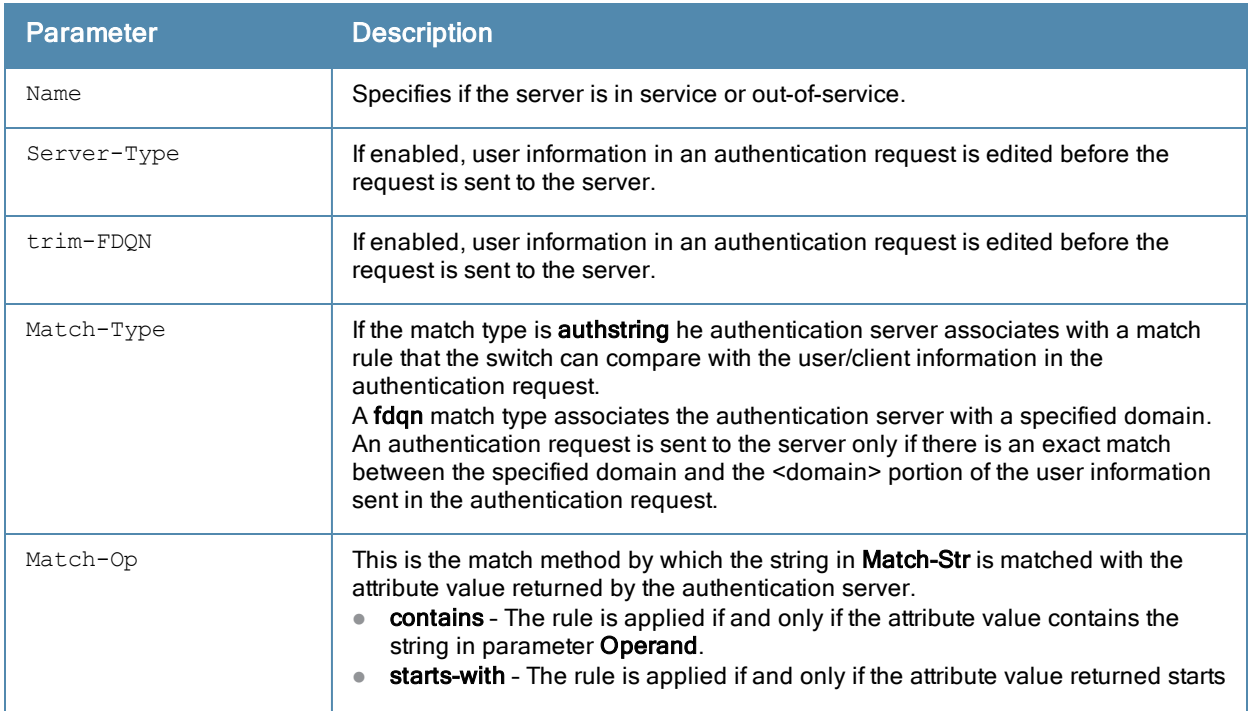

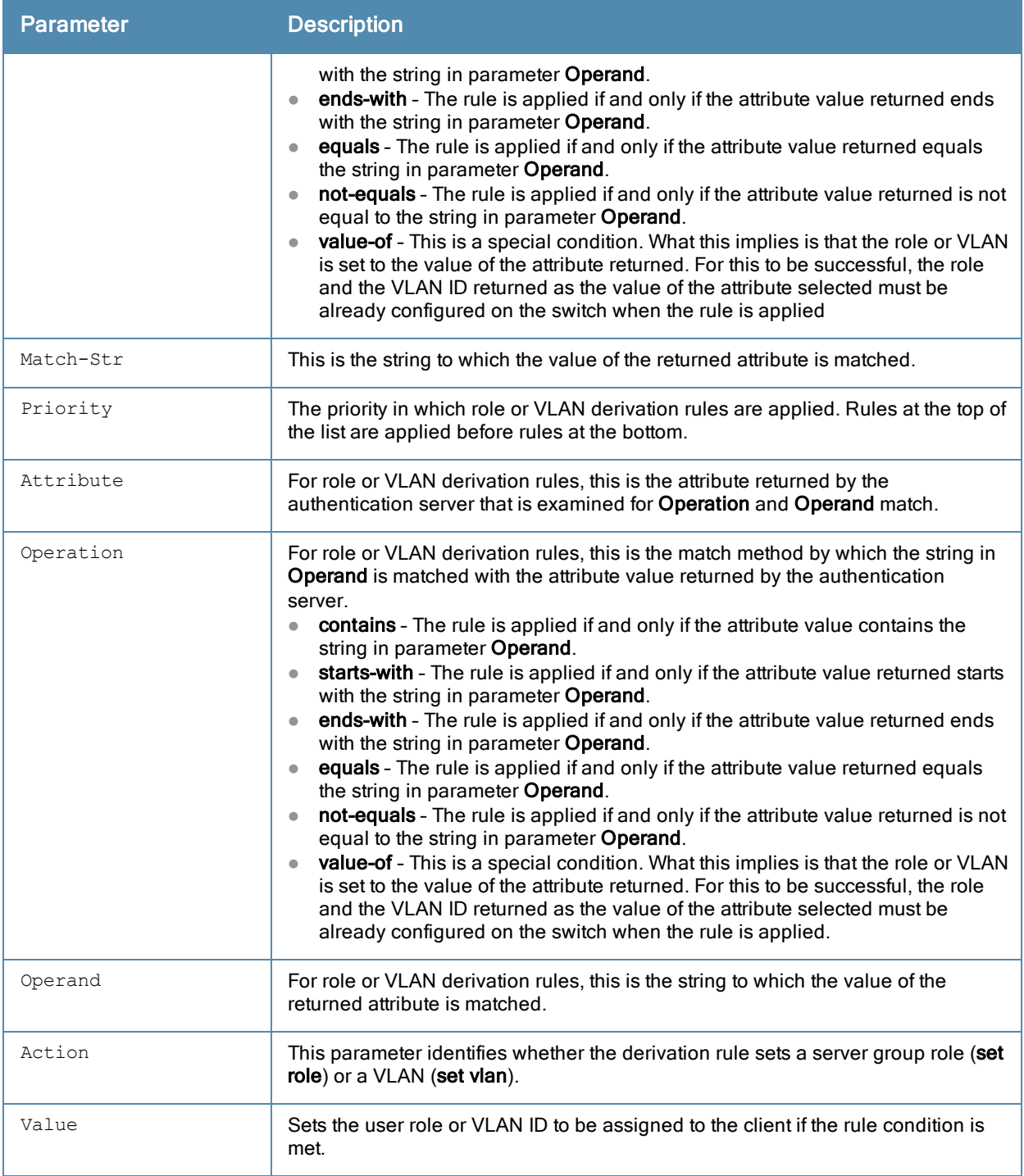

## Related Commands

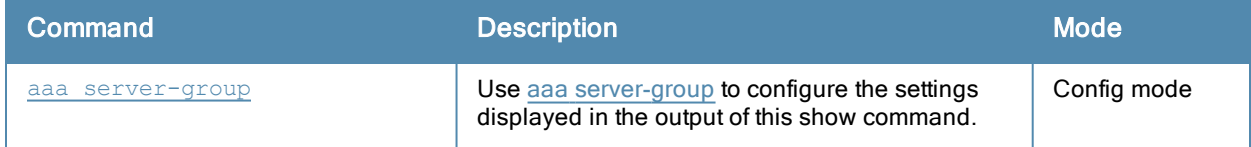

# Command History

This command was introduced in AOS-W 3.0.

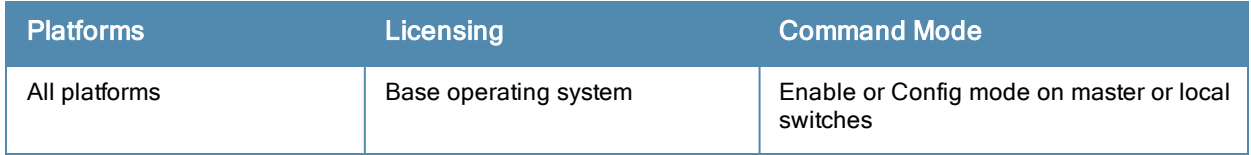

# show aaa state ap-group

show aaa state ap-group

### Description

Show the names and ID numbers of your AP groups

### Example

This first example shows that the selected switch has two defined AP groups.

(host) #show aaa state ap-group AP Group Table -------------- Name ID ---- -  $ap1$  1 ap2 2

### Related Commands

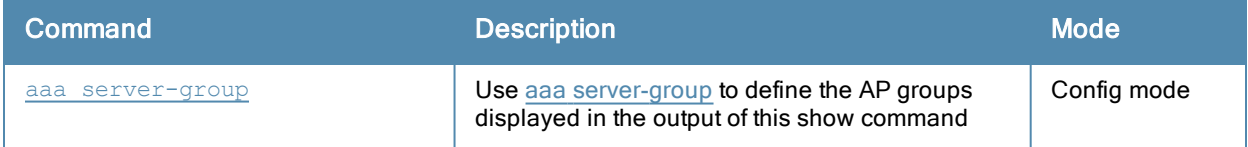

### Command History

This command was introduced in AOS-W 3.0.

### Command Information

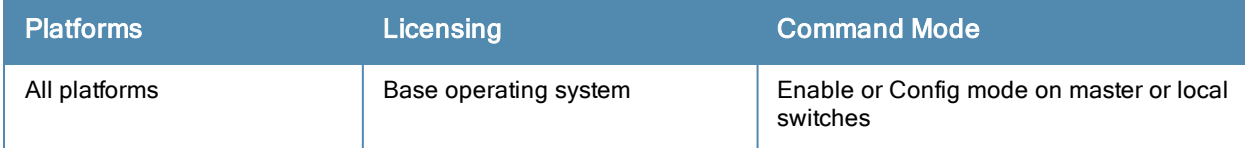

.

# show aaa state configuration

show aaa state configuration

#### **Description**

Display authentication state configuration information, including the numbers of successful and failed authentications.

### Example

This example shows authentication settings and values for a switch with no current users.

(host) #show aaa state configuration Authentication State -------------------- Name **Value** ---- ----- Switch IP 10.6.2.253 Switch IPv6 Master IP 10.100.103.253 Switch Role local Current/Max/Total IPv4 Users 0/6/14 Current/Max/Total IPv6 Users 0/1/1 Current/Max/Total User Entries 0/4/15 Current/Max/Total Stations 121/190/367550 Captive Portal Users 4 802.1x Users 119 VPN Users 0 MAC Users 0 Stateful 802.1x Users 0 Tunneled users 0 Configured user roles 21 Configured session ACL 41 Configured destinations 32 Configured services 77<br>Configured Auth servers 9 Configured Auth servers Auth server in service 3<br>Radius server timeouts 3062 Radius server timeouts Successful authentications -------------------------- Web MAC VPN 802.1x Krb RadAcct SecureID Stateful-802.1x Management --- --- --- ------ --- ------- -------- --------------- ---------- 138 0 0 10117 0 0 0 0 0 Failed authentications ---------------------- Web MAC VPN 802.1x Krb RadAcct SecureID Stateful-802.1x Management --- --- --- ------ --- ------- -------- --------------- ---------- 48 0 0 32235 0 0 0 0 0 Idled users  $= 3366$ Mobility = Enabled<br>fast age = Disabled<br>= Disabled fast age  $=$  Disabled per-user log = Disabled Bandwidth contracts  $= 2/1$ IP takeovers  $= 21$
#### The output of the show aaa state configuration command includes the following parameters:

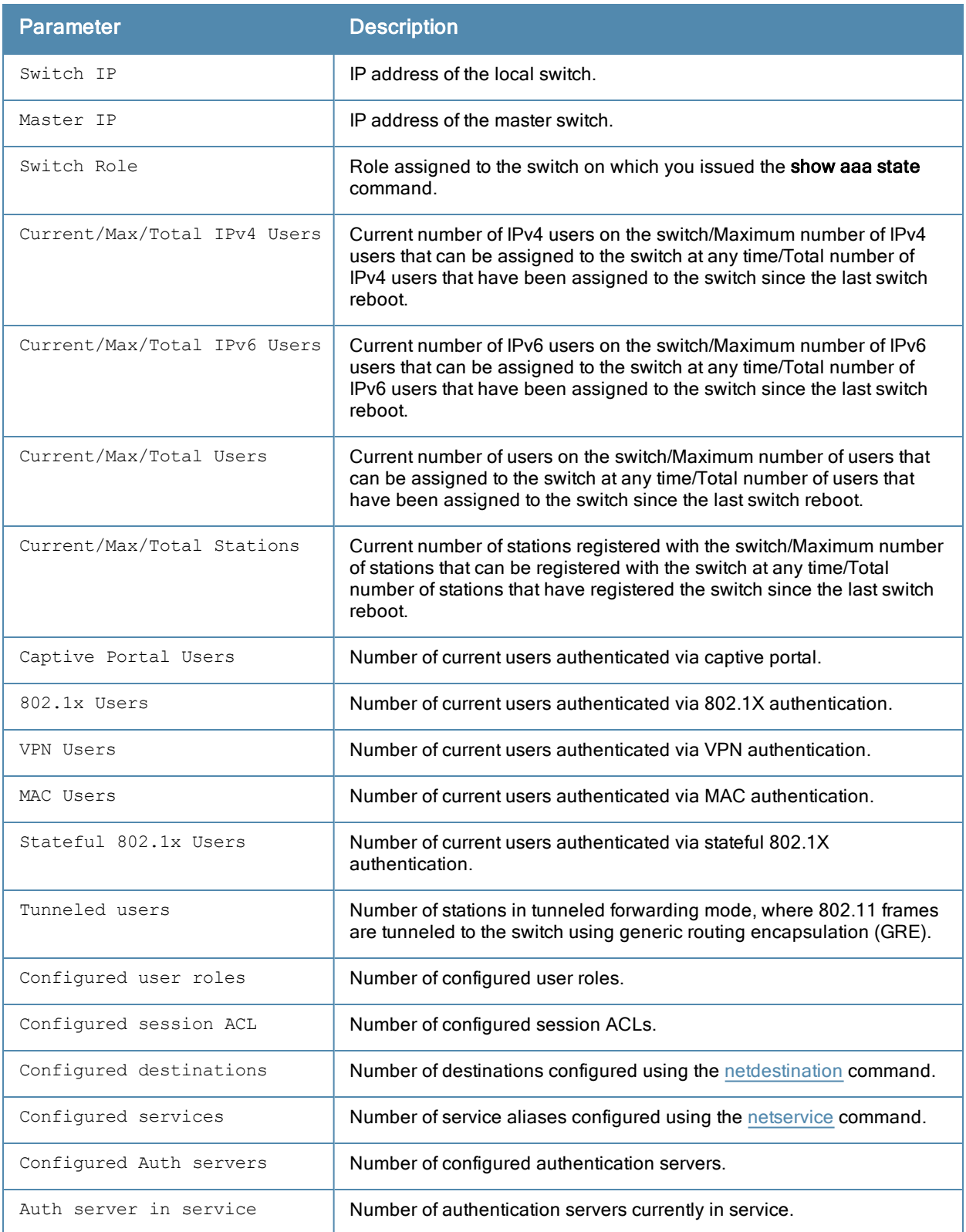

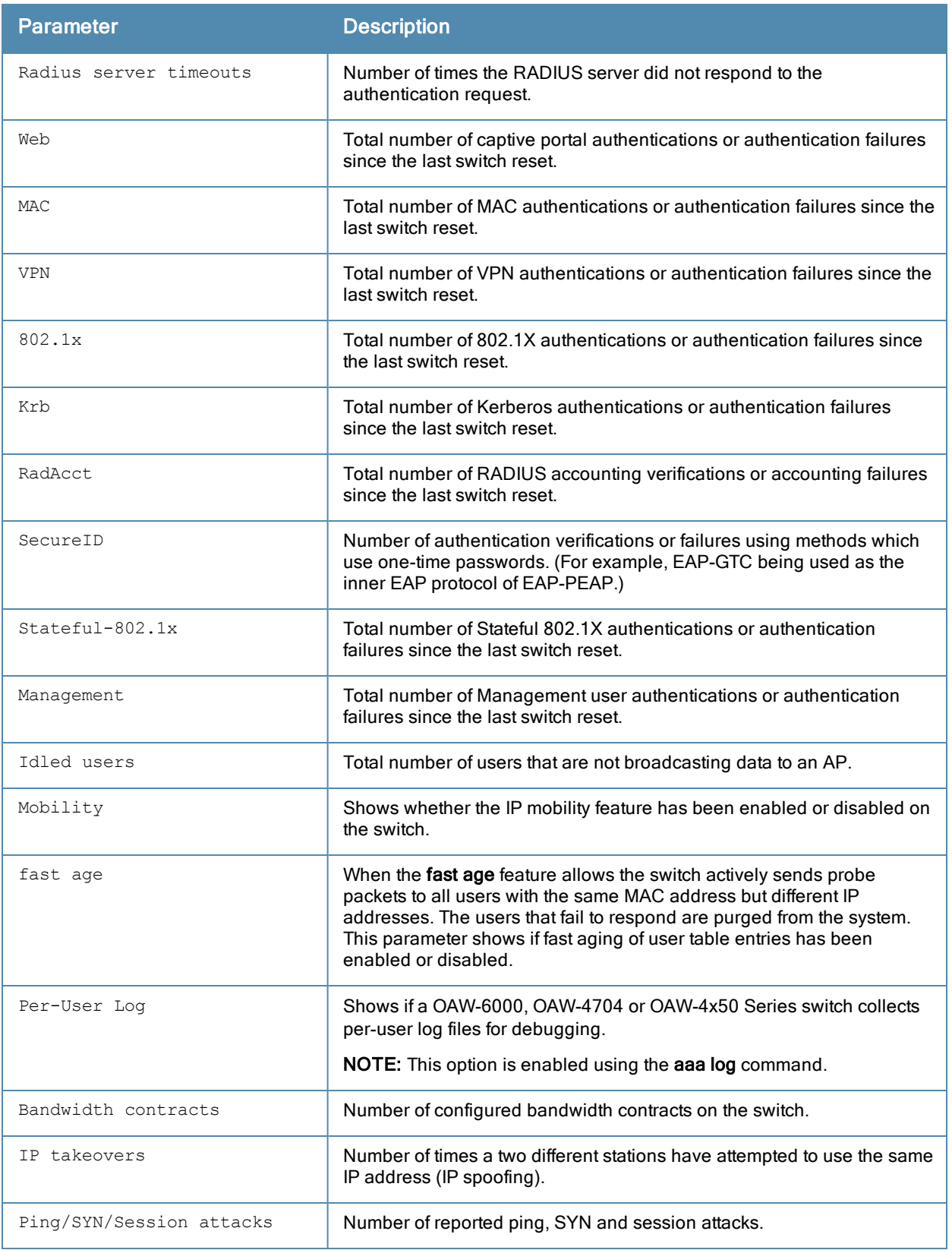

## Command History

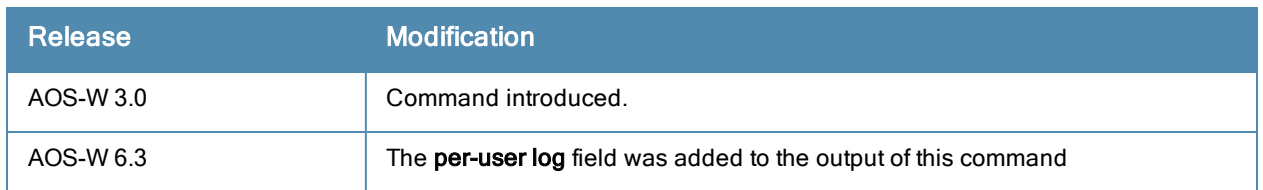

This command was introduced in AOS-W 3.0.

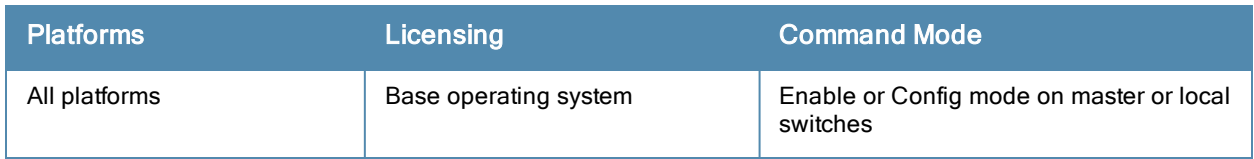

## show aaa state debug-statistics

show aaa state debug statistics

#### **Description**

show debug statistics for switch authentication, authorization and accounting.

### **Syntax**

No parameters.

### Example

The following example displays debug statistics for a variety of authentication errors:

```
(host) #show aaa state debug-statistics
user miss: ARP=47, 8021Q=5216, non-IP=0, zero-IP=0, loopback=0
user miss: mac mismatch=0, spoof=269 (74), drop=390, ncfq=0
user miss: non-auth opcode=0, no-12-user=0, 12tp=0, vrrp=0, special mac=0, iap 13 user=0
Idled users = 3376
Idled users due to MAC mismatch = 0
Idled users due to SOS: wireless tunnel=0 wireless dtunnel=0
Idled users due to SOS: wired tunnel=0 wired dtunnel=0
Idled users due to SOS: other=0
Idled users due STM deauth: tunnel=0 dtunnel=0
Idled users from STM timeout: tunnel=0 dtunnel=0
Idled users from STM: other=0
Current users with STM idle flag = 0
Idle messages: SOS=0 STM deauth=0 STM timeout=0
Logon lifetime iterations = 4501, entries deleted = 121
SIP authentication messages received 29227, dropped 29227
Missing auth user deletes: 0
Captive-portal forced user deletes: 1
Mobility Stats
         INTRA_MS 0, MAC mismatch 0, HA mismatch 0
         INTER_MS 0, MAC mismatch 0, HA mismatch 0
        MIP Update 0, Move 0, Del 0, TunAcl 0
        AAA Done 0, Del 2
         IPIP Loop forced Del: 0, Validate Visitor 0
Auth User rejects Received
L2 User:0, IPV4 :0, IPV6:0
Auth User rejects Processed
L2 User:0, IPV4 :0, IPV6:0
```
The output of this command includes the following parameters:

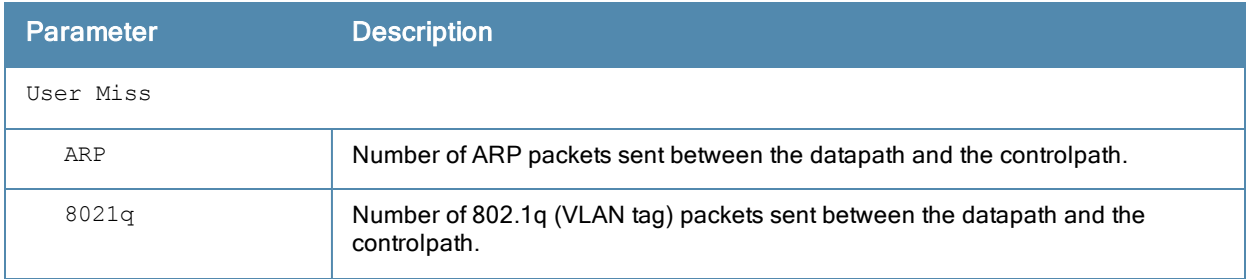

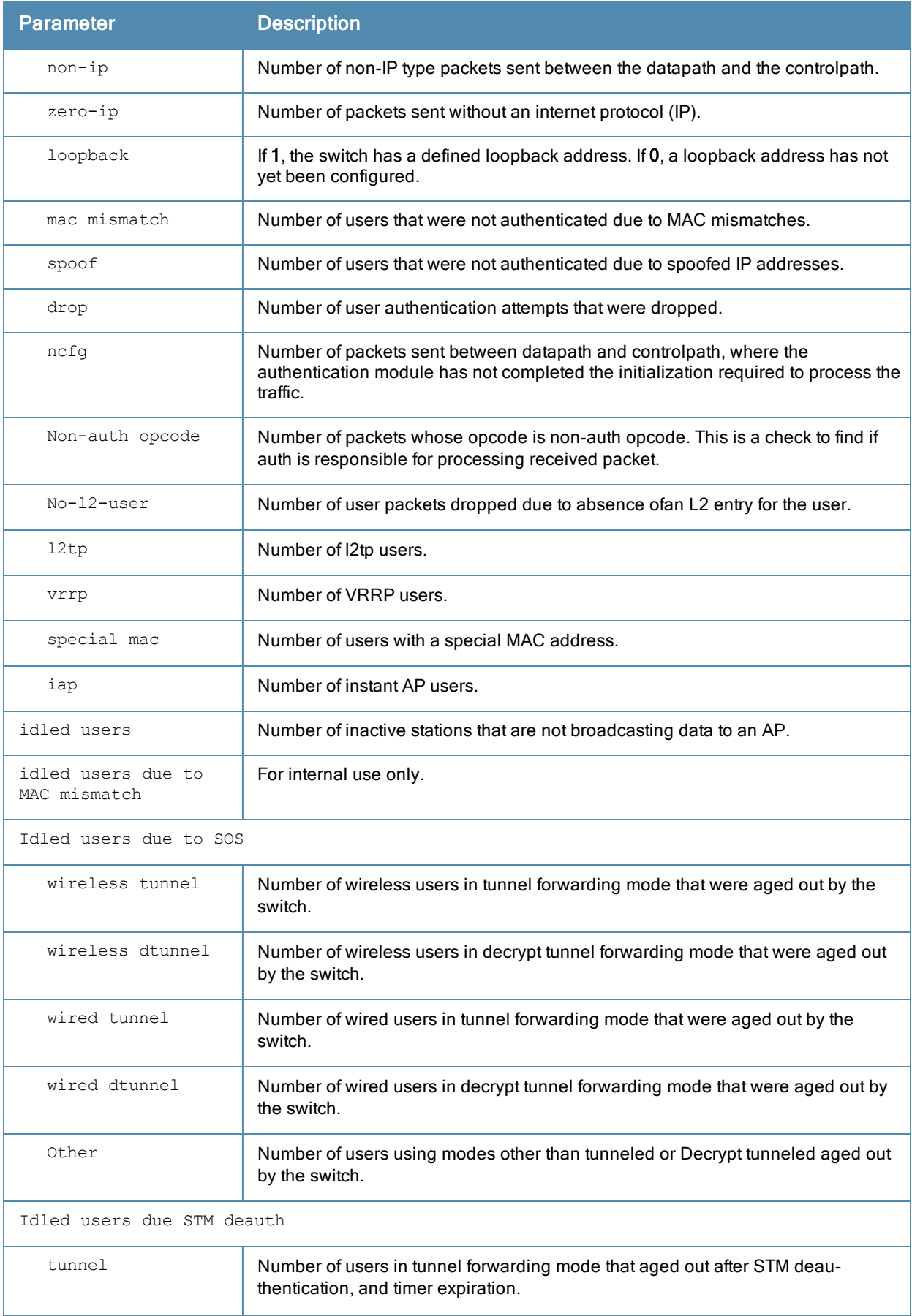

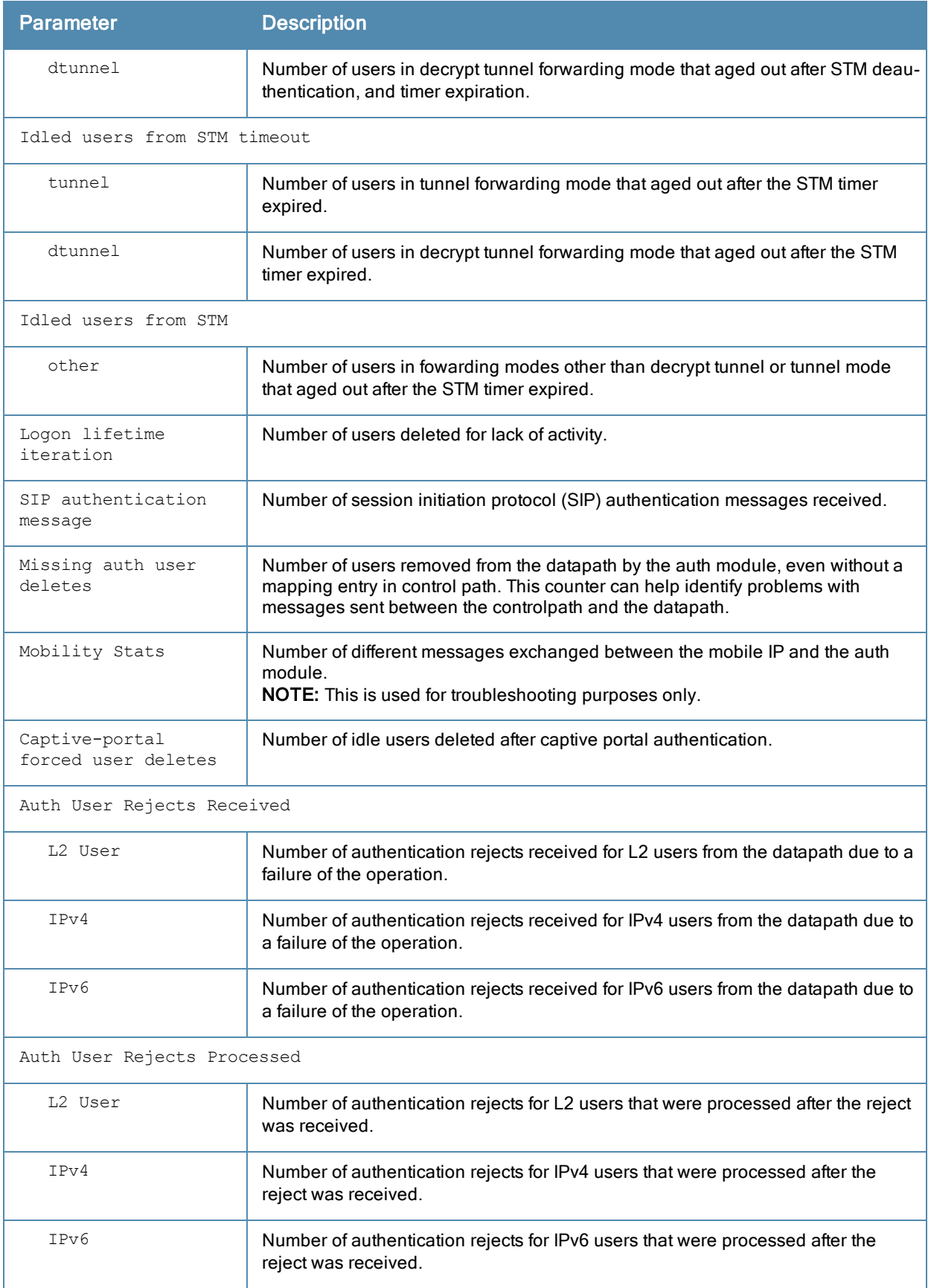

## Command History

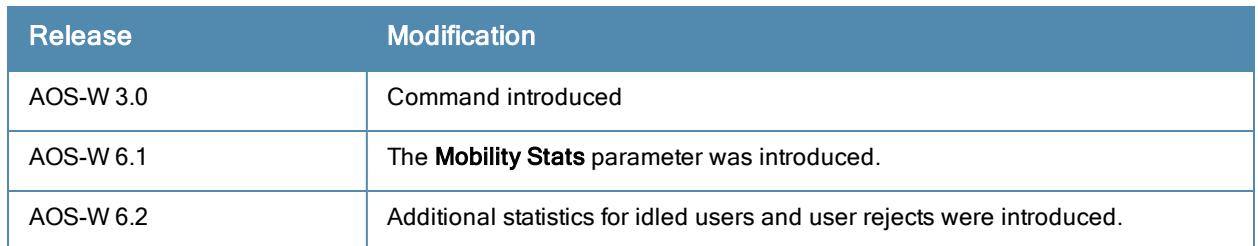

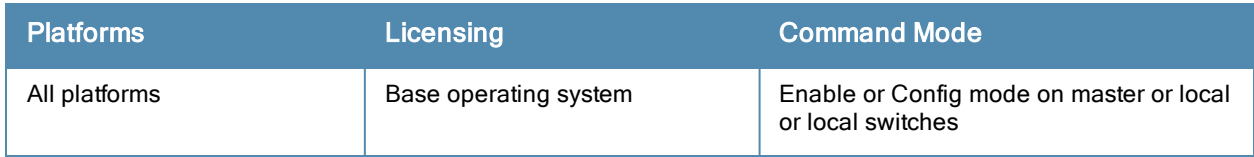

## show aaa state log

show aaa state log [info]

### **Description**

Display global log files for AAA events.

### **Syntax**

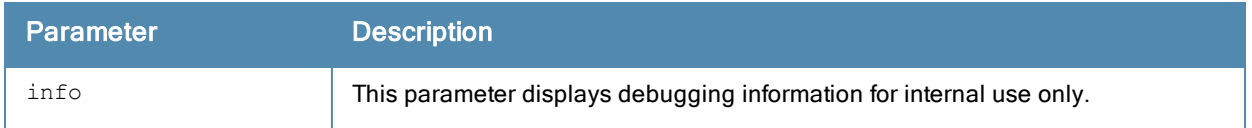

### Usage Guidelines

If you have enabled per-user logging using the [aaa](#page-74-0) log command, the output of this command displays global AAA log files for events that are not triggered by individual user authentication, such as AP authentication and the initial pre-authentication processes that occur before a client authenticates to the controller.

To display log files for events triggered by a specific user, use the command show [user-table](#page-1451-0) or show ipv6 usertable ip <ipv6-addr> log.

### Example

The example below shows a partial list of the global log files displayed by the show aaa state log command..

```
(host) #show aaa state log
 1: At Thu Apr 11 10:41:27: [L] Type cert-downloaded * id 0 len 0, bssid 00:00:00:00
  :00:00 | mac: 00:00:00:00:00:00
 2: At Thu Apr 11 10:43:17: [L] Type ap-up * id 0 len 0, bssid 6c:f3:7f:5f
 :2c:b0 | mac: 00:00:00:00:00:00
 3: At Thu Apr 11 10:43:17: [L] Type ap-up * id 0 len 0, bssid 6c:f3:7f:5f
 :2c:a0 | mac: 00:00:00:00:00:00
  4: At Thu Apr 11 10:43:50: [L] Type station-term-start * id 10 len 0, bssid 6c:f3:7f:5
  f:2c:a0 | mac: 50:a4:c8:bd:be:41
  5: At Thu Apr 11 10:43:50: [L] Type station-data-ready_ack * id 10 len 0, bssid 00:00:00:0
  0:00:00 | mac: 50:a4:c8:bd:be:41
```
### Related Commands

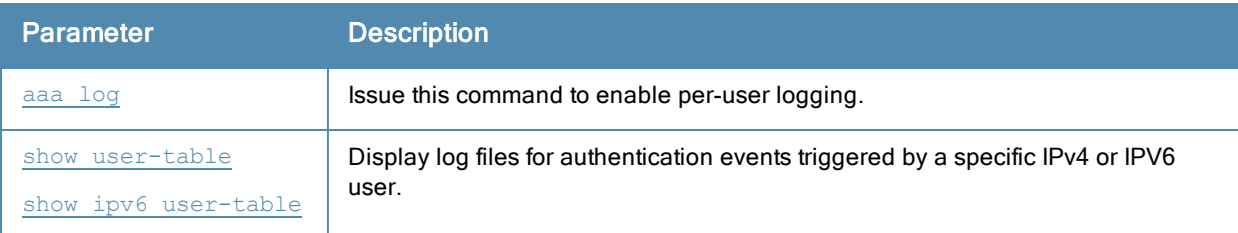

### Command History

This command was introduced in AOS-W 6.3.

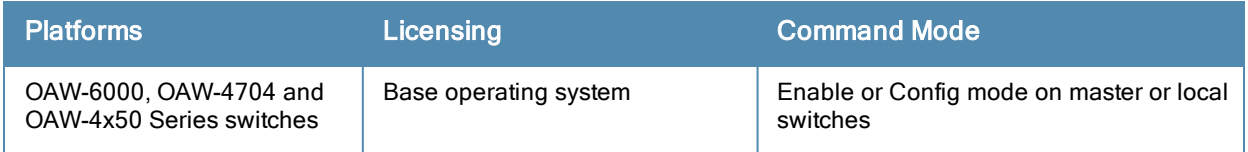

## show aaa state messages

### Description

Display numbers of authentication messages sent and received.

#### **Syntax**

No parameters.

### Usage Guidelines

This command displays a general overview of authentication statistics. To view authentication information for specific profiles such as a captive-portal, MAC or 801.x authentication profile, issue the commands specific to those features.

#### Example

The output of this command displays tables of statistics for PAPI, RAW socket and Sibyte messages.

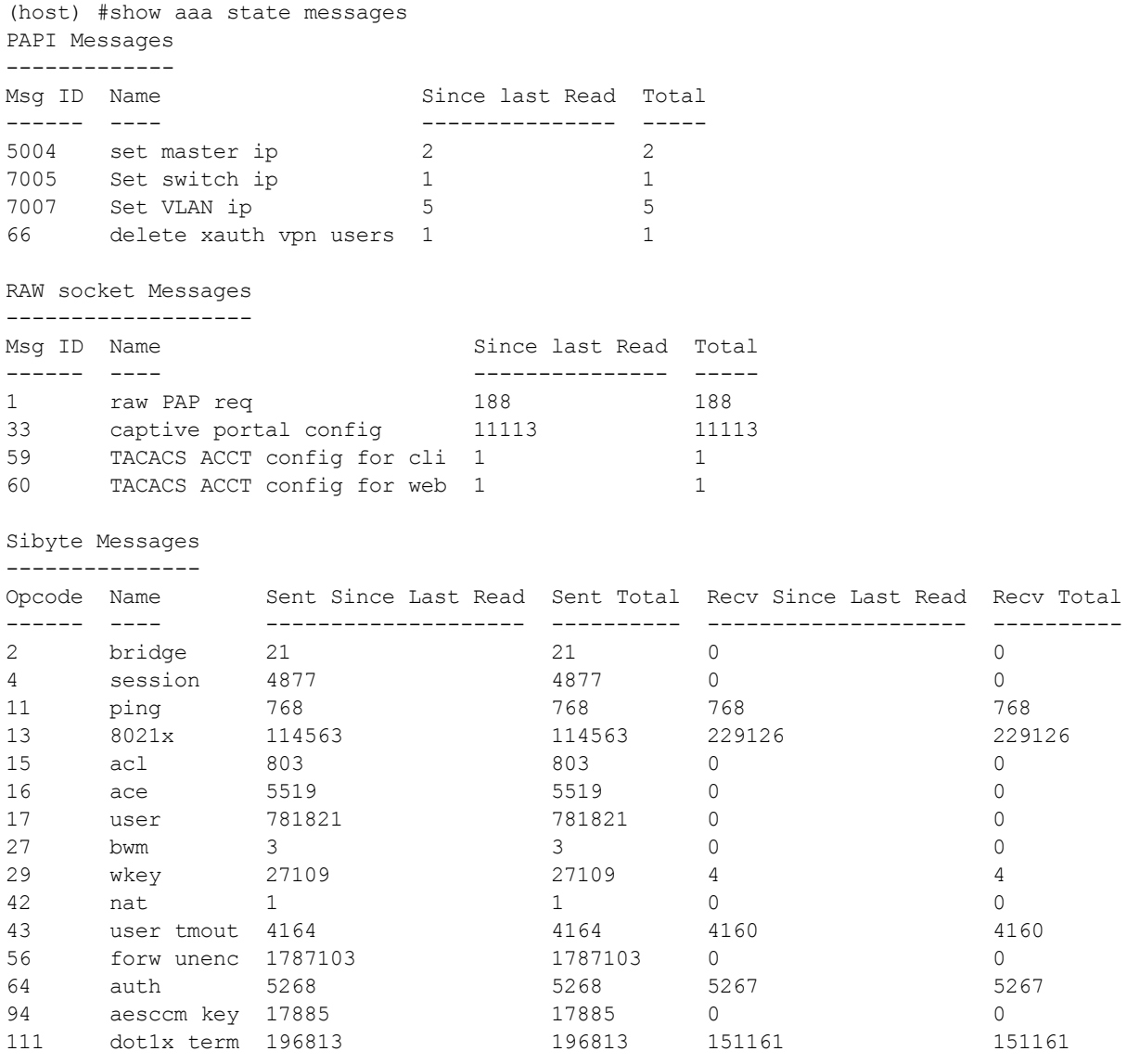

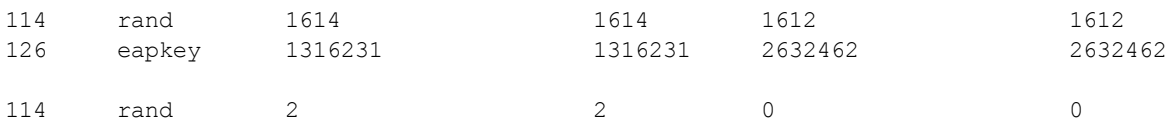

The output of this command contains the following parameters:

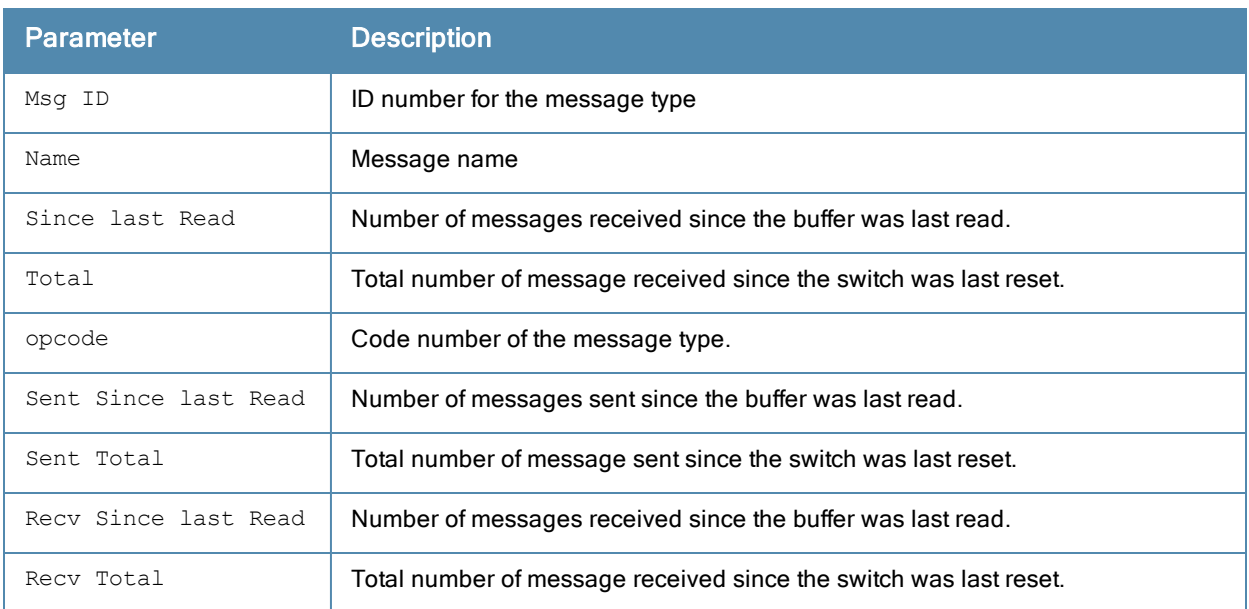

## Command History

This command was introduced in AOS-W 3.0.

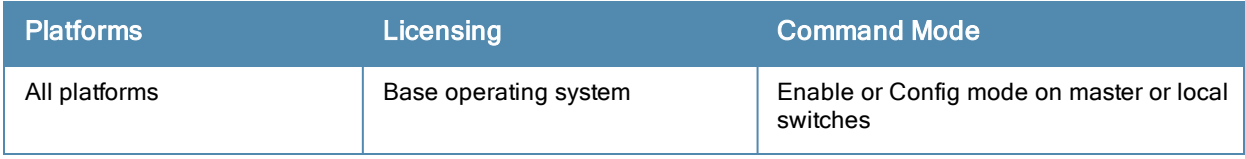

## show aaa state mux-tunnel

### Description

Show multiplexter (MUX) tunnel IDs.

### **Syntax**

No parameters.

## Example

The example below shows statistics for one MUX tunnel

```
(host) #show aaa state mux-tunnel
Mux Tunnel Information
----------------------
  IP Tunnel ID Slot/Port AP Type AP Name
--------------- --------------- --------- ------- ------
10.2.1.26 1
       125 AP16
```
The output of this command includes the following parameters:

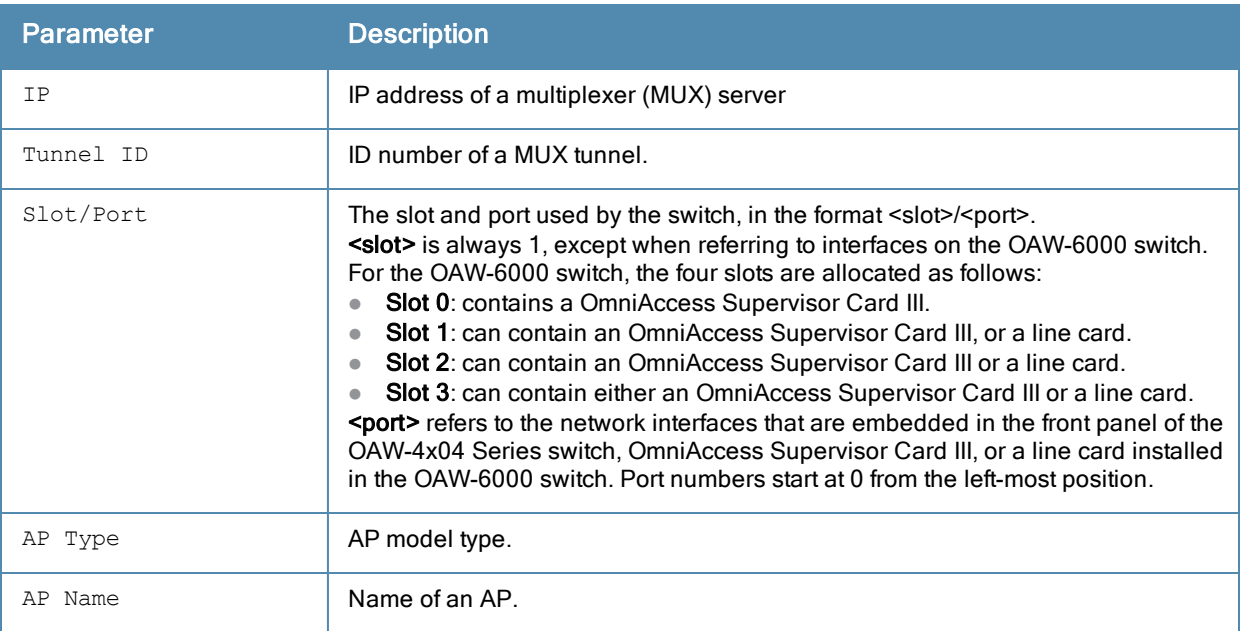

### Command History

This command was introduced in AOS-W 3.0.

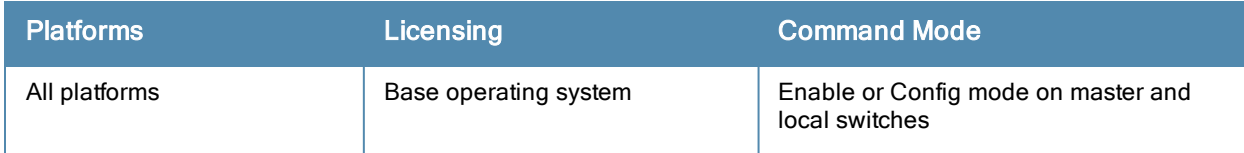

## show aaa state station

show aaa state station <A:B:C:D:E:F>

### **Description**

Display AAA statistics for a station.

### **Syntax**

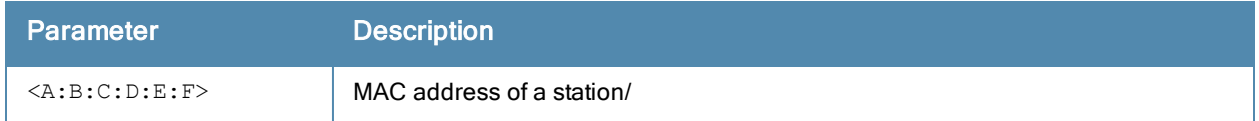

### Example

The example below shows statistics for a station with four associated user IP addresses. The output of this command shows station data, the AAA profiles assigned to the station, and the station's authentication method.

(host) #show aaa state station 00:21:5c:85:d0:4b Association count =  $1$ , User count =  $4$ User list = 10.1.10.10 10.6.5.168 192.168.229.1 192.168.244.1 essid: ethersphere-wpa2, bssid: 00:1a:1e:8d:5b:31 AP name/group: AL40/corp1344 PHY: a, ingress =0x10e8 (tunnel 136) vlan default: 65, assigned: 0, current: 65 cached: 0, user derived: 0, vlan-how: 0 name: MYCOMPANY\tgonzales, role:employee (default:logon, cached:employee, dot1x:), role-how: 1 , acl:51/0, age: 00:02:50 Authentication: Yes, status: successful, method: 802.1x, protocol: EAP-MD5, server: vortex dot1xctx:1 sap:1 Flags: mba=0 AAA prof: default-corp1344, Auth dot1x prof: default, AAA mac prof:, def role: logon ncfg flags udr 1, mac 0, dot1x 1 Born: 1233767066 (Wed Feb 4 09:04:26 2009

## Command History

This command was introduced in AOS-W 3.0.

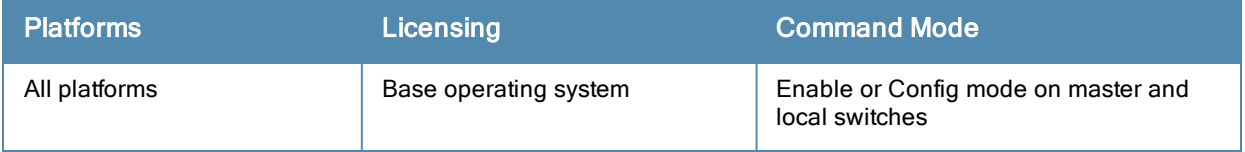

## show aaa state user

show aaa state user <A.B.C.D>

### **Description**

Display statistics for an authenticated user.

### **Syntax**

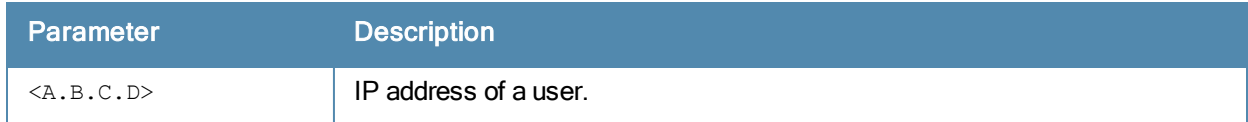

#### Example

The example below shows statics for a user with the IP address 10.1.10.11. The output of this command shows user data, the user's authentication method. and statistics for assigned roles, timers and flags.

```
(host) #show aaa state user 10.1.10.11
Name: MYCOMPANY\tsenter, IP: 10.1.10.11, MAC: 00:21:5c:85:d0:4a, Role:employee, ACL:51/0, Age:
00001046Authentication: Yes, status: successful, method: 802.1x, protocol: EAP-MD5, server: vortex
Bandwidth = No Limit
Bandwidth = No Limit
Role Derivation: Default
VLAN Derivation: Matched user rule
Idle timeouts: 0, ICMP requests sent: 0, replies received: 0, Valid ARP: 0
Mobility state: Associated, HA: Yes, Proxy ARP: No, Roaming: No Tunnel ID: 0 L3 Mob: 0
Flags: internal=0, trusted ap=0, delete=0, l3auth=0, l2=1 mba=0
Flags: innerip=0, outerip=0, guest=0, station=0, download=1, nodatapath=0
Auth fails: 0, phy type: a-HT, reauth: 0, BW Contract: up:0 down:0, user-how: 1
Vlan default: 65, Assigned: 0, Current: 65 vlan-how: 0
Mobility Messages: L2=0, Move=0, Inter=0, Intra=0, ProxyArp=0, Flags=0x0
Tunnel=0, SlotPort=0x1018, Port=0x10e2 (tunnel 130)
Role assigned: n/a, VPN: n/a, Dot1x: Name: employee role-how: 0
Essid: ethersphere-wpa2, Bssid: 00:1a:1e:11:6b:91 AP name/group: AL31/corp1344 Phy-type: a-HT
RadAcct sessionID:n/a
RadAcct Traffic In 0/0 Out 0/0 (0:0/0:0:0:0,0:0/0:0:0:0)
Timers: arp_reply 0, spoof reply 0, reauth 0
Profiles AAA:default-corp1344, dot1x:default, mac: CP: def-role:'logon' sip-role:''
ncfg flags udr 0, mac 0, dot1x 0
Born: 1233772328 (Wed Feb 4 10:32:08 2009)
```
#### Command History

This command was introduced in AOS-W 3.0.

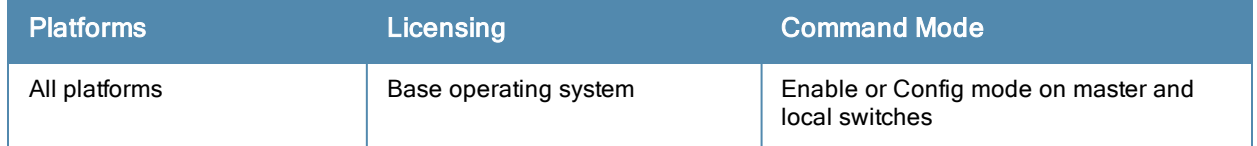

# show aaa sygate-on-demand (deprecated)

show aaa sysgate-on-demand

### **Syntax**

No parameters.

## Command History

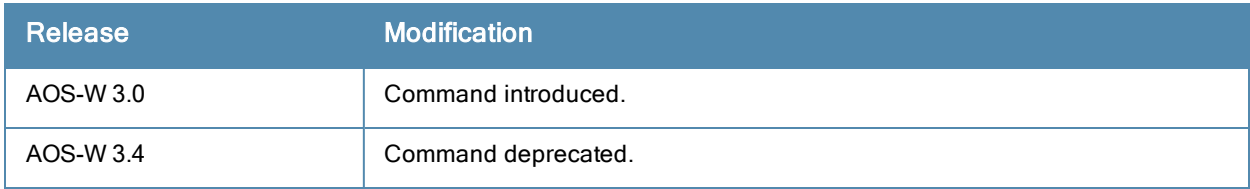

## show aaa tacacs-accounting

show aaa tacacs-accounting

#### **Description**

Show configuration information for TACACS+ accounting servers.

### Usage Guidelines

This command displays TACACS+ data for your switch if you have previously configured a TACACS+ server and server group. The output includes the current TACACS+ accounting mode (enabled or disabled), and the name of the TACACS+ server group.

### Example

The output of the show aaa accounting tacacs command displays configuration information for a TACACS+ accounting server. The output of this command includes the following parameters:

(host) #show aaa accounting tacacs TACACS Accounting Configuration

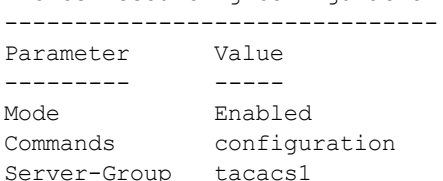

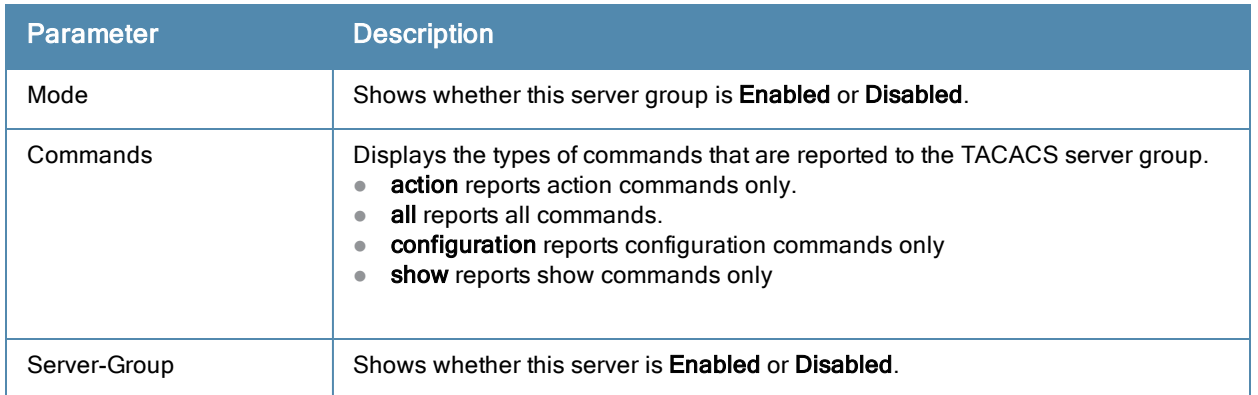

### Related Commands

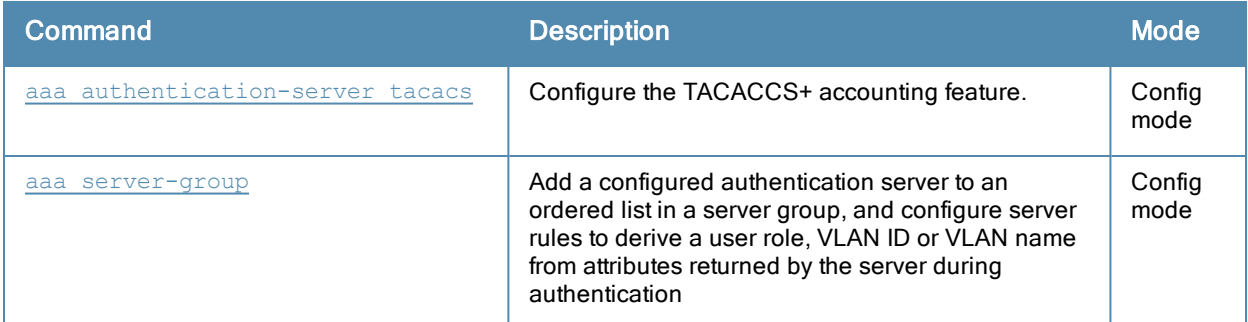

### Command History

This command was introduced in AOS-W 3.0.

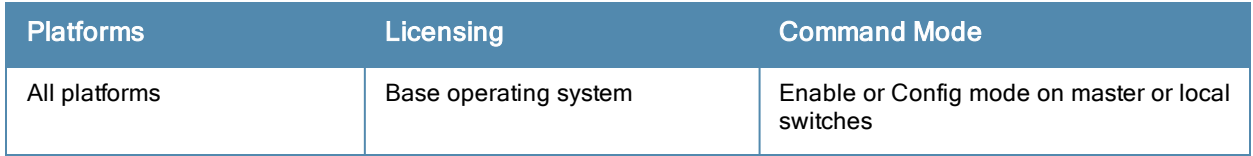

## show aaa tacacs-accounting

### **Description**

Show TACACS accounting configuration.

### **Syntax**

No parameters.

## Example

The example below shows that TACACS accounting has been enabled, and that the TACACS server is in the server group acct-server.

```
(host) #show aaa tacacs-accounting
TACACS Accounting Configuration
-------------------------------
Parameter Value
--------- -----
Mode Enabled
Server-Group acct-server
```
The output of this command includes the following parameters:

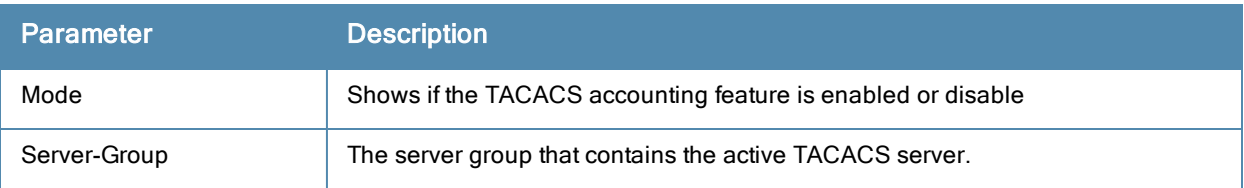

### Command History

This command was introduced in AOS-W 3.0.

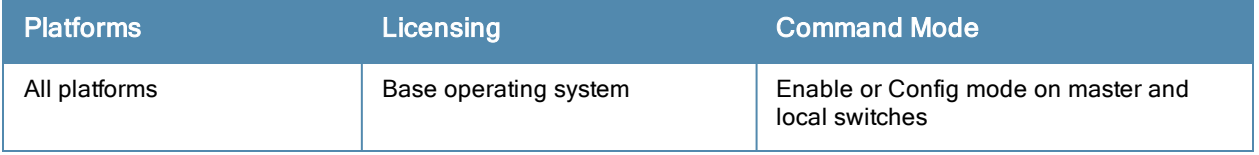

## show aaa timers

### Description

Show AAA timer values.

### **Syntax**

No parameters

## Example

The example below shows that the switch has all default timer values:

```
(host) #show aaa timers
User idle timeout = 6 minutes
Auth Server dead time = 10 minutes
Logon user lifetime = 5 minutes
```
## Related Commands

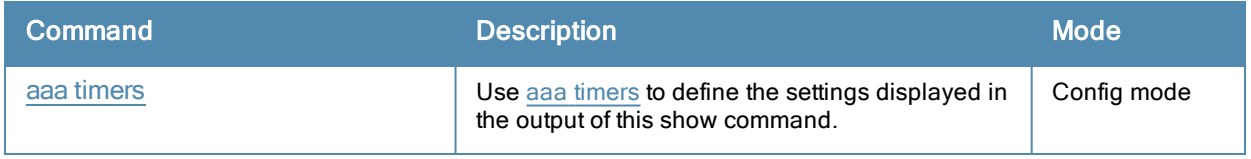

### Command History

This command was introduced in AOS-W 3.0.

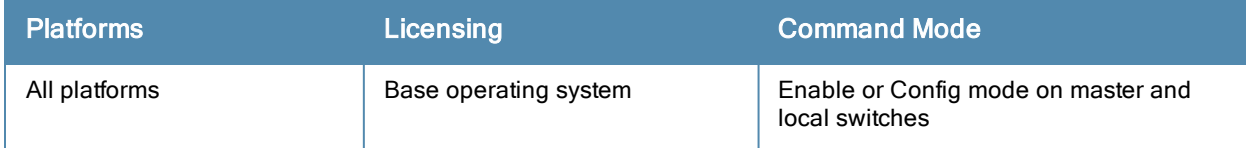

## show aaa web admin-port

show aaa web admin-port

### **Description**

Show the port numbers of HTTP and HTTPS ports used for web administration.

## **Syntax**

No parameters.

## Example

The example below shows that the switch is configured to use HTTPS on port 4343 or 443, and HTTP on port 8888.

```
(host) #show aaa web admin-port
https port = 4343
http port = 8888
```
## Command History

This command was introduced in AOS-W 3.0.

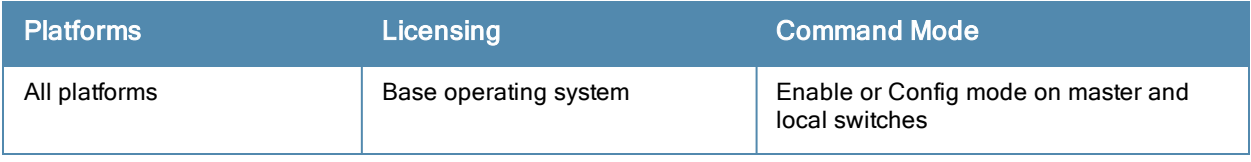

## show aaa xml-api server

show aaa xml-api server [<server ip>]

### **Description**

Show a list of XML servers used for authentication, authorization and accounting.

## **Syntax**

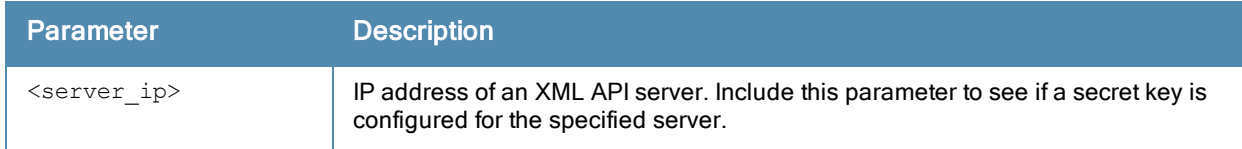

### Example

The output of this command shows that the switch has two configured XML API servers that are each referenced by two different AAA profiles. Note that user-defined servers will not have an entry in the Profile Status column.

```
(host) #show aaa xml-api statistics
XML API Server List
-------------------
Name References Profile Status
---- ---------- --------------
10.1.2.3 2
10.4.3.2 2
```
## Command History

This command was introduced in AOS-W 3.0.

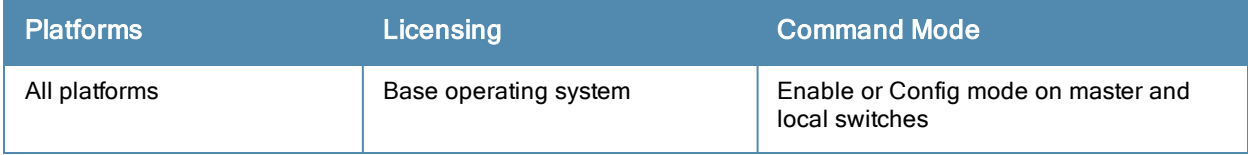

## show aaa xml-api statistics

show aaa xml-api statistics

### **Description**

Display statistics for an external XML API server.

### **Syntax**

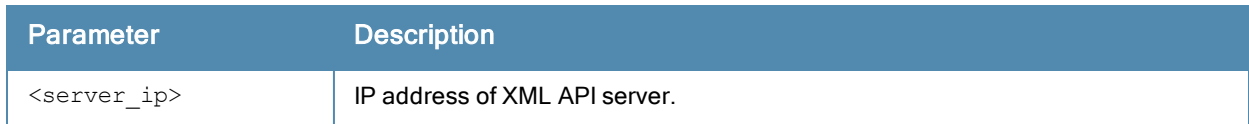

## Usage Guidelines

Issue this command to troubleshoot AAA problems and monitor usage on an XML server.

### Example

The example below shows AAA statistics for an external XML server with the IP address 10.1.2.3. This command shows the number of times that a particular event has occurred per client. The first number is the total number of times that this event has occurred is displayed firs. The number of new events since the last time the counters were displayed is shown in parentheses.

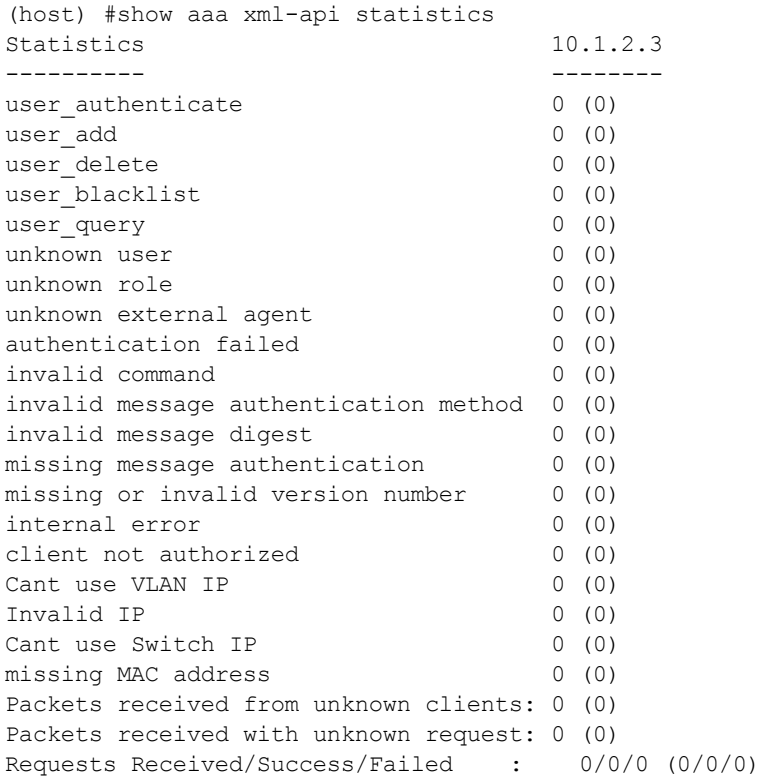

The output of this command includes the following parameters:

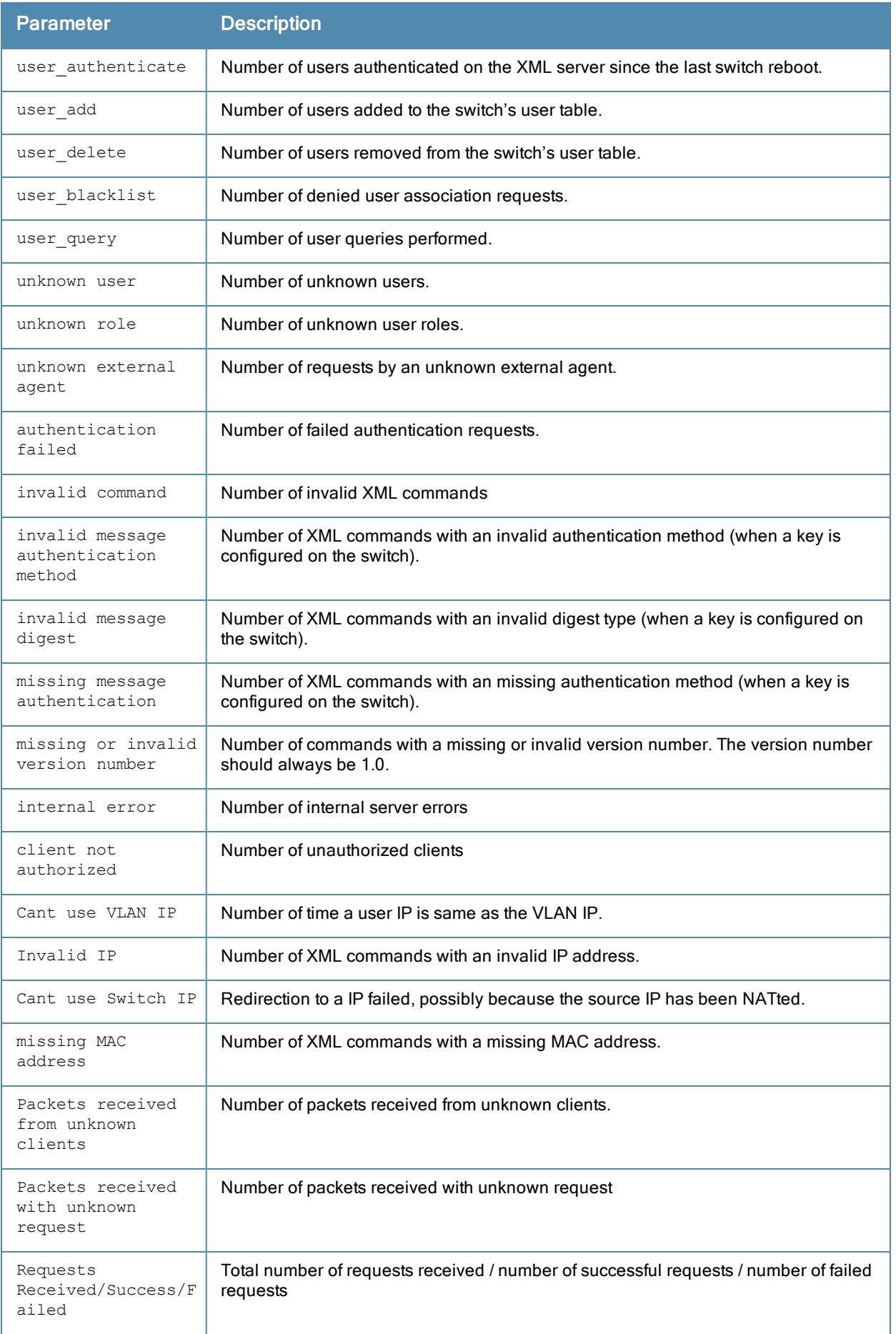

## Command History

This command was introduced in AOS-W 3.0.

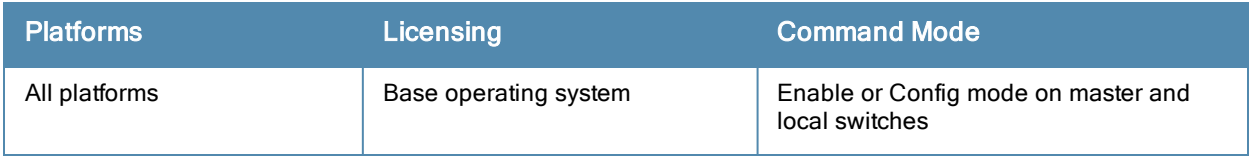

## show acl ace-table

show acl ace-table {ace <0-1999>}|{acl <1-2700>}

### **Description**

Show an access list entry (ACE) table for an access control list (ACL).

### **Syntax**

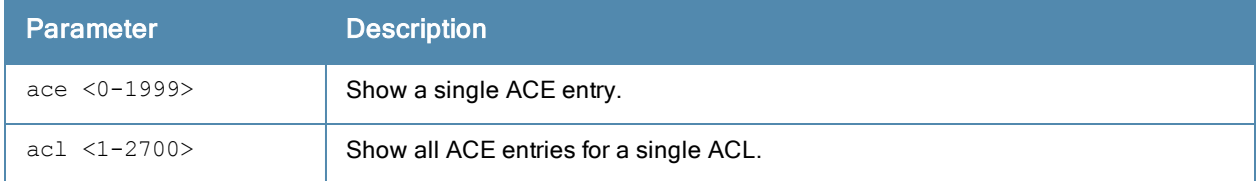

### Example

The following example shows that there are eighteen access control entries for ACL 1.

```
(host) #show acl ace-table acl 1
 1020: any any 1 0-65535 0-65535 f80001:permit
 1021: any any 17 0-65535 53-53 f80001:permit
 1022: any any 17 0-65535 8211-8211 f80001:permit
 1023: any any 17 0-65535 8200-8200 f80001:permit
 1024: any any 17 0-65535 69-69 f80001:permit
 1025: any any 17 0-65535 67-68 f80001:permit
 1026: any any 17 0-65535 137-137 f80001:permit
 1027: any any 17 0-65535 138-138 f80001:permit
 1028: any any 17 0-65535 123-123 f80001:permit
 1029: user 10.6.2.253 255.255.255.255 6 0-65535 443-443 f80001:permit
 1030: user any 6 0-65535 80-80 d1f90,0000 f80021:permit dnat
 1031: user any 6 0-65535 443-443 d1f91,0000 f80021:permit dnat
 1032: any any 17 0-65535 500-500 f80001:permit
 1033: any any 50 0-65535 0-65535 f80001:permit
 1034: any any 17 0-65535 1701-1701 f80001:permit
 1035: any any 6 0-65535 1723-1723 f80001:permit
 1036: any any 47 0-65535 0-65535 f80001:permit
 1037: any any 0 0-0 0-0 f180000:deny
```
### Related Commands

Configure ACLs using the command ip [access-list](#page-376-0) session.

#### Command History

This command was available in AOS-W 3.0.

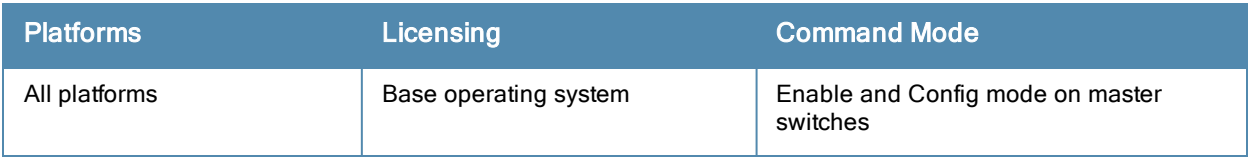

## show acl acl-table

show acl acl-table <1-2700>

### **Description**

Display information for a specified access control list (ACL).

### **Syntax**

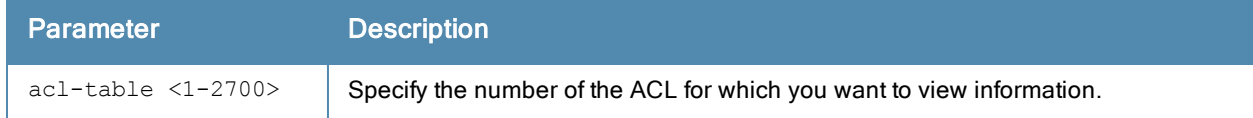

### Example

The following example displays the ACL table for the switch.

```
(host) #show acl acl-table acl 1
AclTable
--------
ACL Type ACE Index Ace Count Name Applied
--- ---- --------- --------- ---- -------
1 role 1459 18
Total free ACE entries = 3591
Free ACE entries at the bottom = 2552
Next ACE entry to use = 1480 (table 1)
Ace entries reused 622 times
ACL count 64, tunnel acl 0
```
Ace entries reused 373 times

ACL count 64, tunnel acl 0

The output of this command displays the following parameters:

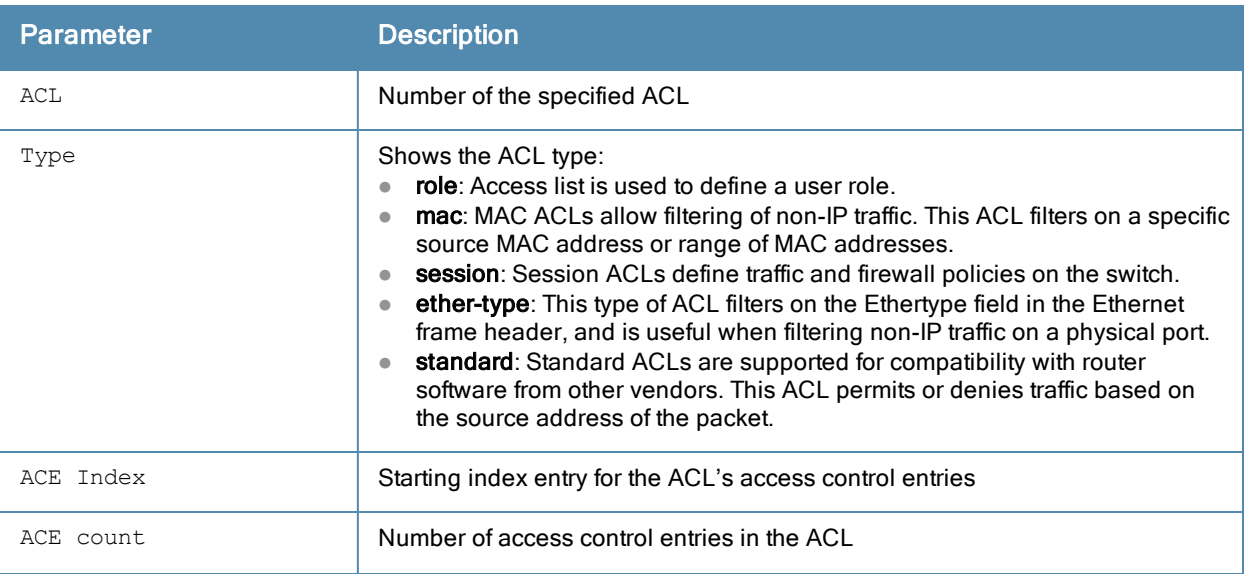

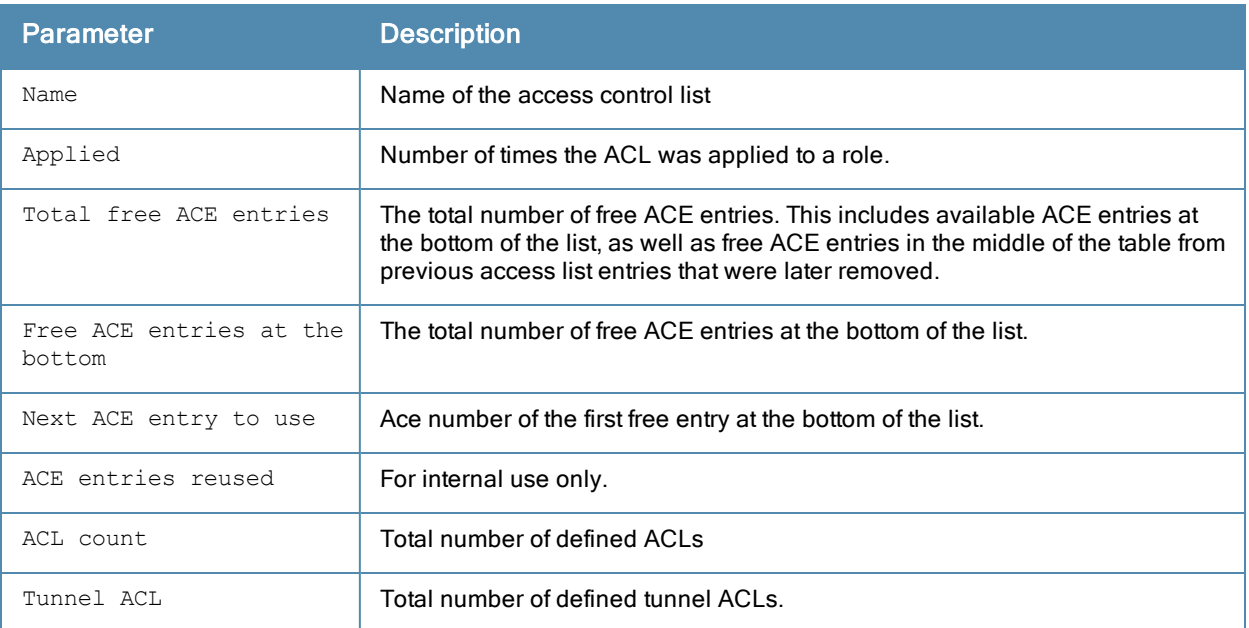

#### The following example displays the ACL table for ACL 1.

```
(host) #show acl ace-table acl 1
Acl Table
--------
ACL Type ACE Index Ace Count Name Applied
--- ---- --------- --------- ---- -------
1 role 1020 18 logon 0
Total free ACE entries = 3591
Free ACE entries at the bottom = 2991
Next ACE entry to use = 1041 (table 1)
Ace entries reused 373 times
```
ACL count 64, tunnel acl 0

### Related Commands

Configure ACLs using the command ip [access-list](#page-376-0) session.

### Command History

This command was available in AOS-W 3.0.

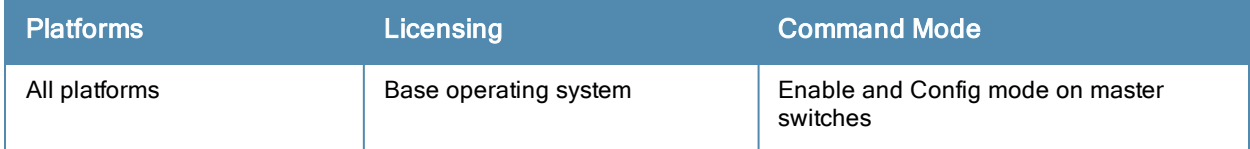

## show acl hits

show acl hits

#### **Description**

Show internal ACL hit counters.

## **Syntax**

No parameters.

### Usage Guidelines

Issue this command to see the number of times an access control list defined a user's role, or traffic and firewall policies for a user session.

### Example

In the example below, the output of the User Role ACL Hits table is shown in two separate tables to allow the output to fit on a single page of this document. In the actual switch command-line interface, the User Role ACL Hits table is shown in a single, wide table.

(host) #show acl ace-table acl 1 User Role ACL Hits ------------------ Role Policy Src Dst ---- ------ --- -- logon control any any any logon control any any any logon any any any any any visitor vp-control any any any visitor vp-control any any any visitor vp-access any any visitor visitor vp-access user mswitch-master visitor vp-access any any visitor User Role ACL Hits------------------ Service Action Dest/Opcode New Hits Total Hits Index ------- ------ ----------- -------- ---------- ---- svc-icmp permit 0 6 5052<br>svc-dhcp permit 0 2 5057 svc-dhcp permit 0 2 0 deny 0 53 5069 svc-dns permit 9 46079 4885<br>svc-dhcp permit 0 788 4886 svc-dhcp permit 0 788 4886 svc-icmp permit 0 536 4887 svc-http permit 0 41 4889 6 9100-9100 permit 0 31 4892 Port Based Session ACL ---------------------- Policy Src Dst Service Action Dest/Opcode New Hits Total Hits In dex ------ --- --- ------- ------ ----------- -------- ---------- --  $--$ validuser 10.1.1.0 255.255.255.0 any any deny 0 214 46 55 validuser any any any any permit 6 2502 46 56

```
Port ACL Hits
```
------------- ACL ACE New Hits Total Hits Index --- --- -------- --------- -----<br>5 22  $5$  0  $22$ 

The output of this command includes the following information:

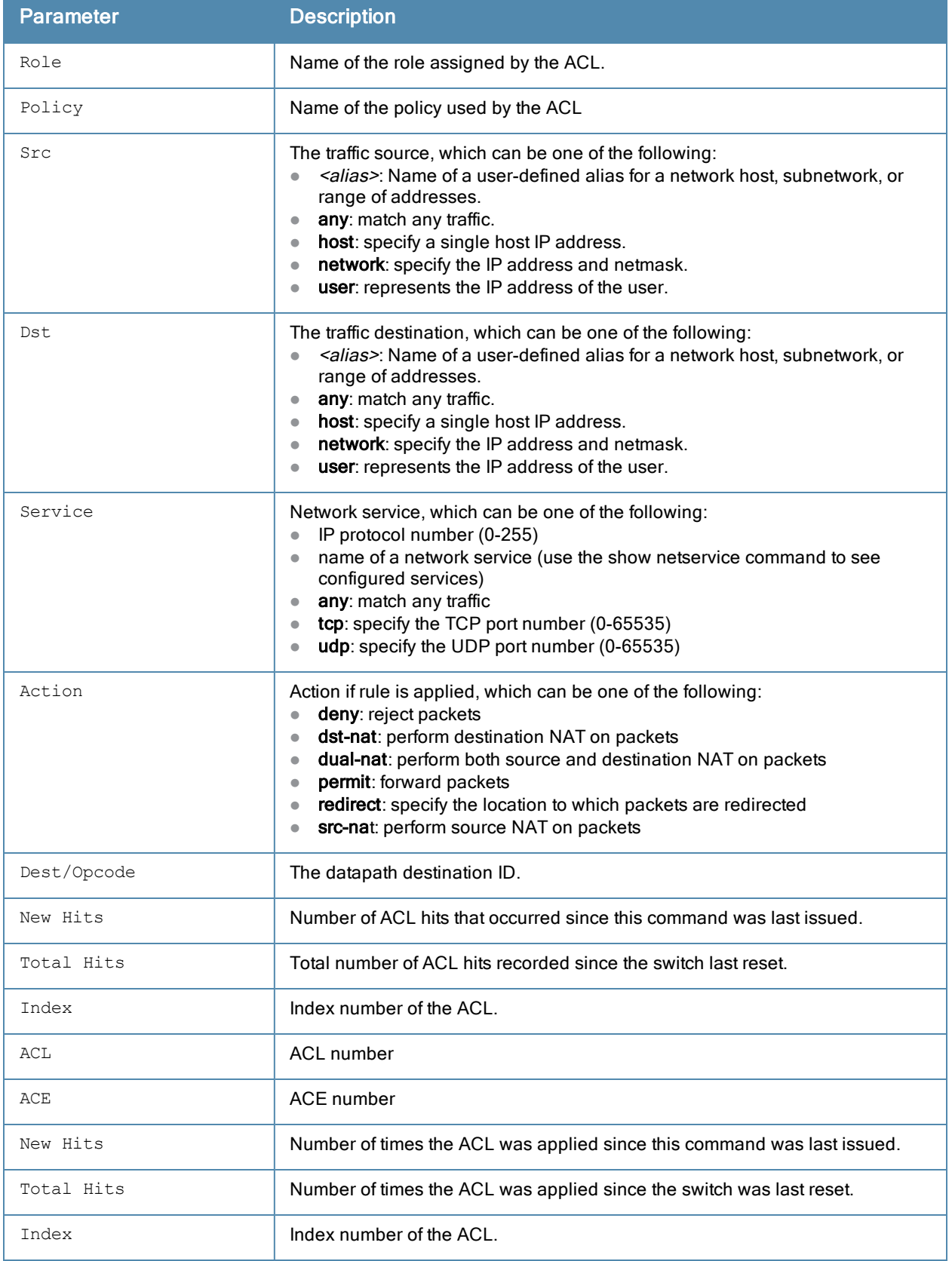

## Command History

This command was available in AOS-W 3.0.

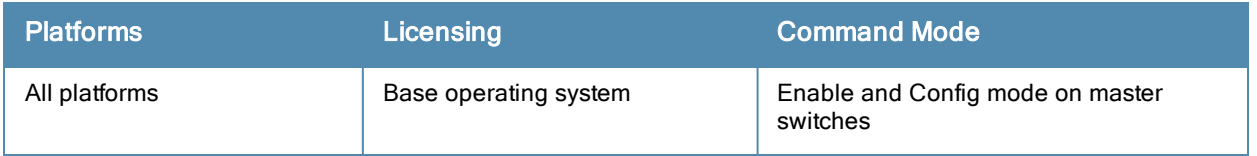

## show activate-service-whitelist

show activate-service whitelist

### **Description**

This command displays the profile that allows the switch to synchronize its remote AP whitelist with the Alcatel-Lucent Activate cloud-based services.

### **Syntax**

No parameters.

### Usage Guidelines

Use this command to view the credentials the switchuses to synchronize the remote AP whitelist with an Activate server.

### Example

The following example displays the Activate whitelist service settings on the switch:

```
(host)(config)# show activate-service-whitelist
(host)(activate-service-whitelist) #username user2 password pA$$w0rd whitelist-enable
activate-service-whitelist
--------------------------
Parameter Value
--------- -----
Activate Whitelist Service Finabled
Activate Login Username Marin
Activate Login Password *********
Periodic Interval for WhiteList Download 1
Add-Only Operation Enabled
```
## Related Commands

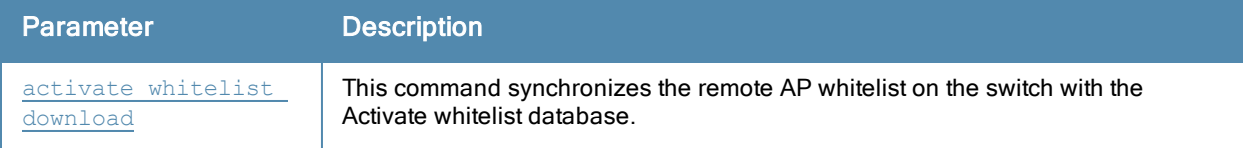

### Command History

This command was introduced in AOS-W 6.3

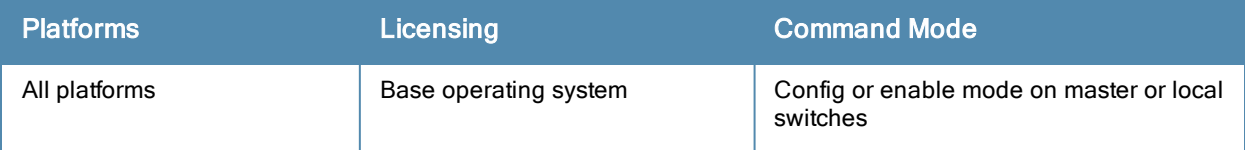

## show adp config

show adp config

### **Description**

Show Alcatel Discovery Protocol (ADP) configuration settings.

## **Syntax**

No parameters.

## Example

The following example shows that the switch has all default settings for ADP.

```
(host) #show adp config
ADP Configuration
-----------------
key value
--- -----
discovery enable
igmp-join enable
igmp-vlan 0
```
The output of this command includes the following parameters:

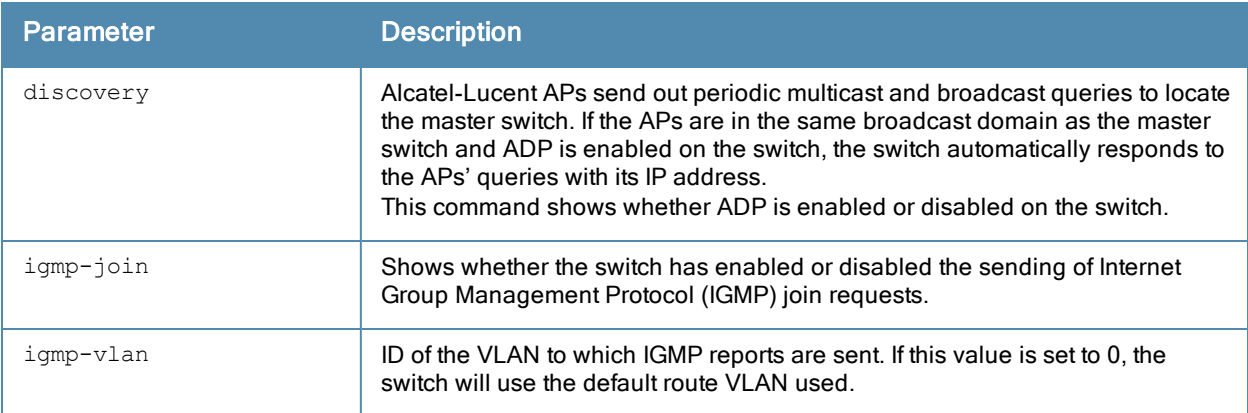

#### Command History

This command was available in AOS-W 3.0.

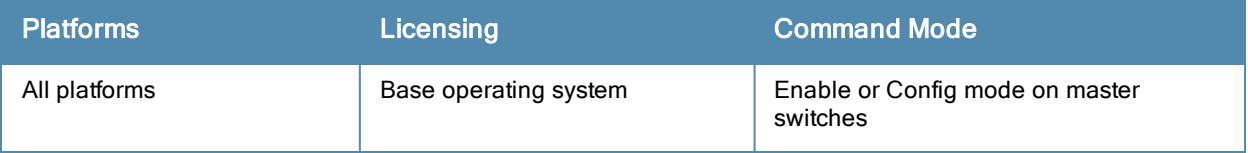

## show adp counters

show adp counters

### **Description**

Show Alcatel Discovery Protocol (ADP) counters.

## **Syntax**

No parameters.

## Example

The following example shows the ADP counter table for the switch.

```
(host) #show adp counters
ADP Counters
------------
key value
--- -----
IGMP Join Tx 1
IGMP Drop Tx 0
ADP Tx 0
ADP Rx 0
```
The output of this command includes the following parameters:

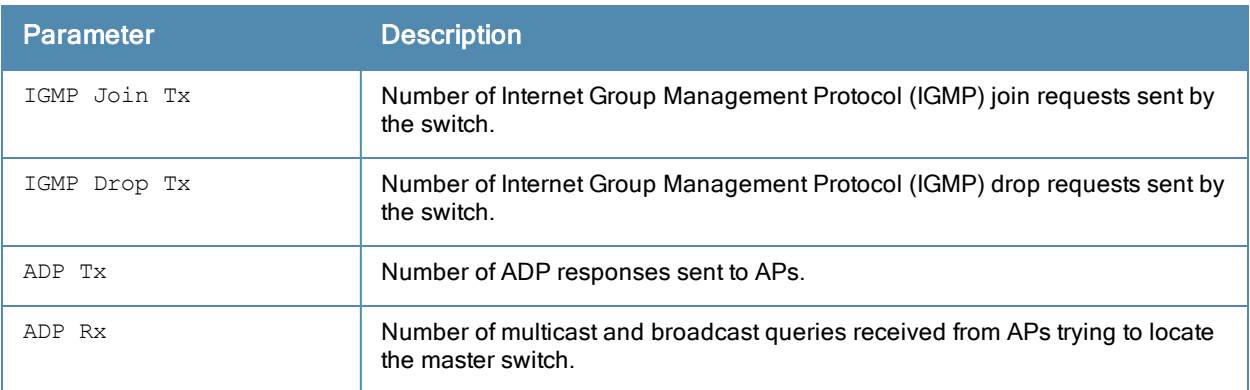

## Command History

This command was available in AOS-W 3.0.

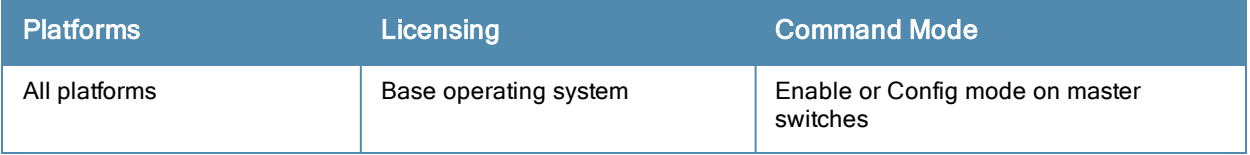

## show airgroup

```
show airgroup
  active-domains
  aps
  blocked-queries
 blocked-service-id
  cache entries
  cppm {entries | server-group}
  cppm-server {aaa | query-interval | radius statistics | rfc3576 statistics}
  domain
  global-credits
  internal-state statistics
  multi-controller-table
  servers [verbose]
  status
  unsolicited-responses-received
  users [verbose]
  vlan
```
### **Description**

This command displays AirGroup global settings, domain, active-domain, and more AirGroup configuration information on the switch.

#### **Syntax**

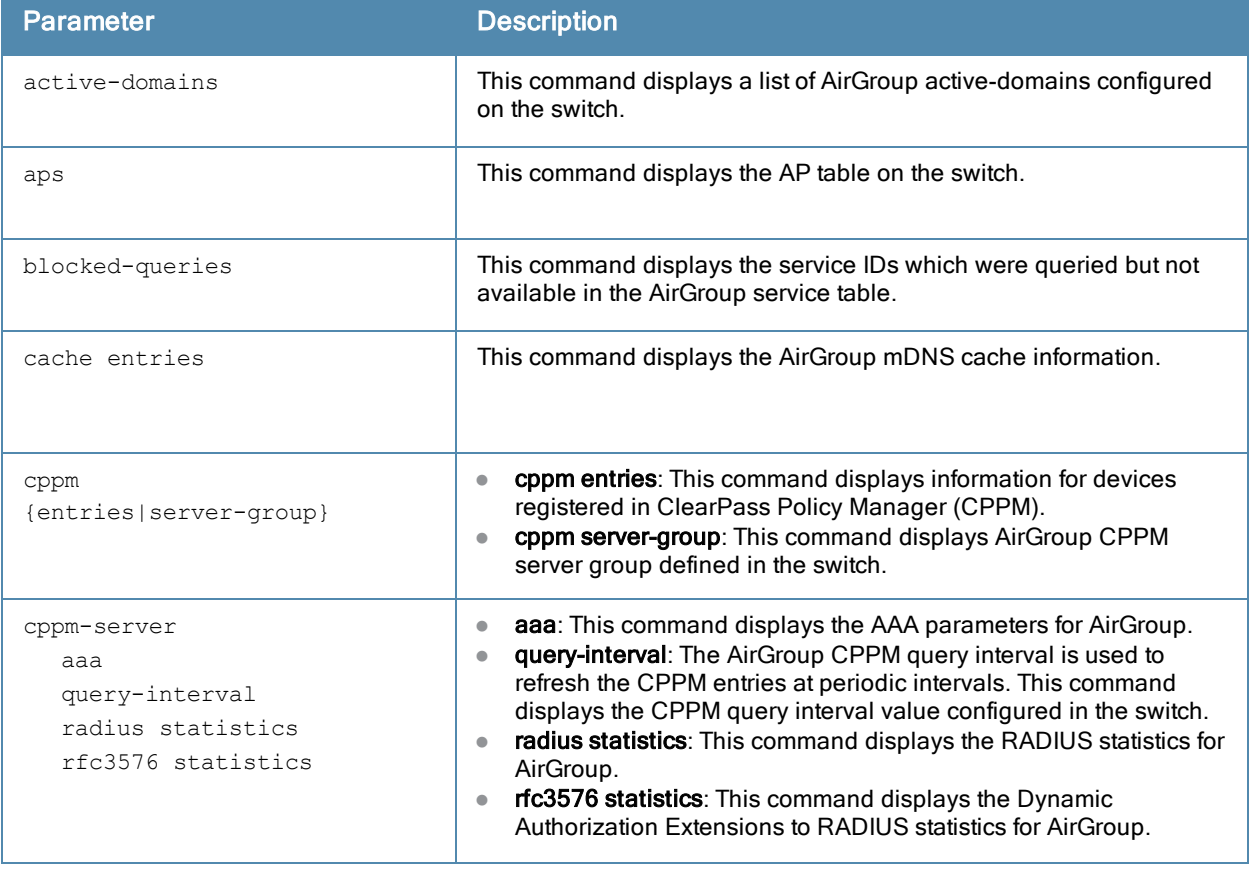

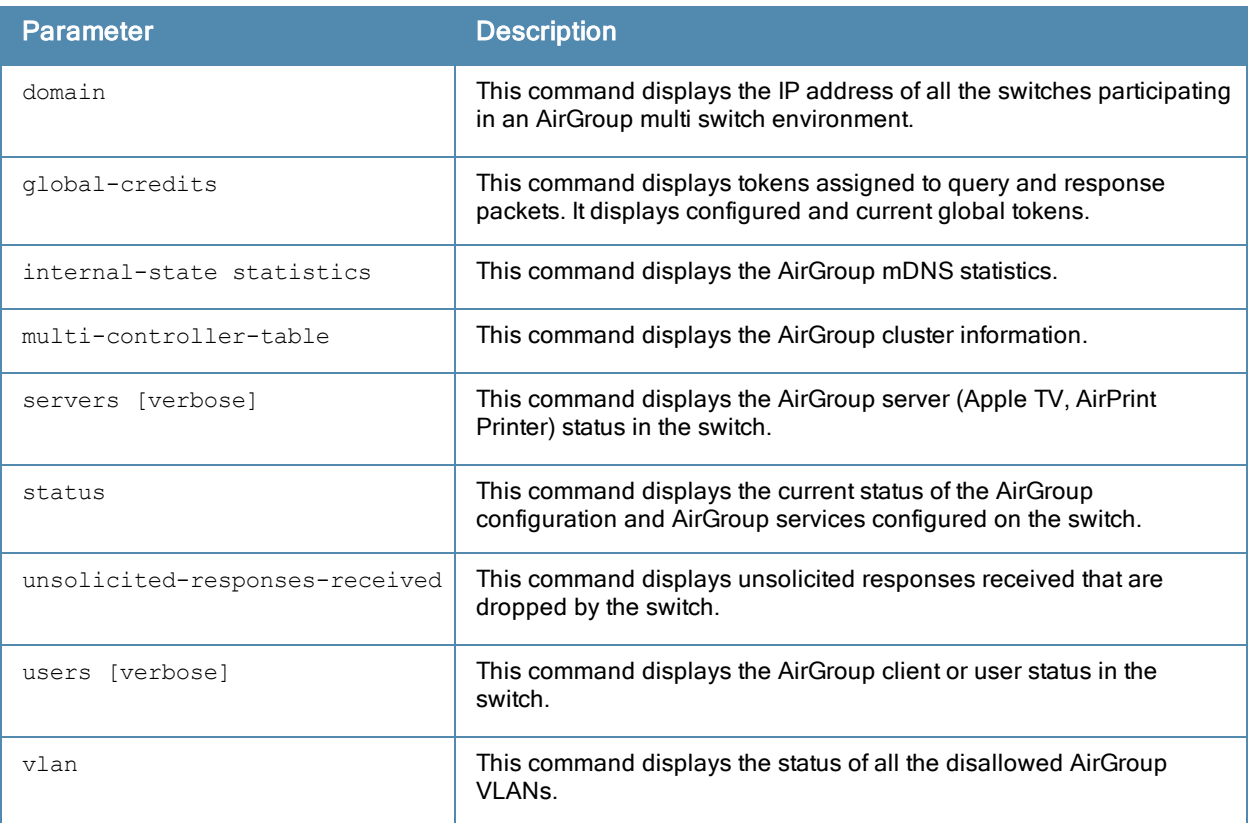

### Example

Access the switch's command-line interface and use the following command to display the current status of the AirGroup configuration and AirGroup services configured on the switch:

```
(host) #show airgroup status
AirGroup Feature
----------------
Status
------
Enabled
AirGroup Location Discovery
---------------------------
Status
------
Disabled
AirGroup Active Wireless Discovery
----------------------------------
Status
------
Disabled
AirGroup Enforce Registration
-----------------------------
Status
------
Disabled
AirGroup IPV6 Support
---------------------
Status
```
------ Enabled

AirGroup Service Information ---------------------------- Service Status ------- ----- airplay Enabled airprint Enabled itunes Disabled remotemgmt Disabled sharing Disabled chat Disabled allowall Disabled SleepProxy Enabled

Use the following command to display the IP address of all the switches participating in an AirGroup multi switch environment:

(host) #show airgroup domain

AirGroup Domains

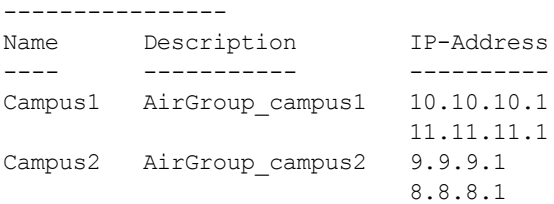

Num domains:2

Use the following command to displays a list of AirGroup active-domains configured on the switch:

(host) #show airgroup active-domains

AirGroup Active-Domains ----------------------- Domain Name Status ----------- ------ Campus1 Included Campus2 Included

Num active-domains:2

#### Related Commands

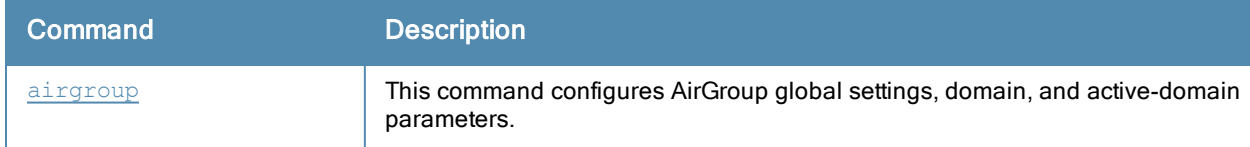

#### Command History:

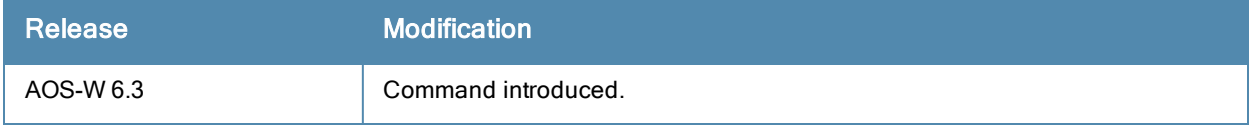

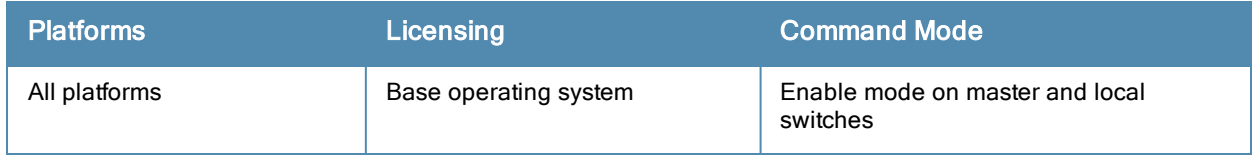

## show airgroupservice

show airgroupservice

### **Description**

This command displays the service details of all AirGroup services in the switch.

#### **Syntax**

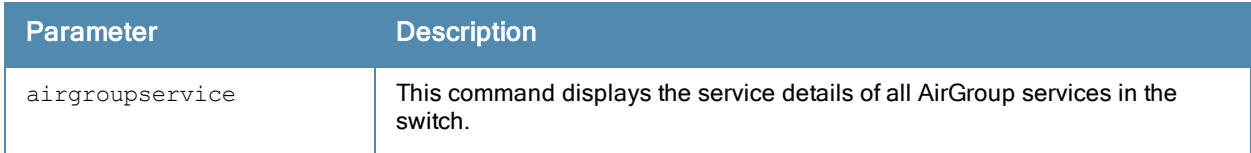

## Example

The following example displays the service details of all AirGroup services in the switch:

```
(host) #show airgroupservice
```
AirGroupService Details

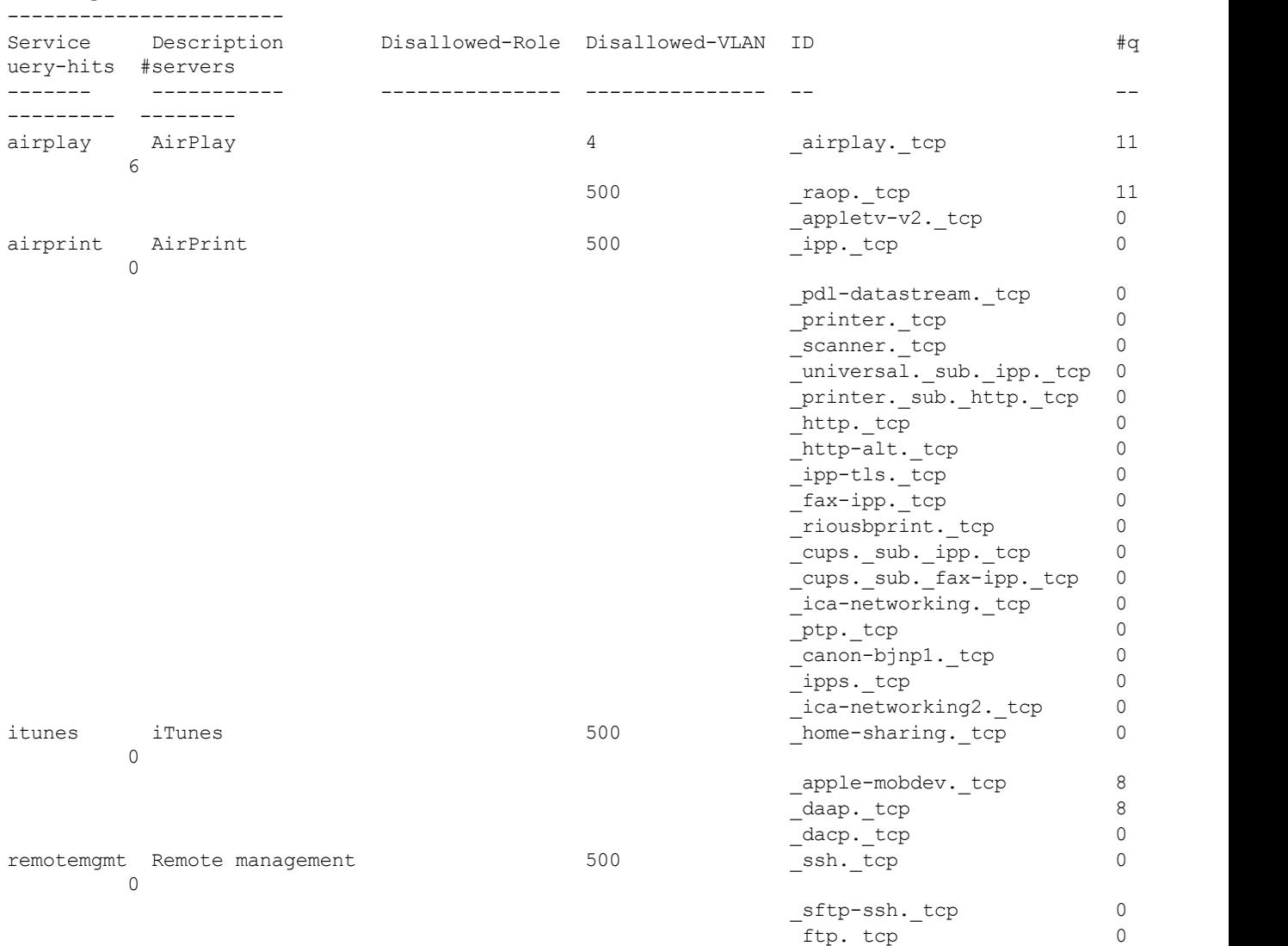

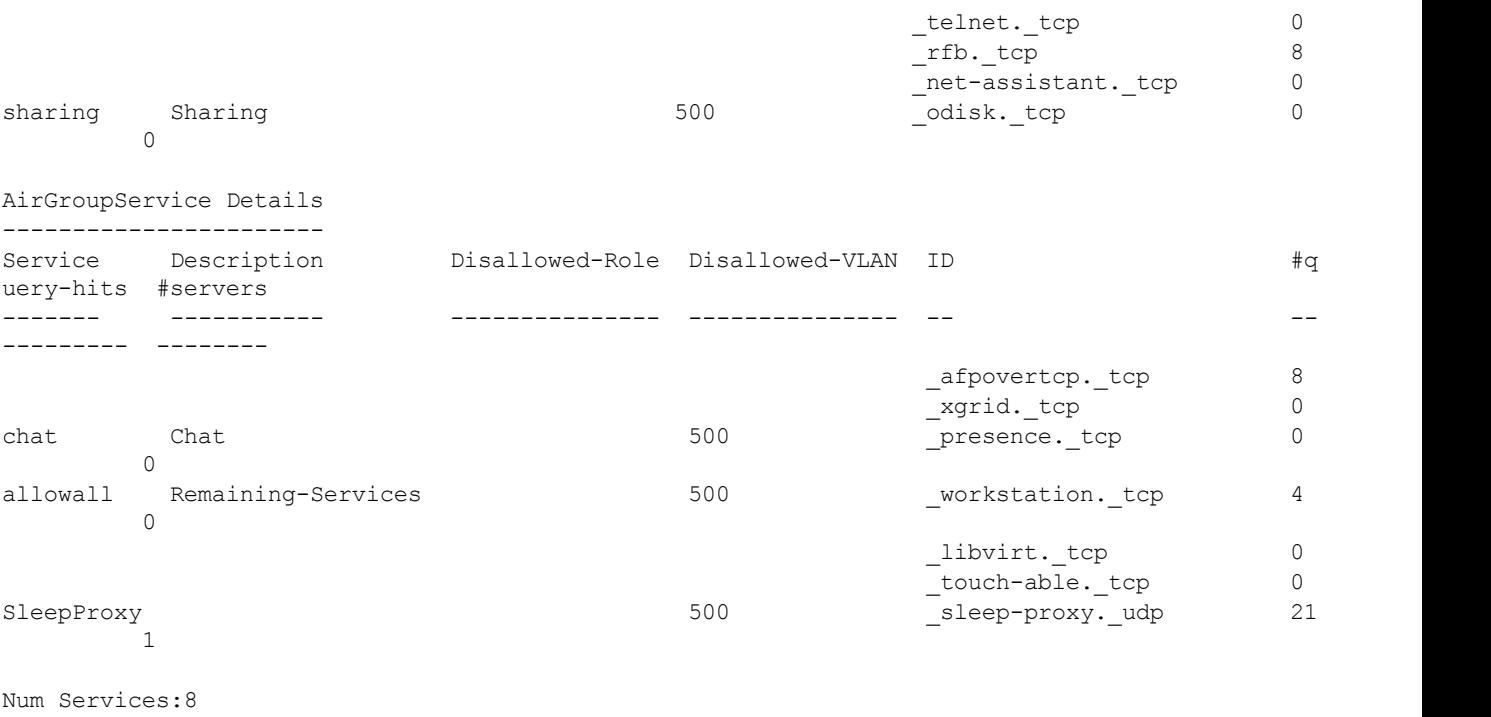

Num Service-ID:39

### Related Commands

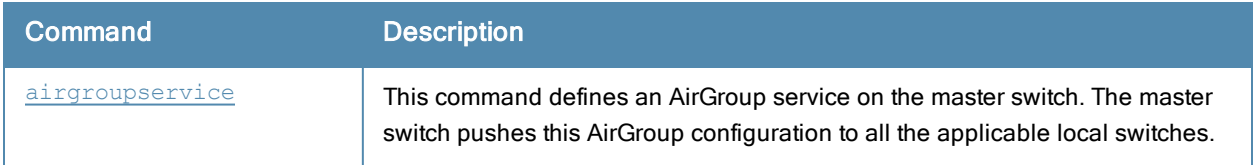

## Command History:

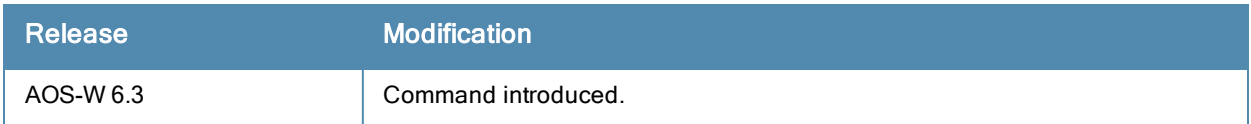

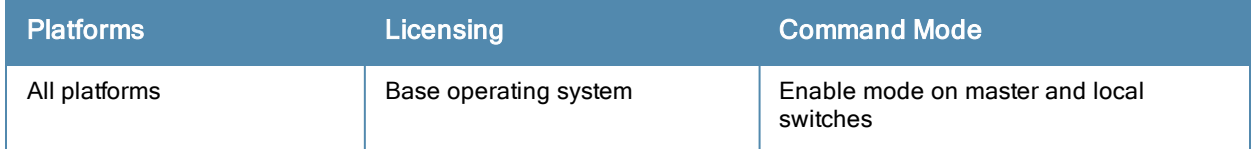

## show ap active

show ap active [ap-name <ap-name>|{arm-edge dot11a|dot11g|voip-only}|dot11a|dot11g|essid <essi d>|ip-addr <ip-addr>|ip6-addr <ip6-addr>|{type access-point|air-monitor|(sensor dot11a|dot11g| voip-only)}|voip-only

#### **Description**

Show all active APs registered to a switch.

#### Syntax

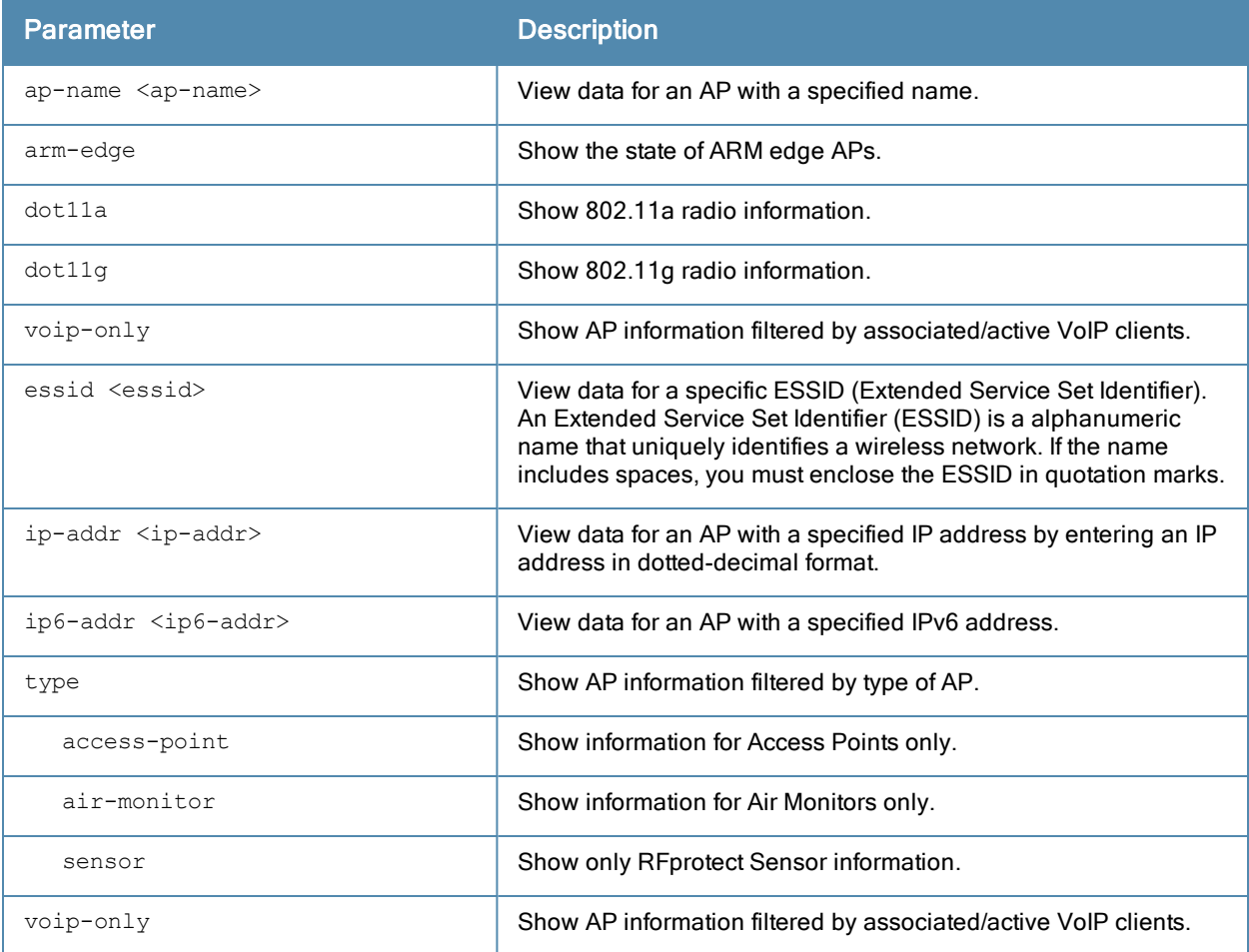

#### Usage Guidelines

This command displays details for all active APs on the switch. If an AP on your network does not appear in this table, it may have been classified as an inactive AP for any of the following reasons:

- The AP is configured with a missing or incorrect VLAN. (For example, the AP is configured to use a tunneled SSID of VLAN 2 but the switch doesn't have a VLAN 2.)
- The AP has an unknown AP group.
- The AP has a duplicate AP name.
- An AP with an external antenna is not provisioned with external antenna gain settings.
- Both radios on the AP are disabled.
- No virtual APs are defined on the AP.
- The AP has profile errors. Issue the command "show profile errors" for details.
- $\bullet$  The GRE tunnel between the AP and the switch was blocked by a firewall after the AP became active.
- The AP is temporarily down while it is upgrading its software. The AP will become active again after upgrading.
- An AP has conflicting configuration settings. For example, if the AP system profile on a single radio dual-band AP configures the radio uses 802.11g, but the virtual AP profile on the AP is set to use 802.11a, the AP might not appear to be active.
- $\bullet$  A remote AP model 5WN or 2WG attempted to connect to a switch without using IPsec.

#### Example

The output of the command in the example below shows that the switch sees an active AP.(

```
host)# show ap active
Active AP Table
---------------
Name Group IP Address 11g Clients 11g Ch/EIRP/MaxEIRP 11a Clients 11a Ch/EIRP/MaxE
IRP AP Type Flags Uptime Outer IP
     ---- ----- ---------- ----------- ------------------- ----------- ----------------
--- ------- ----- ------ --------
AP1X default 10.3.15.107 0 AP:HT:1/15/21.5 0 AP:HT:44/15/21
    125 1E2 5m:48s N/A
Flags: a = Reduce ARP packets in the air; A = Enet1 in active/standby mode;
      B = Battery Boost On; C = Cellular; D = Disconn. Extra Calls On;
      d = Drop Macast/Back On; E = Writed AP enabled; K = 802.11K Enabeled;L = Client Balancing Enabled; M = Mesh; N = 802.11b protection disabled;
      P = PPPOE; R = Remote AP; X = Maintenance Mode;1 = 802.1x authenticated AP; 2 = Using IKE version 2;
```
The output of this command includes the following information:

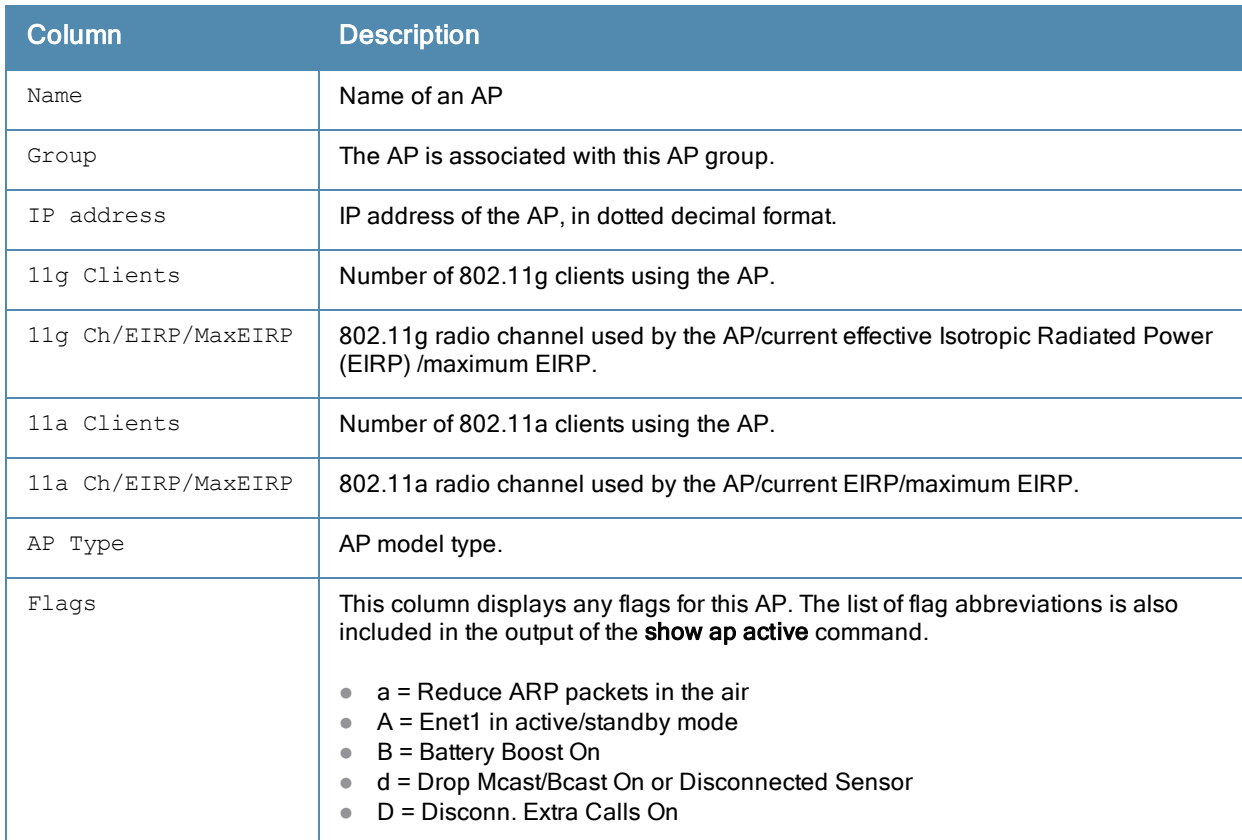

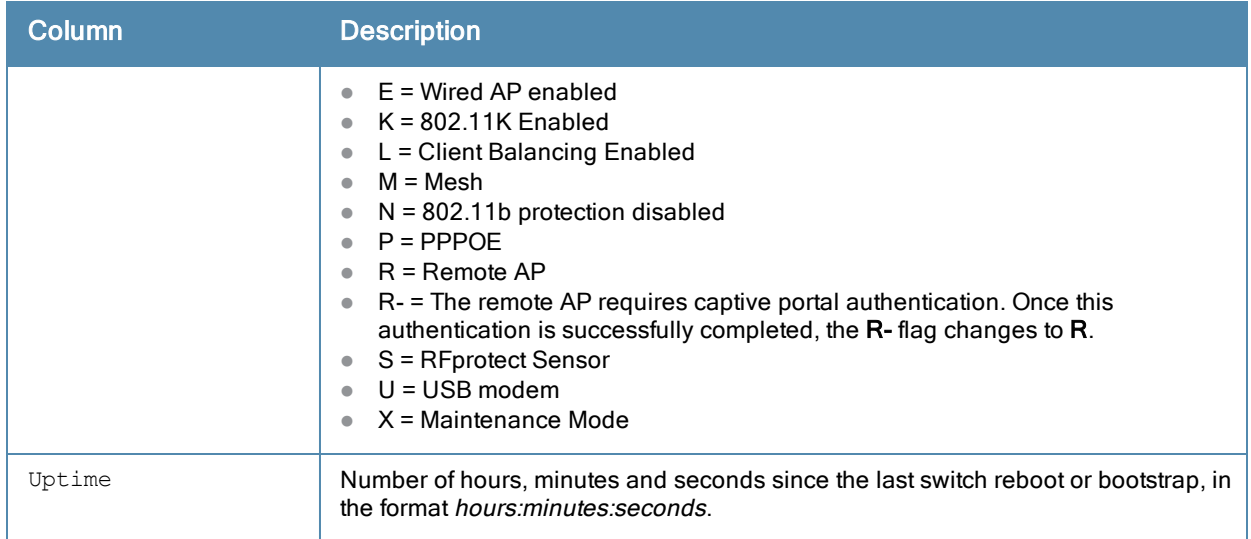

# Command History

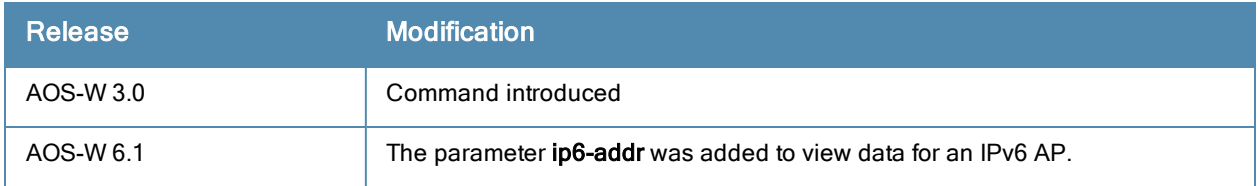

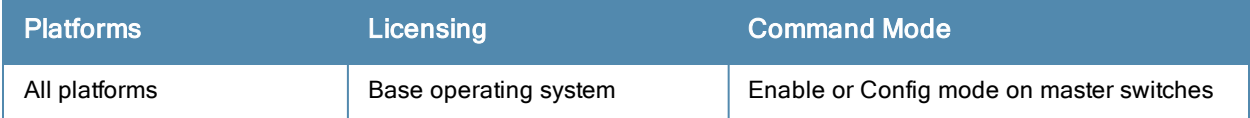

## show ap-group

show ap-group [<ap-group>]

#### Description

Show settings for an AP group.

## **Syntax**

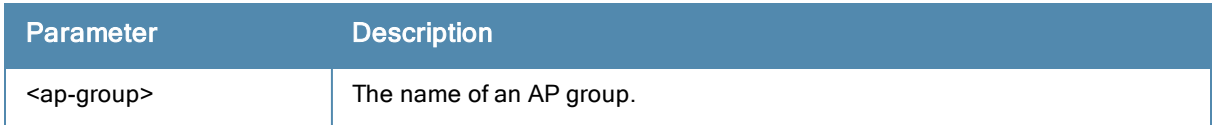

#### Usage Guidelines

Issue this command without the optional <ap-group> parameter to display the entire AP group list, including profile status for each profile. Include an AP group name to display detailed configuration information for that AP group profile.

#### Example

This first example shows that the switch has nine configured AP groups. The Name column lists the names of all configured AP groups. the Profile Status column indicates whether the AP group is predefined. (User-defined profiles will not have an entry in the Profile Status column.)

```
(host) #show ap-group
AP group List
-------------
Name Profile Status
---- --------------
corp-office
branch-office-am
corp
corp1
Corp1-AM
Corp1-AM-Ch11
Corp1-AM-Ch6
corp1-AP85
corp1-lab
```

```
Total: 9
```
Include an AP group name to display a complete list of configuration settings for that profile. The example below shows settings for the AP group corp1.

```
(host) #show ap-group corp1
AP group "corp1"
-------------------
Parameter Value
--------- -----
Virtual AP corp1-quest
Virtual AP corp1-wpa2<br>802.11a radio profile computed default
802.11a radio profile default<br>802.11g radio profile profile profile
802.11g radio profile in the profile<br>1-gradial profile<br>1-gradial default
Wired AP profile
Ethernet interface 0 link profile default
```
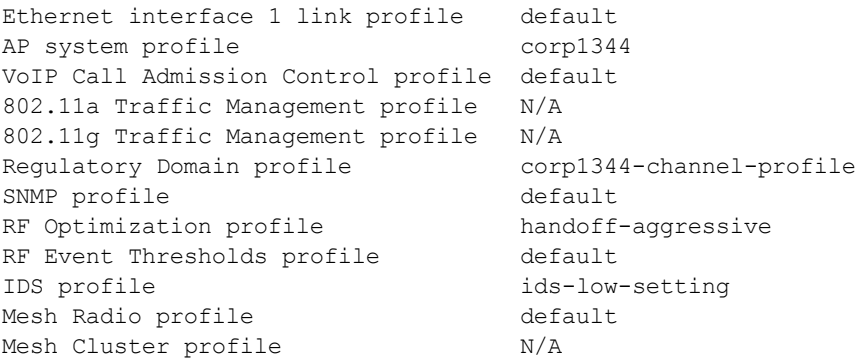

The output of this command includes the following parameters:

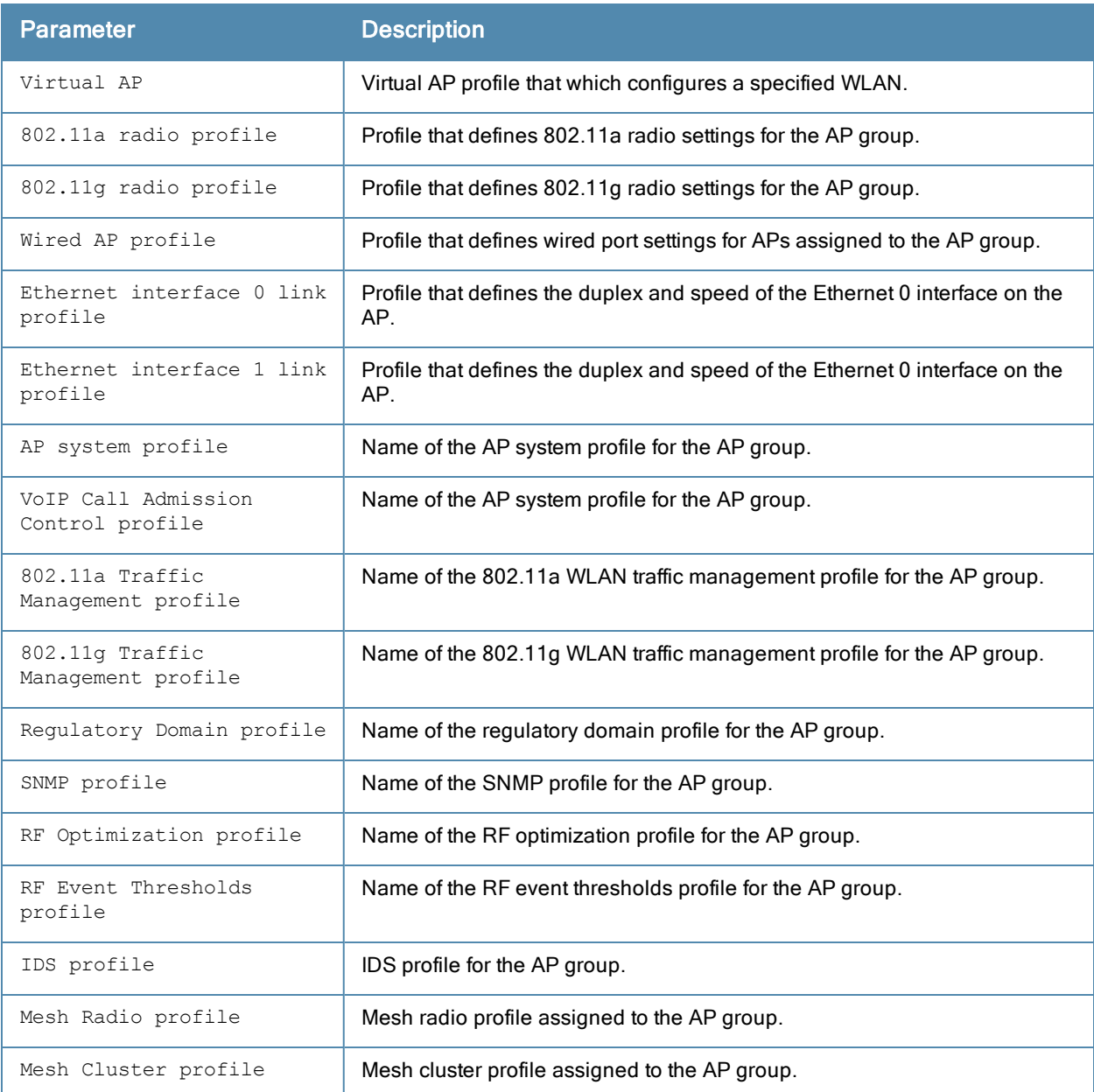

## Related Commands

Configure AP group settings using the command [ap-group](#page-178-0).

# Command History

This command was available in AOS-W 3.0.

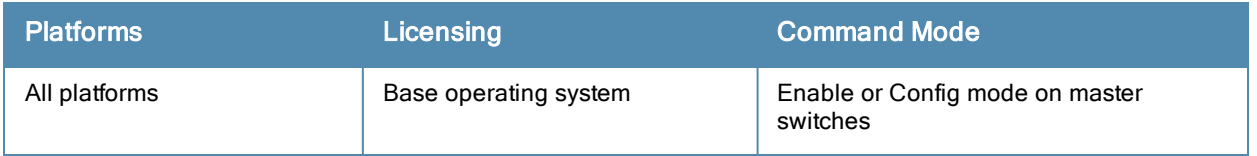

## show ap-name

show ap-name [<ap-name>]

#### **Description**

Show a list of AP names. Include the <ap-name> parameter to display detailed configuration information for that AP.

#### **Syntax**

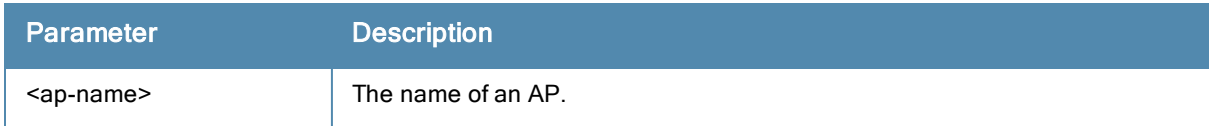

#### Example

This first example shows that the switch has eight registered APs. The **Name** column lists the names of each registered AP. Note that APs are all user-defined, so they will not have an entry in the Profile Status column.

```
(host) #show ap-name
AP name List
------------
Name Profile Status
---- --------------
mp3
sw-ad-ap124-11
sw-ad-ap125-13sw-ad-ap125-15sw-ad-ap125-17sw-ad-ap125-18sw-ad-ap125-19sw-ad-ap125-3
Total: 8
```
Include an AP name to display a complete list of configuration settings for that AP. If the AP has default settings, the value may appear as N/A. The AP in the example below has all default profile settings.

```
(host) #show ap-group corp1
AP name "mp3"
-------------
Parameter Value
--------- -----
Virtual AP N/A
Excluded Virtual AP N/A
802.11a radio profile N/A802.11g radio profile N/A
Wired AP profile N/AEthernet interface 0 link profile N/A
Ethernet interface 1 link profile N/A
AP system profile N/AVoIP Call Admission Control profile N/A
802.11a Traffic Management profile N/A
802.11g Traffic Management profile N/A
Regulatory Domain profile N/ARF Optimization profile M/A
RF Event Thresholds profile M/A
IDS profile N/AMesh Radio profile N/AMesh Cluster profile N/A
Excluded Mesh Cluster profile N/A
```
The output of this command includes the following parameters:

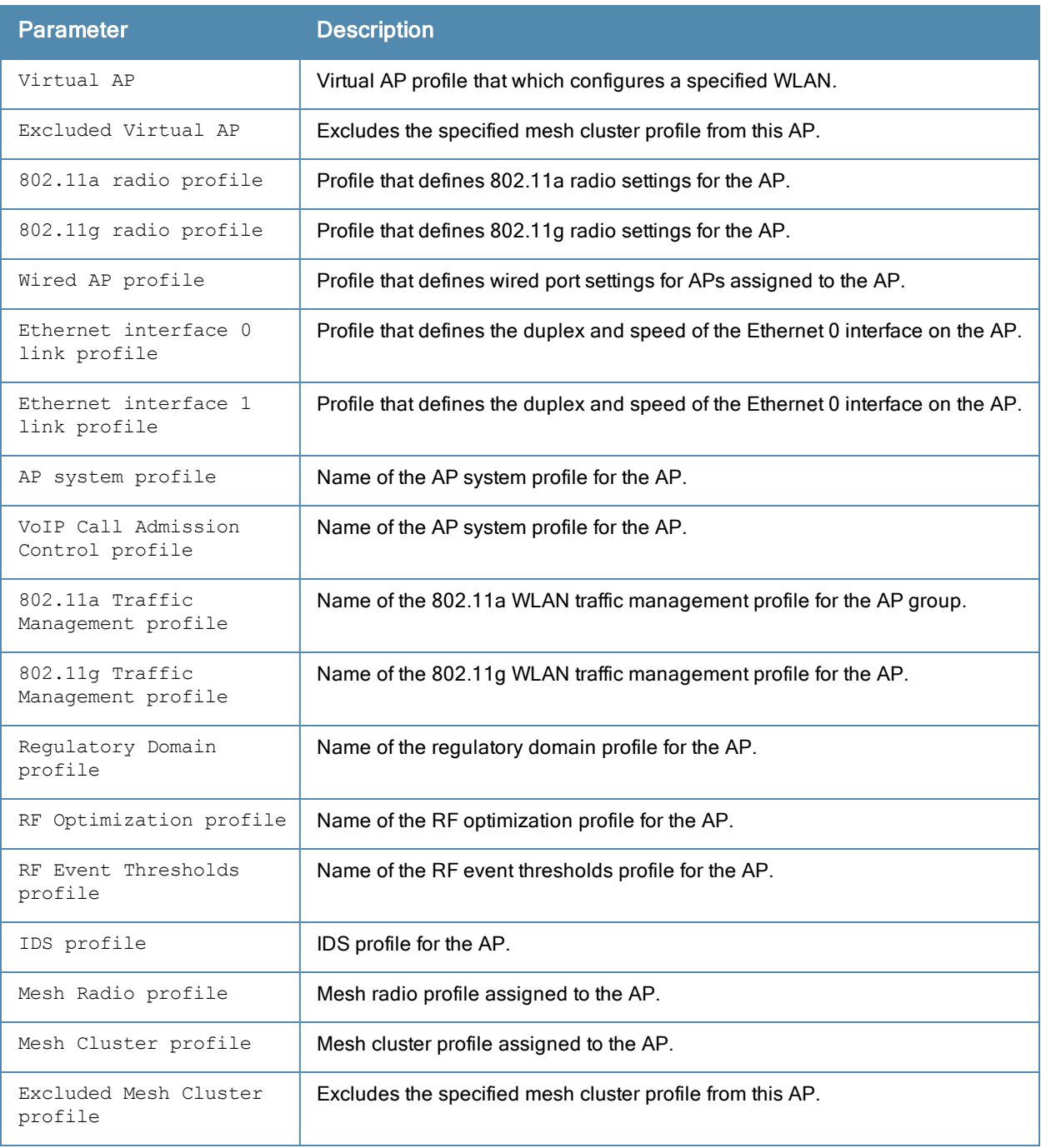

Configure AP settings using the command [ap-name](#page-182-0).

## Command History

This command was available in AOS-W 3.0.

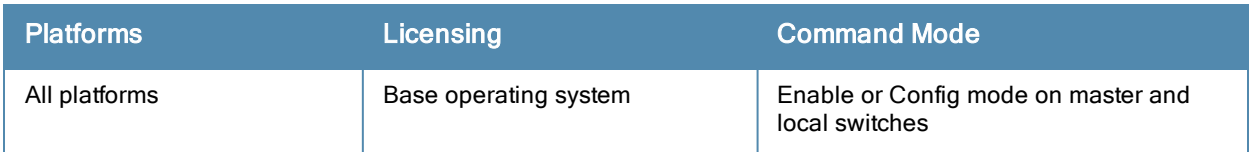

## show ap allowed-channels

show ap allowed-channels [<ap-name>|<country-code>|<ip-addr>]

#### **Description**

This command shows configuration information for Captive portal authentication profiles.

#### **Syntax**

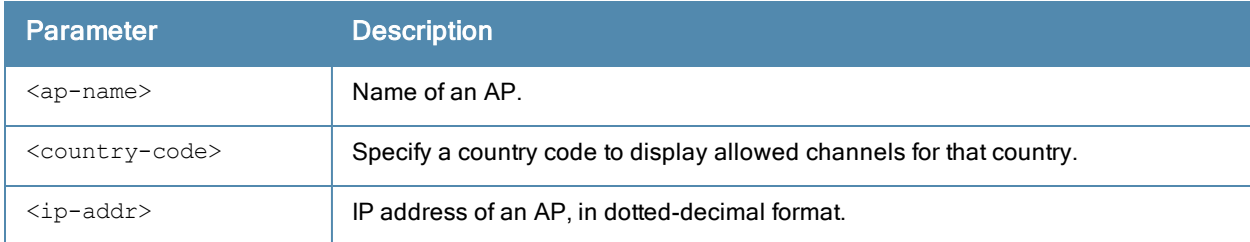

#### Usage Guidelines

Specify the country code for your switch during initial setup. Changing the country code causes the valid channel lists to be reset to the defaults for that country.

#### **Examples**

The output of this example shows all allowed channels for the country code US

```
(host)# show ap allowed-channels US
```

```
Allowed Channels for Country Code "US"
```
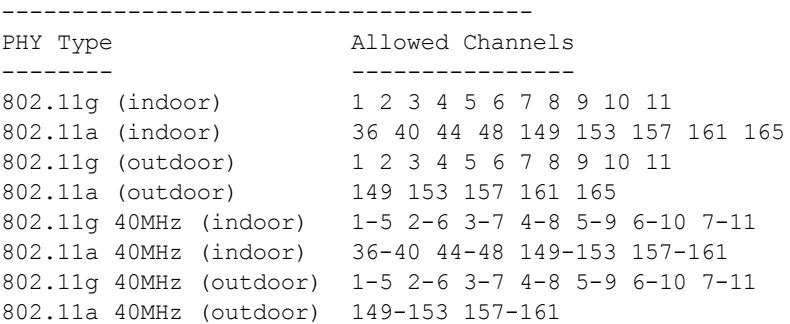

### Command History

Introduced in AOS-W 3.0.

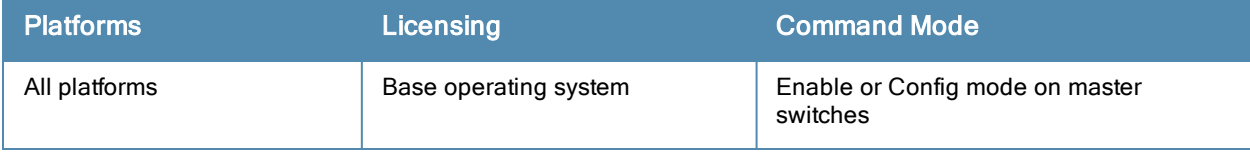

## show ap ap-group

show ap ap-group {ap-name <ap-name>|bssid <br/> <br/>bssid>|ip-addr <ip-addr>}

#### **Description**

Show the AP group settings for an individual AP.

#### **Syntax**

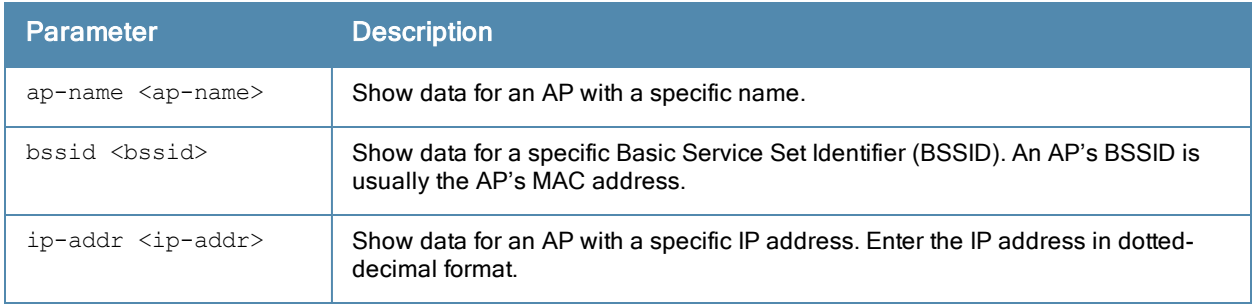

#### Usage Guidelines

Use this command to display the contents of an AP's group profile. If you know the name of the group whose profile settings you want to view, use the command show ap-group <profile-name>. To view a list of all configured AP groups on your switch, use the command show ap-group.

#### **Examples**

In the example below, the output of this command lists the profiles associated with the AP group Corp13.

```
(host) #show ap ap-group AP2
AP group "corp13"
-------------------
Parameter Value
--------- -----
Virtual AP corp13-quest
Virtual AP corp13-ether-wpa2
Virtual AP corp13-ether-voip
Virtual AP corp13-ether-comm
802.11a radio profile default
802.11g radio profile and default
Wired AP profile default
Ethernet interface 0 link profile default
Ethernet interface 1 link profile default
AP system profile corp13
VoIP Call Admission Control profile default
802.11a Traffic Management profile N/A
802.11g Traffic Management profile N/A
Regulatory Domain profile corp13-channel-profile
SNMP profile default
RF Optimization profile handoff-aggressive
RF Event Thresholds profile and default
IDS profile ids-low-setting
Mesh Radio profile and default<br>
Mesh Cluster profile and M/A
Mesh Cluster profile
```
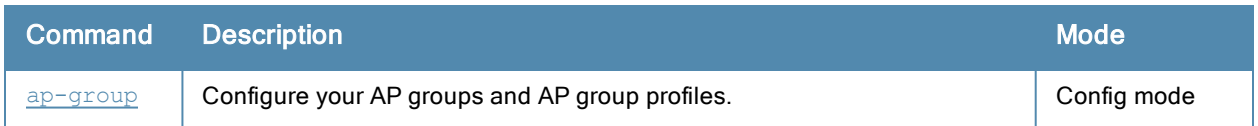

## Command History

Introduced in AOS-W 3.0.

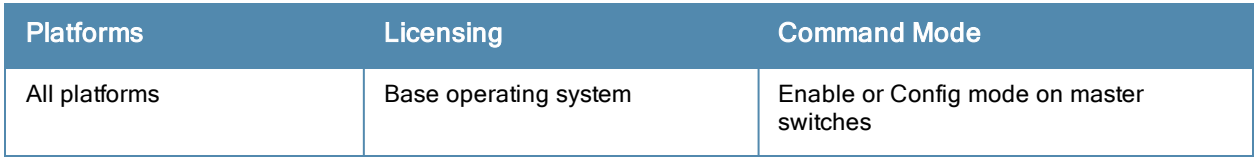

## <span id="page-736-0"></span>show ap arm client-match history

```
show ap arm client-match history
  client-mac <macaddr>
```
## **Description**

If the client match feature is enabled, the output of this command shows the history of AP association changes triggered by the client match feature.

### **Syntax**

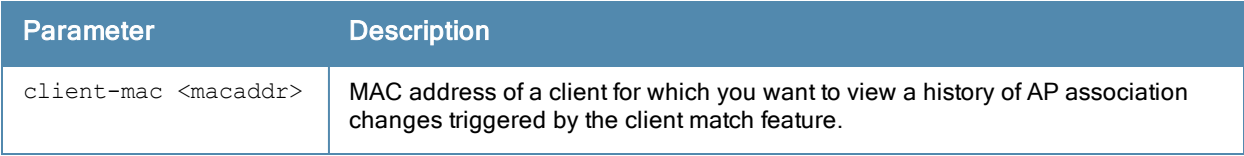

#### Example

The example below indicates that each radio on the AP can detect signals from three APs, and that the client is currently associated to AP 1344.

```
(host) #show ap arm client-match history
ARM Client match History
------------------------
Time of Change MAC Reason From (Radio/AP/Signal(dBm)) To (Radio/AP/Sign
al(dBm)) Status
-------------- --- ------ --------------------------- -----------------
2013-04-10 11:17:54 24:77:03:32:9c:6c Sticky 6c:f3:7f:e7:36:f0/224-1/-63 6c:f3:7f:e7:1f:10
/225-1/-52 Success/6c:f3:7f:e7:1f:10/1
2013-04-10 04:10:09 24:77:03:32:83:38 Sticky 6c:f3:7f:e7:36:f0/224-1/-58 6c:f3:7f:e7:1f:10
/225-1/-47 Success/6c:f3:7f:e7:1f:10/3
2013-04-10 03:51:03 24:77:03:32:88:ec Sticky 6c:f3:7f:e7:1f:10/225-1/-50 6c:f3:7f:e7:36:f0
/224-1/-61 Success/6c:f3:7f:e7:36:f0/4
2013-04-10 03:47:17 24:77:03:32:7b:cc Sticky 6c:f3:7f:e7:36:f0/224-1/-61 6c:f3:7f:e7:1f:10
/225-1/-47 Success/6c:f3:7f:e7:1f:10/2
```
The output of this command includes the following parameters:

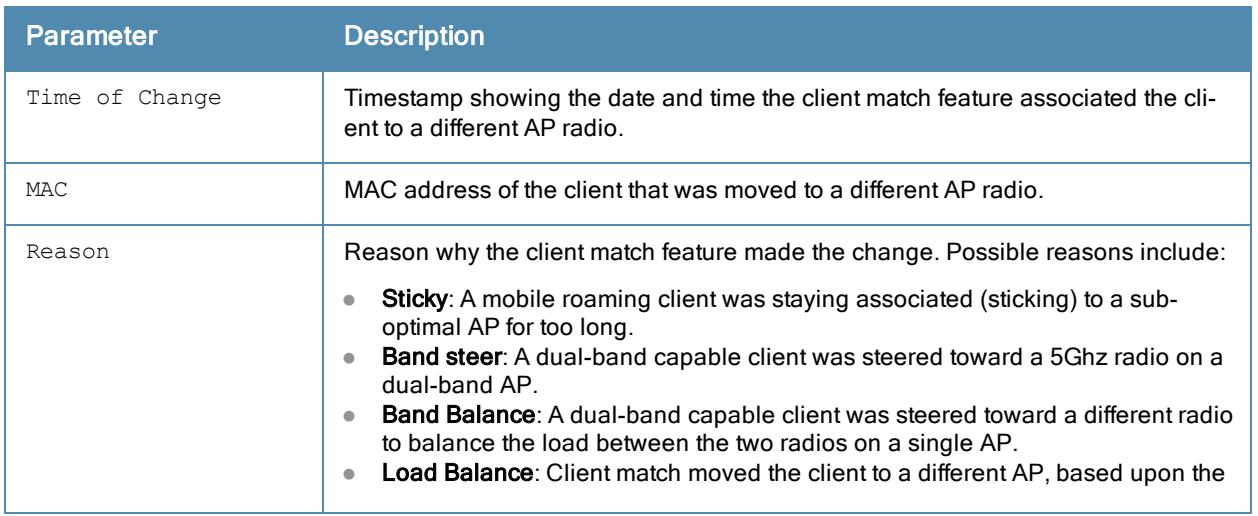

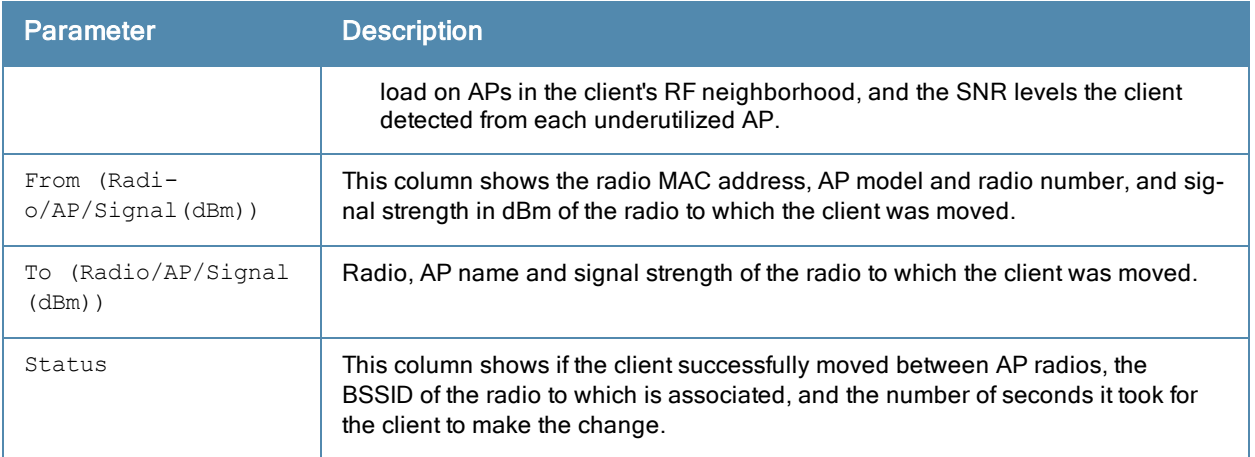

Use the following command to enable the client match feature:

 $\bullet$  rf [arm-profile](#page-558-0) client-match

The following commands display statistics for the client match feature:

- show ap arm [client-match](#page-740-0) probe-report
- show ap arm [client-match](#page-738-0) neighbors
- show ap arm client-match [restriction-table](#page-742-0)
- show ap arm [virtual-beacon-report](#page-760-0)
- show ap arm [client-match](#page-747-0) unsupported
- show ap arm [client-match](#page-744-0) summary

### Command History

Introduced in AOS-W 6.3.

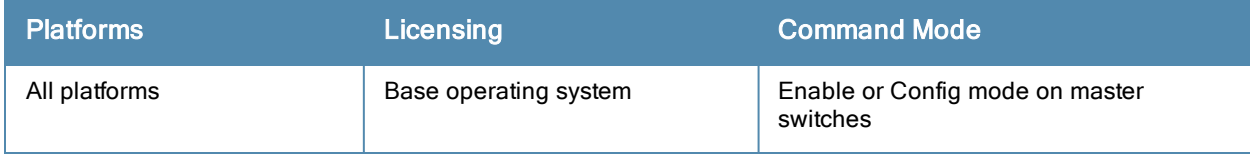

## <span id="page-738-0"></span>show ap arm client-match neighbors

```
show ap arm client-match neighbors
  ap-name <name>
  ip-addr <ipaddr>
  ip6-addr <ipaddr>
```
#### **Description**

If the client match feature is enabled, the output of this command displays the BSSID of other APs seen by clients in the select AP's RF neighborhood.

#### **Syntax**

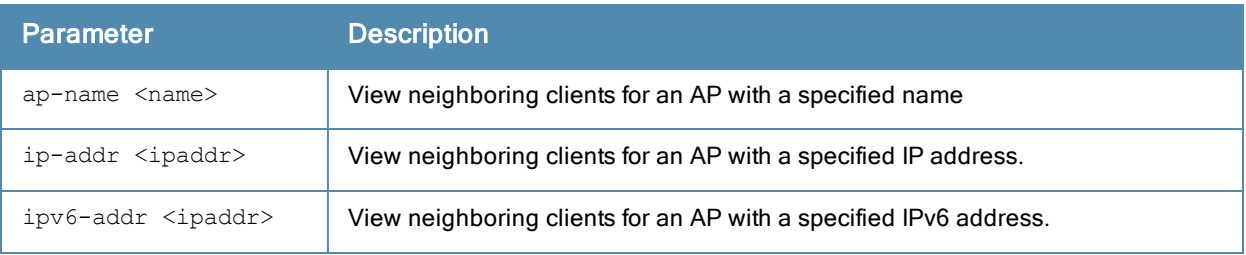

## Usage Guidelines

Issue this command to view a list of other APs seen by clients currently associated to the selected AP.

### Example

The example below indicates that the clients currently associated to the AP can detect signals from three other APs.

(host)#show ap arm client-match neighbors ap-name <ap-name>

```
Client View
------------
BSSID Channel
----- -------
d8:c7:c8:37:84:70 132
d8:c7:c8:88:b6:50 132
d8:c7:c8:37:84:10 124
Num Neighbors:3
```
The output of this command includes the following parameters:

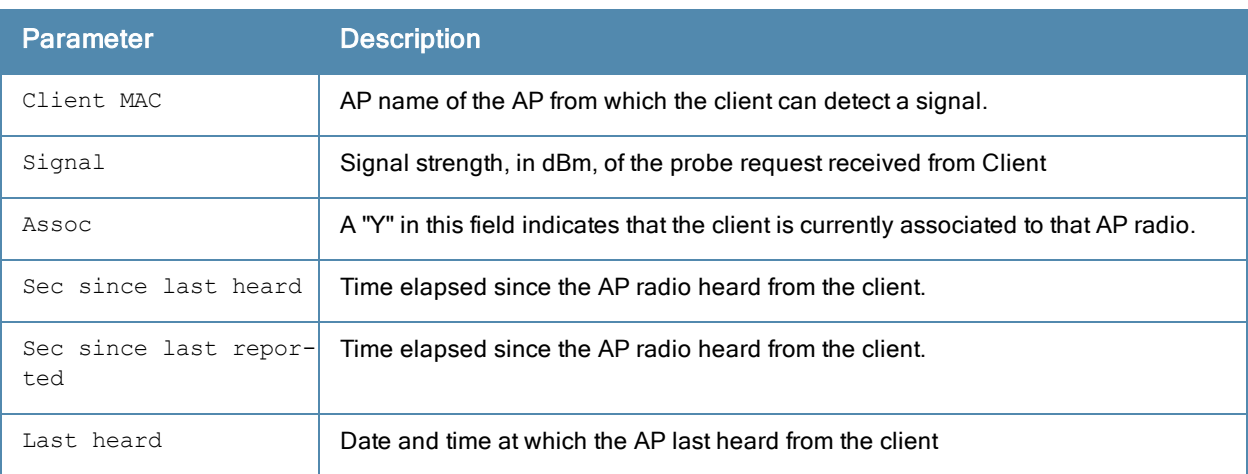

Use the following command to enable the client match feature:

 $\bullet$  rf [arm-profile](#page-558-0) client-match

The following commands display additional statistics for the client match feature:

- show ap arm [client-match](#page-740-0) probe-report
- $\bullet$  show ap arm client-match [restriction-table](#page-742-0)
- show ap arm [virtual-beacon-report](#page-760-0)
- show ap arm [client-match](#page-747-0) unsupported
- show ap arm [client-match](#page-744-0) summary
- show ap arm [client-match](#page-736-0) history

#### Command History

Introduced in AOS-W 6.3.

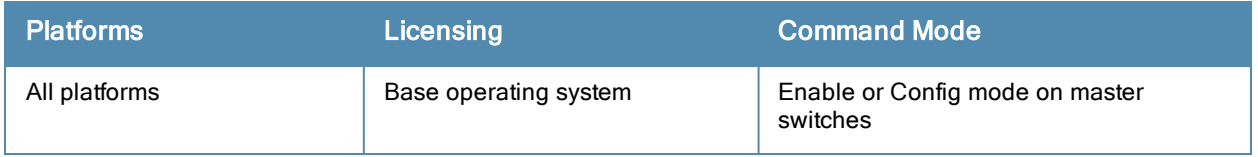

## <span id="page-740-0"></span>show ap arm client-match probe-report

```
show ap arm client-match probe-report
  ap-name <name>
  ip-addr <ipaddr>
  ip6-addr <ip6-addr>
```
#### **Description**

If the client match feature is enabled, the output of this command displays the client probe report for the specified AP.

#### **Syntax**

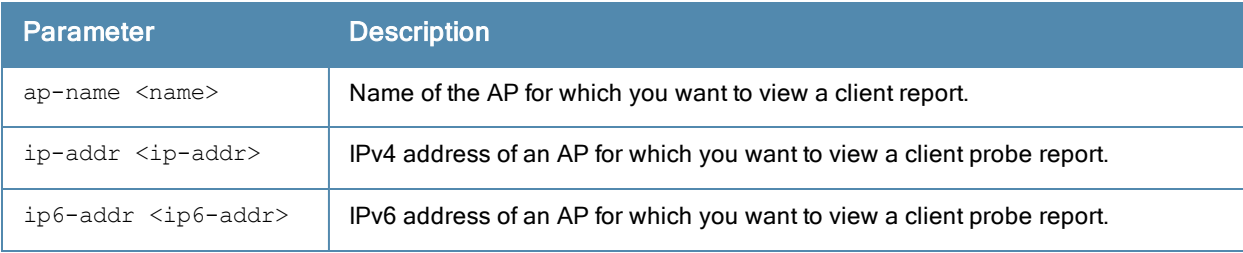

## Usage Guidelines

APs using the client match feature maintain a table of clients that have sent probe requests, and the signal-to-noise ratio (SNR) of the frame the AP received from the client. The AP sends these reports to the switch ever 30 seconds, and the switch uses the information in these reports to steer each client to its optimal AP.

#### Example

(host)#show ap arm client-match probe-report ap-name <ap-name>

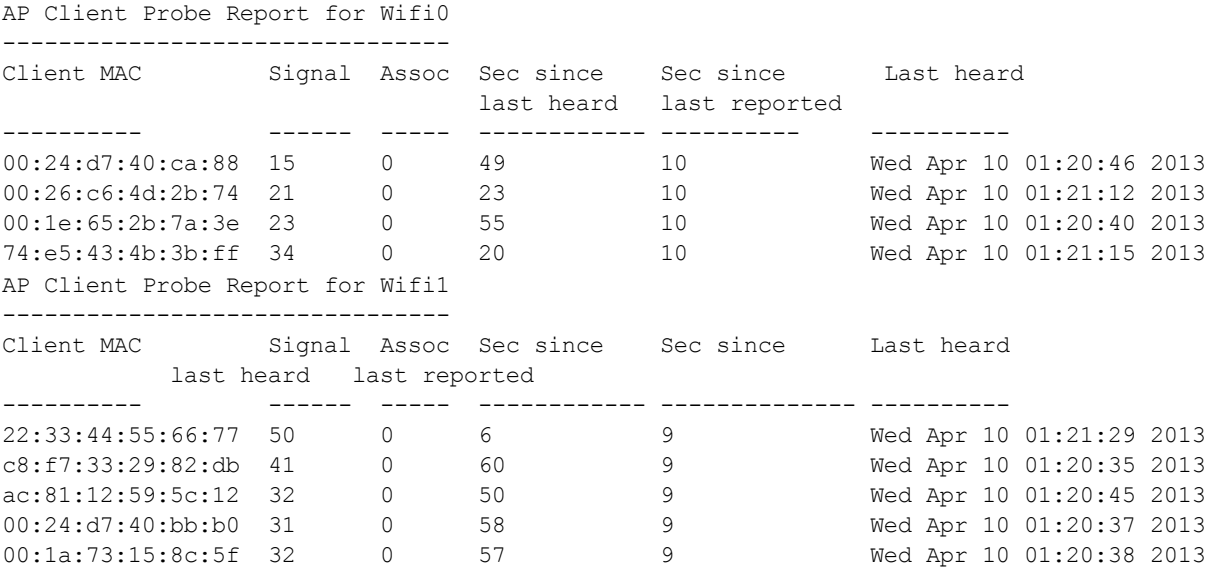

The output of this command includes the following parameters:

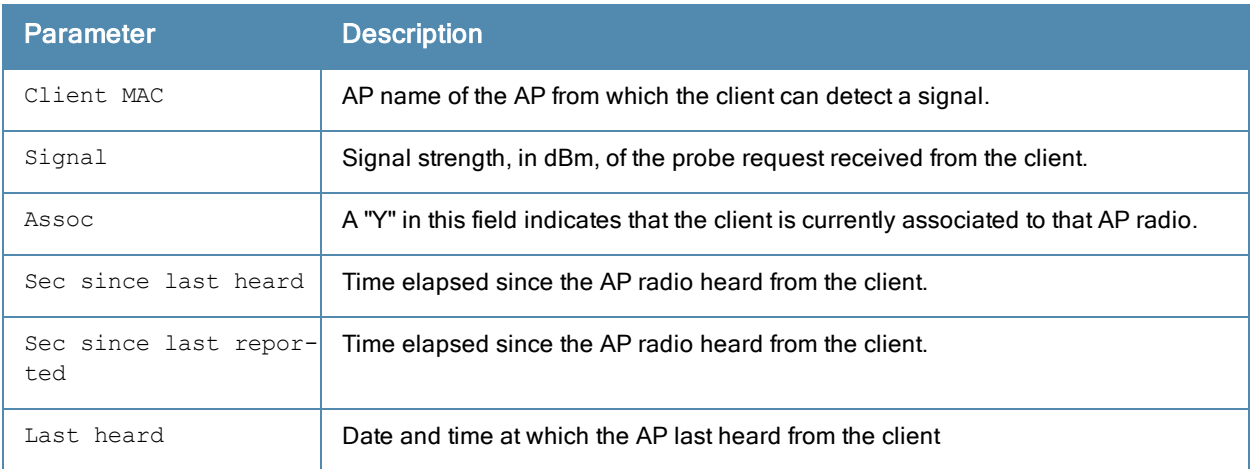

Use the following command to enable the client match feature:

 $\bullet$  rf [arm-profile](#page-558-0) client-match

The following commands display additional statistics for the client match feature:

- $\bullet$  show ap arm [client-match](#page-738-0) neighbors
- $\bullet$  show ap arm client-match [restriction-table](#page-742-0)
- show ap arm [virtual-beacon-report](#page-760-0)
- show ap arm [client-match](#page-747-0) unsupported
- $\bullet$  show ap arm [client-match](#page-744-0) summary
- show ap arm [client-match](#page-736-0) history

### Command History

Introduced in AOS-W 6.3.

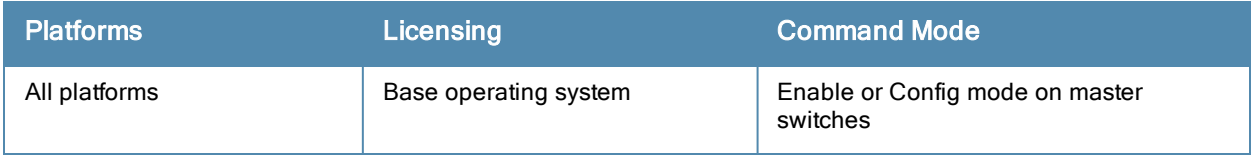

## <span id="page-742-0"></span>show ap arm client-match restriction-table

```
show ap arm client-match restriction-table
  ap-name <name>
  ip-addr <ipaddr>
  ip6-addr <ip6-addr>
```
#### **Description**

If the client match feature is enabled, the output of this command displays the list of clients that the client match feature has blacklisted from the specified AP.

#### **Syntax**

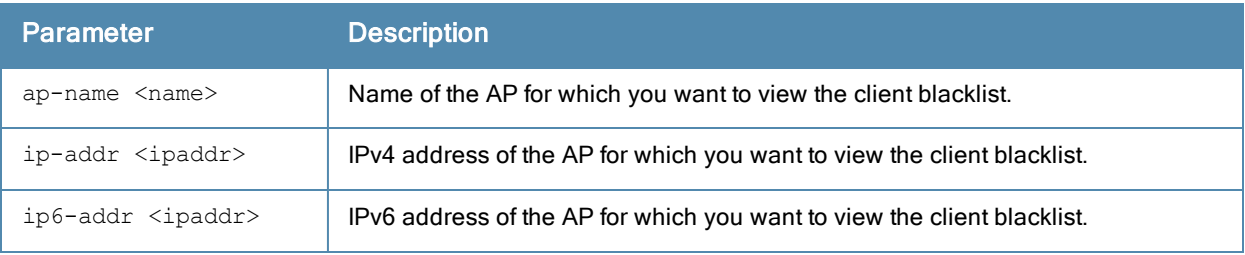

### Usage Guidelines

If the client match feature is enabled, the switch sends APs a list of clients that should not be allowed to associate to that AP. These blacklists help the client associate to the best AP, by preventing the client from associating with a sub-optional AP radio. The output of this command shows a list of all clients that were ever blacklisted from the specified AP.

#### Example

(host)#show ap arm client-match restriction-table ap-name <ap-name>

```
Client Blacklist for Wifi0
--------------------------
Client MAC Time last blacklisted Blacklisted Time since last blacklist(sec)
---------- --------------------- ----------- ------------------------------
24:77:03:32:88:ec Wed Apr 10 03:51:00 2013 0 18603
Client Blacklist for Wifi1
--------------------------
Client MAC Time last blacklisted Blacklisted Time since last blacklist(sec)
---------- --------------------- ----------- ------------------------------
24:77:03:32:7b:cc Wed Apr 10 03:47:16 2013 0 18827
```
The output of this command includes the following parameters:

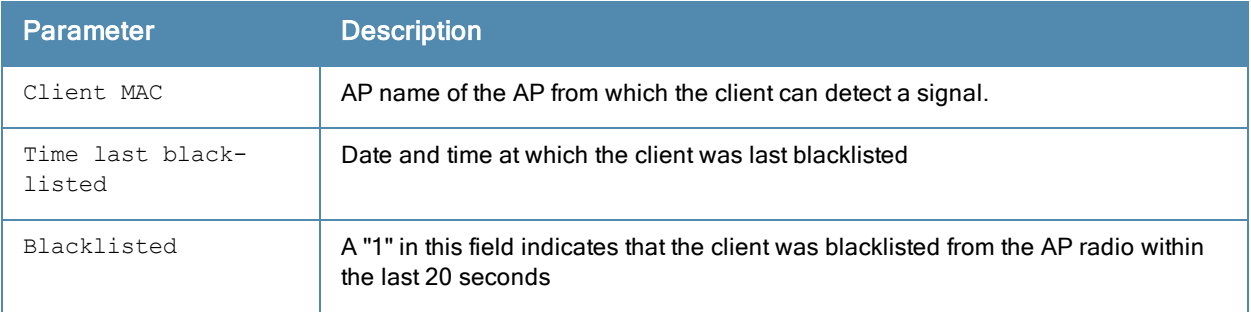

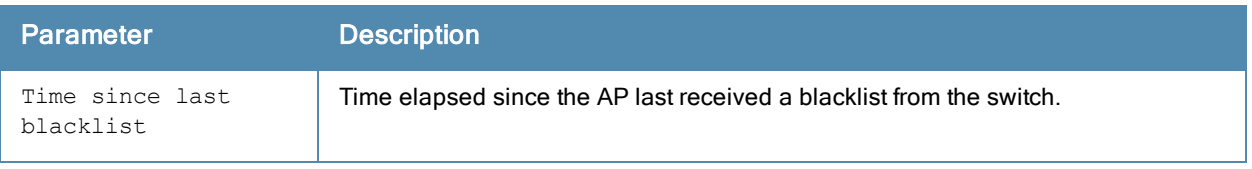

Use the following command to enable the client match feature

 $\bullet$  rf [arm-profile](#page-558-0) client-match

The following commands display additional statistics for the client match feature

- show ap arm [client-match](#page-740-0) probe-report
- show ap arm [client-match](#page-738-0) neighbors
- show ap arm [virtual-beacon-report](#page-760-0)
- show ap arm [client-match](#page-747-0) unsupported
- show ap arm [client-match](#page-744-0) summary
- show ap arm [client-match](#page-736-0) history

## Command History

Introduced in AOS-W 6.3.

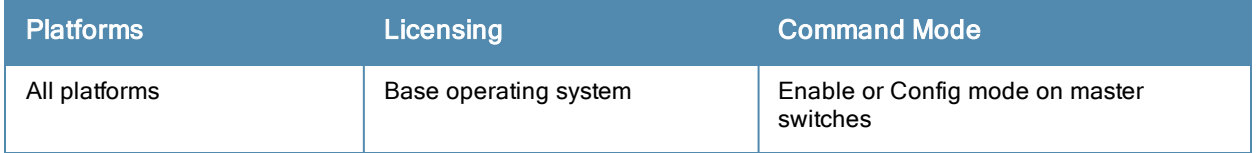

## <span id="page-744-0"></span>show ap arm client-match summary

(host) #show ap arm client-match summary

```
show ap arm client-match summary
  client-mac <macaddr>
```
## Description

If the client match feature is enabled, the output of this command shows the history of AP association changes triggered by the client match feature.

## **Syntax**

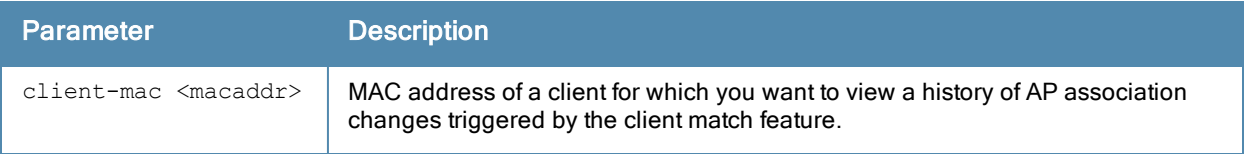

#### Example

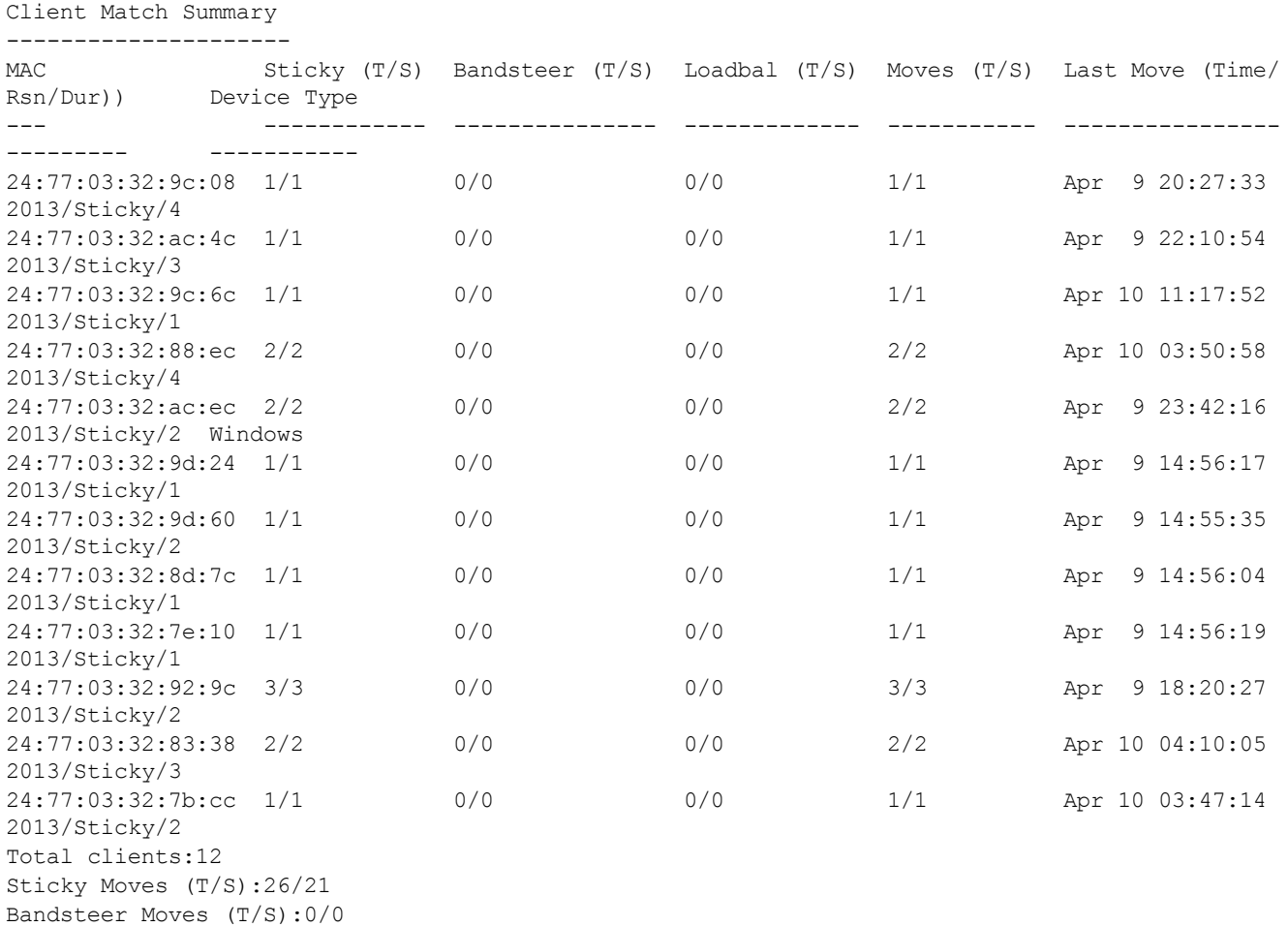

The output of this command includes the following parameters:

Load Balance Moves (T/S):0/0

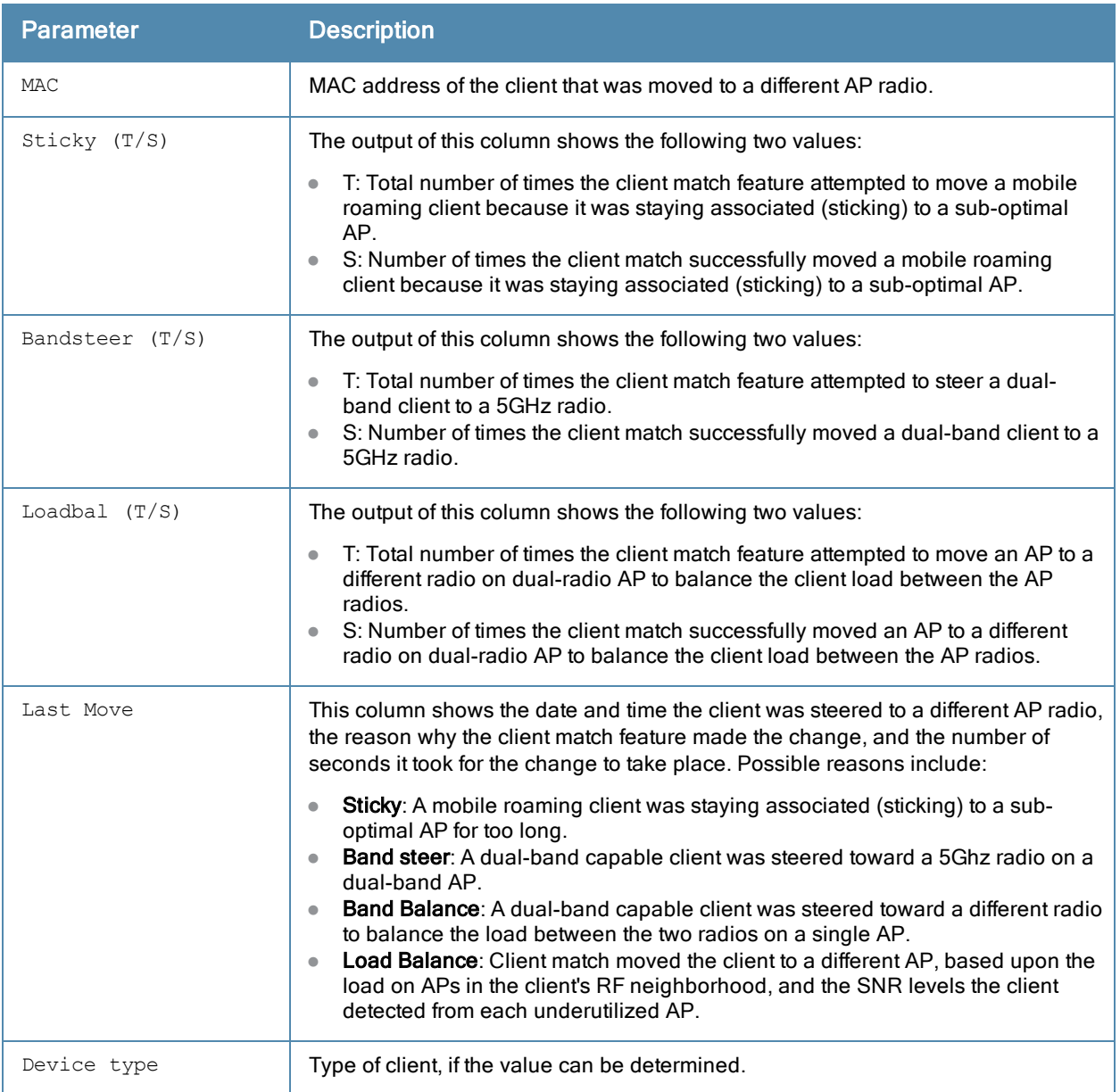

Use the following command to enable the client match feature:

 $\bullet$  rf [arm-profile](#page-558-0) client-match

The following commands display additional statistics for the client match feature:

- show ap arm [client-match](#page-740-0) probe-report
- $\bullet$  show ap arm [client-match](#page-738-0) neighbors
- $\bullet$  show ap arm client-match [restriction-table](#page-742-0)
- show ap arm [virtual-beacon-report](#page-760-0)
- show ap arm [client-match](#page-747-0) unsupported
- show ap arm [client-match](#page-736-0) history

### Command History

Introduced in AOS-W 6.3.

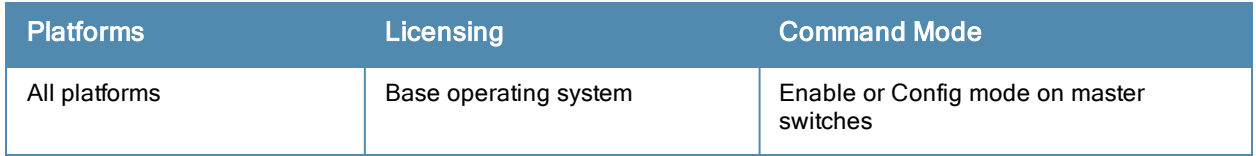

## <span id="page-747-0"></span>show ap arm client-match unsupported

show ap arm client-match unsupported

#### **Description**

If the client match feature is enabled, the output of this command displays a list of clients that failed to be steered to a more optimal AP, and the reason the initial steering request was triggered,.

## **Syntax**

No parameters.

### Usage Guidelines

The switch also keeps track of the number of times the client match feature failed to steer a client to a different radio, and the reason that each steer attempt was triggered. If the client match feature attempts to steer a client to a new radio multiple consecutive times for the same reason but client steering fails each time, the switch notifies the AP to mark the client as unsteerable for that specific trigger.

#### Example

```
(host) #show ap arm client-match unsupported
```

```
Client Match Unsteerable Clients
---------------------------------
MAC Last Steer Reason Last Steer Time
--- ----------------- ---------------
Total Unsteerable Clients:0
```
The output of this command includes the following parameters:

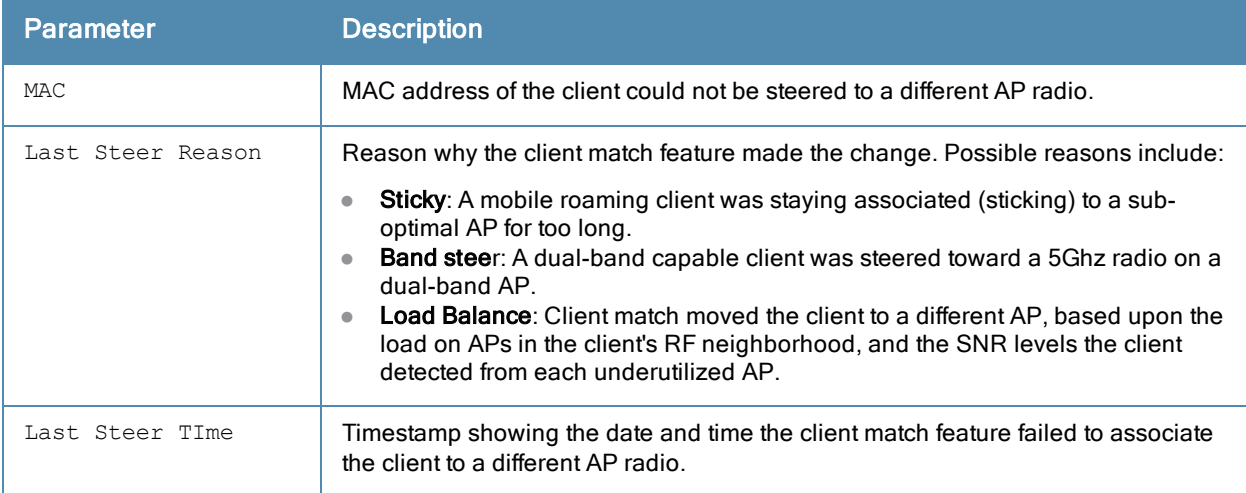

### Related Commands

Use the following commands to enable the client match feature:

 $\bullet$  rf [arm-profile](#page-558-0) client-match

The following commands display additional statistics for the client match feature:

• show ap arm [client-match](#page-740-0) probe-report

- show ap arm [client-match](#page-738-0) neighbors
- $\bullet$  show ap arm client-match [restriction-table](#page-742-0)
- show ap arm [virtual-beacon-report](#page-760-0)
- show ap arm [client-match](#page-747-0) unsupported
- show ap arm [client-match](#page-744-0) summary
- $\bullet$  show ap arm [client-match](#page-736-0) history

#### Command History

Introduced in AOS-W 6.3.

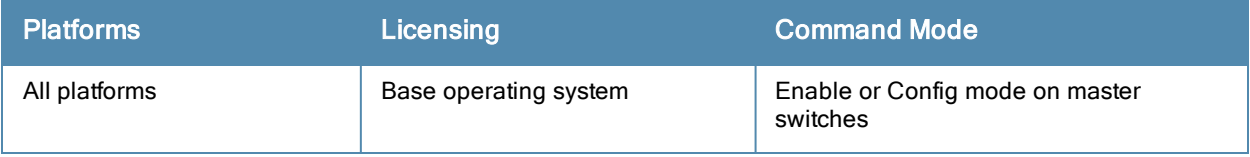

## show ap arm history

show ap arm history {ap-name <ap-name>}|{bssid <bssid>}|{ip-addr <ip-addr>}

#### **Description**

For each interface on an AP, show the history of channel and power changes due to Adaptive Radio Management (ARM).

#### **Syntax**

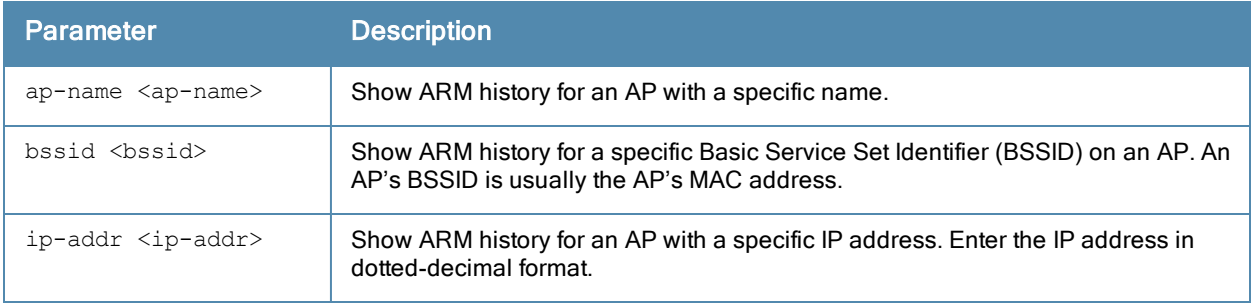

### **Examples**

Adaptive Radio Management (ARM) can automatically change channel and power levels based on a number of factors such as noise levels and radio interference. The output of the show ap arm history command shows you an AP's channel and power changes over time, and the reason why those changes took place.

```
host)# #(ethersphere-lms3) #show ap arm history ap-name AP-16
Interface :wifi0
ARM History
-----------
Reason Old channel New channel Old Power New Power Last change
------ ----------- ----------- --------- --------- -----------
P- 153- 153- 12 9 3d:14h:56m:48s<br>
P+ 153- 153- 9 12 3d:13h:44m:7s
P+ 153- 153- 9 12 3d:13h:44m:7s
P+ 153- 153- 12 15 3d:13h:23m:5s
P+ 153- 153- 15 18 3d:13h:16m:32s
P+ 153- 153- 18 21 3d:11h:42m:42s
P- 153- 153- 21 15 3d:8h:16m:12s
Interface :wifi1
ARM History
-----------
Reason Old channel New channel Old Power New Power Last change
------ ----------- ----------- --------- --------- -----------
P- 11 11 15 12 3d:18h:22m:28s<br>P+ 11 11 12 15 3d:18h:17m:27s
P+ 11 11 12 15 3d:18h:17m:27s
P- 11 11 15 12 3d:18h:9m:9s
P+ 11 11 12 15 3d:17h:48m:41s
P+ 11 11 15 18 3d:17h:44m:34s
P- 11 11 18 15 3d:17h:39m:11s
P- 11 11 15 12 3d:17h:32m:39s
P+ 11 11 12 15 3d:17h:26m:15s
I: Interference, R: Radar detection, N: Noise exceeded, E: Error threshold exceeded, INV: Inva
lid Channel, G: Rogue AP Containment, M: Empty Channel, P+: Increase Power, P-: Decrease Powe
r, OFF: Turn off Radio, ON: Turn on Radio
```
The output of this command includes the following information:

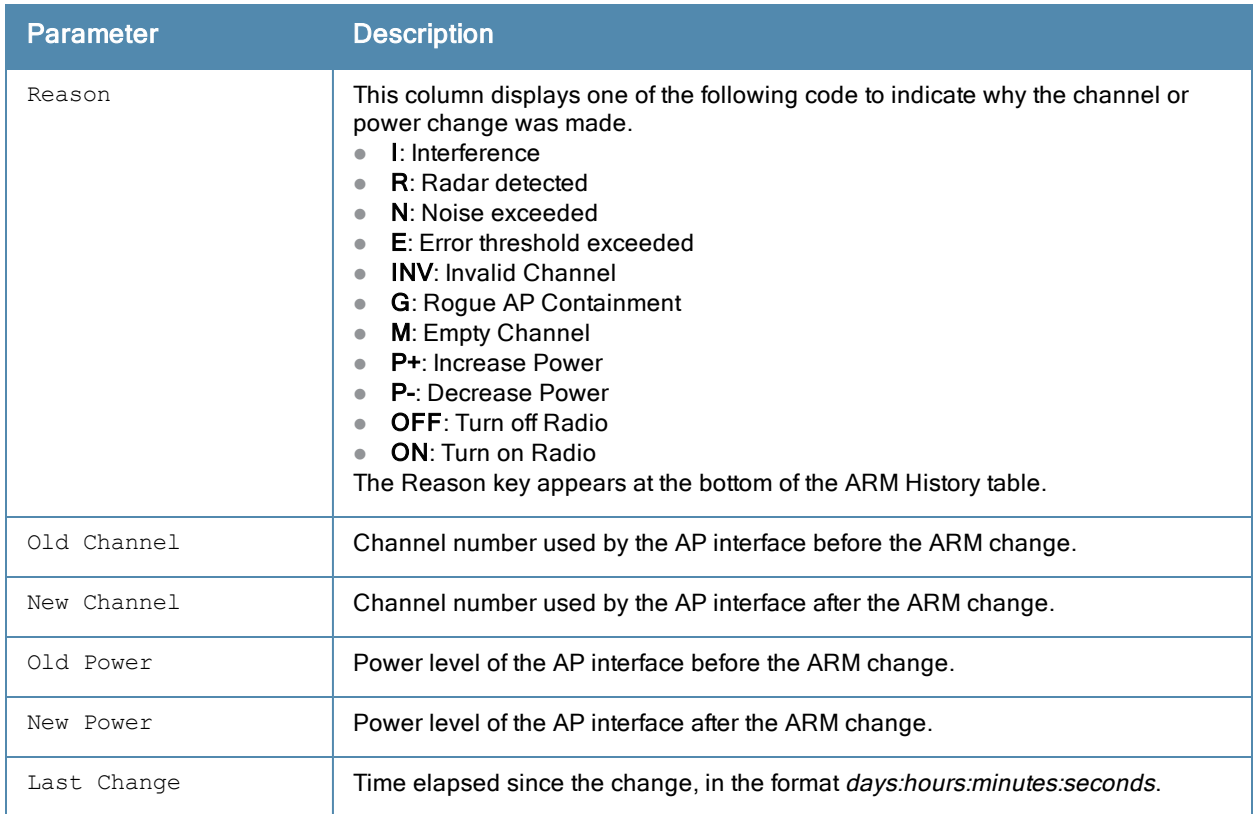

## Command History

Introduced in AOS-W 3.0.

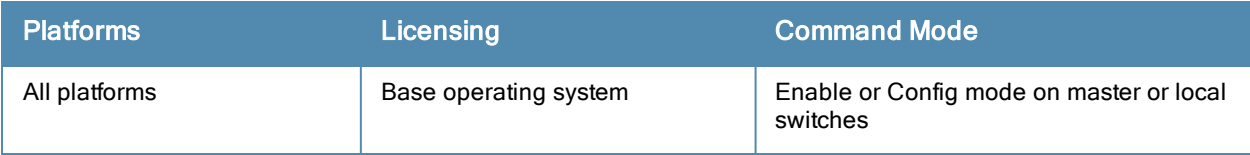

## show ap arm neighbors

show ap arm neighbors {ap-name <ap-name>}|{bssid <br/> <br/> <br/> <br/> </a>{ip-addr <ip-addr>>ddr>}

#### **Description**

Show the ARM settings for an AP's neighbors.

#### **Syntax**

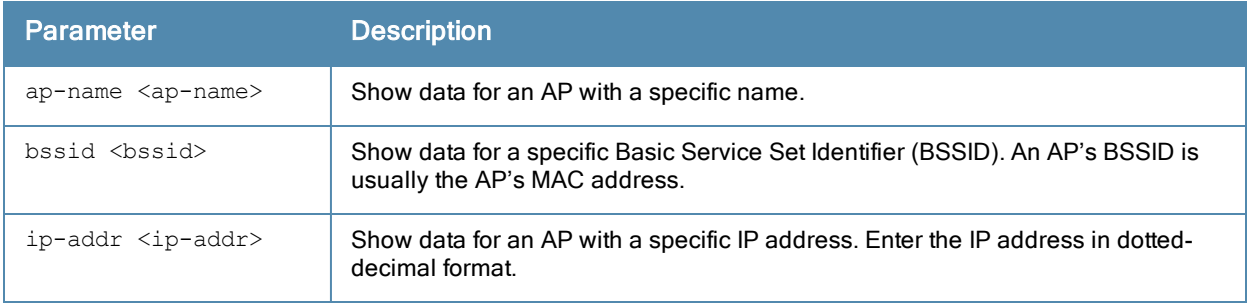

#### Examples

The output of this command shows ARM neighbor information for both the wifi1 and wifi0 interfaces on AP ap70\_1.

```
(host)# show ap arm neighbors ap70_1
```

```
Interface:wifi1
00:1b:2f:e6:1c:d0:known-interfering/SNR-1/CH-1
00:19:e3:31:55:f2:known-interfering/SNR-7/CH-1
00:1f:f3:01:4d:3f:known-interfering/SNR-1/CH-1
00:18:39:96:b4:16:known-interfering/SNR-0/CH-1
00:11:24:ec:49:05:known-interfering/SNR-0/CH-1
```

```
Interface:wifi0
00:19:7e:4d:8a:1d:known-interfering/SNR-0/CH-1
00:19:a9:ce:13:90:interfering/SNR-0/CH-4
00:19:7e:4d:80:df:known-interfering/SNR-0/CH-1
00:11:24:90:17:d4:known-interfering/SNR-0/CH-1
00:16:b6:f4:59:94:known-interfering/SNR-0/CH-1
00:14:51:6d:d1:d5:known-interfering/SNR-0/CH-1
```
## Command History

Introduced in AOS-W 3.0.

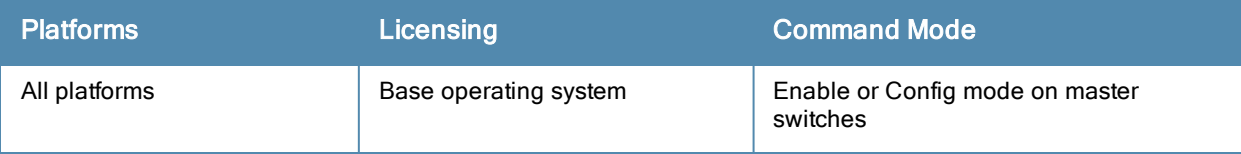

## show ap arm rf-summary

show ap arm rf-summary {ap-name <ap-name>}|{bssid <br/> <br/> <br/> <br/>{\!ip-addr <ip-addr>}

#### **Description**

Show the state and statistics for all channels being monitored by an individual AP.

#### **Syntax**

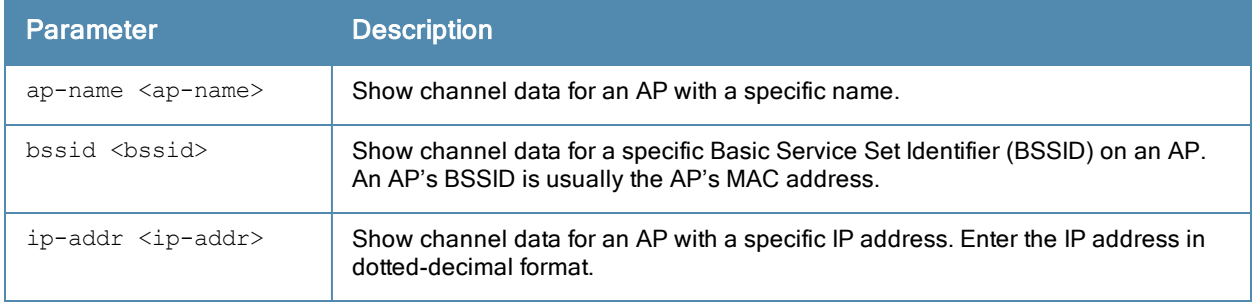

#### **Examples**

The output of this command shows detailed information for the individual channels being monitored and statistics for each AP interface. Use this command verify an AP's RF health, or to determine why multiple APs in the same area are on the same channel.

```
(host) #show ap arm rf-summary ap-name ap-125
Channel Summary
---------------
channel retry phy-err mac-err noise util(Qual) cov-idx(Total) intf_idx(Total)
------- ----- ------- ------- ----- ---------- -------------- ---------------
36 0 0 0 92 0/0/0/0/95 0/0(0) 118/18//0/0(136)
40 0 0 0 89 8/1/2/1/95 0/0(0) 139/47//0/0(186)
44 0 0 0 89 7/0/2/2/95 0/0(0) 117/36//0/0(153)
48 0 0 0 89 10/3/2/0/96 0/0(0) 175/109//0/0(284)
52 0 0 0 90 9/2/2/2/95 0/0(0) 328/87//0/0(415)
56 0 0 0 90 6/0/2/3/96 0/0(0) 81/128//0/0(209)
60 0 0 0 89 8/1/2/0/95 0/0(0) 385/49//0/0(434)
64 0 0 0 90 8/1/2/1/95 0/0(0) 65/0//0/0(65)
149 0 0 0 92 7/3/0/0/94 0/0(0) 349/48//0/0(397)
153 0 0 0 93 6/6/0/0/95 0/0(0) 428/105//0/0(533)
157 0 0 0 92 10/3/2/0/95 0/0(0) 290/229//0/0(519)
161 0 0 9 92 4/1/0/6/95 7/0(7) 308/114//0/0(422)
11 0 0 10 91 58/51/1/0/94 7/0(7) 1064/284//0/0(1348)
Columns:util(Qual): ch-util/rx/tx/ext-ch-util/quality
HT Channel Summary
------------------
channel_pair Pairwise intf index
------------ -------------------
149-153 930
149 - 133<br>157-161 941
Interface Name :wifi0
Current ARM Assignment :161-/21
Covered channels a/g :1/0
Covered Channels a/g \frac{3}{0}<br>Free channels a/g \frac{3}{0}ARM Edge State : disable
Last check channel/pwr :7m:13s/22s
Last change channel/pwr :32m:22s/10h:15m:40s
Next Check channel/pwr :33s/4m:43s
```
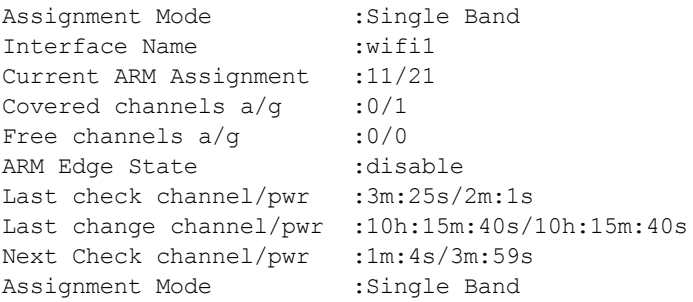

The output of this command includes the following information:

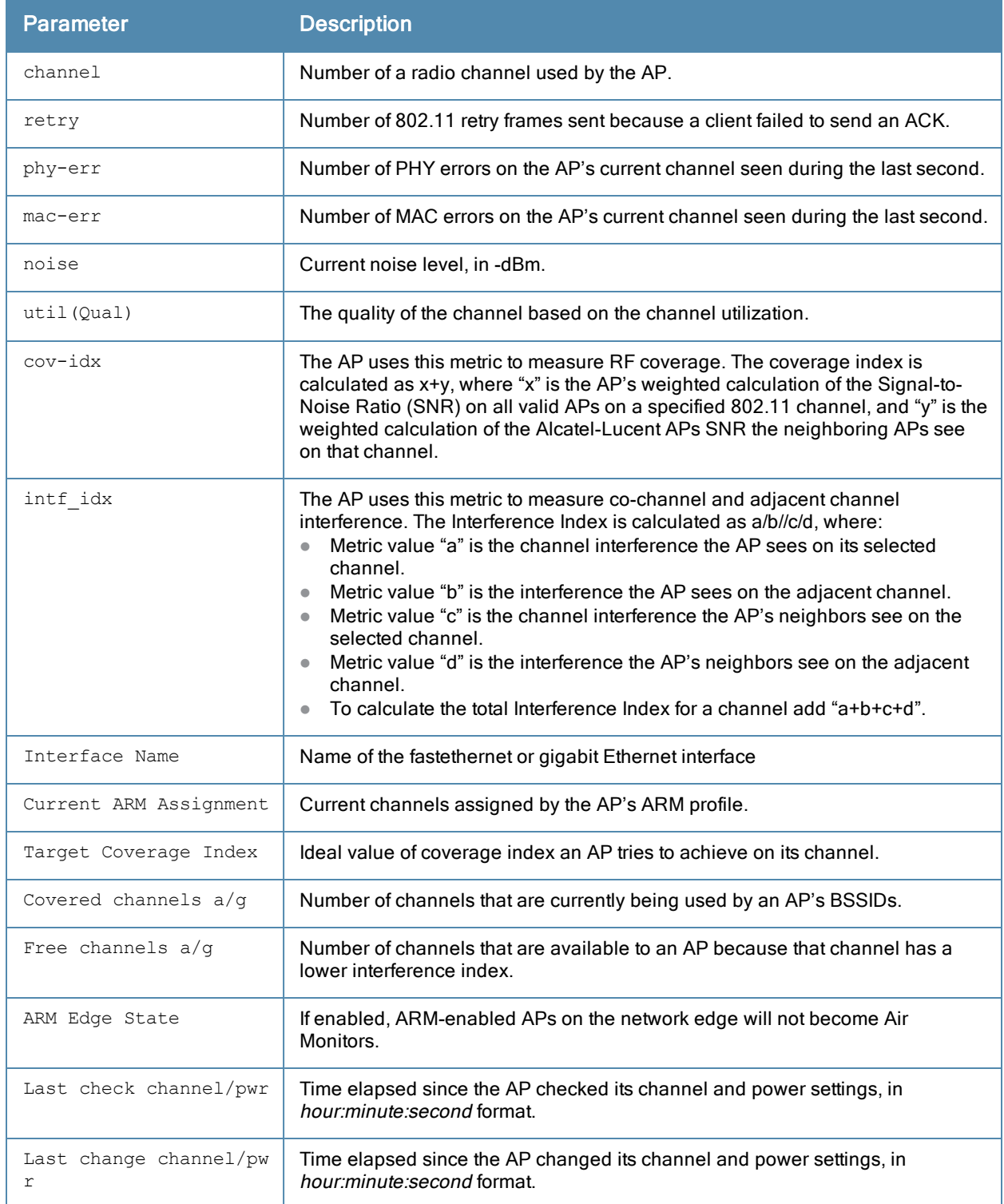

## Command History

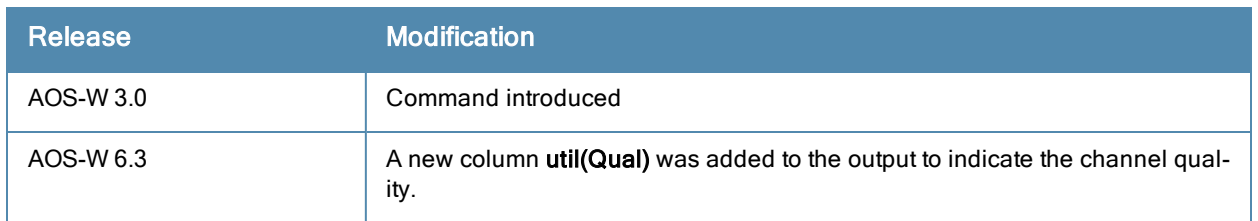

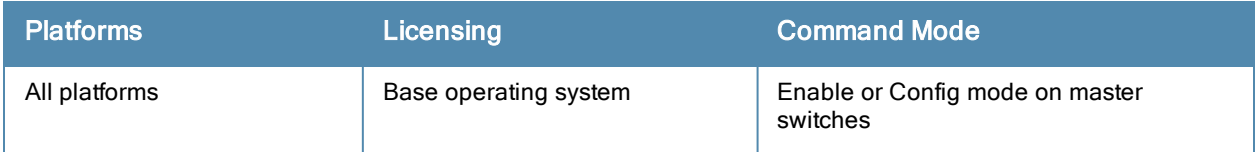

## show ap arm scan-times

show ap arm scan-times {ap-name <ap-name>|bssid <br/> <br/> <br/> <br/> <br/> <br/>sid>|ip-addr <ip-addr>></>><//><//>

#### **Description**

Show AM channel scan times for an individual AP and displays information about the current valid 20/40/80 MHz channels in the regulatory domain.

#### **Syntax**

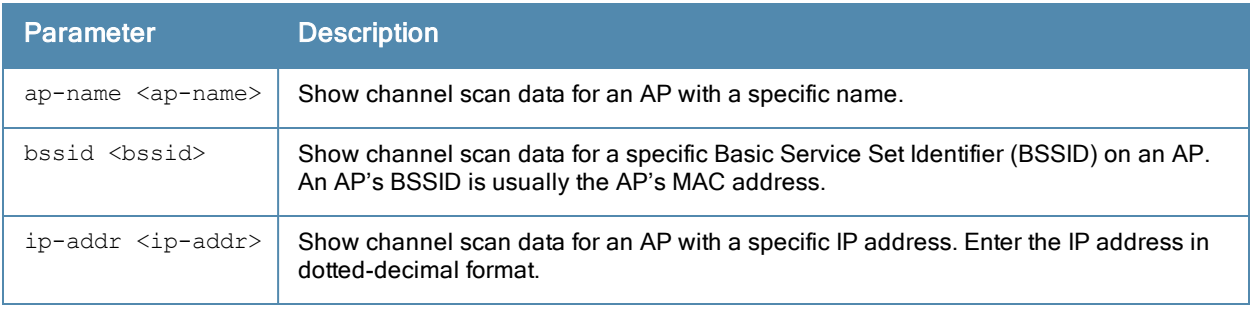

### Examples

The output of this command shows scan times for every channel on an AP with the IP address 10.15.10.37.

(host)# show ap arm scan-times ip-addr 10.15.10.37

Channel Scan Time

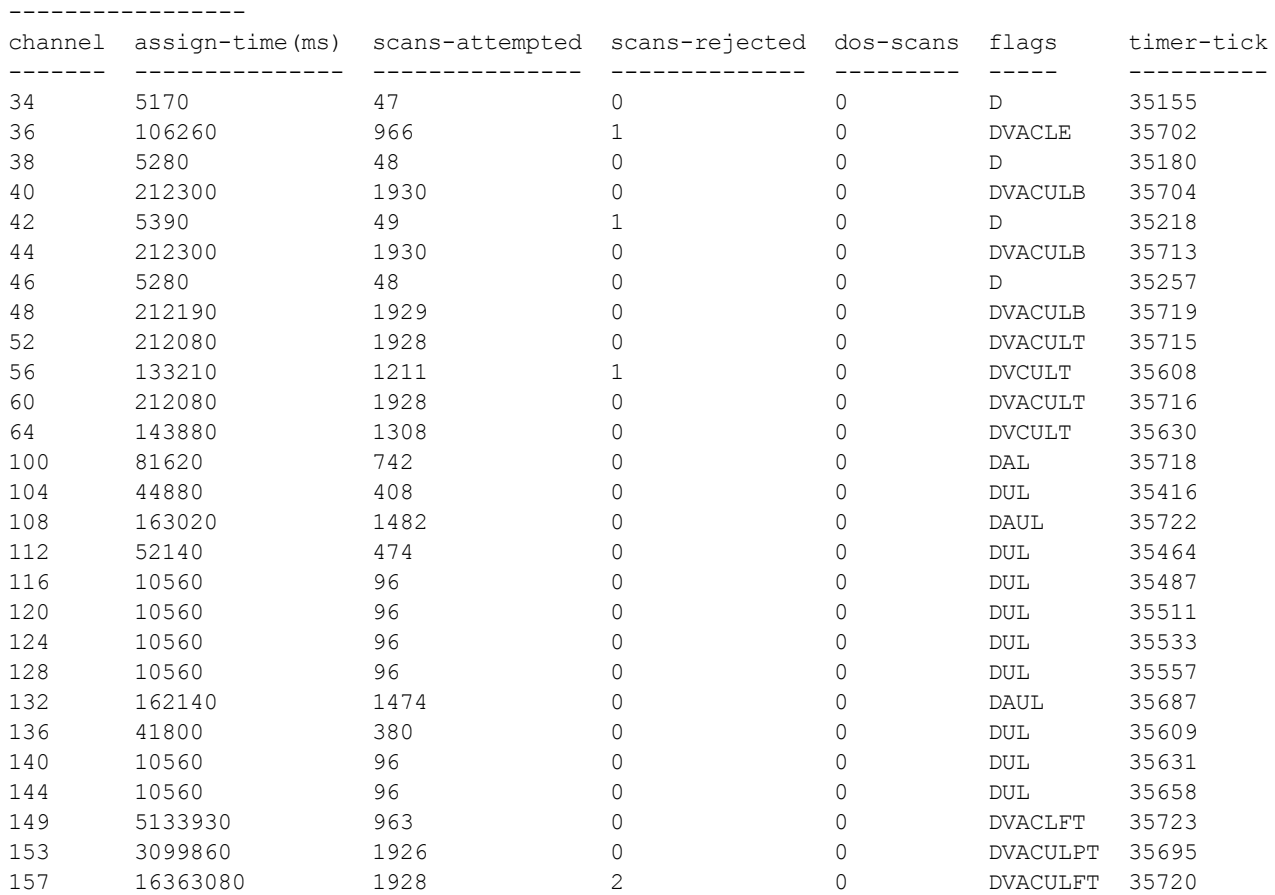
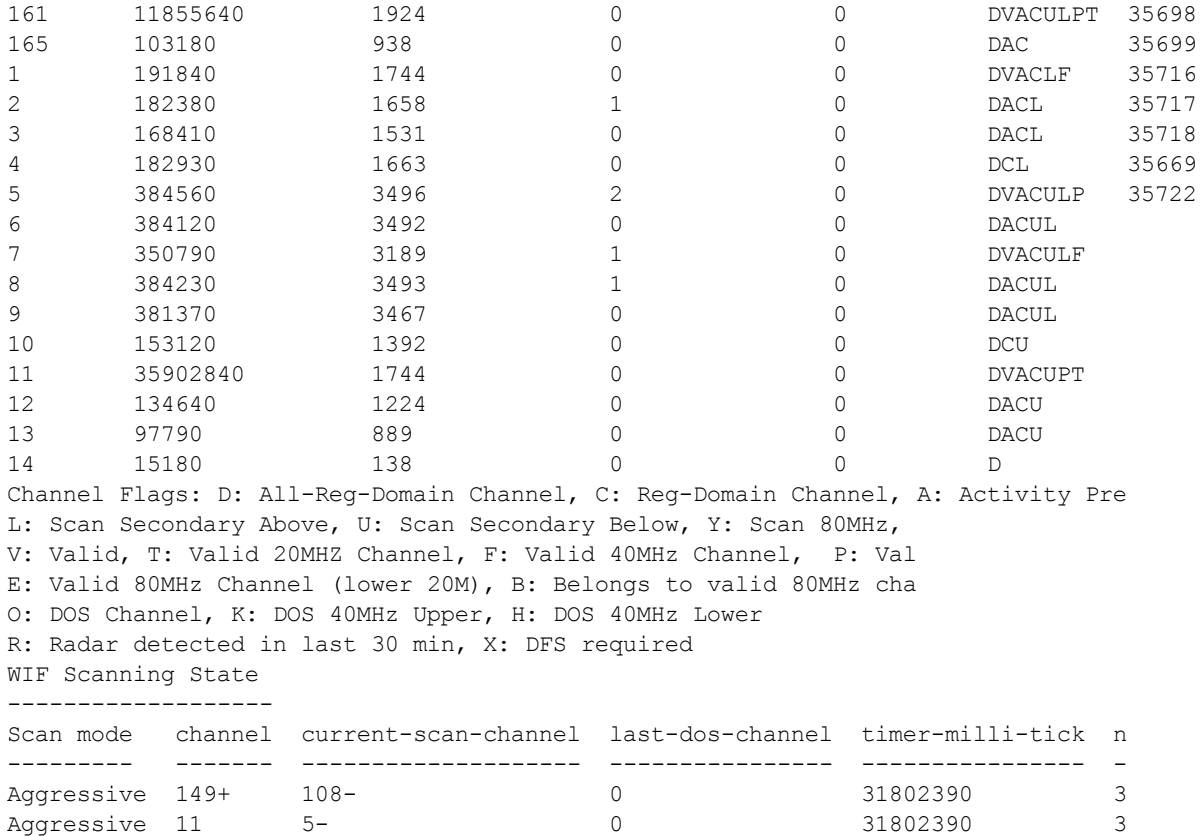

The output of this command includes the following parameters:

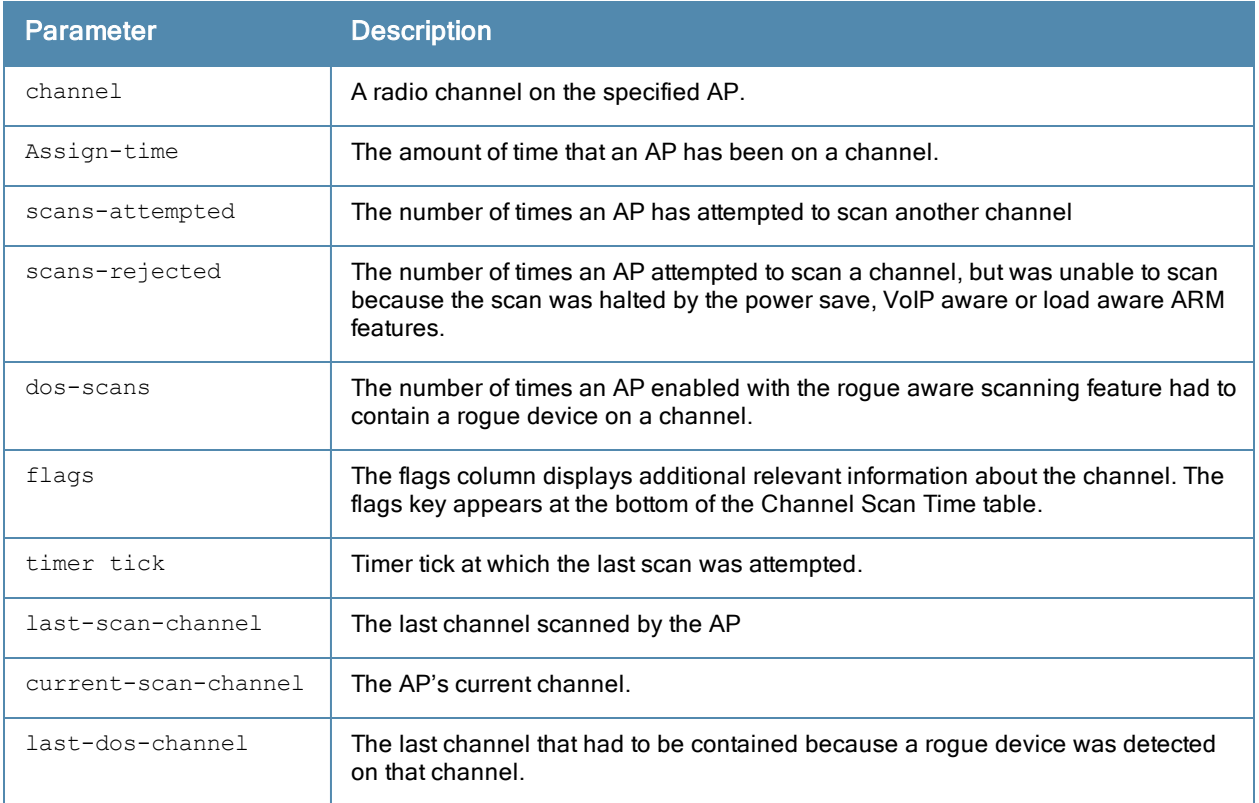

# Command History

Introduced in AOS-W 3.0.

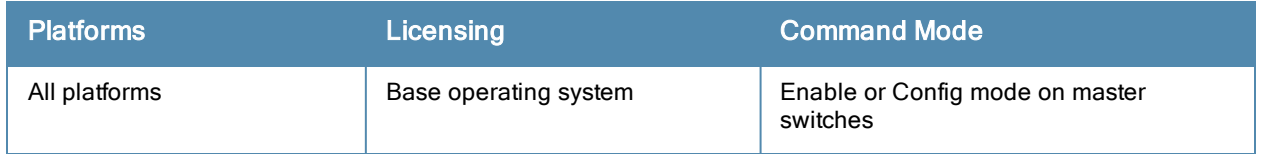

## show ap arm state

show ap arm state [ap-name <ap-name>|dot11a|dot11g|ip-addr <ip-addr>]

#### **Description**

Display Adaptive Radio Management (ARM) information for an individual AP's neighbors, or show all available data for any neighboring AP using an 802.11a or 802.11g radio type.

### **Syntax**

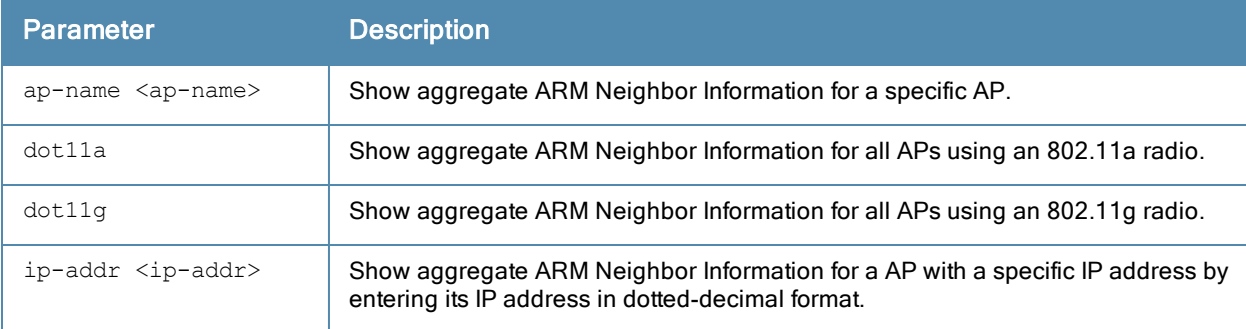

### Usage Guidelines

The output of the show ap arm state command shows 802.11a and 802.11g information for all APs. Include an AP name or IP address to show data for just a single AP, or use the **dot11a** or **dot11g** keywords to show data for all APs using that radio type.

#### **Examples**

The output of this command shows 802.11a information for all neighboring APs.

(host)# show ap arm state show ap arm state ap-name AP49 AP-1249:10.100.139.233:52:21:26-Edge:disable : Client Density:13 Neighbor Data ------------- Name IP Address SNR Assignment Neighbor Density ---- ---------- --- ---------- ---------------- AP42 10.100.139.249 41 52/21 13/17/100/76 AP09 10.100.139.224 22 56/21 3/5/23/60

AP48 10.100.139.241 36 60/21 9/11/69/81

The output of this command includes the following information:

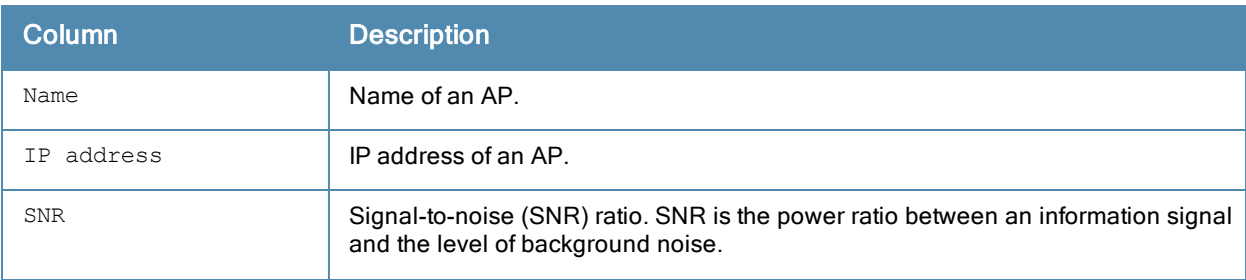

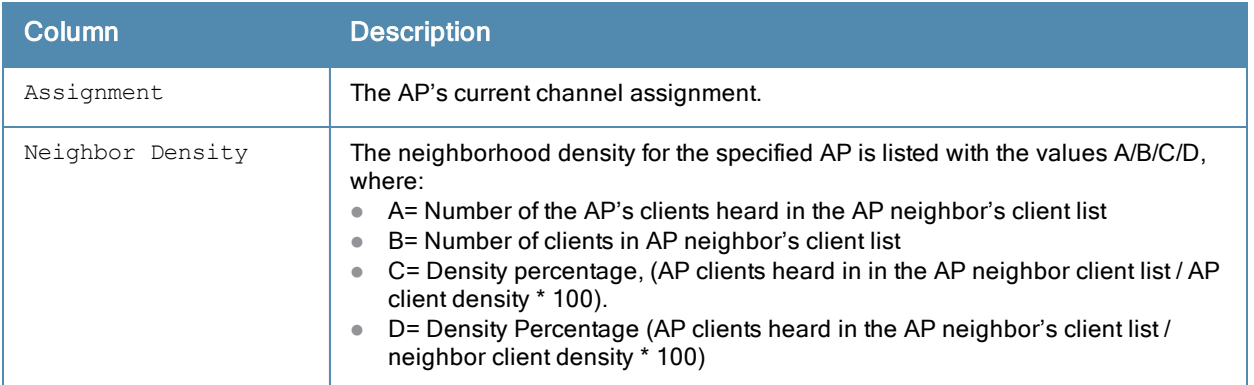

# Command History

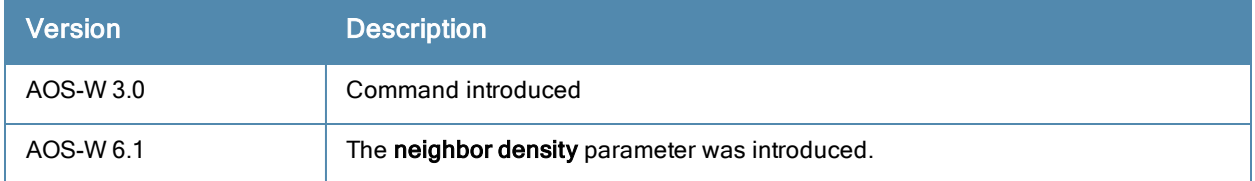

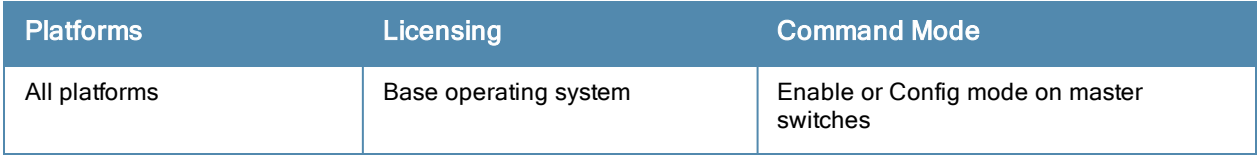

# <span id="page-760-0"></span>show ap arm virtual-beacon-report

```
show ap arm virtual-beacon-report
  ap-name <name>
  ip-addr <ipaddr>
  ip6-addr <ip6-addr>
```
#### **Description**

If the client match feature is enabled, the output of this command displays the virtual beacon report for an AP with a specific IP or MAC address.

#### **Syntax**

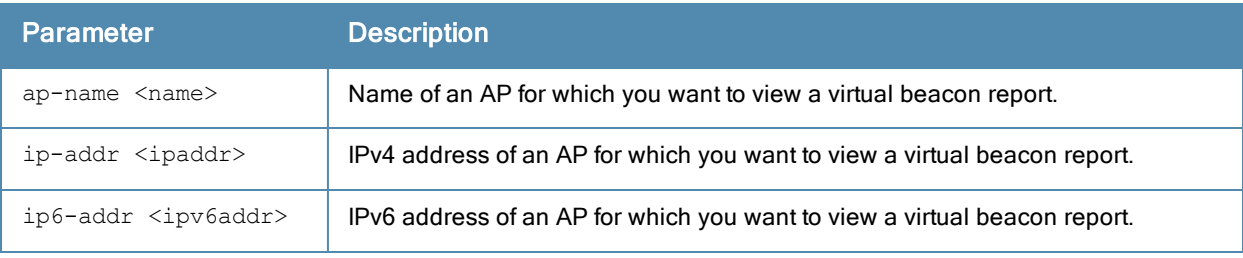

## Usage Guidelines

If the client match feature is enabled, the switch sends APs a list of clients that should not be allowed to associate to that AP.

### Example

```
(host)#) #show ap arm virtual-beacon-report ap-name 1341-AP78
Interface:wifi0
Rx VBR Reports:562
Client MAC:24:77:03:32:83:ac
Dual band:Yes
Current Association:d8:c7:c8:37:84:70
Virtual Beacon Report
---------------------
AP Channel Signal (dBm) Clients Assoc
-- ------- ------------ ------- -----
d8:c7:c8:37:84:10  124 -42  12<br>d8:c7:c8:37:84:70  132 -51  2
d8:c7:c8:37:84:70 132 -51 2 Y
d8:c7:c8:88:b6:50 132 -47 6
```
The output of this command includes the following parameters:

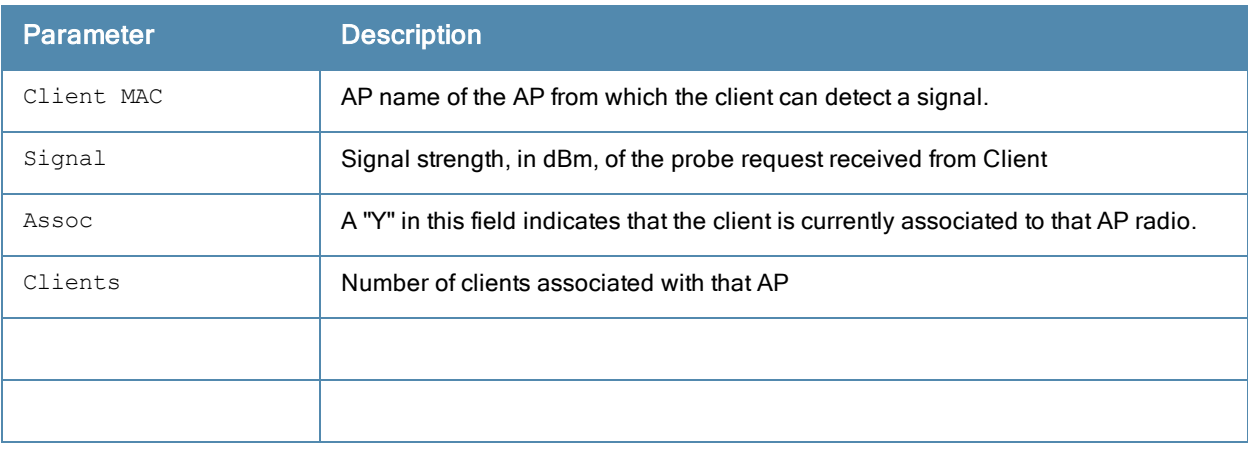

## Related Commands

Use the following command to enable the client match feature

 $\bullet$  rf [arm-profile](#page-558-0) client-match

The following commands display additional statistics for the client match feature

- show ap arm [client-match](#page-740-0) probe-report
- $\bullet$  show ap arm [client-match](#page-738-0) neighbors
- show ap arm client-match [restriction-table](#page-742-0)
- show ap arm [virtual-beacon-report](#page-760-0)
- show ap arm [client-match](#page-747-0) unsupported
- show ap arm [client-match](#page-744-0) summary
- show ap arm [client-match](#page-736-0) history

### Command History

Introduced in AOS-W 6.3.

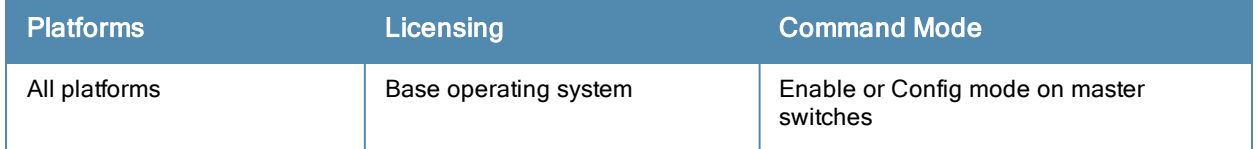

# show ap association

show ap association [ap-name <ap-name>|ap-group <ap-group>|bssid <br/> <br/>kosid>|channel <channel>|cli ent-mac <client-mac>|essid <essid>|ip-addr <ip-addr>|phy {a|b|q}|voip-only]

### **Description**

Show the association table for an AP group or for an individual AP.

### **Syntax**

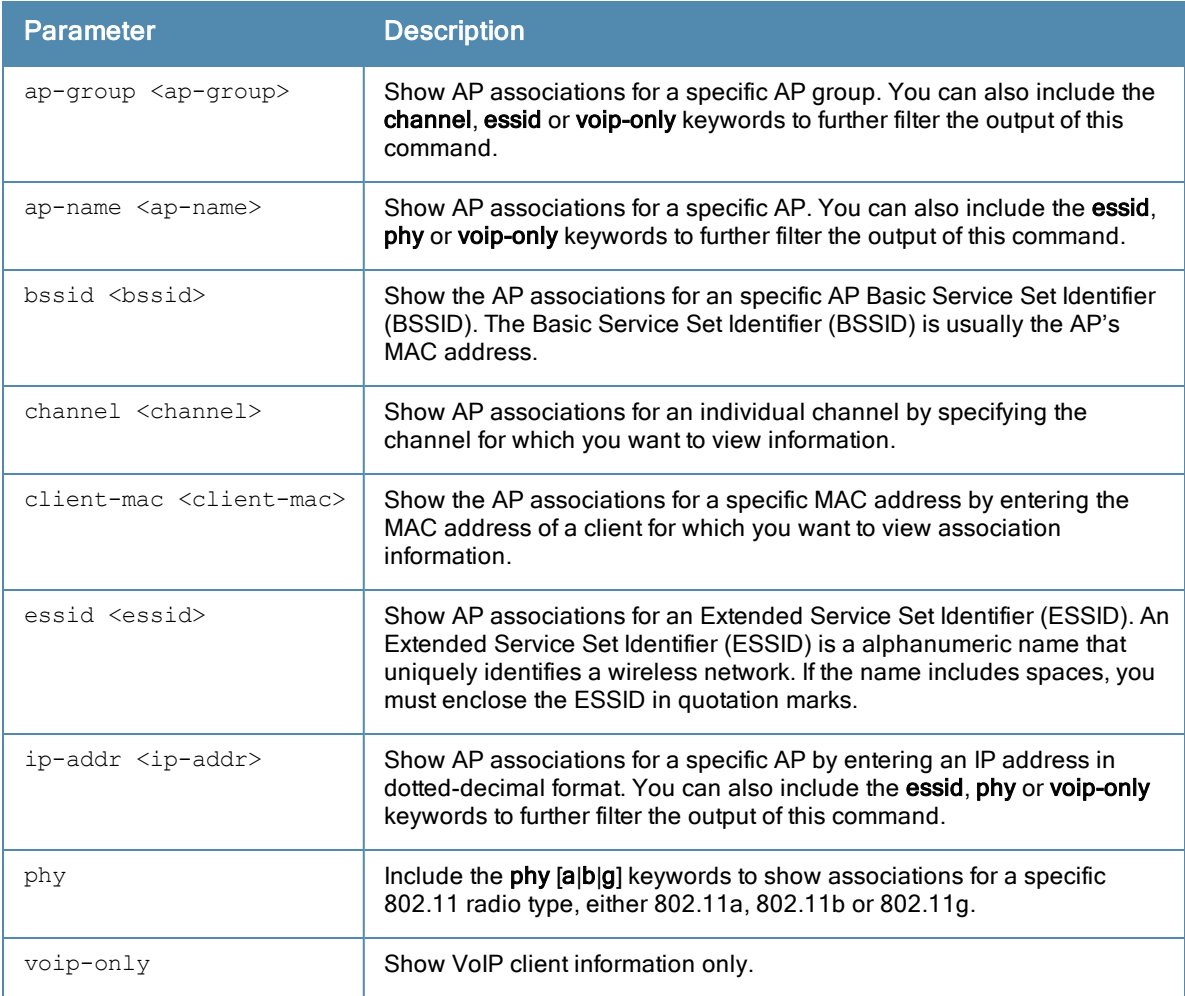

#### Usage Guidelines

Use this command to check if user is connected to an AP. This command validates whether the client is associated and indicates the last AP to which it was connected. If the flags column shows an 'A', the client is currently associated with that AP. Alternately, if the client is not currently associated, the AP with the smallest value of association time is the last AP used by the client.

### Example

Use the show ap association client-mac command to verify that a user has associated with an AP, or to determine last AP to which the client was connected. The output of this command in the example below shows the association table for the client with the MAC address 00:13:fd:5c:7c:59. If the flags column in the output of this command shows

an 'A', the client associated last to that AP. Alternately, the AP with the smallest value of association time is the last AP to which the client had associated.

In the example below, the output of this command has been broken into two separate tables to better fit this page. In the actual output of the command, this information is shown in a single, wide table.

(host) #show ap association client-mac 00:13:fd:5c:7c:59 Flags: W: WMM client, A: Active, R: RRM client PHY Details: HT: High throughput; 20: 20MHz; 40: 40MHzss: spatial streams Association Table ----------------- Association Table ----------------- ----------------- Name bssid mac auth assoc aid l-int essid ---- ----- --- ---- ----- --- ----- ----- AL12 00:1a:1e:11:5f:11 00:21:5c:50:b1:ed y y 12 10 ethersphere-wpa2AL5 00: 1a:1e:88:88:31 00:19:7d:d6:74:93 y y 6 10 ethersphere-wpa2 vlan-id tunnel-id phy assoc. time num assoc Flags ------- --------- --- ----------- --------- ----- 65 0x10c4 a-HT-40sgi-2ss 35m:41s 1 WA65 0x1072 a 24m:29s 1 WA

The output of this command includes the following information:

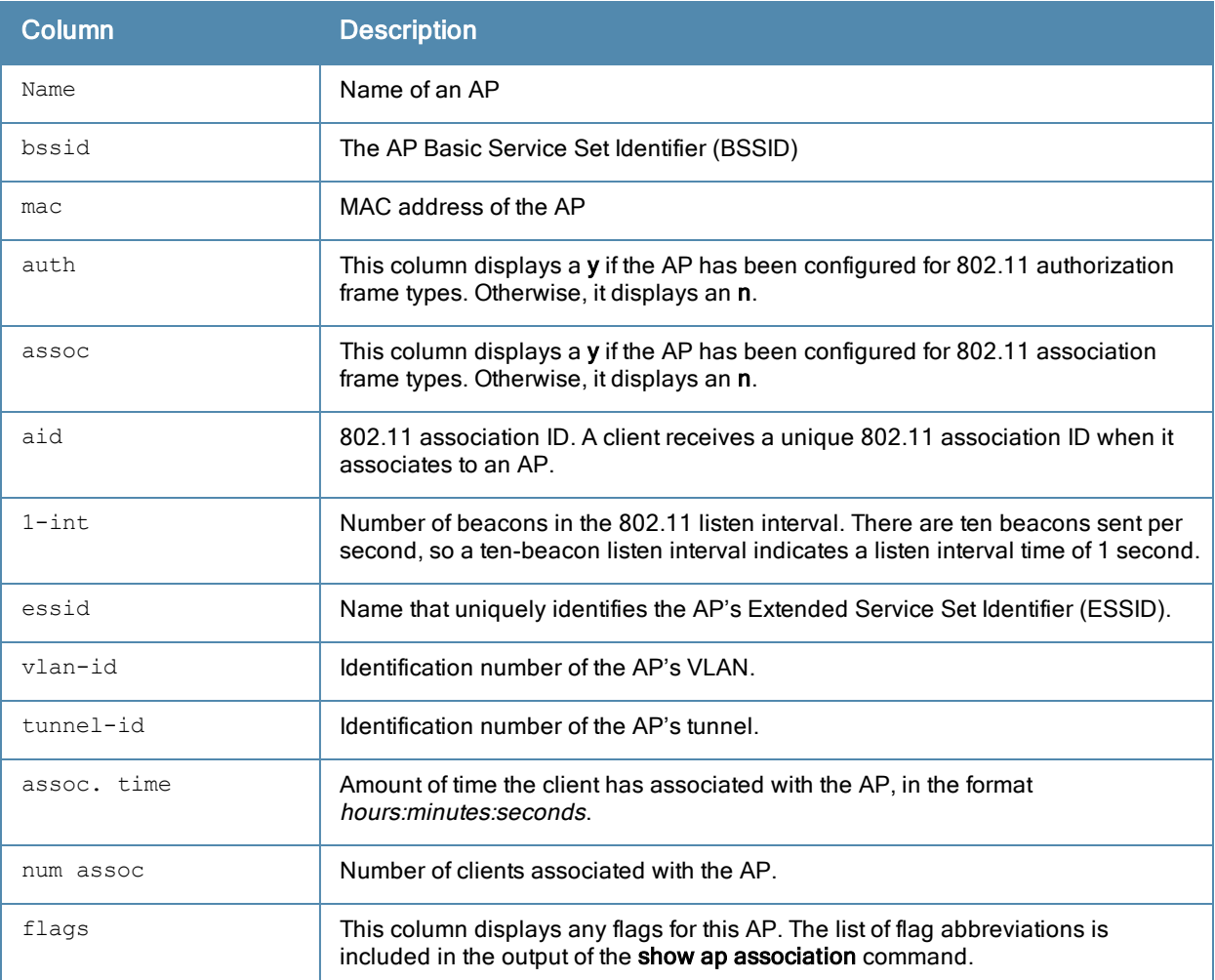

# Command History

Introduced in AOS-W 3.0.

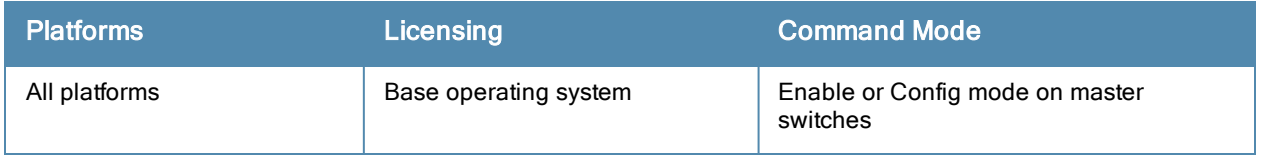

# show ap association remote

show ap association remote [ap-name <ap-name>|ap-group <ap-group>|bssid <br/> <br/>bssid>|channel <chann el>|essid <essid>

### **Description**

Display the association table for an individual AP or group of APs in bridge mode.

### **Syntax**

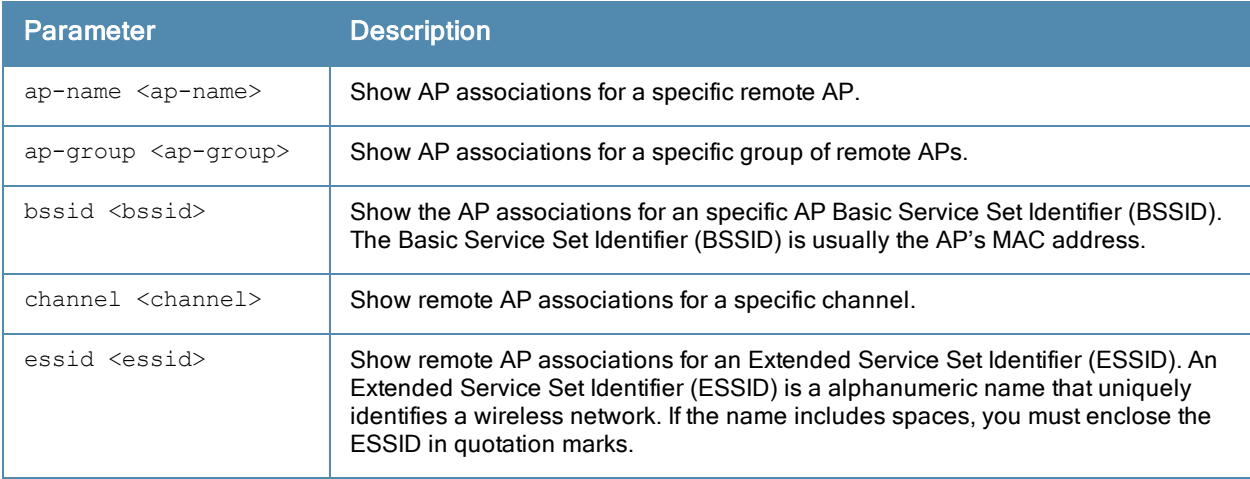

#### Examples

The output of the command below shows the association table for clients in the AP group group1.

show ap association remote ap-group group1

```
Flags: W: WMM client, A: Active, R: RRM client
PHY Details: HT: High throughput; 20: 20MHz; 40: 40MHz ss: spatial streams
Association Table
-----------------
Name bssid mac authority of the state of the state of the state of the state of the state of the state of the state of the state of the state of the state of the state of the state of the state of the state of the state of
d vlan-id tunnel-id phy assoc.time num assoc Flags
---- ----- --- ---- ----- --- ----- ----
- ------- --------- --- ---------- --------- -----
AP71 00:0b:23:c1:d6:11 00:12:6d:03:1c:f1 <br>a 23s
                     23s 23s 1 April 2018 1 April 2018 1 April 2018 1 April 2018 1 April 2018 1 April 2018 1 April 2018 1 April 2018 1 April 2018 1 April 2018 1 April 2018 1 April 2018 1 April 2018 1 April 2018 1 April 2019 1 April 2019 1 A
```
Num Clients:1

The output of this command includes the following information:

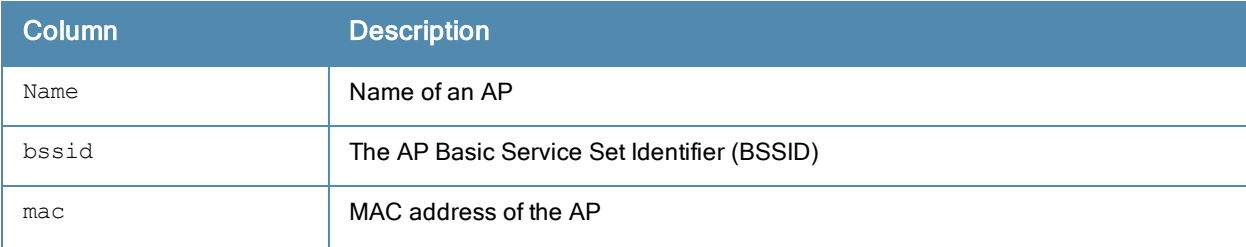

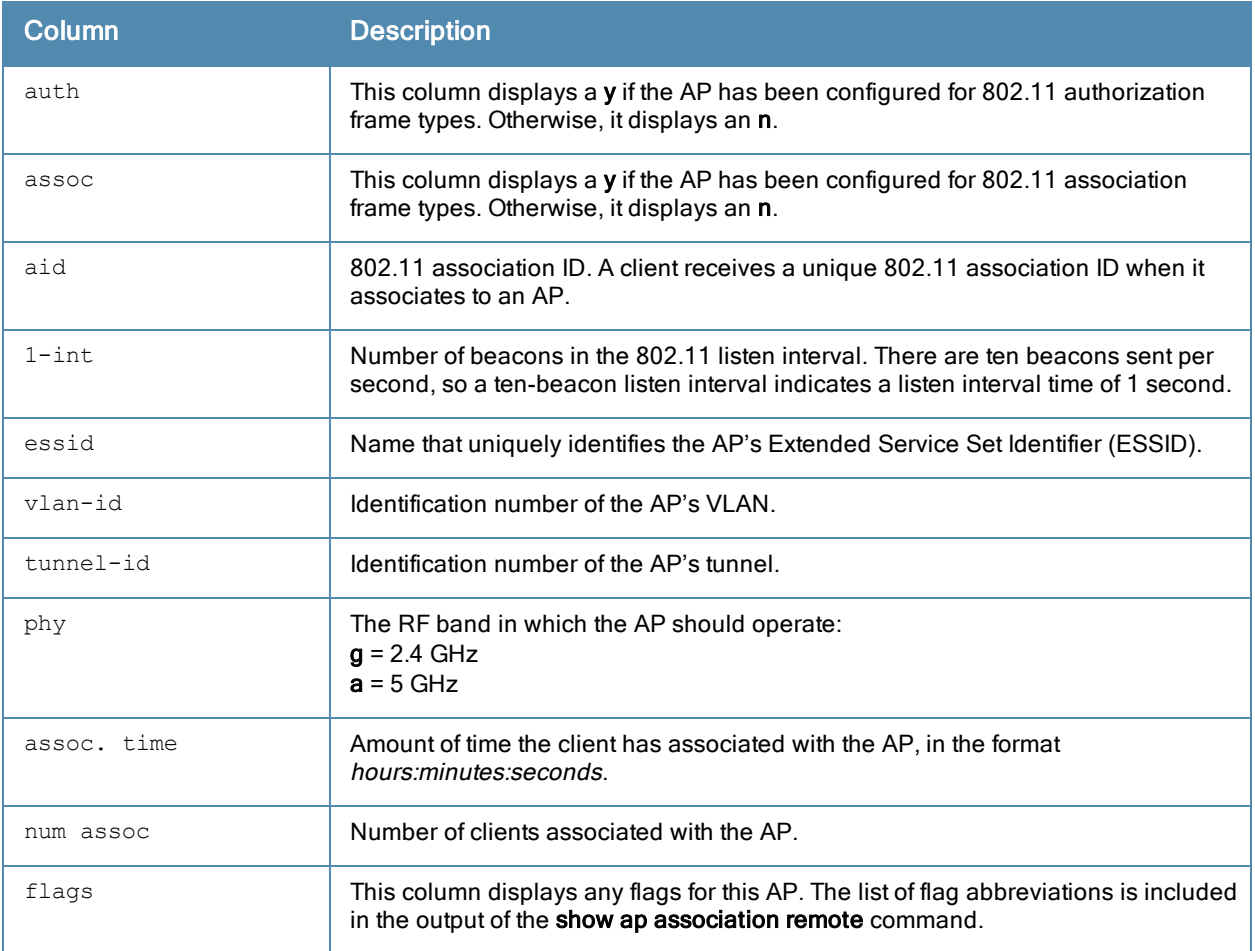

# Command History

Introduced in AOS-W 3.0.

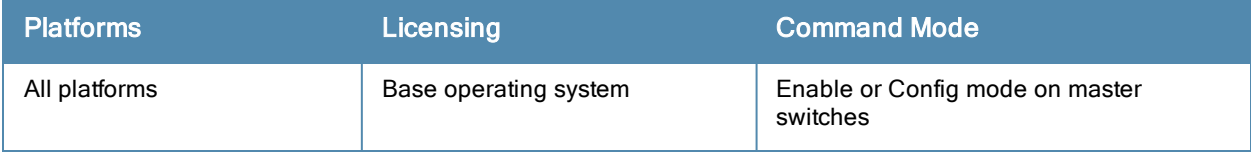

# show ap authorization-profile

show ap authorization-profile [<profile-name>]

### **Description**

This command shows information for AP authorization profiles.

### **Syntax**

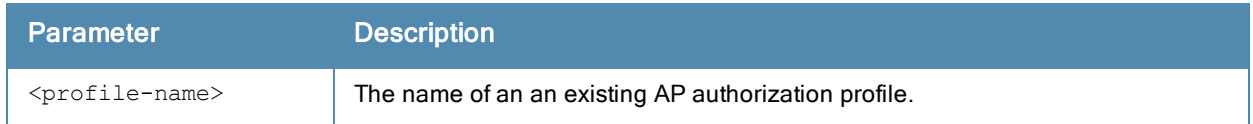

### Usage Guidelines

The AP authorization profile specifies which configuration should be assigned to a remote AP that has been provisioned but not yet authenticated at the remote site. By default, these yet-unauthorized APs are put into the temporary AP group authorization-group and assigned the predefined profile NoAuthApGroup. This configuration allows the user to connect to an unauthorized remote AP via a wired port then enter a corporate username and password. Once a valid user has authorized the AP and the remote AP will be marked as authorized on the network. The remote AP will then download the configuration assigned to that AP by it's permanent AP group.

Issue this command without the <profile-name> option to display the entire AP authorization profile list, including profile status and the number of references to each profile. Include a profile name to display the authorization group defined for that profile.

### Examples

The following example lists all AP authorization profiles. The References column lists the number of other profiles with references to that authorization profile, and the **Profile Status** column indicates whether the profile is predefined. User-defined AP authorization profiles will not have an entry in the Profile Status column.

```
(host) #show ap authorization-profile
```

```
AP Authorization profile List
-----------------------------
Name References Profile Status
---- ---------- --------------
Noauthprofile  1
default 2           Predefined (editable)
Total:2
```
To display the authentication group for an individual profile, include the <profile> parameter. The example below shows the profile details for the AP authorization profile Default.

```
(host) #show ap authorization-profile default
AP Authorization profile "default" (Predefined (editable))
 ----------------------------------------------------------
Parameter Value
--------- -----
AP authorization group NoAuthApGroup
```
The output of the show ap authorization command includes the following parameters:

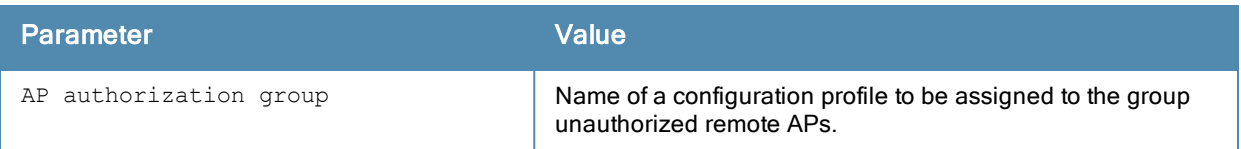

# Related Commands

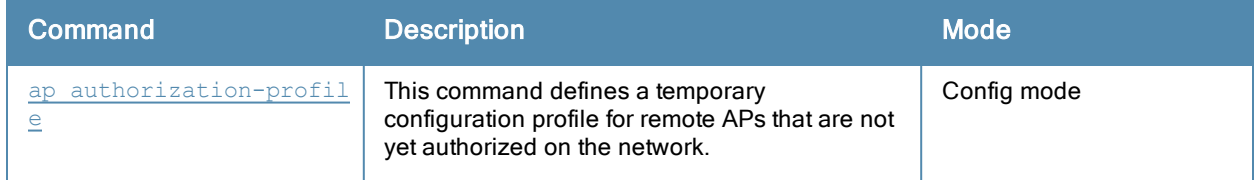

# Command History

This command was introduced in AOS-W 3.0.

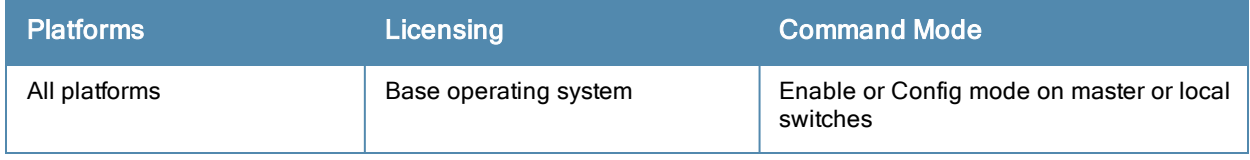

# show ap blacklist-clients

show ap blacklist-clients

#### **Description**

Show a list of clients that have been denied access.

#### Usage Guidelines

Use the [stm](#page-1587-0) CLI command to add or remove users from a blacklist. Additionally, the dot1x authentication, VPN authentication and MAC authentication profiles allow you to automatically blacklist a client if machine authentication fails.

#### Examples

The output of this command shows that the switch has a single user-defined blacklisted client.

```
(host)# show ap blacklist-clients
```
Blacklisted Clients

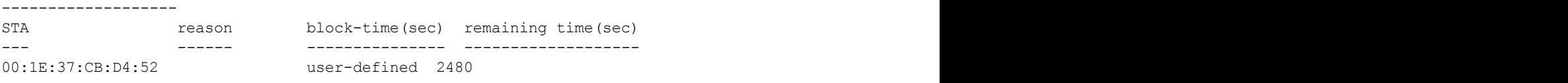

The output of this command includes the following information:

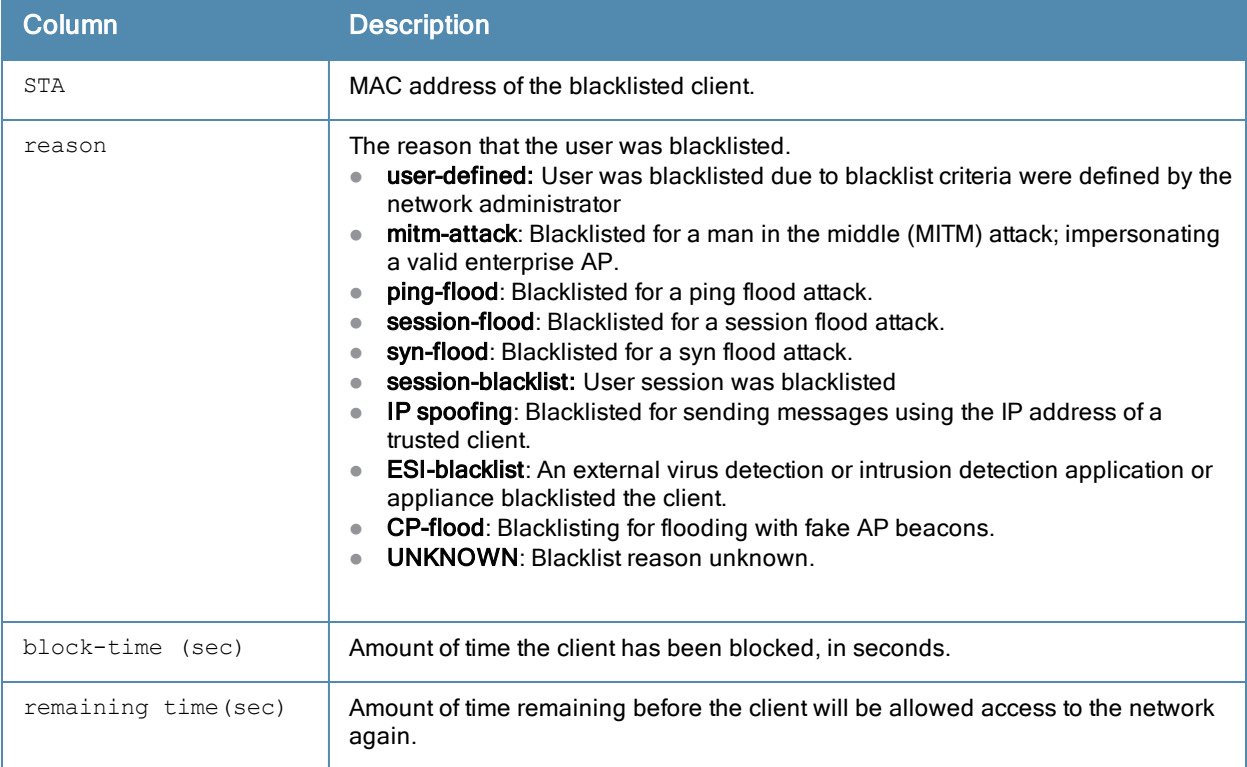

## Related Commands

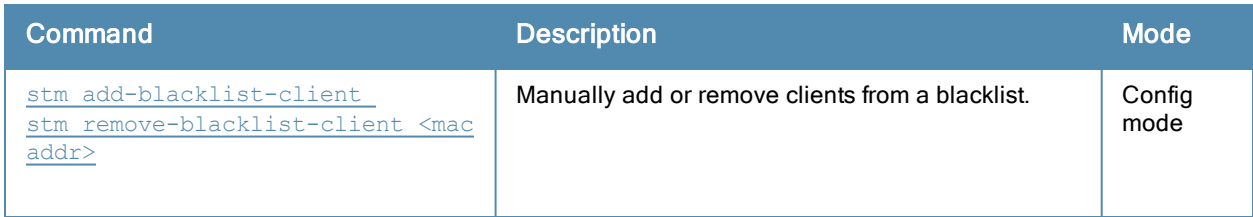

# Command History

Introduced in AOS-W 3.0.

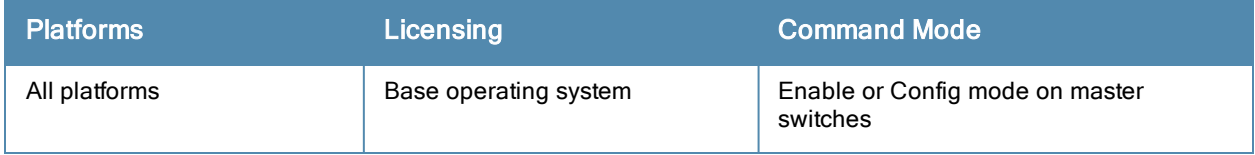

# show ap bss-table

```
show ap bss-table [ap-name <ap-name>|bssid <br/> <br/>kbssid <essid>|ip-addr <ip-addr>|port <port>
\<slot>]
```
## **Description**

Show an AP's Basic Service Set (BSS).

### **Syntax**

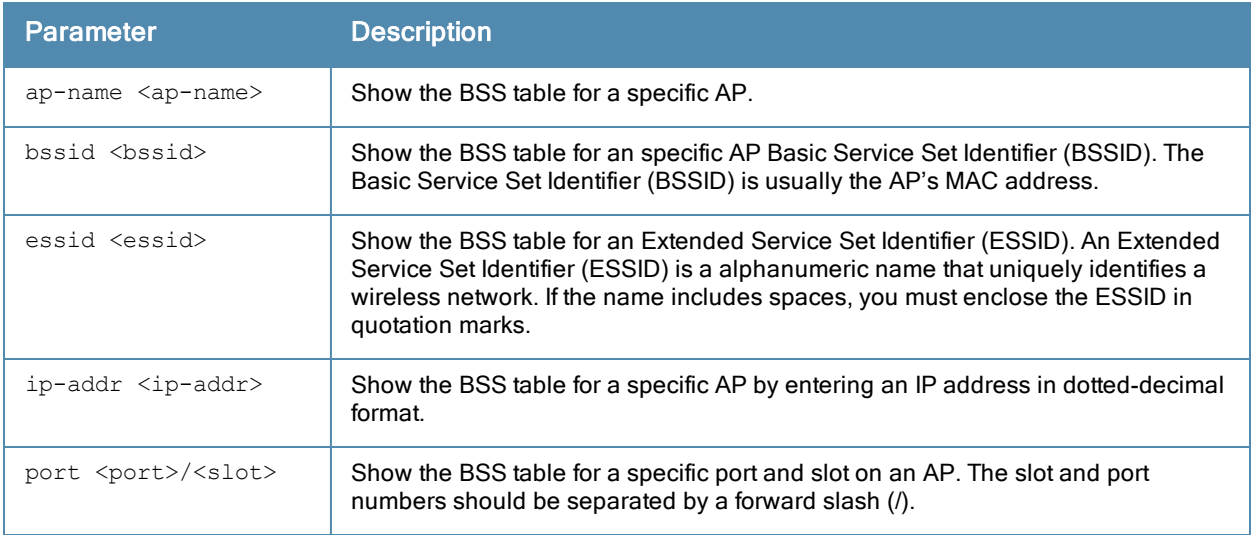

#### Usage Guidelines

The output of the show ap bss-table command shows the Alcatel-Lucent AP BSS table for all APs. To filter this information and view BSS table data for an individual AP or a specific port and slot number, include the ap-name, bssid, essid, ip-addr or port keywords.

### Example

The output of this command shows the BSS table for the seven active APs using the switch.

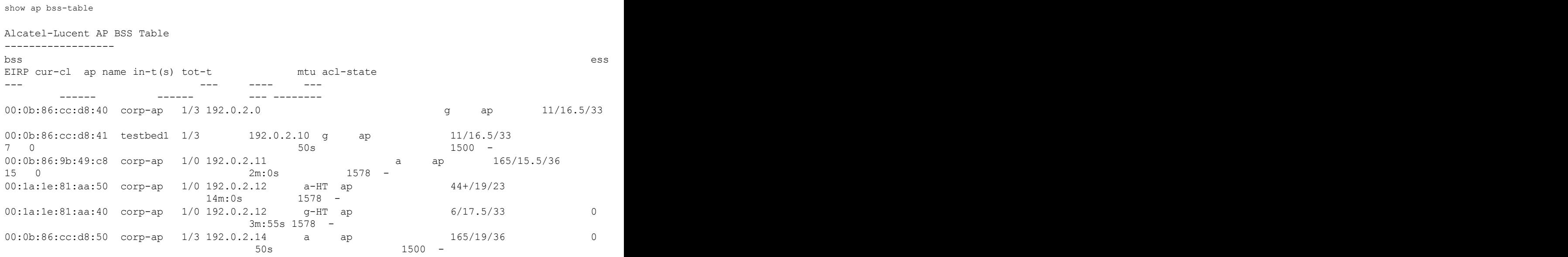

00:0b:86:9b:49:c0 corp-ap 1/0 192.0.2.15 g ap 11/16.5/33 0 2m:0s 1578 -

Channel followed by "\*" indicates channel selected due to unsupported configured channel.Num A Ps:7

Num Associations:1

The output of this command includes the following information:

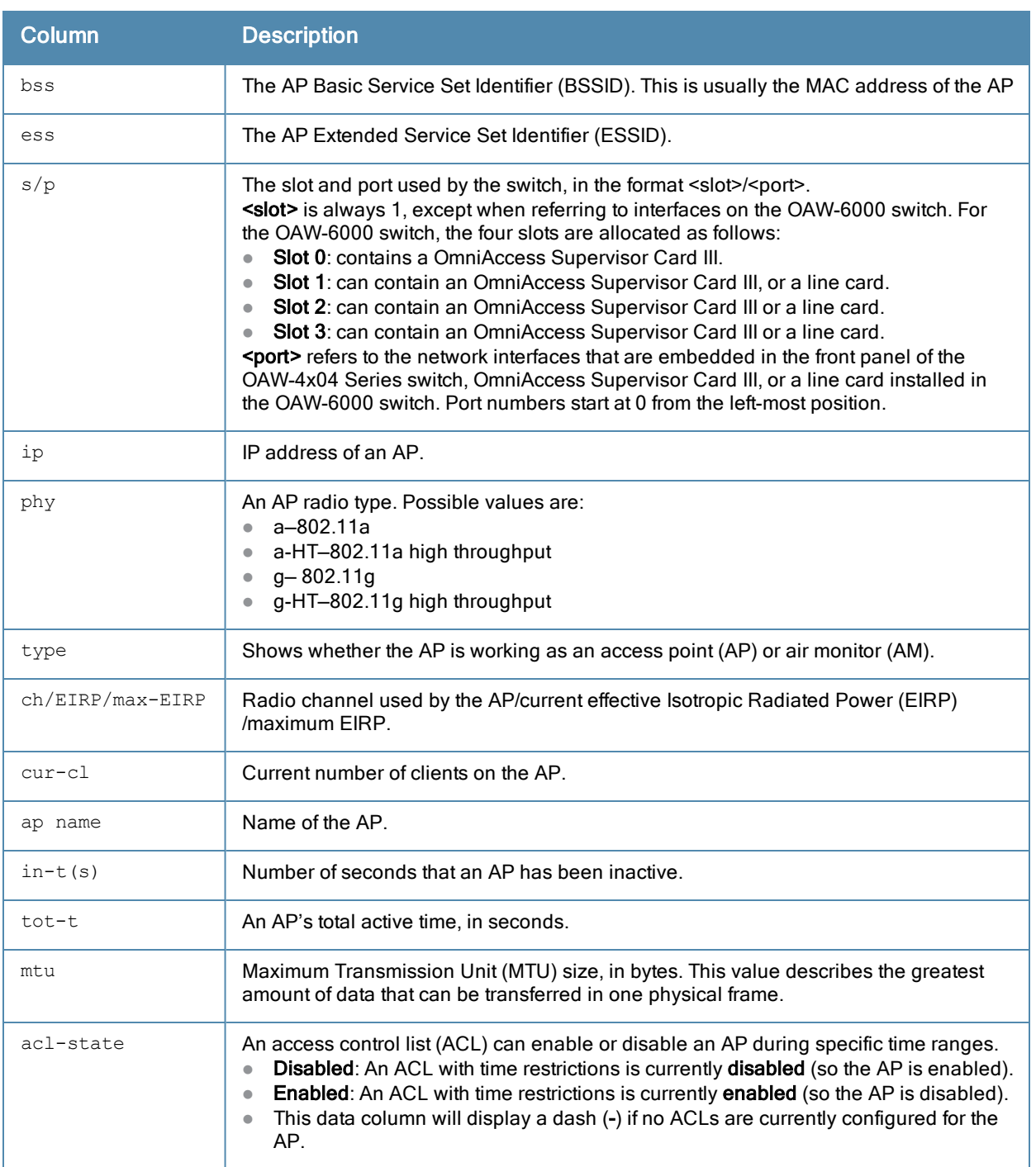

## Command History

Introduced in AOS-W 3.0.

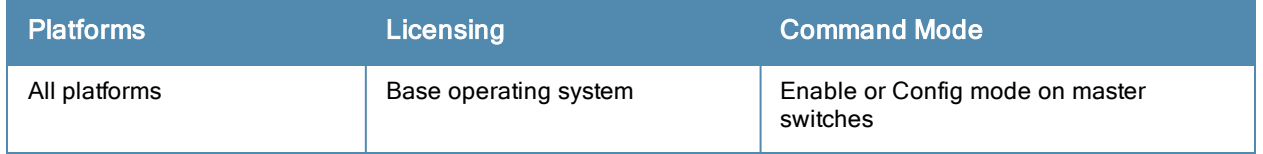

# show ap bw-report

show ap bw-report {ap-name <ap-name>|bssid <br/> <br/> <br/> <br/> <br/> <br/>ip-addr>><br/>></></>
<br/>
show ap bw-report {ap-name <ap-name>|bssid <br/> <br/> <br/> <br/> <br/> <br/> <br/><br/><br/>
<br/>
<br/>
<br/>
<br

## **Description**

Show the bandwidth reporting table for a specific AP.

#### **Syntax**

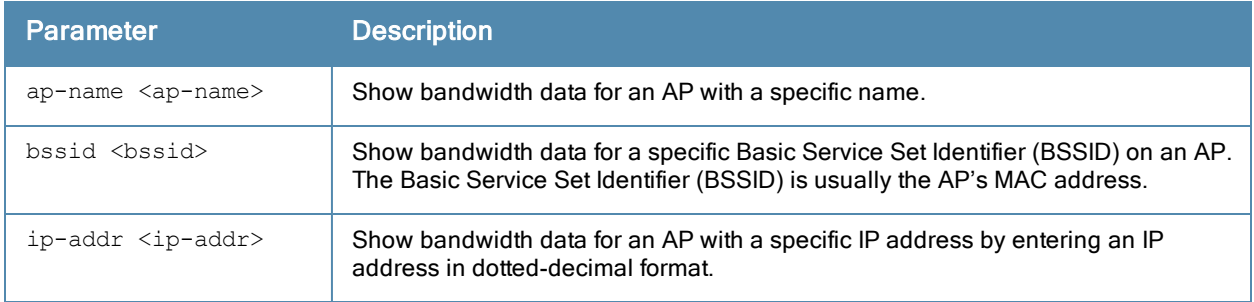

#### Examples

The output of the following command shows the Alcatel-Lucent AP bandwidth table for an AP with the IP address 192.0.2.170.

show ap bw-report ip-addr 192.0.2.170

Bandwidth report for AP "AL16" radio 0

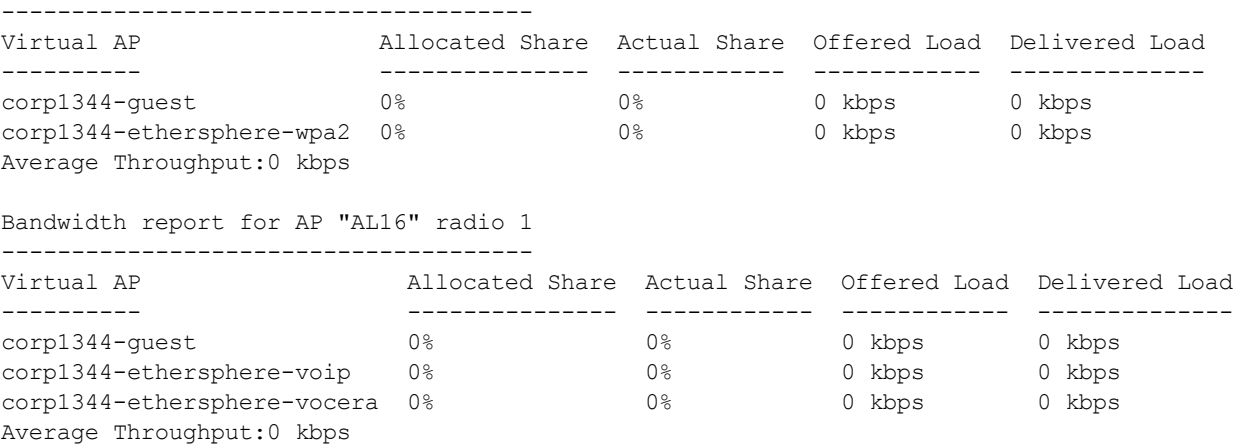

The output of this command includes the following information for all radios on the AP:

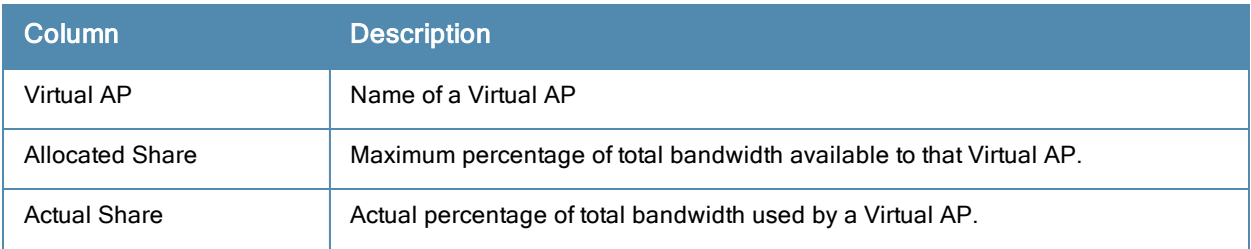

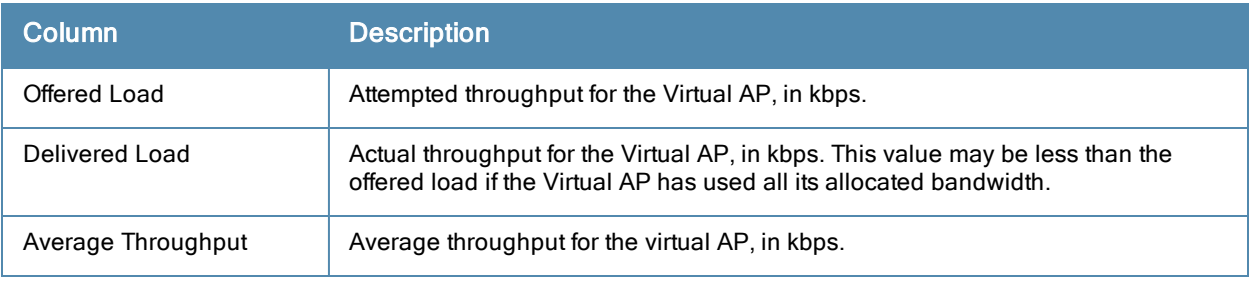

# Command History

Introduced in AOS-W 3.0.

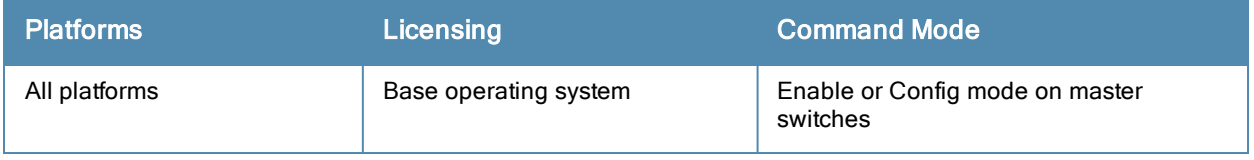

# show ap client status

show ap client status <client-mac>

## **Description**

Show the current status of a specific client.

### **Syntax**

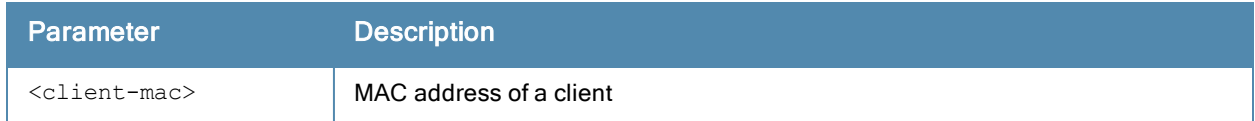

### **Examples**

The output of the command shows the status of an individual client in the STA (station) table.

```
(host) #show ap client status 00:13:fd:42:32:38
```
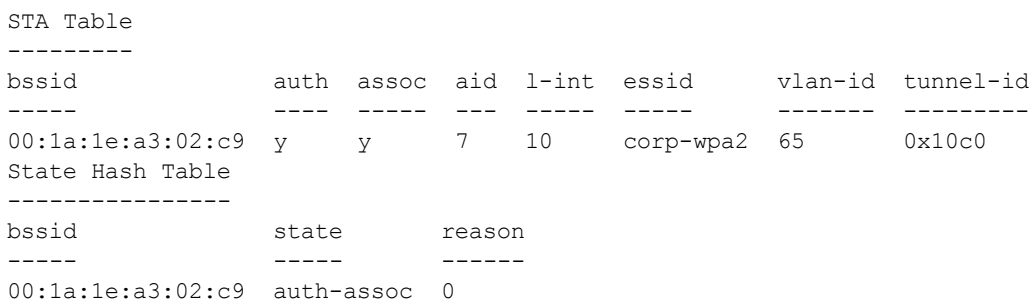

The output of this command includes the following information:

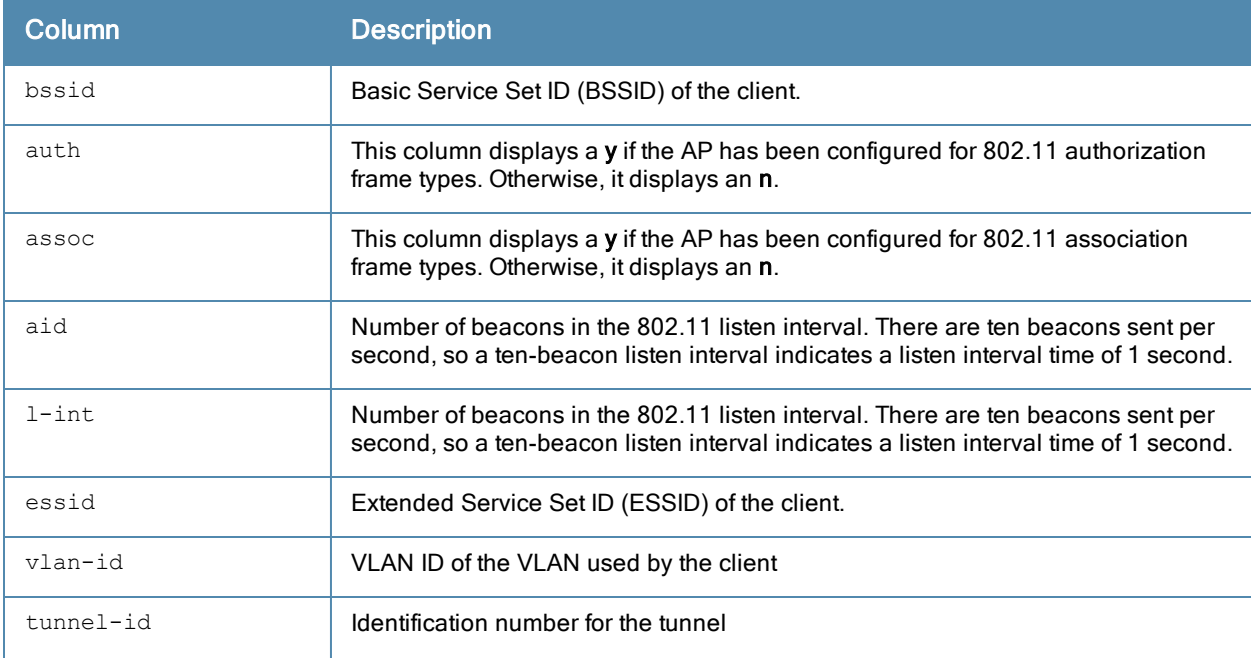

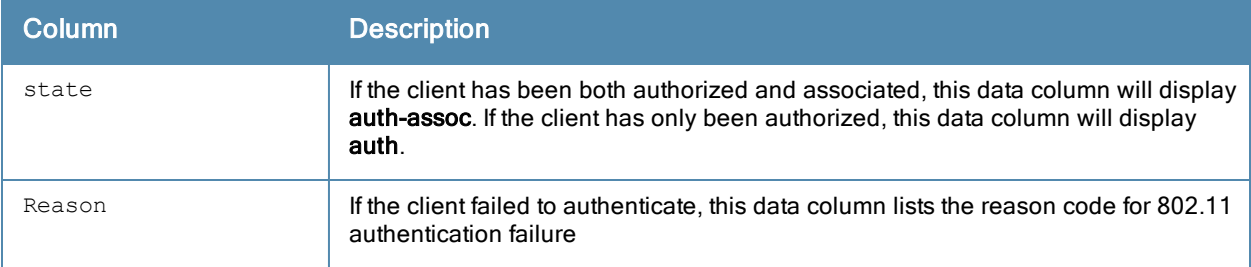

# Command History

Introduced in AOS-W 3.0.

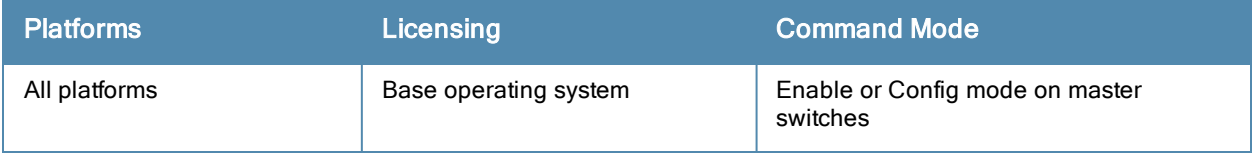

# show ap client trail-info

show ap client trail-info [<client-mac>]

### Description

Use this command to show client activity for debugging purposes.

### **Syntax**

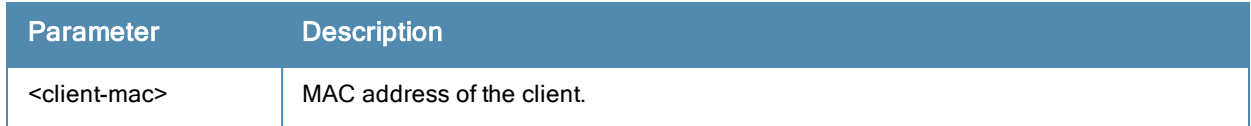

#### Usage Guidelines

Use this command to view client activity, including reasons for client deauthentication, the history of how that client moved between different APs, and any alerts or errors encountered by that client. Include the optional <client-mac> parameter to show additional details for that specific client.

Client-trail information may be available for clients that are no longer active, as the switch saves a limited amount of client data in a buffer. The maximum number of clients for which trail-information is saved is determined by is determined by the switch platform. Each switch saves client trail information for twice the number of active clients supported by that switch platform.

### **Examples**

The following example shows client-trail information for all clients associated with the switch.

```
(host) #show ap client trail-info
```
Client Trail Info

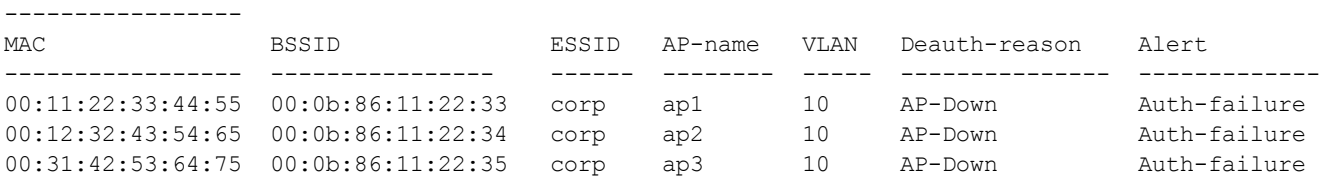

This example shows client-trail information for a specific user that includes information about AP alerts and mobility trails.

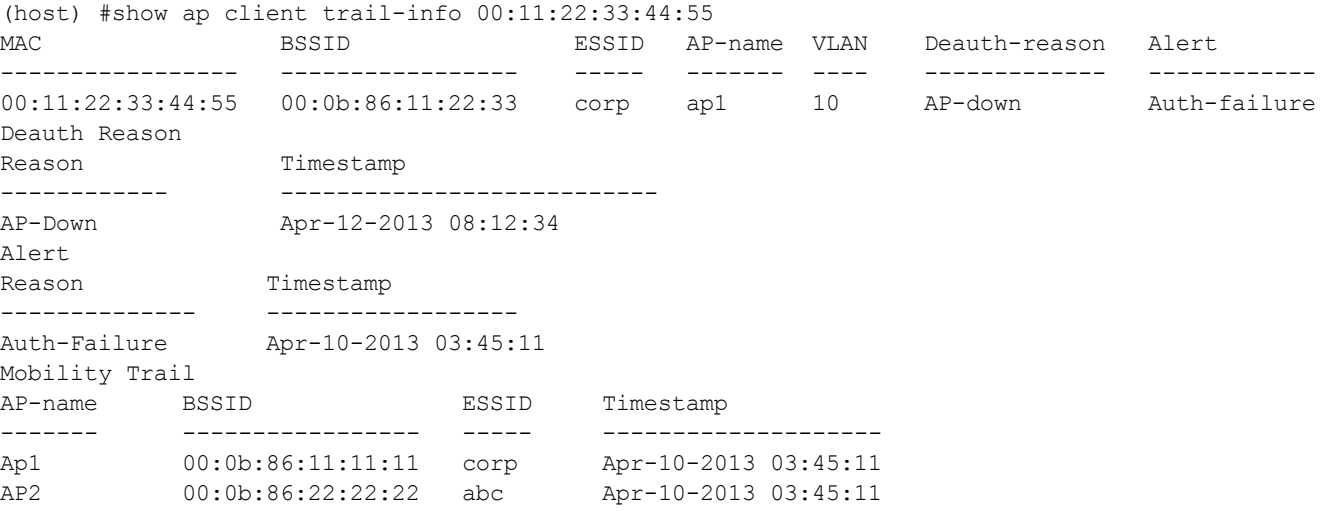

The output of these commands include the following information:

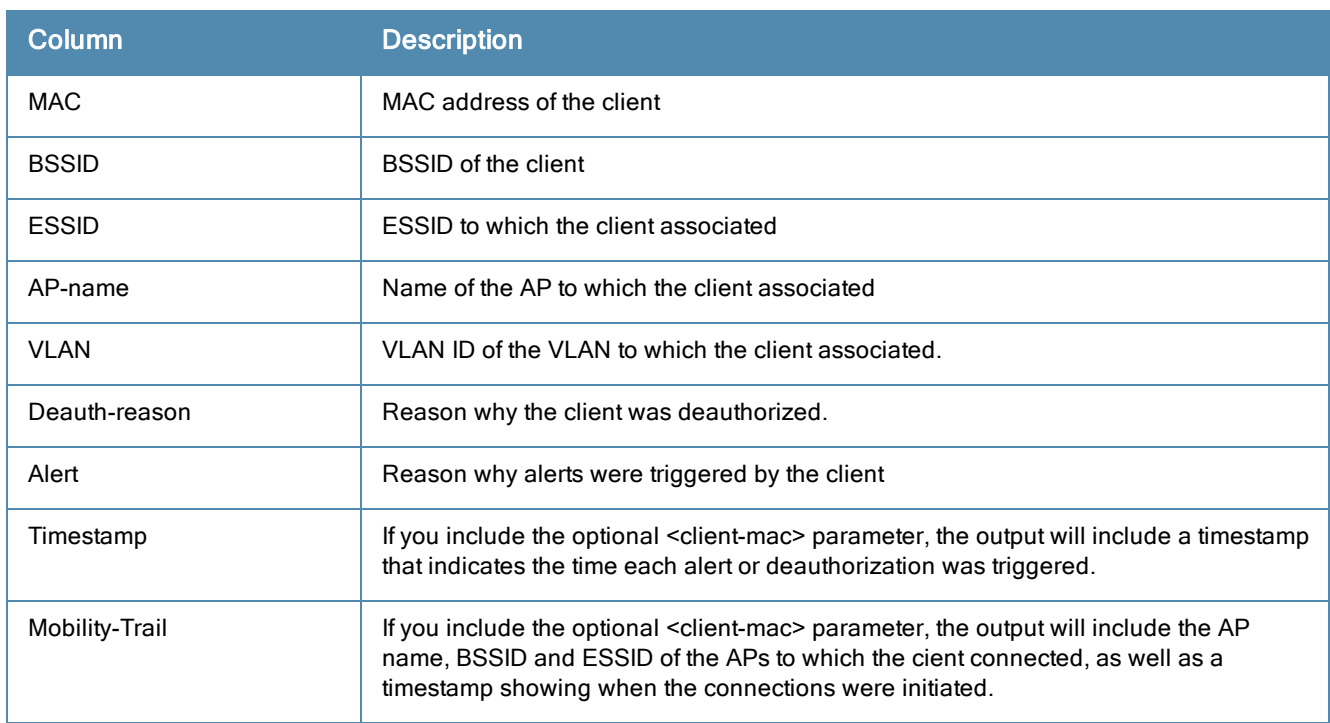

# Command History

Introduced in AOS-W 6.3.

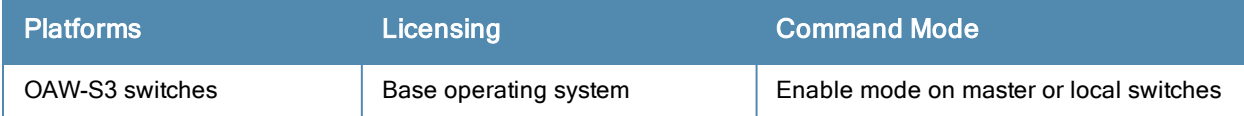

# show ap debug client-trace

```
show ap client-trace
  {ap-name <ap-name>}|{ip-addr <ip>}|{ip6-addr <ip6>} mac <client-mac>
```
### **Description**

Use this command to show counts of different types of management data frames traced from a client MAC address.

#### **Syntax**

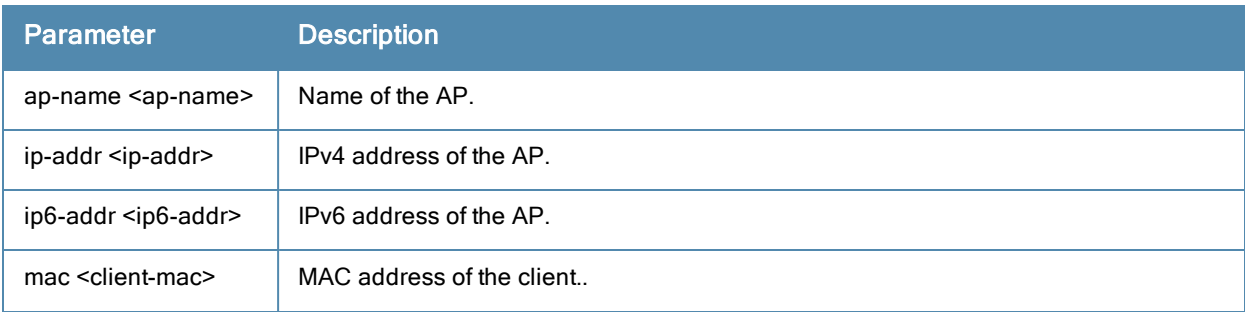

### Usage Guidelines

This command should only be used under the guidance of Alcatel-Lucent technical support.

### Related Commands

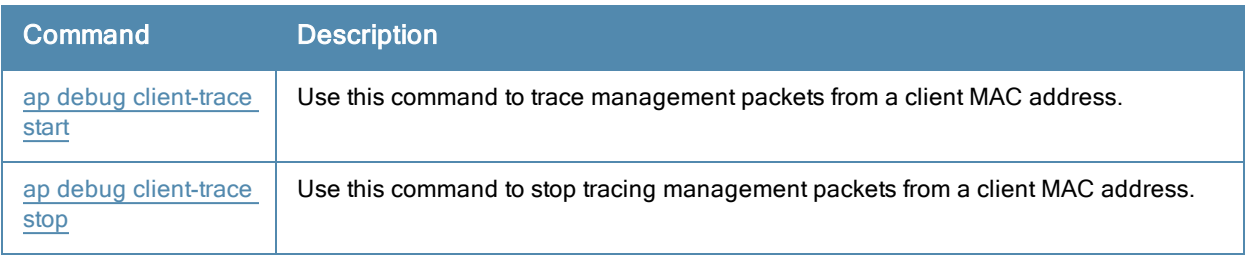

## Command History

Introduced in AOS-W 6.3.

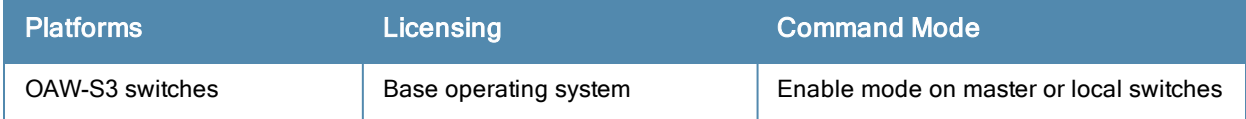

# show ap config

show ap config {ap-group <ap-group>}|{ap-name <ap-name>}|{essid <essid>}

## **Description**

Show a large list of configuration settings for an ap-group or an individual AP.

### **Syntax**

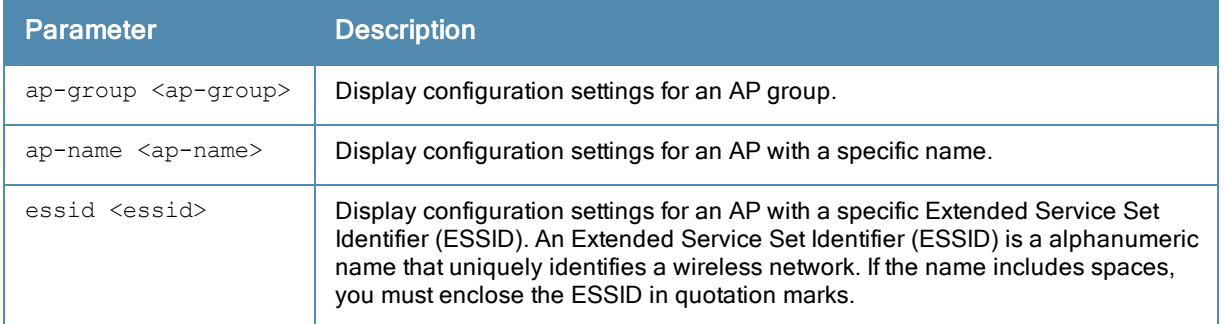

## Examples

The example output below shows just some of the configuration settings displayed in the output of this command.

show ap config ap-group apgroup14

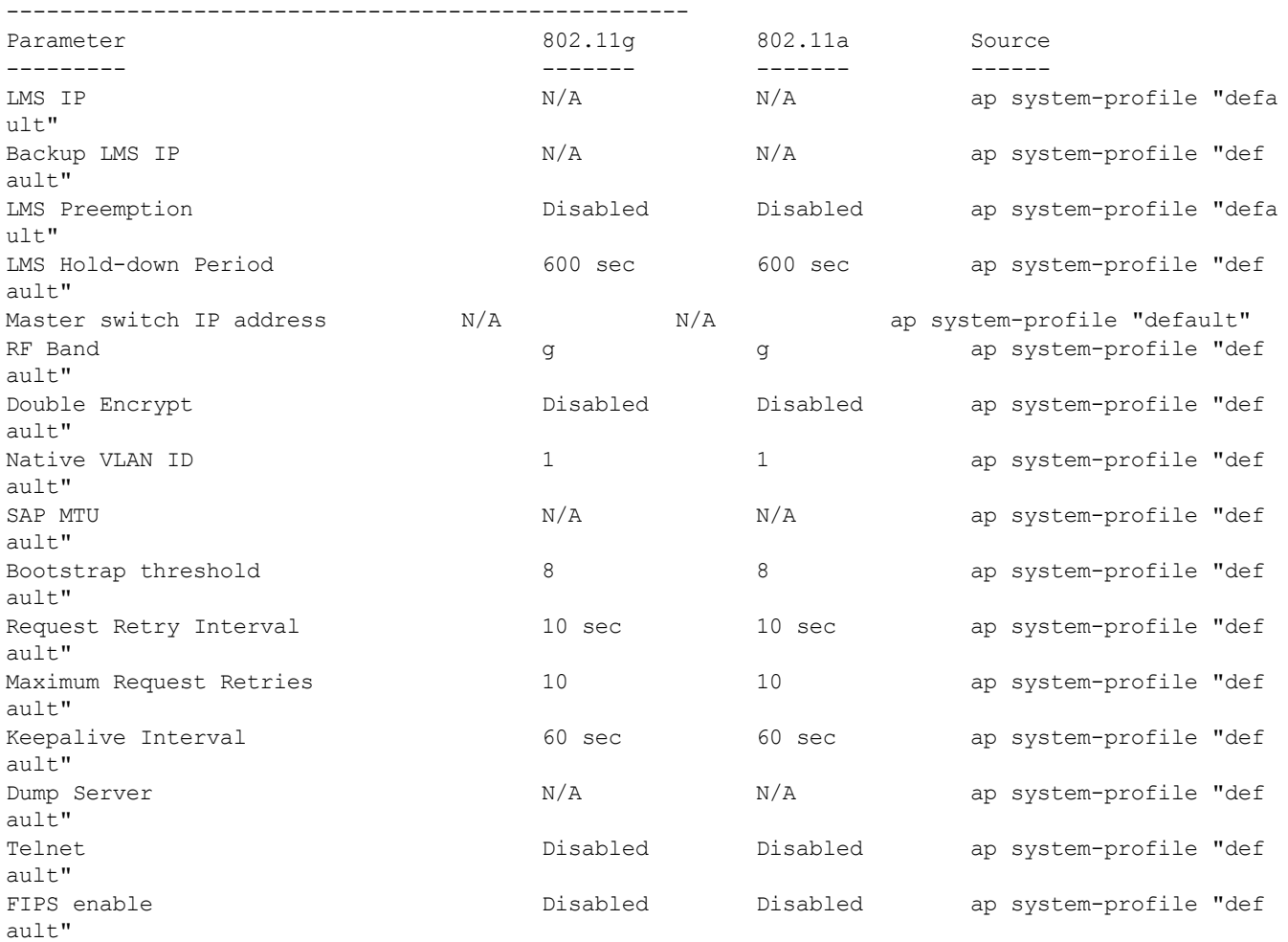

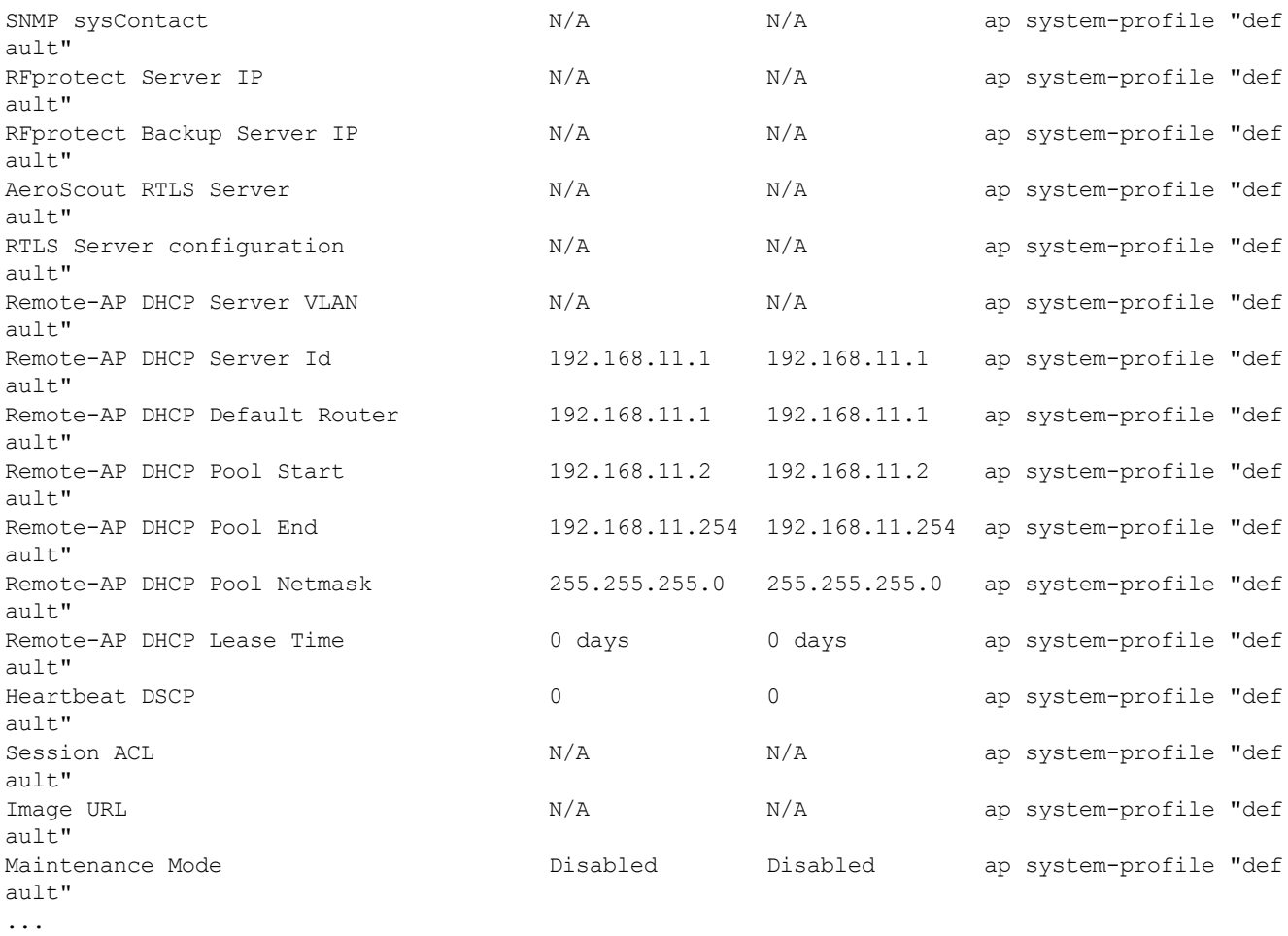

The output of this command includes the following parameters.

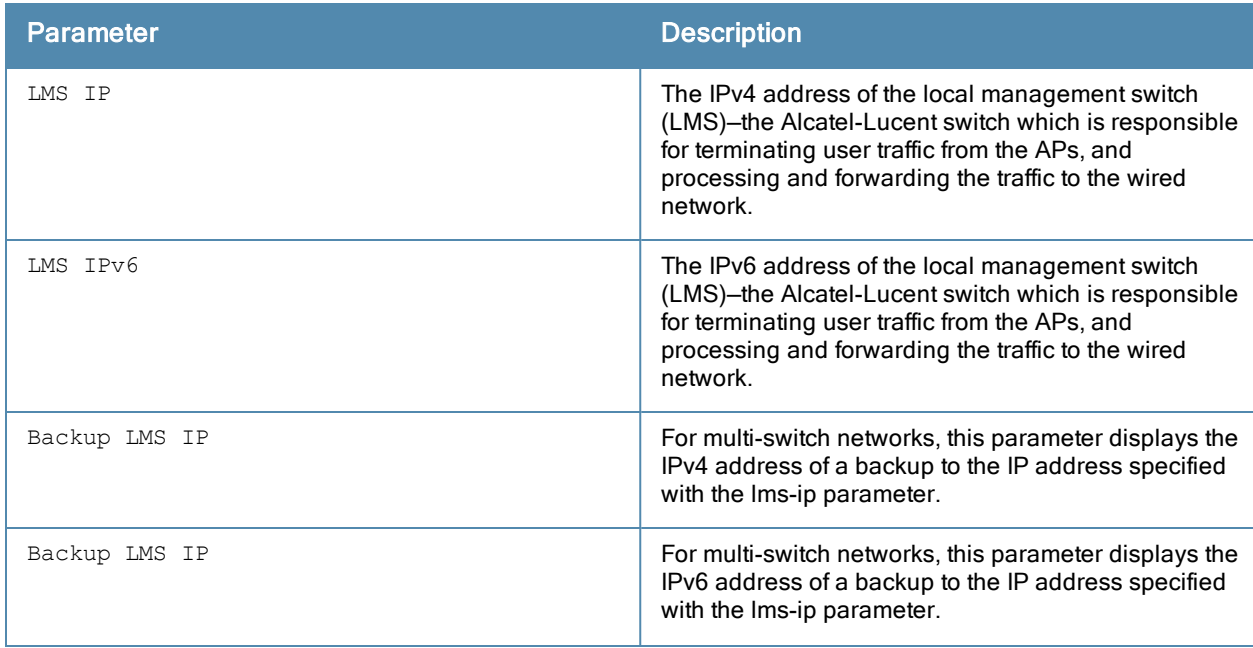

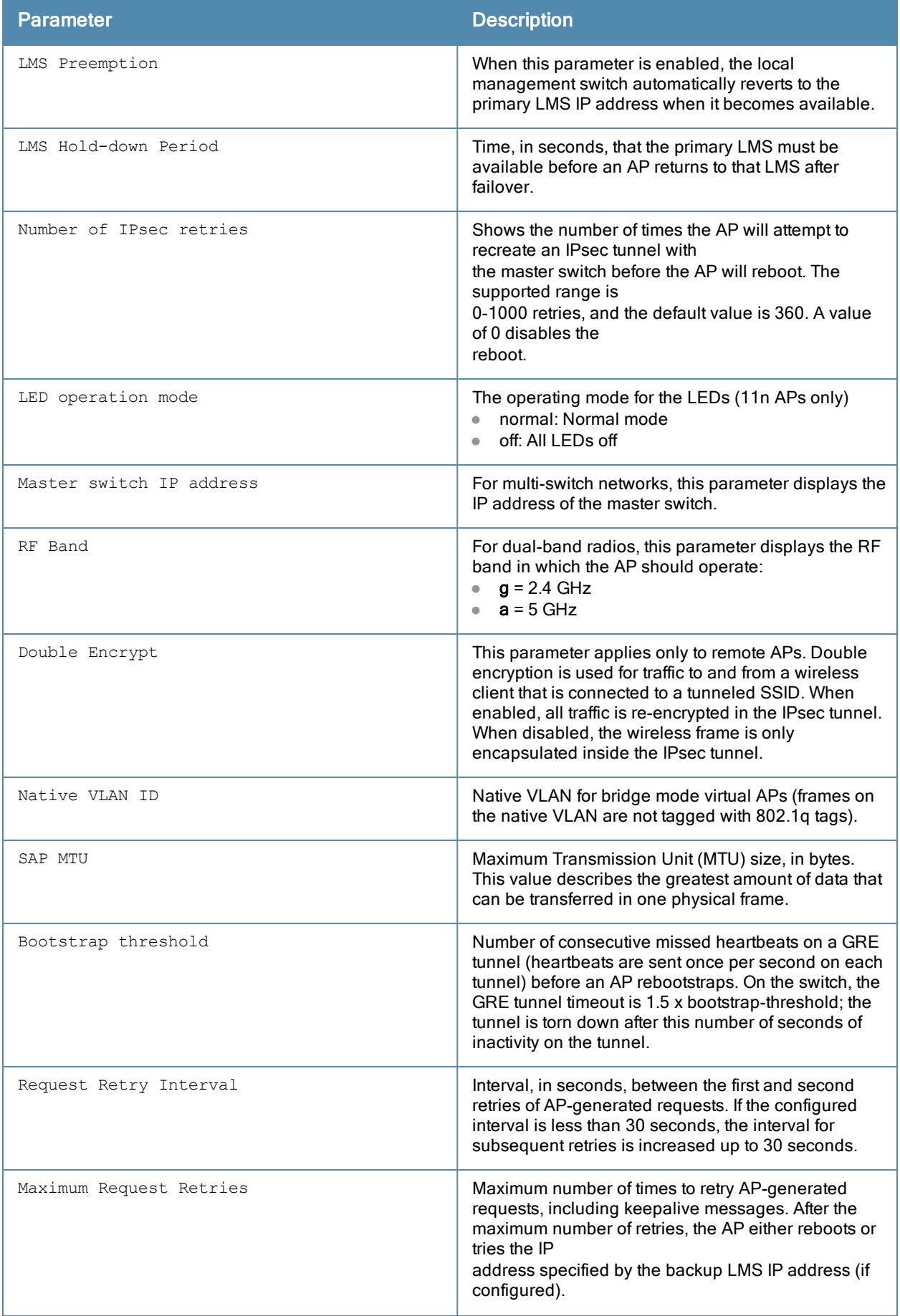

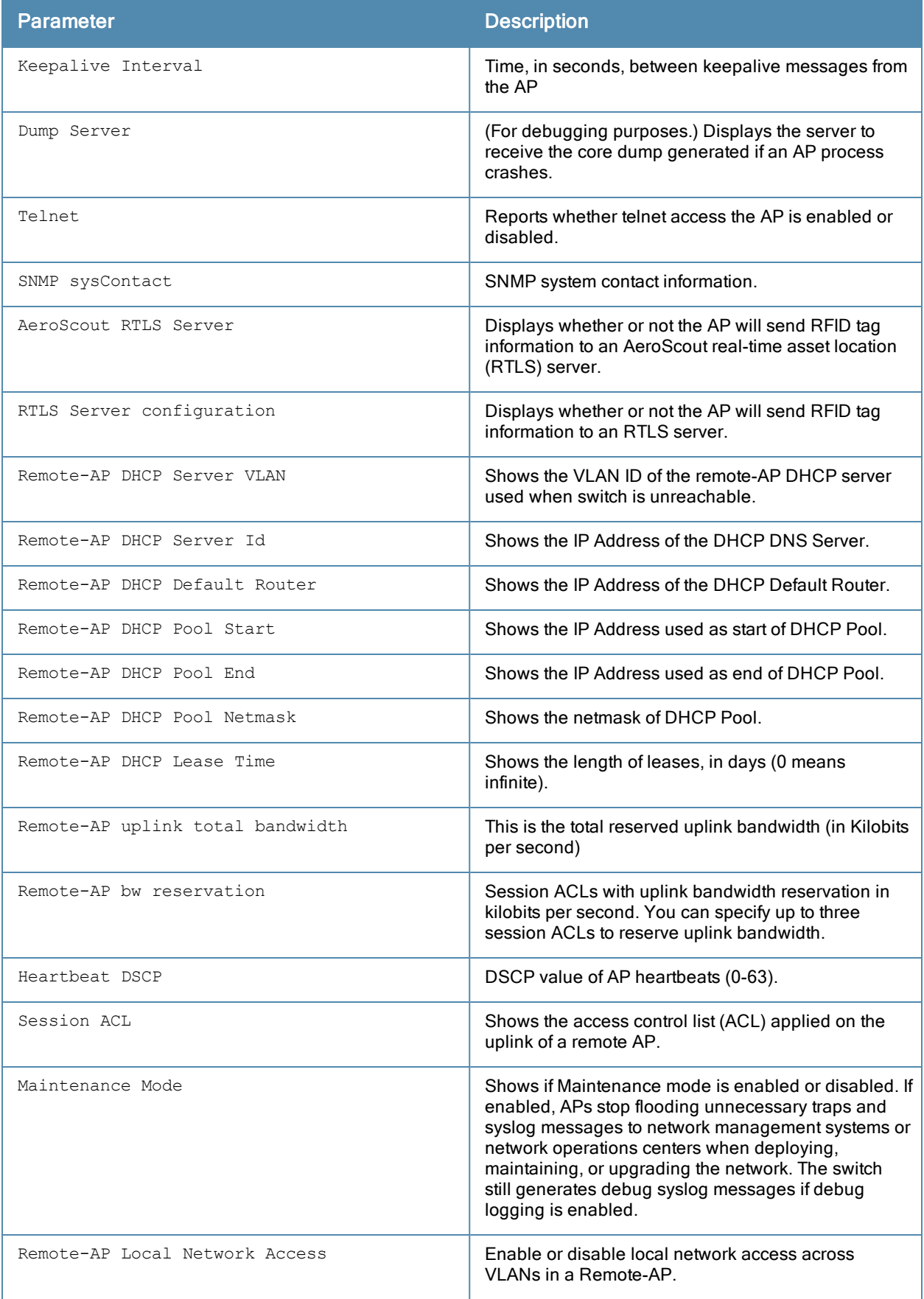

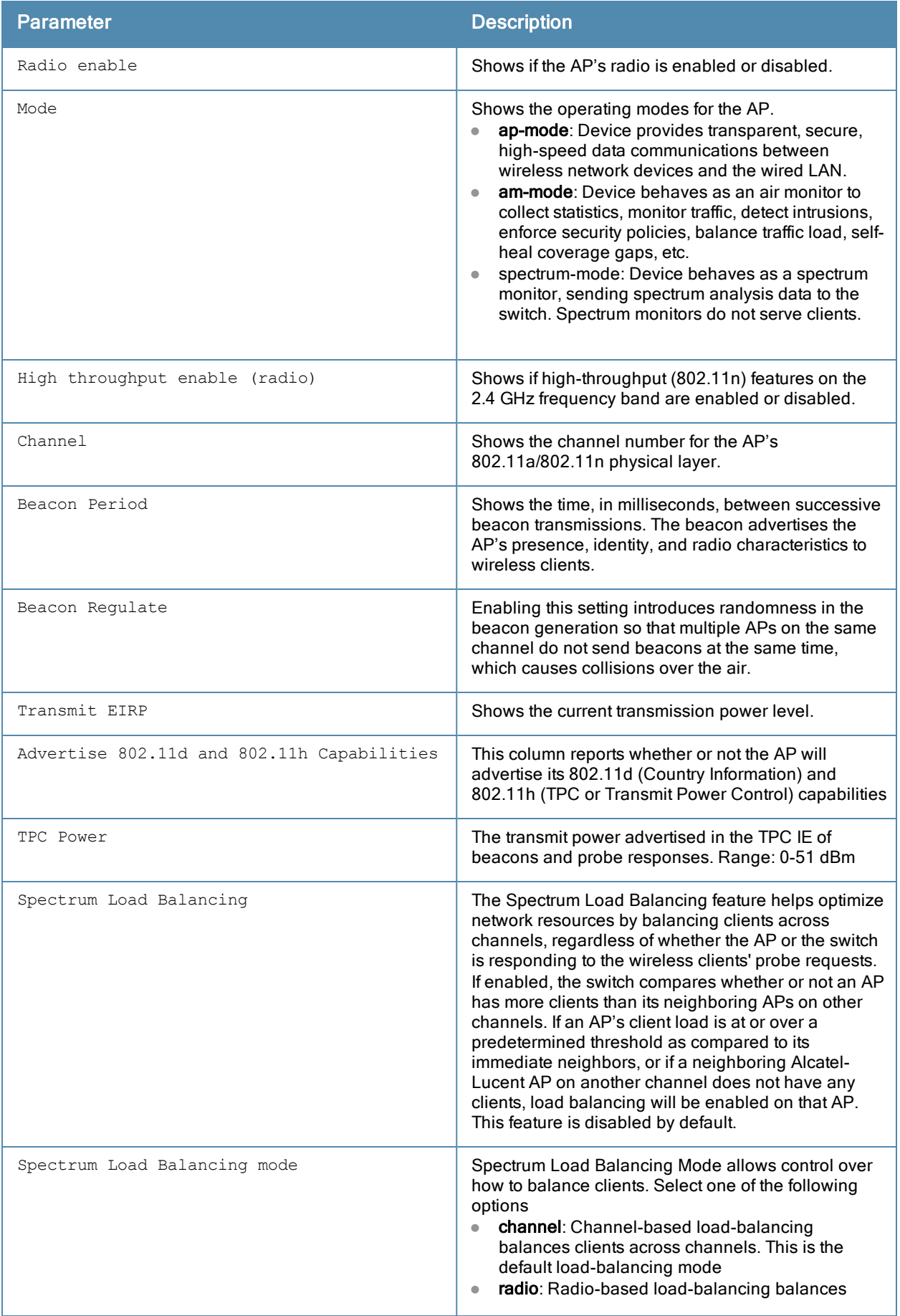

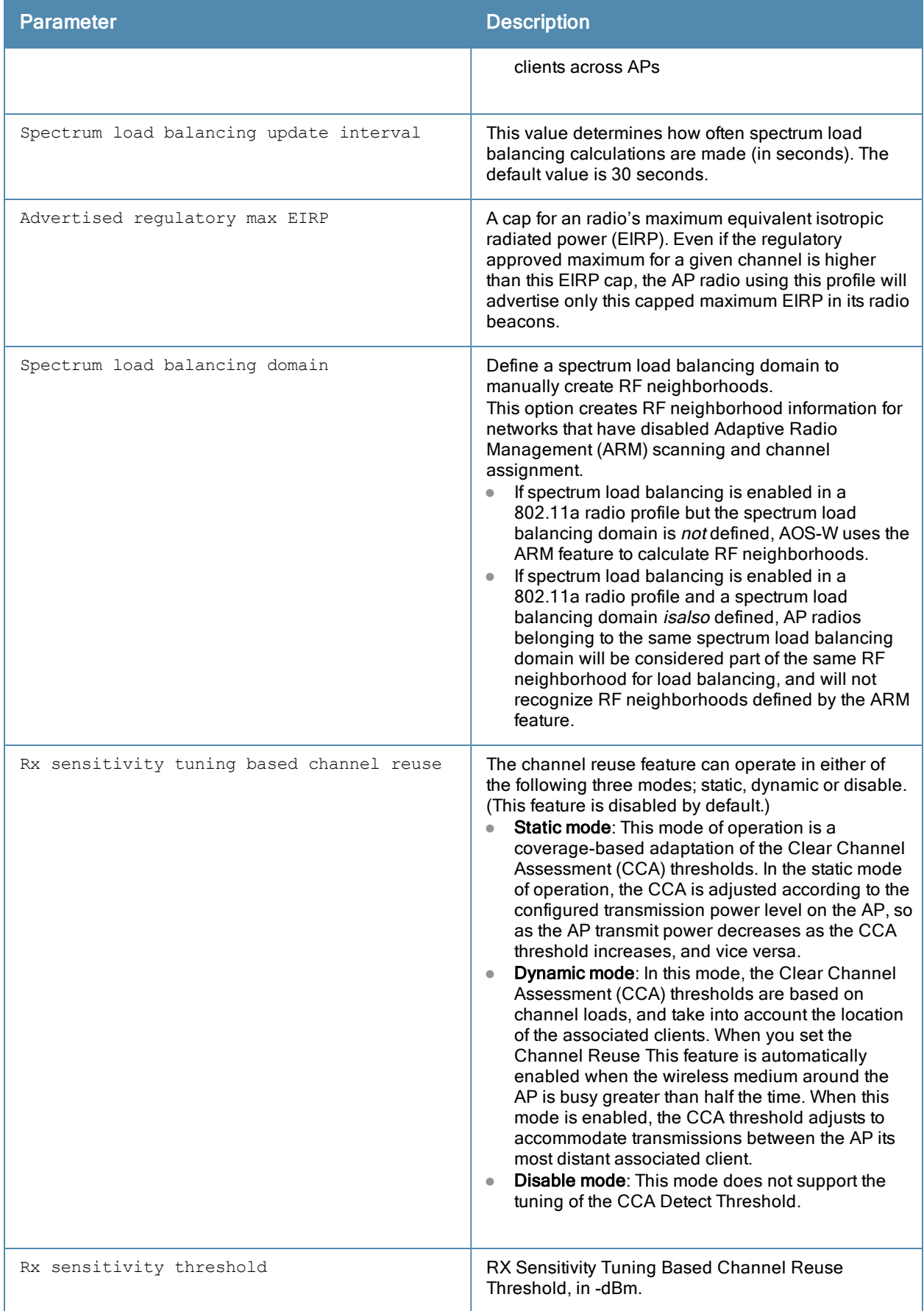

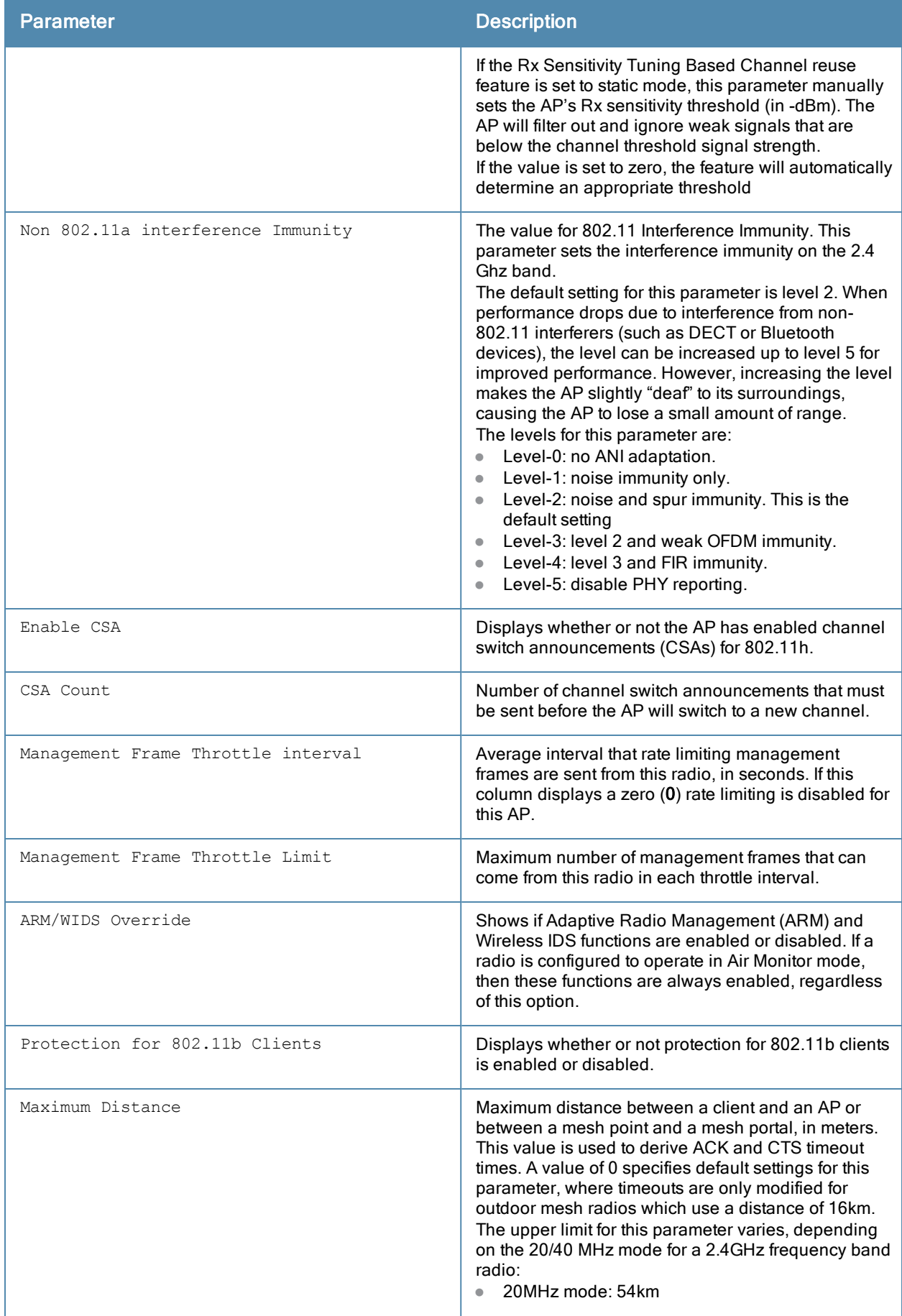

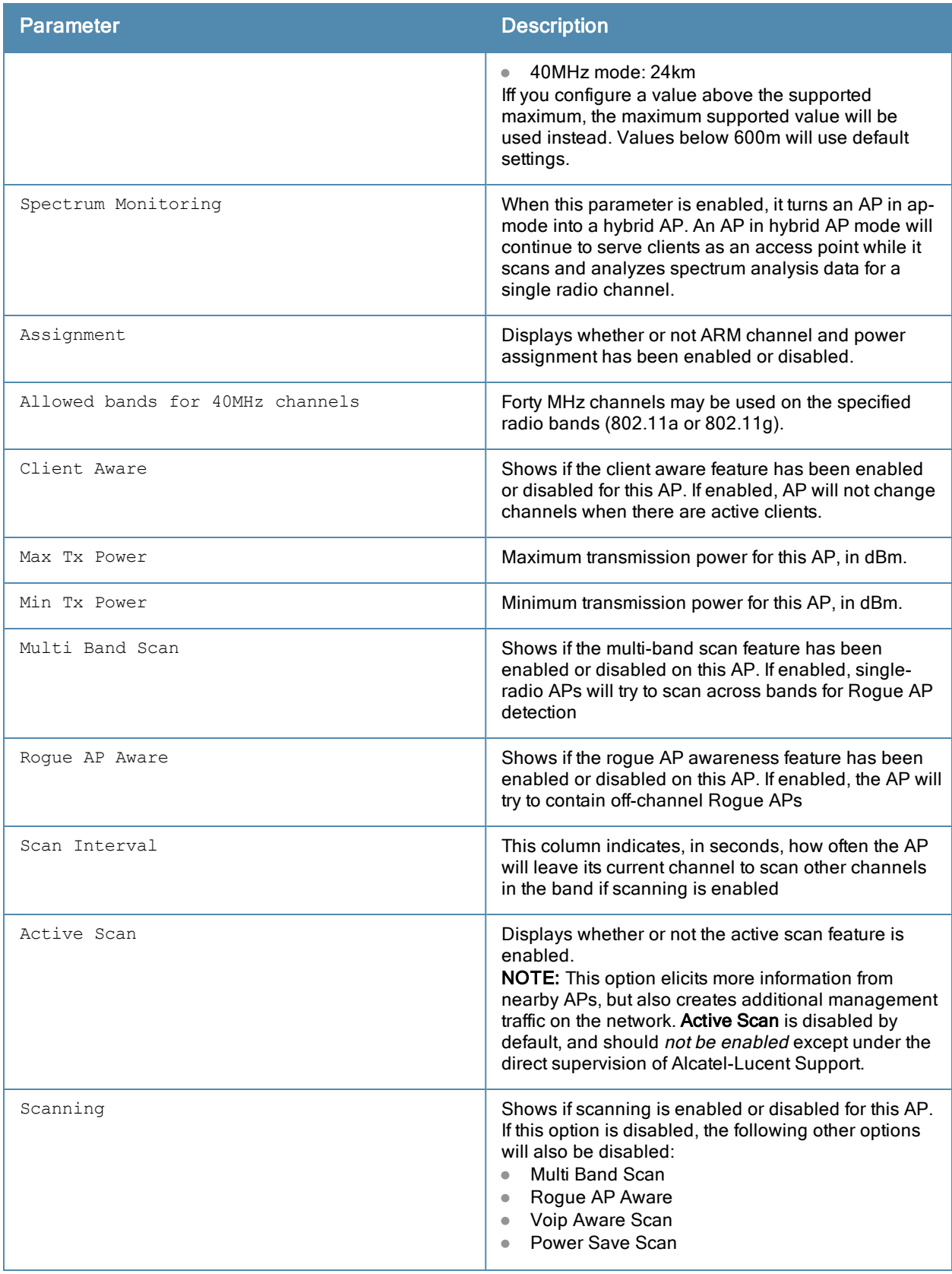

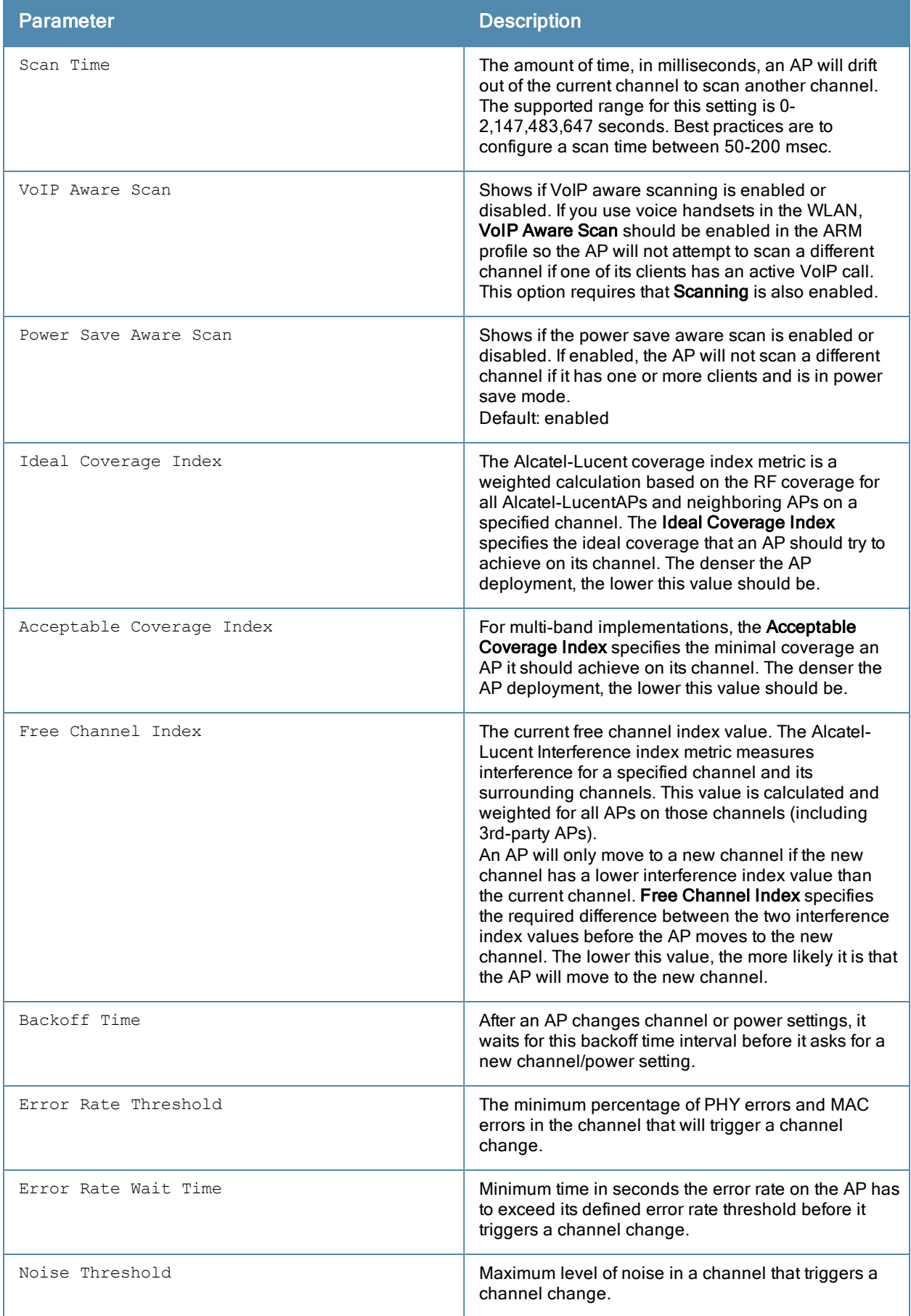

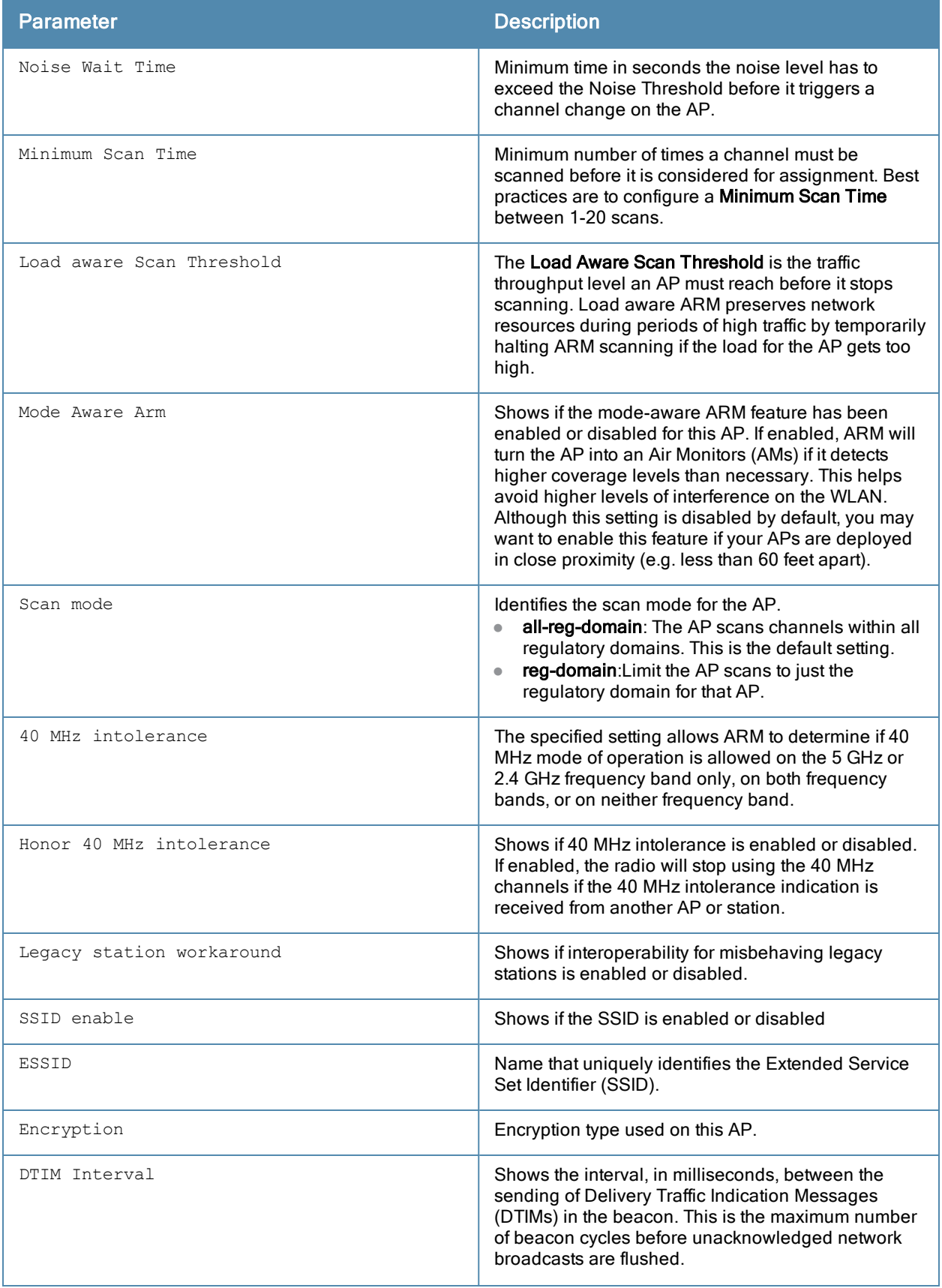

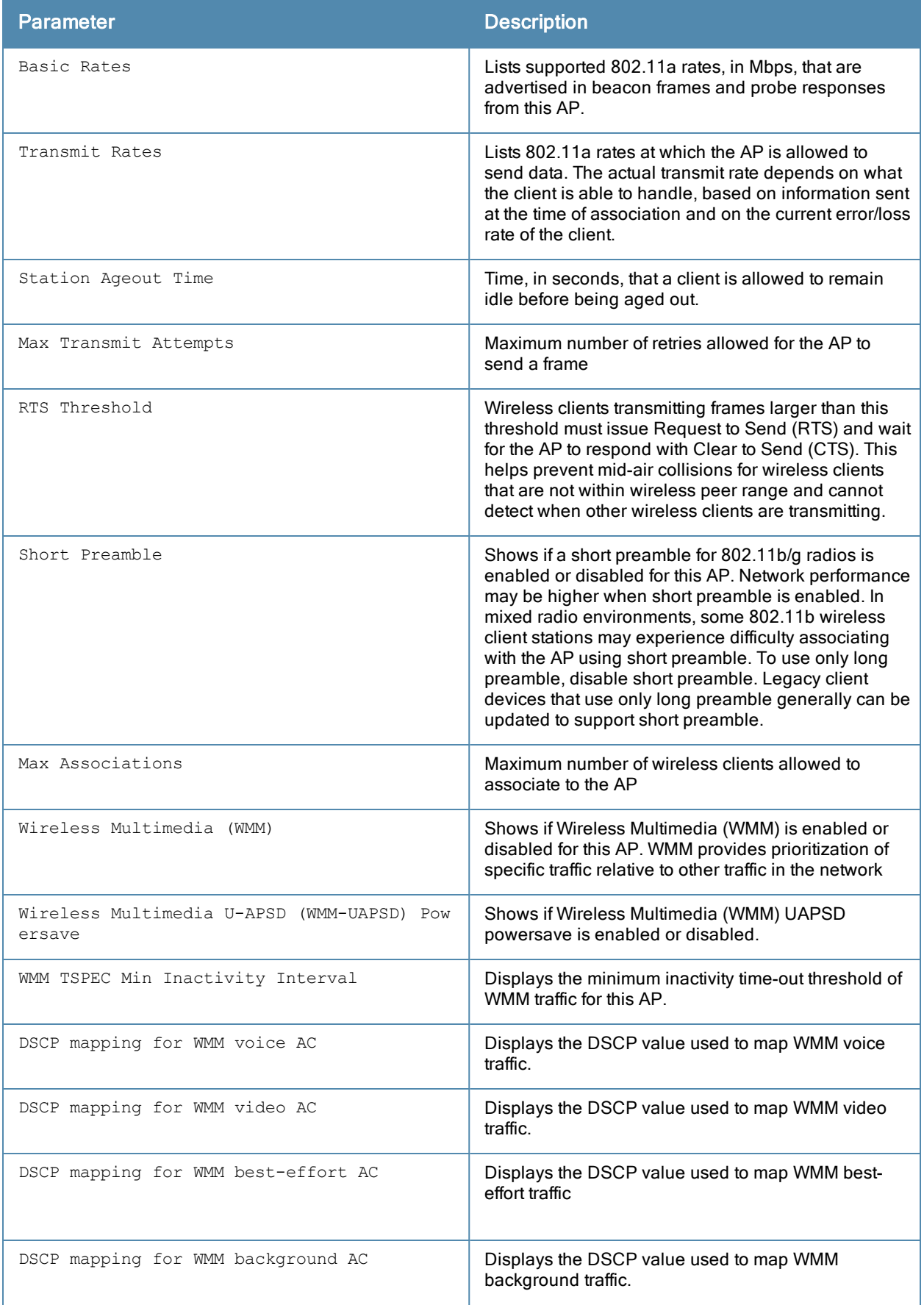
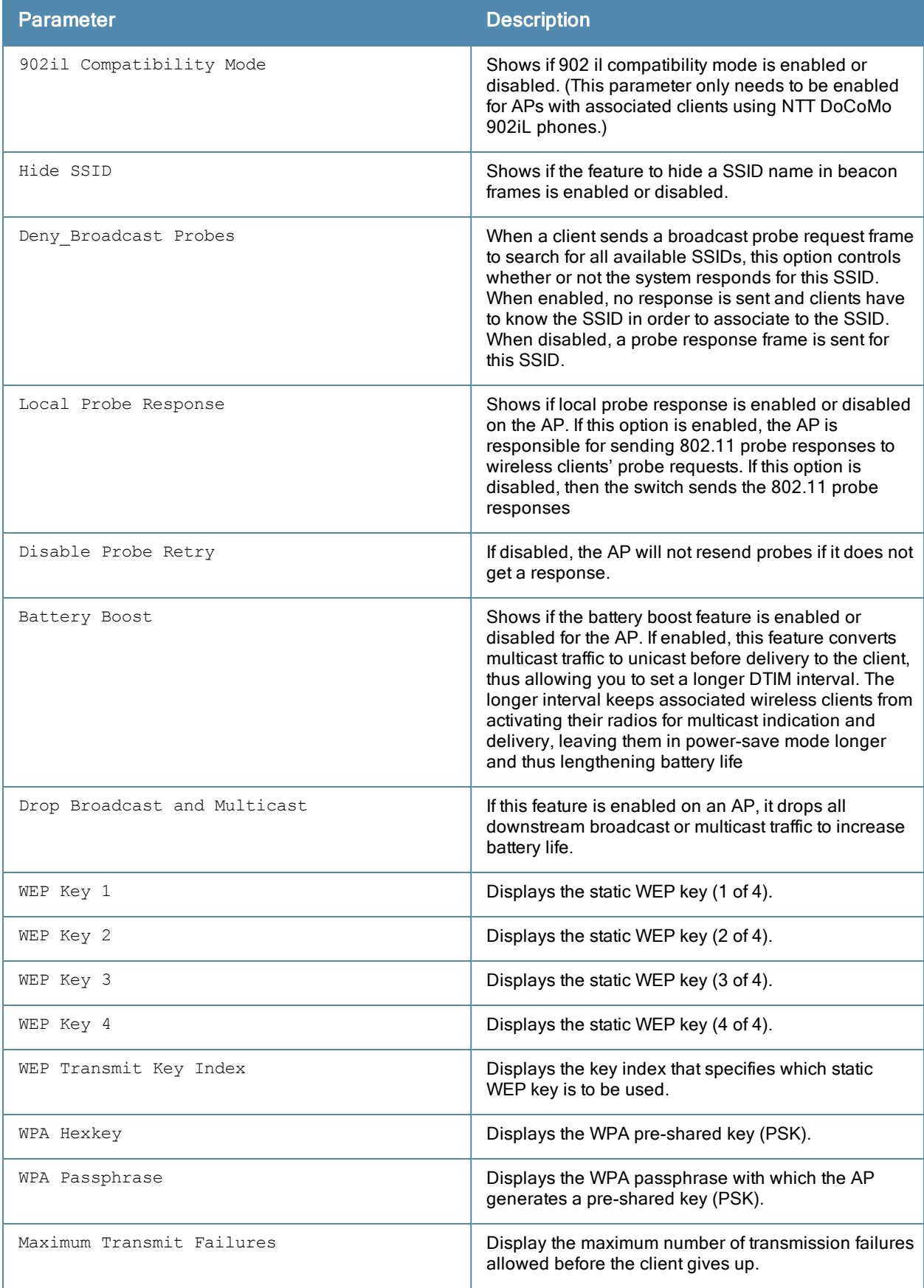

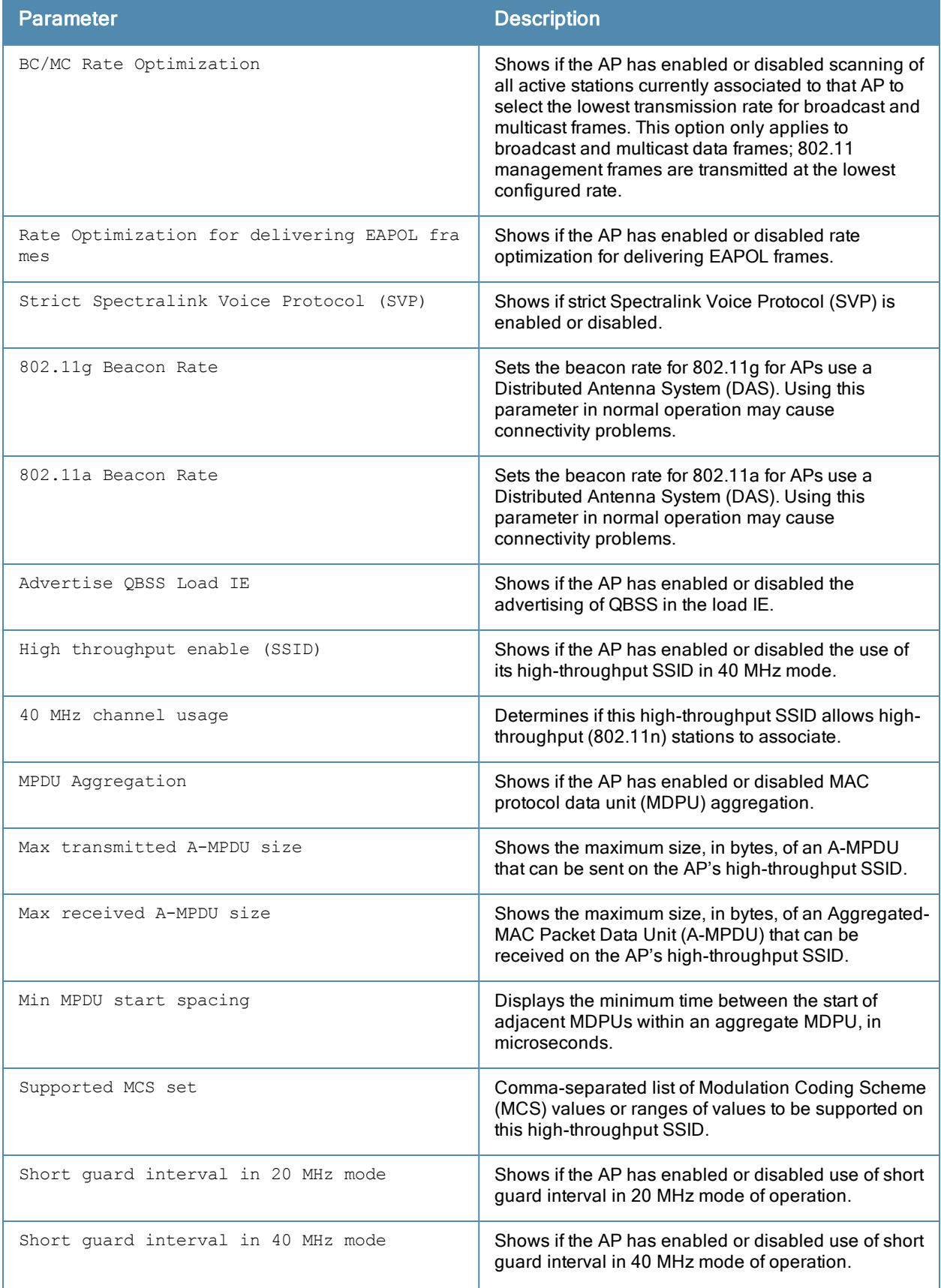

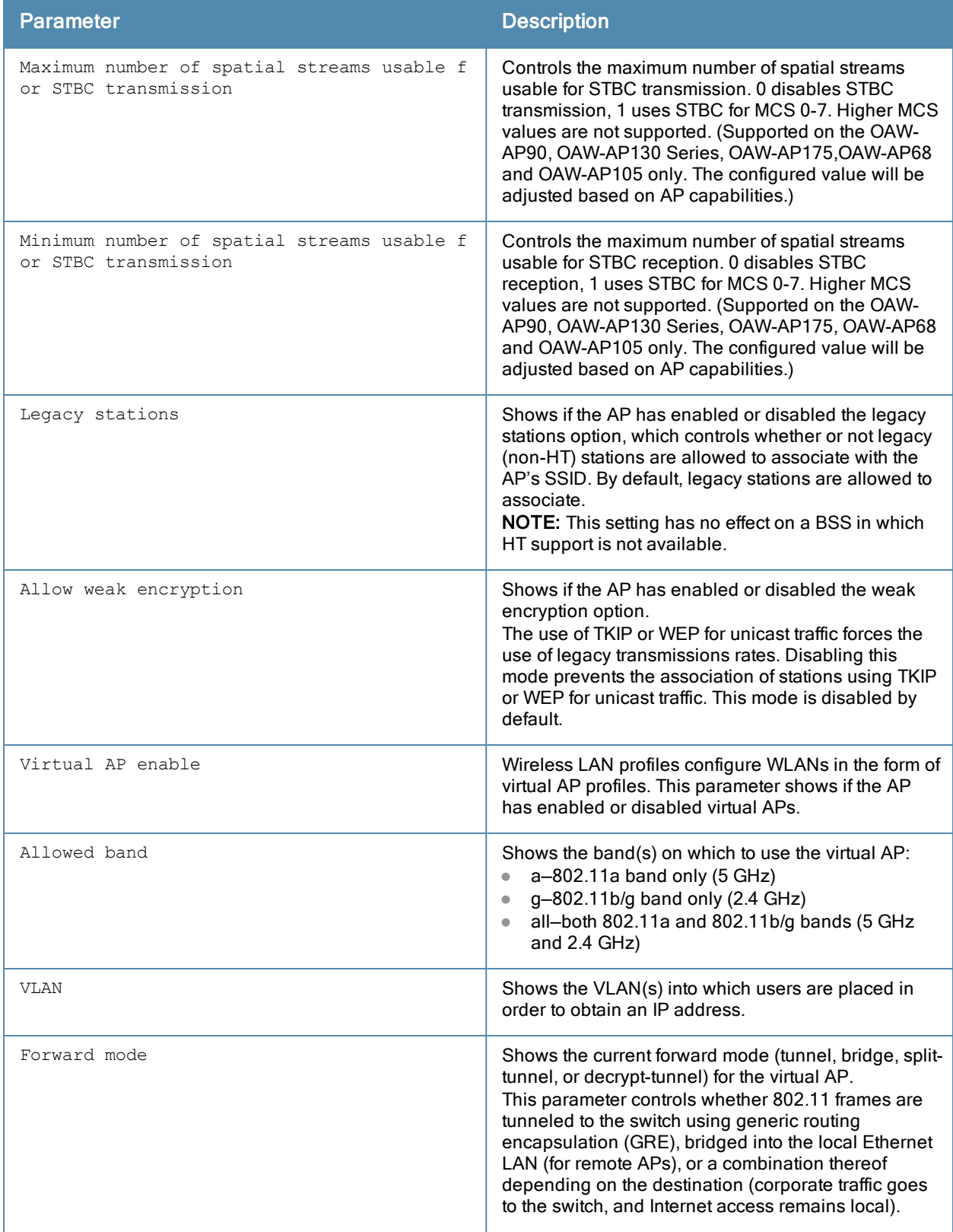

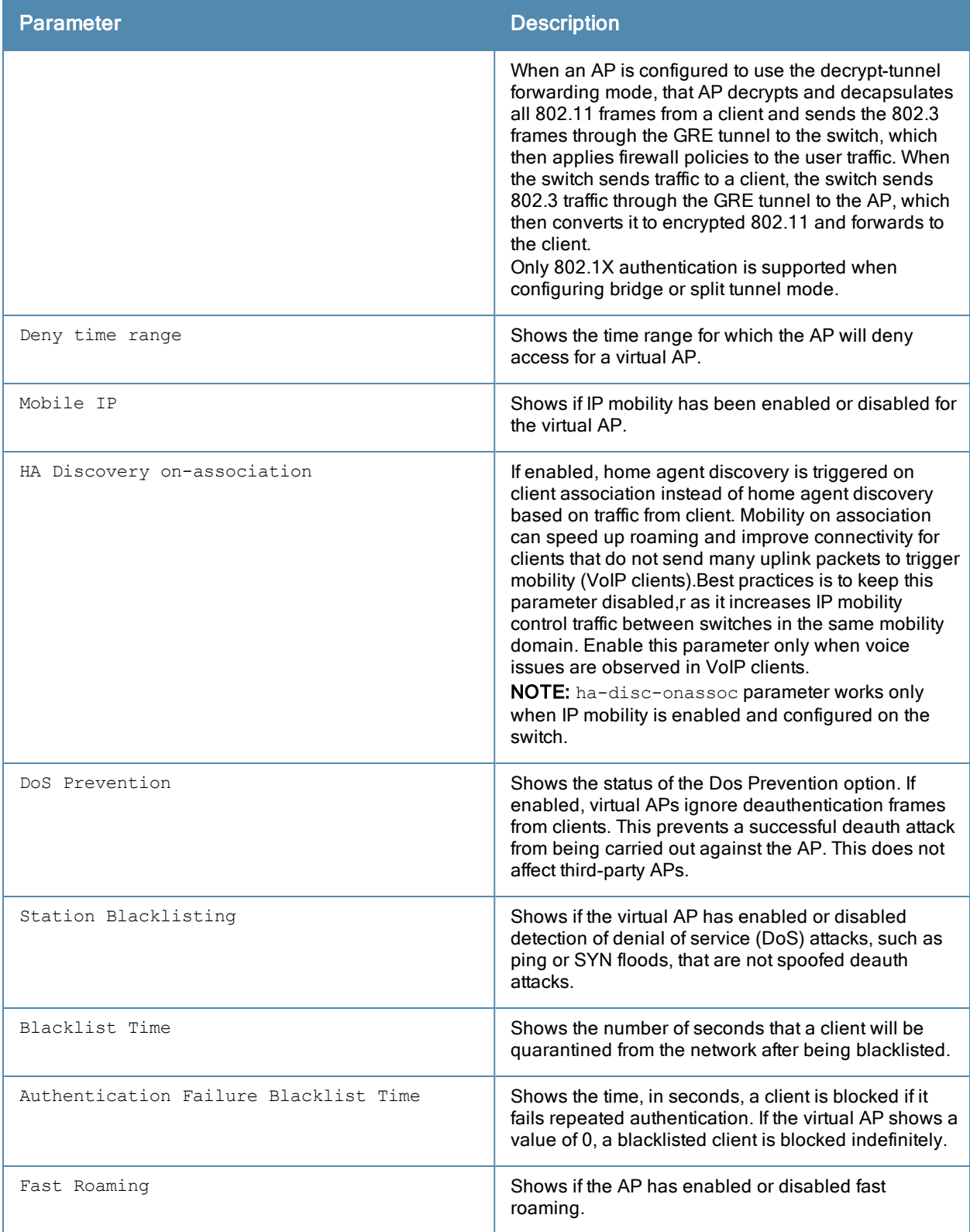

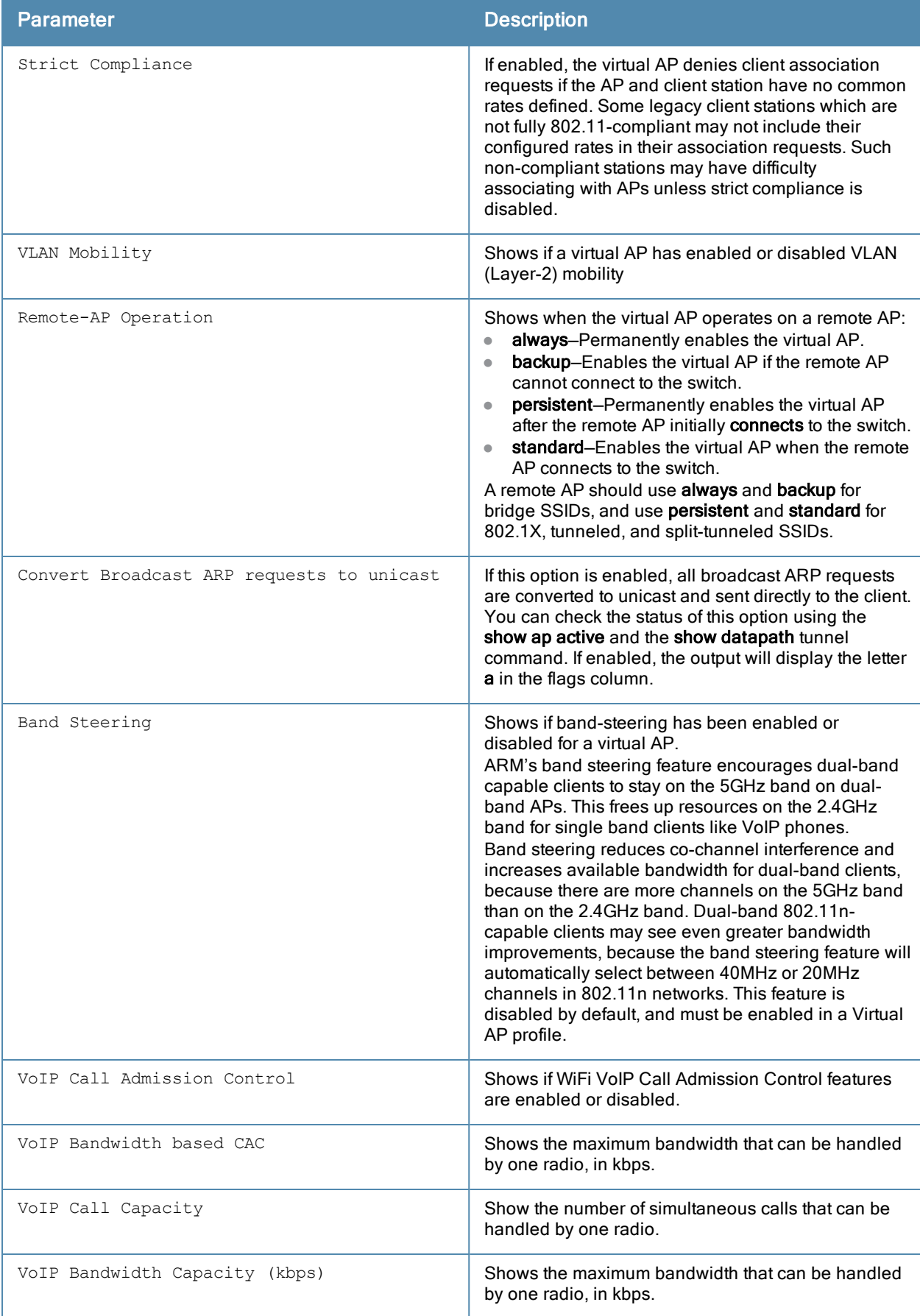

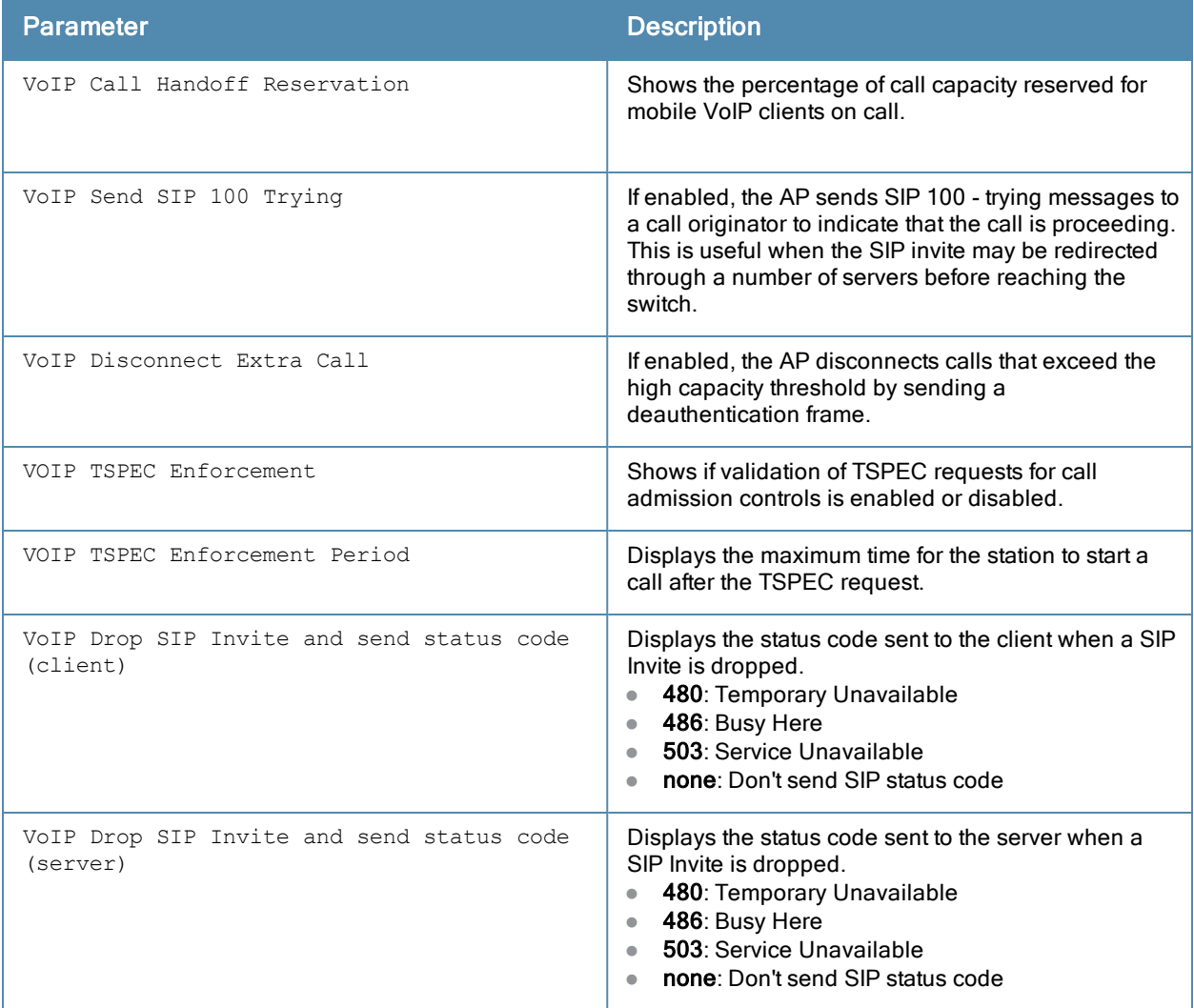

## Related Commands

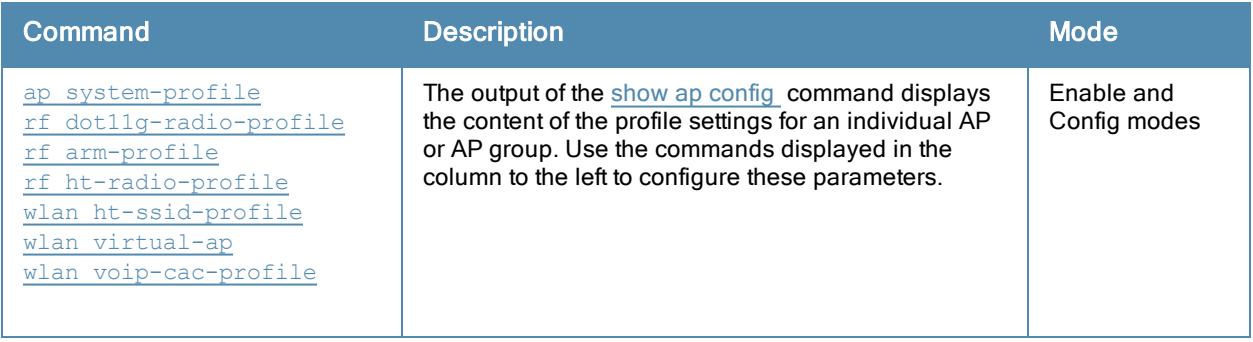

# Command History

Introduced in AOS-W 3.0.

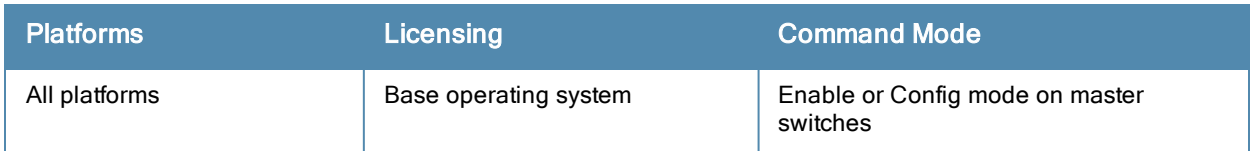

# show ap coverage-holes (deprecated)

show ap coverage holes

## **Description**

Show information for APs that have detected coverage holes in the wireless network.

### Command History

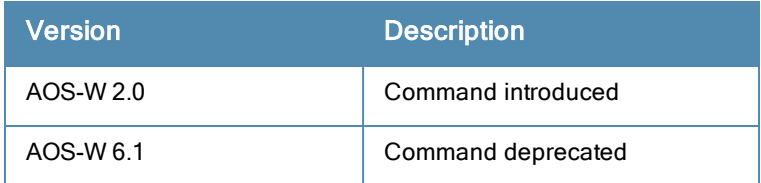

## show ap database

show ap database {group <group>|inactive|indoor|local|long|outdoor|{page <page>}| sensors [dis connected]|sort-by [ap-group|ap-ip|ap-type|fqln|provisioned|status {up|down}|switch-ip]|sort-d irection[ascending|descending]|start <start> |status {up|down]|switch <switch-ip-addr>|unprovi sioned|usb}

### Description

Show the list of access points in the switch's database.

### **Syntax**

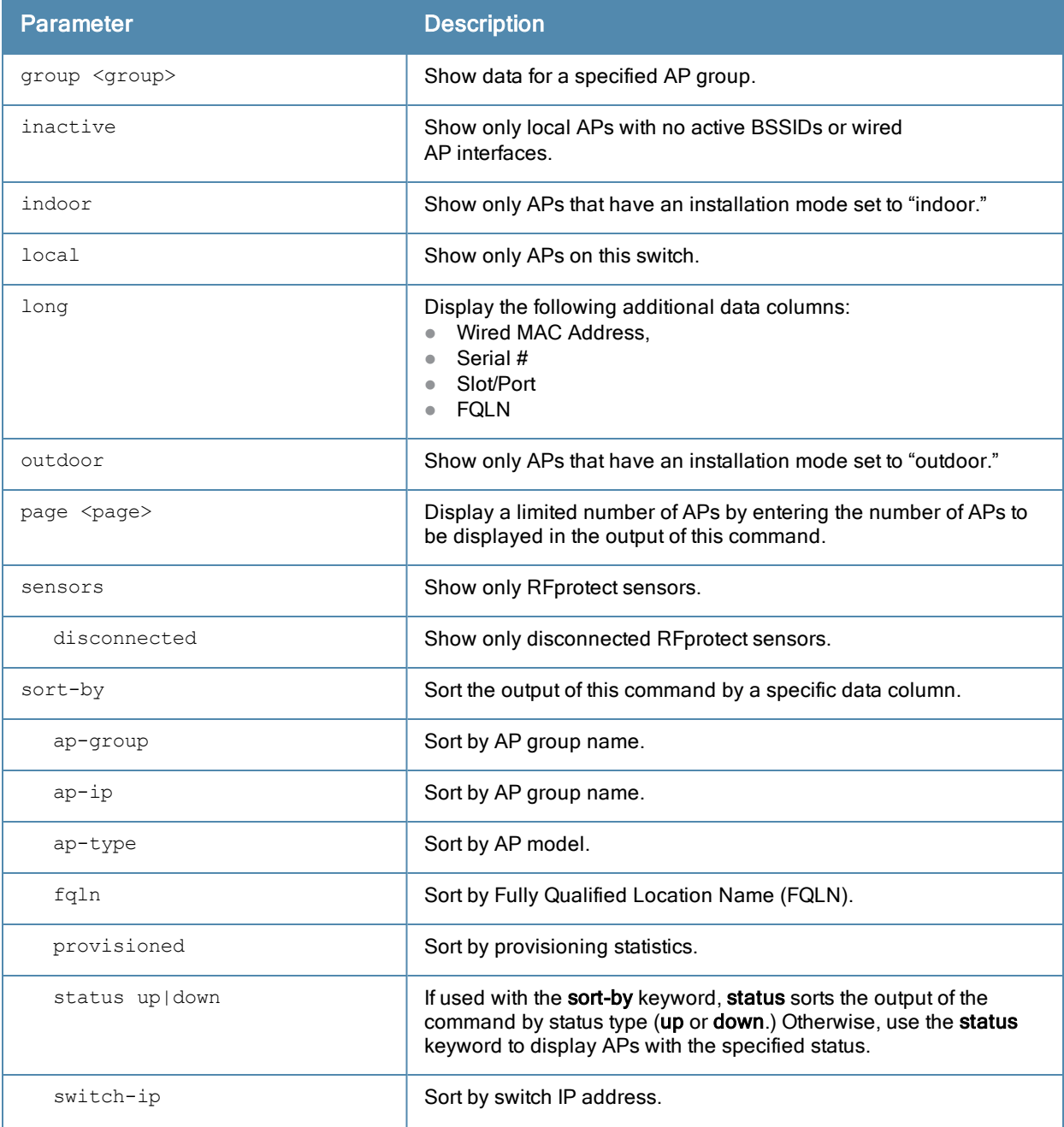

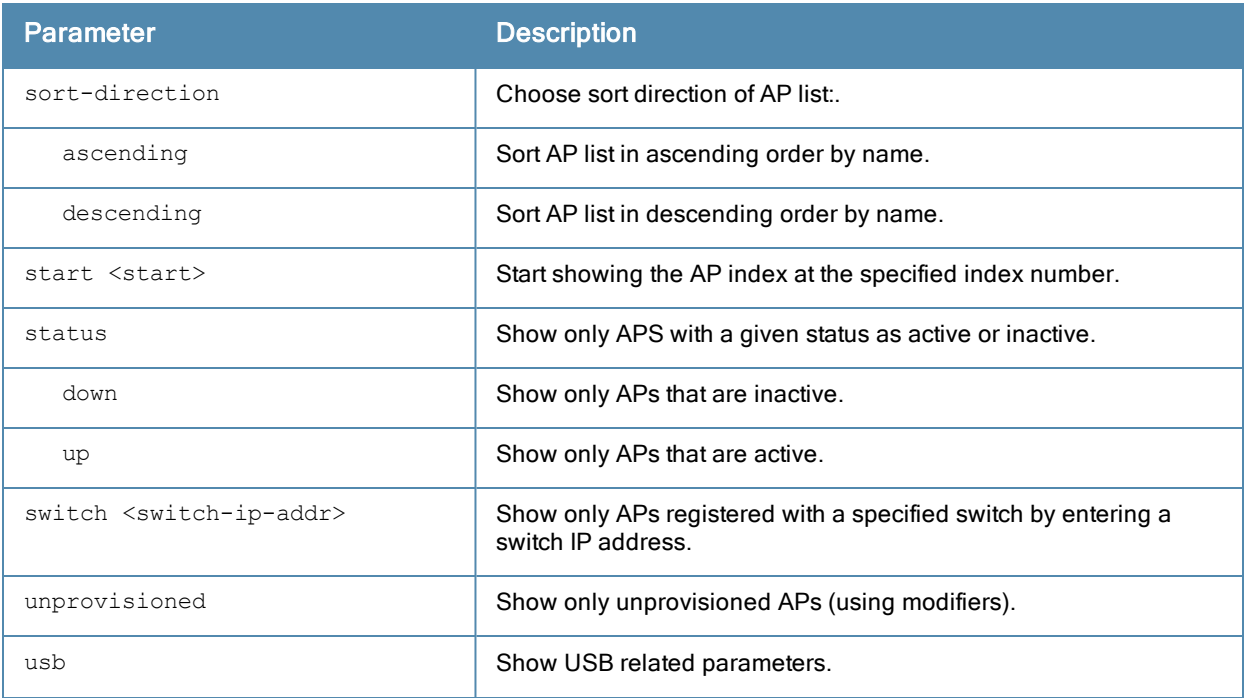

### Usage Guidelines

Many of the parameters in this command can be used together to filter a large database of information down to just the AP data you want to see. For example, you can issue the **command show ap database group <group> local** status up to view a list of local APs within a specific AP group that are reporting an up status. Include the sort-by and sort-direction keywords to specify how the data is sorted in the output of this command.

#### **Examples**

The output of the command show ap database shows the switch's database of information for APs in the group default. The output also includes a description of the flag types that may appear in the Flags column.

```
show ap database group default
AP Database
-----------
Name Group AP Type IP Address Status Flags Switch IP
---- ----- ------- ---------- ------ ----- ---------
3.125.141112 default 125 192.0.2.12 Up 1h:48m:27s 10.4.97.4
3.125.142113 default 125 192.0.2.12 Up 1h:43m:6s 10.4.97.6
3.125.242115 default 125 192.0.2.13 Up 1h:41m:18s 10.4.97.10
3.60.161112 default 60 192.0.2.14 Up 1h:43m:20s 10.4.97.4<br>3.60.202108 default 60 192.0.2.15 Up 8h:7m:4s R 10.4.97.4<br>3.61.101100 default 61 192.0.2.16 Up 7h:32m:13s R 10.4.97.4
3.60.202108 default 60 192.0.2.15 Up 8h:7m:4s R<br>3.61.101100 default 61 192.0.2.16 Up 7h:32m:13s R<br>3.61.161113 default 61 192.0.2.17 Up 1h:43m:20s<br>3.65.101117 default 65 192.0.2.18 Up 8h:39m:7s R
3.61.101100 default 61 192.0.2.16 Up 7h:32m:13s R 10.4.97.4
3.61.161113 default 61 192.0.2.17 Up 1h:43m:20s 10.4.97.4
3.65.101117 default 65 192.0.2.18 Up 8h:39m:7s R 10.4.97.4
3.65.121108 default 65 192.0.2.29 Up 1h:55m:14s 10.4.97.4<br>3.65.292112 default 65 192.0.2.32 Up 1h:43m:42s 10.4.97.10
3.65.292112 default 65 192.0.2.32 Up 1h:43m:42s 10.4.97.10
3.70.102116 default 70 192.0.2.43 Up 8h:23m:17s R 10.4.97.4
3.70.131107 default 70 192.0.2.44 Up 1h:55m:10s 10.4.97.4
3.70.172103 default 70 192.0.2.56 Up 1h:42m:24s 10.4.97.6
3.85.152116 default 85 192.0.2.57 Up 1h:42m:56s 10.4.97.6
3.85.252117 default 85 192.0.2.58 Up 1h:43m:18s 10.4.97.10
AP-61-20 default 61 192.0.2.59 Up 21m:36s o 10.3.47.189
Flags: U = Unprovisioned; N = Duplicate name; G = No such group; L = UnlicensedR = Remote AP; I = Inactive; X = Maintenance Mode; P = PPPoE AP
       S = RFprotect Sensor; d = Disconnected Sensor; H = Using 802.11n license
       M = Mesh node; Y = Mesh Recovery i = Indoor; o = Outdoor
```
## Related Commands

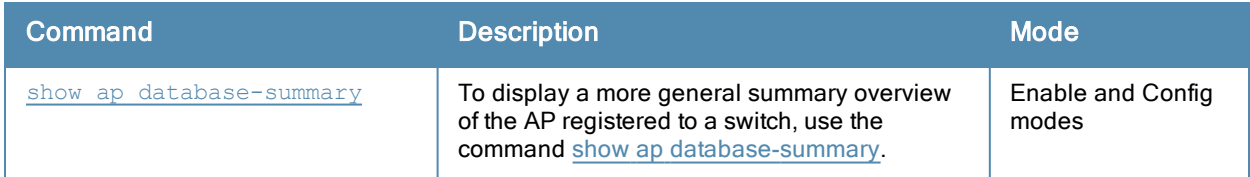

# Command History

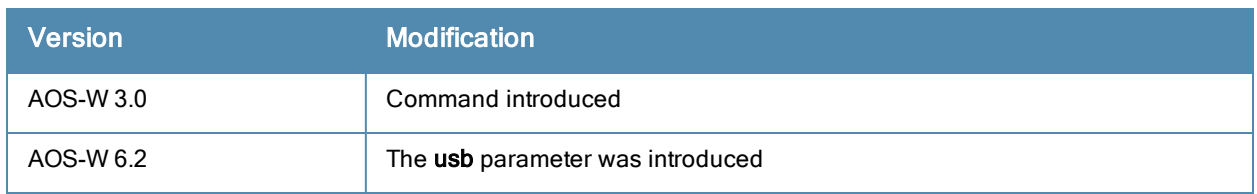

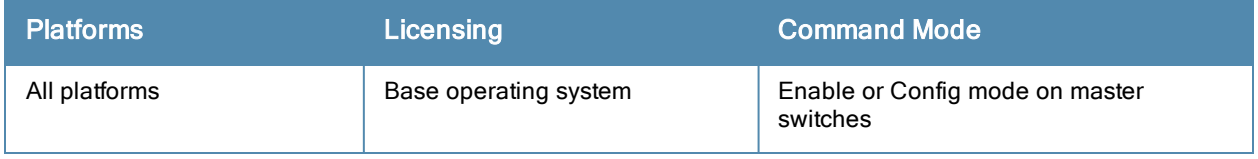

## <span id="page-802-0"></span>show ap database-summary

show ap database-summary

#### **Description**

Show a general summary of access point information for this switch.

## Usage Guidelines

Use this command to show the current number of active APs and Air Monitors. This command is also useful for determining how many unprovisioned APs or duplicate APs are on the network. For full details on each AP registered to a switch, use the command show ap database.

## Examples

The output of this command shows that this switch can detect a total of five APs, four up, and one down.

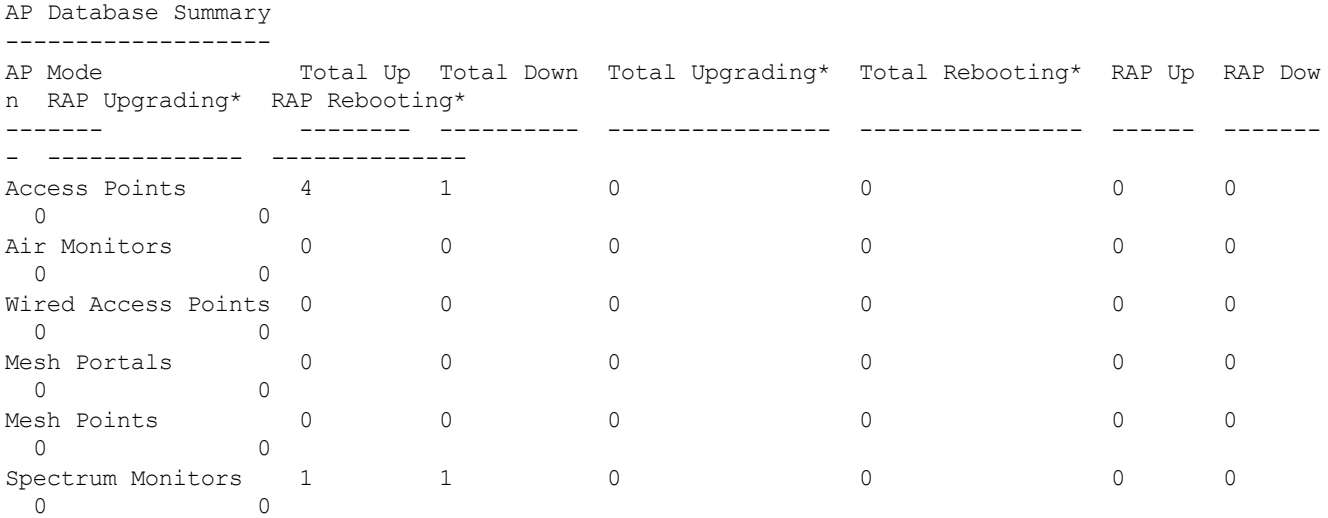

\*Upgrading and Rebooting counts only reflect APs registered on this switch.

#### The output of this command includes the following information:

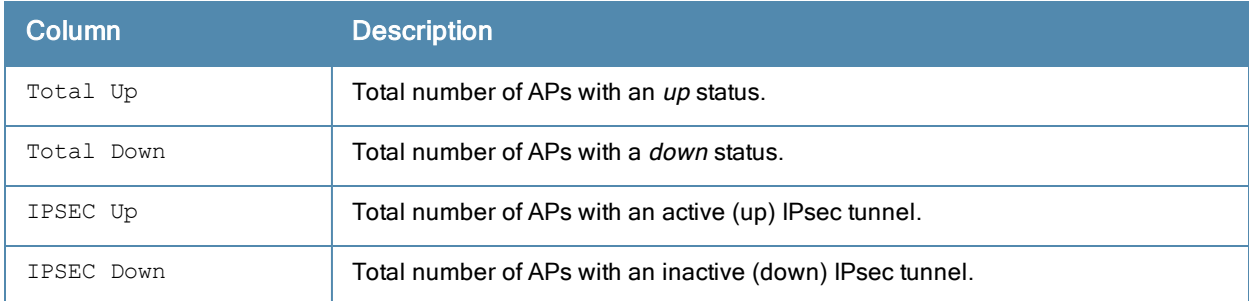

## Command History

Introduced in AOS-W 3.0.

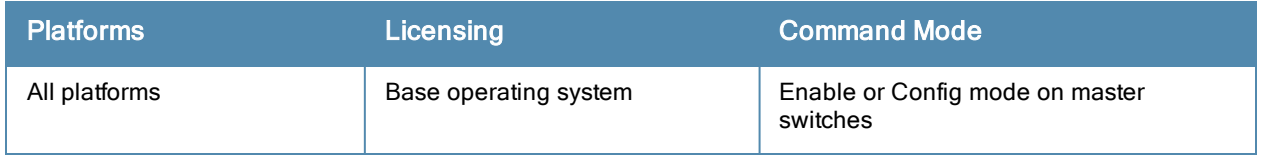

# show ap debug association-failure (deprecated)

show ap debug association-failure [{ap-name <ap-name>}|{bssid <br/>bssid>}|{client-mac <client-ma c>}|{essid <essid>}|{ip-addr <ip-addr>}]

## Description

Display association failure information that can be used to troubleshoot problems on an AP.

### Command History

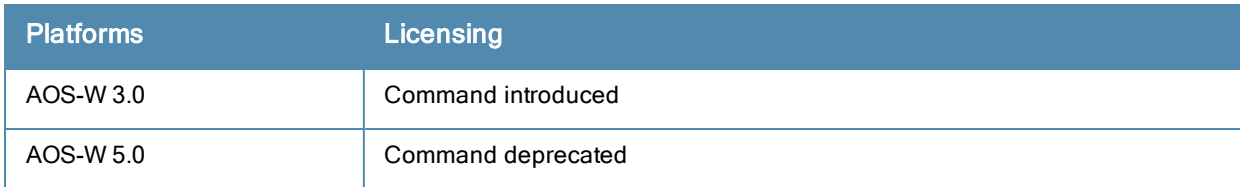

# show ap debug bss-config

```
show ap debug bss-config [ap-name <ap-name>|bssid <br/> <br/> <br/>dessid>|ip-addr <ip-addr>|por
t <port>/<slot>]
```
## Description

Show the configuration for each BSSID of an AP. This information can be used to troubleshoot problems on an AP.

### **Syntax**

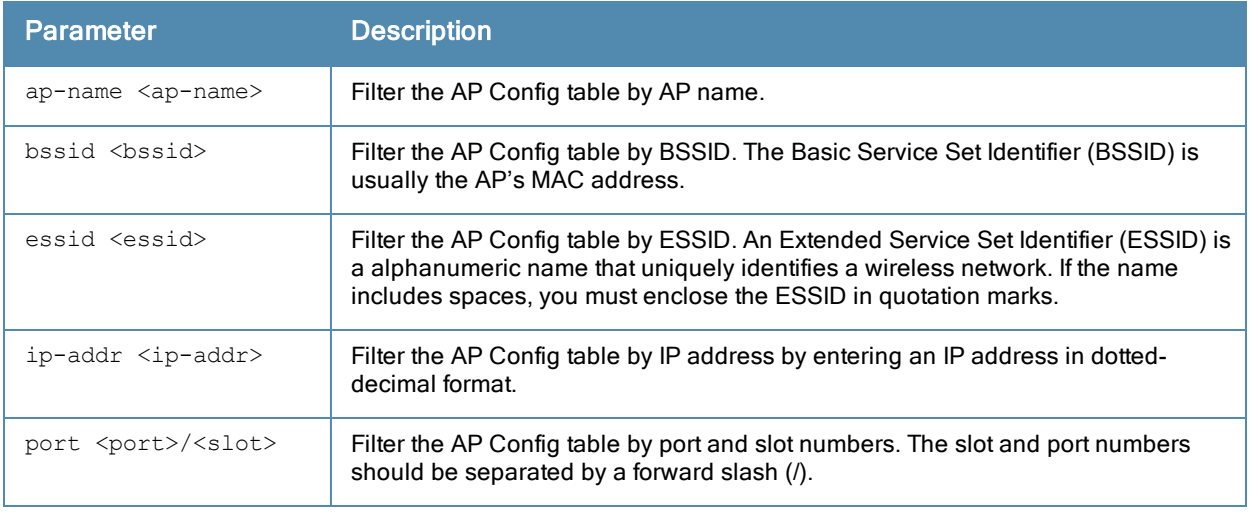

#### Examples

The output of this command shows the AP configuration table for a specific BSSID.

```
(host) #show ap debug bss-config
Alcatel-Lucent AP Config Table
```
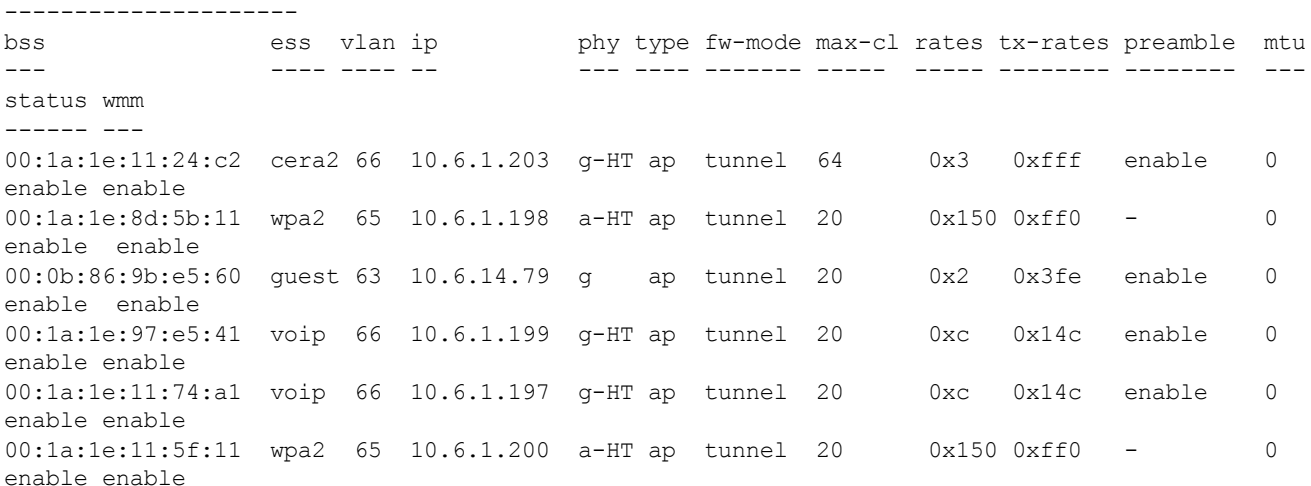

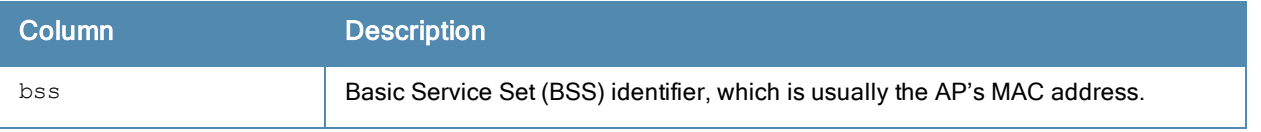

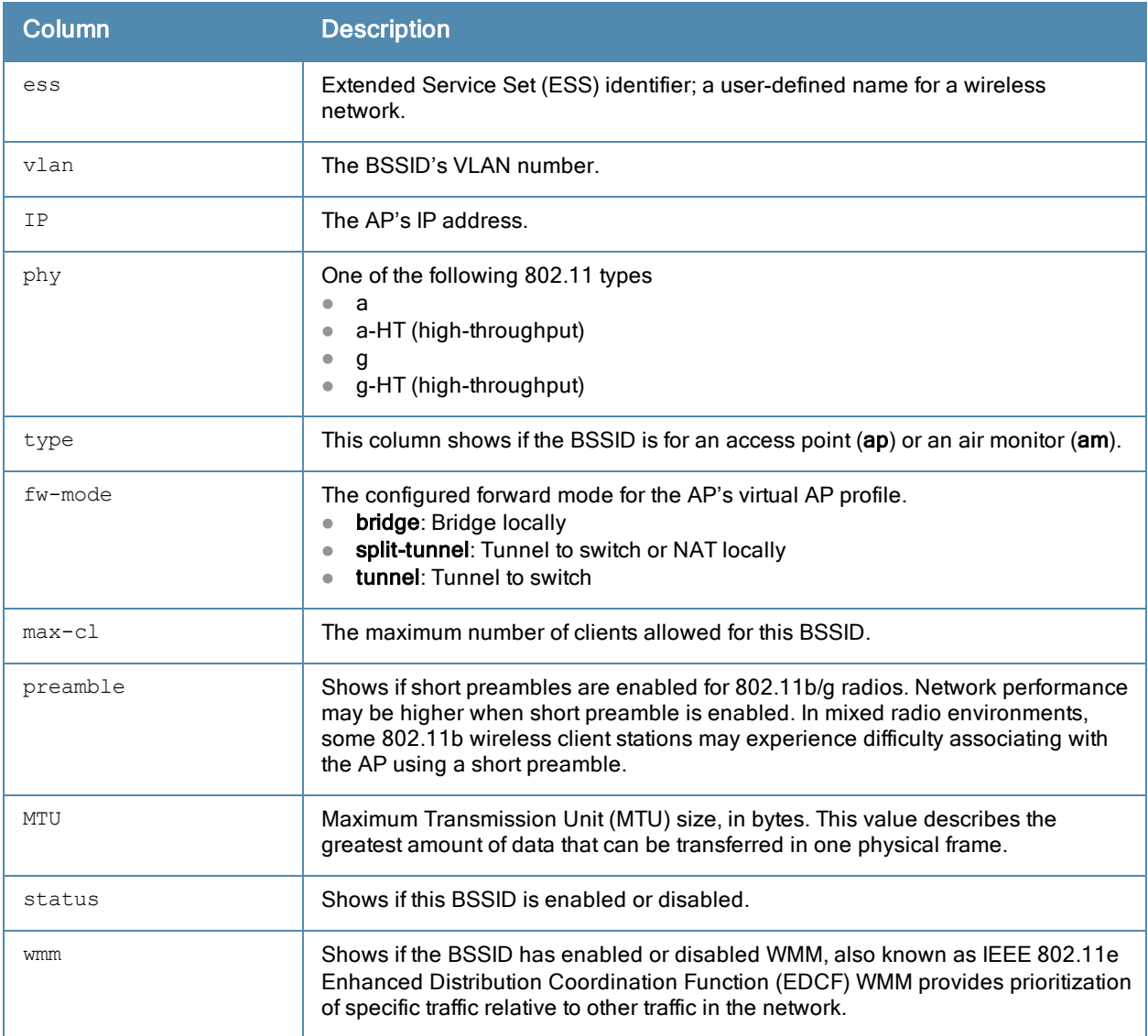

Introduced in AOS-W 3.0.

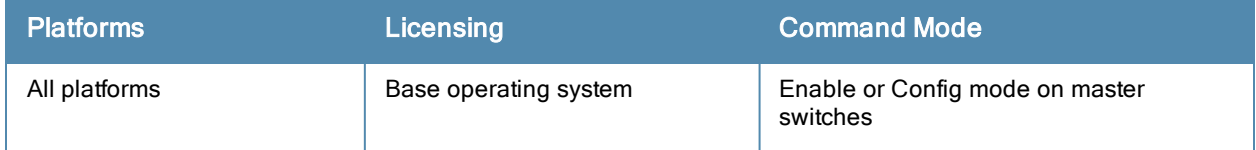

## show ap debug bss-stats

show ap debug bss-stats [bssid <br/>bssid>]

### **Description**

Show debug and troubleshooting statistics from a specific BSSID of an AP.

### **Syntax**

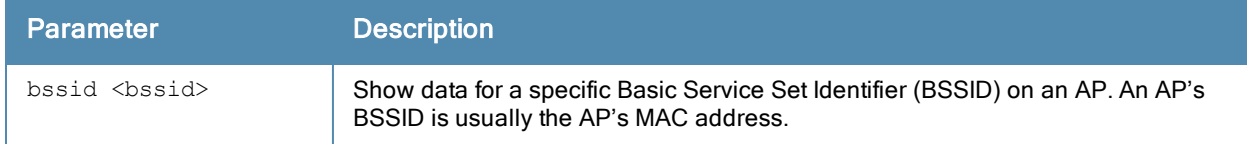

### **Examples**

The example below shows part of the output of the command show ap debug bss-stats bssid <br/>bssid>.

```
(host) #show ap debug bss-stats bssid 00:1a:1e:11:5f:11
BSSID Stats
-----------
BSSID Stats
-----------
Parameter Value
--------- -----
------------------- General
------------------- Transmit
Tx Frames Rcvd 972118
Tx Bcast Frames Rcvd 4139<br>Tx Frames Dropped 3752
Tx Frames Dropped 375241
Tx Bcast Frames Dropped 0
Tx Frames Transmitted 596088
Tx Bytes Rcvd 633849487
Tx Bytes Transmitted 593931482
Tx Time Frames Rcvd 705492586
Tx Time Frames Dropped 397125178
Tx Time Frames Transmitted 308367408
Tx Success With Retry 91875
Tx Multiple Retries 467116
Tx Mgmt Frames 502661
Tx Beacons Transmitted 3528036
Tx Probe Responses 502612
Tx Data Transmitted Retried 91867
Tx Data Transmitted 467744
Tx Data Frames 469457
Tx Broadcast Data Frames In 4139
Tx Data Bytes Transmitted 580843154
Tx Data Bytes 582581297
Tx Time Data Transmitted 173621140
Tx Time BC/MC Data 0
Tx Time Data dropped 4070686
Tx Time Data 177691826
Tx Time Data (Ideal) 0
Tx Broadcast Data Frames Sent 4136
Tx Multicast Data Frames 4011
Tx DMO Multicast 0
Tx DMO Invalid 0
...
```
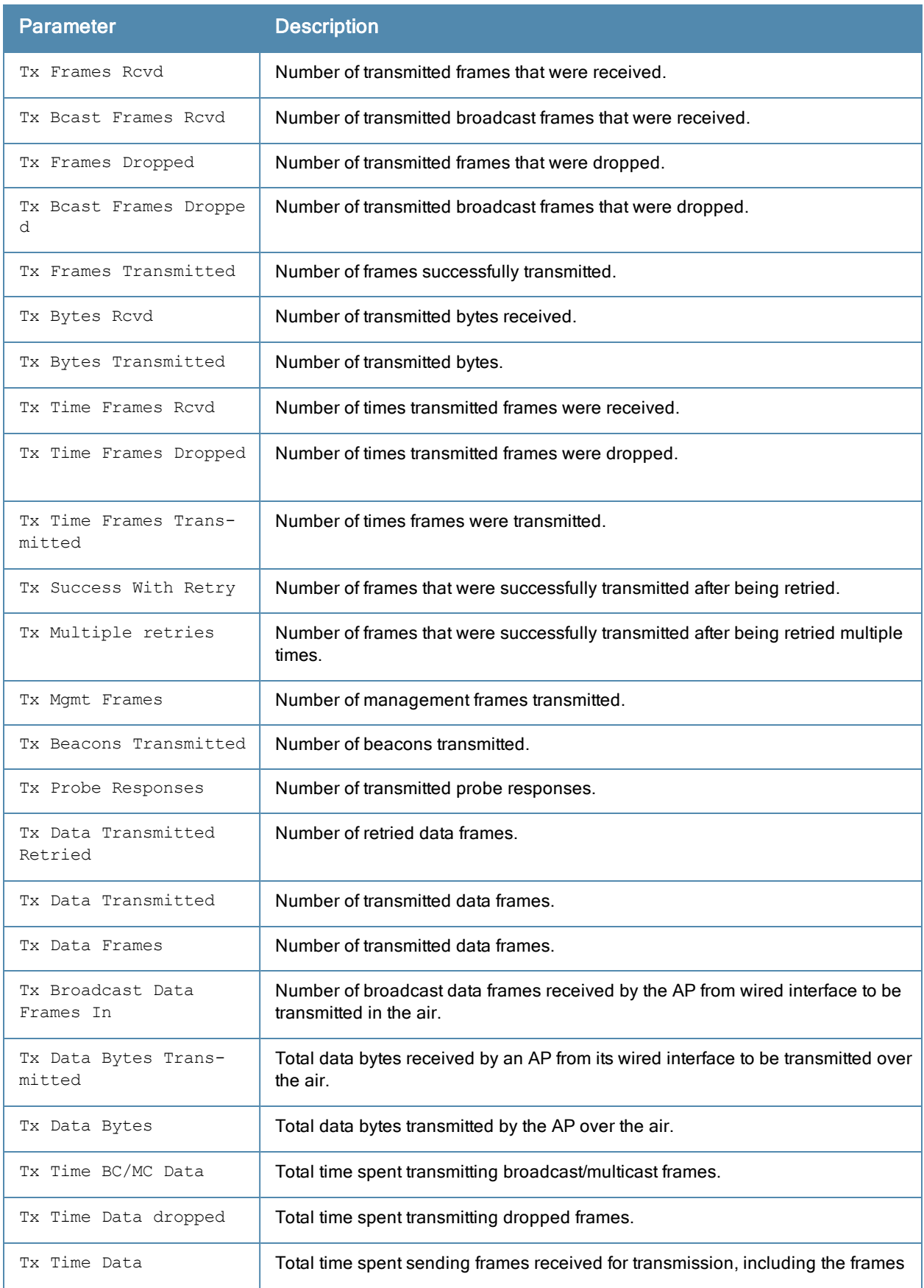

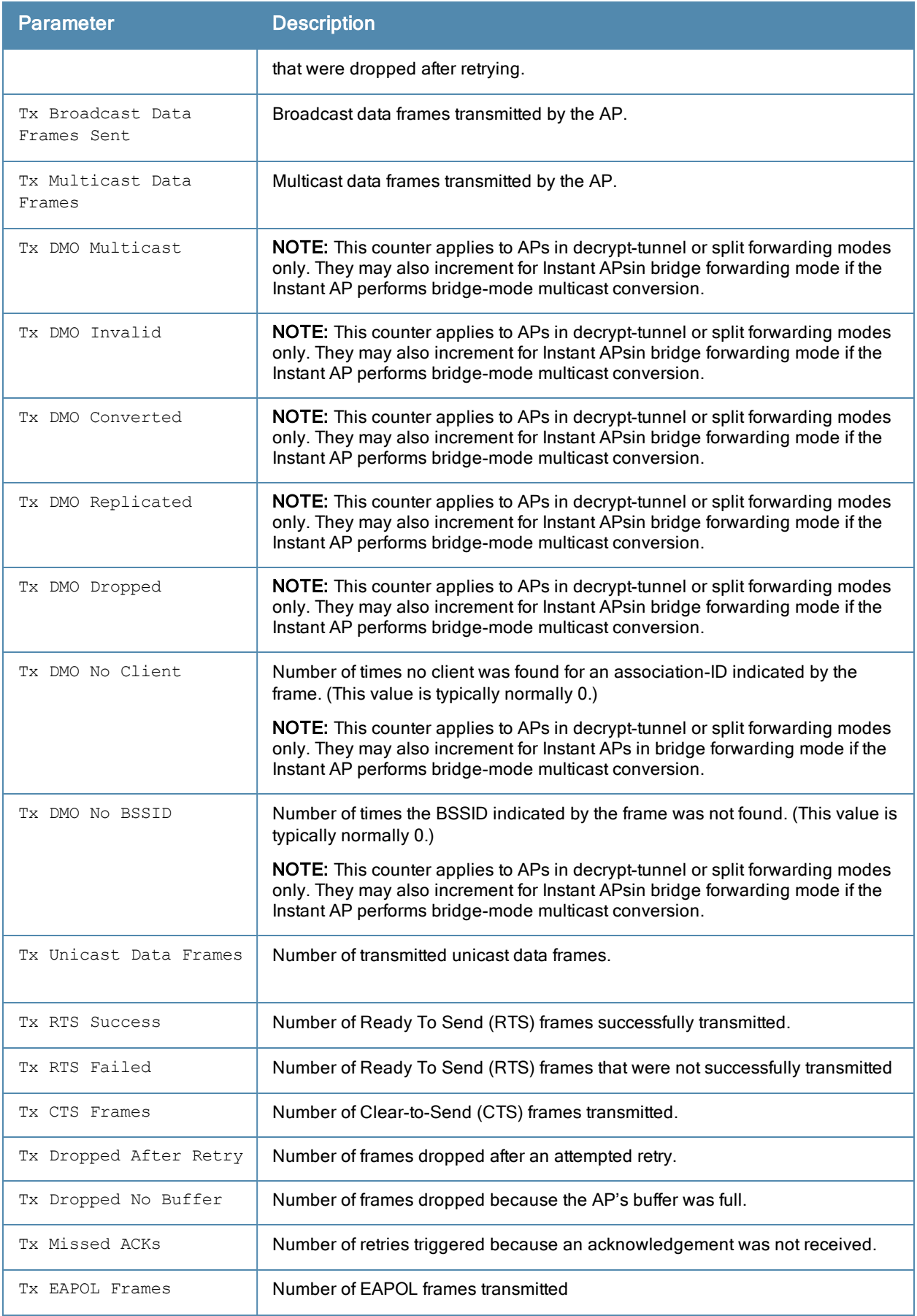

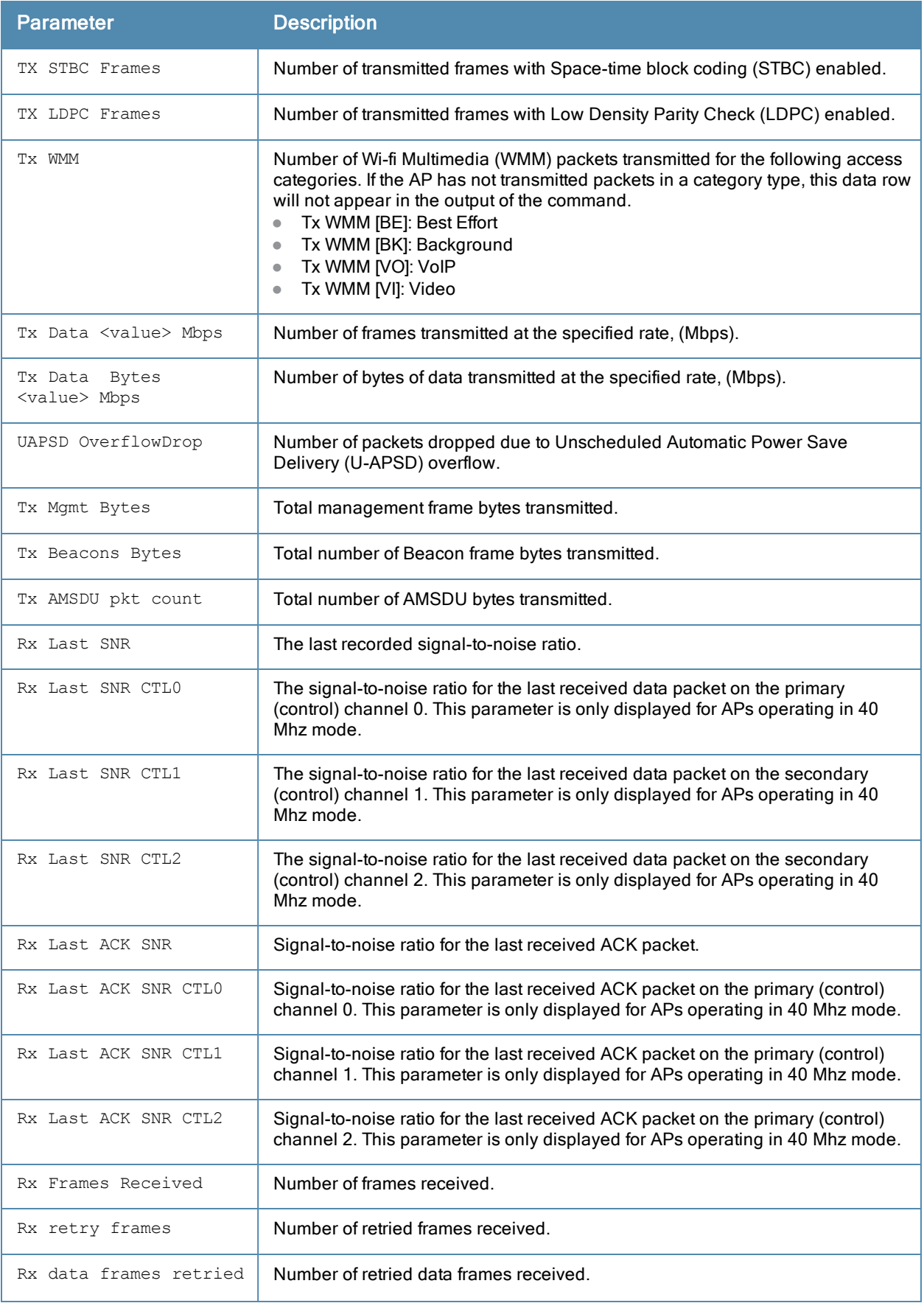

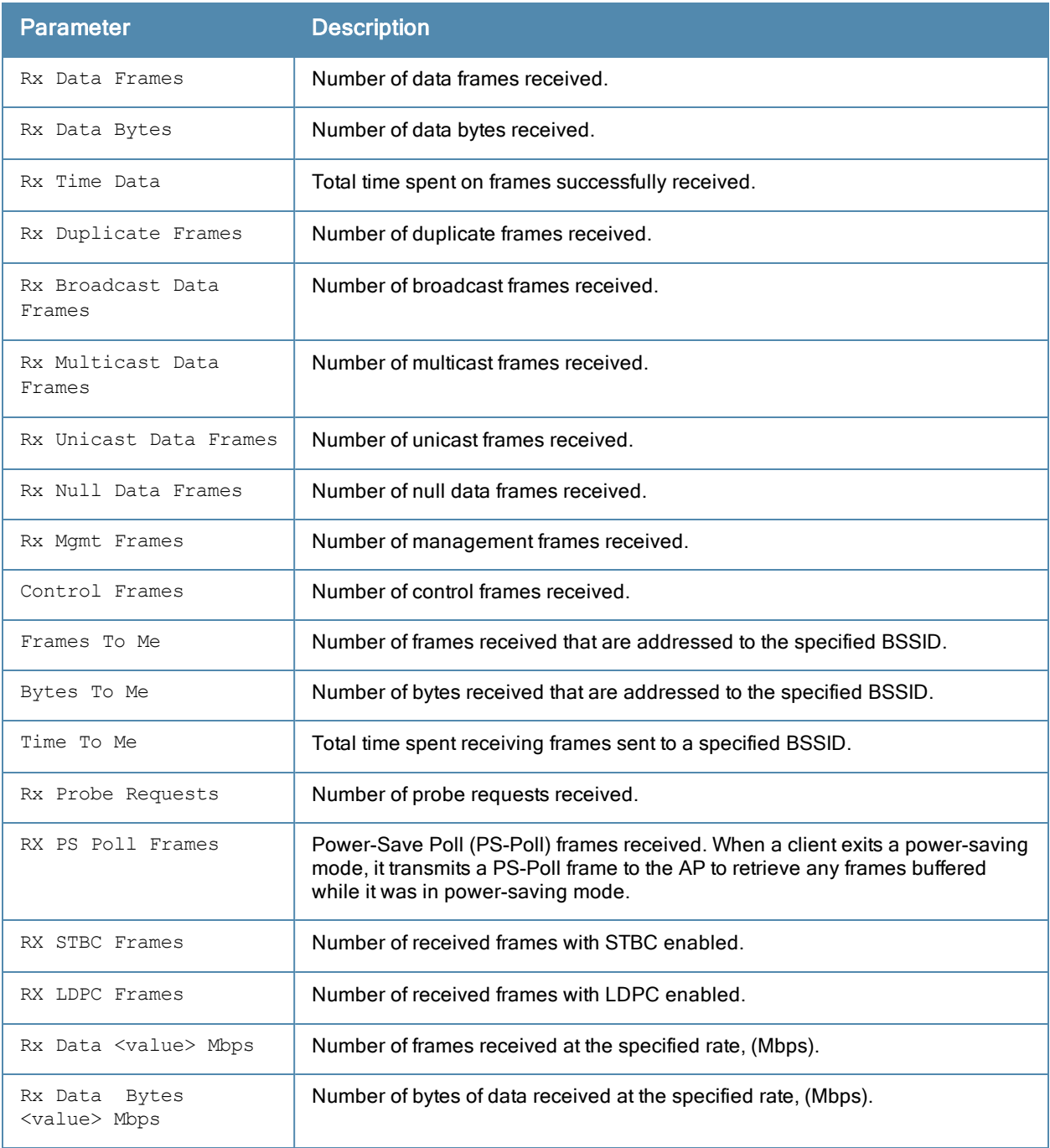

Introduced in AOS-W 3.0.

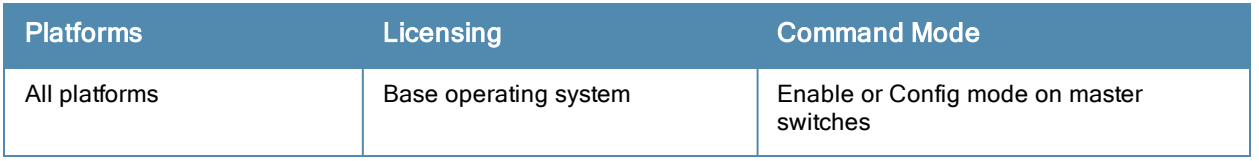

# show ap debug client-mgmt-counters

show ap debug client-mgmt-counters

## **Description**

Show the numbers of each type of message from an AP's clients. This information can be used to troubleshoot problems on an AP.

## Examples

The output of the command below shows client management counters.

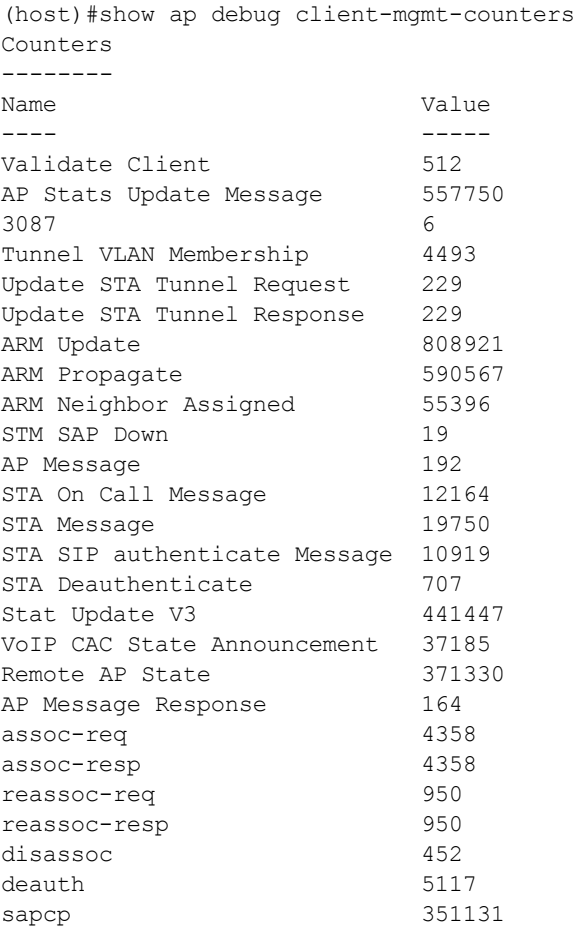

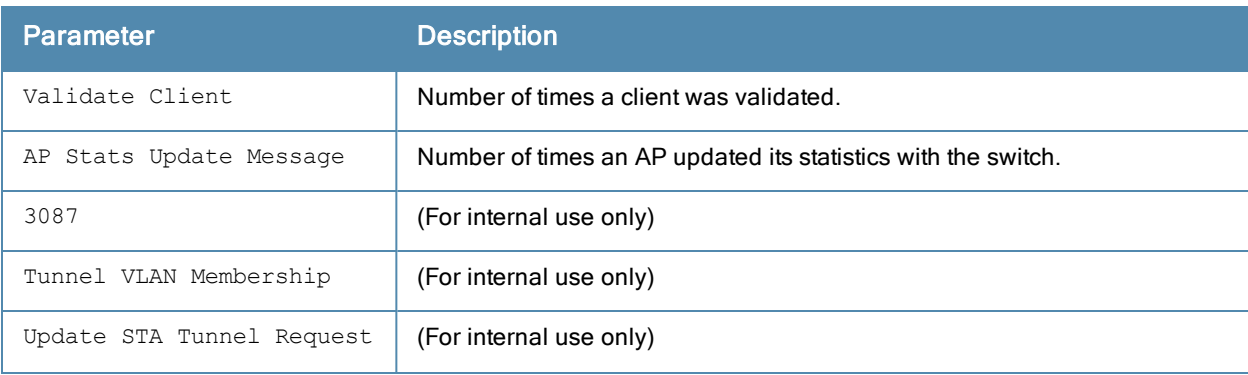

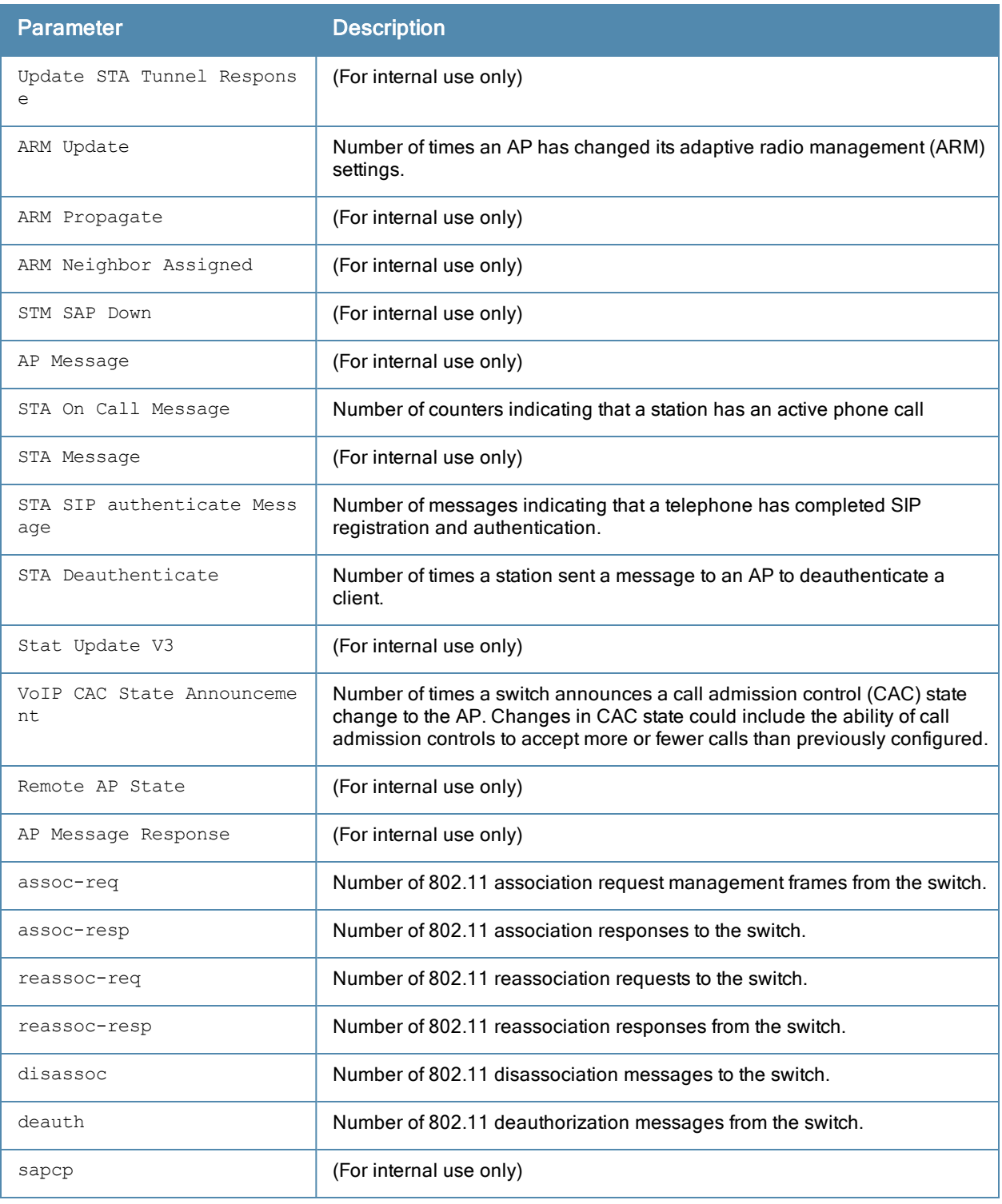

Introduced in AOS-W 3.0.

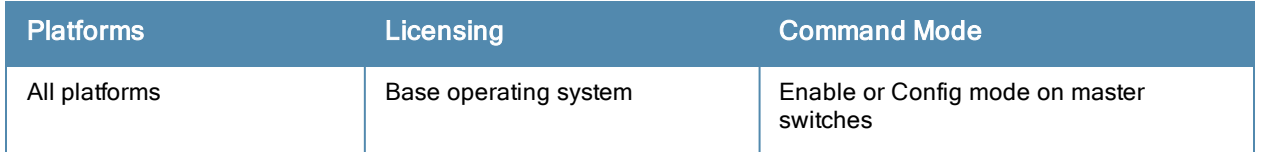

# show ap debug client-stats

show ap debug client-stats <client-mac)

## **Description**

Show detailed statistics about a client.

### Example

The command below displays statistics for packets received from and transmitted to the specified client.

(host) #show ap debug client-stats 00:19:7e:89:fa:e7

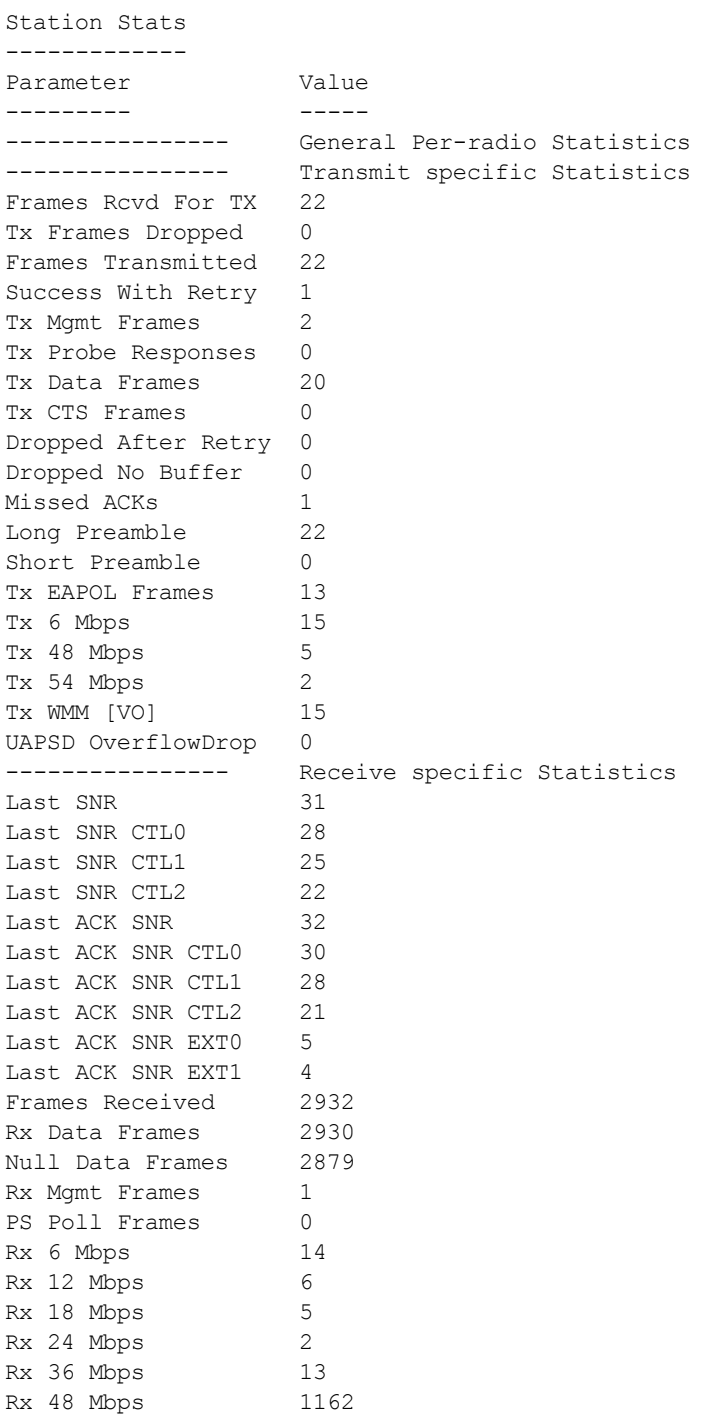

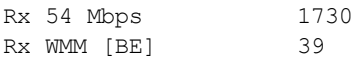

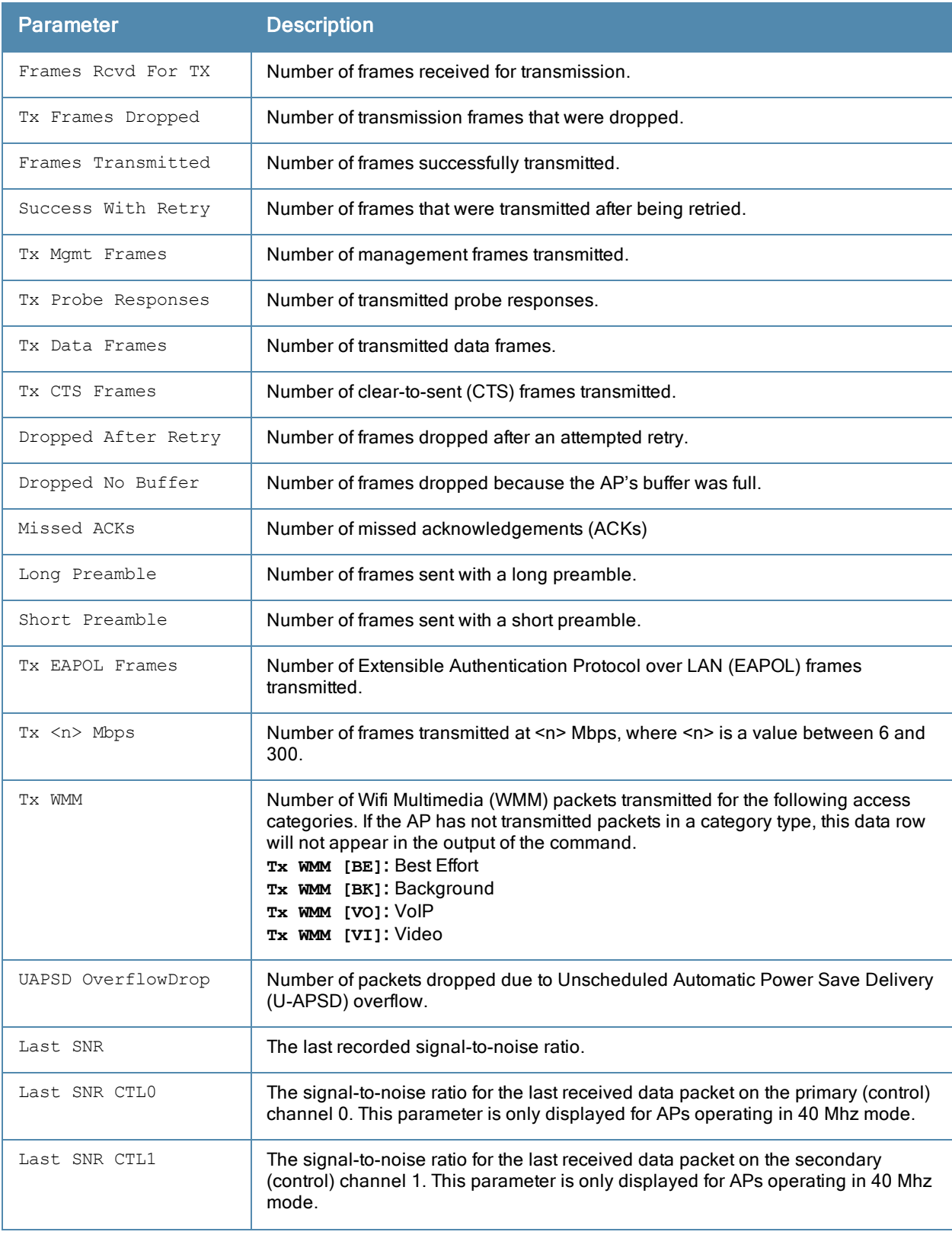

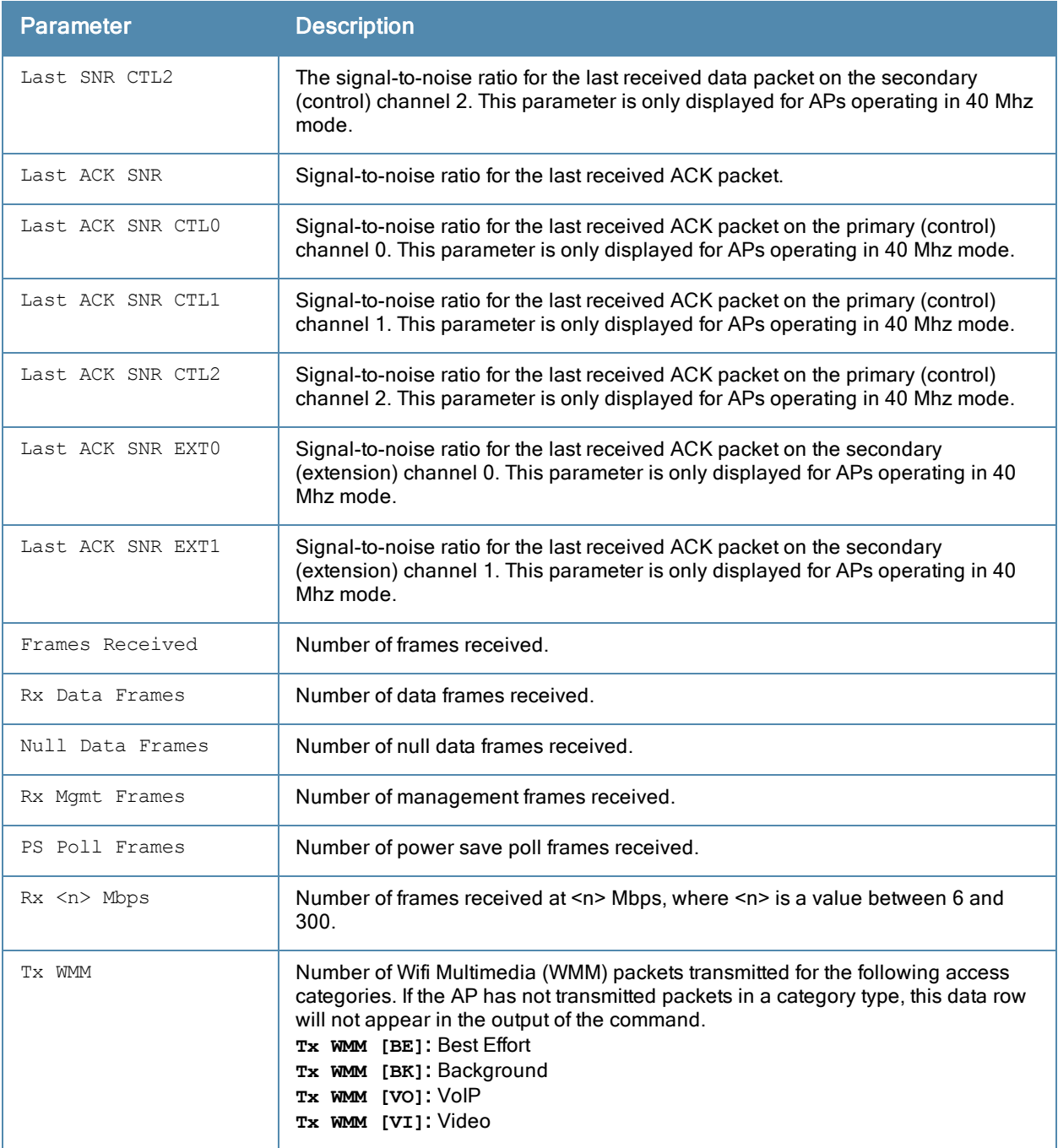

Introduced in AOS-W 3.0.

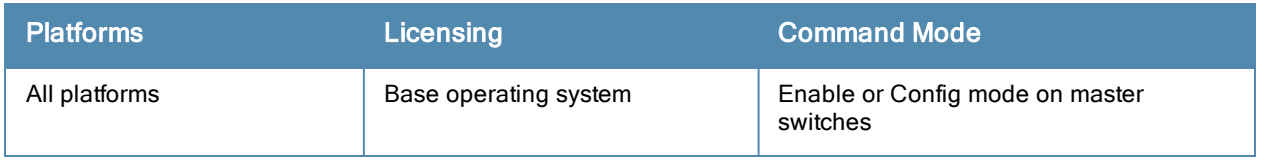

# show ap debug client-table

show ap debug client-table [ap-name <ap-name>|bssid <br/>bssid>|ip-addr <ip-addr>]

#### **Description**

Show clients associated to an AP.

#### **Syntax**

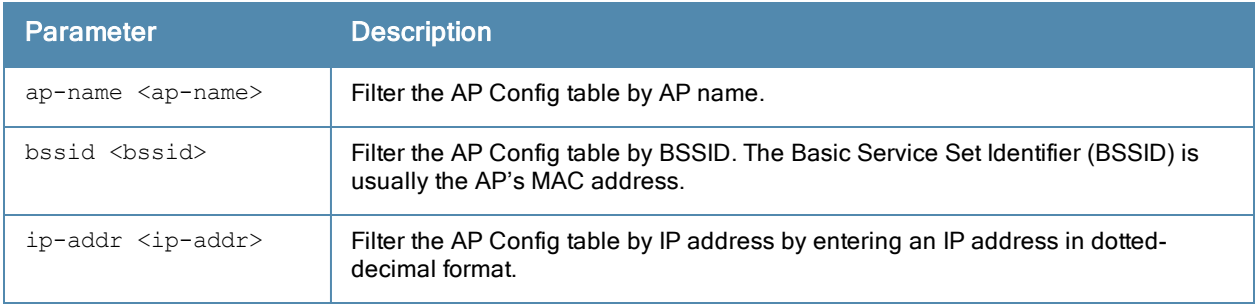

#### Usage Guidelines

The Tx\_Rate, Rx\_Rate, Last\_ACK\_SNR, and Last\_Rx\_SNR columns shown in the output of this command display valuable troubleshooting information for clients trying to connect to a specific AP. Use this command to verify that the transmit (Tx\_Rate) and receive (Rx\_Rate) rates are not too low, and that the signal-to-noise (SNR) ratio is acceptable.

#### **Examples**

The example below shows part of the AP configuration table for a specific BSSID. Additional parameters not displayed are described in the table below.

```
(host) #show ap debug client-table ap-name AP12
MAC ESSID BSSID Assoc_State HT_State AID PS State UAPSD
--- ----- ----- ----------- -------- --- -------- -----
Tx_Pkts Rx_Pkts PS_Qlen Tx_Retr
------- ------- ------- -------
00:17:f2:4d:01:e2 wpa2 00:1a:1e:11:5f:11 Associated None 0x1 Awake (0,0,0,0,N/A,0) 3
1463 22821 0 4289
00:14:a4:25:72:6d wpa2 00:1a:1e:11:5f:11 Associated None 0x2 Awake (0,0,0,0,N/A,0) 2
4691 45215 0 944
00:19:7e:66:89:38 wpa2 00:1a:1e:11:5f:11 Associated None 0x4 Awake (0,0,0,0,N/A,0) 7
031 24739 0 671
00:16:cf:bc:0e:ce wpa2 00:1a:1e:11:5f:11 Associated None 0x5 Awake (0,0,0,0,N/A,0) 3
920 14797 0 286
00:19:7d:d6:74:93 wpa2 00:1a:1e:11:5f:11 Associated None 0x7 Awake (0,0,0,0,N/A,0) 2
530 8034 0 365
UAPSD:(VO,VI,BK,BE,Max SP,Q Len)
HT Flags: A - LDPC Coding; W - 40Mhz; S - Short GI; M - Max A-MSDU
        D - Delayed BA; G - Greenfield; R - Dynamic SM PS
```

```
Q - Static SM PS; N - A-MPDU disabled
```
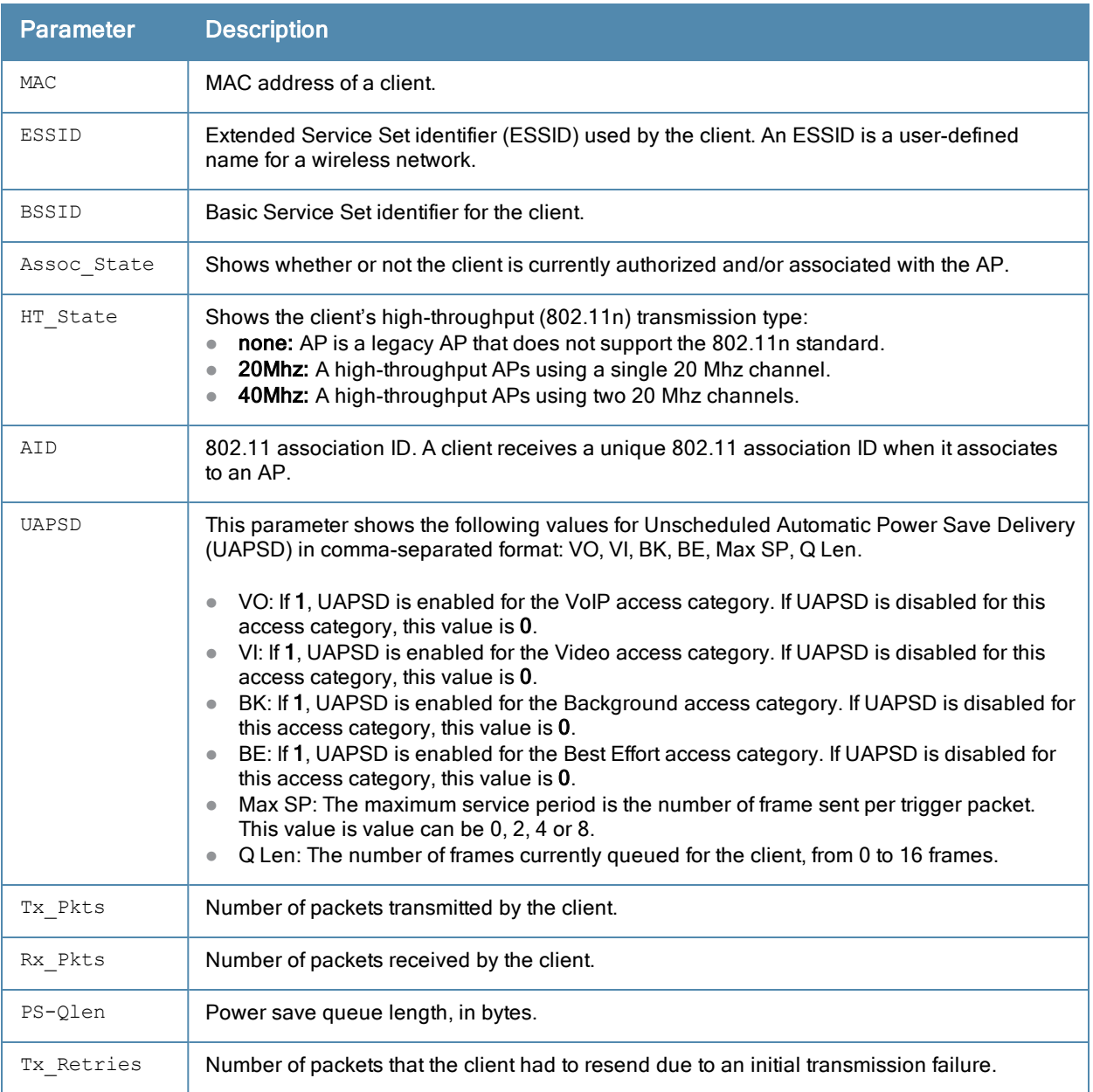

Introduced in AOS-W 3.0.

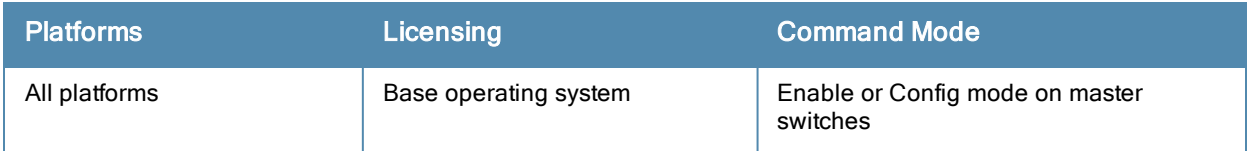

# show ap debug counters

show ap debug counters {ap-name <ap-name>|bssid <bssid>|group <group>|ip-addr <ip-addr>}

### **Description**

Show AP reboot/bootstrap counters, and crash information for an individual AP or AP group, or all APs referenced on the switch.

## **Syntax**

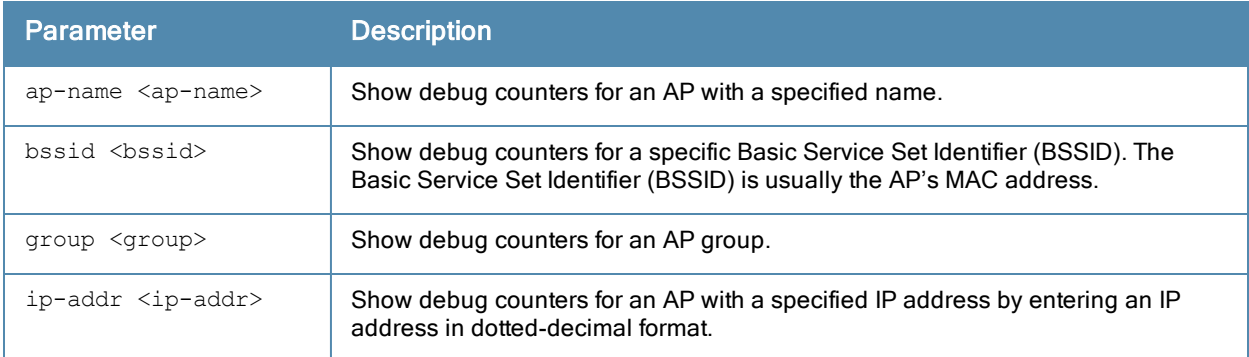

## Example

The output of this command shows how many times each AP has rebooted (a hard boot) or bootstrapped (a soft boot), the number of configuration changes sent and acknowledged by that AP, and whether or not the AP rebooted due to a kernel crash.

In this example, the output has been divided into multiple sections to better fit on the pages of this document. In the actual command-line interface, it will appear in a single, long table.

```
(host) #show ap debug counters group corp1
AP Counters
-----------
Name Group IP Address Configs Sent Configs Acked AP Boots Sent
---- ----- ---------- ------------ ------------- -------------
AL1 corp1 10.6.1.209 1597 1597 0
AL10 corp1 10.6.1.198 165 165 165 0
AL12 corp1 10.6.1.200 195 195 0<br>
AL15 corp1 10.6.1.197 1580 1580 0<br>
AL16 corp1 10.6.1.199 73 73 0
AL15 corp1 10.6.1.197 1580 1580 0<br>AL16 corp1 10.6.1.199 73 73 0
AL16 corp1 10.6.1.199 73
AL19 corp1 10.6.1.212 8 8 0
AP Boots Acked Bootstraps (Total) Reboots Crash
-------------- ------------------ ------- -----
0 1 (1) 0 N
0 2 (2) 1 Y
0 1 (1) 0 N
0 1 (1) 0 N
0 1 (1) 0 N
0 1 (1) 0 N
Total APs :6
```
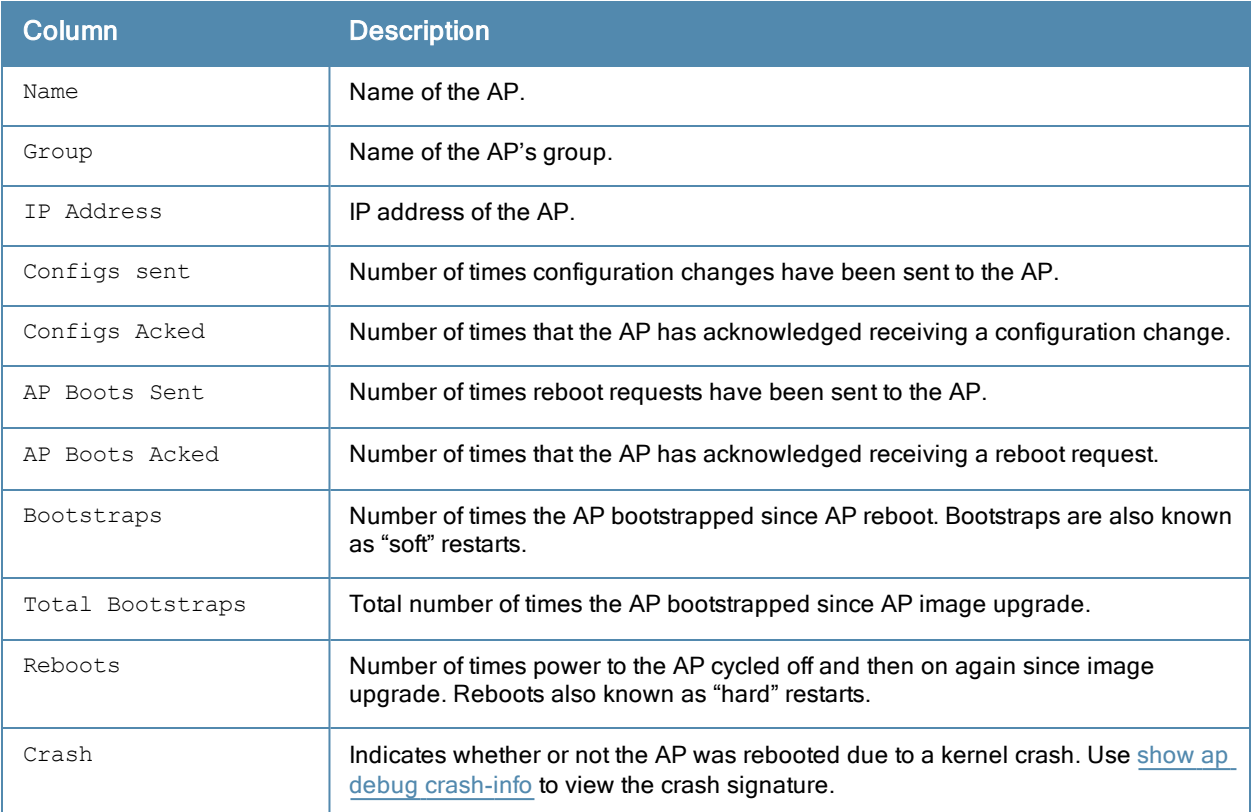

Introduced in AOS-W 3.0.

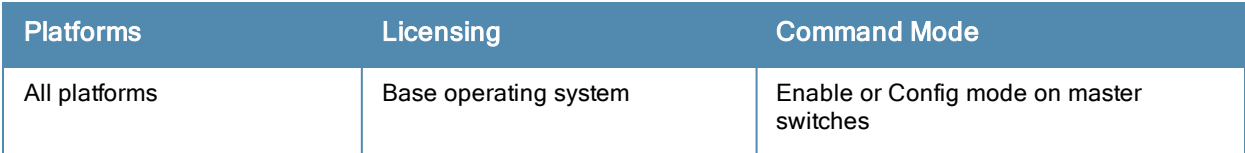

# <span id="page-821-0"></span>show ap debug crash-info

show ap debug crash-info {ap-name <ap-name>|ip-addr <ip-addr>}

#### **Description**

Show crash log information (if it exists) for an individual AP. The stored information is cleared from the flash after the AP reboots.

#### **Syntax**

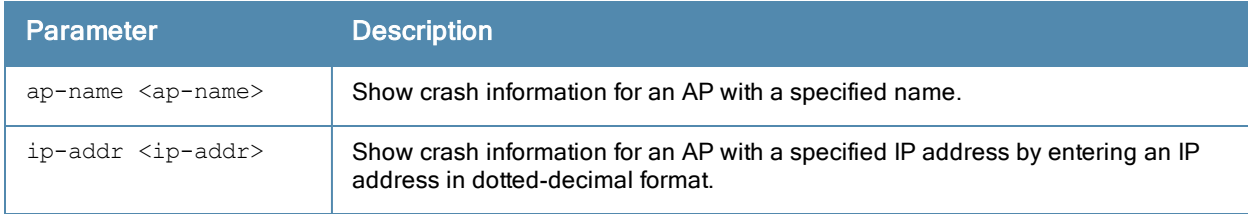

## Example

The output of this command shows a partial sample crash log information for an AP named MyAP

(host) #show ap debug crash-info ap-name MyAP

```
<4>AOS-W Version x.x.x.x (build xxxx / label #xxxx)
<4>Built by p4build@cartman on 2012-07-29 at 14:44:06 PST (gcc version x.x.x
Cavium Networks Version: 1.4.0, build 58)
<4>CVMSEG size: 2 cache lines (256 bytes)
<4>Setting flash physical map for 16MB flash at 0x1ec00000
<4>Determined physical RAM map:
<7>On node 0 totalpages: 16384
<7> DMA zone: 16384 pages, LIFO batch:3
<7> DMA32 zone: 0 pages, LIFO batch:0
<7> Normal zone: 0 pages, LIFO batch:0
<7> HighMem zone: 0 pages, LIFO batch:0
<4>Primary instruction cache 32kB, virtually tagged, 4 way, 64 sets, linesize 128 bytes.
<4>Primary data cache 16kB, 64-way, 2 sets, linesize 128 bytes.
<4>Using 500.000 MHz high precision timer. cycles_per_jiffy=1000000
<6>Memory: 56636k/65536k available (1925k kernel code, 8840k reserved, 575k data, 2716k init,
0k highmem)
<4>Calibrating delay using timer specific routine.. 1000.32 BogoMIPS (lpj=1000322)
<4> available.
<4>Checking for the multiply/shift bug... no.
<4>Checking for the daddi bug... no.
<4>Checking for the daddiu bug... no.
<5>detected lzma initramfs
<5>initramfs: LZMA lc=3,lp=0,pb=2,dictSize=8388608,origSize=15217664
<5>LZMA initramfs
```
## Command History

Introduced in AOS-W 5.0.

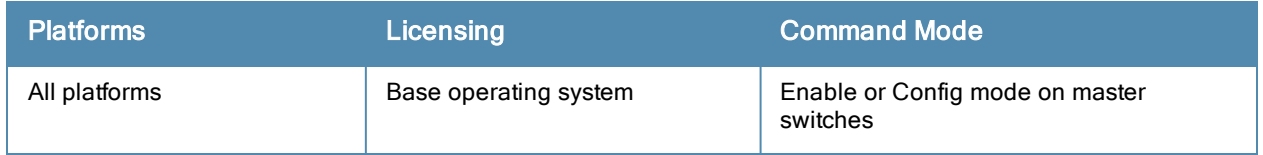

# show ap debug datapath

show ap debug datapath {ap-group <ap-group>|ap-name <ap-name>|bssid <br/> <br/> <br/>show apdat <ip-addr>>>>>>

#### **Description**

Show datapath tunnel parameters of an AP or AP group.

#### **Syntax**

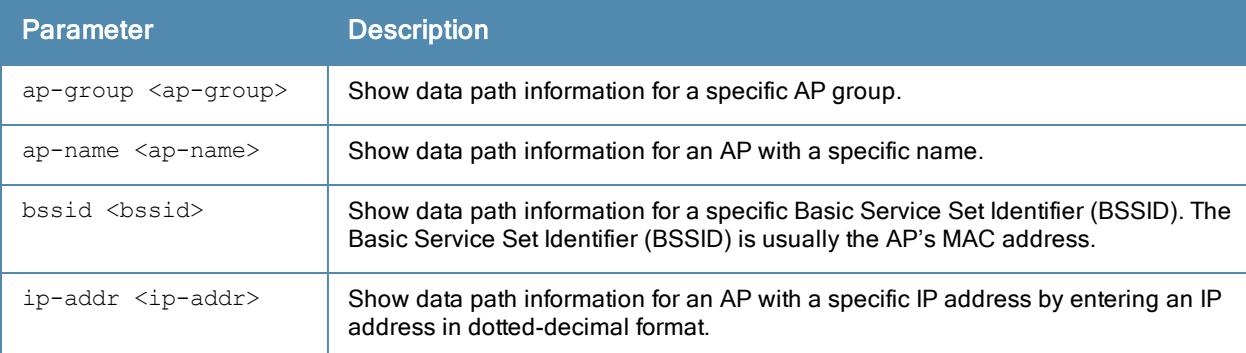

## Example

The output of the following command shows datapath tunnel parameters for an AP with the IP address 192.0.2.32.

(host) #show ap debug datapath 192.0.2.32

```
Datapath Parameters Table
-------------------------
```
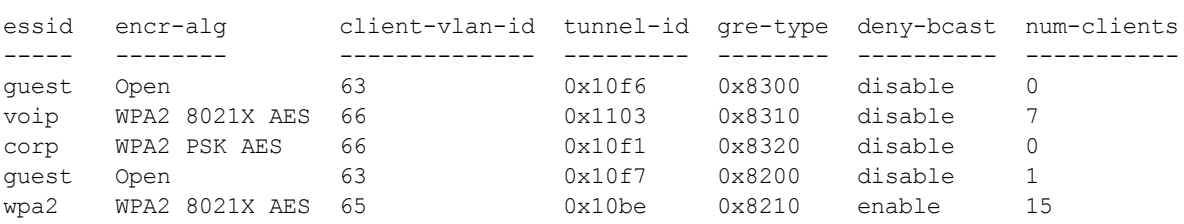

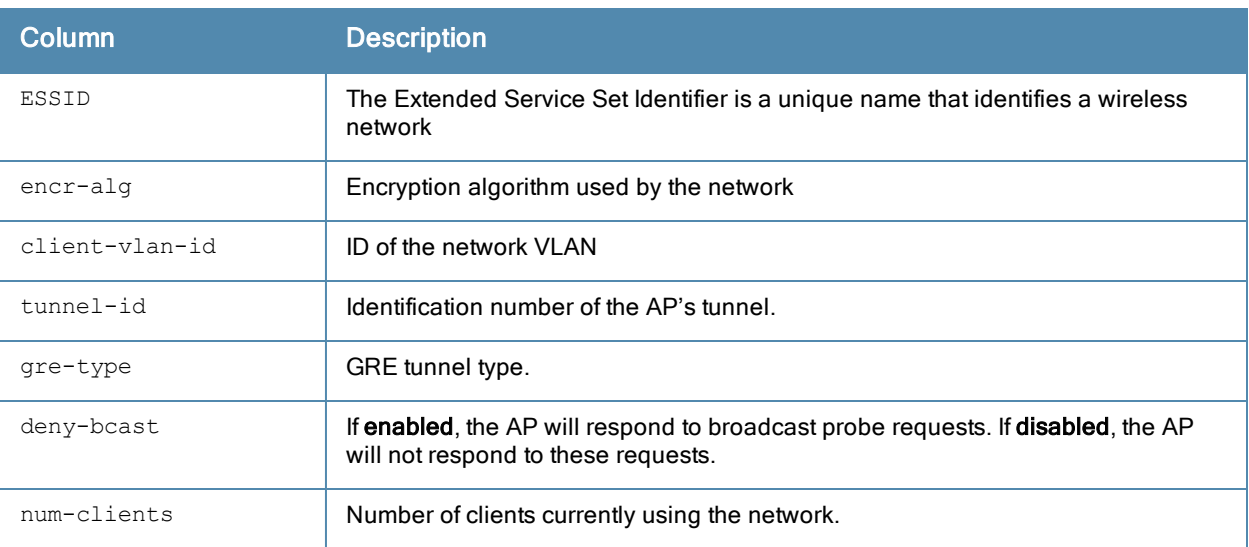

Introduced in AOS-W 3.0.

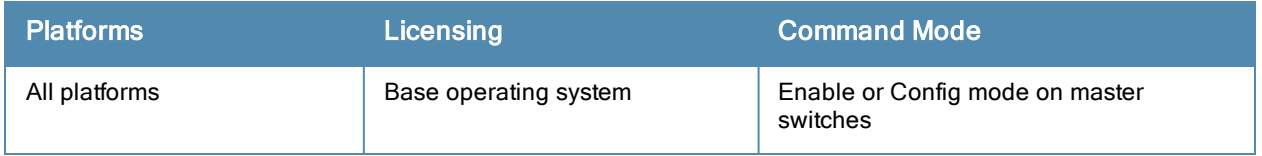

# show ap debug dot11r

```
show ap debug dot11r
  efficiency <client-mac>
  state [ap-name <ap-name> | ip-addr <ip-addr>]
```
#### **Description**

This command displays all the r1 keys that are stored in an AP and the hit/miss rate of r1 keys cached on an AP before a Fast BSS Transition roaming.

#### **Syntax**

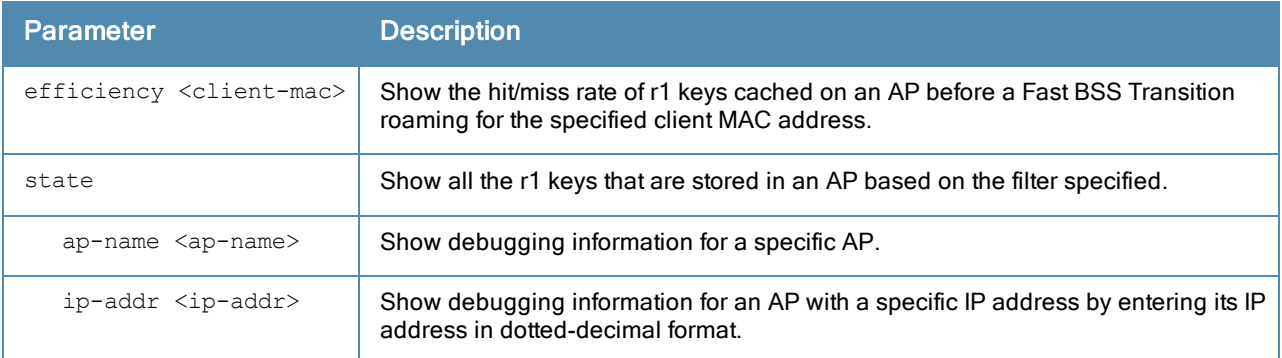

## **Examples**

Use this command to view all the r1 keys that are stored in an AP. You can filter the output based on the AP name or IP address.

```
(host) #show ap debug dot11r state ap-name MAcage-105-GL
```
Stored R1 Keys -------------- Station MAC Mobility Domain ID Validity Duration R1 Key ----------- ------------------ ----------------- ------  $00:50:43:21:01:b8$  1 93 31 bd 44 58 fe fe 6a ad aa 1d d7 29 94 fb 5b 7c 15 76 66 d2 1f

Use this command to view the hit/miss rate of r1 keys cached on an AP before a Fast BSS Transition roaming. This counter helps to verify if enough r1 keys are pushed to the neighboring APs.

(host) #show ap debug dot11r efficiency Fast Roaming R1 Key Efficiency ------------------------------ Client MAC Hit (%) Miss (%) ---------- ------- -------- 00:50:43:21:01:b8 0 (0%) 0 (0%)

## Command History

Introduced in AOS-W 6.3.

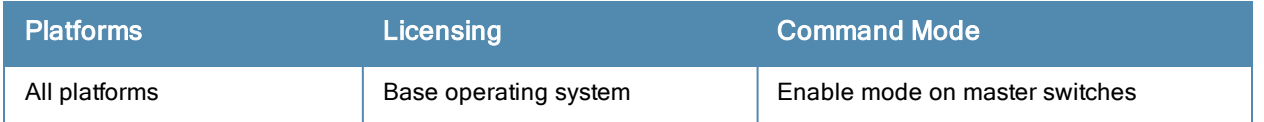

# show ap debug driver-log

show ap debug driver-log {ap-name <ap-name>|bssid <br/> <br/> <br/> <br/> <br/> <br/>ip-addr>><br/>{ $\frac{1}{2}$ 

## **Description**

Show an AP's driver logs.

### **Syntax**

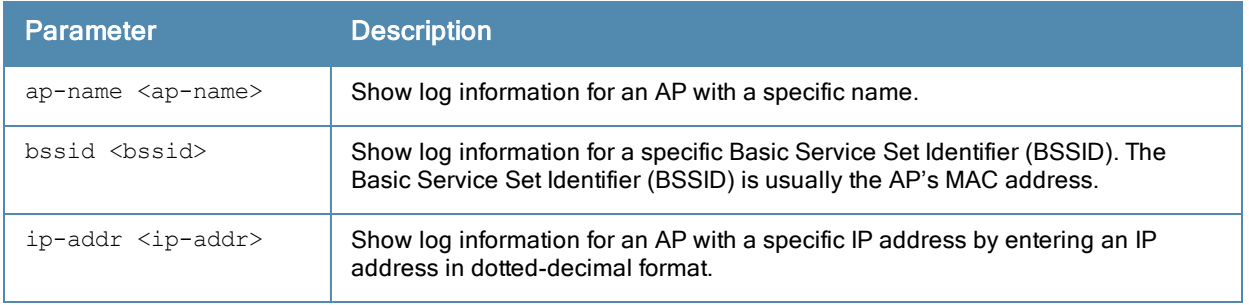

## Usage Guidelines

Use this command to review configuration changes made since the AP was last reset.

## Command History

Introduced in AOS-W 3.0.

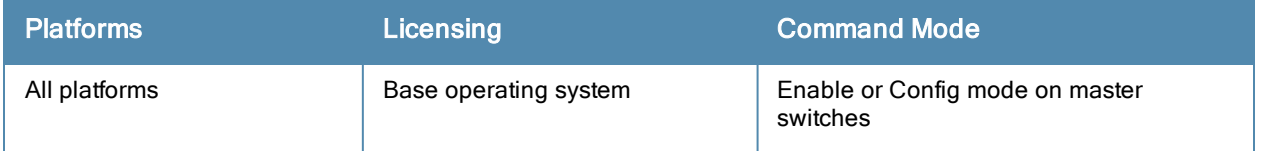
# show ap debug lldp

show ap debug lldp

## **Description**

Show an AP's debug log.

### **Syntax**

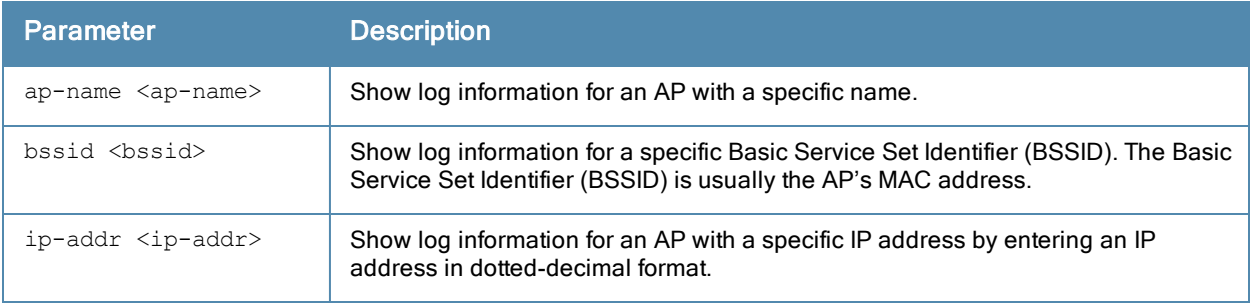

## Usage Guidelines

An AP's log files show configuration changes since the AP was last reset.

### Command History

Introduced in AOS-W 3.0.

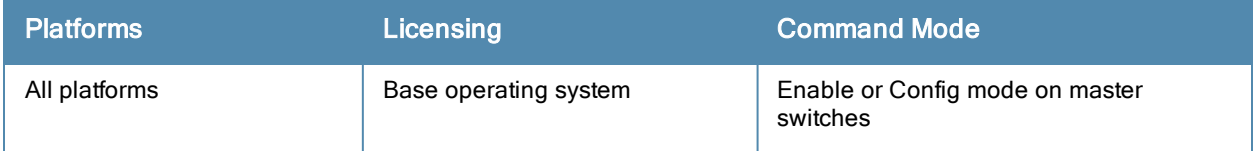

# show ap debug log

show ap debug log {ap-group <ap-group>|ap-name <ap-name>|bssid <bssid>|ip-addr <ip-addr>}

### **Description**

Show an AP's debug log.

#### **Syntax**

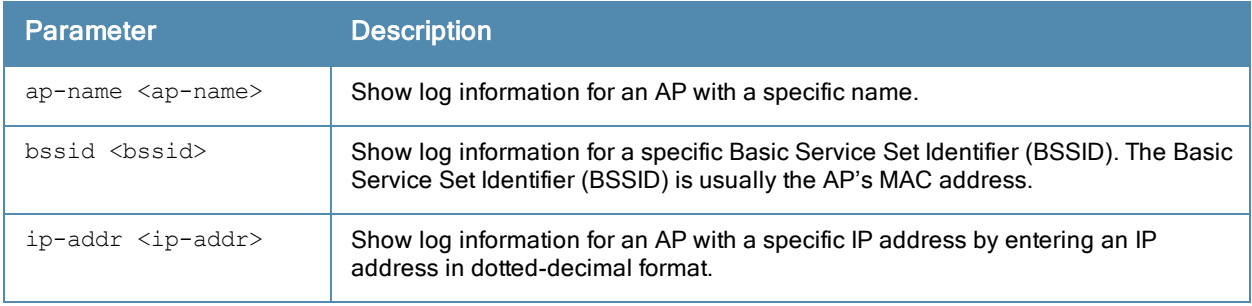

## Usage Guidelines

An AP's log files show configuration changes since the AP was last reset.

### Command History

Introduced in AOS-W 3.0.

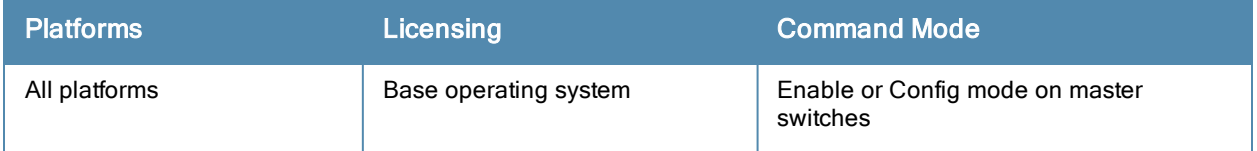

# show ap debug mgmt-frames (deprecated)

## Description

Show traced 802.11 management frames.

#### Command History

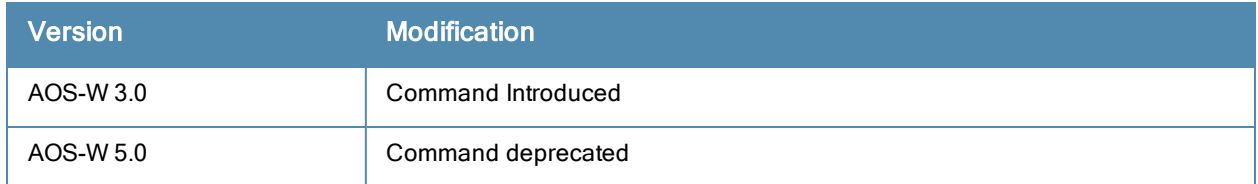

## show ap debug port status

```
ap-name <ap-name>
bssid <br/>bssid>
ip-addr <ip-addr>
ip6-addr <ip6-addr>
```
#### **Description**

Shows the status of the AP's wired ports.

#### **Syntax**

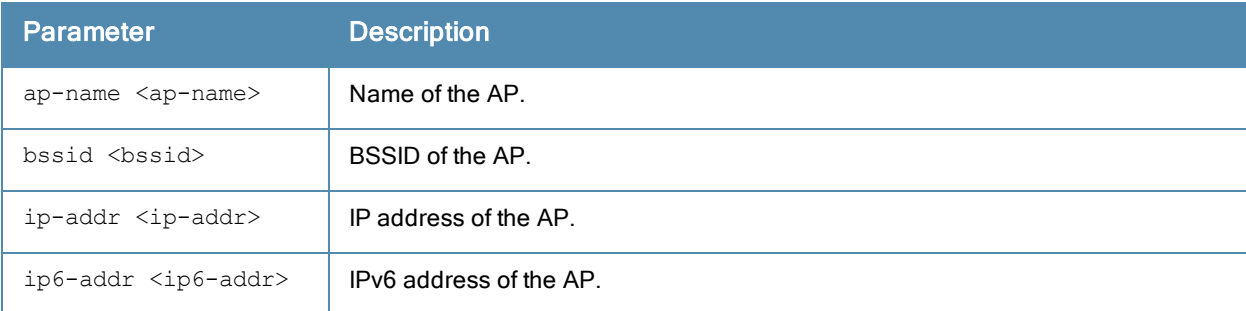

#### Examples

The output of the command displays the wired port status of OAW-AP125. In this example, the output is divided into multiple sections to fit better on the pages of this document. In the actual command-line interface, it appears in a single long table.

```
(host) #show ap debug port status ap-name OAW-AP125
```

```
AP "AP-125" Port Status
```
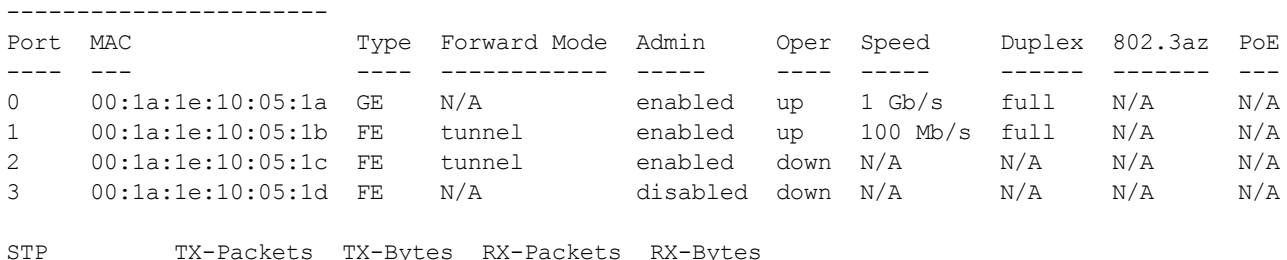

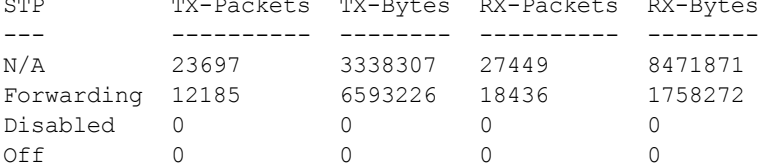

### Command History

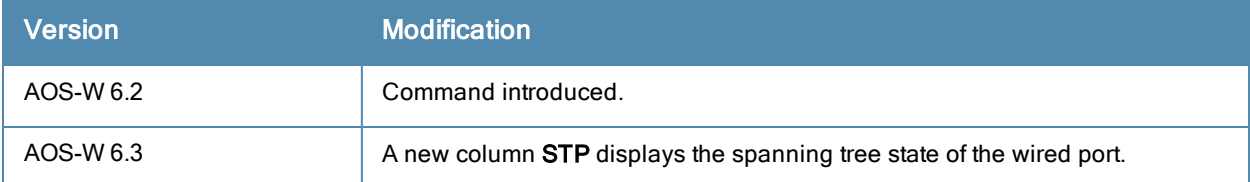

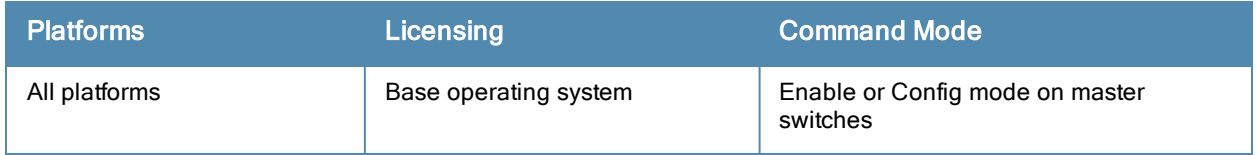

# show ap debug radio-event-log status

show ap debug radio-event-log status {ap-name <ap-name>|ip-addr <ip-addr>|ip6-addr <ip6-addr>}

#### **Description**

Show information about the radio event information captured in packet log files.

#### **Syntax**

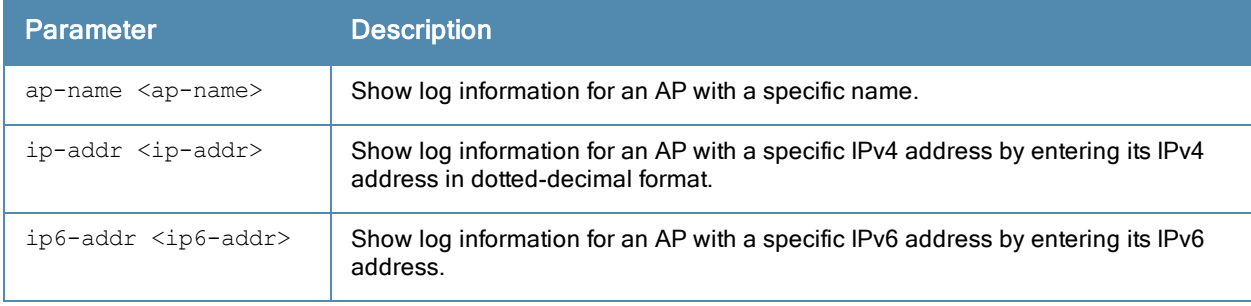

#### Example

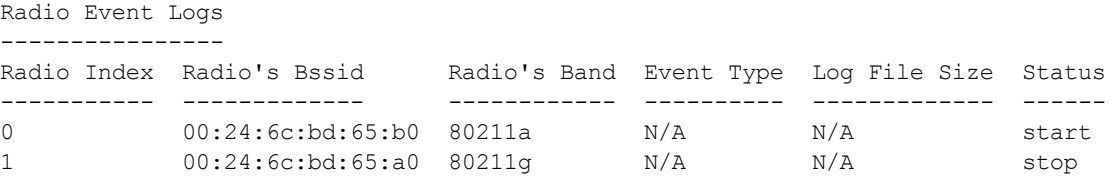

The output of this command includes the following information:

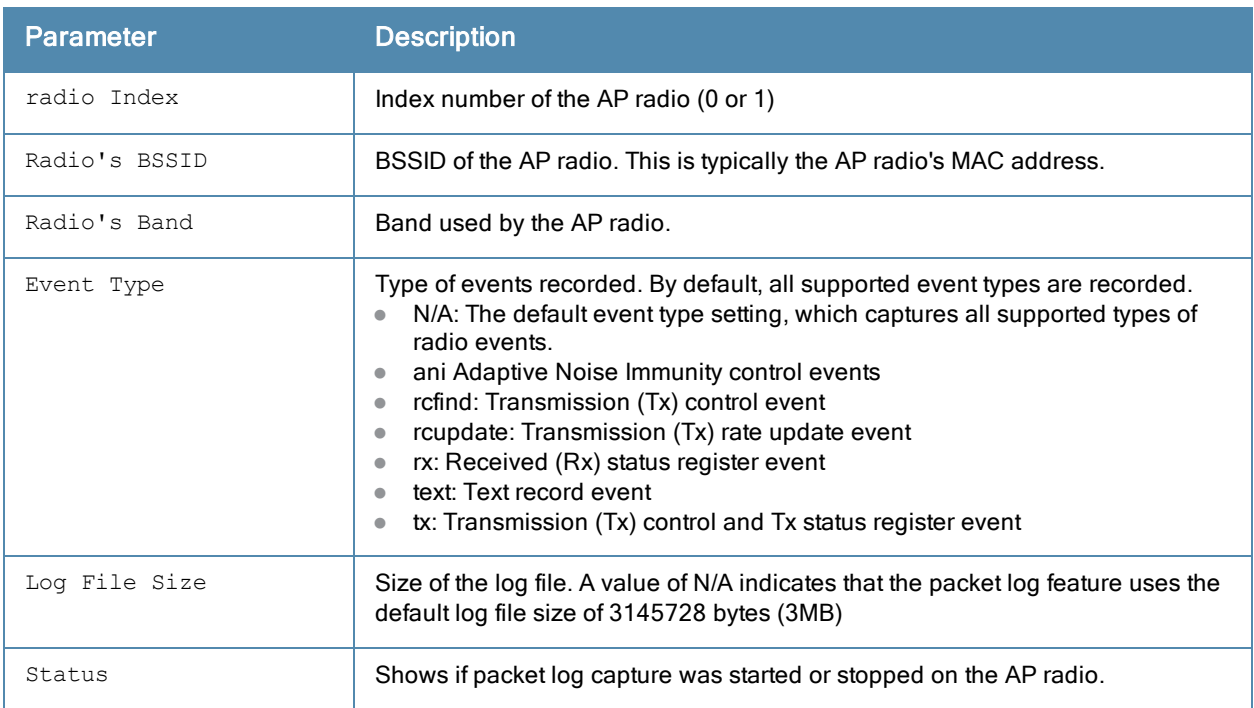

### Related Commands

ap debug [radio-event-log](#page-121-0)

Introduced in AOS-W 3.0.

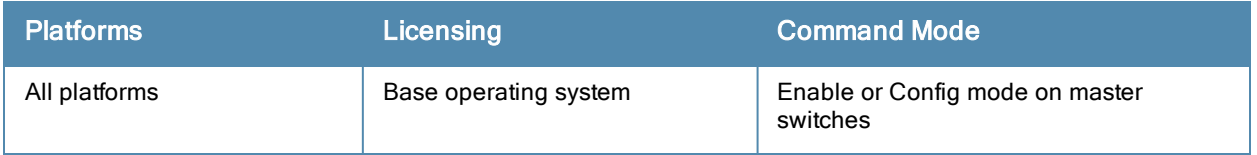

# show ap debug radio-registers

```
show ap debug radio-registers {ap-name <name>|ip-addr <ip-addr>|ip6-addr <ip6-addr>} {radio 0
|1}
```
## **Description**

This command allows you to view radio register changes.

## **Syntax**

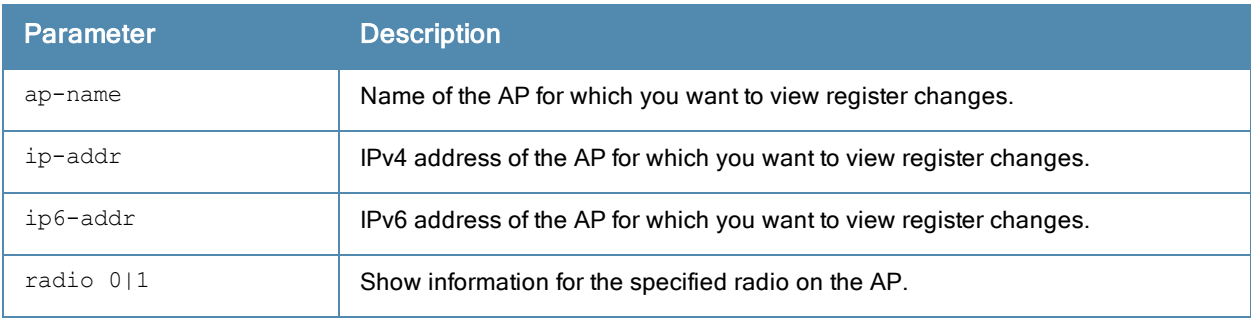

### Usage Guidelines

This command displays radio register changes made under the supervision of Alcatel-Lucent technical support.

## Command History

Introduced in AOS-W6.2.

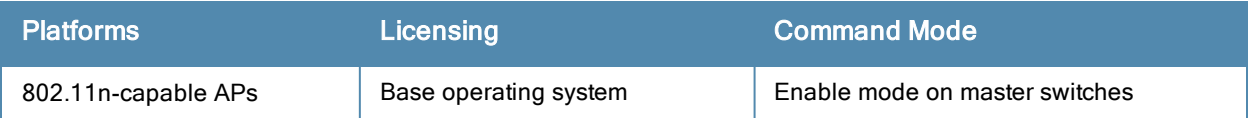

## show ap debug radio-stats

show ap debug radio-stats {ap-name <ap-name>|ip-addr <ip-addr>} radio {0|1} [advanced]

#### **Description**

Show aggregate radio debug statistics of an AP.

#### **Syntax**

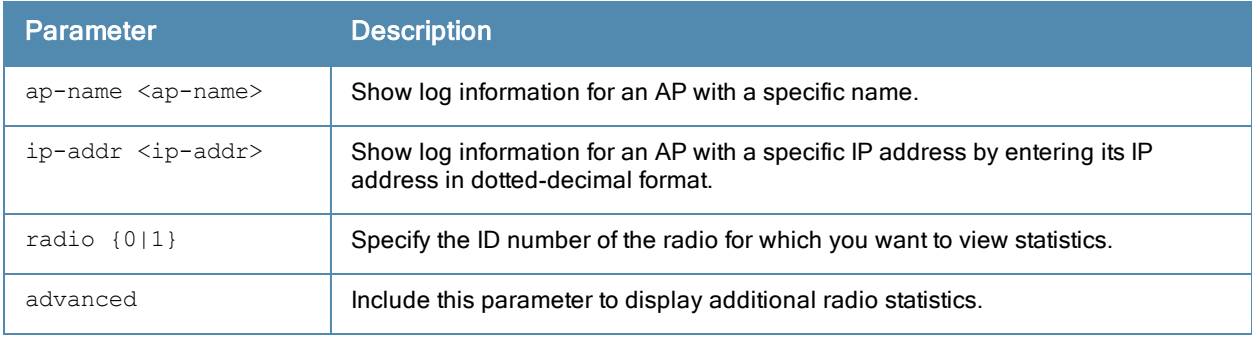

## Example

The output of this command displays general statistics for the radio, as well as statistics for transmitted and received frames.

```
(host) #show ap debug radio-stats ap-name AP12 radio 1
RADIO Stats
-----------
Parameter Value
--------- -----
 ------------------- General Per-radio Statistics
Total Radio Resets 0
Resets Beacon Fail 0
TX Power Changes 5<br>Channel Changes 2
Channel Changes
Radio Band Changes 0
Current Noise Floor 95
11g Protection 0
------------------- Transmit specific Statistics
Frames Rcvd For TX 2452151
Tx Frames Dropped 1736429
Frames Transmitted 4247212
...
```
If you include the advanced option at the end of the show ap debug radio-stats command, the output of this command will include all the following parameters, as well as additional information for the SNR, frame counts, channel busy times, and data bytes for transmitted and received packets. If you omit the advanced option, the output will include less information, and the data will be displayed in a different order. The following table describes the output of this command when the advanced option is included.

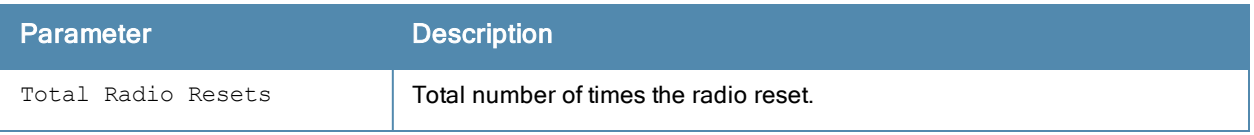

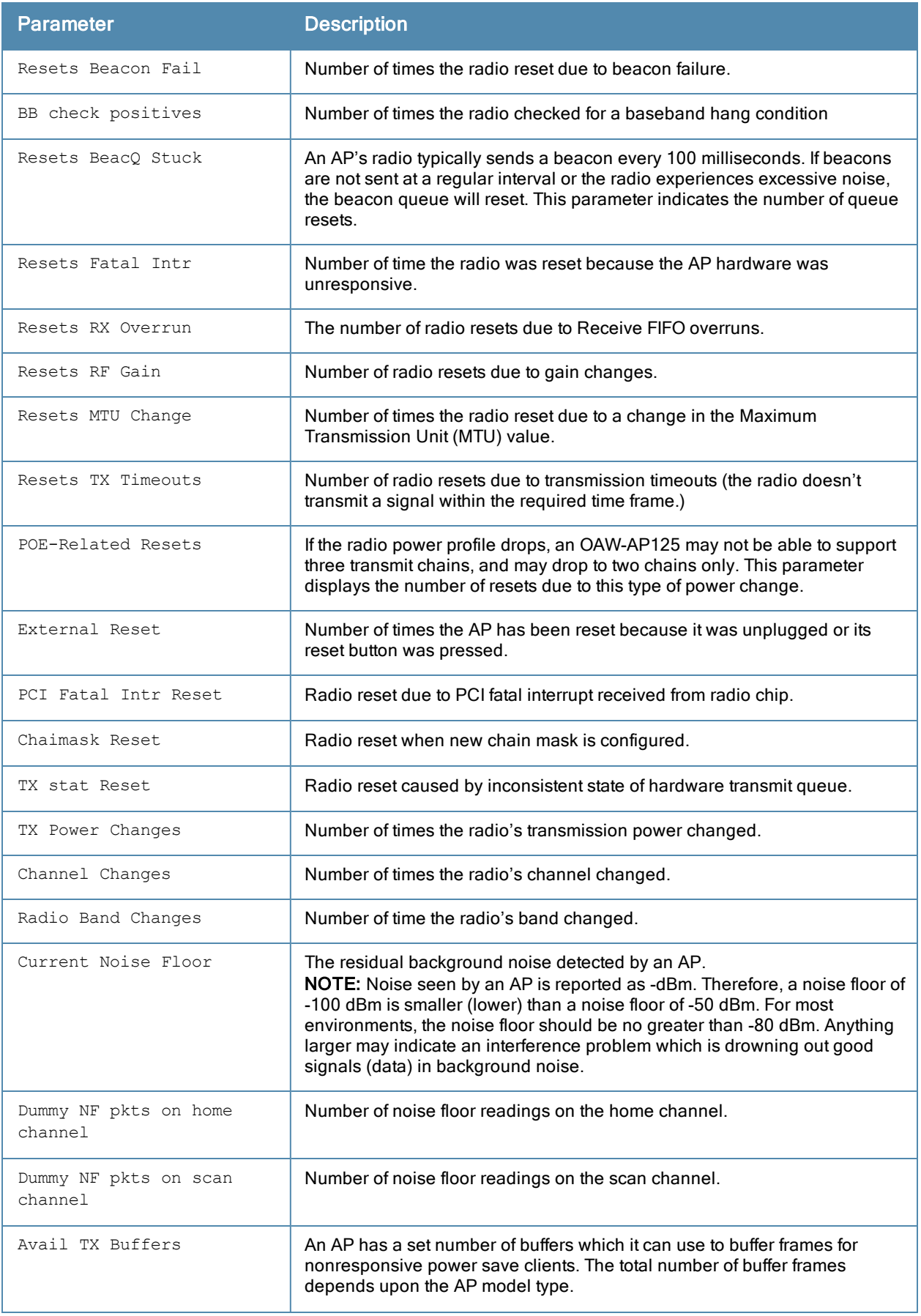

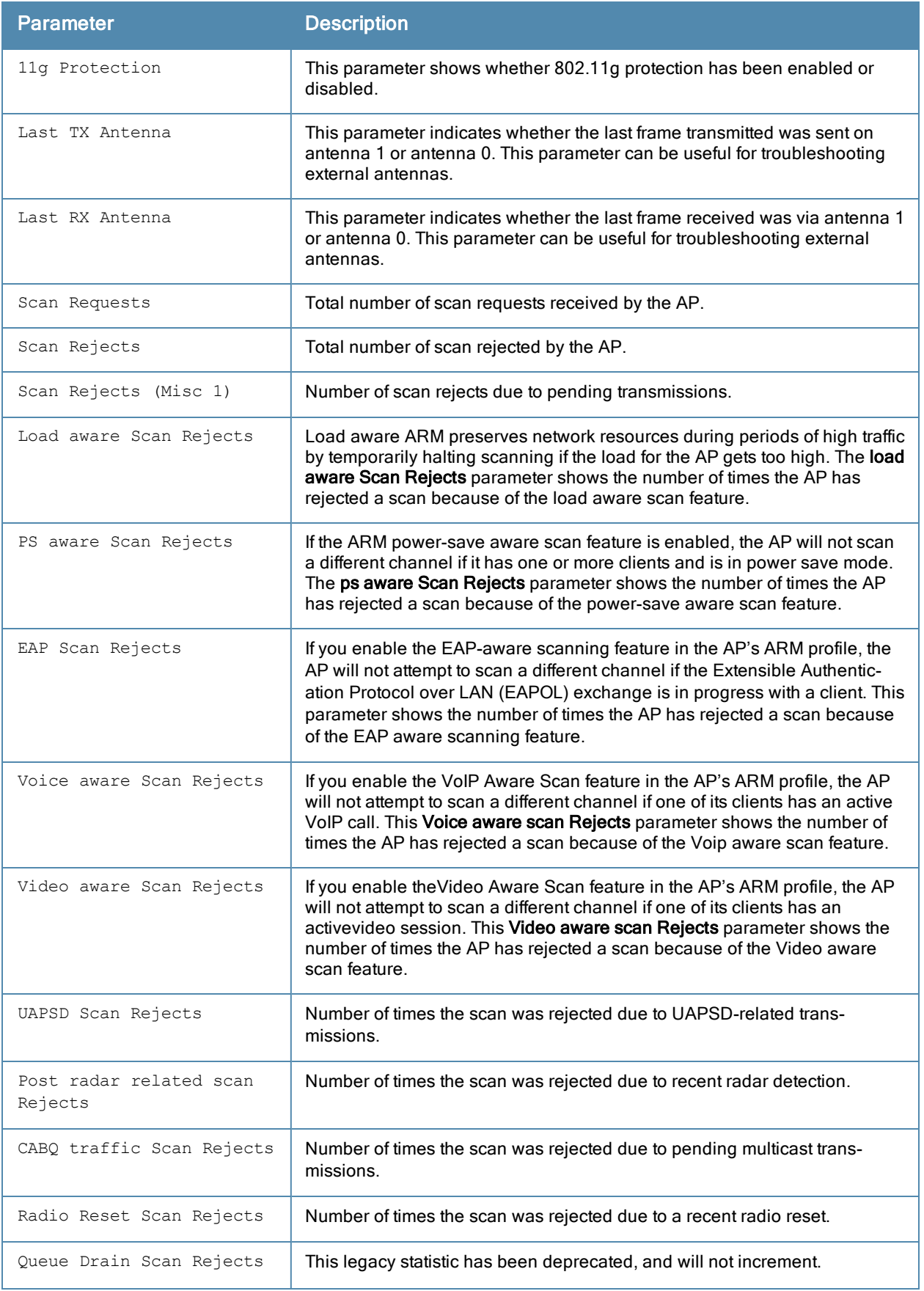

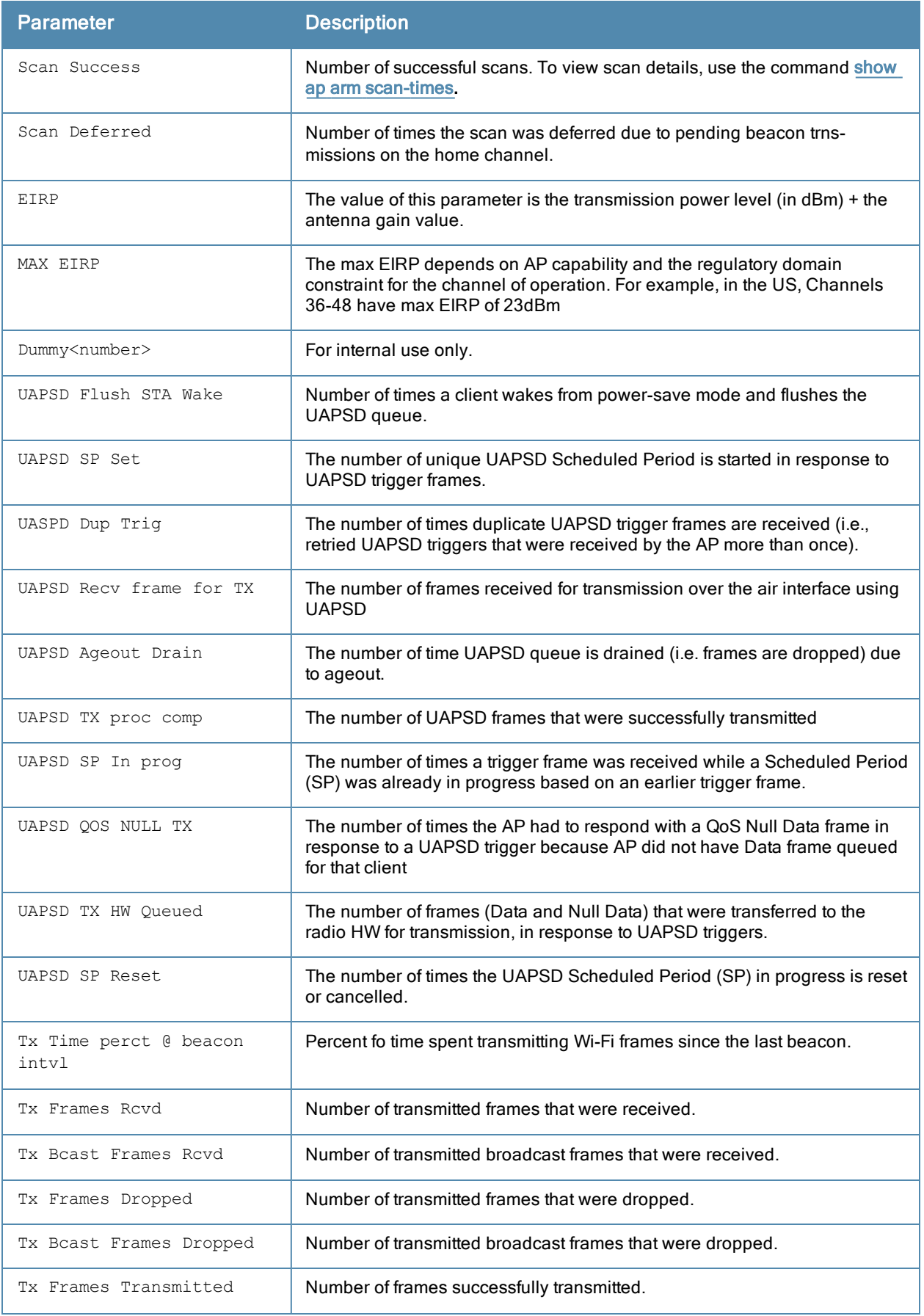

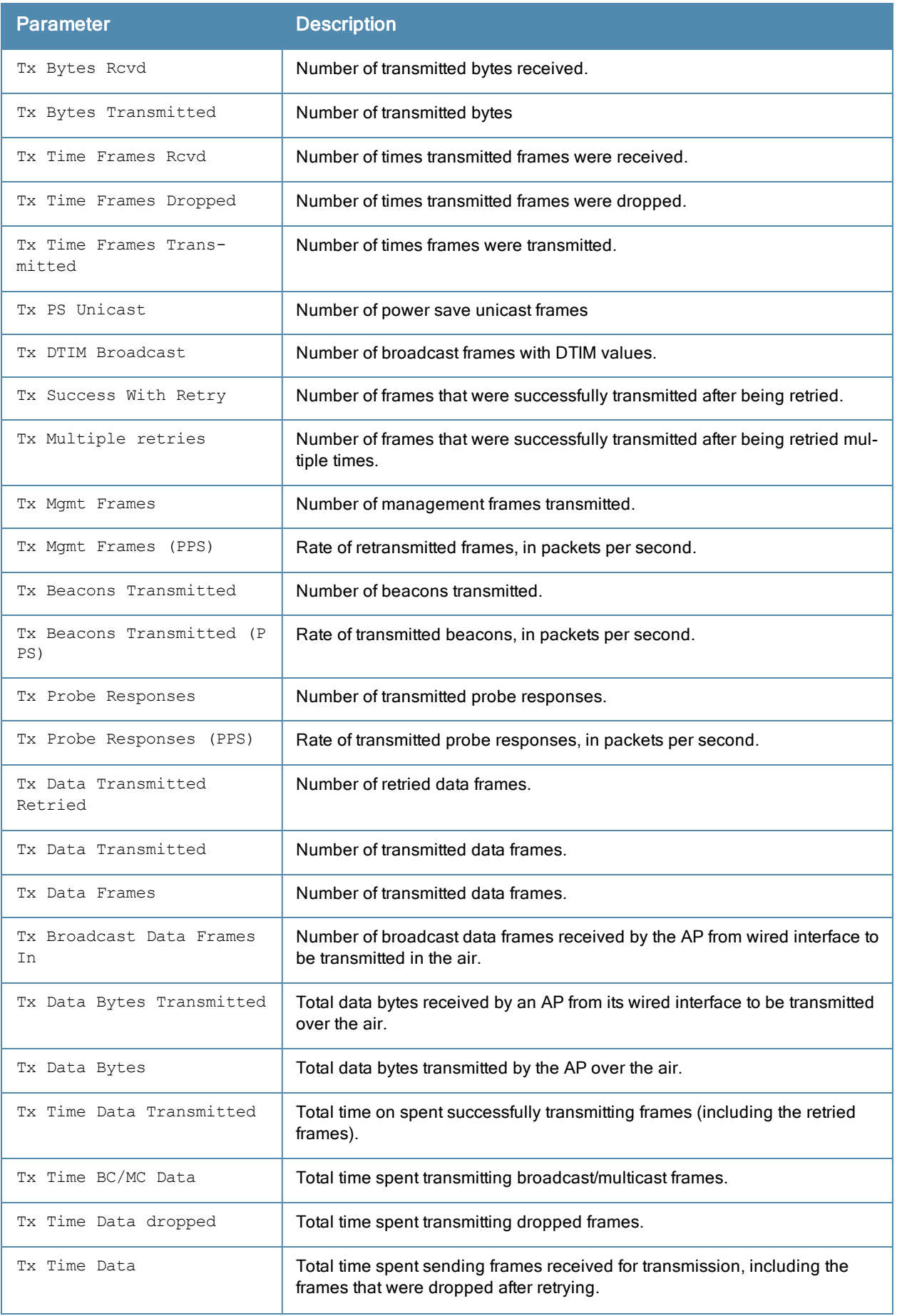

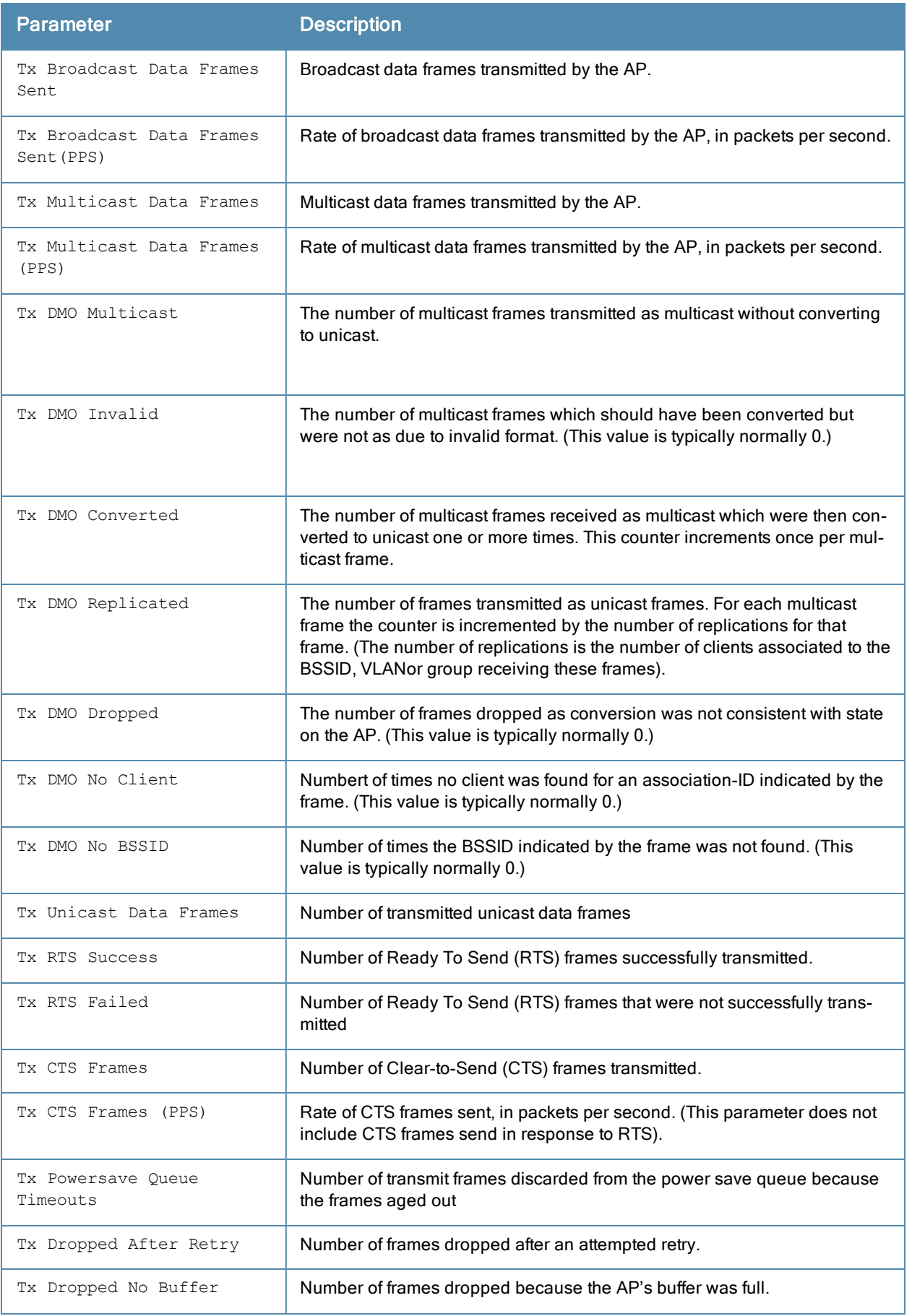

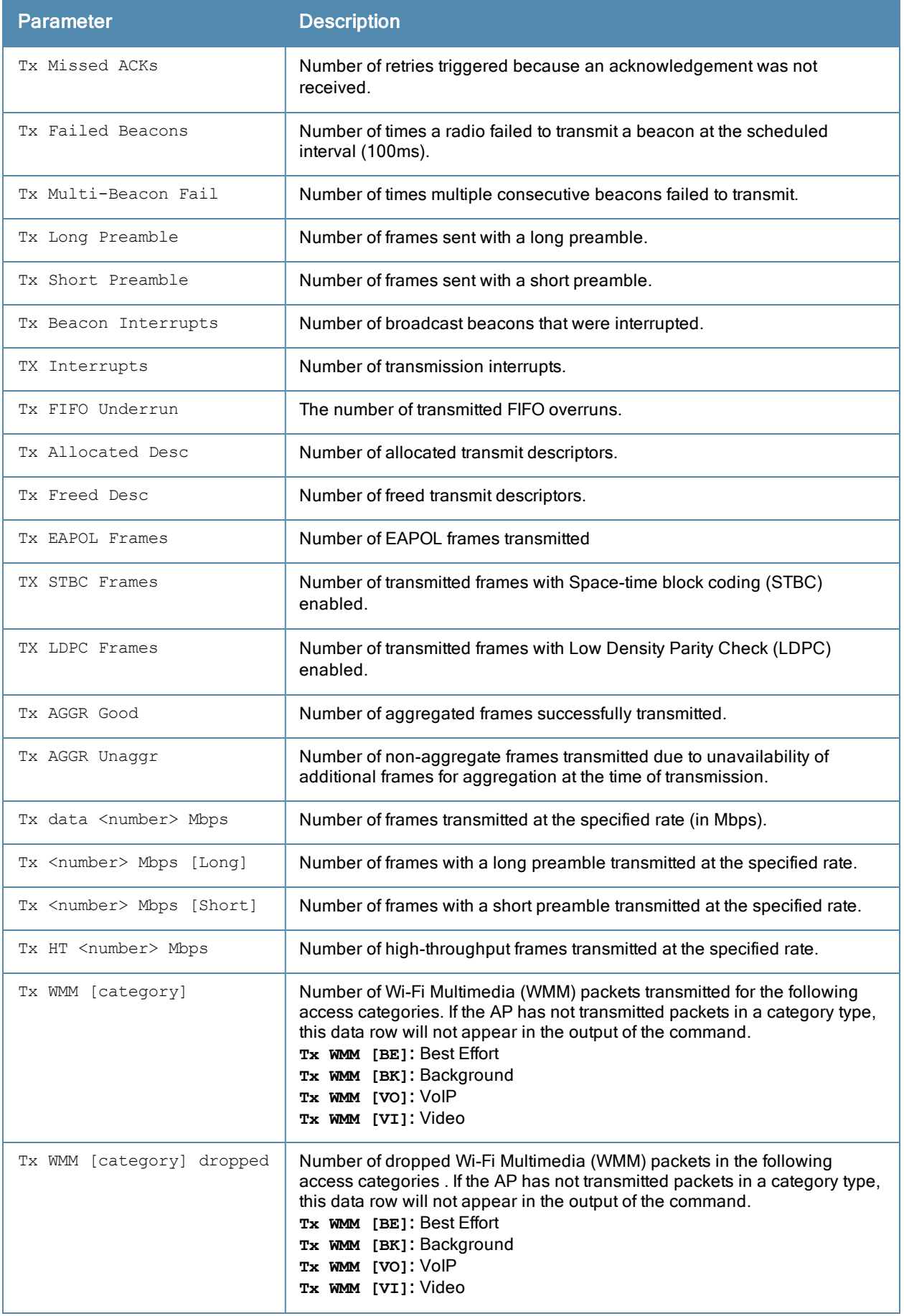

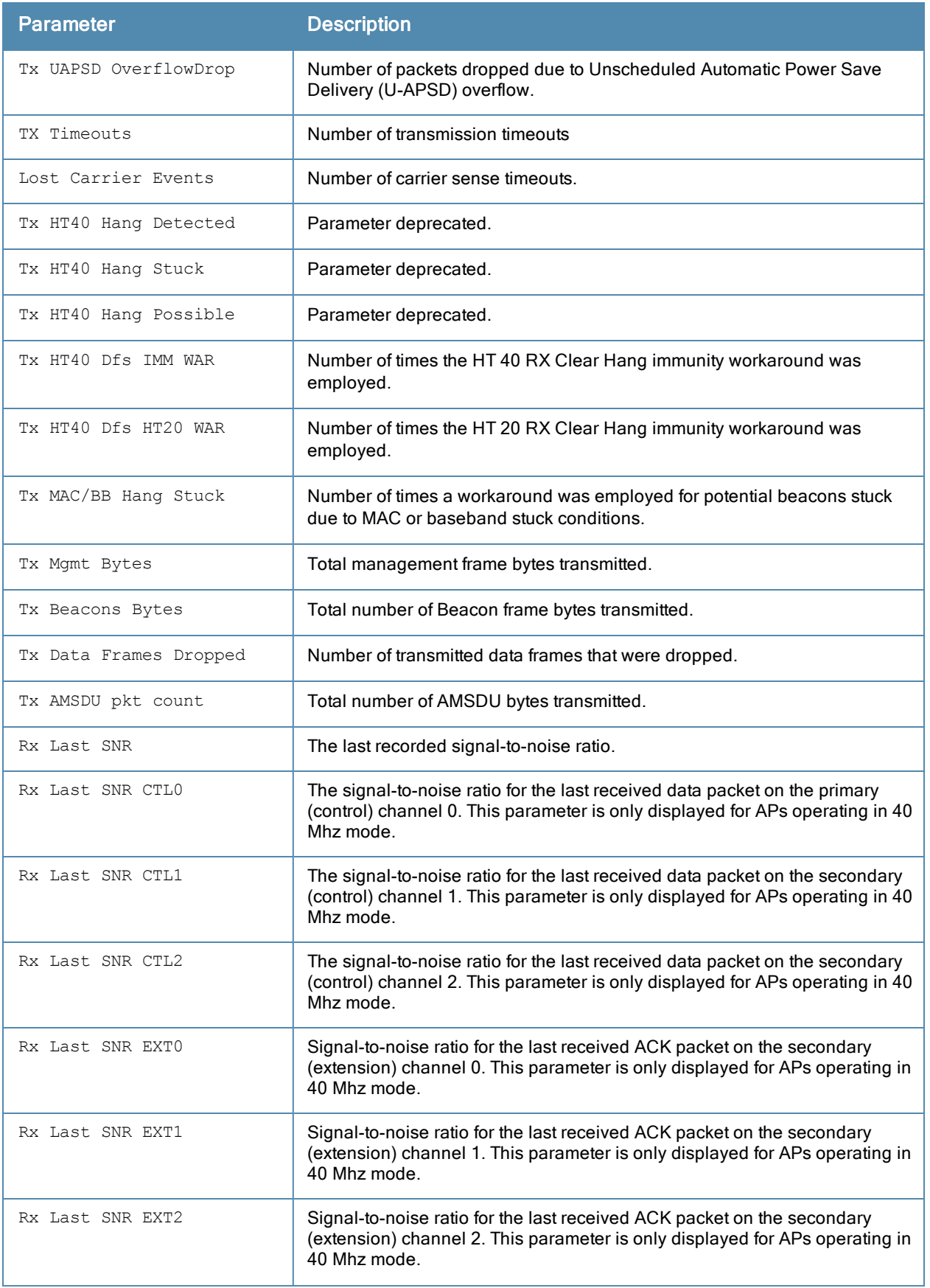

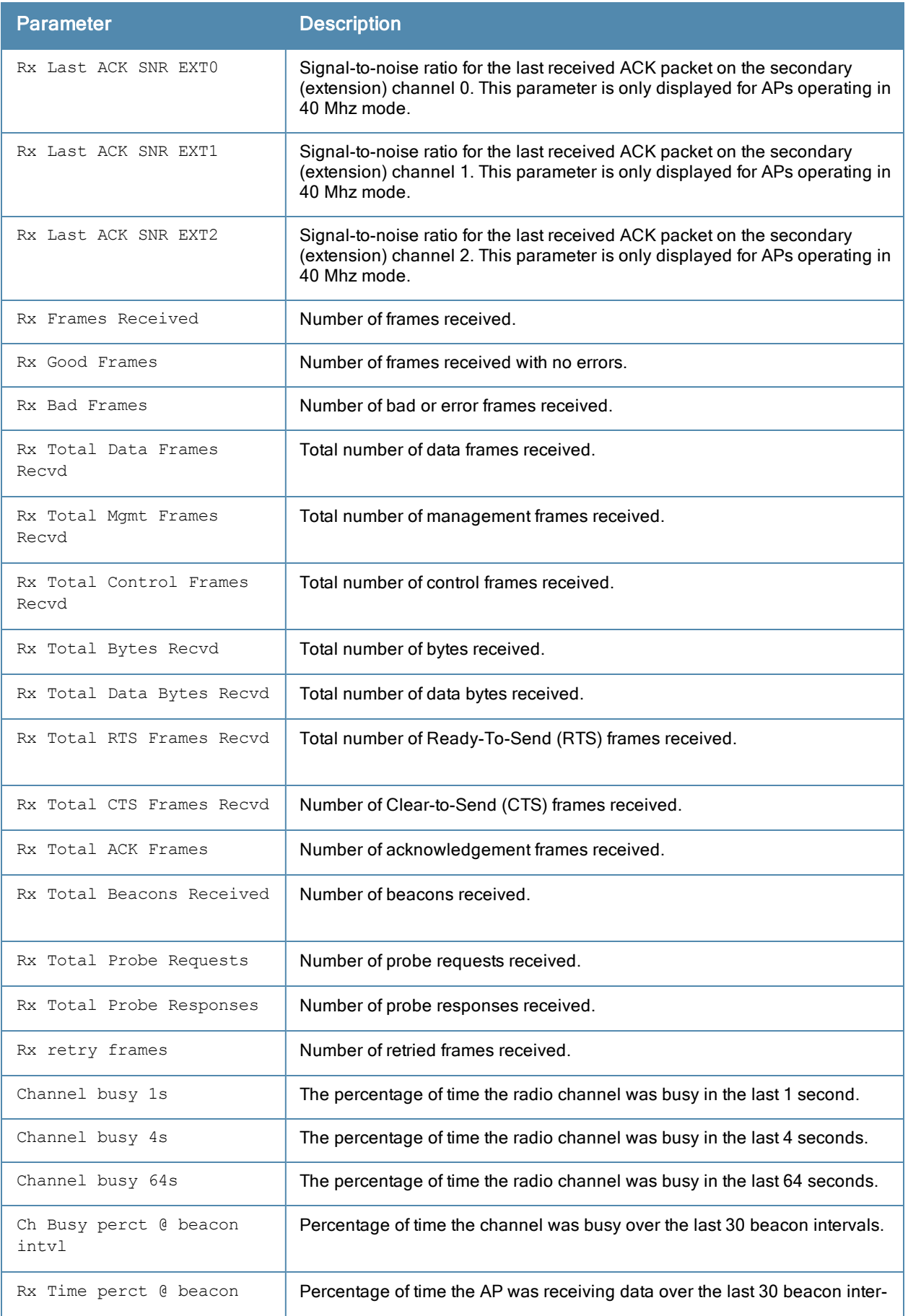

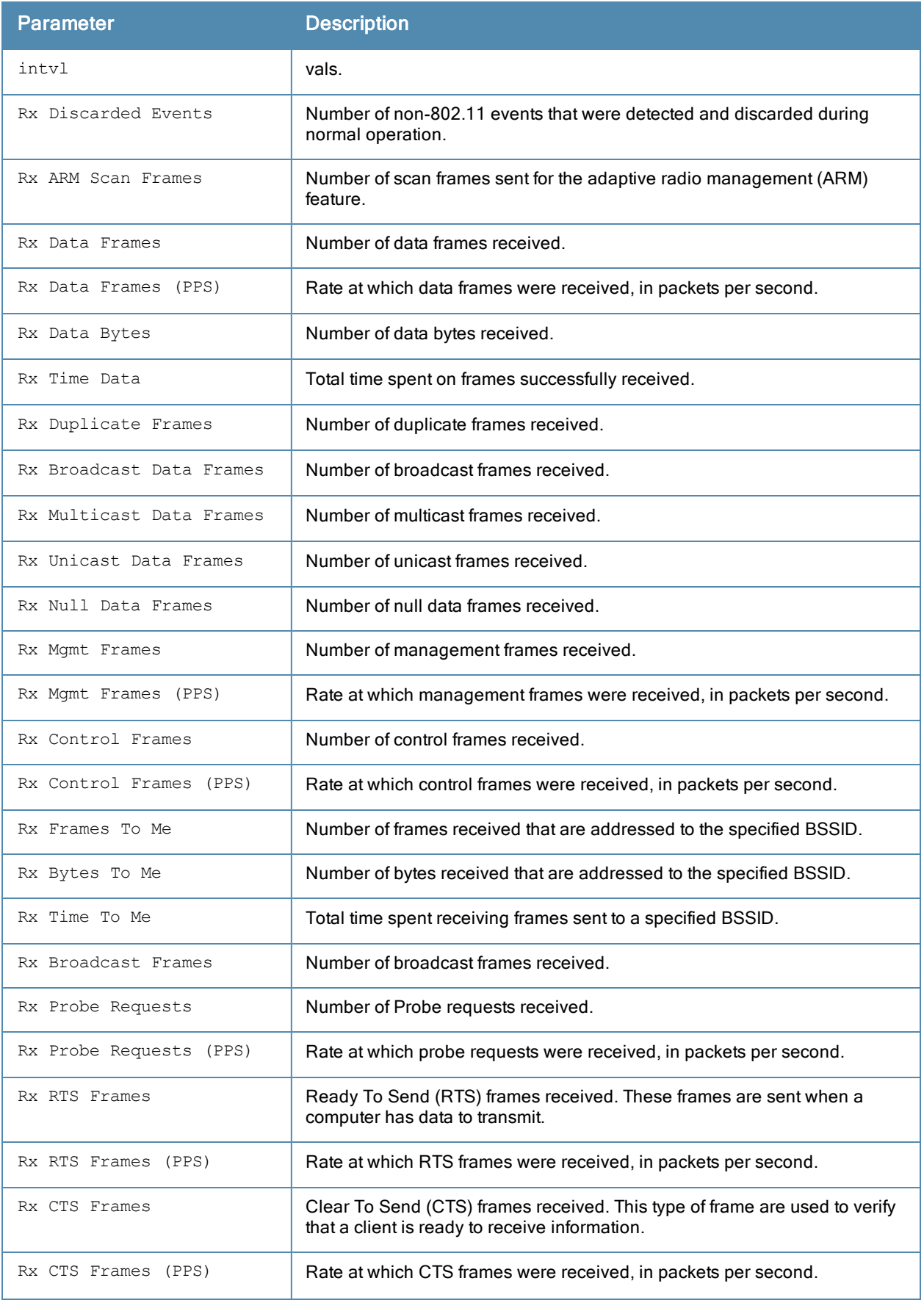

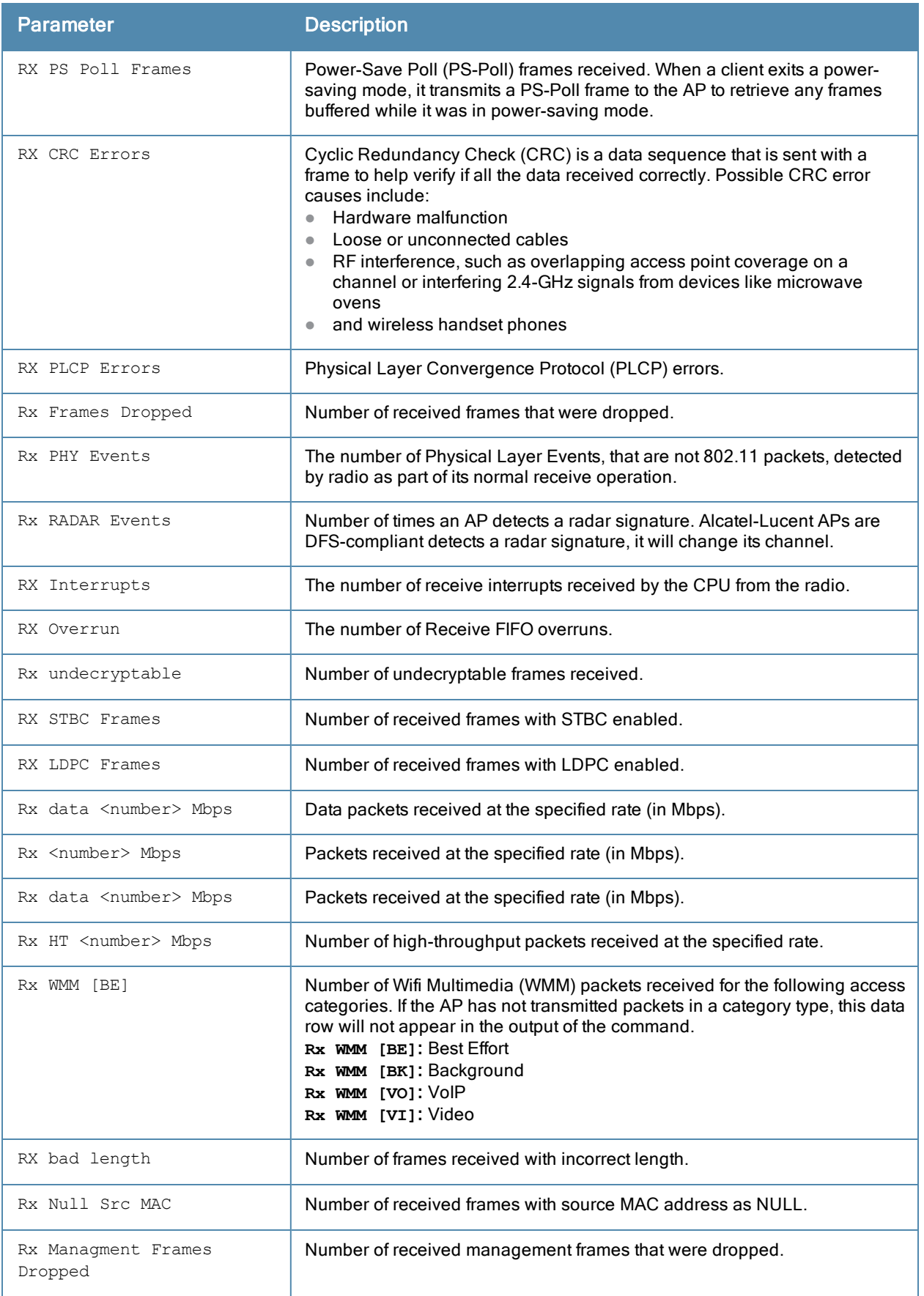

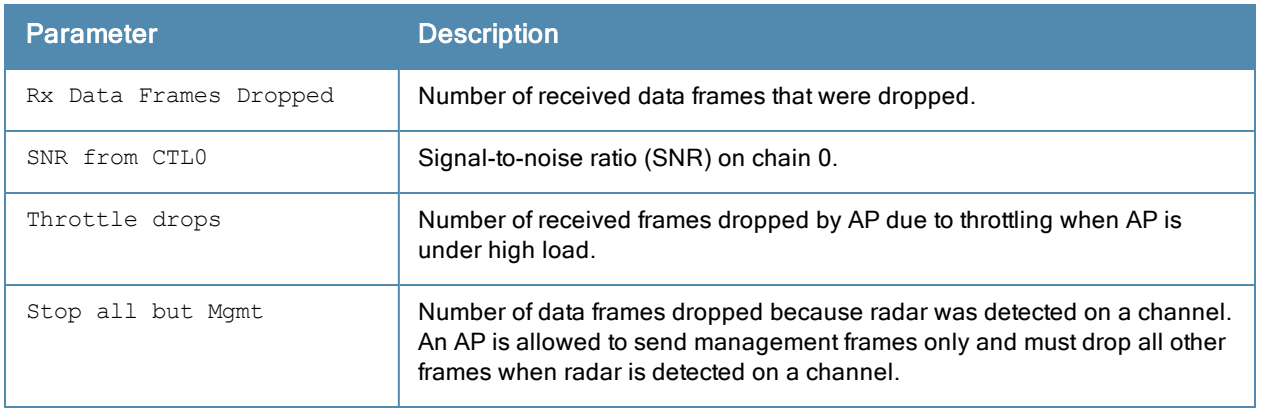

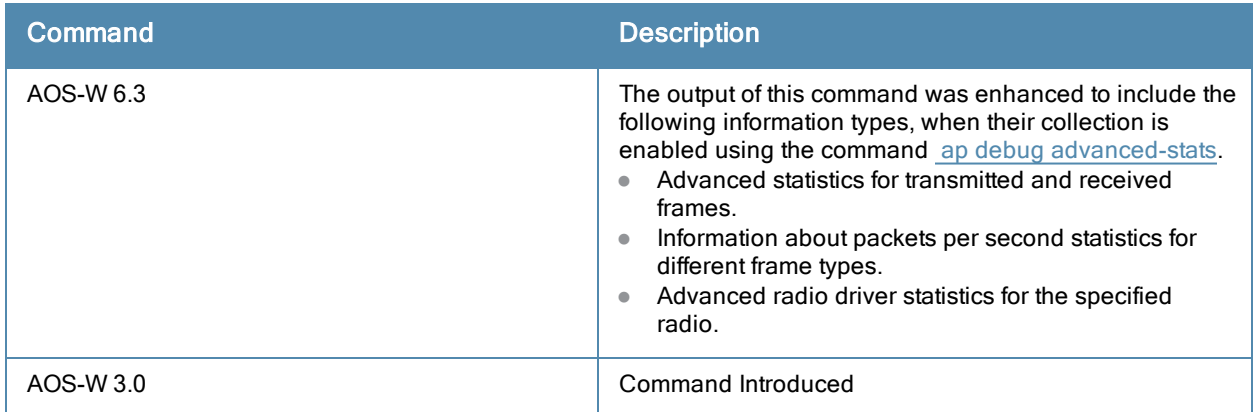

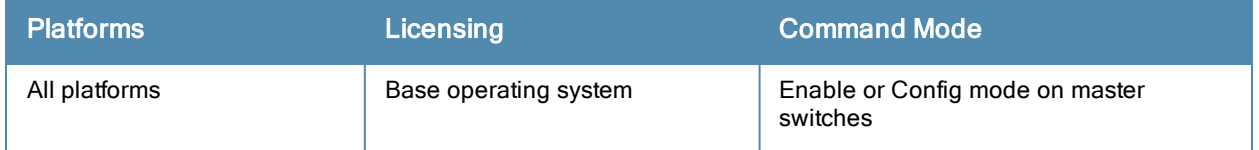

## show ap debug received-config

show ap debug received-config {ap-group <ap-group>|ap-name <ap-name>|bssid <br/> <br/> <br/> <br/> <br/> </a></a></>ddr <</a></a></a> p-addr>}

## **Description**

Show the configuration the AP downloaded from the switch.

#### **Syntax**

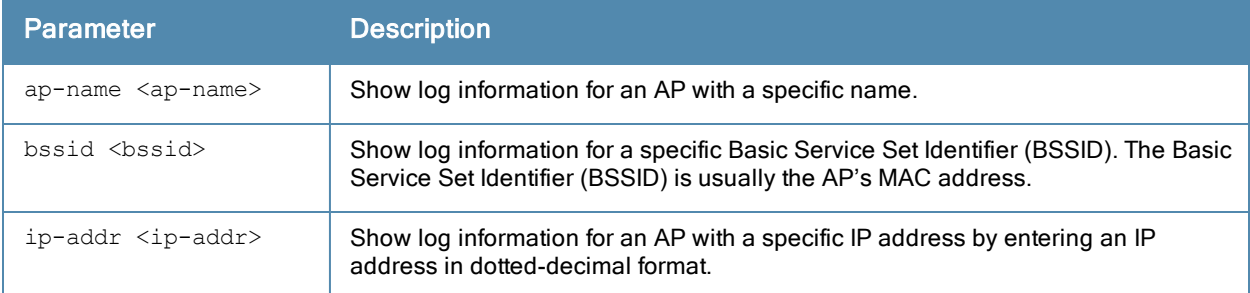

### Example

The output of this command displays configuration information for each interface. The example below shows only part of the output for this command. Additional parameters not displayed are described in the table below.

(host) #show ap debug received-config ap-name AP12

Downloaded Config for WIFI 0

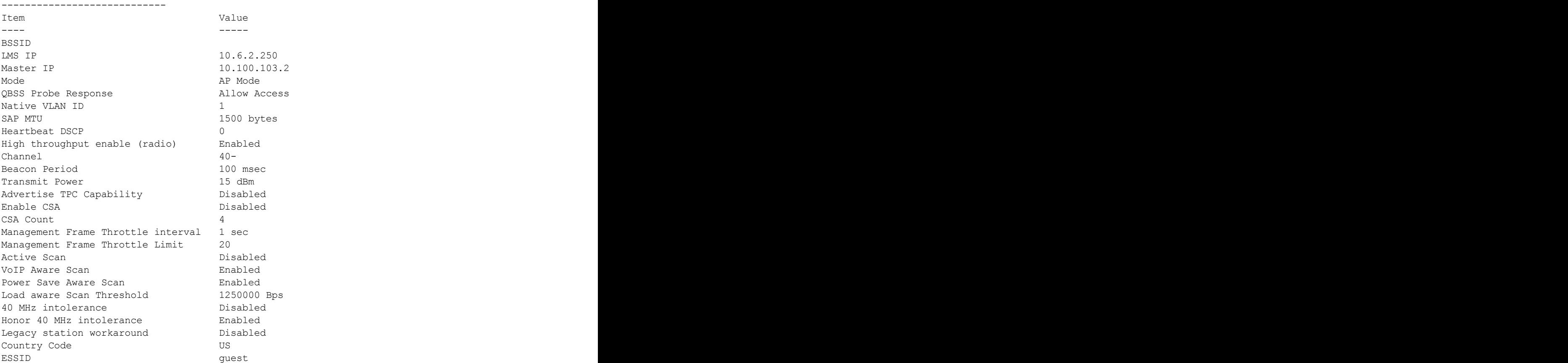

...

The output of this command includes the following information:

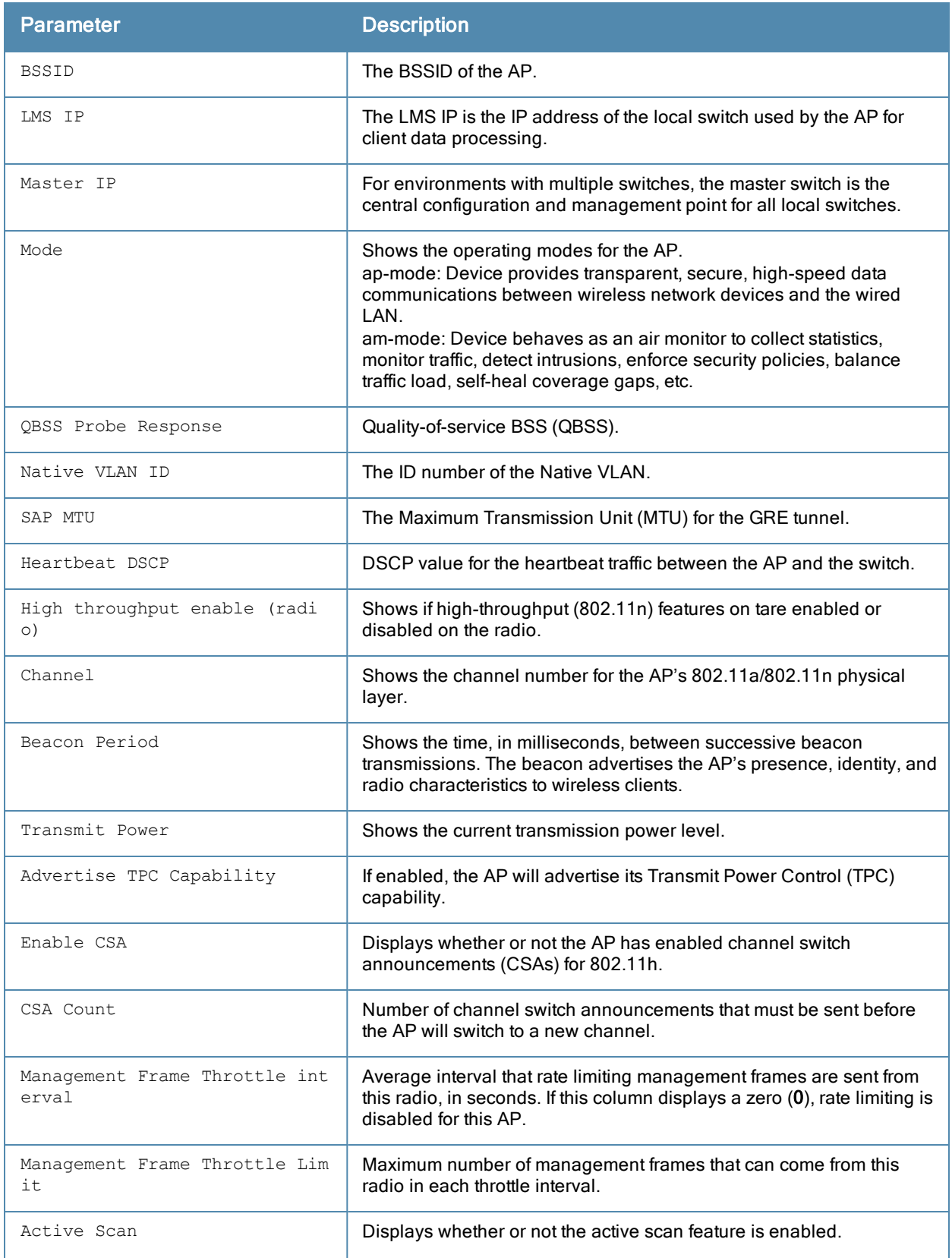

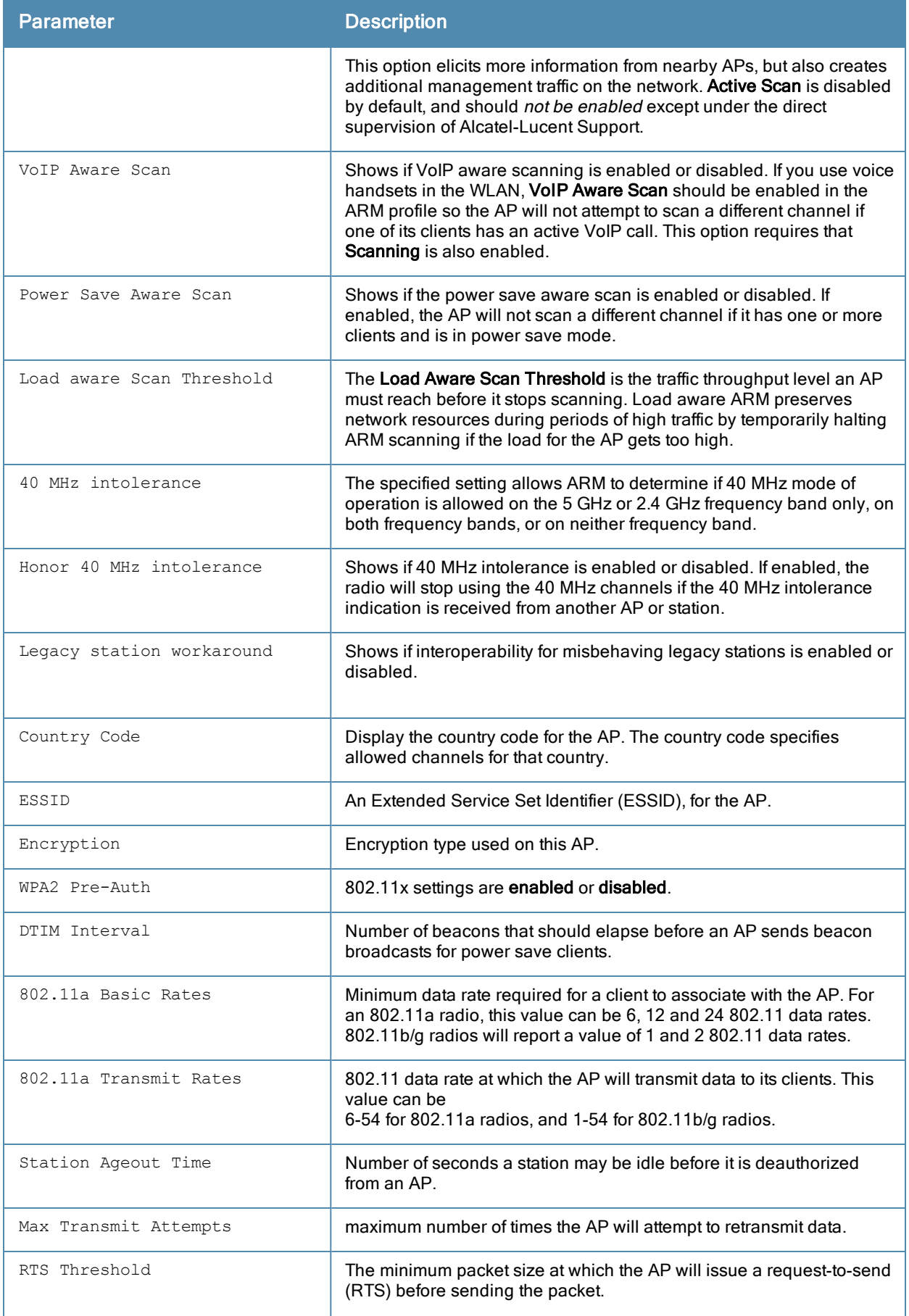

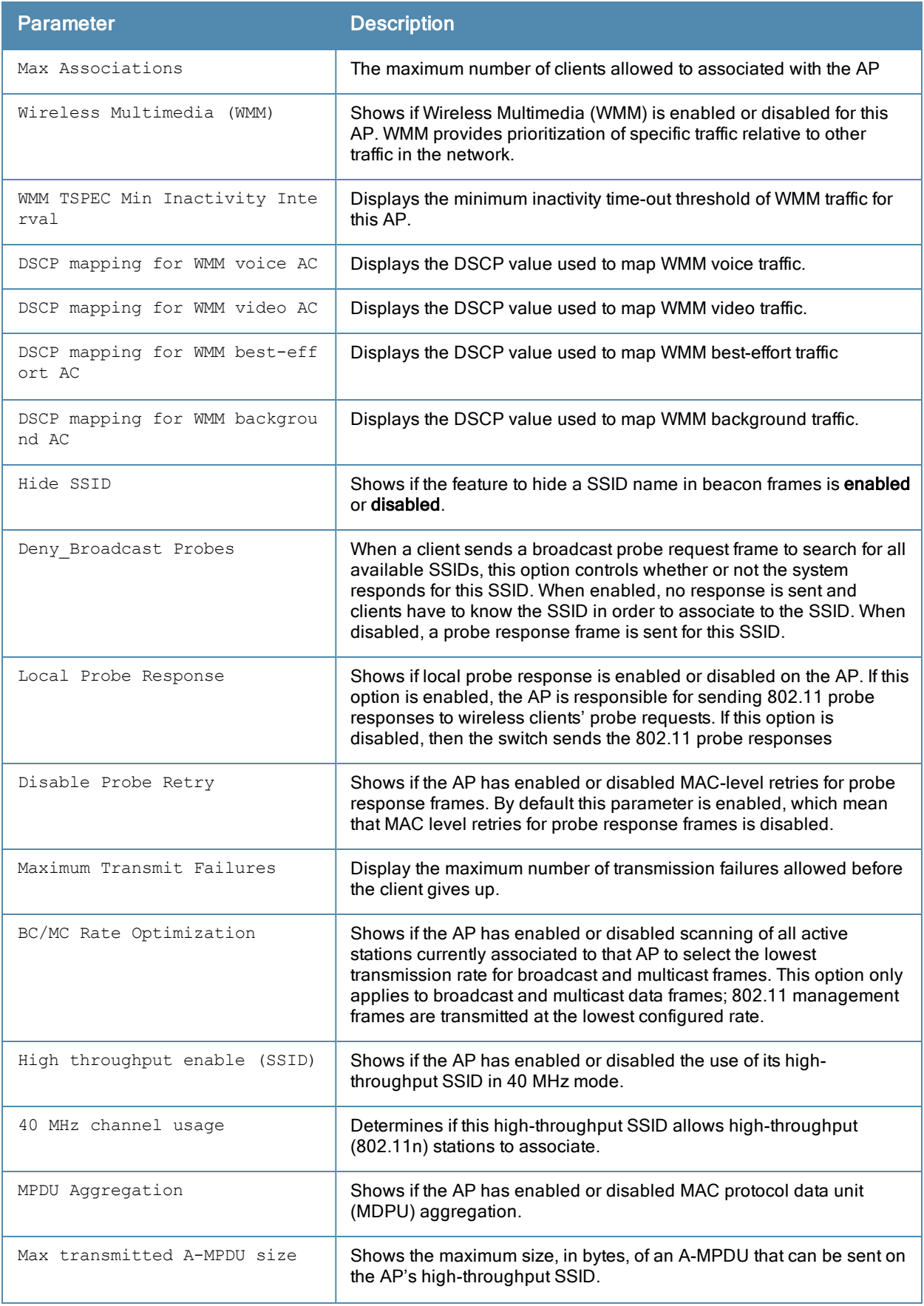

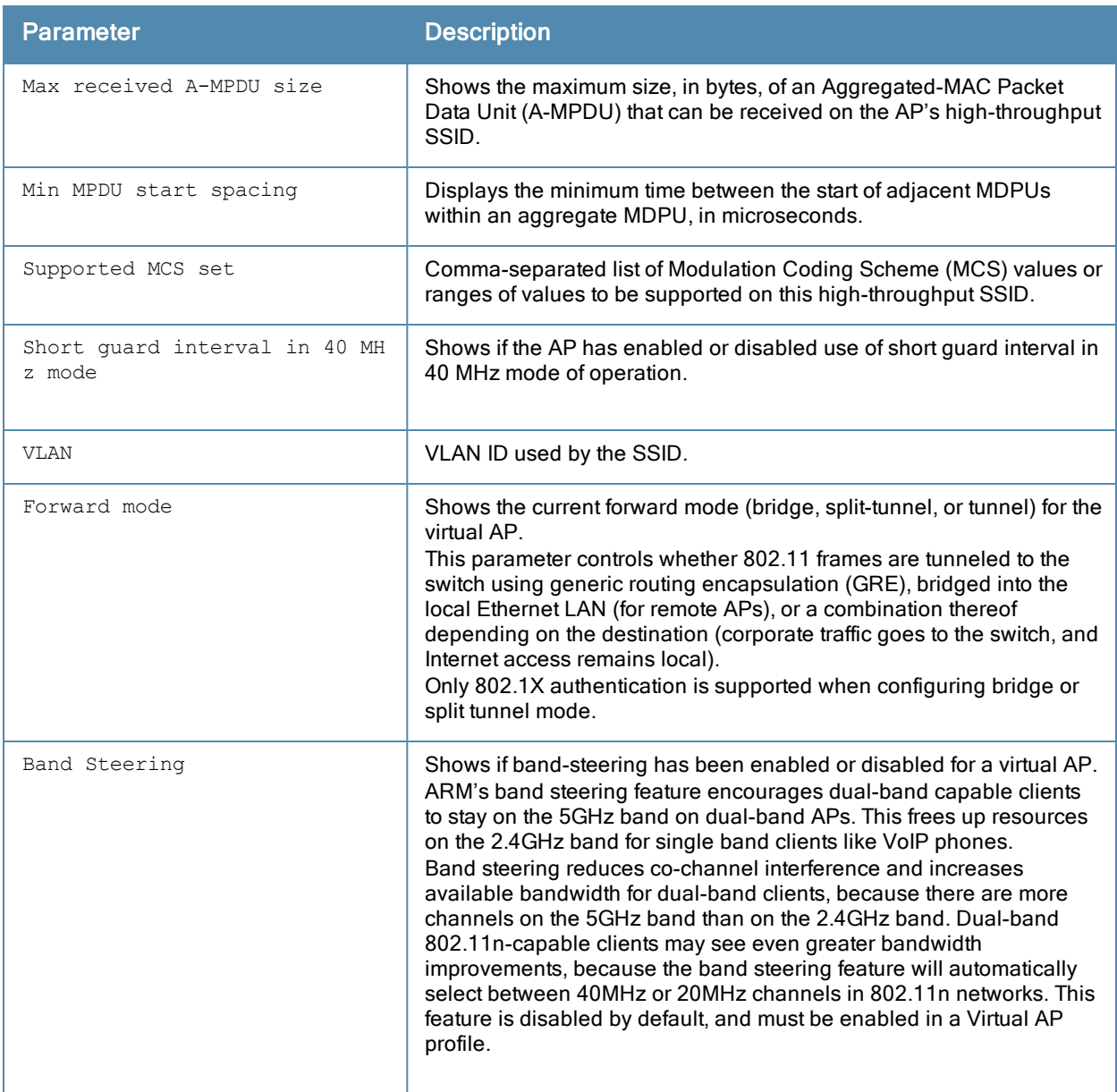

Introduced in AOS-W 3.0.

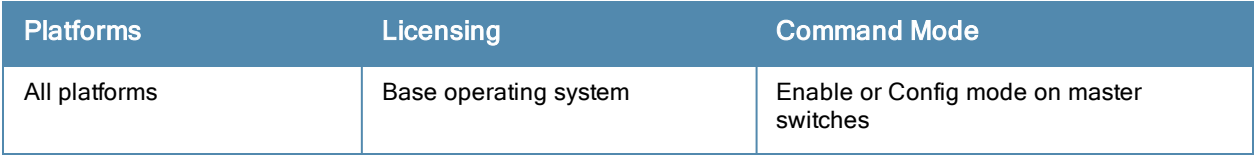

## show ap remote debug association-failure

show ap remote debug association-failure [{ap-name <ap-name>}|{bssid <br/>>bssid>}{essid <essid>}]

#### **Description**

Display association failure information that can be used to troubleshoot problems on an AP.

#### **Syntax**

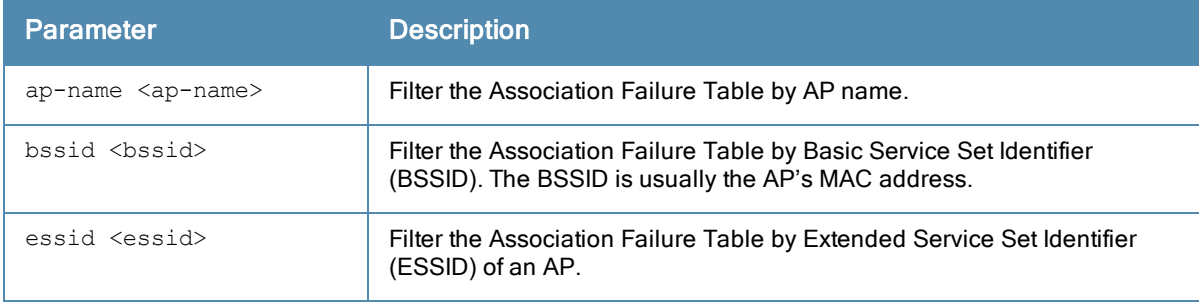

#### Usage Guidelines

Use this command to determine whether the client is associated, and identify the last AP to which it was connected.

#### Example

The output of the command show ap remote debug association-failure displays the Association Failure Table show below. If the Idle time column in the output of this command is a low value, reason column will describe why association failed.

```
(host)#show ap remote debug association-failure ap-name AP-65-port3
Association Failure Table
```
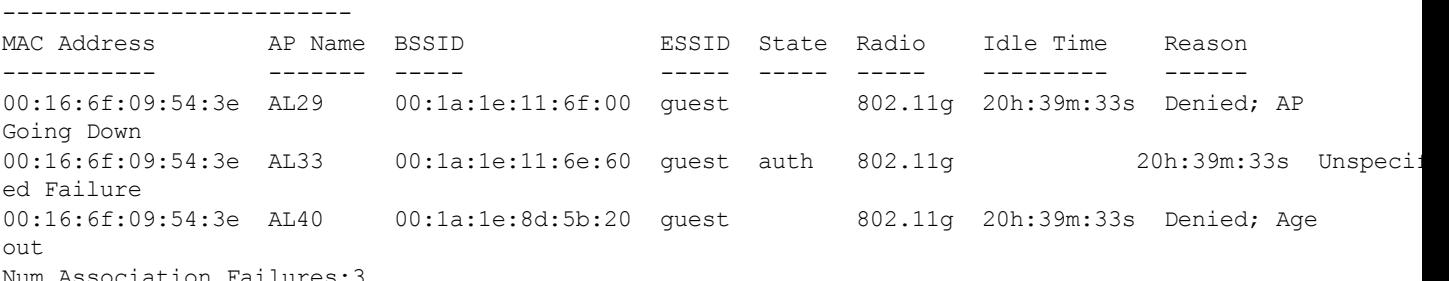

The output of this command includes the following parameters:

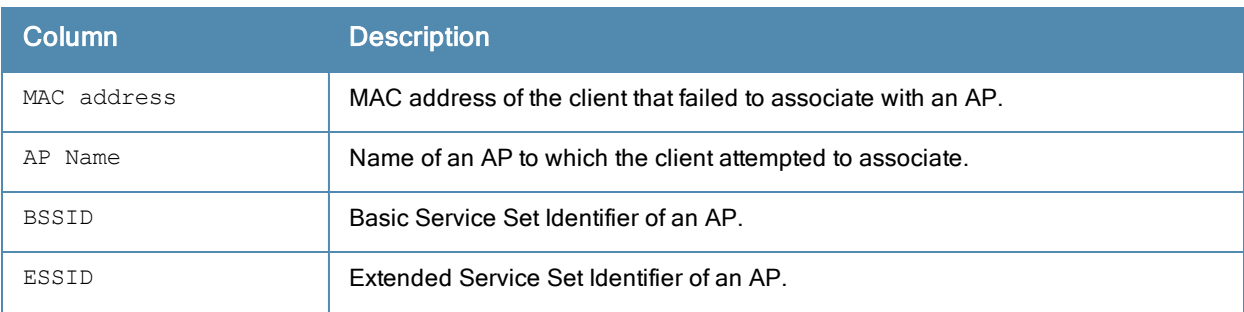

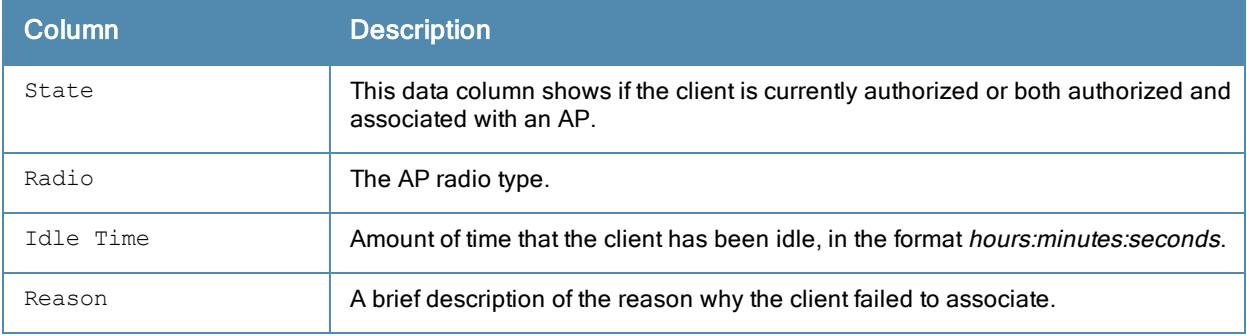

Introduced in AOS-W 5.0.

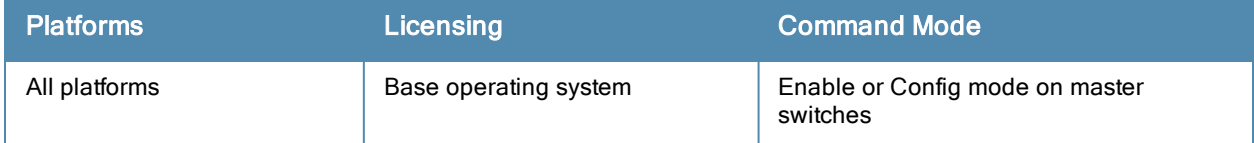

# show ap debug shaping-table

show ap debug shaping-table {ap-name <ap-name>|ip-addr <ip-addr>}

## **Description**

Show shaping information for clients associated to an AP.

#### **Syntax**

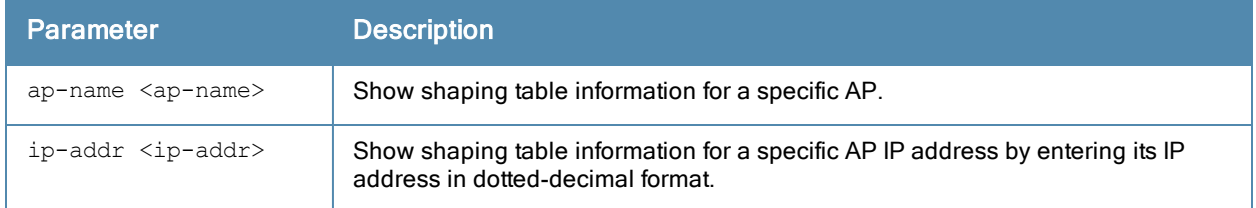

#### Example

#### The following command shows the shaping table of an AP named ap22.

(host) #show ap debug shaping-table ap-name ap22

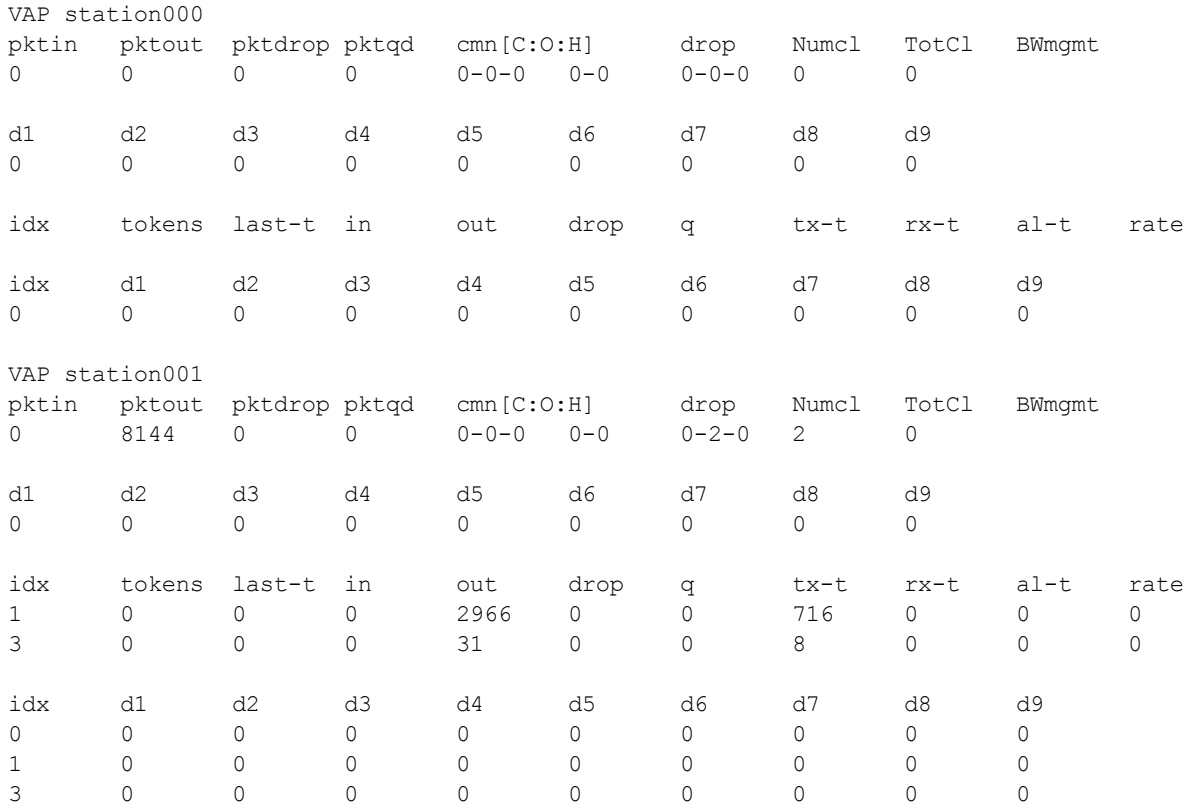

The output of this command includes the following information:

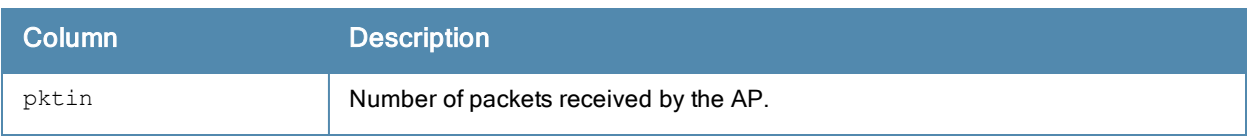

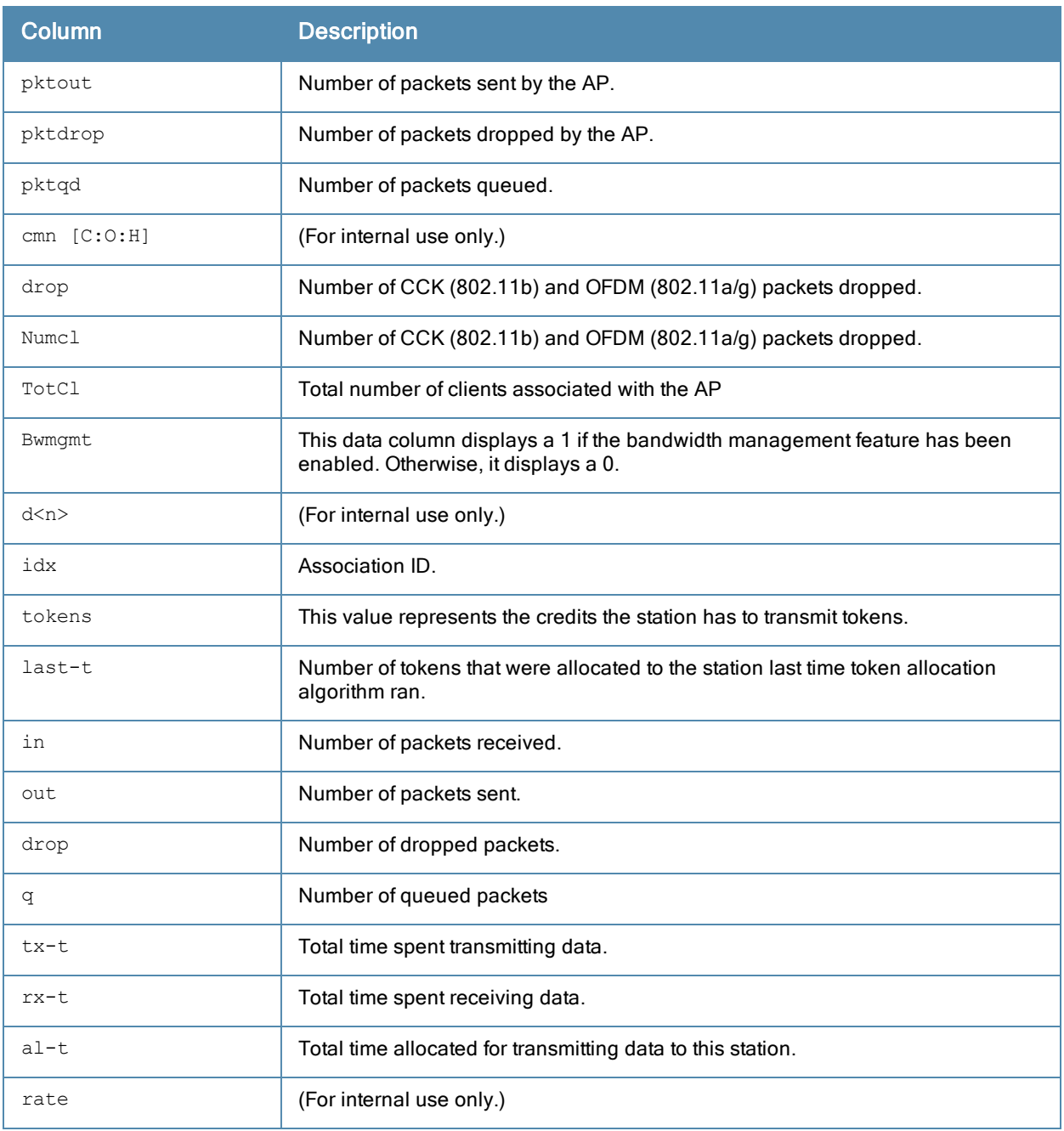

Introduced in AOS-W 3.0.

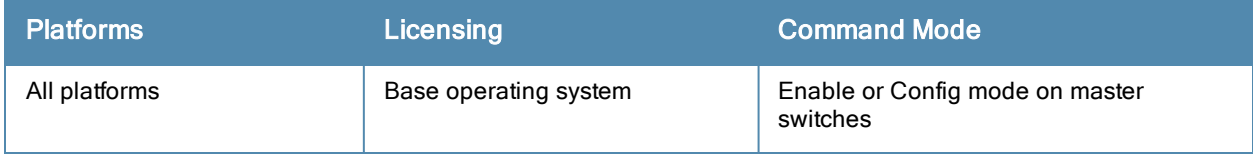

## show ap debug system-status

show ap debug system-status {ap-name <ap-name>|bssid <br/> <br/> <br/>kosid>|ip-addr <ip-addr>}

#### **Description**

Show detailed system status information for an AP.

#### **Syntax**

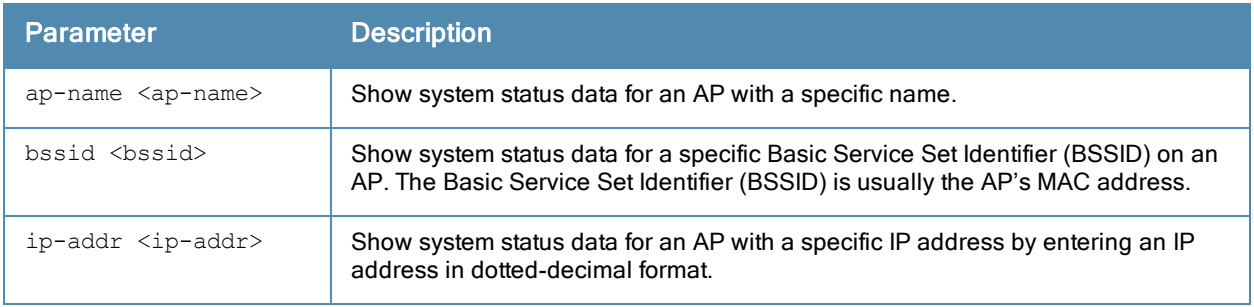

#### Usage Guidelines

Issue this command under the guidance of Alcatel-Lucent technical support to troubleshoot network issues. The output of this command displays the following types of information (if it exists) for the selected AP:

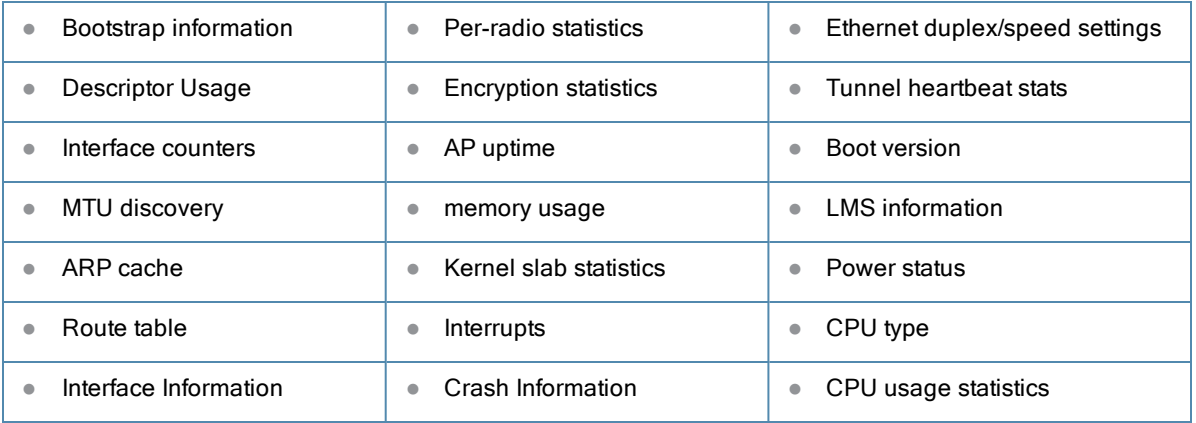

The following parameters are included in the output of this command, and can help troubleshoot problems on an AP or wireless network.

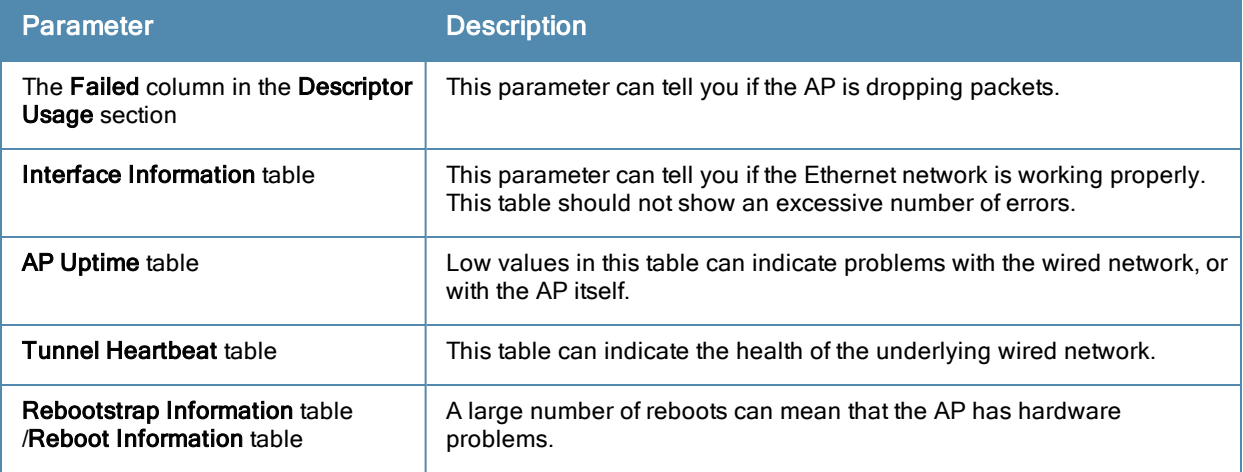

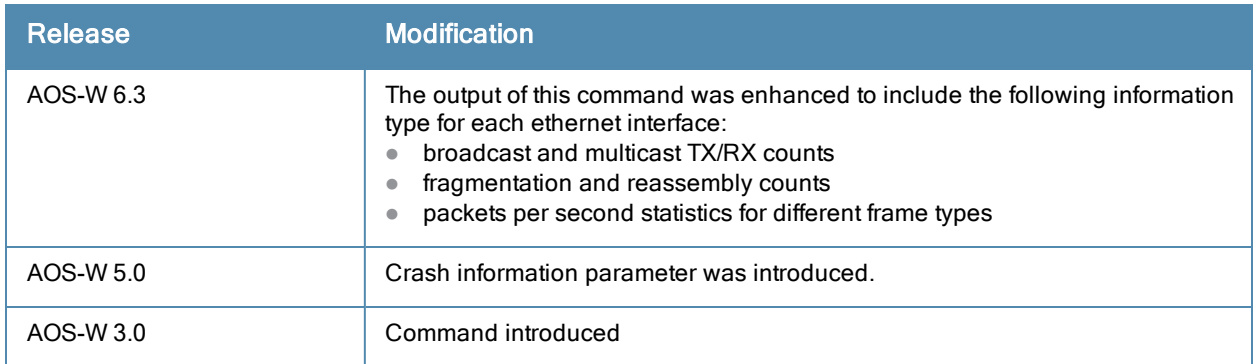

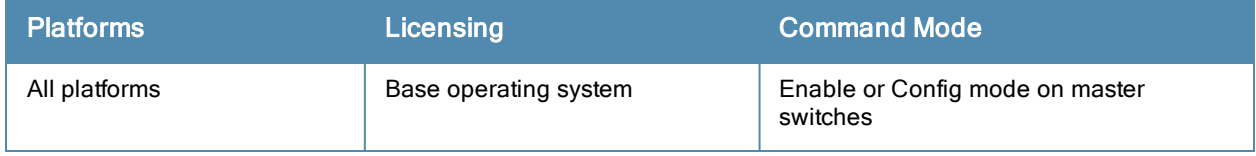

## show ap debug trace-addr

show ap debug trace-addr

## **Description**

Show MAC addresses in the trace buffer.

## Usage Guidelines

Use this command to troubleshoot wireless clients that are being traced for 802.11 communication

### Examples

The output of the command shows the Trace List table. If no wireless clients are being traced, this table will be empty.

```
(host) #show ap debug trace-addr
```
Trace List ---------- MAC Address ----------- 00:1a:1e:c5:ca:b4 00:1a:1e:c5:d6:46 00:1a:1e:c5:d7:40 00:1a:1e:c5:d7:64 00:1a:1e:c5:d9:56

00:1a:1e:c5:d9:b0

### Command History

Introduced in AOS-W 3.0.

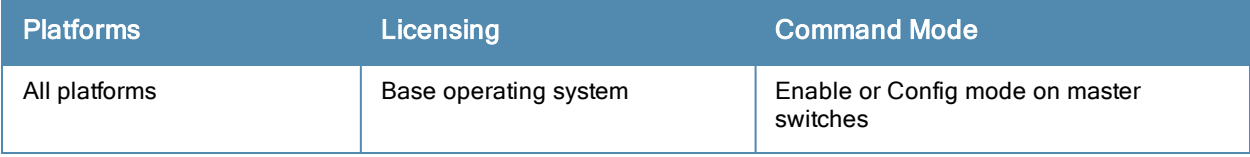

# show ap debug usb

show ap debug usb ap-name <ap-name>

### **Description**

This command displays the USB information provisioned on the RAP.

## Usage Guidelines

Use this command to view the USB information provisioned on the RAP.

## **Examples**

The output of the command shows the USB information provisioned on the RAP.

```
(host) #show ap debug usb ap-name RAP-2
USB Information
---------------
Parameter Value
--------- -----
Manufacturer Pantech,
Product PANTECH
Serial Number
Driver ptuml cdc ether
Vendor ID 106c<br>Product ID 3718
Product ID 3718<br>USB Modem State Active
USB Modem State
USB Uplink RSSI(in dBm) -73
Supported Network Services CDMA GSM LTE
Firmware Version L0290VWB522F.242
ESN Number 990000472325325
Current Network Service 4G-LTE
```
## Command History

Introduced in AOS-W 6.2.

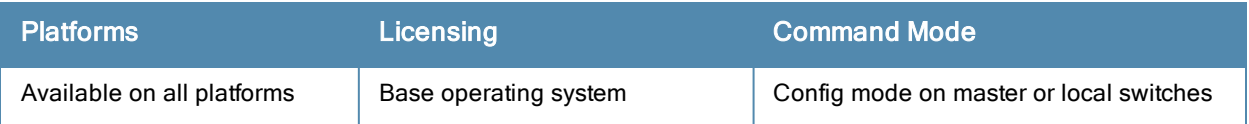

## show ap details

```
show ap details [advanced]{ap-name <ap-name>|bssid <br/> <br/>kbssid>|ip-addr <ip-addr>|ip6-addr <ip6-add
r>}
```
## **Description**

Show detailed provisioning parameters, hardware, and operating information for a specific AP.

#### **Syntax**

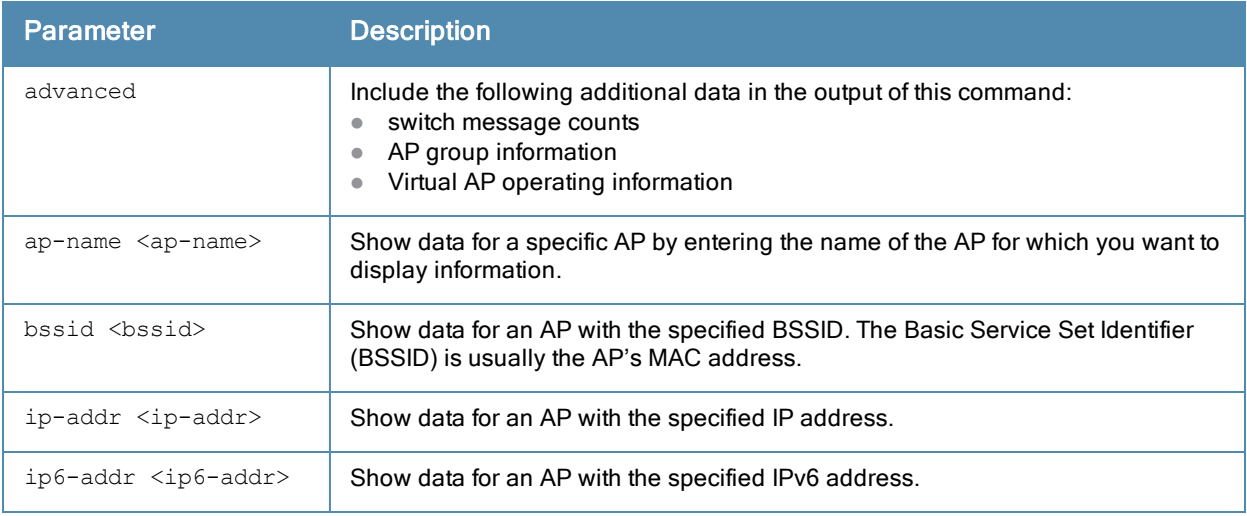

#### **Examples**

The example below shows part of the output for the command show ap details ap-name <ap-name>.

```
(host) # show ap details ap-name AP32
AP "AL39" Basic Information
---------------------------
Item Value
---- -----
AP IP Address 10.6.1.206
LMS IP Address 10.6.2.253
Group corp1344
Location Name N/A
Status Up
Up time 4d:12h:47m:32s
AP "AL39" Hardware Information
------------------------------
Item Value
---- -----
AP Type 125
Serial # AD0054972
Wired MAC Address 00:1a:1e:c9:17:38
Radio 0 BSSID 00:1a:1e:11:73:90
Radio 1 BSSID 00:1a:1e:11:73:80
Enet 1 MAC Address 00:1a:1e:c9:17:39
AP "AL39" Operating Information
-------------------------------
Item Value
---- -----
```
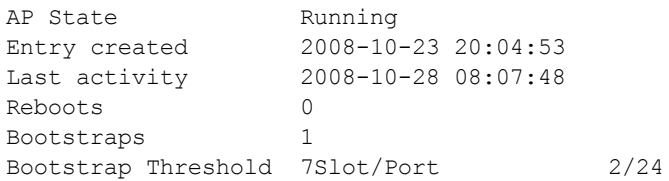

The output of this command includes the following information:

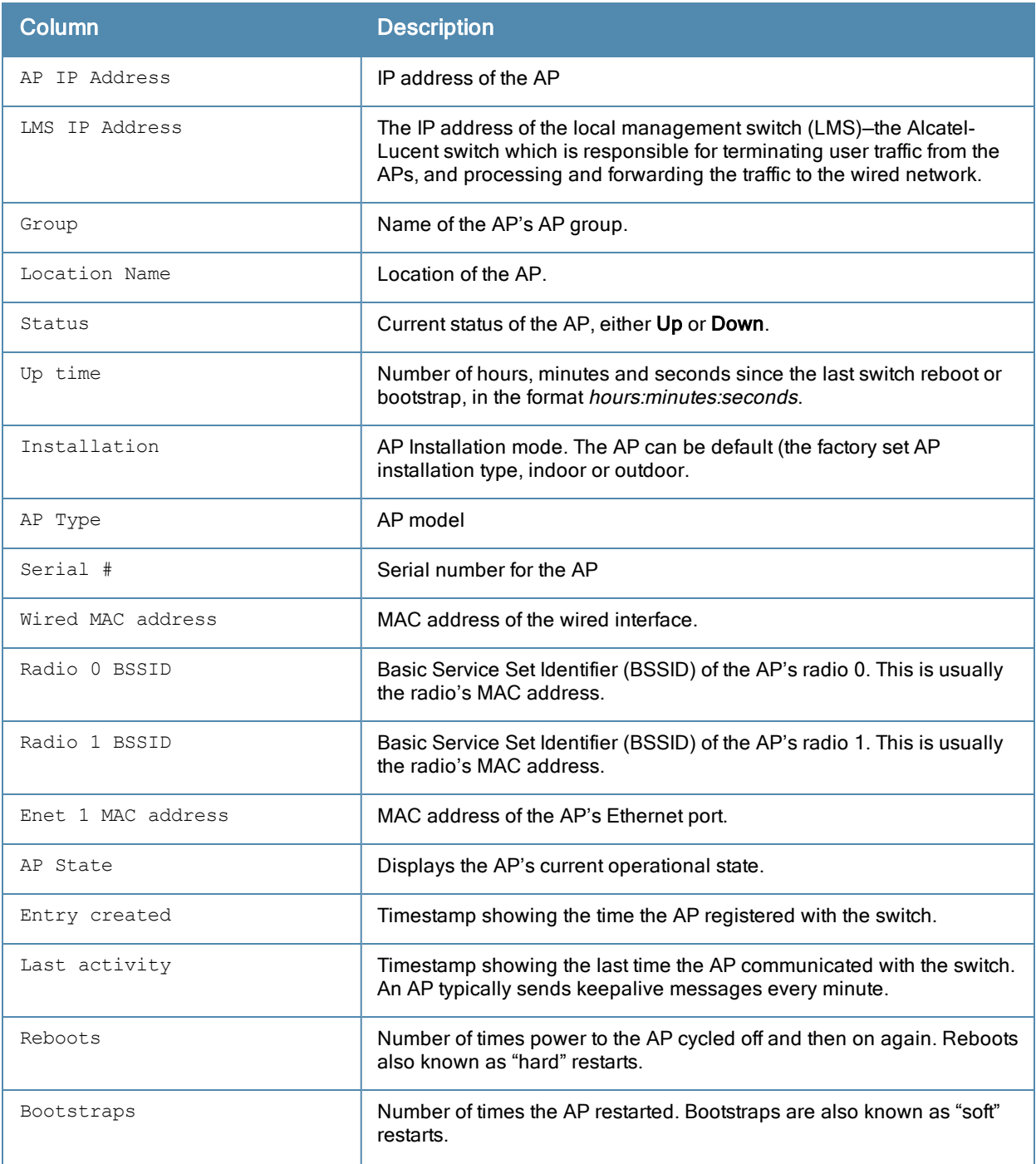

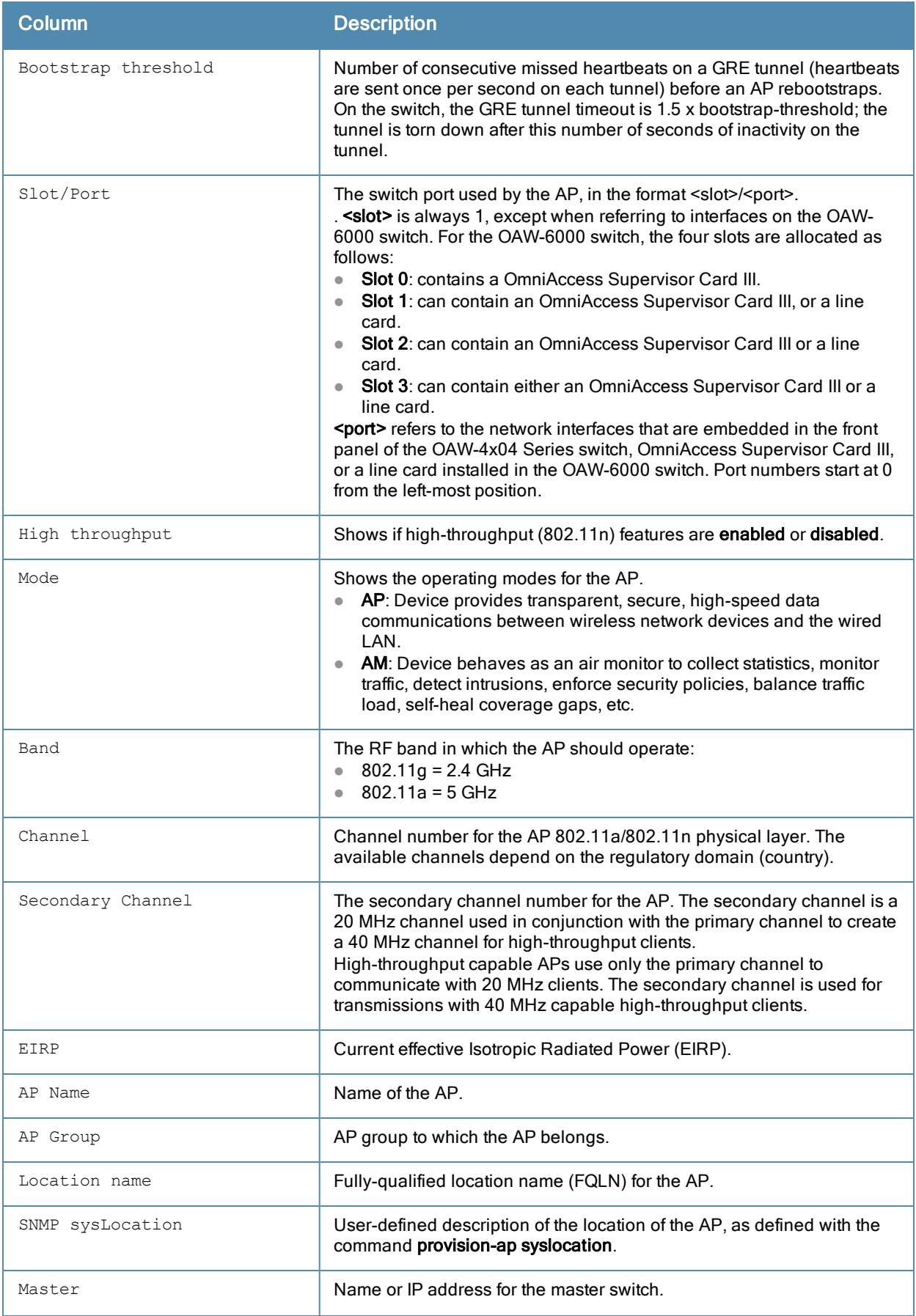
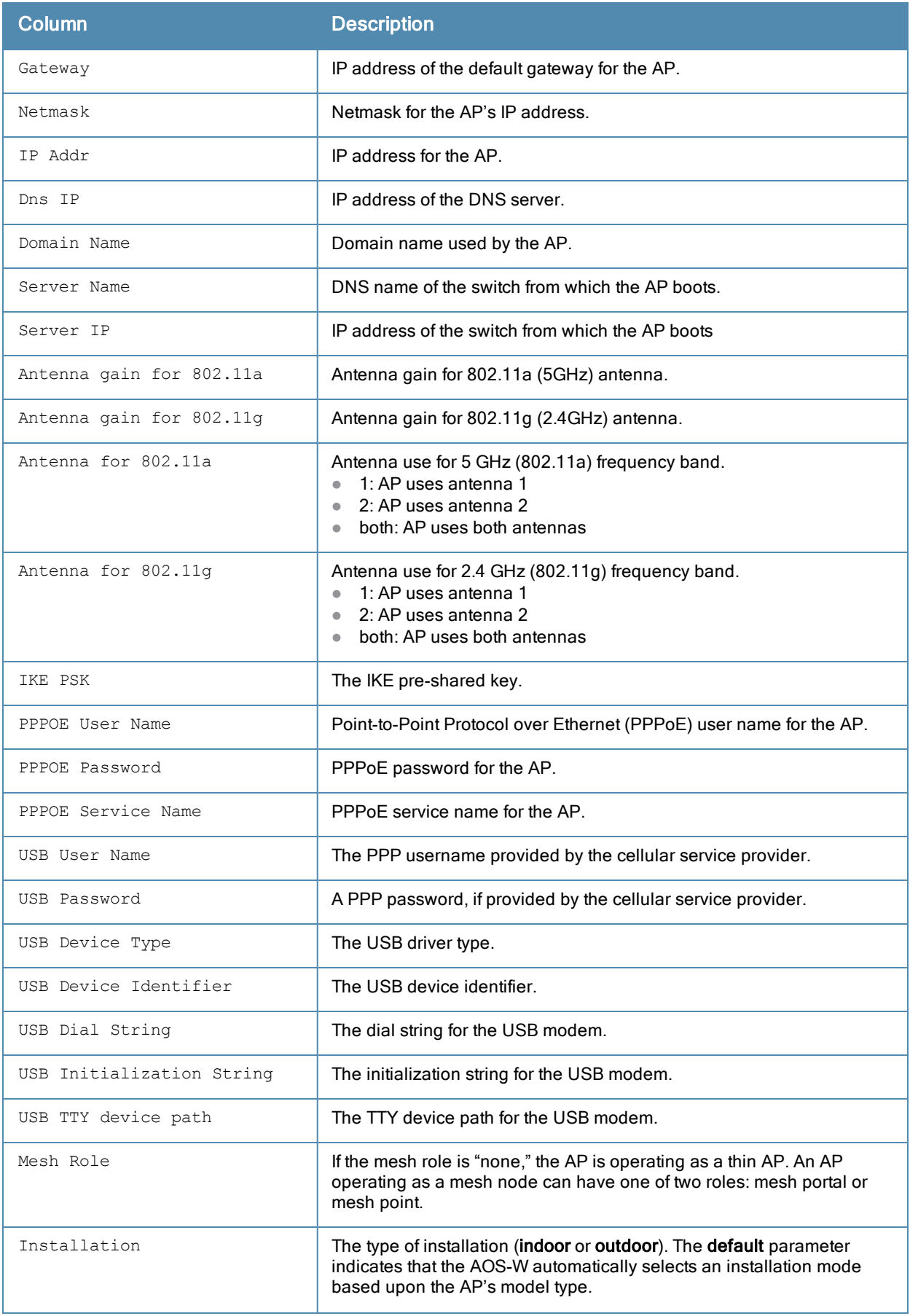

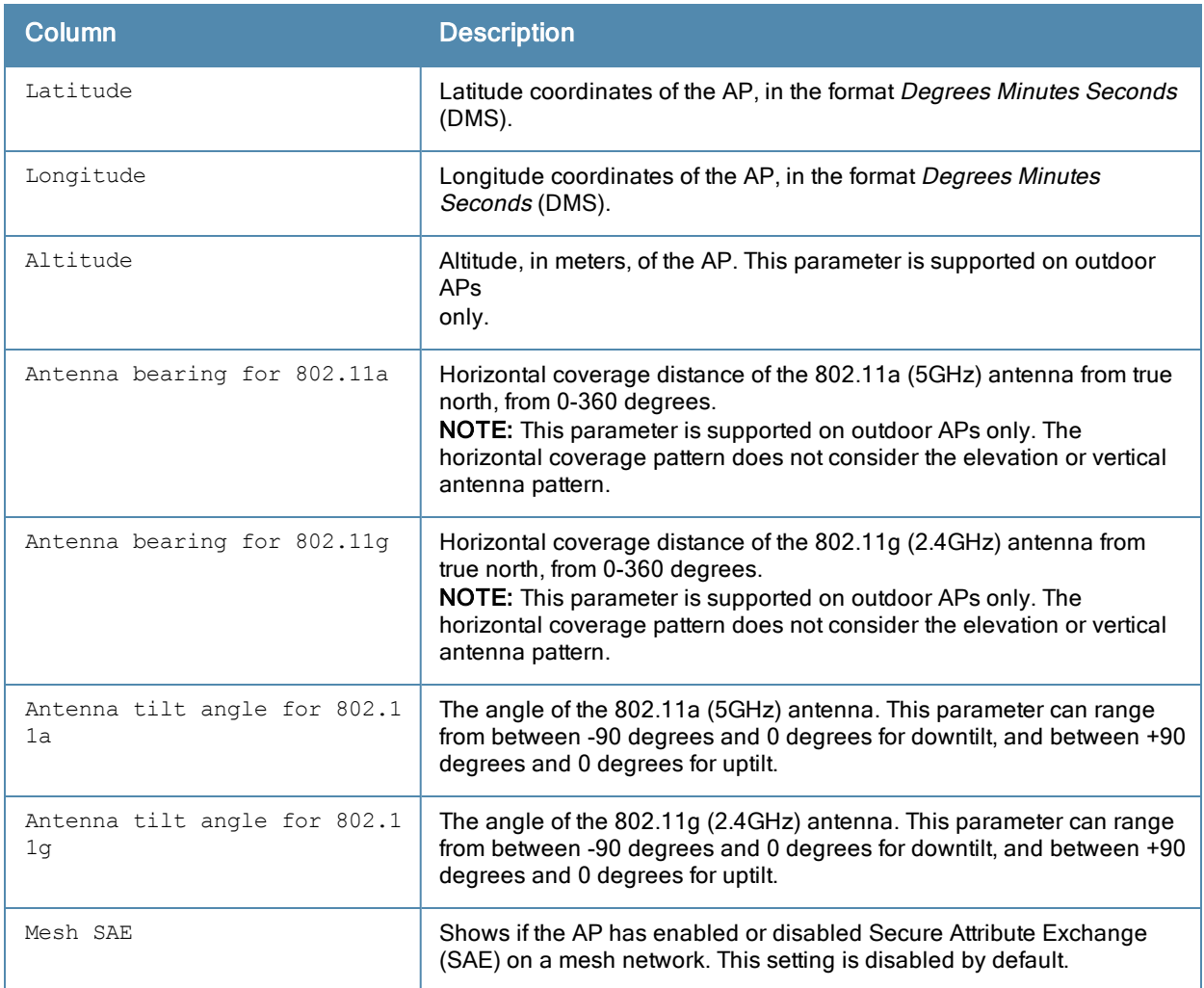

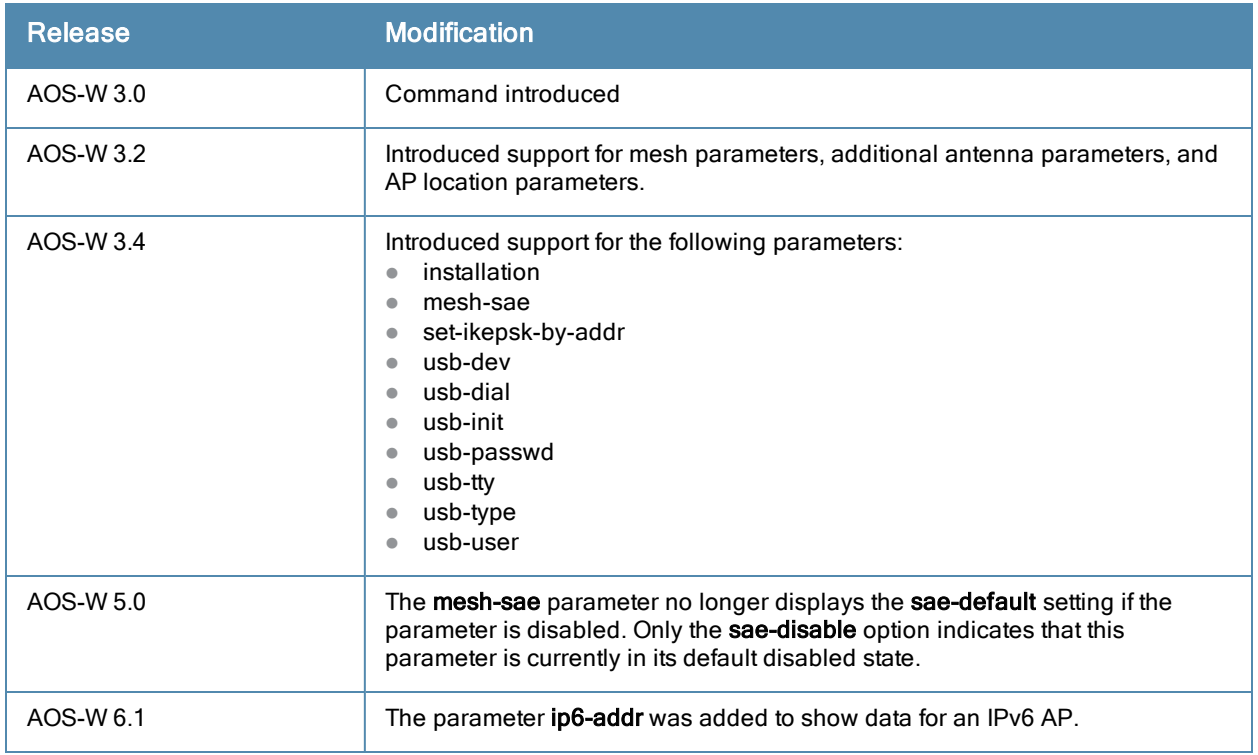

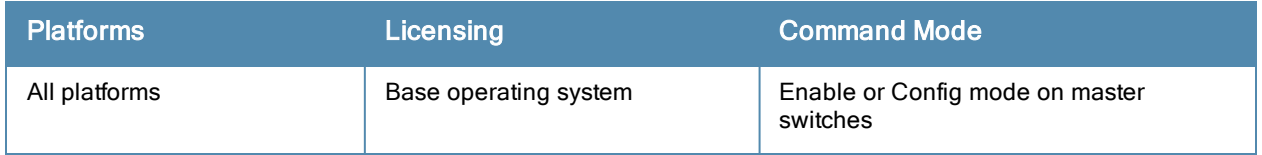

# show ap enet-link-profile

show ap enet-link-profile [<profile>]

#### **Description**

Show a list of all Ethernet Link profiles.

## Usage Guidelines

Include a profile name to display details for the specified Ethernet Link Profile, or omit the <profile> parameter to display a list of all Ethernet Link profiles.

## Example

This command shows the speed of the Ethernet interface and the current duplex mode for the Ethernet Link profile "default":

```
(host) #show ap enet-link-profile default
AP Ethernet Link profile "default"
```

```
----------------------------------
Parameter Value
   --------- -----
Speed auto
Duplex auto
```
The output of this command includes the following parameters:

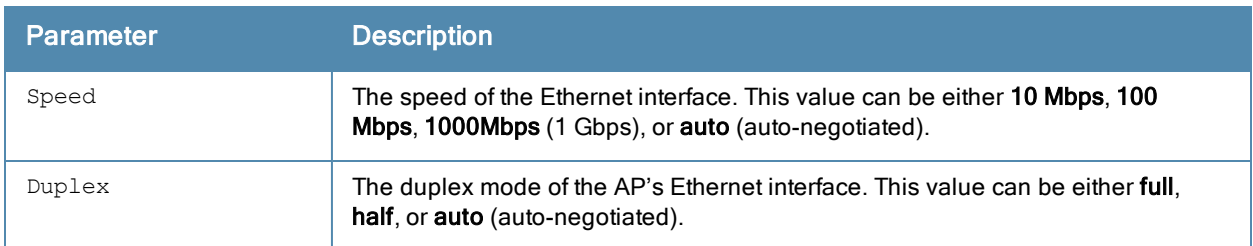

## Related Commands

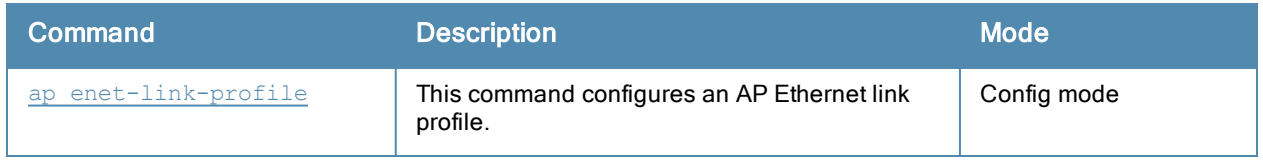

## Command History

Introduced in AOS-W 3.0.

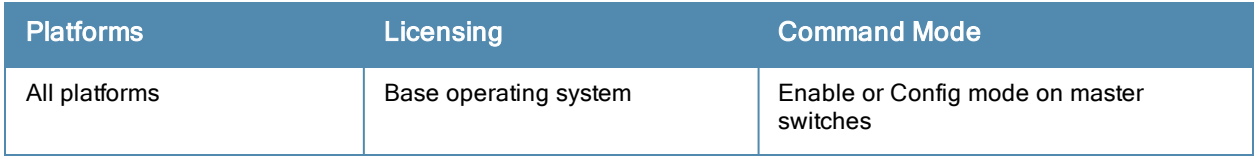

# show ap essid

show ap essid

### **Description**

Show a Extended Service Set Identifier (ESSID) summary for the switch, including the numbers of APs and clients associated with each ESSID.

## **Examples**

The output of the command in the example below shows statistics for four configured ESSIDs.

```
(host) #show ap essid
ESSID Summary
-------------
ESSID APs Clients VLAN(s) Encryption<br>----- -------- ------- -----------
----- --- ------- ------- ----------
vocera 21 0 66 WPA2 PSK AES
voip 23 52 66,64 WPA2 8021X AES
guest 49 \t 6 63 Open
wpa2 26 88 65,64 WPA2 8021X AES
Num ESSID:4
```
The output of this command includes the following information:

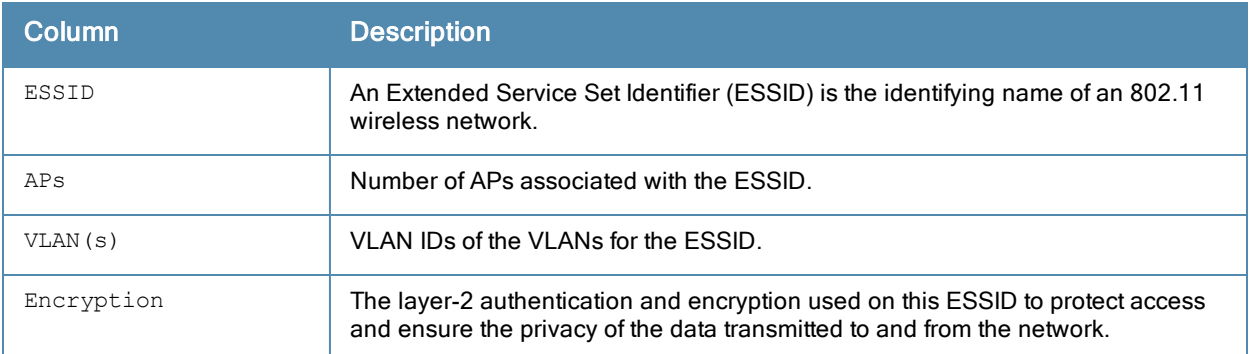

## Command History

Introduced in AOS-W 3.0.

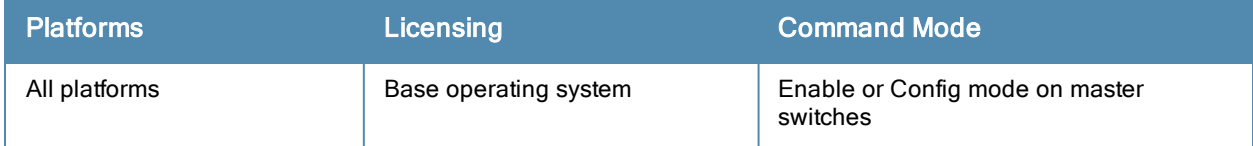

# show ap ht-rates

show ap ht-rates bssid <br/>bssid>

### **Description**

Show high-throughput rate information for a basic service set (BSS).

### **Syntax**

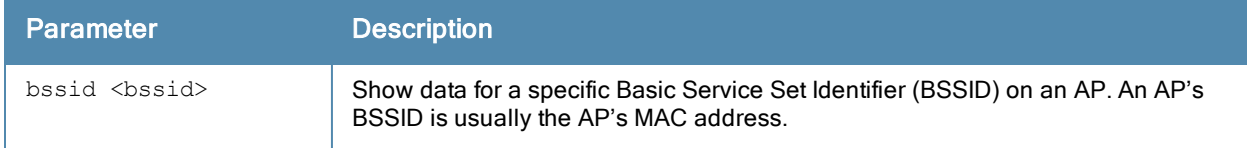

### **Examples**

The output of this command shows high-throughput rates for each supported MCS value. These values are applicable to high-throughput (802.11n-capable) APs only.

```
(host) #show ap ht-rates bssid 00:1a:1e:1e:5a:10
```
AP "AL12" Radio 0 BSSID 00:1a:1e:1e:5a:10 High-throughput Rates (Mbps)

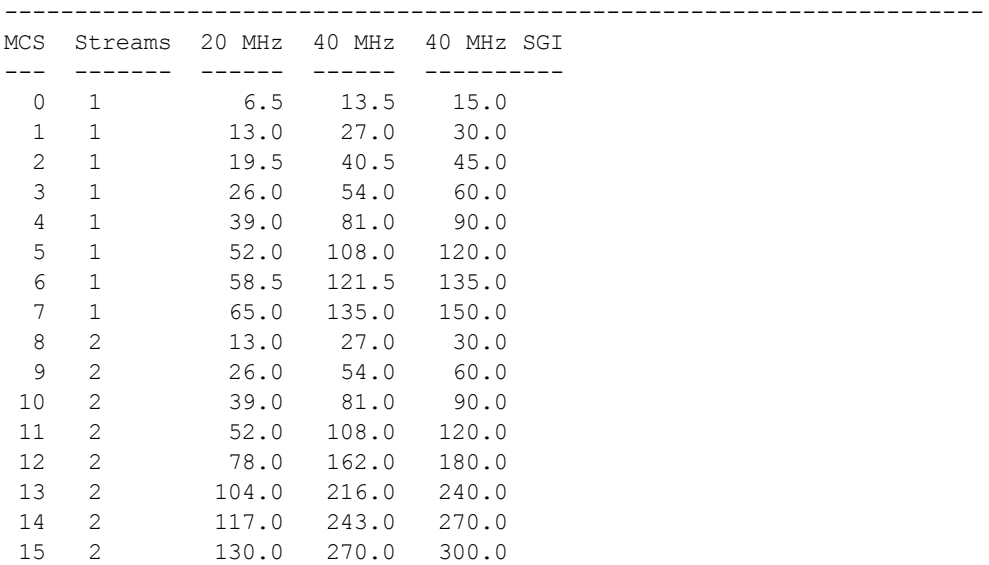

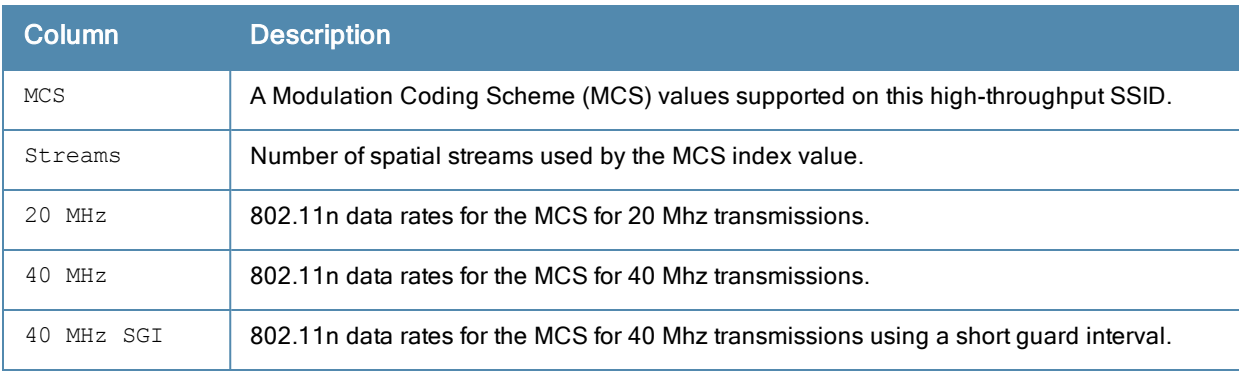

# Related Commands

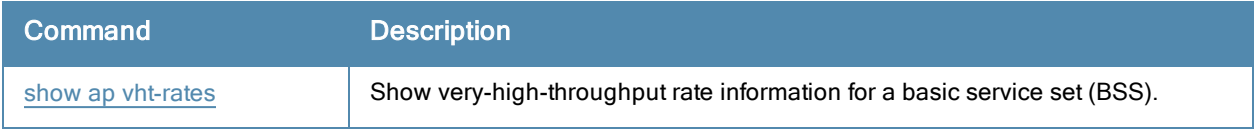

# Command History

Introduced in AOS-W 3.3.

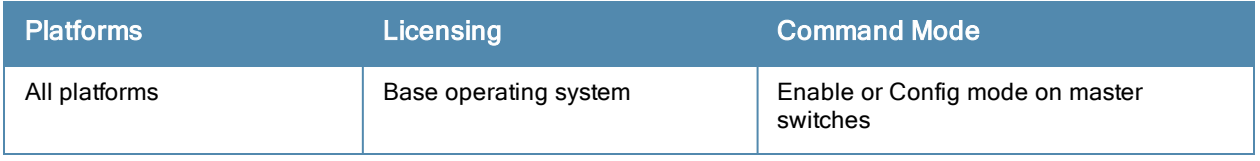

# <span id="page-871-0"></span>show ap image-preload-status

```
show ap image-preload-status
  page <page>
  start <start>
```
### **Description**

Display the list of APs that will preload a new version of software from a switch with the AP preload feature activated.

### **Syntax**

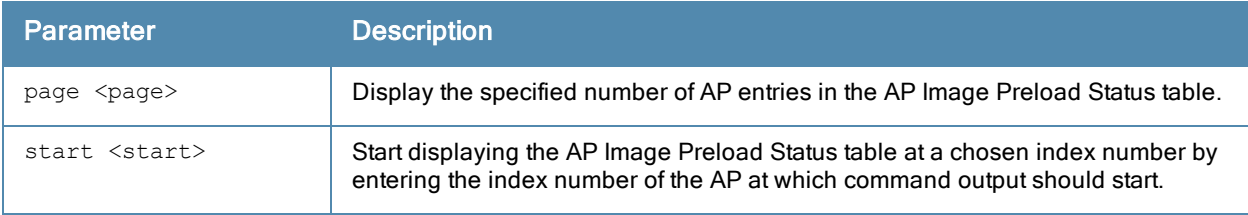

### Usage Guidelines

Issue this command to display a list of APs in the AP image preload list, and monitor the download status of each AP.

## Example

The example below shows the current status of APs downloading a new image using the AP image preload feature.

```
(host) #show ap image-preload-status
AP Image Preload Parameters
---------------------------
Item Value
      ---- -----
Status Inactive
AP Image Preload AP Status Summary
----------------------------------
AP Image Preload State Count
---------------------- -----
Preloaded 2
Preload failed 1
TOTAL 3
AP Image Preload AP Status
--------------------------
AP Name AP Group AP IP AP Type Preload State Start Time End Ti
me Failure Count Failure Reason
------- -------- ----- ------- ------------- ---------- ------
-- ------------- --------------
00:1a:1e:ce:fb:bf default 10.3.21.248 68P Preloaded 2012-04-16 14:06:00 2012-0
4-16 14:07:22 0
00:24:6c:c0:00:86 default 10.3.21.249 105 Preloaded 2012-04-16 14:06:00 2012-0
4-16 14:07:22 0
00:24:6c:c9:4b:07 default 10.3.21.250 68P Preload failed 2012-04-16 14:06:00 2012-0
4-16 14:07:21 1 Image header not valid
```
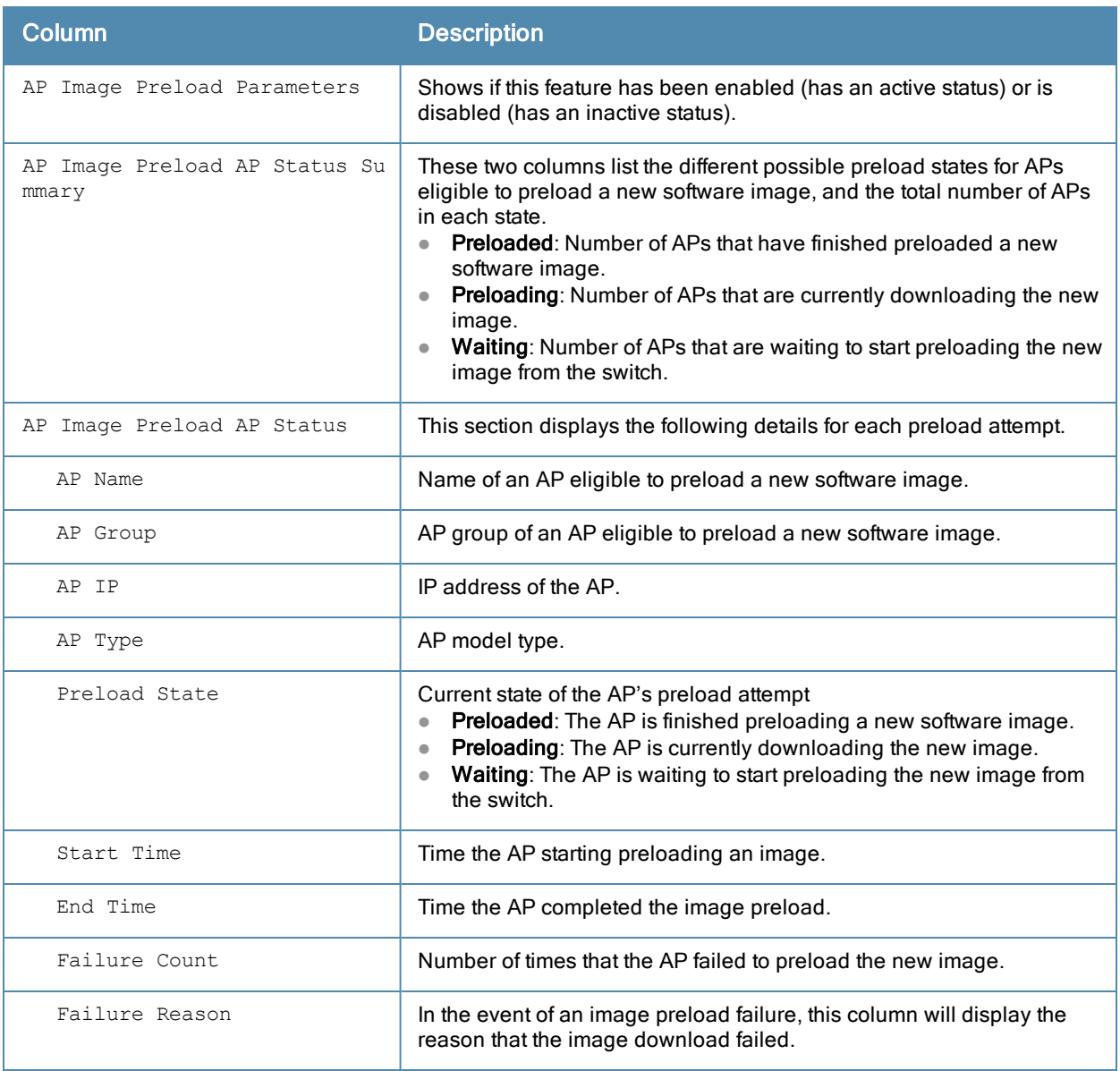

# Related Commands

show ap [image-preload-status-summary](#page-873-0)

## Command History

Introduced in AOS-W 6.3.

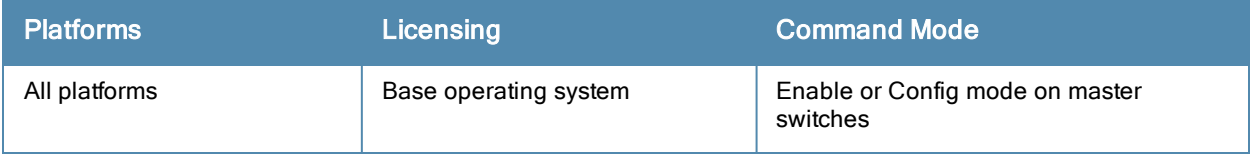

# <span id="page-873-0"></span>show ap image-preload-status-summary

show ap image-preload-status-summary

### **Description**

Display a status summary of APs using the image preload feature.

## **Syntax**

No parameters.

## Example

The example below shows the number of APs that have successfully preloaded their new software images, the number of preload attempts that failed, and the total number of preload attempts (both successful and unsuccessful).

```
(host) #show ap image-preload-status-summary
AP Image Preload AP Status Summary
----------------------------------
AP Image Preload State Count
---------------------- -----
Preloaded 2
Preload failed 1
TOTAL 3
```
## Related Commands

show ap [image-preload-status](#page-871-0)

## Command History

Introduced in AOS-W 6.2.

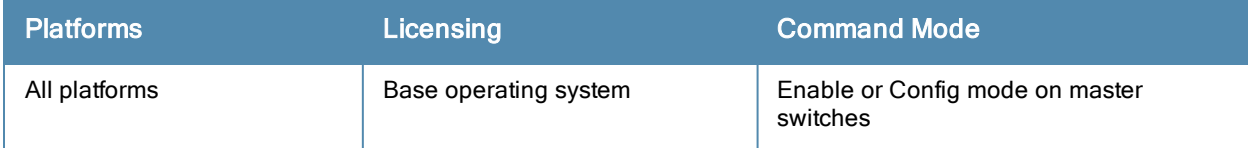

# show ap image version

show ap image version [ap-name <ap-name>|ip-addr <ip-addr>]

#### **Description**

Display an AP's image version information.

#### **Syntax**

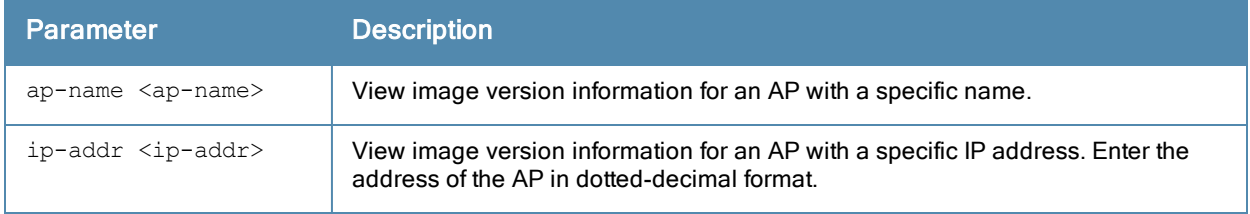

#### Usage Guidelines

By default, this command displays image version information for all APs associated with the switch. To view image version information for a single AP, specify an AP using the ap-name or ip-addr parameters

### Example

The output in the example below shows the current running image version as well as the image version stored in the switch's flash memory.

```
(host) #show ap image version ip-addr 192.0.2.45
Access Points Image Version
---------------------------
AP Running Image Version String
-- ----------------------------
10.6.1.200 3.3.2.5 Wed Oct 22 10:46:42 PDT 2008
Flash Image Version String
sums Image Load Status
---------------------------- ------- ---------- -------------- --------
----- ----------------
3.3.2.5 Wed Oct 22 10:46:42 PDT 2008 Yes 3 1
               0 Done
```
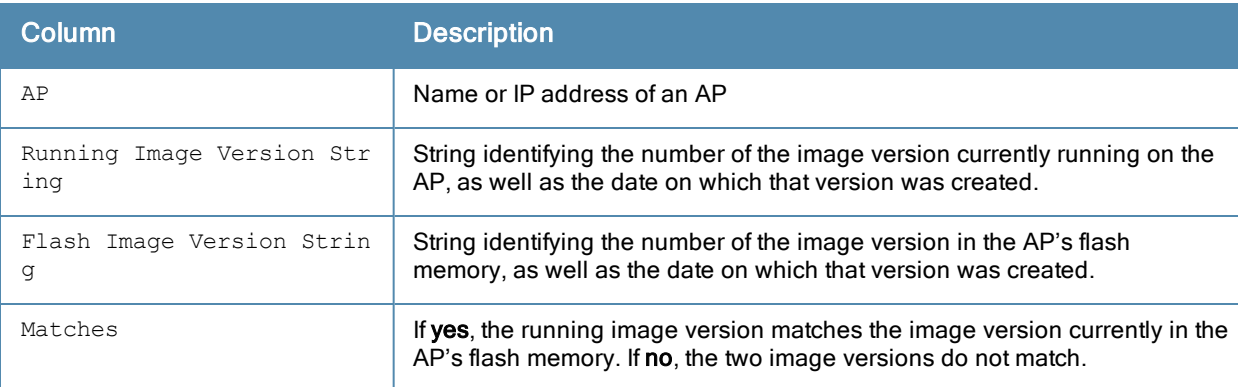

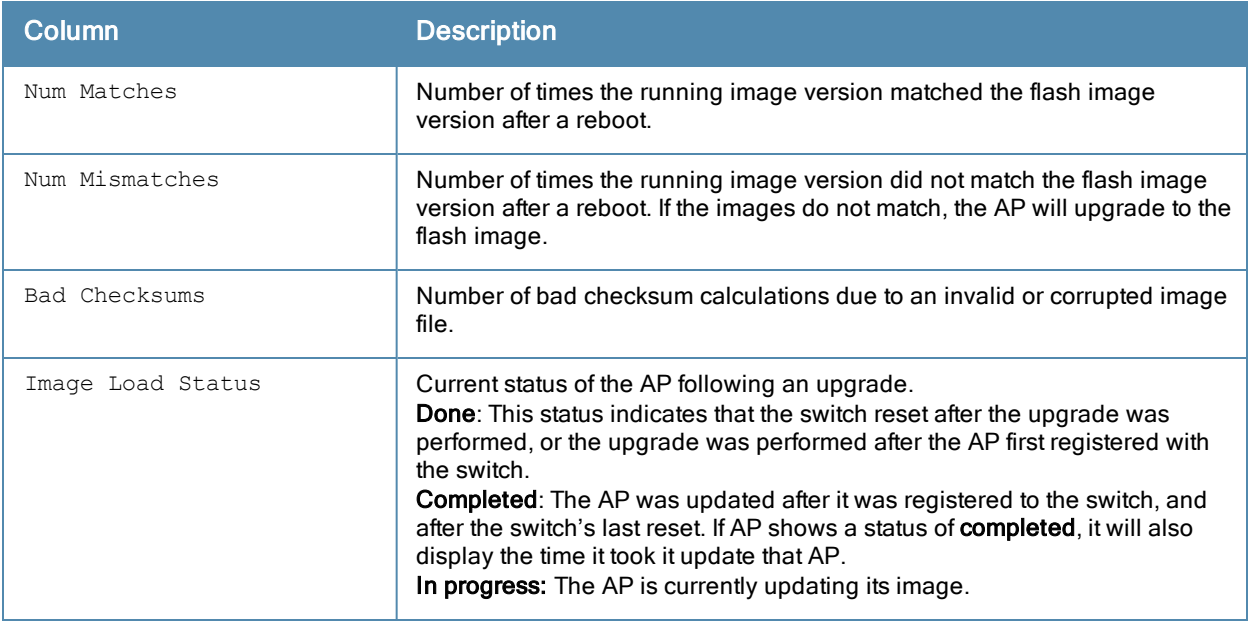

Introduced in AOS-W 3.0.

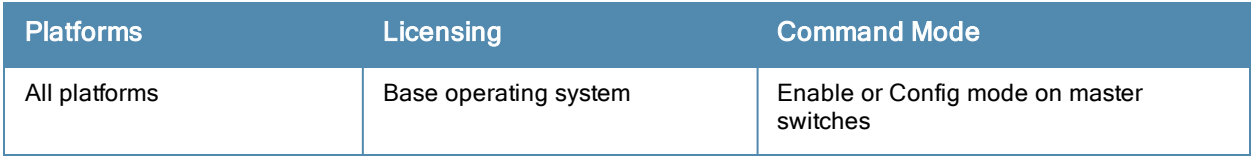

# show ap license-usage

show ap license-usage

#### **Description**

Show AP license usage information.

### **Examples**

The output of the command below shows that switch has 13 associated campus APs using licenses, with 3 unused campus AP licenses remaining.

(host) #show ap license-usage AP Licenses ----------- Type Number ---- ------ AP Licenses 64 RF Protect Licenses 64<br>PEF Licenses 64 PEF Licenses Overall AP License Limit 64 AP Usage

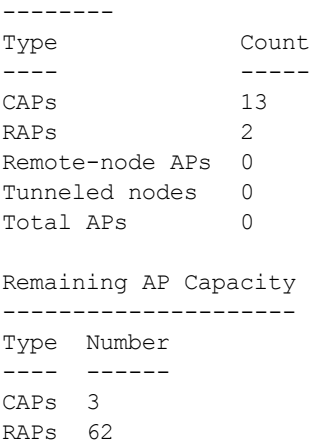

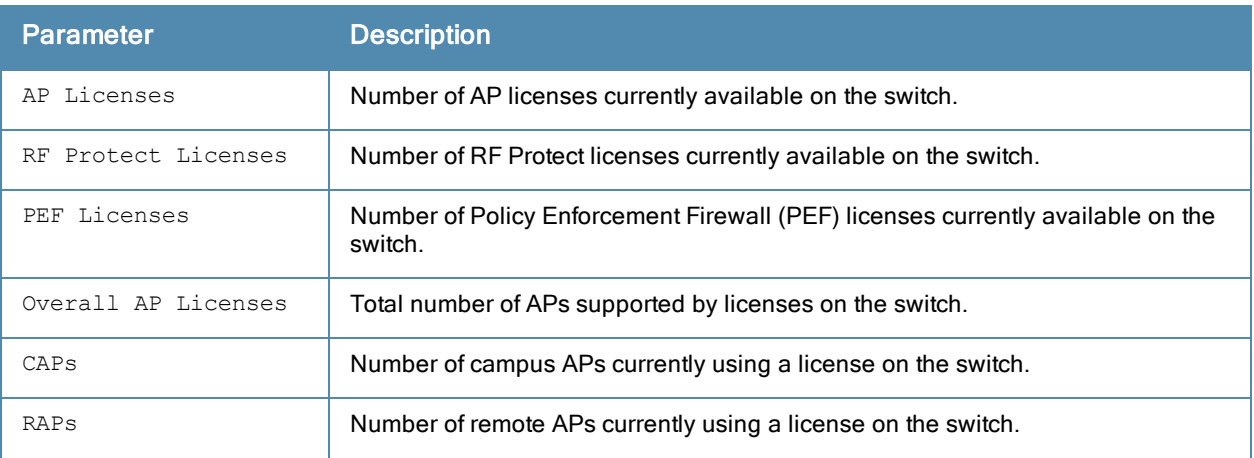

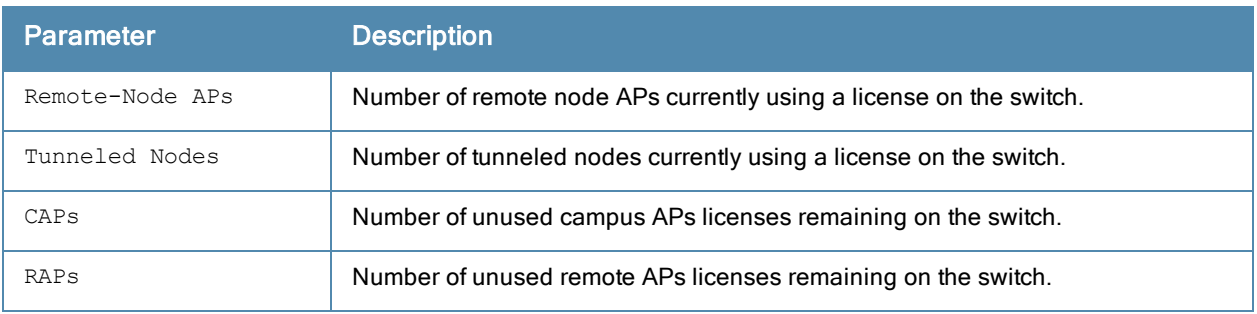

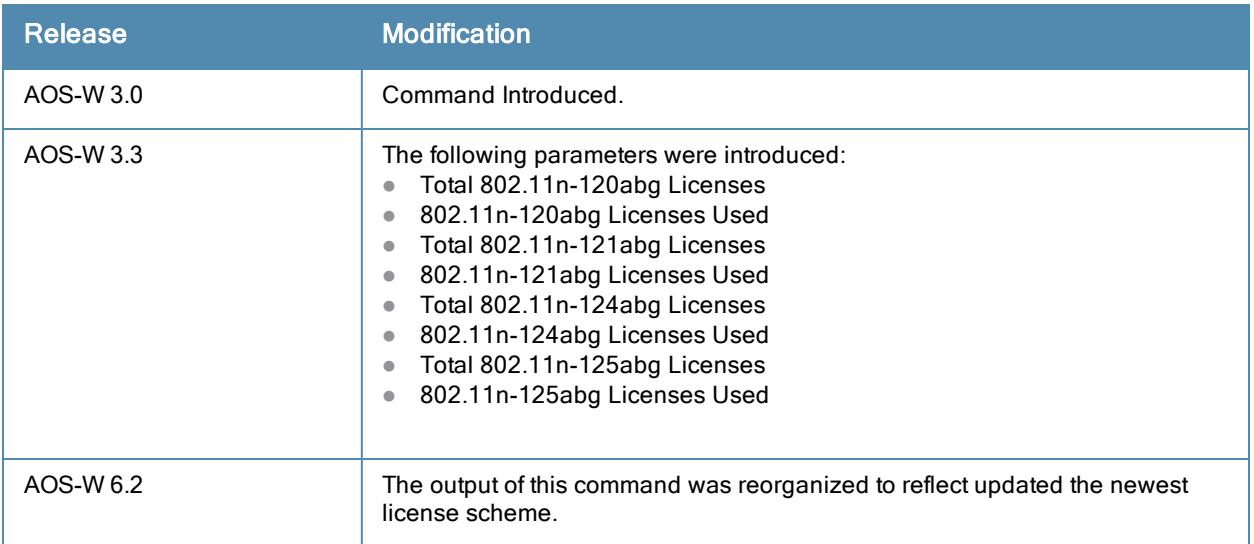

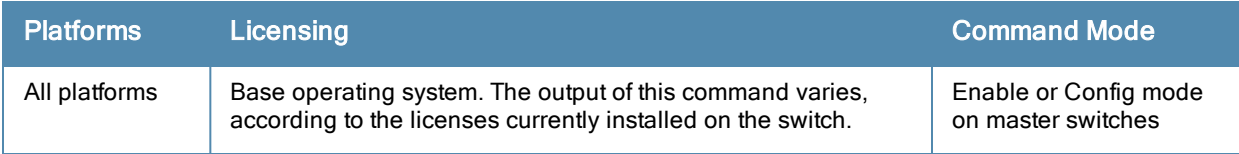

# show ap lldp

show ap lldp [<profile>]

#### **Description**

Display a list of LLDP-MED Network Policy profiles, or display the current configuration settings of an individual profile.

## **Syntax**

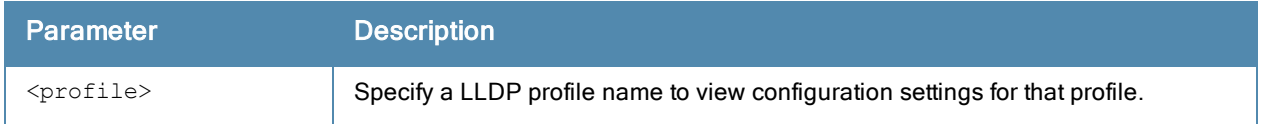

### Examples

The following example lists all LLDP profile profiles. The References column lists the number of other profiles with references to that LLDP-MED Network policy profile profile, and the ProfileStatus column indicates whether the profile is predefined.

The output of the command below shows that the switch has two LLDP profiles.

```
(host) #show ap lldp med-network-policy-profile
AP LLDP Profile List
  ---------------------------------------
Name References Profile Status
---- ---------- --------------
default 0
video    2
Total:2
```
The following command displays configuration details for the LLDP profile named default.

```
(host) #show ap lldp med-network-policy-profile video
AP LLDP Profile "new"
---------------------
Parameter Value
--------- -----
PDU transmission Enabled
Reception of LLDP PDUs Enabled
Transmit interval (seconds) 30
Transmit hold multiplier 4
Optional TLVs port-description system-description system-name capabilities
management-address
802.1 TLVs port-vlan vlan-name
802.3 TLVs mac link-aggregation mfs power
LLDP-MED TLVs
LLDP-MED network policy profile N/A
```
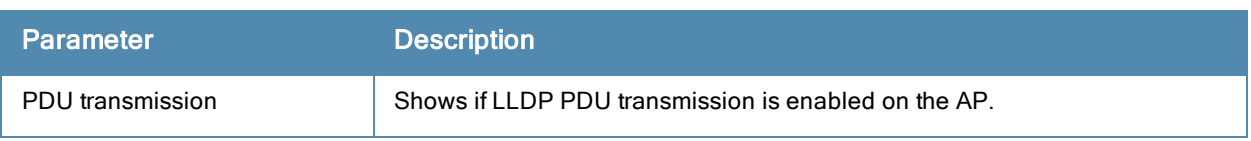

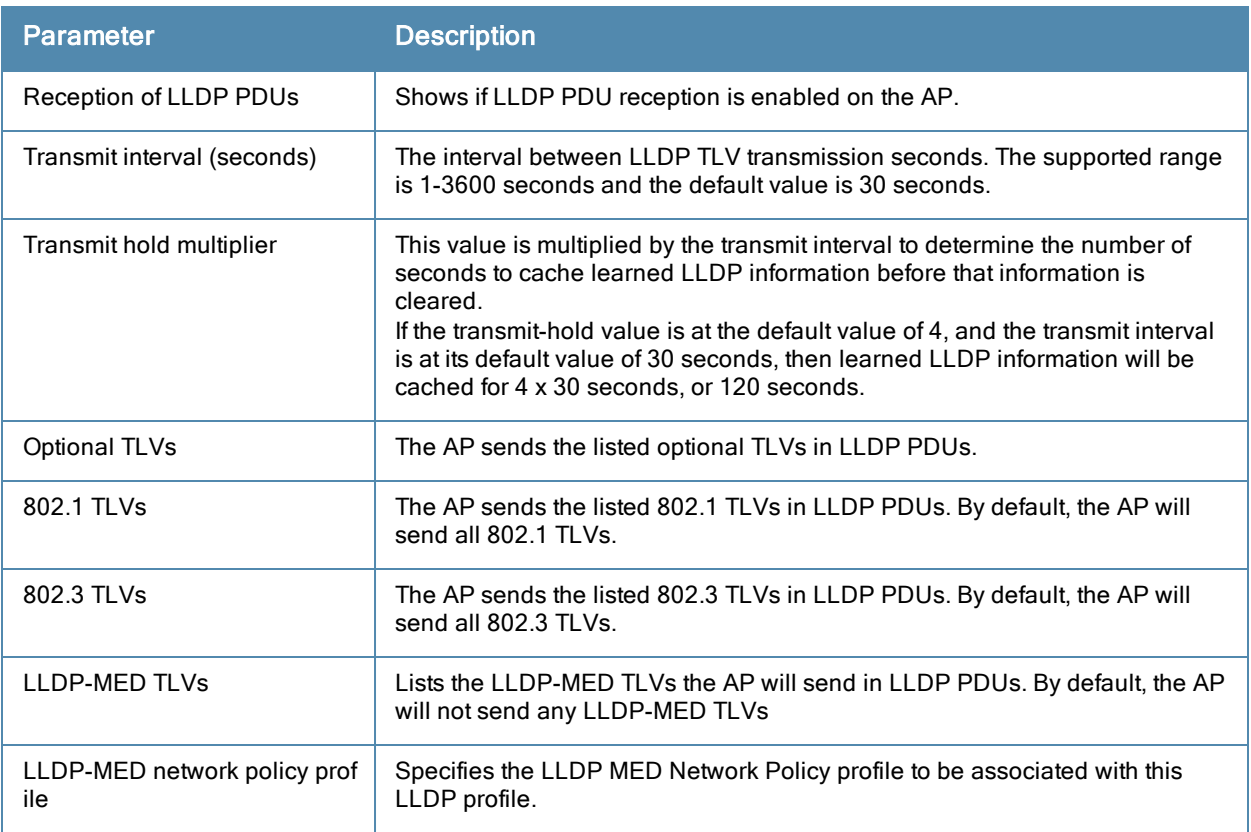

Command introduced in AOS-W 6.2.

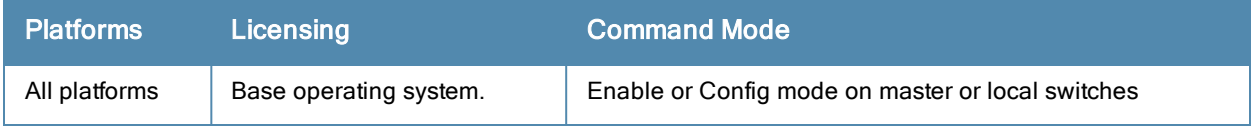

# show ap lldp counters

```
show ap lldp counters
  ap-name <ap-name>
  ip-addr <ip-addr>
  ip6-addr (ipv6-addr>
```
#### **Description**

Show LLDP counters for a specific AP, or all APs sending or receiving LLDP Protocol Data Units (PDUs).

#### **Syntax**

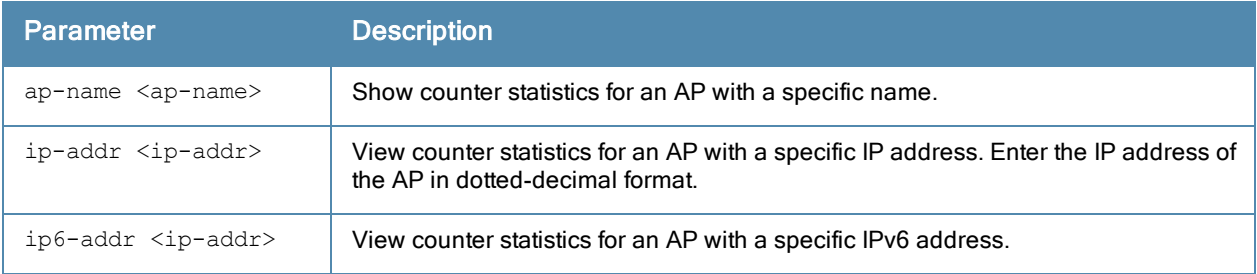

### Examples

The output of the command below shows LLDP counter information for two interfaces.

```
(host) #show ap lldp counters
AP LLDP Counters (Updated every 60 seconds)
```
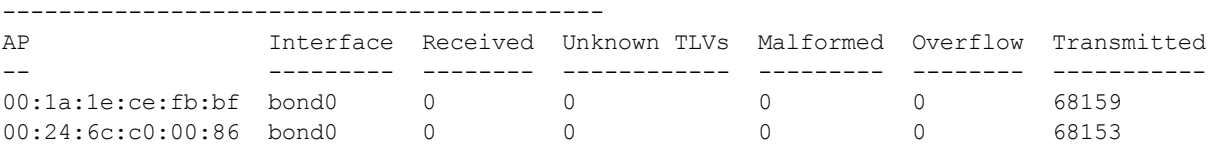

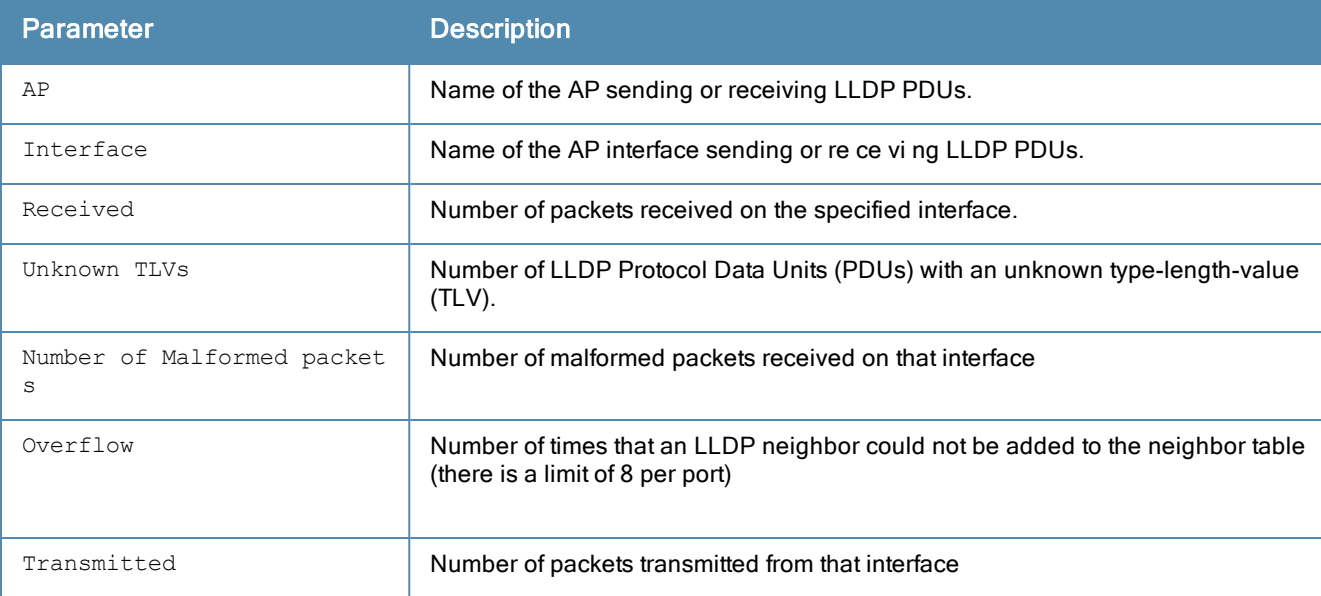

Command introduced in AOS-W 6.2.

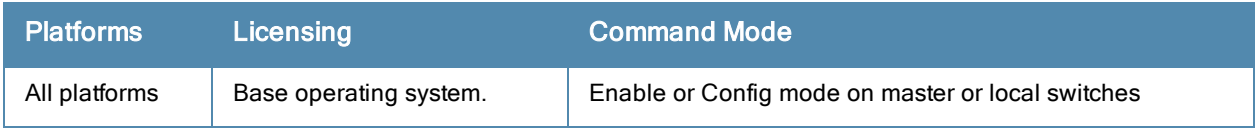

# show ap lldp med-network-policy-profile

show ap lldp med-network-policy-profile [<profile>]

#### **Description**

Display a list of LLDP-MED Network Policy profiles, or display the current configuration settings of an individual profile.

### **Syntax**

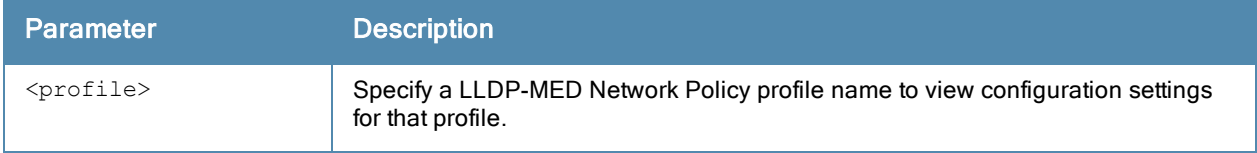

#### Usage Guidelines

The LLDP-MED Network policy profile allows you to configure an extension to LLDP that supports interoperability between VoIP devices and other networking clients. LLDP-MED network policy discovery lets end-points and network devices advertise their VLAN IDs (e.g. voice VLAN), priority levels, and DSCP values.allows you to define a set of provisioning parameters to an AP group.

Issue this command without the <profile-name> option to display the entire LLDP-MED Network policy profile list, including profile status and the number of references to each profile. Include a profile name to display the configuration settings for that profile.

## **Examples**

The following example lists all LLDP-MED Network policy profile profiles. The References column lists the number of other profiles with references to that LLDP-MED Network policy profile, and the ProfileStatus column indicates whether the profile is predefined.

The output of the command below shows that the switch has three LLDP-MED network profiles.

```
(host) #show ap lldp med-network-policy-profile
AP LLDP-MED Network Policy Profile List
---------------------------------------
Name References Profile Status
---- ---------- --------------
defailt = 0video    2
voice    1
Total:2
The following command displays configuration details for the LLDP-MED Network Policy profile n
amed video.
(host) #show ap lldp med-network-policy-profile video
AP LLDP-MED Network Policy Profile "default"
--------------------------------------------
Parameter Value
--------- -----
LLDP-MED application type streaming-video
LLDP-MED application VLAN 16
LLDP-MED application VLAN tagging Tagged
LLDP-MED application Layer-2 priority 0
LLDP-MED application Differentiated Services Code Point 0
```
The output of this command includes the following information:

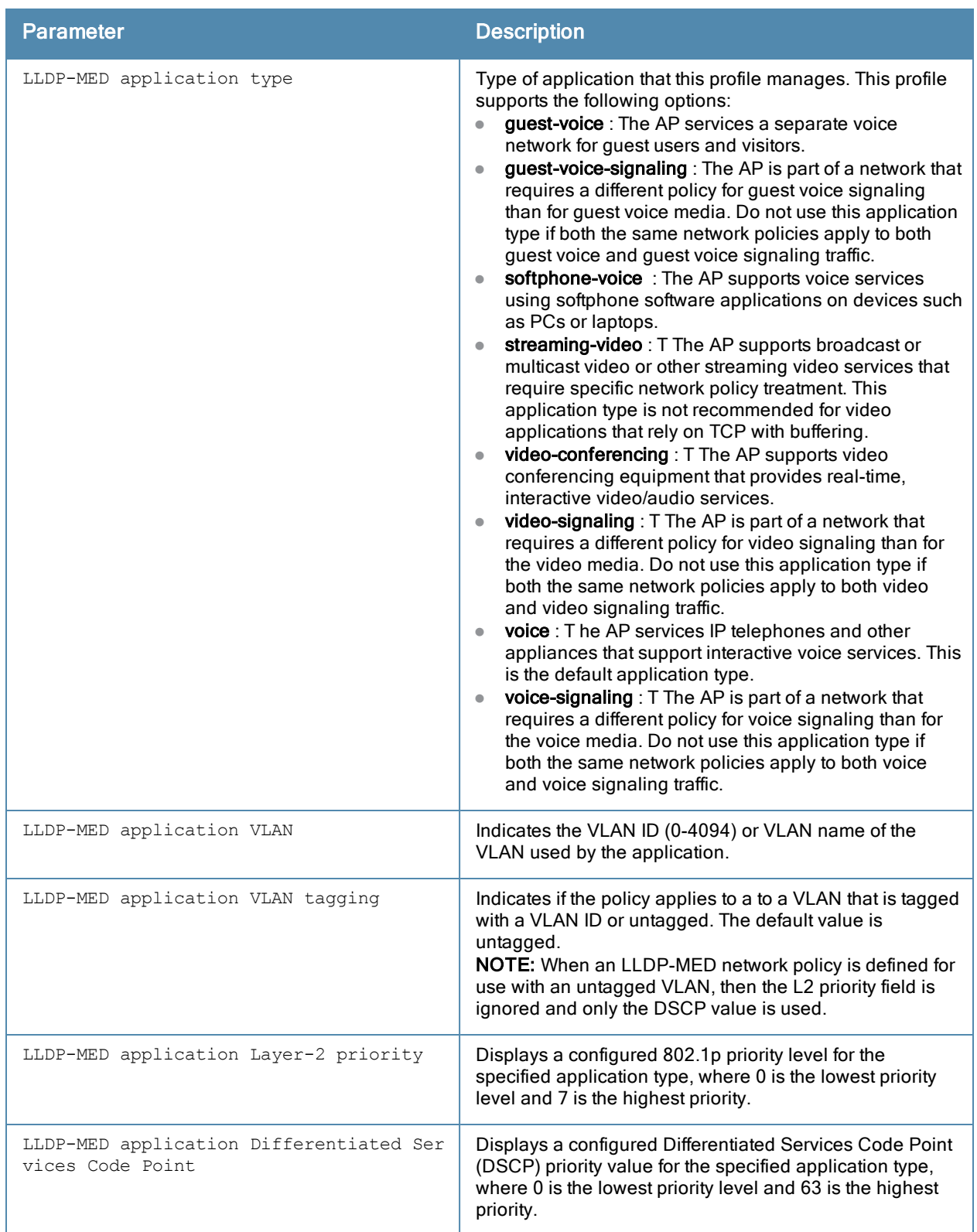

# Command History

Command introduced in AOS-W 6.2.

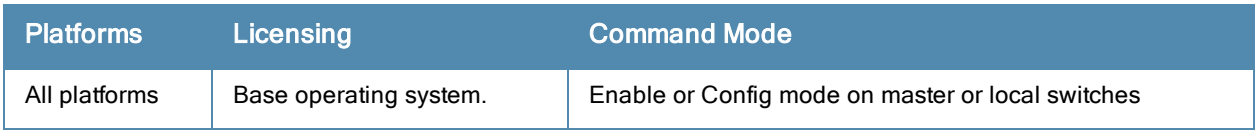

# show ap lldp neighbors

```
show ap lldp neighbors
  ap-name <ap-name>
  ip-addr <ip-addr>
  ip6-addr (ipv6-addr>
```
#### **Description**

Show LLDP neighbors for a specific AP, or all APs sending or receiving LLDP Protocol Data Units (PDUs).

### Syntax

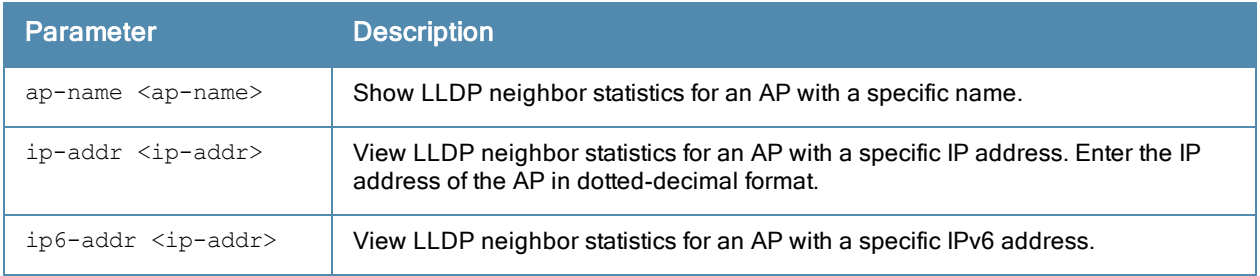

## Usage Guidelines

The LLDP protocol allows switches, routers, and wireless LAN access points to advertise information about themselves such as identity, capabilities, and neighbors to other nodes on the network. Use this command to display information about the AP's LLDP peers.

By default, this command displays LLDP neighbors for the entire list of LLDP interfaces. Include a the name of IP address of an AP to display neighbor information only for that one device.

## **Examples**

The output of the command below shows the LLDP neighbor list for an AP named **ap12**.

```
(host) show ap lldp neighbors ap-name ap12
AP LLDP Neighbors (Updated every 60 seconds)
--------------------------------------------
AP Interface Neighbor Chassis Name/ID Port Name/ID Mgmt. Address Capabilities
-- --------- -------- --------------- ------------ ------------- ------------
uc bond0 0 d8:c7:c8:c4:4f:4e bond0 10.3.44.193
Capability codes: (R) Router, (B) Bridge, (A) Access Point, (P) Phone, (O) Other
```
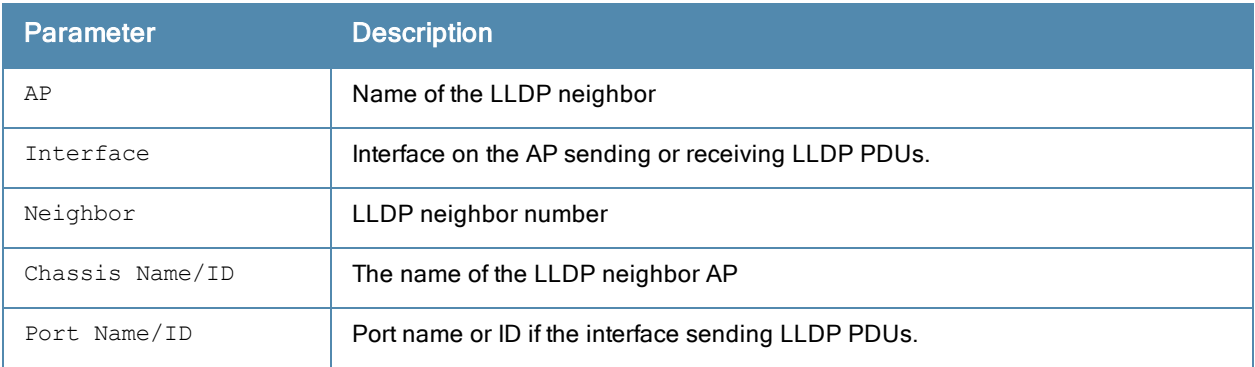

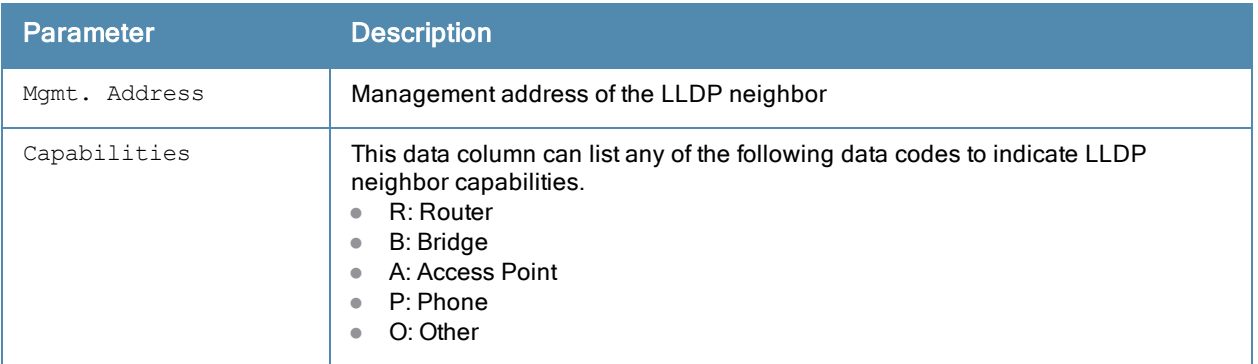

Command introduced in AOS-W 6.2.

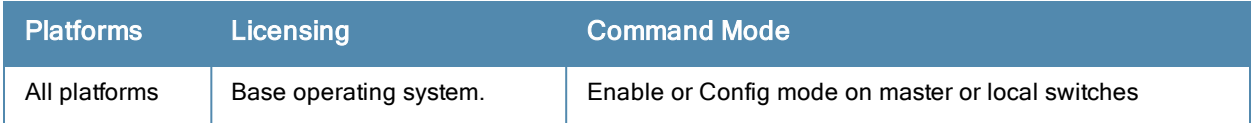

# show ap load-balancing

show ap load balancing

#### **Description**

Show the load-balancing information for each AP with load balancing enabled.

## **Examples**

The output of the command in the example below shows details for a single AP enabled with the load-balancing feature.

```
(host) #show ap load-balancing
Load Balance Enabled Access Point Table
---------------------------------------
bss ess name s/p ip phy change in phy change in the s/p in phy change in the s/p in phy change in the s/p in phy change in the s/p in the s/p in the s/p in the s/p in the s/p in the s/p in the s/p in the s/p in the s/p in 
cur-cl util(kbps)
--- --- ---- --- -- --- ----
------ ----------
00:0b:86:cc:8e:4e Wireless 1 mp22 2/24 10.3.148.12 a-HT 413
```
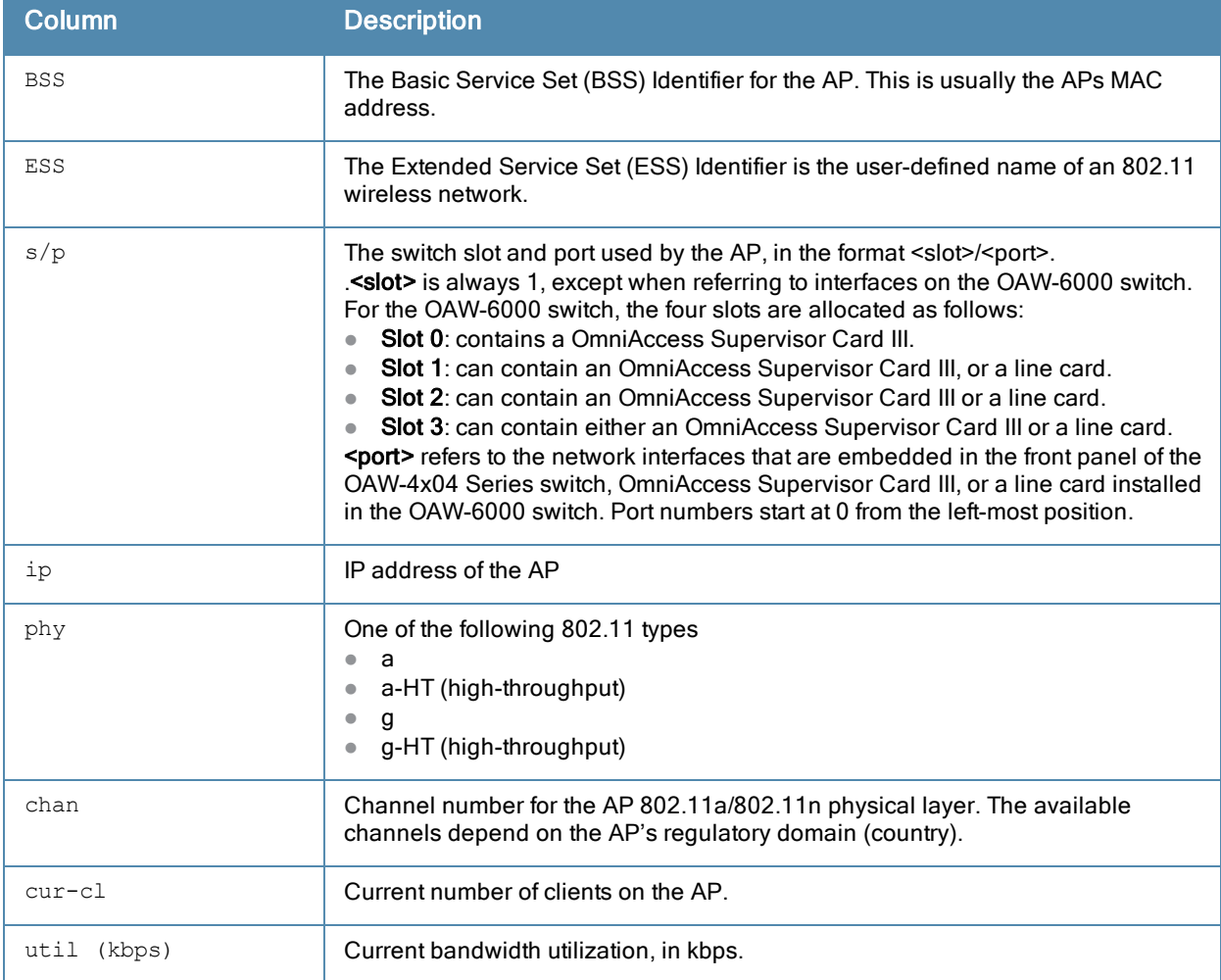

Introduced in AOS-W 3.0.

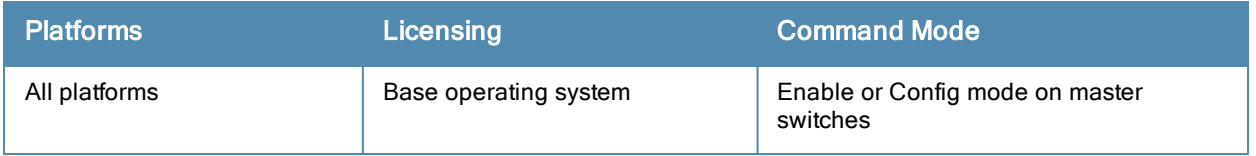

# show ap mesh active

show ap mesh active [<mesh-cluster>|{page <page>}|{start <start>}]

#### **Description**

Show active mesh cluster APs currently registered on this switch.

### **Syntax**

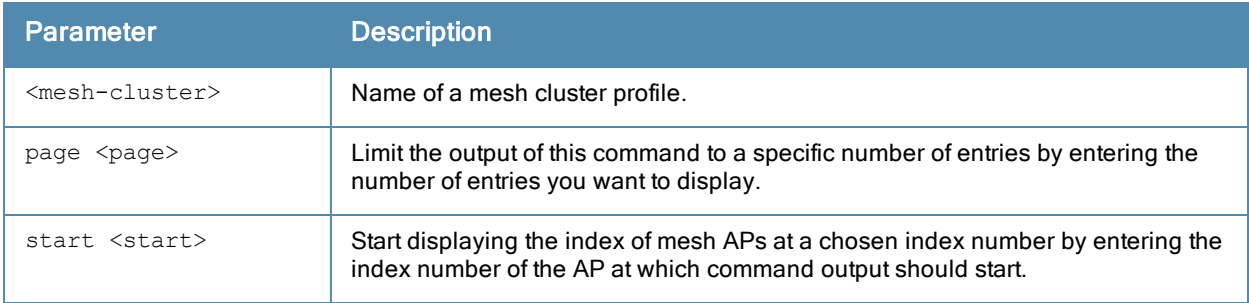

### Examples

The output of this command displays a list of all active mesh points and mesh portals.

```
(host) #show ap mesh active
Mesh Cluster Name: meshprofile1
```

```
------------------------------
Name Group IP Address BSSID Band/Ch/EIRP/MaxEIRP MTU Enet 0/1
esh Role
---- ----- ---------- ----- -------------------- --- -------- -
--------
mp1 mp1 10.3.148.245 00:1a:1e:85:c0:30 802.11a/157/19/36 Off/Off
Point
mp2 mp2 10.3.148.250 00:1a:1e:88:11:f0 802.11a/157/19/36
                                         Bridge/Bridge Point
mp3 mp3 10.3.148.253 00:1a:1e:88:01:f0 802.11a/157/19/36 Bridge/Bridge Point
mpp mpp125 10.3.148.252 00:1a:1e:88:05:50 802.11a/157/19/36 1578 -/Bridge
Portal
```
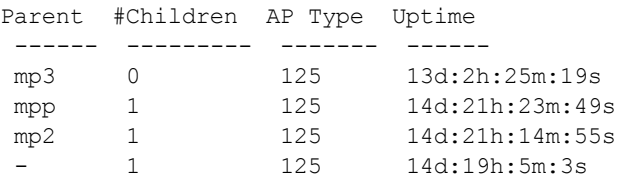

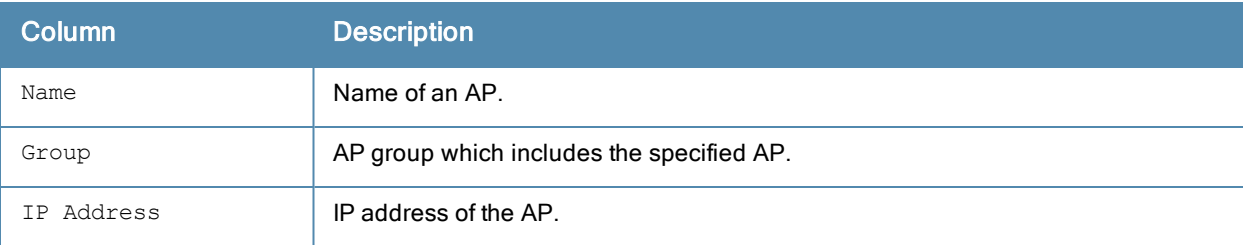

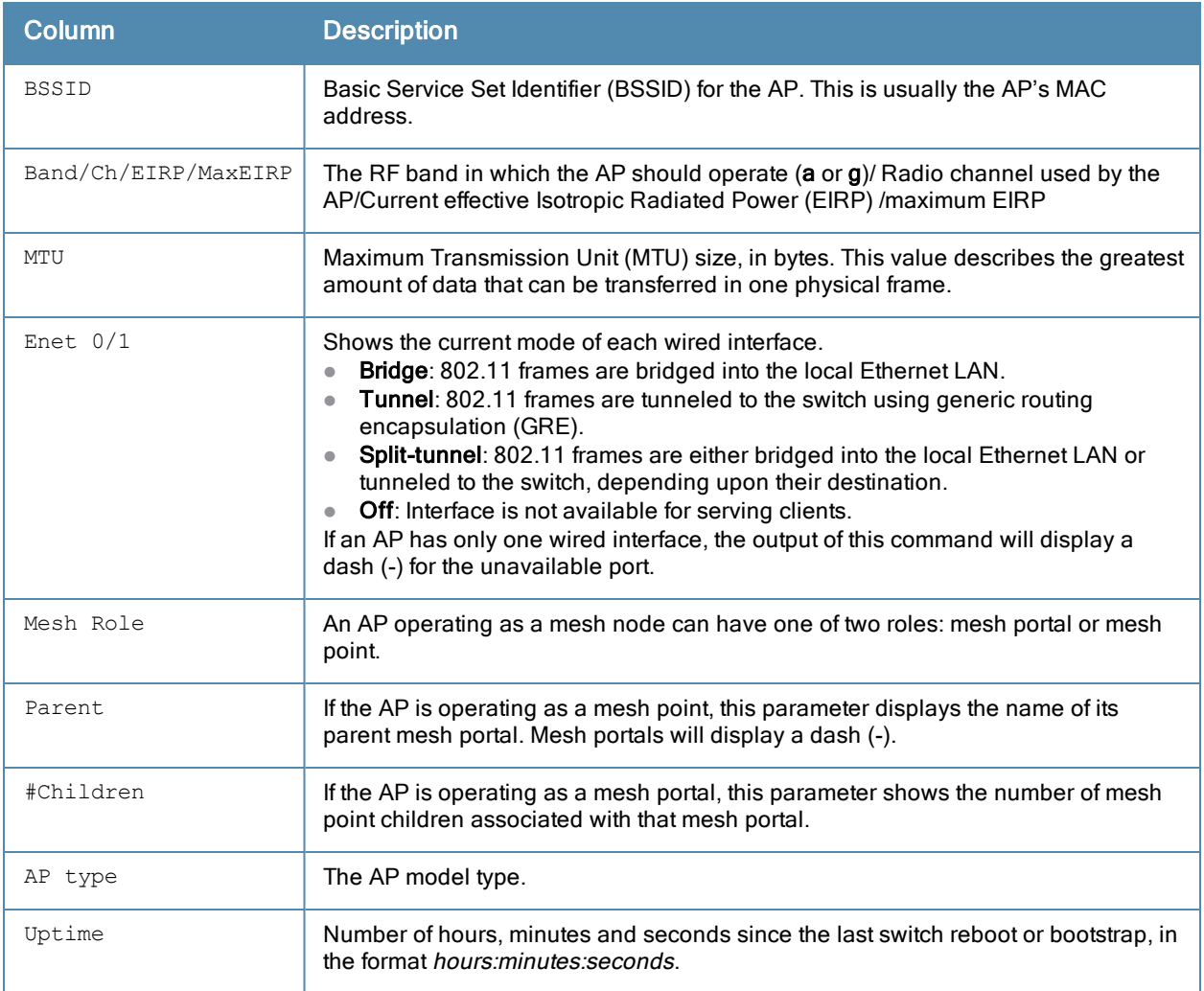

Introduced in AOS-W 3.0.

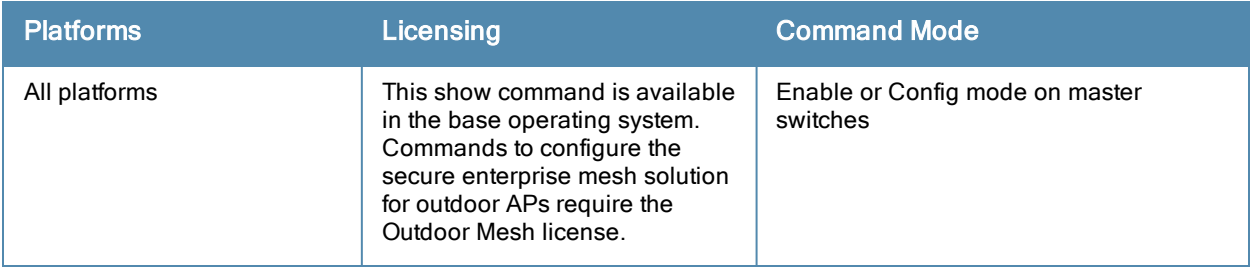

# show ap mesh-cluster-profile

show ap mesh-cluster-profile [<profile>]

## **Description**

Show configuration settings for a mesh cluster profile.

## **Syntax**

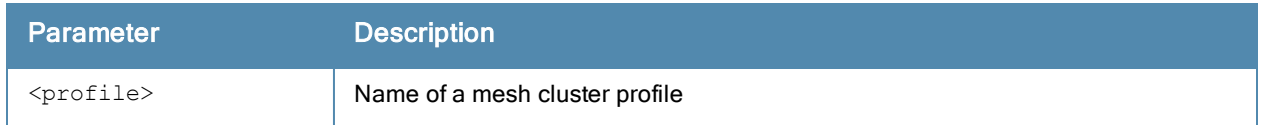

## Usage Guidelines

The command show ap mesh-cluster-profile displays a list of all mesh cluster profiles configured on the switch, including the number of references to each profile and each profile's status. Include the optional <profile> parameter to show detailed settings for an individual mesh cluster profile.

## **Examples**

The example below shows the configuration settings for the mesh cluster profile "meshcluster2".

```
(host) #show ap mesh-cluster-profile meshcluster2
```

```
Mesh Cluster profile "meshcluster2"
------------------------------
Parameter Value
--------- -----
Cluster Name company-mesh
RF Band a
Encryption opensystem
```
WPA Hexkey N/A WPA Passphrase N/A

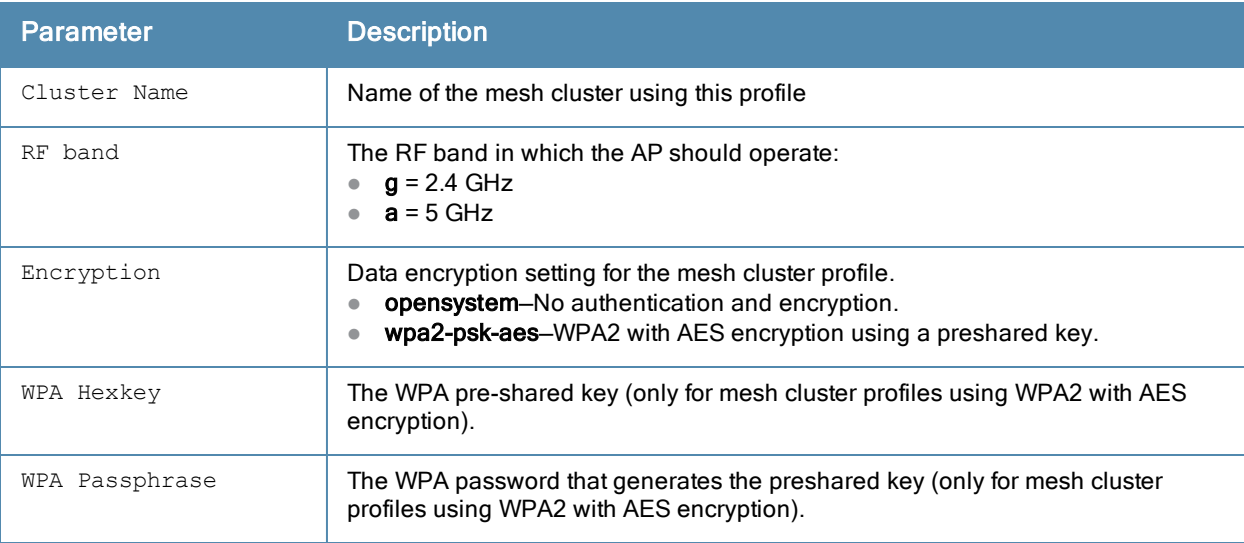

Introduced in AOS-W 3.2.

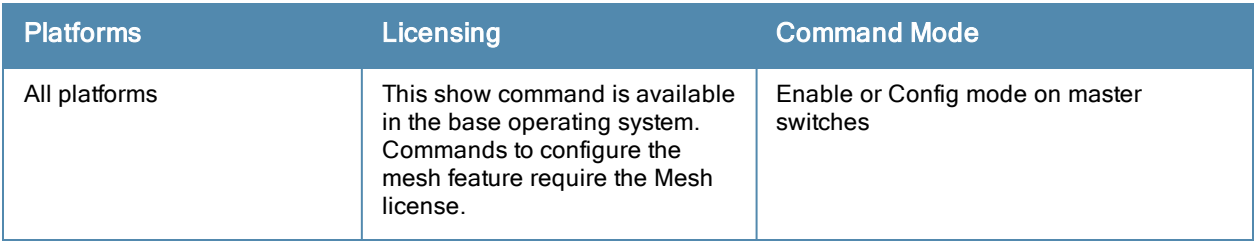

# show ap mesh debug counters

show ap mesh debug counters {ap-name <ap-name>}|{bssid <br/> <br/> <br/> <br/> </a>{ip-addr>>ddr>></a>}</a>

#### **Description**

Show counters statistics for a mesh node.

#### **Syntax**

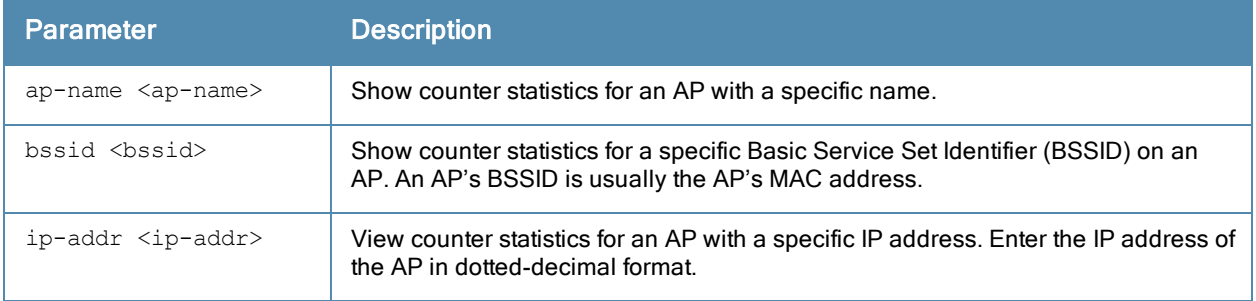

#### Example

The example below shows the Mesh Packet Counters table for an AP named meshpoint1. The Probe Resp, Assoc Req, and Assoc Resp data columns show both the total number of counters and, in parenthesis, the number of requests or responses with high-throughput information elements (HE IEs).

(host) #show ap mesh debug counters ap-name meshpoint1

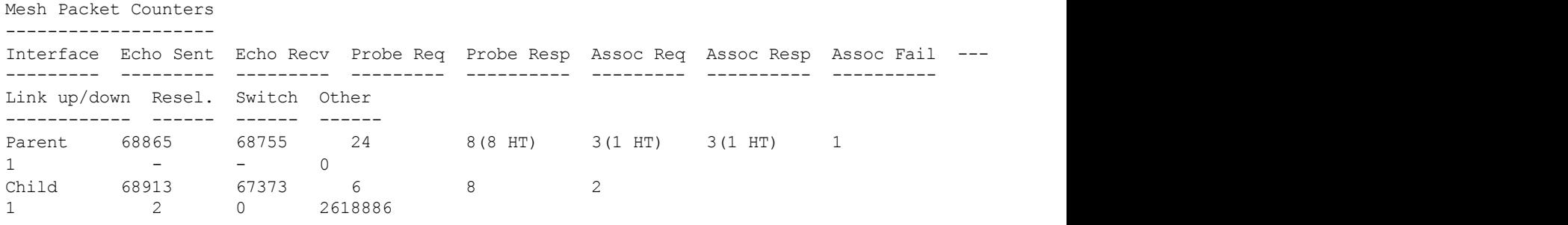

Received Packet Statistics: Total 2890717, Mgmt 2618946 (dropped non-mesh 0), Data 271771 (dro pped unassociated 1)HT: pns=8 ans=1 pnr=0 ars=0 arr=1 anr=0

Recovery Profile Usage Counters

------------------------------- Item Value ---- ----- Enter recovery mode 0 Exit recovery mode 0 Total connections to switch 0

Mesh loop-prevention Sequence No.:1256947 Mesh timer ticks:68930

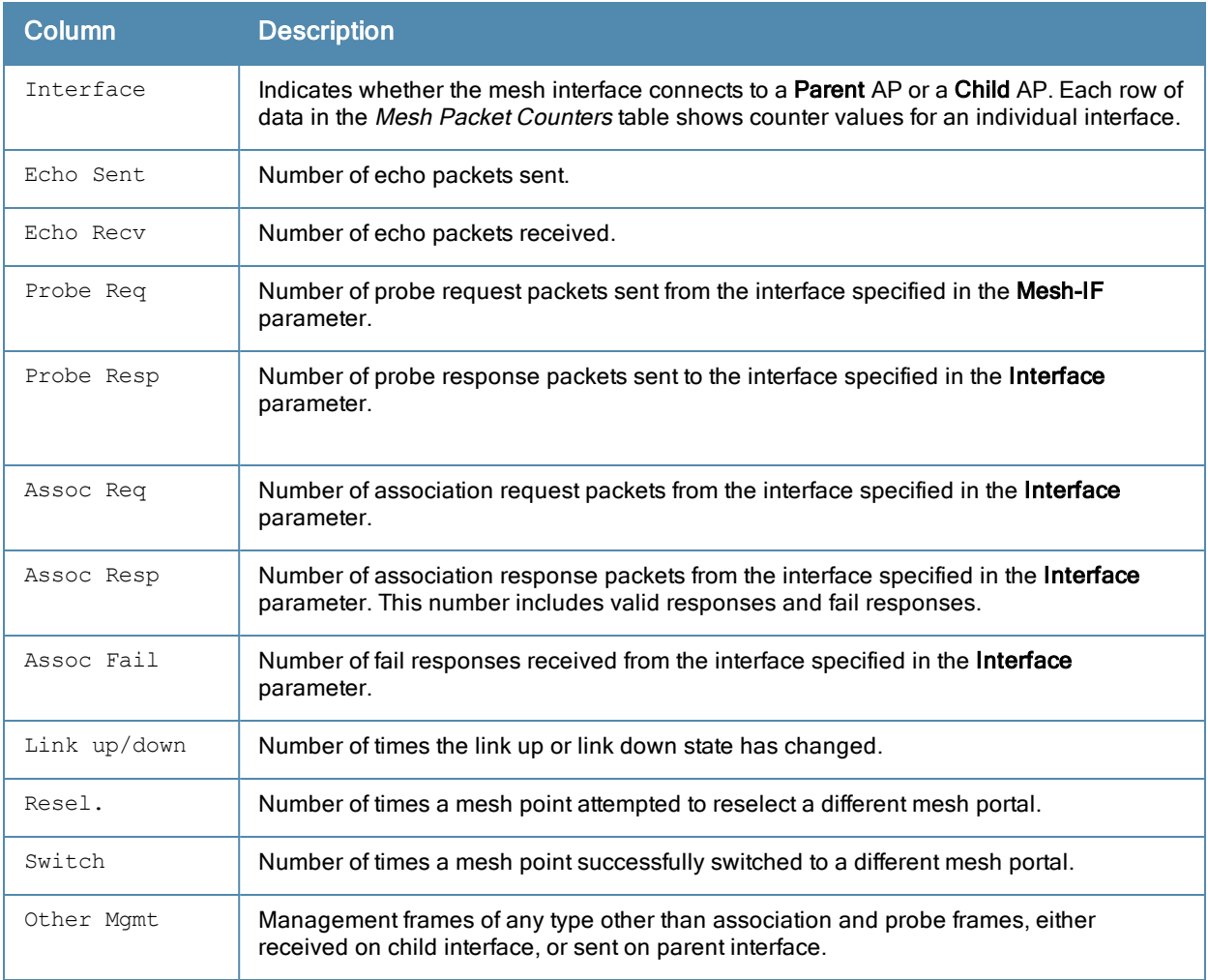

Introduced in AOS-W 3.0.

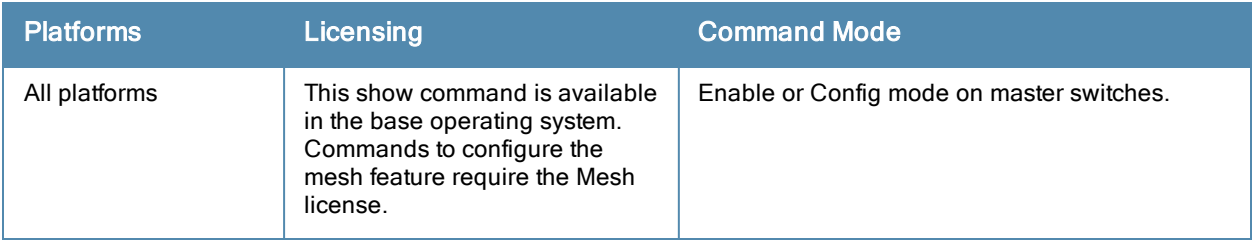

# show ap mesh debug current-cluster

show ap mesh debug current-cluster {ap-name <ap-name>}|{bssid <br/> <br/>bssid>}|{ip-addr <ip-addr>}

#### **Description**

Display information for the mesh cluster currently used by a mesh point or mesh portal.

#### **Syntax**

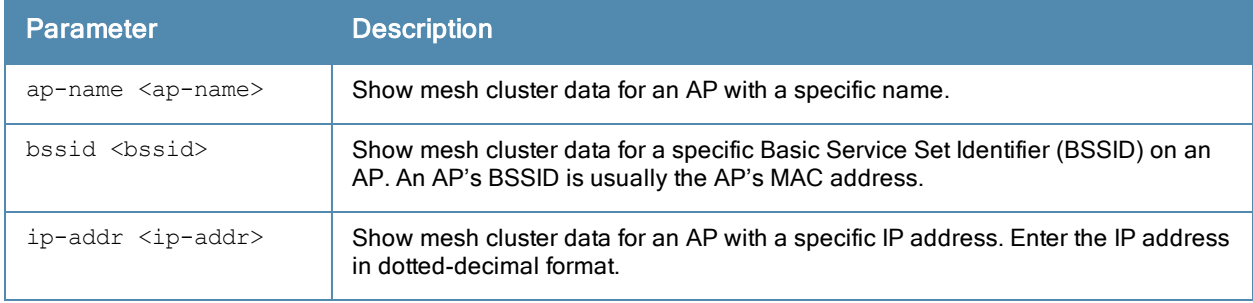

#### Examples

The output of the command below shows mesh cluster profile configuration parameters for the mesh cluster currently used by an AP named "mp2."

```
(host) #show ap mesh debug current-cluster ap-name mp2
```

```
AP "mp2" Current Cluster Profile: default
```
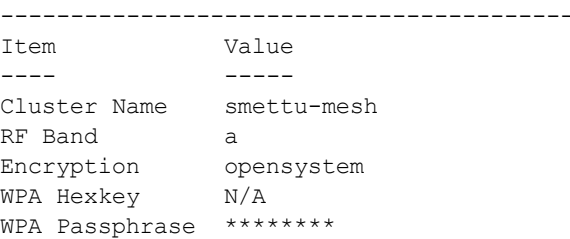

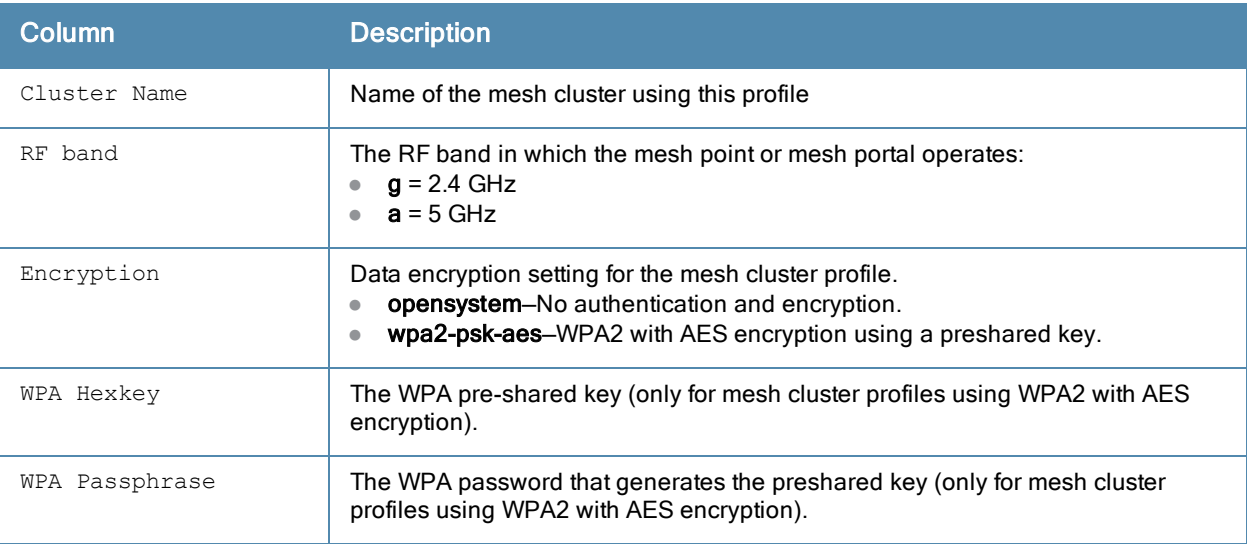

Introduced in AOS-W 3.0.

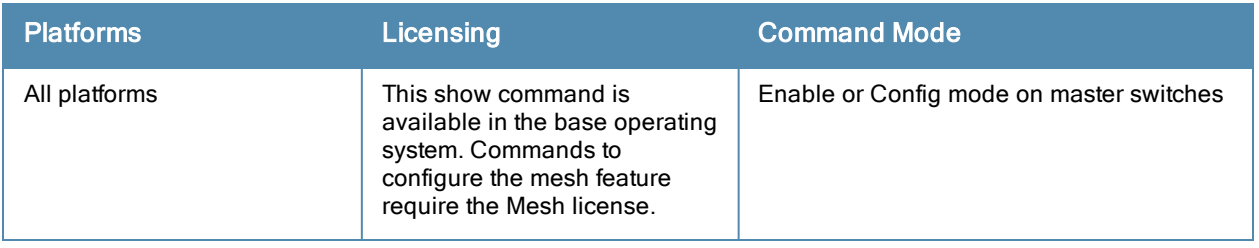

# show ap mesh debug forwarding-table

show ap mesh forwarding-table {ap-name <ap-name>}|{ip-addr <ip-addr>}

#### **Description**

Show the forwarding table for a remote mesh point or remote mesh portal.

#### **Syntax**

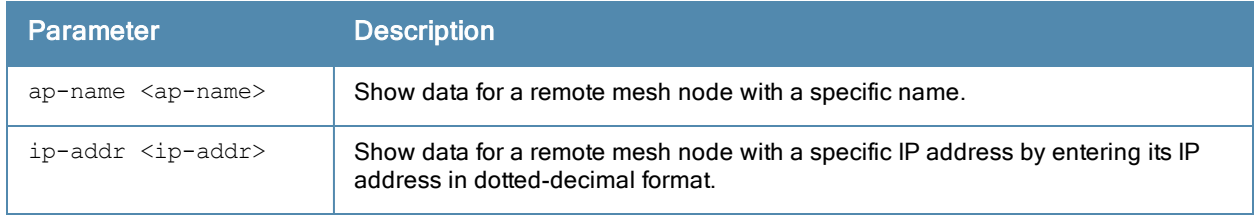

### Usage Guidelines

This is an internal technical support command. Alcatel-Lucent technical support may request that you issue this command to help analyze and troubleshoot problems with your mesh network.

# Command History

Introduced in AOS-W 3.0.

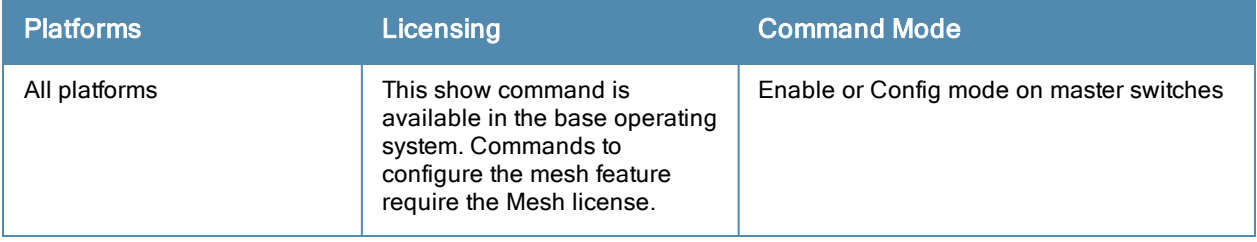

# show ap mesh debug hostapd-log

show ap mesh debug hostapd-log {ap-name <ap-name>}|{bssid <br/> <br/>bssid>}|{ip-addr <ip-addr>>

### **Description**

Show the debug log messages for the hostapd process.

### **Syntax**

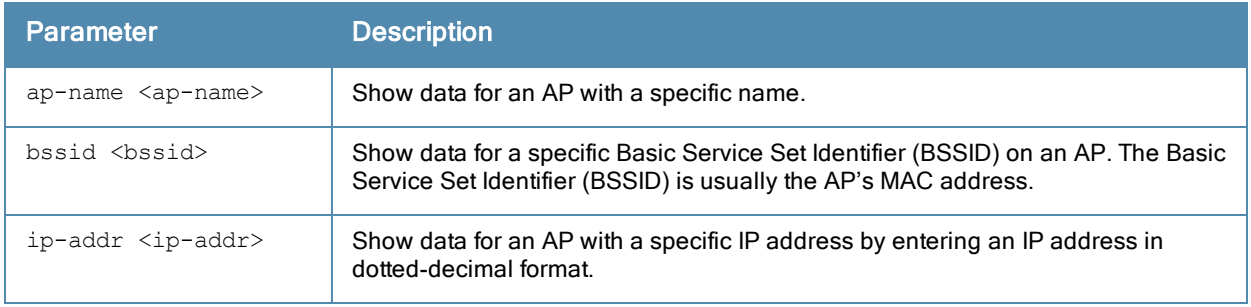

### Usage Guidelines

This is an internal technical support command. Alcatel-Lucent technical support may request that you issue this command to help analyze and troubleshoot problems with the hostapd process or your mesh network.

## Command History

Introduced in AOS-W 3.0.

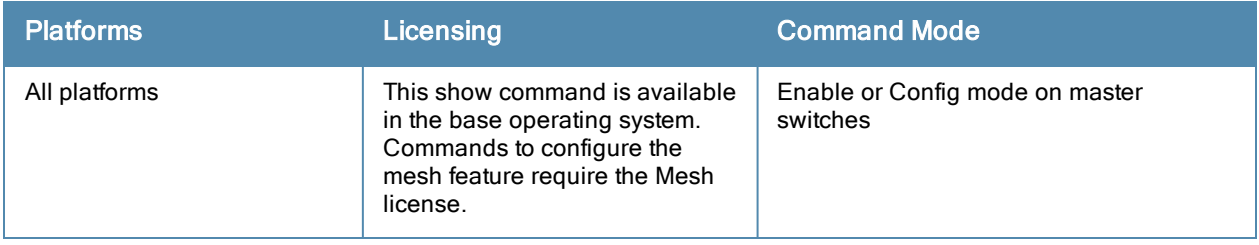

# show ap mesh debug meshd-log

show ap mesh debug meshd-log {ap-name <ap-name>}|{bssid <br/> <br/> <br/> <br/> <br/> <ip-addr>} [<page>]

#### **Description**

Show the debug log messages for the meshd process.

### **Syntax**

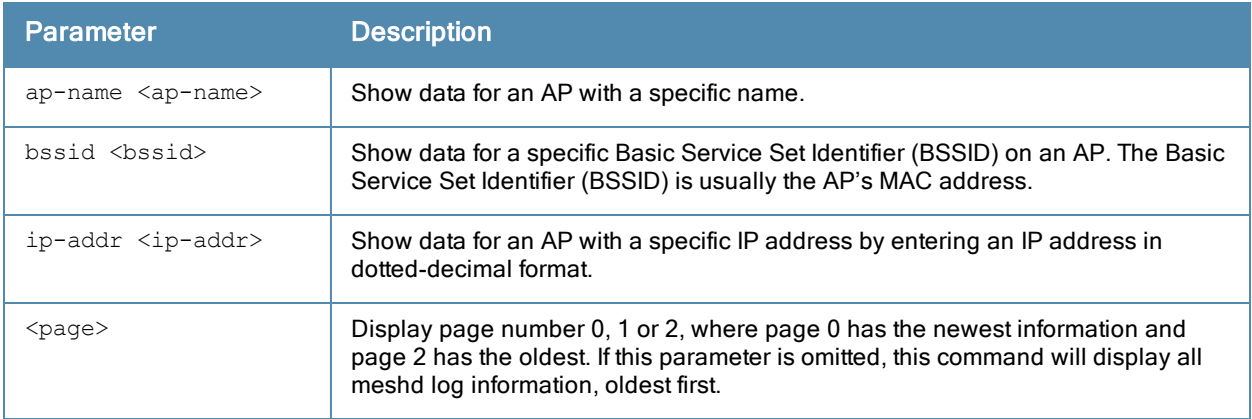

### Usage Guidelines

This is an internal technical support command. Alcatel-Lucent technical support may request that you issue this command to help analyze and troubleshoot problems with the meshd process or your mesh network.

### Command History

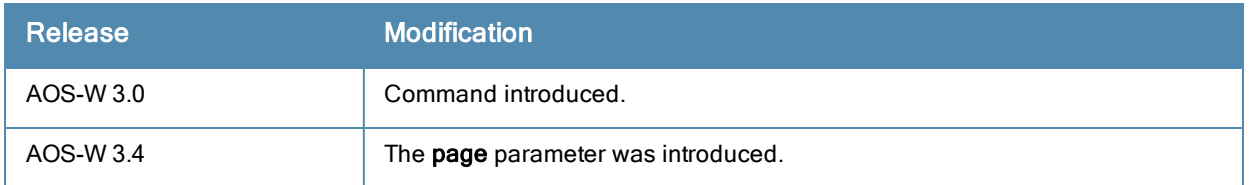

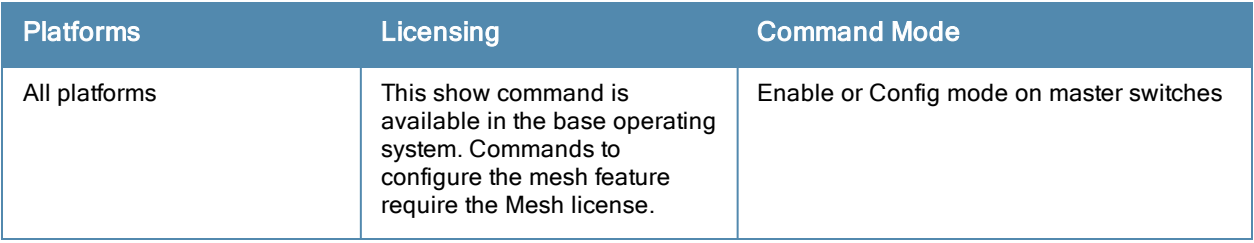
# <span id="page-900-0"></span>show ap mesh debug provisioned-clusters

```
show ap mesh debug provisioned-clusters {ap-name <ap-name>}|{bssid <br/> <br/>ssid>}|{ip-addr <ip-add
r>}
```
#### **Description**

Show cluster profiles provisioned on a mesh portal or mesh point.

#### **Syntax**

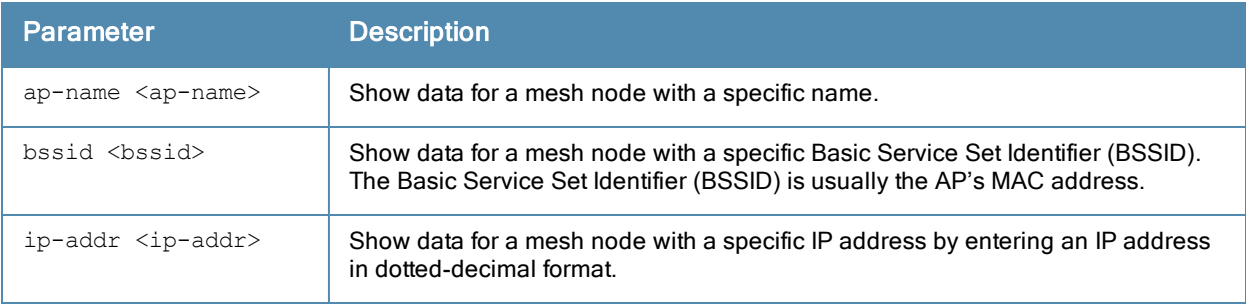

#### Example

The output of the command below shows statistics for the AP's mesh cluster profile and recovery cluster profile.

```
(host) #show ap mesh debug provisioned-clusters ap-name portal2
AP Portal Cluster Profile: mesh-cluster-profile
   -------------------------------------------------
 -------------------------
Parameter Value
--------- -----
Cluster Name sw-ad-GB32
RF Band a
Encryption opensystem
WPA Hexkey N/A
WPA Passphrase ********
AP "Portal" Cluster Profile: Recovery Cluster Profile
-----------------------------------------------------
Item Value
---- -----
Cluster Name Recovery-ZF-xAPl5z-g15VN
RF Band a
Encryption pa2-psk-aes
WPA Hexkey ********
WPA Passphrase N/A
```
The output of this command displays the following information for the AP's mesh cluster profile and recovery cluster profiles:

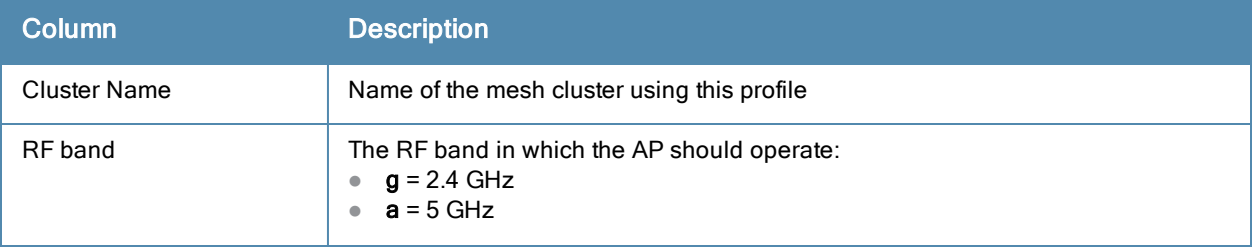

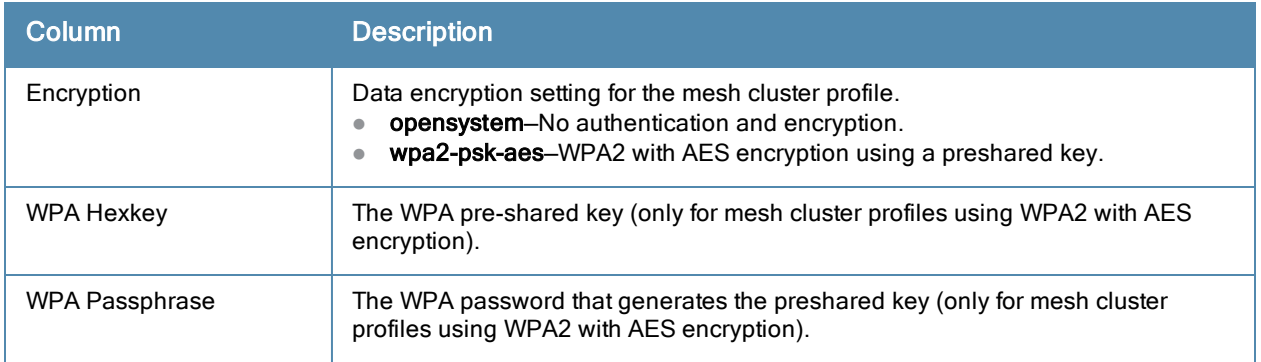

Introduced in AOS-W 3.0.

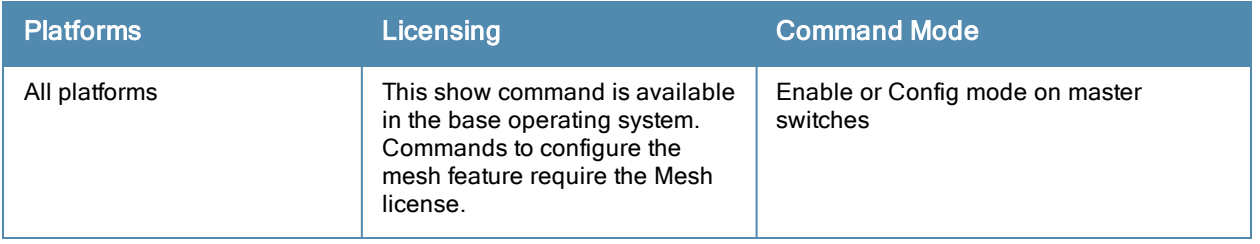

# show ap mesh-ht-ssid-profile

show ap mesh-ht-ssid-profile [<profile>]

#### **Description**

Show configuration settings for a mesh high-throughput Service Set Identifier (SSID) profile.

#### **Syntax**

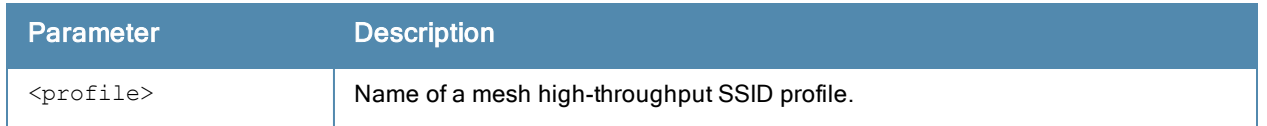

#### Usage Guidelines

High-throughput APs support additional settings not available in legacy APs. A mesh high-throughput SSID profile can enable or disable high-throughput (802.11n) features and 40 Mhz channel usage, and define values for aggregated MAC protocol data units (MDPUs) and Modulation and Coding Scheme (MCS) ranges.

The command show ap mesh-ht-ssid-profile displays a list of all mesh high-throughput SSID profiles configured on the switch, including the number of references to each profile and each profile's status. Include the optional <profile> parameter to show detailed settings for an individual mesh high-throughput SSID profile.

#### **Examples**

The example below shows the configuration settings for the mesh high-throughput radio profile "default".

```
(host) #show ap mesh-ht-ssid-profile default
```
Mesh High-throughput SSID profile "default"

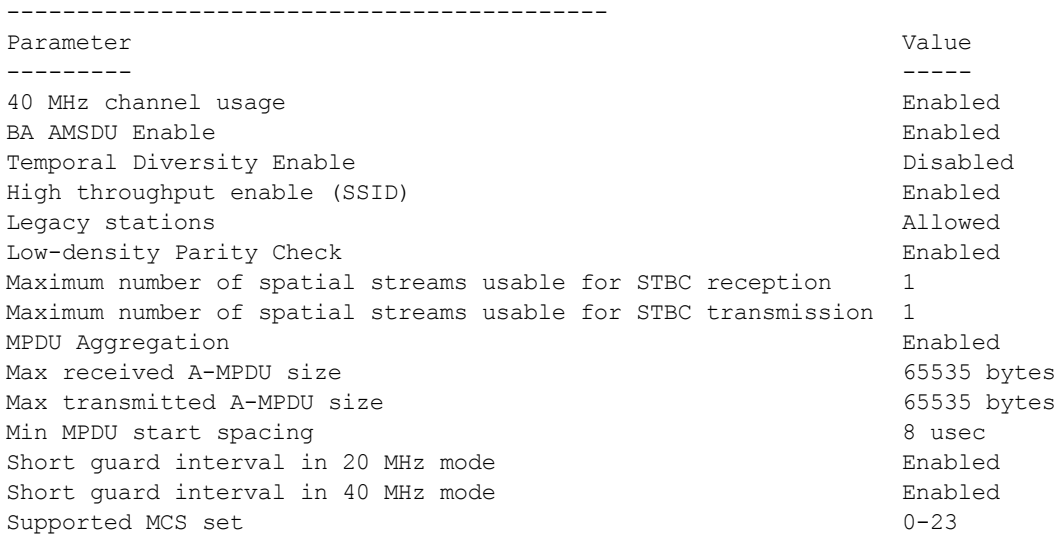

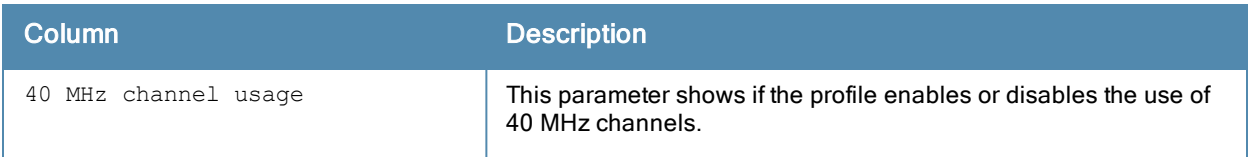

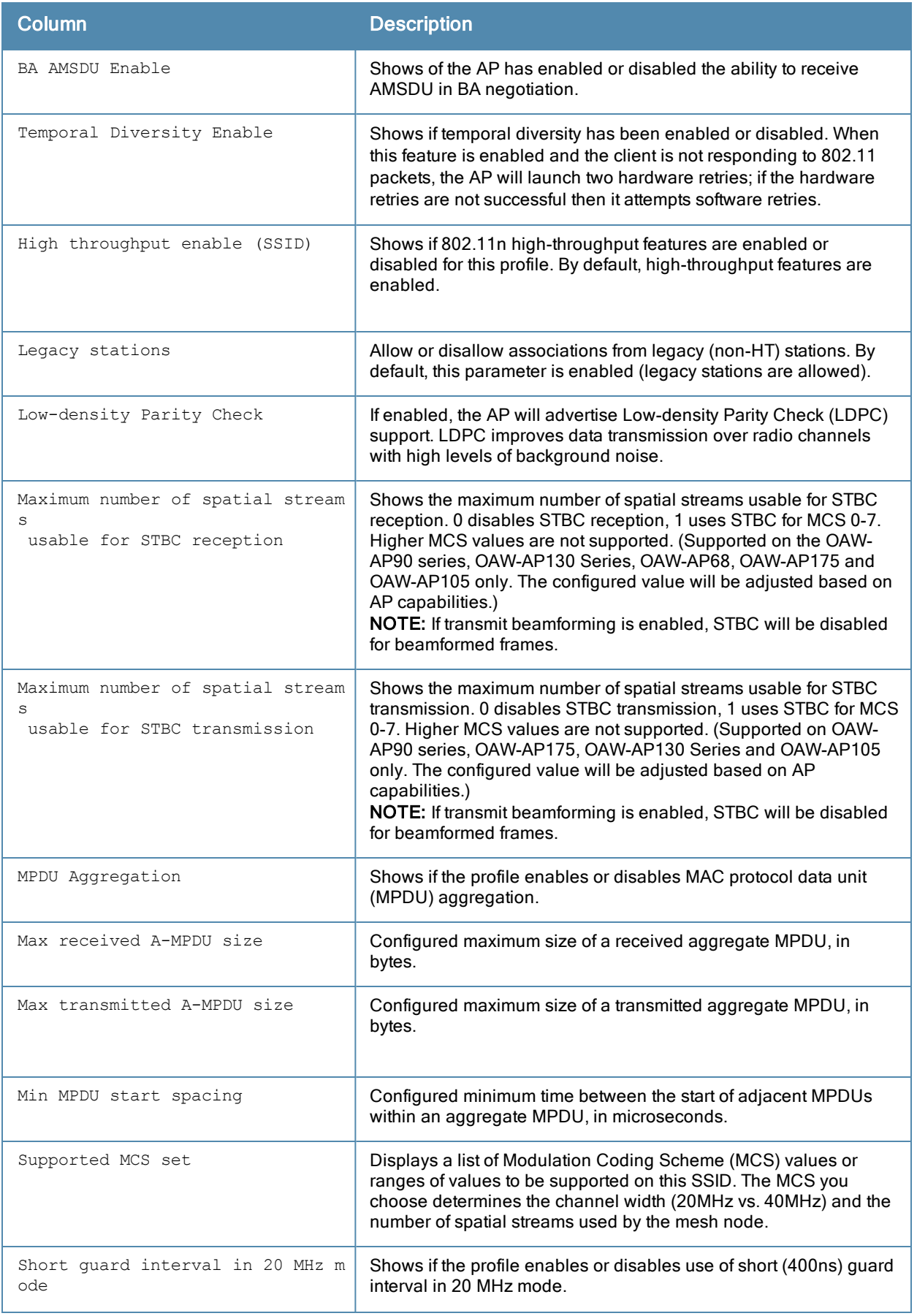

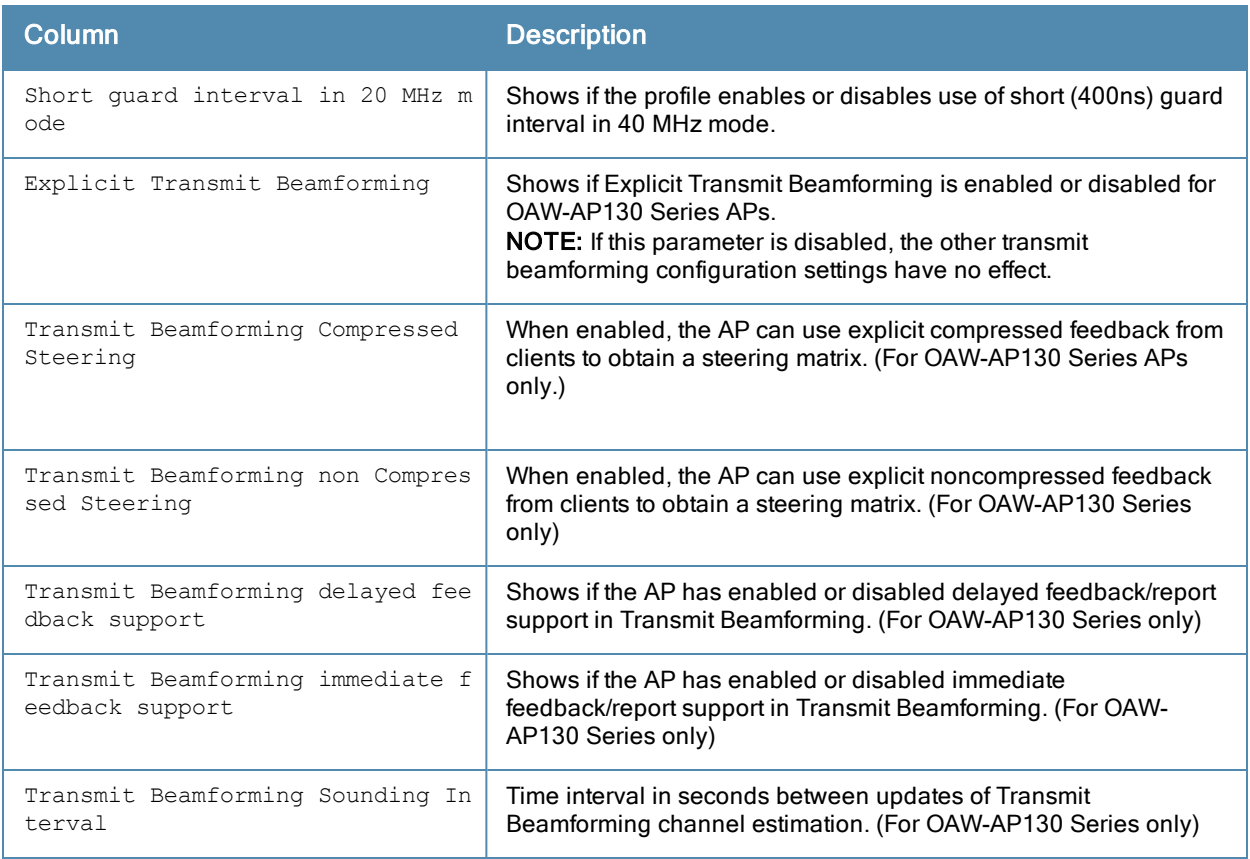

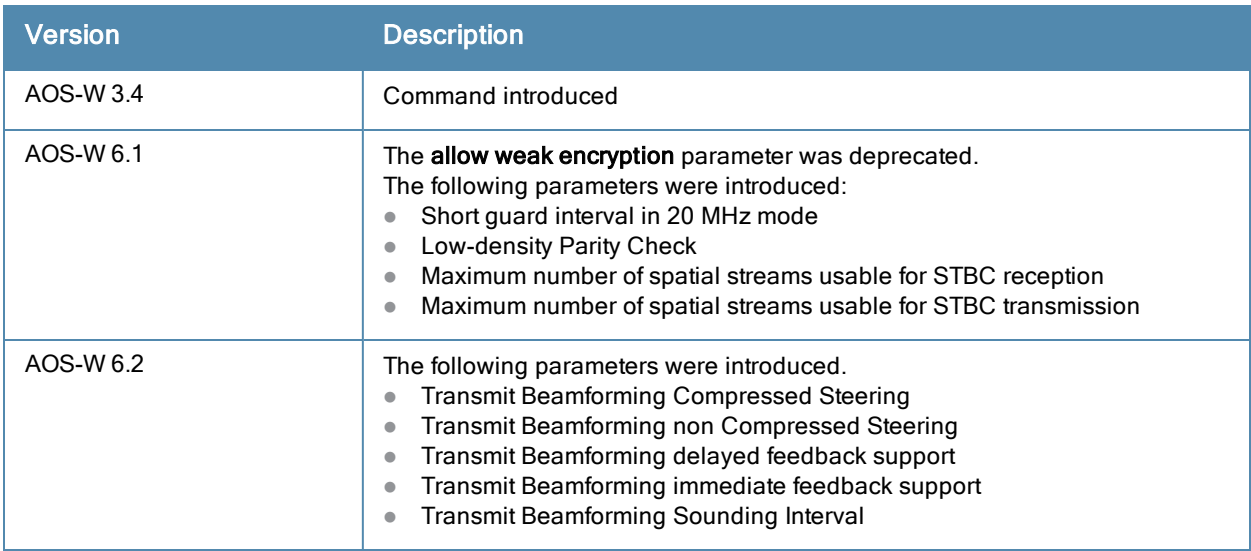

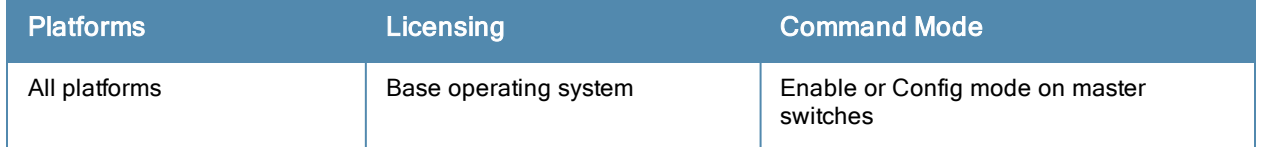

## <span id="page-906-0"></span>show ap mesh neighbors

show ap mesh neighbors {ap-name <ap-name>}|{bssid <br/> <br/>bssid>}|{ip-addr <ip-addr>} [names]

#### **Description**

Show all mesh neighbors for an AP.

#### **Syntax**

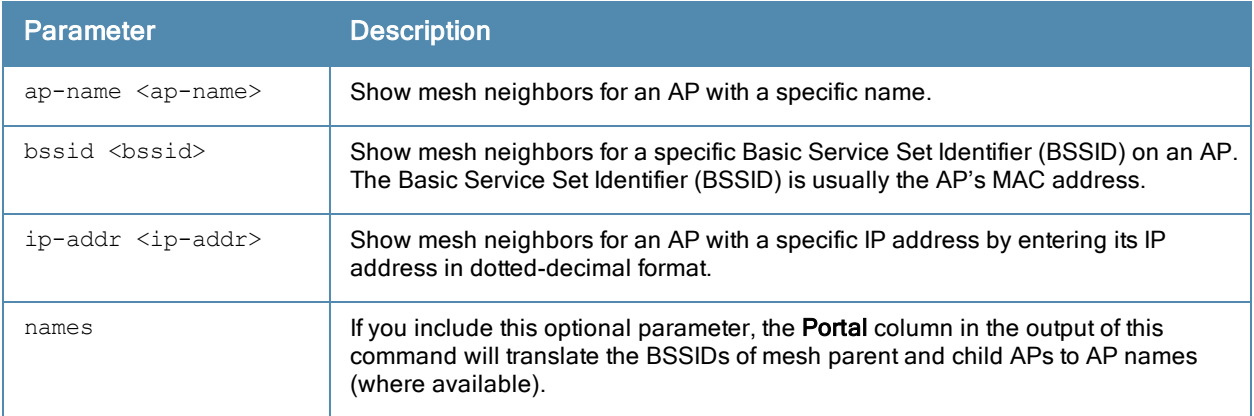

#### Example

In the example below, the output has been split into two tables to better fit on the page. In the actual command-line interface, the output appears in a single, wide table. The Flags column the output of this command indicates the high-throughput (HT) properties of the mesh node. In the example below, the string "HT-40MHzsgi-2ss" indicates that the node uses a 40MHz channel with a short guard interval (sgi) and sends 2 spatial streams (ss).

(host) #show ap mesh neighbors ap-name portal

```
Neighbor list
```
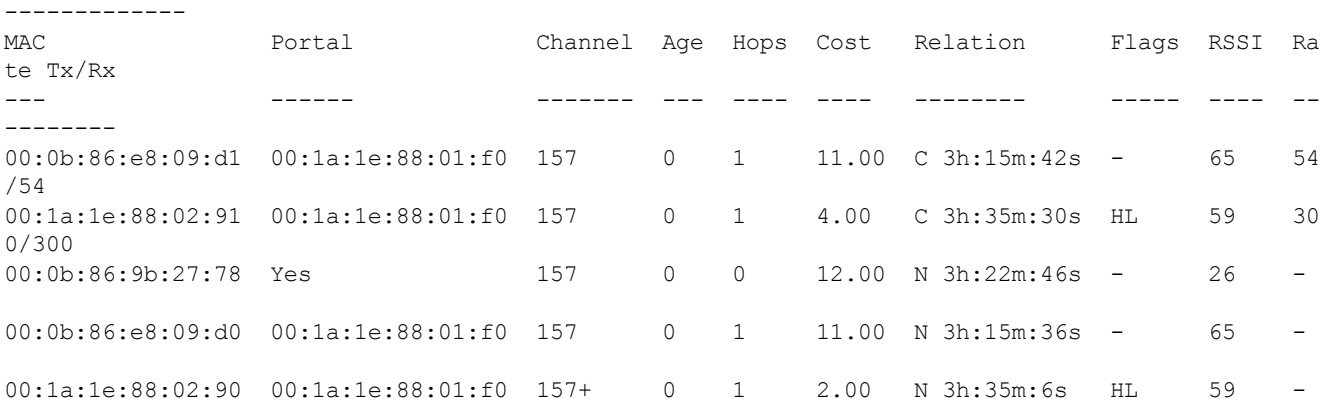

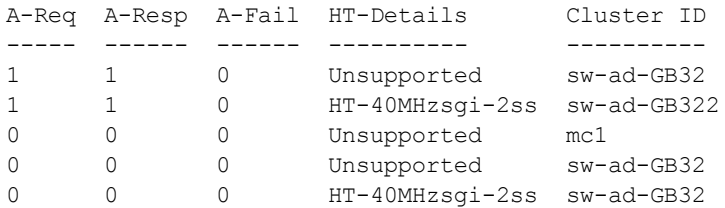

Total count: 5, Children: 2

Relation:  $P = Parent; C = Child; N = Neighbour; B = Blacklisted-neighbor$ Flags: R = Recovery-mode; S = Sub-threshold link; D = Reselection backoff; F = Auth-failure; H = High Throughput; L = Legacy allowed

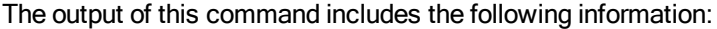

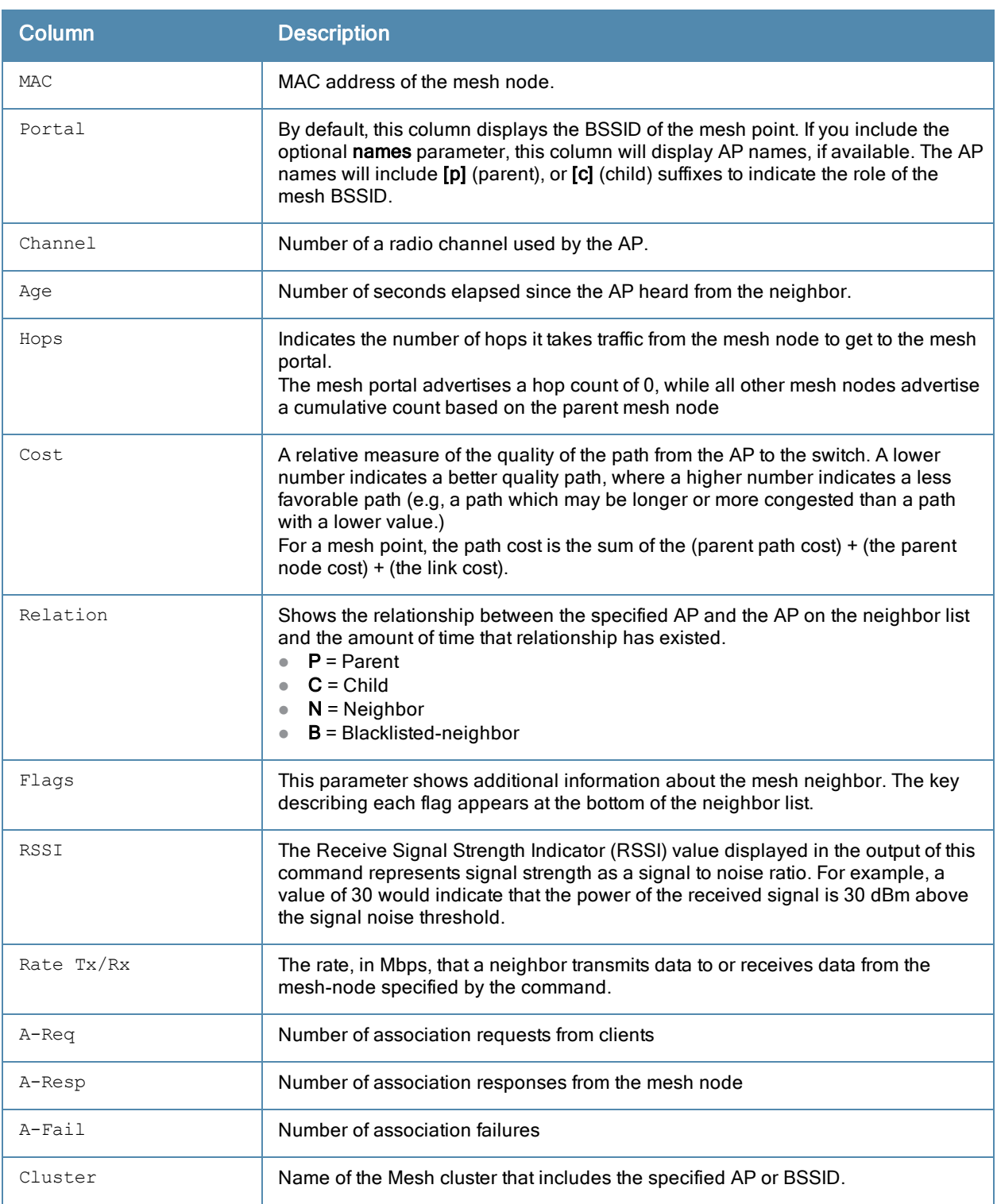

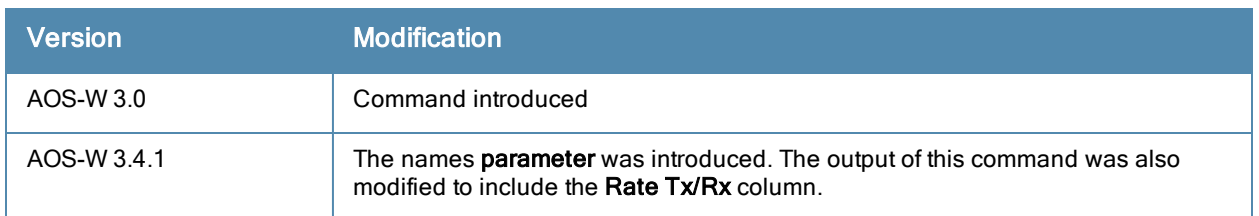

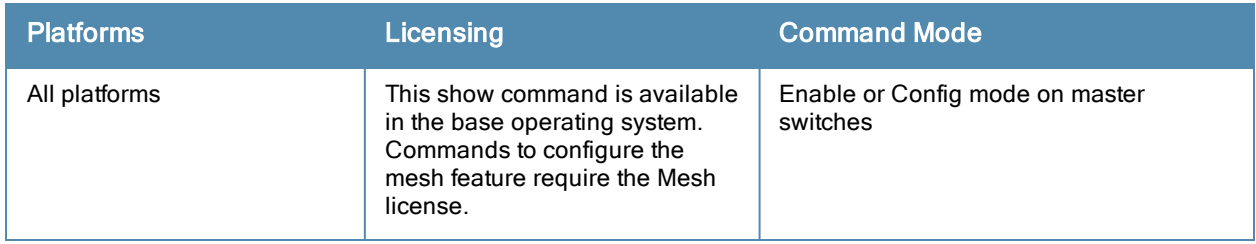

# show ap mesh-radio-profile

show ap mesh-radio-profile [<profile>]

#### **Description**

Show configuration settings for a mesh radio profile.

#### **Syntax**

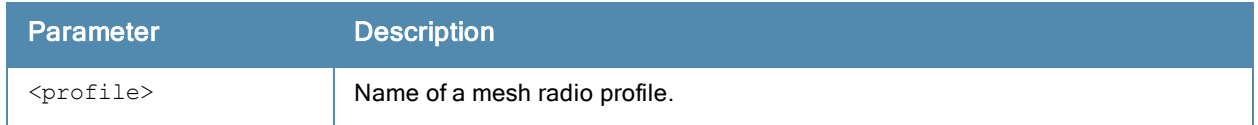

#### Usage Guidelines

The radio profile determines the radio frequency/channel used only by mesh nodes to establish mesh links. Mesh nodes operating in different cluster profiles can share the same radio profile. Conversely, mesh portals using the same cluster profile can be assigned different mesh radio profiles to achieve frequency separation.

The command show ap mesh-radio-profile displays a list of all mesh radio profiles configured on the switch, including the number of references to each profile and each profile's status. Include the optional <profile> parameter to show detailed settings for an individual mesh radio profile.

### Example

The example below shows the configuration settings for the mesh cluster profile "default".

```
(host) #show ap mesh-radio-profile default
Mesh Radio profile "default"
----------------------------
Parameter Value
--------- -----
802.11a Transmit Rates 6 9 12 18 24 36 48 54
802.11g Transmit Rates 1 2 5 6 9 11 12 18 24 36 48 54
Allowed VLANs on mesh link 1-4094
BC/MC Rate Optimization Enabled
Heartbeat threshold 10
Link Threshold 12
Maximum Children 64
Maximum Hop Count 8
Mesh Private Vlan 0
Mesh High-throughput SSID Profile and the default
Mesh Survivability Disabled
Metric algorithm distributed-tree-rssi
Rate Optimization for delivering EAPOL frames and mesh echoes Disabled
Reselection mode startup-subthreshold
Retry Limit 8
RTS Threshold 2333 bytes
```
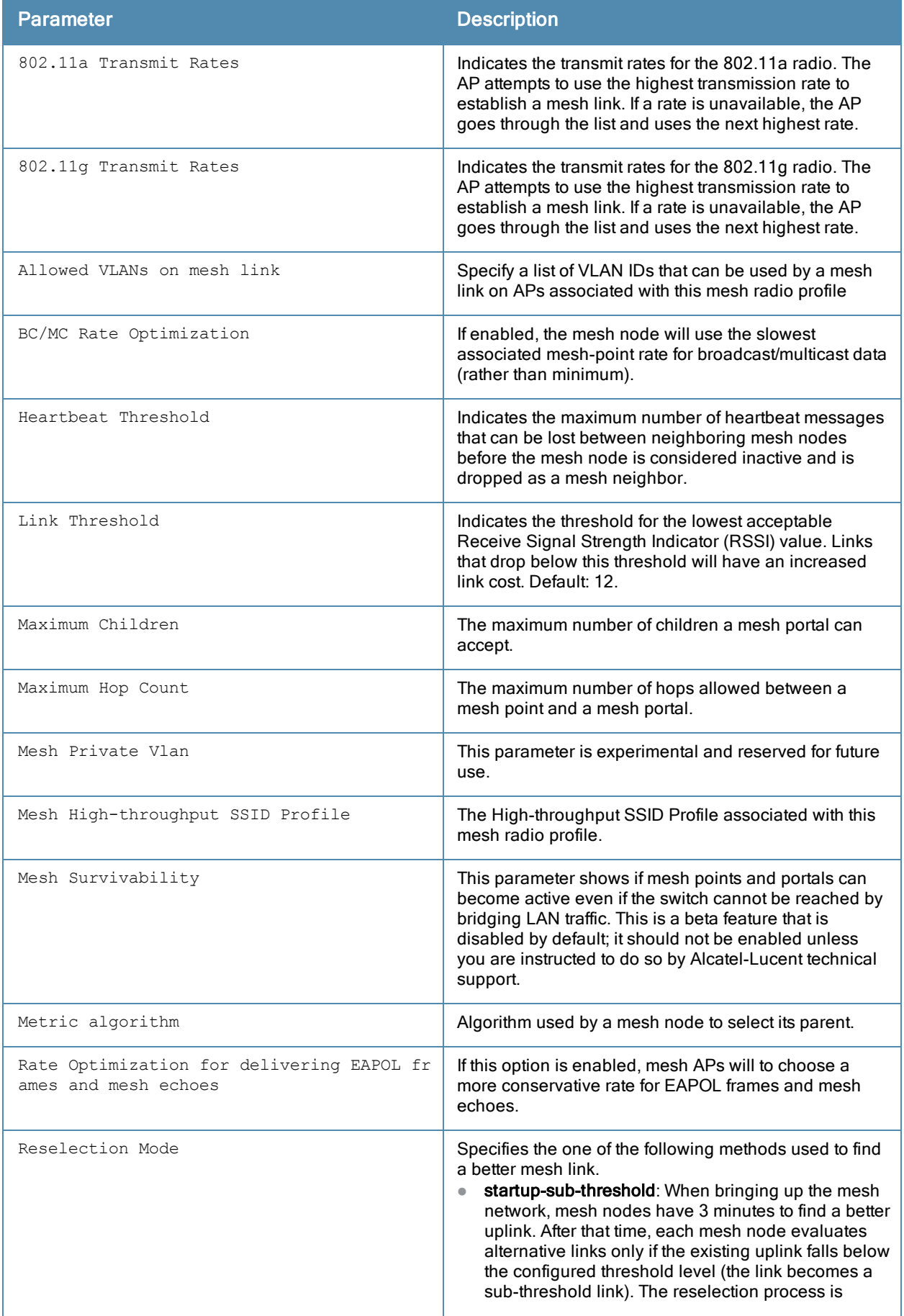

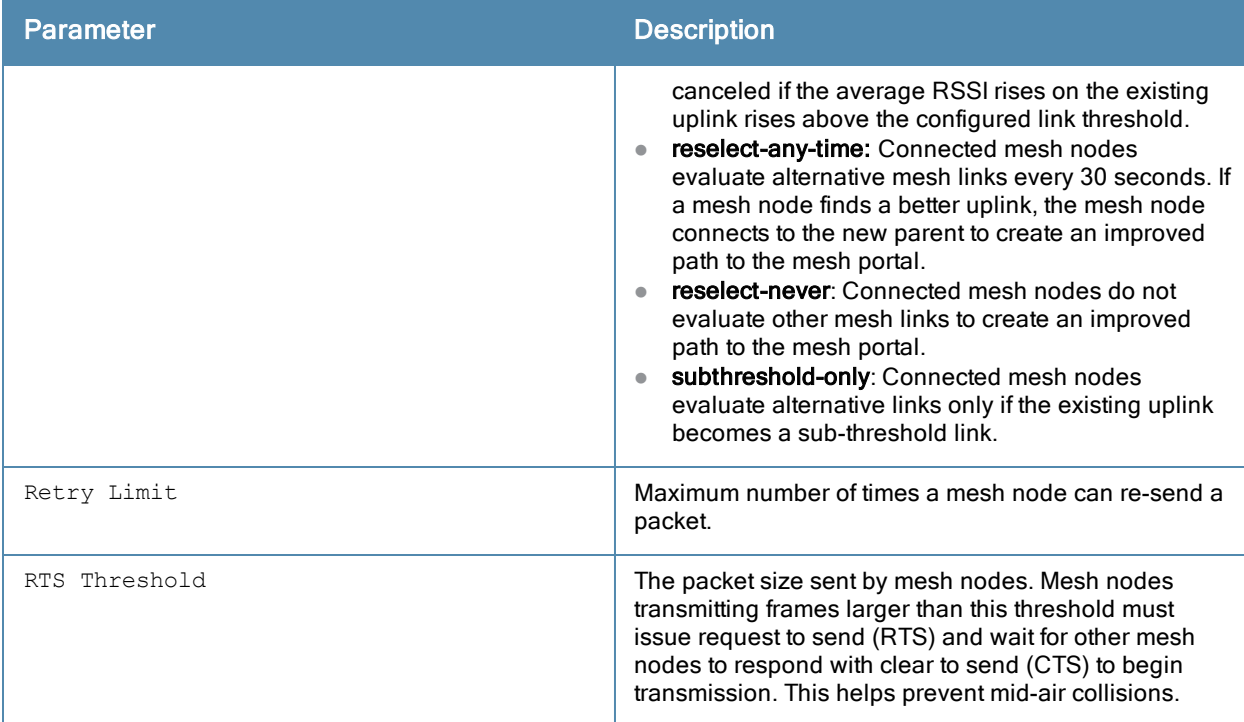

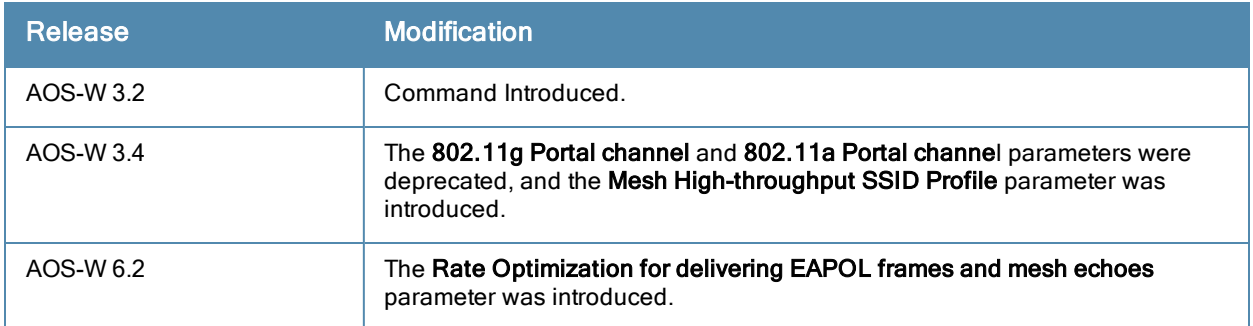

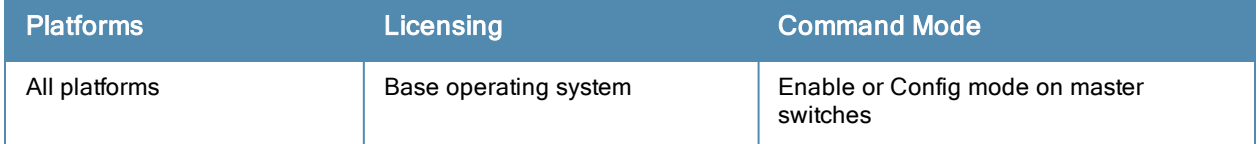

# show ap mesh tech-support

show ap mesh tech-support ap-name <ap-name> <filename>

#### **Description**

Display all information for an AP, and save that information in a file on the switch

#### **Syntax**

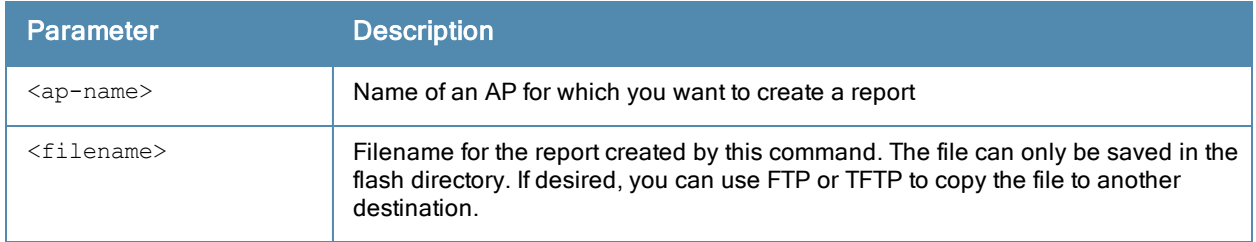

#### Usage Guidelines

This command displays the output of the multiple mesh and debug CLI commands, then saves that data into a report file on the switch's flash drive, where it can be analyzed for debugging purposes. The information in this report includes the output of the following commands:

- $\bullet$  show ap mesh [neighbors](#page-906-0)
- show ap mesh debug [current-cluster](#page-895-0)
- $\bullet$  show ap mesh debug [provisioned-clusters](#page-900-0)
- show ap mesh debug [counters](#page-893-0)
- $\bullet$  show ap mesh debug [forwarding-table](#page-897-0)
- show ap mesh debug [meshd-log](#page-899-0)
- show ap mesh debug [hostapd-log](#page-898-0)

#### Command History

Introduced in AOS-W 3.0.

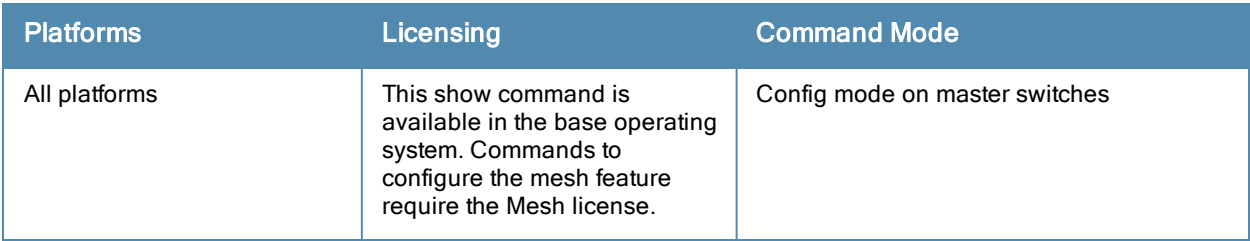

# show ap mesh topology

show ap mesh topology [long] [page <page>] [start <start>]

#### **Description**

Show the mesh topology tree.

#### **Syntax**

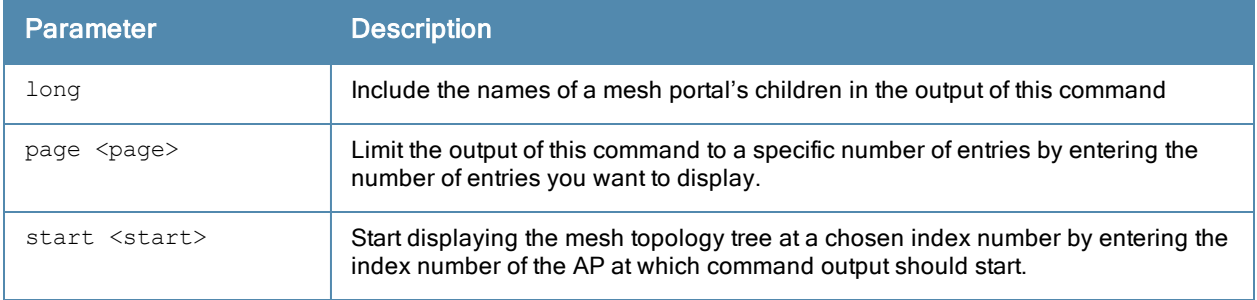

#### Example

An (N) in the Mesh Role column indicates the node is 11N capable. An (N) beside the parent name in the Parent column indicates that the mesh node's the parent is also 11N capable.

(host) #show ap mesh topology

Mesh Cluster Name: sw-ad-GB32

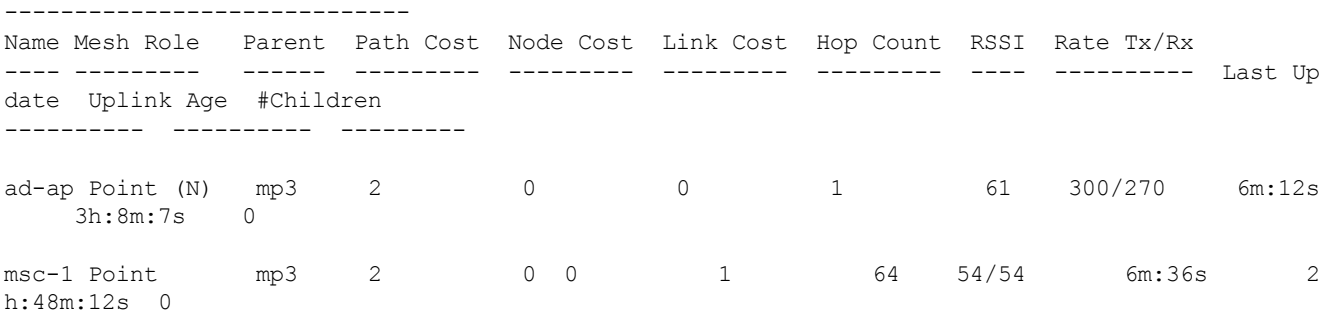

Total APs :2 (R): Recovery AP. (N): 11N Enabled. For Portals 'Uplink Age' equals uptime.

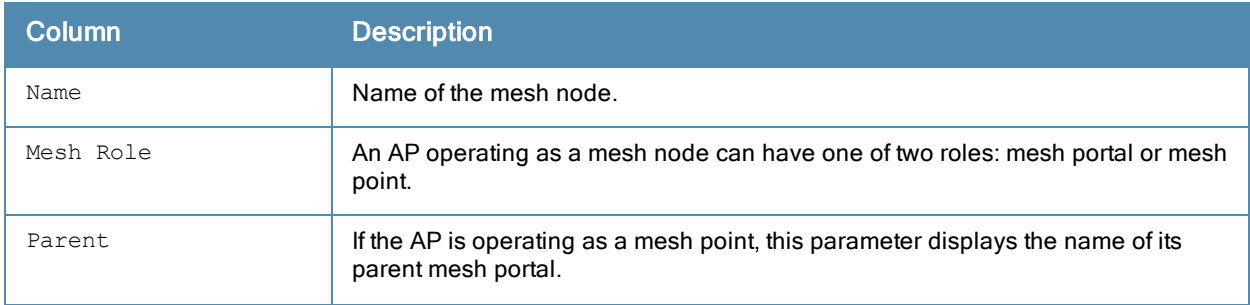

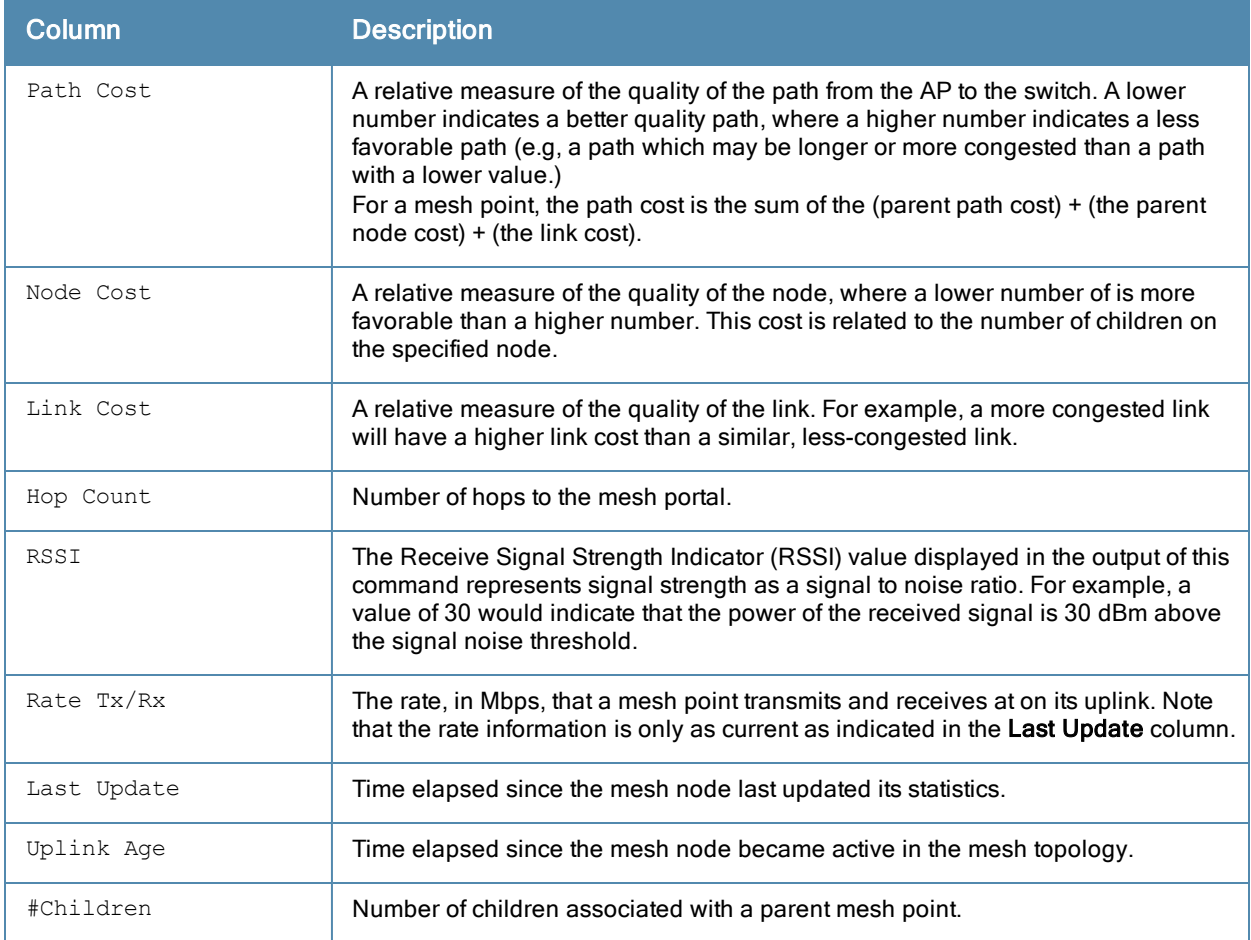

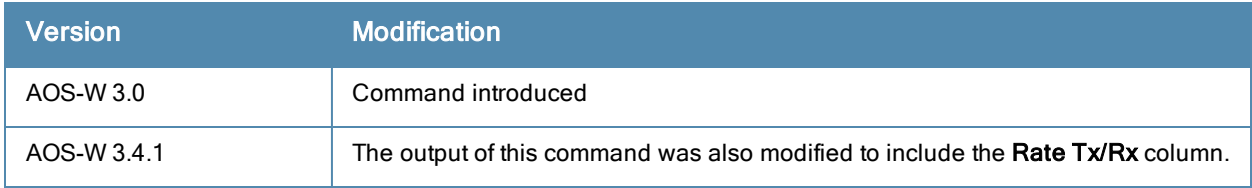

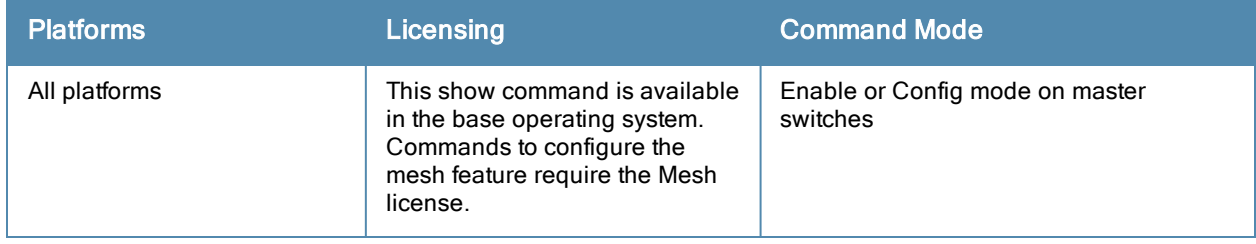

# show ap monitor

```
show ap monitor active-laser-beams|ap-list|channel|client-list|containment-info|ids-state|mes
h-list|pot-ap-list|pot-client-list|routers|wired-mac {ap-name <ap-name>}|{bssid <bssid>}|{ip-a
ddr <ip-addr>} {ap-bssid <ap-bssid>}|{enet-mac <enet-mac>}
```
#### **Description**

Show information for Alcatel-Lucent Air Monitors.

#### **Syntax**

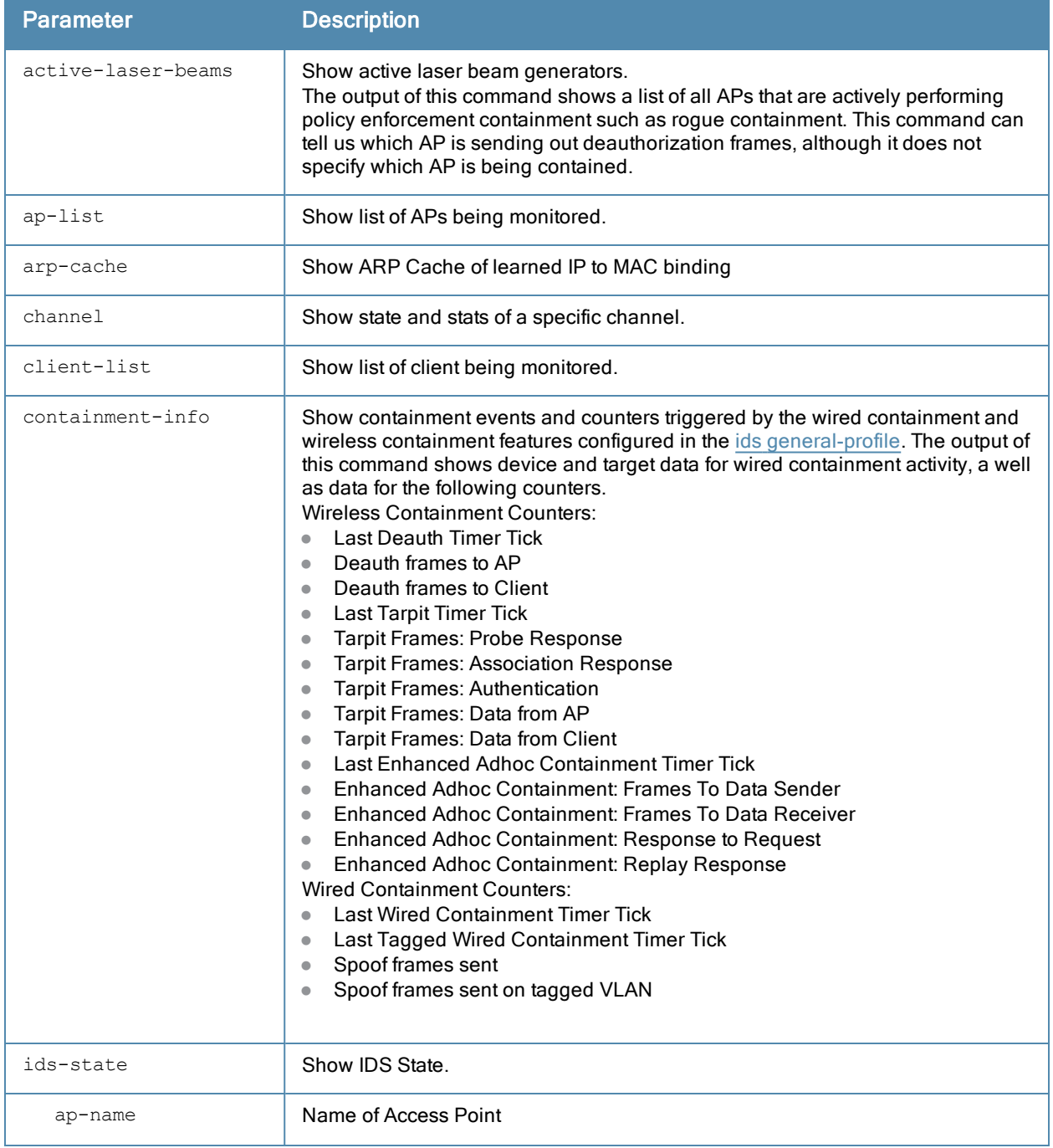

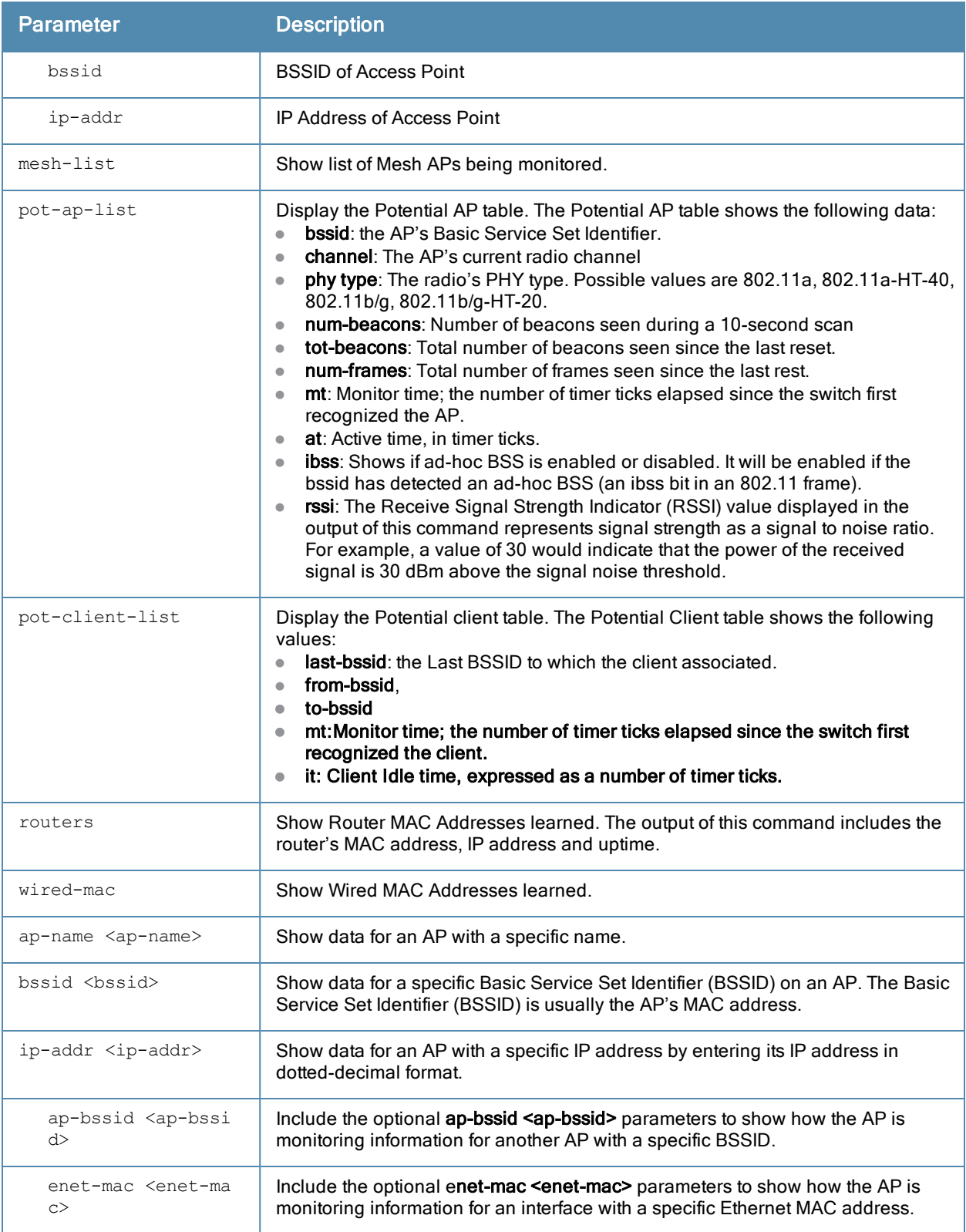

### Examples

The output of the command displays the Monitored AP table, which lists all the APs monitored by a specified AP or BSSID.

```
(host) #show ap monitor ap-list ap-name al12
```
Monitored AP Table

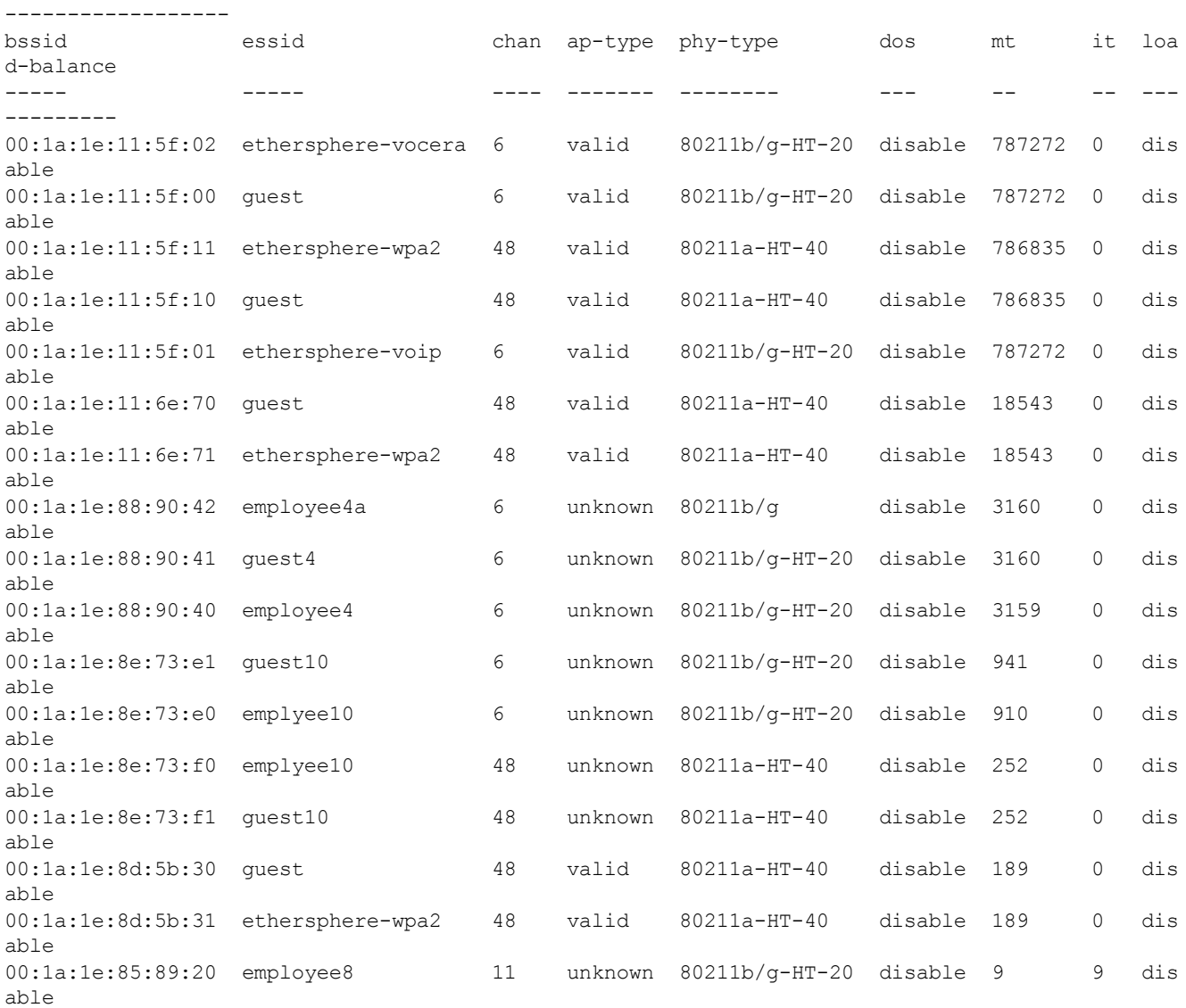

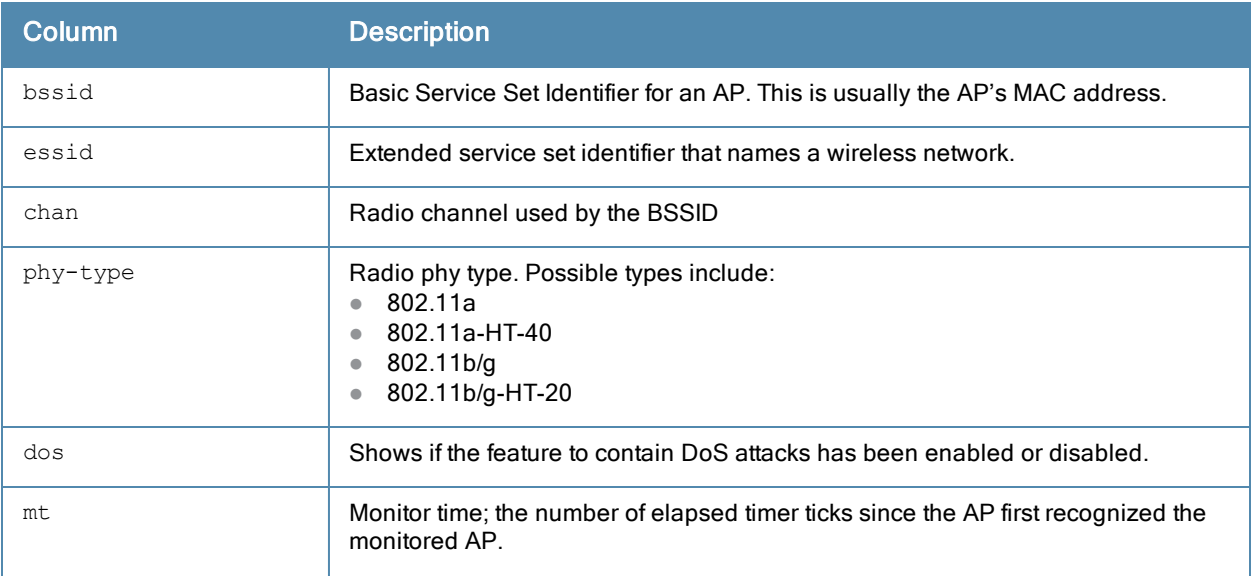

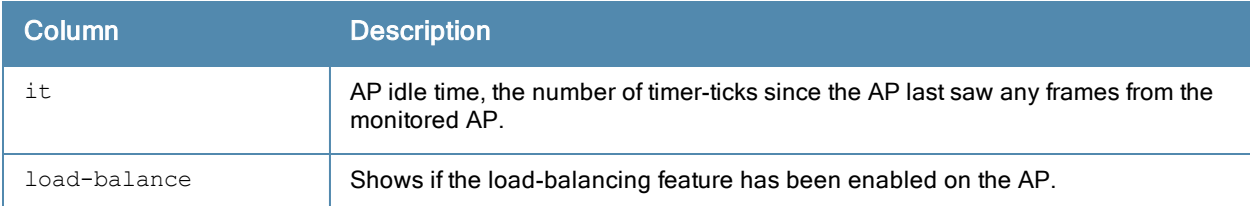

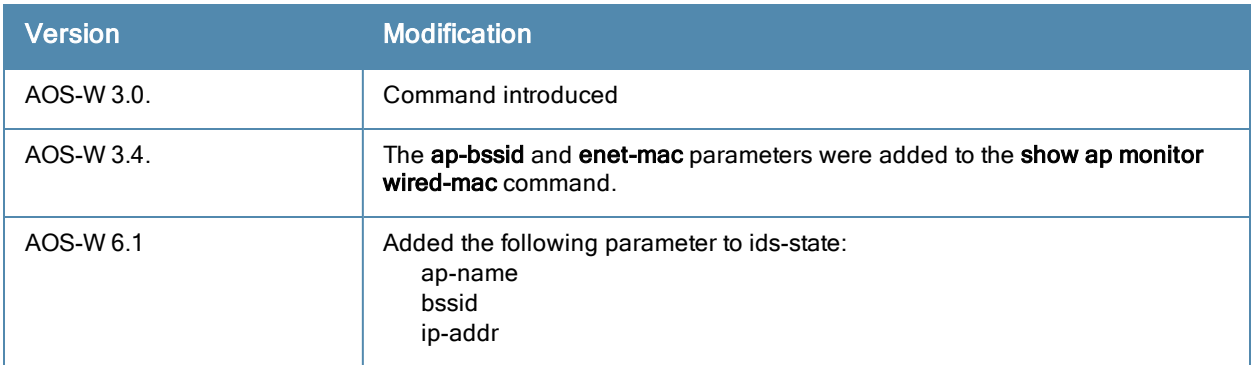

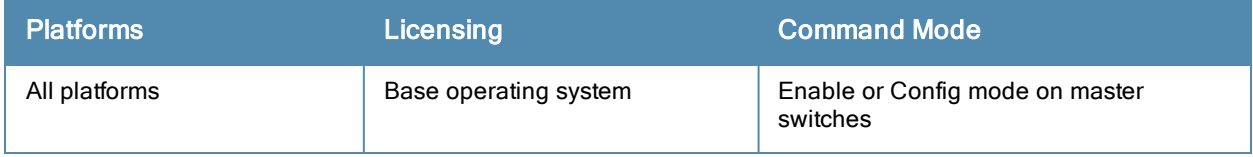

## show ap monitor association

show ap monitor association {ap-name <ap-name>}|{bssid <br/> <br/> <br/> <br/>{ip-addr <ip-addr>} <ap-bssid>

#### **Description**

Show the association table for an Air Monitor (AM).

#### **Syntax**

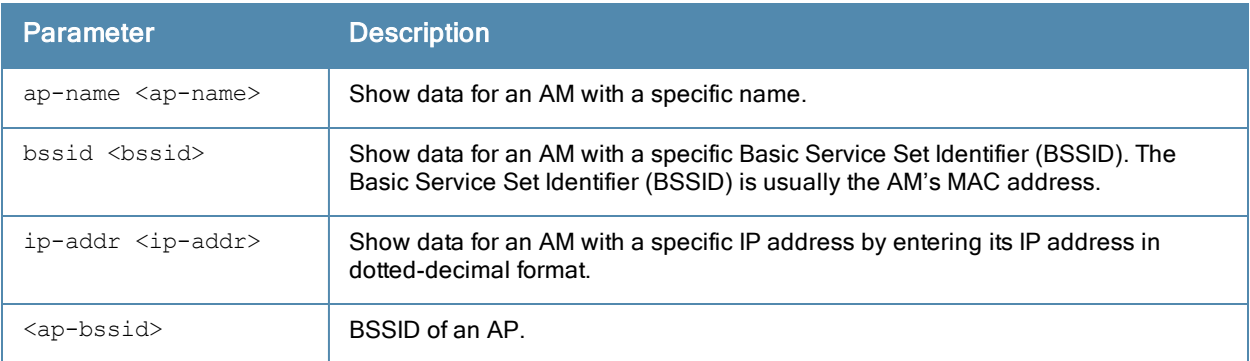

#### **Examples**

The output of the command lists the MAC addresses associated with the Air Monitor BSSID.

```
(host) #show ap monitor association ap-name ap9 00:1a:1e:11:74:a1
Association Table
-----------------
mac rsta-type auth phy-type
-------- --------- ---- --------<br>00:1d:d9:01:c4:50 valid yes 80211a
00:1d:d9:01:c4:50 valid yes 80211a
00:17:f2:4d:01:e2 valid yes 80211a
00:1f:3b:8c:28:89 valid yes 80211a
00:1d:d9:05:05:d0 valid yes 80211a
```
The output of this command includes the following information:

00:14:a4:25:72:6d valid yes 80211a 00:19:7d:d6:74:8d valid yes 80211a

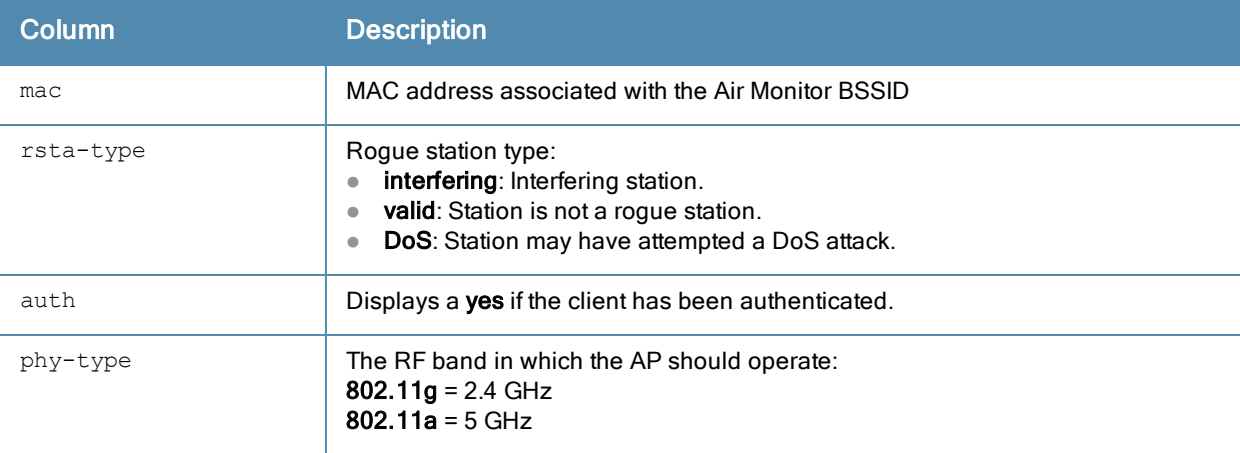

Introduced in AOS-W 3.0.

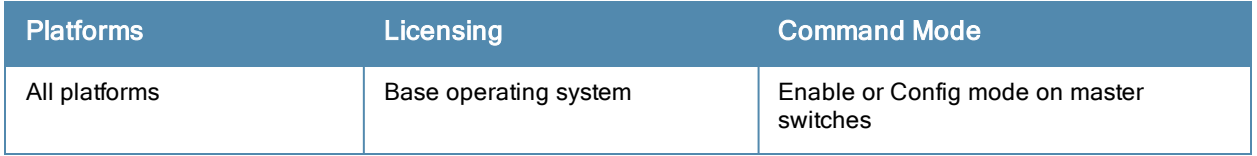

## show ap monitor debug

show ap monitor debug counters|status {ap-name <ap-name>}|{bssid <br/> <br/> <br/> <br/></a></>Graddr>>>>>>}s how ap monitor debug profile-config {ap-name <ap-name>}|{bssid <br/> <br/> <br/> <br/>{ip-addr <ip-addr>} a p-radio|ap-system|arm|event-thresholds|ids-dos|ids-general|ids-impersonation|ids-signature-mat ching|ids-unauthorized-device|interference|regulatory-domain|rf-behavior

#### **Description**

Show information for an Air Monitor's current status, message counters, or profile settings.

#### **Syntax**

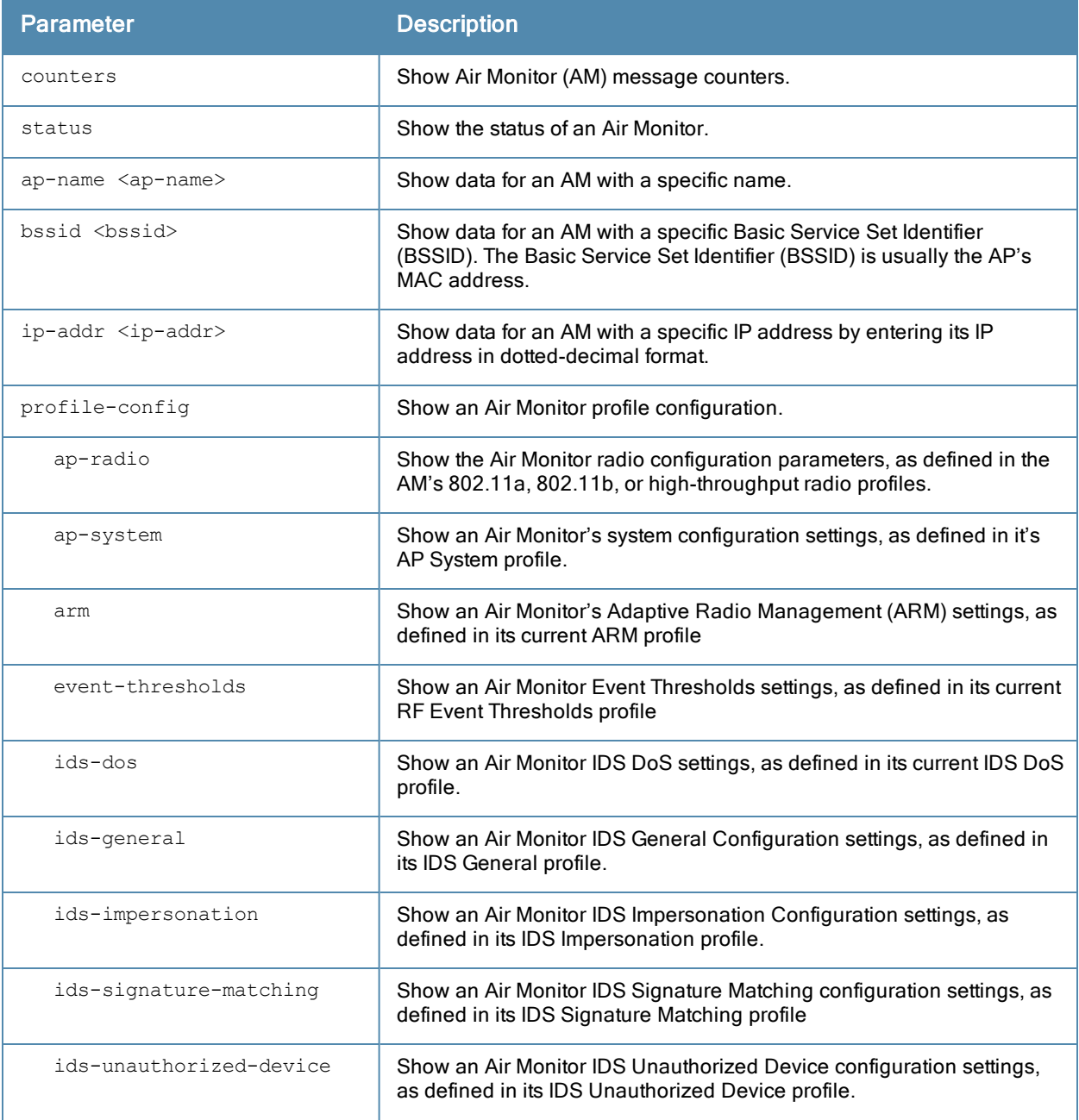

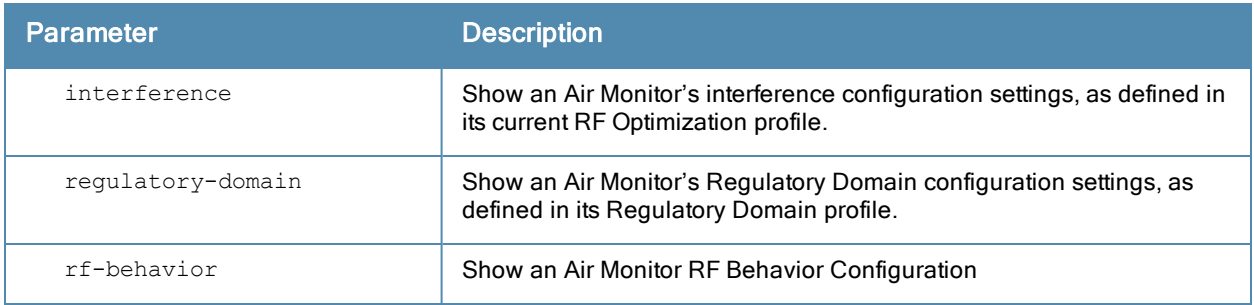

#### **Examples**

The output of the following command includes the WLAN Interface, Data Structures, WLAN InterfaceSwitch Status and RTLS Configuration tables for the specified AP.

```
(host) #show ap monitor debug status ap-name ap12
WLAN Interface
--------------
bssid scan monitor probe-type phy-type task channel pkts
----- ---- ------- ---------- -------- ---- ------- ----
00:1a:1e:11:5f:10 enable enable sap 80211a-HT-40 tuned 153 496970814
00:1a:1e:11:5f:00 enable enable sap 80211b/g-HT-20 tuned 6 391278179
Wired Interface
---------------
mac ip gw-ip gw-mac status pkts
--- -- ----- ------ ------ ----
macs gw-macs tagged-pkts vlan
---- ------- ----------- ----
00:1a:1e:c9:15:f0 192.0.2.32.200 192.0.2.32.254 00:0b:86:08:e1:00 enable 101960
2 3 1 03
Global Counters
---------------
key value
--- -----
Packets Read 888248993
Bytes Read 2819670134
Num Interrupts 681037971
Num Buffer Overflows 591393<br>Max PPS 16239
Max PPS 1623<br>Cur PPS 1130
Cur PPS
Max PPI 20
Cur PPI 2
Uptime 3323085
AP Name AL12
LMS IP 192.0.2.250
Master IP 192.0.2020 The 192.0.2533 Second Lands and Lands and Lands and Lands and Lands and Lands and Lands a
AP Type 125
Country Code 2
Data Structures
----------------
ap sta pap psta ch msg-hash ap-l
-- --- --- ---- -- -------- ----<br>20    40    17    55    24    21    20
20 40 17 55 24 21 20
Other Parameters
-----------------
key value
--- -----
WMS on Master disabled
```
Stats Update Interval 60 Poll Interval 174000 Num Switches 1 Collect Stats enabled

WLAN Interface Switch Status

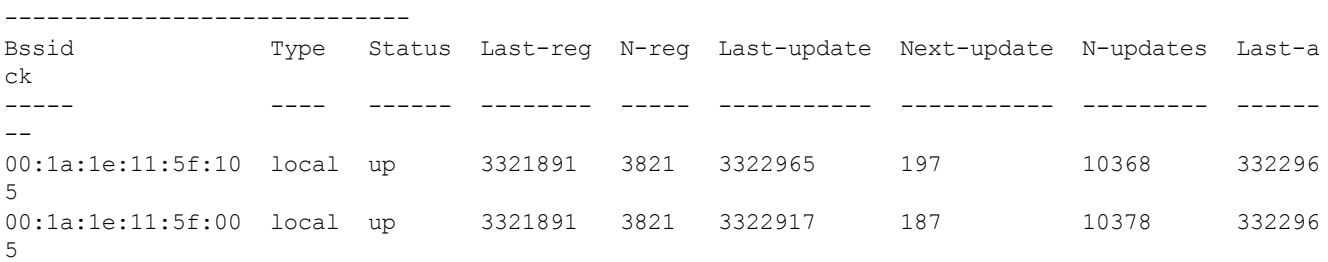

#### RTLS Configuration and State

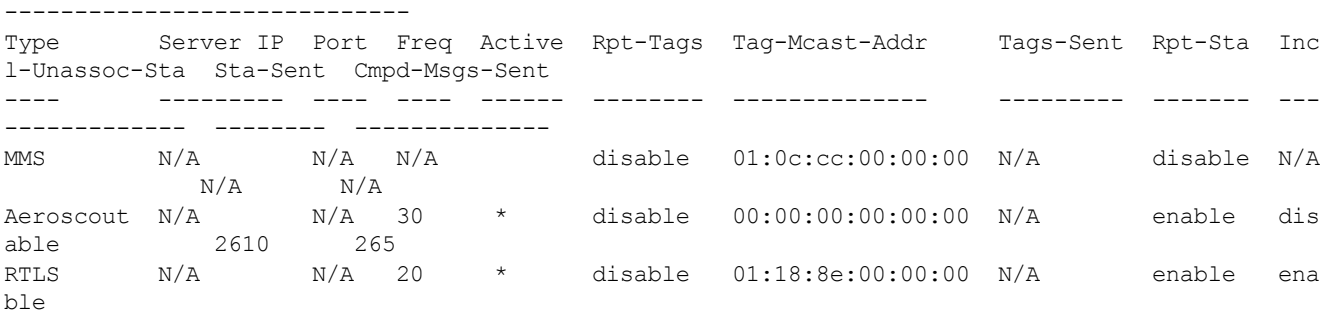

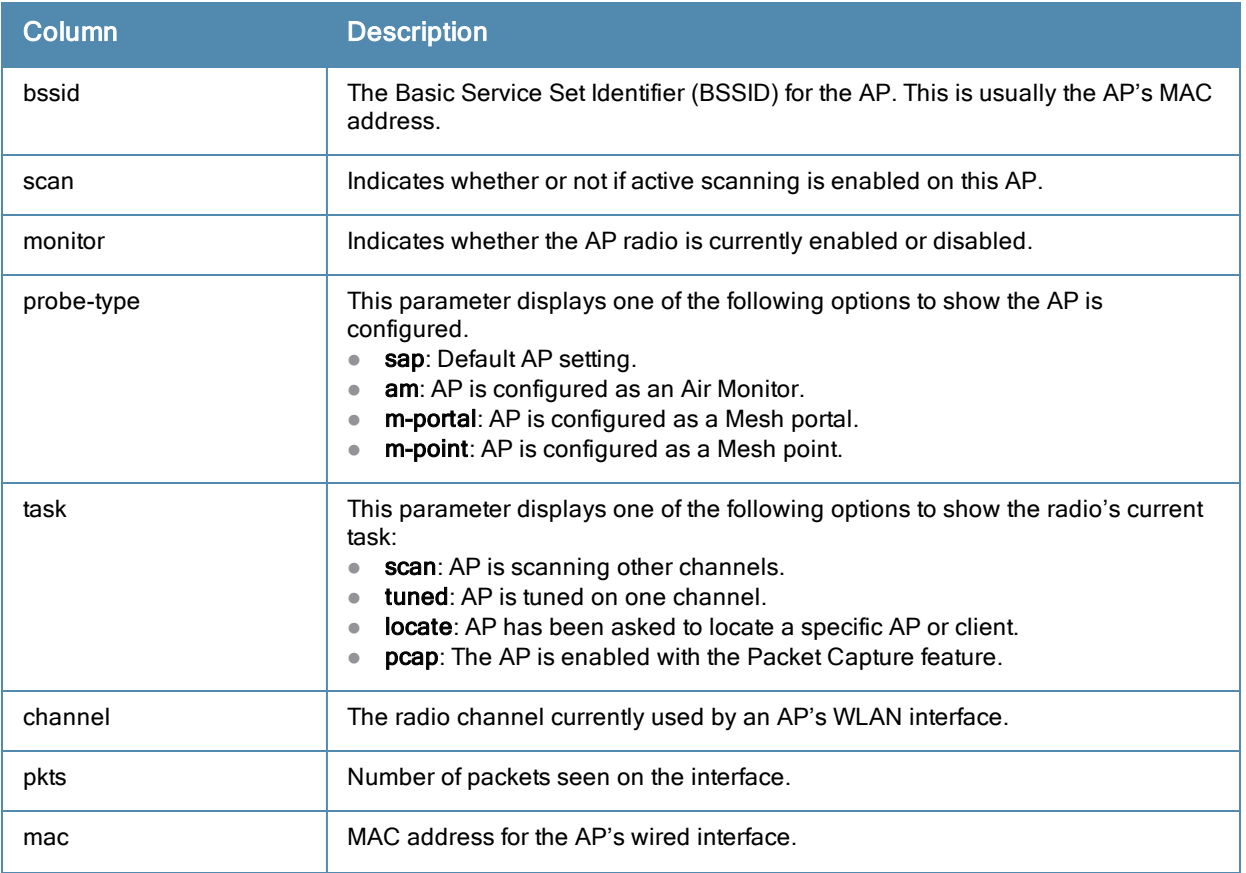

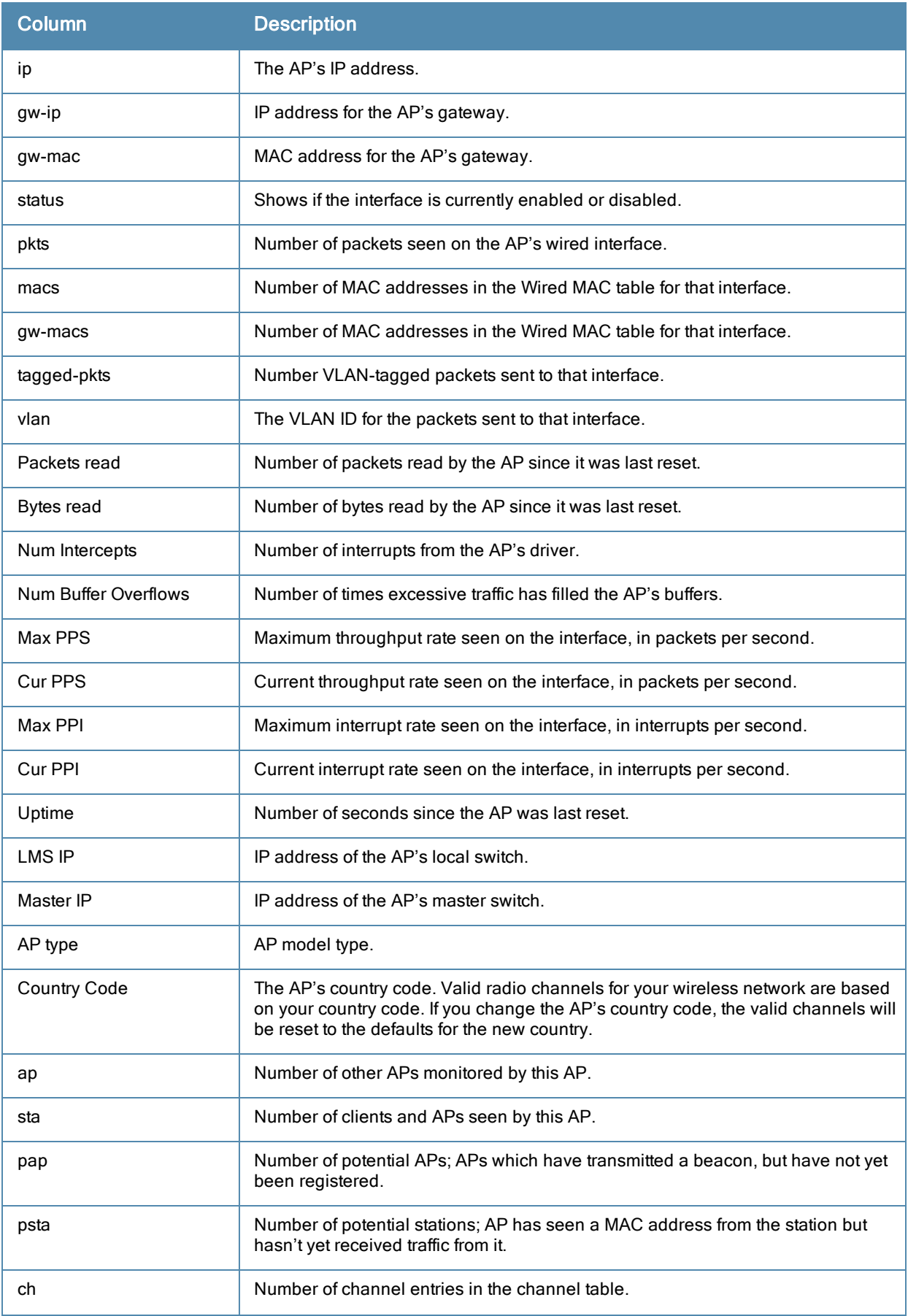

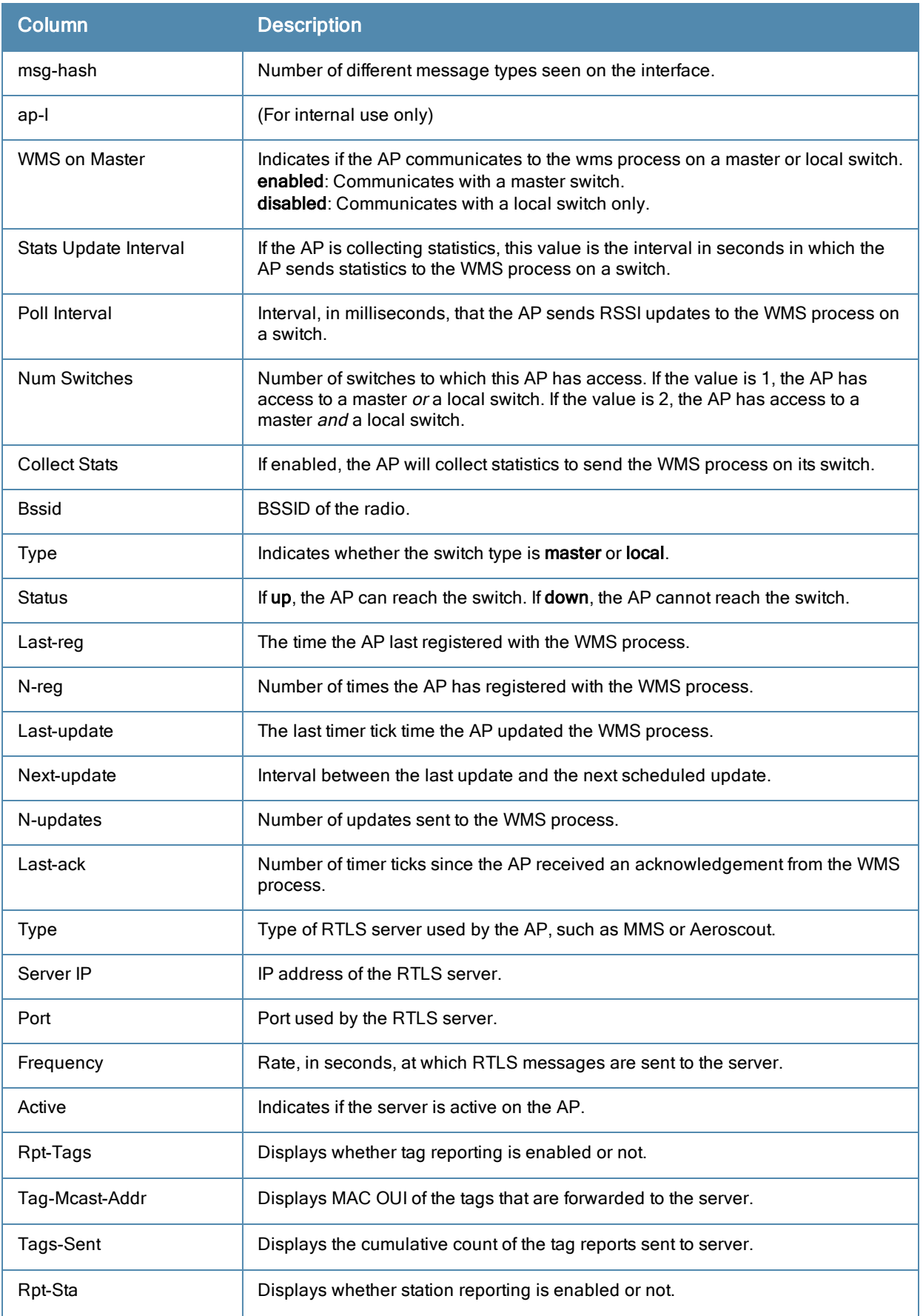

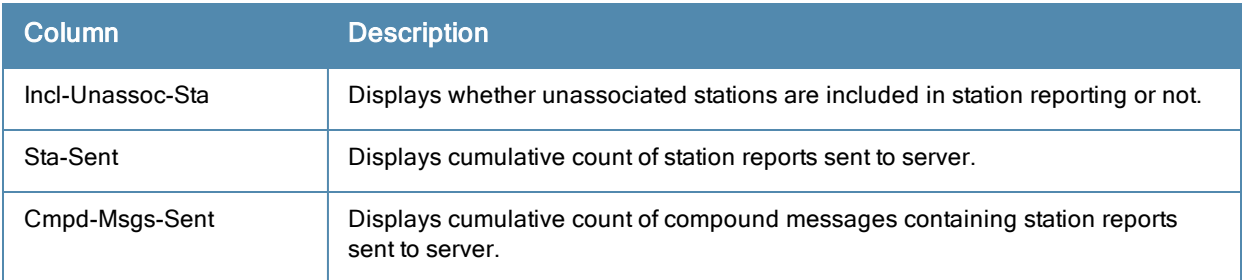

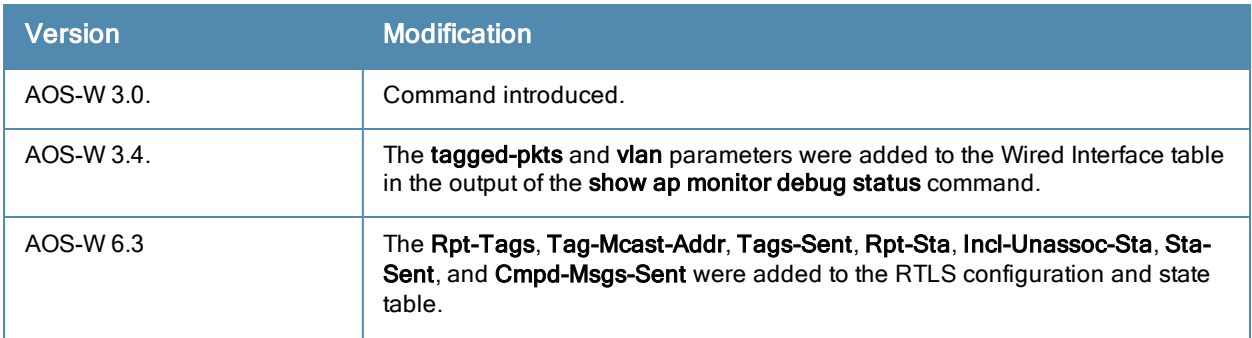

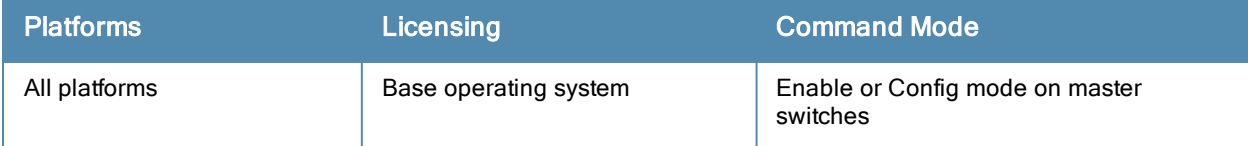

## show ap monitor stats

show ap monitor stats advanced {ap-name <ap-name>}|{bssid <br/> <br/> <br/> </a>{{ip-addr <ip-addr>} clientmac <client-mac>

show ap monitor stats {ap-name <ap-name>}|{bssid <br/> <br/> <br/> <br/>{ip-addr <ip-addr>} mac <mac>

#### **Description**

Show packet, signal and channel statistics for an AP or a client.

#### **Syntax**

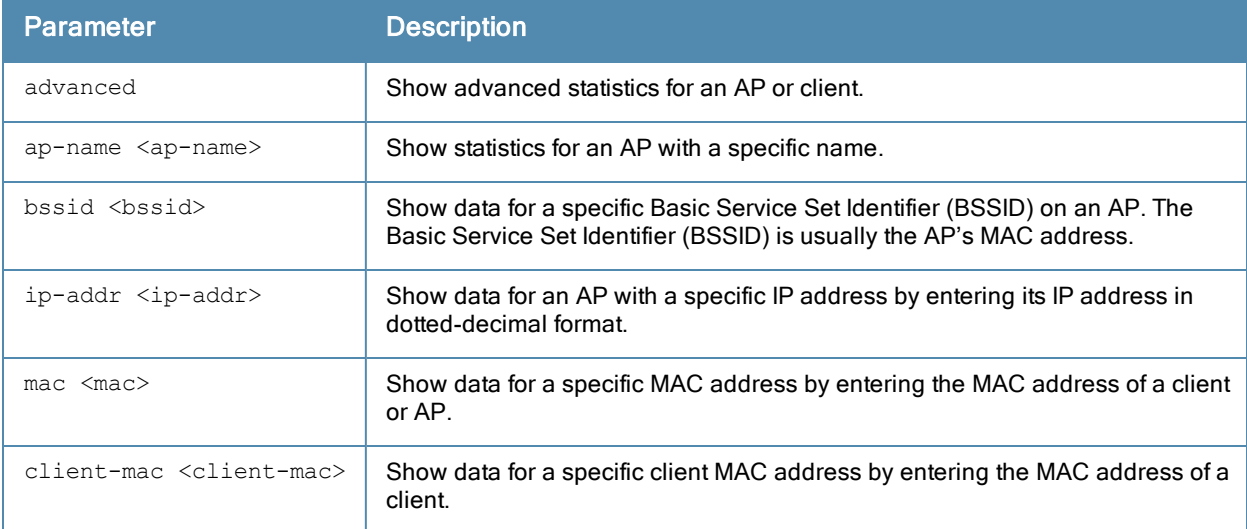

#### Example

The output of the following command shows monitoring statistics for the AP al12, and a client with the MAC address 00:03:2a:02:6a:d7.

(host) #show ap monitor stats ap-name al12 mac 00:03:2a:02:6a:d7 Aggregate Stats -------------- retry low-speed non-unicast recv-error frag bwidth ----- --------- ----------- ---------- ---- ------  $0$  0 0 0 RSSI  $--$ avg-signal low-signal high-signal count duration (sec) ---------- ---------- ----------- ----- -------------- 51 51 51 4 50 Monitored Time:6626 Last Packet Time:585500 Uptime:585502 DoS Frames --------- tx old-tx rx old-rx -- ------ -- ------<br>0 0 0 0 0 0 0 0 Interference Baseline ---------------------

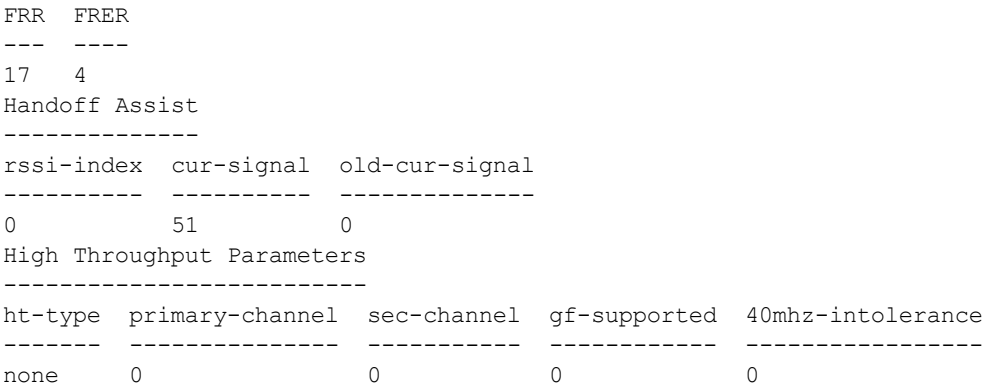

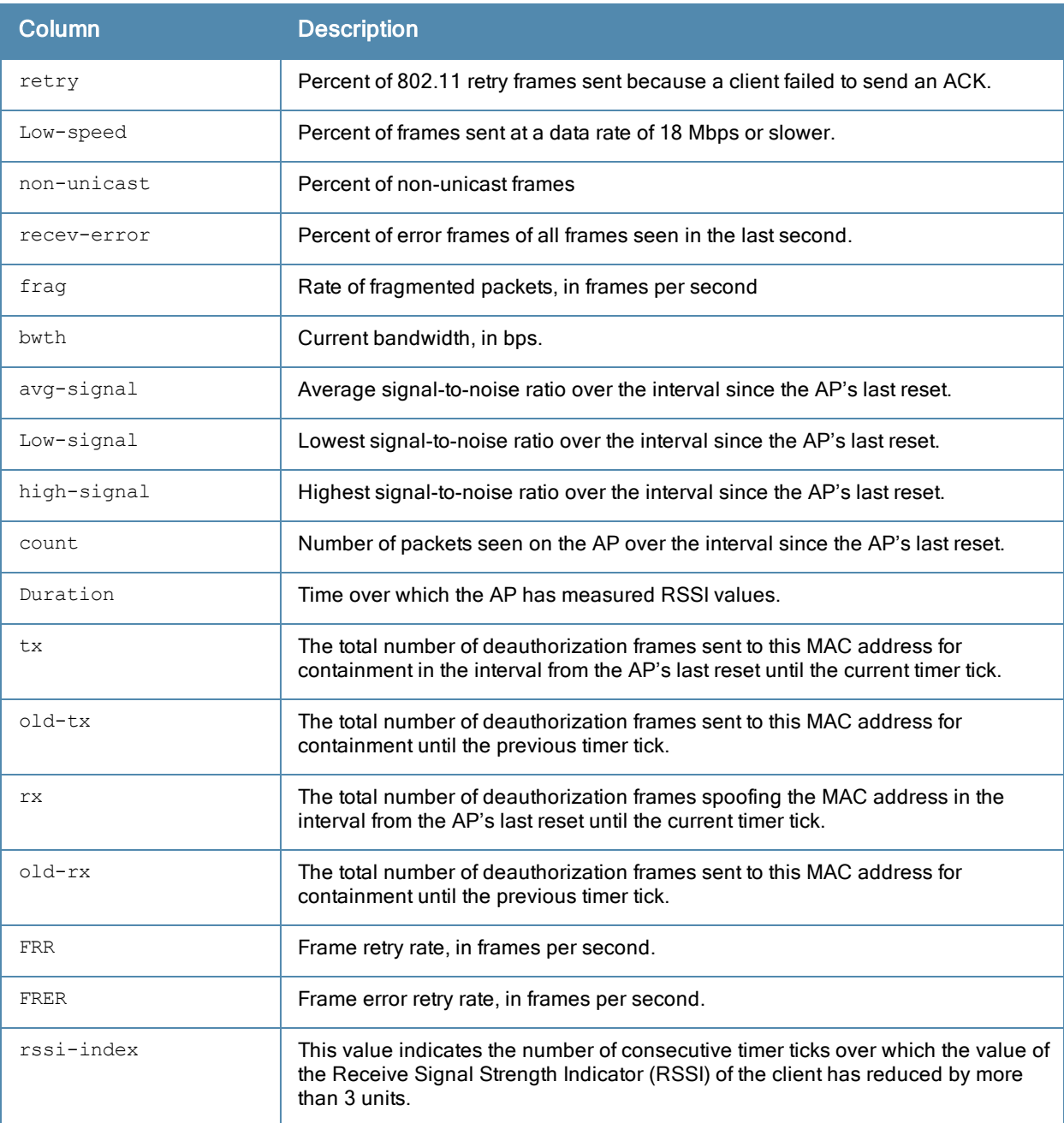

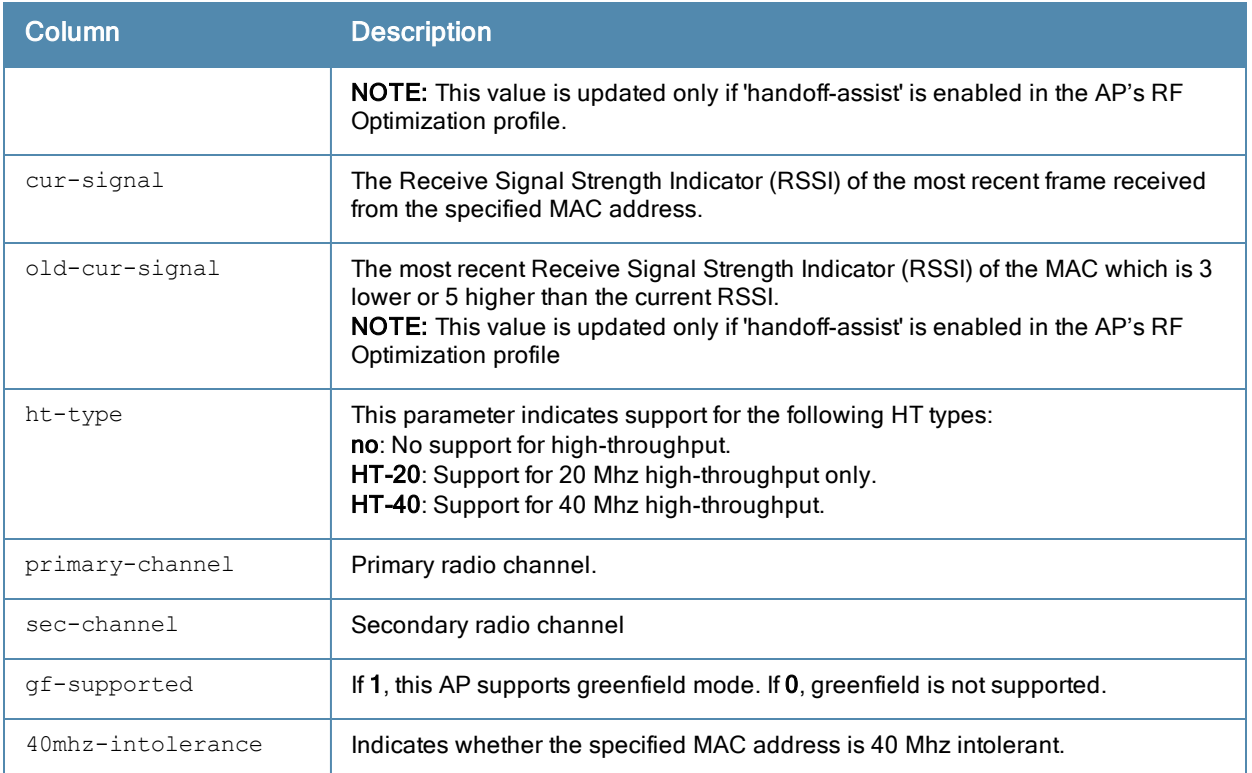

Introduced in AOS-W 3.0.

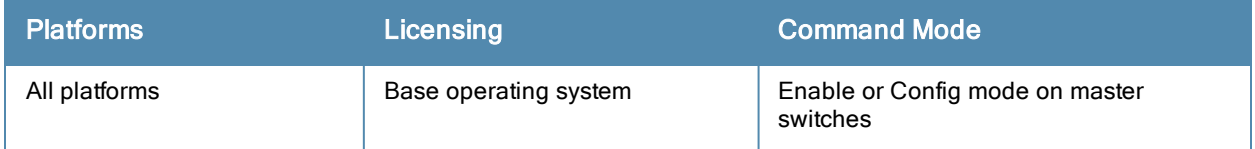

# show ap packet capture

show ap pcap status {ap-name <ap-name>}|{bssid <bssid>}|{ip-addr <ip-addr>}

#### **Description**

Show the status of outstanding packet capture (pcap) sessions.

#### **Syntax**

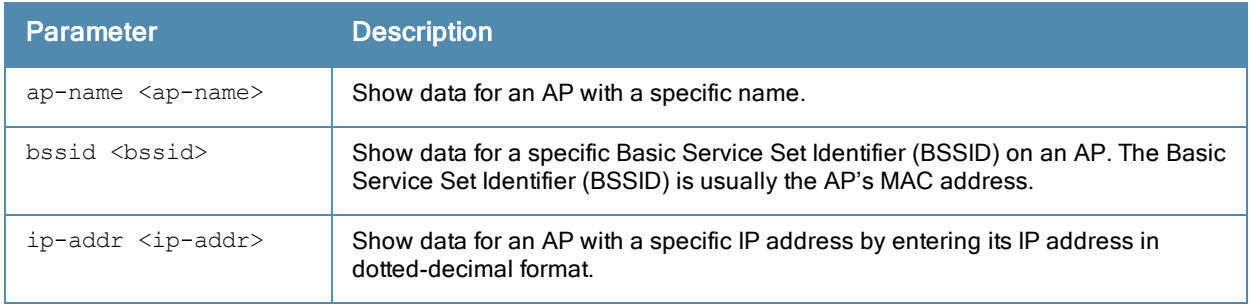

#### Usage Guidelines

The Packet Capture (pcap) feature copies control path packets from the Alcatel-Lucent Control Processor, providing visibility for packets to or from the switch. This provides a useful troubleshooting tool for diagnosing communication problems with elements such as a Radius server. You can retrieve these packets by issuing the command tar logs, and then viewing the file filter.pcap on the switch's flash drive.

#### Example

The example below shows the Packet Capture Sessions table for an AP named AP16.

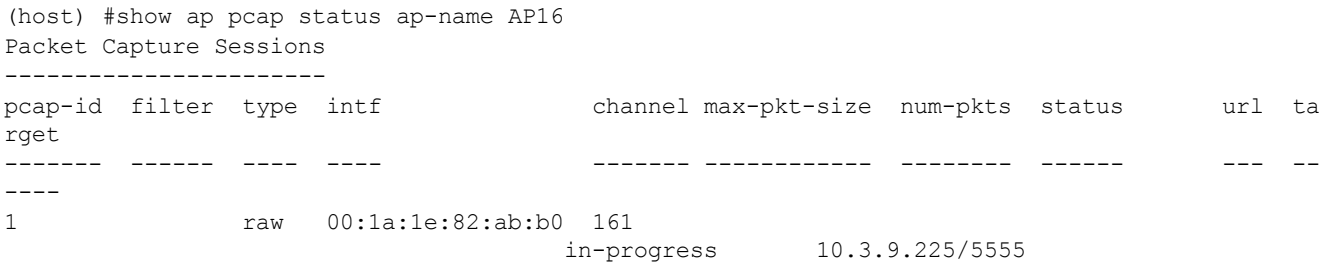

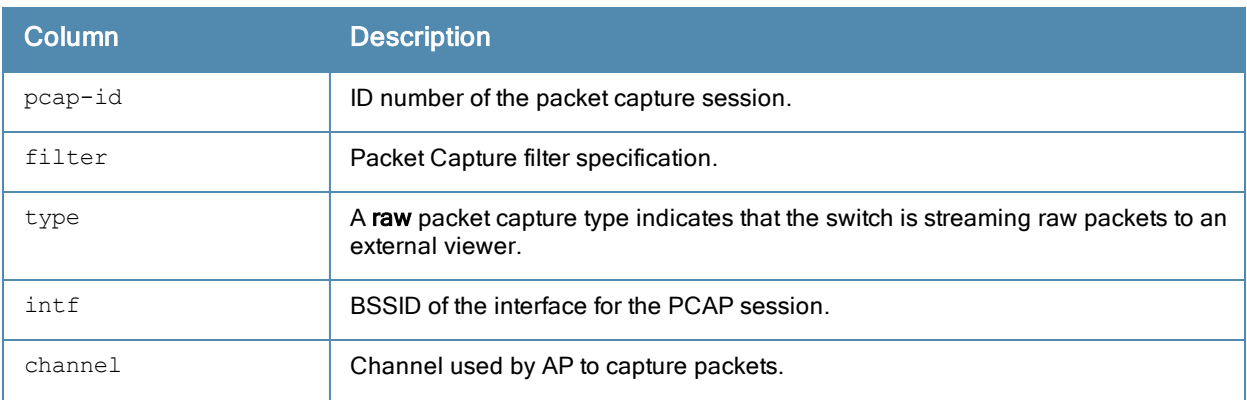

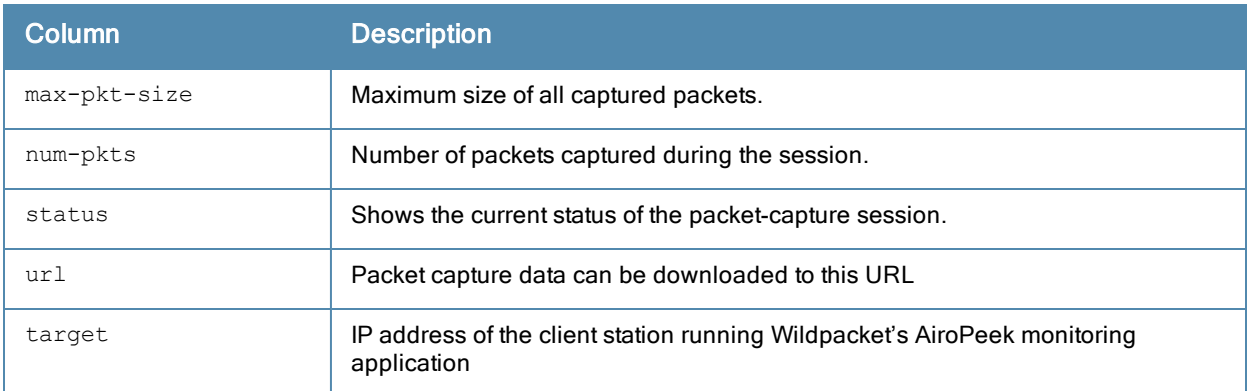

Introduced in AOS-W 3.0.

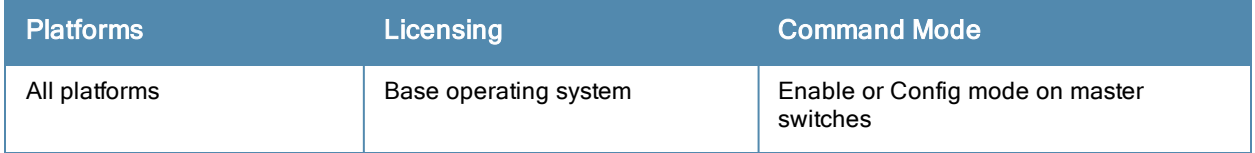

### show ap port status

ap-name <ap-name> bssid <br/>bssid> ip-addr <ip-addr> ip6-addr <ip6-addr> wired-mac <wired-mac>

#### **Description**

Shows the status of the AP's wired ports. The status is updated every 60 seconds.

#### **Syntax**

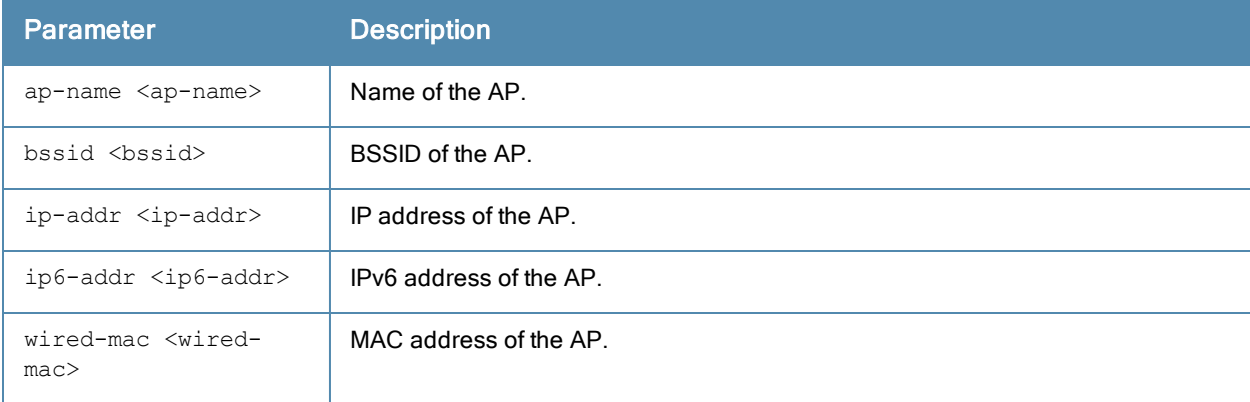

#### **Examples**

The output of the command displays the wired port status of OAW-AP125. In this example, the output is divided into multiple sections to fit better on the pages of this document. In the actual command-line interface, it appears in a single long table.

(host) #show ap port status ap-name OAW-AP125

```
AP "AP-125" Port Status (updated every 60 seconds)
```
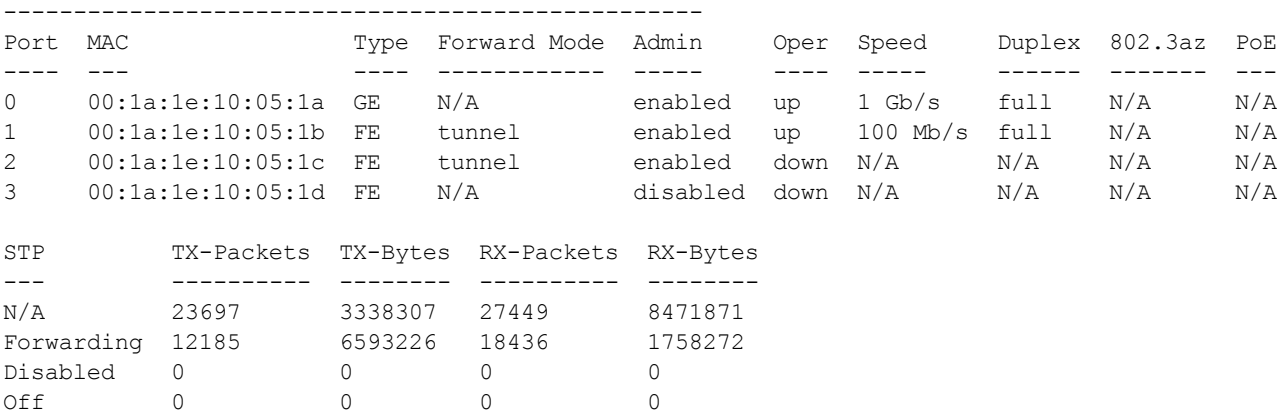

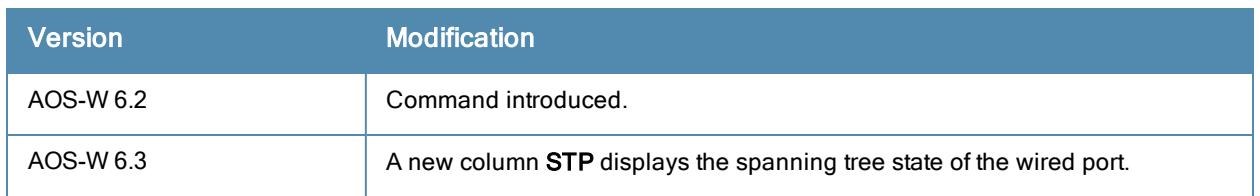

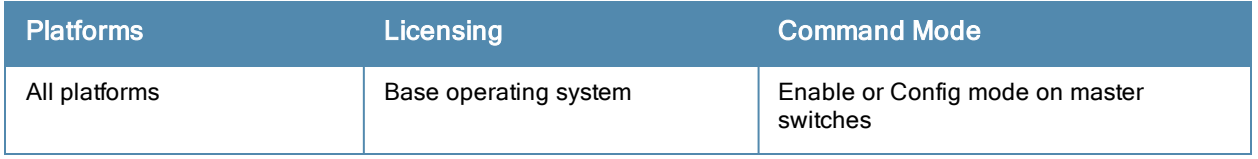

# show ap profile-usage

show ap profile-usage {ap-name <ap-name>|bssid <bssid>|ip-addr <ip-addr>}

#### **Description**

Show a complete list of all profiles referenced by an individual AP or an AP BSSID.

#### **Syntax**

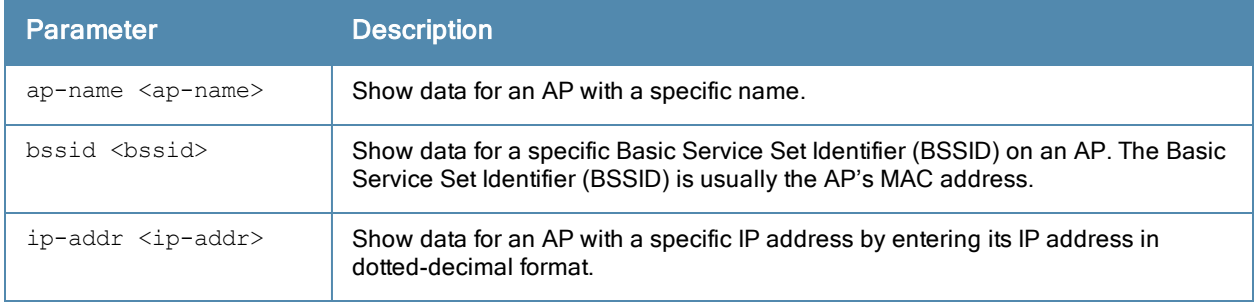

#### Usage Guidelines

Use this command to monitor the configuration profiles in use by an AP or a specific BSSID. The output of this command shows the name of each profile type that is associated with the AP or BSSID, as well as the source that associates the profile with the AP.

#### Command History

Introduced in AOS-W 3.0.

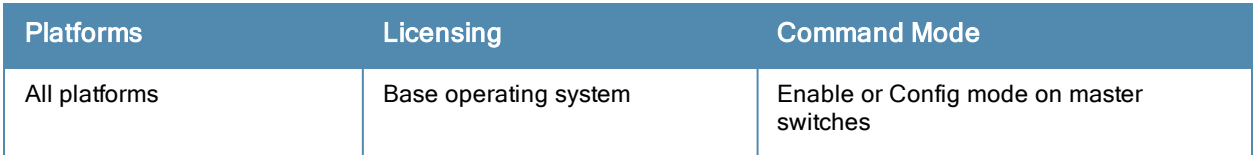

# show ap provisioning

show ap provisioning {ap-name <ap-name>}|{bssid <br/> <br/>bssid>}|{ip-addr <ip-addr>}

#### **Description**

Show provisioning parameters currently used by an AP.

#### **Syntax**

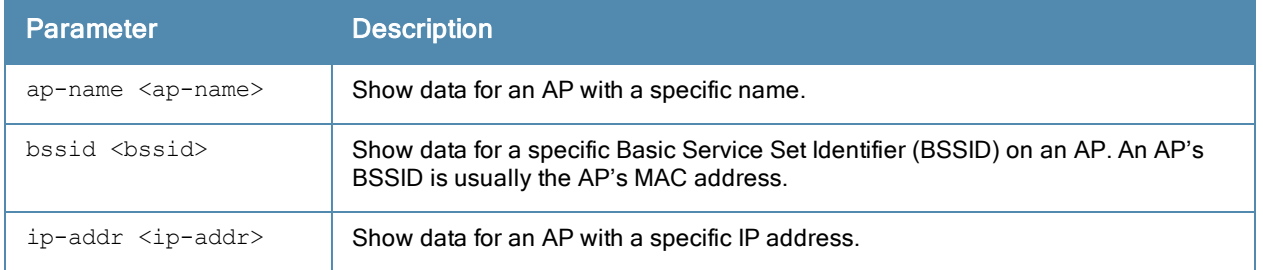

#### Example

The output of this command shows that the AP named AP8 has mostly default parameters. These ap pear with the value N/A. (host) #show ap provisioning ap-name AP8 AP "mp2" Provisioning Parameters -------------------------------- Item **Value** ---- ----- (host) (config) #show ap provisioning ap-name 00:24:6c:c7:d5:c8 AP "00:24:6c:c7:d5:c8" Provisioning Parameters ---------------------------------------------- Item Value ---- ----- AP Name 00:24:6c:c7:d5:c8 AP Group default that the contract of the contract of the contract of the contract of the contract of the contract of the contract of the contract of the contract of the contract of the contract of the contract of the cont Location name  $N/A$ SNMP sysLocation  $N/A$ Master 10.4.62.9 Gateway  $N/A$ IPv6 Gateway N/A

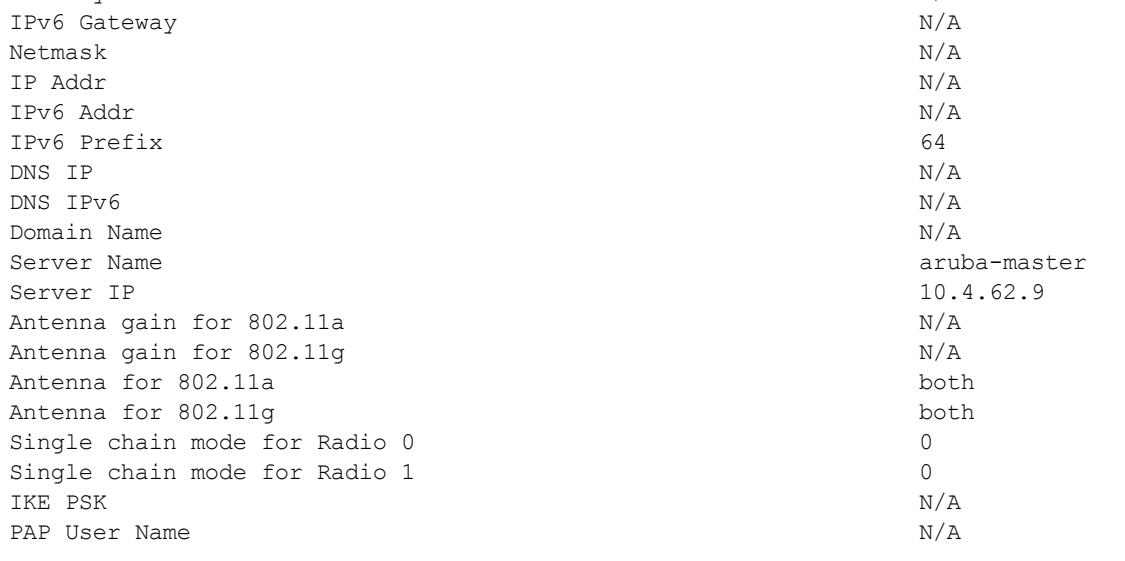
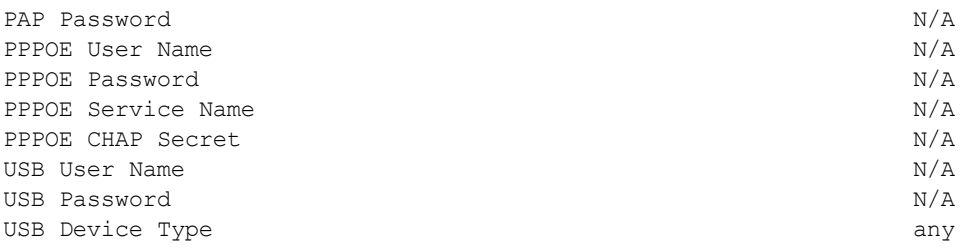

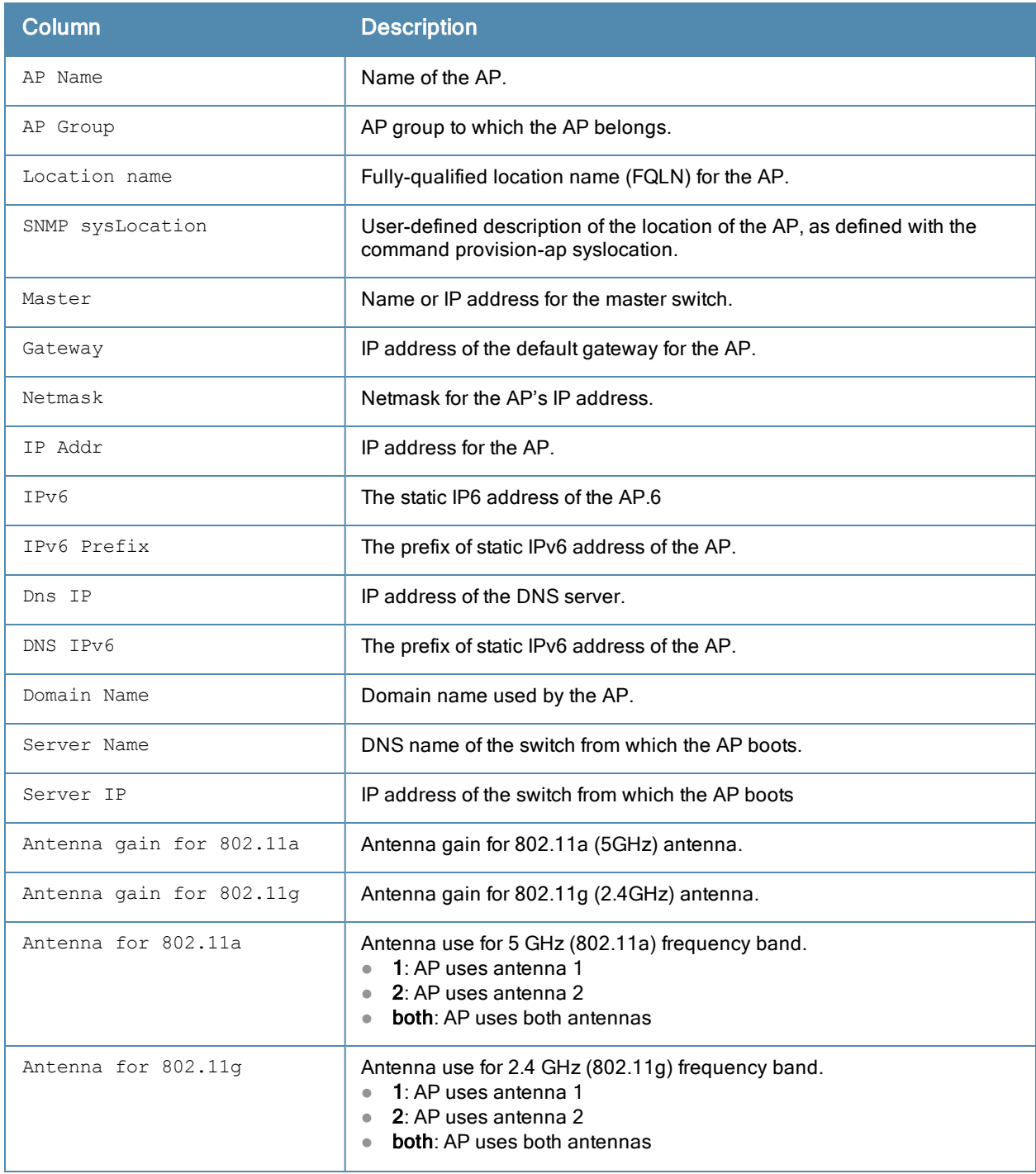

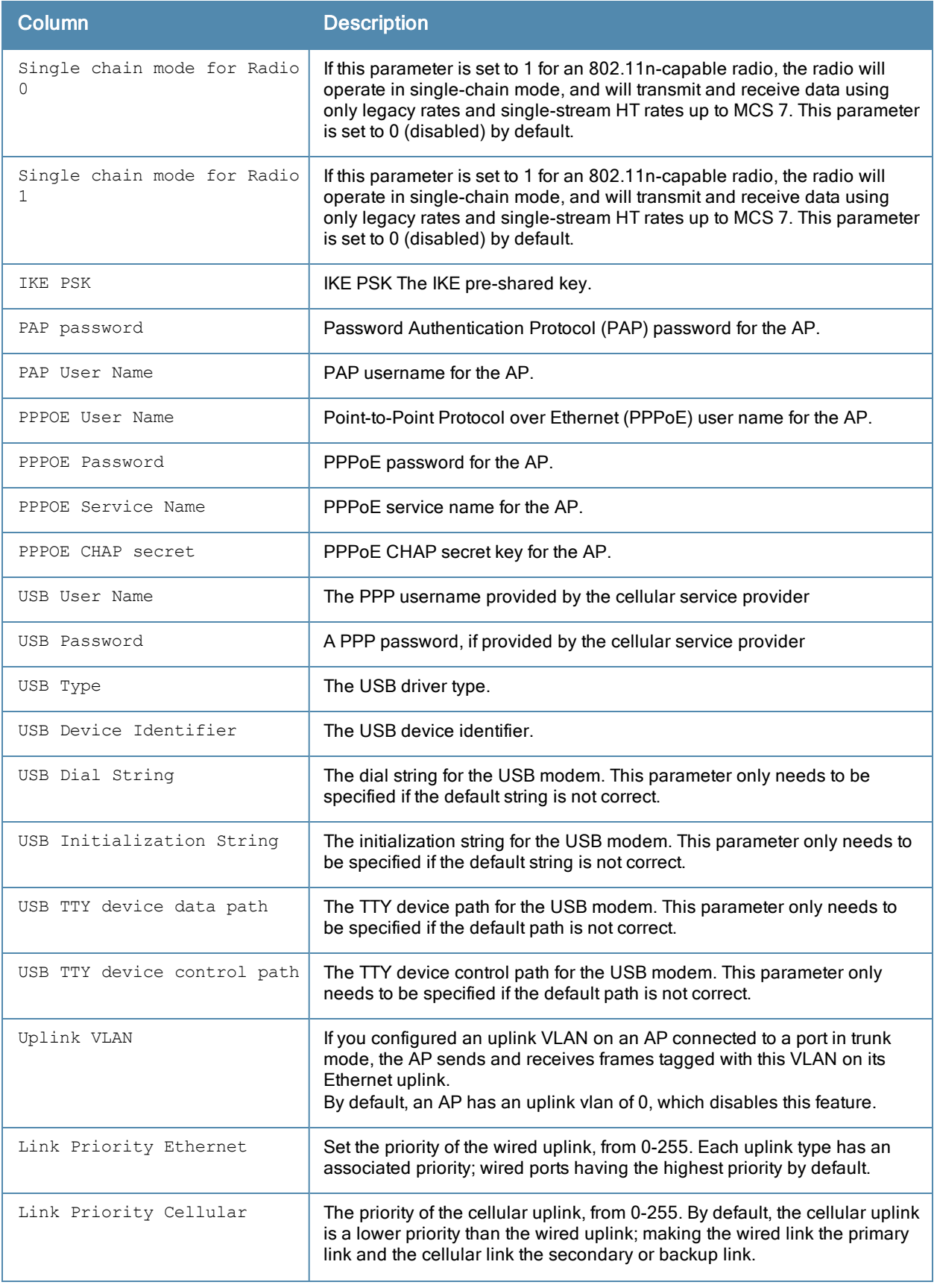

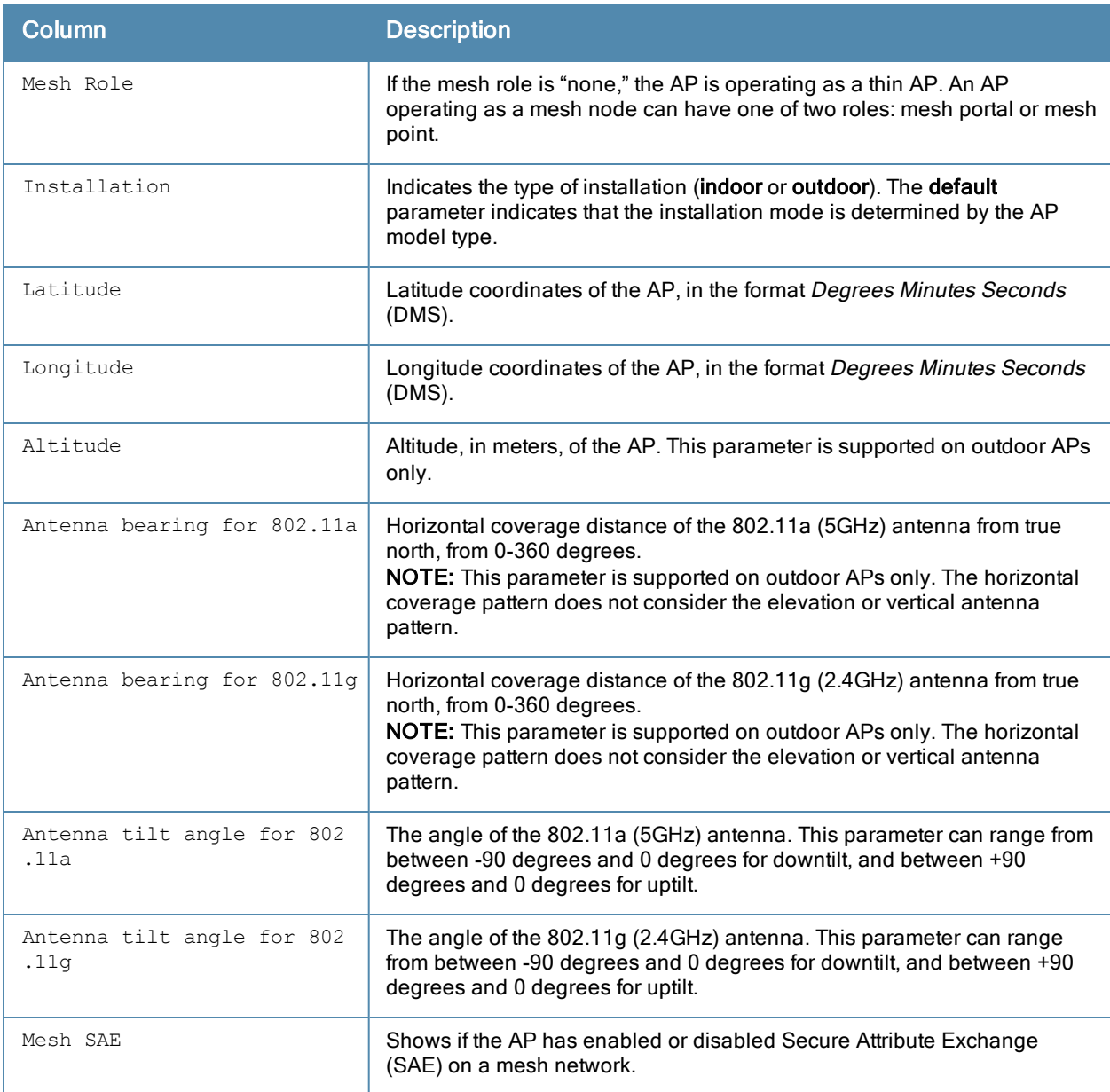

# Related Commands

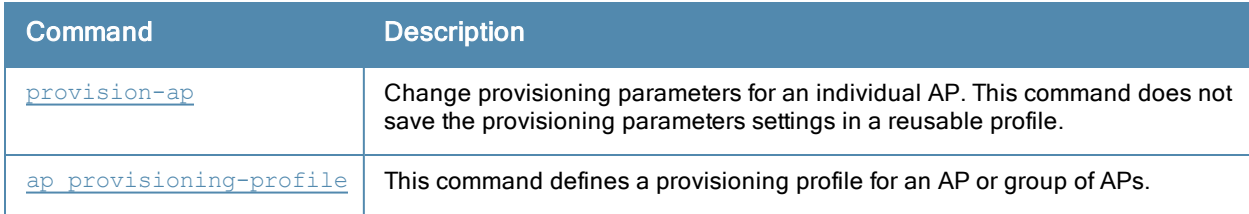

# Command History

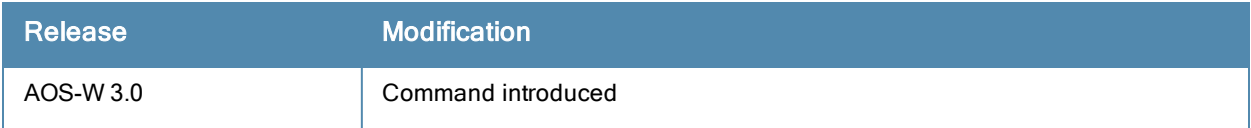

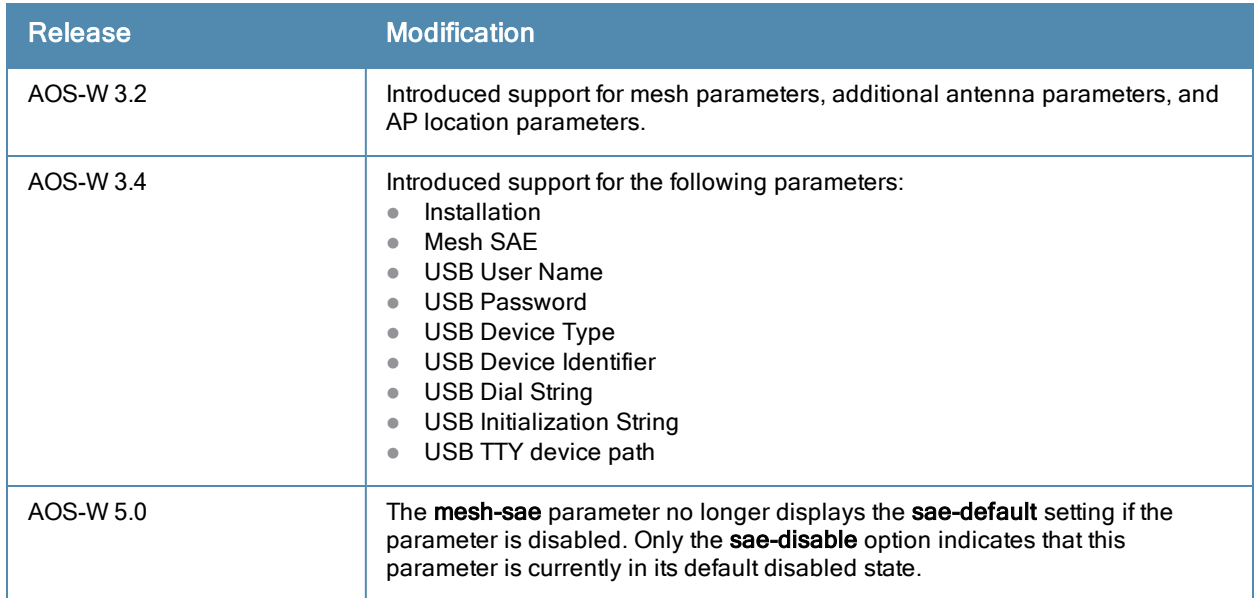

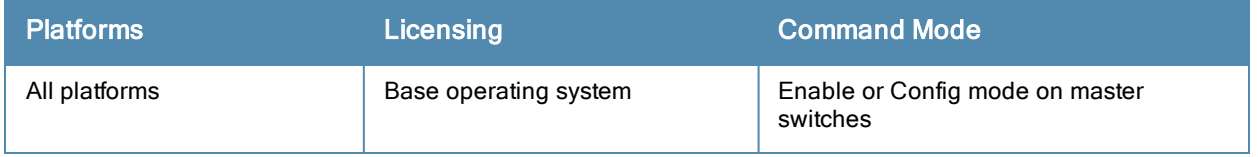

# show ap provisioning-profile

ap provisioning-profile [<profile-name>]

#### **Description**

This command shows information for AP provisioning profiles.

#### **Syntax**

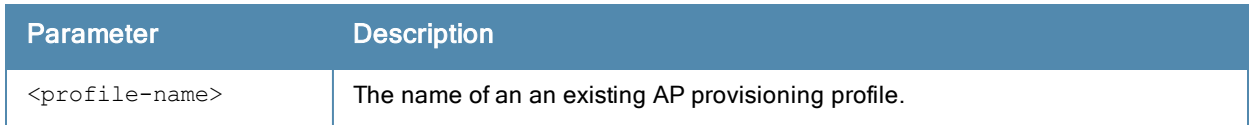

#### Usage Guidelines

The AP provisioning profile allows you to define a set of provisioning parameters to an AP group. These settings can be saved or assigned to an AP group via the command ap-group <group> provisioning-profile <profile>.

Issue this command without the <profile-name> option to display the entire AP provisioning profile list, including profile status and the number of references to each profile. Include a profile name to display the authorization group defined for that profile.

#### **Examples**

The following example lists all AP provisioning profiles. The References column lists the number of other profiles with references to that provisioning profile, and the Profile Status column indicates whether the profile is predefined. User-defined AP provisioning profiles will not have an entry in the Profile Status column.

```
(host) #show ap provisioning-profile
Provisioning profile List
-------------------------
Name References Profile Status
---- ---------- --------------
default 12
outdoor  3
```
To display the configuration settings for an individual profile, include the <profile> parameter. The example below shows the profile details for the AP provisioning profile Default.

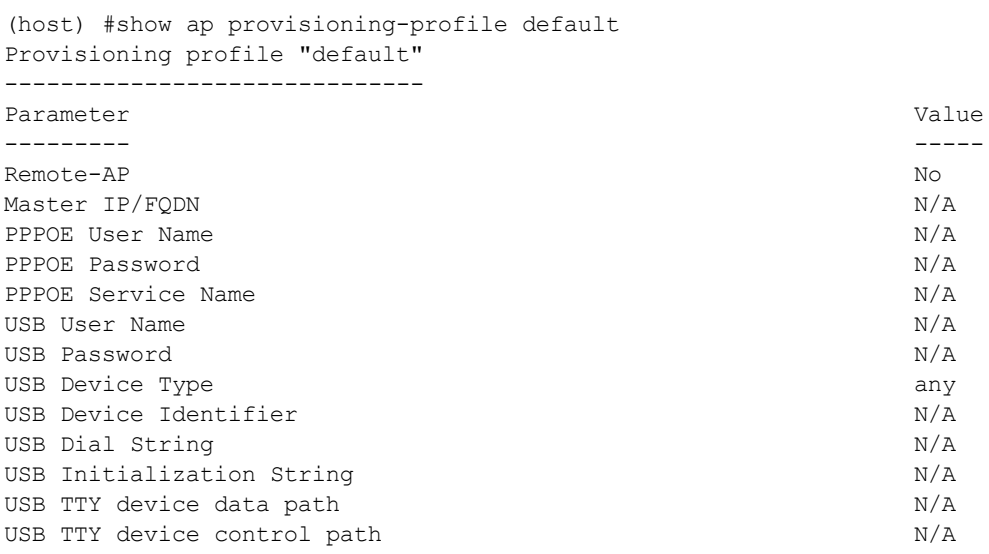

Link Priority Ethernet 0 Link Priority Cellular 0 Username of AP so that AP can authenticate to 802.1x using PEAP N/A

### Description

This command defines a provisioning profile for an AP or group of APs.

#### **Syntax**

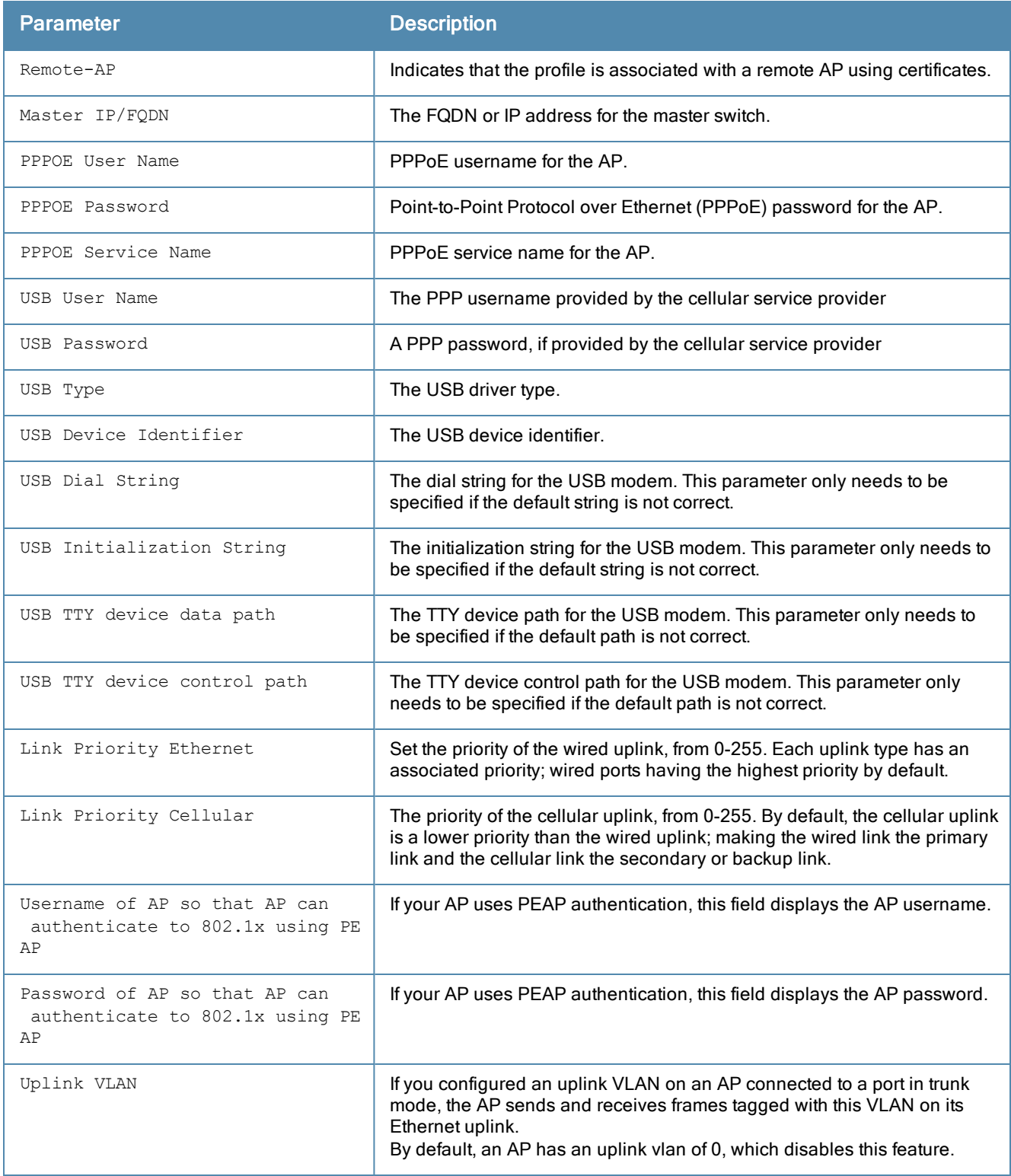

### Usage Guidelines

The AP provisioning profile allows you to define a set of provisioning parameters to an AP group. These settings can be saved or assigned to an AP group via the command ap-group <group> provisioning-profile <profile>.

### Related Commands

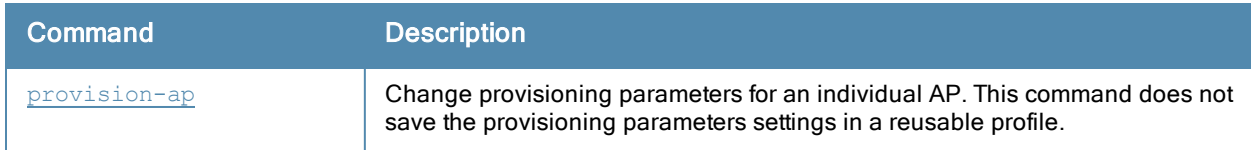

### Command History

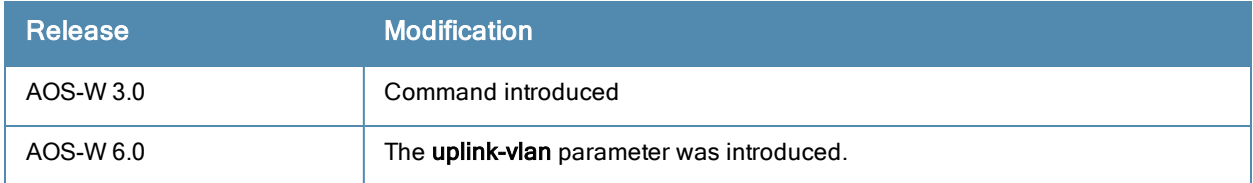

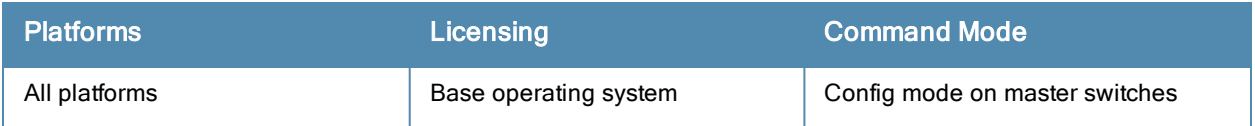

# show ap radio-database

show ap radio-database [band a|g] [group <group>] [mode access-point|air-monitor|disabled|ht|h t-40mhz|legacy|sap-monitor] [sort-by ap-group|ap-ip|ap-name|ap-type|switch-ip] [sort-direction ascending|descending] [start <start>] [switch <switch-ip-addr>]

#### **Description**

Show radio information for Access Points visible to this switch.

#### **Syntax**

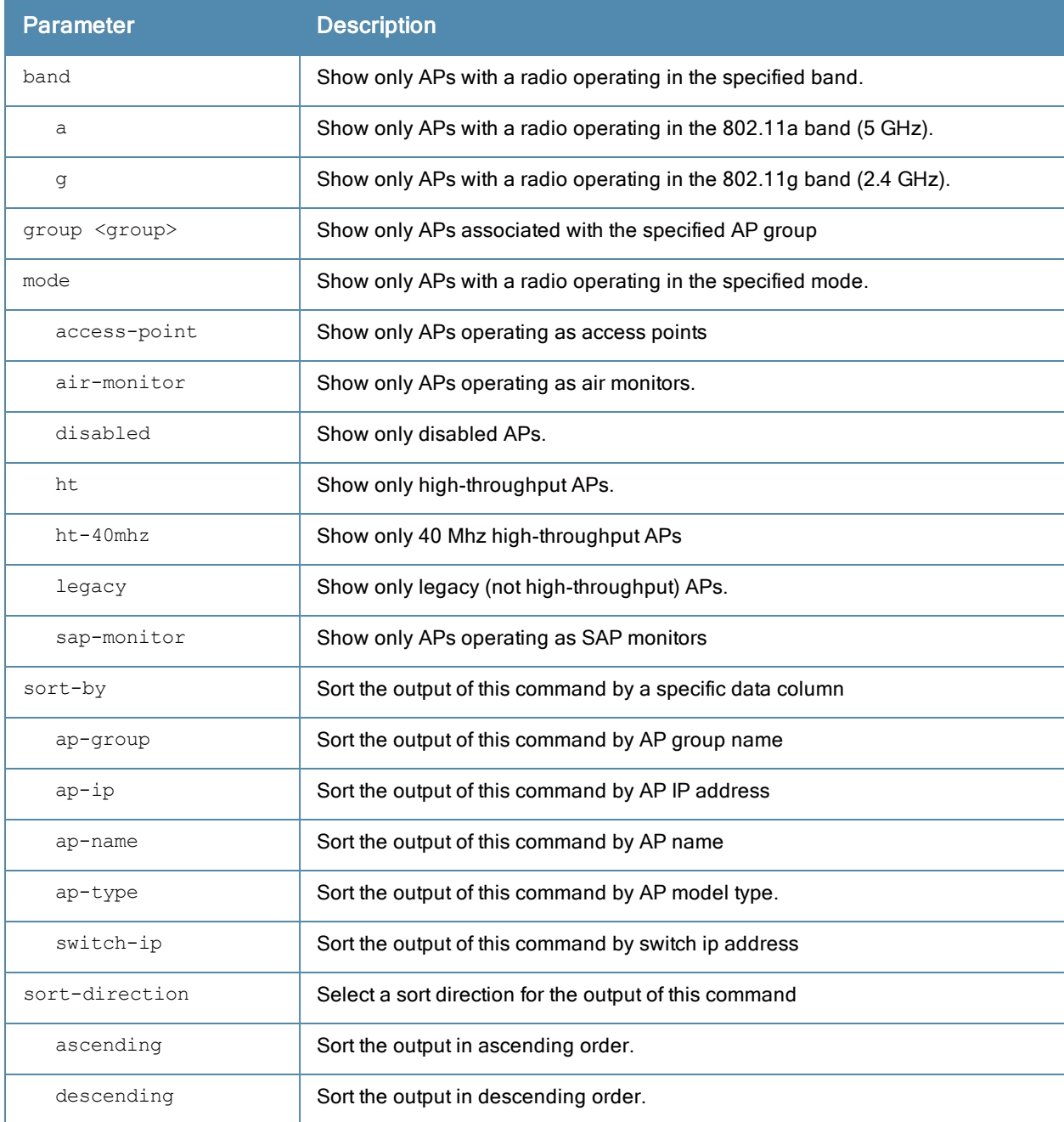

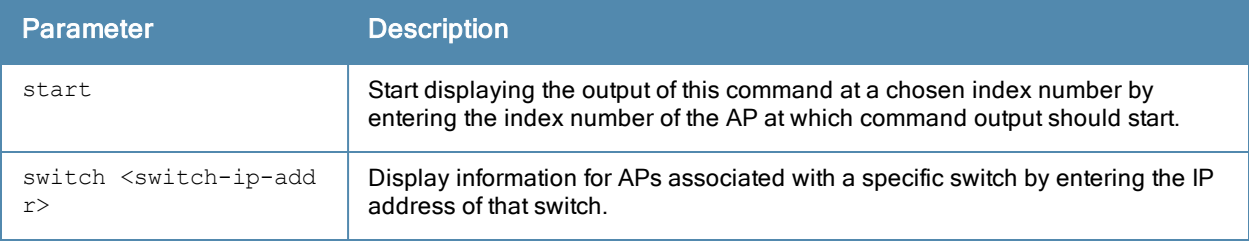

#### Example

The output of the command shows that the AP is aware of five other access points, three of which are active.

(host) #show ap radio-database

```
AP Radio Database
```
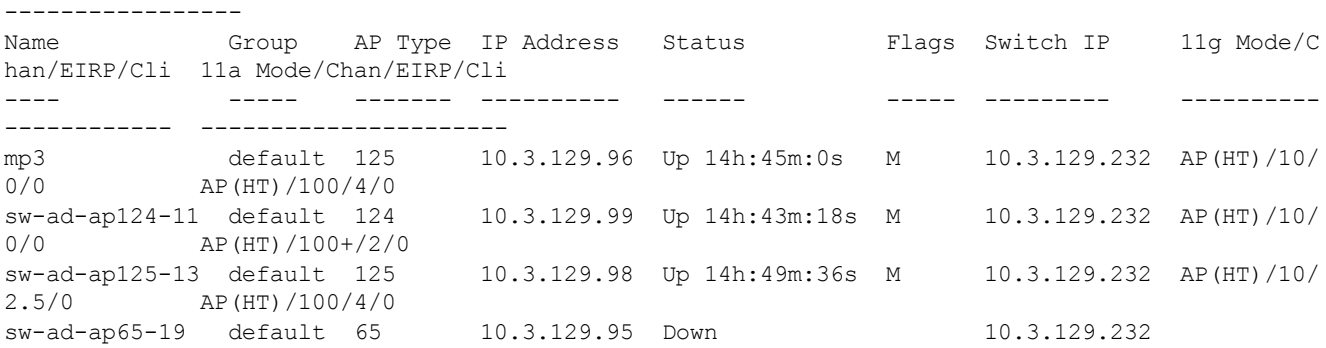

Flags:  $U = Unprovisioned; N = Duplicate name; G = No such group; L = Unlicensed$  $R$  = Remote AP; I = Inactive; X = Maintenance Mode; P = PPPoE AP; B = Built-in AP  $S$  = RFprotect Sensor; d = Disconnected Sensor; H = Using 802.11n license  $M = Mesh node; Y = Mesh Recovery$ 

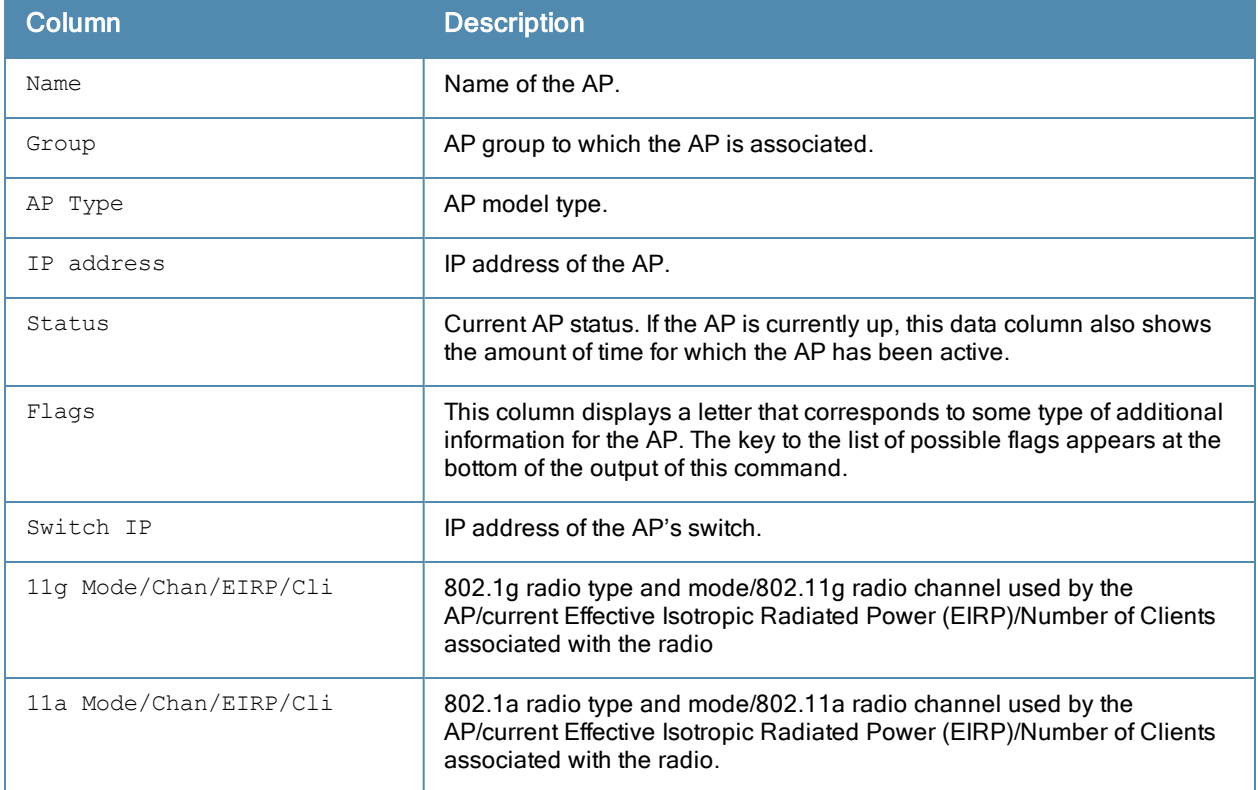

Introduced in AOS-W 3.0.

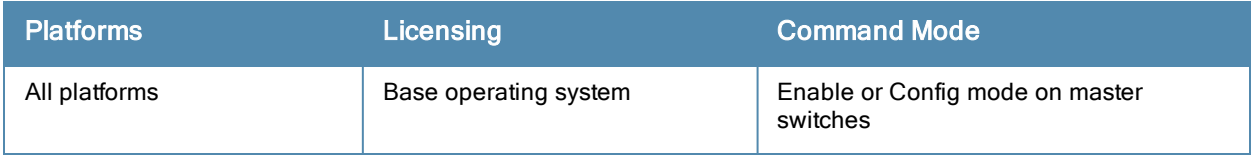

# show ap radio-summary

show ap radio-summary {ap-name <ap-name>|dot11a|dot11g||ip-addr <ip-addr>|ip6-addr <ip6-addr>}

#### **Description**

Show AP radios registered to this switch.

#### **Syntax**

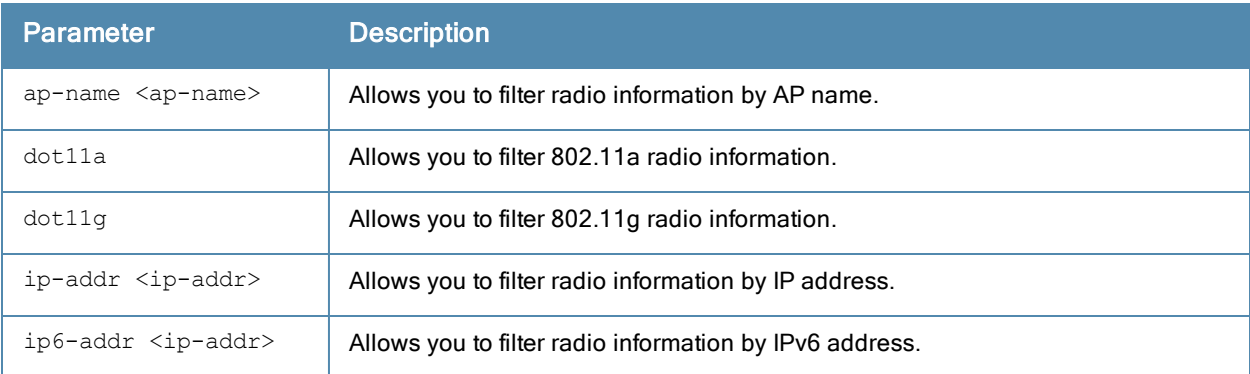

#### Example

The output of the command in the example below displays statistics for the AP's radio, as well as statistics for transmitted and received frames.

In the actual command-line interface, it will appear in a single, long table.

```
(host) #show ap radio-summary
APs Radios information
----------------------
Name Group Group AP Type IP Address Band Mode
---- ----- ------- ---------- ---- ----
172.17.153-7 172.17.153 104 55.55.57.44 2.4 AP:1
172.17.150-5 172.17.150 104 55.55.57.42 2.4 AP:6
172.17.153-13 172.17.153 104 55.55.57.35 2.4 AP:6
172.17.151-42 172.17.151 104 55.55.57.34 2.4 AP:11
172.17.151-34 172.17.151 104 55.55.57.33 2.4 AP:11
172.17.155-26 172.17.155 104 55.55.57.22 2.4 AP:1
EIRP/MaxEIRP NF/U/I TD TM TM TC
------------ ------ -- -- --
28/29.5 -96/ 67/ 5 0/0/0/0/0/0 33/33/33/32/32/32 0/0/0/0/0/0
29.5/29.5 -96/ 27/ 3 0/0/0/0/0/0 12/11/12/12/12/11 0/0/0/0/0/0
29.5/29.5 -96/ 31/ 3 0/0/0/0/0/0 13/13/14/14/12/14 0/0/0/0/0/0
25/29.5 -96/ 28/ 6 0/0/0/0/0/0 10/10/10/9/11/10 0/0/0/0/0/0
25/29.5 -96/ 32/ 7 0/0/0/0/0/0 10/11/11/10/11/11 0/0/0/0/0/0
28/29.5 -96/ 70/ 4 0/0/0/0/0/0 27
NF: Noise Floor(dBm); U: Utilization(%); I: Interference(%)
TD: Time used by data frames (%); TM: time used by mgnt frames(%); time used by ctrl frames (%)
\lambdaTotal Radios:6
```
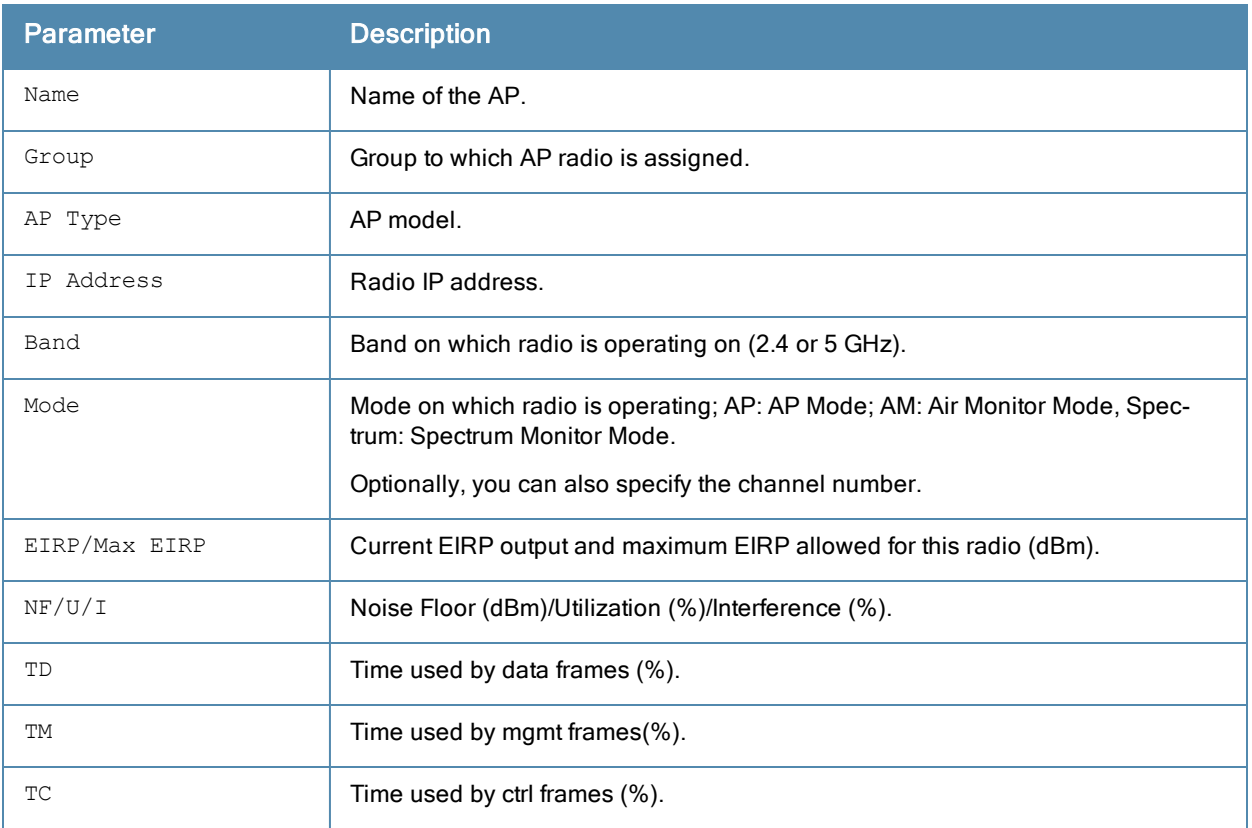

Introduced in AOS-W6.2.

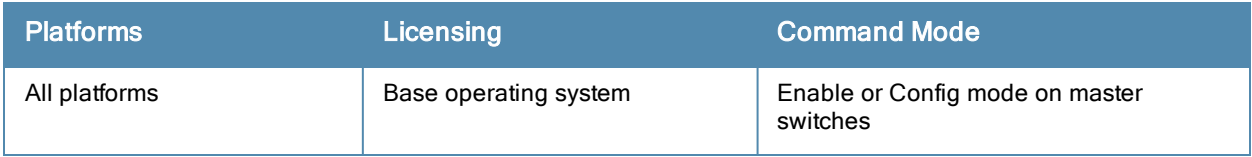

# show ap regulatory-domain-profile

show ap regulatory-domain-profile [<profile-name>]

#### **Description**

Show the list of regulatory domain profiles, or the settings in an individual regulatory domain profile

#### **Syntax**

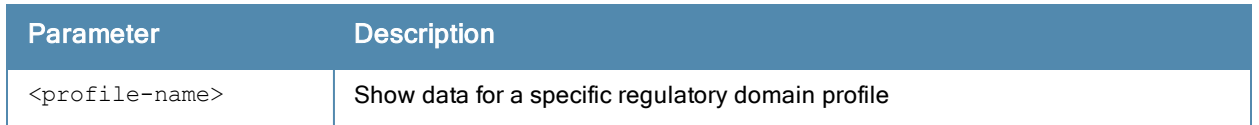

#### Usage Guidelines

Issue this command without the <profile>parameter to display the entire regulatory domain profile list, including profile status and the number of references to each profile. Include a profile name to display detailed configuration information for that profile.

#### **Examples**

The example below shows that the switch has three regulatory domain profiles. The References column lists the number of other profiles with references to the regulatory domain profile, and the Profile Status column indicates whether the profile is predefined. User-defined profiles will not have an entry in the Profile Status column

```
(host) # show ap regulatory-domain-profile
```
Regulatory Domain profile List ------------------------------

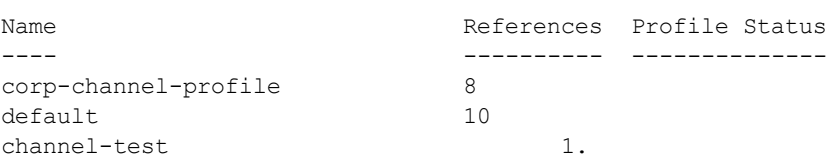

This example displays the configuration settings for the profile corp-channel-profile. The output of this command shows the profile's country code and the valid channel and channel pairs for that profile.

```
host) #show ap regulatory-domain-profile corp-channel-profile
Regulatory Domain profile "corp-channel-profile"
```
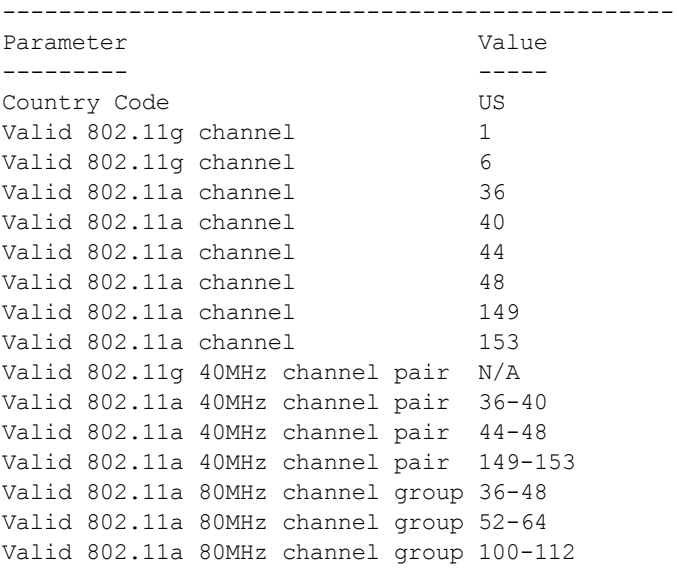

Valid 802.11a 80MHz channel group 116-128 Valid 802.11a 80MHz channel group 132-144 Valid 802.11a 80MHz channel group 149-161

#### The output of this command includes the following information:

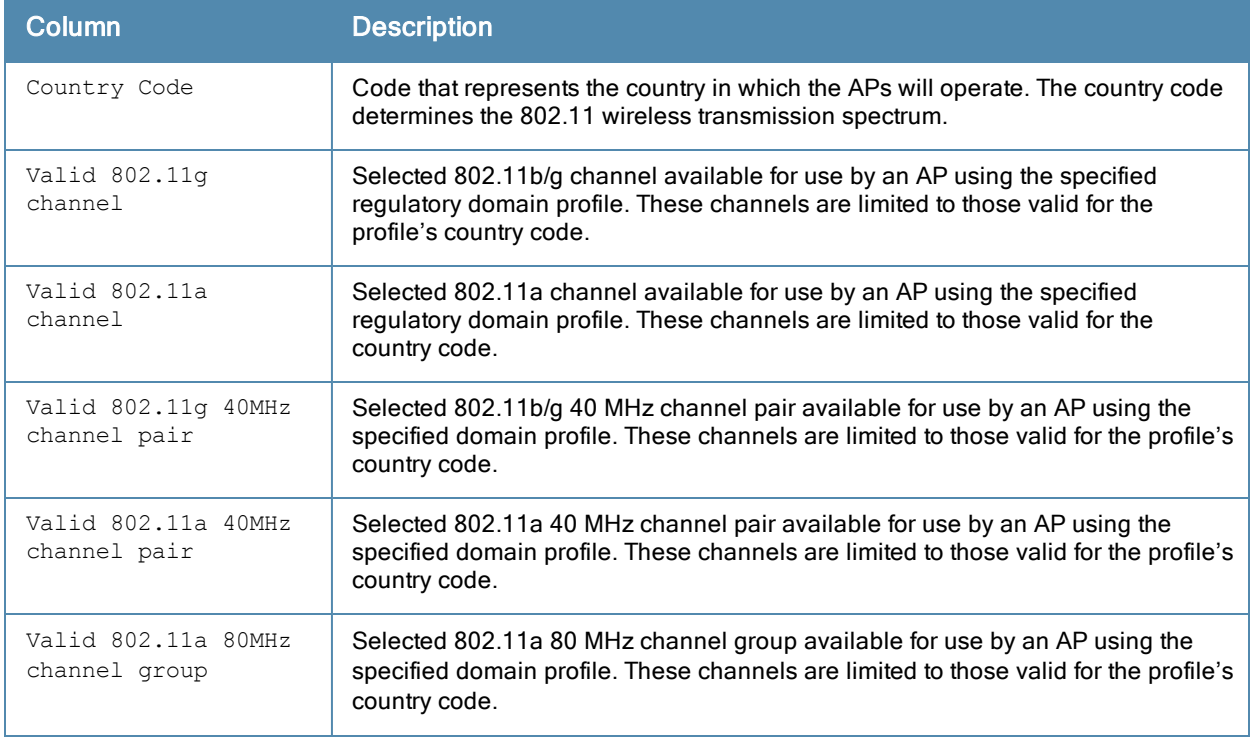

#### Command History

Introduced in AOS-W 3.0.

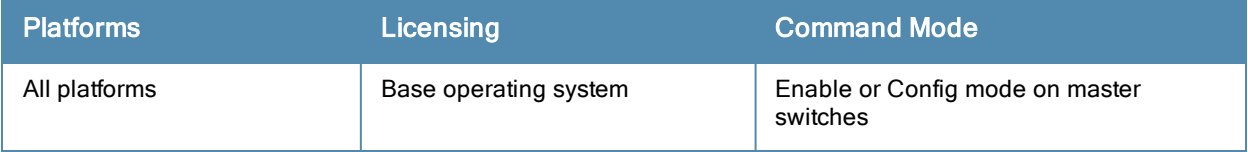

# show ap remote counters

show ap remote counters {ap-name <ap-name>}|{bssid <bssid>}|{ip-addr <ip-addr>}

#### **Description**

Show the numbers of message counters for Remote APs

#### **Syntax**

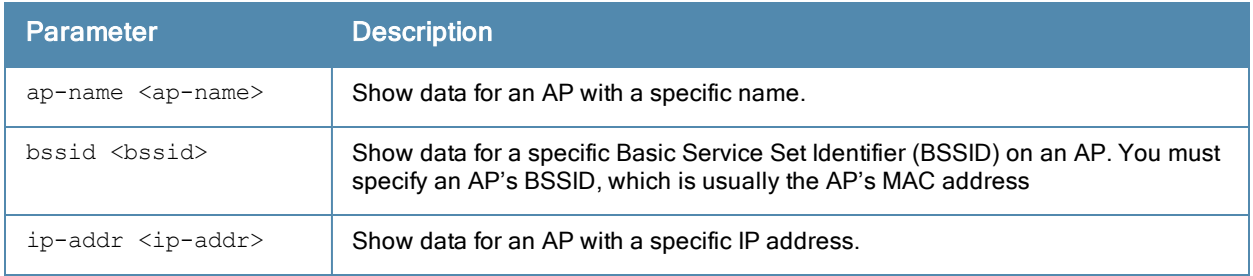

#### Examples

Use this command to determine the number of message counters recorded for each counter type seen by the remote AP. The output of the command in the example below shows counters for Remote AP State and VoIP CAC State Announcements.

(host) #show ap remote counters ap-name al22

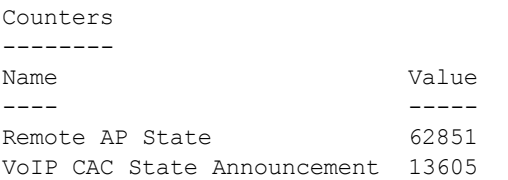

The output of this command includes the following information:

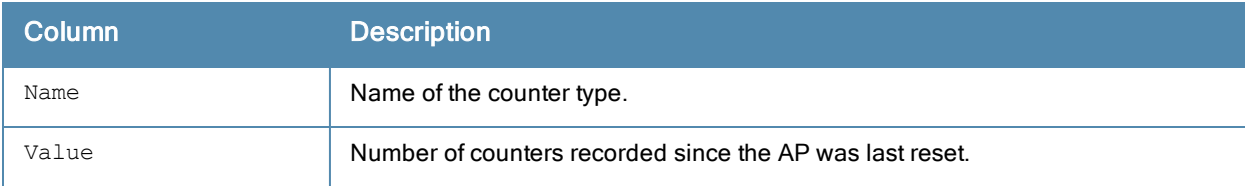

#### Command History

Introduced in AOS-W 3.0.

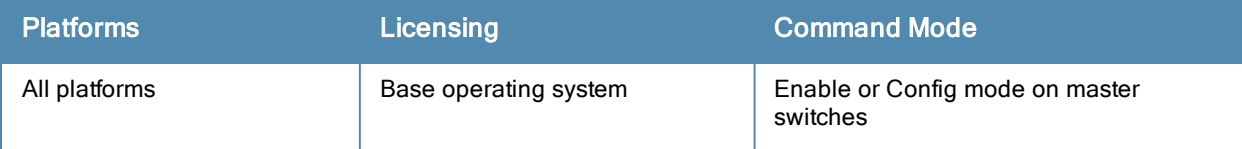

# show ap remote debug association

show ap remote debug association [ap-name <ap-name>|bssid <br/> <br/>bssid>|ip-addr <ip-addr>]

#### **Description**

Show the association table of the AP to identify the clients associated to each AP.

#### **Syntax**

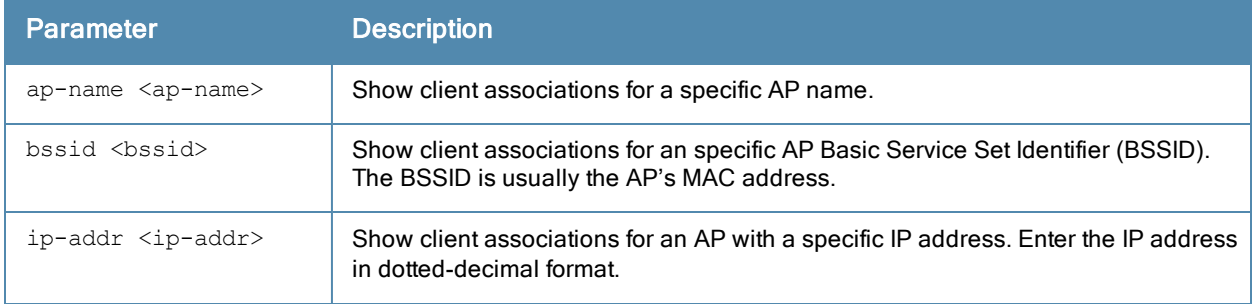

#### Usage Guidelines

Use this command to verify if a remote user is connected to an AP, and to validate the AP to which is connected.

#### Example

The output of this command displays information about the remote clients associated with an AP with the IP address 192.0.2.32.

(host) #show ap remote debug association ip-addr 192.0.2.32 Flags: W: WMM client, A: Active, R: RRM client PHY Details: HT: High throughput; 20: 20MHz; 40: 40MHz <n>ss: <n> spatial streams Association Table ----------------- Name bssid mac mac auth assoc aid l-int essid ---- ----- --- ---- ----- --- ----- ----- AP71 00:0a:23:c1:d4:11 00:16:6d:08:1s:f1 y y 1 10 t-lab vlan-id tunnel-id phy assoc. time num assoc Flags ------- --------- --- ----------- --------- ----- 0x108e a 23s 1 A

Num Clients:1

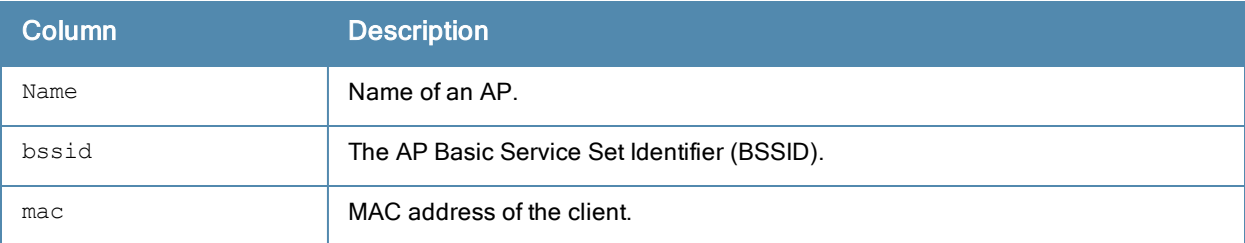

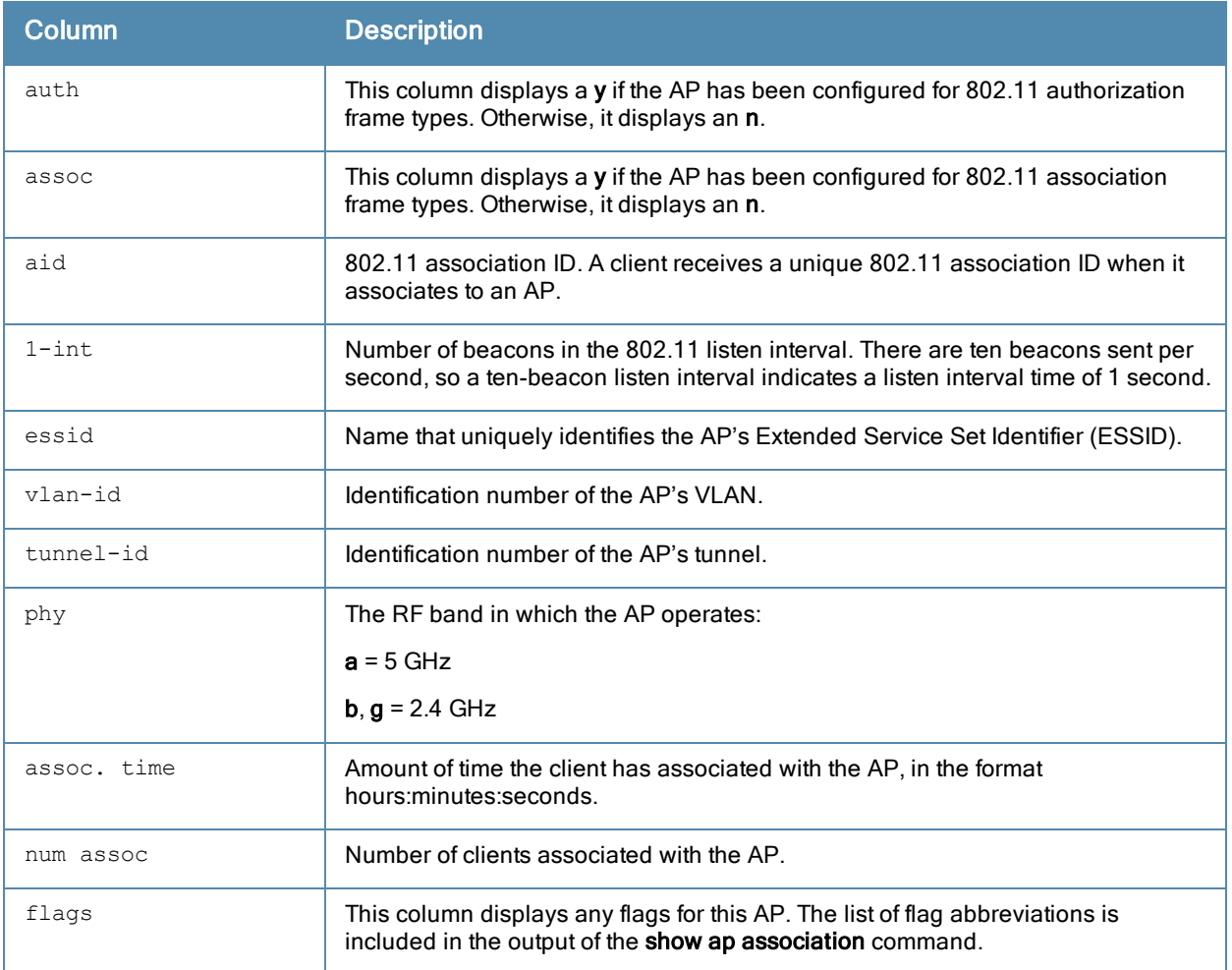

Introduced in AOS-W 5.0.

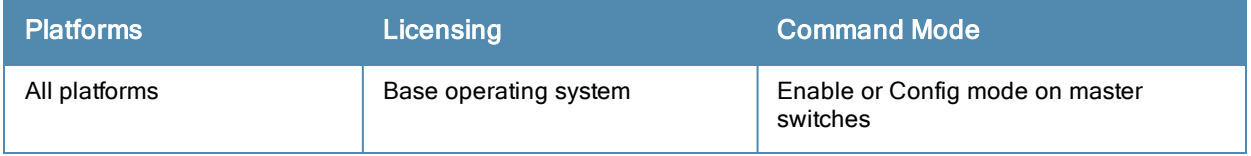

# show ap remote debug association

show ap remote debug association [ap-name <ap-name>|bssid <br/> <br/> <br/> <br/></a></>der <ap-name>

#### **Description**

Show the association table for an AP.

#### **Syntax**

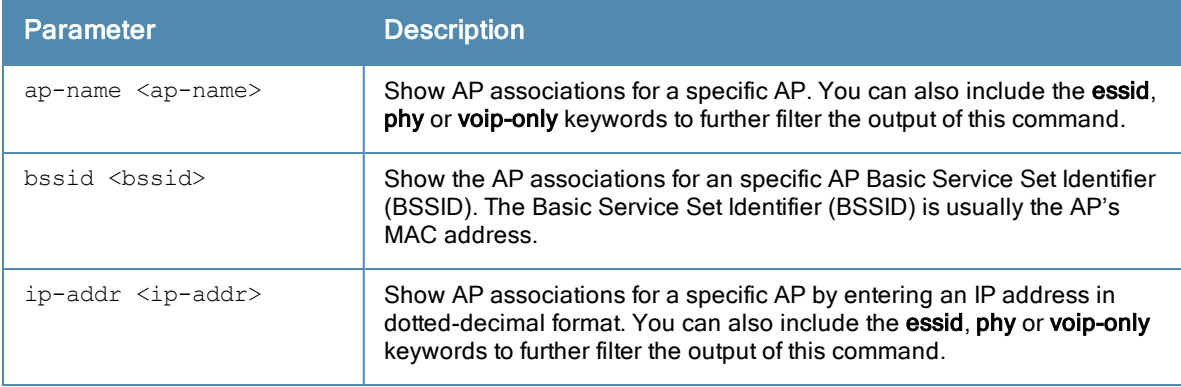

#### Usage Guidelines

Use this command to check if user is connected to an AP. This command validates whether the client is associated and indicates the last AP to which it was connected. If the flags column shows an 'A', the client is currently associated with that AP. Alternately, if the client is not currently associated, the AP with the smallest value of association time is the last AP used by the client.

#### Example

Use the **show ap association bssid** command to verify that a user has associated with an AP, or to determine last AP to which the client was connected. The output of this command in the example below shows the association table for the client with the MAC address 00:13:fd:5c:7c:59. If the flags column in the output of this command shows an 'A', the client associated last to that AP. Alternately, the AP with the smallest value of association time is the last AP to which the client had associated.

In the example below, the output of this command has been broken into two separate tables to better fit this page. In the actual output of the command, this information is shown in a single, wide table.

```
host) #show ap association bssid 00:13:fd:5c:7c:59
Flags: W: WMM client, A: Active, R: RRM client
PHY Details: HT: High throughput; 20: 20MHz; 40: 40MHz
         ss: spatial streams
Association Table
-----------------
Association Table
-----------------
-----------------
Name bssid mac mac auth assoc aid l-int essid
---- ----- --- ---- ----- --- ----- -----
AL12 00:1a:1e:11:5f:11 00:21:5c:50:b1:ed y y 12 10 ethersphere-wpa2AL5 00:
1a:1e:88:88:31 00:19:7d:d6:74:93 y y 6 10 ethersphere-wpa2
```
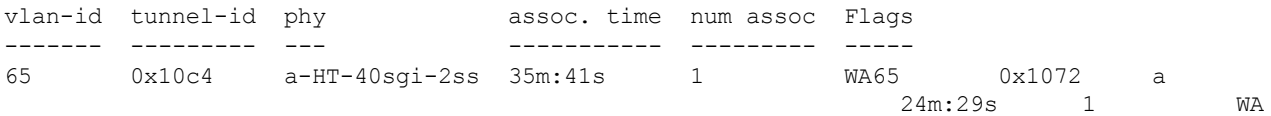

#### The output of this command includes the following information:

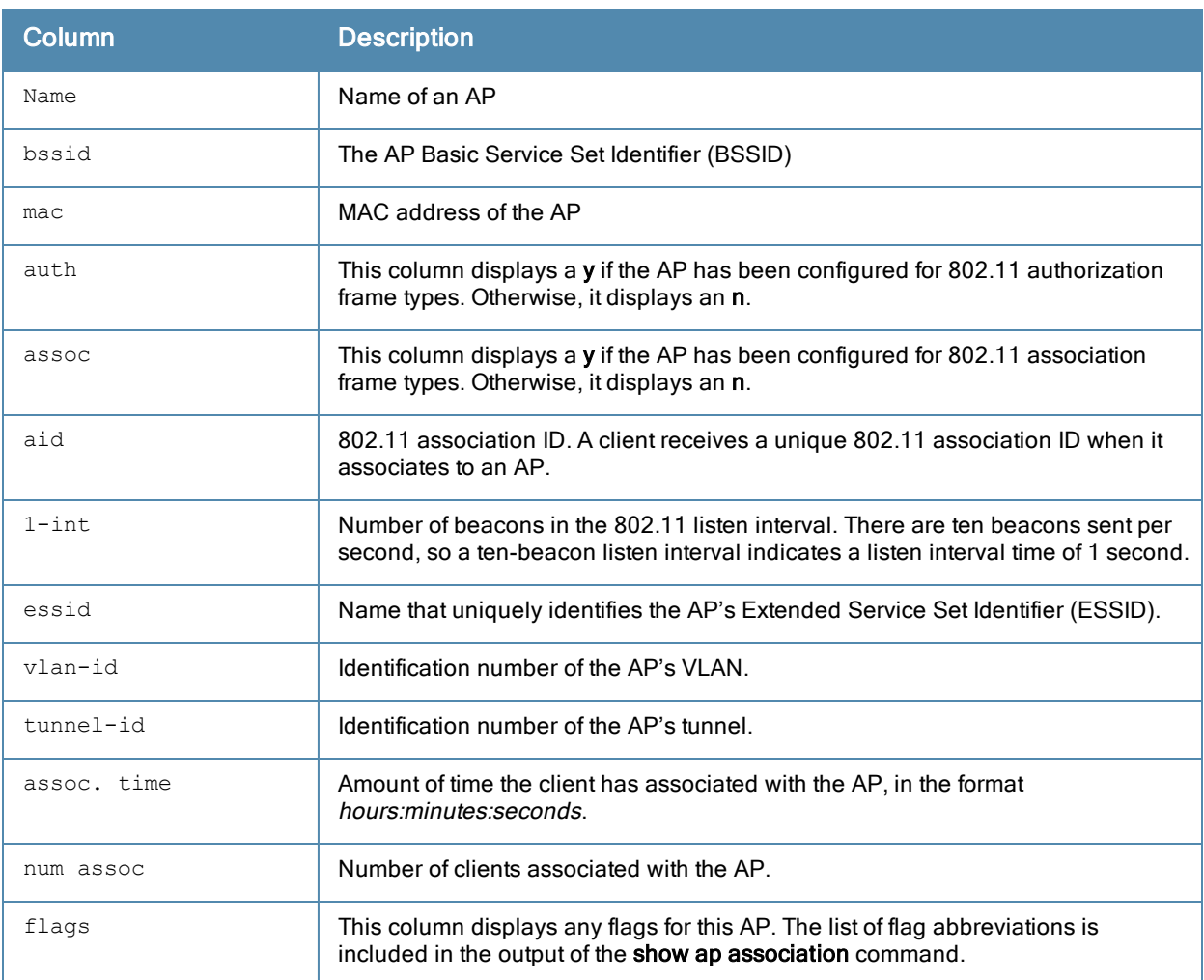

### Command History

Introduced in AOS-W 5.0.

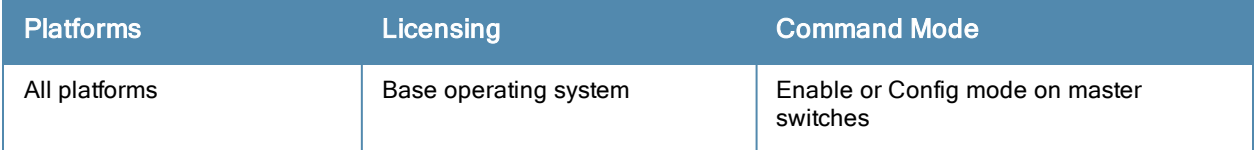

# show ap remote debug bss-config

show ap remote debug bss-config [ap-name <ap-name>|bssid <br/>bssid>|ip-addr <ip-addr>Description

Show the configuration for each BSSID of an AP. This information can be used to troubleshoot problems on an AP.

#### **Syntax**

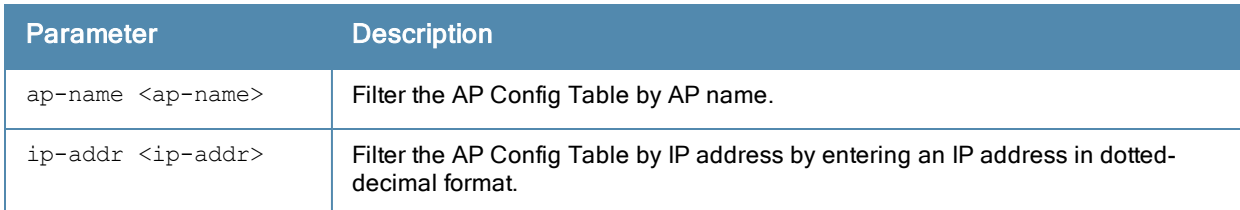

#### **Examples**

#### The output of this command shows the AP configuration table for a specific BSSID.

host) #show ap remote debug bss-config ap-name ap93-3 Alcatel-Lucent AP Config Table

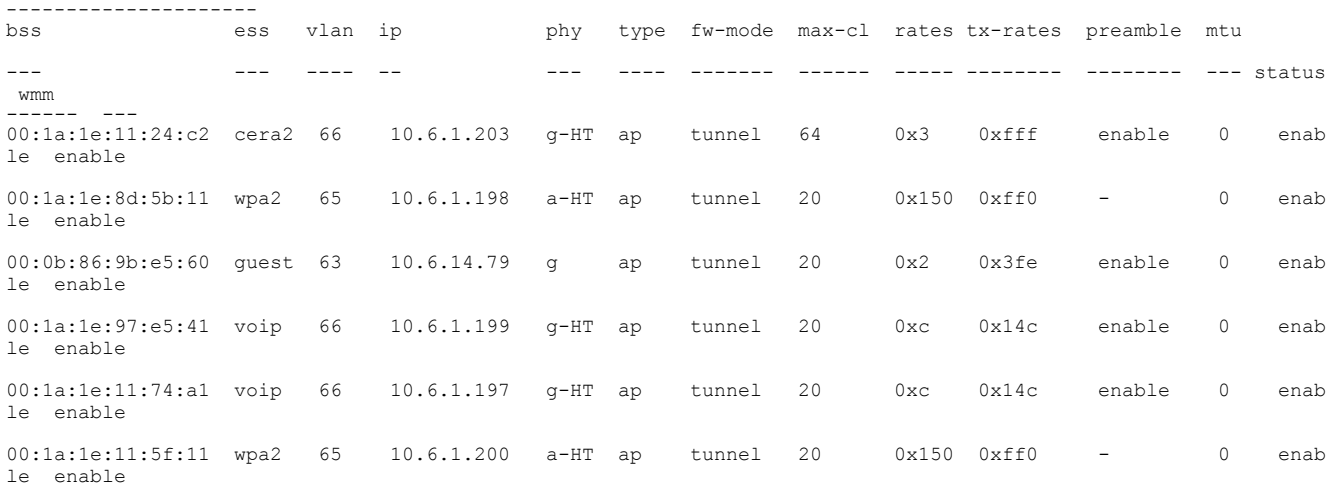

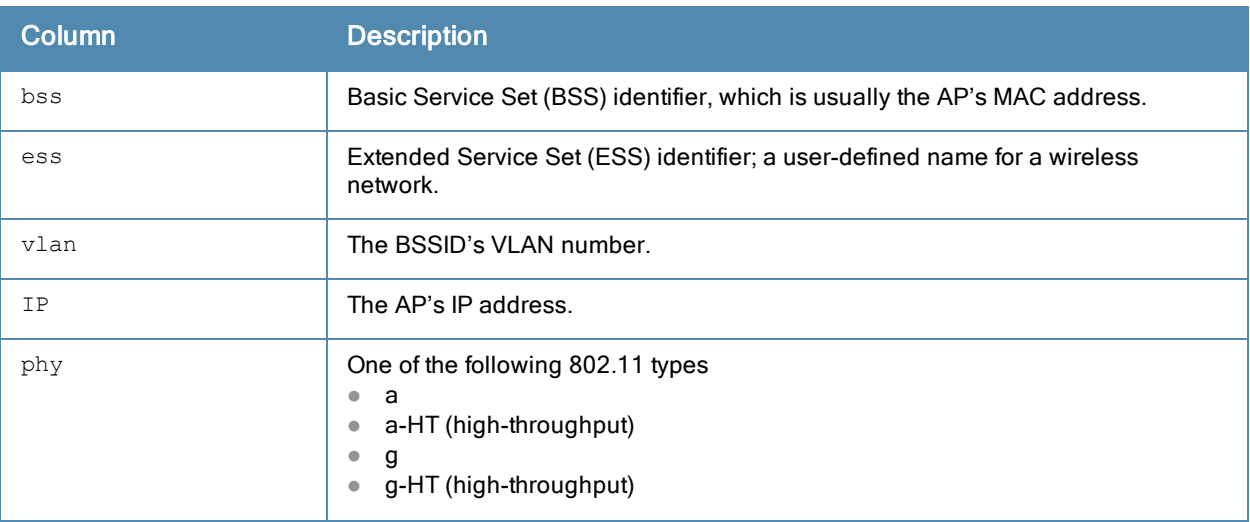

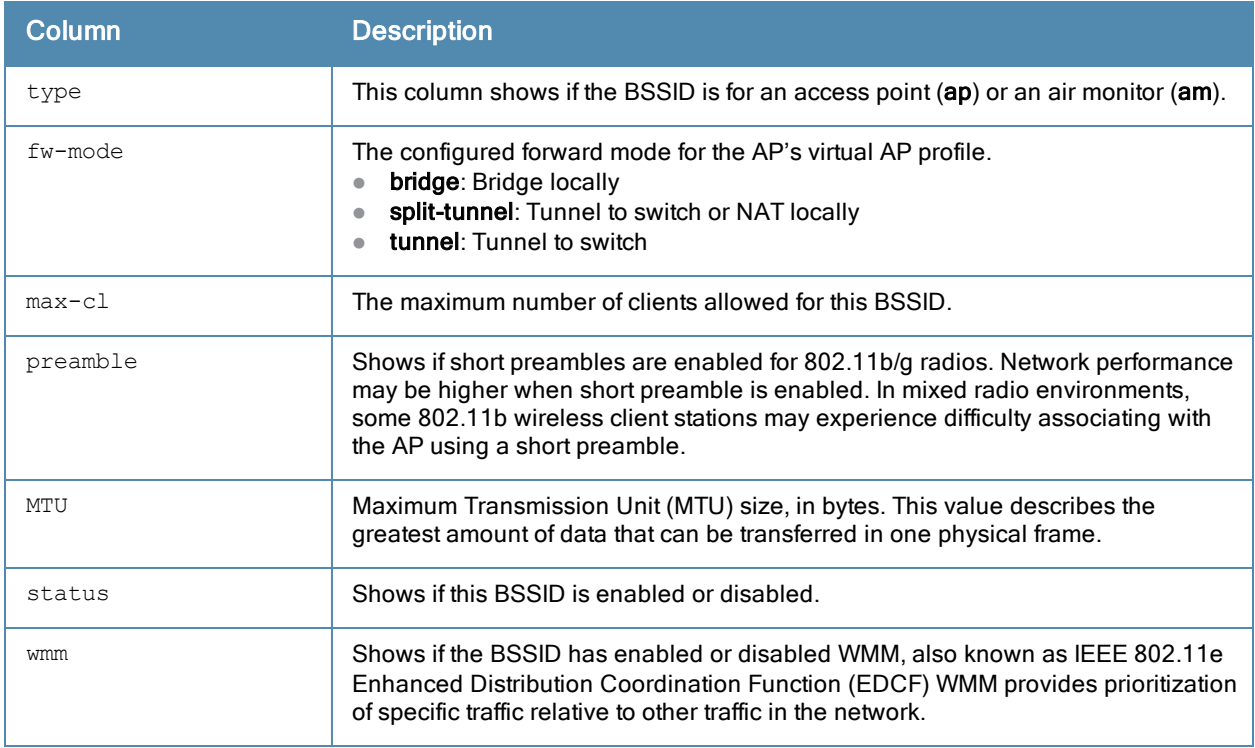

Introduced in AOS-W 5.0.

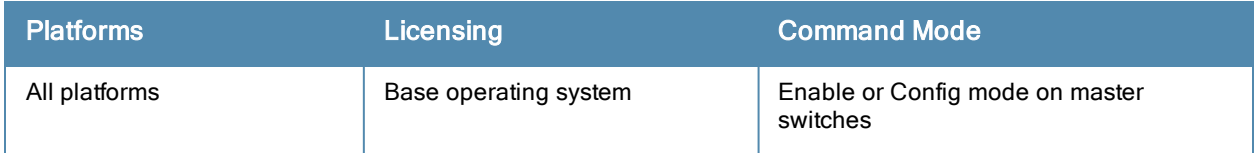

# show ap remote debug client-mgmt-counters

show ap remote debug client-mgmt-counters

#### **Description**

Show the numbers of each type of message from an AP's clients. This information can be used to troubleshoot problems on an AP.

#### **Examples**

The output of this command shows client management counters for the specified AP

```
host)#show ap remote debug client-mgmt-counters ap-name ap120-3
Counters
--------
Name Value
---- -----
Validate Client 512
AP Stats Update Message 557750<br>3087 6
3087 6
Tunnel VLAN Membership 4493
Update STA Tunnel Request 229
Update STA Tunnel Response 229
ARM Update 808921<br>ARM Propagate 590567
ARM Propagate 590567
ARM Neighbor Assigned 55396
STM SAP Down 19
AP Message 192
STA On Call Message 12164
STA Message 19750
STA SIP authenticate Message 10919
STA Deauthenticate 707
Stat Update V3 441447
VoIP CAC State Announcement 37185<br>Remote AP State 371330
Remote AP State
AP Message Response 164
assoc-req 4358
assoc-resp 4358<br>
reassoc-reg 950
reassoc-req 950<br>reassoc-resp 950
reassoc-resp 950
disassoc 452
deauth 5117
sapcp 351131
```
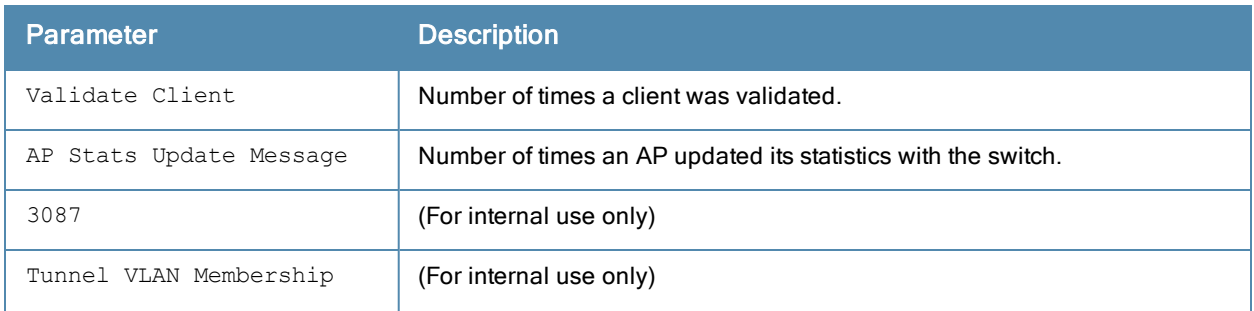

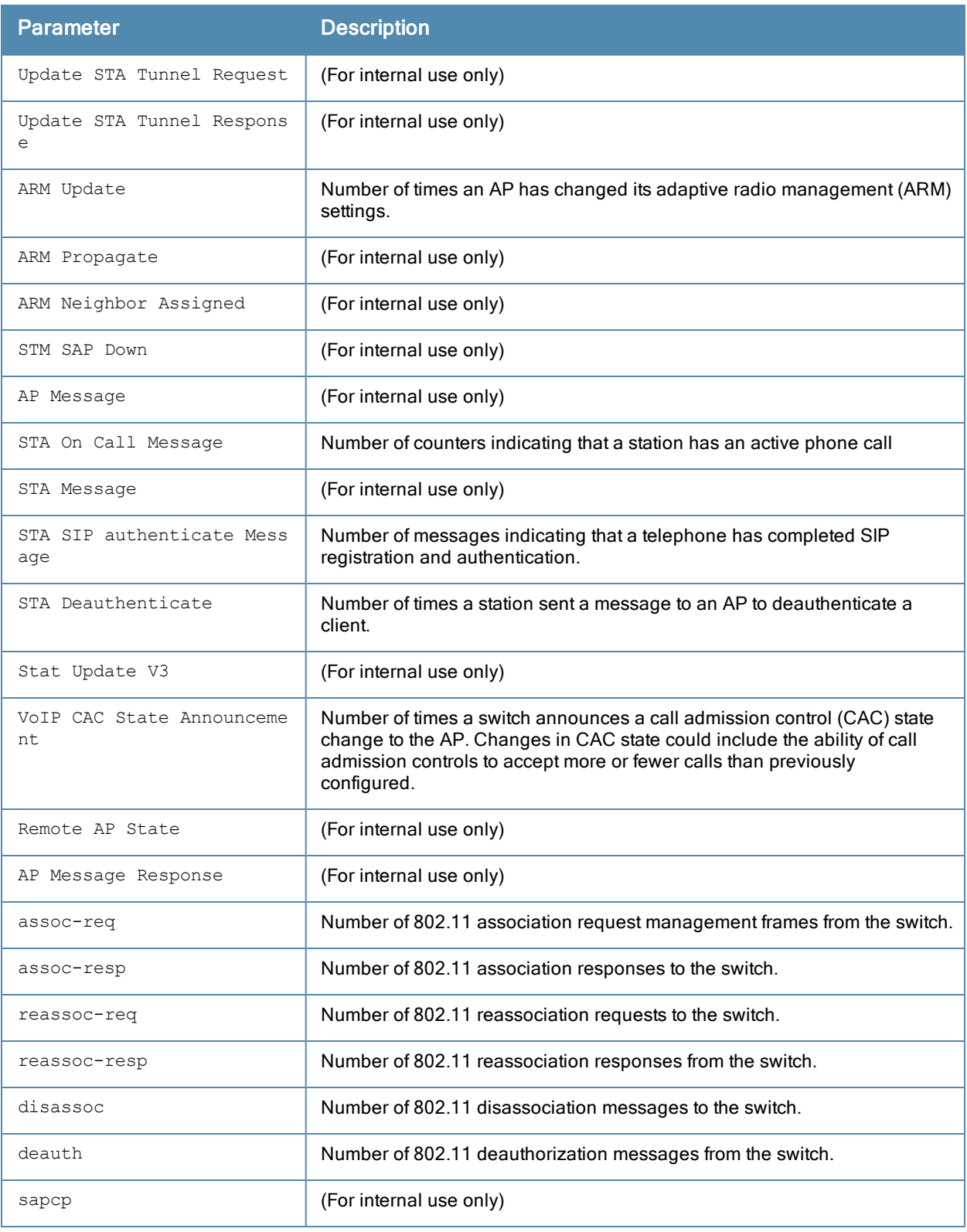

Introduced in AOS-W 5.0.

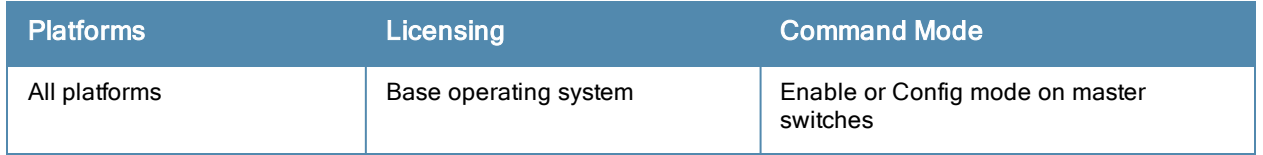

# show ap remote debug flash-config

show ap remote debug flash-config {ap-name <ap-name>|bssid <br/> <br/> <br/> <br/><br/></a>b></a></a></a><//><//>acls|{va p <vap>|vaps

#### **Description**

Show the remote AP configuration stored in flash memory.

#### **Syntax**

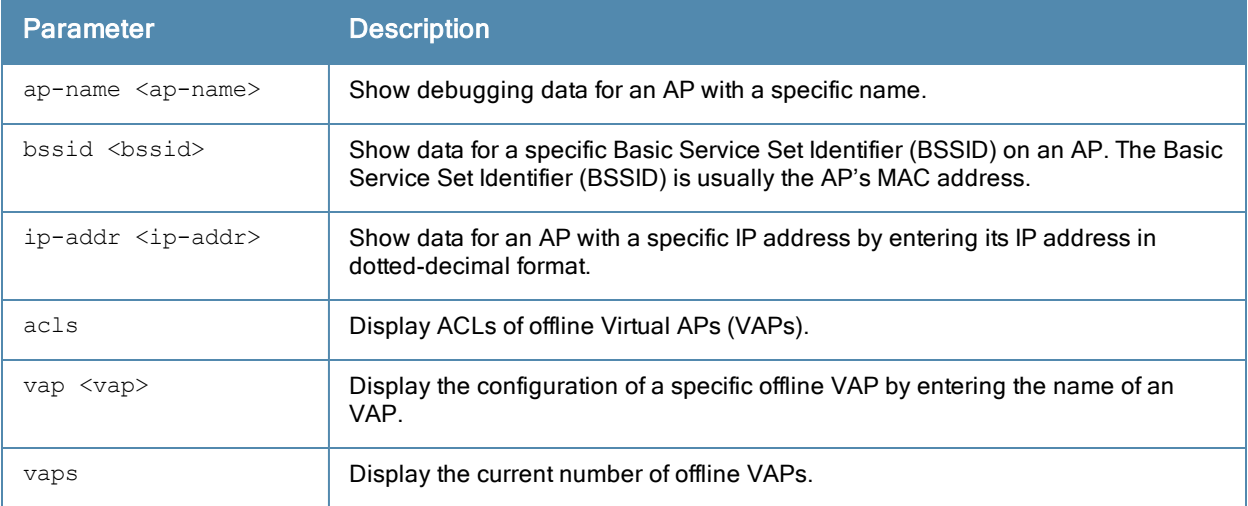

#### Example

The output of this command can be used to debug problems with a remote AP. The command below shows statistics for an AP with the IP address 192.0.2.64.

```
(host) #show ap remote debug flash-config ip-addr 192.0.2.64 acls
Offline ACLs
------------
Item Value
-----<br>Native VLAN 1
Native VLAN
DHCP VLAN N/ADHCP ADDR 192.168.11.1
DHCP POOL NETMASK 255.255.255.0
DHCP POOL START 192.168.11.2
DHCP POOL END 192.168.11.254
DHCP DNS SERVER 0.0.0.0DHCP ROUTER 192.168.11.1
DHCP DNS DOMAIN mycompany
DHCP LEASE 0
Session ACL N/A
Session ACL Name N/A
Session ACL Count N/A
Session Aces N/A
ACL 1 1
ACL 1 Name logon<br>ACL 1 Count 21
ACL 1 Count
Aces 1 16 1 4294
...
```
The output of this command includes the following information:

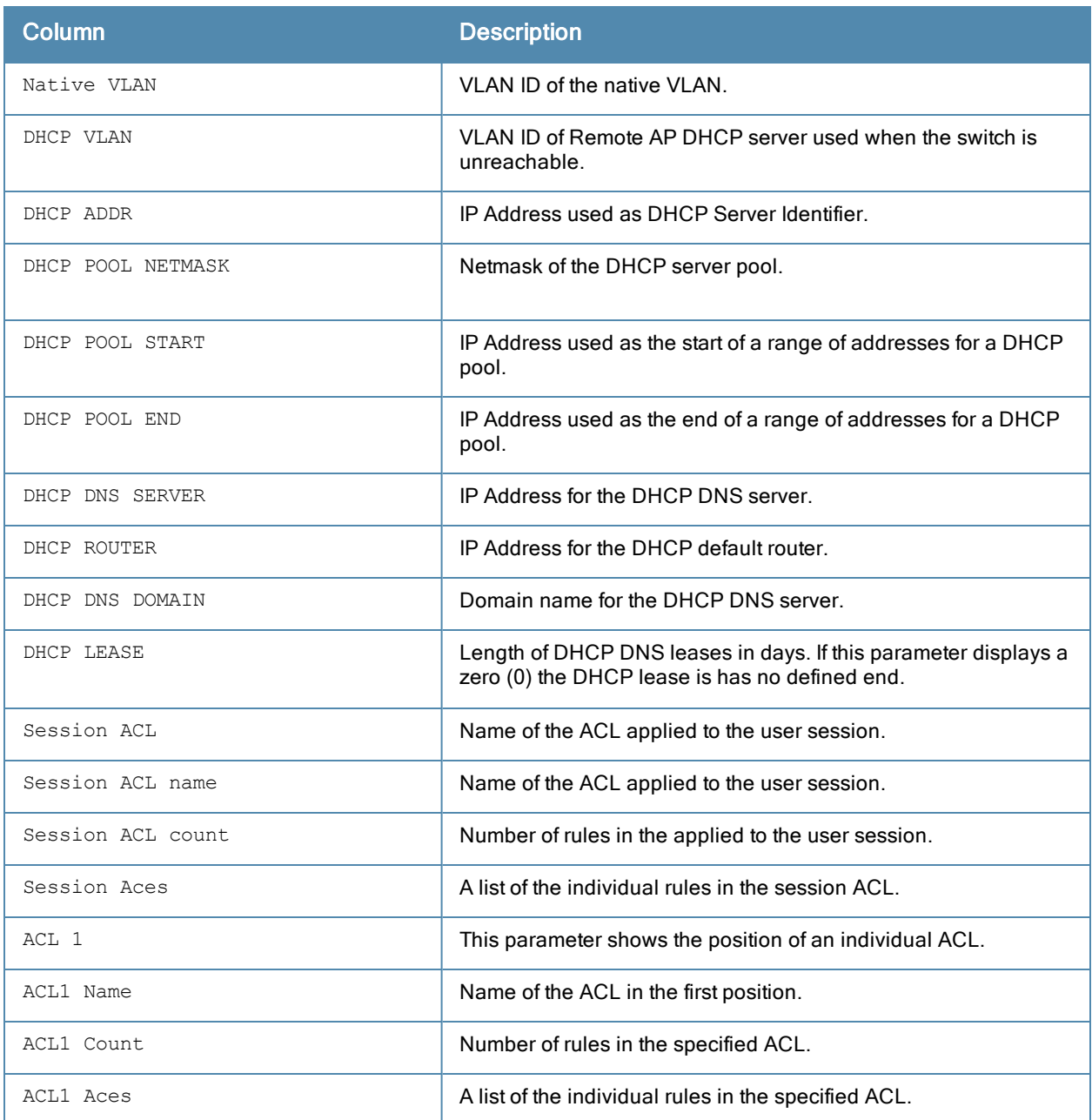

### Command History

Introduced in AOS-W 3.0.

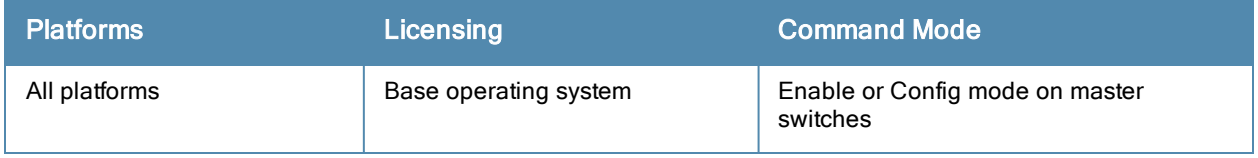

# show ap remote debug mgmt-frames

show ap remote debug mgmt-frames {ap-name <ap-name>}|{bssid <br/>bssid>|{ip-addr <ip-addr>} [clien t-mac <client-mac>] [count <count>]

#### **Description**

Show traced 802.11 management frames for a remote AP.

#### **Syntax**

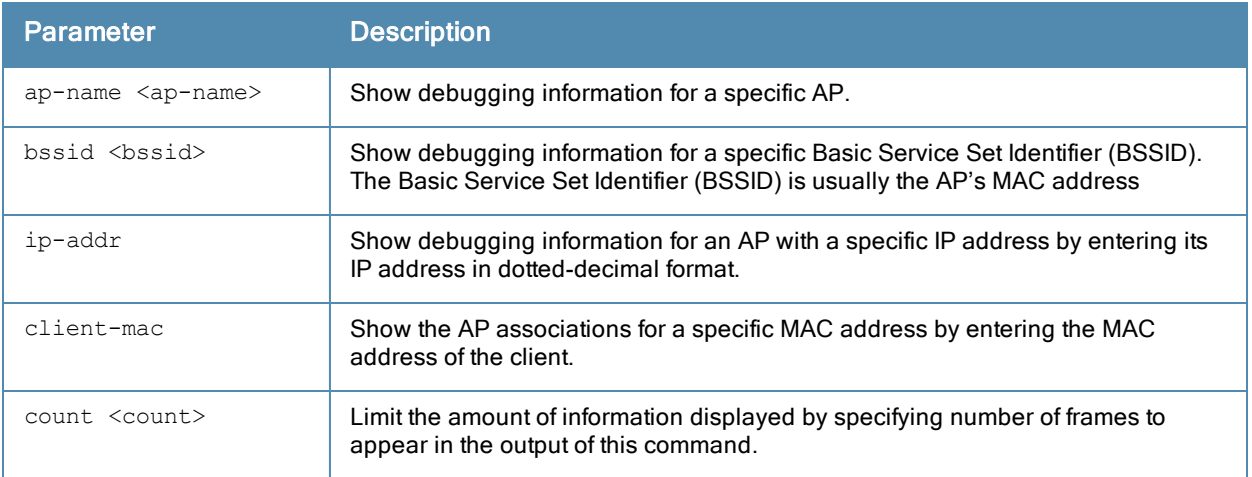

#### Examples

Use this command to debug 802,1 authentication on a remote AP. The example below shows that a client successfully associated with the remote AP, then was later deauthenticated.

```
(host) #show ap remote debug mgmt-frames ap-name AP32
Traced 802.11 Management Frames
-------------------------------
Timestamp stype SA DA BSS
                   signal Misc
--------- ----- -- -- ---
             ------ ----
Oct 30 11:20:19 deauth 00:23:6c:2f:9a:85 00:1a:1e:11:56:40 00:1a:1e:11:56:40 0
   STA has left and is deauthenticated
Oct 30 11:04:39 assoc-resp 00:1a:1e:11:56:40 00:23:6c:2f:9a:85 00:1a:1e:11:56:40 15
Success
Oct 30 11:04:39 assoc-req 00:23:6c:2f:9a:85 00:1a:1e:11:56:40 00:1a:1e:11:56:40 0
-
```
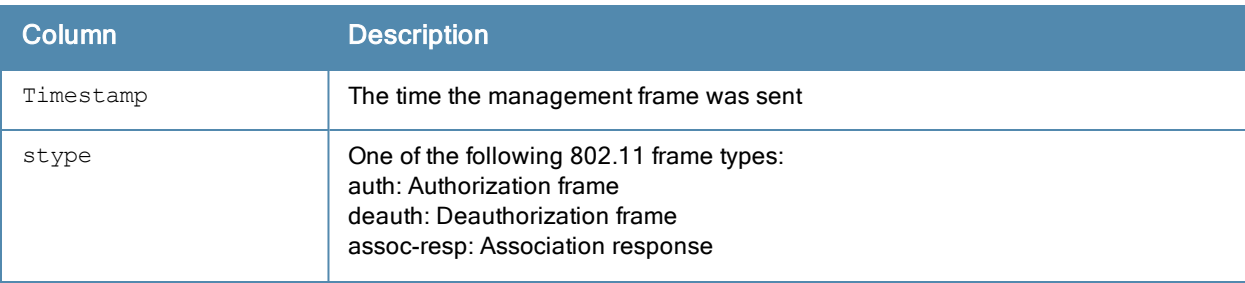

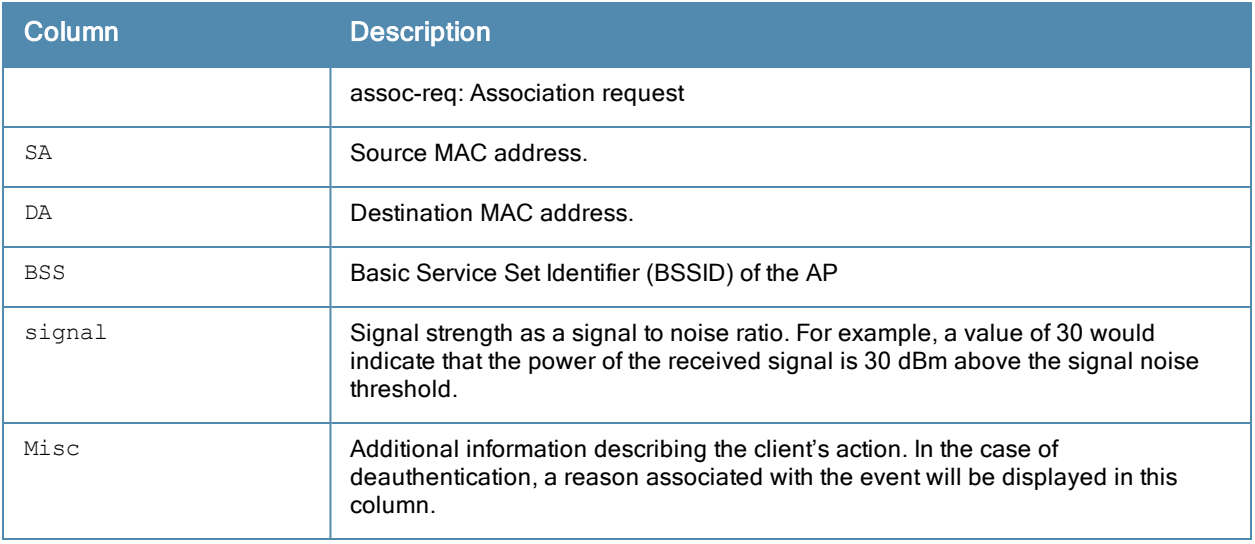

Introduced in AOS-W 3.0.

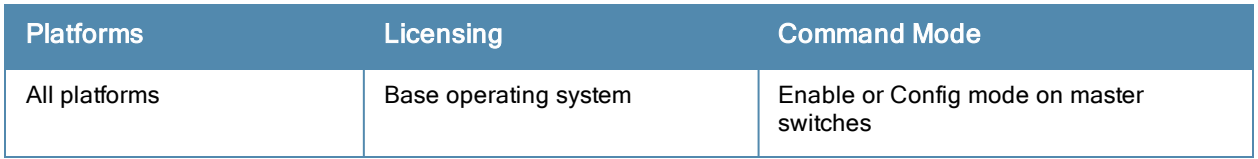

# show ap spectrum ap-list

```
show ap spectrum ap-list {ap-name <ap-name>}|{ip-addr <ip-addr>}
  ap-bssid <br/>bssid>
  channel <channel>
  essid <essid>
  limit <number>
  or
  page <number>
  freq-band 2.4ghz|5ghz
  sort <sort>
  start <index>
```
#### **Description**

This command shows spectrum data seen by an access point that has been converted to a spectrum monitor.

#### **Syntax**

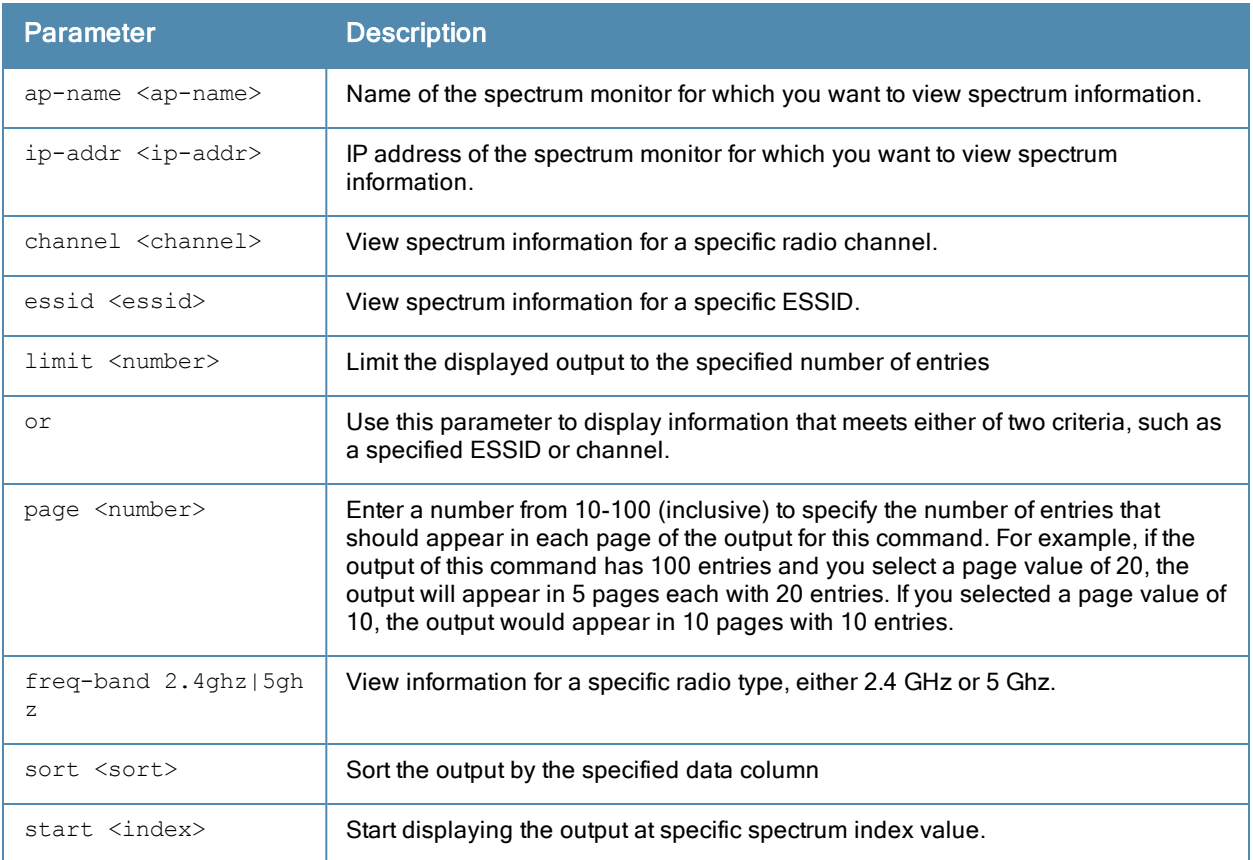

### Usage Guidelines

The Spectrum Analysis feature provides visibility into RF coverage, allowing you to troubleshoot RF interference and identify 802.11 devices on the network. Issue this command to display and sort APs seen by a specific spectrum monitor.

#### Examples

The output of this example shows spectrum data seen by spectrum monitor ap123. The output in the example below has been divided into two tables to better fit this document. In the AOS-W CLI, the output appears as a single, long table.

(host)# show ap spectrum ap-list ap-name ap123

```
Spectrum AP Table
-----------------
```
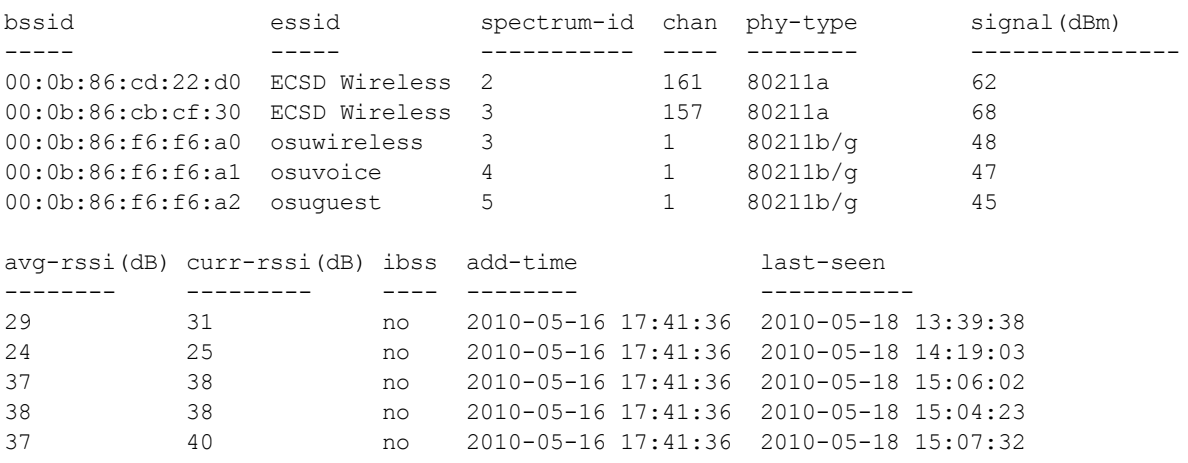

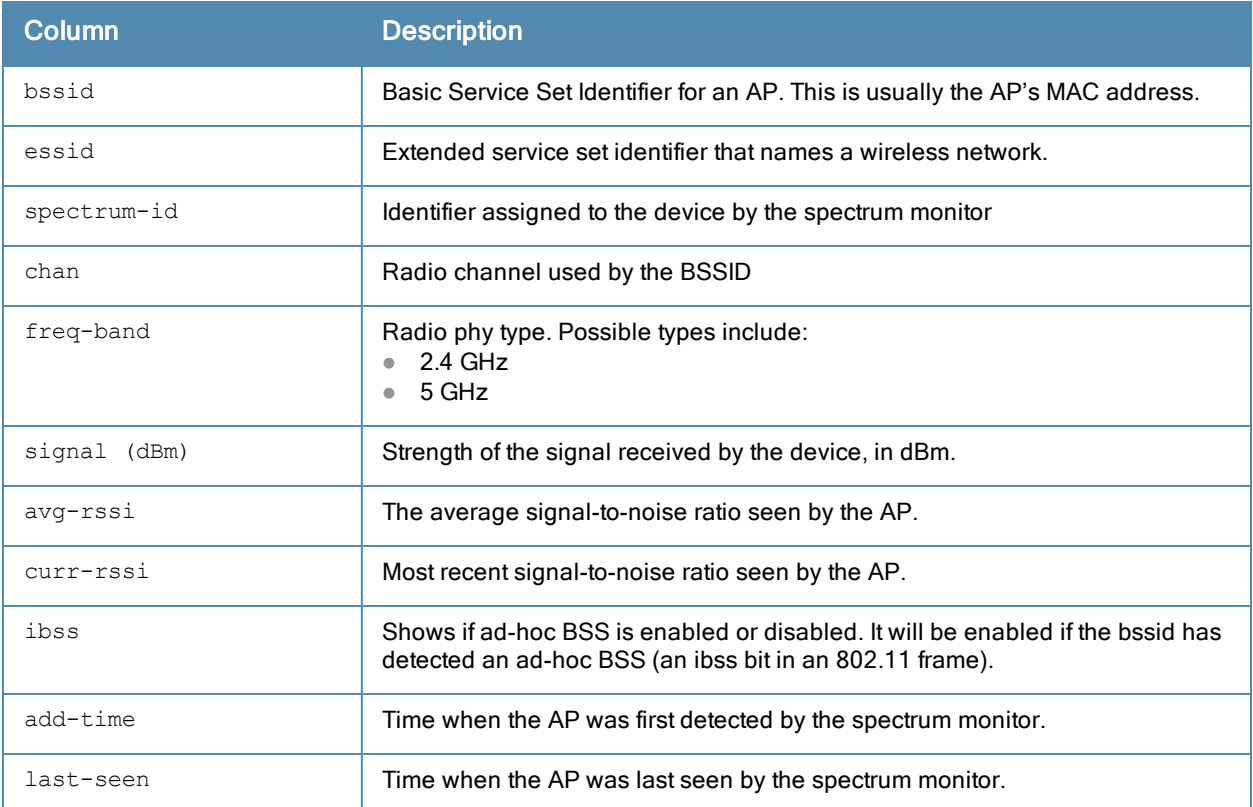

### Related Commands

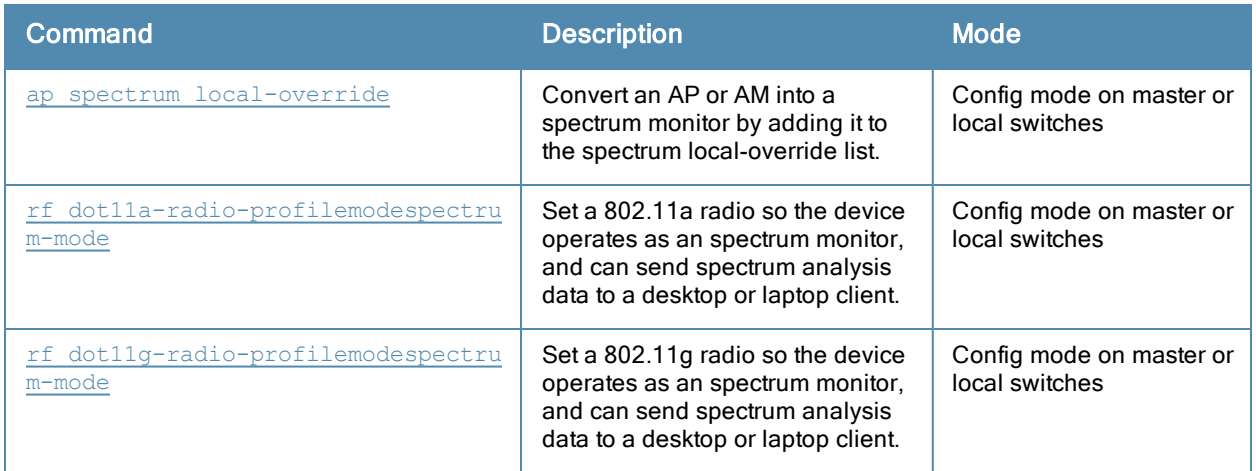

# Command History

Introduced in AOS-W 6.0.

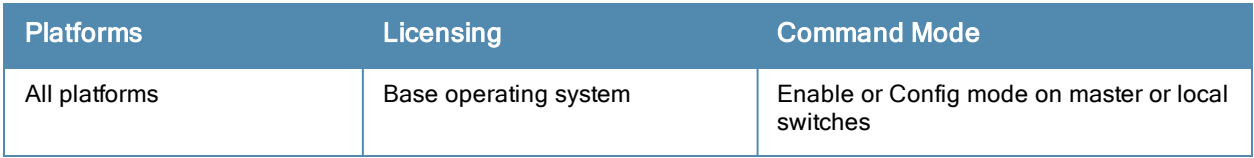

# show ap spectrum channel-metrics

show ap spectrum channel-metrics {ap-name <ap-name>}|{ip-addr <ip-addr>} freq-band 2.4qhz|5qhz

#### **Description**

This command shows channel quality, availability and utilization metrics as seen by a spectrum monitor.

#### **Syntax**

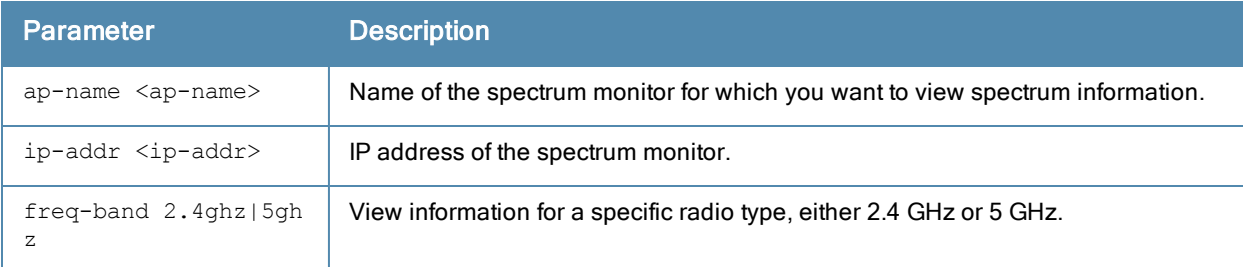

#### Usage Guideline

This chart displays channel utilization data, showing the percentage of each channel that is currently being used by Wi-Fi devices, and the percentage of each channel being used by non-Wi-Fi devices and 802.11 adjacent channel interference (ACI).

ACI refers to the interference on a channel created by a transmitter operating in an adjacent channel. A transmitter on a nonadjacent or partially overlapping channel may also cause interference, depending on the transmit power of the interfering transmitter and/or the distance between the devices. In general, ACI may be caused by a Wi-Fi transmitter or a non-Wi-Fi interferer. However, whenever the term ACI appears in Spectrum Analysis graphs, it refers to the ACI caused by Wi-Fi transmitters. The channel utilization option in the Channel Metrics Chart shows the percentage of the channel utilization due to both ACI and non-Wi-Fi interfering devices. Unlike the ACI shown in the show ap spectrum [interference-power](#page-996-0) output, the ACI shown in this graph indicates the percentage of channel time that is occupied by ACI or unavailable for Wi-Fi communication due to ACI.

The Channel Metrics table can also show channel availability, the percentage of each channel that is available for use, or display the current relative quality of selected channels in the 2.4 GHz or 5 GHz radio bands. In the spectrum analysis feature, channel quality is a relative measure that indicates the ability of the channel to support reliable Wi-Fi communication. Channel quality, which is represented as a percentage in this chart, is a weighted metric derived from key parameters that can affect the communication quality of a wireless channel, including noise, non-Wi-Fi (interferer) utilization and duty-cycles, and certain types of retries. Note that channel quality is not directly related to Wi-Fi channel utilization, as a higher quality channel may or may not be highly utilized.

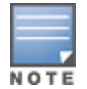

A hybrid AP on a 20 MHz channel will see 40 MHz Wi-Fi data as non-Wi-Fi data.

#### **Examples**

The output of this example shows part of the channel metrics table for channels seen by the spectrum monitor ap123.

(host)# show ap spectrum channel-metrics ap-name ap123 freq-band 2.4GHz

```
Channel Metrics Table
```
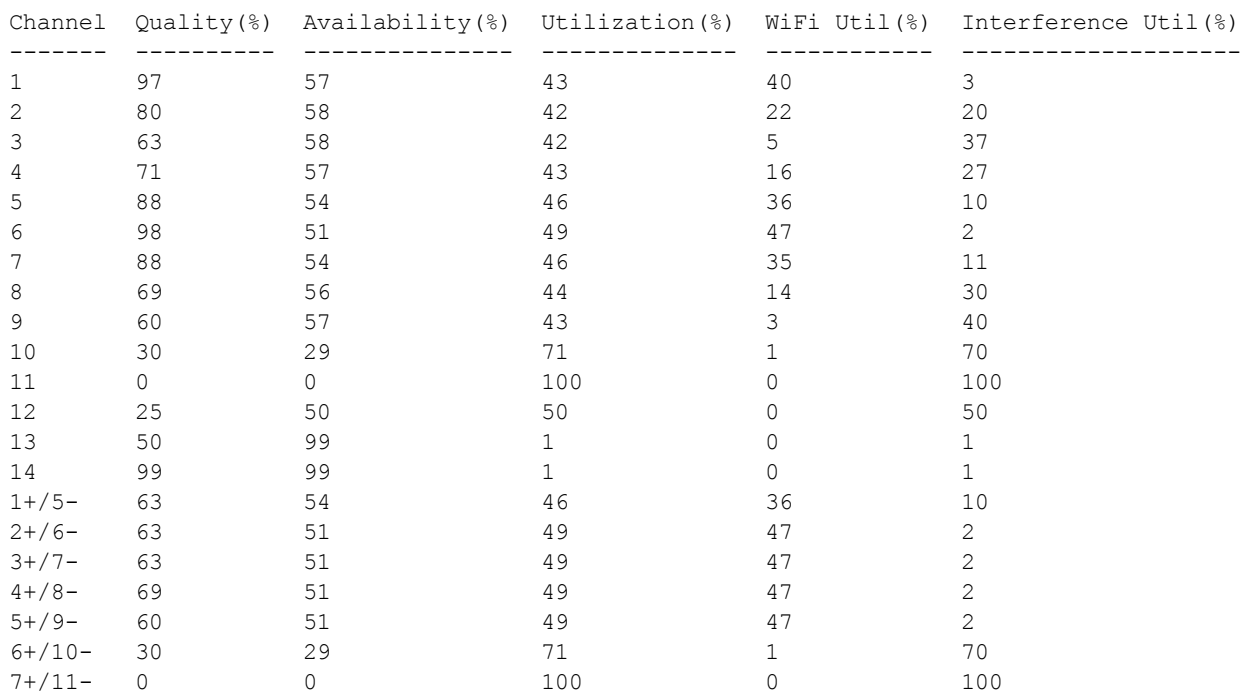

The output of this command includes the following information:

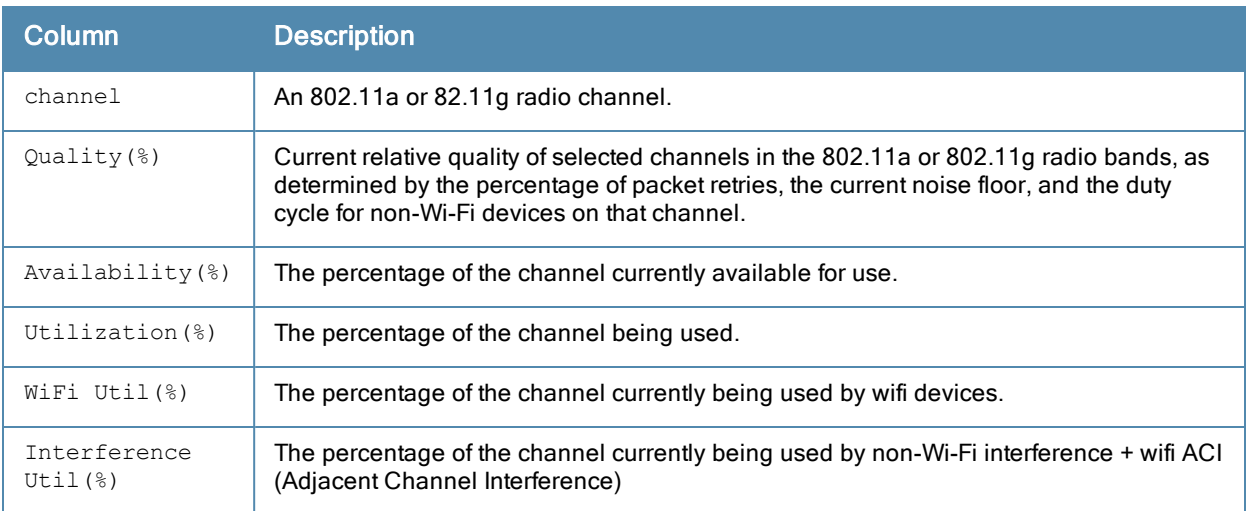

### Related Commands

---------------------

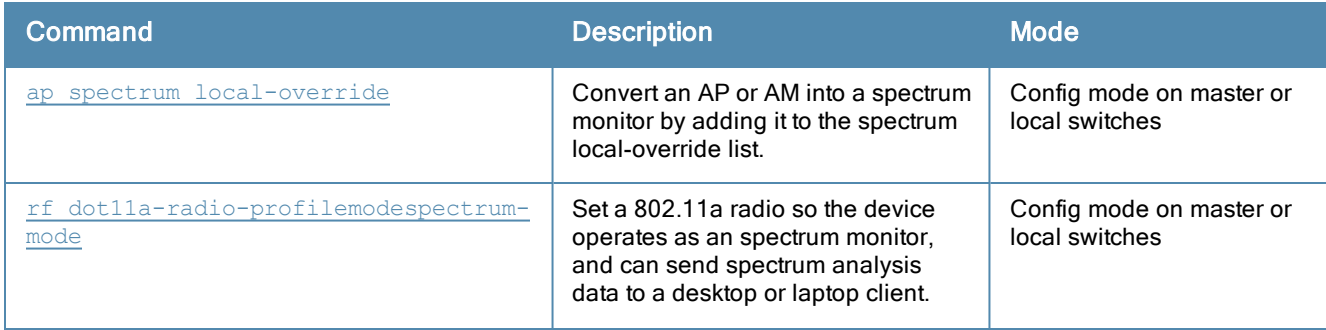

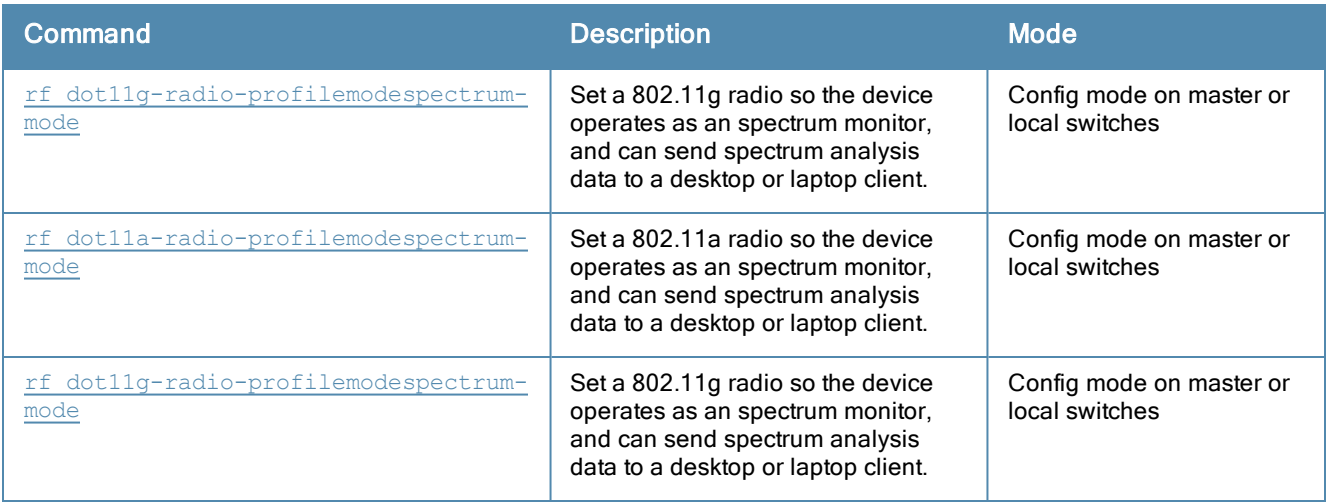

Introduced in AOS-W 6.0.

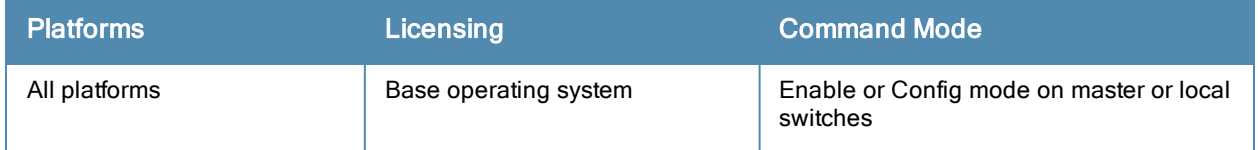

# show ap spectrum channel-summary

show ap spectrum channel-summary {ap-name <ap-name>} {ip-addr <ip-addr>} freq-band 2.4ghz | 5ghz

#### **Description**

This command displays a summary of the 802.11a or 802.11g channels seen by a spectrum monitor.

#### **Syntax**

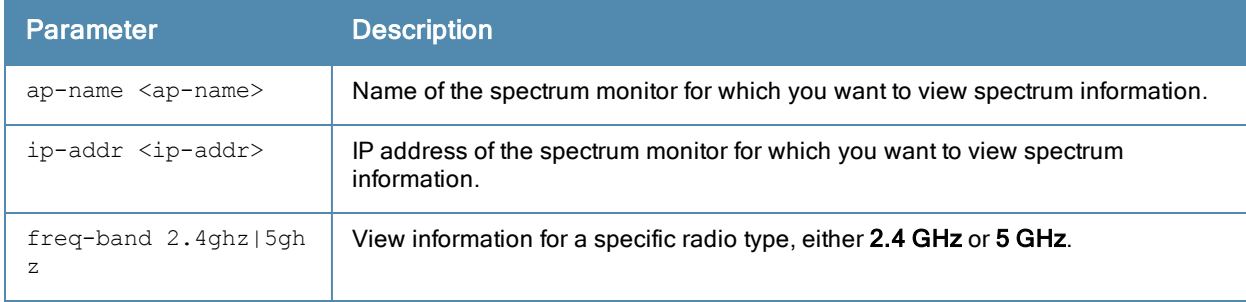

#### Usage Guidelines

This table can display data aggregate data for each channel seen by the spectrum monitor radio, including the maximum AP power, interference and the signal-to-noise-and-interference Ratio (SNIR).

SNIR is the ratio of signal strength to the combined levels of interference and noise on that channel. This value is calculated by determining the maximum noise-floor and interference-signal levels, and then calculating how strong the desired signal is above this maximum.

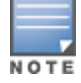

A hybrid AP on a 20 MHz channel will see 40 MHz Wi-Fi data as non-Wi-Fi data.

#### **Examples**

The output of the example below shows information for 802.11a radio channels seen by the spectrum monitor ap999.

```
(host)# show ap spectrum channel-summary ap-name ap999 freq-band 5ghz
```

```
Channel Summary Table
```
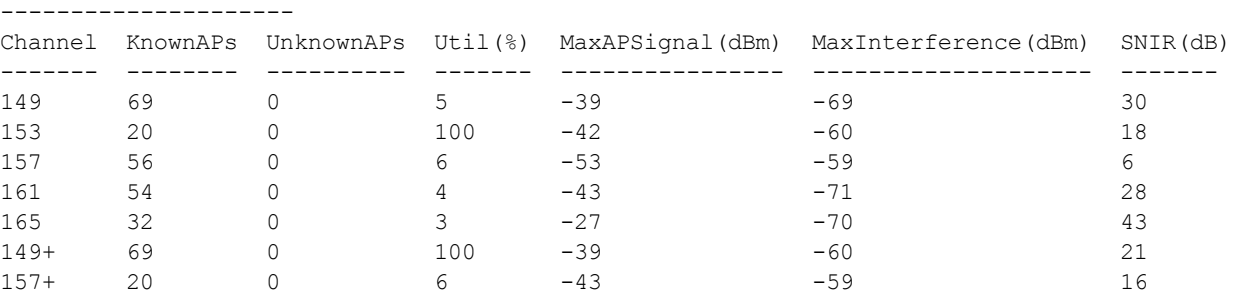

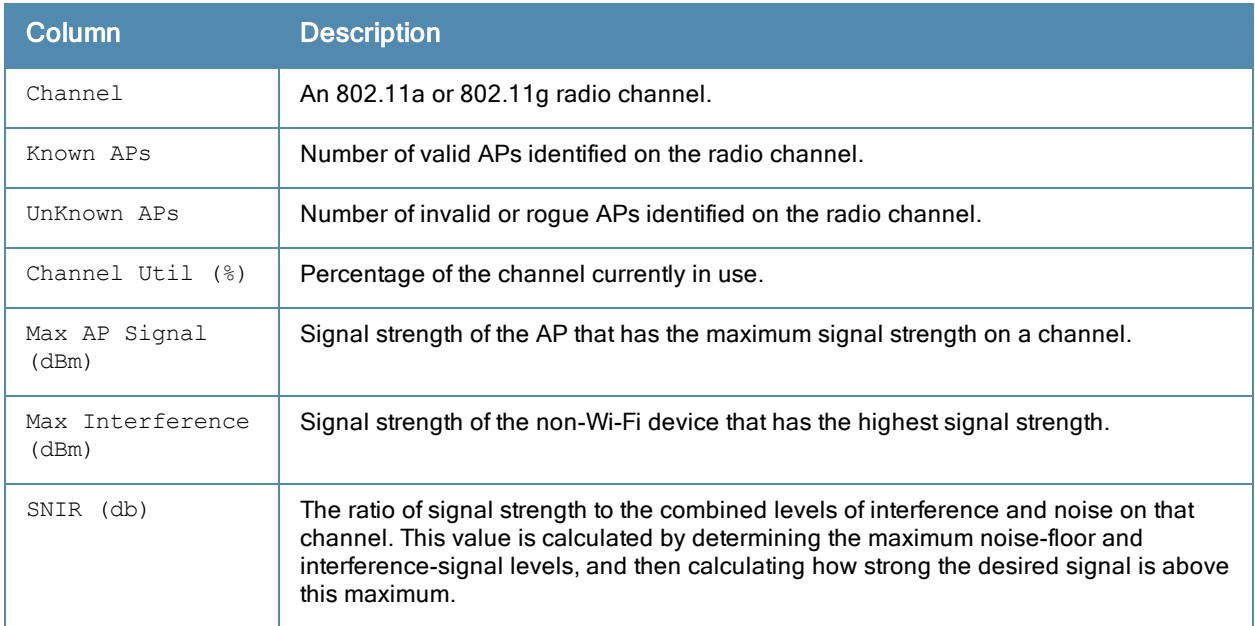

### Related Commands

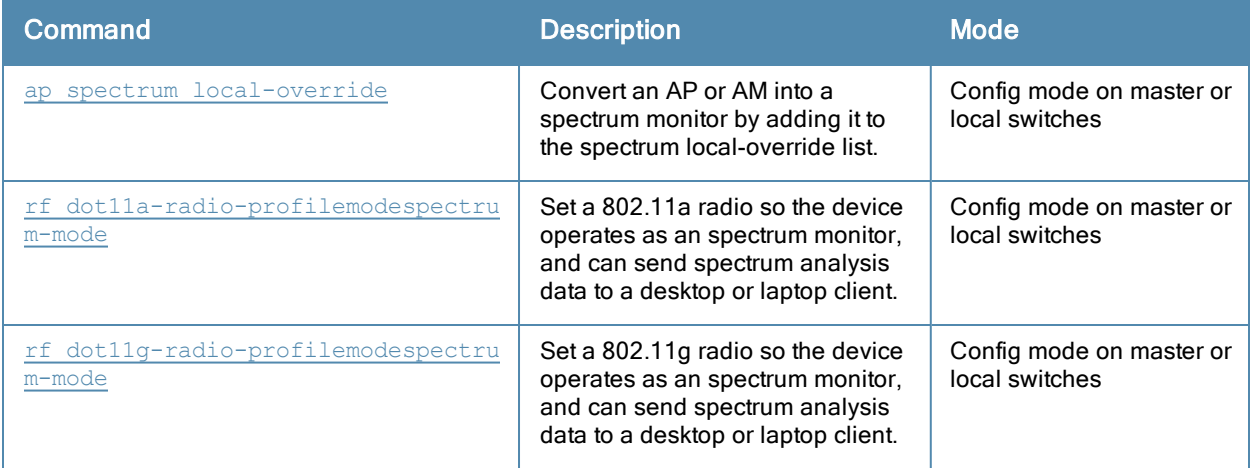

# Command History

Introduced in AOS-W 6.0.

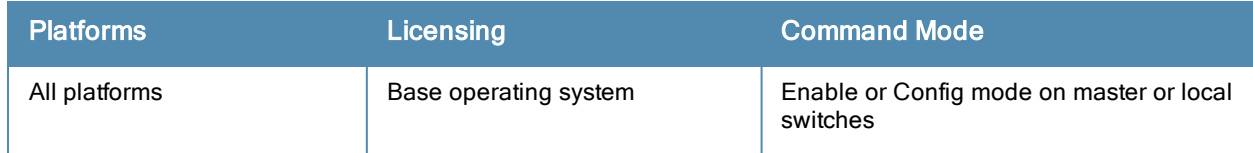
# show ap spectrum client-list

```
show ap spectrum client-list {ap-name <ap-name>}|{ip-addr <ip-addr>}
  ap-bssid <br/>bssid>
  channel <channel>
  essid <essid>
  limit <limit>
  mac <mac-addr>
  or
  page <page>
  freq-band 2.4ghz|5ghz
  start <start>
```
#### **Description**

This command shows details for clients seen by a specified spectrum monitor.

### **Syntax**

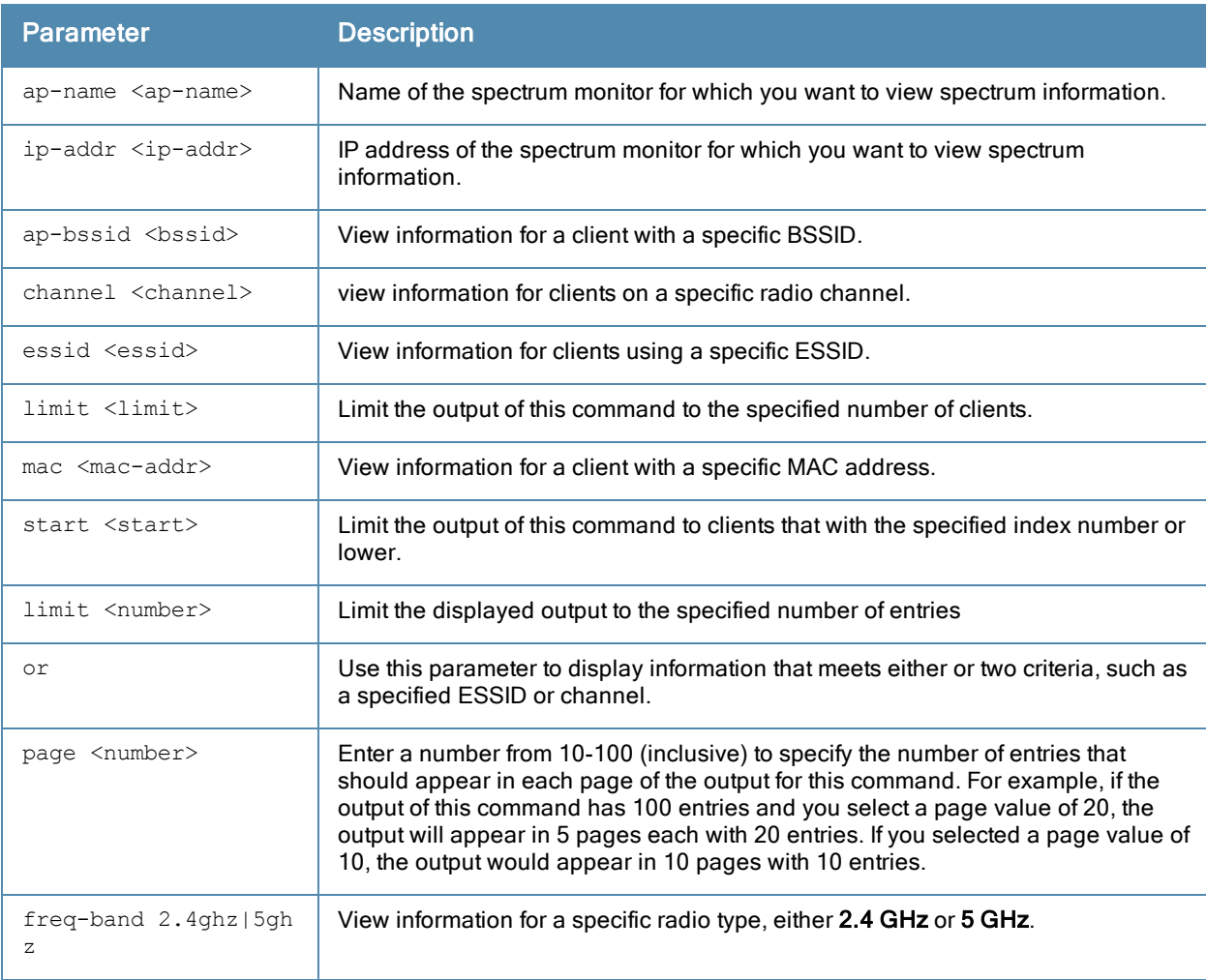

## Usage Guidelines

Use this command to view channel and signal information for wireless clients seen by the spectrum monitor.

#### Examples

The example shows that the spectrum monitor ap999 sees eight different clients on channel 149. The output in the example below has been divided into two tables to better fit this document. In the AOS-W CLI, the output appears as a single, long table.

(host)# show ap spectrum client-list ap-name ap999 channel 149

Spectrum Client Table ---------------------

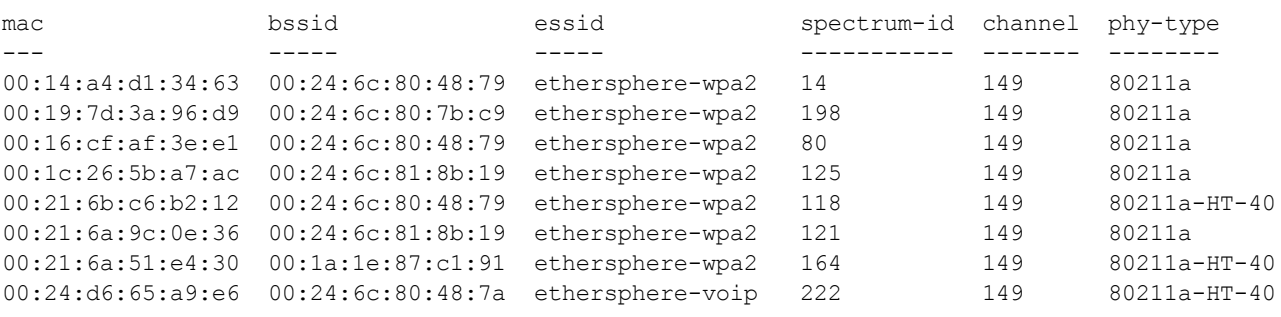

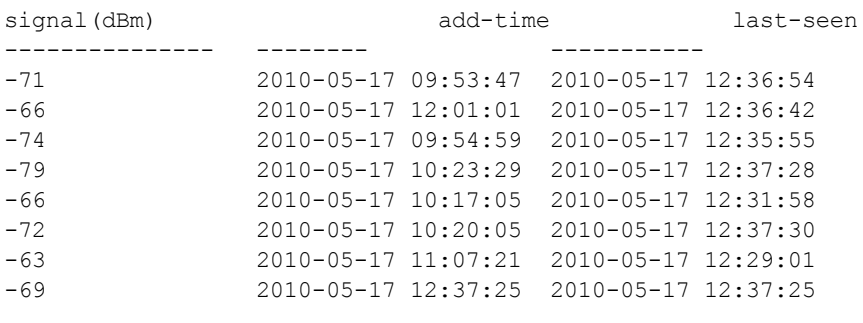

start:0 Length:8 Total:8

The output of this command includes the following information:

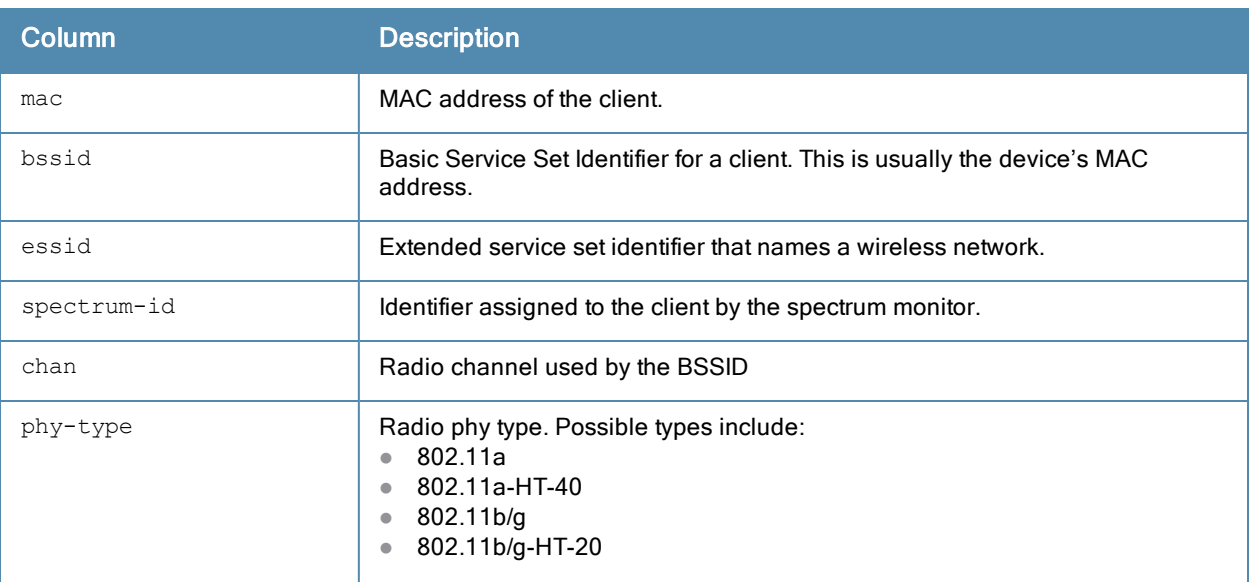

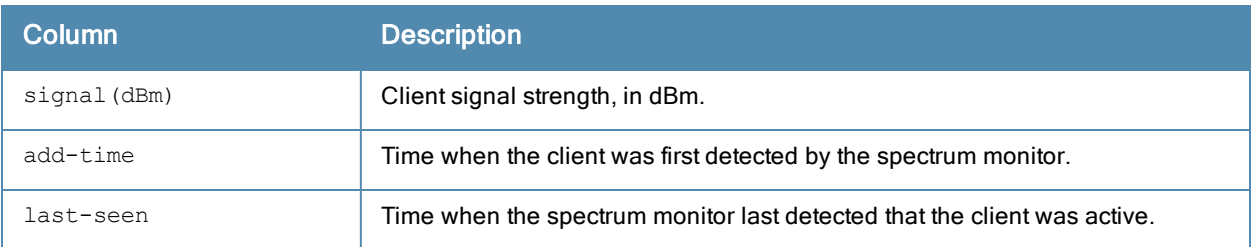

## Related Commands

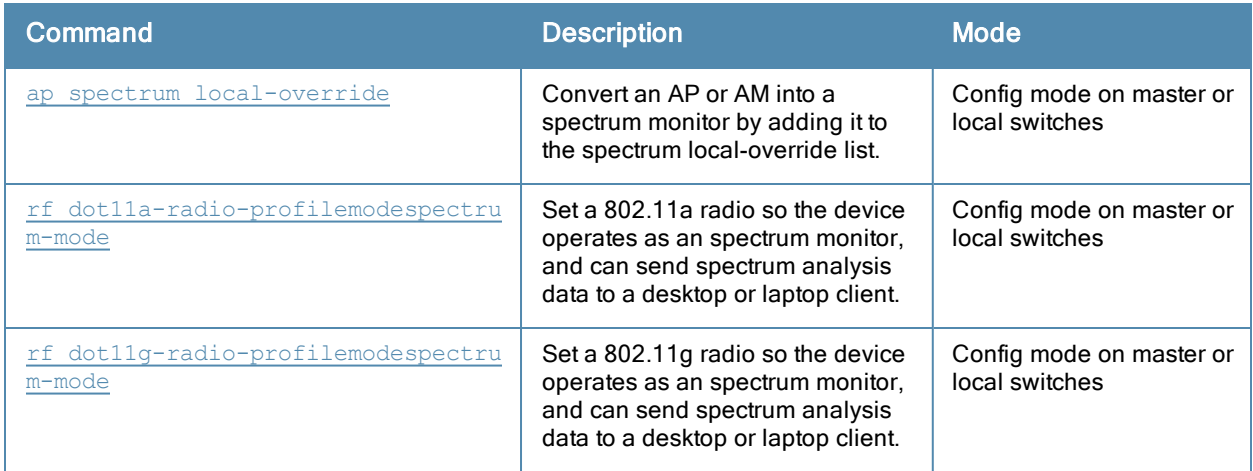

## Command History

Introduced in AOS-W 6.0.

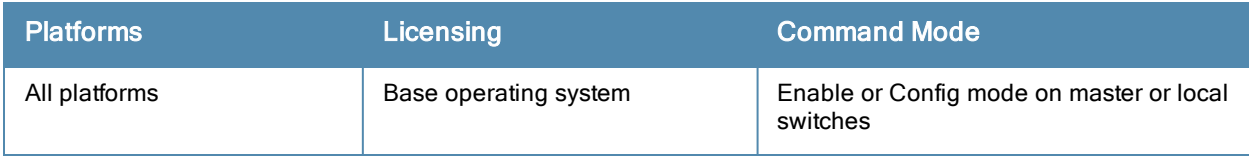

# show ap spectrum debug

show ap spectrum debug {channel-info|channel-quality|classify|classify-fft|device-details|devi ce-info|devices-seen} {ap-name <ap-name>}|{ip-addr <ip-addr>} freq-band {2.4ghz|5ghz}

### **Description**

This command saves spectrum analysis channel information to a file on the spectrum monitor.

#### **Syntax**

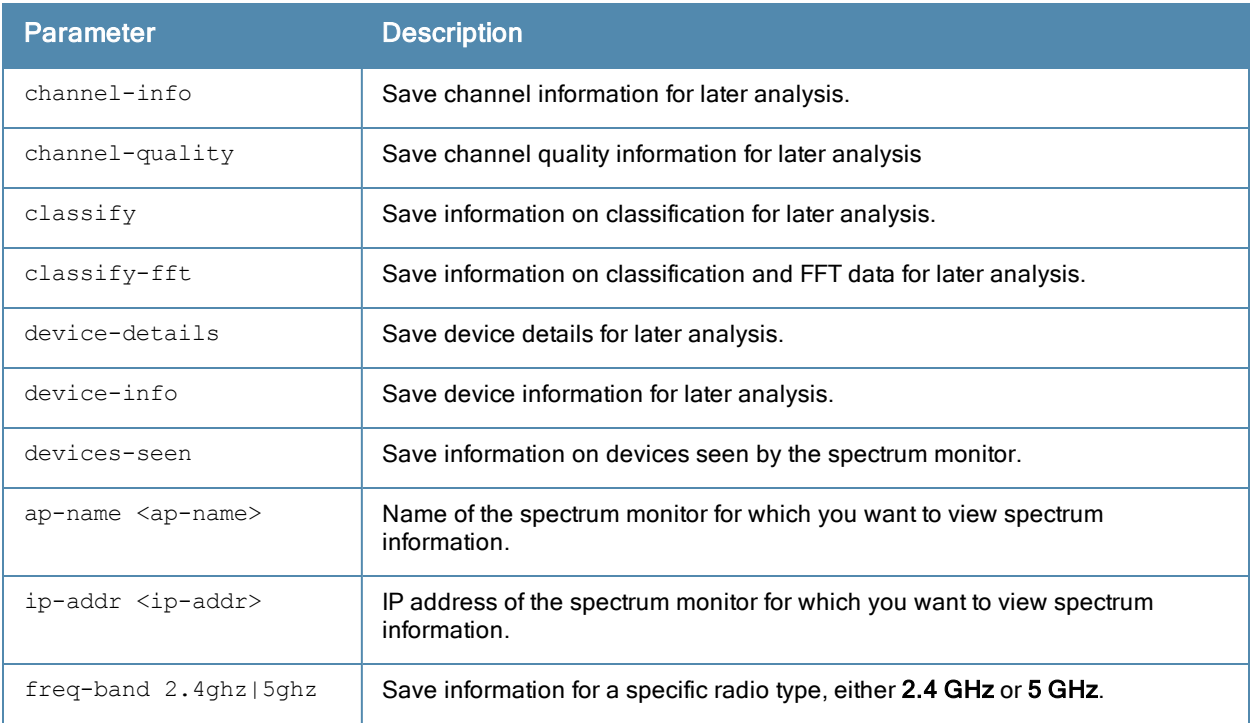

#### Usage Guidelines

Use this command under the supervision of your Alcatel-Lucent technical support representative to troubleshoot spectrum analysis issues or errors.

### Related Commands

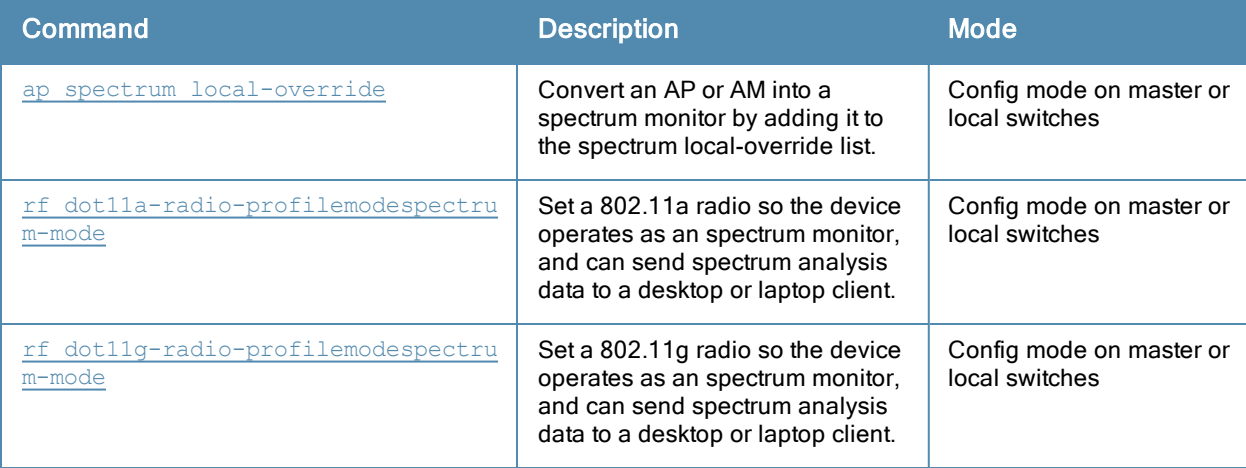

## Command History

Introduced in AOS-W 6.0.

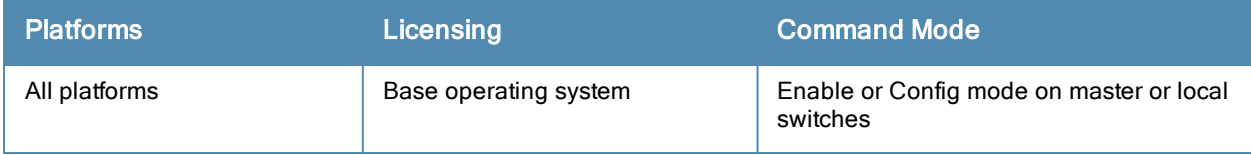

# show ap spectrum debug fft

```
show ap spectrum debug fft {ap-name <ap-name>}|{ip-addr <ip-addr>} freq-band {2.4ghz|5ghz}
  avg
  duty-cycle
  fft-to-controller
  max
  normalized
  raw
  raw-normalized
```
### **Description**

Save FFT (Fast Fourier Transform) power data to a file on the spectrum monitor.

### **Syntax**

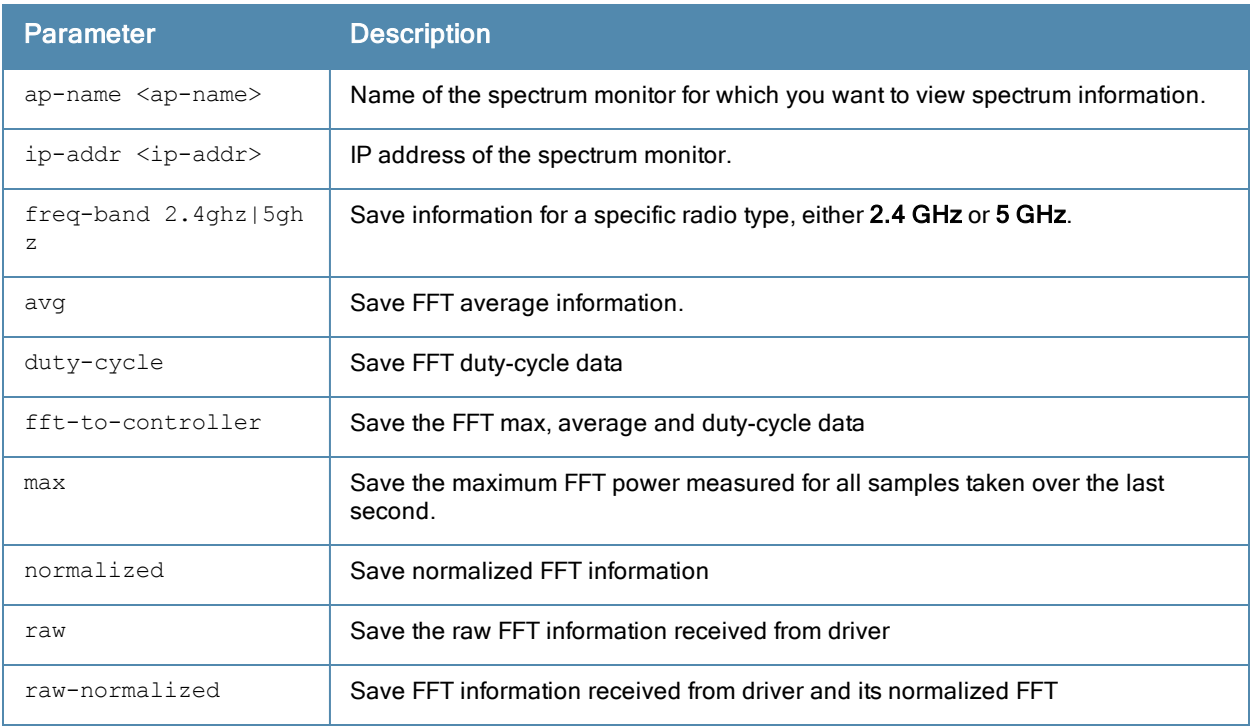

## Usage Guidelines

Use this command under the guidance of your Alcatel-Lucent technical support representative to troubleshoot FFT power issues seen on OAW-AP104, OAW-AP105, OAW-AP175, OAW-AP120 Series, OAW-AP130 Series, OAW-AP220 Series or OAW-AP90 series APs.

### Related Commands

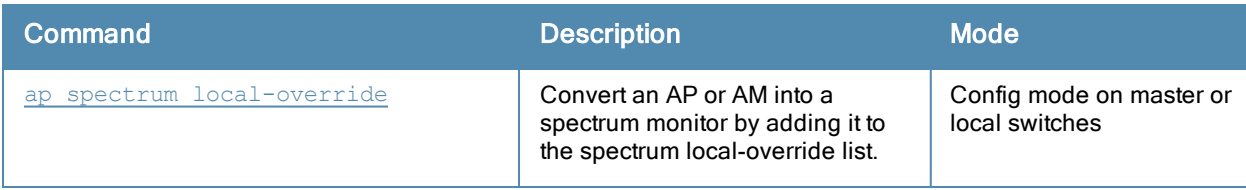

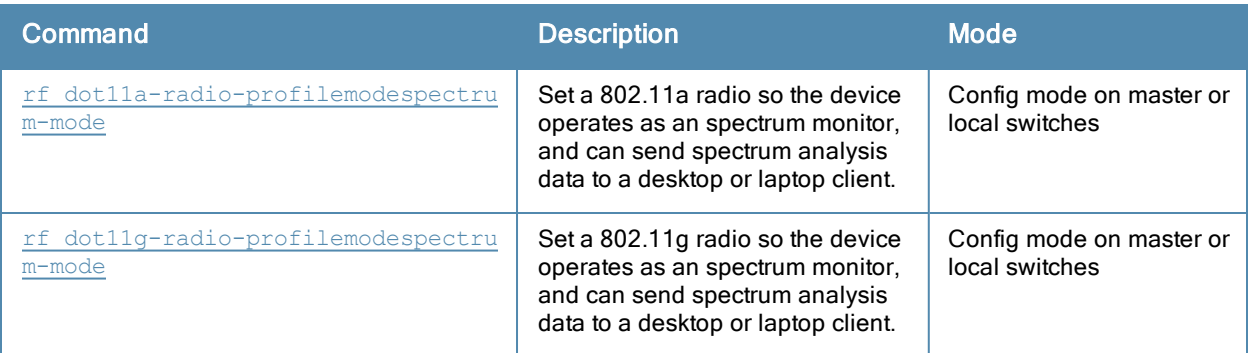

# Command History

Introduced in AOS-W 6.0.

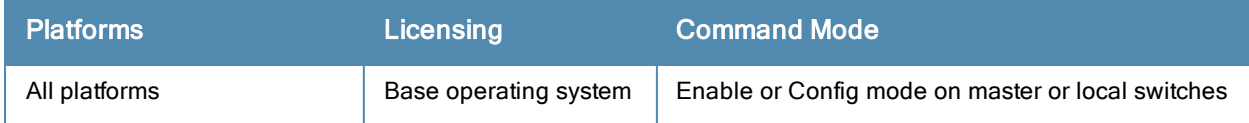

# show ap spectrum debug monitors

show ap spectrum debug monitors

#### **Description**

Show a detailed description of all spectrum monitors on the switch.

## **Syntax**

No parameters

### **Examples**

The output of this command shows a list of available spectrum monitor or hybrid AP devices, a list of spectrum devices currently subscribed to a spectrum client, message counters for subscribed spectrum devices and the subscription history.

(host)# show ap spectrum debug monitors List of Available Sensors ----------------------------------- AP name Phy Band ------- --- --- ap999 G 2GHz ap999 A 5GHz Total: 2 List of Subscriptions --------------------- AP name Band Client IP Subscribe Time HTTPD pid Last Data Sent Send Fa iled ------- ---- --------- -------------- --------- -------------- ------- --- ap123 2GHz 10.100.100.67 2010-05-18 03:49:44 PM 1711 1s 0 ap123 5GHz 10.100.100.67 2010-05-18 03:49:51 PM 1711 1s 0 Num Subscriptions: 2 Current Time: 2010-05-18 03:49:54 PM Message Counters ----------------<br>AP name Band FFT Data FFT Duty Cycle Device Info Device Details Devices Seen Chan nel Info ------- ---- -------- -------------- ----------- -------------- ------------ ---- ------- ap123 2GHz 4 4 1 194 1 1<br>ap123 5GHz 0 0 0 0 0 0 0 ap123 5GHz 0 0 0 0 0 0 Subscription History ------------------<br>Message A AP/Radio/Band Client IP HTTPD Timestamp Result pid pid ------- ------------- --------- ------ --------- ------ Subscribe "ap123"/1/2GHz 10.240.16.165 1701 2010-05-17 01:29:16 PM Success Re-subscribe "ap123"/0/5GHz 10.240.16.165 1700 2010-05-17 01:29:16 PM Success Unsubscribe-All "ap123"/-/- 10.240.16.165 1701 2010-05-17 02:44:18 PM Client N ot found Subscribe "ap123"/1/2GHz 10.100.100.67 1716 2010-05-18 03:44:28 PM Success

### Usage Guidelines

Use this command under the guidance of an Alcatel-Lucent technical support representative to troubleshoot spectrum analysis errors.

## Related Commands

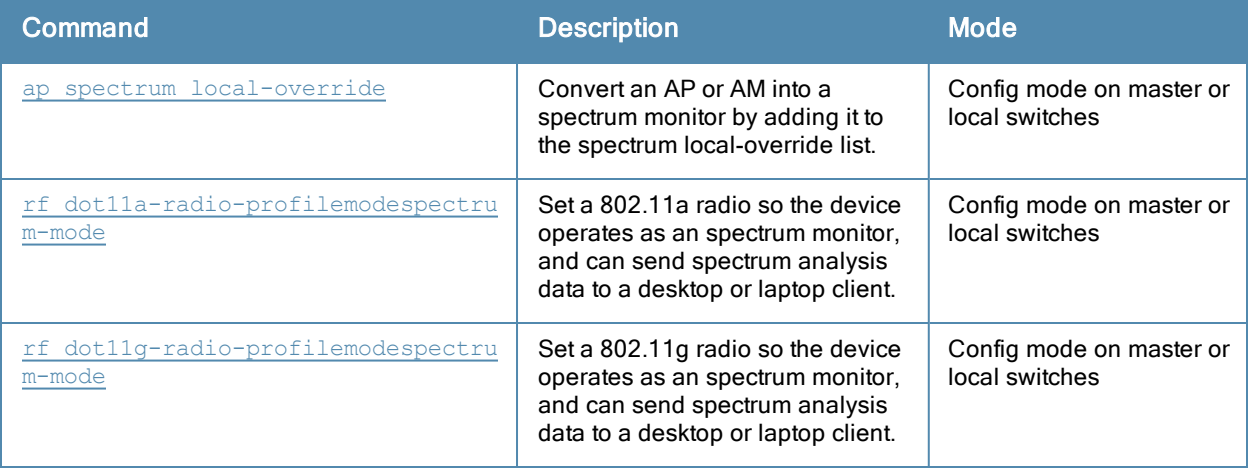

### Command History

Introduced in AOS-W 6.0.

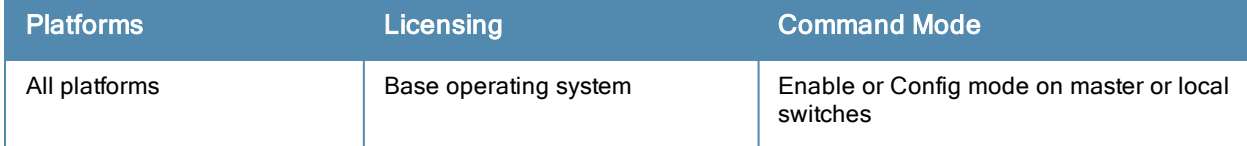

# show ap spectrum debug status

show ap spectrum debug status {ap-name <ap-name>}|{ip-addr <ip-addr>} freq-band 2.4ghz|5ghz

### **Description**

This command shows detailed status and statistics for a spectrum monitor or hybrid AP.

#### **Syntax**

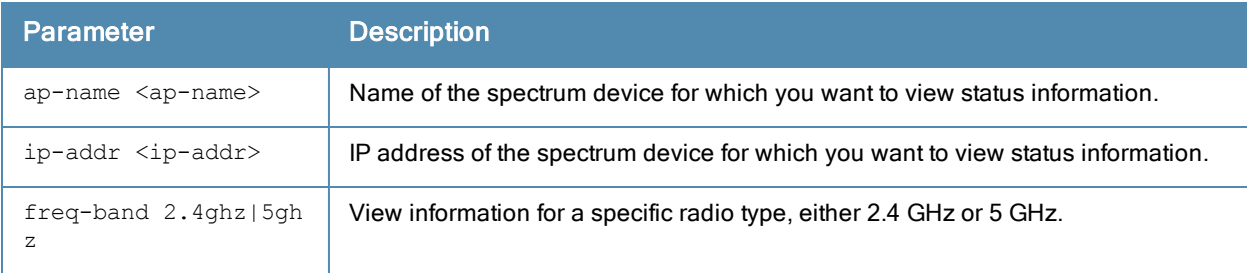

#### Usage Guidelines

Use this command under the guidance of an Alcatel-Lucent technical support representative to troubleshoot spectrum analysis errors.

### Related Commands

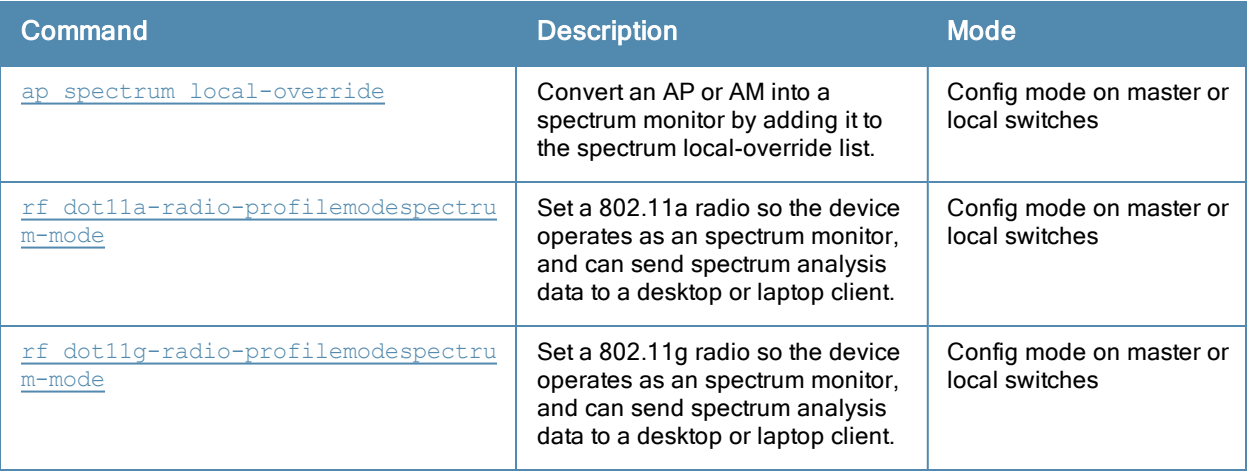

### Command History

Introduced in AOS-W 6.0.

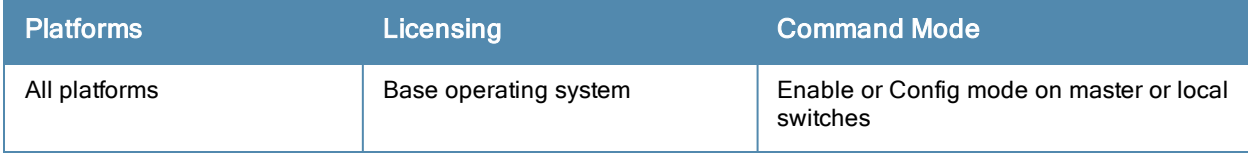

# show ap spectrum device-duty-cycle

```
show ap spectrum device-duty-cycle {ap-name <ap-name>}|{ip-addr <ip-addr>} freq-band 2.4ghz|5g
hz
```
### **Description**

Shows the current duty cycle for devices on all channels being monitored by the spectrum monitor or hybrid AP radio.

#### **Syntax**

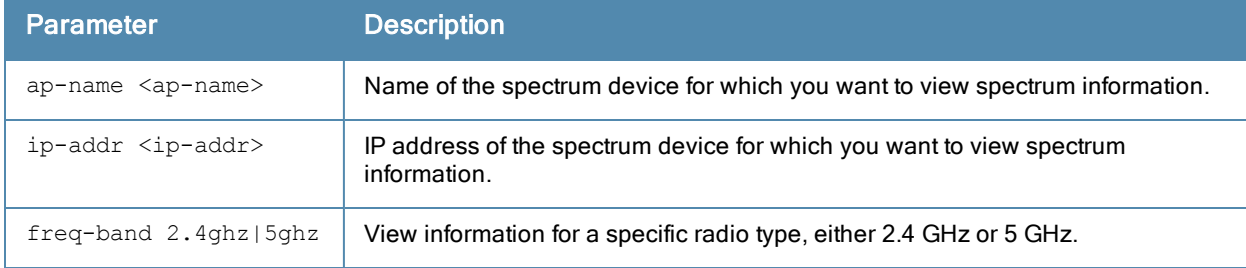

### Usage Guidelines

The FFT Duty Cycle table in the output of this command shows the duty cycle for each radio channel. The duty cycle is the percentage of time each device type operates or transmits on that channel. For additional details about non-Wi-Fi device types shown in this table, see [Non-Wi-Fi](#page-985-0) Interferers on page 986.

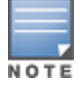

This chart is not available for OAW-AP120 Series or OAW-AP68 or OAW-RAP5 access points. A hybrid AP on a 20 MHz channel will see 40 MHz Wi-Fi data as non-Wi-Fi data.

## **Examples**

The output of this command shows that video devices sent a signal on channels 153 and 157 during 99% of the last sample interval.

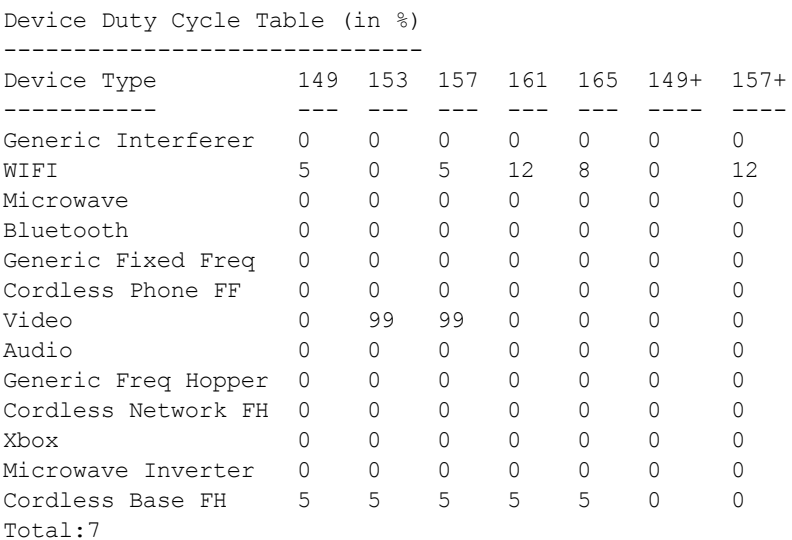

## Related Commands

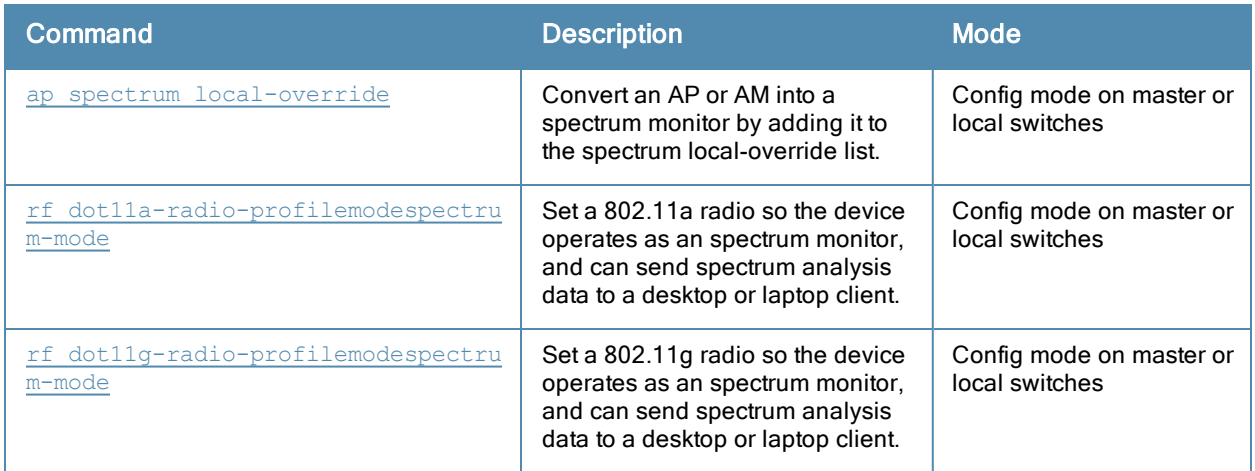

## Command History

Introduced in AOS-W 6.0.

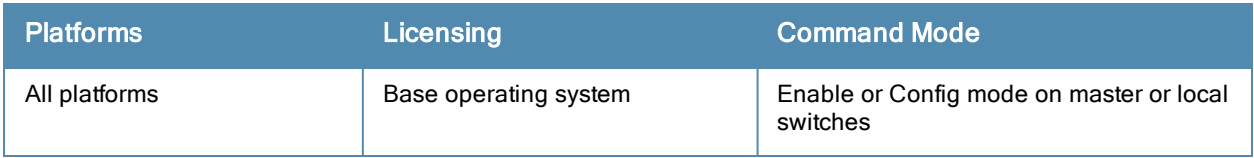

# show ap spectrum device-history

```
show ap spectrum device-history {ap-name <ap-name>}|{ip-addr <ip-addr>}
  freq-band 2.4ghz|5ghz
  [type audio-ff|bluetooth|cordless-base-fh|cordless-network-fh|cordless-phone-ff|generic-ff|
  generic-fh|generic-interferer|microwave|microwave-inverter|video|xbox]
```
#### **Description**

This command shows the history of the last 256 non-Wi-Fi devices.

#### **Syntax**

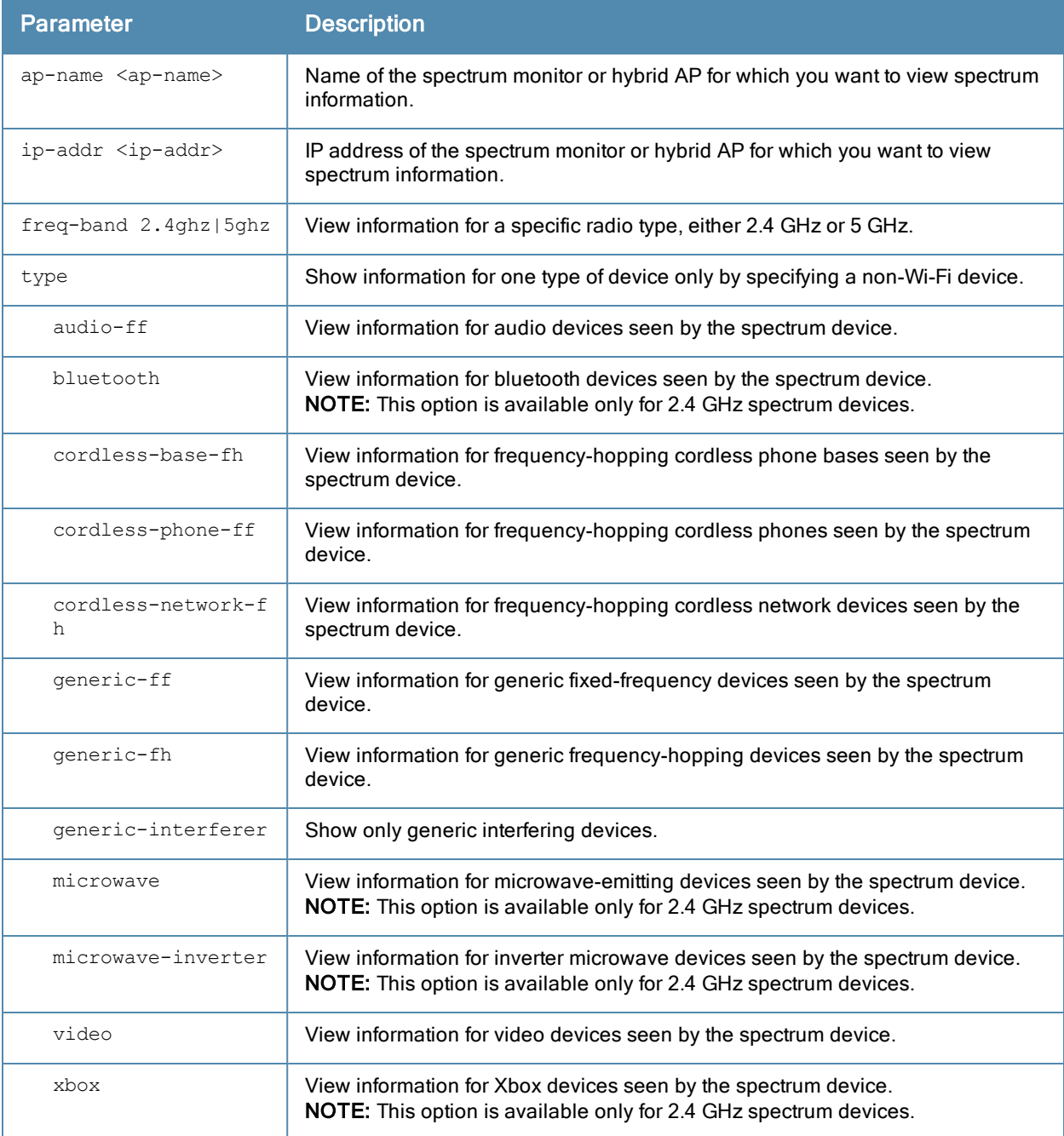

### Usage Guidelines

Use this command to view channel, signal and duty-cycle information and add/delete times for the last 256 devices seen by a spectrum monitor or hybrid AP.

### <span id="page-985-0"></span>Non-Wi-Fi Interferers

The following table describes each type of of non-Wi-Fi interferer detected by a spectrum monitor or hybrid AP. Note also that a hybrid AP on a 20 MHz channel will see 40 MHz Wi-Fi data as non-Wi-Fi data.

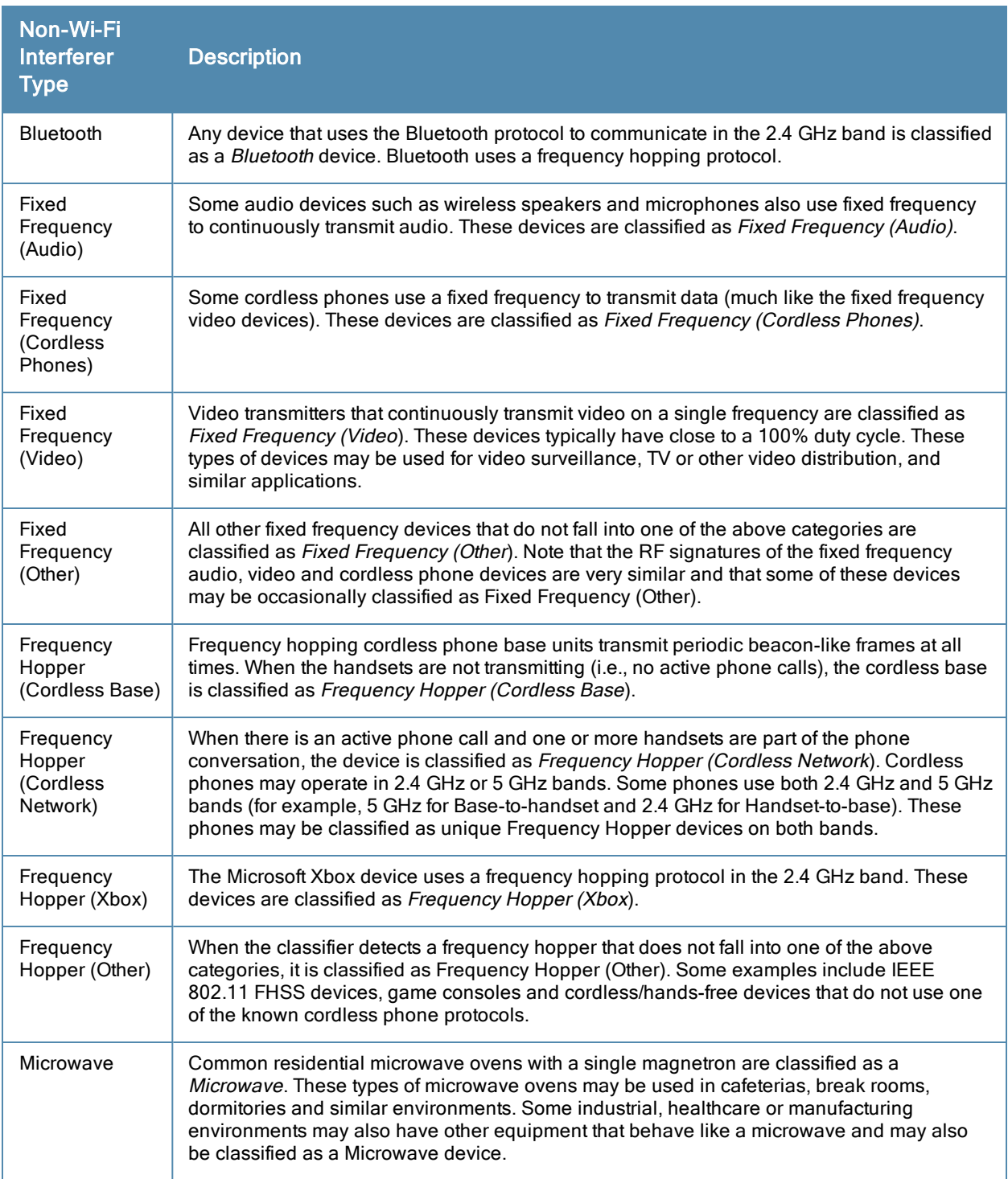

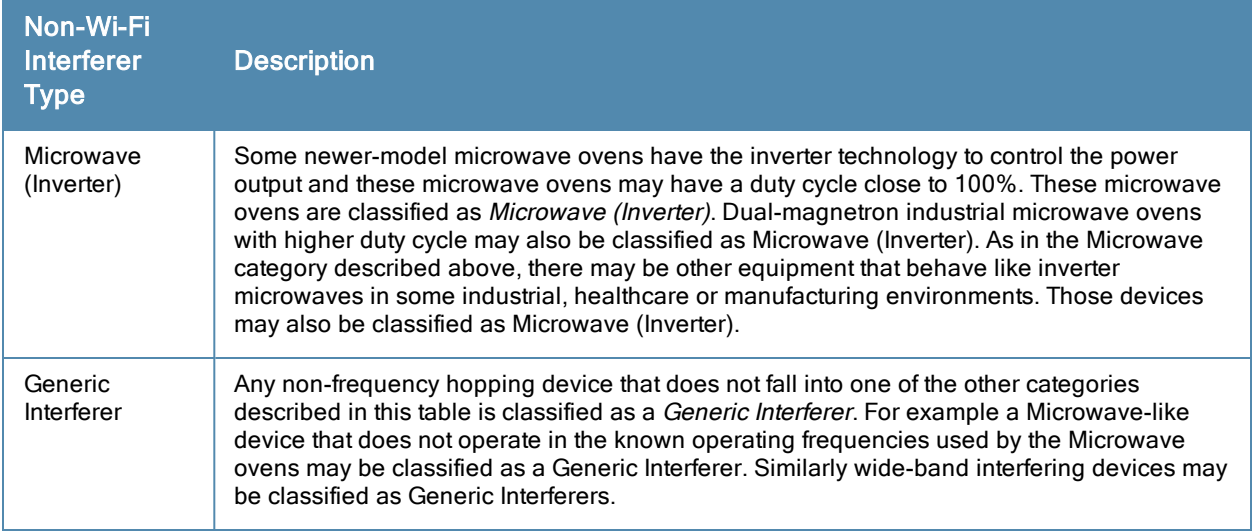

### Example

The output of this example shows details for fixed-frequency video devices seen by a spectrum monitor or hybrid AP radio.

host)# show ap spectrum device-history ap-name ap123 freq-band 5ghz type video

Non-Wifi Device History Table -----------------------------

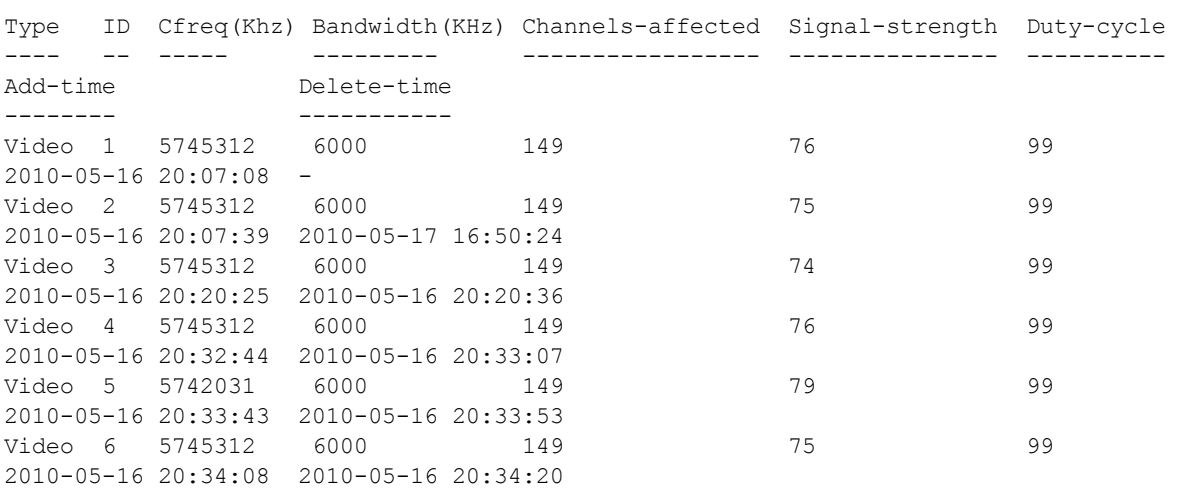

The output of this command includes the following information:

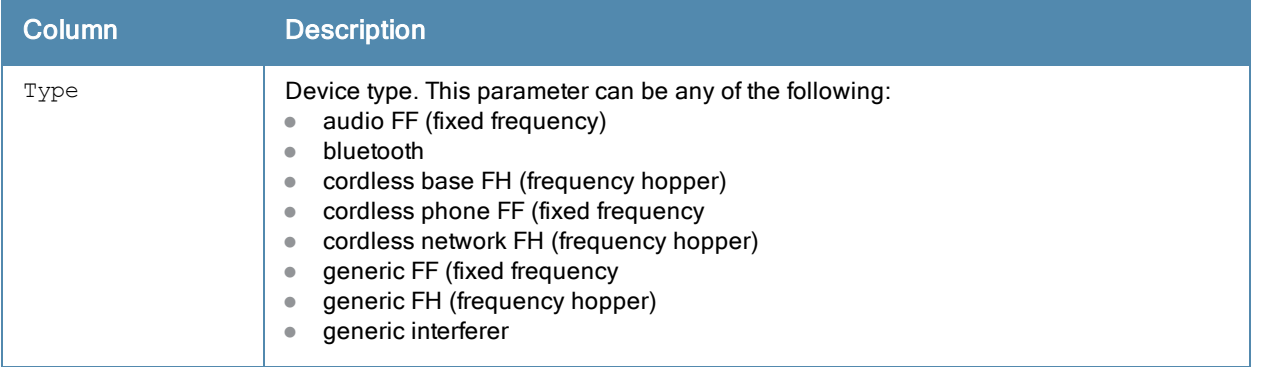

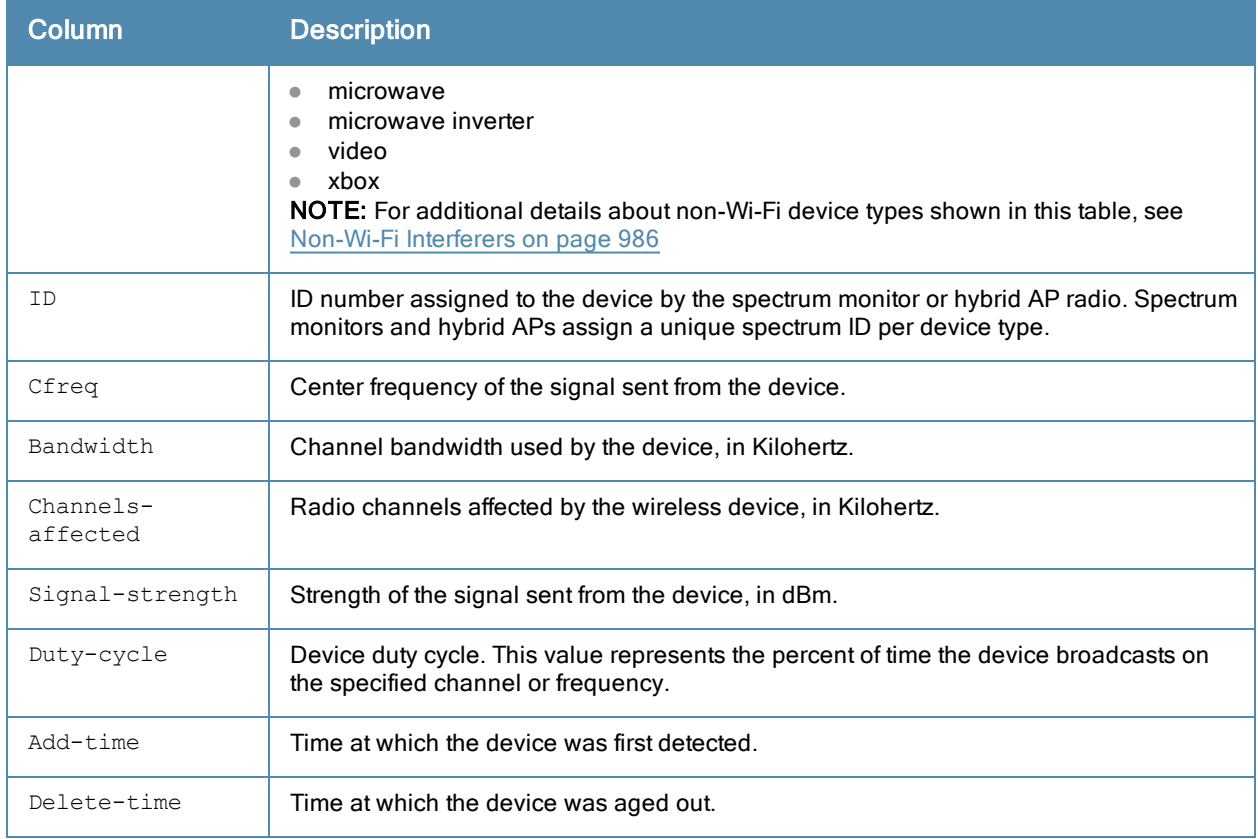

## Related Commands

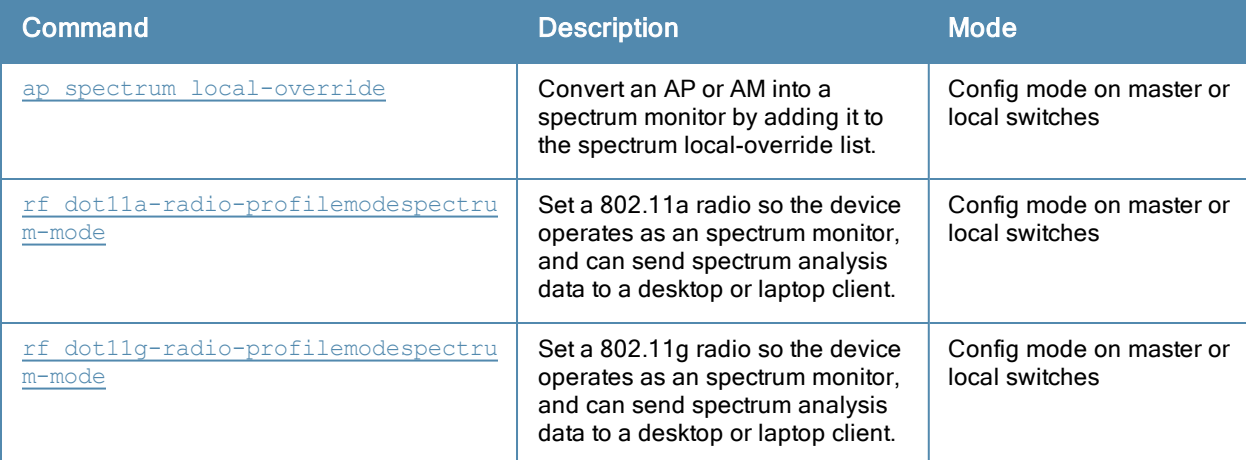

## Command History

Introduced in AOS-W 6.0.

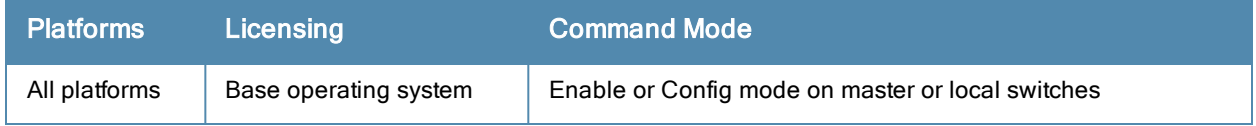

## show ap spectrum device-list

```
show ap spectrum device-list {ap-name <ap-name>}|{ip-addr <ip-addr>}
  freq-band 2.4ghz|5ghz
  [type audio-ff|bluetooth|cordless-base-fh|cordless-network-fh|cordless-phone-ff|generic-ff|
  generic-fh|generic-interferer|microwave|microwave-inverter|video|xbox]
```
#### **Description**

Show a device summary table and channel information for non-Wi-Fi devices currently seen by a spectrum monitor or hybrid AP radio.

#### **Syntax**

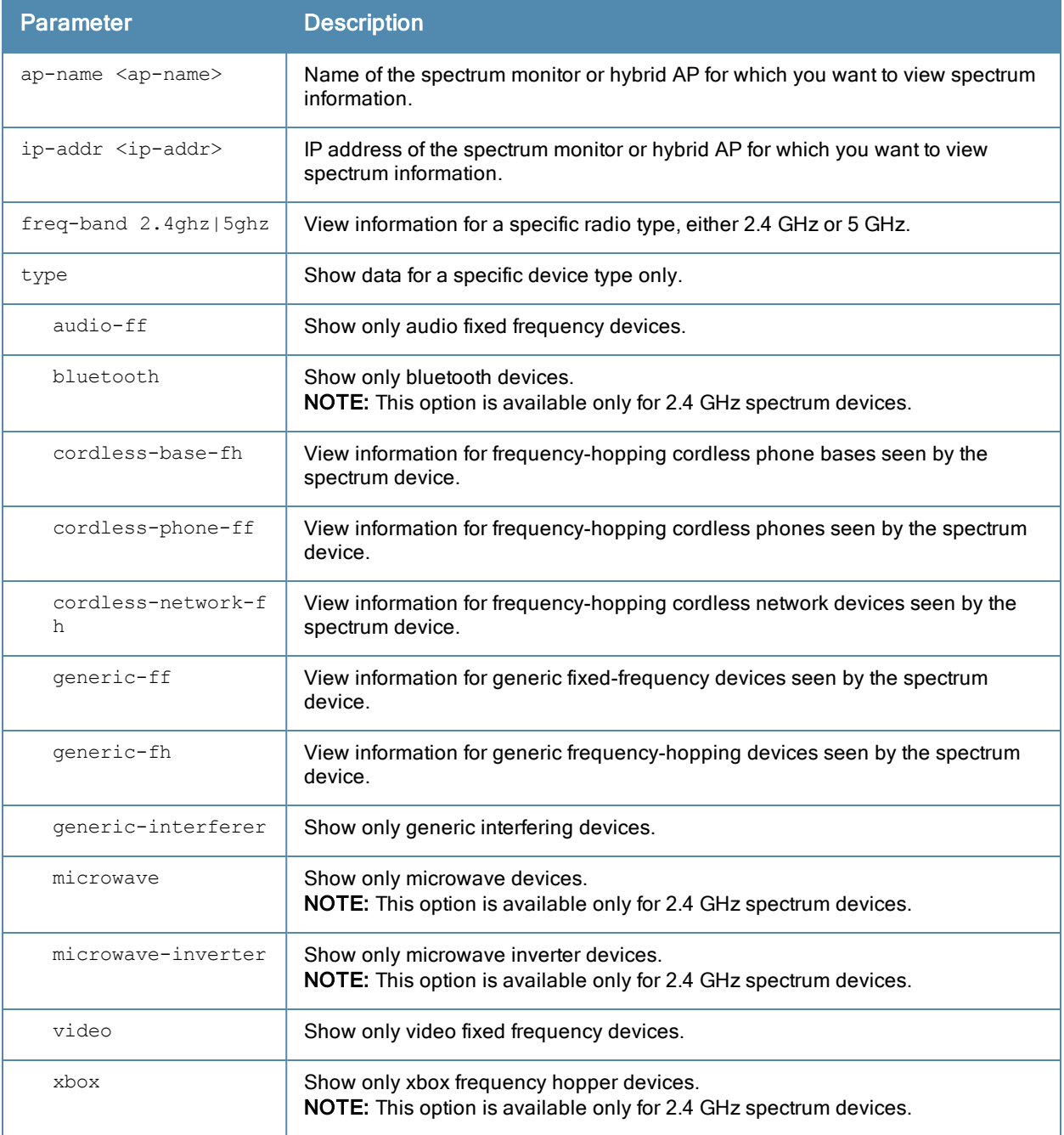

#### Usage Guidelines

Issue this command to view detailed information about currently active non-Wi-Fi devices on the network. Use the optional type parameter to display data for one specific device type only. For additional details about non-Wi-Fi device types shown in this table, see [Non-Wi-Fi](#page-985-0) Interferers on page 986.

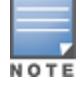

A hybrid AP on a 20 MHz channel will see 40 MHz Wi-Fi data as non-Wi-Fi data.

#### **Examples**

The output of this example shows that the spectrum monitor ap123 is able to see data for a single non-Wi-Fi device on its 802.11a radio. Note that the output below is divided into two sections to better fit on the page of this document. In the AOS-W CLI, this information is displayed in a single long table.

```
(host) #show ap spectrum device-list ap-name ap123 freq-band 5ghz
Non-Wifi Device List Table
--------------------------
Type ID Cfreq Bandwidth Channels-affected Signal-strength
---- -- ----- --------- ----------------- ---------------
Cordless Phone FH 3 5826093 80000 149 157 161 165 49
Duty-cycle Add-time Update-time
---------- -------- -----------
5           2010-05-17 10:04:53 2010-05-17 10:04:55
T \cap \text{fail}:1
Current Time:2010-05-17 10:04:56
```
The output of this command includes the following information:

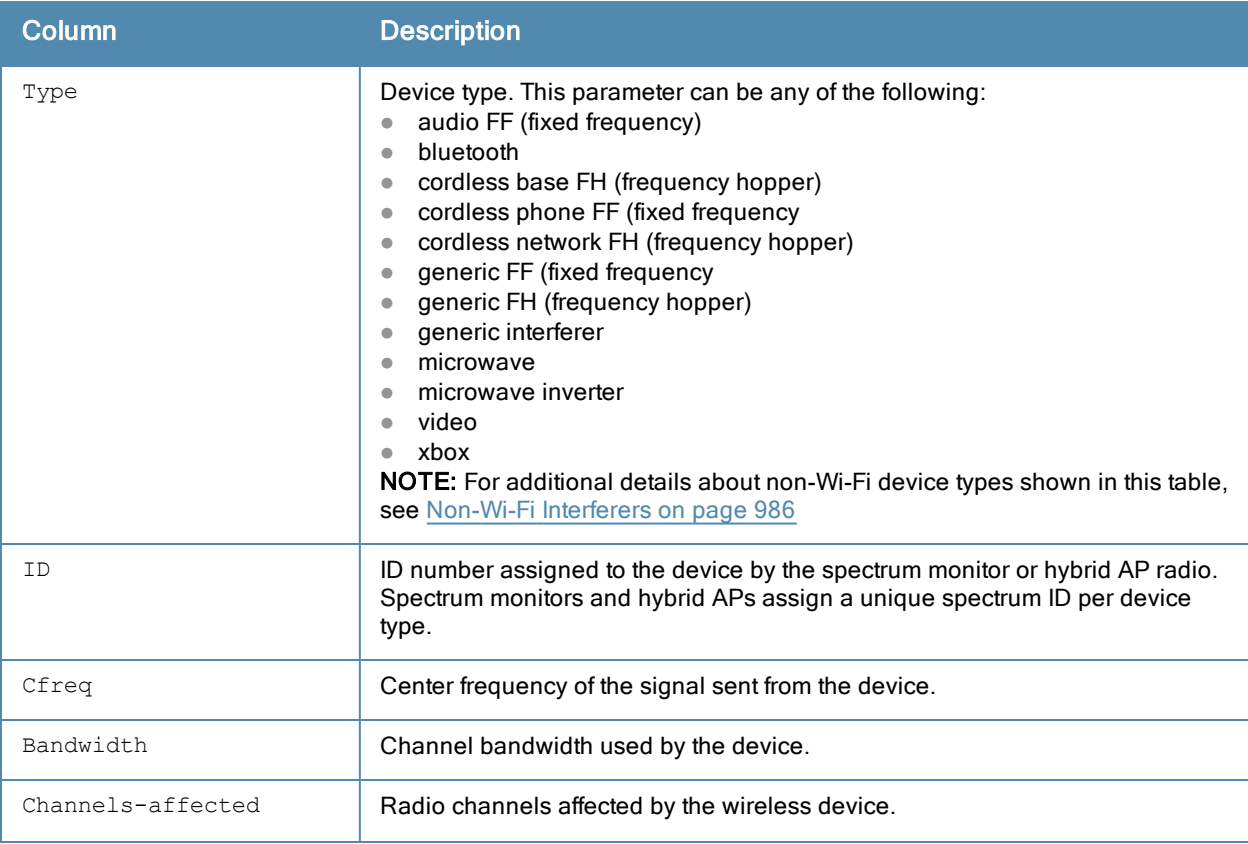

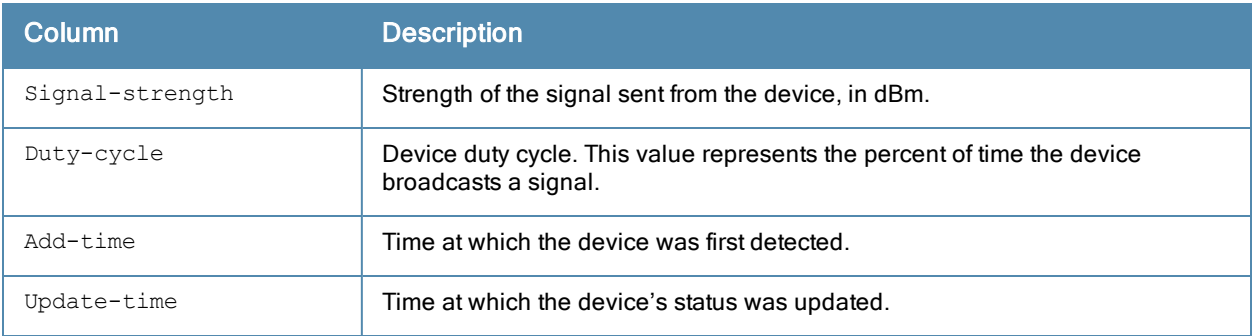

## Related Commands

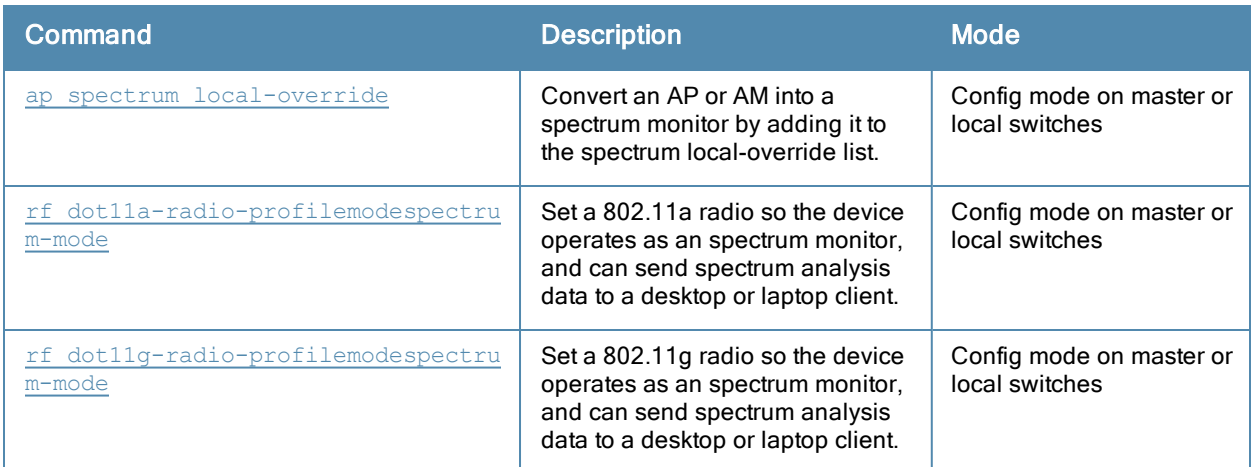

## Command History

Introduced in AOS-W 6.0.

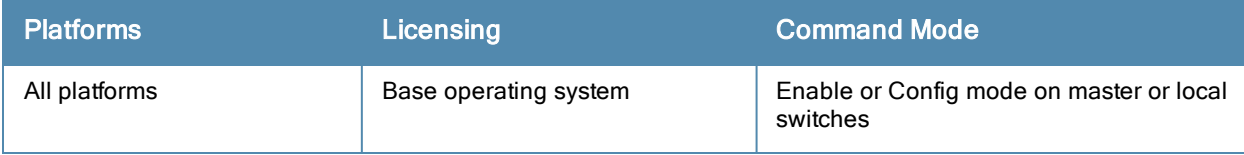

# show ap spectrum device-log

```
show ap spectrum device-log {ap-name <ap-name>} | {ip-addr <ip-addr>}
  freq-band 2.4ghz|5ghz
  [type audio-ff|bluetooth|cordless-phone-ff|cordless-phone-fh|
  generic-ff|generic-fh|generic-interferer|microwave|microwave-inverter|video|xbox]
```
### **Description**

This command shows a time log of add and delete events for non-Wi-Fi devices.

#### **Syntax**

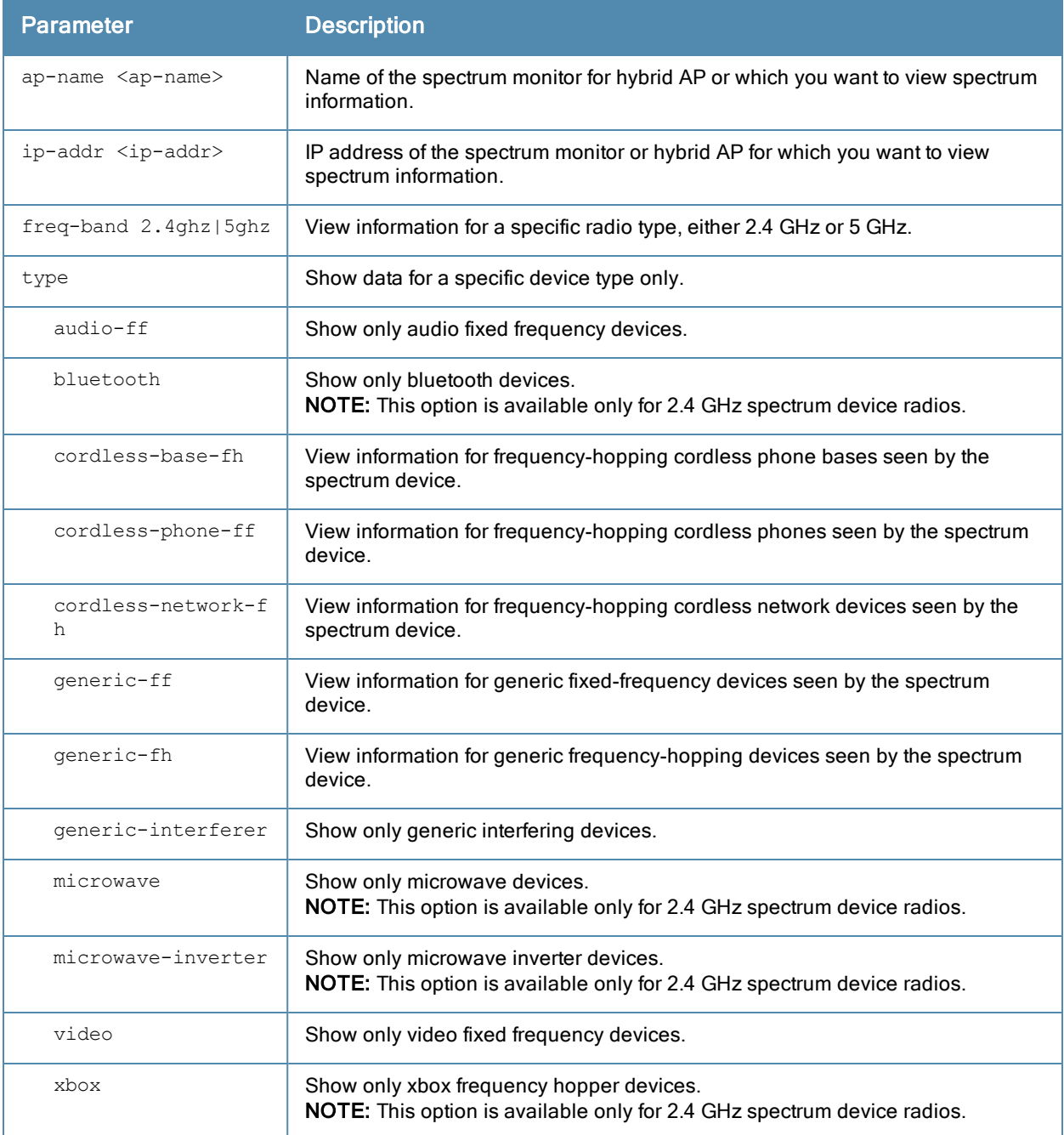

#### Usage Guidelines

Use this table to show a time log of when non-Wi-Fi devices were added to and deleted from the Wi-fi Device log table. For additional details about non-Wi-Fi device types shown in this table, see [Non-Wi-Fi](#page-985-0) Interferers on page 986.

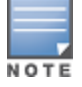

A hybrid AP on a 20 MHz channel will see 40 MHz Wi-Fi data as non-Wi-Fi data.

#### **Examples**

The output of this example shows that the spectrum monitor ap123 logged data for four frequency-hopping cordless base devices seen by its 802.11g radio. Note that the output below is divided into two sections to better fit on the page of this document. In the AOS-W CLI, this information is displayed in a single long table.

(host) #show ap spectrum device-log ap-name ap123 freq-band 5ghz cordless-base-fh

Non-Wifi Device Log Table -------------------------

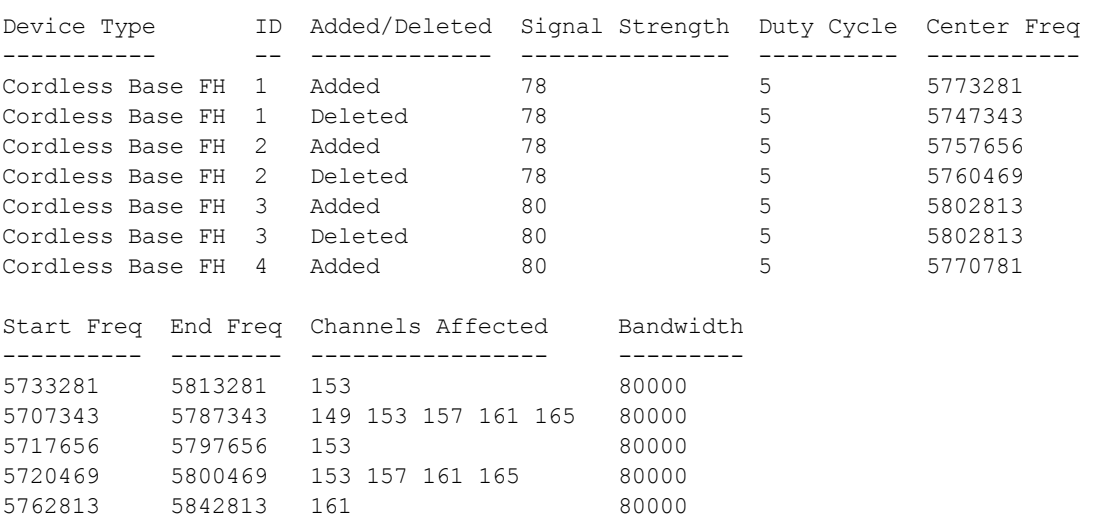

Total:7 Current Time:2012-09-25 12:04:54

The output of this command includes the following information:

5762813 5842813 161 80000 5730781 5810781 153 80000

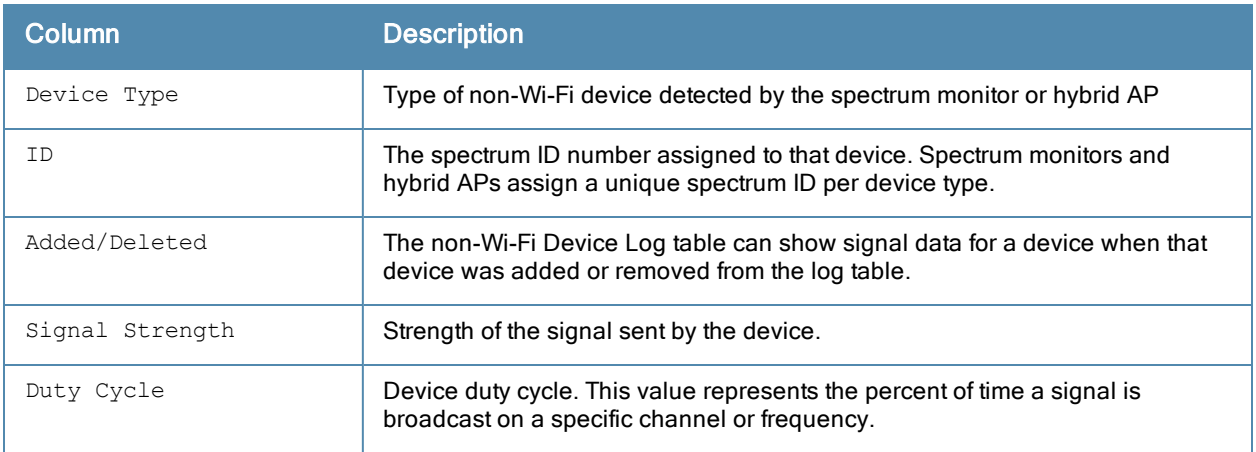

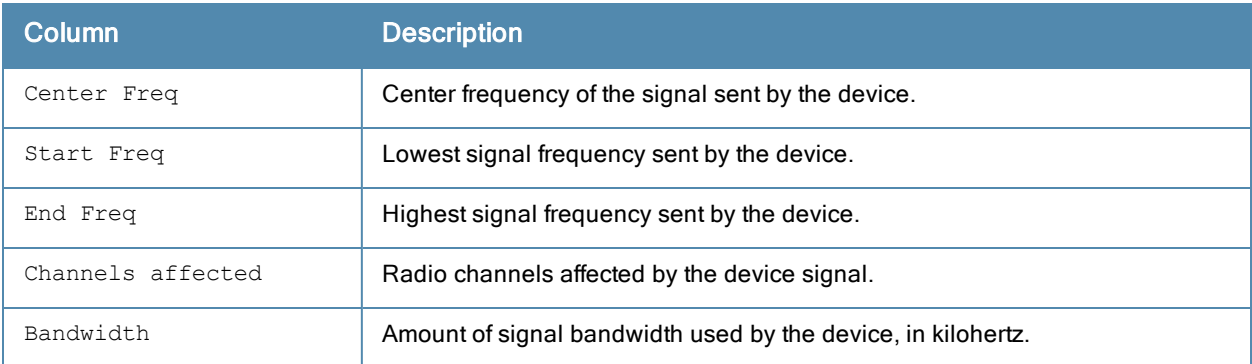

## Related Commands

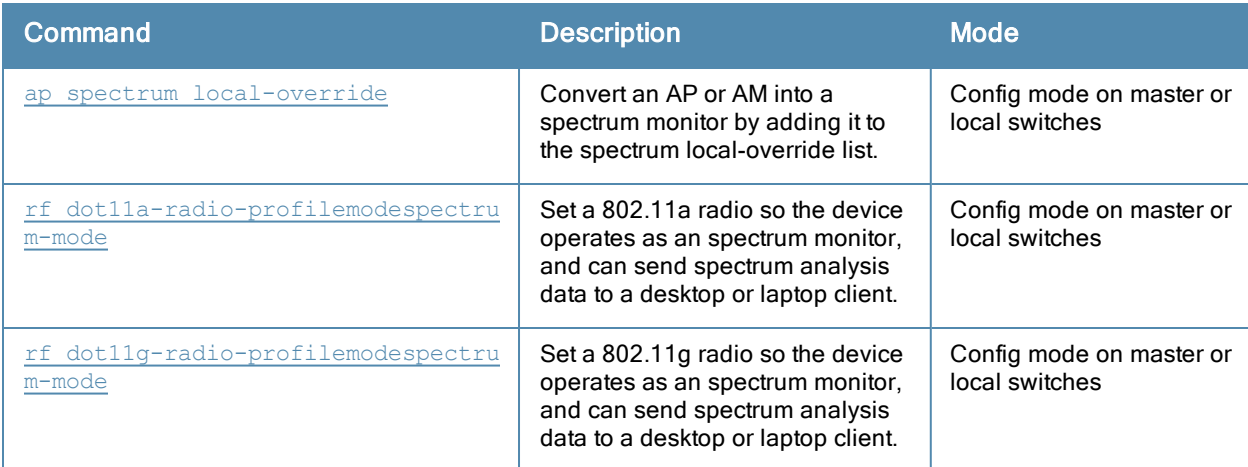

# Command History

Introduced in AOS-W 6.0.

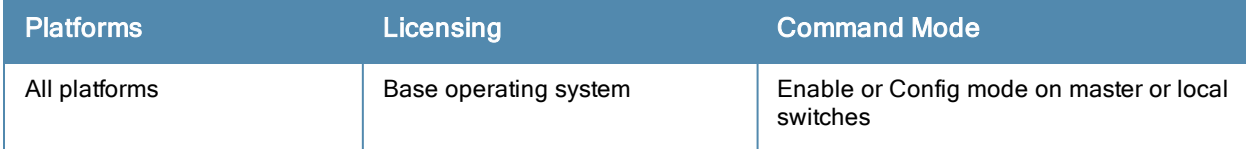

# show ap spectrum device-summary

show ap spectrum device-summary {ap-name <ap-name>}|{ip-addr <ip-addr>} freq-band 2.4ghz|5ghz

#### **Description**

This command shows the numbers of wi-fi and non-Wi-Fi device types on each channel monitored by a spectrum monitor or hybrid AP

#### **Syntax**

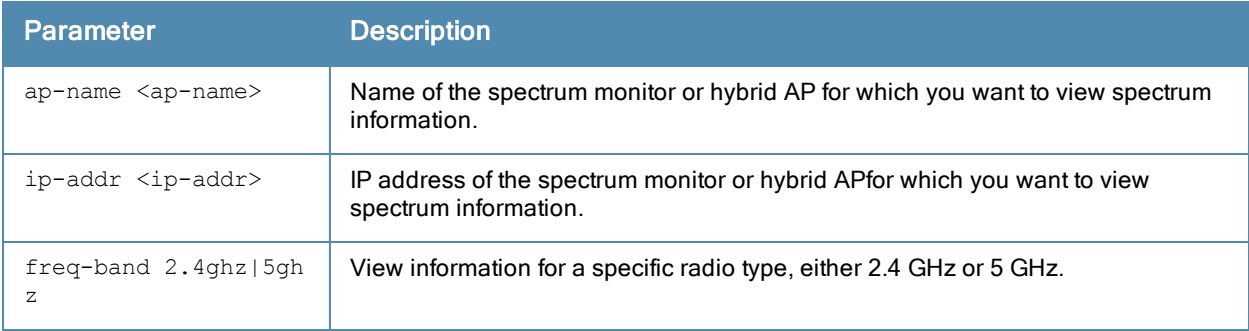

### Usage Guidelines

Use this command to show the types of devices that the spectrum device can detect on each channel it monitors. For additional details about non-Wi-Fi device types shown in this table, see [Non-Wi-Fi](#page-985-0) Interferers on page 986.

#### **Examples**

The output of this example shows that the spectrum monitor ap123 is able to detect 61wi-fi devices on channel 149g.

(host) #show ap spectrum device-summary ap-name ap123 freq-band 5ghz

Device Summary Table

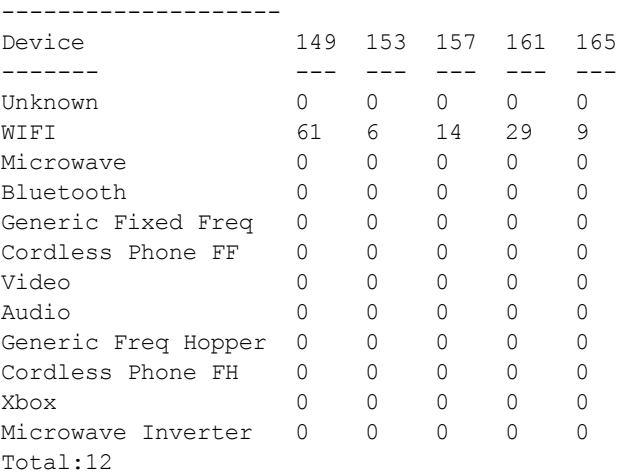

## Related Commands

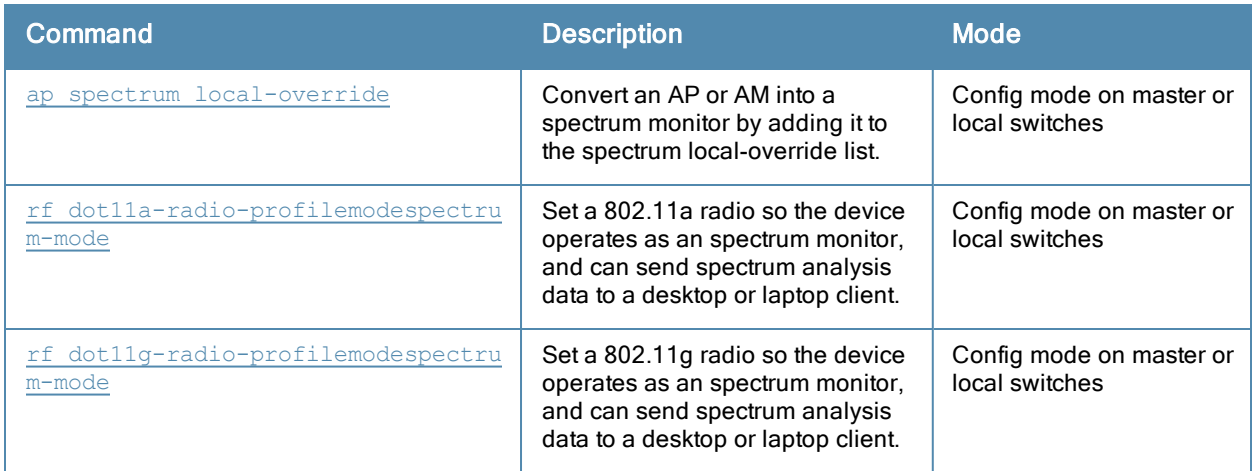

## Command History

Introduced in AOS-W 6.0.

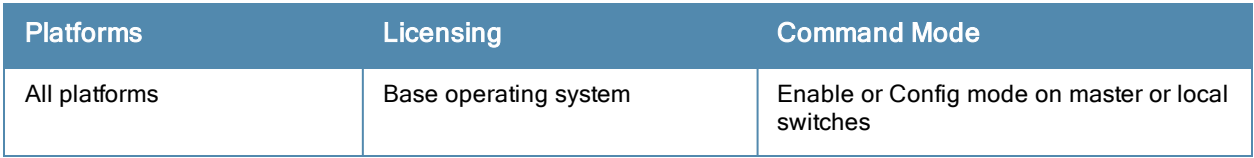

## show ap spectrum interference-power

show ap spectrum interference-power {ap-name <ap-name>}|{ip-addr <ip-addr>} freq-band 2.4ghz|5 ghz [<chan-width>]

#### **Description**

This command shows the interference power detected by a 802.11a or 80211g radio on a spectrum monitor or hybrid AP.

#### Syntax

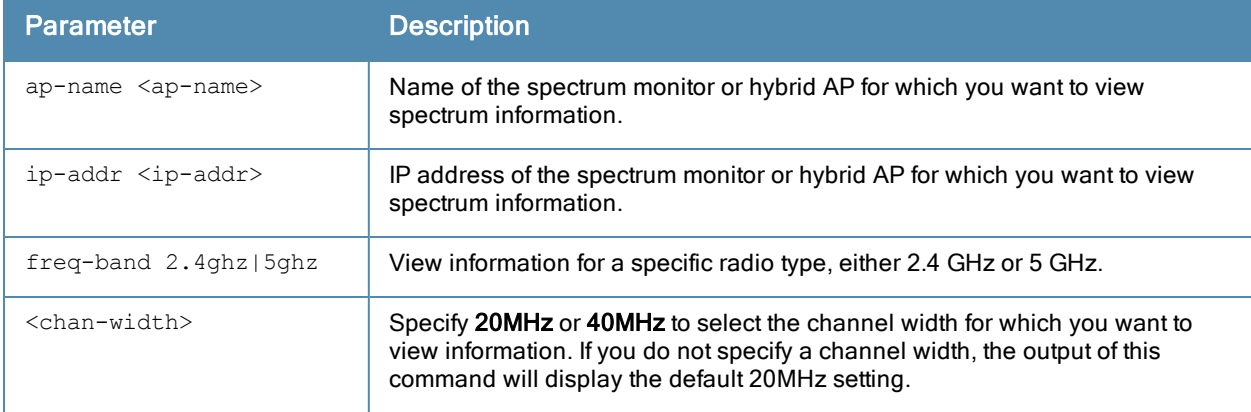

#### Usage Guidelines

This table displays information about AP power levels, channel noise and adjacent channel interference seen on each channel by a spectrum monitor or hybrid AP radio.

The output of this command displays the noise floor of each selected channel in dBm. The noise floor of a channel depends on the noise figure of the RF components used in the radio, temperature, presence of certain types of interferers or noise, and the width of the channel. For example, in a clean environment, the noise floor of a 20 MHz channel will be around -95 dBm and that of a 40 MHz channel will be around -92 dBm. Certain types of fixed frequency continuous transmitters such as video bridges, fixed frequency phones, and wireless cameras typically elevate the noise floor as seen by the Wi-Fi radio. Other interferers such as the frequency hopping phones, Bluetooth and Xbox devices may not affect the noise floor of the radio. A Wi-Fi radio can only reliably decode Wi-Fi signals that are a certain dB above the noise floor and therefore estimating and understanding the actual noise floor of the radio is critical to understanding the reliability of the RF environment.

The ACI column displayed in the Interference Power Chart displays adjacent-channel interference (ACI) power levels based on the signal strength(s) of the Wi-Fi APs on adjacent channels. A higher ACI value in Interference Power Chart does not necessarily mean higher interference since the AP that is contributing to the maximum ACI may or may not be very actively transmitting data to other clients at all times. The ACI power levels are derived from the signal strength of the beacons.

### **Examples**

The output of this example shows interference power levels for each channel seen by the spectrum monitor ap123.

(host)# show ap spectrum interference-power ap-name ap123 freq-band 5ghz

```
Interference Power Table
------------------------
Channel Noise Floor(dBm) Max AP Signal(dBm) Max AP SSID Max AP BSSID ACI(dBm)
Max Interference(dBm)
```
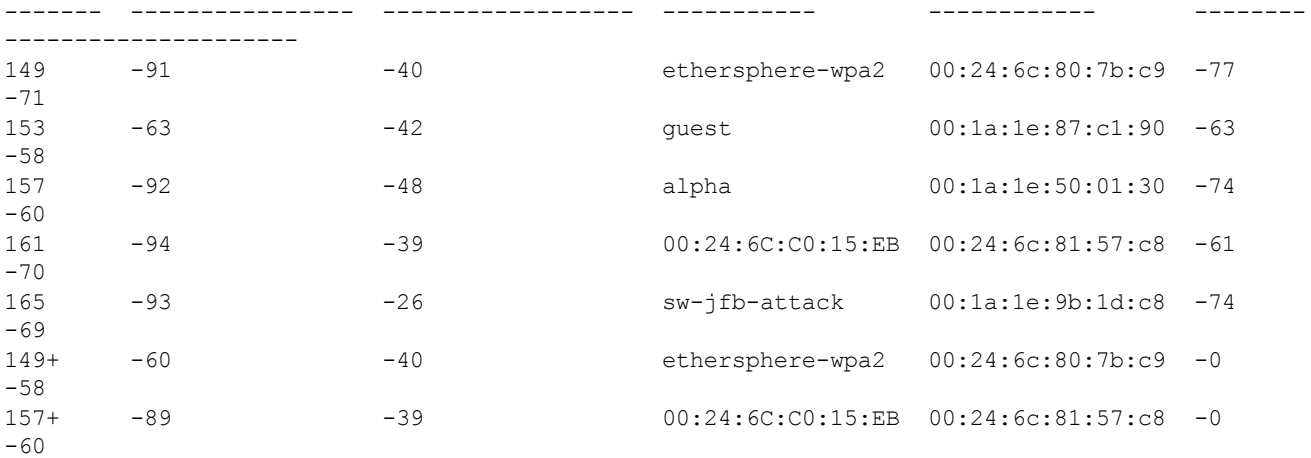

The output of this command includes the following information:

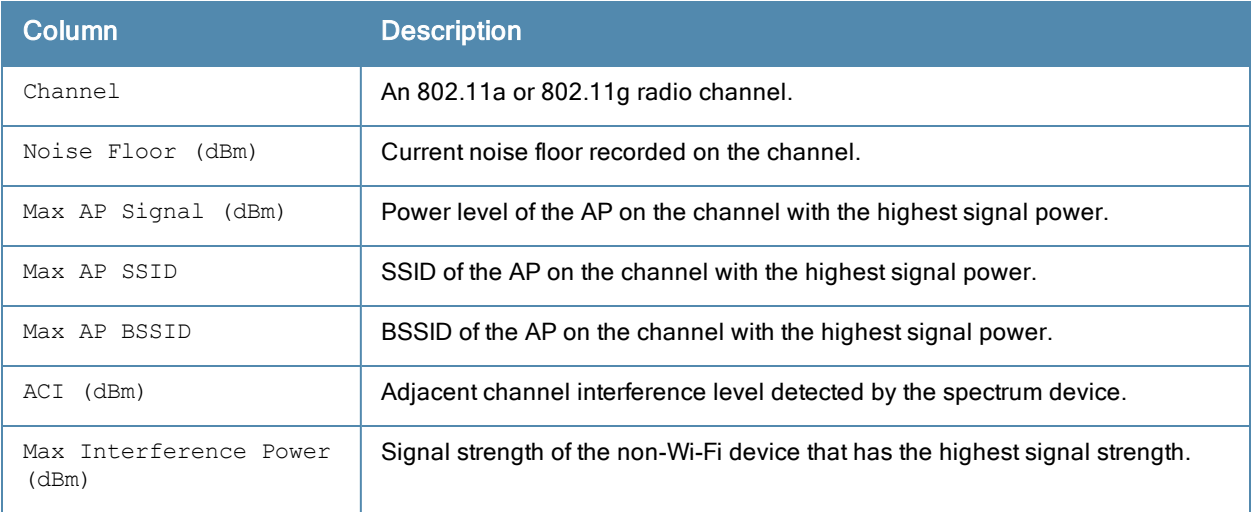

## Command History

Introduced in AOS-W 6.0.

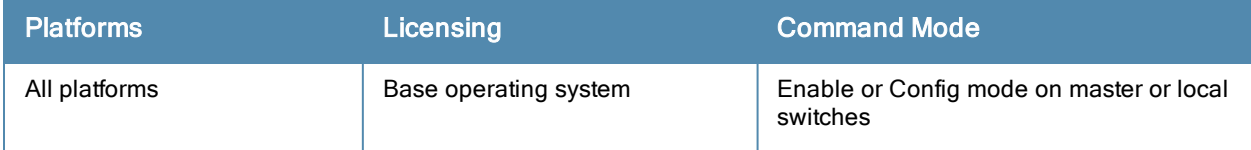

# show ap spectrum-load-balancing

show ap spectrum-load-balancing [group <group>]

### Description

Show spectrum load balancing information for an AP with this feature enabled.

#### **Syntax**

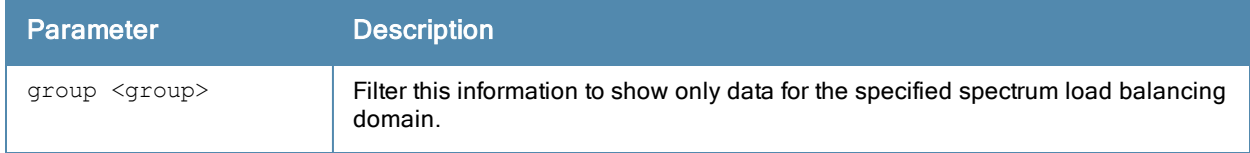

#### Examples

The output of the command below shows the APs currently using the spectrum load-balancing domain default-1.

```
(host) #show ap spectrum-load-balancing group default-1
```
Spectrum Load Balancing Group

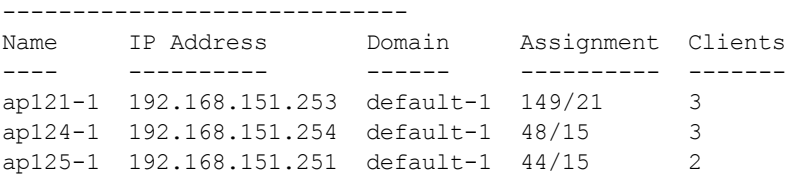

The output of this command includes the following information:

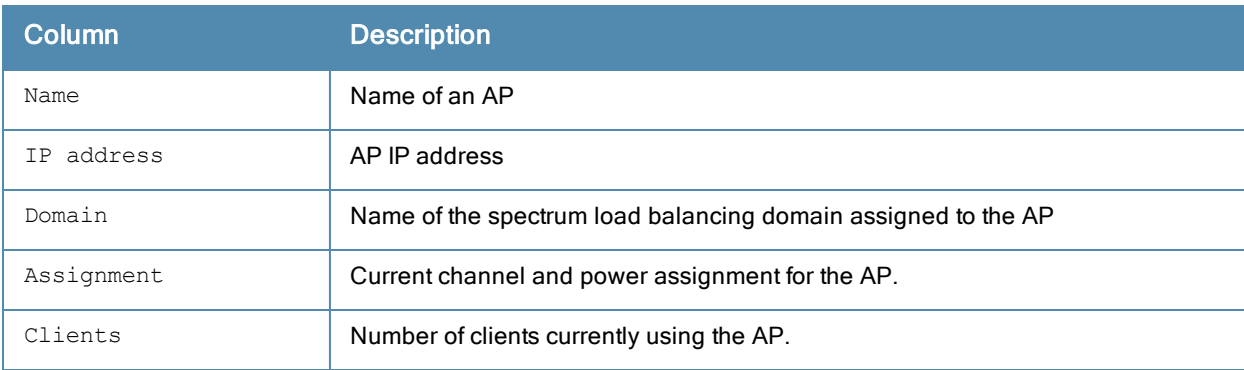

### Command History

Introduced in AOS-W 3.3.2.14.

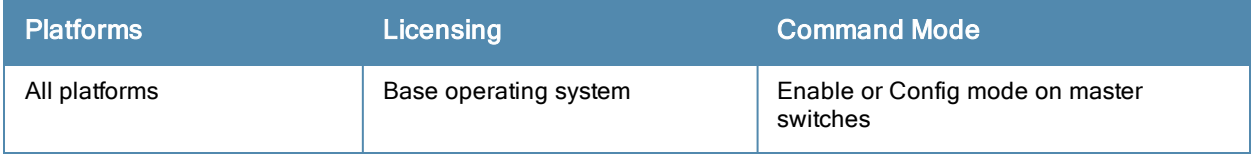

# show ap spectrum local-override

show ap spectrum local-override

#### **Description**

This command shows a list of AP radios currently converted to spectrum monitors via the spectrum local-override list

### **Syntax**

No parameters

### **Examples**

The output of this example shows that three APs each have two radios defined as spectrum monitors.

```
(host) #show ap spectrum local-override
Spectrum Local Override Profile
-------------------------------
Parameter Value
--------- -----
Override Entry AP ap125 band 2ghz
Override Entry AP ap125 band 5ghz
Override Entry AP ap105 band 2ghz
Override Entry AP ap105 band 5ghz
Override Entry AP apcorp1 band 2ghz
Override Entry AP APcorp1 band 5ghz
```
The Value column in the output of this command includes the following information:

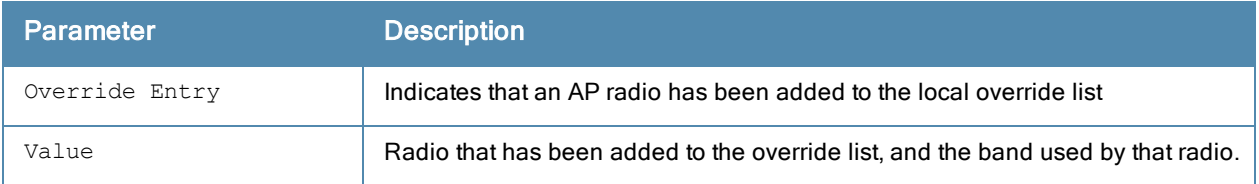

### Related Commands

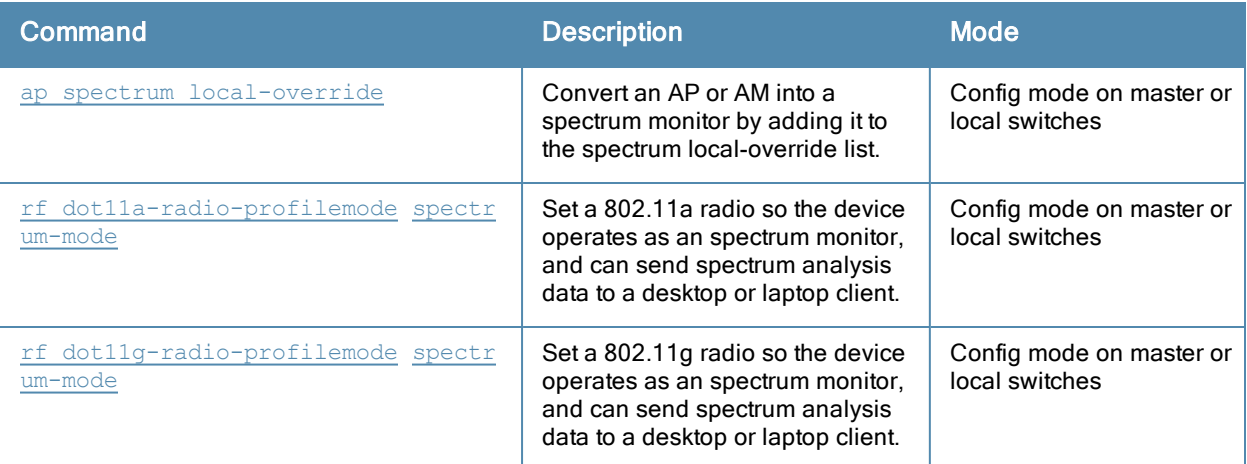

## Command History

Introduced in AOS-W 6.0.

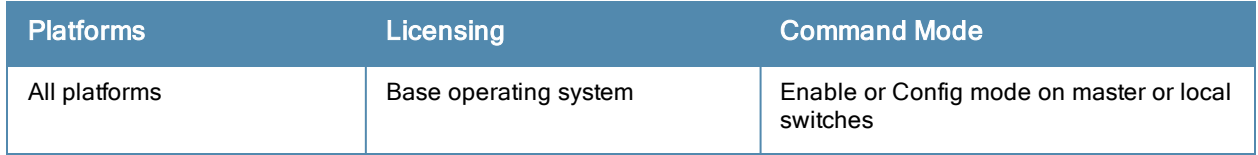

## show ap spectrum monitors

show ap spectrum monitors

#### **Description**

This command shows a list of APs terminating on the switch that are currently configured as spectrum monitors or hybrid APs

### **Syntax**

No parameters

#### **Examples**

The output of this example shows that the 802.11a radio on a spectrum monitor named ap123 is sending spectrum analysis data to a client with the IP address 10.240.16.177.

```
(host)#show ap spectrum monitors
```
List of Sensors

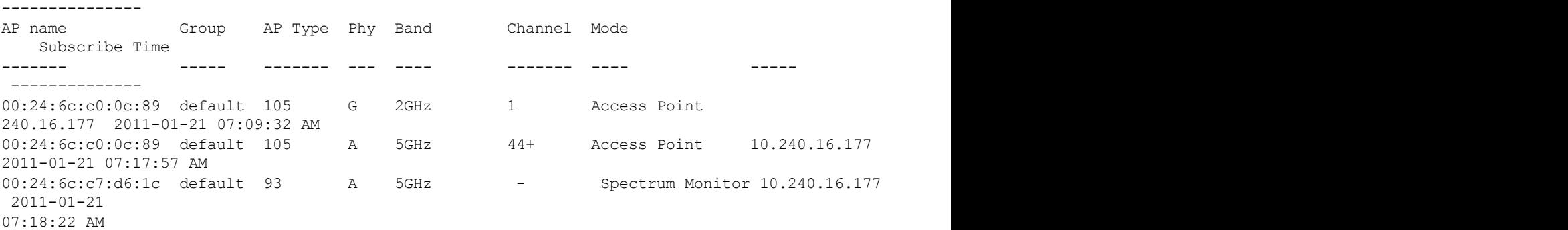

The output of this command includes the following information:

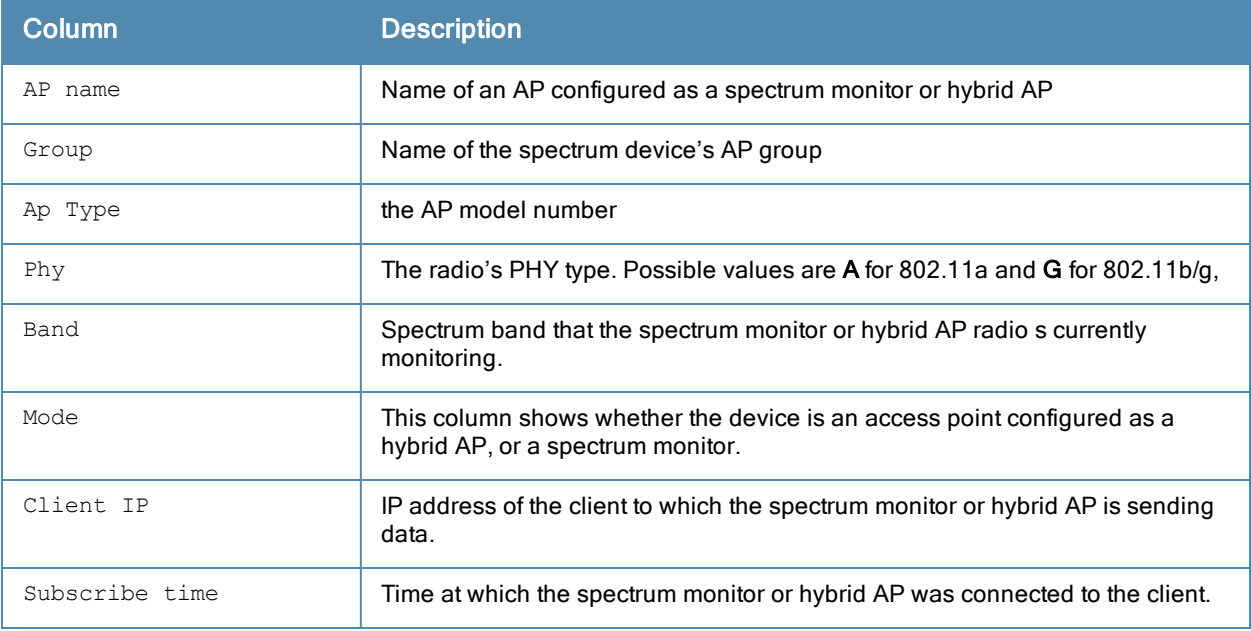

## Command History

Introduced in AOS-W 6.0.

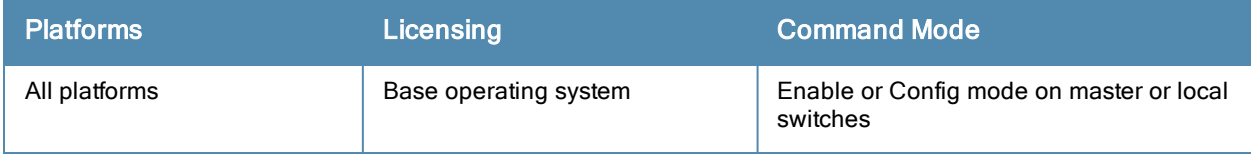

# show ap spectrum technical-support

show ap spectrum technical-support ap-name <ap-name> <filename>

#### **Description**

Save spectrum data for later analysis by technical support.

#### **Syntax**

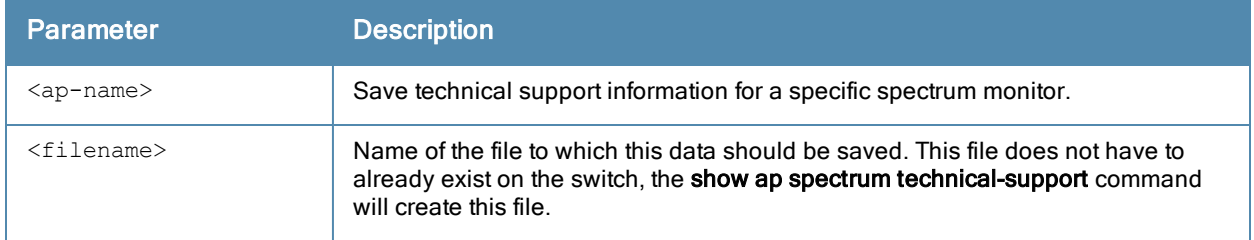

#### Usage Guidelines

Use this command under the supervision of your Alcatel-Lucent technical support representative to troubleshoot spectrum analysis issues or errors.

#### Command History

Introduced in AOS-W 6.0.

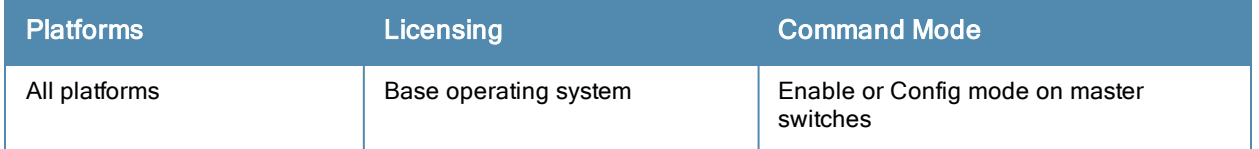

# show ap system-profile

show ap system-profile <profile>

### **Description**

Show an AP's system profile settings.

#### **Syntax**

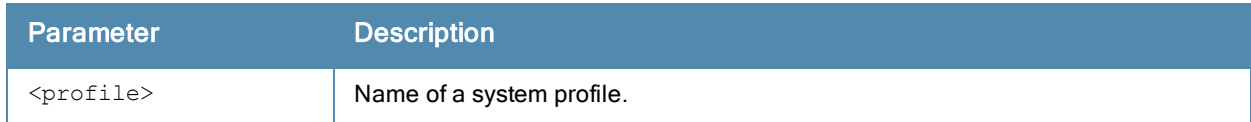

#### Examples

The output of the command below shows the current configuration settings for the default syste m profile.

(host) #show ap system-profile default

AP system profile "default"

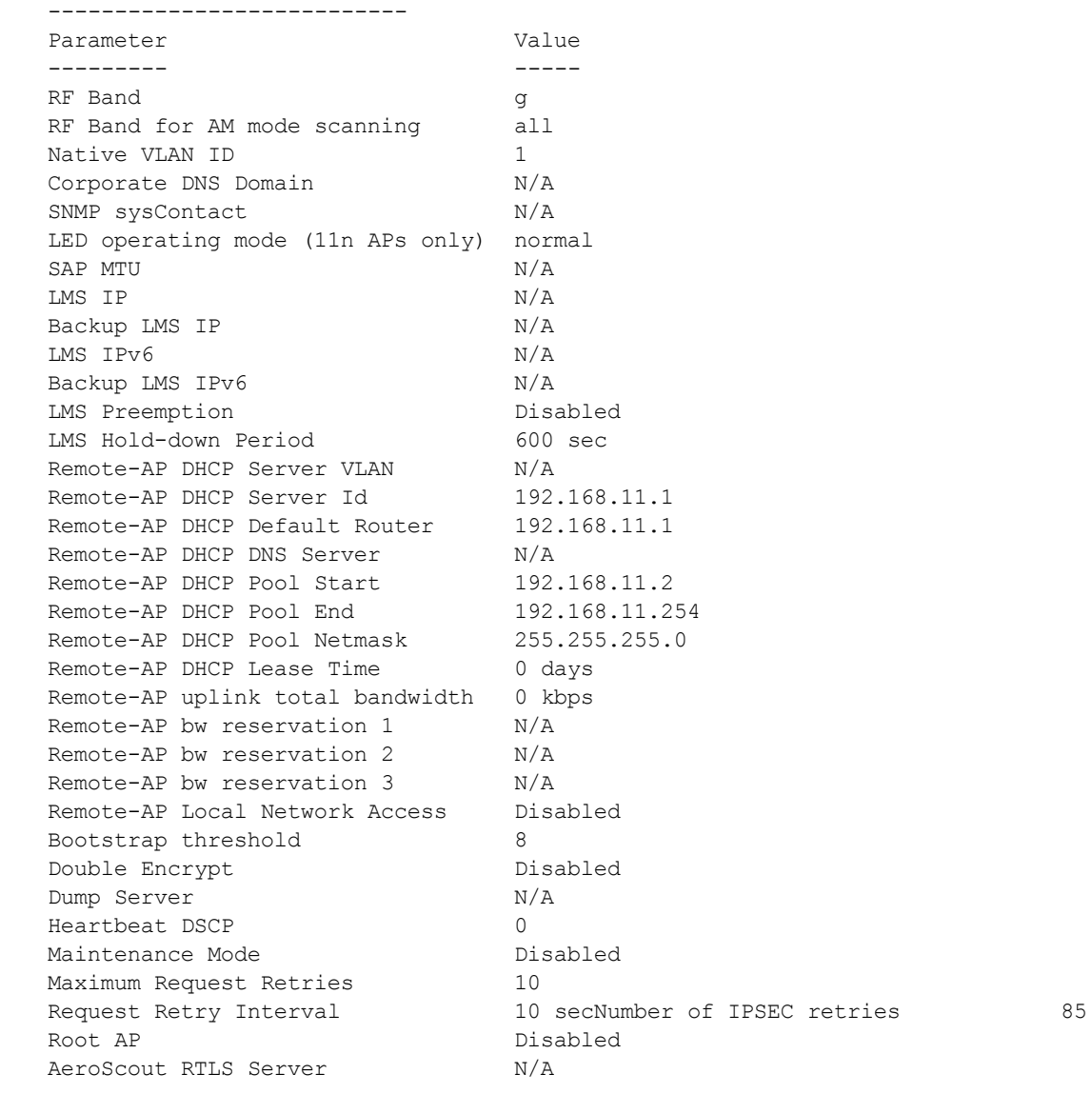

Disabled

#### The output of this command includes the following information:

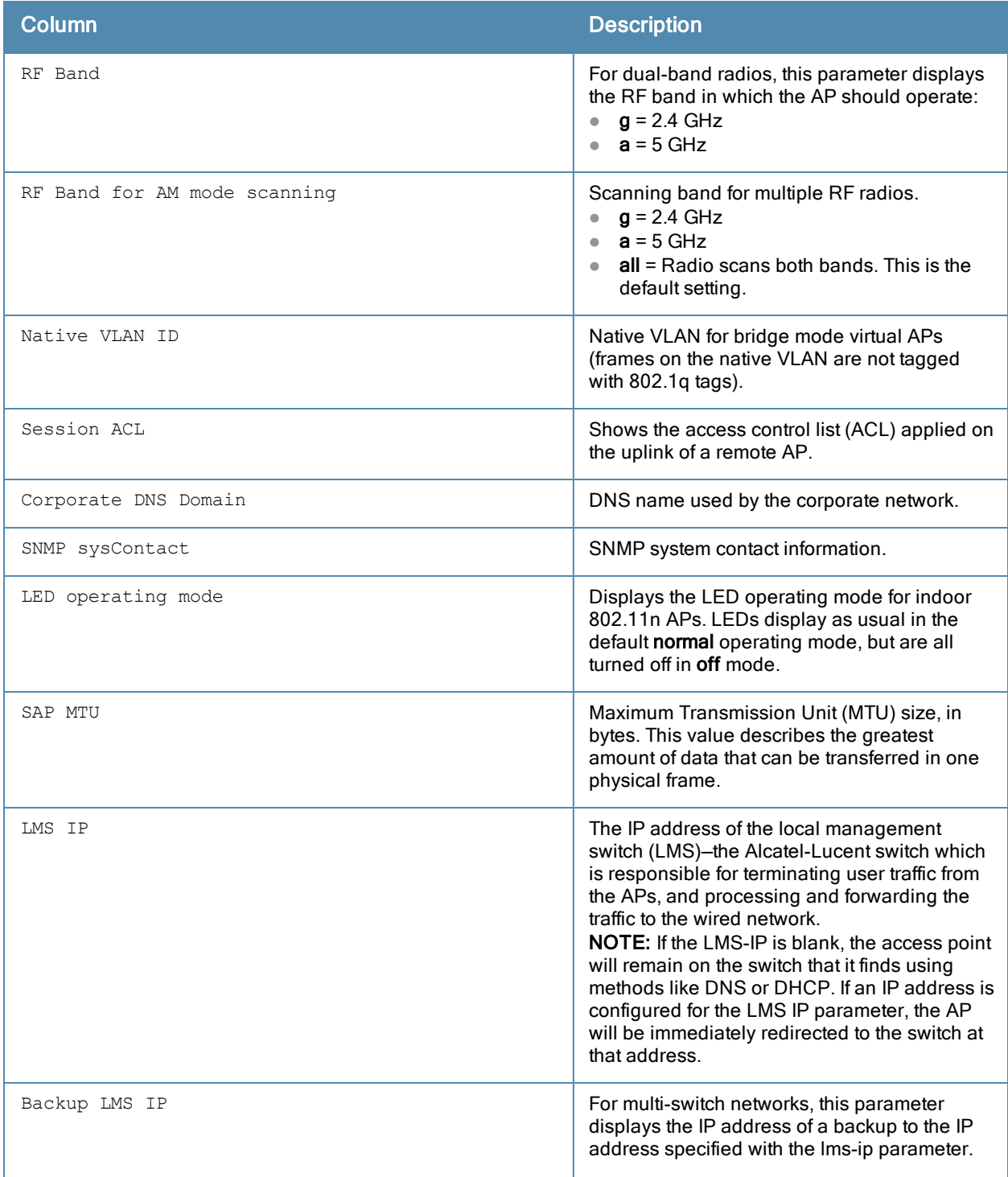

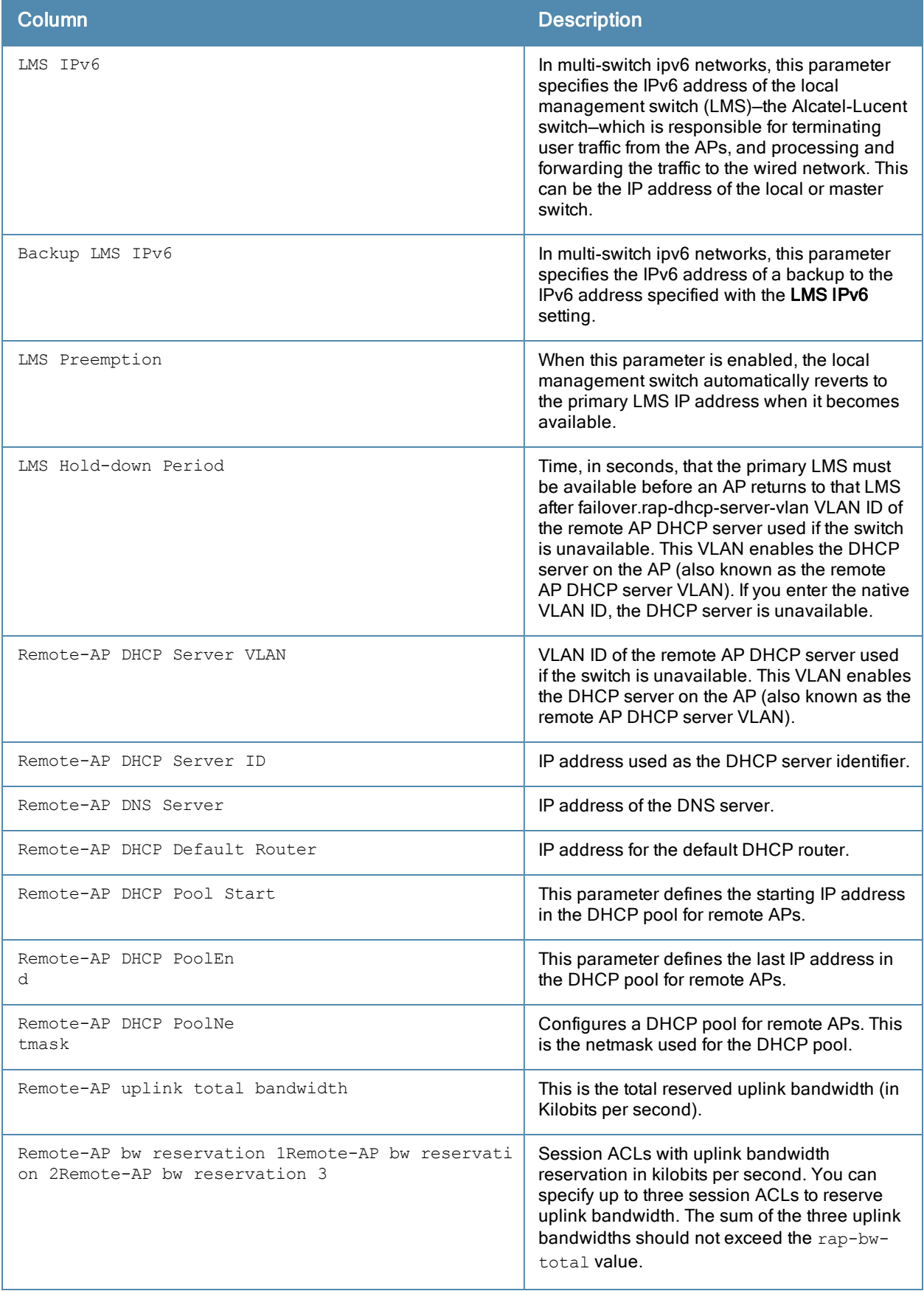

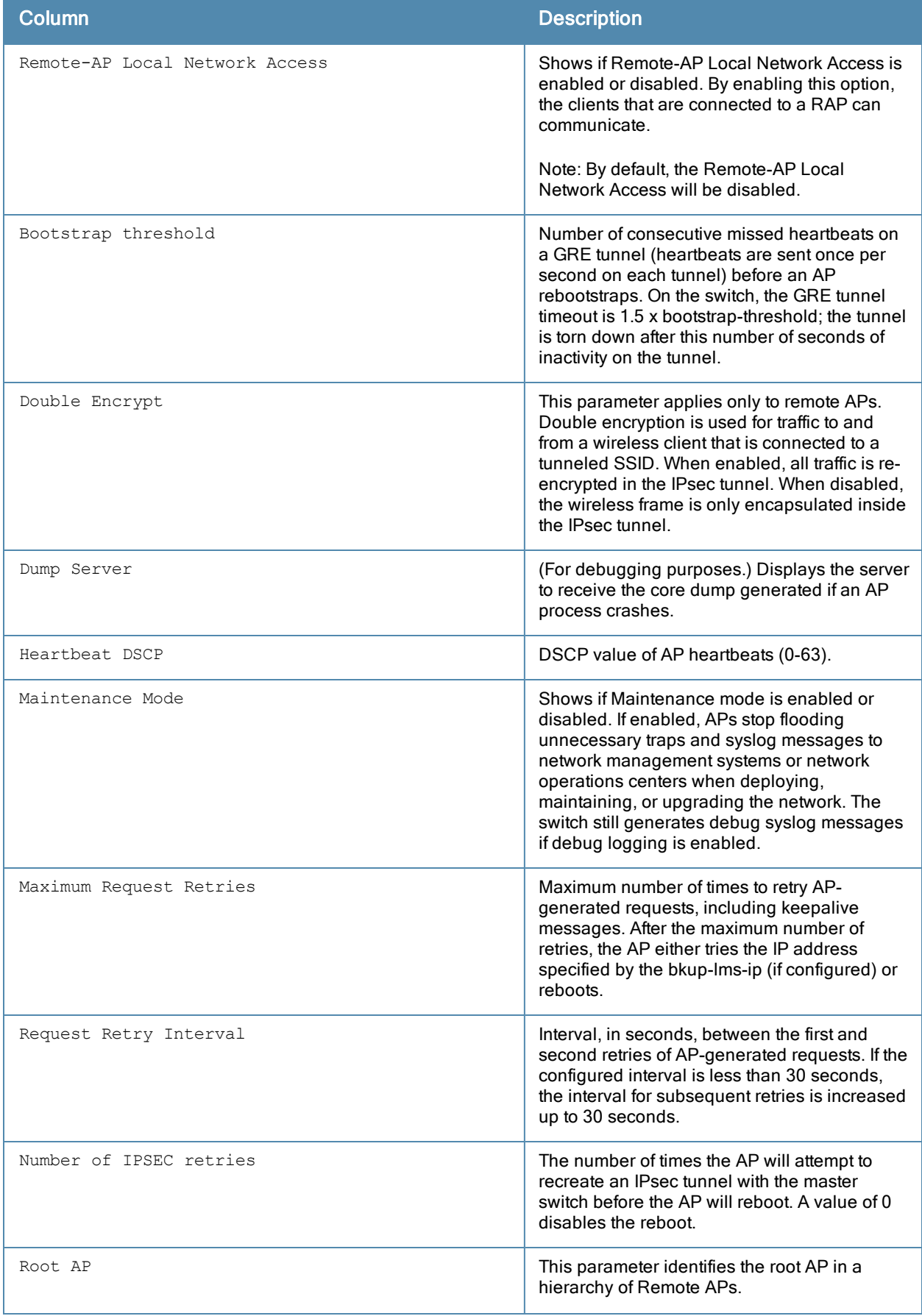
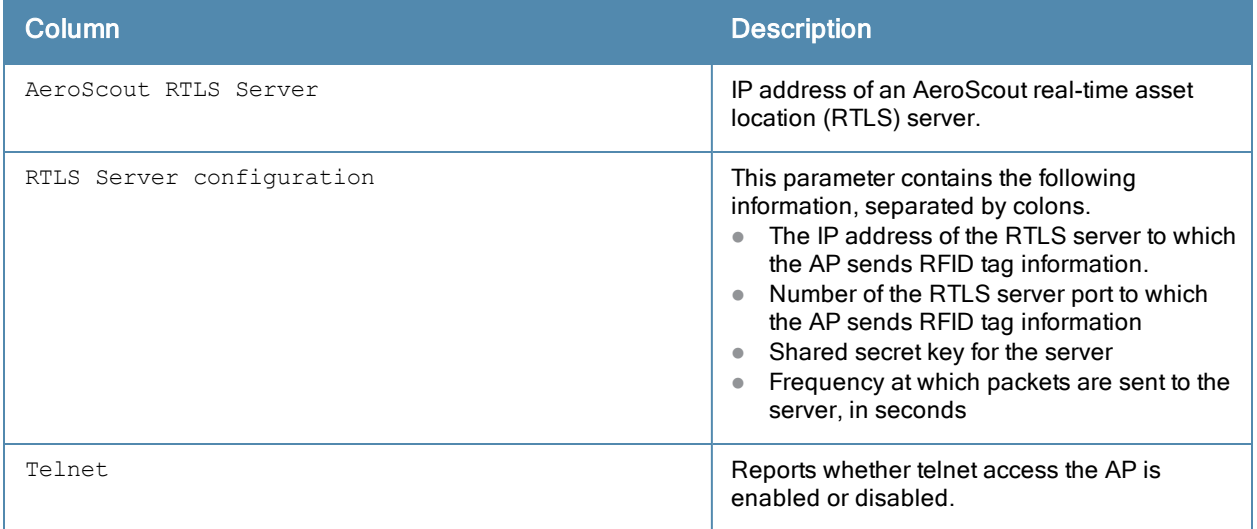

# Command History

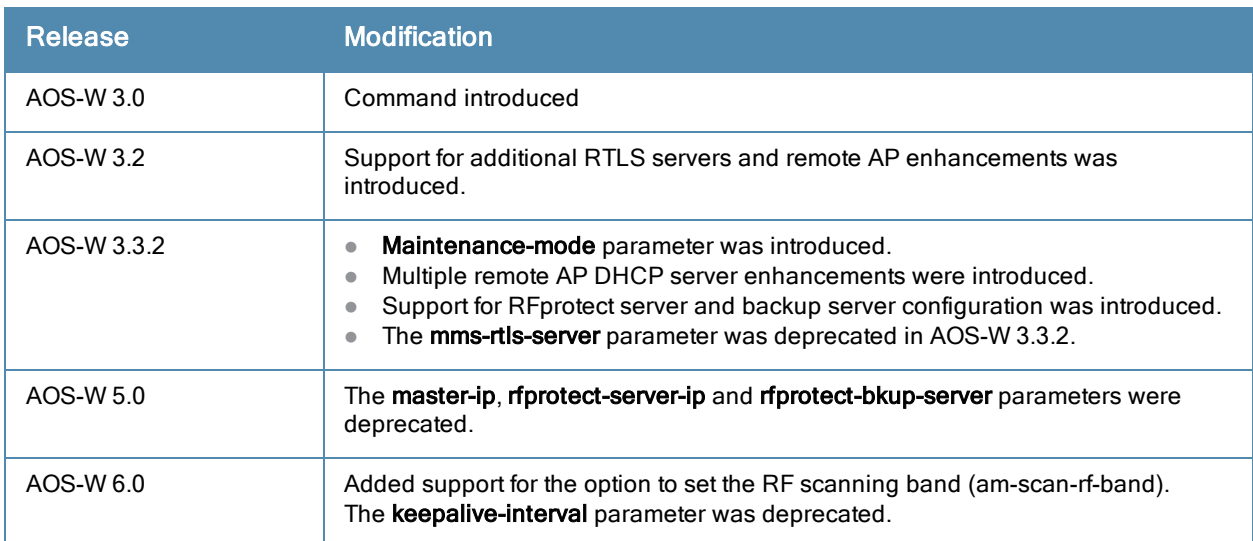

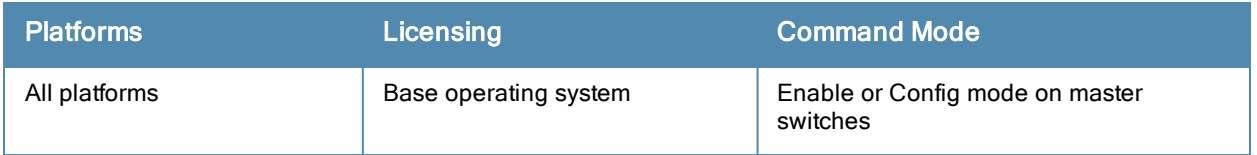

# show ap tech-support

show ap tech-support ap-name <name> [<filename>]

### **Description**

Display all information for an AP, or save that information to a file on the switch. This information can be used by Alcatel-Lucent technical support to diagnose a problem with an AP.

### **Syntax**

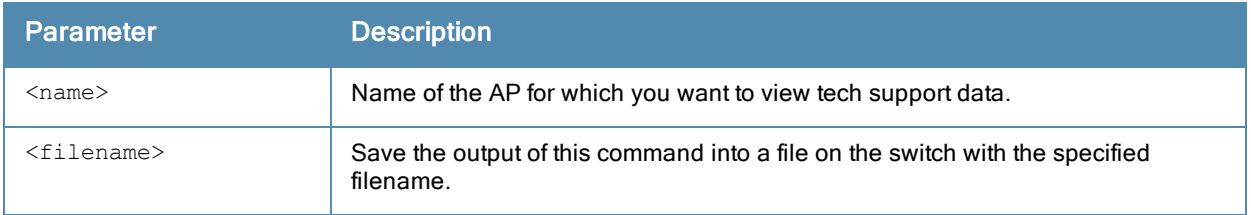

#### Usage Guidelines

This is an internal technical support command. Alcatel-Lucent technical support may request that you issue this command to help analyze and troubleshoot problems with an AP or your wireless network.

### Command History

Introduced in AOS-W 3.0.

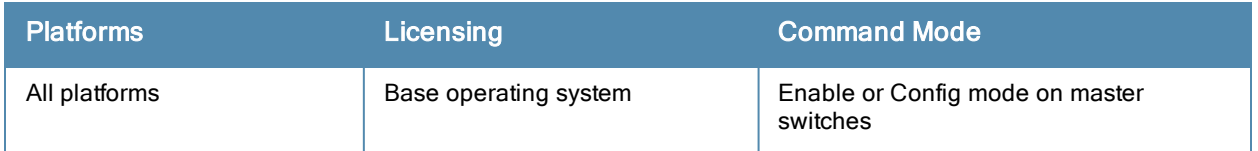

# show ap vht-rates

show ap vht-rates bssid <br/>bssid>

#### **Description**

Show very-high-throughput (VHT) rates for an AP that supports 802.11ac.

#### **Syntax**

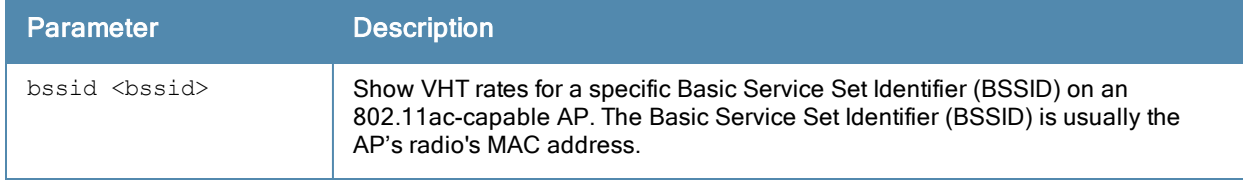

### **Examples**

The output of the command below shows very-high-throughput rates for 20Mhz, 40 Mhz and 80 Mhz data streams with and without a short guard interval (SGI).

(host) # show ap vht-rates bssid 6c:f3:7f:e6:52:f1 AP "Corp-ac" Radio 0 BSSID 6c:f3:7f:e7:51:f0 Very-high-throughput Rates (Mbps)

| MCS                                 |                          |            | Streams 20 MHz 20 MHz SGI 40 MHz 40 MHz SGI 80 MHz 80 MHz SGI |       |                      |             |               |
|-------------------------------------|--------------------------|------------|---------------------------------------------------------------|-------|----------------------|-------------|---------------|
| 0                                   | -----<br>1               | ------     | -----------<br>6.5 7.2 13.5 15.0 29.3 32.5                    |       | ____________________ | ------      | $- - - - - -$ |
| $\mathbf{1}$                        | $\mathbf{1}$             |            | 13.0 14.4                                                     |       | 27.0 30.0            | 58.5        | 65.0          |
| $\mathbf{2}^{\prime}$               | $\mathbf{1}$             | 19.5       | 21.7                                                          |       | 40.5 45.0            | 87.8        | 97.5          |
| 3                                   | $\mathbf{1}$             | 26.0       | 28.9                                                          |       | 54.0 60.0 117.0      |             | 130.0         |
| 4                                   | $\mathbf{1}$             | 39.0       | 43.3 81.0 90.0                                                |       |                      | 175.5       | 195.0         |
| 5                                   | $\mathbf{1}$             | 52.0       | 57.8 108.0 120.0                                              |       |                      | 234.0       | 260.0         |
| 6                                   | $\mathbf{1}$             | 58.5       | 65.0 121.5                                                    |       | 135.0                | 263.3       | 292.5         |
| $\overline{7}$                      | $\mathbf{1}$             | 65.0       | 72.2 135.0                                                    |       | 150.0 292.5          |             | 325.0         |
| 8                                   | $\mathbf{1}$             |            | 78.0 86.7 162.0 180.0 351.0                                   |       |                      |             | 390.0         |
| 9                                   | $\mathbf{1}$             |            | $- --$ 180.0 200.0 390.0 433.3                                |       |                      |             |               |
| 0                                   | 2                        |            | 13.0 14.4 27.0 30.0 58.5 65.0                                 |       |                      |             |               |
| $\mathbf{1}$                        | 2                        | 26.0       | 28.9 54.0 60.0 117.0                                          |       |                      |             | 130.0         |
| $\mathbf{2}^{\prime}$               | $\mathbf{2}$             | 39.0       | 43.3 81.0 90.0 175.5                                          |       |                      |             | 195.0         |
| 3                                   | $\mathbf{2}$             | 52.0       | 57.8    108.0    120.0                                        |       |                      | 234.0       | 260.0         |
| 4                                   | $\overline{c}$           |            | 78.0 86.7                                                     |       | 162.0 180.0          | 351.0       | 390.0         |
| 5                                   | $\mathbf{2}$             |            | 104.0 115.6                                                   |       | 216.0 240.0          | 468.0       | 520.0         |
| $\epsilon$                          | $\overline{c}$           |            | 117.0 130.0                                                   |       | 243.0 270.0          | 526.5       | 585.0         |
| 7                                   | $\mathbf{2}$             |            | 130.0 144.4                                                   | 270.0 | 300.0                | 585.0 650.0 |               |
| 8                                   | $\mathbf{2}$             |            | 156.0 173.3 324.0                                             |       | 360.0 702.0          |             | 780.0         |
| 9                                   | 2                        | $\sim$ $-$ | $\sim$ $  \sim$                                               | 360.0 | 400.0 780.0          |             | 866.7         |
| $\circ$                             | 3                        | 19.5       | 21.7 40.5                                                     |       | 45.0 87.8 97.5       |             |               |
| $\mathbf{1}$                        | 3                        | 39.0       | 43.3 81.0 90.0                                                |       |                      | 175.5       | 195.0         |
| $\overline{c}$                      | 3                        | 58.5       | 65.0 121.5 135.0                                              |       |                      | 263.3       | 292.5         |
| 3                                   | 3                        |            | 78.0 86.7 162.0 180.0                                         |       |                      | 351.0       | 390.0         |
| $\overline{4}$                      | $\overline{\phantom{a}}$ |            | $117.0$ $130.0$ $243.0$ $270.0$                               |       |                      | 526.5       | 585.0         |
| 5                                   | $\overline{\phantom{a}}$ |            | 156.0 173.3 324.0 360.0                                       |       |                      | 702.0       | 780.0         |
| 6                                   | $\overline{\phantom{a}}$ |            | $175.5$ $195.0$ $364.5$ $405.0$ --                            |       |                      |             | $\sim$ $ -$   |
| $7 \quad 3$                         |                          |            | 195.0 216.7 405.0 450.0 877.5 975.0                           |       |                      |             |               |
| 8                                   | $\overline{\phantom{a}}$ |            | 234.0 260.0 486.0 540.0 1053.0                                |       |                      |             | 1170.0        |
| 9                                   | $\overline{\phantom{a}}$ |            | 260.0 288.9 540.0 600.0 1170.0                                |       |                      |             | 1300.0        |
| -- : not valid.                     |                          |            |                                                               |       |                      |             |               |
| Range for 20 MHz: 6.5 - 288.9 Mbps  |                          |            |                                                               |       |                      |             |               |
| Range for 40 MHz: 13.5 - 600.0 Mbps |                          |            |                                                               |       |                      |             |               |
|                                     |                          |            |                                                               |       |                      |             |               |

Range for 80 MHz: 29.3 - 1300.0 Mbps

The output of this command includes the following information:

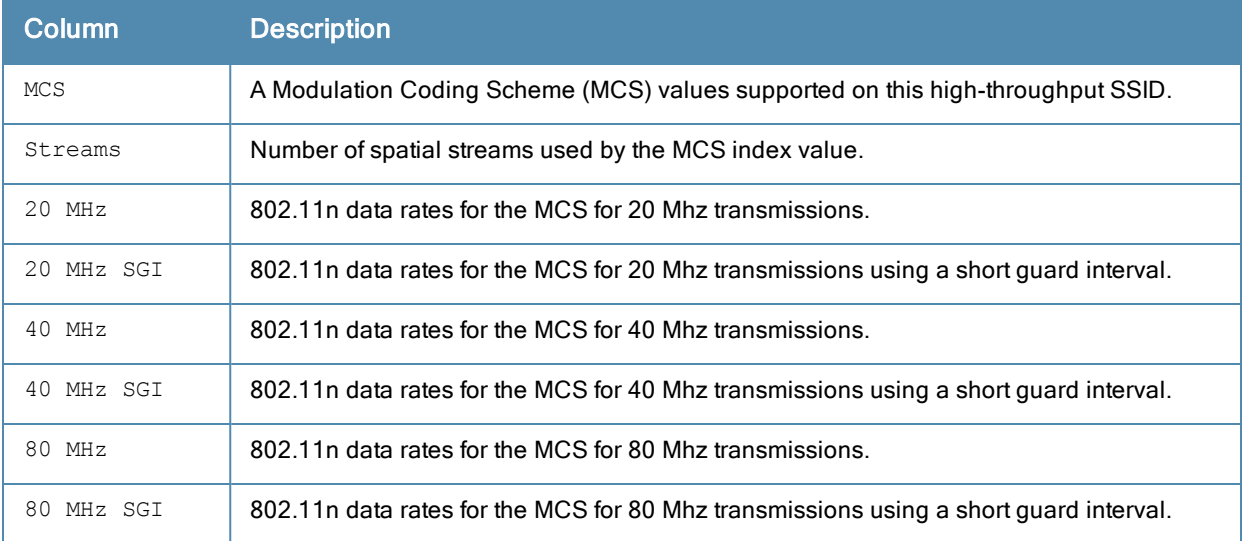

### Related Commands

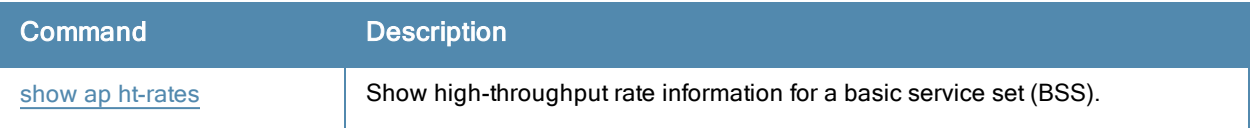

## Command History

Introduced in AOS-W 6.3.

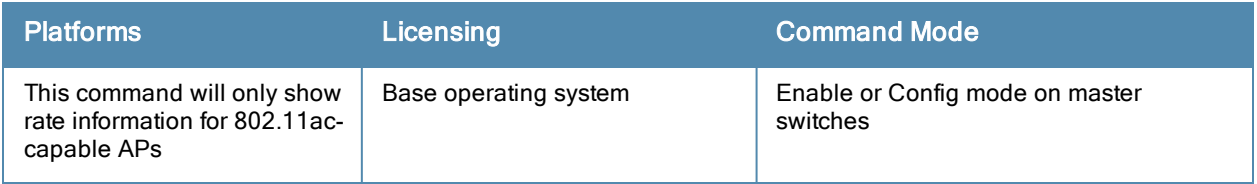

# show ap vlan-usage

show ap vlan-usage [{ap-name <ap-name>}|{bssid <br/> <br/> <br/> <br/> <a></>Sid>|{ip-addr <ip-addr>}]

#### **Description**

Show the numbers of clients on each VLAN.

#### **Syntax**

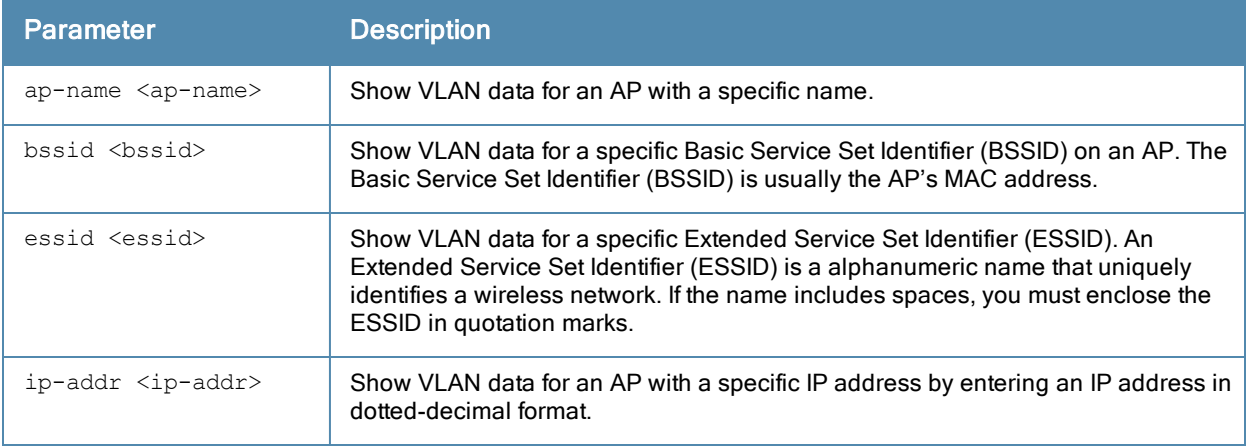

### Examples

The output of this command displays the VLAN Usage table.

```
(host) #show ap vlan-usage
VLAN Usage Table
----------------
VLAN ID Clients
------- -------
64 1<br>65 32
       32
66 44
```
The output of this command includes the following information:

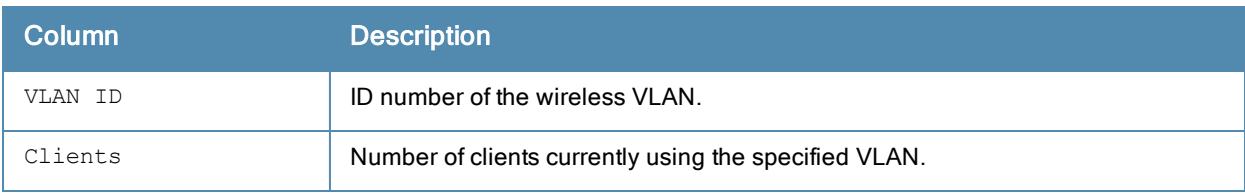

#### Command History

Introduced in AOS-W 3.0.

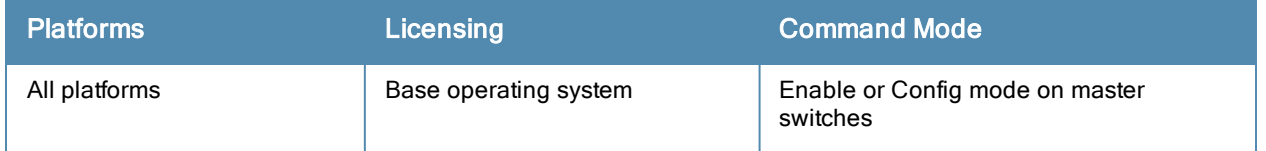

# show ap wired-ap-profile

show ap wired-ap-profile [<profile>]

#### **Description**

Show a list of all wired AP profiles, or display the configuration parameters in a specific wired AP profile.

### **Syntax**

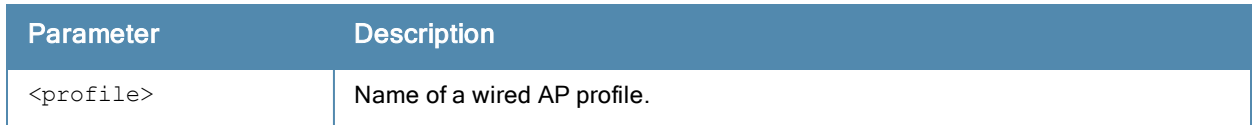

### Usage Guidelines

The command show ap wired-ap-profile displays a list of all wired AP profiles, including the number of references to each profile and the profile status. If you include the optional <profile> parameter, the command will display detailed information for that one profile.

#### Example

The output of this command shows the configuration parameters for the wired AP profile "default".

```
(host) #show ap wired-ap-profile default
```
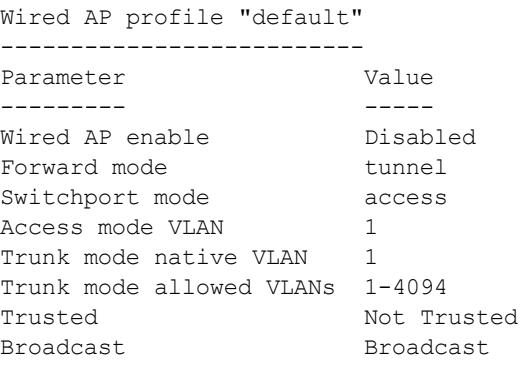

The output of this command includes the following information:

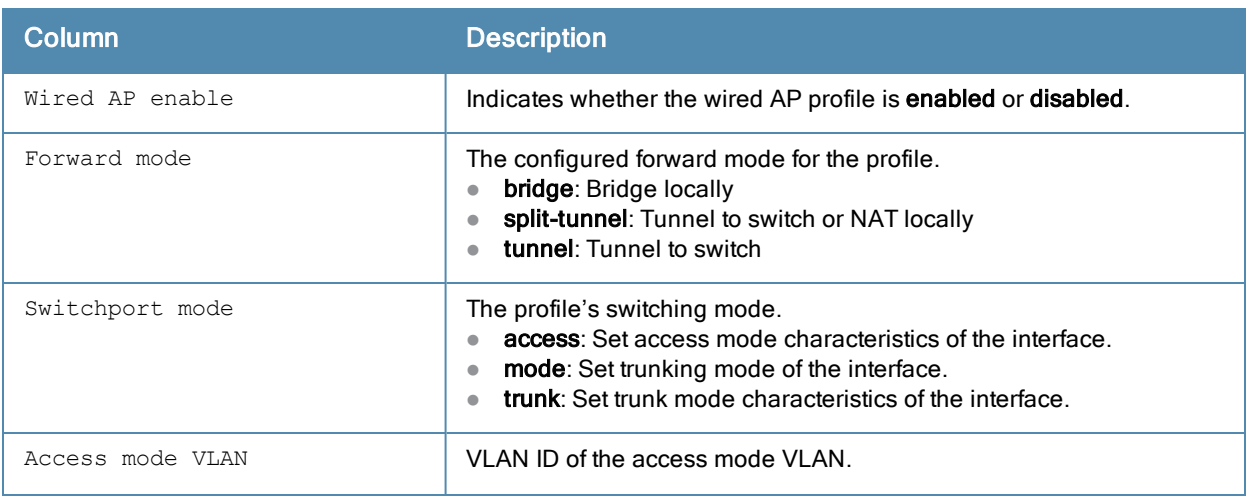

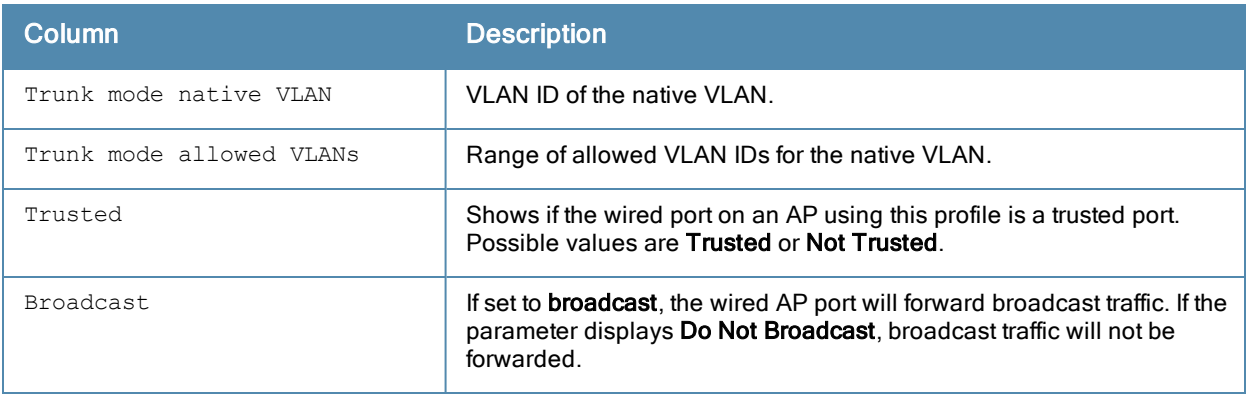

# Command History

Introduced in AOS-W 3.0.

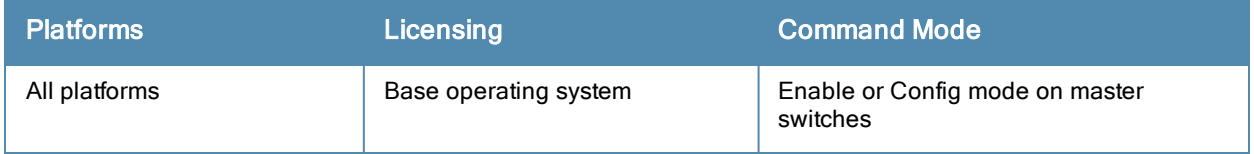

# show ap wired-port-profile

show ap wired-port-profile

#### **Description**

Shows all AP wired port profiles and their status.

## **Syntax**

No parameters.

## Example

The example below shows that the switch has three wired port profiles. The References column lists the number of other profiles with references to the wired port profile, and the Profile Status column indicates whether the profile is predefined. User-defined profiles will not have an entry in the Profile Status column.

(host) (config) #show ap wired-port-profile

AP wired port profile List

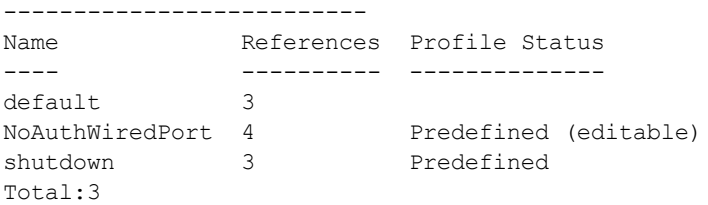

The following command displays information for an individual wired port profile:

(host)#show ap wired-port-profile default

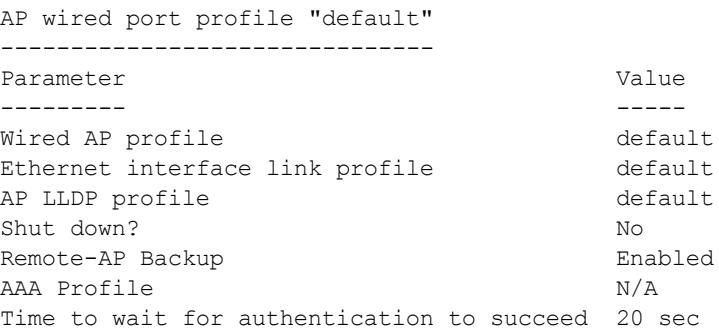

The output of this command includes the following information:

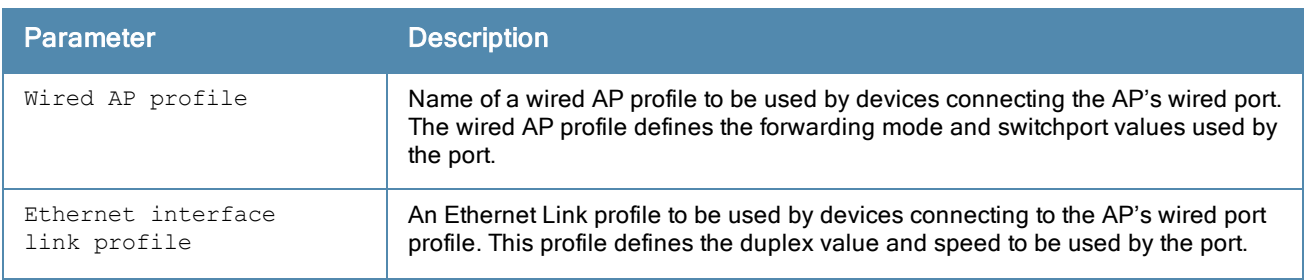

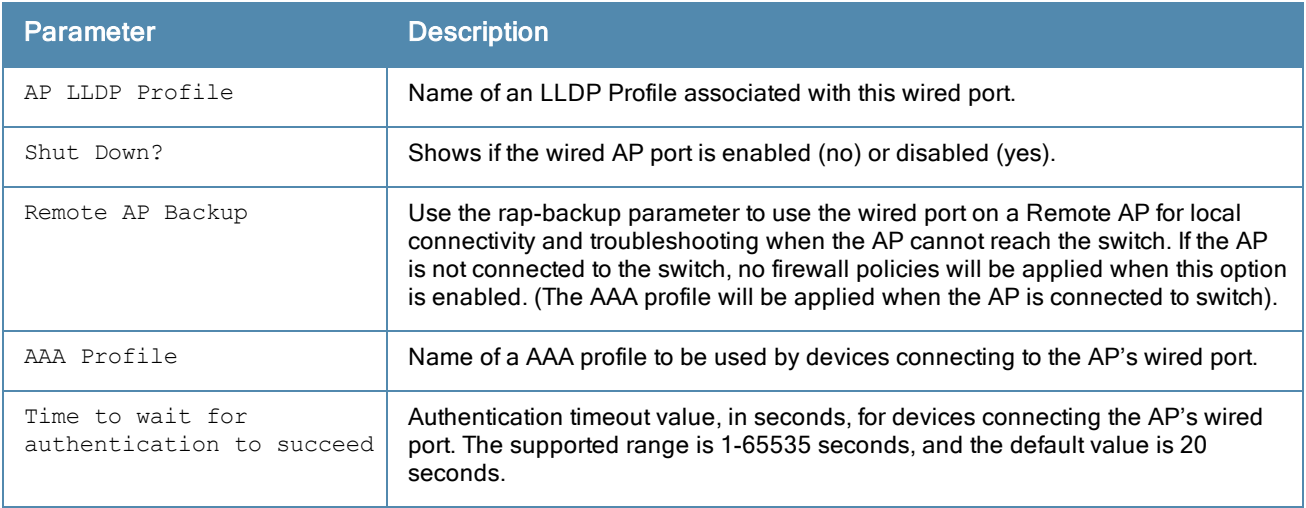

# Command History

This command was introduced in AOS-W 5.0.

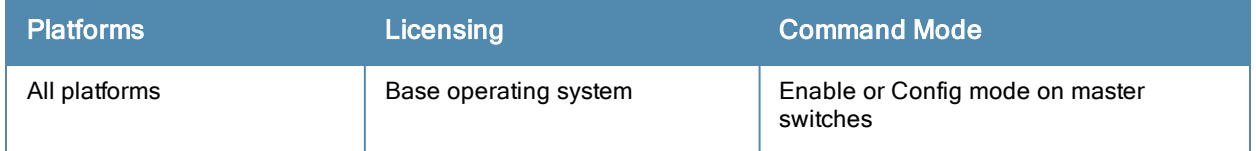

# show ap wired stats

```
show ap wired stats {ap-name <ap-name>} | {ip-addr <ip-addr>}|{client-ip <client-ip>} | {clien
t-mac <client-mac>}
```
### **Description**

Shows statistics for RAP wired clients.

### **Syntax**

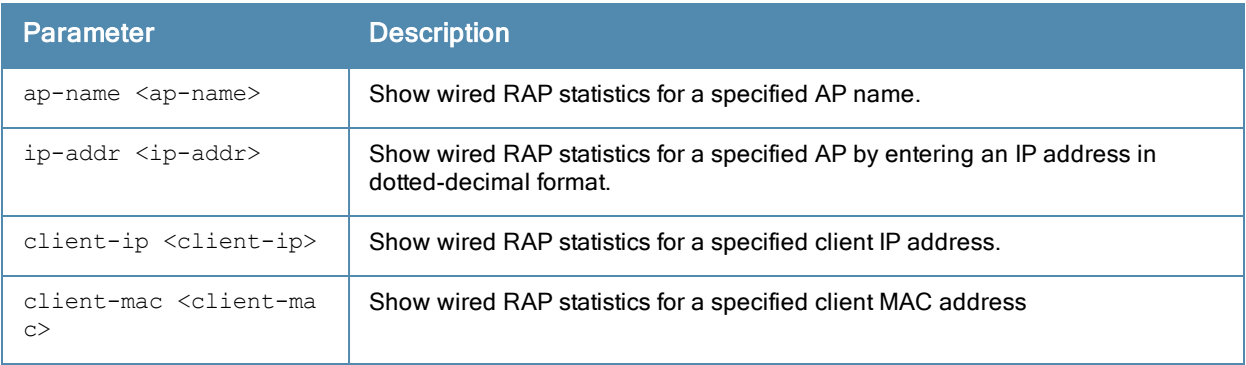

#### Example

(host) #show ap wired stats ap-name rap5wn client-mac 00:14:d1:19:3c:0b

```
RAP Wired User Statistics
```
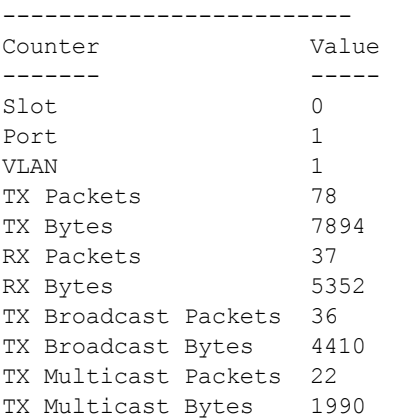

#### The output of this command includes the following information:

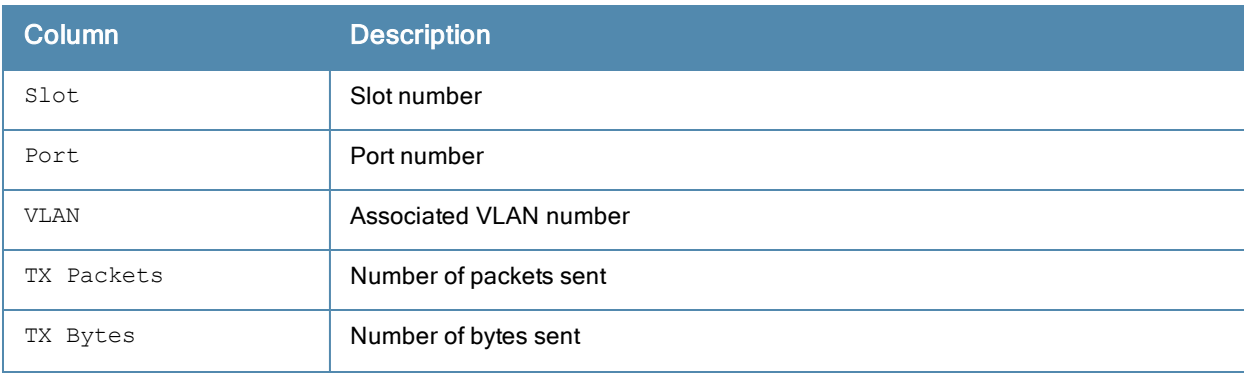

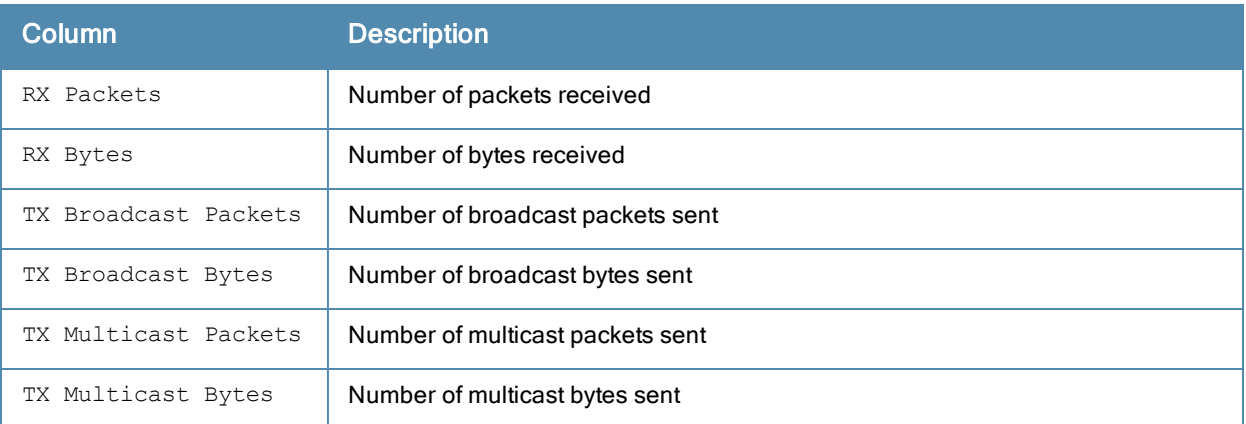

# Command History

Introduced in AOS-W 5.0.

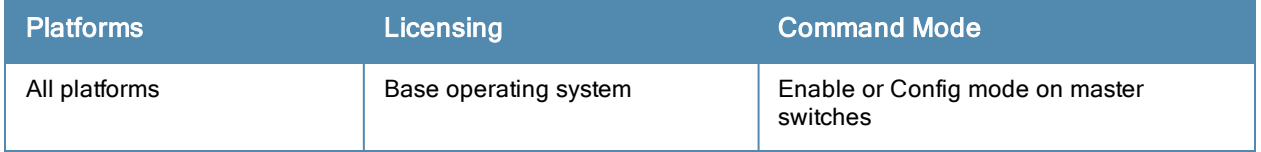

## show ap wmm-flow

```
show ap wmm-flow [{ap-name <ap-name>}|{bssid <br/> <br/> <br/> <br/> <br/>{<apd></a> </a></a>{ip-addr <ip-addr>}] dot
lla|dotllg
```
## **Description**

Show the Wireless Multimedia (WMM) flow table.

### **Syntax**

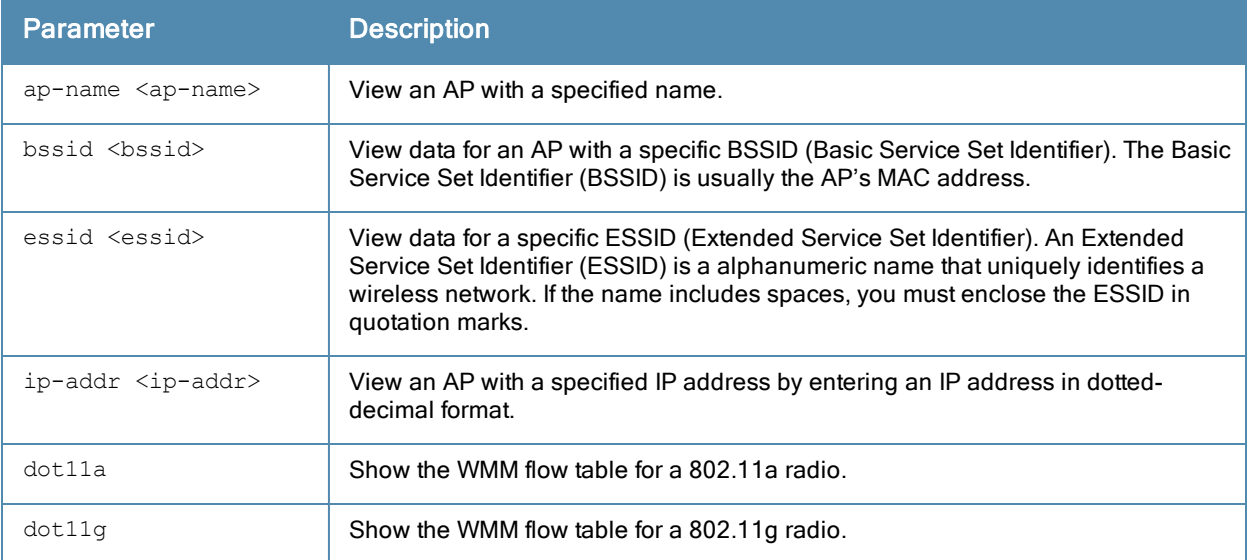

#### Usage Guidelines

WMM, or Wireless Multimedia Extensions, are a subset of the 802.11e standard. WMM provides for four different types of traffic classification: voice, video, best effort, and background, with voice having the highest priority and background the lowest. Issue the show ap wmm-flow command to view WMM flow data for all APs. Include any of the optional parameters described in the table above to filter the table by a specific AP, radio channel (a or g), or both an ap and radio type.

### Example

The example below shows WMM flow data for all APs.

```
(host) #show ap wmm-flow
WMM Flow Table
--------------
AP Name ESSID Client Description
------- ----- ------ -----------
AP125-srk NOE 00:90:7a:06:1f:5b tsid 6:prio 6:inactivity 2157352960 us:bidir:apsd:normala
ck:tclas prio 6 ip DIP-192.168.101.194 DP-32514 DSCP-48:one-match
AP125-srk NOE 00:90:7a:06:1f:5b tsid 0:prio 0:inactivity 100000000 us:bidir:apsd:normalac
k:no-match
Num Flows:0
```
The output of this command includes the following parameters:

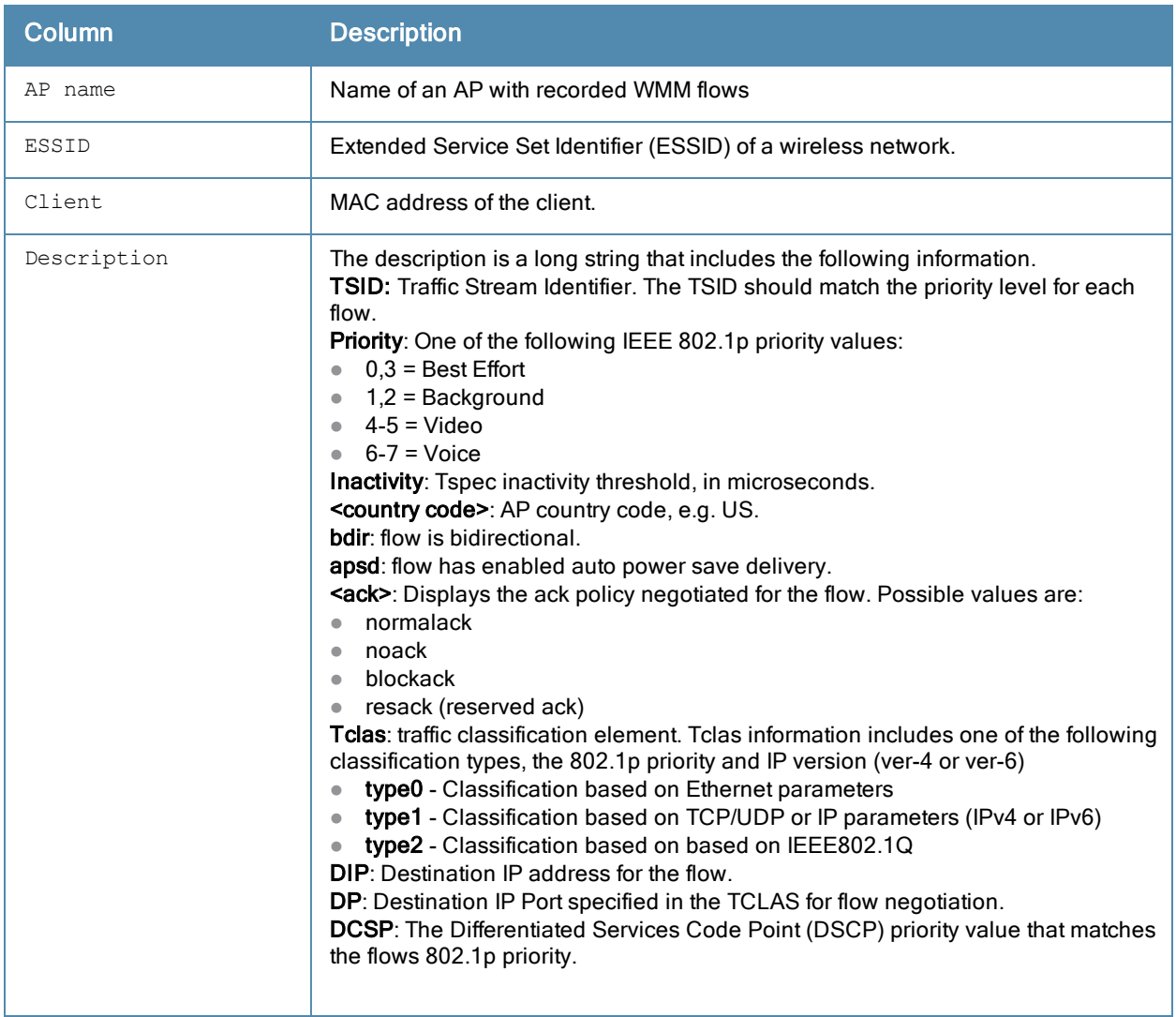

## Command History

Introduced in AOS-W 3.0.

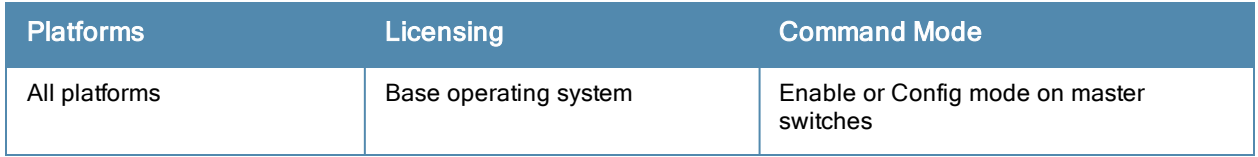

# show app lync call-cdrs

show app lync prioritized-calls [all]

### **Description**

This command displays the Call Detail Record (CDR) for prioritized Lync calls in the switch.

#### **Syntax**

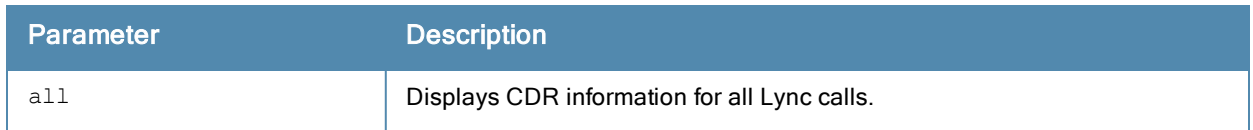

#### Example

In this example, the output is divided into multiple sections to better fit on the pages of this document. In the actual command-line interface, it appears in a single, long table.

```
(host) #show app lync call-cdrs
```
Lync Session CDRs (Prioritized)

-------------------------------

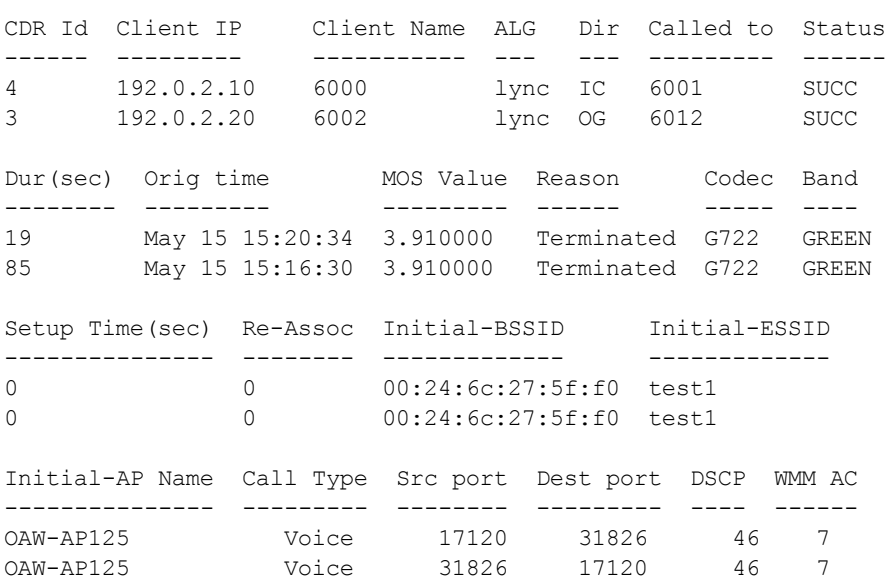

Num CDRS:2

### Command History

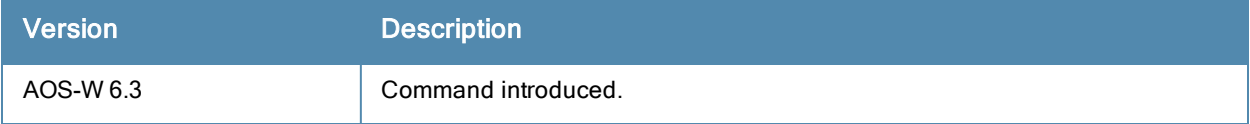

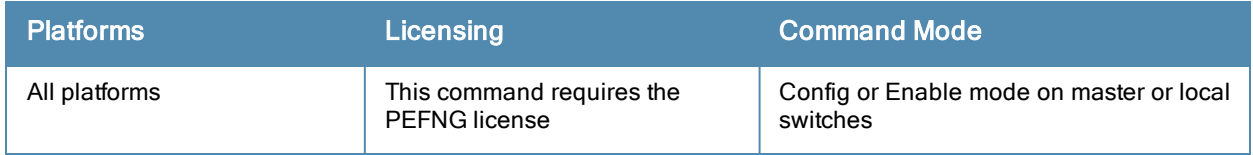

# show app lync call-quality

show app lync call-quality [all]

#### **Description**

This command displays the call quality information for Lync voice and video calls.

### **Syntax**

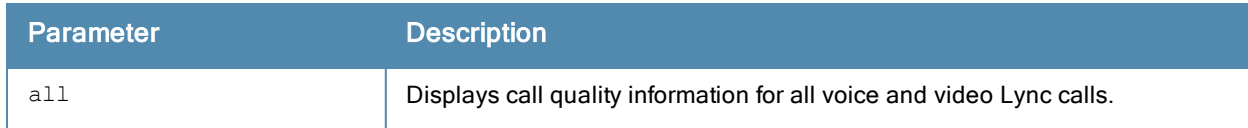

#### Example

In this example, the output is divided into multiple sections to better fit on the pages of this document. In the actual command-line interface, it appears in a single, long table.

```
(host) #show app lync call-quality
```
Lync Client(s) Prioritized Call Quality Reports (Only Voice & Video)

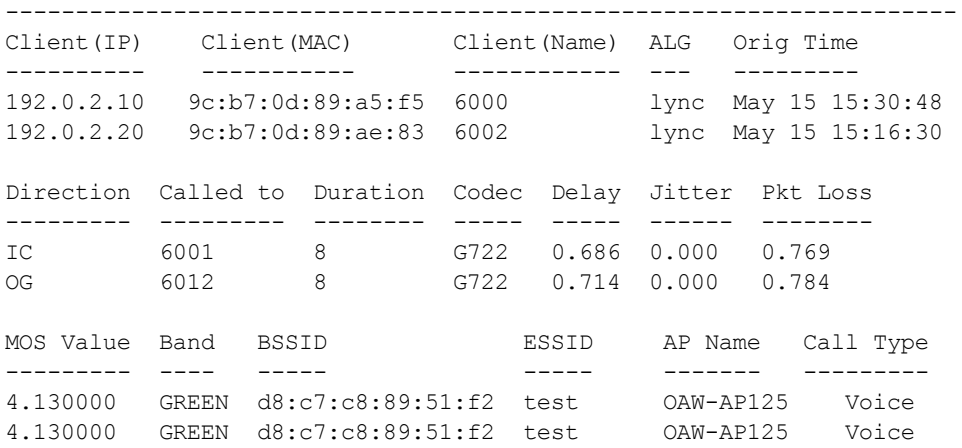

Num Records:2

### Command History

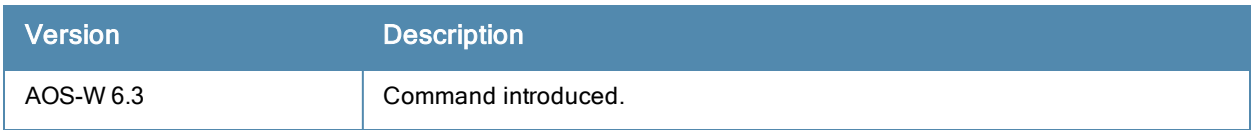

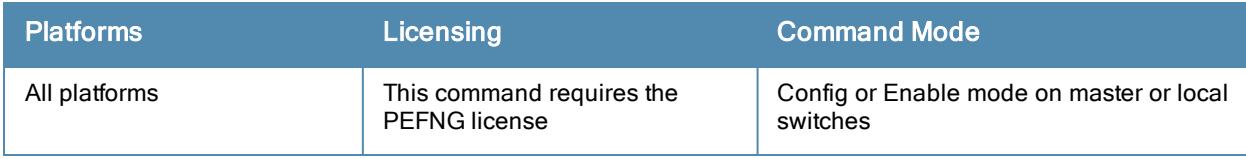

# show app lync client-status

```
show app client-status
  active-only
  bssid <br/>bssid string>
  essid <essid_string>
  extn <extn string>
  ip <ipaddr>
  sta <mac>
  \langlecr>
```
### **Description**

Displays details of clients that are actively using Lync. An entry is created for clients that have actively participated in voice, video, desktop-sharing or file-sharing sessions.

## **Syntax**

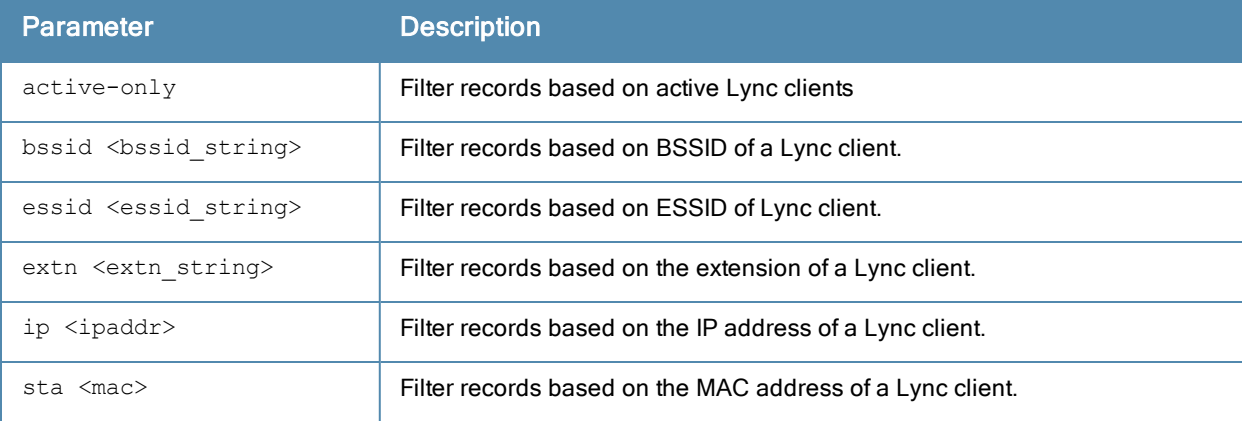

### Example

The output of the command in the example below displays all current Lync client statistics in the switch. The output is divided into multiple sections to better fit on the pages of this document, however, in the actual command-line interface, data appears in a single, long table.

(host) #show app lync client-status

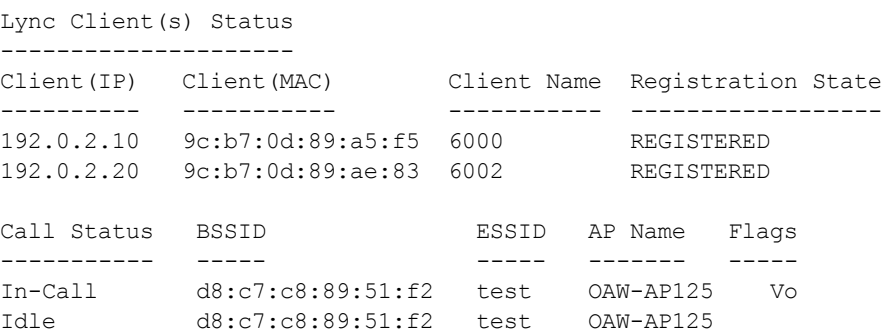

## Command History

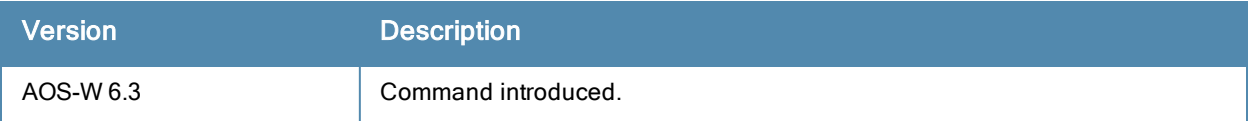

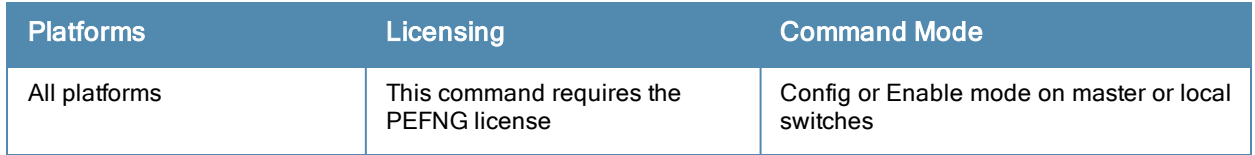

# show app lync tracebuf

show app lync tracebuf

#### **Description**

This command displays the Lync message trace buffer for the first 256 events. Events such as establishing voice, video, desktop sharing, and file transfer are recorded.

## **Syntax**

No parameters.

#### Example

The output is divided into multiple sections to better fit on the pages of this document, however, in the actual command-line interface, data appears in a single, long table.

(host) #show app lync tracebuf

```
Lync Voice Client(s) Message Trace
```
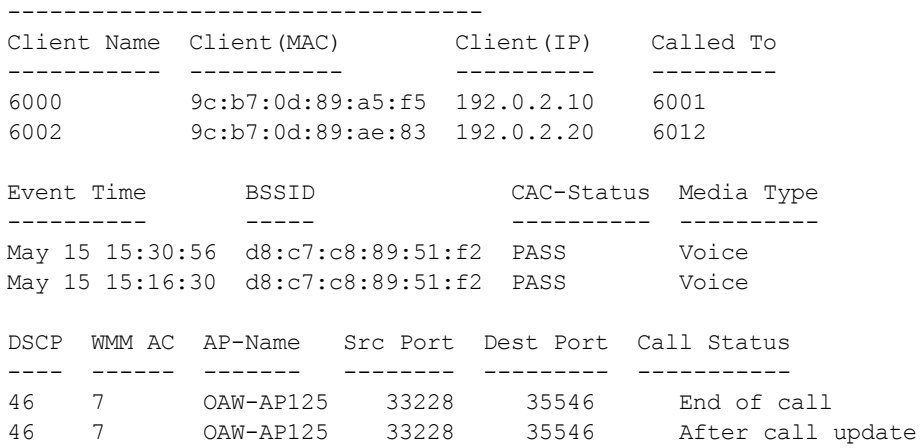

Num of Rows:2

#### Command History

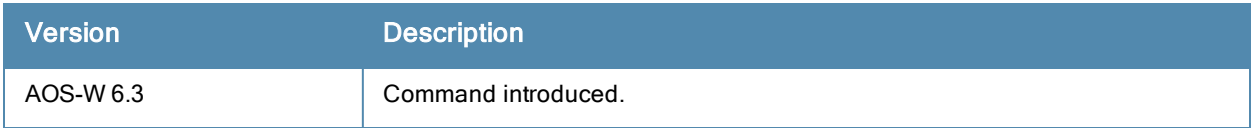

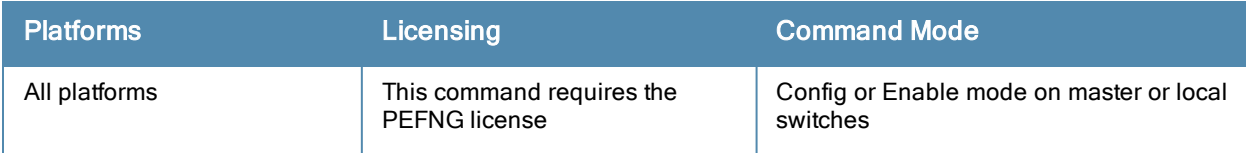

# show app lync traffic-control

show app lync traffic-control

#### **Description**

This command displays the types of Lync traffic prioritized through the Lync Application Layer Gateway (ALG) QoS.

## **Syntax**

No parameters.

## Example

The following example shows that Lync ALG prioritization is enabled for voice, video, desktop-sharing and filetransfer traffic.

```
(host) #show app lync traffic-control
```

```
Lync Traffic-Control
```
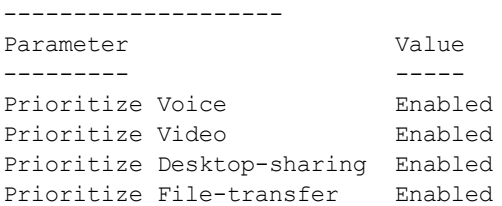

## Command History

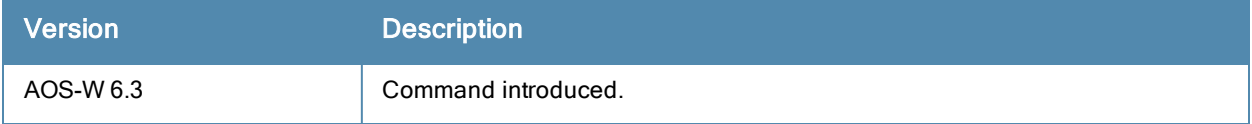

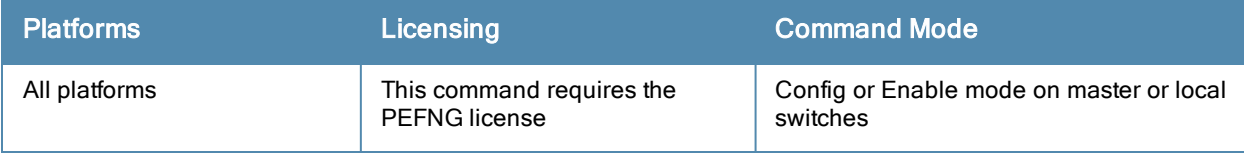

## <span id="page-1028-0"></span>show arp

show arp

## **Description**

Show Address Resolution Protocol (ARP) entries for the switch.

## **Syntax**

No parameters

## Example

This example shows configured static ARP entries for the switch.

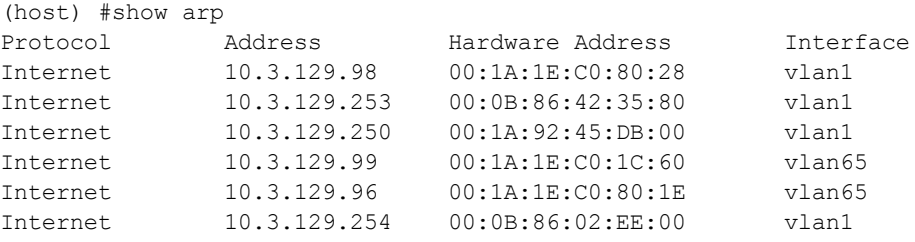

The output of this command includes the following parameters:

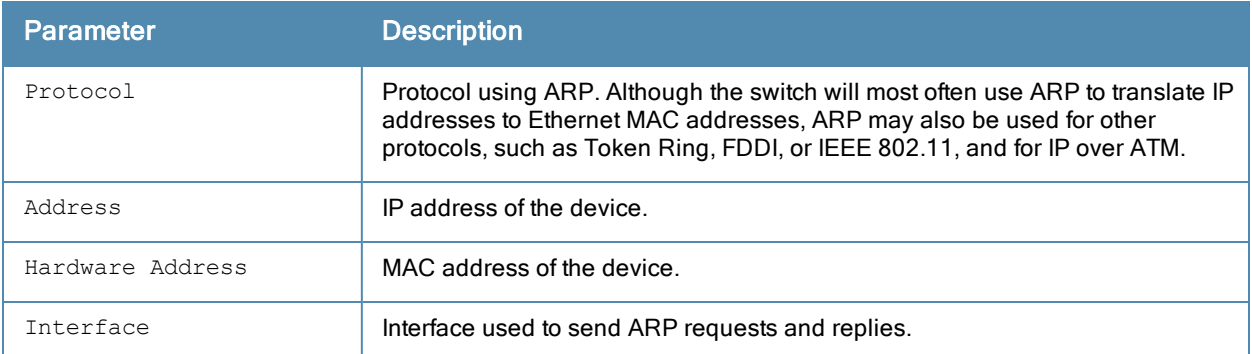

### Related Commands

Add a static Address Resolution Protocol (ARP) entry using the command [show](#page-1028-0) arp.

### Command History

This command was available in AOS-W 3.0.

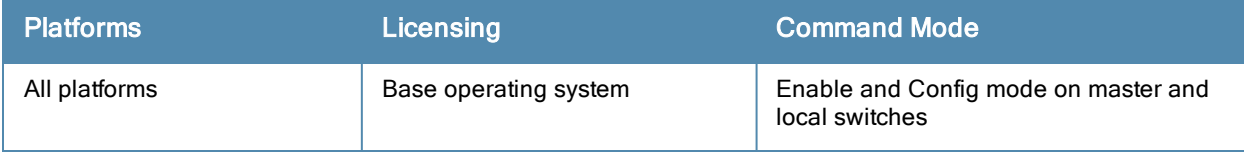

# show audit-trail

show audit-trail {<number> | login <number>]

#### **Description**

Show the switch's audit trail log.

#### **Syntax**

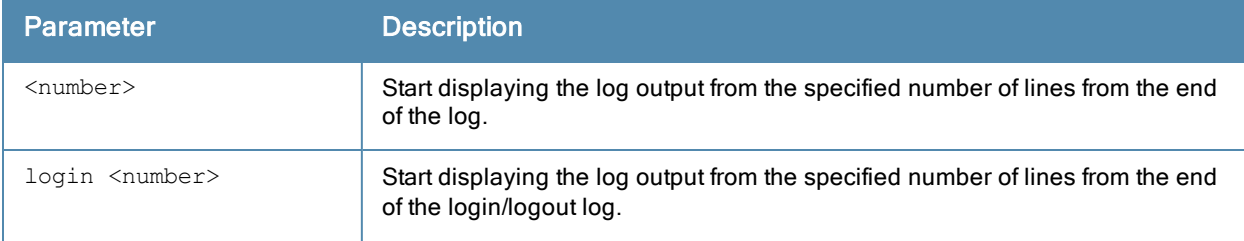

### Example

By default, the audit trail feature is enabled for all commands in configuration mode. The example below shows the most recent ten audit log entries for the switch.

```
(host) # show audit-trail 10
Feb 5 06:13:17 cli[1239]: USER: admin has logged in from 10.240.16.118.
Feb 5 06:20:13 cli[1239]: USER: admin connected from 10.240.16.118 has logged out.
Feb 5 06:24:37 cli[1239]: USER: admin has logged in from 10.240.16.118.
Feb 5 06:37:01 cli[1239]: USER:admin@10.3.129.250 COMMAND:<wlan virtual-ap "mp-only" no vap-
enable > -- command executed successfully
Feb 5 06:37:14 cli[1239]: USER:admin@10.3.129.250 COMMAND:<wlan virtual-ap "mp-a-only" no va
p-enable > -- command executed successfully
Feb 5 06:37:20 cli[1239]: USER:admin@10.3.129.250 COMMAND:<wlan virtual-ap "default" no vap-
enable > -- command executed successfully
Feb 5 06:37:29 cli[1239]: USER:admin@10.3.129.250 COMMAND:<wlan virtual-ap "mpp-a-only" no v
ap-enable > -- command executed successfully
Feb 5 06:46:10 cli[1239]: USER:admin@10.3.129.250 COMMAND:<interface gigabitethernet "1/2" p
ort monitor igigabitethernet "1/1" > -- command executed successfully
Feb 5 06:57:44 cli[1239]: USER:admin@10.3.129.250 COMMAND:<ap system-profile "default" heart
beat-dscp 12 > -- command executed successfully
Feb 5 07:05:48 cli[1239]: USER:admin@10.3.129.250 COMMAND:<wlan virtual-ap "mp-a-only" vap-e
nable > -- command executed successfully
```
#### Related Commands

Enable or disable the audit trail feature using the command [audit-trail](#page-189-0).

#### Command History

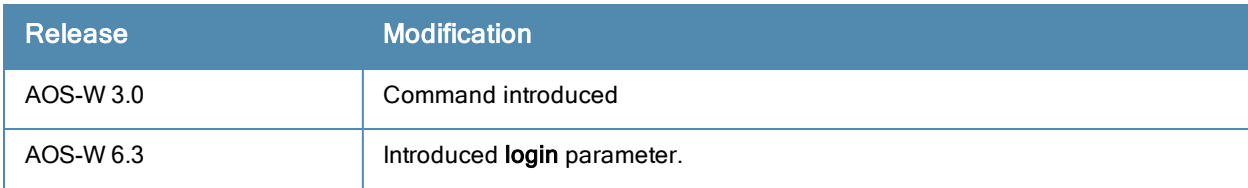

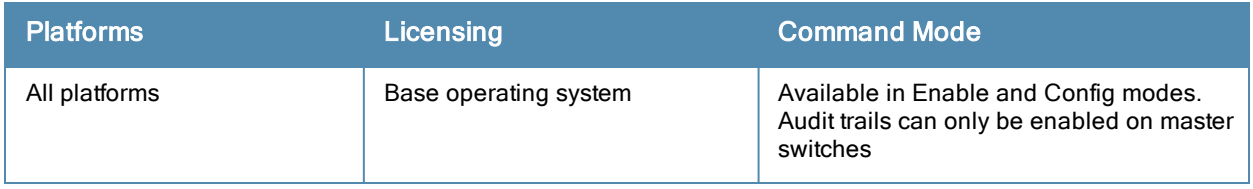

# show auth-tracebuf

show auth-tracebuf [count <1-250] [failures] [mac <address>]

#### **Description**

Show the trace buffer for authentication events.

#### **Syntax**

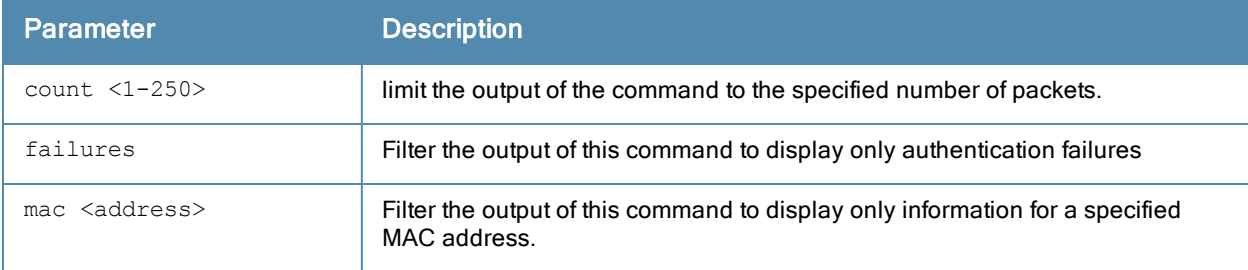

### Usage Guidelines

Use the output of this command to troubleshoot 802.1X authentication errors. Include the <address> parameter to filter data by the MAC address of the client which is experiencing errors. This command can tell you, for example, when 802.1X authentication completed and when keys were plumbed correctly.

## Example

The example below shows the most recent ten trace buffer entries for the switch. Each row includes the following information:

```
(host) # show auth-tracebuf count 10
Auth Trace Buffer
-----------------
Feb 5 08:08:29 wpa2-key2 -> 00:09:ef:05:1e:b2 00:1a:1e:97:e5:42 - 119 mic
failure<br>Feb 5 08:08:30 wpa2-key1<br>Feb 5 08:08:30 wpa2-key2
                                           Feb 5 08:08:30 wpa2-key1 <- 00:09:ef:05:1e:b2 00:1a:1e:97:e5:42 - 117
                                           -> 00:09:ef:05:1e:b2 00:1a:1e:97:e5:42 - 119 mic
failure
Feb 5 08:08:31 wpa2-key1 <br>Feb 5 08:08:31 station-down * 00:09:ef:05:1e:b2 00:1a:1e:97:e5:42 - -
                                          * 00:09:ef:05:1e:b2 00:1a:1e:97:e5:42 -
Feb 5 08:08:31 station-up * 00:09:ef:05:1e:b2 00:1a:1e:97:e5:42 - - wpa2
psk aes
Feb 5 08:08:31 station-data-ready * 00:09:ef:05:1e:b2 00:00:00:00:00:00 66 -<br>Feb 5 08:08:31 wpa2-key1 <- 00:09:ef:05:1e:b2 00:1a:1e:97:e5:42 - 11
Feb 5 08:08:31 wpa2-key1 <br>Feb 5 08:08:31 wpa2-key2 -> 00:09:ef:05:1e:b2 00:1a:1e:97:e5:42 - 119
                                   respectives of the surface of the set of the set of the set of the set of the set of the set of the set of the<br>-> 00:09:ef:05:1e:b2 00:1a:1e:97:e5:42 - 119 mic
failure<br>Feb 5 08:08:32 wpa2-key1<br>Feb 5 08:08:32 wpa2-key2
                                           Feb 5 08:08:32 wpa2-key1 <- 00:09:ef:05:1e:b2 00:1a:1e:97:e5:42 - 117
                                           -> 00:09:ef:05:1e:b2  00:1a:1e:97:e5:42 - 119 mic
failure
Feb 5 08:08:33 wpa2-key1 <- 00:09:ef:05:1e:b2 00:1a:1e:97:e5:42 - 117
Feb 5 08:08:33 wpa2-key2 -> 00:09:ef:05:1e:b2 00:1a:1e:97:e5:42 - 119 mic
failure
Feb 5 08:08:34 wpa2-key1 <- 00:09:ef:05:1e:b2 00:1a:1e:97:e5:42 - 117
Feb 5 08:08:34 wpa2-key2 -> 00:09:ef:05:1e:b2 00:1a:1e:97:e5:42 - 119 mic
failure<br>Feb 5 08:08:35 wpa2-key1<br>Feb 5 08:08:35 station-down
                                          Feb 5 08:08:35 wpa2-key1 <- 00:09:ef:05:1e:b2 00:1a:1e:97:e5:42 - 117
                                            * 00:09:ef:05:1e:b2 00:1a:1e:97:e5:42 - -
```

```
Feb 5 08:08:35 station-up * 00:09:ef:05:1e:b2 00:1a:1e:97:e5:42 - - wpa2
psk aes
Feb 5 08:08:35 station-data-ready * 00:09:ef:05:1e:b2 00:00:00:00:00:00 66 -
```
Each row in the output of this table may include some or all of the following information:

- $\bullet$  A timestamp that indicates when the entry was created.
- The type of exchange that was made.
- The direction the packet was sent.
- The source MAC address.
- The destination MAC address.
- BSSID/Server Name.
- The packet number.
- The packet length.
- Additional information (if available), e.g.username, encryption and WPA type, or reason for failure.

#### Command History

This command was available in AOS-W 3.0.

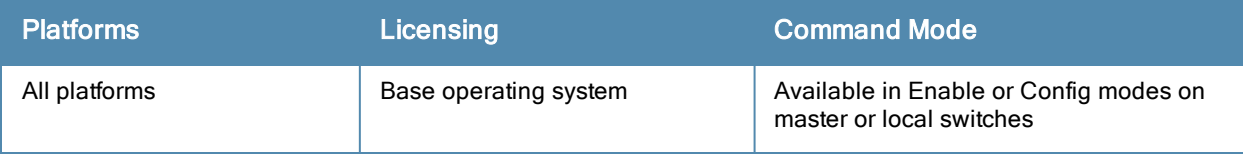

## show banner

show banner

#### **Description**

Show the current login banner

## **Syntax**

No parameters

### Usage Guidelines

Issue this command to review the banner message that appears when you first log in to the switch's command-line or browser interfaces.

#### Example

```
(host) # show banner This testlab switch is scheduled for maintenance starting Saturday night
at 11 p.m.
```
### Related Commands

Configure a banner message using the command [banner](#page-191-0) motd.

### Command History

This command was available in AOS-W 3.0.

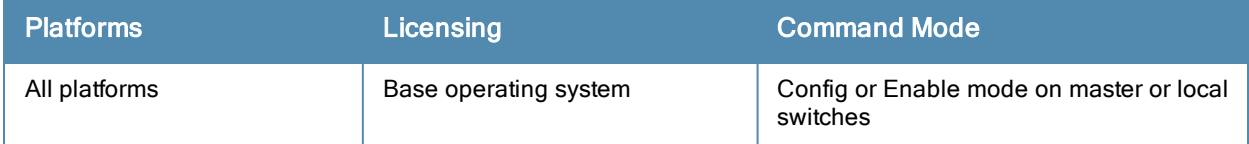

## show boot

show boot history

## Description

Display boot parameters, including the boot partition and the configuration file to use when booting the switch.

### **Syntax**

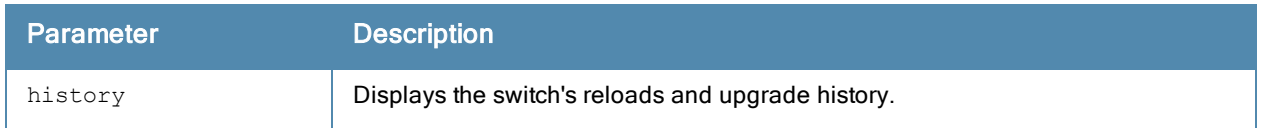

#### Example

```
(host) # show bootConfig File: default.cfg
Boot Partition: PARTITION 1
```
## Related Commands

Configure boot parameters using the command [boot.](#page-193-0)

## Command History

This command was available in AOS-W 1.0.

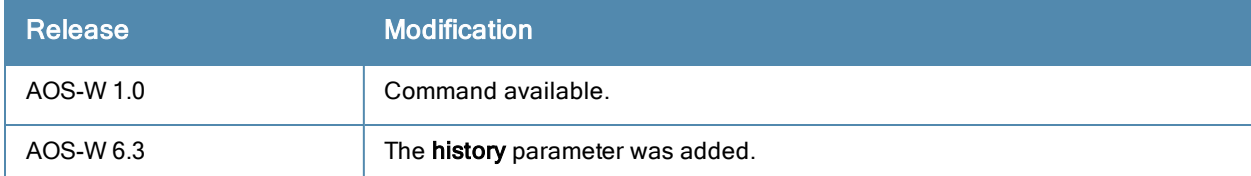

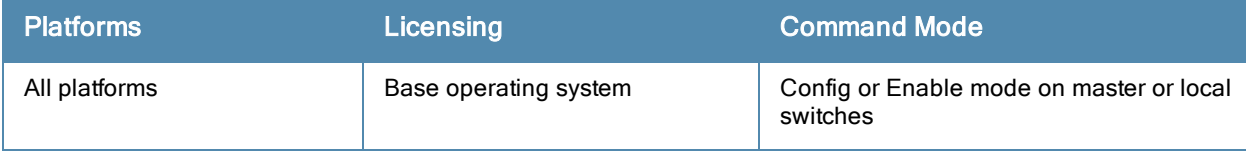

# show cellular profile

show cellular profile [<name>] | [factory]

### **Description**

Display the cellular profiles and profile settings.

### **Syntax**

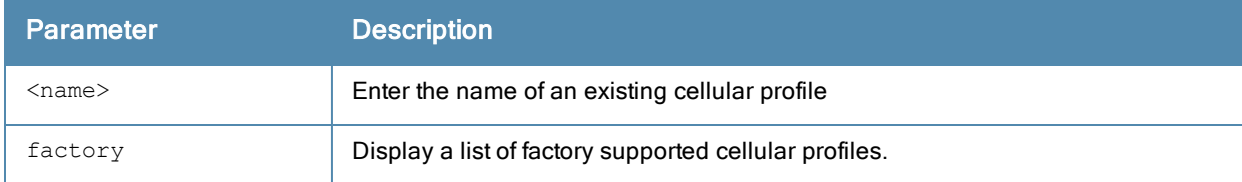

#### Usage Guidelines

Issue this command without the <name> parameter to display configuration parameters for the entire list of available cellular profiles. Include a profile name to display configuration information for that one profile.

#### Example

The output of this command displays the Cellular Profile table. The example below shows eight preconfigured cellular profiles.

```
(host) #show cellular profile
```

```
Cellular Profile Table
```
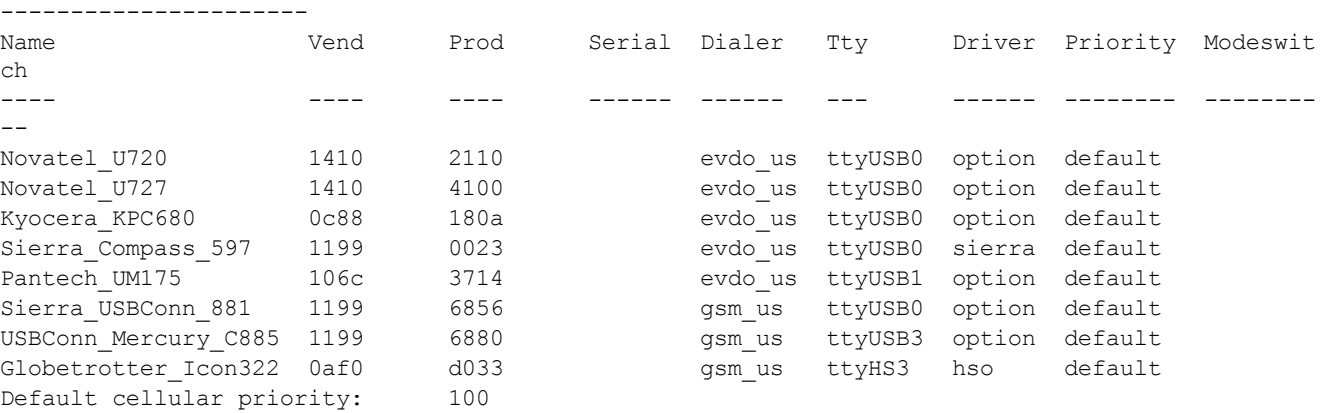

The output of this command includes the following parameters:

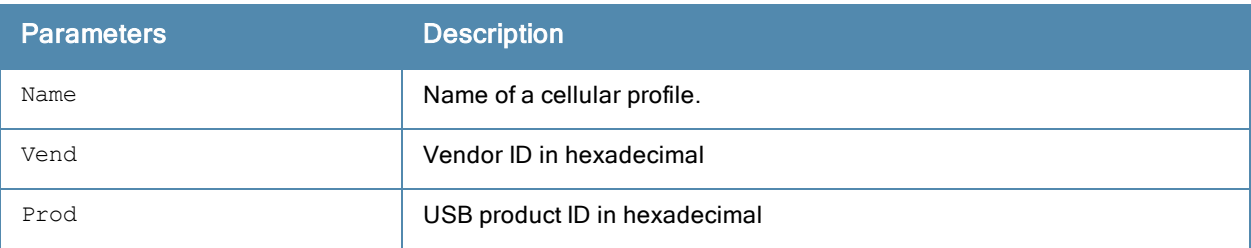

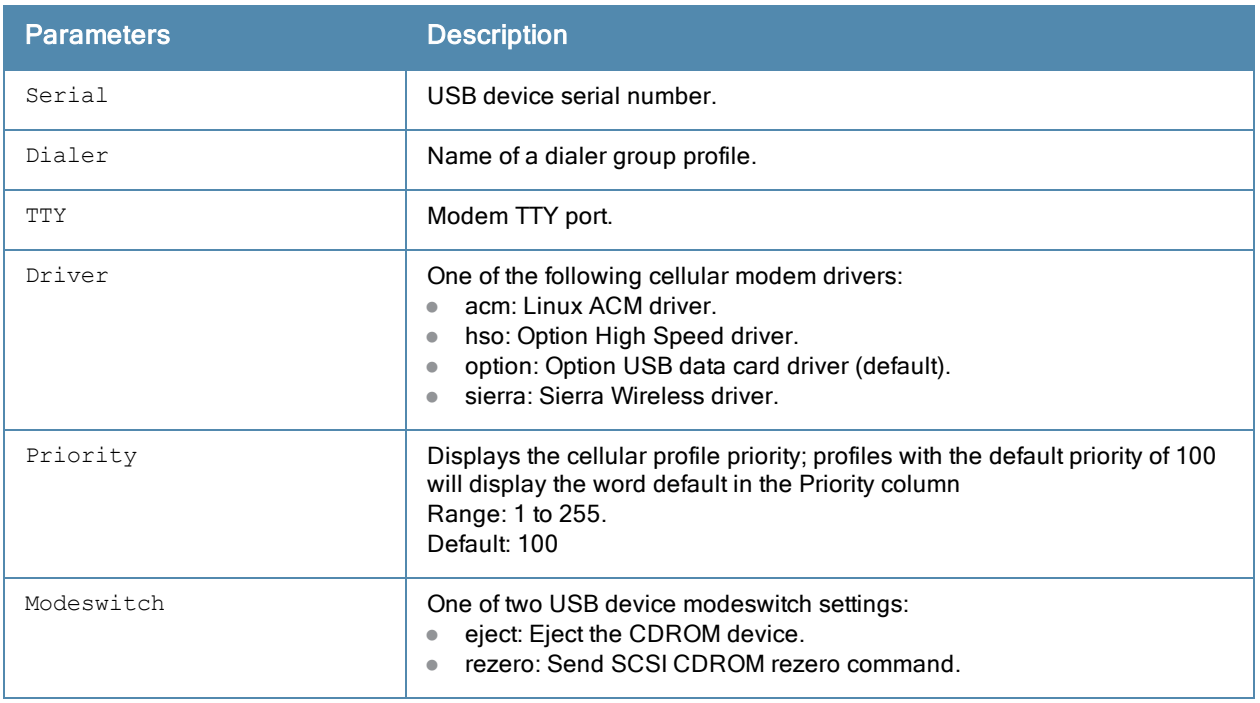

## Command History

Introduced in AOS-W 3.4.

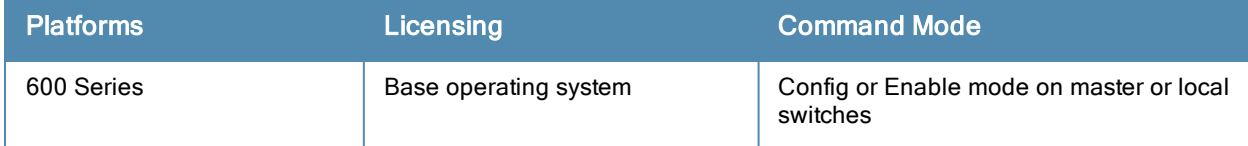

# show clock

show clock [summer-time|timezone|append]

### **Description**

Display the system clock.

## **Syntax**

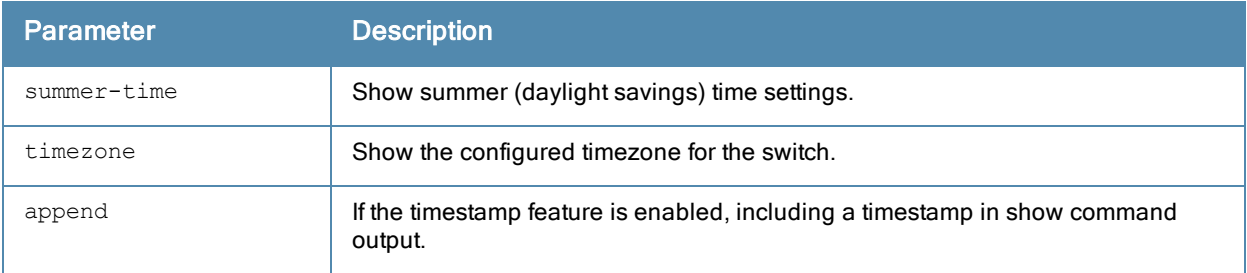

## Usage Guidelines

Include the optional summer-time parameter to display configured daylight savings time settings. The timezone parameter shows the current timezone, with its time offset from Greenwich Mean Time.

## Example

The output below shows the current time on the switch clock.

(host) # show clock Thu Feb 5 16:52:28 PST 2009

### Related Commands

Configure clock settings using the commands clock [append](#page-204-0), clock [summer-time](#page-206-0) recurring, and clock [timezone](#page-208-0).

### Command History

This command was available in AOS-W 1.0.

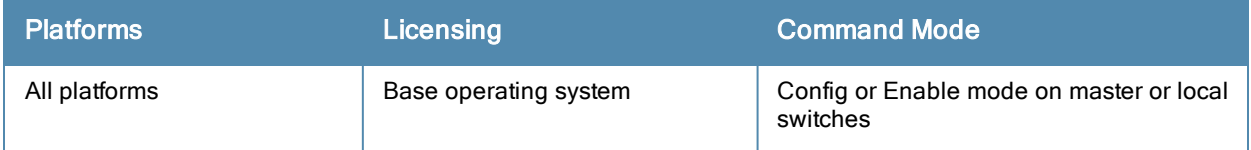

# show cluster-config

show cluster-config

#### **Description**

Show the multi-master cluster configuration for the control plane security feature.

### Usage Guidelines

When you issue this command from the cluster root, the output of this command shows the cluster role of the switch, and the IP address of each member switch in the cluster.

When you issue this command from a cluster member, the output of this command shows the cluster role of the switch, and the IP address of the cluster root.

### Example

In the example below, the Cluster Role section in the output of this command shows that the switch on which the command was issued is the cluster root. The Cluster IPSEC Switches section of the output shows the IP address of each cluster member.

(host) (config) #show cluster-config Cluster Role ------------ Root ---- Cluster IPSEC Switches -------------------------- Switch IP address of Cluster-Members Key ------------------------------------ --- 172.21.18.18 \*\*\*\*\*\*\*\* 172.21.18.19 \*\*\*\*\*\*\*\*

## Related Commands

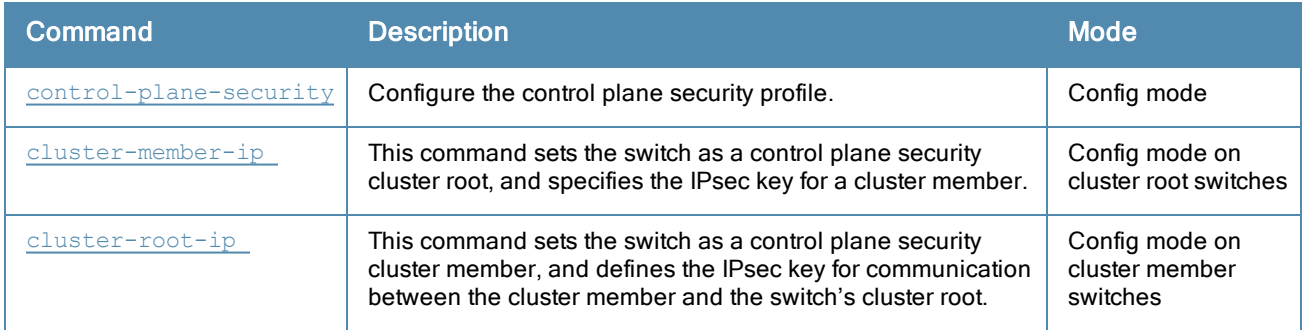

## Command History

This command was introduced in AOS-W 5.0.

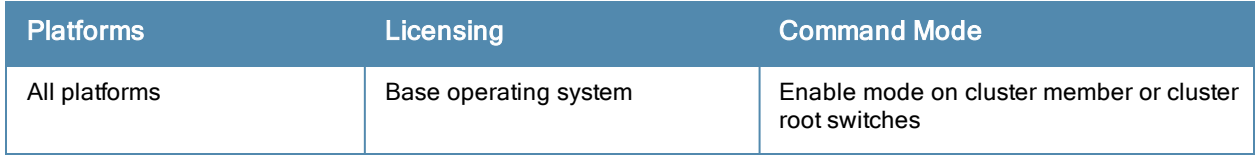

## show cluster-switches

show cluster-switches

#### **Description**

Issue this command on a master switch using control plane security in a multi-master environment to show other the other switches to which it is connected.

#### Usage Guidelines

When you issue this command from the cluster root, the output of this command displays the IP address of the VLAN used by the cluster member to connect to the cluster root.

If you issue this command from a cluster member ,the output of this command displays the IP address of the VLAN used by the cluster root to connect to the cluster member.

#### Example

In the example below, the show cluster-switches command was issued on a cluster member. The Switch-IP section of the output shows the IP address of a VLAN on cluster root, indicating that the cluster member can currently communicate with the cluster root. If the member switch cannot communicate with the cluster root, this table will be blank.

(host) (config) #show cluster-switches

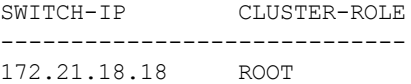

In this example, the show cluster-switches command was issued on a cluster root. The Switch-IP section of the output shows the IP address of a VLAN on each cluster member that can currently communicate with the cluster root.

(host) (config) #show cluster-switches

SWITCH-IP CLUSTER-ROLE ----------------------------- 172.21.18.18 MEMBER 172.21.18.19 MEMBER

#### Related Commands

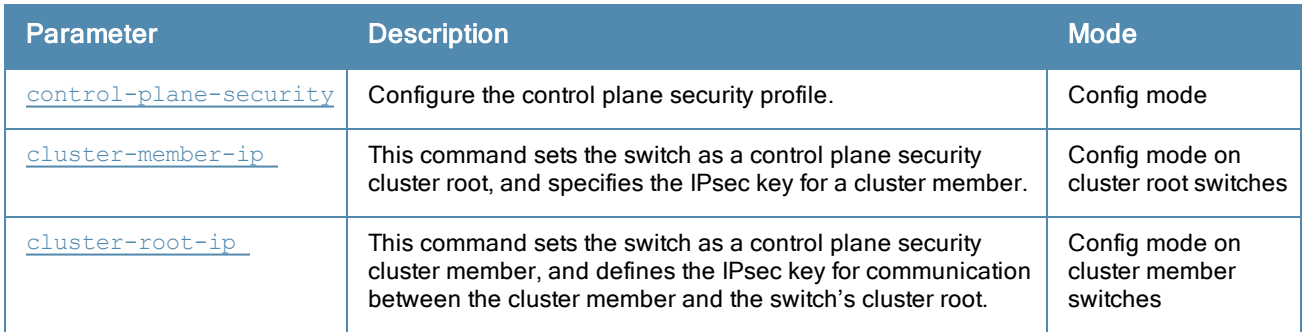

### Command History

This command was introduced in AOS-W 5.0.

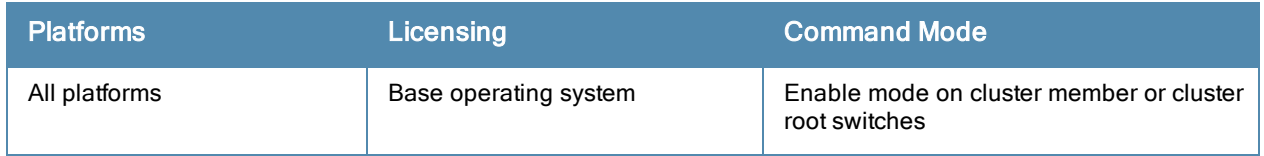

# show command-mapping

show command-mapping [reverse]

#### **Description**

Show the mapping new commands to deprecated commands.

#### **Syntax**

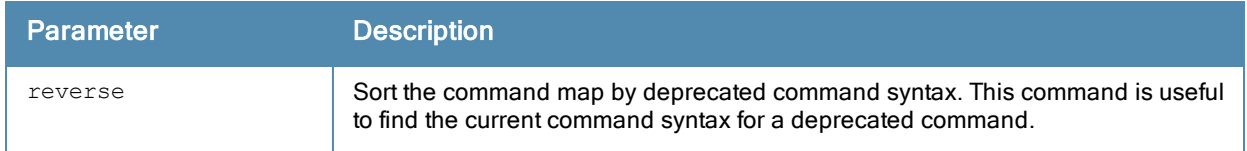

#### Usage Guidelines

The syntax of many commands changed after the release of AOS-W 3.0. Use this command to display a list of current commands and their deprecated command equivalents. Include the reverse parameter sort the output of this table by the deprecated command syntax.

#### Example

-----------

The example below shows part of the output for this command. Note that a single new command may have replaced several older commands.

(host) # show command-mappingCommand Map

```
New Command Old Command
----------- -----------
show ap active show wlan ap
show ap arm neighbors show ap arm-neighbors
show ap arm rf-summary show am rf-summary
show ap arm scan-times show am scan-times
show ap arm state show wlan arm
show ap association show stm association
                          show wlan client
                          show wlan remote-client
show ap blacklist-clients show stm dos-sta
show ap bss-table show stm connectivity
show ap client status show stm state
show ap coverage-holes show rfsm coverage-holes
show ap database show ap global-list
                          show sapm ap search
                          show ap registered
show ap debug association-failure show wlan association-failure
....
```
### Command History

This command was available in AOS-W 3.0.

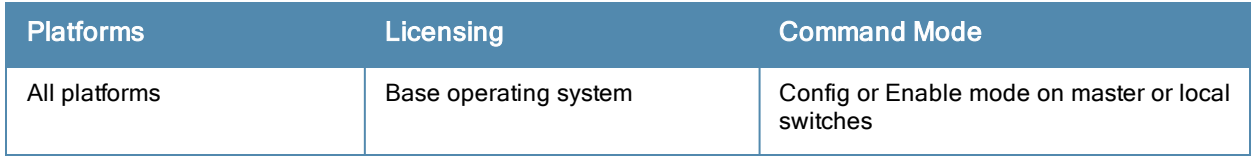
# show configuration

```
show configuration
  diff
```
### **Description**

Show the saved configuration on the switch.

### **Syntax**

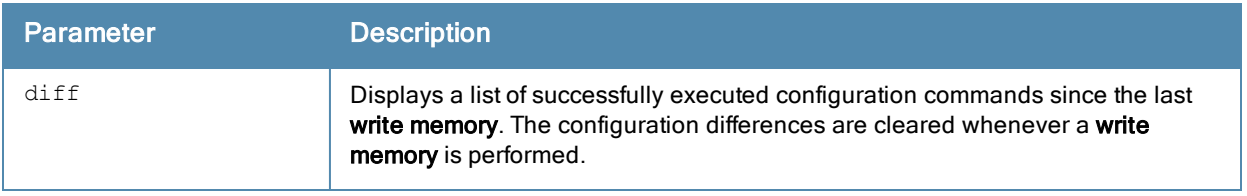

#### Usage Guidelines

Issue this command to view the entire configuration saved on the switch, including all profiles, ACLs, and interface settings.

### Example

The example below shows part of the output for this command.

```
(host) # show configuration
version 6.2
enable secret "01270adf012bf3faf1a26a5987a53d78041a4287c0b62cb36a"
telnet cli
telnet soe
hostname "TechPubs650"
clock timezone PST -8
location "Building1.floor1"
controller config 7
ip NAT pool dynamic-srcnat 0.0.0.0 0.0.0.0
ip access-list eth validuserethacl
 permit any
!
netservice svc-netbios-dgm udp 138
netservice svc-snmp-trap udp 162
```
#### Command History

This command was available in AOS-W 1.0.

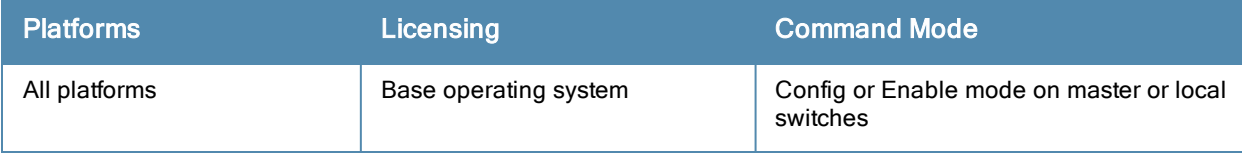

## show controller-ip

show controller-ip

#### **Description**

Show switch's country and domain upgrade trail.

### **Syntax**

No parameters.

#### Example

The output of this command shows the switch's IP address and VLAN interface ID.

```
(host) # show controller-ip
Switch IP Address: 10.168.254.221
Switch IP is configured to be Vlan Interface: 1
```
### Command History

This command was available in AOS-W 3.4

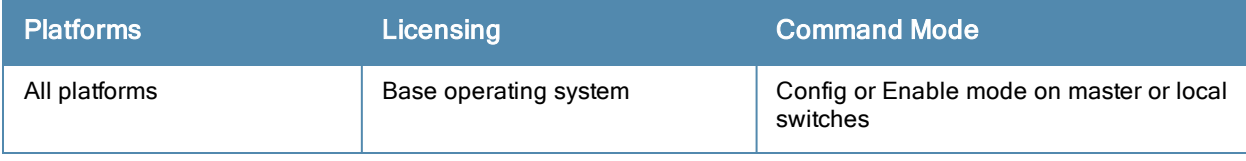

# show controller-ipv6

show controller-ipv6

#### **Description**

Show switch's IPv6 address and VLAN interface ID.

### **Syntax**

No parameters.

### Example

(host) # show controller-ipv6 Switch IPv6 Address: 2005:d81f:f9f0:1001::14 Switch IPv6 address is from Vlan Interface: 1

The output of this command shows the switch's IPv6 address and VLAN interface ID.

### Command History

This command is introduced in AOS-W 6.1

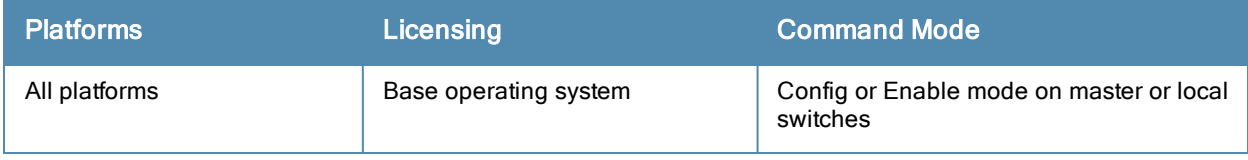

# show control-plane-security

show control-plane-security

#### **Description**

Show the current configuration of the control plane security profile.

#### **Syntax**

No parameters.

#### Usage Guidelines

The control plane security profile enables and disables the control plane security feature and identifies campus APs to receive security certificates. Issue this command to view current control plane security settings.

#### Example

The following command shows the control plane security and auto certificate provisioning features are enabled in the control plane security profile, and that the switch will send certificates to a range of IP addresses:

```
(host)(config) #show control-plane-security
Control Plane Security Profile
------------------------------
Parameter Value
--------- -----
Control Plane Security Enabled
Auto Cert Provisioning Enabled
Auto Cert Allow All Disabled
Auto Cert Allowed Addresses 10.1.1.16 - 10.1.42.55
```
#### Related Commands

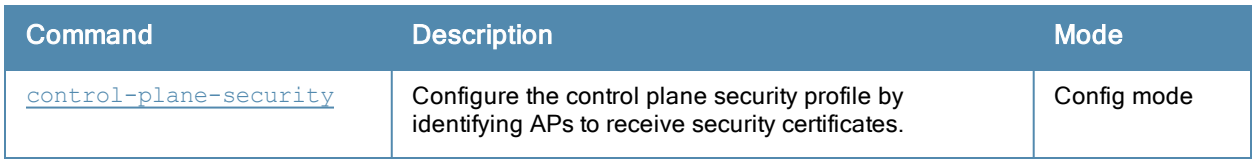

#### Command History

This command was introduced in AOS-W 5.0.

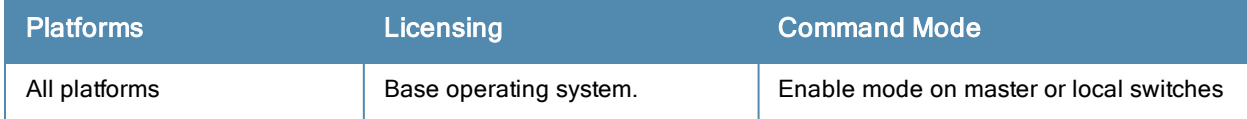

### show country

show country [trail]

#### **Description**

Show switch's country and domain upgrade trail.

#### **Syntax**

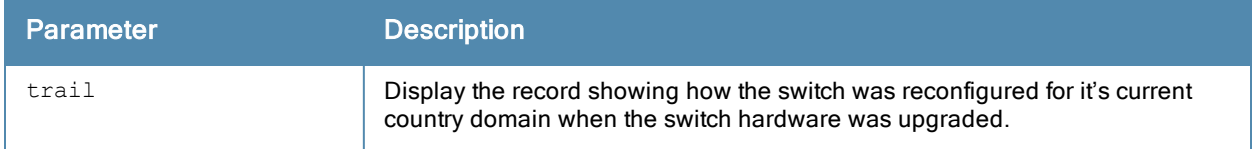

#### Usage Guidelines

A switch's country code sets the regulatory domain for the radio frequencies that the APs use. This value is typically set during the switch's initial setup procedure. Use this command to determine the country code specified during setup.

#### Example

The output of this command shows the switch's country, model and hardware types.

```
(host) # show country
Country:US
Model:Alcatel-LucentOAW-4306G-US
Hardware:Restricted US
```
#### Command History

This command was available in AOS-W 1.0.

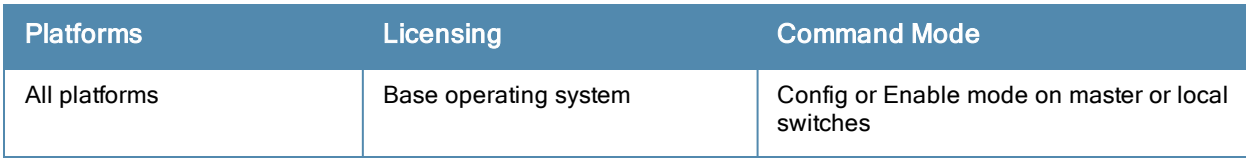

### show cp-bwcontracts

show cp-bwcontract

#### **Description**

Display a list of Control Processor (CP) bandwidth contracts for whitelist ACLs.

#### **Syntax**

No parameters.

#### Example

The CP bw contracts table lists the contract names, the ID number assigned to each contract, and its defined traffic rate in bits per second.

```
(host) #show cp-bwcontracts
CP bw contracts
---------------
Contract Id Rate (bits/second)
-------- -- ------------------
limit 4098 2000000000
newcontract 4097 1000000000
```
#### Related Commands

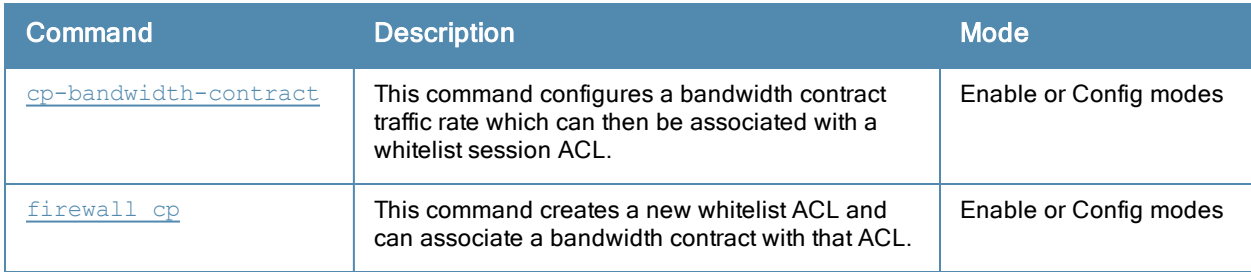

#### Command History

This command was introduced in AOS-W 3.4

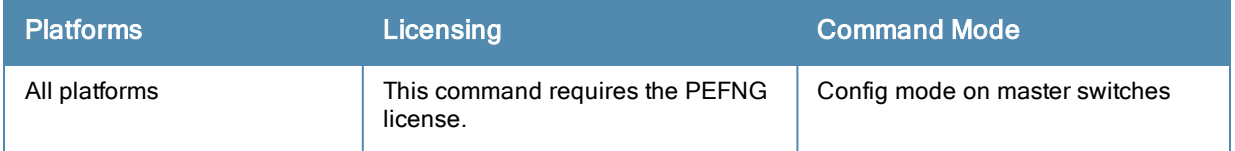

# show cpuload

show cpuload [current]

#### **Description**

Display the switch CPU load for application and system processes.

#### **Syntax**

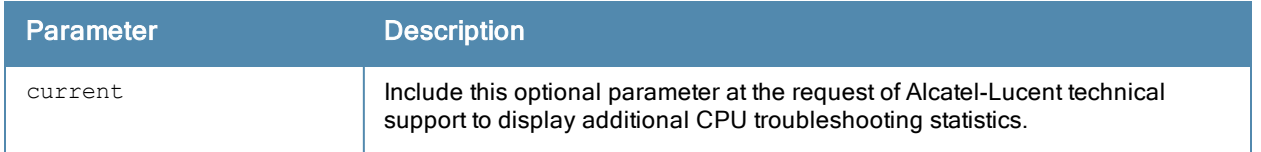

#### Example

This example shows that the majority of the switch's CPU resources are not being used by either application (user) or system processes.

```
(host) #show cpuload
user 6.9%, system 7.7%, idle 85.4%
```
The output of this command includes the following parameters:

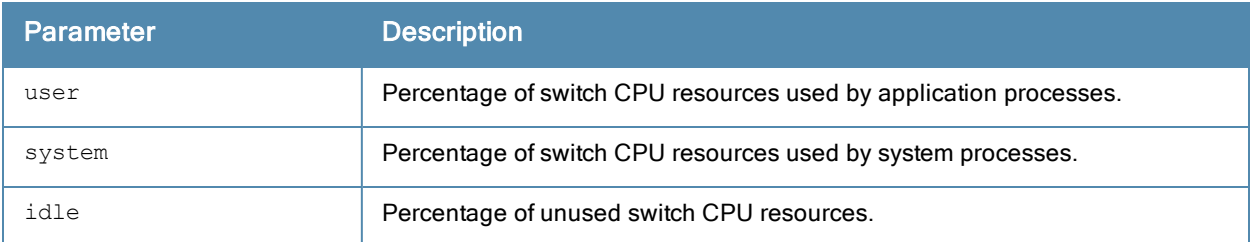

#### Command History

This command was available in AOS-W 1.0.

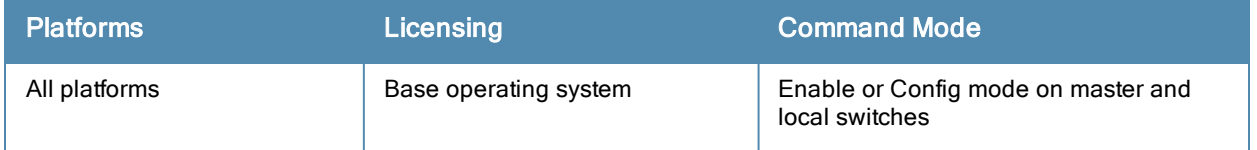

# show crypto-local ipsec-map

show crypto-local ipsec [tag <ipsec-map-name>]

#### **Description**

Displays the current IPsec map configuration on the switch.

#### **Syntax**

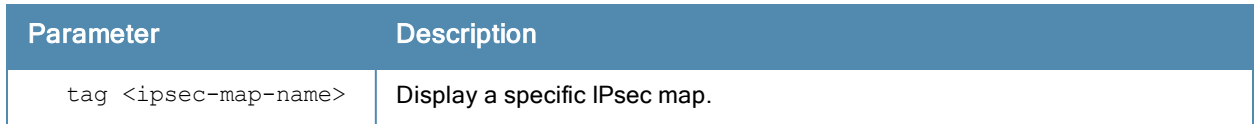

#### Usage Guidelines

The command show crypto-local ipsec displays the current IPsec configuration on the switch.

#### **Examples**

The command show crypto-local ipsec-map shows the default map configuration along with any specific IPsec map configurations.

```
(host) #show crypto-local ipsec-map
Crypto Map Template"sample" 5
IKE Version: 1
IKEv1 Policy: All
Security association lifetime seconds : [300 -86400]
Security association lifetime kilobytes: N/A
PFS (Y/N): N
Transform sets={ default-transform }
Peer gateway: 0.0.0.0
Interface: VLAN 0
Source network: 0.0.0.0/0.0.0.0
Destination network: 0.0.0.0/0.0.0.0
Pre-Connect (Y/N): N
Tunnel Trusted (Y/N): N
Forced NAT-T (Y/N): N
```
#### Related Commands

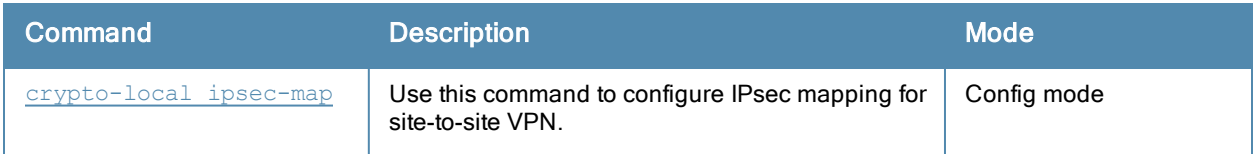

#### Command History

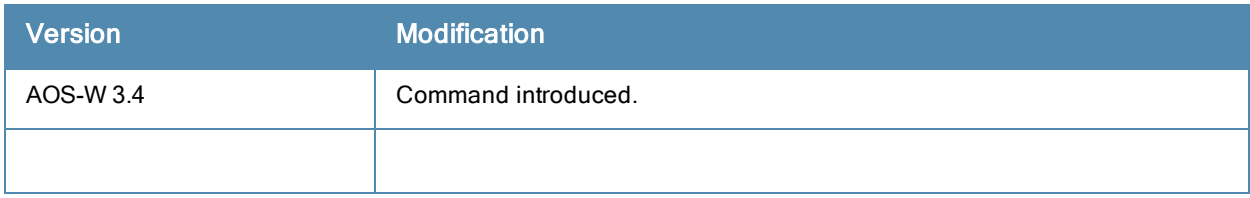

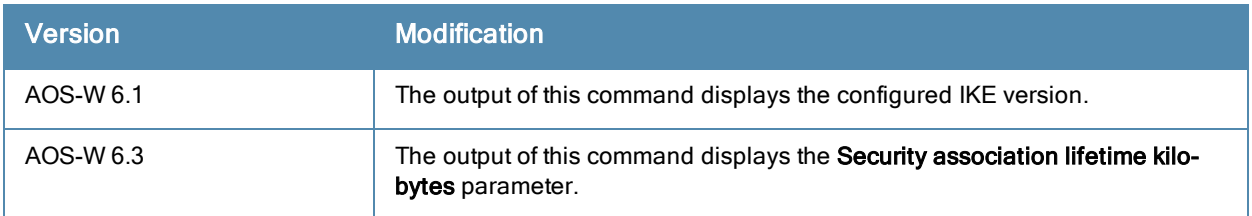

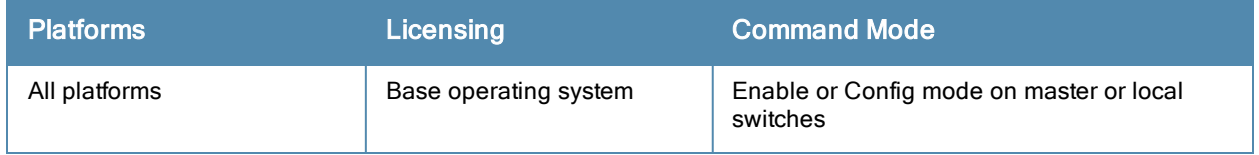

# show crypto dp

show crypto dp [peer <source-ip>]

#### **Descriptions**

Displays crypto data packets.

#### **Syntax**

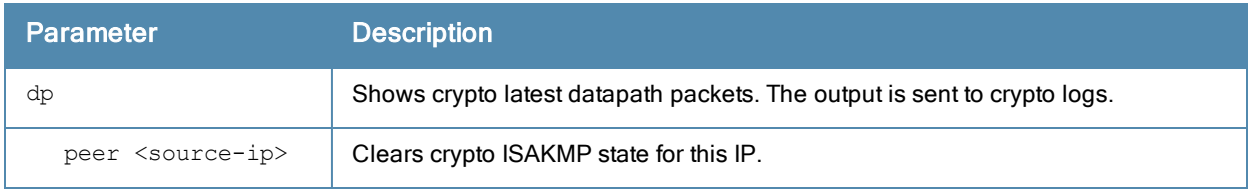

#### Usage Guidelines

Use this command to send crypto data packet information to the switch log files, or to clear a crypto ISAKMP state associated with a specific IP address.

#### **Examples**

The command show crypto dp sends debug information to CRYTPO logs.

(host) # show crypto

Datapath debug output sent to CRYPTO logs.

#### Related Commands

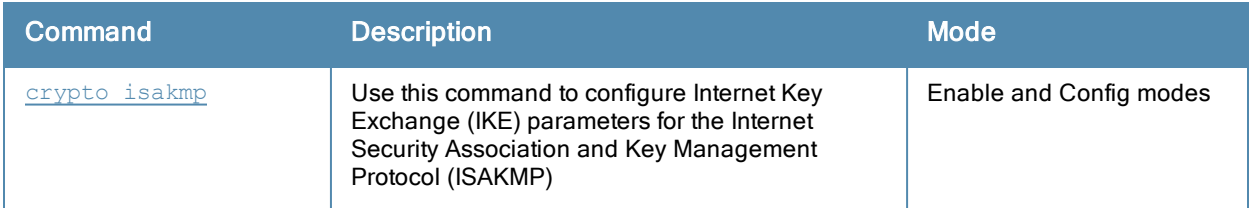

### Command History

This command was introduced in AOS-W 3.0.

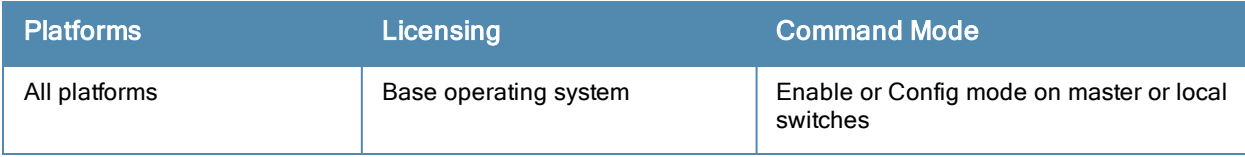

# show crypto dynamic-map

show crypto dynamic-map [tag <dynamic-map-name>]

#### **Descriptions**

Displays IPsec dynamic map configurations.

#### **Syntax**

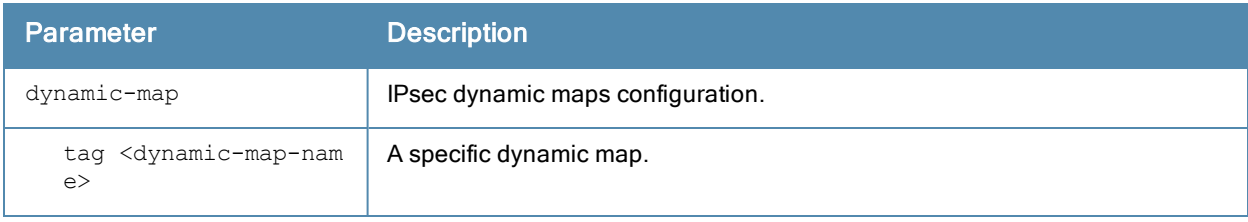

#### Usage Guidelines

Dynamic maps enable IPsec SA negotiations from dynamically addressed IPsec peers. Once you have defined a dynamic map, you can associate that map with the default global map using the command crypto map [global-map](#page-258-0).

#### **Examples**

The command show crypto dynamic-map shows IPsec dynamic map configuration.

```
(host) #show crypto dynamic-map
Crypto Map Template"default-dynamicmap" 10000
                      IKE Version: 1
        lifetime: [300 - 86400] seconds, no volume limit
        PFS (Y/N): N
        Transform sets={ default-transform }
```
#### Related Commands

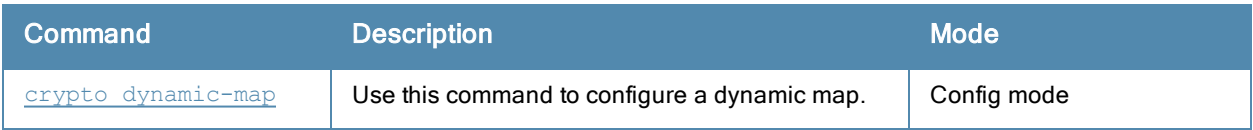

#### Command History

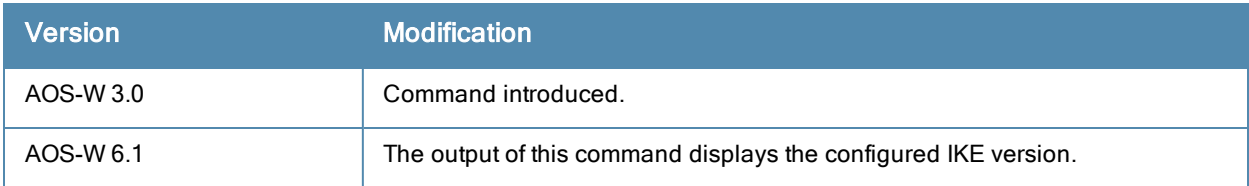

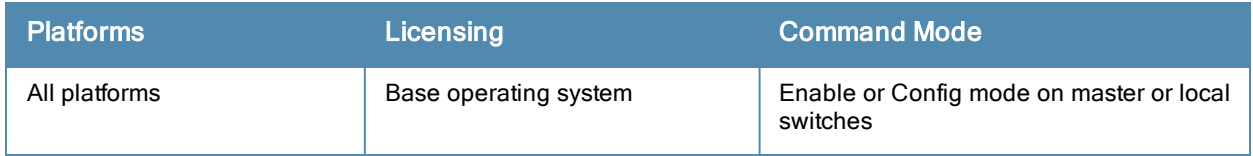

# show crypto ipsec

show crypto ipsec {mtu|sa[peer <peer-ip>]|transform-set [tag <transform-set-name>]}

#### **Descriptions**

Displays the current IPsec configuration on the switch.

#### **Syntax**

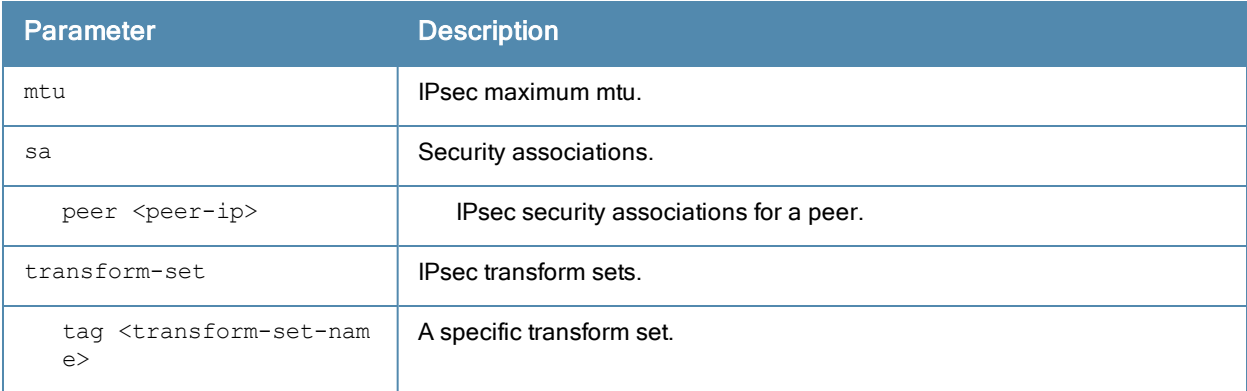

#### Usage Guidelines

The command show crypto ipsec displays the Maximum Transmission Unit (MTU) size allowed for network transmissions using IPsec security. It also displays the transform sets that define a specific encryption and authentication type.

#### **Examples**

The command show crypto transform-set shows the settings for both preconfigured and manually configured transform sets.

```
(host) #show crypto ipsec transform-set
Transform set default-transform: { esp-3des esp-sha-hmac }
       will negotiate = { Transport, Tunnel }
Transform set default-ml-transform: { esp-3des esp-sha-hmac }
       will negotiate = \{ Transport, Tunnel \}Transform set default-boc-bm-transform: { esp-3des esp-sha-hmac }
        will negotiate = \{ Transport, Tunnel \}Transform set default-cluster-transform: { esp-aes256 esp-sha-hmac }
        will negotiate = \{ Transport, Tunnel \}Transform set default-1st-ikev2-transform: { esp-aes256 esp-sha-hmac }
        will negotiate = { Transport, Tunnel }
Transform set default-3rd-ikev2-transform: { esp-aes128 esp-sha-hmac }
        will negotiate = \{ Transport, Tunnel \}Transform set default-gcm256: { esp-aes256-gcm esp-null-hmac }
        will negotiate = { Transport, Tunnel }
Transform set default-gcm128: { esp-aes128-gcm esp-null-hmac }
        will negotiate = { Transport, Tunnel }
Transform set default-rap-transform: { esp-aes256 esp-sha-hmac }
       will negotiate = { Transport, Tunnel }
Transform set default-remote-node-bm-transform: { esp-3des esp-sha-hmac }
        will negotiate = \{ Transport, Tunnel \}Transform set default-aes: { esp-aes256 esp-sha-hmac }
```

```
will negotiate = { Transport, Tunnel }
Transform set newset: { esp-3des esp-sha-hmac }
       will negotiate = { Transport, Tunnel }
Transform set name: { esp-aes256-gcm esp-sha-hmac }
        will negotiate = { Transport, Tunnel }
```
#### Related Commands

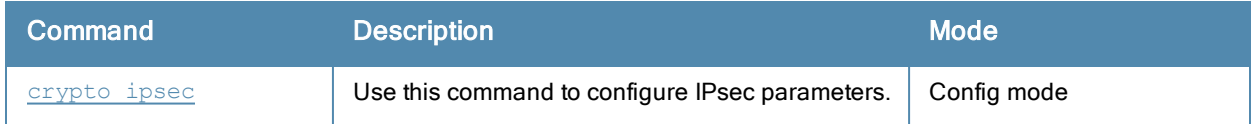

#### Command History

This command was introduced in AOS-W 3.0.

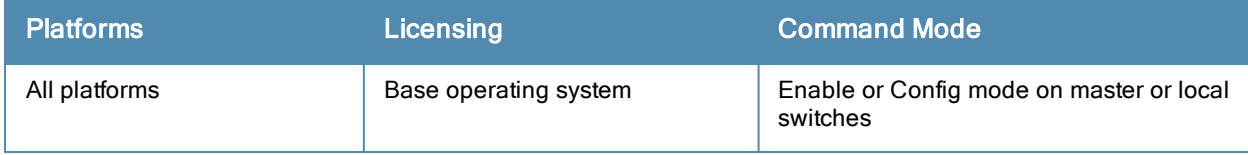

# show crypto isakmp

```
show crypto isakmp
  eap-passthrough
  groupname
  ipsecSPI
  key
  log ap <mac-address>
  packet-dump
  policy
  sa
  stats
  transports
  udpencap-behind-natdevice
```
#### **Descriptions**

This command displays Internet Key Exchange (IKE) parameters for the Internet Security Association and Key Management Protocol (ISAKMP).

#### **Syntax**

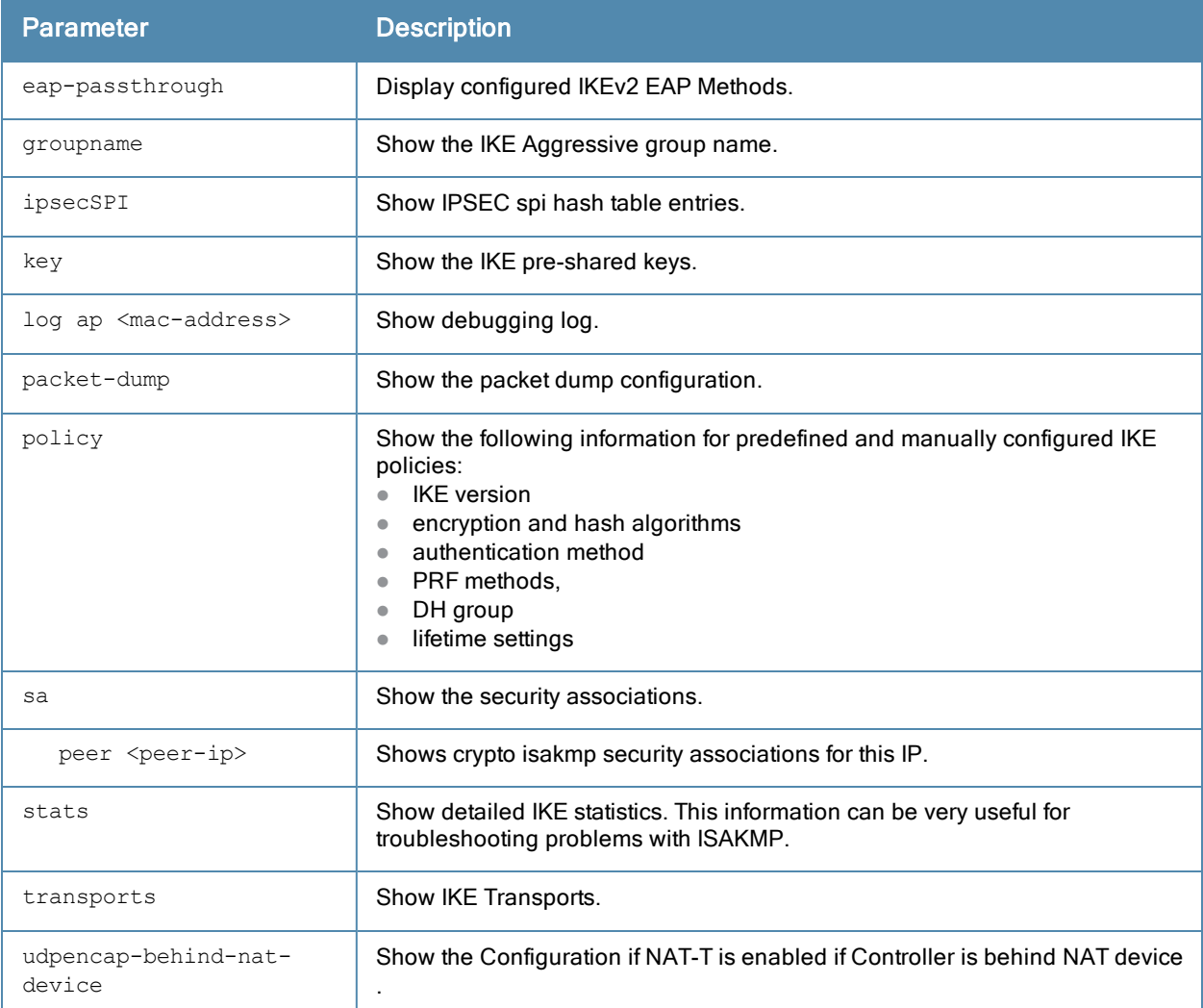

#### Usage Guidelines

Use the show crypto isakmp command to view ISAKMP settings, statistics and policies.

#### Examples

The command show crypto isakmp stats shows the IKE statistics.

```
(host) #show crypto isakmp stats
Default protection suite 10001
        Version 1
        encryption algorithm: 3DES - Triple Data Encryption Standard (168 bit keys)
        hash algorithm: Secure Hash Algorithm 160
         authentication method: Pre-Shared Key
         Diffie-Hellman Group: #2 (1024 bit)
        lifetime: [300 - 86400] seconds, no volume limit
Default RAP Certificate protection suite 10002
        Version 1
        encryption algorithm: AES - Advanced Encryption Standard (256 bit keys)
        hash algorithm: Secure Hash Algorithm 160
        authentication method: Rivest-Shamir-Adelman Signature
         Diffie-Hellman Group: #2 (1024 bit)
         lifetime: [300 - 86400] seconds, no volume limit
Default RAP PSK protection suite 10003
        Version 1
        encryption algorithm: AES - Advanced Encryption Standard (256 bit keys)
        hash algorithm: Secure Hash Algorithm 160
        authentication method: Pre-Shared Key
         Diffie-Hellman Group: #2 (1024 bit)
         lifetime: [300 - 86400] seconds, no volume limit
```
#### Related Commands

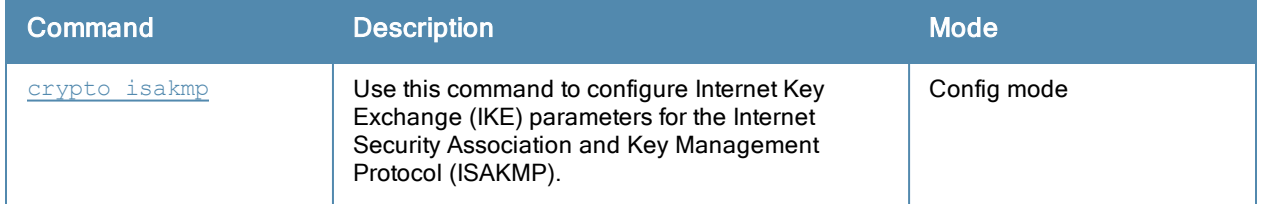

#### Command History

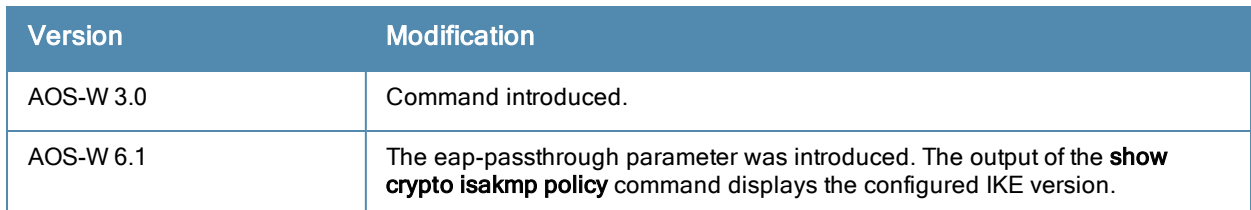

This command was introduced in AOS-W 3.0.

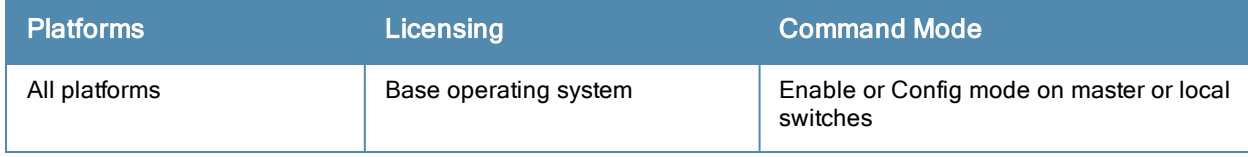

# show crypto-local isakmp

show crypto isakmp {ca-certificates}|{dpd}|{key}|{server-certificate}|{xauth}

#### **Descriptions**

This command displays Internet Key Exchange (IKE) parameters for the Internet Security Association and Key Management Protocol (ISAKMP).

#### **Syntax**

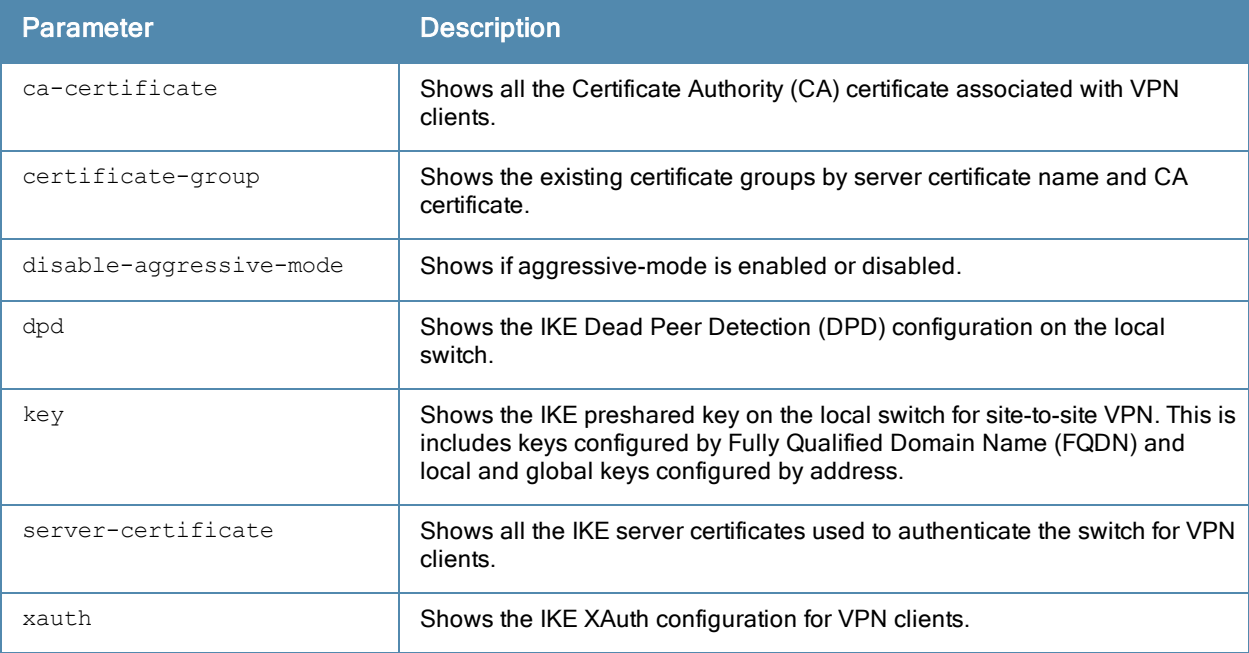

#### Usage Guidelines

Use the show crypto-local isakmp command to view IKE parameters.

#### **Examples**

This example shows sample output for the show crypto-local ca-certificate, show crypto-local dpd, show crypto-local key, show crypto-local server-certificate and show crypto-local xauth commands:

```
(host) #show crypto-local isakmp ca-certificate
ISAKMP CA Certificates
-----------------------
CA certificate name Client-VPN # of Site-Site-Maps
------------------- ---------- -------------------
Alcatel-Lucent-Factory-CA Y 0
(host) #show crypto-local isakmp certificate-group
ISAKMP Certificate Groups
--------------------------
Server certificate name CA certificate name
----------------------- -------------------
```

```
(host) #show crypto-local isakmp dpd
DPD is Enabled: Idle-timeout = 22 seconds, Retry-timeout = 2 seconds, Retry-attempts = 3
(host) #show crypto-local isakmp key
ISAKMP Local Pre-Shared keys configured for ANY FQDN
-----------------------------------------------------
Key
---
ISAKMP Local Pre-Shared keys configured by FQDN
------------------------------------------------
FQDN of the host Key
---------------- ---
servers.mycorp.com ********
ISAKMP Local Pre-Shared keys configured by Address
---------------------------------------------------
IP address of the host Subnet Mask Length Key
---------------------- ------------------ ---
10.4.62.10 32 ********
ISAKMP Global Pre-Shared keys configured by Address
----------------------------------------------------
IP address of the host Subnet Mask Length Key
---------------------- ------------------ ---
0.0.0.0(host) (config) #show crypto-local isakmp server-certificate
ISAKMP Server Certificates
---------------------------
Server certificate name Client-VPN # of Site-Site-Maps
----------------------- ---------- -------------------
Alcatel-Lucent-Factory-Server-Cert-Chain RAP-only 0
```
(host) #show crypto-local isakmp xauth IKE XAuth Enabled.

#### Related Commands

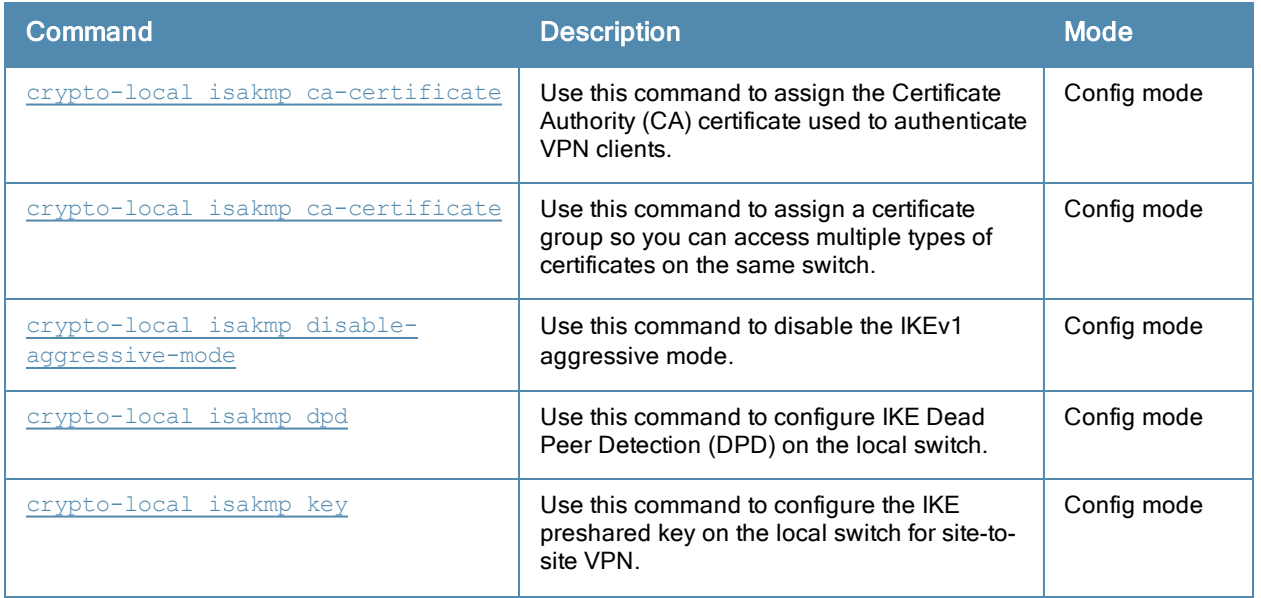

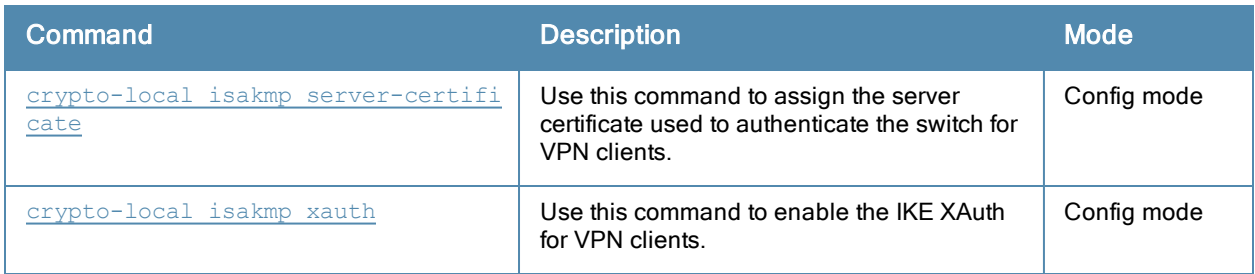

# Command History

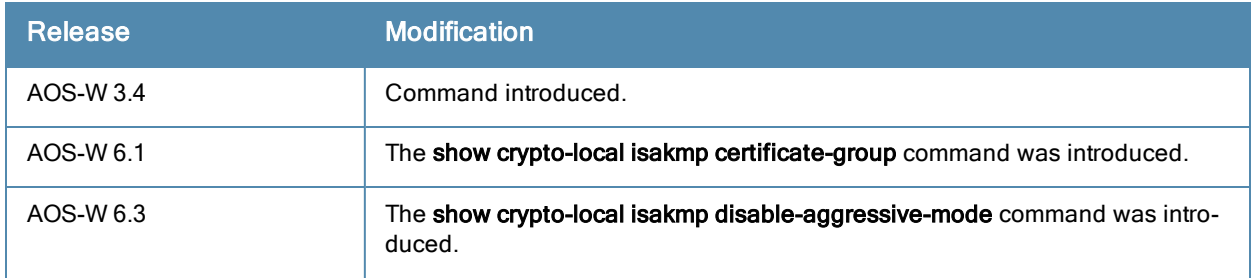

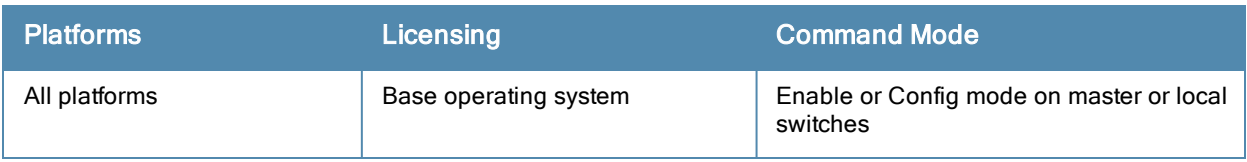

# show crypto-local pki

```
show crypto-local pki
  CRL [<name> ALL|crlnumber|fingerprint|hash|issuer|lastupdate|nextupdate]
  IntermediateCA [<name>ALL|alias|dates|fingerprint|hash|issuer|modulus|purpose|serial|subjec
  t]
  OCSPResponderCert
  [<name>ALL|alias|dates|fingerprint|hash|issuer|modulus|purpose|serial|subject]
  OCSPSignerCert
  [<name>ALL|alias|dates|fingerprint|hash|issuer|modulus|purpose|serial|subject]
  PublicCert
  [<name>ALL|alias|dates|fingerprint|hash|issuer|modulus|purpose|serial|subject]
  ServerCert
  [<name>ALL|alias|dates|fingerprint|hash|issuer|modulus|purpose|serial|subject]
  TrustedCA
  [<name>ALL|alias|dates|fingerprint|hash|issuer|modulus|purpose|serial|subject]
  crl-stats
  ocsp-client-stats
  rcp
  service-ocsp-responder [stats]
```
### **Descriptions**

Issue this command to show local certificate, OCSP signer or responder certificate and CRL data and statistics.

### **Syntax**

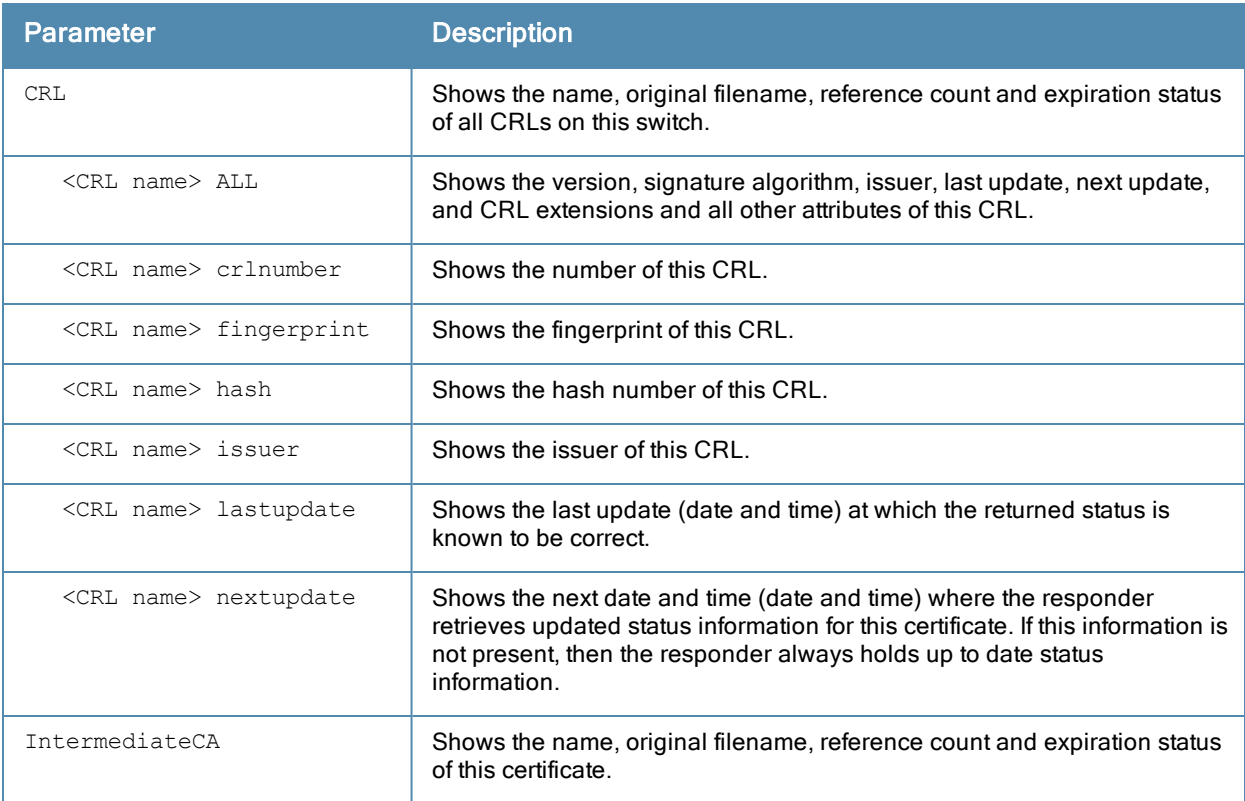

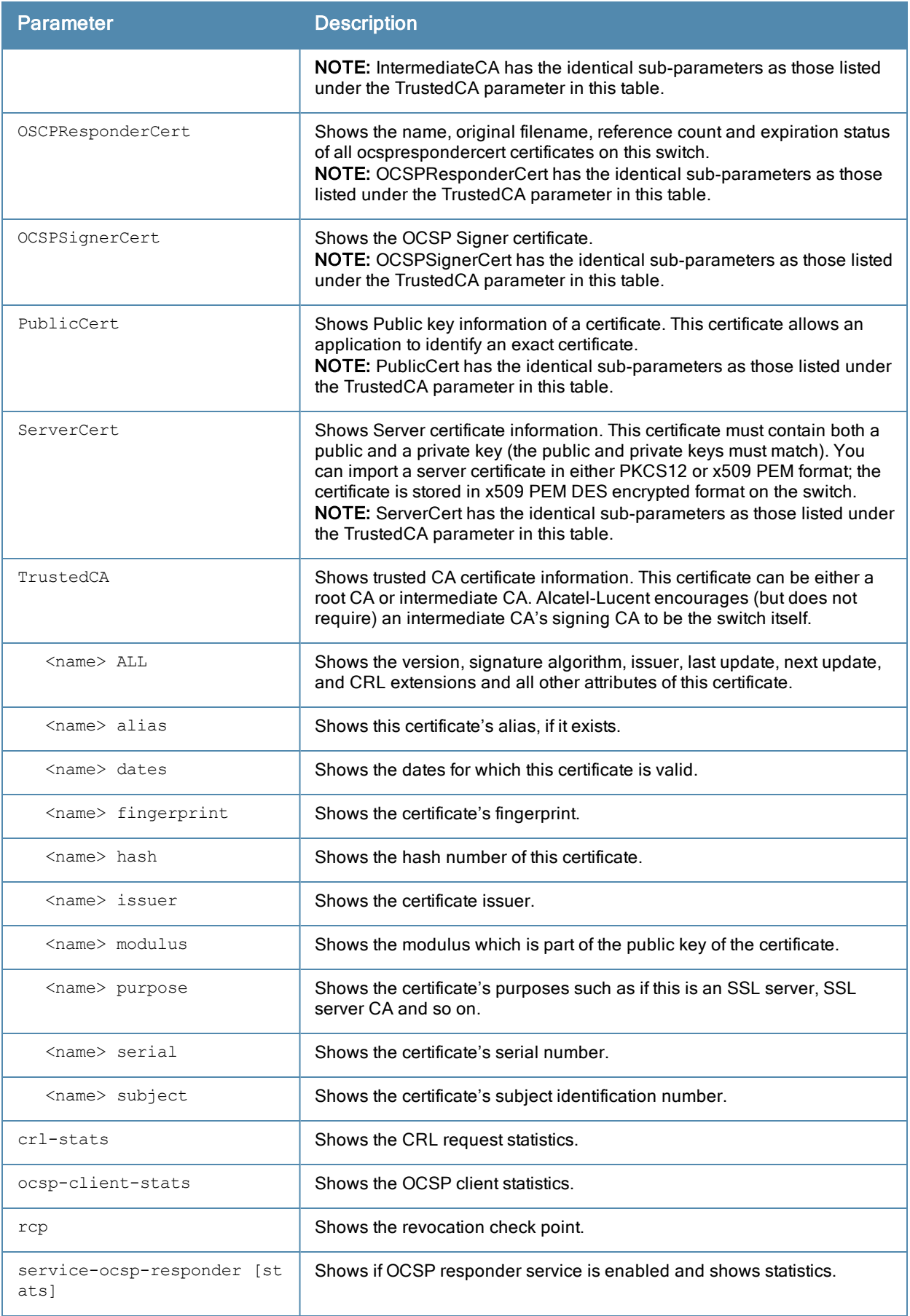

#### Usage Guidelines

Use the show crypto-local pki command to view all CRL and certificate status, OCSP client and OCSP responder status and statistics.

#### Example

This example displays a list of all OCSP responder certificates on this switch.

**(host) (config) #show crypto-local pki OCSPResponderCert**

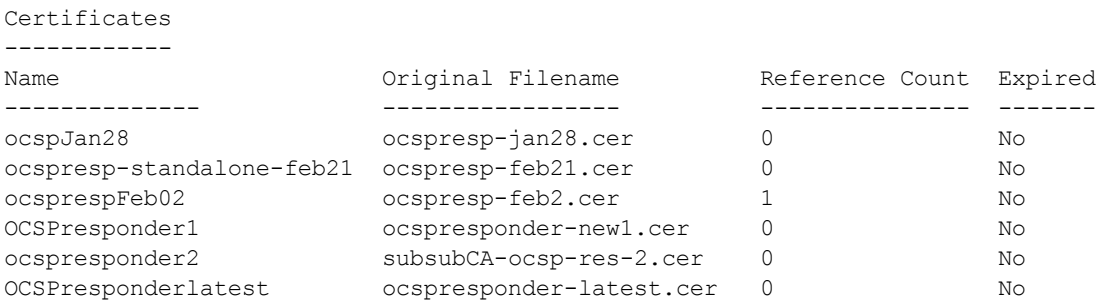

The output of this command includes the following parameters:

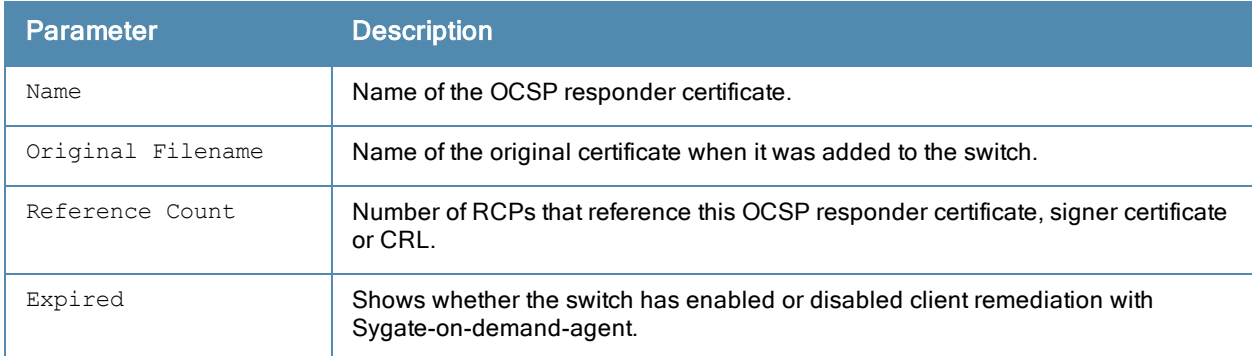

#### This example shows the dates for which this OCSP responder certificate is valid.

(host) (config) #show crypto-local pki OCSPResponderCert ocspJan28 dates notBefore=Jan 21 02:37:47 2011 GMT notAfter=Jan 20 02:37:47 2013 GMT

#### This example displays the certificate's hash number.

(host) (config) #show crypto-local pki OCSPResponderCert ocspJan28 hash 91dcb1b3

This example shows the purpose and information about this certificate.

(host) (config) #show crypto-local pki OCSPResponderCert ocspJan28 purpose Certificate purposes:For validation SSL client : No SSL client CA : No SSL server : No SSL server CA : No Netscape SSL server : No Netscape SSL server CA : No S/MIME signing : No S/MIME signing CA : No S/MIME encryption : No S/MIME encryption CA : No

CRL signing : No CRL signing CA : No Any Purpose : Yes Any Purpose CA : Yes OCSP helper : Yes OCSP helper CA : No

#### This example displays the certificate's subject.

(host) (config) #show crypto-local pki OCSPResponderCert ocspJan28 subject subject= /CN=WIN-T1BQQFMVDED.security1.qa.mycorp.com

#### Related Commands

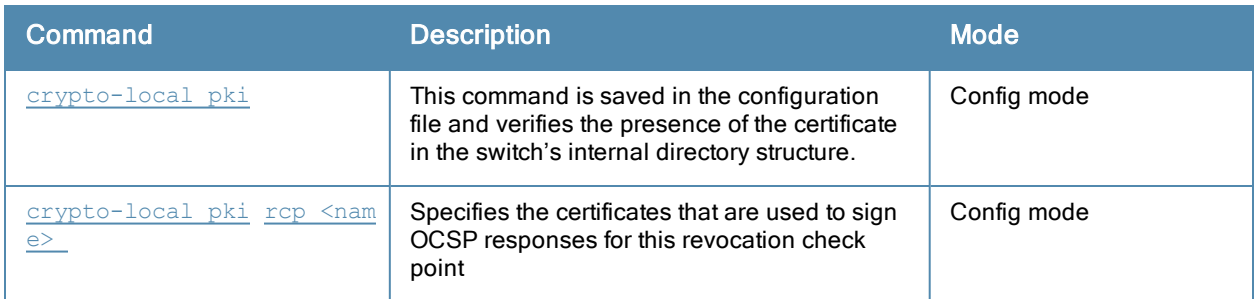

#### Command History

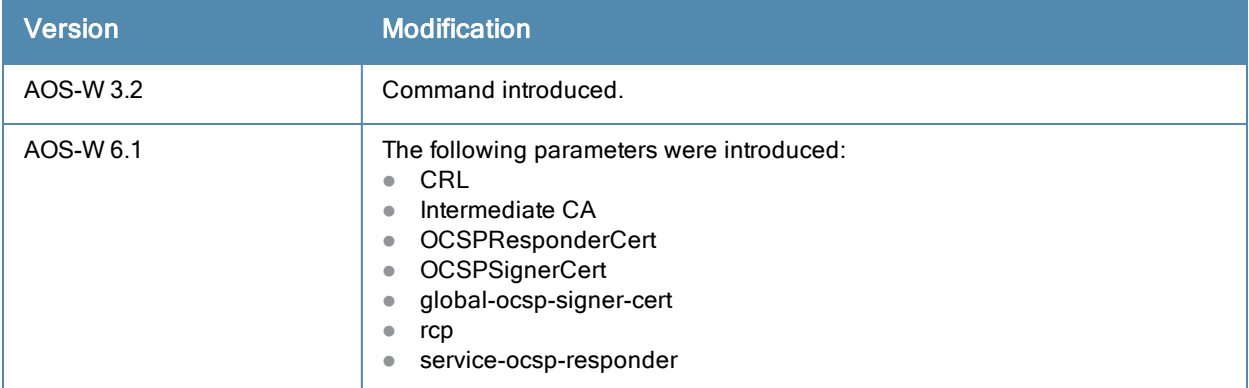

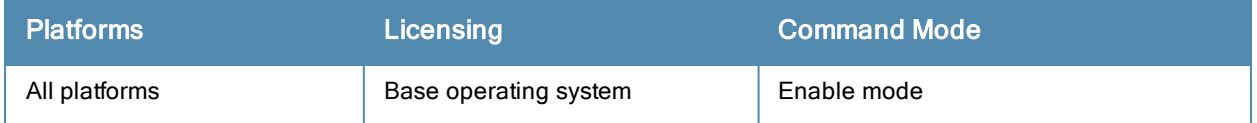

### show crypto map

show crypto ipsec map

#### **Descriptions**

This command displays the IPsec map configurations.

#### **Syntax**

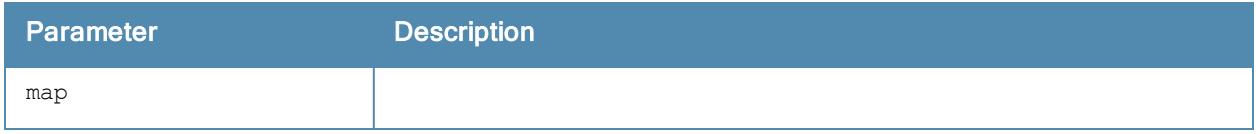

#### Usage Guidelines

Use the show crypto map command to view configuration for global, dynamic and default map configurations.

#### **Examples**

The command show crypto map shows statistics for the global, dynamic and default maps.

```
(host) (config) #show crypto map
Crypto Map "GLOBAL-IKEV2-MAP" 10000 ipsec-isakmp
Crypto Map Template"default-rap-ipsecmap" 10001
IKE Version: 2
IKEv2 Policy: DEFAULT
Security association lifetime seconds : [300 -86400]
Security association lifetime kilobytes: N/A
PFS (Y/N): N
Transform sets={ default-gcm256, default-gcm128, default-rap-transform }
Crypto Map "GLOBAL-MAP" 10000 ipsec-isakmp
Crypto Map Template"default-dynamicmap" 10000
IKE Version: 1
IKEv1 Policy: All
Security association lifetime seconds : [300 -86400]
Security association lifetime kilobytes: N/A
PFS (Y/N): N
Transform sets={ default-transform, default-aes }
```
#### Related Commands

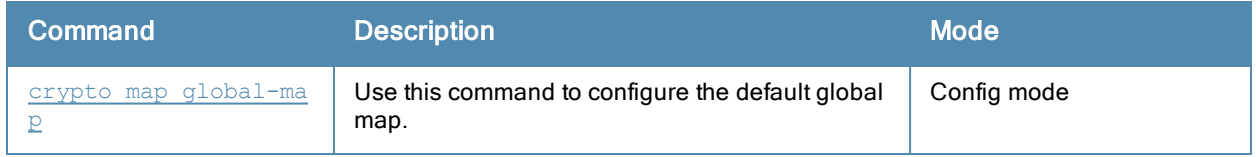

#### Command History

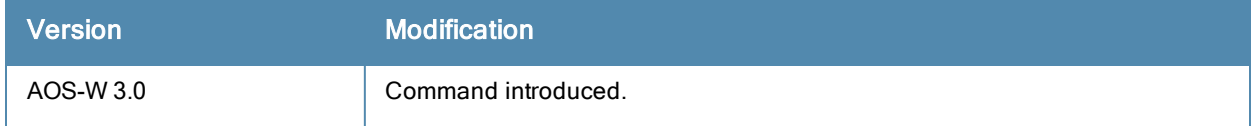

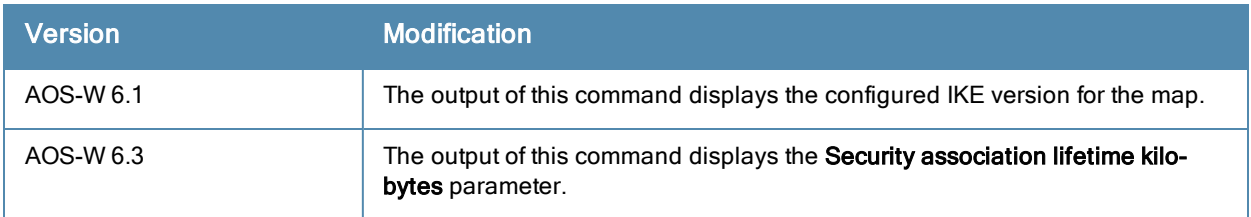

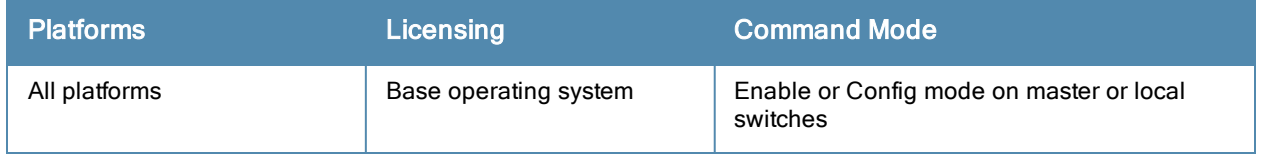

# show crypto pki

show crypto pki csr

#### **Descriptions**

This command displays the certificate signing request (CSR) for the captive portal feature.

#### **Syntax**

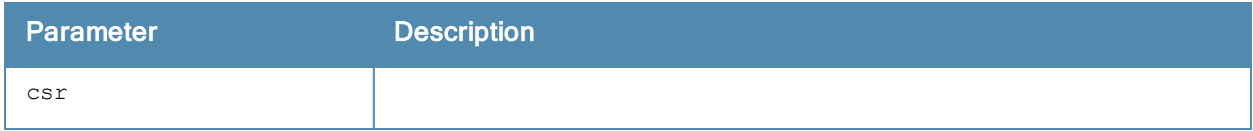

#### Usage Guidelines

Use the show crypto pki command to view the CSR output.

### **Examples**

The command show crypto pki shows output from the crypto pki csr command.

```
(host) #show crypto pki csr
Certificate Request:
    Data:
        Version: 0 (0x0)
        Subject: C=US, ST=CA, L=Sunnyvale, O=sales, OU=EMEA, CN=www.mycompany.com/emailAddress
=myname@mycompany.com
        Subject Public Key Info:
            Public Key Algorithm: rsaEncryption
            RSA Public Key: (1024 bit)
                Modulus (1024 bit):
                    00:e6:b0:f2:95:37:d0:18:c4:ee:f7:bd:5d:96:85:
                    49:a3:56:63:76:ee:99:82:fe:4b:31:6c:80:25:c4:
                    ed:c7:9e:8e:5e:3e:a2:1f:90:62:b7:91:69:75:27:
                    e8:29:ba:d1:76:3c:0b:14:dd:83:3a:0c:62:f2:2f:
                    49:90:47:f5:2f:e6:4e:dc:c3:06:7e:d2:51:29:ec:
                    52:8c:40:26:de:ae:c6:a0:21:1b:ee:46:b1:7a:9b:
                    dd:0b:67:44:48:66:19:ec:c7:f4:24:bd:28:98:a2:
                    c7:6b:fb:b6:8e:43:aa:c7:22:3a:b8:ec:9a:0a:50:
                    c0:29:b7:84:46:70:a5:3f:09
                Exponent: 65537 (0x10001)
        Attributes:
            a0:00
    Signature Algorithm: sha1WithRSAEncryption
        25:ce:0f:29:91:73:e9:cd:28:85:ea:74:7c:44:ba:b7:d0:5d:
        2d:53:64:dc:ad:07:fd:ed:09:af:b7:4a:7f:14:9a:5f:c3:0a:
        8a:f8:ff:40:25:9c:f4:97:73:5b:53:cd:0e:9c:d2:63:b8:55:
        a5:bd:20:74:58:f8:70:be:b9:82:4a:d0:1e:fc:8d:71:a0:33:
        bb:9b:f9:a1:ee:d9:e8:62:e4:34:e4:f7:8b:7f:6d:3c:70:4c:
        4c:18:e0:7f:fe:8b:f2:01:a2:0f:00:49:81:f7:de:42:b9:05:
        59:7c:e4:89:ed:8f:e1:3b:50:5a:7e:91:3b:9c:09:8f:b7:6b:
        98:80
-----BEGIN CERTIFICATE REQUEST-----
MIIB1DCCAT0CAQAwgZMxCzAJBgNVBAYTAlVTMQswCQYDVQQIEwJDQTESMBAGA1UE
BxMJU3Vubnl2YWxlMQ4wDAYDVQQKEwVzYWxlczENMAsGA1UECxMERU1FQTEaMBgG
A1UEAxMRd3d3Lm15Y29tcGFueS5jb20xKDAmBgkqhkiG9w0BCQEWGXB3cmVkZHlA
```
YXJ1YmFuZXR3b3Jrcy5jb20wgZ8wDQYJKoZIhvcNAQEBBQADgY0AMIGJAoGBAOaw 8pU30BjE7ve9XZaFSaNWY3bumYL+SzFsgCXE7ceejl4+oh+QYreRaXUn6Cm60XY8 CxTdgzoMYvIvSZBH9S/mTtzDBn7SUSnsUoxAJt6uxqAhG+5GsXqb3QtnREhmGezH 9CS9KJiix2v7to5DqsciOrjsmgpQwCm3hEZwpT8JAgMBAAGgADANBgkqhkiG9w0B AQUFAAOBgQAlzg8pkXPpzSiF6nR8RLq30F0tU2TcrQf97Qmvt0p/FJpfwwqK+P9A JZz0l3NbU80OnNJjuFWlvSB0WPhwvrmCStAe/I1xoDO7m/mh7tnoYuQ05PeLf208 cExMGOB//ovyAaIPAEmB995CuQVZfOSJ7Y/hO1BafpE7nAmPt2uYgA==

#### -----END CERTIFICATE REQUEST-----

#### Related Commands

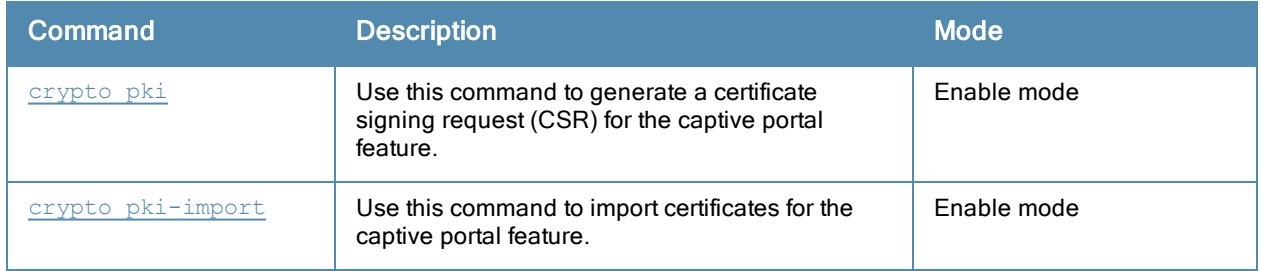

#### Command History

This command was introduced in AOS-W 3.0.

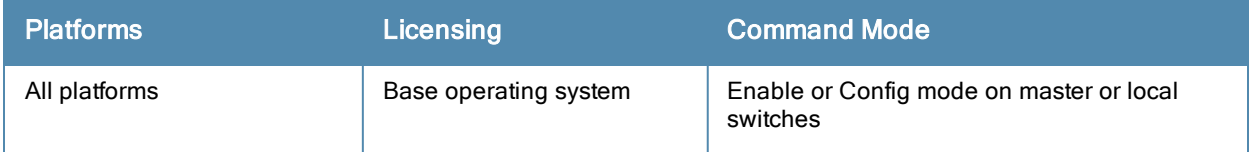

## show database

show database synchronization

#### **Description**

Shows database synchronization status.

### **Syntax**

No parameters.

#### Usage Guidelines

Issue this command to show the status database synchronization status.

#### Example

#### This example shows a database synchronization status.

(host) #show database synchronize

Last synchronization time: Not synchronized since last reboot

Periodic synchronization is enabled and runs every 25 minutes

### Related Commands

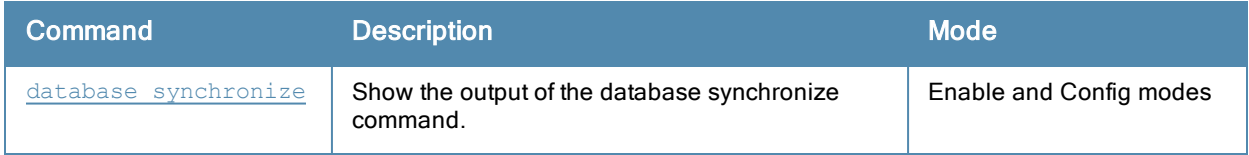

#### Command History

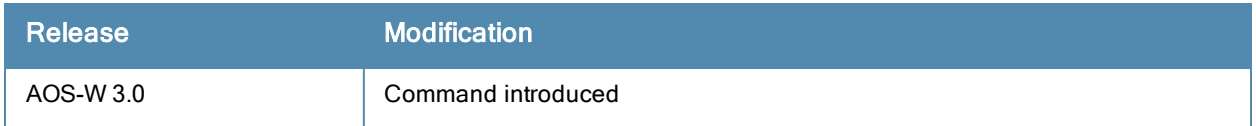

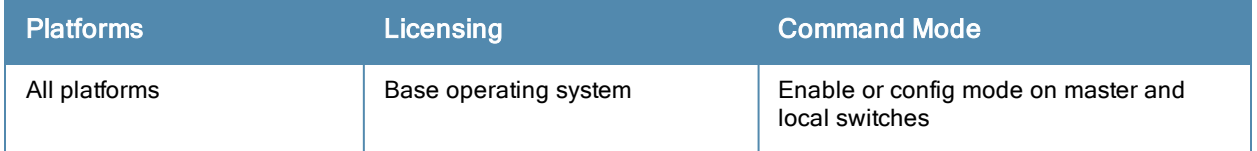

# show datapath

```
amsdu tx
acl id <id-name> {ap-name <ap-name>}|{ip-addr <ip-address>}
application {ap-name <ap-name>|counters|ip-addr <ip-address>}
bridge [ap-name <ap-name>|counters|ip-addr <ip-address>|table <macaddr>|verbose]
bwm table
cp-bwm
crypto
debug {dma counters|epa|opcode|performance|pkttrace-buffer|
trace-buffer|trace-route}
dhcp {vm-mac}
error [counters]
esi table
exthdr
firewall-agg-sess [counters]
fqdn
frame {ap-name <ap-name>|counters|ip-addr <ip-address>}
hardware {counters|statistics}
internal dir <dir>|file <file>
ip-fragment-table {ipv4|ipv6}
ip-mcast
ip-reassembly {ap-name <ap-name>|counters|ip-addr <ip-address>|ipv4|ipv6}
ipv6-mcast
lag table
maintenance counters
message-queue counters
mobility {discovery-table|home-agent-table|mcast-table|stats}
nat {ap-name <ap-name>|counters|ip-addr <ip-address>}
network ingress
papi
port
rap-bw-resv
rap-pkt-trace
rap-stats
route {ap-name <ap-name>|counters|ip-addr <ip-address>]|ipv4|ipv6|table|verbose}
route-cache {ap-name <ap-name>|counters|ip-addr <ip-address>|ipv4|ipv6|table|verbose}
services
session {ap-name <ap-name>|counters}|{ip-addr <ip-address>|ipv6|table}
station [counters|mac <macaddr>|table]
tcp {app <app>|counters|tunnel}
tunnel [counters|ipv4|ipv6|station-list|table]
tunnel-group
user {ap-name <ap-name>|counters|ip-addr <ip-address>|ipv4|ipv6|table}
utilization
vlan {ap-name <ap-name>}|{ip-addr <ip-address>|table}
vlan-mcast
wifi-reassembly counters
wmm counters
```
#### **Descriptions**

Displays system statistics for your switch.

### **Syntax**

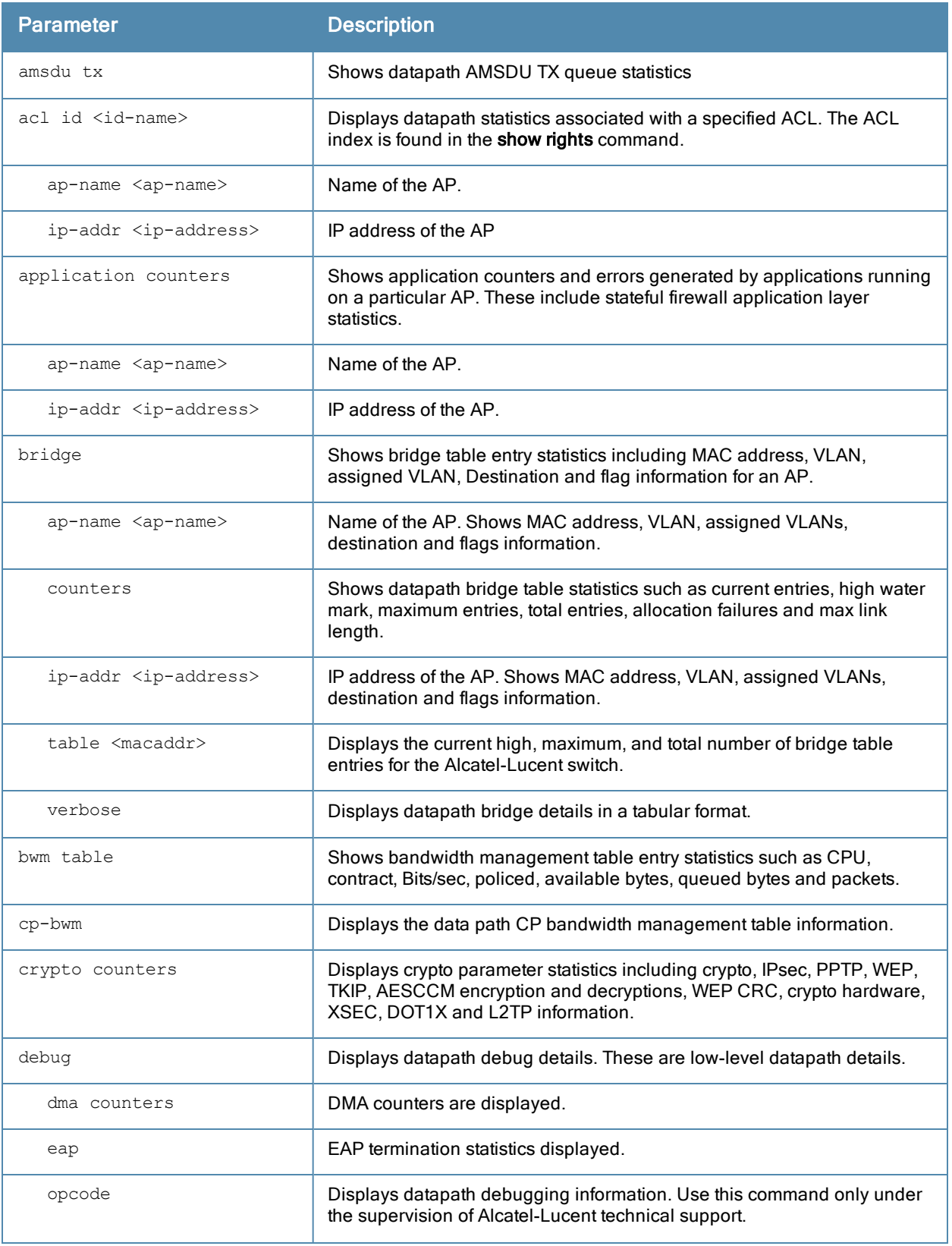

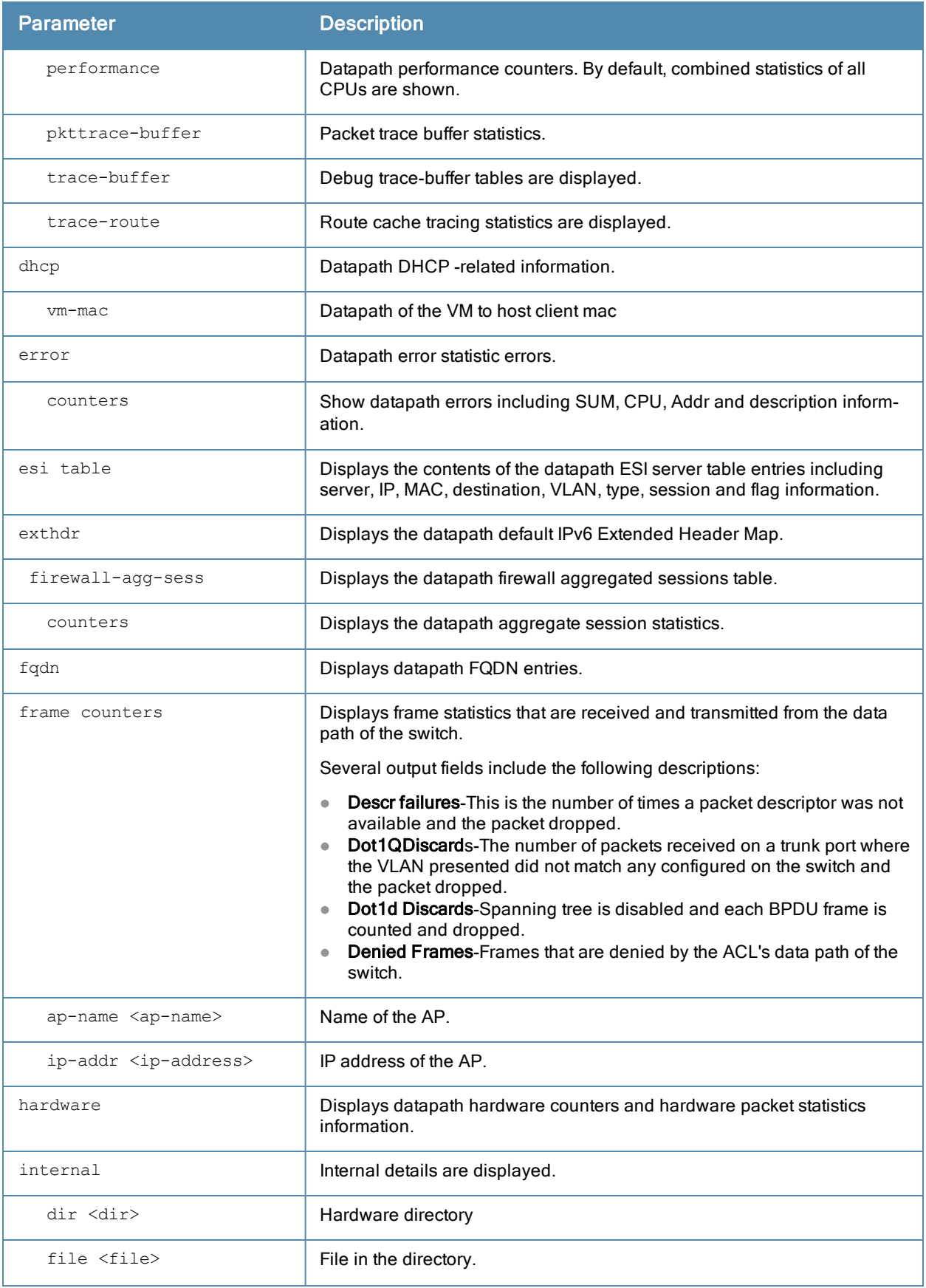

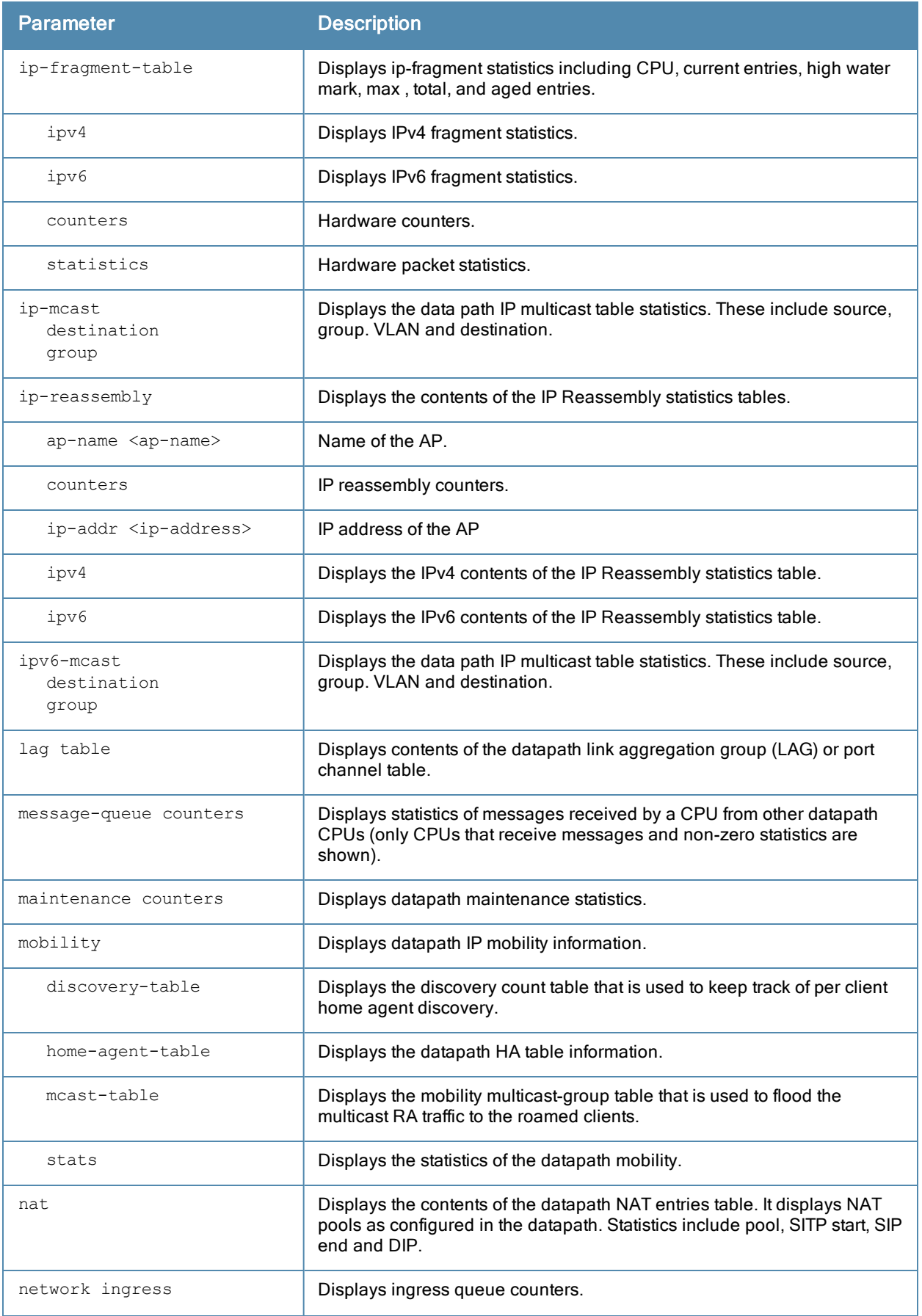

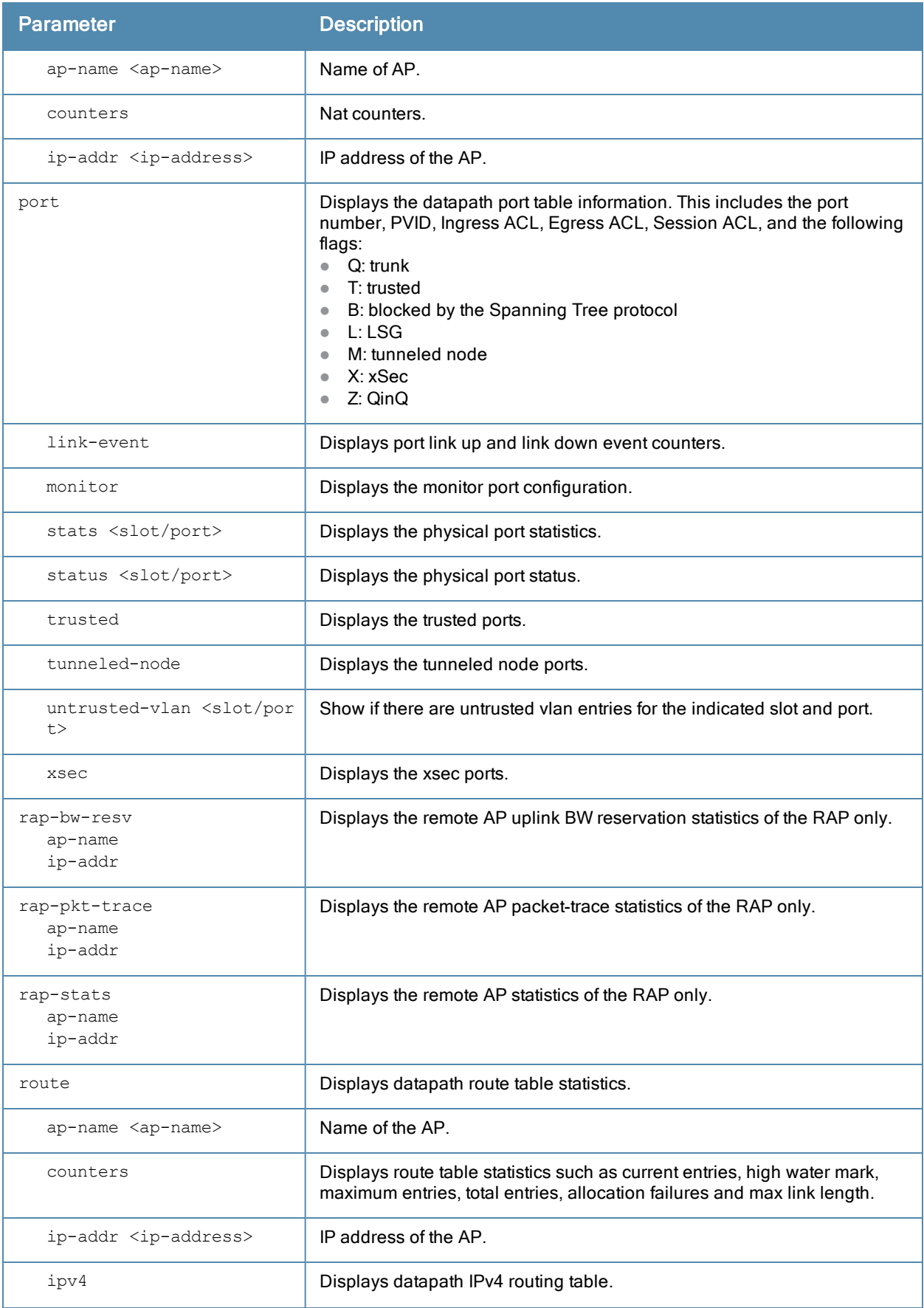

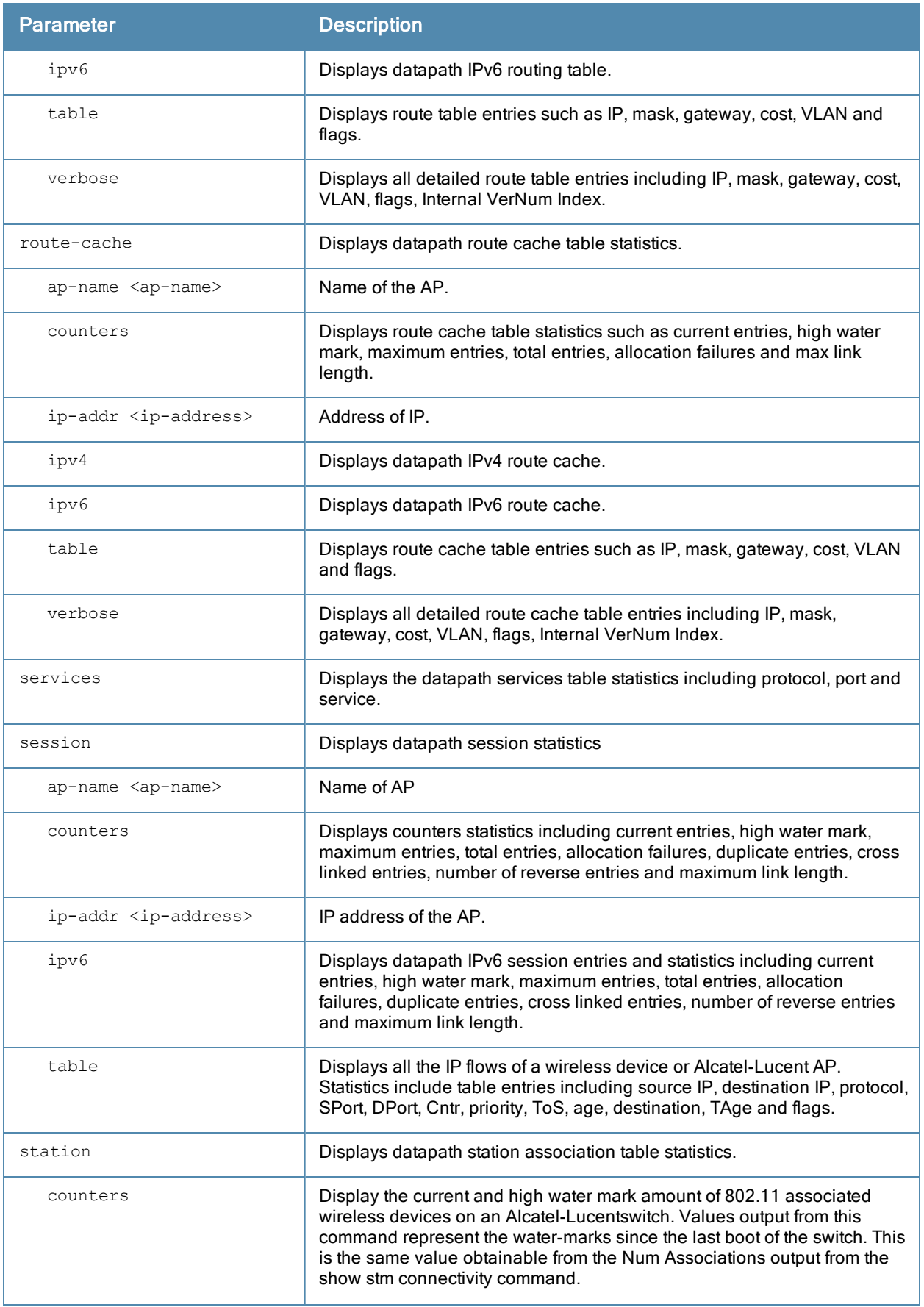

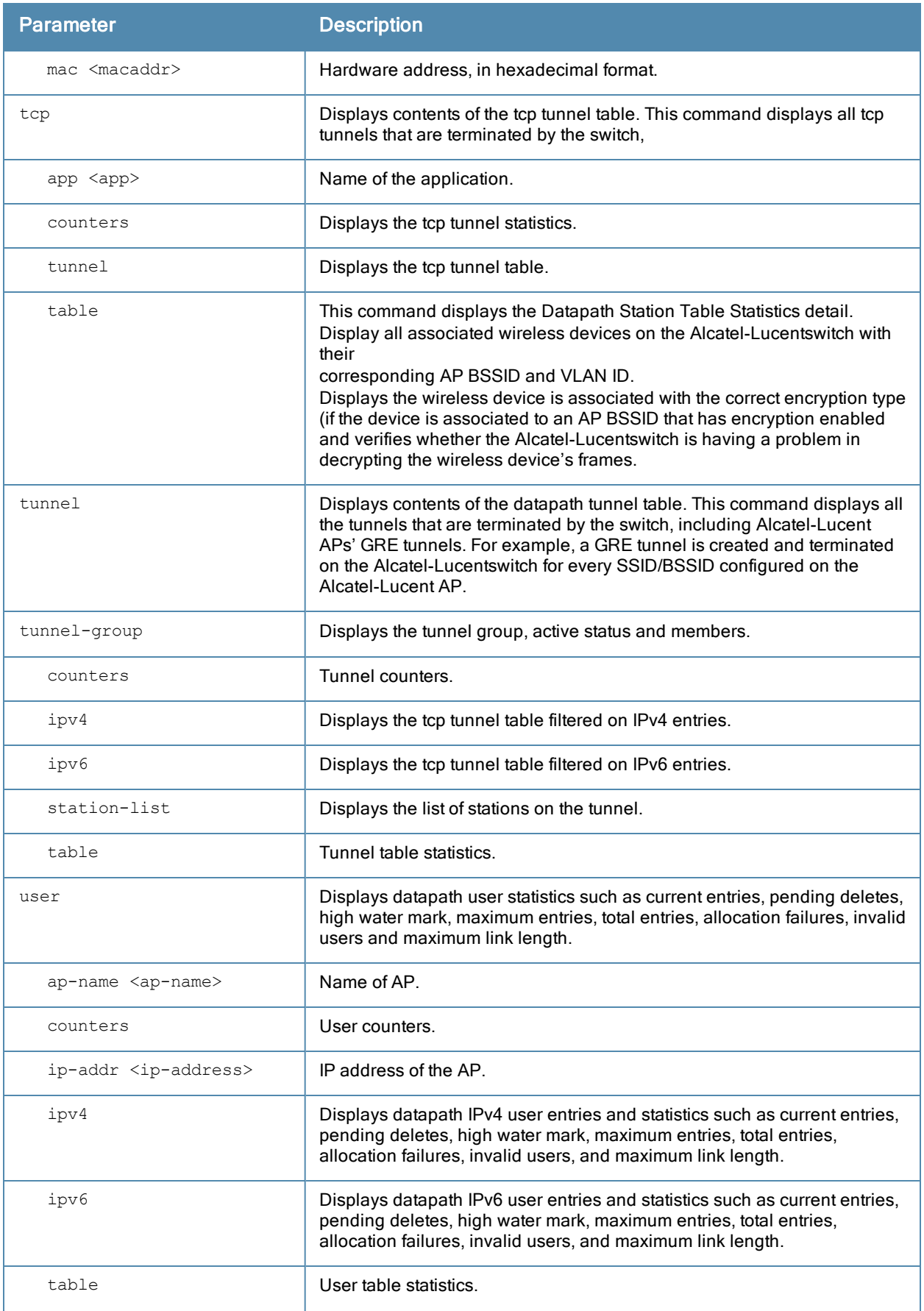
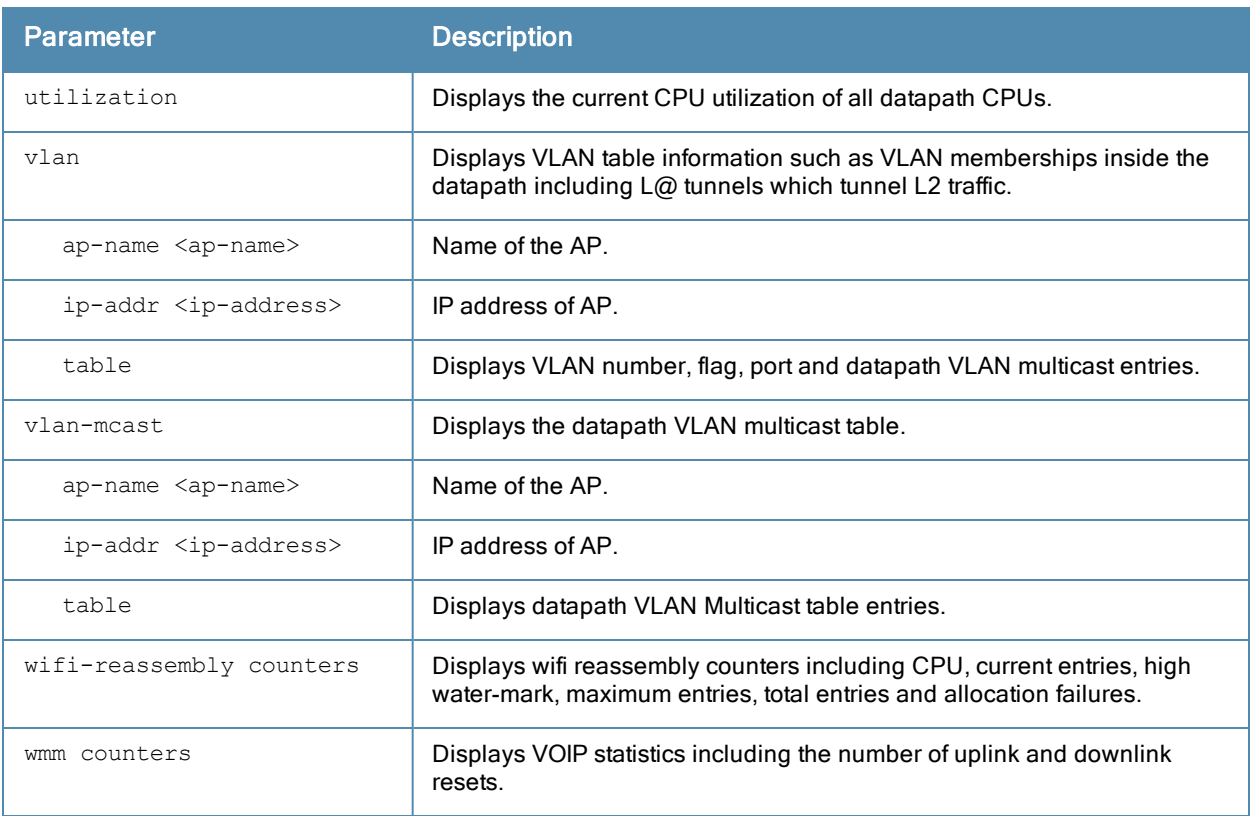

# Usage Guidelines

Use the show datapath command to display various datapath statistics for debugging purposes.

## Example

The following example displays a partial list of cyrpto parameter statistics.

(host) (config) #show datapath crypto counters

Datapath Crypto Statistics

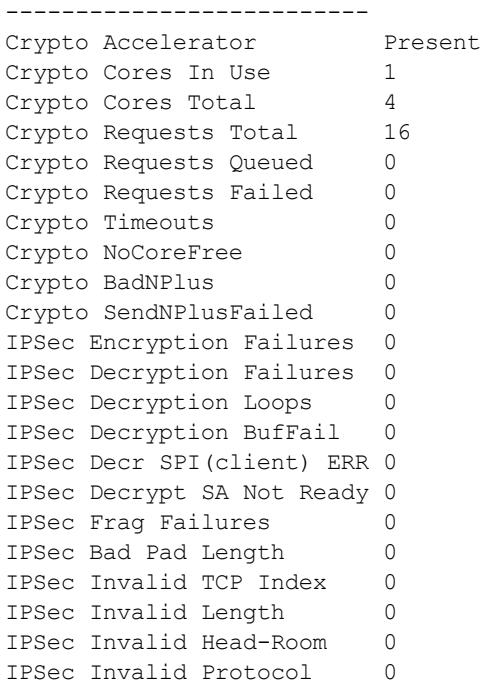

```
PPTP Encryption Failures 0
PPTP Decryption Failures 0
WEP Encryption Failures 0
WEP Decryption Failures 0
WEP No Key (not serious) 0
TKIP Encryptions 0
TKIP Encryption Failures 0
TKIP Decryptions 0
TKIP Decryption Failures 0
TKIP MIC Failures 0
TKIP Decrypt Bad Counter 0
TKIP P1Key Not Ready 0
...
```
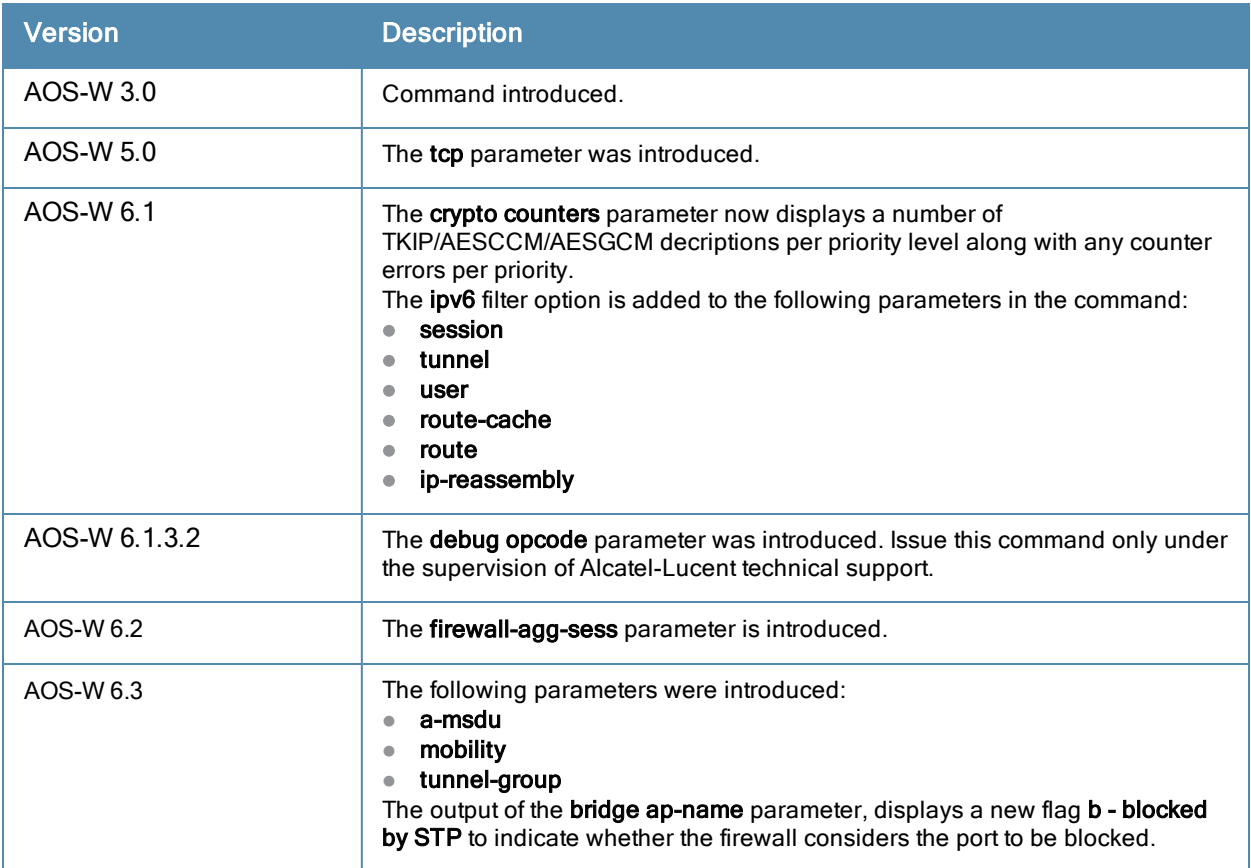

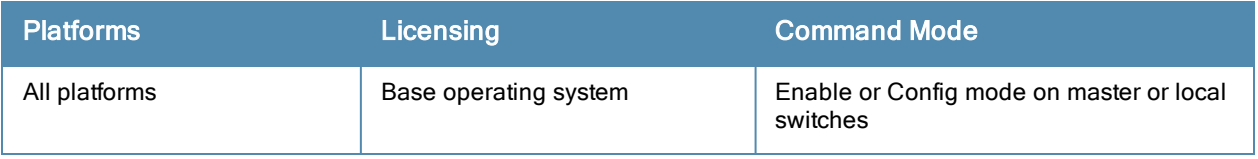

# show destination

show destination *<string>*

#### **Description**

Display the aliases for default and user-defined network destinations.

## **Syntax**

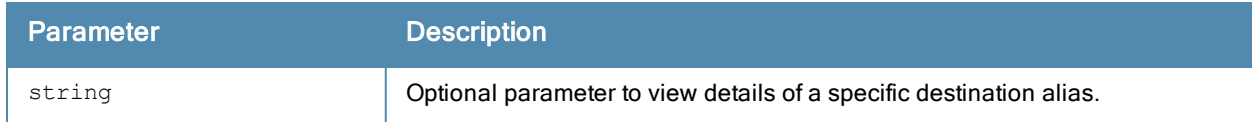

#### Example

This example displays the network destinations configured in the switch.

```
(host) #show destination
switch
----------
Position Type IP addr Mask/Range
-------- ---- ------- ----------
1 host 10.16.15.1
user
---Position Type IP addr Mask/Range
-------- ---- ------- - ----------
1 network 255.255.255.255 0.0.0.0
mswitch
-------
Position Type IP addr Mask/Range
-------- ---- ------- ----------
1 host 10.16.15.1
any
---
Position Type IP addr Mask/Range
-------- ---- ------- ----------
      network 0.0.0.0 0.0.0.0
```
#### The output of this command includes the following parameters:

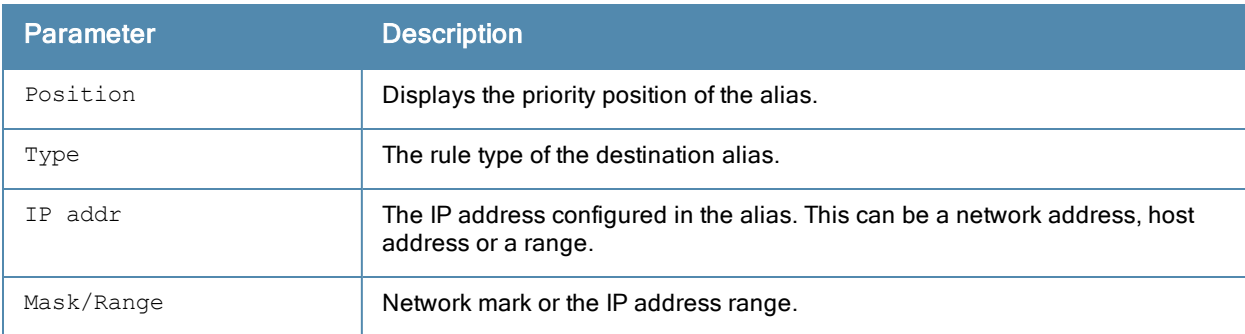

This command was available in AOS-W 1.0.

Replaced with netdestination in 3.0.

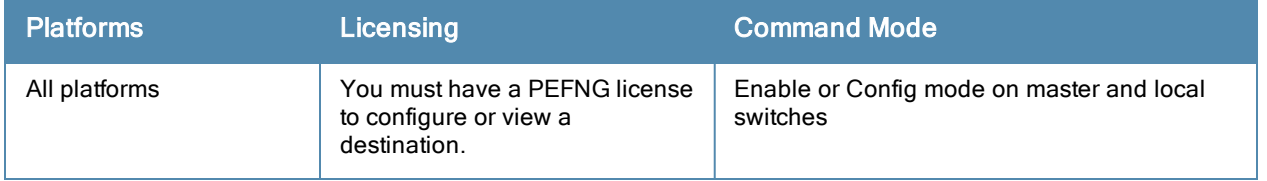

# show dialer group

show dialer group

## **Description**

Display dialer group information.

## **Syntax**

No parameters.

## Usage Guidelines

Displays the Dialer Group Table with the current dialing parameters.

## Example

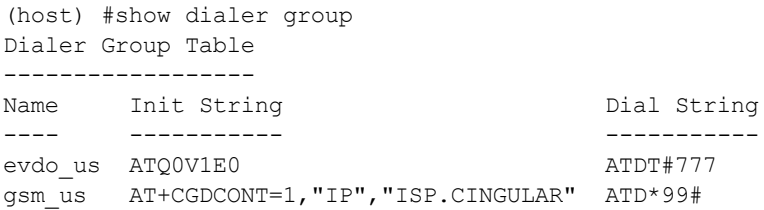

## Command History

Introduced in AOS-W 3.4.

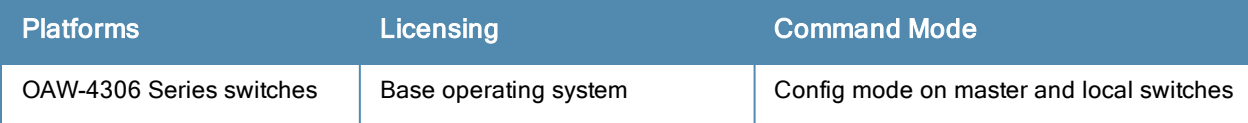

# show dir

show dir usb: disk <disk-name><filesystem-path>

## **Description**

Display the list of directories in the specified disk and the filesystem path.

## **Syntax**

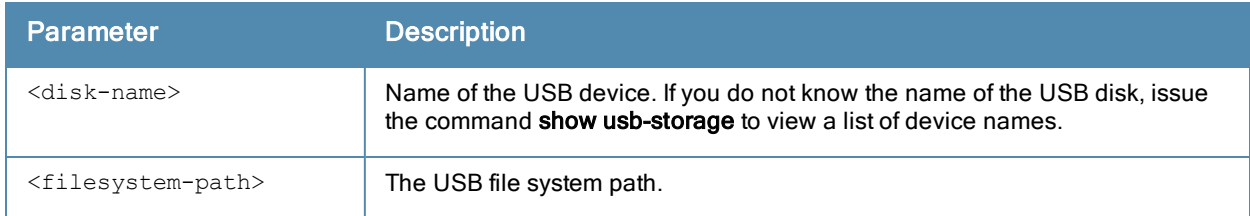

## Example

The command below displays the USB directory list for a device named SEGATE-HJ1235\_p1.

```
(host) #(show dir usb: SEGATE-HJ1235_p1/docs
USB directory list
------------------
Permission Size Time Stamp Directory Name
---------- ---- -------------- --------------
drwxr-xr-x 0 May 13 09:39 samba
```
The output of this command includes the following parameters:

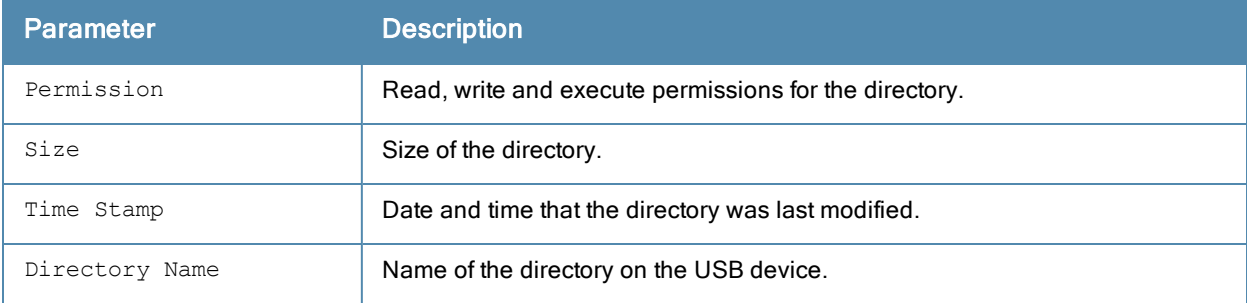

## Command History

This command was introduced in AOS-W 3.4.

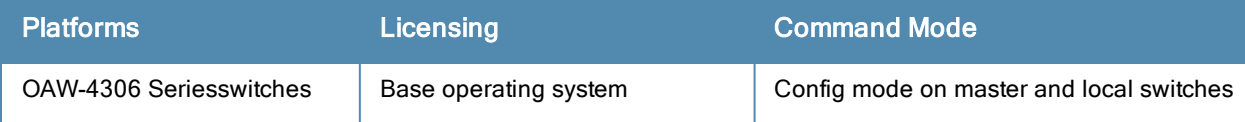

# show dot1x ap-table

show dot1x ap-table

### **Description**

Shows the 802.1X AP table.

## **Syntax**

No parameters.

## Example

#### Issue this command to display details from the AP table.

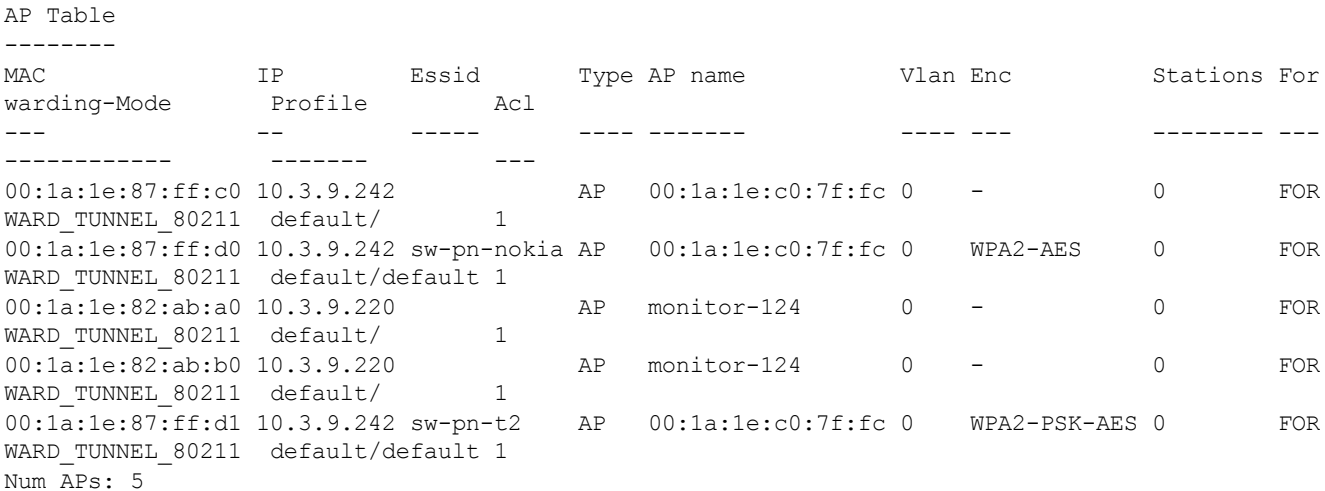

The output of this command includes the following parameters:

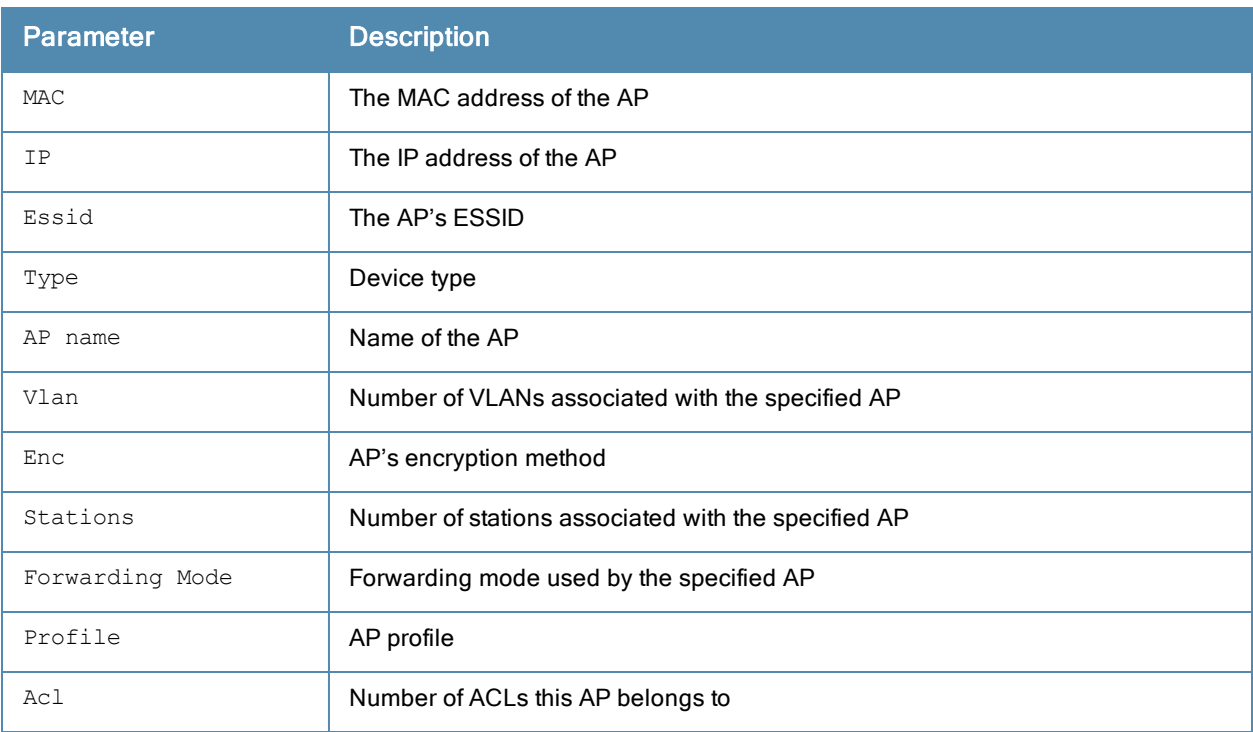

This command was introduced in AOS-W 3.0.

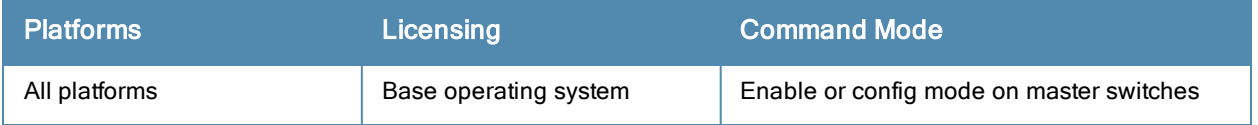

# show dot1x ap-table aes

show dot1x ap-table aes

## **Description**

Shows the AES keys of all APs.

## **Syntax**

No parameters.

## Example

Issue this command to display AES keys of all APs.

```
AP Table Showing AES Keys
-------------------------
AP-MAC GTK/Size/Slot
------ -------------
00:1a:1e:87:ff:d0 * * * * * * * * * /128-Bit/1
00:1a:1e:87:ff:d1 * * * * * * * * * /128-Bit/1
```
The output of this command includes the following parameters:

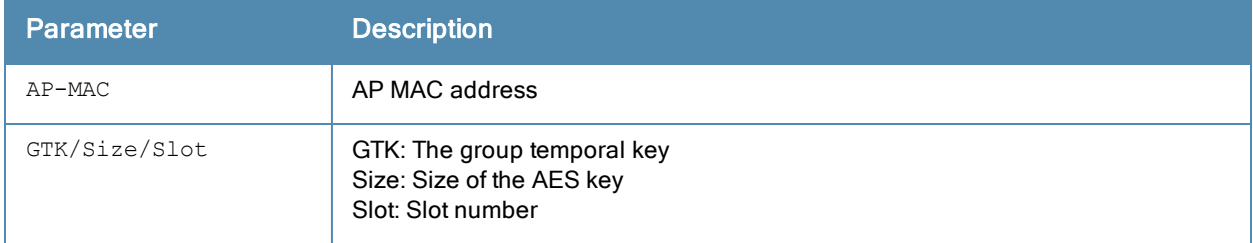

## Command History

This command was introduced in AOS-W 3.0.

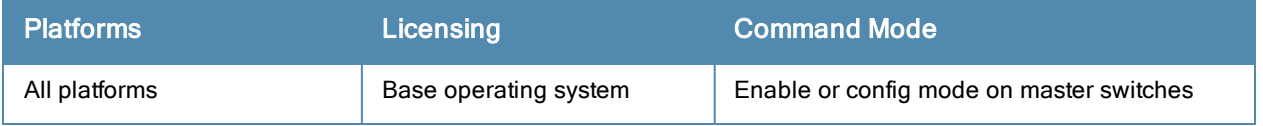

# show dot1x ap-table dynamic-wep

show dot1x ap-table dynamic-wep

### **Description**

Shows the dynamic WEP keys of all APs.

## **Syntax**

No parameters.

## Example

Issue this command to display dynamic keys of all APs.

```
Dynamic-WEP Key Information
---------------------------
AP-MAC Key1/Size/Slot Key2/Size/Slot
------ -------------- --------------
Num APs: 0
```
The output of this command includes the following parameters:

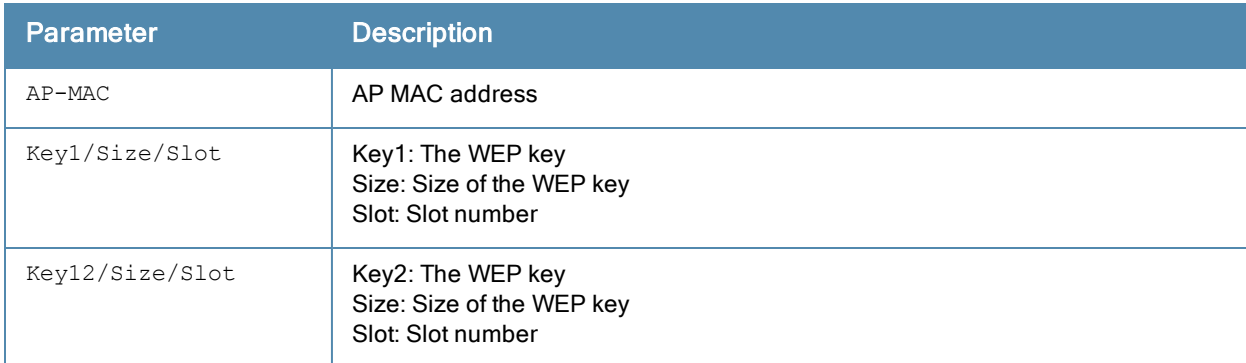

## Command History

This command was introduced in AOS-W 3.0.

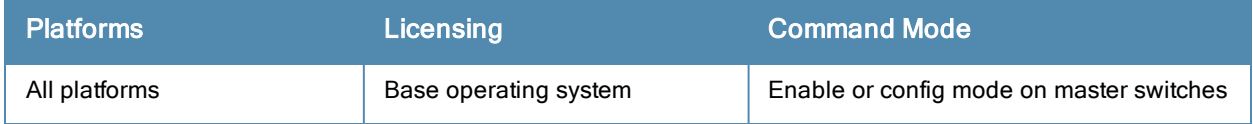

# show dot1x ap-table static-wep

show dot1x ap-table static-wep

### **Description**

Shows the static WEP keys of all APs.

## **Syntax**

No parameters.

## Example

Issue this command to display the static WEP keys of all APs.

```
Static-WEP Key Information
--------------------------
AP-MAC Key1/Size Key2/Size Key3/Size Key3/Size
------ --------- --------- --------- ---------
Num APs: 0
```
The output of this command includes the following parameters:

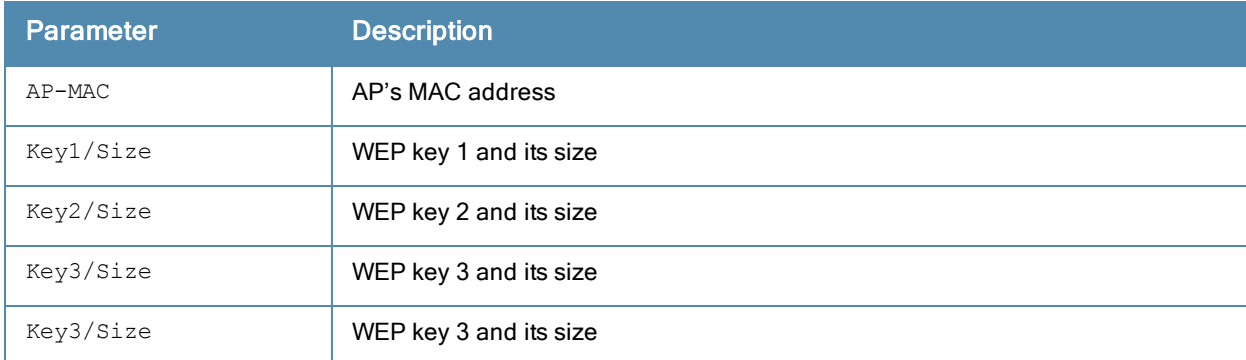

## Command History

This command was introduced in AOS-W 3.0.

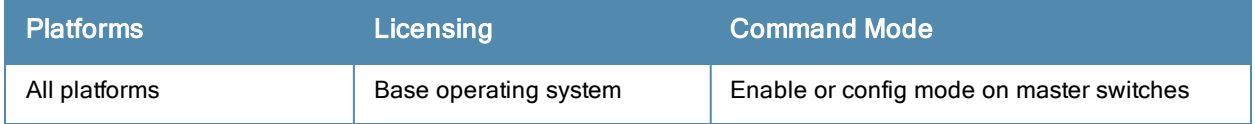

# show dot1x ap-table tkip

show dot1x ap-table tkip

## **Description**

Displays a table of TKIP keys on the switch.

## **Syntax**

No parameters.

## Example

Issue this command to display all TKIP keys.

```
AP Table Showing TKIP Keys
--------------------------
AP-MAC GTK/Size/Slot
------ -------------
00:1a:1e:6f:e5:10 * * * * * * * * */256-Bit/1
Num APs: 1
```
The output of this command includes the following parameters:

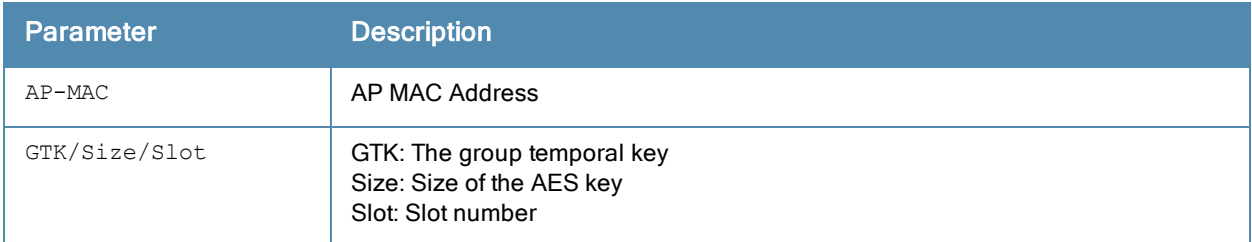

## Command History

This command was introduced in AOS-W 3.0.

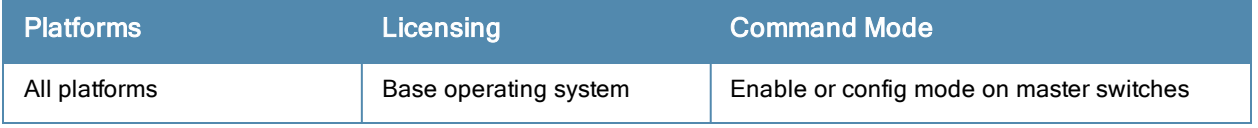

## show dot1x counters

show dot1x counters

## **Description**

Displays a table of dot1x counters.

## Example

Issue this command to display all 802.1X counter information.

802.1x Counters

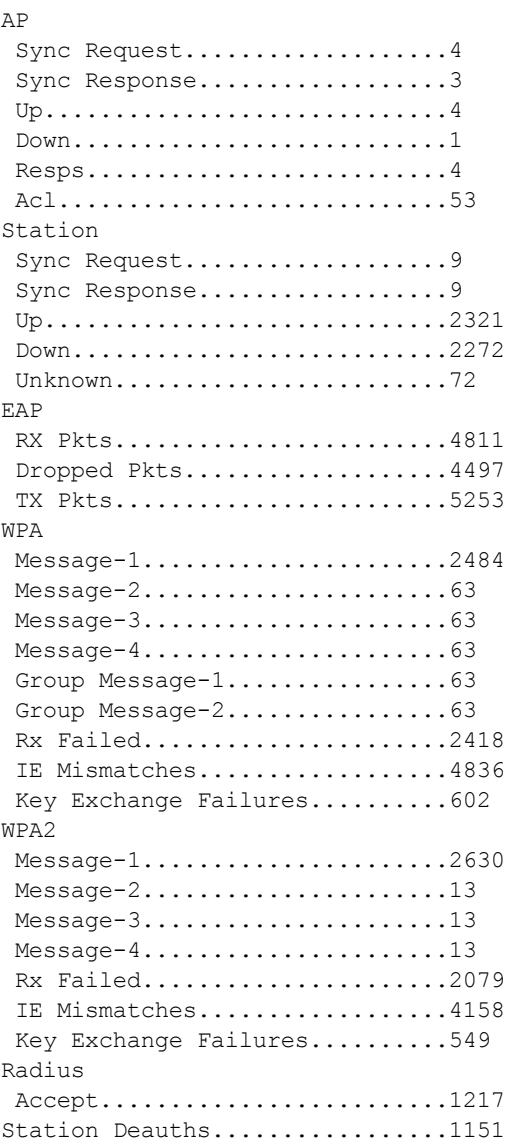

The output of this command includes the following parameters:

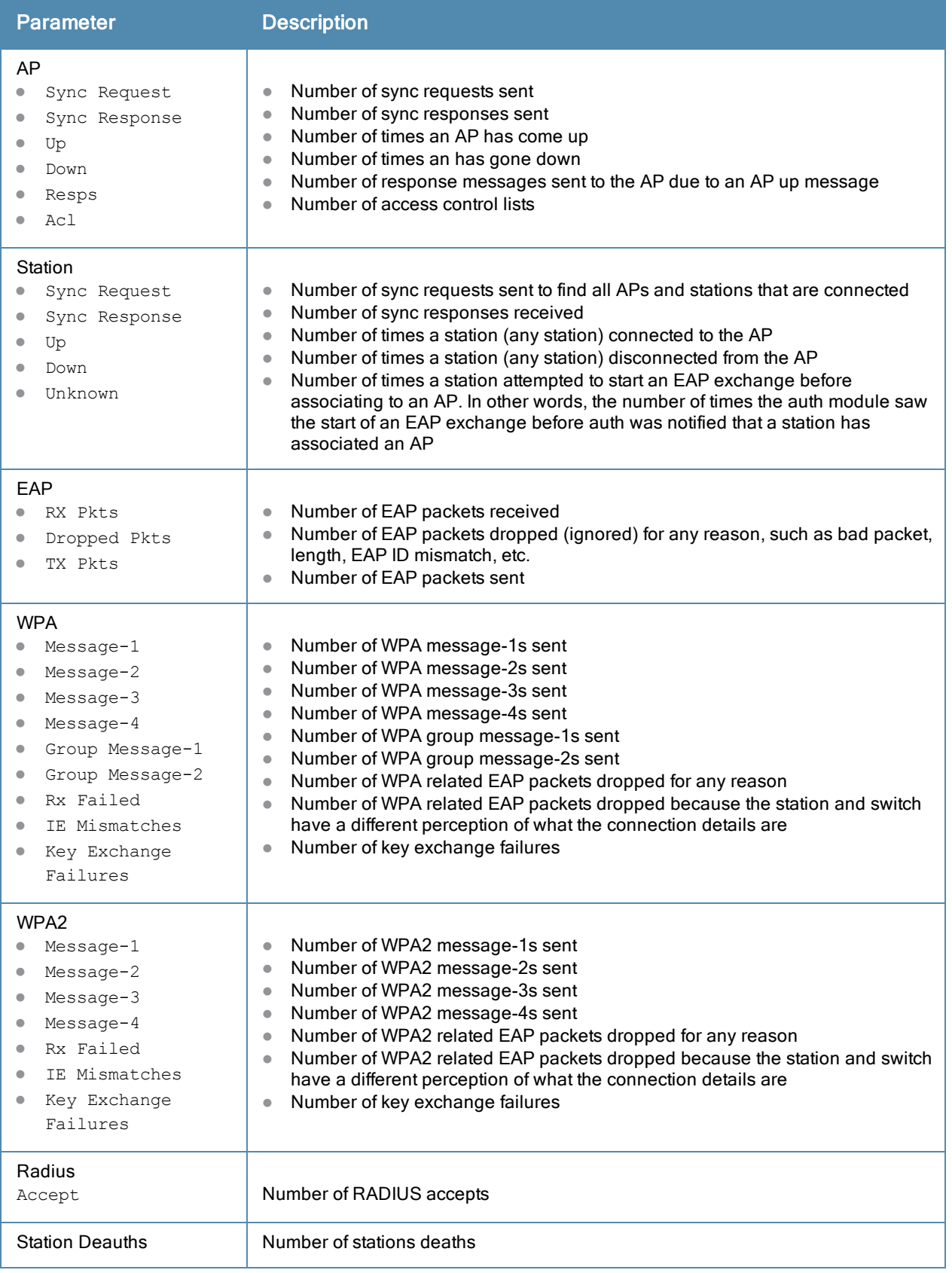

This command was introduced in AOS-W 3.0.

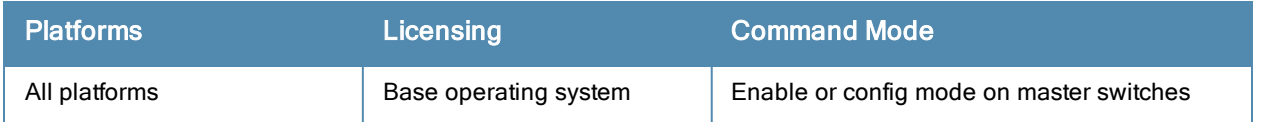

# show dot1x supplicant-info

show dot1x supplicant-info <supplicant-mac> <ap-mac>

## **Description**

Shows the details about a specific supplicant.

## Example

Issue this command to display the details about a supplicant.

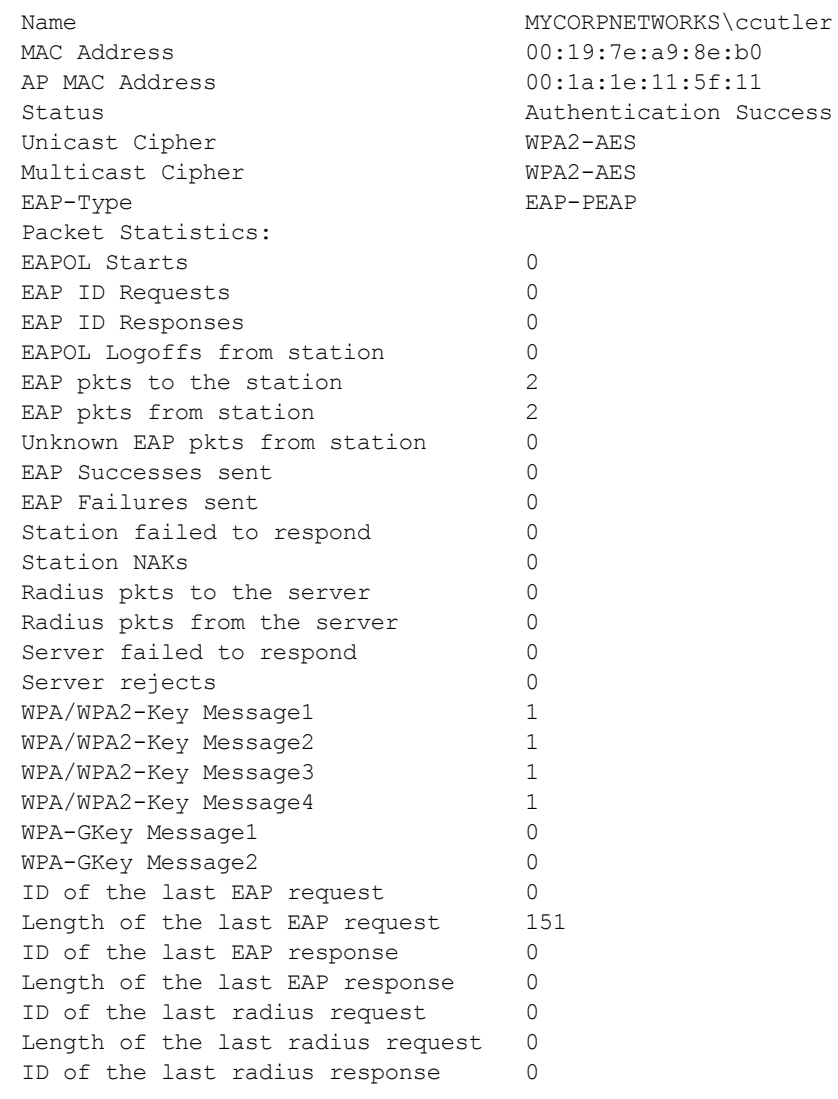

The output of this command includes the following parameters:

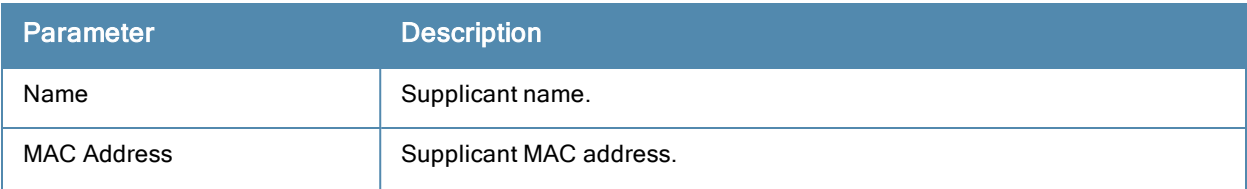

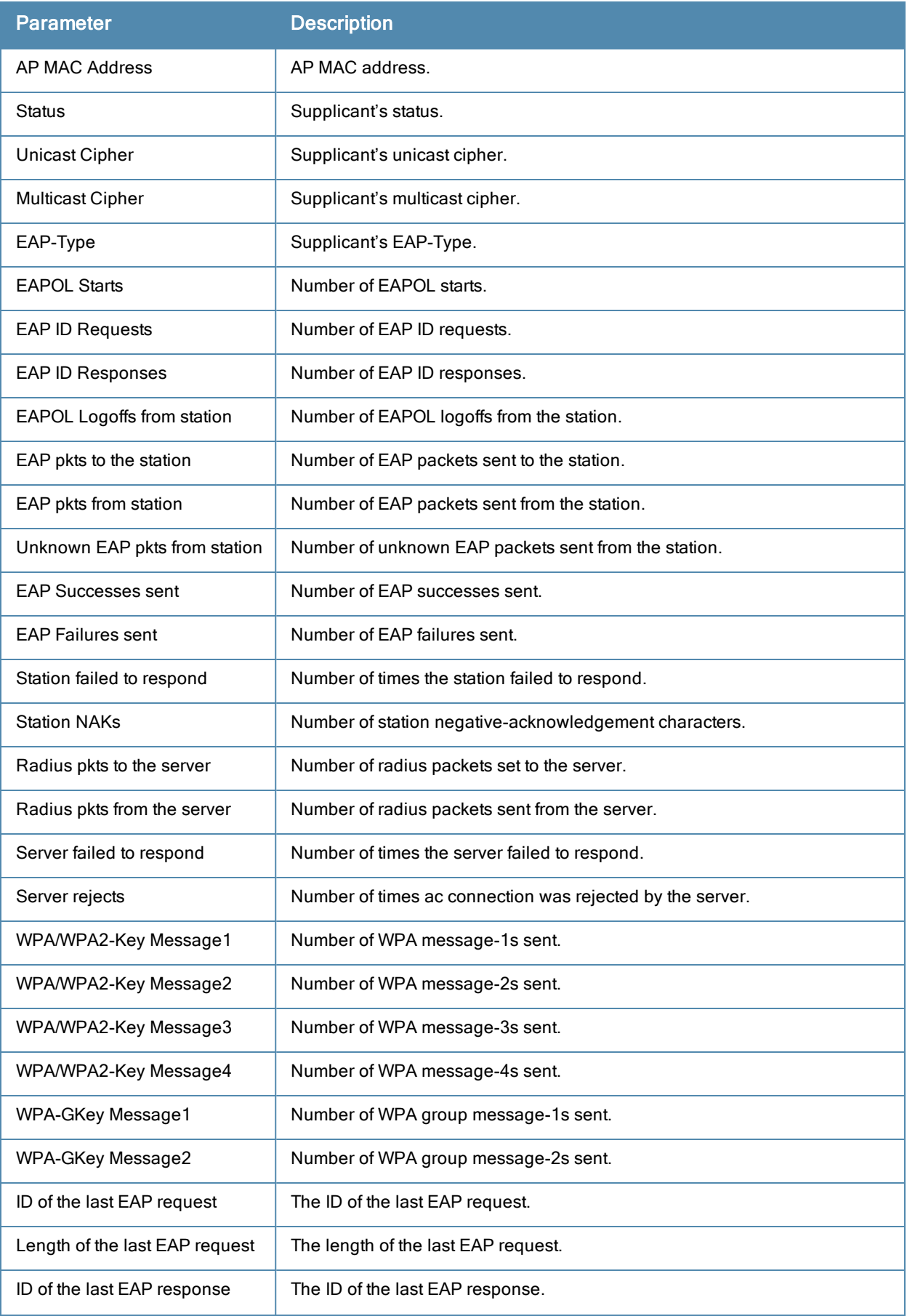

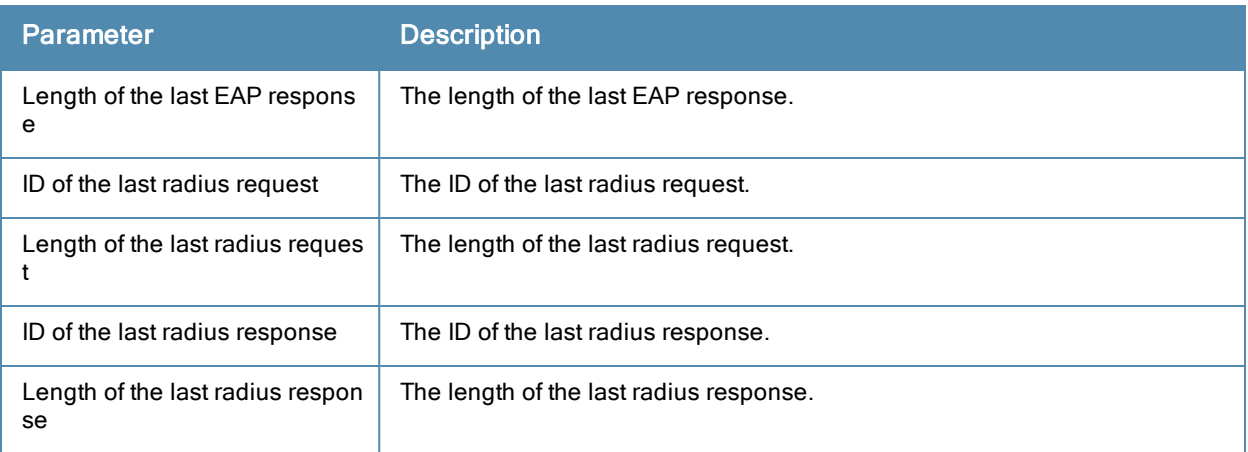

This command was introduced in AOS-W 3.0.

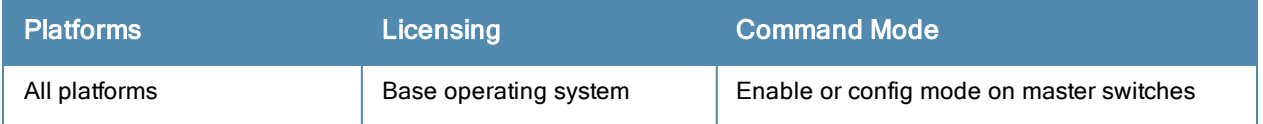

# show dot1x supplicant-info list-all

show dot1x supplicant-info list all

## **Description**

Shows all 802.1X supplicants.

## **Syntax**

No parameters.

## Example

Issue this command to display all 802.1X supplicants as well as additional relevant information.

802.1x User Information

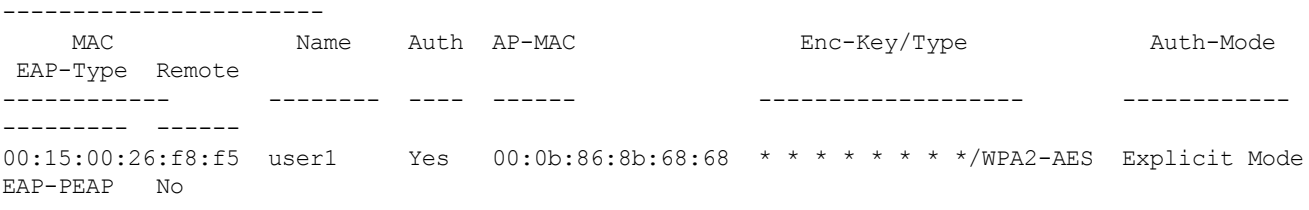

Station Entries: 1

The output of this command includes the following parameters:

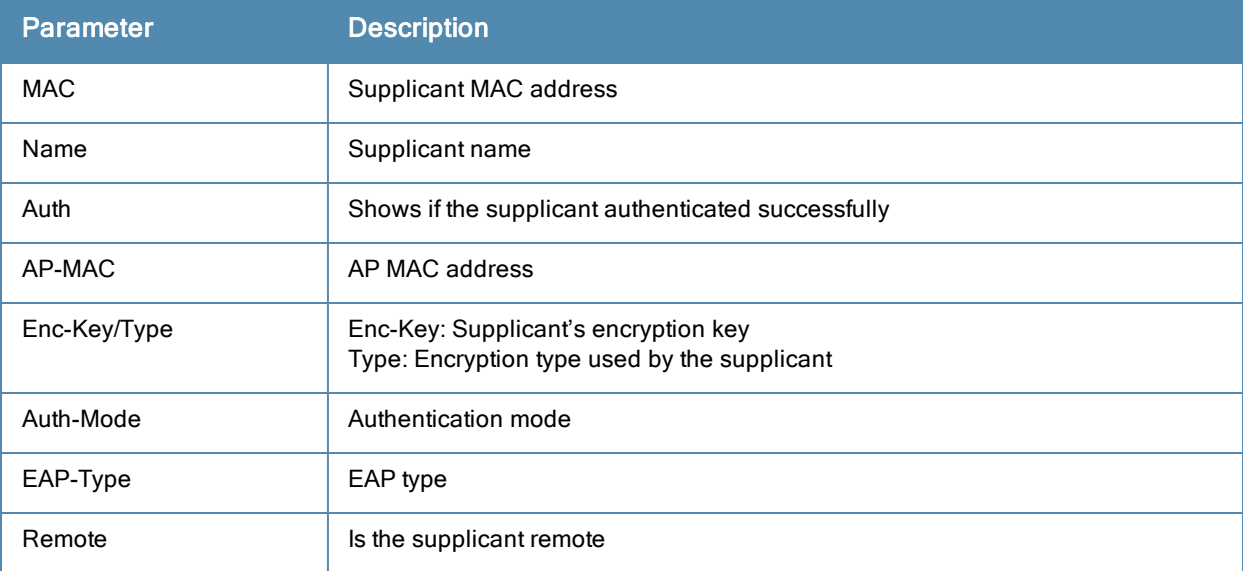

## Command History

This command was introduced in AOS-W 3.0.

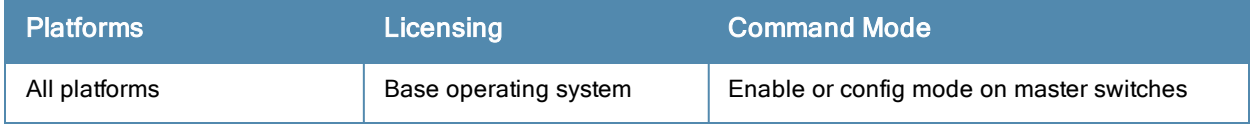

# show dot1x supplicant-info pmkid

show dot1x supplicant-info pmkid <supplicant-mac>

#### **Description**

Shows the PMKIDs of the various stations on the switch.

## **Syntax**

No parameters.

### Example

Issue this command to display the PMKIDs of the various stations on the switch.

```
PMKID Table
 -----------
 Mac \begin{array}{ccc}\n\text{Manc} & \text{Name} \\
\text{---} & \text{---} \\
\end{array}--- ---- -- -----
 00:03:7f:bf:12:ac zoobar22 00:0b:86:a0:57:60 c2:7d:12:1a:1c:5b:40:f8:89:46:22:a5:ec:9b:fb
:a6
 00:03:7f:bf:12:ac zoobar22 00:0b:86:c0:04:88 bb:2d:e1:57:e1:b8:9b:a2:71:f5:98:ad:61:db:47
:e7
```
The output of this command includes the following parameters:

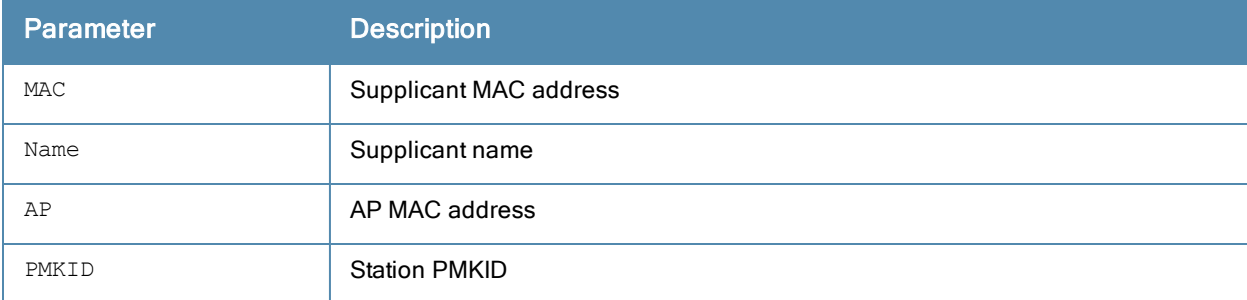

## Command History

This command was introduces in AOS-W 3.0.

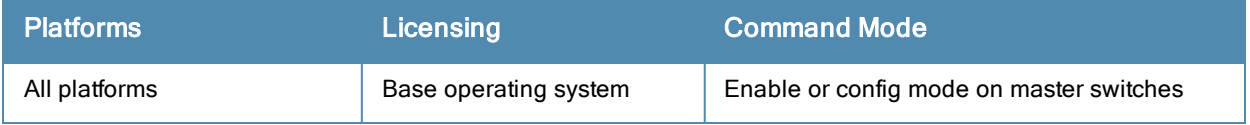

# show dot1x supplicant-info statistics

show dot1x supplicant-info statistics

## **Description**

Shows the 802.1X statistics of the users.

## **Syntax**

No parameters.

## Example

Issue this command to display the 802.1X statistics of the users.

```
802.1x Statistics
```
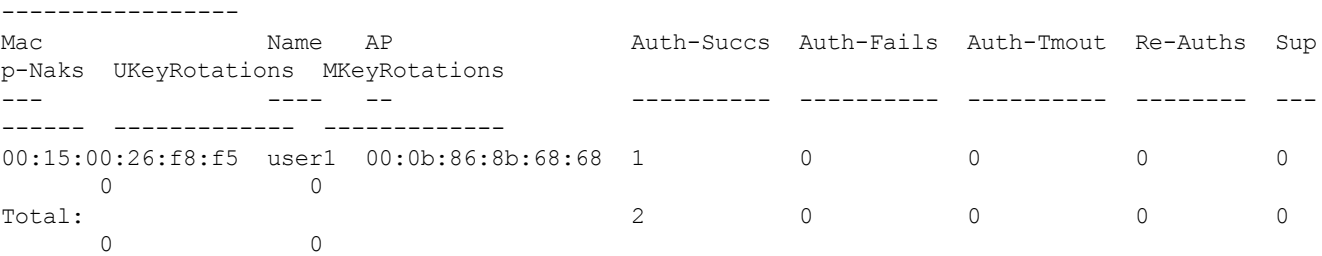

Station Entries: 1

The output of this command includes the following parameters:

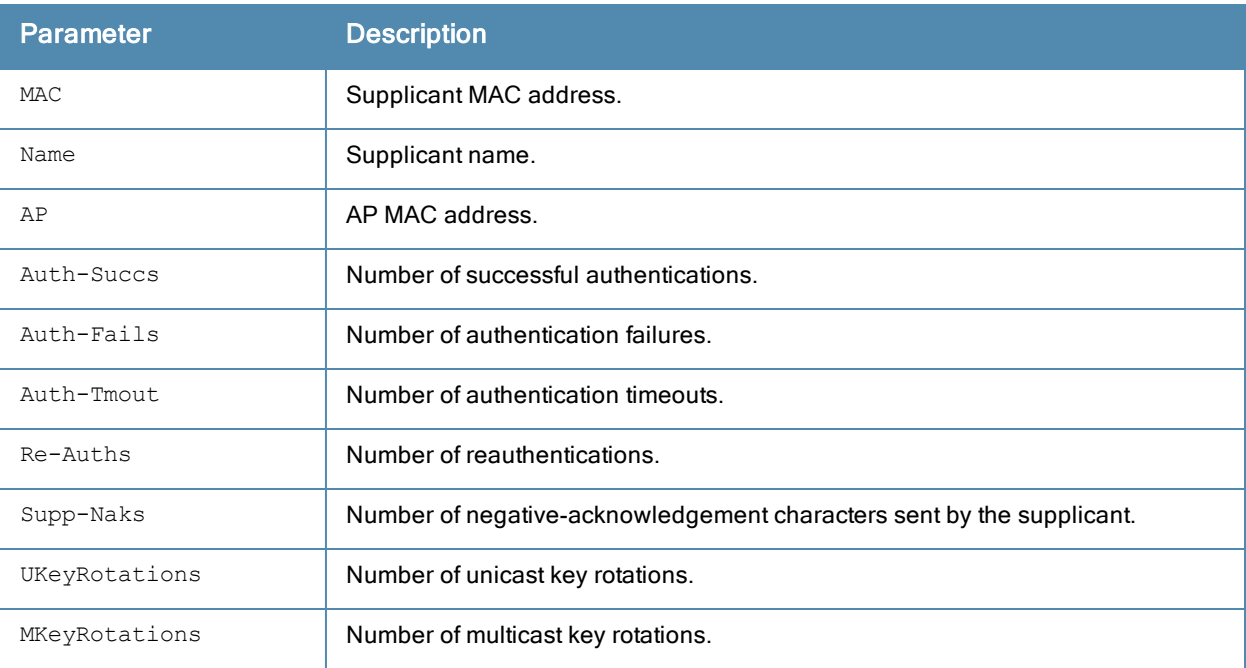

## Command History

This command was introduced in AOS-W 3.0.

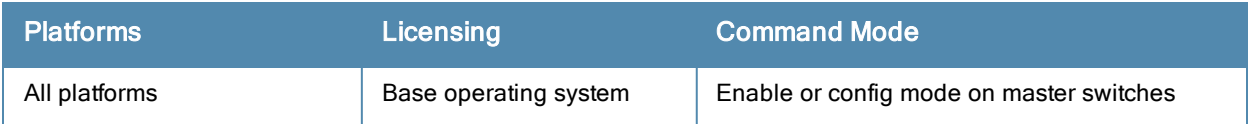

# show esi groups

show esi groups [{group-name <groupname>|{ping-name <ping-name>}]

#### **Description**

Show ESI group information.

#### **Syntax**

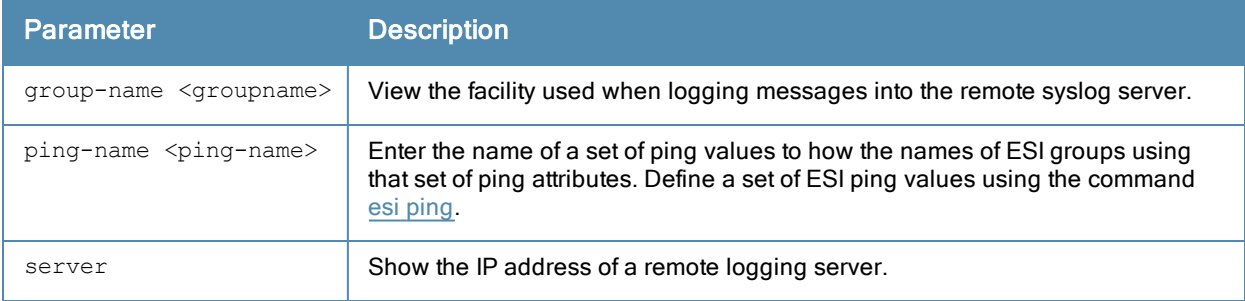

### Usage Guidelines

The ESI parser is a mechanism for interpreting syslog messages from third party appliances such as anti-virus gateways. Use this command to view configured ESI server groups.

### Example

This example below displays the name of each configured ESI group, including its ping definitions and ESI server.

```
(host) #show esi groups
ESI Group Table
---------------
Name Tunnel ID Ping Flags Servers
---- --------- ---- ----- -------
anything 0x1042 pingset 1 C 0
cupertino 0x1043 - C 0
Flags:
 C:Datapath Download complete
```
## Related Commands

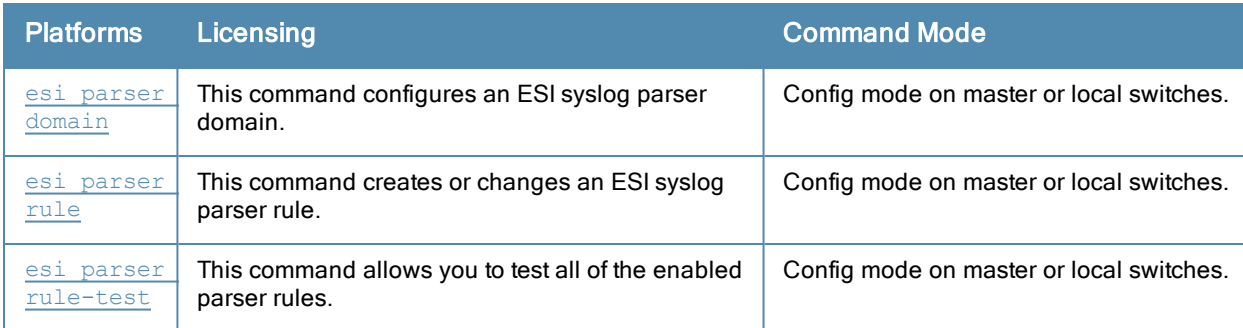

## Command History

This command was introduced in AOS-W 2.5.

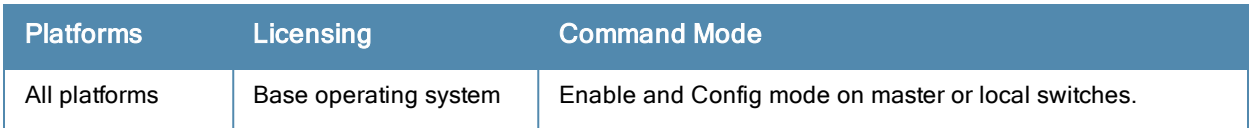

# show esi parser

show esi parser domains|rules|stats

### **Description**

Show ESI parser information.

### **Syntax**

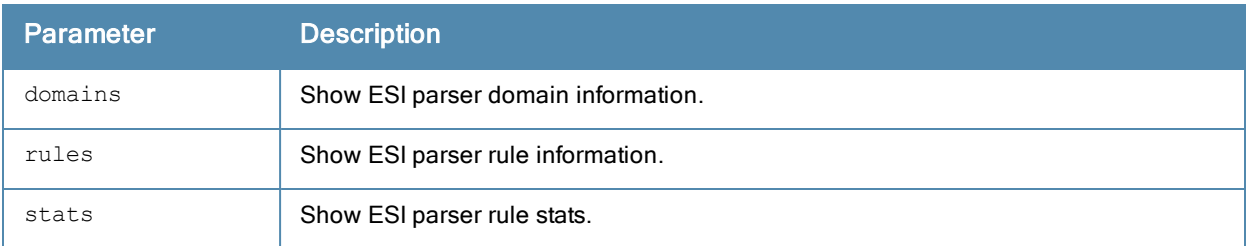

### Usage Guidelines

The ESI parser is a generic syslog parser on the switch that accepts syslog messages from external third-party appliances such as anti-virus gateways, content filters, and intrusion detection systems. It processes syslog messages according to user-defined rules and takes configurable actions on the corresponding system users.

ESI servers are configured into domains to which ESI syslog parser rules are applied.

Use the **show esi parser domains** command to show ESI parser domain information.

### Example

The ESI Parser Domain table in the example below shows that the switch has two ESI domains and two ESI servers.

(host) #show esi parser domains ESI Parser Domain Table ----------------------- Domain ESI Servers Peer Switches ------ ----------- --------------- corp\_domain 172.21.5.50 10.3.132.14 remote\_domain 192.84.66.30

Total number of servers configured: 2

## Related Commands

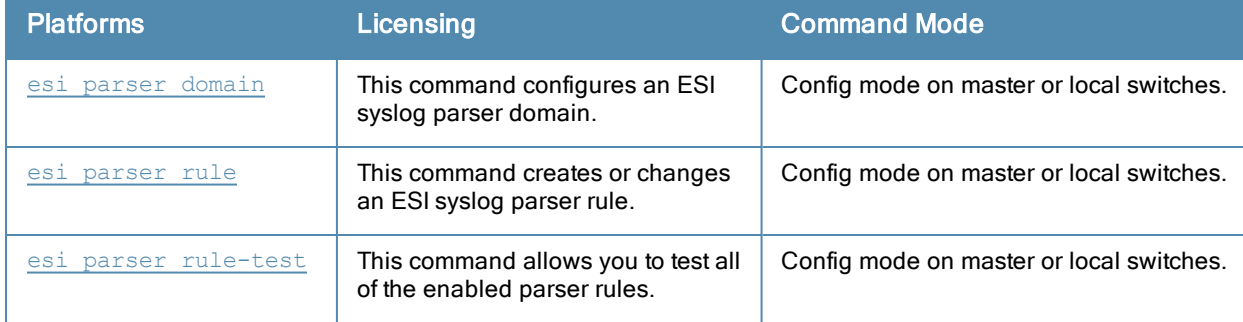

This command was introduced in AOS-W 3.1.

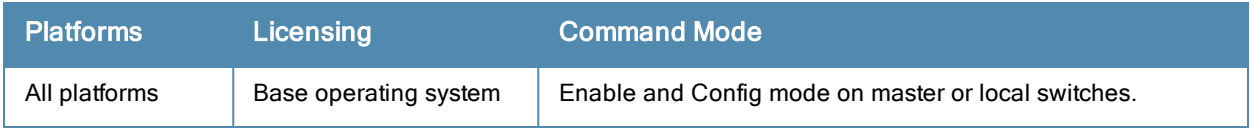

# show esi ping

show esi ping [ping-name <ping-name>]

## **Description**

Show settings for ESI ping health check attributes.

### **Syntax**

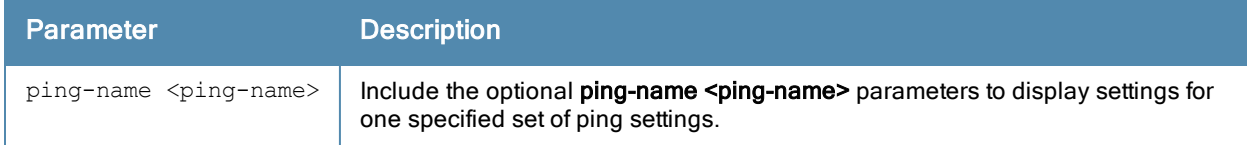

## Example

This example below shows that the switch has three defined sets of ping attributes.

(host) #show esi groups

#### ESI Ping Table --------------

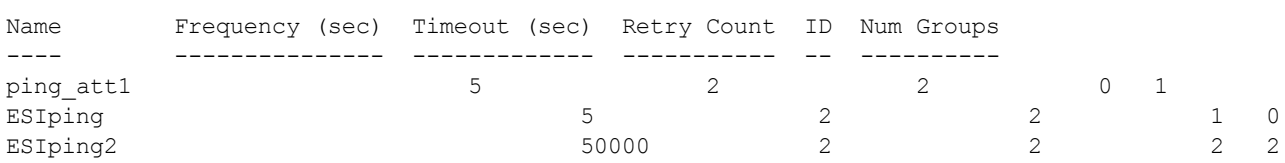

The output of this command includes the following information:

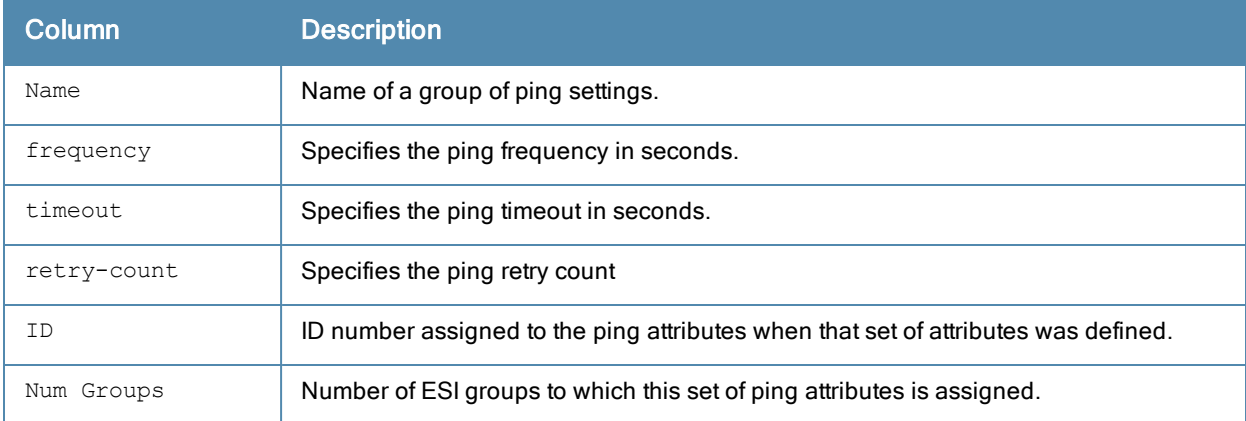

## Related Commands

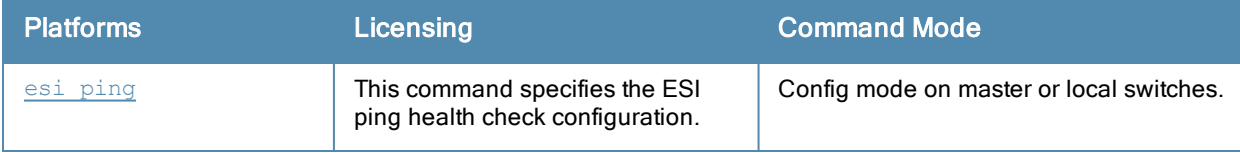

This command was introduced in AOS-W 2.5.

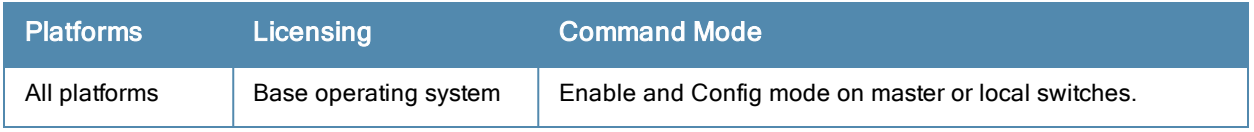

## show esi servers

show esi servers [{group-name <groupname>|{server-name <server-name>}]

#### **Description**

Show configuration information for ESI servers.

### **Syntax**

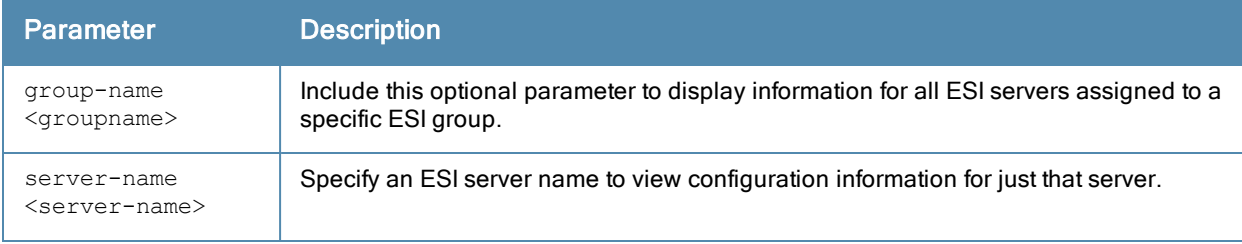

## Usage Guidelines

By default, this command displays configuration settings for all ESI servers. You can include the name of an ESI group to view servers assigned to just that group, or specify a server name to view information for that server only.

### Example

This example below displays configuration details for the ESI server name forti\_1.

```
(host) #show esi servers server-name forti 1
ESI Server Table
----------------
Name Trusted IP Untrusted IP Trusted s/p Untrusted s/p Group Mode NAT Port ID
---- ---------- ------------ ----------- ------------- ----- ---- -------- --
forti 1 10.168.173.2 10.168.171.3 -/- -/- default route 0 4
Flags
-----
UFlags:
 C :Datapath Download complete
 U :Server Up
 D :Server Down
 PT:Trusted Ping response outstanding
 PU:Untrusted Ping response outstanding
 HT:Health Check Trusted IP
 HU:Health Check Untrusted IP
 FT:Trusted Ping failed
 FU:Untrusted Ping failed
```
The output of this command includes the following information:

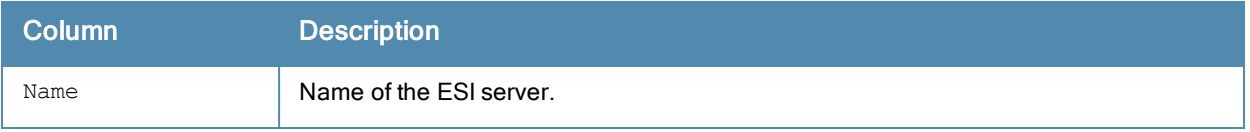

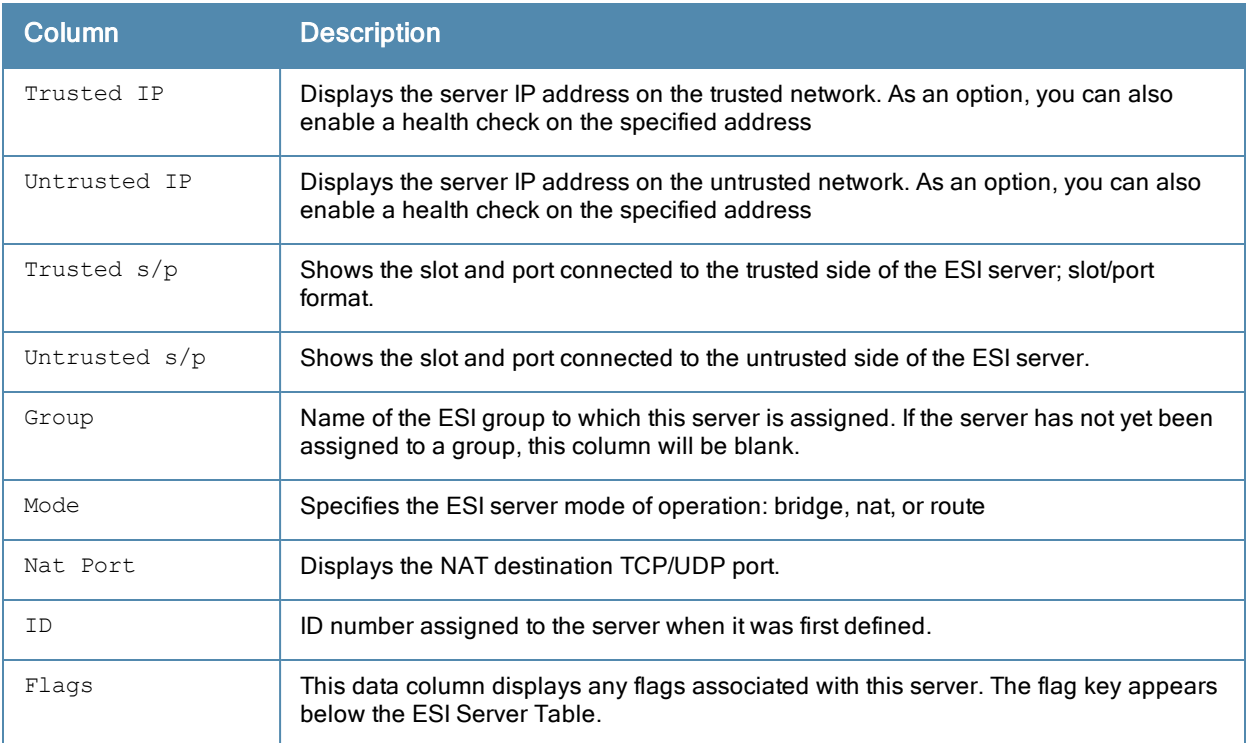

## Related Commands

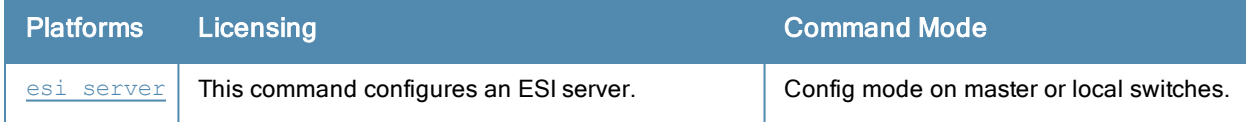

## Command History

This command was introduced in AOS-W 2.5.

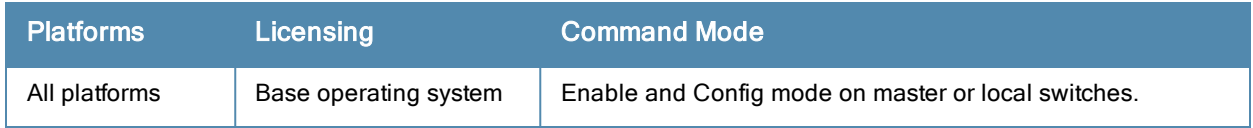

## show faults

show fault [history]

#### **Description**

Display a list of faults, which are any problematic conditions of the AOS-W software or hardware.

### **Syntax**

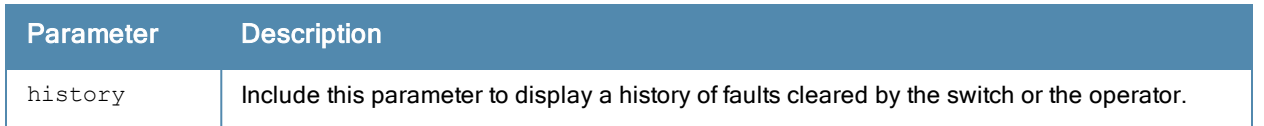

### Usage Guidelines

A switch can maintain a list of up to 100 faults. Once 100 faults have been logged, any faults arising after that are dropped. The switch maintains a history of the last 100 faults that have cleared. Every time a new fault clears clear, the oldest fault in the fault history is purged from the list.

#### Example

This example below shows all active faults the switch, including the time the fault occurred, the fault ID number, and a description of the problem.

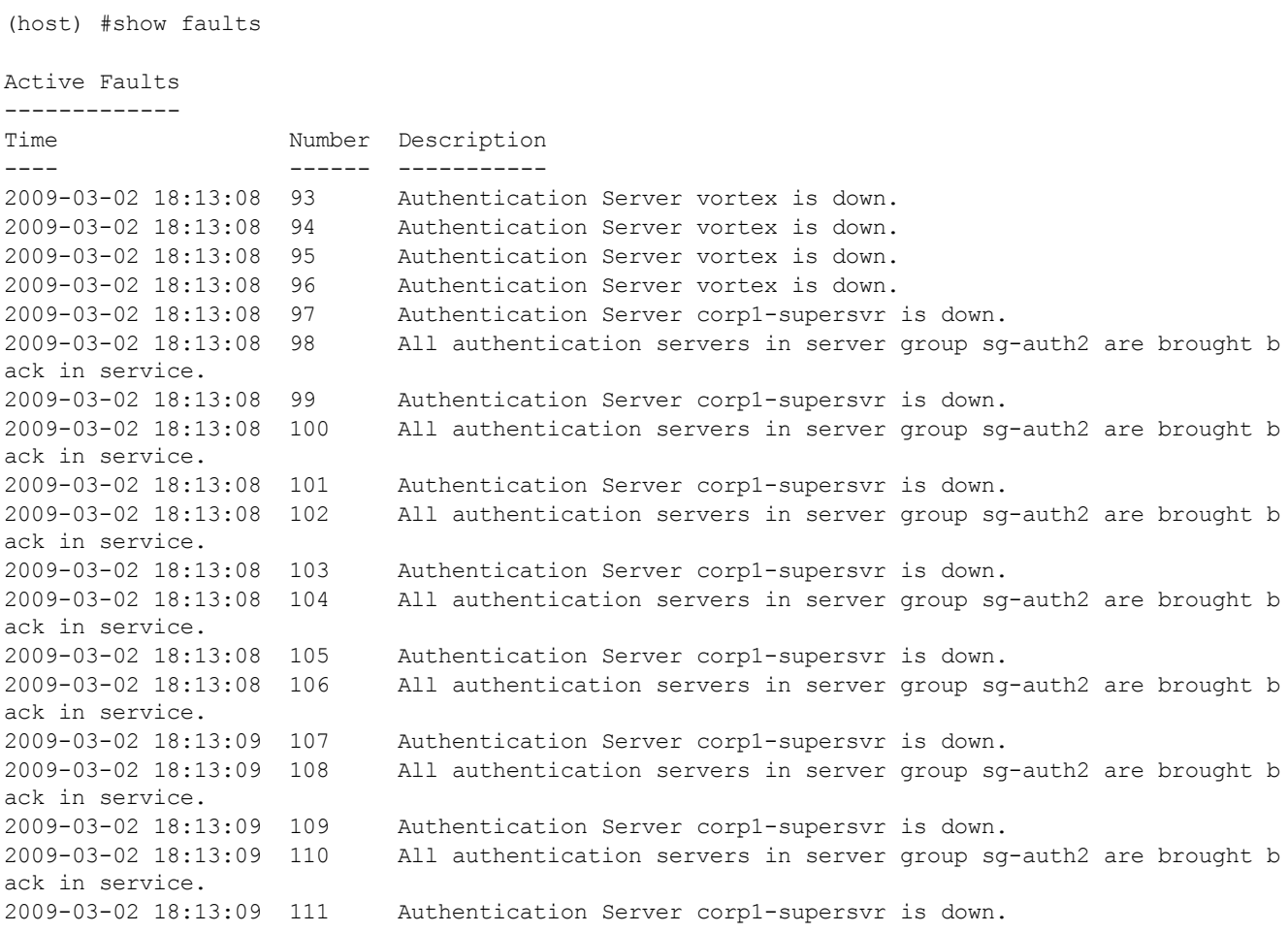

```
2009-03-02 18:13:09 112 All authentication servers in server group sg-auth2 are brought b
ack in service.
2009-03-02 18:13:09 113 Authentication Server corp1-supersvr is down.
2009-03-02 18:13:09 114 All authentication servers in server group sg-auth2 are brought b
ack in service.
2009-03-02 18:13:09 115 Authentication Server corp1-supersvr is down.
Total number of entries in the queue : 23
```
## Related Commands

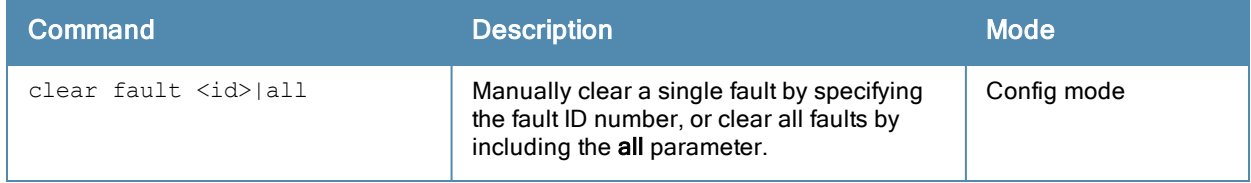

### Command History

This command was introduced in AOS-W 3.0.

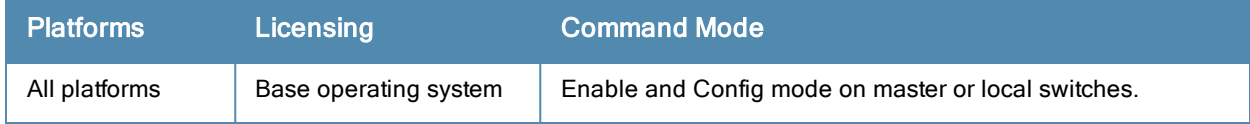

## show firewall

show firewall

## **Description**

Display a list of global firewall policies.

## **Syntax**

No parameters

## Example

This example below shows all firewall policies currently configured on the switch.

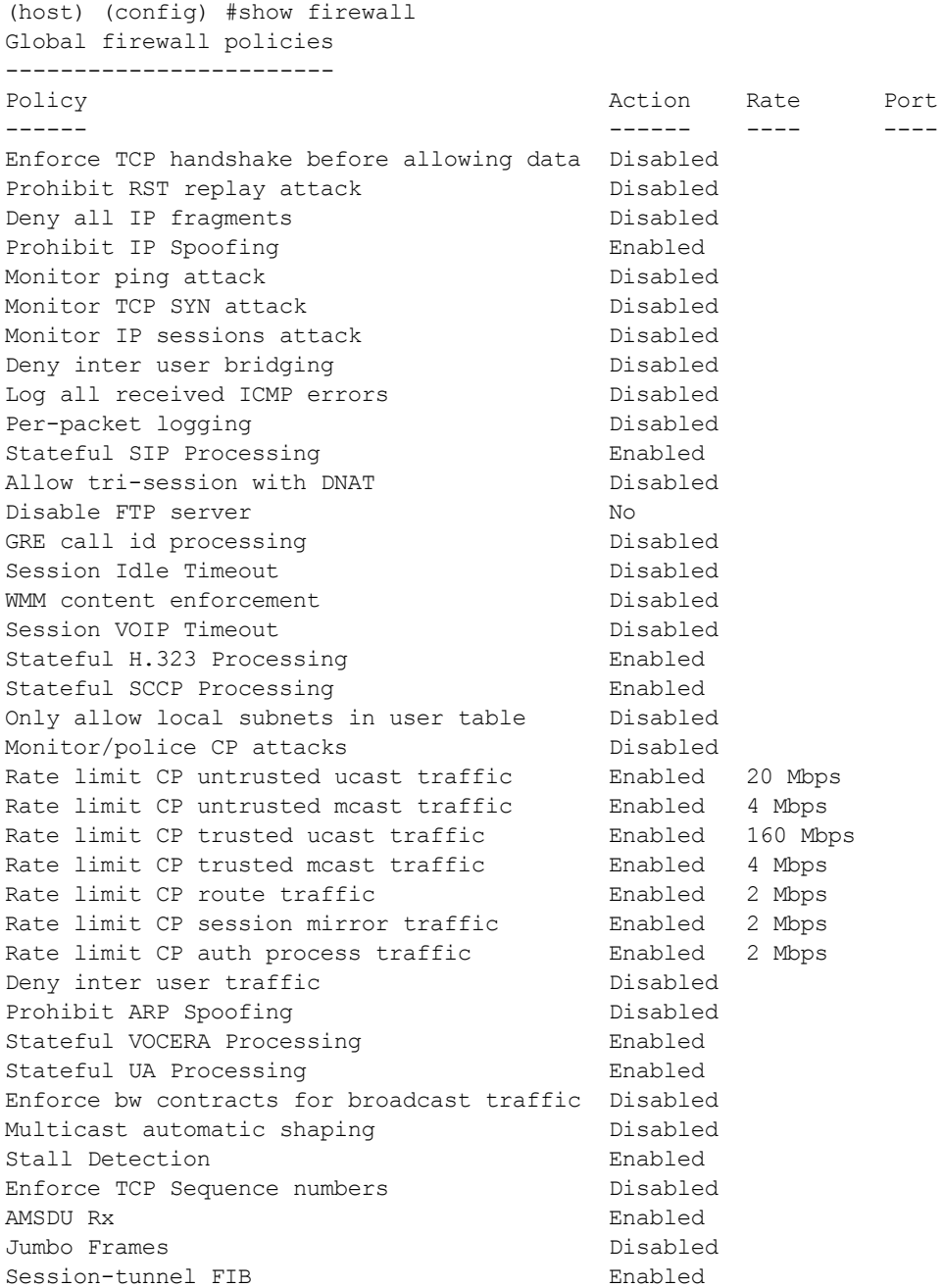

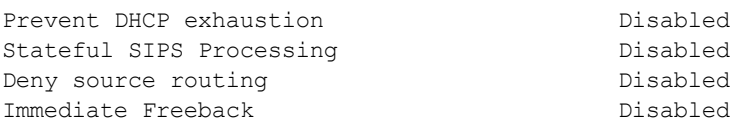

The output of this command includes the following information:

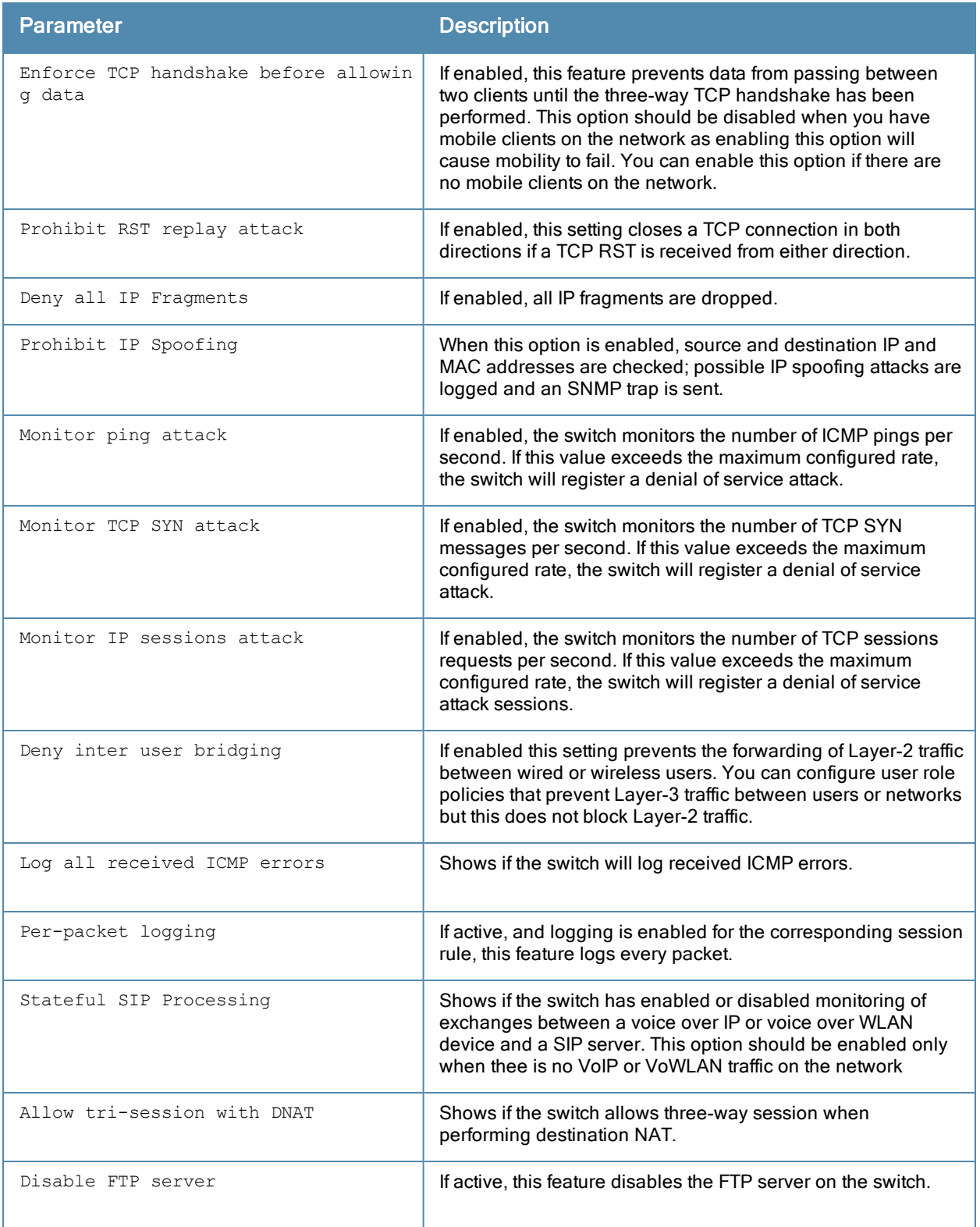

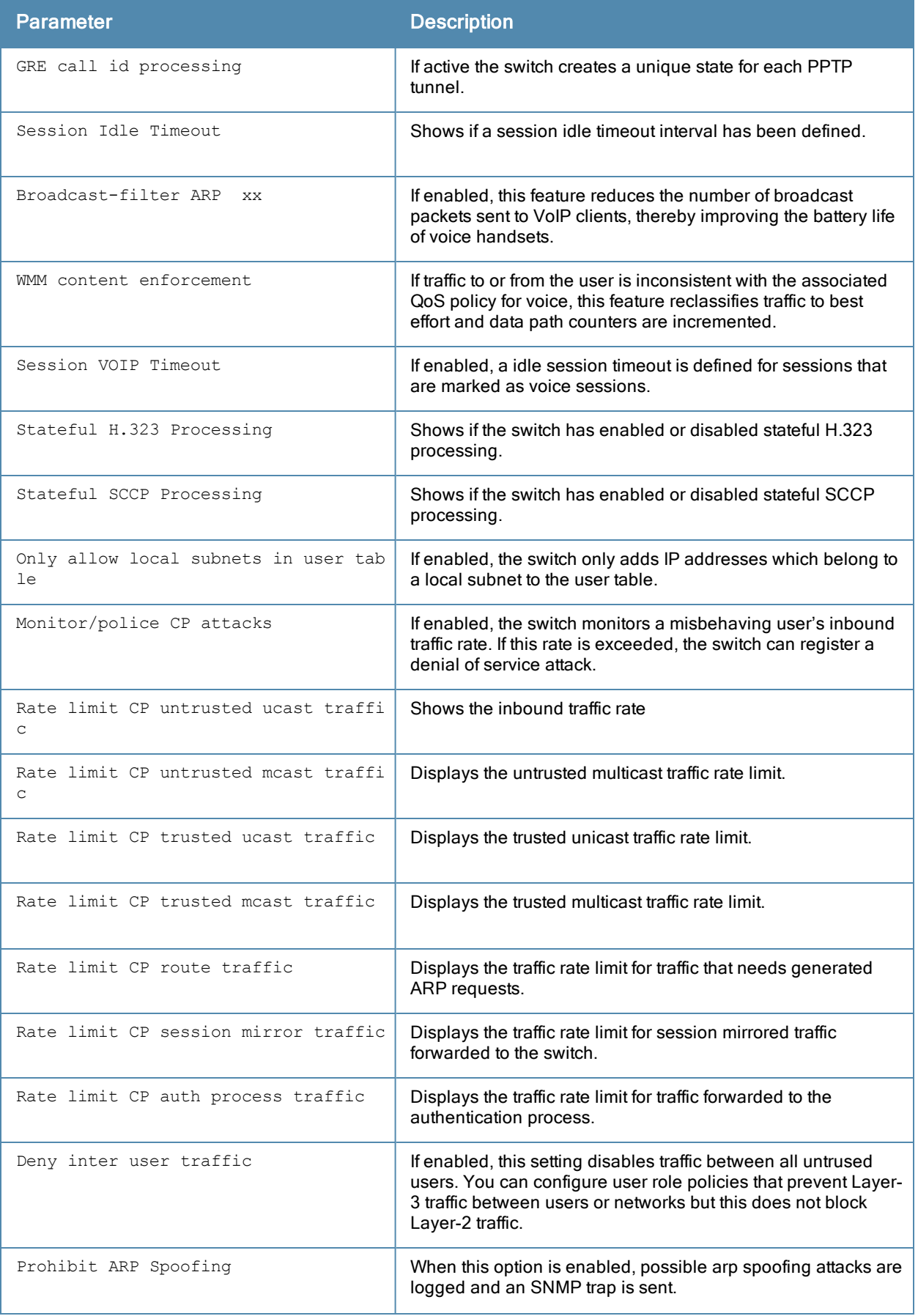

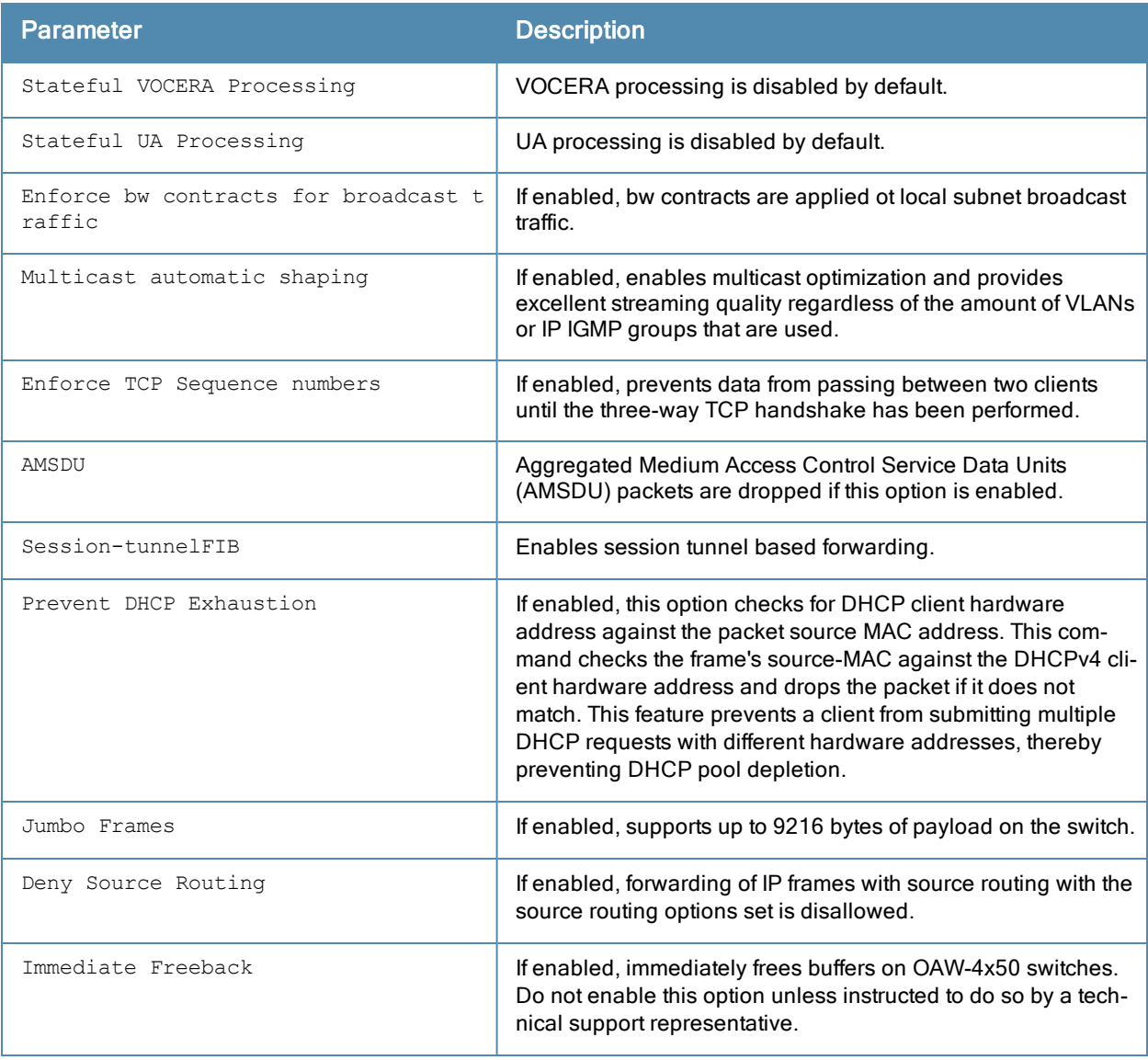

## Related Commands

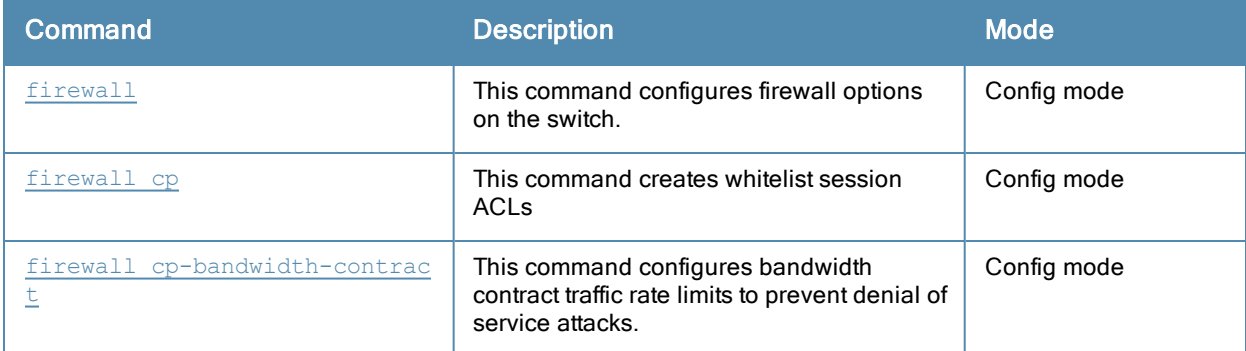

# Command History

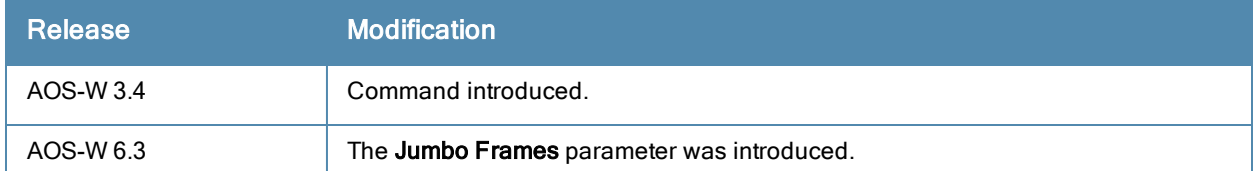
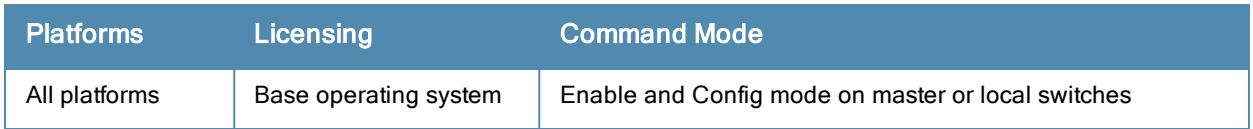

# show firewall-cp

show firewall-cp [internal]

### **Description**

Displays the captive-portal (CP) firewall policies on the switch.

## **Syntax**

No Parameters

## Example

The output of this command shows the CP firewall policies.

```
(host) #show firewall-cp
```

```
CP firewall policies
```
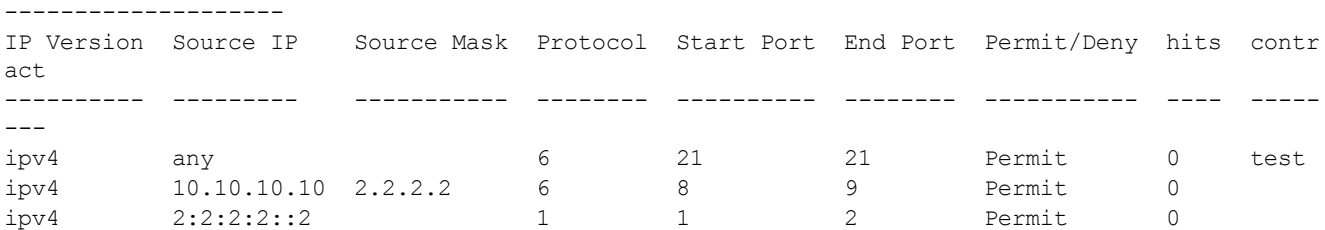

## Command History

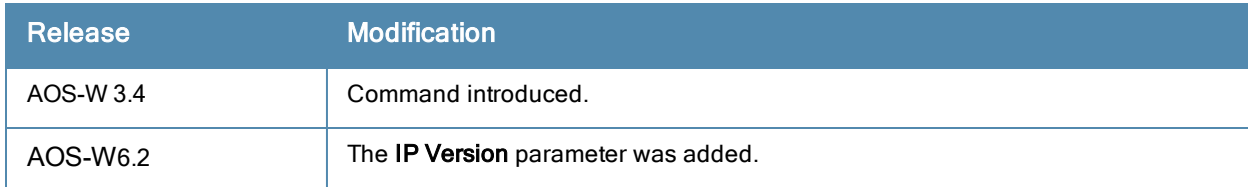

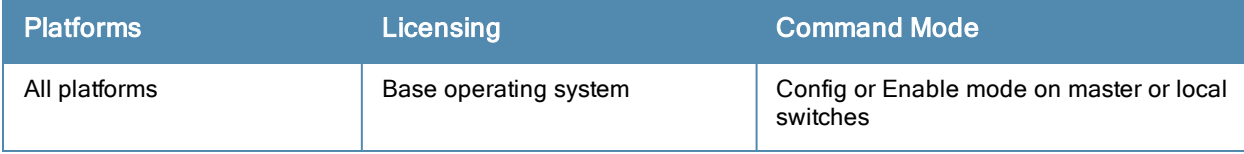

# show firewall-visibility

show firewall-visibility {debug|status}

## Description

Displays the policy enforcement firewall visibility process state and status information.

### **Syntax**

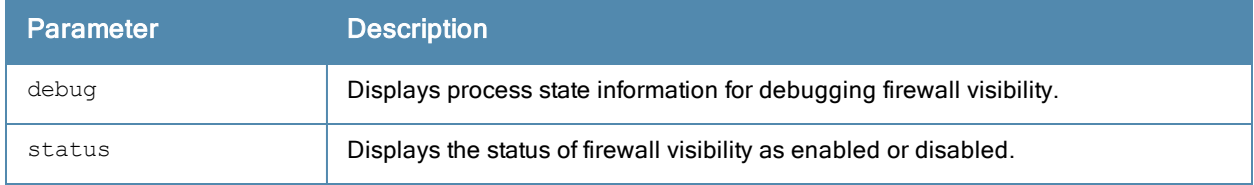

#### Example

The output of this command shows the status of firewall visibility.

```
(host) #show firewall-visibility status
```
enabled

## Command History

This command is introduced in AOS-W 6.2.

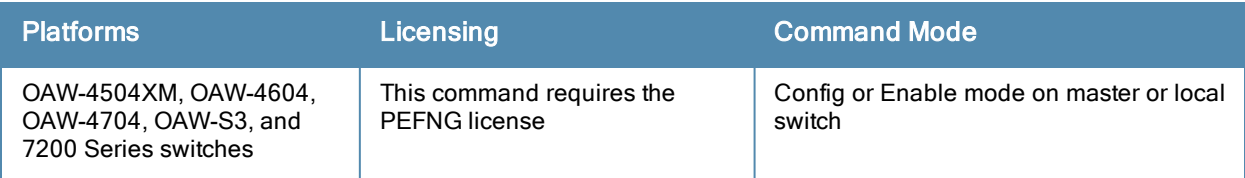

# show gap-debug

show gap-debug

#### **Description**

Displays the troubleshooting information for the global AP database.

### Usage Guidelines

Use this command to identify any issues with the global AP database. This command displays the troubleshooting information for the global AP database.

### Example

The following is a sample output of this command:

(host)# show gap-debug

```
GAP Master LMS Table
```
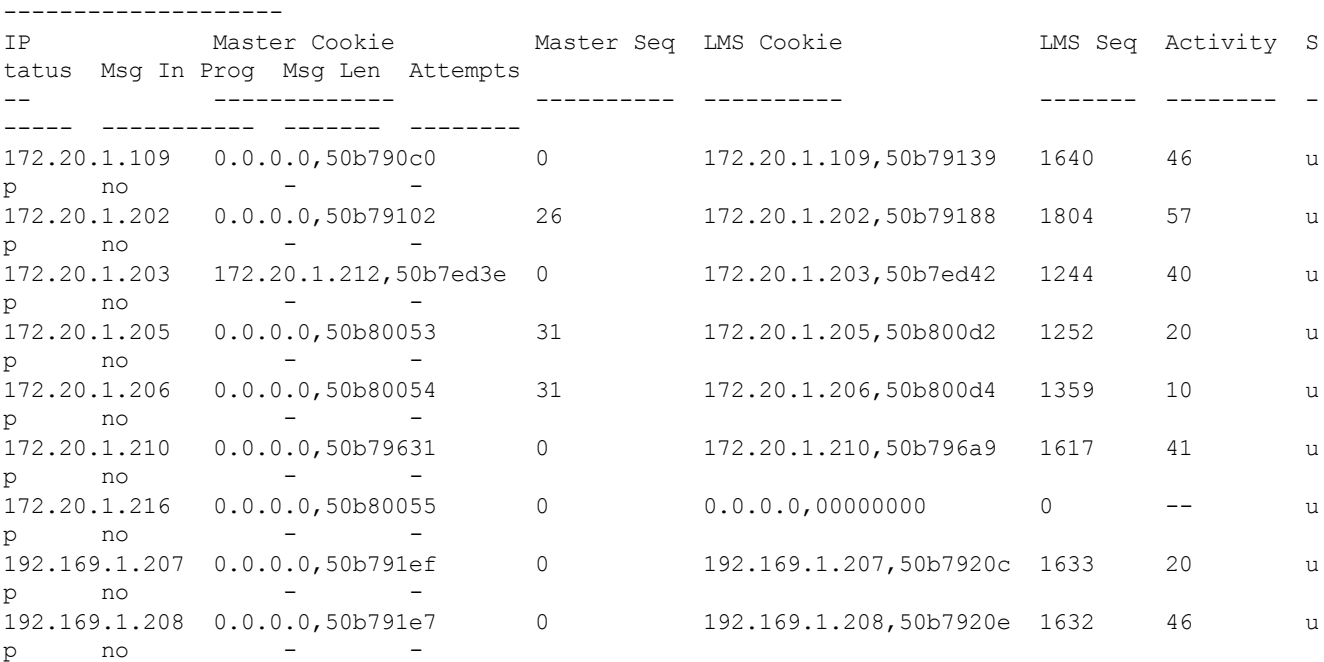

The output of this command includes the following information:

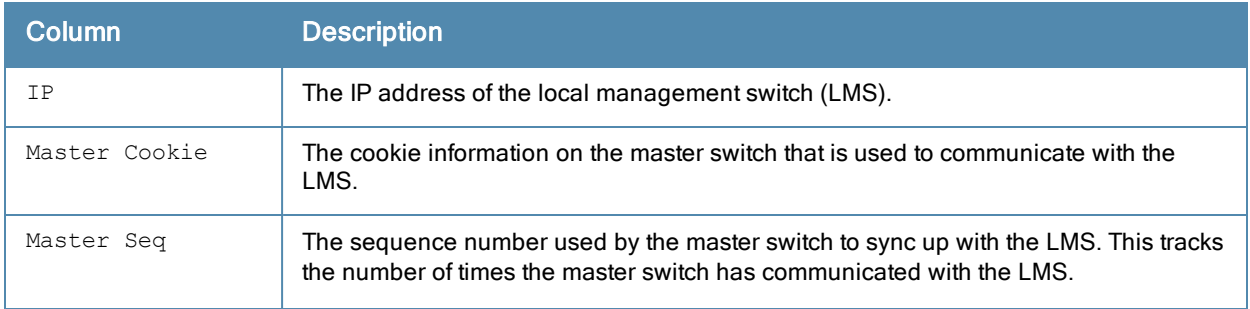

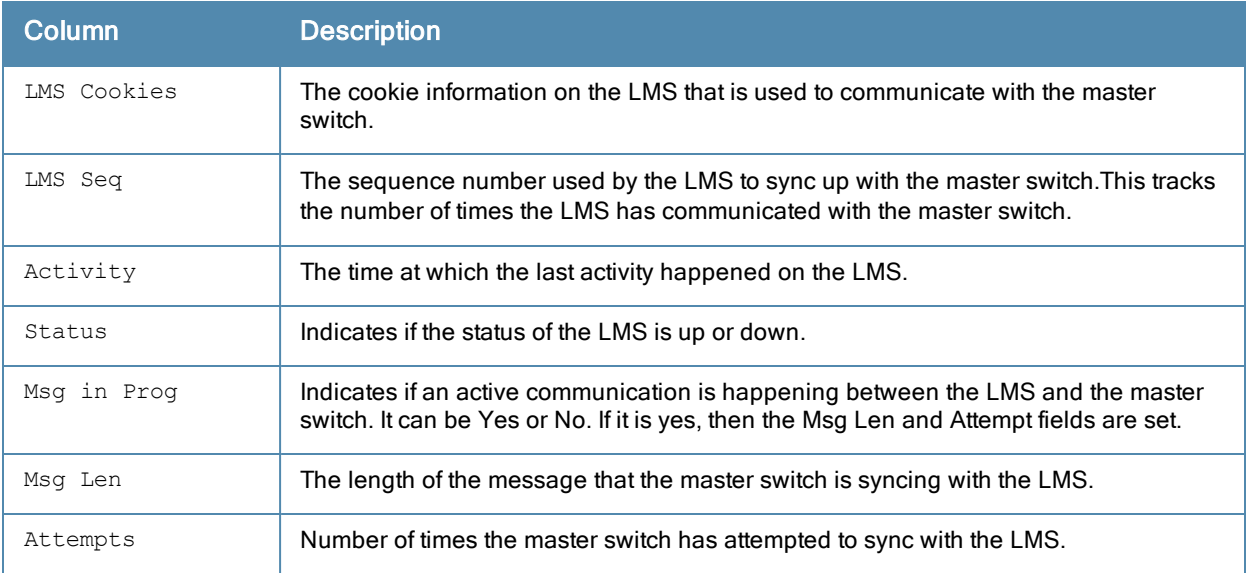

# Command History

This command is introduced in AOS-W 6.3.

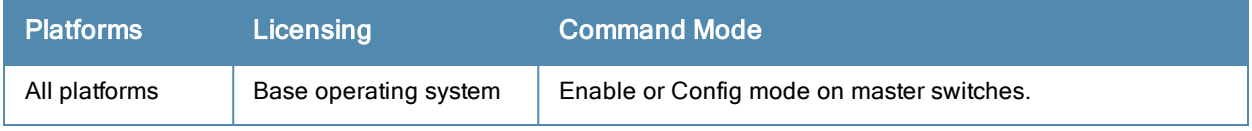

# show gateway health-check

show gateway health-check

#### **Description**

Display the current status of the gateway health-check feature.

### **Syntax**

No parameters.

## Usage Guidelines

The gateway health check feature can only be enabled by Alcatel-Lucent Technical Support.

#### Example

This example below shows that the gateway health-check feature has not been enabled on the switch.

(host) #show gateway health-check Gateway health check not enabled

### Related Commands

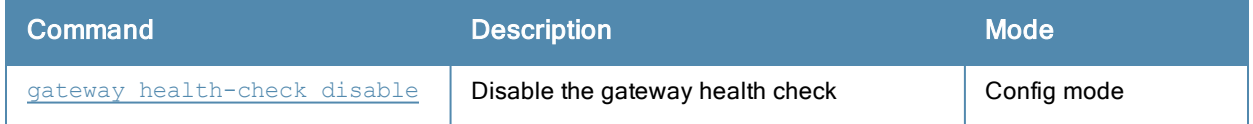

#### Command History

This command was introduced in AOS-W 3.4.

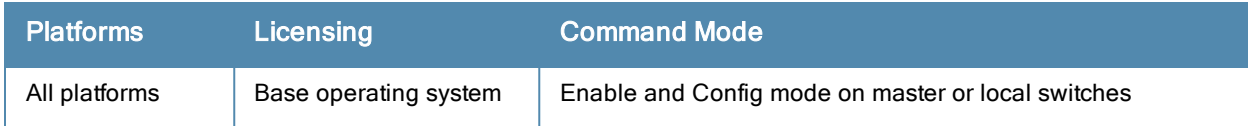

# show global-user-table count

```
show global-user-table count
  [current-switch] <IP address>
  [authentication-method] {dot1x | mac | stateful-dot1x | vpn | web}
   [role] <role name>
  [bssid] <br/>bssid MAC>
  [essid] <essid>
  [ap-name] <AP name>
   [phy-type] \{a \mid b \mid q\}[age] <starting time dd:hh:mm> <ending time dd:hh:mm>
```
### **Description**

This command displays a count of global user based on the specified criteria.

### **Syntax**

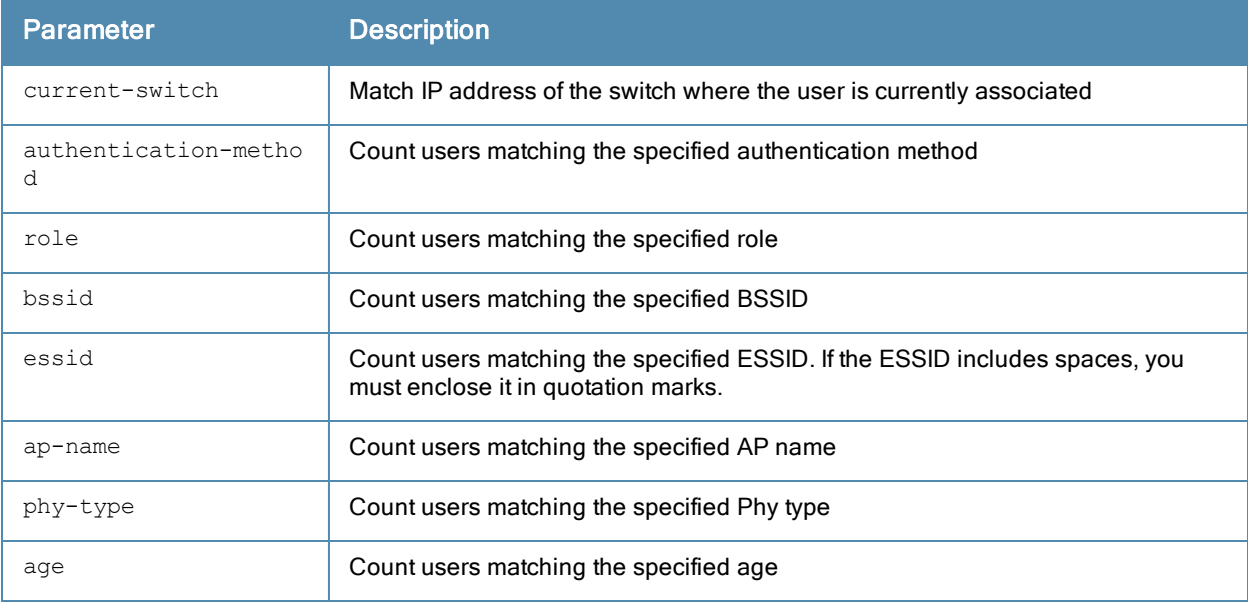

### Example

Issue this command to display a global user count. The output shown below is a result of the command show global-user-table count current-switch <ip-address>.

```
Complete results.
The number of global users : 2
```
The output includes the following parameters:

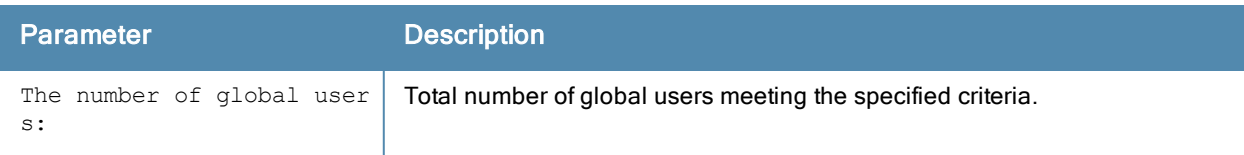

## Command History

This command was introduced in AOS-W 3.4.

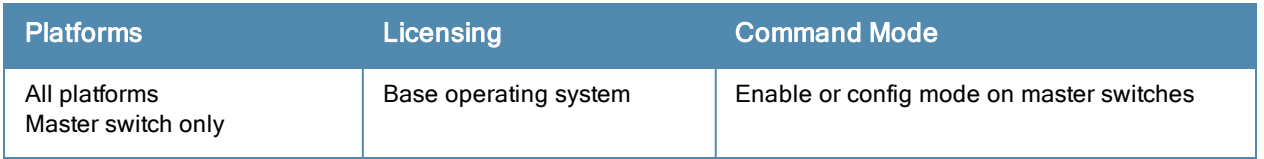

# show-global-user-table list

```
show global-user-table list
  current-switch] <IP address>
  authentication-method] {dot1x | mac | stateful-dot1x | vpn | web}
  role <role name>
  bssid <br/>bssid MAC>
  devtype <device>
  essid <essid>
  ap-name <AP name>
  phy-type a|b|g
  age <starting time dd:hh:mm> <ending time dd:hh:mm>
  not
  or
  rows
  sort {sort by ap-name | sort by authtype | sort by bssid | sort by current-switch | sort b
  y essid | sort by ip | sort by mac | sort by name | sort by phy-type | sort by role}{asc |
  desc}
  start
```
### **Description**

This command displays a list of current users on a specified switch.

#### **Syntax**

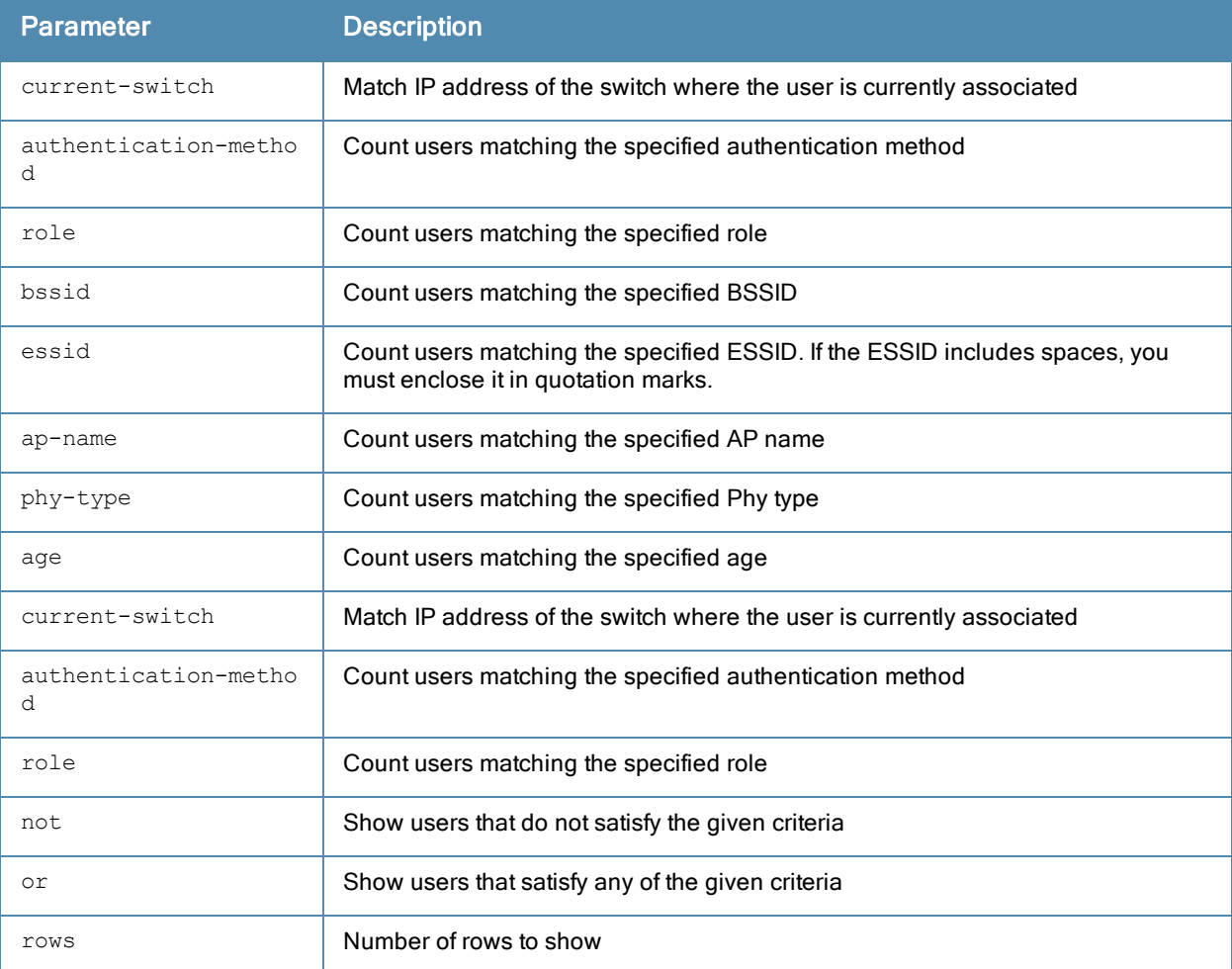

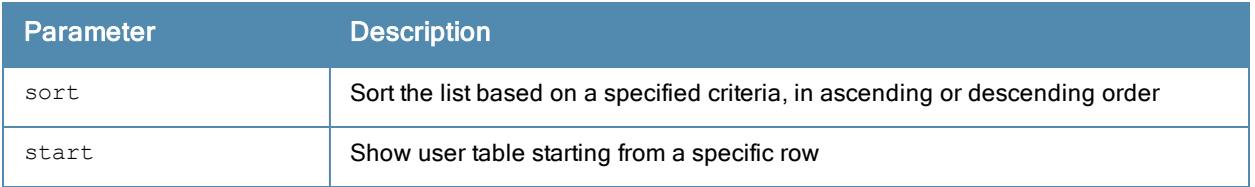

## Example

Issue this command to display a global user count. The output of this command is split into two tables in this document, however it appears in one table in the CLI.

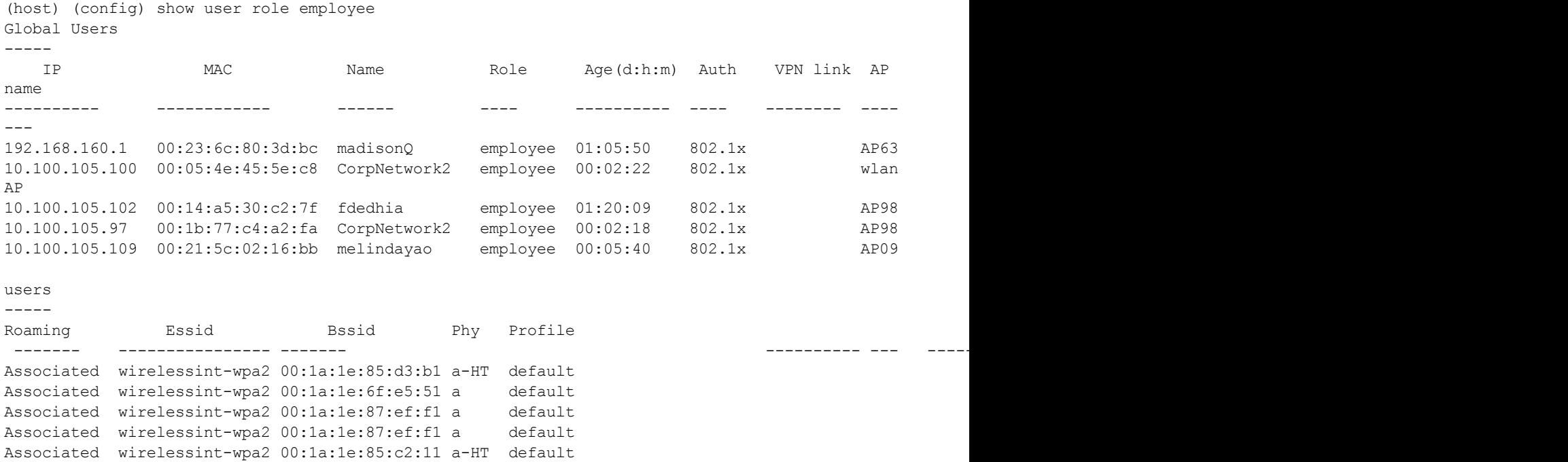

The output of this command includes the following parameters:

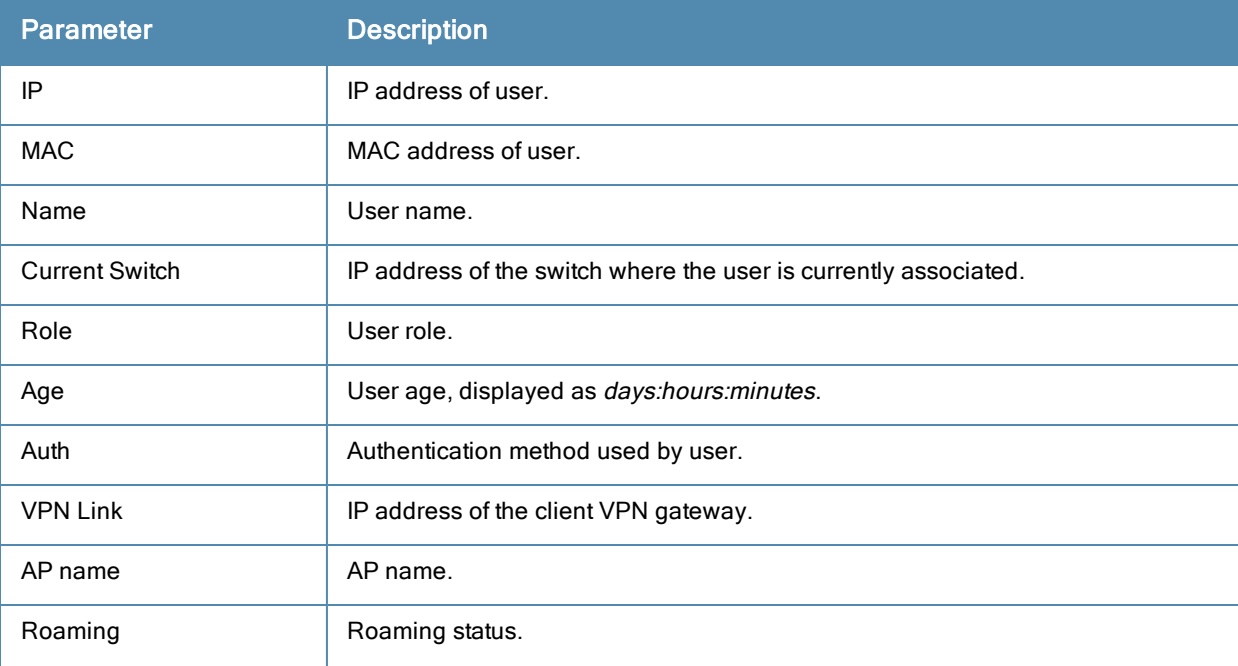

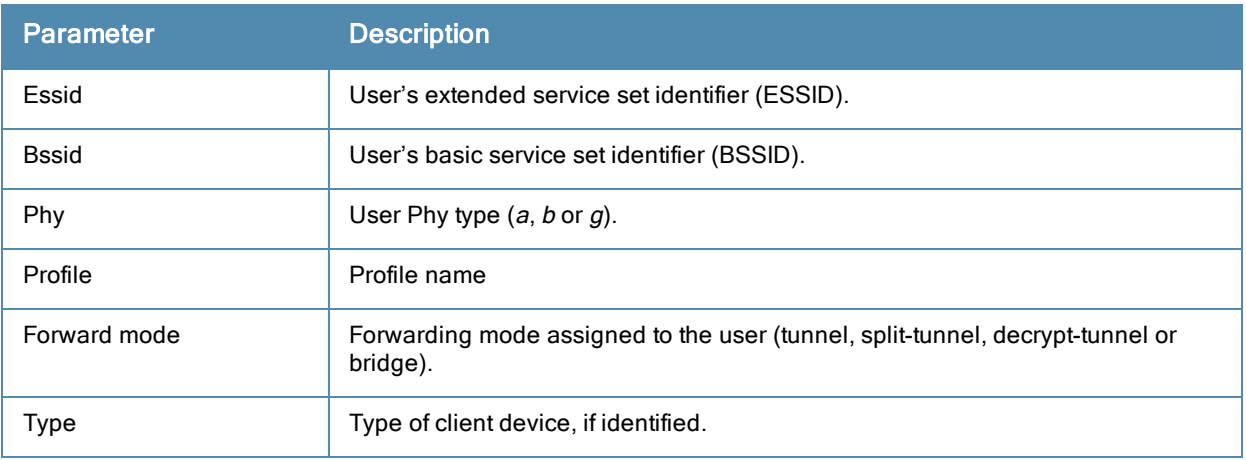

# Command History

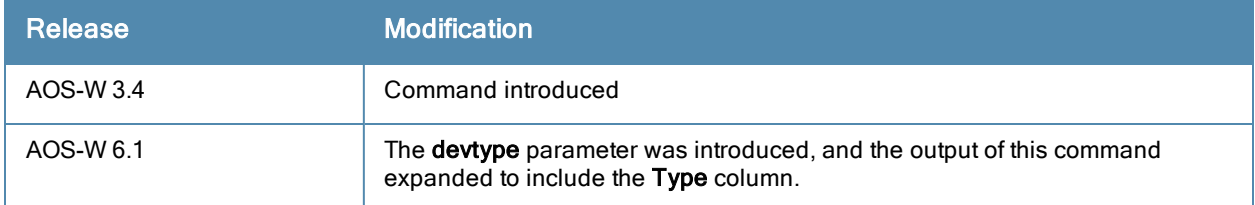

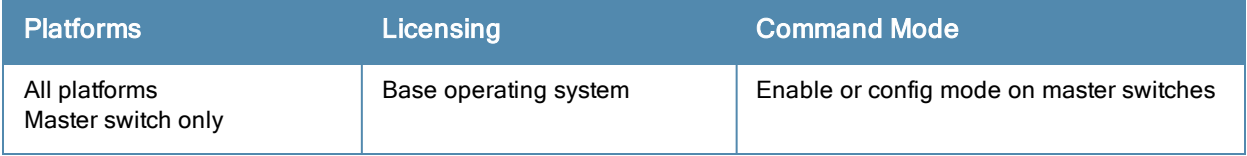

## show guest-access-email

show guest-access-email

#### **Description**

This command shows a guest access email profile configuration. The guest access email process sends email to either the guest or the sponsor whenever a guest user account is created or when the Guest Provisioning user manually sends email from the Guest Provisioning page.

### **Syntax**

No parameters.

### Usage Guidelines

Issue this command to show the current guest access email profile parameters. The Parameter and Value columns show the configured SMTP server and SMTP ports. that process guest email.

```
(host) #show guest-access-email
Guest-access Email Profile
--------------------------
Parameter Value
--------- -----
SMTP Server 10.1.1.4
SMTP Port 25
```
## Related Commands

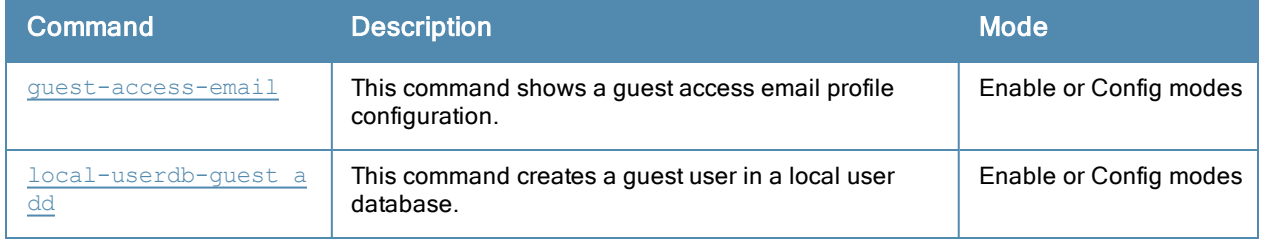

#### Command History

This command was introduced in AOS-W 3.4.

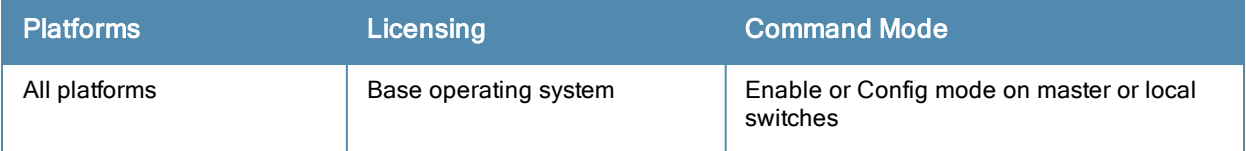

## show ha

show ha group-membership|{group-profile [<profile>]}

## **Description**

This command displays High Availability:Fast Failover profile settings and shows the high availability group to which the switch is currently assigned.

## **Syntax**

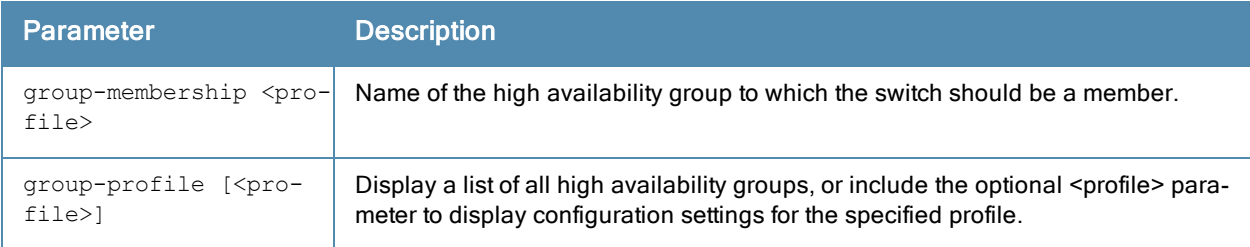

## Usage Guidelines

The High Availability:Fast Failover feature supports redundancy models with an active switch pair, or an active/standby deployment model with one backup switch supporting one or more active switches. Each of these clusters of active and backup switches comprises a high-availability group. Note that all active and backup switches within a single high-availability group must be deployed in a single master-local topology. The High Availability: Fast Failover features works across Layer-3 networks, so there is no need for a direct Layer-2 connection between switches in a high-availability group.\

## **Examples**

The following command shows that the switch from which the command was issued is a member of the high availability group ha-group2.

```
(host) #show ha-group-member
Member of HA group :ha-group2
```
The example below shows that the switch has two configured high availability group profiles. The Profile Status column indicates whether the profile is predefined. User-defined profiles will not have an entry in the Profile Status column.

```
HA group information List
-------------------------
Name Profile Status
---- --------------
default
new
Total\cdot2
```
## Command History

Introduced in AOS-W 6.3

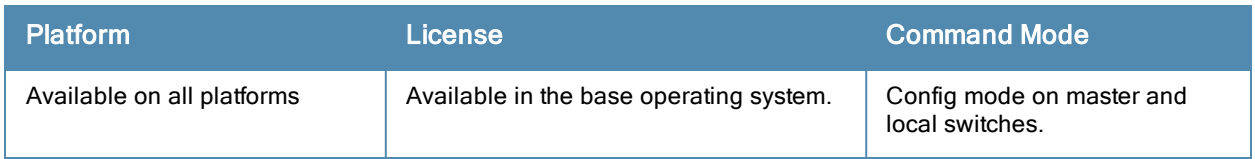

## show hostname

show hostname

#### **Description**

Show the hostname of the switch.

## **Syntax**

No parameters.

## Example

The output of this command shows the hostname configured for the switch. A hostname can contain alphanumeric characters, spaces, punctuation, and symbol characters.

```
(host) # show hostname
hostname is SampleHost
```
## Related Commands

Configure the switch's hostname using the command [hostname.](#page-301-0)

### Command History

This command was available in AOS-W 1.0.

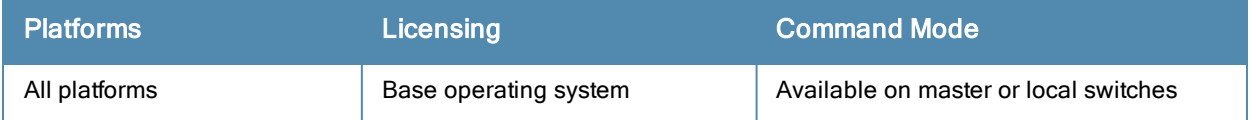

# show iap table

```
show iap table
   branch-key <br/> <br/>brkey>
   long
```
## **Description**

Displays the branch details connected to the switch.

### **Syntax**

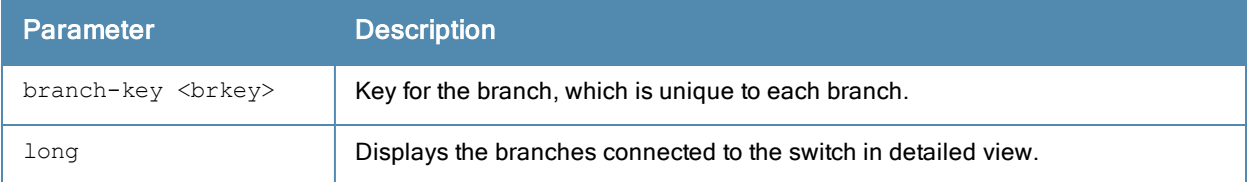

### Example

This example shows the details of the branches connected to the switch:

(host) #show iap table long

```
IAP Branch Table
----------------
```
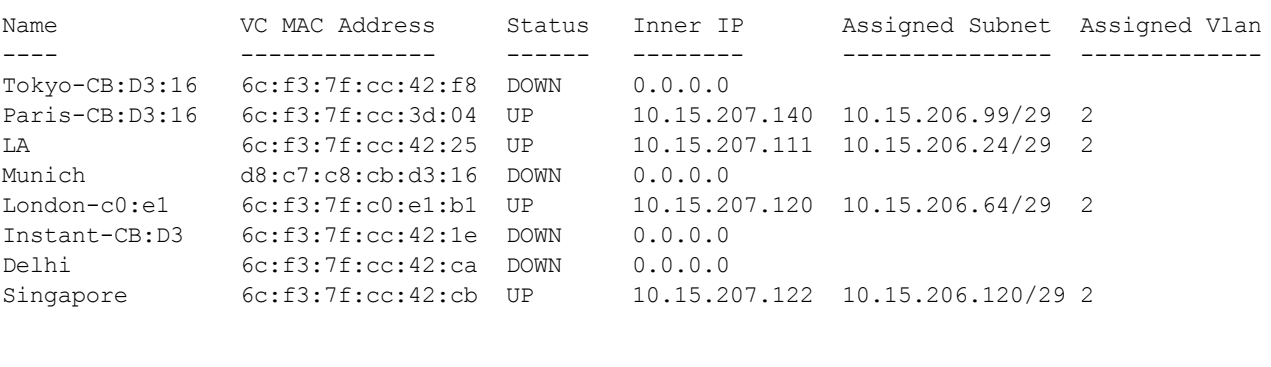

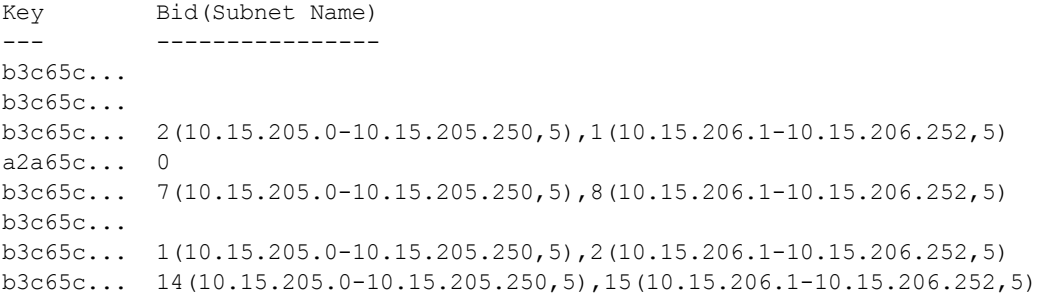

The output of this command includes the following parameters:

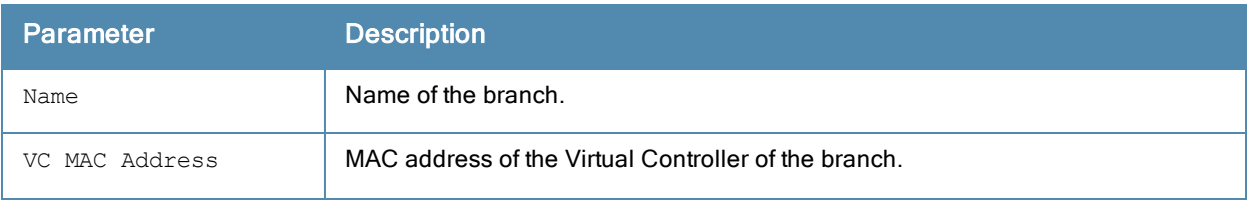

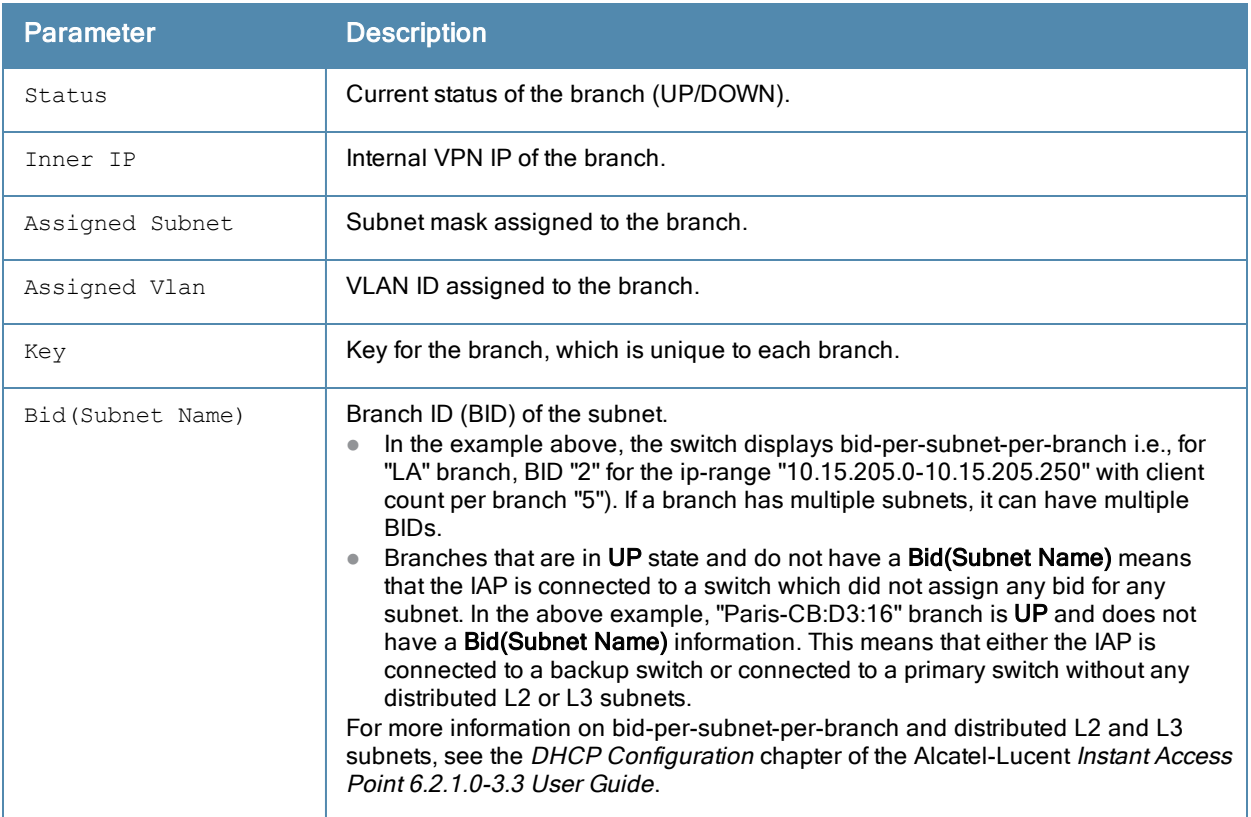

## Related Commands

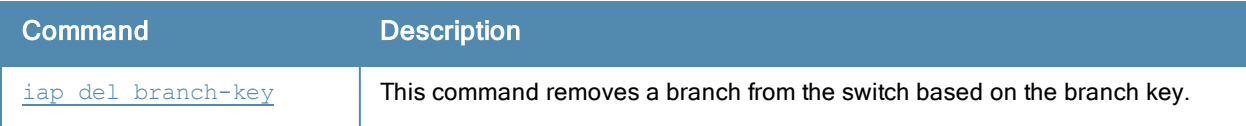

# Command History

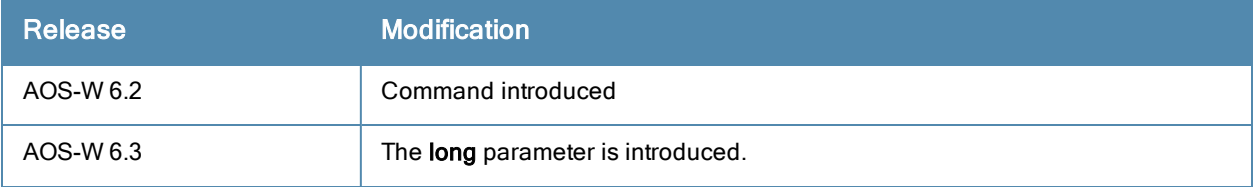

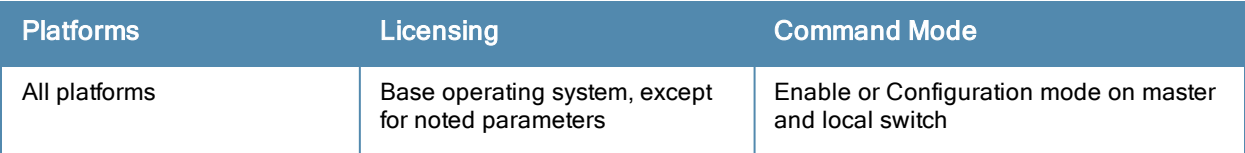

## show ids ap-classification-rule

id-classification-rule <rule-name>

#### **Description**

Display the IDS AP classification rule profile.

#### **Syntax**

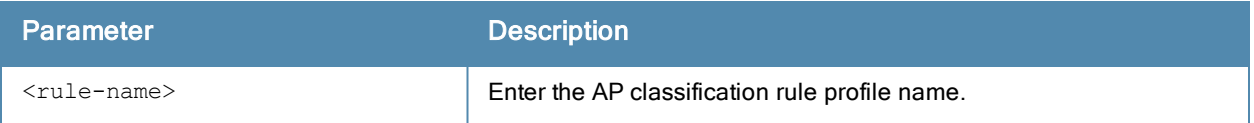

#### Usage Guidelines

Issue this command without the <rule-name>option to view the AP Classification Rule Profile list. Add the rule name option to display values for the rule.

## Example

Below is the show command without the rule name option:

```
(host) (config) #show ids ap-classification-rule
IDS AP Classification Rule Profile List
---------------------------------------
Name References Profile Status
---- ---------- --------------
exclude-ssid-rule 1
rule1 1
rule2 1
Total:3
```
In the example above, the Reference column indicates the number of references to the rule named in the Name column. The Profile Status column is blank unless the rule is predefined. Optionally, you can enter a rule name to view the parameters for that rule. For example:

```
(host) (config) # show ids ap-classification-rule rule1
IDS AP Classification Rule Profile "rule1"
```

```
------------------------------------------
Parameter Value
--------- -----
SSID Alcatel-Lucent-ap
Match SSIDs true
Min SNR value 0
Max SNR value 255
Discovered APs count 2
Check for Min Discovered APs true
Classify To AP Type suspected-rogue
Confidence level increase 5
```
## Command History

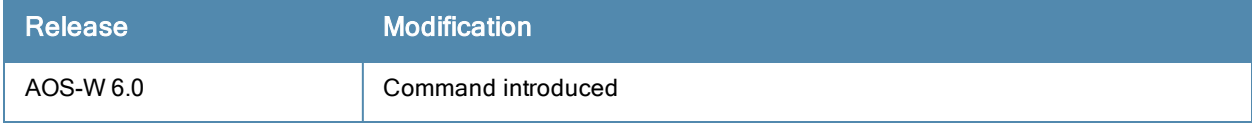

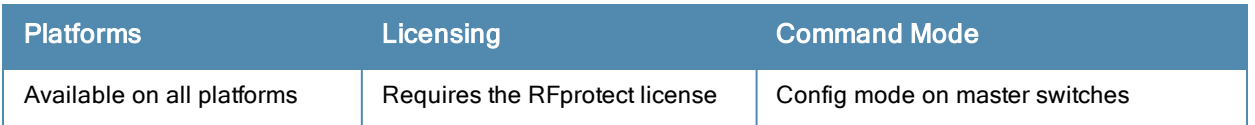

# show ids ap-rule-matching

## **Description**

Display the IDS active AP rules profile.

#### Example

(host) (config) #show ids ap-rule-matching

```
IDS Active AP Rules Profile
---------------------------
Parameter Value
---------- -----<br>--------- -----
AP Rule name snr0
AP Rule name rule1
AP Rule name rule2
AP Rule name exclude-ssid-rule
```
In the above example, the rule names in the Value column have been activated by the ids ap-rule-matching command.

## Command History

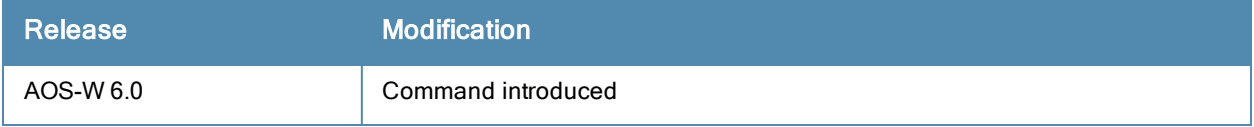

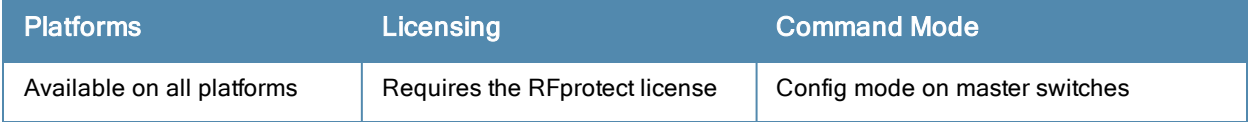

# show ids dos-profile

show ids dos-profile <profile-name>

#### **Description**

Show an IDS Denial Of Service (DoS) Profile

#### **Syntax**

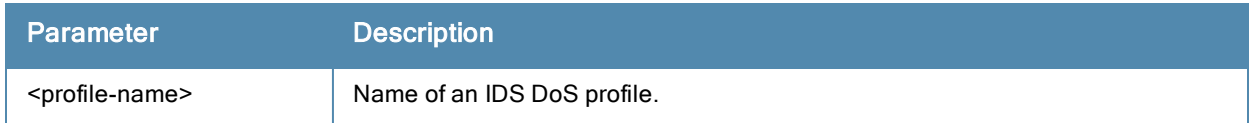

### Usage Guidelines

Issue this command without the <profile-name>parameter to display an IDS DoS profile.

### **Examples**

The example below shows that the switch has four configured DoS profiles.

((host) (config) #show ids dos-profile

IDS Denial Of Service Profile List

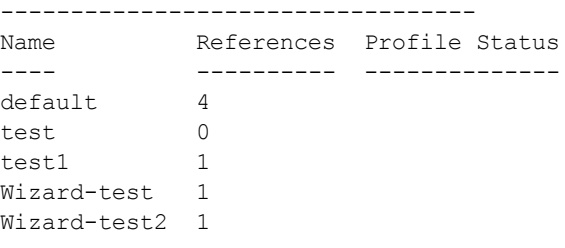

Total:5

In the example above, the Reference column indicates the number of references to the profile named in the Name column. The Profile Status column is blank unless the rule is predefined.

The example below displays a partial output for the profile "test1".

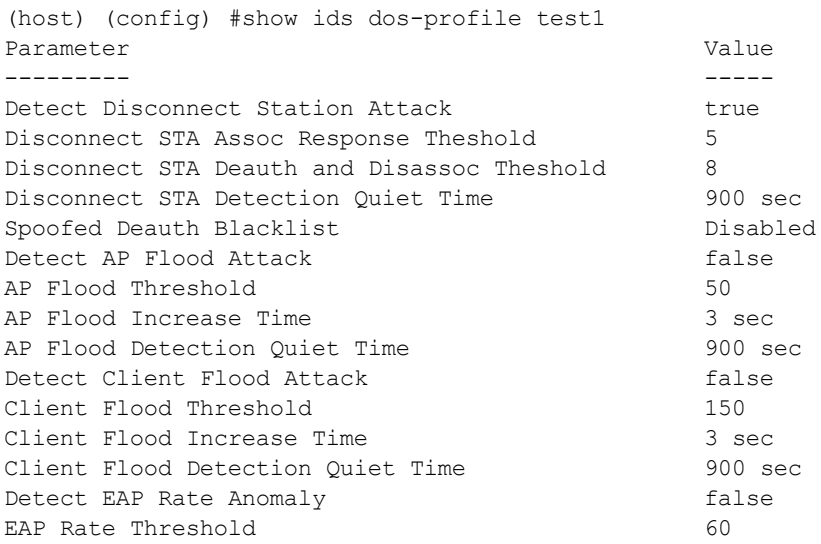

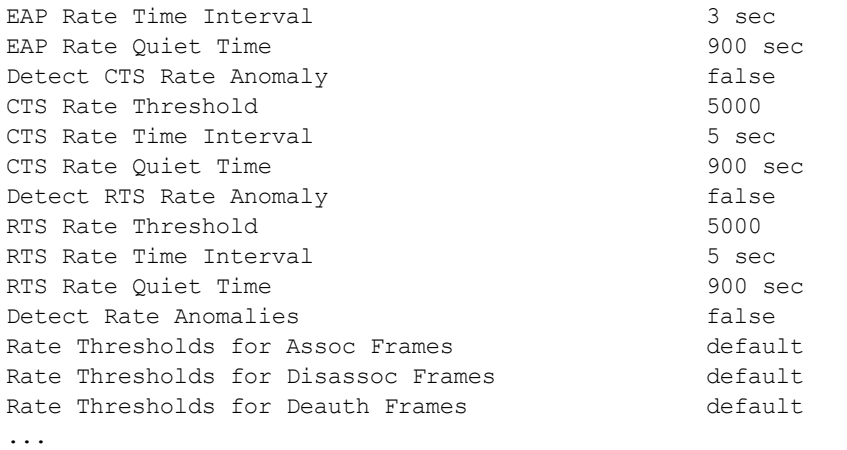

For a detailed explanation of the output shown above, see the ids [dos-profile](#page-306-0) command.

## Related Commands

Configure IDS DoS profiles using the command ids [dos-profile](#page-306-0).

#### Command History

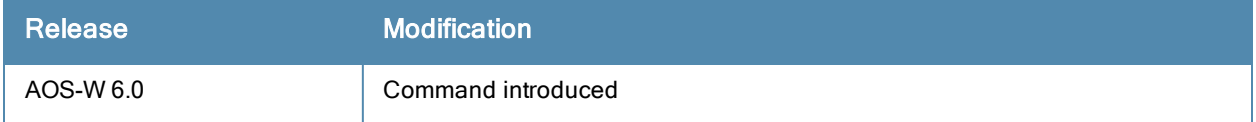

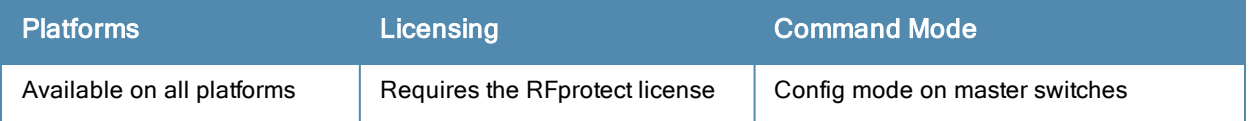

# show ids general-profile

show ids general-profile <profile-name>

#### **Description**

Display an IDS General profile.

#### **Syntax**

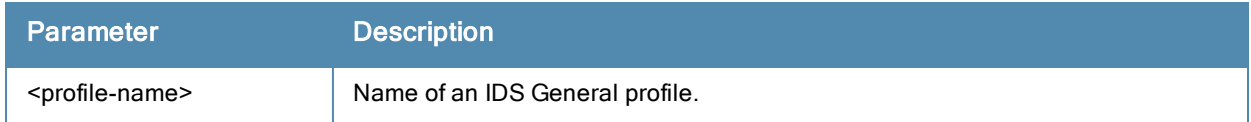

## Usage Guidelines

Issue this command without the <profile-name>parameter to display the IDS General profile list. Include a profile name to display detailed configuration information for that profile.

### **Examples**

The example below shows that the switch has four configured General profiles.

```
(host) (config) # show ids general-profile
IDS General Profile List
------------------------
Name References Profile Status
---- ---------- --------------
default 2
helen 0
wired-lb 1
Wizard-test2 1
Total:4
```
In the example above, the Reference column indicates the number of references to the profile named in the Name column. The Profile Status column is blank unless the rule is predefined.

The example below displays the settings for the profile Michael.

(host) (config) #show ids general-profile Michael

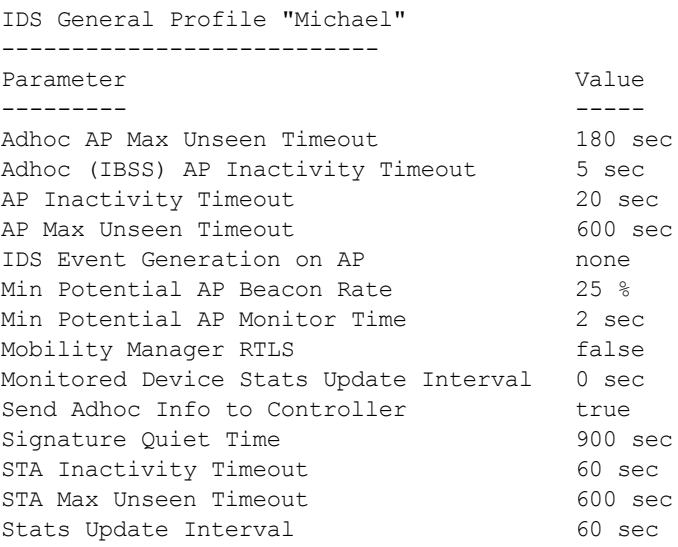

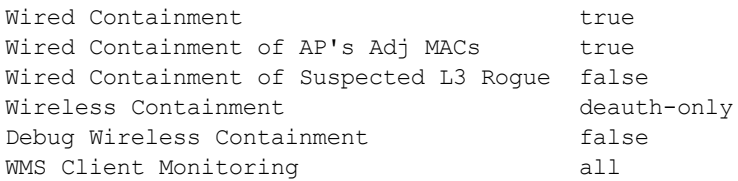

The output of this command includes the following parameters:

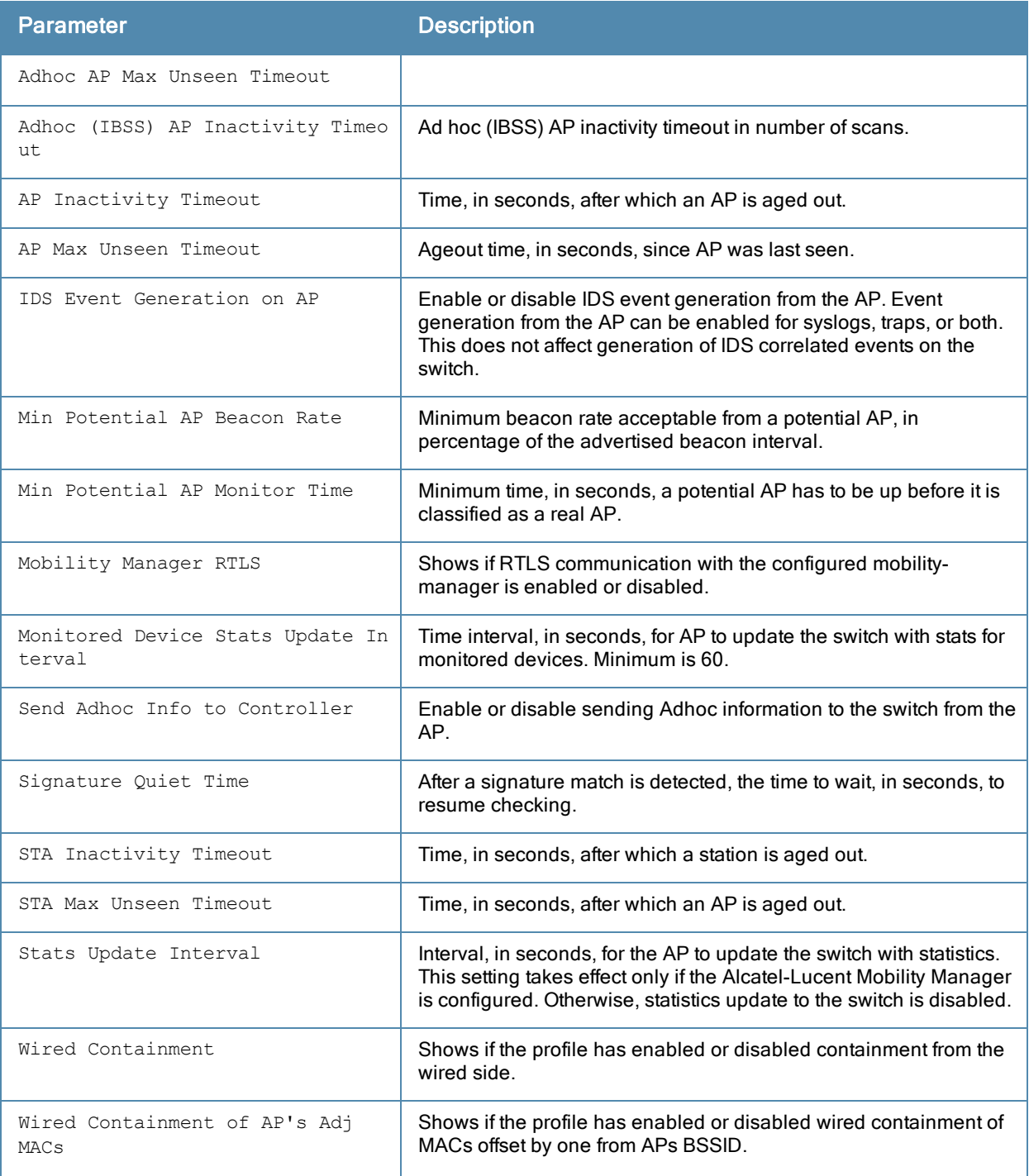

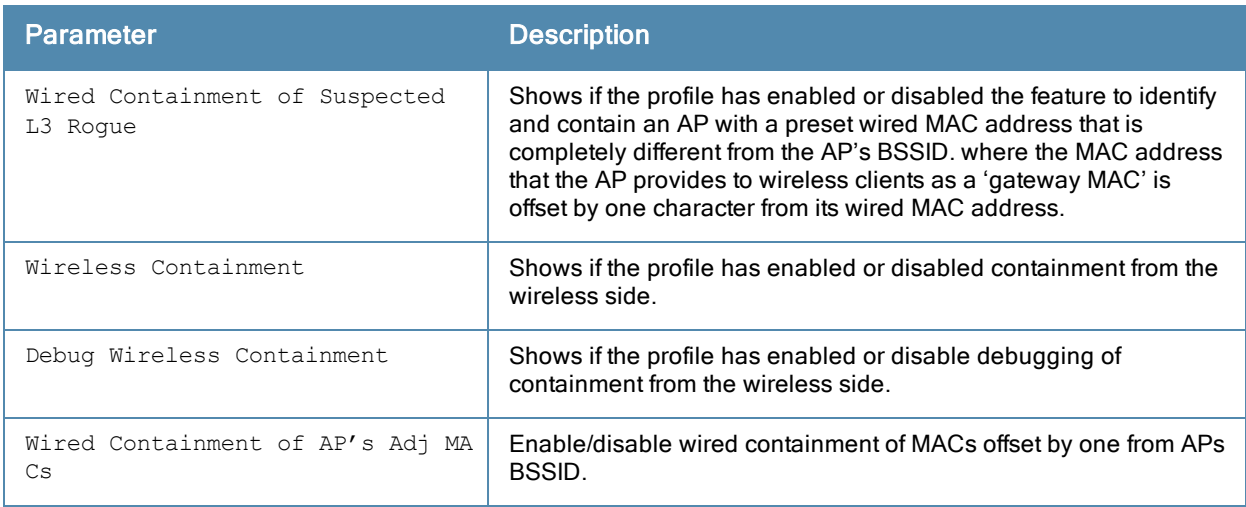

## Related Commands

Configure IDS General profiles using the command ids [general-profile](#page-313-0).

# Command History

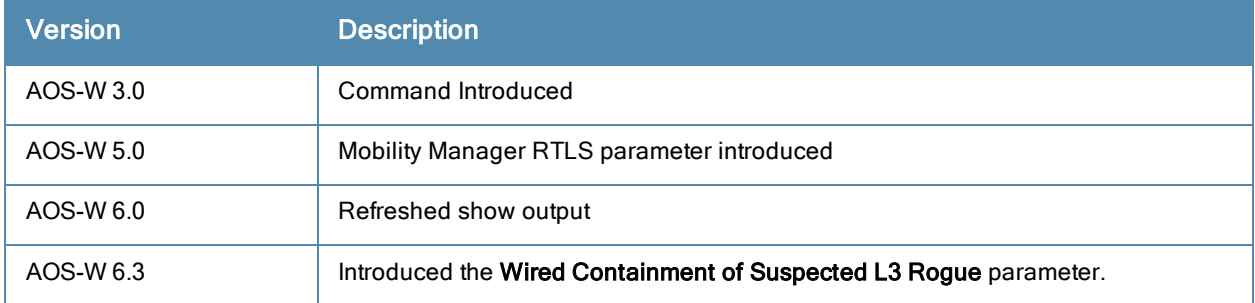

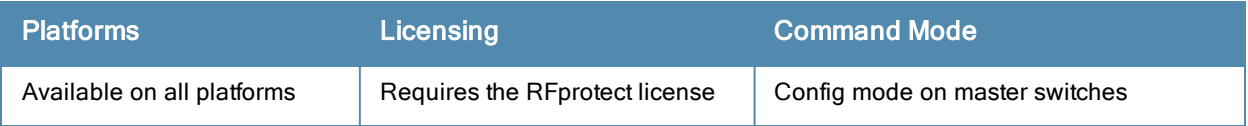

# show ids impersonation-profile

show ids impersonation-profile <profile-name>

#### **Description**

Display an IDS Impersonation Profile.

#### **Syntax**

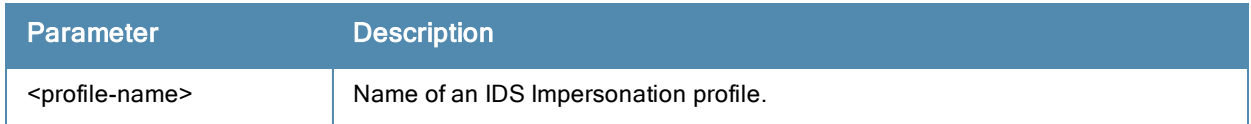

## Usage Guidelines

Issue this command without the <profile-name>parameter to display the IDS Impersonation profile list. Include a profile name to display detailed configuration information for that profile.

#### **Examples**

The example below displays that the switch has five configured Impersonation profiles.

(host) (config) #show ids impersonation-profile

IDS Impersonation Profile List

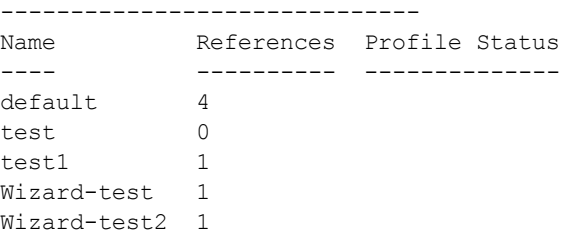

Total:5

In the example above, the Reference column indicates the number of references to the profile named in the Name column. The Profile Status column is blank unless the rule is predefined.

The example below displays the configuration settings for the profile test1.

(host) (config) #show ids impersonation-profile test1

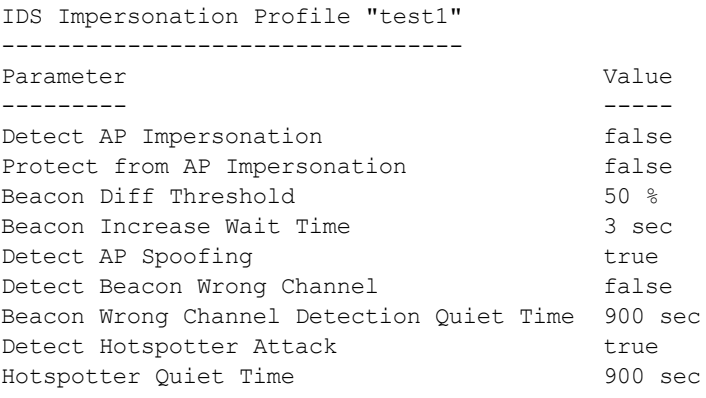

The output of this command includes the following parameters:

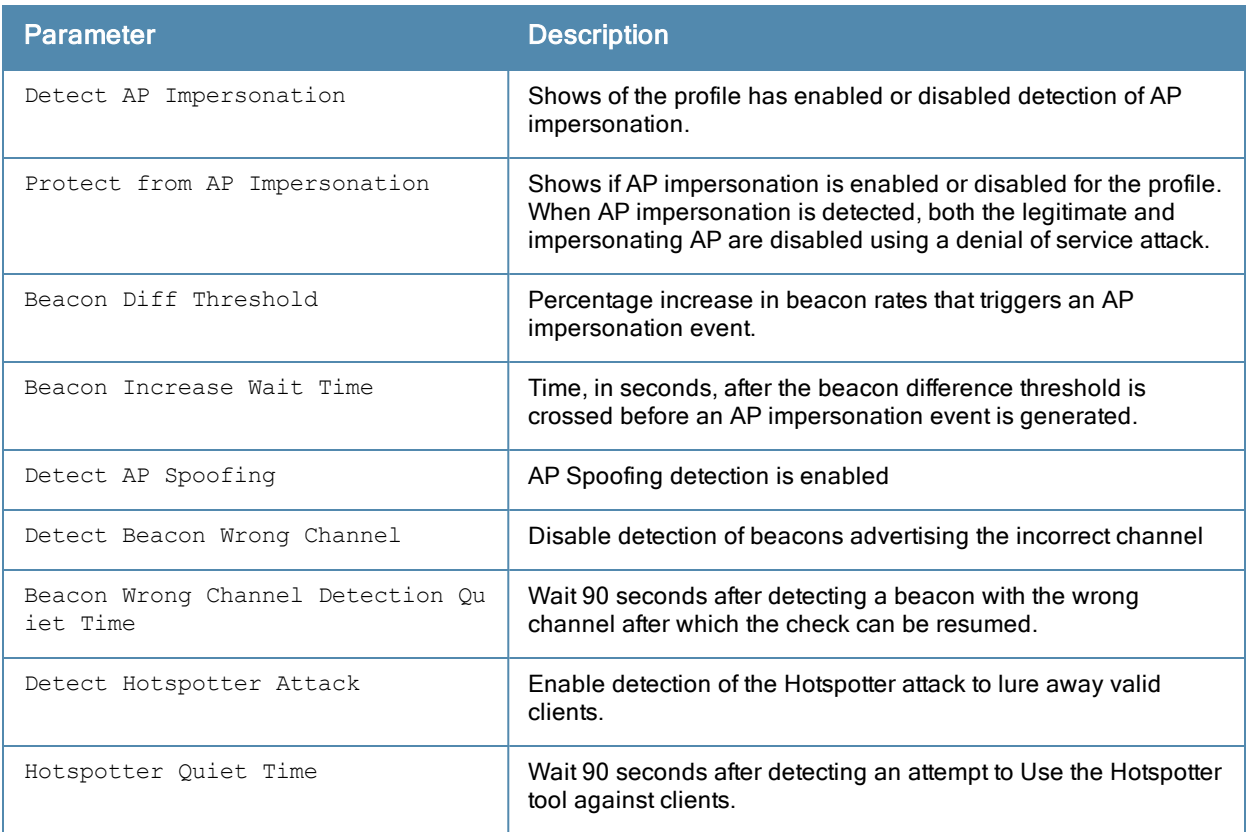

## Related Commands

Configure IDS impersonation profiles using the command ids [impersonation-profile](#page-317-0).

## Command History

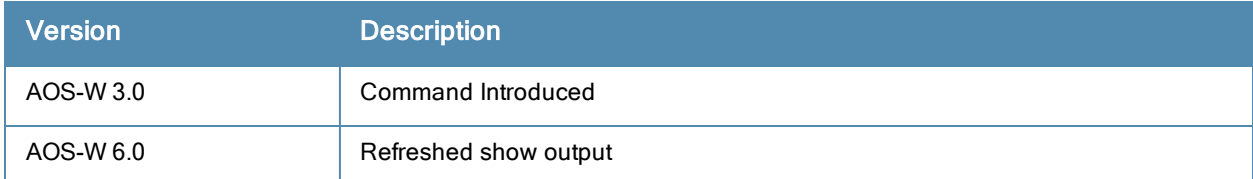

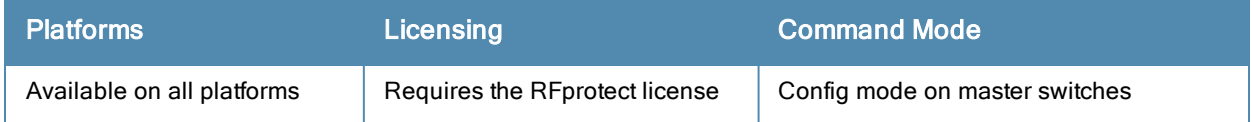

# show ids management-profile

## **Description**

Displays the management event correlation for IDS event traps and sylogs (logs).

#### Example

The following example displays the current management status.

(host) (config) #show ids management-profile

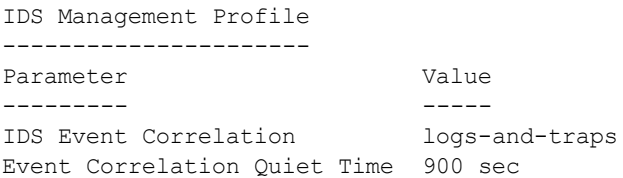

The display output of the above command includes:

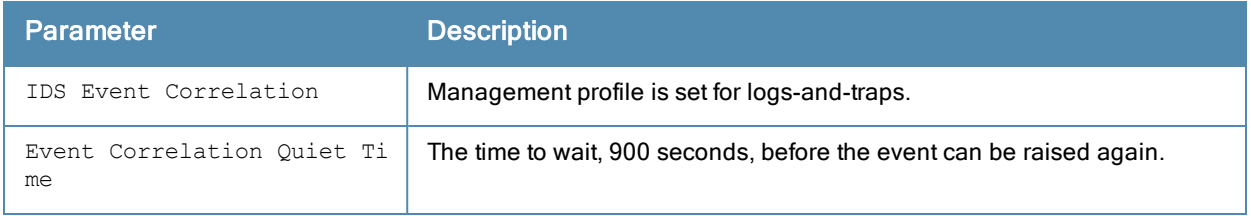

## Command History

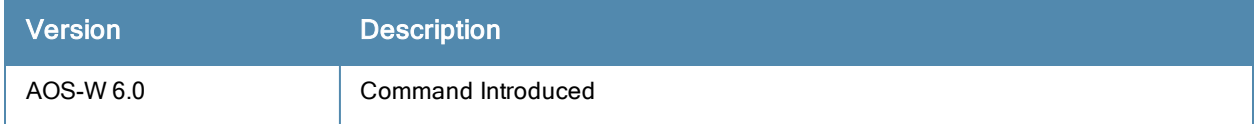

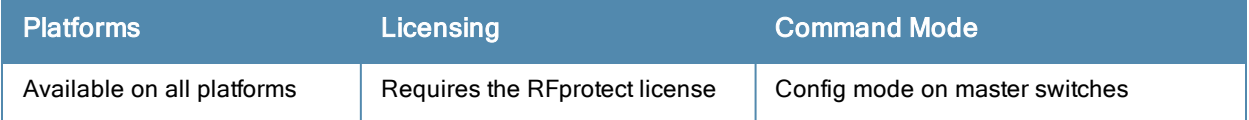

# show ids profile

show ids profile <profile-name>

#### **Description**

Display all ids profiles or display a specific profile name.

#### **Syntax**

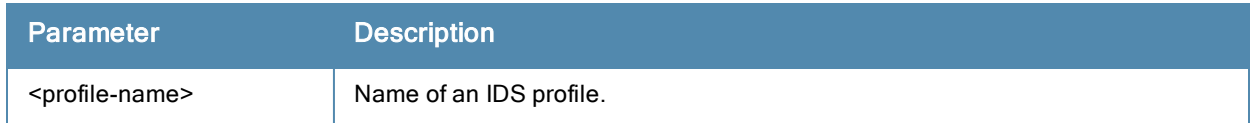

#### Usage Guidelines

Issue this command without the <profile-name>parameter to display the list of IDS profiles. Include a profile name to display detailed information for that profile.

#### **Examples**

The example below shows that the switch has seven configured IDS Profiles.

```
(host) (config) #show ids profile
IDS Profile List
----------------
Name References Profile Status
---- ---------- --------------
default 5
test 0
test-tarpit 1
test-wired-lb 0
test1 0<br>Wizard-test 0
Wizard-test
Wizard-test2 0
```
Total:7

In the example above, the Reference column indicates the number of references to the profile named in the Name column. The Profile Status column is blank unless the rule is predefined.

This example displays the configuration settings for the profile test1.

```
(host) (config) #show ids profile test1
IDS Profile "test1"
-------------------
Parameter Value
--------- -----
IDS General profile test1
IDS Signature Matching profile test1<br>IDS DOS profile test1
IDS DOS profile test1<br>IDS Impersonation profile test1
IDS Impersonation profile
IDS Unauthorized Device profile test1
```
The output of this command includes the following parameters:

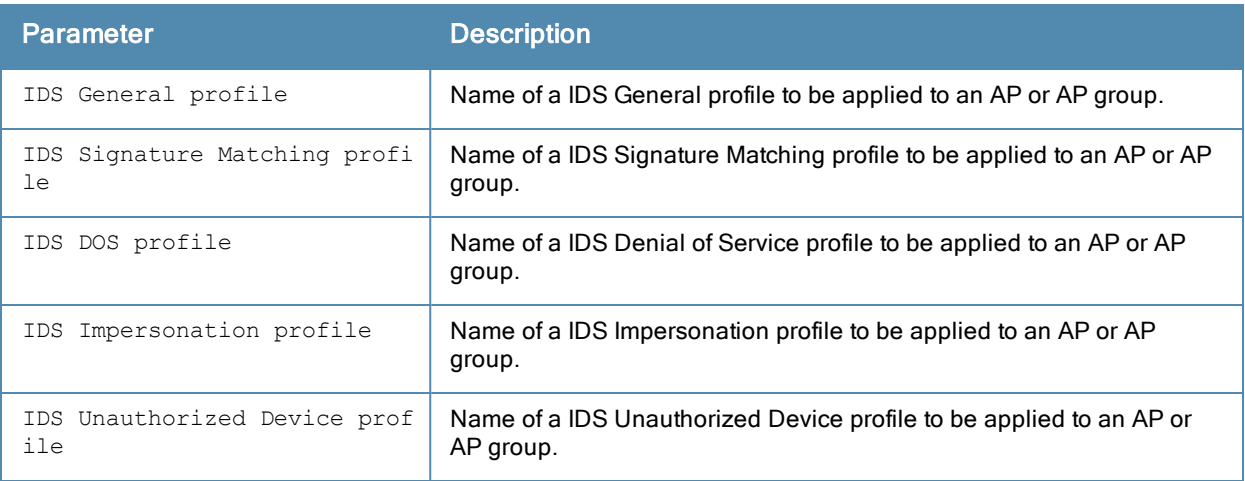

## Related Commands

Configure the IDS profile using the command ids [profile](#page-320-0).

## Command History

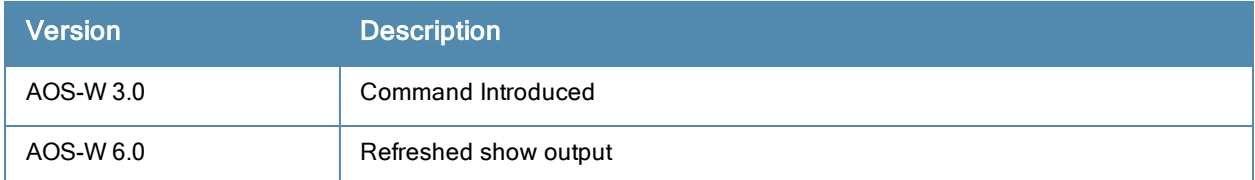

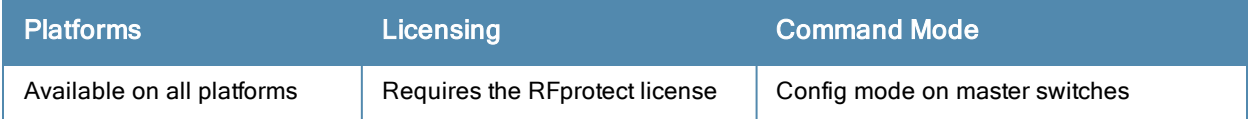

# show ids rate-thresholds-profile

show ids rate-thresholds-profile <profile-name>

#### **Description**

Show an IDS Rate Thresholds profile.

#### **Syntax**

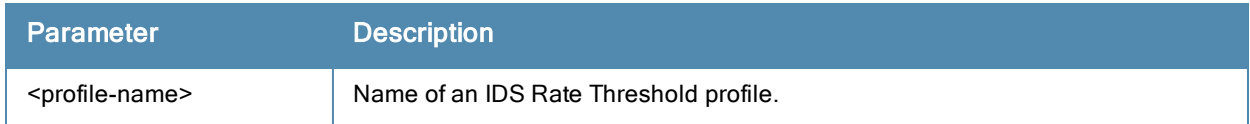

#### Usage Guidelines

Issue this command without the <profile-name>parameter to display the IDS Rate Threshold profile list. Include a profile name to display detailed configuration information for that profile.

#### **Examples**

The example below shows that the switch has three configured IDS Rate Threshold profiles.

```
(host) (config) #show ids rate-thresholds-profile
IDS Rate Thresholds Profile List
 --------------------------------
```
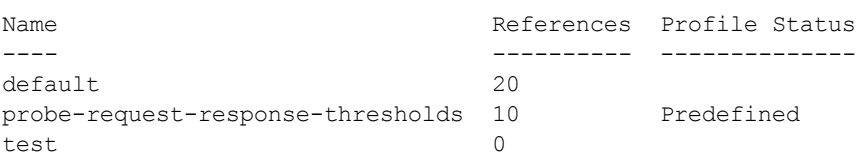

Total:3

In the example above, the Reference column indicates the number of references to the profile named in the Name column. The Profile Status column is blank unless the rule is predefined.

This example displays the configuration settings for the profile test.  $\setminus$ 

(host) (config) #show ids rate-thresholds-profile test

IDS Rate Thresholds Profile "test" ---------------------------------- Parameter **Value** --------- ----- Channel Increase Time 15 sec Channel Quiet Time 900 sec Channel Threshold 300 Node Time Interval 15 sec Node Quiet Time 900 sec Node Threshold 200

The output of this command includes the following parameters:.

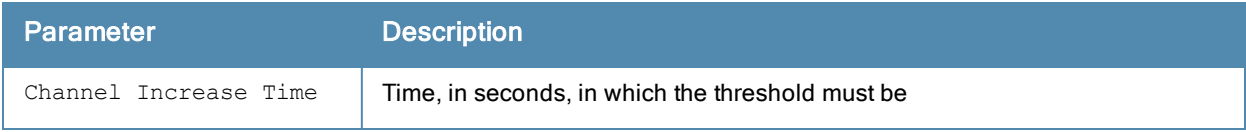

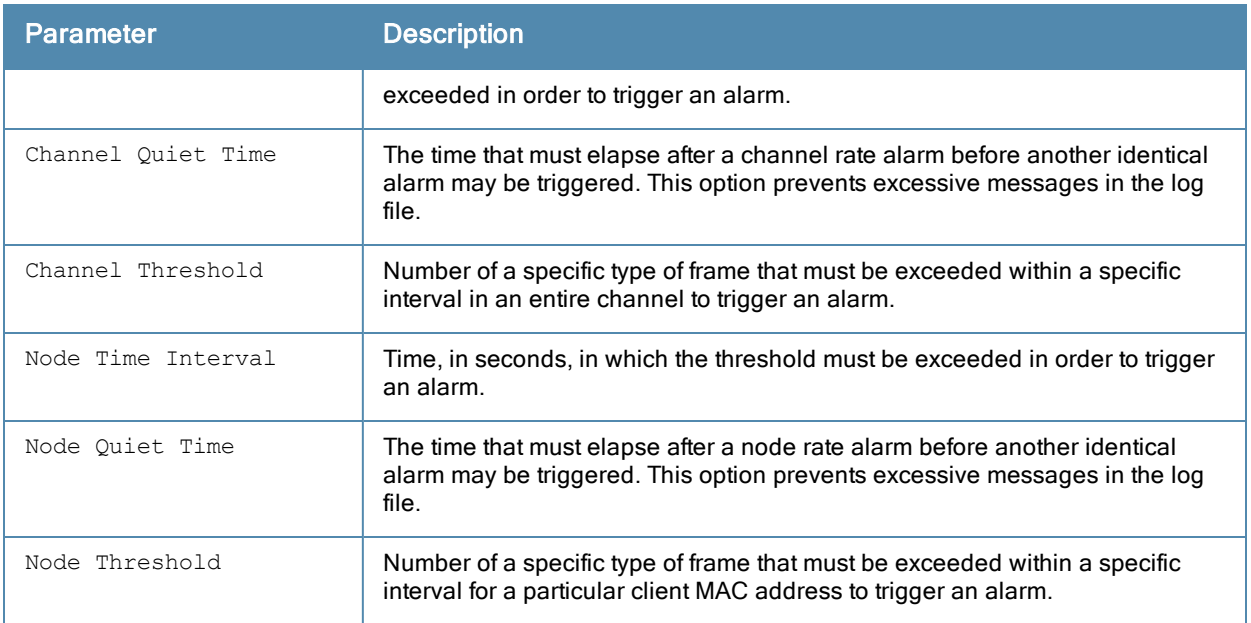

## Related Commands

Configure the IDS Rate Threshold profile using the command ids [rate-thresholds-profile.](#page-322-0)

# Command History

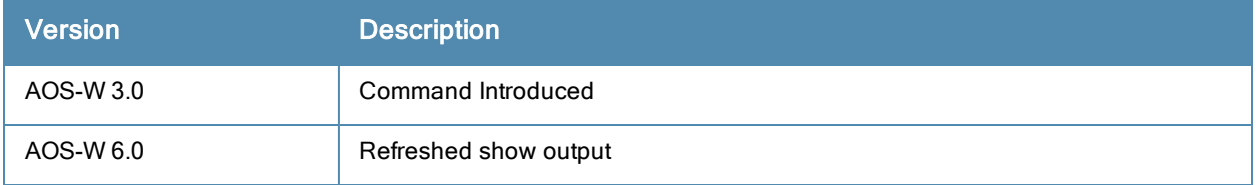

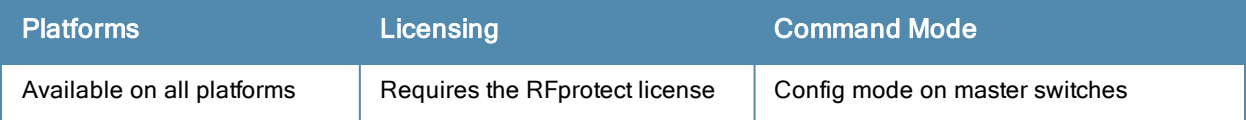

# show ids signature-matching-profile

show ids signature-matching-profile <profile-name>

#### Description

Show an IDS Signature Matching profile.

#### **Syntax**

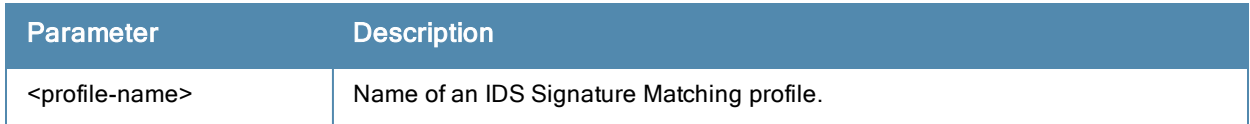

#### Usage Guidelines

Issue this command without the <profile-name>parameter to display the entire IDS Signature Matching profile list. Include a profile name to display detailed configuration information for that profile.

#### **Examples**

The example below shows that the switch has four configured Signature Matching profiles.

```
(host) (config) #show ids signature-matching-profile
```
IDS Signature Matching Profile List

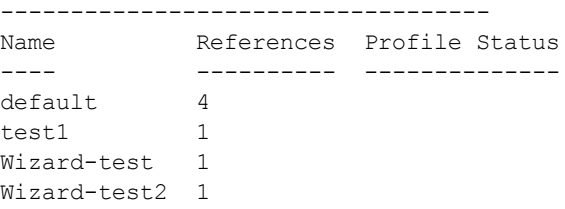

Total:4

In the example above, the Reference column indicates the number of references to the profile named in the Name column. The Profile Status column is blank unless the rule is predefined.

This example displays the configuration settings for the profile test1.

```
(host) (config) #show ids signature-matching-profile test1
IDS Signature Matching Profile "test1"
--------------------------------------
Parameter Value
--------- -----
IDS Signature Deauth-Broadcast
IDS Signature Disassoc-Broadcast
```
The output of this command includes the following parameters:

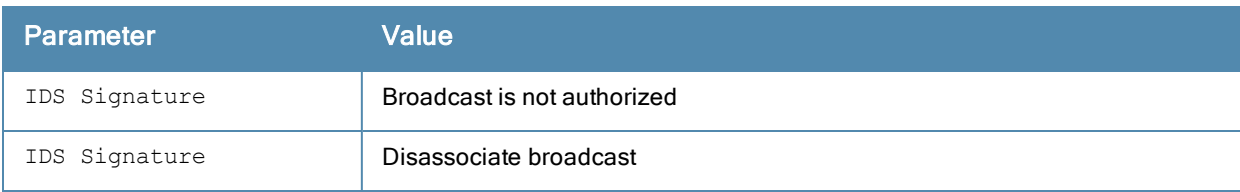

## Related Commands

Configure the Signature Matching profile using the command ids [signature-matching-profile](#page-324-0).

## Command History

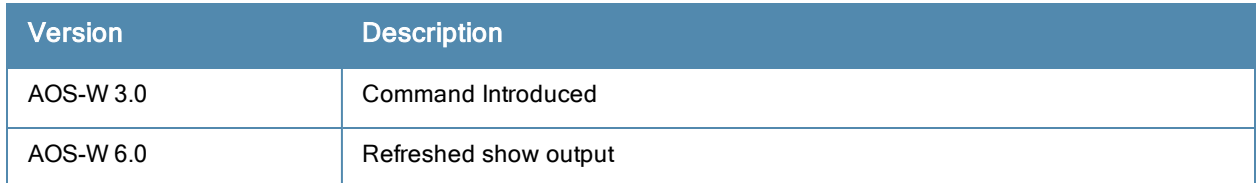

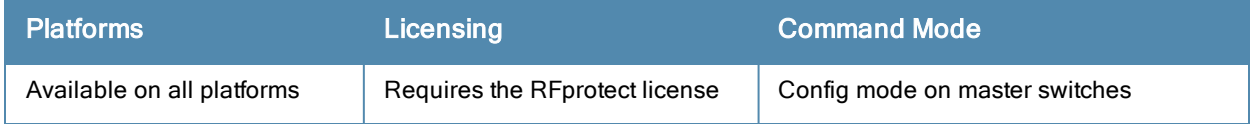

# show ids signature-profile

show ids signature-profile <profile-name>

#### **Description**

Show an IDS signature profile.

#### **Syntax**

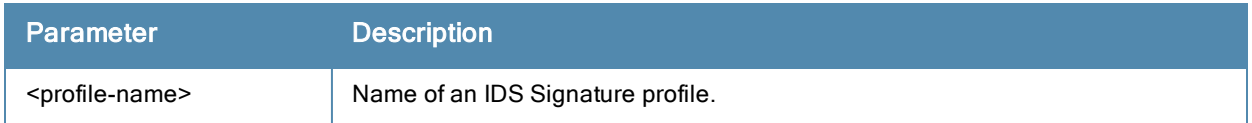

## Usage Guidelines

Issue this command without the <profile>parameter to display the entire IDS Signature profile list, including profile status and the number of references to each profile. Include a profile name to display detailed configuration information for that profile.

#### Examples

The example below shows that the switch has eight configured Signature profiles.

```
(host) # show ids signature-profile
```

```
IDS Signature Profile List
```
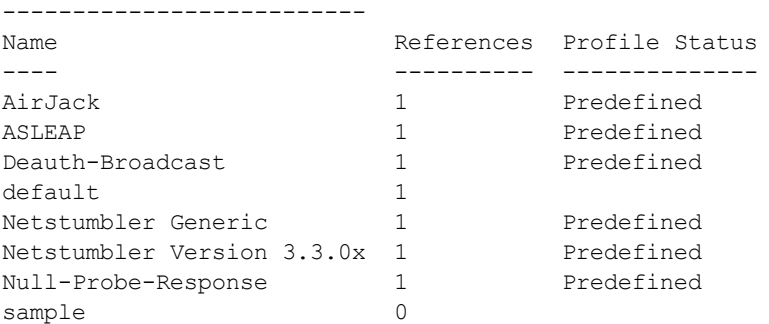

Total:8

This example displays the configuration settings for the profile AirJack.

(host) # show ids signature-profile IDS Signature Profile "AirJack" (predefined) --------------------------------------------- Parameter Value --------- ----- Frame Type beacon SSID = AirJack

The output of this command includes the following parameters:

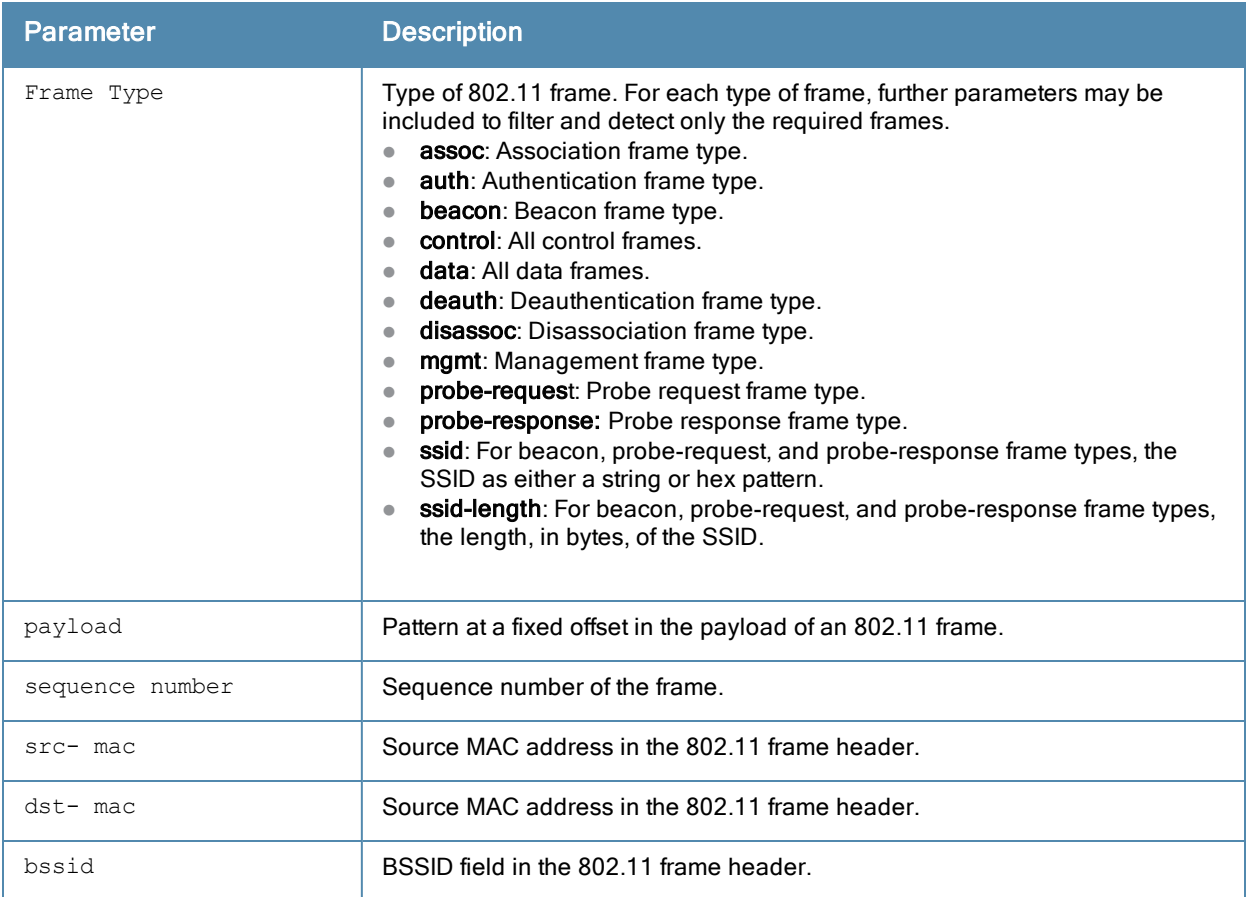

## Related Commands

Configure the Signature profile using the command ids [signature-profile.](#page-326-0)

## Command History

This command was available in AOS-W 3.0.

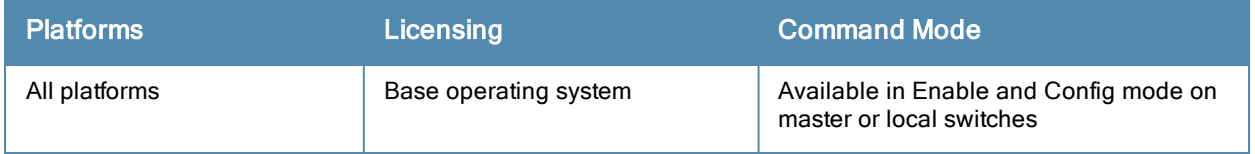
# show ids unauthorized-device-profile

show ids unauthorized-device-profile <profile-name>

#### **Description**

Show an IDS Unauthorized Device Profile.

#### **Syntax**

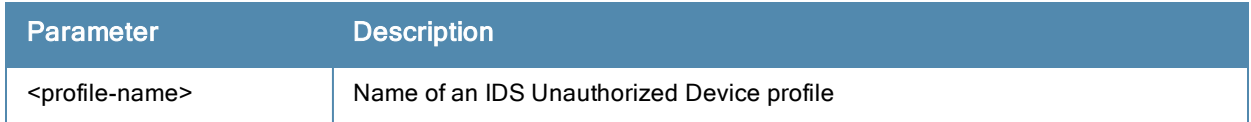

#### Usage Guidelines

Issue this command without the <profile-name> parameter to display the IDS Unauthorized Device profile list. Include a profile name to display detailed configuration information for that profile.

#### **Examples**

The example below shows that the switch has five configured Unauthorized Device profiles.

```
(host) (config) #show ids unauthorized-device-profile
```
IDS Unauthorized Device Profile List

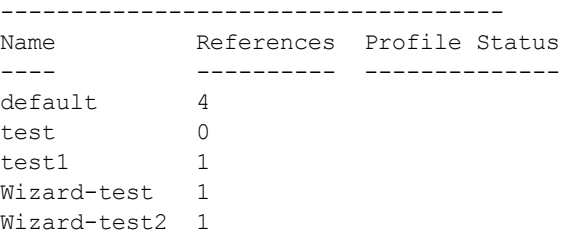

Total:5

In the example above, the Reference column indicates the number of references to the profile named in the Name column. The Profile Status column is blank unless the rule is predefined.

This example displays the configuration settings for the profile test1.

(host) (config) #show ids unauthorized-device-profile test1 IDS Unauthorized Device Profile "test1" IDS Unauthorized Device Profile "default" ----------------------------------------- Parameter **Value** --------- ----- Protect 802.11n High Throughput Devices false Protect 40MHz 802.11n High Throughput Devices false Detect Active 802.11n Greenfield Mode false<br>Detect Adhoc Networks false Detect Adhoc Networks Protect from Adhoc Networks and the metal false Protect from Adhoc Networks - Enhanced false Detect Adhoc Network Using Valid SSID true Adhoc Network Using Valid SSID Quiet Time 900 sec<br>Allow Well Known MAC 900 N/A Allow Well Known MAC Detect Devices with an Invalid MAC OUI false

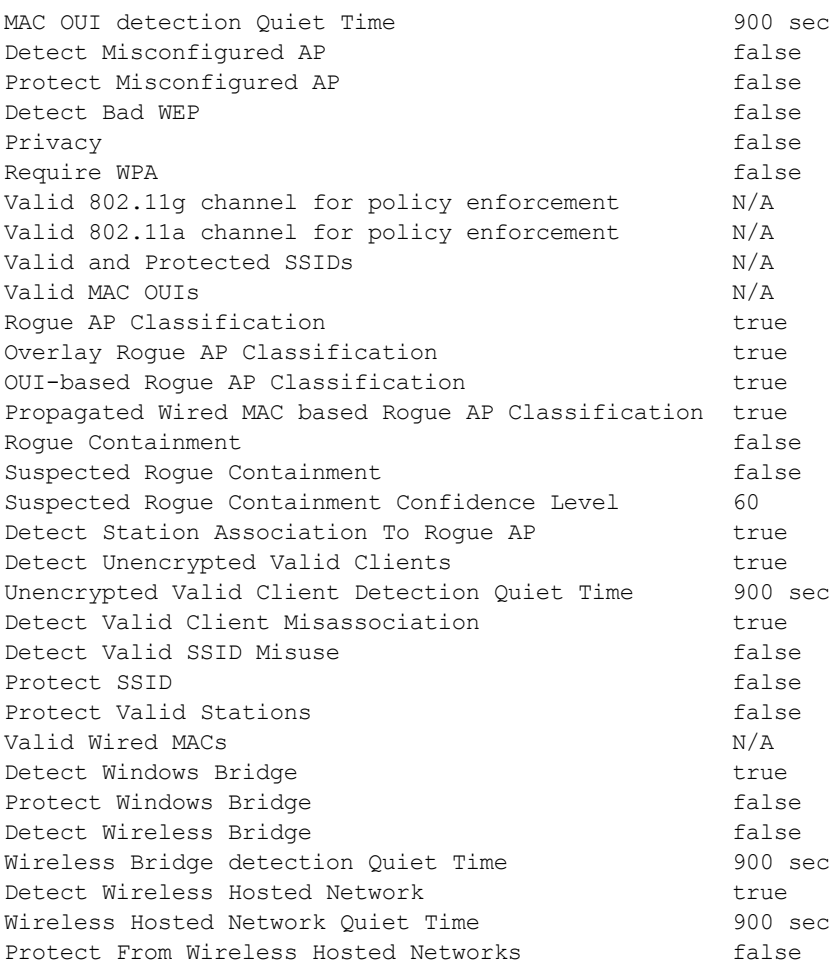

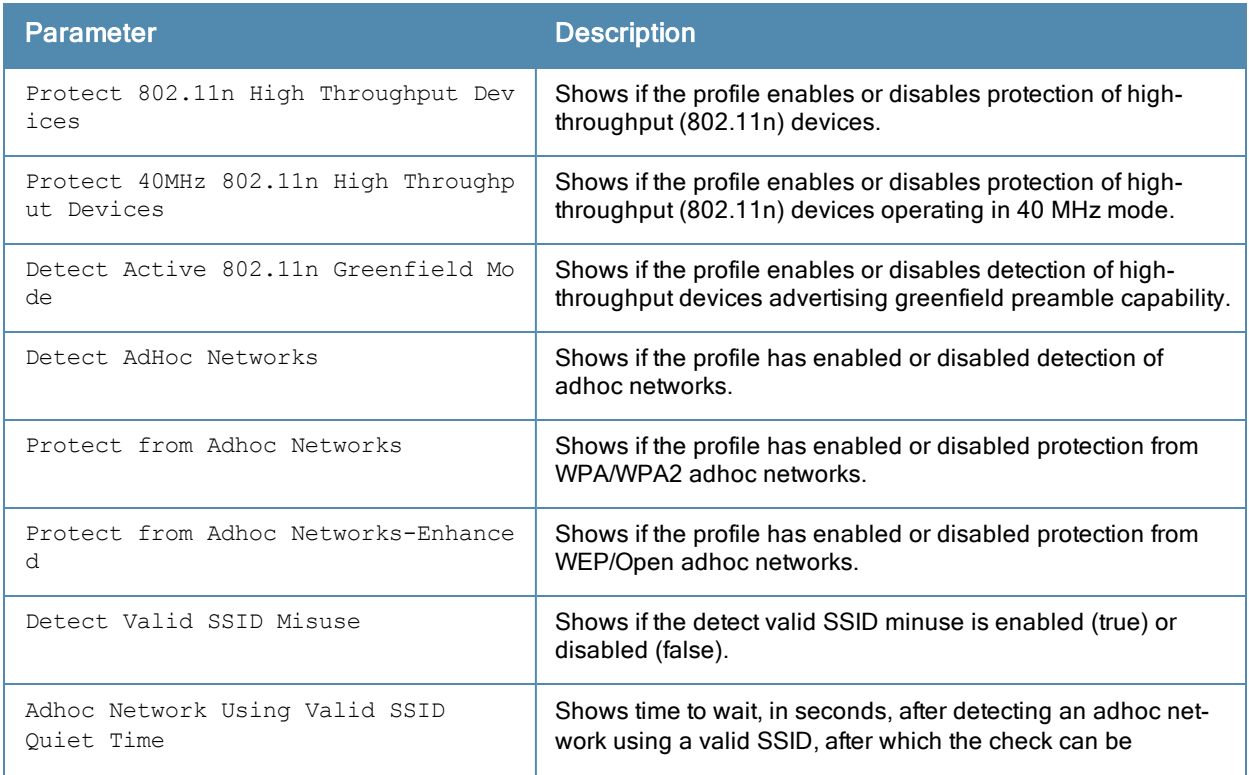

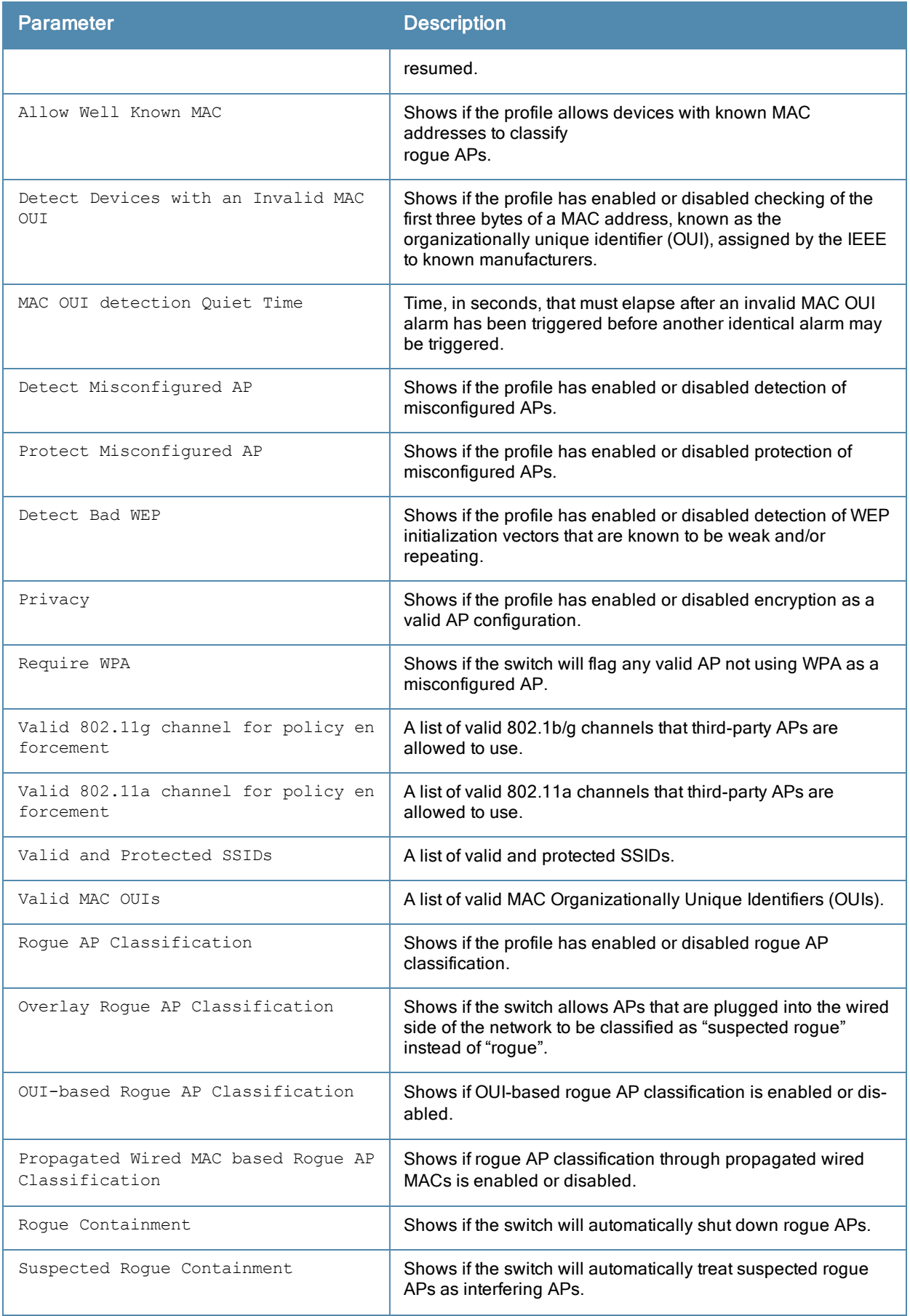

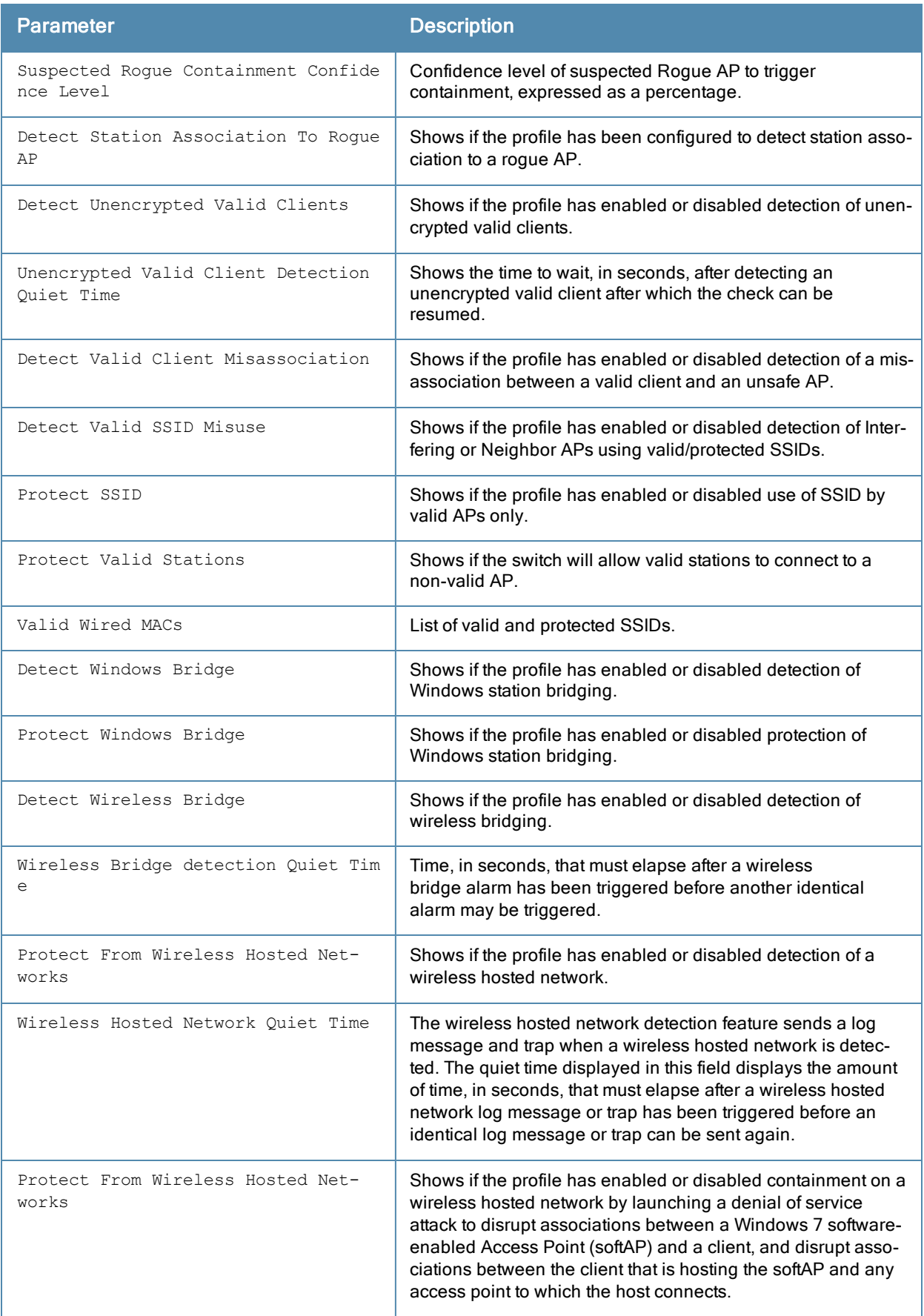

## Related Commands

Configure the Unauthorized Device profile using the command ids [unauthorized-device-profile](#page-329-0).

# Command History

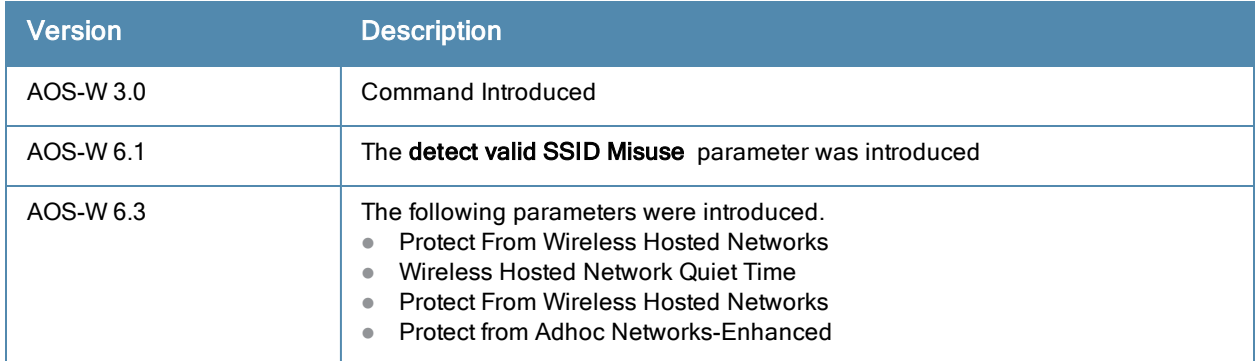

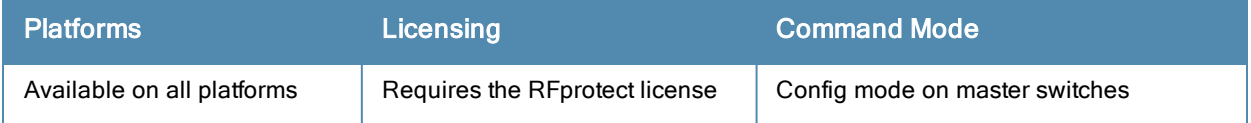

# show ids wms-general-profile

show ids wms-general-profile

### **Description**

Display general statistics for the wms configuration.

### **Syntax**

No parameters.

### Example

This example shows per-channel statistics for all monitored APs.

```
(host) #show ids wms-general-profile
```

```
IDS WMS General Profile
```
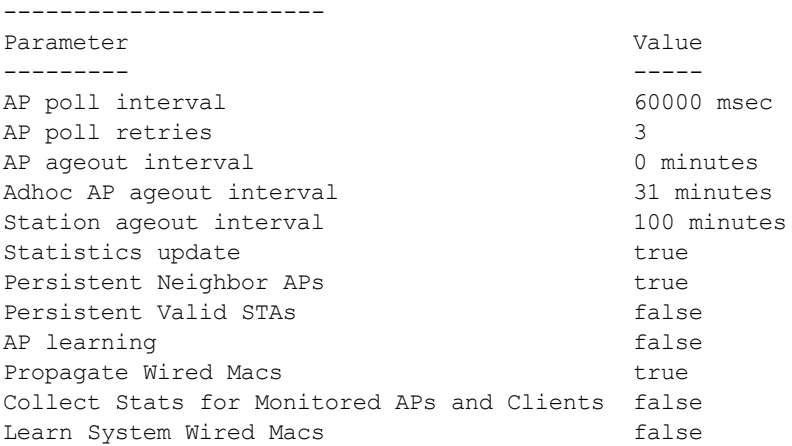

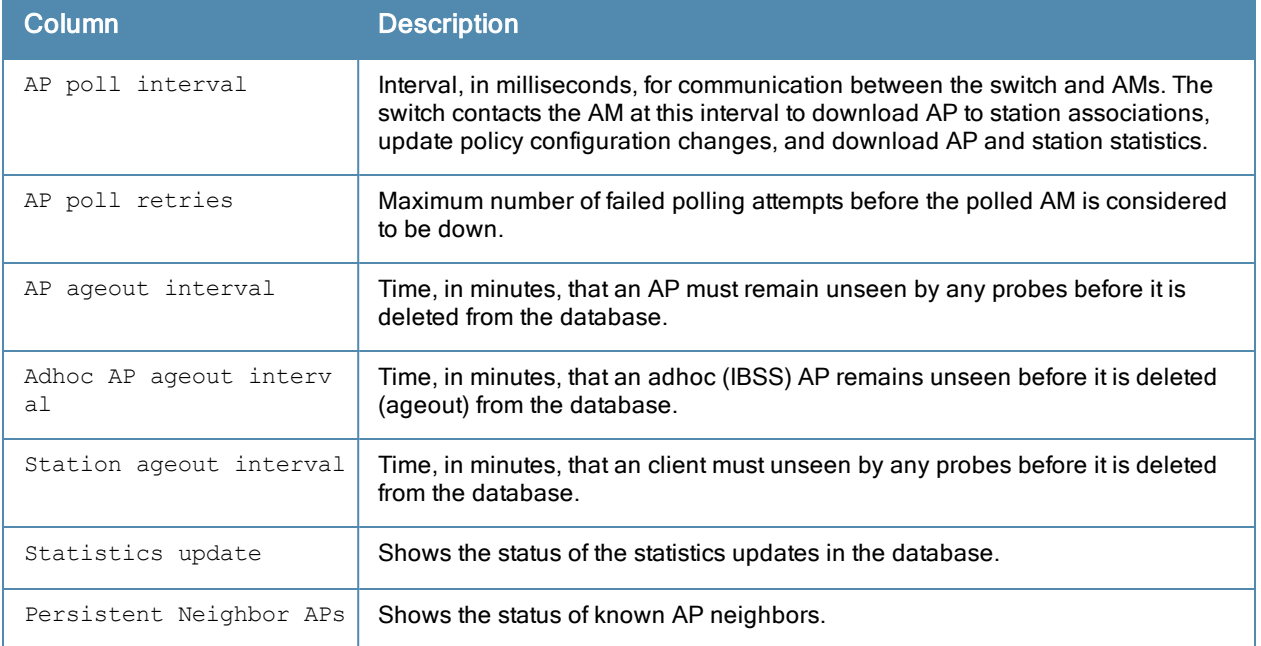

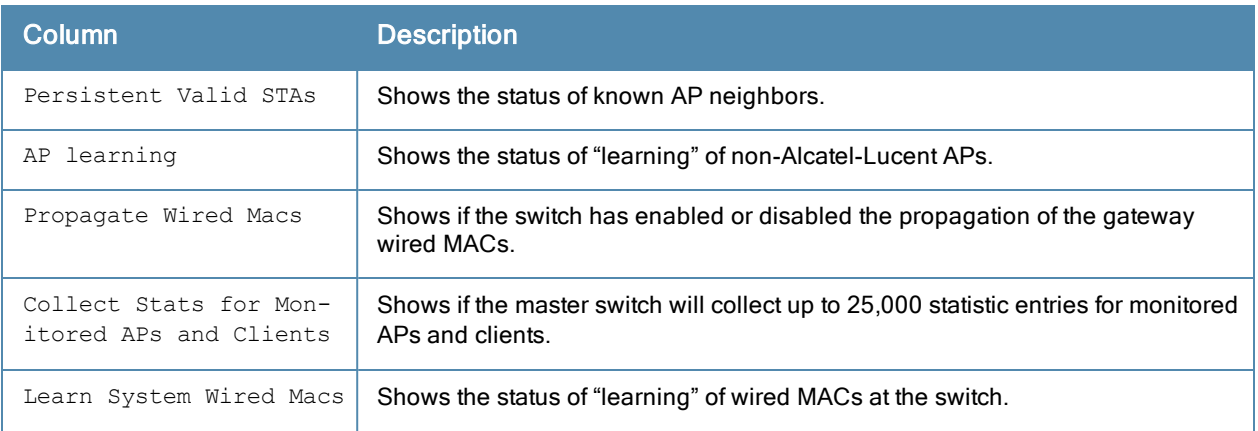

The output of this command includes the following information:

# Command History

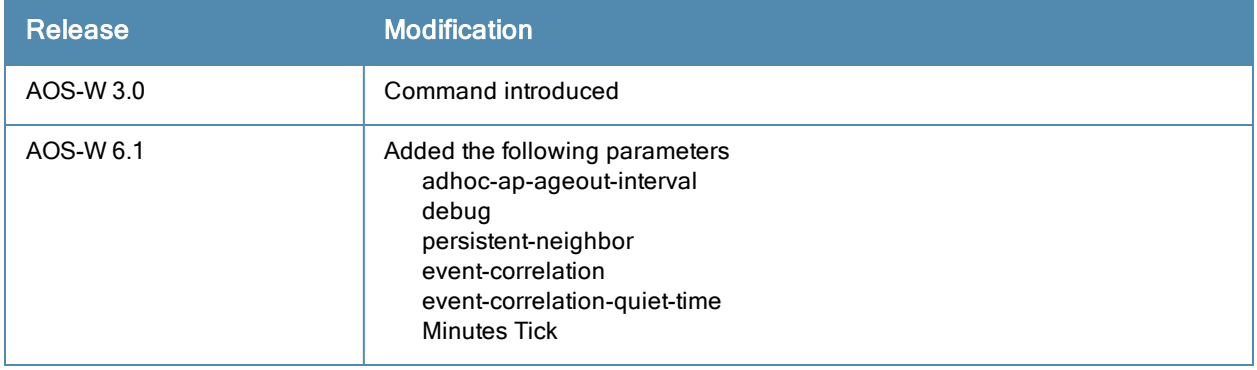

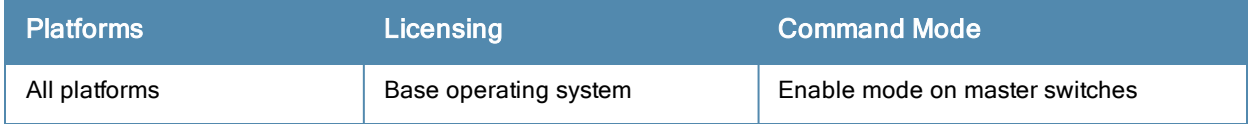

# show ifmap

show ifmap cppm state cppm

#### **Descriptions**

Issue this command to show the CPPM IF-MAP configuration profile and the IP-MAP connection state.

#### **Syntax**

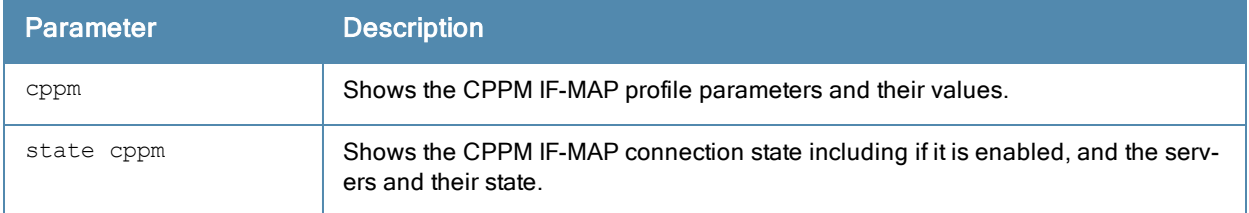

#### Example

To configure this feature using the CLI:

```
(host) (config) #ifmap
(host) (config) #ifmap cppm
(host) (CPPM IF-MAP Profile) #server host <host>
(host) (CPPM IF-MAP Profile) #port <port>
(host) (CPPM IF-MAP Profile) #passwd <psswd>
(host) (CPPM IF-MAP Profile) #enable
```
This show command show if the CCPM interface is enable and the CPPM server IP address, username and password.

```
(host) (CPPM IF-MAP Profile) #show ifmap cppm
CPPM IF-MAP Profile
-------------------
Parameter Value
--------- -----
CPPM IF-MAP Interface Enabled
CPPM IF-MAP Server 10.10.10.10:443 admin/********
```
#### This show command shows if state of all enabled CPPM servers.

(host) (CPPM IF-MAP Profile) #show ifmap state cppm CPPM IF-MAP Connection State [Interface: Enabled] -------------------------------------------------

```
Server State
------ -----
10.4.191.32:443 UP
```
# Related Commands

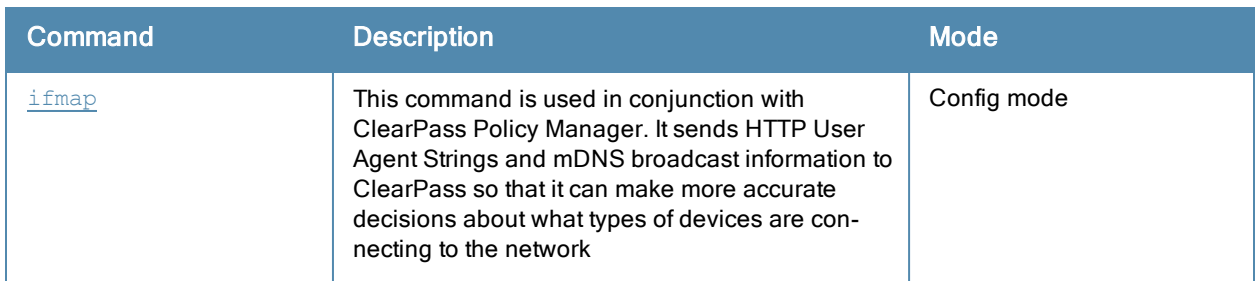

# Command History

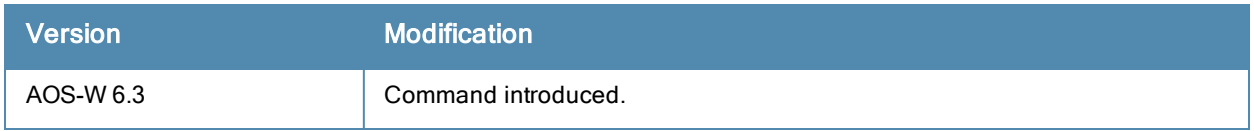

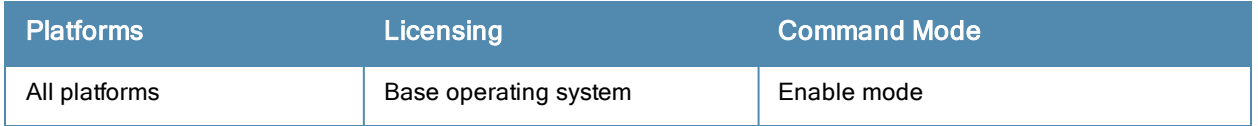

# show image version

### **Description**

Display the current system image version on both partition 0 and 1.

#### **Syntax**

No parameters.

### Example

The following example shows that the switch is running AOS-W 3.4 and booting off partition 0:0.

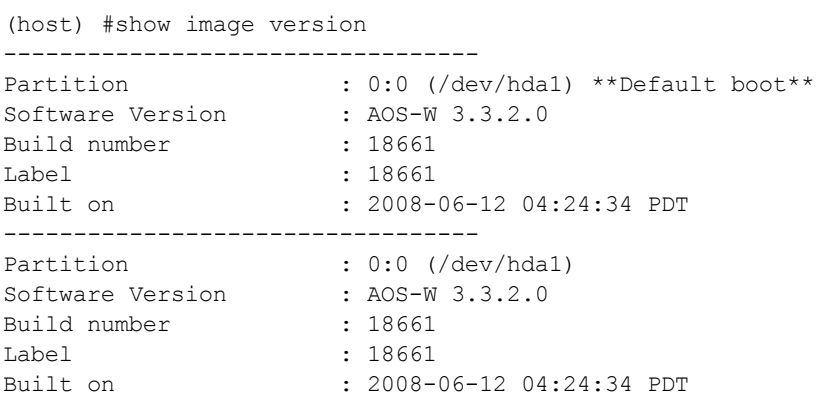

The output of this command includes the following parameters:

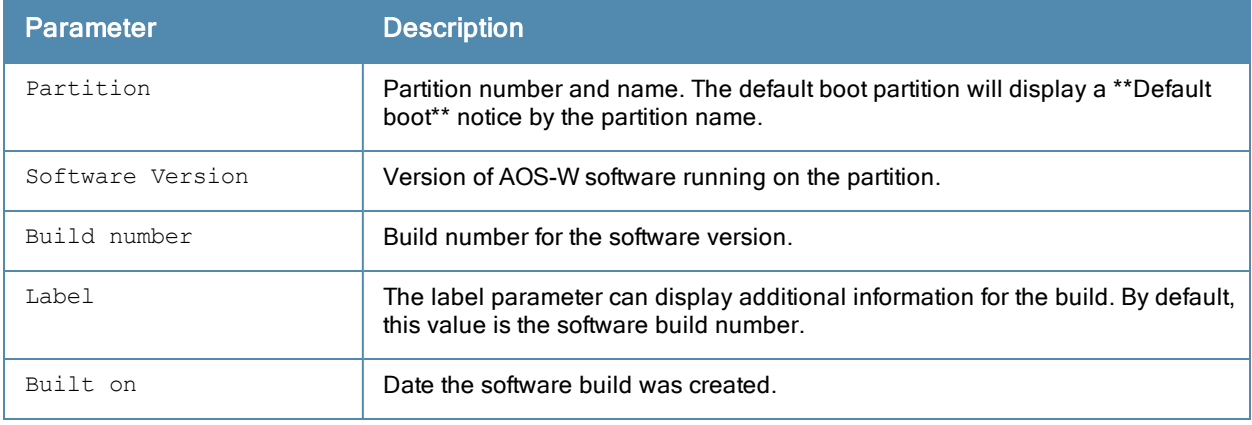

### Command History

This command was available in AOS-W 1.0.

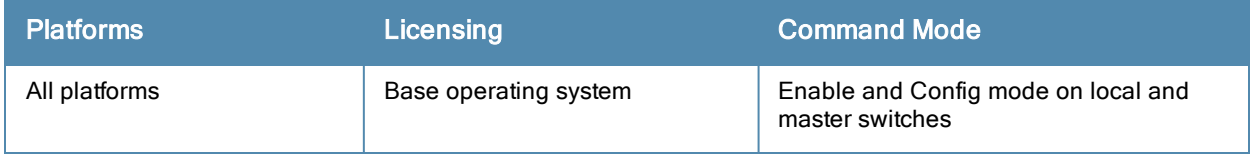

# show interface cellular access-group

show interface cellular access-group

### **Description**

List the Access groups configured on the cellular interface.

#### Example

(host) (config-cell)#show interface cellular access-group

Cell Interface: session access list 3 is configured

### Command History

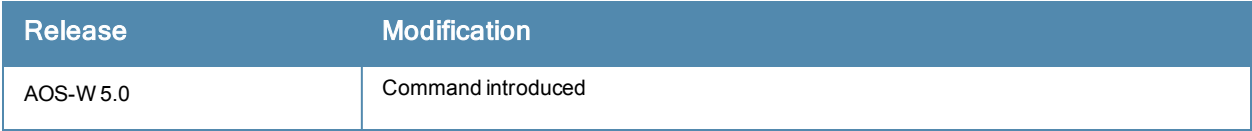

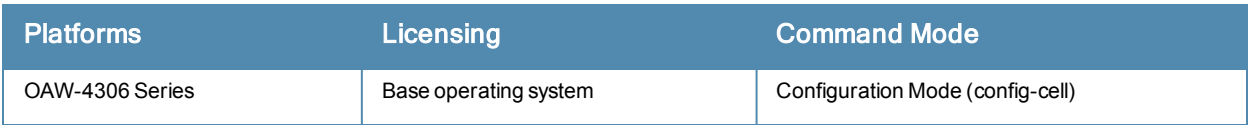

# show interface counters

show interface counters

### **Description**

Displays a table of L2 interfaces counters.

### **Syntax**

No parameters

### Example

The example below shows the output of show interface counters on an OAW-4306Gswitch.

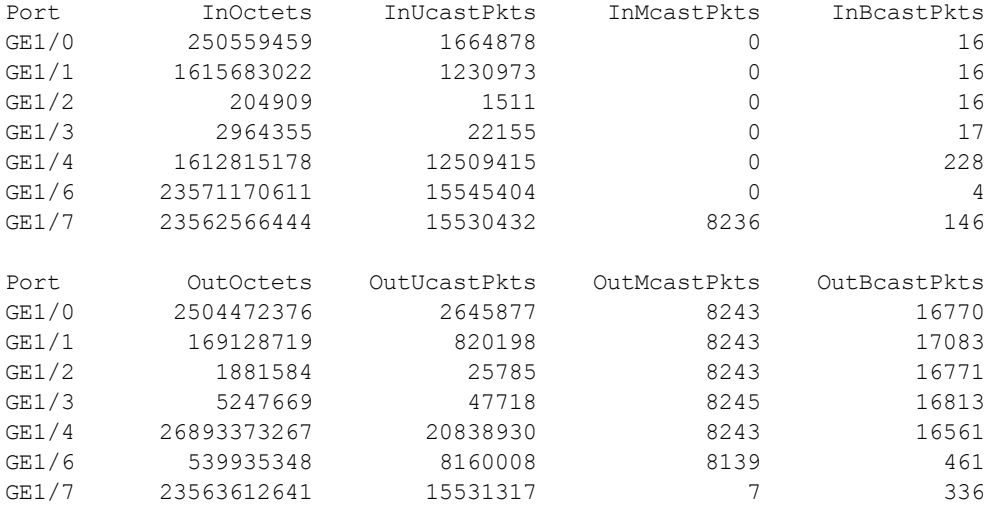

The output of this command includes the following parameters:

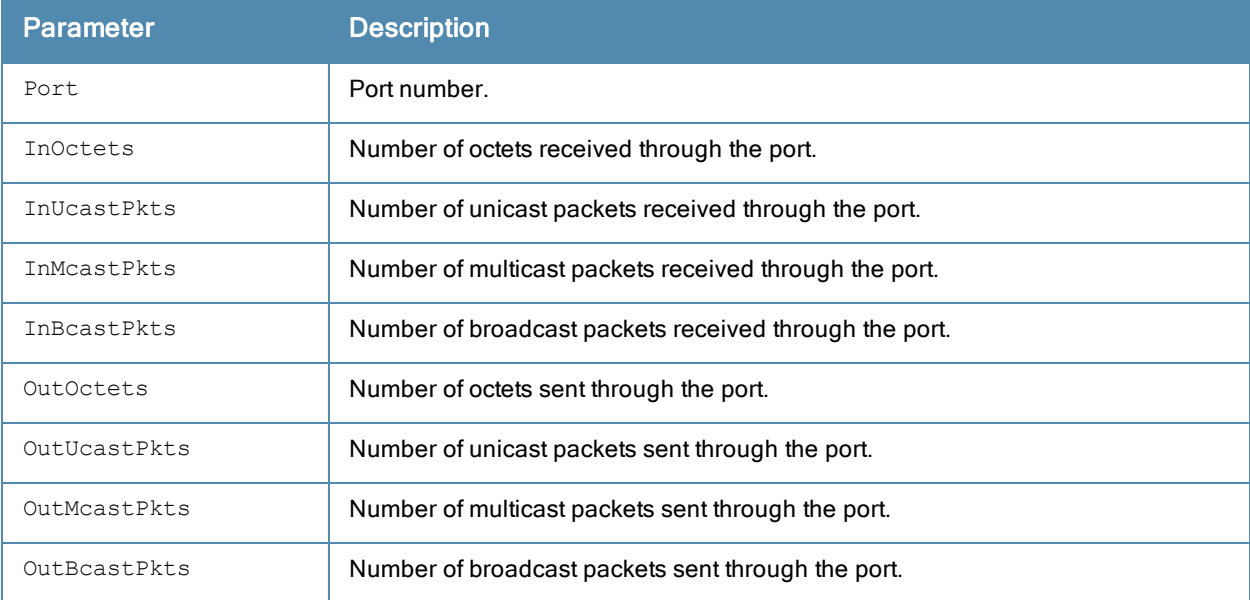

### Command History

This command was introduced in AOS-W 3.0.

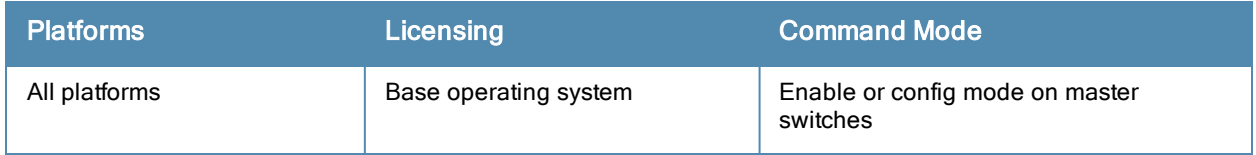

# show interface fastethernet

show interface fastethernet <slot/port>

#### **Description**

Displays information about a specified fast Ethernet port.

#### **Syntax**

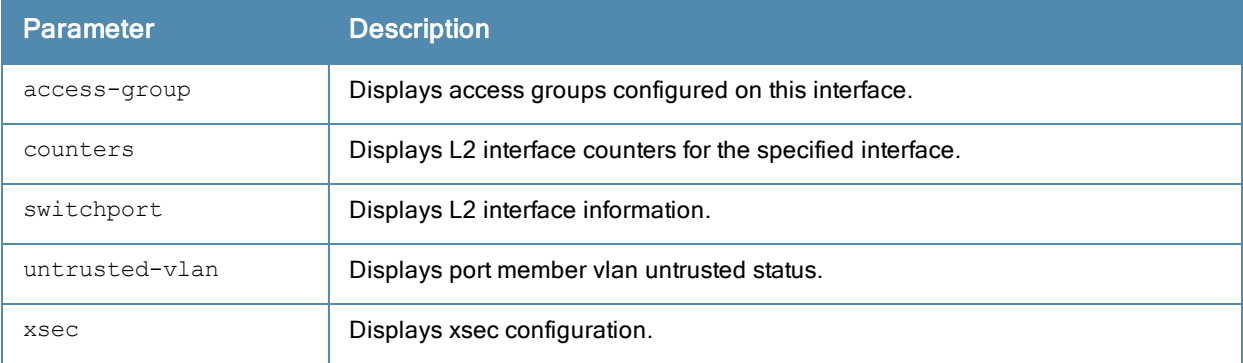

#### **Examples**

#### The example below shows the output of show interface fastethernet 1/0.

```
FE 1/0 is up, line protocol is up
Hardware is FastEthernet, address is 00:0B:86:51:14:D1 (bia 00:0B:86:51:14:D1)
Description: fe1/0
Encapsulation ARPA, loopback not set
Configured: Duplex ( AUTO ), speed ( AUTO )
Negotiated: Duplex (Full), speed (100 Mbps)
MTU 1500 bytes, BW is 100 Mbit
Last clearing of "show interface" counters 15 day 21 hr 34 min 53 sec
link status last changed 15 day 21 hr 32 min 16 sec
    1122463 packets input, 196293018 bytes
    Received 661896 broadcasts, 0 runts, 0 giants, 0 throttles
    0 input error bytes, 0 CRC, 0 frame
    661881 multicast, 460567 unicast
    191428 packets output, 97063150 bytes
    0 output errors bytes, 0 deferred
    0 collisions, 0 late collisions, 0 throttles
This port is TRUSTED
POE Status of the port is OFF
```
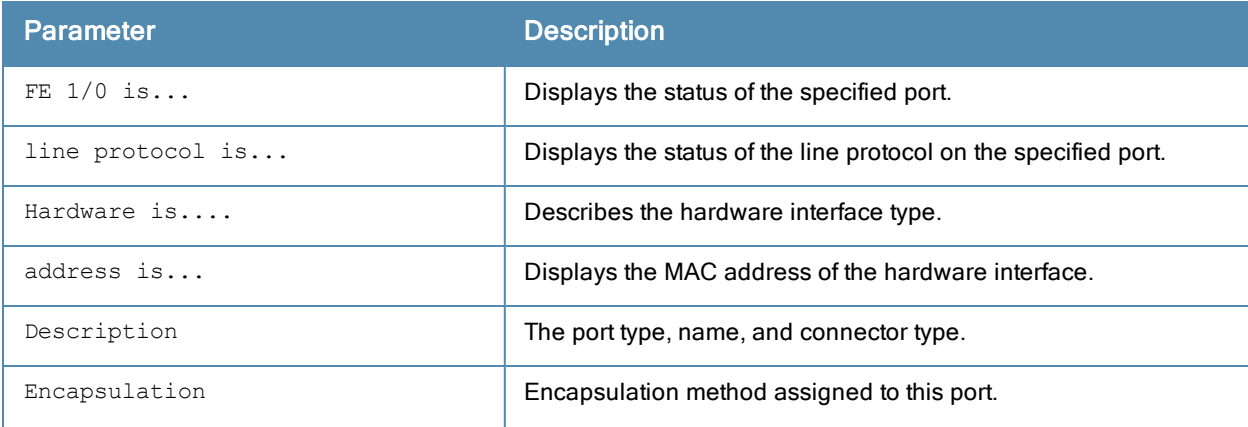

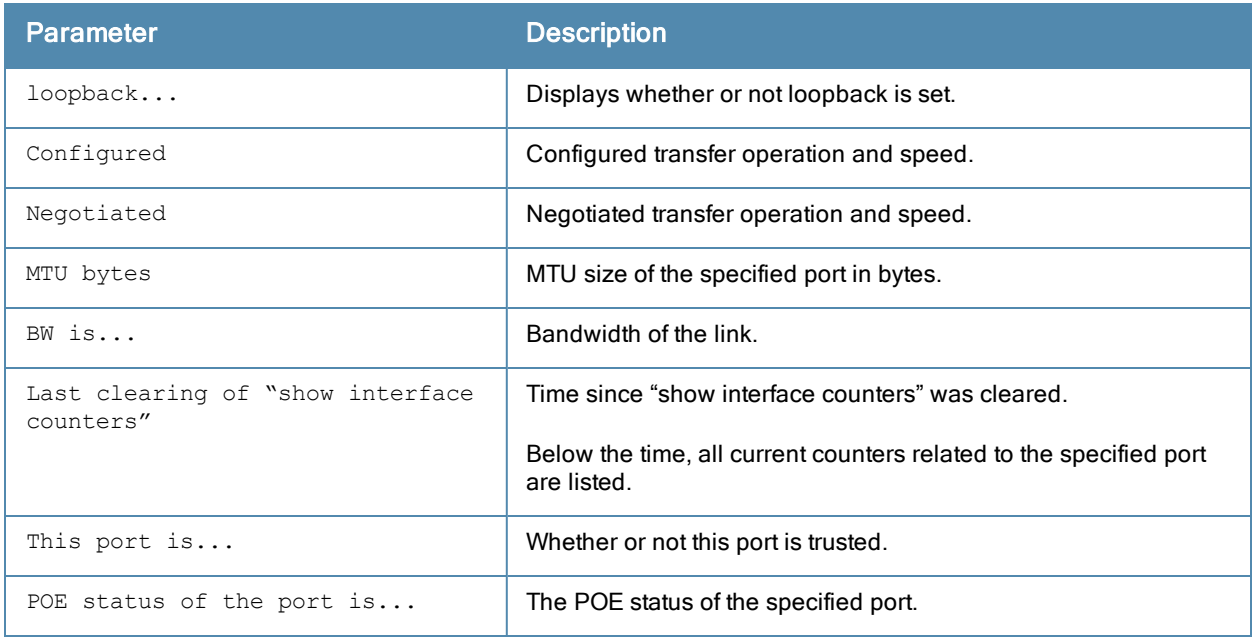

#show interface fastethernet 1/0 access-group

FE 1/0:

Port-Vlan Session ACL --------------------- SessionACL **Vlan** Status ---------- ---- ------

The output of this command includes the following parameters:

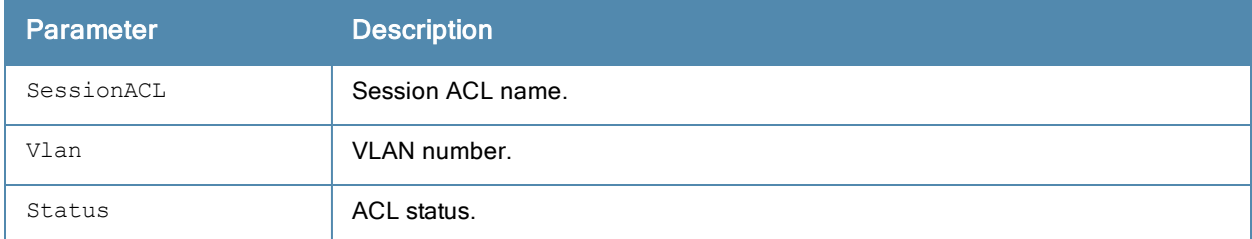

#show interface fastethernet 1/0 counters

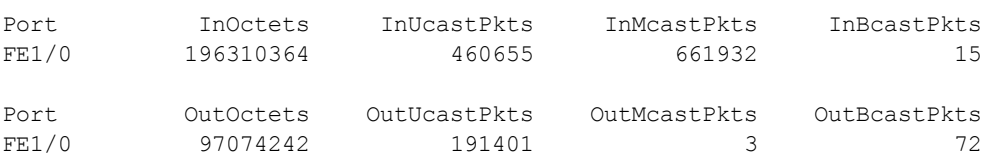

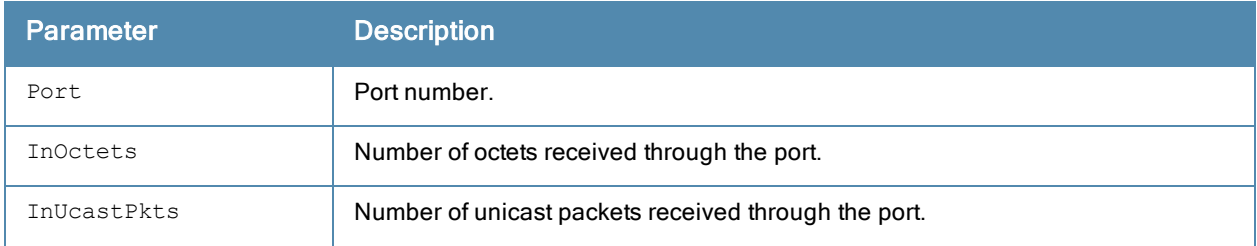

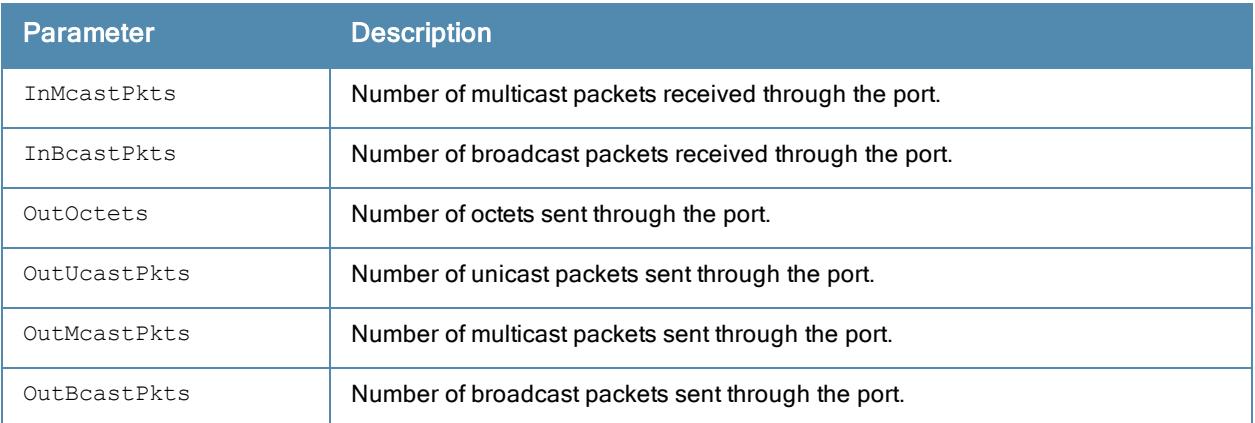

```
#show interface fastethernet 1/0 switchport
Name: FE1/0
Switchport: Enabled
Administrative mode: trunk
Operational mode: trunk
Administrative Trunking Encapsulation: dot1q
Operational Trunking Encapsulation: dot1q
Access Mode VLAN: 0 ((Inactive))
Trunking Native Mode VLAN: 1 (Default)
Trunking Vlans Enabled: ALL
Trunking Vlans Active: 1-3
```
#### The output of this command includes the following parameters:

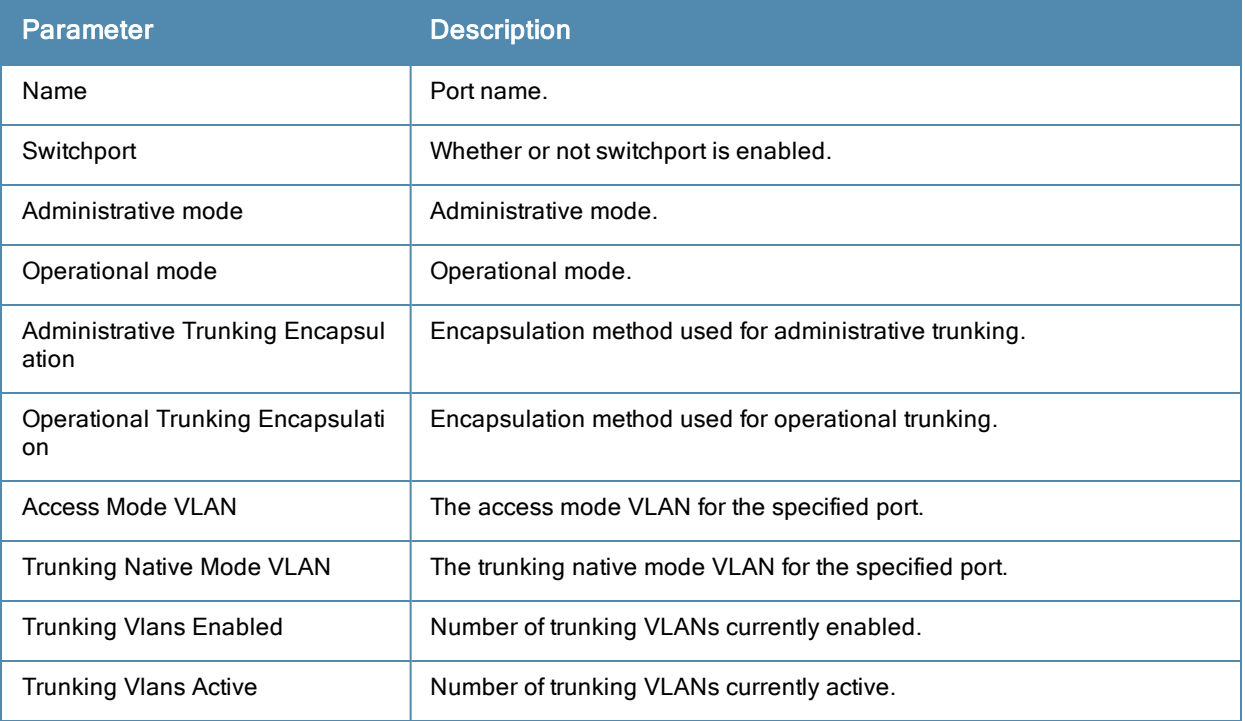

#show interface fastethernet 1/0 untrusted-vlan

```
Name: FE1/0
Untrusted Vlan(s)
```
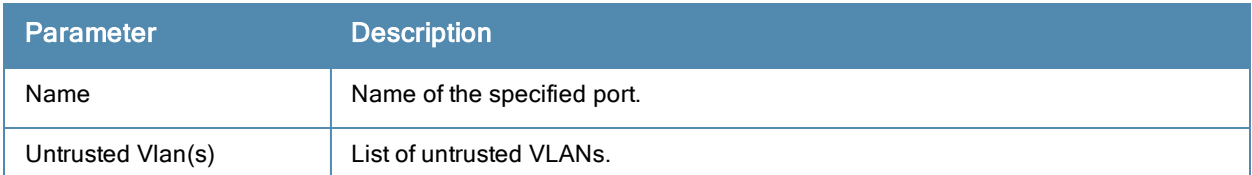

#### The output of this command includes the following parameters:

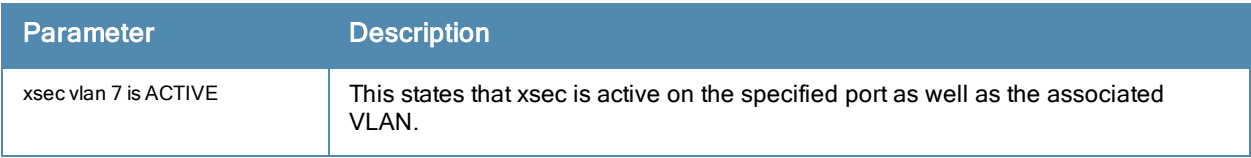

## Command History

This command was introduced in AOS-W 3.0.

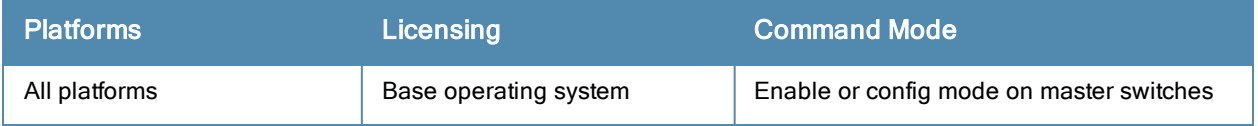

# show interface gigabitethernet

show interface gigabitethernet <slot/port>

#### **Description**

Displays information about a specified Gigabit Ethernet port.

#### **Syntax**

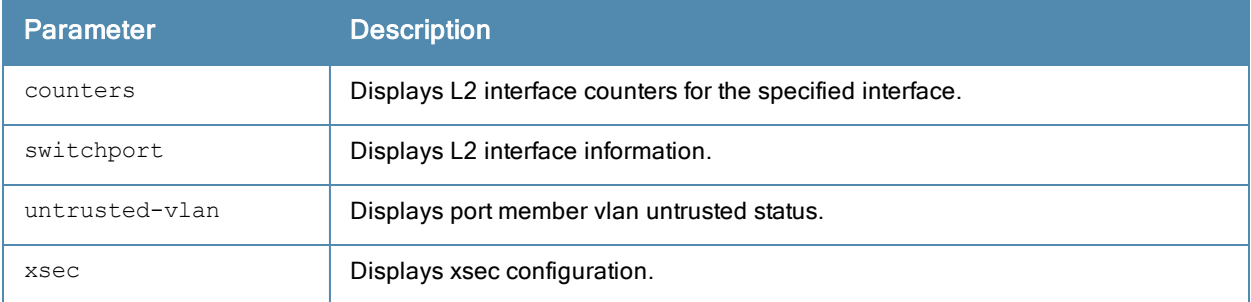

#### Examples

#### The example below shows the output of show interface gigabitethernet 1/0.

(host)# show interface gigabitethernet 1/0

```
GE 1/0 is up, line protocol is up
Hardware is Gigabit Ethernet, address is 00:0B:86:F0:33:E1 (bia 00:0B:86:F0:33:E1)
Description: GE1/0 (RJ45 Connector)
Encapsulation ARPA, loopback not set
Configured: Duplex ( AUTO ), speed ( AUTO )
Jumbo Support is enabled on this interface MTU 9216
Negotiated: Duplex (Full), speed (100 Mbps)
MTU 1500 bytes, BW is 100 Mbit
Last clearing of "show interface" counters 23 day 4 hr 27 min 54 sec
link status last changed 15 day 3 hr 15 min 21 sec
    2049219 packets input, 112651020 bytes
    Received 911909 broadcasts, 0 runts, 0 giants, 0 throttles
    26 input error bytes, 0 CRC, 0 frame
    906926 multicast, 1137310 unicast
    185897 packets output, 58327172 bytes
    0 output errors bytes, 0 deferred
    0 collisions, 0 late collisions, 0 throttles
This port is TRUSTED
POE Status of the port is ON
Jumbo frame support is enabled
```
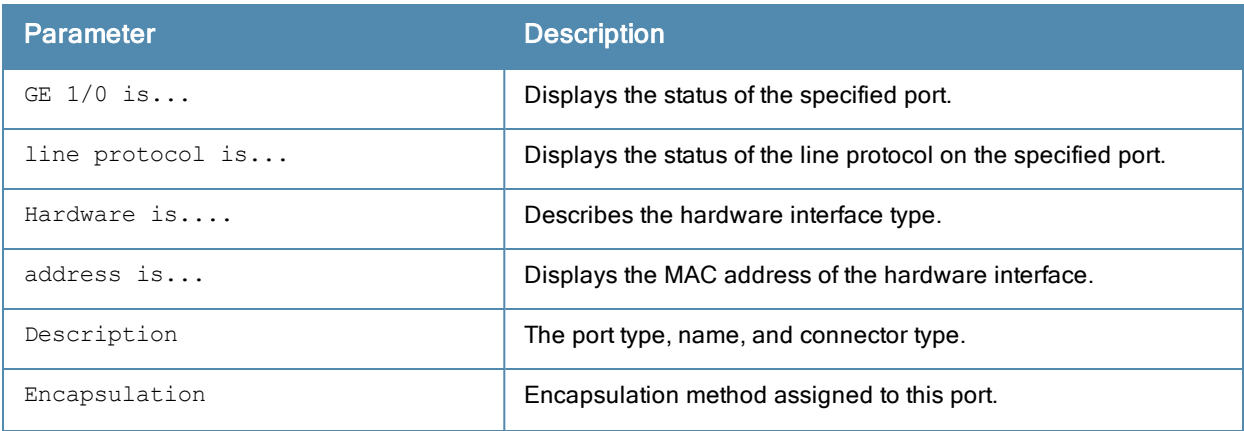

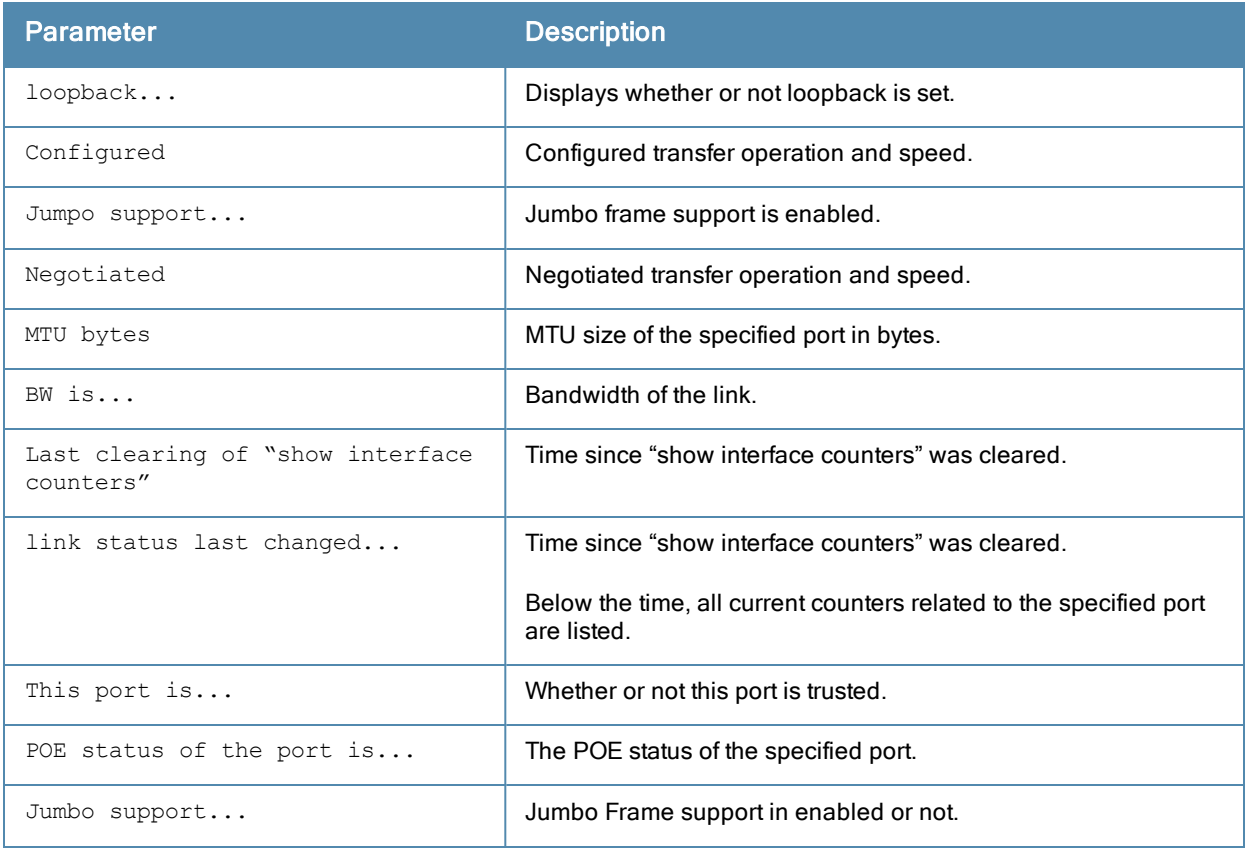

(host)#show interface gigabitethernet 1/0

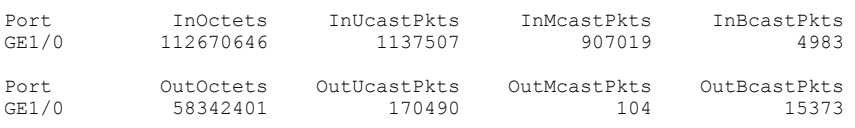

#### The output of this command includes the following parameters:

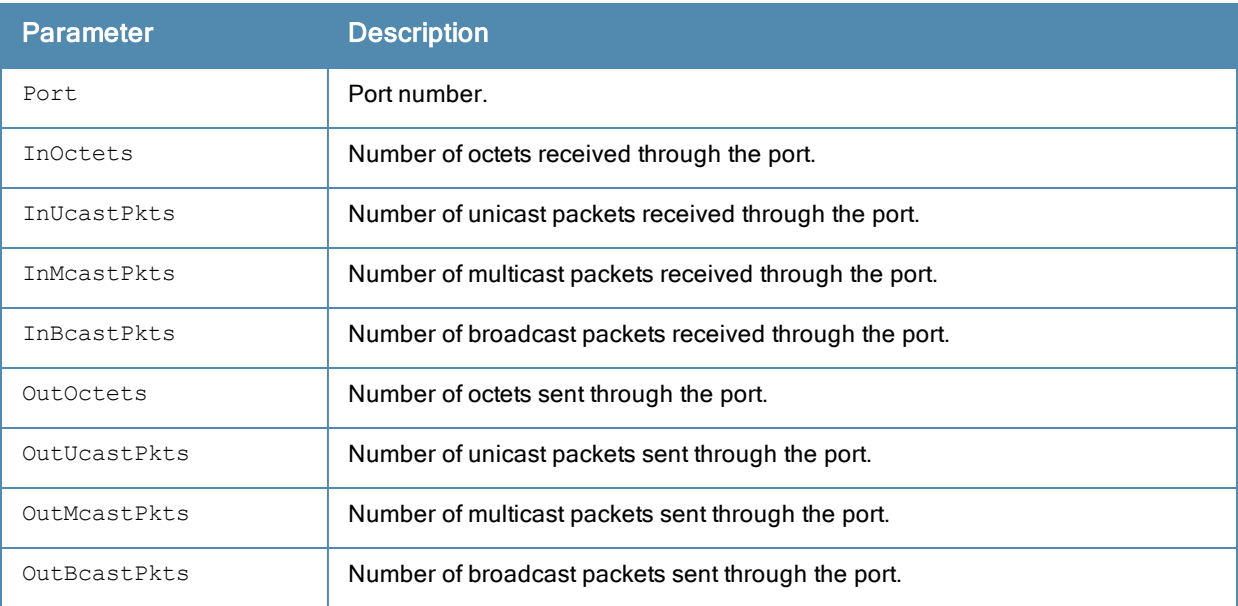

#show interface gigabitethernet 1/0 switchport

Name: GE1/0 Switchport: Enabled Administrative mode: static access Operational mode: static access Administrative Trunking Encapsulation: dot1q Operational Trunking Encapsulation: dot1q Access Mode VLAN: 62 (VLAN0062) Trunking Native Mode VLAN: 1 (Default) Trunking Vlans Enabled: NONE Trunking Vlans Active: NONE

The output of this command includes the following parameters:

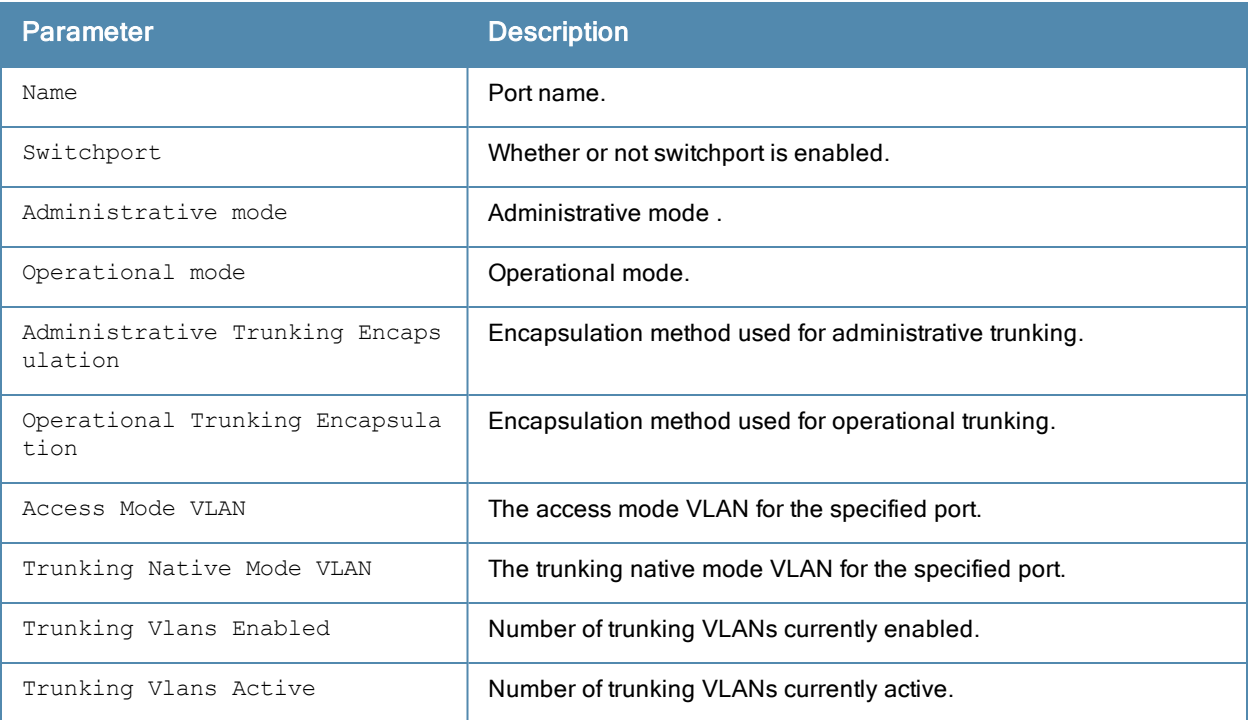

(host) #show interface gigabitethernet 1/0 untrusted-vlan

Name: GE1/0 Untrusted Vlan(s)

The output of this command includes the following parameters:

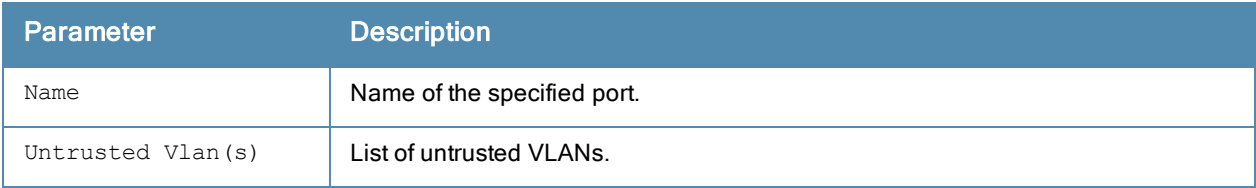

(host)# show interface gigabitethernet 1/1 xsec xsec vlan 7 is ACTIVE

The output of this command includes the following parameters:

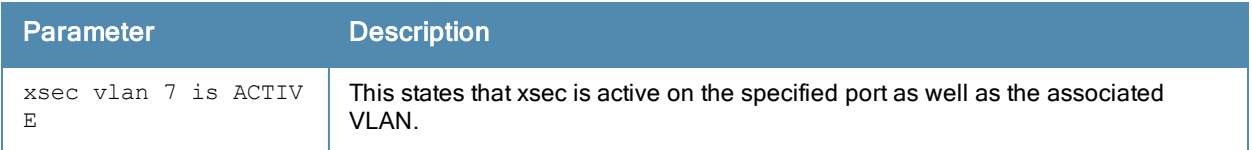

### Command History

This command was introduced in AOS-W 3.0.

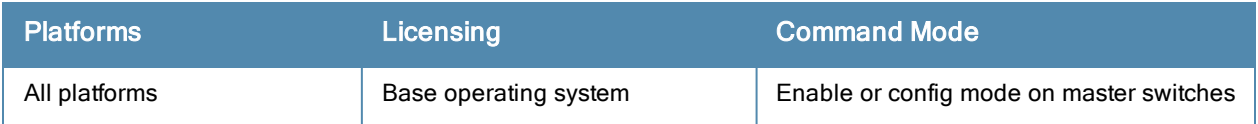

# show interface loopback

show interface loopback

#### **Description**

Displays information about the loopback IP interface.

## **Syntax**

No parameters

### Example

The example below shows the output of show interface loopback on a OAW-4306Gswitch.

```
#show interface loopback
loopback interface is up line protocol is up
Hardware is Ethernet, address is 00:0B:86:51:14:D0
Internet address is 10.3.49.100 255.255.255.255
```
The output of this command includes the following parameters:

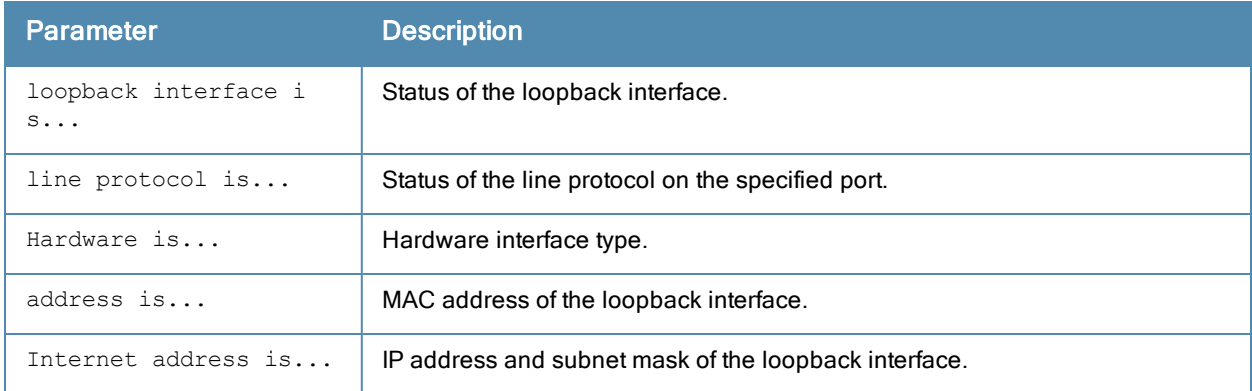

### Command History

This command was introduced in AOS-W 3.0.

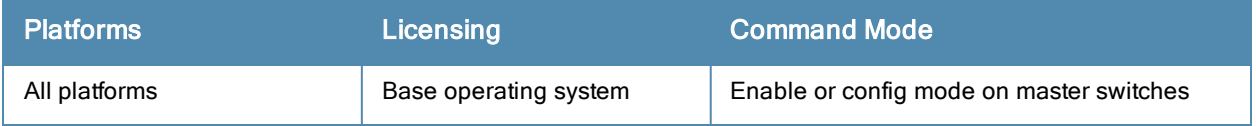

# show interface mgmt

show interface mgmt

#### **Description**

Displays information about mgmt interfaces.

## **Syntax**

No parameters

### Example

The example below shows the output of show interface mgmt on a switch.

```
# show interface mgmt
mgmt is up line protocol is up
Hardware is Ethernet, address is 00:0B:86:61:00:5D
Internet address is 10.4.71.10 255.255.255.0
```
#### he output of this command includes the following parameters:

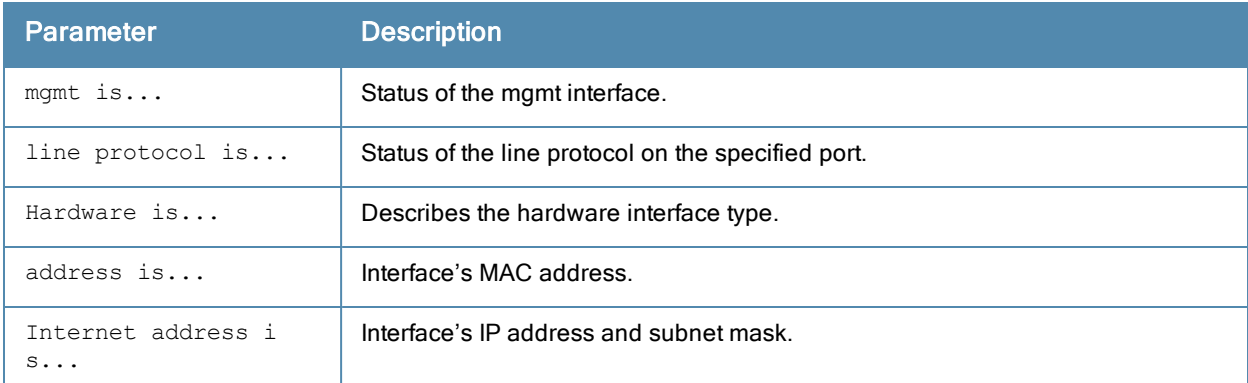

### Command History

This command was introduced in AOS-W 3.0.

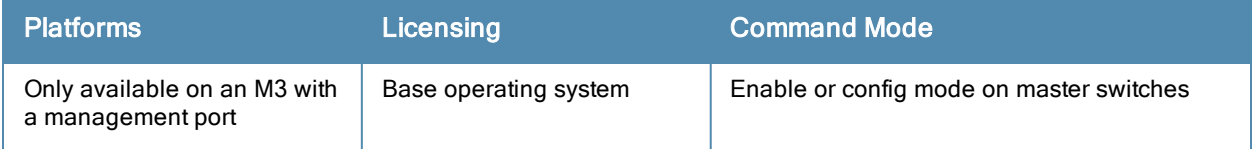

# show interface port-channel

show interface port-channel

#### **Description**

Displays information about a specified port-channel interface.

#### **Syntax**

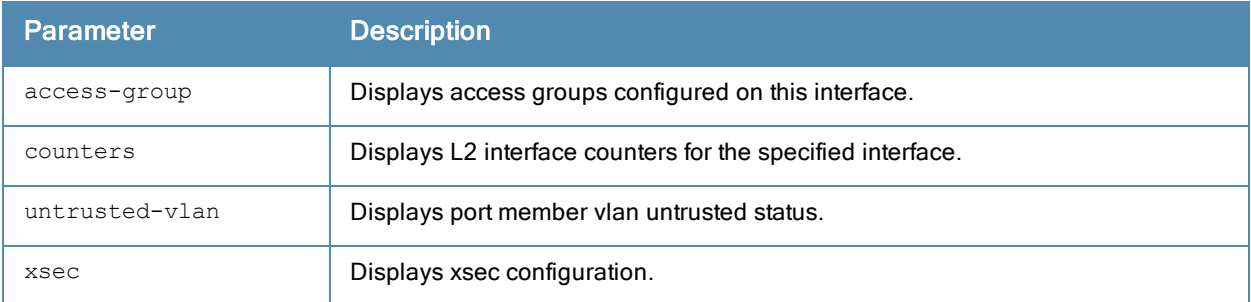

### Example

The example below shows the output of show interface port-channel 0 on a switch.

```
(host) #show interface port-channel 6
Port-Channel 6 is administratively up
Hardware is Port-Channel, address is 00:1A:1E:00:0D:08 (bia 00:1A:1E:00:0D:08)
Description: Link Aggregate (LACP)
Spanning Tree is forwarding
Switchport priority: 0
Jumbo Support is enabled on this interface MTU 9216
Member port:
GE 0/0/4, Admin is up, line protocol is up
GE 0/0/5, Admin is up, line protocol is up
Last clearing of "show interface" counters 1 day 20 hr 32 min 43 sec
link status last changed 1 day 20 hr 29 min 58 sec
69425936 packets input, 15102169223 bytes
Received 27578 broadcasts, 0 runts, 0 giants, 0 throttles
0 input error bytes, 0 CRC, 0 frame
27568 multicast, 69398358 unicast
270782 packets output, 37271325 bytes
0 output errors bytes, 0 deferred
0 collisions, 0 late collisions, 0 throttles
Port-Channel 6 is TRUSTED
```
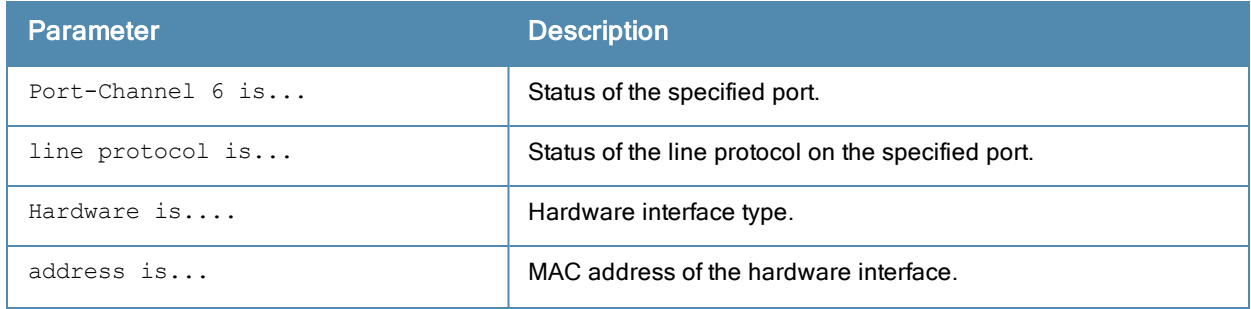

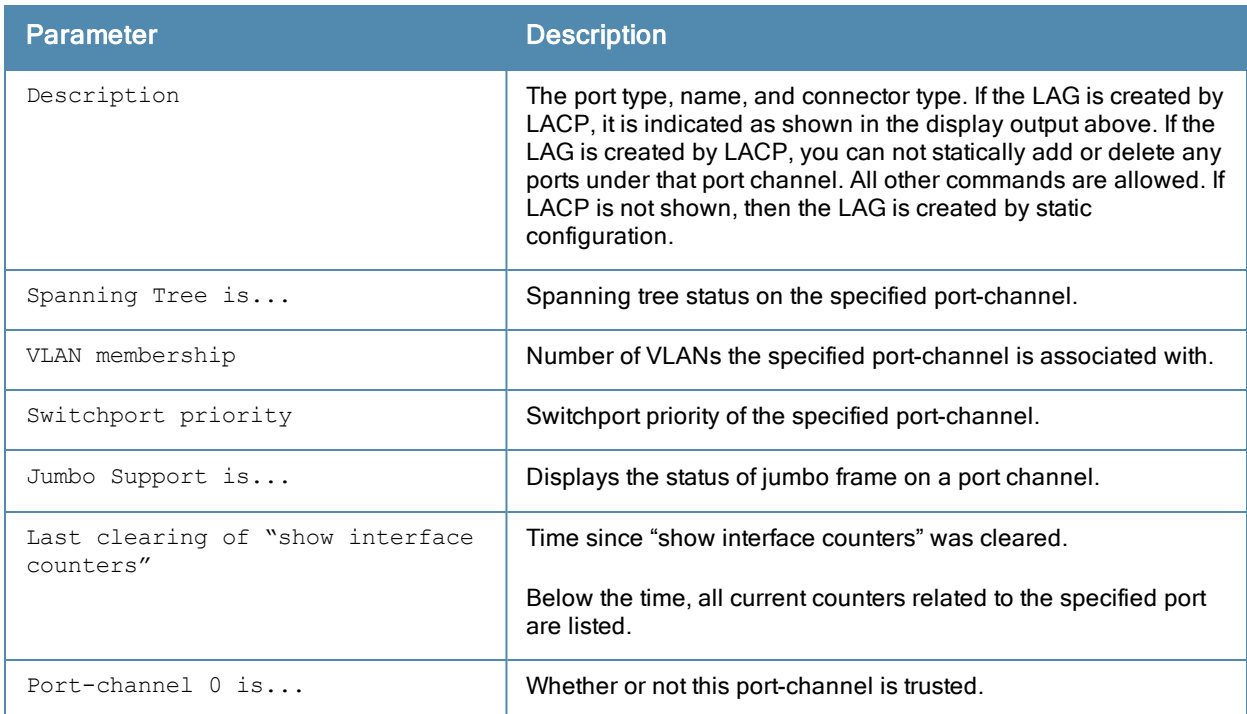

#show interface port-channel 0 access-group

Port-Channel 0:

Port-Vlan Session ACL --------------------- SessionACL **Vlan** Status ---------- ---- ------

The output of this command includes the following parameters:

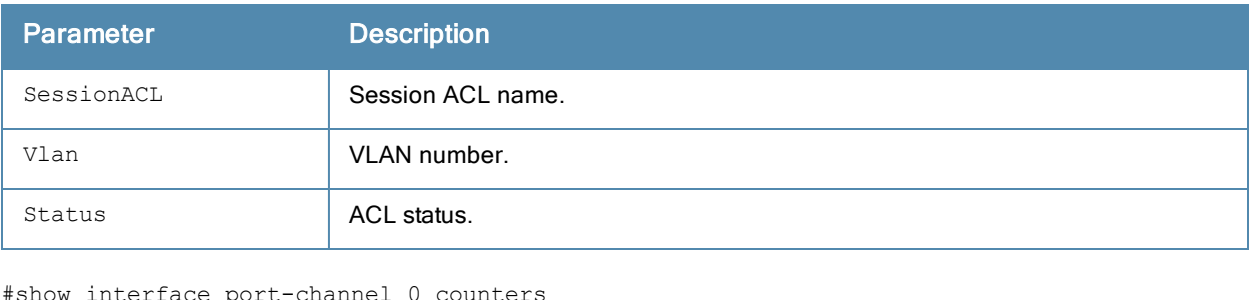

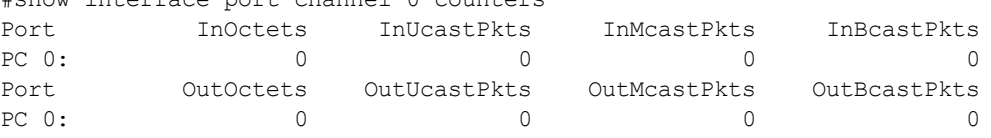

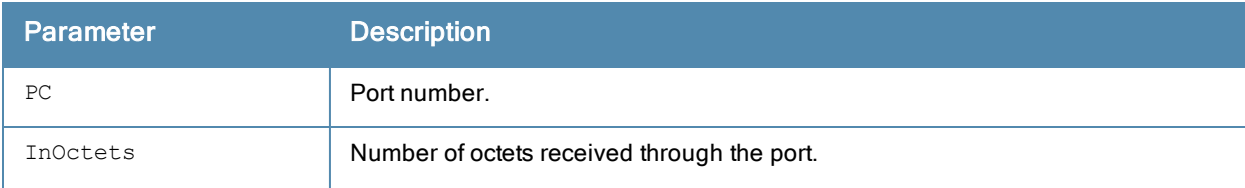

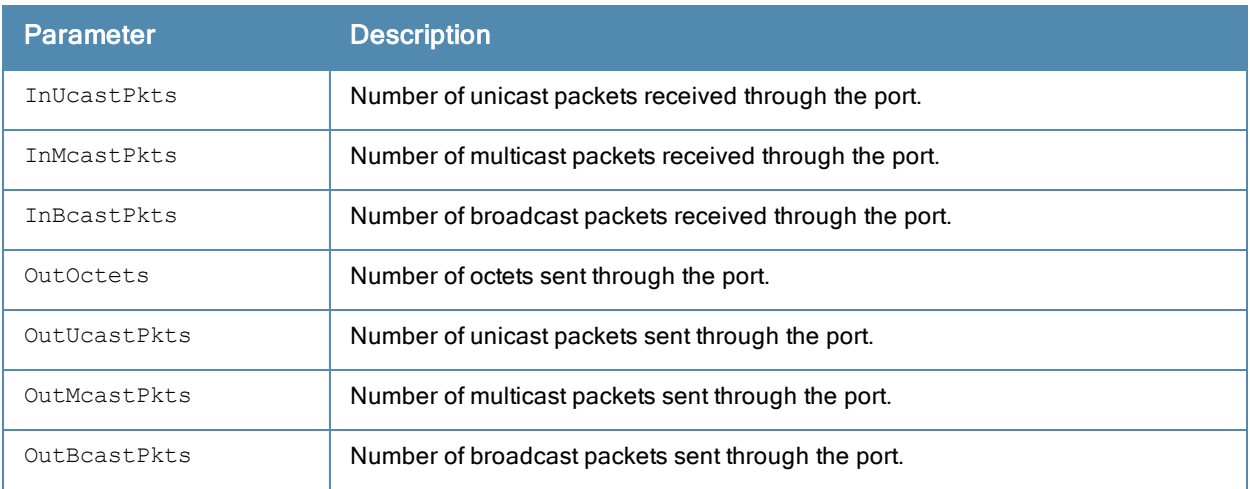

#show interface port-channel 0 untrusted-vlan

Name: FE1/0 Untrusted Vlan(s)

#### The output of this command includes the following parameters:

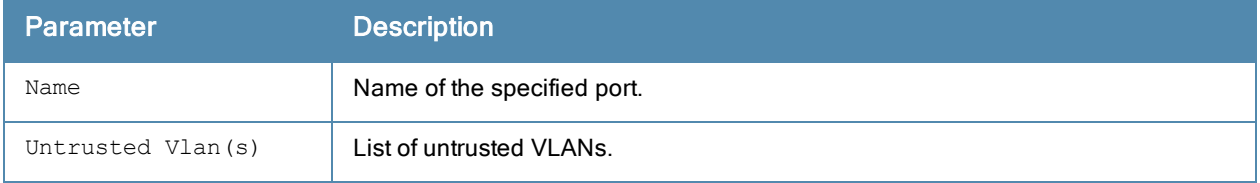

#show interface port-channel 0 xsec xsec vlan 7 is ACTIVE

#### The output of this command includes the following parameters:

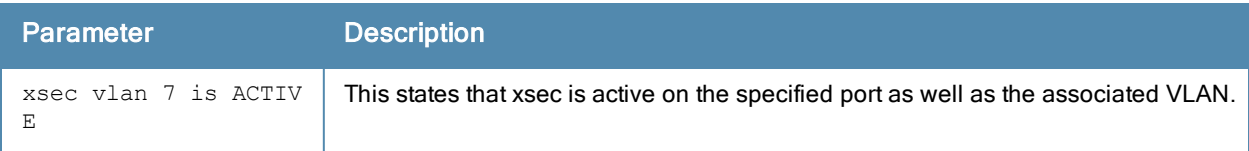

# Command History

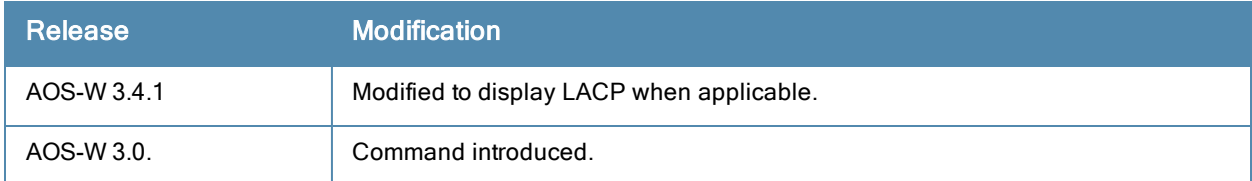

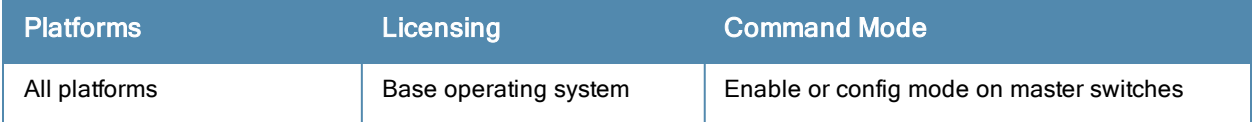

# show interface-profile voip-profile

show interface-profile voip-profile <profile-name>

### **Description**

This command displays the specified VoIP profile configuration information.

### **Syntax**

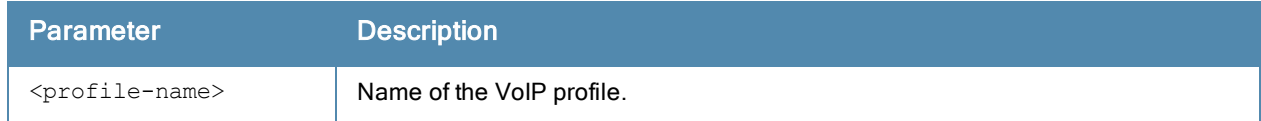

#### **Examples**

The following example shows configuration details for the VoIP profile:

```
(host) #show interface-profile voip-profile profile1
VOIP profile "profile1"
-----------------------
Parameter Value
--------- -----
VOIP VLAN 1
DSCP 0
802.1 UP 0
VOIP Mode auto-discover
```
The output of this command includes the following information:

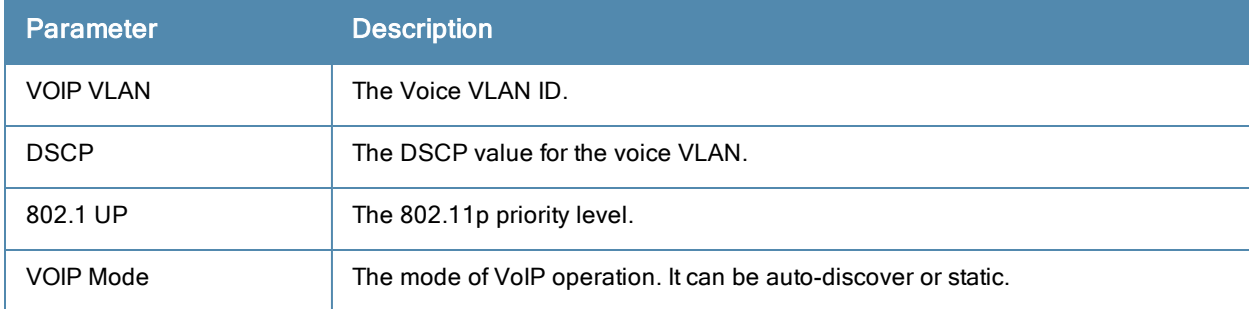

### Command History

Command introduced in AOS-W 6.2.

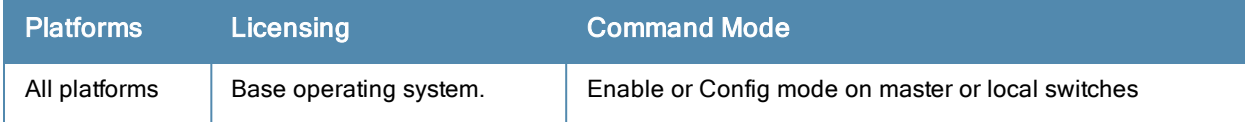

# show interface tunnel

show interface tunnel

#### **Description**

Displays information about tunnel interfaces.

## **Syntax**

No parameters

### Example

The example below shows the output of show interface tunnel.

#show interface tunnel 2000

```
Tunnel 2000 is up line protocol is up
Description: Tunnel Interface
Internet address is 3.3.3.1 255.255.255.0
Source 192.168.203.1
Destination 192.168.202.1
Tunnel mtu is set to 1100
Tunnel is an IP GRE TUNNEL
Tunnel is Trusted
Inter Tunnel Flooding is enabled
Tunnel keepalive is disabled
```
he output of this command includes the following parameters:

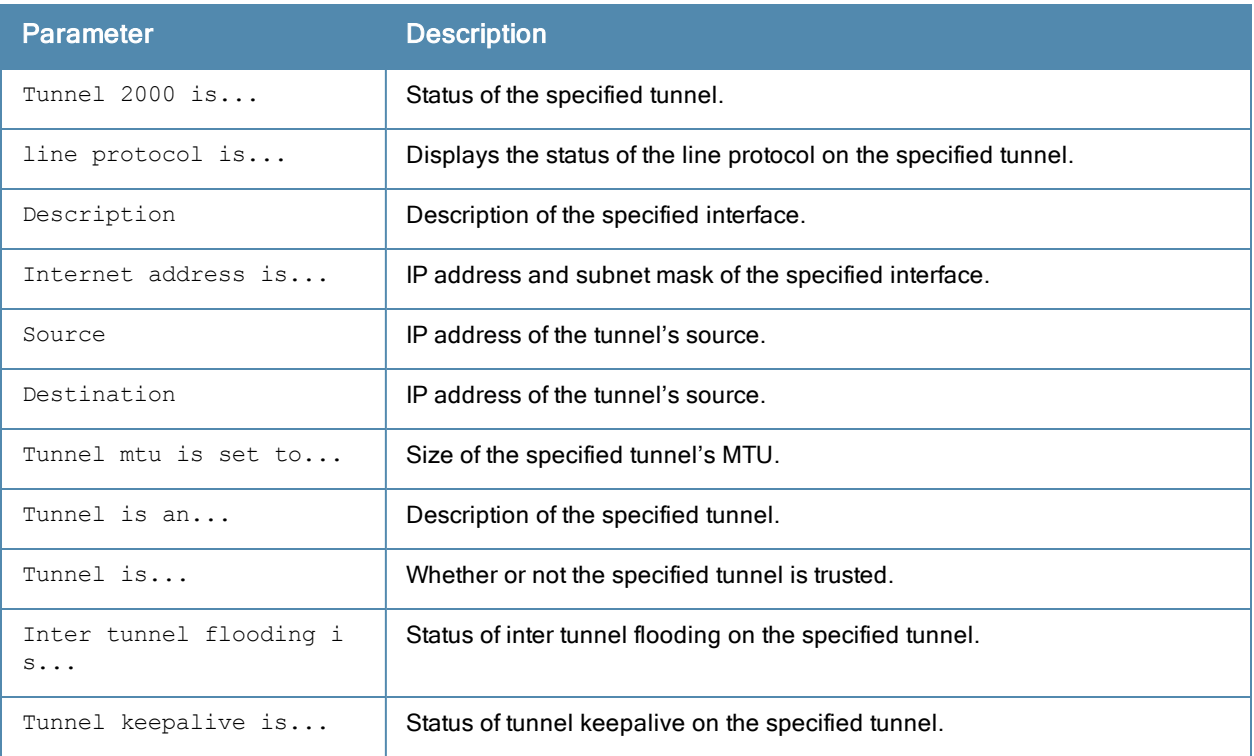

## Command History

This command was introduced in AOS-W 3.0.

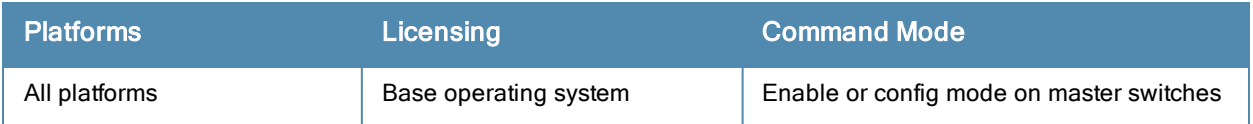

# show interface vlan

show interface vlan

#### **Description**

Displays information about a specified VLAN interface.

### **Syntax**

No parameters

#### Example

The example below shows the output of show interface vlan 1 on a OAW-4306G switch.

#show interface vlan 1

VLAN1 is up line protocol is down Hardware is CPU Interface, Interface address is 00:0B:86:61:82:40 (bia 00:0B:86:61:82:40) Description: 802.1Q VLAN Internet address is 10.3.49.50 255.255.255.0 Routing interface is enable, Forwarding mode is enable Directed broadcast is disabled, BCMC Optimization disabled ProxyARP disabled Suppress ARP disa bled Encapsulation 802, loopback not set MTU 1500 bytes Last clearing of "show interface" counters 4 day 0 hr 28 min 58 sec link status last changed 4 day 0 hr 28 min 58 sec Proxy Arp is disabled for the Interface DHCP Option-82 mac and essid are configured on this Interface

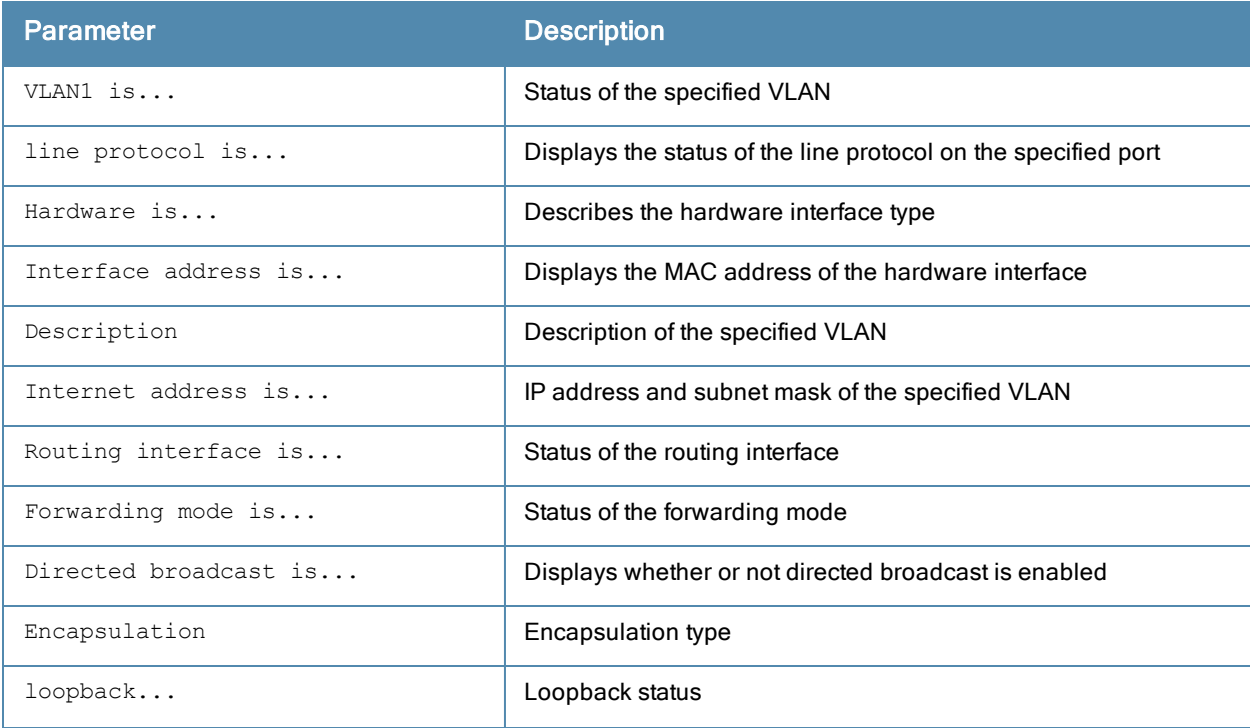

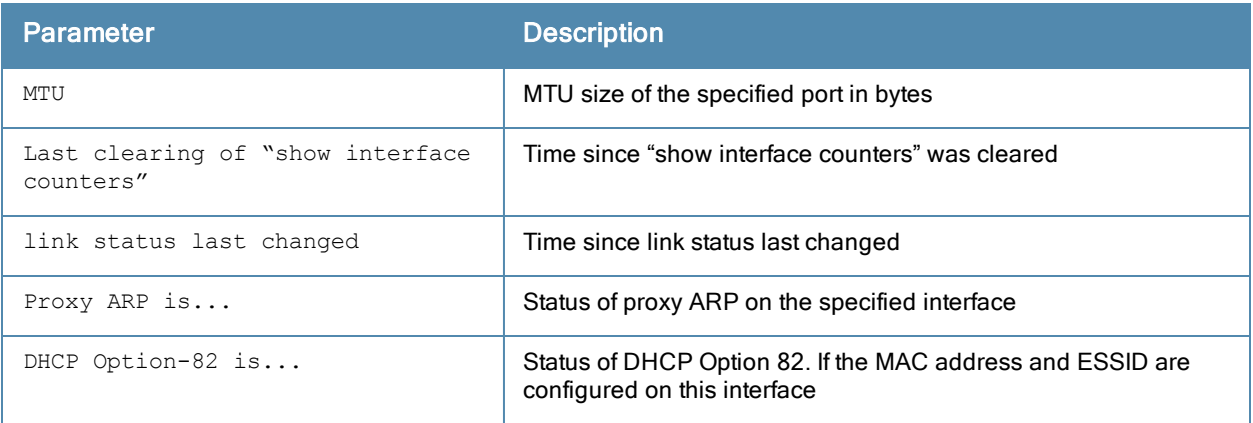

# Command History

This command was introduced in AOS-W 3.0.

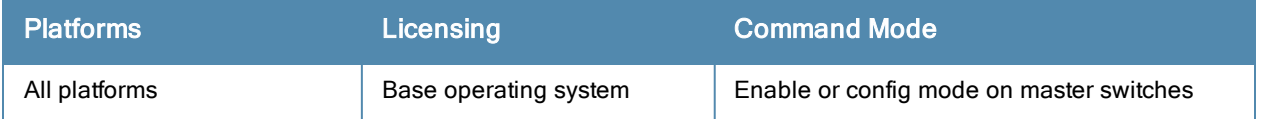

# show inventory

show inventory

#### **Description**

Displays hardware inventory of the switch.

## **Syntax**

No parameters.

## Example

Issue this command to display the hardware component inventory of the switch. The output of this command will vary, depending upon switch type.

```
Supervisor Card slot : 1
Mobility Processor : FPGA Rev 0x30030920
Mobility Processor Assembly# : 2010027B
Mobility Processor Serial# : F00488202
SC Assembly# : 2010032B (Rev:02.00)
SC Serial# : FP0001470 (Date:07/01/24)
SC Model# : M3mk1
Mgmt Port HW MAC Addr : 00:0B:86:F0:23:02
HW MAC Addr : 00:0B:86:01:C5:00 to 00:0B:86:01:C5:7
FXPLD Version : (Rev: 20)
PEER Supervisor Card : Absent
Line Card 0 : Absent
Line Card 1 \qquad \qquad : Not accessible from this SC
Line Card 2 : Present
Line Card 2 FPGA : LCCI Rev 0x6
Line Card 2 Switch Chip : Broadcom 56308 Rev 0x3
Line Card 2 Mez Card : Present
Line Card 2 SPOE : Present
Line Card 2 Sup Card 0 : Absent
Line Card 2 Sup Card 1 : Present (Active )
Line Card 2 Assembly# : 2000001C (Rev:03.00) (24FE+2GE)
Line Card 2 Serial# : C00000277 (Date:02/22/05)
Line Card 2 SPOE Assembly# : 2000020B (Rev:01.00) (SPOE-2)
Line Card 2 SPOE Serial# : FP0000100
Line Card 2 MEZZ Assembly# : 2000002A (Rev:01.00)
Line Card 2 MEZZ Serial# : S00000540
Line Card 3 : Present
Line Card 3 FPGA : LCCI Rev 0x6
Line Card 3 Switch Chip : Broadcom 56308 Rev 0x3
Line Card 3 Mez Card : Present
Line Card 3 SPOE : Present
Line Card 3 Sup Card 0 : Absent
Line Card 3 Sup Card 1 : Present (Active )
Line Card 3 Assembly# : 2000001C (Rev:03.00) (24FE+2GE)
Line Card 3 Serial# : C00007293 (Date:09/27/05)
Line Card 3 SPOE Assembly# : 2000003B (Rev:02.00) (SPOE-1)
Line Card 3 SPOE Serial# : S00001750
Line Card 3 MEZZ Assembly# : 2000002A (Rev:01.00)
Line Card 3 MEZZ Serial# : C00007172
FAN 0 : OK, Speed High
FAN 1 : OK, Speed High
FAN 2 : OK, Speed High
Fan Tray Assembly# : 2000007C (Rev:01.00)
```
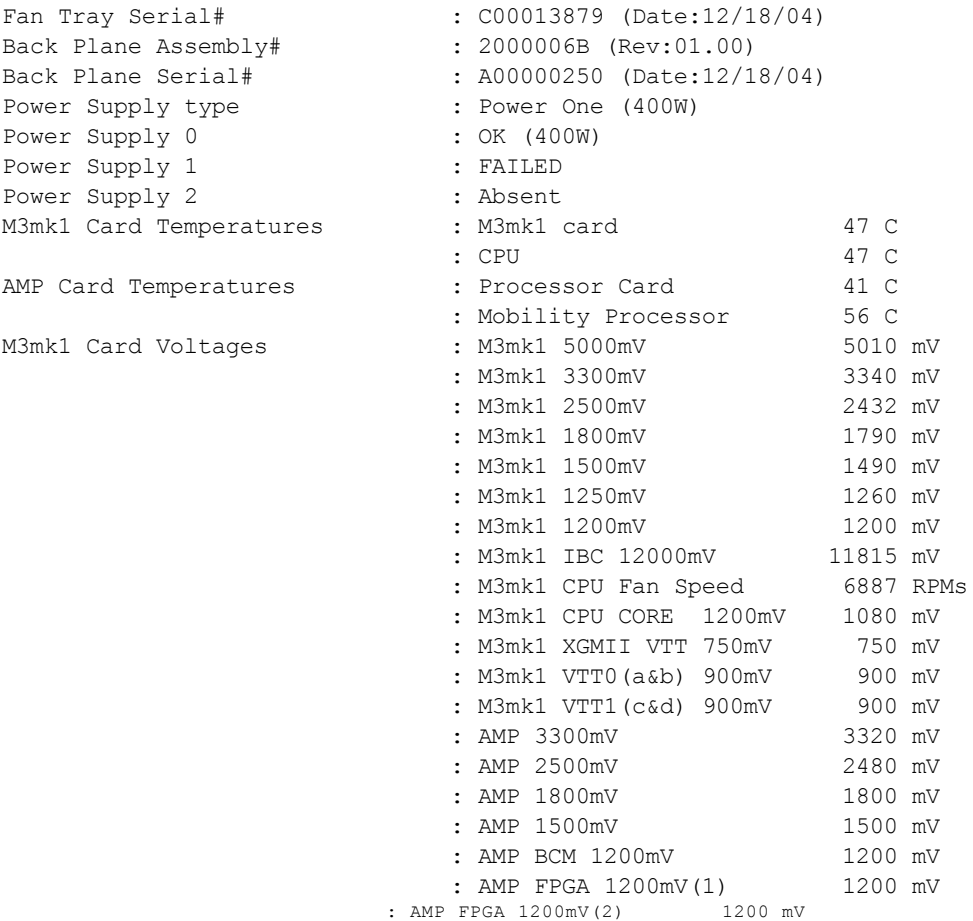

The output includes the following parameters:

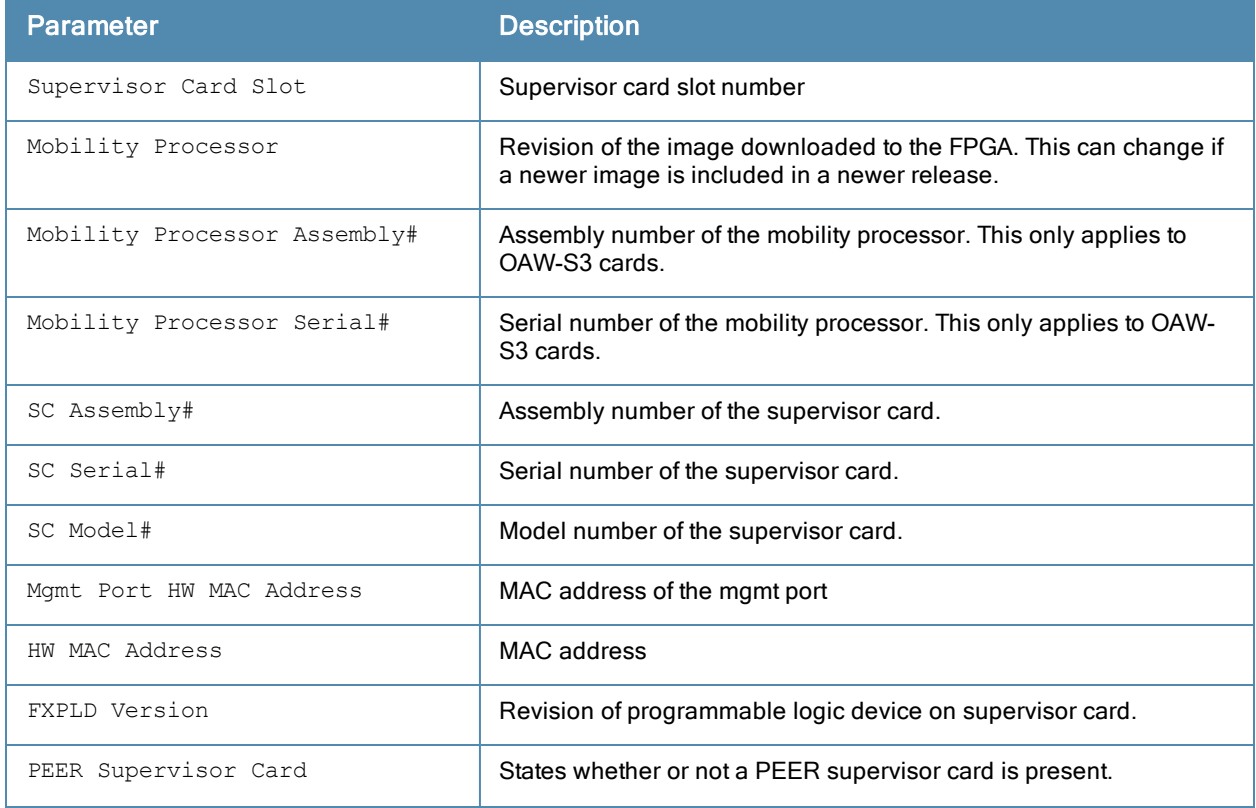

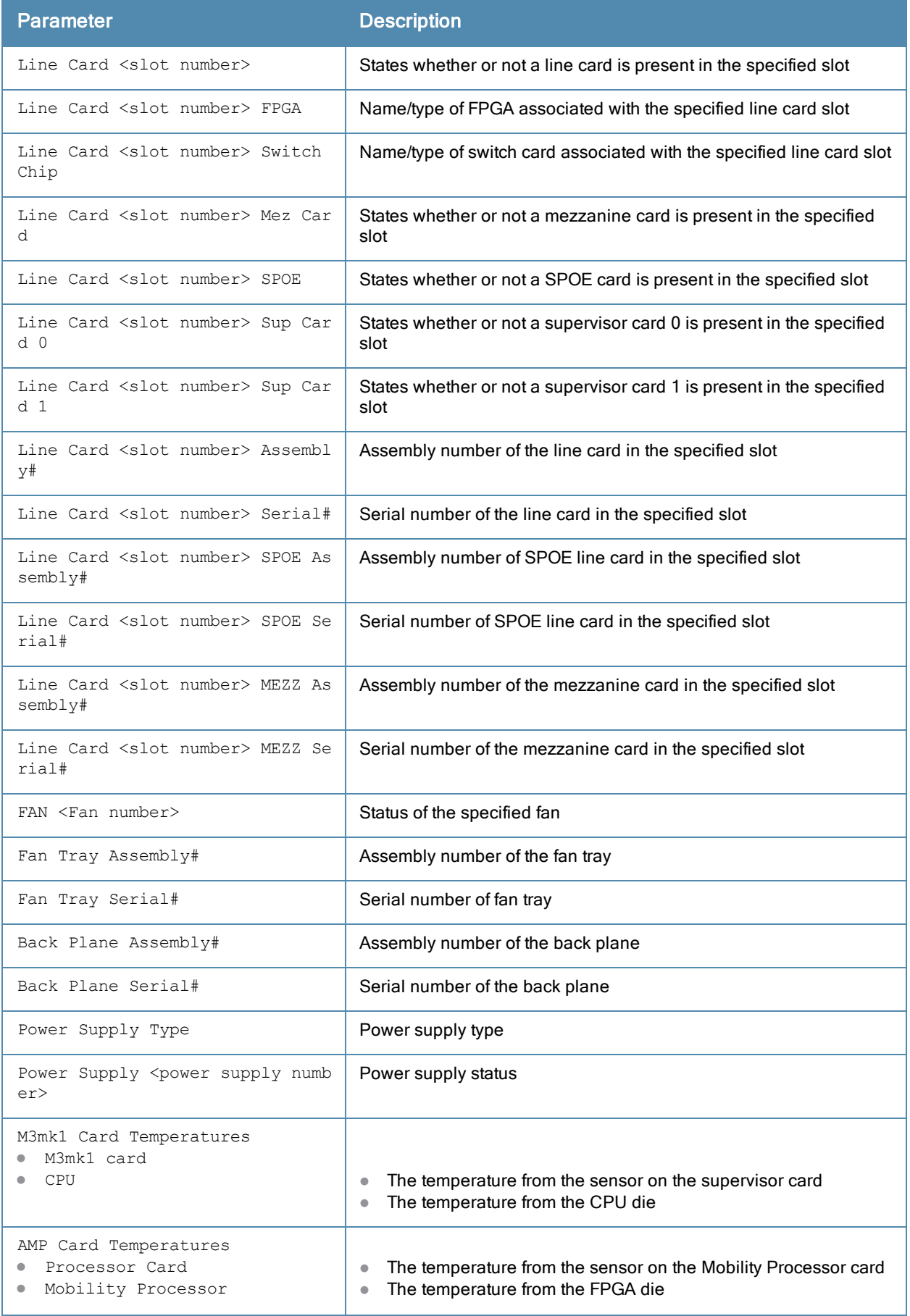

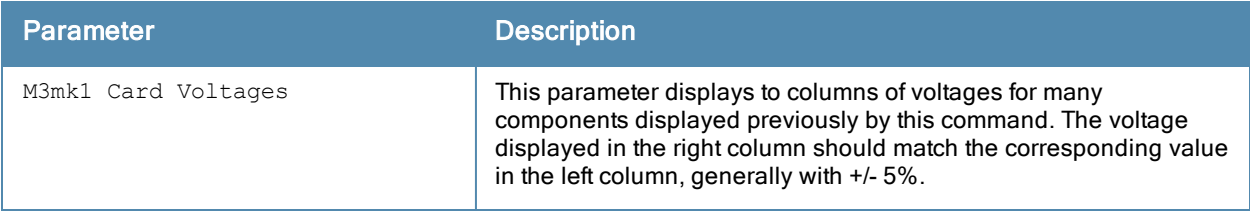

# Command History

This command was introduced in AOS-W 1.0.

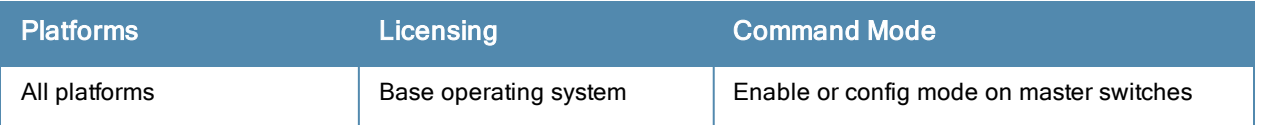

# show iostat

show iostat

#### **Description**

Displays IO statistics information. This command reports Central Processing Unit (CPU) statistics and input/output statistics for devices and partitions.

## **Syntax**

No parameters.

### Example

Issue this command to display the IO statistics of the switch.

```
cpu 290556 0 4305598 107533173
cpu0 290556 0 4305598 107533173
page 46291 249539
swap 0 0
intr 17959116 0 0 0 0 0 0 0 0 0 0 0 0 0 0 0 0 17950877 0 8148 0 0 0 0 0 0 0 0 0 0 0 0 0 0 0 0
0 0 0 0 0 0 0 0 0 0 0 0 0 0 0 0 0 0 0 0 0 0 0 0 0 0 0 0 0 0 0 0 0 0 0 0 0 0 0 0 0 0 0 0 0 0 0
0 0 0 0 0 0 0 0 0 0 0 0 0 0 0 0 0 0 0 0 0 0 0 0 0 0 0 0 0 0 0 0 0 0 0 0 0 0 0 0 0 0 0 0 0 0 0
0 0 0 0 0 0 0 0 30 61 0 0 0 0 0 0 0 0 0 0 0 0 0 0 0 0 0 0 0 0 0 0 0 0 0 0 0 0 0 0 0 0 0 0 0 0
0 0 0 0 0 0 0 0 0 0 0 0 0 0 0 0 0 0 0 0 0 0 0 0 0 0 0 0 0 0 0 0 0 0 0 0 0 0 0 0 0 0 0 0 0 0 0
0 0 0 0 0 0 0 0 0 0 0 0 0 0 0 0 0 0 0 0
0 0 0 0 0 0 0 0 0 0 0 0 0
disk io: (3,0):(679,460,7196,219,950)
ctxt 135640513
btime 1241728432
processes 357519
```
The output includes the following parameters:

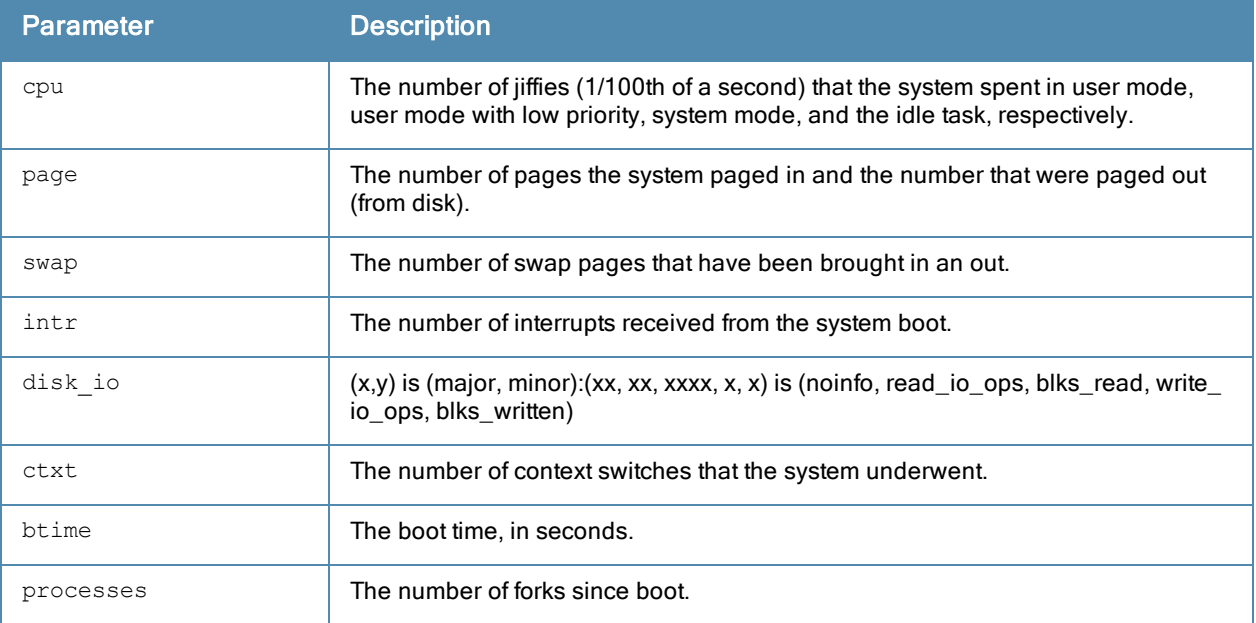
## Command History

This command was introduced in AOS-W 1.0.

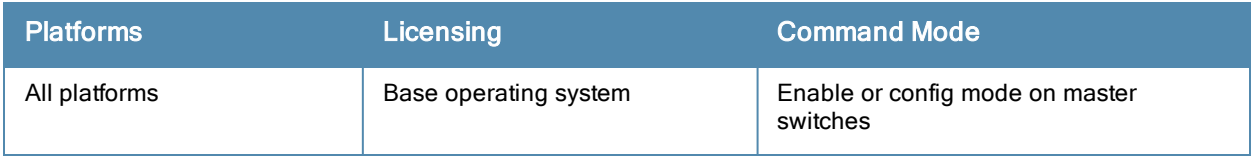

## show ip access-group

show ip access-group

#### **Description**

Display access control lists (ACLs) configured for each port on the switch.

### **Syntax**

No parameters.

### **Examples**

The example below shows part of the output of this command. If a port does not have a defined session ACL, the Port-Vlan Session ACL table will be blank.

```
(host) # show ip access-group
FE 1/0:
Rx access list 200 is applied
session access list User14 is applied
Port-Vlan Session ACL
---------------------
SessionACL Vlan Status
---------- ---- ------
coltrane 22 configured
```
The output of this command includes the following parameters:

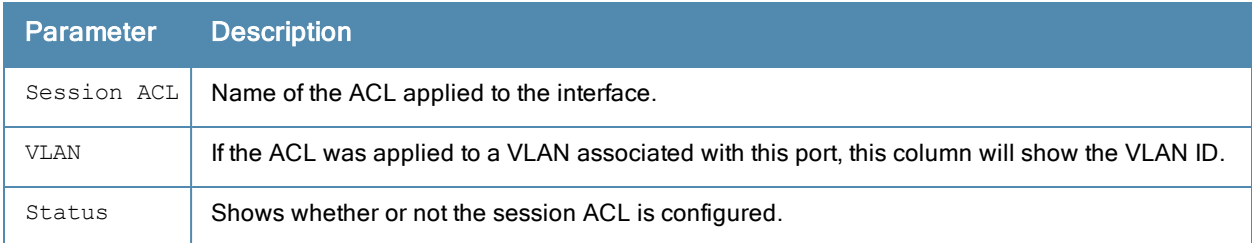

#### Related Commands

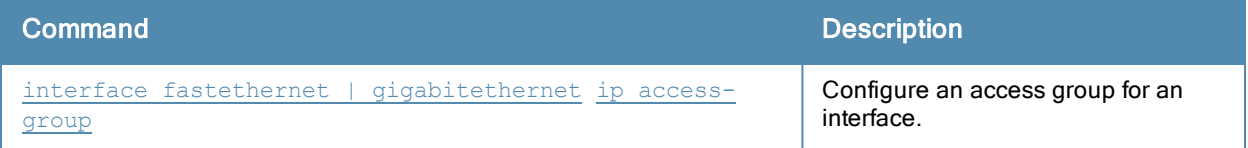

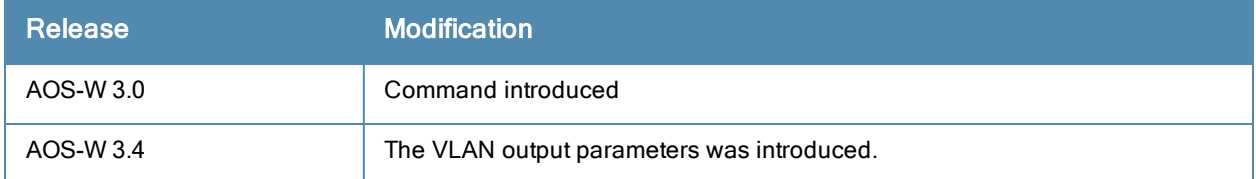

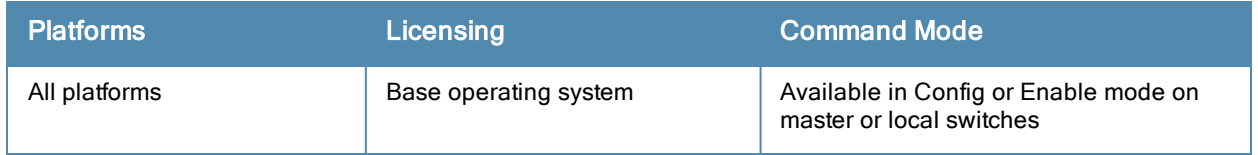

## show ip access-list

show ip access-list {brief|<string>}

(Host) #show ip access-list brief

### Description

Display a table of all configured access control lists (ACLs), or show details for a specific ACL.

### **Syntax**

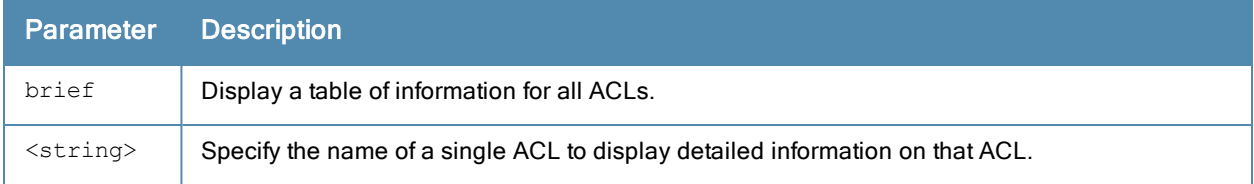

### **Examples**

The example below shows general information for all ACLs in the Access List table.

```
Access list table
-----------------
Name Type Use Count Roles
---- ---- --------- -----
200 eth
33 standard<br>allowall session 2<br>ap-acl session 2
allowall session 2 trusted-ap default-vpn-role
ap-acl session 2 rap_role ap-role
captiveportal session 4 coltrane-logon wizardtest-logon test-logon logon
captiveportal6 session 2 guest-logon logon
control session 7 ap-role coltrane-logon wizardtest-logon guest stateful
test-logon logon
cplogout session 1 guest
default session
guest session
log-https session
srcnat session
stateful-dot1x session 2 stateful-dot1x logon
stateful-kerberos session
validuser session 1 test-24325
```
The output of this command includes the following parameters:

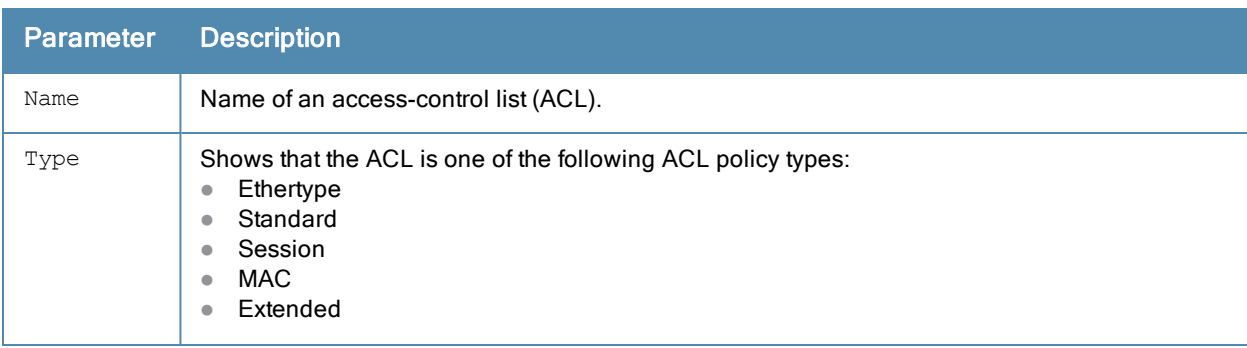

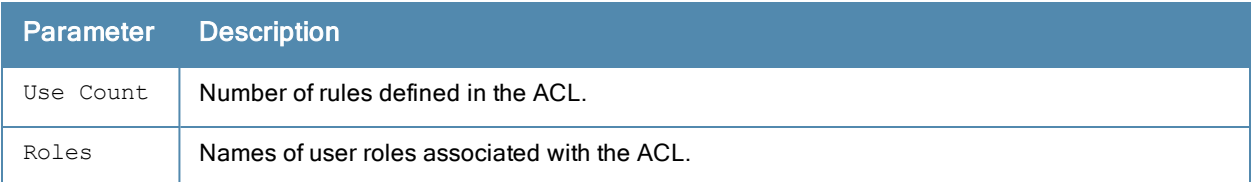

Include the name of a specific ACL to show detailed configuration information for that ACL. The output in the example below has been divided into two sections to better fit int this document. The output in the command-line interface will appear in a single, long table.

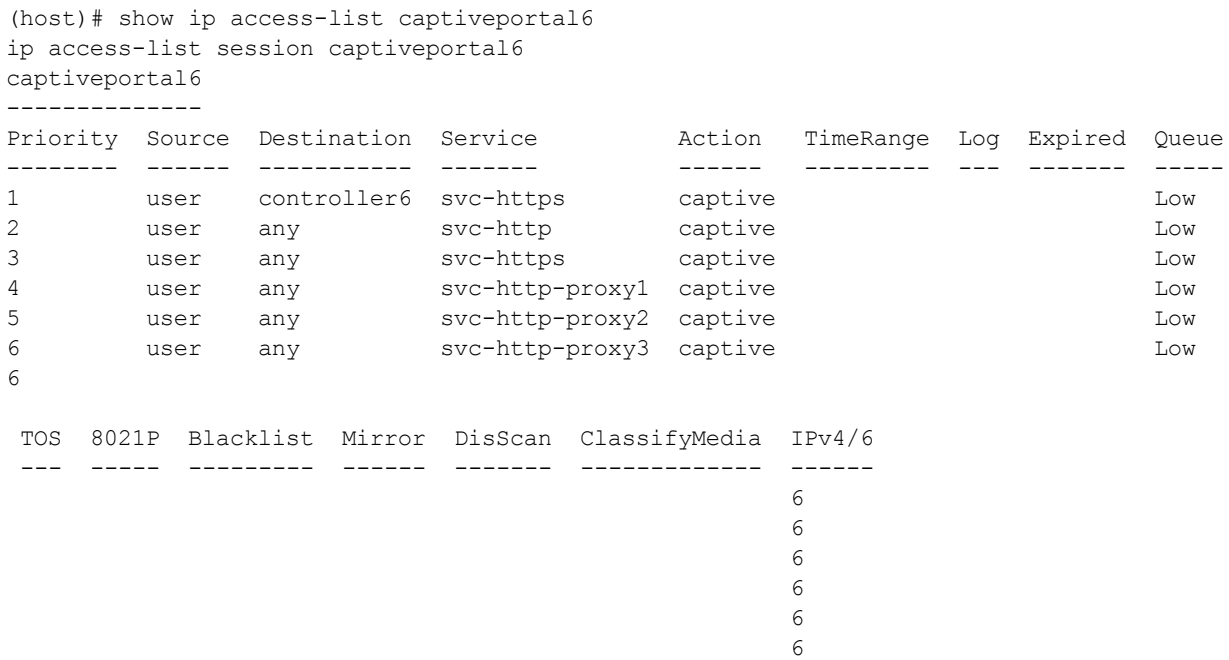

The output of this command may include some or all of the following parameters:

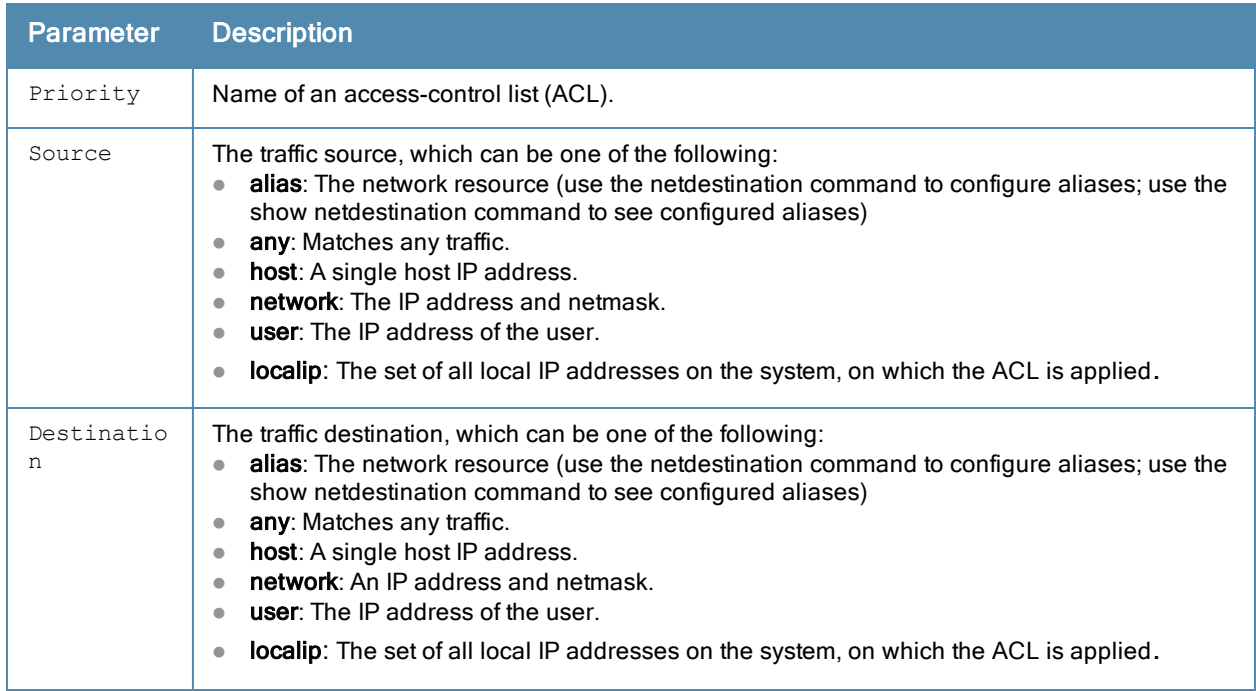

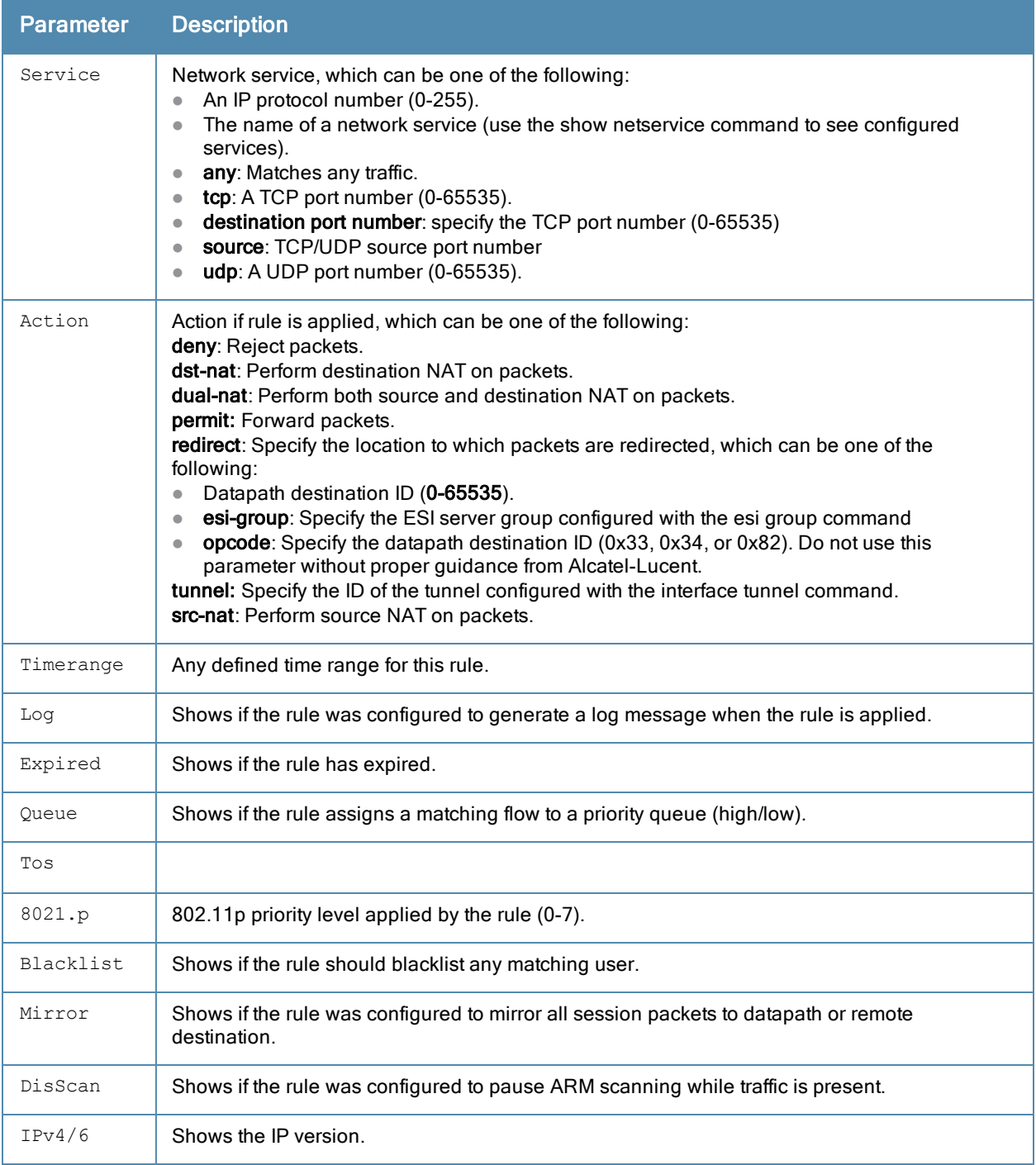

## Related Commands

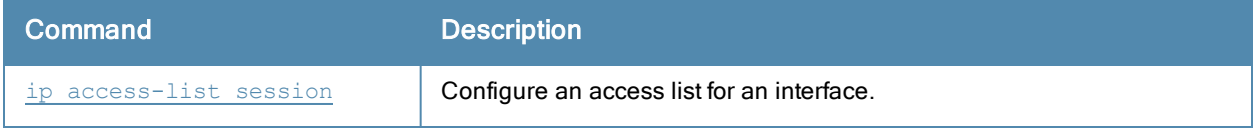

### Command History

Introduced in AOS-W 3.0.

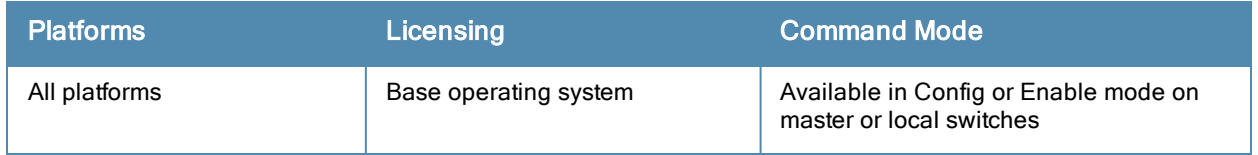

## show ip cp-redirect-address

show ip cp-redirect-address

### **Description**

Show the captive portal automatic redirect IP address.

### **Syntax**

No parameters.

### **Examples**

The example below shows the IP address to which captive portal users are automatically directed.

```
(host) # show ip cp-redirect-address
Captive Portal redirect Address... 10.3.63.11
```
### Related Commands

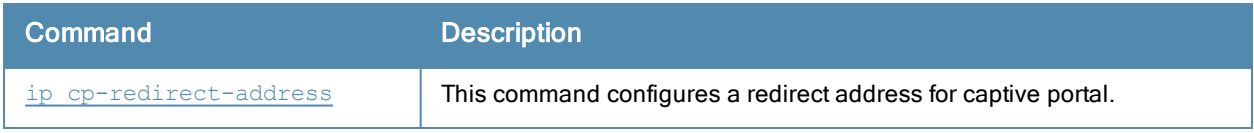

### Command History

Introduced in AOS-W 3.0.

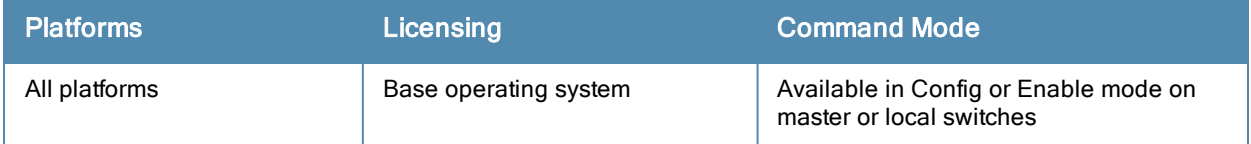

# show ip dhcp

show ip dhcp {binding|database|statistics}

### **Description**

Show DHCP Server Settings.

### **Syntax**

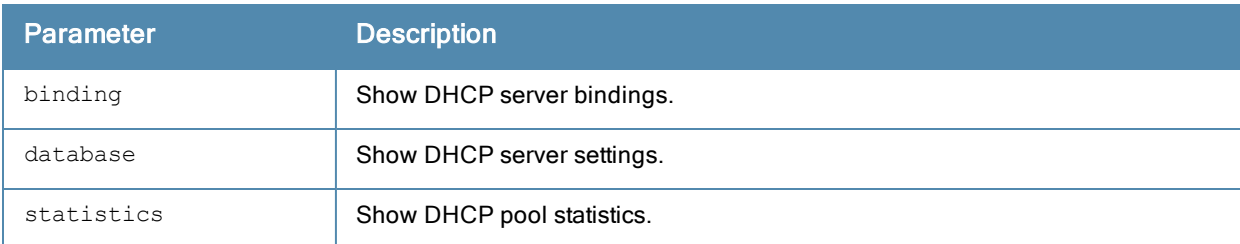

### **Examples**

The example below shows DHCP statistics for two configured networks.

```
(host) # show ip dhcp statistics
DHCPv4 enabled; DHCPv6 enabled
DHCP Pools
----------
Network Name Type Active Configured leases Active leases Free leases Expired leases Aba
ndoned leases
------------ ---- ------ ----------------- ------------- ----------- -------------- ---
-------------
2-2-2-nw v4 Yes 242 0 242 0 0
3-2-2-nw v4 Yes 254 0 254 0 0
test v4 Yes 254 0 254 0 0
2011 v6 No 5 - - - - - - - -
2012 v6 No 5 - - - - - - - -
Current leases 750
Total leases 512
```
The output of this command includes the following parameters:

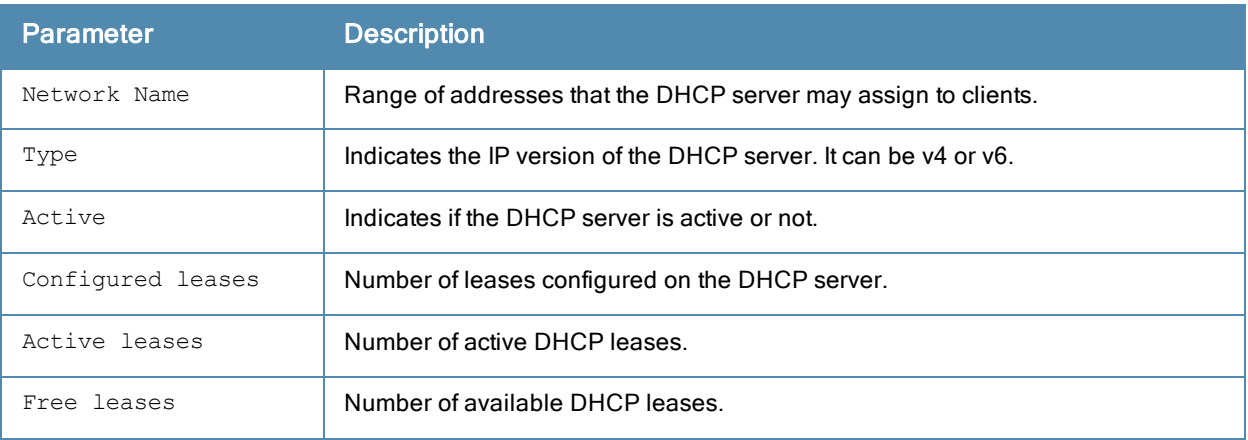

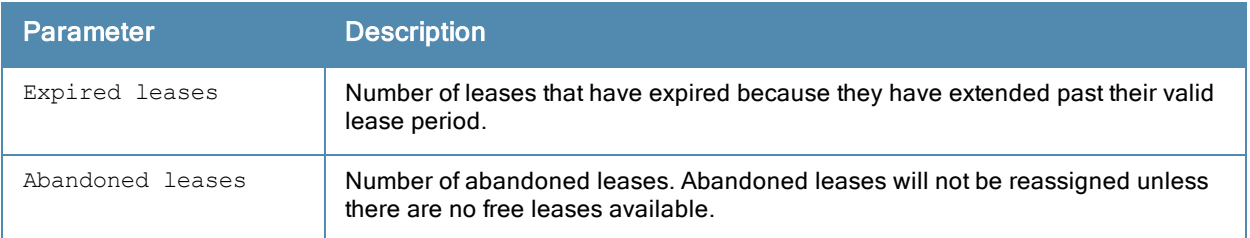

## Related Commands

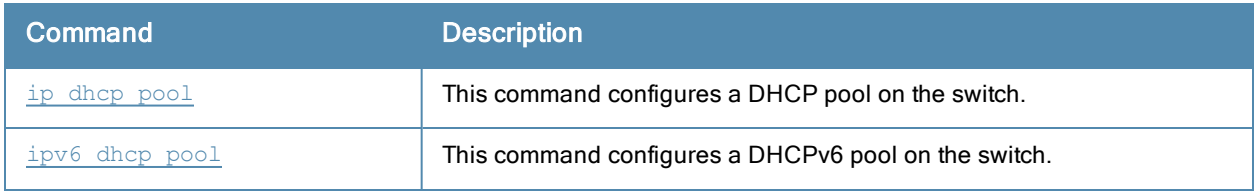

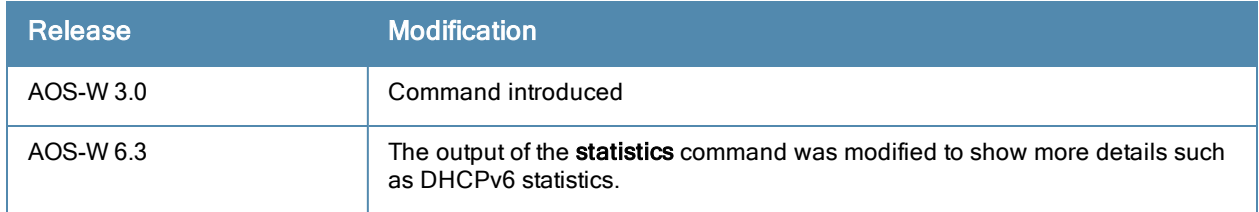

## show ip domain-name

show ip domain-name

#### **Description**

Show the full domain name and server.

### **Syntax**

No parameters.

### **Examples**

The example below shows that the IP domain lookup feature is enabled, but that no DNS server has been configured on the switch.

```
(host) #show ip domain-name
IP domain lookup: Enabled
IP Host.Domain name: MyCompany2400.
```
No DNS server configured

### Related Commands

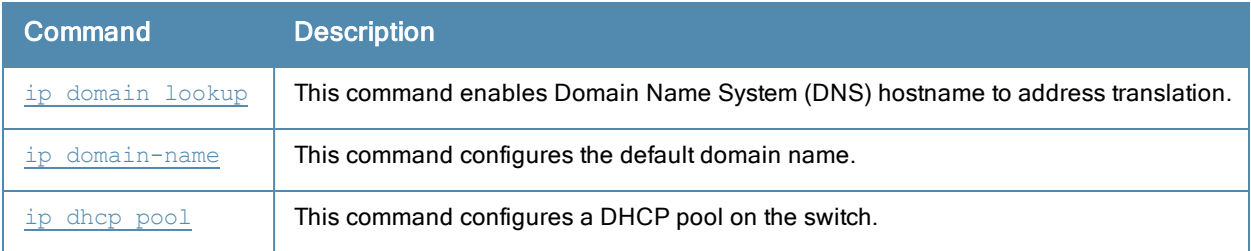

### Command History

Introduced in AOS-W 3.0.

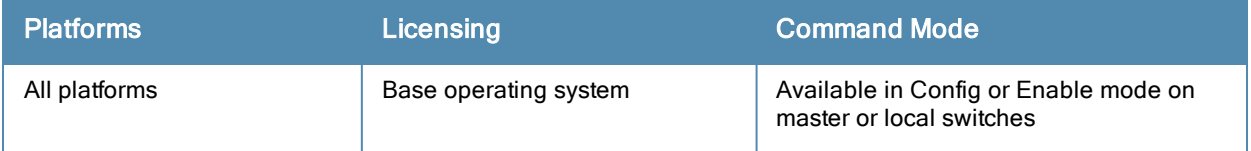

# show ip igmp

```
show ip igmp config|counters|{group maddr <maddr>}|{interface [vlan <vlan>]}|{proxy-group vlan
<vlan>}|{proxy-mobility-group maddr <maddr>}|proxy-mobiity-stats|proxy-stats
```
### **Description**

Display Internet Group Management Protocol (IGMP) timers and counters.

### **Syntax**

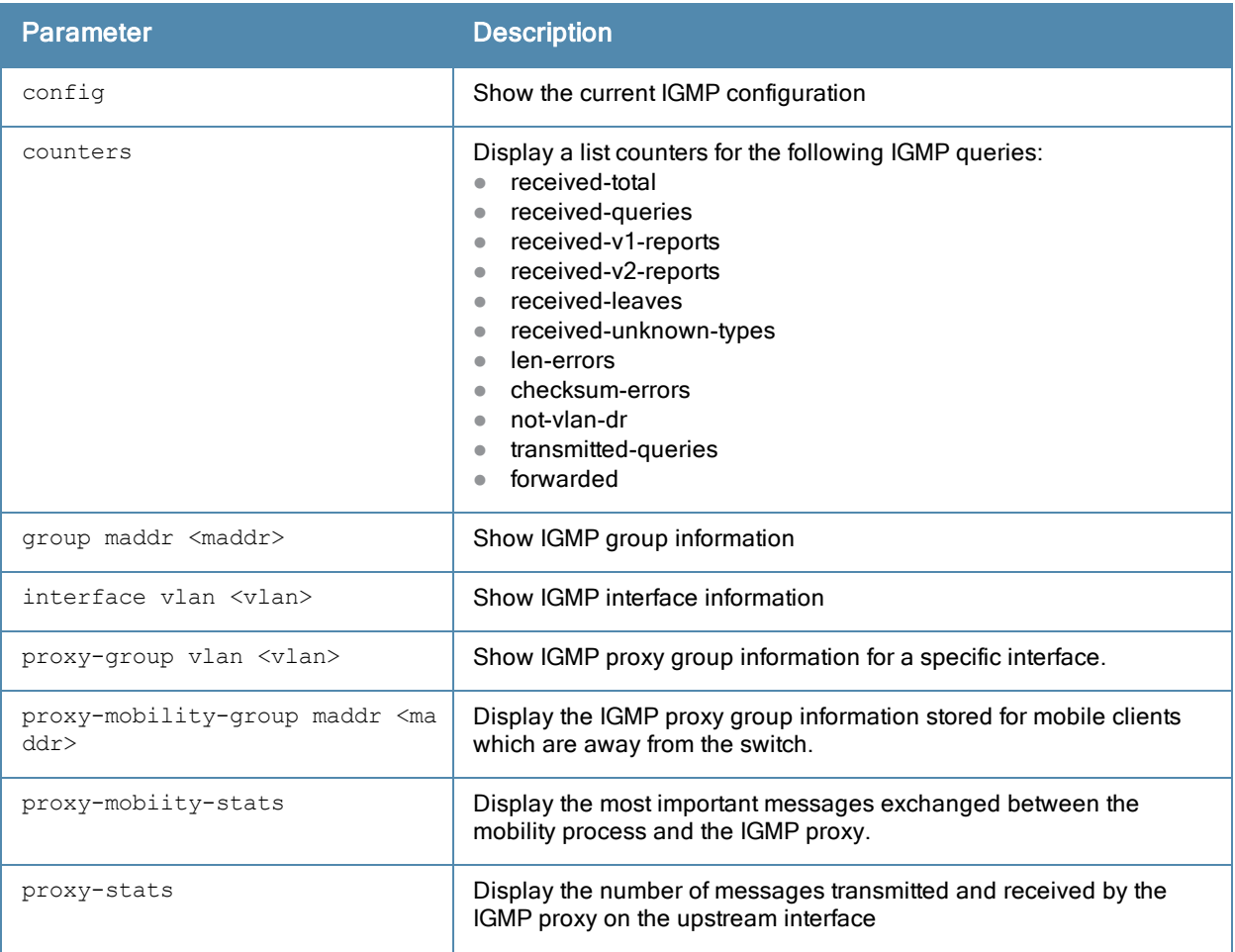

### Examples

The example below displays the IGMP interface table for all VLANs on the switch.

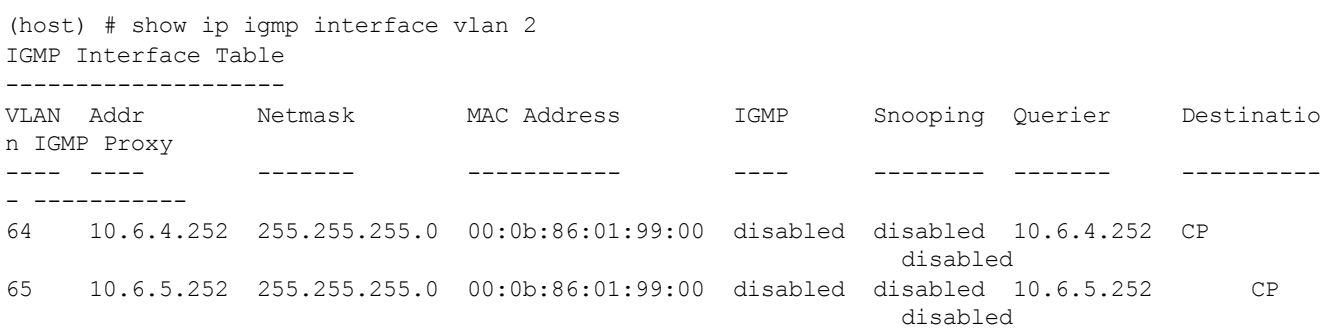

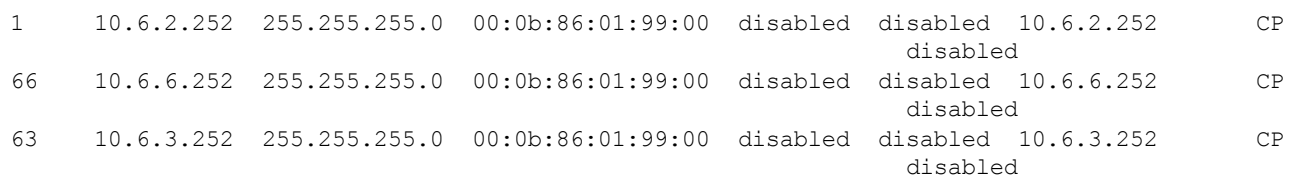

The output of this command includes the following parameters:

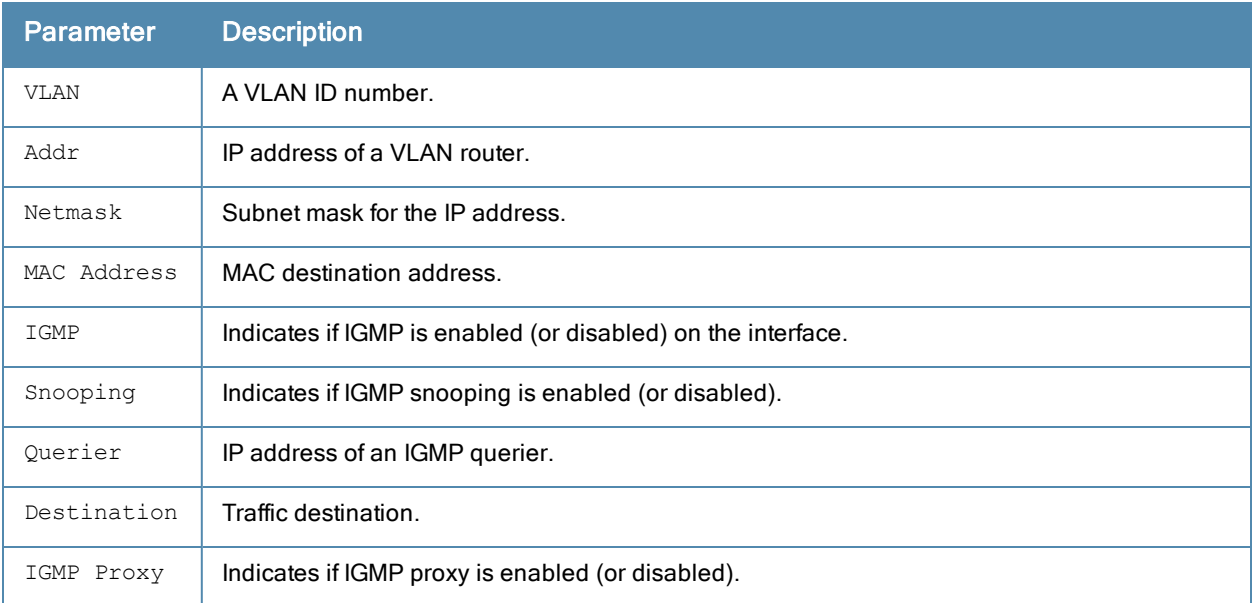

The following example displays the current IGMP configuration settings for the switch.

```
(host) #show ip igmp config
```
#### IGMP Config

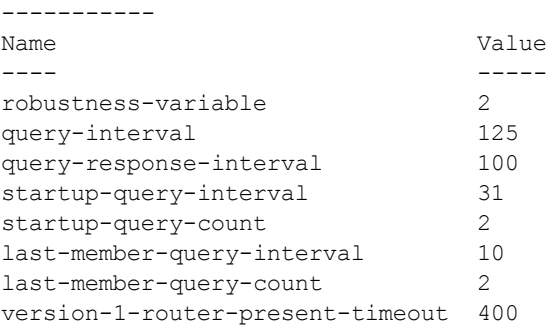

The output of this command includes the following parameters:

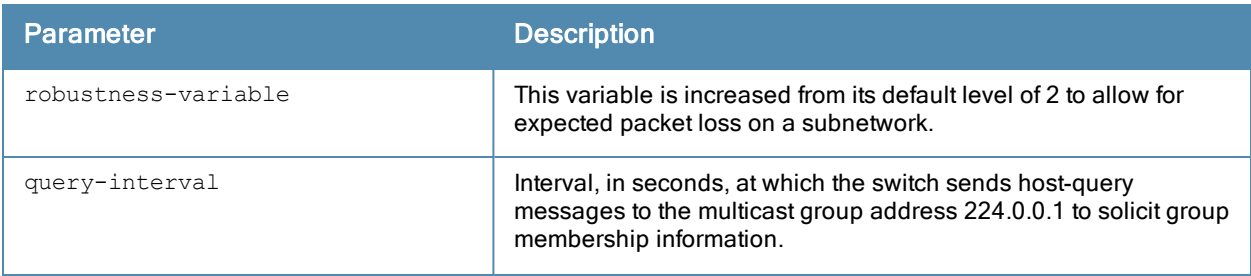

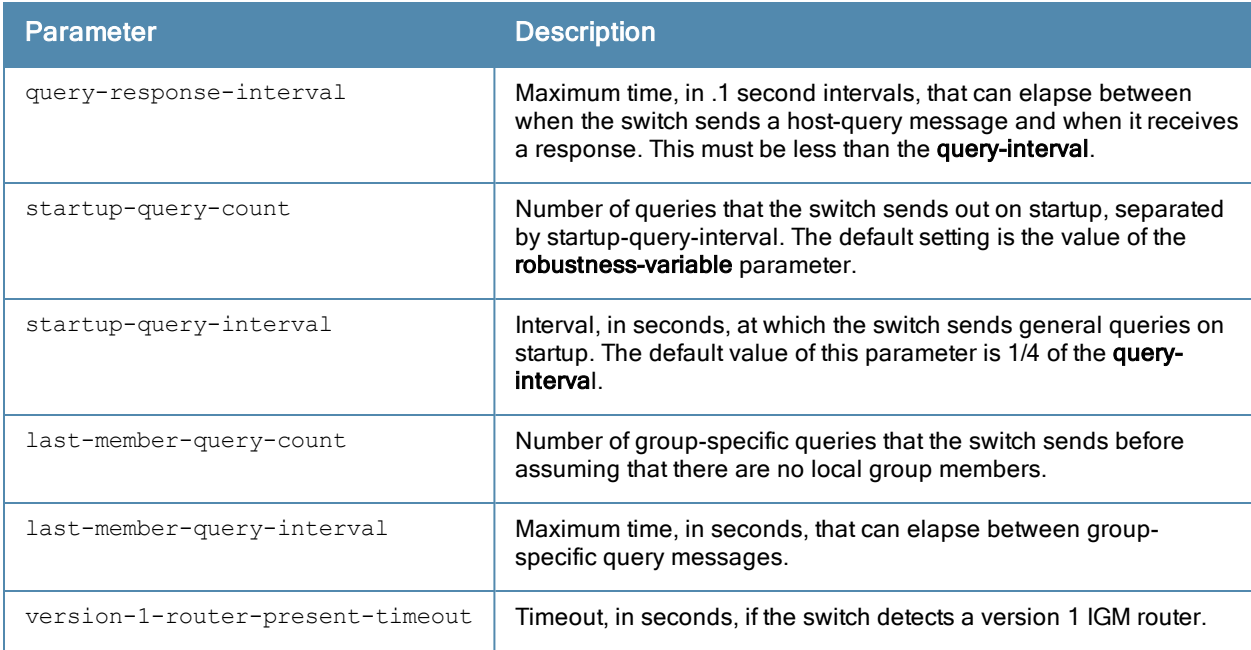

### Related Commands

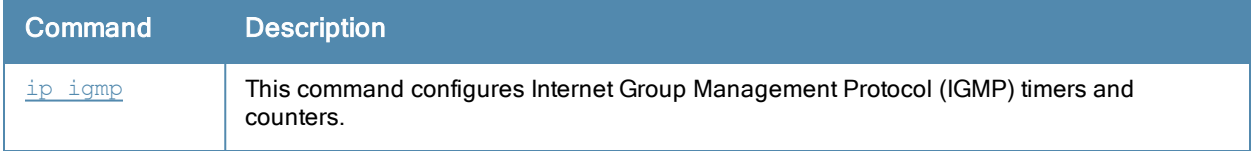

### Command History

Introduced in AOS-W 3.0.

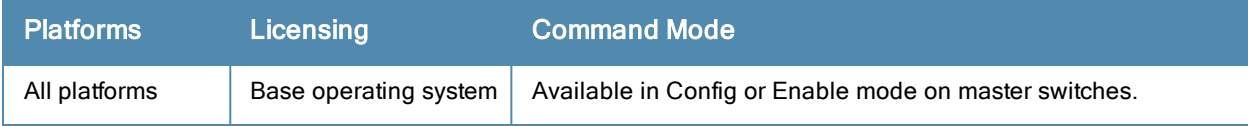

## show ip mobile

```
show ip mobile
  active-domains
  binding [<host-ip>|<host-macaddr>|brief]
  domain [<name>]
  global
  hat
  host [<host-ip>|<host-macaddr>|brief]
  multicast-vlan-table
  packet-trace [<count>]
  remote <host-ip>|<host-macaddr>
  trace <host-ip>|<mac-addr>|{force <host-ip>|<mac-addr>}
  traffic dropped|foreign-agent|home-agent|proxy|proxy-dhcp
  trail <host-ip>|<host-macaddr>
  tunnel
  visitor [<host-ip>|<host-macaddr>|brief]
```
### **Description**

Display statistics and configuration information for the mobile protocol.

### **Syntax**

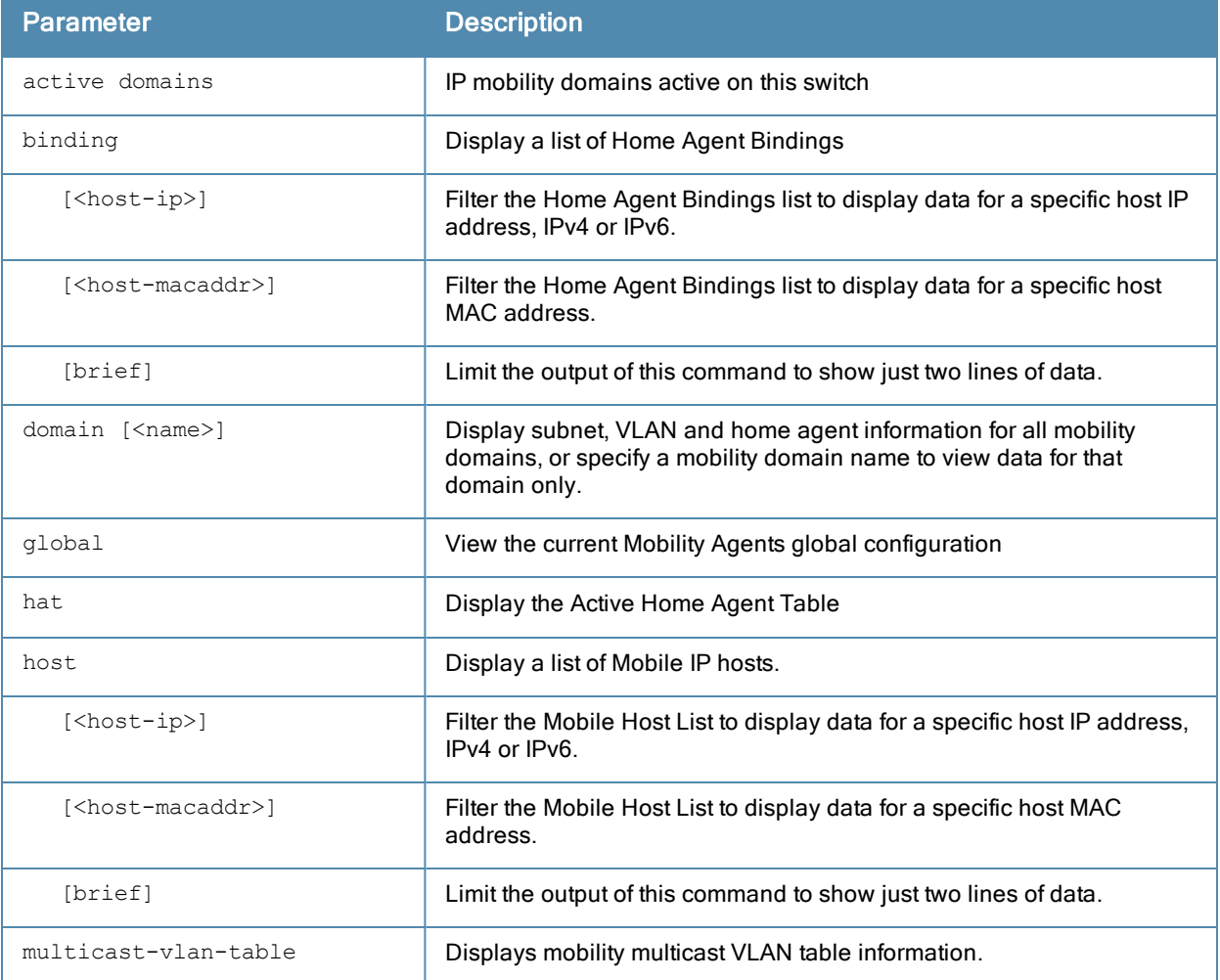

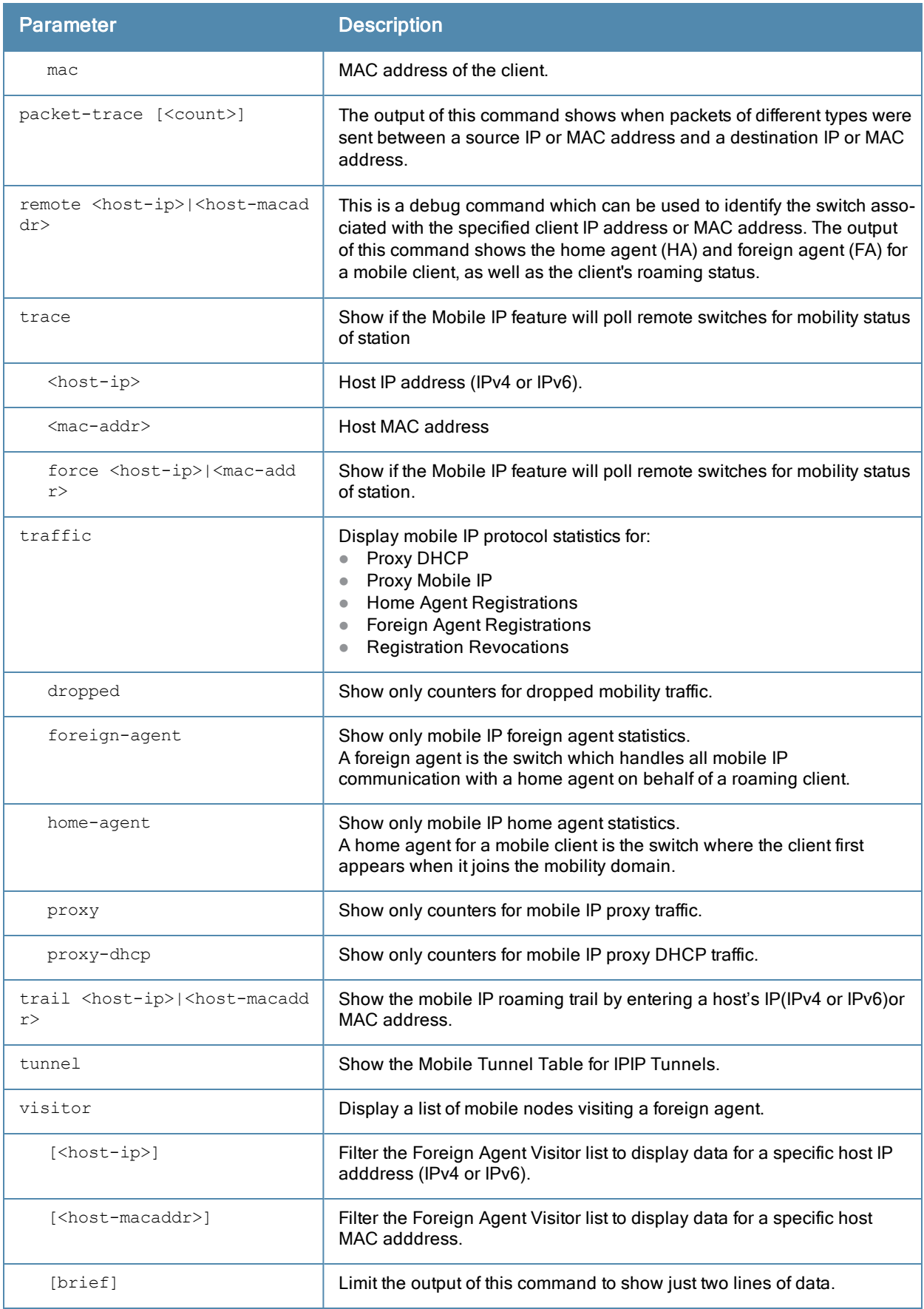

### Examples

The example below lists mobility domains configured on the switch, and shows information for any subnets defined on these domains.

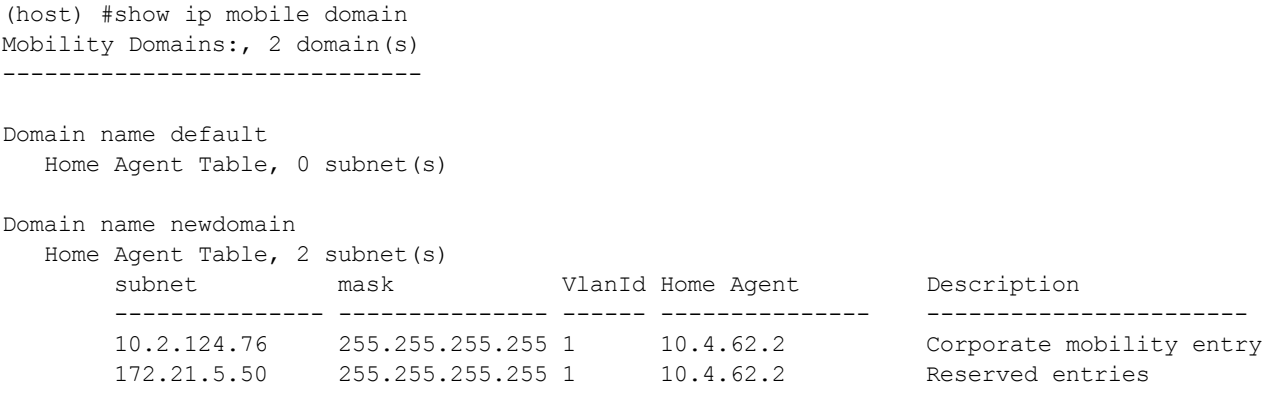

The output of this command includes the following parameters:

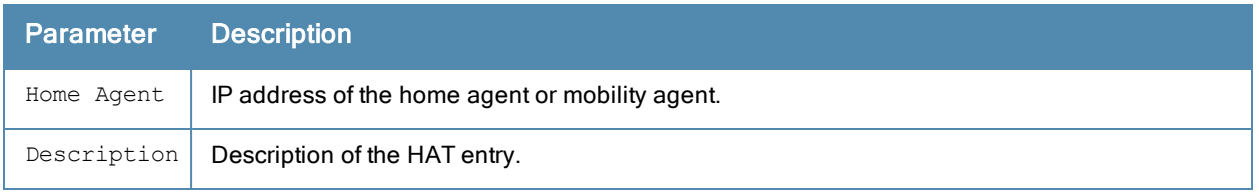

Use the show ip mobile host command to track mobile users.

```
(host) # show ip mobile host
Mobile Host List, 1 host(s)
  ---------------------------
9c:b7:0d:3f:a6:dd 10.16.23.219 mob1
IPv4: 10.16.23.219
IPv6: fe80::826:aa9a:fe35:53e0
2004:deed::34
Roaming Status: Home Switch/Home VLAN, Service time 0 days 01:34:19
Home VLAN 623 on network 10.16.23.0/24
DHCP lease for PC at Sun Dec 23 20:32:00 2012 for 86400 secs from 10.16.28.1
```
The output of this command includes the following parameters:

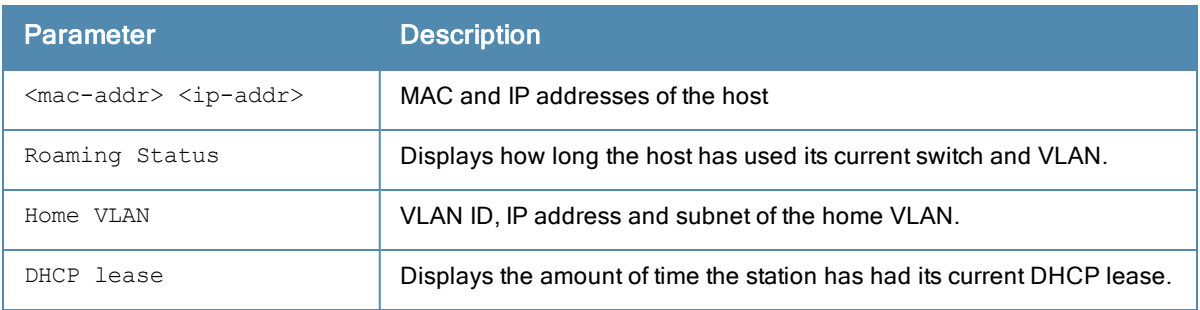

### Related Commands

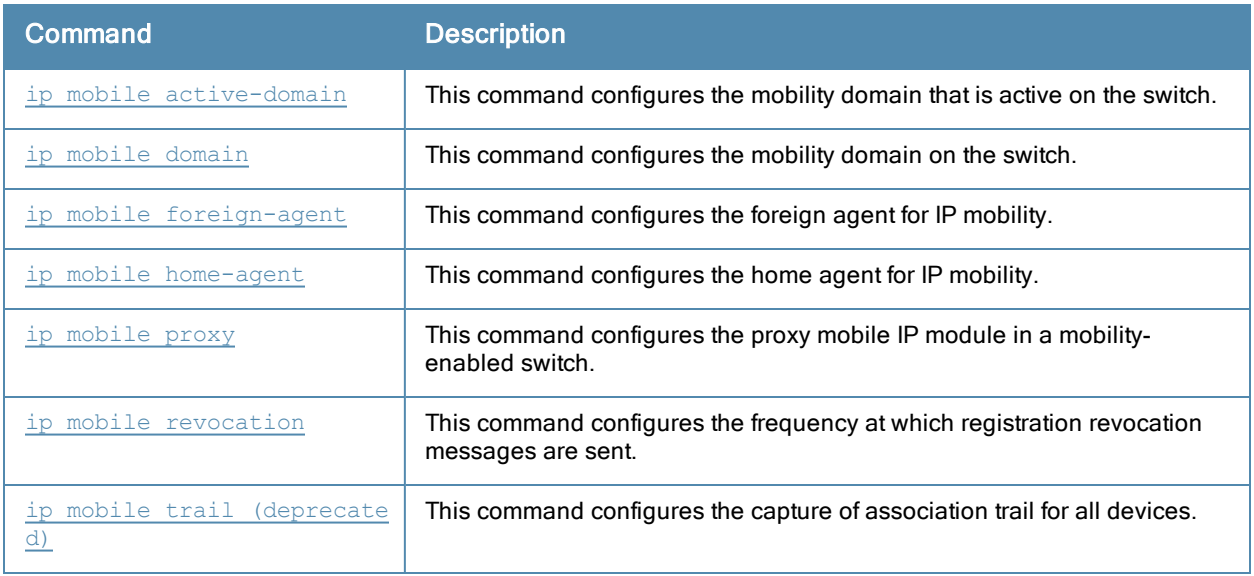

## Command History

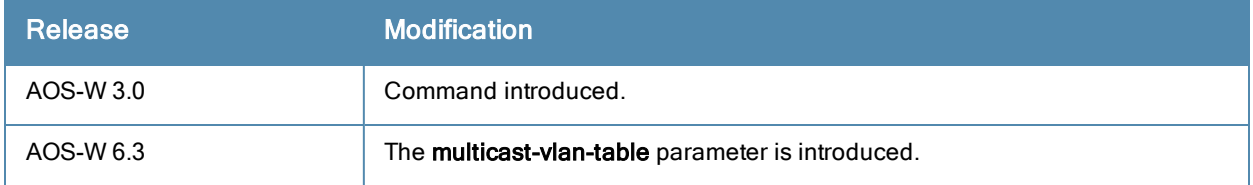

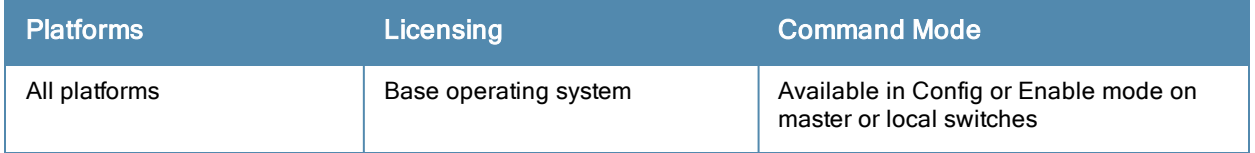

# show ip nat pool

show ip nat pool

### Description

Display pools of IP addresses for network address translation (NAT.

### **Syntax**

No parameters

### **Examples**

The example below shows the current NAT pool configuration on the switch.

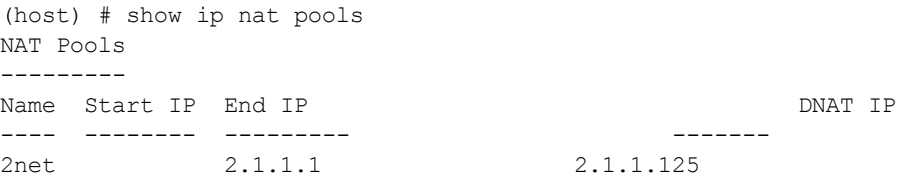

The output of this command includes the following parameters:

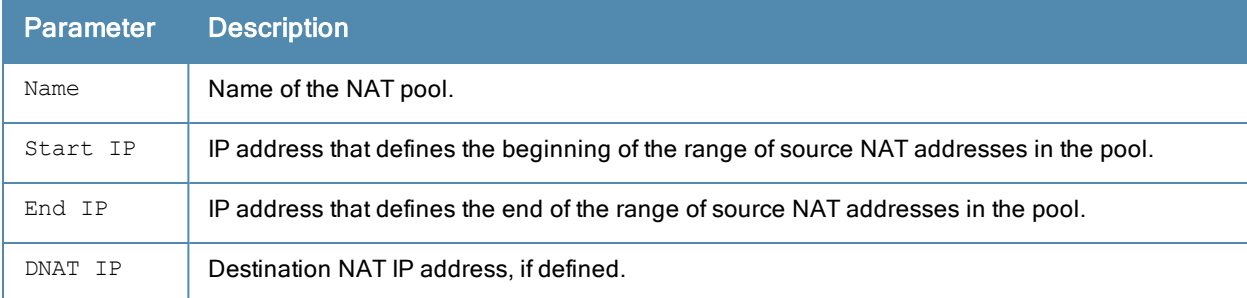

### Related Commands

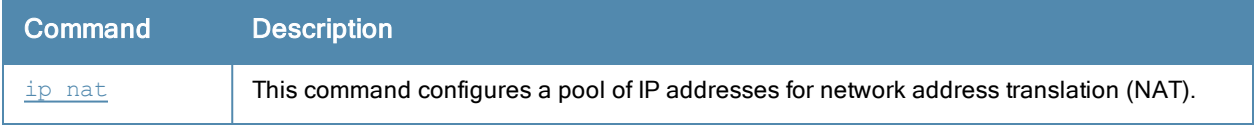

#### Command History

This command was available in AOS-W 3.0.

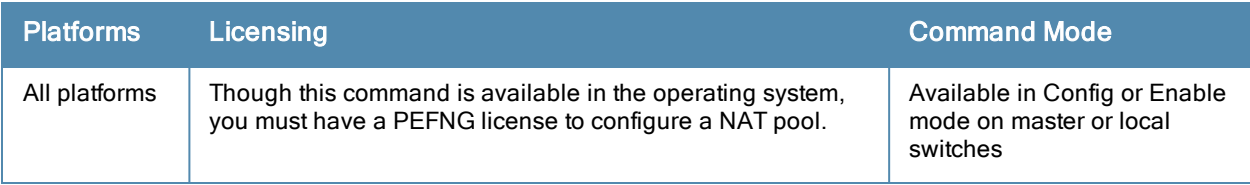

## show ip ospf

```
show ip ospf [database]|[debug route]|[interface tunnel|vlan <id>]|[neighbor]|[rapng-vpn aggre
gate-routes <ip-addr>]|[redistribute]|[subnet]
```
### **Description**

Display statistics and configuration information for the Open Shortest Path First (OSPF) routing protocol.

### **Syntax**

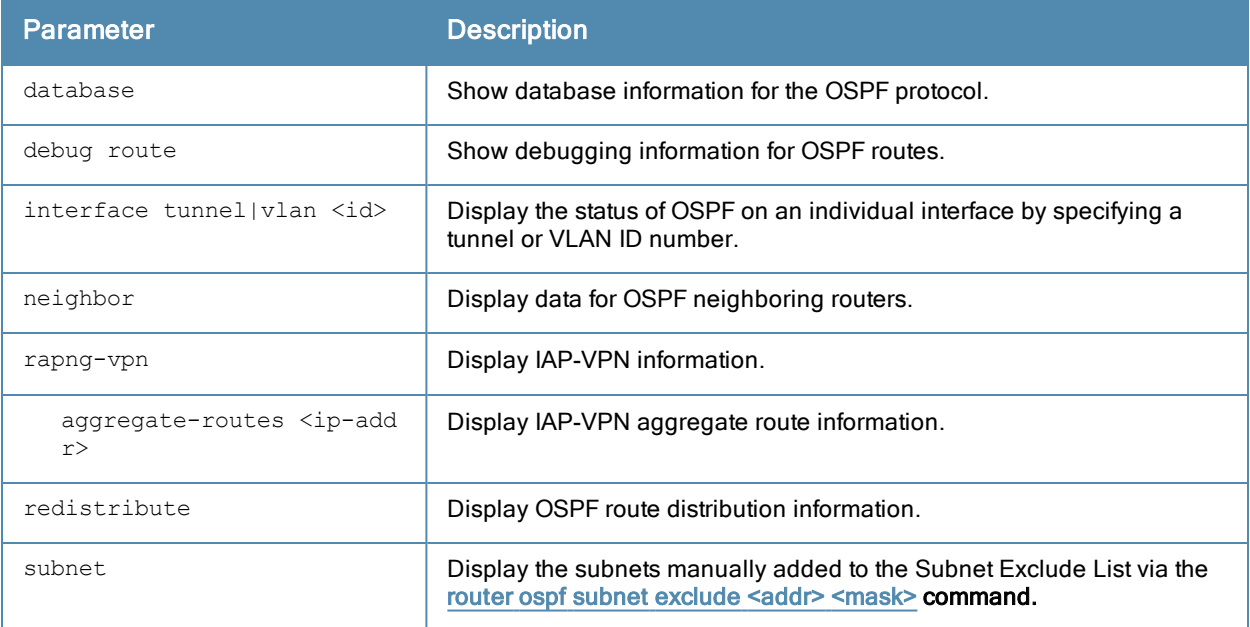

### Example

If you issue this command without any of the optional parameters described in the table above, the show ip ospf command will display general router and area settings for the OSPF.

```
(host) (config-subif)# show ip ospf
OSPF is currently running with Router ID 123.45.110.200
Number of areas in this router is 1
Area 10.1.1.0
       Number of interfaces in this area is 2
       Area is totally stub area
```
SPF algorithm executed 0 times

The output of this command includes the following parameters.

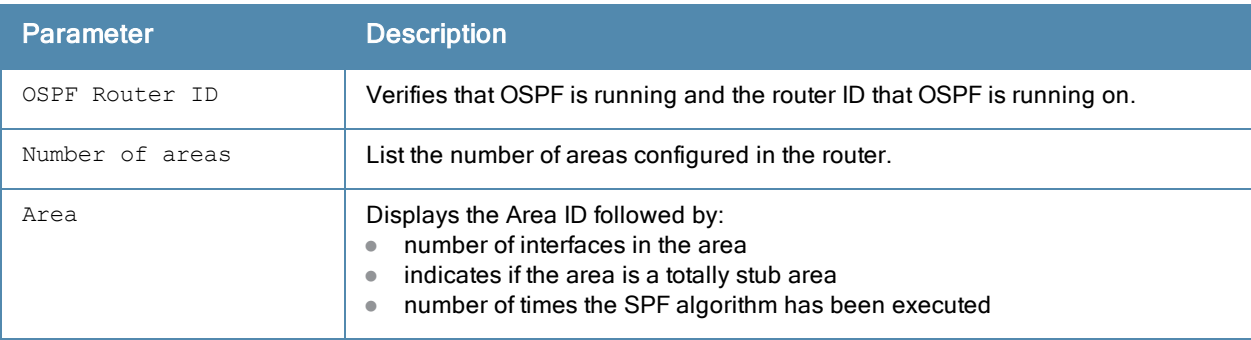

To display OSPF settings for an individual interface, you must specify a VLAN or tunnel ID number. The example below displays part of the output of the show ip ospf interface vlan command.

(host) # show ip ospf interface vlan 10 Vlan 3 is up, line protocol is up Internet Address 3.3.3.1, Mask 255.255.255.0, Area 10.1.1.1 Router ID 10.4.131.227, Network Type BROADCAST, Cost: 1 Transmit Delay is 1 sec, State WAIT, Priority 1 Designated Router id 0.0.0.0, Interface Address 3.3.3.1 Backup designated Router id 0.0.0.0, Interface Address 3.3.3.1 Timer intervals configured, Hello 10, Dead 40, Retransmit 5 Neighbor Count is 0 Tx Stat: Hellos 1 DbDescr 0 LsReq 0 LsUpdate 0 LsAck 0 Pkts 1 Rx Stat: Hellos 0 DbDescr 0 LsReq 0 LsUpdate 0 LsAck 0 Pkts 0 DisCd 0 BadVer 0 BadNet 0 BadArea 0 BadDstAdr 0 BadAuType 0 BadAuth 0 BadNeigh 0 BadPckType 0 BadVirtLink 0

...

The output may include some or all of the following parameters.

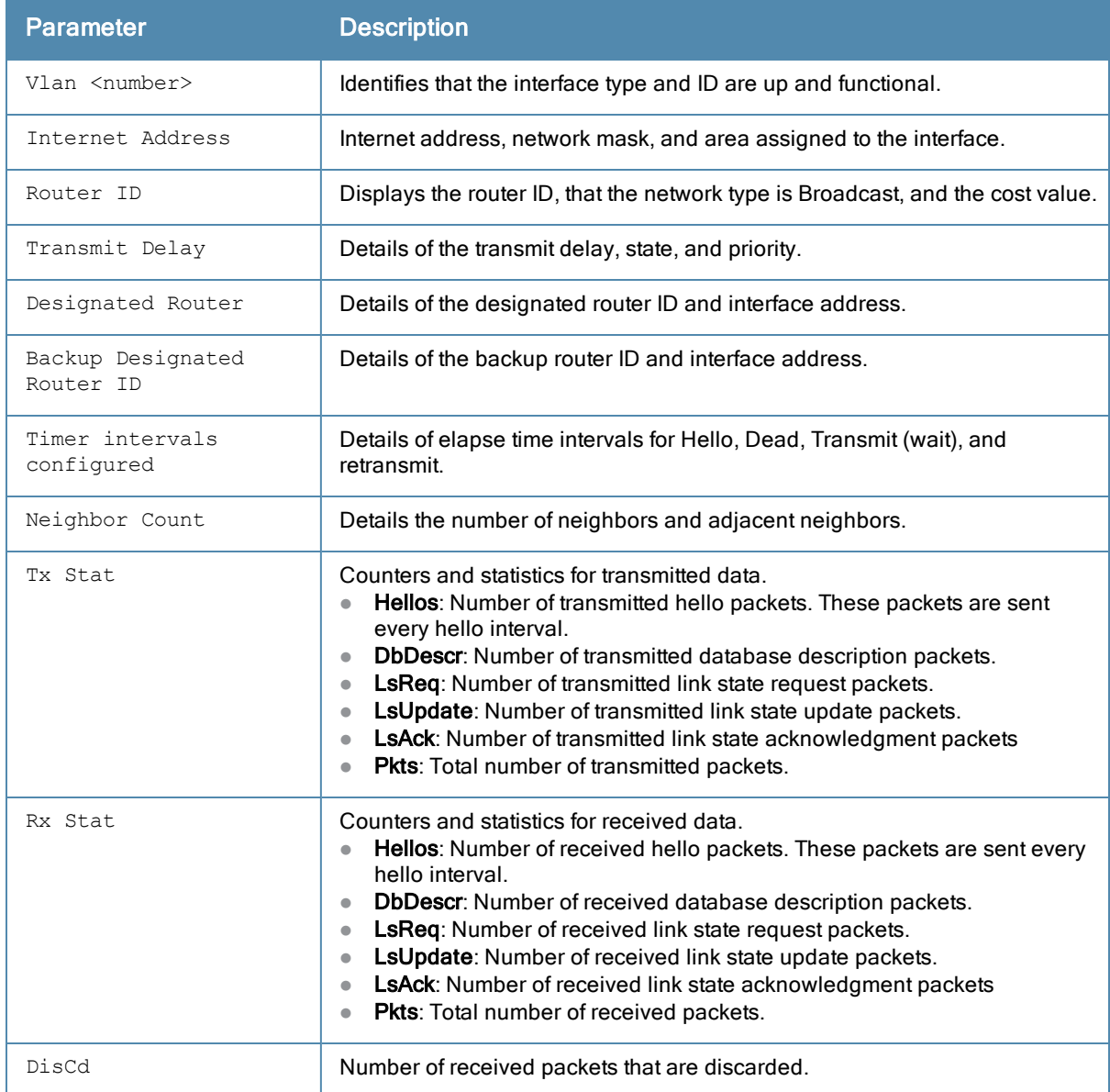

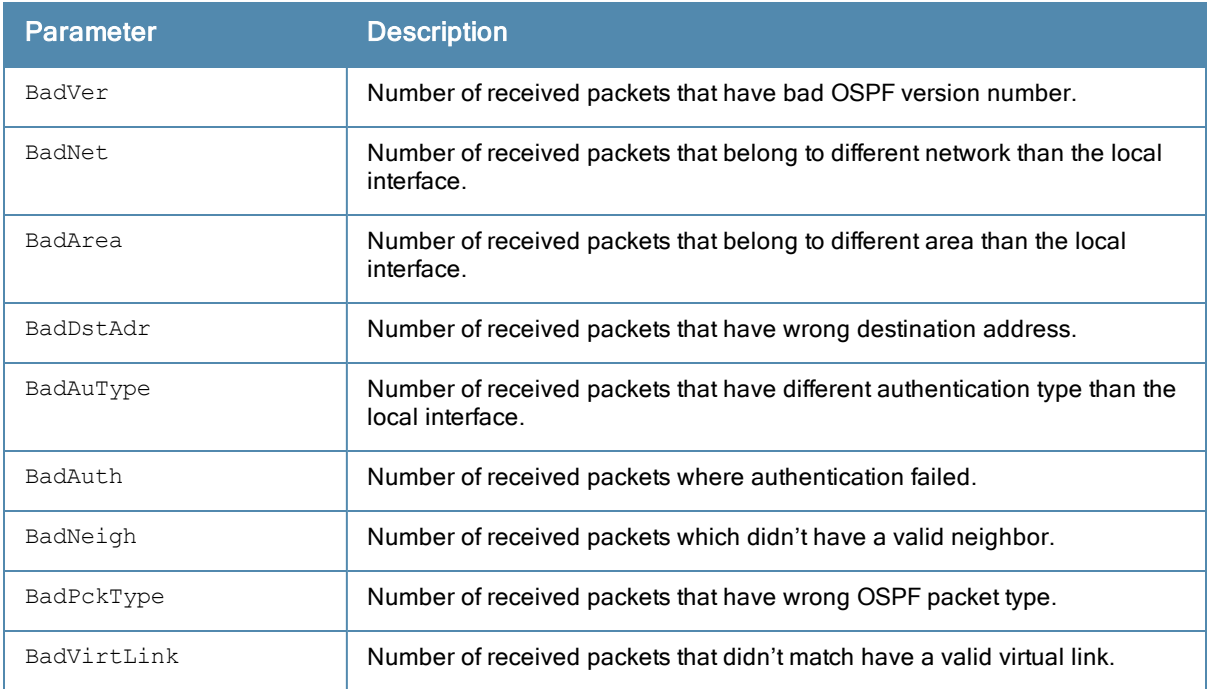

## Related Commands

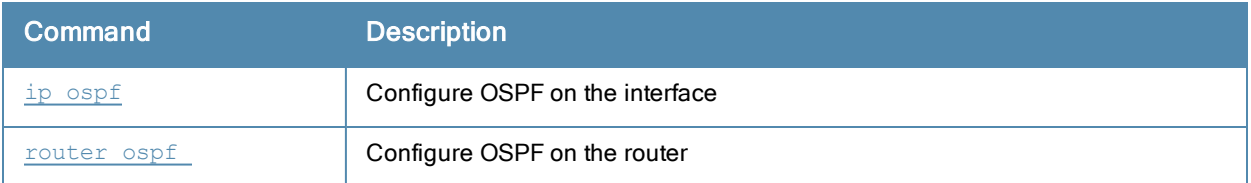

# Command History

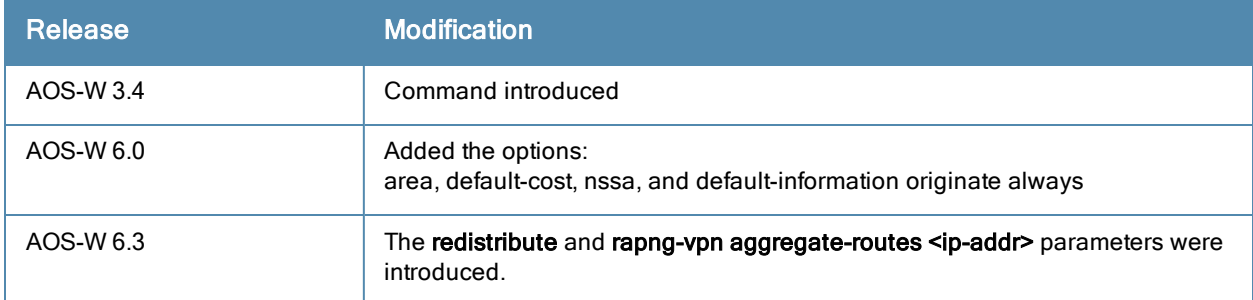

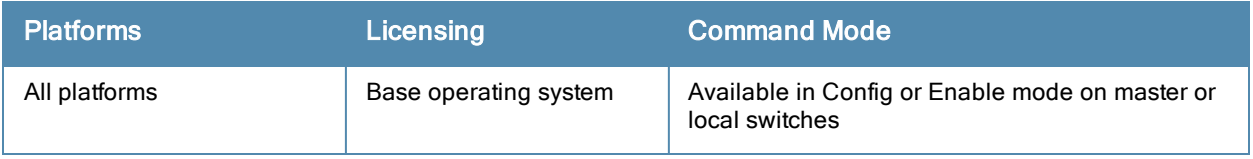

## show ip pppoe-info

show ip pppoe-info

#### **Description**

Display configuration settings for Point-to-Point Protocol over Ethernet (PPPoE).

### **Syntax**

No parameters.

### **Examples**

The example below shows the current PPPoE configuration.

```
(host) #show ip pppoe-info
PPPoE username: rudolph123
PPPoE password: <HIDDEN>
PPPoE service name: ppp2056
PPPoE VLAN: 22
```
The output of this command includes the following parameters:

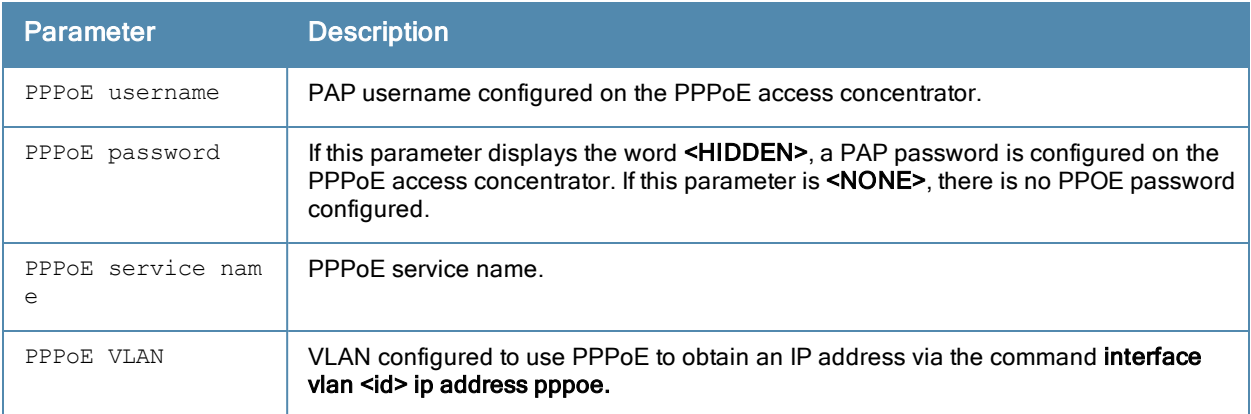

### Command History

Introduced in AOS-W 3.0.

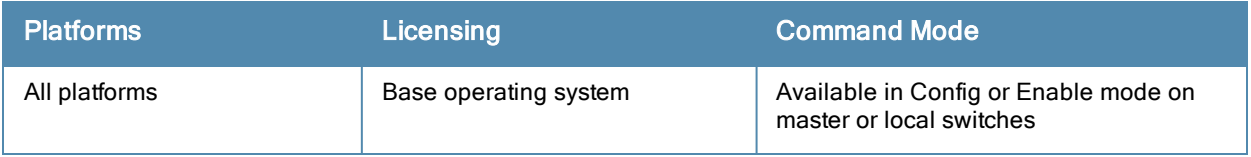

# show ip radius

show ip radius nas-ip|source-interface

### Description

Display global parameters for configured RADIUS servers.

### **Syntax**

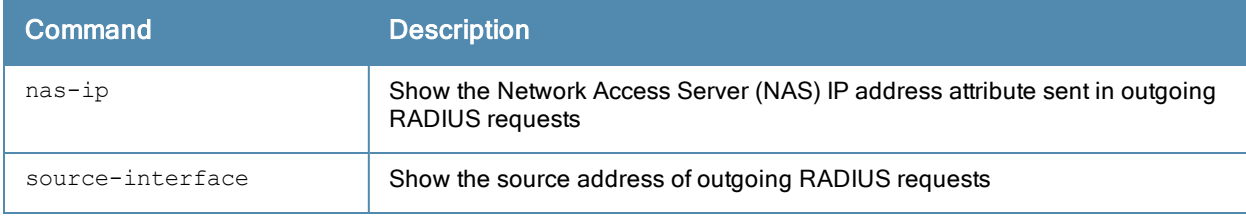

### **Examples**

The example below shows the RADIUS client NAS IP address.

(host) #show ip radius nas-ip

```
RADIUS client NAS IP address = 10.168.254.221
```
### Related Commands

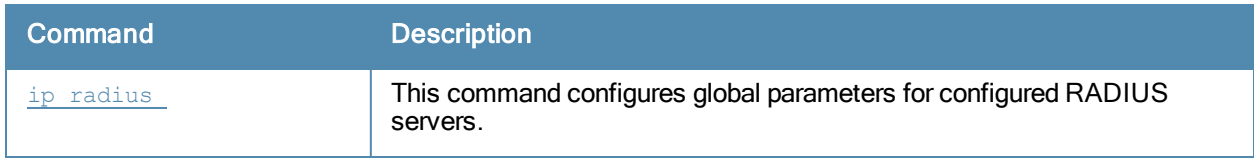

### Command History

Introduced in AOS-W 3.0.

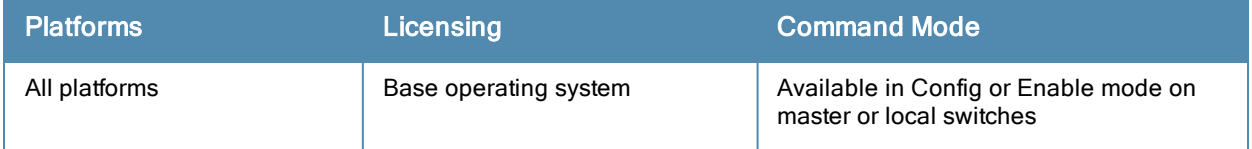

## show ip route

```
show ip route
  counters
  static
  stats
```
#### **Description**

View the Alcatel-Lucent switch routing table.

### **Syntax**

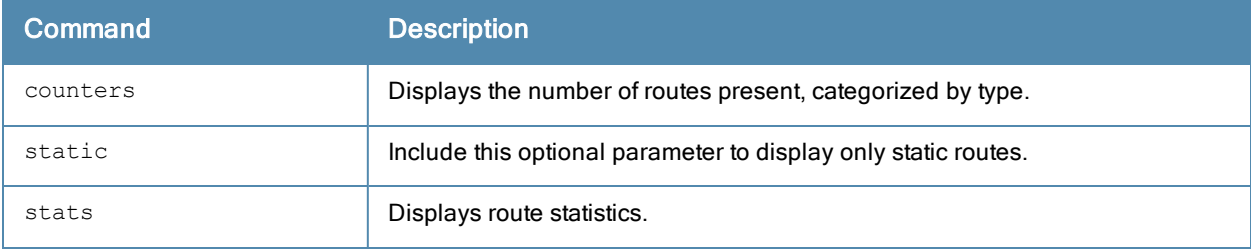

### Usage Guidelines

This command displays static [route](#page-415-0)s configured on the switch via the ip route command. Use the ip [default-gateway](#page-381-0) command to set the default gateway to the IP address of the interface on the upstream router or switch to which you connect the switch.

### **Examples**

The example below shows the ip address of routers and the VLANs to which they are connected.

```
(host) #show ip route
Codes: C - connected, O - OSPF, R - RIP, S - static
M - mgmt, U - route usable, * - candidate default, V - RAPNG VPN
Gateway of last resort is Imported from DHCP to network 0.0.0.0 at cost 10
Gateway of last resort is Imported from CELL to network 0.0.0.0 at cost 10
Gateway of last resort is Imported from PPPOE to network 0.0.0.0 at cost 10
Gateway of last resort is 10.15.231.185 to network 0.0.0.0 at cost 1
S* 0.0.0.0/0 [1/0] via 10.15.231.185*
O 10.15.228.0/27 [333/0] via 21.21.21.1*
O 12.12.12.0/25 [0/0] via 21.21.21.1*
O 22.22.22.0/24 [3/0] via 21.21.21.1*
O 23.23.23.0/24 [2/0] via 21.21.21.1*
O 25.25.25.0/24 [333/0] via 21.21.21.1*
…
V 201.201.203.0/26 [10/0] ipsec map
O 202.202.202.0/29 [0/0] via 21.21.21.1*
C 192.100.2.0/24 is directly connected, VLAN2
C 10.15.231.184/29 is directly connected, VLAN1
C 172.16.0.0/24 is directly connected, VLAN3
C 21.21.21.0/24 is directly connected, VLAN21
C 5.5.0.2/32 is an ipsec map 10.15.149.30-5.5.0.2
```
### Related Commands

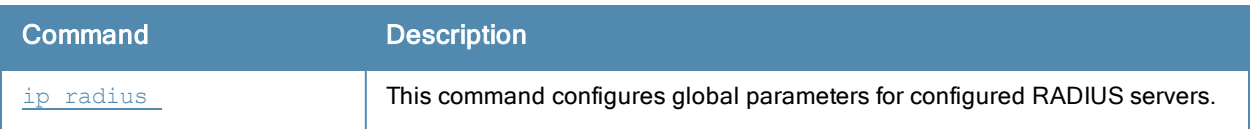

## Command History

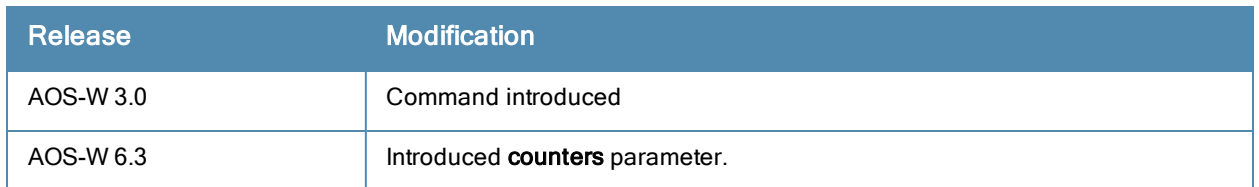

### Command Information

.

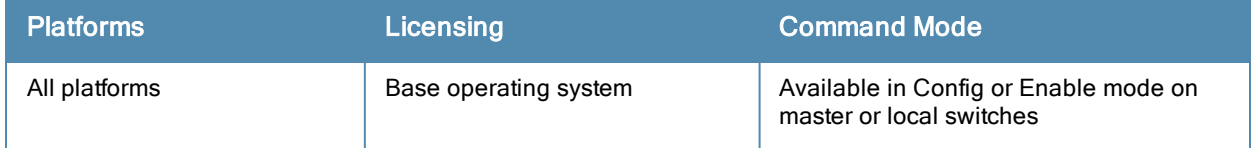

## show ipc statistics app-ap

```
show ipc statistics app-ap {am|sapd|sta} {ap-name <ap-name>}|{bssid <br/> <br/> <br/> <br/>{\ip-addr <ip-add
r>}
```
### **Description**

Display Inter Process Communication (IPC) statistics for a specific AP or BSSID.

### **Syntax**

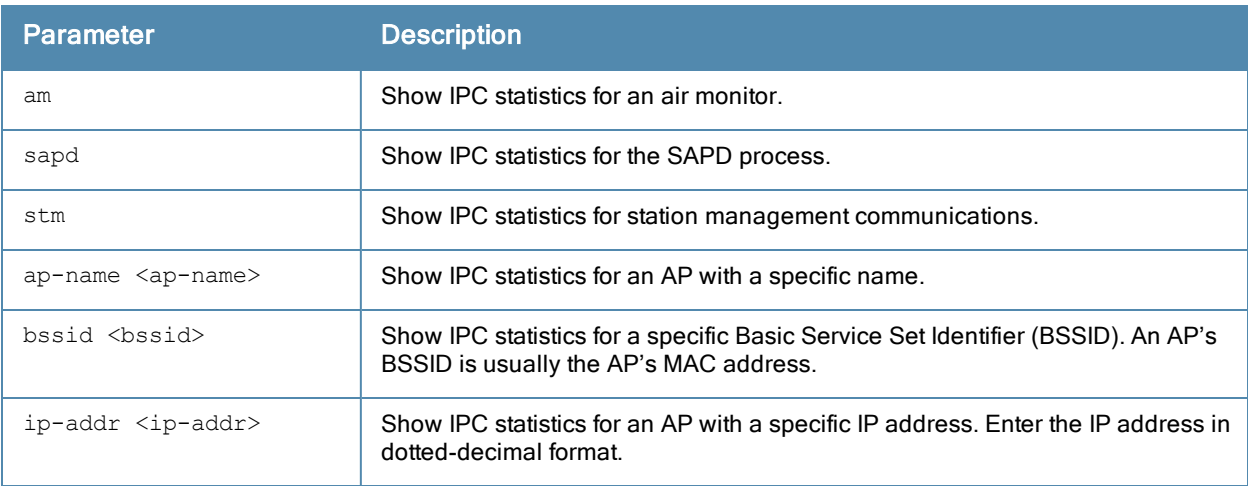

### Usage Guidelines

Issue this command at the request of Alcatel-Lucent support to troubleshoot application errors.

### Example

The following example shows IPC statistics for the SAPD process on an AP named mpp125.

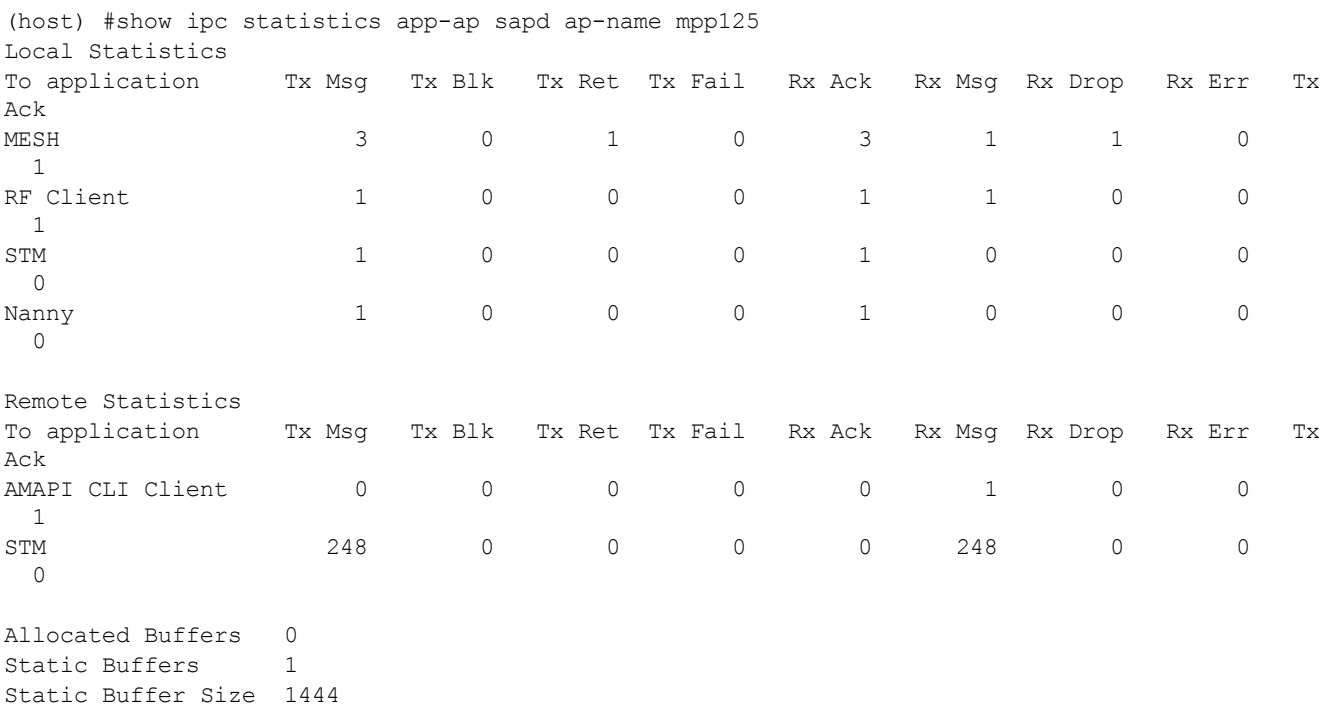

The output of this command includes the following data columns:

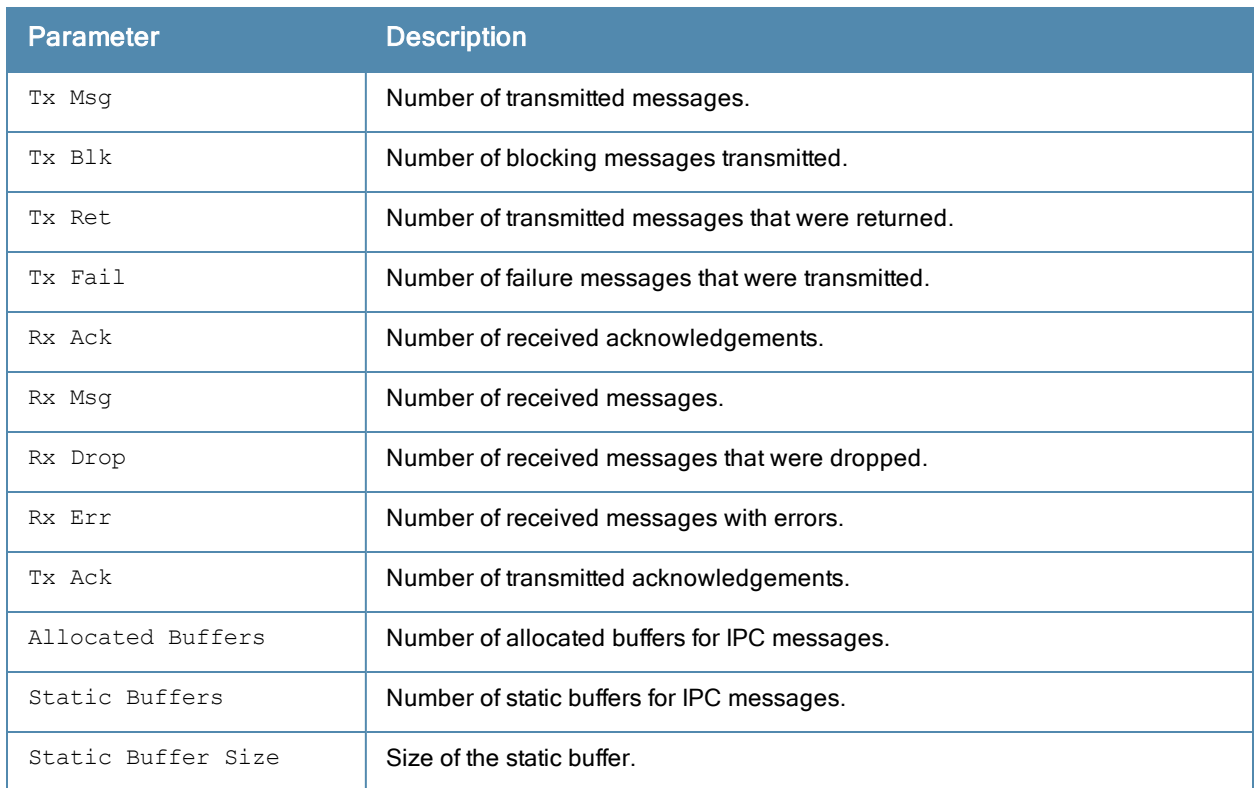

### Command History

This command was available in AOS-W 1.0.

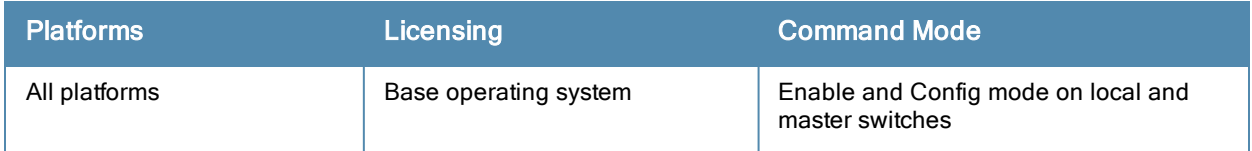

# show ipc statistics app-id

show ipc statistics app-id <app-id>

### Description

Display Inter Process Communication (IPC) statistics for a specific AP or BSSID.

### **Syntax**

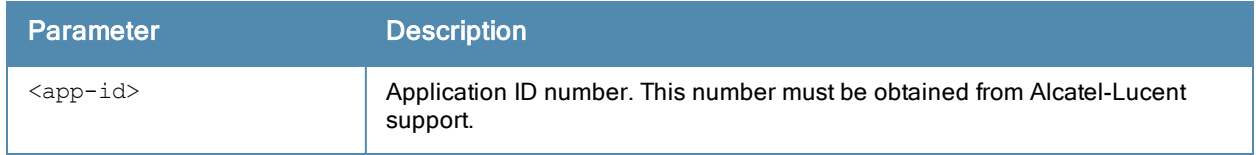

### Usage Guidelines

Issue this command at the request of Alcatel-Lucent support to troubleshoot application errors.

### Command History

This command was available in AOS-W 1.0.

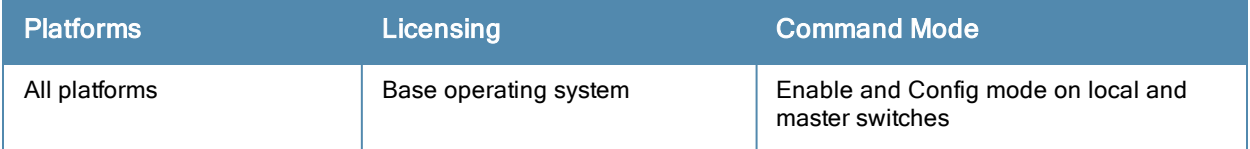

## show ipc statistics app-name

show ipc statistics app-name <name>

### **Description**

Display Inter Process Communication (IPC) statistics for a specific application.

### **Syntax**

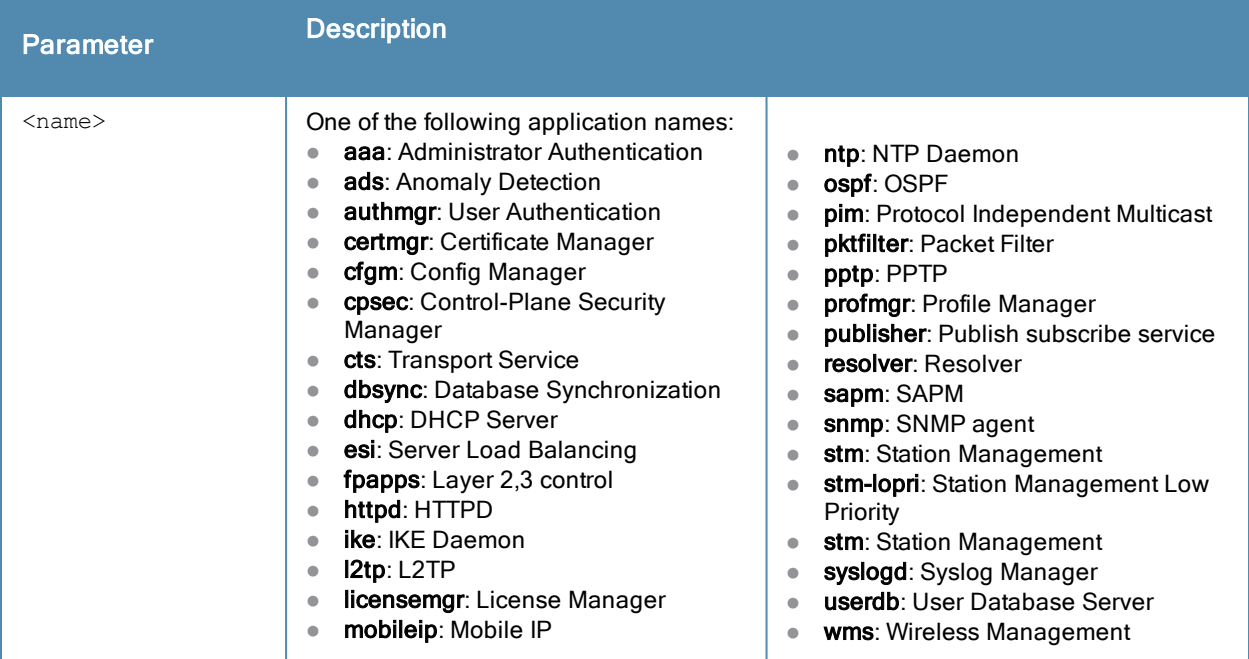

### Example

The following example shows IPC statistics for the STM process.

(host) #show ipc statistics app-name stm

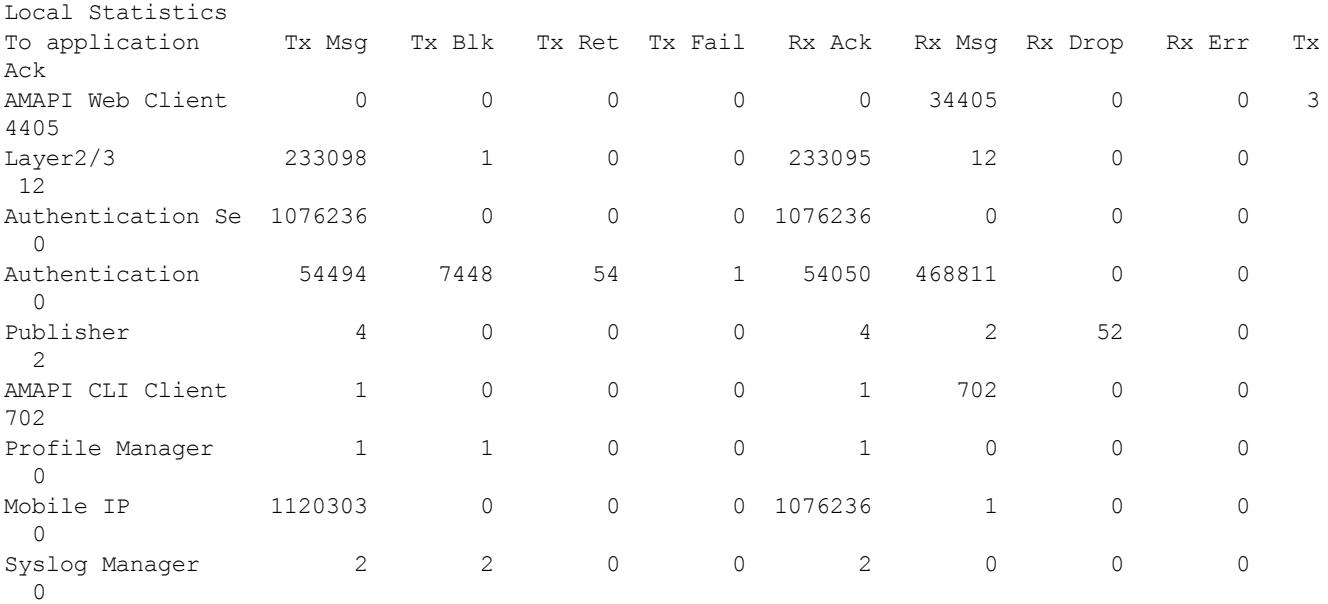

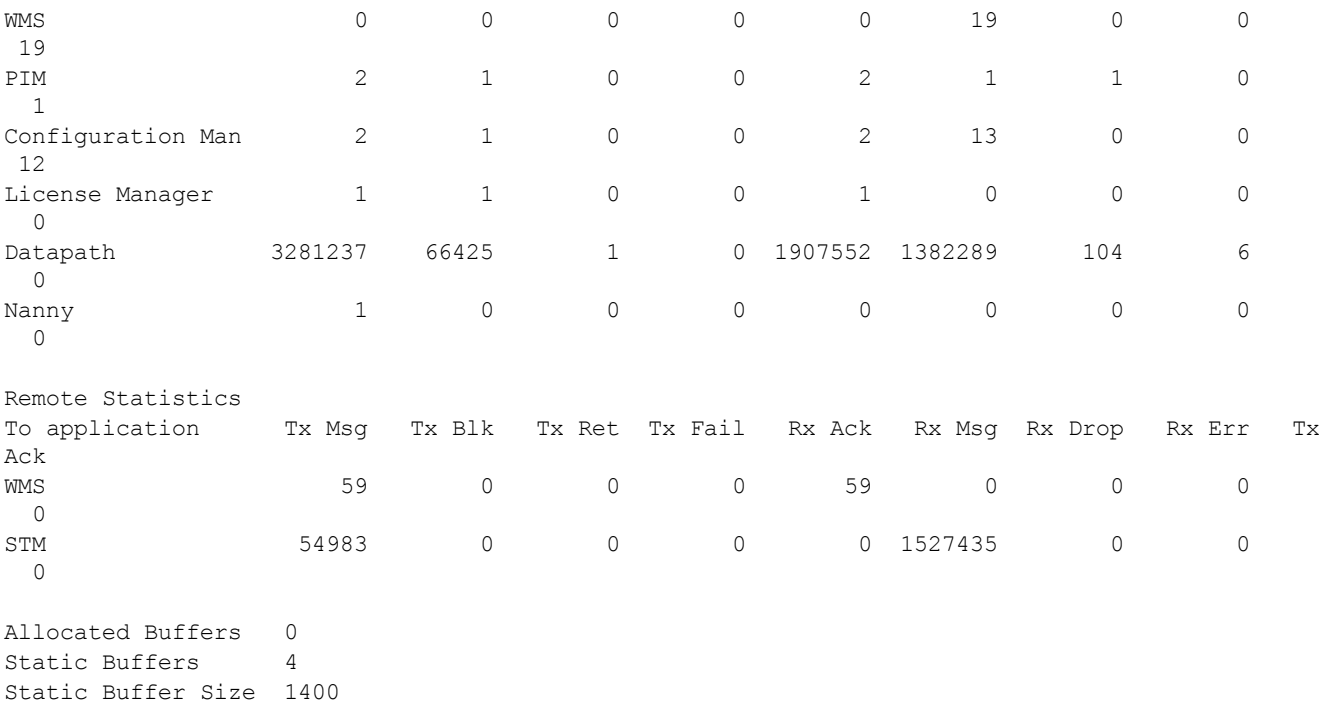

The output of this command includes the following data columns:

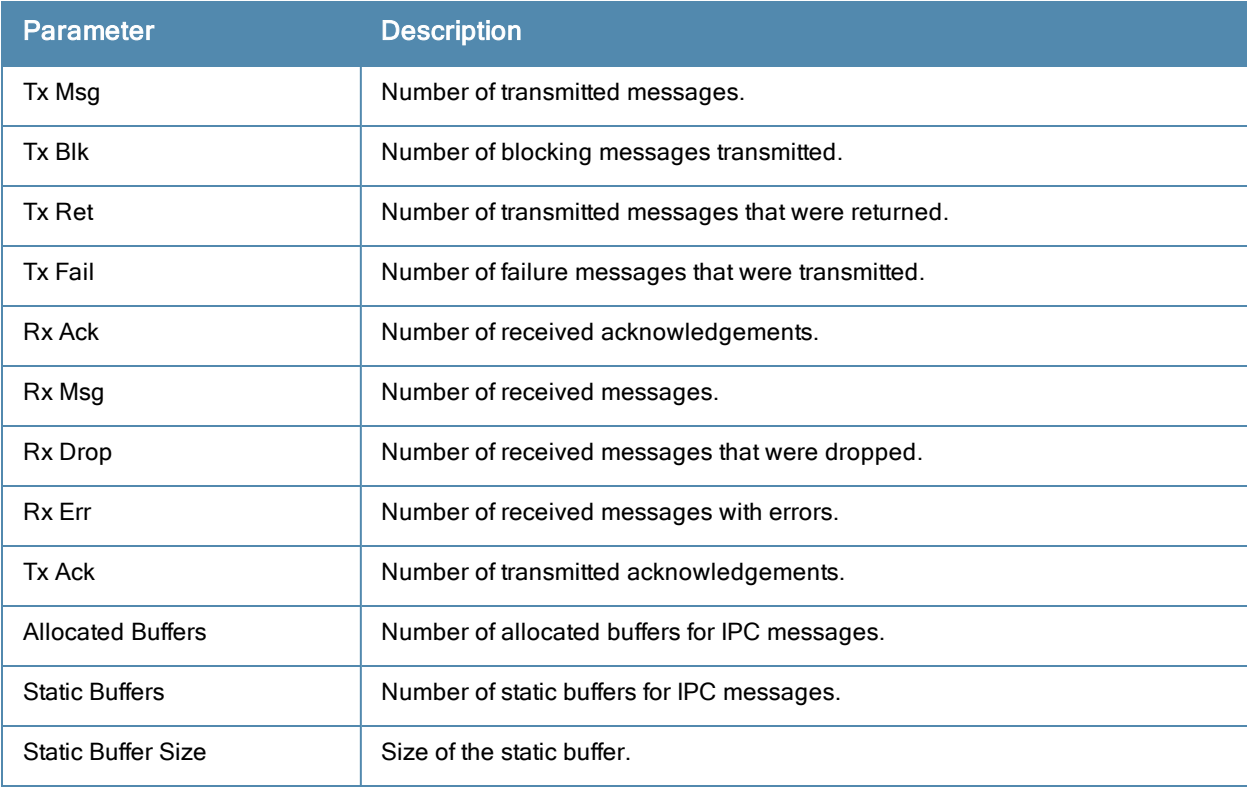

## Command History

This command was available in AOS-W 3.0.

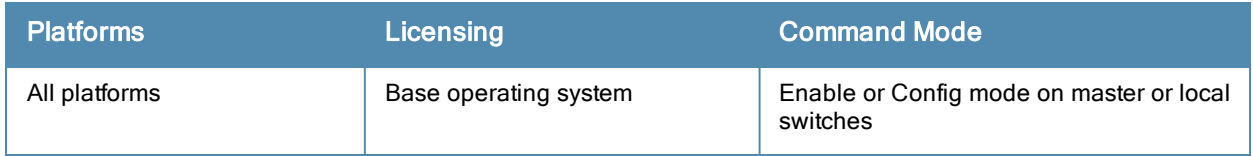

# show ipv6 access-list (deprecated)

show ipv6 access-list [<string> | brief]

### **Description**

Displays IPv6 access list configured in the switch.

### **Syntax**

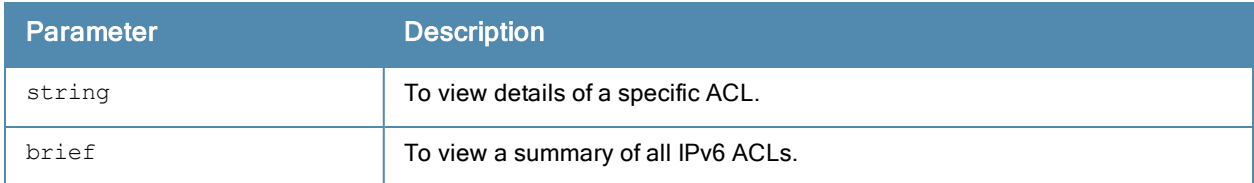

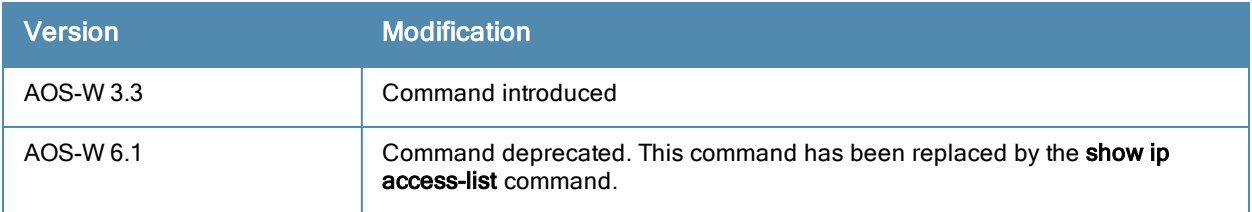

# show ipv6 datapath session counters (deprecated)

show ipv6 datapath session counters

### **Description**

Displays datapath session table statistics.

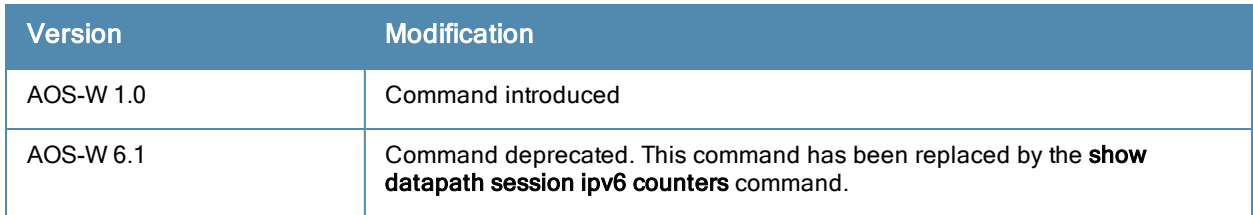

# show ipv6 datapath session table (deprecated)

show ipv6 datapath session table <IPv6 Address>

### **Description**

Displays current IPv6 session on the switch.

### **Syntax**

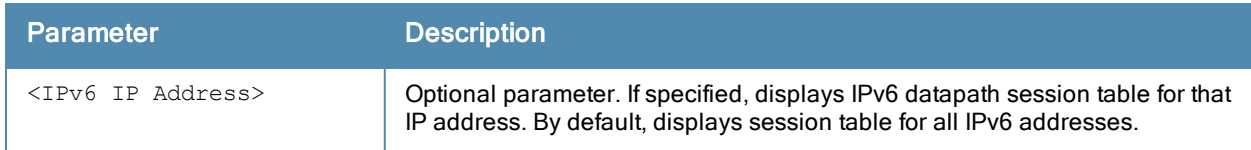

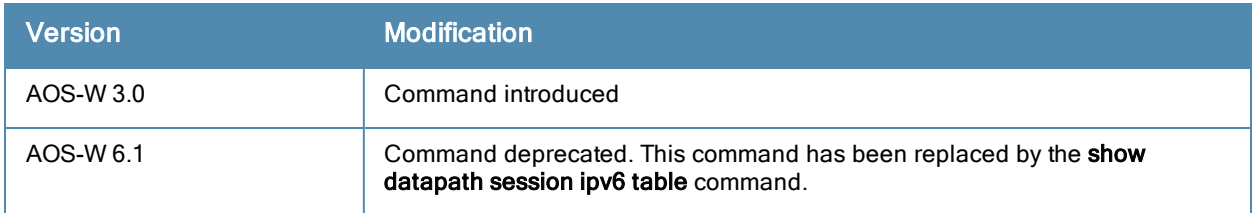

# show ipv6 datapath user counters (deprecated)

show ipv6 datapath user counters

### **Description**

Displays datapath user table statistics.

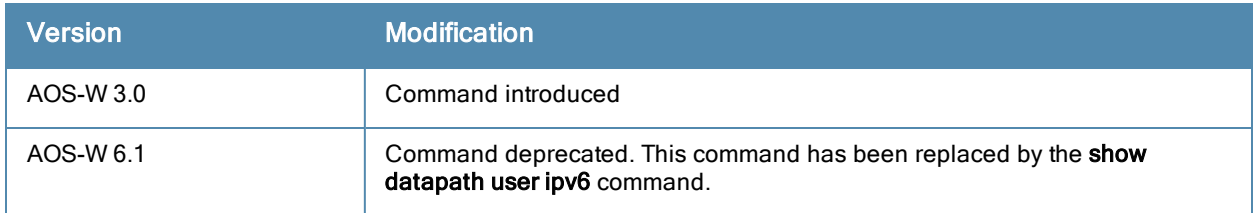
# show ipv6 datapath user table (deprecated)

show ipv6 datapath user table

# **Description**

Displays ipv6 datapath user table entries.

## Command History

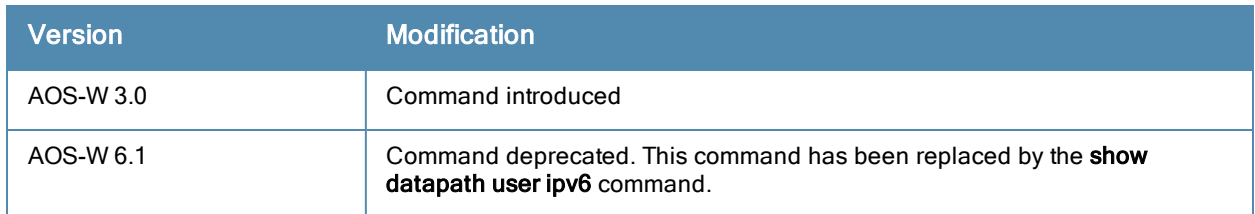

# show ipv6 dhcp

show ipv6 dhcp {active-pools|binding|database|statistics}

# **Description**

Shows DHCPv6 server settings.

### **Syntax**

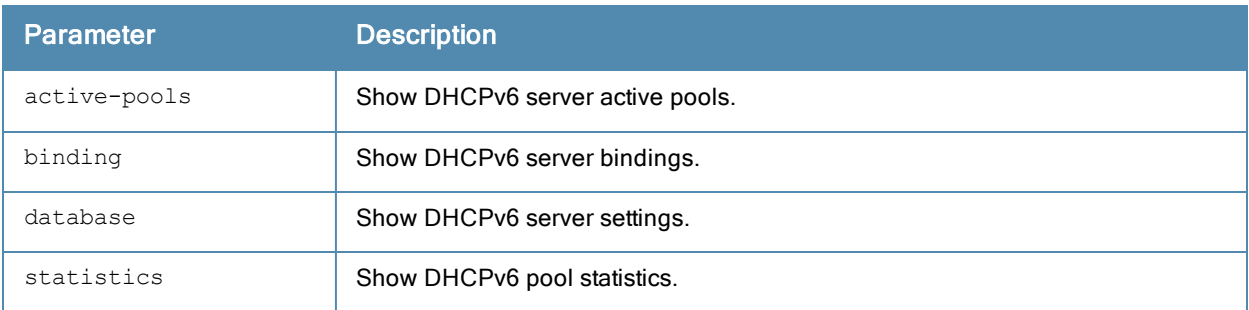

## **Examples**

The example below shows DHCPv6 statistics for configured networks.

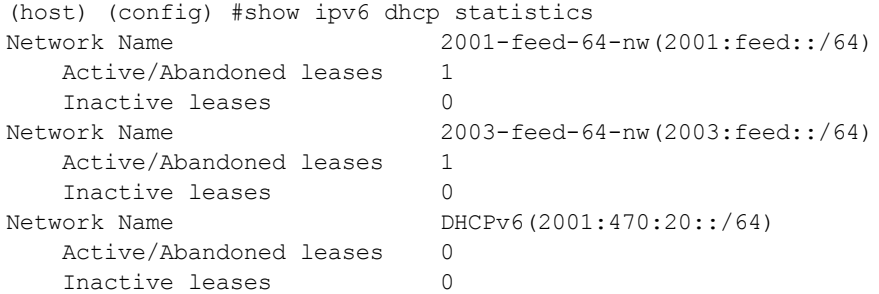

The output of this command includes the following parameters:

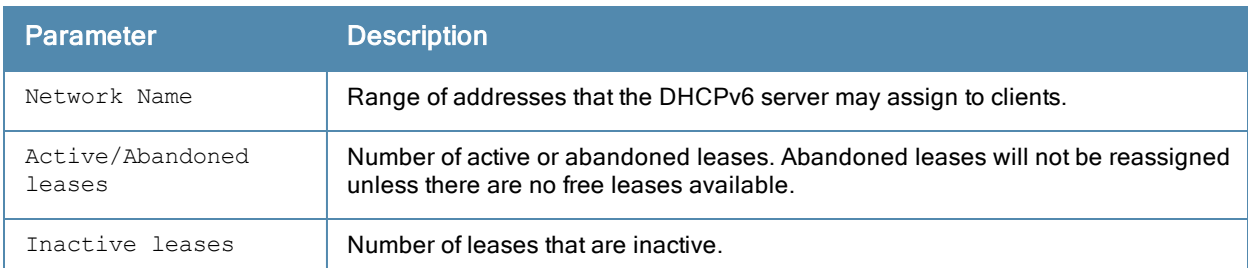

# Related Commands

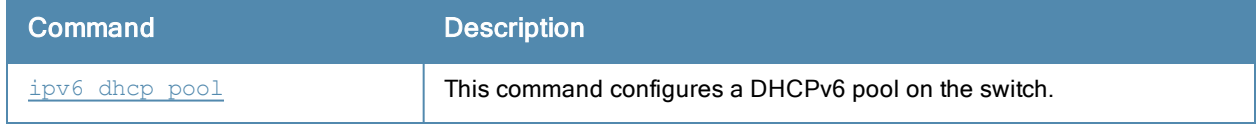

# Command History

Introduced in AOS-W 6.3.

# show ipv6 firewall

show ipv6 firewall

#### Example

This example displays the status of all firewall configurations.

```
(host) #show ipv6 firewall
Global IPv6 firewall policies
-----------------------------
Policy Action Rate Slot/Port
------ ------ ---- ---------
Monitor ping attack Disabled
Monitor TCP SYN attack Disabled<br>
Monitor IPv6 sessions attack Disabled
Monitor IPv6 sessions attack bisabled<br>Deny inter user bridging bisabled
Deny inter user bridging
Deny all IPv6 fragments Disabled
Per-packet logging Disabled
Enforce TCP handshake before allowing data Disabled
Prohibit RST replay attack Disabled
Session Idle Timeout Disabled
Session mirror destination bisabled
Prohibit IPv6 Spoofing Disabled
Enable IPv6 Stateful Firewall Disabled
```
The output of this command includes the following parameters:

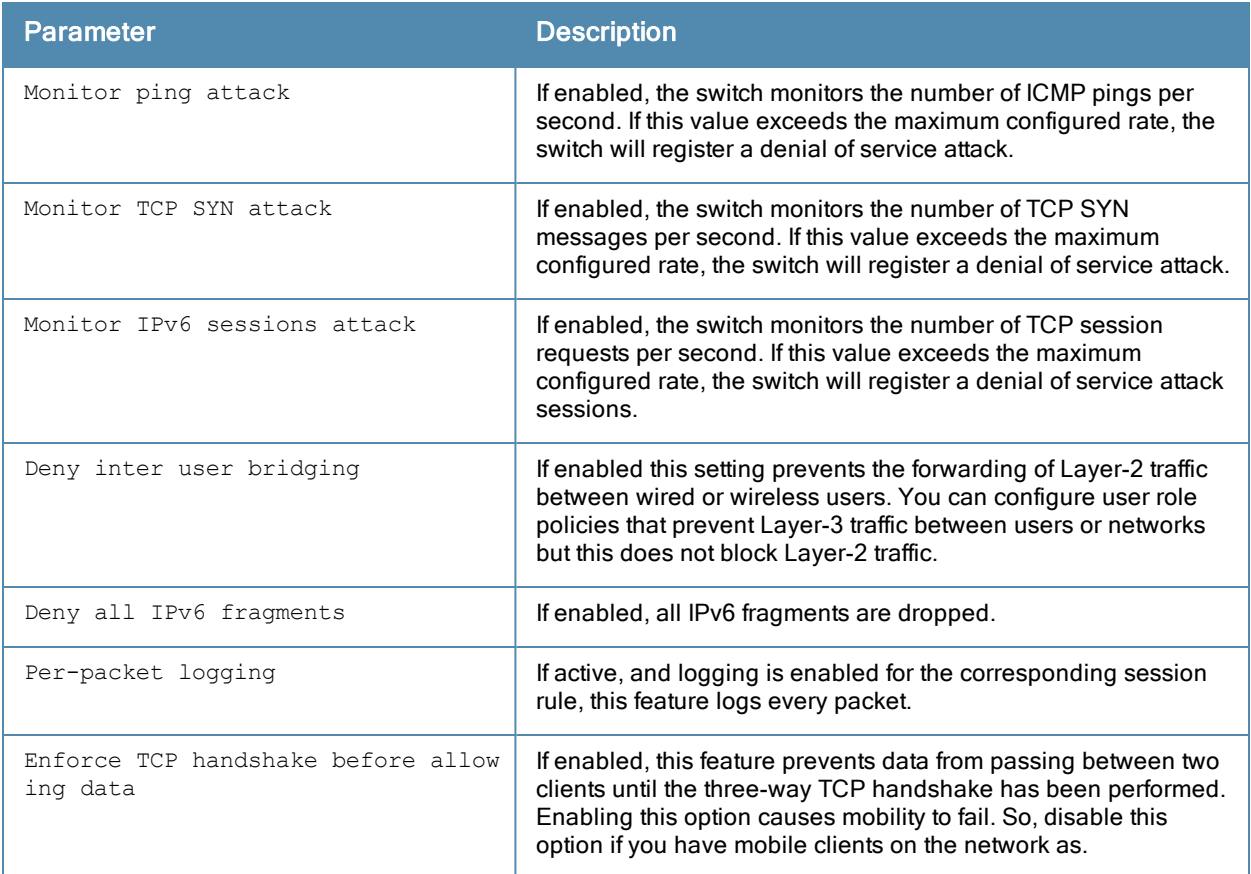

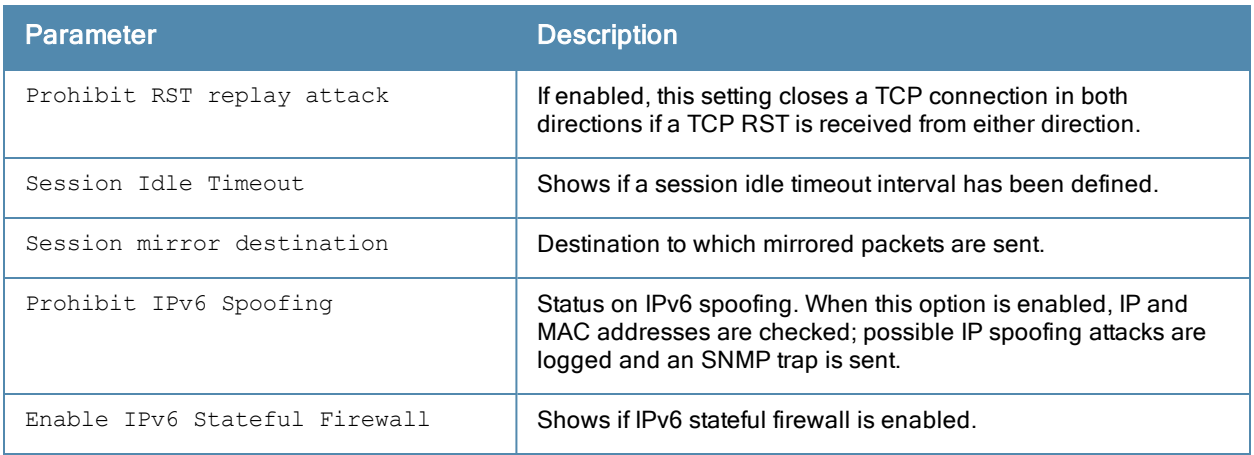

# Command History

This command was available in AOS-W 3.0.

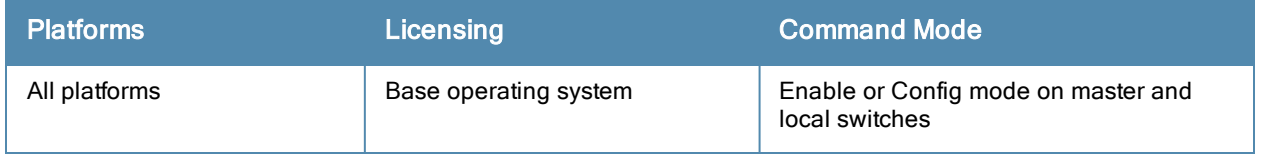

# show ipv6 interface

show ipv6 interface [brief]

### **Description**

View IPv6-related information on all interfaces.

## **Syntax**

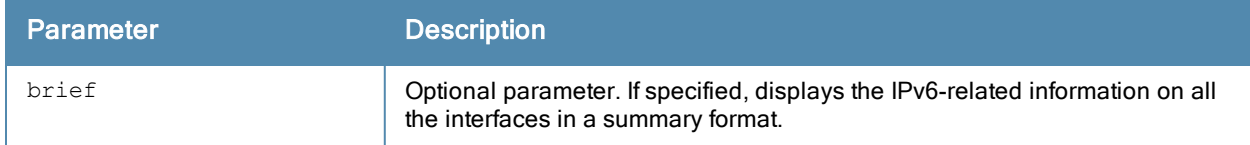

### Example

```
host) #show ipv6 interface brief
Interface [Status/Protocol]
vlan 1 [ up/up ]
  fe80::b:8600:161:1328/64
loopback [  up/up ]
  fe80::b:860f:ff61:1328/64
mgmt [down/down]
  unassigned
IPv6 is disabled
```
The following table details the columns and content in the show command.

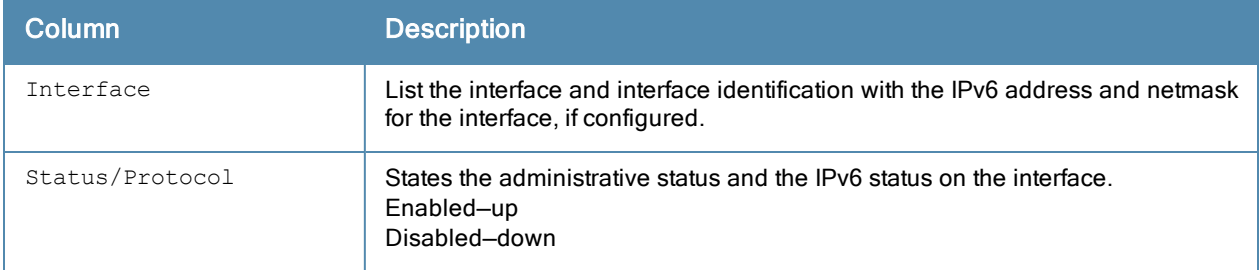

### Command History

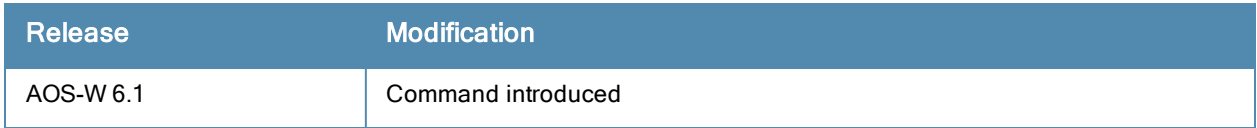

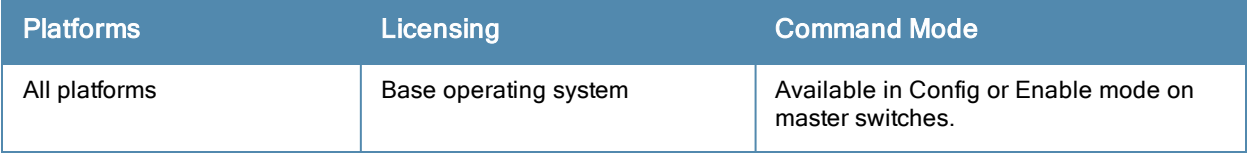

# show ipv6 mld config

show ipv6 mld config

## Description

Displays Multicast Listener Discover (MLD) configuration details.

# Example

This example displays the current MLD configuration values.

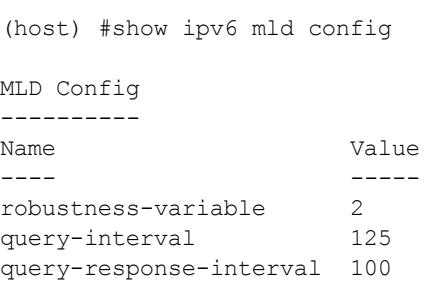

The output of this command includes the following parameters:

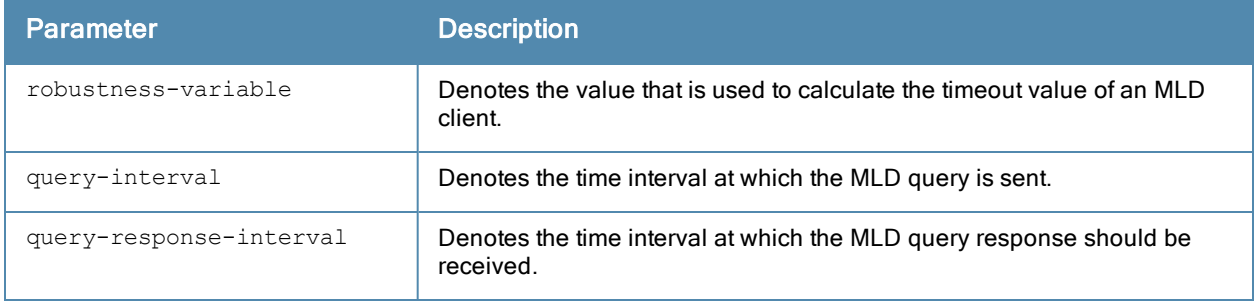

## Command History

This command was available in AOS-W 3.3.

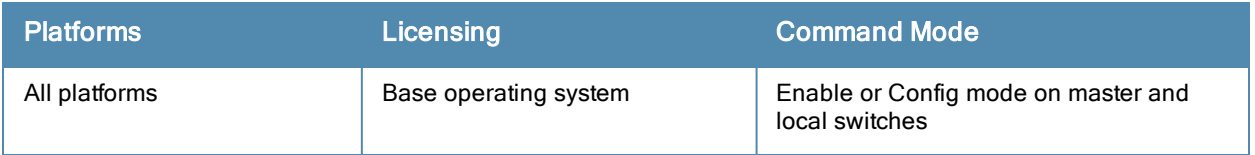

# show ipv6 mld counters

show ipv6 mld counters

# **Description**

Displays the statistics of MLD.

## Example

This example displays the MLD statistics for the following values.

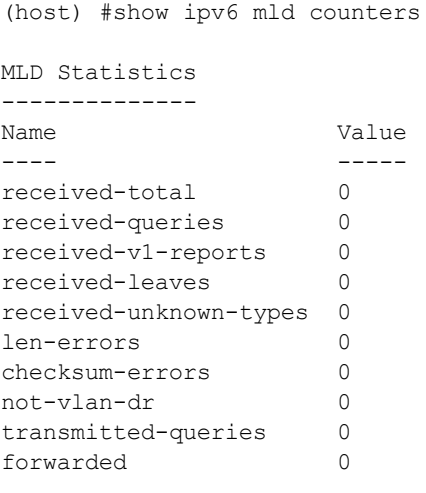

The output of this command includes the following parameters:

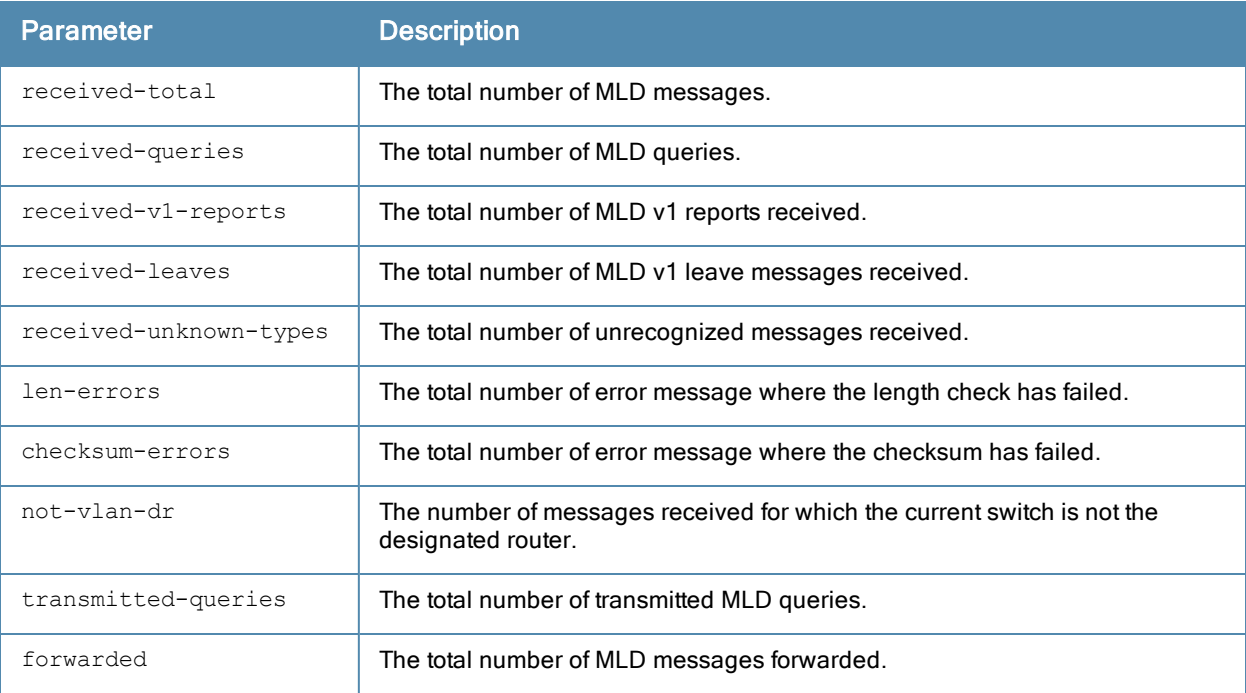

## Command History

This command was available in AOS-W 3.3.

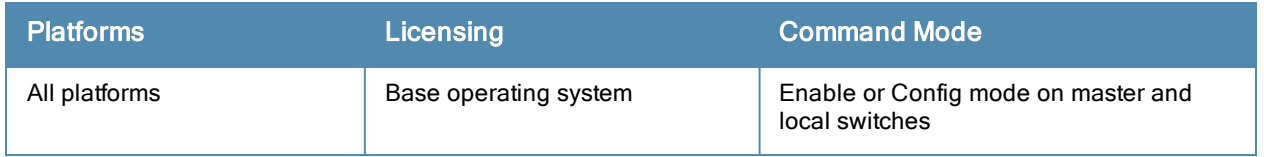

# show ipv6 mld group

show ipv6 mld group

# Example

This example displays MLD group details.

```
(host) #show ipv6 mld group
MLD Group Table
---------------
Group Members
----- -------
```
The output of this command includes the following parameters:

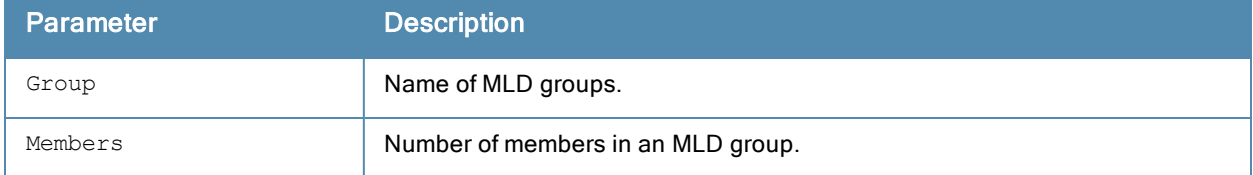

# Command History

This command was available in AOS-W 3.3.

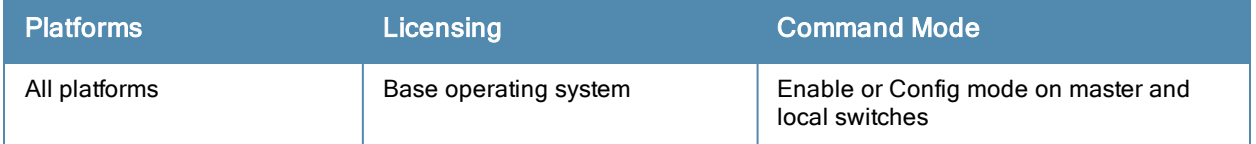

# show ipv6 mld interface

show ipv6 mld interface

# Example

This example displays MLD status on VLANs. To view details for a specific VLAN, you can specify the VLAN ID.

```
(host) #show ipv6 mld interface
```
MLD Interface Table

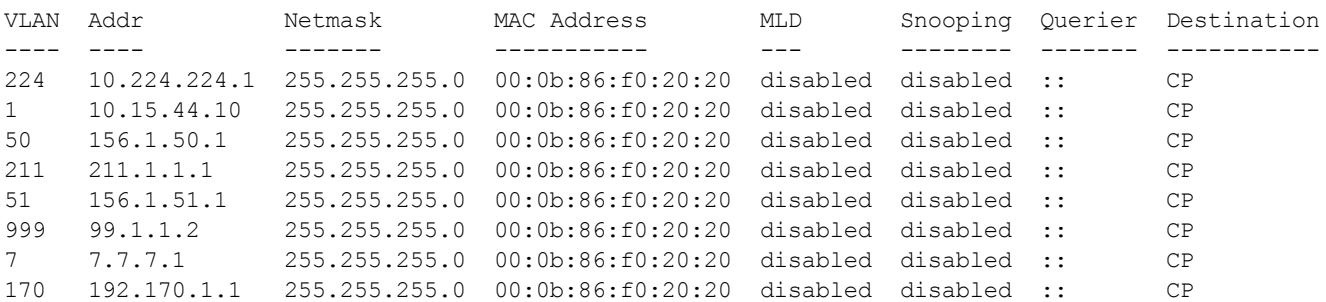

The output of this command includes the following parameters:

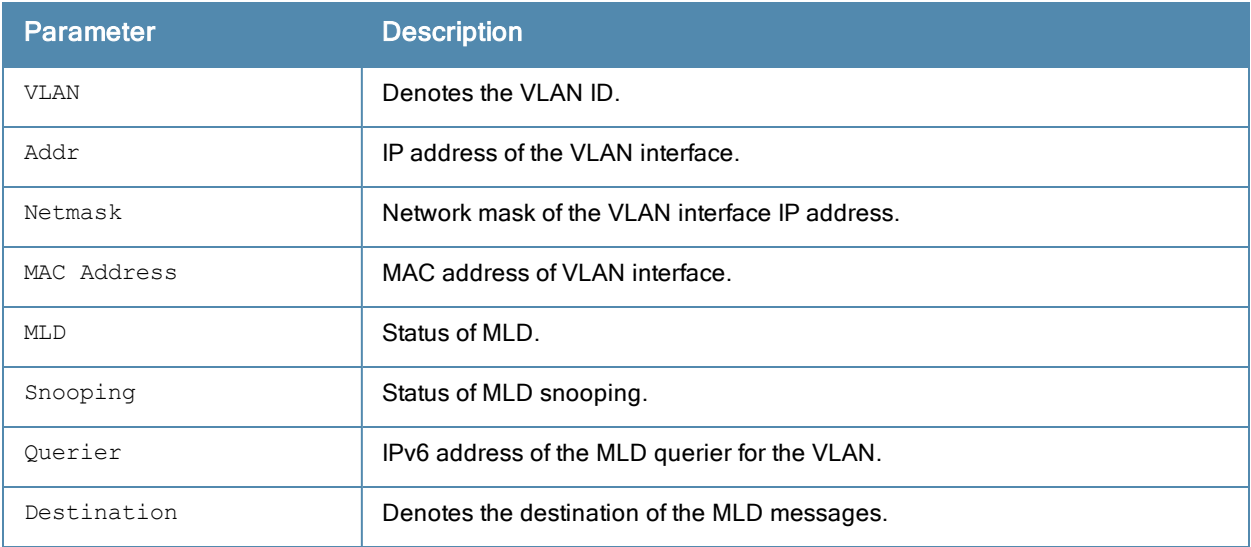

# Command History

This command was available in AOS-W 3.3.

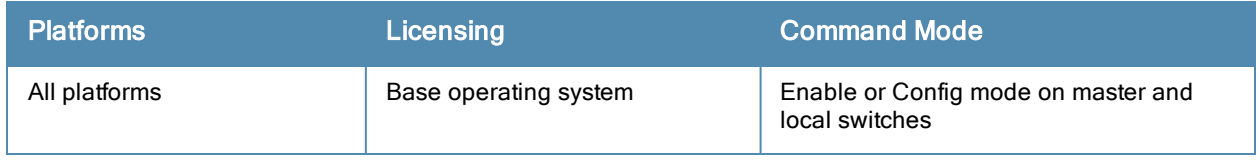

# show ipv6 mld proxy-group

show ipv6 mld proxy-group

---------------------

# Example

This example displays MLD proxy-group details.

```
(host) #show ipv6 mld proxy-group
MLD Proxy Group Table
```
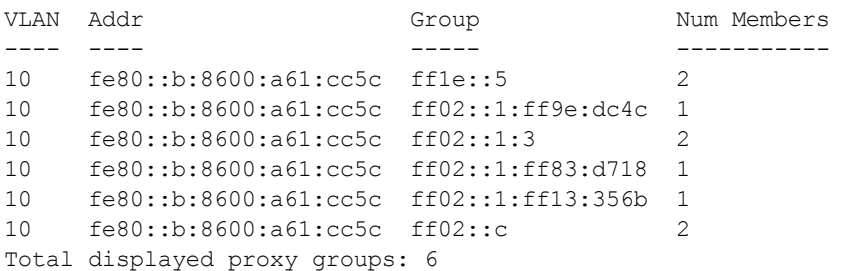

#### The output of this command includes the following parameters:

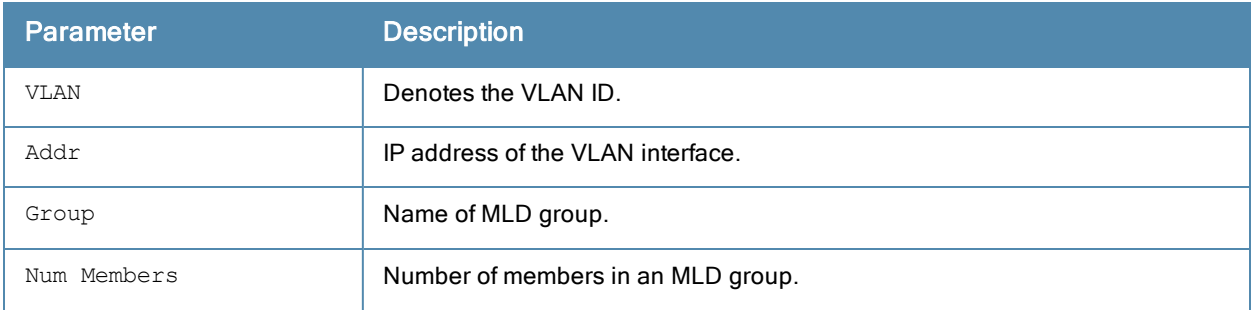

#### Command History

This command was available in AOS-W 6.3.

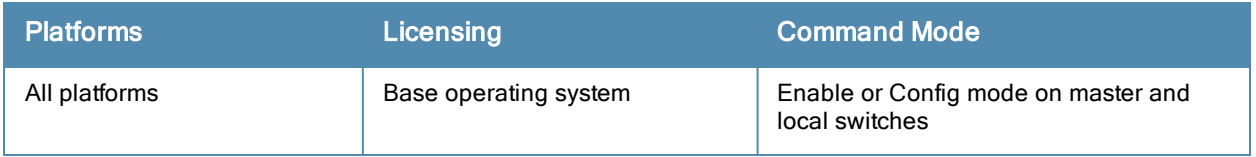

# show ipv6 mld proxy-stats

show ipv6 mld proxy-stats

### Example

This example displays the status of the MLD proxy.

(host) #show ipv6 mld proxy-stats MLD Proxy Statistics(Upstream)

------------------------------ Name Sent Received ---- ---- -------- Queries - 39 Joins 51 112 Leaves 9 0

The output of this command includes the following parameters:

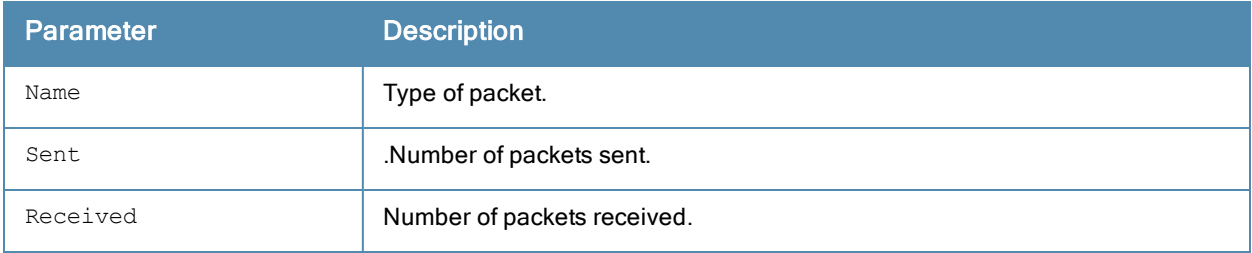

#### Command History

This command was available in AOS-W 6.3.

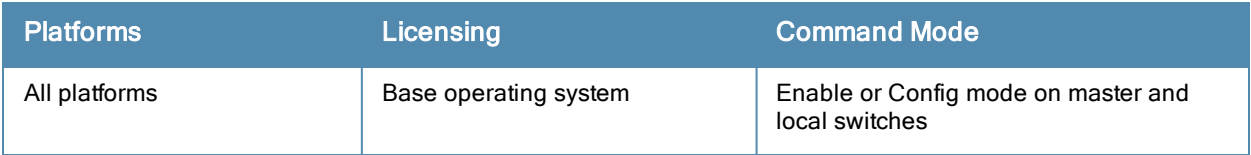

# show ipv6 mld proxy-mobility-group

show ipv6 mld proxy-mobility-group

# Example

This example displays MLD proxy-mobility-group details.

```
(host) #show ipv6 mld proxy-mobility-group
MLD MIP Group Table
-------------------
Group Members
----- -------
ff1e::2 1
ff02::1:3 2
ff02::c 1
```
The output of this command includes the following parameters:

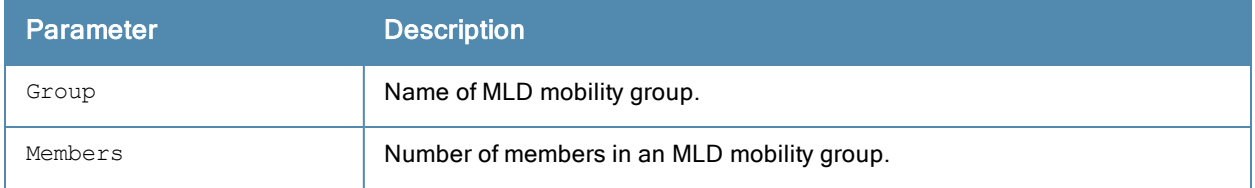

# Command History

This command was available in AOS-W 6.3.

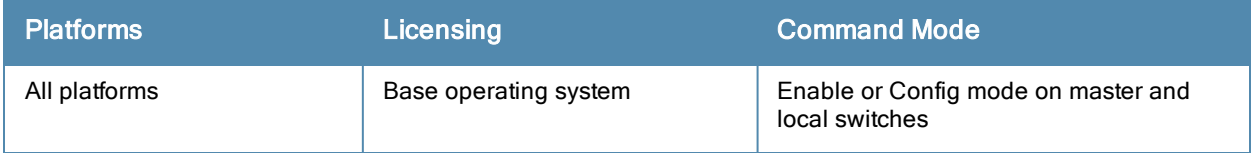

# show ipv6 mld proxy-mobility-stats

show ipv6 mld proxy-mobility-stats

# Example

This example displays the details of MLD proxy-mobility statistics.

(host) #show ipv6 mld proxy-mobility-stats  $M_{\text{max}}$  multicast  $M_{\text{max}}$ 

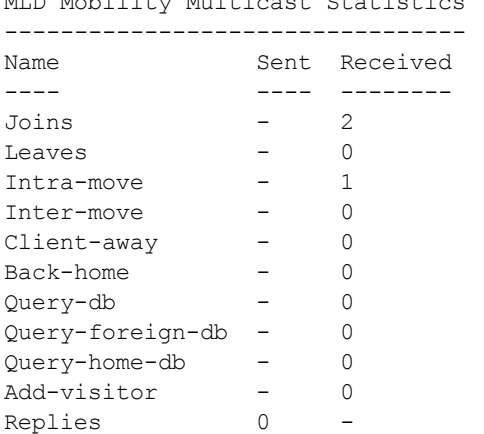

The output of this command includes the following parameters:

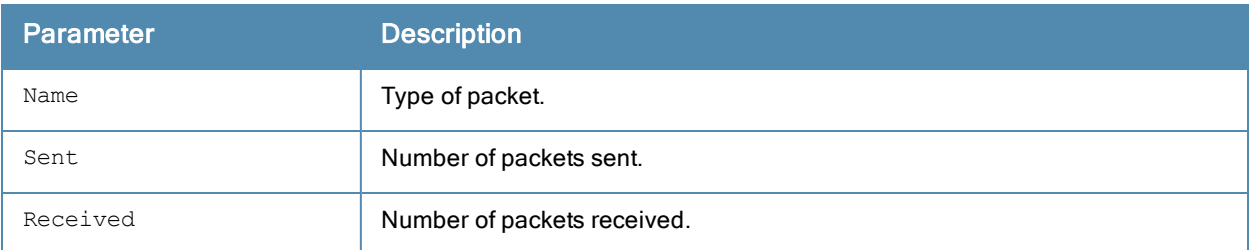

# Command History

This command was available in AOS-W 6.3.

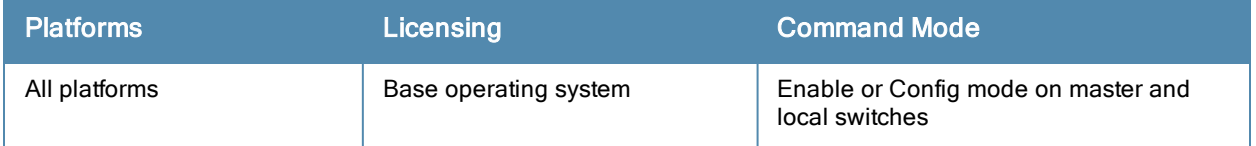

# show ipv6 neighbors

show ipv6 neighbors

### **Description**

Displays the IPv6 neighbors configured on a VLAN interface.

## Usage Guidelines

This command displays the IPv6 [neighbor](#page-424-0)s configured on a VLAN interface via the ipv6 neighbor command.

### **Examples**

The example below shows the ipv6 neighbors configured on VLAN 1 .

```
(host) #show ipv6 neighbors vlan 1
IPv6 Neighbors
--------------
IPv6 Address age Link-layer Addr State Interface
------------ --- --------------- ----- ---------
2cce:205:160:100::fe - 00:0b:86:61:13:28 PERMANENT vlan 1
```
# Command History

Introduced in AOS-W 6.1.

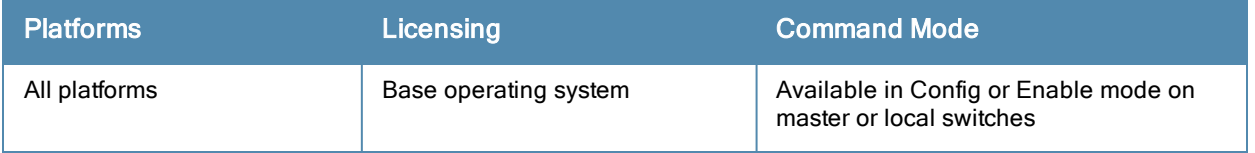

# show ipv6 ra status

show ipv6 ra status

### **Description**

Displays the IPv6 RA status on the VLAN interfaces.

## Usage Guidelines

This command displays the IPv6 RA status on the VLAN interfaces.

## Examples

The example below shows the IPv6 RA status on the VLAN interfaces .

```
(host) #show ipv6 ra status
IPv6 RA Status
--------------
VlanId State Prefix(es)
------ ----- ----------
1 enabled 2001:abcd:1234:dead::/64
220 enabled 2200:eab:feed:12::/64
230 enabled 2300:eab:feed::/64
7 enabled 2001:470:faca:2::/64
              2001:470:faca:3::/64
               2001:470:faca:4::/64
```
# Command History

Introduced in AOS-W 6.2.

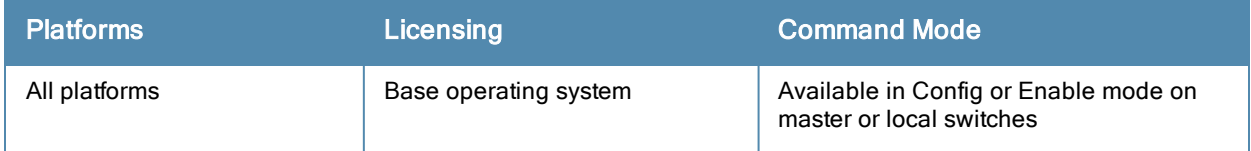

# show ipv6 route

show ipv6 route [counters | static]

### **Description**

Displays the Alcatel-Lucent switch IPv6 routing table.

# **Syntax**

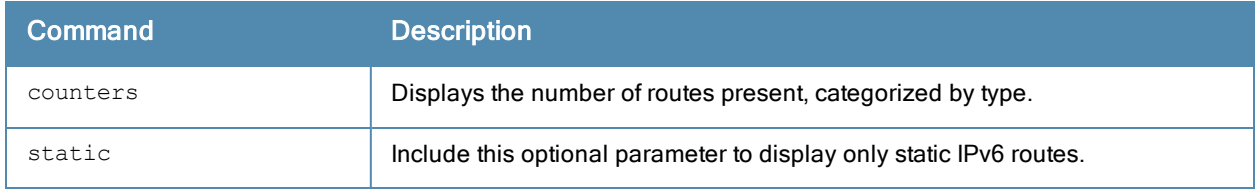

#### Usage Guidelines

This command displays static IPv6 [route](#page-428-0)s configured on the switch via the ipv6 route command. Use the ipv6 [default-gateway](#page-417-0) command to set the default gateway to the IPv6 address of the interface on the upstream router or switch to which you connect the switch.

### Examples

The examples below show the ipv6 address of routers and the VLANs to which they are connected.

```
(host) #show ipv6 route
Codes: C - connected, O - OSPF, R - RIP, S - static
      M - mgmt, U - route usable, * - candidate default
Gateway of last resort is 2001::3 to network ::/128 at cost 1
S* ::/0 [1/0] via 2001::3*
C 2001::/64 is directly connected, VLAN1
C 2010:abcd:1234:dead::/64 is directly connected, VLAN10
(host) #show ipv6 route static
Gateway of last resort is 2001::3 to network ::/128 at cost 1
S* ::/0 [1/0] via 2001::3*
```
# Command History

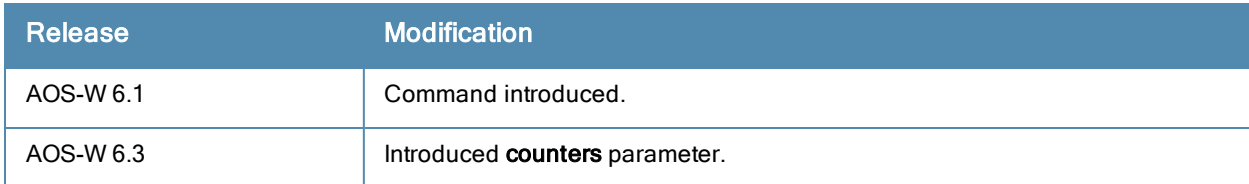

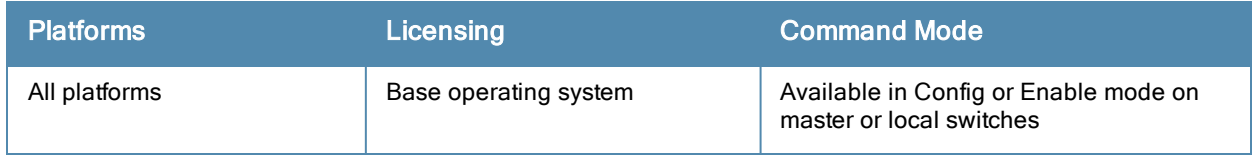

# show ipv6 user-table

```
show ipv6 user-table
  ap-group <ap-group>
  ap-name <ap-name>
  authentication-method dot1x|mac|opensystem|psk|stateful-dot1x|via-vpn|vpn|web
  bssid <A:B:C:D:E:F>
  debug
  essid <STRING>
  internal
  ip <A.B.C.D> [log]
  mac <A:B:C:D:E:F>
  mobile {[bindings][visitors]}
  name <STRING>
  phy-type {[a]|[b]}
  role <STRING>
  rows <NUMBER> <NUMBER>
  station
  verbose
```
## **Description**

Displays IPv6 user table entries. You can filter the output based on various parameters are described in table.

#### **Syntax**

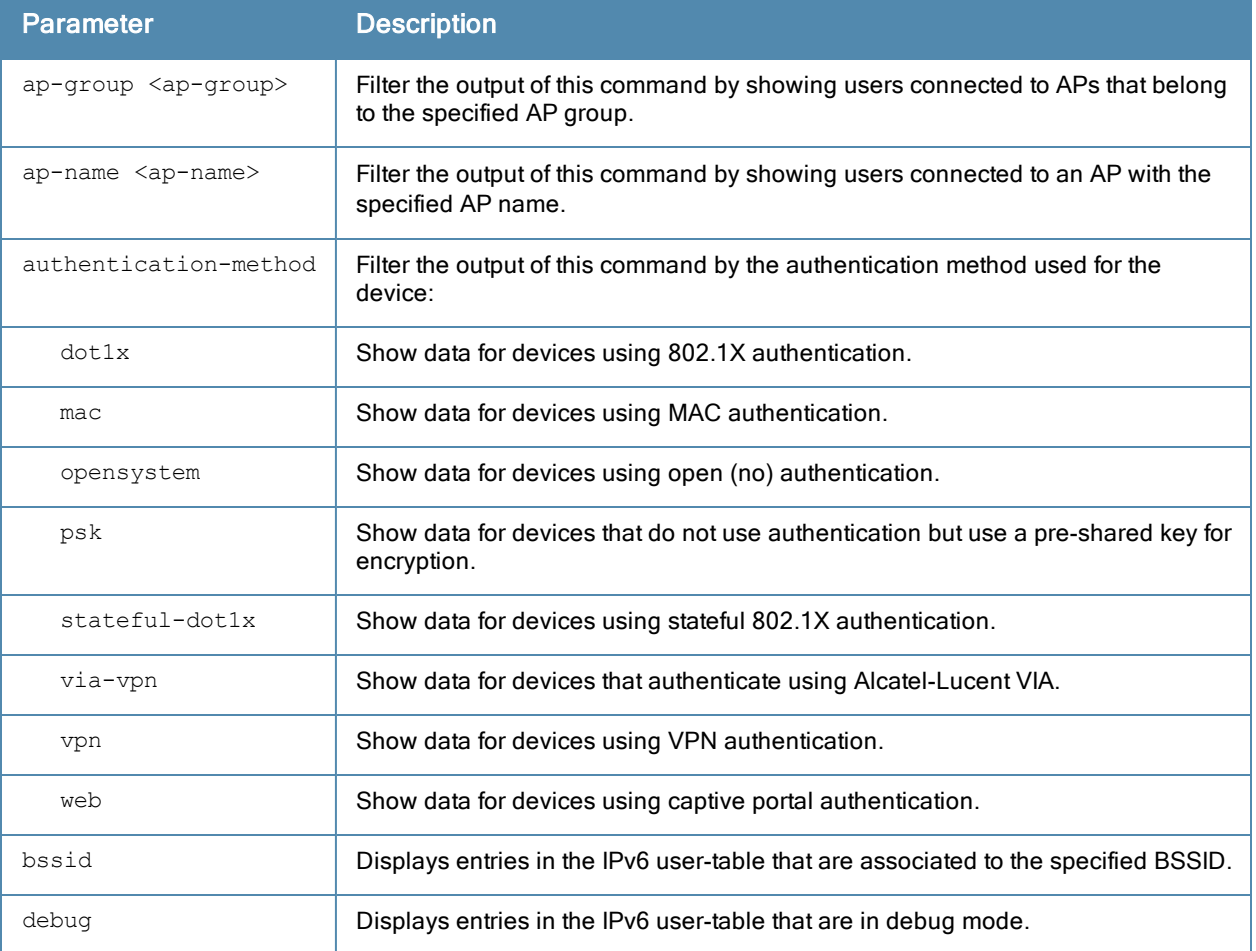

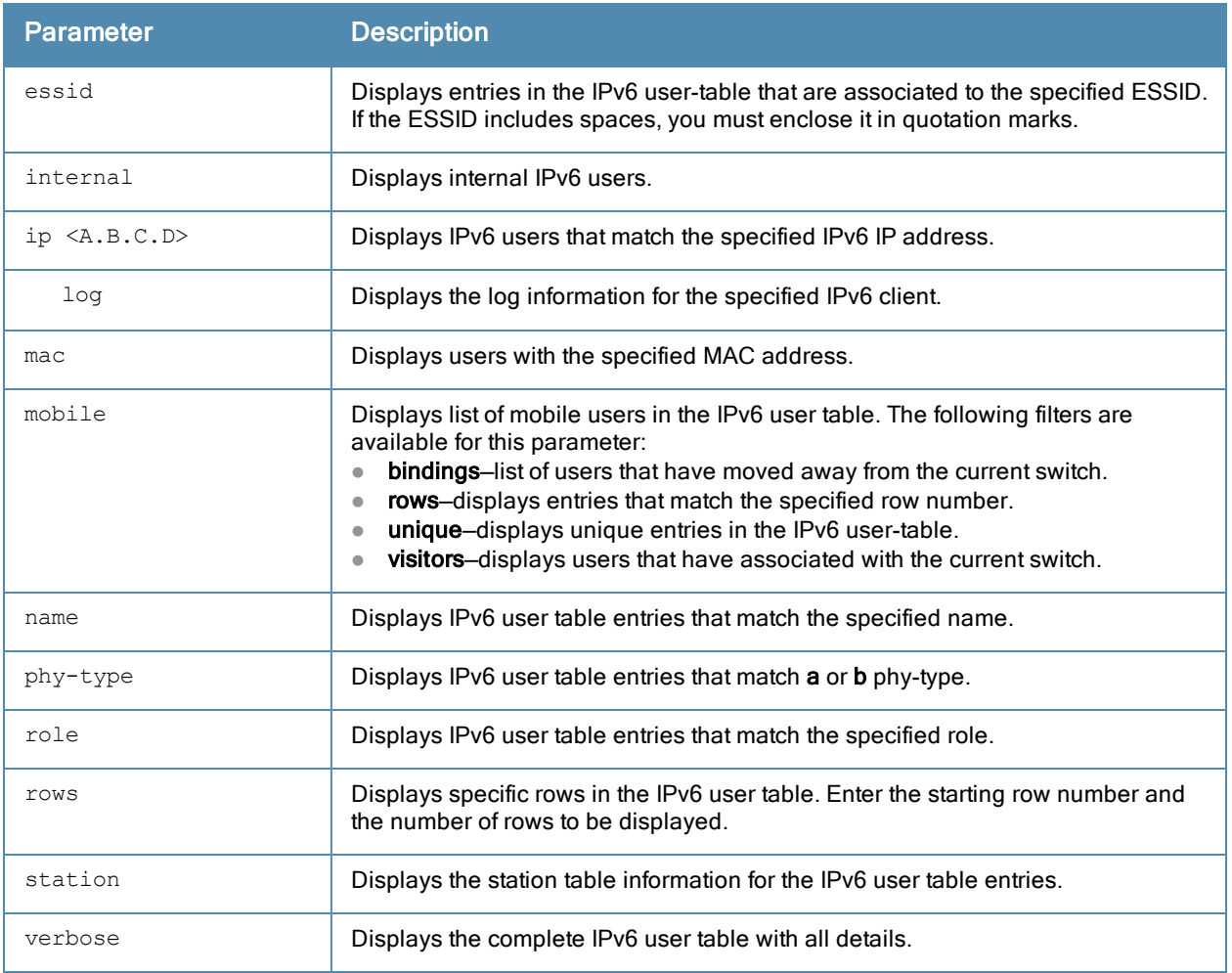

# Example

This example displays 802.1X authenticated users in the IPv6 user table.

(host) show ipv6 user-table authentication-method dot1x

Users ----- MAC Name Role Age(d:h:m) Au<br>Essid/Bssid/Phy Profile Profile th VPN link AP name Roaming Essid/Bssid/Phy ---------- ------------ ------ ---- ---------- -- -- -------- ------- ------ -------<br>  $fe80::216:ceff:fe2c:b485$  00: 00:16:ce:2c:b4:85 Wing-A logon 00:00:06 802 .1x 00:0b:86:c1:0e:8c Wireless Wing-A/00:0b:86:90:e8:c0/g default-dot1x 2003:d81f:f9f0:1001:617c:9151:6d25:f754 00:16:ce:2c:b4:85 Wing-A logon 00:00:06 802 .1x 00:0b:86:c1:0e:8c Wireless Wing-A/00:0b:86:90:e8:c0/g default-dot1x

The output of this command includes the following parameters:

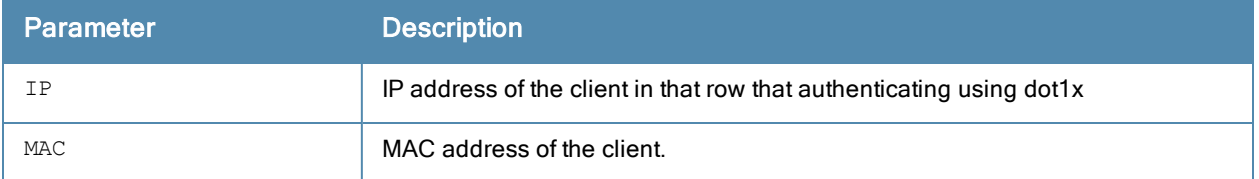

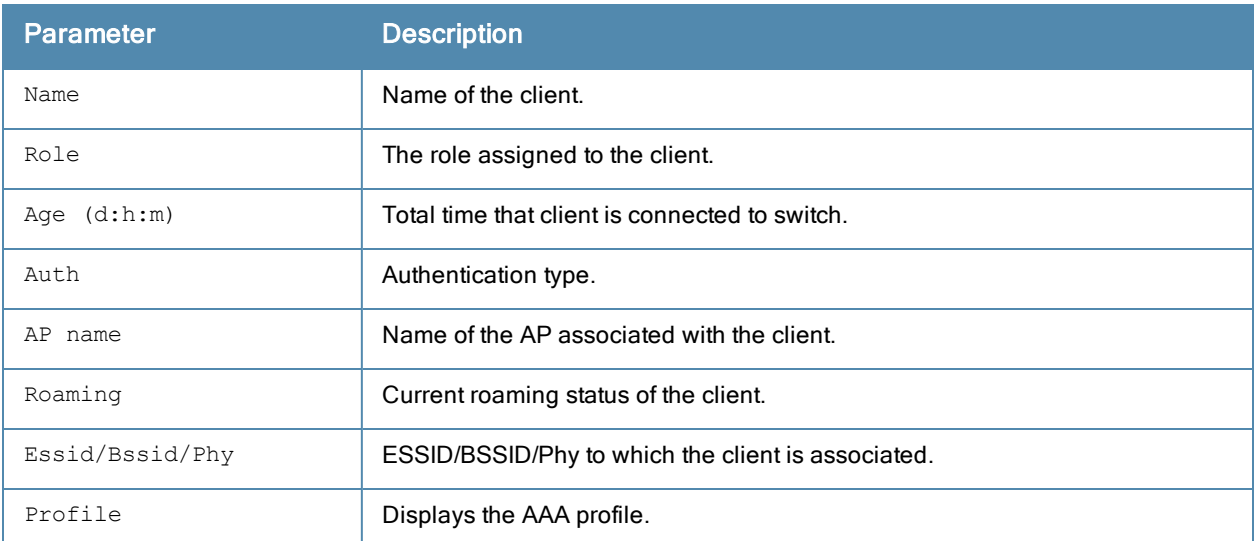

# Command History

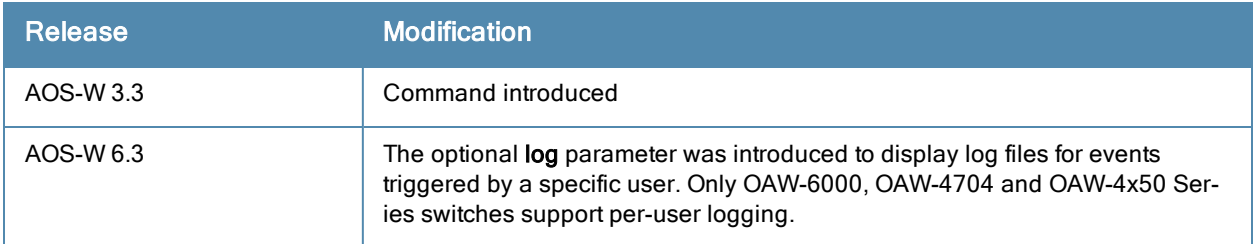

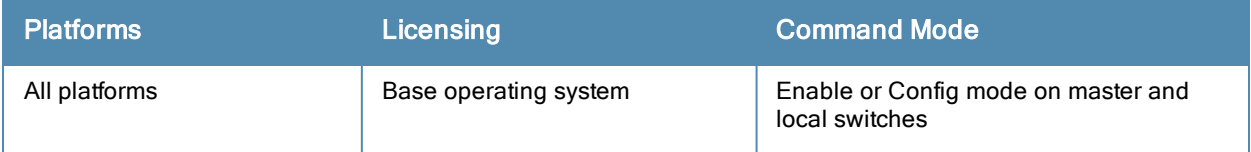

# <span id="page-1245-0"></span>show keys

show keys [all]

# Description

Show whether optional keys and features are enabled or disabled on the switch.

## **Syntax**

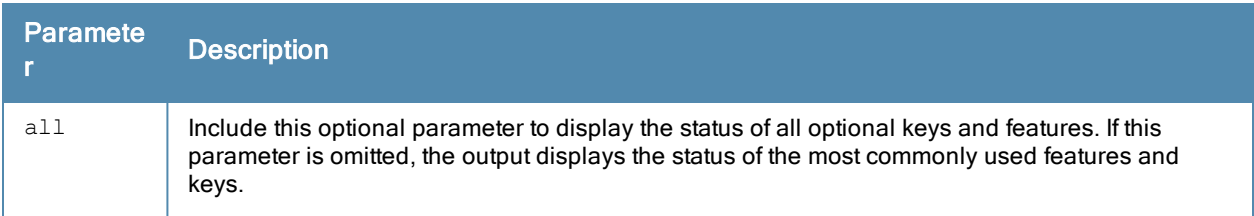

# Example

The following example displays the status of the most commonly used keys and features on the switch.

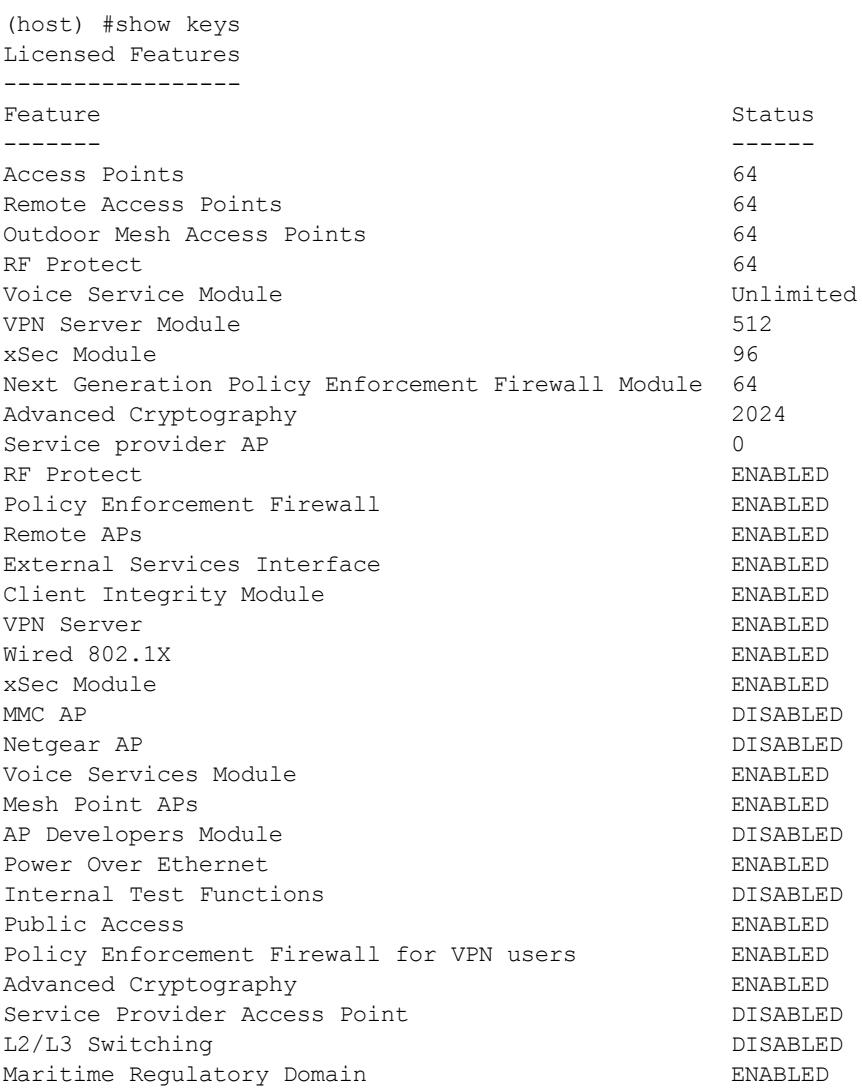

# Related Commands

To view the license usage database (including the license key strings) use the [command](#page-1251-0) show license on page 1252.

# Command History

This command was available in AOS-W 1.0.

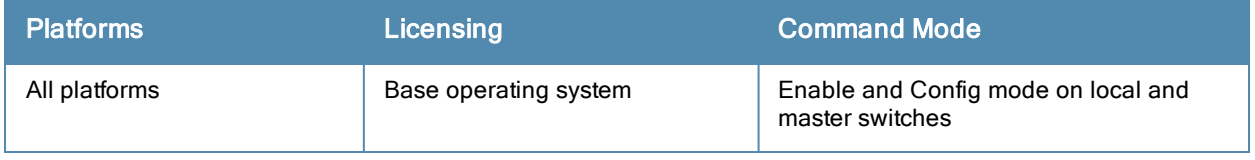

# <span id="page-1247-0"></span>show lacp

show lacp <group number> {counters | internal | neighbor}

### **Description**

View the LACP configuration status.

#### **Syntax**

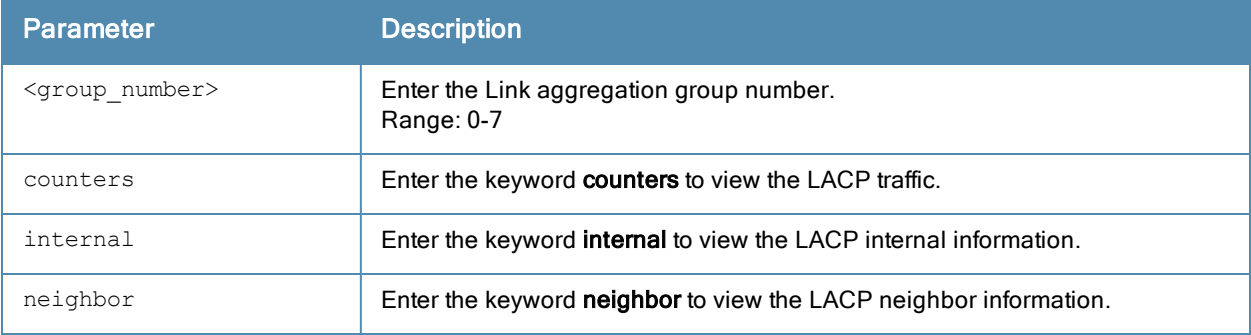

# Example

The port uses the group number +1 as its "actor admin key". By default, all the ports use the long timeout value (90 seconds).

```
(Host)#show lacp 0 neighbor
Flags: S - Device is requesting Slow LACPDUs
      F - Device is requesting fast LACPDUs
      A - Device is in active mode P - Device is in passive mode
Partner's information
---------------------
Port Flags Pri OperKey State Num Dev Id
---- ----- ---- ------- ----- ---- ----------------
FE 1/1 SA 1 0x10 0x45 0x5 00:0b:86:51:1e:70
FE 1/2 SA 1 0x10 0x45 0x6 00:0b:86:51:1e:70
```
When a port, in a LAG, is misconnected (that is, the partner device is different than the other ports or the neighborship times out or can not exchange LACPDUs with the partner), the port status is displayed as "DOWN" (see the following example).

```
(Host)#show lacp 0 internal
Flags: S - Device is requesting Slow LACPDUs
      F - Device is requesting fast LACPDUs
      A - Device is in active mode P - Device is in passive mode
Port Flags Pri AdminKey OperKey State Num Status
---- ----- ---- -------- -------- ----- ---- -------
FE 1/1 SA 1 0x1 0x1 0x45 0x2 DOWN
FE 1/2 SA 1 0x1 0x1 0x45 0x3 UP
```
The "counters" option allows you to view LACP received (Rx) traffic, transmitting (Tx) traffic, data units (DU) received and transmitted by port.

(Host)#show lacp 0 counters Port LACPDUTx LACPDURx MarkrTx MarkrRx MrkrRspTx MrkrRspRx

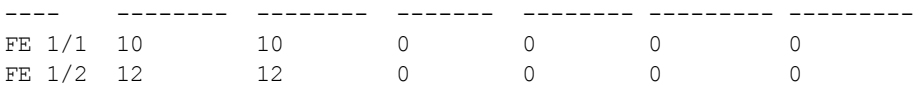

# Related Command

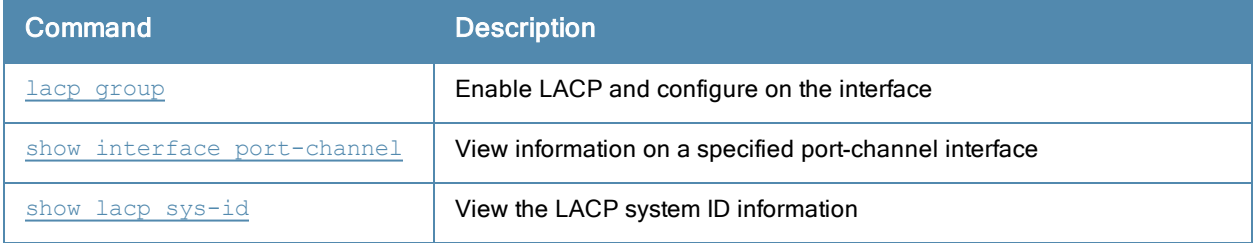

# Command History

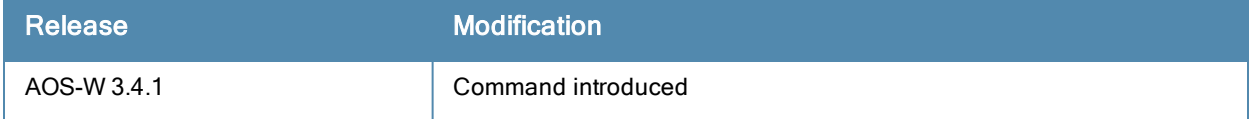

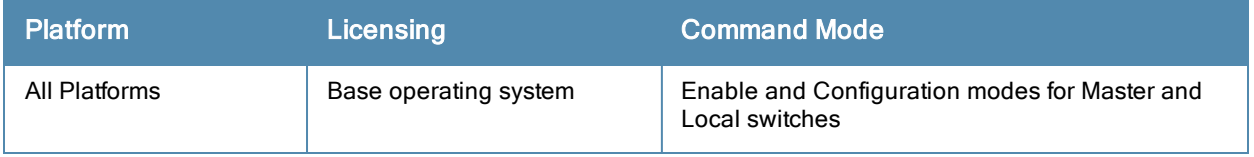

# <span id="page-1249-0"></span>show lacp sys-id

show lacp sys-id

## Description

View the LACP system MAC address and port priority.

### Example

This command returns the port priority and the MAC address (comma separated). In the example below, the port priority is the default value 32768 followed by the MAC address 00:0B:86:40:37:C0.

(Host)#show lacp sys-id 32768,00:0B:86:40:37:C0

# Related Commands

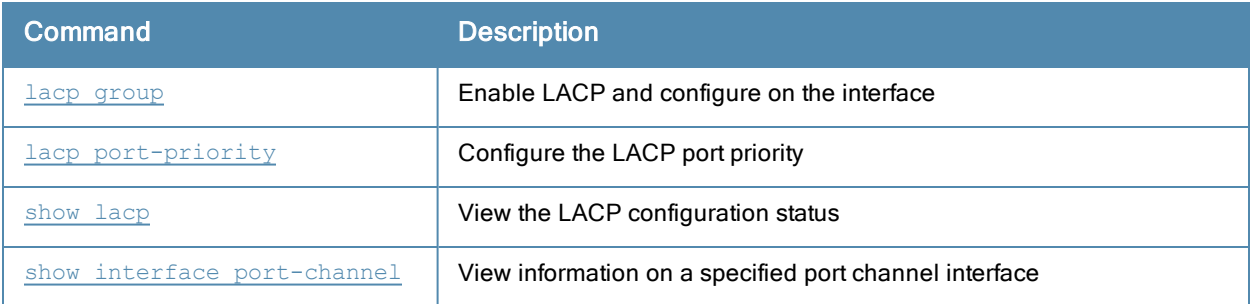

#### Command History

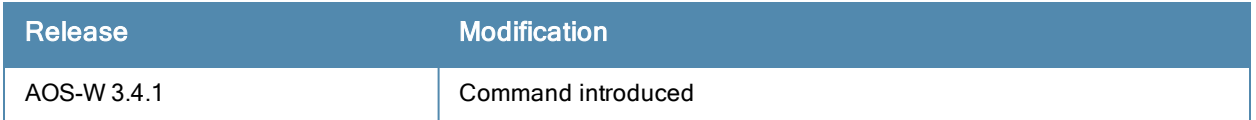

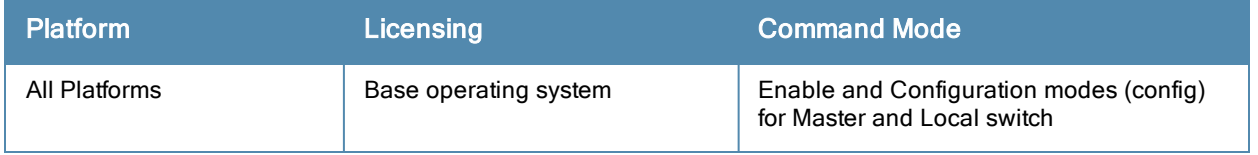

# show lcd-menu

show lcd-menu

## **Description**

Displays the current LCD Menu configuration.

# **Syntax**

None.

# Example

An example output of the show Icd-menu command.

```
lcd-menu
--------
Parameter Value
--------- -----
menu maintenance upgrade-image partition0 enabled
menu maintenance upgrade-image partition1 enabled
menu maintenance upgrade-image enabled
menu maintenance upload-config<br>menu maintenance factory-default enabled
menu maintenance factory-default enabled<br>menu maintenance media-eject enabled
menu maintenance media-eject enabled<br>menu maintenance reload-system enabled
menu maintenance reload-system
menu maintenance halt-system enabled
menu maintenance enabled
menu enabled
```
# Related Commands

# Command History

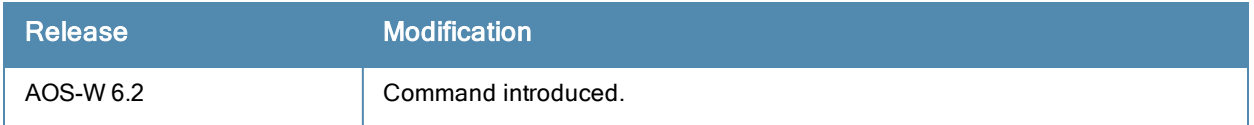

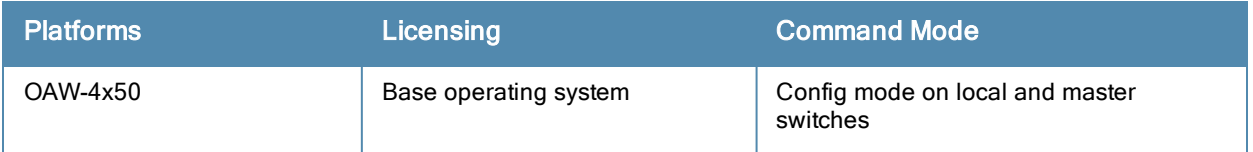

# <span id="page-1251-0"></span>show license

show license [limits]

#### **Description**

Displays the license table.

### **Syntax**

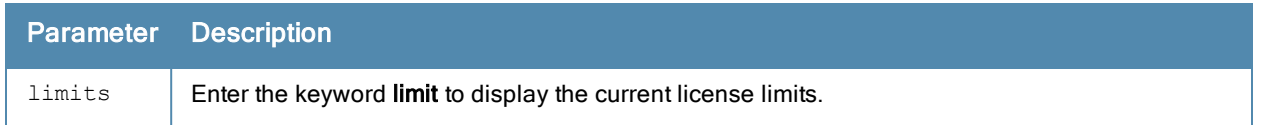

#### Example

An example output of the show license command.

```
(host) # show license
License Table
-------------
Key Installed Expires Flags Service Type
                                             --- --------- ------- ----- ------- -----
x7kbiBm5-3jI5MiBY-HVTAH/ci-llxPiKBV-dY8QGBMg-240 2010-01-21 Never Access Points: 1
024
                                             21:00:22
itY24Hca-HSQlvJhi-yZtW6RB7-HGuBXzIq-N6hd6TNV-nZk 2010-01-21 Never E 120abg Upgrade:
128
                                             21:01:03
oqdLOxZ6-+FS5DT2P-iNmtvc3o-NFyasYrO-ixGUrszE-4uo 2010-01-21 Never E 121abg Upgrade:
128
                                             21:01:13
GIleLrCX-d8lxt3z5-vQC50n60-f31amOxu-Rf0uEoTn-qXQ 2010-01-21 Never E 124abg Upgrade:
128
                                             21:01:22
ldsXG7ik-pj/HVm4t-Qt3541UC-3wzC+Efj-yn08g/HF-/Dg 2010-01-21 Never E 125abg Upgrade:
128
                                             21:01:3
sJvaPL88-gWDdlMpj-LZMZ2YKK-2fU8NV6l-XIH4wRk8-44I 2010-05-05 Never E RF Protect: 512
                                             08:51:57
QtemJpLj-Qm5D9WvK-8c9lbaL6-t2nU6/Pj-LSNd00FZ-tJo 2010-05-05 Never E RF Protect: 1024
                                             08:52:07
                                             21:18:55
WNx6RasB-Qn9YVZ+5-giraq0Uy-aoIqS3as-FXmFh5dY-cSs 2010-01-21 Never E xSec Module: 102
4
                                             21:20:56
u/GdQHWa-m4bzUCMC-ydMsWTif-hDMDajyB-qAlIMwnN-pGM 2010-01-25 Never E Policy Enforceme
nt Firewall for VPN users
                                             18:44:19
F9dGNdjV-EmwLhqlI-oKMQQepZ-b9Jl3OB2-HQjwmc+r-vhI 2010-01-25 Never E Next Generation
Policy Enforcement Firewall Module: 128
                                             18:44:19
License Entries: 11
Flags: A - auto-generated; E - enabled; R - reboot required to activate
```
The output of this command includes the following data columns:

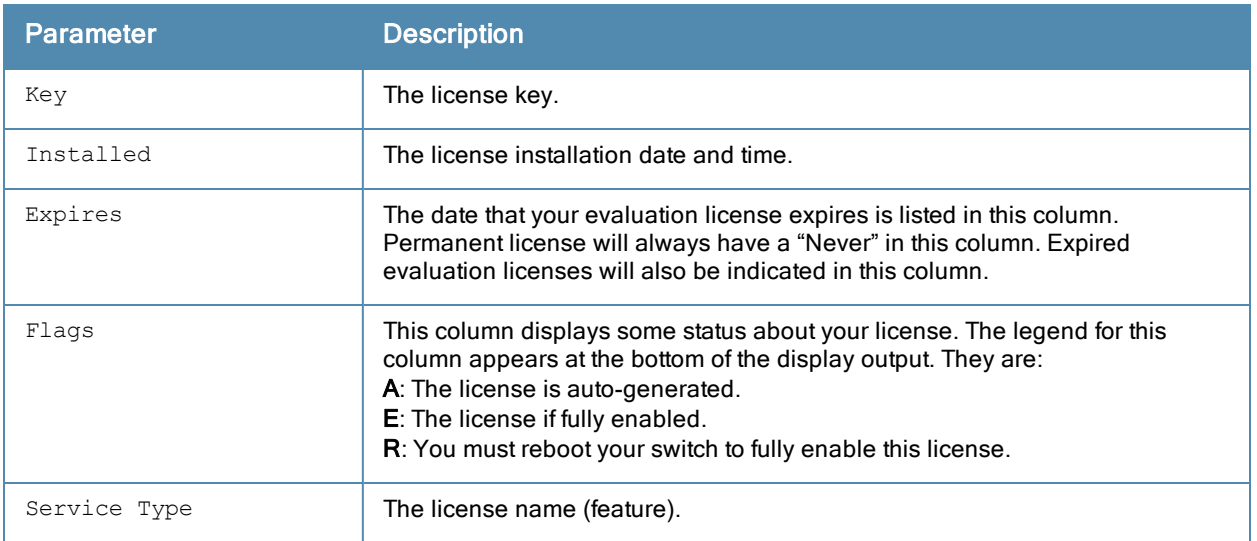

# Related Commands

To view additional statistics for license key usage, use the command [show](#page-1245-0) keys.

# Command History

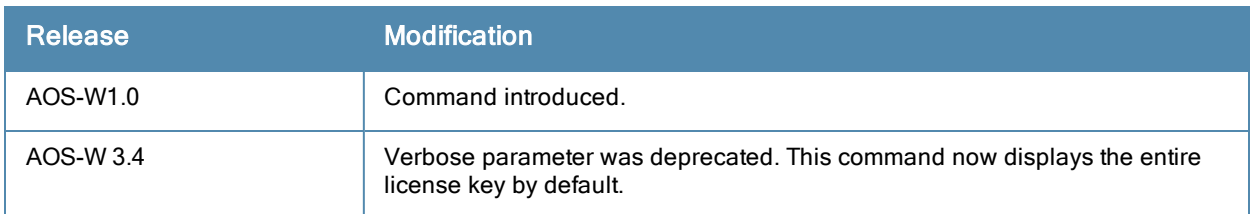

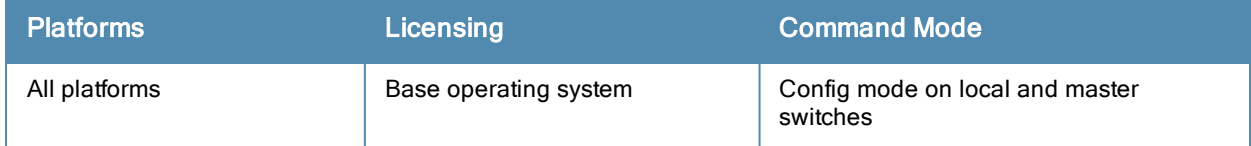

# <span id="page-1253-0"></span>show license aggregate

show license aggregate

### **Description**

Display the license limits sent from centralized licensing clients to the licensing server.

# **Syntax**

No Parameters.

## Usage Guidelines

If your deployment uses the centralized licensing feature, you can issue this command from the command-line interface of the centralized licensing server switch to view license limits sent by licensing clients.

## Example

Issue this command from the command-line interface of the centralized licensing server switch. The following example displays output of the show license aggregate command.

```
Aggregate License Table
 -----------------------
Hostname IP Address AP PEF RF Protect xSec Module ACR Last update (secs. ago)
-------- ---------- --- --- ---------- ----------- --- -----------------------
Spectrum14 172.3.21.10 3587 2432 1536 8192 0 6
Total AP License Count :3587
Total PEF License Count : 2432
Total RF Protect License Count :1536
Total XSEC License Count :8192<br>Total ACR License Count :0
Total ACR License Count
```
The output of this command includes the following data columns:

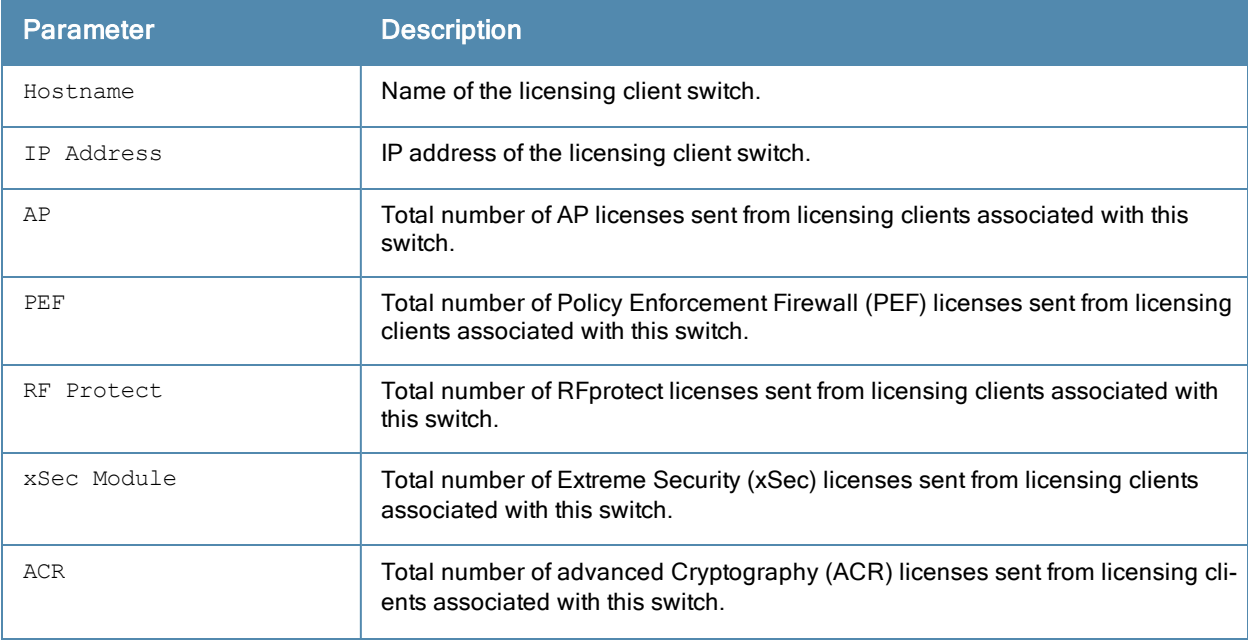

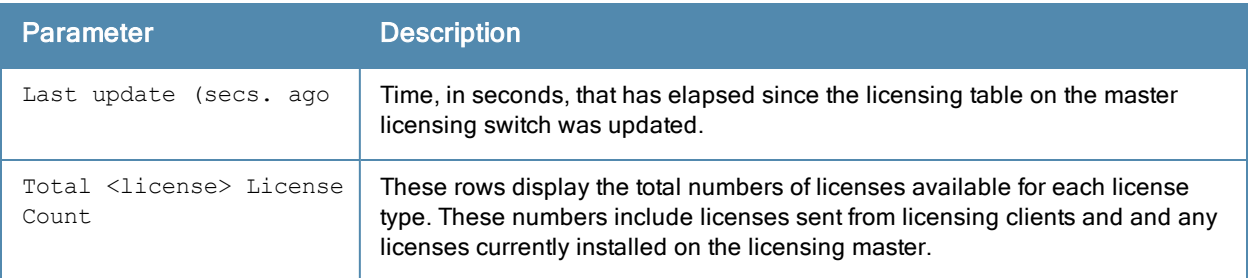

# Related Commands

Issue this command from the command-line interface of the centralized licensing master switch.

# Command History

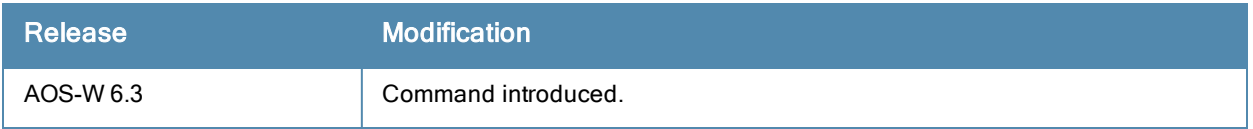

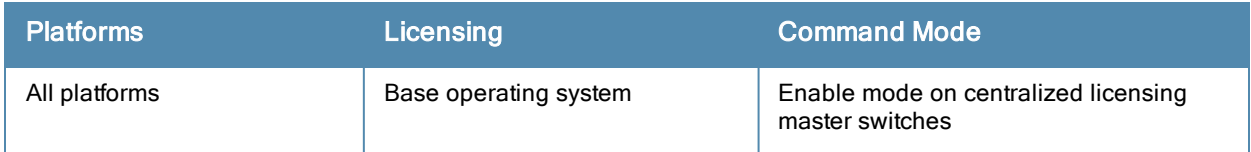

# show license client-table

show license client-table

### **Description**

Display the centralized license limits applied to each licensing client.

# **Syntax**

No Parameters.

# Usage Guidelines

If your deployment uses the centralized licensing feature, issue this command from the command-line interface of a centralized licensing client to view license limits applied to that licensing client from the licensing table.

## Example

The following example displays output of the show license client-table command.

```
(host) #show license client-table test test
Built-in limit: 32
License Client Table
--------------------
Service Type System Limit Server Lic. Used Lic. Contributed Lic. Remain
ing Lic.
------------ ------------ ----------- --------- ---------------- ------
--------
Access Points 256 5120 1 5120 255
Next Generation PEF Module 256 2047 1 2048 255
RF Protect 255 256 6143 1 6144 255
xSec Module 4096 16384 0 16384 4096
Advanced Cryptography 4096 1024 0 1024 1024
```
#### The output of this command includes the following data columns:

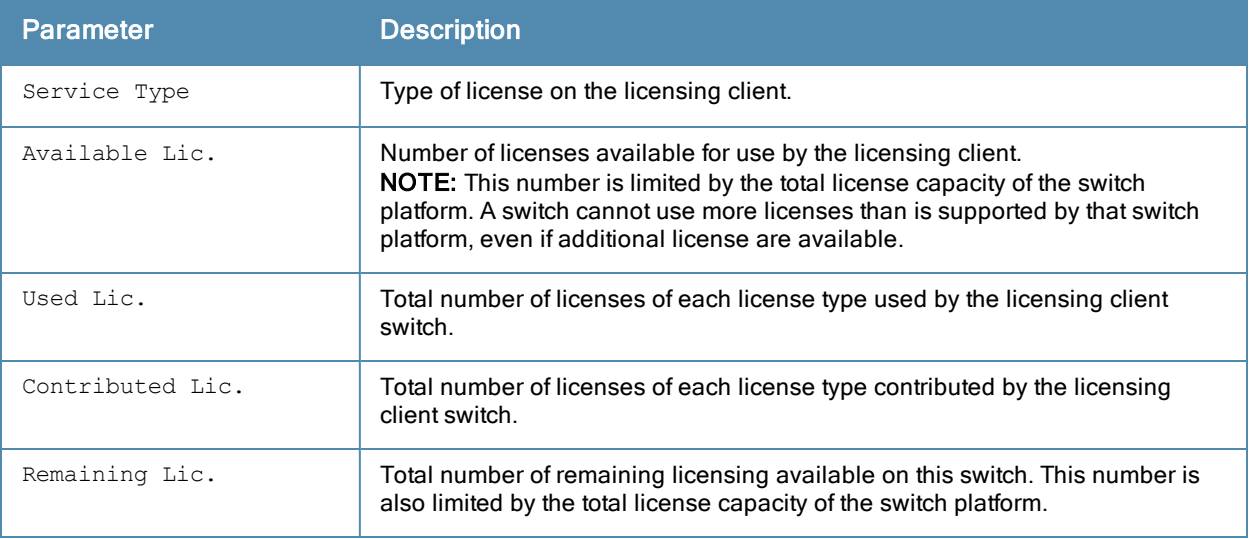

## Related Commands

To view additional statistics for license usage on the licensing server, use the command show license [aggregate](#page-1253-0).

# Command History

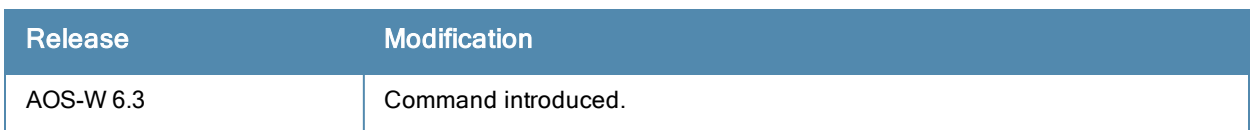

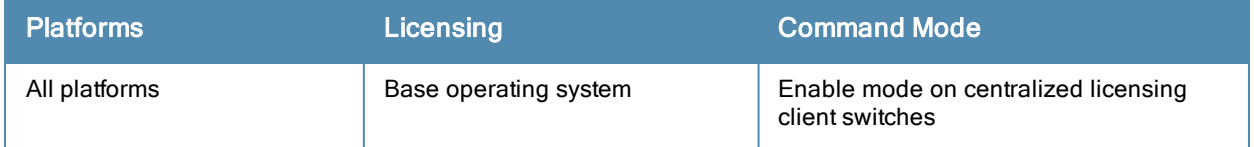

# show license heartbeat stats

show license heartbeat stats

#### **Description**

Display the license heartbeat statistics between the centralized licensing server and the license client.

# **Syntax**

No Parameters.

# Usage Guidelines

If your deployment uses the centralized licensing feature, issue this command from the command-line interface of a centralized licensing server to view heartbeat requests to and responses from each licensing client associated to that licensing server. If you issue this command from a licensing client, the output displays information for that one client only.

# Example

The following example displays output of the show license heartbeat stats command issued from the licensing server.

```
(host) #show license heartbeat stats
License Heartbeat Table
```
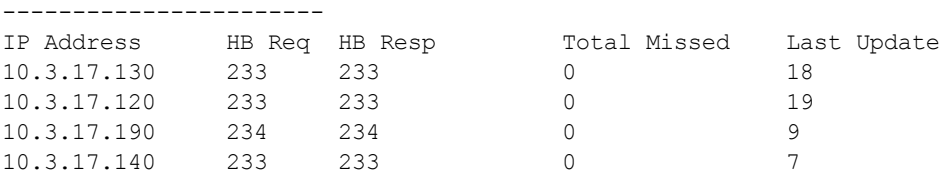

The output of this command includes the following data columns:

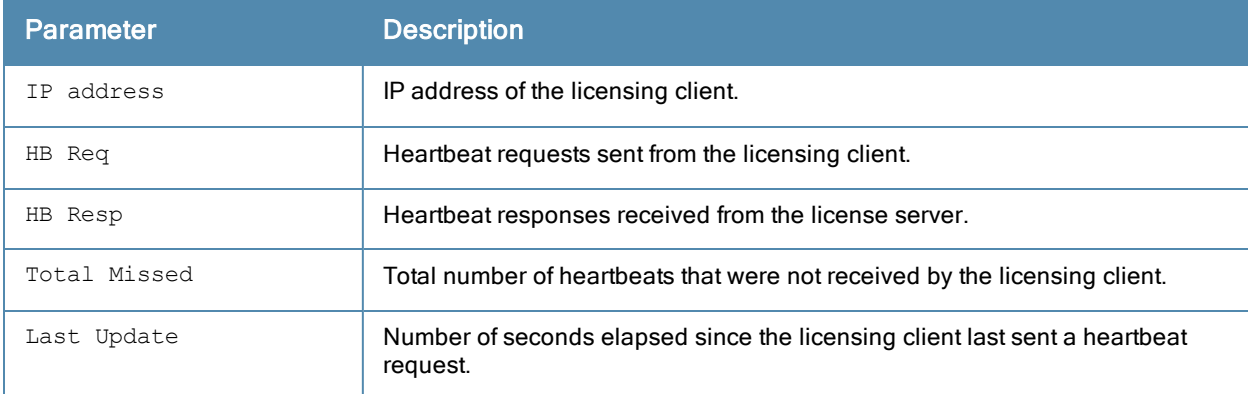

# Related Commands

To view additional statistics for license usage on the licensing server master, use the command show license [aggregate.](#page-1253-0)

# Command History

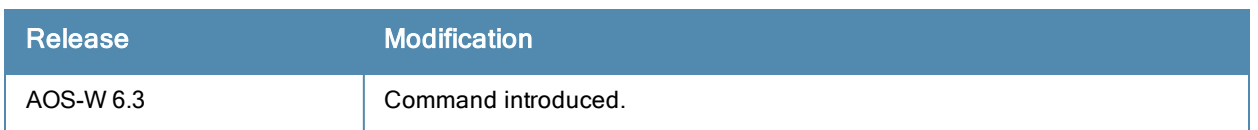

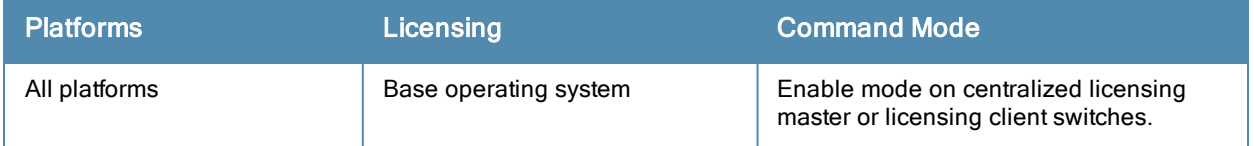

# show license profile

show license profile

#### Description

Display the license profile to determine if centralized licensing is enabled on the switch.

### **Syntax**

No Parameters.

### Usage Guidelines

If your deployment uses the centralized licensing feature, issue this command from the command-line interface of a centralized licensing master or client to determine if centralized licensing is enabled on that switch. Note that each switch supports only one instance of licensing profile.

#### Example

The following example displays output of the show license profile command issued from a licensing master.

(host) #show license profile License provisioning profile ---------------------------- Parameter **Value** --------- ----- Centralized Licensing Enabled

# Related Commands

To view additional statistics for license usage on the licensing server master, use the command show license [aggregate.](#page-1253-0)

#### Command History

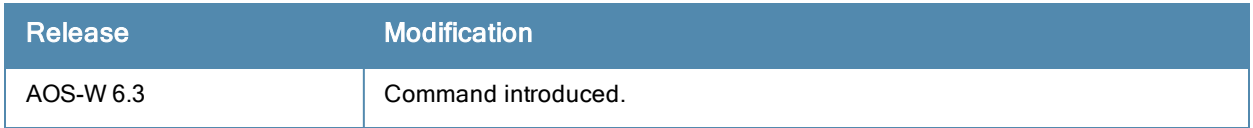

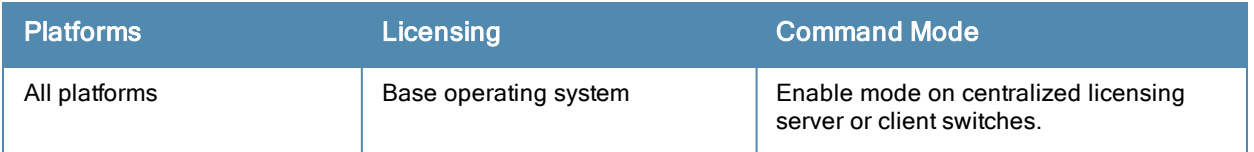
# show license server-table

show license server-table

#### **Description**

Display the license table as it appears on the centralized licensing server.

### **Syntax**

No Parameters.

### Usage Guidelines

If your deployment uses the centralized licensing feature, issue this command from the command-line interface of a centralized licensing server to view to view licensing counts for each supported license type..

### Example

The following example displays output of the show license server-table command issued from a licensing server.

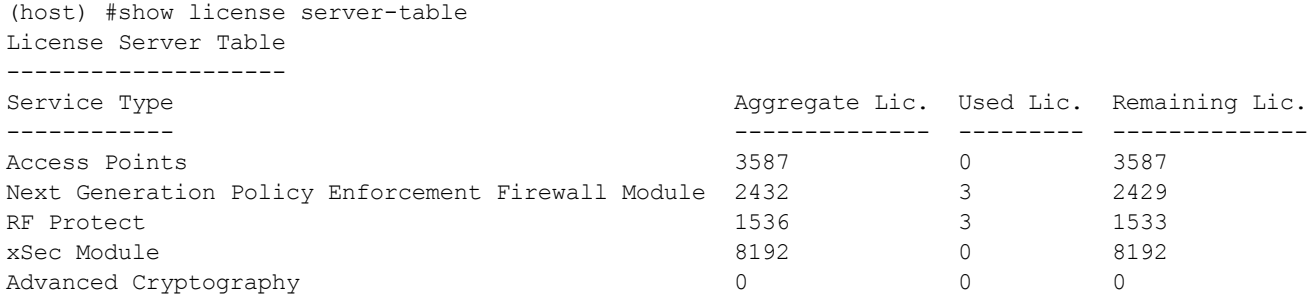

The output of this command includes the following data columns:

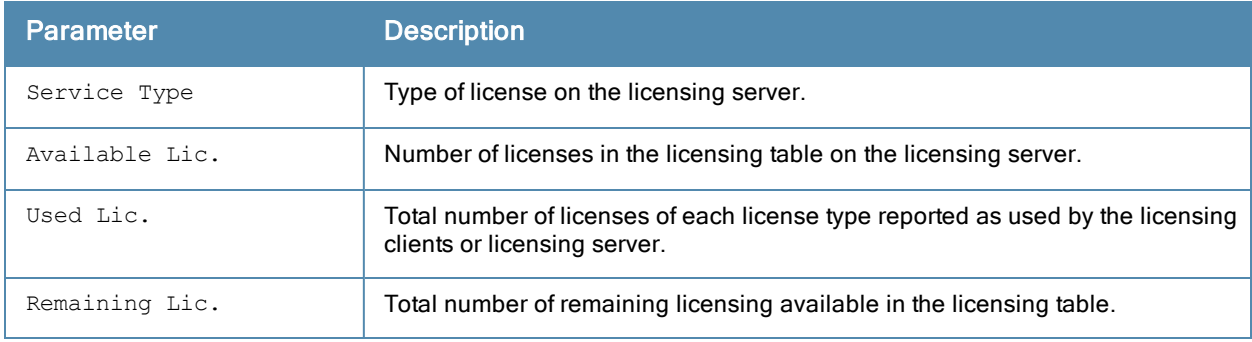

### Related Commands

To view additional statistics for license usage on the licensing server master, use the command show license [aggregate.](#page-1253-0)

### Command History

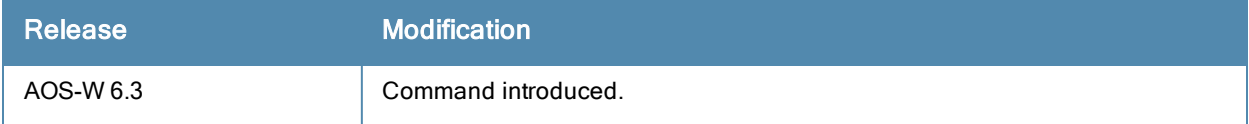

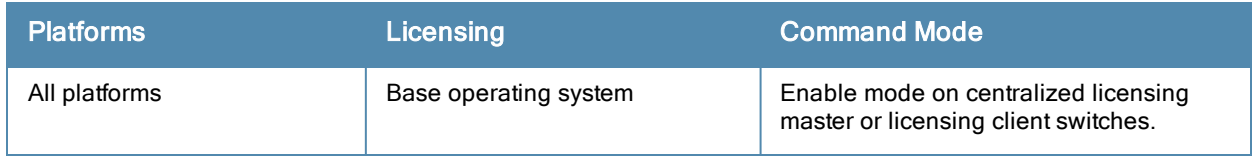

# show license server-redundancy

show license server-redundancy

### **Description**

Display information about a redundant server used by the centralized licensing feature.

## **Syntax**

No Parameters.

## Usage Guidelines

If your deployment uses the centralized licensing feature, issue this command from the command-line interface of a centralized licensing server to view to information for the redundant server.

# Example

The following example displays output of the show license server-redundancy command issued from a licensing server.

(host) #show license server-redundancy License Server redundancy configuration: License VRRP Id 1 current state is BACKUP License Peer's IP Address is 10.1.1.42

# Related Commands

For more information on configuring a redundant licensing server for the centralized licensing feature, see [license](#page-435-0).

### Command History

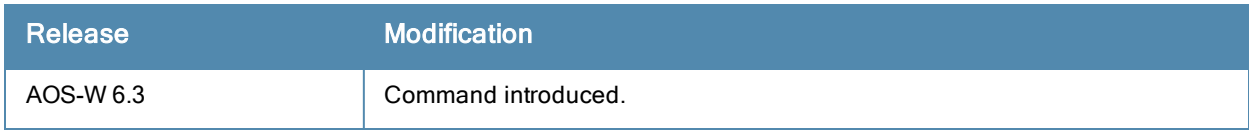

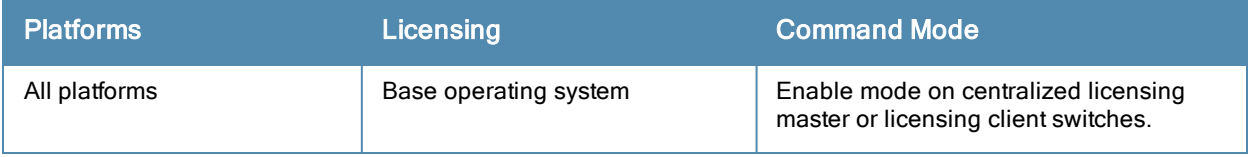

# show license-usage

show license-usage acr | ap | user | xsec |client

## **Description**

Display license usage information.

### **Syntax**

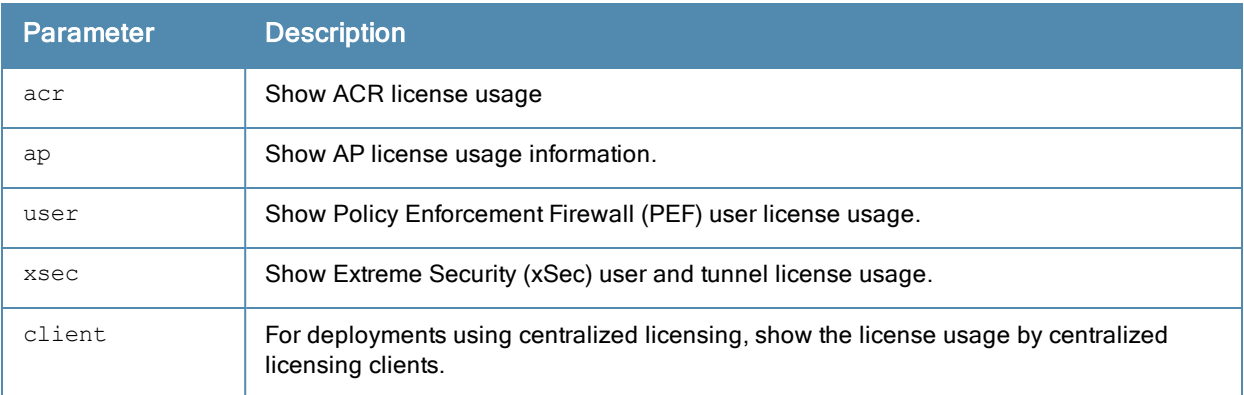

## Examples

The following example displays the user license usage.

```
(host) #show license-usage user
```
User License Usage

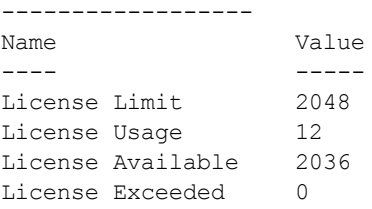

#### The AP license usage is displayed below:

(host) #show license-usage AP

AP Licenses

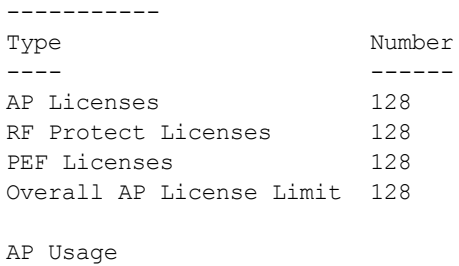

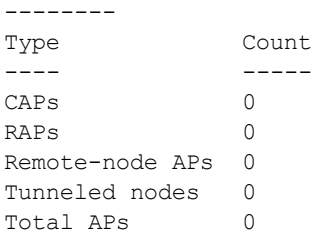

Remaining AP Capacity --------------------- Type Number ---- ------ CAPs 32 RAPs 128

When you issue the show license-usage client command from the command-line interface of a switch configured as a centralized licensing server, the output displays license usage statistics for each licensing client associated to that server. The output in the example below is separated into two tables to better fit in this document. In the AOS-W command-line interface, the output appears in a single wide table.

```
License Clients License Usage
-----------------------------
Hostname IP Address AP Lic. Used PEF Lic. Used RF Protect Lic. Used
-------- ---------- ------------ ------------- --------------------
switch_corp11 192.0.2.10 16 1 1 1<br>switch_corp17 192.0.2.12 16 1 1 1
switch_corp17 192.0.2.12 16 1 1
xSec Lic. Used ACR Lic. Used Last update (secs. ago)
-------------- ------------- -----------------------
0 0 16
1 0 18
Total AP Licenses Used :32<br>Total PEF Licenses Used :2
Total PEF Licenses Used
Total RF Protect Licenses Used :2<br>Total XSEC Licenses Used :1
Total XSEC Licenses Used :1<br>Total ACR Licenses Used :0
Total ACR Licenses Used :0<br>Total no. of clients :2
Total no. of clients
```
The output of the show license-usage client command includes the following data columns:

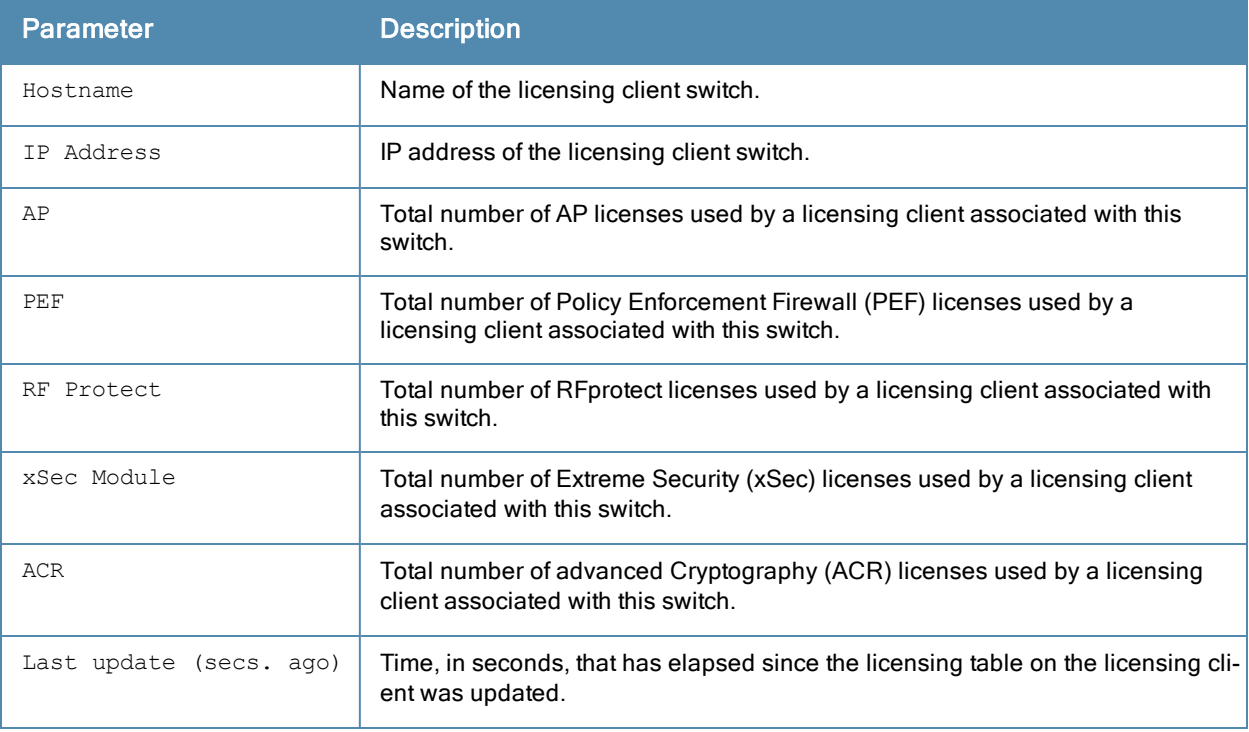

# Command History

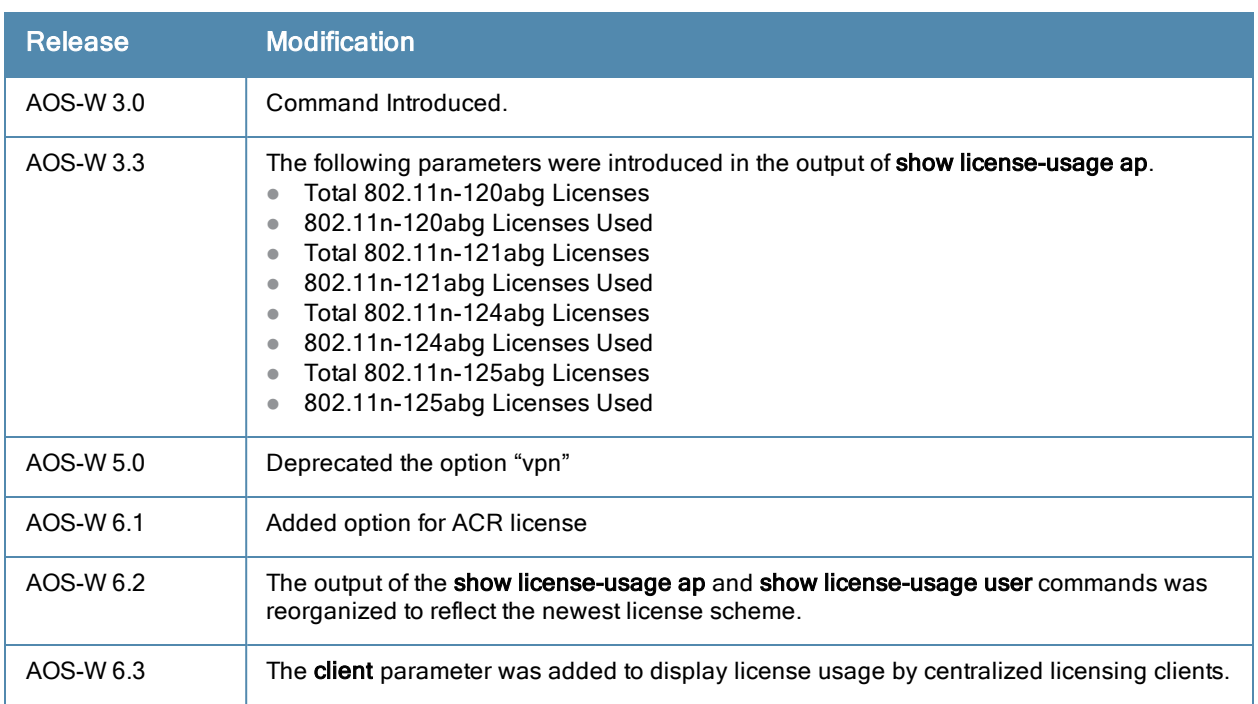

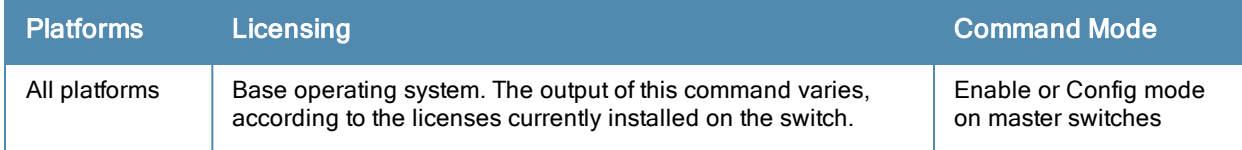

# show local-userdb-ap

```
local-userdb-ap
  mac-address <macaddr>
  start
```
## **Description**

View detailed information for the obsolete RAP whitelist database used in AOS-W 6.1 and earlier.

## **Syntax**

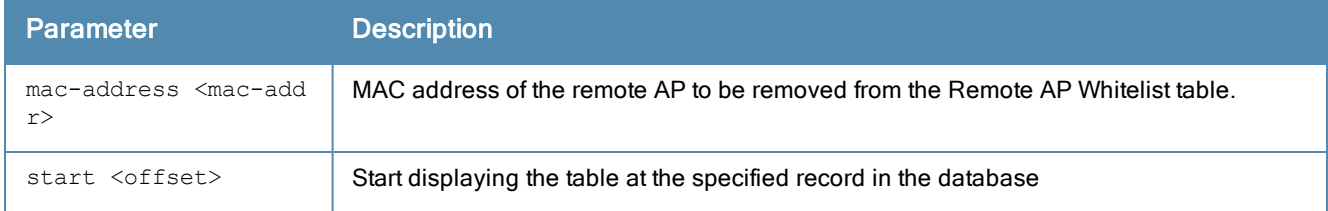

# Usage Guidlines

When you upgrade from AOS-W 5.0-6.1 to AOS-W 6.2 or later, the remote AP whitelist table will automatically move from the legacy Remote AP whitelist to the newer Remote AP whitelist. Issue the show local-userdb-ap command to view and troubleshoot any AP entries that did not properly move to the new table during the upgrade procedure. In the example below, the command output has been divided into two tables to fit on a single page of this document. In the command-line interface, this output would appear in a single, wide table.

```
(host) #show local-userdb-ap
```

```
AP-entry Details
----------------
```
Name  $AP-Group$   $AP-Name$   $Full-Name$   $Author-Username$   $Revole-Text$ ---- -------- ------- --------- --------------- ----------- 00:0b:86:c3:58:38 local chuck chuck naveen 00:0b:86:66:01:aa default rap2 moscato moscato AP is not valid anymore 00:1a:1e:c0:1b:e0 default 00:1a:1e:c0:1b:e0 naveen 00:0b:86:66:03:3f default rap moscato-rap INDIAQA\naveen 00:0b:86:66:02:09 default 00:0b:86:66:02:09 AP\_Authenticated Description Date-Added Enabled ---------------- ----------- ---------- ------- Authenticated Thu Mar 5 21:25:36 2009 Yes Provisioned Thu Mar 5 21:25:49 2009 No Authenticated Wed Mar 4 20:16:16 2009 Yes Authenticated Tue May 19 07:53:29 2009 Yes Provisioned Fri May 8 10:37:40 2009 Yes AP Entries: 5

The output of this command includes the following information:

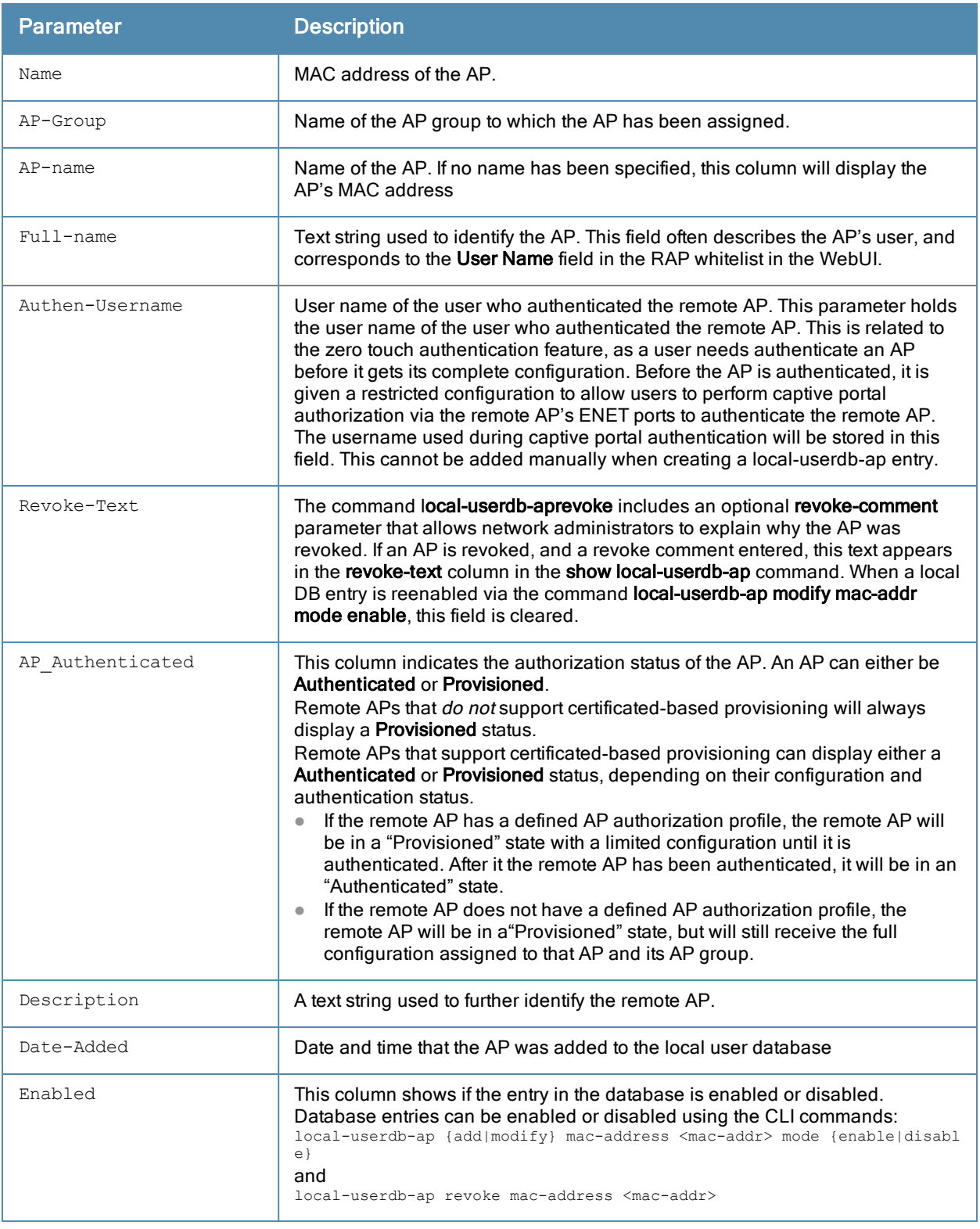

# Related Commands

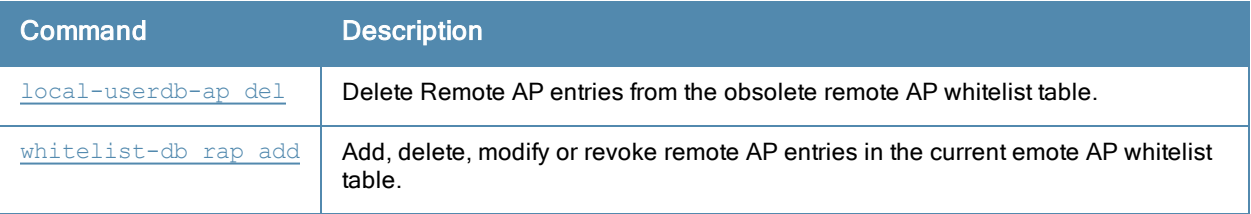

# Command History

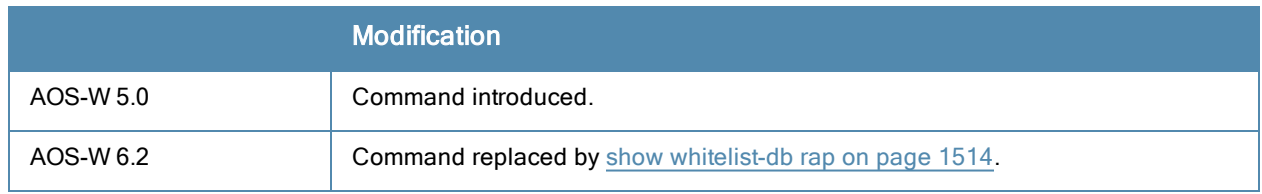

# show local-userdb-guest

show local-userdb-guest

#### **Description**

Shows information about guest accounts in the local user database.

### **Syntax**

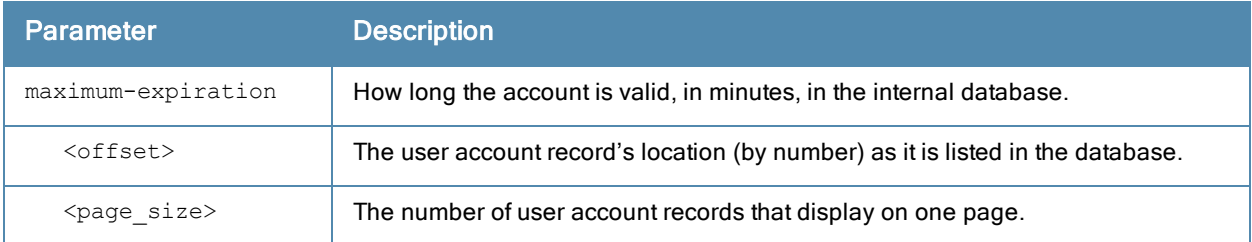

### Usage Guidelines

Issue this command without any parameters to display a general overview of guest accounts in the database. Use the maximum-expiration parameter to show how long the account is valid for in minutes. Use the start <offset> page <page\_size> parameters to control which guest account records in the database display initially and the number of account records displayed on a page.

### Example

This example shows the basic summary of a user accounts in the database.

(host) #show local-userdb-guest maximum-expiration start 5 page 4

```
local-userdb-guest maximum-expiration 90
```
Guest UserSummary -----------------

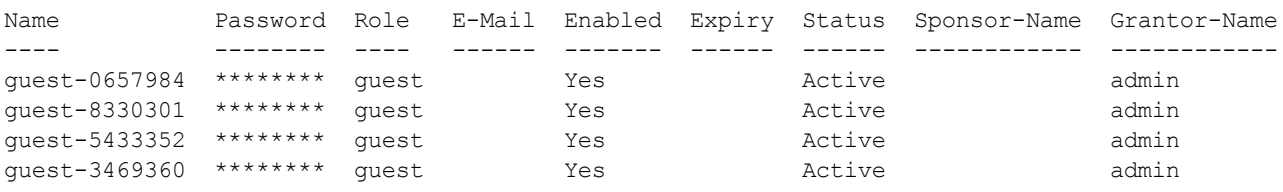

User Entries: 11

The output of this command includes the following parameters:

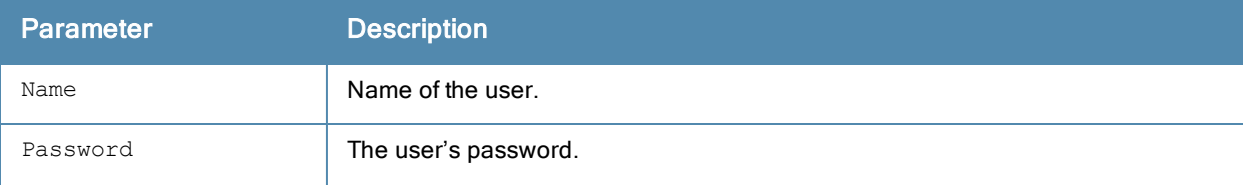

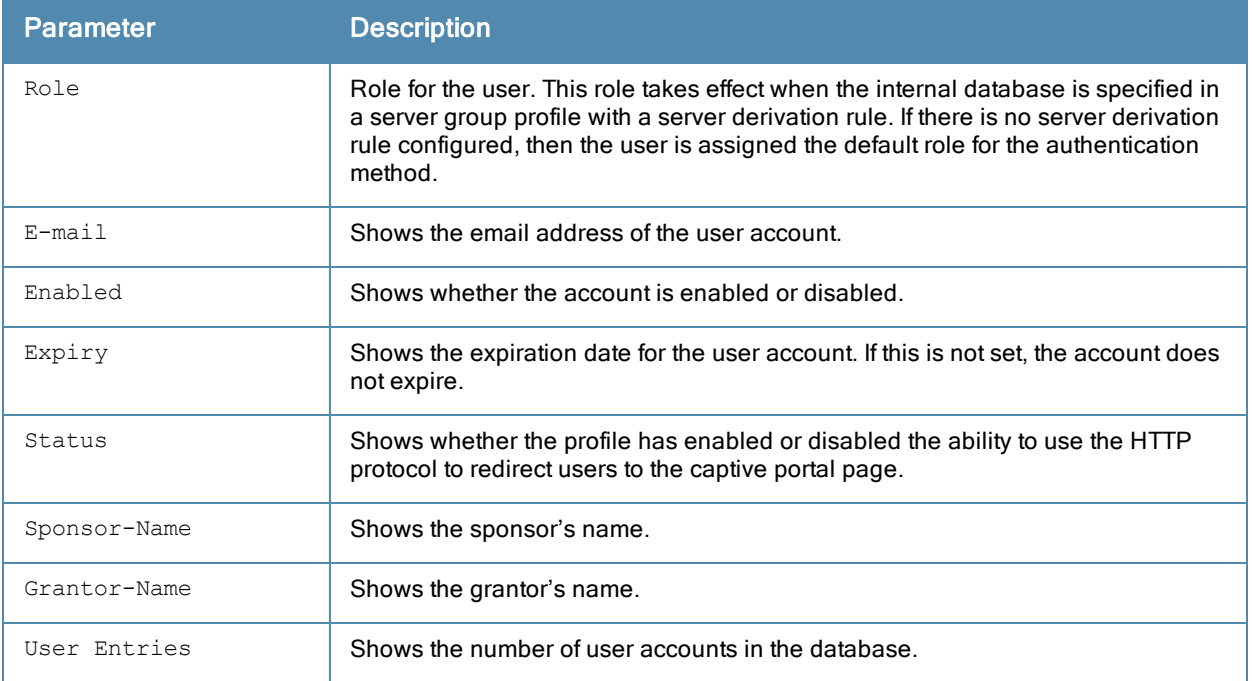

# Related Commands

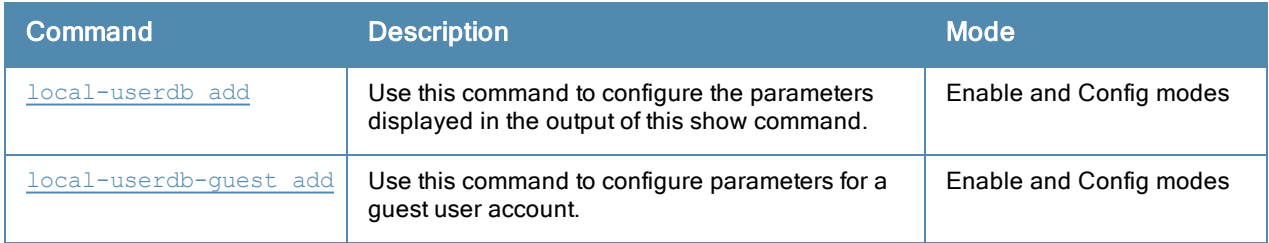

# Command History

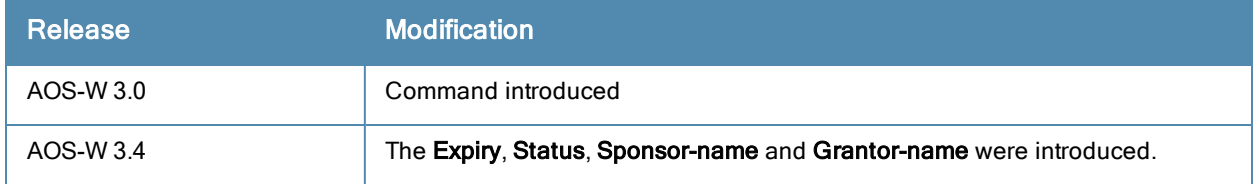

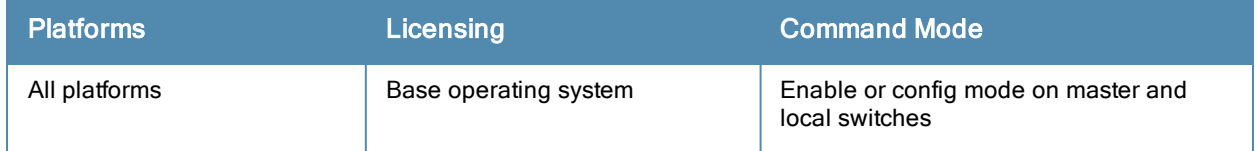

# show local-userdb-remote-node

show local-userdb-remote-node mac-address <mac-addr> start <offset>

### **Description**

The output of this command lists the MAC address and assigned Remote Node profile for of each Remote Node Controller associated with that Remote Node Controller master.

### **Syntax**

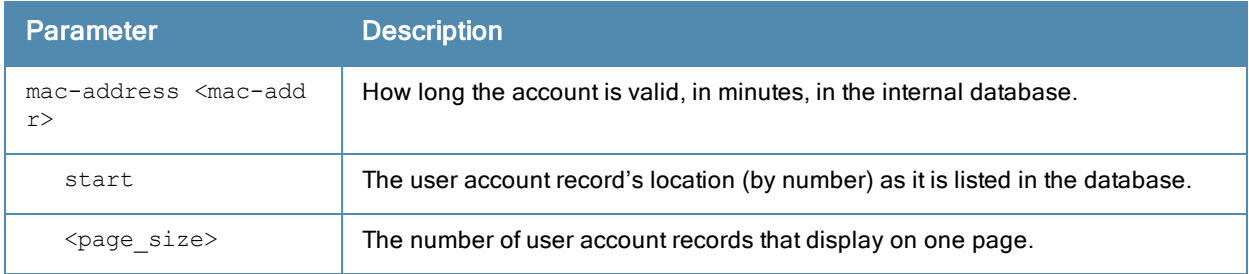

### Usage Guidelines

If your network incudes multiple Remote Node Controller-masters under a single master switch the output of this command shows all Remote Node Controllers and Remote Node Controller-masters on the network.By default, this command displays all entries in the whitelist. To display only part of the Remote Node Controller whitelist, include the start <offset> parameters to start displaying the Remote Node Controller whitelist at the specified entry value. You can also include the optional mac-address <mac-addr> parameters to display values for a single Remote Node Controller entry.

### Example

This example shows the basic summary of a user accounts in the database.

```
(host) #show local-userdb-remote-node mac-address 00:16:CF:AF:3E:E1
```

```
Remote-Node-entry Details
-----------------
Name Remote-Node-Profile
---- -----------
00:16:cf:af:3e:e1 Myremotenode
```
Remote-Node Entries: 1

The output of this command includes the following parameters:

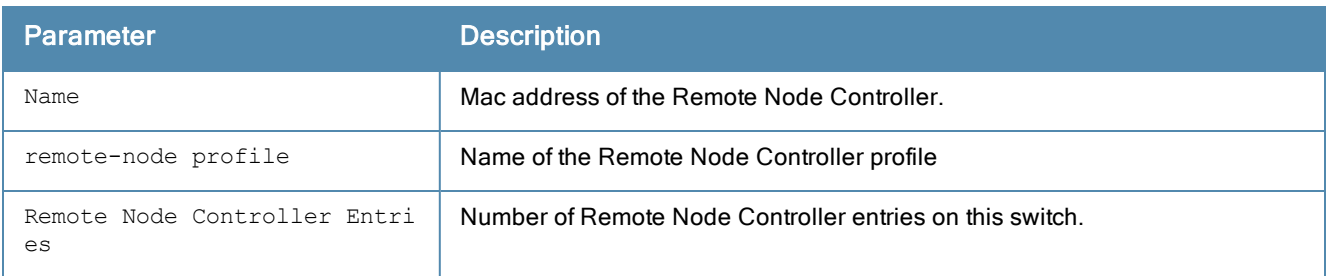

# Related Commands

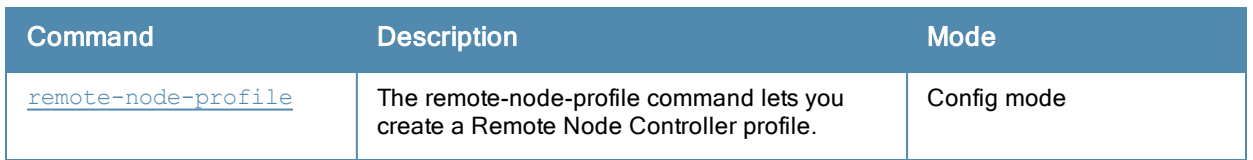

# Command History

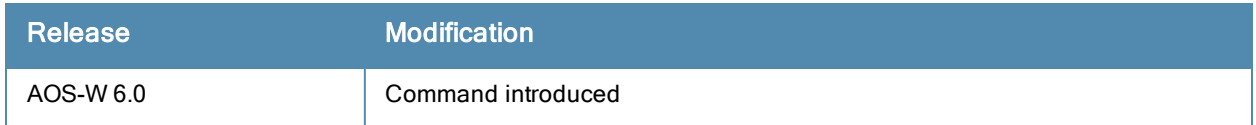

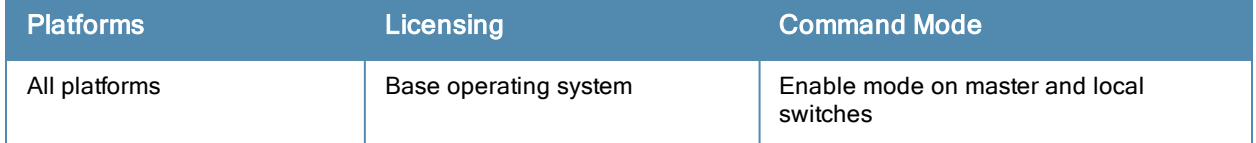

# show local-userdb

show local-userdb { [maximum-expiration] [start <offset> page <page size] }

### **Description**

Shows information about user's accounts in the local user database.

### **Syntax**

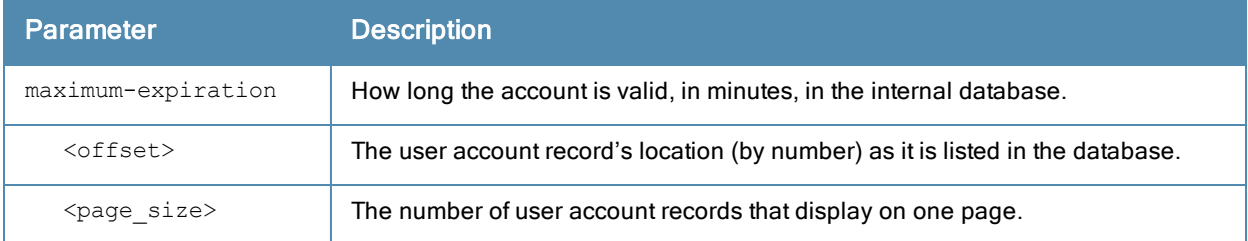

### Usage Guidelines

Issue this command without any parameters to display a general overview of user's accounts in the database. Use the maximum-expiration parameter to show how long the account is valid for in minutes. Use the start <offset> page <page\_size> parameters to control which user account records in the database display initially and the number of account records displayed on a page.

### Example

This example shows the basic summary of a user accounts in the database.

```
(host) #show local-userdb maximum-expiration start 5 page 4
local-userdb maximum-expiration 90
User Summary
------------
Name Password Role E-Mail Enabled Expiry Status Sponsor-Name Grantor-Name
---- -------- ---- ------ ------- ------ ------ ------------ ------------
guest-0657984 ******** guest Yes Active admin
guest-8330301 ******** guest Yes Active admin
guest-5433352 ******** guest Yes Active admin
guest-3469360 ******** guest Yes Active admin
User Entries: 11
```
The output of this command includes the following parameters:

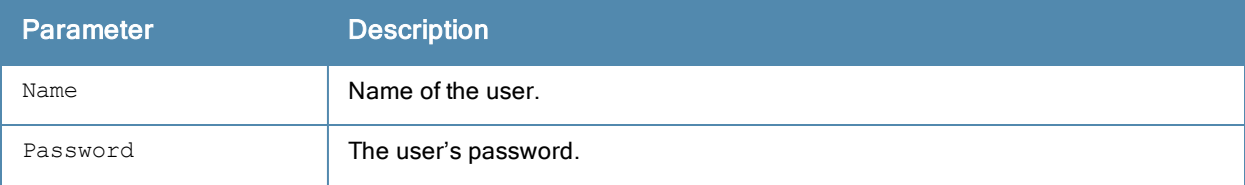

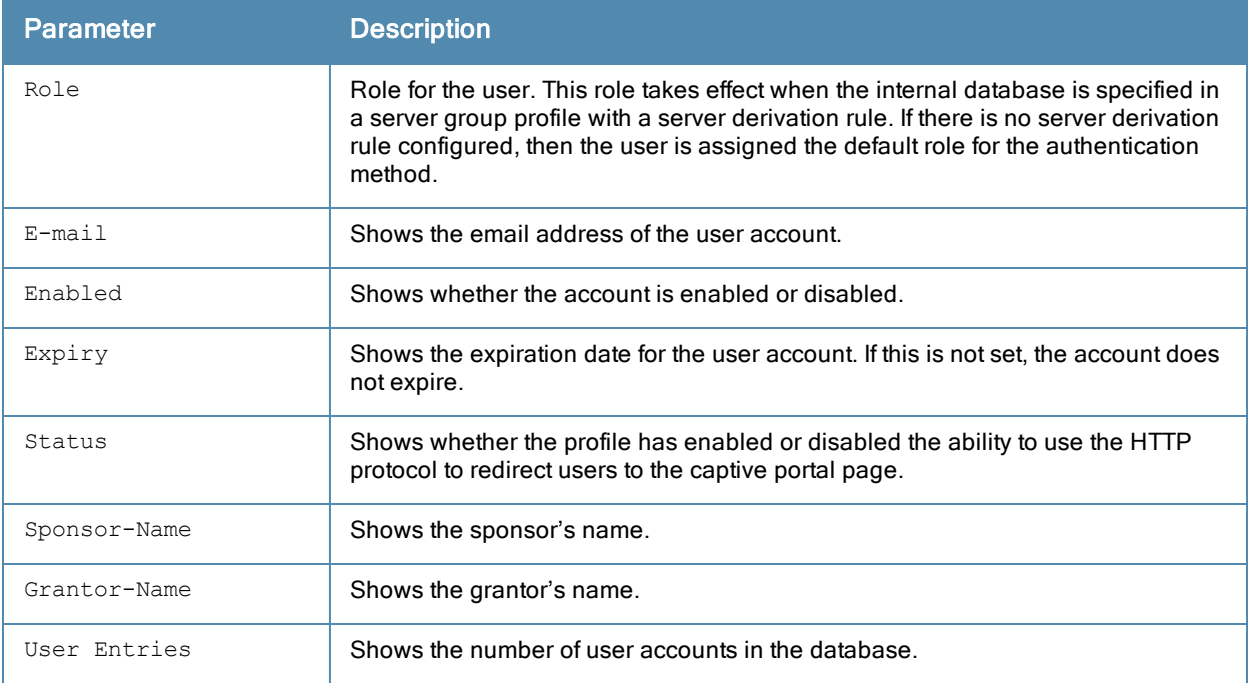

# Related Commands

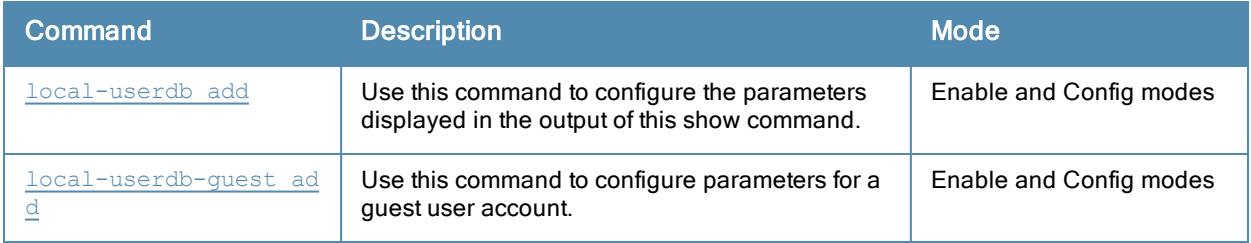

# Command History

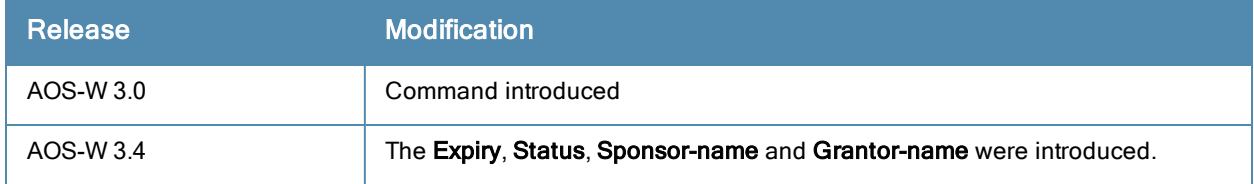

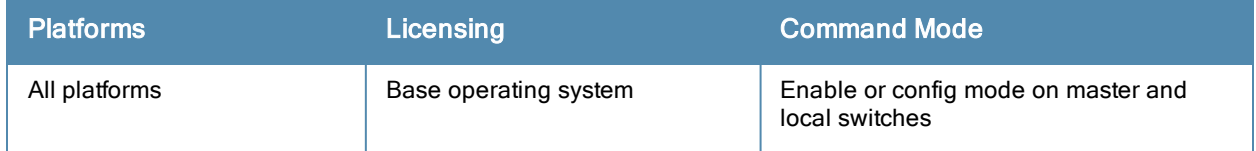

# show local-userdb username

show local-userdb username <name>

### **Description**

Shows information about specific user account in the internal switch database.

## Usage Guidelines

Issue this command to display an overview of a particular user account in the database.

### Example

This example shows the basic summary of a user account Paula in the database.

```
(host) #show local-userdb username Paula
User Summary
------------
Name Password Role E-Mail Enabled Expiry Status Sponsor-Name Grantor-Name
---- -------- ---- ------ ------- ------ ------ ------------ ------------
paula ******** quest Yes Inactive admin
User Entries: 1
```
### Command History

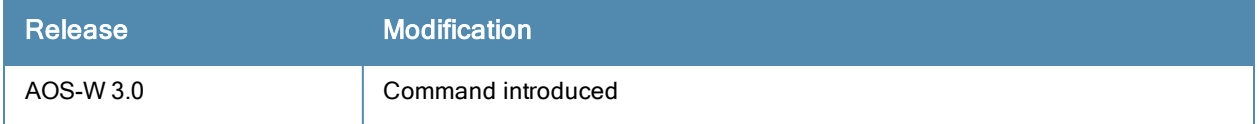

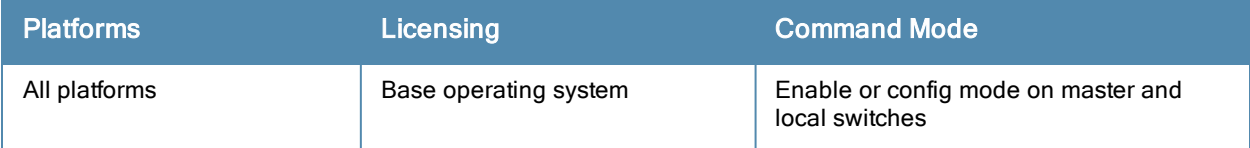

# show local-userdb username

show local-userdb username <name>

### **Description**

Shows information about specific user account in the internal switch database.

## Usage Guidelines

Issue this command to display an overview of a particular user account in the database.

### Example

This example shows the basic summary of a user account Paula in the database.

```
(host) #show local-userdb username Paula
User Summary
------------
Name Password Role E-Mail Enabled Expiry Status Sponsor-Name Grantor-Name
---- -------- ---- ------ ------- ------ ------ ------------ ------------
paula ******** quest Yes Inactive admin
User Entries: 1
```
### Command History

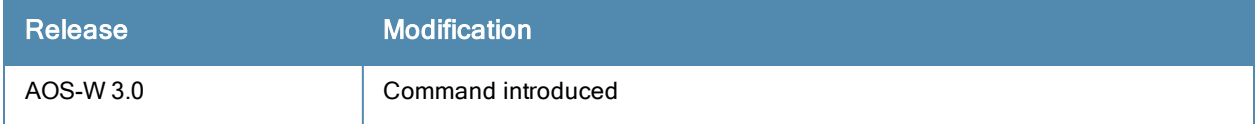

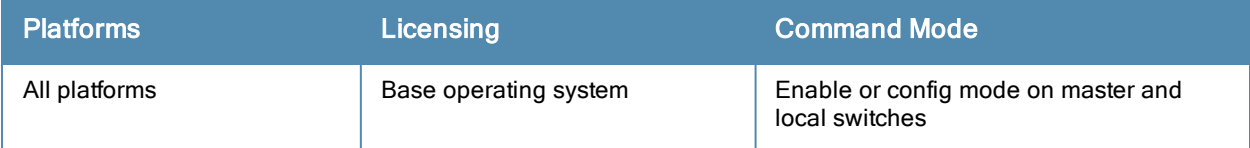

# show localip

show localip

# Description

Displays the IP address and VPN shared key between master and local.

# **Syntax**

No parameters.

# Example

The output of this command shows the switch's IP address and shared key between master and local switches.

```
(host) # show localip
Local Switches configured by Local Switch IP
---------------------------------------------
Switch IP address of the Local Key
    ------------------------------ ---
0.0.0.0
```
# Command History

This command was available in AOS-W 3.0

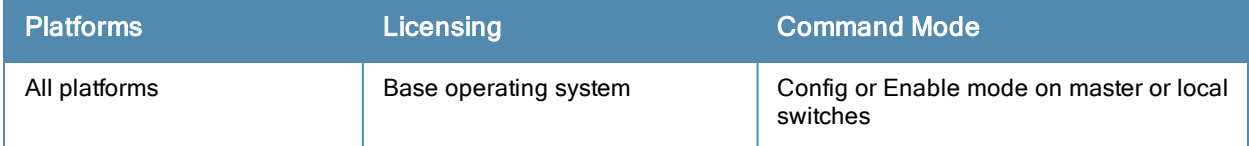

# show log all

show log all [<number>]

### **Description**

Show the switch's full log.

## **Syntax**

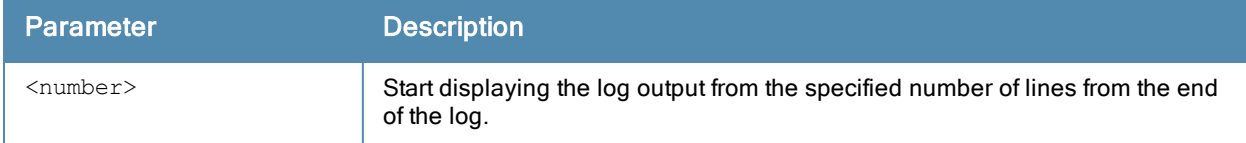

### Example

This example shows the most ten recent log entries for the switch.

```
(host) #show log all 10
```

```
Mar 3 13:26:20 localdb[567]: <133006> <ERRS> |localdb| User admin Failed Authentication
Mar 3 13:26:20 localdb[567]: <133006> <ERRS> |localdb| User admin Failed Authentication
Mar 3 13:26:20 localdb[567]: <133019> <ERRS> |localdb| User admin was not found in the data
base
Mar 3 13:26:20 localdb[567]: <133019> <ERRS> |localdb| User admin was not found in the data
base
Mar 3 13:46:54 fpcli: USER: admin connected from 10.100.100.66 has logged out.
Mar 3 13:57:53 fpcli: USER: admin has logged in from 10.100.100.66.
Mar 3 13:57:53 localdb[567]: <133006> <ERRS> |localdb| User admin Failed Authentication
Mar 3 13:57:53 localdb[567]: <133006> <ERRS> |localdb| User admin Failed Authentication
Mar 3 13:57:53 localdb[567]: <133019> <ERRS> |localdb| User admin was not found in the data
base
Mar 3 13:57:53 localdb[567]: <133019> <ERRS> |localdb| User admin was not found in the data
base
```
### Command History

This command was introduced in AOS-W 3.4.

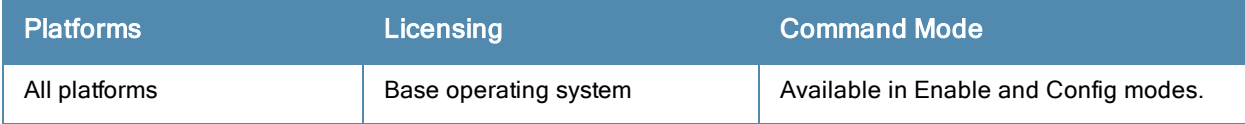

# show log ap-debug

show log ap-debug{[<number>][all]}

### **Description**

Show the switch's AP debug logs.

(host) #show log ap-debug 10

## **Syntax**

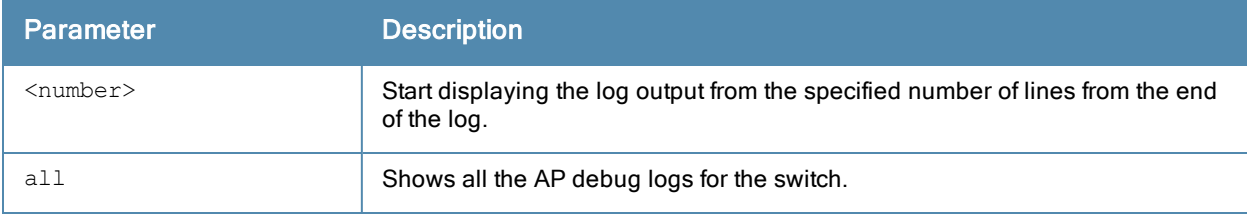

#### Example

This example shows the ten most recent AP debug logs for the switch.

```
Nov 24 20:54:24 KERNEL(AP39@10.6.1.21): Copyright (c) 2005-2006 Atheros Communications, Inc.
All Rights Reserved
Nov 24 20:54:24 KERNEL(AP39@10.6.1.21): wifi0: Base BSSID 00:1a:1e:25:97:d0, 16 available BSS
ID(s)
Nov 24 20:54:24 KERNEL(AP39@10.6.1.21): edev->dev_addr=00:1a:1e:ca:59:7c
Nov 24 20:54:24 KERNEL(AP39@10.6.1.21): wifi1: Base BSSID 00:1a:1e:25:97:c0, 16 available BSS
ID(s)Nov 24 20:54:24 KERNEL(AP39@10.6.1.21): edev->dev_addr=00:1a:1e:ca:59:7c
Nov 24 20:54:24 KERNEL(AP39@10.6.1.21): ^H<6>Ethernet Channel Bonding Driver: v3.0.1 (Januar
y 9, 2006)
Nov 24 20:54:24 KERNEL(AP39@10.6.1.21): secure jack link state change: Error finding device e
th0
Nov 24 20:54:25 KERNEL(AP39@10.6.1.21): Kernel watchdog refresh ended.
```
### Command History

This command was available in AOS-W 3.0.

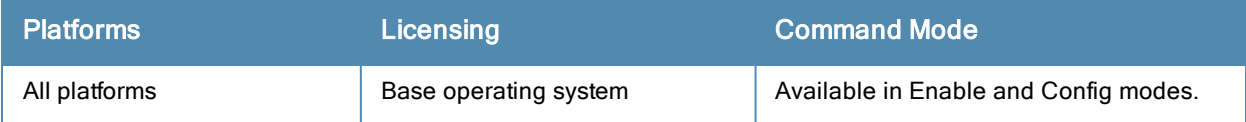

# show log bssid-debug

show log bssid-debug{[<number>][all]}

# **Description**

A Basic Service Set Identifier (BSSID) uniquely defines each wireless client and Wireless Broadband Router. This command shows the switch's BSSID debug logs.

# **Syntax**

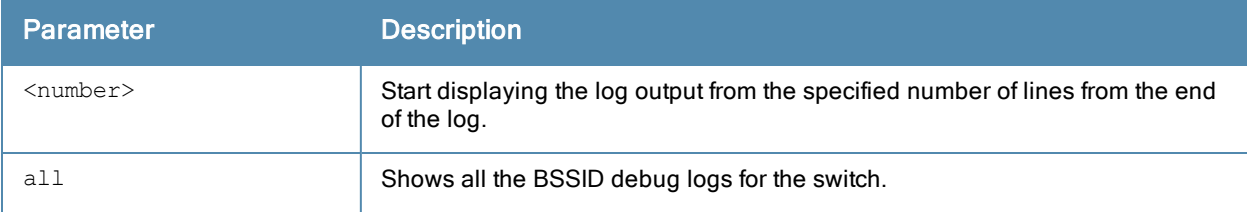

### Command History

This command was available in AOS-W 3.0.

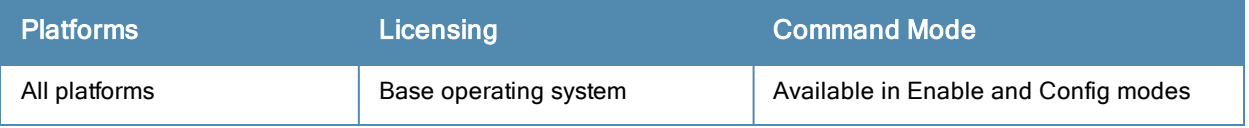

# show log errorlog

show log errorlog{[<number>][all]}

### **Description**

Show the switch's system errors and other critical information.

### **Syntax**

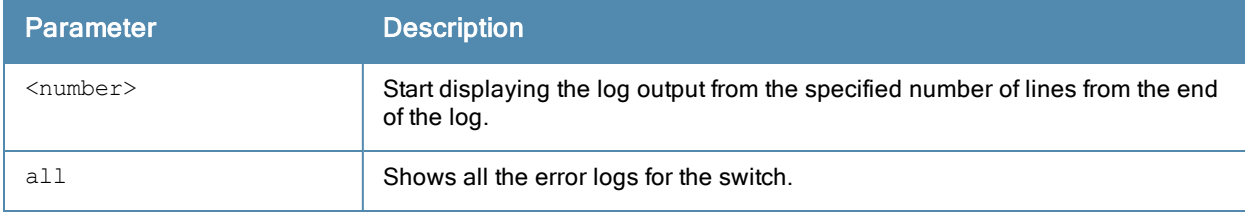

#### Example

This example shows the ten most recent system log errors.

```
(host) #show log errorlog 10
Mar 5 10:30:34 <sapd 106007> <ERRS> |AP 1.1.1@10.3.49.253 sapd| AM 00:0b:86:a2:e7:40: Rogue
AP detected with SSID cto-dnh-blah, BSSID 00:0b:86:b5:86:c0, Wired MAC 00:0b:86:02:ee:00, and
IP 10.3.49.254
Mar 5 10:31:39 <sapd 404080> <ERRS> |AP 1.1.1@10.3.49.253 sapd| AM 00:0b:86:a2:e7:40: ADHOC
network detected with Src 00:13:ce:45:91:a0, BSSID 02:13:ce:2d:37:50, ESSID adhoc_ap70 Channel
11 and RSSI 22
Mar 5 10:32:12 <sapd 106007> <ERRS> |AP 1.1.1@10.3.49.253 sapd| AM 00:0b:86:a2:e7:40: Rogue
AP detected with SSID cto-dnh-blah, BSSID 00:0b:86:b5:86:c0, Wired MAC 00:0b:86:02:ee:00, and
IP 10.3.49.254
Mar 5 10:32:46 <sapd 106007> <ERRS> |AP 1.1.1@10.3.49.253 sapd| AM 00:0b:86:a2:e7:40: Rogue
AP detected with SSID cto-dnh-blah, BSSID 00:0b:86:b5:86:c0, Wired MAC 00:0b:86:02:ee:00, and
IP 10.3.49.254
Mar 5 10:40:32 <localdb 133019> <ERRS> |localdb| User admin was not found in the database
Mar 5 10:40:32 <localdb 133006> <ERRS> |localdb| User admin Failed Authentication
Mar 5 10:41:10 <sapd 106007> <ERRS> |AP 1.1.1@10.3.49.253 sapd| AM 00:0b:86:a2:e7:40: Rogue
AP detected with SSID sw-rlo-open, BSSID 00:0b:86:c9:9e:20, Wired MAC 00:00:00:00:00:00, and I
P 0.0.0.0
Mar 5 10:41:31 <sapd 106007> <ERRS> |AP 1.1.1@10.3.49.253 sapd| AM 00:0b:86:a2:e7:40: Rogue
AP detected with SSID QA_MARORA_VOCERA, BSSID 00:0b:86:c9:9e:21, Wired MAC 00:0b:86:02:ee:00,
and IP 10.3.49.254
Mar 5 10:48:01 <sapd 404080> <ERRS> |AP 1.1.1@10.3.49.253 sapd| AM 00:0b:86:a2:e7:40: ADHOC
network detected with Src 00:13:ce:45:d9:4d, BSSID 02:13:ce:28:40:48, ESSID adhoc_ap70 Channel
11 and RSSI 8
Mar 5 11:04:21 <sapd 404080> <ERRS> |AP 1.1.1@10.3.49.253 sapd| AM 00:0b:86:a2:e7:40: ADHOC
network detected with Src 00:13:ce:45:d9:4d, BSSID 02:13:ce:2d:37:50, ESSID adhoc_ap70 Channel
11 and RSSI 9
```
### Command History

This command was available in AOS-W 3.0.

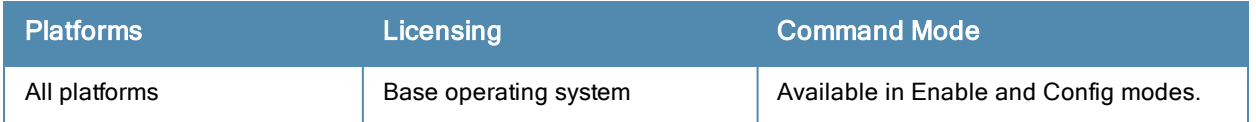

# show log essid-debug

show log essid-debug{[<number>][all]}

## **Description**

Show the switch's ESSID debug logs.

An Extended Service Set Identifier (ESSID) is used to identify the wireless clients and Wireless Broadband Routers in a WLAN. All wireless clients and Wireless Broadband Routers in the WLAN must use the same ESSID.

## **Syntax**

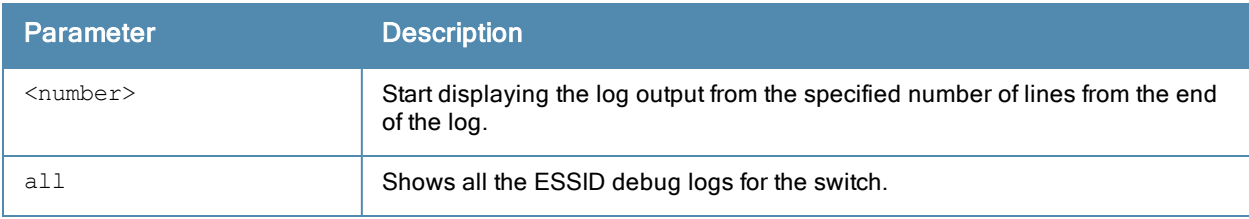

### Command History

This command was available in AOS-W 3.0.

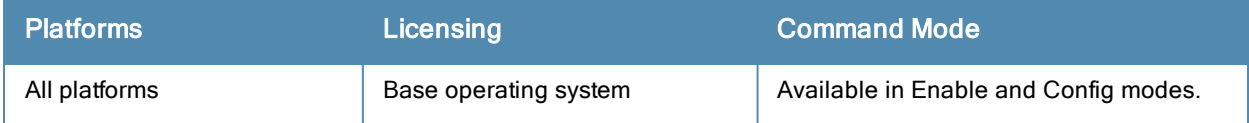

# show log network

show log network{[<number>][all]}

# **Description**

Show the switch's system network errors.

# **Syntax**

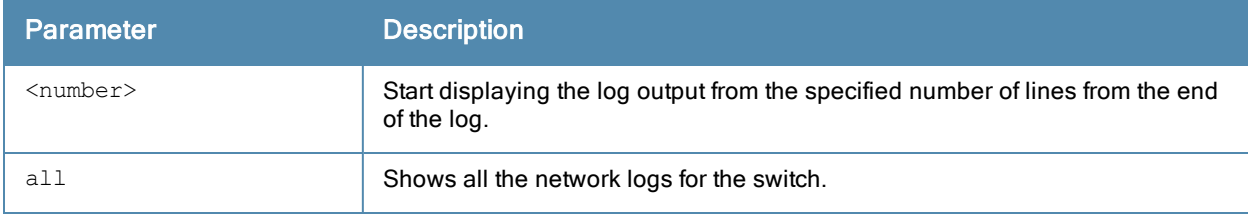

## Example

This example shows the switch's recent network log errors

(host) #show log network all

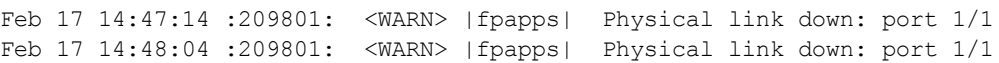

### Command History

This command was available in AOS-W 3.0.

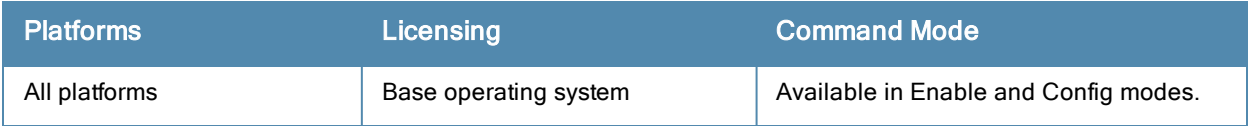

# show log security

show log security{[<number>][all]}

### **Description**

Show the switch's security logs.

## **Syntax**

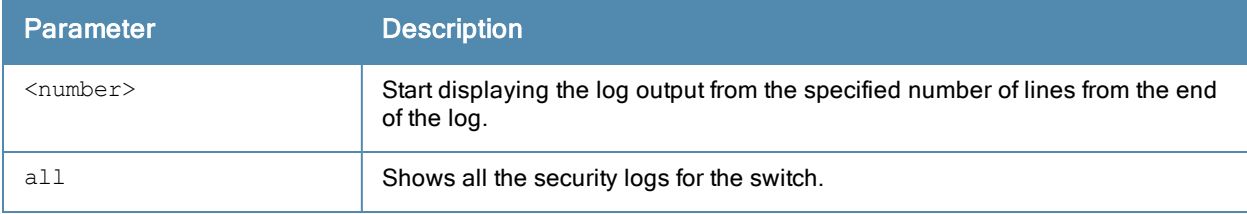

### Example

This example shows the switch's last seven security logs.

```
(host) #show log security 7
```

```
Mar 5 11:53:43 :124004: <DBUG> |authmgr| Local DB auth failed for user admin, error (User no
t found in UserDB)
Mar 5 11:53:43 :124003: <INFO> |authmgr| Authentication result=Authentication failed(1), met
hod=Management, server=Internal, user=10.100.100.66
Mar 5 11:53:43 :124004: <DBUG> |authmgr| Auth server 'Internal' response=1
Mar 5 11:53:43 :125027: <DBUG> |aaa| mgmt-auth: admin, failure, , 0
Mar 5 11:53:43 :125024: <NOTI> |aaa| Authentication Succeeded for User admin, Logged in from
10.100.100.66 port 1778, Connecting to 10.3.49.100 port 22 connection type SSH
Mar 5 11:53:58 :103060: <DBUG> |ike| ipc.c:ipc qet cfgm role:2826 Sending REQUEST for CFGM R
ole
Mar 5 11:53:58 :103060: <DBUG> |ike| ipc.c:get local cfg trigger ike:2653 IKE got trigger fr
om CFGM : state :3
```
### Command History

This command was available in AOS-W 3.0.

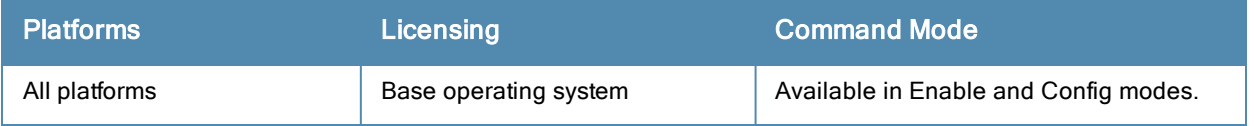

# show log system

show log system{[<number>][all]}

### **Description**

Show the switch's system logs.

### **Syntax**

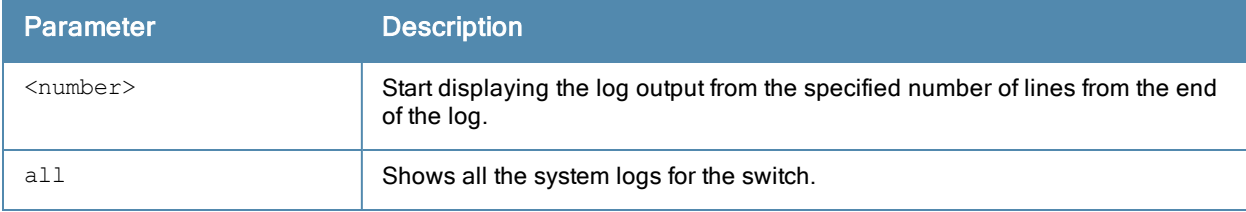

#### Example

This example shows the switch's last ten system logs.

```
(host) #show log system 10
Mar 5 11:55:59 :316073: <DBUG> |wms| Received New AP Message: AP 00:0b:86:b5:87:c2 Status 1
Num-WM 0
Mar 5 11:55:59 :316083: <DBUG> |wms| mysql: UPDATE ap table SET ssid='qa-abu-customerissue',
current channel='11', type='generic-ap', ibss='no', phy type='80211g', rap type='interfering',
match mac='00:00:00:00:00:00', power level='255', status='up' WHERE id='71575' ;
Mar 5 11:55:59 :316029: <DBUG> |wms| Sending message to Probe: IP:10.3.49.253 Msg-Type:PROB
E_RAP_TYPE AP 00:0b:86:b5:87:c2 Type:1
Mar 5 11:55:59 :316036: <DBUG> |wms| Received New STA Message: MAC 00:0b:86:b5:87:c2 Status
\capMar 5 11:55:59 :316032: <DBUG> |wms| STA Probe: ADD Probe 00:0b:86:a2:e7:40 for STA 00:0b:86
:b5:87:c2
Mar 5 11:56:00 :399814: <DBUG> |fpapps| PoE: RAN THRU ITERATION 2
Mar 5 11:56:00 :326001: <DBUG> |AP 1.1.1@10.3.49.253 sapd| AM: am read bss data stats: radio
0: pktsIn 0 pktsOut 0 bytesIn 0 bytesOut 0
Mar 5 11:56:00 :326001: <DBUG> |AP 1.1.1@10.3.49.253 sapd| AM: am read bss data stats: radio
0: pktsIn 0 pktsOut 52107 bytesIn 0 bytesOut 18143486
Mar 5 11:56:01 :326001: <DBUG> |AP 1.1.1@10.3.49.253 sapd| AM: MPPS 2722 CPPS 338 PKTS 45203
6609 BYTES 2062458092 INTR 334327351
Mar 5 11:56:02 :399814: <DBUG> |fpapps| PoE: Evaluating port 1/5 rv is 0 and crv is 1
state :3
```
### Command History

This command was available in AOS-W 3.0.

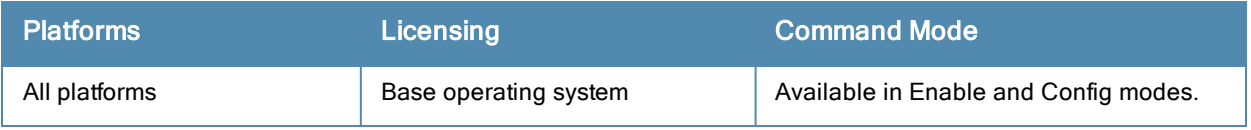

# show log user

show log user{[<number>][all]}

### **Description**

Show the switch's user logs.

## **Syntax**

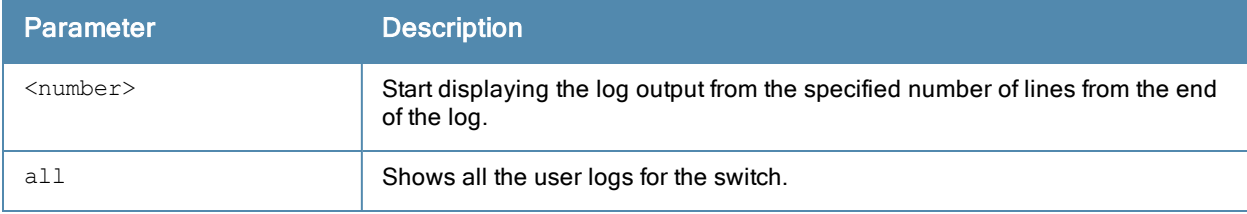

#### Example

This example shows the switch's last ten user logs.

```
(host) #show log user 10
Mar 5 13:29:57 :501083: <WARN> |stm| Probe request: 00:0b:86:cd:1a:00: Invalid Station MAC a
ddress from AP 10.3.49.253-00:0b:86:a2:e7:40-1.1.1
Mar 5 13:32:08 :501083: <WARN> |stm| Probe request: 00:0b:86:cd:1a:00: Invalid Station MAC a
ddress from AP 10.3.49.253-00:0b:86:a2:e7:40-1.1.1
Mar 5 13:36:41 :501083: <WARN> |stm| Probe request: 00:0b:86:cd:1a:00: Invalid Station MAC a
ddress from AP 10.3.49.253-00:0b:86:a2:e7:40-1.1.1
Mar 5 13:38:42 :501083: <WARN> |stm| Probe request: 00:0b:86:cd:1a:00: Invalid Station MAC a
ddress from AP 10.3.49.253-00:0b:86:a2:e7:40-1.1.1
Mar 5 13:40:41 :501083: <WARN> |stm| Probe request: 00:0b:86:cd:1a:00: Invalid Station MAC a
ddress from AP 10.3.49.253-00:0b:86:a2:e7:40-1.1.1
Mar 5 13:42:51 :501083: <WARN> |stm| Probe request: 00:0b:86:cd:1a:00: Invalid Station MAC a
ddress from AP 10.3.49.253-00:0b:86:a2:e7:40-1.1.1
Mar 5 13:47:03 :501083: <WARN> |stm| Probe request: 00:0b:86:cd:1a:00: Invalid Station MAC a
ddress from AP 10.3.49.253-00:0b:86:a2:e7:40-1.1.1
Mar 5 13:49:07 :501083: <WARN> |stm| Probe request: 00:0b:86:cd:1a:00: Invalid Station MAC a
ddress from AP 10.3.49.253-00:0b:86:a2:e7:40-1.1.1
Mar 5 13:53:08 :501083: <WARN> |stm| Probe request: 00:0b:86:cd:1a:00: Invalid Station MAC a
ddress from AP 10.3.49.253-00:0b:86:a2:e7:40-1.1.1
Mar 5 13:55:14 :501083: <WARN> |stm| Probe request: 00:0b:86:cd:1a:00: Invalid Station MAC a
ddress from AP 10.3.49.253-00:0b:86:a2:e7:40-1.1.1
```
# Command History

This command was available in AOS-W 3.0.

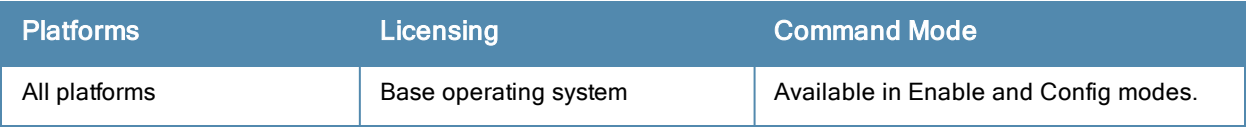

# show log user-debug

show log user-debug{[<number>][all]}

# **Description**

Show the switch's user debug logs.

## **Syntax**

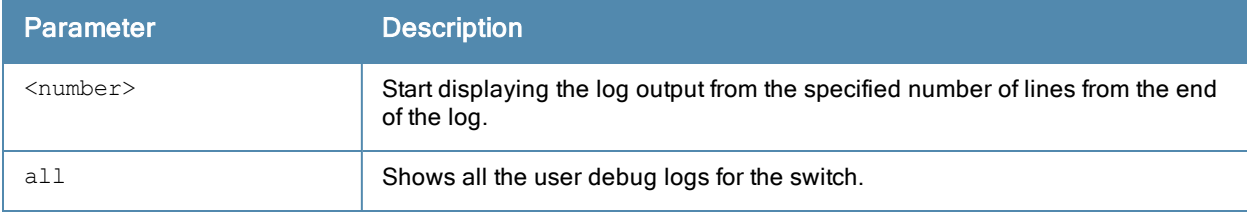

## Example

This example shows the switch's last ten user debug logs.

```
(host) #show log user-debug 10
```
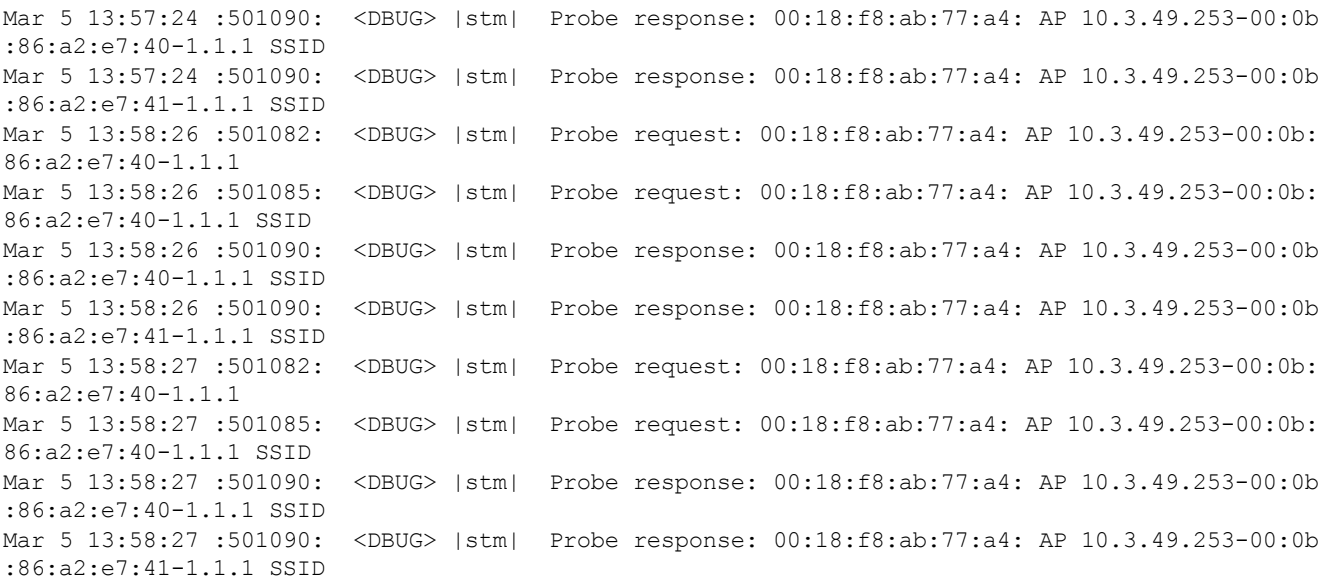

# Command History

This command was available in AOS-W 3.0.

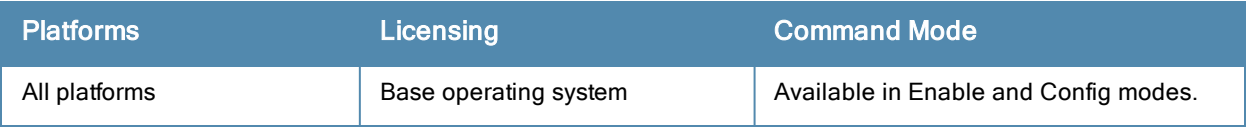

# show log wireless

show log wireless{[<number>][all]}

### **Description**

Show the switch's wireless logs.

### **Syntax**

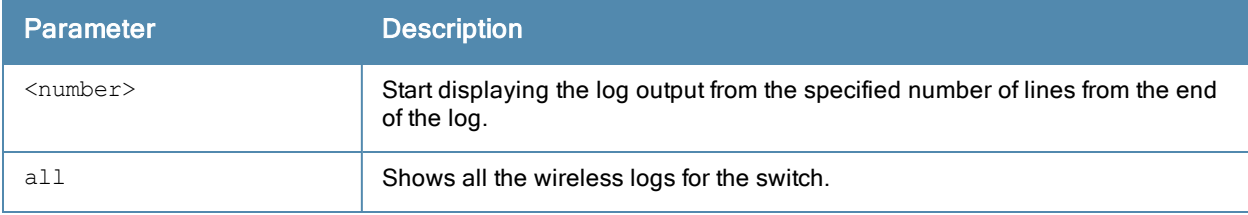

#### Example

This example shows the switch's last ten wireless logs.

(host) #show log wireless 10

Mar 5 13:59:31 :404003: <WARN> |AP 1.1.1@10.3.49.253 sapd| AM 00:0b:86:a2:e7:40: Interfering AP detected with SSID mak-cp-psk and BSSID 00:0b:86:8b:70:20 Mar 5 13:59:35 :404003: <WARN> |AP 1.1.1@10.3.49.253 sapd| AM 00:0b:86:a2:e7:40: Interfering AP detected with SSID and BSSID 00:0b:86:c0:06:83 Mar 5 13:59:38 :404003: <WARN> |AP 1.1.1@10.3.49.253 sapd| AM 00:0b:86:a2:e7:40: Interfering AP detected with SSID and BSSID 00:0b:86:c0:06:85 Mar 5 13:59:41 :404003: <WARN> |AP 1.1.1@10.3.49.253 sapd| AM 00:0b:86:a2:e7:40: Interfering AP detected with SSID and BSSID 00:0b:86:89:f9:42 Mar 5 13:59:41 :404003: <WARN> |AP 1.1.1@10.3.49.253 sapd| AM 00:0b:86:a2:e7:40: Interfering AP detected with SSID QA-SANJAY-OSUWIRELESS and BSSID 00:0b:86:89:f9:40 Mar 5 13:59:44 :404003: <WARN> |AP 1.1.1@10.3.49.253 sapd| AM 00:0b:86:a2:e7:40: Interfering AP detected with SSID QA-SANJAY-OSUVOICE and BSSID 00:0b:86:8c:fb:c0 Mar 5 13:59:44 :404003: <WARN> |AP 1.1.1@10.3.49.253 sapd| AM 00:0b:86:a2:e7:40: Interfering AP detected with SSID Google and BSSID 00:0b:86:4f:82:c0 Mar 5 13:59:47 :404003: <WARN> |AP 1.1.1@10.3.49.253 sapd| AM 00:0b:86:a2:e7:40: Interfering AP detected with SSID QA-SANJAY-OSUVOICE and BSSID 00:0b:86:89:f9:41 Mar 5 13:59:50 :404003: <WARN> |AP 1.1.1@10.3.49.253 sapd| AM 00:0b:86:a2:e7:40: Interfering AP detected with SSID and BSSID 00:0b:86:c0:06:86 Mar 5 13:59:50 :404003: <WARN> |AP 1.1.1@10.3.49.253 sapd| AM 00:0b:86:a2:e7:40: Interfering AP detected with SSID cto-dnh-blah and BSSID 00:0b:86:60:b8:80

### Command History

This command was available in AOS-W 3.0.

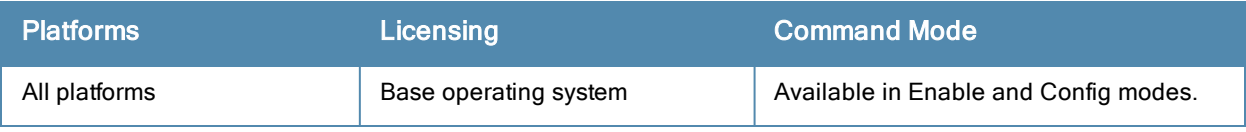

# show logging

show logging facility|server|{level [verbose]}

### **Description**

the IP address of the remote logging server, as well as facility log types and their associated facility levels.

### **Syntax**

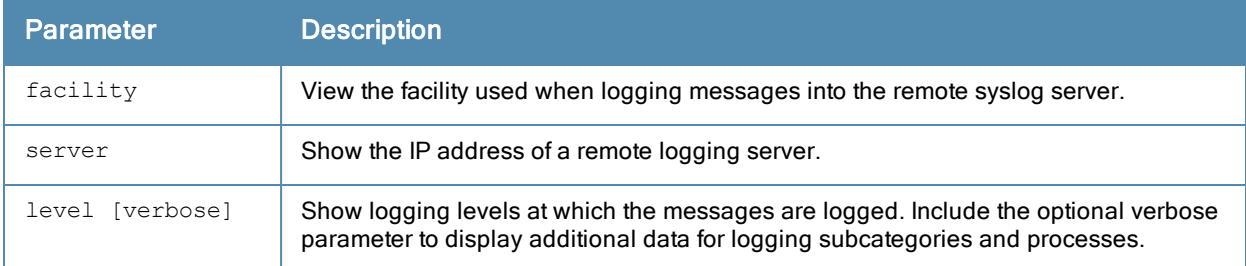

# Usage Guidelines

The AOS-W logging levels follow syslog convention:

- level 7: Emergency
- $\bullet$  level 6: Alert
- $\bullet$  level 5: Critical
- level 4: Errors.
- $\bullet$  level 3: Warning
- $\bullet$  level 2: Notices
- $\bullet$  level 1:Informational
- $\bullet$  level 0: Debug

The default logging level is leve1 1. You can change this setting via the logging command.

### Example

This example below displays defined logging levels for each logging facility.

```
(host) #show logging level
LOGGING LEVELS
--------------
Facility Level
-------- -----
network warnings
security warnings
system warnings
user warnings
wireless warnings
```
This example below displays the IP address of a remote log server. If a remote log server has not yet been defined, this command will not display any output.

(host) #show logging server

```
Remote Server: 1.1.1.1
FACILITY MAPPING TABLE
----------------------
local-facility severity remote-facility
-------------- -------- --------------
user debugging local1
```
# Related Commands

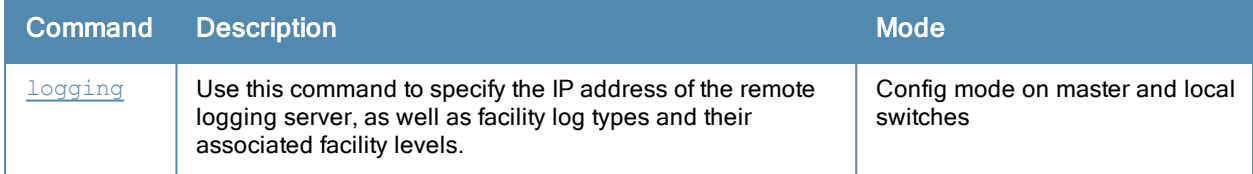

# Command History

This command was introduced in AOS-W 2.5.

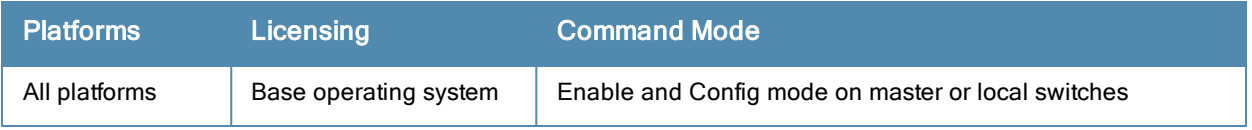

# show loginsessions

show loginsessions

### **Description**

Displays the current administrator login sessions statistics.

# **Syntax**

No parameters.

# Example

Issue this command to display the admin login session statistics.

```
Session Table
-------------
ID User Name User Role Connection From Idle Time Session Time
-- --------- --------- --------------- --------- ------------
1 admin root 10.100.102.43 00:00:00 00:27:59
```
The output includes the following parameters:

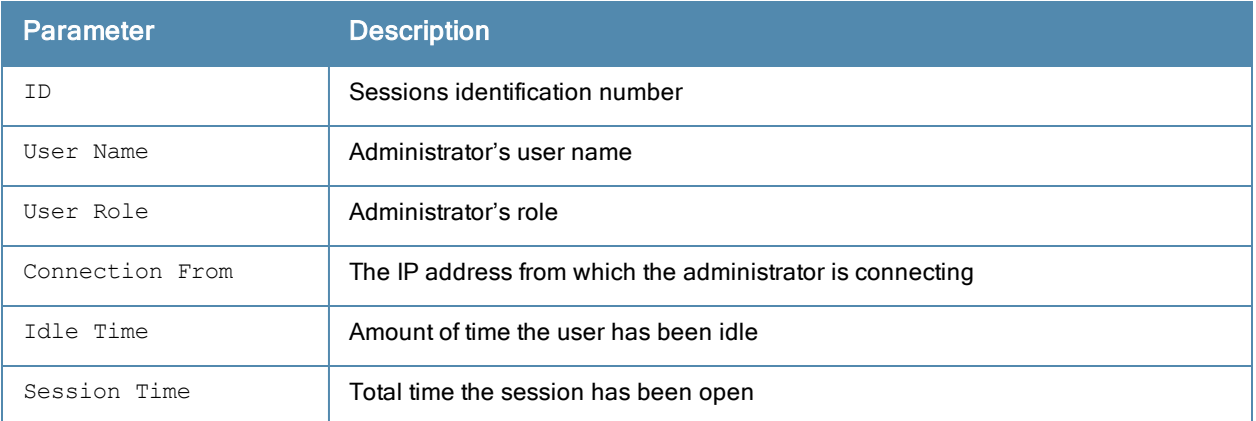

### Command History

This command was introduced in AOS-W 3.0.

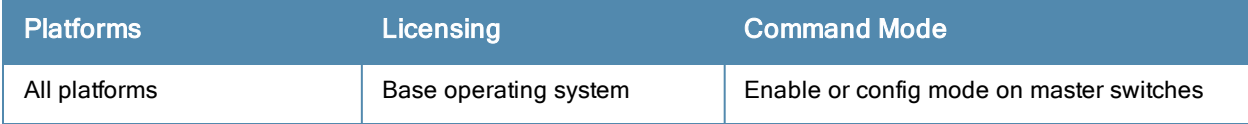

# show mac-address-table

show mac-address-table

### **Description**

Displays a MAC forwarding table.

## **Syntax**

No parameters.

### Example

Issue this command to display the MAC forwarding table.

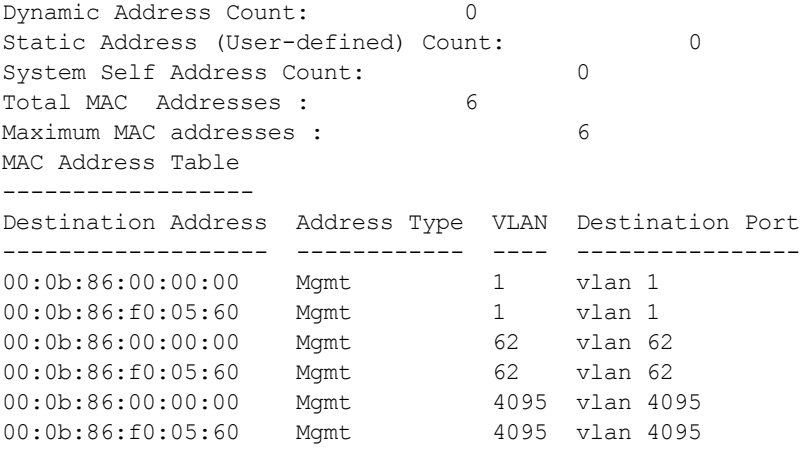

The output includes the following parameters:

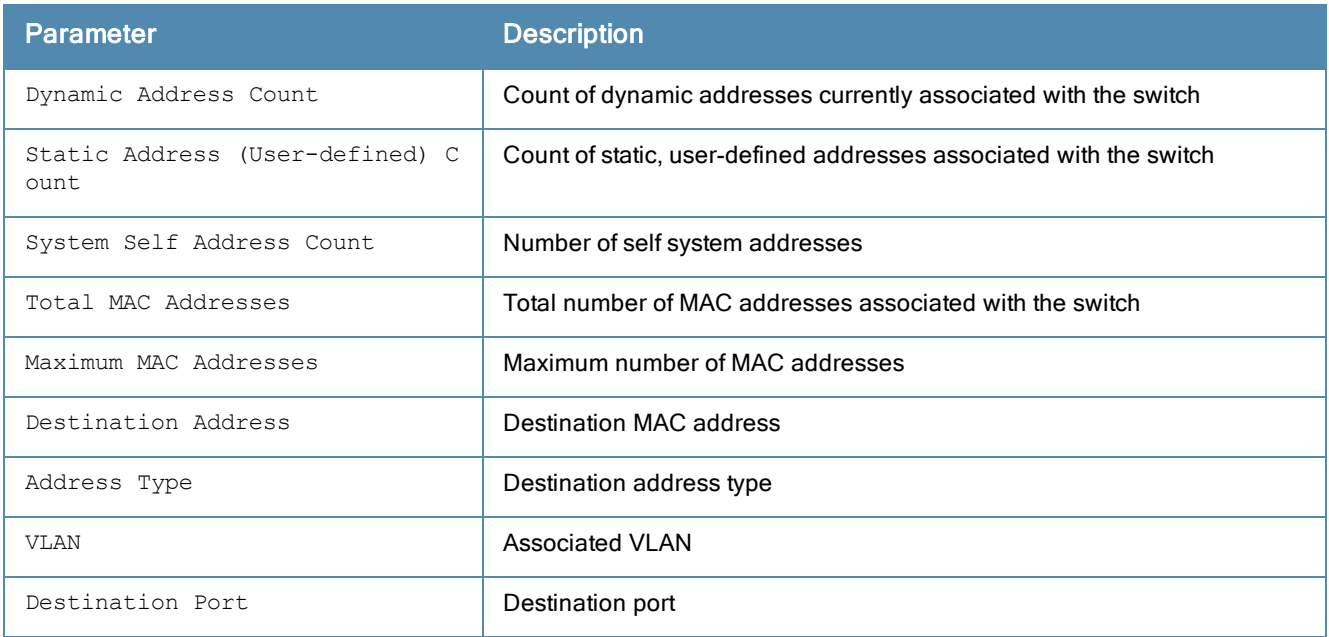

# Command History

This command was introduced in AOS-W 1.0.

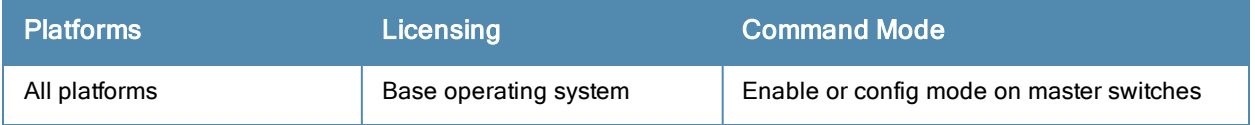

# show master-configpending

show master-configpending

### **Description**

Displays the list of global commands which are not saved and are not sent to the local switch.

# **Syntax**

No parameters.

# Example

This example below displays the commands which are not saved and are not sent to the local switch.

```
(host) #show master-configpending
aaa profile "default-xml-api"
aaa xml-api server "10.17.93.2"
aaa xml-api server "10.17.93.2"
aaa xml-api server "10.17.93.2" key "12345678"
aaa profile "default-xml-api"
aaa profile "default-xml-api" xml-api-server "10.17.93.2"
user-role "logon"
user-role "logon" captive-portal "default"
user-role "logon"
user-role "logon" no captive-portal "default"
user-role "logon"
user-role "logon" captive-portal "default"
voice rtp-analysis-config
voice rtp-analysis-config rtp-analysis
voice rtp-analysis-config rtp-analysis
voice rtp-analysis-config no rtp-analysis
voice rtp-analysis-config rtp-analysis
```
# Related Commands

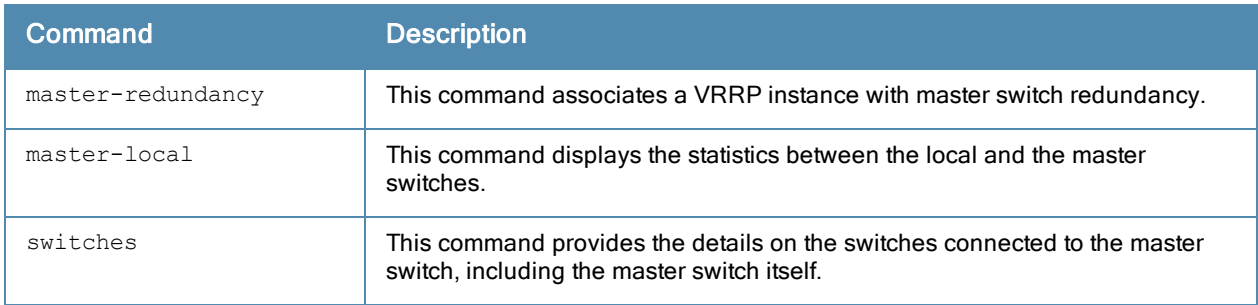

# Command History

This command was introduced in AOS-W 6.0.

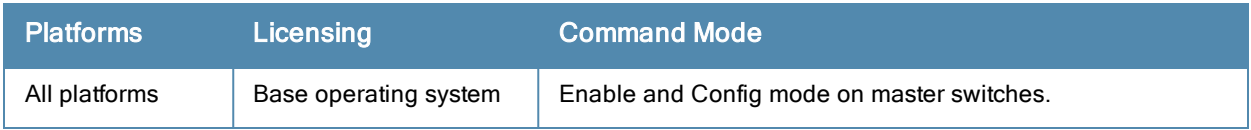
# show master-local stats

show master-local stats [<ip-addr>] [<page>]

#### **Description**

Display statistics for communication between master and local switches.

#### **Syntax**

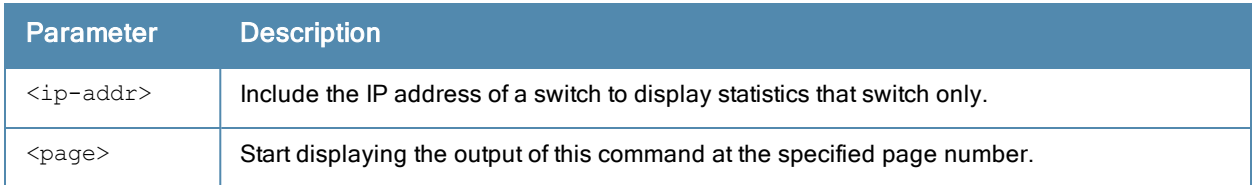

### Usage Guidelines

By default, master and Local switchs exchange heartbeat messages every 10 seconds. These "Heartbeats" a include configuration timestamp. If a master switch has later timestamp than the local switch, the state of the local switch changes from 'Update Successful' to 'Update Required'.

#### Example

This example below shows statistics for all communications between the master and local switch.

```
(host) #show master-local stats
```
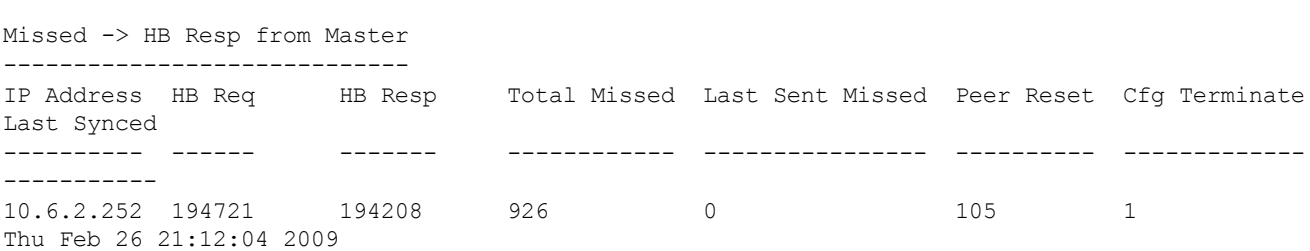

The output of this command includes the following data columns:

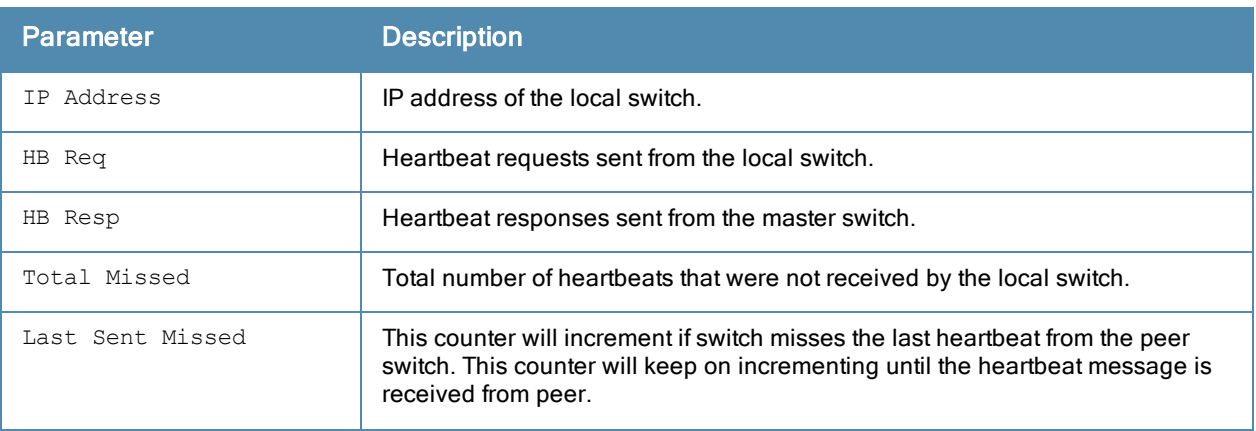

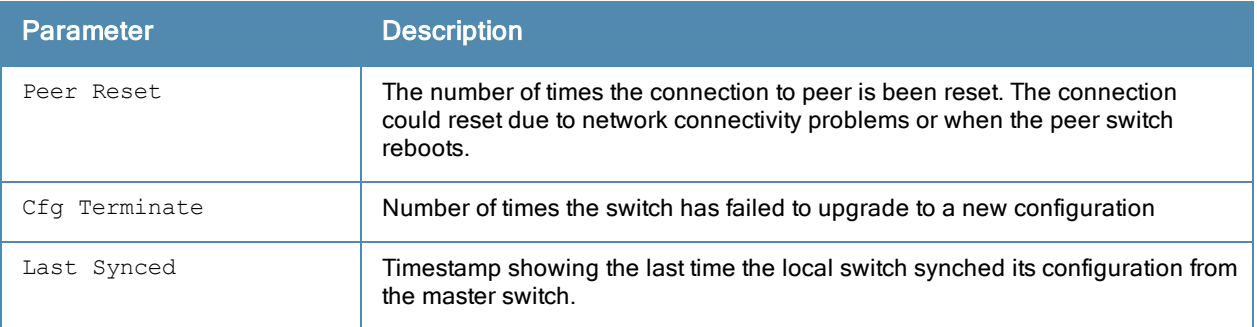

# Command History

This command was introduced in AOS-W 3.0.

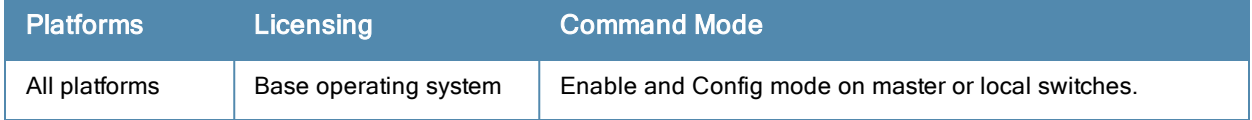

# show master-redundancy

show master-redundancy

#### **Description**

Display the master switch redundancy configuration.

## **Syntax**

No parameters.

## Example

This example below shows the current master redundancy configuration, including the ID number of the master VRRP virtual router and the IP address of the peer switch for master redundancy.

```
(host) #show master-redundancy
Master redundancy configuration:
   VRRP Id 2 current state is MASTER
    Peer's IP Address is 2.1.1.4
```
## Related Commands

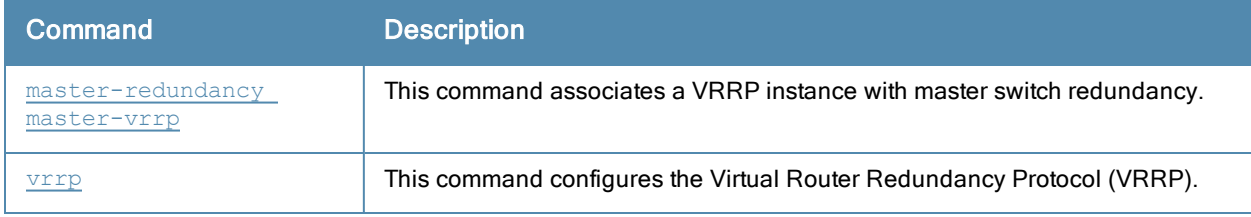

#### Command History

This command was introduced in AOS-W 3.0.

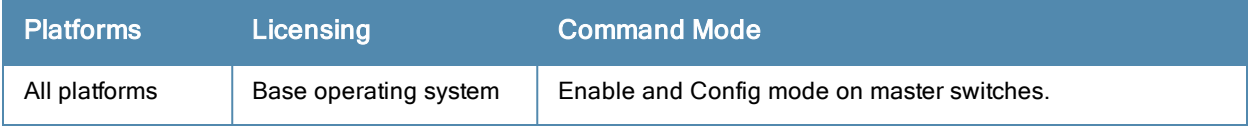

# show memory

```
show memory [ap {meshd|rfd|sapd} {ap-name <ap-name>}|{bssid <br/> <br/>bssid>}|{ip-addr <ip-addr>}]|[aut
h | cfgm |debug [[verbose]]|dbsync |fpapps | fpcli| isakmpd | l2tpd | mobileip | ospf | pim |
pptpd | profmgr | slb| snmpd | stm | udbserver |wms]
```
# **Description**

Show the amounts of free and available memory on the switch, or include a process name to show memory information for a process on the AP or switch.

#### **Syntax**

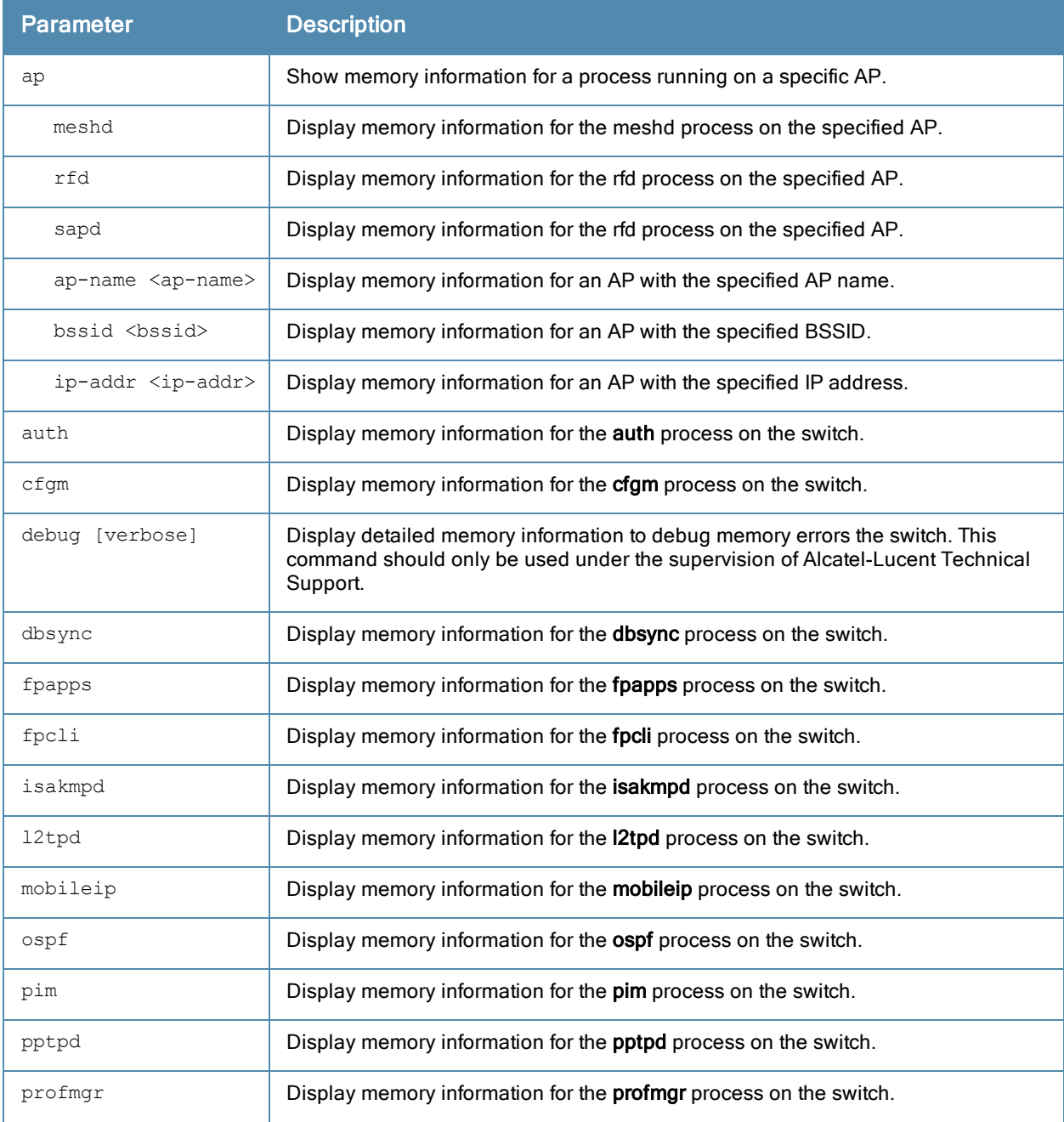

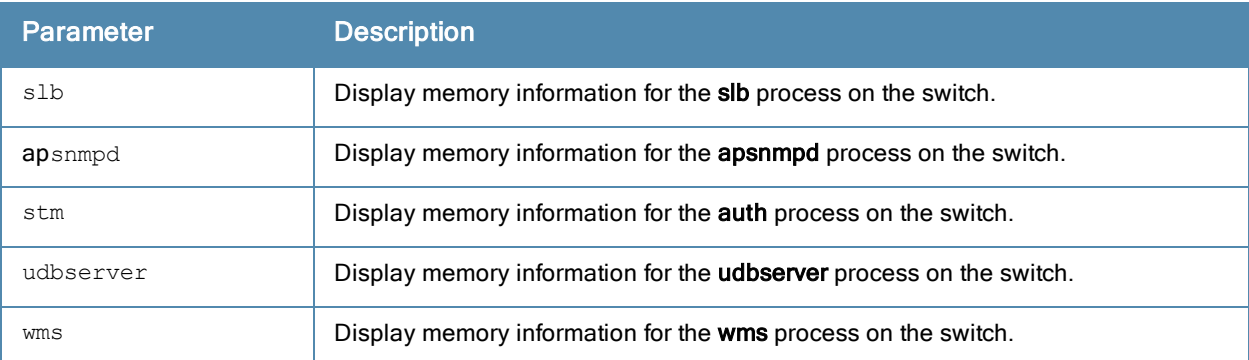

#### Usage Guidelines

Include the name of a process to show memory information for that process. Use this command under the supervision of Alcatel-Lucent technical support to help debug process errors.

#### Example

The command show memory displays, in Kilobytes, the total memory on the switch, the amount of memory currently being used, and the amount of free memory.

(host) # show memory Memory (Kb): total: 256128, used: 162757, free: 93371

Include the name of a process to show memory statistics for that process. The example below shows memory statistics for mobileip.

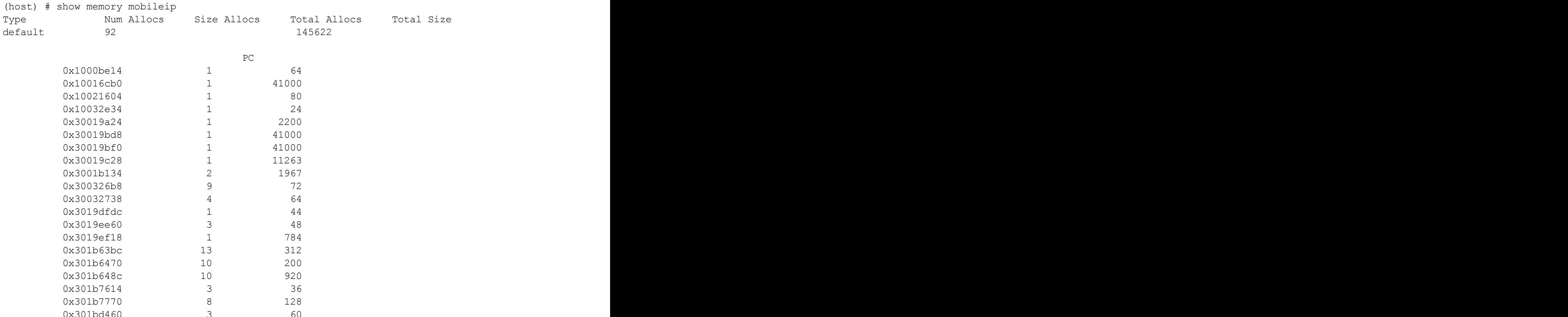

The output of this command includes the following columns:

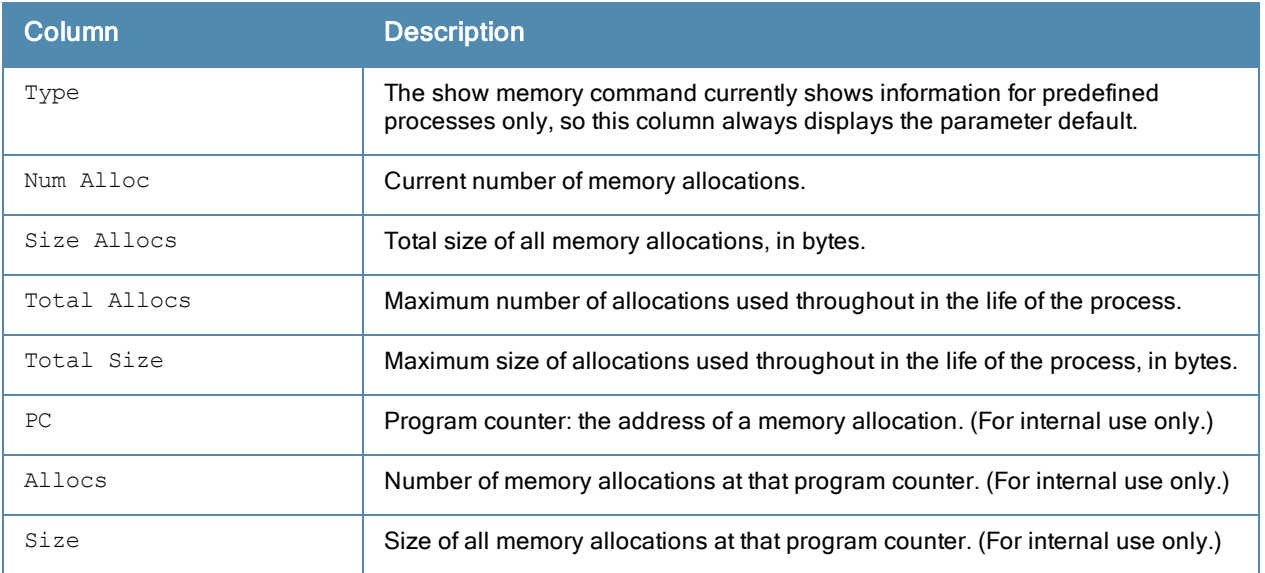

# Command History

This command was available in AOS-W 3.0.

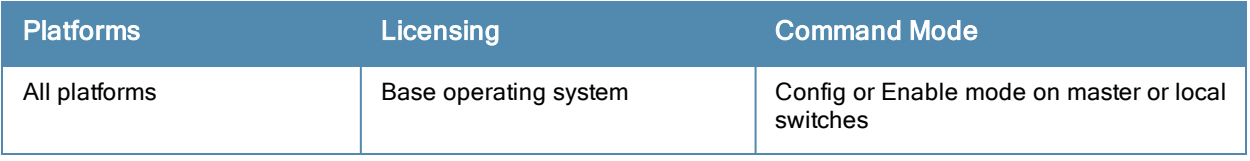

# show mgmt-role

show mgmt-role

### **Description**

This command allows the user to view a list of management role configurations.

# **Syntax**

No parameters.

# Example

Issue this command to display a list of management user roles.

```
Management User Roles
```

```
---------------------
               DESCRIPTION
---- -----------
root Super user role
read-only Read only commands
network-operations network-operations
guest-provisioning guest-provisioning
location-api-mgmt location-api-mgmt
no-access Default role, no commands are accessible for this role
location-api-mgmt location-api-mgmt
```
The output includes the following parameters:

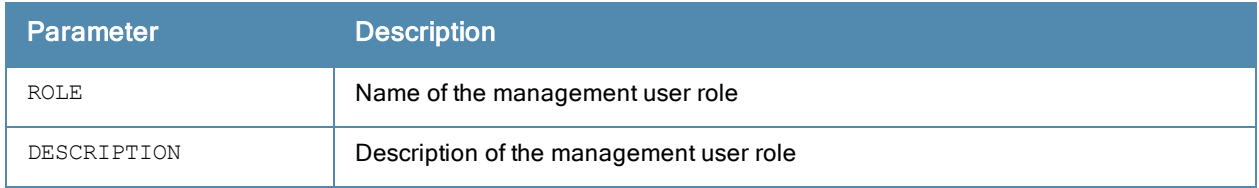

# Command History

This command was introduced in AOS-W 1.0.

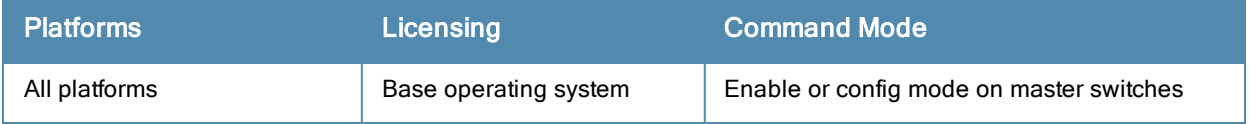

# show mgmt-server

show mgmt-server message-counters process {auth | fw\_visibility | spectrum | stm | wms}

#### **Description**

Displays the message counter information of management server.

## **Syntax**

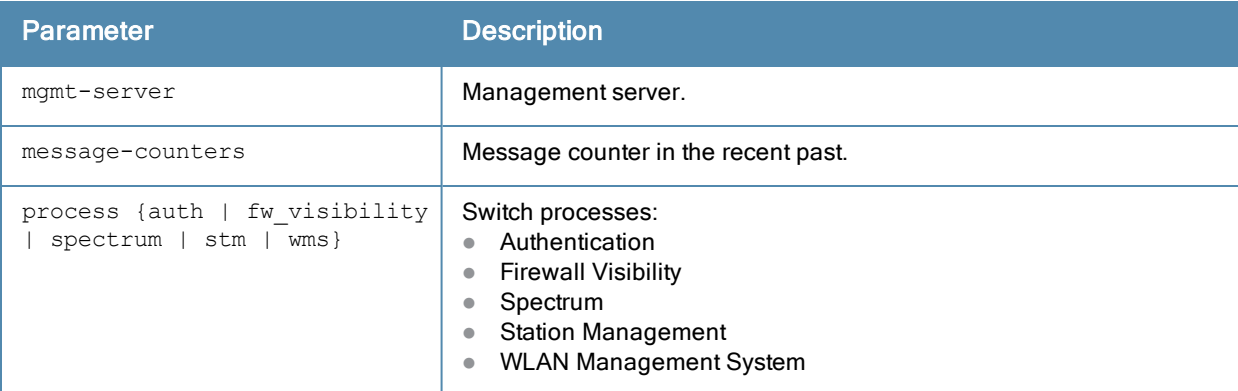

#### Example

The output of this command shows the message counter information of the WLAN Management System process in the switch.

(host) (config) #show mgmt-server message-counters process wms

Message Counter History

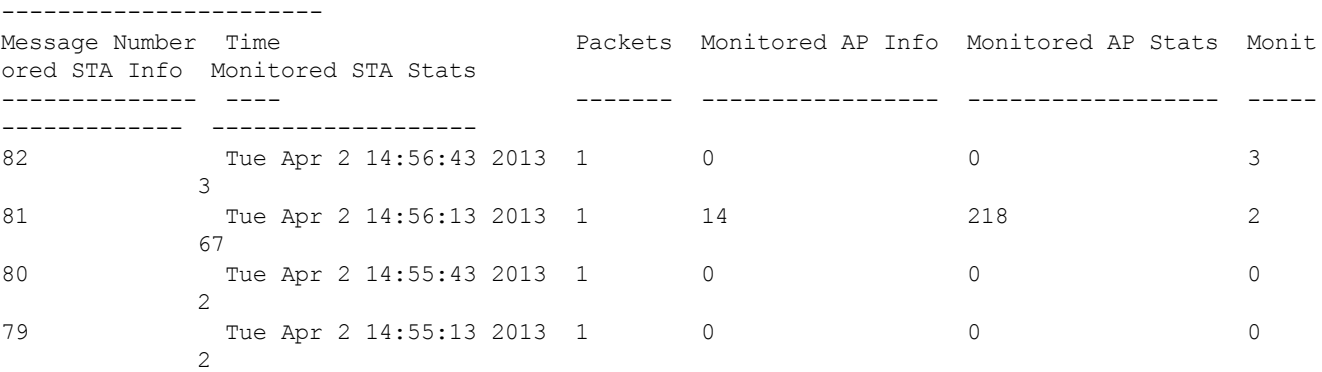

## Command History

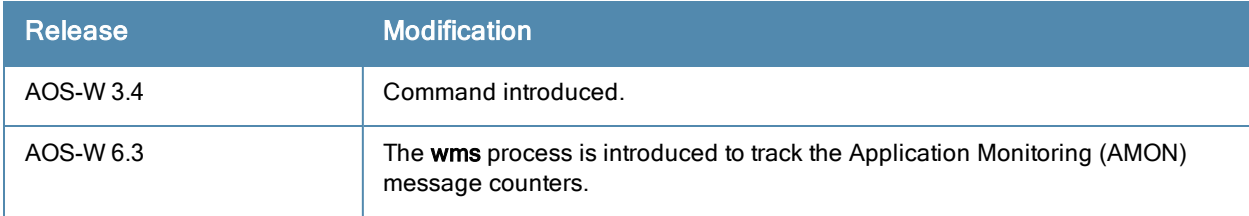

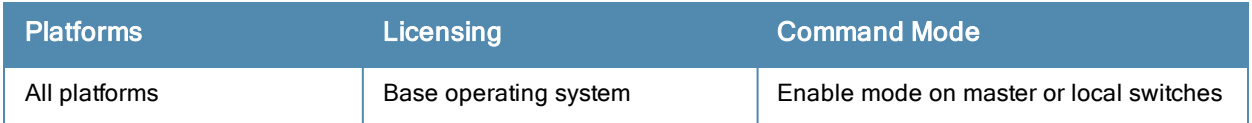

# show mgmt-servers

show mgmt-servers

#### **Description**

Displays list of management servers that receive Application Monitoring (AMON) messages from the switch.

### **Syntax**

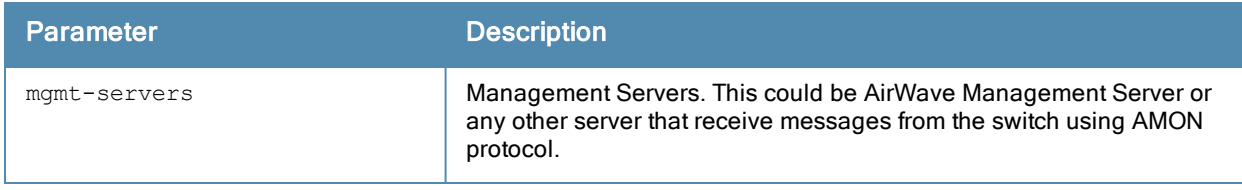

## Example

The output of this command shows list of management servers in the switch.

```
(host) (config) #show mgmt-servers
```

```
List of Management Servers
--------------------------
Type Primary Server
---- --------------
amp 10.0.11.12
amp 10.0.11.14
xc 10.1.12.41
```
Num Rows:3

# Command History

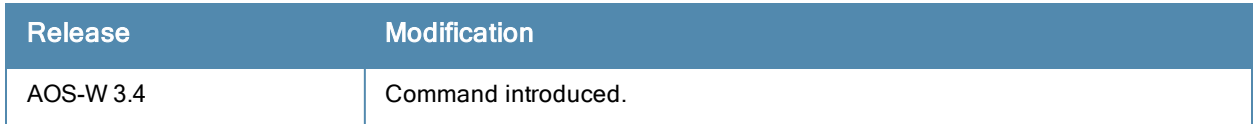

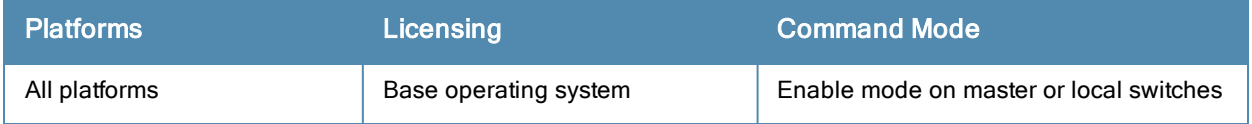

# show mgmt-users

```
show mgmt-users [ <username> |
  local-authentication-mode <username> |
  ssh-pubkey <username> |
  webui-cacert <username> ]
```
#### **Description**

Displays list of management users on the switch and also details of each management users.

#### **Syntax**

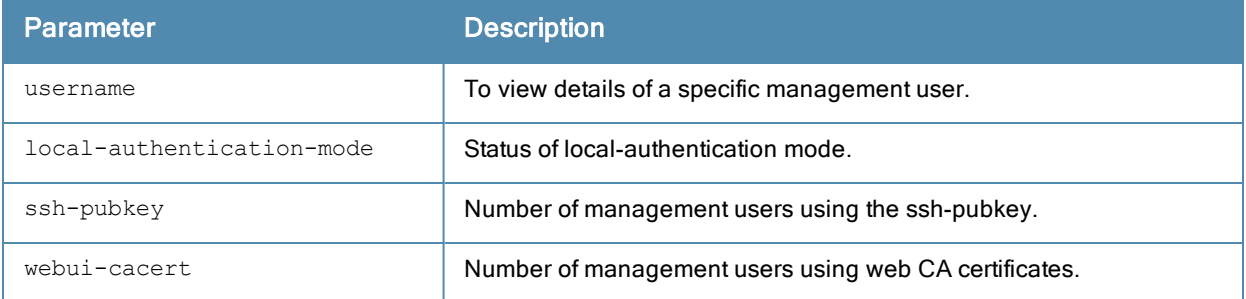

#### Example

The output of this command shows the client certificate name, username, user role, and revocation checkpoint for management users using the ssh-pubkey in the switch.

```
(host) #show mgmt-user ssh-pubkey
```
SSH Public Key Management User Table

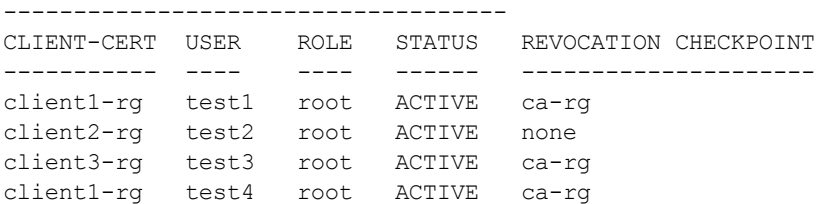

## Command History

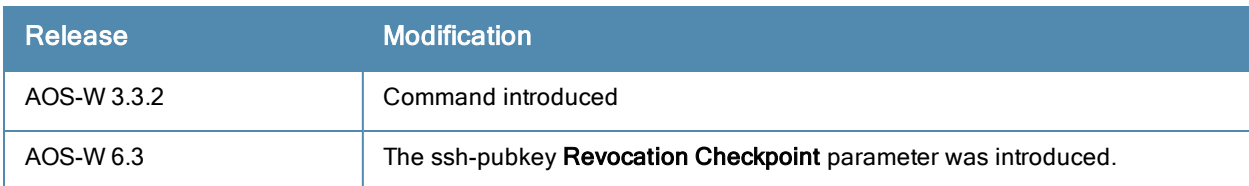

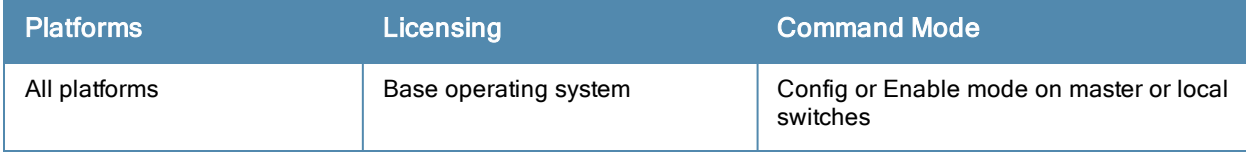

# show tunneled-node config

show tunneled-node config

## **Description**

Displays wired tunneled node configuration details.

# **Syntax**

No parameters.

# Example

The output of this command shows the tunneled node configuration details.

```
(host) # show tunneled-node config
```

```
Tunneled Node:Enabled
Tunneled Node Server:4.4.4.1
Tunnel Loop Prevention:Disabled
Tunnel Node MTU:5000
```
# Command History

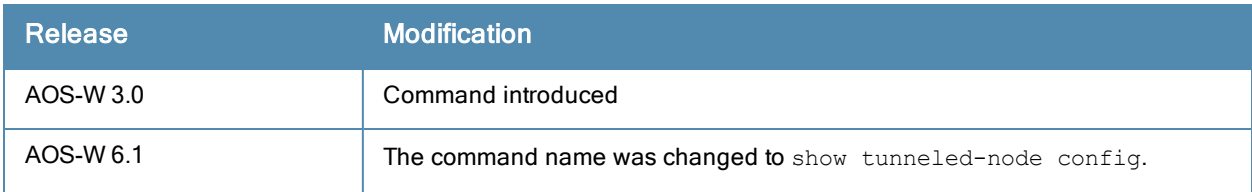

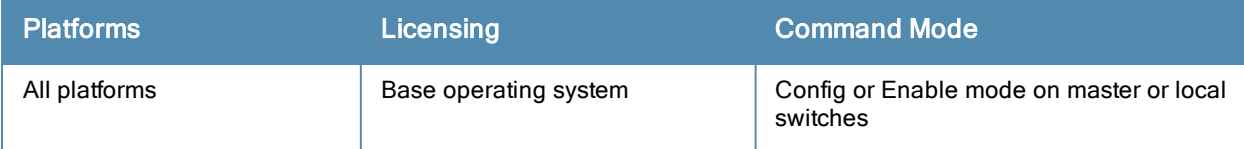

# show netdestination

show netdestination <netdestination name>

#### **Description**

Displays IPv4 and IPv6 network destination information.

# **Syntax**

No parameters.

## Example

Issue this command to display all netdestination configured on this switch. The output below displays information for all configured IPv4 and IPv6 netdestinations. To display additional detailed information for an individual netdestinations, include the name of the netdestination at the end of the command.

```
(host) >enable
Password:******
(host) #show netdestination
Name: white-list
Position Type IP addr Mask-Len/Range
-------- ---- ------- --------------
Name: localnetwork
Position Type IP addr Mask-Len/Range
-------- ---- ------- -------------
1 network 0.0.0.2 0.0.0.0
```
#### The output includes the following parameters:

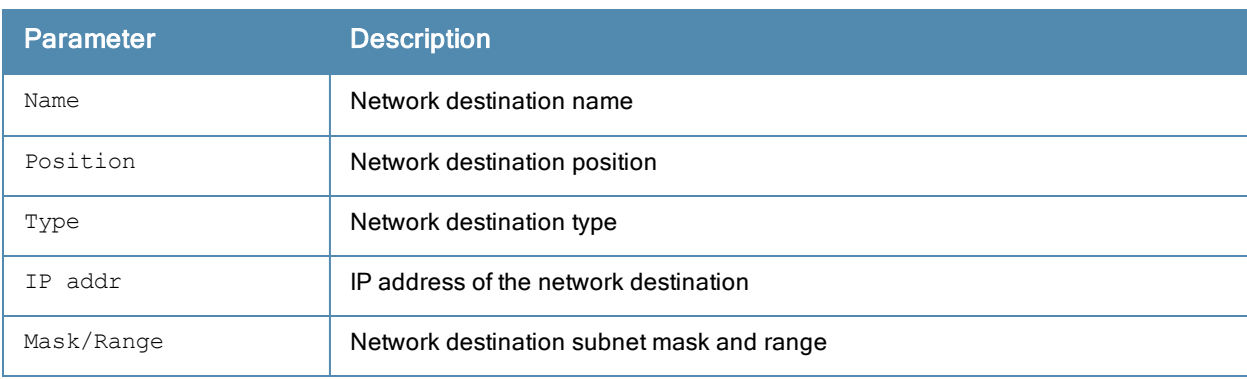

#### Command History

This command was introduced in AOS-W 3.0.

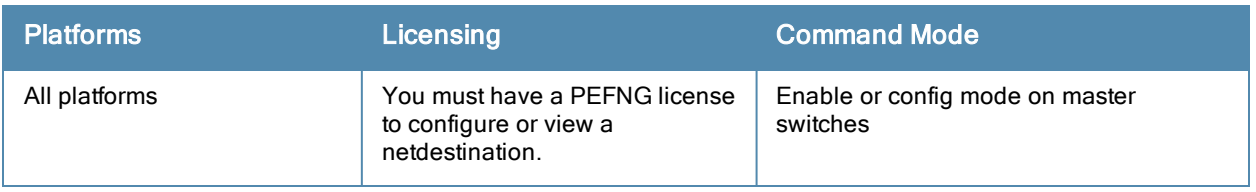

# show netexthdr

show netexthdr <alias-name>

#### **Description**

This command displays the IPv6 extension header (EH) types that are denied.

## **Syntax**

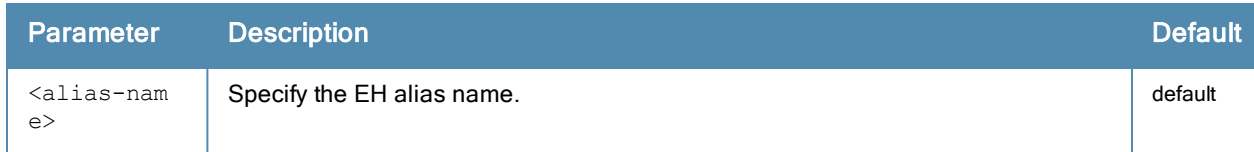

## Usage Guidelines

#### Example

The following command displays the denied extended header types in the default EH:

```
(host) #show netexthdr default
Extended Header type(s) Denied
------------------------------
51,
```
# Command History

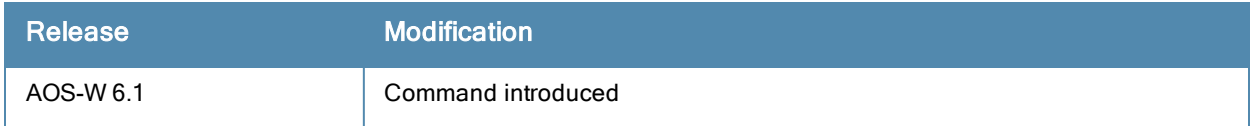

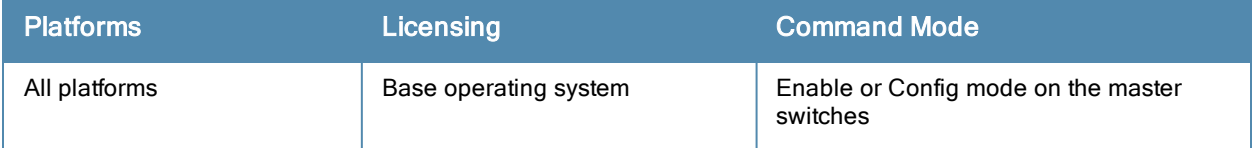

# show netservice

show netservice [<string>]

#### **Description**

Show network services

## **Syntax**

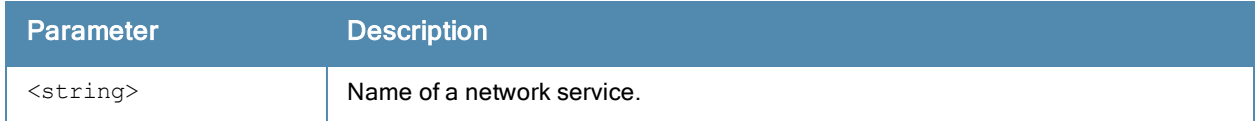

## Usage guidelines

Issue this command without the optional <string> parameter to view a complete table of network services on the switch. Include the <string> parameter to display settings for a single network service only.

## Example

The following example shows the protocol type, ports and application-level gateway (ALG) for the DHCP service.

```
(host) #show netservice svc-dhcp
Services
--------
Name Protocol Ports ALG
---- -------- ----- ---
svc-dhcp udp 67 68
```
# Related Commands

To configure an alias for network protocols, use the command [netservice](#page-496-0).

## Command History

This command was available in AOS-W 1.0.

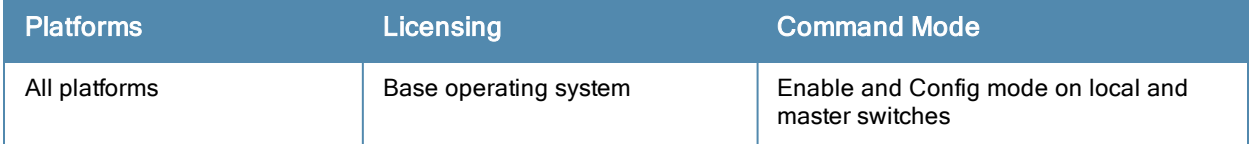

# show netstat

show netstat [stats]

## **Description**

Show current active network connections.

# **Syntax**

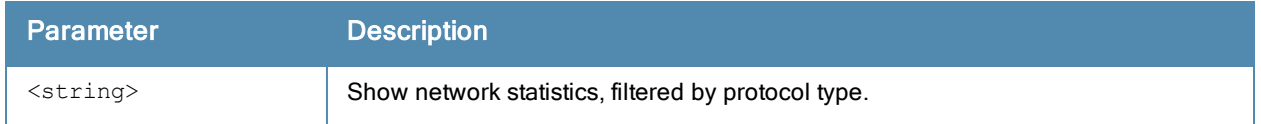

#### Usage guidelines

Issue this command without the optional stats parameter to view a complete table of active network connections. Include the stats parameter to display aggregate statistics for IP, ICMP, TCP and UDP protocols.

# Example

The following example shows incoming and outgoing packet statistics for the switch.

```
(host) #show netstat stats
Ip:
   1084012095 total packets received
    2 with invalid headers
    3 forwarded
   426940 incoming packets discarded
   932097114 incoming packets delivered
   1004595164 requests sent out
   52847 fragments dropped after timeout
   201323411 reassemblies required
   50179757 packets reassembled ok
    53204 packet reassembles failed
   136827034 fragments created
Icmp:
   1969625 ICMP messages received
    5 input ICMP message failed.
    ICMP input histogram:
       destination unreachable: 1752058
       timeout in transit: 1684
       redirects: 70805
       echo requests: 145073
        echo replies: 5
    249806 ICMP messages sent
    0 ICMP messages failed
    ICMP output histogram:
       destination unreachable: 51944
       time exceeded: 52796
       redirect: 2
       echo replies: 145064
Tcp:
   3 active connections openings
   0 passive connection openings
    0 failed connection attempts
    0 connection resets received
    2 connections established
```

```
1006383 segments received
    1147229 segments send out
    9603 segments retransmitted
    0 bad segments received.
    2568 resets sent
Udp:
    928478757 packets received
    40767 packets to unknown port received.
    426937 packet receive errors
    910267627 packets sent
```
# Related Commands

To configure an alias for network protocols, use the command [netservice](#page-496-0).

# Command History

This command was available in AOS-W 1.0.

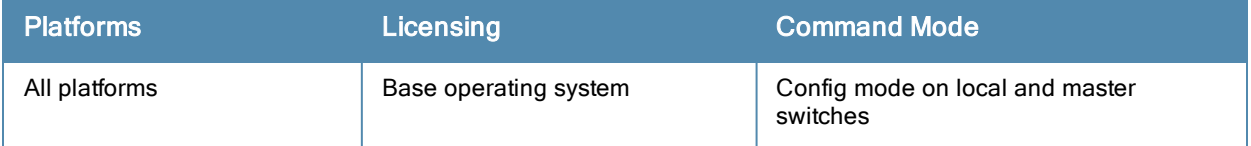

# show network-printer

show network-printer [config | job <printer-name> | status]

### **Description**

Displays configuration, job status details, and printer status of USB printers connected to a OAW-4306 Seriesswitch.

### **Syntax**

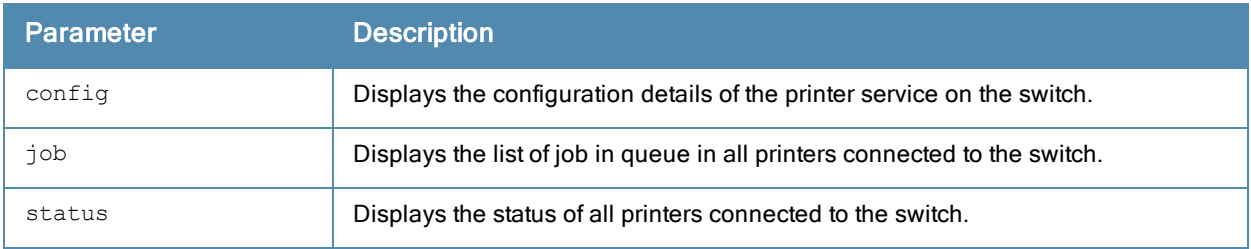

## Example

The output of this command shows the status of all printers connected to the switch.

(host) #show network-printer status

Networked Printer Status ------------------------

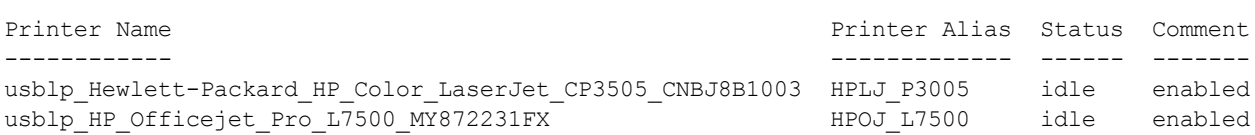

# Command History

This command was available in AOS-W 3.4

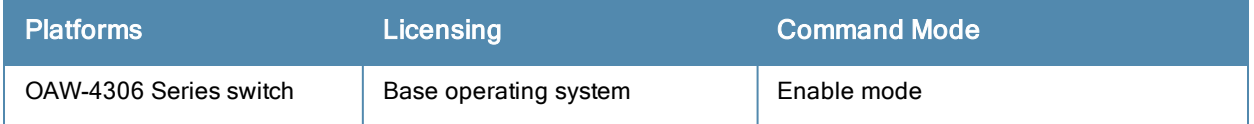

# show network-storage

```
show network-storage [ files opened |
  shares {<file-system-path> | disk |
  status |
  users {disk <disk-name>} ]
```
#### **Description**

Displays details about the USB storage device connect to a OAW-4306 Seriesswitch.

## **Syntax**

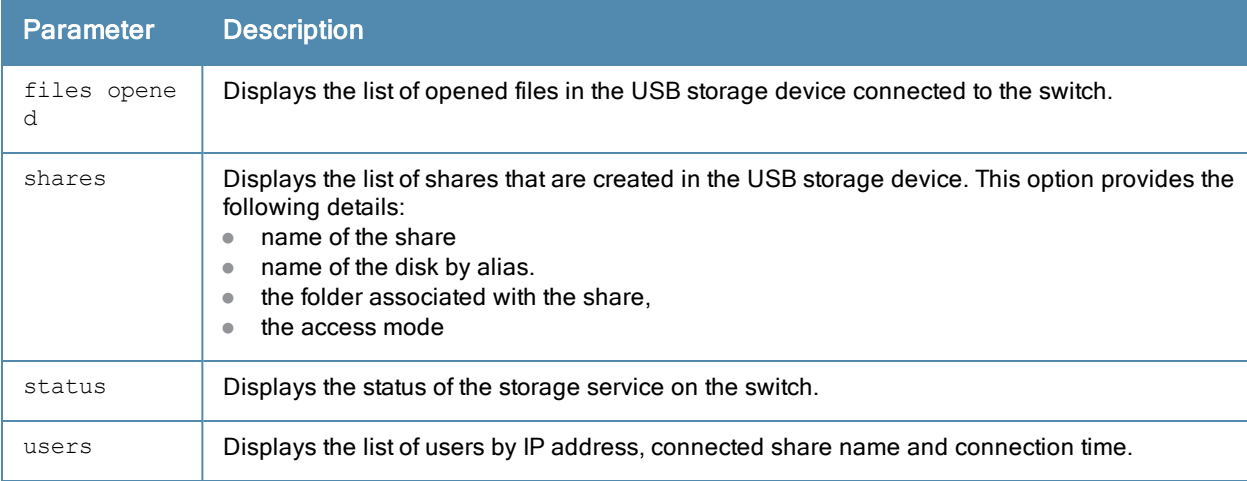

#### Example

The output of this command shows the status of all printers connected to the switch.

```
(host) #show network-storage users
NAS Users
---------
Share Name Machine Connected at
---------- ------- ------------
Documents 192.168.1.4 Fri Apr 21 14:28:59 2009
Documents 192.168.1.5 Fri Apr 21 14:17:09 2009
```
# Command History

This command was available in AOS-W 3.4

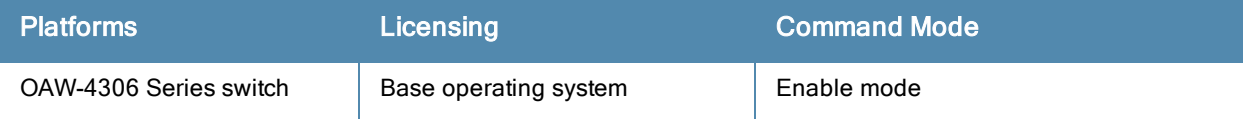

# show ntp peer

show ntp peer <a.b.c.d>

#### **Description**

Show NTP peer information.

## **Syntax**

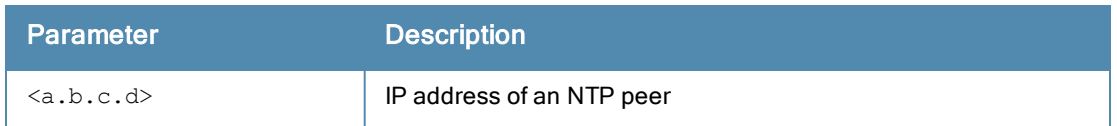

### Usage guidelines

The show ntp peer command is used for NTP server troubleshooting, and should only be used under the supervision of Alcatel-Lucent technical support. Issue the show ntp [servers](#page-1316-0) command to view basic settings for currently configured NTP servers.

### Related Commands

To configure an NTP [server](#page-503-0), use the command ntp server.

## Command History

This command was available in AOS-W 3.0

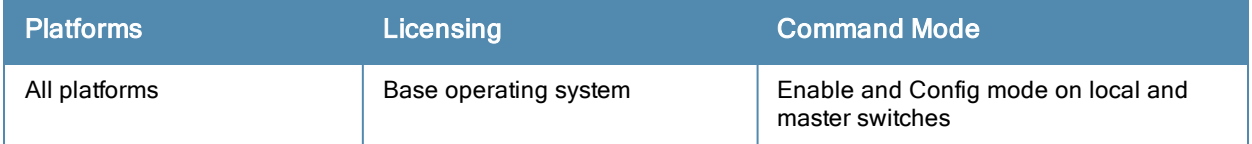

# <span id="page-1316-0"></span>show ntp servers

show rft servers [brief]

#### **Description**

Show information for Network Time Protocol (NTP) servers.

## **Syntax**

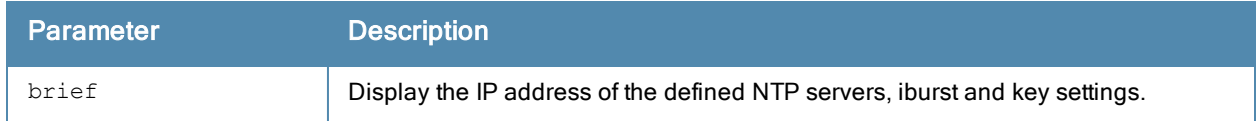

#### Examples

The following example shows values for the primary and backup NTP servers. The primary server is marked with an asterisk (\*) and the backup server is marked with an equals sign (=). Note that a backup server will not display delay, offset or dispersion data, as it is not currently in use.

(host) #show ntp servers

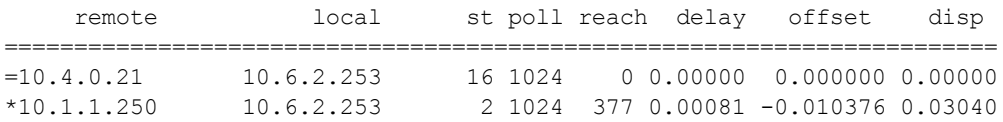

The output of this command includes the following parameters:

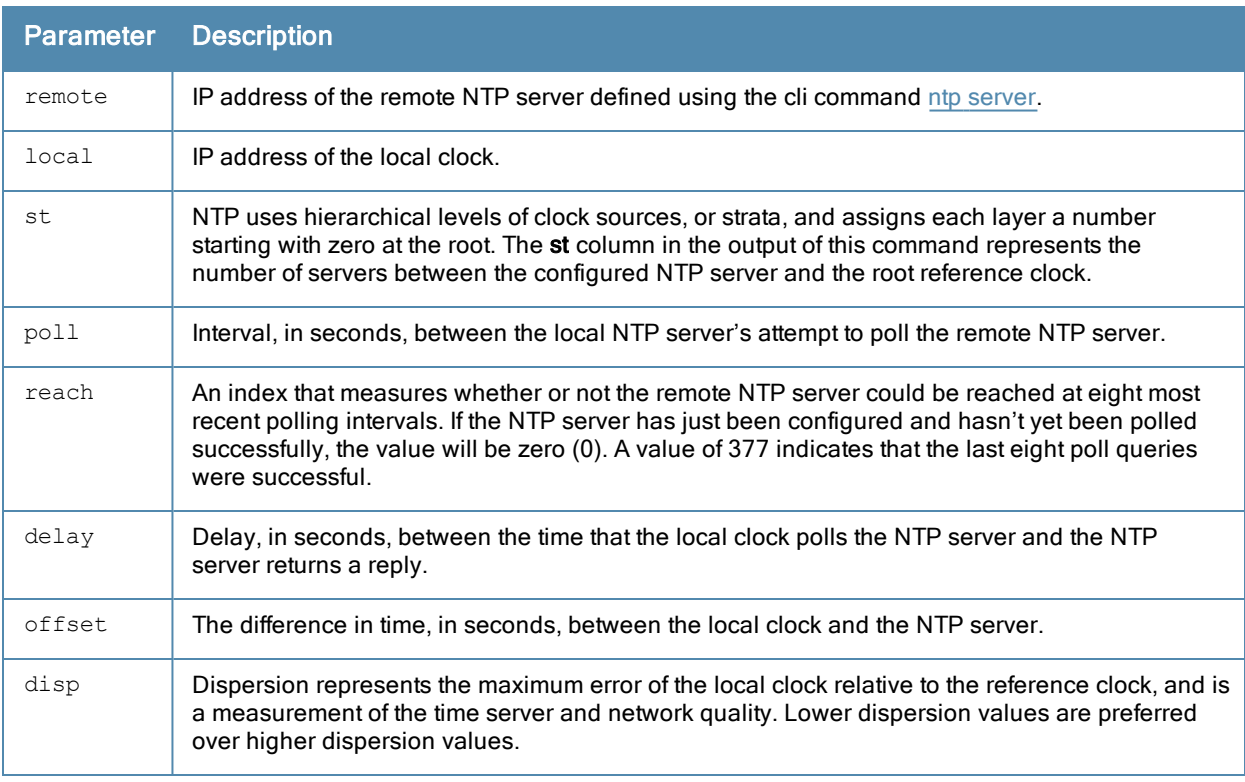

The following example shows the ntp servers configuration. The NTP server IP address, key ID and iburst status are shown when the ntp servers brief command is used.

(host) (config) #show ntp servers brief server 1.1.1.1 key 1234 server 10.1.1.245 iburst key 12345

#### Related Commands

To configure an NTP [server](#page-503-0), use the command ntp server.

## Command History

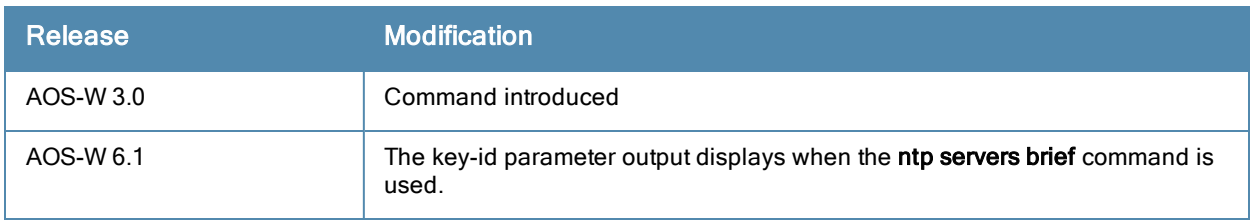

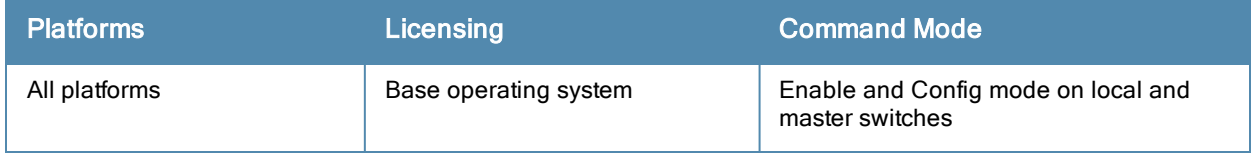

# show ntp status

show ntp status

#### **Description**

Show information for a NTP server.

## **Syntax**

No parameters.

### Example

The following example shows values for the primary NTP server.

(host) #show ntp status

```
system uptime: 7594
time since reset: 7594
bad stratum in packet: 0
old version packets: 113
new version packets: 0
unknown version number: 0
bad packet format: 0
packets processed: 110
bad authentication: 0
packets rejected: 0
system peer: 10.1.1.250
system peer mode: client
leap indicator: 00
stratum: 3
precision: -18root distance: 0.03236 s
root dispersion: 0.06728 s
reference ID: [10.1.1.250]
reference time: cd45b701.bcbc05d5 Tue, Feb 17 2009 14:21:53.737
system flags: auth monitor ntp kernel stats
jitter: 0.005020 s
stability: 0.866 ppm
broadcastdelay: 0.003998 s
authdelay: 0.000000 s
```
The output of this command includes the following parameters:

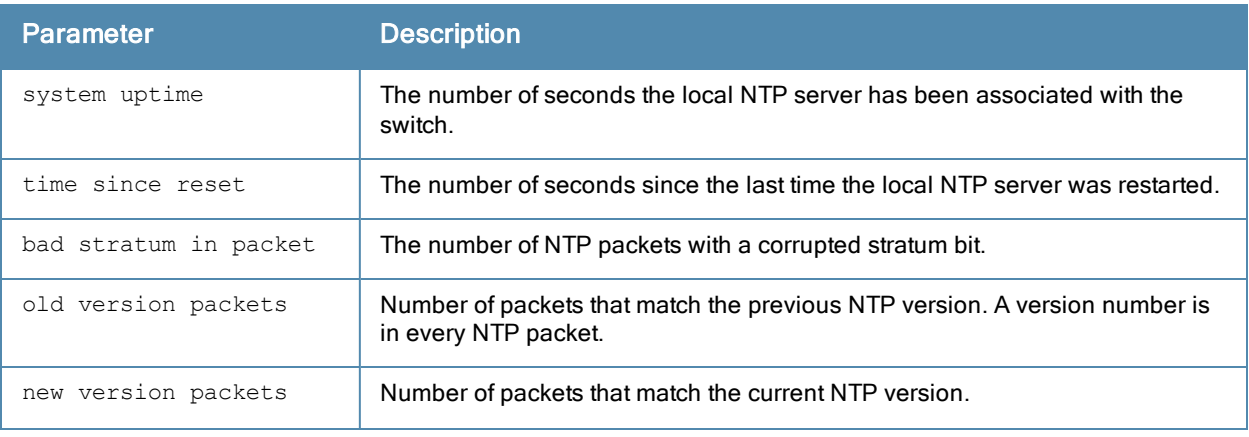

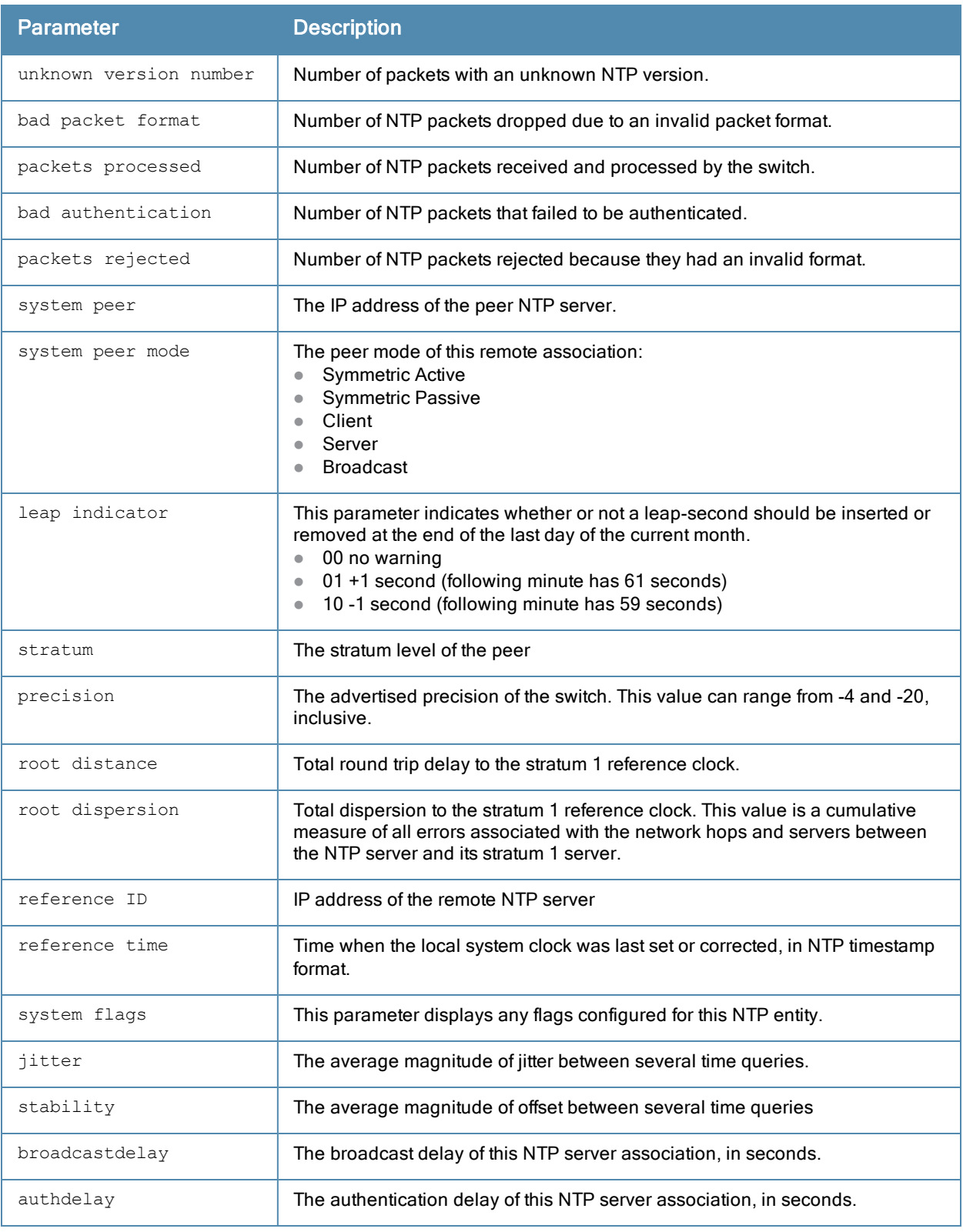

# Related Commands

To configure an NTP [server](#page-503-0), use the command ntp server.

# Command History

This command was available in AOS-W 3.0.

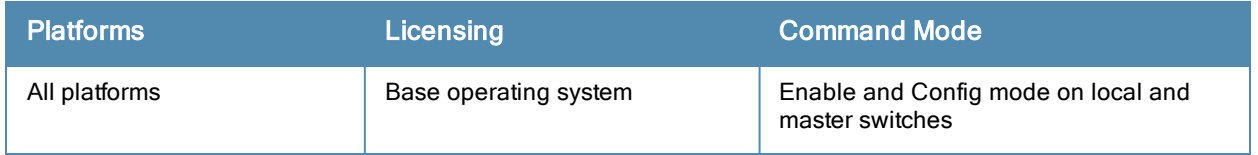

# show packet-capture

```
show packet-capture
  controlpath-pcap [hex]
  datapath-pcap [hex]
```
## **Description**

Displays packet capture status on the switch.

## **Syntax**

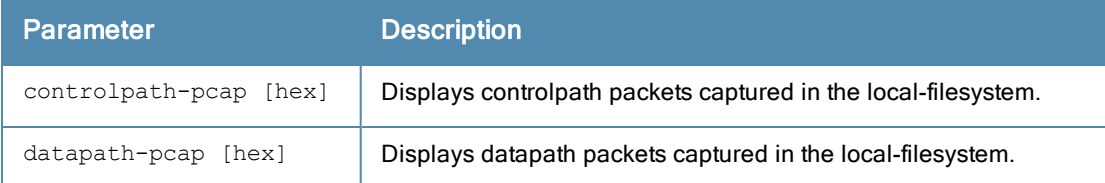

## Example

The output of this command shows the packet capture configuration details.

```
(host) #show packet-capture
Active Capture Destination
--------------------------
Destination IP 1.2.3.4
Active Capture (Controlpath)
----------------------------
Interprocess Disabled
Sysmsg Disabled
TCP Enabled Ports: 2
UDP Enabled Ports: 5
Other Enabled
Active Capture (Datapath)
-------------------------
Wifi-Client Enabled Mac: 00:0b:86:6d:47:6c Filter: Decrypted
Ipsec Enabled Peer: 10.1.1.1
(host) (config) #show packet-capture-defaults
Default Capture Destination
---------------------------
Destination Local-Filesystem
Default Capture (Controlpath)
-----------------------------
Interprocess Disabled
Sysmsg Disabled
TCP Enabled Ports: 80 8080
UDP Enabled Ports: All
Other Disabled
Default Capture (Datapath)
--------------------------
Wifi-Client Enabled Mac: 00:0b:86:6d:47:6c Filter: Encrypted
Ipsec Disabled
```
# Command History

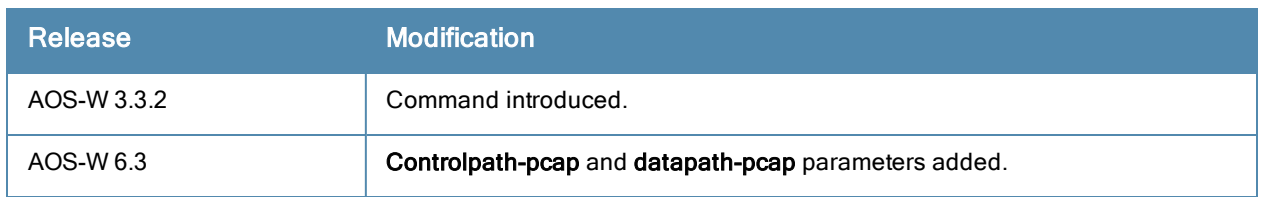

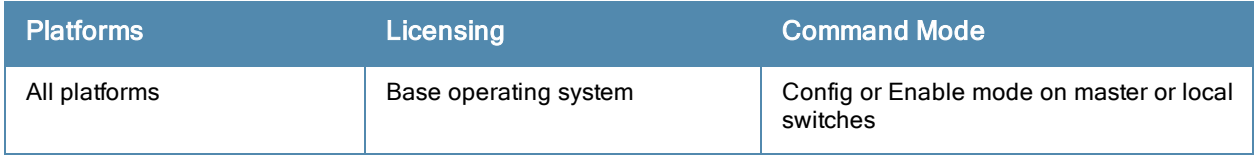

# show packet-capture-defaults

show packet-capture-defaults

#### **Description**

Displays the status of default packet capture options.

## **Syntax**

No parameters.

#### Example

The output of this command shows packet capture status.

```
(host) # show packet-capture-defaults
Current Active Packet Capture Actions(current switch)
        =====================================================
Packet filtering for TCP ports disabled.
Packet filtering for UDP ports disabled.
Packet filtering for internal messaging opcodes disabled.
Packet filtering for all other packets disabled.
```

```
Packet Capture Defaults(across switches and reboots if saved)
============================================================
Packet filtering for TCP ports disabled.
Packet filtering for UDP ports disabled.
Packet filtering for internal messaging opcodes disabled.
Packet filtering for all other packets disabled.
```
## Command History

This command was available in AOS-W 3.3.2

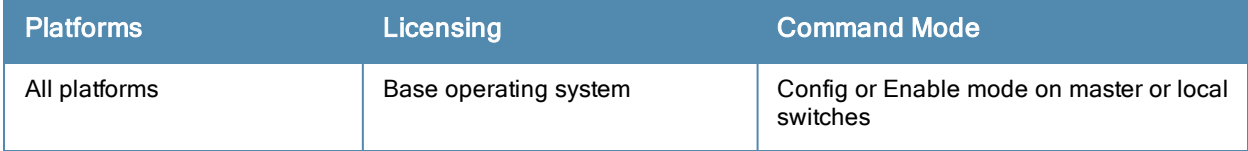

# show papi-security (deprecated)

show papi-security

#### **Description**

This command shows a configured papi-security profile.

### **Syntax**

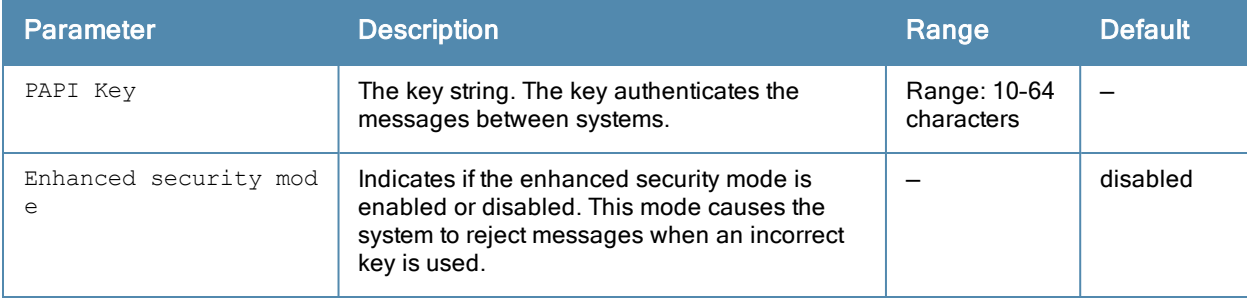

### Usage Guidelines

Issue this command to show the selected papi-security profile configuration. The papi-security command is used to enforce advanced security options and provides an enhanced level of security.

The Parameter column displays the PAPI Key and Enhanced security mode parameters. The Value column displays a Papi key value (encrypted) and indicates whether the Enhanced security mode is enabled or disabled. If an AP cannot be authenticated because it has the wrong key, the show ap database command displays a "Bad key" status.

```
(host) #show papi-security
PAPI Security Profile
---------------------
Parameter Value
--------- -----
PAPI Key
Enhanced security mode Enabled
```
## Related Commands

Use the command [papi-security](#page-514-0) (deprecated) to configure a papi-security profile.

## Command History

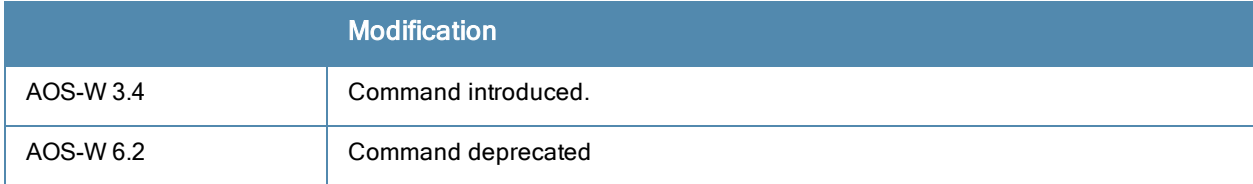

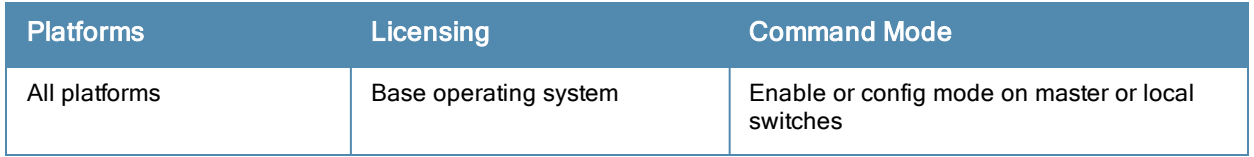

# show perf-test reports

```
show perf-test reports
  {ap-name <ap-name>}|{ip-addr <ip>}|{ip6-addr <ip6>}
```
## Description

Use this command under the guidance of Alcatel-Lucent technical support to view the results of an Iperf throughput test launched from an AP.

## **Syntax**

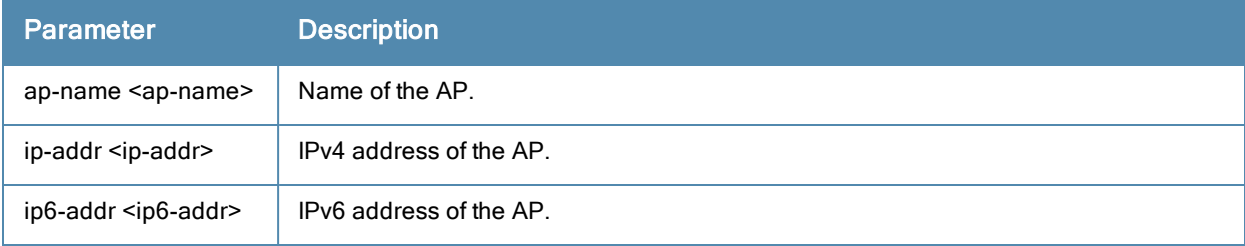

## Usage Guidelines

Issue this command to view a report file of test data from a client-mode Iperf throughput test launched from an AP. Tests launched in server mode do not generate reports. Only OAW-AP130 Series, OAW-AP220 Series, and OAW-AP105 access points connected to a OAW-4x50 Series or OAW-S3 switch support this feature.

## Related Commands

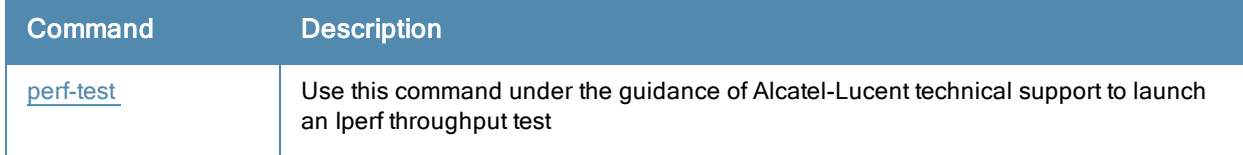

# Command History

Introduced in AOS-W 6.3.

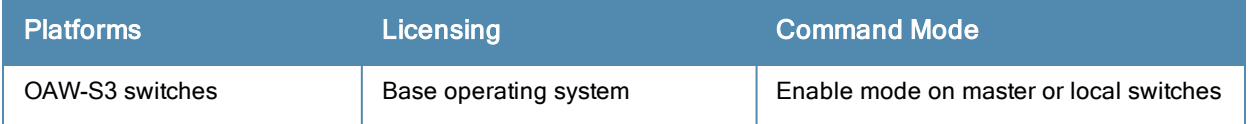

# show phonehome

```
show phonehome
  global
  history
  report-status
  stats
```
## **Description**

Use this command to view current configuration settings and debugging statistics for the phonehome automatic reporting feature.

#### **Syntax**

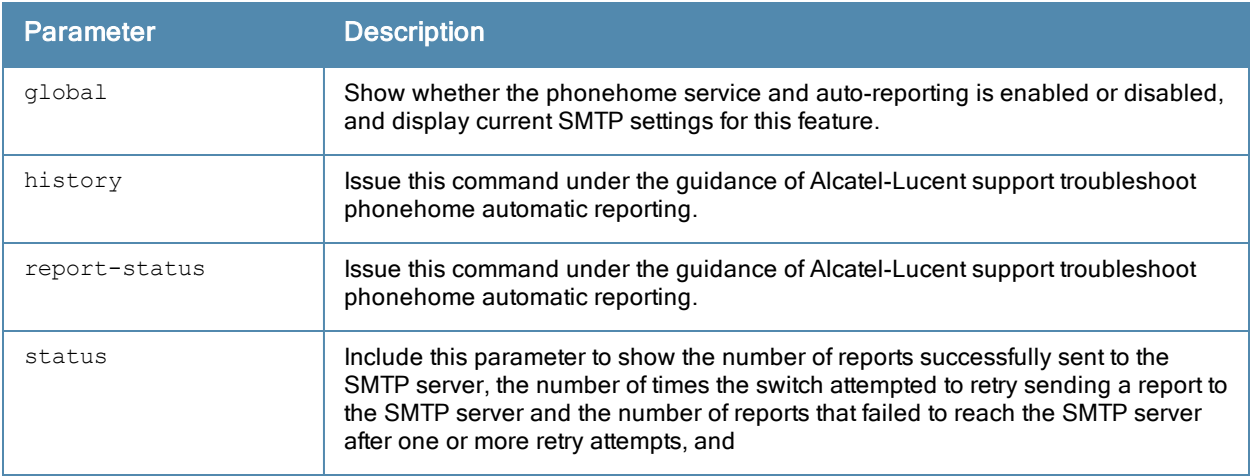

## Usage Guidelines

The automatic reporting feature, also known as *PhoneHome*, allows a switch to securely contact Alcatel-Lucent support servers over the Internet to report events such as hardware failures, software malfunctions, and other critical events. When the PhoneHome automatic reporting feature is enabled, the switch sends Alcatel-Lucent support weekly reports about the switch's configuration, licenses, software and hardware versions, and any software malfunctions via a secure email.

This feature requires that your network has a local SMTP server capable of relaying email. When the switch generates the report email with the phonehome data file attachment, it forwards the email to the SMTP server configured on your local network, which then delivers the message to Alcatel-Lucent. If your email server requires the sender to be authenticated before message delivery, the switch can connect to the SMTP by supplying the sender's user name and password.

Each PhoneHome report attachment is encrypted before it is transmitted to the SMTP server, and is decrypted by Alcatel-Lucent support when it is received. If the PhoneHome status report email is larger than the maximum email size supported by your SMTP server, the switch will divide the PhoneHome attachment into multiple smaller attachments and send the report to Alcatel-Lucent in multiple emails.

In the event that you need to contact Alcatel-Lucent support with a question about your switch, you can use the phonehome now command in enable mode to generate and immediately send a status report, so that Alcatel-Lucent support can diagnose the issue with the most current switch data.

# Example

The following command turns on the PhoneHome feature, enables weekly auto-reports, and identifies the SMTP server to be used by this feature:

```
(host) #show phonehome global
PhoneHome information:
PhoneHome Service: Disabled
PhoneHome Auto-Report: Disabled
Local SMTP server: 172.21.18.170:25
SMTP From Email: admin@mycorp.com
Max Attachment Size: 10 MB
```
# Command History

This command was introduced in AOS-W 6.0.

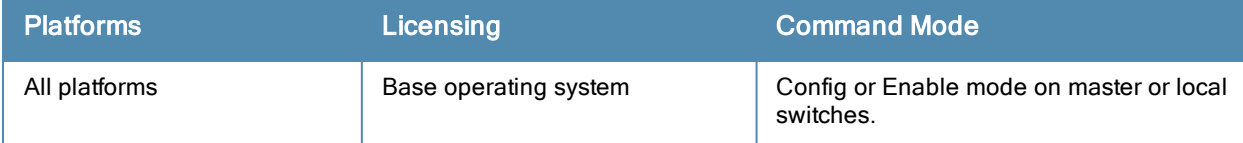

# show poe

show poe [slot/port]

### **Description**

Displays the PoE status of all or a specific port on the switch.

# **Syntax**

No parameters.

## Example

The output of this command shows the PoE status of port 10 in slot 1.

```
(host) # show poe 1/10
PoE Status
----------
Port Status Voltage(mV) Current(mA) Power (mW)
---- ------ ----------- ----------- ----------
FE 1/10 Off N/A N/A N/A
```
# Command History

This command was available in AOS-W 3.0

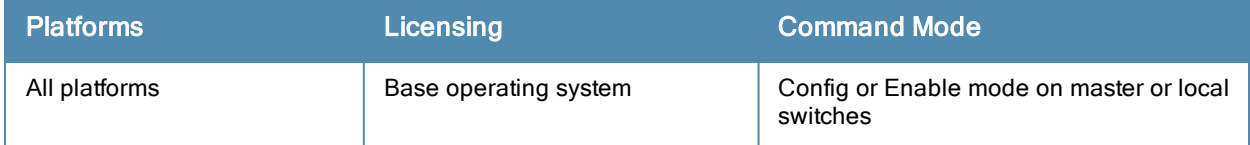

# show policer-profile (deprecated)

show policer-profile <profile-name>

# Description

Displays the policer profile configuration.

## Command History

This command was deprecated in AOS-W 6.2.

# show port link-event

show port link-event

## **Description**

Displays the link status on each of the port on the switch.

# **Syntax**

No parameters.

## Example

The output of this command shows the link status on all ports in the switch.

(host) # show port link-event

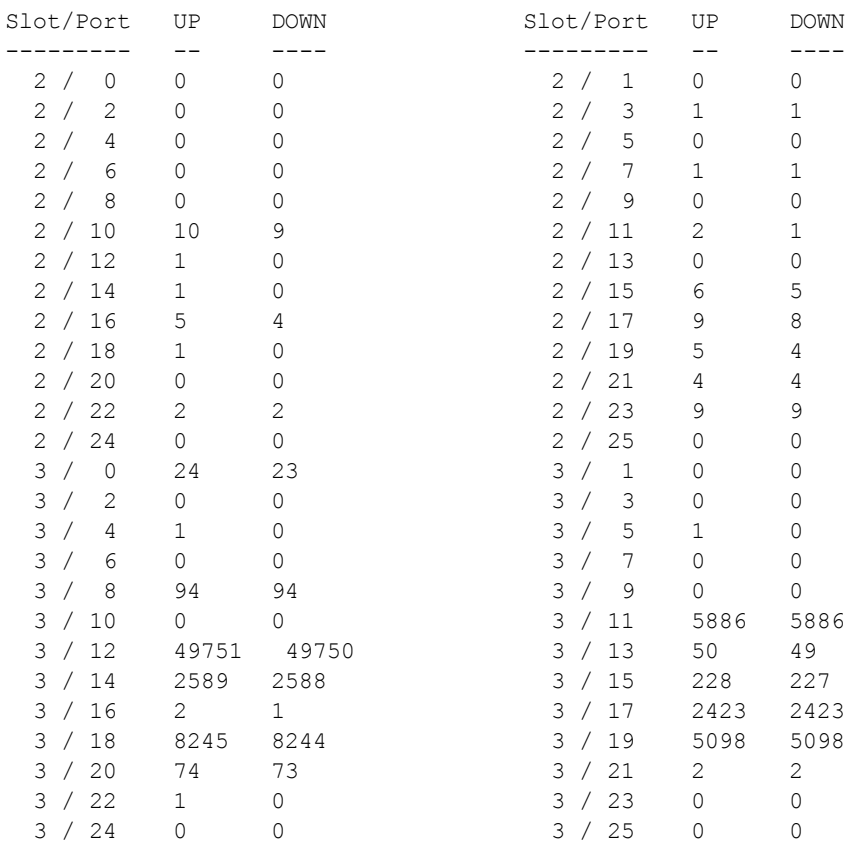

# Command History

This command was available in AOS-W 3.3.2

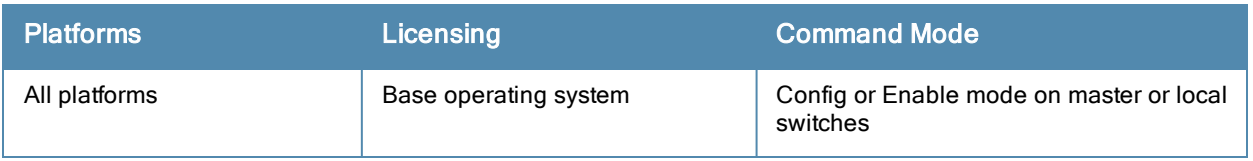
# show port monitor

show port monitor

## **Description**

Displays the list of ports that are configured to be monitored.

### **Syntax**

No parameters.

### Example

The output of this command shows the link status on all ports in the switch.

```
(host) # show port monitor
Monitor Port Port being Monitored
------------ --------------------
FE 1/10 FE 1/20
```
## Command History

This command was available in AOS-W 3.3.2

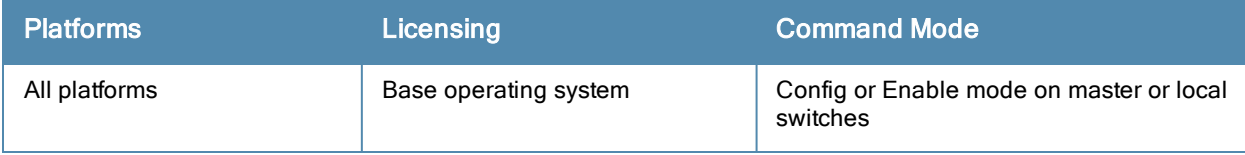

# show port stats

show port status

### **Description**

Displays the activity statistics on each of the port on the switch.

#### **Syntax**

No parameters.

## Example

The output of this command shows the link status on all ports in the switch.

(host) # show port stats

Port Statistics

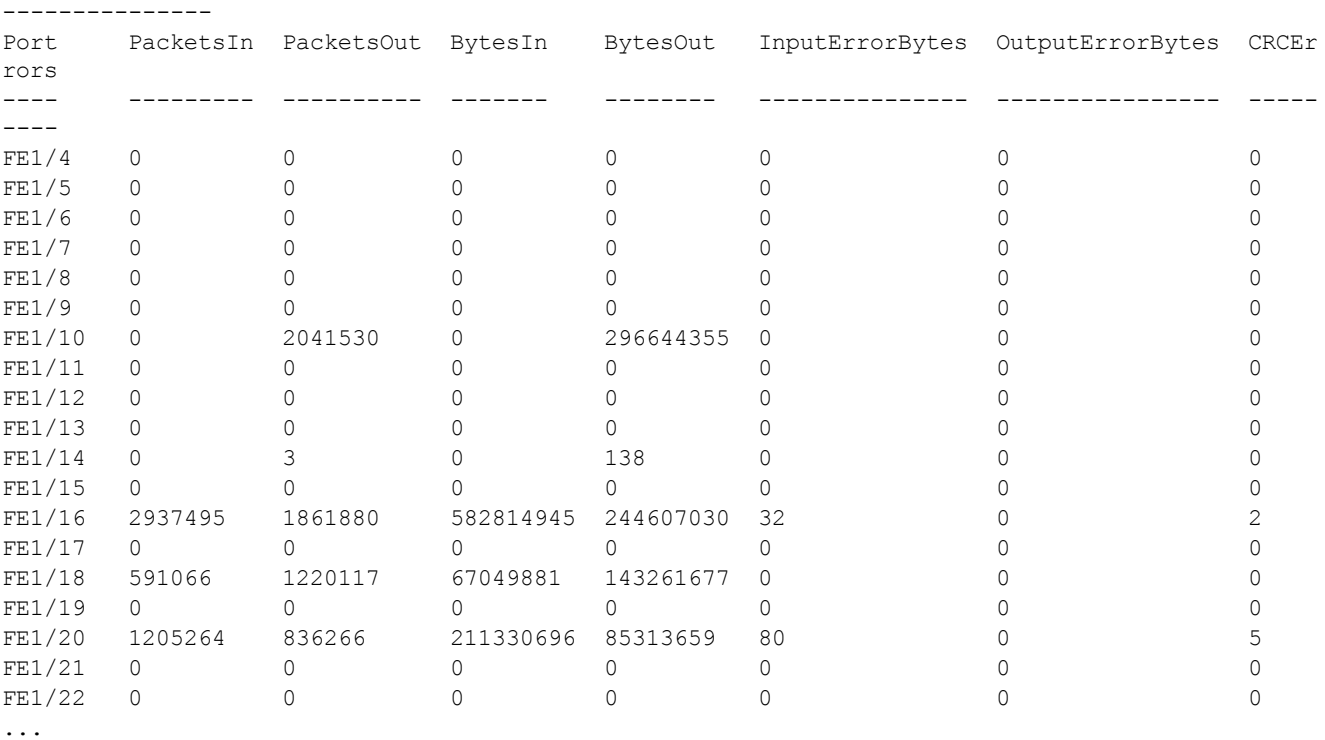

#### Command History

This command was available in AOS-W 3.3.2

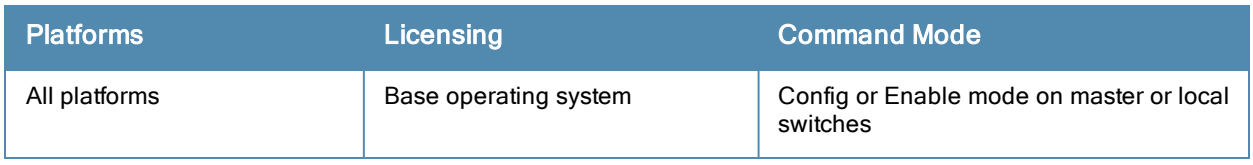

# show port status

show port status

## **Description**

Displays the status of all ports on the switch.

#### **Syntax**

No parameters.

#### Example

The output of this command shows the status of all ports in the switch.

(host) # show port status

Port Status -----------

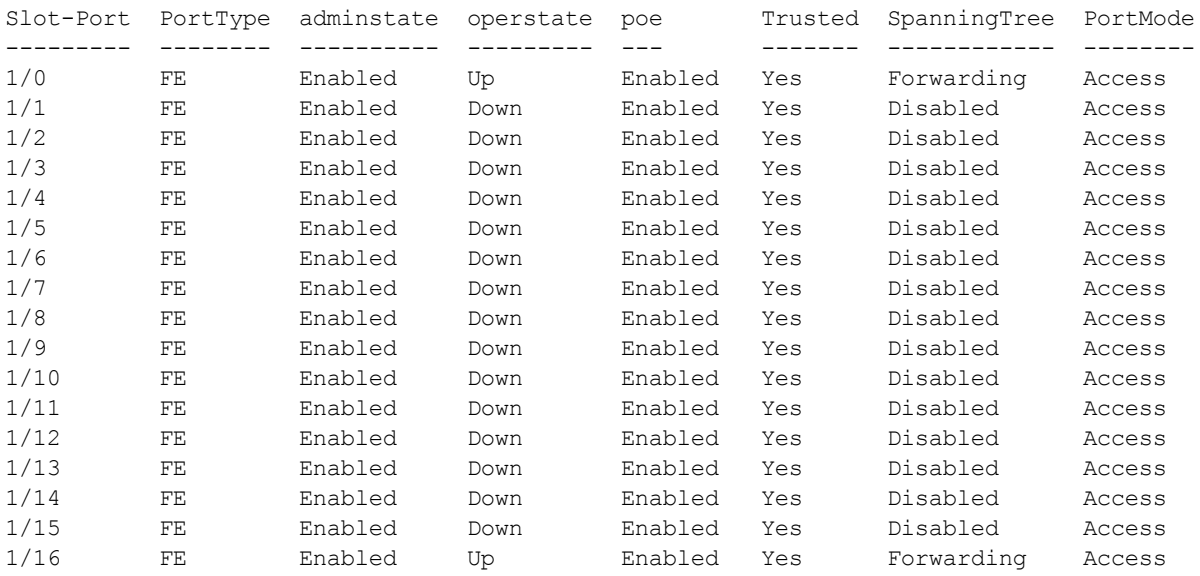

...

#### Command History

This command was available in AOS-W 3.3.2

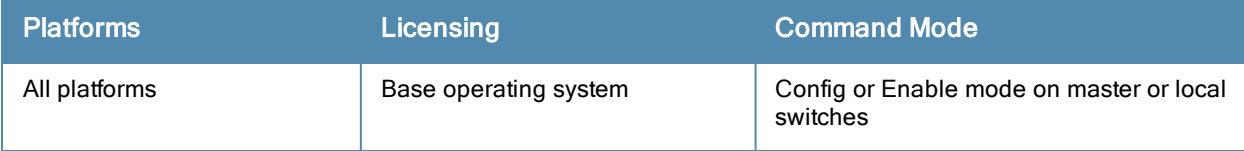

# show port trusted

show port trusted

#### **Description**

Displays the list of ports configured with trusted profiles.

#### **Syntax**

No parameters.

#### Example

The output of this command shows the list of ports with trusted profile.

(host) # show port trusted FE 1/0 FE 1/1 FE 1/2 FE 1/3 FE 1/4 FE 1/5 FE 1/6 FE 1/7 FE 1/8 FE 1/9 FE 1/10 FE 1/11 FE 1/12 FE 1/13 FE 1/14 FE 1/15 FE 1/16 FE 1/17 FE 1/18 FE 1/19 FE 1/20 FE 1/21 FE 1/22 FE 1/23 GE 1/24 GE 1/25

### Command History

This command was available in AOS-W 3.3.2

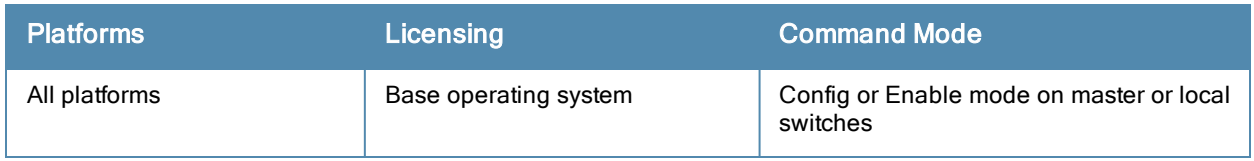

# show port xsec

show port xsec

## **Description**

Displays the list of xSec enabled ports.

## **Syntax**

No parameters.

## Example

The output of this command shows the list of xSec enabled ports.

```
(host) #show port xsec
Xsec Ports
----------
Interface xsec vlan state
    --------- --------- -----
```
## Command History

This command was available in AOS-W 3.3.2

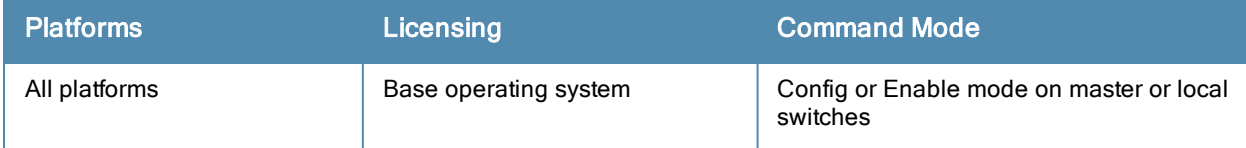

# show priority-map

show priority-map

#### **Description**

Displays the list of priority maps on a interface.

## **Syntax**

No parameters.

## Example

The output of this command shows the priority maps configured on all interfaces.

(host) # show priority-map Priority Map ------------- ID Name DSCP-TOS DOT1P-COS -- ---- -------- --------- 1 my-map 4-20,60 4-7

# Command History

This command was available in AOS-W 3.0

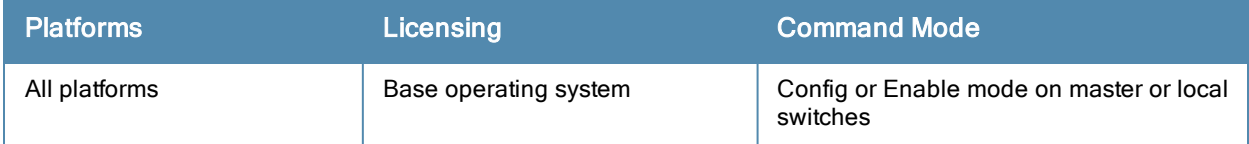

# show processes

show processes [sort-by {cpu | memory}]

### **Description**

Displays the list of all process running on the switch. You can sort the list either by CPU intensive or memory intensive processes.

#### **Syntax**

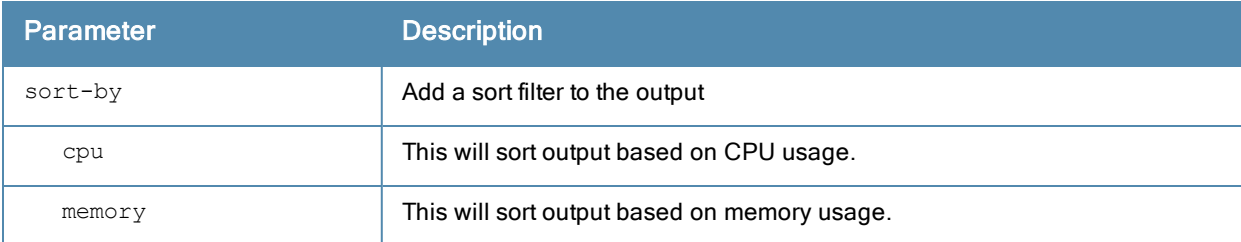

### Example

The output of this command shows list of processes sorted by CPU usage.

```
(host) # show priority-map
```

```
%CPU S PID PPID VSZ RSS F NI START TIME EIP CMD
3.7 S 595 517 20908 12184 040 0 Apr24 03:39:04 303a4fa8 /mswitch/bin/fpapps
0.2 S 12354 410 1028 296 000 0 02:13 00:00:00 30087fa8 sleep 10
0.1 S 536 441 12012 7264 040 0 Apr24 00:09:08 100e4a74 /mswitch/mysql/libexec/mysqld --
basedir=/mswitch/mysql --datadir=/var/
0.0 S 2 1 0 0 040 0 Apr24 00:00:00 00000000 [keventd]
0.0 S 4 0 0 0 040 0 Apr24 00:00:00 00000000 [kswapd]<br>0.0 S 6 0 0 0 0 040 0 Apr24 00:00:00 00000000 [kupdate
        0.0 S 6 0 0 0 040 0 Apr24 00:00:00 00000000 [kupdated]
0.0 S 57 1 0 0 040 0 Apr24 00:00:00 00000000 [kjournald]
0.0 S 67 1 1036 424 000 0 Apr24 00:00:00 30087fa8 /bin/sh /mswitch/bin/syslogd sta
rt
0.0 S 1 0 1028 384 100 0 Apr24 00:00:12 30087fa8 init<br>0.0 S 397 1 1732 804 100 0 Apr24 00:00:00 30152fa8 /msw
              0.0 S 397 1 1732 804 100 0 Apr24 00:00:00 30152fa8 /mswitch/bin/nanny /mswitch/bin/
nanny_list 0
0.0 S 399 397 14140 10172 100 0 Apr24 00:00:16 303c8fa8 /mswitch/bin/arci-cli-helper
0.0 S 402 1 768 268 040 0 Apr24 00:00:00 30060fa8 /sbin/tftpd -s -l -u nobody /msw
itch/sap
0.0 S 69 67 1404 752 100 0 Apr24 00:01:27 300d3fa8 /mswitch/bin/syslogd -x -r -n -m
0 -f /mswitch/conf/syslog.conf
0.0 S 407 397 3100 1028 100 0 Apr24 00:00:00 302a0fa8 /mswitch/bin/packet filter
0.0 S 408 397 4296 1340 100 0 Apr24 00:00:00 30339fa8 /mswitch/bin/certmgr
0.0 R 3 0 0 0 040 19 Apr24 00:00:01 00000000 [ksoftirqd_CPU0]
0.0 S 453 397 700 284 000 0 Apr24 00:01:20 30087fa8 /mswitch/bin/msgHandler -g
0.0 S 468 397 1236 492 100 0 Apr24 00:00:00 300f8fa8 /mswitch/bin/pubsub
0.0 S 484 397 18456 14064 100 0 Apr24 00:00:19 303c8fa8 /mswitch/bin/cfgm
```
## Command History

This command was available in AOS-W 3.0

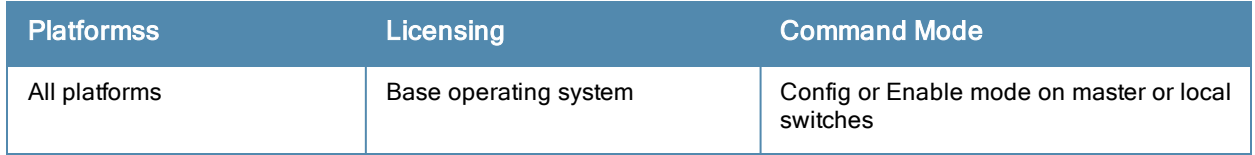

# show profile-errors

show profile-errors

#### **Description**

Displays the list of invalid user-created profiles.

## **Syntax**

No parameters.

## Example

The output of this command shows list of profiles that are invalid and also displays the error in those profiles. In this example, the VLAN 1000 that is mapped to a virtual-ap that does not exist. (host) #show profile-errors

```
Invalid Profiles
----------------
Profile Error
------- -----
wlan virtual-ap "test-vap" VLAN 1000 does not exist
```
The following are the list of some profile errors:

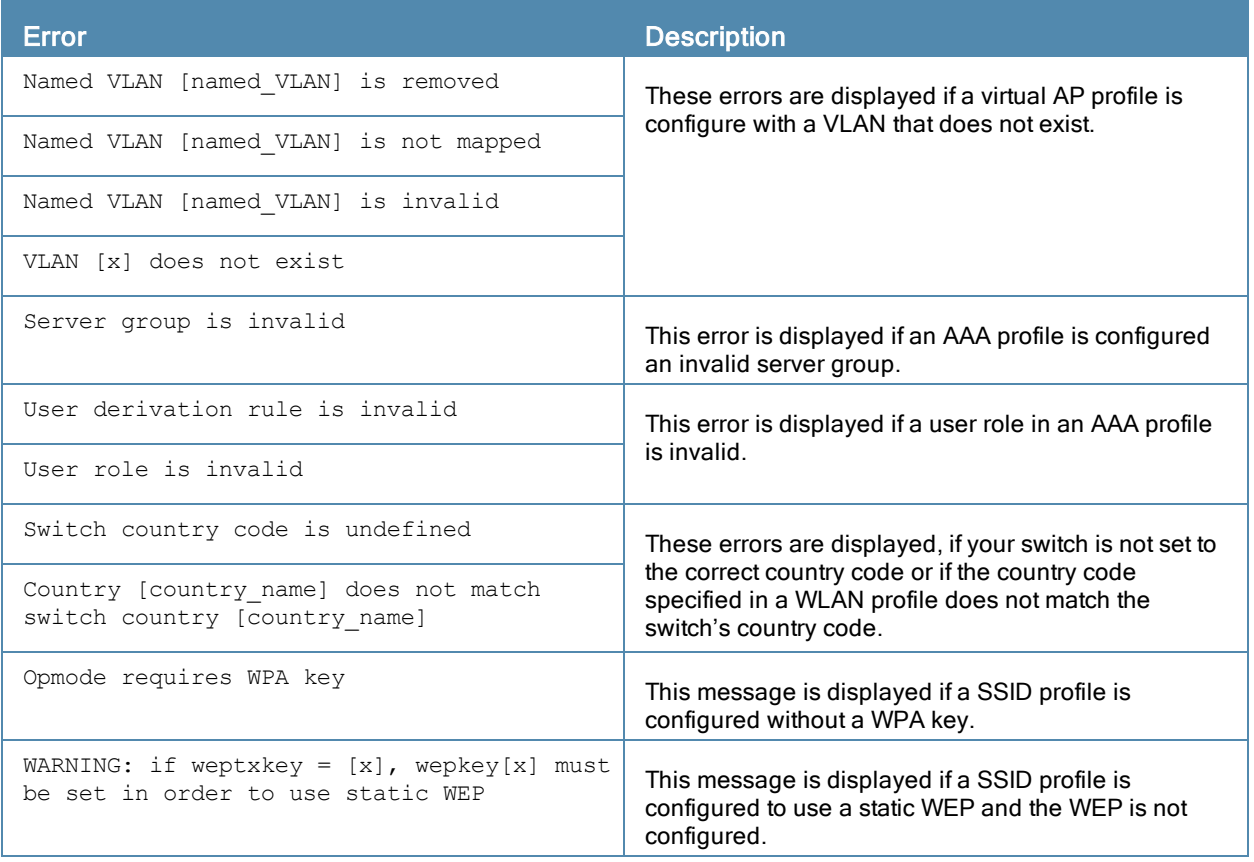

#### Command History

This command was available in AOS-W 3.0

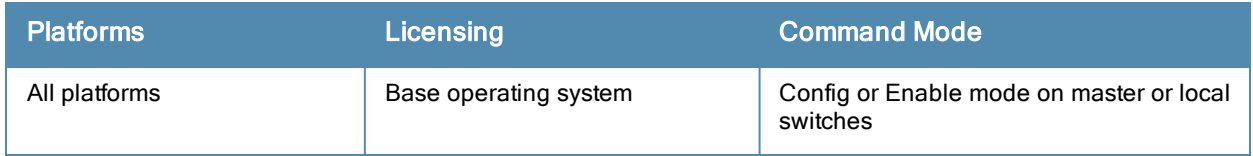

# show profile-hierarchy

show profile-hierarchy

#### **Description**

Displays the profile hierarchy template.

## **Syntax**

No parameters.

### Usage Guidelines

The output of this command shows how profiles relate to each other, and how some higher-level profiles reference other lower-level profiles. The output of this command will vary, depending upon switch configuration and licenses.

#### Command History

This command was available in AOS-W 3.0

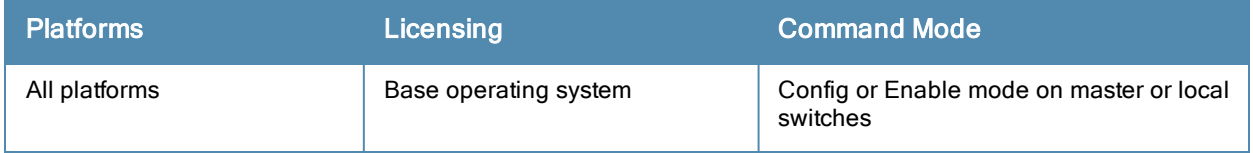

# show profile-list aaa

```
show profile-list aaa [{authentication [captive-portal | dot1x | mac | stateful-ntlm | wispr]}
|{authentication-server [ldap | radius | tacacs | windows]} | {profile} | {rfc-3576-server} |
{server-group} | {xml-api}]
```
#### **Description**

Displays the list of AAA profiles.

#### **Syntax**

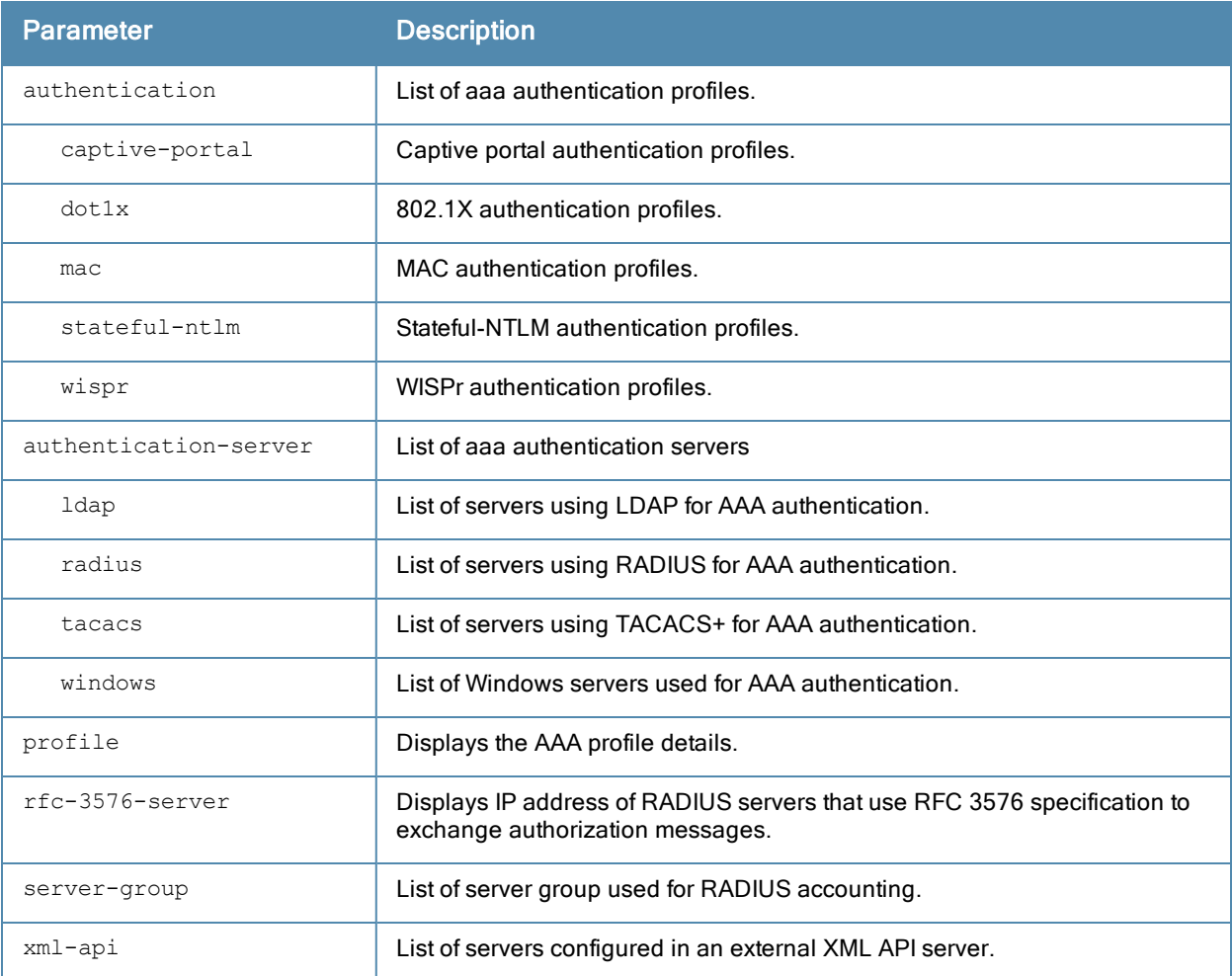

#### Example

The output of this command shows list of AAA profiles that use captive-portal authentication.

(host) # show profile-list aaa authentication captive-portal

```
Captive Portal Authentication Profile List
------------------------------------------
Name References Profile Status
---- ---------- --------------
default 1
```
# Command History

This command was available in AOS-W 3.0

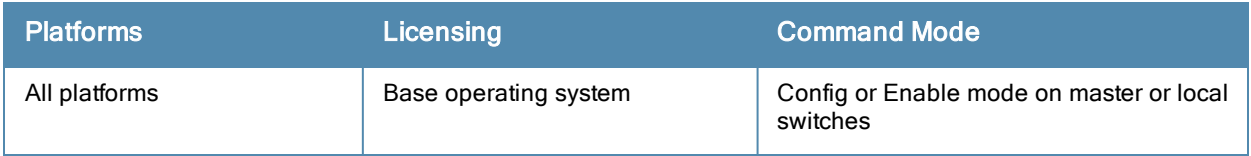

# show profile-list ap

```
show profile-list ap [ enet-link-profile | mesh-cluster-profile |
  mesh-ht-ssid-profile | mesh-radio-profile | regulatory-domain-profile |
  snmp-profile | snmp-user-profile | system-profile | wired-ap-profile ]
```
#### **Description**

Displays the list of AP profiles.

#### **Syntax**

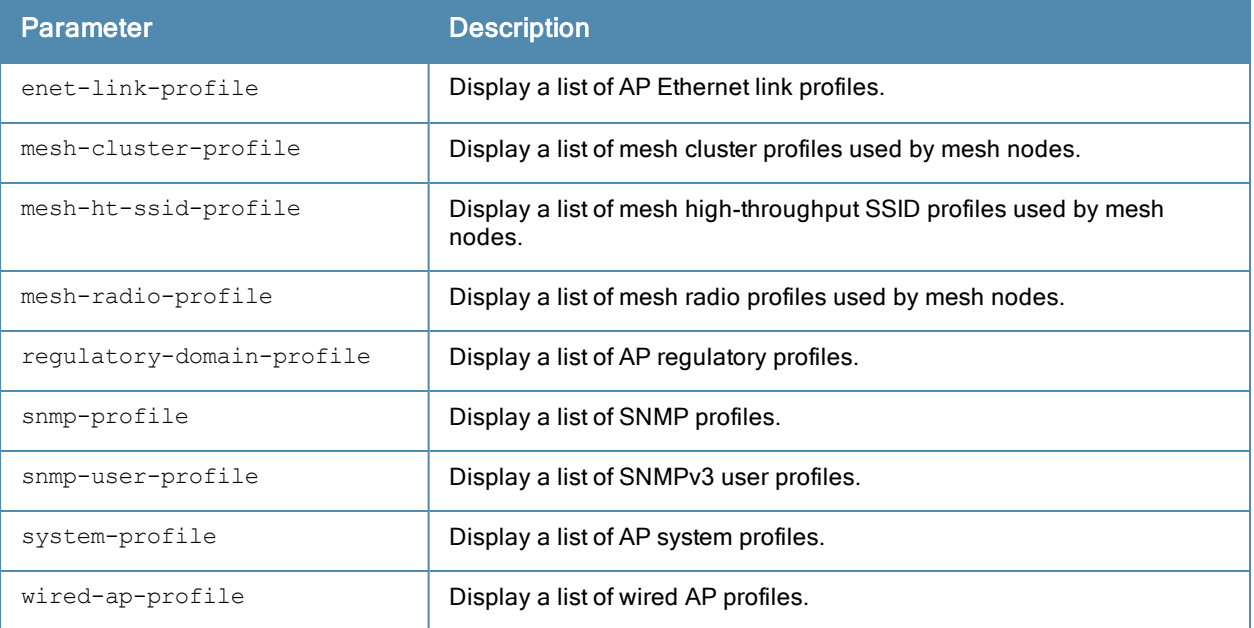

#### Example

The output of this command shows list of profiles that are invalid and also displays the error in those profiles.

```
(host) # show profile-list aaa authentication captive-portal
```
Captive Portal Authentication Profile List ------------------------------------------ Name References Profile Status ---- ---------- --------------

default 1

### Command History

This command was available in AOS-W 3.0

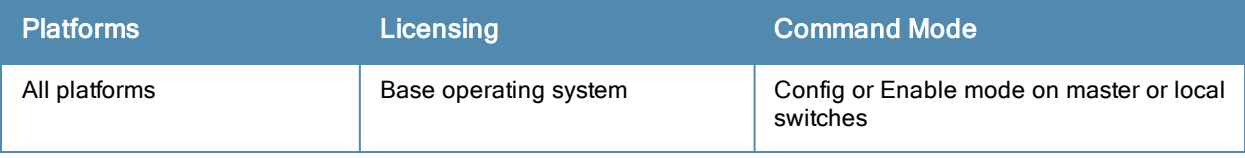

# show profile-list ap-group

show profile-list ap-group

#### **Description**

Displays the status of AP groups profiles in the switch.

## **Syntax**

No parameters.

## Example

The output of this command shows the status of AP group profiles in the switch.

```
(host) # show profile-list ap-group
AP group List
-------------
Name Profile Status
---- --------------
default
Total:1
```
## Command History

This command was available in AOS-W 3.0

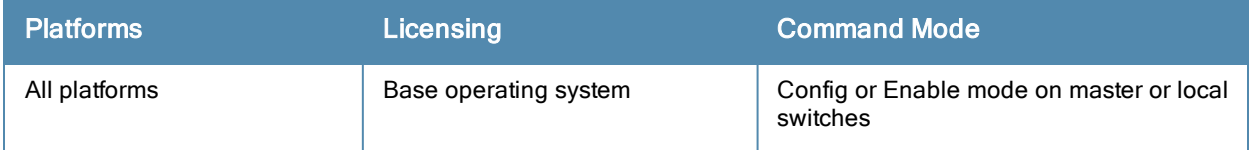

# show profile-list ap-name

show profile-list ap-name

## Description

Displays the status of AP profiles in the switch.

# **Syntax**

No parameters.

## Example

The output of this command shows status of AP profiles in the switch.

```
(host) # show profile-list ap-name
AP name List
------------
Name Profile Status
  ---- --------------
```
Total:0

## Command History

This command was available in AOS-W 3.0

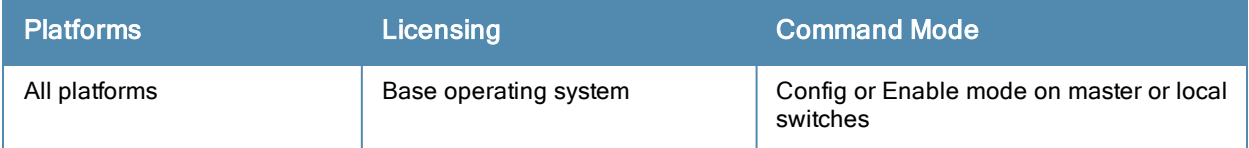

# show profile-list ids

```
show profile-list ids [dos-profile | general-profile | impersonation-profile |
  profile | rate-thresholds-profile | signature-matching-profile |
  signature-profile | unauthorized-device-profile ]
```
#### **Description**

Displays the status of all IDS profiles in the switch.

#### **Syntax**

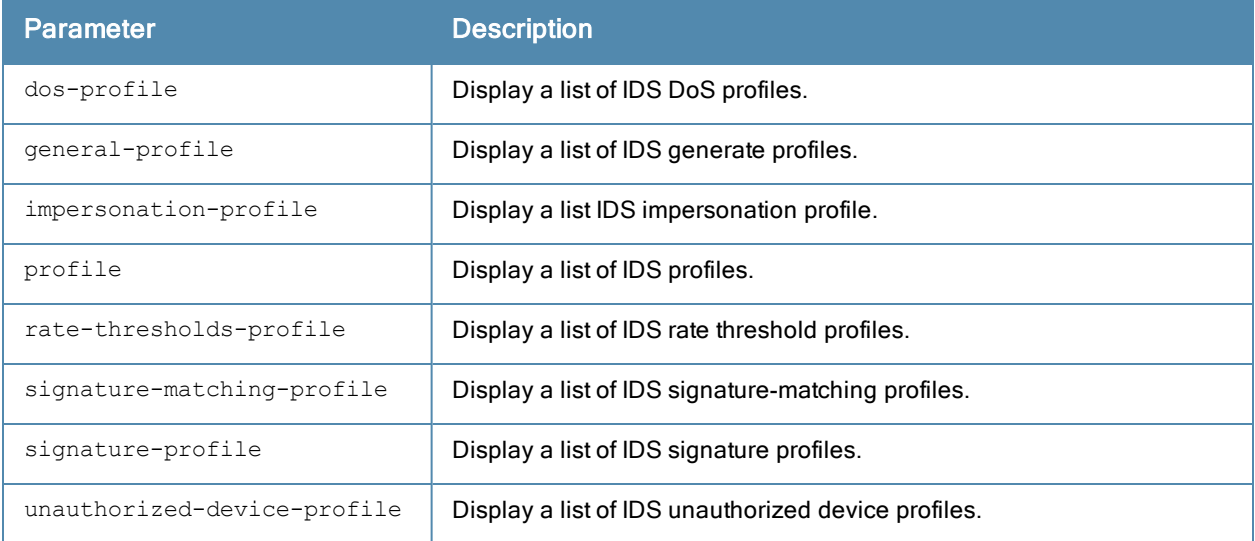

### Example

The output of this command shows a list of all IDS DoS profiles.

```
(host) # show profile-list ids dos-profile
```
IDS Denial Of Service Profile List

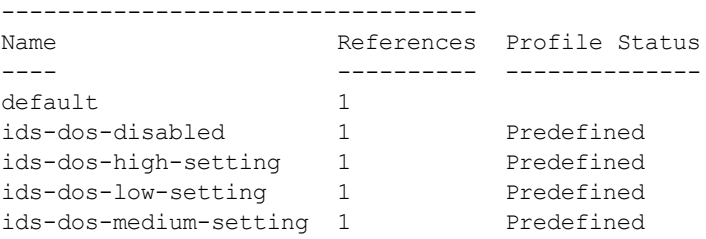

```
Total:5
```
### Command History

This command was available in AOS-W 3.0

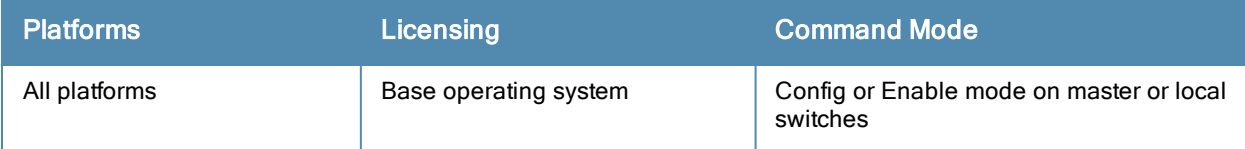

# show profile-list rf

```
show profile-list rf [ arm-profile | dot11a-radio-profile | dot11g-radio-profile |
  event-thresholds-profile | ht-radio-profile | optimization-profile ]
```
## Description

Displays the status of all radio profiles.

#### **Syntax**

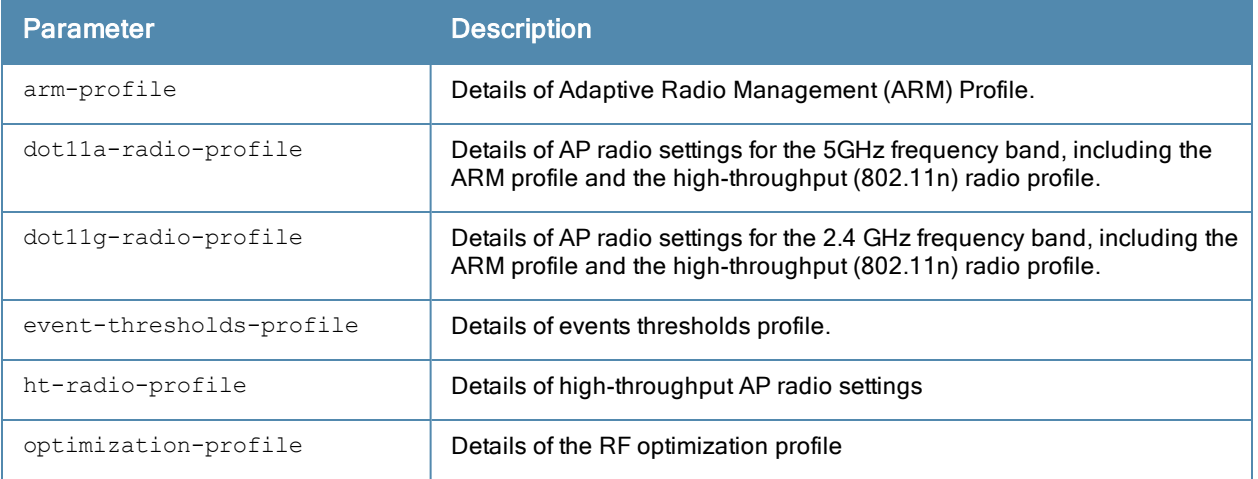

#### Example

The output of this command shows status of ARM profile.

(host) # show profile-list rf arm-profile

Adaptive Radio Management (ARM) profile List -------------------------------------------- Name References Profile Status ---- ---------- ------------- default 2

Total:1

### Command History

This command was available in AOS-W 3.0

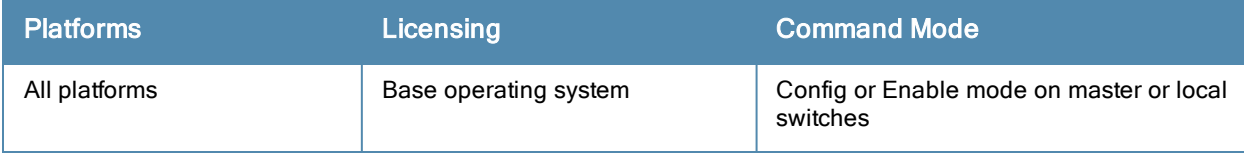

# show profile-list wlan

```
show profile-list wlan [ dotllk-profile | edca-parameters-profile | ht-ssid-profile |
  ssid-profile | traffic-management-profile | virtual-ap | voip-cac-profile | wmm-traffic-man
  agement-profile]
```
#### **Description**

Displays the status of WLAN profiles on the switch.

#### **Syntax**

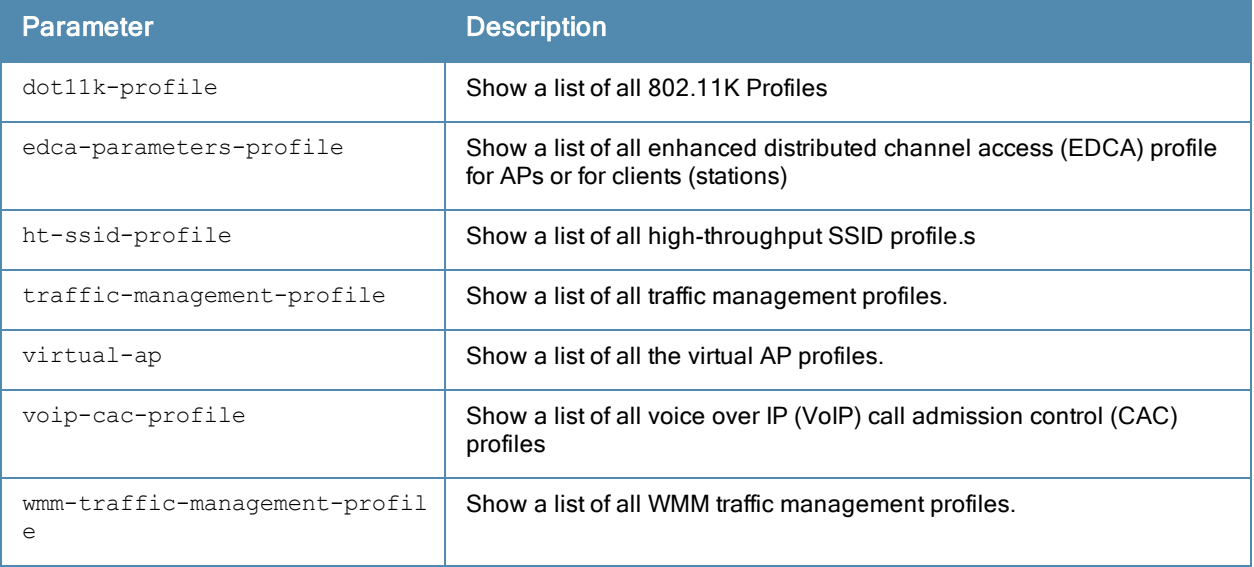

#### Example

The output of this command shows that the switch has a single ARM profile, "default".

```
(host) # show profile-list rf arm-profile
```
Adaptive Radio Management (ARM) profile List -------------------------------------------- Name References Profile Status ---- ---------- ------------- default 2

Total:1

### Command History

This command was available in AOS-W 3.0

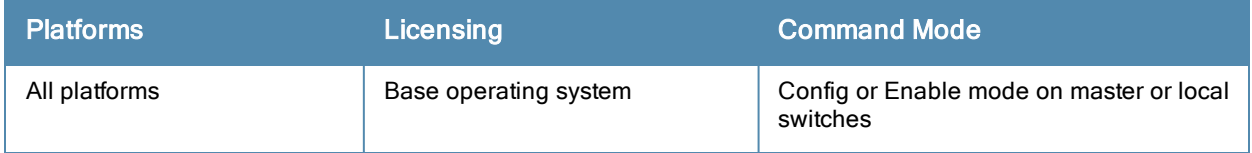

# show provisioning-ap-list

show provisioning-ap-list

## **Description**

Displays the list of all APs that are in queue to be provisioned by the admin.

### **Syntax**

No parameters.

## Command History

This command was available in AOS-W 3.4

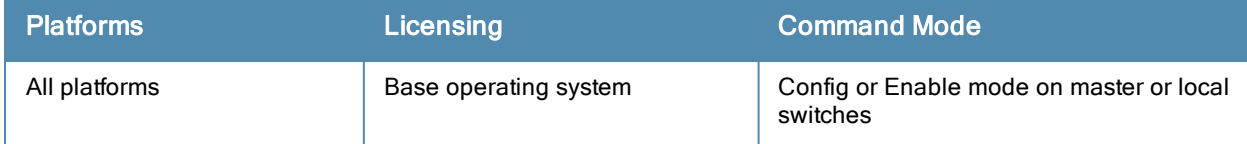

# show provisioning-params

show provisioning-params

## **Description**

Displays the list of parameters and the values used to provision the APs.

## **Syntax**

No parameters.

#### Example

The output of this command shows list of all provisioning parameters and their values.

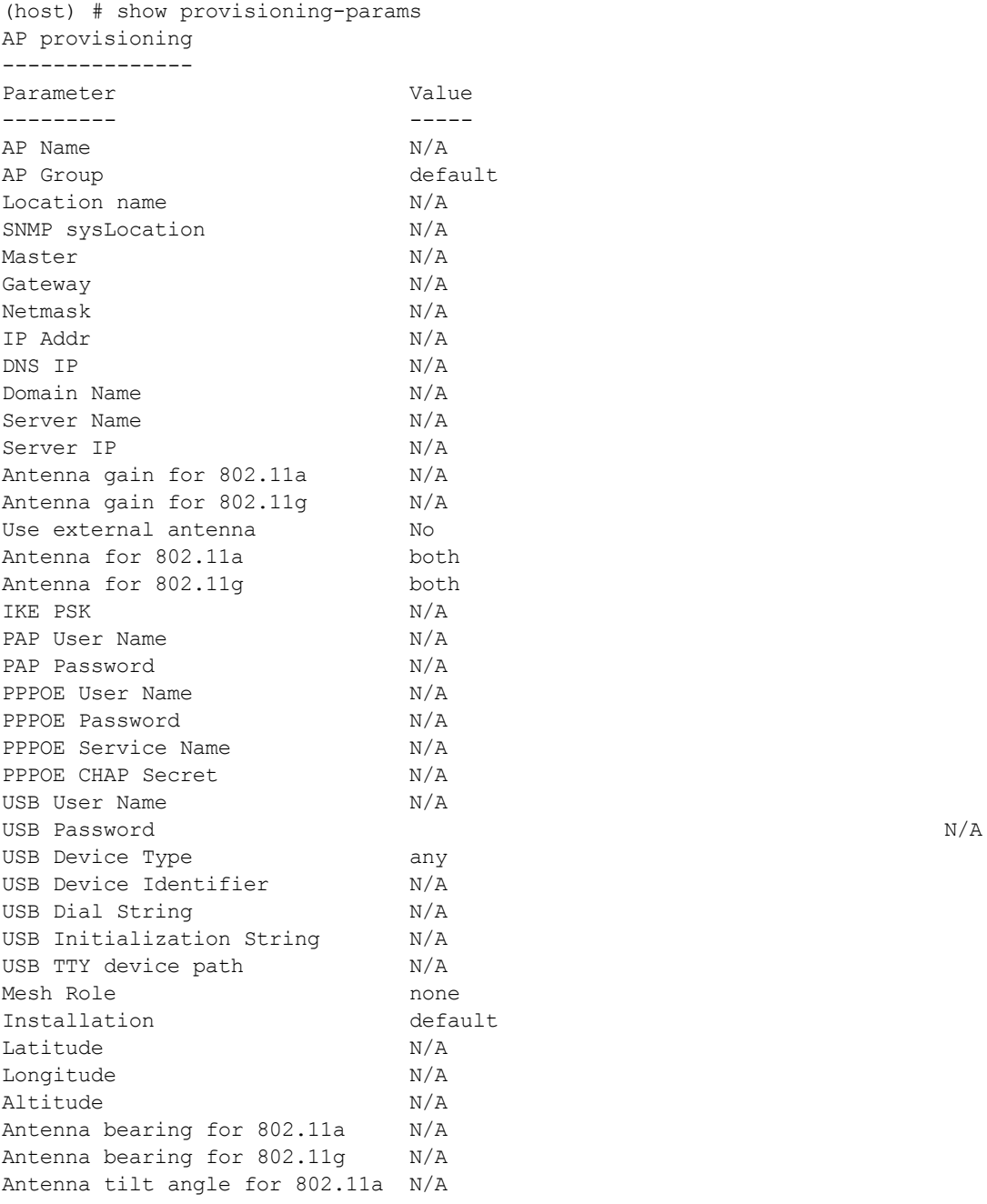

Antenna tilt angle for 802.11g N/A<br>Mesh SAE saesae-default

# Command History

This command was available in AOS-W 3.0

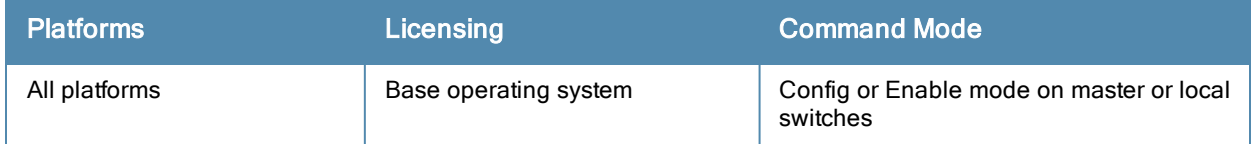

# show qos-profile (deprecated)

show qos-profile <profile-name>

# Description

Displays the QoS profile configuration.

### Command History

This command was deprecated in AOS-W 6.2.

# show rap-wml

show rap-wml [cache <server-name> | server | wired-mac <br/> <br/> <br/> <br/> <br/> <br/> <br/> <br/> <br/> <br/> <br/> <br/> <br/><br/><br/>
<br/>
<br/>
<br/>
<br/>
<br/>
<<br/>
<br/>
<br/>
<br/>
<br/>
<br/>
<br/>
<br/>

## Description

Displays the name and attributes of a MySQL database or a MySQL server.

#### **Syntax**

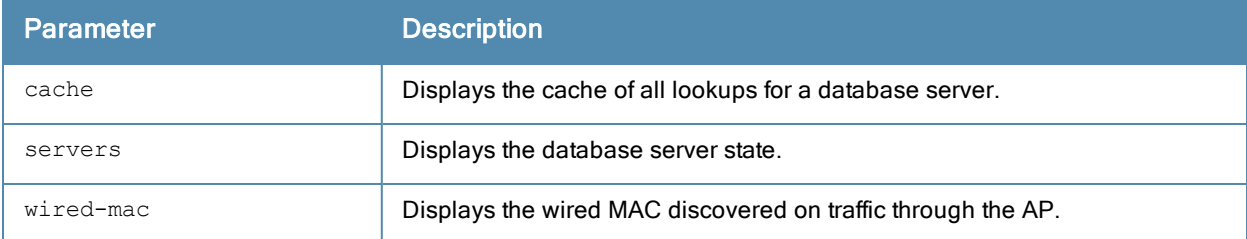

### Example

The output of this command shows status of all database servers.

```
(host) # #show rap-wml servers
WML DB Servers
--------------
name ip type user password db-name cache ageout(sec) in-service
---- -- ---- ---- -------- ------- ----- ----------- ----------
WML DB Tables
-------------
server db table column timestamp-column lookup-time(sec) delimiter query-count
------ -- ----- ------ ---------------- ---------------- --------- -----------
Mesh SAE sae-default
```
## Command History

This command was available in AOS-W 3.0

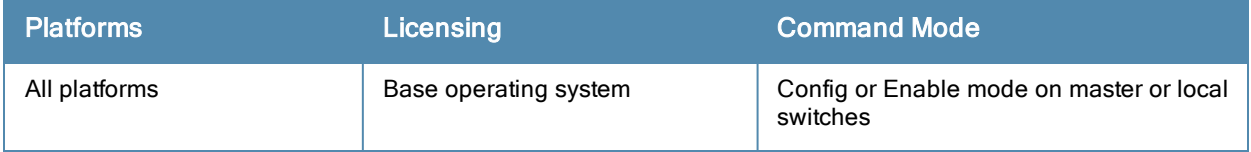

# show references aaa authentication

show references aaa authentication {captive-portal <profile-name>}|{dot1x <profile-name>}|{mac <profile-name>}|mgmt|stateful-dot1x|{stateful-ntlm <profile-name>}|vpn|wired|{wispr {profile-n ame>} [page <number>] [start <number>]

#### **Description**

Show AAA profile references.

#### **Syntax**

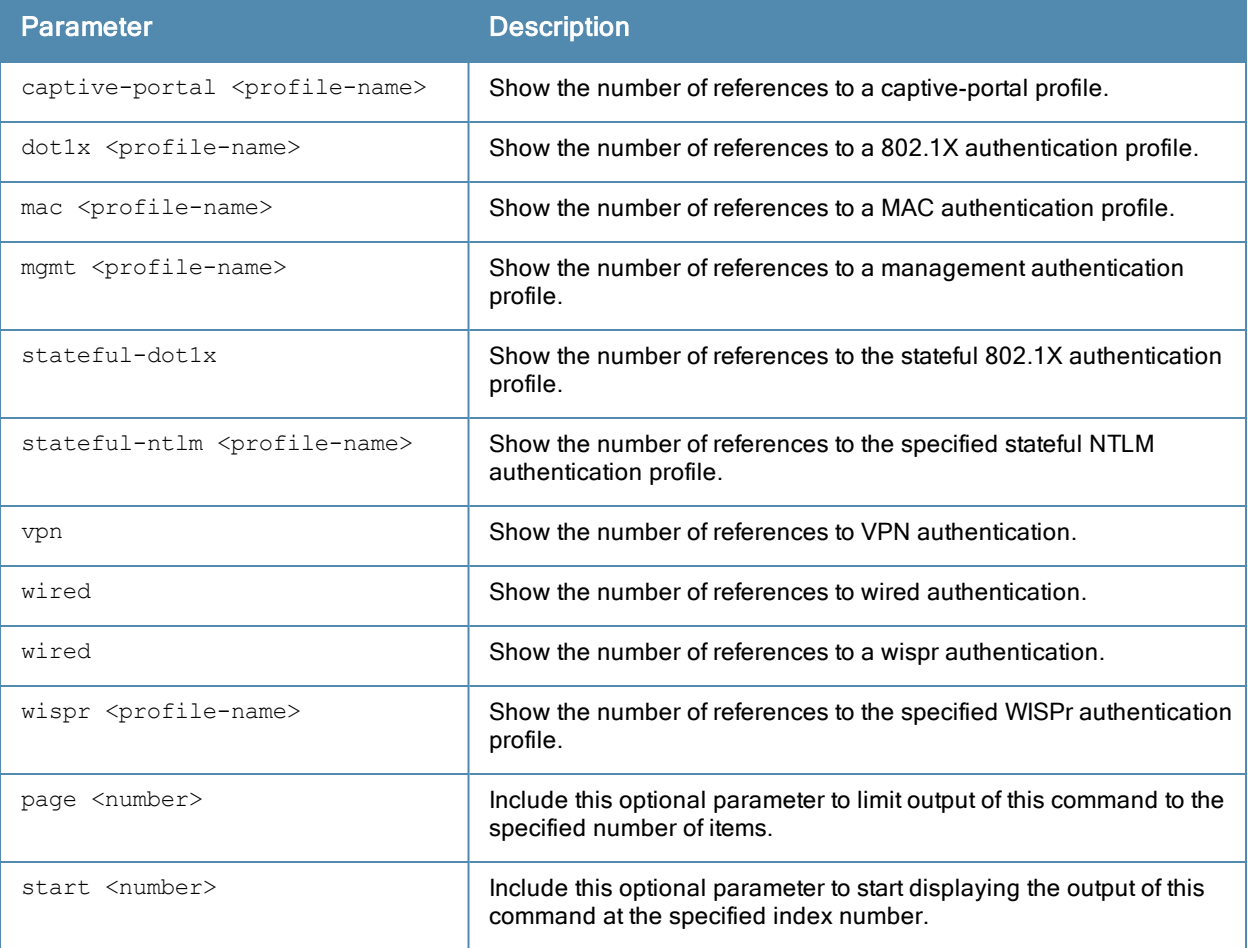

#### Example

Use this command to show where a specified AAA profile has been applied. The output of the example shown below indicates that the aaa profile default-dot1x contains a single reference to the 802.1X authentication profile default.

(host) #show references aaa authentication dot1x default References to 802.1X Authentication Profile "default" ----------------------------------------------------- Referrer Count -------- ---- aaa profile "default-dot1x" authentication-dot1x 1

Total References:1

# Command History

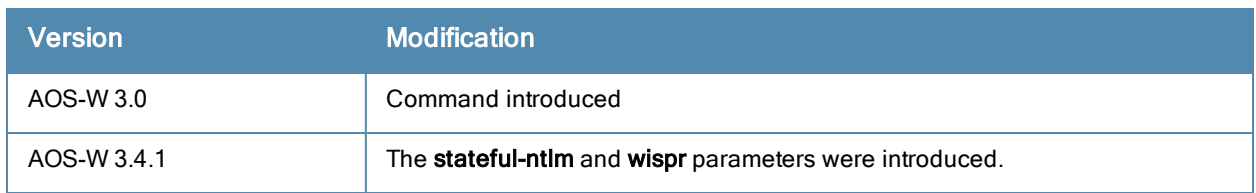

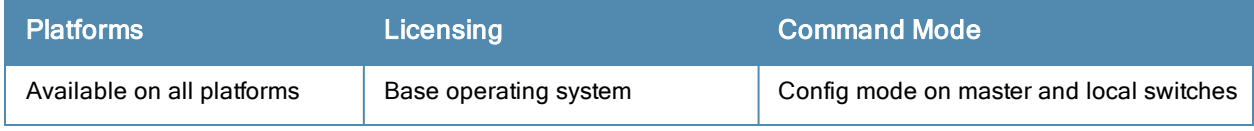

# show references aaa authentication-server

show references aaa authentication-server {ldap <ldap-server-name>}|{radius <radius-server-nam e>}|{tacacs <tacacs-server-name>} [page <number>] [start <number>]

#### **Description**

Display information about AAA authentication servers.

#### **Syntax**

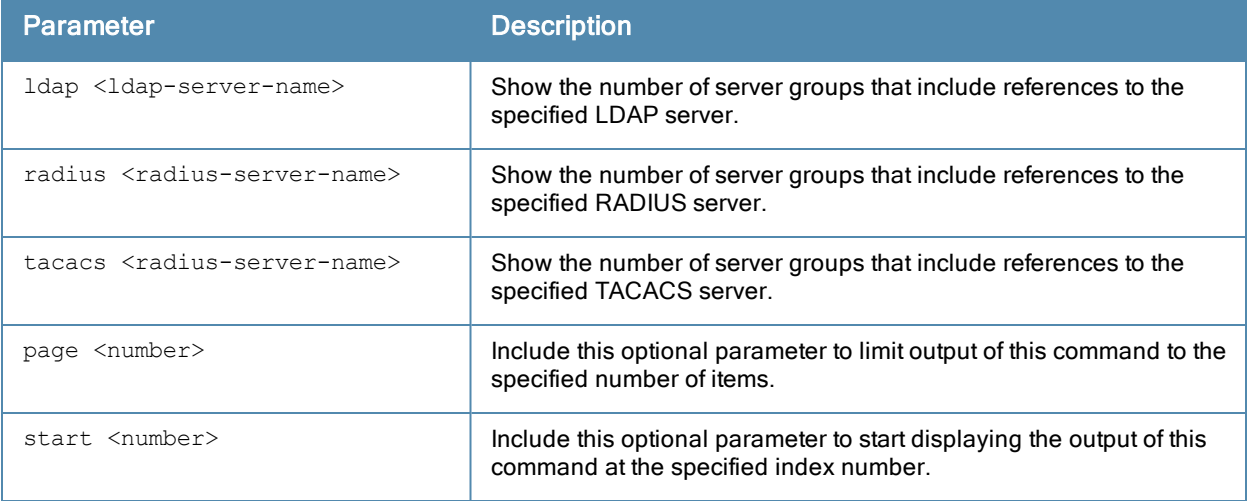

#### Example

Issue this command to show the AAA server groups that include references to the specified server. The example below shows that two server groups, default and rad, each include a single reference to the radius server rad01.

(host) #show references aaa authentication-server radius rad01 References to RADIUS Server "rad01"

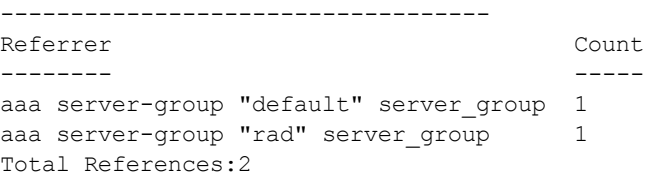

## Command History

This command was introduced in AOS-W 3.0.

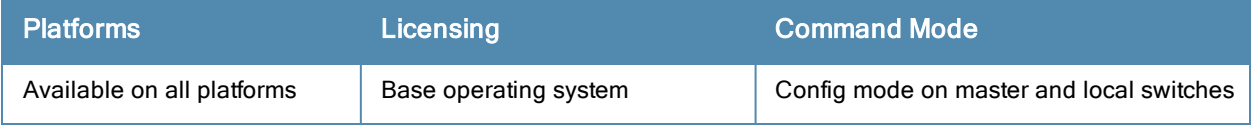

# show references aaa profile

show references aaa profile <profile-name>

#### **Description**

Show references to an AAA Profile.

#### **Syntax**

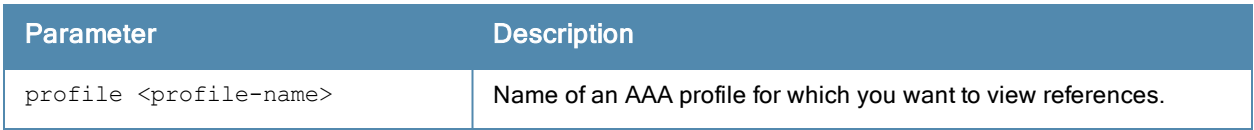

### Example

Issue this command to show the wlan virtual AP profiles that include references to the specified AAA profile. The example below shows that seven different virtual AP profiles include a single reference to the AAA profile default.

```
(host) #References to AAA Profile "default"
```
-----------------------------------

```
Referrer Count
-------- -----
wlan virtual-ap "1.0.0 corporateHQ-wpa2" aaa-profile 1
wlan virtual-ap "110.0.corporateHQ-wpa2" aaa-profile 1
wlan virtual-ap "default" aaa-profile 1
wlan virtual-ap "corporateHQ-vocera" aaa-profile 1
wlan virtual-ap "corporateHQ-voip-wpa2" aaa-profile 1
wlan virtual-ap "Test123" aaa-profile 1
wlan virtual-ap "branch12" aaa-profile 1
Total References:7
```
### Command History

This command was introduced in AOS-W 3.0.

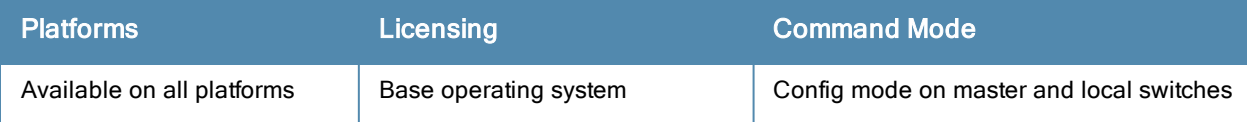

# show references aaa server-group

show references aaa server-group <sg-name> [page] [start]}

#### **Description**

Show references to a server group.

#### **Syntax**

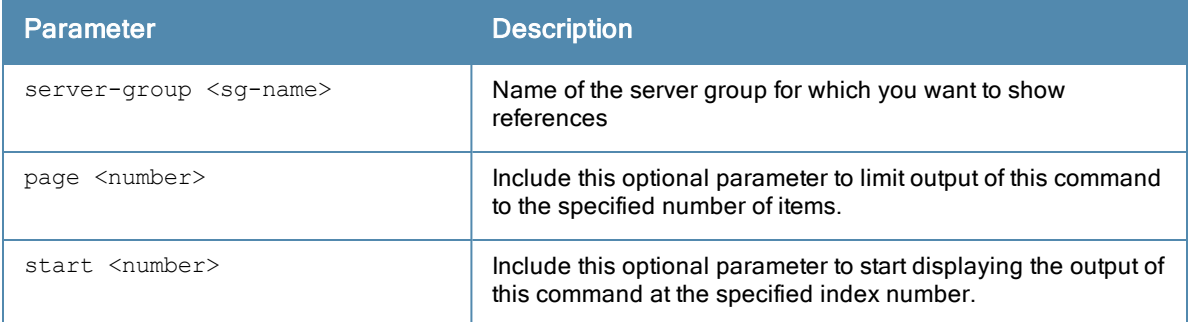

#### Example

Issue this command to display a list of AAA profiles that include references to the specified server group.

```
(host) #show references aaa server-group default
```

```
References to Server Group "default"
------------------------------------
```
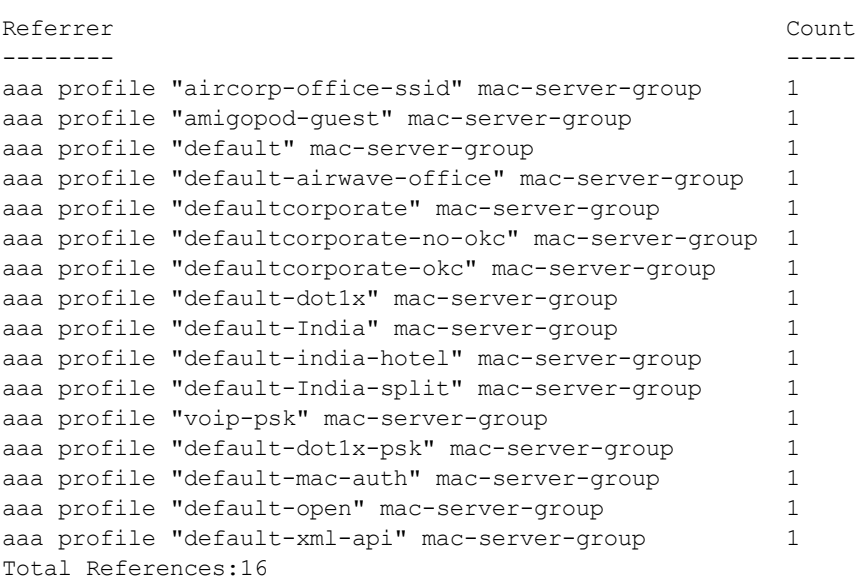

### Command History

This command was introduced in AOS-W 3.0.

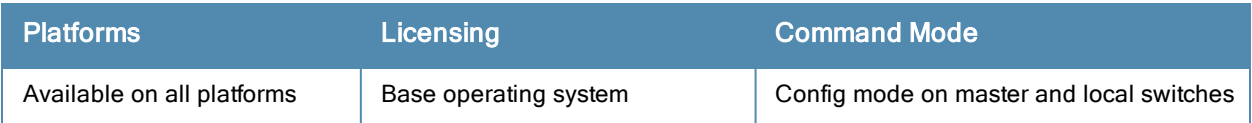

# show references ap

```
show references ap
  enet-link-profile <profile-name>
  mesh-cluster-profile <profile-name>
  mesh-ht-ssid-profile <profile-name>
  mesh-radio-profile <profile-name>
  regulatory-domain-profile <profile-name>
  system-profile <profile-name>
  wired-ap-profile <profile-name>
  page <number>
  start <number>
```
### **Description**

Show the number of references to a specific AP profile.

## **Syntax**

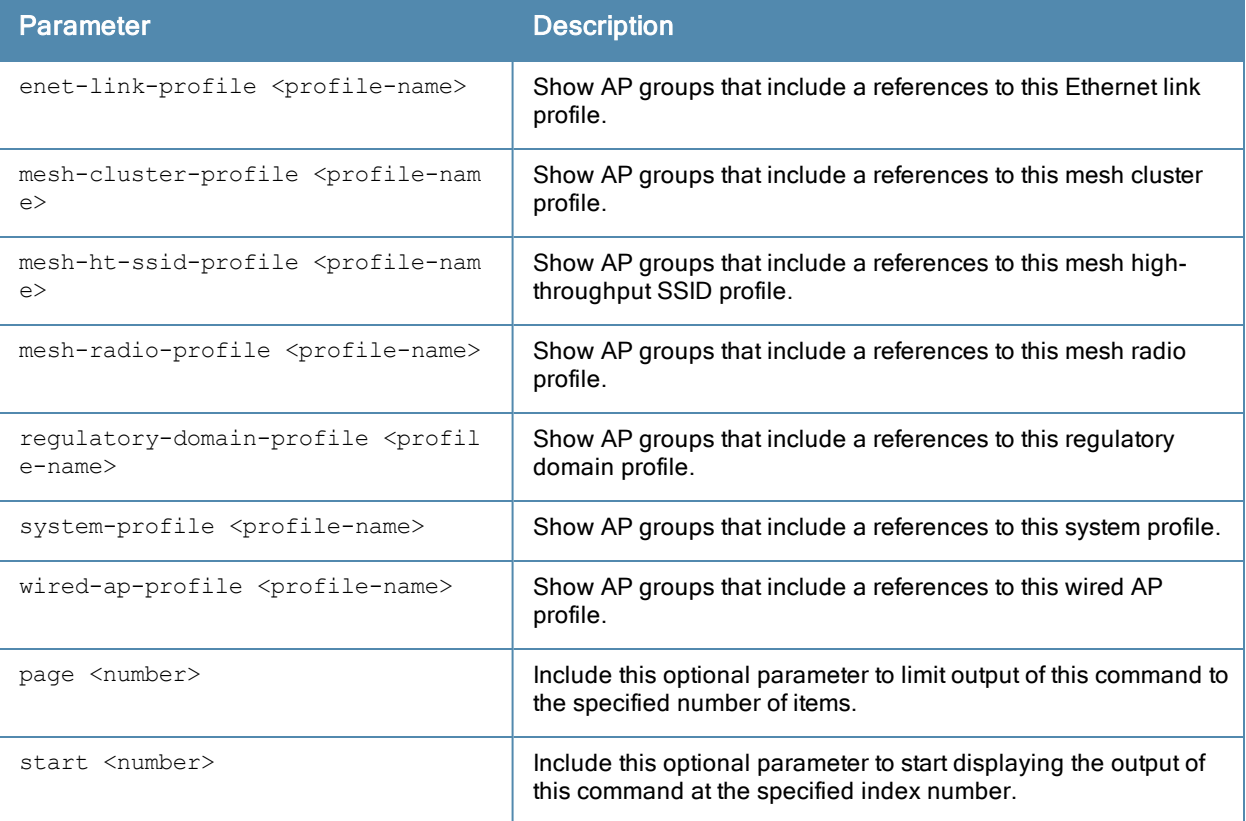

### Example

The example below shows that 10 different AP groups include links to the AP Ethernet link profile Default. These 10 AP groups reference the Default Ethernet link profile for both their Ethernet 0 and Ethernet 1 interfaces, for a total of 20 references altogether.

(host)#show references ap enet-link-profile default

References to AP Ethernet Link profile "default"

```
------------------------------------------------
Referrer Count
-------- -----
ap-group "10.0.0" enet0-profile 1
ap-group "10.0.0" enet1-profile 1
ap-group "corp" enet0-profile 1
ap-group "corp" enet1-profile 1<br>ap-group "Corp_AM_Ch1" enet0-profile 1<br>ap-group "Corp AM Ch1" enet1-profile 1
ap-group "Corp_AM_Ch1" enet0-profile 1
ap-group "Corp_AM_Ch1" enet1-profile 1<br>ap-group "Corp AM Ch6" enet0-profile 1
ap-group "Corp_AM_Ch6" enet0-profile 1<br>ap-group "Corp AM Ch6" enet1-profile 1
ap-group "Corp AM Ch6" enet1-profile
ap-group "corpTest" enet0-profile 1ap-group "corpTest" enet1-profile 1
ap-group "default" enet0-profile 1<br>ap-group "default" enet1-profile 1
ap-group "default" enet1-profile
ap-group "India Local" enet0-profile 1
ap-group "India Local" enet1-profile 1
ap-group "ops" enet0-profile 1<br>ap-group "ops" enet1-profile 1
ap-group "ops" enet1-profile 1
ap-group "voip-test" enet0-profile 1
ap-group "voip-test" enet1-profile 1
ap-group "voip-test-nokia" enet0-profile 1
ap-group "voip-test-nokia" enet1-profile 1
Total References:20
```
### Command History

This command was introduced in AOS-W 3.0.

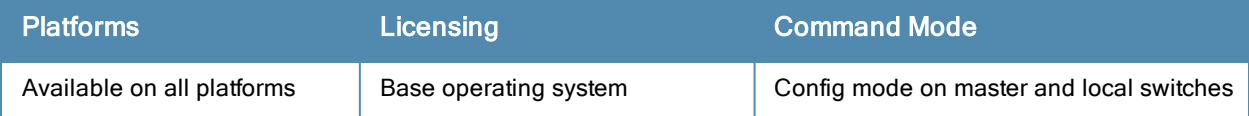

# show references guest-access-email

show references guest-access-email [page <number>] [start <number>]

### **Description**

Show references to the global guest access email profile.

#### **Syntax**

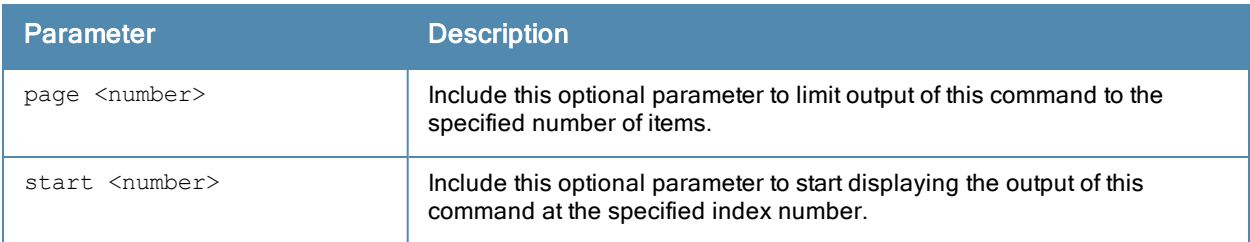

### Example

```
(host) #show references guest-access-email
```

```
References to Guest-access Email Profile
----------------------------------------
Referrer Count
-------- -----
Total References:0
```
## Command History

This command was introduced in AOS-W 3.0.

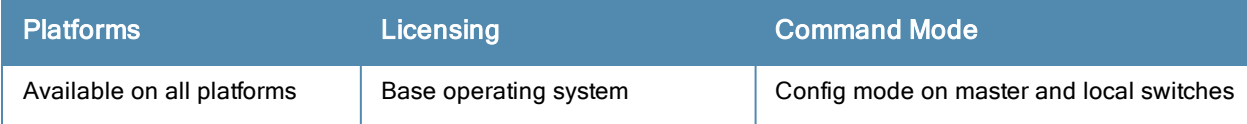

# show references ids

```
show references ids
  dos-profilegeneral-profile
  general-profile
  impersonation-profile
  profile
  rate-thresholds-profile
  signature-matching-profile
  signature-profile
  unauthorized-device-profile
```
### **Description**

Displays IDS profile references.

## **Syntax**

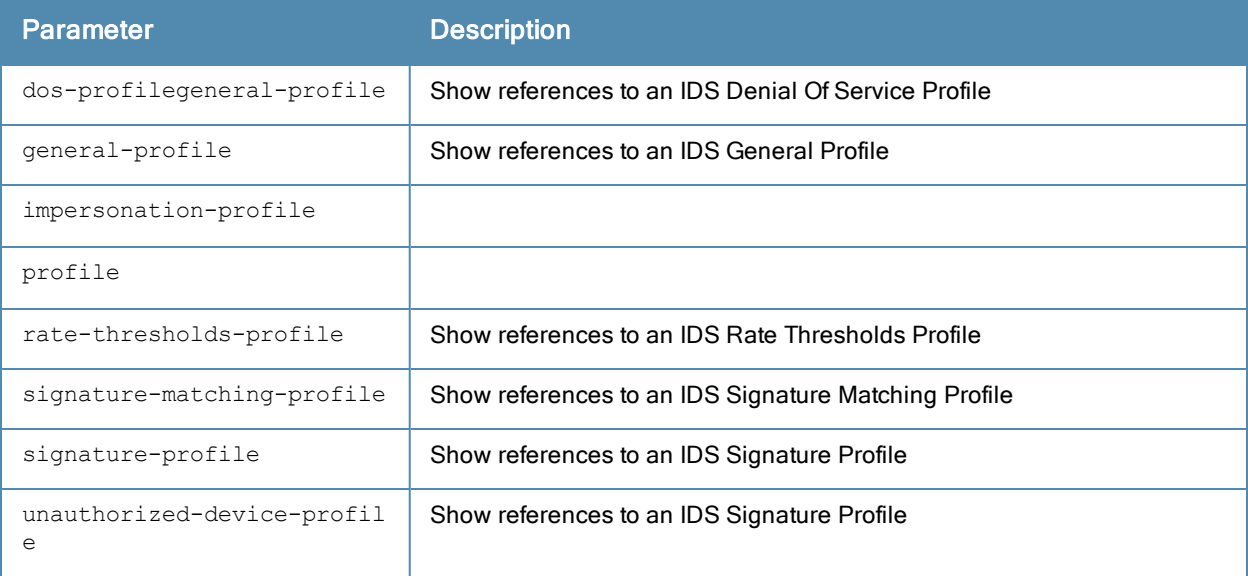

## Command History

This command was introduced in AOS-W 3.0.

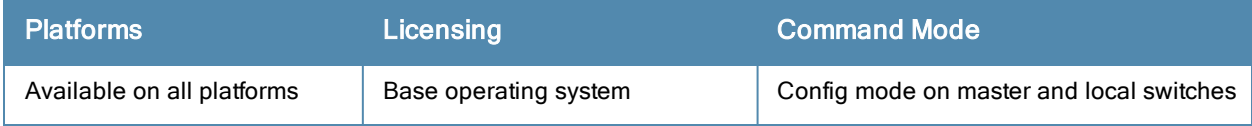

# show references papi-security

show references papi-security [page <number>] [start <number>]

#### **Description**

Show references to a PAPI security profile.

#### **Syntax**

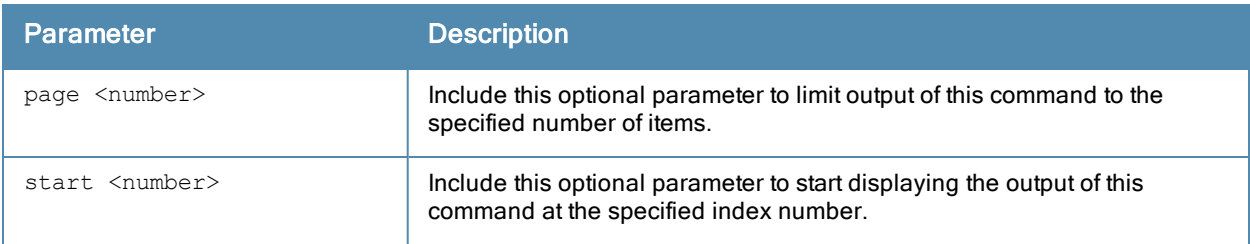

### Example

```
(host) #show references papi-security
```

```
References to PAPI Security Profile
-----------------------------------
Referrer Count
-------- -----
Total References:0
```
## Command History

This command was introduced in AOS-W 3.4.

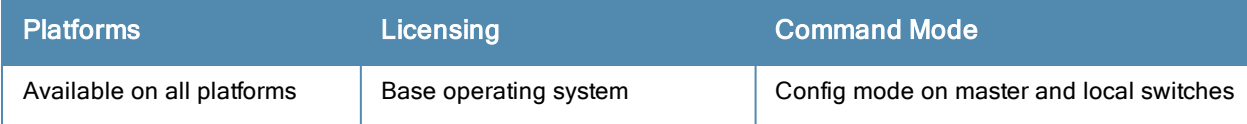
# show references rf

```
show references rf
  dot11a-radio-profile <profile-name>
  dot11g-radio-profile <profile-name>
  event-thresholds-prof <profile-name>
  ht-radio-profile <profile-name>
  optimization-profile <profile-name>
```
### **Description**

Show RF profile references.

### **Syntax**

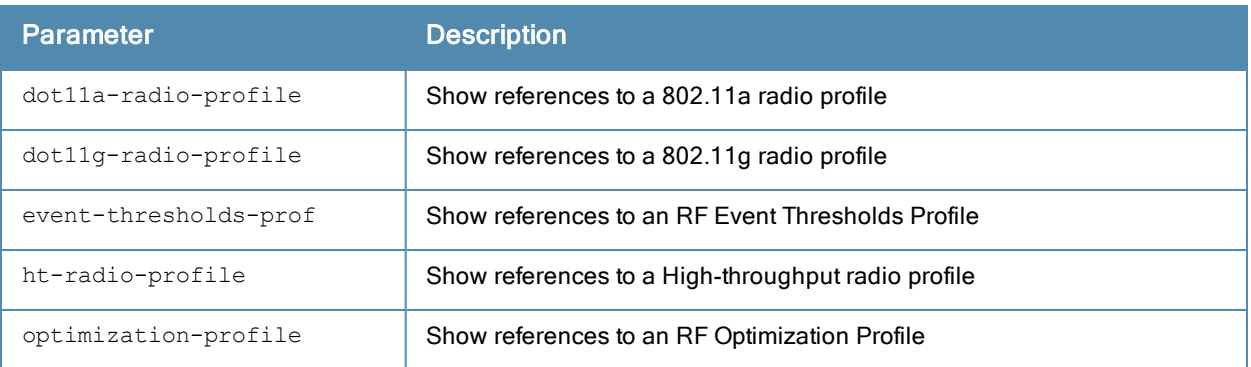

### Command History

This command was introduced in AOS-W 3.0.

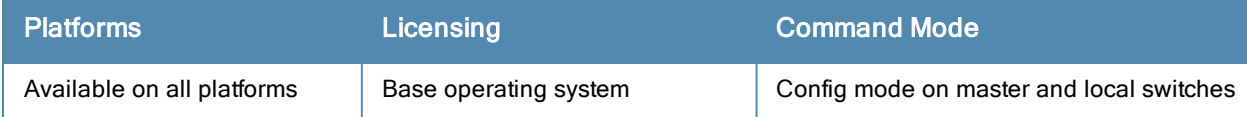

# show references user-role

show references user-role <role name>

### **Description**

Show access rights for user role.

### **Syntax**

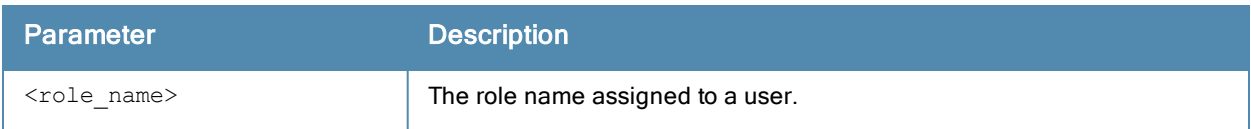

### Example

```
(host) #show references user-role guest
```

```
References to User Role "guest"
```

```
-------------------------------
aaa profile "airwave-office-ssid" mac-default-role
aaa profile "amigopod-guest" mac-default-role
aaa profile "corp1344-voip" mac-default-role
aaa profile "default" mac-default-role
aaa profile "default-airwave-office" mac-default-role
aaa profile "default-corp1344" mac-default-role
aaa profile "default-corp1344-no-okc" mac-default-role
aaa profile "default-corp1344-okc" mac-default-role
aaa profile "default-dot1x" mac-default-role
aaa profile "default-dot1x-psk" mac-default-role
aaa profile "default-dot1x-psk" dot1x-default-role
aaa profile "default-India" mac-default-role
aaa profile "default-india-hotel" mac-default-role
```
## Command History

This command was introduced in AOS-W 3.0.

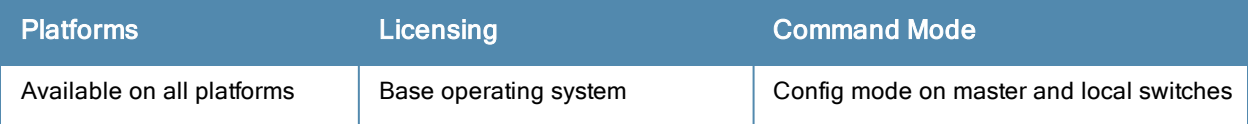

# show references web-server

show references web-server [page <number>] [start <number>]

### Description

Show the Web server configuration references.

#### **Syntax**

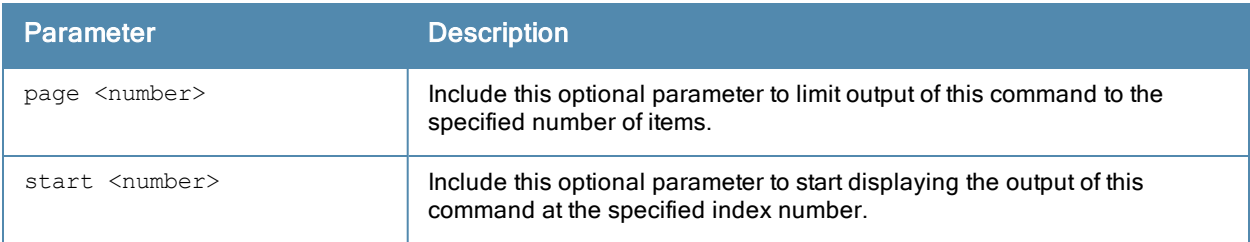

### Example

(host) #show references web-server

```
References to Web Server Configuration
--------------------------------------
Referrer Count
-------- -----
Total References:0
```
## Command History

This command was introduced in AOS-W 3.0.

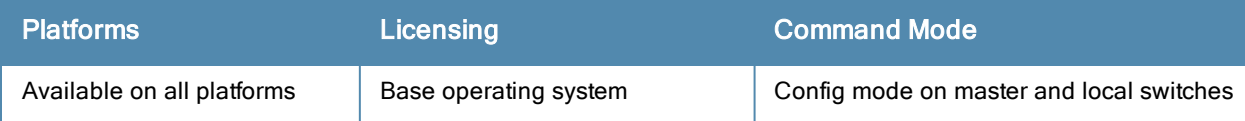

# show references wlan

```
show references wlan
  dot11k-profile <profile-name>
  edca-parameters-profile <profile-name>
  ht-ssid-profile <profile-name>
  ssid-profile <profile-name>
  traffic-management-pr <profile-name>
  virtual-ap <profile-name>
  voip-cac-profile <profile-name>
```
### **Description**

Shows WLAN profile references.

#### **Syntax**

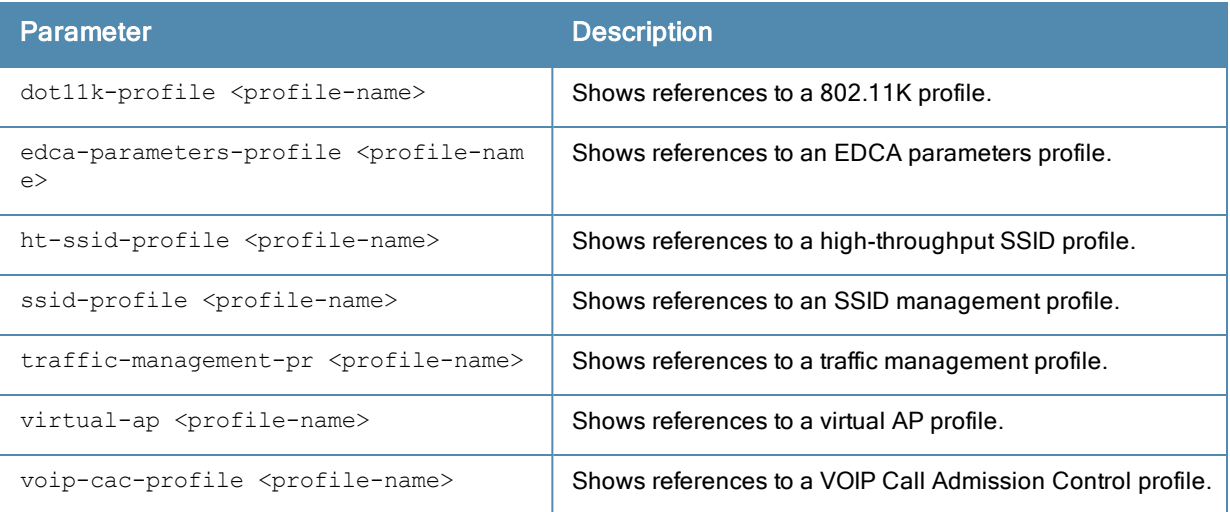

### Example

(host) #show references web-server

References to Web Server Configuration -------------------------------------- Referrer Count -------- ----- Total References:0

## Command History

This command was introduced in AOS-W 3.0.

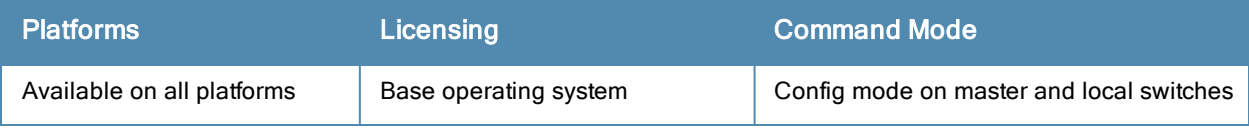

# show rf am-scan-profile

show rf am-scan-profile [<profile-name>]

#### **Description**

Display the Air Monitor (AM) scanning profile list. Optionally display parameter and values of a specified Air Monitor profile.

#### **Syntax**

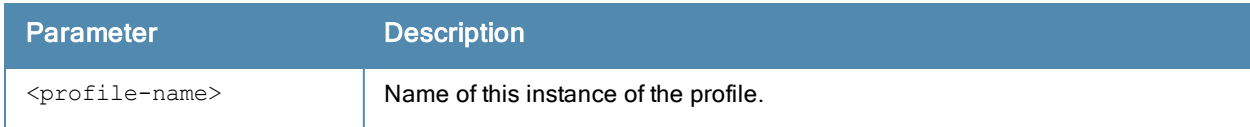

### Usage Guidelines

Enter the basic show command to view a list of profiles, the number of profiles and the profile status. For example:

```
(host) #show rf am-scan-profile
```

```
AM Scanning profile List
  ------------------------
Name References Profile Status
---- ---------- --------------
default 9
north 0
```
Total:2

### Example

In the example above, their are two profile names; default and north. The Reference column indicates the number of references to this profile name. The Profile Status column is blank unless the profile is predefined.

Optionally, you can enter a profile name to view the parameters for that profile. For example:

```
(host) #show rf am-scan-profile default
AM Scanning profile "default"
-----------------------------
Parameter Value
--------- -----
Scan Mode and Scan Mode all-reg-domain
Dwell time: Active channels 500
Dwell time: Regulatory Domain channels 250
Dwell time: non-Regulatory Domain channels 200
```
The explanation of the display output is described in the table below.

Dwell time: Rare channels 100

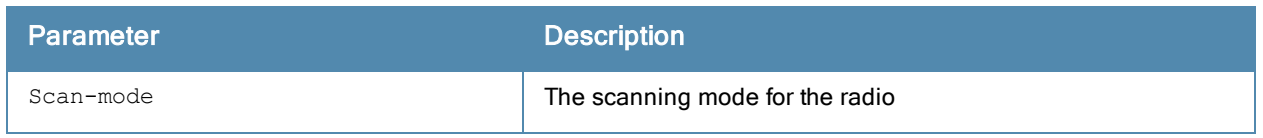

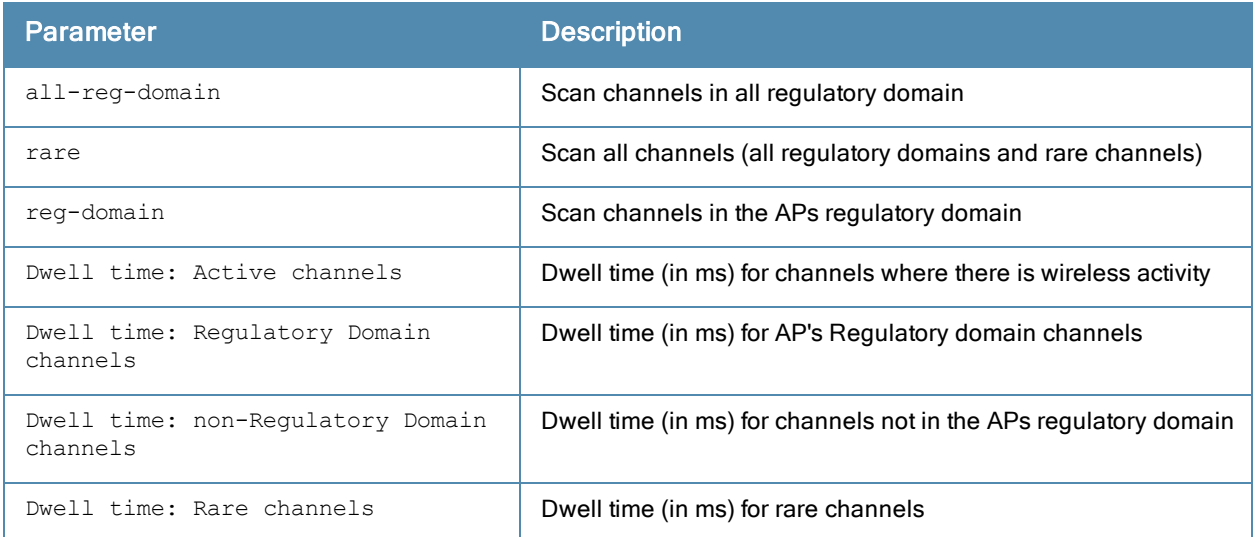

# Command History

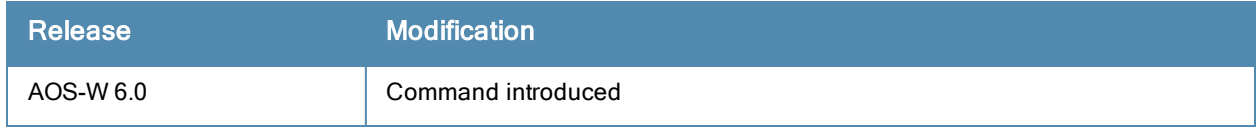

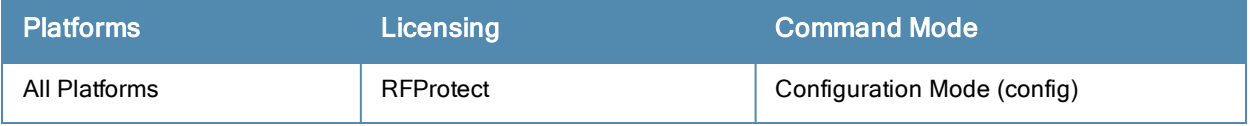

# show rf arm-profile

show rf arm-profile [<profile>]

### **Description**

Show an Adaptive Radio Management (ARM) profile.

### **Syntax**

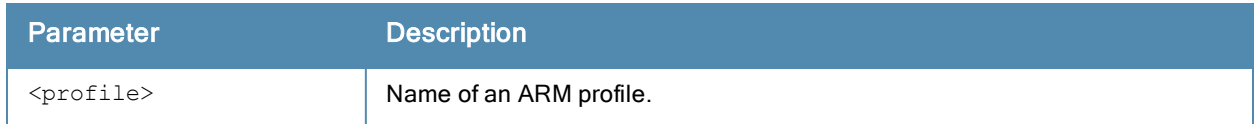

### Usage Guidelines

Issue this command without the <profile> parameter to display the entire ARM profile list, including profile status and the number of references to each profile. Include a profile name to display detailed configuration information for that profile.

### **Examples**

The example below shows that the switch has five configured ARM profiles. The References column lists the number of other profiles with references to the ARM profile, and the Profile Status column indicates whether the profile is predefined. User-defined profiles will not have an entry in the Profile Status column.

```
(host) # show rf arm-profile
Adaptive Radio Management (ARM) profile List
--------------------------------------------
Name References Profile Status
---- ---------- --------------
-<br>airwave
default 4<br>default-AP85 2default-AP85 2
no-scanning 1
Wireless-rf-profile 1
```
Total:5.

#### This example displays the configuration settings for the profile Wireless\_rf\_profile.

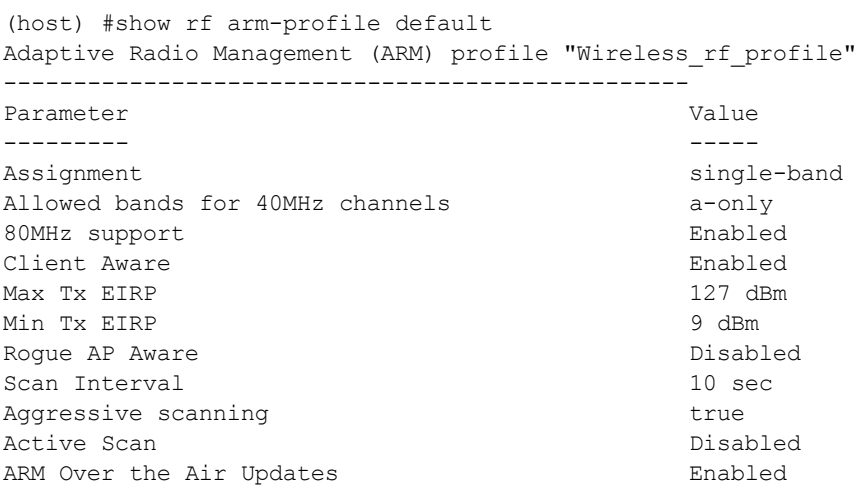

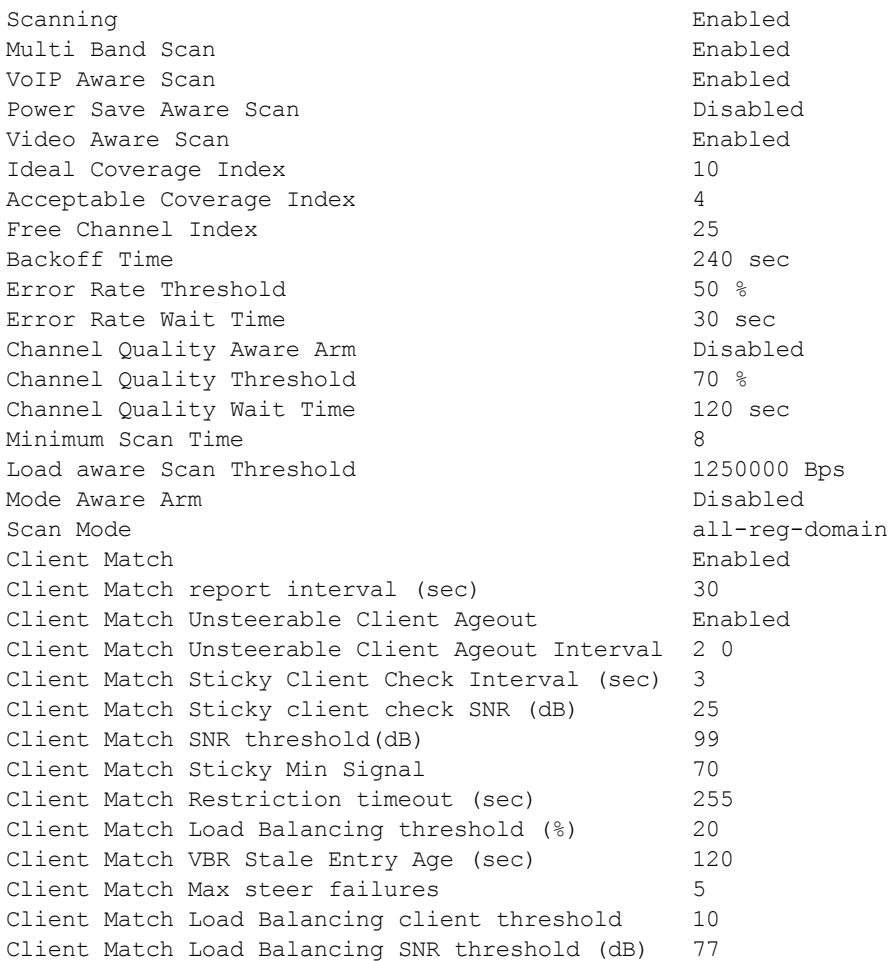

The output of this command includes the following parameters:

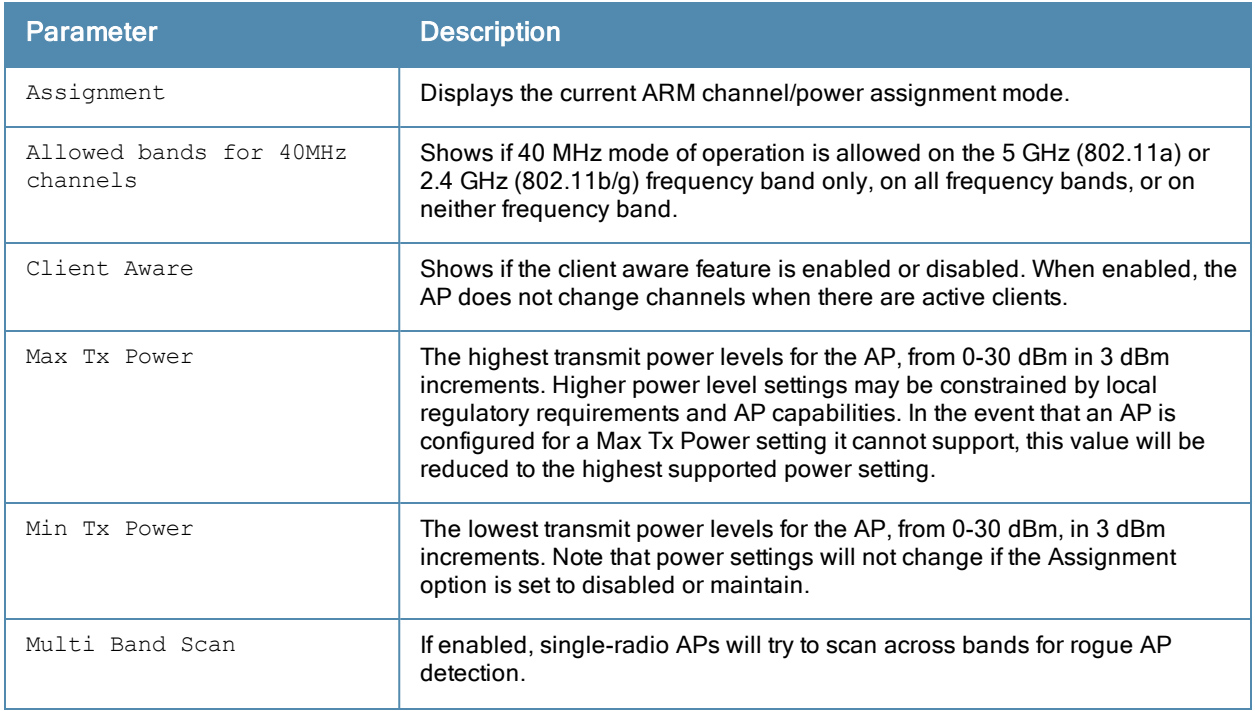

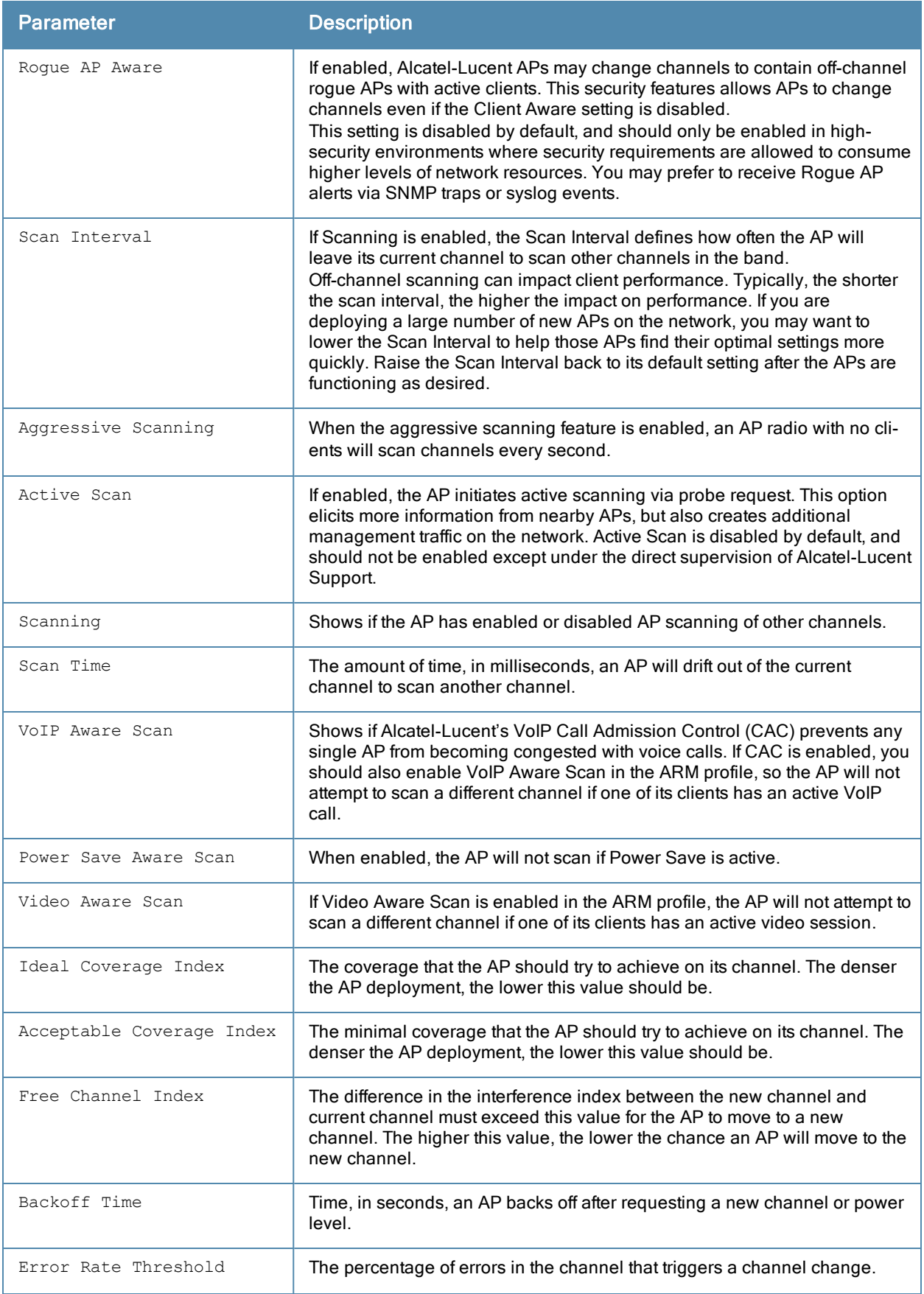

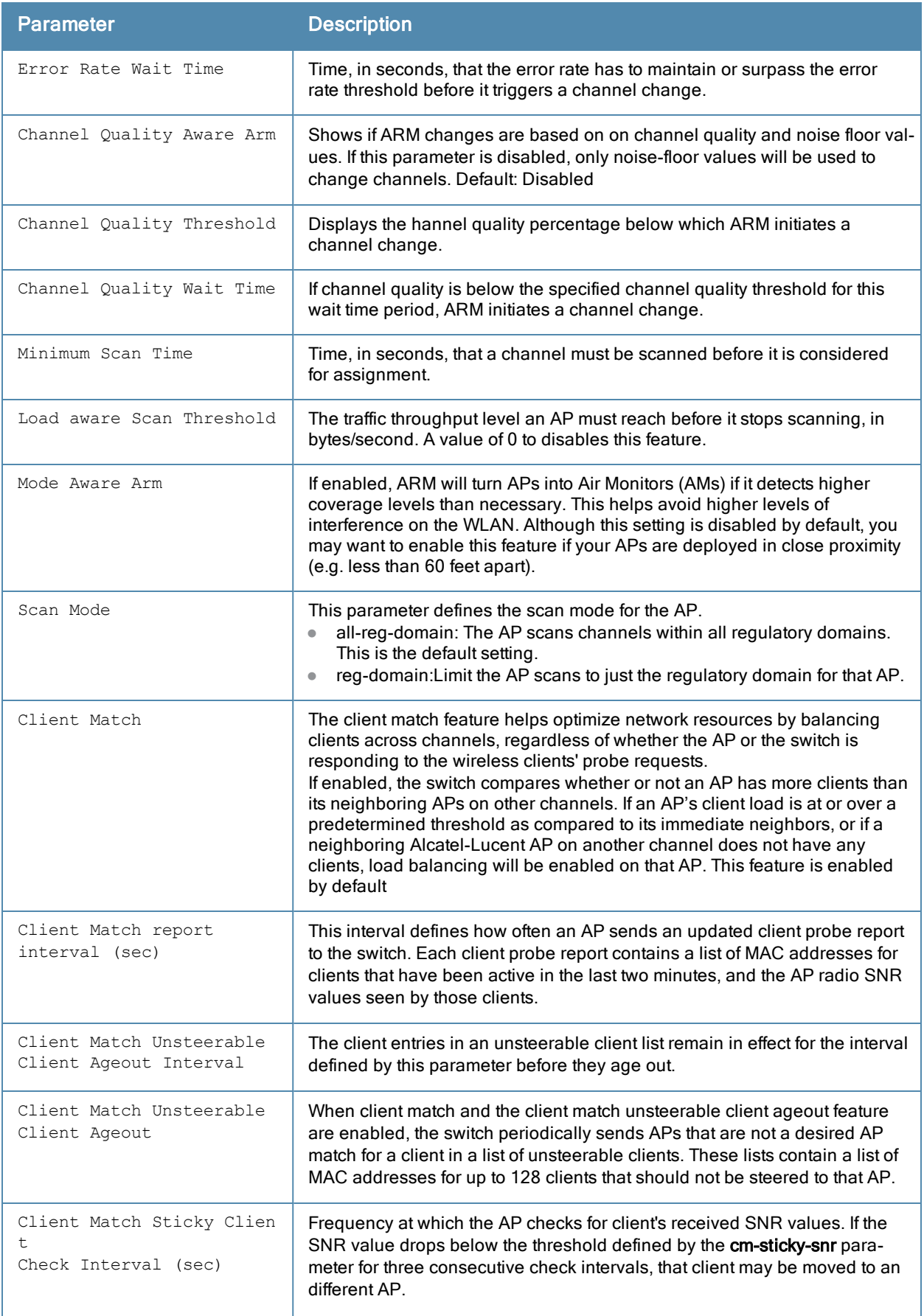

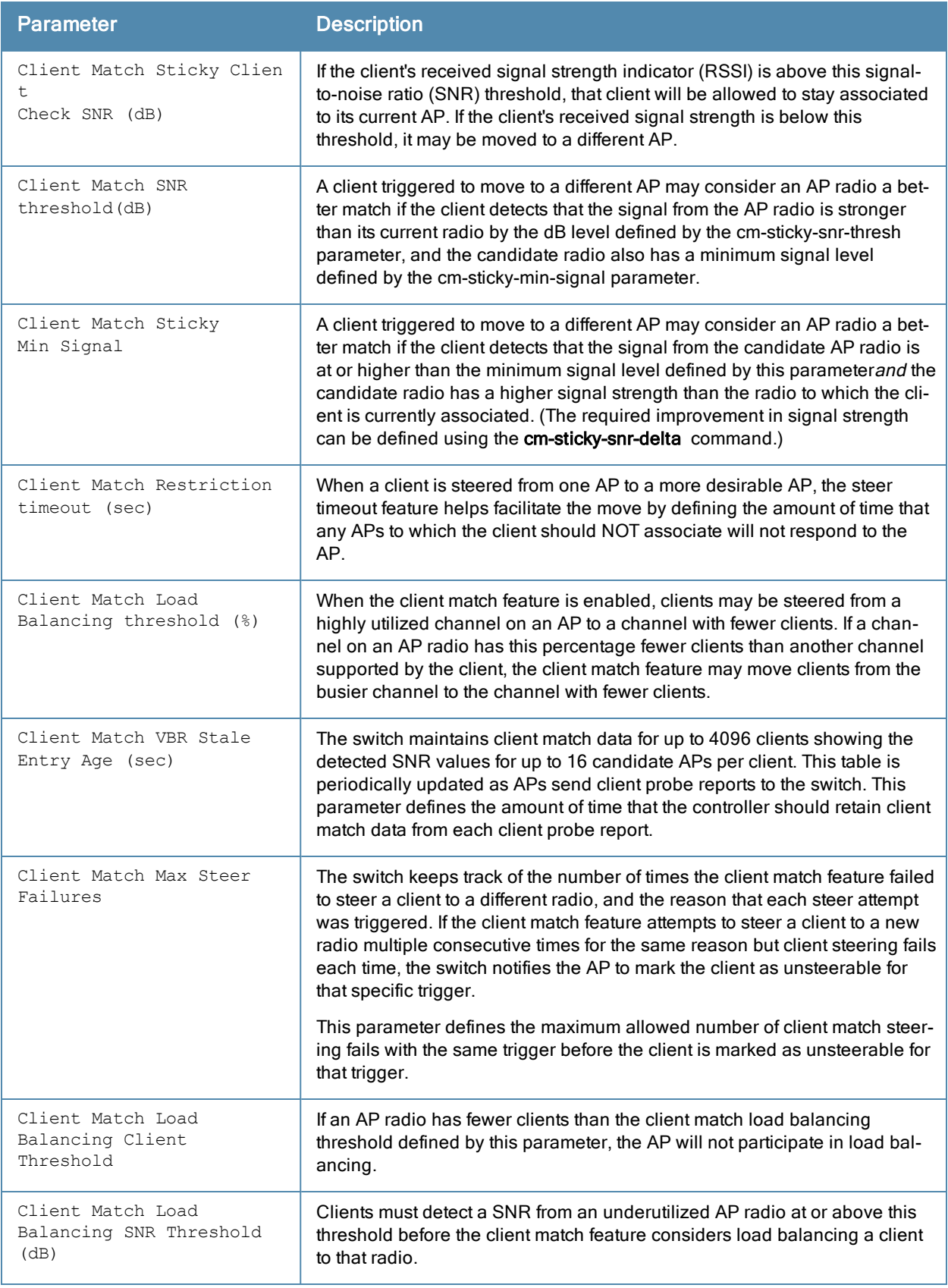

# Command History

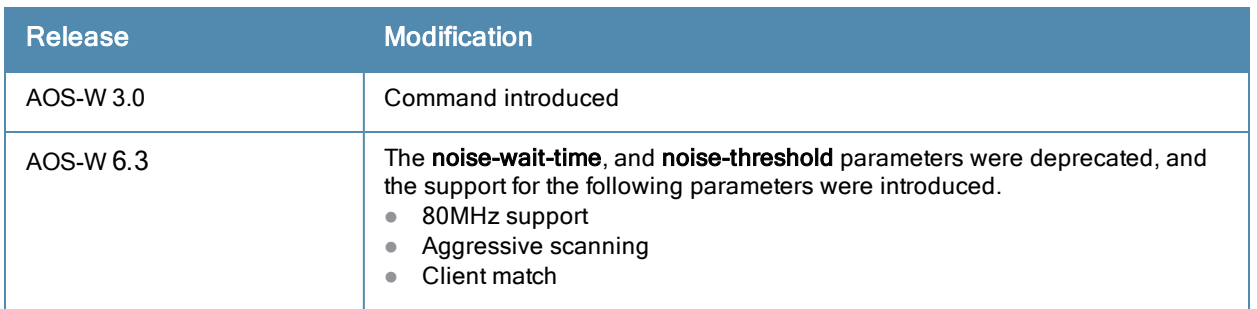

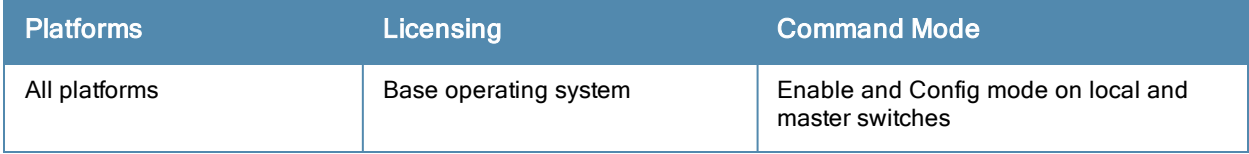

# <span id="page-1380-0"></span>show rf dot11a-radio-profile

show rf dot11a-radio-profile [<profile>]

### **Description**

Show an 802.11a Radio profile.

### **Syntax**

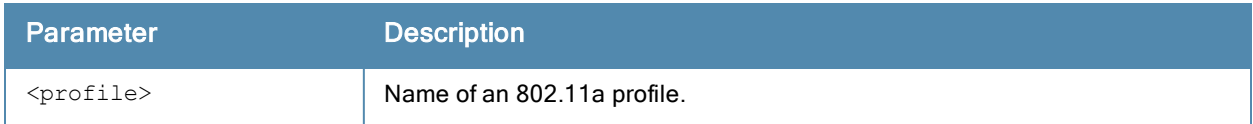

### Usage Guidelines

Issue this command without the <profile> parameter to display the entire 802.11a Radio profile list, including profile status and the number of references to each profile. Include a profile name to display detailed configuration information for that profile.

### **Examples**

The example below shows that the switch has three configured 802.11a Radio profiles. The References column lists the number of other profiles with references to the 802.11a Radio profile, and the Profile Status column indicates whether the profile is predefined. User-defined profiles will not have an entry in the Profile Status column.

```
(host) # show rf dot11a-radio-profile
802.11a radio profile List
--------------------------
Name References Profile Status
----- ---------- --------------<br>default. 18
default
default-AP85 1
```
test 1

Total:3.

This example displays the configuration settings for the profile default.

```
(host) # show rf dot11a-radio-profile default
802.11a radio profile "default"
Parameter Value
--------- -----
Radio enable Enable
Mode ap-mode
High throughput enable (radio) Enabled
Very high throughput enable (radio) Enabled
Channel N/A
Transmit EIRP 15 dBm
Non-Wi-Fi Interference Immunity 2
Enable CSA Disabled
CSA Count 4
Spectrum Monitoring enabled
Spectrum Monitoring Profile default-a<br>Advertise 802.11d and 802.11h Capabilities Disabled
Advertise 802.11d and 802.11h Capabilities
Spectrum Load Balancing Disabled
Spectrum Load Balancing Mode channel
Spectrum Load Balancing Update Interval (sec) 30 seconds
Spectrum Load Balancing Threshold (%) 20 percent
```
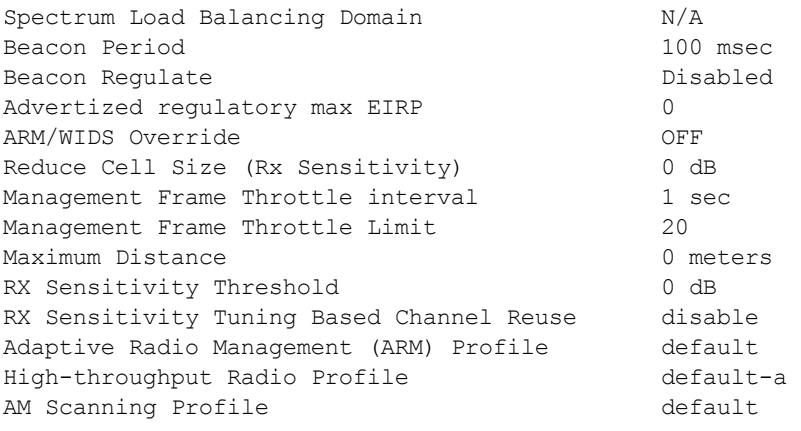

The output of this command includes the following parameters:

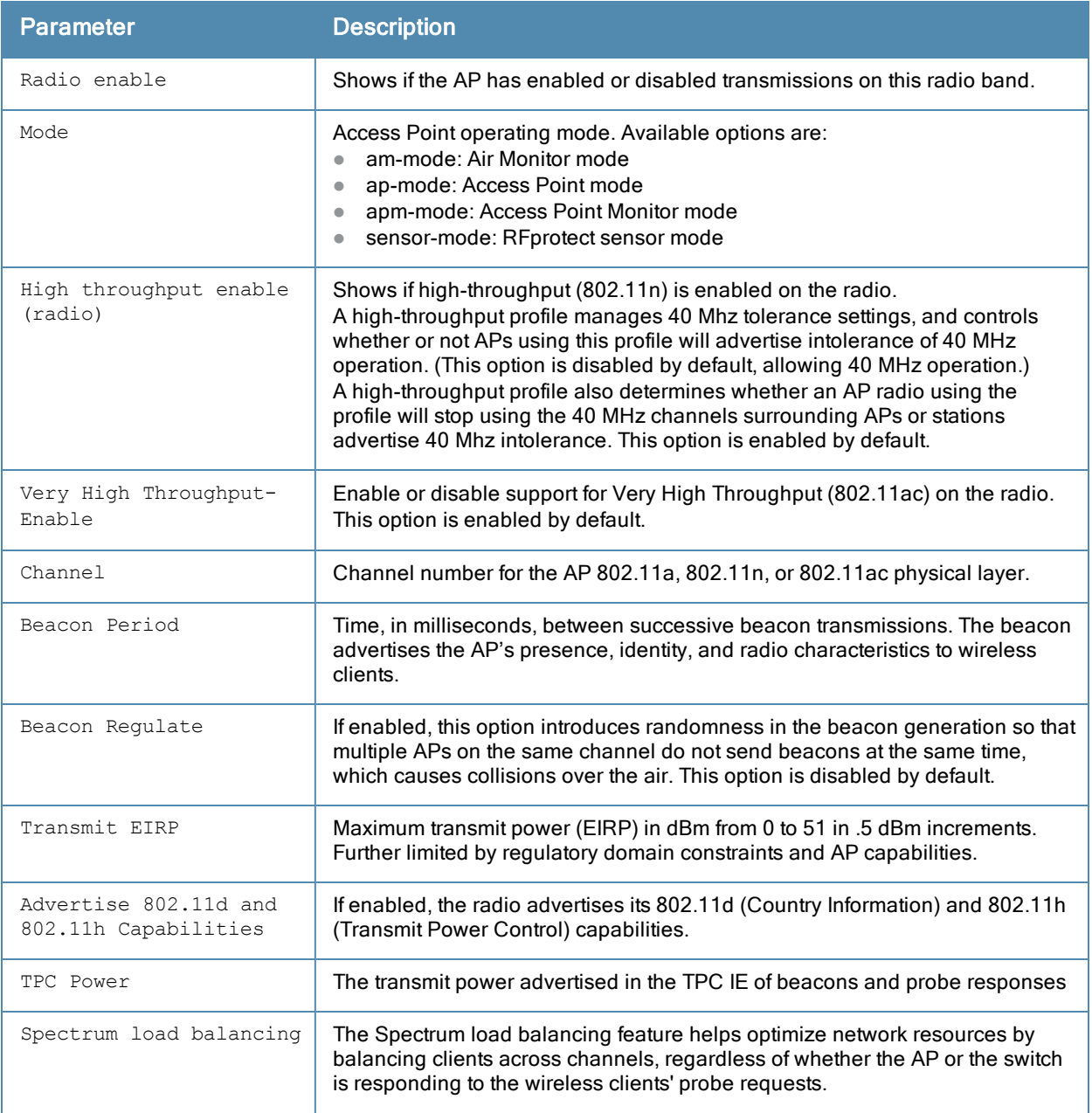

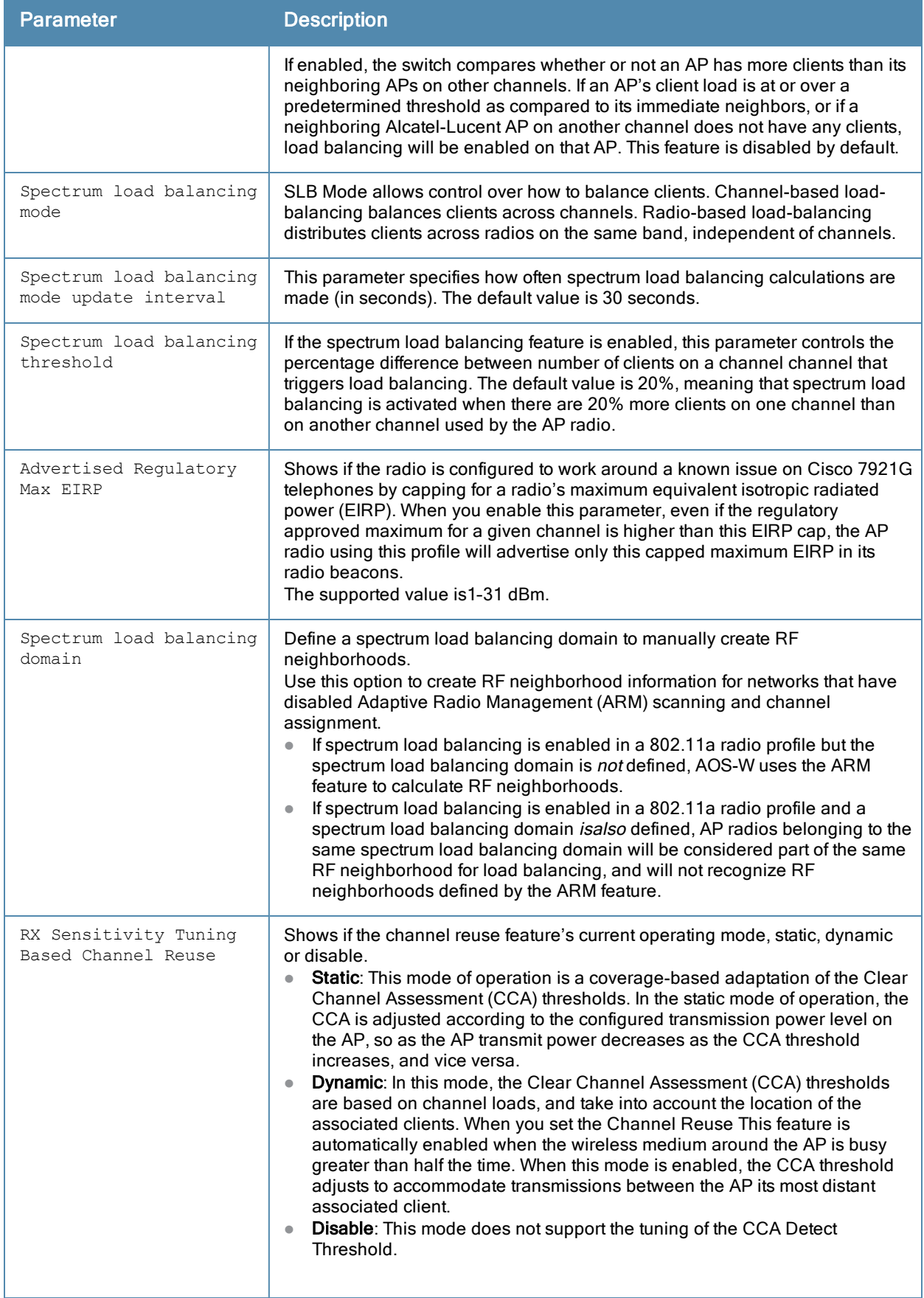

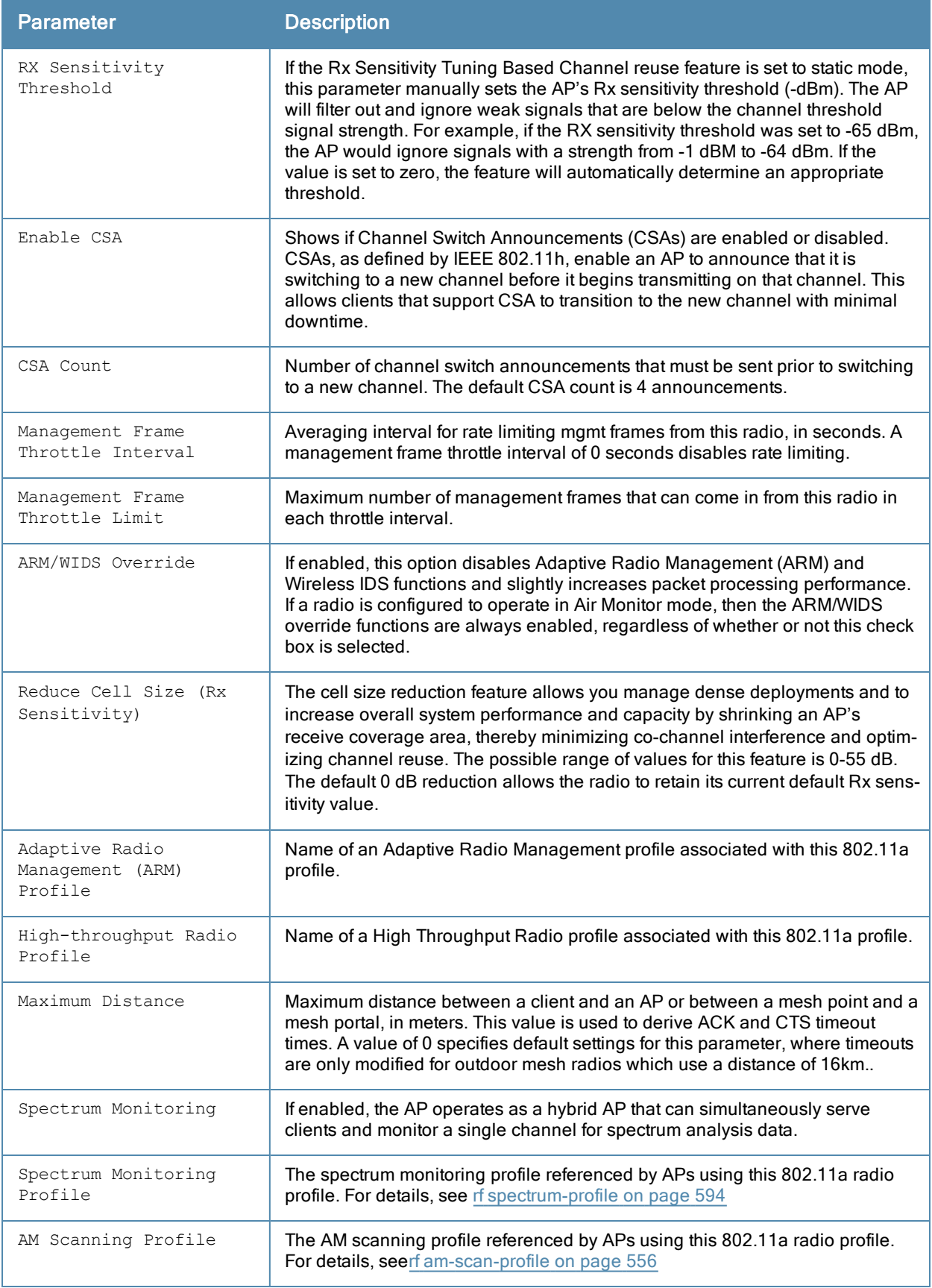

# Command History

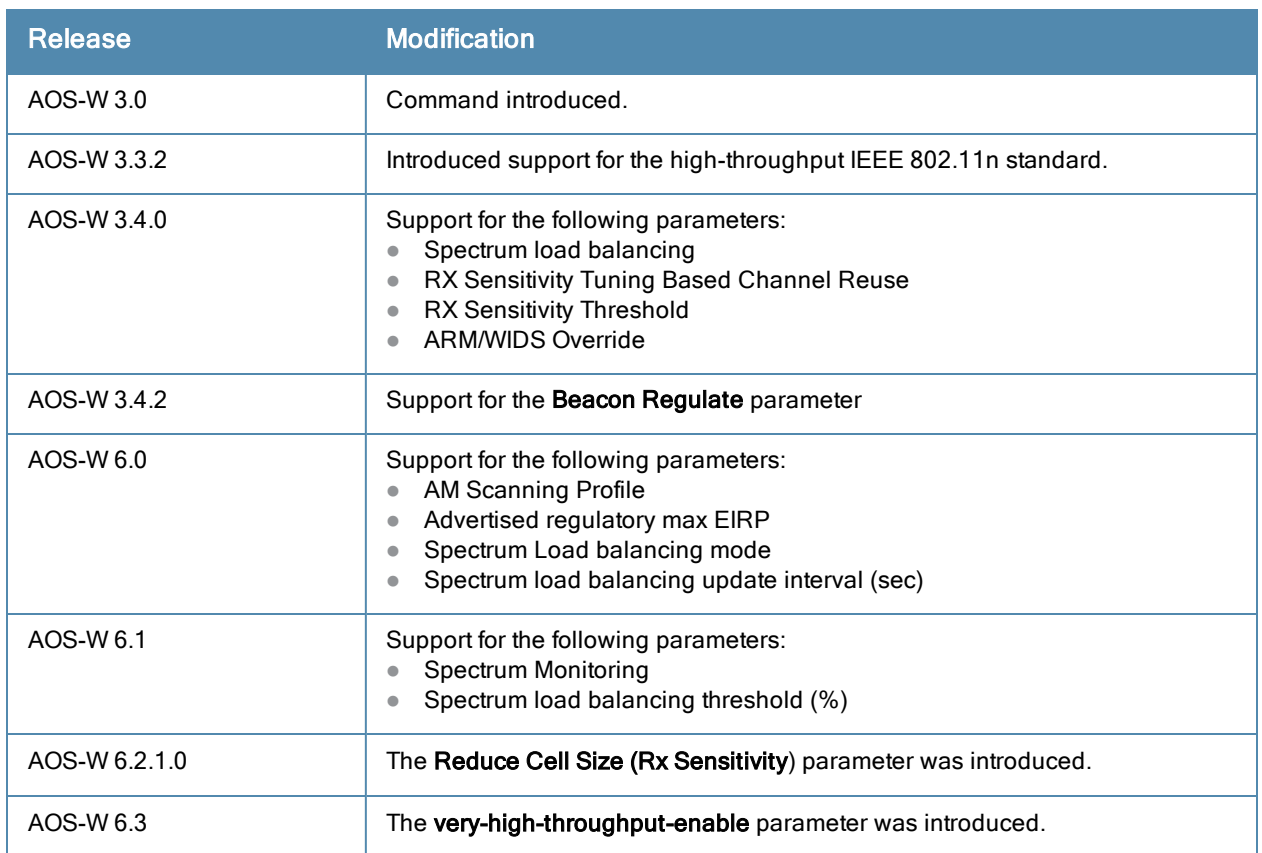

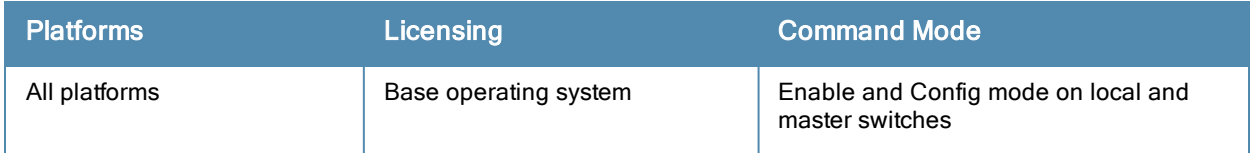

# <span id="page-1385-0"></span>show rf dot11g-radio-profile

show rf dot11q-radio-profile [<profile>]

### **Description**

Show an 802.11g Radio profile.

### **Syntax**

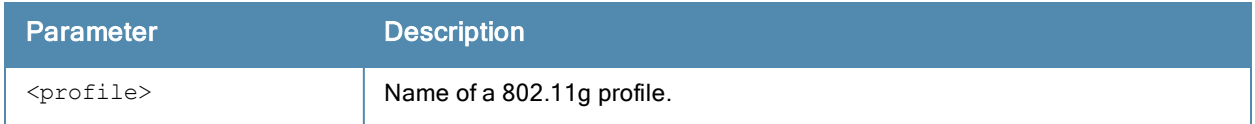

## Usage Guidelines

Issue this command without the <profile>parameter to display the entire 802.11g profile list, including profile status and the number of references to each profile. Include a profile name to display detailed configuration information for that profile.

### Examples

The example below shows that the switch has four configured 802.11g profiles. The References column lists the number of other profiles with references to the 802.11g profile, and the Profile Status column indicates whether the profile is predefined. User-defined profiles will not have an entry in the Profile Status column

(host) # show rf arm-profile Adaptive Radio Management (ARM) profile List

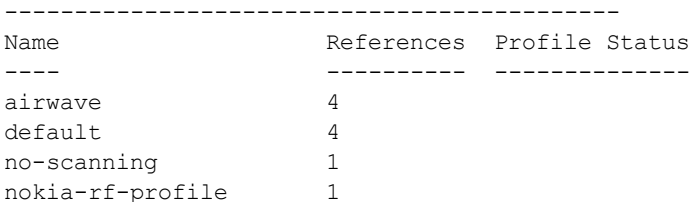

Total:4.

This example displays the configuration settings for the profile airwave.

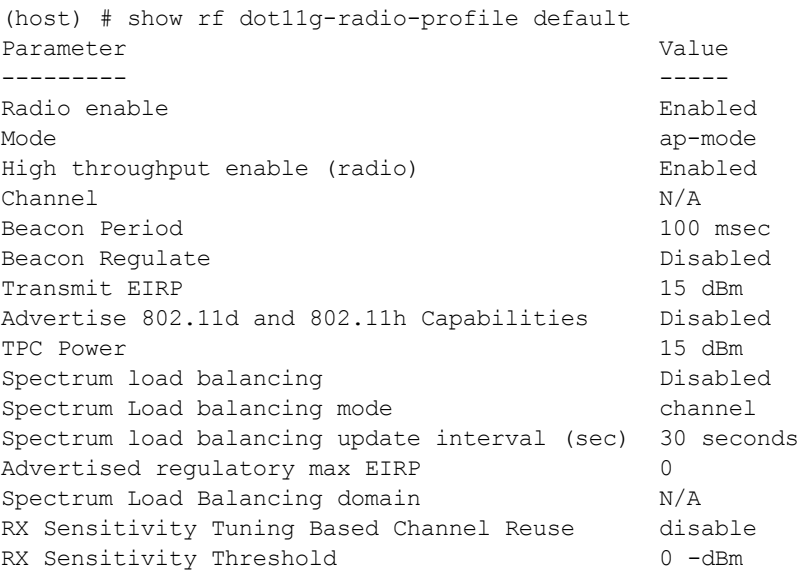

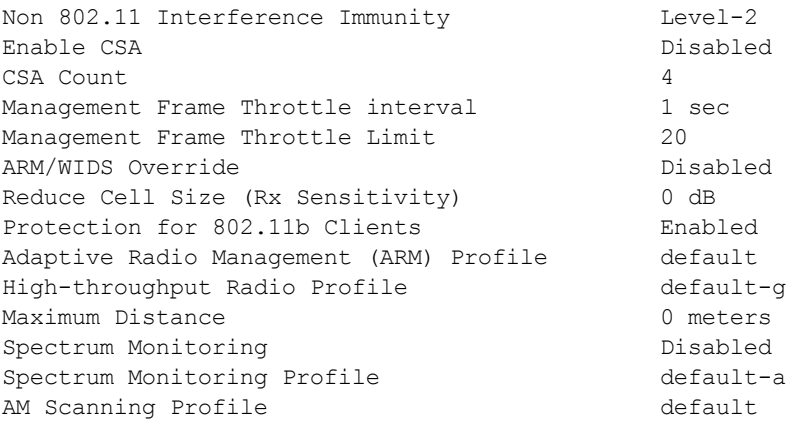

The output of this command includes the following parameters:

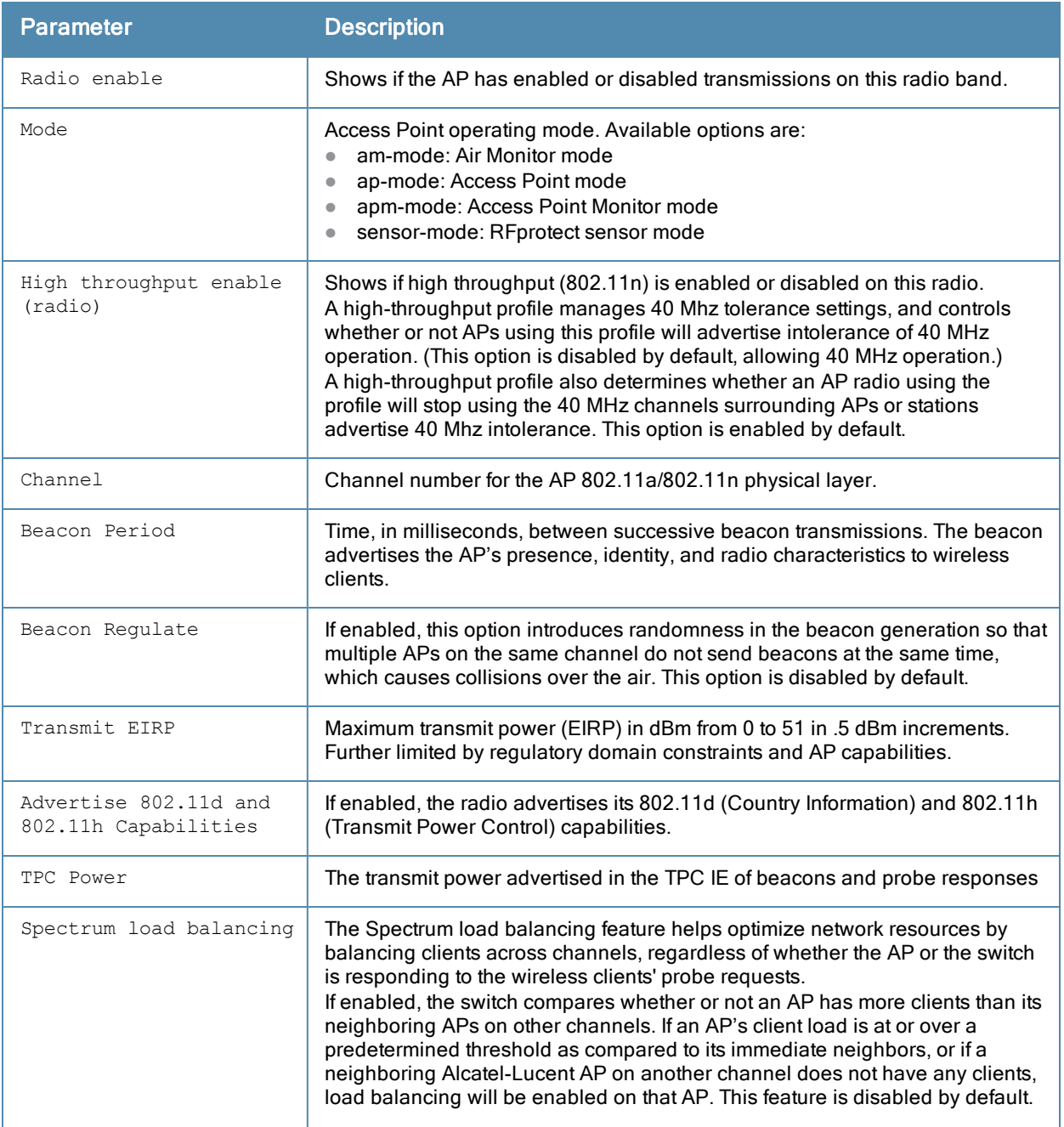

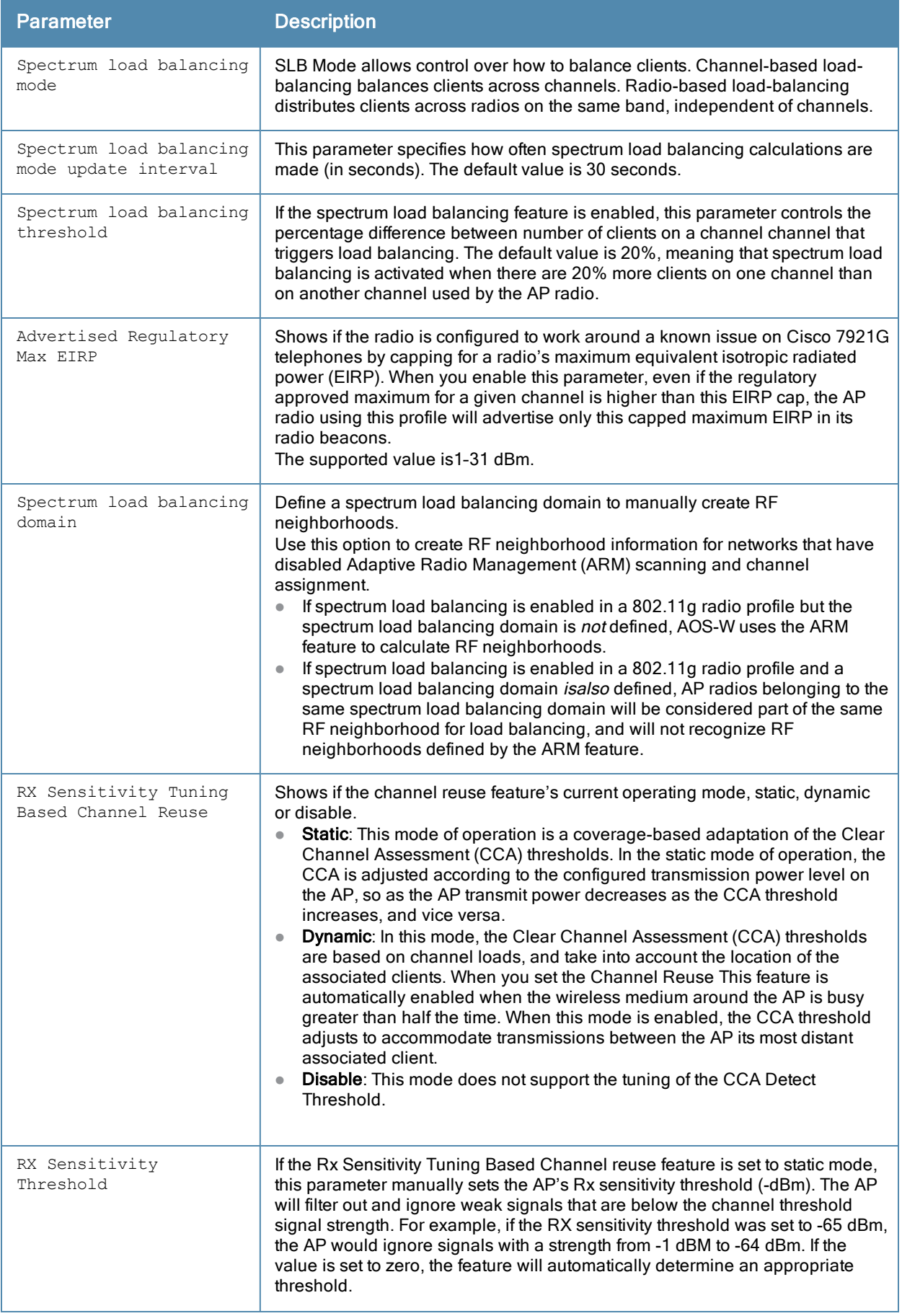

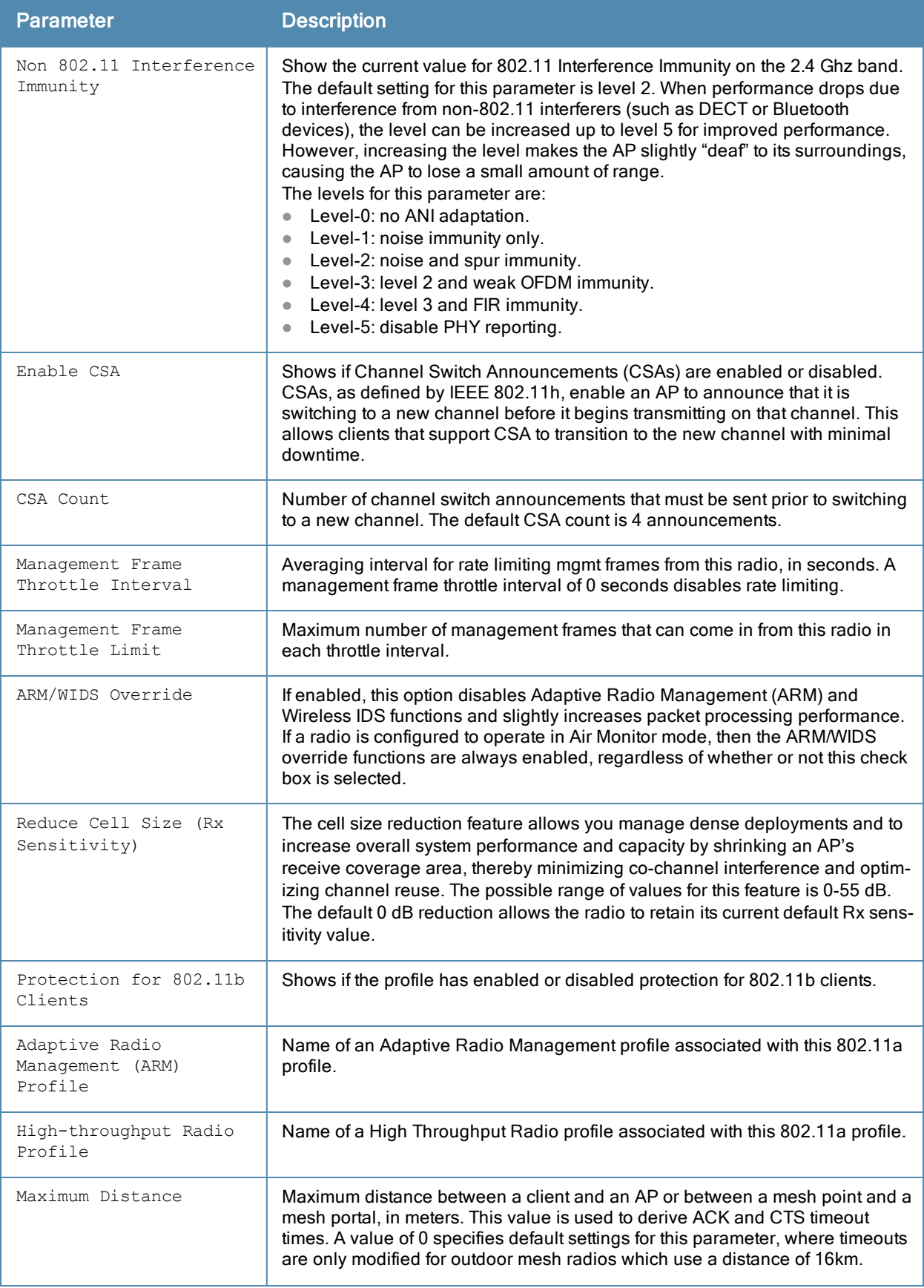

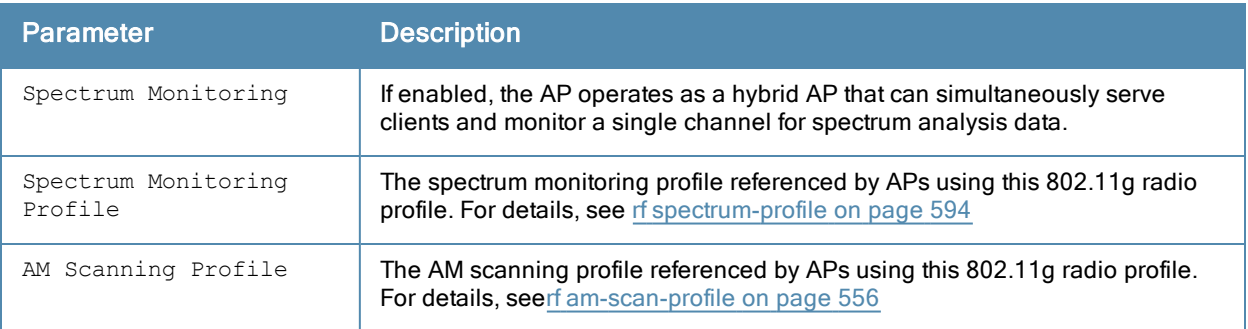

# Command History

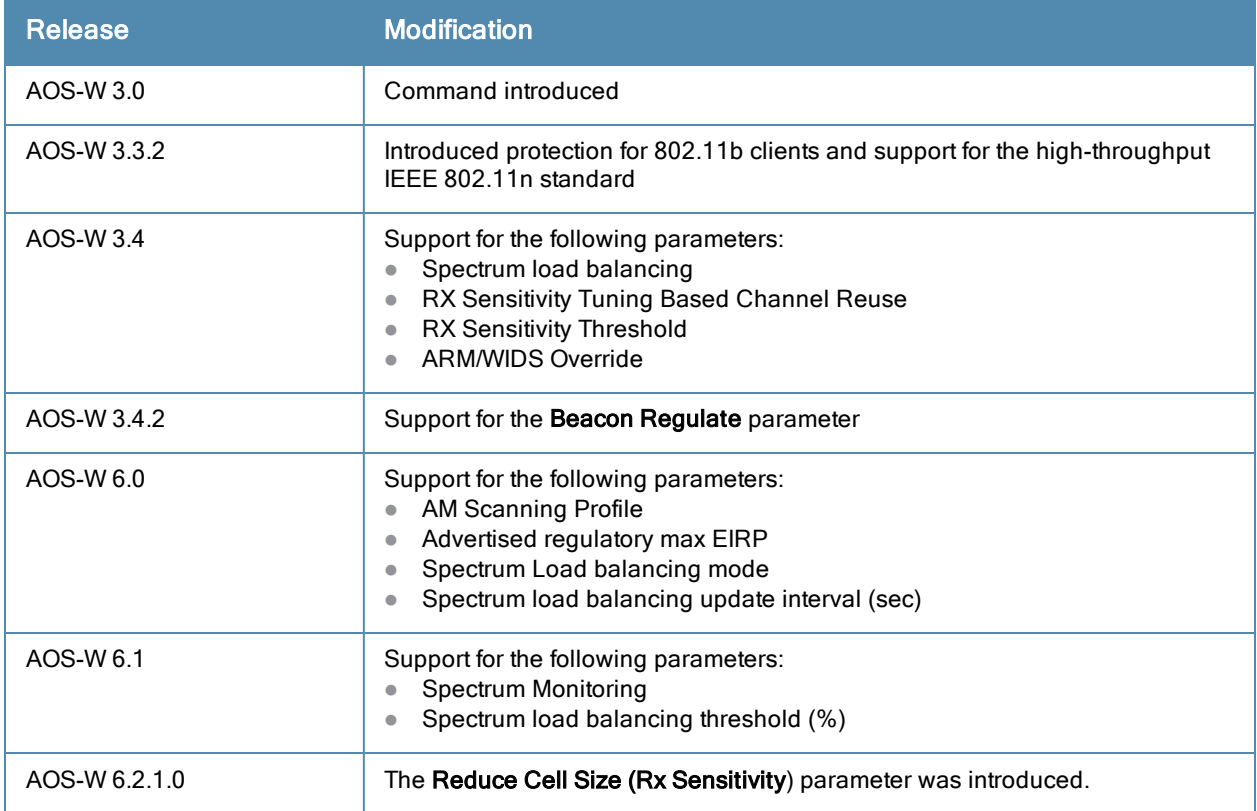

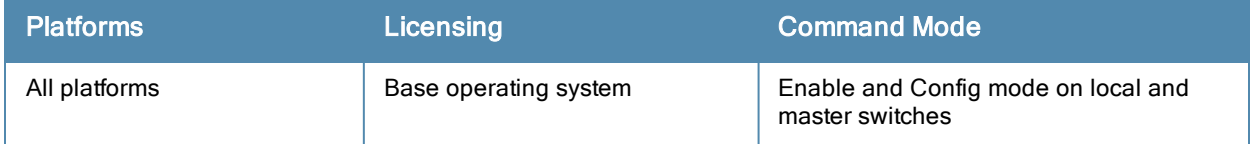

# show rf event-thresholds-profile

show rf event-thresholds-profile [<profile>]

### **Description**

Show an Event Thresholds profile.

### **Syntax**

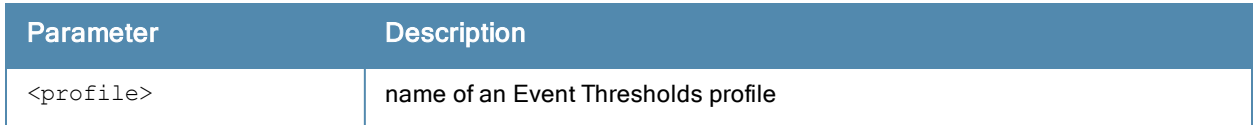

### Usage Guidelines

Issue this command without the <profile>parameter to display the entire Event Thresholds profile list, including profile status and the number of references to each profile. Include a profile name to display detailed configuration information for that profile.

### **Examples**

The example below shows that the switch has two configured Event Thresholds profiles. The References column lists the number of other profiles with references to the Event Thresholds profile, and the Profile Status column indicates whether the profile is predefined. User-defined profiles will not have an entry in the Profile Status column

(host) # show rf event-thresholds-profile

RF Event Thresholds Profile List -------------------------------- Name References Profile Status ---- ---------- ------------- default 6 event1 2

 $T \cap \vdash a \cdot 2$ 

This example displays the configuration settings for the profile default.

```
(host) # show rf event-thresholds-profile default
RF Event Thresholds Profile "default"
  -------------------------------------
Parameter Value
--------- -----
Detect Frame Rate Anomalies Disabled
Bandwidth Rate High Watermark 0 %
Bandwidth Rate Low Watermark 0 %
Frame Error Rate High Watermark 0 %
Frame Error Rate Low Watermark 0 %
Frame Fragmentation Rate High Watermark 16 %
Frame Fragmentation Rate Low Watermark 8 %
Frame Low Speed Rate High Watermark 16 %
Frame Low Speed Rate Low Watermark 8 %
Frame Non Unicast Rate High Watermark 0 %<br>Frame Non Unicast Rate Low Watermark 0 %
Frame Non Unicast Rate Low Watermark
Frame Receive Error Rate High Watermark 16 %
Frame Receive Error Rate Low Watermark 8 %
Frame Retry Rate High Watermark 16 %
Frame Retry Rate Low Watermark 8 %
```
The output of this command includes the following parameters:

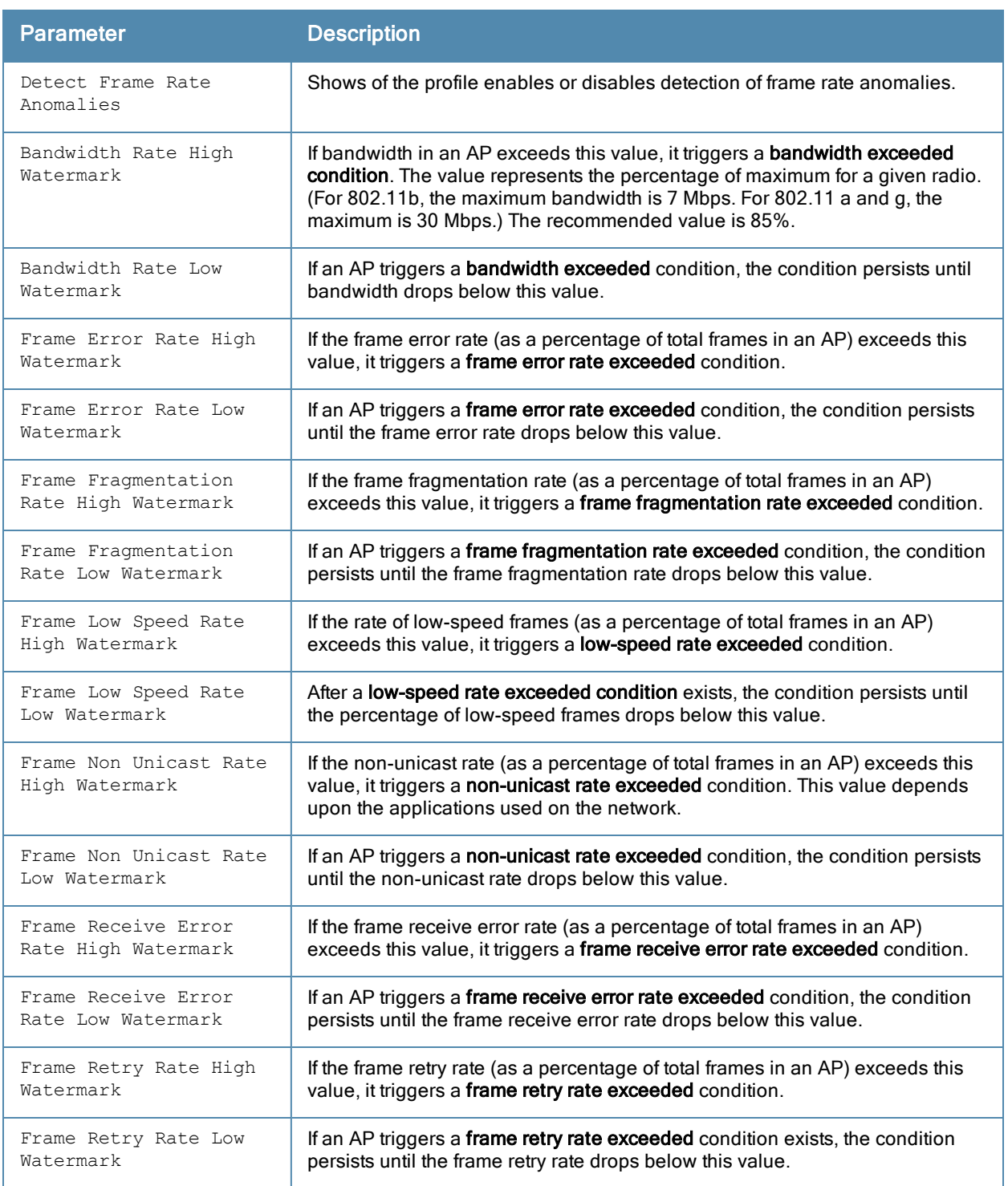

## Command History

This command was available in AOS-W 3.0.

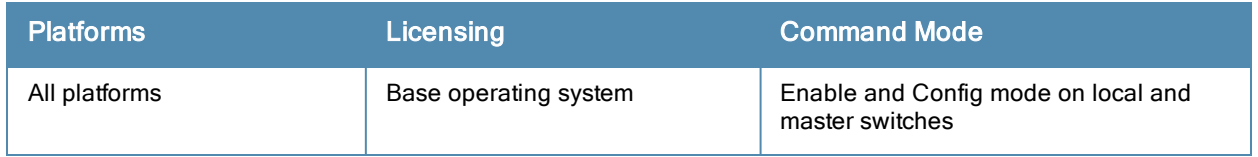

# show rf ht-radio-profile

show rf ht-radio-profile [<profile>]

### **Description**

Show a High-throughput Radio profile.

### **Syntax**

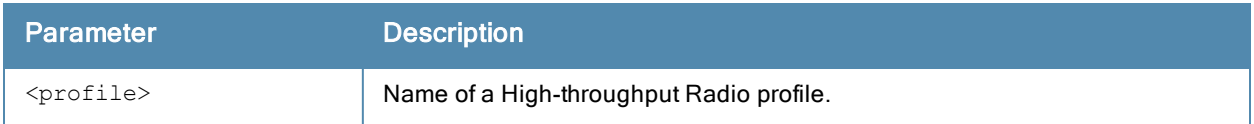

### Usage Guidelines

Issue this command without the <profile>parameter to display the entire High-throughput Radio profile list, including profile status and the number of references to each profile. Include a profile name to display detailed configuration information for that profile.

### **Examples**

The example below shows that the switch has five configured High-throughput Radio profiles. The References column lists the number of other profiles with references to the High-throughput Radio profile, and the Profile Status column indicates whether the profile is predefined and editable, and if that predefined profile has been changed from its default settings. User-defined profiles will not have an entry in the Profile Status column.

```
(host) # show rf ht-radio-profile
High-throughput radio profile List
```
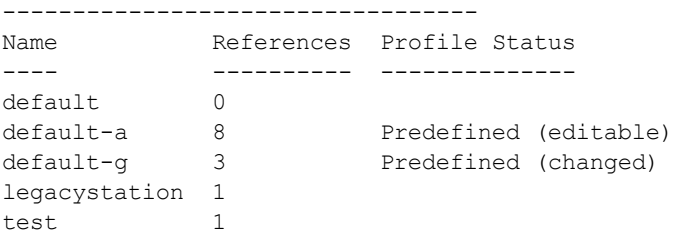

Total:5

This example displays the configuration settings for the predefined profile default-a.

```
(host) #show rf ht-radio-profile default-a
High-throughput radio profile "default-a" (Predefined (editable))
-----------------------------------------------------------------
Parameter Value
--------- -----
40 MHz intolerance Disabled
Honor 40 MHz intolerance Enabled
Diversity spreading workaround Disabled
CSD Override                     Disabled
```
The output of this command includes the following parameters:

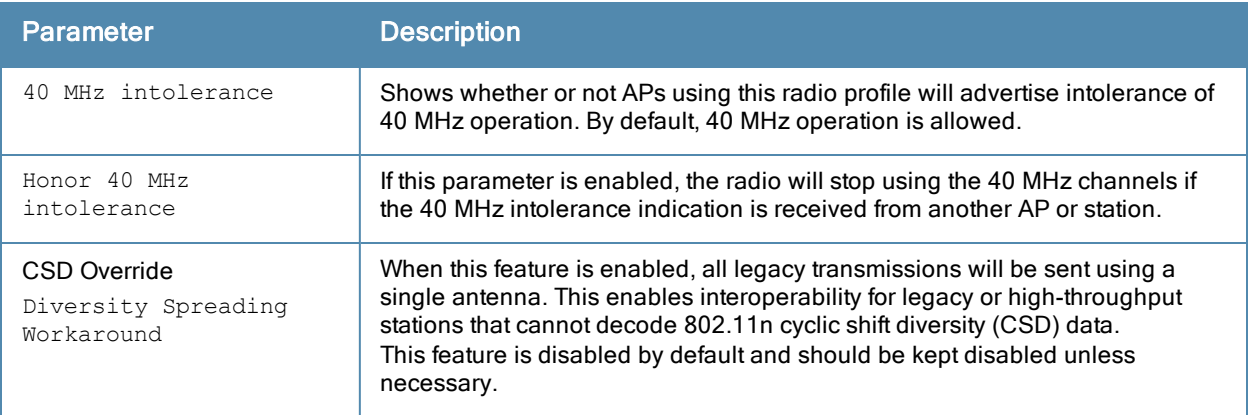

# Command History

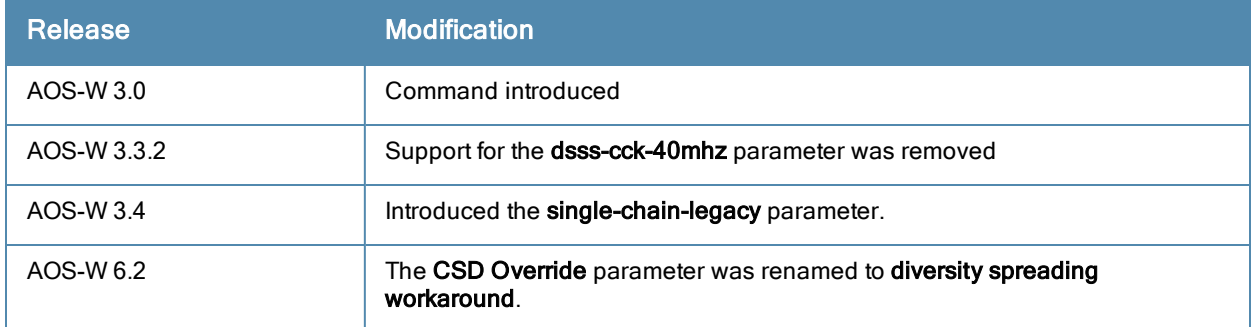

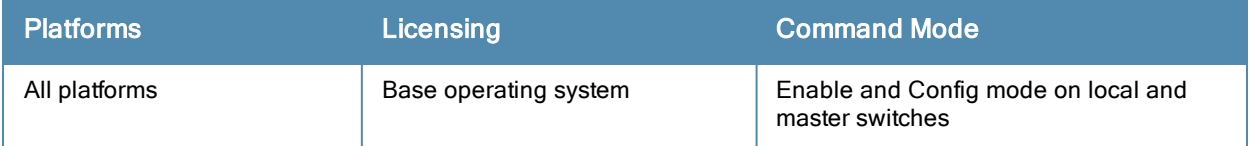

# show rf optimization-profile

show rf optimization-profile [<profile>]

### **Description**

Show an Optimization profile.

### **Syntax**

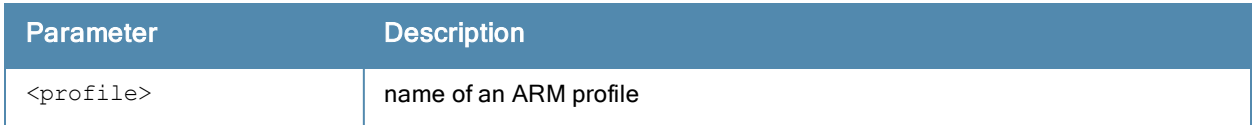

### Usage Guidelines

Issue this command without the <profile>parameter to display the entire Optimization profile list, including profile status and the number of references to each profile. Include a profile name to display detailed configuration information for that profile.

### **Examples**

The example below shows that the switch has two configured Optimization profiles. The References column lists the number of other profiles with references to the Optimization profile, and the Profile Status column indicates whether the profile is predefined. User-defined profiles will not have an entry in the Profile Status column.

```
(host) # show rf optimization-profile
RF Optimization Profile List
----------------------------
Name References Profile Status
---- ---------- --------------
default 6
profile2 1
```
Total:2

This example displays the configuration settings for the profile profile2.

```
(host) #show rf optimization-profile profile2
RF Optimization Profile "profile2"
  ---------------------------------
Parameter Value
--------- -----
Station Handoff Assist Disabled
Detect Association Failure Disabled
Coverage Hole Detection Disabled<br>
Hole Good RSSI Threshold 20
Hole Good RSSI Threshold
Hole Good Station Ageout 30 sec<br>Hole Detection Interval 30 sec
Hole Detection Interval
Hole Idle Station Ageout 90 sec
Hole Poor RSSI Threshold 10
Detect interference Disabled
Interference Threshold 90 %
Interference Threshold Exceed Time 25 sec<br>Interference Baseline Time 25 sec
Interference Baseline Time
RSSI Falloff Wait Time 0 sec
Low RSSI Threshold 0
RSSI Check Frequency 0 sec
```
The output of this command includes the following parameters:

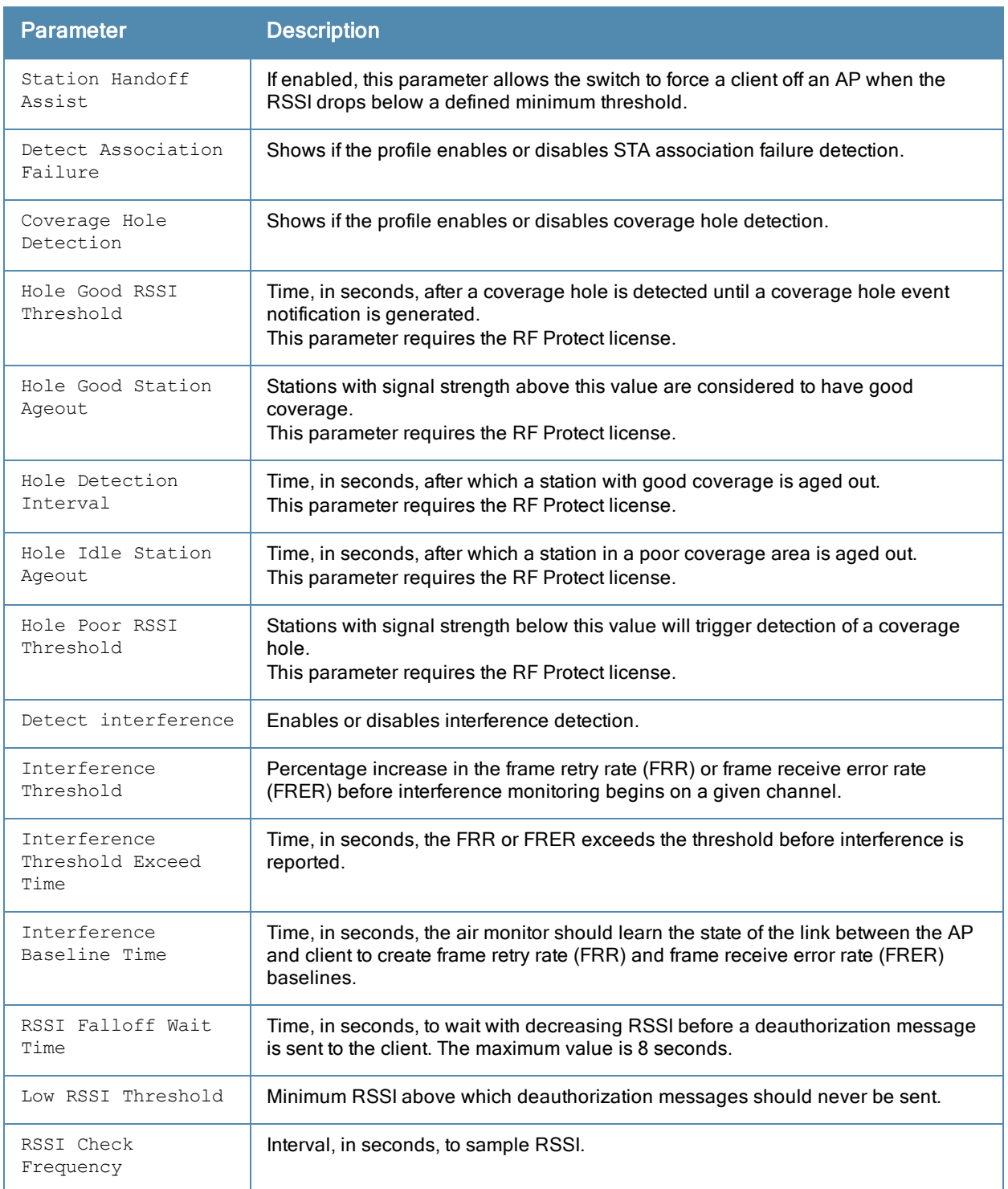

# Command History

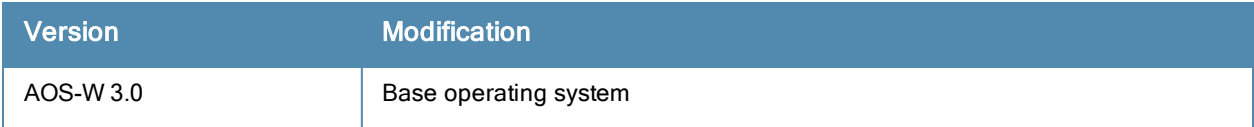

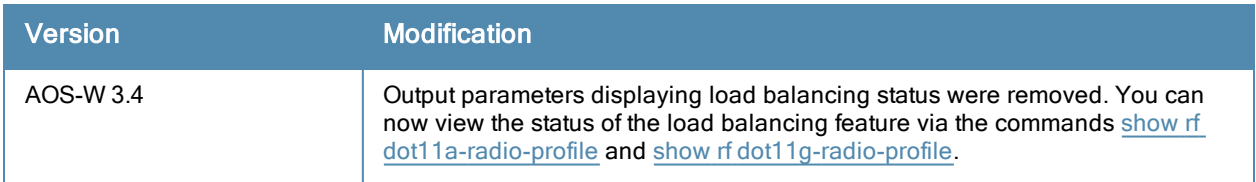

This command was available in AOS-W 3.0.

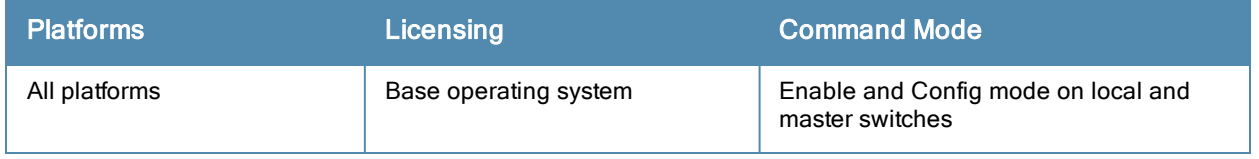

# show rf spectrum-profile

rf spectrum-profile <profile-name>

#### **Description**

Show a spectrum profile used by the spectrum analysis feature.

### **Syntax**

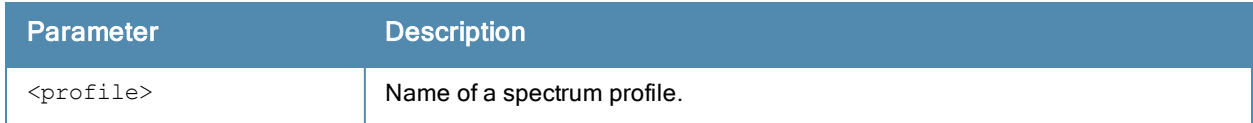

#### Usage Guidelines

Issue this command without the <profile>parameter to display the entire spectrum profile list, including profile status and the number of references to each profile. Include a profile name to display detailed configuration information for that profile.

#### **Examples**

The example below shows that the switch has three configured spectrum profiles. The References column lists the number of other profiles with references to the spectrum profile, and the Profile Status column indicates whether the profile is predefined. User-defined profiles will not have an entry in the Profile Status column.

(host) #show rf spectrum-profile

Spectrum profile List --------------------- Name References Profile Status ---- ---------- ------------- spectrum1 1 default-a 2 Predefined (editable) default-g 2 Predefined (editable)

This example displays the configuration settings for the profile spectrum1.

(host) #show rf spectrum-profile default

```
Spectrum profile "default"
--------------------------
Parameter Value
--------- -----
Age Out: WIFI 600 sec
Age Out: Generic Interferer 30 sec
Age Out: Microwave 15 sec
Age Out: Microwave (Inverter type) 15 sec
Age Out: Video Device 60 sec
Age Out: Audio Device 10 sec
Age Out: Cordless Phone Fixed Frequency 10 sec
Age Out: Generic Fixed Frequency 10 sec
Age Out: Bluetooth 25 sec
Age Out: Xbox 25 sec
Age Out: Cordless Network Frequency Hopper 60 sec
Age Out: Cordless Base Frequency Hopper 240 sec
Age Out: Generic Frequency Hopper 25 sec
```
The output of this command includes the following information:

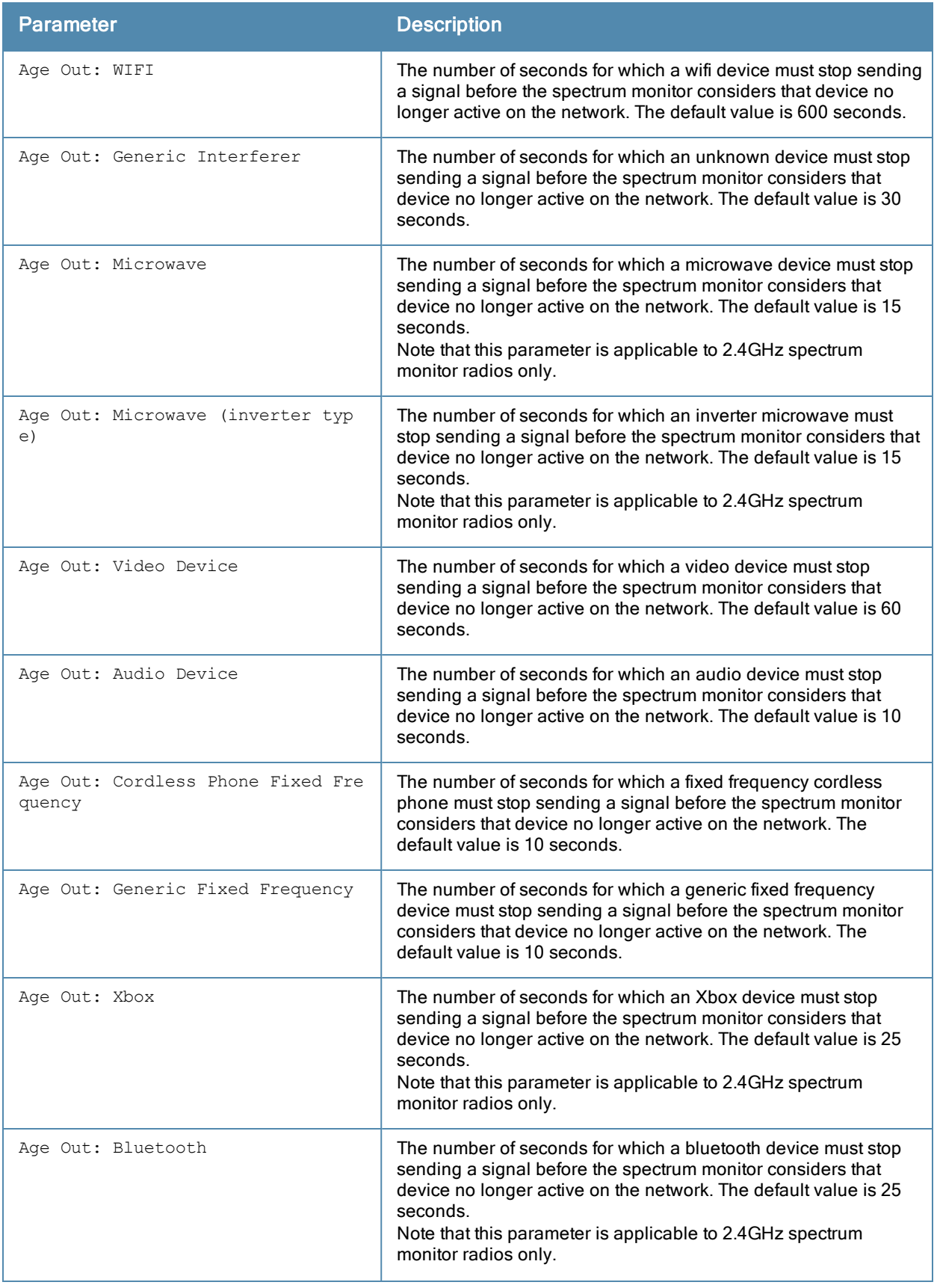

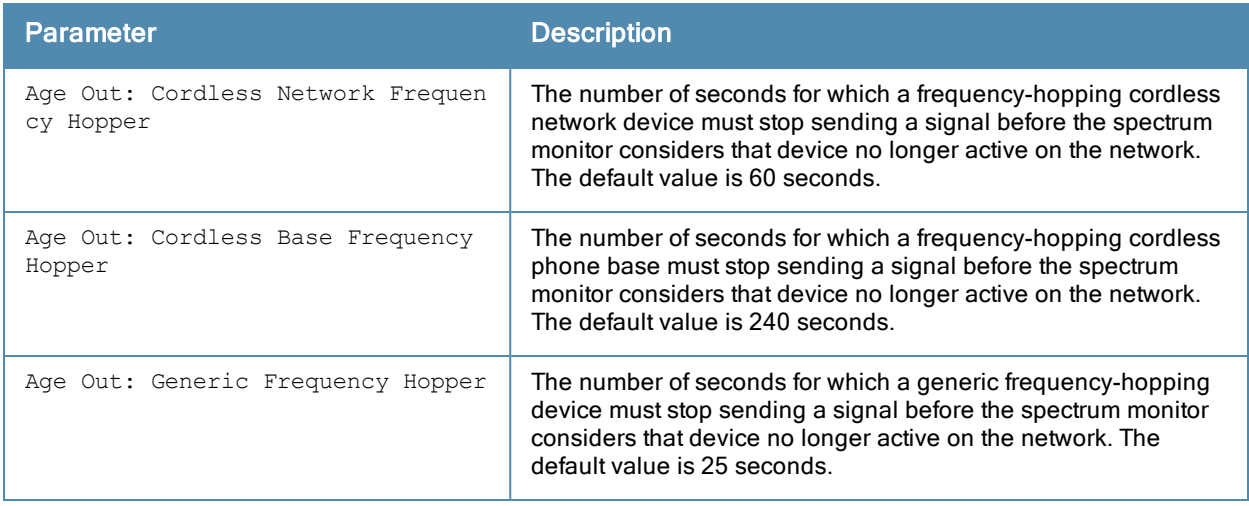

### Related Commands

rf [spectrum-profile](#page-593-0)

## Command History

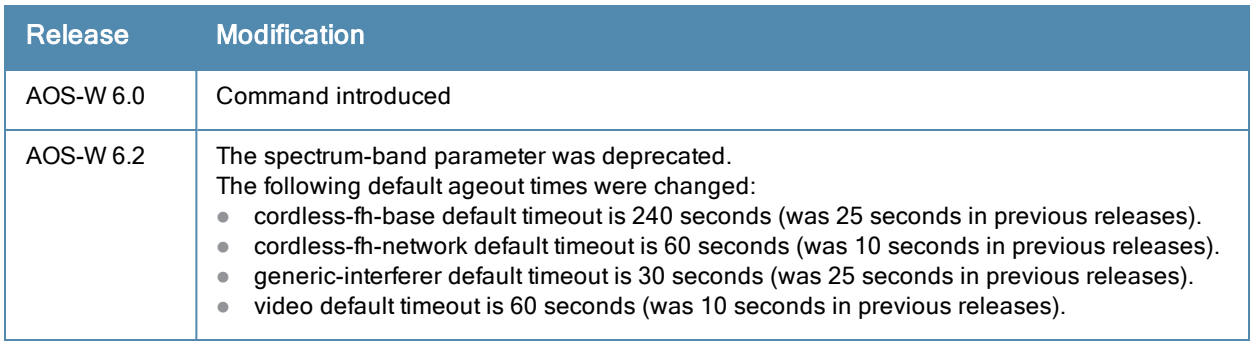

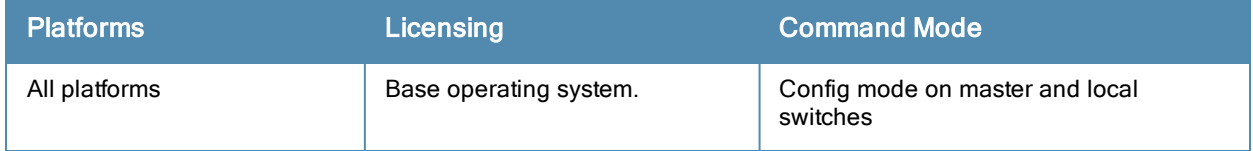

# show rft profile

show rft profile {all|antenna-connectivity|link-quality|raw}

#### **Description**

Show parameters for the predefined RF test profiles.

#### **Syntax**

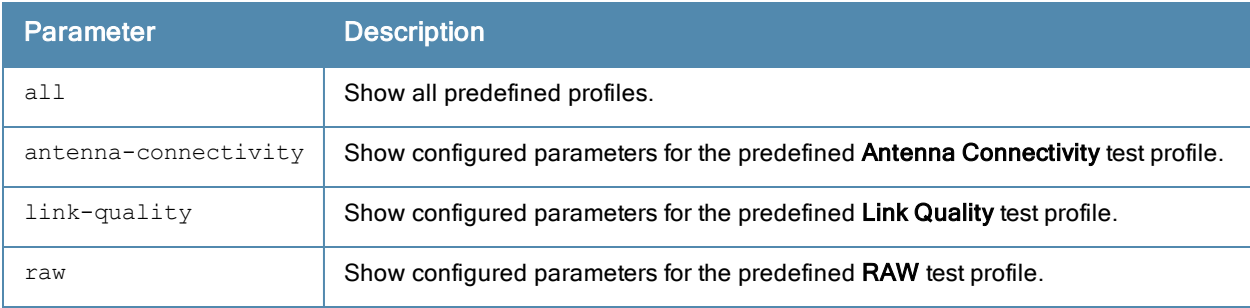

### Usage guidelines

The [rft](#page-557-0) command is used for RF troubleshooting, and should only be used under the supervision of Alcatel-Lucent technical support. Issue the show rft profile command to view the profiles used for these RF tests.

### Example

The following example shows the testing parameters for the predefined link-quality RF test profile.

(host) #show rft profile link-quality

Profile LinkQuality: Built-in profile

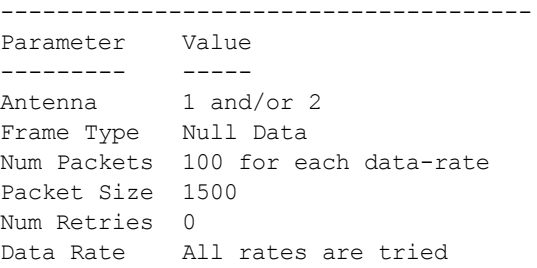

### Related Commands

To view the results of an RF test, use the command show rft [result](#page-1402-0).

### Command History

This command was available in AOS-W 3.0.

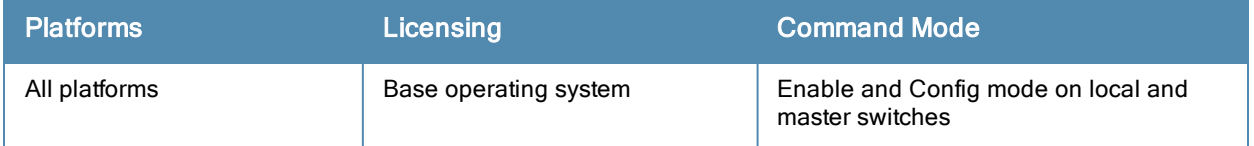

# <span id="page-1402-0"></span>show rft result

show rft result all|{trans-id <trans-id>}

### **Description**

Show the results of an RF test.

### **Syntax**

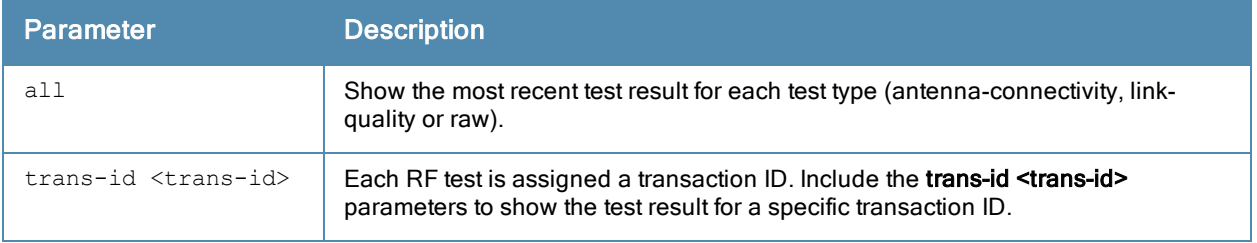

### Usage guidelines

The [rft](#page-557-0) command is used for RF troubleshooting, and should only be used under the supervision of Alcatel-Lucent technical support.

### Related Commands

To view a list of the most recent transaction IDs for each test type, use the command show rft [transactions](#page-1403-0).

### Command History

This command was available in AOS-W 3.0.

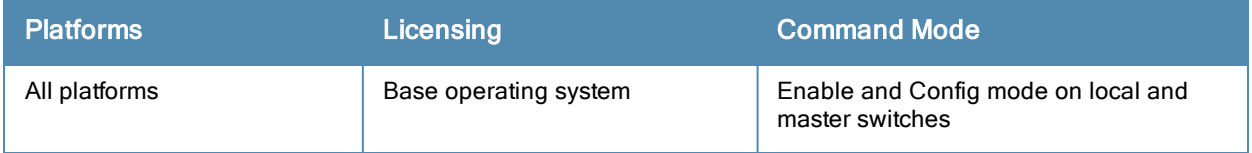

## <span id="page-1403-0"></span>show rft transactions

show rft transactions

#### **Description**

Show transaction IDs of RF tests.

### **Syntax**

No parameters.

#### Usage guidelines

The [rft](#page-557-0) command is used for RF troubleshooting, and should only be used under the supervision of Alcatel-Lucent technical support. Issue the show rft transaction command to view the transaction IDs for the most recent test of each test type.

#### Example

The following example shows the transaction IDs for the latest RAW, link-quality and antenna-connectivity tests.

(host) #show rft transactions

RF troubleshooting transactions

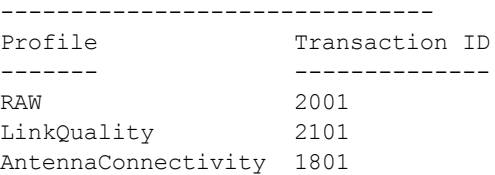

## Related Commands

Use transaction IDs with the command show rft [result](#page-1402-0) to view results for individual RF tests.

### Command History

This command was available in AOS-W 3.0.

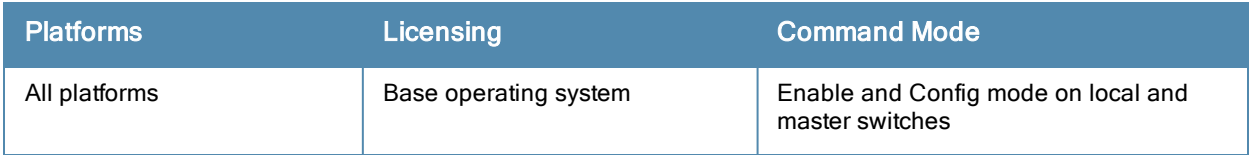
# show rights

show rights [<name-of-a-role>]

# **Description**

Displays the list of user roles in the roles table with high level details of role policies. To view role policies of a specific role specify the role name.

# **Syntax**

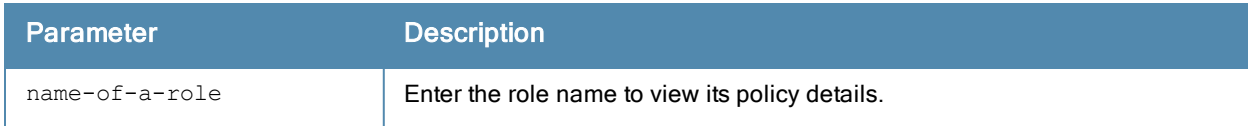

# Example

The output of this command shows the list of roles in the role table.

(host) # show rights

```
RoleTable
---------
```
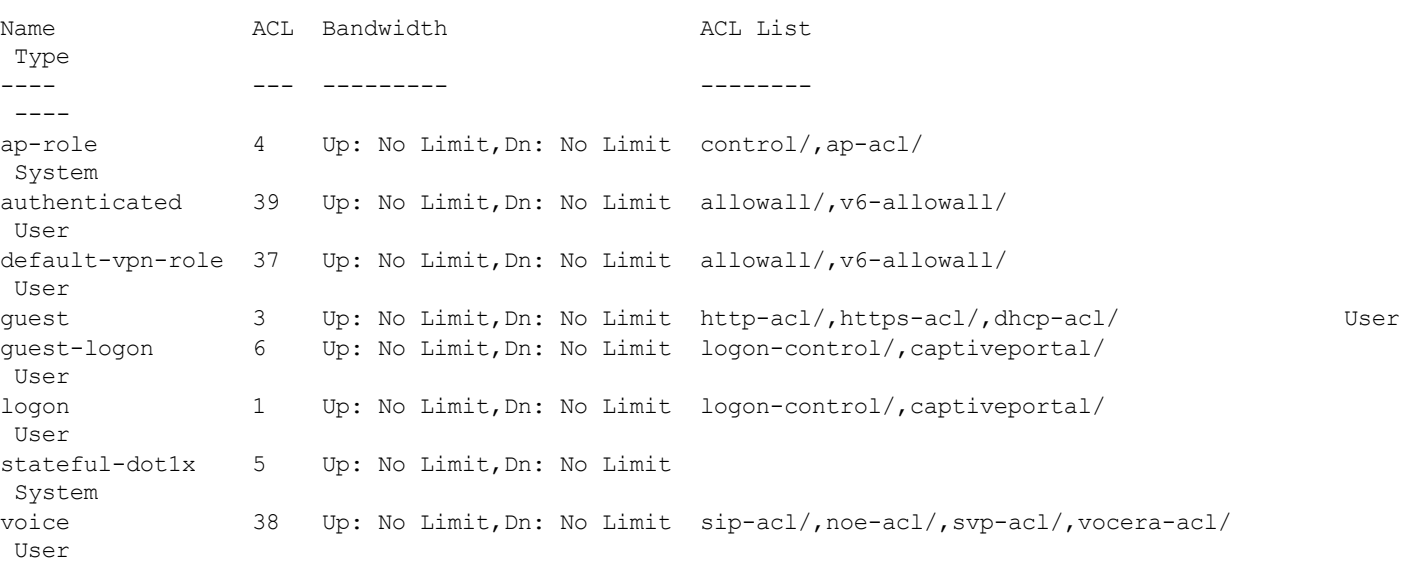

# Command History

This command was available in AOS-W 3.0

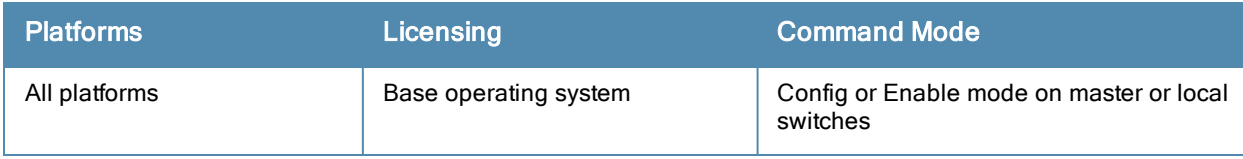

# show roleinfo

show roleinfo

## **Description**

Displays the role of the switch.

# **Syntax**

No parameters.

# Example

The output of this command shows the role of the switch.

```
(host) # show roleinfo
switchrole:master
```
# Command History

This command was available in AOS-W 3.0

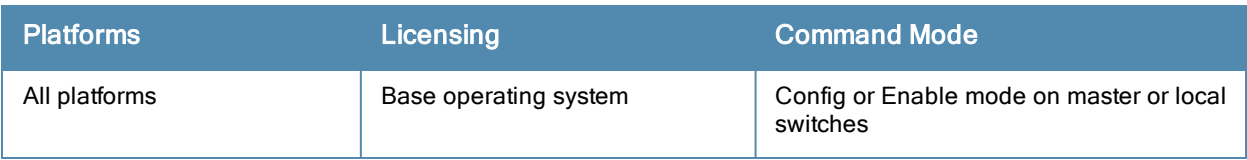

# show rrm dot11k admission-capacity

show rrm dot11k admission-capacity

### **Description**

Displays the available admission capacity for voice traffic on an AP.

# **Syntax**

No parameters.

# Example

The output of this command shows the available admission capacity for voice traffic on all APs.

```
(host) # show rrm dot11k admission-capacity
802.11K Available Admission Capacity for Voice
----------------------------------------------
Flags: B: Bandwidth based CAC, C: Call-count based CAC
    D: CAC Disabled, E: CAC Enabled
AP Name IP Address Freq Band Chan Total Available Flags
------- ---------- --------- ---- ----- --------- -----
r-wing-94 10.16.12.247 5 GHz 40 31250 0 EC
r-wing-94 10.16.12.247 2.4 GHz 11 31250 0 EC
```
Num APs:2

### Command History

This command was available in AOS-W 3.4

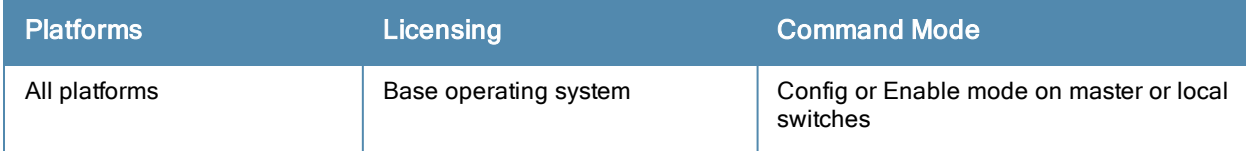

# show rrm dot11k ap-channel-report

```
show rrm dot11k ap-channel-report [ap-name <name-of-an-ap> |
  bssid <bssid-of-an-ap> | ip-addr <ip-address-of-an-ap>]
```
# **Description**

Displays the channel information gathered by the AP. You can either specify an ap-name, bssid or ip-address of an AP to see more details.

#### **Syntax**

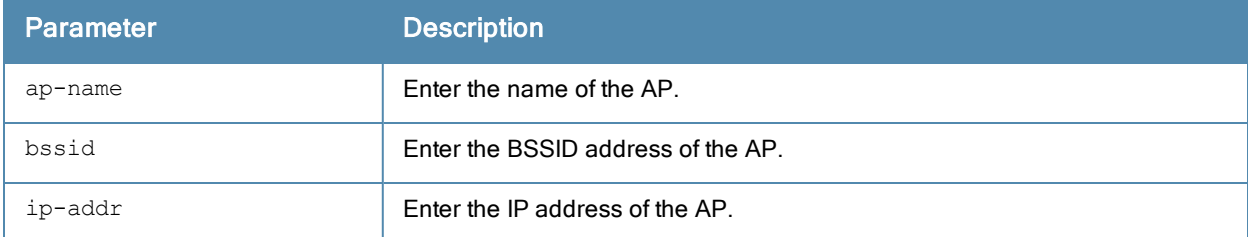

# Example

The output of this command shows the channel information for r-wing-94:94.

```
(host) # show rrm dot11k ap-channel-report ap-name r-wing-94
```

```
802.11K AP Channel Report Details
----------------------------------
Freq Band Channel List
--------- ------------
2.4 GHz 11,
5 GHz 36, 40, 157, 161, 165,
```
Num Entries:2

### Command History

This command was available in AOS-W 3.4

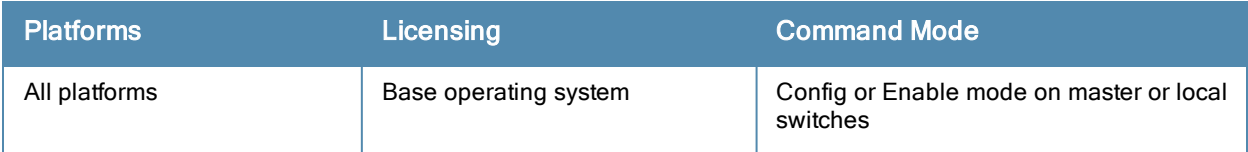

# show rrm dot11k beacon-report

show rrm dot11k beacon-report

### Description

Displays the beacon report information sent by a client to its AP.

#### **Syntax**

No parameters.

#### Example

The output of this command shows the beacon report for the client 00:1f:6c:7a:d4:fd.

```
(host) # show rrm dot11k beacon-report station-mac 00:1f:6c:7a:d4:fd
802.11K Beacon Report Details
       --------------------------------------------------
Channel BSSID Reg Class Antenna ID Meas. Mode
                           ---------- ------- ------------ ------------- ----------------
1 00:0b:86:6d:3e:40 0 1 Bcn Table
```
Num Elements:1

# Command History

This command was available in AOS-W 3.4

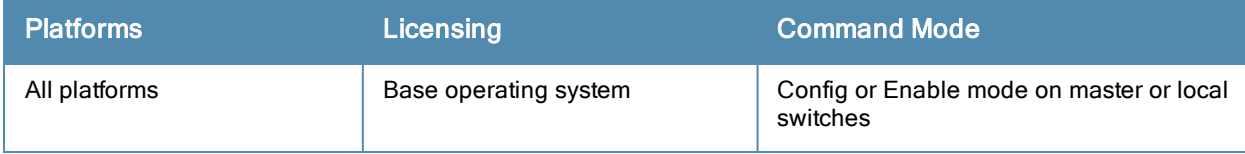

# show rrm dot11k neighbor-report

show rrm dot11k neighbor-report [ap-name | bssid <bssid-of-an-ap> | ip-addr <ip-address-of-an-ap>]

### **Description**

Displays the neighbor information for a particular AP. If the AP name or the AP's IP address is specified, the user should specify the ESSID to get the neighbor information. If the ESSID is not specified, the command will display the neighbor information for all the Virtual AP's configured on the AP.

### **Syntax**

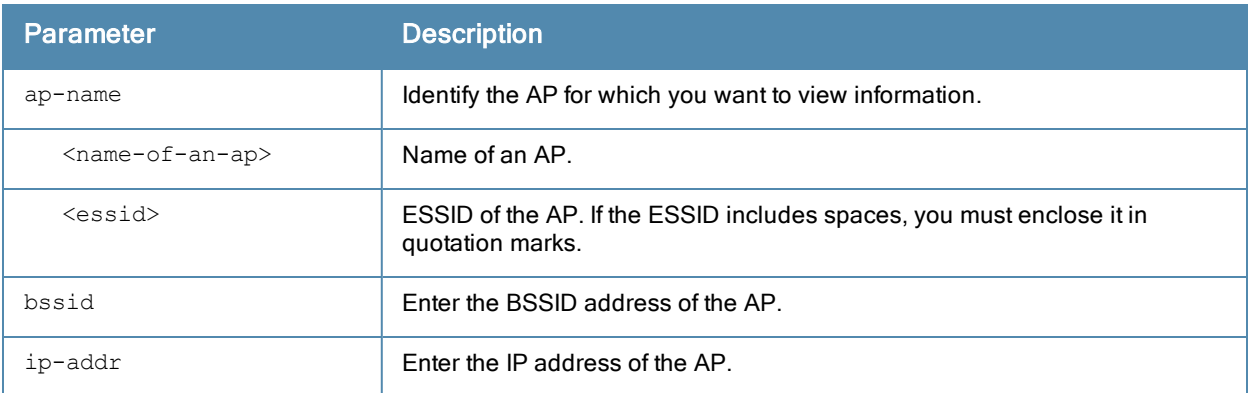

#### Example

The output of this command shows the neighbor information for r-wing-94.

(host) # show rrm dot11k neighbor-report ap-name r-wing-94

```
802.11K Neighbor Report Details
-------------------------------
```
Flags: S: Spectrum Management, Q: QoS, A: APSD, R: Radio Measurement

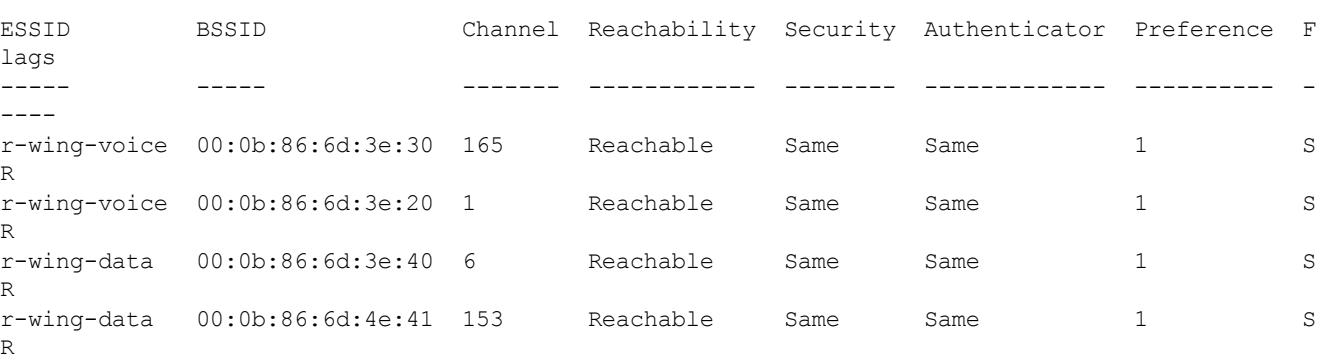

Num Entries:4

#### Command History

This command was available in AOS-W 3.4

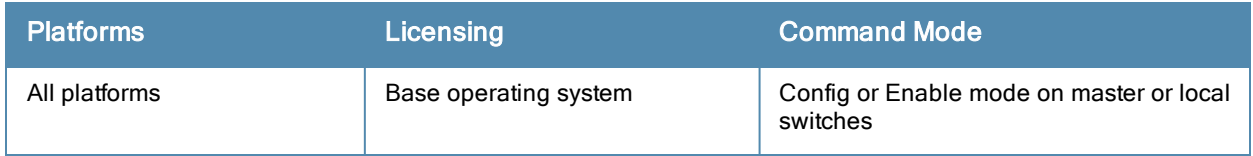

# show rrm dot11k transmit-stream-report station-mac

show rrm dot11k transmit-stream-report station-mac <mac-addr>

### **Description**

This is a diagnostic option for quick verification of received transmit stream measurement reports. Displays the contents of the transmit stream measurement reports received from a client.

### **Syntax**

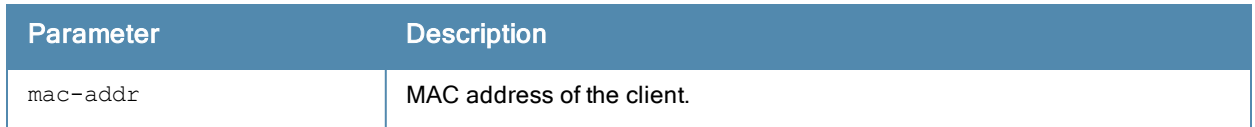

### Command History

This command is introduced in AOS-W 5.0

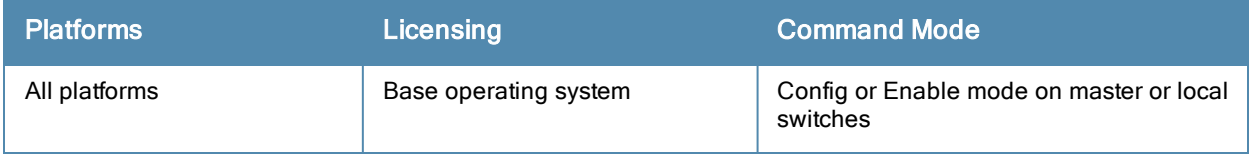

# show running-config

show running-config

#### **Description**

Displays the current switch configuration, including all pending changes which are yet to be saved.

# **Syntax**

No parameters.

# Example

The output of this command shows the running configuration on the switch.

```
(host) # show running-config
version 5.0
enable secret "******"
telnet soe
loginsession timeout 0
hostname "vjoshi-2400"
clock timezone PST -8
location "Building1.floor1"
mms config 0
switch config 986
ip access-list eth validuserethacl
 permit any
!
netservice svc-netbios-dgm udp 138
netservice svc-snmp-trap udp 162
netservice svc-https tcp 443
netservice svc-dhcp udp 67 68 alg dhcp
netservice svc-smb-tcp tcp 445
netservice svc-ike udp 500
netservice svc-l2tp udp 1701
...
...
...
netservice svc-bootp udp 67 69
netservice svc-snmp udp 161
netservice svc-v6-dhcp udp 546 547
netservice svc-icmp 1
--More-- (q) quit (u) pageup (/) search (n) repeat
```
# Command History

This command was available in AOS-W 3.0

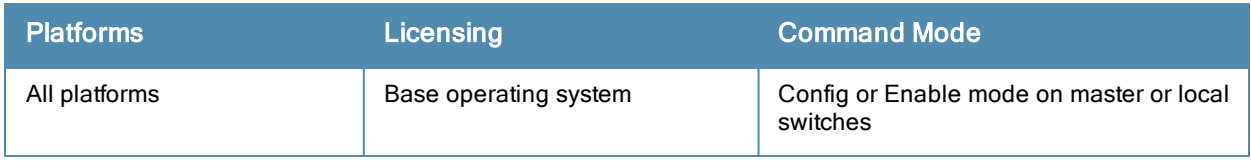

# show session-acl-list

show session-acl-list

#### **Description**

Displays the list of configured session ACLs in the switch.

# **Syntax**

No parameters.

# Example

The output of this command shows the session ACLs in the switch.

```
(host) # show session-access-list
v6-icmp-acl
allow-diskservices
control
validuser
v6-https-acl
vocera-acl
icmp-acl
v6-dhcp-acl
captiveportal
v6-dns-acl
allowall
test
sip-acl
https-acl
...
...
...
v6-http-acl
dhcp-acl
http-acl
stateful-dot1x
ap-acl
svp-acl
noe-acl
stateful-kerberos
v6-logon-control
h323-acl
```
# Command History

This command was available in AOS-W 3.4

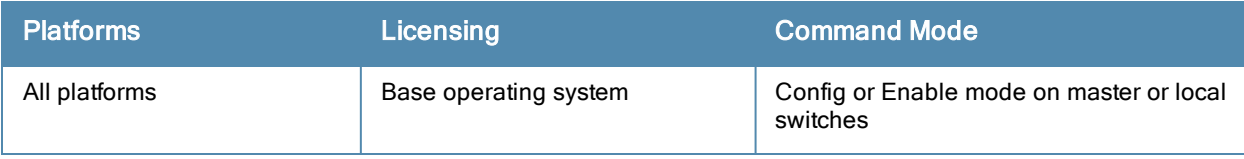

# show slots

show slots

#### **Description**

Displays the list of slots in the switch, including the status and card type.

# **Syntax**

No parameters.

## Example

The output of this command shows slot details on the switch.

```
(host) # show slots
Slots
------
Slot Status Card Type
---- ------ ---------
1 Present A2400
```
# Command History

This command was available in AOS-W 3.4

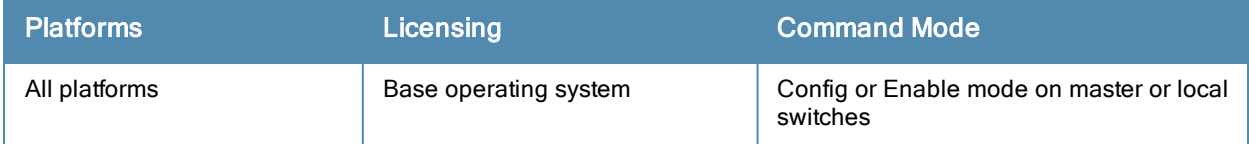

# show snmp community

show snmp community

#### **Description**

Displays the SNMP community string details.

# **Syntax**

No parameters.

# Example

The output of this command shows slot details on the switch.

```
(host) # show snmp community
SNMP COMMUNITIES
----------------
COMMUNITY ACCESS VERSION
--------- ------ -------
public READ ONLY V1, V2c
```
# Command History

This command was available in AOS-W 3.0

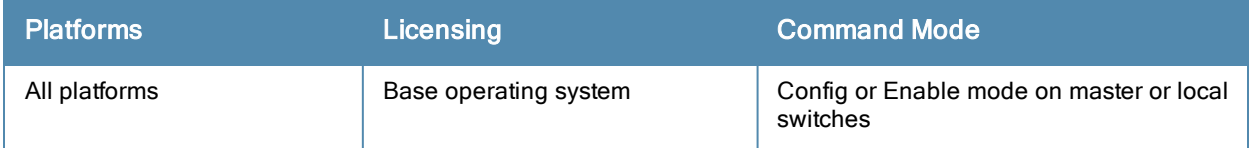

# show snmp inform

show snmp inform

## **Description**

Displays the length of SNMP inform queue.

# **Syntax**

No parameters.

## Example

The output of this command shows slot details on the switch.

(host) # show snmp inform stats Inform queue size is 100 SNMP INFORM STATS ----------------- HOST PORT INFORMS-INQUEUE OVERFLOW TOTAL INFORMS ---- ---- --------------- -------- -------------

# Command History

This command was available in AOS-W 3.0

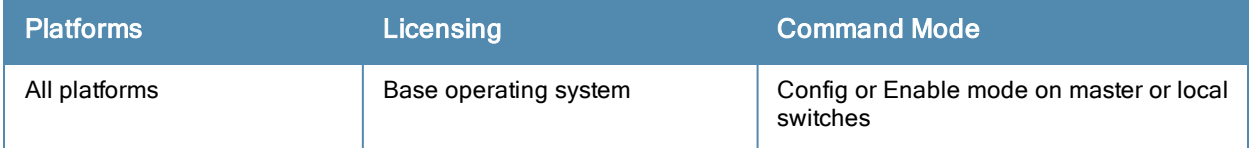

# show snmp trap-host

show snmp trap-host

## **Description**

Displays the configured SNMP trap hosts.

# **Syntax**

No parameters.

# Example

The output of this command shows details of a SNMP trap host.

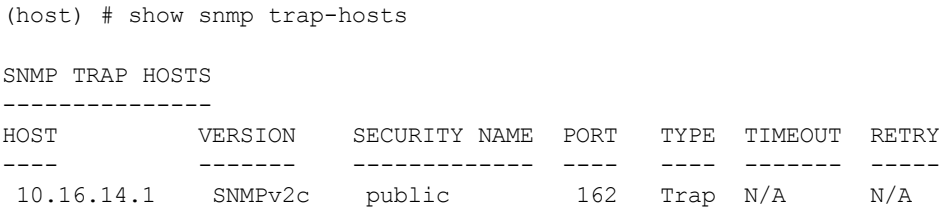

# Command History

This command was available in AOS-W 3.0

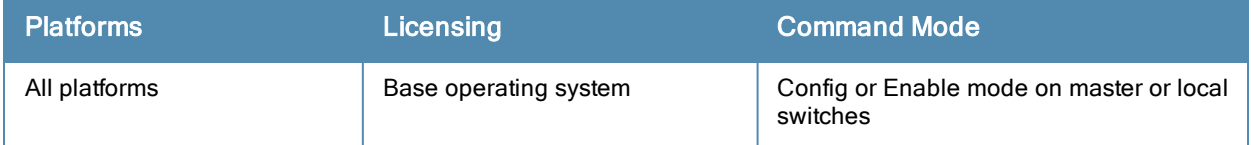

# show snmp trap-list

show snmp trap-list

#### **Description**

Displays the list of SNMP traps.

### **Syntax**

No parameters.

#### Example

The output of this command shows the list of SNMP traps and the status.

(host) # show snmp trap-list SNMP TRAP LIST -------------- TRAP-NAME CONFIGURABLE ENABLE-STATE --------- ------------ ----------- authenticationFailure Yes Enabled coldStart Yes Enabled linkDown Yes Enabled linkUp Yes Enabled warmStart Yes Enabled wlsxAPBssidEntryChanged  $\,$  Yes Enabled wlsxAPEntryChanged  $\,$  Yes Enabled Enabled wlsxAPEntryChanged Yes Enabled wlsxAPImpersonation Yes wlsxAPInterferenceCleared Yes Enabled wlsxAPInterferenceDetected Yes Yes Enabled wlsxAPRadioAttributesChanged Yes Enabled wlsxAPRadioEntryChanged  $\begin{array}{ccc} \texttt{WlsxAPRadioEntropy} & \texttt{Yes} & \texttt{Enabled} \\ \texttt{WlsxACcessPointISDown} & \texttt{Yes} & \texttt{Enabled} \end{array}$ wlsxAccessPointIsDown Yes wlsxAccessPointIsUp Yes Enabled wlsxAdhocNetwork Yes wlsxAdhocNetworkBridgeDetected Yes Enabled wlsxAdhocNetworkBridgeDetectedAP Yes Enabled ... ... ... ... wlsxFanOK 1999 and the extent of the Marian School and the Marian School and the Enabled wlsxFanTrayInserted Yes Yes Enabled --More-- (q) quit (u) pageup (/) search (n) repeat

# Command History

This command was available in AOS-W 3.0

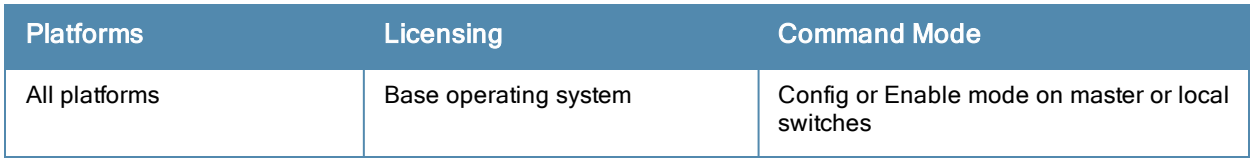

# show snmp trap-queue

show snmp trap-queue

#### **Description**

Displays the list of SNMP traps in queue.

### **Syntax**

No parameters.

#### Example

#### The output of this command shows the list of SNMP traps sent to host.

(host) # show snmp trap-queue

2009-04-29 00:47:40 An AP/AM 00:0b:86:cd:cc:14, radio 2 at Location 00:0b:86:cd:cc:14 and chan nel 1, detected an interfering access point (BSSID 00:e0:fc:18:b5:35, SSID WA1003A). More info rmation can be obtained from http://10.16.15.1/screens/wmsi/reports.html?mode=ap&bssid=00:e0:f  $c.18.65.35$ 

2009-04-29 00:49:01 An AP/AM 00:0b:86:cd:cc:14, radio 2 at Location 00:0b:86:cd:cc:14 and chan nel 10, detected an interfering access point (BSSID 00:1a:1e:a8:2d:a0, SSID l-wing-94). More i nformation can be obtained from http://10.16.15.1/screens/wmsi/reports.html?mode=ap&bssid=00:1 a:1e:a8:2d:a0.

2009-04-29 00:49:19 An AP/AM 00:0b:86:cd:cc:14, radio 2 at Location 00:0b:86:cd:cc:14 and chan nel 1, detected an interfering access point (BSSID 00:e0:fc:18:b5:35, SSID WA1003A). More info rmation can be obtained from http://10.16.15.1/screens/wmsi/reports.html?mode=ap&bssid=00:e0:f c:18:b5:35.

2009-04-29 00:49:20 An AP/AM 00:0b:86:cd:cc:14, radio 2 at Location 00:0b:86:cd:cc:14 and chan nel 1, detected an interfering access point (BSSID 00:0b:86:5c:d8:e0, SSID r-wing-94). More in formation can be obtained from http://10.16.15.1/screens/wmsi/reports.html?mode=ap&bssid=00:0b :86:5c:d8:e0.

2009-04-29 00:49:31 An AP/AM 00:0b:86:cd:cc:14, radio 1 at Location 00:0b:86:cd:cc:14 and chan nel 36, detected an interfering access point (BSSID 00:1a:1e:8d:dc:20, SSID ). More informatio n can be obtained from http://10.16.15.1/screens/wmsi/reports.html?mode=ap&bssid=00:1a:1e:8d:d c:20.

2009-04-29 00:50:15 An AP/AM 00:0b:86:cd:cc:14, radio 2 at Location 00:0b:86:cd:cc:14 and chan nel 1, detected an interfering access point (BSSID 00:e0:fc:18:b5:35, SSID WA1003A). More info rmation can be obtained from http://10.16.15.1/screens/wmsi/reports.html?mode=ap&bssid=00:e0:f c:18:b5:35.

--More-- (q) quit (u) pageup (/) search (n) repeat

#### Command History

This command was available in AOS-W 3.0

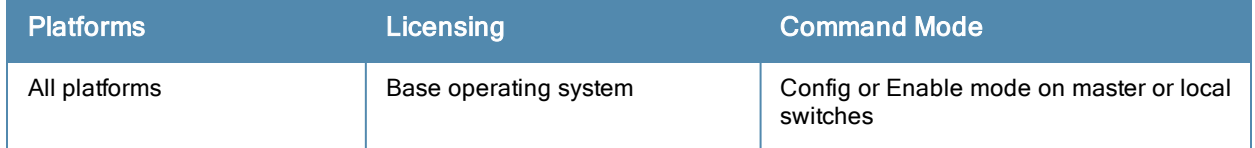

# show snmp user-table

```
show snmp user-table [user <username> auth-prot [sha | md5] <value> priv-prot [aes | des] <val
ue>]
```
# Description

Displays the list of SNMP user profile for a specified username.

### **Syntax**

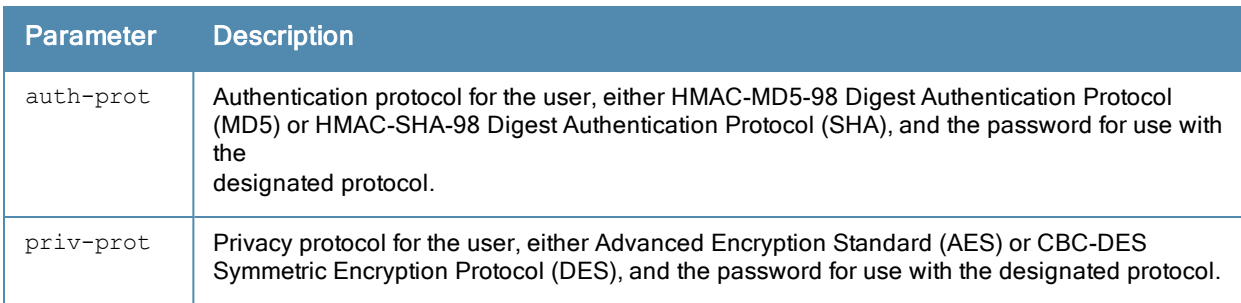

# Example

The output of this command shows the list of SNMP traps sent to host.

```
(host) # show snmp user-table
```
SNMP USER TABLE ---------------

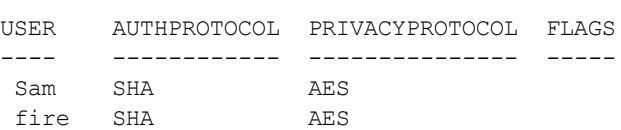

# Command History

This command was available in AOS-W 3.0

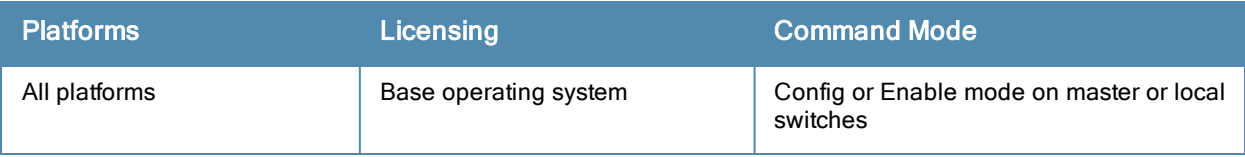

# show spanning-tree

```
show spanning-tree
  <interface [fastethernet slot/port | gigabitethernet slot/port | port-channel id]
  <vlan vlan-id>
```
#### **Description**

View the RSTP and PVST+ configuration.

#### **Syntax**

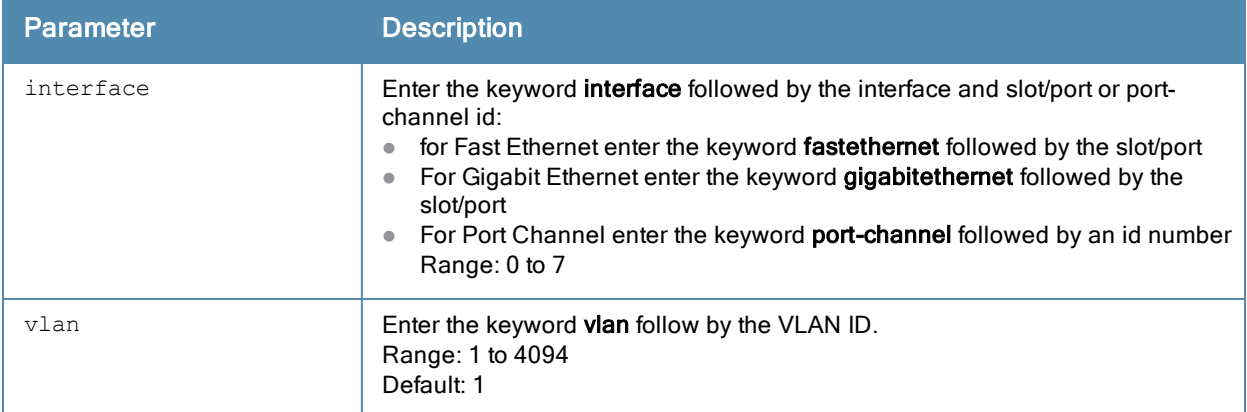

#### Example—show spanning-tree

(host) # show spanning-tree

Spanning tree instance for vlan 10 Spanning Tree is executing the IEEE compatible Rapid Spanning Tree protocol Bridge Identifier has priority 32768, address 00:0b:86:f0:20:00 Configured hello time 2, max age 20, forward delay 15 We are the root of the spanning tree Topology change flag is not set, detected flag not set, changes 1 Times: hold 1, topology change 35 hello 2, max age 20, forward delay 15 Timers: hello 0, notification 0 Last topology change: 2 days, 0 hours, 31 mins, 21 secs

Spanning tree instance for vlan 20 Spanning Tree is executing the IEEE compatible Rapid Spanning Tree protocol Bridge Identifier has priority 32768, address 00:0b:86:f0:20:00 Configured hello time 2, max age 20, forward delay 15 We are the root of the spanning tree Topology change flag is not set, detected flag not set, changes 1 Times: hold 1, topology change 3 hello 2, max age 20, forward delay 15 Timers: hello 0, notification 0 Last topology change: 1 days, 0 hours, 3 mins, 2 secs

#### Example—show spanning-tree vlan

(host) # show spanning-tree vlan 2 Spanning Tree is executing the IEEE compatible Rapid Spanning Tree protocol Bridge Identifier has priority 32768, address 00:0b:86:f0:20:00 Configured hello time 2, max age 20, forward delay 15 We are the root of the spanning tree Topology change flag is not set, detected flag not set, changes 1 Times: hold 1, topology change 35 hello 2, max age 20, forward delay 15

Timers: hello 0, notification 0 Last topology change: 2 days, 0 hours, 31 mins, 21 secs

# Command History

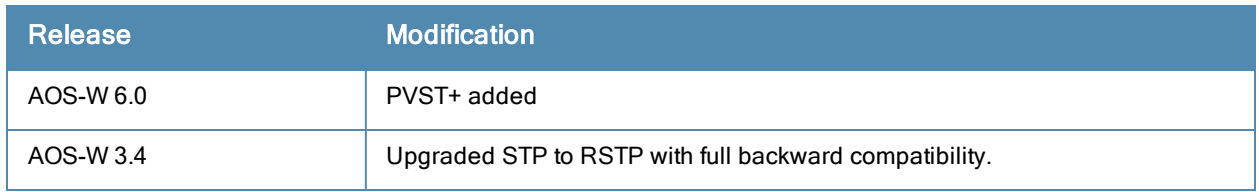

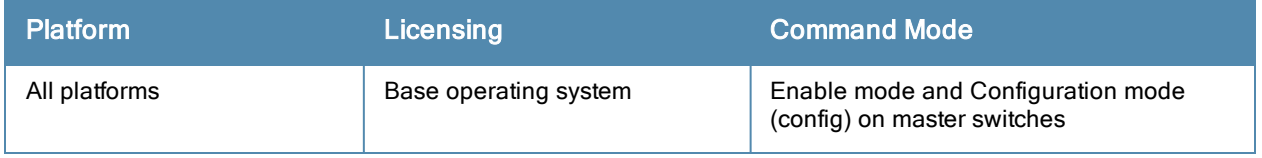

# show spantree

```
show spantree
  <blocking> | <enable> | <forwarding> | <off> | <vlan>
```
# **Description**

View the global RSTP and PVST+ topology.

#### **Syntax**

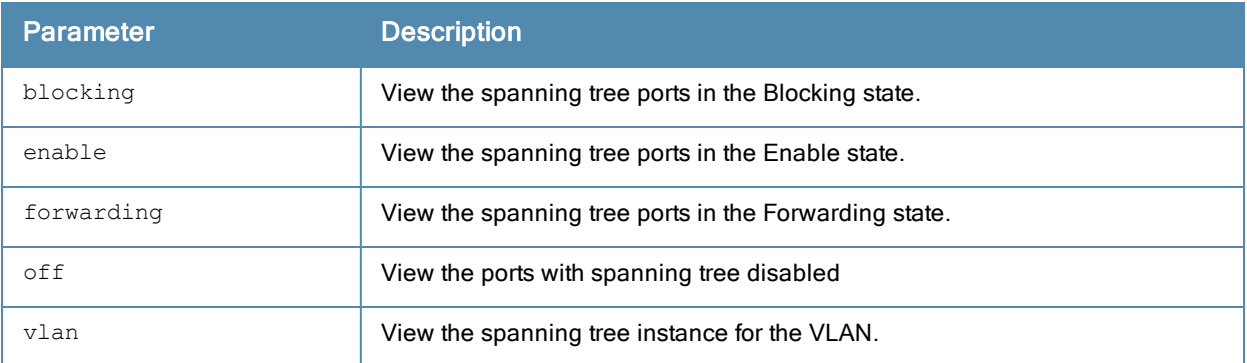

#### Example

```
(host) # show spantree
Spanning tree instance vlan 10
Designated Root MAC 00:0b:86:f0:20:00
Designated Root Priority 32768
This bridge is the root
Root Max Age 20 sec Hello Time 2 sec Forward Delay 15 sec
Bridge MAC 00:0b:86:f0:20:00
Bridge Priority 32768
Configured Max Age 20 sec Hello Time 2 sec Forward Delay 15
Interface Role State Cost Prio.Nbr Type
---------------- ---- --- --------- -------- --------------------------------
            Root Forwarding 2 128.131 P2p Peer
eth1/1 Designated Forwarding 2 128.129 Edge P2p
Rapid Spanning Tree port configuration
--------------------------------------
Port State Cost Prio PortFast P-to-P Role
---- ----- ---- ---- -------- ------ ----
FE 1/3 Discarding 0 128 Disable Enable Disabled
FE 1/1 Forwarding 4 128 Disable Enable Designated
Spanning tree instance vlan 20
Designated Root MAC 00:0b:86:f0:20:20
Designated Root Priority 32768
Root Cost 11
Root Max Age 20 sec Hello Time 2 sec Forward Delay 15 sec
Bridge MAC 00:0b:86:f0:20:30
Bridge Priority 32768
Configured Max Age 20 sec Hello Time 2 sec Forward Delay 15
Rapid Spanning Tree port configuration
--------------------------------------
```
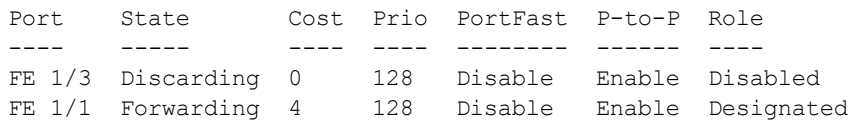

# Command History

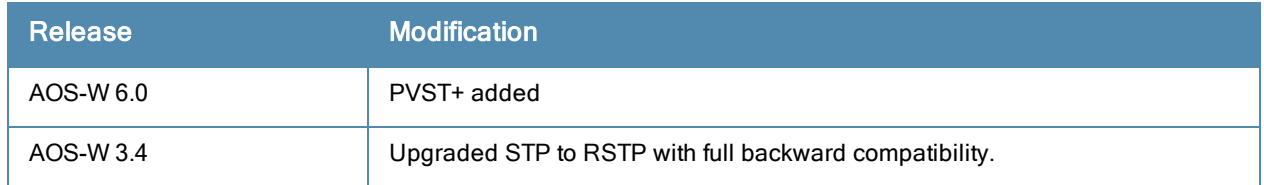

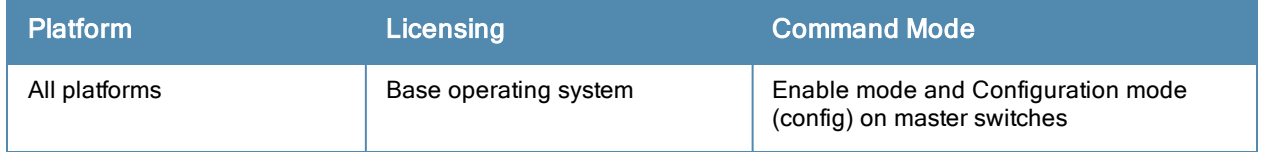

# show ssh

show ssh

# **Description**

Displays the SSH configuration details.

# **Syntax**

No parameters.

# Example

The output of this command shows SSH configuration details.

(host) # show ssh SSH Settings: ------------- DSA Enabled<br>Mgmt User Authentication Method username/password Mgmt User Authentication Method

# Command History

This command was available in AOS-W 3.0

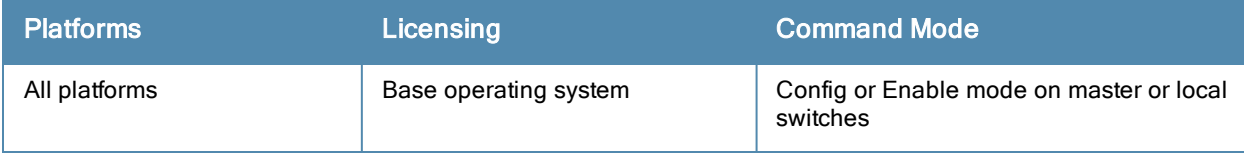

# show startup-config

show startup-config

#### **Description**

Displays the configuration which will be used the next time the switch is rebooted. It contains all the options last saved using the write memory command. Any unsaved changes are not included.

# **Syntax**

No parameters.

#### Example

The output of this command shows slot details on the switch.

```
(host) # show startup-config
version 3.4
enable secret "608265290155fb924578f15b12670a75a37045cbdf62fb0d3a"
telnet cli
telnet soe
loginsession timeout 30
hostname "FirstFloor2400"
clock timezone PST -8
location "Building1.floor1"
mms config 0
switch config 22
ip access-list eth validuserethacl
 permit any
!
netservice svc-snmp-trap udp 162
netservice svc-dhcp udp 67 68
netservice svc-smb-tcp tcp 445
netservice svc-https tcp 443
netservice svc-ike udp 500
netservice svc-l2tp udp 1701
netservice svc-syslog udp 514
...
...
...
netservice svc-msrpc-udp udp 135 139
netservice svc-ssh tcp 22
netservice svc-http-proxy1 tcp 3128
--More-- (q) quit (u) pageup (/) search (n) repeat
```
# Command History

This command was available in AOS-W 3.0

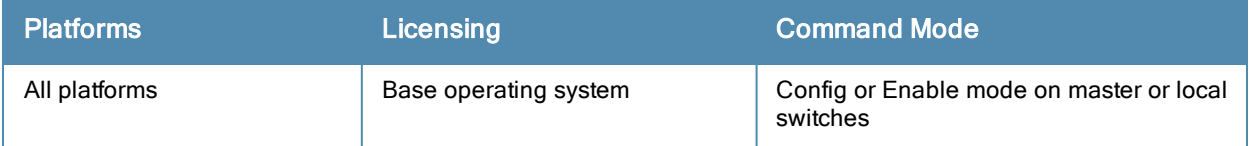

# show station-table

show station-table [mac <mac address>]

#### **Description**

Displays the internal station table entries and also details of a station table entry.

# **Syntax**

No parameters.

### Example

The output of this command shows details of an entry in the station table.

```
(host) # show station-table mac 00:1f:6c:7a:d4:fd
Association Table
-----------------
    BSSID IP Essid AP name Phy Age
--------------- ----------- ------- ------- --- ---
00:0b:86:6d:3e:30 10.15.20.252 sam - a 01:03:41
```
# Command History

This command was available in AOS-W 3.0

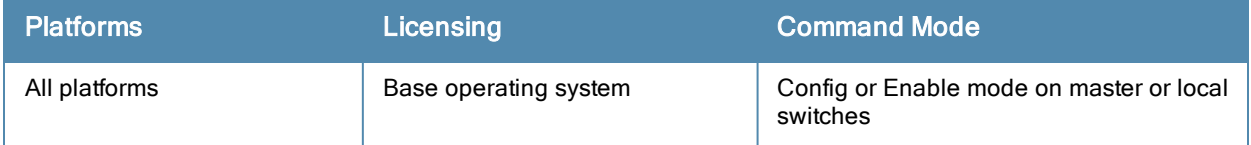

# show storage

show storage

#### **Description**

Displays the storage information on the switch.

# **Syntax**

No parameters.

# Example

The output of this command shows the storage details on the switch.

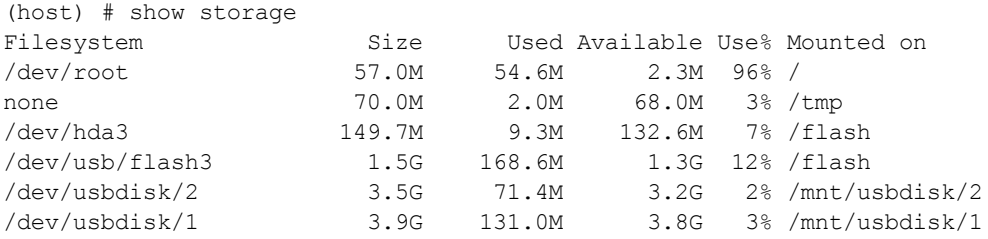

The number at the end of the USB device's name is the partition. Unlike the switch's flash, the USB device has more than two partitions; not just 0 and 1. When copying a file from a USB device, you must know which partition the target file is on.

# Command History

This command was available in AOS-W 3.0

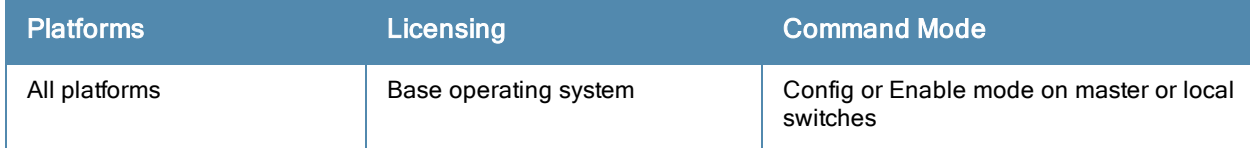

# show switch ip

show switch ip

# **Description**

Displays the IP address of the switch and VLAN ID.

# **Syntax**

No parameters.

### Example

The output of this command shows the IP address and VLAN ID of the switch.

```
(host) # show switch ip
Switch IP Address: 10.16.15.1
Switch IP is from Vlan Interface: 1
```
# Command History

This command was available in AOS-W 3.0

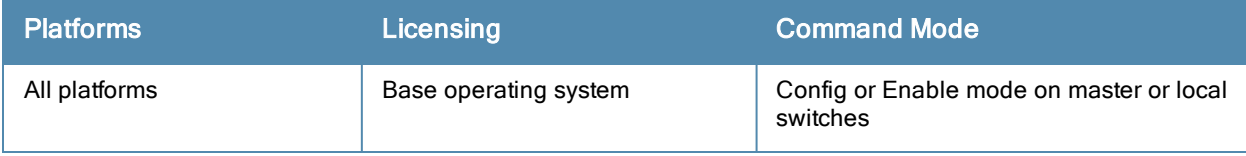

# show switch software

show switch software

#### Description

Displays the details of the software running in the switch.

### **Syntax**

No parameters.

#### Example

The output of this command shows the details of software running in the switch.

```
(host) # show switch software
```

```
Alcatel-Lucent Operating System-Wireless.
AOS-W (MODEL: OAW-650-US), Version 3.4.0.0
Website: http://www.alcatel.com/enterprise
All Rights Reserved (c) 2005-2009, Alcatel-Lucent.
Compiled on 2009-05-31 at 21:59:21 PDT (build 21443) by p4build
ROM: System Bootstrap, Version CPBoot 1.0.0.0 (build 21083)
Built: 2009-04-06 20:51:16
Built by: p4build@re_client_21083
Switch uptime is 23 hours 15 minutes 4 seconds
Reboot Cause: User reboot.
Supervisor Card
Processor XLS 408 (revision A1) with 907M bytes of memory.
32K bytes of non-volatile configuration memory.
256M bytes of Supervisor Card System flash (model=NAND 256MB).
```
### Command History

This command was available in AOS-W 3.0

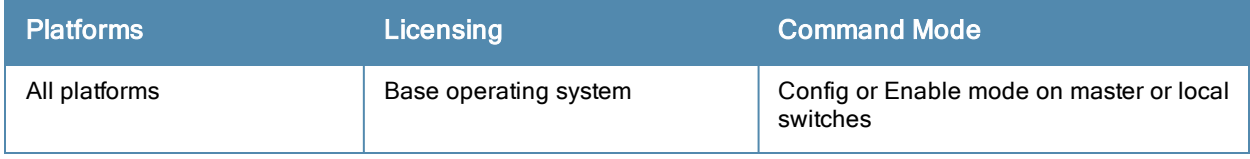

# show switches

show switches [all | state {complete | incomplete | inprogress | required} | summary ]

#### **Description**

Displays the details of switches connected to the master switch, including the master switch itself.

#### **Syntax**

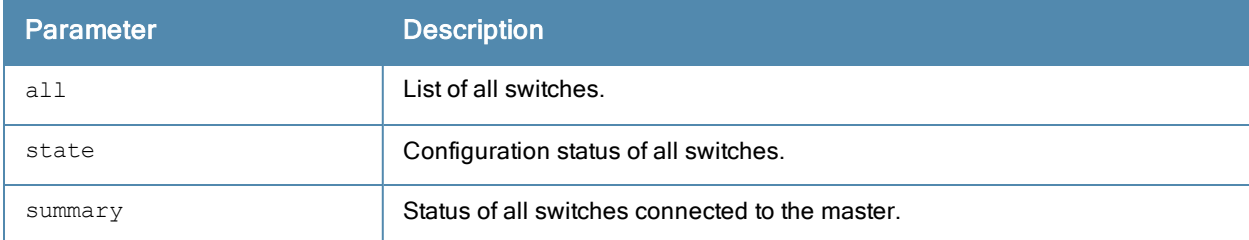

#### Example

The output of this command shows that there is a single local switch connected to the master switch.

```
(host) # show switches all
```

```
All Switches
------------
IP Address Name Location Type Version       Status Configuration State
Config Sync Time (sec)
---------- ---- -------- ---- -------        ------ -------------------
----------------------
10.16.12.1 r-wing-94 Building1.floor1 master 6.0.0.0_13782  up UPDATE SUCCESSFUL
0192.0.2.12  CorpA2400    Building1.floor1    master  6.0.0.0  13782  up   UPDATE SUCCESSFUL
\Omega
```
### Command History

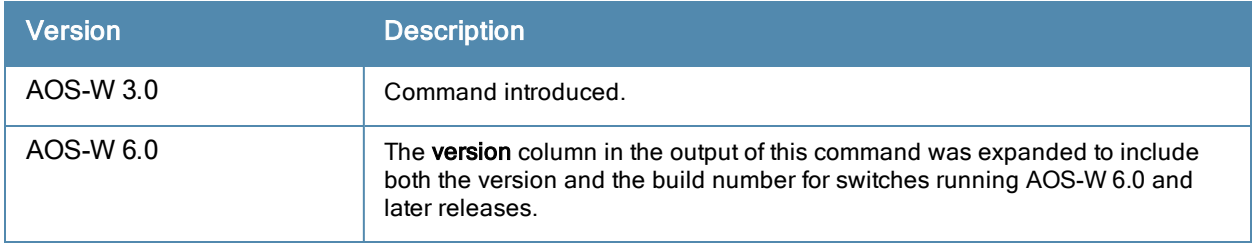

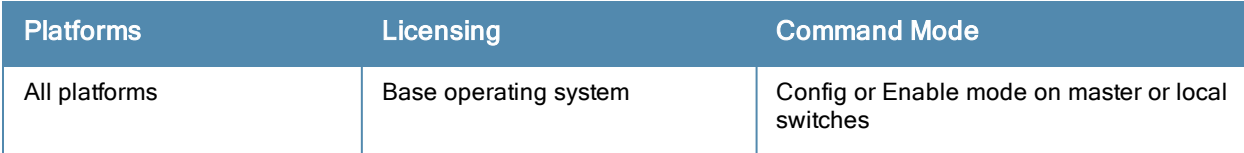

# show switchinfo

show switchinfo

#### **Description**

Displays the latest and complete summary of switch details including role, last configuration change, hostname, reason for last reboot.

## **Syntax**

No parameters.

#### Example

The output of this command lists all switches connected to the master switch including the master switch.

```
(host) # show switchinfo
Hostname is Techpubs
Console Baudrate: 115200
Location not configured
System Time:Tue Nov 27 16:22:14 PST 2012
            Alcatel-Lucent Operating System-Wireless.
            AOS-W (MODEL: OAW-7220), Version 6.2.0.0
            Website: http://www.alcatel.com/enterprise
            All Rights Reserved (c) 2005-2012, Alcatel-Lucent.
Compiled on 2012-11-26 at 17:06:31 PST (build 36290) by p4build
ROM: System Bootstrap, Version CPBoot 1.2.0.9 (build 35873)
Built: 2012-10-24 13:51:09
Built by: p4build@re_client_35873
Switch uptime is 9 hours 34 minutes 3 seconds
Reboot Cause: User reboot.
Built: 2012-10-24 13:51:0
Built by: p4build@re_client_35873
Internet address is 172.16.0.254 255.255.255.0
Routing interface is enable, Forwarding mode is enable
Directed broadcast is disabled
Encapsulation 802, loopback not set
MTU 1500 bytes
Last clearing of "show interface" counters 0 day 9 hr 34 min 3 sec
link status last changed 0 day 9 hr 34 min 3 sec
Proxy Arp is disabled for the Interface
switchrole:master
Configuration unchanged since last save
Crash information available.
```
# Command History

This command was available in AOS-W 3.0

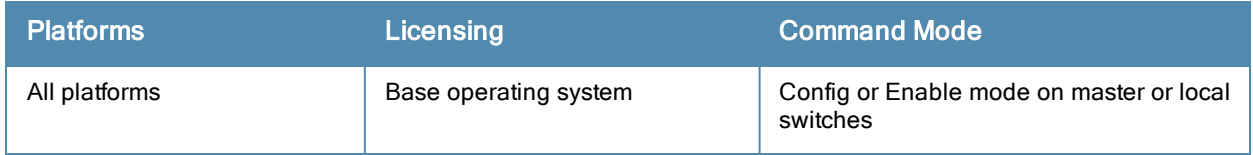

# show syscontact

show syscontact

## **Description**

Displays the contact information for support.

# **Syntax**

No parameters.

## Example

The output of this command shows the contact information for technical support.

(host) # show syscontact

admin@mycompany.com

### Command History

This command was available in AOS-W 3.1

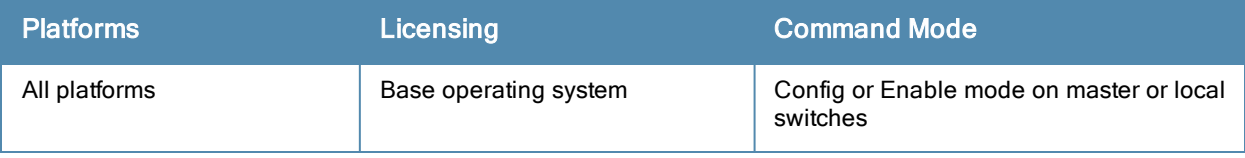

# show syslocation

show syslocation

### **Description**

Displays the location details of the switch.

# **Syntax**

No parameters.

### Example

The output of this command location of the switch.

(host) # show syslocation

Building 1, Floor 1

### Command History

This command was available in AOS-W 3.1

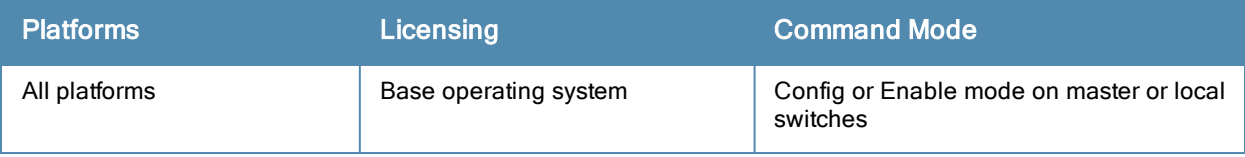

# show tech-support

```
show tech-support
<filename>
user
```
# Description

Displays all information about the switch required for technical support purposes.

# **Syntax**

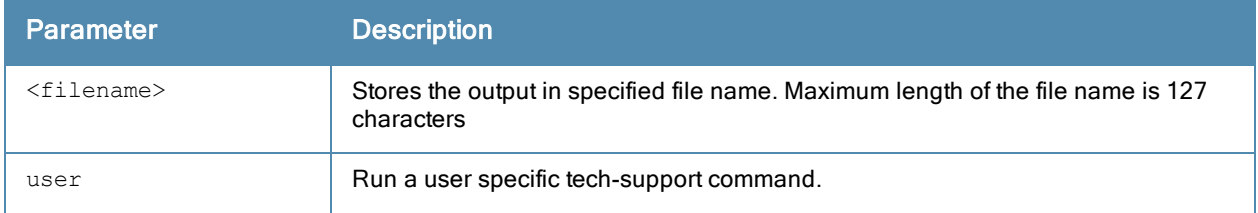

# Command History

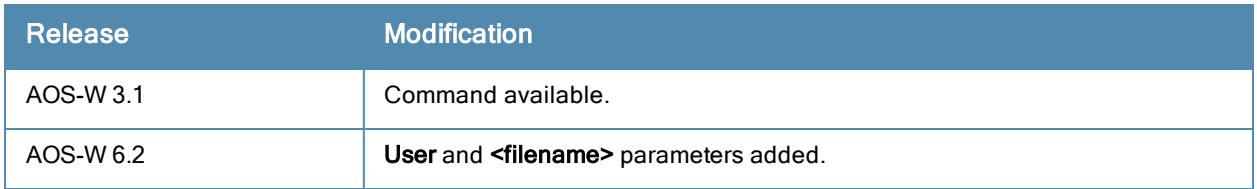

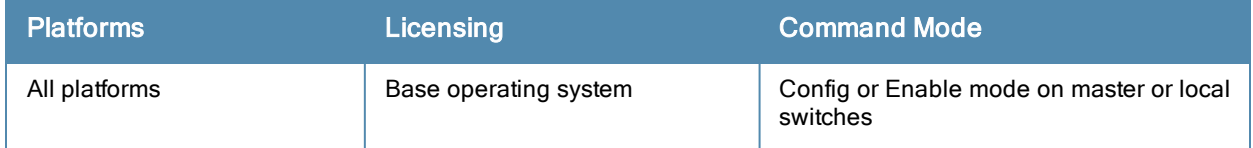

# show telnet

show telnet

#### **Description**

Displays the status of telnet access using the command line interface (CLI) or Serial over Ethernet (SOE) to the switch.

# **Syntax**

No parameters.

### Example

The output of this command shows the status of CLI and SOE access to the switch.

```
(host) # show telnet
telnet cli is enabled
telnet soe is enabled
```
# Command History

This command was available in AOS-W 3.0

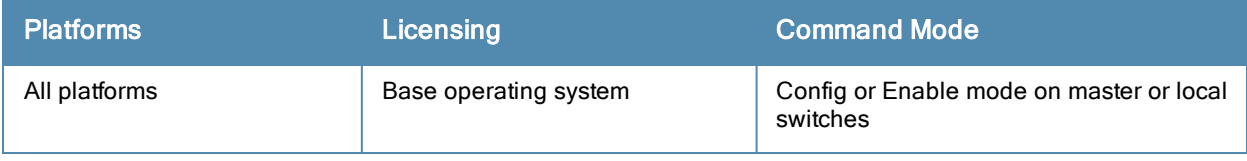

# show threshold

show threshold

```
all|controlpath-cpu|controlpath-memory|datapath-cpu|
no-of-aps|no-of-locals|total-tunnel-capacity|user-capacity|
```
# Description

This command shows switch capacity thresholds which, when exceeded, will trigger alerts.

## **Syntax**

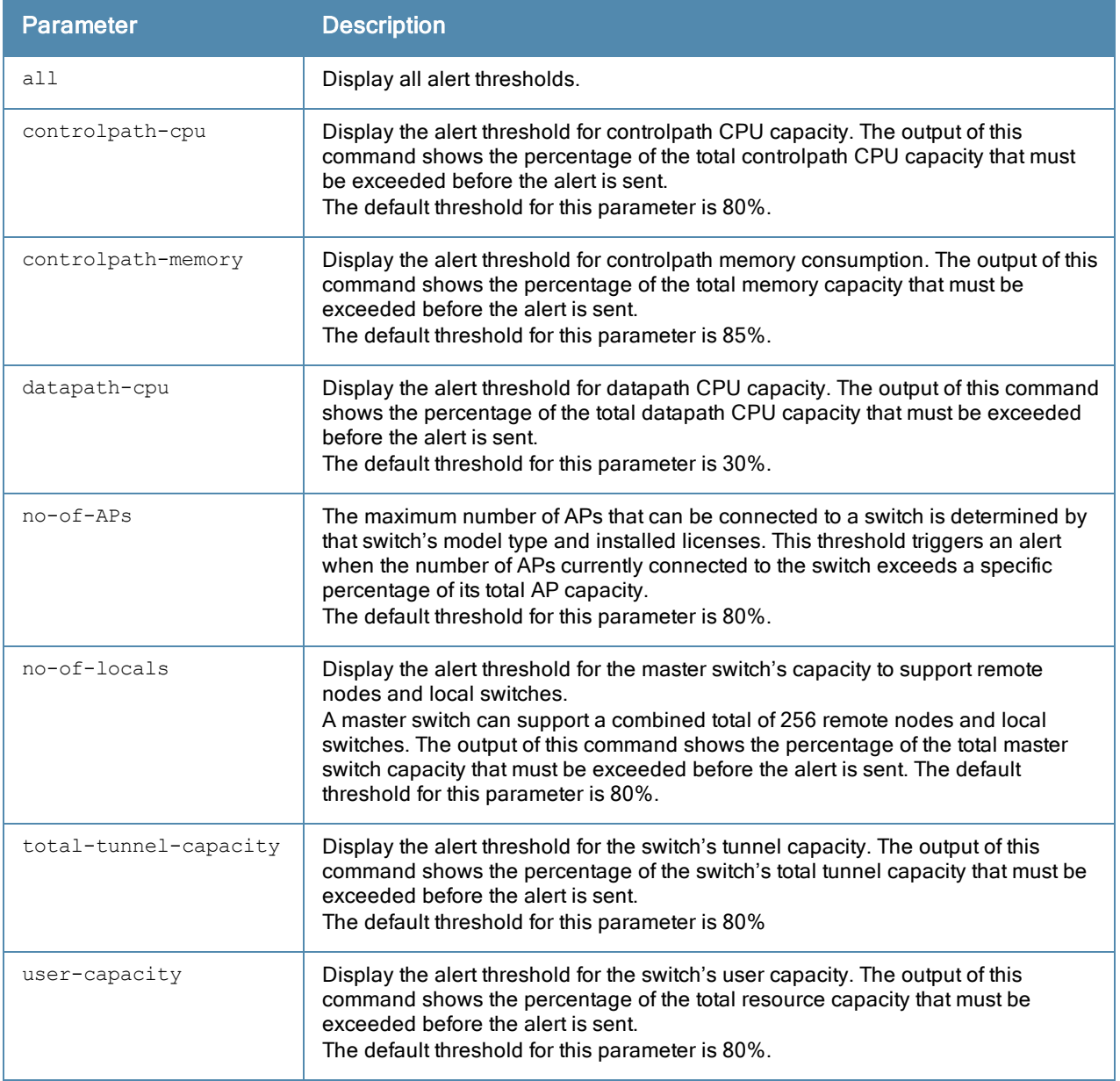

### Usage Guidelines

The switch will send a wlsxThresholdAbove SNMP trap and a syslog error message when the switch has exceeded a set percentage of the total capacity for that resource. A wlsxThresholdBelow SNMP trap and error message will be
triggered if the resource usage drops below the threshold once again.

# Example

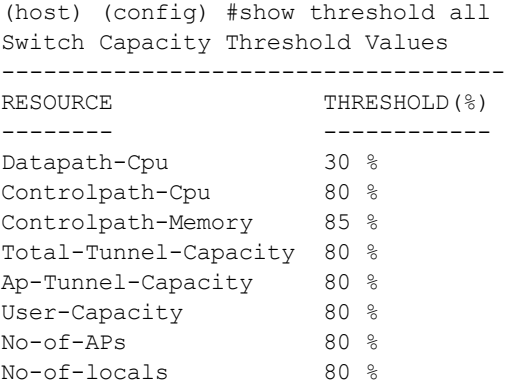

# Command History

The command was introduced in AOS-W 6.2.

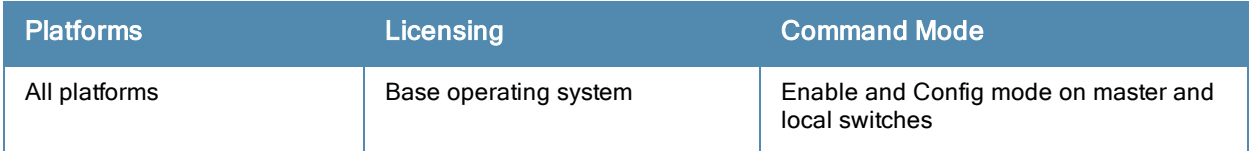

# show threshold-limits

```
show threshold-limits
  controlpath-memory|fan-speed|no-of-aps|no-of-locals|total-tunnel-capacity|user-capacity
```
# **Description**

This command shows current values of the different resources monitored by the switch.

# **Syntax**

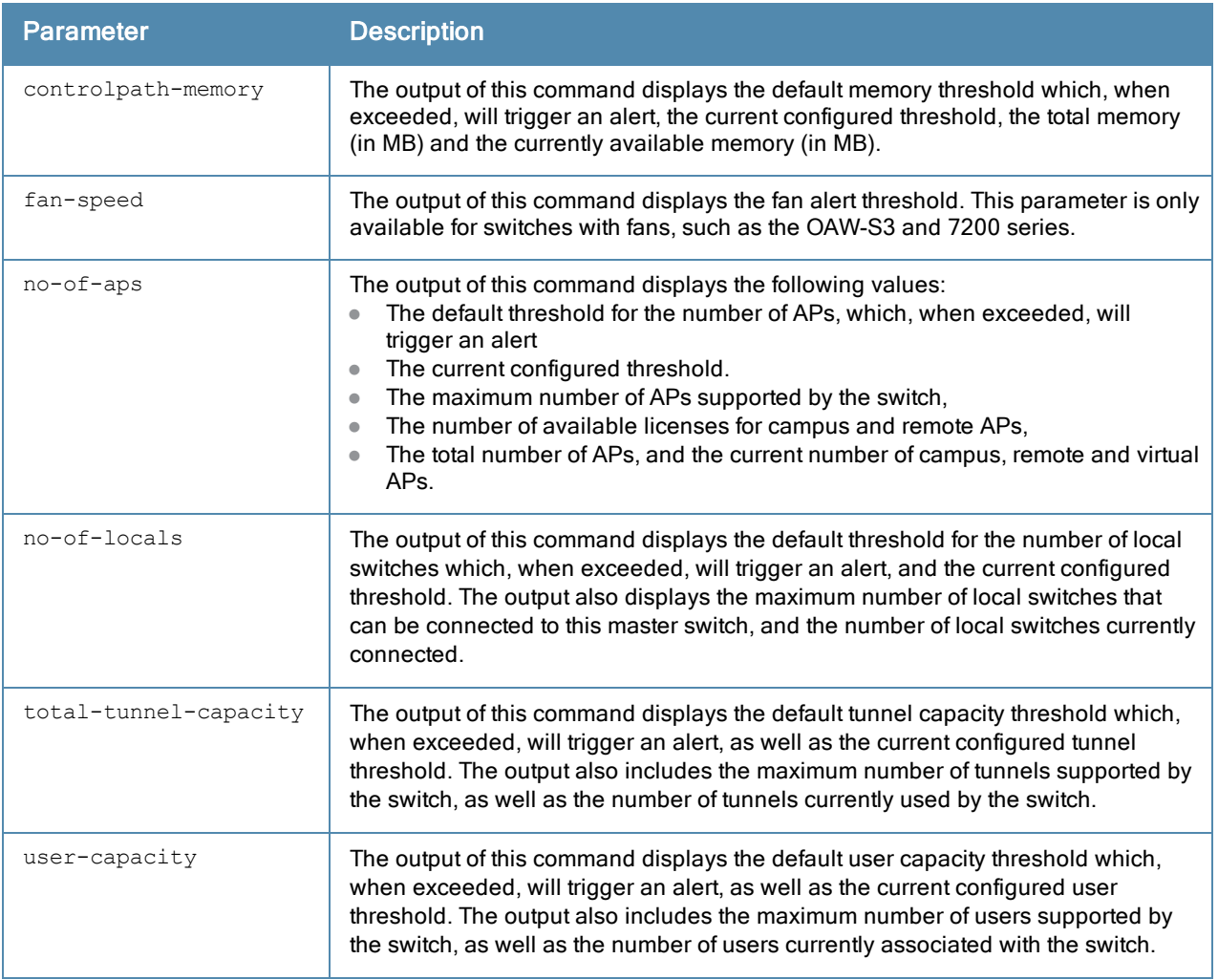

# Usage Guidelines

The switch will send a wlsxThresholdAbove SNMP trap and a syslog error message when the switch has exceeded a set percentage of the total capacity for that resource. A wlsxThresholdBelow SNMP trap and error message will be triggered if the resource usage drops below the threshold once again.

# Example

The following command shows the current alert thresholds for controlpath memory resources:

(host) (config) #show threshold-limits controlpath-memory

Threshold Values For Controlpath Memory

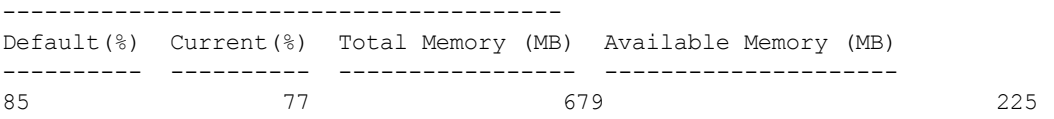

The following command shows the current alert thresholds for all monitored switch resources:

# Command History

The command was introduced in AOS-W 6.2.

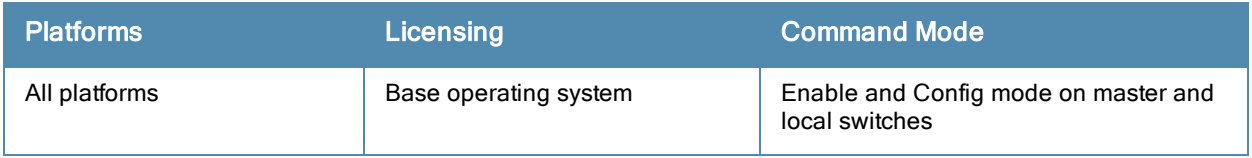

# show time-range

show time-range [<string>|summary]

# **Description**

Displays the list of time range configured in the system and rules affected by the time range.

# **Syntax**

No parameters.

# Example

The output of this command shows the absolute time range details.

(host) # show time-range

Time-Range monitoring, Absolute ------------------------------- StartDate Start-time EndDate End-time Applied --------- ---------- ------- -------- ------- 4/29/2009 23:00 4/30/2009 12:00 No

# Command History

This command was available in AOS-W 3.0

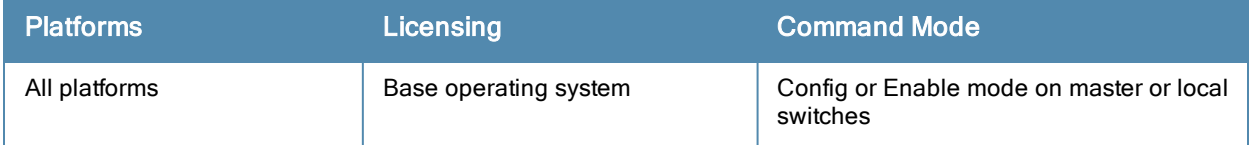

# show tpm cert-info

show tpm cert-info

#### **Description**

Displays the TPM and Factory Certificate information on MIPS switches (OAW-S3, , OAW-4x04 Series, and OAW-4306 Series).

#### **Syntax**

No parameters.

#### Usage Guidelines

Use this command to verify that TPM and factory certificates are installed as expected. This command should be executed before enabling CPSec on MIPS switches (OAW-S3, , OAW-4x04 Series, and OAW-4306 Series).

#### Example

In the example below, the TPM and certificates are installed.

(host)#show tpm cert-info

```
subject= /CN=AF0000168::00:0b:86:f0:33:e0
issuer= /DC=com/DC=arubanetworks/DC=ca/CN=DEVICE-CA2
serial=1F023F05000000015087
notBefore=Jan 30 01:38:57 2009 GMT
notAfter=Jan 25 01:38:57 2029 GMT
```
In the example below, the switch is not able to verify the TPM or Factory Certificate information.

(host)#show tpm cert-info

Cannot get TPM and Factory Certificate Info TPM and/or Factory Certificates might be missing.

# Command History

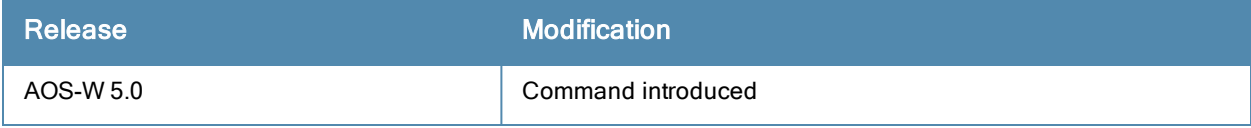

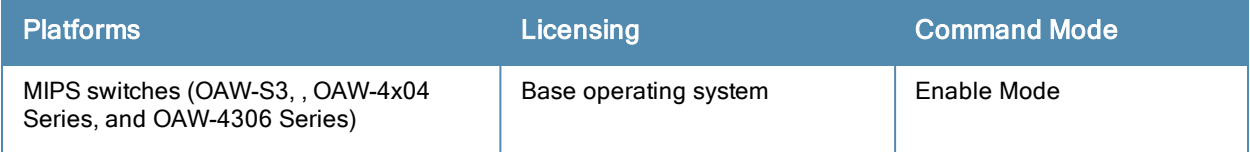

# show trunk

show trunk

# **Description**

Displays the list of trunk ports on the switch.

# **Syntax**

No parameters.

# Example

The output of this command shows details of a trunk port.

(host) # show trunk Trunk Port Table ----------------- Port Vlans Allowed 2008 Vlans Active 1988 Matrix Value V Native V Native V Native V Native V Native V Native V lan ---- ------------- ------------ -------- --- FE2/12 1,613,615-617,632-633,636-640,667-668 1,613,615-617,632-633,636-640,667-668 1

# Command History

This command was available in AOS-W 3.0

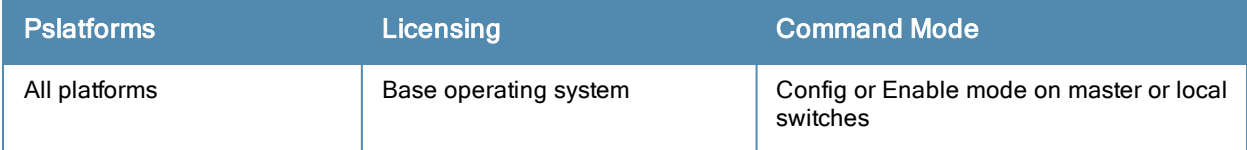

# show tunnel-group

show tunnel-group <tunnel-group-name>

# **Description**

Displays the operational status of the tunnel-groups configured on the switch.

# **Syntax**

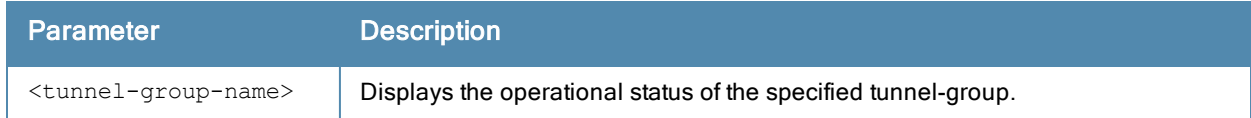

#### Example

The output of this command shows the status of the configured tunnel-groups:

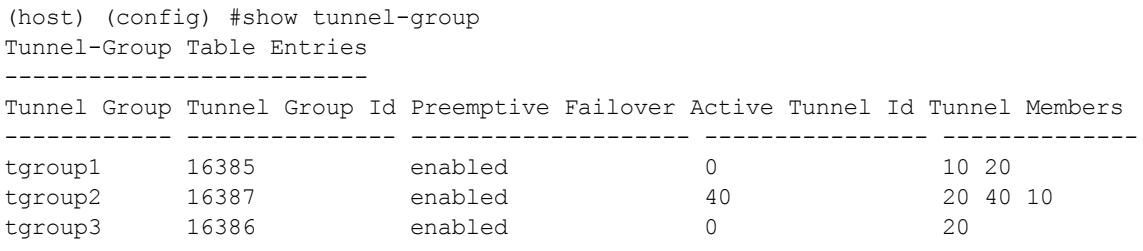

#### The output of the following command shows the status of the specified tunnel-group:

```
(host) (config-tunnel-group)#show tunnel-group tgroup1
Tunnel-Group Table Entries
--------------------------
Tunnel Group Tunnel Group Id Preemptive Failover Active Tunnel Id Tunnel Members
------------ --------------- -------------------- ---------------- --------------
```
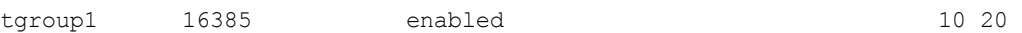

# Command History

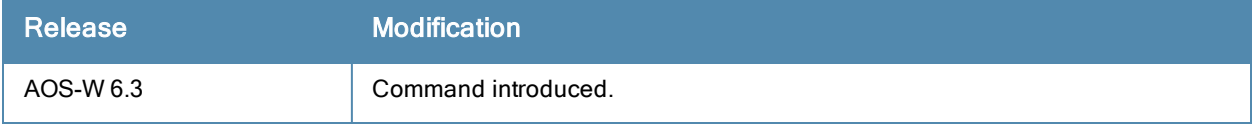

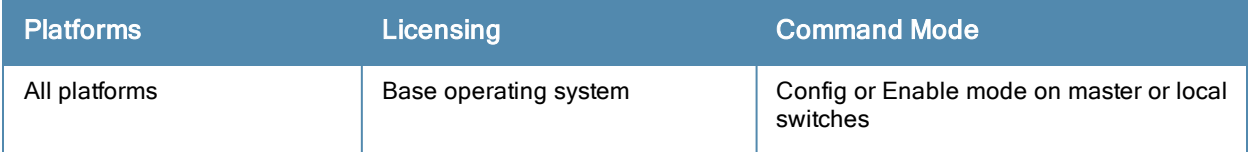

# show tunneled-node

show tunneled-node [state|database]

# **Description**

Displays the state of the tunneled node and lists all tunneled nodes connected to the switch.

# **Syntax**

No parameters.

#### Example

The output of this command shows the tunneled node state.

```
(host) # show tunneled-node state
Tunneled Node State
IP MAC s/p state vlan tunnel inactive-time
-- --- --- ----- ---- ------ -------------
192.168.123.14 00:0b:86:40:32:40 1/23 complete 10 9 1
192.168.123.14 00:0b:86:40:32:40 1/22 complete 10 10 1
192.168.123.14 00:0b:86:40:32:40 1/20 complete 10 11 1
```
# Command History

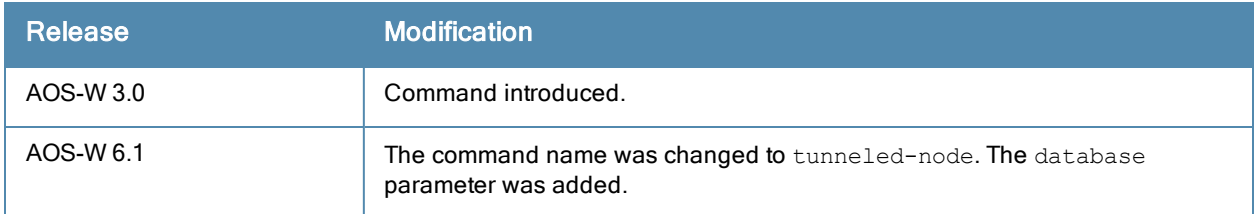

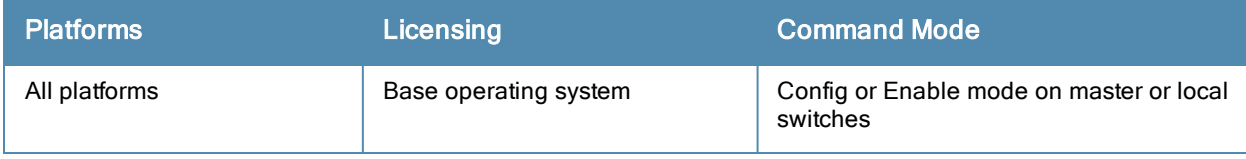

# show uplink

show uplink [config]{connection <link id>}|signal|{stats <link id}]

#### **Description**

Displays uplink configuration details on an OAW-4306 Series switch.

#### **Syntax**

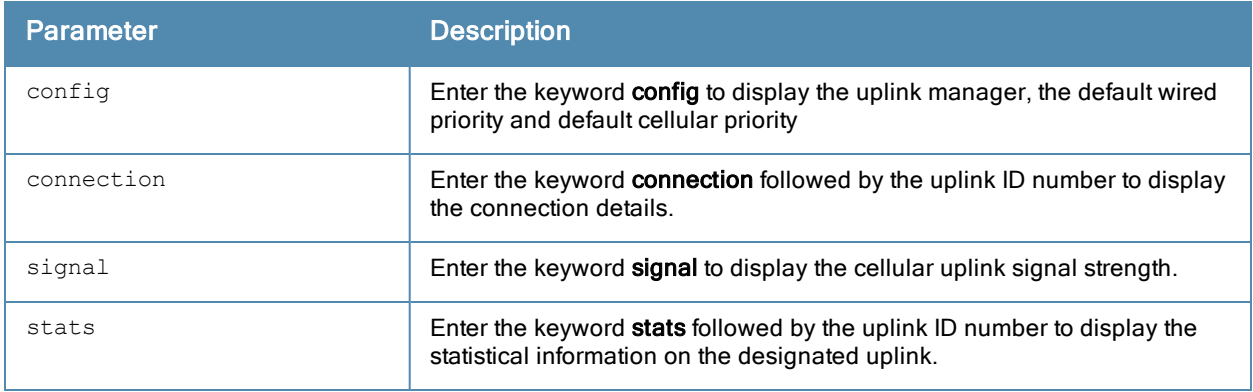

### Example

The output of this command displays the switch uplink status .

```
(host) ##show uplink
Uplink Manager: Enabled
Uplink Management Table
-----------------------
Id Uplink Type Properties Priority State Status
-- ----------- ---------- ------- ----- ------
1 Wired vlan 1 200 Initializing Waiting for link
2 Cellular Novatel U727 100 Standby Ready
```
# Command History

Introduced in AOS-W 3.4.

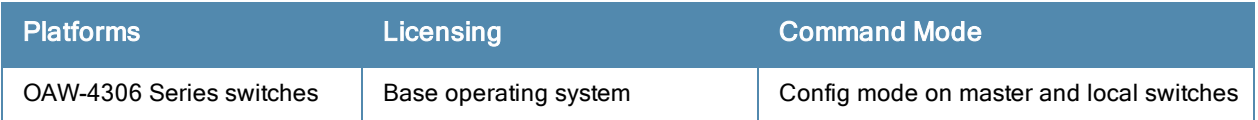

# show usb

show usb [cellular|ports|test|verbose]

# **Description**

Display detailed USB device information.

### **Syntax**

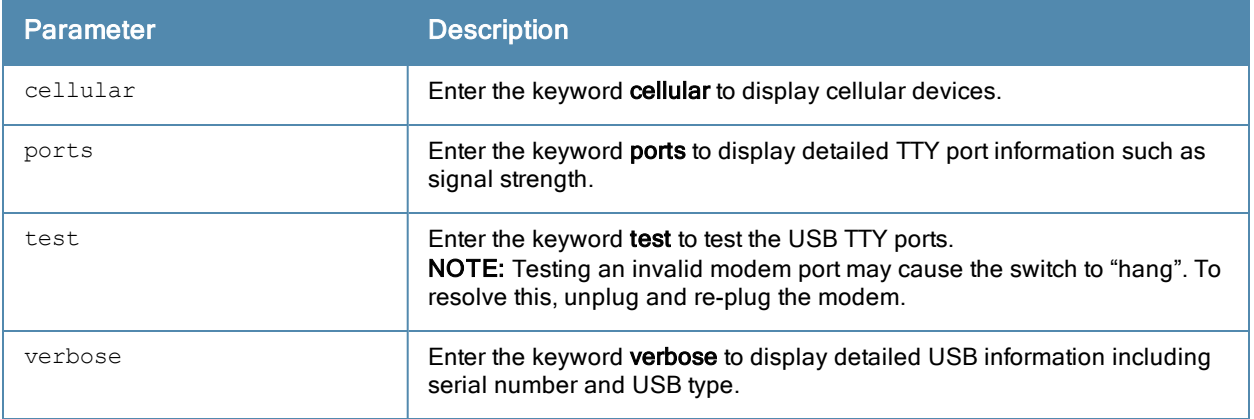

#### Examples

The USB Device table, in the example below, displays the USB port is in the 'Device Ready' state, meaning that the port has passed the diagnostic test and is ready to send and receive data.

```
(host) (config-cellular new_modem)# show usb
USB Device Table
```
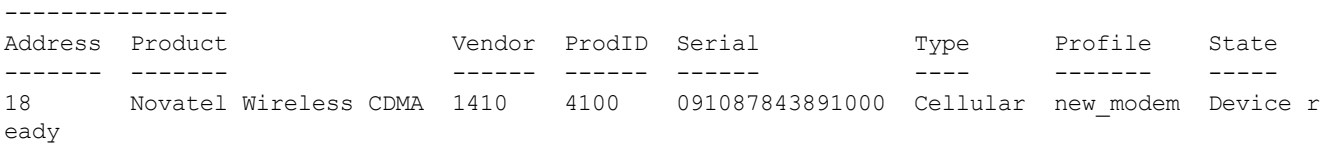

Below is an example of the show usb verbose display output (partial).

```
(host) #show usb verbose
...
T: Bus=01 Lev=02 Prnt=02 Port=00 Cnt=01 Dev#= 3 Spd=12 MxCh= 0
D: Ver= 1.10 Cls=00(>ifc ) Sub=00 Prot=00 MxPS=64 #Cfgs= 1
P: Vendor=1410 ProdID=4100 Rev= 0.00
S: Manufacturer=Novatel Wireless Inc.
S: Product=Novatel Wireless CDMA
S: SerialNumber=091087843891000
C:* #Ifs= 5 Cfg#= 1 Atr=a0 MxPwr=500mA
...
```
# Command History

Introduced in AOS-W 3.4.

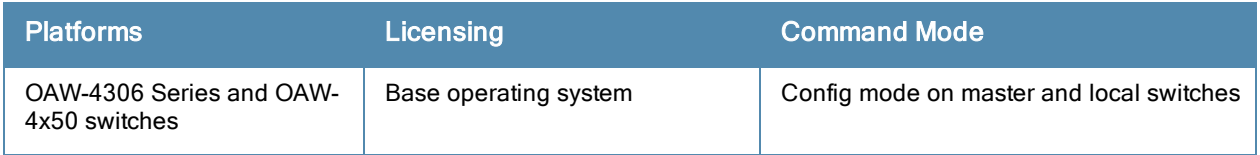

# show user-table

```
show user-table
  ap-group <ap-group>
  ap-name <ap-name>
  authentication-method dot1x|mac|opensystem|psk|stateful-dot1x|via-vpn|vpn|web
  bssid <A:B:C:D:E:F>
  devtype <device>
  debug
  essid <STRING>
  internal
  ip <A.B.C.D> [log]
  location b.f.l
  mac <A:B:C:D:E:F> [log]
  mobile {[bindings][visitors]}
  name <STRING>
  phy-type {[a]|[b]}
  role <STRING>
  rows <NUMBER> <NUMBER>
  station
  summary
  unique
```
# **Description**

Displays detailed information about the switch's connection to a user device, in regards to mobility state and statistics, authentication statistics, VLAN assignment method, AP datapath tunnel info, radius accounting statistics, user name, user-role derivation method, datapath session flow entries, and 802.11 association state and statistics. The show user command allows you to filter specific information by parameter.

#### **Syntax**

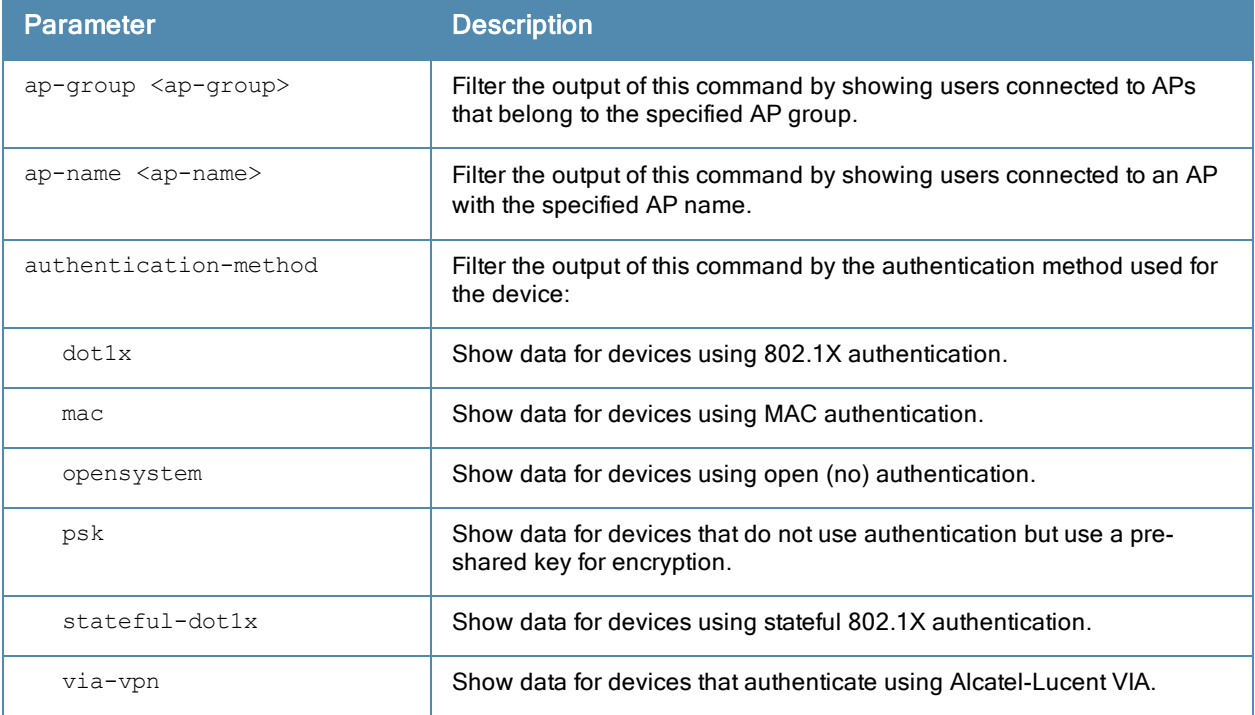

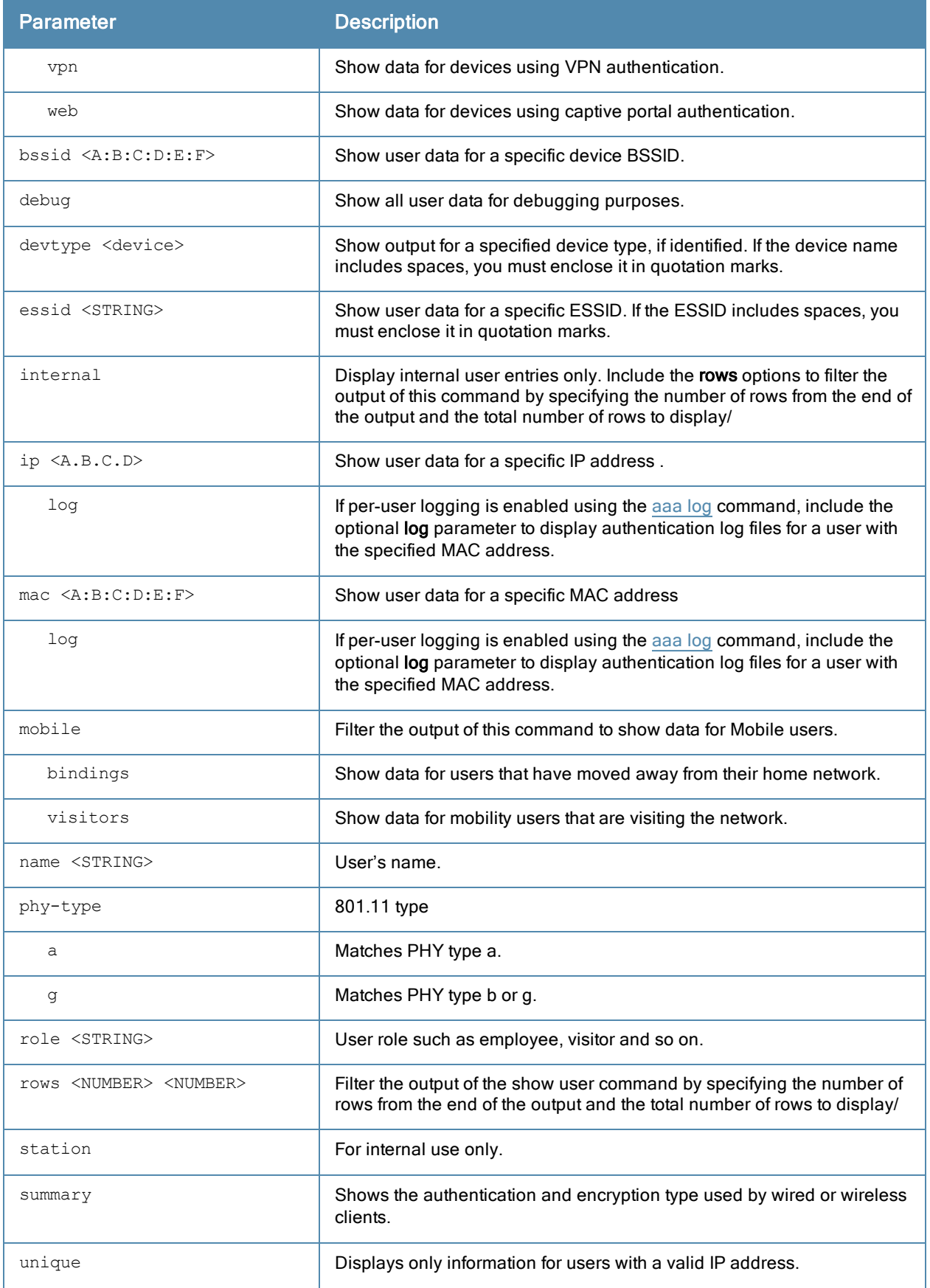

#### Usage Guidelines

Use the show user command to show detailed user statistics which includes the entire output of the user-table, mobility state and statics, authentication statistics, VLAN assignment method, AP datapath tunnel information, radius accounting statistics, user-role derivation method, datapath session flow entries and 802.11 association state and statistics.

#### **Examples**

This example displays users currently in the **employee** role. The output of this command is split into two tables in this document, however it appears in one table in the CLI.

```
(host) (config) show user role employee
Users
-----
  IP MAC Name Role Age(d:h:m) Auth VPN link AP
name
            ---------- ------------ ------ ---- ---------- ---- -------- ----
---
192.168.160.1 00:23:6c:80:3d:bc madisonl employee 01:05:50 802.1x 1263
10.100.105.100 00:05:4e:45:5e:c8 CORP1NETWORKS employee 00:02:22 802.1x wla
n-qa-cage
10.100.105.102 00:14:a5:30:c2:7f pdedhia employee 01:20:09 802.1x 2198
10.100.105.97 00:1b:77:c4:a2:fa CORP1NETWORKS employee 00:02:18 802.1x 2198
10.100.105.109 00:21:5c:02:16:bb myao employee 00:05:40 802.1x 1109
```
#### Users

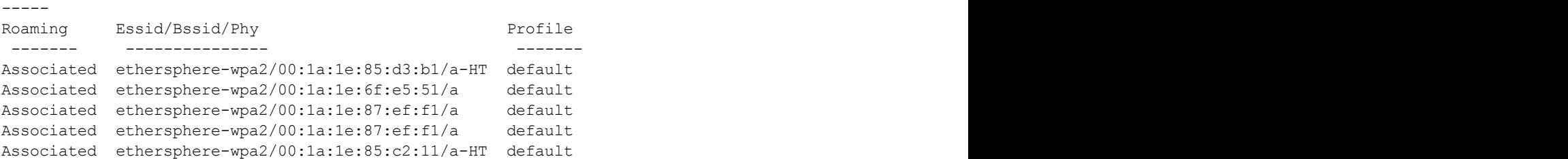

#### The output of the show user mac <mac-addr> and show user ip <ip-addr> commands include the following information.

```
(host) # show user-table ip 5.5.5.2
Name: 98:0c:82:45:d6:7b, IP: 5.5.5.2, MAC: 98:0c:82:45:d6:7b, Role: mac-role, ACL: 54/0/0, Ag
e: 00:00:07Authentication: Yes, status: started, method: MAC, protocol: PAP, server: Internal
Bandwidth = No Limit
Bandwidth = No Limit
Role Derivation: default for authentication type MAC
VLAN Derivation: unknown
Idle timeouts: 0, Valid ARP: 0
Mobility state: Wireless, HA: Yes, Proxy ARP: No, Roaming: No Tunnel ID: 0 L3 Mob: 0
Flags: internal=0, trusted ap=0, l3auth=0, mba=1, vpnflags=0, u stm ageout=1
Flags: innerip=0, outerip=0, vpn outer ind:0, quest=0, download=1, wispr=0
Auth fails: 0, phy type: g-HT, reauth: 0, BW Contract: up:0 down:0, user-how: 14
Vlan default: 3, Assigned: 5, Current: 5 vlan-how: 0 DP assigned vlan:0
Mobility Messages: L2=0, Move=0, Inter=0, Intra=0, Flags=0x0
Tunnel=0, SlotPort=0x2000, Port=0x1000d (tunnel 13)
Role assigment - L3 assigned role: n/a, VPN role: n/a, Dot1x cached role: n/a
Current Role name: mac-role, role-how: 1, L2-role: mac-role, L3-role: mac-role
Essid: 1 wlan 135, Bssid: d8:c7:c8:38:f4:a0 AP name/group: d8:c7:c8:cb:8f:4a-135/groupfor135 P
hy-type: g-HT
```
RadAcct sessionID:n/a RadAcct Traffic In 4/216 Out 2/420 (0:4/0:0:0:216,0:2/0:0:0:420) Timers: reauth 0 Profiles AAA:1 wlan 135-aaa prof, dot1x:dot1x prof-rwv10, mac:pMac CP: def-role:'logon' sip-ro le:'' via-auth-profile:'' ncfg flags udr 0, mac 1, dot1x 1, RADIUS interim accounting 0 IP Born: 1354560806 (Mon Dec 3 10:53:26 2012) Core User Born: 1354560805 (Mon Dec 3 10:53:25 2012) Upstream AP ID: 0, Downstream AP ID: 0 Device Type: Dalvik/1.4.0 (Linux; U; Android 2.3.6; SAMSUNG-SGH-I777 Build/GINGERBREAD) Session Timeout from Radius: No, Session Timeout Value:0 Address is from DHCP: yes

The role-how and vlan-how parameters in the output of this command display a code that corresponds to the following values:

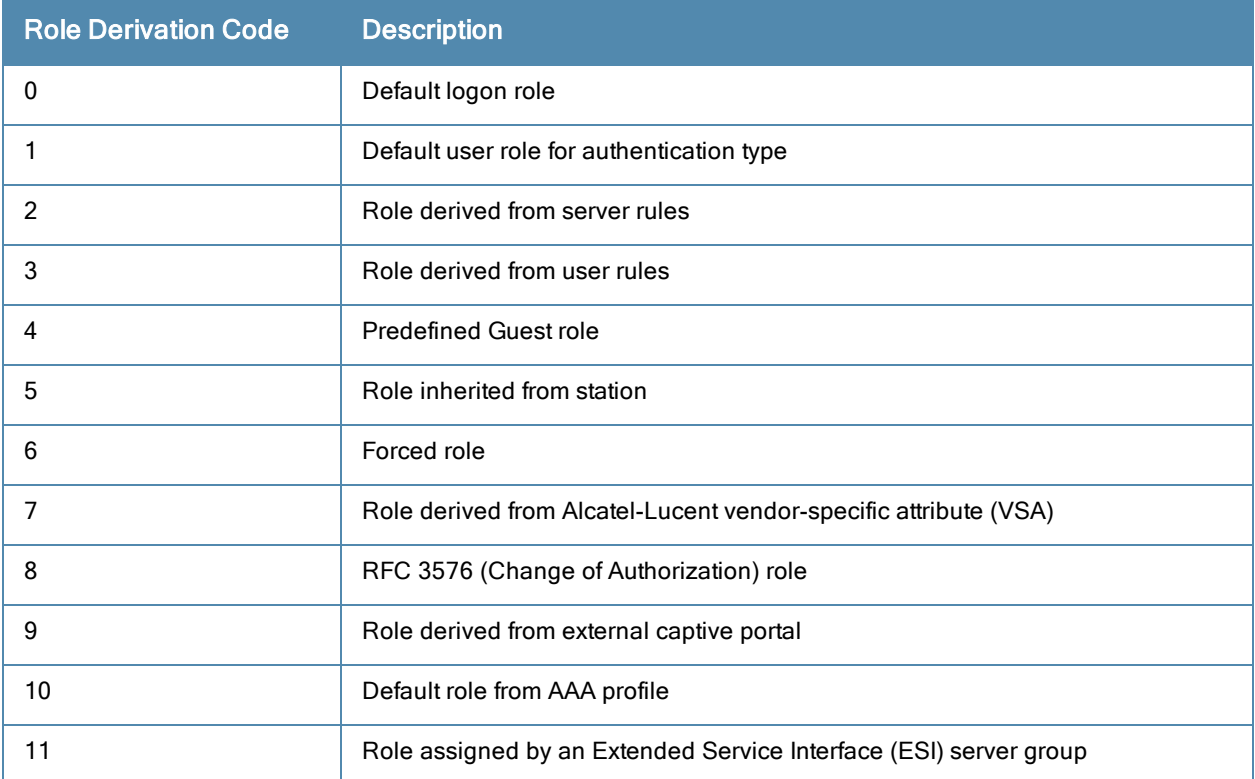

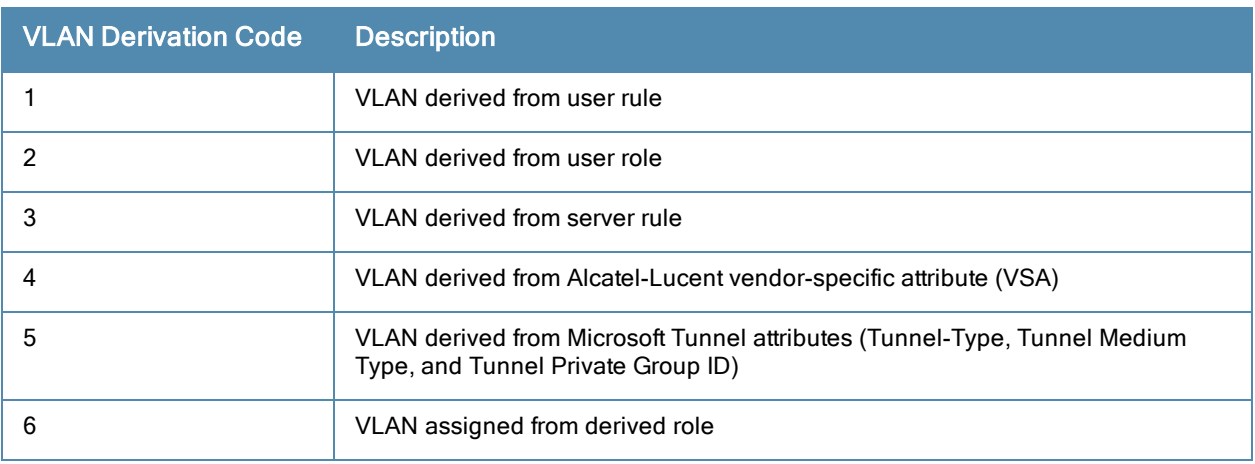

# Command History

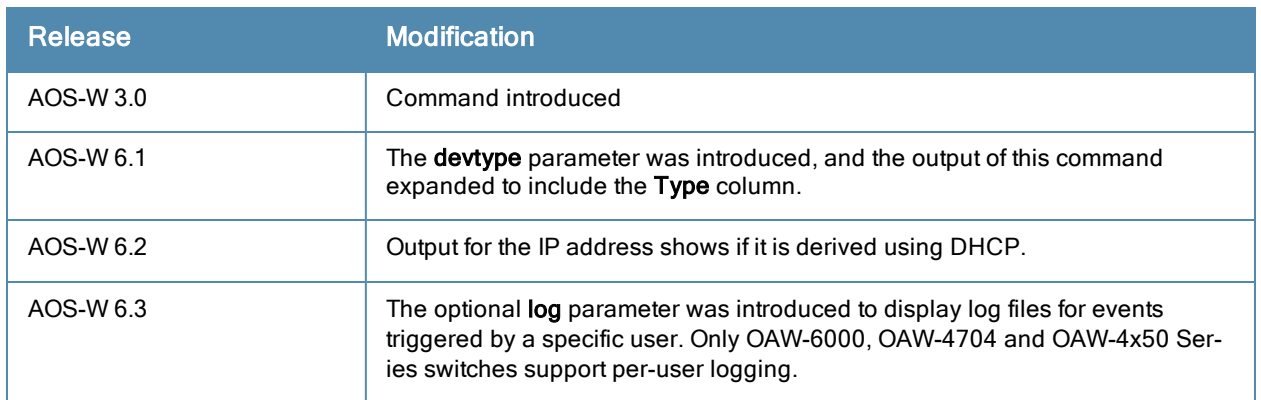

This command was introduced in AOS-W 3.0.

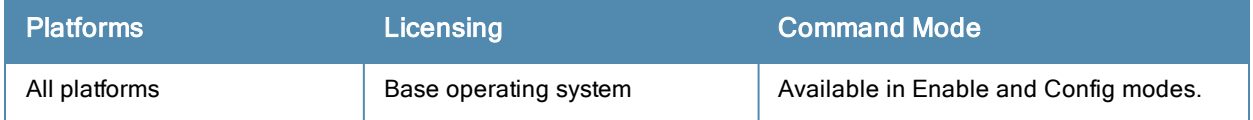

# show user\_session\_count (deprecated)

show user\_session\_count

# **Description**

Show the number of users using an ESSID for different time intervals.

# **Syntax**

No parameters

# Command History

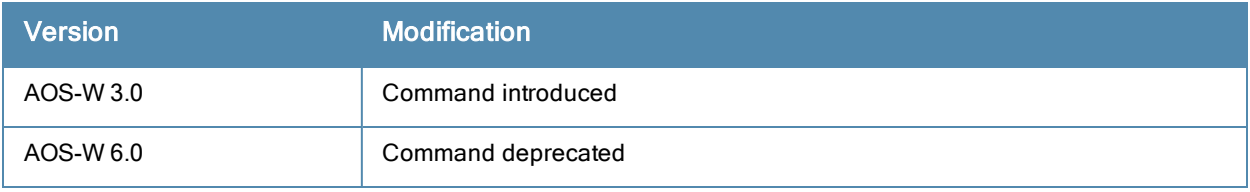

# show util\_proc

show util proc guest-email counters

### **Description**

Show counters for the guest email process.

# **Syntax**

No parameters.

# Usage Guidelines

As part of guest provisioning, the guest access email feature allows you to define the SMTP port and server that processes guest provisioning email. This server sends email to the guest or the sponsor when a guest user manually sends email from the Guest Provisioning page, or when a user creates a guest account.

#### Example

The output of this command shows the numbers of guest emails received, sent and dropped since the switch was last reset

(host) #show util\_proc guest-email counters

```
Guest Email Counters
--------------------
Name Value
---- -----
Email Received 14
Email Sent 3
Email Dropped 0.
```
# Related Commands

To configure SMTP servers and server ports for guest email, use the command [guest-access-email](#page-295-0).

# Command History

This command was available in AOS-W 1.0.

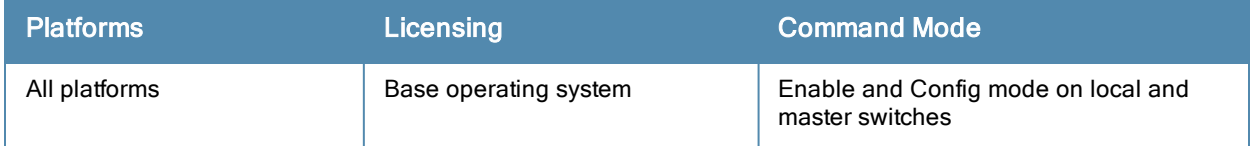

# show valid-network-oui-profile

show valid-network-oui-profile

# **Description**

This command displays the Valid Equipment OUI Profile table

# **Syntax**

No parameters

# Usage Guidelines

If you used the valid-networkoui-profile to add a new OUI to the switch, issue the show valid-network-oui-profile command to see a list of current OUIs.

# Example

```
(Host) (config) #show valid-network-oui-profile
Valid Equipment OUI profile
---------------------------
Parameter Value
--------- -----
OUI 00:1A:1E
```
# Command History

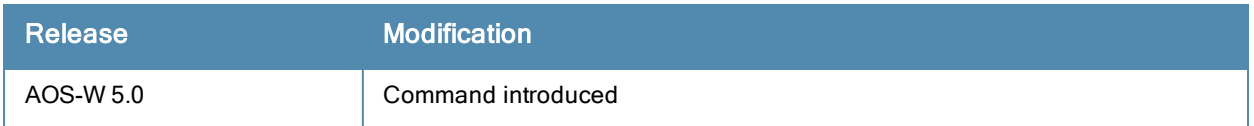

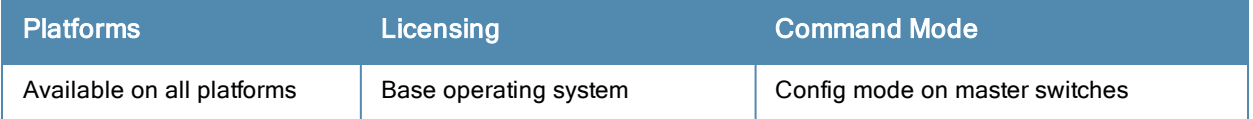

# show version

show version

#### **Description**

Show the system software version.

# **Syntax**

No parameters.

# Example

```
host) #show version
Alcatel-Lucent Operating System-Wireless.
AOS-W (MODEL: OAW-4504-US), Version 6.0.0.0
Website: http://www.alcatel.com/enterprise
All Rights Reserved (c) 2005-2010, Alcatel-Lucent.
Compiled on 2008-12-17 at 22:52:36 PST (build 20263) by p4build
ROM: System Bootstrap, Version CPBoot 1.2.11 (Sep 13 2005 - 17:39:11)
Switch uptime is 41 days 8 hours 57 minutes 18 seconds
Reboot Cause: User reboot.
Supervisor Card
Processor 16.20 (pvr 8081 1014) with 256M bytes of memory.
```
32K bytes of non-volatile configuration memory.

256M bytes of Supervisor Card System flash (model=CF 256MB).

#### The output of this command includes the following information

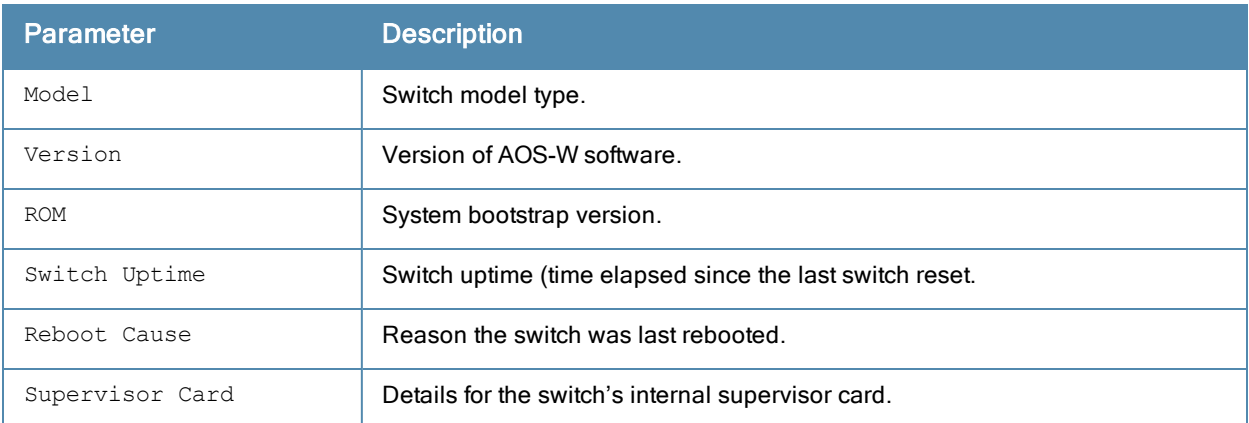

# Command History

This command was available in AOS-W 1.0.

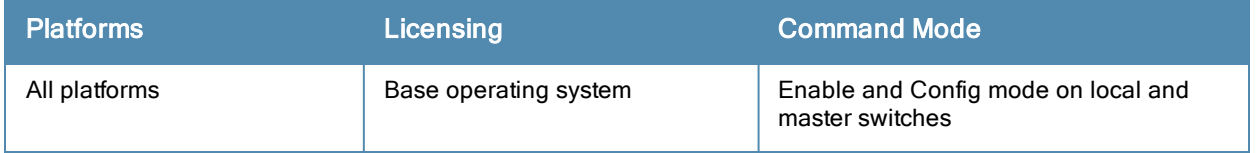

# show via

```
show via
  version
  websessions
```
# **Description**

Displays VIA version and web session details.

# **Syntax**

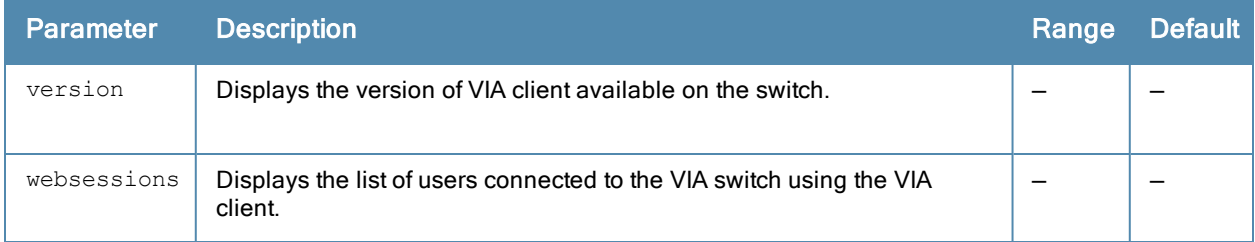

# Example

The following example displays the version of VIA client available on the switch.

```
(host) # show via version(host) (VIA Client WLAN Profile "example") #show via version
Default VIA Installer:
----------------------
<aruba>
        <via><platform>win32</platform>
                <version>1.0.0.23373</version>
        \langle/via\rangle</aruba>
```
# Command History

This command was available in AOS-W 5.0.

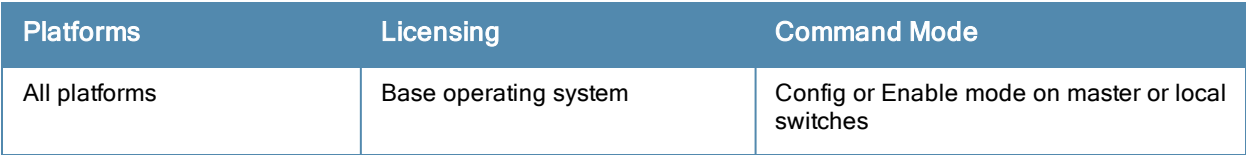

# show vlan-bwcontract-explist

show vlan-bwcontract-explist [internal]

### **Description**

Show entries in the VLAN bandwidth contracts MAC exception lists.

# **Syntax**

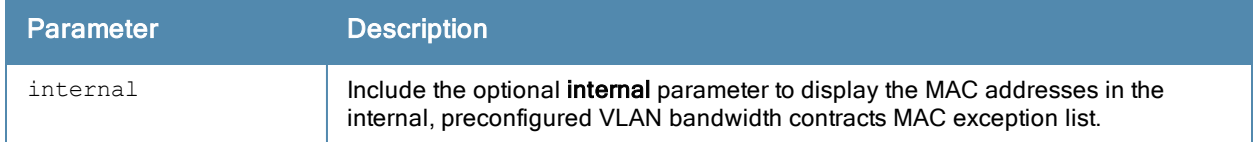

#### Example

The following command displays the MAC addresses in the internal MAC exception list.

(host) (config) #show vlan-bwcontract-explist internal VLAN BW Contracts Internal MAC Exception List --------------------------------------------- MAC address ----------- 01:80:C2:00:00:00 01:00:0C:CC:CC:CD 01:80:C2:00:00:02 01:00:5E:00:82:11

# Command History

Command introduced in AOS-W 6.0.

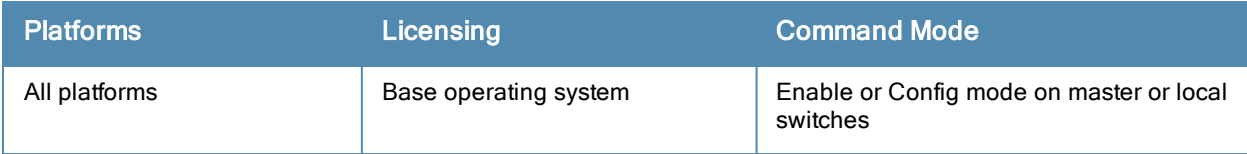

# show vlan

show vlan <id>

#### **Description**

This command shows a configured VLAN interface number, description and associated ports.

### **Syntax**

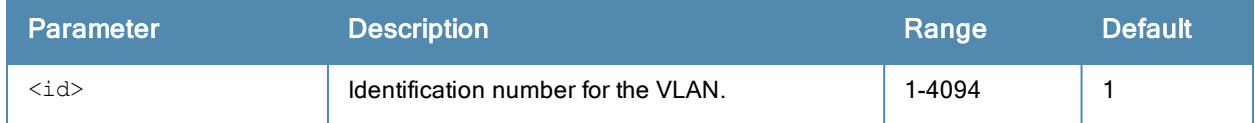

# Usage Guidelines

Issue this command to show the selected VLAN configuration. The VLAN column lists the VLAN ID. The Description column provides the VLAN name or number and the Ports column shows the VLAN's associated ports. The AAA Profile column shows if a wired AAA profile has been assigned to a VLAN, enabling role-based access for wired clients connected to an untrusted VLAN or port on the switch.

```
(host) #show vlan
```

```
VLAN CONFIGURATION
```
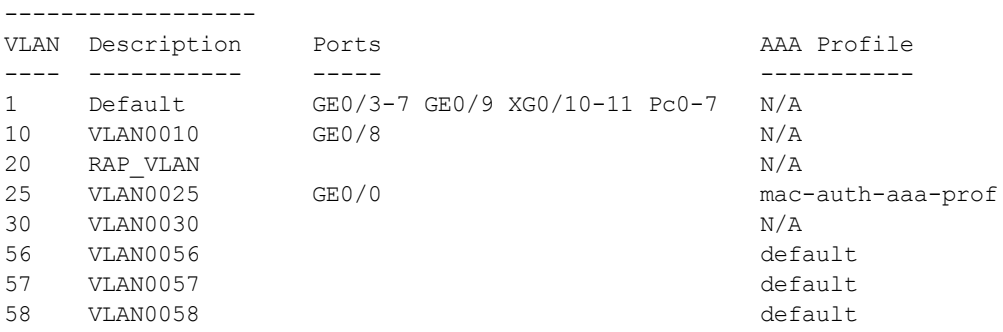

# Related Commands

```
(host) (config) #vlan
(host) (config) #vlan-name
```
# Command History

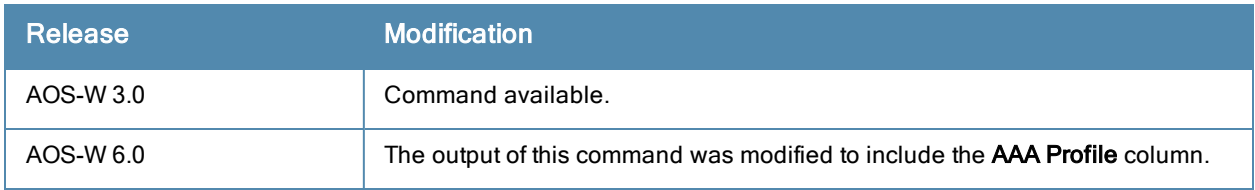

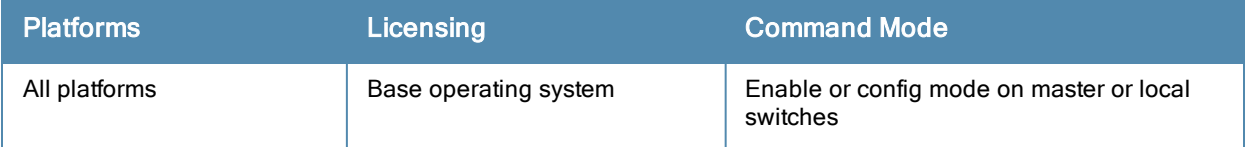

# show vlan-assignment

show vlan-assignment

### **Description**

This command shows the number of clients assigned to a VLAN.

# **Syntax**

No parameters.

# Usage Guidelines

Issue this command to show the number of clients that are assigned to a VLAN.

(host) #show vlan-assignment VLAN Assignment --------------- VLAN #CLIENTS ---- -------- 10 0

# Related Commands

(host) (config) #vlan (host) (config) #vlan-name

# Command History

This command was introduced in AOS-W 6.2.

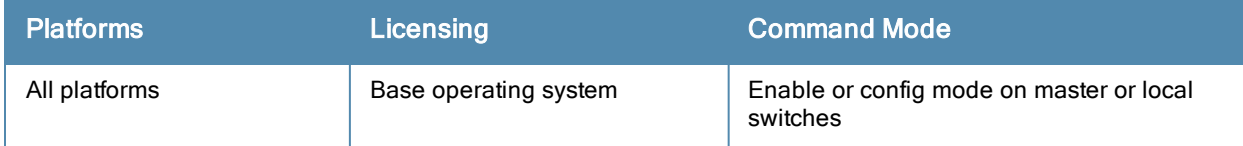

# show vlan-assignment-auth

show vlan-assignment-auth

### **Description**

This command shows the VLAN usage in the user authentication module.

# **Syntax**

No parameters.

# Usage Guidelines

Issue this command to view all the VLAN IDs that are configured along with the current client count that uses that VLAN ID.

```
(host) #show vlan-assignment-auth
```
Vlan usage in AUTH ------------------

VLAN ID Usage ------- ----- 10 0

# Related Commands

(host) (config) #vlan (host) (config) #vlan-assignment

# Command History

This command was introduced in AOS-W 6.3.

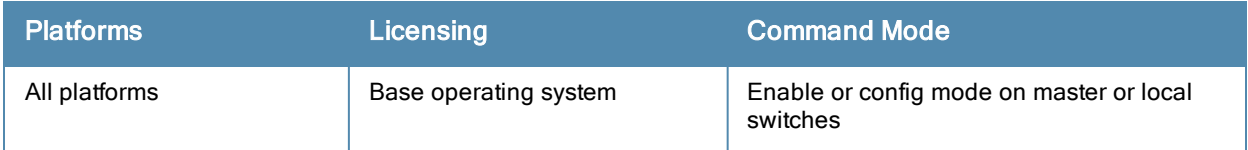

# show vlan mapping

show vlan mapping

#### **Description**

This command shows a configured VLAN name, its pool status, assignment type and the VLAN IDs assigned to the pool.

### **Syntax**

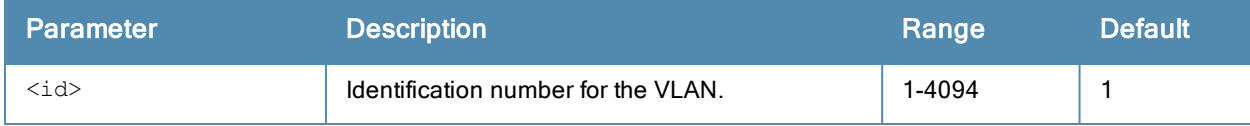

#### Usage Guidelines

Issue this command to show the selected VLAN configuration. The VLANName column displays the name of the VLAN pool. The Pool Status column indicates if the pool is enabled or disabled. The VLAN IDs column lists the VLANs that are part of the pool.

```
(host) #show vlan mapping
```
#### Vlan Mapping Table

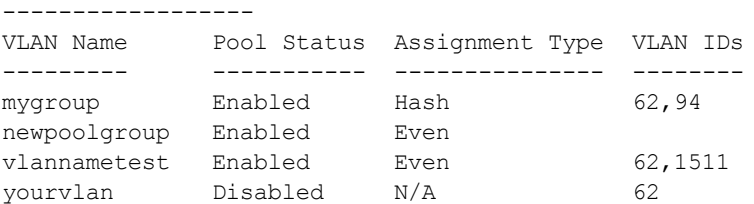

# Related Commands

(host) (config) #vlan (host) (config) #vlan-name

# Command History

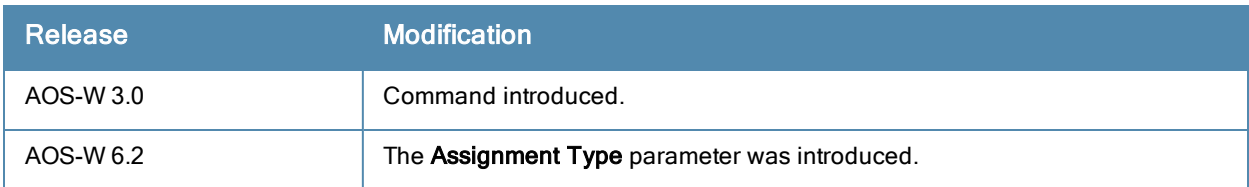

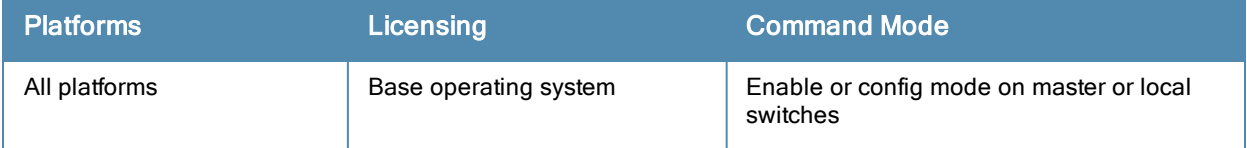

# show vlan status

show ylan status <id>

#### **Description**

This command shows the current status of all VLANs on the switch.

# **Syntax**

No parameters.

#### Usage Guidelines

Issue this command to show the status of VLANs on the switch. The VLANID column displays the VLAN ID name or number. The IP Address column provides the VLAN's IP address. The Adminstate column indicates if the VLAN is enabled or disabled. The Operstate column indicates if the VLAN is currently up and running. The PortCount column shows how many ports are associated with the VLAN. The Nat Inside column displays whether source Nat is enabled for the VLAN interface. If Nat is enabled, all the traffic passing through this VLAN interface is the source natted to the outgoing interface's IP address.

(host) #show vlan status Vlan Status ----------- VlanId IPAddress and an Adminstate Operstate PortCount Nat Inside ------ --------- ---------- --------- --------- ---------- 1 10.168.254.221/255.255.255.252 Enabled Up 5 Disabled 2 unassigned/unassigned Enabled Down 2 Disabled 4 unassigned/unassigned Enabled Down 1 Disabled 25 unassigned/unassigned Enabled Down 1 Disabled 212 10.168.212.2/255.255.255.0 Enabled Down 2 Disabled 213 10.168.213.2/255.255.255.0 Enabled Down 2 Disabled 1170 10.3.132.14/255.255.255.0 Enabled Up 2 Disabled

#### Related Commands

(host) (config) #vlan (host) (config) #vlan-name

# Command History

This command was introduced in AOS-W 3.0.

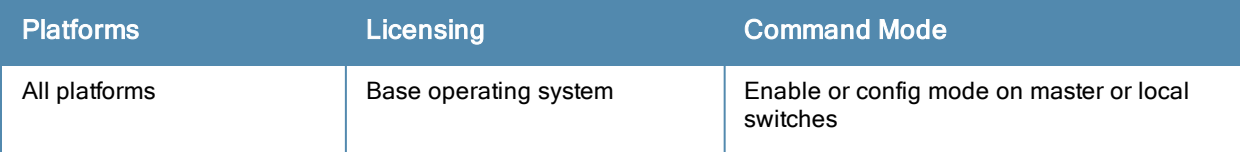

# show vlan summary

show vlan summary

#### **Description**

This command shows the number of existing VLANs.

# **Syntax**

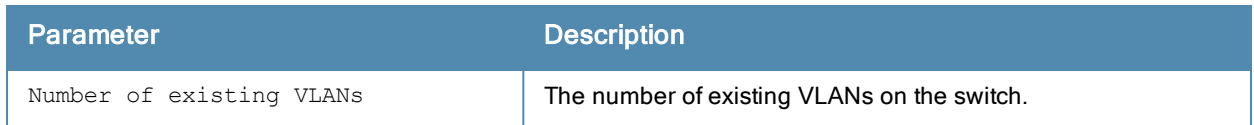

# Usage Guidelines

Issue this command to show the number of existing VLANs on the switch.

(host) #show vlan summary

Number of existing VLANs :13

# Related Commands

(host) (config) #vlan (host) (config) #vlan-name

# Command History

This command was introduced in AOS-W 3.0.

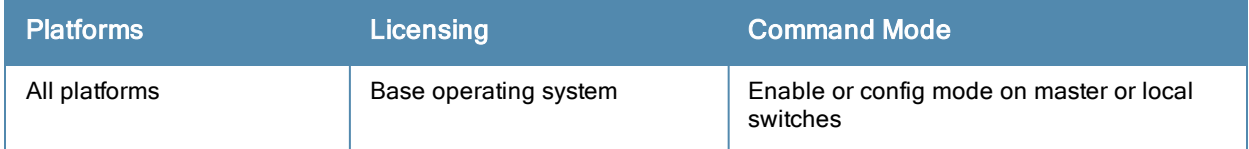

# show voice call-cdrs

```
show voice call-cdrs
  bssid <br/>bssid string>
  cid <cid>
  count <count>
  detail
  essid <essid string>
  extn <extn string>
  ip <ipaddr>
  proto <proto_id>
  rtpa
  sta <mac>
```
# **Description**

Displays detailed call records of voice client.

# **Syntax**

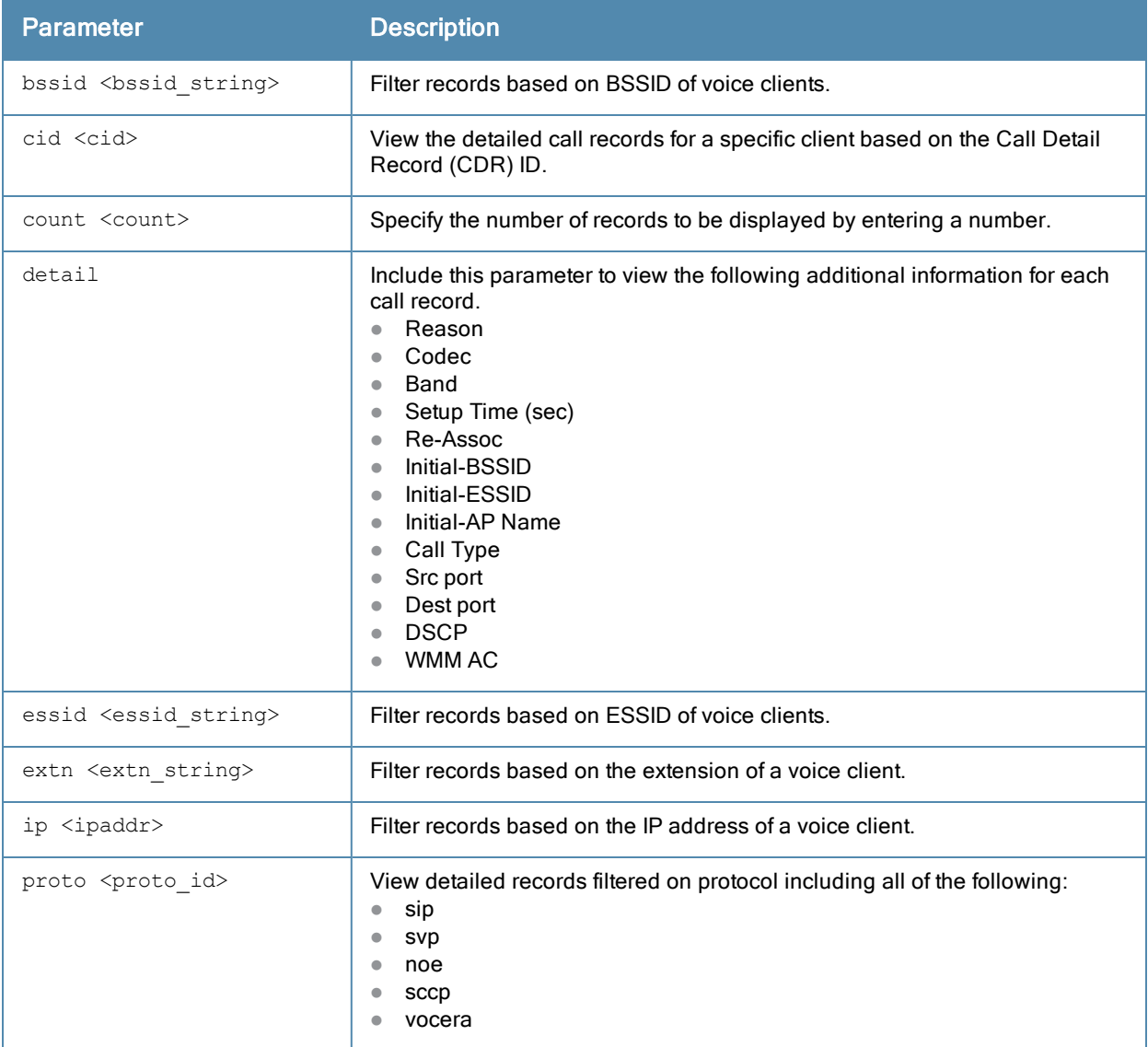

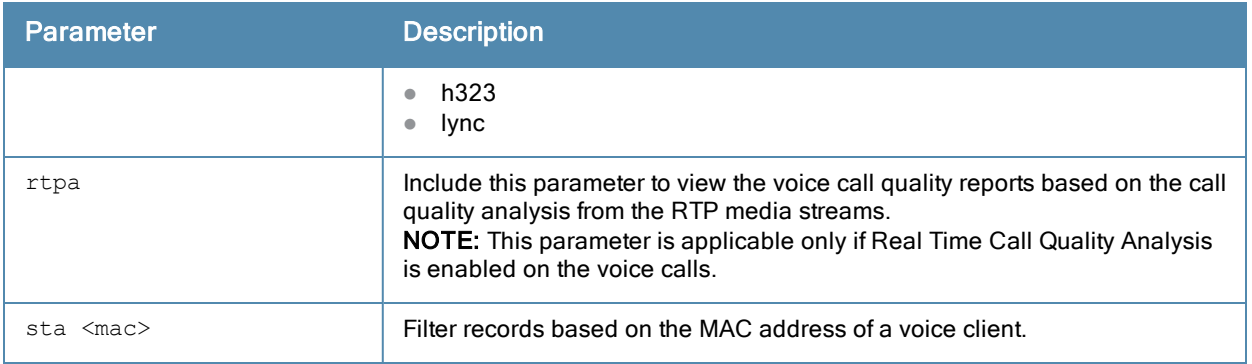

#### Example

The first example shows the breakdown of Lync data transfer sessions into voice, video, desktop-sharing, and filetransfer. For Lync ALG calls, if there are other sessions in addition to voice, details of such sessions are shown in a different row with the same CDR ID.

```
(host) #show voice call-cdrs proto lync
```
Voice Client(s) CDRs --------------------

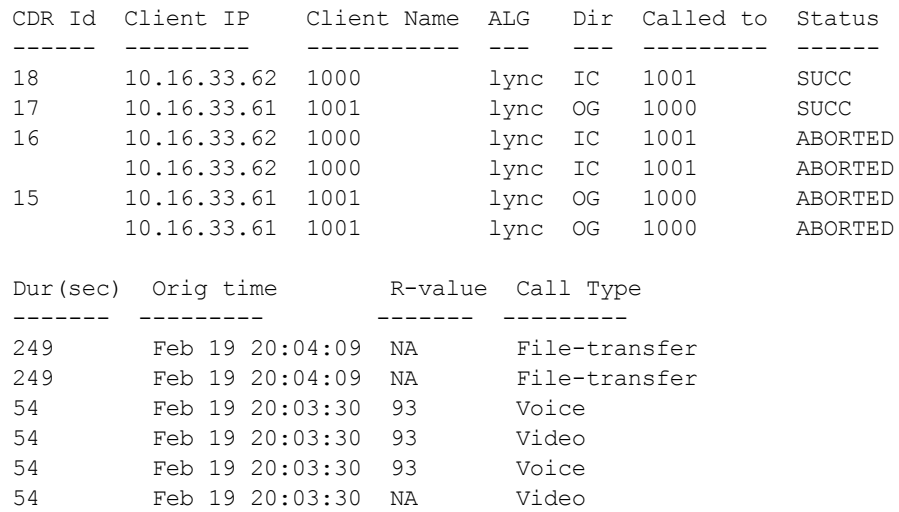

Num CDRS:0

The second example shows details available for all ALGs when using the **detail** option.

```
(host) #show voice call-cdrs detail
Voice Client(s) CDRs (Detail)
-----------------------------
CDR Id Client IP Client Name ALG Dir Called to Status Dur(sec) Orig time
R-value Reason Codec Band
Setup Time(sec) Re-Assoc Initial-BSSID Initial-ESSID &Initial-AP Name Call Type
Src port Dest port DSCP WMM
------ --------- ----------- --- --- --------- ------ -------- ---------
------- ------ ----- ----
--------------- -------- ------------- ------------- --------------- ---------
-------- --------- ---- ---
18 10.16.33.62 1000 lync IC 1001 SUCC 249 Feb 19 20:04:09
NA Terminated x-data NA 0
0 00:24:6c:27:5f:f0 akvoice1 ap_105 File-transfer 9740 22279
24 0
```
17 10.16.33.61 1001 lync OG 1000 SUCC 249 Feb 19 20:04:09 NA Terminated x-data NA 0 0 00:24:6c:27:5f:f0 akvoice1 ap\_105 File-transfer 22279 9740  $\overline{0}$ 16 10.16.33.62 1000 lync IC 1001 ABORTED 54 Feb 19 20:03:30 Inactivity x-msrta GREEN 0 0 00:24:6c:27:5f:f0 akvoice1 ap\_105 Voice 11718 19408 46 7 10.16.33.62 1000 lync IC 1001 ABORTED 54 Feb 19 20:03:30 93 Inactivity x-rtvc1 GREEN 0 0 00:24:6c:27:5f:f0 akvoice1 ap\_105 Video 4144 25942  $\begin{array}{cc} & 40 & \quad 5 \\ 15 & \quad 10 \end{array}$ 15 10.16.33.61 1001 lync OG 1000 ABORTED 54 Feb 19 20:03:30 93 Inactivity x-msrta GREEN 0<br>0 00:24:6c:27:5f:f0 akvoice1 00:24:6c:27:5f:f0 akvoice1 ap\_105 Voice 19408 11718 46 7 10.16.33.61 1001 lync OG 1000 ABORTED 54 Feb 19 20:03:30 NA Inactivity x-rtvc1 NA 0 0 00:24:6c:27:5f:f0 akvoice1 ap\_105 Video 25942 4144 40 5 14 10.16.33.62 1000 lync IC 1001 SUCC 60 Feb 19 19:39:04 NA Terminated x-data NA 0 0 00:24:6c:27:5f:f0 akvoice1 ap\_105 Desktop-sharing 14017 21351 40 5 --More-- (q) quit (u) pageup (/) search (n) repeat

The third example illustrates details that can be extracted for a given CDR ID which can be a video or file transfer session in addition to voice in the case of Lync.

(host) #show voice call-cdrs cid 1 Voice Client(s) CDRs (Detail) CDR Id Client IP Client Name ALG Dir Called to Status Dur(sec) Orig time ------ --------- ----------- --- --- --------- ------ -------- --------- 1 10.16.33.61 1001 lync OG 1000 SUCC 1267 Feb 19 14:55:34 R-value Reason Codec Band Setup Time(sec) Re-Assoc Initial-BSSID ------- ------ ----- ---- --------------- -------- ------------- 93 Terminated x-msrta GREEN 0 0 00:24:6c:27:5f:f0 Initial-ESSID Initial-AP Name Call Type Src port Dest port DSCP WMM ------------- --------------- --------- -------- --------- ---- -- test AP-105 Voice 6872 15216 46 7 AP Events --------- Timestamp BSS Id Category Event --------- ------ -------- ----- Feb 19 14:55:34 00:24:6c:27:5f:f0 Call Call Start Feb 19 15:16:41 00:24:6c:27:5f:f0 Call Call End AP Station Reports ------------------ Timestamp BSS Id RSSI Tx Tx-Drop Tx-Data Tx-Data-Retry Tx-Data-Byt es Tx-Data-Time Rx Rx-Retry --------- ------ ---- -- ------- ------- ------------- ----------- -- ------------ -- -------- Feb 19 15:16:16 00:24:6c:27:5f:f0 58 656418 962 656376 59531 119196143 48404876 0 0 Handoff Notifications

```
AOS-W 6.3 | Reference Guide show voice call-cdrs | 1471
```
---------------------

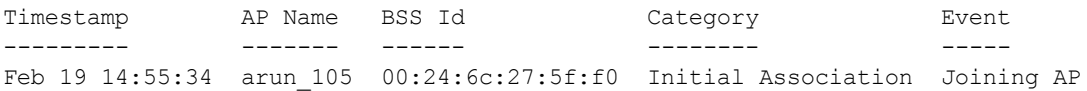

# Command History

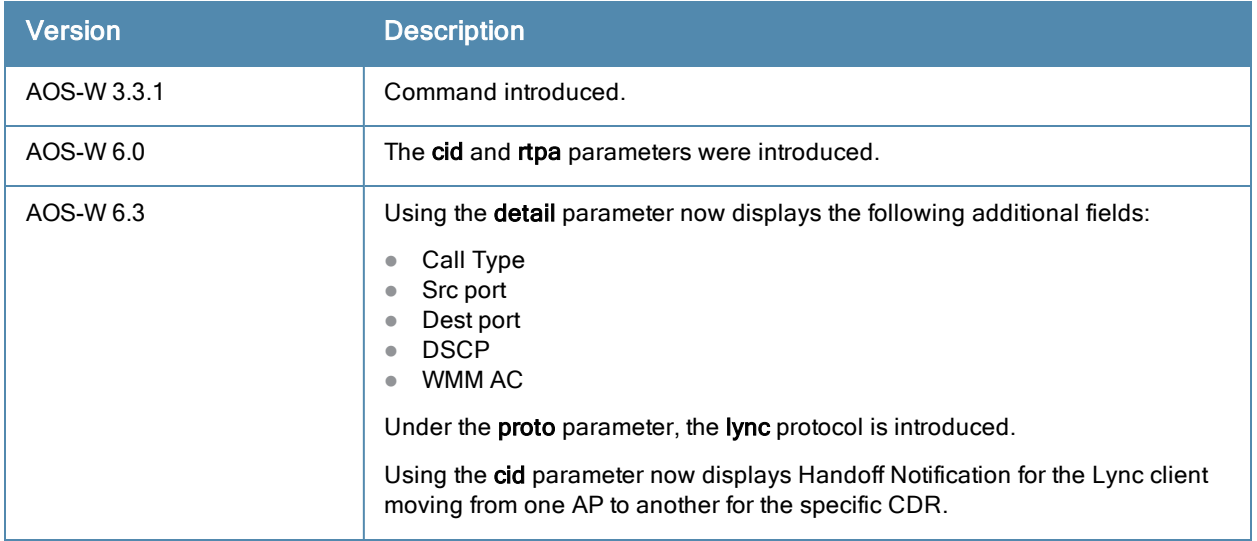

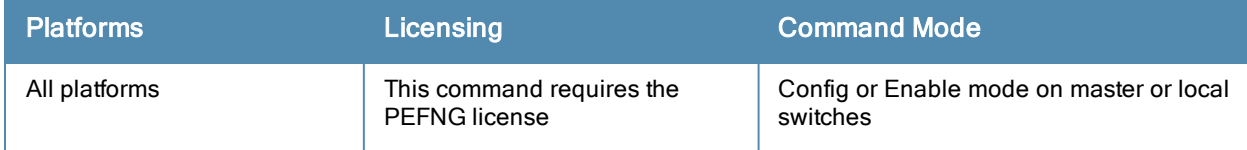

# show voice call-counters

show voice call-counters

### **Description**

Displays outgoing, incoming and terminated call counter details. The total calls equals the sum of the calls originated and terminated. It also equals the sum of the active, success, failed, blocked, aborted, and forwarded calls.

# **Syntax**

No parameters.

### Example

The output of this command shows call counter statitics.

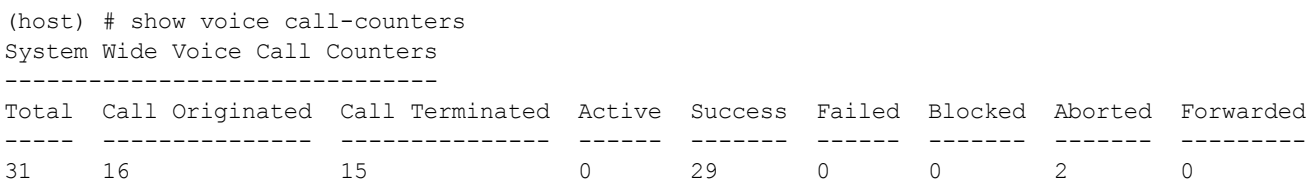

# Command History

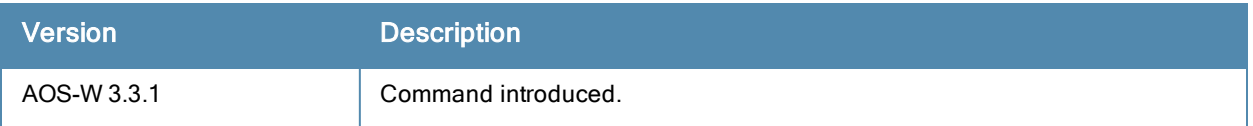

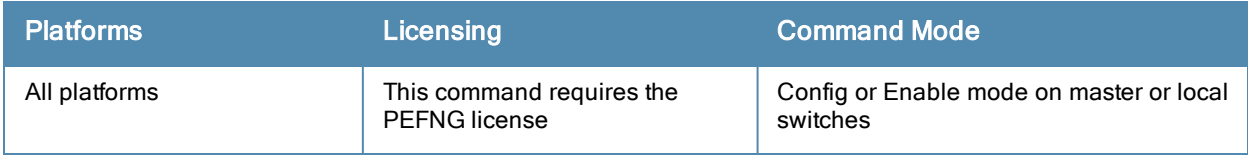

# show voice call-density

```
show voice call-density
  bssid <br/>bssid string>
  essid <essid string>
  extn <extn string>
  ip <ipaddr>
  proto <proto id>
```
#### **Description**

Displays call density report for voice calls.

#### **Syntax**

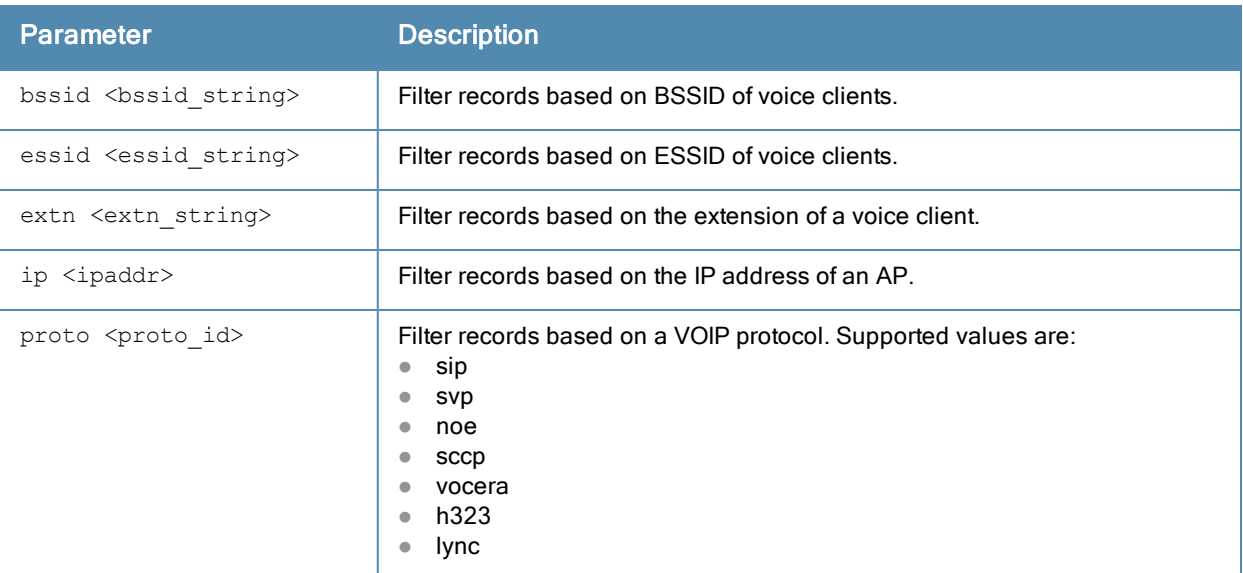

#### Example

The output of this command shows call density report for extension 3015.

```
(host) # show voice call-density extn 3015
```

```
VoIP Call Density Report for Client '3015'
------------------------------------------
Sample Time Orig Term Active Succ Fail Blocked Aborted Forwarded R-Value
----------- ---- ---- ------ ---- ---- ------- ------- --------- -------
Jan 31 16:01:42 0 0 0 0 0 0 0 0 NA
Jan 31 16:00:00 0 0 0 0 0 0 0 0 NA
Jan 31 15:50:00 0 0 0 0 0 0 0 0 NA
Jan 31 15:40:00 0 0 0 0 0 0 0 0 NA
Jan 31 15:30:00 0 0 0 0 0 0 0 0 NA
Jan 31 15:20:00 0 1 1 1 0 0 0 0 73.000000
Jan 31 15:10:00 0 2 3 2 0 0 0 0 84.000000
Jan 31 15:00:00 0 1 1 0 0 0 1 0 80.000000
Jan 31 14:50:00 0 0 0 0 0 0 0 0 NA
Jan 31 14:40:00 0 0 0 0 0 0 0 0 NA
Jan 31 14:30:00 0 0 0 0 0 0 0 0 NA
Jan 31 14:20:00 0 0 0 0 0 0 0 0 NA
Jan 31 14:10:00 0 0 0 0 0 0 0 0 NA
...
```
...

# Command History

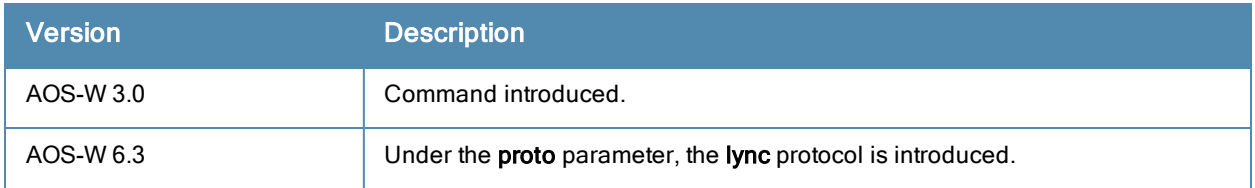

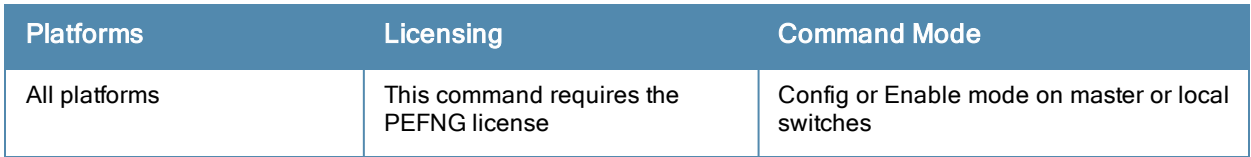

# show voice call-perf

```
show voice call-perf
  bssid <br/>bssid string>
  essid <essid string>
  extn <extn string>
  ip <ipaddr>
  proto <proto_id>
```
### **Description**

Displays the performance of voice calls of all clients connected to the switch. You can filter the report based on BSSID, ESSID, extension, IP address or the VOIP protocol type.

#### **Syntax**

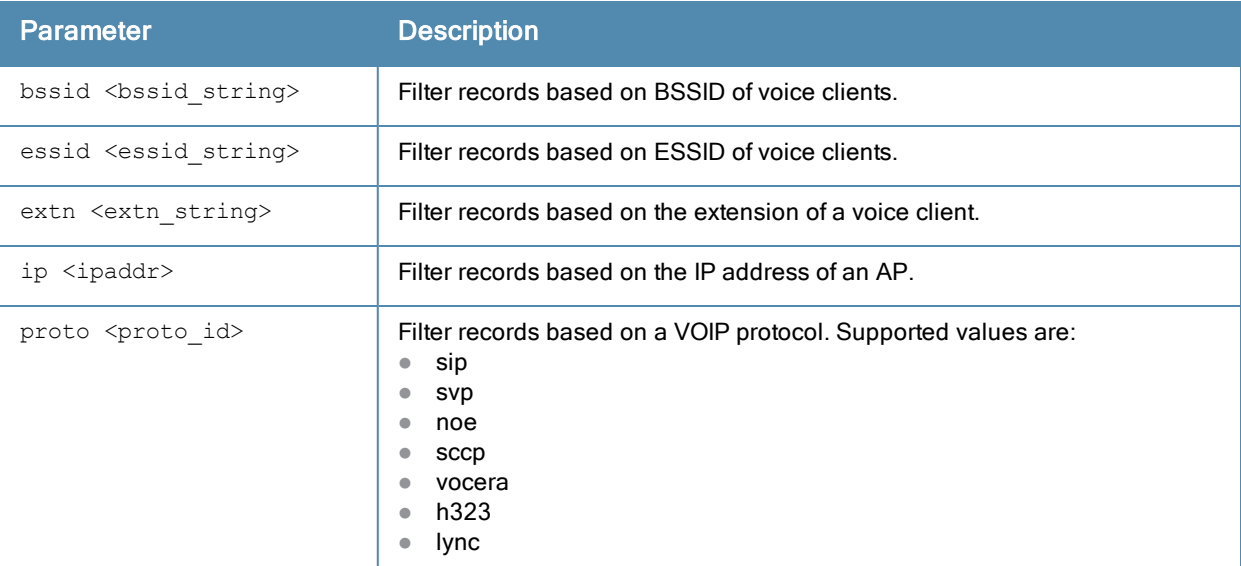

#### Example

The output of this command shows call performance report for extension 3015.

```
(host) # show voice call-perf extn 3015
VoIP Call Performance Report for Client '3015'
----------------------------------------------
```
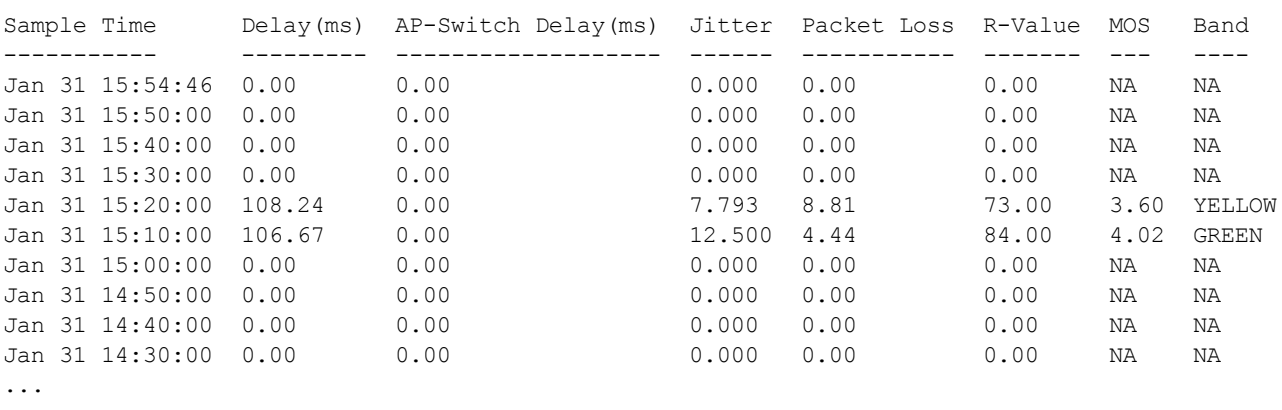

...

...
# Command History

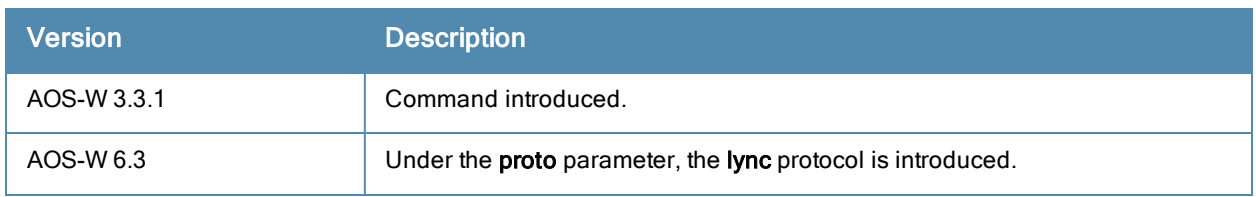

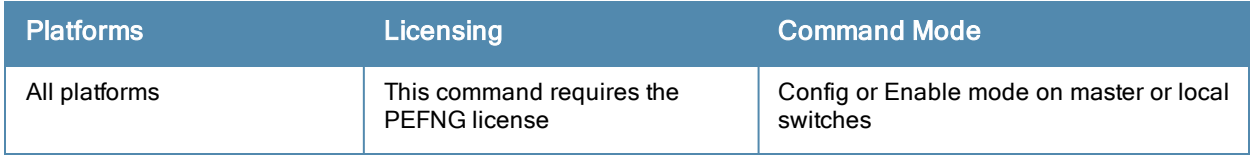

# show voice call-quality

```
show voice call-quality
  bssid <br/>bssid string>
  essid <essid string>
  extn <extn string>
  ip <ipaddr>
  proto <proto_id>
  rtpa
  sta <mac>
```
### **Description**

Displays voice call quality for each call over a period of time.

### **Syntax**

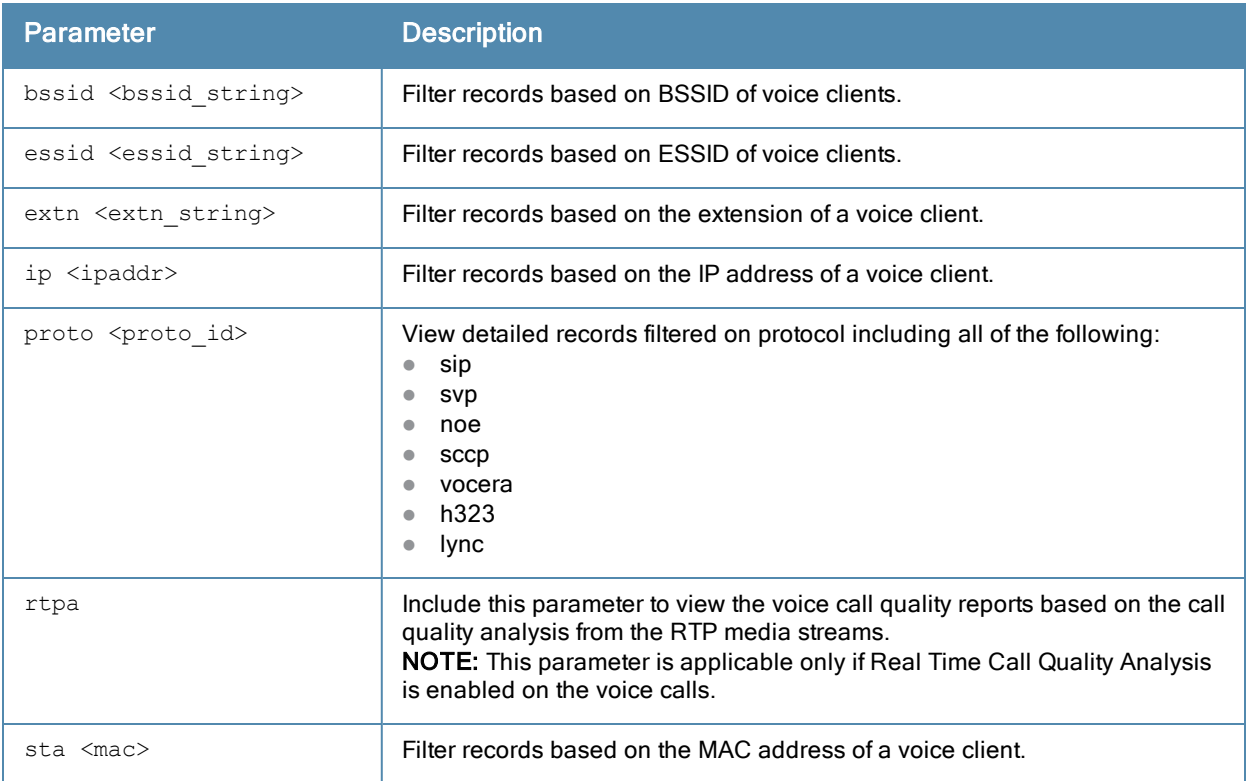

### Example

The output of this command shows call quality report for calls made by extension 3015.

```
(host) # show voice call-quality extn 3015
Voice Client(s) Call Quality Reports
------------------------------------
Client(IP) Client(MAC) Client(Name) ALG Orig Time Direction
---------- ----------- ------------ --- --------- ---------
10.100.1.10 00:11:22:33:bc:bd 3015 sccp Jan 31 15:10:44 IC
10.100.1.10 00:11:22:33:bc:bd 3015 sccp Jan 31 15:07:48 IC
10.100.1.10 00:11:22:33:bc:bd 3015 sccp Jan 31 15:01:22 IC
10.100.1.10 00:11:22:33:bc:bd 3015 sccp Jan 31 14:58:58 IC
Called/Calling Party Duration Codec Delay Jitter Pkt Loss R-Value Band
```
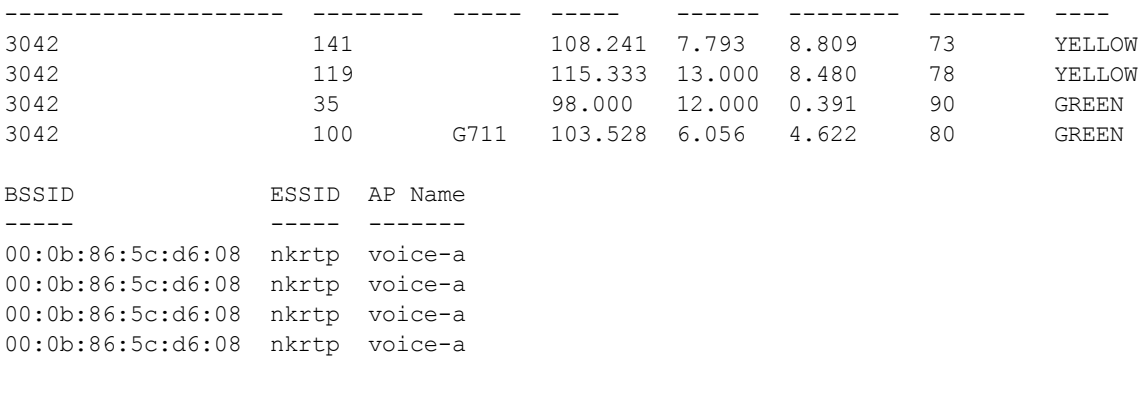

Num Records:4

# Command History

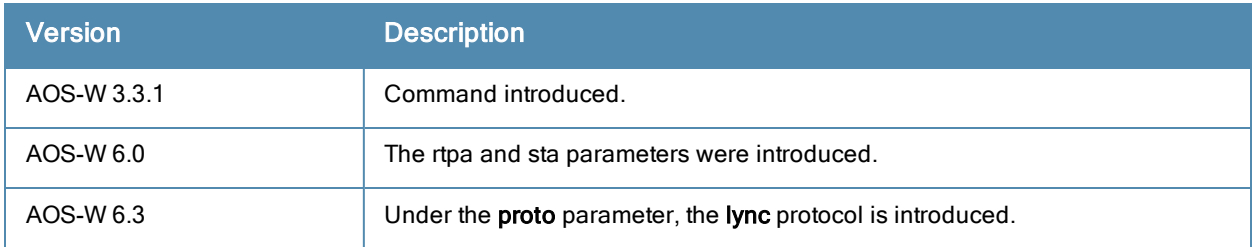

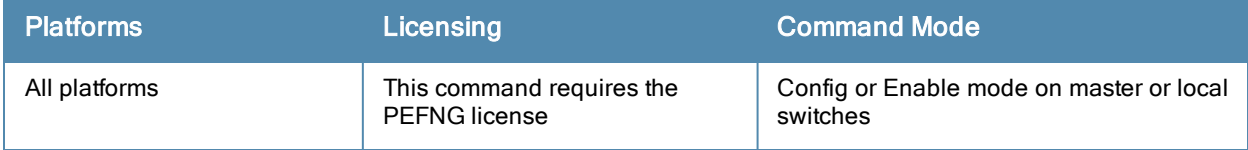

## show voice call-stats

```
show voice call-stats
  bssid <br/>bssid string>
  cip <cipaddr>
  essid <essid_string>
  extn <extn_string>
  ip <ipaddr>
  proto <proto_id>
  sta <mac>
```
#### Description

Displays voice call statistics for each client.

### **Syntax**

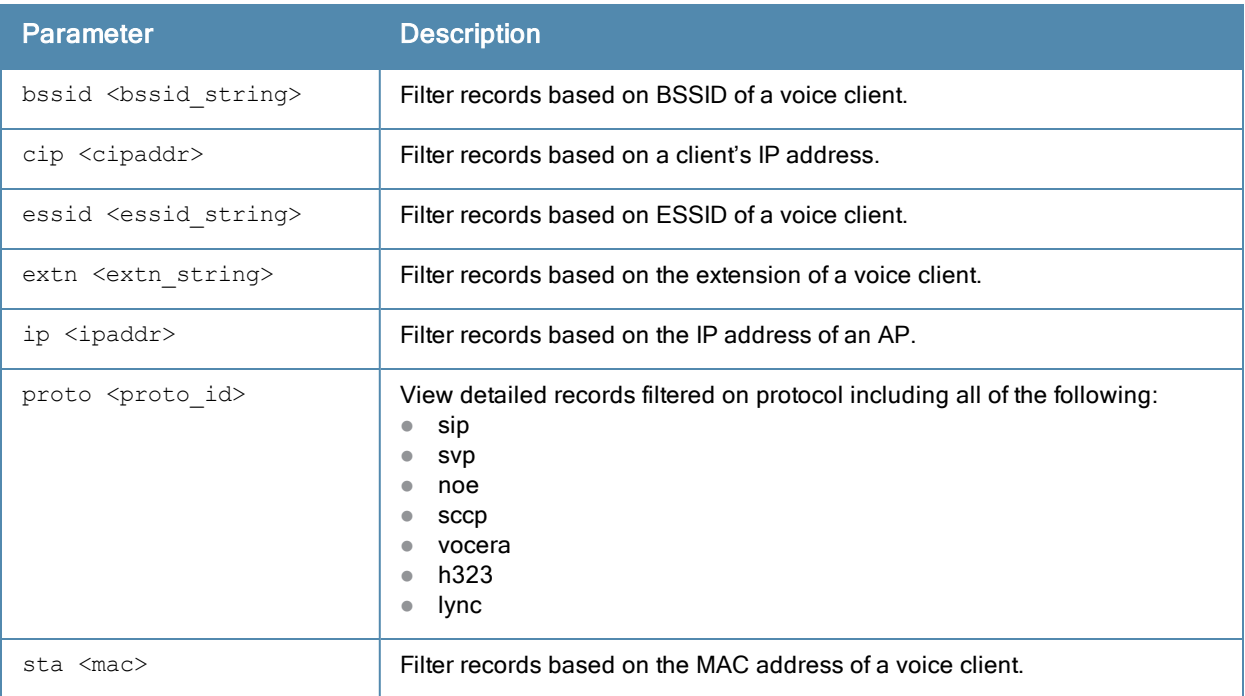

#### Example

The output of this command shows call quality report for calls made by extension 6210.

```
(host) # show voice call-stats
```

```
Voice Client(s) Call Statistics
-------------------------------
```
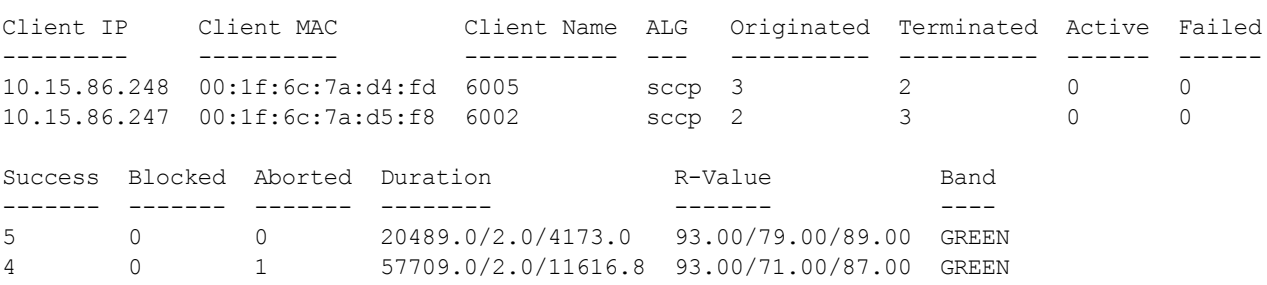

Num Clients:2

# Command History

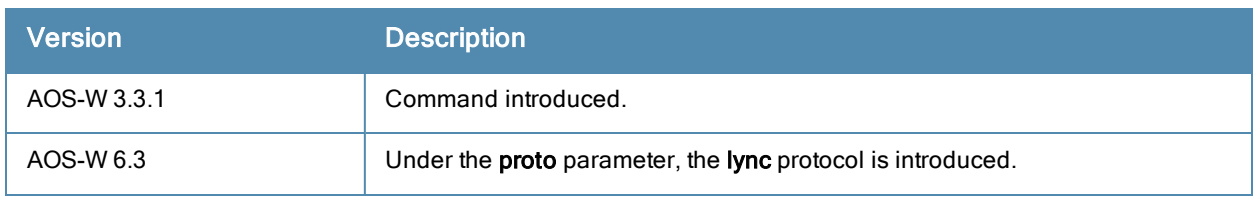

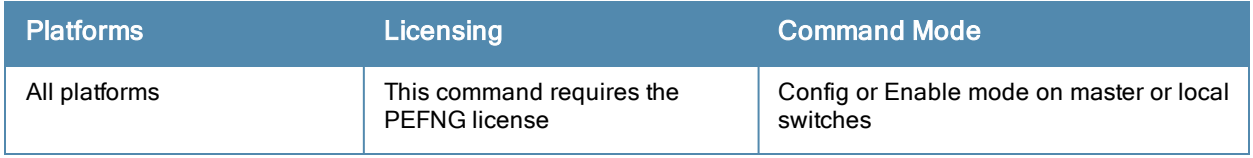

# show voice client-status

```
show voice client-status
  active-only
  bssid <br/>bssid string>
  essid <essid string>
  extn <extn_string>
  ip <ipaddr>
  proto <proto id>
  sta <mac>
```
### **Description**

Displays list of voice clients and their status. You can also view details of a specific voice client.

#### **Syntax**

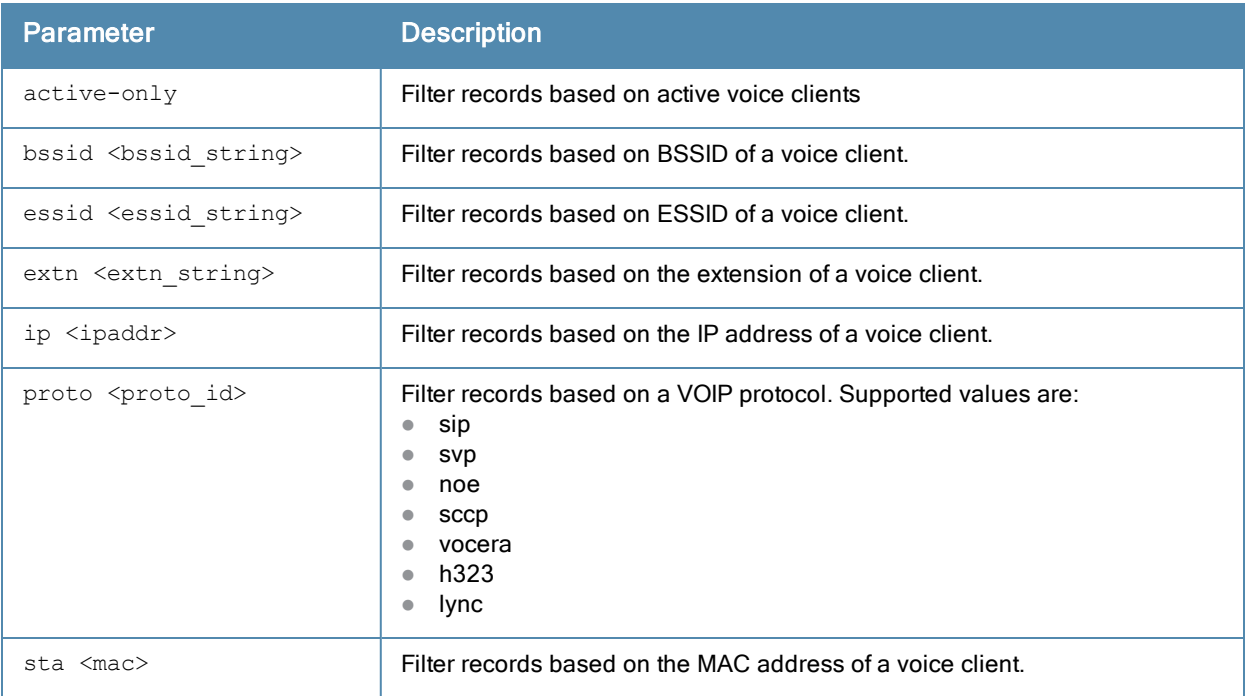

### Example and Usage Guidelines

The output of this command shows details about all the voice clients on the switch.

In case of Lync voice clients, before each call leg is created, Call Admission Control (CAC) is performed if enabled. If CAC, which can be either call-count based or bandwidth based, is within limit, then the call leg is created with QoS enabled. If the call leg is not created the traffic for this call goes in best effort mode, signified by a b flag in the output shown in the second example . Note that during a call, if CAC is available, and if any message received from the Lync Network Enlightenment (LNE) senses the availability of CAC, the call leg is created, the media is prioritized, and the b flag is removed.

(host) #show voice client-status

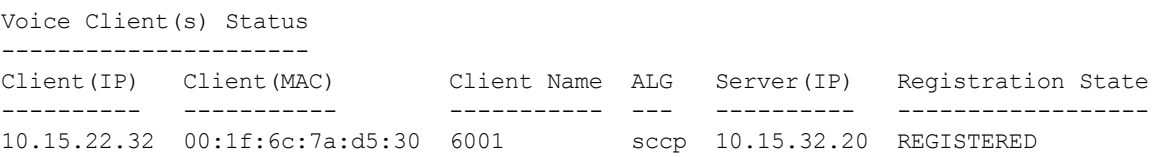

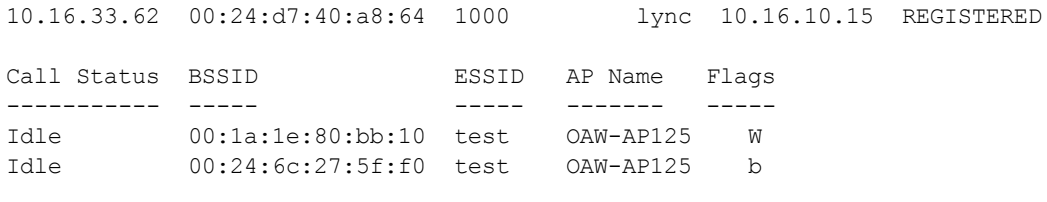

Num Clients:2 Flags: V - Visitor, W - Wired, R - Remote, B - Blocked, b - Best Effort

## Command History

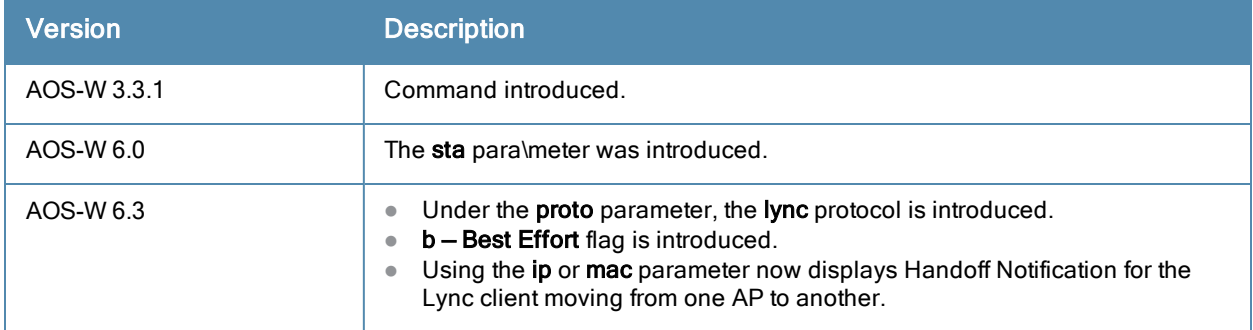

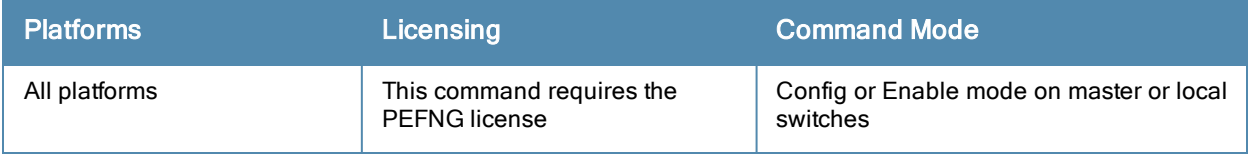

## show voice configurations

show voice configurations

#### **Description**

Displays the details of the voice related configurations on your switch.

### **Syntax**

No parameters.

### Example

```
The output of this command shows details about all voice configurations on a switch.
(host) #show voice configurations
Voice firewall policies
-----------------------
Policy Action
------ ------
Stateful SIP Processing Enabled
Broadcast-filter ARP Disabled
SSID Profiles
-------------
Profile Name WMM WMM-UAPSD TSPEC Min Inactivity(msec) ... EDCA STA prof E
DCA AP prof Strict SVP
------------ --- --------- -------------------------- ... ------------- -
----------- ----------
default Enabled Enabled 100000 ... default d
efault Disabled
qa-ma-vocera Enabled Enabled 0 default d
efault Disabled
AP Group Profiles
-----------------
Profile Name VoIP CAC Profile
------------ ----------------
default default
local default
Virtual AP Group Profiles
-------------------------
Profile Name 802.11K Profile HA Discovery on-assoc. Drop Broadcast/Multicast Broa
dcast ARP to Unicast
------------ --------------- ---------------------- ------------------------ ----
------------------
abcd default Disabled Disabled Disa
bled
VoIP Call Admission Control Profiles
------------------------------------
Profile Name VoIP CAC
------------ ---------
default Disabled
802.11K Profiles
----------------
Profile Name Advertise 802.11K Capability
------------ ----------------------------
default Disabled
```
SIP settings ------------s Parameter Value --------- ----- Session Timer Disabled Session Expiry 300 sec Dialplan Profile N/A

Voice rtcp-inactivity:disable Voice sip-midcall-req-timeout:disable

### Command History

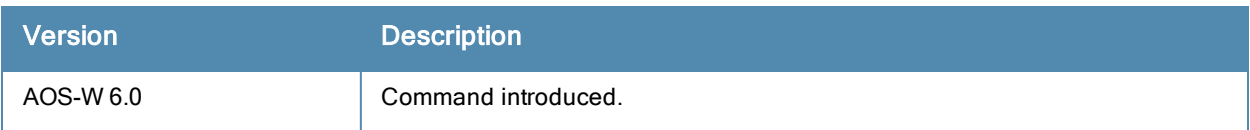

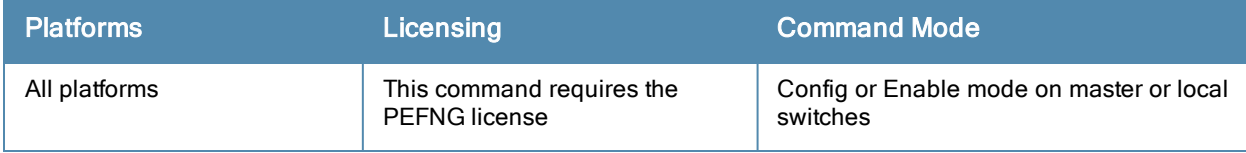

# show voice dialplan-profile

show voice dialplan-profile <profile>

#### **Description**

Displays list of SIP voice dialplan. You can also specify a dialplan to view configuration.

### **Syntax**

No parameter.

### Example

The output of this command shows list of all dialplans and the configuration of long distance dialplan.

```
(host) (config) #show voice dialplan-profile
Dialplan Profile List
---------------------
Name References Profile Status
---- ---------- --------------
default 1
extenstion 0
local 0
longDistance 0
Total:4
(host) (config) #show voice dialplan-profile longDistance
Dialplan Profile "longDistance"
-------------------------------
Parameter Value
```
--------- ---- dialplan 102 +1XXXXXXXXXX 9%e

### Command History

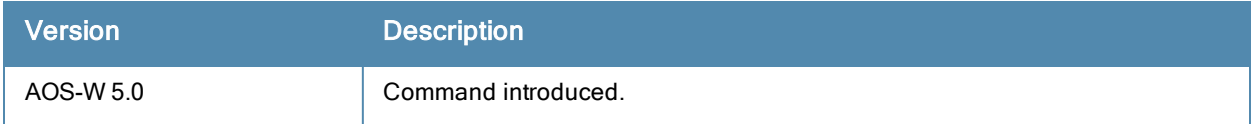

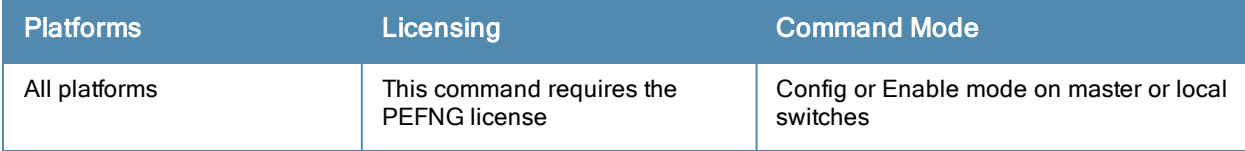

# show voice logging

show voice logging

#### **Description**

Displays the MAC address of the voice client that has logging enabled.

### **Syntax**

No parameters.

### Example

The output of this command shows the MAC address of the voice client that has logging enabled.

```
(host) #show voice logging
VoIP Logging
------------
Parameter Value
--------- -----
Client's MAC Address for Logging 11:22:33:44:55:67
```
### Command History

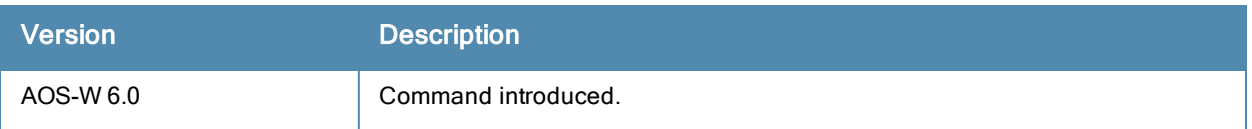

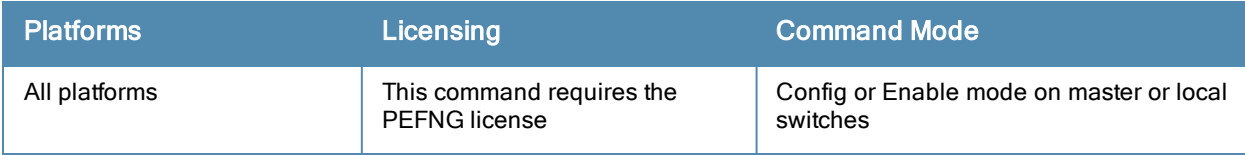

## show voice msg-stats

```
show voice msg-stats
   lync {bssid <bssid_string> | cip <cipaddr> | essid <essid_string> | ip <ipaddr> | sta <ma
   c>1sccp {bssid <br/> <br/> <br/> <br/> <tipaddr> | cip <<<r/><tipaddr> </tip </tip </tip </tip </tip </tip </tip </tip </tip </tip </tip </tip </tip </tip </tip </tip </tip </tip </tip </tip </tip </tip </tip </tip </tip </ti
   c>}
   sip {bssid <br/> <br/> <br/>string> | cip <cipaddr> | essid <essid string> | ip <ipaddr> | sta <mac>}
```
#### **Description**

Displays voice client message statistics for each client using either Lync ALG, Signaling Connection Control Part (SCCP), or Session Initiation Protocol (SIP).

#### **Syntax**

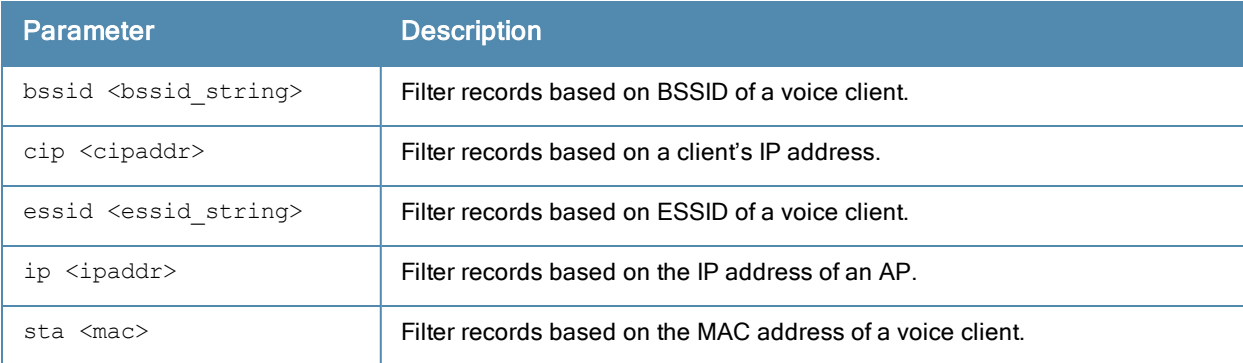

#### Example

The output of the command in the first example below shows voice message statistics for essid 'test' filtered on SCCP protocol. In both examples, the output is divided into multiple sections to better fit on the pages of this document. In the actual command-line interface, it appears in a single, long table.

(host) # show voice msg-stats sccp essid test

```
SCCP Voice Client(s) Msg Statistics
-----------------------------------
Client Name Client IP AP Name BSSID ESSID Register Register Ack
----------- --------- ------- ----- ----- -------- ------------
6005 10.15.86.248 AP-68-862 00:0b:86:6d:3e:30 test 5 1
6002 10.15.86.247 AP-68-862 00:0b:86:6d:3e:30 test 6 2
Unregister Unregister Ack Keepalive Keepalive Ack OpenRecvChannel OpenRecvChannel Ack
---------- -------------- --------- ------------- --------------- -------------------
2 5950 6185 7 4 6<br>2 5936 6048 4 4 4
2 5936 6048 4 4 4
StartMedia CloseRecvChannel StopMedia OffHook OnHook Ringing Connected Busy Hold
---------- ---------------- --------- ------- ------ ------- --------- ---- ----
7 6 5 17 2 8 0 0 0
7 6 4 18 3 4 0 0 0
Transfer Invalid
-------- -------
\overline{O}\overline{0}
```
Num Clients:2

The output of the command in the second example shows voice message statistics for a Lync client with a MAC address.

(host) #show voice msg-stats lync sta 00:24:d7:40:ca:88 LYNC Voice Client(s) Msg Statistics ----------------------------------- Client Name Client IP AP Name BSSID ESSID ----------- --------- ------ ------ -1001 10.16.33.61 myap\_105 00:24:6c:27:5f:f8 test startDialog updateDialog endDialog error 200 ----------- --------- ----- ---- ---- ---5 0 5 0 10

Num Clients:1

#### Command History

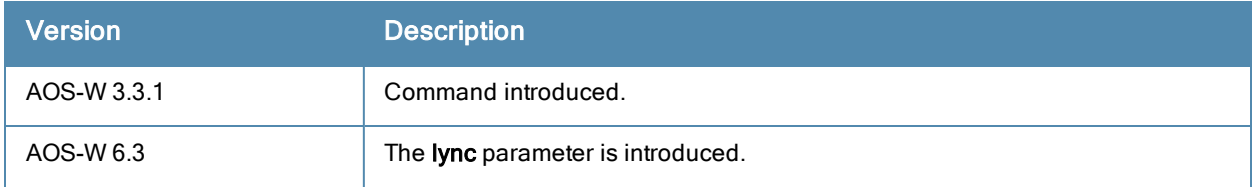

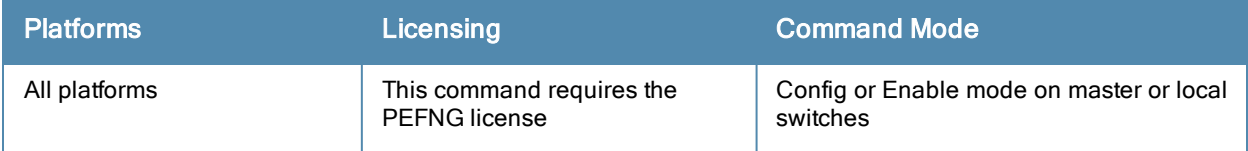

# show voice real-time-analysis

show voice real-time-analysis [sta <client MAC address>]

#### **Description**

Displays the call quality parameters based on the call quality analysis on the RTP media streams for voice calls.

#### **Syntax**

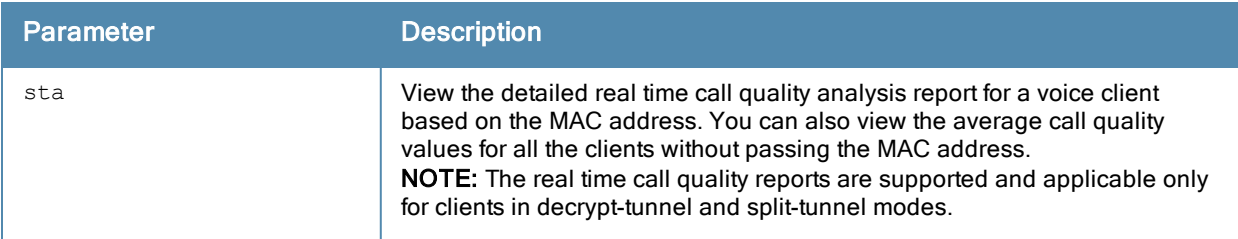

### Example

The output of this command shows the detailed call quality parameters based on the RTP media stream for a specific voice client.

```
(host) #show voice real-time-analysis sta 00:1f:6c:7a:d4:fd
Real-Time Analysis Detailed Report
----------------------------------
Time Jitter(U) (msec) Pkt-loss(U)(%) Delay(U)(usec) rvalue(U) Jitter(D)(msec)
Pkt-loss(D)(%) Delay(D)(usec) rvalue(D) Forward mode
---------------- --------------- -------------- -------------- --------- ---------------
-------------- -------------- --------- ------------
Mar 15 17:05:34 202.000 1.000 255.000 88.360 440.000
4.000 17722.000 78.360 decrypt-tunnel
Mar 15 17:05:32 22008.000 5.000 211.000 78.360 426.000
4.000 17413.000 78.360 decrypt-tunnel
Mar 15 17:05:30 356.000 7.000 203.000 73.360 649.000
5.000 25755.000 78.360 decrypt-tunnel
    0.000 NA
```
... ...

...

### Command History

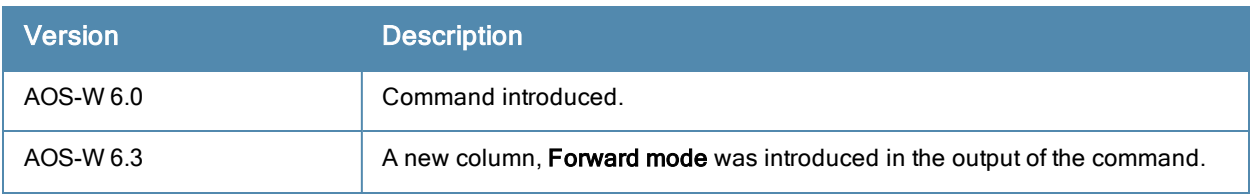

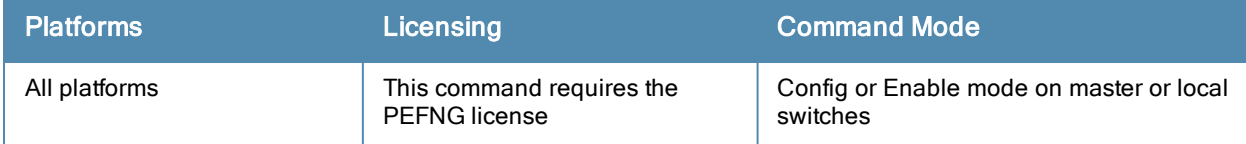

# show voice real-time-analysis-config

show voice real-time-analysis-config

#### **Description**

Displays the status of Real Time Call Quality Analysis configuration.

### **Syntax**

No parameters.

### Example

The output of this command shows the status of Real Time Call Quality Analysis configuration on a switch.

```
Configure Real-Time Analysis
----------------------------
Parameter Value
--------- -----
Real-Time Analysis of voice calls Enabled
```
(host) #show voice real-time-config

### Command History

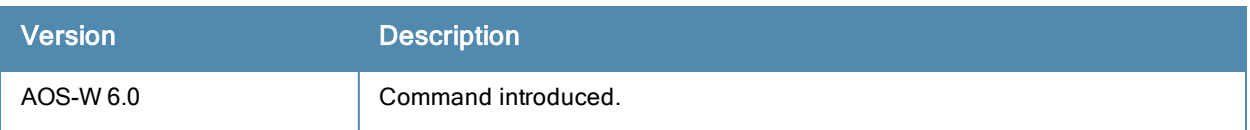

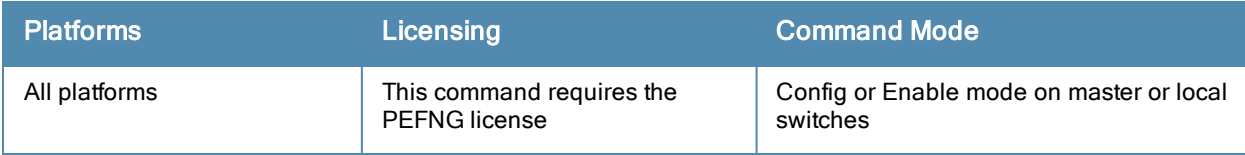

# show voice rtcp-inactivity

show voice rtcp-inactivity

### **Description**

Displays the status of RTCP protocol.

### **Syntax**

No parameters.

### Example

The output of this command shows the status of RTCP protocol.

(host) #show voice rtcp-inactivity

Voice rtcp-inactivity:disable

### Command History

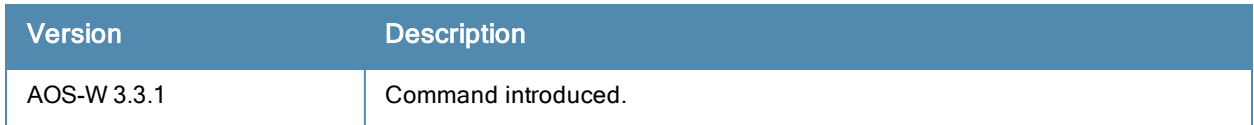

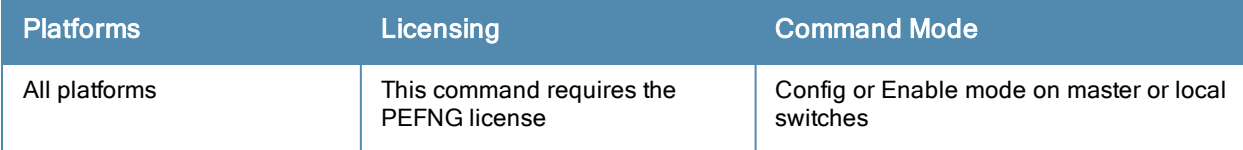

# show voice sip

show voice sip

### **Description**

Displays the SIP settings on the switch.

### **Syntax**

No parameters.

### Example

The output of this command shows the SIP settings on a switch.

(host) #show voice sip SIP settings ------------s Parameter Value --------- ----- Session Timer Enabled Session Expiry 300 sec Dialplan Profile N/A

### Command History

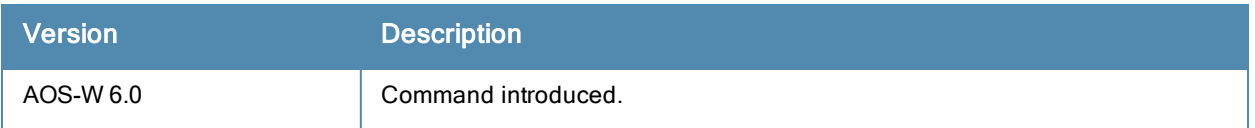

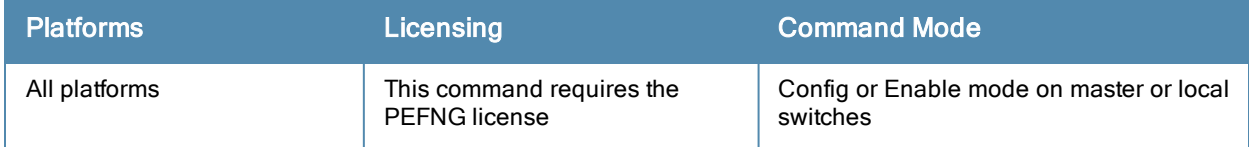

# show voice sip-midcall-req-timeout

show voice sip-midcall-req-timeout

#### **Description**

Displays the status of the SIP mid-call request timeout configuration on the switch.

### **Syntax**

No parameters.

### Example

The output of this command shows the status of the SIP mid-call request timeout configuration on a switch.

```
(host) #show voice sip-midcall-req-timeouts
```

```
Voice sip-midcall-req-timeout:disable
```
### Command History

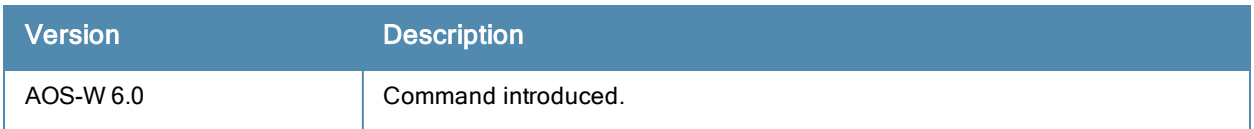

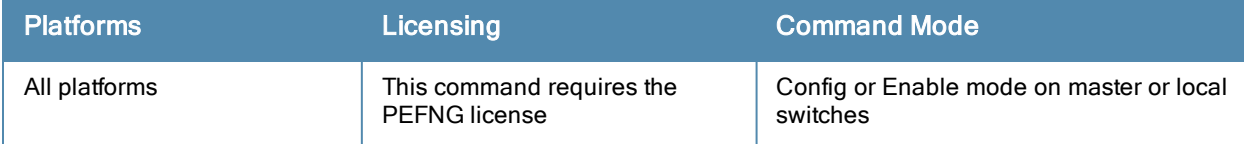

## show voice statistics

show voice statistics [ cac | sip-dialplan-hits | tspec-enforcement ]

### **Description**

Displays the CAC, UDP SIP dial plan hits, and TSPEC enforced voice statistics.

#### **Syntax**

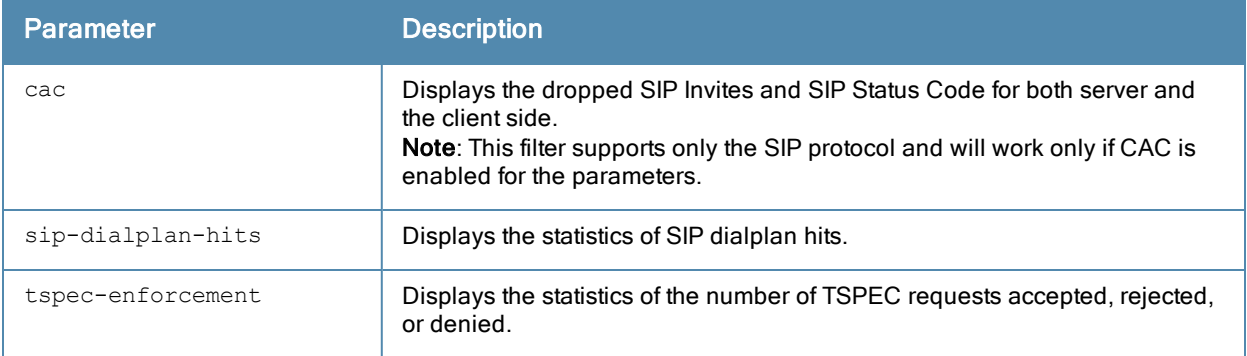

#### Example

The output of this command shows statistics for TSPEC enforced calls.

(host) # show voice statistics tspec-enforcement

```
TSPEC Enforcement statistics
```
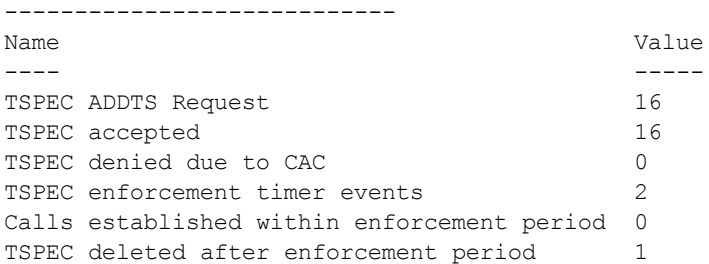

### Command History

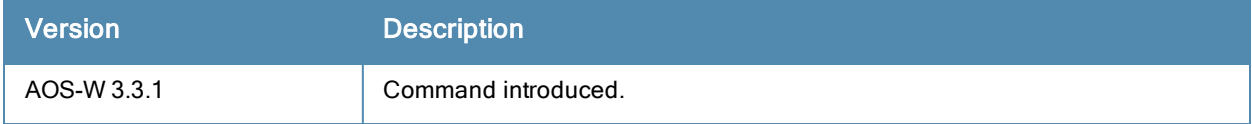

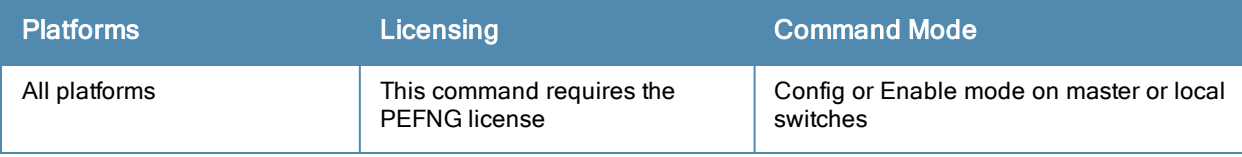

### show voice trace

```
show voice trace
  lync [count <num> | ip <ipaddr> | mac <macaddr>]
  sccp [count <num> | ip <ipaddr> | mac <macaddr>]
  sip [count <num> | ip <ipaddr> | mac <macaddr>]
```
#### **Description**

Displays the signaling message trace details for either Lync ALG, Signaling Connection Control Part (SCCP), or Session Initiation Protocol (SIP) clients.

#### **Syntax**

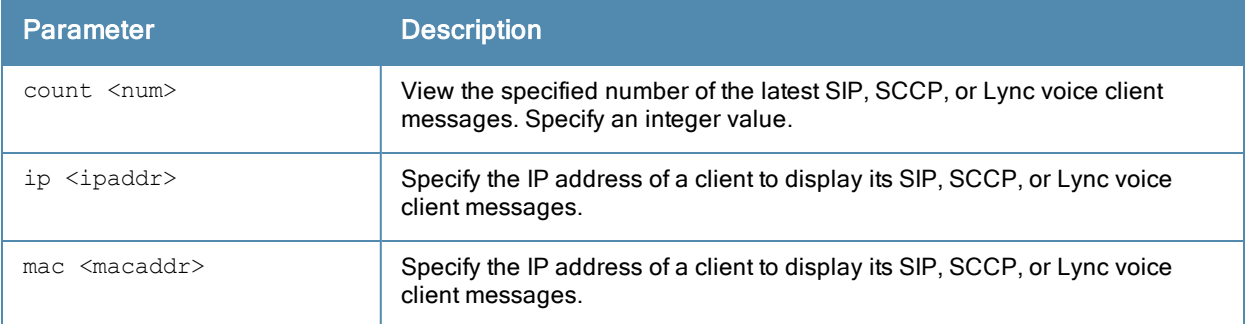

#### Example

The output of this command shows signaling message trace. The first example shown is for a SIP client.

```
(host) #show voice trace sip count 4
```

```
SIP Voice Client(s) Message Trace
```

```
---------------------------------
ALG Client Name Client(MAC) Client(IP) Event Time
--- ----------- ----------- ---------- ----------
SIP 6201 00:24:7d:99:49:01 10.15.20.59 Aug 17 10:21:22
SIP 6201 00:24:7d:99:49:01 10.15.20.59 Aug 17 10:21:22
SIP 6201 00:24:7d:99:49:01 10.15.20.59 Aug 17 10:21:22
SIP 6201 00:24:7d:99:49:01 10.15.20.59 Aug 17 10:21:22
Direction Msg BSSID
--------- --- -----
Server-To-Client 200_OK 00:1a:1e:a8:2d:80
Client-To-Server REGISTER 00:1a:1e:a8:2d:80
Server-To-Client 4XX_REQUEST_FAILURE 00:1a:1e:a8:2d:80
Client-To-Server REGISTER 00:1a:1e:a8:2d:80
```
Num of Rows:4

The second example shown is for Lync ALG, displaying the exchange between a Lync server and Lync client. The output is divided into multiple sections to better fit on the pages of this document. In the actual command-line interface, it appears in a single, long table.

```
(host) #show voice trace lync
Lync Voice Client(s) Message Trace
----------------------------------
ALG Client Name Client(MAC) Client(IP) Event Time
     --- ----------- ----------- ---------- ----------
```
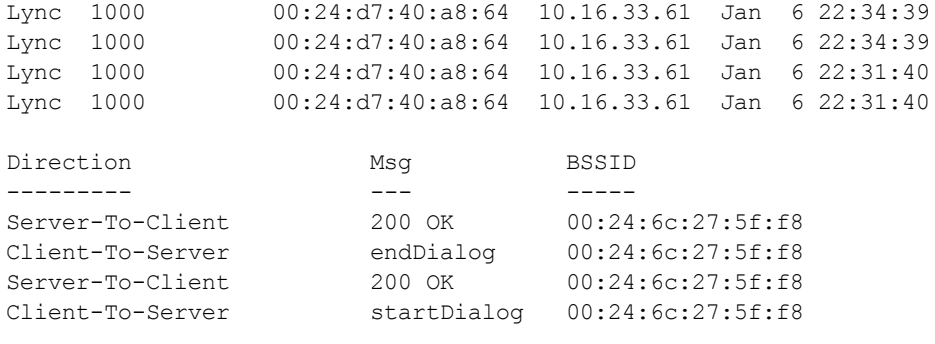

Num of Rows:4

## Command History

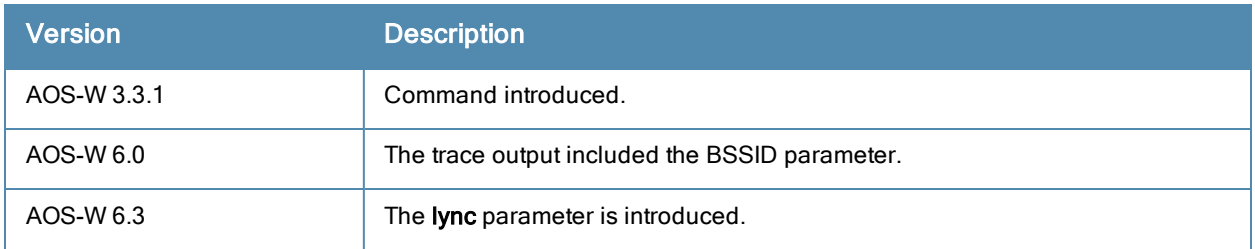

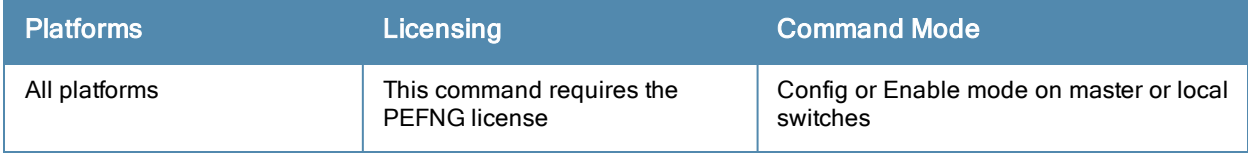

# show vpdn l2tp configuration

show vpdn l2tp configuration

#### **Description**

Displays the VPN L2TP tunnel configuration.

### **Syntax**

No parameters.

### Example

The output of this command shows the L2TP tunnel configuration.

```
(host) # show vpdn l2tp configuration
Enabled
Hello timeout: 30 seconds
DNS primary server: 10.16.15.1
DNS secondary server: 10.16.14.1
WINS primary server: 0.0.0.0
WINS secondary server: 0.0.0.0
PPP client authentication methods:
        PAP
IP LOCAL POOLS:
         vpnpool: 10.16.15.150 - 10.16.15.160
```
### Command History

This command was available in AOS-W 3.0

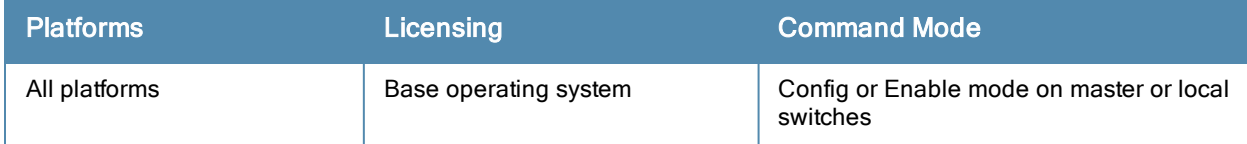

# show vpdn pptp configuration

show vpdn pptp configuration

#### **Description**

Displays the PPTP configuration on the switch.

### **Syntax**

No parameters.

### Example

The output of this command shows the L2TP tunnel configuration.

```
(host) # show vpdn pptp configuration
Enabled
Hello timeout: 30 seconds
DNS primary server: 10.15.1.1
DNS secondary server: 10.15.1.200
WINS primary server: 0.0.0.0
WINS secondary server: 0.0.0.0
PPP client authentication methods:
        MSCHAP
        MSCHAPv2
MPPE Configuration
       128 bit encryption enabled
IP LOCAL POOLS
```
### Command History

This command was available in AOS-W 3.0

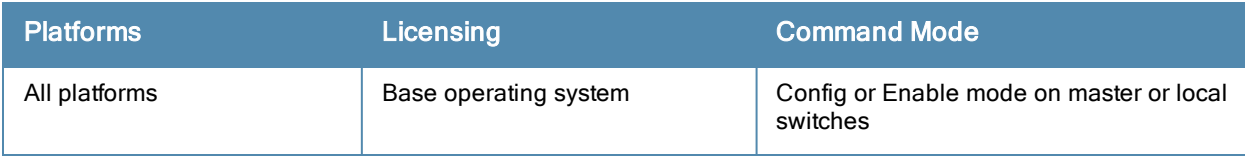

# show vpdn pptp local pool

show vpdn pptp local pool <pool name>

### **Description**

Displays the IP address pool for VPN users using Point-to-Point Tunneling Protocol.

### **Syntax**

No parameters.

### Example

The output of this command shows the all IP address pools for VPN users.

(host) # show vpdn pptp local pool

```
IP addresses used in pool localgroup
0 IPs used - 11 IPs free - 11 IPs configured
```
### Command History

This command was available in AOS-W 3.0

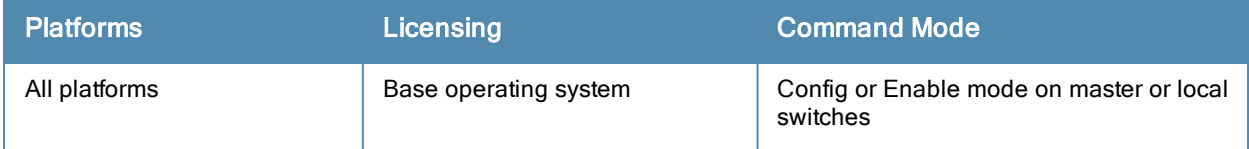

# show vpn-dialer

show vpn-dialer <dialer name>

### **Description**

Displays the VPN dialer configuration for users using VPN dialers.

### **Syntax**

No parameters.

### Example

The output of this command shows the VPN dialer configuration for remote Users.

(host) # show vpn-dialer remoteUser

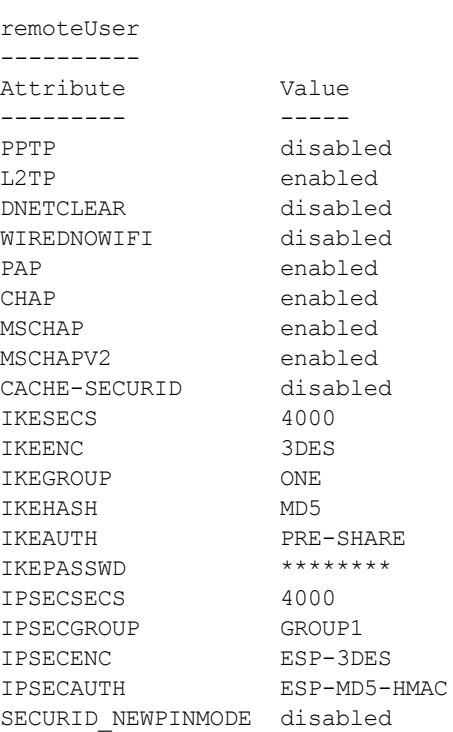

## Command History

This command was available in AOS-W 3.0

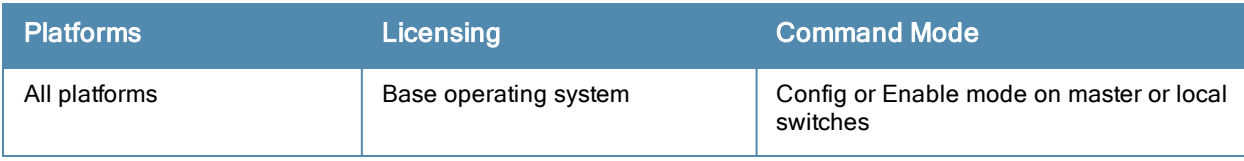

### show vrrp

show vrrp <vrid>

#### **Description**

Displays the list of all VRRP configuration on the switch. To view a specific VRRP configuration, specify the VRID number.

### **Syntax**

No parameters.

#### Example

The output of this command shows the VRRP configuration enabled in one of the floors of the building.

```
(host) # show vrrp
Virtual Router 2:
   Description Floor-1 Settings
   Admin State DOWN, VR State INIT
   IP Address 10.15.1.10, MAC Address 00:00:5e:00:01:02, vlan 1
    Priority 2, Advertisement 10 sec, Preemption Enable Delay 10
    Auth type PASSWORD, Auth data: 123456
    tracking type is master-up-time, duration 500 minutes, value 3
    tracking type is vrrp-master-state, vrid 10, value 1
    tracking type is vlan, vlanid 1, subtract value 3
    tracking type is interface, fastethernet 1/1, subtract value 3
    tracked priority 2
```
### Command History

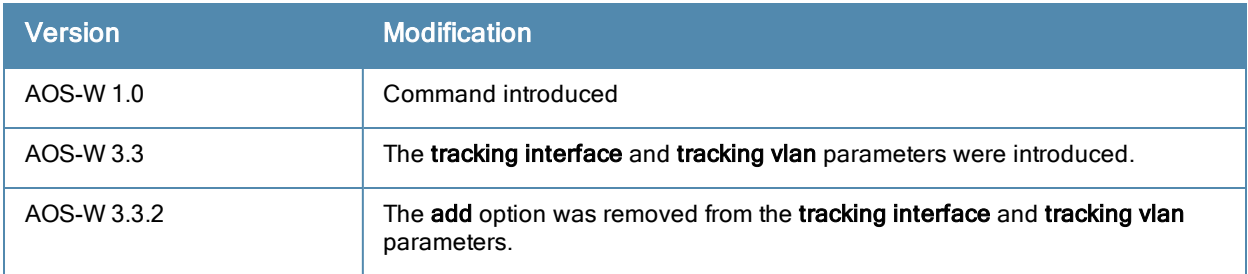

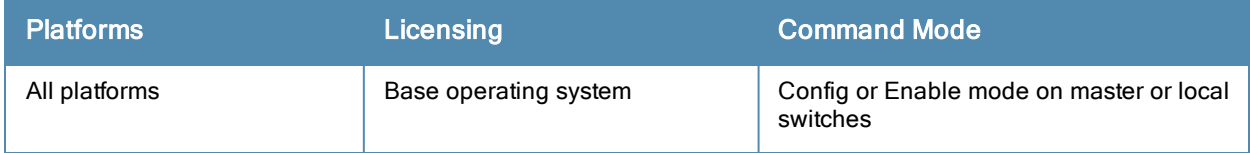

### show web-server

show web-server

### **Description**

Displays the configuration of the switch's web server.

### **Syntax**

No parameters.

### Example

The output of this command shows the web-server configuration.

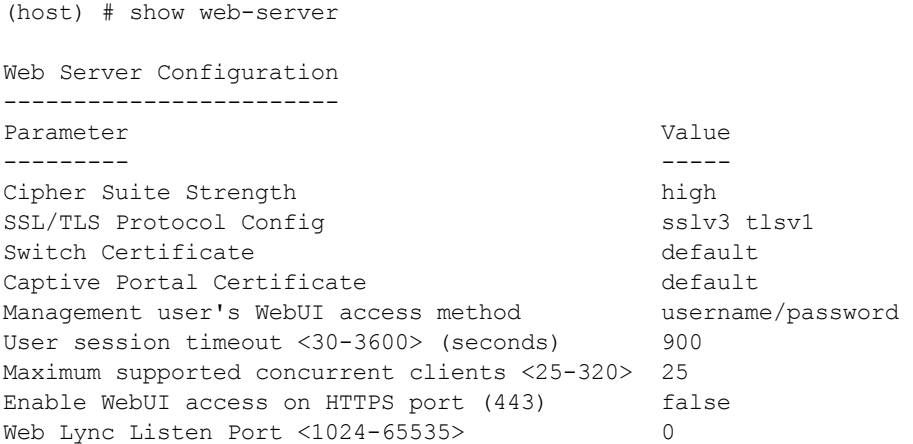

### Command History

This command was available in AOS-W 3.0

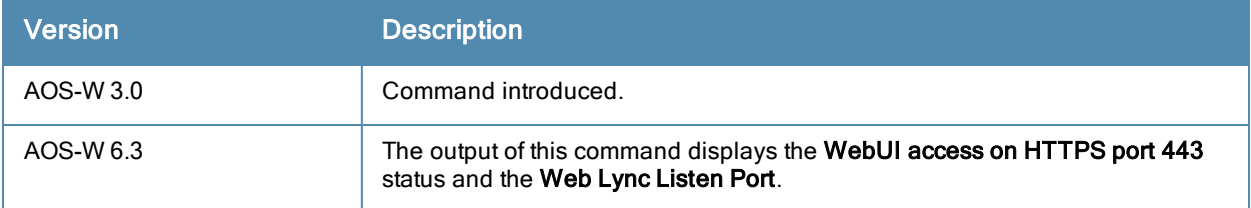

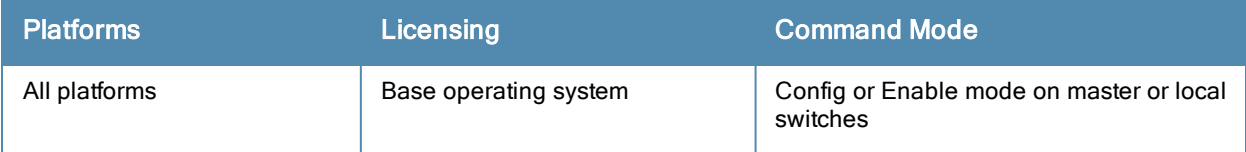

# show whitelist-db cpsec

show whitelist-db cpsec [mac-address <mac-address>]

#### **Description**

Display the campus AP whitelist for campus APs using the control plane security feature.

#### **Syntax**

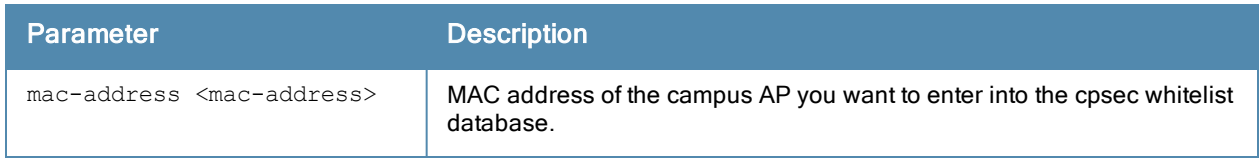

#### Usage Guidelines

Use this command to display the contents of the control plane security whitelist. To view information for a single AP, use the command show whitelist-db cpsec mac-address <mac-address>. To view a list of all secure APs on your switch, use the command show whitelist-db cpsec. If your deployment includes both master and local switches, then the campus AP whitelist on every switch contains an entry for every secure AP on the network, regardless of the switch to which it is connected.

### Example

The output of the following command shows the campus AP whitelist entry for an AP with the MAC address 00:16:CF:AF:3E:E1:

```
(host) #show whitelist-db cpsec mac-address 00:16:CF:AF:3E:E1
Control-Plane Security Whitelist-entry Details
```
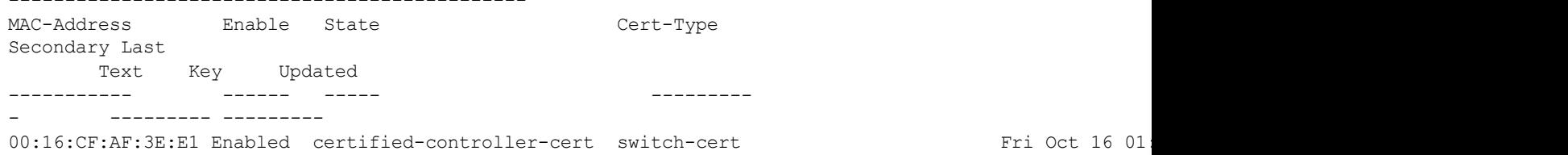

Whitelist Entries: 1

The output of this command includes

### **Syntax**

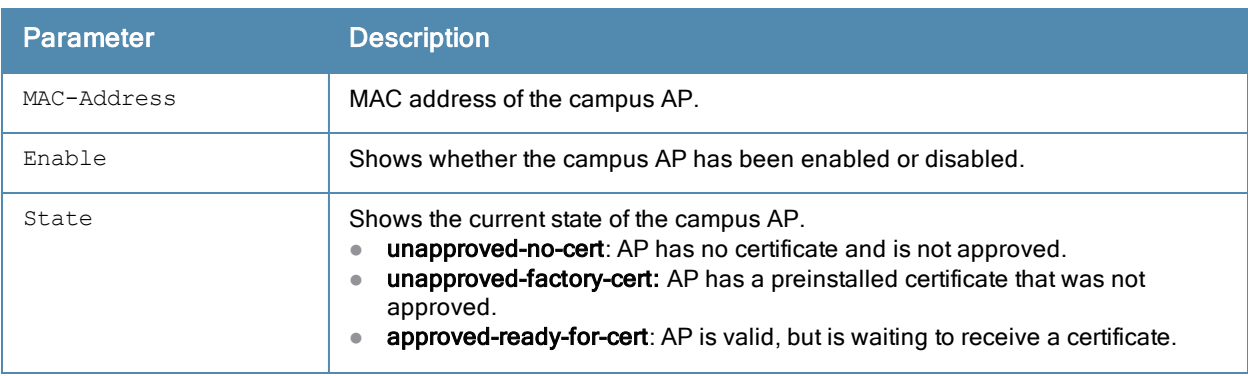

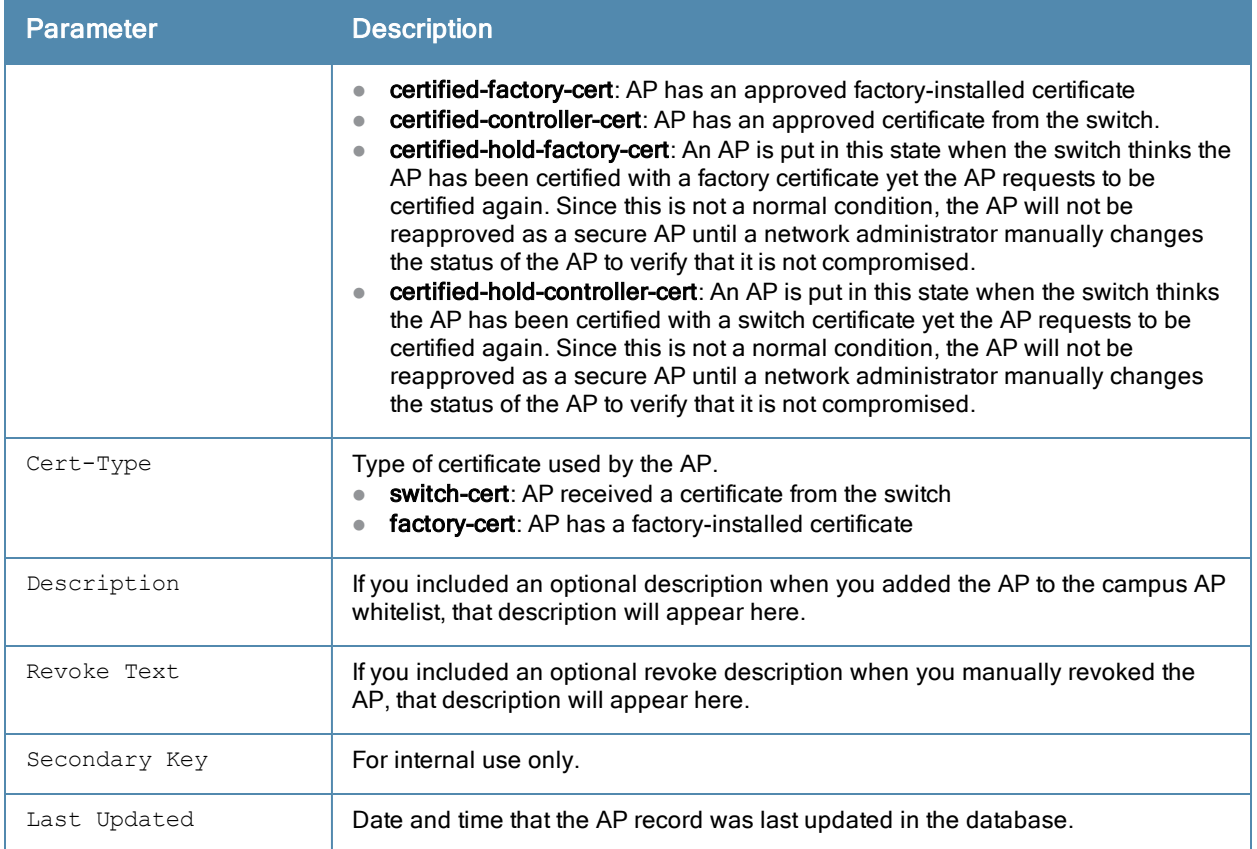

### Related Commands

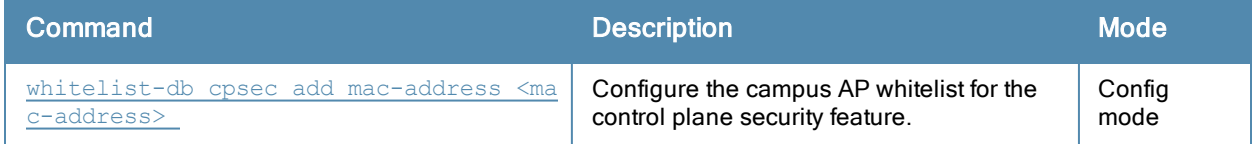

# Command History

This command was introduced in AOS-W 5.0.

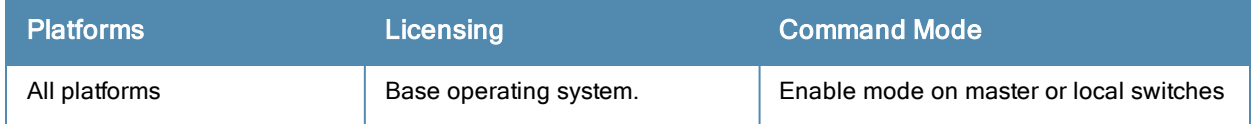

# show whitelist-db cpsec-local-switch-list

show whitelist-db cpsec-local-switch-list [mac-address <mac-address>]

#### **Description**

Display the list of local switches with APs using the control plane security feature.

#### **Syntax**

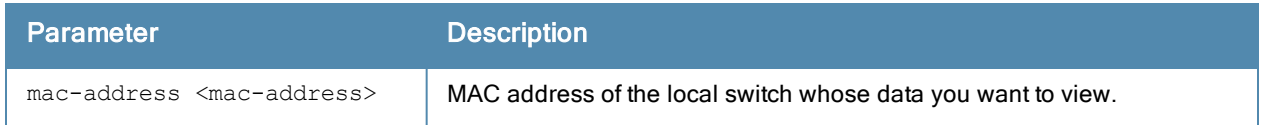

#### Usage Guidelines

When you use the control plane feature on a network with both master and local switches, the master switch maintains a whitelist of local switches with APs using control plane security. When you change a campus AP whitelist on any switch, that switch contacts the master switch to check the local switch whitelist, then contacts every other switch on the local switch whitelist to notify it of the change. This allows an AP to move between local switches and still stay connected to the secure network.

To view information for a single local switch, use the command show whitelist-db cpsec-local-switch-list macaddress <mac-address>. To view a list of all local switches, use the command show whitelist-db cpsec-localswitch-list.

#### Example

The following command shows information for all local switchs in the local switch whitelist:

```
(host) #show whitelist-db cpsec-local-switch-list
Registered Local Switch Details
```
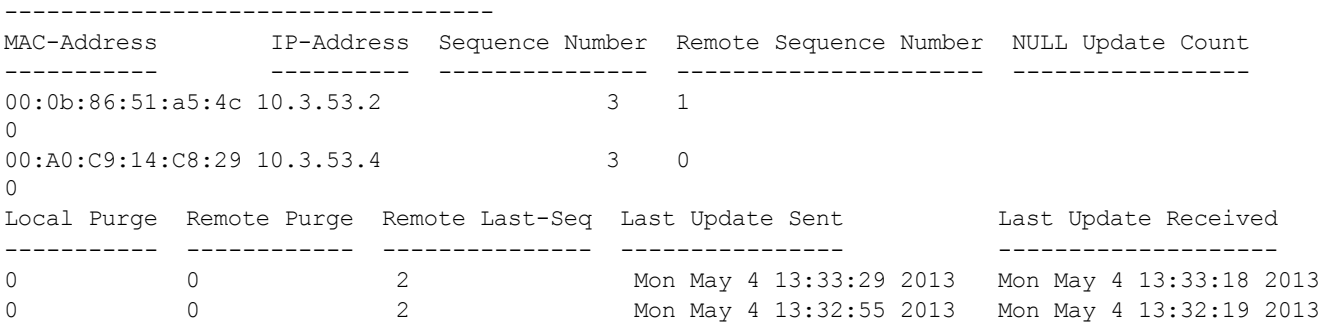

Whitelist Entries: 2

The output of this command includes the following information:

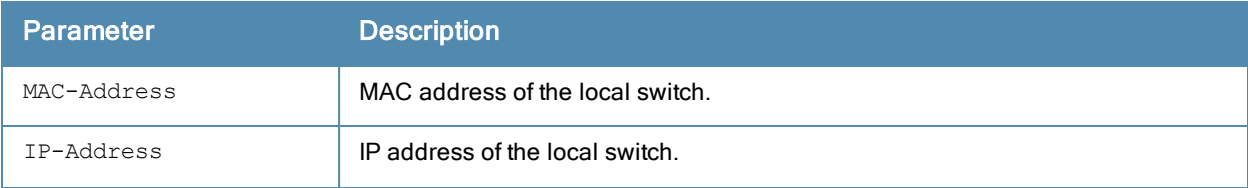

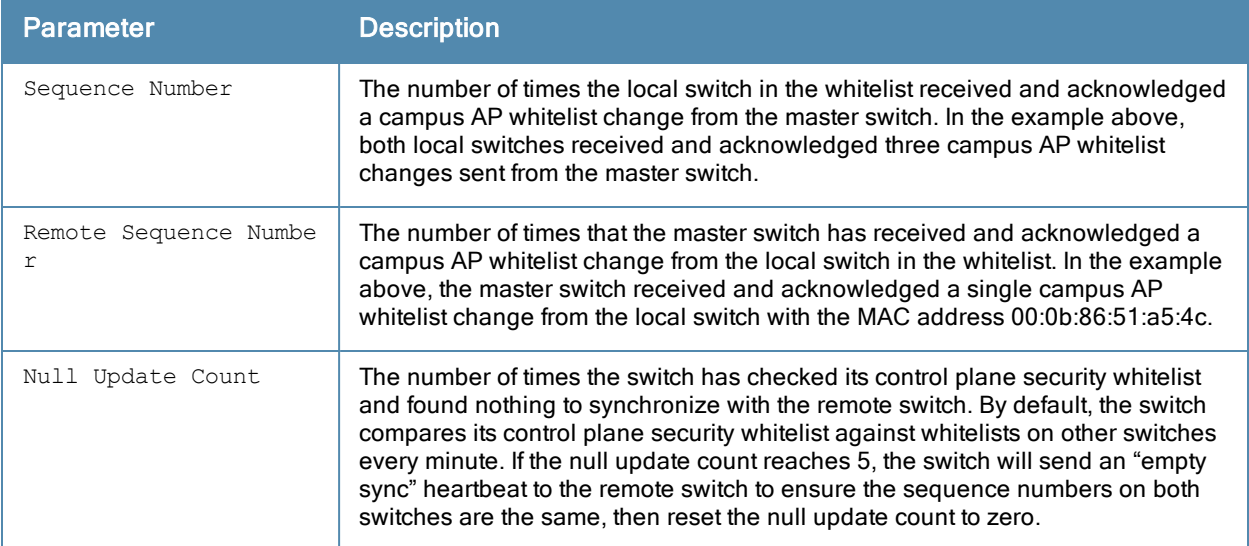

### Related Commands

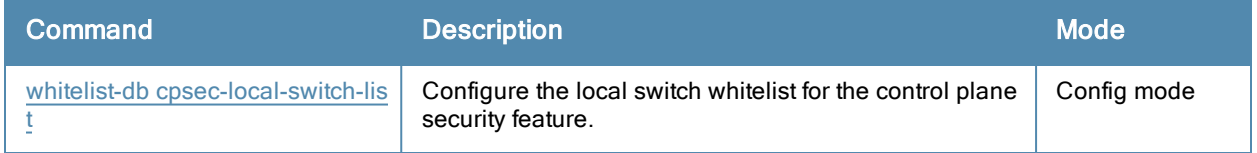

## Command History

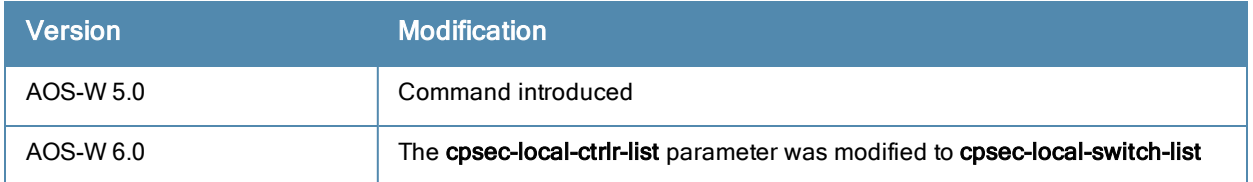

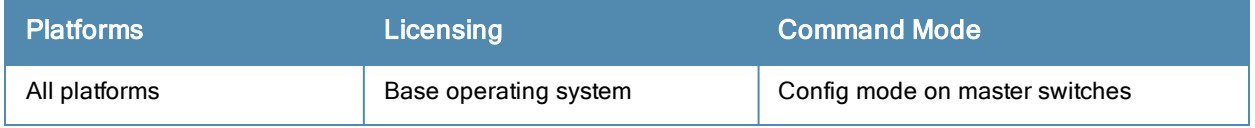

# show whitelist-db cpsec-master-switch-list

show whitelist-db cpsec-master-switch-list [mac-address <mac-address>]

#### **Description**

Display the master switch list whitelist on local switches with APs using the control plane security feature.

#### **Syntax**

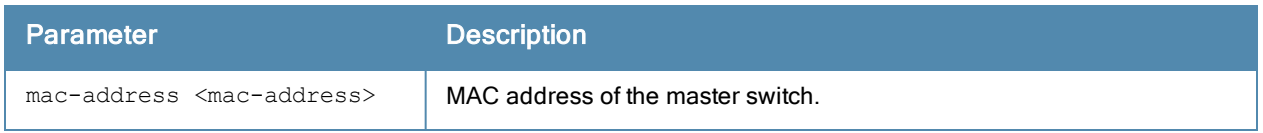

#### Usage Guidelines

When you use the control plane feature on a network with both master and local switches, each local switch has a master switch whitelist which contains the IP and MAC addresses of its master switch. If your network has a redundant master switch, then this whitelist will contain more than one entry.

To view information for a single master switch, use the command **show whitelist-db cpsec-master-switch-list** mac-address <mac-address>. To view a list of all master switches, use the command show whitelist-db cpsecmaster-switch-list.

#### Example

The following command shows that the local switches have a single master switch with the IP address 10.3.53.3:

(host) #show whitelist-db cpsec-master-list Registered Master Switch Details -------------------------------- Active MAC-Address IP-Address Sequence Number Remote Sequence Number NULL Update Co unt ------ ----------- ---------- --------------- ---------------------- -------------- --- 1 00:0b:86:61:ed:6c 10.3.53.11 1 3 3 1 Local Purge Remote Purge Remote Last-Seq Last Update Sent Last Update Received ----------- ------------ --------------- ---------------- -------------------- 0 0 1 1 Tue Aug 2 13:33:29 2012 Tue Aug 2 13:33:18 2012

The output of this command includes

#### **Syntax**

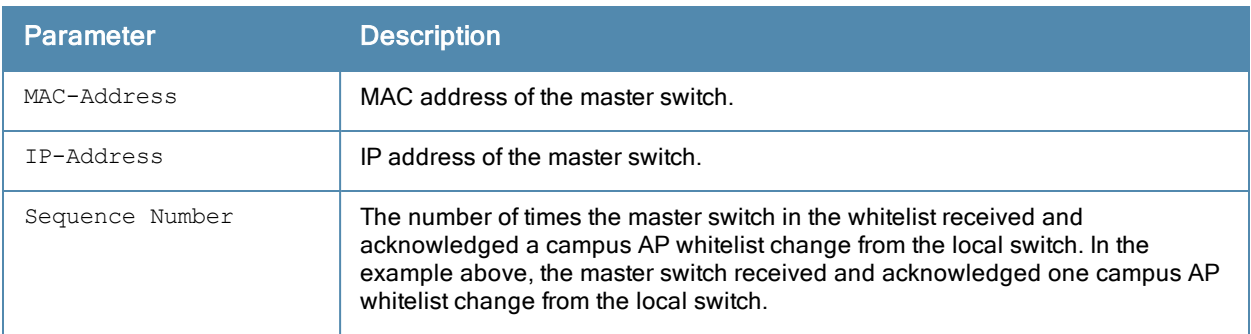

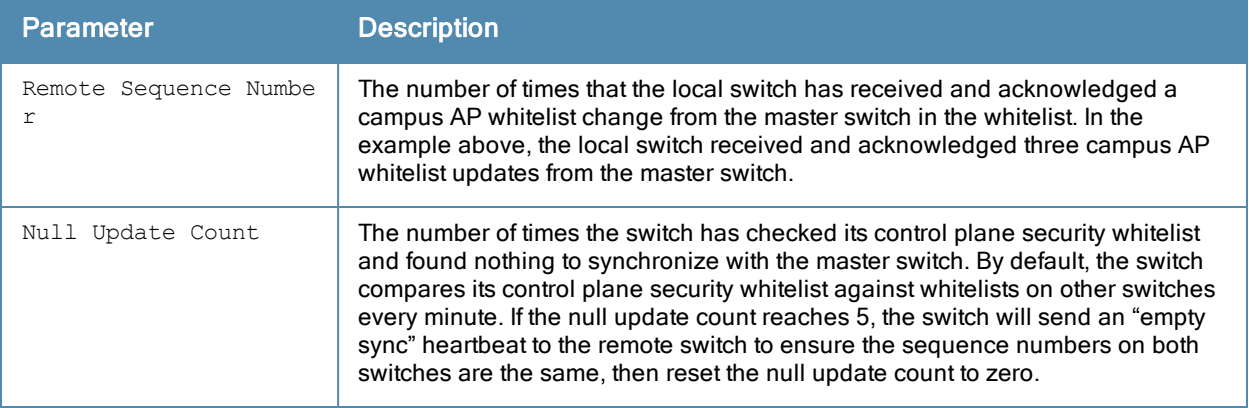

## Related Commands

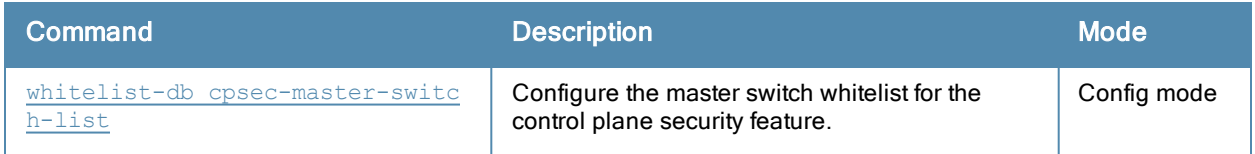

# Command History

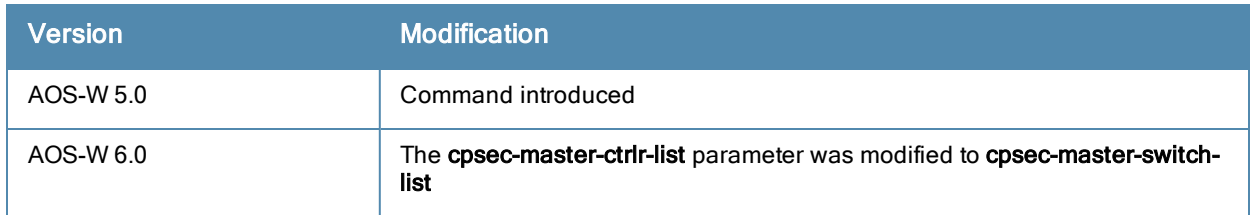

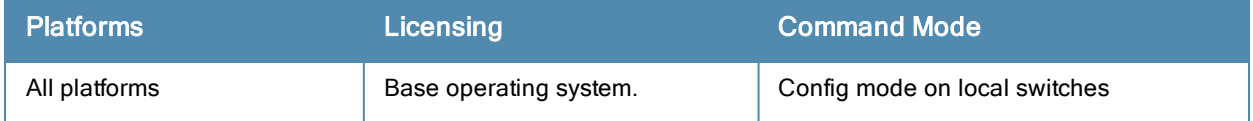

## show whitelist-db cpsec-seq

show whitelist-db cpsec-seq

### **Description**

Display the current sequence number for the master or local switch whitelists.

### Syntax

No Parameters

### Usage Guidelines

The current sequence number in the Sequence Number Details table shows the number of changes to the campus AP whitelist made on this switch.

Each switch compares its campus AP whitelist against whitelists on other switches every two minutes. If a switch detects a difference, it will send its changes to the other switches on the network. If all other switches on the network have successfully received and acknowledged all whitelist changes made on this switch, every entry in the sequence number column in the switch whitelist will have the same value as the number displayed in the Sequence Number Details table. If a switch in the master or local switch whitelist has a lower sequence number, that switch may still be waiting to complete its update, or its update acknowledgement may not have yet been received.

### Example

The output of the first command below shows that the campus AP whitelist has been updated 3 times on the master switch. The second command shows the local switch list on the master switch, and verifies that both local switches have received and acknowledged all three of these changes.

```
(host) #show whitelist-db cpsec-seq
Sequence Number Details
        -----------------------
Table Name Current Seq Number
---------- ------------------
cpsec_whitelist 3
Whitelist Entries: 97
(host) # show whitelist-db cpsec-local-list
Registered Local Switch Details
-----------------------------------
MAC-Address IP-Address Sequence Number Remote Sequence Number NULL Update Count
----------- ---------- --------------- ---------------------- -----------------
00:0b:86:51:a5:4c 10.3.53.2 3 1
\cap00:A0:C9:14:C8:29 10.3.53.4 3 0
\cap
```
Whitelist Entries: 2

### Related Commands

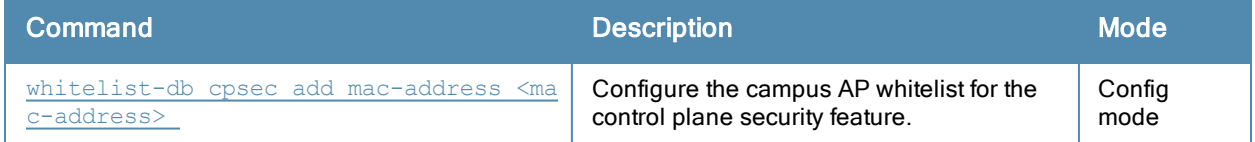

## Command History

This command was introduced in AOS-W 5.0.

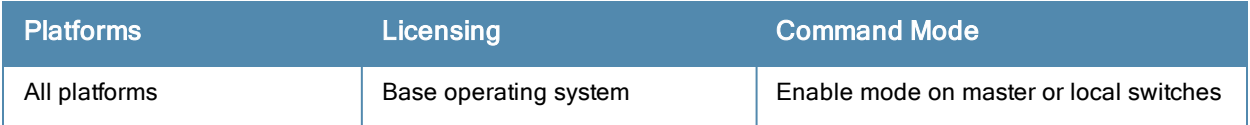

# show whitelist-db cpsec-status

show whitelist-db cpsec-status

#### **Description**

Display aggregate status information APs in the campus AP whitelist.

### **Syntax**

No parameters.

### Example

The output of the following command shows current status information for all APs in the campus AP whitelist:

```
(host) #show whitelist-db cpsec-status
Entries in Whitelist database
Total entries: 41
Approved entries: 0
Approved entries:<br>Unapproved entries: 0<br>Certified entries: 40
Certified entries:
Certified hold entries: 0
Revoked entries: 1
Marked for deletion entries:  0
```
The output of this command includes

### **Syntax**

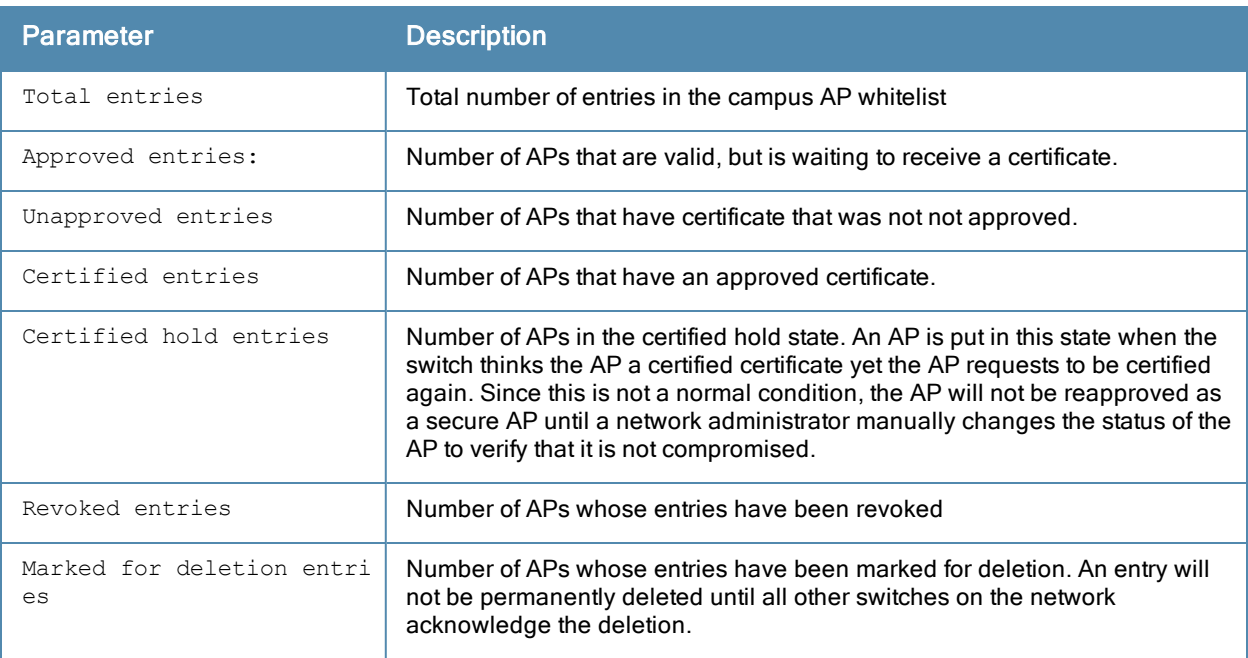
### Related Commands

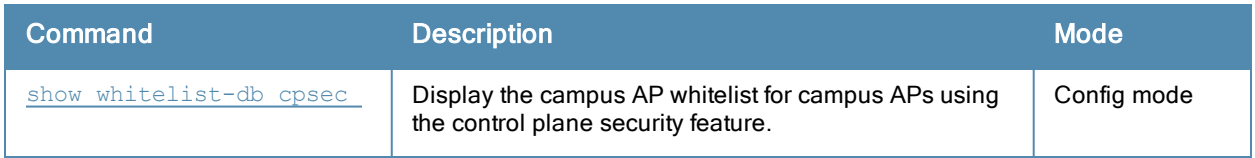

### Command History

This command was introduced in AOS-W 5.0.

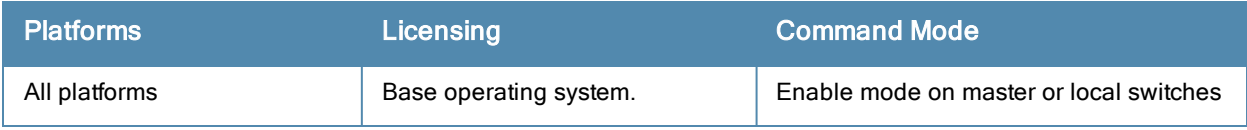

# <span id="page-1513-0"></span>show whitelist-db rap

```
show whitelist-db rap
  [export-css <file>]
  [long]
  [mac-address <mac-addr>]
  [page]
  [start]
```
### **Description**

View detailed information for the remote AP whitelist database.

#### **Syntax**

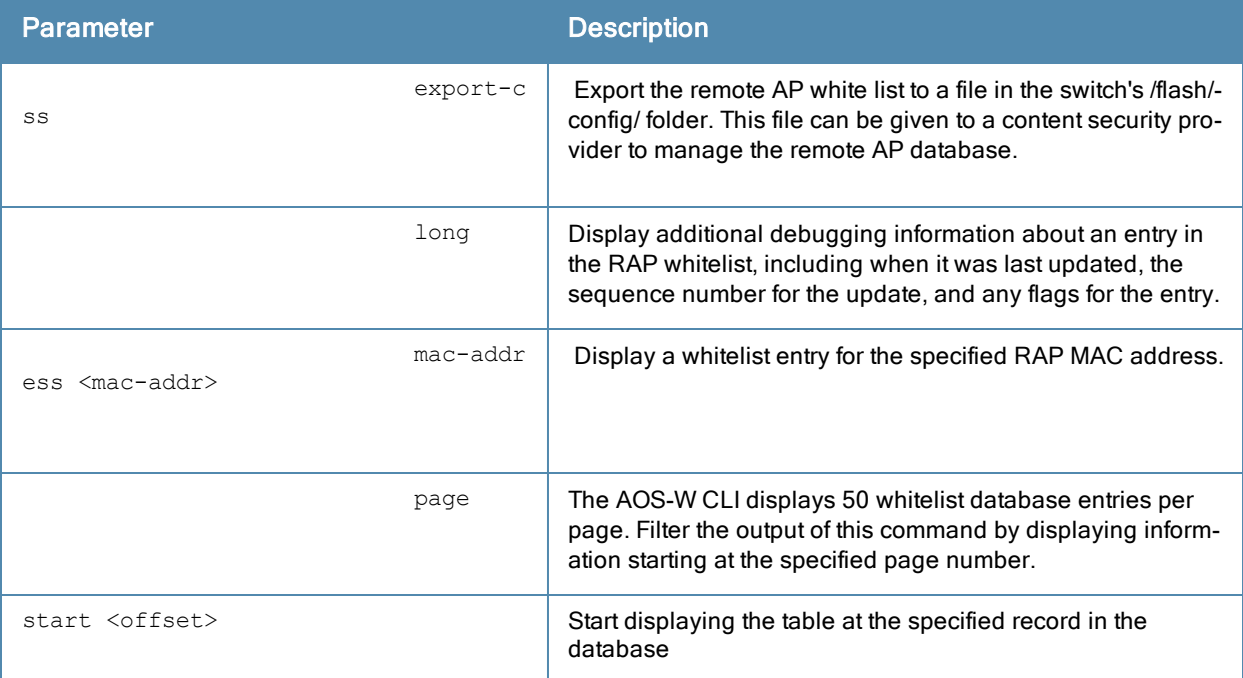

#### Example

In the example below, the command output has been divided into two tables to fit on a single page of this document. In the command-line interface, this output would appear in a single, wide table.

```
(host) #show whitelist-db rap
AP-entry Details
----------------
Name AP-Group AP-Name Full-Name Authen-Username Revoke-Text
---- -------- ------- --------- --------------- -----------
00:0b:86:c3:58:38 local AP-5B chucks_AP Dev\Sarah
00:0b:86:66:01:aa default AP-5C upstairs Dev AP invalid
00:1a:1e:c0:1b:e0 default AP-99 Dev\Chris
00:0b:86:66:03:3f default LAB-AP addtl_rap PM\Kumar
00:0b:86:66:02:09 default LAB-AP
AP_Authenticated Description Date-Added Enabled Remote-IP
---------------- ----------- ---------- ------- -------
```
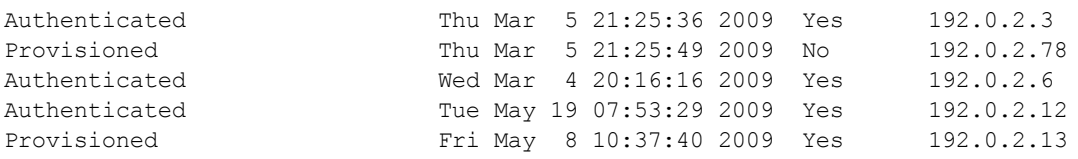

AP Entries: 5

The output of this command includes the following information:

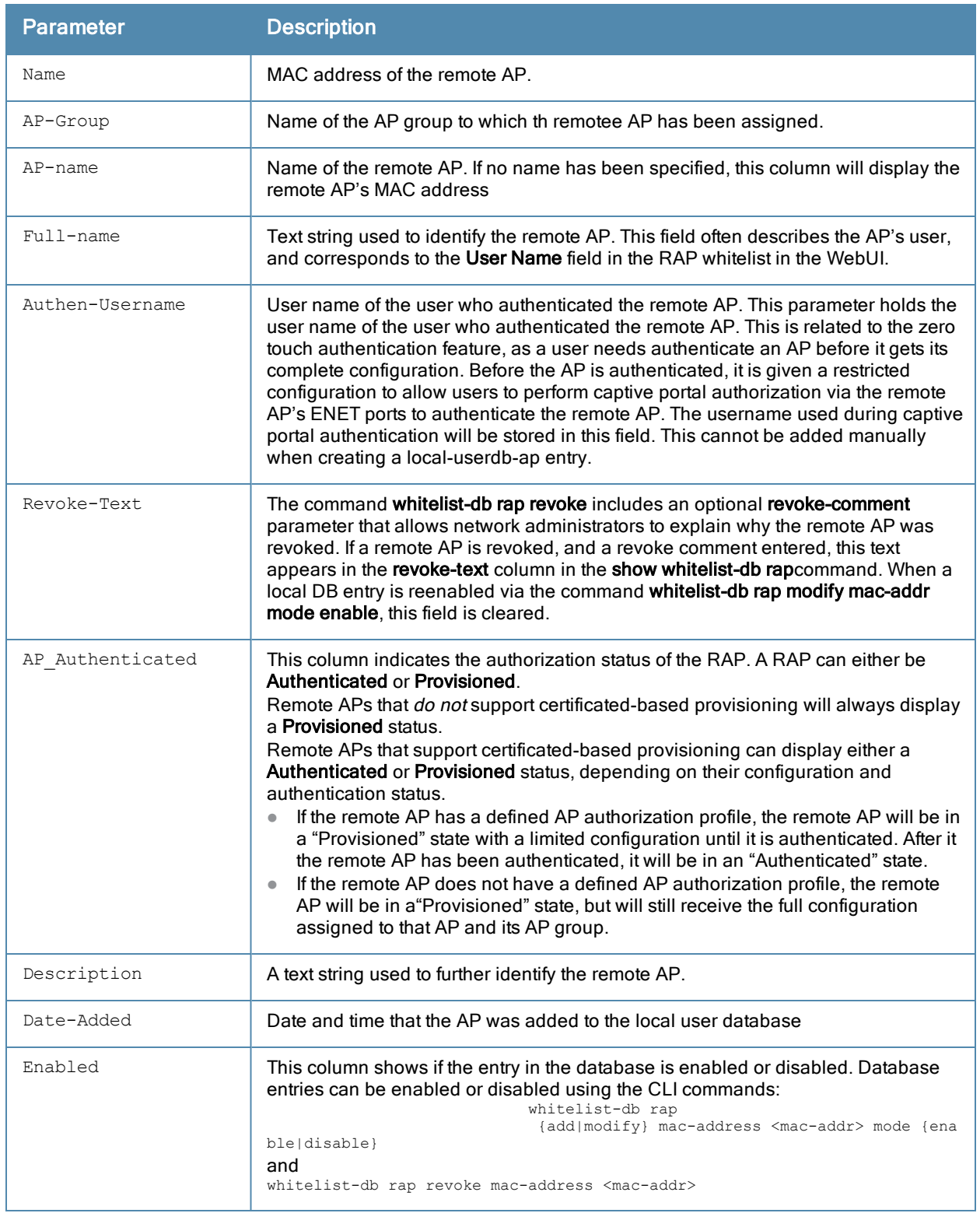

### Related Commands

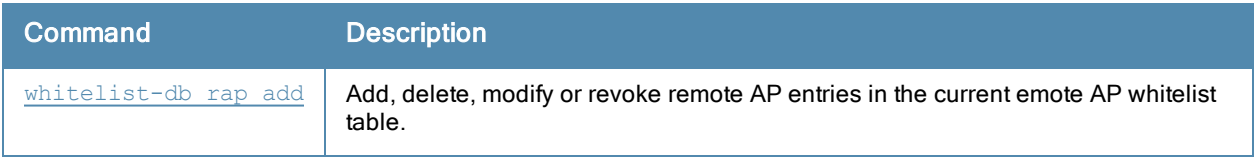

### Command History

This command was introduced in AOS-W 6.3

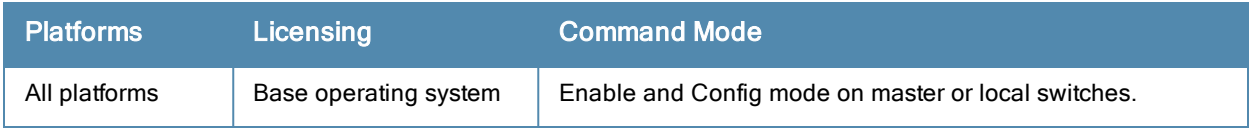

# <span id="page-1516-0"></span>show whitelist-db rap-local-switch-list

show whitelist-db rap-local-switch-list [mac-address <mac-address>]

#### **Description**

Display the remote AP whitelist local switch list on a master switch.

#### **Syntax**

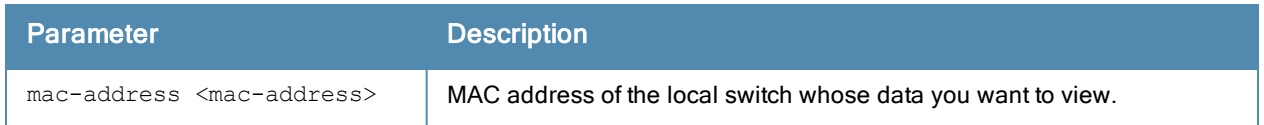

#### Usage Guidelines

When you have remote APs on a network with both master and local switches, the master switch maintains a whitelist of local switches with remote APs. When you change a remote AP whitelist on any switch, that switch contacts the master switch to check the local switch whitelist, then contacts every other switch on the local switch whitelist to notify it of the change. This allows a remote AP to move between local switches and still stay connected to the secure network.

To view information for a single local switch, use the command show whitelist-db rap-local-switch-list macaddress <mac-address>. To view a list of all local switches, use the command show whitelist-db rap-localswitch-list.

#### Example

The following command shows information for all local switches in the local switch whitelist. The output in the example below has been divided into sections to better fit on the pages of this document. In the AOS-W CLI, the output appears in a single, long table.

(host) #show whitelist-db rap-local-switch-list

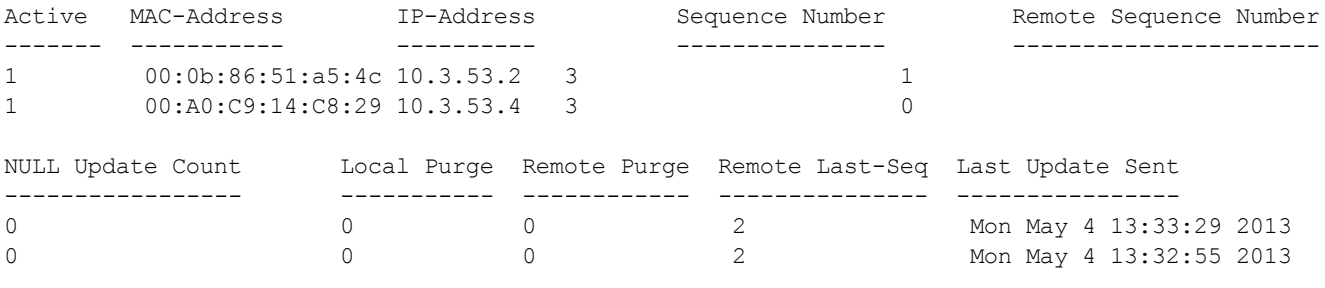

Last Update Received -------------------- Mon May 4 13:33:18 2013 Mon May 4 13:32:19 2013W

Whitelist Entries: 2

#### The output of this command includes the following information:

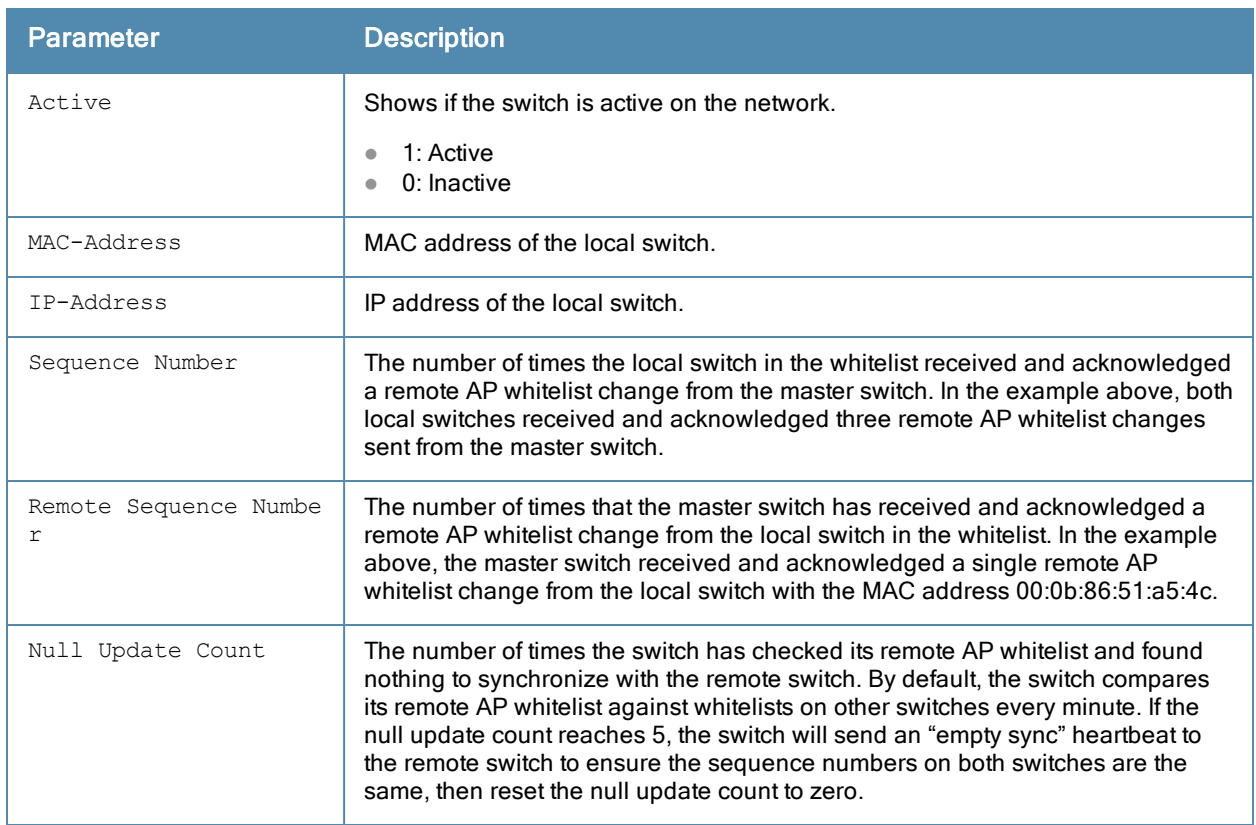

#### Related Commands

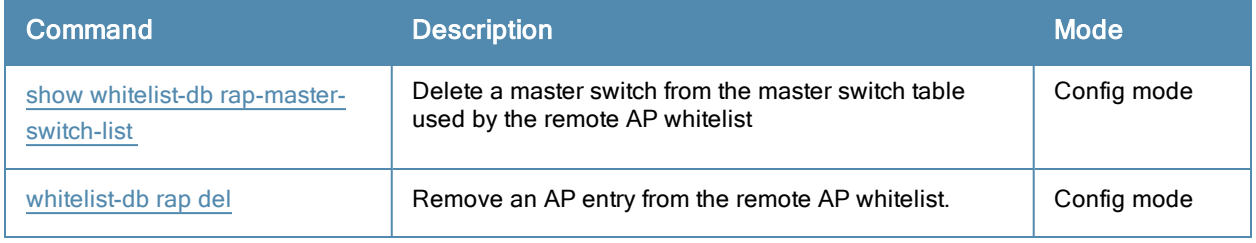

# Command History

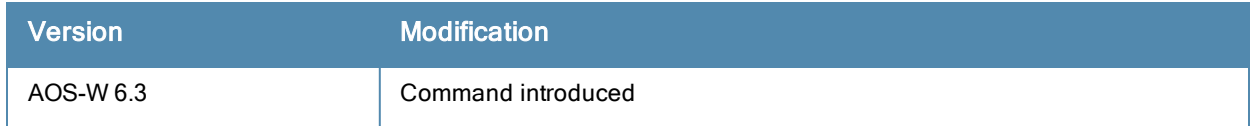

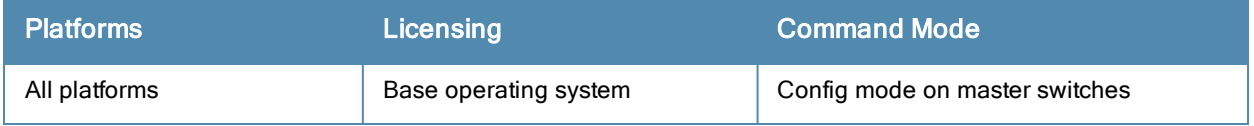

# <span id="page-1518-0"></span>show whitelist-db rap-master-switch-list

show whitelist-db rap-local-switch-list [mac-address <mac-address>]

#### **Description**

Display the remote AP whitelist master switch list on local switches with remote APs

#### **Syntax**

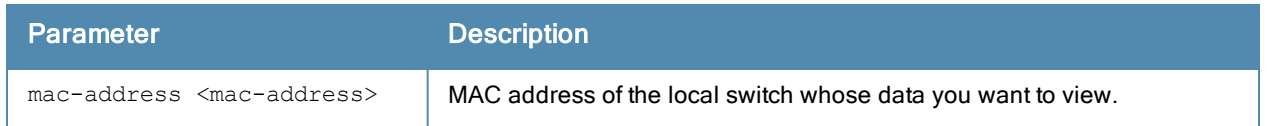

#### Usage Guidelines

When your network has with both master and local switches, each local switchwith associated remote APs has a master switch whitelist which contains the IP and MAC addresses of its master switch. If your network has a redundant master switch, then this whitelist will contain more than one entry.

To view information for a single master switch, use the command show whitelist-db rap-master-switch-list macaddress <mac-address>. To view a list of all master switches, use the command show whitelist-db rap-masterswitch-list.

#### Example

The following command shows that the local switches have a single master switch with the IP address 192.0.2.143. The output in the example below has been divided into sections to better fit on the pages of this document. In the AOS-W CLI, the output appears in a single, long table.

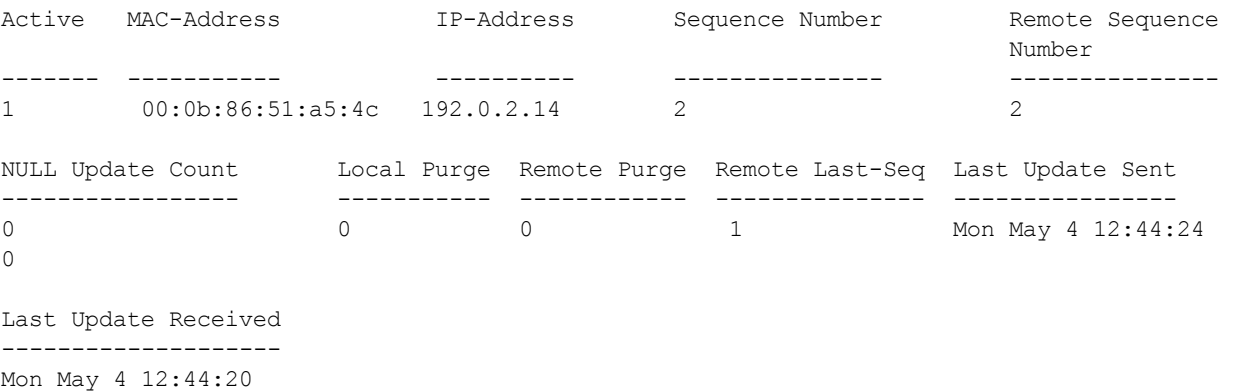

Whitelist Entries: 1

The output of this command includes the following information:

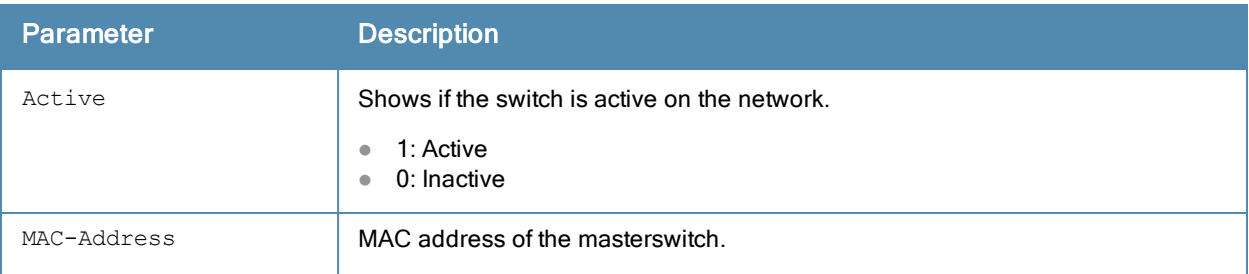

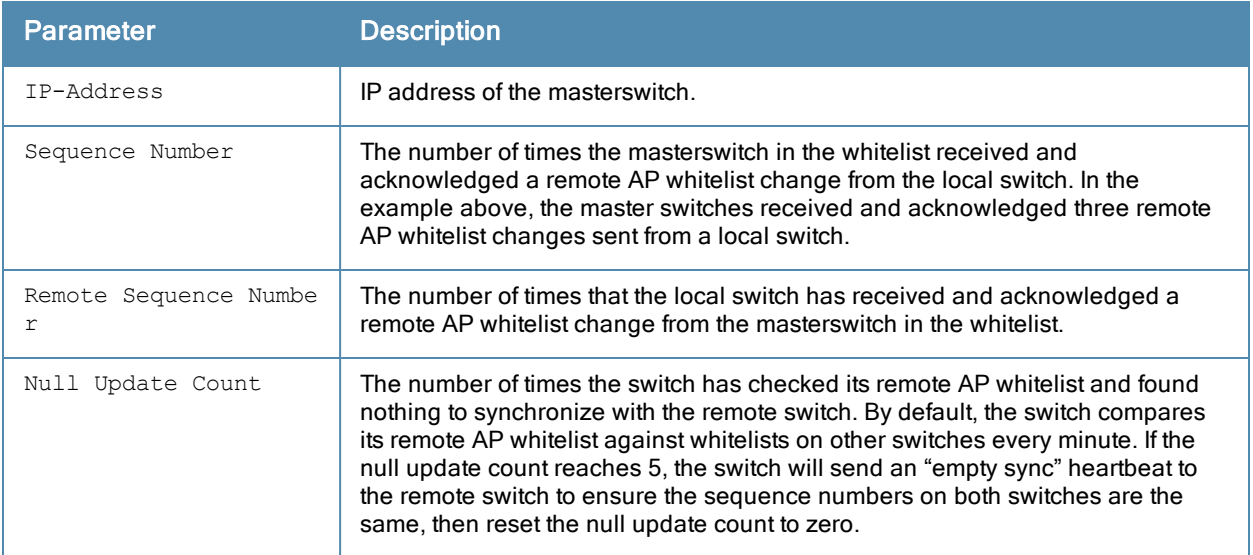

## Related Commands

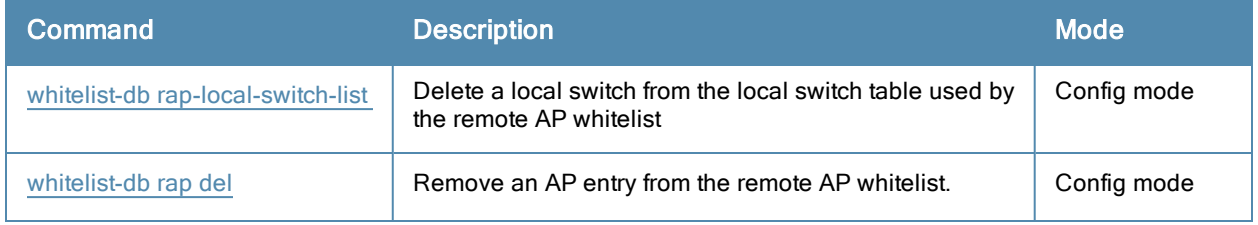

# Command History

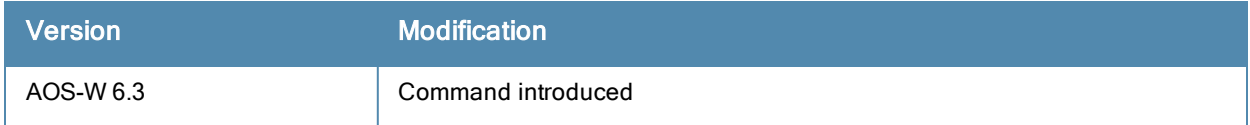

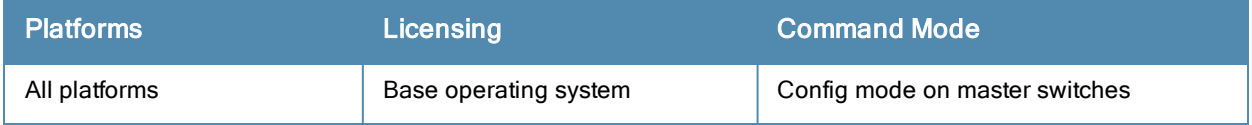

## show whitelist-db rap-status

show whitelist-db rap-status

#### **Description**

Display aggregate status information APs in the remote AP whitelist.

### **Syntax**

No parameters.

### Example

The output of the following command shows current status information for all APs in the remote AP whitelist:

```
(host) #show whitelist-db rap-status
Entries in Whitelist database
Total entries: 41
Revoked entries: 1
Marked for deletion entries:  0
```
The output of this command includes

#### **Syntax**

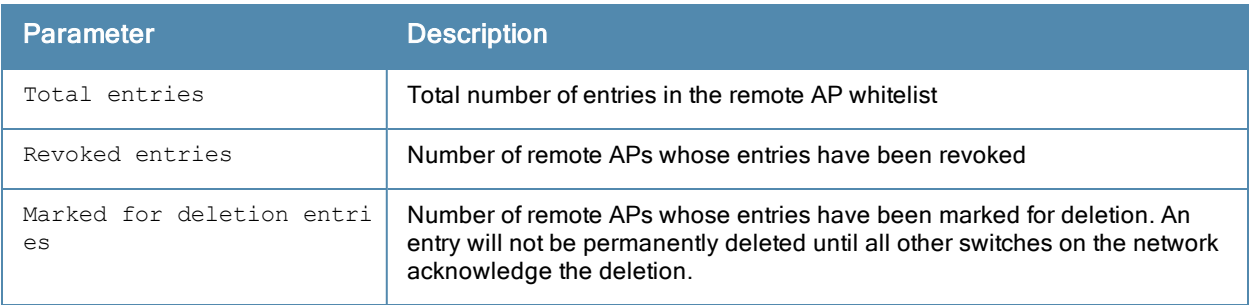

#### Related Commands

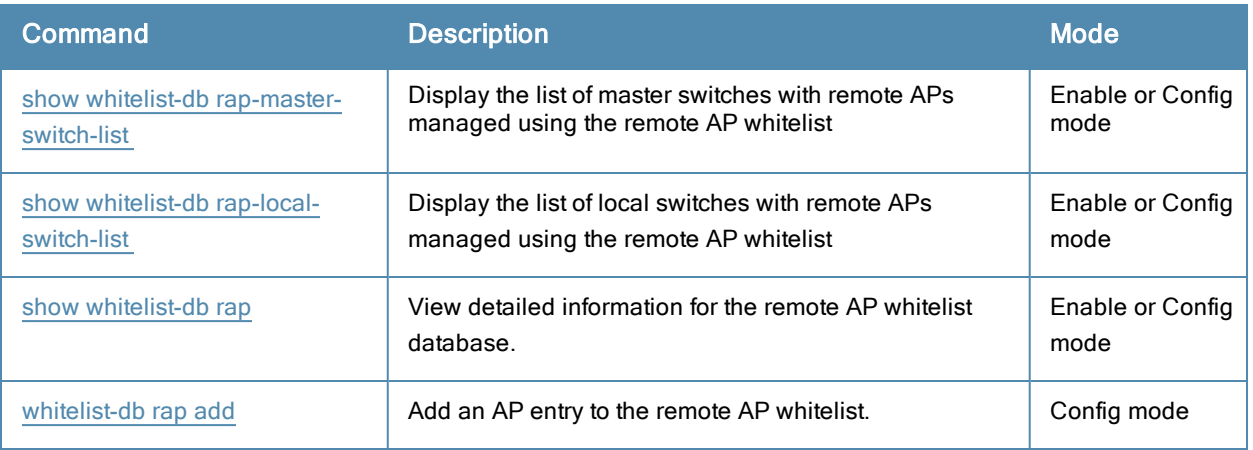

#### Command History

This command was introduced in AOS-W 5.0.

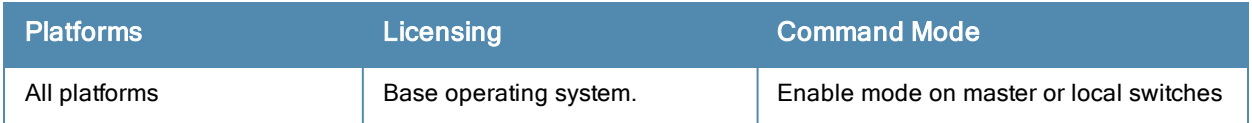

# show wlan bcn-rpt-req-profile

show wlan bcn-rpt-req-profile <profile-name>

#### **Description**

Shows configuration and other information about the parameters for the Beacon Report Request frames.

#### **Syntax**

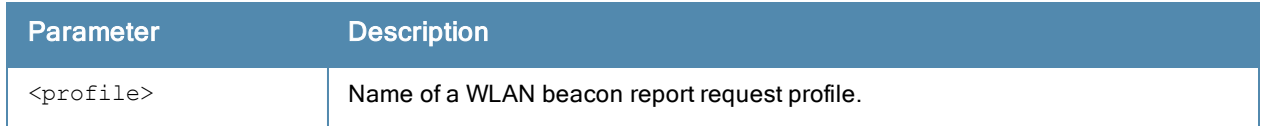

#### Usage Guidelines

Issue this command without the <profile> parameter to display the entire Beacon Report Request profile list, including profile status and the number of references to each profile. Include a profile name to display detailed configuration information for that profile.

For this profile to take effect, the 802.11K feature needs to be enabled.

#### **Examples**

```
(host) #show wlan bcn-rpt-req-profile
Beacon Report Request Profile List
----------------------------------
Name References Profile Status
     ---- ---------- --------------
default 1
test 0
Total\cdot2
(host) #
(host) #show wlan bcn-rpt-req-profile default
Beacon Report Request Profile "default"
---------------------------------------
Parameter Value
--------- -----
Interface 1
Regulatory Class 12
Channel 9
Randomization Interval 100
Measurement Duration 100
Measurement Mode for Beacon Reports active-all-ch
Reporting Condition 2
ESSID Name aruba-ap
Reporting Detail Disabled
Measurement Duration Mandatory Disabled
Request Information values 0/21/22
```
The output of this command includes the following parameters:

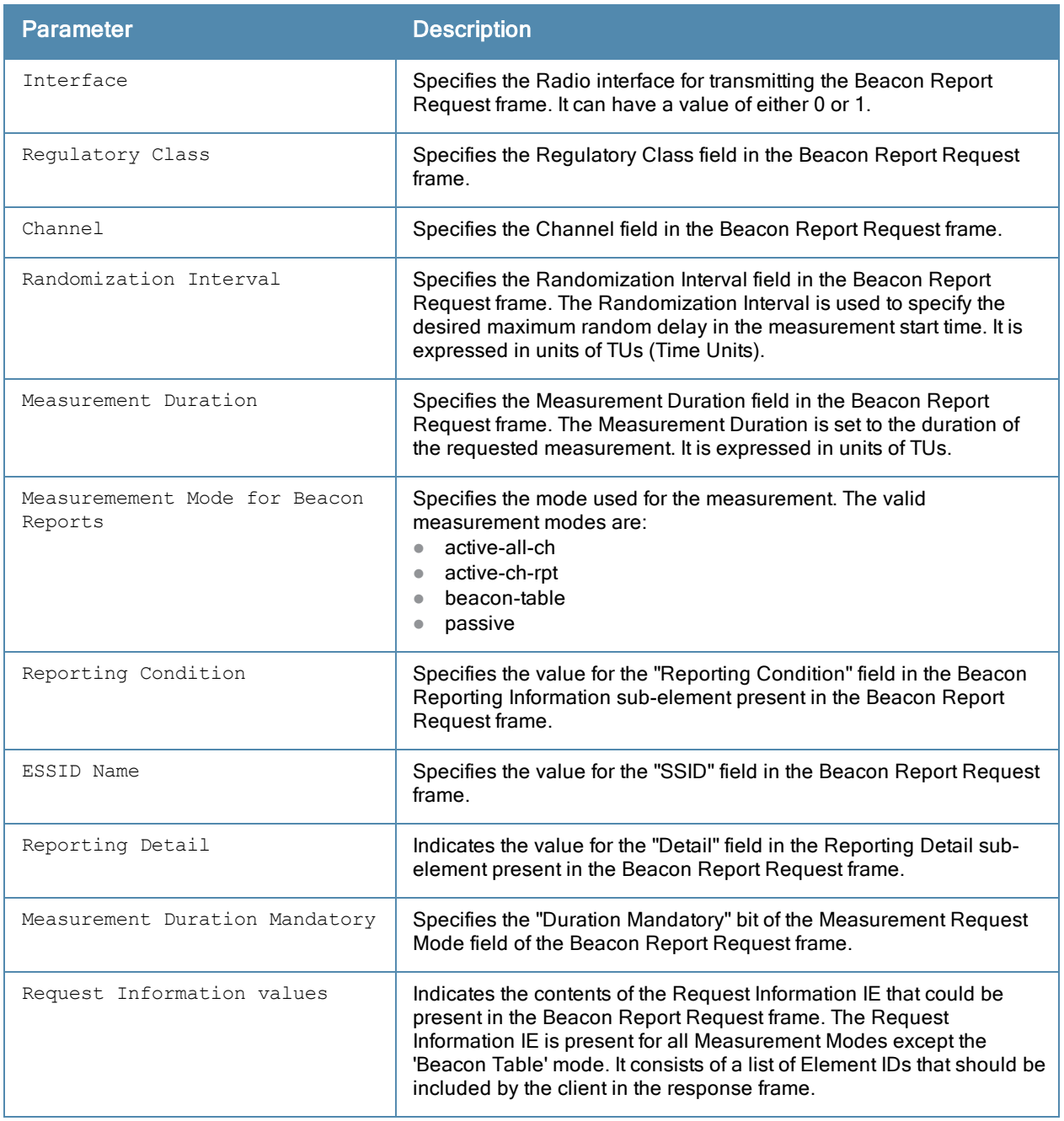

The command is introduced in AOS-W 6.2.

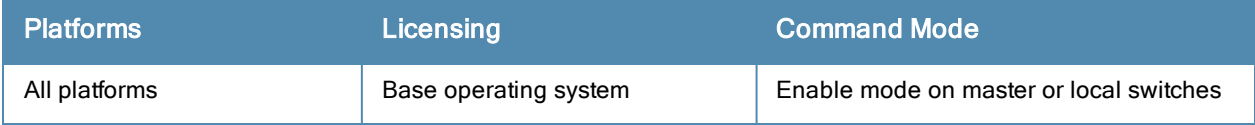

# show wlan dot11k-profile

show wlan dot11k-profile [<profile>]

#### **Description**

Show a list of all 802.11k profiles, or display detailed configuration information for a specific 802.11k profile.

#### **Syntax**

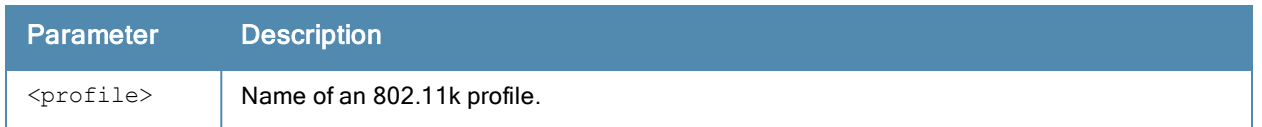

#### Usage Guidelines

Issue this command without the <profile> parameter to display the 802.11k profile list, including profile status and the number of references to each profile. Include a profile name to display detailed configuration information for that profile.

#### **Examples**

The example below shows that the switch has two configured 802.11k profiles. The References column lists the number of other profiles with references to the 802.11k profile, and the Profile Status column indicates whether the profile is predefined. (User-defined profiles will not have an entry in the Profile Status column.)

```
(host) #show wlan dot11k-profile
```

```
802.11K Profile List
--------------------
Name References Profile Status
---- ---------- --------------
default 8
11kprofile2 1
Total: 2
```
The following example shows configuration settings defined for the profile default.

```
(host) #show wlan dot11k-profile default
```

```
802.11K Profile "default"
-------------------------
Parameter Value
--------- -----
Advertise 802.11K Capability Disabled Disabled
Forcefully disassociate on-hook voice clients and the Disabled
Measurement Mode for Beacon Reports beacon-table
Configure specific channel for Beacon Requests Theorem Configure Specific Channel for Beacon Requests
Channel requested for Beacon Reports in 'A' band 36
Channel requested for Beacon Reports in 'BG' band 1
Time duration between consecutive Beacon Requests 60 sec
Time duration between consecutive Link Measurement Requests 60 sec
Time duration between consecutive Transmit Stream Measurement Requests 90 sec
```
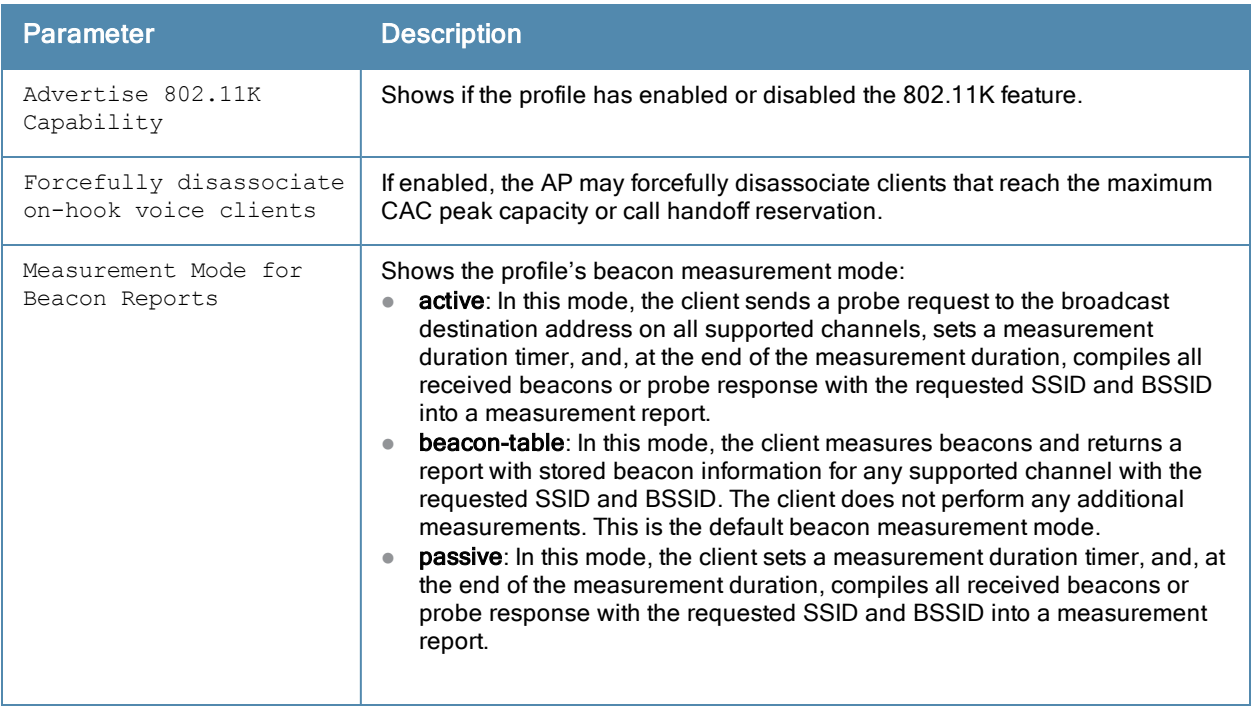

This command was introduced in AOS-W 3.0.

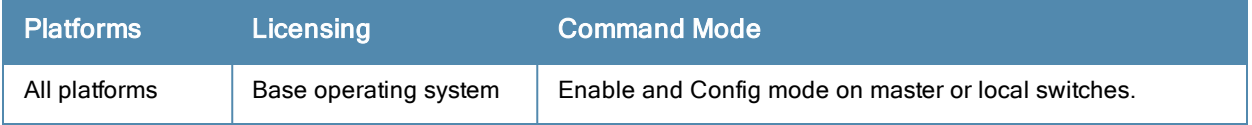

# show wlan dot11r-profile

show wlan dot11r-profile [<profile>]

#### **Description**

Show a list of all 802.11r profiles, or display detailed configuration information for a specific 802.11r profile.

#### **Syntax**

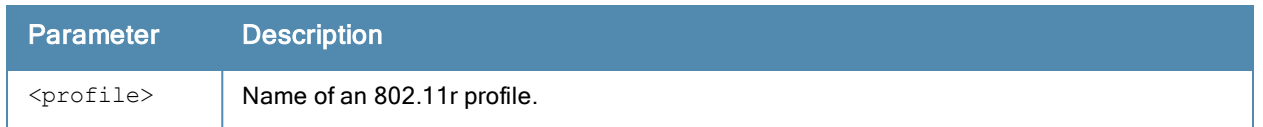

#### Usage Guidelines

Issue this command without the <profile> parameter to display the 802.11r profile list, including profile status and the number of references to each profile. Include a profile name to display detailed configuration information for that profile.

#### **Examples**

The example below shows that the switch has two configured 802.11r profiles. The References column lists the number of other profiles with references to the 802.11r profile, and the Profile Status column indicates whether the profile is predefined. (User-defined profiles will not have an entry in the Profile Status column.)

```
(host) #show wlan dot11r-profile
```

```
802.11r Profile List
--------------------
Name References Profile Status
---- ---------- --------------
default 8
voice-enterprise 1
```
Total: 2

The following example shows configuration settings defined for the profile default.

```
(host) #show wlan dot11r-profile default
802.11r Profile "default"
-------------------------
Parameter Value
--------- -----
Advertise 802.11r Capability Disabled
802.11r Mobility Domain ID 1
802.11r R1 Key Duration 3600
802.11r R1 Key Assignment dynamic
```
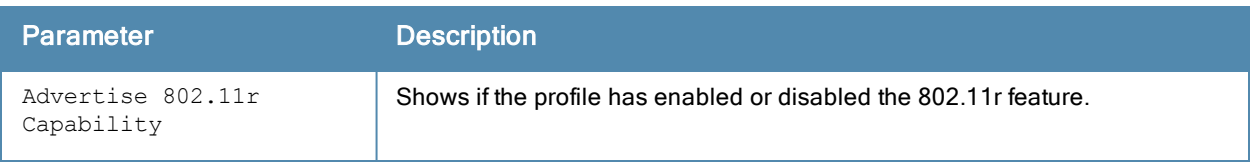

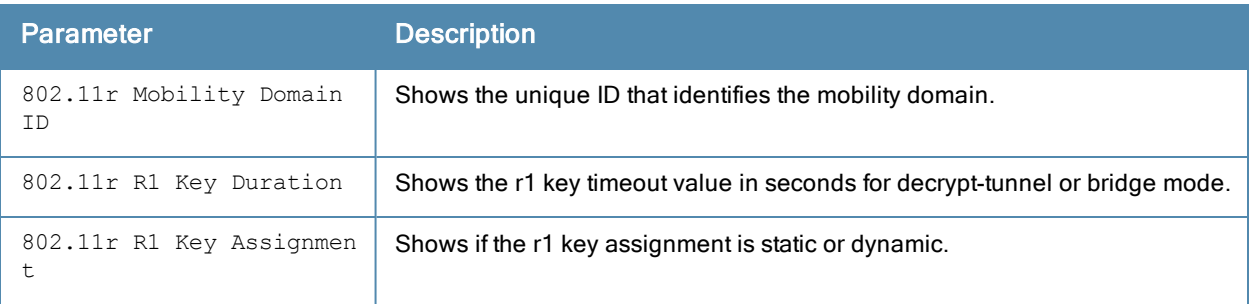

This command was introduced in AOS-W 6.3.

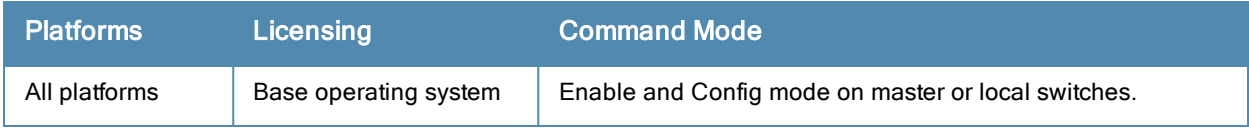

## show wlan edca-parameters-profile

show wlan edca-parameters-profile ap|station [<profile>]

#### **Description**

Display an Enhanced Distributed Channel Access (EDCA) profile for APs or for clients (stations). EDCA profiles are specific either to APs or clients.

#### **Syntax**

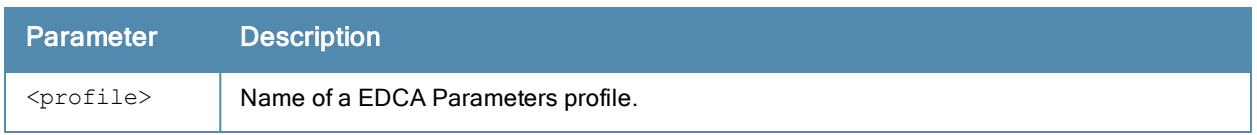

#### Usage Guidelines

Issue this command without the <profile> parameter to display a EDCA Parameters profile list, including profile status and the number of references to each profile. Include a profile name to display detailed configuration information for that profile.

#### **Examples**

The example below shows that the switch has three EDCA Parameters profiles configured for stations. The References column lists the number of other profiles with references to the EDCA Parameters profile, and the Profile Status column indicates whether the profile is predefined. (User-defined profiles will not have an entry in the Profile Status column.)

```
(host) #show wlan edca-parameters-profile station
EDCA Parameters profile (Station) List
---------------------------------
Name References Profile Status
---- ---------- --------------
station-corp1 3
station-corp2 1
testprofile 0
```
Total:3

The following example shows configuration settings defined for the profile station-corp1.

(host) #show wlan edca-parameters-profile ap station-corp1 EDCA Parameters --------------- AC ECWmin ECWmax AIFSN TXOP ACM -- --- ------ ------ ---- ---- ---Best-effort 4 6 3 0 0 Background 4 10 7 0 0 Video 3 4 1 94 0 Voice 2 3 1 47 0

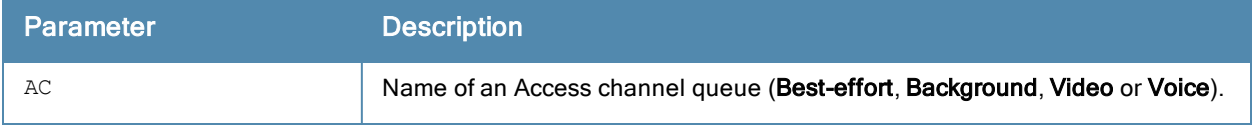

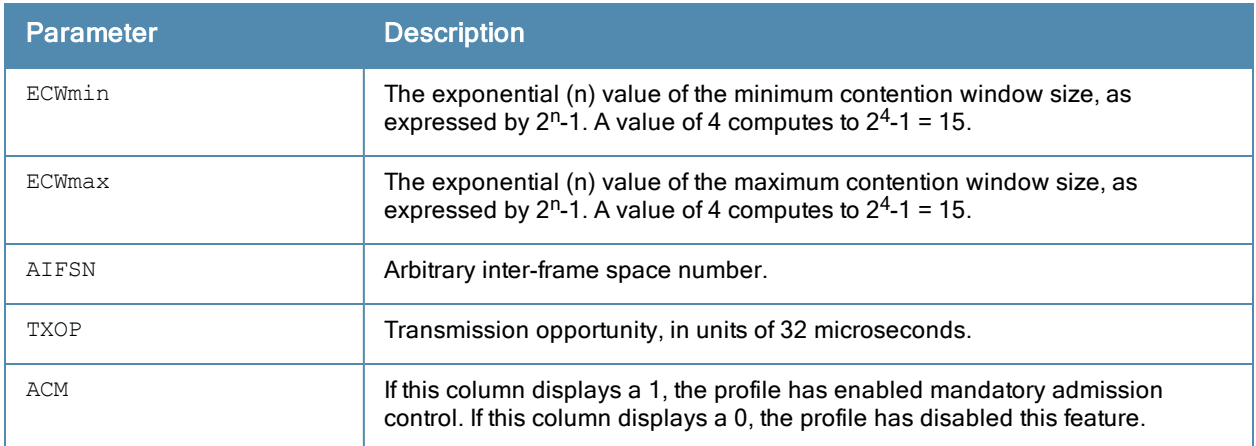

This command was introduced in AOS-W 3.1.

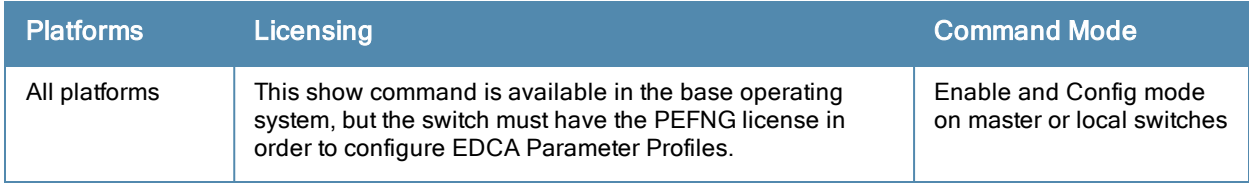

## show wlan handover-trigger-profile

show wlan handover-trigger-profile [<profile-name>]

#### **Description**

Displays the current configuration settings for a handover trigger profile.

#### Usage Guidelines

Issue this command without the <profile> parameter to display a handover trigger profile profile list, including profile status and the number of references to each profile. Include a profile name to display detailed configuration information for that profile.

For this profile to take effect, the 802.11K feature needs to be enabled.

#### Example

```
(host) #show wlan handover-trigger-profile default
Handover Trigger Profile "default"
Parameter Value
--------- -----
Enable Handover Trigger feature entitled and the enable enable enable that the enable enable enable
d
Threshold signal strength value at which Handover Trigger should be sent to the client 25 -dB
m
```
#### The output of this command includes the following information:

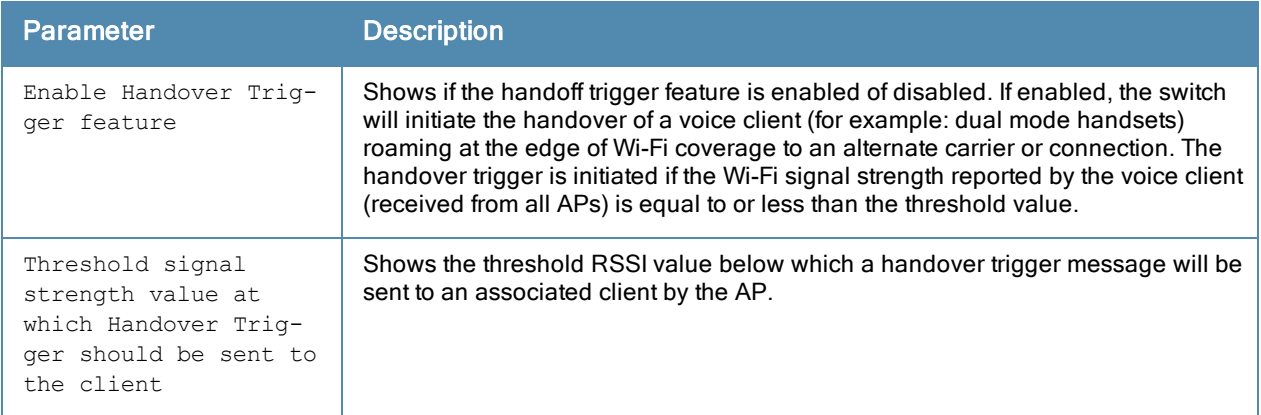

#### Command History

This command was introduced in AOS-W 6.2.

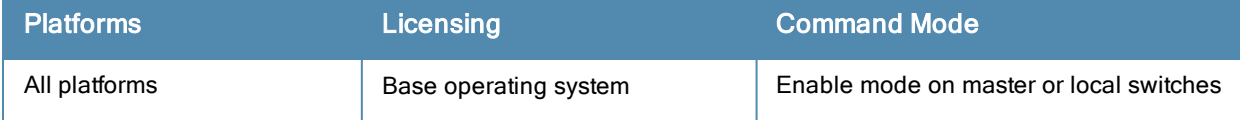

## show wlan ht-ssid-profile

show wlan ht-ssid-profile [<profile>]

#### **Description**

Show a list of all High-throughput SSID profiles, or display detailed configuration information for a specific Highthroughput SSID profile.

#### **Syntax**

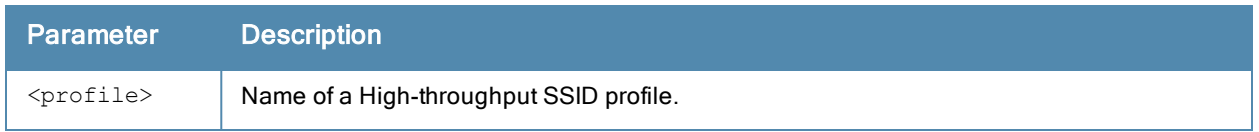

#### Usage Guidelines

Issue this command without the <profile> parameter to display the entire High-throughput SSID profile list, including profile status and the number of references to each profile. Include a profile name to display detailed configuration information for that profile.

#### **Examples**

The example below shows that the switch has two configured High-throughput SSID profiles. The References column lists the number of other profiles with references to the High-throughput SSID profile, and the Profile Status column indicates whether the profile is predefined. (User-defined profiles will not have an entry in the Profile Status column.)

```
(host) #show wlan ht-ssid-profile
High-throughput SSID profile List
---------------------------------
Name References Profile Status
---- ---------- --------------
HT-profile1 16default2 1
```
Total:2

The following example shows configuration settings defined for the profile default2.

```
(host) #show wlan ht-ssid-profile default
High-throughput SSID profile "default2"
```
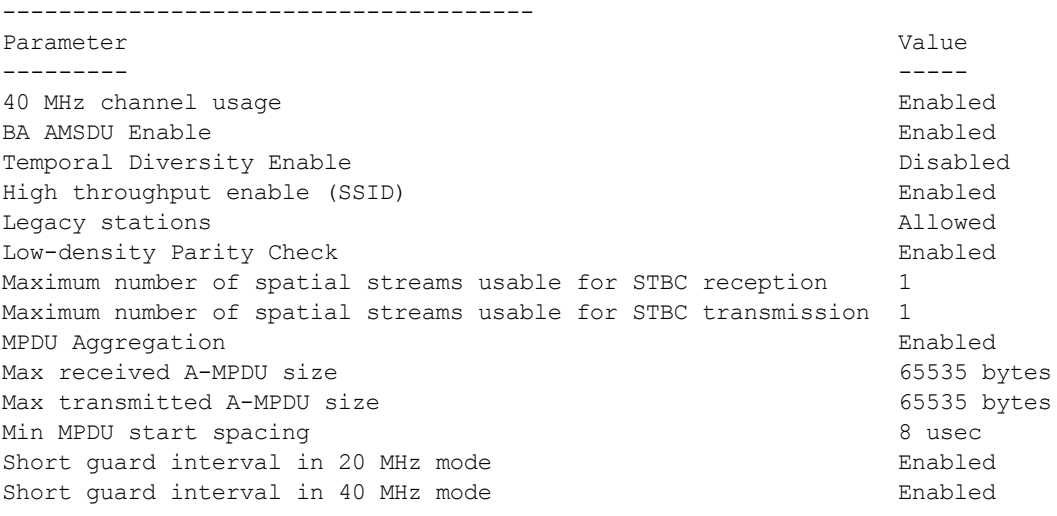

.

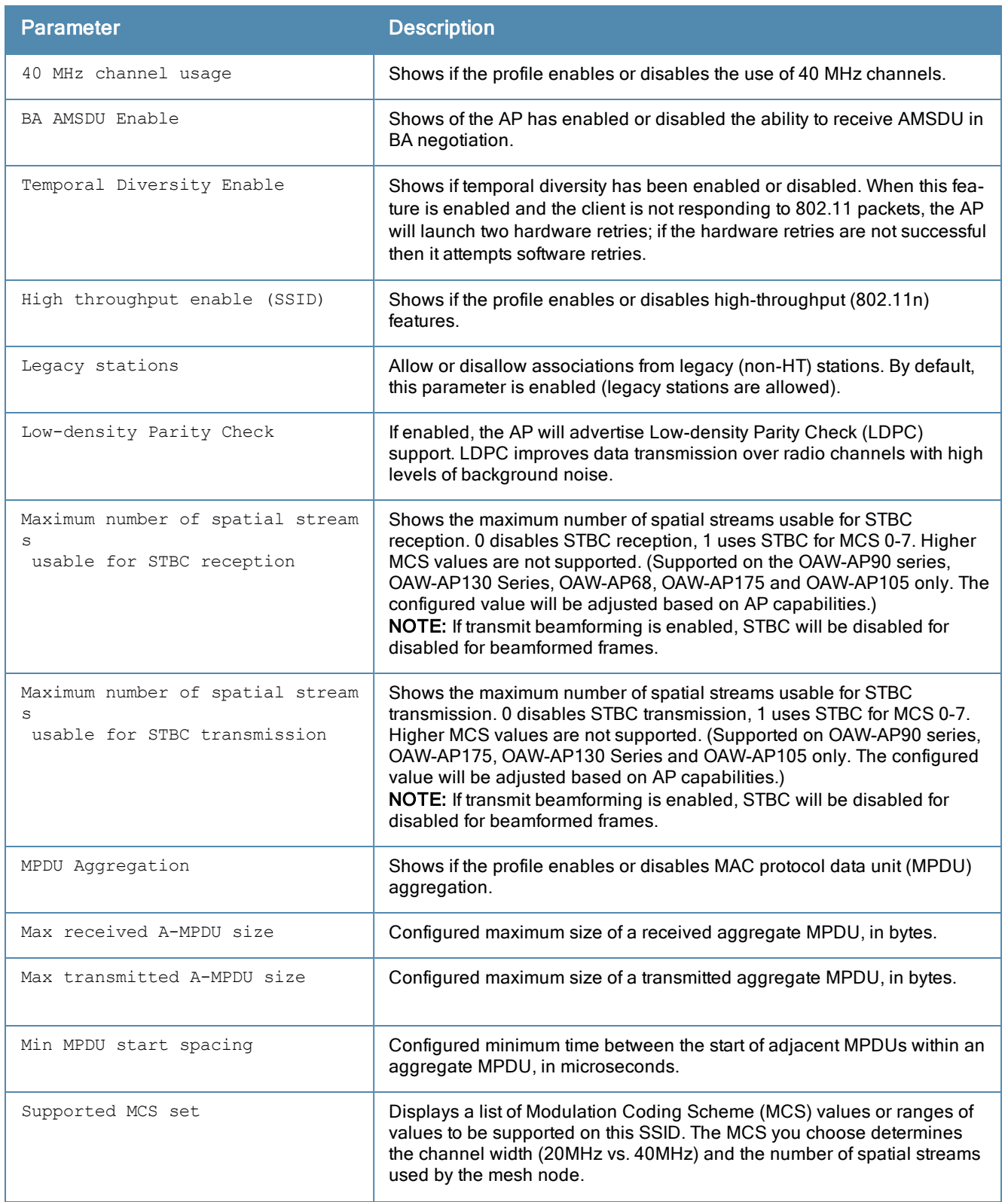

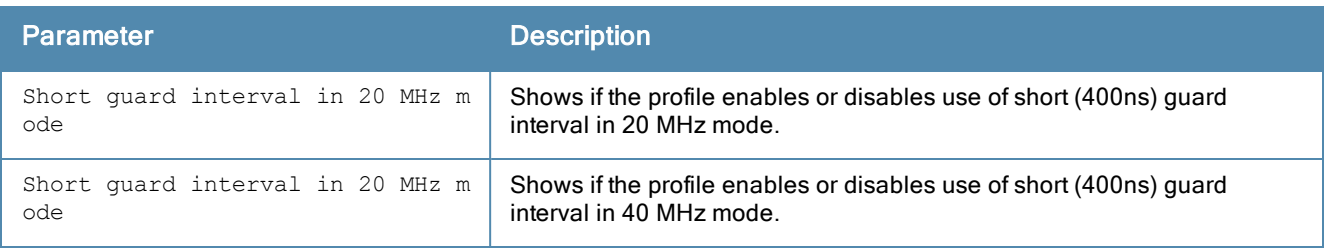

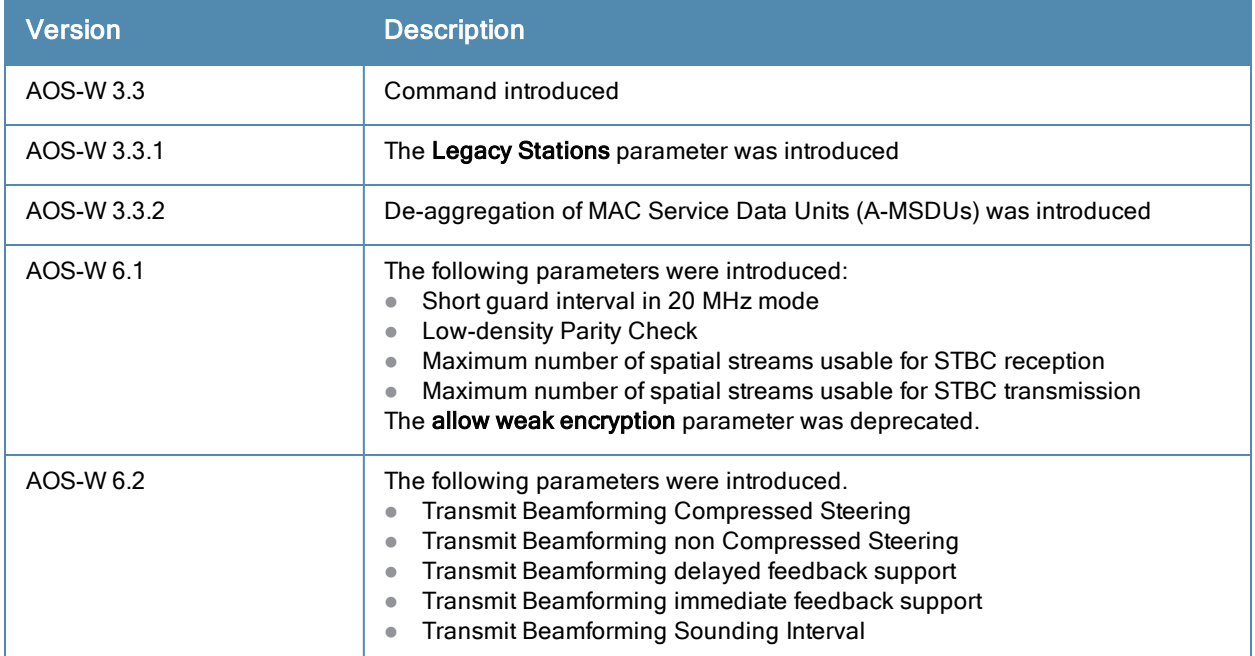

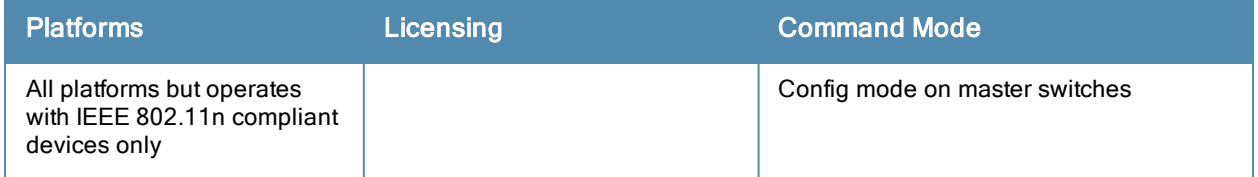

## show wlan ssid-profile

show wlan ssid-profile [<profile>]

#### **Description**

Show a list of all SSID profiles, or display detailed configuration information for a specific SSID profile.

#### **Syntax**

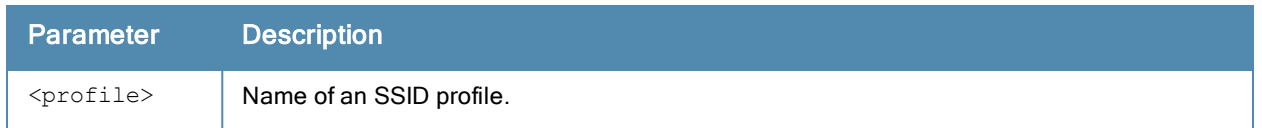

#### Usage Guidelines

Issue this command without the <profile> parameter to display the entire SSID profile list, including profile status and the number of references to each profile. Include a profile name to display detailed configuration information for that profile.

#### **Examples**

The example below shows that the switch has six configured SSID profiles. The References column lists the number of other profiles with references to the SSIDs profile, and the Profile Status column indicates whether the profile is predefined. (User-defined profiles will not have an entry in the Profile Status column.)

```
(host) #show wlan ssid-profile
SSID Profile List
```
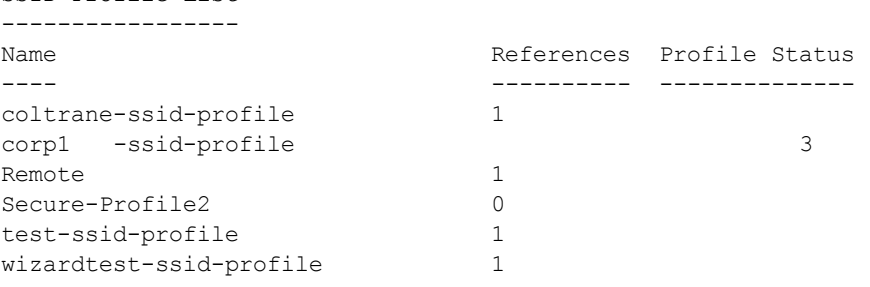

Total:6

The following example shows configuration settings defined for the SSID Profile Remote.

```
(host) #show wlan ssid-profile remote
(host) #show wlan ssid-profile remote
SSID Profile "Remote"
(host) #show wlan ssid-profile remote
-------------------
Parameter Value
--------- -----
SSID enable Enable Enable
ESSID aruba-ap
Encryption Encryption
Enable Management Frame Protection Disabled
Require Management Frame Protection Disabled
DTIM Interval 2007 1 and 2008 1 beacon periods
802.11a Basic Rates 6 12 24
802.11a Transmit Rates
802.11g Basic Rates 1 2
```
802.11g Transmit Rates 1 2 5 6 9 11 12 18 24 36 48 54 Station Ageout Time 1000 sec Max Transmit Attempts 8 RTS Threshold 2333 bytes Short Preamble **Enable** Max Associations 64 Wireless Multimedia (WMM) Disabled Wireless Multimedia U-APSD (WMM-UAPSD) Powersave Enabled WMM TSPEC Min Inactivity Interval 0 0 msec<br>Override DSCP mappings for WMM clients Disabled Override DSCP mappings for WMM clients DSCP mapping for WMM voice AC N/A DSCP mapping for WMM video AC N/A DSCP mapping for WMM best-effort AC N/A DSCP mapping for WMM background AC  $N/A$ <br>Multiple Tx Replay Counters (Disabled Multiple Tx Replay Counters Hide SSID Disabled Deny Broadcast Probes and Disabled Local Probe Request Threshold (dB) 0 Disable Probe Retry **Enabled** Battery Boost and Disabled Disabled WEP Key  $1$   $N/A$ WEP Key  $2$   $N/A$ WEP Key  $3$   $N/A$ WEP Key  $4$   $N/A$ WEP Transmit Key Index 1 WPA Hexkey  $N/A$ WPA Passphrase N/A Maximum Transmit Failures 0 EDCA Parameters Station profile M/A EDCA Parameters AP profile  $N/A$ BC/MC Rate Optimization Disabled Rate Optimization for delivering EAPOL frames Disabled Strict Spectralink Voice Protocol (SVP) Disabled High-throughput SSID Profile and the default 802.11g Beacon Rate default 802.11a Beacon Rate default Advertise OBSS Load IE Disabled Advertise Location Info **Enabled** Advertise AP Name  $\qquad \qquad$  Disabled 802.11R Profile N/A Enforce user vlan for open stations The Enabled

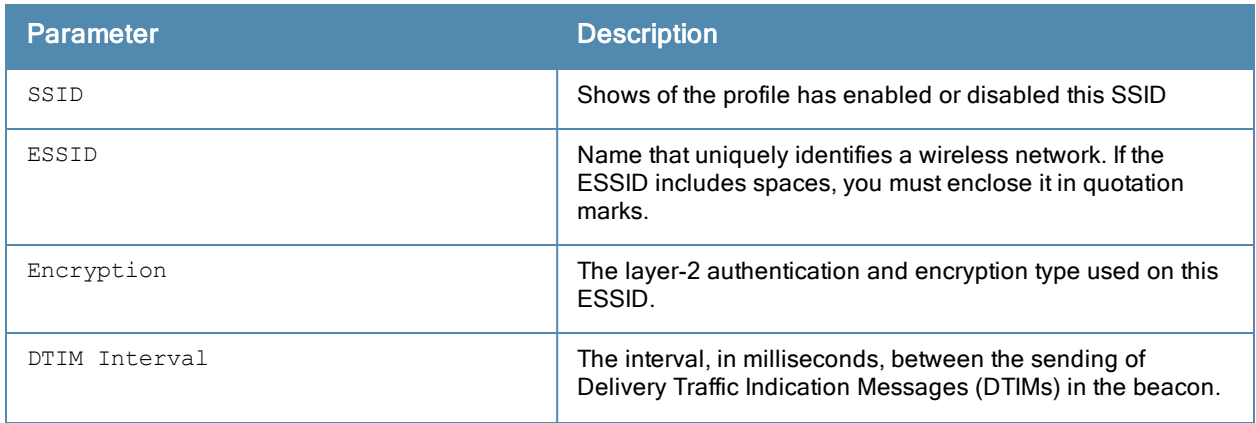

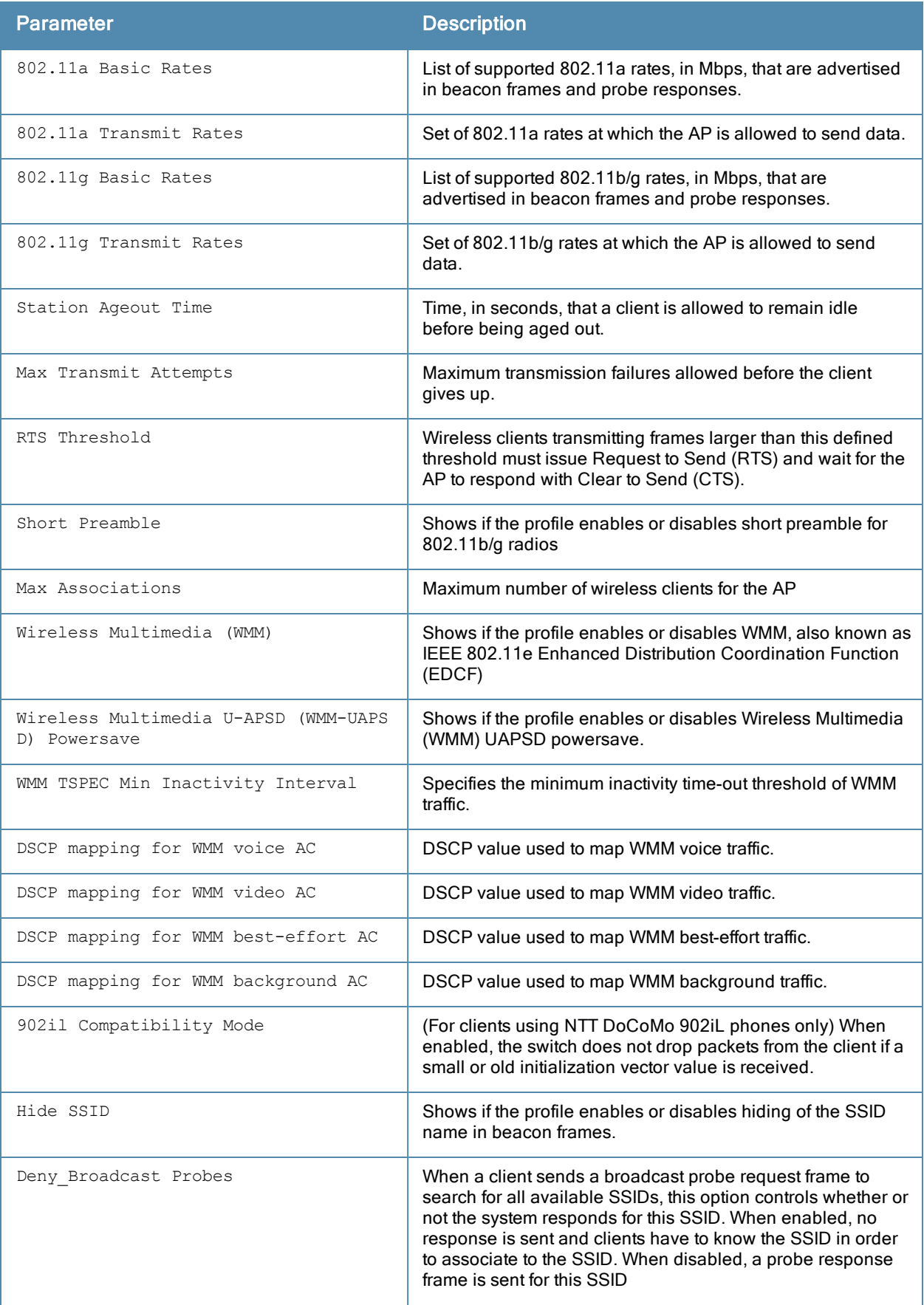

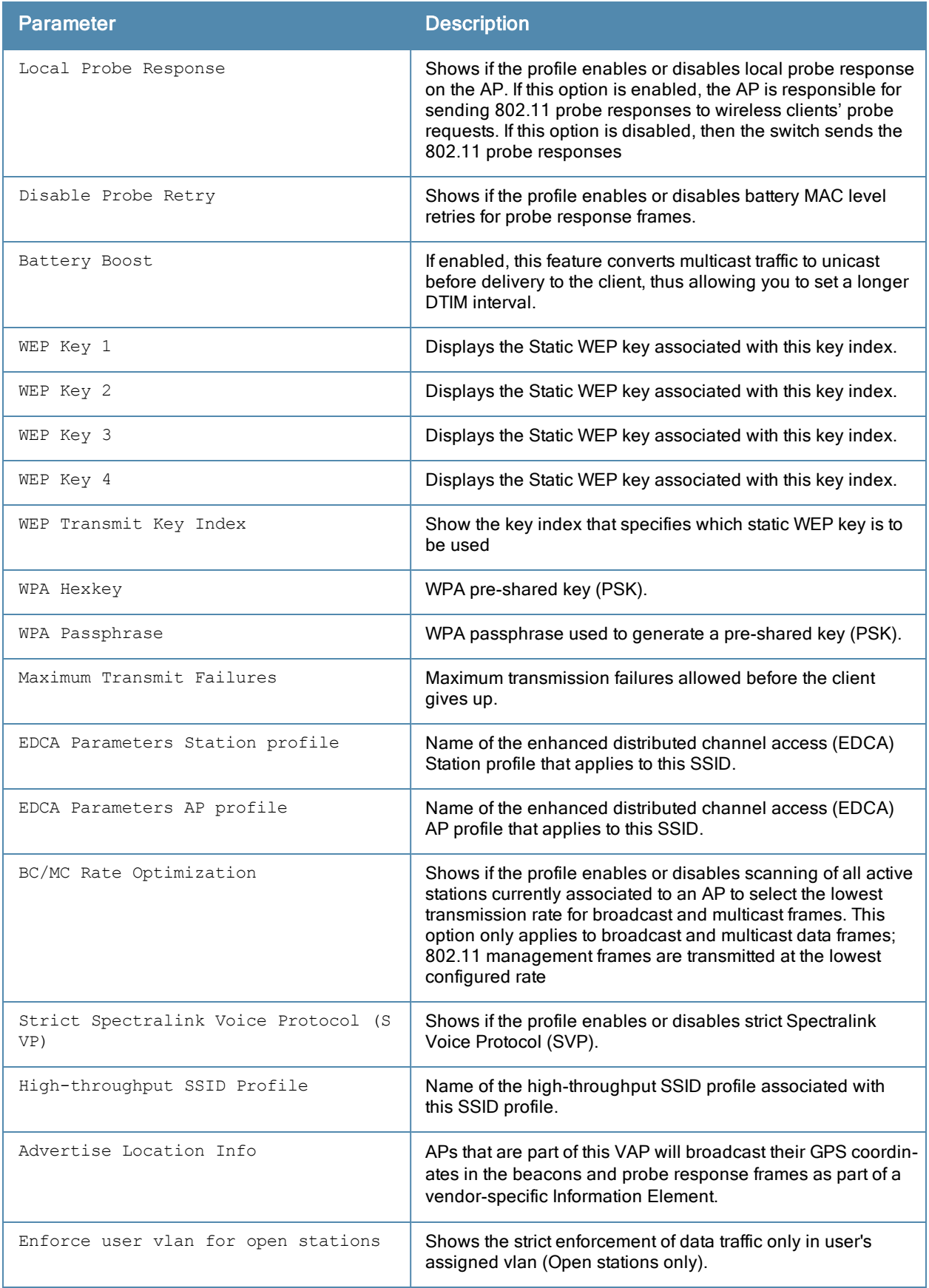

This command was introduced in AOS-W 3.0.

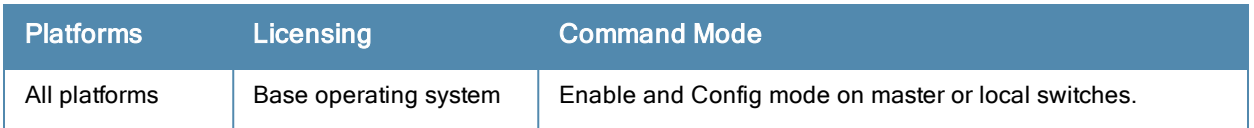

# show wlan traffic-management-profile

show wlan traffic-management-profile [<profile>]

#### **Description**

Show a list of all traffic management profiles, or display detailed configuration information for a specific traffic management profile.

#### **Syntax**

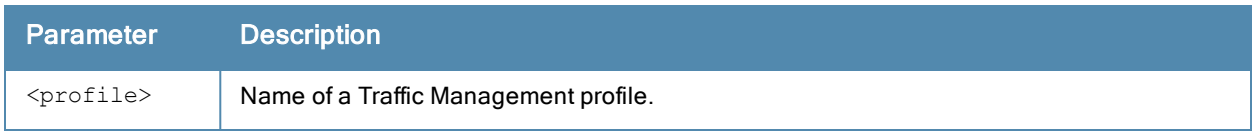

#### Usage Guidelines

Issue this command without the <profile> parameter to display the entire Traffic Management profile list, including profile status and the number of references to each profile. Include a profile name to display detailed configuration information for that profile.

#### **Examples**

The example below shows that the switch has three configured Traffic Management profiles. The References column lists the number of other profiles with references to the Traffic Management profile, and the Profile Status column indicates whether the profile is predefined. (User-defined profiles will not have an entry in the Profile Status column.)

```
(host) #show wlan traffic-management-profile
Traffic management profile List
-------------------------------
Name References Profile Status
---- ---------- --------------
mgmt1 3
mcmt2 2
Total:2
```
The following example shows configuration settings defined for the profile mgmt1.

```
(host) #show wlan traffic-management-profile mgmt1
Traffic management profile "default"
------------------------------------
Parameter
--------- -----
Proportional BW Allocation N/A
Report interval 5 min
Station Shaping Policy default-access
```
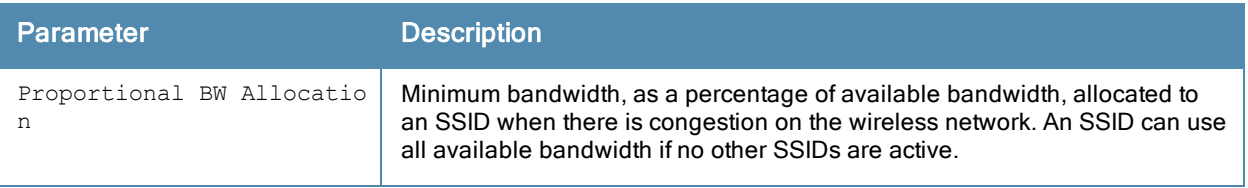

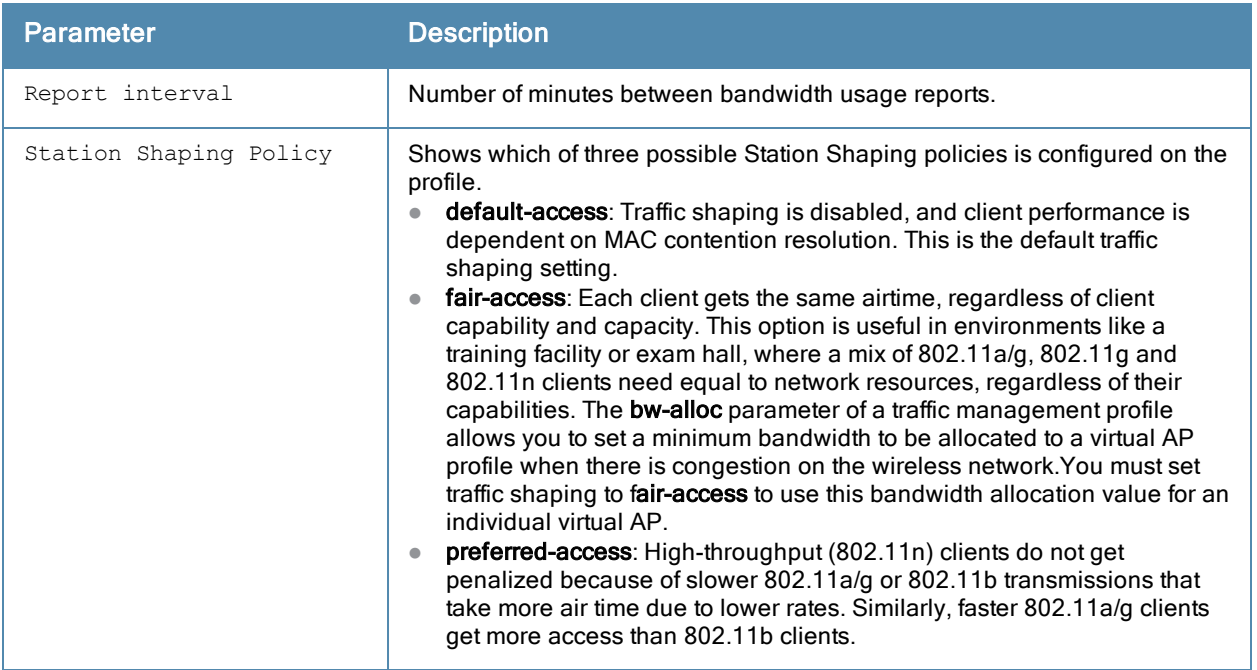

This command was introduced in AOS-W 3.0.

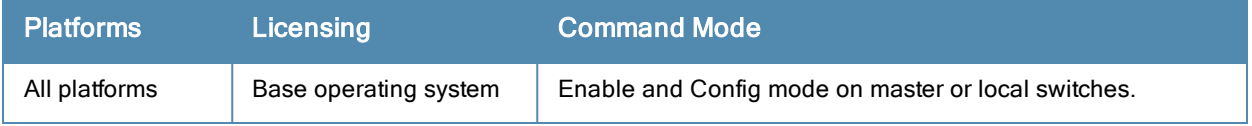

## show wlan tsm-req-profile

show wlan tsm-req-profile

#### **Description**

Shows configuration and other information about the parameters for the Transmit Stream/Category Measurement Request frames.

#### **Syntax**

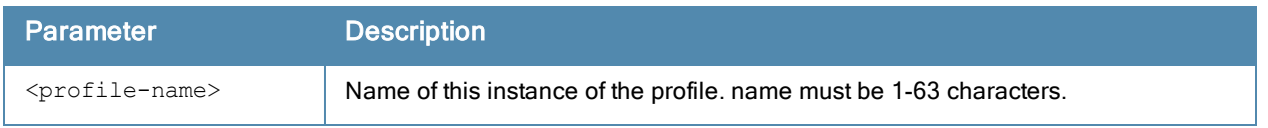

#### Usage Guidelines

Issue this command without the <profile> parameter to display the entire TSM Request profile list, including profile status and the number of references to each profile. Include a profile name to display detailed configuration information for that profile.

For this profile to take effect, the 802.11K feature needs to be enabled.

#### **Examples**

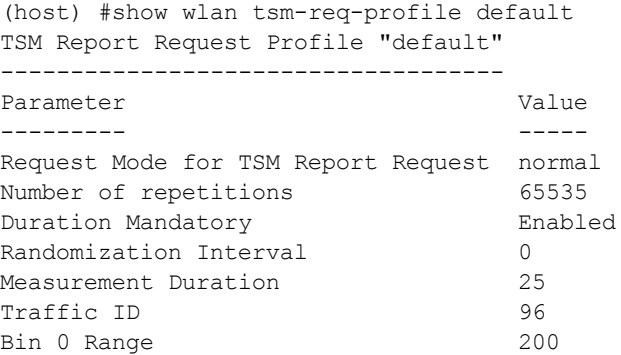

The output of this command includes the following information:

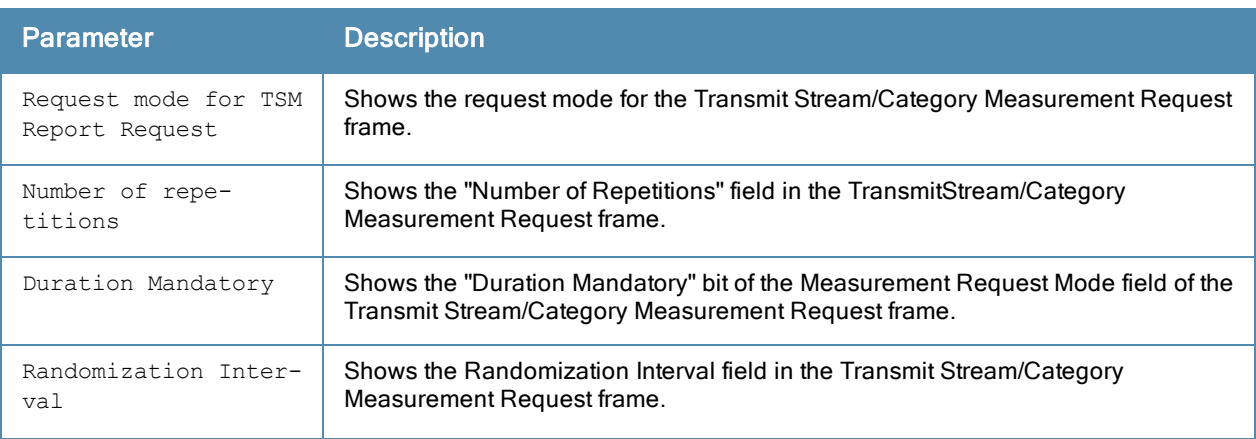

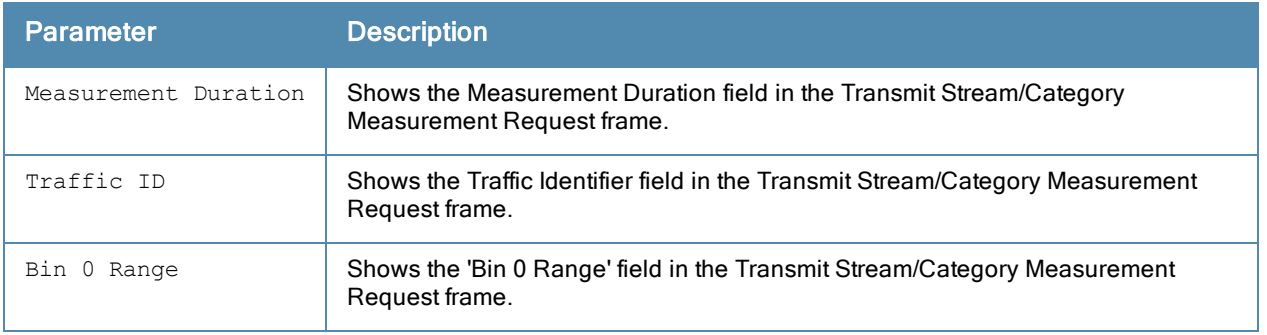

This command is introduced in AOS-W 6.2.

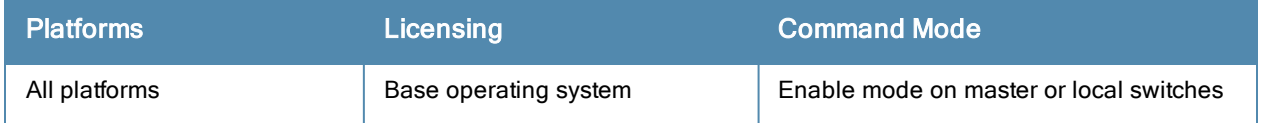

## show wlan virtual-ap

show wlan virtual-ap [<profile>]

#### **Description**

Show a list of all Virtual AP profiles, or display detailed configuration information for a specific Virtual AP profile.

#### **Syntax**

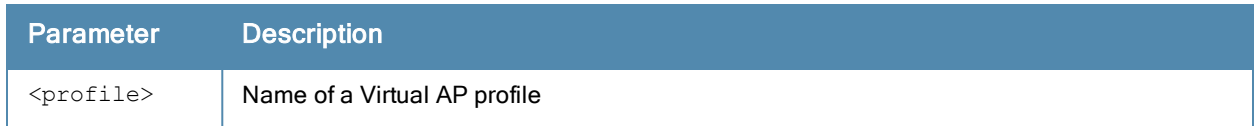

#### Usage Guidelines

Issue this command without the <profile> parameter to display the entire Virtual AP profile list, including profile status and the number of references to each profile. Include a profile name to display detailed configuration information for that profile.

#### **Examples**

The example below shows that the switch has six configured Virtual AP profiles. The References column lists the number of other profiles with references to the Virtual AP profile, and the Profile Status column indicates whether the profile is predefined. (User-defined profiles will not have an entry in the Profile Status column.)

(host) #show wlan virtual-ap

```
Virtual AP profile List
-----------------------
Name References Profile Status
---- ---------- --------------
coltrane-vap-profile 1
default and the control of the control of the control of the control of the control of the control of the control of the control of the control of the control of the control of the control of the control of the control of 
MegTest 1
Remote 1
test-vap-profile 1
wizardtest-vap-profile 1
Total: 6
```
The following example shows configuration settings defined for the profile wizardtest-vap-profile.

```
(host) #show wlan virtual-ap test-vap-profile
Virtual AP profile "wizardtest-vap-profile"
```
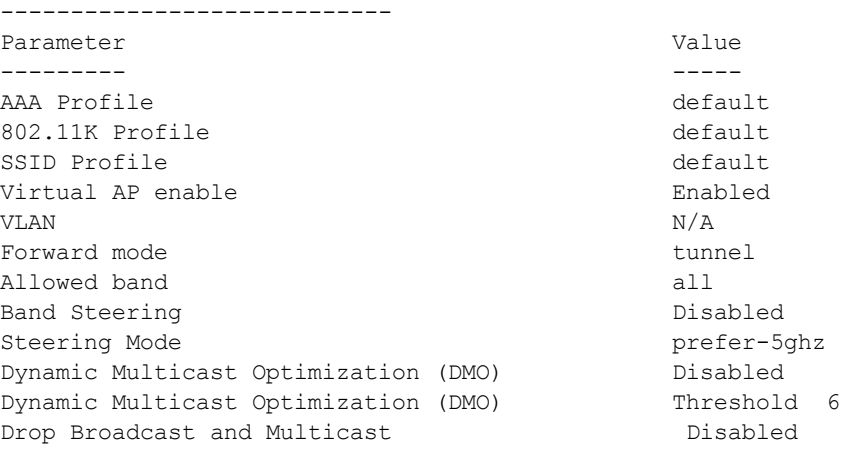

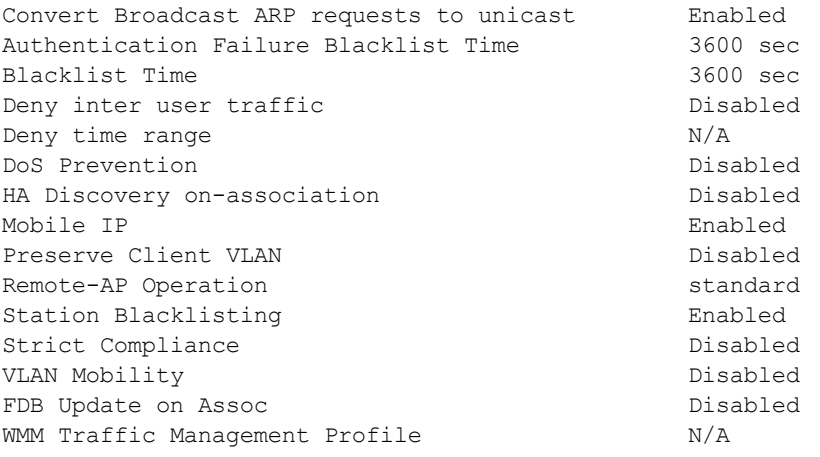

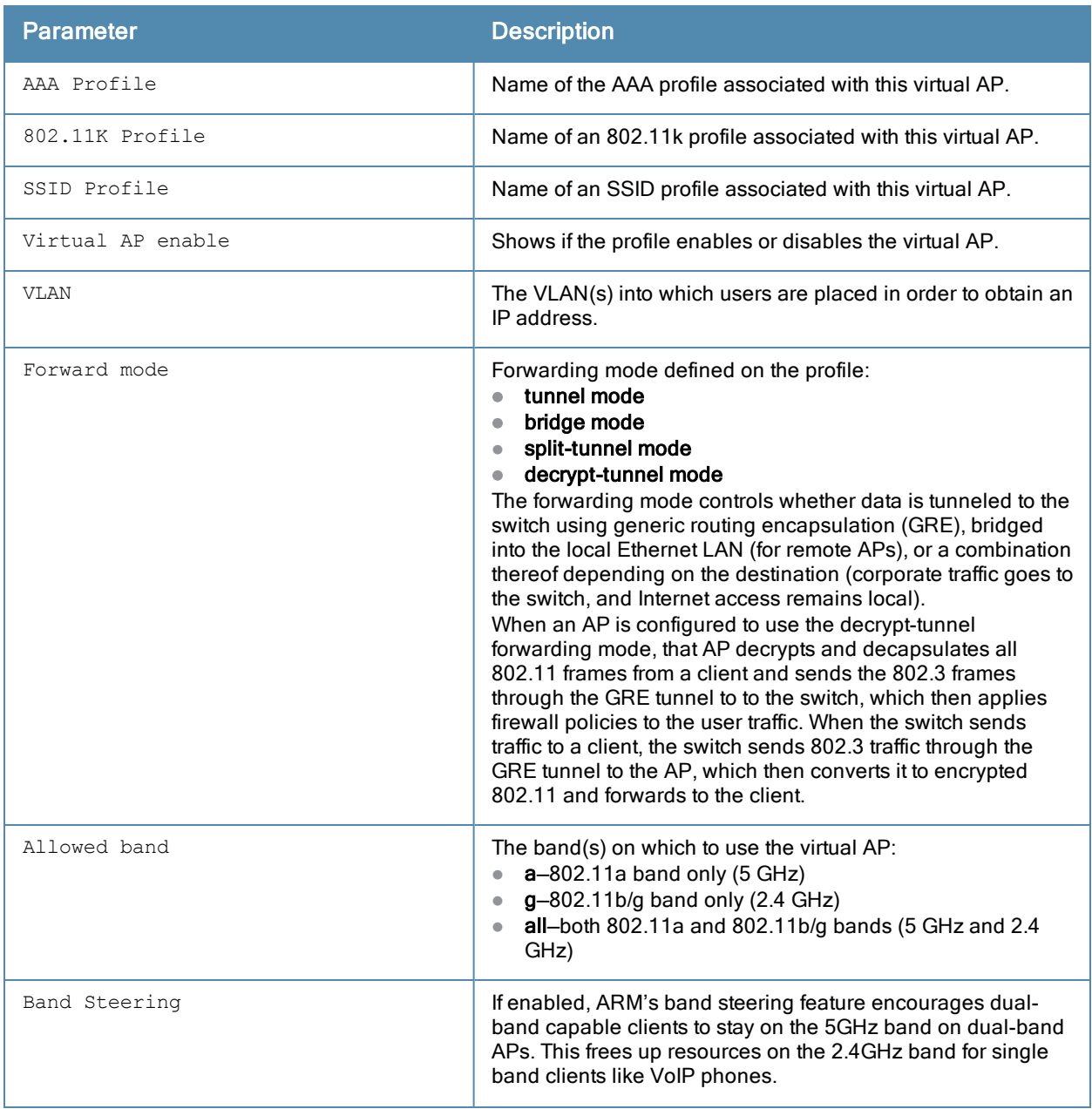

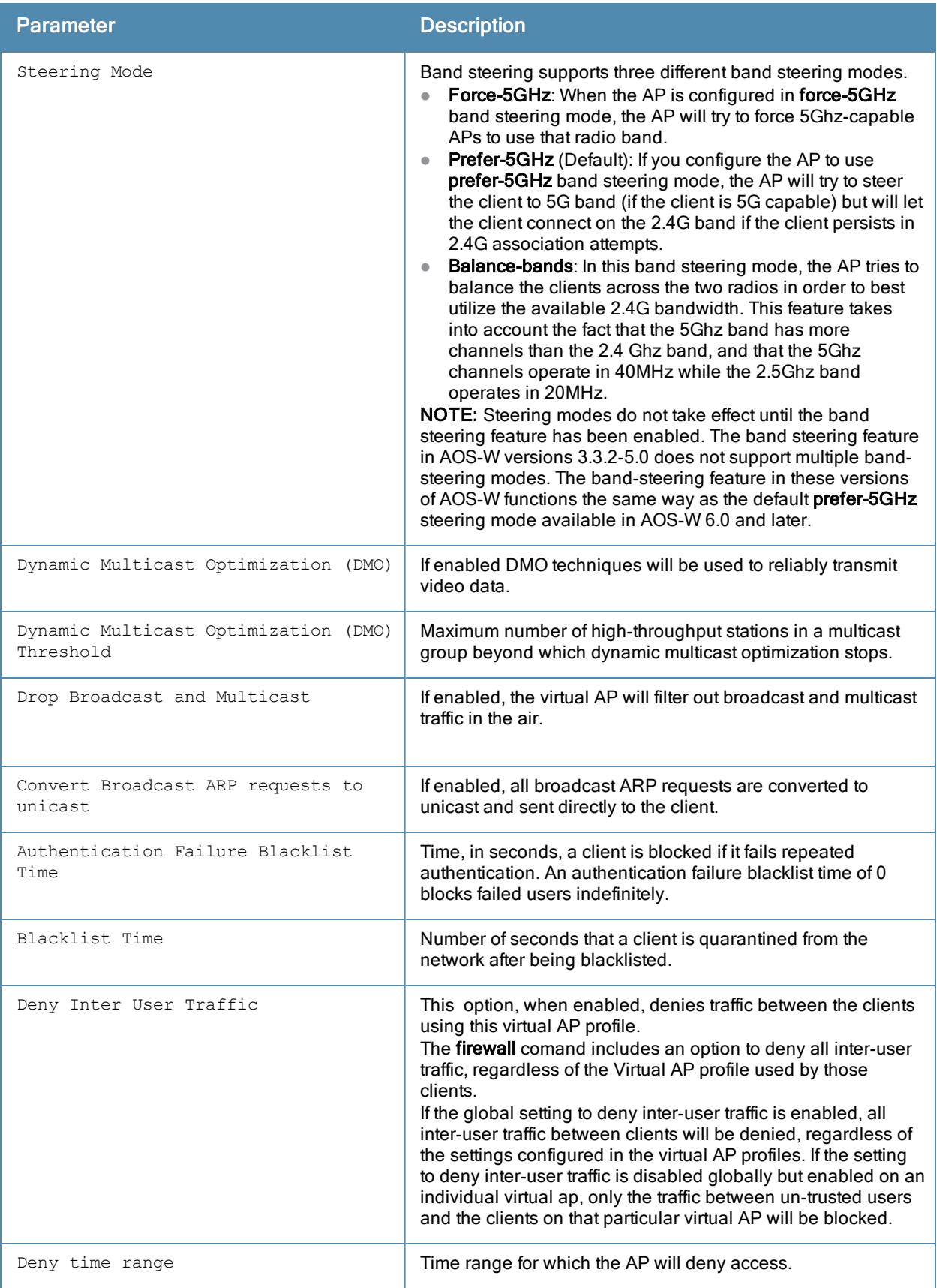

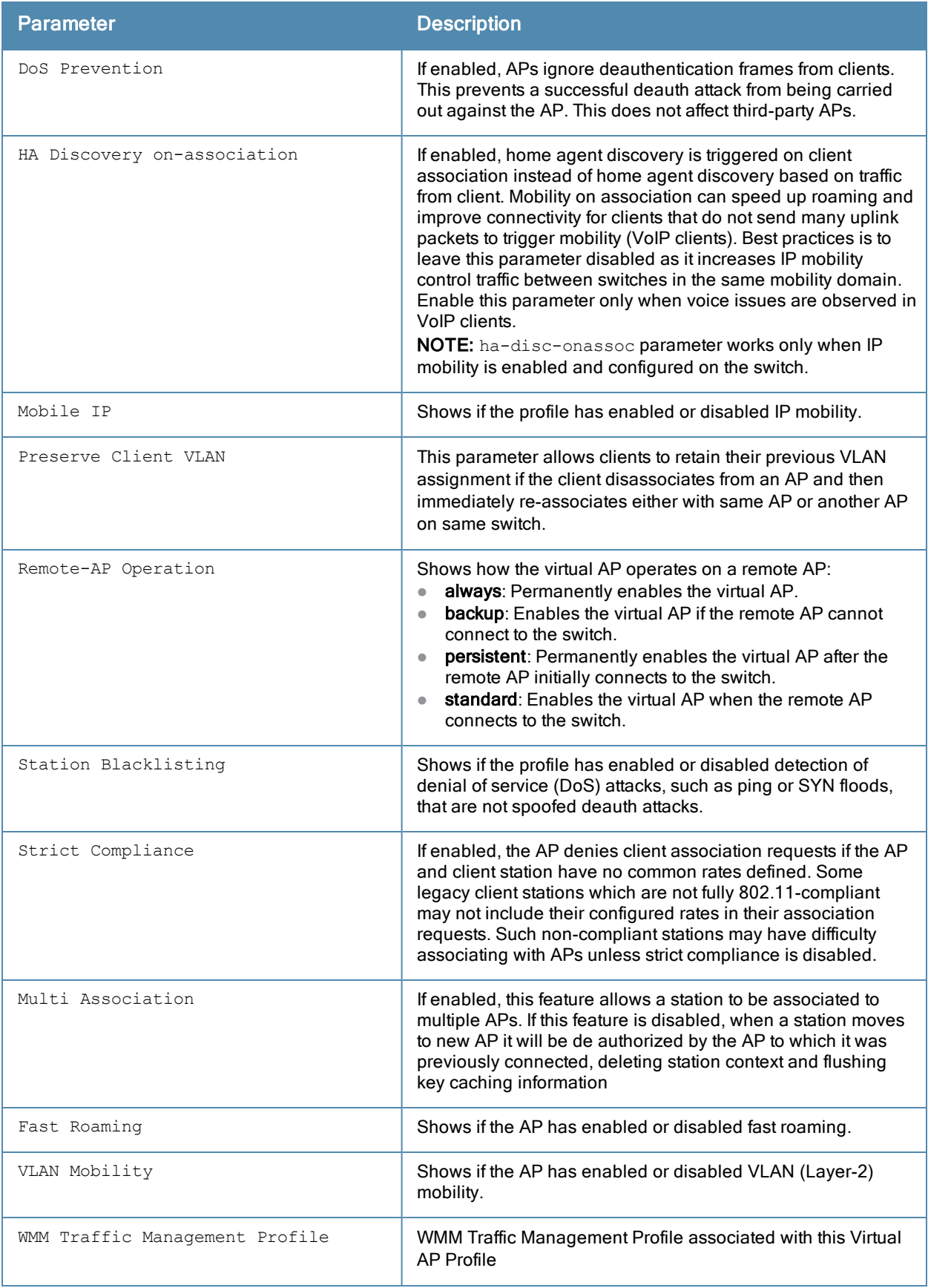

This command was introduced in AOS-W 3.0.

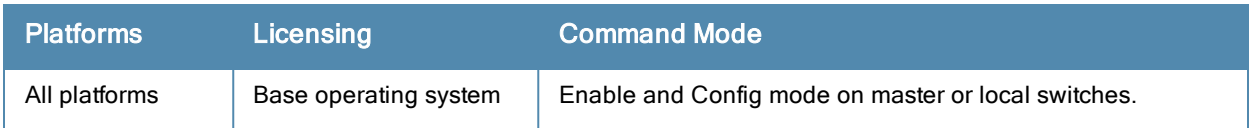
# show wlan voip-cac-profile

show wlan voip-cac-profile [<profile>]

### **Description**

Show a list of all VoIP Call Admission Control profiles, or display detailed configuration information for a specific VoIP Call Admission Control profile.

## **Syntax**

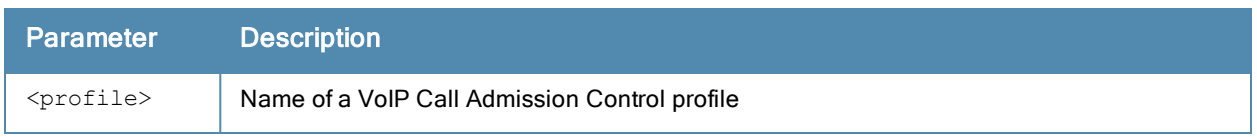

## Usage Guidelines

Issue this command without the <profile> parameter to display the entire VoIP Call Admission Control profile list, including profile status and the number of references to each profile. Include a profile name to display detailed configuration information for that profile.

## **Examples**

The example below shows that the switch has three configured VoIP Call Admission Control profiles. The References column lists the number of other profiles with references to the VoIP Call Admission Control profile, and the Profile Status column indicates whether the profile is predefined. (User-defined profiles will not have an entry in the Profile Status column.)

```
(host) #show wlan voip-cac-profile
VoIP Call Admission Control profile List
----------------------------------------
Name References Profile Status
---- ---------- --------------
corp-voip 6
kgtest 0
QAlab-voip 1
Total:3
```
The following example shows configuration settings defined for the profile QAlab-voip .

(host) #show wlan voip-cac-profile VoIP Call Admission Control profile "QAlab-voip "

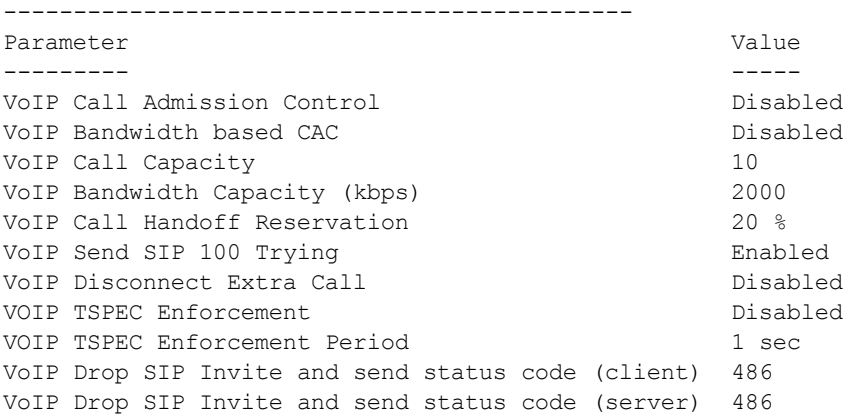

The output of this command includes the following data columns:

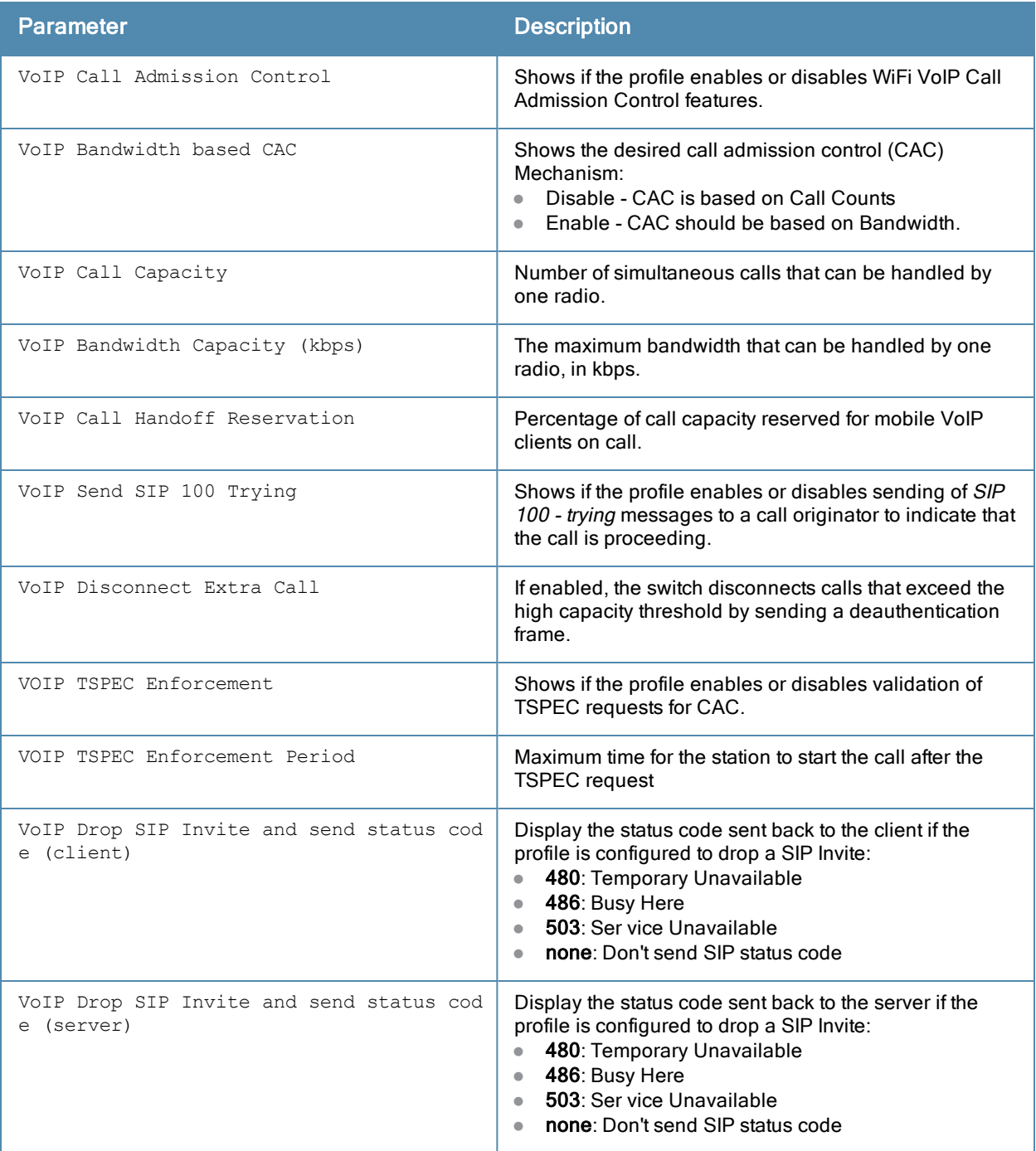

# Command History

This command was introduced in AOS-W 3.0.

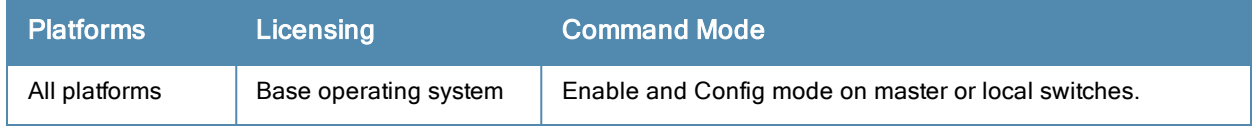

# show wms ap

show wms ap {<br/>bssid>}|list|{stats [mon-mac <mon-mac> bssid <br/> <br/>stad>}

#### **Description**

Display information for APs currently monitored by the AOS-W Wireless Management System (WMS).

#### **Syntax**

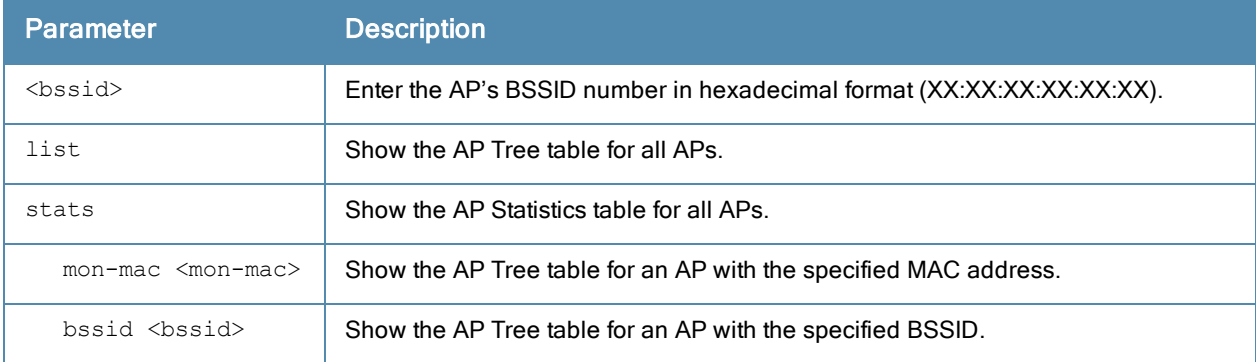

#### Usage Guidelines

The WMS feature periodically sends statistics that it has collected for APs and Probes to the WMS process. When WMS receives an event message from an AM, it will save the event information along with the BSSID of the AP that generated the event in the WMS database. When WMS receives statistics from the AM, it updates its state, and the database.

#### **Examples**

The command show wms ap <bssid> displays a list of AP MAC addresses and the BSSIDs seen by each AP.

```
(host)# show wms ap 00:1a:1e:88:01:e0
```
AP Info

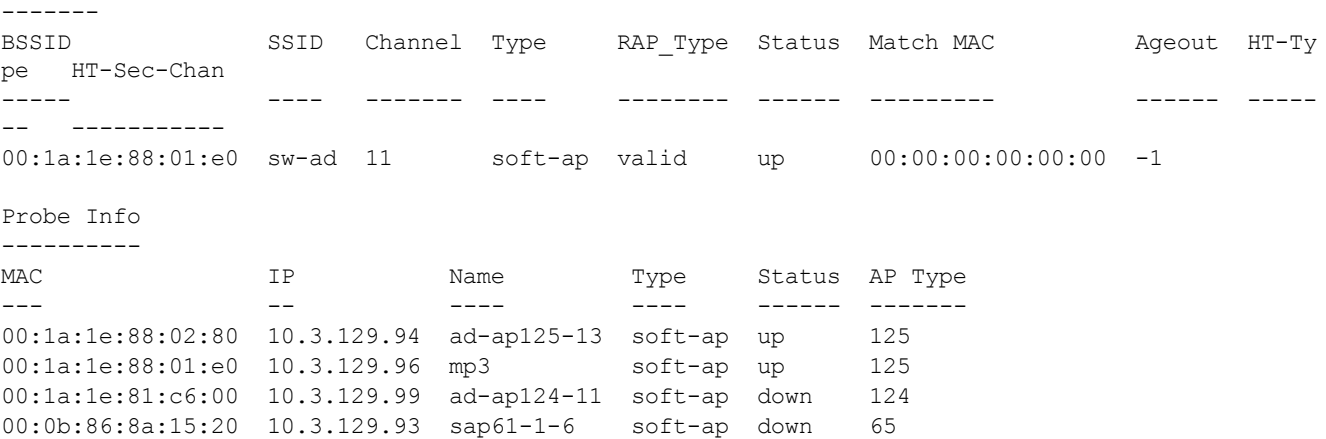

The output of this command includes the following information:

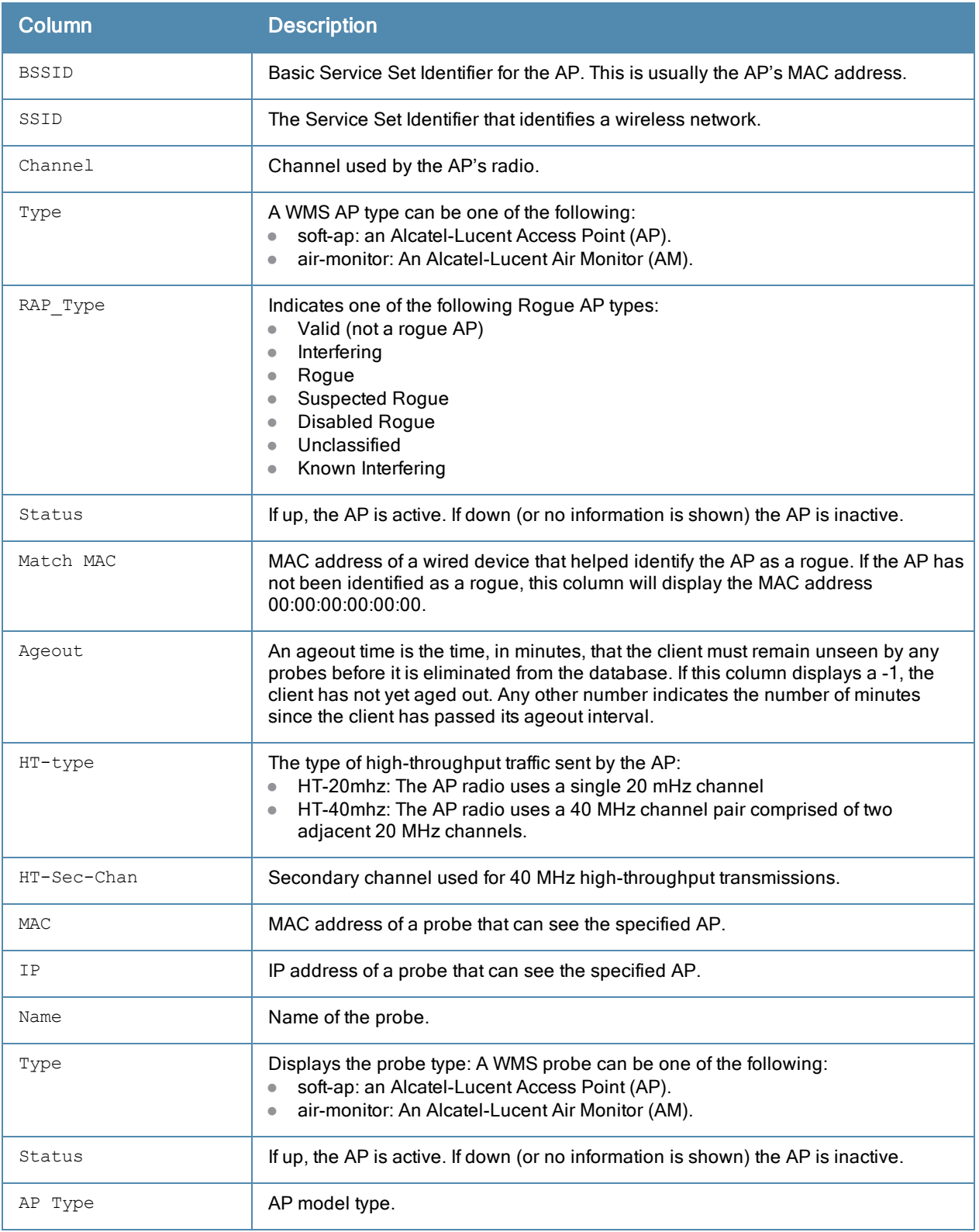

### The example below shows received and transmitted data statistics for each BSSID seen by a monitoring AP.

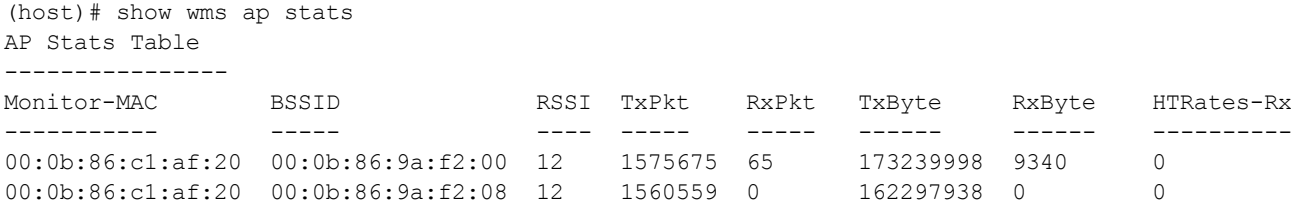

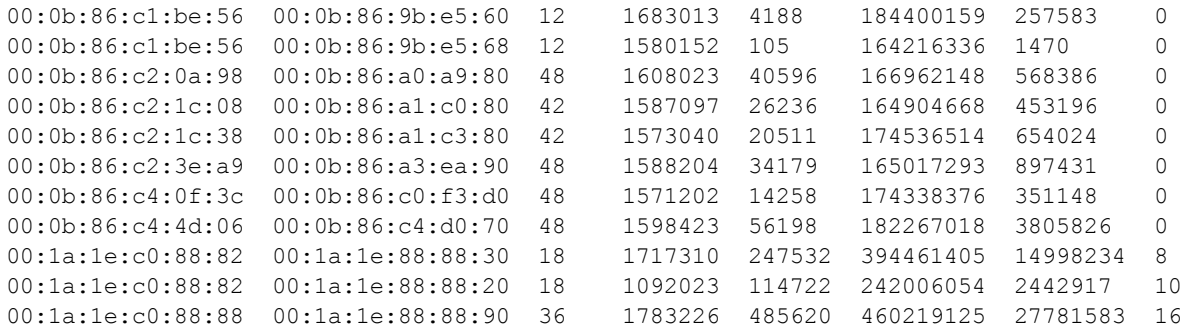

The output of this command includes the following information:

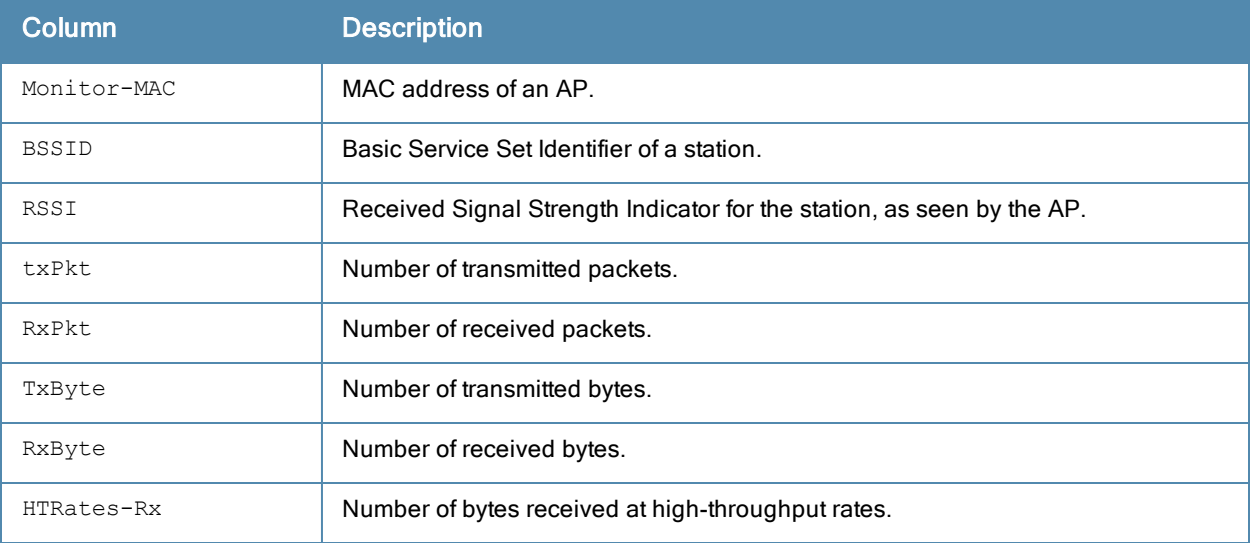

# Command History

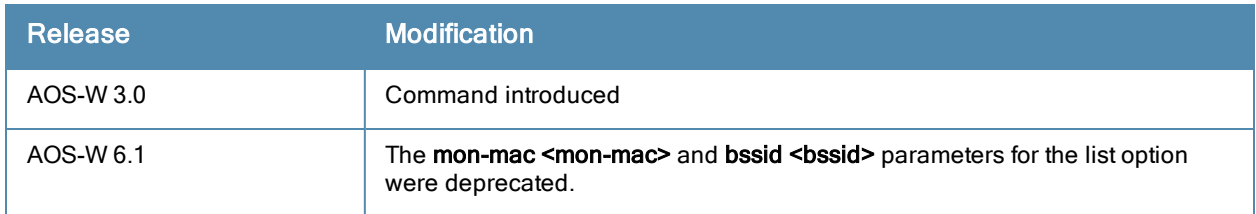

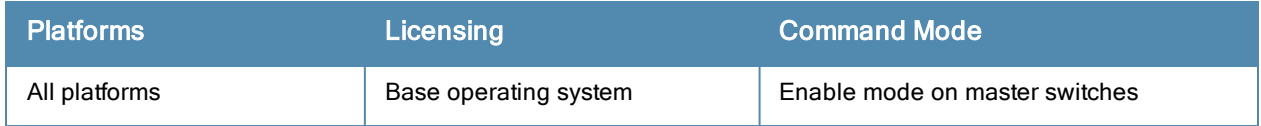

# show wms channel

show wms channel stats

## **Description**

Display per-channel statistics for monitored APs.

### **Syntax**

No parameters.

### Example

This example shows per-channel statistics for monitored APs.

(host) #show wms channel stats

Channel Stats Table ---------------------

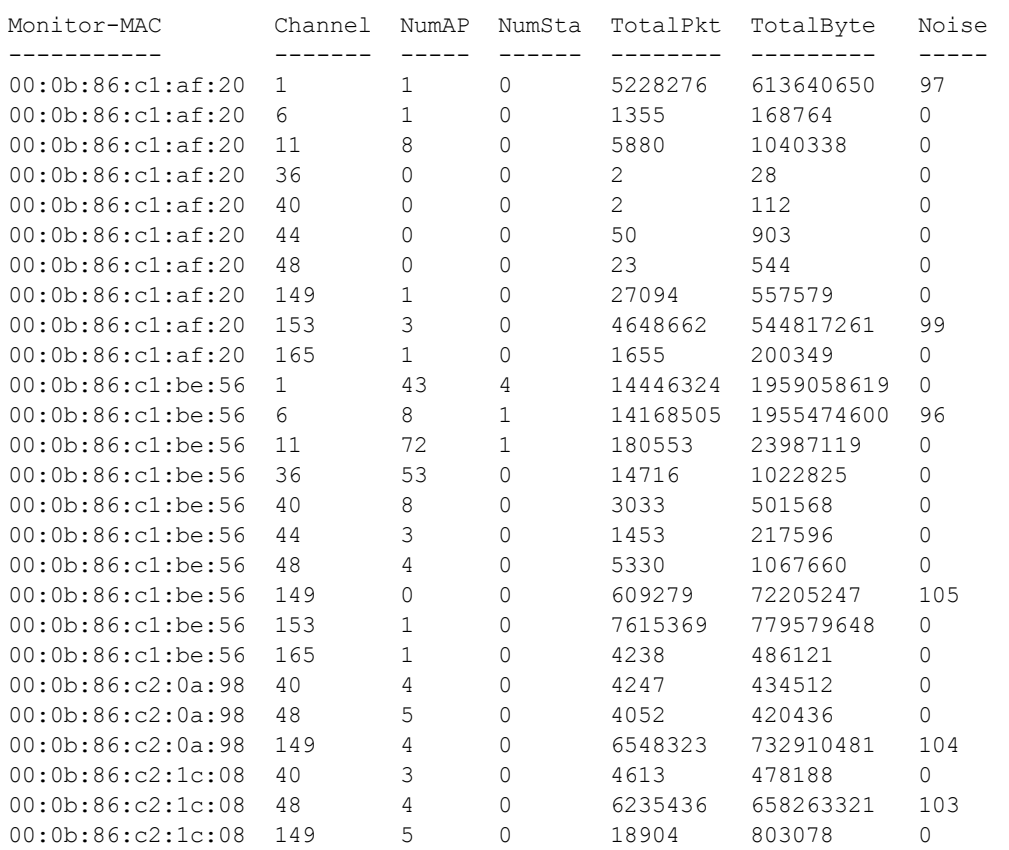

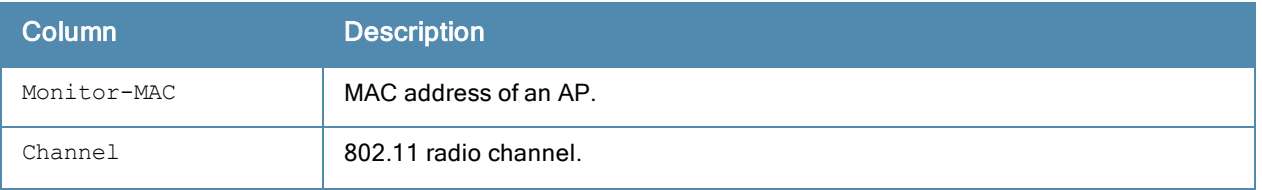

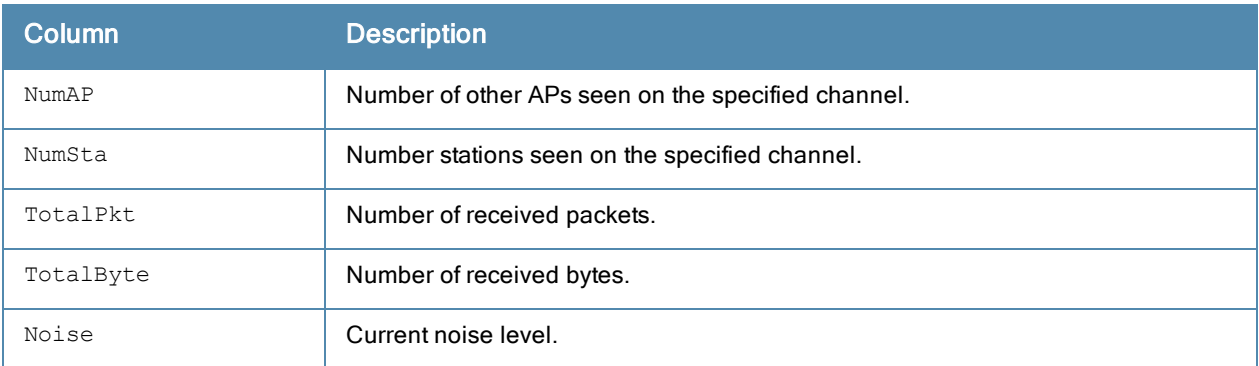

The output of this command includes the following information:

# Command History

This command was introduced in AOS-W 3.0

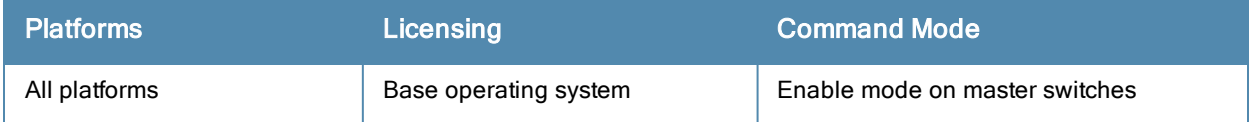

# show wms client

show wms client <mac>|{list}|{probe <mac>}|{stats [mon-mac <mon-mac> mac <mac>}}

#### **Description**

Display a list of client information for the clients that can be seen by monitoring APs.

### **Syntax**

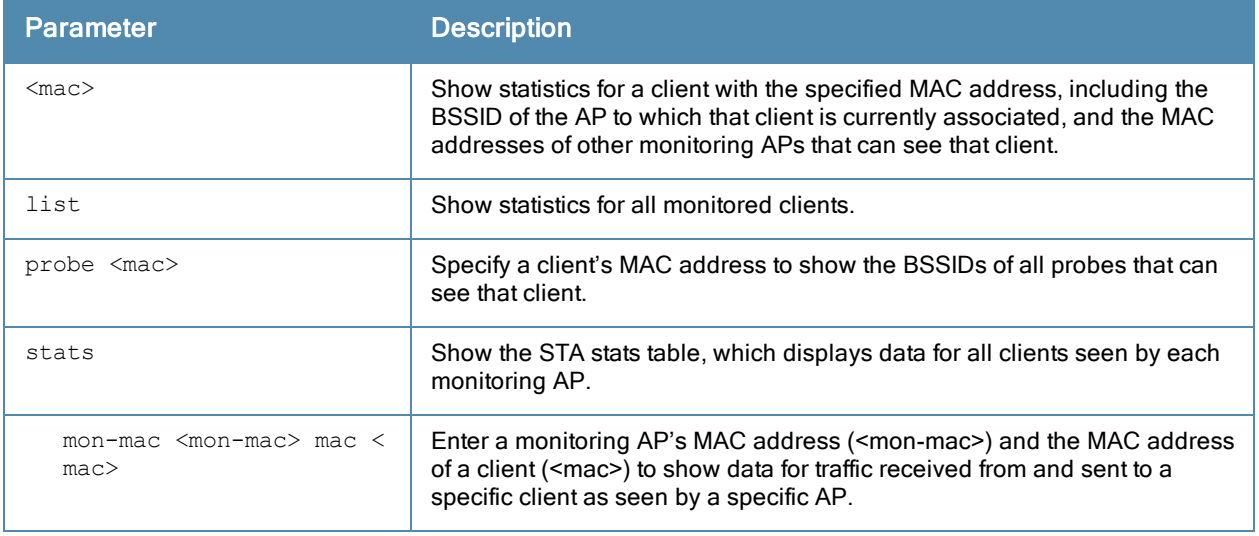

### Example

The AP Info table in the example below shows that the client is associated to an AP with the BSSID 00:0b:86:cd:86:a0. The Probe info table shows the MAC addresses of three other APs that can see the client.

```
(host) #show wms client 00:0e:35:29:9b:28
STA Info
--------
MAC Type Status Ageout
--- ---- ---- ----- ------ ------
00:0e:35:29:9b:28 valid up -1
AP Info
-------
BSSID SSID Channel Type RAP_Type Status Match MAC Ageout
----- ---- ------- ---- -------- ------ --------- ------
00:0b:86:cd:86:a0 MySSiD 11 soft-ap valid up 00:00:00:00:00:00 -1
Probe Info
----------
MAC IP Name Type Status Name AP Type
--- -- ---- ---- ------ ---- -------
00:0b:86:a2:2b:50 192.168.2.10 0 soft-ap up LeftAP 61
00:0b:86:ad:94:40 192.168.2.5 0 soft-ap up 1.1.1 61
00:0b:86:cd:86:a0 192.168.2.4 0 soft-ap up CEO 70
```
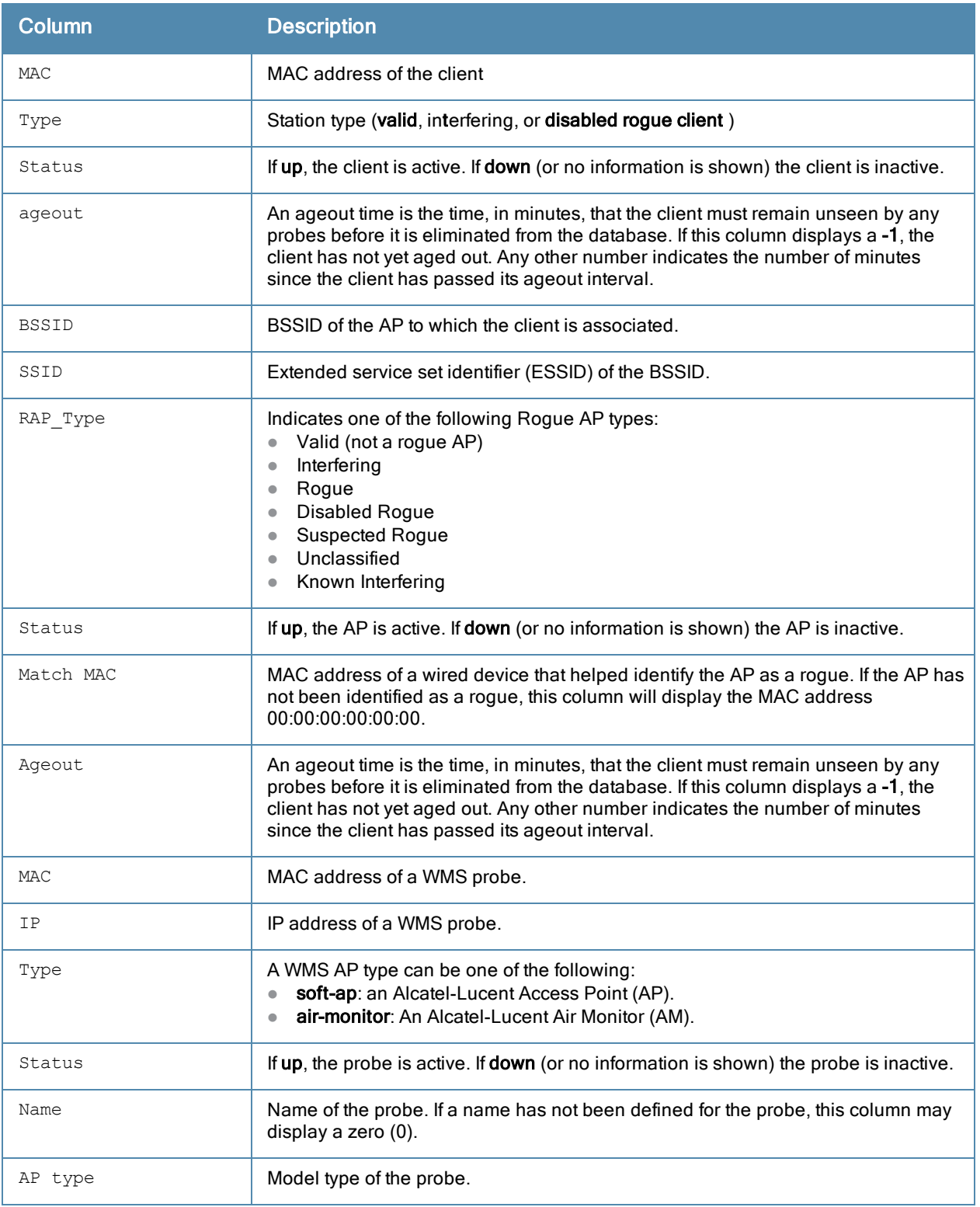

The output of this command includes the following information:

# Command History

This command was introduced in AOS-W 3.0

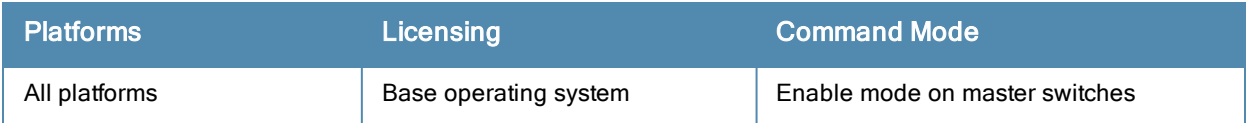

# show wms counters

show wms counters [debug|event]

#### **Description**

Show WMS event and debug counters. If you omit the optional debug and events parameters, the show wms counters command will display wms debug and events counters in a single table.

## **Syntax**

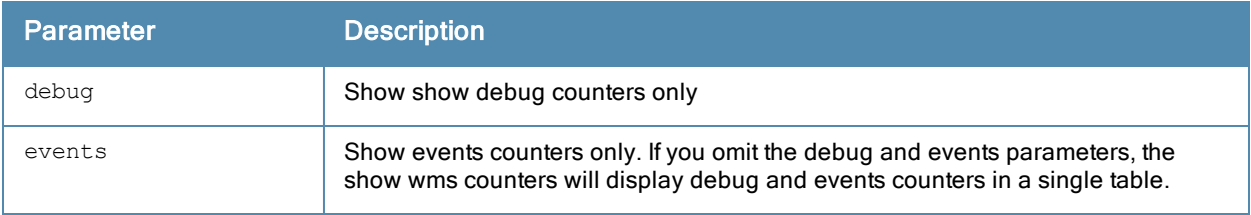

#### Usage Guidelines

This command displays counters for database entries, messages and data structures. The counters displayed will vary for each switch; if the switch does not have an entry for a particular counter type, it will not appear in the output of this command

## Example

This example shows part of the output of the command show wms counters.

```
(host) #show wms counters
Counters
--------
Name Value
---- -----
DB Reads 288268<br>DB Writes 350870
DB Writes 3508<br>Probe Table DB Reads 2477
Probe Table DB Reads 2477<br>Probe Table DB Writes 952
Probe Table DB Writes
AP Table DB Reads 143992
AP Table DB Writes 138867
STA Table DB Reads 40404<br>STA Table DB Writes 99687
STA Table DB Writes
Probe STA Table DB Reads 101352
Probe STA Table DB Writes 117566
Probe Register 2476
Probe State Update 37077
Set RAP Type 42552
Set RAP Type Conf Level 152
...
```
## Command History

This command was introduced in AOS-W 3.0

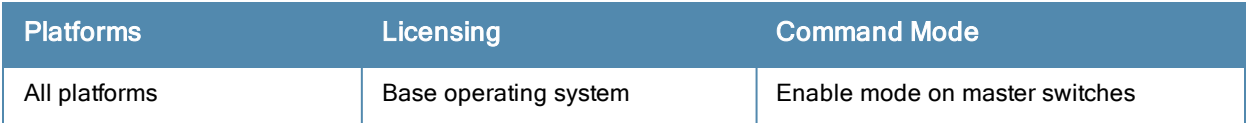

# show wms monitor-summary

show wms channel stats

### **Description**

Display the numbers of different AP and client types monitored over the last 5 minutes, 1 hour, and since the switch was last reset.

# **Syntax**

No parameters.

## Usage Guidelines

The WLAN management system (WMS) on the switch monitors wireless traffic to detect any new AP or wireless client station that tries to connect to the network. When an AP or wireless client is detected, it is classified and its classification is used to determine the security policies which should be enforced on the AP or client. Use the show wms monitor-summary command to view a quick summary of each classified AP and client type currently on the network.

If AP learning is enabled (with the wms general command), non-Alcatel-Lucent APs connected on the same wired network as Alcatel-Lucent APs are classified as valid APs. If AP learning is disabled, a non-Alcatel-Lucent AP is classified as an unsecure or suspect-unsecure AP.

# Example

This example shows that the switch currently has 144 valid APs and 32 active valid clients, and verifies that the switch currently aware of a single disabled rogue AP.

(host) #show wms monitor-summary

WMS Monitor Summary -------------------

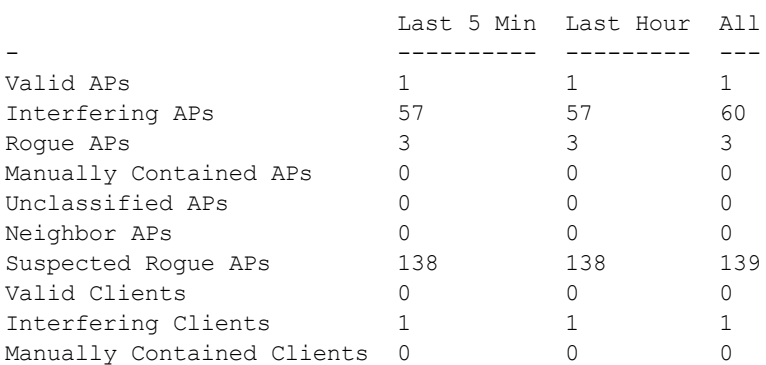

## Command History

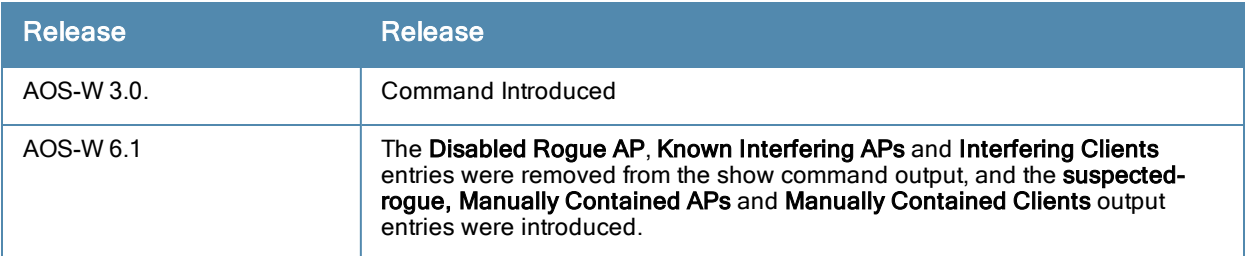

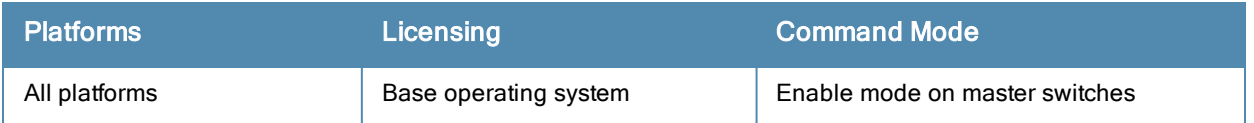

# show wms probe

show wms probe

#### **Description**

Display detailed information for a list of WMS probes.

# **Syntax**

No parameters.

# Example

This example shows the Probe List table for WMS probes. The output below has been split into two tables to better fit in this document. In the actual command-line interface, this information appears in a single, long table.

```
(host) #show wms monitor-summary
```
WMS Monitor Summary

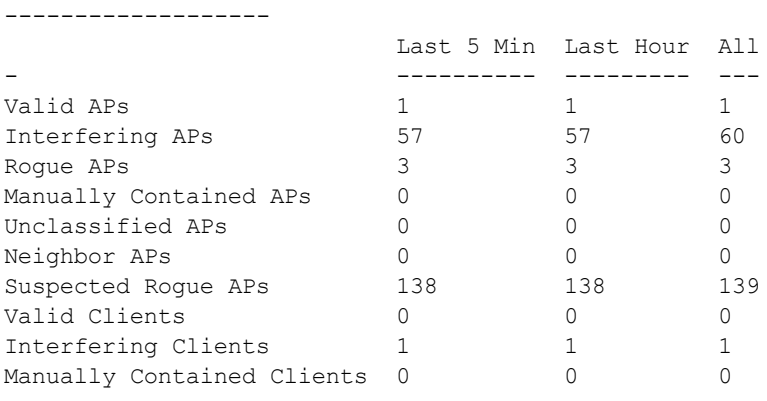

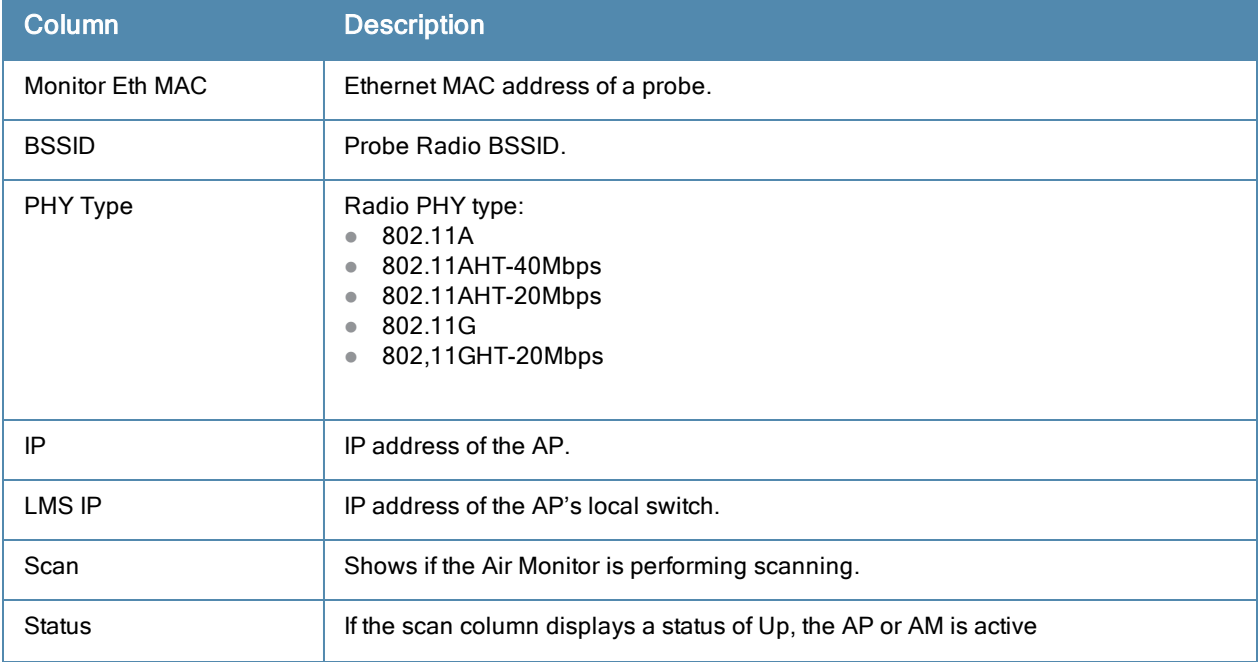

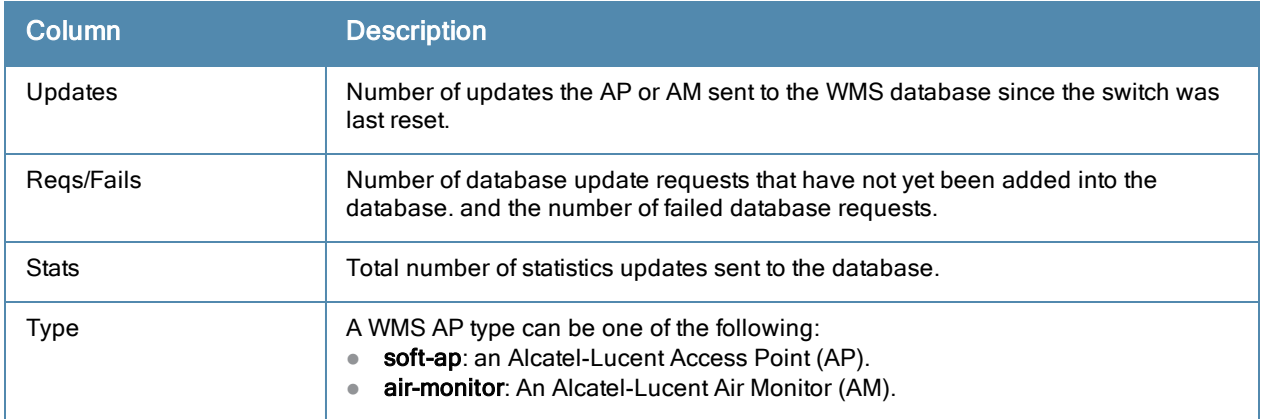

The output of this command includes the following information:

# Command History

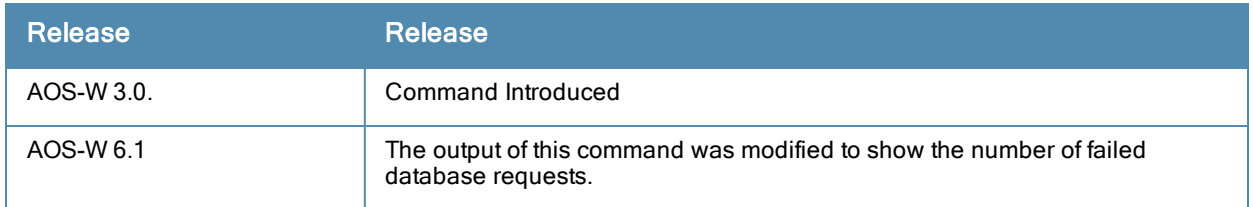

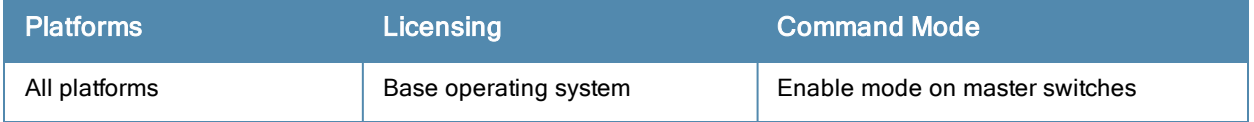

# show wms rogue-ap

show wms rogue-ap <mac>

#### **Description**

Display statistics for APs classified as rogues APs.

### **Syntax**

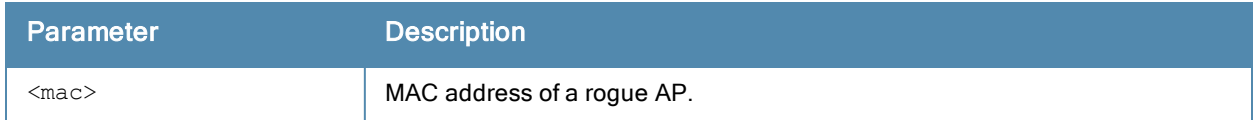

#### Example

The output of this command shows statistics for a suspected Rogue AP, including how it was classified as a suspected rogue.

```
(host) #show wms rogue-ap 00:0b:86:d4:ca:12
Suspect Rogue AP Info
---------------------
Key Value
--- -----
BSSID 00:0b:86:89:c6:20
SSID aruba-ap
Channel
Channel 1<br>Type generic-ap
RAP Type suspected-roque
Confidence Level 30%
Status up
Match Type AP-Rule
Match MAC 00:0b:86:61:8a:d0
Match IP 0.0.0.0Match Rule Name rule2
Match Method Exact-Match
Match Time Sun Sep 19 19:11:40 2010
Confidence Level Info
---------------------
Match Type Match Method Conf Level
----------- ----------- ----------
Eth-Wired-Mac OUI-Match 20%
AP-Rule rule1 5%
AP-Rule rule2 5%
```
The output of this command includes the following information:

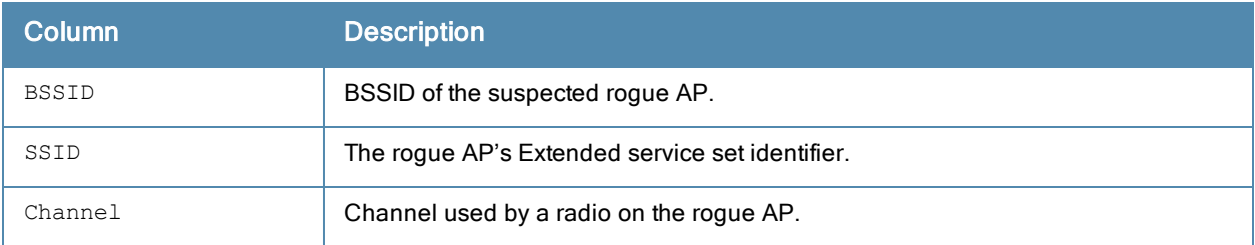

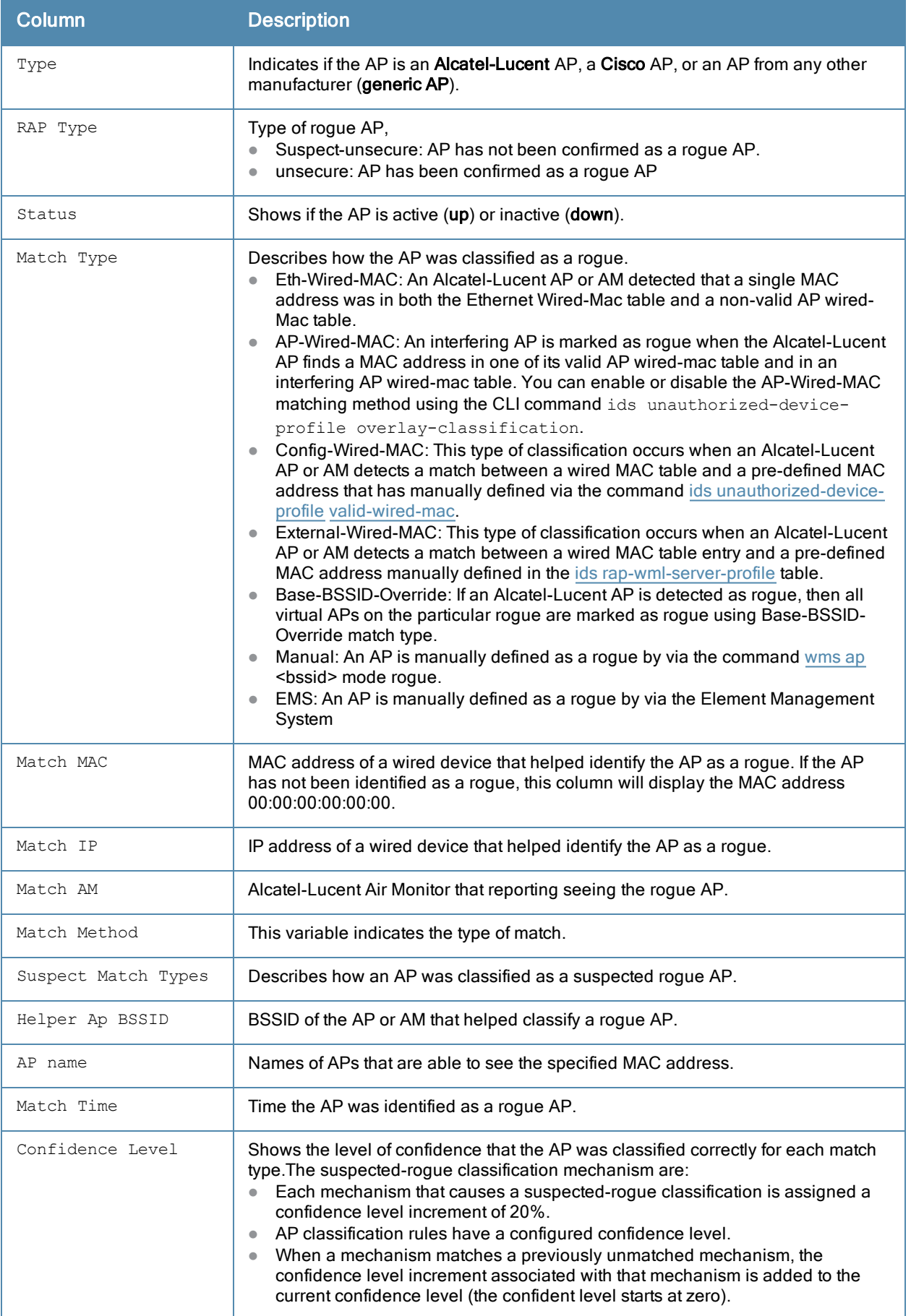

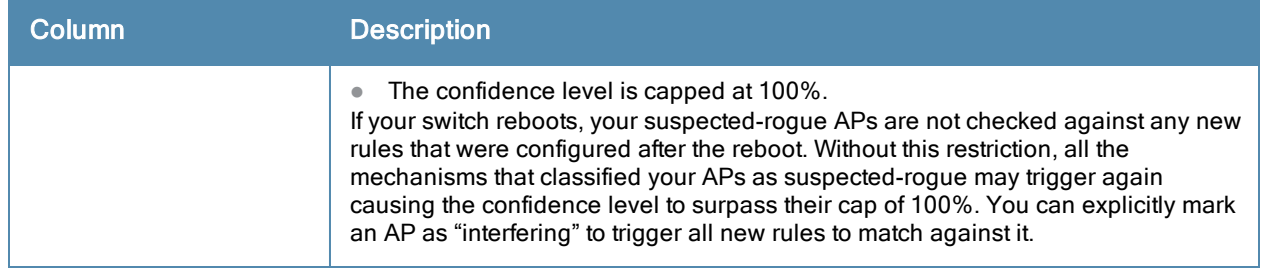

# Command History

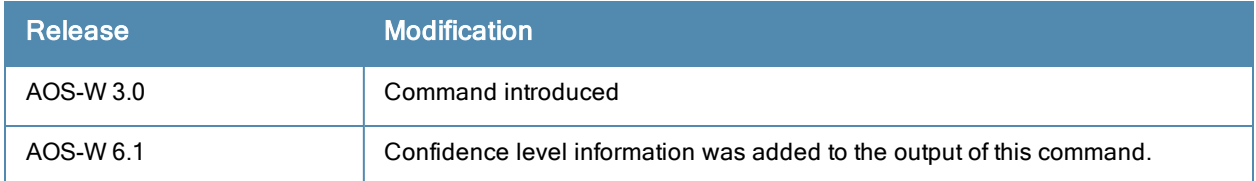

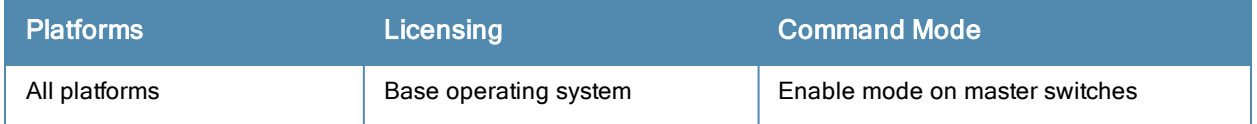

# show wms routers

show wms routers <mac>

#### **Description**

Show Learned Router Mac Information for WMS APs.

# **Syntax**

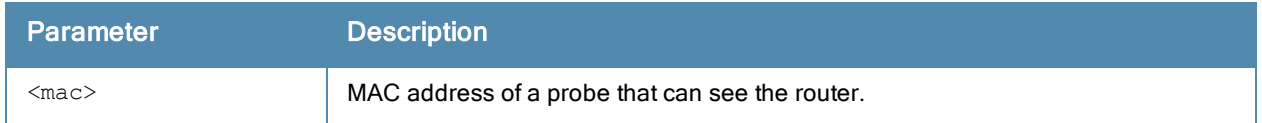

### Usage Guidelines

This command displays the MAC addresses of devices that have been determined to be routers by the listed APs. This output of this command will be blank if there is not any broadcast/multicast activity in an AP's subnet.

## Example

In the example below, a single WMS AP has learned MAC information for four different routers.

```
(host) #show wms routers
Router Mac 00:08:00:00:11:12 is Seen by APs
 -------------------------------------------
AP-Name
-------
AP32
Router Mac 00:08:00:00:11:29 is Seen by APs
-------------------------------------------
AP-Name
-------
AP32
Router Mac 00:08:00:00:11:57 is Seen by APs
-------------------------------------------
AP-Name
-------
AP32
Router Mac 00:08:00:00:11:6e is Seen by APs
-------------------------------------------
AP-Name
-------
AP32
```
# Command History

This command was introduced in AOS-W 3.0

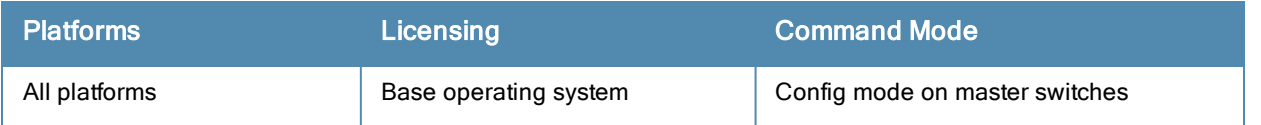

# show wms rules

```
show wms rules
  config
  state
  summary
```
#### **Description**

Display the internal state and matching information of rules created using the ids [ap-classification-rule](#page-303-0) change command.

#### **Syntax**

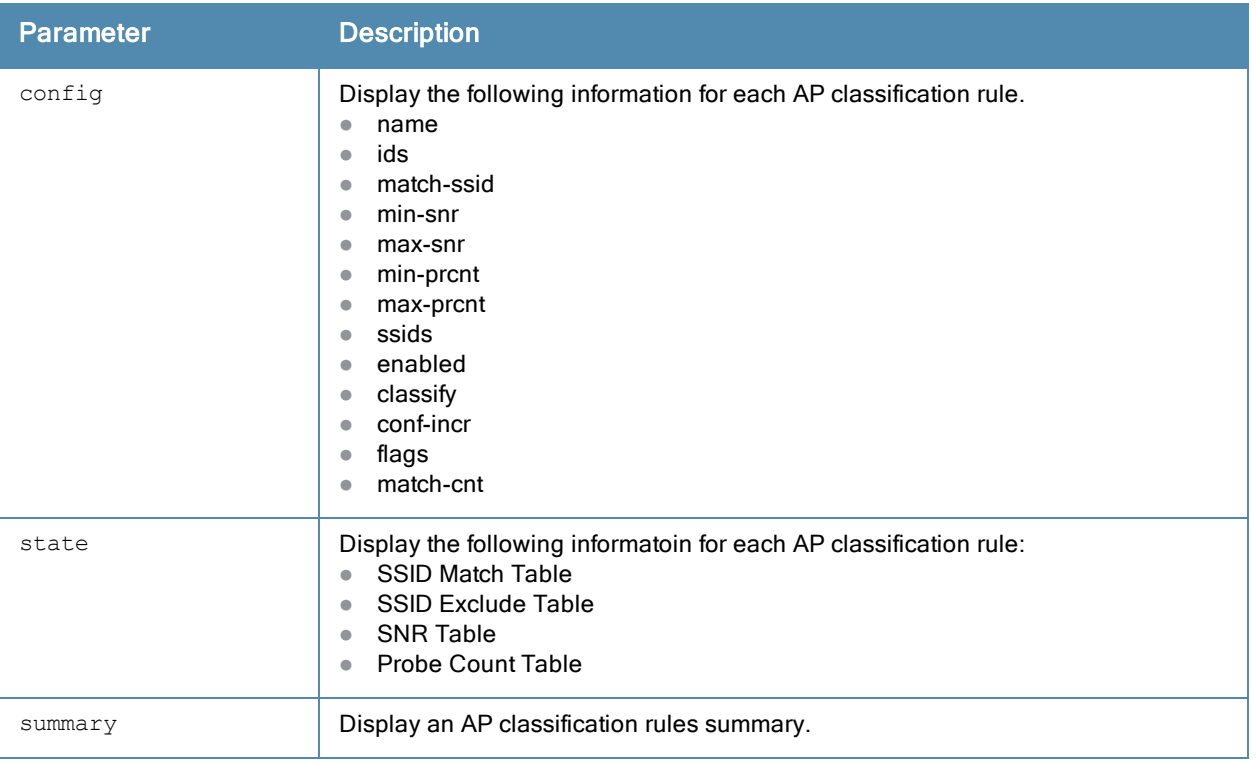

#### Usage Guidelines

Issue this command to view existing AP classification rules. AP classification rule configuration is performed only on a master switch. If AMP is enabled via the mobility-manager command, then processing of the AP classification rules is disabled on the master switch. A rule is identified by its ASCII character string name (32 characters maximum). The AP classification rules have one of the following specifications:

- $\bullet$  SSID of the AP
- $\bullet$  SNR of the AP
- **Discovered-AP-Count or the number of APs that can see the AP**

#### Example

The output in the example below shows that although two rules have been defined, neither have been enabled using the ids ap-rule-matching rule-name <name> command.

(host) (config) #show wms rules summary

AP Classification Rules Summary

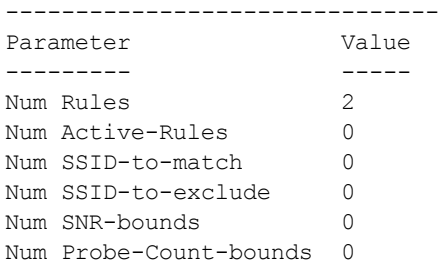

# Command History

This command was introduced in AOS-W 6.1

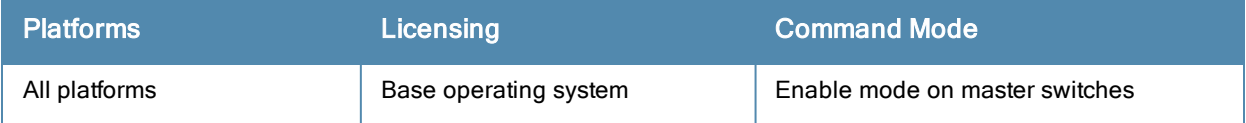

# show wms system

show wms system

#### **Description**

Show the WMS system configuration and system state.

# **Syntax**

No parameters.

### Example

This example shows the WMS System Configuration and System State tables.

```
(host) #show wms system
System Configuration
--------------------
Key Value
--- -----
max-threshold 0
max-rbtree-entries 0
max-system-wm 1000
system-wm-update-interval 8
System State
-------------
Key Value
--- -----
Max Threshold 25000
Current Threshold 230
Total AP Count 228
Total STA Count 5
MAX RB-tree Count 50000
Total Tree Count 195
Poll Count(Max) 1(2)
Learned OUIs for Deployed APs
------------------------------
```
#### OUI

--- 00:1a:1e:00:00:00

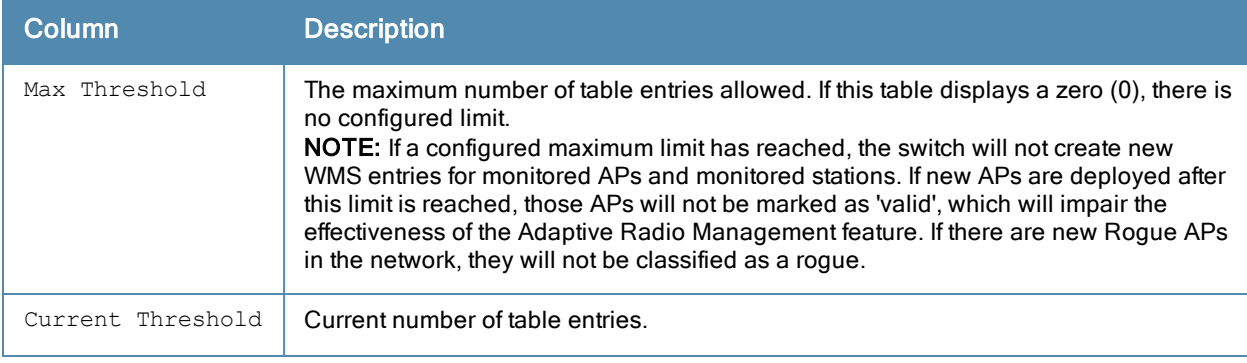

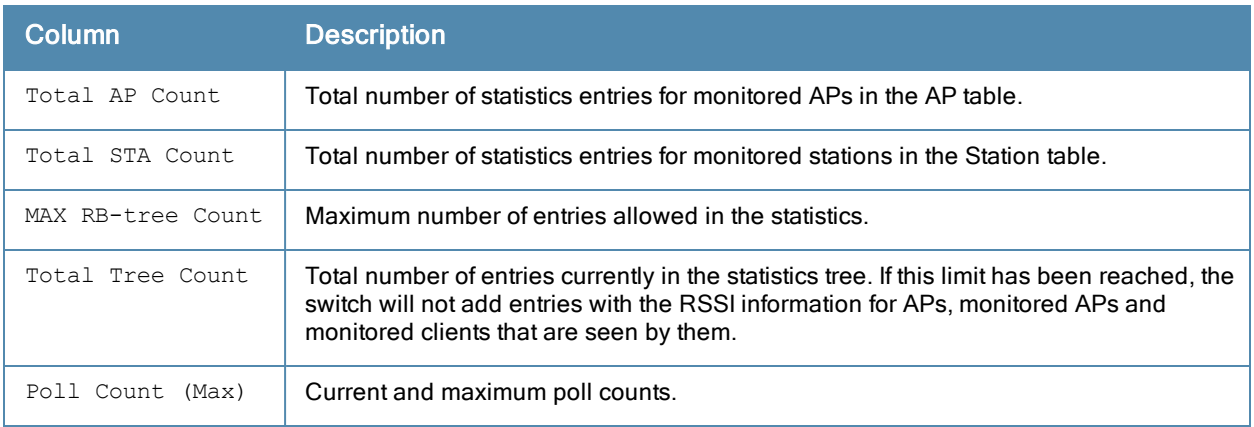

The output of this command includes the following information:

# Command History

This command was introduced in AOS-W 3.0

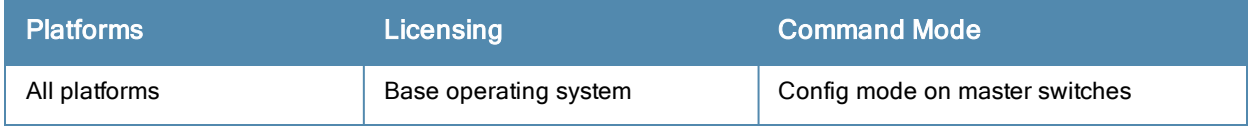

# show wms wired-mac

show wms wired-mac gw-mac [<mac>] monitored-ap-wm <mac> prop-eth-mac reg-ap-oui summary system-gw-mac system-wired-mac wireless-device}

# Description

Display a summary table of Wireless Management System (wms) wired MAC information. This command can display a list of APs aware of a specific gateway MAC address, or list the wired MAC addresses known to a single AP.

# **Syntax**

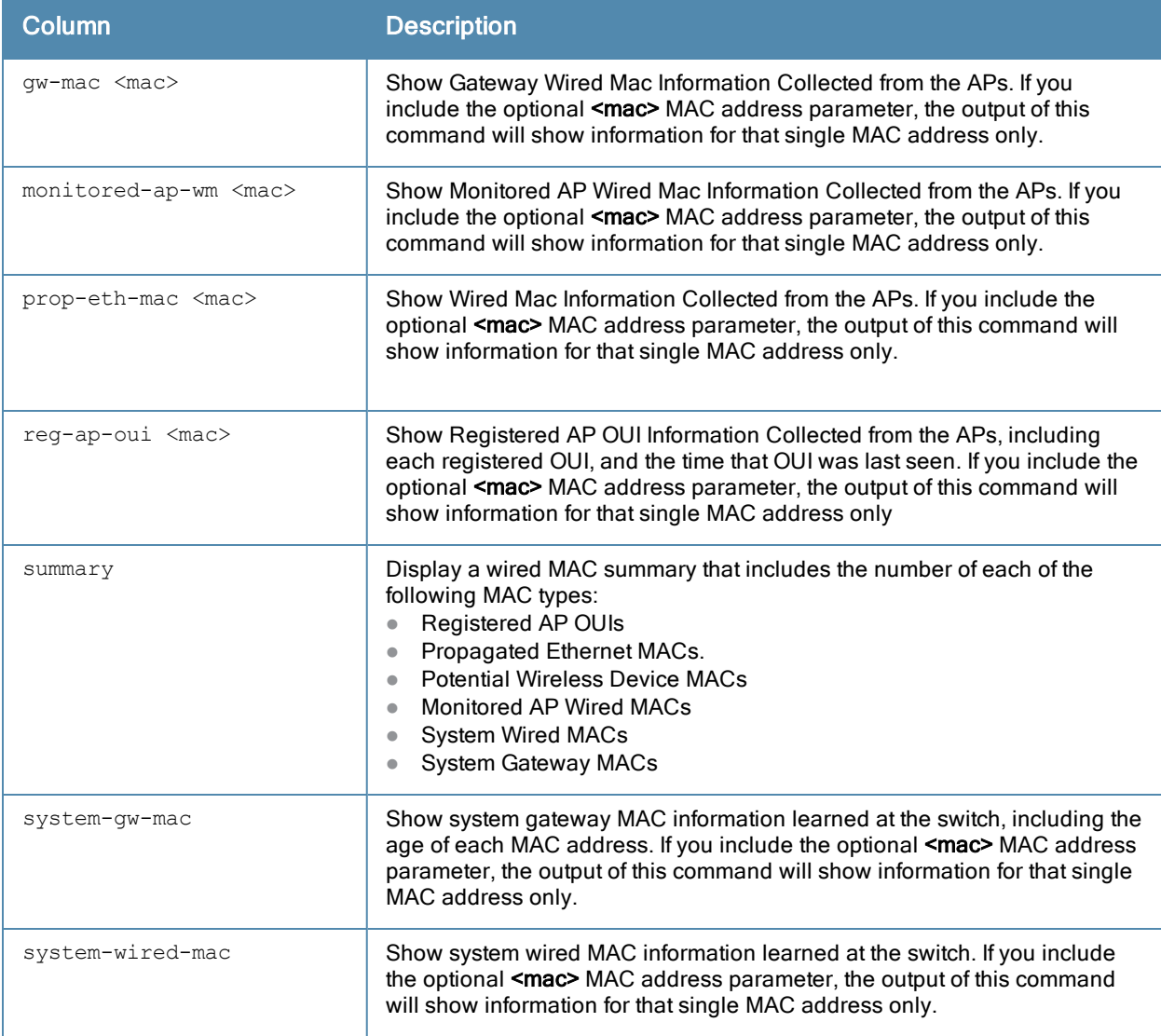

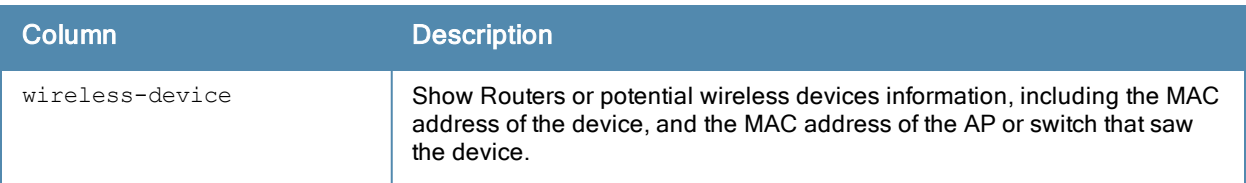

### Example

This example shows the wired MAC summary.

```
(host) #show wms system
System Configuration
--------------------
Key Value
---<br>max-threshold 0
max-threshold 0<br>max-rbtree-entries 0
max-rbtree-entries
max-system-wm 1000
system-wm-update-interval 8
System State
-------------
Key Value
----<br>Max Threshold 25000
Max Threshold
Current Threshold 230
Total AP Count 228
Total STA Count 5
MAX RB-tree Count 50000
Total Tree Count 195
Poll Count(Max) 1(2)
Learned OUIs for Deployed APs
------------------------------
OUI
---00:1a:1e:00:00:00
```
# Command History

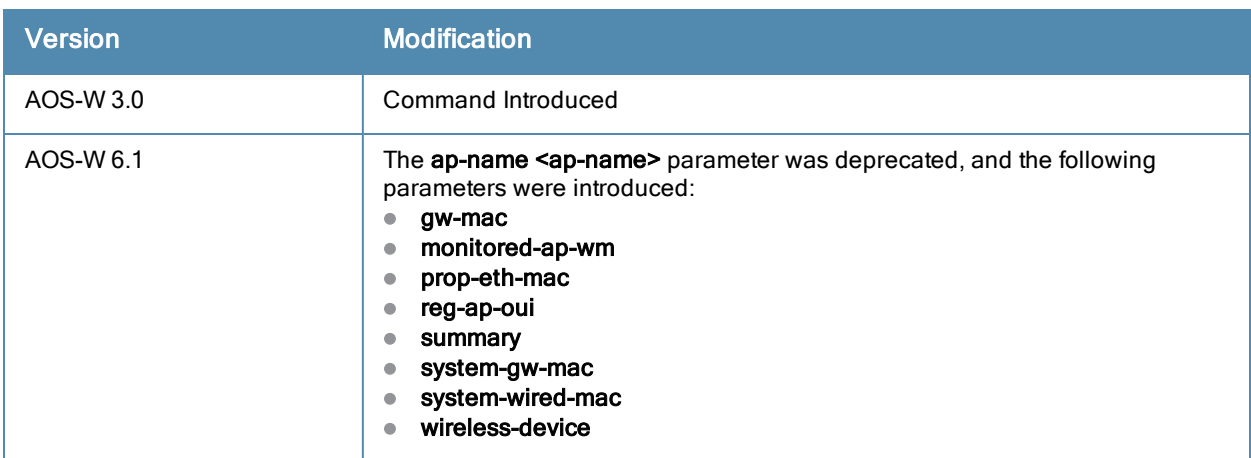

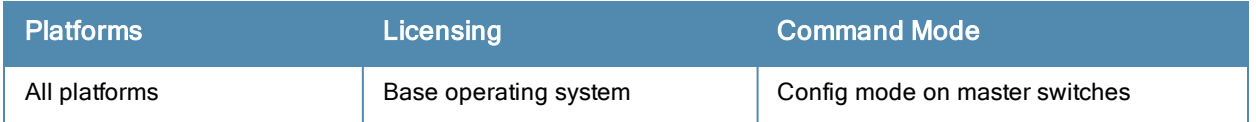

# show ip interface brief

show ip interface brief

## **Description**

View IP-related information on all interfaces in summary format.

# **Syntax**

No parameters.

# Example

(host) #show ip interface brief

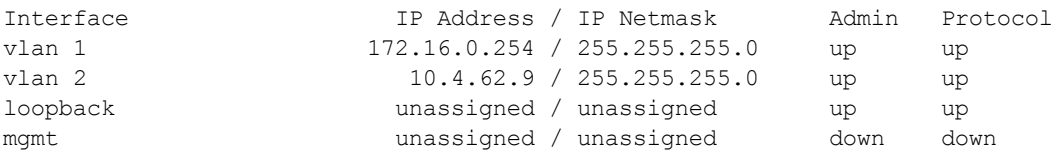

The following table details the columns and content in the show command.

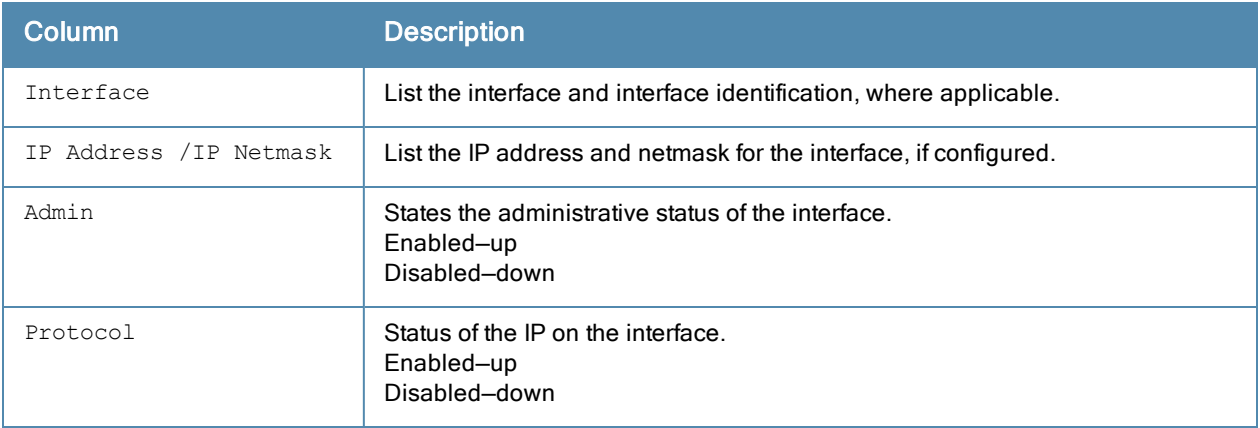

## Command History

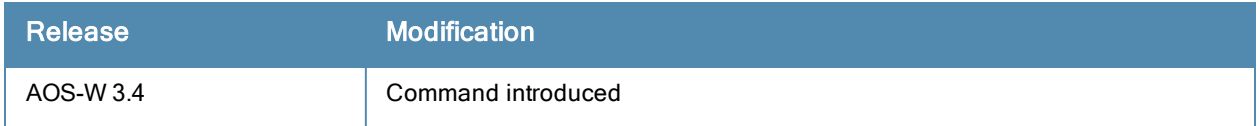

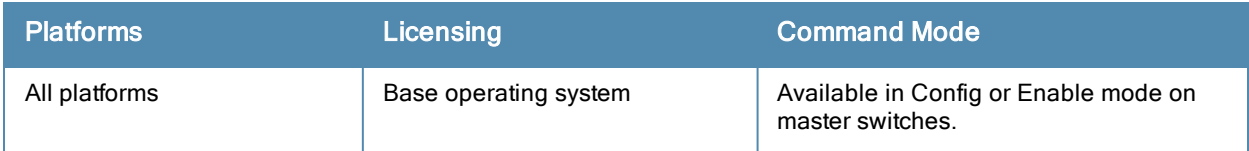

# shutdown

shutdown all

#### **Description**

This command disables all interfaces on the switch.

# Usage Guidelines

This command stops all traffic through the physical ports on the switch. The console port remains active. Use this command only when you have physical access to the switch, so that you can continue to manage using the console port.

To shut down an individual interface, tunnel, or VLAN, use the shutdown option within the interface command. To restore the ports, use the no shutdown command.

## Example

The following example shuts down all physical interfaces on the switch.

```
(host) (config)#shutdown all
```
# Command History

This command was introduced in AOS-W 1.0.

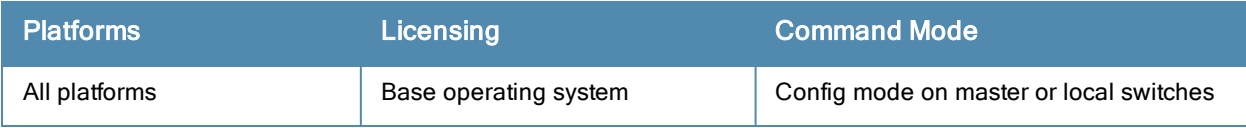

#### snmp-server

```
snmp-server
  community <string>
  enable trap
  engine-id
  host <ipaddr> version {1 <name> udp-port <port>}|2c|{3 <name>} [inform] [interval <second
  s>] [retrycount <number>] [udp-port <port>]}
  inform queue-length <size>
  source
  stats
  trap enable|disable|{source <ipaddr>}
  user <name> [auth-prot {md5|sha} <password>] [priv-prot {AES|DES} <password>]
```
### Description

This command configures SNMP parameters.

### **Syntax**

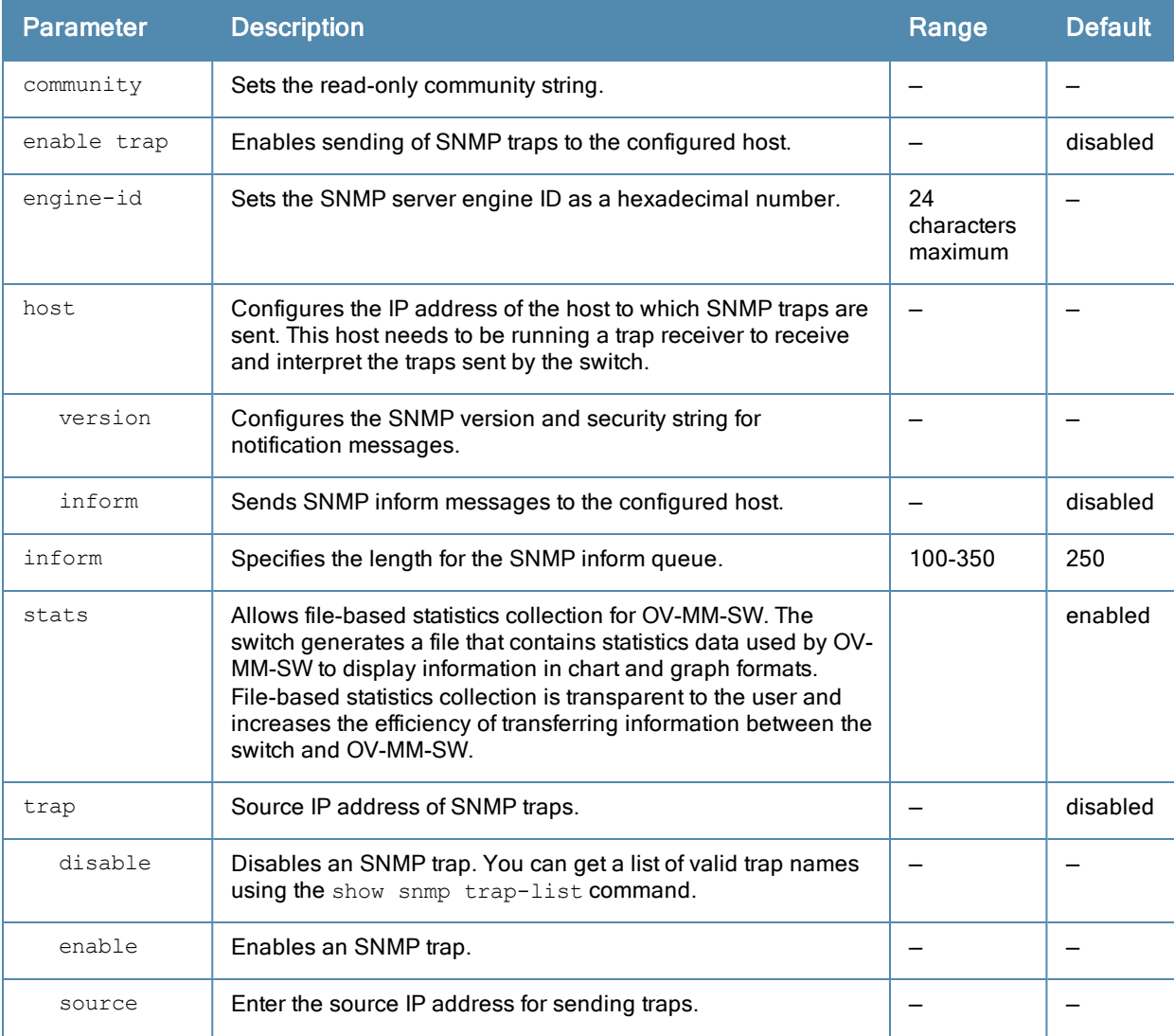

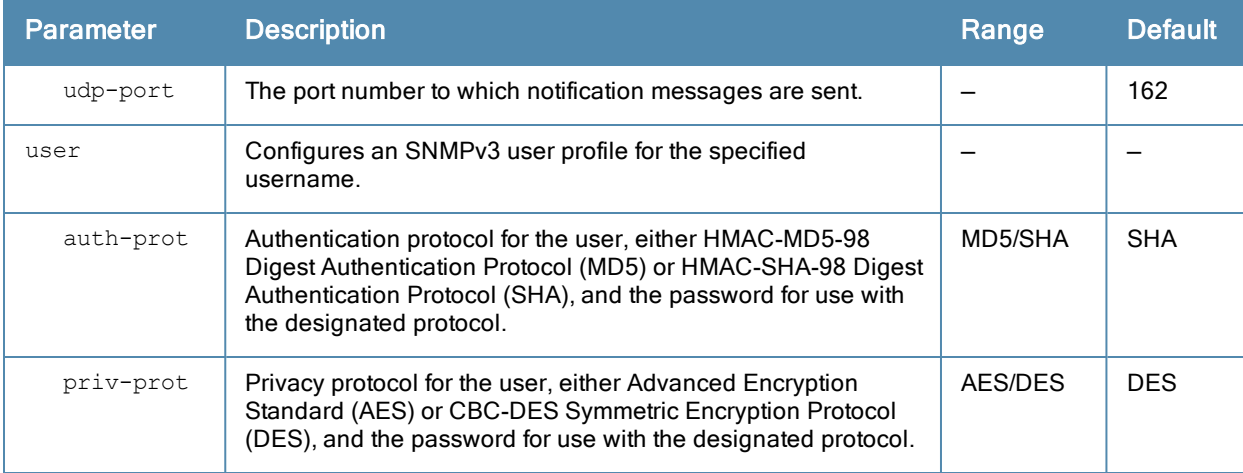

### Usage Guidelines

This command configures SNMP on the switch only. You configure SNMP-related information for APs in an SNMP profile which you apply to an AP group or to a specific AP. To configure SNMP hostname, contact, and location information for the switch, use the hostname, syscontact, and syslocation commands.

## Example

The following command configures an SNMP trap receiver:

(host) (config) #snmp-server host 191.168.1.1 version 2c 12345678

# Command History

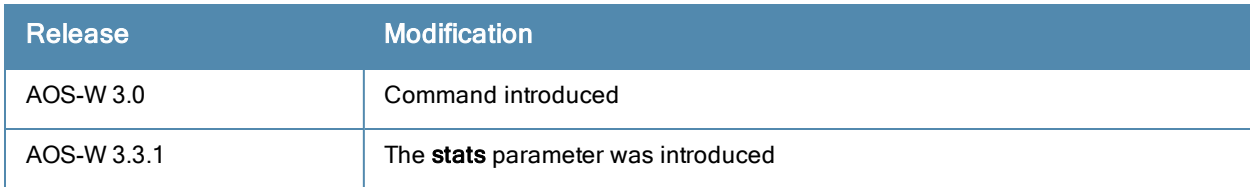

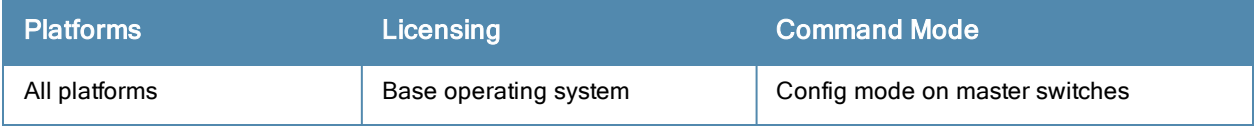

# <span id="page-1579-0"></span>spanning-tree (Global Configuration)

#### spanning-tree [forward-time <value> | hello-time <value> | max-age <value> | priority <value> | vlan rang e <WORD>

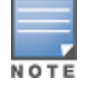

RSTP is backward compatible with STP and is enabled by default. For ease of use, this command uses the spanning tree keyword.

## **Description**

This command is the global configuration for the Rapid Spanning Tree Protocol (RSTP) and Per VLAN Spanning Tree (PVST+). See spanning-tree [\(Configuration](#page-1582-0) Interface) for details on the RSTP (config-if) command.

## **Syntax**

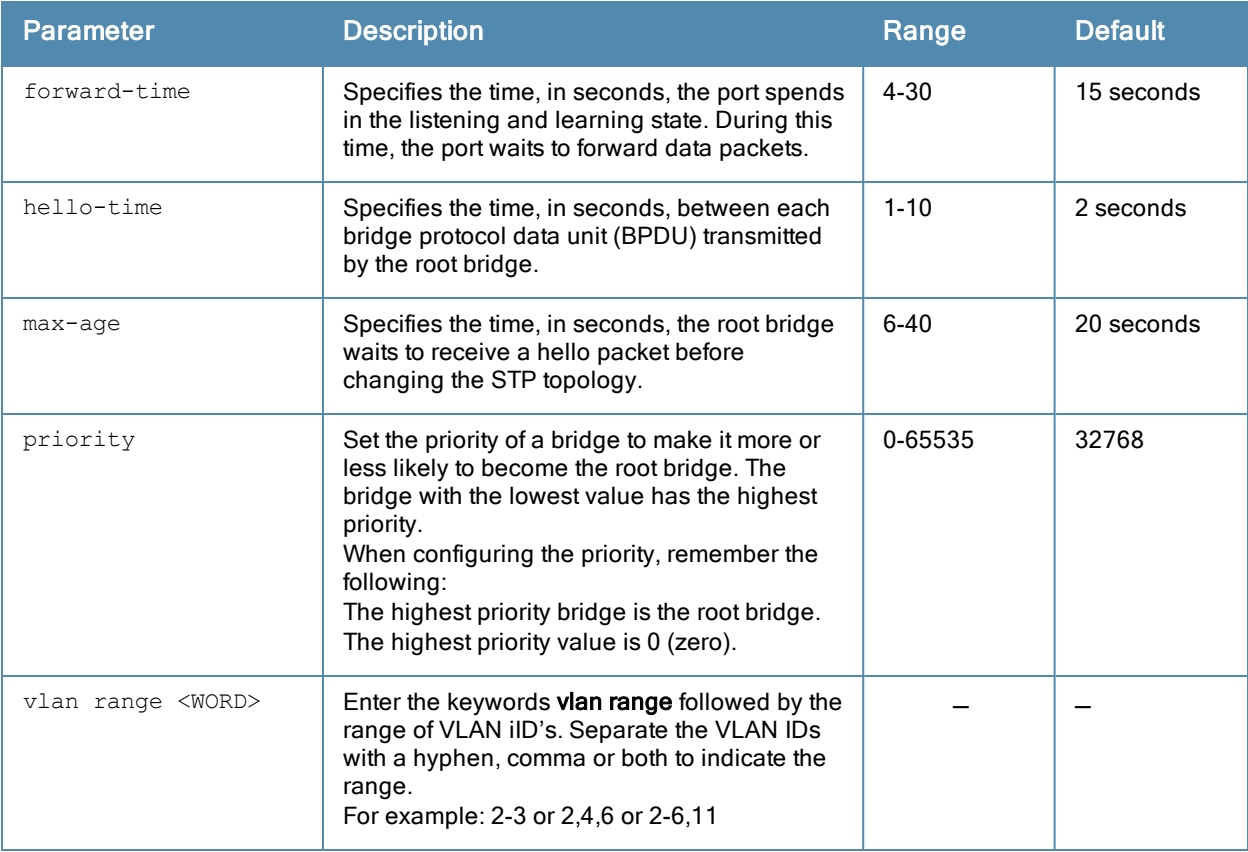

## Usage Guidelines

This command configures the global RSTP settings on the switch and is backward compatible with past versions of AOS-W using STP.

By default, all interfaces and ports on the switch run RSTP as specified in 802.1w and 802.1D. The default RSTP values can be used for most implementations.

Use the no spanning-tree command to disable RSTP.

# **Examples**

The following command sets the time a port spends in the listening and learning state to 3 seconds:

spanning-tree forward-time 3

The following command sets the time the root bridge waits to transmit BPDUs to 4 seconds:

spanning-tree hello-time 4

The following command sets the time the root bridge waits to receive a hello packet to 30 seconds: spanning-tree max-age 30

The following command sets the bridge priority to 10, making it more likely to become the root bridge:

spanning-tree priority 10

The follow command sets a spanning-tree VLAN range

spanning-tree vlan range 2-8,11

# Command History

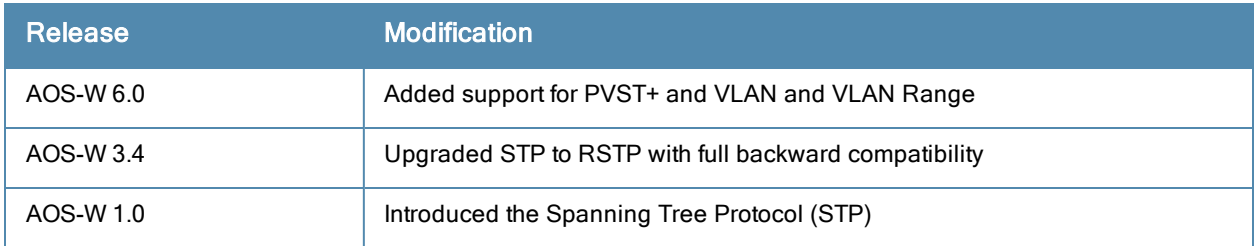

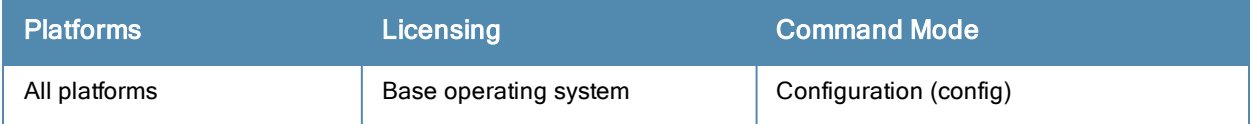

# spanning-tree mode

spanning-tree mode <rapid> | <rapid-pvst>

# **Description**

Set the spanning tree mode to either Rapid Spanning Tree (802.1w) or PVST+ (Per VLAN Spanning Tree).

## **Syntax**

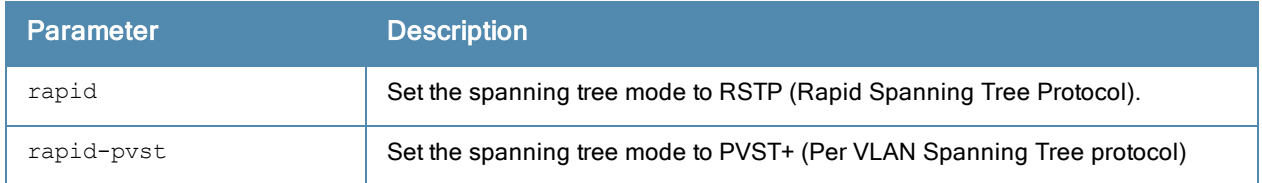

# Usage Guidelines

Once the spanning tree mode is set, you can configure RSTP or PVST+.

# Command History

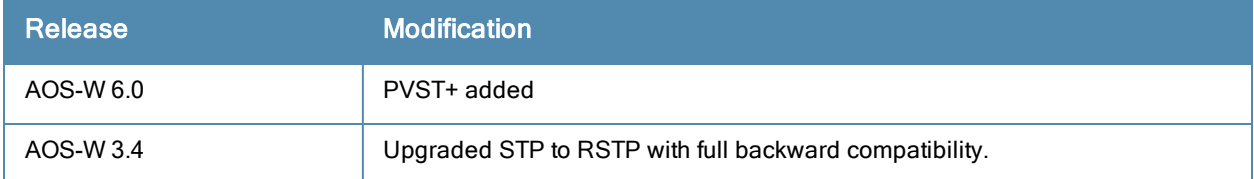

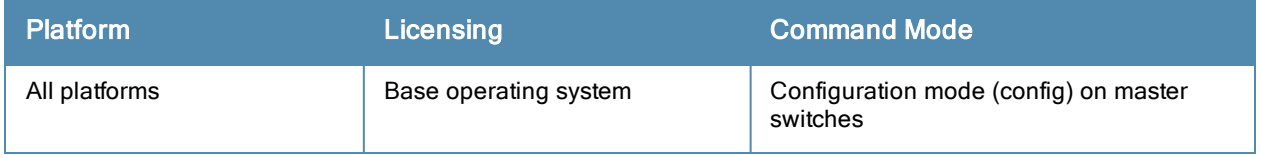

# <span id="page-1582-0"></span>spanning-tree (Configuration Interface)

spanning-tree

cost <value> point-to-point port-priority <value> portfast vlan <vlan-id> cost <value> port-priority <value> vlan range <WORD>

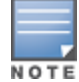

RSTP is backward compatible with STP and is enabled by default. For clarity, this RSTP command uses the spanning tree keyword.

# **Description**

Alcatel-Lucent's RSTP implementation interoperates with both PVST (Per VLAN Spanning Tree 802.1D) and Rapid-PVST (802.1w) implementation on industry-standard router/switches. Syntax

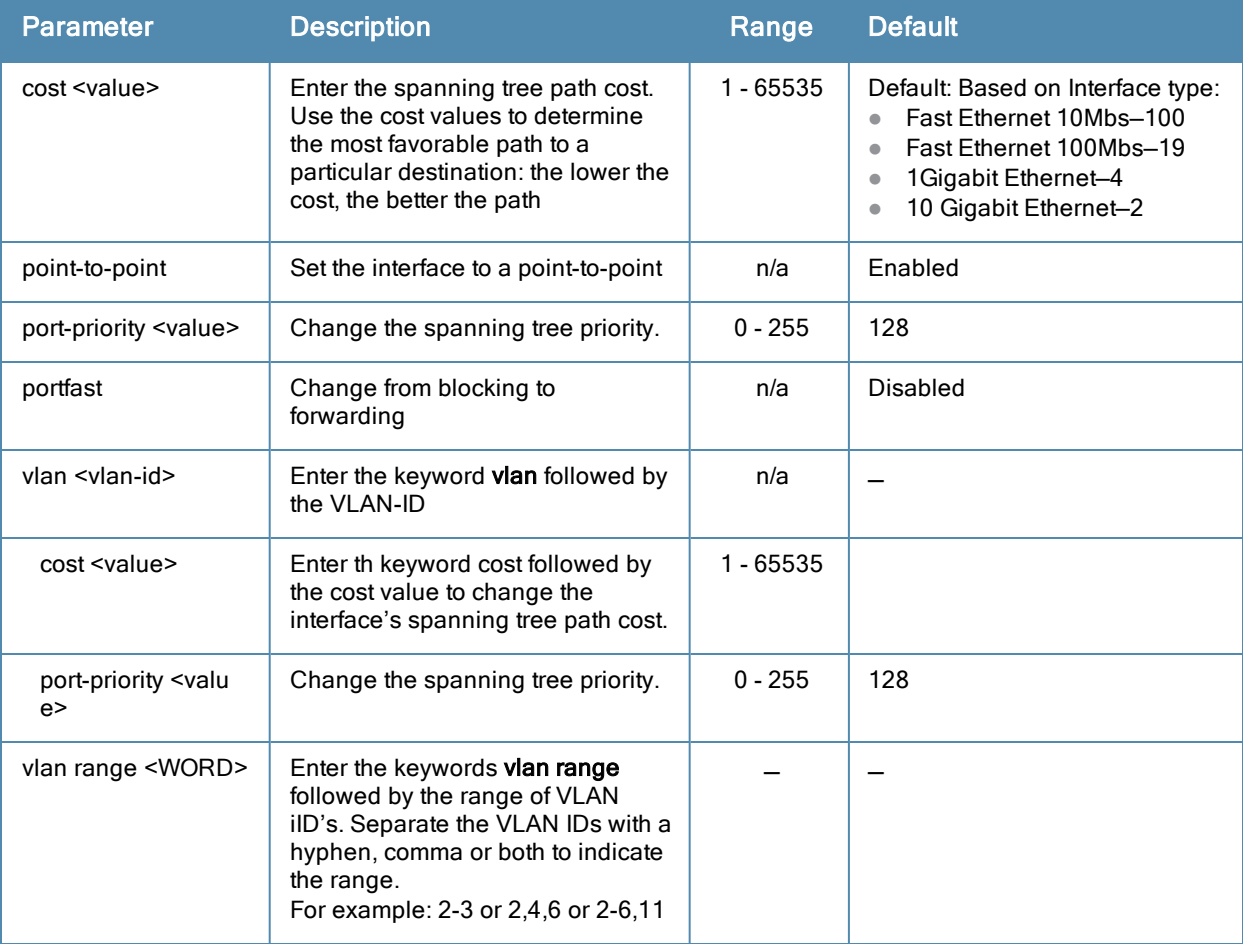

## Usage Guidelines

Alcatel-Lucent supports global instances of RSTP and PVST+. Therefore, the ports on industry-standard routers/switches must be on the default or untagged VLAN for interoperability with switches.

AOS-W supports RSTP on the following interfaces:

- **•** FastEthernet IEEE 802.3-fastethernet
- **Gigabitethernet IEEE 802.3-gigabitethernet**
- Port Channel ID-port-channel

In addition to port state changes, RSTP introduces port roles for all the interfaces.

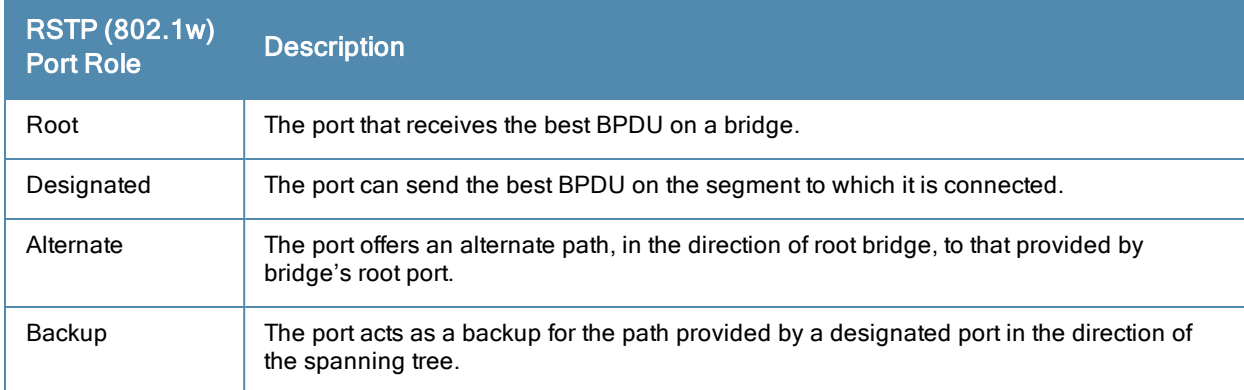

### Example

The RSTP default values are adequate for most implementation. Use caution when making changes to the spanning tree values.

```
(host) (config-if) #spanning-tree cost 345
(host) (config-if) #spanning-tree point-to-point ?
(host) (config-if) #spanning-tree portfast ?
(host) (config-if) #spanning-tree vlan range 2-8,11
```
# Related Commands

spanning-tree (Global [Configuration\)](#page-1579-0)

# Command History

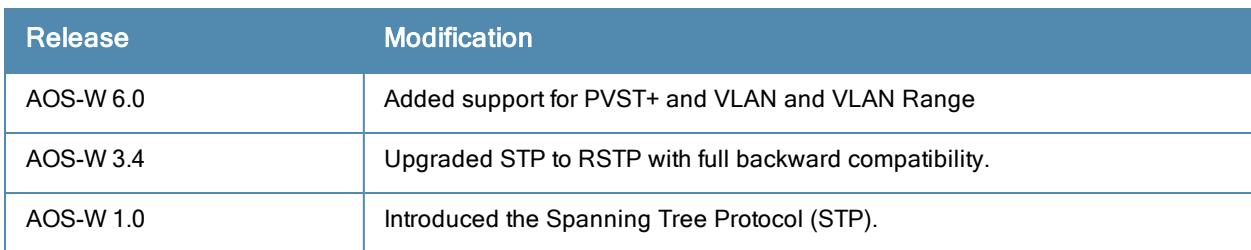

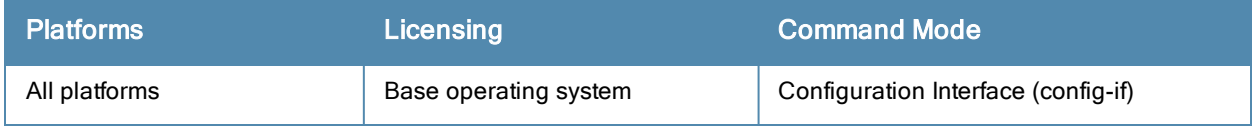
# spanning-tree vlan range (PVST+)

spanning-tree vlan range <WORD> [forward-time <value> | hello-time <value> | max-age <value> | priority <value>]

#### **Description**

Configure PVST+ on a range of VLANs.

#### **Syntax**

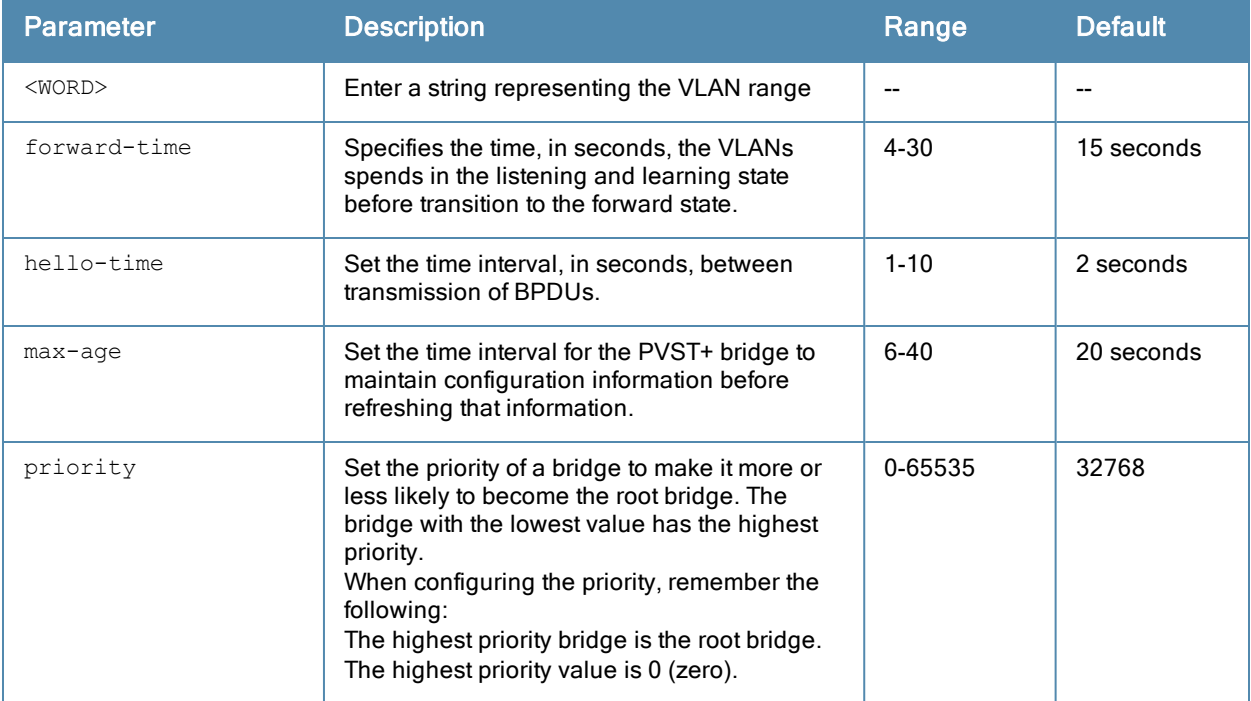

#### Example

The following command sets the time the VLAN range 2-3 spends in the listening and learning state to 3 seconds: spanning-tree vlan range 2-3 forward-time 3

The following command sets the time the VLAN range 2-3 waits to transmit BPDUs to 4 seconds:

spanning-tree vlan range 2-3 hello-time 4

The following command sets the time the VLAN range 2-3 waits to receive a hello packet to 30 seconds:

spanning-tree vlan range 2-3 max-age 30

The following command sets the VLAN range 2-3 priority to 10, making it more likely to become the root bridge: spanning-tree vlan range 2-3 priority 10

#### Command History

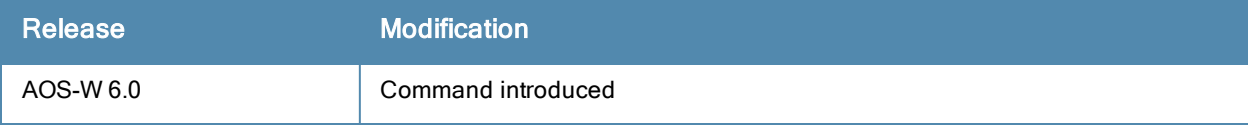

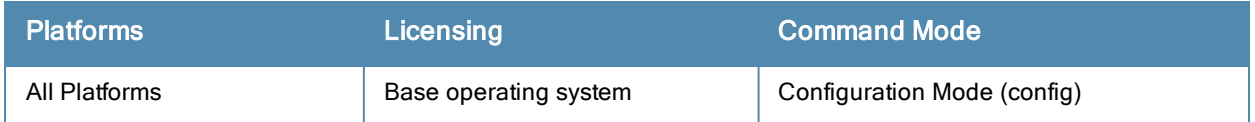

## ssh

ssh disable dsa | mgmt-auth {public-key [username/password] | username/password [public-key]}

## **Description**

This command configures SSH access to the switch.

## **Syntax**

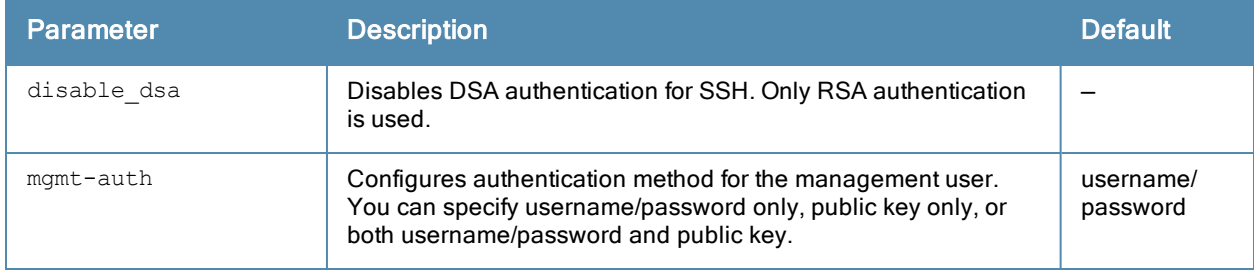

## Usage Guidelines

Public key authentication is supported using a X.509 certificate issued to the management client. If you specify public-key authentication, you need to load the client X.509 certificate into the switch and configure certificate authentication for the management user with the mgmt-user ssh-pubkey command.

## Example

The following commands configure SSH access using public key authentication only:

```
(host) (config) #ssh mgmt-auth public-key
  mgmt-user ssh-pubkey client-cert ssh-pubkey cli-admin root
```
#### Command History

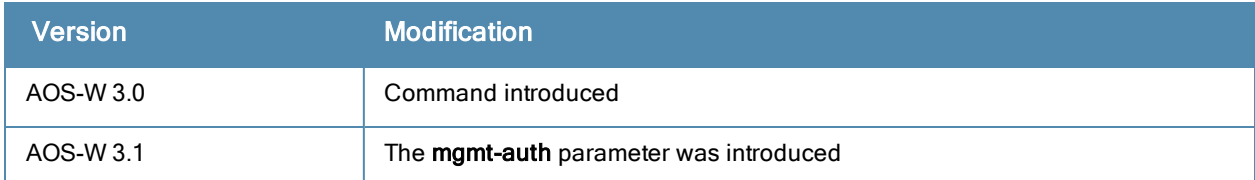

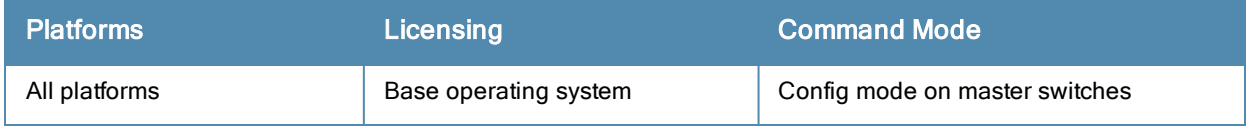

### stm

```
add-blacklist-client <macaddr>
kick-off-sta <macaddr> <br/> <br/>bssid>
purge-blacklist-clients
remove-blacklist-client <macaddr>
```
#### **Description**

This command is used to manually disconnect a client from an AP or control the blacklisting of clients.

#### **Syntax**

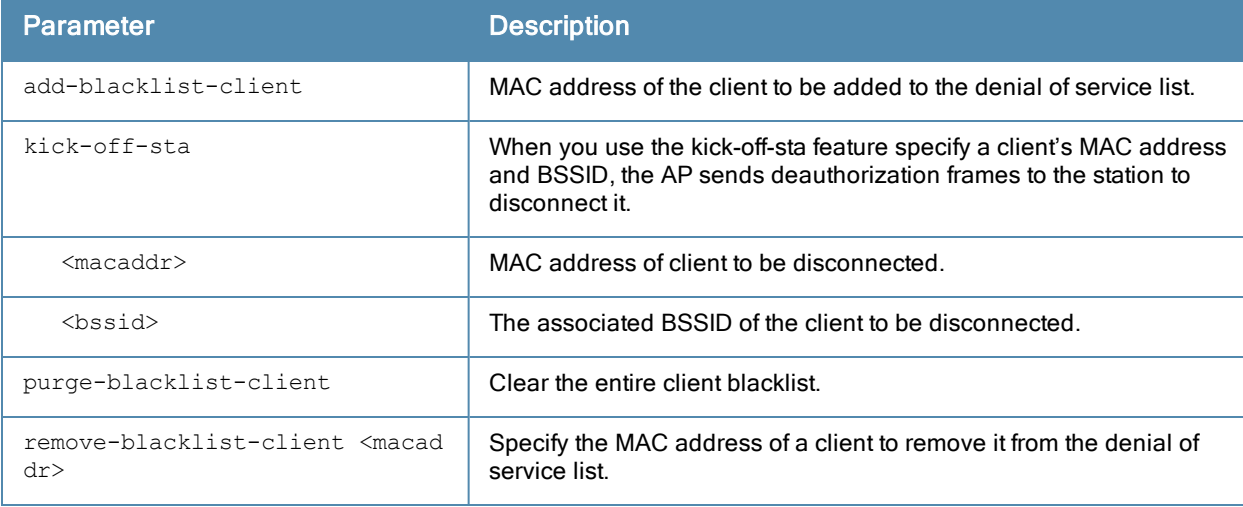

#### Usage Guidelines

When you blacklist a client, the client is not allowed to associate with any AP in the network. If the client is connected to the network when you blacklist it, a deauthentication message is sent to force the client to disconnect. The blacklisted client is blacklisted for the duration specified in the virtual AP profile. The client blacklist supports up to 4,000 individual client entries.

The switch retains the client blacklist in the user database, so the information is not lost if the switch reboots. When you import or export the switch's user database, the client blacklist will be exported or imported as well.

#### Example

The following command blacklists a client:

(host) #stm add-blacklist-client 00:01:6C:CC:8A:6D

#### Command History

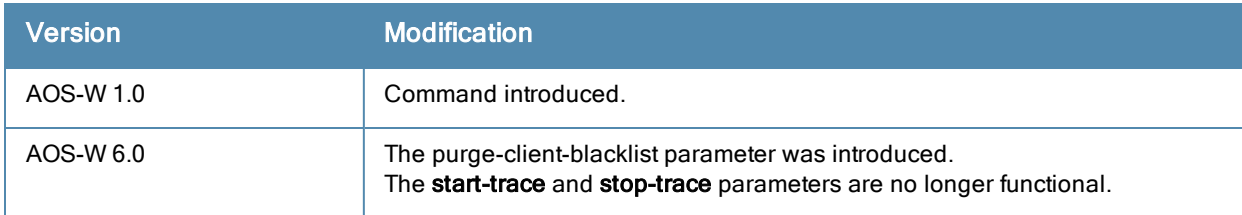

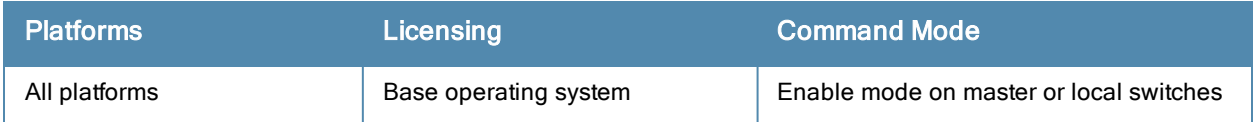

## support

support

#### **Description**

This command, which should be used only in conjunction with Alcatel-Lucent customer support, is for switch debugging purposes only.

## **Syntax**

No parameters.

## Usage Guidelines

This command is used by Alcatel-Lucent customer support for debugging the switch. Do not use this command without the guidance of Alcatel-Lucent customer support.

#### Example

The following command allows Alcatel-Lucent customer support to debug the switch:

(host) #support

## Command History

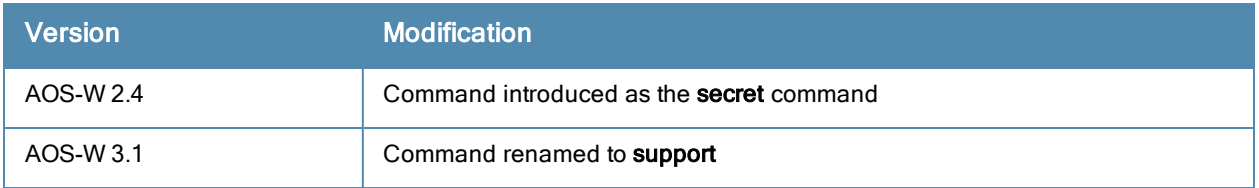

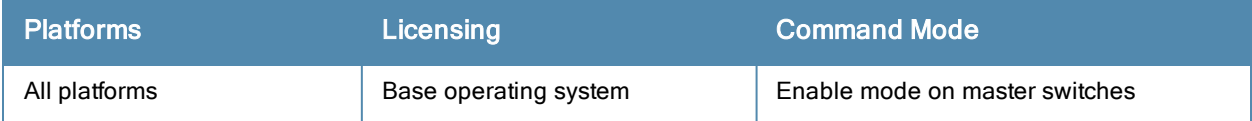

# syscontact

syscontact <syscontact>

#### **Description**

This command configures the name of the system contact for the switch.

#### **Syntax**

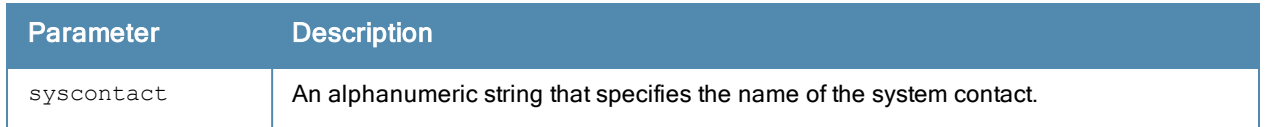

#### Usage Guidelines

Use this command to enter the name of the person who acts as the system contact or administrator for the switch. You can use a combination of numbers, letters, characters, and spaces to create the name. To include a space in the name, use quotation marks to enclose the alphanumeric string. For example, to create the system contact name Lab Technician 1, enter "Lab Technician 1" at the prompt.

To change the existing name, enter the command with a different string. The new name takes affect immediately. To unconfigure the name, enter "" at the prompt.

## Example

The following command defines LabTechnician as the system contact name:

```
(host) (config) #syscontact LabTechnician
```
#### Command History

This command was introduced in AOS-W 3.1.

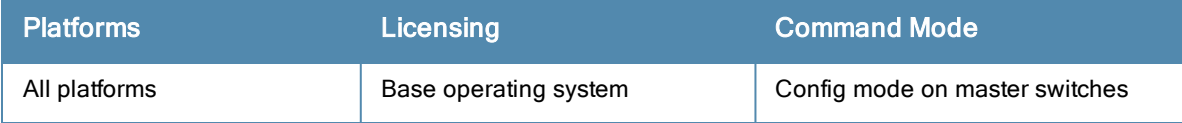

# syslocation

syslocation <syslocation>

#### **Description**

This command configures the name of the system location for the switch.

### **Syntax**

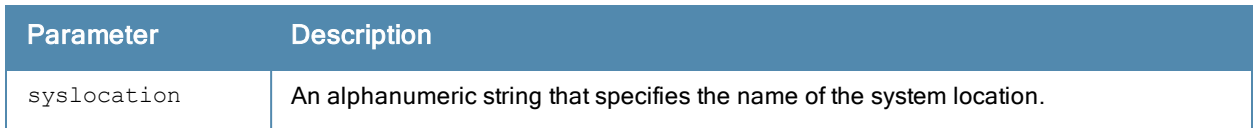

### Usage Guidelines

Use this command to indicate the location of the switch. You can use a combination of numbers, letters, characters, and spaces to create the name. To include a space in the name, use quotation marks to enclose the text string.

To change the existing name, enter the command with a different string. To unconfigure the location, enter "" at the prompt.

#### Example

The following command defines SalesLab as the location for the switch:

```
(host) # syslocation "Building 10, second floor, room 21E"
syscontact LabTechnician
```
## Command History

This command was introduced in AOS-W 3.1.

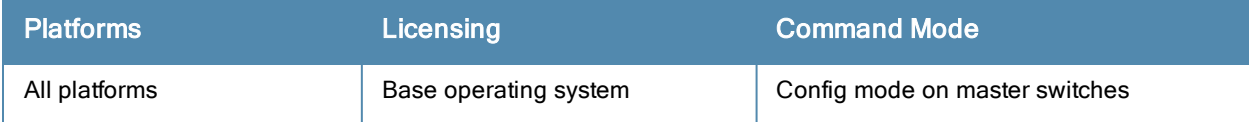

## tar

tar clean {crash|flash|logs}| crash | flash | logs [tech-support]

## **Description**

This command archives a directory.

## **Syntax**

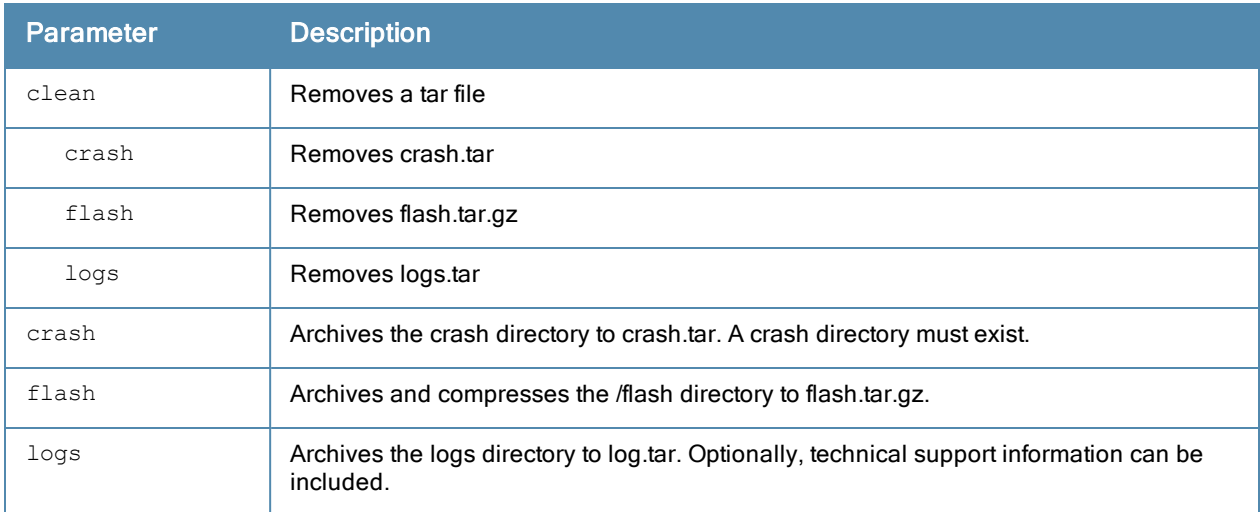

## Usage Guidelines

This command creates archive files in Unix tar file format.

### Example

The following command creates the log.tar file with technical support information:

```
tar logs tech-support
```
# Command History

The command was introduced in AOS-W 3.0

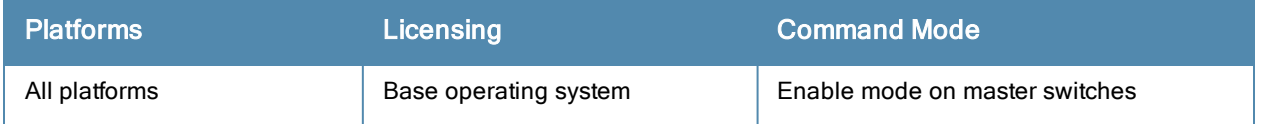

# telnet

telnet {cli|soe}

## **Description**

Enable telnet to the switch or to an AP through the switch.

## **Syntax**

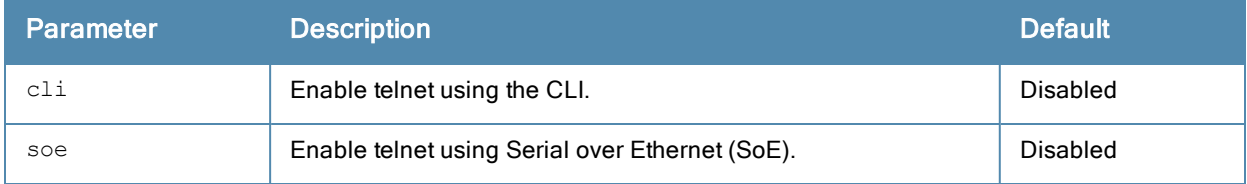

## Usage Guidelines

Use the cli option to enable telnet to the switch.

Use the soe option to enable telnet using the SoE protocol. This allows you to remotely manage an AP directly connected to the switch.

#### Example

The following example enables telnet to the switch using the CLI.

```
(host) (config) #telnet cli
```
## Command History

The command was introduced in AOS-W 1.0

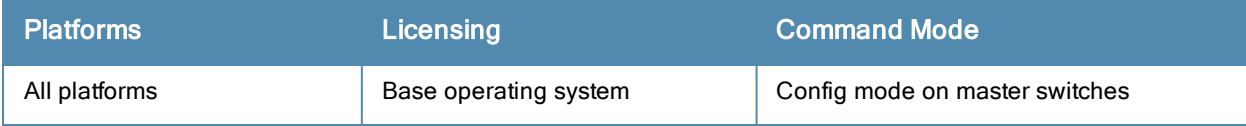

# threshold

threshold

```
controlpath-cpu <percentage>
controlpath-memory <percentage>
datapath-cpu <percentage>
no-of-APs <percentage>
no-of-locals <percentage>
total-tunnel-capacity <percentage>
user-capacity <percentage>
no ...
```
## Description

This command configures switch capacity thresholds which, when exceeded, will trigger alerts.

## **Syntax**

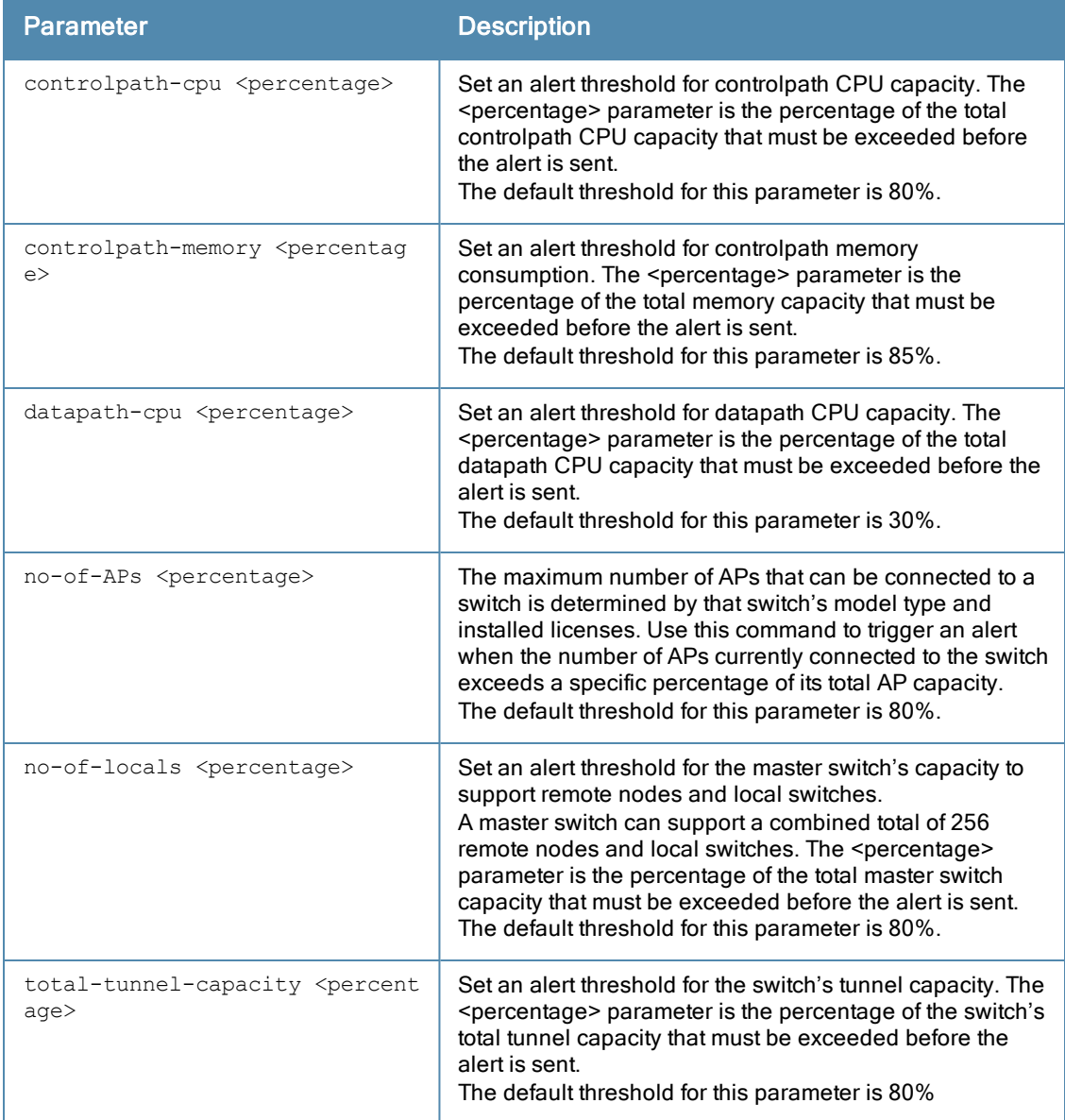

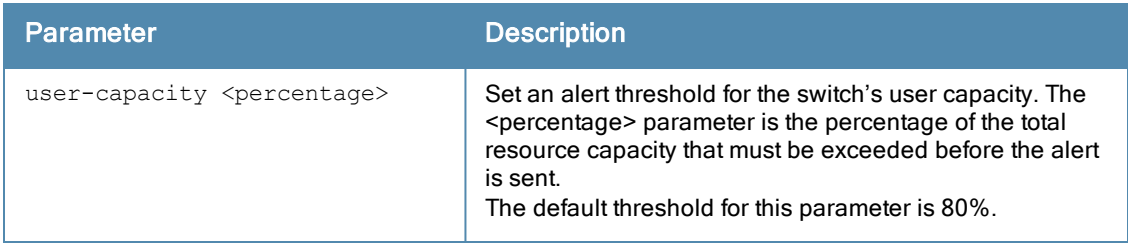

#### Usage Guidelines

The switch will send a wlsxThresholdExceeded SNMP trap and a syslog error message when the switch has exceeded a set percentage of the total capacity for that resource. A wlsxThresholdCleared SNMP trap and error message will be triggered if the resource usage drops below the threshold once again.

#### Example

The following command configures a new alert threshold for controlpath memory consumption:

(host) (config) #threshold datapath-cpu 90

If this threshold is exceeded then subsequently drops below the 90% threshold, the switch would send the following two syslog error messages.

```
Mar 10 13:13:58 nanny[1393]: <399816> <ERRS> |nanny| Resource 'Control-Path Memory' has gone
above 90% threshold, value : 93
Mar 10 13:16:58 nanny[1393]: <399816> <ERRS> |nanny| Resource 'Control-Path Memory' has come
below 90% threshold, value : 87
```
## Command History

The command was introduced in AOS-W 6.2.

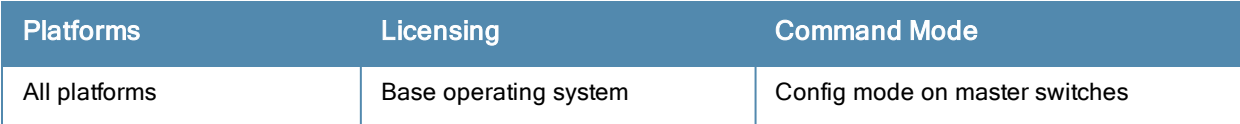

# time-range

time-range <name> absolute [end <mm/dd/yyyy> <hh:mm>] [start <mm/dd/yyyy> <hh:mm>] time-range <name> periodic Daily <hh:mm> to <hh:mm> Friday <hh:mm> to <hh:mm> Monday <hh:mm> to <hh:mm> Saturday <hh:mm> to <hh:mm> Sunday <hh:mm> to <hh:mm> Thursday <hh:mm> to <hh:mm> Tuesday <hh:mm> to <hh:mm> Wednesday <hh:mm> to <hh:mm> Weekday <hh:mm> to <hh:mm> Weekend <hh:mm> to <hh:mm> no ...

#### **Description**

This command configures time ranges.

#### **Syntax**

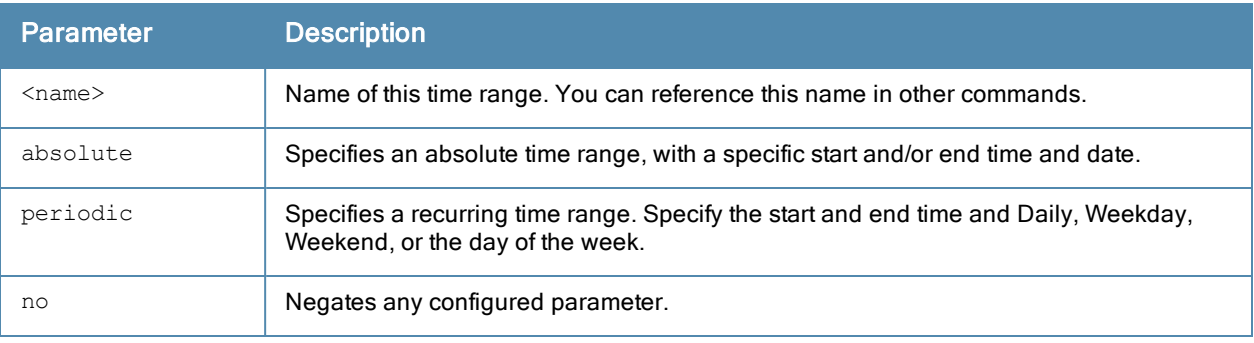

#### Usage Guidelines

You can use time ranges when configuring session ACLs. Once you configure a time range, you can use it in multiple session ACLs.

#### Example

The following command configures a time range for daytime working hours:

```
(host) (config) #time-range working-hours periodic
  weekday 7:30 to 18:00
```
## Command History

The command was introduced in AOS-W 3.0.

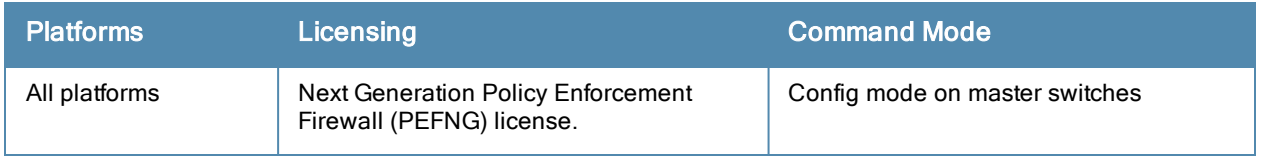

# tracepath

tracepath <global-address>

## **Description**

Traces the path of an IPv6 host.

#### **Syntax**

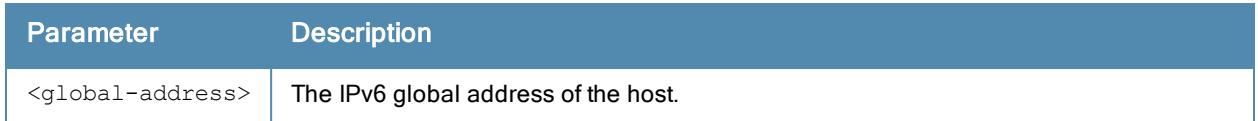

## Usage Guidelines

Use this command to identify points of failure in your IPv6 network.

#### Example

The following command traces the path of the specified IPv6 host.

```
(host) #tracepath 2005:d81f:f9f0:1001::14
```
## Command History

The command was introduced in AOS-W 6.1.

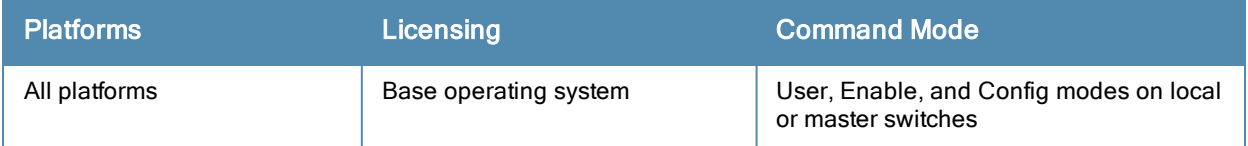

## traceroute

```
traceroute <ipaddr>
  source
```
## Description

Trace the route to the specified IP address.

## **Syntax**

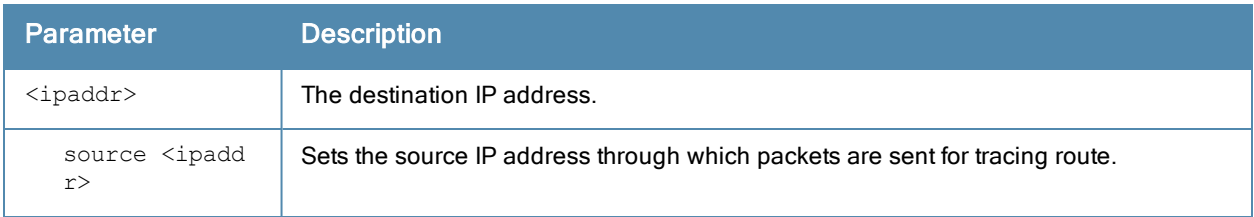

#### Usage Guidelines

Use this command to identify points of failure in your network.

#### Example

The following command traces the route to the device identified by the IP address 10.1.2.3.

```
(host) (config) #traceroute 10.1.2.3
```
## Command History

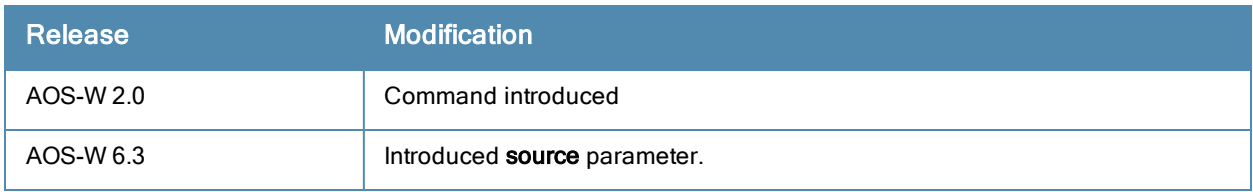

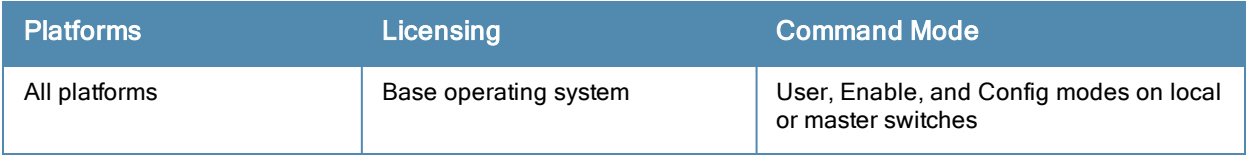

# trusted

trusted all

## **Description**

This command makes all physical interfaces on the switch trusted ports.

## **Syntax**

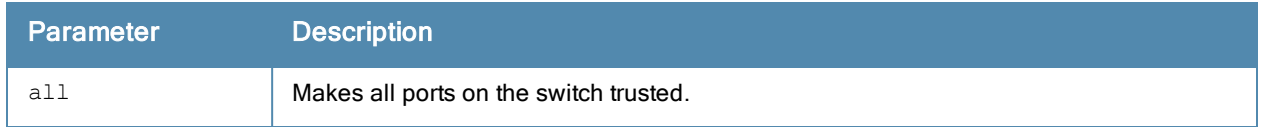

## Usage Guidelines

Trusted ports are typically connected to internal controlled networks. Untrusted ports connect to third-party APs, public areas, or any other network to which the switch should provide access control. When APs are attached directly to the switch, set the connecting port to be trusted.

By default, all ports on the switch are treated as trusted. You can use the interface fastethernet or interface gigabitethernet commands to make individual ports trusted.

## Example

The following command makes all ports trusted:

```
(host) (config) #trusted all
```
### Command History

The command was introduced in AOS-W 2.0.

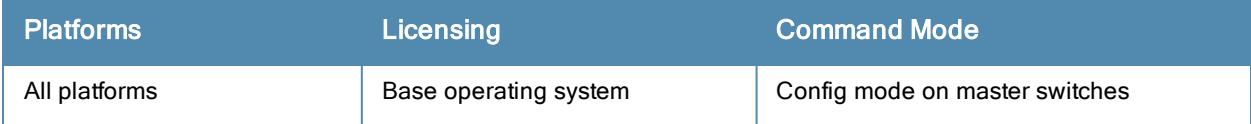

# tunnel-group

```
tunnel-group <tungrpname>
  no
  preemptive-failover
  tunnel
```
## **Description**

This command creates a tunnel-group to group a set of tunnels.

#### **Syntax**

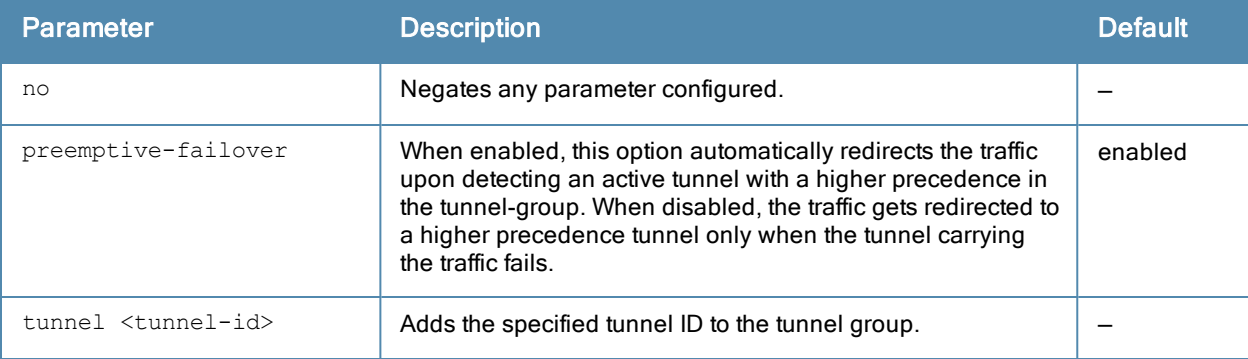

## Usage Guidelines

Use this command to provide redundancy for L3 generic routing encapsulation (GRE) tunnels. This feature enables automatic redirection of the user traffic to a standby tunnel when the primary tunnel goes down.

To enable this functionality, you must:

- configure a tunnel-group to group a set of tunnels.
- **e** enable tunnel keepalives on all the tunnel interfaces assigned to the tunnel-group, and
- configure the session ACL with the tunnel-group as the redirect destination.

#### Example

The following set of commands create a tunnel-group with tunnel IDs 10 and 20 as the members:

```
(host) (config) #tunnel-group tgroup1
(host) (config-tunnel-group)# tunnel 10
(host) (config-tunnel-group)# tunnel 20
```
#### Command History

This command was introduced in AOS-W 6.3

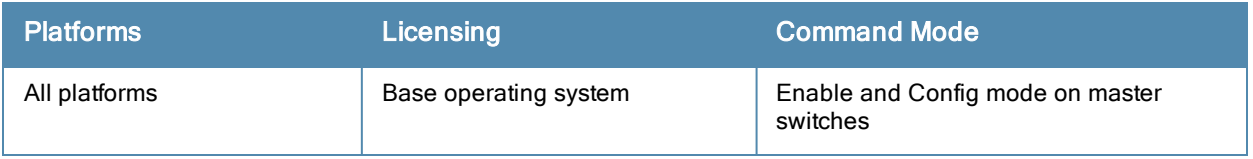

# tunnel-loop-prevention

tunnel-loop-prevention

#### **Description**

This command prevents prevent forwarding loops between tunneled nodes on the switch.

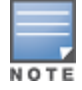

The tunneled node loop prevention function appears on the WebUI as the "Enable Wired Access Concentrator Loop Prevention" option. It is located on the Configuration > Advanced Services > Wired Access > Wired Access Concentration Configuration pane

#### **Syntax**

No parameters.

#### Usage Guidelines

To prevent broadcast traffic being flooded on the tunneled nodes. You need to enable broadcast-filter-arp if you want to allow a tunneled node-connected machine communicate with another switch that is connected client on the same subnet.

#### Example

The following command prevents tunneled node forwarding:

(host) (config) #tunnel-loop-prevention

## Command History

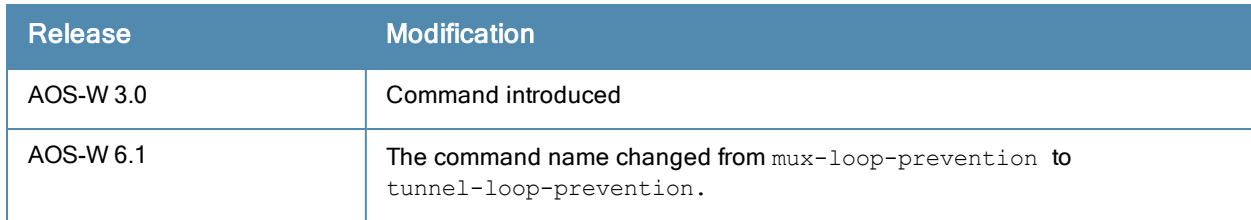

#### Related Commands

(host) (config) #show tunneled-node config (host) (config) #show tunneled-node state

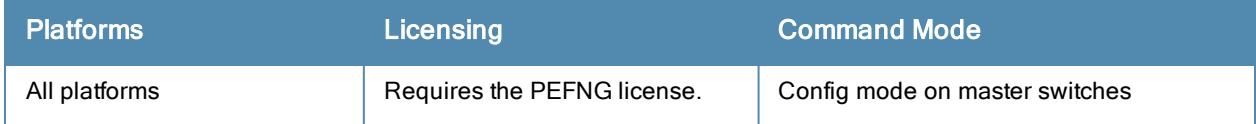

# tunnel-node-mtu

tunnel-node-mtu <mtu>

#### **Description**

This command configures the MTU of a tunneled node.

## **Syntax**

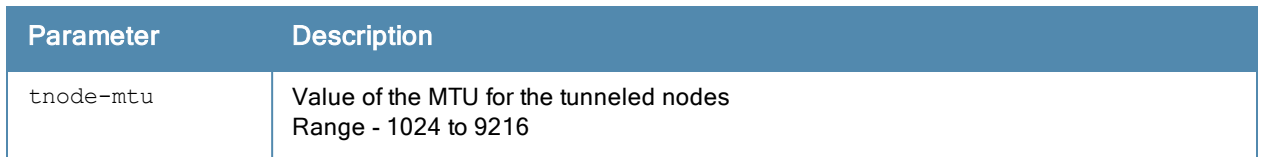

## Usage Guidelines

An Alcatel-Lucent switch can operate as a Wi-Fi switch, terminating GRE tunnels from tunneled node switches. As a Wi-Fi switch, the switch does not perform full Wi-Fi switching functions. Instead, it accepts traffic from ports designated as tunneled node ports, packages this traffic inside a GRE tunnel, and forwards the traffic back to a central switch for processing.

#### Example

The following command configures the MTU of a switch for tunneled nodes:

```
(host) (config) #tunnel-node-mtu 1030
```
## Command History

The command was introduced in AOS-W 6.2.

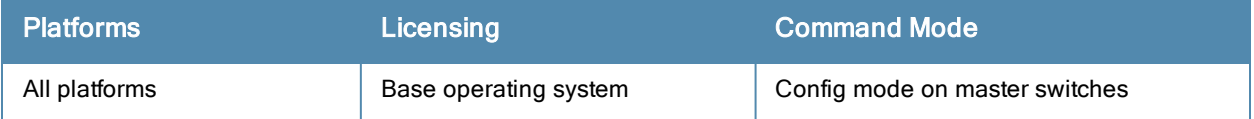

# tunneled-node-address

tunneled-node-address <ipaddr>

#### **Description**

This command configures the IP address of a tunneled node server.

#### **Syntax**

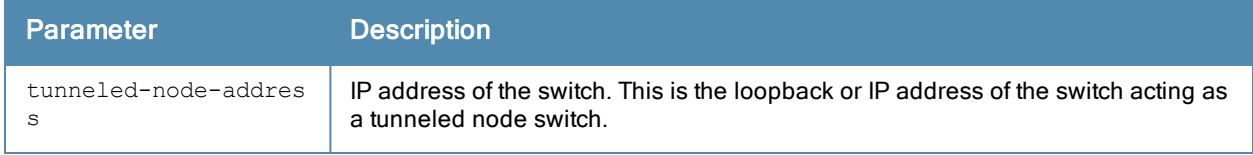

#### Usage Guidelines

An Alcatel-Lucent switch can operate as a Wi-Fi switch, terminating GRE tunnels from tunneled node switches. As a Wi-Fi switch, the switch does not perform full Wi-Fi switching functions. Instead, it accepts traffic from ports designated as tunneled node ports, packages this traffic inside a GRE tunnel, and forwards the traffic back to a central switch for processing.

#### Example

The following command configures the address of a switch for tunneled nodes:

(host) (config) #tunneled-node-address 192.168.1.245

## Command History

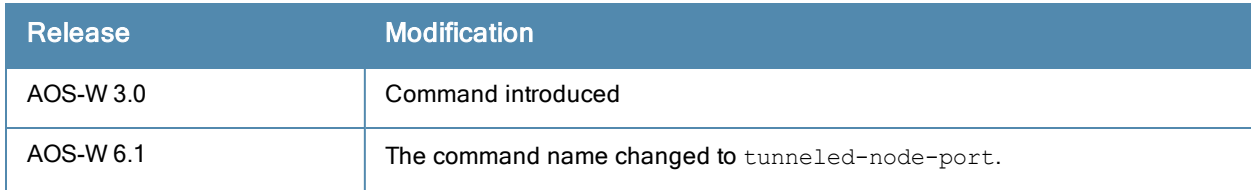

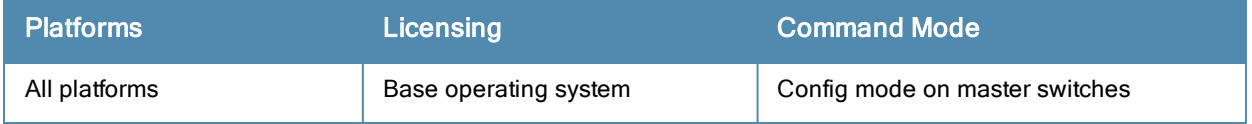

# upgrade

```
upgrade
  verify
  target add|del all|{host <ipaddr>}|{net <subnet>}
  target purge
```
#### Description

Specify which local switches using the centralized image upgrade feature should download the image from the image server, or verify the validity of an image on the upgrade server.

#### **Syntax**

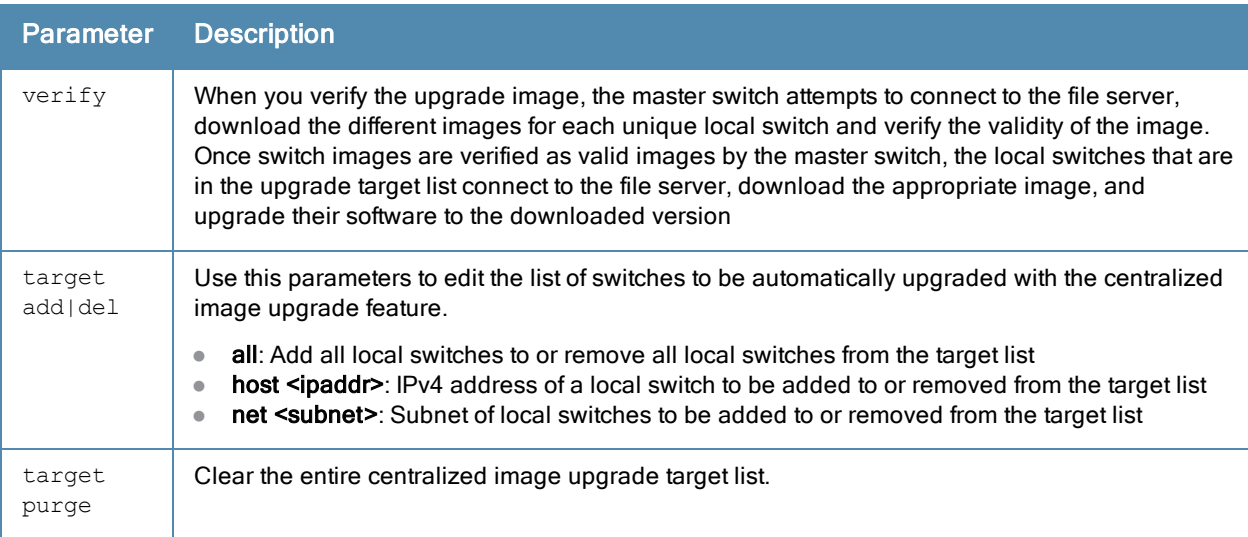

#### Usage Guidelines

This feature can be configured on a master switch only, and supports up to 100 simultaneous downloads.

#### Example

```
(host)(config)# upgrade target add all
```
## Command History

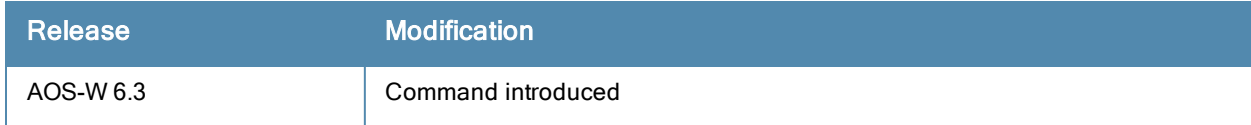

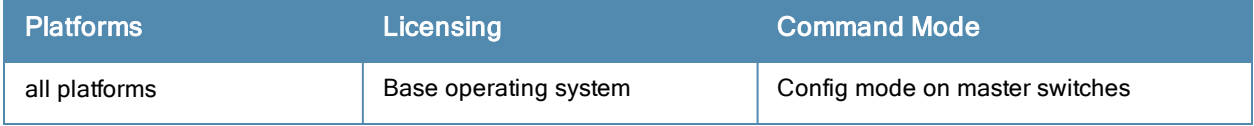

# upgrade-profile

```
auto-reboot
filepath <filepath>
max-downloads <1-100>
no ...
password <password>
protocol tftp|ftp|scp
serverip <ipaddr>
upgrade-enable
username <username>
```
## Description

The settings in this centralized image upgrade profile allow the master switch to automatically upgrade its associated local switches by sending an image from a image server to one or more local switches.

## **Syntax**

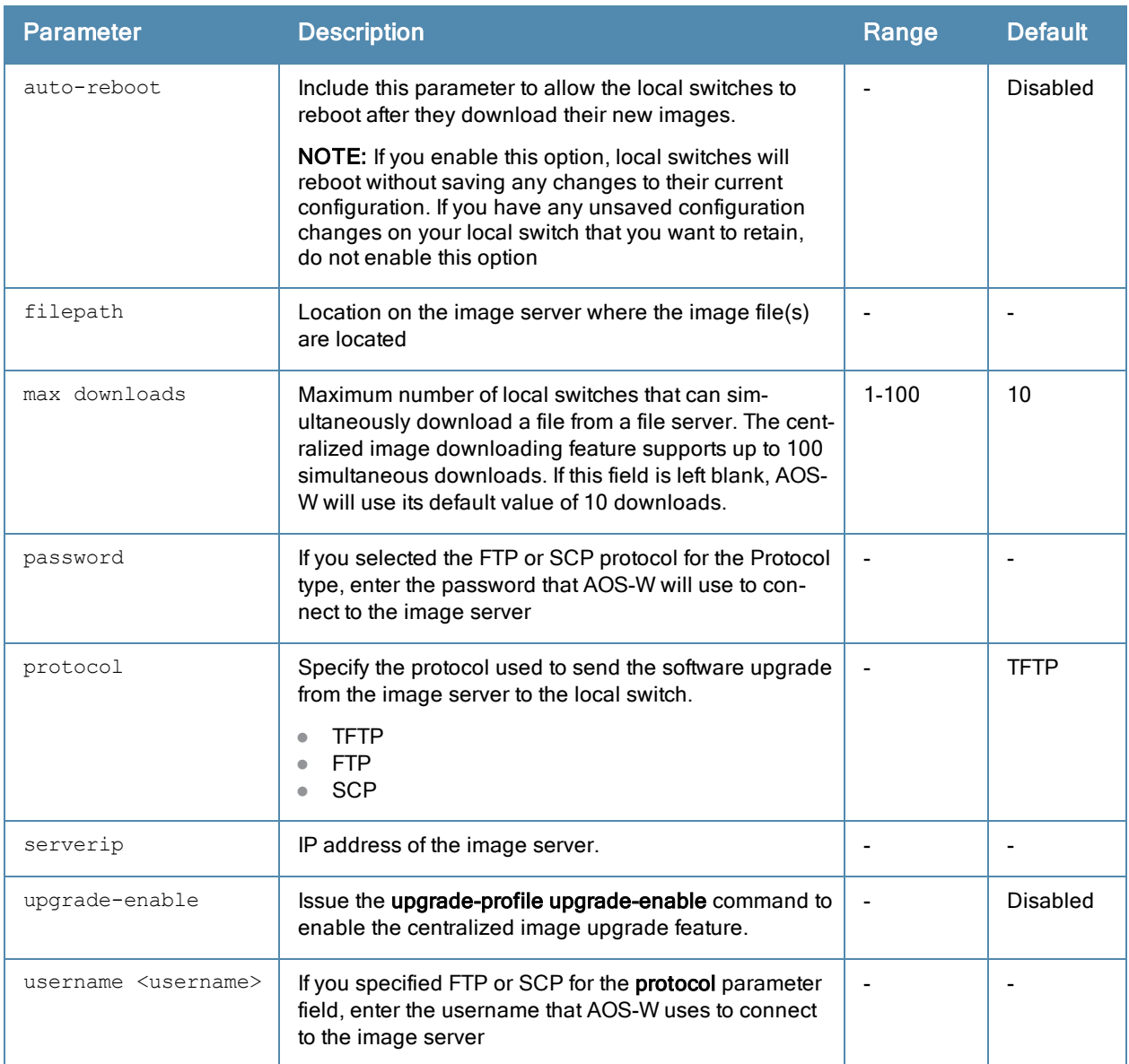

## Usage Guidelines

This feature can be configured on a master switch only, and supports up to 100 simultaneous downloads.

## Example

```
(host)(config)# upgrade-profile
  serverip 192.0.2.15
 filepath /tftpboot
  auto-reboot
  upgrade-enable
```
## Command History

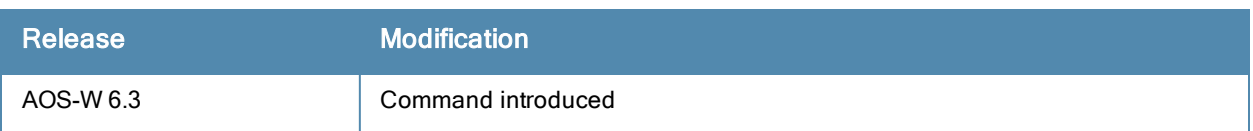

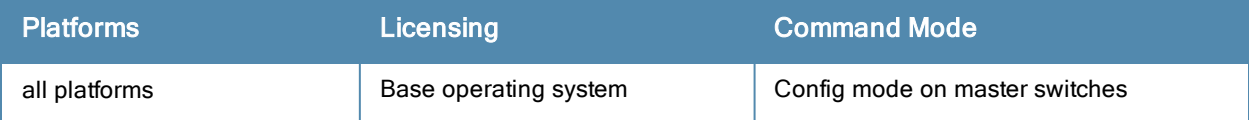

# uplink

uplink {cellular priority <prior>}|disable|enable|{wired priority <prior>}|{wired vlan <id>}

## **Description**

Manage and configure the uplink network connection on the OAW-4306 Seriesswitches.

#### **Syntax**

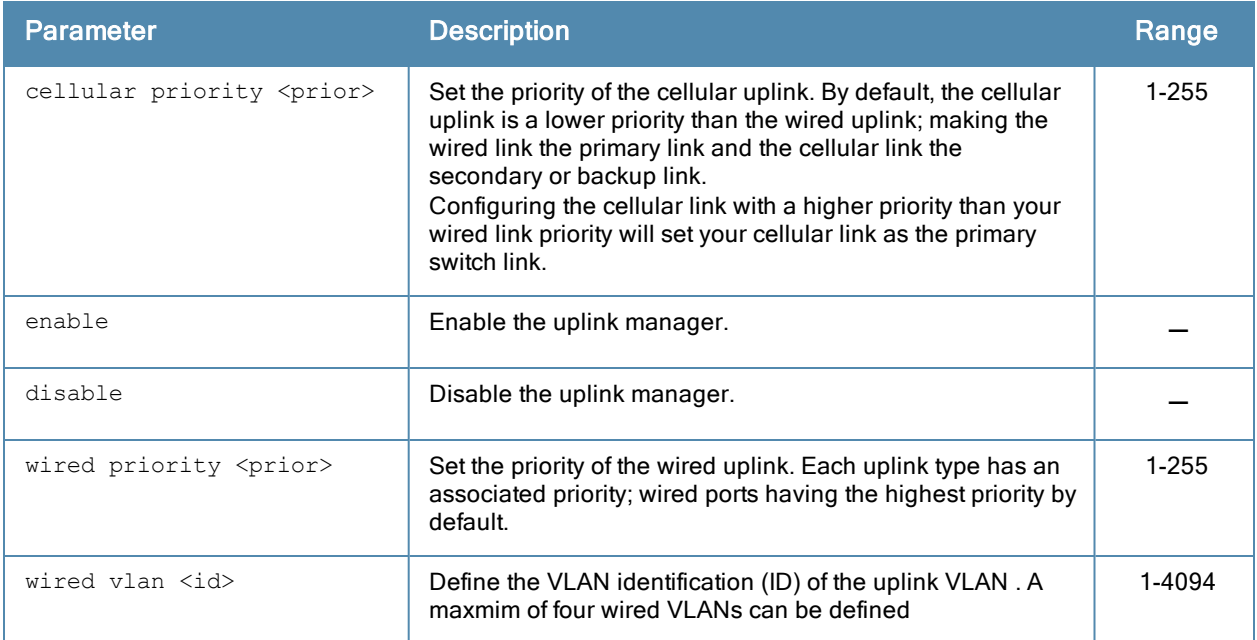

#### Usage Guidelines

The OAW-4306 Seriesswitches supports multiple 3G cellular uplinks in addition to its standard wired ports, providing redundancy in the event of a connection failure. If an OAW-4306 Series' wired link cannot access the internet, the switch can fail over to a secondary cellular link and continue routing traffic.

#### Command History

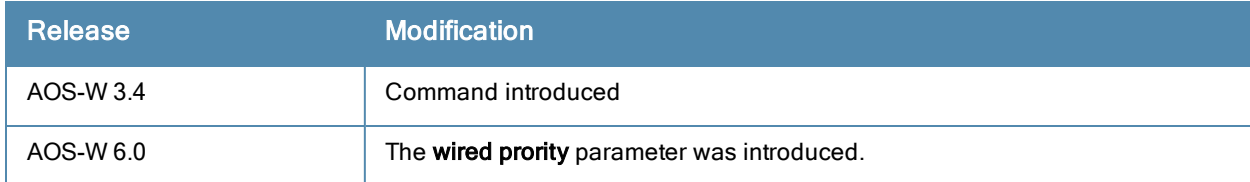

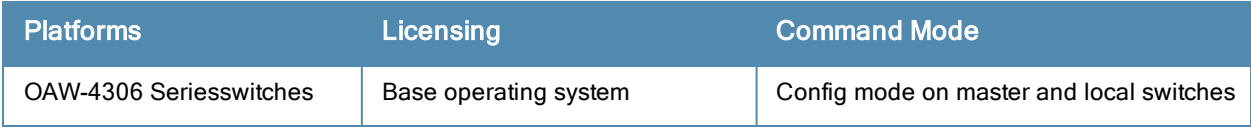

# usb-printer

usb-printer [printer <printer-name> alias <alias-name>]

#### **Description**

This command allows you to provide an alias to USB printers connected to OAW-4306G series switches.

### **Syntax**

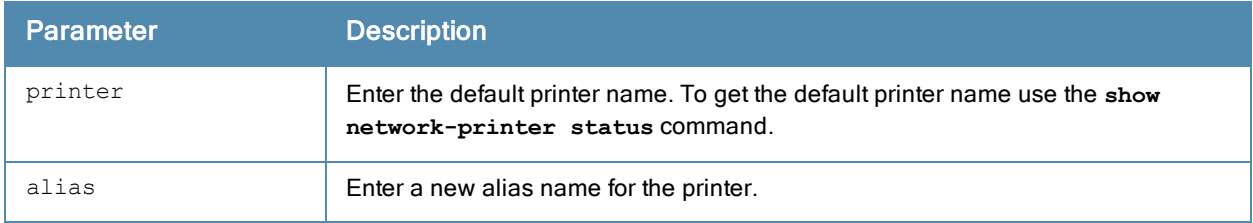

## Example

The following command creates an alias for a printer:

```
(host) usb-printer printer usblp_HP_Officejet_Pro_L7500_MY872231FX alias HPOJ_L7500
(host) #show network-printer status
```
Networked Printer Status

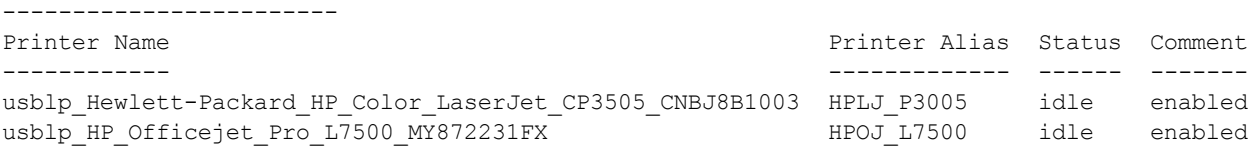

## Command History

This command was introduced in AOS-W 3.4.

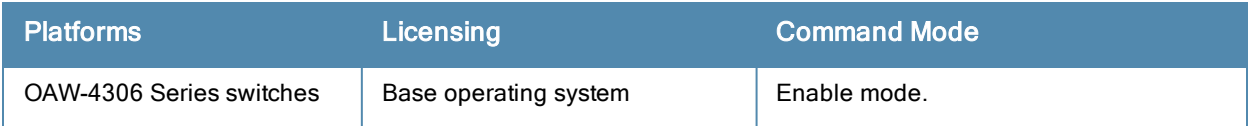

# usb reclassify

usb reclassify <address>

## **Description**

Disconnect and reclassify an USB device.

## **Syntax**

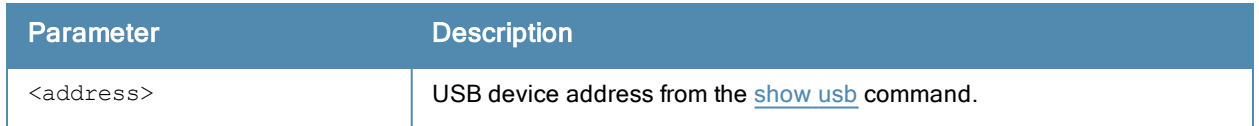

#### Usage Guidelines

There's no way to power off an USB port on the OAW-4306 Seriesswitch, but you can re-initialize the device using the usb reclassify command. This command removes the modem from the USB device list, then detects it via the USB table.

#### Command History

Introduced in AOS-W 3.4.

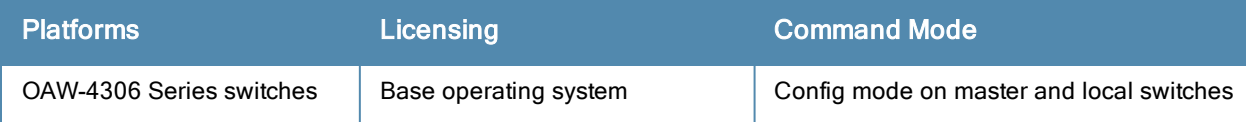

# user-role

```
user-role <name>
  access-list {eth|mac|session} <acl> [ap-group <group>] [position <number>]
  bw-contract <name> [per-user] {downstream|upstream}
  captive-portal <profile>
  dialer <name>
  max-sessions <number>
  no ...
  pool {l2tp|pptp} <name>
  reauthentication-interval <minutes>
  session-acl <string> [ap-group <group>] [position <number>]a
  stateful-ntlm <ntlm profile name>
  vlan {VLAN ID|VLAN name}
  wispr <wispr profile name>
```
#### **Description**

This command configures a user role.

#### **Syntax**

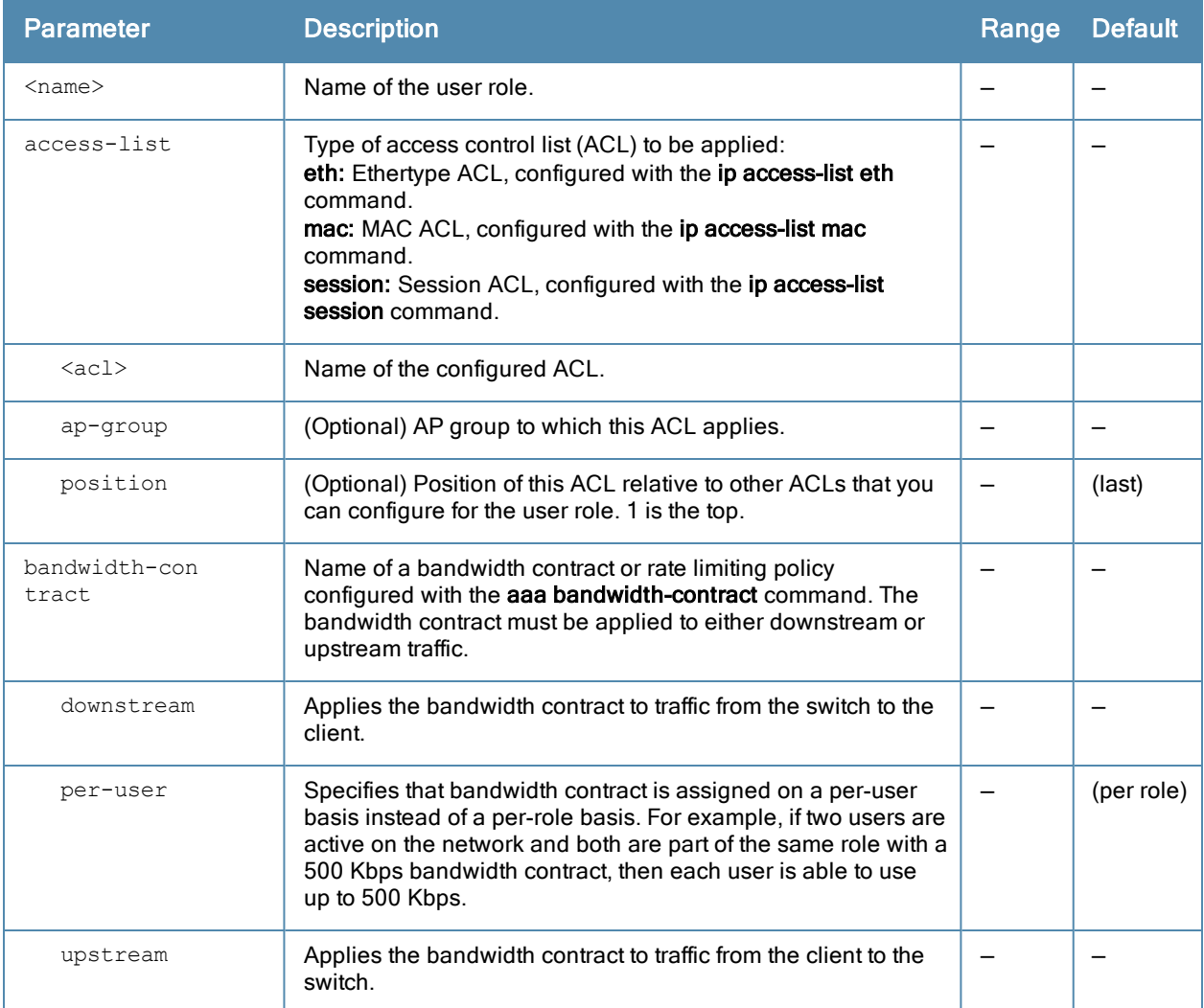

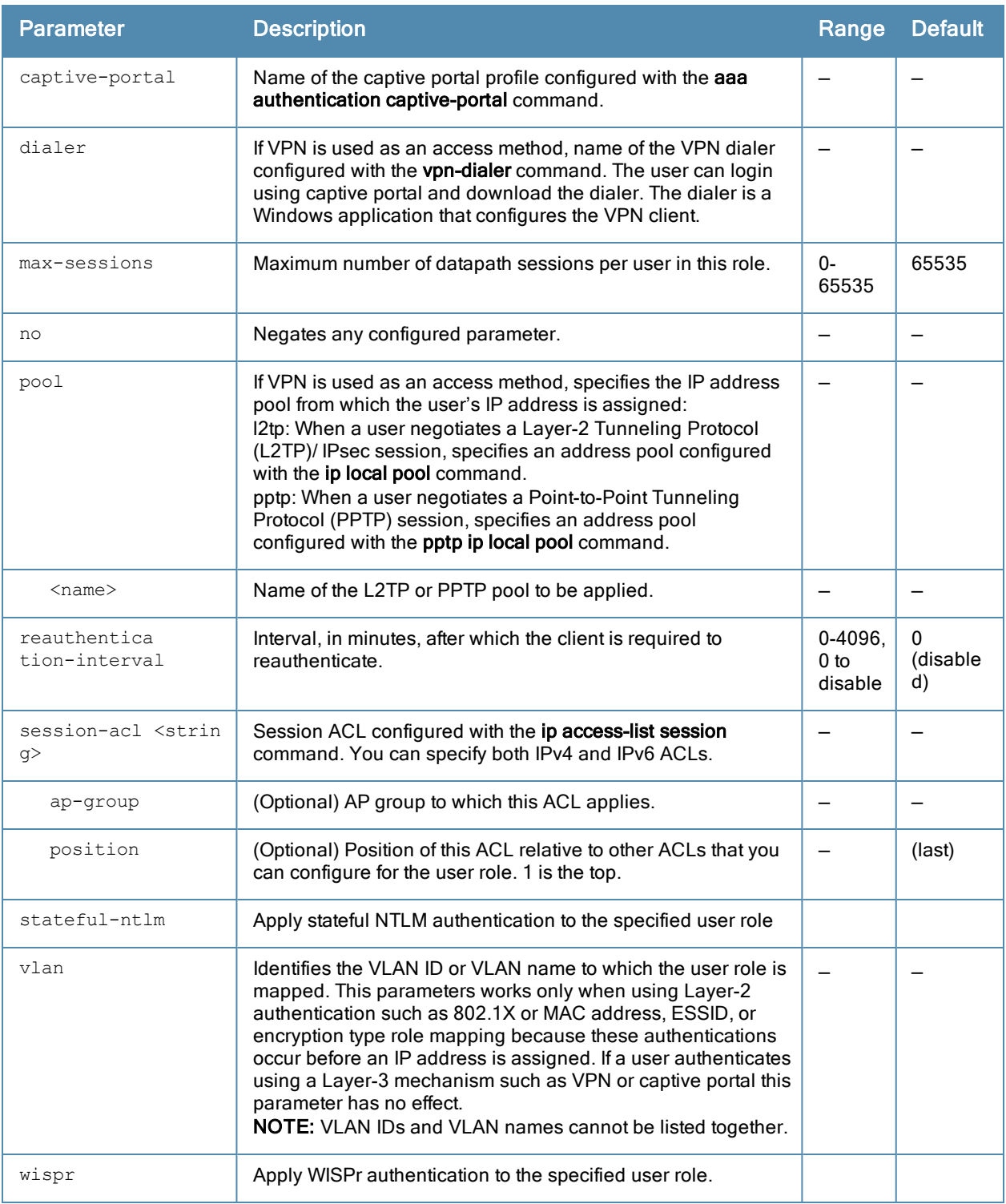

## Usage Guidelines

Every client in a user-centric network is associated with a user role. All wireless clients start in an initial role. From the initial role, clients can be placed into other user roles as they pass authentication.

## Example

The following command configures a user role:

```
(host) (config) #user-role new-user
  dialer default-dialer
```
# Command History

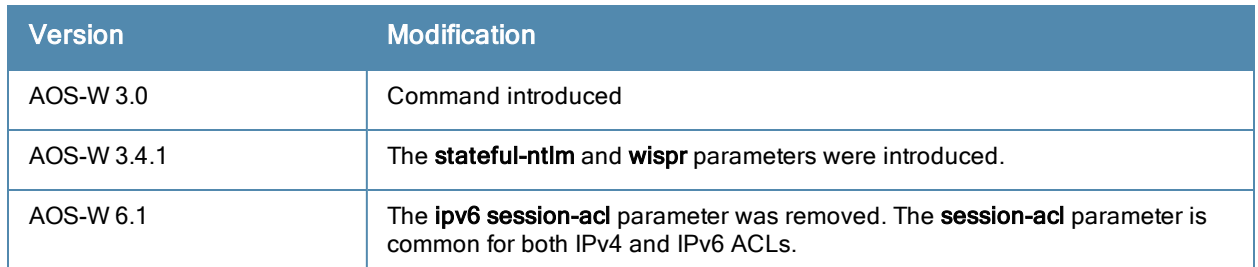

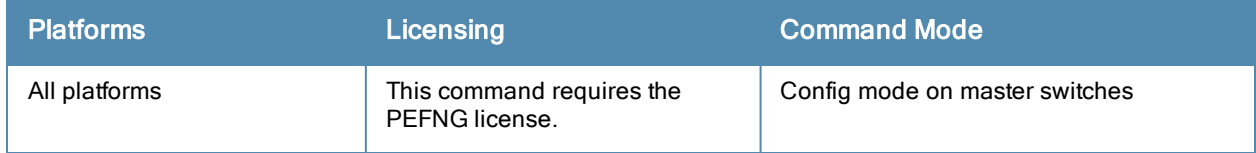

# valid-network-oui-profile

```
valid-network-oui-profile
  no
  oui <oui>
```
## **Description**

This command allows you to add a new OUI to the switch

## **Syntax**

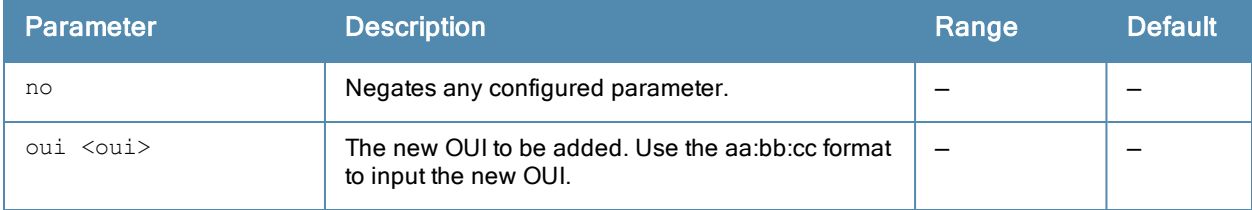

## Usage Guidelines

This command adds a new OUI to the switch. The new OUI must be entered in a aa:bb:cc format.

## Example

The following command adds a new OUI to the switch.

```
(host) (config) #valid-network-oui-profile
(host) (Valid Equipment OUI profile) #
(host) (Valid Equipment OUI profile) #oui 00:11:22
This should only be used when adding equipment with a new OUI. Are you sure you
want to proceed? [y/n]: y
```
## Command History

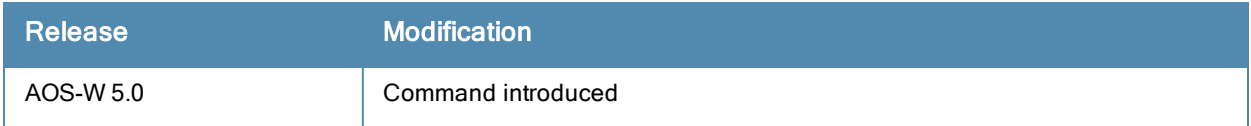

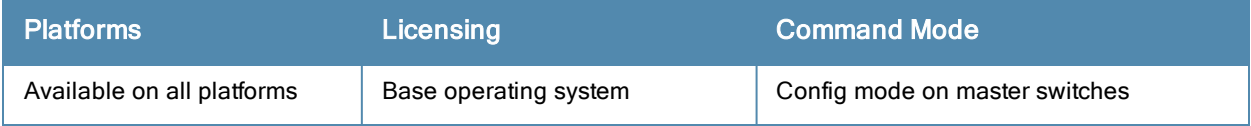

# vlan-bwcontract-explist

vlan-bwcontract-explist mac <mac>

#### **Description**

Use this command to add entries to or remove entries from the MAC exception list for bandwidth contracts on broadcast/multicast traffic.

#### **Syntax**

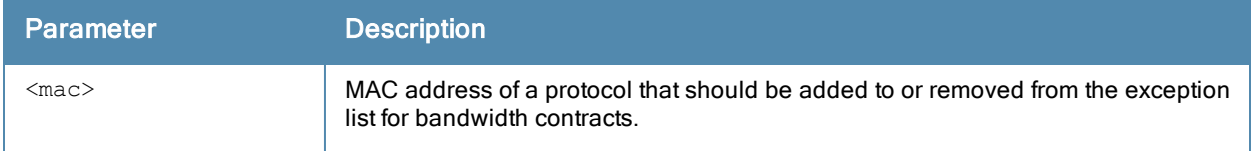

#### Usage Guidelines

Bandwidth contracts on a VLAN can limit broadcast and multicast traffic. AOS-W version 6.0 and later includes an internal exception list to allow broadcast and multicast traffic using the VRRP, LACP, OSPF, PVST and STP protocols. To remove per-vlan bandwidth contract limits on an additional broadcast or multicast protocol, add the MAC address for that broadcast/multicast protocol to the Vlan Bandwidth Contracts MAC Exception List.

## Example

The following command adds the MAC address for CDP (Cisco Discovery Protocol) and VTP (Virtual Trunking Protocol to the list of protocols that are not limited by VLAN bandwidth contracts.

(host) (config) #vlan-bwcontract-explist mac 01:00:0C:CC:CC:CC

#### Command History

Command introduced in AOS-W 6.0.

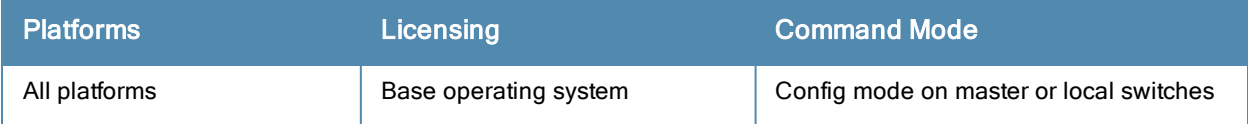

# vlan-name

vlan-name <name> [pool|assignment {even|hash}]

#### **Description**

This command creates a named VLAN on the switch. It can be added to a pool and given an assignment type.

#### **Syntax**

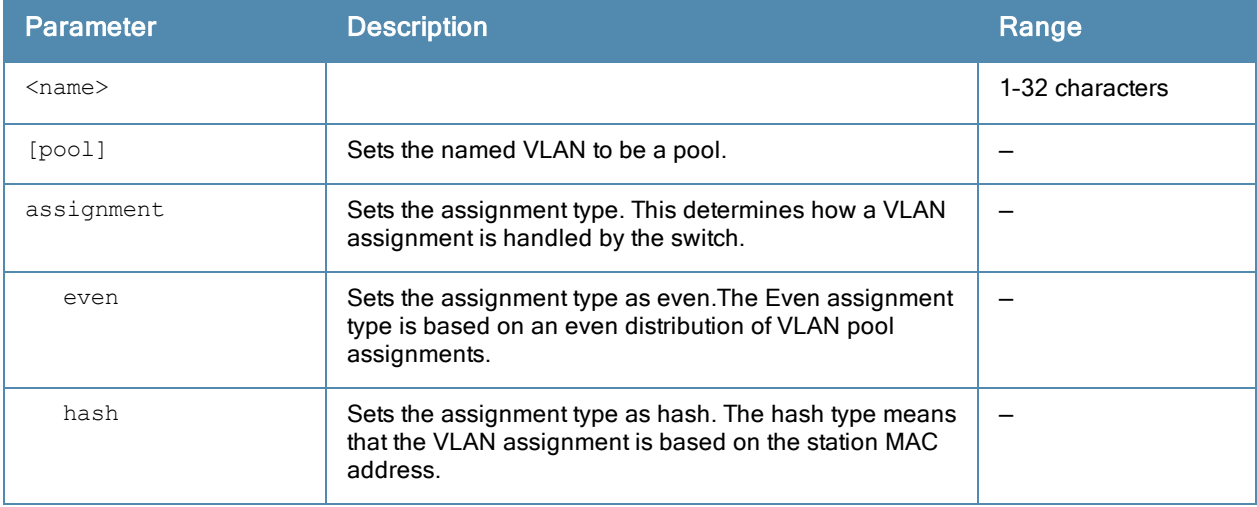

#### Usage Guidelines

Create a named VLAN so you can set up a VLAN pool. A VLAN pool consists of a set of VLAN IDs which are grouped together to efficiently manage multi-switch networks from a single location.

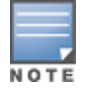

VLAN pooling should not be used with static IP addresses.

The Even VLAN Pool assignment type maintains a dynamic latest usage level of each VLAN ID in the pool. Therefore, as users age out, the number of available addresses increases. This leads to a more even distribution of addresses.

The Even type is only supported in tunnel and dtunnel modes. It is not supported in split or bridge modes and it is not allowed for VLAN pools that are configured directly under a virtual AP. It can only be used under named VLANs. If a VLAN pool is given an Even assignment in bridge mode, a message displays indicating that the Hash assignment is automatically used instead to retrieve the VLAN ID.

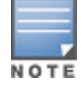

L2 Mobility is not compatible with the existing implementation of the Even VLAN pool assignment type.

#### Example

The following command creates a VLAN pool named mygroup with the assignment type "even" on the switch:

(host) (config) #vlan-name mygroup pool assignment even

## Related Commands

(host) (config) #show vlan

# Command History

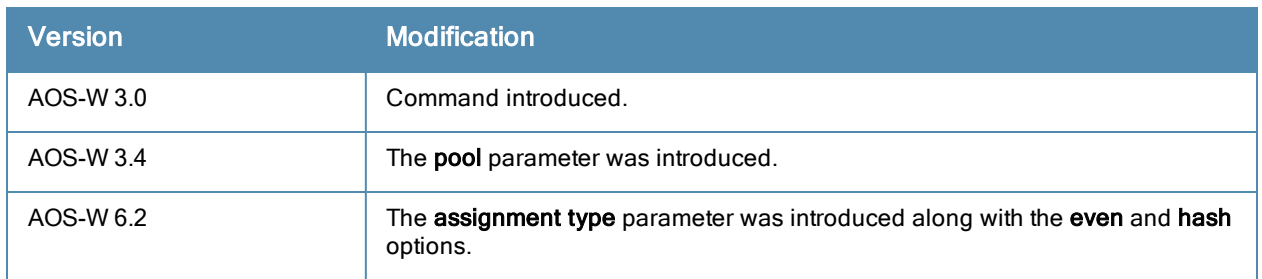

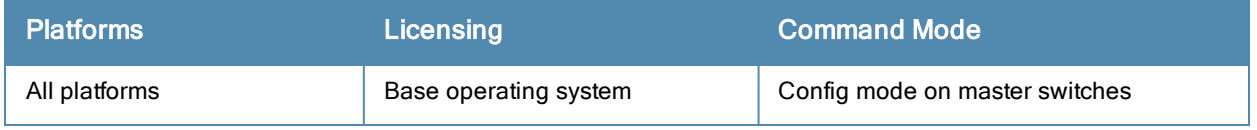

# vlan

vlan <id> [<description>] |[<name> <vlan-ids>]|[range <range>]|[wired aaa-profile <profile>]

## **Description**

This command creates a VLAN ID or a range of VLAN IDs on the switch.

## **Syntax**

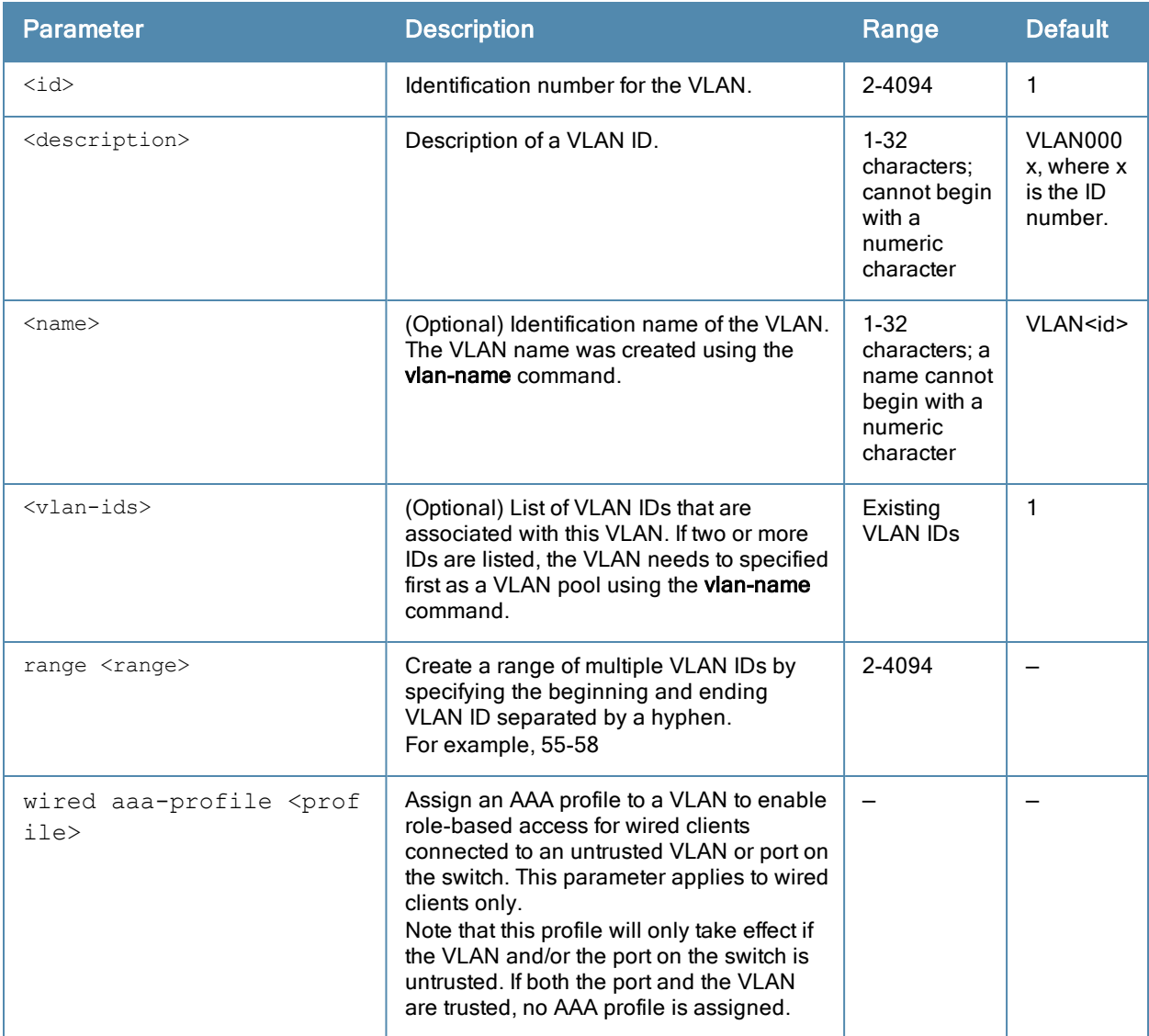

#### Usage Guidelines

Use the **interface vlan** command to configure the VLAN interface, including an IP address. Use the **vlan-name** command to create a named VLAN to set up a VLAN pool. A VLAN pool consists of a set of VLAN IDs which are grouped together to efficiently manage multi-switch networks from a single location.

To enable role-based access for wired clients connected to an untrusted VLAN and/or port on the switch, you must use the wired aaa-profile parameter to specify the wired AAA profile you would like to apply to that VLAN. If you do not specify a per-VLAN wired AAA profile, traffic from clients connected to an untrusted wired port or VLAN will use the global wired AAA profile, if configured.

## Example

The following command creates VLAN ID 27 with the description myvlan on the switch.

(host) (config) #vlan 27 myvlan

The following command associates the VLAN IDs 5, 12 and 100 with VLAN guestvlan on the switch.

vlan guestvlan 5,12,100

The following command creates VLAN IDs 200-300, 302, 303-400.

(host) (config) #vlan range 200-300,302, 303-400

# Related Commands

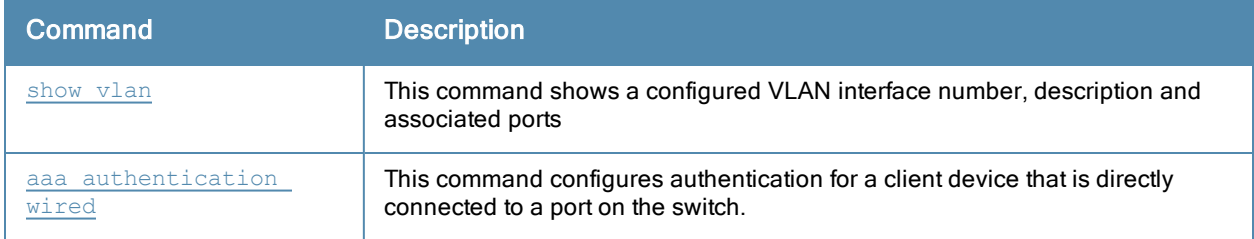

## Command History

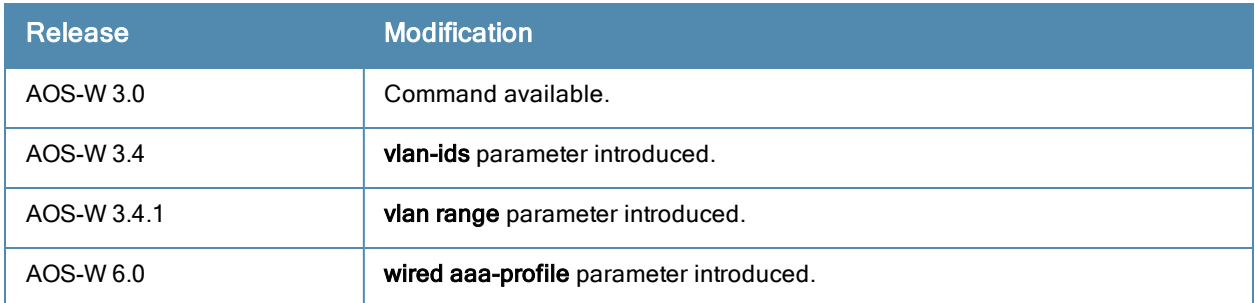

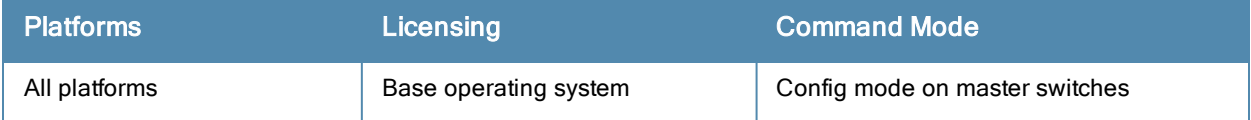
# voice dialplan-profile

```
voice dialplan-profile <profile>
  clone <source>
  dialplan {<sequence> <pattern> <action>}
  no...
```
#### **Description**

This command allows you to create a dial plan profile and configure dial plans to the profile.

#### **Syntax**

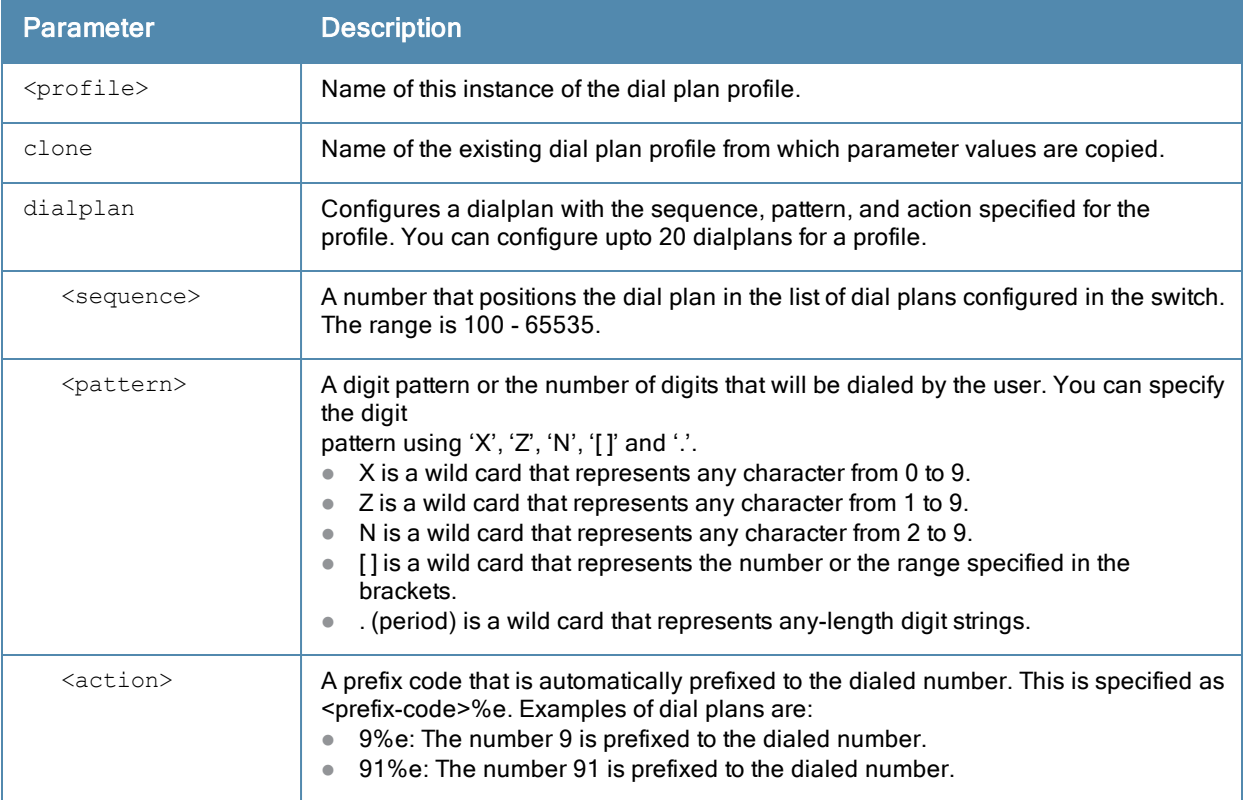

#### Usage Guidelines

You can configure dial plans on the switch that are required by the local EPABX system to provide outgoing PSTN call facility from a SIP device.

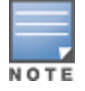

Dial plan can be configured only for SIP over UDP.

#### Example

The following command creates a dial plan for the dial plan profile, local:

```
(host) (config) #voice dialplan-profile local
(host) (Dialplan Profile "local") #dialplan 300 Z. 91%e
```
# Command History

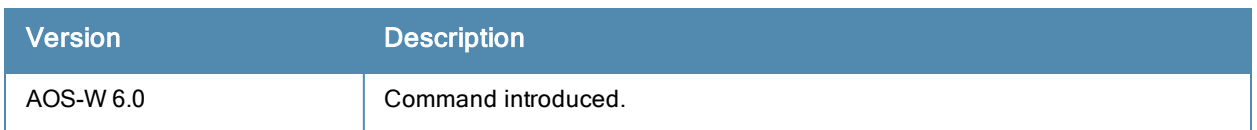

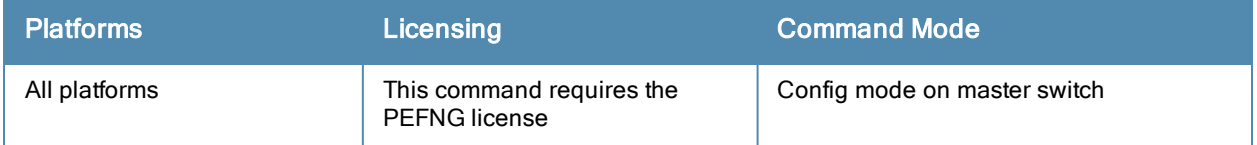

# voice logging

```
voice logging
  client mac <client mac>
  no ...
```
### **Description**

This command allows you to enable logging for a voice client.

## **Syntax**

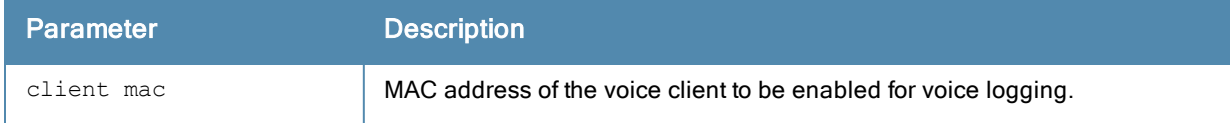

## Usage Guidelines

You can enable voice logging for a specific voice client based on the MAC address of the client to troubleshoot any voice issues.

## Example

The following command enables voice logging on the client with the MAC address 11:22:33:44:55:67:

```
(host) (config) #voice logging
(host)(VoIP Logging) #client-mac 11:22:33:44:55:67
```
## Command History

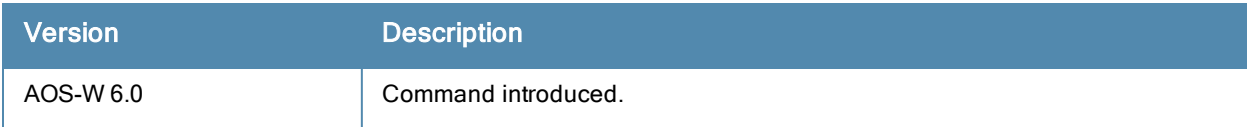

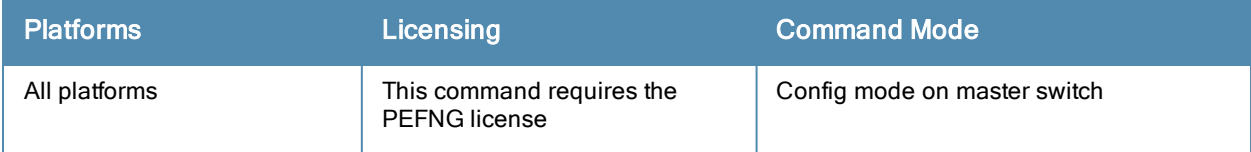

# voice real-time-config

```
voice real-time-config
  config-enable
  no...
```
### **Description**

This command enables the switch to analyze the call quality of the voice calls based on the RTP media streams.

#### **Syntax**

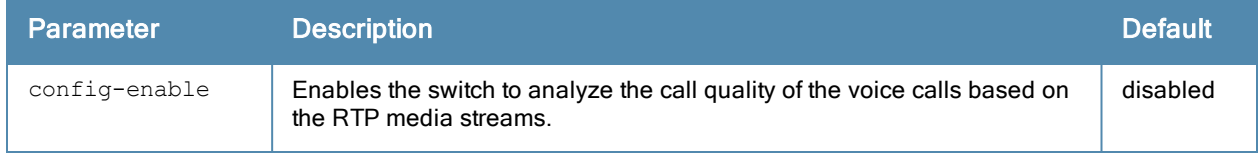

#### Usage Guidelines

You can enable the switch to compute and display the call quality parameters such as Jitter, delay, packet loss, and R-value directly from the RTP media stream of the voice calls. config-enable enables the switch to analyze the call quality of the voice calls based on the RTP media streams.

#### Example

The following command enables the switch to analyze the RTP media streams for call quality reports:

```
(host) (config) #voice real-time-config
(host) (Configure Real-Time Analysis) #config-enable
```
### Command History

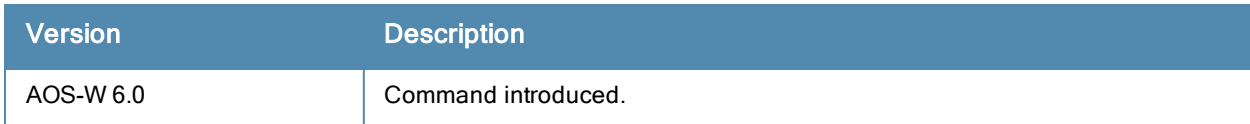

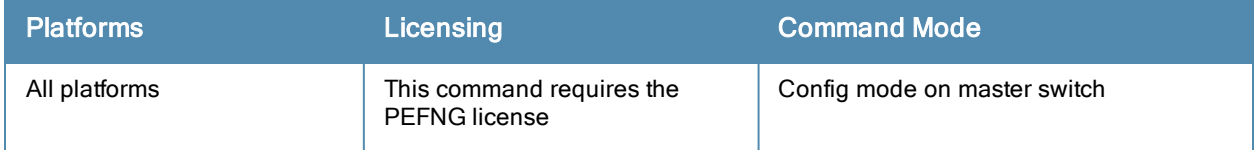

# voice rtcp-inactivity

voice rtcp-inactivity {enable | disable}

### **Description**

This command enables or diables the RTCP inactivity timer.

### **Syntax**

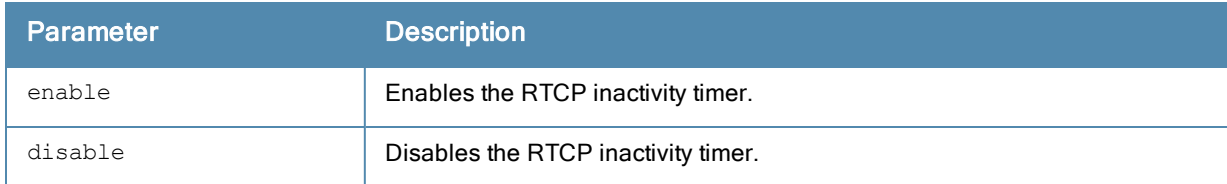

### Usage Guidelines

You can enable the RTCP inactivity timer to clear a voip session if an on-hold client moves out of the coverage area.

#### Example

The following command enables the RTCP inactivity timer:

(host) (config) #voice rtcp-inactivity enable

### Command History

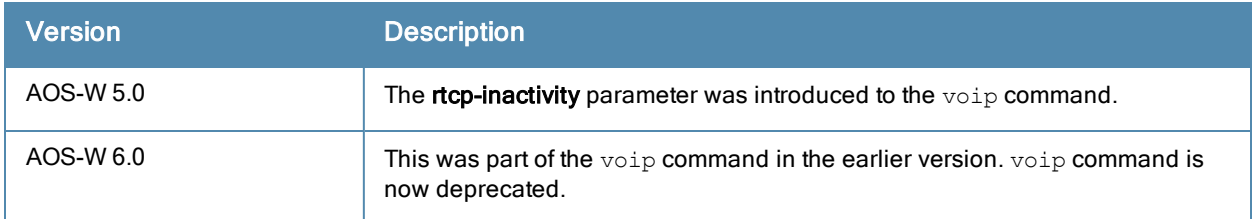

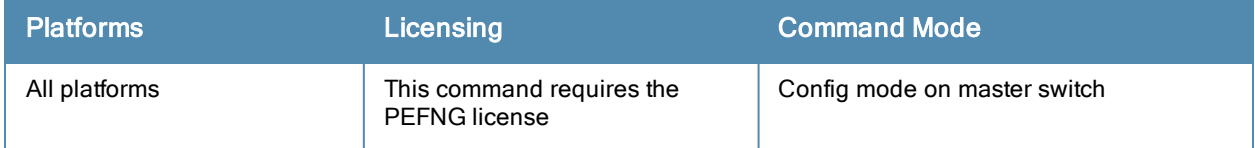

# voice sip

```
voice sip
  dialplan-profile <dial-plan profile>
  no...
  session-expiry <session-expiry>
  session-timer
```
### **Description**

This command allows you to enable SIP session timer and associate a dial plan profile to the SIP ALG.

#### **Syntax**

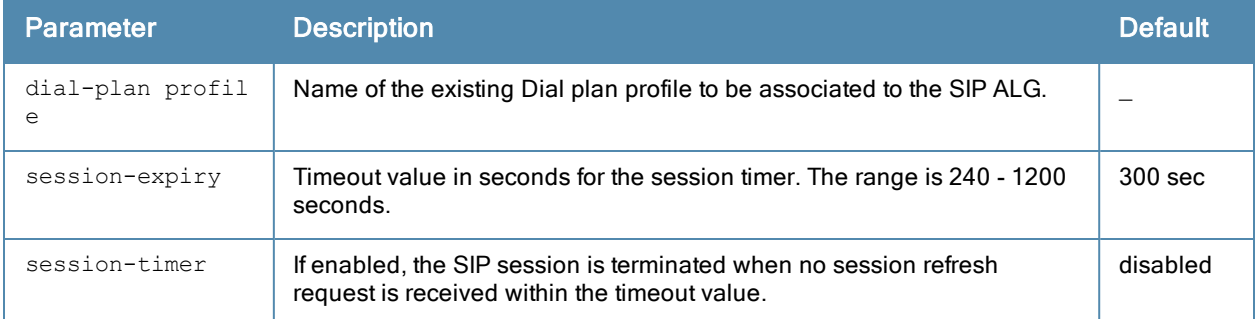

## Usage Guidelines

You can configure the SIP settings such as enabling the session timer and associating a dial plan profile to the SIP ALG. session-timer acts as a keep alive mechanism for the SIP sessions using the periodic session refresh requests from the user agents. The interval for the session refresh requests is determined through a negotiation mechanism. If a session refresh request is not received within the negotiated interval, the session is terminated. session-expiry is the timeout interval of the session timer configured on the SIP ALG.

### Example

The following command enables session timer on the SIP ALG:

```
(host) (config) #voice sip
(host)(SIP settings) #session-timer
```
The following command sets the timeout value of the session timer to 400 seconds on the SIP ALG:

(host)(SIP settings) #session-expiry 400

The following command associates the dial plan profile, *default* to the SIP ALG:

```
(host)(SIP settings) #dialplan-profile default
```
### Command History

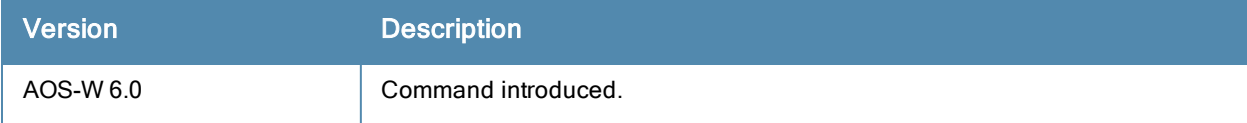

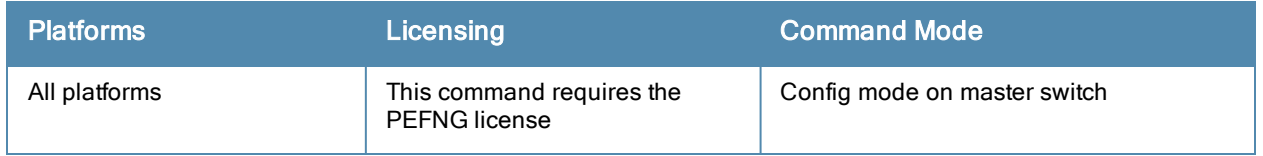

# voice sip-midcall-req-timeout

voice sip-midcall-req-timeout {enable | disable}

#### **Description**

This command enables or diables the SIP mid-call request timer.

### **Syntax**

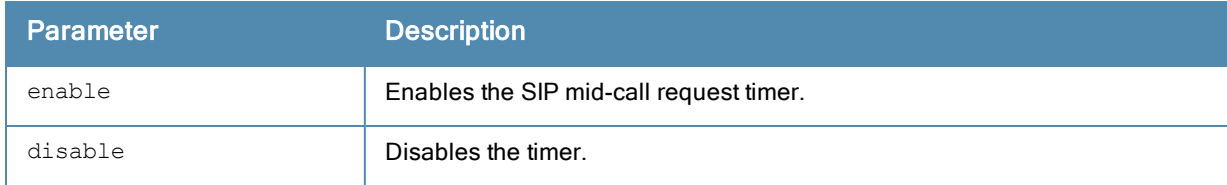

#### Usage Guidelines

You can enable the SIP mid-call request timer on the switch to clear the voip session if there is no response to a SIP mid-call request.

#### Example

The following command enables the SIP mid-call request timer:

(host) (config) #voice sip-mid-call-req-timeout enable

## Command History

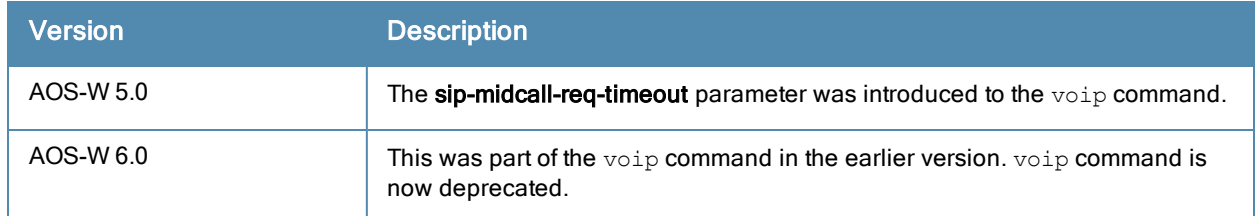

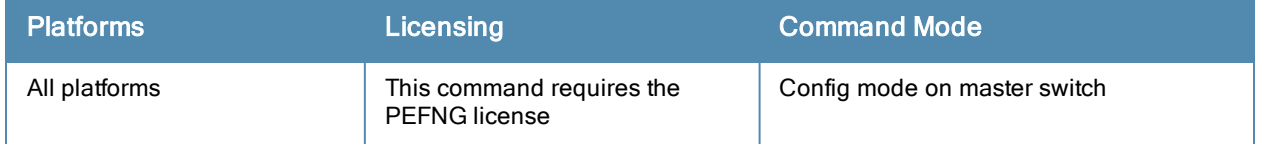

## voice test

voice test force send delts sta <sta-mac> tid <tid number>

### **Description**

This command allows a user to manually send Delete Traffic Stream (DELTS) management frames.

### **Syntax**

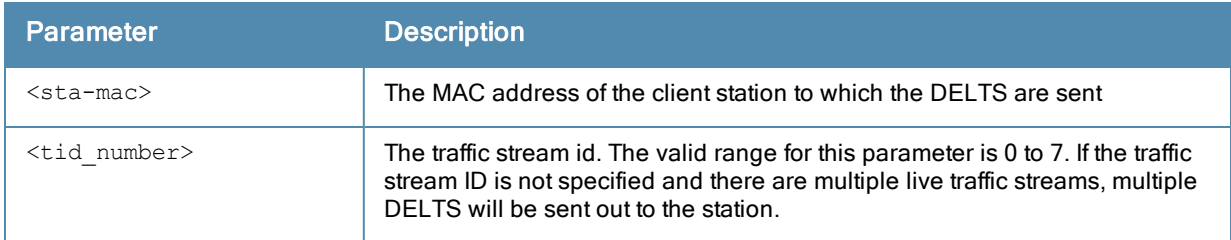

### Usage Guidelines

Issue this command to send DELTS for a live traffic stream, even if the client is not a voice client.

#### Example

The following command sends DELTS to a station with the MAC address 08:00:69:02:01:FA.

(host) (config) #voice test force\_send\_delts sta <08:00:69:02:01:FA> tid 6

### Command History

This command was introduced in AOS-W 6.1.

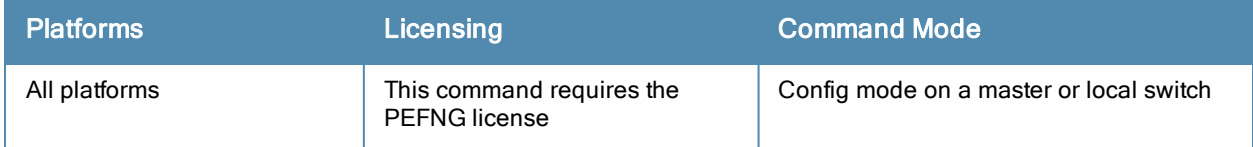

# vpdn group l2tp

```
vpdn group l2tp
  client configuration {dns|wins} <ipaddr1> [<ipaddr2>]
  disable|enable
  l2tp tunnel hello <seconds>
  no ...
  ppp authentication {CACHE-SECURID|CHAP|EAP|MSCHAP|MSCHAPv2|PAP}
  ppp securid cache <minutes>
```
#### **Description**

This command configures an L2TP/IPsec VPN connection.

### **Syntax**

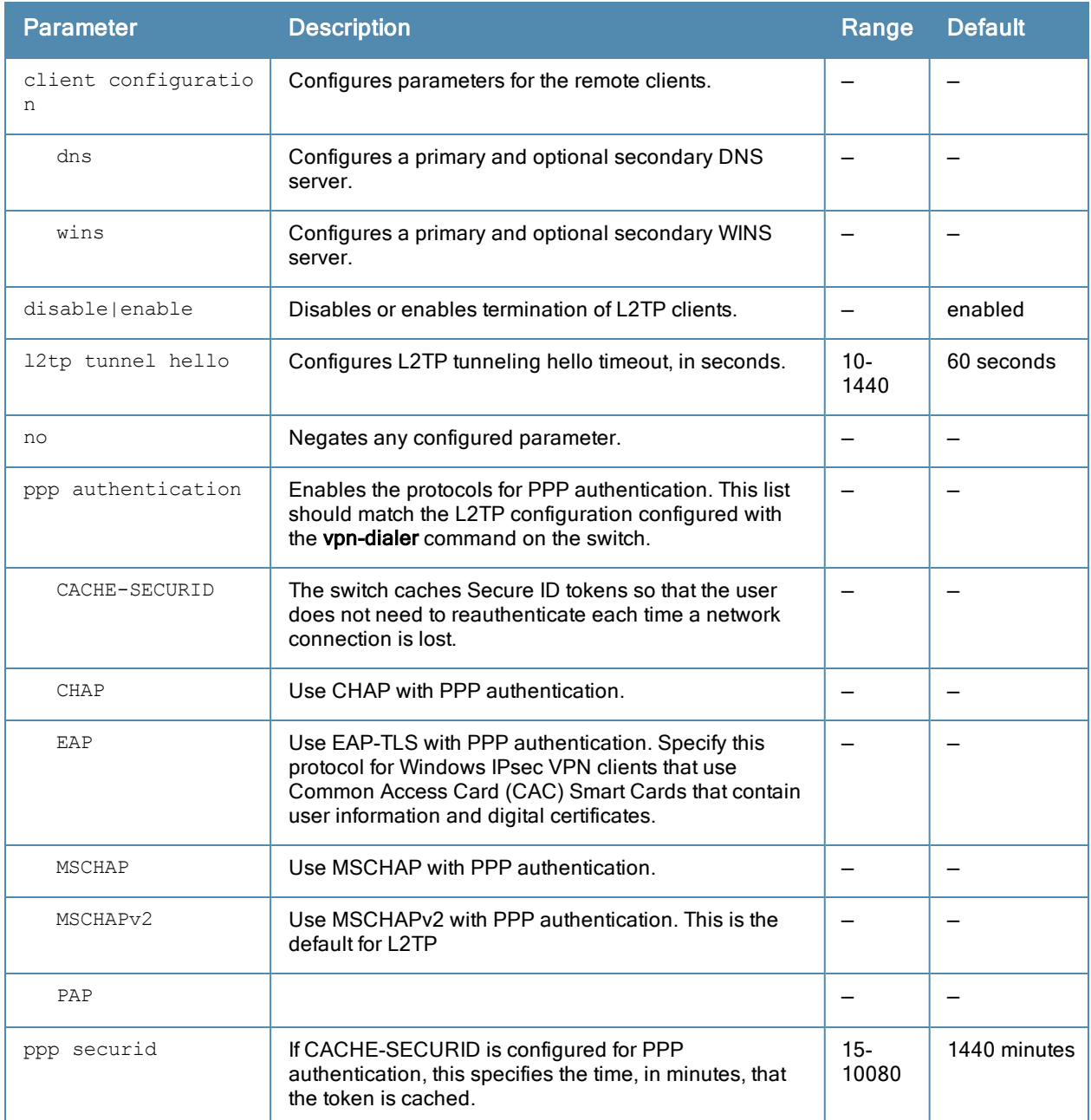

## Usage Guidelines

L2TP/IPsec relies on the PPP connection process to perform user authentication and protocol configuration. You specify the protocol used for PPP authentication and whether SecureID tokens are cached on the switch. Client addresses are assigned from a pool configured with the ip local pool command.

## Example

The following command configures virtual private dial-in networking:

```
(host) (coinfig) #vpdn group l2tp
  ppp authentication PAP
  client configuration dns 10.1.1.2
  client configuration wins 10.1.1.2
```
## Command History

The command was introduced in AOS-W 3.0.

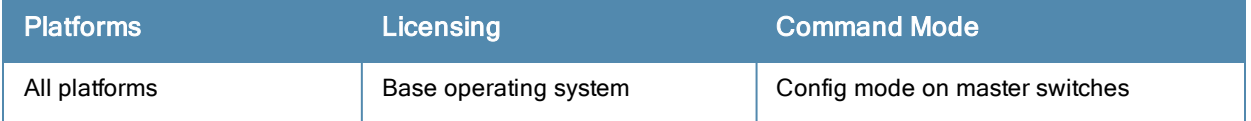

# vpdn group pptp

```
vpdn group pptp
  client configuration {dns|wins} <ipaddr1> [<ipaddr2>]
  disable|enable
  no ...
  ppp authentication {MSCHAP|MSCHAPv2}
  pptp echo <seconds>
```
### **Description**

This command configures a PPTP VPN connection.

#### **Syntax**

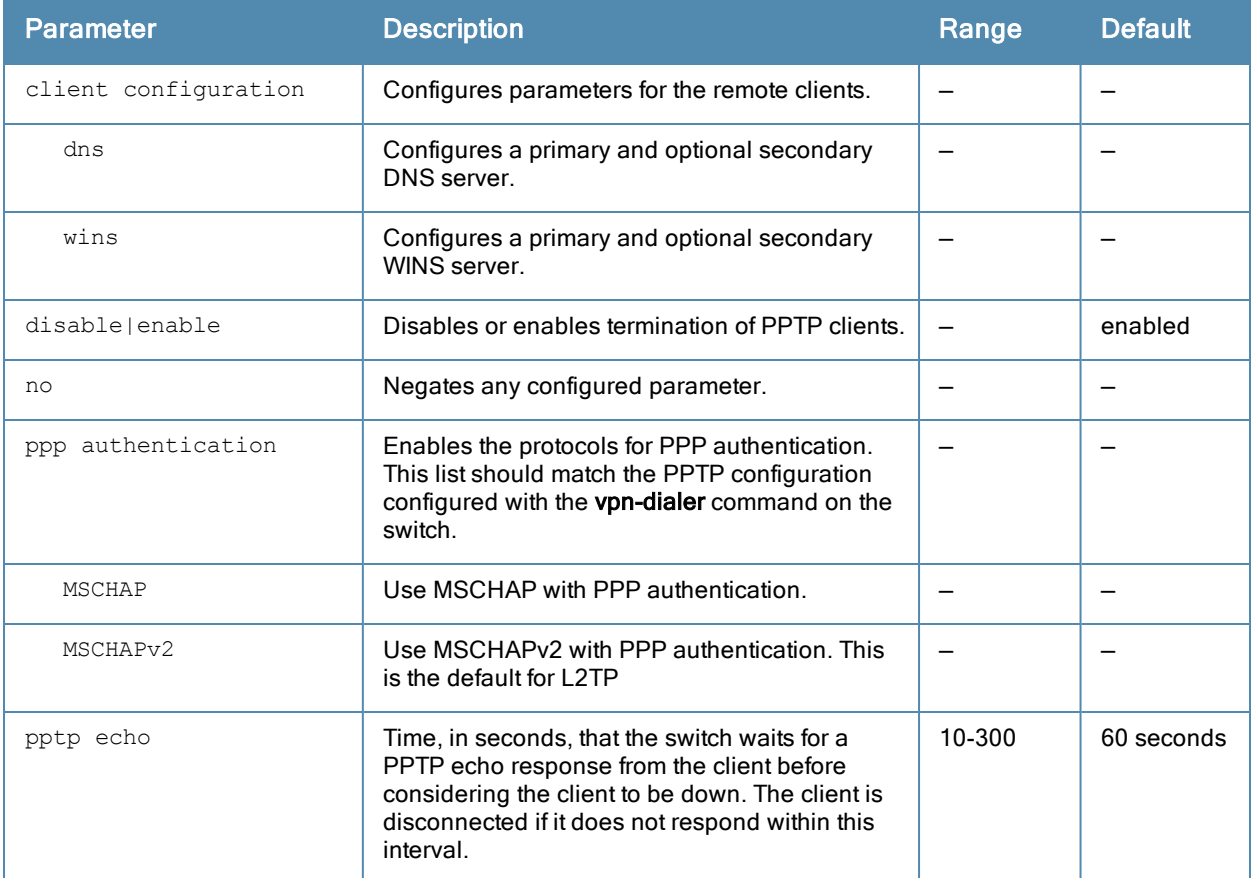

### Usage Guidelines

PPTP connections require user-level authentication through a PPP authentication protocol (MSHCAPv2 is the currently-supported method.) Client addresses are assigned from a pool configured with the pptp command.

#### Example

The following command configures virtual private dial-in networking:

```
vpdn group pptp
  ppp authentication MSCHAPv2
  client configuration dns 10.1.1.2
  client configuration wins 10.1.1.2
```
## Command History

The command was introduced in AOS-W 3.0.

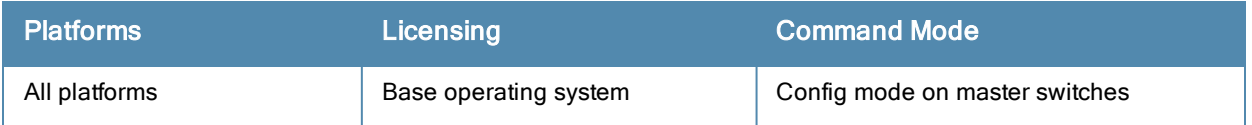

# vpn-dialer

```
vpn-dialer <name>
  enable dnetclear|l2tp|pptp|securid newpinmode|wirednowifi
  ike {authentication {pre-share <key>|rsa-sig}|encryption {3des|des}|
   group {1|2} | hash {md5|sha} | lifetime [<seconds>] }
  ipsec {encryption {esp-3des|esp-des}|hash {esp-md5-hmac|esp-sha-hmac}|
    lifetime [<seconds>]|pfs {group1|group2}}
  no {enable...|ipsec...|ppp...}
  ppp authentication {cache-securid|chap|mschap|mschapv2|pap}
```
## **Description**

This command configures the VPN dialer.

## **Syntax**

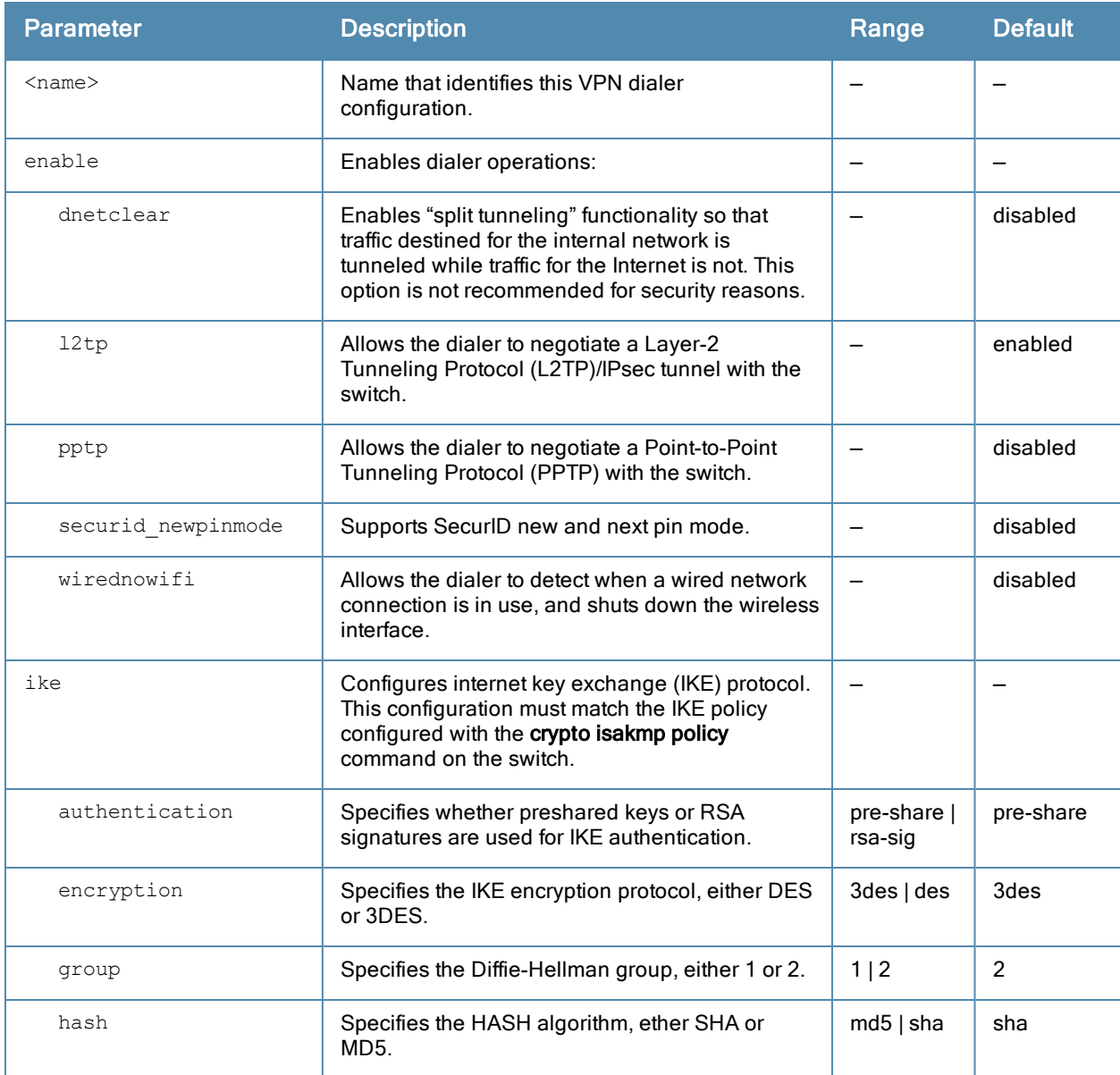

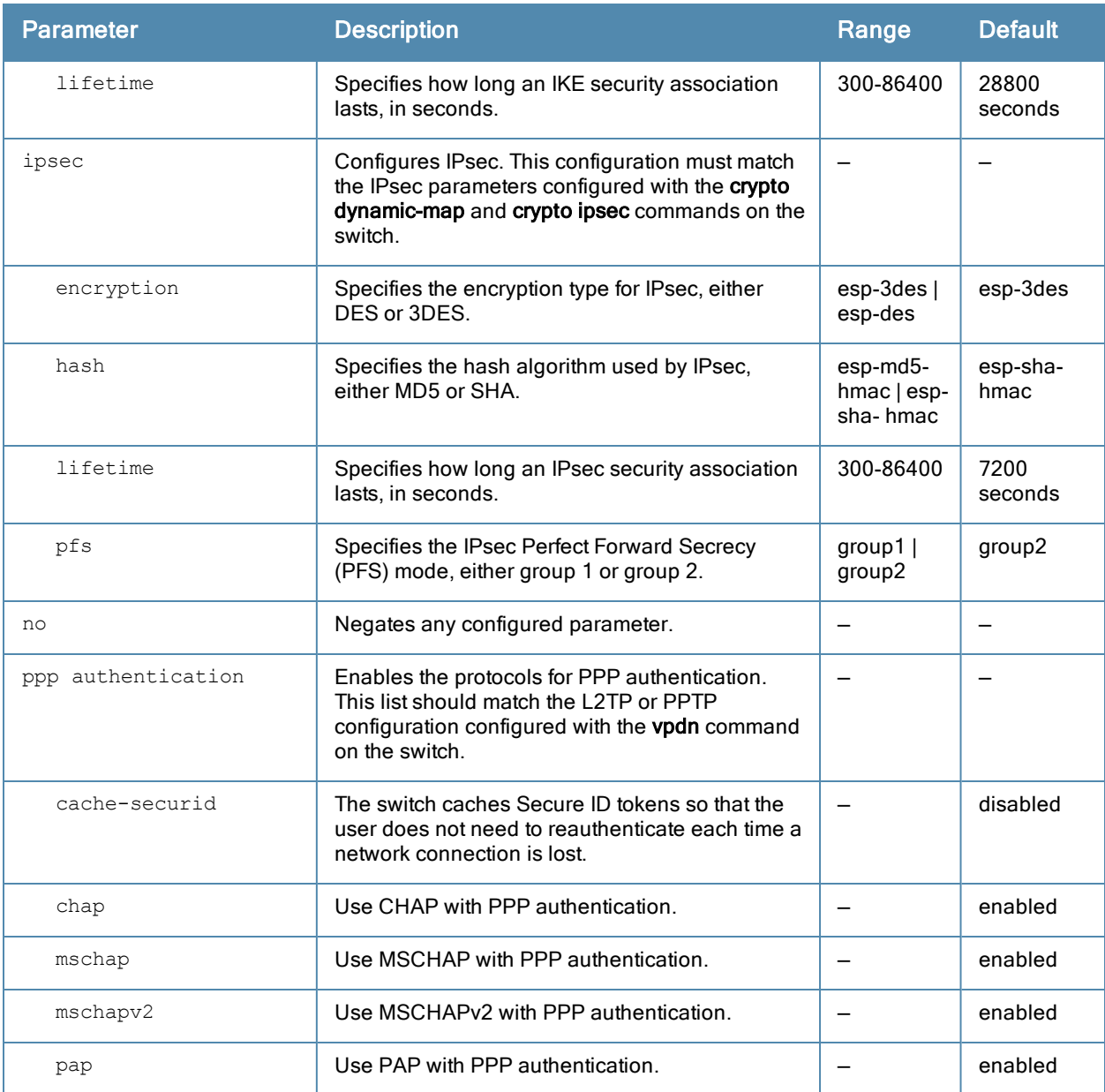

### Usage Guidelines

A VPN dialer is a Windows application that configures a Windows client for use with the VPN services in the switch. When VPN is used as an access method, a user can login using captive portal and download a VPN dialer. You can customize a VPN dialer for a user role configured with the user-role command. After the user authenticates via captive portal, a link appears to allow download of the VPN dialer if a dialer is configured for the user role.

#### Example

The following command configures a VPN dialer:

```
(host) (config) #vpn-dialer default-dialer
  ike authentication pre-share f00xYz123BcA
```
## Command History

The command was introduced in AOS-W 3.0.

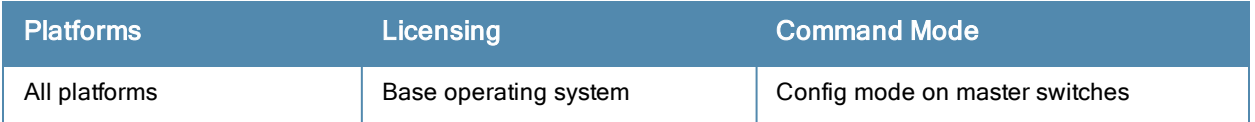

## vrrp

```
vrrp <id>
  advertise <interval>
  authentication <password>
  description <text>
  ip address <ipaddr>
  no...
  preempt
  priority <level>
  shutdown
  tracking interface {fastethernet <slot>/<port>|gigabitethernet <slot>/<port>}
    {sub <value>}
  tracking master-up-time <duration> add <value>
  tracking vlan <vlanid> {sub <value>}
  tracking vrrp-master-state <vrid> add <value>
  vlan <vlanid>
```
### **Description**

This command configures the Virtual Router Redundancy Protocol (VRRP).

#### **Syntax**

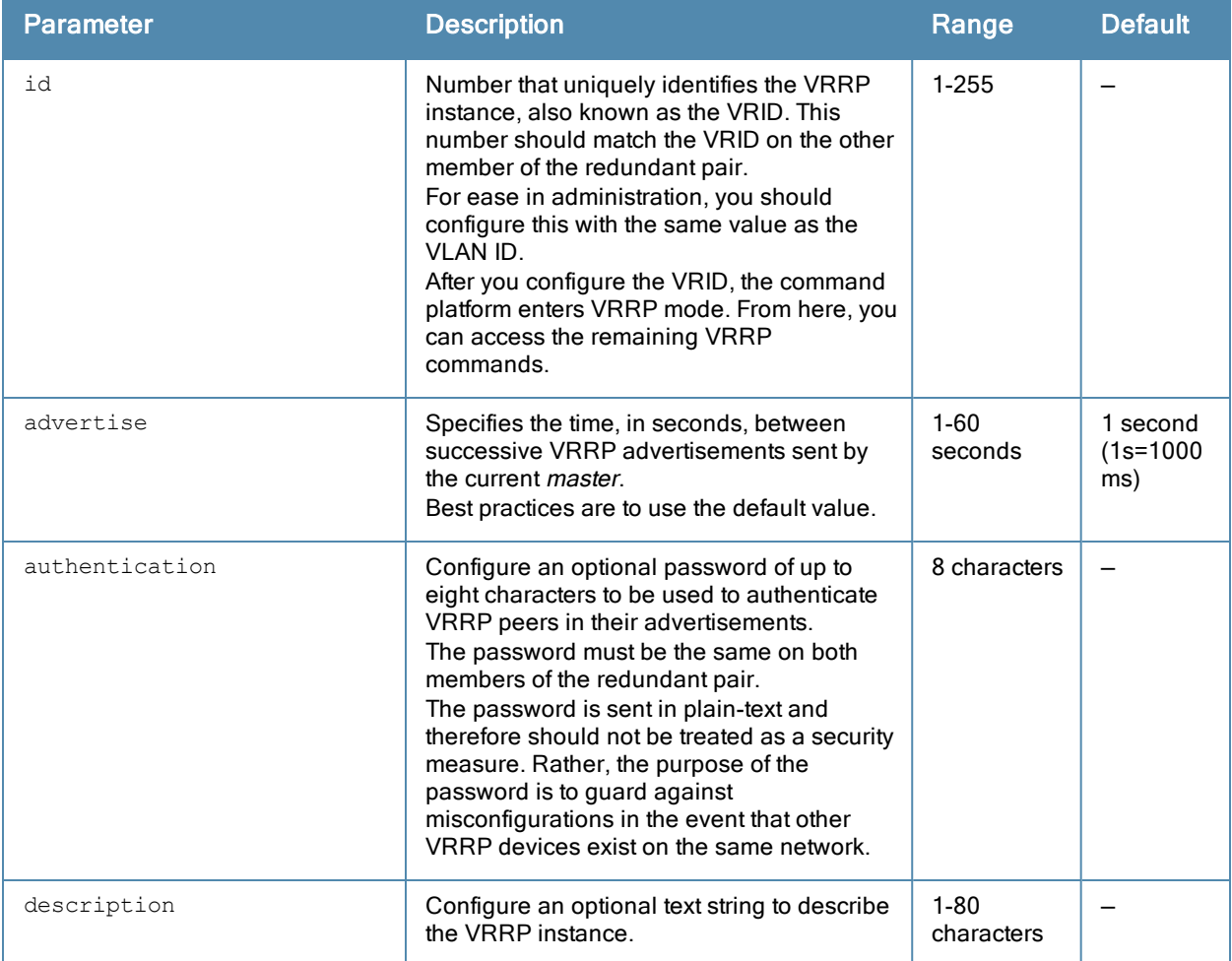

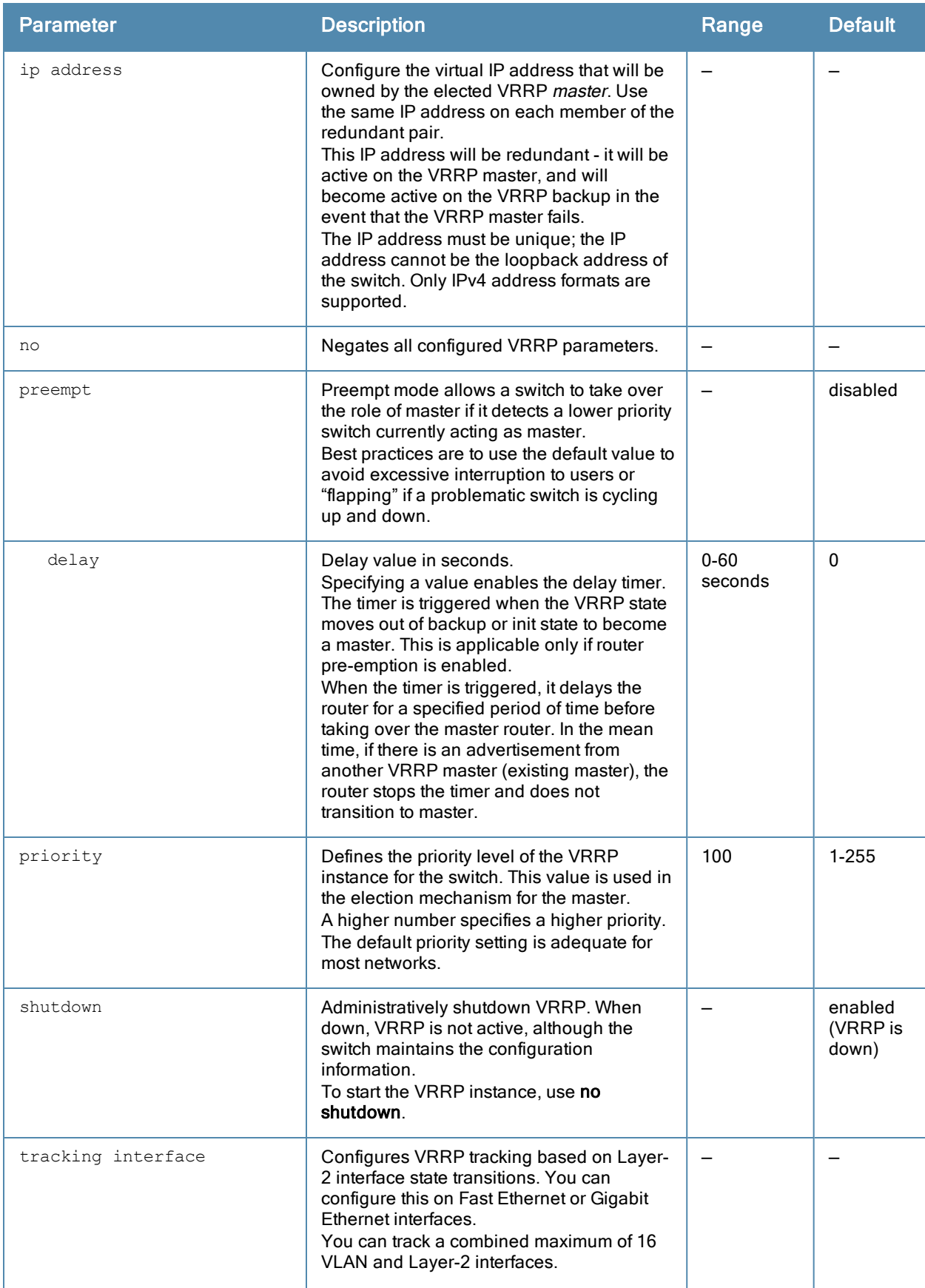

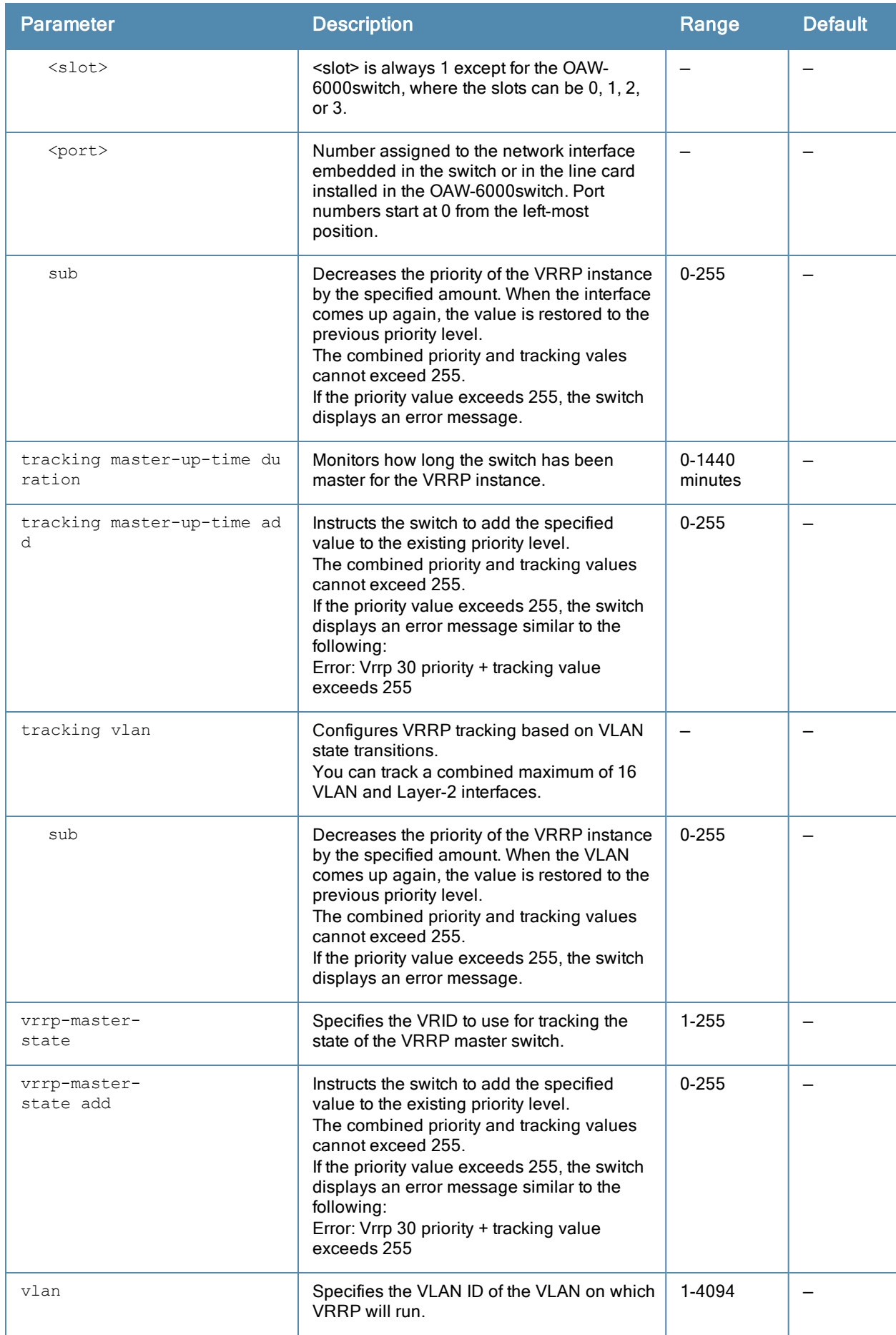

## Usage Guidelines

Use this command to set parameters for VRRP on the switch. The default VRRP parameters can be left for most implementations.

You can use a combination of numbers, letters, and characters to create the authentication password and the VRRP description. To include a space in the password or description, enter quotation marks around the string. For example, to create the password Floor 1, enter "Floor 1" at the prompt.

To change the existing password or description, enter the command with a different string. The new password or description takes affect immediately.

To unconfigure the existing password or description, enter "" at the prompt. If you update the password on one switch, you must update the password on the redundant member pair.

#### Interface Tracking

You can track multiple VRRP instances to prevent asymmetric routing and dynamically change the VRRP master to adapt to changes in the network. VRRP interface tracking can alter the priority of the VRRP instance based on the state of a particular VLAN or Layer-2 interface. The priority of the VRRP instance can increase or decrease based on the operational state of the specified interface. For example, interface transitions (up/down events) can trigger a recomputation of the VRRP priority, which can change the VRRP master depending on the resulting priority. You can track a combined maximum of 16 interfaces.

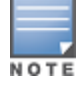

You must enable preempt mode to allow a switch to take over the role of master if it detects a lower priority switch currently acting as master

#### Example

The following command configures a priority of 105 for VRRP ID (VRID) 30:

```
(host) (config) #vrrp 30
  priority 105
```
The following commands configure VLAN interface tracking and assumes the following:

- You have two switchs, a primary and a backup.
- The configuration highlights the parameters for interface tracking. You may have other parameters configured for VRRP.

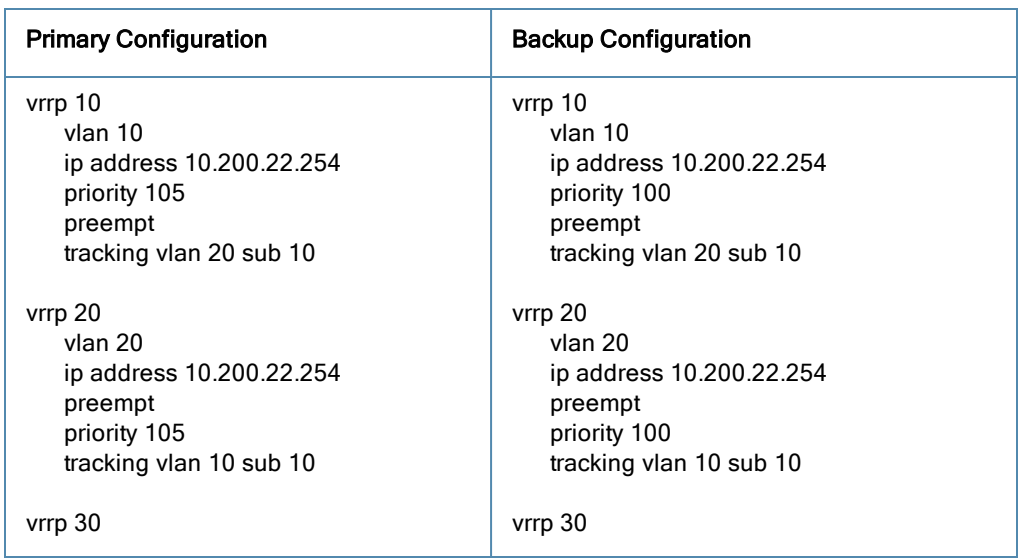

vlan 30 ip address 10.200.22.254 preempt priority 105 tracking vlan 20 sub 10

vlan 30 ip address 10.200.22.254 preempt priority 100 tracking vlan 20 sub 10

If VLAN 20 goes down, VRRP 20 automatically fails over, VRRP 10 and VRRP 30 would drop their priority to 95, causing a failover to the backup switch. Once VLAN 20 comes back up, the primary switch restores the VRRP priority to 105 for all VRRP IDs and resumes the master VRRP role.

## Command History

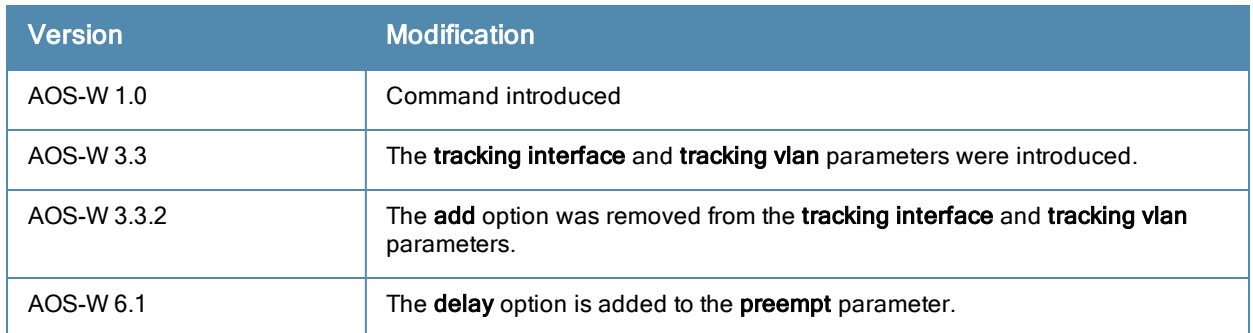

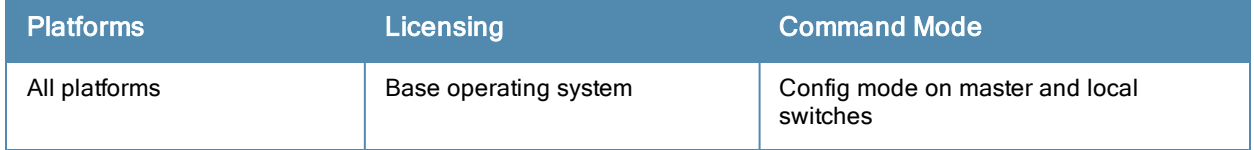

## web-server

```
web-server
  captive-portal-cert <name>
  ciphers {high|low|medium}
  mgmt-auth [certificate] [username/password]
  no ...
  session-timeout <session-timeout>
  ssl-protocol [sslv2] [sslv3] [tlsvl]
  switch-cert <name>
  web-https-port-443
  web-lync-listen-port <web-lync-listen-port>
  web-max-clients <web-max-clients>
```
## Description

This command configures the switch's web server.

## **Syntax**

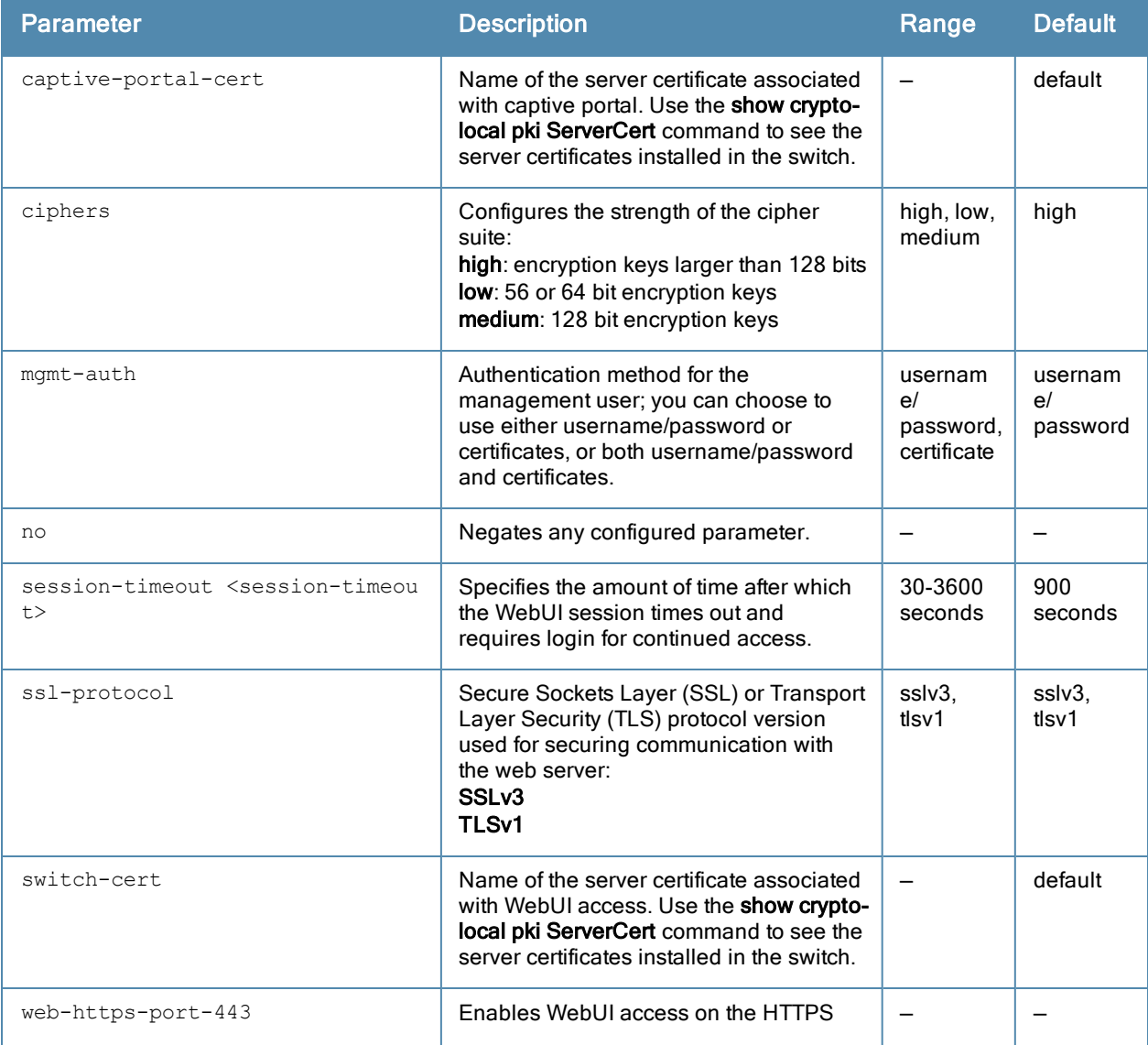

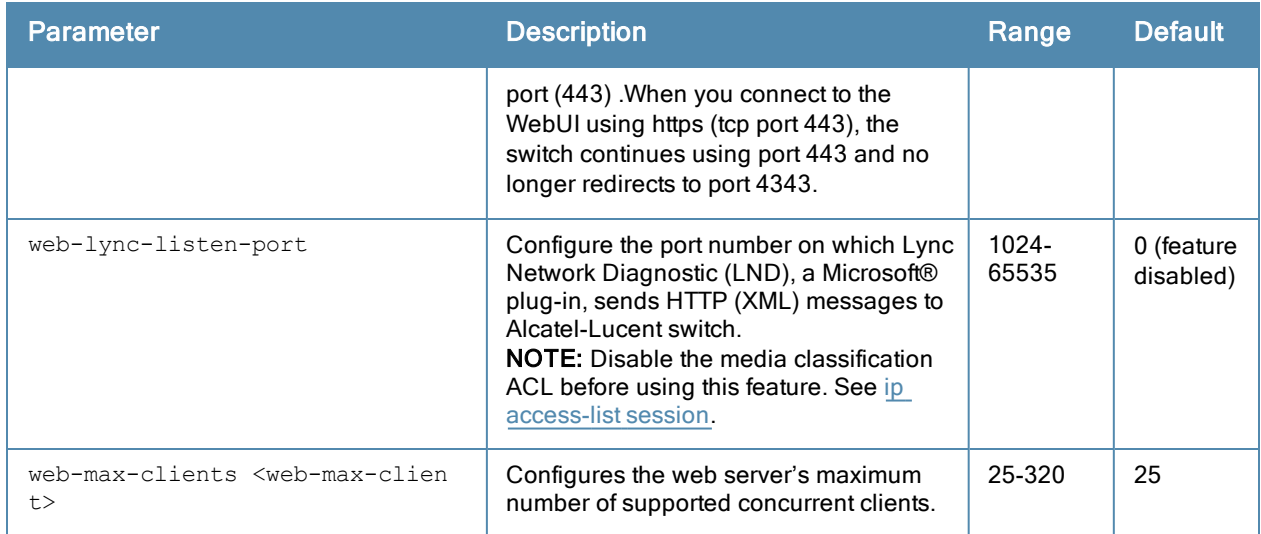

#### Usage Guidelines

There is a default server certificate installed in the switch, However this certificate does not guarantee security in production networks. Best practices are to replace the default certificate with a custom certificate issued for your site by a trusted Certificate Authority (CA). See the AOS-W User Guide for more information about how to generate a Certificate Signing Request (CSR) to submit to a CA and how to import the signed certificate received from the CA into the switch. After importing the signed certificate into the switch, use the web-server command to specify the certificate for captive portal or WebUI access. If you need to specify a different certificate for captive portal or WebUI access, use the no command to revert back to the default certificate before you specify the new certificate (see the Example section).

You can use client certificates to authenticate management users. If you specify certificate authentication, you need to configure certificate authentication for the management user with the mgmt-user webui-cacert command.

### Example

The following commands configure WebUI access with client certificates only, and specify the server certificate for the switch:

```
(host) (config) #web-server mgmt-auth certificate
  switch-cert ServerCert1
  mgmt-user webui-cacert serial 1111111 web-admin root
```
To specify a different server certificate, use the no command to revert back to the default certificate before you specify the new certificate:

```
(host) (config) #web-server mgmt-auth certificate
  switch-cert ServerCert1
  no switch-cert
  switch-cert ServerCert2
```
### Command History

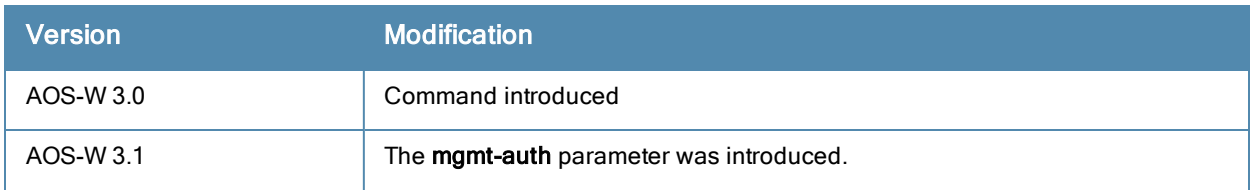

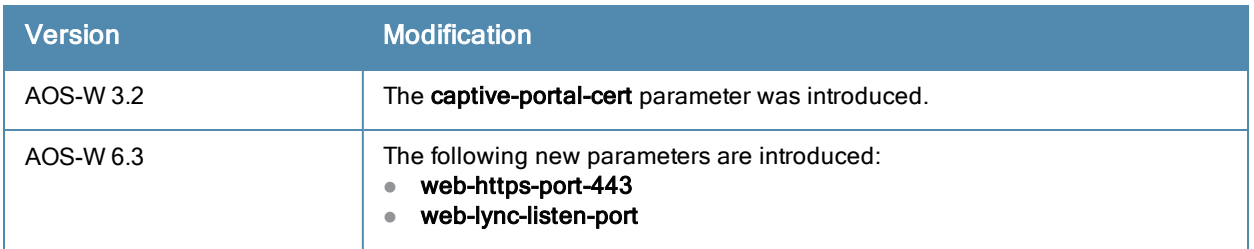

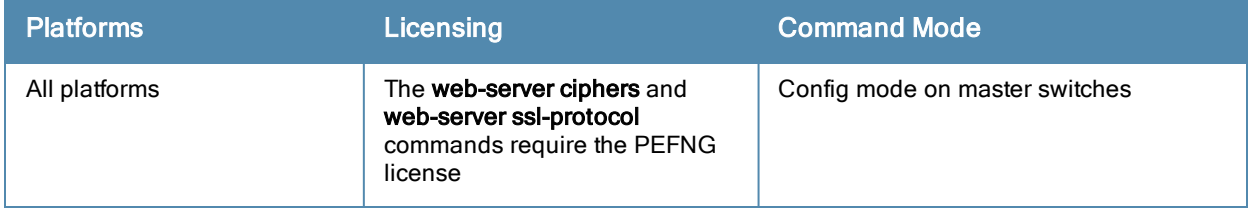

# whitelist-db cpsec add

```
whitelist-db cpsec add mac-address <mac-address>
```

```
state {approved-ready-for-cert|certified-factory-cert} cert-type {switch-cert|factory-cert}
[description <description>]
```
### **Description**

Add an AP entry to the campus AP whitelist.

### **Syntax**

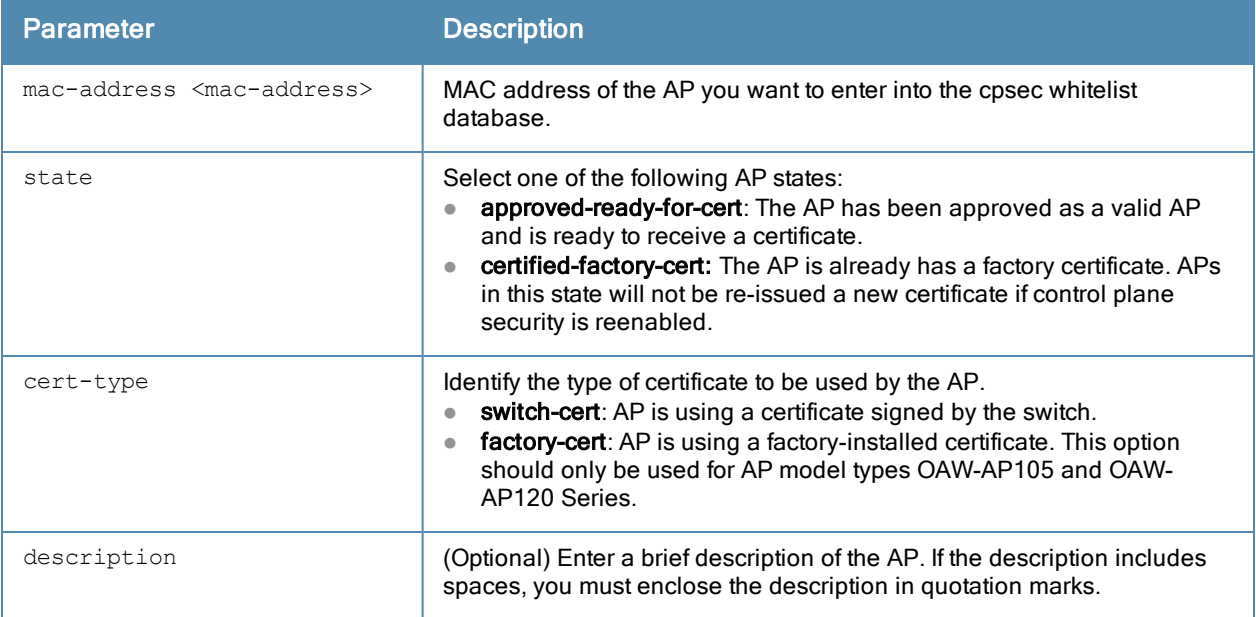

## Usage Guidelines

You can manually add entries to the campus AP whitelist to grant valid APs secure access to the network.

### Example

The following command creates a new campus AP whitelist entry for an AP with the MAC address 00:16:CF:AF:3E:E1:

(host) (config) #whitelist-db cpsec add mac-address 00:16:CF:AF:3E:E1 state certified-factory-cert cert-type factory-cert description "A legacy AP model, apname AP-corp22"

## Related Commands

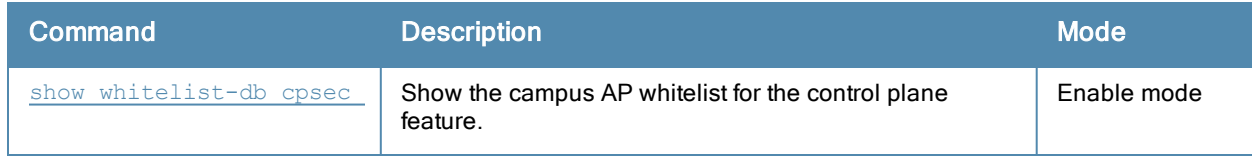

# Command History

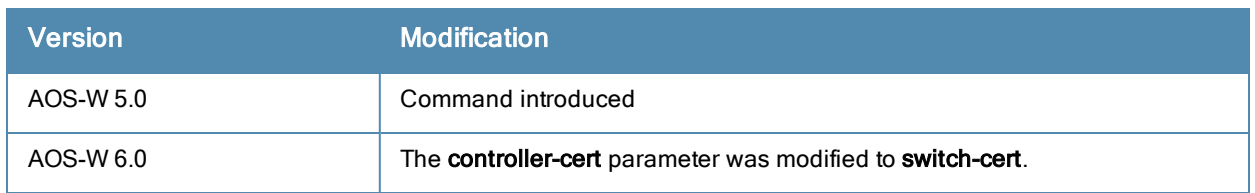

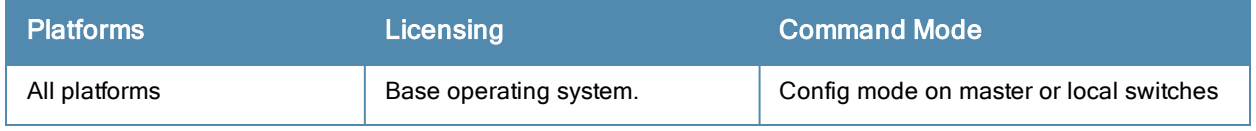

# <span id="page-1646-0"></span>whitelist-db cpsec delete

whitelist-db cpsec delete mac-address <mac-address>

#### Description

Remove an individual AP entry to the campus AP whitelist.

### **Syntax**

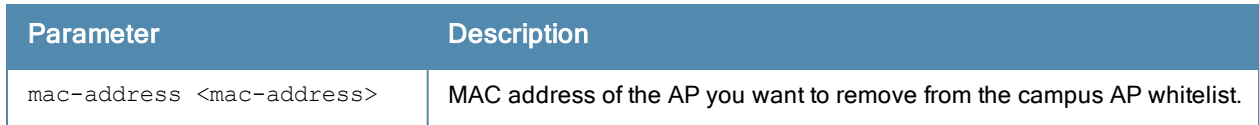

### Usage Guidelines

Use this command to remove an individual whitelist entries for an AP that has been either removed from the network, or is no longer a candidate for automatic certificate provisioning. If the AP whose entry you deleted is still connected to the network and the control plane security feature is configured to send certificates to all APs (or a range of addresses that include that AP), then the switch will send the AP another certificate, and the AP will reappear in the campus whitelist. To permanently revoke a certificate from an invalid or suspected rogue AP, use the command [whitelist-db](#page-1654-0) cpsec revoke.

#### Example

The following command removes an AP with the MAC address 10:14:CA:AF:3E:E1 from the campus AP whitelist.: (host) (config) #whitelist-db cpsec delete mac-address 10:14:CA:AF:3E:E1

#### Related Commands

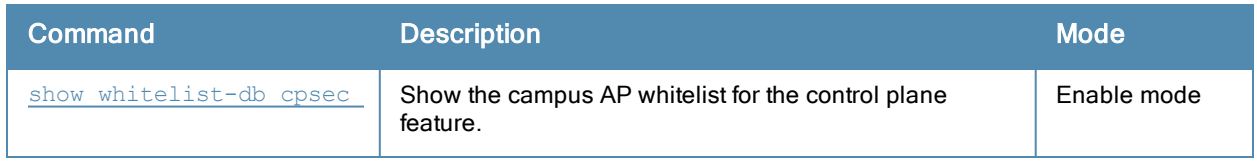

### Command History

This command was introduced in AOS-W 5.0.

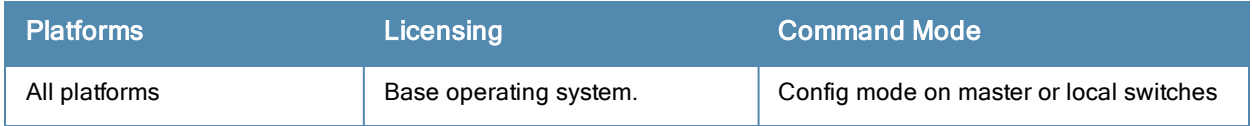

# whitelist-db cpsec-local-switch-list

```
whitelist-db cpsec-local-switch-list
  del mac-address <mac-address>
  purge
```
## **Description**

Delete a local switch from the local switch whitelist.

## **Syntax**

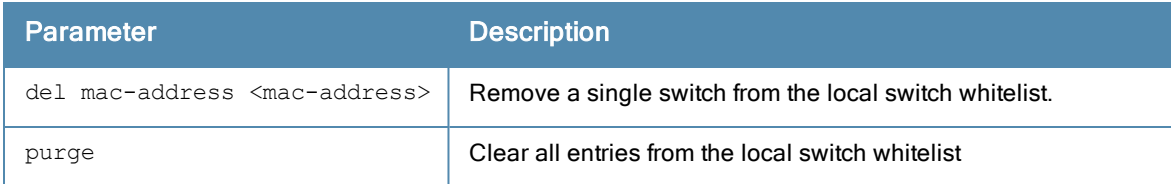

## Usage Guidelines

If your deployment includes both master and local switches, then the campus AP whitelist on each switch contains an entry for every AP on the network, regardless of the switch to which it is connected. The master switch also maintains a whitelist of local switches with APs using control plane security. When you change a campus AP whitelist on any switch, that switch contacts the master switch to check the local switch whitelist, then contacts every other switch on the local switch whitelist to notify it of the change.

If you ever remove a local switch from the network, you must also remove the local switch from the local switch whitelist. If the local switch whitelist contains entries for local switches no longer on the network, then a campus AP whitelist entry can be marked for deletion but will not be physically deleted, as the switch will be waiting for an acknowledgement from another switch no longer on the network. Any unused local switch entries in the local switch whitelist can significantly increase network traffic and reduce switch memory resources.

## Example

The following command removes a local switch from the local switch whitelist:

(host) (config) #whitelist-db cpsec-local-switch-list del mac-address 00:1E:33:CA:D2:51

## Related Commands

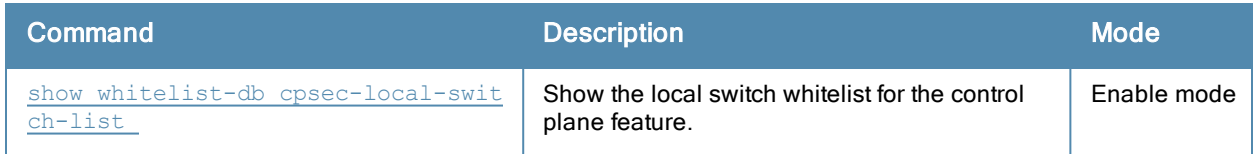

## Command History

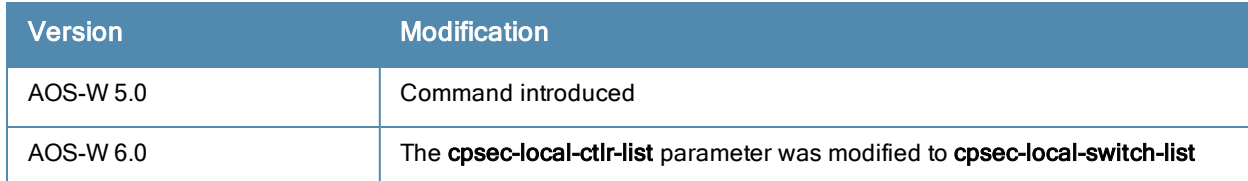

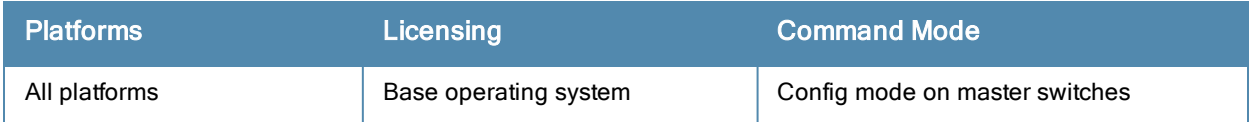

# whitelist-db cpsec-master-switch-list

```
whitelist-db cpsec-master-switch-list
  del mac-address <mac-address>
  purge
```
### **Description**

Delete a master switch from the master switch whitelist.

## **Syntax**

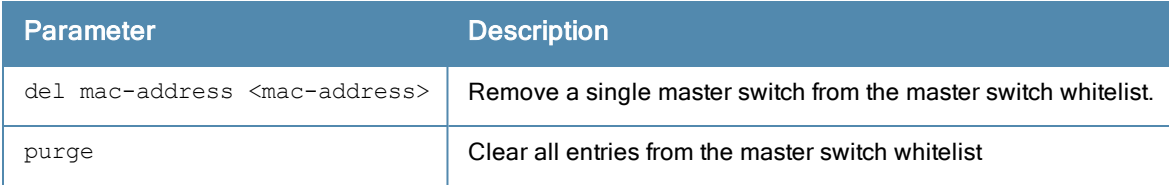

## Usage Guidelines

Each local switch using the control plane security feature has a master switch whitelist which contains the IP and MAC addresses of its master switch. If your network has a redundant master switch, then this whitelist will contain more than one entry.

The master switch whitelist rarely needs to be purged. Although you can delete an entry from the master switch whitelist, you should do so only if you have removed a master switch from the network. Deleting a valid master switch from the master switch whitelist can cause errors in your network.

#### Example

The following command removes a master switch from the master switch whitelist

(host) (config) #whitelist-db cpsec-master-switch-list del mac-address 00:1E:33:CA:D2:51

## Related Commands

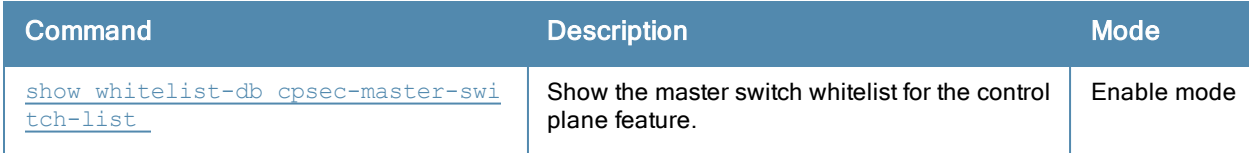

## Command History

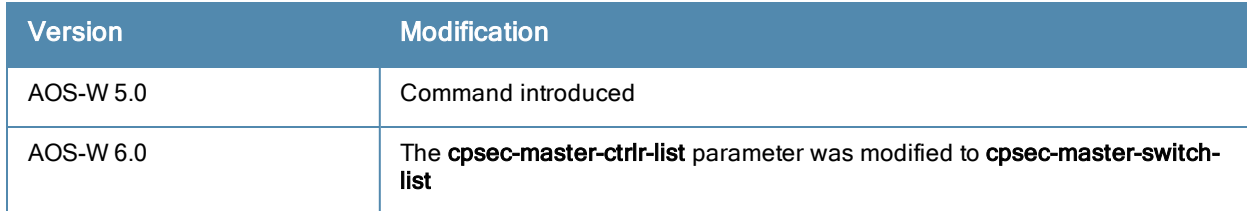

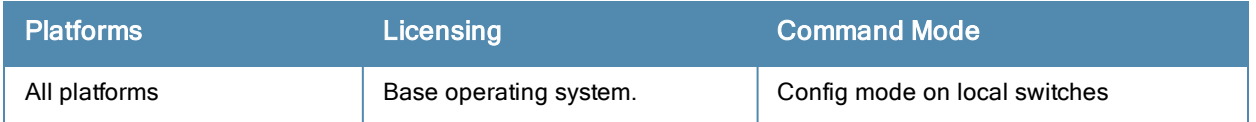

# whitelist-db cpsec modify

```
whitelist-db cpsec modify mac-address
  cert-type switch-cert|factory-cert
  description <description>
  mode disable|enable
  revoke-text <revoke-text>
  state approved-ready-for-cert|certified-factory-cert
```
### **Description**

Modify an existing entry in the campus AP whitelist.

#### **Syntax**

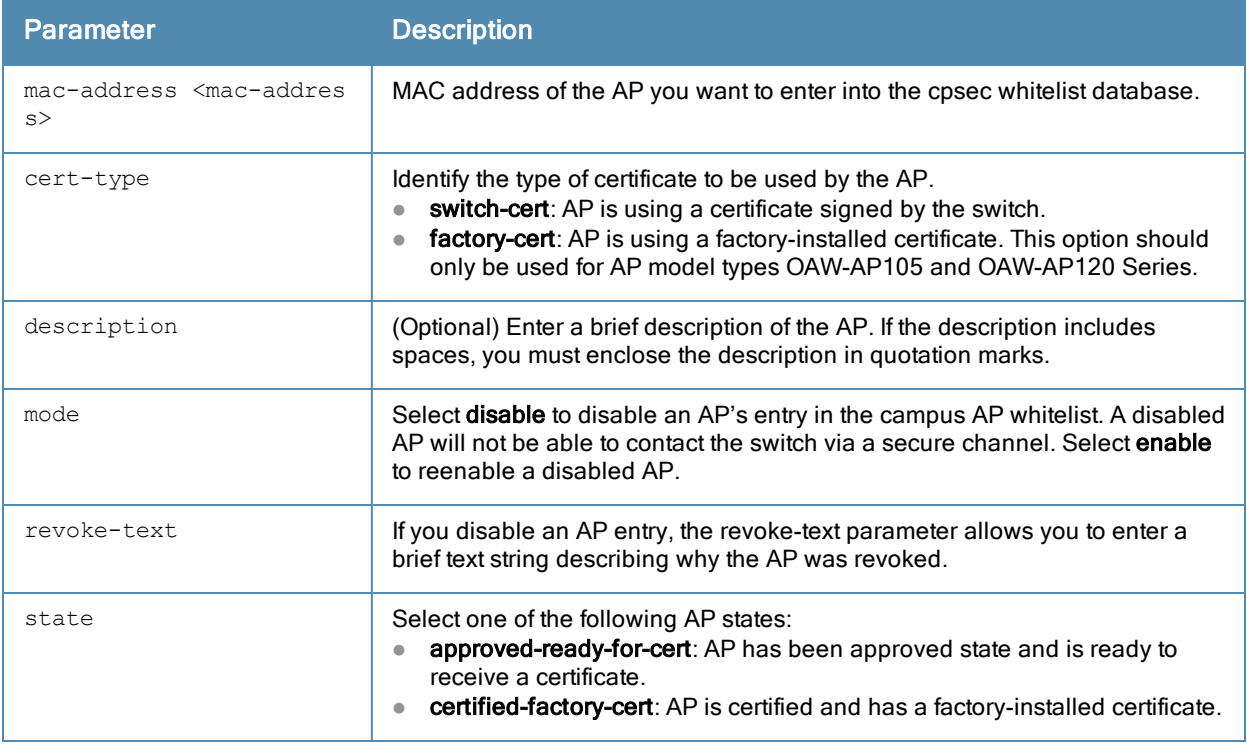

#### Example

The following command changes the certificate type, AP state and description of the AP with the MAC address 00:1E:37:CB:D4:52:

(host) (config) #whitelist-db cpsec modify mac-address 00:1E:37:CB:D4:52 cert-type switch-cert state certified-factory-cert description "An legacy AP model, apname AP-corp16"

### Related Commands

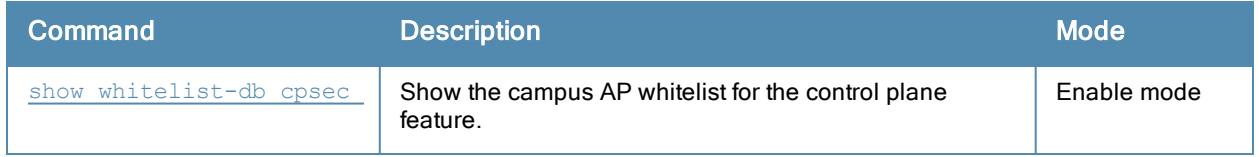

## Command History

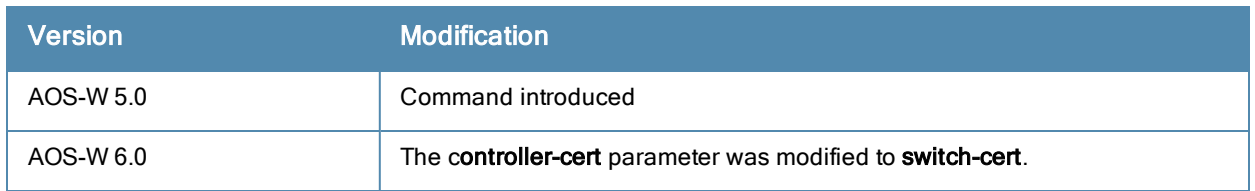

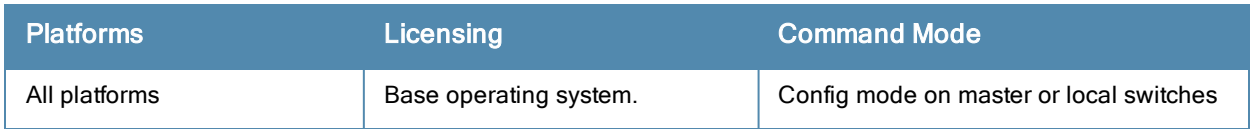

# whitelist-db cpsec purge

whitelist-db cpsec purge

#### **Description**

Clear the campus AP whitelist.

#### **Syntax**

No parameters.

#### Usage Guidelines

Use this command to clear all entries in the entire campus AP whitelist. If your network includes both master and local switches, then each campus AP whitelist is synchronized across all switches. If you purge the entire campus AP whitelist on one switch, that action will clear the campus AP whitelist on every switch in the network. To delete an individual entry in the campus AP whitelist, use the command [whitelist-db](#page-1646-0) cpsec delete.

#### Example

The following command remove all APs from the campus AP whitelist:

(host) (config) #whitelist-db cpsec purge

#### Related Commands

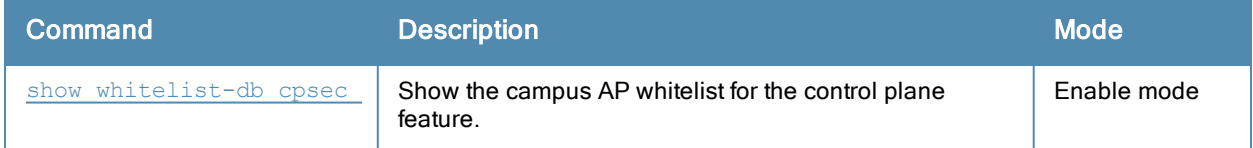

#### Command History

This command was introduced in AOS-W 5.0.

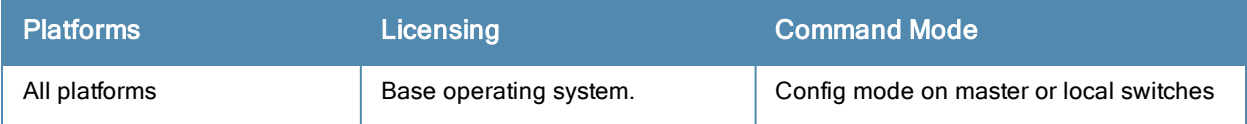

# <span id="page-1654-0"></span>whitelist-db cpsec revoke

whitelist-db cpsec revoke mac-address <mac-address> revoke-text <revoke-text>

#### **Description**

Revoke a certificate from an AP in the campus AP whitelist.

#### **Syntax**

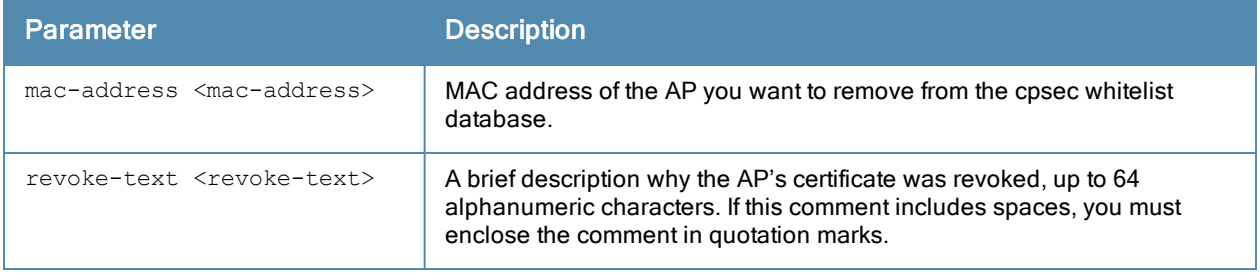

#### Usage Guidelines

Use this command to revoke a certificate from a invalid or suspected rogue AP.

#### Example

The following command revokes a certificate from an AP. This command does not delete a whitelist entry for a revoked AP, but marks its entry with the revoked state.

```
(host) (config) #whitelist-db cpsec revoke mac-address 00:1E:37:CA:D4:51
  revoke-text "revoking cert from a rogue AP."
```
#### Related Commands

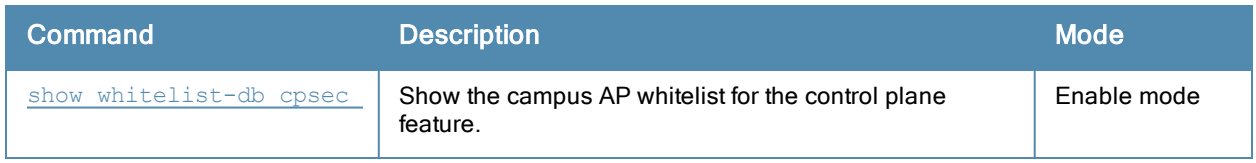

#### Command History

This command was introduced in AOS-W 5.0.

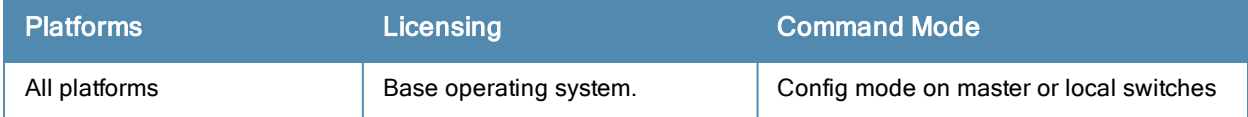

# whitelist-db rap add

```
whitelist-db rap add mac-addr <mac-address>
  ap-group <ap-group>
  ap-name <ap-name>
 description <description>
  full-name <full-name>
  mode enable|disable
  remote-ip <ip-addr>
```
### **Description**

Add an AP entry to the remote AP whitelist.

## **Syntax**

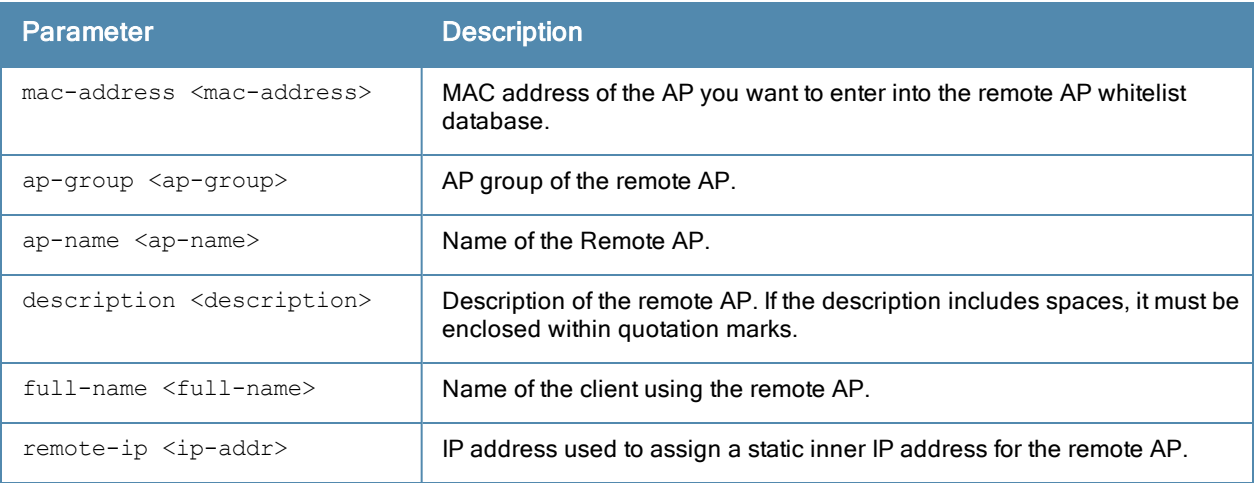

### Usage Guidelines

You can manually add entries to the remote AP whitelist to grant valid remote APs secure access to the network.

### Example

The following command creates a new remote AP whitelist entry for an AP with the MAC address 00:16:CF:AF:3E:E1:

(host) (config) #whitelist-db rap add mac-address 00:16:CF:AF:3E:E1

## Related Commands

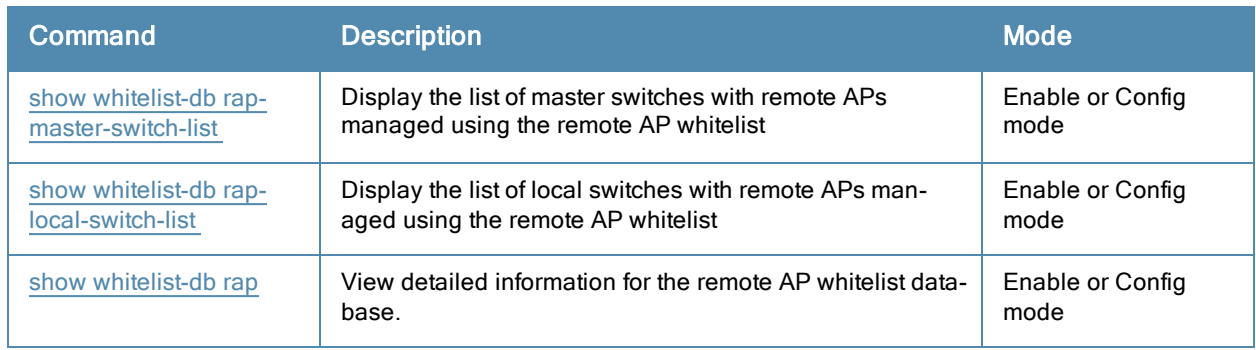
# Command History

This command was introduced in AOS-W 6.3.

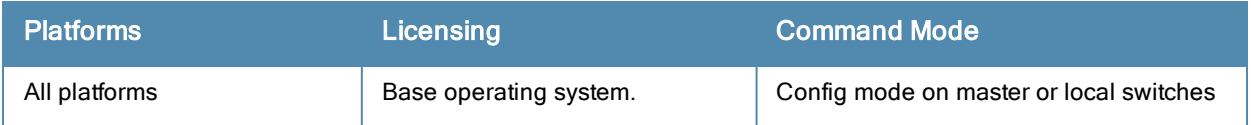

# <span id="page-1657-0"></span>whitelist-db rap del

whitelist-db rap del mac-addr <mac-address>

### **Description**

Remove an AP entry from the remote AP whitelist.

### **Syntax**

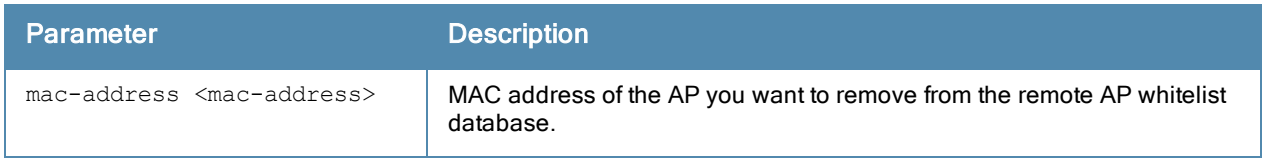

#### Usage Guidelines

You can manually remove entries from the remote AP whitelist to revoke a remote AP's secure access to the network. If you want to temporarily revoke an AP's access without removing the entry from the whitelist, use the command [whitelist-db](#page-1660-0) rap revoke.

### Example

The following command revokes and deletes a remote AP whitelist entry for an AP with the MAC address 00:16:CF:AF:3E:E1:

(host) (config) #whitelist-db rap del mac-address 00:16:CF:AF:3E:E1

## Related Commands

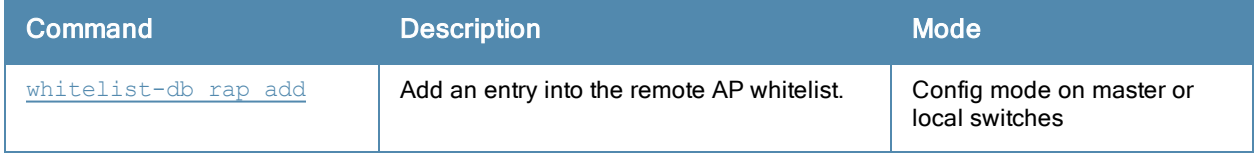

# Command History

This command was introduced in AOS-W 6.3.

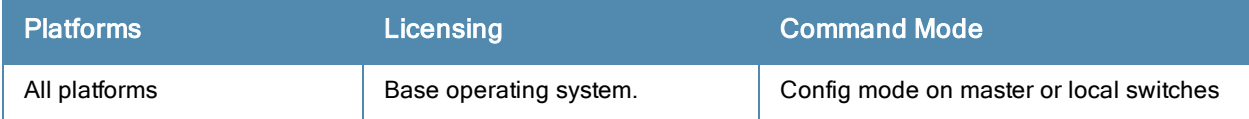

# whitelist-db rap modify

```
whitelist-db rap modify mac-addr <mac-address>
  ap-group <ap-group>
  ap-name <ap-name>
  description <description>
  full-name <full-name>
  mode enable|disable
  remote-ip <ip-addr>
```
### **Description**

Remove an AP entry from the remote AP whitelist.

### **Syntax**

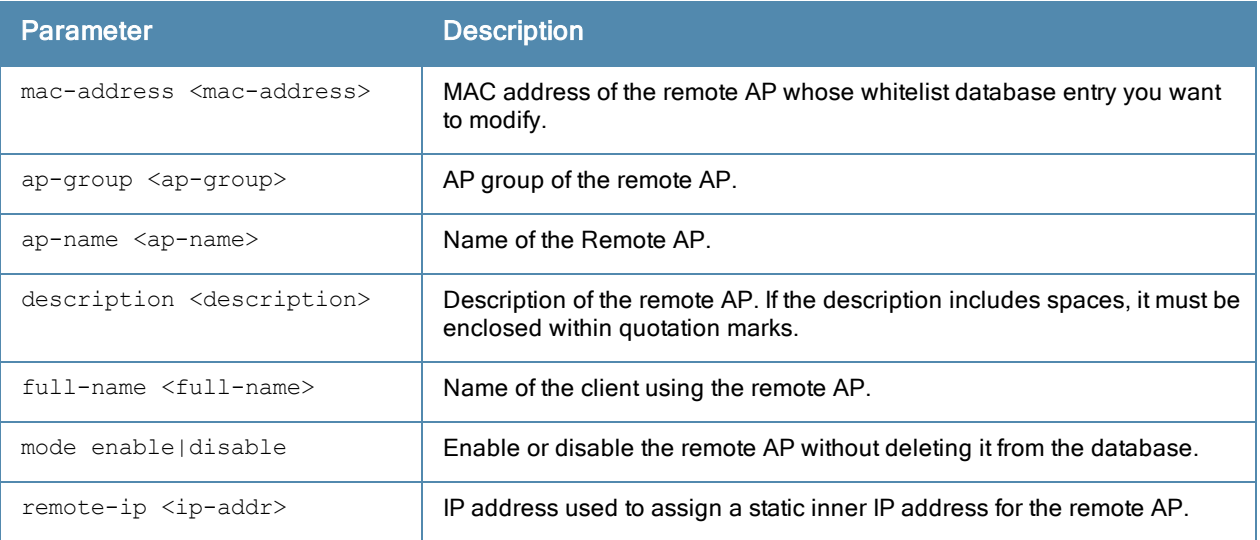

## Usage Guidelines

You can manually remove entries from the remote AP whitelist to revoke a remote AP's secure access to the network.

#### Example

The following command modifies a remote AP whitelist entry for an AP with the MAC address 00:16:CF:AF:3E:E1:

(host) (config) #whitelist-db rap modify mac-address 00:16:CF:AF:3E:E1 description "AP moved to second floor"

## Related Commands

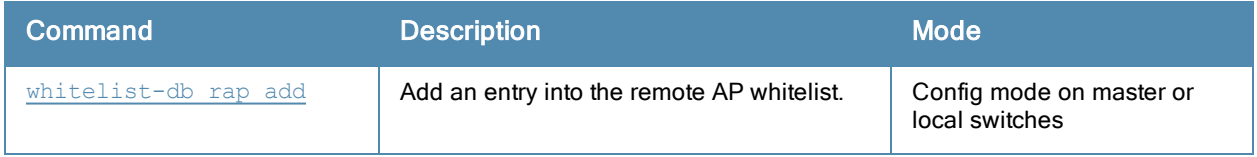

## Command History

This command was introduced in AOS-W 6.3.

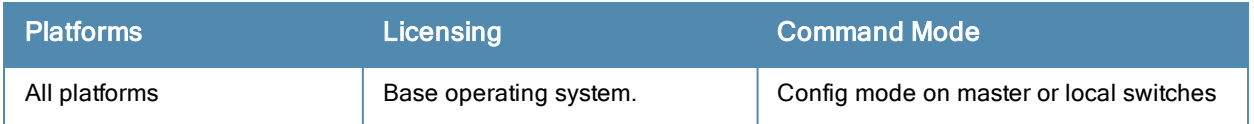

# <span id="page-1660-0"></span>whitelist-db rap revoke

whitelist-db rap revoke mac-address <mac-address> revoke-text <revoke-text>

#### **Description**

Revoke a certificate from an AP in the remote AP whitelist.

### **Syntax**

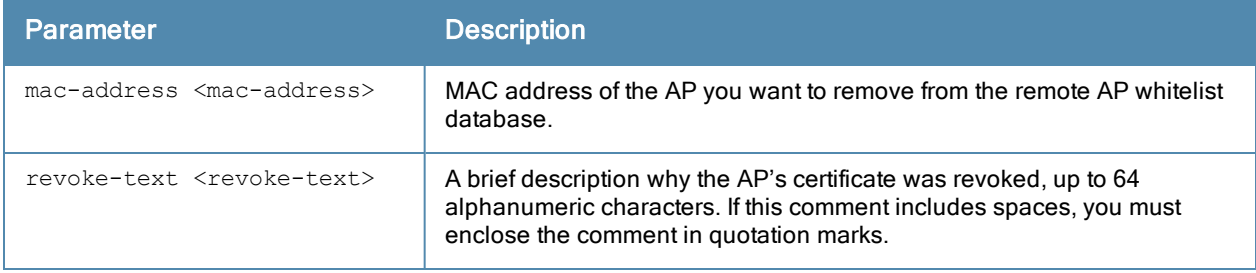

## Usage Guidelines

Use this command to revoke a certificate from a invalid or suspected rogue AP.

### Example

The following command revokes a certificate from an AP. This command does not delete a whitelist entry for a revoked AP, but marks its entry with the revoked state.

```
(host) (config) #whitelist-db rap revoke mac-address 00:1E:37:CA:D4:51
  revoke-text "revoking cert from a rogue RAP."
```
## Related Commands

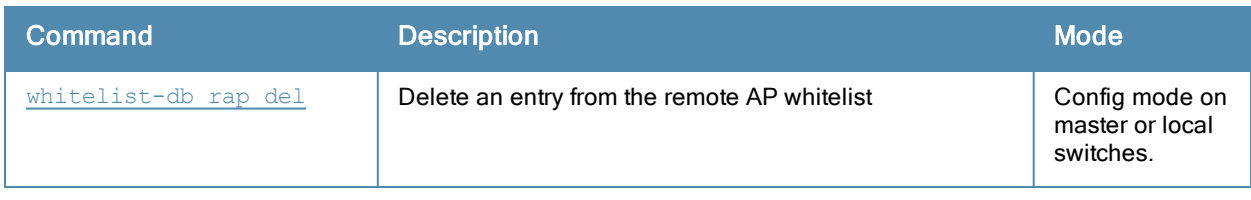

## Command History

This command was introduced in AOS-W 5.0.

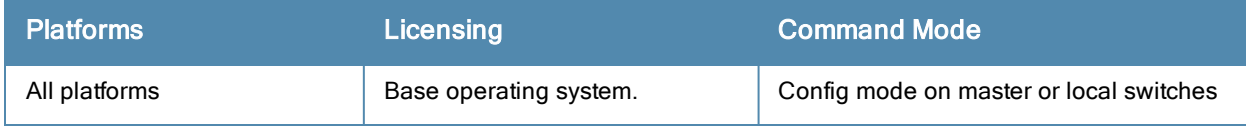

# whitelist-db rap-local-switch-list

```
whitelist-db rap-local-switch-list
  del mac-addr <mac-address>
  purge
```
# **Description**

Delete a local switch from the local switch table used by the remote AP whitelist

# **Syntax**

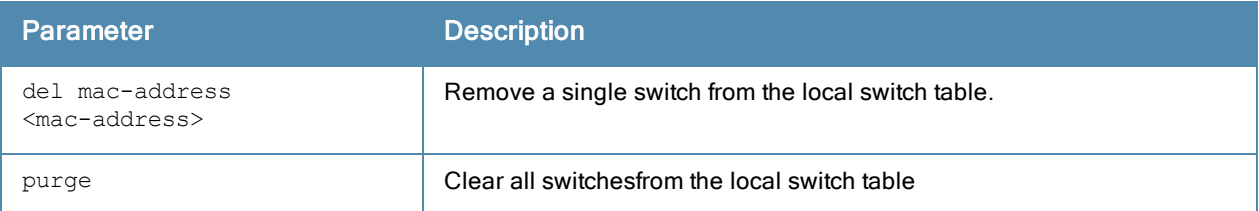

# Usage Guidelines

If your deployment includes both master and local switches, then the remote AP whitelist on each switch contains an entry for every remote AP on the network, regardless of the switch to which it is connected. The master switch also maintains a whitelist of local switches with remote AP. When you change a remote AP whitelist on any switch, that switch contacts the master switch to check the local switch whitelist, then contacts every other switch on the local switch whitelist to notify it of the change.

If you ever remove a local switch from the network, you must also remove the local switch from the local switch whitelist. If the local switch whitelist contains entries for local switches no longer on the network, then a remote AP whitelist entry can be marked for deletion but will not be physically deleted, as the switch will be waiting for an acknowledgment from another switch no longer on the network. Any unused local switch entries in the local switch whitelist can significantly increase network traffic and reduce switch memory resources.

## Example

The following command removes a local switchfrom the local switch whitelist table:

(host) (config) #whitelist-db rap-local-switch-list del mac-address 00:16:CF:AF:3E:E1

# Related Commands

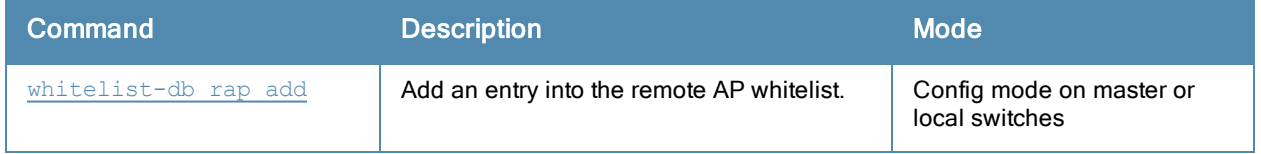

# Command History

This command was introduced in AOS-W 6.3.

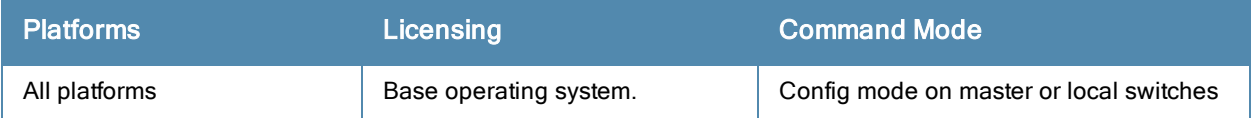

# whitelist-db rap-master-switch-list

```
whitelist-db rap-master-switch-list
  del mac-addr <mac-address>
  purge
```
# **Description**

Delete a master switch from the master switch table used by the remote AP whitelist.

# **Syntax**

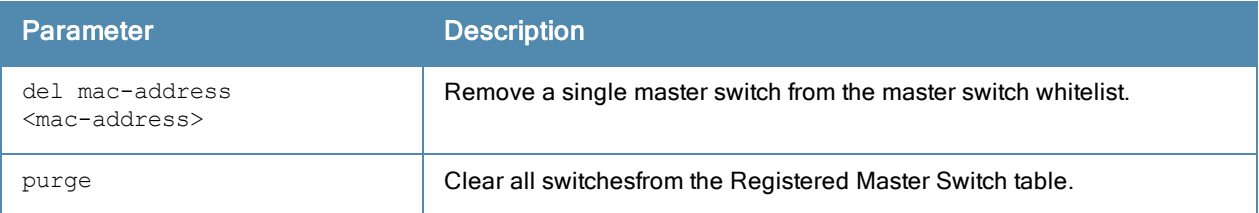

# Usage Guidelines

Each local switch with remote APs managed through a remote AP whitelist has a master switch whitelist which contains the IP and MAC addresses of its master switch. If your network has a redundant master switch, then this whitelist will contain more than one entry.

The master switch whitelist rarely needs to be purged. Although you can delete an entry from the master switch whitelist, you should do so only if you have removed a master switch from the network. Deleting a valid master switch from the master switch whitelist can cause errors in your network.

## Example

The following command removes a master switchfrom the master switch whitelist table:

(host) (config) #whitelist-db rap-master-switch-list del mac-address 00:16:CF:AF:3E:E1

## Related Commands

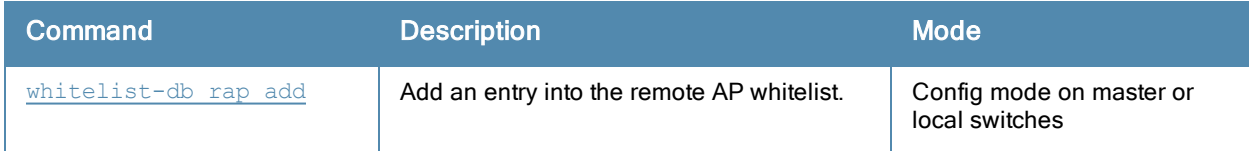

## Command History

This command was introduced in AOS-W 6.3.

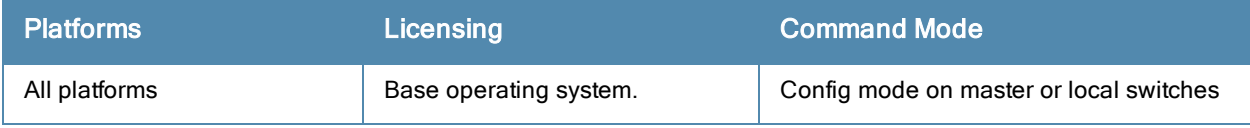

# whoami

whoami

## Description

This command displays information about the current user logged into the switch.

# **Syntax**

No parameters.

### Usage Guidelines

Use this command to display the name and role of the user who is logged into the switch for this session.

### Example

The following command displays information about the user logged into the switch:

(host) #whoami

## Command History

This command was available in AOS-W 1.0.

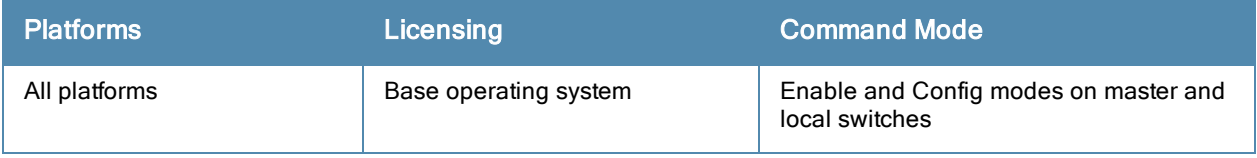

# wlan bcn-rpt-req-profile

```
wlan bcn-rpt-req-profile <profile-name>
  channel <channel>
  clone <source>
  interface <interface>
  measure-dur-mandatory
  measure-duration <measure-duration>
  measure-mode
  no
  random-interval <random-interval>
  reg-class {1|12}
  request-info <request-info>
  rpt-condition <rpt-condition>
  rpt-detail
  ssid <ssid>
```
## **Description**

Configures a Beacon Report Request Profile to provide the parameters for the Beacon Report Request frames.

### **Syntax**

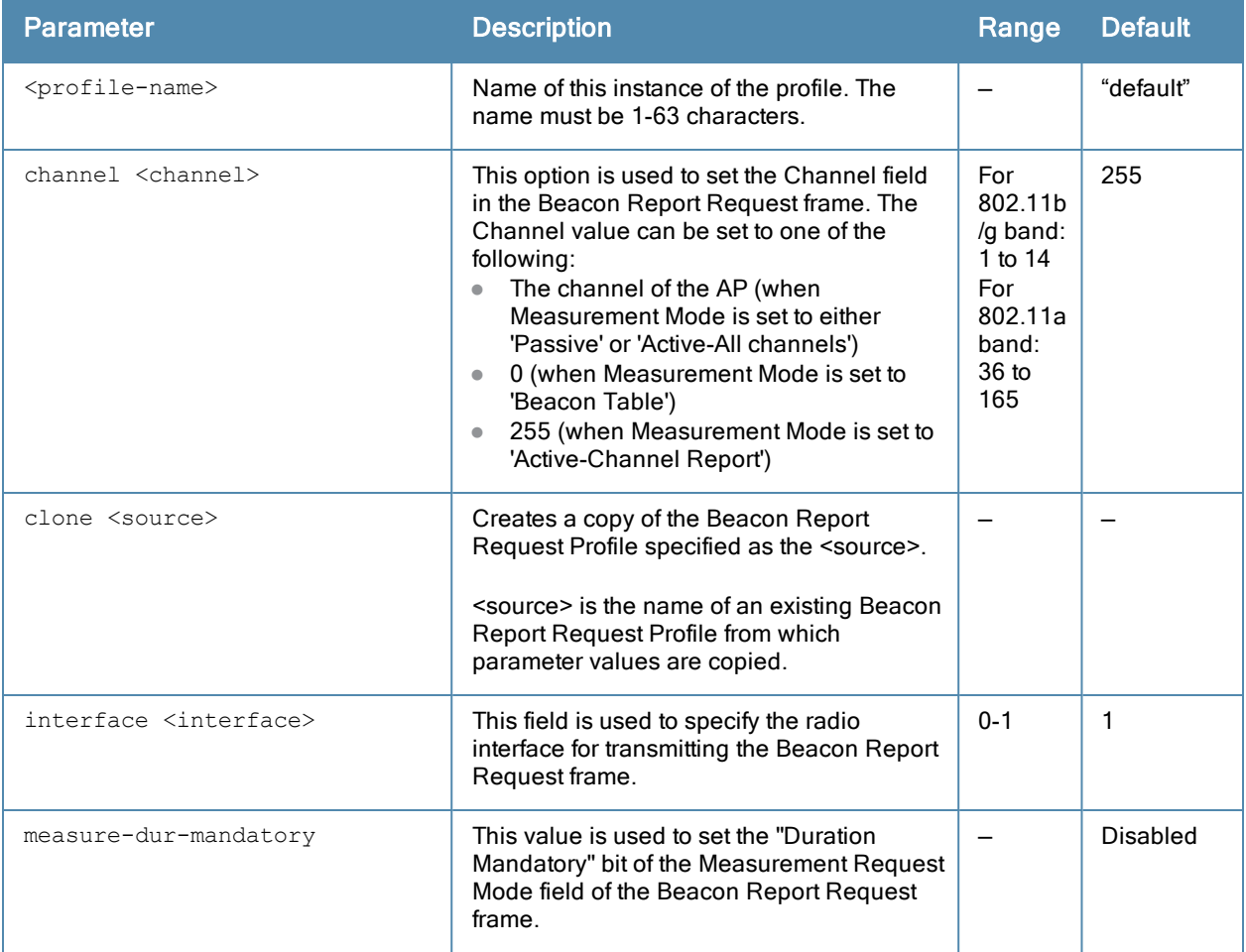

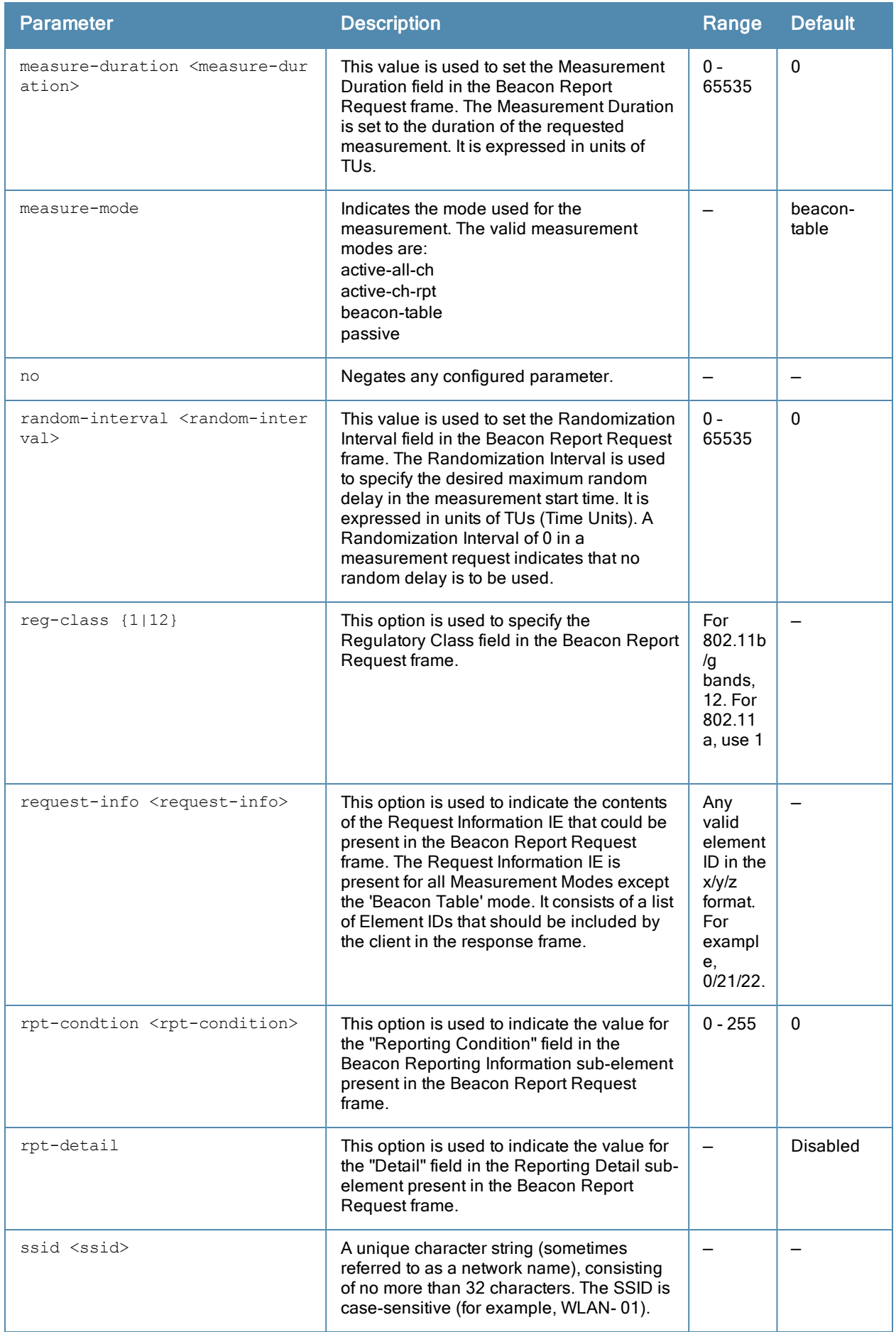

## Usage Guidelines

The Beacon Report Request profile is configured under the 802.11K profile.

#### Example

The following commands configure the parameters under the bcn-rpt-req-profile.

```
(host) (config) #wlan bcn-rpt-req-profile default
(host) (Beacon Report Request Profile "default") #channel 9
(host) (Beacon Report Request Profile "default") #interface 1
(host) (Beacon Report Request Profile "default") #no measure-dur-mandatory
(host) (Beacon Report Request Profile "default") #measure-duration 100
(host) (Beacon Report Request Profile "default") #measure-mode active-all-ch
(host) (Beacon Report Request Profile "default") #random-interval 100
(host) (Beacon Report Request Profile "default") #reg-class 12
(host) (Beacon Report Request Profile "default") #rpt-condition 2
(host) (Beacon Report Request Profile "default") #no rpt-detail
(host) (Beacon Report Request Profile "default") #request-info 0/21/22
(host) (Beacon Report Request Profile "default") #ssid aruba-ap
```
### Command History

This command is introduced in AOS-W 6.2.

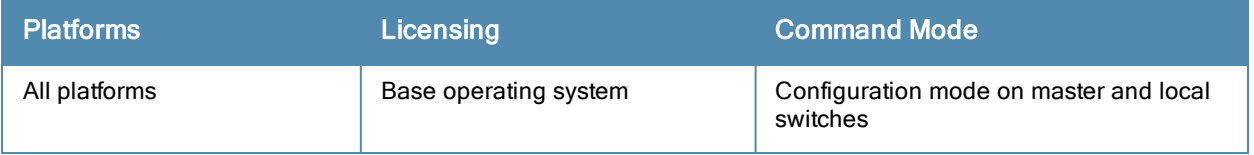

# wlan client-wlan-profile

```
wlan client-wlan-profile <profile-name>
  auth-as-computer
  auth-as-guest
  clone
  eap-cert
  eap-cert-connect-only-to
  eap-peap
  eap-peap-connect-only-to
  eap-type
  enable-8021x
  ieap-cert-connect-only
  inner-eap
  inner-eap-type
  no
  non-broadcasting-connection
  range-connect
  ssid-profile
```
# **Description**

You can push WLAN profiles to users computers that use the Microsoft Windows Wireless Zero Config (WZC) service to configure and maintain their wireless networks. After the WLAN profiles are pushed to user computers, they are automatically displayed as an ordered list in the preferred networks.

# **Syntax**

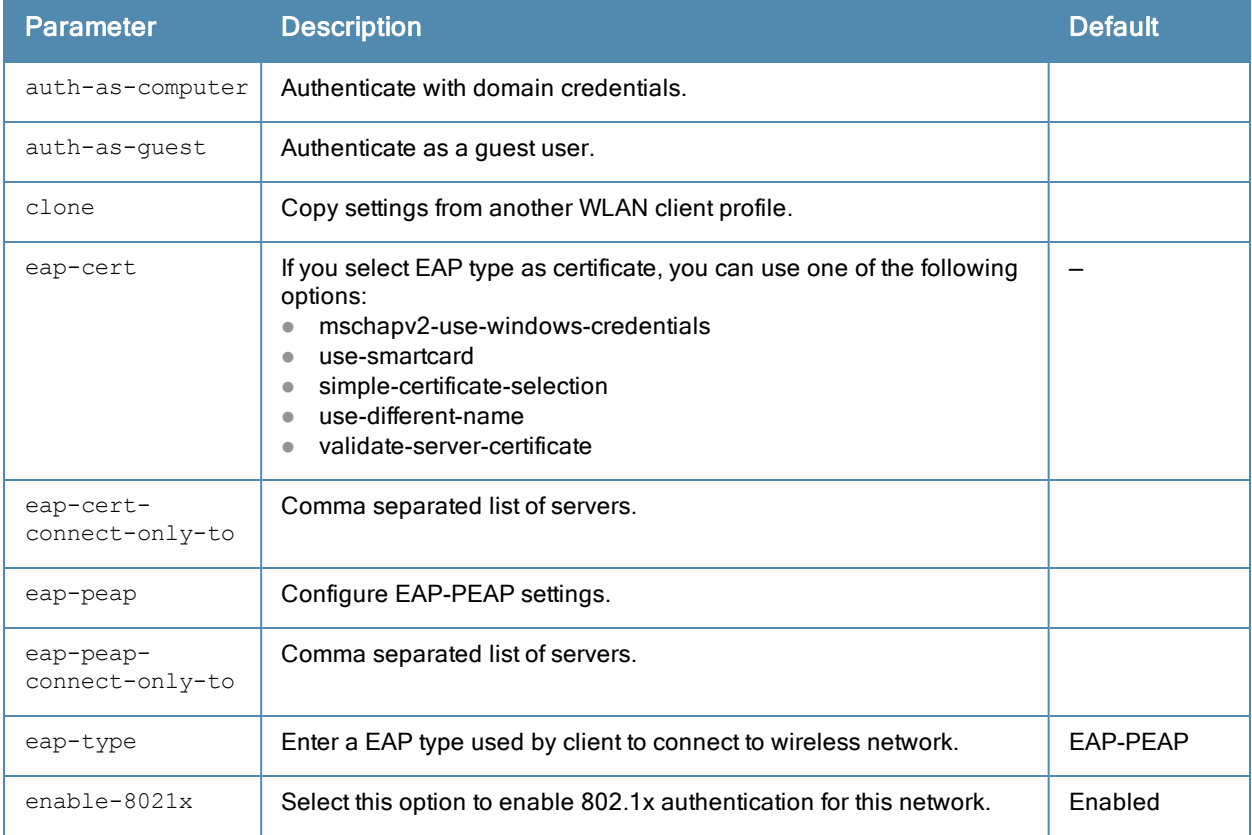

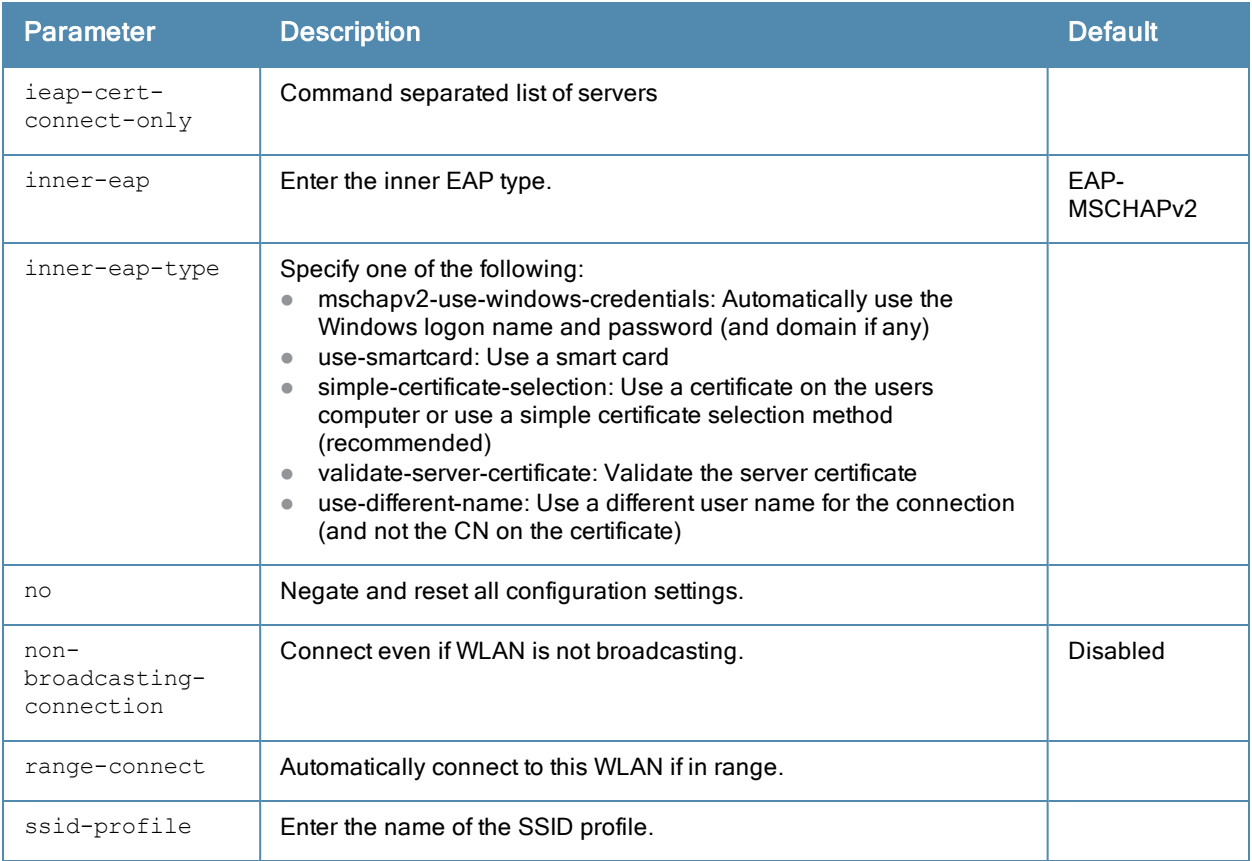

# Command History

This command was introduced in AOS-W 5.0.

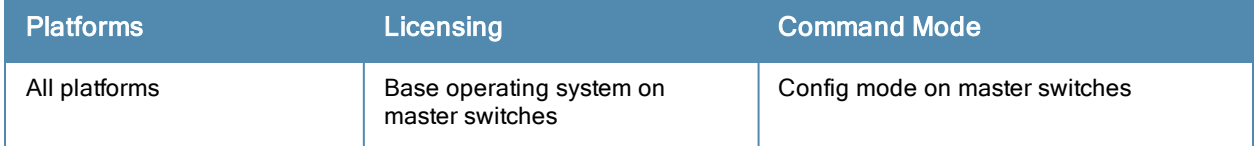

# <span id="page-1670-0"></span>wlan dot11k-profile

wlan dotllk <profile-name> ap-chan-rpt-11a ap-chan-rpt-11bg bcn-measurement-mode {active|beacon-table|passive} bcn-req-chan-11a bcn-req-chan-11bg bcn-req-time clone <profile-name> dot11k-enable force-disassoc handover-trigger-profile lm-req-time no ... rrm-ie-profile tsm-req-profile tsm-req-time

## **Description**

Configure a 802.11k radio profile.

### **Syntax**

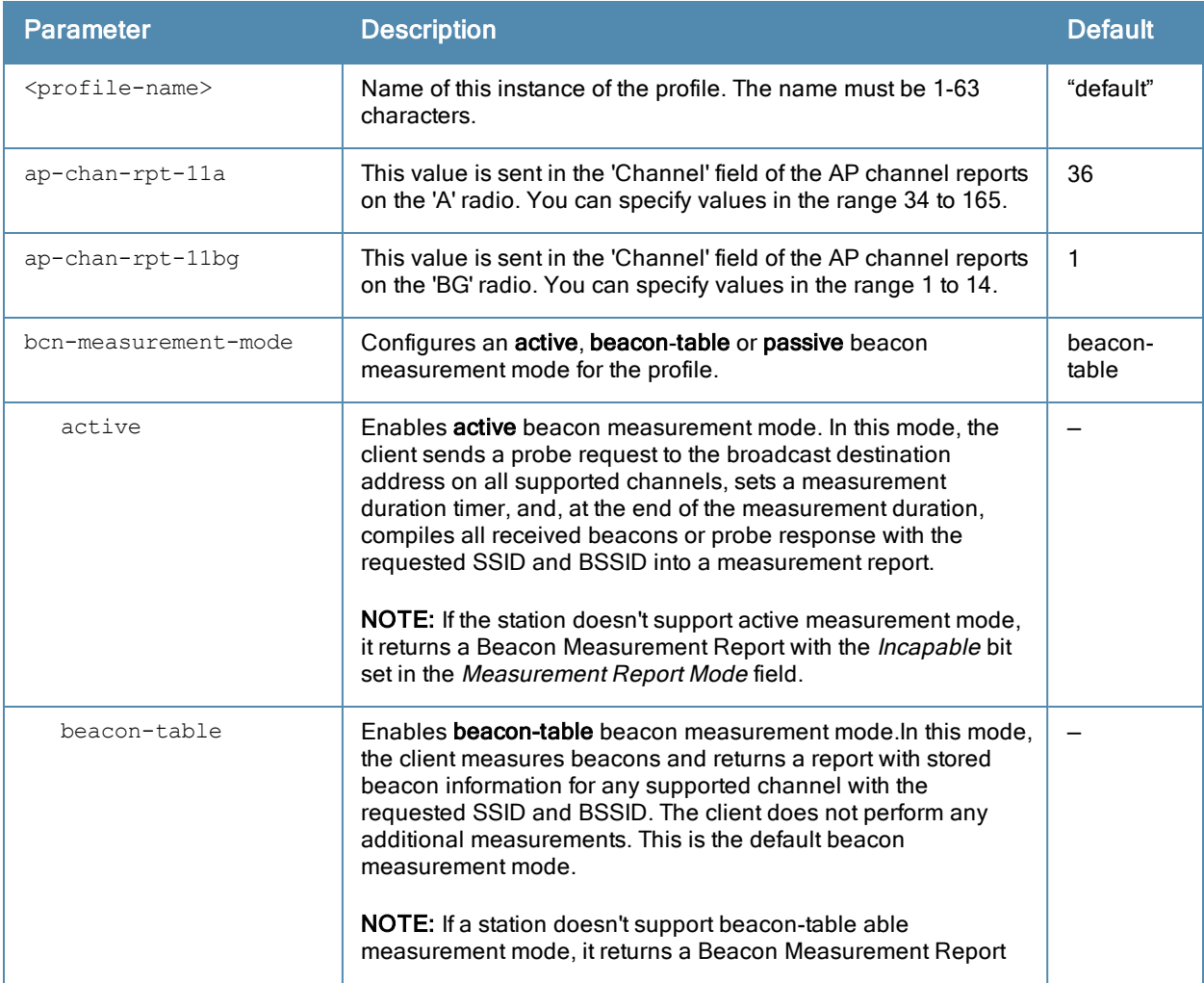

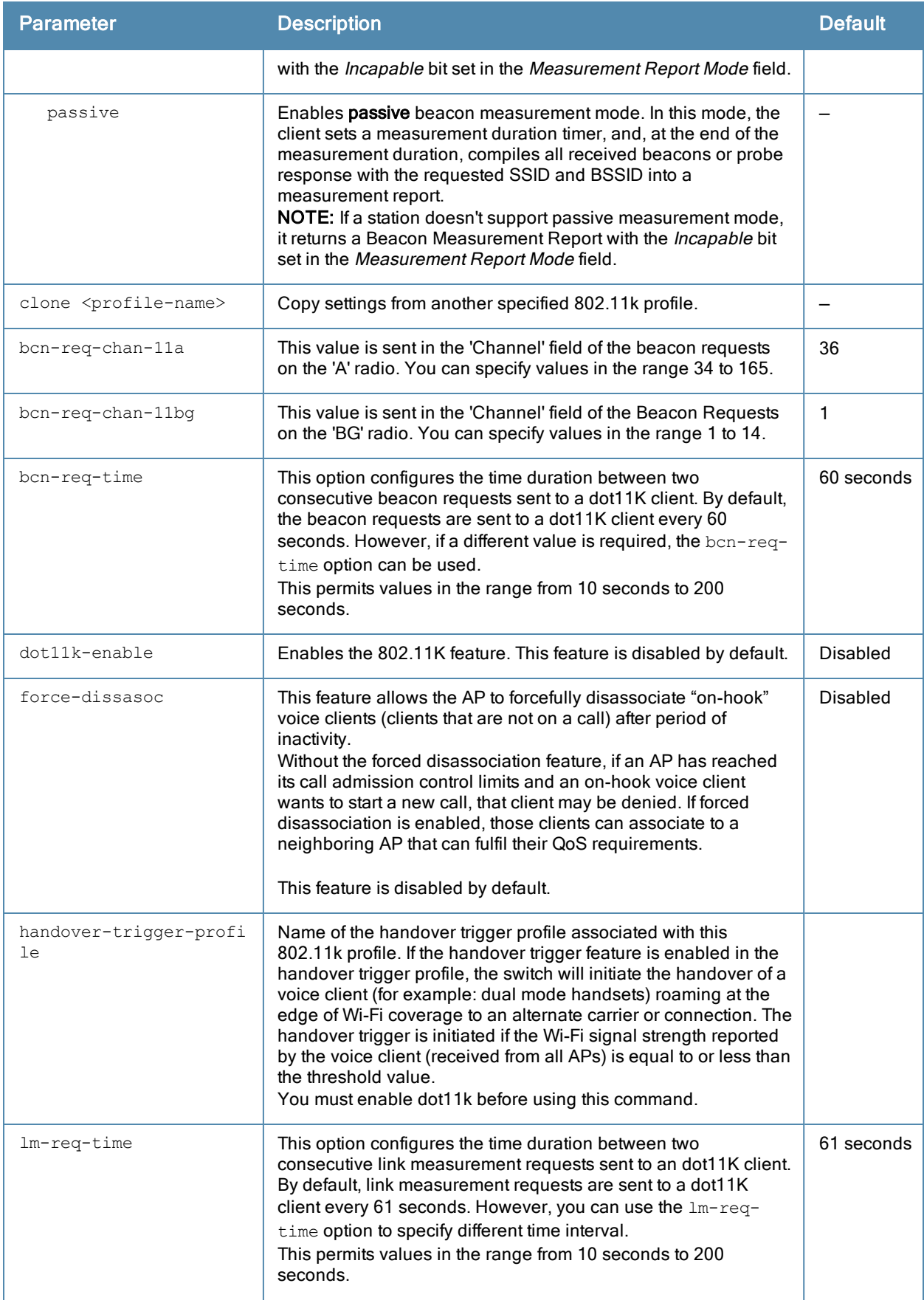

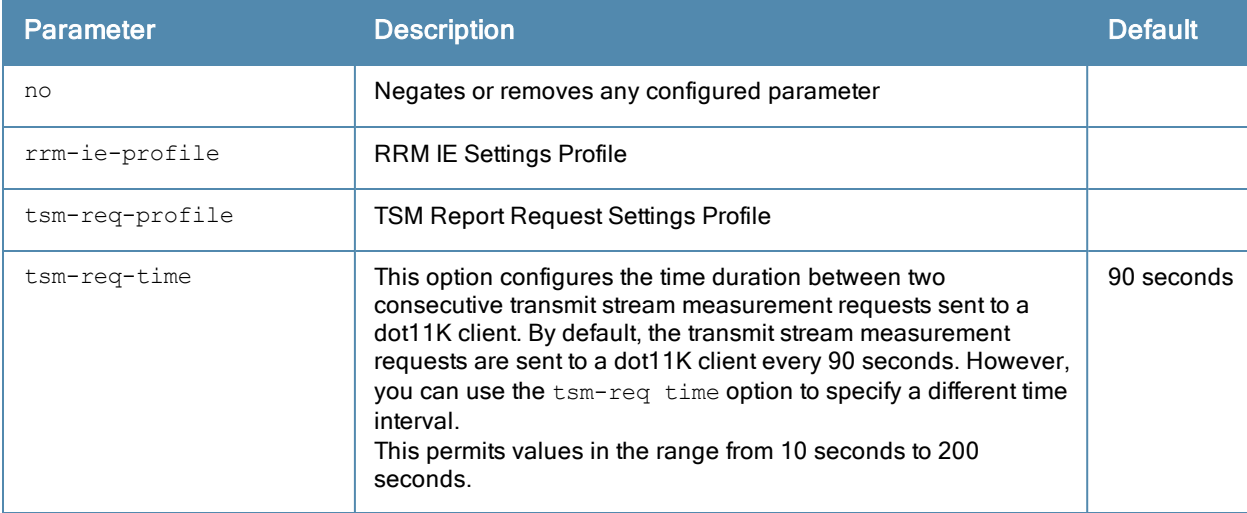

#### Usage Guidelines

In a 802.11k network, if the AP with the strongest signal is reaches its maximum capacity, clients may connect to an under utilized AP with a weaker signal. A 802.11k profile can assigned to each virtual AP.

#### Example

The following command enables the 802.11k feature on the 802.11k profile and configures the beacon measurement mode and specifies the time interval for beacon, link, and transmit stream measurement requests.

```
(host) (config) #wlan dot11k-profile default
(host) (802.11K Profile "default") #dot11k-enable
(host) (802.11K Profile "default") #bcn-measurement-mode beacon-table
(host) (802.11K Profile "default") #bcn-req-time 60
(host) (802.11K Profile "default") #lm-req-time 60
(host) (802.11K Profile "default") #tsm-req-time 90
```
## Related Commands

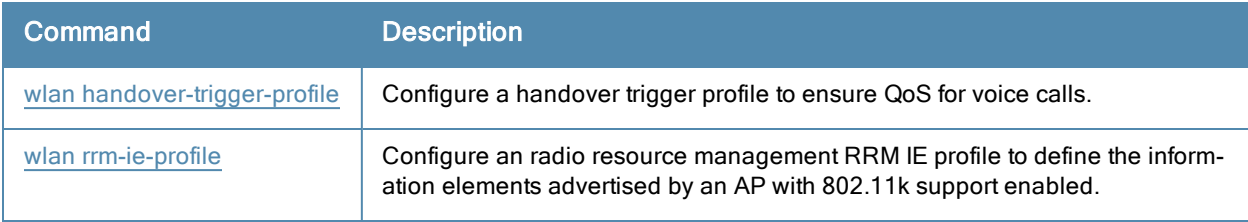

#### Command History

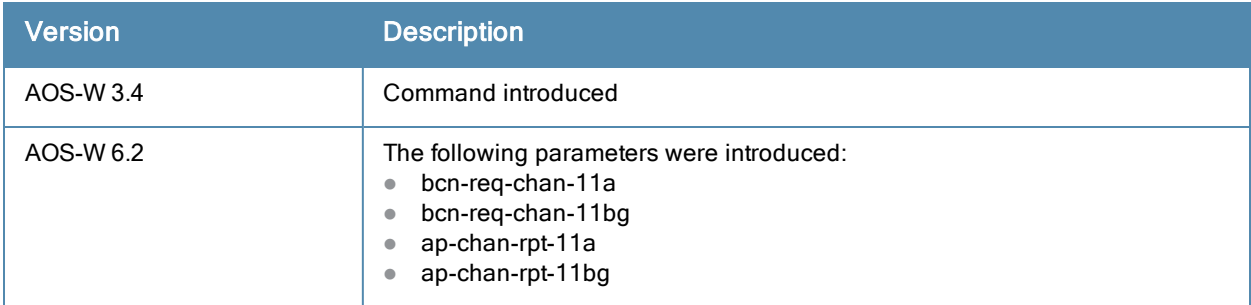

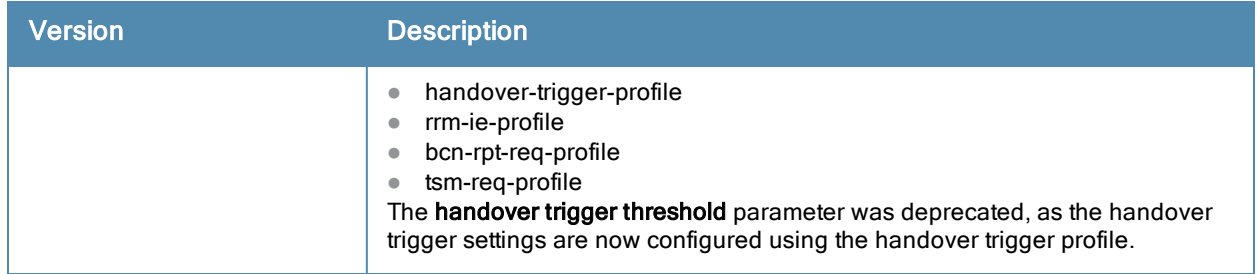

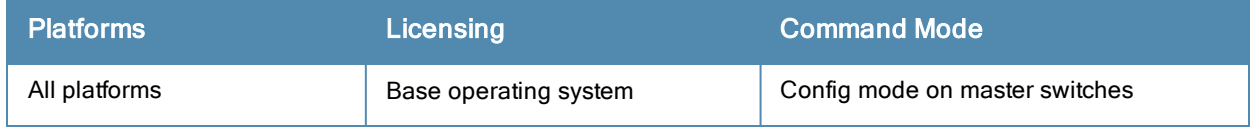

# wlan dot11r-profile

```
wlan dotllr-profile <profile-name>
  clone
  mob-domain-id <1-65535>
  dot11r
  no
  key-duration <60-86400>
```
# **Description**

This command configures an 802.11r radio profile.

## **Syntax**

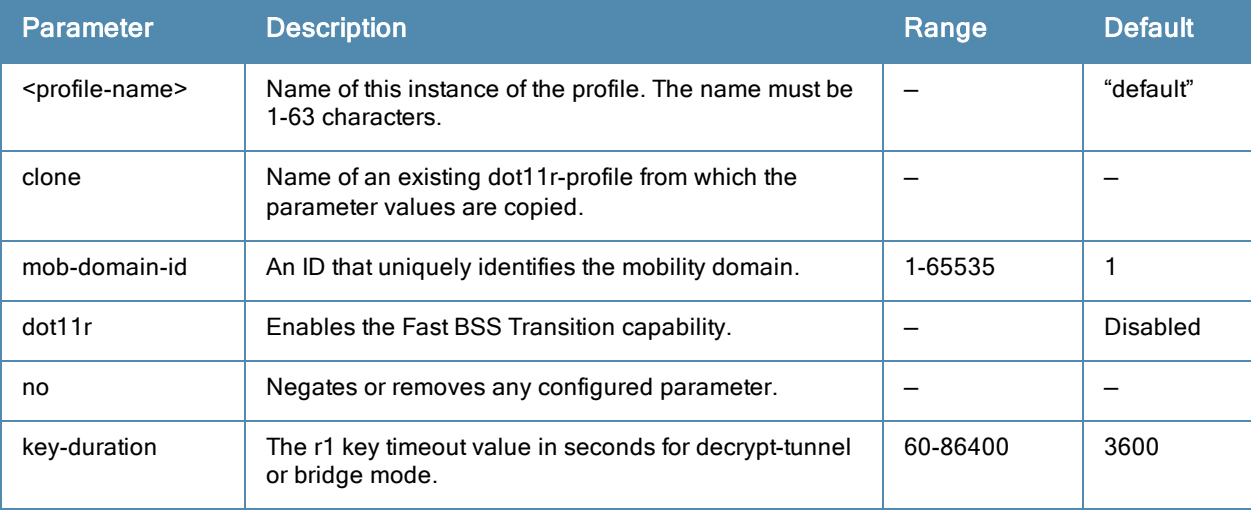

## Usage Guidelines

You can enable and configure Fast BSS Transition on a per Virtual AP basis. You must create an 802.11r profile and associate that with the Virtual AP profile through an SSID profile.

# Example

The following set of commands enable the 802.11r capability on the 802.11r profile, configures the Fast BSS mobility domain ID, and specifies the r1 key time-out value.

(host) (config) #wlan dot11r-profile default (host) (802.11r Profile "default") #fastbss-transition (host) (802.11r Profile "default") #fastbss-mob-domain-id 25 (host) (802.11r Profile "default") #r1key validity duration 2500

# Command History

This command was introduced in AOS-W 6.3.

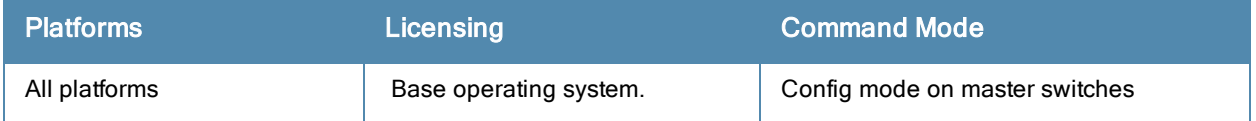

# wlan edca-parameters-profile

```
wlan edca-parameters-profile {ap|station} <profile-name>
  {background | best-effort | video | voice}
   [acm][aifsn <number>] [ecw-max <exponent> [ecw-min <exponent>] [txop <number>]
  [clone <profile-name>
```
#### **Description**

This command configures an enhanced distributed channel access (EDCA) profile for APs or for clients (stations).

#### **Syntax**

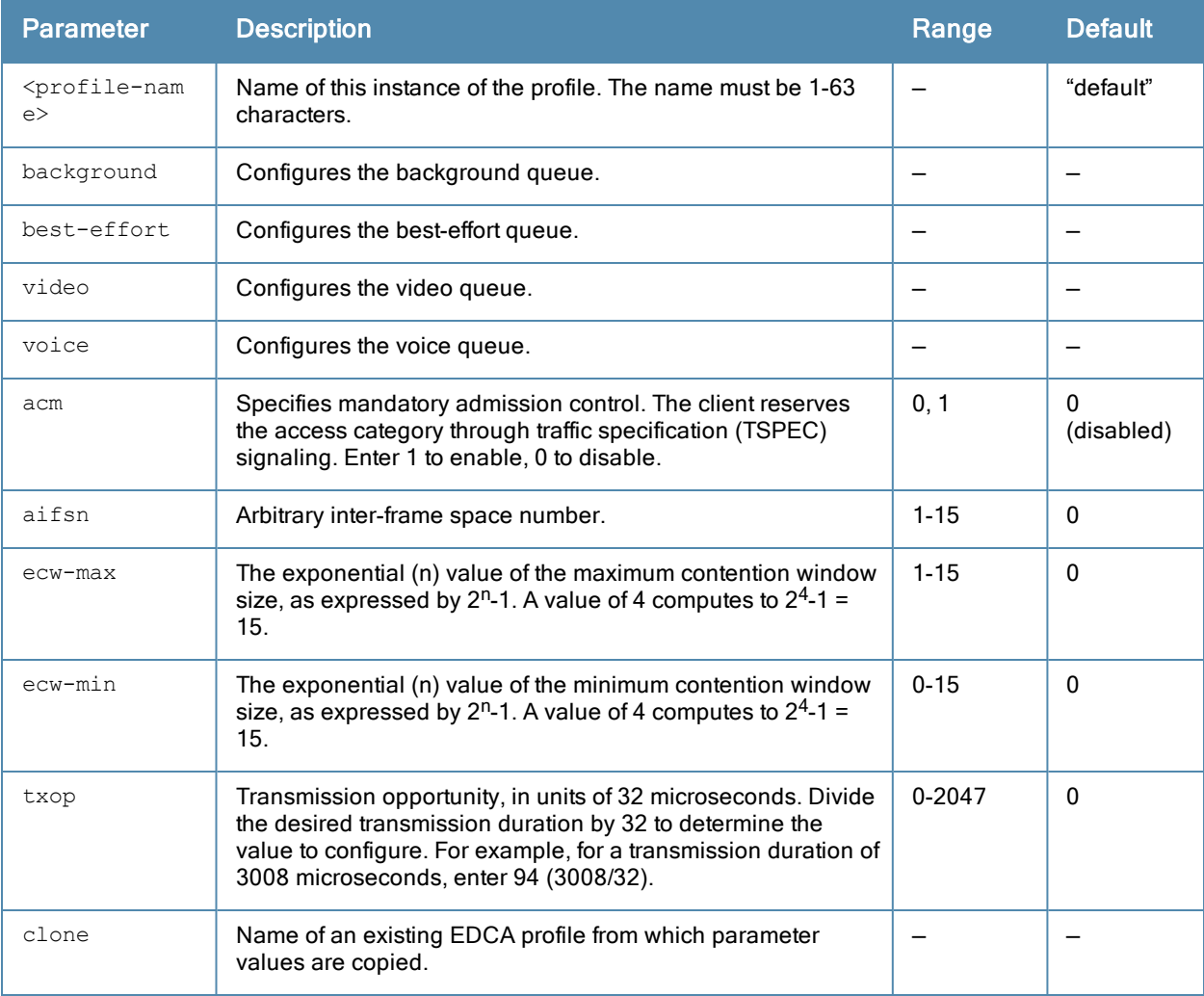

## Usage Guidelines

EDCA profiles are specific either to APs or clients. You apply an EDCA profile to a specific SSID profile. use this command only under the guidance of your Alcatel-Lucent technical support representative.

The following are the default values configured for APs:

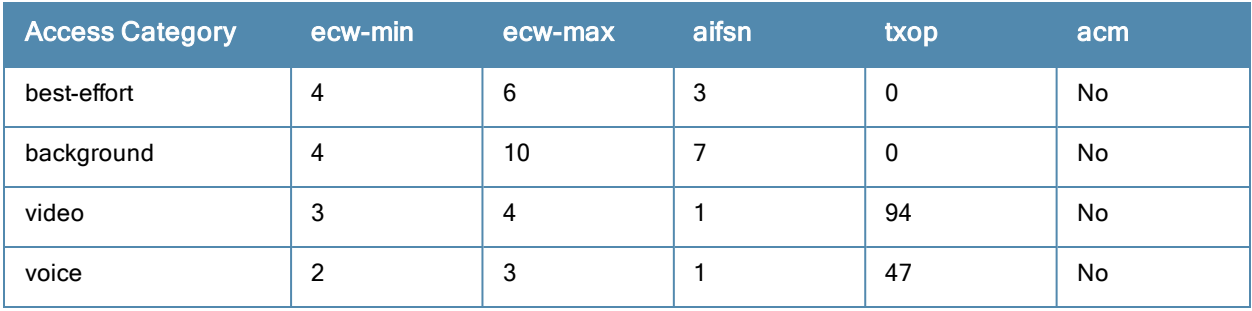

The following are the default values configured for clients:

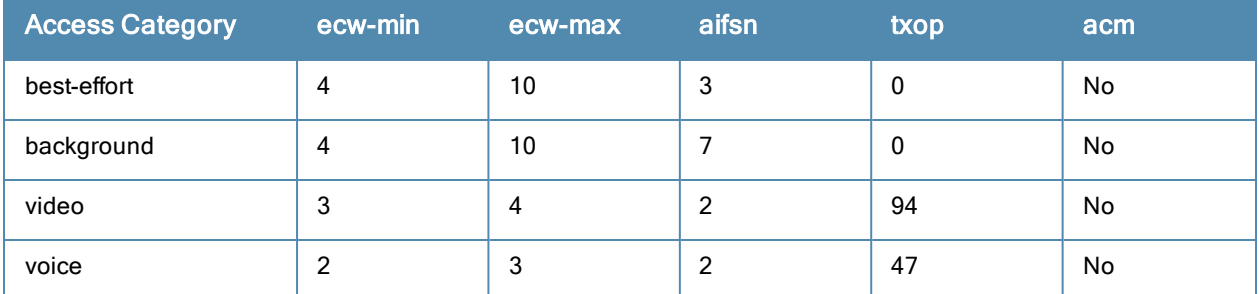

# Example

The following command configures an EDCA profile for APs:

```
(host) (config) #wlan edca-parameters-profile ap edca1
  best-effort ecw-min 15 ecw-max 15 aifsn 15 txop 100 acm 1
```
# Command History

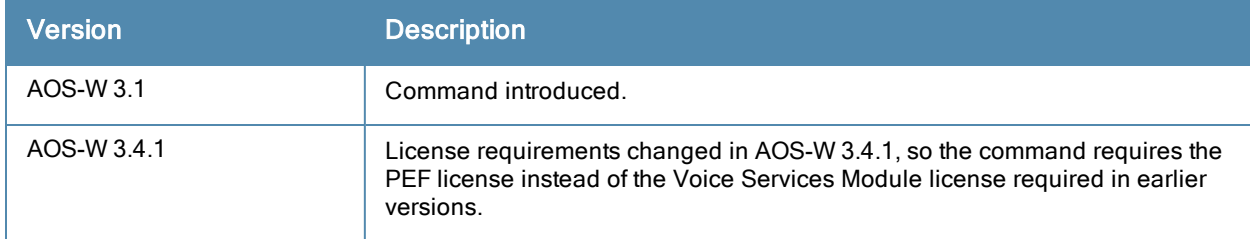

This command was introduced in AOS-W 3.1.

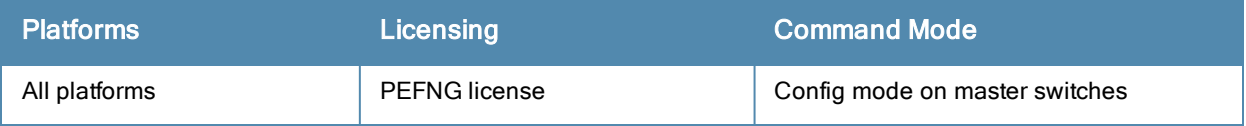

# <span id="page-1677-0"></span>wlan handover-trigger-profile

```
wlan handover-trigger-profile <profile-name>
  clone <source>
  handover-threshold <handover-threshold>
  handover-trigger
  no
```
# **Description**

Configure a handover trigger profile to ensure QoS for voice calls.

# **Syntax**

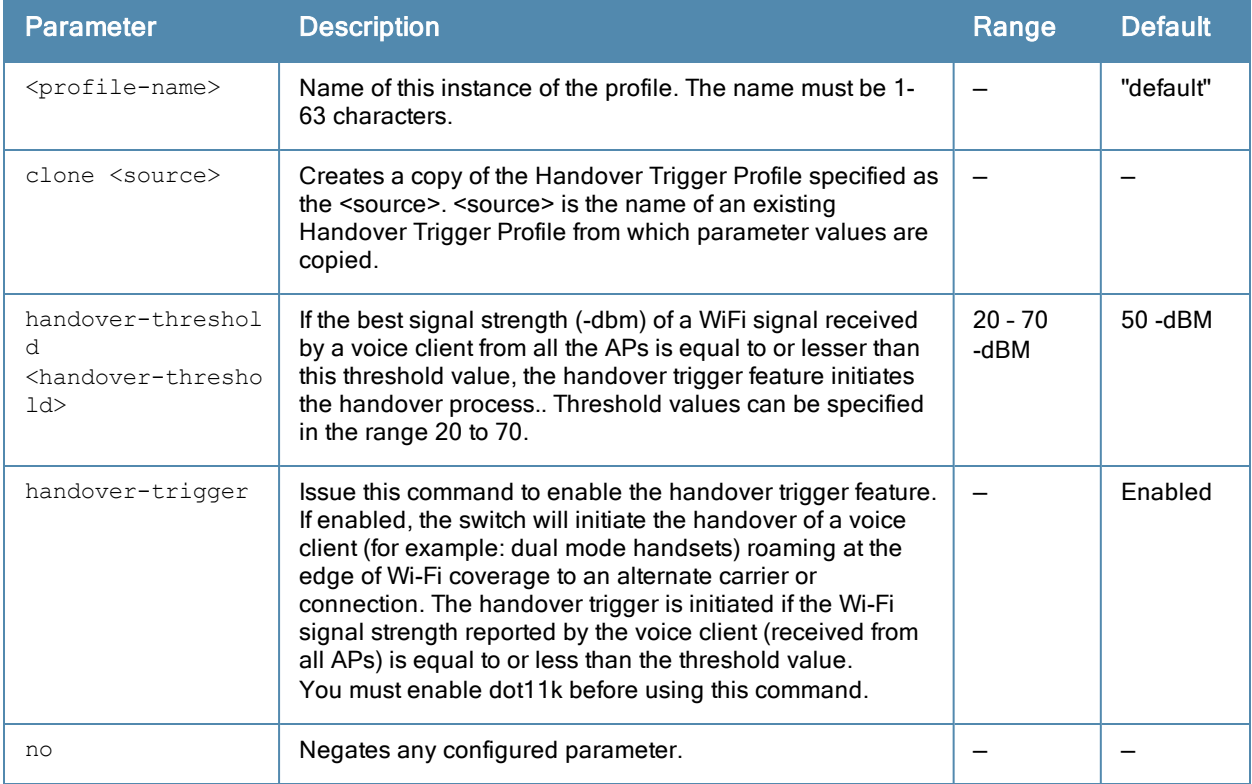

#### Usage Guidelines

The handover-trigger profile is a part of the 802.11K profile. It is used to configure the parameters for the "Wi-Fi Edge Detection and Handover of Voice Clients" feature. It is mandatory to enable the 802.11K feature before enabling the"Wi-Fi Edge Detection and Handover of Voice Clients" feature.

#### Example

The following command enables the handover trigger feature and sets the handover threshold at -20dbm.

```
(host) (config) #wlan handover-trigger-profile default
(host) (Handover Trigger Profile "default") #handover-trigger
(host) (Handover Trigger Profile "default") #handover-threshold 20
```
# Command History

This command was introduced in AOS-W 6.2.

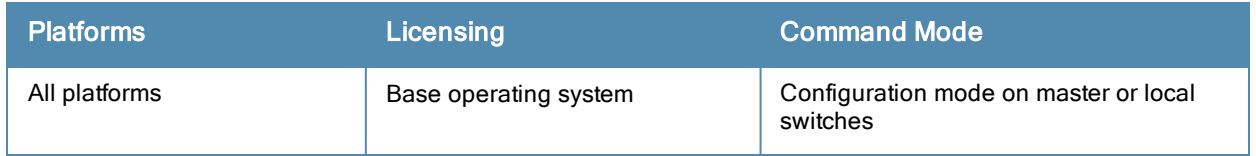

# <span id="page-1679-0"></span>wlan ht-ssid-profile

```
wlan ht-ssid-profile <profile-name>
  40MHz-enable
  80MHz-enable
  ba-amsdu-enable
  clone <profile-name>
  high-throughput-enable
  ldpc
  legacy-stations
  max-rx-a-mpdu-size {8191|16383|32767|65535}
  max-tx-a-mpdu-size <bytes>
  max-tx-a-msdu-count-be {0-15}
  max-tx-a-msdu-count-bk {0-15}
  max-tx-a-msdu-count-vi {0-15}
  max-tx-a-msdu-count-vo {0-15}
  max-vht-mpdu-size
  min-mpdu-start-spacing {0|.25|.5|1|2|4|8|16}
  mpdu-agg
  no...
  short-guard-intvl-20MHz
  short-guard-intvl-40MHz
  short-guard-intvl-80MHz
  STBC-rx-streams
  STBC-tx-streams
  supported-mcs-set <mcs-list>
  temporal-diversity
  very-high-throughput-enable
  vht-supported-mcs-map
  vht-txbf-explicit-enable
  vht-txbf-sounding-interval
```
# **Description**

This command configures a high-throughput SSID profile.

#### **Syntax**

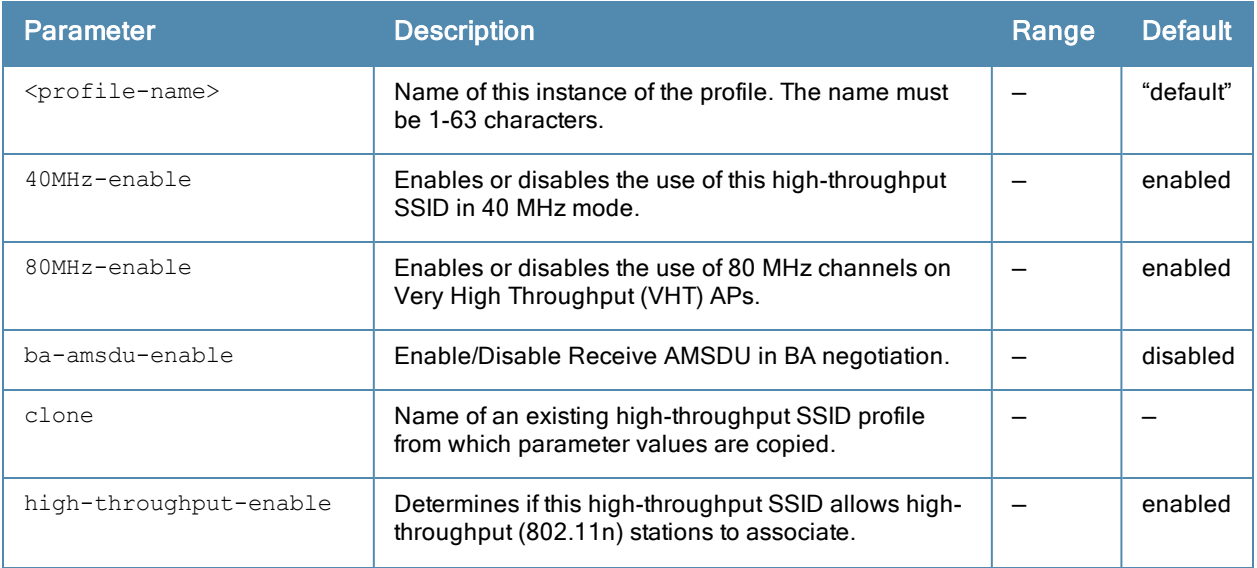

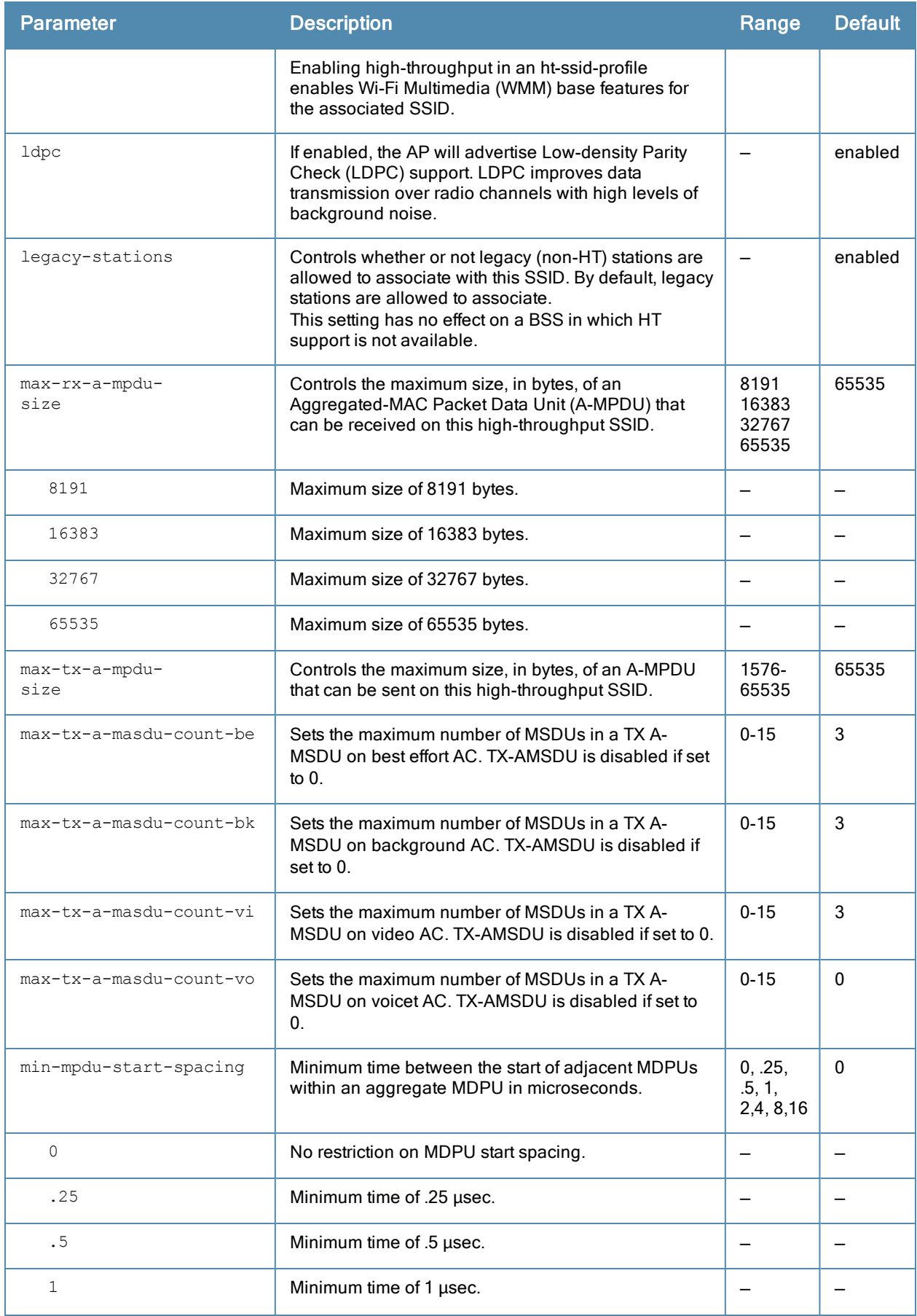

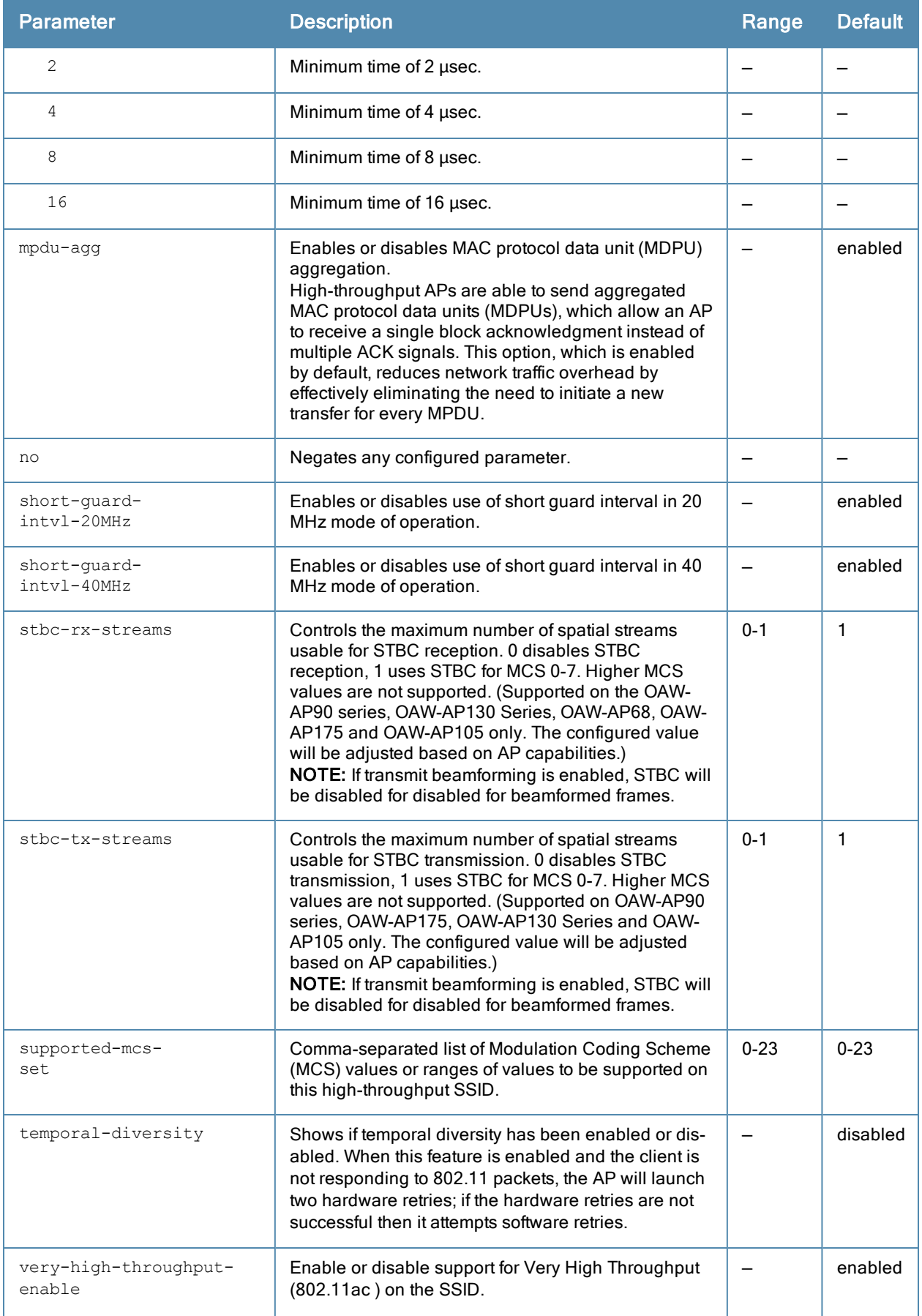

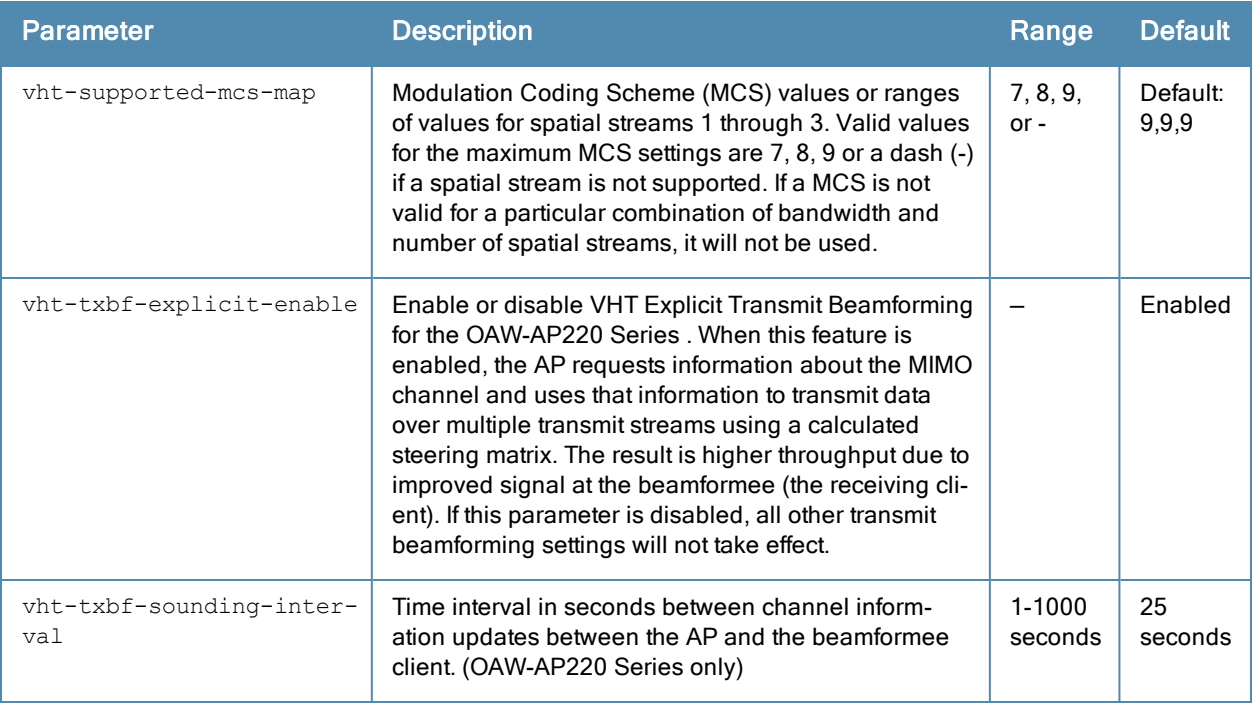

#### Usage Guidelines

AP configuration settings related to the IEEE 802.11n standard are configurable for OAW-AP120 Series access points, which are IEEE 802.11n standard compliant devices.

The ht-ssid profile configures the high-throughput SSID. Stations are not allowed to use HT with TKIP standalone encryption, although TKIP can be provided in mixed-mode BSSIDs that support HT. HT is disabled on a BSSID if the encryption mode is standalone TKIP or WEP.

You can also use this profile to configure explicit transmit beamforming for OAW-AP130 Series access points. When this feature is enabled, the AP coordinates the signals sent from each antenna so the signals focus on the receiver, improving radio range and performance. The OAW-AP130 Series AP can advertise transmit beamforming capabilities in beacon, probe response and association responses in the HT capabilities IE, then use the compressed or noncompressed beamforming report from clients to form a steering matrix. The AP ensures that the steering matrix stays current by updating and recalibrating the steering matrix at regular intervals.

By default, OAW-AP130 Series access points support both compressed and non-compressed steering information from clients. If you have many clients that can send only non-compressed steering reports, best practices are to retain the default settings, allowing the AP to support both types of steering reports. If all (or nearly all) of the AP's clients are capable of sending compressed steering reports, best practices are to disable non-compressed steering in the AP's HT SSID profile.

De-aggregation of MAC Service Data Units (A-MSDUs) is supported on the OAW-4504, OAW-4604, and OAW-4704switches, OAW-4x50 Series, and the OAW-S3 with a maximum frame transmission size of 4k bytes; however, this feature is always enabled and is not configurable. Aggregation is not currently supported.

## Example

The following command configures the maximum size of a received aggregate MDPU to be 8191 bytes for the highthroughput SSID named "htcorpnet:"

```
(host) (config) #wlan ht-ssid-profile htcorpnet
  max-rx-a-mpdu-size 8191
```
# Command History

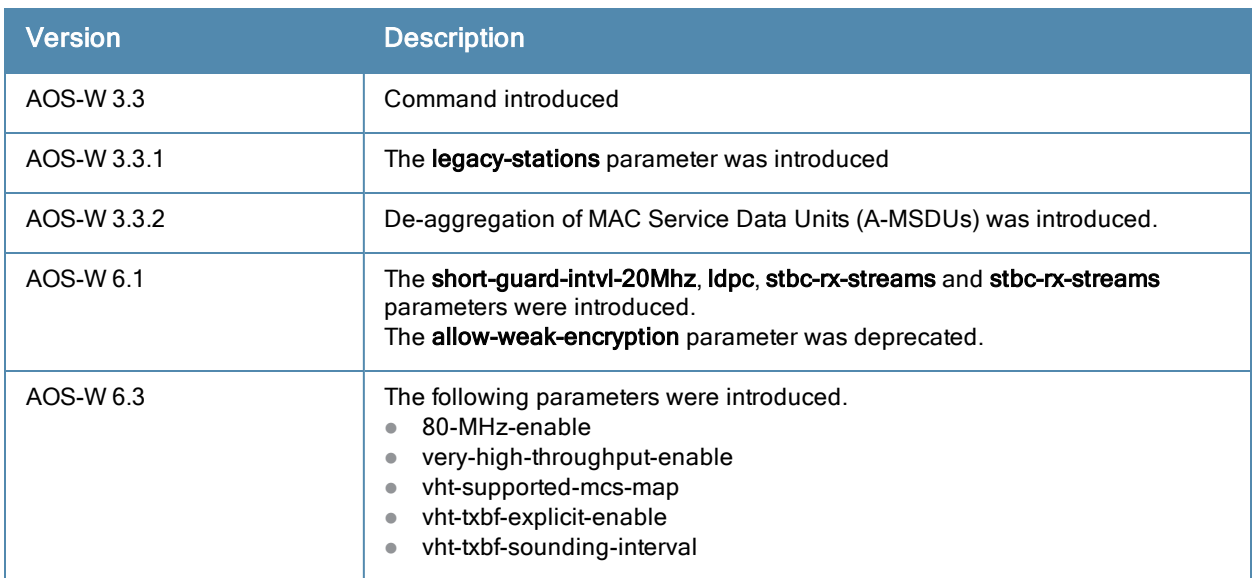

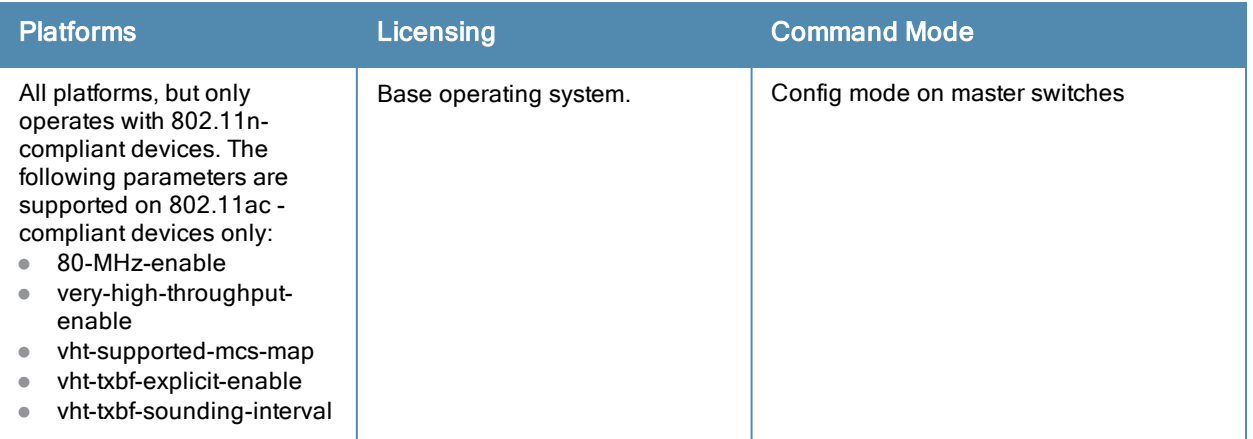

# <span id="page-1684-0"></span>wlan rrm-ie-profile

```
wlan rrm-ie-profile <profile-name>
  bss-aac-ie
  clone
  country-ie
  enabled-capabilities-ie
  no
  pwr-constraint-ie
  qbss-load-ie
  quiet-ie
  tpc-report-ie
```
# **Description**

Configure an radio resource management RRM IE profile to define the information elements advertised by an AP with 802.11k support enabled.

## **Syntax**

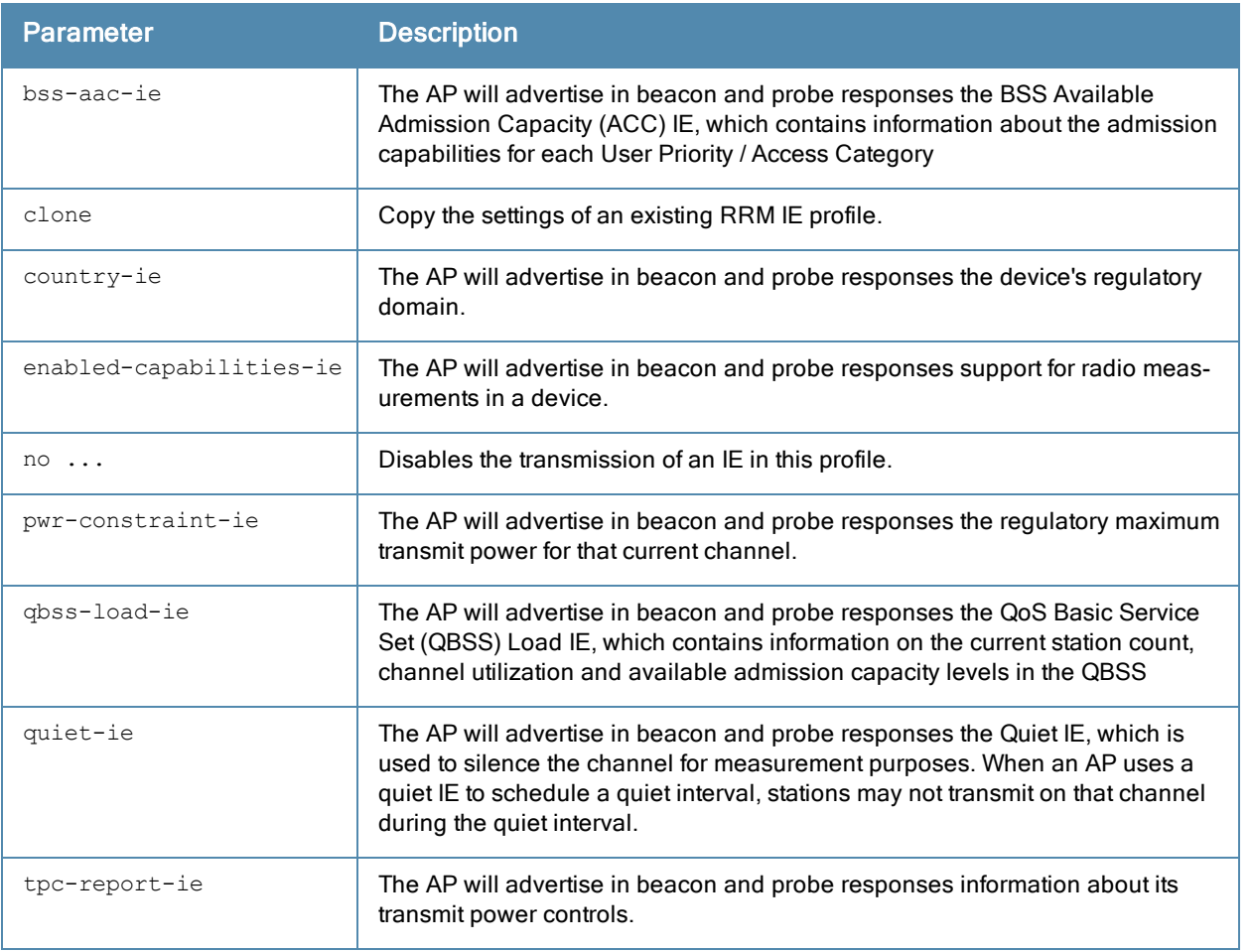

## Usage Guidelines

AOS-W supports RRM Information Elements (IEs) for APs with 802.11k support enabled. All IEs are sent by default.

# Example

The following command prevents the AP from advertising the country IE.

(host) (config) #wlan rrm-ie-profile default (host) (Handover Trigger Profile) #no country-ie

# Related commands

wlan [dot11k-profile](#page-1670-0) <profile> dot11k-enable

# Command History

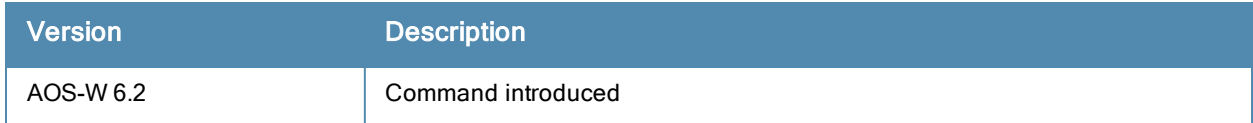

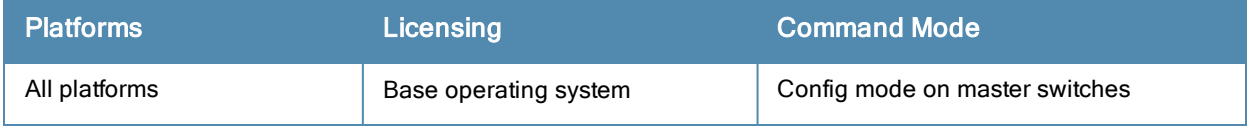

# wlan ssid-profile

wlan ssid-profile <profile-name> 902il-compatibility-mode a-basic-rates <mbps> a-beacon-rate a-tx-rates <mbps> advertise-ap-name advertise-location ageout <seconds> battery-boost clone <profile-name> deny-bcast disable-probe-retry dot11r-profile dtim-period <milliseconds> eapol-rate-opt edca-parameters-profile {ap|station} <profile-name> enforce-user-vlan essid <name> g-basic-rates <mbps> g-beacon-rate g-tx-rates <mbps> hide-ssid ht-ssid-profile <profile-name> local-probe-req-thresh max-clients <number> max-retries <number> max-tx-fail <number> mcast-rate-opt no ... opmode {bSec-128|bSec-256|dynamic-wep|opensystem|static-wep|wpa-aes|wpa2-aes-gcm-128|wpa2-a es-gcm-256| wpa-psk-aes|wpa-psk-tkip|wpa-tkip|wpa2-aes|wpa2-psk-aes|wpa2-psk-tkip|wpa2-tk ip xSec} qbss-load-enable rts-threshold <number> short-preamble ssid-enable strict-svp wepkey1 <key> wepkey2 <key> wepkey3 <key> wepkey4 <key> weptxkey <index> wmm wmm-be-dscp <best-effort> wmm-bk-dscp <background> wmm-override-dscp-mapping wmm-ts-min-inact-int <milliseconds> wmm-uapsd wmm-vi-dscp <video> wmm-vo-dscp <voice> wpa-hexkey <psk> wpa-passphrase <string>

## **Description**

This command configures an SSID profile.

# **Syntax**

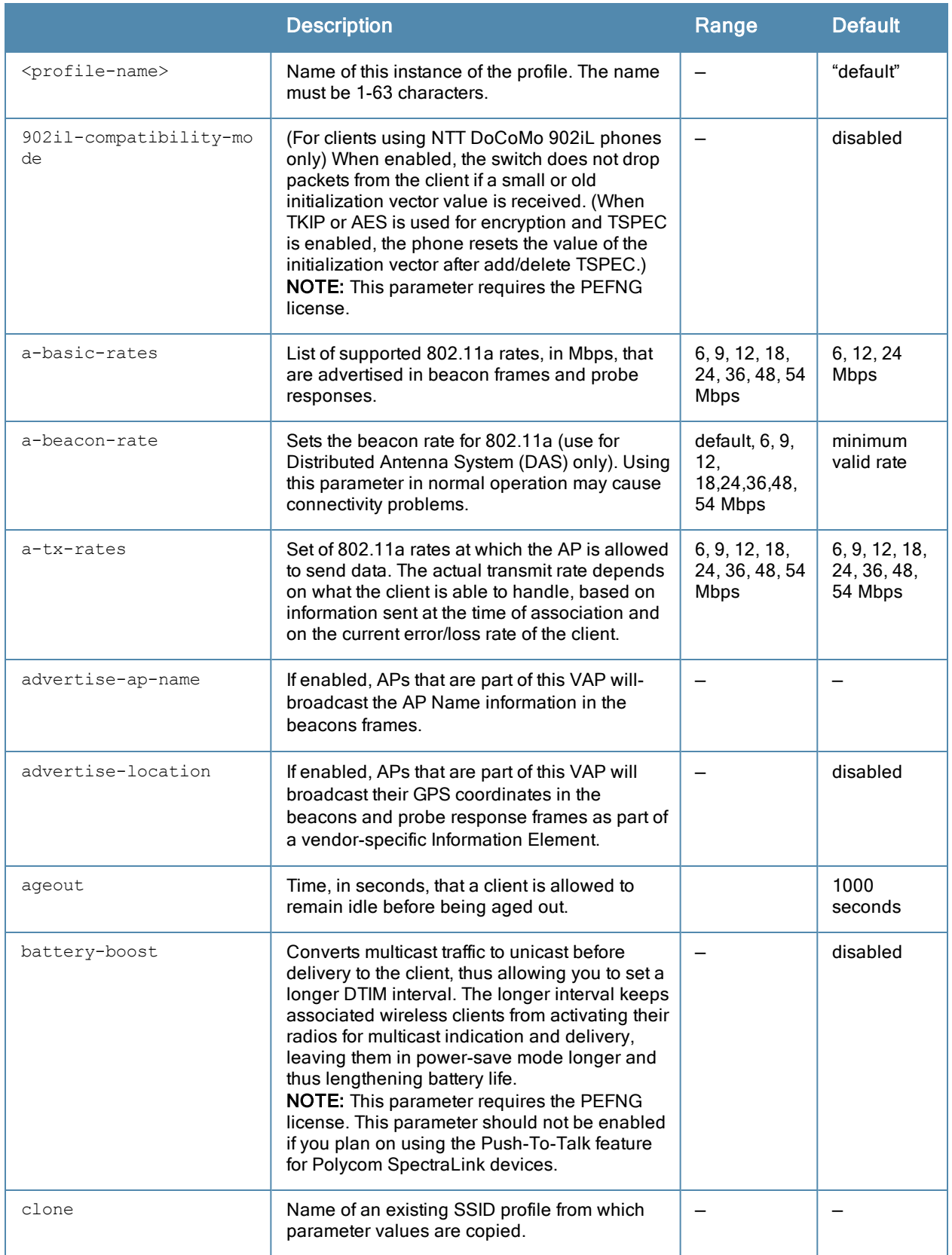

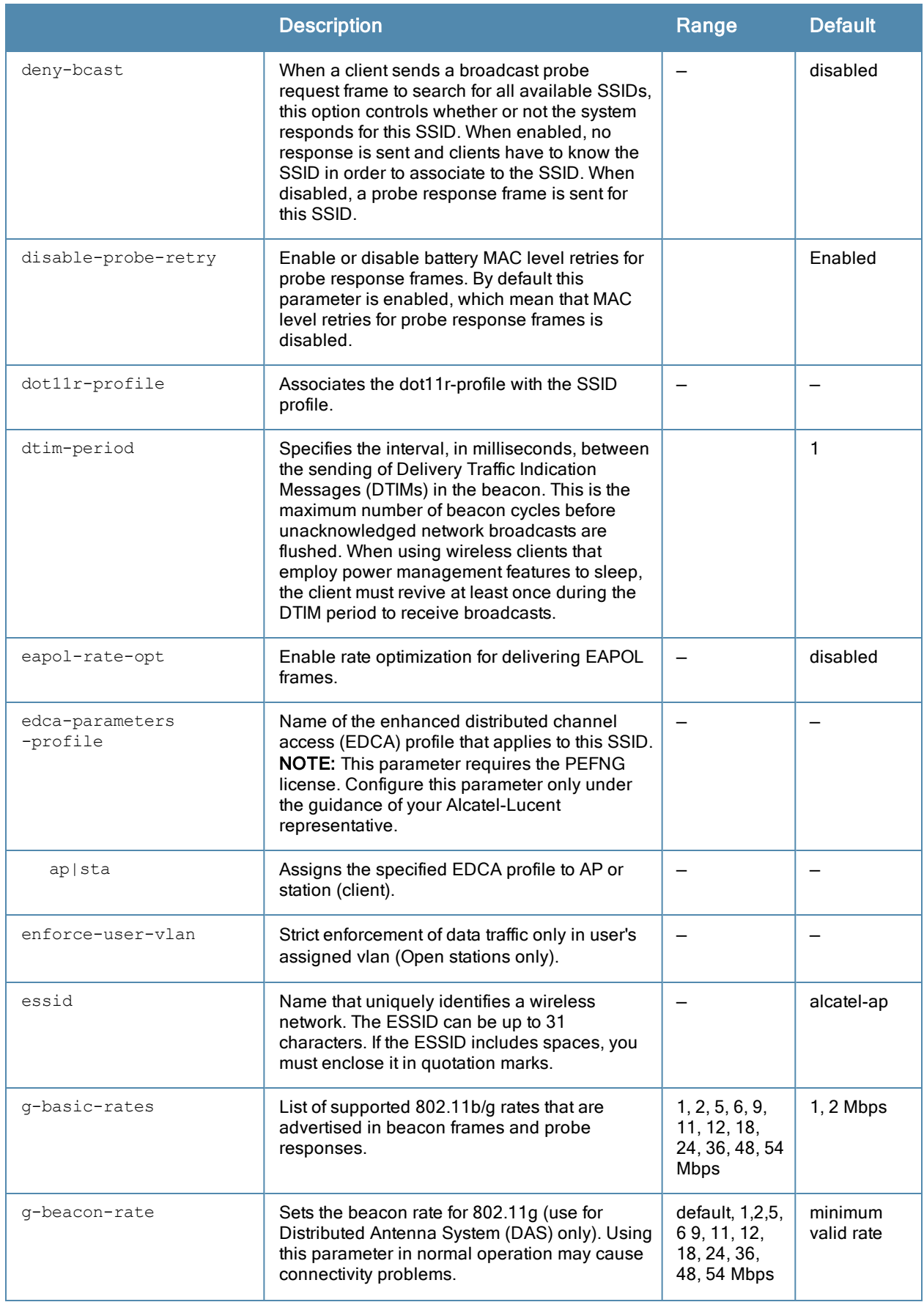

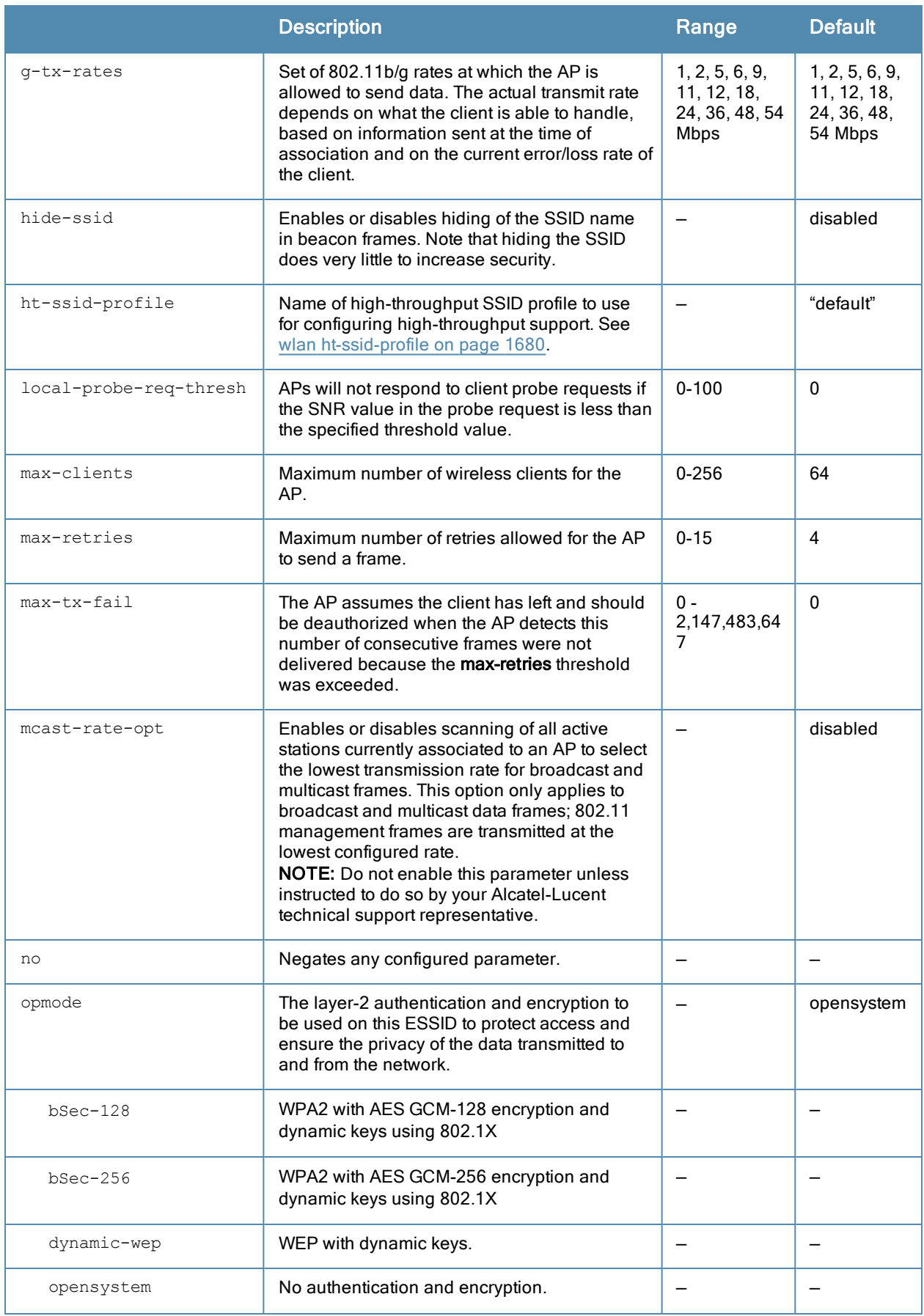

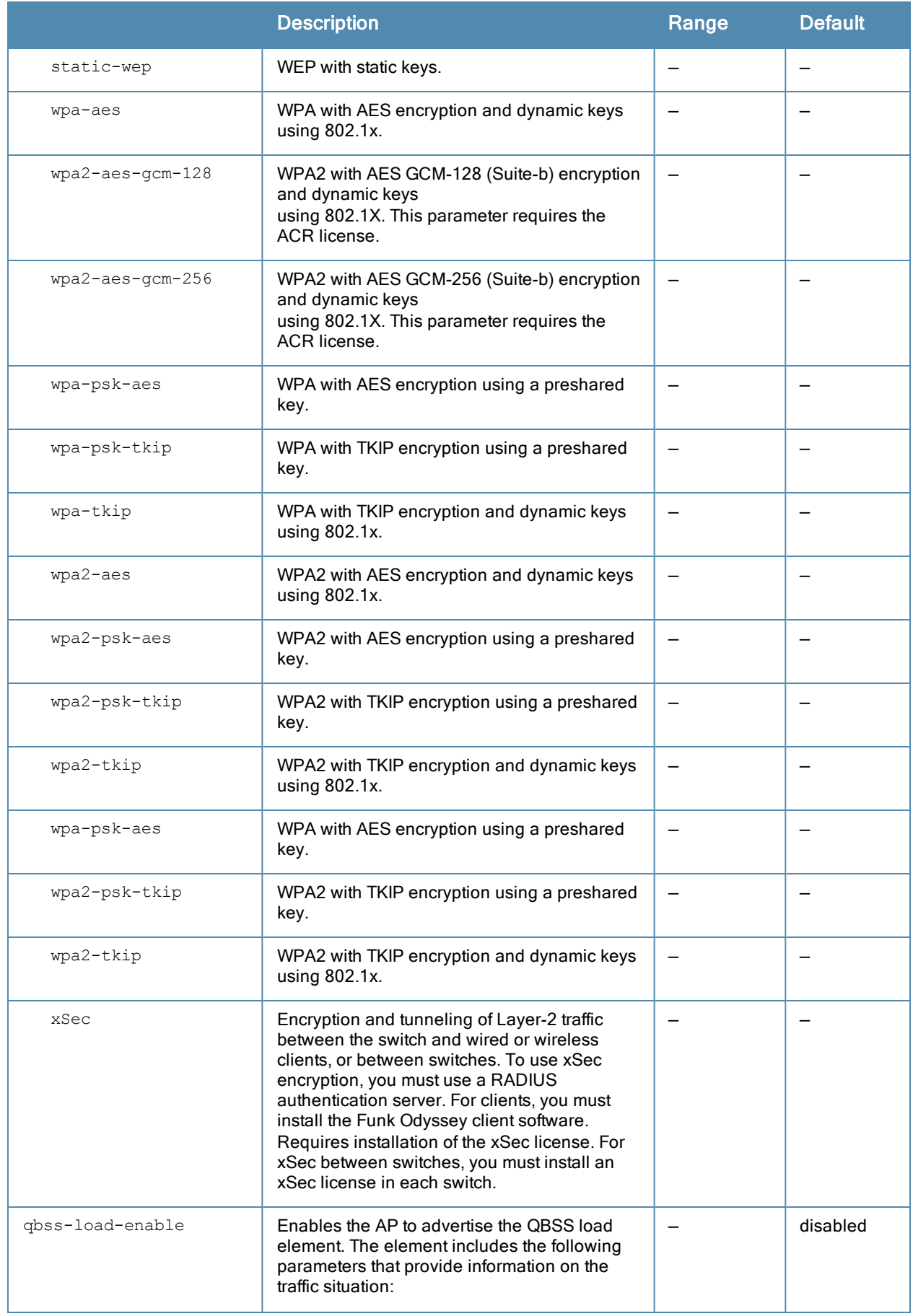

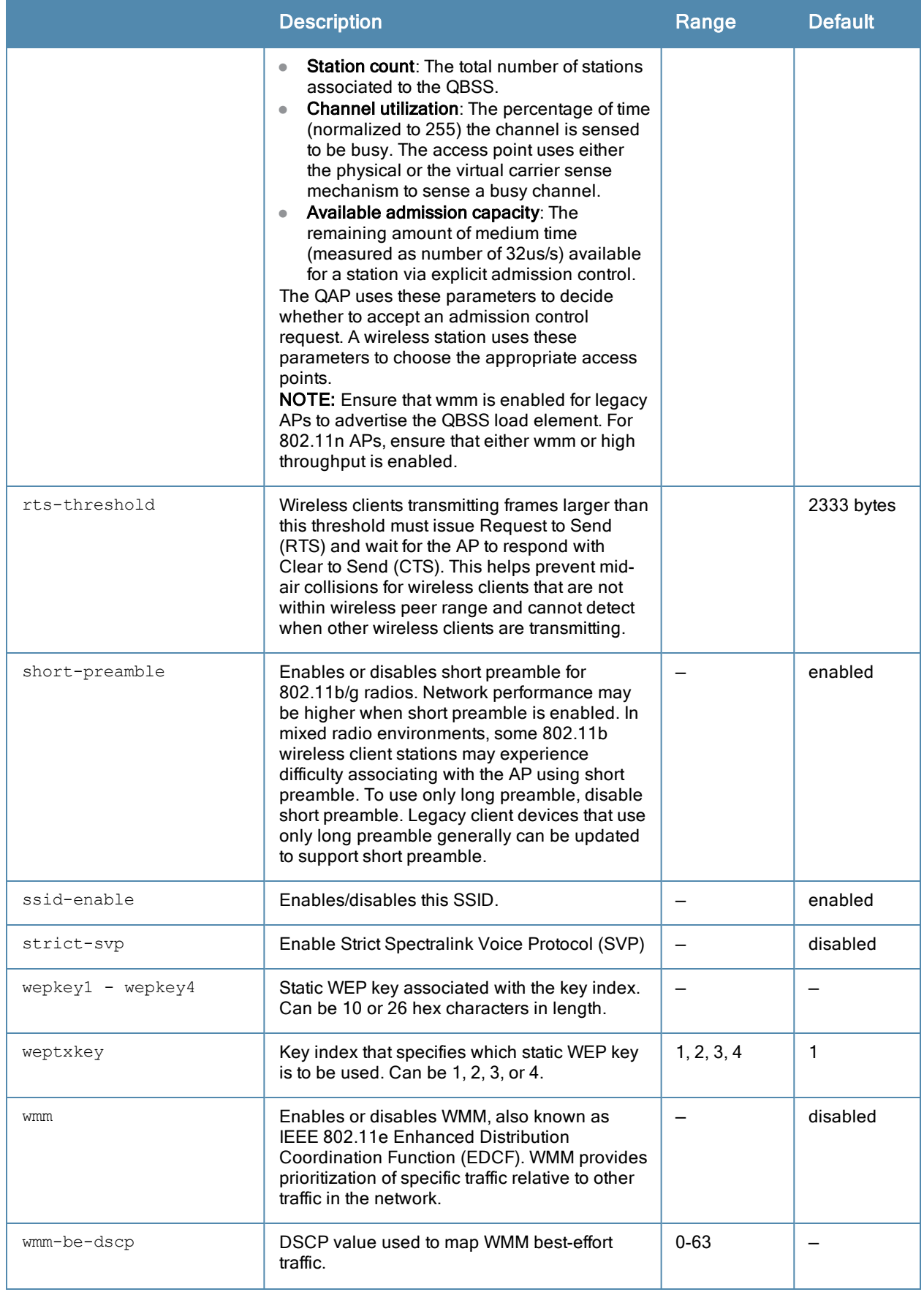
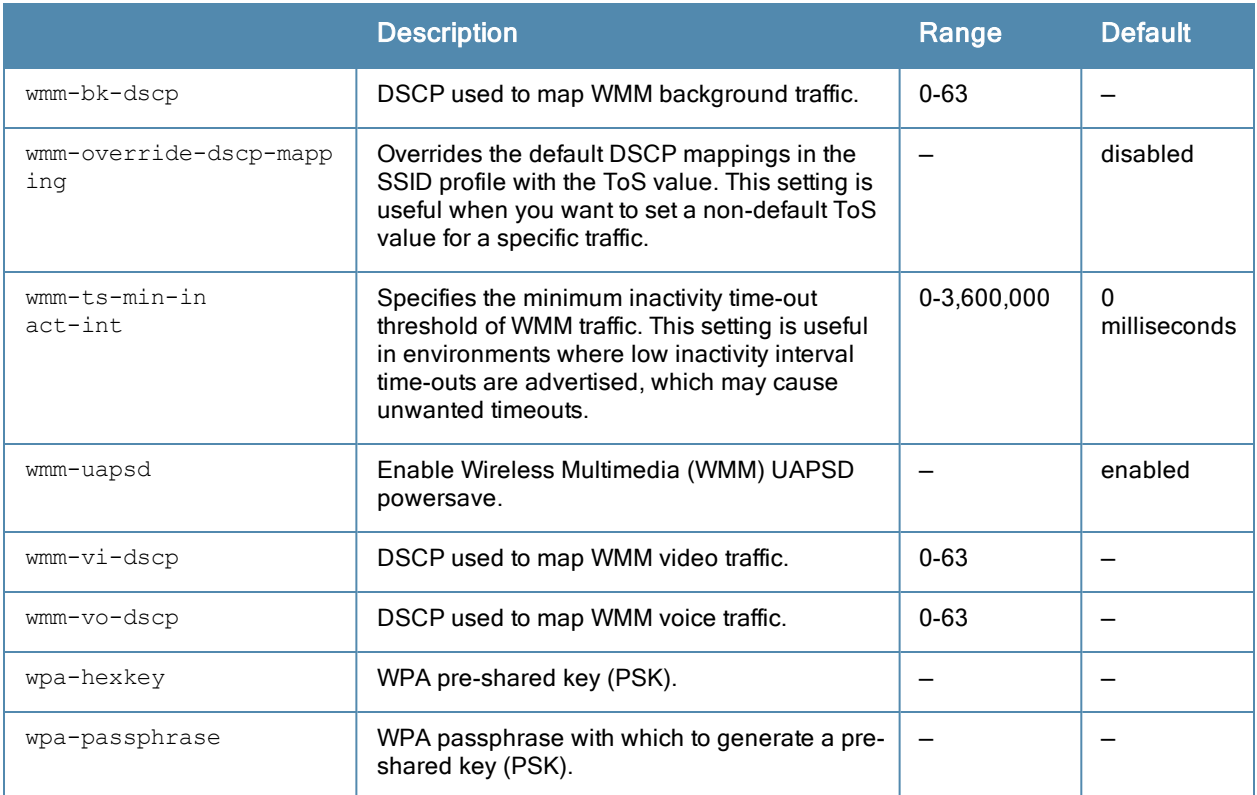

#### Usage Guidelines

The SSID profile configures the SSID.

AP configuration settings related to the IEEE 802.11n standard are configurable for OAW-AP120 Series access points, which are IEEE 802.11n standard compliant devices.

Default WMM mappings exist for all SSIDs. After you customize an WMM mapping and apply it to the SSID, the switch overwrites the default mapping values and uses the user-configured values.

#### Suite-B cryptography

The opmode parameters for Suite-B encryption, wpa2-aes-gcm-128 and wpa2-aes-gcm-256, require the ACR license. Note, however, that not all switches support Suite-B encryption. The table below describes the switch support for Suite-B encryption in AOS-W.

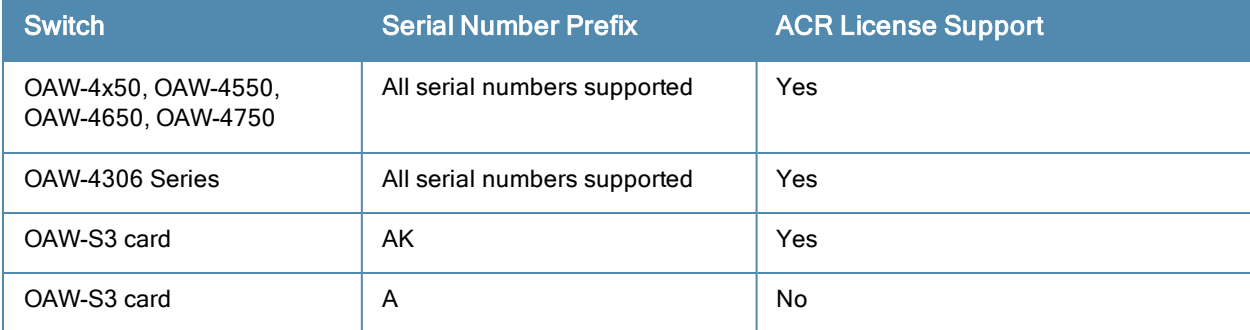

To determine the serial number prefix for your switch, issue the CLI command show inventory and note the prefix before the system serial number. The serial number prefix in the example below appears in bold.

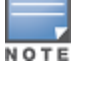

```
System Serial# : AK0093676
SC Model# : OAW-4704-US
```

```
SC Assembly# : 2010052B (Rev:02.01)
SC Serial# : F01629529 (Date:03/29/10)
```
#### Multicast Rate Optimization

The Multicast Rate Optimization feature dynamically selects the rate for sending broadcast/multicast frames on any BSS. This feature determines the optimal rate for sending broadcast and multicast frames based on the lowest of the unicast rates across all associated clients.

When the Multicast Rate Optimization option [\(mcast-rate-opt\)](#page-1689-0) is enabled, the switch scans the list of all associated stations in that BSS and finds the lowest transmission rate as indicated by the rate adaptation state for each station. If there are no associated stations in the BSS, it selects the lowest configured rate as the transmission rate for broadcast and multicast frames.

This feature is disabled by default. Multicast Rate Optimization applies to broadcast and multicast frames only. 802.11 management frames are not affected by this feature and will be transmitted at the lowest configured rate.

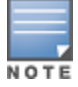

The Multicast Rate Optimization feature should only be enabled on a BSS where all associated stations are sending or receiving unicast data. If there is no unicast data to or from a particular station, then the rate adaptation state may not accurately reflect the current sustainable transmission rate for that station. This could result in a higher packet error rate for broadcast/multicast packets at that station.

#### Example

The following command configures an SSID for WPA2 AES authentication:

```
(host) (config) #wlan ssid-profile corpnet
  essid Corpnet
  opmode wpa2-aes
```
# Command History

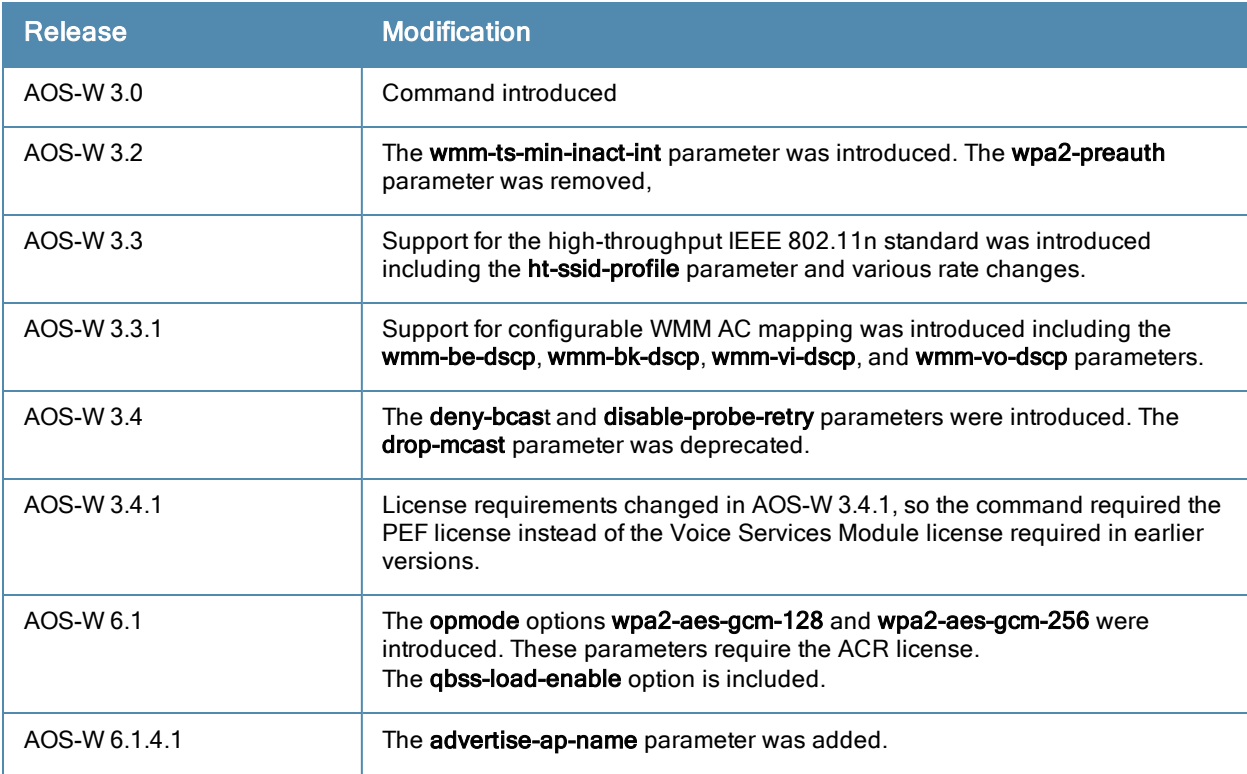

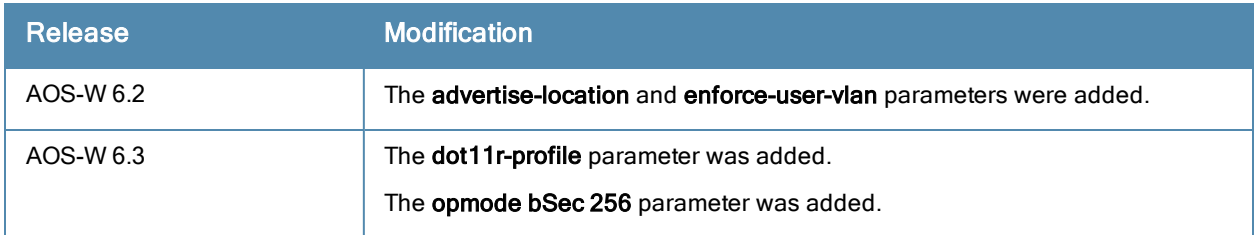

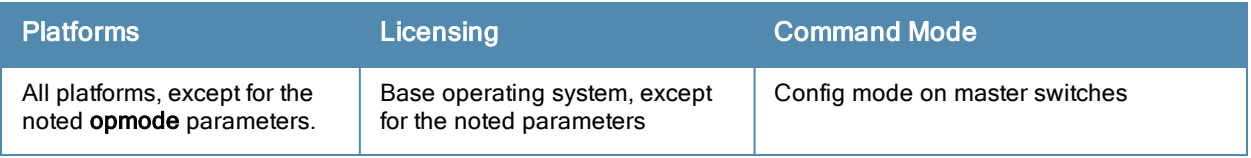

# wlan traffic-management-profile

```
wlan traffic-management-profile <profile-name>
  bw-alloc virtual-ap <virtual-ap> share <percent>
  clone <profile-name>
  no ...
  report-interval <minutes>
  shaping-policy default-access|fair-access|preferred-access
```
#### Description

This command configures a traffic management profile.

#### **Syntax**

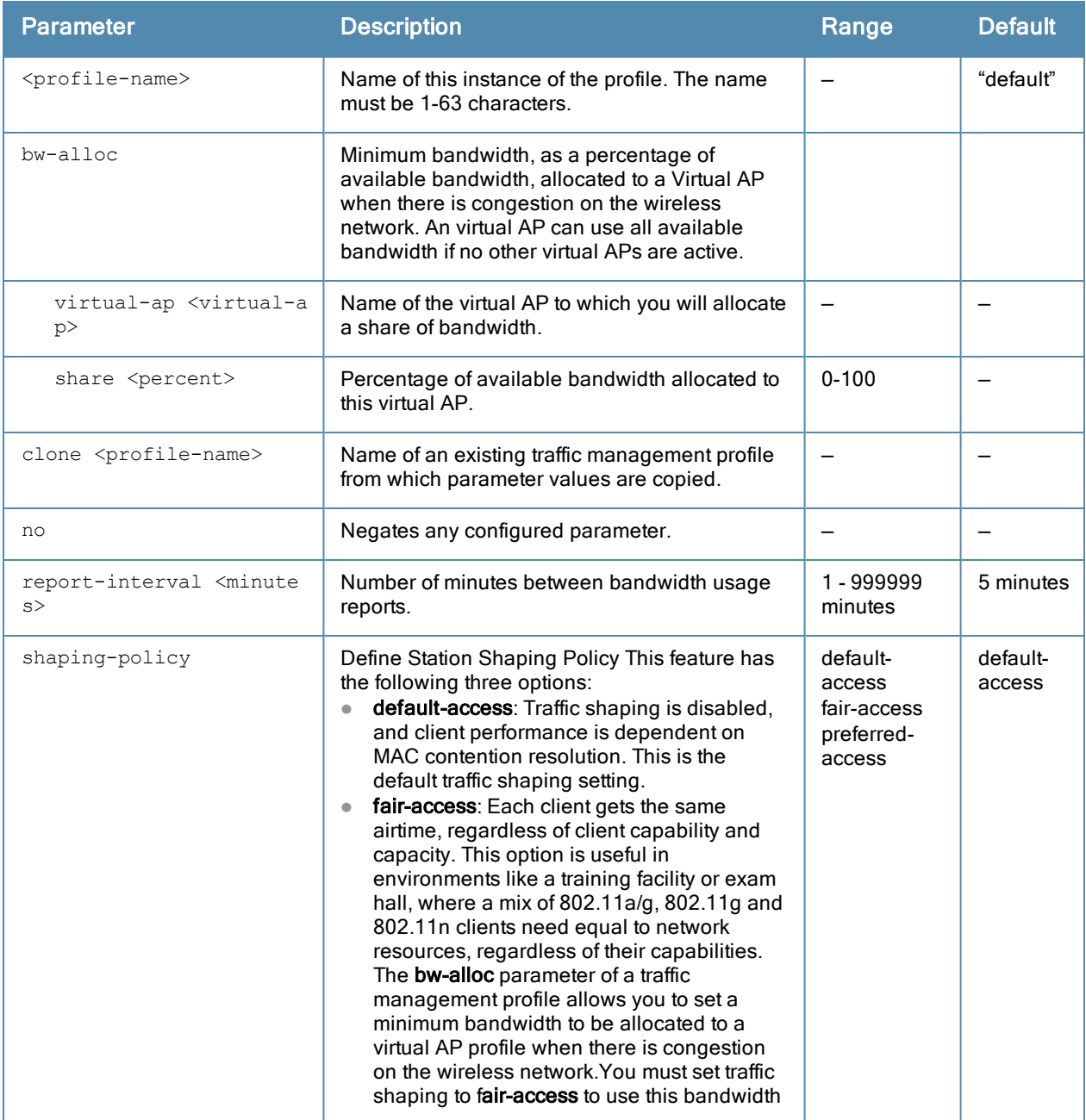

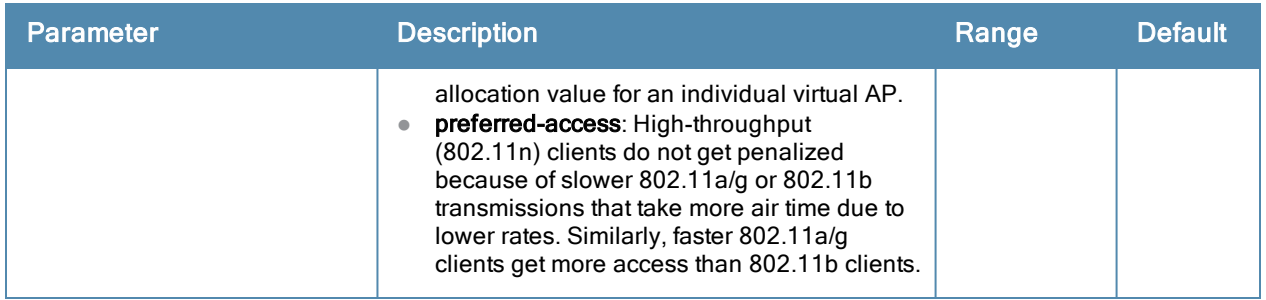

#### Usage Guidelines

The traffic management profile allows you to allocate bandwidth to SSIDs. When you enable the band-steering feature, an AP keeps track of all BSSIDs active on a radio, all clients connected to the BSSID, and 802.11a/g, 802.11b, or 802.11n capabilities of each client. Every sampling period, airtime is allocated to each client, giving it opportunity to get and receive traffic. The specific amount of airtime given to an individual client is determined by;

- Client capabilities  $(802.11a/q, 802.11b)$  or  $802.11n$ )
- Amount of time the client spent receiving data during the last sampling period
- Number of active clients in the last sampling period
- $\bullet$  Activity of the current client in the last sampling period

The bw-alloc parameter of a traffic management profile allows you to set a minimum bandwidth to be allocated to a virtual AP profile when there is congestion on the wireless network.You must set traffic shaping to fair-access to use this bandwidth allocation value for an individual virtual AP.

#### Example

The following command configures a traffic management profile that allocates bandwidth to the corpnet virtual AP:

(host) (config) #wlan traffic-management-profile best bw-alloc virtual-ap corpnet share 75

## Command History

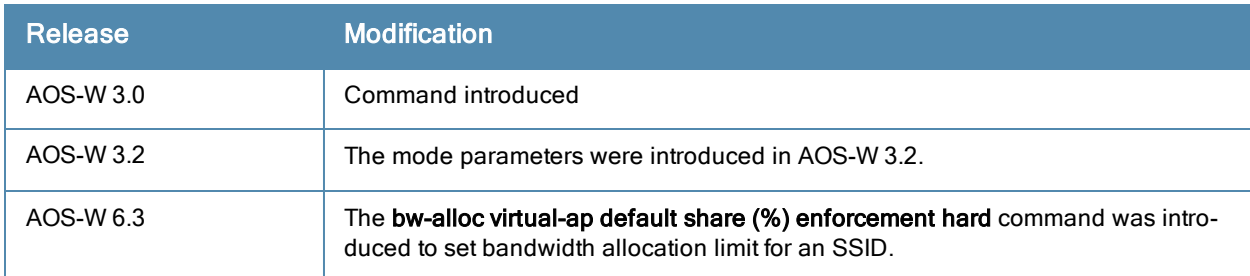

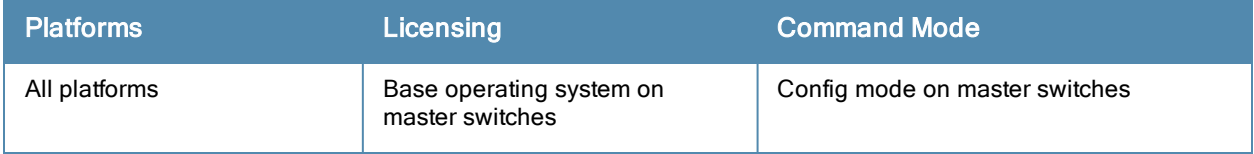

# wlan tsm-req-profile

```
wlan tsm-req-profile <profle-name>
  bin0-range <bin0-range>
  clone
  dur-mandatory
  measure-duration <measure-duration>
  no
  num-repeats <num-repeats>
  random-interval <random-interval>
  request-mode {normal | triggered}
  traffic-id <traffic-id>
```
#### **Description**

This command configures a TSM Report Request Profile.

#### **Syntax**

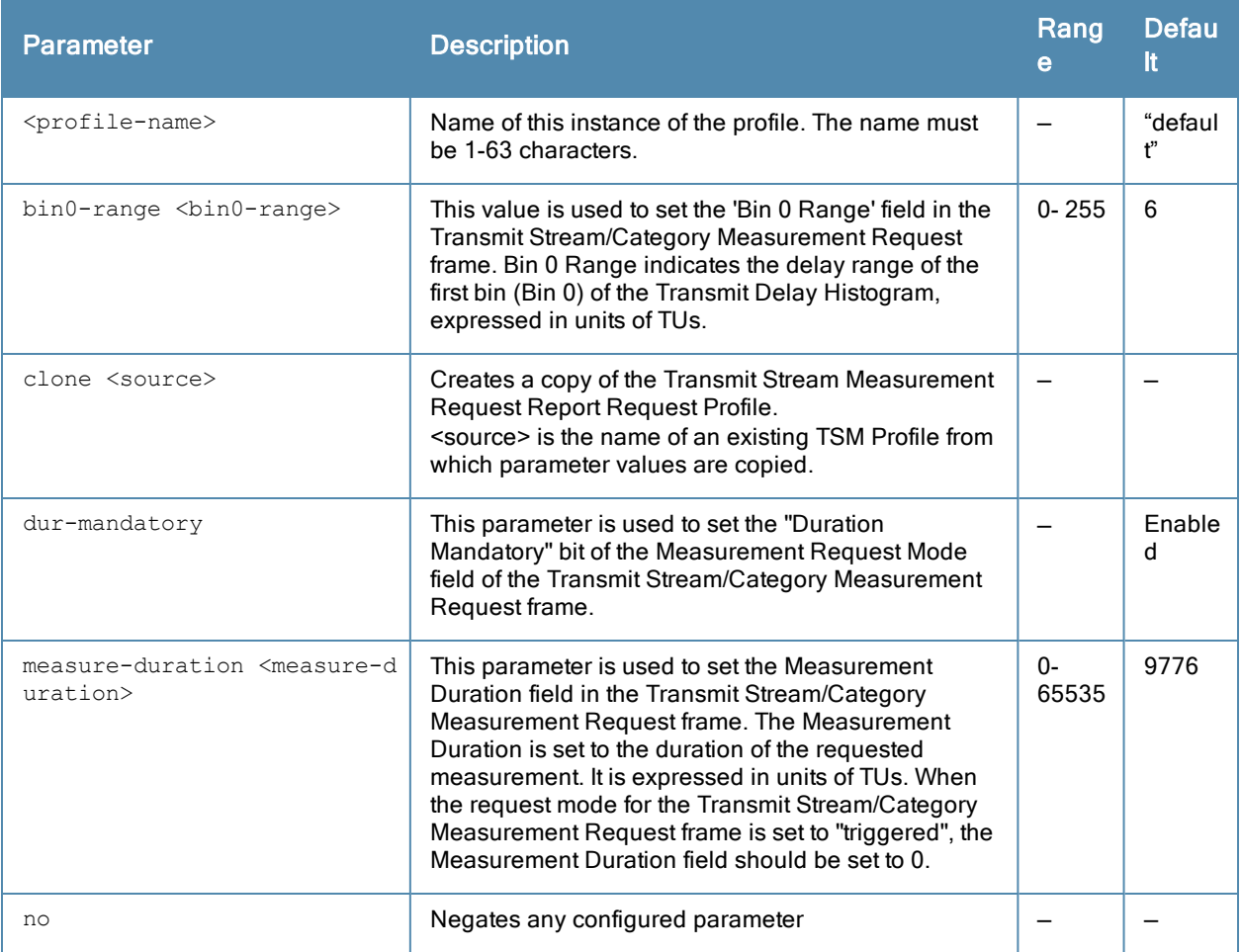

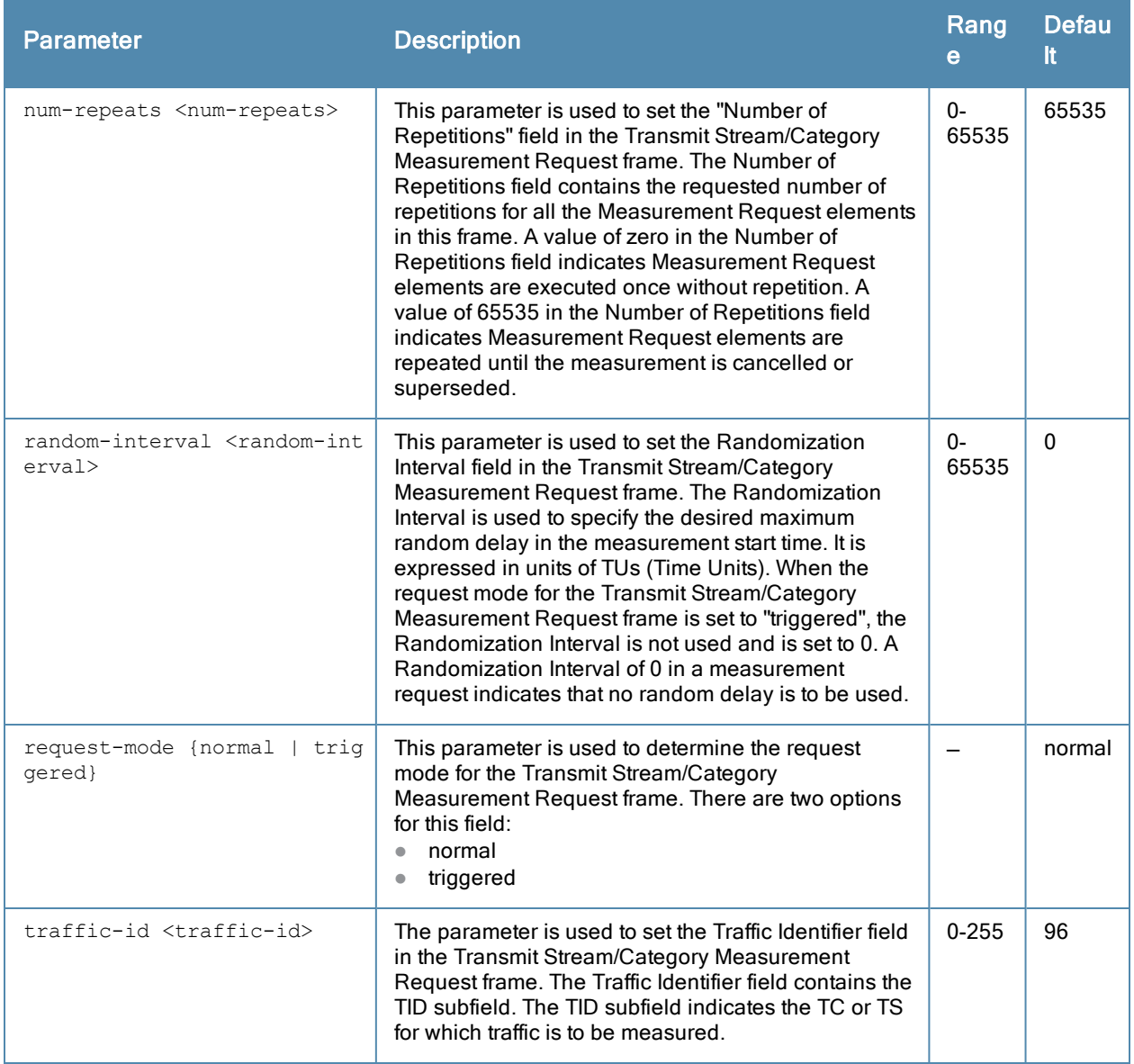

#### Usage Guidelines

The tsm-req-profile is a part of the 802.11K profile. It is used to configure the parameters for the Transmit Stream/Category Measurement frames. It takes effect only when the 802.11K feature is enabled.

#### Example

```
(host) (config) # wlan tsm-req-profile default
(host) (TSM Report Request Profile "default") #bin0-range 1
(host) (TSM Report Request Profile "default") #dur-mandatory
(host) (TSM Report Request Profile "default") #measure-duration 25
(host) (TSM Report Request Profile "default") #num-repeats 0
(host) (TSM Report Request Profile "default") #random-interval 0
(host) (TSM Report Request Profile "default") #request-mode normal
(host) (TSM Report Request Profile "default") #traffic-id 96
```
#### Command History

This command is introduced in AOS-W 6.2.

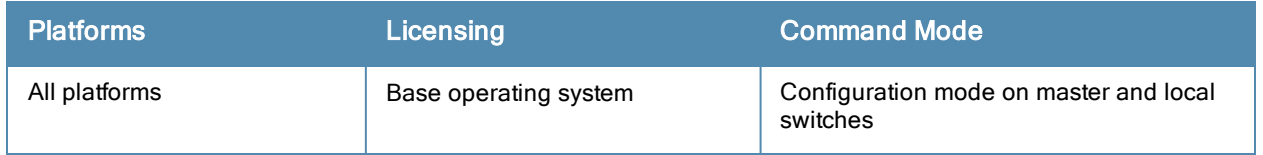

# wlan virtual-ap

```
wlan virtual-ap <profile-name>
  aaa-profile <profile-name>
  allowed-band <br/>band>...
  auth-failure-blacklist-time <seconds>
  band-steering
  blacklist
  blacklist-time <seconds>
  broadcast-filter all|arp
  clone <profile-name>
  deny-inter-user-traffic
  deny-time-range <range>
  dos-prevention
  dot11k-profile
  dynamic-mcast-optimization
  dynamic-mcast-optimization-threshold
  fdb-update-on-assoc
  forward-mode {tunnel|bridge|split-tunnel|decrypt-tunnel}
  ha-disc-onassoc
  mobile-ip
  no ...
  outer-vlan
  preserve-vlan
  rap-operation {always|backup|persistent|standard}
  ssid-profile <profile-name>
  steering-mode band-balancing|force-5ghz|prefer-5ghz
  strict-compliance
  vap-enable
  vlan <vlan>...
  vlan-mobility
  wmm-traffic-management-profile
```
#### **Description**

This command configures a virtual AP profile.

#### **Syntax**

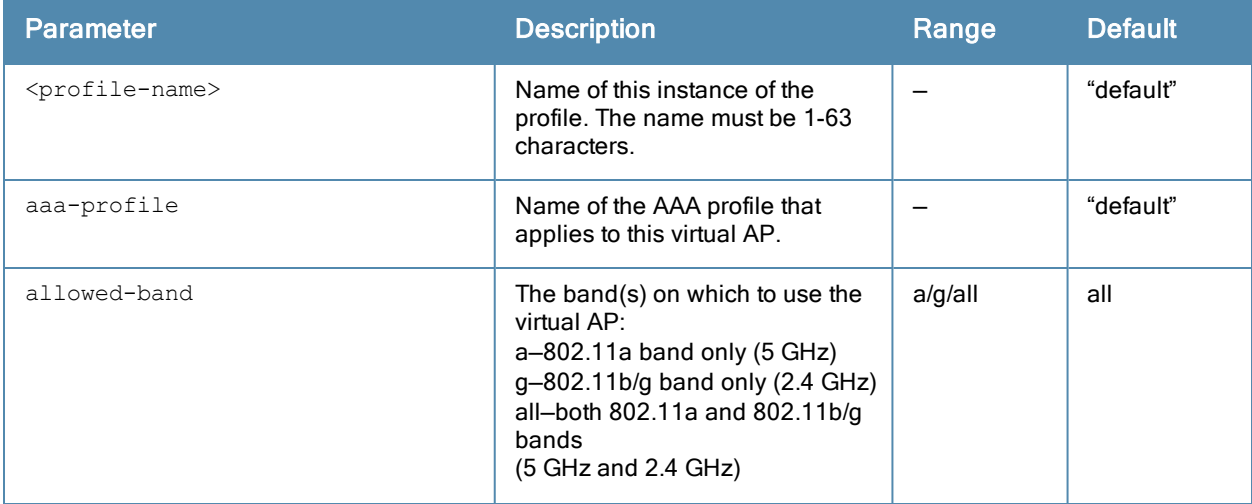

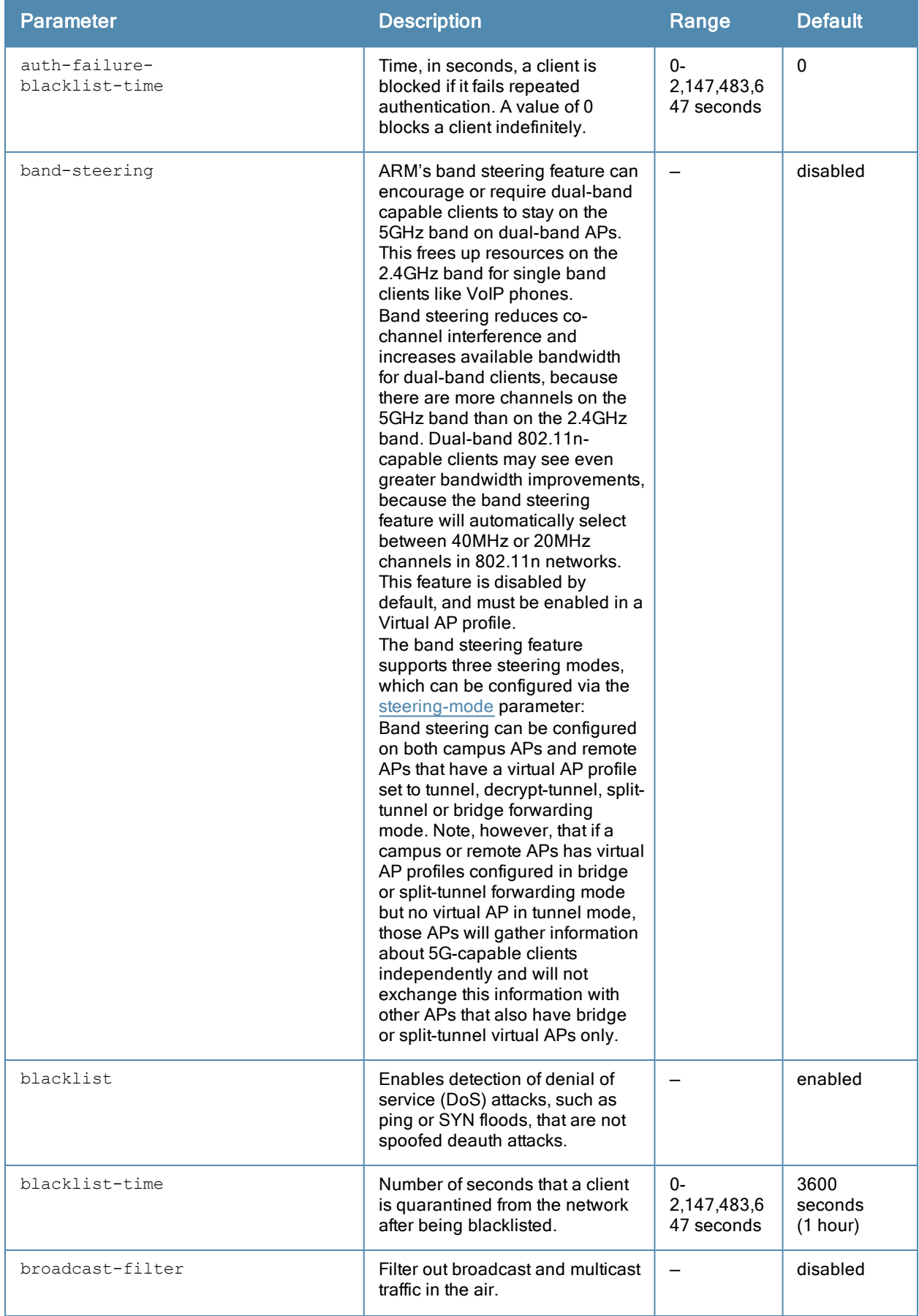

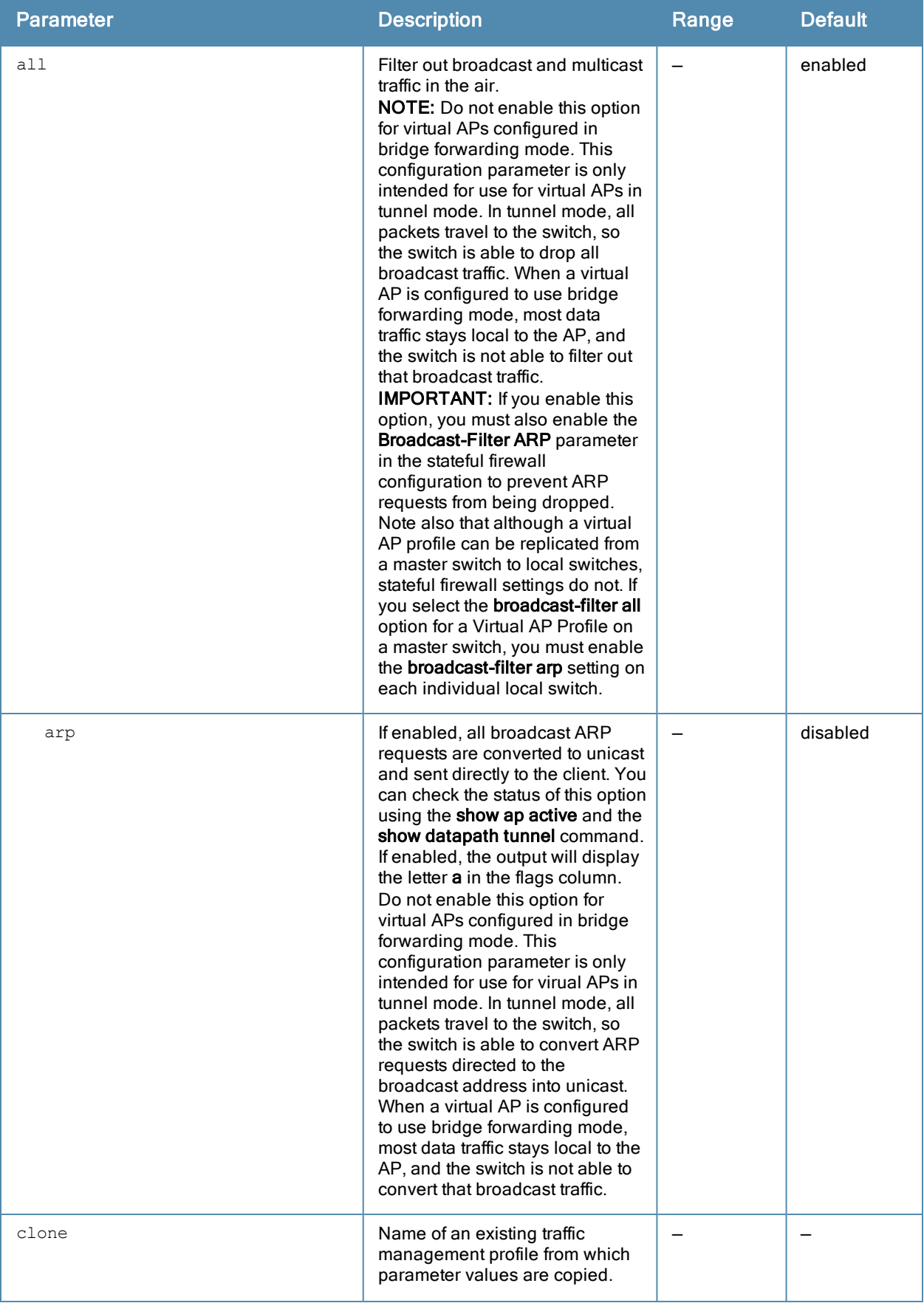

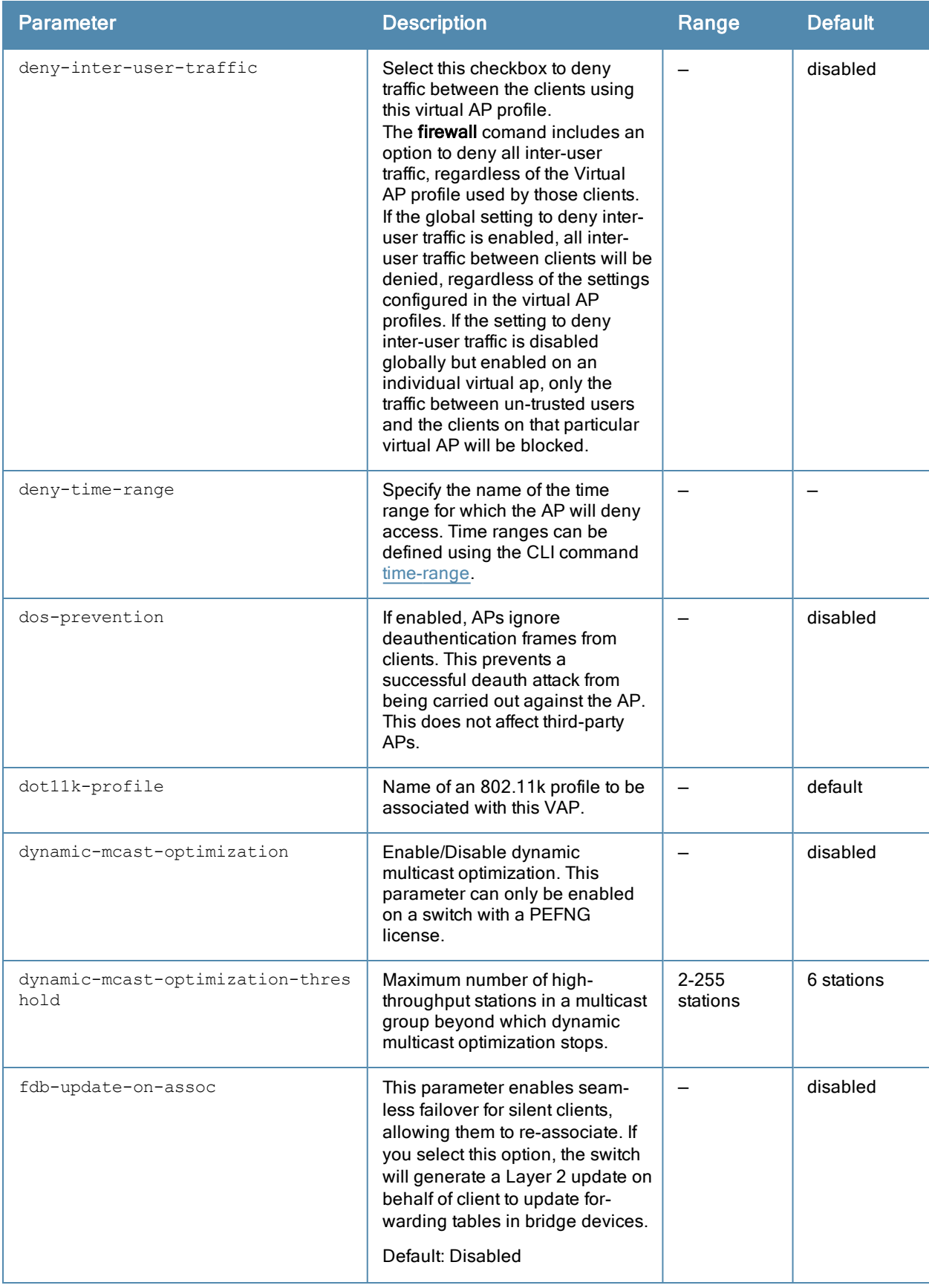

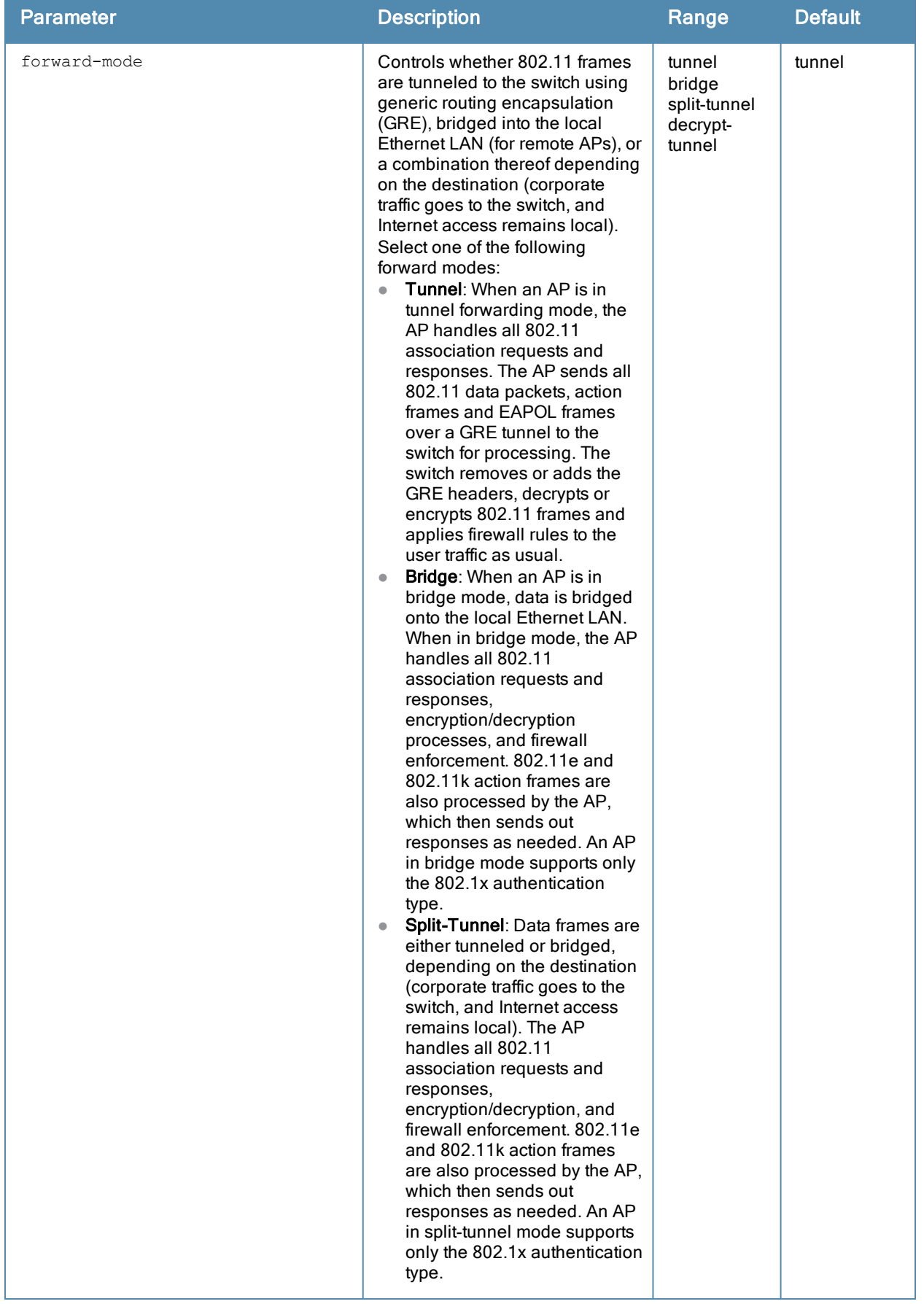

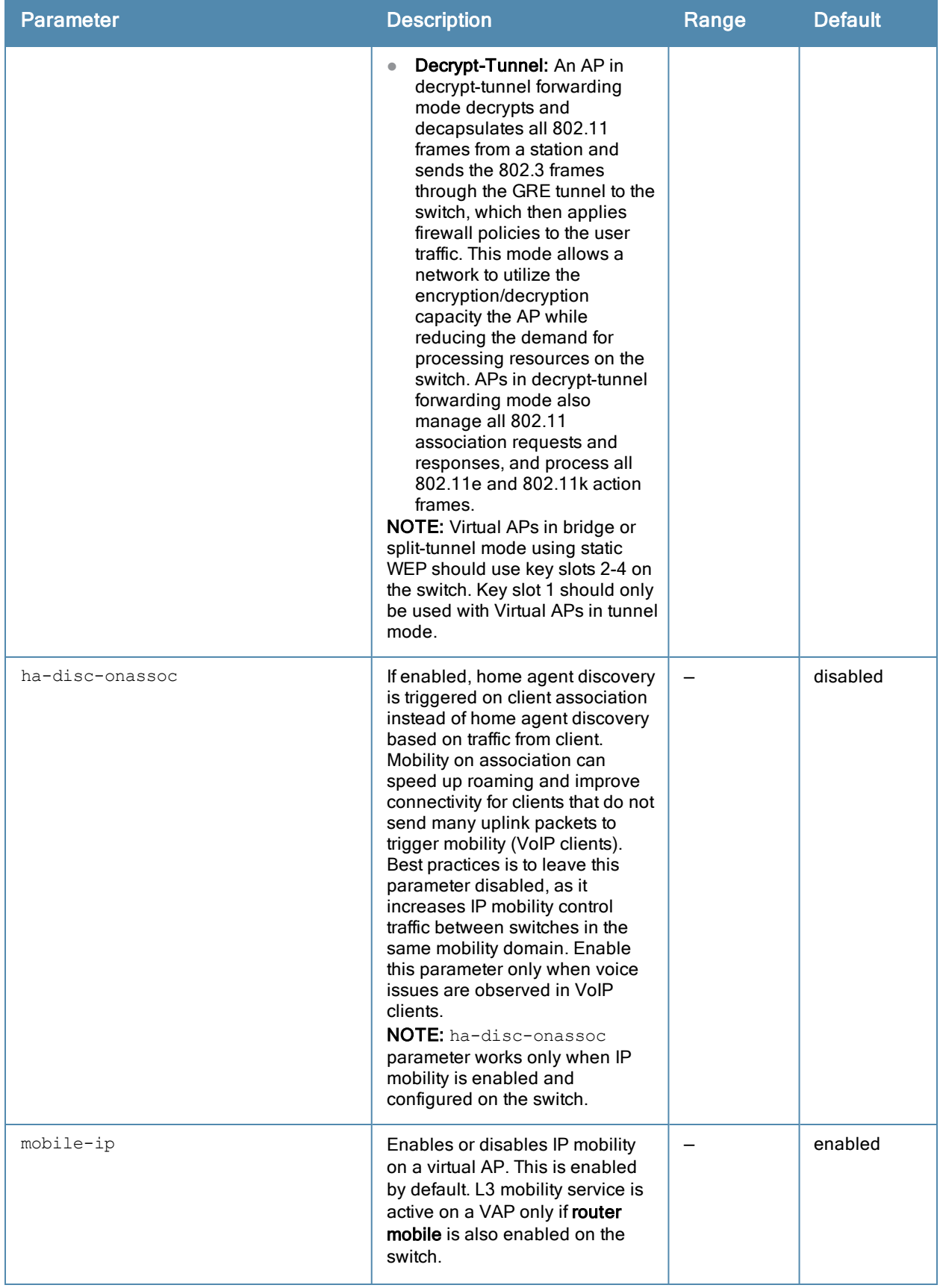

<span id="page-1706-0"></span>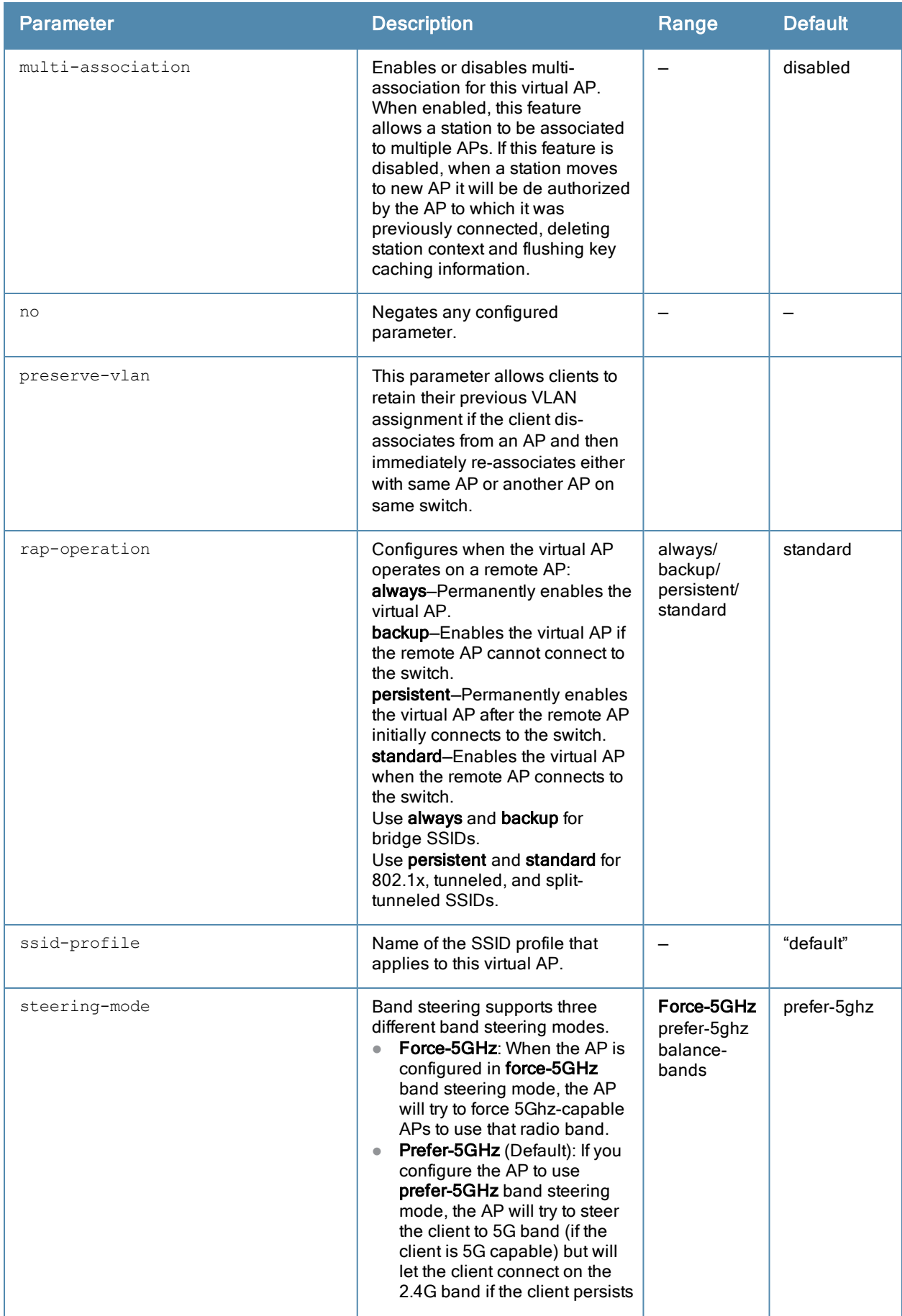

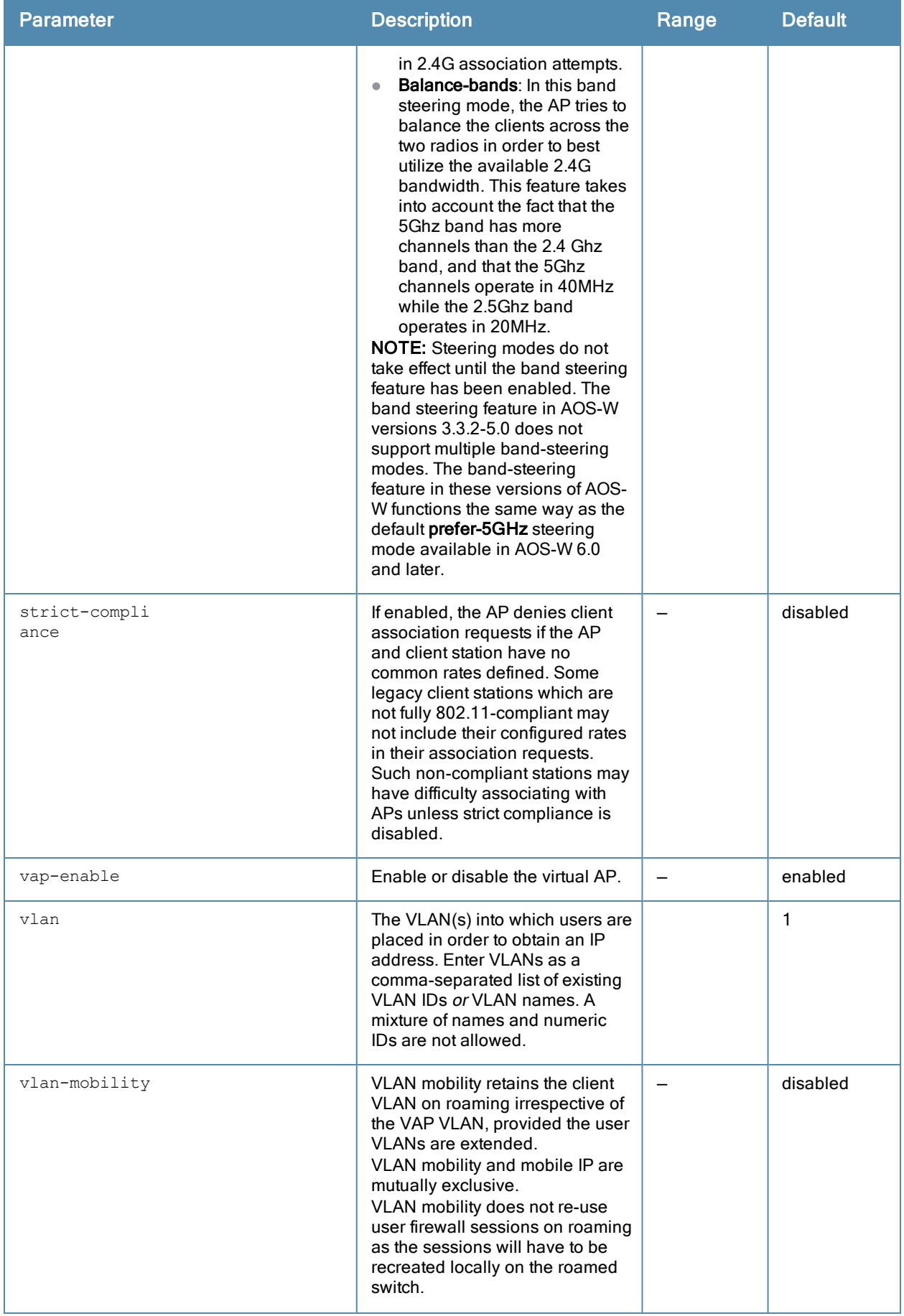

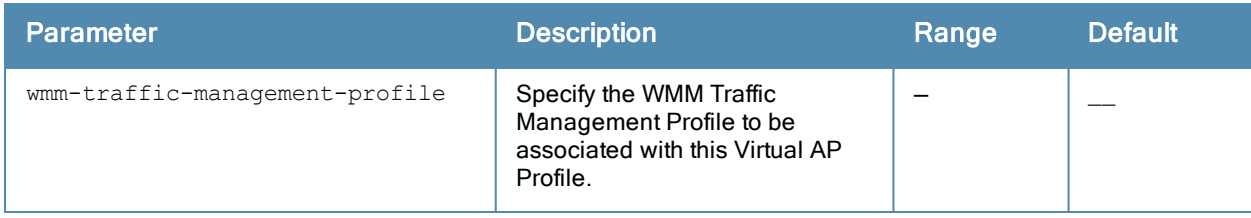

#### Usage Guidelines

Wireless LAN profiles configure WLANs in the form of virtual AP profiles. A virtual AP profile contains an SSID profile which defines the WLAN and an AAA profile which defines the authentication for the WLAN. You can configure and apply multiple instances of virtual AP profiles to an AP group or to an individual AP.

A named VLAN can be deleted although it is configured in a virtual AP profile. If this occurs the virtual AP profiles becomes invalid. If the named VLAN is added back later the virtual AP becomes valid again.

Beginning with AOS-W 6.1.3.2, the **broadcast-filter arp** parameter is enabled by default. Behaviors associated with these settings are enabled upon upgrade to AOS-W 6.1.3.2. If your switch supports clients behind a wireless bridge or virtual clients on VMware devices, you must disable the broadcast-filter arp setting to allow those clients to obtain an IP address. In previous releases of AOS-W, the virtual AP profile included two unique broadcast filter parameters; the **broadcast-filter all** parameter, which filtered out all broadcast and multicast traffic in the air except DHCP response frames (these were converted to unicast frames and sent to the corresponding client) and the **broadcast**filter arp parameter, which converted broadcast ARP requests to unicast messages sent directly to the client.

Starting with AOS-W 6.1.3.2, the **broadcast-filter arp** setting includes the additional functionality of broadcast-filter all parameter, where DHCP response frames are sent as unicast to the corresponding client. This can impact DHCP discover/requested packets for clients behind a wireless bridge and virtual clients on VMware devices. Disable the broadcast-filter arp setting using the wlan virtual-ap <profile> no broadcast-filter arp command to resolve this issue and allow clients behind a wireless bridge or VMware devices to receive an IP address.

In AOS-W 6.2 and later, if there is only one VLAN defined, then the switch will send IPv6 router advertisements (RAs) as usual. If, however, there are multiple VLANs, then the switch will automatically convert 802.11 multicast frames to unicast. This conversion prevents RA frames from being sent with a multicast key to all clients on the BSSID, which could lead to clients having multiple IPv6 addresses.

#### Example

The following command configures a virtual AP:

```
wlan virtual-ap corpnet
  vlan 1
  aaa-profile corpnet
```
## Command History

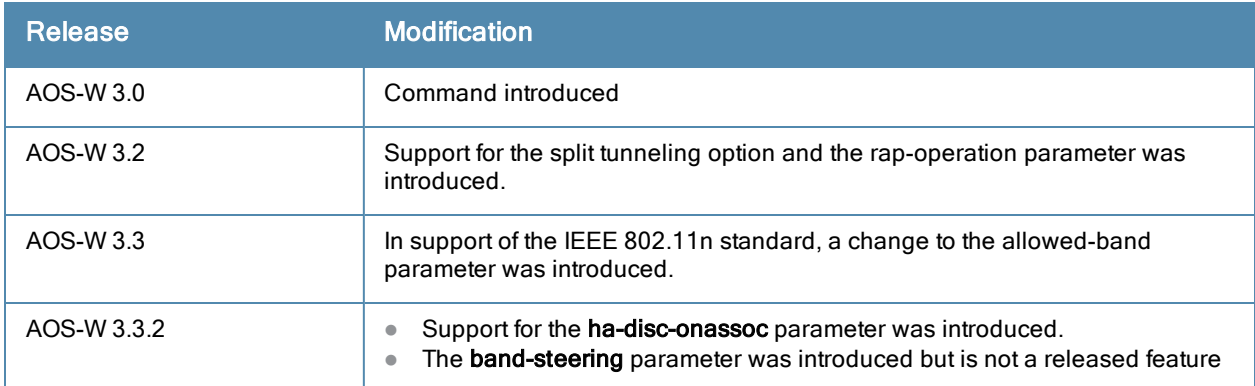

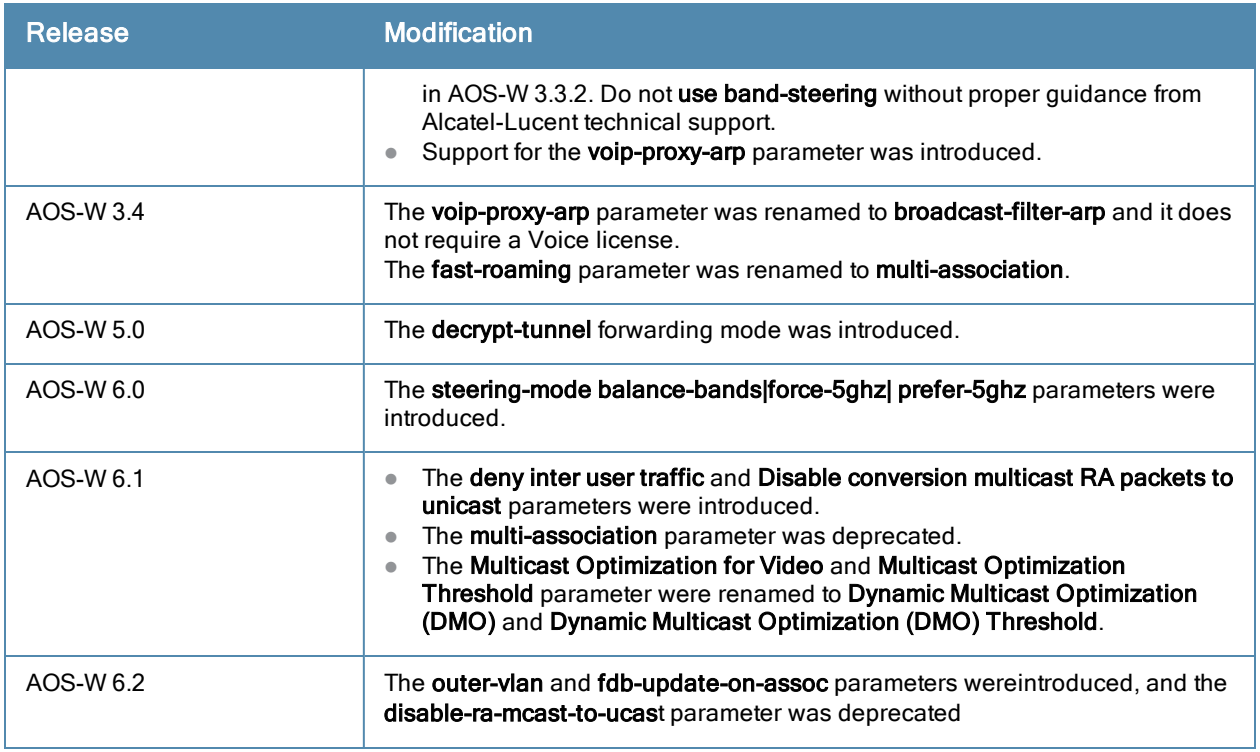

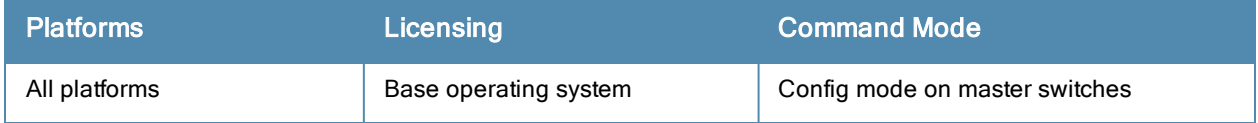

# wlan voip-cac-profile

```
wlan voip-cac-profile <profile-name>
  bandwidth-cac
  bandwidth-capacity <bandwidth-capacity>
  call-admission-control
  call-capacity
  call-handoff-reservation <percent>
  clone <profile-name>
  disconnect-extra-call
  no ...
  send-sip-100-trying
  send-sip-status-code client|server <code></code>
  wmm_tspec_enforcement
  wmm<sup>-</sup>tspec<sup>-</sup>enforcement period <seconds>
```
### **Description**

This command configures a Voice over IP (VoIP) call admission control (CAC) profile.

#### Syntax

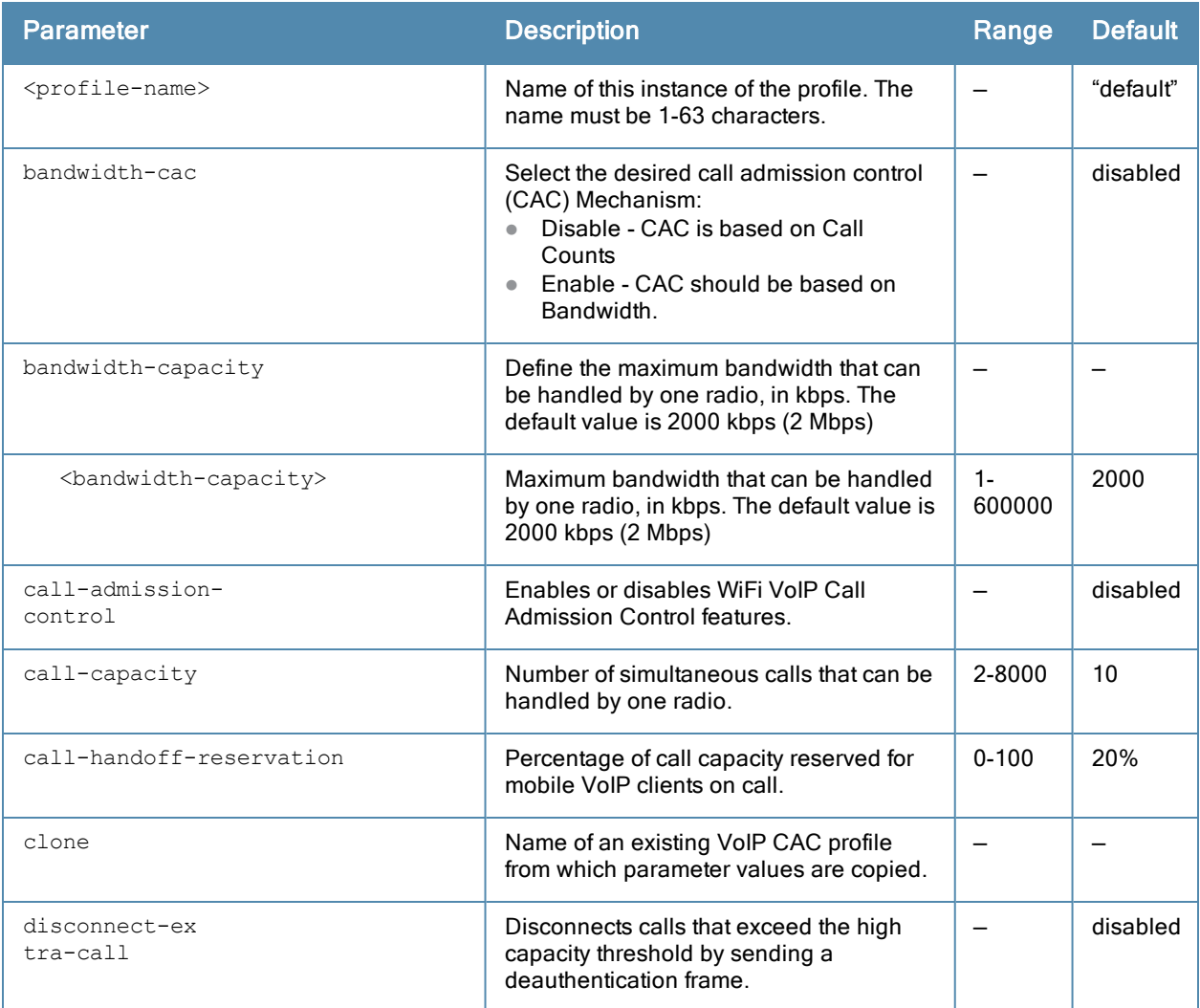

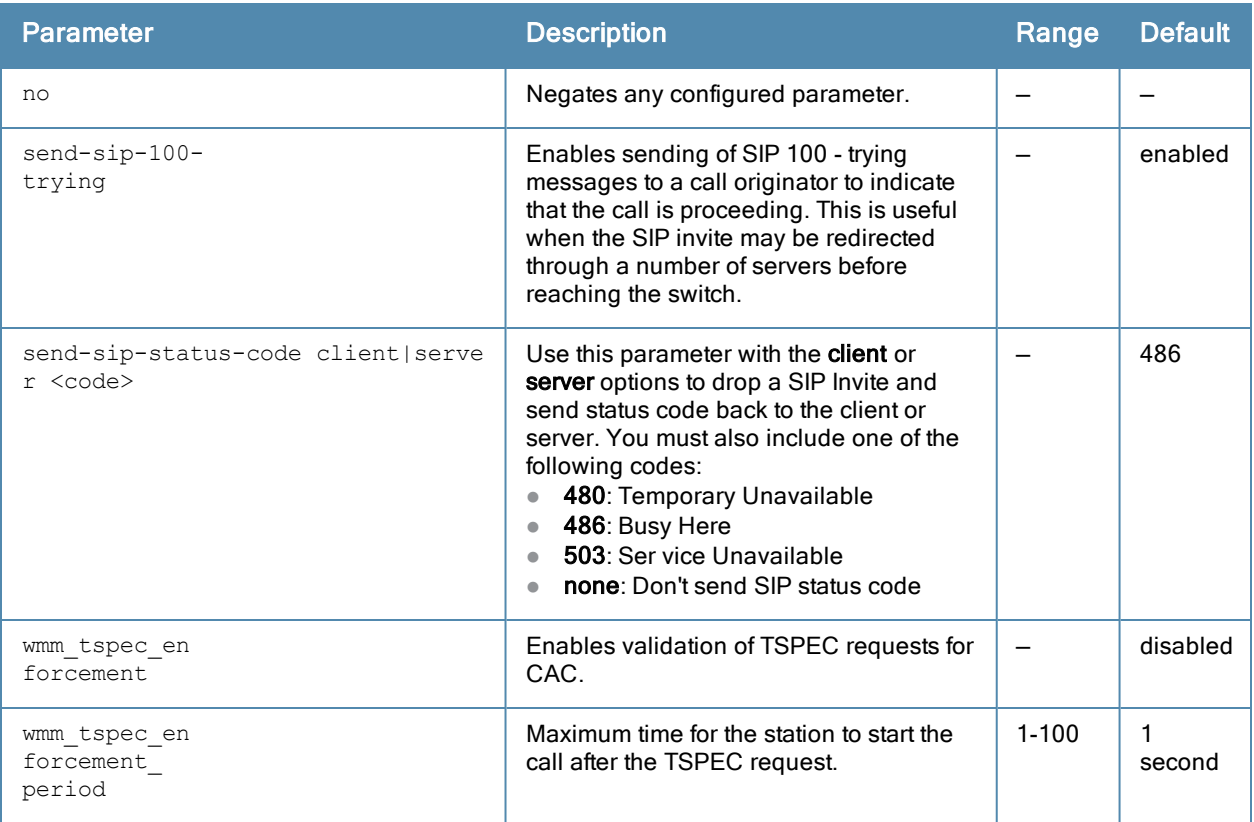

### Usage Guidelines

The VoIP CAC profile prevents any single AP from becoming congested with voice calls.

### Example

The following command enables VoIP CAC:

```
(host) (config) #wlan voip-cac-profile cac1
  call-admission-control
  disconnect-extra-call
```
## Command History

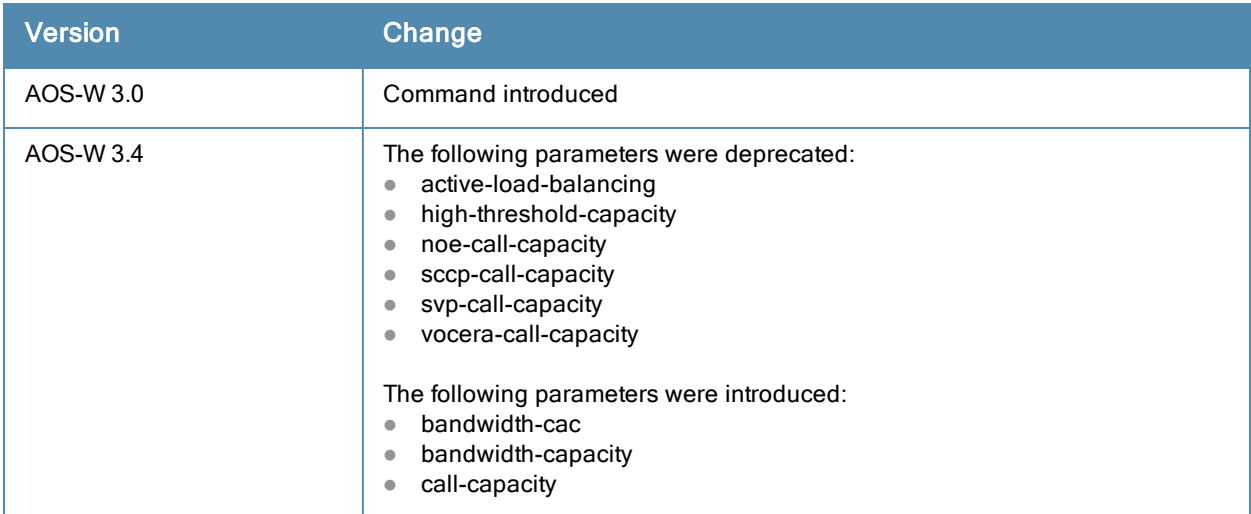

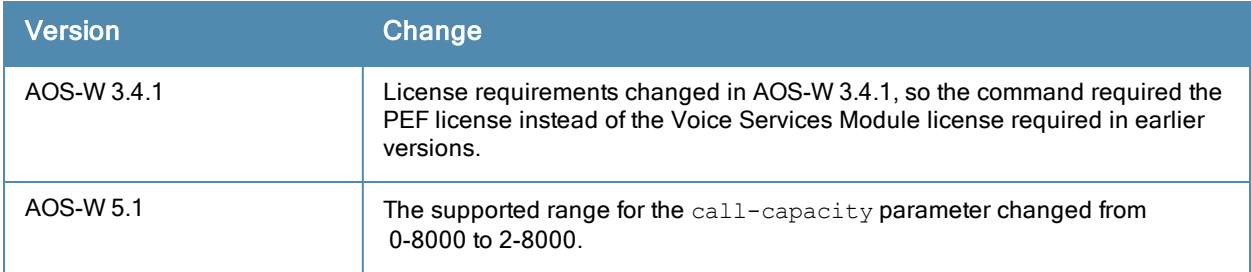

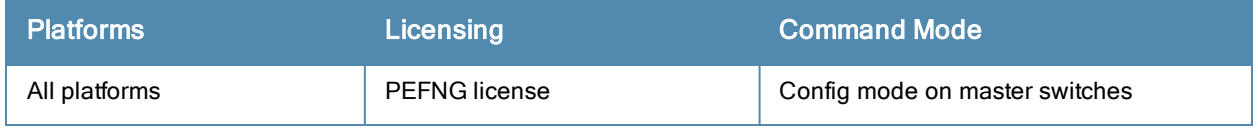

### wms ap

wms ap <bssid> mode {interfering|manually-contained|neighbor|rogue|suspected-rogue|valid}

#### **Description**

This command allows you to classify an AP into one of several categories.

### **Syntax**

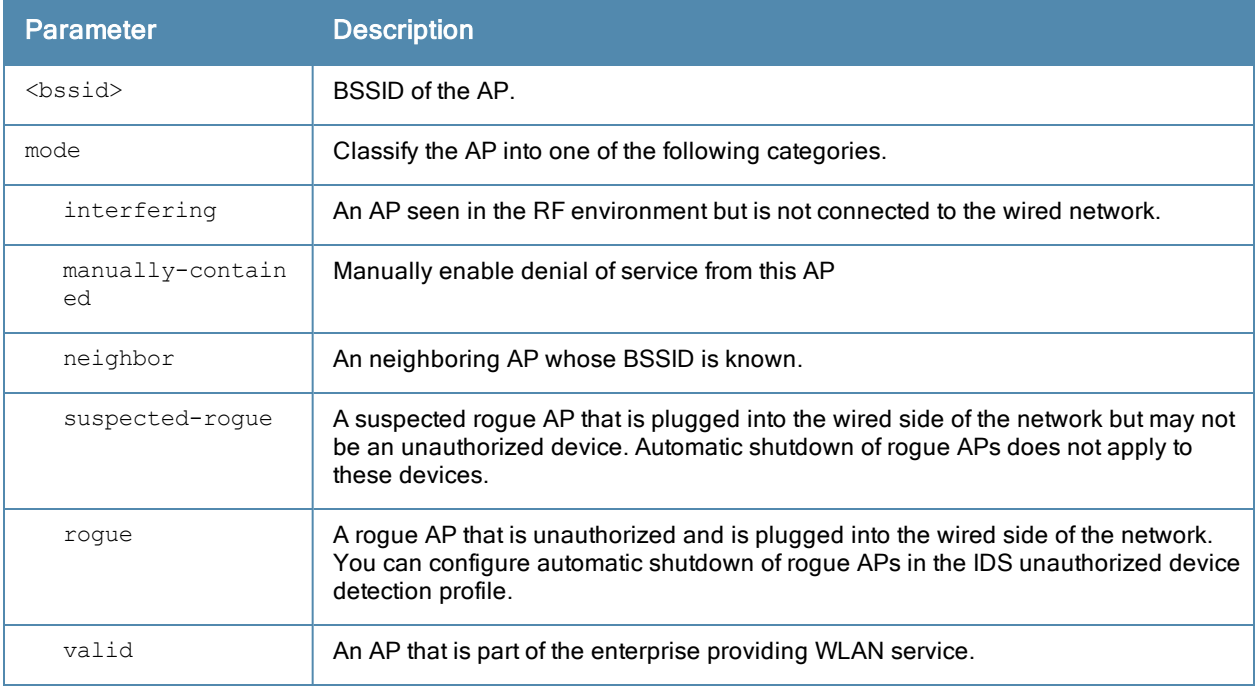

#### Usage Guidelines

If AP learning is enabled (with the wms general learn-ap enable command), non-Alcatel-Lucent APs connected on the same wired network as Alcatel-Lucent APs are classified as valid APs. If AP learning is disabled, a non-Alcatel-Lucent AP is classified as an unsecure or suspect-unsecure AP.

#### Example

The following command classifies an interfering AP as a known-interfering AP:

(host) #wms ap 01:00:00:00:00:00 mode known-interfering

#### Command History

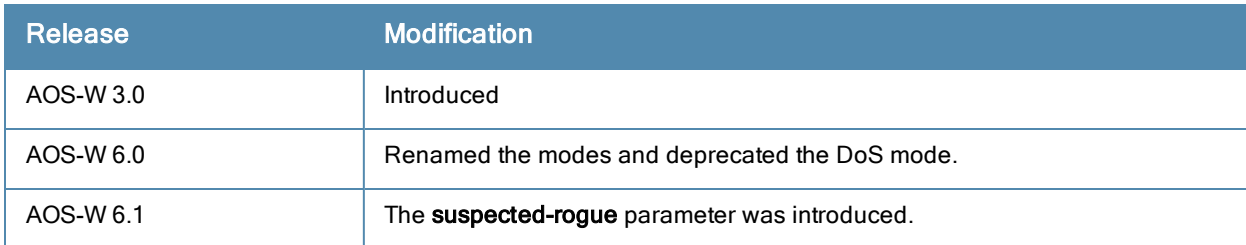

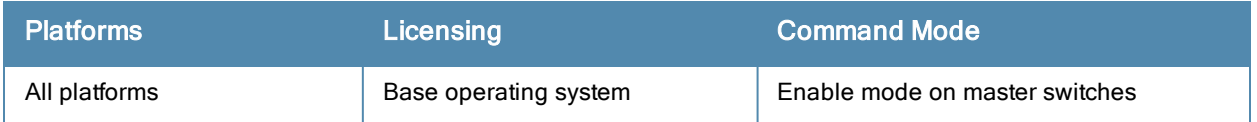

# wms clean-db

wms clean-db

#### **Description**

This command deletes the WMS database.

### **Syntax**

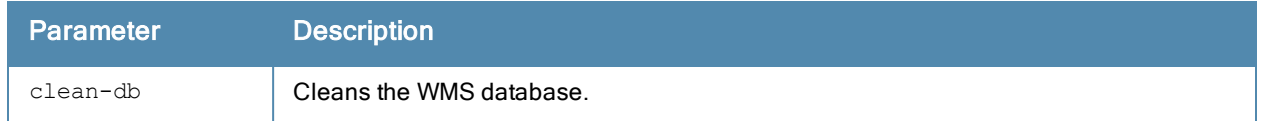

### Usage Guidelines

This command deletes all entries from the WMS database. Do not use this command unless instructed to do so by an Alcatel-Lucent representative.

### Example

The following command cleans the WMS database:

```
(host) #wms clean-db
  WMS Database will be deleted. Do you want to proceed with this action [y/n]:
```
## Command History

This command was introduced in AOS-W 3.0.

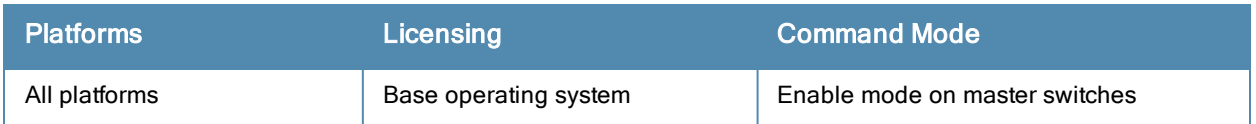

# wms client

wms client <macaddr> mode {manually-contain|interfering|valid}

#### **Description**

This command allows you to classify a wireless client into one of several categories.

#### **Syntax**

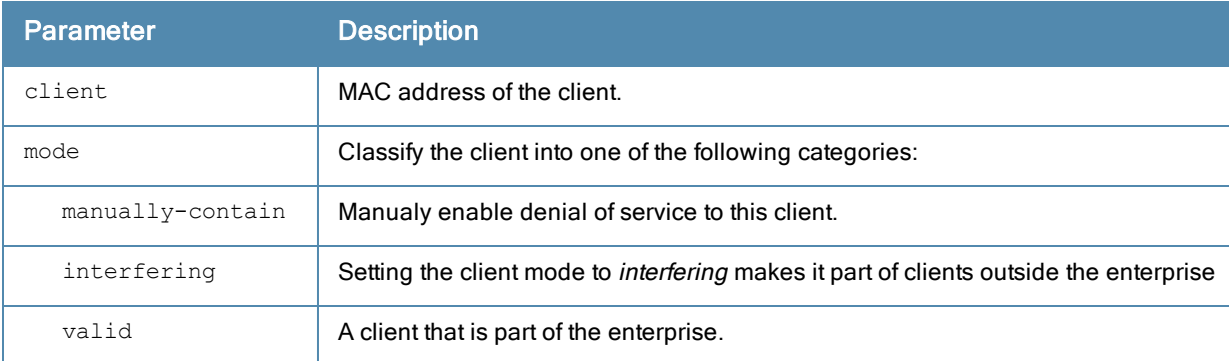

#### Usage Guidelines

AOS-W can automatically determine client classification based on client behavior, but this command allows you to explicitly classify a client. The classification of a client is used in certain policy enforcement features. For example, if protect-valid-sta is enabled in the IDS Unauthorized Device Profile, then clients that are classified as valid cannot connect to non-valid APs.

#### Example

The following command classifies a client as valid:

(host) #wms client 00:00:A4:34:C9:B3 mode valid

### Command History

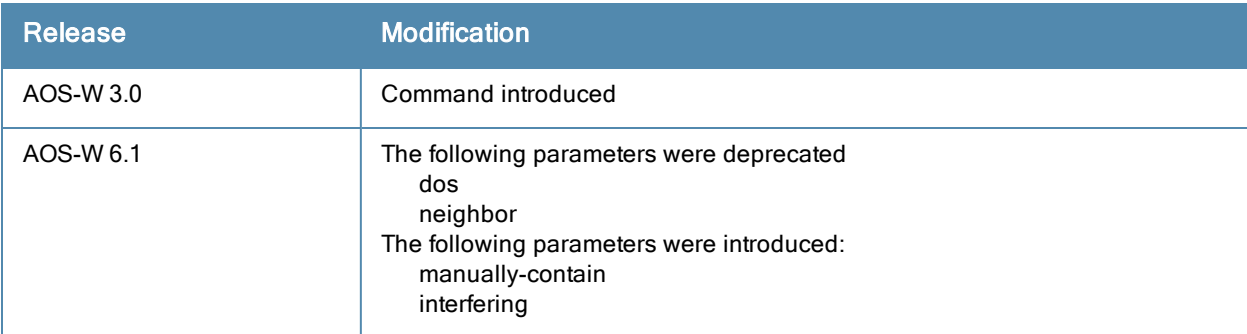

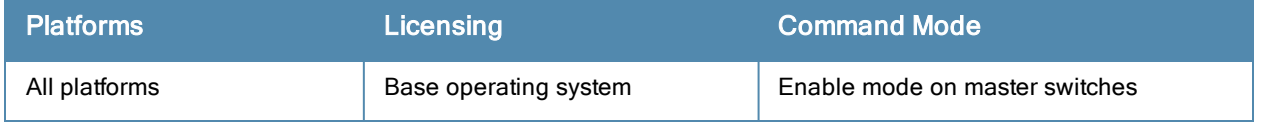

# wms export-class

wms export-class <filename>

#### **Description**

This command exports classification information into a file.

#### **Syntax**

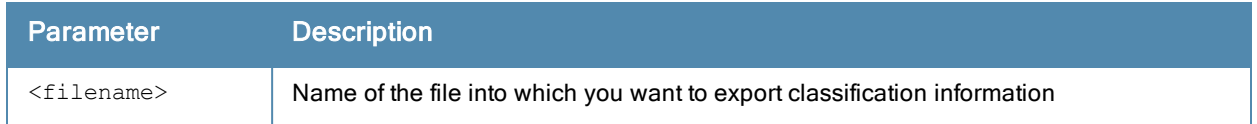

#### Usage Guidelines

This command writes classification data into comma separated values (CSV) files—one for APs and one for clients. You can import these files into the Alcatel-Lucent Mobility Manager system.

#### Example

The following command exports classification data into an AP and a client file:

```
(host) #wms export-class class
```
Exported data to class\_ap.csv and class\_sta.csv

### Command History

This command was introduced in AOS-W 3.0.

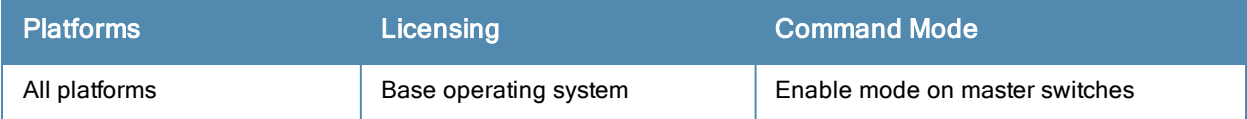

# wms export-db

wms export-db <filename>

#### **Description**

This command exports the WMS database to a specified file.

#### **Syntax**

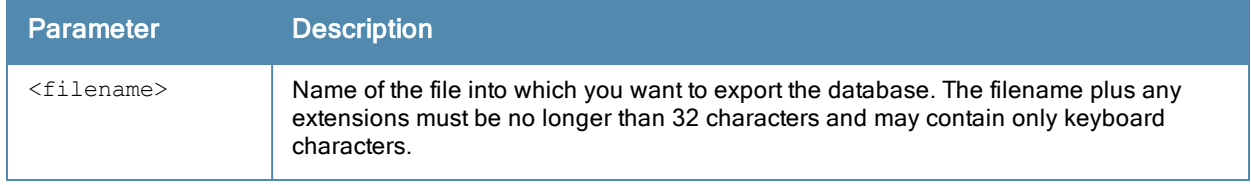

#### Usage Guidelines

The file is exported as an ASCII text file. If you have configured the switch for operation with Alcatel-LucentOV-MM-SW, this command will fail and an error will be returned.

#### Example

The following command exports the WMS database to a file:

(host) #wms export-db database

Exported WMS DB to database

#### Command History

This command was introduced in AOS-W 3.0.

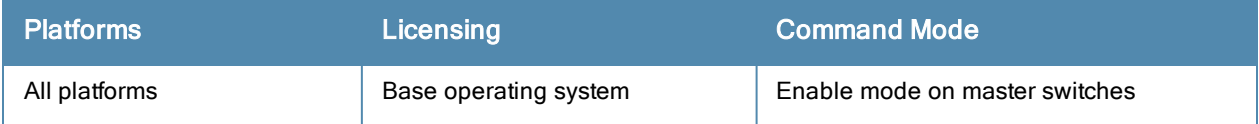

# wms import-db

wms import-db <filename>

#### **Description**

This command imports the specified file into the WMS database.

#### **Syntax**

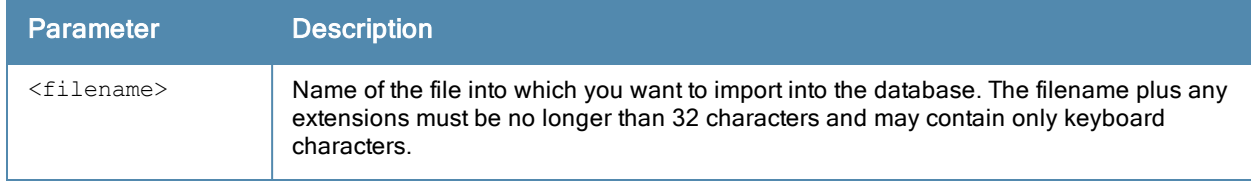

### Usage Guidelines

The imported file replaces the WMS database. The imported file must be a valid WMS database file that you previously exported using the wms export-db command.

#### Example

The following command imports the WMS database from a file:

(host) #wms import-db database

#### Command History

This command was introduced in AOS-W 3.0.

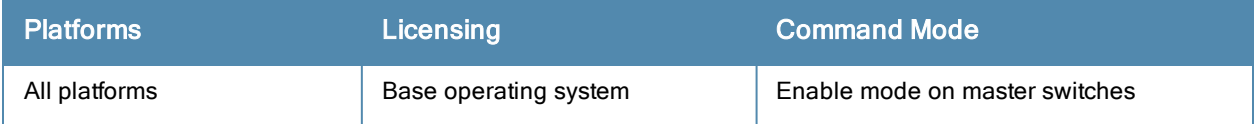

# wms reinit-db

wms reinit-db

#### **Description**

This command reinitializes the WMS database to its factory defaults.

#### **Syntax**

No parameters.

#### Usage Guidelines

When you use this command, there is no automatic backup of the current database. If an OV-MM-SW server is configured on the switch (See [mobility-manager](#page-488-0) on page 489), this command will fail and return an error.

#### Example

The following command reinitializes the WMS database:

```
(host) #wms reinit-db
WMS Database will be re-initialized. Do you want to proceed with this action [y/n]:
```
#### Command History

This command was introduced in AOS-W 3.0.

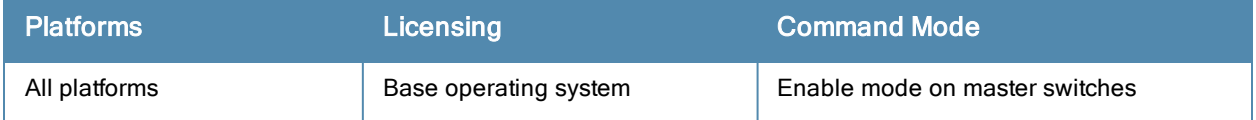

# write

write {erase [all] | memory | terminal}

### **Description**

This command saves the running configuration to memory or displays the running configuration on the screen. This command can also be used to erase the running configuration and return the switch to factory defaults.

# Syntax

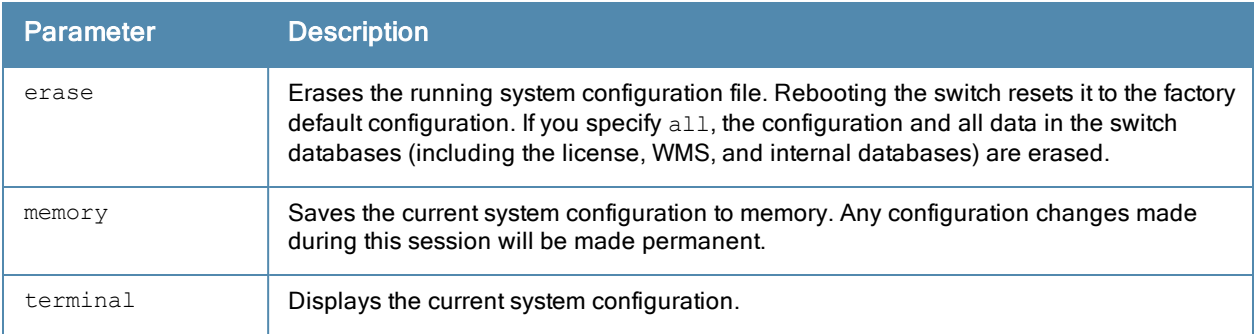

## Usage Guidelines

Configuration changes made using the CLI affect only the current session. You must save your changes for them to be retained across system reboots. Changes are lost if the system reboots before saving the changes. To save your configuration changes, use the write memory command.

If you use the write erase command, the license key management database on the switch is not affected. If you use the write erase all command, all databases on the switch are deleted, including the license key management database. If you reset the switch to the factory default configuration, perform the Initial Setup as described in the AOS-WQuick Start Guide.

If you use the write terminal command, all of the commands used to configure the switch appear on the terminal. If paging is enabled, there is a pause mechanism that stops the output from printing continuously to the terminal. To navigate through the output, use any of the commands displayed at the bottom of the output, as described in below. If paging is disabled, the output prints continuously to the terminal. For more information about the **paging** command, see [paging](#page-512-0) on page 513.

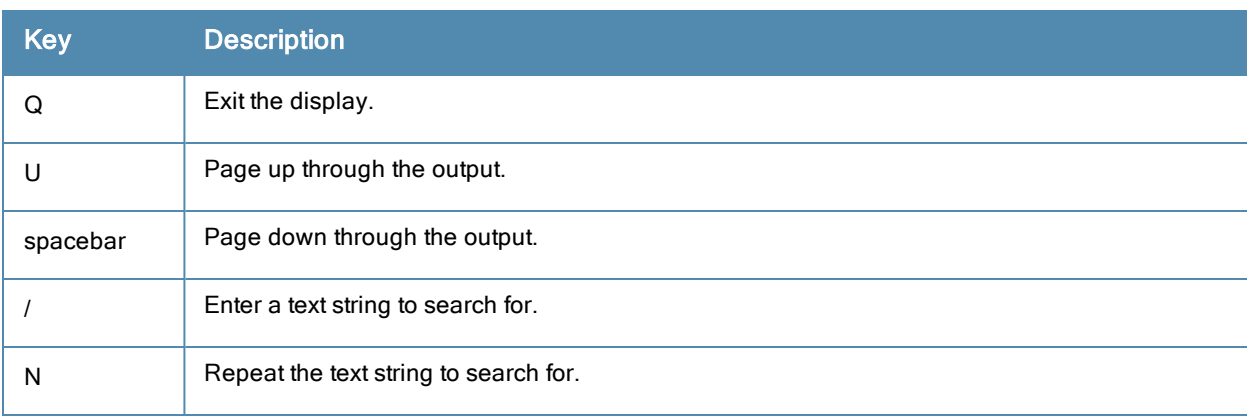

# Example

The following command saves your changes so they are retained after a reboot:

(host) #write memory

The following command deletes the running configuration and databases and returns the switch to the factory default settings:

(host) #write erase

### Command History

This command was introduced in AOS-W 1.0.

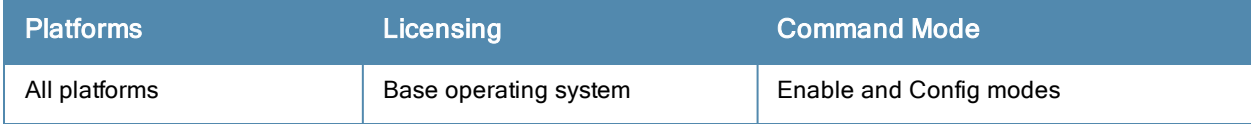

The AOS-W command-line interface offers different levels of user access by differentiating between different command modes.

When you first log in to the CLI, you start your session in User mode, which provides only limited access for basic operational testing. You must enter an additional password to access Enable mode, which allows you to issue show commands run certain management functions. Configuration commands can only be issued in Config mode. You can access Config mode by entering configure terminal at the command prompt. You can exit your current command mode and return to a lower-level command mode at any time by entering exit at the command prompt.

The following sections describes how to access each command mode, the command prompt for each mode, and links to its available commands.

# User mode

You always begin a CLI session in user mode, the command mode with the lowest level of user access. The command prompt for a user mode session is a greater-than (>) symbol:

(host) >

The following commands are available in user mode.

- enable
- $\bullet$  exit
- $\bullet$  help
- logout
- $\bullet$  ping
- tracepath
- traceroute

# Enable Mode

To move from user mode to enable mode, you must enter the command enable, press Enter, then enter config mode password that was defined during the switch's initial setup process. (The default password is enable.) Users in enable mode may return to user mode at any time by entering the command exit.

The command prompt for a CLI session in enable mode is a pound (#) symbol:

**(host) #**

To view a list of commands available in enable mode, access the CLI in enable mode and enter a question mark (?):

(host) #?

Some top-level commands have different sets of subcommands available in Enable or Config mode. To view a list of available subcommands in Enable mode, access the CLI in Enable mode, enter the top level command, then enter a question mark (?). For example, the following example shows which aaa commands are available in Enable mode:

```
(host) #aaa ?
authentication Authentication
inservice Bring authentication server into service
ipv6 Internet Protocol Version 6
```
query-user Query User test-server Test authentication server user User commands

# Config Mode

To move from enable mode to config mode, enter the command config terminal. Users in config mode may return to enable mode at any time by entering the command exit.

When you are in config mode, (config) appears before the # prompt:

(host) (config) #

Some top-level commands have different sets of subcommands available in Enable or Config mode. To view a list of available subcommands in Config mode, access the CLI in Config mode, enter the top level command, then enter a question mark (?). For example, the following example shows which aaa commands are available in Config mode:

```
(host) (config) #aaa ?
alias-group Configure an Alias Group
authentication Authentication
authentication-server Authentication Servers
bandwidth-contract Configure bandwidth contract (256 Kbps - 2 Gbps)
derivation-rules Configure rules to derive user role or vlan
dns-query-interval Set DNS query interval
password-policy Password policy for locally configured management users
profile Configure an AAA Profile
radius-attributes Configure RADIUS attribute
server-group Configure a Server Group
tacacs-accounting Configure accounting
timers Configure authentication timers
user User commands
```
## Configuration Sub-modes

Some Config mode commands can enter you into a sub-mode with a limited number of available commands specific to that mode. When you are in a configuration sub-mode, the (config) that appears before the command prompt will change to indicate your current mode; e.g (config-if) for config-interface mode, and (config-tunnel) for config-tunnel mode.

You can [exit](#page-283-0) a sub-command mode and return to the basic configuration mode at any time by entering the exit command.